7.5

*Managed File Transfer*

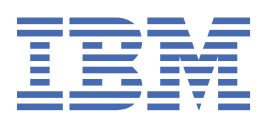

#### **참고**

이 정보와 이 정보가 지원하는 제품을 사용하기 전에, 927 페이지의 [『주의사항』](#page-926-0)에 있는 정보를 확인하십시 오.

This edition applies to version 7 release 5 of IBM® WebSphere® MQ and to all subsequent releases and modifications until otherwise indicated in new editions.

IBM은 귀하가 IBM으로 보낸 정보를 귀하의 권리를 침해하지 않는 범위 내에서 적절하다고 생각하는 방식으로 사용하거나 배포 할 수 있습니다.

**© Copyright International Business Machines Corporation 2007년, 2024.**

# 목차

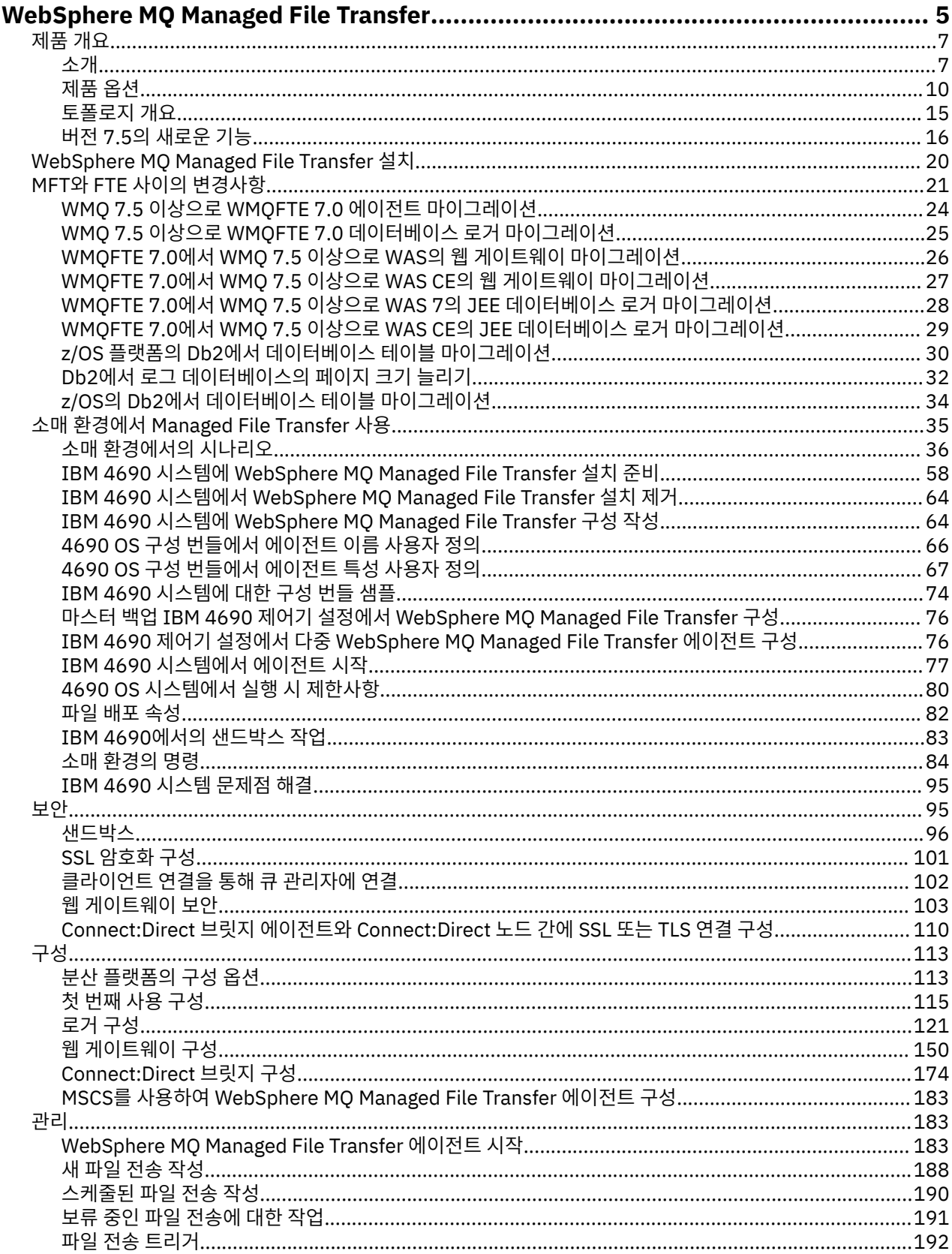

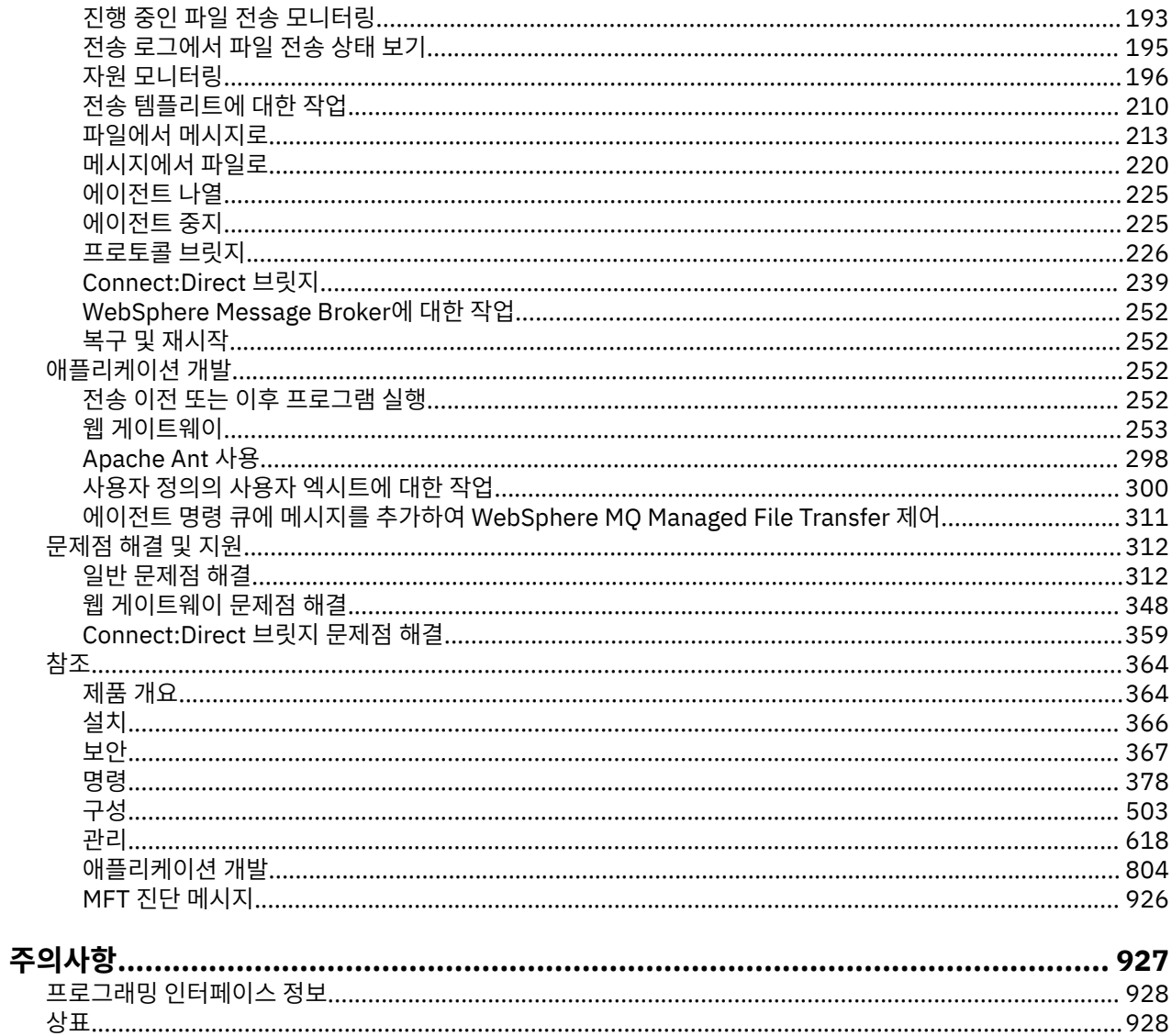

# <span id="page-4-0"></span>**WebSphere MQ Managed File Transfer 소개**

WebSphere MQ Managed File Transfer는 파일 크기 또는 사용되는 운영 체제에 관계 없이 관리되고 감사 가능 한 방법으로 시스템 간에 파일을 전송합니다.

WebSphere MQ Managed File Transfer를 사용하여 파일 전송을 관리하고 신뢰 가능하며 보안을 유지할 수 있 게 해주는 사용자 정의되고 확장 가능하며 자동화된 솔루션을 빌드할 수 있습니다. WebSphere MQ Managed File Transfer는 많은 비용이 드는 불필요한 중복을 제거하고 유지보수 비용을 낮추며 기존 IT 환경을 최대한 활 용합니다.

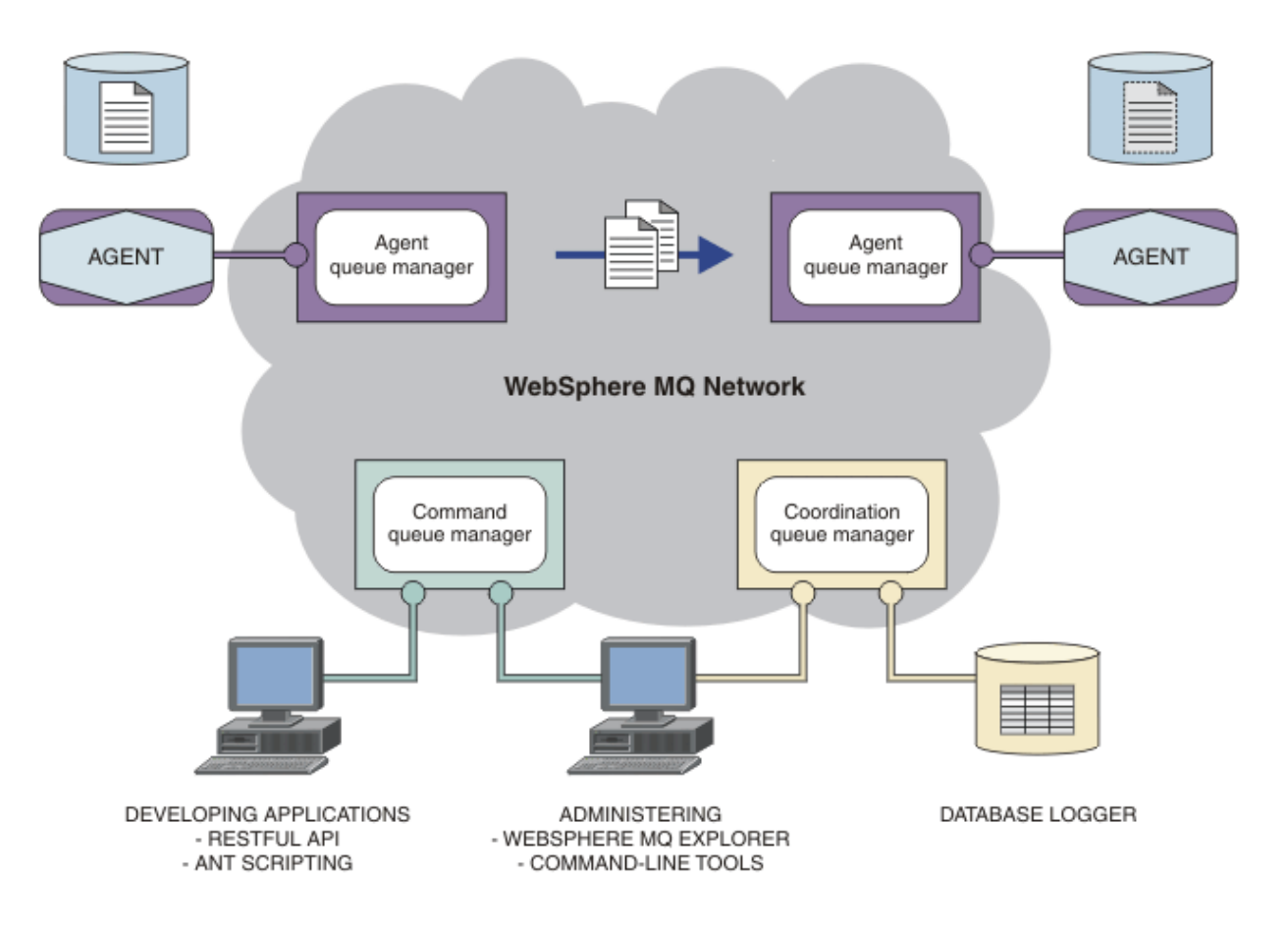

다이어그램에서는 간단한 WebSphere MQ Managed File Transfer 토폴로지를 보여줍니다. 두 개의 에이전트가 있으며 각각 IBM WebSphere MQ 네트워크 내에서 해당하는 고유 에이전트 큐 관리자에 연결됩니다. 파일은 다 이어그램의 한쪽에 있는 에이전트에서 IBM WebSphere MQ 네트워크를 통해 다이어그램의 다른 쪽에 있는 에이 전트로 전송됩니다. 또한 IBM WebSphere MQ 네트워크에는 조정 큐 관리자와 명령 큐 관리자가 있습니다. 애플 리케이션 및 도구는 이러한 큐 관리자에 연결하여 IBM WebSphere MQ 네트워크에서 WebSphere MQ Managed File Transfer 활동을 구성, 관리, 운영 및 로그합니다.

WebSphere MQ Managed File Transfer는 운영 체제 및 전체 설정에 따라 네 가지의 다른 옵션으로 설치할 수 있 습니다. 이 옵션은 WebSphere MQ Managed File Transfer 에이전트, WebSphere MQ Managed File Transfer 로거, WebSphere MQ Managed File Transfer 서비스 또는 WebSphere MQ Managed File Transfer 도구 정보 는 10 페이지의 『[WebSphere MQ Managed File Transfer](#page-9-0) 제품 옵션』의 내용을 참조하십시오.

WebSphere MQ Managed File Transfer를 사용하여 다음 태스크를 수행할 수 있습니다.

- 관리 파일 전송을 작성합니다.
	- Linux® 또는 Windows IBM WebSphere MQ Explorer 에서 새 파일 전송을 작성하십시오.
	- 지원되는 모든 플랫폼의 명령행에서 새 파일 전송을 작성합니다.
- 파일 전송 기능을 Apache Ant 도구로 통합합니다.
- 에이전트 명령 큐에 메시지를 넣어 WebSphere MQ Managed File Transfer를 제어하는 애플리케이션을 씁 니다.
- 나중에 수행할 파일 전송을 스케줄합니다. 또한 파일 시스템 이벤트(예: 작성된 새 파일) 등을 기반으로 하여 스케줄된 파일 전송을 트리거할 수 있습니다.
- 디렉토리와 같은 자원을 계속 모니터하며 해당 자원의 컨텐츠가 일부 사전정의된 조건을 충족하는 경우 태 스크를 시작합니다. 이 태스크는 파일 전송, Ant 스크립트 또는 JCL 작업이 될 수 있습니다.
- 파일을 전송하는 데 WebSphere MQ Managed File Transfer 웹 게이트웨이에서 제공한 RESTful API를 사 용합니다.
- IBM WebSphere MQ 큐로(부터) 파일을 전송합니다.
- FTP, FTPS 또는 SFTP 서버 간에 파일을 전송합니다.
- Connect:Direct® 노드 간 파일 전송

П

- 텍스트와 2진 파일 모두를 전송합니다. 텍스트 파일은 소스 및 목적지 시스템의 행의 끝 규칙과 코드 페이지 사이에서 자동 변환됩니다.
- SSL(Secure Socket Layer) 기반 연결에 대한 산업 표준을 사용하여 전송 시 보안을 설정할 수 있습니다.
- 진행 중인 전송을 보고, 네트워크의 모든 전송에 대한 정보를 로그합니다.
	- Linux 또는 플랫폼 IBM WebSphere MQ Explorer 에서 진행 중인 전송의 상태를 봅니다.
	- Linux 또는 플랫폼 IBM WebSphere MQ Explorer 를 사용하여 완료된 전송의 상태를 확인하십시오.
	- WebSphere MQ Managed File Transfer 데이터베이스 로거 기능을 사용하여 로그 메시지를 DB2® 또는 Oracle 데이터베이스에 저장합니다.
	- WebSphere MQ Managed File Transfer 웹 게이트웨이에서 제공한 RESTful API를 사용하여 네트워크의 모 든 전송에 대한 정보를 확인합니다.

WebSphere MQ Managed File Transfer는 애플리케이션 사이에서 문제 없이 메시지를 확실히 전달하는 IBM WebSphere MQ에 빌드됩니다. 사용자는 IBM WebSphere MQ의 다양한 기능을 활용할 수 있습니다. 예를 들어, 채널 압축을 사용하여 IBM WebSphere MQ 채널을 통해 에이전트 간에 보내는 데이터를 압축하고 SSL 채널을 사용하여 에이전트 간에 보내는 데이터의 보안을 유지할 수 있습니다. 파일이 안정적으로 전송되고 실행된 파일 전송이 수행되는 인프라의 실패에 영향을 받지 않을 수 있습니다. 네트워크의 연결이 끊긴 경우, 연결이 복원되면 파일 전송이 중지된 위치에서 재시작됩니다.

파일 전송을 기존 IBM WebSphere MQ 네트워크와 통합하면 두 개의 개별 인프라를 유지보수하는 데 필요한 자 원의 소비를 피할 수 있습니다. IBM WebSphere MQ 고객이 아닌 경우 IBM WebSphere MQ 네트워크를 작성하 여 WebSphere MQ Managed File Transfer를 지원함으로써 나중에 SOA를 구현하기 위한 백본을 빌드합니다. IBM WebSphere MQ 고객인 경우 WebSphere MQ Managed File Transfer는 IBM WebSphere MQ 인터넷 Passthru 및 IBM Integration Bus가 포함된 기존 IBM WebSphere MQ 인프라를 활용할 수 있습니다.

WebSphere MQ Managed File Transfer는 다양한 기타 IBM 제품과 통합됩니다.

#### **IBM Integration Bus**

IBM Integration Bus 플로우의 일부로 WebSphere MQ Managed File Transfer를 통해 전송된 파일을 처리 합니다. 자세한 정보는 252 페이지의 『[IBM Integration Bus](#page-251-0)에 대한 작업』의 내용을 참조하십시오.

#### **IBM Sterling Connect:Direct**

WebSphere MQ Managed File Transfer Connect:Direct 브릿지를 사용하여 기존 Connect:Direct 네트워크 로(부터) 파일을 전송할 수 있습니다. 자세한 정보는 239 페이지의 『[Connect:Direct](#page-238-0) 브릿지』의 내용을 참 조하십시오.

#### **IBM Tivoli® Composite Application Manager**

IBM Tivoli Composite Application Manager가 조정 큐 관리자에 발행된 정보를 모니터하는 데 사용할 수 있 는 에이전트를 제공합니다.

#### **관련 개념**

10 페이지의 『[WebSphere MQ Managed File Transfer](#page-9-0) 제품 옵션』

<span id="page-6-0"></span>WebSphere MQ Managed File Transfer는 운영 체제 및 전체 설정에 따라 네 가지의 다른 옵션으로 설치할 수 있 습니다. 이 옵션은 WebSphere MQ Managed File Transfer 에이전트, WebSphere MQ Managed File Transfer 로거, WebSphere MQ Managed File Transfer 서비스 또는 WebSphere MQ Managed File Transfer 도구입니 다.

15 페이지의 『[WebSphere MQ Managed File Transfer](#page-14-0) 토폴로지 개요』

### **관련 참조**

364 페이지의 『[WebSphere MQ Managed File Transfer](#page-363-0) 작업 방법』

WebSphere MQ Managed File Transfer는 IBM WebSphere MQ와 다양한 방법으로 상호작용합니다. 이 주제에 서는 두 제품이 상호작용하는 방법을 설명합니다.

# **제품 개요**

이 절에서는 WebSphere MQ Managed File Transfer를 시작하는 데 사용할 수 있는 소개 정보를 제공합니다.

- 5 페이지의 『[WebSphere MQ Managed File Transfer](#page-4-0) 소개』
- 10 페이지의 『[WebSphere MQ Managed File Transfer](#page-9-0) 제품 옵션』
- 15 페이지의 『[WebSphere MQ Managed File Transfer](#page-14-0) 토폴로지 개요』
- 스크립트를 사용한 기본 파일 전송
- 스크립트를 사용한 두 가지 시스템 파일 전송 시나리오
- 기본 파일 전송 시나리오
- 두 가지 시스템 파일 전송 시나리오
- 16 [페이지의](#page-15-0) 『버전 7.5의 새로운 기능』

# **WebSphere MQ Managed File Transfer 소개**

WebSphere MQ Managed File Transfer는 파일 크기 또는 사용되는 운영 체제에 관계 없이 관리되고 감사 가능 한 방법으로 시스템 간에 파일을 전송합니다.

WebSphere MQ Managed File Transfer를 사용하여 파일 전송을 관리하고 신뢰 가능하며 보안을 유지할 수 있 게 해주는 사용자 정의되고 확장 가능하며 자동화된 솔루션을 빌드할 수 있습니다. WebSphere MQ Managed File Transfer는 많은 비용이 드는 불필요한 중복을 제거하고 유지보수 비용을 낮추며 기존 IT 환경을 최대한 활 용합니다.

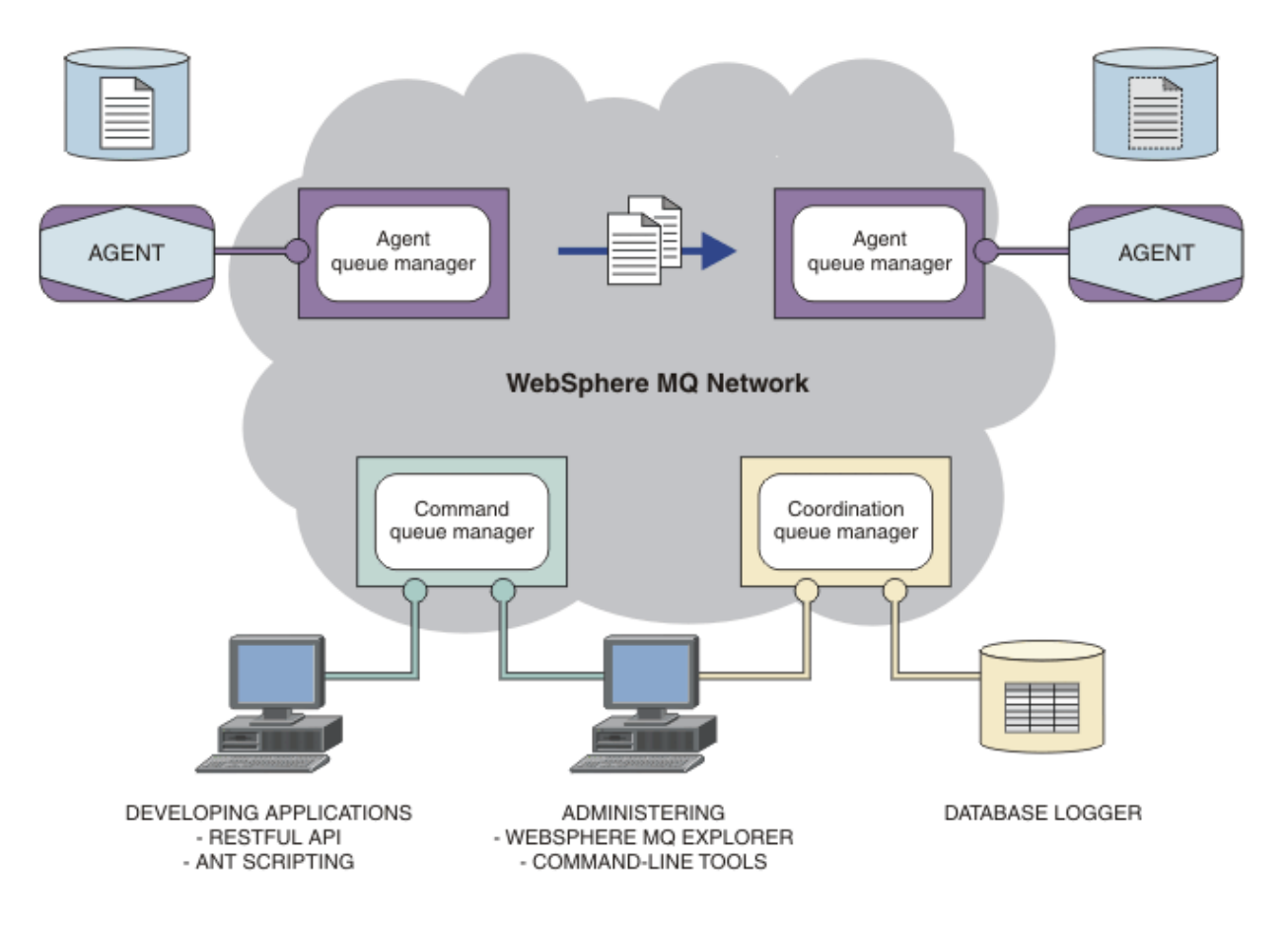

다이어그램에서는 간단한 WebSphere MQ Managed File Transfer 토폴로지를 보여줍니다. 두 개의 에이전트가 있으며 각각 IBM WebSphere MQ 네트워크 내에서 해당하는 고유 에이전트 큐 관리자에 연결됩니다. 파일은 다 이어그램의 한쪽에 있는 에이전트에서 IBM WebSphere MQ 네트워크를 통해 다이어그램의 다른 쪽에 있는 에이 전트로 전송됩니다. 또한 IBM WebSphere MQ 네트워크에는 조정 큐 관리자와 명령 큐 관리자가 있습니다. 애플 리케이션 및 도구는 이러한 큐 관리자에 연결하여 IBM WebSphere MQ 네트워크에서 WebSphere MQ Managed File Transfer 활동을 구성, 관리, 운영 및 로그합니다.

WebSphere MQ Managed File Transfer는 운영 체제 및 전체 설정에 따라 네 가지의 다른 옵션으로 설치할 수 있 습니다. 이 옵션은 WebSphere MQ Managed File Transfer 에이전트, WebSphere MQ Managed File Transfer 로거, WebSphere MQ Managed File Transfer 서비스 또는 WebSphere MQ Managed File Transfer 도구 정보 는 10 페이지의 『[WebSphere MQ Managed File Transfer](#page-9-0) 제품 옵션』의 내용을 참조하십시오.

WebSphere MQ Managed File Transfer를 사용하여 다음 태스크를 수행할 수 있습니다.

- 관리 파일 전송을 작성합니다.
	- Linux 또는 플랫폼 IBM WebSphere MQ Explorer 에서 새 파일 전송을 작성하십시오.
	- 지원되는 모든 플랫폼의 명령행에서 새 파일 전송을 작성합니다.
	- 파일 전송 기능을 Apache Ant 도구로 통합합니다.
	- 에이전트 명령 큐에 메시지를 넣어 WebSphere MQ Managed File Transfer를 제어하는 애플리케이션을 씁 니다.
	- 나중에 수행할 파일 전송을 스케줄합니다. 또한 파일 시스템 이벤트(예: 작성된 새 파일) 등을 기반으로 하여 스케줄된 파일 전송을 트리거할 수 있습니다.
	- 디렉토리와 같은 자원을 계속 모니터하며 해당 자원의 컨텐츠가 일부 사전정의된 조건을 충족하는 경우 태 스크를 시작합니다. 이 태스크는 파일 전송, Ant 스크립트 또는 JCL 작업이 될 수 있습니다.
	- 파일을 전송하는 데 WebSphere MQ Managed File Transfer 웹 게이트웨이에서 제공한 RESTful API를 사 용합니다.
	- IBM WebSphere MQ 큐로(부터) 파일을 전송합니다.
- FTP, FTPS 또는 SFTP 서버 간에 파일을 전송합니다.
- Connect:Direct 노드 간 파일 전송

П

- 텍스트와 2진 파일 모두를 전송합니다. 텍스트 파일은 소스 및 목적지 시스템의 행의 끝 규칙과 코드 페이지 사이에서 자동 변환됩니다.
- SSL(Secure Socket Layer) 기반 연결에 대한 산업 표준을 사용하여 전송 시 보안을 설정할 수 있습니다.
- 진행 중인 전송을 보고, 네트워크의 모든 전송에 대한 정보를 로그합니다.
	- Linux 또는 플랫폼 IBM WebSphere MQ Explorer 에서 진행 중인 전송의 상태를 봅니다.
	- Linux 또는 플랫폼 IBM WebSphere MQ Explorer 를 사용하여 완료된 전송의 상태를 확인하십시오.
	- WebSphere MQ Managed File Transfer 데이터베이스 로거 기능을 사용하여 로그 메시지를 Db2 또는 Oracle 데이터베이스에 저장합니다.
	- WebSphere MQ Managed File Transfer 웹 게이트웨이에서 제공한 RESTful API를 사용하여 네트워크의 모 든 전송에 대한 정보를 확인합니다.

WebSphere MQ Managed File Transfer는 애플리케이션 사이에서 문제 없이 메시지를 확실히 전달하는 IBM WebSphere MQ에 빌드됩니다. 사용자는 IBM WebSphere MQ의 다양한 기능을 활용할 수 있습니다. 예를 들어, 채널 압축을 사용하여 IBM WebSphere MQ 채널을 통해 에이전트 간에 보내는 데이터를 압축하고 SSL 채널을 사용하여 에이전트 간에 보내는 데이터의 보안을 유지할 수 있습니다. 파일이 안정적으로 전송되고 실행된 파일 전송이 수행되는 인프라의 실패에 영향을 받지 않을 수 있습니다. 네트워크의 연결이 끊긴 경우, 연결이 복원되면 파일 전송이 중지된 위치에서 재시작됩니다.

파일 전송을 기존 IBM WebSphere MQ 네트워크와 통합하면 두 개의 개별 인프라를 유지보수하는 데 필요한 자 원의 소비를 피할 수 있습니다. IBM WebSphere MQ 고객이 아닌 경우 IBM WebSphere MQ 네트워크를 작성하 여 WebSphere MQ Managed File Transfer를 지원함으로써 나중에 SOA를 구현하기 위한 백본을 빌드합니다. IBM WebSphere MQ 고객인 경우 WebSphere MQ Managed File Transfer는 IBM WebSphere MQ 인터넷 Passthru 및 IBM Integration Bus가 포함된 기존 IBM WebSphere MQ 인프라를 활용할 수 있습니다.

WebSphere MQ Managed File Transfer는 다양한 기타 IBM 제품과 통합됩니다.

#### **IBM Integration Bus**

IBM Integration Bus 플로우의 일부로 WebSphere MQ Managed File Transfer를 통해 전송된 파일을 처리 합니다. 자세한 정보는 252 페이지의 『[IBM Integration Bus](#page-251-0)에 대한 작업』의 내용을 참조하십시오.

#### **IBM Sterling Connect:Direct**

WebSphere MQ Managed File Transfer Connect:Direct 브릿지를 사용하여 기존 Connect:Direct 네트워크 로(부터) 파일을 전송할 수 있습니다. 자세한 정보는 239 페이지의 『[Connect:Direct](#page-238-0) 브릿지』의 내용을 참 조하십시오.

#### **IBM Tivoli Composite Application Manager**

IBM Tivoli Composite Application Manager가 조정 큐 관리자에 발행된 정보를 모니터하는 데 사용할 수 있 는 에이전트를 제공합니다.

#### **관련 개념**

10 페이지의 『[WebSphere MQ Managed File Transfer](#page-9-0) 제품 옵션』

WebSphere MQ Managed File Transfer는 운영 체제 및 전체 설정에 따라 네 가지의 다른 옵션으로 설치할 수 있 습니다. 이 옵션은 WebSphere MQ Managed File Transfer 에이전트, WebSphere MQ Managed File Transfer 로거, WebSphere MQ Managed File Transfer 서비스 또는 WebSphere MQ Managed File Transfer 도구입니 다.

15 페이지의 『[WebSphere MQ Managed File Transfer](#page-14-0) 토폴로지 개요』

#### **관련 참조**

364 페이지의 『[WebSphere MQ Managed File Transfer](#page-363-0) 작업 방법』

WebSphere MQ Managed File Transfer는 IBM WebSphere MQ와 다양한 방법으로 상호작용합니다. 이 주제에 서는 두 제품이 상호작용하는 방법을 설명합니다.

# <span id="page-9-0"></span>**WebSphere MQ Managed File Transfer 제품 옵션**

WebSphere MQ Managed File Transfer는 운영 체제 및 전체 설정에 따라 네 가지의 다른 옵션으로 설치할 수 있 습니다. 이 옵션은 WebSphere MQ Managed File Transfer 에이전트, WebSphere MQ Managed File Transfer 로거, WebSphere MQ Managed File Transfer 서비스 또는 WebSphere MQ Managed File Transfer 도구입니 다.

#### **WebSphere MQ Managed File Transfer 에이전트**

WebSphere MQ Managed File Transfer 에이전트 설치 옵션은 파일 전송 에이전트를 설치합니다. 파일 전송 에이전트는 IBM WebSphere MQ 큐 관리자에 연결하고 다른 파일 전송 에이전트에 파일 데이터를 메시지로 전송합니다. WebSphere MQ Managed File Transfer 에이전트 또는 WebSphere MQ Managed File Transfer 서비스 설치 옵션의 일부로 설치되어야 합니다.

WebSphere MQ Managed File Transfer 에이전트 설치 옵션은 IBM WebSphere MQ Server 설치 옵션이 시 스템에 없어도 시스템에 설치할 수 있습니다. Some capabilities of the file transfer agent, installed as part of the WebSphere MQ Managed File Transfer 에이전트 install are only available when the WebSphere MQ Managed File Transfer 에이전트 install is installed on a system where the IBM WebSphere MQ Server install option is installed. 예를 들면 프로토콜 브릿지 구성 및 조작을 수행하는 기능이 있습니다.

#### **WebSphere MQ Managed File Transfer 로거**

WebSphere MQ Managed File Transfer 로거 설치 옵션은 파일 전송 로거를 설치합니다. 파일 전송 로거는 IBM WebSphere MQ 큐 관리자(종종 조정 큐 관리자로 지정된 큐 관리자)에 연결하며 데이터베이스 또는 파 일에 파일 전송 감사 관련 데이터를 로그합니다.

WebSphere MQ Managed File Transfer 로거 설치 옵션은 IBM WebSphere MQ Server 설치 옵션이 이미 설 치된 시스템에 설치해야 합니다.

#### **WebSphere MQ Managed File Transfer 서비스**

WebSphere MQ Managed File Transfer 서비스 설치 옵션은 WebSphere MQ Managed File Transfer 에이 전트 설치 옵션을 통해 설치된 파일 전송 에이전트에서 제공하는 기능 외에도 추가 기능을 포함하는 파일 전 송 에이전트를 설치합니다. 이 추가 기능은 다음과 같습니다.

- 레거시 FTP, FTPS 또는 SFTP 서버로 파일을 보내고 받는 데 사용되는 프로토콜 브릿지 에이전트 작성
- 파일을 전송하는 웹 애플리케이션을 빌드하기 위한 RESTful 인터페이스를 제공하는 웹 게이트웨이 기능 배치

WebSphere MQ Managed File Transfer 서비스 설치 옵션은 IBM WebSphere MQ Server 설치 옵션이 이미 설치된 시스템에 설치해야 합니다.

#### **WebSphere MQ Managed File Transfer 도구**

WebSphere MQ Managed File Transfer 도구 설치 옵션은 파일 전송 에이전트와 상호작용하는 데 사용되는 명령행 도구를 설치합니다. 이 도구를 통해 사용자는 파일 전송을 시작하고 파일 전송을 스케줄하며 명령행 에서 자원 모니터를 전송하고 작성할 수 있습니다.

WebSphere MQ Managed File Transfer 도구 설치 옵션은 파일 전송 에이전트가 설치된 시스템 또는 파일 전송 에이전트가 설치되지 않은 시스템 모두에 설치하여 사용할 수 있습니다.

UNIX 플랫폼에서는 추가 WebSphere MQ Managed File Transfer 기본 설치 컴포넌트가 있습니다. 이 컴포넌트 에는 모든 설치 옵션에 공통적인 파일이 포함됩니다. 에이전트, 로거, 서비스 또는 도구 컴포넌트 설치 전에 WebSphere MQ Managed File Transfer 기본 컴포넌트를 설치해야 합니다.

UNIX 플랫폼의 각 제품 옵션에 필요한 IBM WebSphere MQ 컴포넌트에 대한 자세한 정보는 다음 주제를 참조하 십시오.

- 11 페이지의 『HP-UX 시스템의 각 [WebSphere MQ Managed File Transfer](#page-10-0) 제품 옵션에 필요한 컴포넌트』
- 12 페이지의 『Linux 시스템의 각 [WebSphere MQ Managed File Transfer](#page-11-0) 제품 옵션에 필요한 구성요소』
- 13 페이지의 『Solaris시스템의 각 [WebSphere MQ Managed File Transfer](#page-12-0) 제품 옵션에 필요한 컴포넌트』
- 14 페이지의 『AIX 시스템의 각 [WebSphere MQ Managed File Transfer](#page-13-0) 제품 옵션에 필요한 컴포넌트』

# <span id="page-10-0"></span>**서비스 및 에이전트 옵션에서 제공하는 기능**

### **WebSphere MQ Managed File Transfer 서비스**

- 큐 관리자에 대한 클라이언트 또는 바인딩 모드 연결을 작성하십시오. 파일 전송 에이전트와 큐 관리자가 동일한 시스템에 있는 경우 바인딩 모드 연결을 사용하는 것이 좋습니다.
- 기타 WebSphere MQ Managed File Transfer 에이전트 간 파일 전송
- SFTP, FTP 또는 FTPS 프로토콜 서버 간 파일 전송
- Connect:Direct 노드 간 파일 전송
- HTTP 클라이언트에서 웹 게이트웨이로 파일 전송

일부 기능은 지원되는 플랫폼의 서브세트에서만 사용 가능합니다. 자세한 정보는 IBM WebSphere MQ 시스 템 요구사항을 참조하십시오.

#### **WebSphere MQ Managed File Transfer 에이전트**

- 큐 관리자에 대한 클라이언트 또는 바인딩 모드 연결을 작성하십시오. 파일 전송 에이전트와 큐 관리자가 동일한 시스템에 있는 경우 바인딩 모드 연결을 사용하는 것이 좋습니다.
- 기타 WebSphere MQ Managed File Transfer 에이전트 간 파일 전송
- Connect:Direct 노드 간 파일 전송

#### **관련 개념**

5 페이지의 『[WebSphere MQ Managed File Transfer](#page-4-0) 소개』 WebSphere MQ Managed File Transfer는 파일 크기 또는 사용되는 운영 체제에 관계 없이 관리되고 감사 가능 한 방법으로 시스템 간에 파일을 전송합니다.

15 페이지의 『[WebSphere MQ Managed File Transfer](#page-14-0) 토폴로지 개요』

# **HP-UX 시스템의 각 WebSphere MQ Managed File Transfer 제품 옵션에 필요한 컴 포넌트**

WebSphere MQ Managed File Transfer는 운영 체제 및 전체 설정에 따라 네 가지의 다른 옵션으로 설치할 수 있 습니다. HP-UX 시스템의 경우 WebSphere MQ Managed File Transfer 에이전트, WebSphere MQ Managed File Transfer 로거, WebSphere MQ Managed File Transfer 서비스 및 WebSphere MQ Managed File Transfer 도구가 이러한 옵션에 해당하며, 각 옵션에는 특정 컴포넌트가 필요합니다.

### **WebSphere MQ Managed File Transfer 에이전트**

MQSERIES.MQM-RUNTIME

MQSERIES.MQM-JAVA

MQSERIES.MQM-JAVAJRE

MQSERIES.MQM-FTBASE

MQSERIES.MQM-FTAGENT

### **WebSphere MQ Managed File Transfer 로거**

MQSERIES.MQM-RUNTIME MQSERIES.MQM-SERVER MQSERIES.MQM-JAVA MQSERIES.MQM-JAVAJRE MQSERIES.MQM-FTBASE MQSERIES.MQM-FTLOGGER

# <span id="page-11-0"></span>**WebSphere MQ Managed File Transfer 서비스**

MQSERIES.MQM-RUNTIME MQSERIES.MQM-SERVER MQSERIES.MQM-JAVA MQSERIES.MQM-JAVAJRE MQSERIES.MQM-FTBASE MQSERIES.MQM-FTAGENT MQSERIES.MQM-FTSERVICE

# **WebSphere MQ Managed File Transfer 도구**

MQSERIES.MQM-RUNTIME MQSERIES.MQM-JAVA MQSERIES.MQM-JAVAJRE MQSERIES.MQM-FTBASE MQSERIES.MQM-FTTOOLS

# **Linux 시스템의 각 WebSphere MQ Managed File Transfer 제품 옵션에 필요한 구성 요소**

WebSphere MQ Managed File Transfer는 운영 체제 및 전체 설정에 따라 네 가지의 다른 옵션으로 설치할 수 있 습니다. Linux 시스템의 경우 WebSphere MQ Managed File Transfer 에이전트, WebSphere MQ Managed File Transfer 로거, WebSphere MQ Managed File Transfer 서비스 및 WebSphere MQ Managed File Transfer 도구 가 이러한 옵션에 해당하며, 각 옵션에는 특정 컴포넌트가 필요합니다.

### **WebSphere MQ Managed File Transfer 에이전트**

MQSeriesRuntime

MQSeriesJava

MQSeriesJRE

MQSeriesFTBase

MQSeriesFTAgent

# **WebSphere MQ Managed File Transfer 로거**

MQSeriesRuntime

MQSeriesServer

MQSeriesJava

MQSeriesJRE

MQSeriesFTBase

MQSeriesFTLogger

# **WebSphere MQ Managed File Transfer 서비스**

MQSeriesRuntime MQSeriesServer

<span id="page-12-0"></span>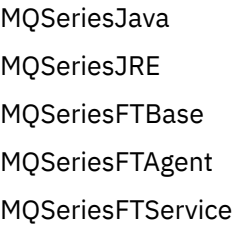

## **WebSphere MQ Managed File Transfer 도구**

MQSeriesRuntime MQSeriesJava MQSeriesJRE MQSeriesFTBase MQSeriesFTTools

# **Solaris시스템의 각 WebSphere MQ Managed File Transfer 제품 옵션에 필요한 컴포 넌트**

WebSphere MQ Managed File Transfer는 운영 체제 및 전체 설정에 따라 네 가지의 다른 옵션으로 설치할 수 있 습니다. Solaris 시스템의 경우 WebSphere MQ Managed File Transfer 에이전트, WebSphere MQ Managed File Transfer 로거, WebSphere MQ Managed File Transfer 서비스 및 WebSphere MQ Managed File Transfer 도구가 이러한 옵션에 해당하며, 각 옵션에는 특정 컴포넌트가 필요합니다.

# **WebSphere MQ Managed File Transfer 에이전트**

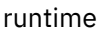

java

jre

ftbase

ftagent

### **WebSphere MQ Managed File Transfer 로거**

runtime

SERVER

java

jre

ftbase

ftlogger

### **WebSphere MQ Managed File Transfer 서비스**

runtime

SERVER

java

jre

ftbase

ftagent

<span id="page-13-0"></span>ftservice

# **WebSphere MQ Managed File Transfer 도구**

runtime

java

jre

ftbase

fttools

# **AIX 시스템의 각 WebSphere MQ Managed File Transfer 제품 옵션에 필요한 컴포넌 트**

WebSphere MQ Managed File Transfer는 운영 체제 및 전체 설정에 따라 네 가지의 다른 옵션으로 설치할 수 있 습니다. AIX 시스템의 경우 WebSphere MQ Managed File Transfer 에이전트, WebSphere MQ Managed File Transfer 로거, WebSphere MQ Managed File Transfer 서비스 및 WebSphere MQ Managed File Transfer 도구 가 이러한 옵션에 해당하며, 각 옵션에는 특정 컴포넌트가 필요합니다.

# **WebSphere MQ Managed File Transfer 에이전트**

- mqm.base.runtime
- mqm.java.rte
- mqm.jre.rte
- mqm.ft.base
- mqm.ft.agent

# **WebSphere MQ Managed File Transfer 로거**

- mqm.base.runtime
- mqm.server.rte
- mqm.java.rte
- mqm.jre.rte
- mqm.ft.base
- mqm.ft.logger

# **WebSphere MQ Managed File Transfer 서비스**

- mqm.base.runtime
- mqm.server.rte
- mqm.java.rte
- mqm.jre.rte
- mqm.ft.base
- mqm.ft.agent
- mqm.ft.service

# **WebSphere MQ Managed File Transfer 도구**

mqm.base.runtime

<span id="page-14-0"></span>mqm.java.rte mqm.jre.rte mqm.ft.base mqm.ft.tools

# **WebSphere MQ Managed File Transfer 토폴로지 개요**

WebSphere MQ Managed File Transfer 에이전트는 전송되는 파일을 송수신합니다. 각 에이전트는 연관된 큐 관리자에 고유한 큐 세트를 가지고 있으며 에이전트는 바인딩 또는 클라이언트 모드로 큐 관리자에 연결됩니다. 에이전트는 조정 큐 관리자를 큐 관리자로 사용할 수도 있습니다.

조정 큐 관리자는 감사 및 파일 전송 정보를 브로드캐스트합니다. 조정 큐 관리자는 에이전트, 전송 상태 및 전송 감사 정보 콜렉션의 단일 지점을 나타냅니다. 전송이 이루어지도록 하기 위해 조정 큐 관리자가 사용 가능해야 하 는 것은 아닙니다. 조정 큐 관리자를 일시적으로 사용할 수 없는 경우에도 전송은 정상적으로 계속 됩니다. 조정 큐 관리자가 사용 가능하게 되어 정상적으로 처리될 수 있을 때까지 감사 및 상태 메시지가 에이전트 큐 관리자에 저장됩니다.

에이전트는 조정 큐 관리자와 함께 등록되며 세부사항을 해당 큐 관리자에 발행합니다. 이 에이전트 정보는 WebSphere MQ Managed File Transfer 플러그인이 IBM WebSphere MQ 탐색기에서 전송을 시작할 수 있도록 하는 데 사용됩니다. 또한 에이전트 정보 및 에이전트 상태를 표시하는 명령이 조정 큐 관리자에 수집된 에이전트 정보를 사용하기도 합니다.

전송 상태 및 전송 감사 정보는 조정 큐 관리자에서 발행됩니다. 전송 상태 및 전송 감사 정보는 WebSphere MQ Managed File Transfer 플러그인이 IBM WebSphere MQ 탐색기에서 전송 진행 상황을 모니터하는 데 사용됩니 다. 조정 큐 관리자에 저장된 전송 감사 정보는 감사 가능성을 제공하기 위해 보유할 수 있습니다.

WebSphere MQ Managed File Transfer를 IBM WebSphere MQ 버전 6.0 또는 IBM WebSphere MQ 버전 7.0 과 함께 사용할 수 있습니다. 그러나 조정 큐 관리자 역할을 할 하나의 IBM WebSphere MQ 버전 7.0 이상 큐 관 리자에 대한 액세스 권한이 있어야 합니다.

명령 큐 관리자는 IBM WebSphere MQ 네트워크에 연결하는 데 사용되며 WebSphere MQ Managed File Transfer 명령을 실행할 때 연결된 큐 관리자입니다.

<span id="page-15-0"></span>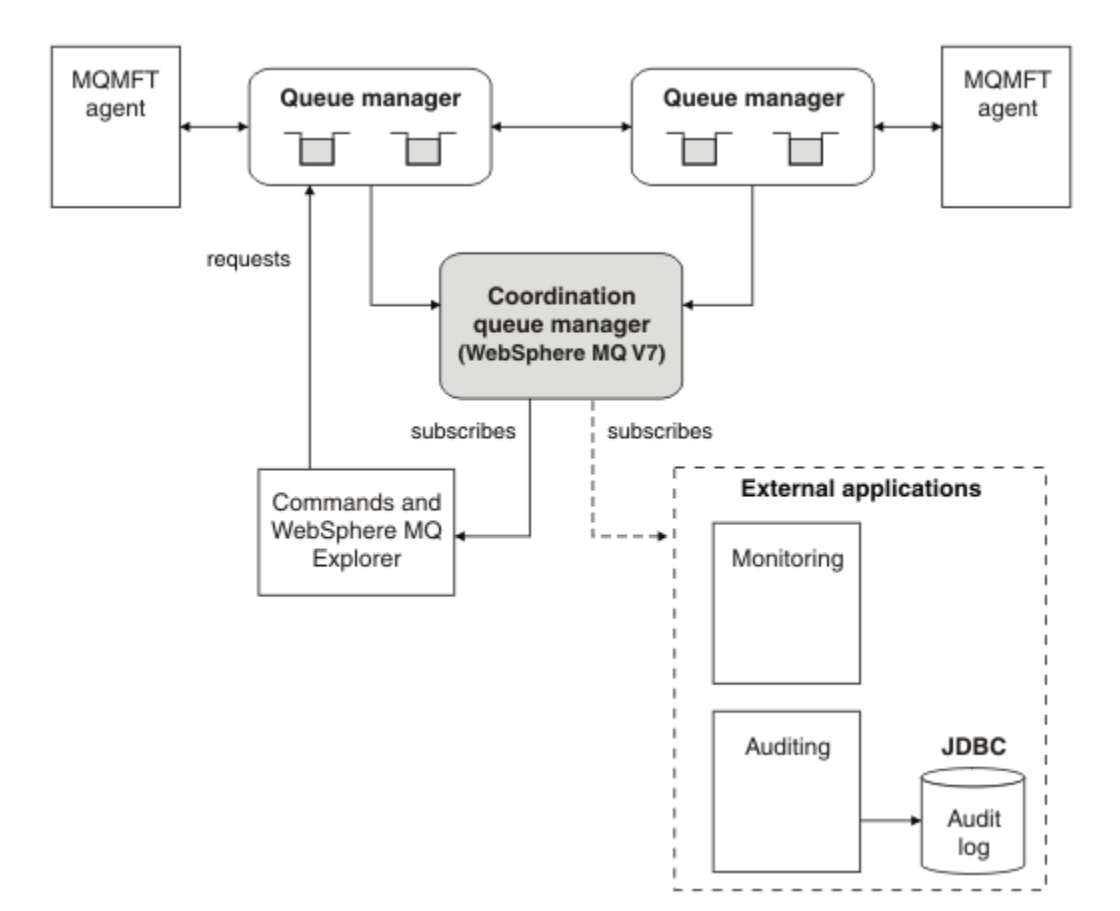

#### **관련 개념**

5 페이지의 『[WebSphere MQ Managed File Transfer](#page-4-0) 소개』

WebSphere MQ Managed File Transfer는 파일 크기 또는 사용되는 운영 체제에 관계 없이 관리되고 감사 가능 한 방법으로 시스템 간에 파일을 전송합니다.

#### **관련 참조**

364 페이지의 『[WebSphere MQ Managed File Transfer](#page-363-0) 작업 방법』

WebSphere MQ Managed File Transfer는 IBM WebSphere MQ와 다양한 방법으로 상호작용합니다. 이 주제에 서는 두 제품이 상호작용하는 방법을 설명합니다.

기본 파일 전송 시나리오 두 가지 시스템 파일 전송 시나리오

# **버전 7.5의 새로운 기능**

WebSphere MQ Managed File Transfer 버전 7.5의 주요 새 기능에 대해 설명합니다.

**설치에 대한 변경 사항**

WebSphere MQ Managed File Transfer는 이제 IBM WebSphere MQ의 컴포넌트로 설치됩니다. IBM WebSphere MQ 설치에 대한 일반 정보는 설치 및 설치 제거를 참조하고, 각 플랫폼의 개별 Managed File Transfer 컴포넌트에 대한 자세한 정보는 설치할 대상 선택을 참조하십시오.

#### **마이그레이션 도구**

에이전트, 독립형 데이터베이스 로거, 웹 게이트웨이 및 JEE 데이터베이스 로거를 WebSphere MQ File Transfer Edition V7.0에서 WebSphere MQ V7.5로 마이그레이션하는 데 도움을 받으려면 다음 정보를 사용 하십시오.

- 466 페이지의 『fteMigrate에이전트 [\( WebSphere MQ File Transfer Edition V7.0](#page-465-0) 에이전트를 [WebSphere MQ V7.5](#page-465-0)』
- 469 페이지의 『[fteMigrateLogger\(WebSphere MQ File Transfer Edition V7.0](#page-468-0) 데이터베이스 로거를 [WebSphere MQ V7.5](#page-468-0)으로 마이그레이션)』
- 468 페이지의 『[fteMigrateConfigurationOptions\(WebSphere MQ File Transfer Edition V7.0](#page-467-0) 구성을 [WebSphere MQ V7.5](#page-467-0)으로 마이그레이션)』
- 26 페이지의 『[WebSphere Application Server V7 Web Gateway](#page-25-0)를 WebSphere MQ File Transfer Edition V7.0 에서 [WebSphere MQ V7.5](#page-25-0) 으로 마이그레이션』
- 27 페이지의 『[WebSphere Application Server Community Edition](#page-26-0) 에서 웹 게이트웨이를 WebSphere [MQ File Transfer Edition V7.0](#page-26-0) 에서 WebSphere MQ V7.5 으로 마이그레이션』
- 28 페이지의 『[WebSphere Application Server V7 JEE](#page-27-0) 데이터베이스 로거를 WebSphere MQ File Transfer Edition V7.0 에서 [WebSphere MQ V7.5](#page-27-0) 으로 마이그레이션』
- 29 페이지의 『[WebSphere Application Server Community Edition](#page-28-0) 에서 JEE 데이터베이스 로거를 [WebSphere MQ File Transfer Edition V7.0](#page-28-0) 에서 WebSphere MQ V7.5 으로 마이그레이션』

#### **구성의 변경**

- WebSphere MQ Managed File Transfer와 IBM WebSphere MQ 사이의 구성 레이아웃에 일부 중요한 변 경이 있으며, 이는 21 페이지의 『[WebSphere MQ File Transfer Edition V7.0.4](#page-20-0) 이하 및 WebSphere MQ V7.5 사이의 [변경사항』에](#page-20-0) 요약되어 있습니다.
- 신임 정보에 관한 몇 가지 특성이 이동되거나 대체되었습니다. 자세한 정보는 17 페이지의 『MQMFT 7.5 의 새 특성 위치』의 내용을 참조하십시오.

#### **로거의 향상된 기능**

• 사용자가 파일 로거에서 처리하는 각 로그 메시지에 대한 정보 출력의 컨텐츠 및 형식을 정의할 수 있도록 인터페이스가 추가되었습니다. 이제 사용자가 로그 파일을 사용자 정의할 수 있으므로 로그 파일 해석 스 크립트에서 처리할 수 있습니다. 자세한 정보는 122 페이지의 『[WebSphere MQ Managed File Transfer](#page-121-0) 독립형 파일 로거 설치 및 [구성』](#page-121-0)의 내용을 참조하십시오.

#### **보안 지원 향상**

- FIPS 및 TLS 사용 채널 지원이 큐 관리자에 대한 에이전트, 명령 및 IBM WebSphere MQ Explorer 연결에 추가되었습니다. 추가 정보는 643 [페이지의](#page-642-0) 『FIPS 지원』의 내용을 참조하십시오.
- WebSphere MQ V7.5에서 fte 명령의 서브세트를 실행하려면 관리자(mqm 그룹의 구성원)로서 이러한 명 령을 실행해야 합니다. 자세한 정보는 23 [페이지의](#page-22-0) 『보안 변경』의 내용을 참조하십시오.

#### **사용자 엑시트 루틴의 향상된 기능**

버전 7.5의 com.ibm.wmqfte.exitroutine.api.ProtocolBridgePropertiesExit2 확장에 해 당하는 com.ibm.wmqfte.exitroutine.api.ProtocolBridgePropertiesExit2 인터페이스를 구현하여 다중 프로토콜 파일 서버의 특성을 관리할 수 있습니다. 자세한 정보는 230 페이지의 [『엑시트](#page-229-0) 클 래스를 사용하여 프로토콜 파일 서버 특성 검색[\(ProtocolBridgePropertiesExit2\)](#page-229-0)』을 참조하십시오.

### **MQMFT 7.5 의 새 특성 위치**

일부 특성의 위치가 WebSphere MQ Managed File Transfer 7.5에서 이동되었습니다. 이 중에는 신임 및 보안 특성이 포함되어 있습니다.

WebSphere MQ Managed File Transfer 7.5 에서 민감한 정보가 구성 파일에 저장되는 방법이 변경되었습니다. 몇 가지 특성은 조정, 명령, 에이전트 및 로거 특성 파일에서 사용자 이름 및 비밀번호를 지정하는 데 더 이상 사용 할 수 없습니다. 새 구성 모델은 이전에 이러한 특성으로 정의된 중요한 정보를 별도의 신임 정보 파일에 저장합 니다. 신임 정보 파일의 위치를 지정하도록 허용하는 새 특성이 도입되었습니다.

이전 모델에서 새 모델로 구성을 마이그레이션하려면 중요한 정보를 신임 정보 파일로 이동해야 하고 새 특성을 사용하여 해당 신임 정보 파일의 위치를 지정해야 합니다. 다음 테이블은 이전 구성 모델이 새 모델로 맵핑하는 방법을 표시합니다.

# **이동된 특성**

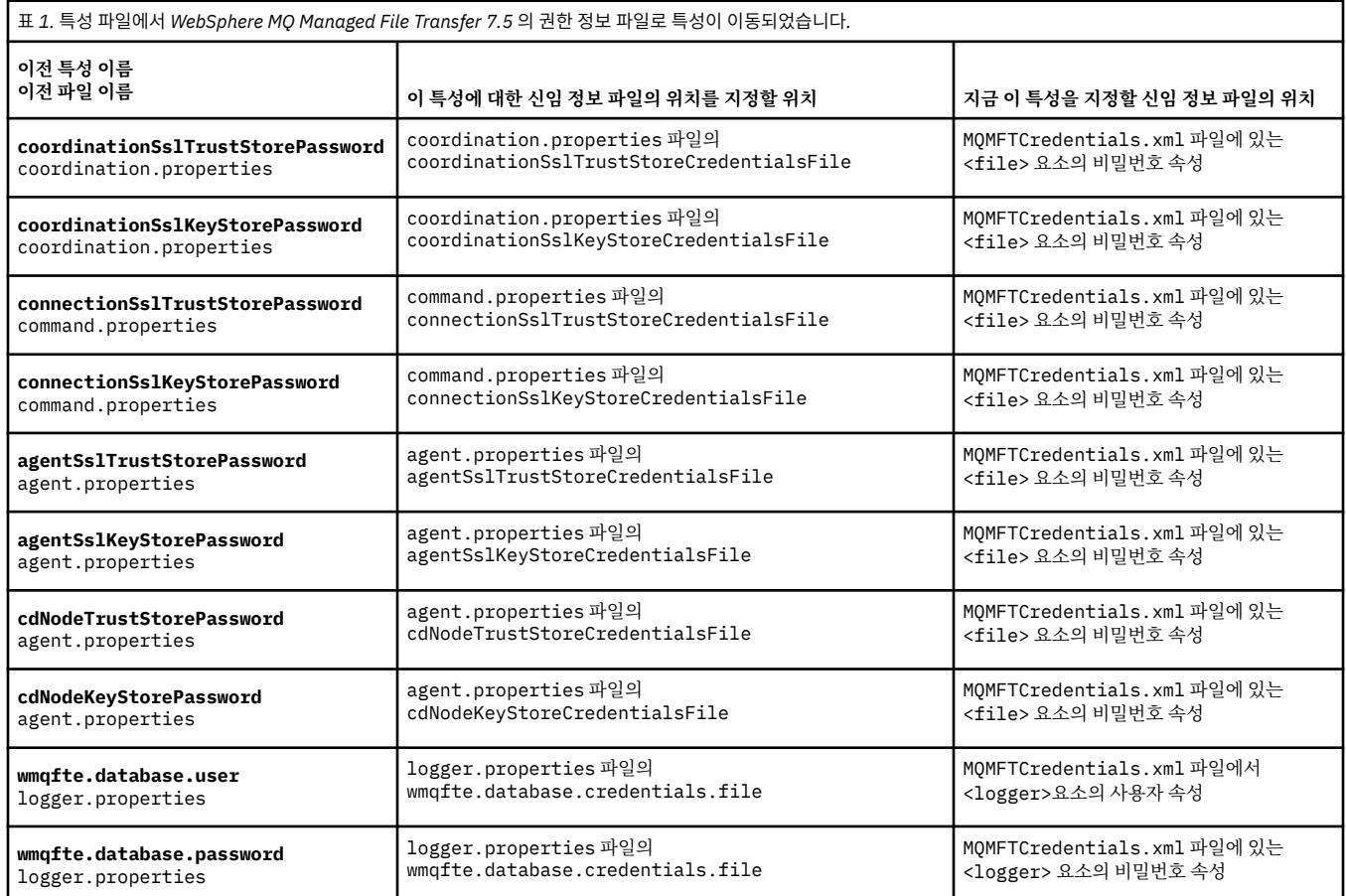

또한 ProtocolBridgeProperties.xml의 몇 가지 속성은 더 이상 유효하지 않습니다.

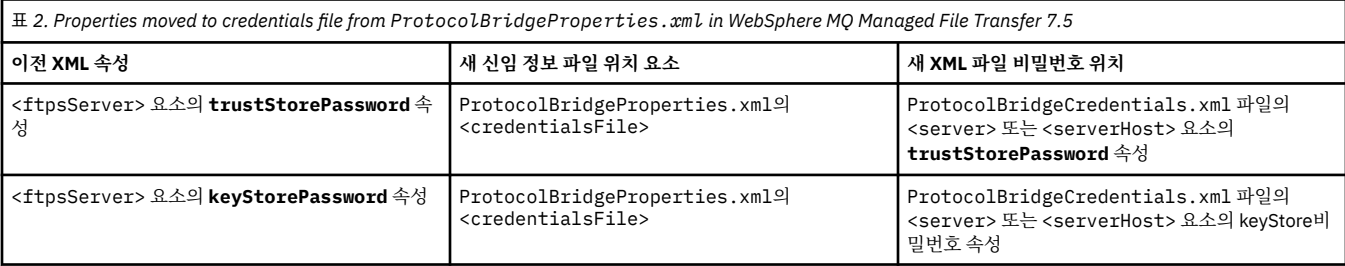

In WebSphere MQ Managed File Transfer 7.5 to move the old property **coordinationSslTrustStorePassword**, which was stored in the coordination.properties file, complete the following steps:

- 1. MQMFTCredentials.xml 파일에서 <file> 요소의 암호 속성으로 값을 이동하십시오.
- 2. 신임 정보 파일의 위치를 지정하도록 coordination.properties 파일의 **coordinationSslTrustStoreCredentialsFile** 특성을 업데이트하십시오.

# **버전 7.5.0.2의 새로운 기능**

WebSphere MQ Managed File Transfer 버전 7.5.0.2의 주요 새 기능에 대해 설명합니다.

#### **4690 OS 지원**

4690 OS를 실행 중인 디바이스에 WebSphere MQ Managed File Transfer를 설치할 수 있습니다. 자세한 정 보는 35 페이지의 『소매 환경에서 [WebSphere MQ Managed File Transfer](#page-34-0) 사용』의 내용을 참조하십시 오.

#### **JEE 데이터베이스 로거의 새 기능 사용**

4690 OS 분배 지원에 사용하기 위해 JEE 데이터베이스 로거에 대한 TRANSFER\_ITEM\_ATTRIBUTES 데이 터베이스 테이블이 추가되었습니다. 4690 OS에 설치된 WebSphere MQ Managed File Transfer의 분배 속 성에 대한 자세한 정보는 파일 분배 [속성을](#page-81-0) 참조하십시오. 버전 7.5.0.2에서 JEE 데이터베이스 로거의 새 기 능을 사용하려면 JEE 데이터베이스 로거의 새 버전을 설치해야 합니다. 추가 정보는 19 페이지의 『버전 7.5.0.2에서 새 JEE 데이터베이스 로거 기능 설치』의 내용을 참조하십시오.

#### **전송에 대한 작업의 향상된 기능**

• 이제 하나의 메시지 전송에 하나의 큰 파일(최대 100MB)을 제출할 수 있습니다. 하나의 대형 파일을 하나 의 메시지로 전송하는 데 사용하는 메모리를 줄이려면 **fteCreateTransfer** 명령의 **-qs** 매개변수를 기 록할 메시지 크기와 동일하게 설정하는 것이 좋습니다. 파일이 100MB보다 크고 **fteCreateTransfer** 명령에 **-qs** 매개변수도 지정하는 경우 파일이 여러 메시지로 분할됩니다.

메시지 전송 시 2진 파일을 복구하는 경우 가능하면 마지막 체크포인트가 기록된 지점부터 전송이 재시작 됩니다. 그러나 경우에 따라 파일 시작 부분에서 2진 전송이 재시작될 수 있습니다. 텍스트 전송을 복구하 는 경우에는 항상 파일 시작 부분에서 전송이 재시작됩니다. 파일 시작 부분에서 재시작되면 목적지 큐에 불완전한 메시지 그룹이 발생할 수 있습니다. 실패한 텍스트 전송이 파일 시작 부분에서 재시작되면 새 메 시지 그룹이 기록됩니다.

- 이제 조기에 실패하는 전송에 대한 전송 진행상태 로그 메시지를 발행할 수 있습니다. 그런 다음 실패한 전 송에 있는 전송 항목에 대해 발행된 정보를 사용하여 해당 전송을 다시 제출할 수 있습니다.
- commandMessagePriority 특성이 **fteStopAgent**, **fteCancelTransfer**, **ftePingAgent** 및 **fteSetAgentTraceLevel** 명령의 명령 메시지와 내부 메시지 둘 다의 우선순위를 설정합니다. commandMessagePriority 특성을 사용하여 내부 수신확인 및 수신확인 예상 메시지의 우선순위를 설정 할 수도 있습니다. 새로운 전송 요청보다 내부 WebSphere MQ Managed File Transfer 메시지의 우선순위 를 높게 지정하는 값으로 commandMessagePriority를 설정할 수 있습니다. 그러면 에이전트 성능을 향상 시킬 수 있습니다. 추가 정보는 504 페이지의 『[installation.properties](#page-503-0) 파일』의 내용을 참조하십시오.
- maxInlineFileSize 특성을 사용하여 단일 파일-파일 전송 또는 파일-메시지 전송의 전송 요청 메시지에 포 함할 최대 파일 크기를 설정하십시오. 그러면 전송 성능이 향상될 수 있습니다. 자세한 정보는 512 [페이지](#page-511-0) 의 『[agent.properties](#page-511-0) 파일』의 내용을 참조하십시오.
- 에이전트에서 전송을 시작하기 전에 전송을 시작하는 데 충분한 메모리를 사용할 수 있는지 확인하도록 enableMemoryAllocationChecking 특성을 사용하십시오. 사용 가능한 메모리가 부족하면 전송이 복구 상 태가 되어, 메모리 부족 오류로 인해 에이전트가 실패하지 않게 합니다. 자세한 정보는 512 [페이지의](#page-511-0) 『[agent.properties](#page-511-0) 파일』의 내용을 참조하십시오.
- 이제 파일에서 메시지로 및 메시지에서 파일로 전송에 대한 전송 로그 발행물에는 모든 전송 요청 속성이 포함되어 있습니다.

#### **버전** *7.5.0.2***에서 새** *JEE* **데이터베이스 로거 기능 설치**

버전 7.5.0.2에서 JEE 데이터베이스 로거에 대한 새 기능을 사용하려면 새 EAR 파일을 설치해야 합니다. 다음 버전 7.5.0.2 EAR 파일 중 하나를 애플리케이션 서버에 설치하십시오.

- Db2: com.ibm.wmqfte.databaselogger.jee.7502func.ear
- Oracle: com.ibm.wmqfte.databaselogger.jee.oracle.7502func.ear

### **WebSphere Application Server Community Edition**

새 EAR 파일을 설치하고 배치하려면 [WebSphere Application Server Community Edition](#page-146-0) 을 사용하여 [WebSphere MQ Managed File Transfer JEE](#page-146-0) 데이터베이스 로거 설치의 3및 4단계를 완료하십시오.

### **WebSphere Application Server 버전 7**

새 EAR 파일을 설치하고 배치하려면 [WebSphere Application Server](#page-142-0) 버전 7.0 을 사용하여 WebSphere MQ [Managed File Transfer JEE](#page-142-0) 데이터베이스 로거 설치의 9단계를 완료하십시오.

# <span id="page-19-0"></span>**버전 7.5.0.1의 새로운 기능**

WebSphere MQ Managed File Transfer 버전 7.5.0.1의 주요 새 기능에 대해 설명합니다.

#### **행 구분 기호 제어를 위한 새 옵션**

사용자 정의 메타데이터 전송 옵션을 지원하기 위한 기능을 사용하면 특정 **fteCreateTransfer** 매개변수 가 정의되지 않은 추가 전송 옵션을 지정할 수 있습니다. 이 릴리스에서는 z/OS® 데이터 세트와 같은 레코드 지향 파일과의 사이에 수행되는 텍스트 전송에 대해 행 구분 기호 생성을 제어할 수 있는 사용자 정의 메타데 이터 전송 옵션이 세 가지 지원됩니다. 이들 옵션의 세부사항과 지정 방법에 대해서는 527 [페이지의](#page-526-0) 『지원 되는 사용자 정의 [메타데이터](#page-526-0) 키』 및 [fteCreateTransfer -md](#page-429-0) 매개변수를 참조하십시오.

#### **에이전트 진단 정보**

**fteShowAgentDetails** 명령에 **-d** 매개변수를 지정하여 로컬 에이전트에 대한 진단 정보를 볼 수 있습니 다. 이 정보에는 현재 전송, 스케줄된 전송, 모니터 및 에이전트 큐 깊이가 포함되어 있습니다. 이 정보를 사용 하여 로컬 에이전트의 상태를 판별할 수 있습니다.자세한 정보는 489 [페이지의](#page-488-0)

『[fteShowAgentDetails\(WebSphere MQ Managed File Transfer](#page-488-0) 에이전트 세부사항 표시)』의 내용을 참 조하십시오.

#### **웹 게이트웨이 및 CSRF(Cross-Site Request Forgery) 보호**

**CSRFProtection** 초기화 매개변수를 사용하여 CSRF 공격에 대한 웹 게이트웨이 보호를 사용할 수 있습니 다. 자세한 정보는 106 페이지의 『웹 [게이트웨이의](#page-105-0) 선택적 보안』의 내용을 참조하십시오.

#### **Connect:Direct 플랫폼 지원**

Connect:Direct는 이제 AIX, HP-UX 및 Solaris에서 지원됩니다. 자세한 정보는 [IBM WebSphere MQ](https://www.ibm.com/support/docview.wss?uid=swg27006467) 시스템 [요구사항을](https://www.ibm.com/support/docview.wss?uid=swg27006467) 참조하십시오.

# **WebSphere MQ File Transfer Edition에서 새로운 기능**

WebSphere MQ File Transfer Edition의 이전 버전에서 중요한 새로운 기능에 대해 학습합니다.

- [V7.0.4.1](https://www.ibm.com/docs/SSEP7X_7.0.4/com.ibm.wmqfte.doc/new_7041.htm)의 새로운 기능
- V7.0.4의 [새로운](https://www.ibm.com/docs/SSEP7X_7.0.4/com.ibm.wmqfte.doc/new_704.htm) 기능
- V7.0.3의 [새로운](https://www.ibm.com/docs/SSEP7X_7.0.4/com.ibm.wmqfte.doc/new_703.htm) 기능
- V7.0.2의 [새로운](https://www.ibm.com/docs/SSEP7X_7.0.4/com.ibm.wmqfte.doc/new_702.htm) 기능
- V7.0.1의 [새로운](https://www.ibm.com/docs/SSEP7X_7.0.4/com.ibm.wmqfte.doc/new_701.htm) 기능

# **WebSphere MQ Managed File Transfer 설치**

이 주제에는 WebSphere MQ Managed File Transfer를 설치하기 위해 수행해야 하는 작업이 요약되어 있습니 다.

From Version 7.5, WebSphere MQ Managed File Transfer is installed as a component of IBM WebSphere MQ on 유닉스 platforms and 윈도우 and is no longer installed as a separate product.

# **제품 옵션**

WebSphere MQ Managed File Transfer는 운영 체제 및 전체 설정에 따라 네 가지의 다른 옵션으로 설치할 수 있 습니다. 이 옵션은 WebSphere MQ Managed File Transfer 에이전트, WebSphere MQ Managed File Transfer 로거, WebSphere MQ Managed File Transfer 서비스 또는 WebSphere MQ Managed File Transfer 도구.

설치할 컴포넌트를 결정하려면 다음 주제에서 제품 옵션 및 토폴로지 정보를 검토하십시오.

- 10 페이지의 『[WebSphere MQ Managed File Transfer](#page-9-0) 제품 옵션』
- 15 페이지의 『[WebSphere MQ Managed File Transfer](#page-14-0) 토폴로지 개요』

### **설치 방법**

유닉스 플랫폼 및 윈도우에서 IBM WebSphere MQ 설치에 대한 개요는 설치 및 설치 제거를 참조하십시오.

플랫폼에 설치할 특정 Managed File Transfer 컴포넌트에 대한 정보는 설치할 대상 선택을 참조하십시오.

### <span id="page-20-0"></span>**관련 개념**

10 페이지의 『[WebSphere MQ Managed File Transfer](#page-9-0) 제품 옵션』

WebSphere MQ Managed File Transfer는 운영 체제 및 전체 설정에 따라 네 가지의 다른 옵션으로 설치할 수 있 습니다. 이 옵션은 WebSphere MQ Managed File Transfer 에이전트, WebSphere MQ Managed File Transfer 로거, WebSphere MQ Managed File Transfer 서비스 또는 WebSphere MQ Managed File Transfer 도구입니 다.

15 페이지의 『[WebSphere MQ Managed File Transfer](#page-14-0) 토폴로지 개요』

#### **관련 참조**

366 페이지의 [『설치된](#page-365-0) 명령 세트』 다음 표에는 각 컴포넌트와 함께 설치되는 명령이 표시됩니다.

# **WebSphere MQ File Transfer Edition V7.0.4 이하 및 WebSphere MQ V7.5 사이의 변경사항**

WebSphere MQ File Transfer Edition V7.0.4 이전에서 WebSphere MQ V7.5으로 이동하려는 경우, 버전 사이 의 변경사항을 요약하는 다음 정보를 검토하십시오.

# **구성 변경**

V7.5에서 설치 직후 구성 레이아웃은 WebSphere MQ File Transfer Edition V7.0.4 이전의 설치 직후 구성 레이 아웃과 다릅니다.

예를 들어 다이어그램은 WebSphere MQ File Transfer Edition V7.0.4.1에 있는 것처럼 그런 다음 WebSphere MQ V7.5에 있는 것처럼 설치 직후 구성 레이아웃을 보여줍니다.

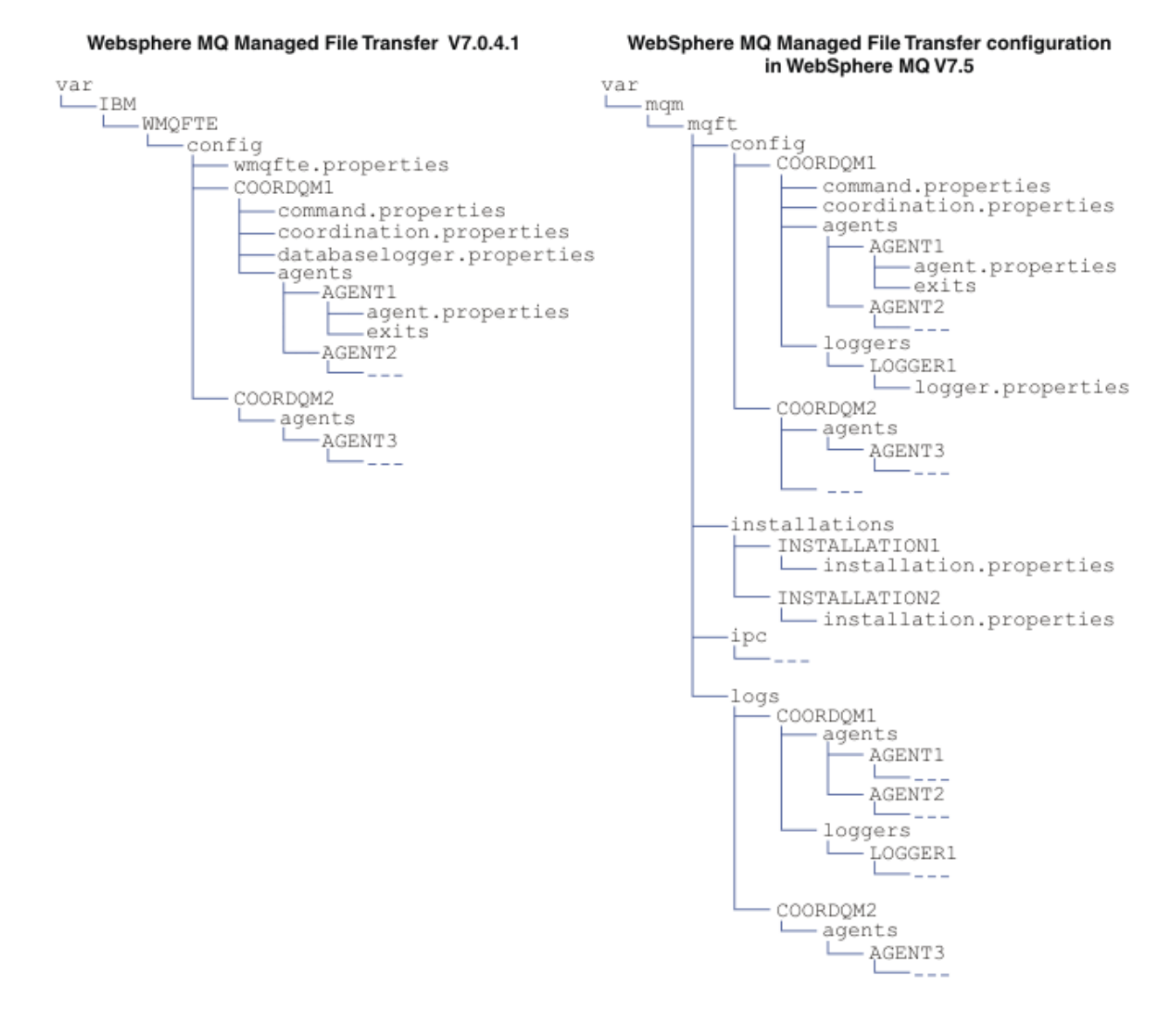

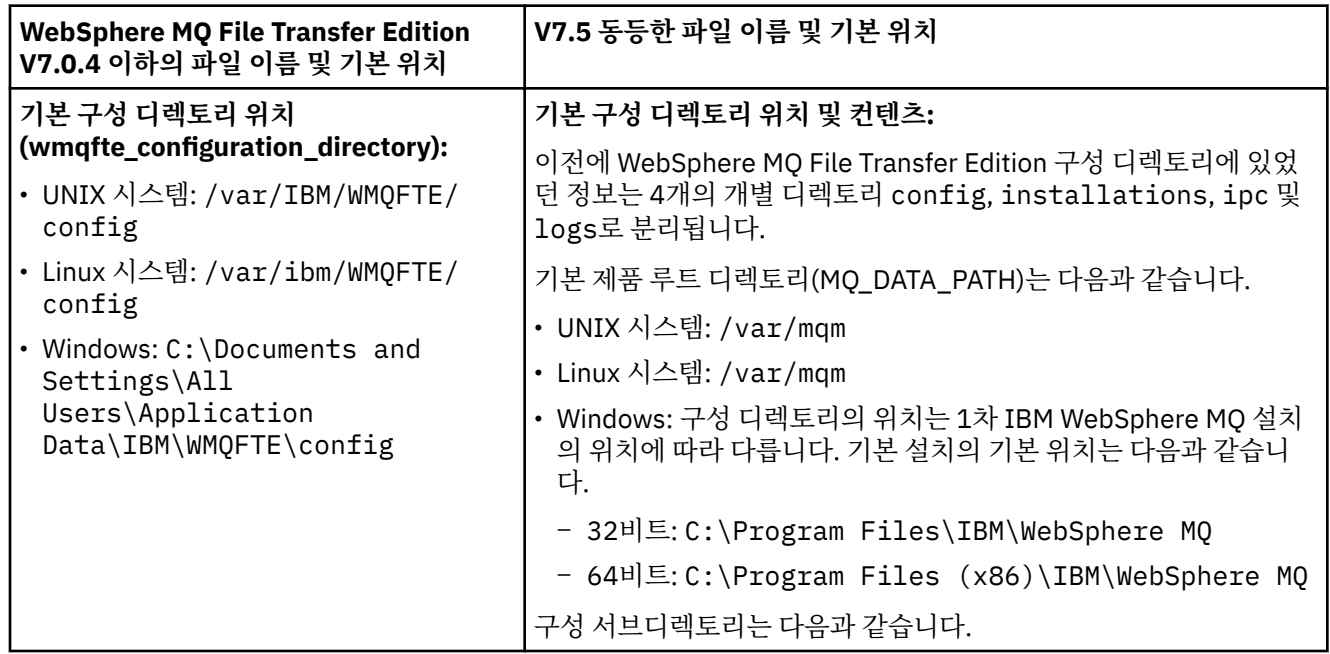

<span id="page-22-0"></span>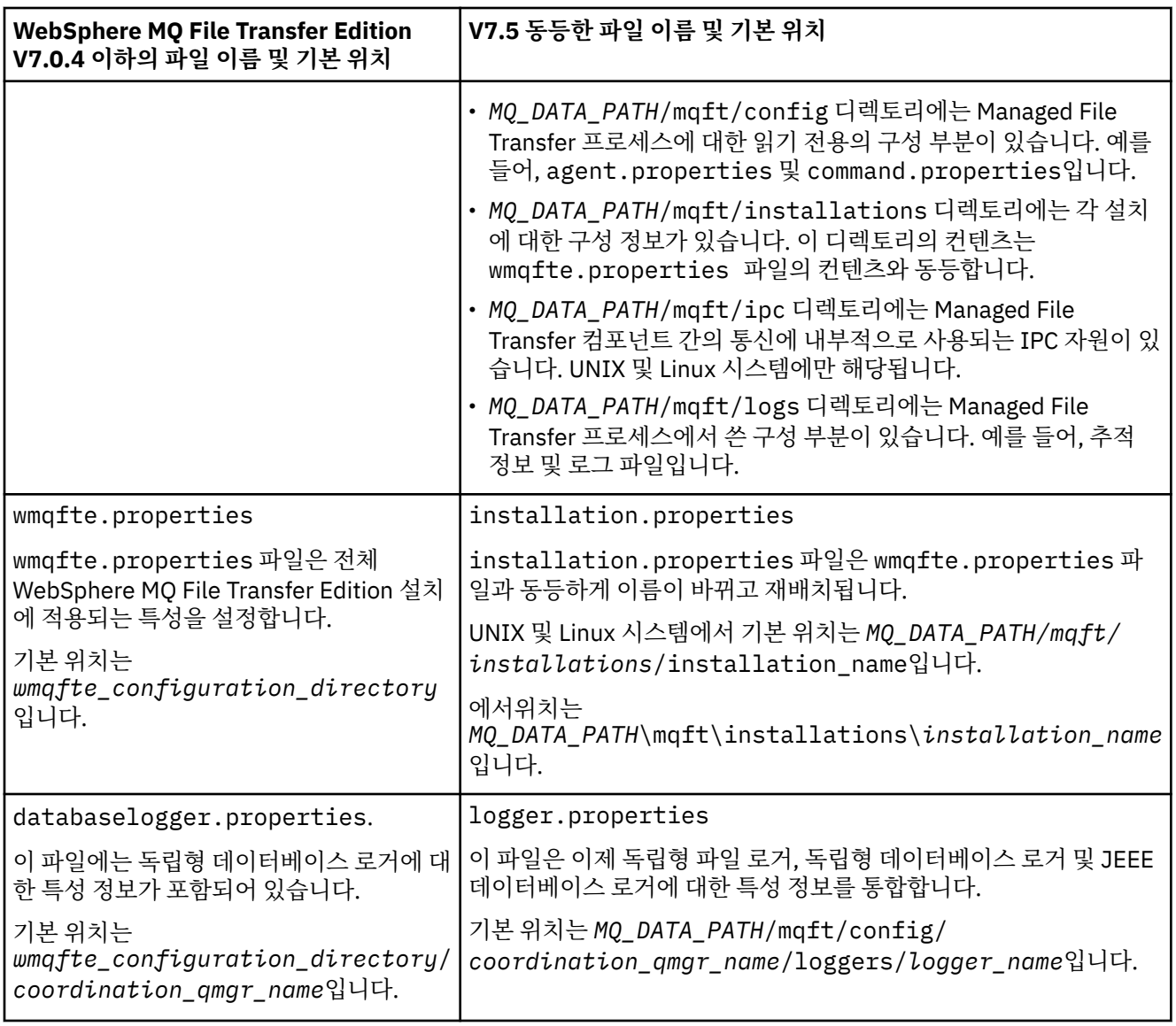

# **보안 변경**

WebSphere MQ V7.5의 경우, 관리자(mqm 그룹의 구성원)인 사용자만이 다음 **fte** 명령 목록을 실행할 수 있습 니다.

- 386 페이지의 『[fteChangeDefaultConfigurationOptions\(](#page-385-0)기본 구성 옵션 변경)』
- 391 페이지의 『[fteCreateAgent\(WebSphere MQ Managed File Transfer](#page-390-0) 에이전트 작성)』
- 394 페이지의 『[fteCreateBridgeAgent\(WebSphere MQ Managed File Transfer](#page-393-0) 프로토콜 브릿지 에이전트 작성 및 [구성](#page-393-0))』
- 399 페이지의 『[fteCreateCDAgent\(Connect:Direct](#page-398-0) 브릿지 에이전트 작성)』
- 403 페이지의 『[fteCreateLogger\(WebSphere MQ Managed File Transfer](#page-402-0) 로거 작성)』
- 450 페이지의 『[fteDeleteAgent\(WebSphere MQ Managed File Transfer](#page-449-0) 에이전트 삭제)』
- 452 페이지의 『[fteDeleteLogger\(WebSphere MQ Managed File Transfer](#page-451-0) 로거 삭제)』
- 466 페이지의 『fteMigrate에이전트 [\( WebSphere MQ File Transfer Edition V7.0](#page-465-0) 에이전트를 WebSphere [MQ V7.5](#page-465-0)』
- 468 페이지의 『[fteMigrateConfigurationOptions\(WebSphere MQ File Transfer Edition V7.0](#page-467-0) 구성을 [WebSphere MQ V7.5](#page-467-0)으로 마이그레이션)』
- <span id="page-23-0"></span>• 469 페이지의 『[fteMigrateLogger\(WebSphere MQ File Transfer Edition V7.0](#page-468-0) 데이터베이스 로거를 [WebSphere MQ V7.5](#page-468-0)으로 마이그레이션)』
- 471 페이지의 『[fteModifyAgent\(WebSphere MQ Managed File Transfer](#page-470-0) 에이전트 수정)』
- 473 페이지의 『[fteModifyLogger\(WebSphere MQ Managed File Transfer](#page-472-0) 로깅 애플리케이션을 Windows [서비스로](#page-472-0) 실행)』
- 485 페이지의 『[fteSetupCommands\(command.properties](#page-484-0) 파일 작성)』
- 487 페이지의 『[fteSetupCoordination\(](#page-486-0)조정 세부사항 설정)』

WebSphere MQ V7.5의 경우, 에이전트 프로세스를 실행 중인 사용자만 314 [페이지의](#page-313-0) 『[fteSetAgentTraceLevel\(WebSphere MQ Managed File Transfer](#page-313-0) 에이전트 추적 레벨 설정)』 명령을 실행할 수 있습니다.

# **WebSphere MQ File Transfer Edition V7.0 에이전트를 WebSphere MQ V7.5 으 로 마이그레이션**

**fteMigrateAgent** 명령을 사용하여 WebSphere MQ File Transfer Edition V7.0 에이전트를 WebSphere MQ V7.5으로 마이그레이션할 수 있습니다. Windows 서비스로 실행되도록 에이전트가 구성된 경우 이 태스크의 선 택적 단계를 완료해야 합니다.

# **시작하기 전에**

WebSphere MQ File Transfer Edition 의 일부로 설치된 WebSphere MQ File Transfer Edition 에이전트의 인스 턴스를 식별하십시오.

### **이 태스크 정보**

MQ V7.5으로 마이그레이션하려면 먼저 에이전트를 중지한 후 큐 관리자 설치를 MQ V7.5 으로 마이그레이션한 후 File Transfer 컴포넌트를 추가로 선택하십시오. 큐 관리자가 마이그레이션되면 **[fteMigrateAgent](#page-465-0)** 명령을 사용하여 에이전트의 구성을 MQ V7.5 설치로 마이그레이션할 수 있습니다. MQ V7.5의 큐 관리자를 사용하여 마이그레이션된 에이전트를 시작하십시오.

에이전트가 MQ 바인딩 모드를 사용하여 큐 관리자에 연결하며 큐 관리자의 버전이 7.0.1.6 이상인 경우에는 다 중 설치와 아래 나열된 단계를 사용하여 병행 마이그레이션을 수행할 수도 있습니다. 병행 마이그레이션을 수행 하지 않으려는 경우에는 위에 설명된 단계를 사용하여 큐 관리자 및 에이전트를 마이그레이션하십시오.

에이전트가 MQ 바인딩 모드를 사용하여 큐 관리자에 연결되고 큐 관리자가 버전 7.0.1.5 이전인 경우, 단계별 마 이그레이션을 허용하려면 이 설치를 7.0.1.6으로 마이그레이션해야 하고 그렇지 않으면 이 설치를 직접 MQ V7.5으로 마이그레이션해야 합니다.

If the agent is connecting to its queue manager across a network as an MQ client, you can migrate the agent to MQ V7.5 by completing step 25 [페이지의](#page-24-0) 『7』 only.

에이전트가 Windows 서비스로 구성되어 있는 경우, **-f** 매개변수를 사용하여 명령을 실행해야 합니다. 자세한 정보는 466 페이지의 『fteMigrate에이전트 [\( WebSphere MQ File Transfer Edition V7.0](#page-465-0) 에이전트를 [WebSphere MQ V7.5](#page-465-0)』의 내용을 참조하십시오.

# **프로시저**

1. MQ 서버 및 파일 전송 구성요소를 선택하여 기존 큐 관리자 설치와 함께 MQ V7.5 을 설치하십시오.

- 2. WMQFTE v7.0.x 에이전트를 중지하십시오.
- 3. 큐 관리자를 MQ V7.5의 설치로 이동하십시오.
- 4. **[fteMigrateAgent](#page-465-0)** 명령을 사용하여 WMQFTE v7.0.x 설치의 에이전트 구성을 MQ V7.5과 통합된 에이전 트 기능으로 마이그레이션하십시오.
- 5. 선택사항: WMQFTE v7.0 에이전트가 Windows 서비스로 구성된 경우 다음 선택적 단계를 완료하십시오. a) **[fteModifyAgent](#page-470-0)** 명령을 사용하여 더 이상 윈도우 서비스가 아니도록 에이전트를 재구성하십시오.
- <span id="page-24-0"></span>b) MQ V7.5 설치에서 **[fteModifyAgent](#page-470-0)** 명령을 사용하여 윈도우 서비스가 될 에이전트의 MQ V7.5 버전을 구성하십시오.
- 6. MQ V7.5 에이전트를 시작하십시오.
- 7. 선택사항: 네트워크에서 클라이언트로 해당 큐 관리자에 연결된 에이전트를 마이그레이션하려면 다음을 수 행하십시오.
	- a) MQ V7.5을 시스템에 설치하십시오.
	- b) **[fteMigrateAgent](#page-465-0)** 명령을 사용하여 WMQFTE v7.0.x 설치의 에이전트 구성을 MQ V7.5과 통합된 에이 전트 기능으로 마이그레이션하십시오.
	- c) FTE v7.0.x 에이전트를 중지하십시오.
	- d) WMQFTE v7.0.x 에이전트가 서비스 구성된 경우, FTE v7.0.x 설치의 **[fteModifyAgent](#page-470-0)** 명령을 사용하 여 서비스 실행되지 않도록 에이전트를 재구성하십시오.
	- e) If the WMQFTE v7.0.x agent is configured as a 윈도우 service, use the **[fteModifyAgent](#page-470-0)** command from the MQ V7.5 install to configure the MQ V7.5 agent as a 윈도우 service.
	- f) MQ V7.5 에이전트를 시작하십시오.

# **WebSphere MQ File Transfer Edition V7.0 데이터베이스 로거를 WebSphere MQ V7.5 으로 마이그레이션**

**fteMigrateLogger** 명령을 사용하여 독립형 WebSphere MQ File Transfer Edition V7.0 데이터베이스 로거 를 V7.5으로 마이그레이션하십시오. Windows 서비스로 데이터베이스 로거를 구성한 경우 추가 마이그레이션 단계를 완료해야 합니다.

### **시작하기 전에**

독립형 데이터베이스 로거의 인스턴스를 식별합니다. 이러한 인스턴스가 수신하는 전송 로그 메시지의 최신 버 전을 올바르게 처리할 수 있도록 Managed File Transfer 네트워크의 기타 부분에 앞서 데이터베이스 로거 인스 턴스를 업데이트해야 합니다.

### **이 태스크 정보**

V7.5으로 직접 마이그레이션하려면, 먼저 로거를 중지한 후 필요한 버전으로 이 설치를 마이그레이션하십시오. 이 이주가 완료되면 **[fteMigrateLogger](#page-468-0)** 명령을 사용하여 데이터베이스 로거 구성을 MQ의 필수 버전으로 이 주하십시오.

큐 관리자가 MQ 7.0.1.6 이상인 경우에는 다음 단계에 자세히 설명된 바와 같이 다중 설치를 사용하여 병행 마이 그레이션을 수행할 수도 있습니다. 병행 마이그레이션을 수행하지 않으려는 경우에는 위에 설명된 단계를 사용 하여 큐 관리자 및 로거를 마이그레이션하십시오.

데이터베이스 로거가 MQ V7.0.1.5 또는 이전 큐 관리자에 연결되어 있으면, 먼저 이 설치를 7.0.1.6으로 마이그 레이션하여 단계별 마이그레이션을 허용하거나, MQ V7.5으로 이 설치를 직접 마이그레이션한 후 추가로 File Transfer 컴포넌트를 선택해야 합니다.

데이터베이스 로거가 Windows 서비스로 구성되어 있는 경우, **-f** 매개변수를 사용하여 **fteMigrateLogger** 명령을 실행해야 합니다. 자세한 정보는 469 페이지의 『[fteMigrateLogger\(WebSphere MQ File Transfer](#page-468-0) Edition V7.0 데이터베이스 로거를 [WebSphere MQ V7.5](#page-468-0)으로 마이그레이션)』의 내용을 참조하십시오.

- 1. MQ 서버 및 Managed File Transfer 서비스 컴포넌트를 선택하여 기존 WebSphere MQ File Transfer Edition V7.0 설치와 함께 WebSphere MQ V7.5을 설치하십시오.
- 2. WebSphere MQ File Transfer Edition V7.0 데이터베이스 로거를 중지하십시오.
- 3. 큐 관리자를 MQ V7.5의 설치로 이동하십시오.
- 4. **[fteMigrateLogger](#page-468-0)** 명령을 사용하여 V7.0 설치의 데이터베이스 로거 구성을 WebSphere MQ V7.5 데이 터베이스 로거로 마이그레이션하십시오.

<span id="page-25-0"></span>5. *MQ\_INSTALLATION\_PATH*/mqft/sql에서 sql 스크립트를 실행하여 데이터베이스 로거를 시작하는 데 필 요한 테이블을 작성하십시오. 제품 레벨 증가별로 하나의 스크립트가 있으며, 모두 적절한 순서로 실행됩니 다.

upgrade sql 스크립트는 버전 순서(WebSphere MQ File Transfer Edition 또는 Managed File Transfer의 현 재 레벨부터 시작)로 실행해야 합니다. 사용 가능한 스크립트는 다음과 같습니다. 여기서, *\*\*\**는 Db2, Oracle 입니다.

- ftelog\_tables\_\*\*\*\_701-702.sql
- ftelog\_tables\_\*\*\*\_702-703.sql
- ftelog\_tables\_\*\*\*\_703-704.sql
- ftelog\_tables\_\*\*\*\_704-750.sql
- ftelog tables  $***$  750-7502.sql
- 6. 선택사항: WebSphere MQ File Transfer Edition V7.0 데이터베이스 로거가 Windows 서비스로 구성된 경우 다음 단계를 완료하십시오.
	- a) 더 이상 Windows 서비스로 사용하지 않도록 [fteModifyDatabaseLogger](https://www.ibm.com/docs/SSEP7X_7.0.4/com.ibm.wmqfte.doc/modify_dblogger_cmd.htm) 명령을 사용하여 데이터베이스 로거를 재구성하십시오.
	- b) Reconfigure the WebSphere MQ Managed File Transfer V7.5 logger so that it is a 윈도우 service using the **[fteModifyLogger](#page-472-0)** command.
- 7. WebSphere MQ Managed File Transfer V7.5 데이터베이스 로거를 시작하십시오.

### **결과**

데이터베이스 로거는 이제 WebSphere MQ File Transfer Edition V7.0에서 WebSphere MQ V7.5으로 마이그레 이션되었습니다.

# **WebSphere Application Server V7 Web Gateway를 WebSphere MQ File Transfer Edition V7.0 에서 WebSphere MQ V7.5 으로 마이그레이션**

WebSphere Application Server V7 에서 WebSphere MQ File Transfer Edition V7.0 에서 WebSphere MQ V7.5으로 웹 게이트웨이를 마이그레이션하려면 다음 단계를 완료하십시오.

# **시작하기 전에**

- 마이그레이션하기 전에 몇 가지 기존 설정을 기록해 두십시오.
- WebSphere Application Server 콘솔을 여십시오.

# **이 태스크 정보**

- 1. WebSphere Application Server 콘솔을 여십시오.
- 2. **애플리케이션** > **애플리케이션 유형** > **엔터프라이즈 애플리케이션**을 클릭하십시오. 애플리케이션 목록에서 WebSphere MQ File Transfer Edition 웹 게이트웨이 애플리케이션을 찾으십시오. 웹 게이트웨이 애플리케 이션이 아직 중지되지 않은 경우에는 애플리케이션을 선택하고 **중지**를 클릭하십시오.
- 3. 웹 게이트웨이에 대해 이전에 설정한 구성 설정에 유의하십시오. 나중에 27 [페이지의](#page-26-0) 『7』에서 이들이 필 요합니다.
	- a) **엔터프라이즈 애플리케이션** > **WebSphere MQ File Transfer Edition 웹 게이트웨이** > **서블릿의 매개변 수 초기화**를 클릭하고 다음 서블릿 매개변수에 대한 설정에 유의하십시오.
		- webGatewayName
		- agentName
		- coordinationQMgr
		- fileSpaceRoot
- <span id="page-26-0"></span>• tempFileUploadDir
- maxTempFileUploadSpace
- defaultMQMDUserID
- b) **엔터프라이즈 애플리케이션** > **WebSphere MQ File Transfer Edition 웹 게이트웨이** > **사용자/그룹에 보안 역할 맵핑**을 클릭하고 분할창의 모든 입력 항목에 유의하십시오.
- c) **엔터프라이즈 애플리케이션** > **WebSphere MQ File Transfer Edition 웹 게이트웨이** > **웹 모듈의 컨텍스 트 루트**를 클릭하고 분할창의 모든 입력 항목에 유의하십시오.
- d) **엔터프라이즈 애플리케이션** > **WebSphere MQ File Transfer Edition 웹 게이트웨이** > **메시지 구동 Bean 리스너 바인딩** > **대상 자원 JNDI 이름**을 클릭하고 활성화 스펙에 유의하십시오.

예를 들어, jms/WMQFTEActivationSpec입니다.

e) **엔터프라이즈 애플리케이션** > **WebSphere MQ File Transfer Edition 웹 게이트웨이** > **자원 참조 - 큐 연 결 팩토리**를 클릭하고 큐 연결 팩토리와 사용된 데이터 소스에 유의하십시오.

예를 들면 다음과 같습니다.

jms/WMQFTEWebAgentConnectionFactory DataSource: jdbc/wmqfte-filespace, jdbc/wmqfte-database values

- 4. **애플리케이션** > **애플리케이션 유형** > **엔터프라이즈 애플리케이션**을 클릭하여 WebSphere MQ File Transfer Edition 웹 게이트웨이 애플리케이션을 설치 제거하십시오. 웹 게이트웨이 애플리케이션을 선택하고 **설치 제 거**를 클릭하십시오.
- 5. 선택사항: 다중 설치를 사용하여 WebSphere MQ V7.5 으로 이주하고 원시 라이브러리 경로가 다르면 **자원** > **JMS 프로바이더** > **WebSphere MQ 메시징 프로바이더** 를 클릭하여 경로를 변경하십시오.

예를 들어, 기본 라이브러리 경로가 C:\Program Files\IBM\WebSphere MQ\java\lib인 경우 경로 를 C:\Program Files\IBM\*New MQ Installation Location*\java\lib 로 변경하십시오.

- 6. 선택사항: 다중 설치를 사용하여 WebSphere MQ V7.5으로 마이그레이션하는 경우, setmqm 명령을 사용하 여 새 설치와 큐 관리자를 연관시켜야 합니다.
- 7. 150 페이지의 『웹 [게이트웨이](#page-149-0) 구성』에서 정보 및 26 [페이지의](#page-25-0) 『3』단계에서 이전에 기록한 정보를 사용 하여 웹 게이트웨이 애플리케이션을 다시 설치하십시오.
- 8. **애플리케이션** > **애플리케이션 유형** > **엔터프라이즈 애플리케이션**을 클릭하여 새 애플리케이션을 시작하십 시오. 웹 게이트웨이 애플리케이션을 선택하고 **시작**을 클릭하십시오.
- 9. IVT 도구를 실행하여 웹 게이트웨이 애플리케이션이 여전히 작동하는지 확인하십시오. 추가 정보는 [171](#page-170-0) 페 이지의 『웹 [게이트웨이](#page-170-0) 설치 확인』의 내용을 참조하십시오.

# **WebSphere Application Server Community Edition 에서 웹 게이트웨이를 WebSphere MQ File Transfer Edition V7.0 에서 WebSphere MQ V7.5 으로 마이 그레이션**

WebSphere Application Server Community Edition 에서 WebSphere MQ File Transfer Edition V7.0 에서 WebSphere MQ V7.5으로 웹 게이트웨이를 마이그레이션하려면 다음 단계를 완료하십시오.

### **이 태스크 정보**

- 1. WebSphere Application Server CE 콘솔을 여십시오.
- 2. **애플리케이션** > **애플리케이션 EAR**을 클릭하십시오. WebSphere MQ Managed File Transfer 웹 게이트웨 이 애플리케이션에 대한 **중지**를 클릭하십시오.
- 3. **설치 제거**를 클릭한 다음 **웹 페이지로부터 메시지** 창에 **확인**을 클릭하십시오.
- 4. **애플리케이션** > **J2EE 커넥터** 를 클릭하고 자원 어댑터를 식별하십시오. 예를 들어, default/ wmq.jmsra.rar/1328267508796/rar입니다. 자원 어댑터에 대한 **중지**를 클릭하십시오.
- 5. **설치 제거**를 클릭한 다음 **웹 페이지로부터 메시지** 창에 **확인**을 클릭하십시오.
- <span id="page-27-0"></span>6. 서버를 종료하고 다시 시작하십시오.
- 7. 선택사항: 다중 설치를 사용하여 WebSphere MQ V7.5으로 마이그레이션하는 경우, setmqm 명령을 사용 하여 새 설치와 큐 관리자를 연관시켜야 합니다.
- 8. **애플리케이션** > **배치자** > **애플리케이션 초기화**를 클릭하십시오.
- 9. 선택사항: 다중 설치를 사용하여 WebSphere MQ V7.5으로 마이그레이션하는 경우, 새 설치의 wmq.jmsra.rar 파일을 가리키도록 아카이브를 설정하십시오 (예: *MQ\_INSTALLATION\_PATH* / java/lib/jca/wmq.jmsra.rar ).
- 10. 계획을 이전에 사용한 계획 파일을 가리키도록 설정하십시오. 큐 관리자를 변경하고 있지 않는 한 계획 파일 을 변경할 필요는 없습니다. **설치 후 애플리케이션 시작** 선택란을 선택했는지 확인하십시오.
- 11. **설치**를 클릭하십시오. 다음 메시지가 표시됩니다.

```
The application was successfully deployed.
The application was successfully started.
```
이 메시지가 표시되지 않는 경우에는 서버 로그에서 자세한 정보를 확인하십시오. 예를 들어, 다음 예외가 표 시되면 서버를 다시 시작하십시오.

java.lang.UnsatisfiedLinkError: mqjbnd (Library is already loaded in another ClassLoader)

- 12. 웹 게이트웨이를 다시 배치하기 전에 EAR 파일을 업데이트해야 합니다. 자세한 정보는 152 [페이지의](#page-151-0) 『[WebSphere Application Server Community Edition](#page-151-0)에 웹 게이트웨이 배치 준비』의 다음 절을 참조하십 시오. 입력해야 하는 값은 마이그레이션 전에 웹 게이트에 사용된 이전 xml 파일에서와 동일한 값입니다.
	- 158 페이지의 『web.xml 파일 [업데이트』](#page-157-0)
	- 159 페이지의 『[openejb-jar.xml](#page-158-0)을 업데이트하여 파일 공간을 사용하도록 웹 게이트웨이 구성』(파일 공 간을 사용 중인 경우에만 필요함)
	- 160 페이지의 『배치 계획 [업데이트』](#page-159-0)(기본이 아닌 환경에 웹 게이트웨이를 배치해야 하거나 사용자 자 신의 보안 범주를 사용하는 경우에만 필요함)
	- 162 페이지의 『관리 콘솔을 위한 배치 계획 [업데이트』](#page-161-0)(기본이 아닌 컨텍스트 루트를 가진 웹 게이트웨 이 관리 콘솔을 배치하려는 경우에만 필요함)
- 13. 웹 게이트웨이 애플리케이션을 배치하십시오. 자세한 정보는 167 페이지의 『[WebSphere Application](#page-166-0) [Server Community Edition](#page-166-0)에 웹 게이트웨이 배치』의 내용을 참조하십시오.
- 14. IVT 애플리케이션을 실행하여 웹 게이트웨이 애플리케이션이 올바르게 설치되었는지 확인하십시오. 자세 한 정보는 171 페이지의 『웹 [게이트웨이](#page-170-0) 설치 확인』의 내용을 참조하십시오.

# **WebSphere Application Server V7 JEE 데이터베이스 로거를 WebSphere MQ File Transfer Edition V7.0 에서 WebSphere MQ V7.5 으로 마이그레이션**

WebSphere Application Server V7 에서 WebSphere MQ File Transfer Edition V7.0 에서 WebSphere MQ V7.5으로 JEE 데이터베이스 로거를 마이그레이션하려면 다음 단계를 완료하십시오.

# **이 태스크 정보**

- 1. WebSphere Application Server 콘솔을 여십시오.
- 2. **애플리케이션** > **애플리케이션 유형** > **엔터프라이즈 애플리케이션**을 클릭하십시오. 애플리케이션의 목록에 서 WebSphere MQ File Transfer Edition 데이터베이스 로거를 찾으십시오. 데이터베이스 로거 애플리케이 션이 이미 중지되지 않은 경우 애플리케이션을 선택하고 **중지**를 클릭하십시오.
- 3. 이전에 JEE 데이터베이스 로거에 대해 설정한 구성 설정을 메모하십시오. 나중에 29 [페이지의](#page-28-0) 『7』에서 이들이 필요합니다.
	- a) 데이터베이스 로거를 설치하는 동안 원래 EJB 모듈의 기본 설정을 변경한 경우 (자세한 정보는 [143](#page-142-0) 페이 [지의](#page-142-0) 『9』 단계 참조) **엔터프라이즈 응용프로그램** > **WebSphere MQ File Transfer Edition 데이터베이 스 로거** > **EJB 모듈의 환경 항목** 을 클릭하고 분할창의 설정을 기록하십시오.
- <span id="page-28-0"></span>b) **엔터프라이즈 애플리케이션** > **WebSphere MQ File Transfer Edition 데이터베이스 로거** > **메시지 구동 Bean 리스너 바인딩**을 클릭하고 사용된 활성화 스펙, **대상 자원 JNDI 이름** 및 **목적지 JNDI 이름**을 메모 하십시오.
- c) **엔터프라이즈 애플리케이션** > **WebSphere MQ File Transfer Edition 데이터베이스 로거** > **자원 참조**를 클릭하고 거부 큐 연결 팩토리 세부사항을 메모하십시오.
- d) **엔터프라이즈 애플리케이션** > **WebSphere MQ File Transfer Edition 데이터베이스 로거** > **자원 환경 항 목 참조**를 클릭하고 거부 큐 세부사항을 메모하십시오.
- 4. **애플리케이션** > **애플리케이션 유형** > **엔터프라이즈 애플리케이션**을 클릭하여 WebSphere MQ File Transfer Edition 데이터베이스 로거 애플리케이션을 설치 제거하십시오. 데이터베이스 로거 애플리케이션을 선택하 고 **설치 제거**를 클릭하십시오.
- 5. 선택사항: 다중 설치를 사용하여 WebSphere MQ V7.5으로 이주하고 원시 라이브러리 경로가 다르면 **자원** > **JMS 프로바이더** > **WebSphere MQ 메시징 프로바이더** 를 클릭하여 경로를 변경하십시오.

예를 들어, 기본 라이브러리 경로가 C:\Program Files\IBM\WebSphere MQ\java\lib인 경우 경로 를 C:\Program Files\IBM\*New MQ Installation Location*\java\lib 로 변경하십시오.

- 6. 선택사항: 다중 설치를 사용하여 WebSphere MQ V7.5으로 마이그레이션하는 경우, setmqm 명령을 사용하 여 새 설치와 큐 관리자를 연관시켜야 합니다.
- 7. 140 페이지의 『[WebSphere Application Server](#page-139-0) 버전 7.0 을 사용하여 WebSphere MQ Managed File Transfer JEE [데이터베이스](#page-139-0) 로거 설치』에서 정보 및 28 [페이지의](#page-27-0) 『3』단계에서 이전에 기록한 정보를 사 용하여 데이터베이스 로거 애플리케이션을 다시 설치하십시오.
- 8. **애플리케이션** > **애플리케이션 유형** > **엔터프라이즈 애플리케이션**을 클릭하여 새 데이터베이스 로거를 시작 하십시오. 데이터베이스 로거 애플리케이션을 선택하고 **시작**을 클릭하십시오.
- 9. 마이그레이션을 확인하려면 데이터베이스를 검사하여 항목이 기록되고 있는지 확인하십시오.

# **WebSphere Application Server Community Edition 에서 JEE 데이터베이스 로거 를 WebSphere MQ File Transfer Edition V7.0 에서 WebSphere MQ V7.5 으로 마 이그레이션**

WebSphere Application Server Community Edition의 JEE 데이터베이스 로거를 WebSphere MQ File Transfer Edition V7.0에서 WebSphere MQ V7.5으로 마이그레이션하려면 다음 단계를 완료하십시오.

### **이 태스크 정보**

- 1. WebSphere Application Server CE 콘솔을 여십시오.
- 2. **애플리케이션** > **애플리케이션 EAR**을 클릭하십시오. WebSphere MQ File Transfer Edition 데이터베이스 로거 애플리케이션에 대한 **중지**를 클릭하십시오.
- 3. **설치 제거**를 클릭한 다음 **웹 페이지로부터 메시지** 창에 **확인**을 클릭하십시오.
- 4. **애플리케이션** > **J2EE 커넥터** 를 클릭하고 자원 어댑터를 식별하십시오. 예를 들어, default/ wmq.jmsra.rar/1328267508796/rar입니다. 자원 어댑터에 대한 **중지**를 클릭하십시오.
- 5. **설치 제거**를 클릭한 다음 **웹 페이지로부터 메시지** 창에 **확인**을 클릭하십시오.
- 6. 서버를 종료하고 다시 시작하십시오.
- 7. 선택사항: 다중 설치를 사용하여 WebSphere MQ V7.5으로 마이그레이션하는 경우, setmqm 명령을 사용 하여 새 설치와 큐 관리자를 연관시켜야 합니다.
- 8. **애플리케이션** > **배치자** > **애플리케이션 설치**를 클릭하십시오. **애플리케이션 설치** 창이 표시됩니다.
- 9. 선택사항: 다중 설치를 사용하여 WebSphere MQ V7.5으로 마이그레이션하는 경우, 새 설치의 wmq.jmsra.rar 파일을 가리키도록 아카이브를 설정하십시오 (예: *MQ\_INSTALLATION\_PATH* / java/lib/jca/wmq.jmsra.rar ).
- 10. 계획을 이전에 사용한 계획 파일을 가리키도록 설정하십시오. 큐 관리자를 변경하고 있지 않는 한 계획 파일 을 변경할 필요는 없습니다. **설치 후 애플리케이션 시작** 선택란을 선택했는지 확인하십시오.
- 11. **설치**를 클릭하십시오. 다음 메시지가 표시됩니다.

<span id="page-29-0"></span>The application was successfully deployed. The application was successfully started.

이 메시지가 표시되지 않는 경우에는 서버 로그에서 자세한 정보를 확인하십시오. 예를 들어, 다음 예외가 표 시되면 서버를 다시 시작하십시오.

java.lang.UnsatisfiedLinkError: mqjbnd (Library is already loaded in another ClassLoader)

- 12. WebSphere MQ V7.5에서 제공하는 JEE 데이터베이스 로거의 EAR 파일을 업데이트하십시오. 자세한 정보 는 [WebSphere Application Server Community Edition](#page-146-0) 을 사용하여 WebSphere MQ Managed File Transfer JEE [데이터베이스](#page-146-0) 로거 설치의 3단계를 참조하십시오.
- 13. [WebSphere Application Server Community Edition](#page-146-0) 을 사용하여 WebSphere MQ Managed File Transfer JEE [데이터베이스](#page-146-0) 로거 설치단계 4를 완료하여 EAR 파일을 배치하십시오.

# **z/OS 의 Db2 에서 데이터베이스 테이블 마이그레이션**

데이터베이스가 z/OS 시스템에서 Db2 인 경우, 다음 단계를 완료하여 서로 다른 버전의 WebSphere MQ File Transfer Edition 또는 WebSphere MQ Managed File Transfer, V7.0.3 을 V7.0.4로, V7.0.4 를 V8.0.0으로 이주 해야 합니다. 데이터베이스 테이블에서 BIGINT 데이터 유형을 사용 가능하게 하는 데 이 마이그레이션 단계를 사용할 수도 있습니다. V7.5.0.1 BIGINT 데이터 유형은 WebSphere MQ File Transfer Edition V7.0.4 수정 팩 3 또는 WebSphere MQ Managed File Transfer V7.5 수정팩 1 이상에서 사용 가능합니다.

# **이 태스크 정보**

BIGINT 데이터 유형을 사용 가능하게 하려면 Db2 V9.1 이상을 사용하고 있어야 합니다. INTEGER 데이터 유형 은 전송되는 파일의 크기, 그리고 각 전송과 연관된 테이블 ID를 나타내는 필드에 사용됩니다. 파일 크기가 2GB 를 넘는 전송을 로그하려 하거나 데이터베이스에 2,147,483,648개보다 많은 개별 전송을 저장하려면 BIGINT SQL 파일을 사용해야 합니다.

### **프로시저**

- 1. 데이터베이스 로거를 아직 중지하지 않은 경우 **fteStopDatabaseLogger** 명령을 사용하여 데이터베이스 로거를 중지하십시오.
- 2. Db2에서 제공하는 도구를 사용하여 로그 데이터베이스를 백업하십시오.
- 3. 테이블스페이스를 작성하십시오. 이 테이블스페이스의 페이지 크기는 8KB 이상이어야 하며 페이지 크기가 8KB 이상인 연관된 버퍼 풀이 있어야 합니다. 새 테이블스페이스에 이름을 제공하십시오.

예: FTENEWSPACE.

4. 새 테이블을 작성하십시오.

파일의 스키마 이름을 FTELOG에서 기존 스키마 이름과 다른 스키마 이름으로 변경하십시오. INTEGER 데이 터 유형이 아닌 BIGINT 데이터 유형을 사용하려는 경우에는 ftelog\_tables\_zos\_bigint.sql을 사용 하십시오. 그렇지 않은 경우에는 ftelog\_tables\_zos.sql 파일을 사용하십시오.

5. 이전 스키마에서 새 스키마로 데이터를 마이그레이션하십시오.

이 마이그레이션을 수행하려면 ftelog\_tables\_zos*old*-*new*.sql 파일을 편집하십시오. 여기서 *old*는 기존의 데이터베이스 테이블 버전이며 *new*는 마이그레이션 대상 데이터베이스 테이블의 버전입니다. FTESRC를 기존 스키마의 이름으로 변경하십시오. FTEDEST를 이전 단계에서 작성한 스키마의 이름으로 변 경하십시오.

- 6. 새 데이터베이스 스키마를 참조하도록 데이터베이스 로거 특성을 변경하십시오.
	- 독립형 데이터베이스 로거를 사용하는 경우 다음 행을 포함하도록 logger.properties 파일을 편집하 십시오.

wmqfte.database.schema=*schema\_name*

이 예에서 *schema\_name*은 3단계에서 작성된 스키마의 이름입니다.

- JEE 데이터베이스 로거를 사용 중인 경우 데이터베이스 로거 EAR 파일의 스키마 이름을 변경해야 합니다. 추가 정보는 139 페이지의 『[Java Platform, Enterprise Edition](#page-138-0) 데이터베이스 로거에서 스키마 이름 변 [경』](#page-138-0)의 내용을 참조하십시오.
- 7. 생성된 ID 열이 있는 테이블에서 기존의 가장 높은 ID 값보다 1이 큰 값에서 시작하도록 ID 생성기를 설정하 십시오.

다음 테이블에는 생성된 ID 열이 들어 있습니다.

- AUTH\_EVENT
- 호출

 $\blacksquare$ 

П П

п

П

- CALL\_ARGUMENT
- CALL\_RESULT
- FILE\_SPACE\_ENTRY
- METADATA
- MONITOR ACTION
- MONITOR EXIT RESULT
- MONITOR\_METADATA
- SCHEDULE
- SCHEDULE\_ACTION
- SCHEDULE\_ITEM
- SCHEDULE\_SPEC
- TRANSFER\_CALLS
- TRANSFER\_CD\_NODE
- TRANSFER\_CORRELATOR
- TRANSFER\_EVENT
- TRANSFER\_EXIT
- TRANSFER\_ITEM
- TRANSFER\_ITEM\_ATTRIBUTES
- TRANSFER\_STATS
- TRIGGER\_CONDITION

이러한 테이블의 생성된 ID를 올바른 값으로 설정하려면 각 테이블에 대해 다음 단계를 수행하십시오.

a) 기존 데이터에서 최대 ID 값을 판별하십시오.

다음 SQL문을 실행하여 이 값을 찾을 수 있습니다.

SELECT MAX(ID) FROM *schema\_name*.*table\_name*

이 명령에서 리턴되는 값은 지정된 테이블에 있는 최대 기존 ID입니다.

b) 테이블을 대체하여 ID 생성기가 이전 단계에서 리턴되는 값보다 1이 큰 새로운 값에서 시작하도록 설정하 십시오.

다음 SQL문을 실행하여 이 값을 설정할 수 있습니다.

```
ALTER TABLE schema_name.table_name ALTER COLUMN ID RESTART WITH value
```
이 명령문에서 *schema\_name*은 3단계에서 작성한 스키마의 이름입니다.

#### **관련 태스크**

149 페이지의 『독립형 데이터베이스 로거에서 JEE 데이터베이스 로거로 [마이그레이션』](#page-148-0)

독립형 데이터베이스 로거에서 JEE 데이터베이스 로거로 마이그레이션할 수 있습니다. 독립형 데이터베이스 로 거를 중지하고 JEE 데이터베이스 로거를 설치해야 합니다. 로그 항목이 손실되거나 중복되지 않도록 하려면, 독 립형 데이터베이스 로거를 중지하기 전에 SYSTEM.FTE 토픽에 공개할 메시지를 중지한 다음 JEE 데이터베이스

<span id="page-31-0"></span>로거를 설치한 후에 다시 시작해야 합니다. 마이그레이션하기 전에 데이터베이스를 백업하십시오. 에서 생성한 새 정보를 저장하십시오.

32 페이지의 『Increasing the page size of the log database on Db2 on 윈도우, 유닉스 or Linux』 데이터베이스가 윈도우, 유닉스 또는 Linux 시스템에서 Db2 이고 페이지 크기가 8KB미만인 로그 데이터베이스 를 작성한 경우, V7.0.3 이상 테이블로 이주하기 전에 데이터베이스의 페이지 크기를 늘려야 합니다.

# **Increasing the page size of the log database on Db2 on 윈도우, 유닉스 or Linux**

데이터베이스가 윈도우, 유닉스 또는 Linux 시스템에서 Db2 이고 페이지 크기가 8KB미만인 로그 데이터베이스 를 작성한 경우, V7.0.3 이상 테이블로 이주하기 전에 데이터베이스의 페이지 크기를 늘려야 합니다.

# **프로시저**

- 1. 데이터베이스 로거를 아직 중지하지 않은 경우 **fteStopDatabaseLogger** 명령을 사용하여 데이터베이 스 로거를 중지하십시오.
- 2. Db2에서 제공하는 도구를 사용하여 로그 데이터베이스를 백업하십시오.
- 3. Db2 **export** 명령을 사용하여 로그 데이터베이스 테이블에서 디스크의 파일로 데이터를 전송하십시오.

**참고:** 대규모 오브젝트가 포함된 테이블에 대규모 오브젝트 파일을 지정해야 합니다. 이러한 테이블에는 CALL\_RESULT 및 METADATA가 있습니다.

- 4. 로그 데이터베이스 테이블을 삭제하십시오.
- 5. 페이지 크기가 8KB 이상이고 연관된 버퍼 풀의 페이지 크기가 8KB 이상인 테이블스페이스를 작성하십시 오.

새 테이블스페이스에 이름을 제공하십시오. (예: FTE8KSPACE).

- 6. 명령이 새 테이블스페이스에서 테이블을 작성하도록 ftelog\_tables\_db2.sql 파일을 편집하십시오. ftelog\_tables\_db2.sql 파일에서 텍스트 IN "USERSPACE1"의 모든 발생을 IN "*new\_tablespace\_name*"으로 변경하십시오. 예를 들어, IN "USERSPACE1" 를 IN "FTE8KSPACE"로 변경하십시오.
- 7. 데이터베이스에 대해 ftelog\_tables\_db2.sql 파일에서 SQL 명령을 실행하십시오.
- 8. Db2 **load** 명령을 사용하여 내보낸 데이터를 새 테이블로 전송하십시오.

**참고:**

- **입력 파일에 있는 열 이름을 기준으로 열 이름을 맵핑하십시오.** 입력 열 이름과 대상 열 이름이 해당 구조 가 변경된 테이블에서 일치하는지 확인하십시오.
- 모든 테이블의 ID 열에 IDENTITY OVERRIDE 작동을 지정해야 합니다(MONITOR 및 TRANSFER는 제 외). 이 작동을 지정하면 로드 조작 중에 행 ID가 다시 생성되지 않습니다.
- 9. 제공된 순서대로 다음 테이블에 대해 무결성 상태 값이 **immediate** 및 **checked**인 Db2 **set integrity** 명령을 실행하십시오.
	- CALL\_ARGUMENT
	- MONITOR
	- MONITOR\_ACTION
	- MONITOR\_EXIT\_RESULT
	- MONITOR\_METADATA
	- SCHEDULE\_ACTION
	- SCHEDULE
	- SCHEDULE\_ITEM
	- TRANSFER
	- TRANSFER\_CALLS
	- TRANSFER\_EVENT
	- TRANSFER\_ITEM
- TRANSFER\_STATS
- TRIGGER\_CONDITION
- 10. 생성된 ID 열이 있는 테이블에서 기존의 가장 높은 ID 값보다 1이 큰 값에서 시작하도록 ID 생성기를 설정하 십시오.

다음 테이블에는 생성된 ID 열이 들어 있습니다.

- AUTH\_EVENT
- 호출

Π

П П

Π

П

- CALL\_ARGUMENT
- CALL\_RESULT
- FILE\_SPACE\_ENTRY
- METADATA
- MONITOR\_ACTION
- MONITOR\_EXIT\_RESULT
- MONITOR METADATA
- SCHEDULE
- SCHEDULE\_ACTION
- SCHEDULE\_ITEM
- SCHEDULE\_SPEC
- TRANSFER\_CALLS
- TRANSFER\_CD\_NODE
- TRANSFER\_CORRELATOR
- TRANSFER\_EVENT
- TRANSFER\_EXIT
- TRANSFER\_ITEM
- TRANSFER\_ITEM\_ATTRIBUTES
- TRANSFER\_STATS
- TRIGGER\_CONDITION
- 이러한 테이블의 생성된 ID를 올바른 값으로 설정하려면 각 테이블에 대해 다음 단계를 수행하십시오.
- a) 기존 데이터에서 최대 ID 값을 판별하십시오.

다음 SQL문을 실행하여 이 값을 찾을 수 있습니다.

SELECT MAX(ID) FROM FTELOG.*table\_name*

이 명령에서 리턴되는 값은 지정된 테이블에 있는 최대 기존 ID입니다.

b) 테이블을 대체하여 ID 생성기가 이전 단계에서 리턴되는 값보다 1이 큰 새로운 값에서 시작하도록 설정 하십시오.

다음 SQL문을 실행하여 이 값을 설정할 수 있습니다.

ALTER TABLE FTELOG.*table\_name* ALTER COLUMN ID RESTART WITH *value*

#### **관련 태스크**

149 페이지의 『독립형 데이터베이스 로거에서 JEE 데이터베이스 로거로 [마이그레이션』](#page-148-0)

독립형 데이터베이스 로거에서 JEE 데이터베이스 로거로 마이그레이션할 수 있습니다. 독립형 데이터베이스 로 거를 중지하고 JEE 데이터베이스 로거를 설치해야 합니다. 로그 항목이 손실되거나 중복되지 않도록 하려면, 독 립형 데이터베이스 로거를 중지하기 전에 SYSTEM.FTE 토픽에 공개할 메시지를 중지한 다음 JEE 데이터베이스 로거를 설치한 후에 다시 시작해야 합니다. 마이그레이션하기 전에 데이터베이스를 백업하십시오. 에서 생성한 새 정보를 저장하십시오.

# <span id="page-33-0"></span>**z/OS 의 DB2 에서 데이터베이스 테이블 마이그레이션**

데이터베이스가 z/OS 시스템에서 Db2 인 경우, 다음 단계를 완료하여 서로 다른 버전의 WebSphere MQ File Transfer Edition 또는 WebSphere MQ Managed File Transfer, V7.0.3 을 V7.0.4로, V7.0.4 를 V8.0.0으로 이주 해야 합니다. 데이터베이스 테이블에서 BIGINT 데이터 유형을 사용 가능하게 하는 데 이 마이그레이션 단계를 사용할 수도 있습니다. V7.5.0.1 BIGINT 데이터 유형은 WebSphere MQ File Transfer Edition V7.0.4 수정 팩 3 또는 WebSphere MQ Managed File Transfer V7.5 수정팩 1 이상에서 사용 가능합니다.

### **이 태스크 정보**

BIGINT 데이터 유형을 사용 가능하게 하려면 Db2 V9.1 이상을 사용하고 있어야 합니다. INTEGER 데이터 유형 은 전송되는 파일의 크기, 그리고 각 전송과 연관된 테이블 ID를 나타내는 필드에 사용됩니다. 파일 크기가 2GB 를 넘는 전송을 로그하려 하거나 데이터베이스에 2,147,483,648개보다 많은 개별 전송을 저장하려면 BIGINT SQL 파일을 사용해야 합니다.

### **프로시저**

- 1. 데이터베이스 로거를 아직 중지하지 않은 경우 **fteStopDatabaseLogger** 명령을 사용하여 데이터베이 스 로거를 중지하십시오.
- 2. Db2에서 제공하는 도구를 사용하여 로그 데이터베이스를 백업하십시오.
- 3. Db2 **export** 명령을 사용하여 로그 데이터베이스 테이블에서 디스크의 파일로 데이터를 전송하십시오.

**참고:** 대규모 오브젝트가 포함된 테이블에 대규모 오브젝트 파일을 지정해야 합니다. 이러한 테이블에는 CALL\_RESULT 및 METADATA가 있습니다.

- 4. 로그 데이터베이스 테이블을 삭제하십시오.
- 5. 페이지 크기가 8KB 이상이고 연관된 버퍼 풀의 페이지 크기가 8KB 이상인 테이블스페이스를 작성하십시 오.

파일의 스키마 이름을 FTELOG에서 기존 스키마 이름과 다른 스키마 이름으로 변경하십시오. INTEGER 데 이터 유형이 아닌 BIGINT 데이터 유형을 사용하려는 경우에는 ftelog\_tables\_zos\_bigint.sql을 사용하십시오. 그렇지 않은 경우에는 ftelog\_tables\_zos.sql 파일을 사용하십시오.

- 6. 명령이 새 테이블스페이스에 테이블을 작성하도록 ftelog\_tables\_zos.sql 파일을 편집하십시오.
- 7. 데이터베이스에 대해 ftelog\_tables\_zos.sql 파일에서 SQL 명령을 실행하십시오.
- 8. Db2 **load** 명령을 사용하여 내보낸 데이터를 새 테이블로 전송하십시오.

#### **참고:**

- **입력 파일에 있는 열 이름을 기준으로 열 이름을 맵핑하십시오.** 입력 열 이름과 대상 열 이름이 해당 구조 가 변경된 테이블에서 일치하는지 확인하십시오.
- 모든 테이블의 ID 열에 IDENTITY OVERRIDE 작동을 지정해야 합니다(MONITOR 및 TRANSFER는 제 외). 이 작동을 지정하면 로드 조작 중에 행 ID가 다시 생성되지 않습니다.
- 9. 제공된 순서대로 다음 테이블에 대해 무결성 상태 값이 **immediate** 및 **checked**인 Db2 **set integrity** 명령을 실행하십시오.
	- CALL\_ARGUMENT
	- MONITOR
	- MONITOR\_ACTION
	- MONITOR EXIT RESULT
	- MONITOR METADATA
	- SCHEDULE\_ACTION
	- SCHEDULE
	- SCHEDULE\_ITEM
	- TRANSFER
	- TRANSFER\_CALLS
- <span id="page-34-0"></span>• TRANSFER\_EVENT
- TRANSFER\_ITEM
- TRANSFER\_STATS
- TRIGGER CONDITION
- 10. 생성된 ID 열이 있는 테이블에서 기존의 가장 높은 ID 값보다 1이 큰 값에서 시작하도록 ID 생성기를 설정하 십시오.

다음 테이블에는 생성된 ID 열이 들어 있습니다.

- AUTH\_EVENT
- 호출
- CALL\_ARGUMENT
- CALL\_RESULT
- METADATA
- MONITOR\_ACTION
- MONITOR\_EXIT\_RESULT
- MONITOR METADATA
- SCHEDULE
- SCHEDULE\_ACTION
- SCHEDULE\_ITEM
- SCHEDULE\_SPEC
- TRANSFER\_CALLS
- TRANSFER\_EVENT
- TRANSFER\_ITEM
- TRANSFER\_STATS
- TRIGGER\_CONDITION

이러한 테이블의 생성된 ID를 올바른 값으로 설정하려면 각 테이블에 대해 다음 단계를 수행하십시오.

a) 기존 데이터에서 최대 ID 값을 판별하십시오.

다음 SQL문을 실행하여 이 값을 찾을 수 있습니다.

SELECT MAX(ID) FROM FTELOG.*table\_name*

이 명령에서 리턴되는 값은 지정된 테이블에 있는 최대 기존 ID입니다.

b) 테이블을 대체하여 ID 생성기가 이전 단계에서 리턴되는 값보다 1이 큰 새로운 값에서 시작하도록 설정 하십시오.

다음 SQL문을 실행하여 이 값을 설정할 수 있습니다.

ALTER TABLE FTELOG.*table\_name* ALTER COLUMN ID RESTART WITH *value*

# **소매 환경에서 WebSphere MQ Managed File Transfer 사용**

WebSphere MQ Managed File Transfer를 IBM 4690 운영 체제를 실행 중인 디바이스에 설치할 수 있습니다. 이 유형의 설치를 완료하려면 먼저 WebSphere MQ Managed File Transfer를 4690이 아닌 시스템에 설치해야 합니다. 그런 다음 4690이 아닌 시스템에서 설치 및 구성 파일을 수집하여 IBM 4690 시스템에 전송하십시오. 그 다음 이 파일을 사용하여 WebSphere MQ Managed File Transfer를 IBM 4690 시스템에 설치하십시오.

### **설치 방법**

IBM WebSphere MQ 설치의 개요는 설치 및 설치 제거를 참조하십시오.

플랫폼에 설치할 특정 MQMFT 컴포넌트에 대한 정보는 설치할 대상 선택을 참조하십시오.

<span id="page-35-0"></span>소매 환경에서 MQMFT를 설치하는 데 대한 정보는 58 페이지의 『IBM 4690 시스템에 [WebSphere MQ](#page-57-0) [Managed File Transfer](#page-57-0) 설치 준비』의 내용을 참조하십시오.

#### **관련 참조**

80 페이지의 『4690 OS 시스템에서 실행 시 [제한사항』](#page-79-0) 소매 환경의 4690 OS 시스템에서 WebSphere MQ Managed File Transfer를 실행하는 경우에는 다수의 제한사 항과 지원되지 않는 기능이 있습니다.

# **소매 환경에서의 시나리오**

이 절에서는 IBM 4690 운영 체제에 대한 IBM WebSphere MQ 버전 7.5.0.2 지원을 사용하는 방법에 대한 시나 리오를 제공합니다.

### **하위 주제**

• 36 페이지의 『1. 상점 내 4690 OS를 사용한 파일 전송 시작하기』

이 시나리오에서는 4690 OS 플랫폼에서 WebSphere MQ Managed File Transfer를 시작하는 방법에 대해 설 명합니다. 이 시나리오는 WebSphere MQ Managed File Transfer 에이전트를 4690 OS 플랫폼에 배치할 때의 특별한 고려사항을 설명하는 데 도움이 됩니다.

• 47 페이지의 『2. 본사에서 상점 내 4690 OS [시스템으로](#page-46-0) 파일 전송』

본사 사이트에 있는 컴퓨터 하나와 소매 상점에 있는 4690 OS 상점 제어기 하나로 된 대표적인 두 컴퓨터 토폴 로지를 작성합니다. 본사 사이트로부터 소매 상점에서 배치되는 4690 OS 시스템에 파일을 전송하기 위해 필 요한 정의 및 권한을 작성하는 방법에 대해 학습하십시오.

• 53 페이지의 『3. 상점 내 4690 OS [시스템에서](#page-52-0) 본사로 파일 전송』

4690 OS 시스템에서 작성되는 파일을 본사 컴퓨터에 자동으로 전송하기 위해 필요한 정의를 작성하는 것에 대해 다룹니다. 자원 모니터링이라는 WebSphere MQ Managed File Transfer 개념을 사용하여 특정 디렉토리 에서 작성되는 파일을 자동으로 전송하는 방법에 대해 살펴보십시오.

# **1. 상점 내 4690 OS를 사용한 파일 전송 시작하기**

이 시나리오를 사용하여 4690 OS에서 WebSphere MQ Managed File Transfer를 시작할 수 있습니다.

제어, 신뢰성 및 감사 추적을 사용한 파일 전송은 소매 상점과 소매 본사 사이에서 데이터를 교환하는 데 필요한 기본적인 요구사항이 될 수 있습니다. 이 시나리오에서는 WebSphere MQ Managed File Transfer를 사용하여 본사의 컴퓨터와 소매 상점에서 배치되는 4690 OS 상점 제어기 사이에서 데이터를 교환하는 방법에 대한 기본 적인 이해를 제공합니다. 이후 주제에 있는 시나리오에서는 다양한 패턴의 상호작용을 보여 줍니다. Managed File Transfer 컴포넌트가 소매업체에 발생하는 실제 비즈니스 문제점을 해결하는 방법을 보여 주기 위해 이 다양 한 패턴이 필요합니다.

이 시나리오를 진행하려면 IBM WebSphere MQ 및 WebSphere MQ Managed File Transfer에 대해 기본적으로 이해하고 있어야 합니다. 특히 다음과 같은 개념에 익숙해야 합니다.

- 큐 관리자의 개념
- IBM WebSphere MQ의 기본 구성 및 관리
- IBM WebSphere MQ 에이전트의 개념
- WebSphere MQ Managed File Transfer의 기본 구성 및 관리

WebSphere MQ Managed File Transfer 기능에 대한 자세한 정보는 5 페이지의 『[WebSphere MQ Managed](#page-4-0) [File Transfer](#page-4-0) 소개』의 내용을 참조하십시오.

이 시나리오에서는 IBM WebSphere MQ를 사용하여 4690 OS로부터 다시 동일한 시스템으로의 파일 전송을 시 작하고 추적할 수 있습니다. 이 시나리오에 있는 전송을 통해 본사 컴퓨터로부터 상점 내 4690 OS로의 파일 전송 및 상점 내 4690 OS로부터 본사 사이트로의 파일 전송과 같은 이후 주제의 시나리오에 대해 이해할 수 있습니다.
### **예제 파일 전송 토폴로지**

이 시나리오 및 후속 시나리오는 허브 및 스포크 토폴로지를 기반으로 합니다. 이 다이어그램에서는 허브(H) 및 다중 스포크(S)를 구성하는 개념적 허브 및 스포크 토폴로지를 보여 줍니다.

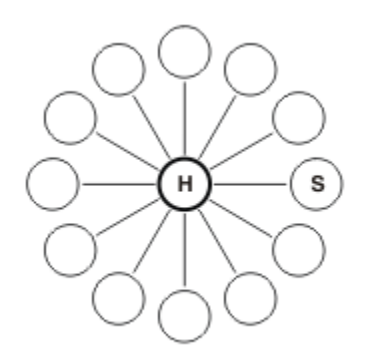

허브 및 스포크 토폴로지는 많은 소매업체의 대표적인 파일 전송 요구사항입니다. 이 경우 허브는 중앙 본사 사이 트에 해당하고 스포크는 소매업체가 운영하는 상점에 해당합니다. 소프트웨어 구성, 배치 및 관리는 본사 사이트 에서 수행되는 경우가 많습니다.

이 시나리오에서는 다음과 같은 태스크를 완료할 수 있습니다.

- 솔루션 계획
- 4690 OS에서 파일 전송을 위해 IBM WebSphere MQ 구성
- 4690 OS에서 실행 중인 에이전트에 대한 구성 작성
- 4690 OS에 에이전트 배치
- 파일을 전송하여 시나리오 확인

#### **관련 개념**

35 페이지의 『소매 환경에서 [WebSphere MQ Managed File Transfer](#page-34-0) 사용』

WebSphere MQ Managed File Transfer를 IBM 4690 운영 체제를 실행 중인 디바이스에 설치할 수 있습니다. 이 유형의 설치를 완료하려면 먼저 WebSphere MQ Managed File Transfer를 4690이 아닌 시스템에 설치해야 합니다. 그런 다음 4690이 아닌 시스템에서 설치 및 구성 파일을 수집하여 IBM 4690 시스템에 전송하십시오. 그 다음 이 파일을 사용하여 WebSphere MQ Managed File Transfer를 IBM 4690 시스템에 설치하십시오.

#### 37 페이지의 『솔루션 계획』

4690 OS에서 WebSphere MQ Managed File Transfer를 사용하려면 두 대 이상의 컴퓨터를 포함하는 구성을 가 지고 있어야 합니다.

46 페이지의 『[4690 OS](#page-45-0) 시스템에 에이전트 배치』 이 시나리오에서 설명하는 솔루션을 구현하려면 4690 OS에서 WebSphere MQ Managed File Transfer 에이전 트를 배치해야 합니다. 에이전트를 4690 OS 백그라운드 애플리케이션으로 구성하여 에이전트가 시작됩니다.

#### 46 페이지의 [『파일을](#page-45-0) 전송하여 시나리오 확인』

4690 OS 시스템(COMPUTER2)에서 다시 호스트 4690 OS 시스템으로 파일을 전송하여 이 시나리오에서 빌드 되는 토폴로지를 확인하십시오. 이 태스크에서는 사용자가 Windows 시스템을 사용한다고 가정합니다. UNIX 시 스템의 경우에는 적절한 경로 및 명령을 대체하십시오.

#### **관련 태스크**

41 페이지의 『파일 전송을 위해 [IBM WebSphere MQ](#page-40-0) 구성』 명령을 실행하여 기본 파일 전송 시나리오에 대한 토폴로지를 빌드함으로써 파일 전송을 위해 IBM WebSphere MQ를 구성하십시오.

44 페이지의 『4690 OS [시스템에서](#page-43-0) 에이전트에 대한 구성 작성』

이 시나리오에서 설명하는 솔루션을 구현하려면 구성 번들을 작성해야 합니다. 구성 번들은 4690 OS WebSphere MQ Managed File Transfer 에이전트에 필요한 모든 구성을 함께 패키징합니다.

### **솔루션 계획**

4690 OS에서 WebSphere MQ Managed File Transfer를 사용하려면 두 대 이상의 컴퓨터를 포함하는 구성을 가 지고 있어야 합니다.

최소 구성은 4690 OS의 WebSphere MQ Managed File Transfer 에이전트를 포함하며 다음과 같은 두 대의 컴 퓨터가 필요합니다.

- 본사 사이트에서 배치되는 컴퓨터 한 대
- 소매 상점에서 배치되는 4690 OS 상점 제어기 컴퓨터 한 대

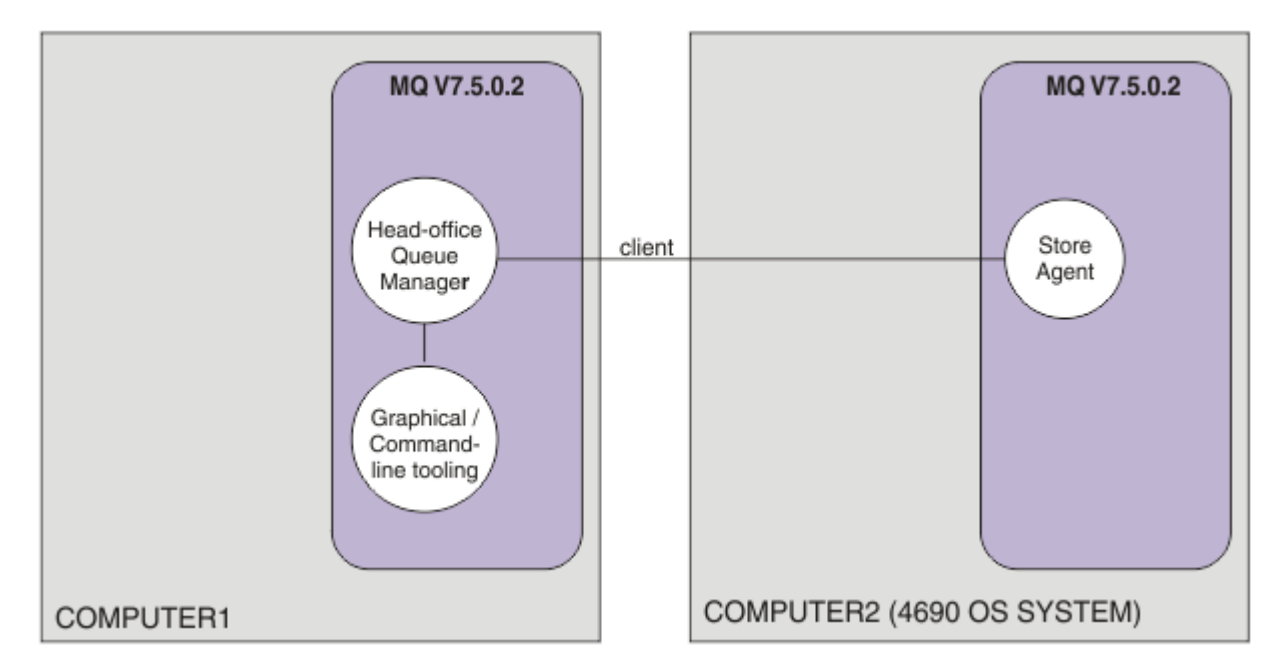

이 다이어그램은 두 컴퓨터에 걸쳐 있는 본사 및 상점 토폴로지를 보여 줍니다. COMPUTER1은 본사 컴퓨터입니 다. COMPUTER2는 일반적으로 소매 상점에 있는 4690 OS 상점 제어기입니다. COMPUTER2의 WebSphere MQ Managed File Transfer 에이전트는 클라이언트 연결을 통해 COMPUTER1의 큐 관리자에 연결됩니다.

본사 사이트에서 배치되는 컴퓨터는 다음과 같은 활동을 완료하는 데 사용됩니다.

- 1. 4690 OS 시스템에서 실행 중인 WebSphere MQ Managed File Transfer 에이전트에 대한 구성 작성
- 2. WebSphere MQ Managed File Transfer 컴포넌트에 대한 연결을 제공하는 IBM WebSphere MQ 큐 관리자 실행
- 3. Managed File Transfer 조작을 구성하고 관리하는 데 사용되는 그래픽 또는 명령행 도구 실행

단순하게 하기 위해 이 시나리오에서는 하나의 컴퓨터를 사용하여 본사 사이트에서 수행되는 모든 활동을 완료 합니다. 둘 이상의 컴퓨터를 사용하여 이 활동을 완료하는 것이 배치에 도움이 되는지를 고려해야 합니다.

소매 상점에서 배치되는 4690 OS 컴퓨터는 4690 OS WebSphere MQ Managed File Transfer 에이전트 컴포넌 트를 실행합니다. 이 시나리오에서는 파일이 소매 상점에서 본사로 전송된 후 다시 소매 상점으로 전송됩니다. 대 표적인 실제 유스 케이스는 아니지만 파일 전송은 이 시나리오가 올바르게 구성되었는지 유효성 검증하고 본사 컴퓨터와 소매 상점의 4690 OS 컴퓨터 사이에서 파일 데이터를 교환하는 후속 시나리오의 기초 역할을 수행합 니다.

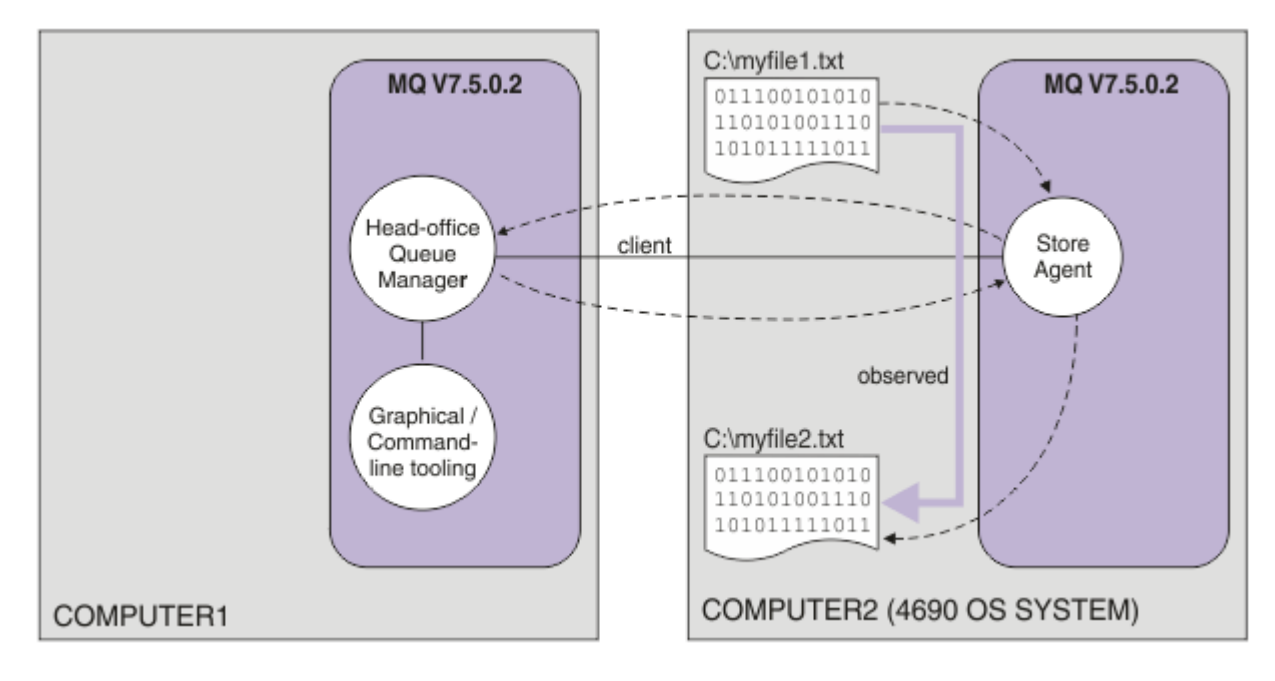

이 다이어그램에서는 이 시나리오에서 보여 주는 파일 전송 라우트를 보여 줍니다. 이 예에서는 COMPUTER1이 Windows 컴퓨터이고 COMPUTER2가 4690 OS 상점 제어기라고 가정합니다. 지원되는 플랫폼의 전체 목록에 대해 COMPUTER1; 에 대한 대체 플랫폼 또는 아키텍처를 사용할 수 있습니다. [https://www.ibm.com/support/](https://www.ibm.com/support/docview.wss?uid=swg27006467) [docview.wss?uid=swg27006467](https://www.ibm.com/support/docview.wss?uid=swg27006467) 을 참조하십시오.

이 시나리오에서는 사용자가 Windows 시스템을 사용한다고 가정합니다. UNIX 시스템의 경우에는 적절한 경로 및 명령을 대체하고 모든 관련 디렉토리에 대한 읽기 및 쓰기 액세스 권한을 가지고 있는지 확인하십시오. 또한 이 시나리오에서는 큐 관리자가 수행하는 작업에 대해 기본적으로 이해하고 있다고 가정합니다.

## **보안 모델 이해**

이 시나리오와 이후 주제의 시나리오에서는 다음과 같은 보안 특성을 가진 파일 전송 토폴로지를 작성합니다.

- IBM WebSphere MQ에 대한 액세스 권한이 다음과 같은 4개의 역할로 파티션됩니다.
	- 1. IBM WebSphere MQ를 구성하고 Managed File Transfer 조작을 완료하기 위해 필요한 구성을 작성하는 IBM WebSphere MQ 관리자
	- 2. 본사에서 배치된 에이전트를 시작하고 중지하고 이와 상호작용하는 FTHOFFS. 이에 대해서는 47 [페이지](#page-46-0) 의 『2. 본사에서 상점 내 4690 OS [시스템으로](#page-46-0) 파일 전송』 시나리오에 설명되어 있습니다.
	- 3. 본사에 있는 큐 관리자에 대해 소매 상점에서 배치된 에이전트를 시작하고 중지하고 이와 상호작용하는 역 할을 나타내는 FTSTORES
	- 4. 파일 전송을 시작하는 FTUSERS

액세스 구성에 대한 자세한 정보는 368 페이지의 『[WebSphere MQ Managed File Transfer](#page-367-0) 관련 자원에 대한 [권한』의](#page-367-0) 내용을 참조하십시오.

- 소매 상점 기반 에이전트로부터의 모든 연결은 허브에 있는 단일 사용자 FTSTORES에 맵핑됩니다.
- 약한 IP 기반 인증을 사용하여 소매 상점에서 배치되는 에이전트를 인증합니다.

명확하게 말하면 이 시나리오의 보안 모델은 완전히 보안 설정되지 않습니다. 프로덕션에서 비슷한 토폴로지를 배치하기 전에 사용자 고유의 토폴로지 요구 및 보안 위협에 대해 이해해야 합니다. 따라서 다음과 같은 잠재적 취약성을 언급할지를 고려해야 합니다.

- 모든 사용자가 다른 사용자를 위장할 수 있습니다. 파일 전송 자원에 대해 오브젝트 액세스 모델에서 더 세밀한 세분성을 고려하십시오.
- 모든 에이전트가 다른 에이전트를 위장할 수 있습니다. 더 강한 인증을 고려하십시오(예: 파일 전송 자원에 대 해 오브젝트 액세스 모델에서 TLS/SSL 및 더 세밀한 세분성).
- 파일 시스템 대 IBM WebSphere MQ 보안 사이의 인터페이스는 고려되지 않습니다. 파일 샌드박스를 구현하 는 것을 고려하고 에이전트 구성 파일 권한의 영향에 대해 이해하십시오.
- 에이전트와 운영 체제 간 인터페이스에 대해서는 설명하지 않습니다. 파일 샌드박스 구현을 고려하십시오. 샌 드박스에 대한 자세한 정보는 [Sandboxes](#page-95-0)의 내용을 참조하십시오.

보안, IBM WebSphere MQ 및 파일 전송에 대한 자세한 정보는 46 페이지의 [『파일을](#page-45-0) 전송하여 시나리오 확 [인』에](#page-45-0) 있는 다음에 수행할 작업을 참조하십시오.

# **필수조건 및 라이센스**

이 시나리오를 완료하려면 다음 항목이 필요합니다.

- IBM WebSphere MQ에 대한 하드웨어 및 운영 체제 전제조건을 충족시키는 테스트 컴퓨터 (세부사항은 <https://www.ibm.com/support/docview.wss?uid=swg27006467>참조) 또는 IBM WebSphere MQ 또는 IBM WebSphere MQ 데이터의 기존 설치가 없습니다.
- WebSphere MQ Managed File Transfer에 대한 하드웨어 및 운영 체제 필수조건을 충족하는 4690 OS 상점 제어기
- IBM WebSphere MQ 버전 7.5.
- IBM WebSphere MQ 수정팩 7.5.0.2. 이 수정팩은 [https://www.ibm.com/support/docview.wss?](https://www.ibm.com/support/docview.wss?uid=swg27038184) [uid=swg27038184](https://www.ibm.com/support/docview.wss?uid=swg27038184)에서 다운로드할 수 있습니다.

# **본사 컴퓨터 준비**

테스트 컴퓨터가 IBM WebSphere MQ 버전 7.5의 설치에 대한 요구사항을 충족하는지 확인하십시오. 자세한 정 보는 요구사항 확인을 참조하십시오.

## **본사 컴퓨터에 큐 관리자 설치**

다음과 같은 컴포넌트와 함께 IBM WebSphere MQ 버전 7.5 서버를 설치하십시오.

- SERVER
- IBM WebSphere MQ Explorer
- WebSphere MQ Managed File Transfer 에이전트
- WebSphere MQ Managed File Transfer 명령행 도구

설치할 컴포넌트에 대한 자세한 내용은 설치할 항목 선택을 참조하십시오.

IBM WebSphere MQ 관리 방법을 결정하십시오. 다음 방법을 사용하여 IBM WebSphere MQ를 관리할 수 있습 니다.

- **setmqenv** 명령을 사용하여 적절한 환경 설정. 자세한 정보는 setmqenv를 참조하십시오.
- 완전한 IBM WebSphere MQ 관리 명령 호출.

이 시나리오에서는 IBM WebSphere MQ 또는 WebSphere MQ Managed File Transfer의 이전 설치가 설치되지 않은 깨끗한 컴퓨터를 사용하고 있다고 가정합니다. 그렇지 않은 경우에는 공존이 지원되는지 판별하거나 환경 의 설치 메커니즘 및 구성을 조정해야 합니다. 자세한 내용은 다중 설치를 참조하십시오.

## **4690 OS 시스템 준비**

테스트 4690 OS 상점 제어기가 WebSphere MQ Managed File Transfer 버전 7.5.0.2의 설치에 대한 요구사항 을 충족하는지 확인하십시오(요구사항 확인 참조).

## **4690 OS 시스템에 에이전트 설치**

WebSphere MQ Managed File Transfer 버전 7.5.0.2를 4690 OS 상점 제어기에 설치하십시오. 자세한 정보는 59 페이지의 『4690 OS 에 [IBM WebSphere MQ Managed File Transfer](#page-58-0) 설치』의 내용을 참조하십시오.

## <span id="page-40-0"></span>**그룹 및 사용자 작성**

이 시나리오에서 사용되는 보안 모델에서는 본사 컴퓨터에서 다음과 같은 그룹 및 사용자를 작성한다고 가정합 니다.

• 그룹

 $-$  mam

IBM WebSphere MQ가 설치될 때 작성됩니다. 이 그룹의 구성원은 IBM WebSphere MQ 및 해당 자원을 관 리할 수 있습니다.

– FTHOFFS

이 그룹은 반드시 작성해야 합니다. 이 그룹의 구성원은 본사에서 배치된 에이전트를 시작하고 중지하고 이 와 상호작용합니다. 자세한 정보는 47 페이지의 『2. 본사에서 상점 내 4690 OS [시스템으로](#page-46-0) 파일 전송』 의 내용을 참조하십시오.

– FTSTORES

이 그룹은 반드시 작성해야 합니다. 이 그룹은 본사에 있는 큐 관리자가 소매 상점에서 배치된 에이전트를 시 작 및 중지하고 이와 상호작용하는 사용자 그룹을 나타내는 데 사용됩니다.

– FTUSERS

이 그룹은 반드시 작성해야 합니다. 이 그룹의 구성원은 파일 전송을 시작할 수 있습니다.

- 사용자
	- mqmAdmin

IBM WebSphere MQ 관리자입니다. 이 사용자는 반드시 작성해야 합니다.

- Windows에서 이 사용자는 mqm 그룹의 구성원이면서 Windows 서비스로 실행되는 IBM WebSphere MQ File Transfer Edition 에이전트를 정의할 수 있는 Windows 관리자여야 합니다.
- 기타 플랫폼의 경우 이 사용자는 mqm 그룹의 구성원이기만 하면 됩니다.
- ftuser

이 사용자는 반드시 작성해야 하며 FTUSERS 그룹의 구성원이어야 합니다. 큐 관리자에 대한 관리 레벨 보 안 액세스를 방지하려면 이 사용자를 mqm 그룹에 추가하거나 이 사용자를 Windows 관리자로 만들지 마십 시오.

– fthoff

이 사용자는 반드시 작성해야 하며 FTHOFFS 그룹의 구성원이어야 합니다. 큐 관리자에 대한 관리 레벨 보 안 액세스를 방지하려면 이 사용자를 mqm 그룹에 추가하거나 이 사용자를 Windows 관리자로 만들지 마십 시오.

Windows에서 이 사용자는 IBM WebSphere MQ Managed File Transfer 에이전트 프로세스를 Windows 서비스로 실행하는 데 사용됩니다. 이 사용자는 다음과 같아야 합니다.

- 계정에 비밀번호가 설정되어 있음
- 계정이 서비스 권한으로 로그온했음(335 페이지의 [『에이전트](#page-334-0) 또는 로거를 Windows 서비스로 실행하는 데 [필요한](#page-334-0) 자세한 내용』 참조)

– ftstore

이 사용자는 반드시 작성해야 하며 FTSTORES 그룹의 구성원이어야 합니다. 이 사용자가 의도하지 않게 큐 관리자에 대한 관리 레벨 보안 액세스를 가지지 않도록 하려면 이 사용자를 mqm 그룹에 추가하거나 이 사용 자를 Windows 관리자로 만들지 마십시오.

#### **파일 전송을 위해** *IBM WebSphere MQ* **구성**

명령을 실행하여 기본 파일 전송 시나리오에 대한 토폴로지를 빌드함으로써 파일 전송을 위해 IBM WebSphere MQ를 구성하십시오.

## **이 태스크 정보**

이 태스크에서는 다음 활동을 완료합니다.

- 본사 컴퓨터에서 큐 관리자 작성
- 4690 OS 시스템에서 실행 중인 에이전트가 큐 관리자에 연결할 수 있도록 허용하는 데 필요한 IBM WebSphere MQ 오브젝트 정의를 설정하십시오.
- 기본 IBM WebSphere MQ 관리 파일 전송 토폴로지에 필요한 IBM WebSphere MQ 오브젝트 정의를 작성하십 시오.
- 토폴로지에 기본 보안 모델 적용

이 태스크에서는 사용자가 Windows 시스템을 사용한다고 가정합니다. UNIX 시스템의 경우에는 적절한 경로 및 명령을 대체하십시오.

IBM WebSphere MQ bin 디렉토리 *MQ\_INSTALL\_ROOT*\bin의 사용자 mqmAdmin에서 다음 단계를 완료하십 시오.

## **프로시저**

1. 큐 관리자 hoffQM을 작성하십시오.

crtmqm hoffQM

2. 큐 관리자를 시작하십시오.

strmqm hoffQM

3. hoffQM에 대한 MQSC 인터페이스를 시작하십시오.

runmqsc hoffQM

4. 4690 OS Store Controller 시스템에서 실행 중인 IBM WebSphere MQ 관리 파일 전송 에이전트에서 들어 오는 연결을 처리하는 채널을 작성하십시오.

DEFINE CHANNEL(FTE.AGENT.SVRCONN) CHLTYPE(SVRCONN)

5. 4690 OS 상점 제어기 시스템으로부터 큐 관리자 hoffQM으로의 연결을 허용하기 위해 필요한 채널 인증 레 코드를 작성하십시오. 이 채널 인증 레코드는 큐 관리자에 연결할 수 있는 IP 주소를 제한하고 사용자 ftstore의 ID를 연결에 지정합니다. 각각의 상점 내 에이전트에 대해 이 명령을 실행해야 합니다.

SET CHLAUTH('FTE.AGENT.SVRCONN') TYPE(ADDRESSMAP) ADDRESS('*IP address of 4690 OS system*') USERSRC(MAP) MCAUSER('ftstore') DESCR('*Rule to allow 4690 at store to connect*') ACTION(ADD)

채널 인증 레코드에 대한 자세한 정보는 채널 인증 레코드를 참조하십시오. 이 시나리오의 목표는 토폴로지 를 잠그고 보안 설정하지 않고 기본 파일 전송을 보여 주는 것입니다. 구현된 보안 모델은 이 데모를 지원하 지만 사용자는 고유 보안 위험을 파악하여 필요한 경우 적절한 조치를 취해야 합니다. 고려할 옵션에 대한 설 명은 46 페이지의 [『파일을](#page-45-0) 전송하여 시나리오 확인』에 있는 다음에 수행할 작업을 참조하십시오.

6. 본사 시스템에서 실행 중인 큐 관리자와의 네트워크 통신에 사용할 수 있는 사용 가능한 포트를 식별하십시 오(예: 1414). 이 사용 가능 포트를 사용할 리스너 LISTENER1을 정의하십시오.

DEFINE LISTENER(LISTENER1) TRPTYPE(TCP) CONTROL(QMGR) PORT(1414)

7. 리스너 LISTENER1을 시작하십시오.

START LISTENER(LISTENER1)

8. 큐 관리자 hoffQM에 대한 MQSC 인터페이스를 종료하십시오.

end

9. IBM WebSphere MQ 관리 파일 전송 토폴로지에 대한 조정 큐 관리자로 큐 관리자 hoffQM 를 구성하십시 오.

fteSetupCoordination -coordinationQMgr hoffQM

조정 큐 관리자 역할에 대한 자세한 정보는 15 페이지의 『[WebSphere MQ Managed File Transfer](#page-14-0) 토폴로 지 [개요』](#page-14-0)의 내용을 참조하십시오.

10. MQSC 인터페이스를 사용하여 큐 관리자 hoffQM 를 조정 큐 관리자로 만드는 데 필요한 IBM WebSphere MQ 오브젝트를 정의하십시오.

runmqsc hoffQM < ..\mqft\config\hoffQM\hoffQM.mqsc

11. IBM WebSphere MQ 관리 파일 전송 토폴로지에 대한 명령 큐 관리자로 큐 관리자 hoffQM 를 구성하십시 오.

fteSetupCommands -connectionQMgr hoffQM

12. 큐 관리자 hoff0M에서 에이전트 SAGENT에 필요한 오브젝트 정의를 작성하십시오. 각각의 상점 내 에이전 트에 대해 이 명령을 실행해야 합니다.

fteDefine -t agent SAGENT | runmqsc hoffQM

**fteDefine** 명령은 IBM WebSphere MQ 7.5.0.2 수정팩에서 도입되었습니다. IBM WebSphere MQ 설치 에서 이 명령을 찾을 수 없는 경우에는 **dspmqver** 명령을 사용하여 설치의 서비스 레벨을 확인하십시오. **fteDefine** 명령에 대한 자세한 정보는 447 페이지의 『[fteDefine\(](#page-446-0)구성 스크립트 생성)』의 내용을 참조 하십시오.

13. FTSTORES 및 FTUSERS 그룹에 파일 전송 조작을 완료하기 위해 필요한 IBM WebSphere MQ 오브젝트에 대한 적절한 액세스 권한이 있는지 확인하십시오. 고유 보안 요구사항에 맞게 이 구성을 조정할 수 있습니다.

setmqaut -m hoffQM -t qmgr -g FTSTORES +connect +inq +setid +altusr setmqaut -m hoffQM -n SYSTEM.FTE -t queue -g FTSTORES +get +put setmqaut -m hoffQM -n SYSTEM.FTE -t topic -g FTSTORES +pub +sub setmqaut -m hoffQM -n SYSTEM.DEFAULT.MODEL.QUEUE -t queue -g FTSTORES +browse +dsp +get +put setmqaut -m hoffQM -t qmgr -g FTUSERS +connect setmqaut -m hoffQM -n SYSTEM.FTE -t topic -g FTUSERS +sub setmqaut -m hoffQM -n SYSTEM.DEFAULT.MODEL.QUEUE -t queue -g FTUSERS +browse +dsp +get +put

각각의 상점 내 에이전트에 대해 다음과 같은 명령을 실행해야 합니다.

setmqaut -m hoffQM -n SYSTEM.FTE.COMMAND.SAGENT -t queue -g FTSTORES +browse +get +put +setid setmqaut -m hoffQM -n SYSTEM.FTE.DATA.SAGENT -t queue -g FTSTORES +get +put setmqaut -m hoffQM -n SYSTEM.FTE.EVENT.SAGENT -t queue -g FTSTORES +browse +get +put setmqaut -m hoffQM -n SYSTEM.FTE.REPLY.SAGENT -t queue -g FTSTORES +browse +get +put setmqaut -m hoffQM -n SYSTEM.FTE.STATE.SAGENT -t queue -g FTSTORES +browse +get +inq +put setmqaut -m hoffQM -n SYSTEM.FTE.COMMAND.SAGENT -t queue -g FTUSERS +put

**setmqaut** 명령에 대한 자세한 정보는 setmqaut를 참조하십시오. 그룹에 대한 권한 부여와 관련된 자세한 정보는 369 페이지의 『[WebSphere MQ Managed File Transfer](#page-368-0) 관련 자원에 대한 그룹 권한』의 내용을 참조하십시오.

14. 4690 OS 시스템으로부터 다시 4690 OS 시스템으로 파일을 송신하기 위해 필요한 권한을 설정하십시오. 설치를 확인할 수 있도록 상점 내 에이전트 하나에 대해서만 이 명령을 실행해야 합니다. 이 권한은 시나리오 2의 끝 부분에서 제거됩니다.

setmqaut -m hoffQM -n SYSTEM.FTE.AUTHTRN1.SAGENT -t queue -g FTUSERS +browse +put setmqaut -m hoffQM -n SYSTEM.FTE.AUTHAGT1.SAGENT -t queue -g FTSTORES +browse +put

특정 IBM WebSphere MQ 관리 파일 전송 조치에 권한을 부여하는 것에 대한 자세한 정보는 373 [페이지의](#page-372-0) 『[WebSphere MQ Managed File Transfer](#page-372-0) 조치에 대한 사용자 권한』의 내용을 참조하십시오.

#### **관련 개념**

36 페이지의 『1. 상점 내 4690 OS를 사용한 파일 전송 [시작하기』](#page-35-0)

이 시나리오를 사용하여 4690 OS에서 WebSphere MQ Managed File Transfer를 시작할 수 있습니다.

35 페이지의 『소매 환경에서 [WebSphere MQ Managed File Transfer](#page-34-0) 사용』

<span id="page-43-0"></span>WebSphere MQ Managed File Transfer를 IBM 4690 운영 체제를 실행 중인 디바이스에 설치할 수 있습니다. 이 유형의 설치를 완료하려면 먼저 WebSphere MQ Managed File Transfer를 4690이 아닌 시스템에 설치해야 합니다. 그런 다음 4690이 아닌 시스템에서 설치 및 구성 파일을 수집하여 IBM 4690 시스템에 전송하십시오. 그 다음 이 파일을 사용하여 WebSphere MQ Managed File Transfer를 IBM 4690 시스템에 설치하십시오.

## *4690 OS* **시스템에서 에이전트에 대한 구성 작성**

이 시나리오에서 설명하는 솔루션을 구현하려면 구성 번들을 작성해야 합니다. 구성 번들은 4690 OS WebSphere MQ Managed File Transfer 에이전트에 필요한 모든 구성을 함께 패키징합니다.

## **이 태스크 정보**

4690 OS Managed File Transfer 에이전트를 구성하는 것은 Windows 또는 UNIX에서 에이전트를 구성하는 것 과 다릅니다.

4690 OS 에이전트는 다음과 같은 2단계 태스크를 통해 구성됩니다.

- 1. WebSphere MQ Managed File Transfer와 함께 제공되는 **fteBundleConfiguration** 유틸리티를 사용하 여 구성 번들이 작성됩니다. 구성 번들은 4690 OS 에이전트를 구성하기 위해 필요한 모든 정보를 함께 패키 징합니다.
- 2. 구성 번들이 WebSphere MQ Managed File Transfer 설치에 배치되는 4690 OS 상점 제어기에 전송됩니다.

이 스타일의 구성을 선택하는 이유는 다음과 같습니다.

- 4690 OS 에이전트의 네트워크를 구성하는 데 필요한 WebSphere MQ Managed File Transfer 지식을 집중시 킵니다. 예를 들어, 소매 시나리오에서는 개별 소매 상점에 IT 스킬이 없거나 거의 없이 본사 사이트에 이 스킬 이 집중될 수 있습니다.
- 하나의 구성 번들을 다수의 4690 OS 시스템에 배치할 수 있는 메커니즘을 제공합니다. 이 방법을 사용하면 다 양한 시스템에서 사용되는 구성 사이에 불일치가 발생할 수 있는 가능성이 줄어듭니다. 추가 정보는 46 [페이](#page-45-0) 지의 [『파일을](#page-45-0) 전송하여 시나리오 확인』의 내용을 참조하십시오.

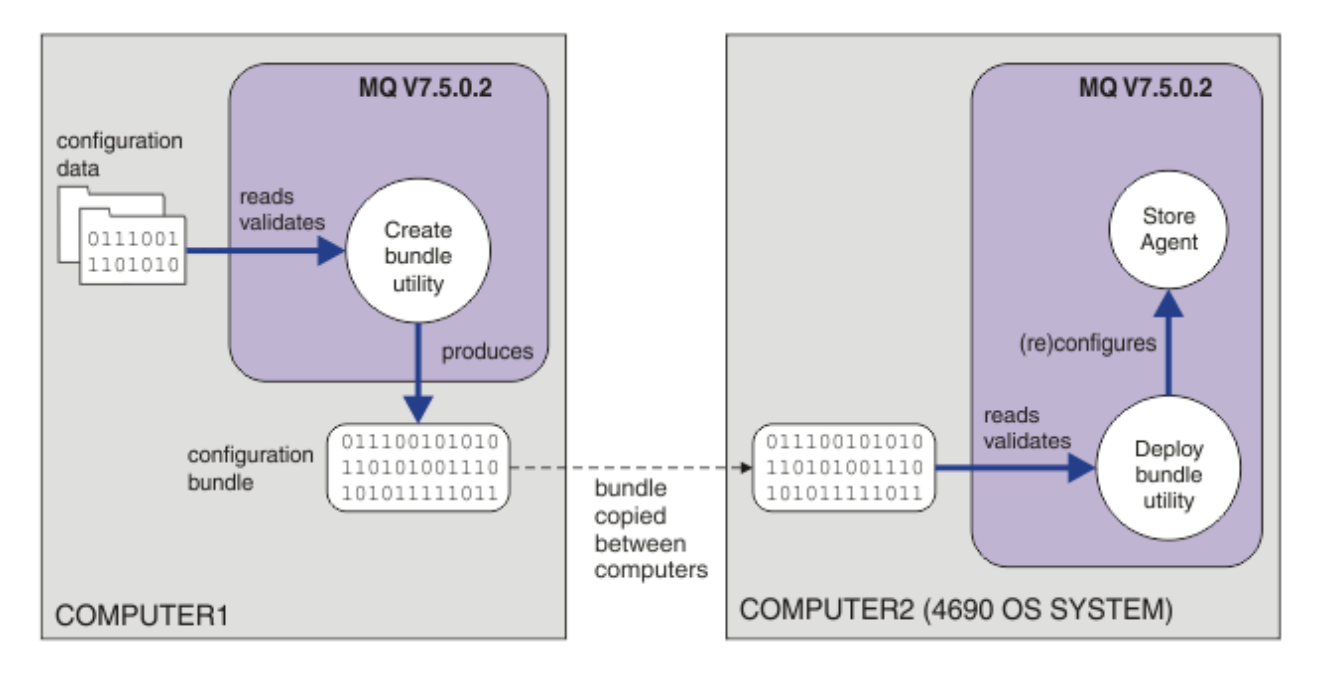

이 다이어그램은 이 시나리오를 사용하는 고객이 구성 번들을 작성하고 배치하는 방법을 보여 줍니다. 이 시나리 오를 달성하기 위해 다음과 같은 단계가 완료되었습니다.

- 1. 구성 데이터 세트가 COMPUTER1에서 작성됩니다. 소매업체의 경우 이 작업은 일반적으로 본사와 같은 하나 의 중앙 사이트에서 수행됩니다. 이 시나리오에서 구성 데이터는 WebSphere MQ Managed File Transfer의 일부로 제공되는 예 중 하나를 기반으로 합니다.
- 2. **fteBundleConfiguration** 유틸리티가 COMPUTER1에서 사용되어 구성 데이터를 읽고 유효성 검증합 니다. 출력으로서 **fteBundleConfiguration** 유틸리티는 단일 구성 번들 파일을 생성합니다.
- 3. 구성 번들 파일이 4690 OS 상점 제어기 시스템인 COMPUTER2의 파일 시스템에 복사됩니다.
- 4. **ftecfg** 명령을 사용하여 4690 OS 시스템에서 WebSphere MQ Managed File Transfer 설치를 구성하거나 재구성합니다.

이 태스크에서는 사용자가 Windows 시스템을 사용한다고 가정합니다. UNIX 시스템의 경우에는 적절한 경로 및 명령을 대체하고 모든 관련 디렉토리에 대한 읽기 및 쓰기 액세스 권한을 가지고 있는지 확인하십시오. 또한 이 시나리오에서는 큐 관리자가 수행하는 작업에 대해 기본적으로 이해하고 있다고 가정합니다.

사용자 mqmAdmin으로서 COMPUTER1에서 다음을 수행하십시오.

## **프로시저**

1. 구성 데이터를 조작할 때 사용할 임시 디렉토리를 작성하십시오.

mkdir %TEMP%\4690cfg

2. **fteBundleConfiguration** 명령을 사용하여 샘플 구성 번들을 패키징 해제하십시오.

fteBundleConfiguration -x *MQ\_INSTALL\_PATH*\mqft\samples\4690\basic.zip %TEMP%\4690cfg

3. 디렉토리를 임시 디렉토리로 변경하십시오.

cd %TEMP%\4690cfg

4. 다음 특성을 포함하도록 coordination.properties 파일을 편집하십시오.

coordinationQMgr=hoffQM

5. name 디렉토리의 이름을 바꿔 에이전트의 이름을 반영하십시오.

move name SAGENT

6. 다음 6개 특성을 포함하도록 agents\names 디렉토리에 있는 agent.properties 파일을 편집하십시오.

```
agentName=SAGENT
agentQMgr=hoffQM
agentQMgrHost=host or ip address of COMPUTER1
agentQMgrPort=port number MQ is configured to listen on
agentQMgrChannel=FTE.AGENT.SVRCONN
authorityChecking=true
```
7. **fteBundleConfiguration** 명령을 사용하여 구성 번들을 작성하십시오.

fteBundleConfiguration s1cfg.zip %TEMP%\4690cfg

- 8. 파일을 4690 OS에 전송하는 데 일반적으로 사용하는 메커니즘을 사용하여 구성 번들을 4690 OS에 복사하 십시오. 파일이 C:\ 드라이브의 루트에 C:\S1CFG.ZIP로 기록되었는지 확인하십시오. 구성 번들에는 2진 데이터가 포함되어 있습니다. FTP 프로토콜을 사용하여 데이터를 전송하는 경우 구성 번들이 2진 파일로 전 송되는지 확인하십시오.
- 9. 옵션: 구성 데이터를 조작하는 데 사용된 임시 디렉토리를 제거하십시오.

%TEMP% rmdir /s 4690cfg

#### **관련 개념**

36 페이지의 『1. 상점 내 4690 OS를 사용한 파일 전송 [시작하기』](#page-35-0)

이 시나리오를 사용하여 4690 OS에서 WebSphere MQ Managed File Transfer를 시작할 수 있습니다.

35 페이지의 『소매 환경에서 [WebSphere MQ Managed File Transfer](#page-34-0) 사용』

WebSphere MQ Managed File Transfer를 IBM 4690 운영 체제를 실행 중인 디바이스에 설치할 수 있습니다. 이 유형의 설치를 완료하려면 먼저 WebSphere MQ Managed File Transfer를 4690이 아닌 시스템에 설치해야 합니다. 그런 다음 4690이 아닌 시스템에서 설치 및 구성 파일을 수집하여 IBM 4690 시스템에 전송하십시오. 그 다음 이 파일을 사용하여 WebSphere MQ Managed File Transfer를 IBM 4690 시스템에 설치하십시오.

## <span id="page-45-0"></span>*4690 OS* **시스템에 에이전트 배치**

이 시나리오에서 설명하는 솔루션을 구현하려면 4690 OS에서 WebSphere MQ Managed File Transfer 에이전 트를 배치해야 합니다. 에이전트를 4690 OS 백그라운드 애플리케이션으로 구성하여 에이전트가 시작됩니다.

### **프로시저**

WebSphere MQ Managed File Transfer bin 디렉토리 f:\adxetc\mft75\bin의 COMPUTER2에 대한 이 지 시사항을 따르십시오.

1. **ftecfg** 명령을 사용하여 4690 OS 시스템에서 WebSphere MQ Managed File Transfer 구성을 작성하거나 바꾸십시오.

ftecfg C:\S1CFG.ZIP

**ftecfg** 명령에 대한 자세한 정보는 87 페이지의 『ftecfg(IBM 4690 시스템에 [WebSphere MQ Managed](#page-86-0) [File Transfer](#page-86-0) 구성 작성)』의 내용을 참조하십시오. 구성 프로세스에 대한 자세한 정보는 64 [페이지의](#page-63-0) 『IBM 4690 시스템에 [WebSphere MQ Managed File Transfer](#page-63-0) 구성 작성』의 내용을 참조하십시오.

- 2. 4690 OS 백그라운드 태스크를 작성하여 에이전트를 시작하십시오. 에이전트 시작에 대한 자세한 정보는 77 페이지의 『4690 OS [시스템에서](#page-76-0) 에이전트 시작』의 내용을 참조하십시오.
- 3. 4690 OS 시스템에 대해 다시 IPL을 수행하여 에이전트를 시작하십시오.

### **파일을 전송하여 시나리오 확인**

4690 OS 시스템(COMPUTER2)에서 다시 호스트 4690 OS 시스템으로 파일을 전송하여 이 시나리오에서 빌드 되는 토폴로지를 확인하십시오. 이 태스크에서는 사용자가 Windows 시스템을 사용한다고 가정합니다. UNIX 시 스템의 경우에는 적절한 경로 및 명령을 대체하십시오.

### **COMPUTER2(소매 상점에 있는 4690 OS 시스템)의 경우:**

1. 다음과 같이 소스 파일 및 대상 디렉토리를 작성하십시오.

- 전송할 샘플 파일을 작성하십시오(예: C:\START\MYFILE.TXT).
- 이 파일을 전송할 디렉토리를 작성하거나 기존 디렉토리를 식별하십시오. 예: C:\END\

### **COMPUTER1(본사에 있는 시스템)의 경우:**

1. 사용자 *ftuser*로서 **fteCreateTransfer** 명령을 입력하여 C:\START\MYFILE.TXT로부터 C:\END\MYFILE.TXT로의 파일 전송을 시작하십시오.

fteCreateTransfer -sa SAGENT -sm hoffQM -sd delete -da SAGENT -dm hoffQM -w -dd C:\END\ C:\START\MYFILE.TXT

- -sa SAGENT는 소스 에이전트(파일이 전송되는 소스 에이전트)를 SAGENT로 정의합니다.
- -sm hoffQM은 소스 에이전트(SAGENT)가 연결되는 큐 관리자를 정의합니다.
- -sd delete는 전송이 완료된 후 소스 파일이 삭제되도록 지정합니다.
- -da SAGENT는 목적지 에이전트(파일이 전송되는 에이전트)를 SAGENT로 정의합니다.
- -dm hoffQM은 목적지 에이전트(SAGENT)가 연결되는 큐 관리자를 정의합니다.
- -w는 **fteCreateTransfer** 명령이 성공 확인을 기다리도록 요청합니다.
- -dd C:\END\는 목적지 디렉토리를 C:\END\로 정의합니다.
- C:\START\*MYFILE.TXT*는 전송할 파일을 정의합니다.

### **COMPUTER2(소매 상점에 있는 4690 OS 시스템)의 경우:**

1. 다음과 같이 샘플 파일이 디렉토리 사이에서 성공적으로 이동되는지 확인하십시오.

• 샘플 파일이 더 이상 소스 디렉토리(예: C:\START)에 없는지 확인하십시오.

<span id="page-46-0"></span>• 샘플 파일이 목적지 디렉토리(예: C:\END\MYFILE.TXT)에 있는지 확인하십시오.

# **다음에 수행할 작업**

- 토폴로지를 확장하여 본사 시스템에 있는 에이전트와 이 시나리오에서 작성되는 소매 상점 에이전트 사이의 전 송을 포함하십시오. 자세한 정보는 47 페이지의 『2. 본사에서 상점 내 4690 OS 시스템으로 파일 전송』의 내용을 참조하십시오.
- 96 페이지의 [『샌드박스』](#page-95-0), 368 페이지의 『[WebSphere MQ Managed File Transfer](#page-367-0) 관련 자원에 대한 권 [한』](#page-367-0) 또는 373 페이지의 『[WebSphere MQ Managed File Transfer](#page-372-0) 조치에 대한 사용자 권한』에 대해 읽고 이 시나리오에서 사용되는 보안 모델을 확장하십시오.
- 환경에 대한 보안을 강화하십시오. 사용자의 요구사항에 따라 이 시나리오에서 사용된 모델과 다른 액세스 모 델이 필요할 수 있습니다. 자세한 정보는 https://www.ibm.com/developerworks/websphere/ library/techarticles/0902\_wyatt/0902\_wyatt.html에서 찾을 수 있는 보안 IBM WebSphere MQ File Transfer Edition V7을 참조하십시오.
- 에이전트 이름 또는 에이전트 구성 값의 자동 대체에 의해 다수의 4690 OS 시스템에 배치될 수 있는 단일 구성 번들을 작성하십시오. 자세한 정보는 66 페이지의 『[4690 OS](#page-65-0) 구성 번들에서 에이전트 이름 사용자 정의』 및 67 페이지의 『[4690 OS](#page-66-0) 구성 번들에서 에이전트 특성 사용자 정의』의 내용을 참조하십시오.

# **2. 본사에서 상점 내 4690 OS 시스템으로 파일 전송**

이 시나리오에서는 WebSphere MQ Managed File Transfer를 사용하여 본사 사이트에서 소매 상점의 4690 OS 상점 제어기 시스템으로 파일 데이터를 송신하는 방법에 대해 설명합니다.

이 시나리오는 이전 시나리오 36 페이지의 『1. 상점 내 4690 OS를 사용한 파일 전송 [시작하기』](#page-35-0)를 기반으로 합 니다. 이 시나리오를 시작하기 전에 이전 시나리오를 이미 완료했는지 확인하십시오.

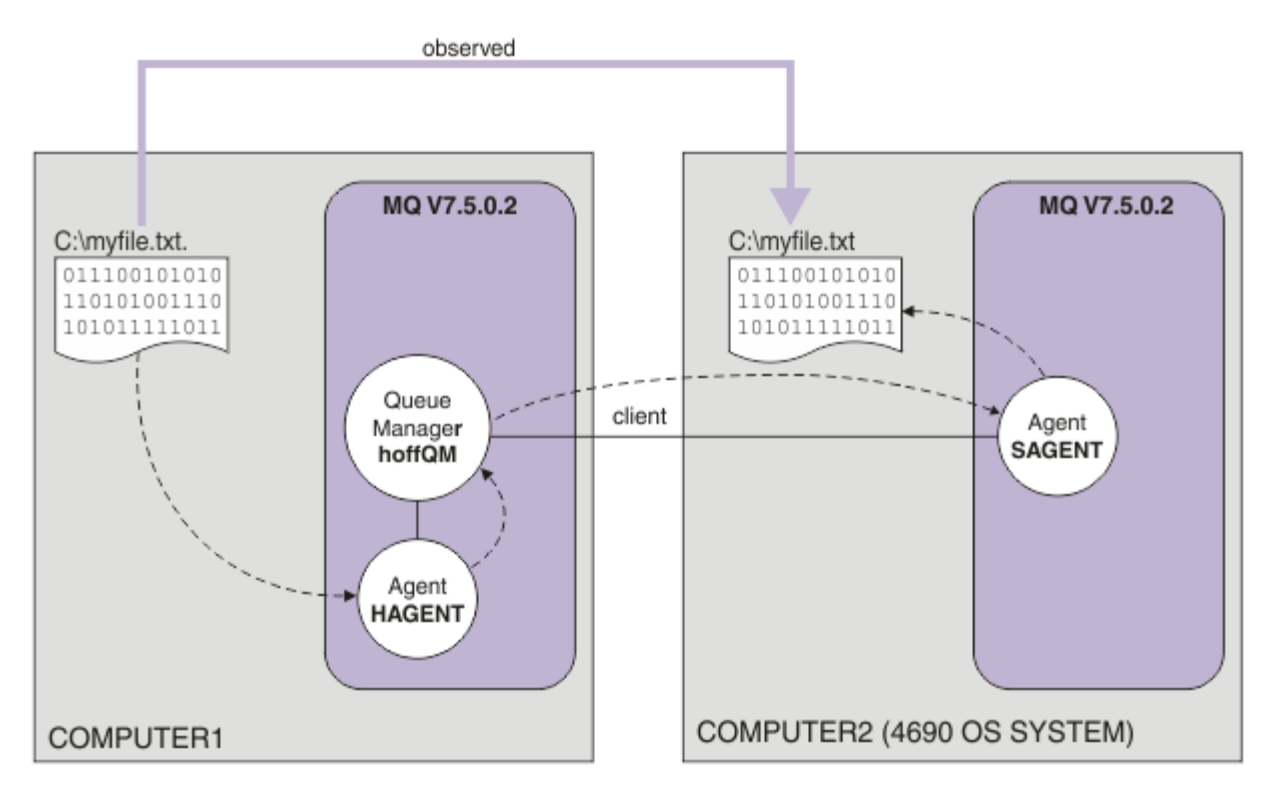

이 다이어그램은 두 컴퓨터에 걸쳐 있는 본사 및 상점 토폴로지를 보여 줍니다. COMPUTER1은 이전 시나리오에 서 큐 관리자 hoffQM이 작성된 본사 컴퓨터입니다. COMPUTER2는 일반적으로 소매 상점에 있는 4690 OS 상 점 제어기입니다. 이전 시나리오에서는 WebSphere MQ Managed File Transfer 에이전트 SAGENT가 COMPUTER2에서 작성되었습니다. 이 시나리오에서는 에이전트 HAGENT를 COMPUTER1에서 작성하고 다이 어그램에 표시된 대로 COMPUTER1에서 COMPUTER2로 파일을 전송합니다.

이 시나리오를 진행하려면 IBM WebSphere MQ 및 WebSphere MQ Managed File Transfer에 대해 기본적으로 이해하고 있어야 합니다. 특히 다음과 같은 개념에 익숙해야 합니다.

- 큐 관리자의 개념
- IBM WebSphere MQ 에이전트의 개념
- WebSphere MQ Managed File Transfer의 기본 구성 및 관리

WebSphere MQ Managed File Transfer 기능에 대한 자세한 정보는 5 페이지의 『[WebSphere MQ Managed](#page-4-0) [File Transfer](#page-4-0) 소개』의 내용을 참조하십시오.

## **본사에서 파일 전송 구성**

이 시나리오는 첫 번째 시나리오를 확장하여 본사에서 상점 내 4690 OS 시스템으로의 파일 전송을 포함합니다.

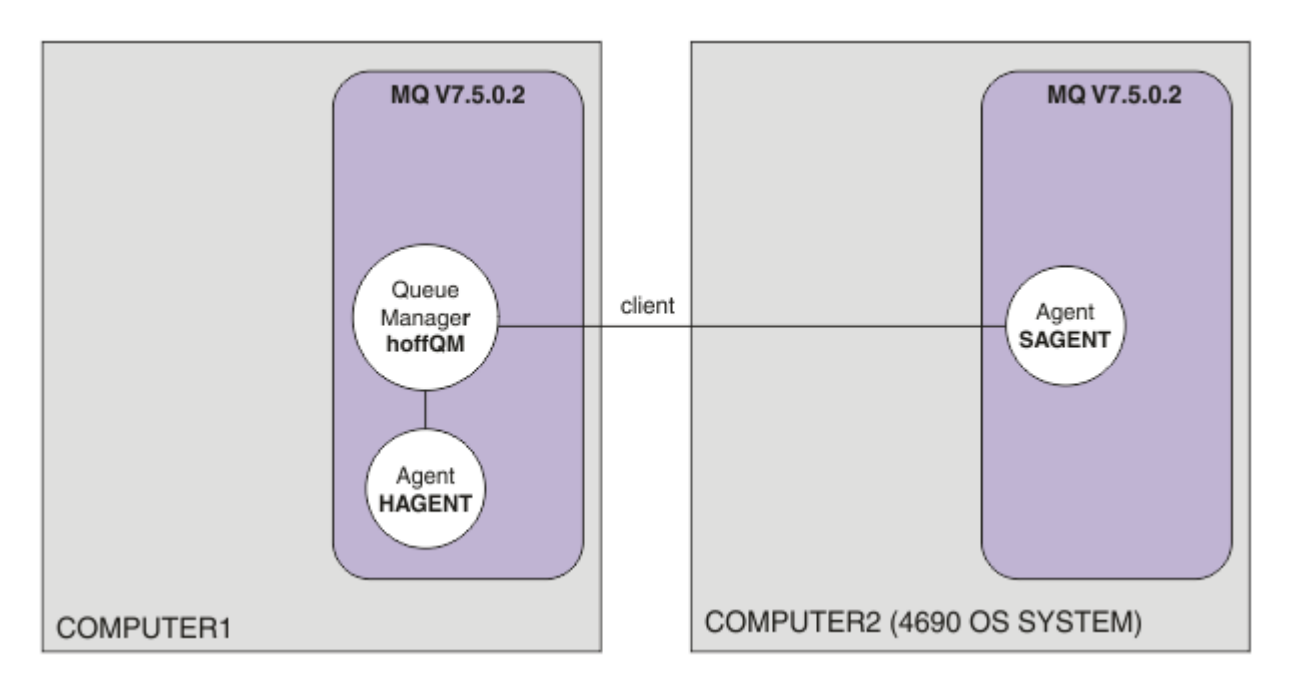

이 다이어그램에서는 이 시나리오에서 작성되는 토폴로지를 보여 줍니다. COMPUTER1의 큐 관리자 hoffQM과 COMPUTER2의 에이전트 SAGENT가 이전 시나리오의 일부로 작성되었습니다. 이 시나리오를 완료하면 다음 태 스크를 완료할 수 있습니다.

- 본사의 시스템에서 WebSphere MQ Managed File Transfer 에이전트 정의
- 본사의 시스템에서 에이전트 시작
- 본사 사이트에서 소매 상점 사이트로의 파일 전송만 허용되도록 FTUSERS 그룹의 구성원이 가지는 권한 업데 이트

이 태스크에서는 사용자가 Windows 시스템을 사용한다고 가정합니다. UNIX 시스템의 경우에는 적절한 경로 및 명령을 대체하십시오.

## **전제조건**

이 시나리오를 완료하려면 다음 항목이 필요합니다.

- COMPUTER1(본사 사이트에서 배치되는 컴퓨터)
- COMPUTER2(소매 상점 사이트에서 배치되는 4690 OS 상점 제어기)

두 컴퓨터 모두에 36 페이지의 『1. 상점 내 4690 OS를 사용한 파일 전송 [시작하기』](#page-35-0)의 일부로 작성된 작동되는 구성이 있어야 합니다.

## **프로시저**

COMPUTER1의 IBM WebSphere MQ bin 디렉토리 (*MQ\_INSTALL\_ROOT*\bin) 에서 mqmAdmin의 사용자 로, 다음 단계를 완료하십시오.

1. HAGENT라는 MQMFT 에이전트를 작성하십시오.

fteCreateAgent -agentName HAGENT -agentQMgr hoffQM -s -su fthoff -sp *password for fthoff*

이 에이전트는 Windows 서비스로 시작되도록 작성됩니다. 이는 이 에이전트를 시작하는 사용자가 시스템에 서 로그오프하는 경우에도 이 에이전트가 fthoff 사용자 계정으로 계속 실행된다는 것을 의미합니다. 에이 전트를 Windows 서비스로 실행하는 것에 대한 자세한 정보는 184 페이지의 『[Windows](#page-183-0) 서비스로 에이전트 [시작』](#page-183-0)의 내용을 참조하십시오. UNIX 시스템을 COMPUTER1(본사 컴퓨터)으로 사용하는 경우에는 [185](#page-184-0) 페 이지의 『UNIX 시스템 시동 시 [에이전트](#page-184-0) 시작』의 내용을 참조하십시오.

2. 에이전트 HAGENT에 대한 구성을 편집하여 파일 전송 조치에 대한 사용자 권한 확인을 사용할 수 있게 하십 시오. ..\mqft\config\hoffQM\agents\HAGENT\agent.properties의 agent.properties파 일에서 다음 입력 항목을 추가하십시오.

authorityChecking=true

자세한 정보는 373 페이지의 『[WebSphere MQ Managed File Transfer](#page-372-0) 조치에 대한 사용자 권한』을 참조 하십시오.

3. MQSC 인터페이스를 사용하여 큐 관리자 hoffQM의 에이전트 HAGENT에 필요한 IBM WebSphere MQ 오브 젝트를 정의하십시오.

runmqsc hoffQM < ..\mqft\config\hoffQM\agents\HAGENT\HAGENT\_create.mqsc

4. FTHOFFS, FTSTORES및 FTUSER 그룹에 에이전트 HAGENT에 속하는 IBM WebSphere MQ 오브젝트에 대 한 적절한 액세스 권한이 있는지 확인하십시오. 고유 보안 요구사항에 맞게 이 구성을 조정해야 할 수 있습니 다.

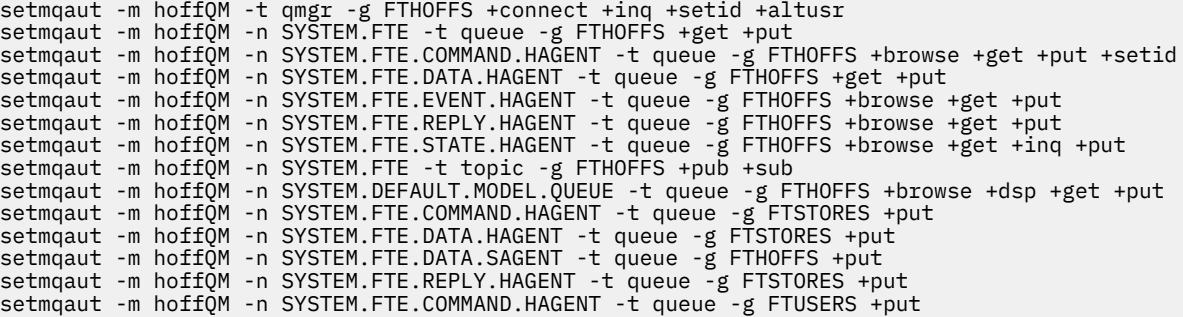

각각의 상점 내 에이전트에 대해 다음과 같은 명령을 실행해야 합니다.

setmqaut -m hoffQM -n SYSTEM.FTE.COMMAND.SAGENT -t queue -g FTHOFFS +put setmqaut -m hoffQM -n SYSTEM.FTE.DATA.SAGENT -t queue -g FTHOFFS +put setmqaut -m hoffQM -n SYSTEM.FTE.REPLY.SAGENT -t queue -g FTHOFFS +put

5. FTUSERS 그룹의 구성원이 4690 OS 시스템에서 다시 자신에게 파일을 전송하지 못하도록 해당 구성원에 대 한 권한을 제거하십시오.

setmqaut -m hoffQM -n SYSTEM.FTE.AUTHTRN1.SAGENT -t queue -g FTUSERS -browse -put setmqaut -m hoffQM -n SYSTEM.FTE.AUTHAGT1.SAGENT -t queue -g FTSTORES -browse -put

6. FTUSERS 그룹의 구성원에게 에이전트 HAGENT에서 에이전트 SAGENT로 파일을 전송할 수 있는 권한을 부 여하십시오.

setmqaut -m hoffQM -n SYSTEM.FTE.AUTHTRN1.HAGENT -t queue -g FTUSERS +browse setmqaut -m hoffQM -n SYSTEM.FTE.AUTHAGT1.HAGENT -t queue -g FTSTORES +browse 각각의 상점 내 에이전트에 대해 다음과 같은 명령을 실행해야 합니다.

setmqaut -m hoffQM -n SYSTEM.FTE.AUTHTRN1.SAGENT -t queue -g FTUSERS +put setmqaut -m hoffQM -n SYSTEM.FTE.AUTHAGT1.SAGENT -t queue -g FTHOFFS +put

7. 에이전트 HAGENT를 시작하십시오.

fteStartAgent HAGENT

#### **관련 개념**

36 페이지의 『1. 상점 내 4690 OS를 사용한 파일 전송 [시작하기』](#page-35-0) 이 시나리오를 사용하여 4690 OS에서 WebSphere MQ Managed File Transfer를 시작할 수 있습니다.

35 페이지의 『소매 환경에서 [WebSphere MQ Managed File Transfer](#page-34-0) 사용』

WebSphere MQ Managed File Transfer를 IBM 4690 운영 체제를 실행 중인 디바이스에 설치할 수 있습니다. 이 유형의 설치를 완료하려면 먼저 WebSphere MQ Managed File Transfer를 4690이 아닌 시스템에 설치해야 합니다. 그런 다음 4690이 아닌 시스템에서 설치 및 구성 파일을 수집하여 IBM 4690 시스템에 전송하십시오. 그 다음 이 파일을 사용하여 WebSphere MQ Managed File Transfer를 IBM 4690 시스템에 설치하십시오.

## **명령행을 사용하여 파일 전송**

WebSphere MQ Managed File Transfer와 함께 제공되는 명령행 인터페이스를 사용하여 본사 시스템에서 소매 상점의 4690 OS 상점 제어기 시스템에 파일을 전송할 수 있습니다.

이 태스크에서는 사용자가 Windows 시스템을 사용한다고 가정합니다. UNIX 시스템의 경우에는 적절한 경로 및 명령을 대체하십시오.

- 1. 본사의 컴퓨터에서 전송에 사용할 수 있는 적당한 파일을 작성하거나 식별하십시오. 예: C:\start\myfile.txt.
- 2. 4690 OS 상점 제어기에서 파일을 복사할 수 있는 적당한 디렉토리를 작성하거나 식별하십시오. 예: C:\END\.
- 3. COMPUTER1의 사용자 ftuser로서 다음 **fteCreateTransfer** 명령을 입력하여 C:\start\myfile.txt(COMPUTER1)에서 C:\END\MYFILE.TXT(COMPUTER2)로의 파일 전송을 시 작하십시오.

fteCreateTransfer -sa HAGENT -sm hoffQM -da SAGENT -dm hoffQM -w -dd C:\END\ C:\start\myfile.txt

이 명령에 대한 자세한 정보는 424 페이지의 『[fteCreateTransfer\(](#page-423-0)새 파일 전송 작성)』의 내용을 참조하십 시오.

4. 파일이 4690 OS 상점 제어기(COMPUTER2)에 복사되었는지 확인하십시오.

### **관련 개념**

36 페이지의 『1. 상점 내 4690 OS를 사용한 파일 전송 [시작하기』](#page-35-0) 이 시나리오를 사용하여 4690 OS에서 WebSphere MQ Managed File Transfer를 시작할 수 있습니다.

35 페이지의 『소매 환경에서 [WebSphere MQ Managed File Transfer](#page-34-0) 사용』

WebSphere MQ Managed File Transfer를 IBM 4690 운영 체제를 실행 중인 디바이스에 설치할 수 있습니다. 이 유형의 설치를 완료하려면 먼저 WebSphere MQ Managed File Transfer를 4690이 아닌 시스템에 설치해야 합니다. 그런 다음 4690이 아닌 시스템에서 설치 및 구성 파일을 수집하여 IBM 4690 시스템에 전송하십시오. 그 다음 이 파일을 사용하여 WebSphere MQ Managed File Transfer를 IBM 4690 시스템에 설치하십시오.

## *IBM WebSphere MQ Explorer***를 사용하여 파일 전송**

IBM WebSphere MQ Explorer를 사용하여 본사 시스템에서 소매 상점의 4690 OS 상점 제어기 시스템에 파일을 전송할 수 있습니다.

이 태스크에서는 사용자가 Windows 시스템을 사용한다고 가정합니다. UNIX 시스템의 경우에는 적절한 경로 및 명령을 대체하십시오.

- 1. 소스 파일 및 목적지 디렉토리를 식별하거나 작성하십시오.
	- a. COMPUTER1(본사에 있는 컴퓨터)에서 샘플 파일을 식별하거나 작성하십시오. 예: C:\start\myfile.txt
	- b. COMPUTER2(4690 OS 상점 제어기)에서 디렉토리를 식별하거나 작성하십시오. 예: C:\END\
- 2. 사용자 ftuser로서 COMPUTER1에서 IBM WebSphere MQ Explorer를 시작하십시오. **시작** 메뉴(또는 동등 항목)에서 프로그램을 시작하거나 **strmqcfg** 명령을 실행하십시오. 자세한 정보는 IBM WebSphere MQ 탐 색기 시작을 참조하십시오.
- 3. IBM WebSphere MQ Explorer Navigator에서 **관리 파일 전송** 을 펼치고 hoffQM 을 마우스 오른쪽 단추로 클릭하고 **새 전송** 을 선택하여 **새 전송 마법사**를 시작하십시오.

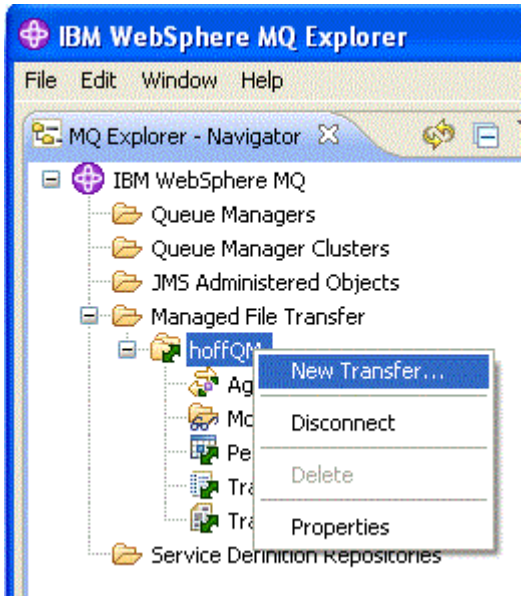

4. HAGENT를 소스 에이전트로 선택하고 SAGENT를 목적지 에이전트로 선택하십시오. **다음**을 클릭하십시오.

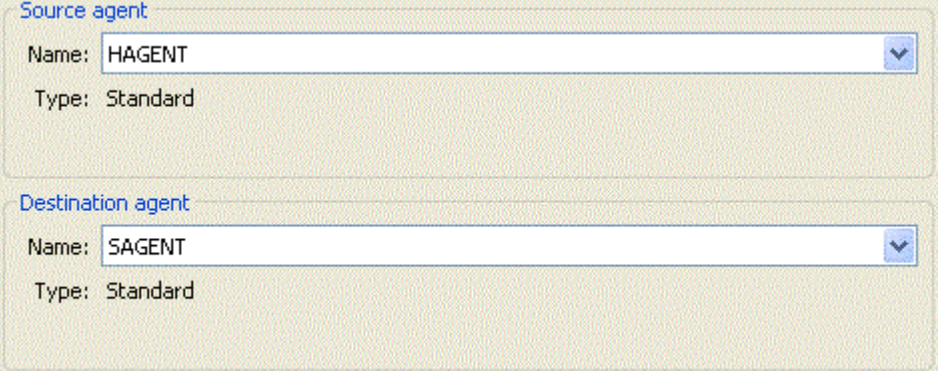

5. **추가**를 클릭하십시오.

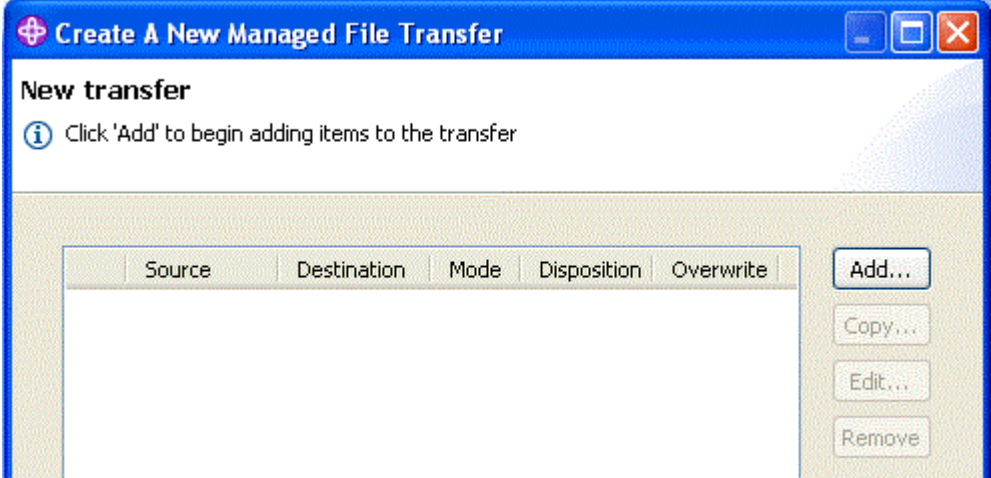

- 6. **전송 추가** 항목 패널에서 다음과 같은 단계를 완료하십시오.
	- a. 소스에 대해 **파일 이름** 필드에 C:\start\myfile.txt를 입력하십시오.
	- b. 목적지에 대해 **유형** 목록에서 **디렉토리**를 선택하십시오.
	- c. 목적지에 대해 **디렉토리** 필드에 C:\END\를 입력하십시오. **확인**을 클릭하십시오.

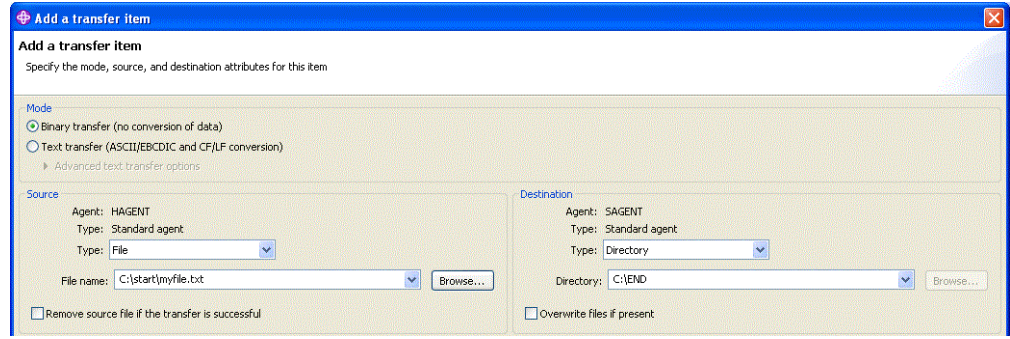

- 7. **완료**를 클릭하십시오. 전송이 시작됩니다.
- 8. **전송 로그** 창에서 전송의 진행상태를 볼 수 있습니다. 이 보기는 **네비게이터**에서 **전송 로그**를 클릭하면 표시 됩니다.

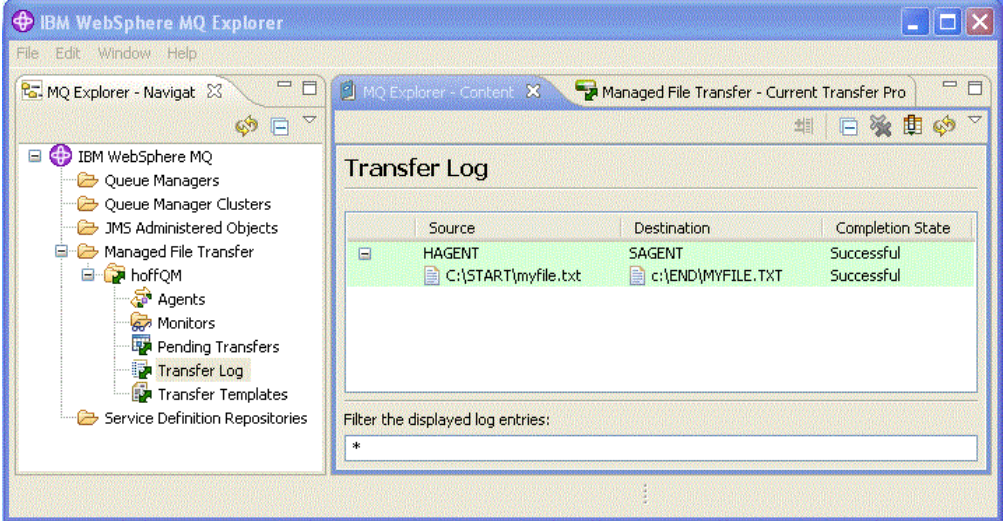

9. COMPUTER2의 파일 시스템을 수동으로 확인하여 새 파일이 존재하는지 확인할 수도 있습니다(예: C:\END\MYFILE.TXT).

# <span id="page-52-0"></span>**다음에 수행할 작업**

토폴로지를 확장하여 소매 상점에서 파일이 작성될 때 해당 파일을 본사 시스템에 자동으로 전송할 수 있습니다. 자세한 정보는 53 페이지의 『3. 상점 내 4690 OS 시스템에서 본사로 파일 전송』의 내용을 참조하십시오.

환경에 대한 보안을 강화할 수 있습니다. 사용자의 요구사항에 따라 이 시나리오에서 사용된 모델과 다른 액세스 모델이 필요할 수 있습니다. 이 영역의 우수 사례에 대한 자세한 정보는 [IBM WebSphere MQ File Transfer](https://www.ibm.com/developerworks/websphere/library/techarticles/0902_wyatt/0902_wyatt.html) [Edition V7](https://www.ibm.com/developerworks/websphere/library/techarticles/0902_wyatt/0902_wyatt.html) 보안 설정을 참조하십시오.

### **관련 개념**

36 페이지의 『1. 상점 내 4690 OS를 사용한 파일 전송 [시작하기』](#page-35-0) 이 시나리오를 사용하여 4690 OS에서 WebSphere MQ Managed File Transfer를 시작할 수 있습니다.

35 페이지의 『소매 환경에서 [WebSphere MQ Managed File Transfer](#page-34-0) 사용』

WebSphere MQ Managed File Transfer를 IBM 4690 운영 체제를 실행 중인 디바이스에 설치할 수 있습니다. 이 유형의 설치를 완료하려면 먼저 WebSphere MQ Managed File Transfer를 4690이 아닌 시스템에 설치해야 합니다. 그런 다음 4690이 아닌 시스템에서 설치 및 구성 파일을 수집하여 IBM 4690 시스템에 전송하십시오. 그 다음 이 파일을 사용하여 WebSphere MQ Managed File Transfer를 IBM 4690 시스템에 설치하십시오.

# **3. 상점 내 4690 OS 시스템에서 본사로 파일 전송**

이 시나리오에서는 WebSphere MQ Managed File Transfer를 사용하여 소매 상점에 있는 4690 운영 체제 상점 제어기에서 본사 사이트로 파일 데이터를 송신하는 방법에 대해 설명합니다.

이 시나리오는 이전 두 시나리오를 기반으로 합니다. 자세한 정보는 36 페이지의 『1. 상점 내 [4690 OS](#page-35-0)를 사용 한 파일 전송 [시작하기』](#page-35-0) 및 47 페이지의 『2. 본사에서 상점 내 4690 OS [시스템으로](#page-46-0) 파일 전송』의 내용을 참 조하십시오. 이 시나리오를 시작하기 전에 이전 두 시나리오를 완료해야 합니다.

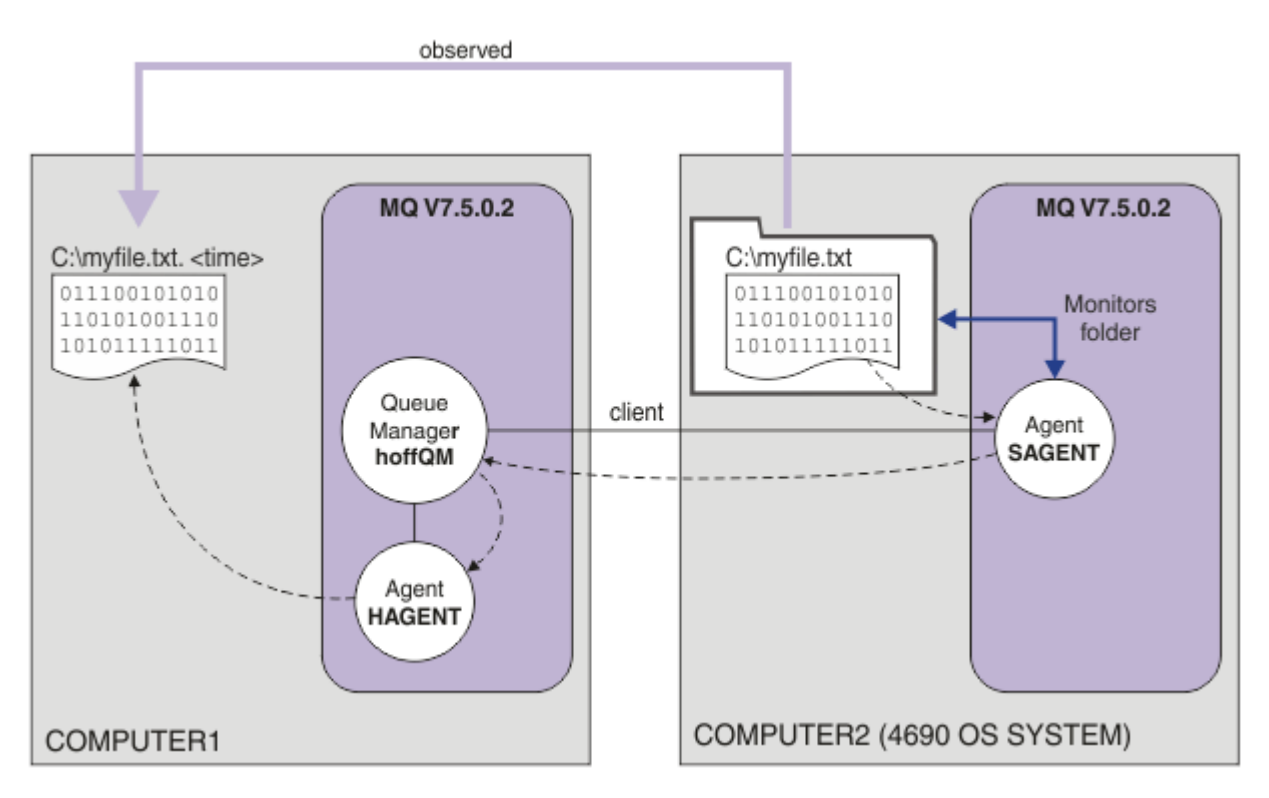

이 다이어그램은 이 시나리오의 일부로 구성되는 파일 전송 조작을 보여 줍니다. 두 에이전트(HAGENT 및 SAGENT)와 큐 관리자 hoffQM이 이전 시나리오의 일부로 구성되었습니다.

이 시나리오에서는 4690 OS 컴퓨터의 파일 시스템에서 디렉토리를 모니터하도록 COMPUTER2에서 에이전트 SAGENT를 구성합니다. 파일이 이 디렉토리에 도달하면 해당 파일은 COMPUTER1의 디렉토리에 전송되고 고유 시간소인을 포함하는 수정된 파일 이름이 해당 파일에 제공됩니다.

이 시나리오를 완료하려면 IBM WebSphere MQ 및 WebSphere MQ Managed File Transfer에 대해 기본적으로 이해하고 있어야 합니다. 특히 IBM WebSphere MQ 및 Managed File Transfer 모두의 기본 구성 및 관리, 큐 관

<span id="page-53-0"></span>리자에 대한 개념 및 Managed File Transfer 에이전트에 대한 이해가 필요합니다. Managed File Transfer 기능 에 대한 자세한 정보는 5 페이지의 『[WebSphere MQ Managed File Transfer](#page-4-0) 소개』의 내용을 참조하십시오.

## *4690 OS***에서 디렉토리를 모니터할 에이전트 구성**

공용 파일 전송 요구사항은 WebSphere MQ Managed File Transfer가 디렉토리를 모니터하고 찾은 파일을 다른 시스템에 전송하는 것에 대한 요구사항입니다. 중복 파일 이름을 방지하기 위해 이 파일이 목적지 시스템에 도달 할 때 이 파일에 고유 이름을 제공해야 하는 경우가 종종 있습니다. 파일 이름이 중복되면 파일을 처리하기 전에 파일이 덮어써질 수 있습니다.

# **시작하기 전에**

두 컴퓨터 모두에 36 페이지의 『1. 상점 내 4690 OS를 사용한 파일 전송 [시작하기』](#page-35-0)의 일부로 작성된 작동되는 구성이 있어야 합니다.

- COMPUTER1(본사에서 배치되는 컴퓨터)
- COMPUTER2(소매 상점에서 배치되는 4690 OS 상점 제어기)

## **이 태스크 정보**

이 시나리오에서는 다음과 같은 태스크를 완료합니다.

- FTUSERS 그룹의 구성원이 에이전트 SAGENT에 대한 자원 모니터를 정의하고 SAGENT에서 HAGENT로 파일 을 전송할 수 있도록 FTUSERS 그룹의 권한 업데이트
- 에이전트 SAGENT가 COMPUTER2(4690 OS 상점 제어기)의 파일 시스템에서 디렉토리를 모니터할 수 있도록 필요한 정의 작성. 이 디렉토리에 도달하는 파일은 본사에 있는 COMPUTER1에 전송됩니다.

이 태스크에서는 사용자가 Windows 시스템을 사용한다고 가정합니다. UNIX 시스템의 경우에는 적절한 경로 및 명령을 대체하십시오.

SAGENT에 대해 실행되는 모든 태스크 및 명령을 각각의 상점 내 에이전트에 대해 실행해야 합니다.

## **프로시저**

- 1. 소스 및 대상 디렉토리를 식별하거나 작성하십시오.
	- a) COMPUTER2(4690 OS 상점 제어기)에서 디렉토리를 식별하거나 작성하십시오. 예: C:\MONITOR\
	- b) COMPUTER1(본사에 있는 컴퓨터)에서 디렉토리를 식별하거나 작성하십시오. 예: C:\end\
- 2. 사용자 mqmAdmin으로서 FTUSERS 그룹의 구성원에게 에이전트 SAGENT에서 자원 모니터를 정의할 수 있는 적절한 권한이 있는지 확인하십시오.

```
setmqaut -m hoffQM -n SYSTEM.FTE.AUTHMON1.SAGENT -t queue -g FTUSERS +browse
```
3. 사용자 mqmAdmin으로서 FTHOFFS, FTSTORES 및 FTUSERS 그룹에 파일을 에이전트 SAGENT에서 에이 전트 HAGENT로 전송할 수 있는 적절한 권한이 있는지 확인하십시오.

setmqaut -m hoffQM -n SYSTEM.FTE.AUTHTRN1.SAGENT -t queue -g FTUSERS +browse setmqaut -m hoffQM -n SYSTEM.FTE.AUTHTRN1.HAGENT -t queue -g FTUSERS +put setmqaut -m hoffQM -n SYSTEM.FTE.AUTHAGT1.SAGENT -t queue -g FTHOFFS +browse setmqaut -m hoffQM -n SYSTEM.FTE.AUTHAGT1.HAGENT -t queue -g FTSTORES +put

- 4. 사용자 ftuser로서 COMPUTER1에서 IBM WebSphere MQ Explorer를 시작하십시오. **시작** 메뉴(또는 동등 항목)에서 프로그램을 시작하거나 **strmqcfg** 명령을 실행하십시오. 자세한 정보는 IBM WebSphere MQ 탐색기 시작을 참조하십시오.
- 5. IBM WebSphere MQ Explorer 탐색 보기에서 **관리 파일 전송** 을 클릭하고 hoffQM에서 모니터를 마우스 오 른쪽 단추로 클릭하고 **새 모니터** 를 선택하여 **새 모니터 마법사**를 시작하십시오.

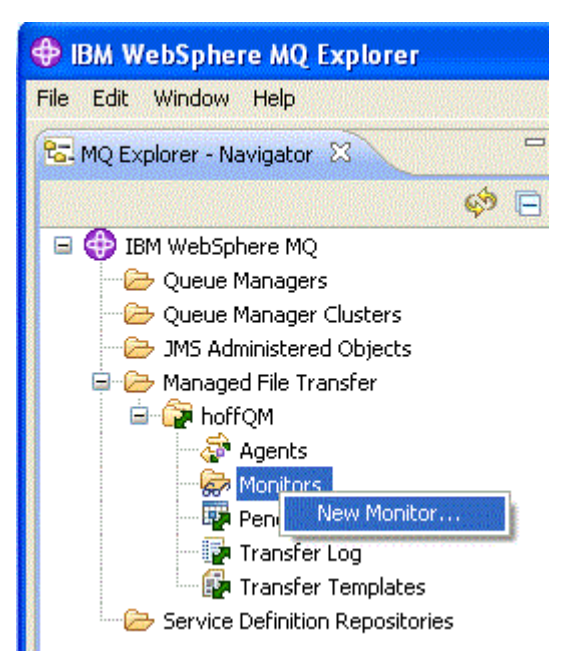

6. **모니터 이름** 필드에 모니터 이름을 입력하십시오. **소스 에이전트** 분할창의 **이름** 목록에서 SAGENT를 선택 하십시오. **목적지 에이전트** 분할창의 **이름** 목록에서 HAGENT를 선택하십시오. **다음**을 클릭하십시오.

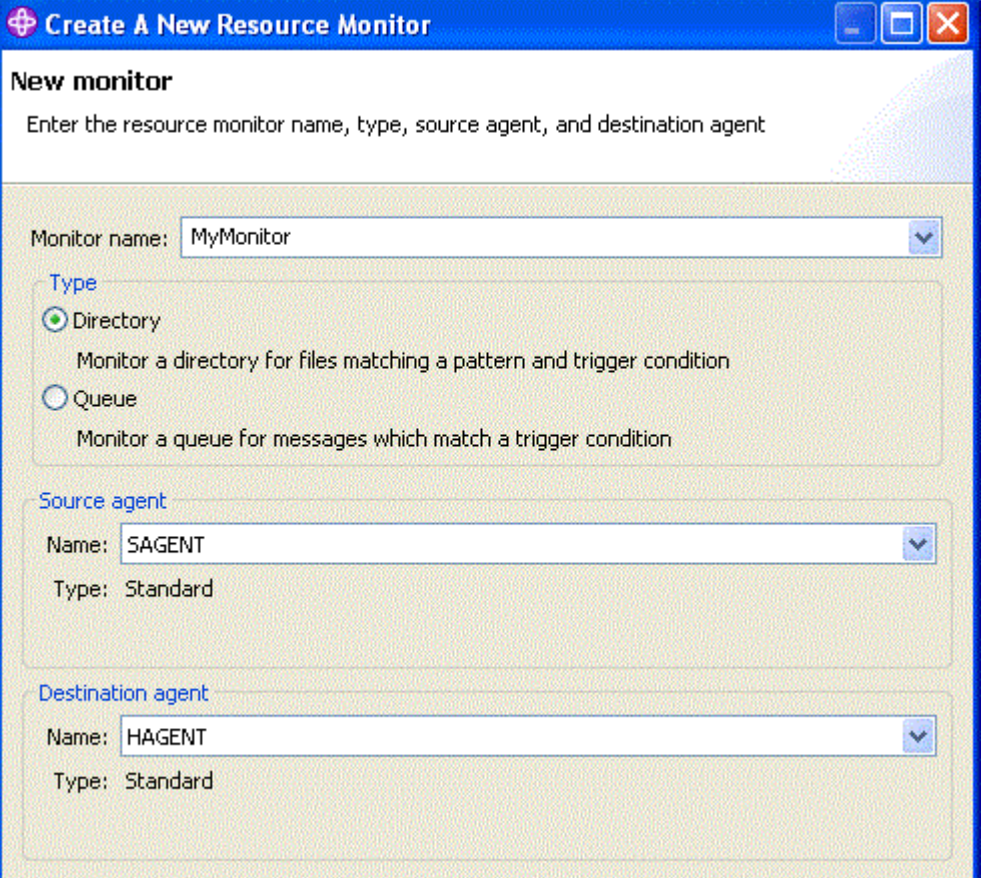

7. **디렉토리** 필드에 C:\MONITOR\를 입력하십시오. **폴링 간격** 목록에서 **10**과 **초**를 선택하십시오. **다음**을 클 릭하십시오.

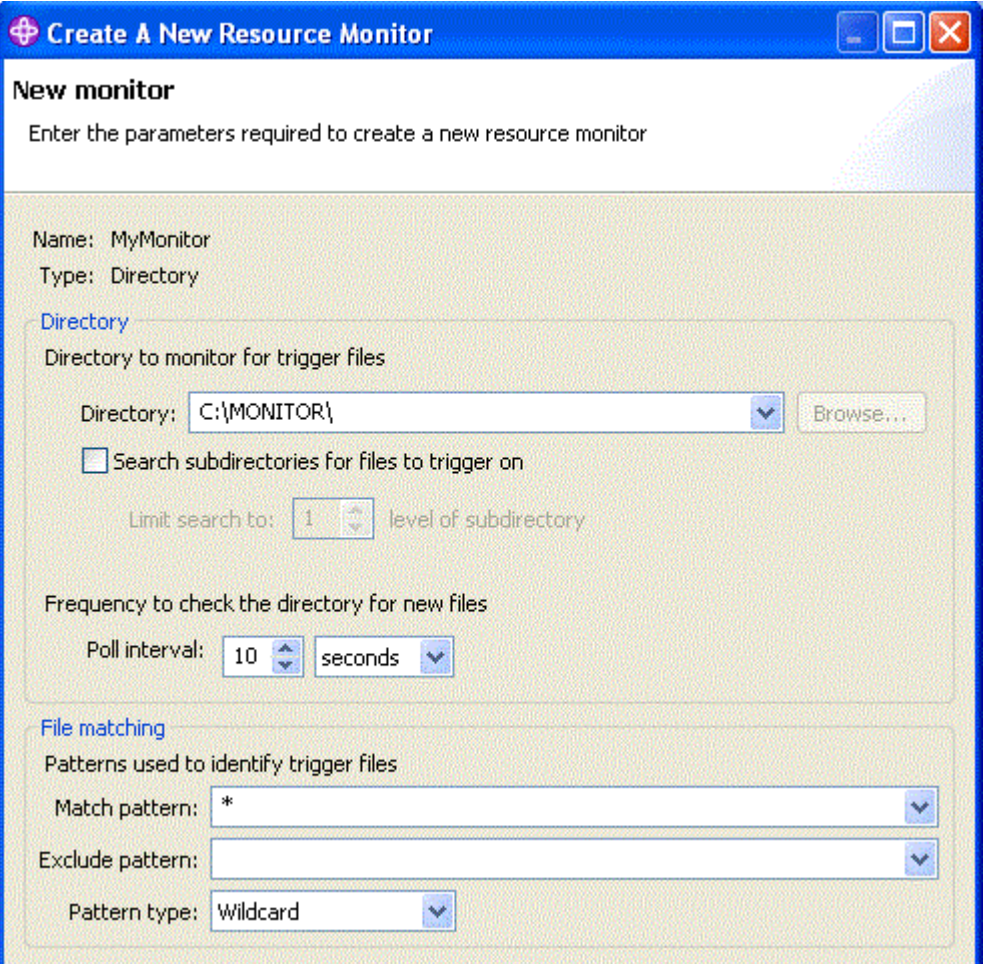

- 8. 마법사의 다음 페이지에서 **다음**을 클릭하여 트리거 조건의 기본값을 승인하십시오.
- 9. **추가**를 클릭하여 전송되는 파일을 지정하십시오.

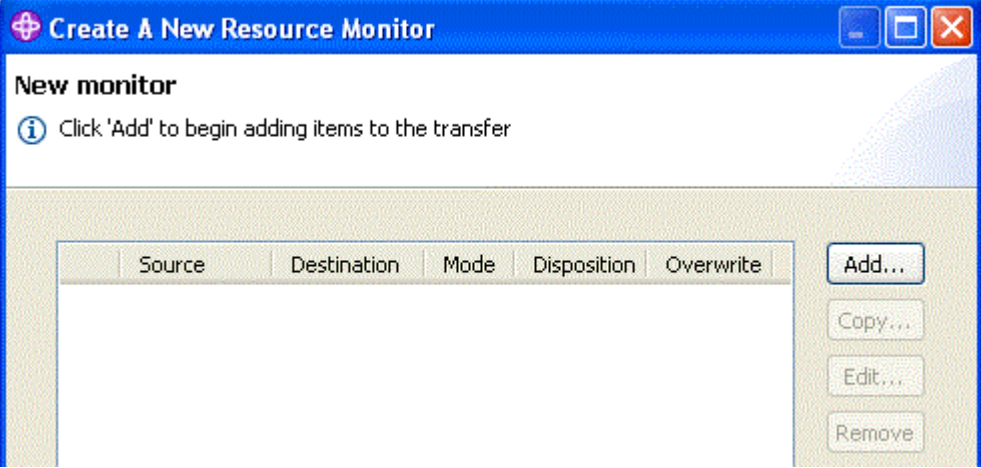

10. **소스** 분할창의 **파일 이름** 필드에 \${FilePath}를 입력하십시오. **목적지** 분할창의 **파일 이름** 필드에 C:\end\\${FileName}.\${CurrentTimeStampUTC}를 입력하십시오. 이 값에는 전송 수행 시 자원 모 니터에 의해 일치되는 파일 이름과 같은 정보에 대해 대체되는 변수가 포함됩니다. 변수 대체에 대한 자세한 정보는 205 [페이지의](#page-204-0) 『변수 대체로 태스크 사용자 정의』의 내용을 참조하십시오. **확인**을 클릭하여 대화 상자를 완료하십시오.

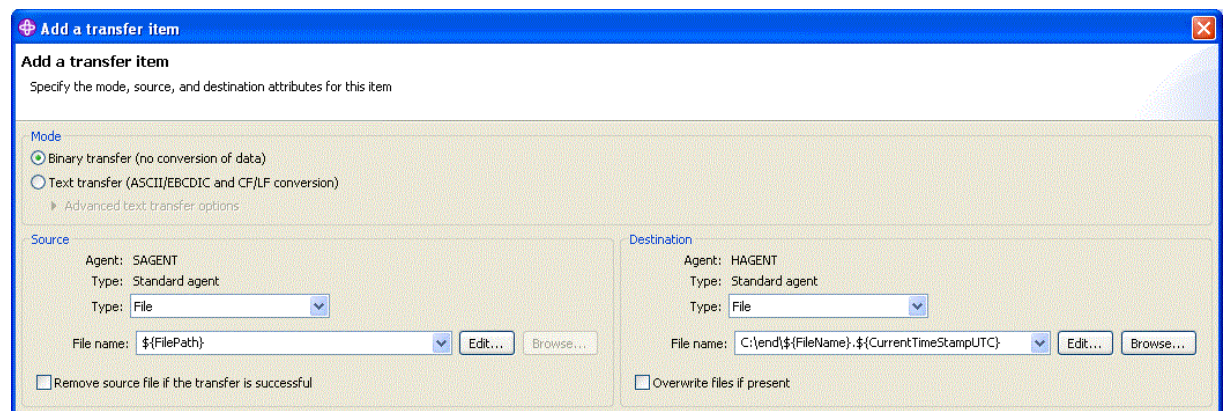

- 11. **마침**을 클릭하여 자원 모니터의 정의를 완료하십시오.
- 12. WebSphere MQ Managed File Transfer에 정의된 자원 모니터를 검사하려면 IBM WebSphere MQ Explorer 탐색 보기에서 **관리 파일 전송** 을 클릭한 후 hoffQM아래의 모니터를 마우스 오른쪽 단추로 클릭하 십시오.

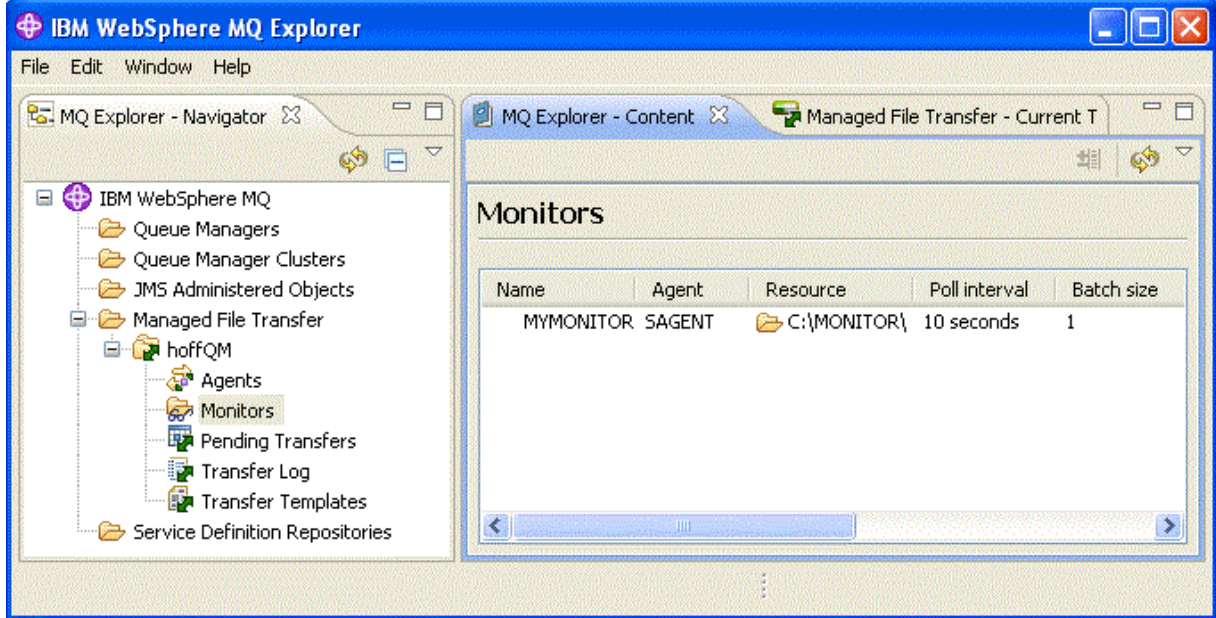

## **관련 개념**

36 페이지의 『1. 상점 내 4690 OS를 사용한 파일 전송 [시작하기』](#page-35-0)

이 시나리오를 사용하여 4690 OS에서 WebSphere MQ Managed File Transfer를 시작할 수 있습니다.

47 페이지의 『2. 본사에서 상점 내 4690 OS [시스템으로](#page-46-0) 파일 전송』

이 시나리오에서는 WebSphere MQ Managed File Transfer를 사용하여 본사 사이트에서 소매 상점의 4690 OS 상점 제어기 시스템으로 파일 데이터를 송신하는 방법에 대해 설명합니다.

53 페이지의 『3. 상점 내 4690 OS [시스템에서](#page-52-0) 본사로 파일 전송』

이 시나리오에서는 WebSphere MQ Managed File Transfer를 사용하여 소매 상점에 있는 4690 운영 체제 상점 제어기에서 본사 사이트로 파일 데이터를 송신하는 방법에 대해 설명합니다.

## **파일을** *4690 OS***에서 본사로 전송하여 시나리오 확인**

이 시나리오에서는 WebSphere MQ Managed File Transfer 자원 모니터를 사용하여 소매 상점의 4690 OS 상점 제어기에서 본사 사이트의 컴퓨터로 파일을 전송하는 것을 보여 줍니다.

이전 주제인 54 페이지의 『4690 OS에서 [디렉토리를](#page-53-0) 모니터할 에이전트 구성』에서는 디렉토리를 모니터하도 록 소매 상점 에이전트를 구성했습니다. 파일은 이 디렉토리에 배치되면 본사 컴퓨터로 전송됩니다. 이 단계에서 는 모니터된 디렉토리에서 파일을 작성한 후 해당 파일이 본사 컴퓨터에 전송되는지 확인하여 토폴로지가 올바 르게 작동하는지 확인합니다.

1. COMPUTER2에서 모니터 중인 디렉토리에서 파일(예: C:\MONITOR\MYFILE.TXT)을 작성하십시오.

echo A big hello to everyone at head-office > C:\MONITOR\MYFILE.TXT

4690 OS 시스템에 있는 에이전트(SAGENT)는 이 파일을 본사 컴퓨터에 자동으로 전송합니다.

2. 파일 전송 조작에 대한 정보를 보려면 모니터된 디렉토리에서 파일을 작성하는 것으로 시작하여 IBM WebSphere MQ Explorer 탐색 보기에서 **관리 파일 전송**을 클릭한 후 hoffQM을 펼쳐 **전송 로그**를 선택하십 시오.

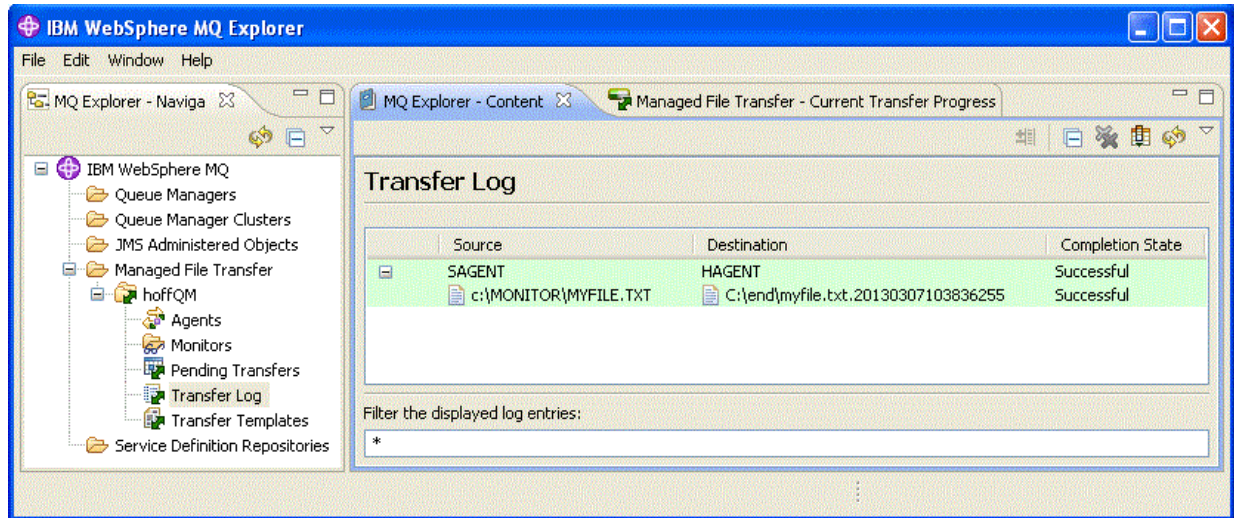

3. COMPUTER1의 파일 시스템을 수동으로 조사하여 새 파일(예: C:\end\myfile.txt.20130307103836255)이 존재하는지 확인할 수도 있습니다.

# **다음에 수행할 작업**

- 명령행에서 자원 모니터 정의를 작성하는 것에 대해 학습하십시오(196 페이지의 『자원 [모니터링』](#page-195-0) 참조).
- WebSphere MQ Managed File Transfer가 Managed File Transfer 활동을 데이터베이스 또는 파일 시스템에 로그하는 방법에 대해 살펴 보십시오(121 페이지의 『[WebSphere MQ Managed File Transfer](#page-120-0) 로거 구성』 참 조).
- WebSphere MQ Managed File Transfer의 더 많은 일반적인 기능에 대해 읽으십시오(5 [페이지의](#page-4-0) 『[WebSphere MQ Managed File Transfer](#page-4-0) 소개』 참조).

# **IBM 4690 시스템에 WebSphere MQ Managed File Transfer 설치 준비**

WebSphere MQ Managed File Transfer를 IBM 4690 운영 체제를 실행 중인 디바이스에 설치할 수 있습니다. 이 유형의 설치는 두 단계로 완료됩니다. 첫 번째 단계는 비4690 시스템에서 수행되며, 구성 파일 수집(설치 후 필요)과 구성 및 설치 .zip 파일을 IBM 4690 시스템으로 전송하는 작업을 수반합니다. 두 번째 단계에서는 설 치 .zip 파일을 사용하여 IBM 4690 시스템에 WebSphere MQ Managed File Transfer 를 설치합니다.

## **1단계. 설치 및 구성 파일 수집**

이 단계를 IBM 4690 운영 체제를 실행 중이 아닌 시스템에서 완료하십시오. 설치 및 구성에 필요한 파일을 수집 하고 이를 IBM 4690 시스템으로 전송하십시오.

다음 단계를 완료하십시오.

- 1. 설치 파트로 사용할 구성이 포함된 .zip 파일을 config.zip과 같이 작성하십시오. 이 구성을 작성하는 데 대한 자세한 정보는 64 페이지의 『IBM 4690 시스템에 [WebSphere MQ Managed File Transfer](#page-63-0) 구성 작 [성』의](#page-63-0) 내용을 참조하십시오.
- 2. 설치 .zip 파일 MQMFT75.ZIP이 있는지 확인하십시오.

<span id="page-58-0"></span>WebSphere MQ Managed File Transfer V7.5.0.2 의 MQMFT75.ZIP 설치 파일은 별도의 DVD (특히 4690 OS 용) 또는 별도의 eImage(특히 4690 OS용) 로 제공됩니다. Passport Advantage® 웹 사이트 ( [https://](https://www.ibm.com/software/passportadvantage/index.html) [www.ibm.com/software/passportadvantage/index.html](https://www.ibm.com/software/passportadvantage/index.html)) 에서 eImage 를 다운로드할 수 있습니다.

3. FTP 또는 다른 방법을 사용하여 MQMFT75.ZIP 파일 및 config.zip 파일을 IBM 4690 시스템의 f: 드라 이브의 루트 디렉토리로 전송하십시오.

## **2단계. WebSphere MQ Managed File Transfer 설치**

59 페이지의 『4690 OS 에 IBM WebSphere MQ Managed File Transfer 설치』에 설명된 단계를 사용하여 IBM 4690 시스템에서 이 단계를 완료하십시오.

### **관련 개념**

76 페이지의 『마스터 백업 4690 OS 제어기 설정에서 [WebSphere MQ Managed File Transfer](#page-75-0) 구성』 결함 허용 기능을 제공하도록 마스터 백업 4690 OS 제어기 설정의 에이전트를 구성할 수 있습니다. 동일한 이름 의 에이전트는 소매 환경의 여러 제어기에서 실행되도록 구성될 수 있습니다. 하지만 한 번에 하나의 에이전트만 실행될 수 있습니다. 이 구성은 다양한 환경에서 중지하고 시작되도록 구성된 애플리케이션과 결합될 수 있습니 다.

76 페이지의 『4690 OS 제어기 설정에서 여러 [WebSphere MQ Managed File Transfer](#page-75-0) 에이전트 구성』 하나의 상점에 대해 여러 상점 제어기가 있는 환경 또는 단일 상점 제어기 환경에서 다중 에이전트를 구성할 수 있습니다.

## **4690 OS 에 IBM WebSphere MQ Managed File Transfer 설치**

MQMFT75.ZIP 파일을 사용하여 4690 OS에 WebSphere MQ Managed File Transfer 를 설치하십시오.

## **시작하기 전에**

- MQMFT 설치 후 사용할 수 있는 4690이 아닌 시스템에서 WebSphere MQ Managed File Transfer 구성을 작 성했는지 확인하십시오. 자세한 정보는 64 페이지의 『IBM 4690 시스템에 [WebSphere MQ Managed File](#page-63-0) [Transfer](#page-63-0) 구성 작성』의 내용을 참조하십시오.
- WebSphere MQ Managed File Transfer V7.5.0.2 의 MQMFT75.ZIP 설치 파일은 별도의 DVD (특히 4690 OS 용) 또는 별도의 eImage(특히 4690 OS용) 로 제공됩니다. Passport Advantage 웹 사이트 ( [https://](https://www.ibm.com/software/passportadvantage/index.html) [www.ibm.com/software/passportadvantage/index.html](https://www.ibm.com/software/passportadvantage/index.html)) 에서 eImage 를 다운로드할 수 있습니다.

## **이 태스크 정보**

## **프로시저**

- 1. 설치 .zip 파일 MQMFT75.ZIP 을 4690 OS 점포 제어기에 있는 F: 드라이브의 루트 디렉토리로 전송하십시 오.
- 2. 로그온한 후 **명령 모드**(**시스템 기본 메뉴**의 선택사항 **7**)로 이동하십시오.
- 3. WebSphere MQ Managed File Transfer가 이미 설치되었는지 확인하십시오. F: 드라이브의 디렉토리 목록을 요청하여 설치 프로세스가 작성한 디렉토리 구조가 있는지 확인하십시오. 다음 명령을 입력하십시오.

dir f:\adxetc\mft75

응답이 다음 출력과 비슷한 경우에는 MQMFT가 설치되어 있지 않습니다.

Volume in drive vf: has no label Directory of vf:adxetc/

0 Files 6753900 KB free

응답이 다음 출력과 비슷한 경우에는 MQMFT가 설치되어 있습니다.

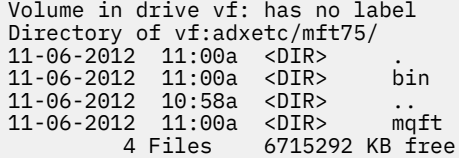

제품이 이미 설치되어 있는 경우에는 더 이상의 설치 단계가 필요하지 않습니다. 4. 다음 명령을 입력하여 F: 드라이브의 루트로 전환하십시오.

f:  $cd \setminus$ 

5. 다음 명령을 실행하여 제품 설치 파일을 추출하십시오.

adxnszzl –xo f:\MQMFT75.ZIP

제품 파일 추출을 완료하면 다음과 같은 출력이 생성됩니다.

ADXNSZZL - Version 3.3.0 - May 19 2011 17:44:03 tool code Copyright (c) 2003, 2024. IBM - All Rights Reserved zlib code Copyright (c) 1995, 2024. Jean-loup Gailly and Mark Adler Archive: f:/MQMFT75.ZIP Extracting: f:/adxetc/mft75/bin (0 bytes)...Done Inflating : f:/adxetc/mft75/bin/fteRAS.bat (974 bytes)...Done Inflating : f:/adxetc/mft75/bin/ftecfg.bat (993 bytes)...Done Inflating : f:/adxetc/mft75/bin/ftediag.bat (988 bytes)...Done Extracting: f:/adxetc/mft75/mqft (0 bytes)...Done Extracting: f:/adxetc/mft75/mqft/lib (0 bytes)...Done Inflating : f:/adxetc/mft75/mqft/lib/agenttype.properties (32 bytes)...Done Inflating : f:/adxetc/mft75/mqft/lib/com.ibm.wmqfte.agent.jar (1682543 bytes)...Done Inflating : f:/adxetc/mft75/mqft/lib/com.ibm.wmqfte.bootstrap.jar (33376 bytes)...Done Inflating : f:/adxetc/mft75/mqft/lib/com.ibm.wmqfte.cmdline.jar (1556790 bytes)...Done Inflating : f:/adxetc/mft75/mqft/lib/com.ibm.wmqfte.common.jar (5371185 bytes)...Done Inflating : f:/adxetc/mft75/mqft/lib/com.ibm.wmqfte.daemon.jar (75261 bytes)...Done Inflating : f:/adxetc/mft75/mqft/lib/com.ibm.wmqfte.embedded.agent.jar (190744 bytes)...Done Inflating : f:/adxetc/mft75/mqft/lib/com.ibm.wmqfte.exitroutines.api.jar (241582 bytes)...Done Inflating : f:/adxetc/mft75/mqft/lib/com.ibm.wmqfte.native.jni.jar (3466 bytes)...Done Inflating : f:/adxetc/mft75/mqft/lib/commons-beanutils.jar (188671 bytes)...Done Inflating : f:/adxetc/mft75/mqft/lib/commons-digester-1.8.jar (143602 bytes)...Done Inflating : f:/adxetc/mft75/mqft/lib/commons-io-1.4.jar (109043 bytes)...Done Inflating : f:/adxetc/mft75/mqft/lib/commons-lang-2.4.jar (261809 bytes)...Done Inflating : f:/adxetc/mft75/mqft/lib/commons-logging-1.1.1.jar (60841 bytes)...Done Inflating : f:/adxetc/mft75/mqft/lib/commons-net-2.0.jar (197316 bytes)...Done Inflating : f:/adxetc/mft75/mqft/lib/logging.properties (802 bytes)...Done Inflating : f:/adxetc/mft75/mqft/lib/template.pc (374 bytes)...Done Inflating : f:/adxetc/mft75/mqft/lib/template.rsp (452 bytes)...Done Inflating : f:/adxetc/mft75/mqft/lib/com.ibm.mq.headers.jar (269365 bytes)...Done Inflating : f:/adxetc/mft75/mqft/lib/com.ibm.mq.jar (429548 bytes)...Done Inflating : f:/adxetc/mft75/mqft/lib/com.ibm.mq.jmqi.jar (2754010 bytes)...Done Inflating : f:/adxetc/mft75/mqft/lib/com.ibm.mqjms.jar (3053199 bytes)...Done

제품 파일 추출에 실패하면 마지막 행이 다음과 같은 출력이 생성됩니다.

ADXNSZZL – Exiting with rc=0x1F

추출이 실패한 경우에는 다음 단계를 사용하여 문제점을 해결하십시오.

a. 제품 파일을 추출하는 데 사용한 명령이 올바르게 입력되었는지 확인하십시오.

- b. MQMFT75.ZIP 파일이 올바르게 F:\에 복사되었으며 파일 이름 전체가 대문자로 되어 있는지 확인하십 시오.
- c. MQMFT75.ZIP 파일을 4690 OS 시스템에 다시 복사하십시오. 이 파일을 전송하는 데 FTP 프로토콜을 사 용한 경우에는 2진 파일로 전송되었는지 확인하십시오.
- d. 이들 단계로 문제점이 해결되지 않는 경우에는 IBM 지원 센터에 문의하십시오.
- 6. 다음 명령을 실행하여 제품 파일 추출이 완료되었는지 유효성 검증하십시오.

dir f:\adxetc\mft75

응답이 다음 출력과 유사한 경우에는 MQMFT 에이전트가 설치되어 있습니다.

Volume in drive vf: has no label Directory of vf:adxetc/mft75/ 11-06-2012 11:00a <DIR> . 11-06-2012 11:00a <DIR> bin 11-06-2012 10:58a <DIR> .. 11-06-2012 11:00a <DIR> mqft 4 Files 6715292 KB free

응답이 다음 출력과 유사한 경우에는 MQMFT 에이전트가 설치되어 있지 않습니다.

Volume in drive vf: has no label Directory of vf:adxetc<br>|0 Files 67 0 Files 6753900 KB free

제품이 설치되어 있지 않은 것으로 보일 경우에는 주의 깊게 각 선행 단계를 다시 시도하십시오. 선행 단계를 반복해도 문제점이 해결되지 않는 경우에는 IBM 지원 센터에 문의하십시오.

7. 제품 라이센스를 읽고 라이센스 동의 또는 거부를 선택하십시오. 다음 명령을 실행하십시오.

```
cd \adxetc\mft75\bin
ftelap
```
이 명령은 MQMFT에 대한 라이센스를 표시하며 이 라이센스의 조항에 대한 동의 또는 거부 여부를 묻는 메시 지를 표시합니다. **ftelap** 명령에 대한 자세한 정보는 87 페이지의 『[ftelap\(IBM WebSphere MQ](#page-86-0) [Managed File Transfer](#page-86-0) 설치 중에 라이센스 계약 동의)』의 내용을 참조하십시오.

라이센스에 동의하지 않음을 선택할 경우에는 64 페이지의 『4690 시스템에서 [WebSphere MQ Managed](#page-63-0) [File Transfer](#page-63-0) 설치 제거』에서, 4690 OS 시스템에서 MQMFT 프로그램 파일을 제거하는 단계를 완료하십시 오.

8. 제품이 올바르게 설치되었는지 확인하십시오. 설치가 완료되면 제품이 f:\adxetc\mft75 디렉토리에 설 치됩니다.

## **다음에 수행할 작업**

설치를 완료한 후에는 4690 OS에 구성을 제공해야 합니다. 자세한 정보는 87 페이지의 『[ftecfg\(IBM 4690](#page-86-0) 시 스템에 [WebSphere MQ Managed File Transfer](#page-86-0) 구성 작성)』의 내용을 참조하십시오.

## **4690 OS에 IBM WebSphere MQ Managed File Transfer용 수정팩 설치**

4690 OS에서 WebSphere MQ Managed File Transfer 설치에 수정팩을 적용하려면 *FIXPACK*.ZIP 파일을 사 용하십시오.

## **시작하기 전에**

• 수정팩을 적용 중인 4690 OS 시스템에 WebSphere MQ Managed File Transfer가 설치되어 구성되었는지 확 인하십시오.

## **이 태스크 정보**

## **프로시저**

- 1. 수정팩 .zip 파일 *FIXPACK*.ZIP 을 4690 OS 점포 제어기의 f: 드라이브의 루트 디렉토리로 전송하십시 오.
- 2. 실행 중인 프로세스 제어기 및 에이전트 프로세스를 중지하십시오. 백그라운드 애플리케이션 메뉴에 액세스 하여 모든 프로세스 제어기 애플리케이션을 중지한 후 모든 에이전트 애플리케이션을 중지하여 이 태스크를 완료하십시오. 프로세스 제어기 애플리케이션이 에이전트 애플리케이션을 다시 시작하기 때문에 에이전트 애플리케이션 이전에 프로세스 제어기 애플리케이션을 중지하십시오. 프로세스 제어기 애플리케이션은

@f:/adxetc/mft75/로 시작하고 .pc 파일 접미부로 끝나는 매개변수 목록으로 식별될 수 있습니다. 에이 전트 애플리케이션은 @f:/adxetc/mft75/로 시작하고 .rsp 파일 접미부로 끝나는 매개변수 목록으로 식 별될 수 있습니다.

3. 현재 설치의 백업을 작성하십시오. 이 백업은 문제점이 발견된 경우 수정팩의 애플리케이션을 롤백하는 데 사 용될 수 있습니다. 다음 명령을 입력하십시오.

dir f: cd \adxetc adxnszzl -r -c MFTBACKUP.ZIP mft75\\*

4. *FIXPACK*.ZIP의 컨텐츠를 압축 해제하여 수정팩을 적용하십시오. 다음 명령을 입력하십시오.

 $f$ .  $cd \setminus$ adxnszzl -xo FIXPACK.ZIP

- 5. 상점 제어기를 IPL하십시오.
- 6. 에이전트의 로그 파일을 확인하여 에이전트가 올바르게 시작되었는지 검증하십시오. 다음 명령을 입력하십 시오.

```
f:
cd \adxetc\mft75\mqft\logs\coord_qm\agents\agent_name\logs\
type output0.log
```
- 7. **참고:** 수정팩 애플리케이션을 롤백하는 데 필요한 경우 다음 태스크를 완료하십시오.
	- a) 실행 중인 프로세스 제어기 및 에이전트 프로세스를 중지하십시오. 중지하십시오.
	- b) 3단계에서 작성된 백업을 언팩하십시오. 다음 명령을 입력하십시오.

```
f:
cd \adxetc
adxnszzl -xo MFTBACKUP.ZIP
```
c) 상점 제어기를 IPL하십시오.

#### **관련 태스크**

59 페이지의 『4690 OS 에 [IBM WebSphere MQ Managed File Transfer](#page-58-0) 설치』 MQMFT75.ZIP 파일을 사용하여 4690 OS에 WebSphere MQ Managed File Transfer 를 설치하십시오.

64 페이지의 『IBM 4690 시스템에 [WebSphere MQ Managed File Transfer](#page-63-0) 구성 작성』 IBM 4690 시스템에 WebSphere MQ Managed File Transfer 구성을 작성하거나 기존 구성을 대체하려면 먼저 비4690 플랫폼에 구성을 작성해야 합니다. 그런 다음 구성을 압축 파일 형식으로 IBM 4690 시스템에 복사하고 **ftecfg** 명령을 실행하여 IBM 4690 시스템에 구성을 배치합니다.

### **IBM 4690 상의 WebSphere MQ Managed File Transfer에 대한 예 설치 스크립트**

여러 4690 시스템에 WebSphere MQ Managed File Transfer를 설치하려는 경우에는 도움이 되는 설치 스크립 트를 작성할 수 있습니다. 다음 예제는 사용자 자신의 설치 스크립트를 작성하는 데 대한 시작점으로 사용할 수 있습니다.

ECHO OFF

ECHO +------------------------------------------------------------------------+ ECHO + IBM IBM WebSphere MQ Managed File Transfer V7.5 Installation + ECHO +------------------------------------------------------------------------+ ECHO +------------------------------------------------------------------------+ > F:/install.log ECHO + IBM IBM WebSphere MQ Managed File Transfer V7.5 Installation + >> F:/install.log -----------------+ >> F:/install.log

```
REM Extract the contents of the product zip file into the F:/adxetc/mft75
REM directory.<br>ECHO + Installing MQMFT...
ECHO + Installing MQMFT... +
ECHO + Installing MQMFT... + >> F:/install.log
adxnszzl -xo F:/MQMFT75.ZIP >> F:/install.log >>* F:/install.log
IF NOT ERRORLEVEL 0 GOTO EXTRACTFAIL
```
REM If you want to automatically accept the product license as part of REM your installation, you can do so by using the supplied ftelap tool. REM \*\*\*\*\*\*\*\*\*\*\*\*\*\*\*\*\*\*\*\*\*\*\*\*\*\*\*\*\*\*\*\*\*\*\*\*\*\*\*\*\*\*\*\*\*\*\*\*\*\*\*\*\*\*\*\*\*\*\*\*\*\*\*\*\*\* REM  $*$  NOTE: Uncomment the following line only after you have read the  $*$ REM  $\star$  product license and have fully accepted its terms.  $\star$ REM \*\*\*\*\*\*\*\*\*\*\*\*\*\*\*\*\*\*\*\*\*\*\*\*\*\*\*\*\*\*\*\*\*\*\*\*\*\*\*\*\*\*\*\*\*\*\*\*\*\*\*\*\*\*\*\*\*\*\*\*\*\*\*\*\*\* REM COMMAND -C F:/adxetc/mft75/bin/ftelap -accept >> F:/install.log >>\* F:/install.log REM After the product files are extracted and the license is accepted, the REM ftecfg command can be run to lay down a configuration and generate REM all the files necessary to start an agent. COMMAND -C F:/adxetc/mft75/bin/ftecfg F:/MFT75CFG.zip >> F:/install.log >>\* F:/install.log IF NOT ERRORLEVEL 0 GOTO CFGFAIL REM Copy the install log file to the product directory COPY F:/install.log F:/adxetc/mft75/install.log DEL F:/install.log ECHO +------------------------------------------------------------------------+ ECHO + Installation complete. ECHO + Product files can be found in the  $f$ :/adxetc/mft75 directory ECHO + Installation log written to file: f:/adxetc/mft75/install.log + ECHO +------------------------------------------------------------------------+ ECHO +------------------------------------------------------------------------+ >> F:/adxetc/mft75/ install.log ECHO + Installation complete. + >> F:/adxetc/mft75/ install.log ECHO + Product files can be found in the f:/adxetc/mft75 directory  $+$  >> F:/adxetc/mft75/ install.log ECHO + Installation log written to file: f:/adxetc/mft75/install.log + >> F:/adxetc/mft75/ install.log ECHO +------------------------------------------------------------------------+ >> F:/adxetc/mft75/ install.log GOTO END REM Log that the extract of the product files failed :EXTRACTFAIL ECHO + ERROR: Problem occurred extracting install files. See previous entries +<br>FCHO +  $\qquad$  in the install log for more details. ECHO + in the install log for more details. + ECHO +------------------------------------------------------------------------+ ECHO + ERROR: Problem occurred extracting install files. See previous entries + >> F:/fteinst.log ECHO + in the install log for more details. + >> F:/fteinst.log ECHO +------------------------------------------------------------------------+ >> F:/fteinst.log GOTO FAIL REM Log that the configuration command failed :CFGFAIL ECHO + ERROR: Problem occurred processing the supplied configuration zip + ECHO + file. See previous entries in the install log for more details. + ECHO +------------------------------------------------------------------------+ ECHO + ERROR: Problem occurred processing the supplied configuration zip  $+$  >> F:/install.log<br>ECHO + file. See previous entries in the install log for more details. + >> F:/install.log ECHO + file. See previous entries in the install log for more details. + >> F:/install.log ---------------------+ >> F:/install.log GOTO FAIL :FAIL ECHO +------------------------------------------------------------------------+ ECHO + Installation failed, exiting. ECHO + Installation log written to file: f:/install.log + ECHO +------------------------------------------------------------------------+ ECHO +------------------------------------------------------------------------+ >> F:/install.log ECHO + Installation failed, exiting.<br>ECHO + Installation log written to file: f:/install.log + >> F:/install.log ECHO + Installation log written to file: f:/install.log + >> F:/install.log ECHO +------------------------------------------------------------------------+ >> F:/install.log GOTO END

:END

#### **관련 태스크**

59 페이지의 『4690 OS 에 [IBM WebSphere MQ Managed File Transfer](#page-58-0) 설치』 MQMFT75.ZIP 파일을 사용하여 4690 OS에 WebSphere MQ Managed File Transfer 를 설치하십시오.

# <span id="page-63-0"></span>**4690 시스템에서 WebSphere MQ Managed File Transfer 설치 제거**

4690 상점 제어기에서 WebSphere MQ Managed File Transfer 에이전트를 설치 제거하려면 다음 단계를 완료 하십시오.

## **프로시저**

1. 기존 WebSphere MQ Managed File Transfer 백그라운드 애플리케이션 정의를 모두 제거하십시오. **백그라 운드 애플리케이션 정의** 화면으로 이동한 뒤 다음과 같은 접두부가 있는 매개변수 목록을 검색하여 이들 정의 를 식별하십시오.

@f:\adxetc\mft75\

- 2. 상점 제어기를 다시 IPL하십시오.
- 3. **uninstall** 명령을 실행하여 WebSphere MQ Managed File Transfer 제품 파일을 제거하십시오. 명령에 **-a** 또는 **-c** 매개변수를 함께 사용하십시오.

**-a**

모든 제품 파일, 구성 파일 및 로그 파일을 설치 제거합니다.

**-c**

모든 제품 파일은 제거하지만 구성 파일 및 로그 파일은 유지합니다.

예를 들어 모든 제품 파일, 구성 파일 및 로그 파일을 설치 제거하려면 다음 명령을 입력하십시오.

```
f:
cd \adxetc\mft75
uninstall -a
```
자세한 정보는 94 페이지의 『설치 제거(IBM 4690 시스템에서 [WebSphere MQ Managed File Transfer](#page-93-0) 설 치 [제거](#page-93-0))』의 내용을 참조하십시오.

- 4. 설치 제거가 오류 없이 완료되었는지 확인하기 위해 uninstall*n*.log 파일을 검토하십시오(여기서 *n*은 0 부터 시작하는 숫자). 예를 들면 uninstall0.log와 같은 파일입니다. 이 파일은 f:\adxetc\mft75에 있습니다.
- 5. 설치 제거 파일 및 로그 파일을 제거하십시오. 예를 들면, 다음과 같습니다.

del uninstall.bat del uninstall0.log

6. 옵션: 모든 제품, 구성 및 로그 파일을 제거하기 위해 uninstall –a 를 지정한 경우 mft75 디렉토리도 제 거할 수 있습니다. 예를 들면, 다음과 같습니다.

f: cd \adxetc rmdir mft75

# **IBM 4690 시스템에 WebSphere MQ Managed File Transfer 구성 작성**

IBM 4690 시스템에 WebSphere MQ Managed File Transfer 구성을 작성하거나 기존 구성을 대체하려면 먼저 비4690 플랫폼에 구성을 작성해야 합니다. 그런 다음 구성을 압축 파일 형식으로 IBM 4690 시스템에 복사하고 **ftecfg** 명령을 실행하여 IBM 4690 시스템에 구성을 배치합니다.

## **프로시저**

IBM 4690 시스템에 WebSphere MQ Managed File Transfer 구성을 작성하거나 기존 구성을 대체하려면 다음 단계를 완료하십시오.

1. **[fteSetupCoordination](#page-486-0)**, **[fteSetupCommands](#page-484-0)** 및 **[fteCreateAgent](#page-390-0)** 명령을 실행하여 비4690 플랫폼 에 구성을 작성하십시오.

IBM 4690 시스템에는 하나의 조정 큐 관리자만 정의할 수 있습니다. 에이전트는 둘 이상 구성할 수 있으나 에이전트 이름의 최대 길이는 23자입니다. 4690 시스템은 항상 큐 관리자에 대해 클라이언트 연결을 작성하 므로 클라이언트 연결을 지정하여 WebSphere MQ Managed File Transfer 컴포넌트를 작성해야 합니다.

- 2. **fteSetupCoordination** 및 **fteCreateAgent** 명령으로 생성된 MQSC 스크립트를 실행하여 구성 설정 을 완료하십시오. 변수 대체를 사용하는 경우에는 **fteDefine** 명령을 사용하여 생성된 에이전트 MQSC 스 크립트를 실행하십시오.
- 3. **fteBundleConfiguration** 명령을 사용하여 MQ\_DATA\_PATH/mqft/config 디렉토리에 위치한 coordination.properties 파일 및 agents 디렉토리가 포함된 config.zip 파일을 작성하십시오. 이 명령을 사용하는 데 대한 세부사항은 84 페이지의 『[fteBundleConfiguration\(WebSphere MQ](#page-83-0) [Managed File Transfer IBM 4690](#page-83-0) 에이전트 구성 .zip 파일 작성)』의 내용을 참조하십시오. 필수 파일 구조 에 대한 세부사항은 65 페이지의 『IBM 4690 WebSphere MQ Managed File Transfer 구성 압축 파일의 구조』의 내용을 참조하십시오.
- 4. config.zip 파일을 IBM 4690 시스템에 복사하십시오.
- 5. IBM 4690 시스템에서 **ftecfg** 명령을 실행하여 config.zip 파일의 경로를 매개변수로 전달하십시오. 예를 들면, 다음과 같습니다.

ftecfg f:\config.zip

기존 구성이 있는 경우 기존 구성은 백업된 후 **ftecfg** 명령에 의해 삭제됩니다. 자세한 정보는 [ftecfg](#page-86-0)를 참조 하십시오.

## **IBM 4690 WebSphere MQ Managed File Transfer 구성 압축 파일의 구조**

구성의 세부사항이 포함된 압축 파일을 **ftecfg** 명령의 매개변수로 전달함으로써 IBM 4690 시스템에 WebSphere MQ Managed File Transfer 구성을 작성할 수 있습니다.

## **압축 파일 구조**

압축 파일은 다음과 같은 구조를 갖고 있는 .zip 파일이어야 합니다.

```
coordination.properties (properties file - the file must be populated with
                         the properties required to connect to the
                         coordination queue manager)
agents (directory)
       AgentName1 (directory - the name of the first agent, further agents can
                          be defined if required)
 .
 .
 .
           agent.properties (properties file - the file must be populated with
                          the properties required by the agent)
 .
 .
 .
```
이 파일은 비4690 시스템에 작성된 WebSphere MQ Managed File Transfer 구성 디렉토리를 압축하여 작성할 수 있습니다. 압축 파일 작성 방법에 대한 자세한 정보는 84 페이지의 『[fteBundleConfiguration\(WebSphere](#page-83-0) [MQ Managed File Transfer IBM 4690](#page-83-0) 에이전트 구성 .zip 파일 작성)』의 내용을 참조하십시오.

**예**

```
coordination.properties
agents
     MyFirstAgent
         agent.properties
     MySecondAgent
         agent.properties
```
### <span id="page-65-0"></span>**관련 참조**

[ftecfg](#page-86-0)

**ftecfg** 명령은 IBM 4690 시스템에서 하나 이상의 WebSphere MQ Managed File Transfer 에이전트를 구성합 니다.

[fteBundleConfiguration](#page-83-0)

**fteBundleConfiguration** 명령을 사용하면 지정된 디렉토리의 WebSphere MQ Managed File Transfer 구 성 트리를 .zip 파일에 번들로 제공할 수 있습니다.

# **4690 OS 구성 번들에서 에이전트 이름 사용자 정의**

동일한 구성 번들을 여러 다양한 4690 OS 상점 제어기에 배치할 수 있습니다. 번들에 있는 에이전트 이름을 배치 중인 4690 OS 상점 제어기와 일치하도록 사용자 정의할 수 있게 하기 위해 상점 번호 및 노드 ID(상점 제어기 ID 라고도 함)를 기반으로 하는 변수 대체를 사용할 수 있습니다.

에이전트 이름을 사용자 정의하는 것은 다음 예제와 같은 상황에서 유용합니다.

- 여러 상점에 같은 구성을 배치하려는 경우에는 상점의 에이전트 이름에 상점 번호를 임베드하여 고유한 에이전 트 이름을 작성할 수 있습니다.
- 하나 이상의 상점에 MCF(Multiple Controller Feature) 네트워크를 배치했으며 특정 상점 제어기의 주소를 지 정하려는 경우에는 상점 제어기의 노드 ID를 에이전트 이름에 임베드할 수 있습니다.

에이전트 이름의 변수 대체를 사용하려는 경우에는 다음과 같이 *@S*를 사용하고, 선택적으로 *@N*을 사용해야 합 니다.

- 상점 제어기에 고유한 네 자리 상점 번호를 나타내려면 *@S*를 사용하십시오. 예를 들어, 1234입니다.
- MCF 네트워크에서 상점 제어기를 식별하는 두 자리 노드 ID를 나타내려면 *@N*을 사용하십시오. 예를 들어, KD 입니다.

예를 들어 에이전트 이름 AGENT*@N@S*는 AGENTKD1234로 확장됩니다.

상점 번호 및 노드 ID는 **ftecfg** 명령을 사용하여 구성이 설치에 배치되는 시점에 대체됩니다. **ftecfg** 명령이 작성하는 에이전트 디렉토리에는 디렉토리가 작성되기 전에 완료된 이름 대체가 있습니다. 디스크에 디렉토리 구조가 작성된 후 agent.properties 파일의 agentName 특성은 최종 대체된 에이전트 이름과 일치하도록 업데이트됩니다. 다음과 같은 디렉토리 구조가 작성됩니다.

COORDQM (directory) coordination.properties MQMFTCredentials.xml (optional) agents AGENTKD1234 agent.properties

# **사용자 정의된 에이전트 이름 사용 방법**

다음 단계를 완료하십시오.

- 1. 시스템에서 디렉토리 구조를 작성하십시오.
- 2. 대체 변수를 포함하도록 에이전트 이름을 업데이트하고 이 디렉토리 구조에 있는 에이전트 이름이 대문자인 지 확인하십시오.

에이전트 이름이 대문자가 아니면, 다음 오류가 표시됩니다.

BFGCL0626W: Ignoring invalid path 'C:\Program Files (x86)\IBM\WebSphere MQ\mqft\config\q1\agents\agent@N@S' within agents subdirectory of the source tree.

- 3. 관련 파일이 제자리에 있는지 확인하고 agent.properties 파일에서 대체 변수를 추가하십시오.
- 4. 447 페이지의 『[fteDefine\(](#page-446-0)구성 스크립트 생성)』 명령을 실행하여 에이전트에 대한 MQSC 스크립트를 생성 하십시오.
- 1. agent.properties 파일을 수정하여 대체 변수 *@S*(상점 번호에 해당) 및 *@N*(포함되어야 하는 노드 ID에 해당)을 사용함으로써 agentName 특성을 설정하십시오.
- 2. agent.properties 파일을 수정하여 에이전트 큐 관리자에 연결하는 데 사용되는 특성을 설정하십시오.

<span id="page-66-0"></span>3. 구성 번들 디렉토리 구조에서 name 디렉토리의 이름을 agent.properties 파일에서 agentName 특성에 대해 지정한 에이전트 이름 값과 일치하도록 바꾸십시오.

4. coordination.properties 파일을 수정하여 조정 큐 관리자에 연결할 특성을 설정하십시오.

### **샘플**

custom1.zip 파일에는 상점 번호 및 노드 ID를 포함하도록 에이전트 이름을 사용자 정의하는 샘플 파일이 포 함되어 있습니다. 이 샘플 파일을 사용자의 시스템에 맞게 조정하는 방법에 대한 자세한 정보는 74 [페이지의](#page-73-0) 『[IBM 4690](#page-73-0) 시스템에 대한 구성 번들 샘플』의 내용을 참조하십시오.

**관련 참조**

87 페이지의 『ftecfg(IBM 4690 시스템에 [WebSphere MQ Managed File Transfer](#page-86-0) 구성 작성)』

**ftecfg** 명령은 IBM 4690 시스템에서 하나 이상의 WebSphere MQ Managed File Transfer 에이전트를 구성합 니다.

67 페이지의 『4690 OS 구성 번들에서 에이전트 특성 사용자 정의』

동일한 구성을 다수의 상점에 배치하려는 경우에는 하나의 테스트된 표준 구성 번들을 개발하여 모든 4690 OS 상점 제어기에 배치하여 오류를 줄일 수 있습니다. 그런 다음 substitution.xml 파일과 함께 제공된 번들을 사용자 정의하여 상점 제어기의 속성을 기반으로 한 에이전트 특성을 수정할 수 있습니다.

# **4690 OS 구성 번들에서 에이전트 특성 사용자 정의**

동일한 구성을 다수의 상점에 배치하려는 경우에는 하나의 테스트된 표준 구성 번들을 개발하여 모든 4690 OS 상점 제어기에 배치하여 오류를 줄일 수 있습니다. 그런 다음 substitution.xml 파일과 함께 제공된 번들을 사용자 정의하여 상점 제어기의 속성을 기반으로 한 에이전트 특성을 수정할 수 있습니다.

substitution.xml 파일을 사용하여 다음과 같은 조건식을 평가하여 true 또는 false 값을 제공할 수 있습니 다.

- 상점 제어기 상점 번호가 하나의 값과 동일하거나 정의된 범위 내에 있음
- 상점 제어기 노드 ID가 정규식과 일치함(대소문자 구분 안함)
- 상점 제어기가 하나의 값과 동일하거나 정의된 범위 내에 있는 IP 주소가 지정되는 네트워크 인터페이스 카드 (NIC)를 가지고 있음
- 상점 제어기가 하나의 값과 일치하는 MAC 주소가 지정되는 NIC를 가지고 있음

이 조건은 substitution.xml 파일에서 표시되는 순서대로 평가됩니다. True로 평가되는 첫 번째 조건이 기 호 변수와 값 사이의 맵핑을 판별합니다. True로 평가되는 조건이 없는 경우에는 기본값이 사용됩니다(기본 조건 이 XML로 지정된 경우). 그렇지 않으면 배치 시간 오류가 출력되고 대체가 수행되지 않습니다.

다음과 같은 Boolean 연산자를 사용하여 조건식을 연결할 수 있습니다.

- 및
- 또는
- 아님

중첩 연산자를 사용할 수 있으며 중첩 연산자를 사용하면 깊은 레벨의 중첩에서부터 얕은 레벨의 중첩으로 평가 됩니다. 가장 깊은 레벨에 있는 연산자의 우선순위가 가장 높습니다.

substitution.xml 파일은 배치 전 구성 번들 레이아웃에 있는 agent.properties 파일과 동일한 디렉토 리에 있습니다. 예를 들면, 다음과 같습니다.

```
COORDQM (directory)
      coordination.properties
      MQMFTCredentials.xml (optional)
           agents 
                 AGENT1
                      agent.properties
                      substitution.xml (optional)
                      UserSandboxes.xml (optional)
```
에이전트 특성은 구성 번들이 **ftecfg** 명령을 사용하여 상점 제어기에 배치되는 시점에 실제 값으로 대체됩니 다.

## **에이전트 특성 대체 방법**

에이전트 특성에 대한 대체를 사용하려면 다음과 같은 단계를 완료하십시오.

- 1. agent.properties 파일에 있는 입력 항목을 대체할 특성에 대해 선택한 기호 값으로 설정하십시오. 예를 들어, 에이전트 큐 관리자 이름, 에이전트 큐 관리자 호스트 및 에이전트 큐 관리자 포트 번호의 값을 다음과 같은 입력 항목으로 대체할 수 있습니다.
	- agentQMgr=\${QM\_NAME}
	- agentHost=\${QM\_HOST}
	- agentPort=\${OM\_PORT}
- 2. 이 기호 값을 대체하기 위해 충족되어야 하는 조건을 정의하고 이를 대체할 새 값을 정의하는 substitution.xml 파일을 다음과 같이 작성하십시오.

```
예: 이 substitution.xml 파일을 기반으로 한 다음 조건을 모두 충족하는 상점 제어기에 대한
agent.properties 파일:
```
- 노드 ID: KM
- 상점 번호: 1234
- IP 주소: 192.168.10.1
- MAC 주소: 08-00-27-00-94-2D

그리고 배치 시 다음과 같은 대체가 작성되었음:

- agentQMgr=qmgr1
- agentHost=host1.example.org
- agentPort=1414

```
<?xml version="1.0" encoding="UTF-8"?>
     <tns:substitution xmlns:tns="http://wmqfte.ibm.com/Substitution" 
                        xmlns:xsi="https://www.w3.org/2001/XMLSchema-instance"
                      xsi:schemaLocation="http://wmqfte.ibm.com/Substitution 
Substitution.xsd">
       <tns:condition>
         <tns:and>
          <tns:storeNumber low="0" high="4999"/>
          <tns:nodeId matches="KM"/>
          <tns:ipAddress address="192.168.10.1"/>
          <tns:macAddress address="08-00-27-00-94-2D"/>
         </tns:and>
 <tns:variable name="QM_NAME" value="qmgr1"/>
 <tns:variable name="QM_HOST" value="host1.example.org"/>
 <tns:variable name="QM_PORT" value="1414"/>
       </tns:condition>
       <tns:condition>
         <tns:or>
          <tns:storeNumber low="5000" high="9998"/>
          <tns:not><tns:nodeId matches="KM"/></tns:not>
           <tns:ipAddress address="192.168.56.101"/>
        \langletns:or>
 <tns:variable name="QM_NAME" value="qmgr2"/>
 <tns:variable name="QM_HOST" value="host2.example.org"/>
 <tns:variable name="QM_PORT" value="1416"/>
       </tns:condition>
       <tns:default>
 <tns:variable name="QM_NAME" value="qmgr3"/>
 <tns:variable name="QM_HOST" value="host3.example.org"/>
         <tns:variable name="QM_PORT" value="1417"/>
       </tns:default>
     </tns:substitution>
```
### **샘플**

custom2.zip 파일에는 상점 제어기 속성을 기반으로 대체를 구현하는 샘플 파일이 포함되어 있습니다. 이 샘 플 파일을 사용자의 시스템에 맞게 조정하는 방법에 대한 자세한 정보는 74 페이지의 『[IBM 4690](#page-73-0) 시스템에 대 한 구성 번들 [샘플』의](#page-73-0) 내용을 참조하십시오.

**관련 참조**

69 페이지의 『대체 파일 형식』

substitution.xml 파일을 구성 번들에 포함하여 구성 번들이 배치되는 상점 제어기의 속성을 기반으로 agent.properties 파일을 사용자 정의하는 방법을 정의할 수 있습니다.

87 페이지의 『ftecfg(IBM 4690 시스템에 [WebSphere MQ Managed File Transfer](#page-86-0) 구성 작성)』 **ftecfg** 명령은 IBM 4690 시스템에서 하나 이상의 WebSphere MQ Managed File Transfer 에이전트를 구성합 니다.

66 페이지의 『[4690 OS](#page-65-0) 구성 번들에서 에이전트 이름 사용자 정의』

동일한 구성 번들을 여러 다양한 4690 OS 상점 제어기에 배치할 수 있습니다. 번들에 있는 에이전트 이름을 배치 중인 4690 OS 상점 제어기와 일치하도록 사용자 정의할 수 있게 하기 위해 상점 번호 및 노드 ID(상점 제어기 ID 라고도 함)를 기반으로 하는 변수 대체를 사용할 수 있습니다.

# **대체 파일 형식**

substitution.xml 파일을 구성 번들에 포함하여 구성 번들이 배치되는 상점 제어기의 속성을 기반으로 agent.properties 파일을 사용자 정의하는 방법을 정의할 수 있습니다.

substitution.xml 파일은 Substitution.xsd 스키마를 준수해야 합니다. Substitution.xsd 스키마 문서는 MQMFT 설치의 *MQ\_INSTALLATION\_PATH*/mqft/samples/schema 디렉토리에 있습니다. 샘플 파 일은 MQMFT 설치의 *MQ\_INSTALLATION\_PATH*/mqft/samples/4690 디렉토리에서 찾을 수 있습니다.

## **스키마**

다음 스키마에서는 Substitution.xsd 스키마에서 올바른 요소에 대해 설명합니다.

```
<?xml version="1.0" encoding="UTF-8"?>
\lt ! - -
@start_non_restricted_prolog@
Version: %Z% %I% %W% %E% %U% [%H% %T%]
Licensed Materials - Property of IBM
5724-H72
Copyright IBM Corp. 2013, 2024. All Rights Reserved.
US Government Users Restricted Rights - Use, duplication or
disclosure restricted by GSA ADP Schedule Contract with
IBM Corp.
@end_non_restricted_prolog@
  -->
<!-- This schema defines the format of a substitution.xml file. Files of this type
      define a set of substitution variables and conditions on how they should be 
      applied to and agents agent.properties file at configuration deployment time.
      -->
<!-- Example substitution.xml file:
 <?xml version="1.0" encoding="UTF-8"?>
 <tns:substitution xmlns:tns="http://wmqfte.ibm.com/Substitution" 
                         xmlns:xsi="https://www.w3.org/2001/XMLSchema-instance"
                       xsi:schemaLocation="http://wmqfte.ibm.com/Substitution Substitution.xsd">
       <condition>
         <and>
           <storeNumber low="0" high="4999"/>
           <nodeId matches="KM"/>
           <ipAddress address="192.168.10.1"/>
           <macAddress address="08-00-27-00-94-2D"/>
         </and>
 <variable name="QM_NAME" value="qmgr1"/>
 <variable name="QM_HOST" value="host1.example.org"/>
         <variable name="QM_PORT" value="1414"/>
       </condition>
       <condition>
         <or>
           <storeNumber low="5000" high="9998"/>
           <not><nodeId matches="KM"/></not>
           <ipAddress address="192.168.10.1" mask="255.255.0.0"/>
        \langle/or>
```

```
 <variable name="QM_NAME" value="qmgr2"/>
 <variable name="QM_HOST" value="host2.example.org"/>
        <variable name="QM_PORT" value="1416"/>
      </condition>
      <default>
 <variable name="QM_NAME" value="qmgr3"/>
 <variable name="QM_HOST" value="host3.example.org"/>
        <variable name="QM_PORT" value="1417"/>
      </default>
    </tns:substitution>
  --> 
<schema targetNamespace="http://wmqfte.ibm.com/Substitution"
        elementFormDefault="qualified"
        xmlns="https://www.w3.org/2001/XMLSchema"
        xmlns:tns="http://wmqfte.ibm.com/Substitution">
  <element name="substitution" type="tns:mqmftSubstitutionType"/>
  <complexType name="mqmftSubstitutionType">
    <sequence>
 <element name="condition" type="tns:conditionType" minOccurs="0" maxOccurs="unbounded"/> 
 <element name="default" type="tns:defaultType" minOccurs="0" maxOccurs="1"/>
    </sequence>
  </complexType>
 <! - - Defines the condition element.
    <condition>
      <and>
 ...
      </and>
      <variable name="QM_NAME" value="QM_test"/>
    </condition>
    or
    <condition>
     \langle or> ...
     \langle/or> <variable name="QM_HOST" value="qmtest.hursley.ibm.com"/>
      <variable name="QM_PORT" value="1414"/>
    </condition>
    or
    <condition>
     <sub>nnt></sub></sub>
 ...
      </not>
      <variable name="QM_HOST" value="qmtest.hursley.ibm.com"/>
    </condition>
  -->
  <complexType name="conditionType">
    <sequence>
      <choice minOccurs="1" maxOccurs="1">
 <element name="and" type="tns:andType" minOccurs="0" maxOccurs="1"/>
 <element name="or" type="tns:orType" minOccurs="0" maxOccurs="1"/>
 <element name="not" type="tns:notType" minOccurs="0" maxOccurs="1"/>
 <element name="storeNumber" type="tns:storeNumberType" minOccurs="0" maxOccurs="1"/>
 <element name="nodeId" type="tns:nodeIdType" minOccurs="0" maxOccurs="1"/>
 <element name="ipAddress" type="tns:ipAddressType" minOccurs="0" maxOccurs="1"/>
 <element name="macAddress" type="tns:macAddressType" minOccurs="0" maxOccurs="1"/>
      </choice>
      <element name="variable" type="tns:variableType" minOccurs="1" maxOccurs="unbounded"/>
    </sequence>
  </complexType>
 <! -</math> Defines the and element.
   <and>
      <storeNumber low="0" high="4999"/>
      <nodeId matches="KM"/>
    </and>
```

```
 -->
```

```
 <complexType name="andType">
    <sequence>
       <choice minOccurs="2" maxOccurs="unbounded">
       <element name="storeNumber" type="tns:storeNumberType" minOccurs="0" maxOccurs="1"/><br><element name="nodeId" type="tns:nodeIdType" minOccurs="0" maxOccurs="1"/><br><element name="ipAddress" type="tns:ipAddressType" minOccurs="
 <element name="nodeId" type="tns:nodeIdType" minOccurs="0" maxOccurs="1"/>
 <element name="ipAddress" type="tns:ipAddressType" minOccurs="0" maxOccurs="1"/>
 <element name="macAddress" type="tns:macAddressType" minOccurs="0" maxOccurs="1"/>
<element name="or"      type="tns:orType"      minOccurs="0" maxOccurs="unbounded"/>
 <element name="not" type="tns:notType" minOccurs="0" maxOccurs="unbounded"/>
     <element name="not"
    </sequence>
  </complexType>
 <! - Defines the or element.
   \langle 0T\rangle <ipAddress address="192.168.10.1"/>
      <macAddress address="08-00-27-00-94-2D"/>
   \langle/or> --> 
  <complexType name="orType">
    <sequence>
      <choice minOccurs="2" maxOccurs="unbounded">
        <element name="storeNumber" type="tns:storeNumberType" minOccurs="0" maxOccurs="1"/>
 <element name="nodeId" type="tns:nodeIdType" minOccurs="0" maxOccurs="1"/>
 <element name="ipAddress" type="tns:ipAddressType" minOccurs="0" maxOccurs="1"/>
 <element name="macAddress" type="tns:macAddressType" minOccurs="0" maxOccurs="1"/>
        <element name="and" type="tns:andType" minOccurs="0" maxOccurs="unbounded"/>
                                                               minOccurs="0" maxOccurs="unbounded"/>
      </choice>
    </sequence>
  </complexType>
 <! - Defines the not element.
    <not><storeNumber low="0" high="4999"/></not>
   --> 
  <complexType name="notType">
    <sequence>
       <choice minOccurs="1" maxOccurs="1">
        <element name="storeNumber" type="tns:storeNumberType" minOccurs="0" maxOccurs="1"/>
 <element name="nodeId" type="tns:nodeIdType" minOccurs="0" maxOccurs="1"/>
 <element name="ipAddress" type="tns:ipAddressType" minOccurs="0" maxOccurs="1"/>
 <element name="macAddress" type="tns:macAddressType" minOccurs="0" maxOccurs="1"/>
 <element name="and" type="tns:andType" minOccurs="0" maxOccurs="1"/>
 <element name="or" type="tns:orType" minOccurs="0" maxOccurs="1"/>
      </choice>
    </sequence>
  </complexType>
 \lt ! - -
    Defines the storeNumber element.
    <storeNumber low="0" high="3999"/>
  -->
 <complexType name="storeNumberType">
 <attribute name="low" type="nonNegativeInteger" use="required"/>
 <attribute name="high" type="nonNegativeInteger" use="required"/>
  </complexType>
 <! - Defines the nodeId element.
    <nodeId matches="KM"/>
  -->
  <complexType name="nodeIdType">
    <attribute name="matches" type="string" use="required"/>
  </complexType>
 <! - Defines the ipAddress element.
    <ipAddress address="192.168.0.1" mask="255.255.0.0"/>
```
or

```
 <ipAddress address="192.168.0.1"/>
  -->
  <complexType name="ipAddressType">
 <attribute name="address" type="string" use="required"/>
 <attribute name="mask" type="string" use="optional"/>
  </complexType>
 < 1 - - Defines the macAddress element.
    <macAddress address="08-00-27-00-94-2D"/>
  -->
  <complexType name="macAddressType">
    <attribute name="address" type="string" use="required"/>
  </complexType>
 < 1 - - Defines the default element.
    <default>
 <variable name="QM_NAME" value="QM_test"/>
 <variable name="QM_HOST" value="qmtest.hursley.ibm.com"/>
 <variable name="QM_PORT" value="1414"/>
    </default>
  -->
  <complexType name="defaultType">
    <sequence>
      <element name="variable" type="tns:variableType" minOccurs="1" maxOccurs="unbounded"/>
    </sequence>
  </complexType>
 \langle! - -
    Defines the variable element.
    <variable name="QM_NAME" value="QM_test"/>
  -->
 <complexType name="variableType">
 <attribute name="name" type="string" use="required"/>
 <attribute name="value" type="string" use="required"/>
  </complexType>
```
</schema>

### **Substitution.xsd 파일**

Substitution.xsd 파일에서 사용되는 요소 및 속성은 다음 목록에 설명되어 있습니다.

#### **<substitution>**

substitution.xml 파일에서 agent.properties 파일로 대체될 정보와 해당 조건에 대해 설명하는 요소가 포함된 그룹 요소입니다.

#### **<condition>**

상점 제어기 속성에 종속된 조건식입니다. <condition> 요소는 <and>, <or> 및 <not> 요소를 포함할 수 있 습니다.

#### **<default>**

True로 평가되는 조건이 없는 경우 대체된 에이전트 특성에 사용할 기본값입니다.

#### **<variable>**

대체할 에이전트 특성에 대한 변수의 값 및 이름입니다.

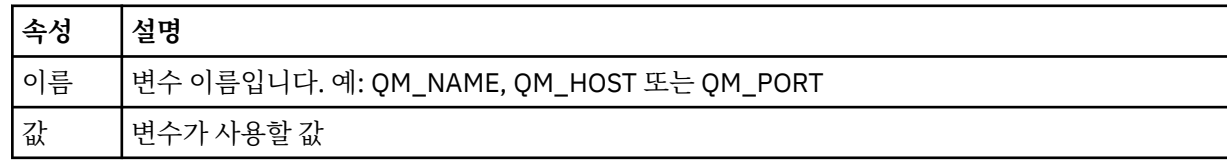
#### **<and>**

조건식을 연결하는 데 사용되는 AND Boolean 연산자입니다.

#### **<or>**

조건식을 연결하는 데 사용되는 OR Boolean 연산자입니다.

#### **<not>**

조건식을 제외하는 데 사용되는 NOT Boolean 연산자입니다.

#### **<storeNumber>**

상점 제어기의 상점 번호 또는 상점 제어기 번호의 범위입니다. 예: 1234 또는 0 - 4999.

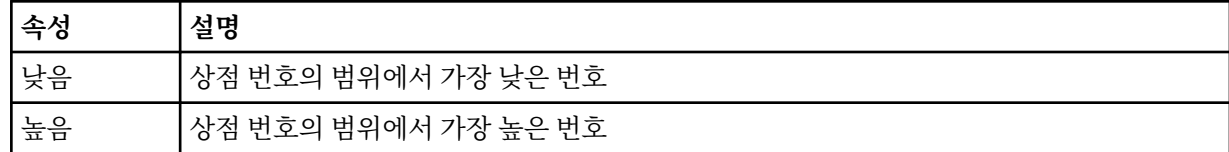

#### **<nodeId>**

일치시킬 노드 ID(상점 제어기 ID로도 알려져 있음)입니다. 예: KM.

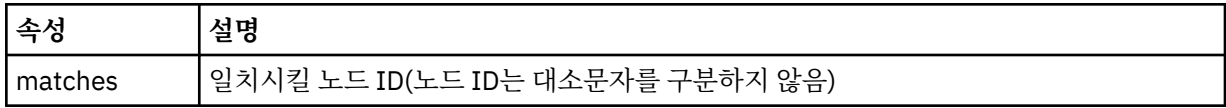

#### **<ipAddress>**

상점 제어기의 네트워크 인터페이스 카드(NIC)에 지정되는 IP 주소입니다.

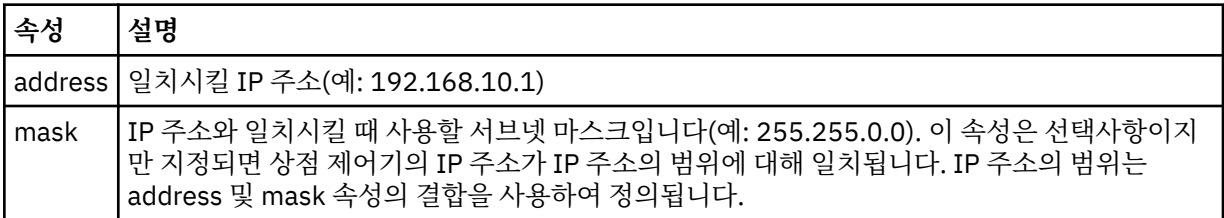

#### **<macAddress>**

상점 제어기의 네트워크 인터페이스 카드(NIC)에 지정되는 MAC 주소입니다. 예: 08-00-27-00-94-2D.

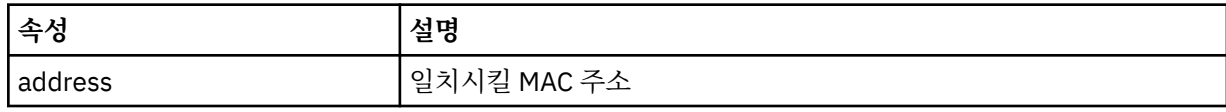

#### **예**

```
<?xml version="1.0" encoding="UTF-8"?>
    <tns:substitution xmlns:tns="http://wmqfte.ibm.com/Substitution" 
 xmlns:xsi="https://www.w3.org/2001/XMLSchema-instance"
 xsi:schemaLocation="http://wmqfte.ibm.com/Substitution Substitution.xsd">
      <tns:condition>
        <tns:and>
          <tns:storeNumber low="0" high="4999"/>
          <tns:nodeId matches="KM"/>
          <tns:ipAddress address="192.168.10.1"/>
          <tns:macAddress address="08-00-27-00-94-2D"/>
       \langletns: and>
 <tns:variable name="QM_NAME" value="qmgr1"/>
 <tns:variable name="QM_HOST" value="host1.example.org"/>
 <tns:variable name="QM_PORT" value="1414"/>
      </tns:condition>
      <tns:condition>
        <tns:or>
 <tns:storeNumber low="5000" high="9998"/>
 <tns:not><tns:nodeId matches="KM"/></tns:not>
          <tns:ipAddress address="192.168.56.101"/>
```

```
\langletns:or>
 <tns:variable name="QM_NAME" value="qmgr2"/>
 <tns:variable name="QM_HOST" value="host2.example.org"/>
 <tns:variable name="QM_PORT" value="1416"/>
      </tns:condition>
      <tns:default>
        <tns:variable name="QM_NAME" value="qmgr3"/>
 <tns:variable name="QM_HOST" value="host3.example.org"/>
 <tns:variable name="QM_PORT" value="1417"/>
      </tns:default>
    </tns:substitution>
```
# **IBM 4690 시스템에 대한 구성 번들 샘플**

다수의 샘플 구성 번들이 MQ\_INSTALLATION\_PATH/mqft/samples/4690 디렉토리에 제공됩니다. **fteBundleConfiguration** 명령을 사용하여 각각의 샘플을 패키징 해제한 후 특정 구성에 대해 추출된 파일 을 수정할 수 있습니다. 수정된 경우에는 **fteBundleConfiguration** 명령을 사용하여 IBM 4690 시스템에 배치할 수 있는 구성 번들에 해당 파일을 패키징할 수 있습니다.

## **basic.zip**

basic.zip 샘플을 사용하여 최소 사용자 정의로 에이전트를 구성할 수 있습니다. 구성 번들의 구조는 다음과 같습니다.

agents/ name/ agent.properties coordination.properties

요구사항에 맞게 이 샘플을 사용자 정의하려면 다음과 같은 단계를 완료하십시오.

- 1. agent.properties 파일을 수정하여 agentName 특성을 설정하고 에이전트 큐 관리자에 연결하는 데 사 용되는 특성을 설정하십시오.
- 2. 구성 번들 디렉토리 구조에서 name 디렉토리의 이름을 agent.properties 파일에서 agentName 특성에 대해 지정한 에이전트 이름 값과 일치하도록 바꾸십시오.
- 3. coordination.properties 파일을 수정하여 조정 큐 관리자에 연결할 특성을 설정하십시오.

#### **custom1.zip**

custom1.zip 샘플을 사용하여 상점 번호, 노드 ID 또는 둘 다를 포함하도록 에이전트 이름을 구성할 수 있습니 다. 그런 다음 이 업데이트를 통해 구성을 여러 4690 시스템에 배치할 수 있습니다. 구성 번들의 구조는 다음과 같습니다.

```
agents/
  name/
     agent.properties
coordination.properties
```
요구사항에 맞게 이 샘플을 사용자 정의하려면 다음과 같은 단계를 완료하십시오.

- 1. agent.properties 파일을 수정하여 대체 변수 *@S*(상점 번호에 해당) 및 *@N*(포함되어야 하는 노드 ID에 해당)을 사용함으로써 agentName 특성을 설정하십시오.
- 2. agent.properties 파일을 수정하여 에이전트 큐 관리자에 연결하는 데 사용되는 특성을 설정하십시오.
- 3. 구성 번들 디렉토리 구조에서 name 디렉토리의 이름을 agent.properties 파일에서 agentName 특성에 대해 지정한 에이전트 이름 값과 일치하도록 바꾸십시오.
- 4. coordination.properties 파일을 수정하여 조정 큐 관리자에 연결할 특성을 설정하십시오.

#### **custom2.zip**

custom2.zip 샘플을 사용하여 번들을 배치 중인 상점 제어기의 네트워크 MAC 주소, IP 주소, 노드 ID 및 상점 번호에 종속된 agent.properties 파일의 컨텐츠를 구성하십시오. 이 구성은 substitution.xml 파일에

서 하나 이상의 조건을 정의하여 수행됩니다. 이 조건은 agent.properties 파일에 대체될 수 있는 대체 변수 를 설정합니다. 구성 번들의 구조는 다음과 같습니다.

agents/ name/ agent.properties substitution.xml coordination.properties

요구사항에 맞게 이 샘플을 사용자 정의하려면 다음과 같은 단계를 완료하십시오.

- 1. substitution.xml 파일을 수정하여 구성에 적용 가능한 조건 및 변수를 지정하십시오.
- 2. agent.properties 파일을 수정하여 agentName 특성을 설정하십시오. custom1.zip 샘플의 경우와 동일한 방법으로 대체 변수 *@S*(상점 번호에 해당) 및 *@N*(노드 ID에 해당)을 사용하여 agentName을 사용자 정의할 수 있습니다. 하지만 substitution.xml 파일에서 지정되는 대체 변수를 사용하여 agentName을 사용자 정의할 수는 없습니다.
- 3. agent.properties 파일을 수정하여 필요한 경우 대체 변수를 지정함으로써 에이전트 큐 관리자에 연결 하는 데 사용되는 특성을 설정하십시오.
- 4. 구성 번들 디렉토리 구조에서 name 디렉토리의 이름을 agent.properties 파일에서 agentName 특성에 대해 지정한 에이전트 이름 값과 일치하도록 바꾸십시오.
- 5. coordination.properties 를 수정하여 조정 큐 관리자에 연결할 특성을 설정하십시오.

### **SSL.zip**

SSL.zip 샘플을 사용하면 SSL을 사용하여 에이전트 큐 관리자에 연결할 에이전트를 구성할 수 있습니다. 이 샘 플에서는 단일 4690 시스템에 배치될 구성을 지정합니다. 하지만 SSL을 사용하여 custom1 및 custom2 샘플에 서 설명된 기법을 통해 구성을 여러 시스템에 배치할 수도 있습니다. 구성 번들의 구조는 다음과 같습니다.

```
agents/
  name/
     agent.properties
coordination.properties
MQMFTCredentials.xml
```
요구사항에 맞게 이 샘플을 사용자 정의하려면 다음과 같은 단계를 완료하십시오.

- 1. agent.properties 파일을 수정하여 에이전트 큐 관리자에 연결할 특성과 agentName 특성을 설정하십 시오.
- 2. agent.properties 파일을 수정하여 SSL을 구성할 특성을 설정하십시오. 자세한 정보는 샘플 agent.properties 파일에 있는 주석을 참조하십시오.
- 3. 구성 번들 디렉토리 구조에서 name 디렉토리의 이름을 agent.properties 파일에서 agentName 특성에 대해 지정한 에이전트 이름 값과 일치하도록 바꾸십시오.
- 4. coordination.properties를 수정하여 조정 큐 관리자에 연결할 특성을 설정하십시오.
- 5. MQMFTCredentials.xml 파일을 수정하여 SSL 구성에서 지정되는 키 저장소 및 신뢰 저장소의 비밀번호 를 지정하십시오.

#### **관련 태스크**

64 페이지의 『IBM 4690 시스템에 [WebSphere MQ Managed File Transfer](#page-63-0) 구성 작성』

IBM 4690 시스템에 WebSphere MQ Managed File Transfer 구성을 작성하거나 기존 구성을 대체하려면 먼저 비4690 플랫폼에 구성을 작성해야 합니다. 그런 다음 구성을 압축 파일 형식으로 IBM 4690 시스템에 복사하고 **ftecfg** 명령을 실행하여 IBM 4690 시스템에 구성을 배치합니다.

#### **관련 참조**

66 페이지의 『[4690 OS](#page-65-0) 구성 번들에서 에이전트 이름 사용자 정의』

동일한 구성 번들을 여러 다양한 4690 OS 상점 제어기에 배치할 수 있습니다. 번들에 있는 에이전트 이름을 배치 중인 4690 OS 상점 제어기와 일치하도록 사용자 정의할 수 있게 하기 위해 상점 번호 및 노드 ID(상점 제어기 ID 라고도 함)를 기반으로 하는 변수 대체를 사용할 수 있습니다.

65 페이지의 『[IBM 4690 WebSphere MQ Managed File Transfer](#page-64-0) 구성 압축 파일의 구조』

<span id="page-75-0"></span>구성의 세부사항이 포함된 압축 파일을 **ftecfg** 명령의 매개변수로 전달함으로써 IBM 4690 시스템에 WebSphere MQ Managed File Transfer 구성을 작성할 수 있습니다.

### 67 페이지의 『[4690 OS](#page-66-0) 구성 번들에서 에이전트 특성 사용자 정의』

동일한 구성을 다수의 상점에 배치하려는 경우에는 하나의 테스트된 표준 구성 번들을 개발하여 모든 4690 OS 상점 제어기에 배치하여 오류를 줄일 수 있습니다. 그런 다음 substitution.xml 파일과 함께 제공된 번들을 사용자 정의하여 상점 제어기의 속성을 기반으로 한 에이전트 특성을 수정할 수 있습니다.

84 페이지의 『[fteBundleConfiguration\(WebSphere MQ Managed File Transfer IBM 4690](#page-83-0) 에이전트 구 성 [.zip](#page-83-0) 파일 작성)』

**fteBundleConfiguration** 명령을 사용하면 지정된 디렉토리의 WebSphere MQ Managed File Transfer 구 성 트리를 .zip 파일에 번들로 제공할 수 있습니다.

87 페이지의 『ftecfg(IBM 4690 시스템에 [WebSphere MQ Managed File Transfer](#page-86-0) 구성 작성)』 **ftecfg** 명령은 IBM 4690 시스템에서 하나 이상의 WebSphere MQ Managed File Transfer 에이전트를 구성합 니다.

# **마스터 백업 4690 OS 제어기 설정에서 WebSphere MQ Managed File Transfer 구 성**

결함 허용 기능을 제공하도록 마스터 백업 4690 OS 제어기 설정의 에이전트를 구성할 수 있습니다. 동일한 이름 의 에이전트는 소매 환경의 여러 제어기에서 실행되도록 구성될 수 있습니다. 하지만 한 번에 하나의 에이전트만 실행될 수 있습니다. 이 구성은 다양한 환경에서 중지하고 시작되도록 구성된 애플리케이션과 결합될 수 있습니 다.

다음과 같은 방법으로 4690에서 영구 백그라운드 애플리케이션을 구성할 수 있습니다.

- 상점 제어기가 실질적 마스터 제어기가 될 때 애플리케이션이 시작되며 해당 제어기가 더 이상 실질적 마스터 제어기가 아니게 될 때 애플리케이션이 중지됩니다.
- 상점 제어기가 실질적 파일 서버가 될 때 애플리케이션이 시작되며 해당 제어기가 더 이상 실질적 파일 서버가 아니게 될 때 애플리케이션이 중지됩니다.

따라서 마스터 및 대체 마스터 상점 제어기 구성 또는 파일 서버 및 대체 파일 서버 상점 제어기 구성에서 이와 같 은 방법으로 백그라운드 애플리케이션이 되도록 동일한 이름의 에이전트를 구성하면 4690 OS 시스템의 WebSphere MQ Managed File Transfer에 대한 결함 허용 설정을 제공할 수 있습니다.

에이전트 구성 방법에 대한 세부사항은 77 페이지의 『4690 OS [시스템에서](#page-76-0) 에이전트 시작』의 내용을 참조하 십시오.

### **관련 개념**

76 페이지의 『4690 OS 제어기 설정에서 여러 WebSphere MQ Managed File Transfer 에이전트 구성』 하나의 상점에 대해 여러 상점 제어기가 있는 환경 또는 단일 상점 제어기 환경에서 다중 에이전트를 구성할 수 있습니다.

# **4690 OS 제어기 설정에서 여러 WebSphere MQ Managed File Transfer 에이전트 구성**

하나의 상점에 대해 여러 상점 제어기가 있는 환경 또는 단일 상점 제어기 환경에서 다중 에이전트를 구성할 수 있습니다.

에이전트의 이름이 단일 상점 제어기에 대해 고유하며 각 에이전트에 대해 백그라운드 애플리케이션 슬롯을 사 용할 수 있는 경우 여러 에이전트가 단일 상점 제어기에서 실행되도록 구성할 수 있습니다.

하나의 상점에 대해 여러 상점 제어기가 있는 환경에서는 각 상점 제어기에 대해 다음 에이전트를 구성하는 것이 유용합니다.

- 에이전트의 상점 제어기가 작동되는 마스터 제어기인 경우에만 에이전트와 같이 상점의 마스터 및 대체 마스터 상점 제어기에 대해 구성되는 동일한 이름의 에이전트. 이 에이전트는 상점의 두 제어기 간에 공통이거나 공유 되는 파일을 전송하는 데 사용할 수 있습니다. 파일 서버 및 대체 파일 서버 상점 제어기에 대해서도 같은 구성 을 사용할 수 있습니다.
- 상점 제어기에서 이름이 고유하며, 상점 제어기가 실행 중일 때 실행되도록 구성된 에이전트. 이 에이전트는 해 당 상점 제어기에서 고유한 파일을 전송하는 데 사용할 수 있습니다.

<span id="page-76-0"></span>이 예에서 상점 7777에는 두 개의 제어기 KD와 KM이 있습니다.

상점 7777에 대해 구성되는 에이전트 및 제어 KD:

- Agent1: AGENT7777 상점별 에이전트(마스터 인스턴스)
- Agent2: AGENT7777KD 제어기 KD에 대한 제어기별 에이전트

상점 7777에 대해 구성되는 에이전트 및 제어기 KM:

- Agent1: AGENT7777 상점별 에이전트(대체 인스턴스)
- Agent2: AGENT7777KM 제어기 KM에 대한 제어기별 에이전트

에이전트 구성 방법에 대한 세부사항은 77 페이지의 『4690 OS 시스템에서 에이전트 시작』의 내용을 참조하 십시오.

### **관련 개념**

76 페이지의 『마스터 백업 4690 OS 제어기 설정에서 [WebSphere MQ Managed File Transfer](#page-75-0) 구성』 결함 허용 기능을 제공하도록 마스터 백업 4690 OS 제어기 설정의 에이전트를 구성할 수 있습니다. 동일한 이름 의 에이전트는 소매 환경의 여러 제어기에서 실행되도록 구성될 수 있습니다. 하지만 한 번에 하나의 에이전트만 실행될 수 있습니다. 이 구성은 다양한 환경에서 중지하고 시작되도록 구성된 애플리케이션과 결합될 수 있습니 다.

# **4690 OS 시스템에서 에이전트 시작**

에이전트를 시작하려면 먼저 에이전트를 백그라운드 애플리케이션으로 구성해야 합니다. 백그라운드 애플리케 이션은 시스템이 실질적 마스터 제어기 또는 파일 서버가 될 때 자동으로 실행되고 더 이상 실질적 마스터 제어기 또는 파일 서버가 아닐 때 중지되도록 구성할 수 있습니다.

### **이 태스크 정보**

시작할 수 있는 에이전트는 f:\adxetc\mft75\bin\ftecfg.bat 유틸리티를 실행하여 새 구성을 로드함으 로써 이미 정의되어 있습니다. 구성된 각 에이전트에 대해 f:\adxetc\mft75 디렉토리에 agent\_name.rsp 응답 파일이 있습니다. 이러한 각 응답 파일에는 ADXCHAIN.386 시스템 명령에 전달되었을 때 특정 에이전트를 시작하는 명령이 포함되어 있습니다.

## **프로시저**

백그라운드 서비스로 실행되는 에이전트를 시작하려면 다음 단계를 완료하십시오.

- 1. **시스템 기본 메뉴** 패널에서 **4**(**설치 및 업데이트 도움**)를 선택하십시오.
- 2. **설치 및 업데이트 도움** 패널에서 **1**(**구성 데이터 변경**)을 선택하십시오.
- 3. **구성** 패널에서 **2**(**제어기 구성**)를 선택하십시오.
- 4. IBM Multiple Controller Feature를 사용하는 상점 시스템을 구성하는 중인지 묻는 메시지가 표시되면 **Enter**를 눌러 **예**를 선택하십시오.
- 5. **LAN 구성** 패널이 표시되면 사용자의 환경에 적합한 옵션을 선택한 후 **Enter**를 누르십시오.
- 6. **SNA 구성** 패널이 표시되면 사용자의 환경에 적합한 옵션을 선택한 후 **Enter**를 누르십시오.
- 7. 상점 제어기 ID를 입력하라는 메시지가 표시되면 적절한 제어기 ID를 지정하고 **Enter**를 누르십시오.
- 8. 구성할 상점 제어기를 선택하고 **Enter**를 누르십시오.
- 9. 제어기 구성 항목의 목록에서 **백그라운드 애플리케이션**을 선택하고 **Enter**를 누르십시오.
- 10. **백그라운드 애플리케이션** 패널에서 **1**(백그라운드 애플리케이션 정의)을 선택하십시오.
- 11. **백그라운드 애플리케이션 정의** 패널에서 다음과 같은 입력 항목을 지정하십시오.
	- 초기 메시지: MQMFT
	- 프로그램 이름: ADX\_SPGM:ADXCHAIN.386
	- 매개변수 목록: @f:\adxetc\mft75\*agent\_name*.rsp

**참고:** *agent\_name*은 최대 23자로 제한되며 매개변수 목록 항목은 최대 45자로 제한되어 있습니다. 응답 파일의 매개변수 목록 경로는 표시되는 형식으로 정확하게 지정해야 하며 이는 대문자 또는 슬래시를 변

경해서는 안 된다는 것을 의미합니다. 응답 파일의 경로를 지정하는 데 논리 이름을 정의하는 것은 허용되 지 않습니다.

- <span id="page-77-0"></span>12. 더 많은 옵션을 보려면 **PgDn**을 누르고, 시스템이 실질적 마스터가 되었을 때, 또는 더 이상 실질적 마스터가 아닐 때 애플리케이션의 시작 또는 중지 여부를 지정하십시오.
- 13. 추가 옵션을 보려면 **PgDn**을 다시 누르고, 시스템이 실질적 파일 서버가 되었을 때, 또는 더 이상 실질적 파 일 서버가 아닐 때 애플리케이션의 시작 또는 중지 여부를 지정하십시오.
- 14. 변경사항을 저장하려면 **Enter**를 누르십시오.
- 15. **Esc**를 눌러 **구성** 패널로 돌아가십시오.
- 16. **구성** 패널에서 **4**(**구성 활성화**)를 선택하십시오.
- 17. **구성 활성화** 패널에서 **2**(**제어기 구성**)를 선택하십시오.

제어기 구성이 활성화됩니다.

18. 상점 제어기를 다시 IPL하십시오.

## **에이전트 상태 메시지**

IBM 4690 시스템에서는 백그라운드 애플리케이션 제어판으로 이동하여 WebSphere MQ Managed File Transfer 제공 백그라운드 애플리케이션에 대한 에이전트 상태 메시지를 볼 수 있습니다. 가능한 상태 메시지에 는 몇 가지가 있습니다.

```
hh:mm Initializing
hh:mm Starting
hh:mm Not connected to MQ (last MQRC=nnnn)
hh:mm Recovering
hh:mm Waiting for work
hh:mm Transferring source:nnnn destination:nnnn
hh:mm Failed (RC=nnnn)
hh:mm Controlled stopping
hh:mm Immediate stopping
hh:mm Controlled stopped
hh:mm Immediate stopped
```
#### **초기화 중**

에이전트가 시작하는 중이며 필요로 하는 자원을 초기화하는 중입니다.

**시작 중**

에이전트 초기화가 완료되었으며 전송 처리를 시작하려 준비하고 있습니다.

#### **MQ에 연결되지 않음**

에이전트가 실행 중이나 큐 관리자가 사용 가능해지기를 기다리고 있습니다. 에이전트는 재연결에 성공하기 전까지 전송을 처리할 수 없습니다. last MQRC에 대한 자세한 정보는 IBM WebSphere MQ 이유 코드를 참 조하십시오.

#### **복구 중**

에이전트가 실행 중이며 큐 관리자와의 연결을 다시 설정했습니다. 에이전트가 연결이 끊어졌을 때 실행 중 이던 전송을 복구하고 있습니다.

#### **작업 대기 중**

에이전트가 실행 중이지만 진행 중인 전송이 없습니다.

#### **전송 중 소스:nnnn 대상:nnnn**

에이전트가 실행 중이며 파일을 전송하고 있습니다. 에이전트가 소스인 전송과 대상인 전송의 수는 표시된 값으로 나타납니다.

**실패함**

에이전트가 실패했으며 복구가 불가능합니다. RC에 대한 자세한 정보는 이 주제의 뒷부분에 있는 리턴 코드 표를 참조하십시오.

#### **제어된 중지 중**

에이전트가 중지되었습니다. 실행 중인 전송이 완료되는 것을 허용하는 제어된 종료가 요청되었습니다.

#### **즉시 중지 중**

에이전트가 중지되었습니다. 즉시 종료가 요청되었습니다.

**제어된 중지**

에이전트가 중지되었습니다. 에이전트가 제어된 방식으로 종료되었습니다.

**즉시 중지**

에이전트가 중지되었습니다. 에이전트가 제어되지 않은 방식으로 종료되었습니다.

다음 표에는 리턴 코드와 그 의미가 나열되어 있습니다.

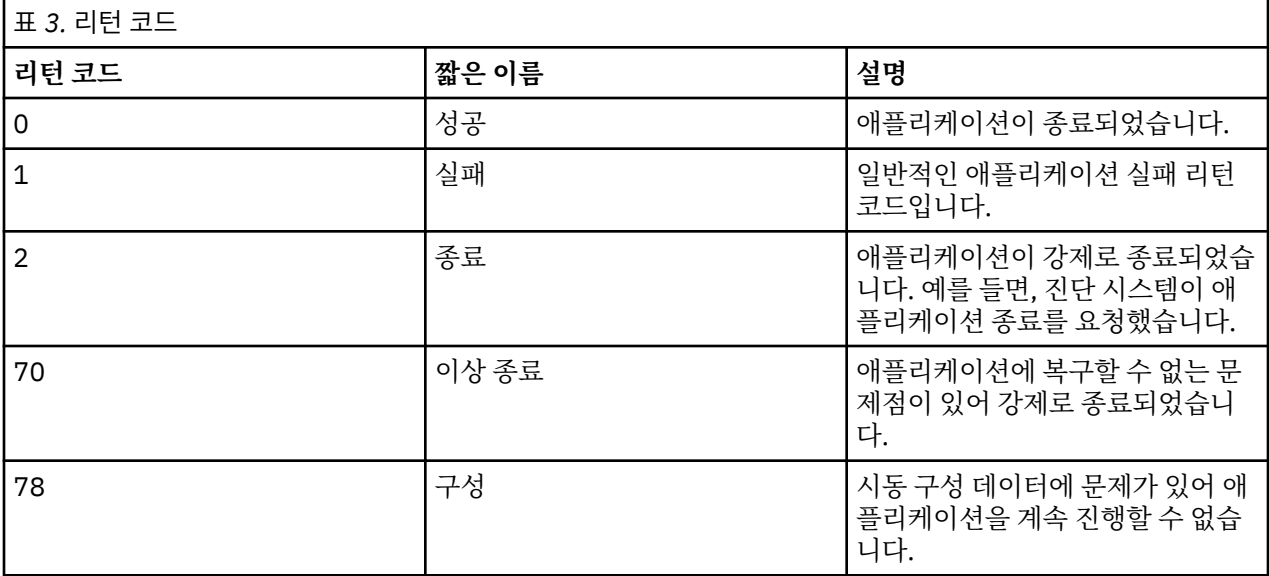

### **관련 태스크**

77 페이지의 『4690 OS [시스템에서](#page-76-0) 에이전트 시작』

에이전트를 시작하려면 먼저 에이전트를 백그라운드 애플리케이션으로 구성해야 합니다. 백그라운드 애플리케 이션은 시스템이 실질적 마스터 제어기 또는 파일 서버가 될 때 자동으로 실행되고 더 이상 실질적 마스터 제어기 또는 파일 서버가 아닐 때 중지되도록 구성할 수 있습니다.

### **관련 참조**

79 페이지의 『프로세스 제어기 상태 메시지』

IBM 4690 시스템에서는 백그라운드 애플리케이션 제어판으로 이동하여 WebSphere MQ Managed File Transfer 제공 백그라운드 애플리케이션에 대한 프로세스 제어기 상태 메시지를 볼 수 있습니다. 가능한 상태 메 시지에는 몇 가지가 있습니다.

## **프로세스 제어기 상태 메시지**

IBM 4690 시스템에서는 백그라운드 애플리케이션 제어판으로 이동하여 WebSphere MQ Managed File Transfer 제공 백그라운드 애플리케이션에 대한 프로세스 제어기 상태 메시지를 볼 수 있습니다. 가능한 상태 메 시지에는 몇 가지가 있습니다.

```
hh:mm Starting
hh:mm Monitoring agent process
hh:mm nnnn agent restarts (last: hh:mm:ss)
hh:mm Failed (RC=nnnn)
hh:mm Stopped
```
#### **시작 중**

프로세스 제어기 초기화가 완료되었으며 에이전트 모니터링을 시작하려 준비하고 있습니다.

**에이전트 프로세스 모니터링 중**

프로세스 제어기가 에이전트 프로세스를 모니터링하고 있습니다.

#### **nnnn 에이전트 다시 시작(마지막: hh:mm:ss)**

프로세스 제어기가 시작된 뒤부터 프로세스 제어기에 의해 에이전트가 다시 시작된 총 횟수, 그리고 마지막 으로 에이전트가 다시 시작된 시간입니다.

**실패함**

프로세스 제어기가 실패했습니다. RC에 대한 자세한 정보는 이 주제의 뒷부분에 있는 리턴 코드 표를 참조하 십시오.

**중지**

프로세스 제어기가 중지되었습니다. 에이전트가 제어된 방식으로 종료되었습니다.

다음 표에는 리턴 코드와 그 의미가 나열되어 있습니다.

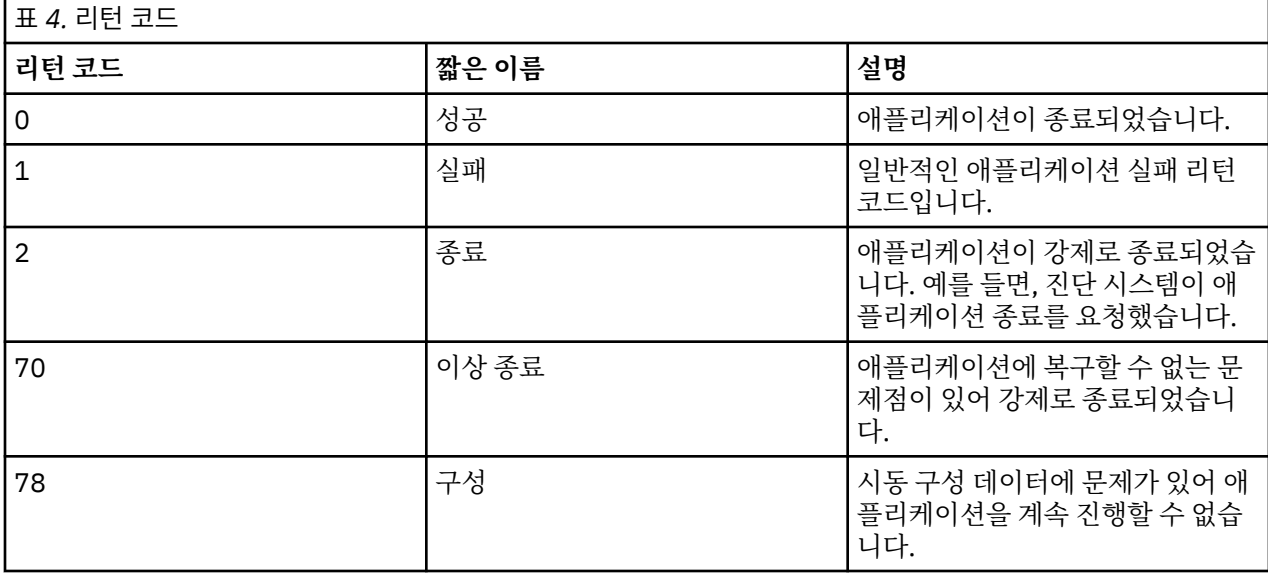

### **관련 태스크**

77 페이지의 『4690 OS [시스템에서](#page-76-0) 에이전트 시작』

에이전트를 시작하려면 먼저 에이전트를 백그라운드 애플리케이션으로 구성해야 합니다. 백그라운드 애플리케 이션은 시스템이 실질적 마스터 제어기 또는 파일 서버가 될 때 자동으로 실행되고 더 이상 실질적 마스터 제어기 또는 파일 서버가 아닐 때 중지되도록 구성할 수 있습니다.

### **관련 참조**

78 페이지의 [『에이전트](#page-77-0) 상태 메시지』

IBM 4690 시스템에서는 백그라운드 애플리케이션 제어판으로 이동하여 WebSphere MQ Managed File Transfer 제공 백그라운드 애플리케이션에 대한 에이전트 상태 메시지를 볼 수 있습니다. 가능한 상태 메시지에 는 몇 가지가 있습니다.

# **4690 OS 시스템에서 실행 시 제한사항**

소매 환경의 4690 OS 시스템에서 WebSphere MQ Managed File Transfer를 실행하는 경우에는 다수의 제한사 항과 지원되지 않는 기능이 있습니다.

4690 OS에서는 다음 제한사항이 적용됩니다.

- 4690 OS 에이전트 이름의 최대 길이는 23자입니다.
- 4690 OS 에이전트 응답 파일은 f:\adxetc\mft75 디렉토리에 있습니다.
- 백그라운드 애플리케이션으로 정의된 에이전트의 경우 PARAM 설정의 형식은 @f:\adxetc\mft75\*agent\_name*.rsp여야 합니다.

**참고:** 매개변수 목록 입력 항목의 최대 길이는 45자로 제한됩니다. 응답 파일의 매개변수 목록 경로는 표시되 는 형식으로 정확하게 지정해야 합니다. 이는 대문자 또는 슬래시를 변경해서는 안 된다는 것을 의미합니다. 응 답 파일의 경로를 지정하기 위해 논리 이름을 정의하는 것은 허용되지 않습니다.

- 4690 OS 시스템에서는 하나의 조정 큐 관리자만 정의할 수 있습니다.
- transferRoot 특성에 4690 OS 상의 기본 디렉토리 경로가 없습니다. 4690 에이전트와의 전송에 상대 경로를 사용하려는 경우에는 transferRoot를 설정해야 합니다. 자세한 정보는 고급 [에이전트](#page-513-0) 특성을 참조하십시오.

다음 기능은 4690 OS에서 지원되지 않습니다.

- fteAnt 스크립트를 4690 OS 플랫폼에서 직접 실행할 수 없습니다.
- 소스 에이전트가 4690 OS 에이전트인 전송에 대해 presrc 또는 postsrc [프로그램](#page-251-0) 호출에서 Apache Ant 스크 립트를 실행할 수 없습니다.
- 목적지 에이전트가 4690 OS 에이전트인 전송에 대해 predest 또는 postdest [프로그램](#page-251-0) 호출에서 Ant 스크립 트를 실행할 수 없습니다.
- 4690 OS 플랫폼에서는 WebSphere MQ Managed File Transfer 로거를 구성할 수 없습니다. 이 제한사항에는 세 가지 버전 즉, 독립형 파일 로거, 독립형 데이터베이스 로거 및 JEE (Java Platform Enterprise Edition ) 로 거가 모두 포함됩니다.
- IBM 4690 플랫폼에서는 에이전트를 [프로토콜](#page-225-0) 브릿지 또는 [Connect:Direct](#page-238-0) 브릿지로 구성할 수 없습니다.
- 4690 OS 플랫폼에서는 웹 게이트웨이를 구성할 수 없습니다.
- Java의 ICU (International Components for Unicode) 는 4690 OS 플랫폼에서 지원되지 않습니다. 이는 텍스 트 파일이 사용되는 문자 세트 변환기를 4690 OS 플랫폼의 Java Runtime Environment 버전 6.0 에서 제공함 을 의미합니다.

4690 OS 구성의 일환으로 경로 값이 필요한 경우에는 두 가지 경로 형식이 지원됩니다.

- drive-letter:\remainder-of-path. 예: f:\adxetc\mft75
- logical-name:remainder-of-path. 예: f\_drive:adxetc\mft75

WebSphere MQ Managed File Transfer의 경우 백슬래시(\)가 remainder-of-path의 시작 부분에 포함되어 있으면 예측 가능한 작동을 제공하기 위해 해당 백슬래시는 무시됩니다.

이 제한사항 외에도 일부 특성이 4690 OS에서 지원되지 않습니다. 다음 표에는 경로를 값으로 취하는 특성과 해 당 특성이 4690 OS에서 사용할 수 있도록 지원되는지가 나열되어 있습니다.

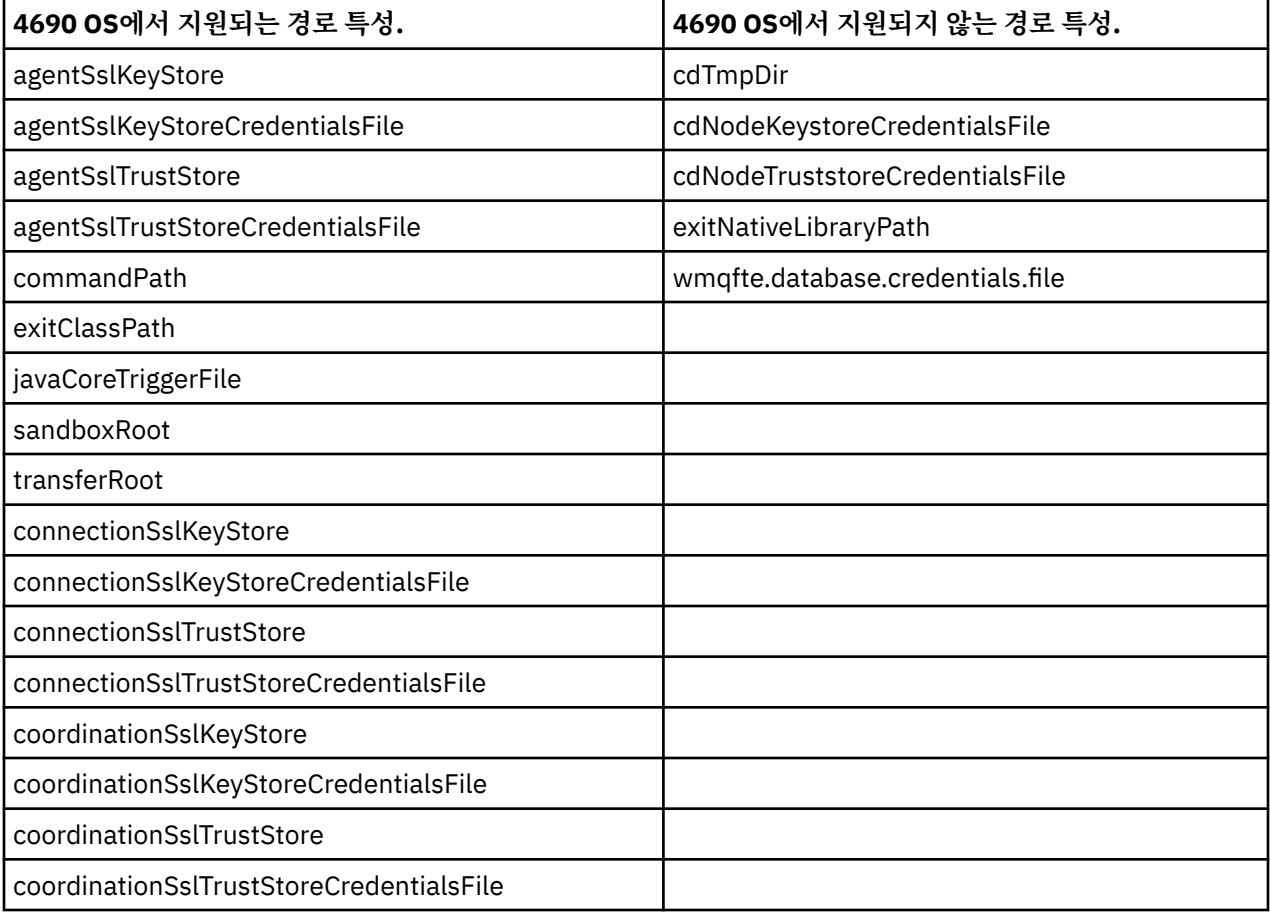

# **파일 배포 속성**

WebSphere MQ Managed File Transfer가 파일을 IBM 4690 상점 제어기에서 실행 중인 목적지 에이전트로 전 송할 때는 파일의 파일 배포 속성을 설정해야 합니다. 이 배포 속성은 IBM 4690 상점 제어기가 다른 상점 제어기 를 사용하여 파일의 컨텐츠를 복제하는지, 그리고 MCF(Multiple Controller Feature) 네트워크에서 파일의 컨텐 츠를 복사하는 방법을 결정합니다. WebSphere MQ Managed File Transfer 파일 배포 속성은 MCF의 파일 유형 과 파일 모드 속성을 결합시킵니다.

대상에서의 파일 배포 속성은 다음 방법으로 설정할 수 있습니다.

- IBM WebSphere MQ Explorer의 **전송 항목 추가** 패널을 사용합니다.
- **fteCreateTransfer** 명령에서 **-dfa** 매개변수를 사용합니다.

대상이 4690인 전송에 **-dfa** 매개변수를 지정하지 않는 경우 기본 배포 속성은 LOCAL입니다. 대상에 이미 파 일이 있는 경우에는 기존 파일의 현재 배포 속성이 사용됩니다.

자세한 정보는 433 페이지의 『목적지 지정을 위한 [매개변수』의](#page-432-0) 내용을 참조하십시오.

파일 유형과 파일 모드의 각 조합은 다음 기호 및 숫자 값으로 표시됩니다. 기호 또는 숫자 값을 지정하십시오.

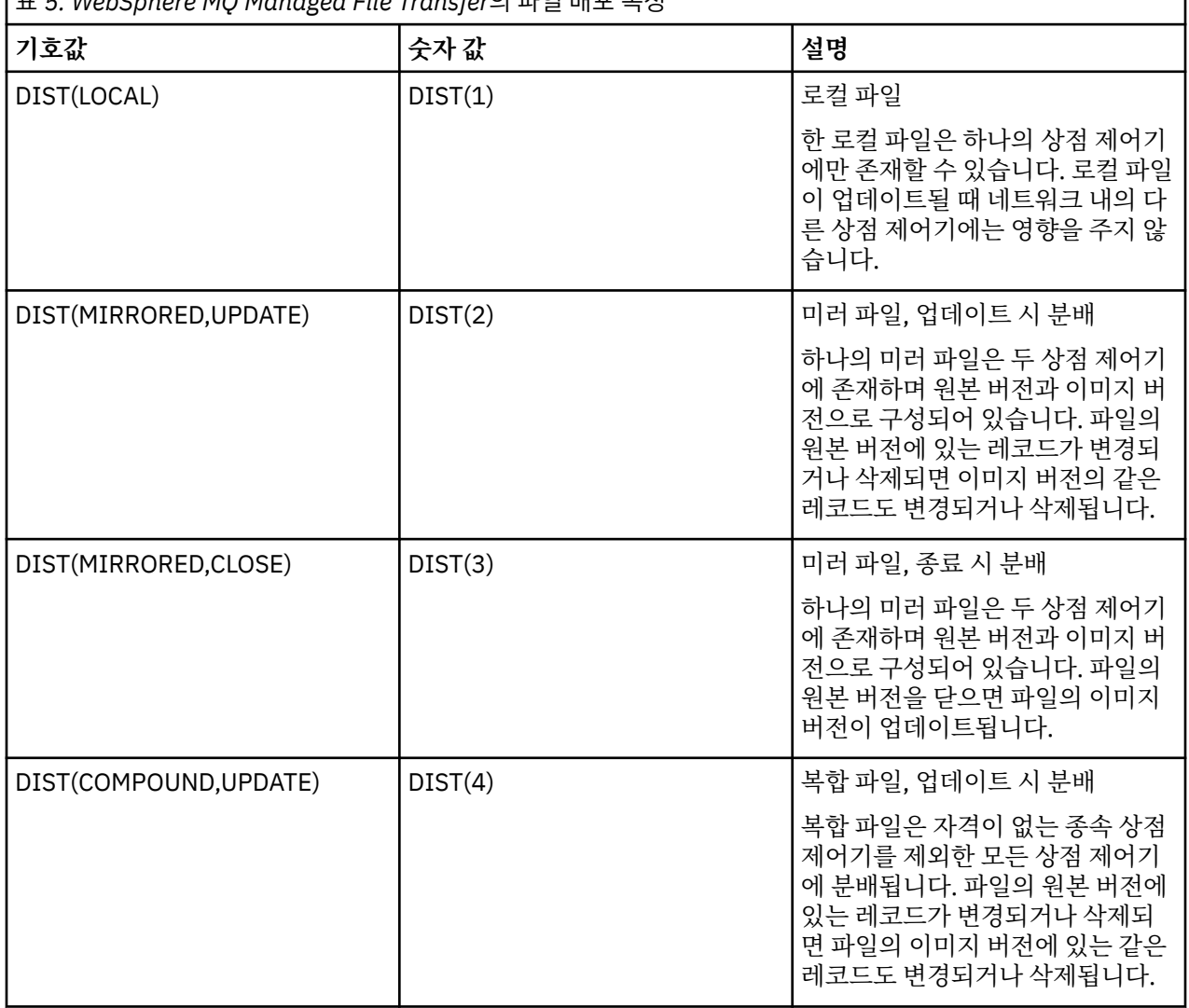

표 *5. WebSphere MQ Managed File Transfer*의 파일 배포 속성

<span id="page-82-0"></span>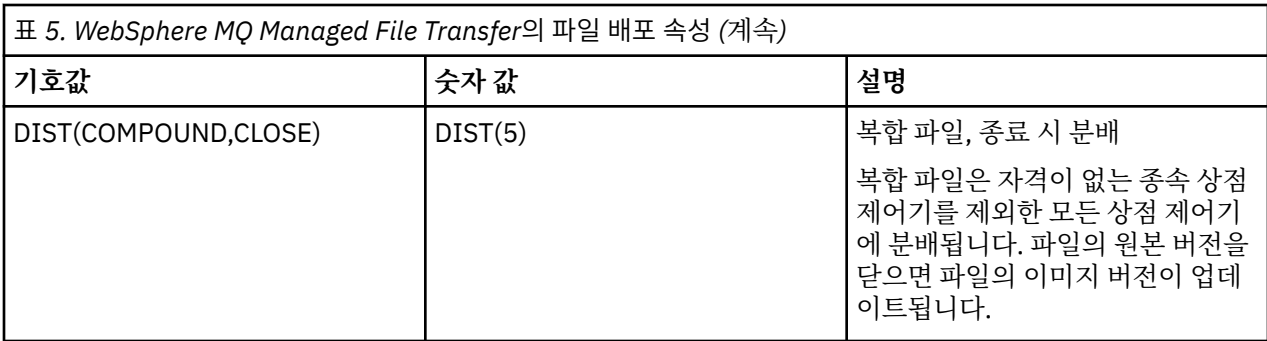

MCF에 대한 자세한 정보는 [4690 OS](ftp://ftp.software.ibm.com/software/retail/pubs/sw/opsys/4690/ver6r3/hai1_4690_v6r3_ug_mst.pdf) 버전 6릴리스 3사용자 안내서의 제22장, "다중 제어기 기능 사용" 을 참조 하십시오.

# **파일 배포 사용을 위한 디렉토리 요구사항**

예상대로 파일을 배포하려면 네트워크의 모든 상점 제어기에 동일한 디렉토리 구조가 있는지 확인하십시오. 보 통 이 디렉토리 구조는 설치 시에 운영 체제 또는 사용자에 의해 상점 제어기에 작성됩니다. 모든 제어기에서 디 렉토리 구조가 동일하지 않은 경우 필수 디렉토리가 없는 제어기에 대해서는 배포가 실패합니다. 배포 실패는 무 시되며 로그되지 않습니다.

예를 들어 배포 속성이 MIRRORED,UPDATE인 파일이 IBM 4690으로 전송되며 목적지 에이전트가 디렉토리를 작성하는 경우, 다른 제어기에 있는 디렉토리는 WebSphere MQ Managed File Transfer에 의해 작성되지 않았 으므로 이러한 새 디렉토리에 전송된 파일은 배포되지 않습니다.

# **배포를 지원하는 드라이브**

배포된 파일은 루트 디렉토리가 아닌 디렉토리에만 위치할 수 있으며 보통 설치 중에 운영 체제가 작성한 디렉토 리에서만 찾을 수 있습니다. 일반적으로 배포된 파일은 8.3 이름 지정 규칙을 사용하는 드라이브(즉, C: 및 D: 드 라이브)에 있습니다. 배포 속성이 있는 파일은 F: 드라이브에서 지원되지 않습니다. 논리 드라이브 M: 및 N:은 long 파일 및 디렉토리 이름을 지원하기 위해 작성된 4690 가상 파일 시스템을 사용하여 작성되었으므로 예외입 니다.

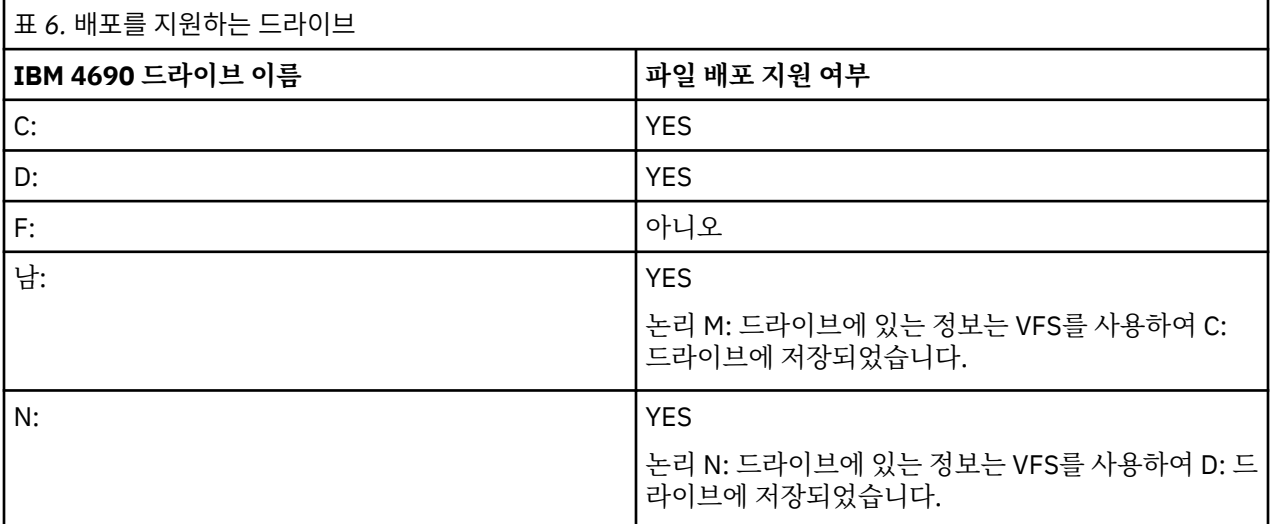

## **관련 정보**

[TRANSFER\\_ITEM\\_ATTRIBUTES](#page-649-0) 데이터베이스 로거 테이블 [fte:filespec dstAttributes](#page-851-0) 속성

# **IBM 4690에서의 샌드박스 작업**

WebSphere MQ Managed File Transfer는 에이전트 또는 사용자가 전송의 일환으로 액세스할 수 있는 파일 시 스템의 영역을 제한하기 위해 샌드박싱을 사용합니다. 액세스를 제한하기 위해, 에이전트 샌드박싱에서는

<span id="page-83-0"></span>sandboxRoot 특성을 사용하며 사용자 샌드박싱에서는 UserSandboxes.xml 파일에 있는 정보를 사용합니 다.

sandboxRoot 특성 및 UserSandboxes.xml 파일에 있는 정보는 모두 전송 요청에 지정된 경로와 비교되는 경 로 정보를 지정합니다. 4690에서 이들 파일의 경로 정보가 해석되는 방법은 다음과 같은 추가 규칙에 따라 달라 집니다.

- 경로는 원시 4690 경로로 간주됩니다 (예: f:\adxetc ).
- F: 드라이브의 경로는 대소문자를 구분합니다. F: 드라이브를 제외한 드라이브의 경로는 대소문자를 구분하지 않습니다.
- 논리 이름을 포함하는 경로를 지정할 수 있습니다. 논리 이름은 비교의 일환으로 확장됩니다. 따라서 LN1:\DIR\FILE.TXT는 LN1 및 LN2와 연관되는 경로 정보에 따라 LN2:\FILE.TXT와 동일할 수 있습니 다.

에이전트 샌드박스에 대한 자세한 정보는 96 페이지의 [『에이전트](#page-95-0) 샌드박스에 대한 작업』을, 사용자 샌드박 스에 대한 자세한 정보는 97 페이지의 『사용자 [샌드박스에](#page-96-0) 대한 작업』의 내용을 참조하십시오.

# **소매 환경에서 사용할 WebSphere MQ Managed File Transfer 명령 요약**

소매 환경에서 사용할 모든 WebSphere MQ Managed File Transfer 명령이 자세한 설명에 대한 링크와 함께 나 열됩니다.

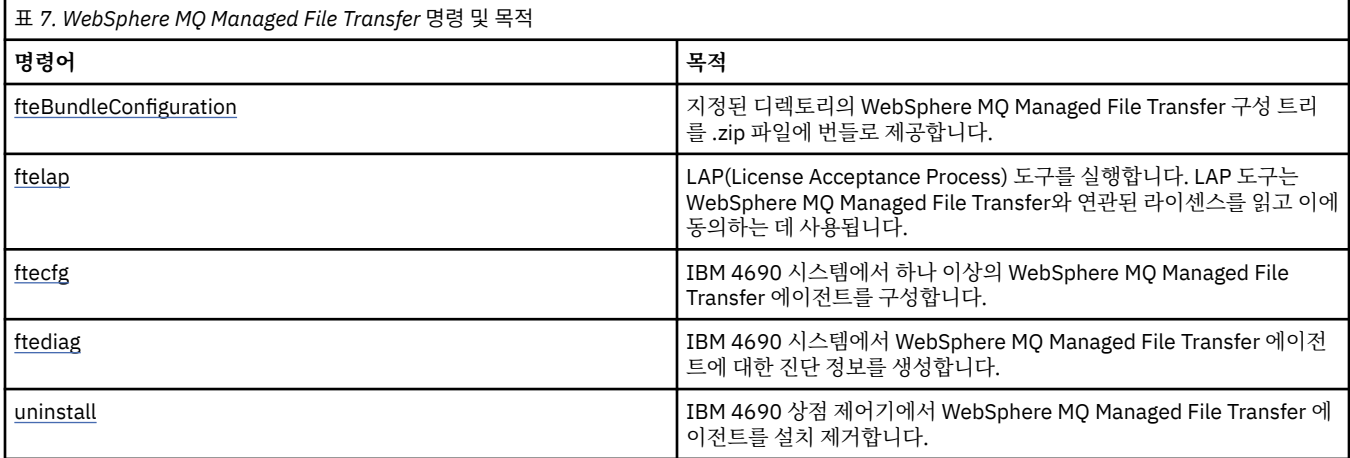

각 명령과 해당 매개변수에 대한 구문이 레일로드 다이어그램이라는 구문 다이어그램의 양식으로 제공됩니다. 레일로드 다이어그램을 해석하는 방법에 대한 정보는 레일로드 다이어그램을 읽는 방법을 참조하십시오.

# **fteBundleConfiguration(WebSphere MQ Managed File Transfer IBM 4690 에이 전트 구성 .zip 파일 작성)**

**fteBundleConfiguration** 명령을 사용하면 지정된 디렉토리의 WebSphere MQ Managed File Transfer 구 성 트리를 .zip 파일에 번들로 제공할 수 있습니다.

# **목적**

**fteBundleConfiguration** 명령은 IBM 4690 설치에 필요한 구성 파일을 패키지 해제합니다. 작성되는 .zip 파일은 IBM 4690 설치에 사용하기 위해 **ftecfg** 명령에 제공될 수 있습니다. **fteBundleConfiguration** 명 령은 디렉토리에 있는 파일을 유효성 검증하여 구성이 작동하는지 확인합니다(입력의 형식이 잘못된 경우 경고 가 표시됨). 올바른 형식의 에이전트 구성이 번들로 제공되어 사용 가능한 구성 .zip 파일이 생성됩니다. **ftecfg** 명령은 형식이 올바르지 않은 구성을 배치하는 데 실패합니다.

**참고:** WebSphere MQ Managed File Transfer 버전 7.5 이상 구성만 지원됩니다.

# **SSL 특성 파일의 경로**

SSL 특성(agentSslKeyStore, agentSslKeyStoreCredentialsFile, agentSslTrustStore, agentSslTrustStoreCredentialsFile) 및 mqmftcredentials.xml 파일에 구성 번들에 포함될 수 있는 경로 값 이 포함되어 있습니다. **fteBundleConfiguration** 명령은 경로가 상대 경로인지 아니면 절대 경로인지에 따 라 이 값을 처리합니다.

### **로컬(4690이 아닌 플랫폼) 절대 경로**

절대 경로가 번들 구성 디렉토리에 있고 파일이 존재하는 경우 해당 경로는 상대 경로로 변환되고 구성 번들 에 포함됩니다. **ftecfg** 명령은 번들이 배치될 때 절대 경로로 패키징 해제됩니다.

절대 경로가 번들 구성 디렉토리에 있지 않거나 파일이 존재하지 않는 경우에는 오류 메시지가 생성됩니다.

#### **로컬(4690이 아닌 플랫폼) 상대 경로**

상대 경로가 번들 구성 디렉토리에 존재하는 파일을 참조하는 경우 해당 경로는 구성 번들에 포함됩니다. **ftecfg** 명령은 번들이 배치될 때 절대 경로로 패키징 해제됩니다.

상대 경로가 번들 구성 디렉토리에 없는 파일을 참조하는 경우에는 오류 메시지가 생성됩니다.

### **IBM 4690 absolute path in the format <***drive\_or\_logical\_name***>:<남은 길>**

UNIX의 경우 절대 경로는 IBM 4690 파일을 참조하는 것으로 간주되며 번들 구성에 포함됩니다.

Windows의 경우 절대 경로가 로컬로 존재하지 않는 파일에 대한 경로이면 해당 경로는 IBM 4690 파일을 참조하며 번들 구성에 포함되는 것으로 간주됩니다. 파일이 로컬로 존재하며 번들 구성 디렉토리 아래에 있 는 경우 해당 경로는 상대 경로로 변환되고 구성 번들에 포함됩니다.

Windows의 경우 절대 경로가 로컬로 존재하는 파일에 대한 경로이지만 번들 구성 디렉토리에 있지 않으면 해당 경로는 IBM 4690 파일이 아닌 파일을 참조하는 것으로 간주됩니다. 오류 메시지가 생성됩니다.

#### **Syntax**

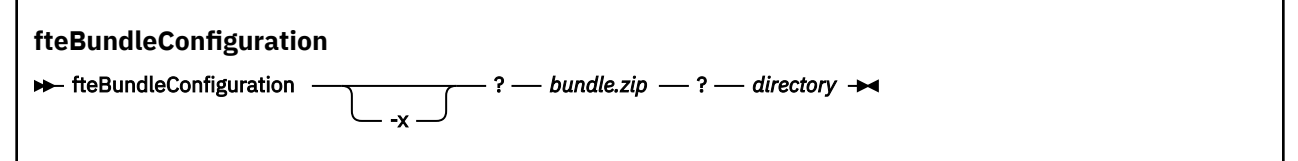

### **매개변수**

#### *bundle.zip*

필수. 처리할 구성 번들의 경로입니다. **-x** 매개변수가 없으면 *bundle.zip*은 작성되는 파일입니다.

*directory*

필수. 명령이 수행되는 디렉토리의 경로입니다. **-x** 매개변수가 없으면 *directory*는 압축 파일에 포함될 구성 의 소스입니다. **-x** 매개변수가 지정된 경우 *directory*는 압축 파일에서 추출되는 구성의 목적지입니다.

**-x**

선택사항. 이 매개변수는 *bundle.zip* 파일의 구성 파일을 지정된 디렉토리에 패키징 해제하는 데 사용됩니다. 이 매개변수가 사용되지 않으면 지정된 디렉토리에서 *bundle.zip* 파일이 작성됩니다.

#### **예**

이 예에서 config.zip 번들은 QM\_test 디렉토리에서 구성을 사용하여 작성됩니다.

fteBundleConfiguration C:\config.zip C:\WebSphereMQ\7500\mqft\config\QM\_test

BFGCL0620I: The bundle 'C:\config.zip' has been successfully created from the configuration in directory C:\WebSphereMQ\7500\mqft\config\QM\_test'.

이 예에서 config.zip 번들은 config\_extract 디렉토리에 추출됩니다.

fteBundleConfiguration -x C:\config.zip C:\Temp\config\_extract

BFGCL0621I: The contents of the bundle 'C:\config.zip' have been successfully extracted to directory 'C:\Temp\config\_extract'.

이 예에서는 에이전트 특성 파일의 컨텐츠가 올바르지 않기 때문에 config.zip 번들 작성에 실패합니다.

fteBundleConfiguration C:\config.zip C:\WebSphereMQ\7500\mqft\config\QM\_test

BFGUB0039E: A required property of 'agentQMgr' is missing from the properties. BFGCL0629E: The contents of the agent.properties file for agent 'FTEAGENT7777' are not valid. Configuration for this agent will not be included in the bundle. BFGCL0628E: No valid agent configurations found in directory 'C:\WebSphereMQ\7500\mqft\config\QM\_test'. The new bundle cannot be created.

이 예에서는 조정 특성 파일의 컨텐츠가 올바르지 않기 때문에 config.zip 번들 작성에 실패합니다.

fteBundleConfiguration C:\config.zip C:\WebSphereMQ\7500\mqft\config\QM\_test

BFGUB0022E: The property name "coordinationQMgrPort" has an invalid numeric value of "14B14" BFGCL0631E: The contents of the coordination.properties file in directory 'C:\WebSphereMQ\7500\mqft\config\QM\_test' are not valid. The new bundle cannot be created.

이 예에서 config.zip 번들은 로컬 절대 경로에서 상대 경로로 변경하여 작성됩니다.

fteBundleConfiguration C:\config\_ssl\_paths.zip C:\WebSphereMQ\7500\mqft\config\QM\_test

BFGCL0660I: The local absolute path 'C:\\WebSphereMQ\\7500\\mqft\\config\\ssl path config\ \QM\_gbthink\\mqmftcredentials.xml' supplied for property 'agentSslKeyStoreCredentialsFile' was converted to relative path 'mqmftcredentials.xml' for inclusion in the bundle. BFGCL0620I: The bundle 'C:\config\_ssl\_paths.zip' has been successfully created from the configuration in directory

'C:\WebSphereMQ\7500\mqft\config\QM\_test'.

이 예에서 config.zip 번들은 판별할 수 없는 경로를 포함하여 작성됩니다.

fteBundleConfiguration C:\config\_ssl\_paths.zip C:\WebSphereMQ\7500\mqft\config\QM\_test

BFGCL0662W: It could not be determined if the absolute path 'f:\\keystore.jks' referred to a local file or a 4690 file so it will be left unchanged. BFGCL0620I: The bundle 'C:\config\_ssl\_paths.zip' has been successfully created from the configuration in directory

'C:\WebSphereMQ\7500\mqft\config\QM\_test'.

이 예에서는 참조된 로컬 절대 에이전트 특성 경로가 구성 디렉토리 외부에 있기 때문에 config.zip 번들 작성 에 실패합니다.

fteBundleConfiguration C:\config\_ssl\_paths.zip C:\WebSphereMQ\7500\mqft\config\QM\_test

BFGCL0659E: The local absolute path 'D:\\AGENTS\\mqmftcredentials.xml' supplied for property 'agentSslKeyStoreCredentialsFile' is outside of the configuration directory being bundled.

이 예에서는 참조된 로컬 절대 신임 정보 경로가 구성 디렉토리 외부에 있기 때문에 config.zip 번들 작성에 실패합니다.

fteBundleConfiguration C:\config\_ssl\_paths.zip C:\WebSphereMQ\7500\mqft\config\QM\_test

BFGCL0663E: The local absolute path 'C:\keystore.jks' supplied in credentials file 'C:\WebSphereMQ\7500\mqft\config\QM\_test\agents\FTEAGENT7777\mqmftcredentials.xml' is outside

### <span id="page-86-0"></span>**관련 태스크**

64 페이지의 『IBM 4690 시스템에 [WebSphere MQ Managed File Transfer](#page-63-0) 구성 작성』 IBM 4690 시스템에 WebSphere MQ Managed File Transfer 구성을 작성하거나 기존 구성을 대체하려면 먼저 비4690 플랫폼에 구성을 작성해야 합니다. 그런 다음 구성을 압축 파일 형식으로 IBM 4690 시스템에 복사하고 **ftecfg** 명령을 실행하여 IBM 4690 시스템에 구성을 배치합니다.

### **관련 참조**

65 페이지의 『[IBM 4690 WebSphere MQ Managed File Transfer](#page-64-0) 구성 압축 파일의 구조』 구성의 세부사항이 포함된 압축 파일을 **ftecfg** 명령의 매개변수로 전달함으로써 IBM 4690 시스템에 WebSphere MQ Managed File Transfer 구성을 작성할 수 있습니다.

# **ftelap(IBM WebSphere MQ Managed File Transfer 설치 중에 라이센스 계약 동의)**

**ftelap** 명령은 LAP(License Acceptance Process) 도구를 실행합니다. LAP 도구는 IBM WebSphere MQ Managed File Transfer와 연관된 라이센스를 읽고 동의하는 데 사용됩니다.

# **목적**

Use the **ftelap** command to view and accept the license before using any IBM WebSphere MQ Managed File Transfer function.

설치 파일을 압축 해제한 후 \adxetc\mft75\bin 디렉토리로 이동하고 **ftelap** 명령을 실행하여 설치를 계 속하려면 제품 라이센스에 동의해야 합니다.

### **Syntax**

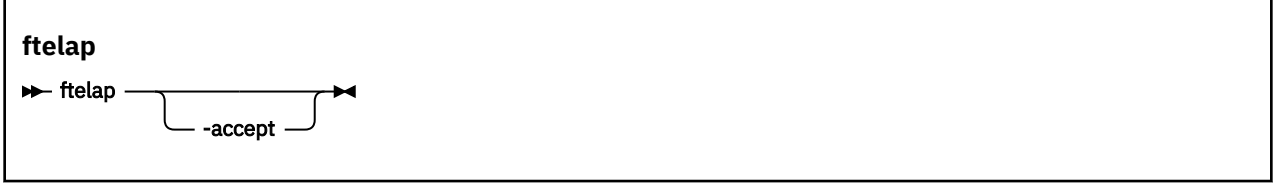

# **매개변수**

### *accept*

선택사항. **accept** 매개변수를 지정하면 라이센스에 자동으로 동의합니다. **accept** 매개변수를 지정하지 않으면 라이센스가 표시되고 사용자는 승인하거나 거부해야 합니다.

## **관련 태스크**

59 페이지의 『4690 OS 에 [IBM WebSphere MQ Managed File Transfer](#page-58-0) 설치』 MQMFT75.ZIP 파일을 사용하여 4690 OS에 WebSphere MQ Managed File Transfer 를 설치하십시오.

# **ftecfg(IBM 4690 시스템에 WebSphere MQ Managed File Transfer 구성 작성)**

**ftecfg** 명령은 IBM 4690 시스템에서 하나 이상의 WebSphere MQ Managed File Transfer 에이전트를 구성합 니다.

# **목적**

하나 이상의 WebSphere MQ Managed File Transfer 에이전트를 IBM 4690 시스템에 구성하려면 **ftecfg** 명령 을 사용하십시오. 이 명령은 **fteBundleConfiguration** 명령을 사용하여 작성되는 압축 파일의 경로를 매개 변수로 사용합니다. 압축 파일은 설치될 에이전트에 대한 구성 세부사항을 포함하고 있으며 압축 파일로부터 직 접 채워지는 구성 디렉토리 트리를 생성합니다. **ftecfg** 명령은 압축 파일의 구조를 유효성 검증합니다. 압축 파 일 구조의 세부사항에 대해서는 65 페이지의 『[IBM 4690 WebSphere MQ Managed File Transfer](#page-64-0) 구성 압축 파일의 [구조』의](#page-64-0) 내용을 참조하십시오.

구성 디렉토리가 있는 경우 이는 새 구성이 작성되기 전에 **ftecfg** 명령에 의해 백업됩니다. 자세한 정보는 [89](#page-88-0) 페이지의 [『백업』](#page-88-0)의 내용을 참조하십시오.

**ftecfg** 명령은 WebSphere MQ Managed File Transfer 설치 디렉토리 f:\adxetc\mft75\mqft아래에 config, installations및 logs 디렉토리를 생성합니다.

생성된 installations 및 logs 디렉토리는 압축 파일에 지정된 조정 큐 관리자 이름과 에이전트 이름을 기반 으로 합니다. 정의되어 있는 조정 큐 관리자는 하나뿐입니다. 에이전트는 하나 이상 정의되어 있을 수 있습니다. 작성된 설치의 이름은 항상 installation1입니다.

에이전트 이름에 대해 변수 대체를 사용하는 경우(예: 에이전트 이름 AGENT*@N@S*가 AGENTKD1234로 확장되 는 경우) **ftecfg** 명령이 작성하는 에이전트 디렉토리는 대체에서 생성되는 완전히 펼쳐진 이름을 사용합니다. 디스크에 디렉토리 구조가 작성된 후 agent.properties 파일의 agentName 특성은 최종 대체된 에이전트 이름과 일치하도록 업데이트됩니다. 자세한 정보는 66 페이지의 『[4690 OS](#page-65-0) 구성 번들에서 에이전트 이름 사용 자 [정의』](#page-65-0)의 내용을 참조하십시오.

생성된 결과물에는 다음 디렉토리 구조가 있습니다.

```
mqmft (directory)
     AgentName1.rsp (file - generated by ftecfg)
     AgentName1.pc (file - generated by ftecfg)
  .
  .
  .
     (further files for agents if defined)
  .
  .
  .
    mqft (directory)
        config (directory)
         coordination-qmgr (directory)
             agents (directory)
                 AgentName1 (directory – from the compressed file)
                    agent.properties (properties file – from the compressed file
  .
  .
  .
                 (further agents if defined)
  .
  .
  .
              command.properties (properties file – from the compressed file)
              coordination.properties (properties file – from the compressed file)
        installations (directory)
           installation1 (directory)
              installation.properties (properties file)
        logs
              agents (directory)
                 AgentName1 (directory – name taken from the compressed file)
  .
  .
  .
                  (further agents if defined)
  .
  .
  .
다음 예제는 생성된 디렉토리 구조의 샘플을 나타냅니다.
```
mqmft MyFirstAgent.rsp MyFirstAgent.pc

```
 MySecondAgent.rsp
 MySecondAgent.pc
 mqft
     config
       QM_gbthink
              agents
                  MyFirstAgent
                      agent.properties
                  MySecondAgent
                       agent.properties
              command.properties
              coordination.properties
     installations
          installation1
              installation.properties
     logs
              agents
                  MyFirstAgent
                  MySecondAgent
```
### **백업**

**ftecfg** 명령을 실행할 때마다, 새 구성이 설치 디렉토리에 추출되기 전에 기존 구성 및 로그 파일이 백업됩니다. 새 구성에서 문제점이 발견되는 경우 이 백업을 통해 이전 구성으로 되돌릴 수 있습니다.

구성(f:\adxetc\mft75\mqft\config 디렉토리에 있음)은 다음 이름 지정 형식을 갖춘 파일에 백업됩니다.

f:\adxetc\mft75\backup-*timestamp*-config.zip

로그 파일(f:\adxetc\mft75\mqft\logs 디렉토리에 있음)은 다음 이름 지정 형식을 갖춘 파일에 백업됩니 다.

f:\adxetc\mft75\backup-*timestamp*-logs.zip

연관된 백업 구성 및 로그 파일 쌍의 경우 시간소인 값이 일치하므로 이전 구성 및 로그 파일을 식별할 수 있습니 다.

새 백업이 작성될 때 가장 이전의 백업이 삭제되기 전까지 최대 10개의 백업이 작성됩니다. 이 제한사항은 시스 템에서 백업에 사용되는 디스크 공간의 양을 제한시켜줍니다. 그러나 디스크 공간을 너무 많이 차지하지 않는지 백업을 모니터링하는 것이 좋습니다.

### **구문**

**ftecfg**

 $\rightarrow$  ftecfg *- compressed\_file\_path*  $\rightarrow$ 

### **매개변수**

#### *compressed\_file\_path*

필수입니다. 에이전트 구성 세부사항이 포함된 압축 .zip 파일의 경로입니다.

#### **예**

이 예에서는 **ftecfg** 명령이 성공적으로 실행됩니다. 최대 백업 수에 도달하므로 새 백업 파일이 작성되기 전에 가장 오래된 백업 파일이 삭제됩니다.

ftecfg config.zip

5724-H72 Copyright IBM Corp. 2008, 2024. ALL RIGHTS RESERVED BFGCL0643I: The maximum number of configuration backups has been reached. The oldest will be deleted. BFGCL0644I: The backup file 'f:/adxetc/mft75/backup-20121122102214379-config.zip' has been deleted. BFGCL0644I: The backup file 'f:/adxetc/mft75/backup-20121122102214379-logs.zip'has been deleted. BFGCL0645I: A backup of the product configuration has been created in file 'f:/adxetc/mft75/

backup-20121127104428148-config.zip'. BFGCL0646I: A backup of the product logs has been created in file 'f:/adxetc/mft75/ backup-20121127104428148-logs.zip'. BFGCL0610I: Agent FTEAGENT7777 successfully configured. ADXCHAIN.386 response file: f:\adxetc\mft75\FTEAGENT7777.rsp

이 예에서는 agent.properties에 있는 절대 경로를 찾을 수 없기 때문에 **ftecfg** 명령이 실패합니다.

ftecfg config.zip

BFGCL0645I: A backup of the product configuration has been created in file 'f:/adxetc/mft75/ backup-20130129080041321-config.zip'. BFGCL0646I: A backup of the product logs has been created in file 'f:/adxetc/mft75/ backup-20130129080041321-logs.zip'. BFGCL0668E: The absolute path 'F:\\mqmftcredentials.xml' supplied for property 'agentSslKeyStoreCredentialsFile' does not refer to an existing local file. BFGCL0635E: Failed to create the Managed File Transfer configuration.

이 예에서는 신임 정보에 있는 절대 경로를 찾을 수 없기 때문에 **ftecfg** 명령이 실패합니다.

ftecfg config.zip

```
BFGCL0645I: A backup of the product configuration has been created in file 'f:/adxetc/mft75/
backup-20130129080733868-config.zip'.
BFGCL0646I: A backup of the product logs has been created in file 'f:/adxetc/mft75/
backup-20130129080733868-logs.zip'.
BFGCL0669E: The absolute path 'D:\truststore.jks' supplied in credentials file 
'mqmftcredentials.xml' does not refer 
  to an existing local file.
BFGCL0635E: Failed to create the Managed File Transfer configuration.
```
#### **관련 참조**

65 페이지의 『[IBM 4690 WebSphere MQ Managed File Transfer](#page-64-0) 구성 압축 파일의 구조』 구성의 세부사항이 포함된 압축 파일을 **ftecfg** 명령의 매개변수로 전달함으로써 IBM 4690 시스템에 WebSphere MQ Managed File Transfer 구성을 작성할 수 있습니다.

84 페이지의 『[fteBundleConfiguration\(WebSphere MQ Managed File Transfer IBM 4690](#page-83-0) 에이전트 구성 .zip 파일 [작성](#page-83-0))』

**fteBundleConfiguration** 명령을 사용하면 지정된 디렉토리의 WebSphere MQ Managed File Transfer 구 성 트리를 .zip 파일에 번들로 제공할 수 있습니다.

# **ftediag(IBM 4690 시스템에 대해 WebSphere MQ Managed File Transfer 에이전트 진단 정보 생성)**

**ftediag** 명령은 IBM 4690 시스템 상의 WebSphere MQ Managed File Transfer 에이전트에 대한 진단 정보를 생성합니다.

## **목적**

**ftediag** 명령을 사용하여 IBM 4690 시스템의 WebSphere MQ Managed File Transfer 에이전트에서 진단 추 적 정보를 사용, 사용 안함 및 수집합니다. 진단 정보에는 에이전트의 상태가 포함될 수 있으며 Javacore 파일을 생성할 수도 있습니다. 이 명령은 에이전트가 해당 큐 관리자에 연결되지 않은 경우에도 유효합니다. 진단 정보가 화면에 출력됩니다. **-jc** 매개변수를 지정하면 파일 시스템에서의 Javacore 파일 위치도 화면에 표시됩니다.

기본 세트와 다른 구성 옵션 세트를 사용하려는 경우에만 이 명령에 대해 선택적 **-p** 매개변수를 지정하십시오. 자세한 정보는 512 페이지의 『[agent.properties](#page-511-0) 파일』의 내용을 참조하십시오.

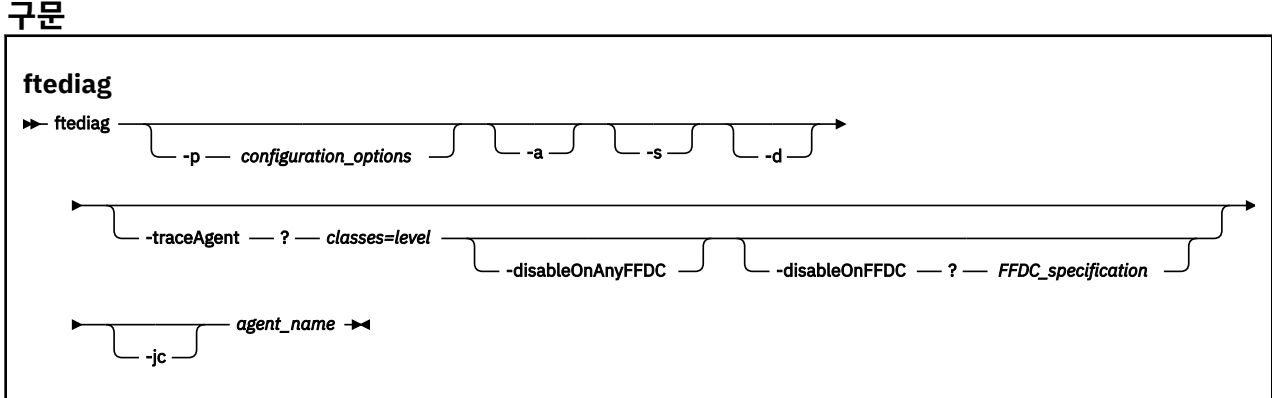

### **매개변수**

#### **-p** *configuration options*

선택사항. 명령에서 사용되는 구성 옵션 세트를 지정합니다. 규칙에 따라 이 옵션은 조정 큐 관리자의 이름입 니다. 이 매개변수를 지정하지 않는 경우에는 기본 구성 옵션이 사용됩니다.

**-a**

선택사항. 진단 옵션 -s, -d 및 -jc를 모두 선택하도록 지정합니다.

**-s**

선택사항. 에이전트의 상태를 표시합니다. 이 옵션은 다른 옵션이 지정되지 않을 경우 기본값입니다.

**-d**

선택사항. *agent\_name*에 대한 진단 정보가 표시되는지를 지정합니다. 에이전트가 실행 중이며 로컬 시스템 에 있을 경우 이 매개변수를 사용하십시오.

#### **-traceAgent** *classes=level*

선택사항. 에이전트 추적을 설정할 레벨과 추적을 적용할 클래스입니다. 다음 형식을 지정하십시오.

classes=level

예를 들면, 다음과 같습니다.

com.ibm.wmqfte=all

추적 레벨을 적용할 쉼표로 구분된 클래스 스펙 목록을 지정하십시오. 이 매개변수를 지정하지 않으면 해당 추적 레벨이 모든 에이전트 클래스에 적용됩니다.

(*classes*)가 더하기 부호(+)로 시작되는 경우 더하기 부호 뒤에 있는 추적 클래스 목록은 현재 추적되고 있는 기존 추적 클래스에 추가됩니다.

올바른 추적 레벨 옵션은 다음과 같으며 추적 파일 크기 및 자세한 내용이 오름차순으로 나열됩니다.

**해제**

에이전트 추적을 끄지만 로그 파일에는 정보를 계속 기록합니다.

**플로우**

에이전트의 처리 플로우와 연관된 추적 지점의 데이터를 캡처합니다.

**moderate**

추적에서 적정량의 진단 정보를 캡처합니다.

**verbose**

추적에서 대량의 진단 정보를 캡처합니다.

**모두**

추적 내의 모든 진단 정보를 캡처합니다.

#### **-disableOnAnyFFDC**

선택사항. 이 매개변수가 지정된 경우에는 FFDC(First Failure Data Capture) 파일이 생성될 때 에이전트에 대한 추적을 사용할 수 없습니다. 이 매개변수는 **-traceAgent** 매개변수도 지정된 경우에만 유효합니다.

**-disableOnAnyFFDC** 및 **-disableOnFFDC** 매개변수 중 하나만 지정할 수 있습니다.

#### **-disableOnFFDC** *FFDC\_specification*

선택사항. 이 매개변수가 지정된 경우에는 *FFDC\_specification*과 일치하는 FFDC(First Failure Data Capture) 파일이 생성될 때 에이전트에 대한 추적을 사용할 수 없습니다. 이 매개변수는 **-traceAgent** 매 개변수도 지정된 경우에만 유효합니다. *FFDC\_specification*은 하나 이상의 다음 옵션이 포함된, 쉼표로 구분 된 목록입니다.

#### *class\_name*

FFDC가 생성된 클래스의 이름입니다 예를 들어, com.ibm.wmqfte.classA입니다.

#### *class\_name***:***probe\_ID*

클래스 이름 및 FFDC가 생성된 클래스에 있는 위치의 프로브 ID입니다 예를 들어, com.ibm.wmqfte.classB:1입니다. 예를 들면, 다음과 같습니다.

-disableonFFDC com.ibm.wmqfte.transfer,com.ibm.wmqfte:1

**-disableOnAnyFFDC** 및 **-disableOnFFDC** 매개변수 중 하나만 지정할 수 있습니다.

#### **-jc**

선택사항. 에이전트가 Javacore 파일을 생성하도록 요청합니다. IBM 서비스 팀에서 이 매개변수로 명령을 실행하여 문제점을 진단하는 데 지원하도록 요청할 수 있습니다. **-jc** 매개변수와 함께 명령을 실행하면 생 성된 Javacore 파일의 위치가 화면에 표시됩니다.

#### *agent\_name*

필수입니다. 진단 정보를 추출할 WebSphere MQ Managed File Transfer 에이전트의 이름입니다.

#### **예**

이 예제에서는 에이전트 FTEAGENT1997에 대해, Javacore 매개변수만 **ftediag** 명령과 함께 사용되었습니 다.

ftediag -jc FTEAGENT1997

5724-H72 Copyright IBM Corp. 2008, 2024. ALL RIGHTS RESERVED BFGCL0549I: The javacore request was successfully sent to agent 'FTEAGENT1997'. The created javacore file name is: /cdrive/f\_drive/adxetc/java/core/javacore.201 20927.073416.31718.0001.txt

이 예제에서 클래스 com.ibm.wmqfte에 대한 에이전트 추적 레벨은 추적 내의 모든 진단 정보를 캡처하도록 설정되었으며 에이전트 FTEAGENT1997에 대해 진단 및 Javacore 파일이 작성됩니다.

ftediag -d -jc -traceAgent com.ibm.wmqfte=all FTEAGENT1997

5724-H72 Copyright IBM Corp. 2008, 2024. ALL RIGHTS RESERVED BFGCL0549I: The javacore request was successfully sent to agent 'FTEAGENT1997'. The created javacore file name is: /cdrive/f\_drive/adxetc/mqmft/mqft/logs/MUNGEE /agents/FTEAGENT1997/javacore.20121101.123902.5728.0001.txt Agent Information: FTEAGENT1997 Type: Standard Description: Operating System: 4690 OS Host Name:<br>Time Zone: Greenwich Mean Time<br>7.5.0.2 Product Version: Build Level: f000-personal-20121031-0905<br>Trace Level: No trace specified<br>Trace FFDC: No FFDC specified No trace specified No FFDC specified

Agent Controller Information:

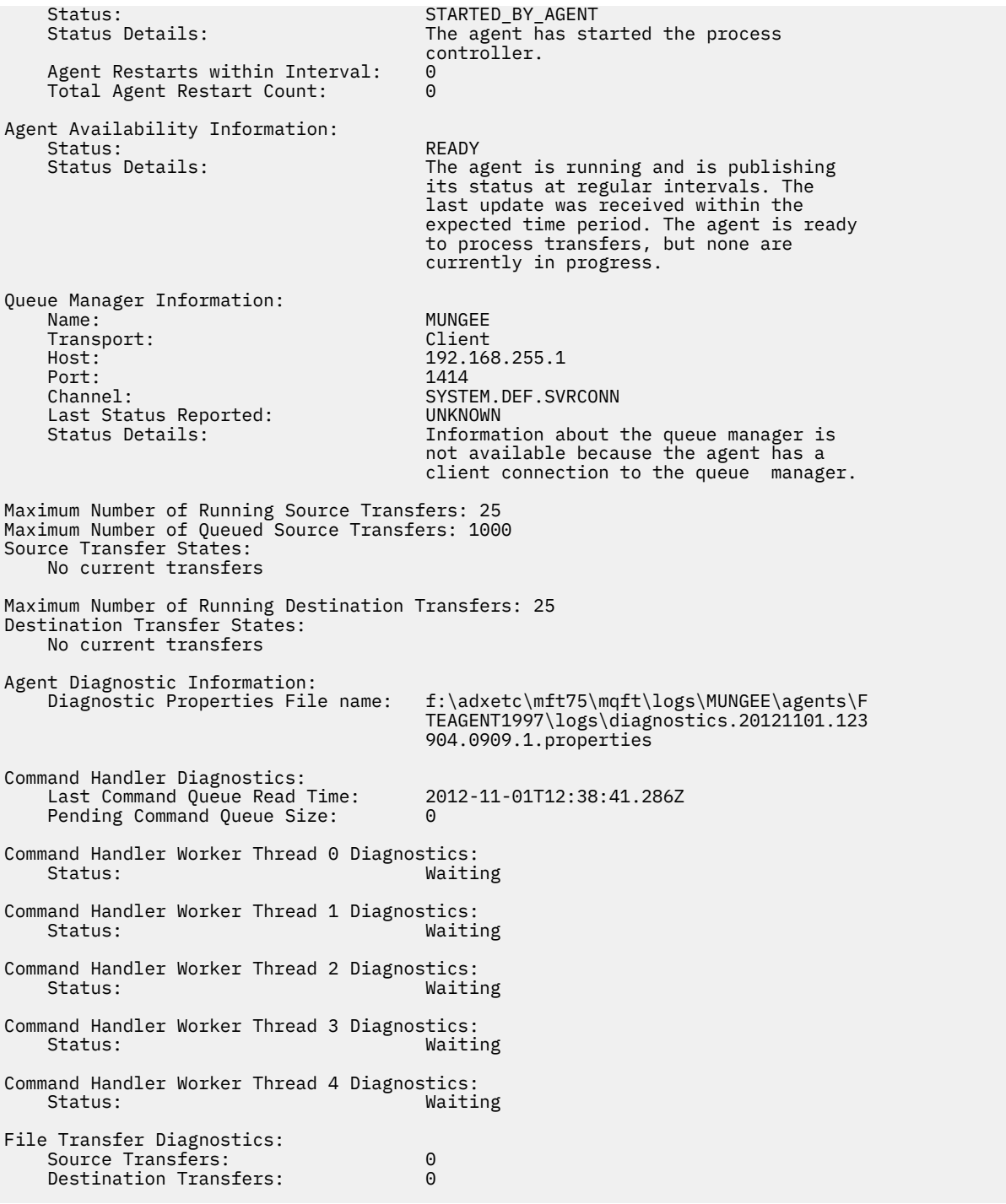

이 예제에서는 에이전트 FTEAGENT1997에 대해 상태 정보, 진단 파일 및 Javacore 파일을 선택하도록 -a 매개 변수가 **ftediag** 명령과 함께 사용되었습니다.

ftediag -a FTEAGENT1997

5724-H72 Copyright IBM Corp. 2008, 2024. ALL RIGHTS RESERVED BFGCL0549I: The javacore request was successfully sent to agent 'FTEAGENT1997'. The created javacore file name is: /cdrive/f\_drive/adxetc/java/core/javacore.201 20927.073454.31718.0002.txt BFGCL0598I: The diagnostics request was successfully sent to agent 'FTEAGENT1997 '. The created diagnostics file name is: /cdrive/f\_drive/adxetc/mqmft/mqft/logs/ MUNGEE/agents/FTEAGENT1997/logs/diagnostics.20120927.073454.0859.0.properties Agent Information: FTEAGENT1997 Type: Standard Description:

 Operating System: 4690 OS Host Name:<br>Time Zone: Greenwich Mean Time<br>7.5.0.2 Product Version: Build Level: f000-personal-20120925-1131 Trace Level: No trace specified<br>Trace FFDC: No FFDC specified No FFDC specified Agent Controller Information: Status: STARTED<br>Status Details: Status Optails: Status Details: Status Details: Status Details: Status Details: Status Detail The agent process controller has started the agent process. Agent Restarts within Interval: Total Agent Restart Count: 0 Agent Availability Information: Status: READY<br>Status Details: The a The agent is running and is publishing its status at regular intervals. The last update was received within the expected time period. The agent is ready to process transfers, but none are currently in progress. Queue Manager Information: **MUNGEE**  Transport: Client Host: 192.168.255.1 Port: 1414 Channel: System.DEF.SVRCONN<br>
Last Status Reported: UNKNOWN Last Status Reported:<br>Status Details: Information about the queue manager is not available because the agent has a client connection to the queue manager. Maximum Number of Running Source Transfers: 25 Maximum Number of Queued Source Transfers: 1000 Source Transfer States: No current transfers Maximum Number of Running Destination Transfers: 25 Destination Transfer States: No current transfers

# **설치 제거(IBM 4690 시스템에서 WebSphere MQ Managed File Transfer 설치 제거)**

**uninstall** 명령은 IBM 4690 저장소 제어기에서 WebSphere MQ Managed File Transfer 를 설치 제거합니 다.

# **목적**

WebSphere MQ Managed File Transfer 제품 파일을 IBM 4690 시스템에서 설치 제거하려면 **uninstall** 명령 을 사용하십시오. 선택적으로, 구성 및 로그 파일을 설치 제거하려는 경우에도 이 명령을 사용할 수 있습니다.

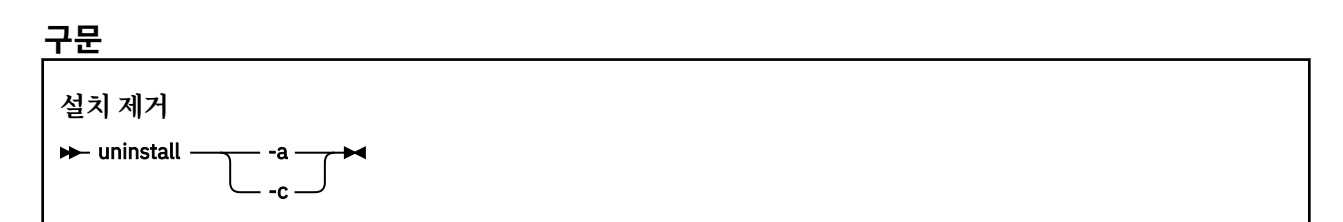

# **매개변수**

**-a**

필수: **-a** 또는 **-c** 매개변수 중 하나는 반드시 지정해야 합니다. 모든 WebSphere MQ Managed File Transfer 제품 파일, 구성 파일 및 로그 파일을 시스템에서 설치 제거합니다.

**-c**

필수: **-c** 또는 **-a** 매개변수 중 하나는 반드시 지정해야 합니다. 모든 WebSphere MQ Managed File Transfer 제품 파일을 설치 제거하지만, 구성 파일 또는 로그 파일은 설치 제거하지 않습니다.

**예**

이 예제에서는 모든 WebSphere MQ Managed File Transfer 제품 파일이 설치 제거되지만 작성된 구성 파일 및 로그 파일은 유지됩니다.

f: cd \adxetc\mft75 uninstall -c

### **관련 태스크**

64 페이지의 『4690 시스템에서 [WebSphere MQ Managed File Transfer](#page-63-0) 설치 제거』 4690 상점 제어기에서 WebSphere MQ Managed File Transfer 에이전트를 설치 제거하려면 다음 단계를 완료 하십시오.

# **IBM 4690 시스템 문제점 해결**

IBM 4690 시스템에서 리턴된 오류를 진단하는 데 도움을 받으려면 다음 참조 정보를 사용하십시오.

• 95 페이지의 『IBM 4690 프로그램 호출 문제점 해결』

# **IBM 4690 프로그램 호출 문제점 해결**

IBM 4690 시스템에서 전송 프로그램 호출은 포그라운드 (호출 유형: EXECUTABLE) 또는 백그라운드 (호출 유 형: OS4690BACKGROUND) 에서 실행할 수 있습니다. 이러한 호출 유형은 기본 IBM 4690 애플리케이션 및 일괄 처리 명령 스크립트의 실행을 지원합니다. 일괄처리 스크립트를 실행할 경우 COMMAND.286 애플리케이션이 -C 옵션과 함께 애플리케이션으로 사용되며 일괄처리 스크립트 및 지정된 인수를 매개변수로 전달합니다.

# **IBM 4690 애플리케이션 실패**

어떤 이유로 인해 애플리케이션 시작이 실패할 경우 명령 호출 결과는 오류를 표시하며 그 이유를 제공합니다. 애 플리케이션이 일괄처리 스크립트이며 스크립트에 결함이 있는 경우에는 실행이 실패했음에도 성공한 것으로 보 고될 수 있습니다. 다음 예제에서는 일괄처리 스크립트가 명령 구분 기호로 세미콜론(;)을 잘못 사용하고 있습니 다.

echo "First Echo" > stdout1.txt ; echo "Second Echo" > stdout2.txt

이 일괄처리 스크립트가 WebSphere MQ Managed File Transfer 프로그램 호출로 실행되는 경우 결과는 성공으 로 보고됩니다. 그러나 전송 로그에는 다음과 같이 호출에 대한 오류 텍스트가 남습니다.

STDOUT: The STDOUT parameter was previously redirected. STDOUT can only be redirected to one place at a time.

이는 일괄처리 스크립트를 실행 중인 COMMAND.286 애플리케이션이 이 시나리오에 대해 성공(0) 엑시트 코드 를 리턴하기 때문입니다. 이러한 이유로, 프로그램 호출로 실행될 일괄처리 스크립트는 사용하기 전에 유효성을 검증하는 것이 중요합니다. 또한 일괄처리 스크립트가 포그라운드에서 실행되는 경우에는 전송 상태가 일괄처리 스크립트 호출의 결과를 반영하도록 적절한 코드와 함께 EXIT 명령을 호출해야 합니다.

# **WebSphere MQ Managed File Transfer의 보안 개요**

설치 직후 수정되지 않은 상태에서 WebSphere MQ Managed File Transfer는 보호된 환경에서 테스트 또는 평 가 목적에 적합할 수 있는 보안 레벨을 가지고 있습니다. 하지만 프로덕션 환경에서는 파일 전송 조작을 시작할 수 있는 사용자, 전송 중인 파일을 읽고 쓸 수 있는 사용자 및 파일의 무결성을 보호하는 방법에 대한 적절한 제어 를 고려해야 합니다.

**관련 개념** 96 페이지의 [『샌드박스』](#page-95-0) <span id="page-95-0"></span>전송 과정에서 에이전트가 액세스할 수 있는 파일 시스템의 영역을 제한할 수 있습니다. 에이전트의 액세스가 제 한되는 영역을 샌드박스라고 합니다. 전송을 요청하는 사용자 또는 에이전트에 제한을 적용할 수 있습니다.

#### 103 페이지의 『웹 [게이트웨이](#page-102-0) 보안』

웹 게이트웨이에 보안을 설정할 수 있는 여러 가지 방법이 있습니다. 웹 게이트웨이를 사용하려면 먼저 이러한 보 안 단계 중 일부를 수행해야 합니다. 기타 단계는 선택사항이며 웹 게이트웨이 및 WebSphere MQ Managed File Transfer 네트워크의 보안을 강화할 수 있지만, 웹 게이트웨이를 사용하기 위해서는 필요하지 않습니다.

#### **관련 태스크**

101 페이지의 『[WebSphere MQ Managed File Transfer](#page-100-0)의 SSL 암호화 구성』 IBM WebSphere MQ 및 WebSphere MQ Managed File Transfer에서 SSL을 사용하여 에이전트와 큐 관리자 간 의 인증되지 않은 연결을 방지하고 에이전트와 큐 관리자 간의 메시지 트래픽을 암호화할 수 있습니다.

#### **관련 참조**

369 페이지의 『[WebSphere MQ Managed File Transfer](#page-368-0) 관련 자원에 대한 그룹 권한』

관련된 다양한 모든 오브젝트에 대해 개별 사용자에게 권한을 부여하는 대신, WebSphere MQ Managed File Transfer 액세스 제어를 관리하기 위한 두 개의 보안 그룹인 FTEUSER 및 FTEAGENT를 구성합니다. 이러한 그룹 을 작성하고 채우는 작업은 IBM WebSphere MQ 관리자가 담당합니다. 관리자는 여기에 설명된 제안된 구성을 확장하거나 수정할 수 있습니다.

368 페이지의 『[WebSphere MQ Managed File Transfer](#page-367-0) 관련 자원에 대한 권한』

파일 전송 요청의 경우, 에이전트 프로세스에 로컬 파일 시스템에 대한 몇 가지 액세스 레벨이 필요합니다. 또한 에이전트 프로세스와 연관된 사용자 ID 및 파일 전송 조작을 수행하는 사용자와 연관된 사용자 ID 모두 특정 IBM WebSphere MQ 오브젝트를 사용할 수 있는 권한이 있어야 합니다.

377 [페이지의](#page-376-0) 『파일 시스템 액세스 권한』

파일 전송 요청의 경우, 에이전트 프로세스에 로컬 파일 시스템에 대한 몇 가지 액세스 레벨이 필요합니다.

377 페이지의 『[commandPath](#page-376-0) 특성』

commandPath 특성을 사용하여 WebSphere MQ Managed File Transfer가 명령을 실행할 수 있는 위치를 제한 할 수 있습니다.

376 [페이지의](#page-375-0) 『로그 및 상태 메시지를 발행할 수 있는 권한』

에이전트는 다양한 로그, 진행 및 상태 메시지를 발행하며 이러한 메시지는 조정 큐 관리자에 발행됩니다. 이러한 메시지의 발행에는 IBM WebSphere MQ 보안 모델이 적용되며 발행을 사용하기 위해 추가 구성을 수행해야 하 는 경우도 있습니다.

# **샌드박스**

전송 과정에서 에이전트가 액세스할 수 있는 파일 시스템의 영역을 제한할 수 있습니다. 에이전트의 액세스가 제 한되는 영역을 샌드박스라고 합니다. 전송을 요청하는 사용자 또는 에이전트에 제한을 적용할 수 있습니다.

에이전트가 프로토콜 브릿지 에이전트이거나 Connect:Direct 브릿지 에이전트인 경우 샌드박스는 지원되지 않 습니다. IBM WebSphere MQ 큐로나 큐로부터 전송해야 할 에이전트에는 에이전트 샌드박싱을 사용할 수 없습 니다.

### **관련 참조**

96 페이지의 『에이전트 샌드박스에 대한 작업』

WebSphere MQ Managed File Transfer에 추가 보안 레벨을 추가하기 위해 에이전트가 액세스할 수 있는 파일 시스템 영역을 제한할 수 있습니다.

97 페이지의 『사용자 [샌드박스에](#page-96-0) 대한 작업』

전송을 요청한 사용자의 MQMD 사용자 이름에 기반하여 파일을 송수신할 수 있는 파일 시스템의 영역을 제한할 수 있습니다.

## **에이전트 샌드박스에 대한 작업**

WebSphere MQ Managed File Transfer에 추가 보안 레벨을 추가하기 위해 에이전트가 액세스할 수 있는 파일 시스템 영역을 제한할 수 있습니다.

IBM WebSphere MQ 큐로나 큐로부터 전송하는 에이전트에는 에이전트 샌드박싱을 사용할 수 없습니다. 대신 모든 샌드박싱 요구사항에 대한 권장 솔루션인 사용자 샌드박싱을 사용하여 샌드박싱의 IBM WebSphere MQ 큐 <span id="page-96-0"></span>에 대한 액세스 제한을 구현할 수 있습니다. 사용자 샌드박싱에 대한 자세한 정보는 97 페이지의 『사용자 샌드 박스에 대한 작업』의 내용을 참조하십시오.

에이전트가 샌드박싱을 사용하게 하려면 제한할 에이전트의 agent.properties 파일에 다음 특성을 추가하 십시오.

sandboxRoot=[!]*restricted\_directory\_name*<*separator*>...<*separator*>[!]*restricted\_directory\_name*

설명:

- *restricted\_directory\_name*은 허용하거나 거부할 디렉토리 경로입니다.
- !는 선택사항이며 *restricted\_directory\_name*에 대한 다음 값이 거부(제외)되도록 지정합니다. !를 지 정하지 않으면 *restricted\_directory\_name*은 허용(포함) 경로입니다.
- <*separator*>는 플랫폼별 구분 기호입니다.

예를 들어, AGENT1의 액세스 권한을 /tmp 디렉토리만으로 제한하지만 private 서브디렉토리에 대한 액세스 는 허용하지 않으려고 하는 경우에는 AGENT1에 속하는 agent.properties 파일에서 특성을 다음과 같이 설 정하십시오. sandboxRoot=/tmp:!/tmp/private.

sandboxRoot 특성에 대해서는 고급 에이전트 특성에 설명되어 있습니다.

에이전트 및 사용자 샌드박싱은 둘 다 프로토콜 브릿지 에이전트 또는 Connect:Direct 브릿지 에이전트에서 지 원되지 않습니다.

#### **UNIX, Linux 및 Windows 플랫폼의 샌드박스에서 작업**

UNIX, Linux 및 Windows 플랫폼에서 샌드박싱은 WebSphere MQ Managed File Transfer 에이전트가 읽고 쓸 수 있는 디렉토리를 제한합니다. 샌드박싱이 활성화된 경우, WebSphere MQ Managed File Transfer 에이전트 는 허용되는 것으로 지정된 디렉토리와 지정된 디렉토리에 들어 있는 서브디렉토리(서브디렉토리가 sandboxRoot에서 거부되는 것으로 지정되지 않은 경우)만 읽고 쓸 수 있습니다. WebSphere MQ Managed File Transfer 샌드박싱은 운영 체제 보안에서 우선권이 없습니다. WebSphere MQ Managed File Transfer 에이전트 를 시작한 사용자에게는 디렉토리를 읽고 쓸 수 있는 디렉토리에 대한 적절한 운영 체제 레벨의 액세스 권한이 있 어야 합니다. 지정된 sandboxRoot 디렉토리(및 서브디렉토리) 외부로 디렉토리가 링크되면 해당 디렉토리로 링 크되는 기호 링크가 작동되지 않습니다.

## **IBM 4690 시스템에서의 샌드박스 작업**

sandboxRoot 특성에 지정된 경로가 IBM 4690에서 해석되는 방식에 대한 정보는 83 페이지의 『[IBM 4690](#page-82-0)에 서의 [샌드박스](#page-82-0) 작업』의 내용을 참조하십시오.

### **사용자 샌드박스에 대한 작업**

전송을 요청한 사용자의 MQMD 사용자 이름에 기반하여 파일을 송수신할 수 있는 파일 시스템의 영역을 제한할 수 있습니다.

에이전트가 프로토콜 브릿지 에이전트이거나 Connect:Direct 브릿지 에이전트인 경우에는 사용자 샌드박스가 지원되지 않습니다.

사용자 샌드박싱을 사용하려면 제한할 에이전트의 agent.properties 파일에 다음 특성을 추가하십시오.

#### userSandboxes=true

이 특성이 있고 true로 설정된 경우, 에이전트는 *MQ\_DATA\_PATH*/mqft/config/ *coordination\_qmgr\_name*/agents/*agent\_name*/UserSandboxes.xml 파일에 있는 정보를 사용하여 전송을 요청하는 사용자가 액세스할 수 있는 파일 시스템의 부분을 판별합니다.

UserSandboxes.xml XML은 0개 이상의 <sandbox> 요소를 포함하는 <agent> 요소로 구성됩니다. 이러한 요소가 어떤 규칙이 어떤 사용자에게 적용되는지를 기술합니다. <sandbox> 요소의 user 속성은 요청의 MQMD 사용자를 찾는 데 사용되는 패턴입니다.

UserSandboxes.xml 파일은 에이전트에서 주기적으로 다시 로드하며 파일에 대한 올바른 변경이 에이전트의 작동에 영향을 줍니다. 기본 다시 로드 간격은 30초입니다. 이 간격은 agent.properties 파일에 에이전트 특 성 xmlConfigReloadInterval을 지정하여 변경할 수 있습니다.

userPattern="regex" 속성 또는 값을 지정하면 user 속성이 Java 정규식으로 해석됩니다. 자세한 정보는 637 페이지의 『[WebSphere MQ Managed File Transfer](#page-636-0)에서 사용하는 정규식』의 내용을 참조하십시오.

userPattern="regex" 속성 또는 값을 지정하지 않을 경우 user 속성이 다음과 같은 와일드카드 문자를 갖 는 패턴으로 해석됩니다.

- 별표(\*) 0개 이상의 문자를 표시
- 물음표(?) 정확히 하나의 문자를 표시

<sandbox> 요소가 파일에 나열된 순서대로 일치가 수행됩니다. 첫 번째 일치만 사용되며 파일에서 이후 모든 잠재적 일치는 무시됩니다. 파일에 지정된 <sandbox> 요소 중 전송 요청 메시지와 연관된 MQMD 사용자와 일 치하는 항목이 없을 경우 전송 시 파일 시스템에 액세스할 수 없습니다. MQMD 사용자 이름과 user 속성 사이에 서 일치가 발견되면 해당 일치는 <sandbox> 요소 내에서 전송에 적용되는 규칙 세트를 식별합니다. 이 규칙 세 트는 전송 중에 읽거나 쓸 수 있는 파일 항목을 판별하는 데 사용됩니다.

각 규칙 세트는 읽을 수 있는 파일을 식별하는 <read> 요소와 쓸 수 있는 파일을 식별하는 <write> 요소를 지 정할 수 있습니다. 규칙 세트에서 <read> 또는 <write> 요소를 생략하면 해당 규칙 세트와 연관된 사용자는 적 절하게 읽기 또는 쓰기를 수행할 수 없는 것으로 간주됩니다.

**참고:** UserSandboxes.xml 파일에서 <read> 요소는 <write> 요소 앞에 있어야 하고 <include> 요소는 <exclude> 요소 앞에 있어야 합니다.

각 <read> 또는 <write> 요소에는 파일이 샌드박스에 있고 전송될 수 있는지 여부를 판별하는 데 사용되는 하 나 이상의 패턴이 포함되어 있습니다. <include> 및 <exclude> 요소를 사용하여 이러한 패턴을 지정하십시 오. <include> 또는 <exclude> 요소의 name 속성은 일치시킬 패턴을 지정합니다. 선택적인 type 속성은 이 름 값이 파일인지 또는 큐 패턴인지 여부를 지정합니다. type 속성이 지정되지 않은 경우 에이전트는 패턴을 파 일 또는 디렉토리 경로 패턴으로 처리합니다. 예를 들면, 다음과 같습니다.

```
<tns:read>
 <tns:include name="/home/user/**"/>
 <tns:include name="USER.**" type="queue"/>
    <tns:exclude name="/home/user/private/**"/>
</tns:read>
```
<include> 및 <exclude> name 패턴은 에이전트에서 파일 또는 큐를 읽거나 쓸 수 있는지 판별하는 데 사용 됩니다. 표준 파일 경로 또는 큐 이름이 하나 이상의 포함 패턴과 일치하고 제외 패턴과는 일치하지 않는 경우 조 작이 허용됩니다. <include> 및 <exclude> 요소의 name 속성을 사용하여 지정된 패턴은 에이전트가 실행 중인 플랫폼에 적합한 경로 구분 기호 및 규칙을 사용합니다. 상대 파일 경로를 지정하는 경우, 에이전트의 transferRoot 특성과 관련하여 경로가 해석됩니다.

큐 제한을 지정하면 QUEUE@QUEUEMANAGER 구문이 지원되고 다음과 같은 규칙이 적용됩니다.

- at 문자(@)가 항목에서 누락된 경우 패턴을 모든 큐 관리자에서 액세스할 수 있는 큐 이름으로 처리합니다. 예 를 들어, 패턴이 name인 경우 이는 name@\*\*와 동일한 방법으로 처리됩니다.
- at 문자(@)가 항목의 첫 번째 문자인 경우 패턴을 큐 관리자 이름으로 처리하며 큐 관리자의 모든 큐에 액세스 할 수 있습니다. 예를 들어, 패턴이 @name인 경우 이는 \*\*@name과 동일한 방법으로 처리됩니다.

다음 와일드카드 문자는 <include> 및 <exclude> 요소의 name 속성의 부분으로 지정하는 경우 특별한 의미 를 갖습니다.

**\***

```
하나의 별표는 디렉토리 이름 또는 큐 이름의 규정자에서 0개 이상의 문자와 일치합니다.
```
**?**

물음표는 디렉토리 이름 또는 큐 이름의 규정자에서 하나의 문자와 정확하게 일치합니다.

**\*\***

두 개의 별표 문자는 0개 이상 의 디렉토리 이름 또는 큐 이름에서 0개 이상의 규정자와 일치합니다. 또한 경 로 구분 기호로 끝나는 경로에는 암시적 "\*\*"가 경로의 끝에 추가됩니다. 따라서 /home/user/는 /home/ user/\*\*와 동일합니다.

예를 들면, 다음과 같습니다.

- /\*\*/test/\*\*는 경로에 test 디렉토리가 있는 파일과 일치합니다.
- /test/file?는 file 문자열로 시작하고 뒤에 한 개의 문자가 오는 /test 디렉토리 내의 파일과 일치합니 다.
- c:\test\\*.txt는 c:\test 디렉토리 내의 .txt 확장자를 갖는 모든 파일과 일치합니다.
- c:\test\\*\*\\*.txt는 'c:\test 디렉토리 또는 서브디렉토리 중 하나에서 .txt 확장자를 갖는 모든 파일 과 일치합니다.
- TEST.\*.QUEUE@QM1은 첫 번째 규정자가 TEST이고 임의의 두 번째 규정자와 세 번째 규정자가 QUEUE인 큐 관리자 QM1의 큐와 일치합니다.

# **기호 링크**

<include> 및 <exclude> 요소에 하드 링크를 지정하여 UserSandboxes.xml 파일의 파일 경로에 사용하 는 모든 기호 링크를 완전히 해석해야 합니다. 예를 들어, /var 가 /SYSTEM/var로 맵핑되는 기호 링크가 있는 경우 이 경로를 <tns:include name="/SYSTEM/var"/>로 지정해야 합니다. 그렇지 않으면 사용자 샌드박 스 보안 오류로 인해 의도한 전송이 실패합니다.

## **IBM 4690 시스템 상의 경로**

UserSandboxes.xml 파일에 지정된 경로가 IBM 4690에서 해석되는 방식에 대한 정보는 83 [페이지의](#page-82-0) 『[IBM 4690](#page-82-0)에서의 샌드박스 작업』의 내용을 참조하십시오.

### **예**

MQMD 사용자 이름이 guest 인 사용자가 /home/user/public 디렉토리 또는 에이전트 AGENT\_JUPITER 가 실행 중인 시스템의 서브디렉토리에서 파일을 전송할 수 있도록 하려면 다음 <sandbox> 요소를 AGENT\_JUPITER의 구성 디렉토리에 있는 UserSandboxes.xml 파일에 추가하십시오.

```
<?xml version="1.0" encoding="UTF-8"?>
<tns:userSandboxes
         xmlns:tns="http://wmqfte.ibm.com/UserSandboxes"
         xmlns:xsi="https://www.w3.org/2001/XMLSchema-instance"
         xsi:schemaLocation="http://wmqfte.ibm.com/UserSandboxes UserSandboxes.xsd">
     <tns:agent>
         <tns:sandbox user="guest">
             <tns:read>
                  <tns:include name="/home/user/public/**"/>
             </tns:read>
         </tns:sandbox>
     </tns:agent>
</tns:userSandboxes>
```
### **예**

MQMD 사용자 이름account 뒤에 한 자리 숫자가 오는 사용자(예: account4)는 다음의 조치를 수행해야 합니 다.

- AGENT SATURN 에이전트가 실행 중인 시스템에서 /home/account/private 디렉토리는 제외하고 / home/account 디렉토리 또는 이의 서브디렉토리의 파일을 전송
- AGENT SATURN 에이전트가 실행 중인 시스템에서 /home/account/output 디렉토리 또는 이의 서브디 렉토리로 파일을 전송
- 로컬 큐 관리자의 큐에서 접두부 ACCOUNT.로 시작하는 메시지를 읽습니다(메시지가 ACCOUNT.PRIVATE. 으로 시작하는 경우(즉, 두 번째 레벨에 PRIVATE이 있음) 제외).

• 모든 큐 관리자에서 접두부 ACCOUNT.OUTPUT.으로 시작하는 큐에 데이터를 전송합니다.

다음 <sandbox> 요소를 AGENT\_SATURN의 구성 디렉토리에 있는 UserSandboxes.xml파일에 추가하십시 오.

```
<?xml version="1.0" encoding="UTF-8"?>
<tns:userSandboxes
           xmlns:tns="http://wmqfte.ibm.com/UserSandboxes"
            xmlns:xsi="https://www.w3.org/2001/XMLSchema-instance"
            xsi:schemaLocation="http://wmqfte.ibm.com/UserSandboxes UserSandboxes.xsd">
    <tns:agent>
        <tns:sandbox user="account[0-9]" userPattern="regex">
           <tns:read>
 <tns:include name="/home/account/**"/>
 <tns:include name="ACCOUNT.**" type="queue"/>
 <tns:exclude name="ACCOUNT.PRIVATE.**" type="queue"/>
               <tns:exclude name="/home/account/private/**"/>
                                                    </tns:read>
            <tns:write>
 <tns:include name="/home/account/output/**"/>
 <tns:include name="ACCOUNT.OUTPUT.**" type="queue"/>
            </tns:write>
        </tns:sandbox>
    </tns:agent>
</tns:userSandboxes>
```
# **와일드카드 전송 시의 추가 점검사항**

IBM WebSphere MQ Version 7.5.0, 수정팩 8부터는 에이전트가 파일을 주고 받을 수 있는 위치를 제한하기 위 해 사용자 또는 에이전트 샌드박스를 사용하여 에이전트를 구성하는 경우 해당 에이전트에 대한 와일드카드 전 송 시 추가적인 검사가 이루어지도록 지정할 수 있습니다.

### **additionalWildcardSandboxChecking 특성**

와일드카드 전송에 대해 추가적인 검사를 적용하려면, 검사하려는 에이전트에 대한 agent.properties 파일 에 다음 특성을 추가하십시오.

additionalWildcardSandboxChecking=true

이 특성이 true로 설정되어 있는 경우 에이전트가 와일드카드의 일치하는 파일을 찾기 위해 정의된 샌드박스의 외부 위치를 읽으려고 시도하는 전송 요청을 작성하면 전송이 실패합니다. 한 전송 요청에 여러 개의 전송이 포함 되어 있고 이들 요청 중 하나가 샌드박스 외부 위치를 읽으려다 실패하는 경우 전체 전송이 실패합니다. 검사에 실패하면 실패 이유가 오류 메시지로 제공됩니다.

additionalWildcardSandboxChecking 특성이 에이전트의 agent.properties 파일에 없거나 이 특성이 false로 설정된 경우 해당 에이전트의 와일드카드 전송에 대해서는 추가적인 검사가 이루어지지 않습니다.

## **와일드카드 검사의 오류 메시지**

Version 7.5.0, Fix Pack 8부터는 구성된 샌드박스 위치의 외부로 와일드카드 전송 요청을 보내는 경우 보고되는 메시지가 변경되었습니다.

다음 메시지는 전송 요청의 와일드카드 파일 경로가 제한된 샌드박스 외부에 있는 경우 발생합니다.

BFGSS0077E: 파일 경로 <path>을(를) 읽으려는 시도가 거부되었습니다. 파일 경로가 제한된 전송 샌드박스 외부에 있습니다.

여러 전송 요청 내의 한 전송에 와일드카드 전송 요청이 포함되어 있으며 해당 요청의 경로가 제한된 샌드박스 외 부에 있는 경우 다음 메시지가 발생합니다.

BFGSS0078E: Attempt to read file path: <path> has been ignored as another transfer 제한된 전송 샌드박스 외부에서 읽기를 시도했기 때문입니다.

다음 메시지는 파일이 제한된 샌드박스 외부에 있는 경우 발생합니다.

BFGSS0079E: 파일 <file path>을(를) 읽으려는 시도가 거부되었습니다. 파일이 제한된 전송 샌드박스 외부에 있습니다.

다음 메시지는 다른 와일드카드 전송 요청으로 인해 이 요청이 무시되는 여러 전송 요청에서 발생합니다.

<span id="page-100-0"></span>BFGSS0080E: Attempt to read file: <file path> has been ignored as another transfer 제한된 전송 샌드박스 외부에서 읽기를 시도했기 때문입니다.

와일드카드를 포함하지 않는 단일 파일 전송에서, 샌드박스 외부에 있는 파일이 전송에 관련되는 경우 보고되는 메시지는 이전 릴리스에서 변경되지 않았습니다.

BFGIO0056E: "<FILE>" 파일을 읽으려는 시도가 거부되었습니다. 파일이 제한된 전송 샌드박스 외부에 있습니다.

### **관련 참조**

97 페이지의 『사용자 [샌드박스에](#page-96-0) 대한 작업』

전송을 요청한 사용자의 MQMD 사용자 이름에 기반하여 파일을 송수신할 수 있는 파일 시스템의 영역을 제한할 수 있습니다.

96 페이지의 [『에이전트](#page-95-0) 샌드박스에 대한 작업』

WebSphere MQ Managed File Transfer에 추가 보안 레벨을 추가하기 위해 에이전트가 액세스할 수 있는 파일 시스템 영역을 제한할 수 있습니다.

512 페이지의 『[agent.properties](#page-511-0) 파일』

각 에이전트에는 에이전트가 해당 큐 관리자에 연결하는 데 사용하는 정보가 포함되어야 하는 자체 특성 파일 ( agent.properties) 이 있습니다. agent.properties 파일에는 에이전트의 동작을 변경하는 특성도 포 함될 수 있습니다.

# **WebSphere MQ Managed File Transfer의 SSL 암호화 구성**

IBM WebSphere MQ 및 WebSphere MQ Managed File Transfer에서 SSL을 사용하여 에이전트와 큐 관리자 간 의 인증되지 않은 연결을 방지하고 에이전트와 큐 관리자 간의 메시지 트래픽을 암호화할 수 있습니다.

# **시작하기 전에**

SSL 암호화를 수행하면 큐 관리자 간 채널 및 큐 관리자와 에이전트 간 채널에 있는 메시지만 암호화합니다.

# **이 태스크 정보**

IBM WebSphere MQ에서 SSL을 사용하는 것에 대한 일반 정보는 IBM WebSphere MQ 제품 문서를 참조하십시 오. IBM WebSphere MQ 용어에서 WebSphere MQ Managed File Transfer 는 표준 Java 클라이언트 응용프로 그램입니다.

다음 단계를 수행하여 WebSphere MQ Managed File Transfer에 SSL을 사용하십시오.

# **프로시저**

1. 신뢰 저장소 파일을 작성하고 선택적으로 키 저장소 파일을 작성하십시오(이들 파일이 동일할 수 있음). 클라 이언트 인증(즉, 채널의 SSLCAUTH=OPTIONAL)이 필요하지 않은 경우 키 저장소를 제공하지 않아도 됩니다. 큐 관리자의 인증서를 인증하기 위해서만 신뢰 저장소가 필요합니다.

IBM WebSphere MQ에 대해 작업하려면 신뢰 저장소 파일 및 키 저장소 파일의 키 알고리즘이 RSA여야 합니 다.

신뢰 저장소 및 키 저장소 파일을 작성하는 방법에 대한 지시사항이 필요한 경우, IBM Developer 기사, [IBM](https://www.ibm.com/developerworks/websphere/library/techarticles/1001_bonney/1001_bonney.html) [WebSphere MQ File Transfer Edition](https://www.ibm.com/developerworks/websphere/library/techarticles/1001_bonney/1001_bonney.html)에서 SSL (Secure Sockets Layer) 연결 구성를 참조하거나 [Oracle](https://docs.oracle.com/javase/6/docs/technotes/tools/) [keytool](https://docs.oracle.com/javase/6/docs/technotes/tools/) 문서에서 keytool에 대한 정보를 참조하십시오.

2. SSL을 사용하도록 IBM WebSphere MQ 큐 관리자를 설정하십시오.

SSL을 사용하도록 큐 관리자를 설정하는 방법(예: IBM WebSphere MQ 탐색기 사용)에 대한 정보는 큐 관리 자의 SSL 구성을 참조하십시오.

- 3. 신뢰 저장소 파일 및 키 저장소 파일(있을 경우)을 적당한 위치에 저장하십시오. 권장 위치는 *config\_directory*/*coordination\_qmgr*/agents/*agent\_name* 디렉토리입니다.
- 4. 해당 WebSphere MQ Managed File Transfer 특성 파일에서 필요에 따라 각 SSL 사용 큐 관리자에 대한 SSL 특성을 설정하십시오. 하나의 큐 관리자가 두 개 이상의 역할을 수행할 수도 있지만 각 특성 세트는 개별 큐 관 리자(에이전트, 조정 및 명령)를 참조합니다.

**CipherSpec** 또는 **CipherSuite** 특성 중 하나는 필수입니다. 이 특성이 없으면 클라이언트가 SSL 없이 연 결을 시도합니다. Both the **CipherSpec** or **CipherSuite** properties are provided because of the

terminology differences between IBM WebSphere MQ and Java. WebSphere MQ Managed File Transfer 에서는 특성 및 필수 변환을 승인하므로, 두 특성 모두 설정하지 않아도 됩니다. **CipherSpec** 또는 **CipherSuite** 특성을 모두 지정하는 경우, **CipherSpec**이 사용됩니다.

**PeerName** 특성은 선택적입니다. 연결할 큐 관리자의 식별 이름에 특성을 설정할 수 있습니다. WebSphere MQ Managed File Transfer는 일치하지 않는 식별 이름이 있는 올바르지 않은 SSL 서버에 대한 연결을 거부 합니다.

**SslTrustStore** 및 **SslKeyStore** 특성을 신뢰 저장소 및 키 저장소 파일을 가리키는 파일 이름으로 설정 하십시오. 이미 실행 중인 에이전트의 특성을 설정하는 경우, 에이전트를 중지시키고 재시작하여 SSL 모드에 서 다시 연결하십시오.

특성 파일에 일반 텍스트 비밀번호가 포함되므로 해당 파일 시스템 권한 설정을 고려하십시오.

SSL 특성에 대한 자세한 정보는 555 [페이지의](#page-554-0) 『SSL 특성』의 내용을 참조하십시오.

- 5. 에이전트 큐 관리자가 SSL을 사용하는 경우 사용자는 에이전트 작성 시 필수 세부사항을 제공할 수 없습니다. 다음 단계를 수행하여 에이전트를 작성하십시오.
	- a) **fteCreateAgent** 명령을 사용하여 에이전트를 작성하십시오. 에이전트의 존재를 조정 큐 관리자에게 발행할 수 없음에 대한 경고가 수신됩니다.
	- b) 이전 단계에서 작성된 agent.properties 파일을 편집하여 SSL 정보를 추가하십시오. 에이전트가 시 작되면 발행이 다시 시도됩니다.
- 6. agent.properties 파일 또는 coordination.properties 파일의 SSL 특성이 변경되는 동안 IBM WebSphere MQ 탐색기의 에이전트 또는 인스턴스가 실행 중인 경우 에이전트 또는 IBM WebSphere MQ 탐 색기를 다시 시작해야 합니다.

### **관련 참조**

512 페이지의 『[agent.properties](#page-511-0) 파일』

각 에이전트에는 에이전트가 해당 큐 관리자에 연결하는 데 사용하는 정보가 포함되어야 하는 자체 특성 파일 ( agent.properties) 이 있습니다. agent.properties 파일에는 에이전트의 동작을 변경하는 특성도 포 함될 수 있습니다.

# **클라이언트 모드에서 채널 인증으로 IBM WebSphere MQ V7.1 이상 큐 관리자에 연결**

IBM WebSphere MQ V7.1은 채널 레벨에서 더 정확하게 액세스를 제어하기 위해 채널 인증 레코드를 도입했습 니다. 이와 같은 작동 변경은 기본적으로 새로 작성된 IBM WebSphere MQ V7.1 이상 큐 관리자가 Managed File Transfer 컴포넌트로부터의 클라이언트 연결을 거부한다는 것을 의미합니다.

채널 인증에 대한 자세한 정보는 채널 인증 레코드를 참조하십시오.

WebSphere MQ Managed File Transfer에서 사용한 SVRCONN에 대한 채널 인증 구성이 권한 없는 MCAUSER ID를 지정하는 경우 사용자는 Managed File Transfer 에이전트 및 명령이 올바르게 작동할 수 있도록 큐 관리자, 큐 및 토픽에 대한 특정 권한 레코드를 부여해야 합니다. MQSC 명령 SET CHLAUTH 또는 PCF 명령 채널 인증 레 코드 설정을 사용하여 채널 인증 레코드를 작성, 수정 또는 제거하십시오. 사용자는 V7.1 이상 큐 관리자에 연결 할 모든 Managed File Transfer 에이전트에 대해 모든 에이전트에 사용할 MCAUSER ID를 설정하거나 각 에이전 트의 개별 MCAUSER ID를 설정할 수 있습니다.

각 MCAUSER ID에 다음 권한을 부여하십시오.

- 큐 관리자에 필요한 권한 레코드
	- connect
	- setid
	- inq
- 큐에 필요한 권한 레코드.

모든 에이전트별 큐(다음 목록에서 *agent\_name*으로 끝나는 큐 이름)에 대해 사용자는 클라이언트 연결을 사 용하여 IBM WebSphere MQ V7.1 이상 큐 관리자에 연결할 각 에이전트에 대한 이 큐 권한 레코드를 작성해야 합니다.

- <span id="page-102-0"></span>– put, get, dsp(SYSTEM.DEFAULT.MODEL.QUEUE)
- put, get, setid, browse(SYSTEM.FTE.COMMAND.*agent\_name*)
- put, get(SYSTEM.FTE.DATA.*agent\_name*)
- put, get(SYSTEM.FTE.REPLY.*agent\_name*)
- put, get, inq, browse(SYSTEM.FTE.STATE.*agent\_name*)
- put, get, browse(SYSTEM.FTE.EVENT.*agent\_name*)
- put, get(SYSTEM.FTE)
- 토픽에 필요한 권한 레코드.
	- sub, pub(SYSTEM.FTE)
- 파일 전송에 필요한 권한 레코드.

소스 및 대상 에이전트에 대해 개별 MCAUSER ID가 있는 경우 소스 및 대상 둘 다의 에이전트 큐에서 권한 레 코드를 작성하십시오.

예를 들어, 소스 에이전트의 MCAUSER ID가 **user1**이고 대상 에이전트 MCAUSER ID가 **user2**인 경우 에이 전트 사용자에 대해 다음 권한을 설정하십시오.

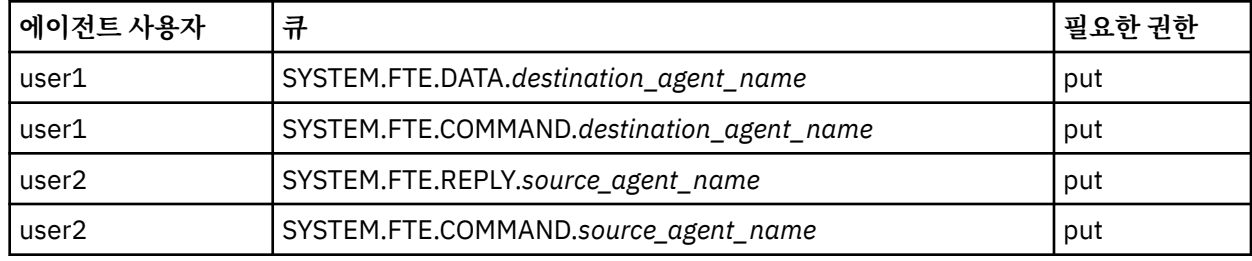

# **웹 게이트웨이 보안**

웹 게이트웨이에 보안을 설정할 수 있는 여러 가지 방법이 있습니다. 웹 게이트웨이를 사용하려면 먼저 이러한 보 안 단계 중 일부를 수행해야 합니다. 기타 단계는 선택사항이며 웹 게이트웨이 및 WebSphere MQ Managed File Transfer 네트워크의 보안을 강화할 수 있지만, 웹 게이트웨이를 사용하기 위해서는 필요하지 않습니다. **관련 개념**

# 103 페이지의 『웹 게이트웨이의 필수 보안』

웹 게이트웨이를 사용하려면 먼저 완료해야 하는 보안 구성 단계가 있습니다. 이러한 단계는 웹 게이트웨이의 사 용자 역할 구성 및 파일 공간 권한 설정이며 WebSphere Application Server 버전 7.0을 사용하는 경우에는 애플 리케이션 서버에서 올바른 보안 레벨 설정이 포함됩니다.

106 페이지의 『웹 [게이트웨이의](#page-105-0) 선택적 보안』

웹 게이트웨이를 사용하기 전에 수행할 선택적 보안 구성 단계가 있습니다. 이러한 선택적 단계는 웹 게이트웨이 및 WebSphere MQ Managed File Transfer 네트워크에 보안을 추가할 수 있습니다. 선택적 단계에서는 웹 게이 트웨이 요청을 필터링하고 목적지 에이전트에서 샌드박싱을 사용할 수 있게 합니다.

# **웹 게이트웨이의 필수 보안**

웹 게이트웨이를 사용하려면 먼저 완료해야 하는 보안 구성 단계가 있습니다. 이러한 단계는 웹 게이트웨이의 사 용자 역할 구성 및 파일 공간 권한 설정이며 WebSphere Application Server 버전 7.0을 사용하는 경우에는 애플 리케이션 서버에서 올바른 보안 레벨 설정이 포함됩니다.

WebSphere MQ Managed File Transfer에는 두 가지 권한 부여 단계(사용자 역할 및 파일 공간 권한)가 있습니 다. 파일을 업로드하거나 전송 정보를 조회하려면, 사용자에게 적절한 사용자 역할이 지정되어 있어야 합니다. 파 일 공간에 액세스하려면, 적절한 사용자 역할이 지정되어 있어야 하고 액세스하려는 파일 공간에 대해 적절한 레 벨의 권한이 있어야 합니다.

# **애플리케이션 서버 보안**

웹 게이트웨이를 WebSphere Application Server 버전 7.0에 배치할 경우, **글로벌 보안** 패널을 사용하여 올바른 보안 레벨을 사용 가능으로 설정하십시오. **관리 보안 사용** 및 **애플리케이션 보안 사용**을 선택하십시오. **로컬 자원 에 대한 애플리케이션 액세스를 제한하는 Java 2 보안 사용**이 선택되지 않았는지 확인하십시오.

# **웹 게이트웨이의 사용자 역할**

웹 게이트웨이 사용자가 웹 게이트웨이를 사용하려면 하나 이상의 역할이 지정되어 있어야 합니다. 웹 게이트웨 이를 애플리케이션 서버에 배치할 때 애플리케이션 서버에 존재하는 사용자 및 그룹에 이러한 역할을 맵핑할 수 있습니다.

WebSphere MQ Managed File Transfer는 다음 역할을 정의합니다.

- wmqfte-agent-upload
- wmqfte-filespace-user
- wmqfte-filespace-create
- wmqfte-filespace-modify
- wmqfte-filespace-permissions
- wmqfte-filespace-delete
- wmqfte-audit
- wmqfte-admin

이러한 역할에 대한 자세한 정보는 105 페이지의 『웹 [게이트웨이의](#page-104-0) 사용자 역할』의 내용을 참조하십시오.

예를 들어, 애플리케이션 서버가 'Employees', 'Managers' 및 'Administrators' 그룹을 정의하는 경우에는 아래 와 같이 그룹에 역할을 지정할 수 있습니다.

#### **Employees**

wmqfte-agent-upload

wmqfte-filespace-user

#### **Managers**

wmqfte-filespace-create

wmqfte-filespace-modify

wmqfte-filespace-permissions

### **관리자**

wmqfte-admin

이 예제에서는 Administrators 그룹의 사용자만 파일 공간을 사용할 수 있습니다.

# **파일 공간 권한**

웹 게이트웨이 사용자는 파일 공간의 소유자이거나 파일 공간에 액세스할 명확한 권한이 부여된 경우에 파일 공 간에 액세스할 수 있습니다. 파일 공간을 작성할 때 권한 부여된 또는 권한 없는 사용자 이름 또는 사용자 이름과 일치하는 Java 정규식을 지정할 수 있습니다. 권한 부여됨 목록에 있는 사용자는 파일 공간에서 다운로드 및 업 로드를 할 수 있습니다. 권한 없음 목록에 있는 사용자가 권한 부여됨 목록에도 있거나 권한 부여됨 목록의 정규 식과 일치하는 경우에도 파일 공간에 액세스할 수 없습니다. 자세한 정보는 277 [페이지의](#page-276-0) 『예: 파일 공간 작 [성』의](#page-276-0) 내용을 참조하십시오.

### **관련 개념**

103 페이지의 『웹 [게이트웨이](#page-102-0) 보안』

웹 게이트웨이에 보안을 설정할 수 있는 여러 가지 방법이 있습니다. 웹 게이트웨이를 사용하려면 먼저 이러한 보 안 단계 중 일부를 수행해야 합니다. 기타 단계는 선택사항이며 웹 게이트웨이 및 WebSphere MQ Managed File Transfer 네트워크의 보안을 강화할 수 있지만, 웹 게이트웨이를 사용하기 위해서는 필요하지 않습니다.

106 페이지의 『웹 [게이트웨이의](#page-105-0) 선택적 보안』

<span id="page-104-0"></span>웹 게이트웨이를 사용하기 전에 수행할 선택적 보안 구성 단계가 있습니다. 이러한 선택적 단계는 웹 게이트웨이 및 WebSphere MQ Managed File Transfer 네트워크에 보안을 추가할 수 있습니다. 선택적 단계에서는 웹 게이 트웨이 요청을 필터링하고 목적지 에이전트에서 샌드박싱을 사용할 수 있게 합니다.

### **관련 참조**

105 페이지의 『웹 게이트웨이의 사용자 역할』

WebSphere MQ Managed File Transfer에는 사용자가 수행할 수 있는 조치를 제어하는 서로 다른 여러 가지 역 할이 정의되어 있습니다.

# **웹 게이트웨이의 사용자 역할**

WebSphere MQ Managed File Transfer에는 사용자가 수행할 수 있는 조치를 제어하는 서로 다른 여러 가지 역 할이 정의되어 있습니다.

게이트웨이를 배치하기 전이나 배치 중에 이러한 역할을 웹 애플리케이션 서버에 구성하십시오. 보안 역할 설정 방법을 비롯한 WebSphere Application Server Community Edition을 구성하는 방법에 대한 정보는 152 [페이지](#page-151-0) 의 『[WebSphere Application Server Community Edition](#page-151-0)에 웹 게이트웨이 배치 준비』의 내용을 참조하십시 오. 보안 역할 설정 방법을 비롯한 WebSphere Application Server 버전 7.0에 웹 게이트웨이를 배치하는 방법에 대한 정보는 168 페이지의 『[WebSphere Application Server](#page-167-0) 버전 7.0에 웹 게이트웨이 배치』의 내용을 참조 하십시오.

다음 표에는 각 역할과 연관된 액세스 레벨과 역할이 나열되어 있습니다.

표 *8.* 역할 및 관련 권한 **역할 설명** wmqfte-agent-upload 사용자가 에이전트에 파일을 업로드할 수 있습니다. wmqfte-filespace-user 사용자가 사용자의 파일 공간 컨텐츠를 나열할 수 있습니 다. 사용자가 사용자의 파일 공간에서 다운로드할 수 있습니 다. 사용자가 사용자의 파일 공간에서 파일을 삭제할 수 있습 니다. wmqfte-filespace-create 해당 이름의 파일 공간이 아직 존재하지 않을 경우, 사용자 가 파일 공간을 작성할 수 있습니다. wmqfte-filespace-modify 사용자가 파일 공간의 특성을 수정할 수 있습니다. wmqfte-filespace-permissions http://www.chi.com/particles.com/particles/particles/particles/particles/particle wmqfte-filespace-delete https://www.com/diversity-state https://www.php?telection.com/diversity-state https:// wmqfte-audit 사용자가 감사 데이터베이스의 정보를 볼 수 있습니다. **참고:** 이 역할과 연관되지 않은 사용자는 다음과 같은 전송 의 경우에만 감사 정보를 볼 수 있습니다. • 사용자가 시작한 업로드 • 사용자가 소유한 파일 공간에 대한 전송 wmqfte-admin 사용자가 다음을 제외한 모든 역할과 연관된 조치를 수행 할 수 있습니다. • 사용자는 사용자가 파일 공간에서 삭제하는 파일의 컨텐 츠를 수신할 수 없습니다. (1) 개별 파일 공간에서 권한을 설정할 수 있습니다. 자세한 정보는 824 페이지의 『웹 [게이트웨이](#page-823-0) 관리 API 참조』 및 278 [페이지의](#page-277-0) 『예: 파일 공간 구성 수정』 주제를 참조하십시오.

# <span id="page-105-0"></span>**웹 게이트웨이의 선택적 보안**

웹 게이트웨이를 사용하기 전에 수행할 선택적 보안 구성 단계가 있습니다. 이러한 선택적 단계는 웹 게이트웨이 및 WebSphere MQ Managed File Transfer 네트워크에 보안을 추가할 수 있습니다. 선택적 단계에서는 웹 게이 트웨이 요청을 필터링하고 목적지 에이전트에서 샌드박싱을 사용할 수 있게 합니다.

# **웹 게이트웨이 요청 필터링**

웹 게이트웨이 관리자(wmqfte-admin 역할을 가짐)는 애플리케이션 서버에서 제공하는 서블릿 필터링 기능을 사용하여 웹 게이트웨이에 대한 HTTP 요청을 필터링할 수 있습니다. 서블릿 필터링을 사용하면 웹 게이트웨이에 요청을 전달하기 전에 HTTP 요청을 구문 분석하고 선택적으로 거부하거나 수정할 수 있습니다. WebSphere MQ Managed File Transfer에는 이 기능을 설명하는 서블릿 필터의 샘플 구현이 포함되어 있습니다.

예를 들면, 보안상의 이유로 파일 전송이 완료된 후 실행할 명령을 지정하기 위해 x-fte-postdest 헤더를 사 용하는 모든 요청을 거부할 수 있습니다. 또는 큐 관리자 이름과 같은 요청에 있는 값 중 하나를 수정할 수도 있습 니다.

샘플 서블릿 필터에 대한 자세한 정보는 107 페이지의 『샘플 서블릿 필터를 사용하여 요청 [필터링』](#page-106-0)의 내용을 참조하십시오.

# **목적지 에이전트에서 샌드박싱**

웹 게이트웨이를 사용하여 목적지 에이전트에 파일을 업로드할 경우 목적지 에이전트의 시스템에서 절대 경로에 파일을 업로드할 수 있습니다. 웹 게이트웨이의 전송에서 목적지 에이전트의 전체 파일 시스템에 액세스하는 것 을 허용하지 않으려면 웹 게이트웨이 파일 업로드의 목적지인 모든 에이전트에 대해 에이전트 샌드박스 또는 사 용자 샌드박스를 구성해야 합니다.

사용자 샌드박싱에 대한 자세한 정보는 97 페이지의 『사용자 [샌드박스에](#page-96-0) 대한 작업』의 내용을 참조하십시오. 에이전트 샌드박싱에 대한 자세한 정보는 96 페이지의 [『에이전트](#page-95-0) 샌드박스에 대한 작업』의 내용을 참조하십 시오.

### **CSRF(Cross-Site Request Forgery) 공격으로부터의 보호**  $V7.5.0.1$

CSRF 공격은 악성 웹 사이트 및 HTML 페이지에 임베드된 코드를 사용하여 사용자에게 알리지 않고 웹 서버에 요청을 제출합니다. 악성 사용자는 이 기법을 악용하여 웹 서버에서 자원을 작성하거나, 수정하거나 삭제할 수 있 습니다. 예를 들어, 악성 사용자는 파일 공산을 작성 또는 삭제하거나 파일 공간의 권한을 수정할 수 있습니다. 웹 게이트웨이는 모든 HTTP POST 및 HTTP DELETE 요청에 CSRF 유효성 검증 토큰이 있는지 확인할 수 있도록 검 사를 수행하는 옵션을 제공합니다. 이 토큰은 HTTP 헤더 또는 HTML 양식 특성으로 포함되어야 하며 현재 JSESSIONID 값을 포함해야 합니다. 이 이중 제출 기법을 사용하면 악성 소스의 코드가 완전한 요청 메시지를 작 성하지 못하며 서버에서 이를 거부합니다.

기본적으로 웹 게이트웨이에서는 CSRF 보호를 사용하지 않습니다. 이를 사용하려면 웹 게이트웨이 **CSRFProtection** 초기화 매개변수의 값을 true로 설정하십시오.

CSRF 보호 사용 설정에 대한 자세한 정보는 168 페이지의 『[WebSphere Application Server](#page-167-0) 버전 7.0에 웹 게 [이트웨이](#page-167-0) 배치』 또는 152 페이지의 『[WebSphere Application Server Community Edition](#page-151-0)에 웹 게이트웨이 배치 [준비』의](#page-151-0) 내용을 참조하십시오.

CSRF 토큰을 HTTP 요청에 설정하는 데 대한 자세한 정보는 807 페이지의 『웹 [게이트웨이](#page-806-0) 사용을 위한 HTTP 헤더 및 [HTML](#page-806-0) 형식 필드』의 내용을 참조하십시오.

# **세션 보안 사용 설정**

 $V7.5.0.1$ 

WebSphere Application Server를 사용하는 경우 Application Server에서 이 기능을 사용 설정하면 권한이 부여 된 사용자만 특정 JSESSIONID를 사용할 수 있게 됩니다. 이 기능을 사용하면 올바르지 않은 방법으로 JSESSIONID를 획득한 악성 사용자가 이를 사용하여 사용자 계정에 대한 액세스 권한을 얻을 수 없게 됩니다.

세션 보안을 사용 설정하는 데 대한 자세한 정보는 세션 보안 [지원을](https://www.ibm.com/docs/SSAW57_8.0.0/com.ibm.websphere.nd.doc/info/ae/ae/rprs_secg.html) 참조하십시오.

<span id="page-106-0"></span>**관련 개념**

103 페이지의 『웹 [게이트웨이](#page-102-0) 보안』

웹 게이트웨이에 보안을 설정할 수 있는 여러 가지 방법이 있습니다. 웹 게이트웨이를 사용하려면 먼저 이러한 보 안 단계 중 일부를 수행해야 합니다. 기타 단계는 선택사항이며 웹 게이트웨이 및 WebSphere MQ Managed File Transfer 네트워크의 보안을 강화할 수 있지만, 웹 게이트웨이를 사용하기 위해서는 필요하지 않습니다.

103 페이지의 『웹 [게이트웨이의](#page-102-0) 필수 보안』

웹 게이트웨이를 사용하려면 먼저 완료해야 하는 보안 구성 단계가 있습니다. 이러한 단계는 웹 게이트웨이의 사 용자 역할 구성 및 파일 공간 권한 설정이며 WebSphere Application Server 버전 7.0을 사용하는 경우에는 애플 리케이션 서버에서 올바른 보안 레벨 설정이 포함됩니다.

#### **관련 태스크**

107 페이지의 『샘플 서블릿 필터를 사용하여 요청 필터링』

WebSphere MQ Managed File Transfer 웹 게이트웨이에 전달하기 전에 거부 또는 수정할 HTTP 요청을 필터링 할 수 있습니다.

### **샘플 서블릿 필터를 사용하여 요청 필터링**

WebSphere MQ Managed File Transfer 웹 게이트웨이에 전달하기 전에 거부 또는 수정할 HTTP 요청을 필터링 할 수 있습니다.

#### **시작하기 전에**

샘플 서블릿 필터 파일을 컴파일하려면 클래스 경로에 Java Platform, Enterprise Edition (Java EE) 라이브러리 가 필요합니다.

### **이 태스크 정보**

WebSphere MQ Managed File Transfer에서 제공되는 샘플 서블릿 필터는 HTTP 요청을 필터링하는 방법의 예 를 보여줍니다. 샘플 필터 파일(SampleServletFilter.java)은 WebSphere MQ Managed File Transfer 설 치의 samples/web/filter 디렉토리에 있습니다. 이 파일은 이 주제의 끝에서도 다시 생성됩니다.

### **프로시저**

- 1. SampleServletFilter.java 파일을 컴파일하여 SampleServletFilter.class 및 RequestWrapper.class 파일을 작성하십시오.
- 2. 컴파일된 클래스 파일을 애플리케이션 서버 CLASSPATH에 넣으십시오. 이를 수행하는 프로세스는 사용 중인 애플리케이션 서버에 따라 다릅니다. 예를 들어, WebSphere Application Server 버전 7.0을 사용 중인 경우 클래스 파일을 JAR 파일에 넣고 JAR 파일을 *WAS\_install\_root*/lib 디렉토리에 복사하십시오.
- 3. 웹 게이트 EAR 파일 com.ibm.wmqfte.web.ear에서 com.ibm.wmqfte.web.war 모듈을 추출하십시 오. EAR 파일은 WebSphere MQ Managed File Transfer 서비스 설치의 *MQ\_INSTALLATION\_PATH*/ mqft/web 디렉토리에 있습니다. com.ibm.wmqfte.web.war 파일을 추출하려면 다음 명령을 실행하십 시오.

jar -xf com.ibm.wmqfte.web.ear com.ibm.wmqfte.web.war

4. 다음 명령을 실행하여 com.ibm.wmqfte.web.war 파일에서 web.xml 파일을 추출하십시오.

jar -xf com.ibm.wmqfte.web.war WEB-INF/web.xml

5. 문서 편집기를 사용하여 web.xml 파일에서 다음 행을 주석 해제하십시오.

```
<filter>
   <filter-name>SampleServletFilter</filter-name>
   <filter-class>SampleServletFilter</filter-class>
</filter>
<filter-mapping>
   <filter-name>SampleServletFilter</filter-name>
   <url-pattern>/*</url-pattern>
</filter-mapping>
```
**참고:** 사용자 고유의 서블릿 필터를 작성하는 경우, 서블릿 필터와 일치하도록 web.xml 파일에서 < filtername>및 < filter-class>값을 변경하십시오. url-pattern 값을 /\*로 두십시오.

6. 다음 명령을 실행하여 웹 게이트웨이 애플리케이션을 수정된 WEB-INF/web.xml 파일로 업데이트하십시 오.

jar -uf com.ibm.wmqfte.web.war WEB-INF/web.xml

7. 다음 명령을 실행하여 EAR 파일을 업데이트된 WAR 파일로 업데이트하십시오.

jar -uf com.ibm.wmqfte.web.ear com.ibm.wmqfte.web.war

8. 애플리케이션 서버에 웹 게이트웨이 애플리케이션을 배치하십시오. 애플리케이션 배치에 대한 지시사항은 167 페이지의 『[WebSphere MQ Managed File Transfer](#page-166-0) 웹 게이트웨이 배치』의 내용을 참조하십시오.

**예**

```
/*
 * 
 * Version: %Z% %I% %W% %E% %U% [%H% %T%]
 * 
 * Licensed Materials - Property of IBM
 * 
 * 5724-H72
 * 
 * Copyright IBM Corp. 2010, 2024. All Rights Reserved.
 * 
 * US Government Users Restricted Rights - Use, duplication or
 * disclosure restricted by GSA ADP Schedule Contract with
 * IBM Corp. 
 * 
 */
import java.io.IOException;
import java.util.Enumeration;
import java.util.logging.Level;
import java.util.logging.LogRecord;
import java.util.logging.Logger;
import javax.servlet.Filter;
import javax.servlet.FilterChain;
import javax.servlet.FilterConfig;
import javax.servlet.ServletException;
import javax.servlet.ServletRequest;
import javax.servlet.ServletResponse;
import javax.servlet.http.HttpServletRequest;
import javax.servlet.http.HttpServletRequestWrapper;
import javax.servlet.http.HttpServletResponse;
/**
 * A sample servlet filter implementation that demonstrates how an application
 * server administrator can filter (reject or modify) HTTP requests before they
\star are passed to the Web Gateway. The filter is called when a request
* is received by the application server for any servlet which has this
 * class configured as a filter.
 * 
 * In this example implementation two parts of an HTTP request are checked before
* the request is passed to the servlet:
 * 
* 1 - If the x-fte-postdest header has been set, the request is rejected by
      returning an HTTP 400 Bad Request in a response to the HTTP client.
 * 
 * This demonstrates how an administrator can use servlet filters to reject
 * WMQFTE HTTP requests that they don't want to reach the WMQFTE environment.
 * In this example, the filter rejects any HTTP request that specifies a 
 * command to execute after the transfer has completed.
 * 
\star 2 - If the destination agent that is specified in a file upload URI matches one
 * of the three aliases defined in this filter (ACCOUNTS, MARKETING and WAREHOUSE), 
 * the destination alias is replaced with the actual destination agent and queue 
      manager values for that alias.
 * 
 * This demonstrates how an administrator can use servlet filters to modify
 * any part of a request before it is passed through to the WMQFTE
 * environment. In this example, the destination agent is changed in the
 * request URI if it matches one of a number of known aliases.
 *
```
```
 public class SampleServletFilter implements Filter {
     /*
      * (non-Javadoc)
      * @see javax.servlet.Filter#doFilter(javax.servlet.ServletRequest, 
     javax.servlet.ServletResponse, javax.servlet.FilterChain)
\star/ public void doFilter(ServletRequest request, ServletResponse response, FilterChain 
       chain) throws IOException, ServletException {
         Logger sampLogger = Logger.getLogger("SampleServletFilter");
         sampLogger.log(new LogRecord(Level.INFO, "WebSphere MQ File Transfer Edition Web 
    Gateway - SampleServletFilter invoked"));
         RequestWrapper modifiedRequest = null;
         if (request instanceof HttpServletRequest && response instanceof HttpServletResponse) 
{ 
             HttpServletRequest httpRequest = (HttpServletRequest) request;
             HttpServletResponse httpResponse = (HttpServletResponse) response;
             /******************************************************************
              * The first part of the filter - reject any requests that attempt
             * to run commands on the destination agent system
              ******************************************************************/
             /*
              * Get any 'x-fte-postdest' headers which might have been set
              */
             Enumeration<?> postDestCalls = httpRequest.getHeaders("x-fte-postdest");
            if (postDestCalls != null & postDestCalls.hasMoreElements()) {
/ * / * / * / * / * / * / * / * / * / * / * / * / * / * / * / * / * / * / * / * / * / * / * / * / * / * / * / * / * / * / * / * / * / * / * / * / *
                  * Because we want to filter out all requests that attempt to run commands
                  * on the destination agent system, if we find any values at all for the 
                 * x-fte-postdest header then we reject the request instead of proceeding.<br>*/
\star/ httpResponse.setContentType("text/html");
 httpResponse.sendError(HttpServletResponse.SC_BAD_REQUEST, "Request 
        rejected - an attempt to run commands was detected.");
 }
             /******************************************************************
              * The second part of the filter - map our own aliases for WMQFTE 
             * agents to the correct agent and queue manager pair
              ******************************************************************/
             String requestURI = httpRequest.getRequestURI();
             if (requestURI.indexOf("/agent/ACCOUNTS") >= 0) {
                 modifiedRequest = new RequestWrapper(httpRequest);
                 modifiedRequest.changeDestinationAgent("/agent/ACCOUNTS", "/agent/
ACTS.AGENT@ACTS.QM");
            } else if (requestURI.indexOf("/agent/MARKETING") >= 0) {
                modifiedRequest = new RequestWrapper(httpRequest) modifiedRequest.changeDestinationAgent("/agent/MARKETING", "/agent/
MKTG.AGENT@MKTG.QM");
            } else if (requestURI.indexOf("/agent/WAREHOUSE") >= 0) {
 modifiedRequest = new RequestWrapper(httpRequest);
 modifiedRequest.changeDestinationAgent("/agent/WAREHOUSE", "/agent/
WRHS.AGENT@WRHS.QM");
             } else {
            \frac{1}{3} // Leave the original request URI in place
 } 
             /******************************************************************
             * Finally call the next filter in the chain with the original
              * request (or a new wrappered request if one has been created) and
             \star the original response.
              ******************************************************************/
             if (modifiedRequest != null) {
                 chain.doFilter(modifiedRequest, response);
            } else \{ chain.doFilter(request, response);
 }
         } else {
             chain.doFilter(request, response);
        }
    }
```

```
 /*
      * (non-Javadoc)
     * @see javax.servlet.Filter#destroy()
    \star/ public void destroy() {
 // Do nothing
 }
     /*
     * (non-Javadoc)
      * @see javax.servlet.Filter#init(javax.servlet.FilterConfig)
\star/ public void init(FilterConfig config) throws ServletException {
        // Do nothing
    }
}
/**
* A class to wrap an <code>HttpServletRequest</code> so we can modify parts of the request
 */
class RequestWrapper extends HttpServletRequestWrapper {
     private String originalDestination, newDestinationAgent;
     /*
     * Constructor
     */
    public RequestWrapper(HttpServletRequest request) {
        super(request);
     }
     /*
\star * (non-Javadoc)
      * @see javax.servlet.http.HttpServletRequestWrapper#getRequestURI()
     \star/ @Override
     public String getRequestURI() {
        String originalURI = super.getRequestURI();
         StringBuffer newURI = new StringBuffer();
         newURI.append(originalURI.substring(0, originalURI.indexOf(originalDestination)));
         newURI.append(newDestinationAgent);
         newURI.append(originalURI.substring(originalURI.indexOf(originalDestination)
    + originalDestination.length(), 
                                              originalURI.length()));
        return newURI.toString();
    }
     /**
     * Change the original destination agent/queue manager set in the request by the
    * HTTP client (or a previous filter) to a new destination agent/queue manager.
\star * @param originalDestination
      * @param newDestination
      */
    protected void changeDestinationAgent(String originalDestination, String newDestination) \{ this.originalDestination = originalDestination;
         this.newDestinationAgent = newDestination;
   }
}
```
# **Connect:Direct 브릿지 에이전트와 Connect:Direct 노드 간에 SSL 또는 TLS 연결 구 성**

Connect:Direct 브릿지 에이전트 특성 파일에서 특성을 설정하고 키 저장소와 신뢰 저장소를 작성하여 SSL 프로 토콜을 통해 서로 연결하도록 Connect:Direct 브릿지 에이전트와 Connect:Direct 노드를 구성하십시오.

# **이 태스크 정보**

이러한 단계에는 인증 기관에서 서명한 키를 가져오기 위한 지시사항이 포함되어 있습니다. 인증 기관을 사용하 지 않는 경우 자체 서명된 인증서를 생성할 수 있습니다. 자체 서명 인증서 생성에 대한 자세한 정보는 UNIX 및 Windows 시스템에서 SSL 또는 TLS에 대한 작업을 참조하십시오.

이러한 단계에는 Connect:Direct 브릿지 에이전트의 새 키 저장소 및 신뢰 저장소 작성에 대한 지시사항이 포함 되어 있습니다. Connect:Direct 브릿지 에이전트에 IBM WebSphere MQ 큐 관리자에 안전하게 연결하는 데 사 용하는 키 저장소와 신뢰 저장소가 이미 있는 경우 Connect:Direct 노드에 안전하게 연결할 때 기존 키 저장소와 신뢰 저장소를 사용할 수 있습니다. 자세한 정보는 101 페이지의 『[WebSphere MQ Managed File Transfer](#page-100-0)의 SSL 암호화 [구성』을](#page-100-0) 참조하십시오.

# **프로시저**

Connect:Direct 노드의 경우 다음 단계를 완료하십시오.

- 1. Connect:Direct 노드에 대해 서명된 인증서와 키를 생성하십시오.
	- IBM WebSphere MQ와 함께 제공되는 IBM 키 관리 도구를 사용하여 이를 수행할 수 있습니다. 자세한 정보 는 SSL 또는 TLS에 대한 작업을 참조하십시오.
- 2. 서명된 키를 가지려면 인증 기관에 요청을 송신하십시오. 그러면 인증서를 받습니다.
- 3. 인증 기관의 공개 키를 포함하는 텍스트 파일을 작성하십시오(예: /test/ssl/certs/CAcert).
- 4. Connect:Direct 노드에서 Secure+ Option을 설치하십시오.

노드가 이미 있는 경우 설치 프로그램을 다시 실행하고 기존 설치의 위치를 지정하고 Secure+ Option만 설 치하도록 선택하여 Secure+ Option을 설치할 수 있습니다.

- 5. 새 텍스트 파일을 작성하십시오(예: /test/ssl/cd/keyCertFile/*node\_name*.txt).
- 6. /test/ssl/cd/privateKeys/*node\_name*.key에 있는 인증 기관 및 개인기에서 수신한 인증서를 텍 스트 파일에 복사하십시오.

/test/ssl/cd/keyCertFile/*node\_name*.txt의 컨텐츠는 다음 형식이어야 합니다.

```
-----BEGIN CERTIFICATE-----
MIICnzCCAgigAwIBAgIBGjANBgkqhkiG9w0BAQUFADBeMQswCQYDVQQGEwJHQjES
MBAGA1UECBMJSGFtcHNoaXJlMRAwDgYDVQQHEwdIdXJzbGV5MQwwCgYDVQQKEwNJ
Qk0xDjAMBgNVBAsTBU1RSVBUMQswCQYDVQQDEwJDQTAeFw0xMTAzMDExNjIwNDZa
Fw0yMTAyMjYxNjIwNDZaMFAxCzAJBgNVBAYTAkdCMRIwEAYDVQQIEwlIYW1wc2hp
cmUxDDAKBgNVBAoTA0lCTTEOMAwGA1UECxMFTVFGVEUxDzANBgNVBAMTBmJpbmJh
ZzCBnzANBgkqhkiG9w0BAQEFAAOBjQAwgYkCgYEAvgP1QIklU9ypSKD1XoODo1yk
EyMFXBOUpZRrDVxjoSEC0vtWNcJ199e+Vc4UpNybDyBu+NkDlMNofX4QxeQcLAFj
WnhakqCiQ+JIAD5AurhnrwChe0MV3kjA84GKH/rOSVqtl984mu/lDyS819XcfSSn
cOOMsK1KbneVSCIV2XECAwEAAaN7MHkwCQYDVR0TBAIwADAsBglghkgBhvhCAQ0E
HxYdT3BlblNTTCBHZW5lcmF0ZWQgQ2VydGlmaWNhdGUwHQYDVR0OBBYEFNXMIpSc
csBXUniW4A3UrZnCRsv3MB8GA1UdIwQYMBaAFDXY8rmj4lVz5+FVAoQb++cns+B4
MA0GCSqGSIb3DQEBBQUAA4GBAFc7klXa4pGKYgwchxKpE3ZF6FNwy4vBXS216/ja
8h/vl8+iv010CL8t0ZOKSU95fyZLzOPKnCH7v+ItFSE3CIiEk9Dlz2U6WO9lICwn
l7PL72TdfaL3kabwHYVf17IVcuL+VZsZ3HjLggP2qHO9ZuJPspeT9+AxFVMLiaAb
8eHw
-----END CERTIFICATE-----
-----BEGIN RSA PRIVATE KEY-----
Proc-Type: 4,ENCRYPTED
DEK-Info: DES-EDE3-CBC,64A02DA15B6B6EF9
57kqxLOJ/gRUOIQ6hVK2YN13B4E1jAi1gSme0I5ZpEIG8CHXISKB7/0cke2FTqsV
lvI99QyCxsDWoMNt5fj51v7aPmVeS60bOm+UlGre8B/Ze18JVj2O4K2Uh72rDCXE
5e6eFxSdUM207sQDy20euBVELJtM2kOkL1ROdoQQSlU3XQNgJw/t3ZIx5hPXWEQT
rjRQO64BEhb+PzzxPF8uwzZ9IrUK9BJ/UUnqC6OdBR87IeA4pnJD1Jvb2ML7EN9Z
5Y+50hTKI8OGvBvWXO4fHyvIX5aslwhBoArXIS1AtNTrptPvoaP1zyIAeZ6OCVo/
SFo+A2UhmtEJeOJaZG2XZ3H495fAw/EHmjehzIACwukQ9nSIETgu4A1+CV64RJED
aYBCM8UjaAkbZDH5gn7+eBov0ssXAXWDyJBVhUOjXjvAj/e1h+kcSF1hax5D//AI
66nRMZzboSxNqkjcVd8wfDwP+bEjDzUaaarJTS7lIFeLLw7eJ8MNAkMGicDkycL0
EPBU9X5QnHKLKOfYHN/1WgUk8qt3UytFXXfzTXGF3EbsWbBupkT5e5+lYcX8OVZ6
sHFPNlHluCNy/riUcBy9iviVeodX8IomOchSyO5DKl8bwZNjYtUP+CtYHNFU5BaD
I+1uUOAeJ+wjQYKT1WaeIGZ3VxuNITJul8y5qDTXXfX7vxM5OoWXa6U5+AYuGUMg
/itPZmUmNrHjTk7ghT6i1IQOaBowXXKJBlMmq/6BQXN2IhkD9ys2qrvM1hdi5nAf
egmdiG50loLnBRqWbfR+DykpAhK4SaDi2F52Uxovw3Lhiw8dQP7lzQ==
```

```
-----END RSA PRIVATE KEY-----
```
7. Secure+ Admin 도구를 시작하십시오.

• Linux 또는 UNIX 시스템에서 **spadmin.sh** 명령을 실행하십시오.

• Windows 시스템에서 **시작** > **프로그램** > **Sterling Commerce Connect:Direct** > **CD Secure+ Admin 도구**를 클릭하십시오.

CD Secure+ Admin 도구를 시작합니다.

- 8. CD Secure+ Admin 도구에서 **.Local** 행을 두 번 클릭하여 기본 SSL 또는 TLS 설정을 편집하십시오.
	- a) 사용 중인 프로토콜에 따라 **Enable SSL Protocol** 또는 **Enable TLS Protocol**을 선택하십시오.
	- b) **대체 사용 불가능**을 선택하십시오.
	- c) 최소 하나의 암호 스위트를 선택하십시오.
	- d) 양방향 인증을 원하는 경우 **Enable Client Authentication**의 값을 Yes로 변경하십시오.
	- e) **Trusted Root Certificate** 필드에서 인증 기관의 공용 인증서 파일에 대한 경로를 입력하십시오. / test/ssl/certs/CAcert
	- f) **Key Certificate File** 필드에서 사용자가 작성한 파일의 경로를 입력하십시오. /test/ssl/cd/ keyCertFile/*node\_name*.txt
- 9. **.Client** 행을 두 번 클릭하여 기본 SSL 또는 TLS 설정을 편집하십시오.
	- a) 사용 중인 프로토콜에 따라 **Enable SSL Protocol** 또는 **Enable TLS Protocol**을 선택하십시오.

b) **대체 사용 불가능**을 선택하십시오.

Connect:Direct 브릿지 에이전트의 경우 다음 단계를 수행하십시오.

10. 신뢰 저장소를 작성하십시오. 더미 키를 작성한 후 더미 키를 삭제하여 이를 수행할 수 있습니다. 다음 명령을 사용할 수 있습니다.

```
keytool -genkey -alias dummy -keystore /test/ssl/fte/stores/truststore.jks
```

```
keytool -delete -alias dummy -keystore /test/ssl/fte/stores/truststore.jks
```
11. 인증 기관의 공용 인증서를 신뢰 저장소로 가져오십시오. 다음 명령을 사용할 수 있습니다.

```
keytool -import -trustcacerts -alias myCA 
         -file /test/ssl/certs/CAcert 
         -keystore /test/ssl/fte/stores/truststore.jks
```
12. Connect:Direct 브릿지 에이전트 특성 파일을 편집하십시오. 파일에 다음 행을 포함시키십시오.

```
cdNodeProtocol=protocol
cdNodeTruststore=/test/ssl/fte/stores/truststore.jks
cdNodeTruststorePassword=password
```
이 단계의 예에서 *protocol*은 사용 중인 프로토콜(SSL 또는 TLS)이며 *password*는 신뢰 저장소를 작성할 때 지정한 비밀번호입니다.

13. 양방향 인증을 원하는 경우 Connect:Direct 브릿지 에이전트의 키와 인증서를 작성하십시오.

a) 키 저장소와 키를 작성하십시오.

```
다음 명령을 사용할 수 있습니다.
```

```
keytool -genkey -keyalg RSA -alias agent_name
         -keystore /test/ssl/fte/stores/keystore.jks 
         -storepass password -validity 365
```
b) 서명 요청을 생성하십시오.

```
다음 명령을 사용할 수 있습니다.
```

```
keytool -certreq -v -alias agent_name
 -keystore /test/ssl/fte/stores/keystore.jks -storepass password
        -file /test/ssl/fte/requests/agent_name.request
```
c) 선행 단계에서 수신하는 인증서를 키 저장소로 가져오십시오. 인증서는 x.509 형식이어야 합니다. 다음 명령을 사용할 수 있습니다.

keytool -import -keystore /test/ssl/fte/stores/keystore.jks -storepass *password* -file *certificate\_file\_path*

d) Connect:Direct 브릿지 에이전트 특성 파일을 편집하십시오.

파일에 다음 행을 포함시키십시오.

```
cdNodeKeystore=/test/ssl/fte/stores/keystore.jks
cdNodeKeystorePassword=password
```
이 단계의 예에서 *password*는 키 저장소를 작성할 때 지정한 비밀번호입니다.

### **관련 태스크**

174 페이지의 『[Connect:Direct](#page-173-0) 브릿지 구성』

WebSphere MQ Managed File Transfer 네트워크와 Connect:Direct 네트워크 간에 파일을 전송하도록 Connect:Direct 브릿지를 구성합니다. Connect:Direct 브릿지의 컴포넌트는 해당 노드와의 통신 전용 Connect:Direct 노드 및 WebSphere MQ Managed File Transfer 에이전트입니다. 이 에이전트는 Connect:Direct 브릿지 에이전트라고 합니다.

# **구성WebSphere MQ Managed File Transfer**

설치 후에 WebSphere MQ Managed File Transfer의 기능을 구성할 수 있습니다. **관련 개념**

115 페이지의 『첫 번째 사용을 위한 [WebSphere MQ Managed File Transfer](#page-114-0) 구성』 처음으로 WebSphere MQ Managed File Transfer 에이전트 및 큐 관리자를 사용할 때는 이에 대한 구성 태스크 를 몇 가지 수행해야 합니다.

#### 113 페이지의 『 구성 옵션』

WebSphere MQ Managed File Transfer는 설정에 대한 중요 정보를 포함하고 조작에 필요한 특성 파일 세트를 제공합니다. 이러한 특성 파일은 제품 설치 시 정의한 구성 디렉토리에 있습니다.

#### **관련 태스크**

150 페이지의 『웹 [게이트웨이](#page-149-0) 구성』

기존 WebSphere MQ Managed File Transfer 환경에 대해 작업하도록 WebSphere MQ Managed File Transfer 웹 게이트웨이 SupportPac 를 구성해야 합니다. 구성 프로세스는 사용 중인 애플리케이션 서버에 따라 다릅니 다. 웹 게이트웨이를 구성하기 전에, 애플리케이션 서버와 동일한 시스템에서 웹 게이트웨이를 작성하십시오.

174 페이지의 『[Connect:Direct](#page-173-0) 브릿지 구성』

WebSphere MQ Managed File Transfer 네트워크와 Connect:Direct 네트워크 간에 파일을 전송하도록 Connect:Direct 브릿지를 구성합니다. Connect:Direct 브릿지의 컴포넌트는 해당 노드와의 통신 전용 Connect:Direct 노드 및 WebSphere MQ Managed File Transfer 에이전트입니다. 이 에이전트는 Connect:Direct 브릿지 에이전트라고 합니다.

### **관련 참조**

378 페이지의 『[WebSphere MQ Managed File Transfer](#page-377-0) 명령 요약』 모든 WebSphere MQ Managed File Transfer 명령은 자세한 설명에 대한 링크와 함께 나열됩니다.

# **구성 옵션**

WebSphere MQ Managed File Transfer는 설정에 대한 중요 정보를 포함하고 조작에 필요한 특성 파일 세트를 제공합니다. 이러한 특성 파일은 제품 설치 시 정의한 구성 디렉토리에 있습니다.

여러 구성 옵션 세트를 가질 수 있으며 각 구성 옵션 세트에는 하나의 디렉토리 및 특성 파일 세트가 들어 있습니 다. 명령행에 다른 값을 명시적으로 지정하지 않는 한, 이러한 특성 파일에 정의된 값이 모든 WebSphere MQ Managed File Transfer 명령의 기본 매개변수로 사용됩니다.

사용 중인 기본 구성 옵션 세트를 변경하려면 **fteChangeDefaultConfigurationOptions** 명령을 사용하 십시오. 개별 명령에 사용 중인 구성 옵션 세트를 변경하려면 **-p** 매개변수를 WebSphere MQ Managed File Transfer 명령과 함께 사용하십시오.

구성 옵션 세트의 이름은 조정 큐 관리자의 이름이며, 이는 변경하지 않는 것이 좋습니다. 구성 옵션 세트 이름을 변경할 수 없는 것은 아니지만 config 및 logs 디렉토리의 이름을 변경해야 합니다. 다음 예제에서 구성 옵션 세트의 이름은 *coordination\_qmgr\_name*으로 표시됩니다.

# **구성 옵션 디렉토리 구조**

제품을 구성하도록 선택하면, 구성 디렉토리에 다음과 같은 구조로 디렉토리 및 특성 파일이 작성됩니다. **fteSetupCoordination**, **fteSetupCommands**, **fteChangeDefaultConfiguration** 및 **fteCreateAgent** 명령을 사용하여 이러한 디렉토리 및 특성 파일을 변경할 수도 있습니다.

```
MQ_DATA_PATH/mqft/
    \overline{\text{config}} coordination_qmgr_name/
              coordination.properties
              command.properties
              agents/
                  agent_name/
                        agent.properties
                        exits
              loggers/
                  logger_name
                       logger.properties
     installations/
         installation_name/
              installation.properties
```
*coordination\_qmgr\_name* 디렉토리는 구성 옵션 디렉토리입니다. 구성 디렉토리에 둘 이상의 구성 옵션 디렉토 리가 있을 수 있습니다. *agent\_name* 디렉토리는 에이전트 디렉토리입니다. agent.properties 파일을 포함 하는 것 외에, 이 디렉토리에는 **fteCreateBridgeAgent** 및 **fteCreateCDAgent** 명령으로 생성된 사용자 엑시트 루틴 및 다양한 XML 파일의 기본 위치인 exits 디렉토리도 들어 있습니다. 구성 옵션 세트의 agents 디 렉토리에 둘 이상의 에이전트 디렉토리가 있을 수 있습니다.

# **특성 파일**

#### **installation.properties**

installation.properties 파일은 기본 구성 옵션 세트의 이름을 지정합니다. 이 입력 항목은 WebSphere MQ Managed File Transfer로, 사용할 구성이 있는 구조화된 디렉토리 및 특성 파일 세트를 지 정합니다. 일반적으로 구성 옵션 세트의 이름은 연관된 조정 큐 관리자의 이름입니다. installation.properties 파일에 대한 자세한 정보는 504 페이지의 『[installation.properties](#page-503-0) 파 [일』의](#page-503-0) 내용을 참조하십시오.

#### **coordination.properties**

coordination.properties 파일은 조정 큐 관리자에 대한 연결 세부사항을 지정합니다. 여러 WebSphere MQ Managed File Transfer 설치가 동일한 조정 큐 관리자를 공유할 수 있으므로 공유 드라이브 에서 공통 coordination.properties 파일에 대한 기호 링크를 사용할 수 있습니다. coordination.properties 파일에 대한 자세한 정보는 506 페이지의 『[coordination.properties](#page-505-0) 파 [일』의](#page-505-0) 내용을 참조하십시오.

#### **command.properties**

command.properties 파일은 명령을 실행할 때 연결할 명령 큐 관리자 및 WebSphere MQ Managed File Transfer 가 해당 큐 관리자에 접속하는 데 필요한 정보를 지정합니다. command.properties 파일에 대한 자세한 정보는 509 페이지의 『[command.properties](#page-508-0) 파일』의 내용을 참조하십시오.

#### **agent.properties**

각 에이전트에는 에이전트가 해당 큐 관리자에 연결하는 데 사용하는 정보가 포함되어야 하는 자체 특성 파 일 ( agent.properties) 이 있습니다. agent.properties 파일에는 에이전트의 동작을 변경하는 특성 도 포함될 수 있습니다. agent.properties 파일에 대한 자세한 정보는 512 [페이지의](#page-511-0) 『[agent.properties](#page-511-0) 파일』의 내용을 참조하십시오.

#### **logger.properties**

logger.properties 파일은 로거에 대한 구성 특성을 지정합니다. logger.properties 파일에 대한 자세한 정보는 132 페이지의 『[WebSphere MQ Managed File Transfer](#page-131-0)에 대한 로거 구성 특성』의 내용을 참조하십시오.

# **특성 파일 및 코드 페이지**

모든 WebSphere MQ Managed File Transfer 특성 파일의 컨텐츠는 Java의 제한사항으로 인해 미국 영어로 유 지되어야 합니다. 영어가 아닌 시스템에서 특성 파일을 편집하는 경우, 유니코드 이스케이프 순서를 사용해야 합 니다.

# <span id="page-114-0"></span>**첫 번째 사용을 위한 WebSphere MQ Managed File Transfer 구성**

처음으로 WebSphere MQ Managed File Transfer 에이전트 및 큐 관리자를 사용할 때는 이에 대한 구성 태스크 를 몇 가지 수행해야 합니다.

# **IBM WebSphere MQ에 연결**

IBM WebSphere MQ 큐 관리자와의 모든 네트워크 통신(WebSphere MQ Managed File Transfer와 관련된 통 신 포함)은 IBM WebSphere MQ 채널을 포함합니다. IBM WebSphere MQ 채널은 네트워크 링크의 한쪽 끝을 나 타냅니다. 채널은 메시지 채널 또는 MQI 채널로 분류됩니다.

## **WebSphere MQ Managed File Transfer 및 채널**

WebSphere MQ Managed File Transfer는 MQI 채널을 사용하여 클라이언트 모드의 에이전트를 에이전트 큐 관 리자에 연결하고 명령 애플리케이션(예: **fteCreateTransfer**)을 명령 및 조정 큐 관리자에 연결합니다. 기본 구성에서는 모든 큐 관리자에 기본적으로 있는 SYSTEM.DEF.SVRCONN이라는 SVRCONN 채널을 사용하여 이 연결을 설정합니다. 이러한 기본값 때문에 기본 WebSphere MQ Managed File Transfer 설치에 대한 MQI 채널 을 대체하지 않아도 됩니다.

메시지 채널 엔드 포인트에는 6가지 유형이 있지만, 이 주제에서는 송신자-수신자 쌍만 다룹니다. 기타 채널 조합 에 대한 정보는 분산 큐잉 컴포넌트를 참조하십시오.

## **필수 메시지 경로**

IBM WebSphere MQ 메시지는 메시지 채널을 통해서만 이동할 수 있으므로 WebSphere MQ Managed File Transfer에 필요한 모든 메시지 경로에 채널을 사용할 수 있는지 확인해야 합니다. 이 경로는 직접적이지 않아도 되며, 필요에 따라 메시지가 중간 큐 관리자를 통해 이동할 수 있습니다. 이 주제에서는 직접 포인트-투-포인트 통 신만을 다룹니다. 이러한 옵션에 대한 자세한 정보는 리모트 큐 관리자에 도달하는 방법 을 참조하십시오.

WebSphere MQ Managed File Transfer에서 사용하는 통신 경로는 다음과 같습니다.

#### **에이전트에서 에이전트로**

파일을 전송하는 임의의 두 에이전트는 연관된 큐 관리자 간의 양방향 통신이 설정되어 있어야 합니다. 이 경 로는 대량의 데이터를 전달하므로 사용자 요구사항에 맞게 가능하면 경로를 짧고, 빠르고, 쉽게 설정하는 것 이 좋습니다.

#### **에이전트에서 조정 큐 관리자로**

전송에 참여하는 에이전트의 로그 메시지가 조정 큐 관리자에 도달할 수 있어야 합니다.

#### **명령 큐 관리자에서 에이전트로**

명령 애플리케이션 또는 IBM WebSphere MQ 탐색기(명령 큐 관리자 사용)가 연결되는 모든 큐 관리자가 해 당 명령 애플리케이션을 사용하여 제어하는 에이전트의 큐 관리자에 메시지를 보낼 수 있어야 합니다. 명령 에 의해 피드백 메시지를 표시하려면 양방향 연결을 사용하십시오.

자세한 정보는 명령행을 사용하여 서버 간 설치 확인을 참조하십시오.

#### **관련 개념**

#### 118 페이지의 『[IBM WebSphere MQ](#page-117-0) 다중 인스턴스 큐 관리자』

IBM WebSphere MQ 버전 7.0.1에서는 다중 인스턴스 큐 관리자 작성을 지원합니다. 다중 인스턴스 큐 관리자는 대기 서버에서 자동으로 재시작됩니다. WebSphere MQ Managed File Transfer에서는 다중 인스턴스 에이전트 큐 관리자, 다중 인스턴스 조정 큐 관리자 및 다중 인스턴스 명령 큐 관리자에 대한 연결을 지원합니다.

#### **관련 태스크**

116 페이지의 『[IBM WebSphere MQ](#page-115-0) 큐 관리자 구성』

WebSphere MQ Managed File Transfer 네트워크에 둘 이상의 IBM WebSphere MQ 큐 관리자가 포함되어 있는 경우 이러한 MQ 큐 관리자는 서로 원격으로 통신할 수 있어야 합니다.

117 [페이지의](#page-116-0) 『조정 큐 관리자 구성』

**fteSetupCoordination** 명령을 실행한 후에는 *MQ\_DATA\_PATH*/mqft/config/

*coordination\_qmgr\_name* 디렉토리에 있는 *coordination\_qmgr\_name*.mqsc 스크립트를 실행하여 조 정 큐 관리자에 대해 필요한 구성을 수행하십시오. 그러나 이 구성을 수동으로 수행하려면 조정 큐 관리자에서 다 음 단계를 완료하십시오.

# <span id="page-115-0"></span>**IBM WebSphere MQ 큐 관리자 구성**

WebSphere MQ Managed File Transfer 네트워크에 둘 이상의 IBM WebSphere MQ 큐 관리자가 포함되어 있는 경우 이러한 MQ 큐 관리자는 서로 원격으로 통신할 수 있어야 합니다.

# **이 태스크 정보**

큐 관리자가 서로 통신할 수 있도록 구성하는 데에는 다음과 같은 두 가지 방법이 있습니다.

• IBM WebSphere MQ 큐 관리자 클러스터를 설정하는 방법.

IBM WebSphere MQ 큐 관리자 클러스터와 이들의 구성 방법에 대한 정보는 큐 관리자 클러스터 구성을 참조 하십시오.

• 큐 관리자 사이에 채널을 설정하는 방법(해당 설명은 다음과 같음).

#### **큐 관리자 사이의 채널 설정**

큐 관리자 사이에 다음과 같은 메시지 채널을 설정하십시오.

- 에이전트 큐 관리자에서 조정 큐 관리자로
- 명령 큐 관리자에서 에이전트 큐 관리자로
- 에이전트 큐 관리자에서 명령 큐 관리자로(명령이 피드백 메시지를 표시하도록 하기 위해)
- 명령 큐 관리자에서 조정 큐 관리자로
- 에이전트 큐 관리자에서 WebSphere MQ Managed File Transfer 네트워크에 있는 기타 에이전트 큐 관리 자로

이 통신의 설정 방법에 대한 추가 정보가 필요한 경우 MQSC를 사용한 원격 IBM WebSphere MQ 오브젝트 관리 정보로 시작하십시오.

제안된 예제의 단계는 다음과 같습니다.

### **프로시저**

1. IBM WebSphere MQ 큐 관리자에서 조정 큐 관리자와 동일한 이름의 전송 큐를 작성하십시오. 다음 MQSC 명령을 사용할 수 있습니다.

DEFINE QLOCAL(*coordination-qmgr-name*) USAGE(XMITQ)

2. IBM WebSphere MQ 큐 관리자에서 WebSphere MQ Managed File Transfer 조정 큐 관리자로 연결되는 송 신자 채널을 작성하십시오. 이전 단계에서 작성된 트랜스미션 큐의 이름이 이 채널의 필수 매개변수입니다. 송신자 채널에서 채널의 CONVERT 매개변수가 no로 설정되어 있는지 확인하십시오. (WebSphere MQ Managed File Transfer는 메시지를 항상 UTF-8 양식으로 발행하며 이는 데이터 변환 시 메시지가 손상됨을 의미합니다.)

다음 MQSC 명령을 사용할 수 있습니다.

DEFINE CHANNEL(*channel-name*) CHLTYPE(SDR) CONNAME('*coordination-qmgr-host*(*coordination-qmgr-port*)') XMITQ(*coordination-qmgr-name*) CONVERT(NO)

3. WebSphere MQ Managed File Transfer 조정 큐 관리자에서 IBM WebSphere MQ 큐 관리자로 연결되는 수 신자 채널을 작성하십시오. 이 수신자 채널 이름을 IBM WebSphere MQ 큐 관리자의 송신자 채널 이름과 동 일하게 지정하십시오.

다음 MQSC 명령을 사용할 수 있습니다.

DEFINE CHANNEL(*channel-name*) CHLTYPE(RCVR)

# **다음에 수행할 작업**

그런 다음 조정 큐 관리자의 구성 단계(조정 큐 관리자 구성)를 따르십시오.

# <span id="page-116-0"></span>**조정 큐 관리자 구성**

**fteSetupCoordination** 명령을 실행한 후에는 *MQ\_DATA\_PATH*/mqft/config/ *coordination\_qmgr\_name* 디렉토리에 있는 *coordination\_qmgr\_name*.mqsc 스크립트를 실행하여 조 정 큐 관리자에 대해 필요한 구성을 수행하십시오. 그러나 이 구성을 수동으로 수행하려면 조정 큐 관리자에서 다 음 단계를 완료하십시오.

# **이 태스크 정보**

## **프로시저**

- 1. 이름이 SYSTEM.FTE로 지정된 로컬 큐를 작성하십시오.
- 2. SYSTEM.FTE 큐를 SYSTEM.QPUBSUB.QUEUE.NAMELIST 이름 목록에 추가하십시오.
- 3. 토픽 문자열이 SYSTEM.FTE고 이름이 SYSTEM.FTE로 지정된 토픽을 작성하십시오.
- 4. SYSTEM.FTE 토픽의 비지속 메시지 전달(NPMSGDLV) 및 지속 메시지 전달(PMSGDLV) 속성이 ALLAVAIL로 설정되어 있는지 확인하십시오.
- 5. 조정 큐 관리자의 발행/구독 모드(PSMODE) 속성이 ENABLED로 설정되어 있는지 확인하십시오.

# **다음에 수행할 작업**

조정 큐 관리자로 구성된 큐 관리자에서 strmqm -c 명령을 실행하는 경우, 명령은 2단계 에서 작성된 변경사항 을 삭제합니다 ( SYSTEM.FTE 를 SYSTEM.QPUBSUB.QUEUE.NAMELIST 이름 목록) 을 참조하십시오. 이는 strmqm -c가 기본 IBM WebSphere MQ 오브젝트를 다시 작성하고 WebSphere MQ Managed File Transfer 변경을 되돌리기 때문입니다. 따라서 strmqm -c로 큐 관리자를 시작한 경우에는 다음 단계 중 하나를 완료하십 시오.

- 큐 관리자에서 *coordination\_qmgr\_name*.mqsc 스크립트를 다시 실행하십시오.
- 단계 2를 반복하십시오.

#### **관련 개념**

115 페이지의 『[IBM WebSphere MQ](#page-114-0)에 연결』

IBM WebSphere MQ 큐 관리자와의 모든 네트워크 통신(WebSphere MQ Managed File Transfer와 관련된 통 신 포함)은 IBM WebSphere MQ 채널을 포함합니다. IBM WebSphere MQ 채널은 네트워크 링크의 한쪽 끝을 나 타냅니다. 채널은 메시지 채널 또는 MQI 채널로 분류됩니다.

#### 118 페이지의 『[IBM WebSphere MQ](#page-117-0) 다중 인스턴스 큐 관리자』

IBM WebSphere MQ 버전 7.0.1에서는 다중 인스턴스 큐 관리자 작성을 지원합니다. 다중 인스턴스 큐 관리자는 대기 서버에서 자동으로 재시작됩니다. WebSphere MQ Managed File Transfer에서는 다중 인스턴스 에이전트 큐 관리자, 다중 인스턴스 조정 큐 관리자 및 다중 인스턴스 명령 큐 관리자에 대한 연결을 지원합니다.

#### **관련 태스크**

116 페이지의 『[IBM WebSphere MQ](#page-115-0) 큐 관리자 구성』 WebSphere MQ Managed File Transfer 네트워크에 둘 이상의 IBM WebSphere MQ 큐 관리자가 포함되어 있는 경우 이러한 MQ 큐 관리자는 서로 원격으로 통신할 수 있어야 합니다.

### **관련 참조**

487 페이지의 『[fteSetupCoordination\(](#page-486-0)조정 세부사항 설정)』

**fteSetupCoordination** 명령은 특성 파일 및 WebSphere MQ Managed File Transfer의 조정 큐 관리자 디 렉토리를 작성합니다.

# **에이전트 큐 관리자 구성**

설치 후 *MQ\_DATA\_PATH*/mqft/config/*coordination\_qmgr\_name*/agents/*agent\_name* 디렉토리 에서 *agent\_name*\_create.mqsc 스크립트를 실행하여 에이전트 큐 관리자에 필요한 구성을 수행하십시오. 그러나 이 구성을 수동으로 구성하려면 에이전트 큐 관리자에서 다음 단계를 완료하십시오.

# **이 태스크 정보**

# <span id="page-117-0"></span>**프로시저**

- 1. 에이전트 조작 큐를 작성하십시오. 이러한 큐의 이름은 다음과 같이 지정됩니다.
	- SYSTEM.FTE.COMMAND.*agent\_name*
	- SYSTEM.FTE.DATA.*agent\_name*
	- SYSTEM.FTE.EVENT.*agent\_name*
	- SYSTEM.FTE.REPLY.*agent\_name*
	- SYSTEM.FTE.STATE.*agent\_name*

큐 매개변수에 대한 정보는 615 페이지의 『[WebSphere MQ Managed File Transfer](#page-614-0)의 에이전트 큐』의 내 용을 참조하십시오.

- 2. 에이전트 권한 큐를 작성하십시오. 이러한 큐의 이름은 다음과 같이 지정됩니다.
	- SYSTEM.FTE.AUTHADM1.*agent\_name*
	- SYSTEM.FTE.AUTHAGT1.*agent\_name*
	- SYSTEM.FTE.AUTHMON1.*agent\_name*
	- SYSTEM.FTE.AUTHOPS1.*agent\_name*
	- SYSTEM.FTE.AUTHSCH1.*agent\_name*
	- SYSTEM.FTE.AUTHTRN1.*agent\_name*

큐 매개변수에 대한 정보는 615 페이지의 『[WebSphere MQ Managed File Transfer](#page-614-0)의 에이전트 큐』의 내 용을 참조하십시오.

- 3. 에이전트가 웹 에이전트인 경우 웹 에이전트 조작 큐를 작성하십시오. 이러한 큐의 이름은 다음과 같이 지정됩니다.
	- SYSTEM.FTE.WEB.*gateway\_name*
	- SYSTEM.FTE.WEB.RESP.*agent\_name*
	- 큐 매개변수에 대한 정보는 615 페이지의 『[WebSphere MQ Managed File Transfer](#page-614-0)의 에이전트 큐』의 내용을 참조하십시오.

# **다음에 수행할 작업**

프로토콜 브릿지 에이전트 작성 및 구성에 대한 정보는 394 페이지의 『[fteCreateBridgeAgent\(WebSphere MQ](#page-393-0) [Managed File Transfer](#page-393-0) 프로토콜 브릿지 에이전트 작성 및 구성)』 및 238 [페이지의](#page-237-0) 『FTPS 서버의 프로토콜 브릿지 [구성』의](#page-237-0) 내용을 참조하십시오.

# **IBM WebSphere MQ 다중 인스턴스 큐 관리자**

IBM WebSphere MQ 버전 7.0.1에서는 다중 인스턴스 큐 관리자 작성을 지원합니다. 다중 인스턴스 큐 관리자는 대기 서버에서 자동으로 재시작됩니다. WebSphere MQ Managed File Transfer에서는 다중 인스턴스 에이전트 큐 관리자, 다중 인스턴스 조정 큐 관리자 및 다중 인스턴스 명령 큐 관리자에 대한 연결을 지원합니다.

IBM WebSphere MQ 다중 인스턴스 큐 관리자의 개념에 대한 정보는 [IBM WebSphere MQ](https://www.ibm.com/docs/SSFKSJ_7.0.1/com.ibm.mq.helphome.v70.doc/WelcomePagev7r0.htm) 제품 문서를 참조하 십시오.

# **다중 인스턴스 큐 관리자 구성**

IBM WebSphere MQ 다중 인스턴스 큐 관리자를 설정하는 방법에 대한 정보는 [IBM WebSphere MQ](https://www.ibm.com/docs/SSFKSJ_7.0.1/com.ibm.mq.helphome.v70.doc/WelcomePagev7r0.htm) 제품 문서 를 참조하십시오.

**중요사항:** 다중 인스턴스 큐 관리자가 WebSphere MQ Managed File Transfer에 대해 작업하도록 구성하기 전 에 IBM WebSphere MQ 제품 문서에서 관련 주제를 읽었는지 확인하십시오.

# **다중 인스턴스 큐 관리자를 에이전트 큐 관리자로 사용**

다중 인스턴스 큐 관리자의 활성 인스턴스 및 대기 인스턴스 모두에 연결하는 데 에이전트를 사용하려면 agentQMgrStandby 특성을 에이전트의 agent.properties 파일에 추가하십시오. agentQMgrStandby 특성은 대기 큐 관리자 인스턴스를 사용하기 위해 클라이언트 연결에 사용되는 호스트 이름 및 포트 번호를 정의 합니다. 특성의 값은 MQ CONNAME 형식 즉, *host\_name*(*port\_number*)의 형식으로 지정되어야 합니다.

agentQMgr 특성은 다중 인스턴스 큐 관리자의 이름을 지정합니다. agentQMgrHost 특성은 활성 큐 관리자 인스턴스의 호스트 이름을 지정하고 agentQMgrPort 특성은 활성 큐 관리자 인스턴스의 포트 번호를 지정합니 다. 에이전트는 클라이언트 모드에서 다중 인스턴스 큐 관리자의 활성 인스턴스 및 대기 인스턴스 둘 다에 연결되 어야 합니다.

자세한 정보는 512 페이지의 『[agent.properties](#page-511-0) 파일』의 내용을 참조하십시오.

다음 예제에서는 QM\_JUPITER라는 다중 인스턴스 큐 관리자에 연결하는 AGENT1의 agent.properties 파 일 컨텐츠를 표시합니다. QM\_JUPITER의 활성 인스턴스는 host1 시스템에 있으며 클라이언트 연결에 포트 번 호 1414를 사용합니다. QM\_JUPITER의 대기 인스턴스는 host2 시스템에 있으며 클라이언트 연결에 포트 번호 1414를 사용합니다.

agentName=AGENT1 agentDesc= agentQMgr=QM\_JUPITER agentQMgrPort=1414 agentQMgrHost=host1 agentQMgrChannel=SYSTEM.DEF.SVRCONN agentQMgrStandby=host2(1414)

# **다중 인스턴스 큐 관리자를 조정 큐 관리자로 사용**

다중 인스턴스 조정 큐 관리자의 활성 및 대기 인스턴스 모두에 대한 연결을 사용 가능하게 하려면 IBM WebSphere MQ 파일 전송 에디션 토폴로지의 모든 coordination.properties 파일에 coordinationQMgrStandby 특성을 추가하십시오.

자세한 정보는 506 페이지의 『[coordination.properties](#page-505-0) 파일』의 내용을 참조하십시오.

다음 예제에서는 QM\_SATURN이라는 다중 인스턴스 조정 큐 관리자에 대한 연결 세부사항을 지정하는 coordination.properties 파일의 컨텐츠를 표시합니다. QM\_SATURN의 활성 인스턴스는 coordination\_host1 시스템에 있으며 클라이언트 연결에 포트 번호 1420을 사용합니다. QM\_SATURN의 대기 인스턴스는 coordination\_host2 시스템에 있으며 클라이언트 연결에 포트 번호 1420을 사용합니다.

coordinationQMgr=QM\_SATURN coordinationQMgrHost=coordination\_host1 coordinationQMgrPort=1420 coordinationQMgrChannel=SYSTEM.DEF.SVRCONN coordinationQMgrStandby=coordination\_host2(1420)

WebSphere MQ Managed File Transfer 독립형 로거는 항상 바인딩 모드에서 해당 큐 관리자에 연결해야 합니 다. 다중 인스턴스 조정 큐 관리자와 함께 독립형 로거를 사용하는 경우에는 바인딩 모드에서 독립형 로거를 다른 큐 관리자에 연결하십시오. 이를 수행하는 단계는 136 페이지의 [『독립형](#page-135-0) 로거에 대한 대체 구성』에 설명되어 있습니다. 다중 인스턴스 조정 큐 관리자의 두 인스턴스 모두의 호스트 이름 및 포트 번호를 사용하여 독립형 로 거의 큐 관리자와 조정 큐 관리자 간의 채널을 정의해야 합니다. 이를 수행하는 방법에 대한 정보는 [IBM](https://www.ibm.com/docs/SSFKSJ_7.0.1/com.ibm.mq.helphome.v70.doc/WelcomePagev7r0.htm) [WebSphere MQ](https://www.ibm.com/docs/SSFKSJ_7.0.1/com.ibm.mq.helphome.v70.doc/WelcomePagev7r0.htm) 제품 문서를 참조하십시오.

IBM WebSphere MQ 탐색기의 WebSphere MQ Managed File Transfer 플러그인은 클라이언트 모드의 조정 큐 관리자에 연결됩니다. 다중 인스턴스 조정 큐 관리자의 활성 인스턴스가 실패하는 경우 조정 큐 관리자의 대기 인 스턴스가 활성 상태가 되고 플러그인이 다시 연결됩니다.

WebSphere MQ Managed File Transfer 명령 **fteList\*** 및 **fteShowAgentDetails**는 조정 큐 관리자에 직 접 연결합니다. 다중 인스턴스 조정의 활성 인스턴스가 사용 불가능한 경우 이들 명령이 조정 큐 관리자의 대기 인스턴스에 연결을 시도합니다.

# **다중 인스턴스 큐 관리자를 명령 큐 관리자로 사용**

다중 인스턴스 명령 큐 관리자의 활성 및 대기 인스턴스 모두에 대한 연결을 사용 가능하게 하려면 WebSphereMQ File Transfer Edition 토폴로지의 모든 command.properties 파일에 connectionQMgrStandby 특성을 추가하십시오.

자세한 정보는 509 페이지의 『[command.properties](#page-508-0) 파일』의 내용을 참조하십시오.

다음 예에는 OM\_MARS라는 다중 인스턴스 명령 큐 관리자에 대한 연결 세부사항을 지정하는 command.properties 파일의 컨텐츠가 표시되어 있습니다. QM\_MARS의 활성 인스턴스는 command\_host1 시스템에 있으며 클라이언트 연결에 포트 번호 1424를 사용합니다. OM\_MARS의 대기 인스 턴스는 command\_host2 시스템에 있으며 클라이언트 연결에 포트 번호 1424를 사용합니다.

connectionQMgr=QM\_SATURN connectionQMgrHost=command\_host1 connectionQMgrPort=1424 connectionQMgrChannel=SYSTEM.DEF.SVRCONN connectionQMgrStandby=command\_host2(1424)

#### **관련 개념**

115 페이지의 『[IBM WebSphere MQ](#page-114-0)에 연결』

IBM WebSphere MQ 큐 관리자와의 모든 네트워크 통신(WebSphere MQ Managed File Transfer와 관련된 통 신 포함)은 IBM WebSphere MQ 채널을 포함합니다. IBM WebSphere MQ 채널은 네트워크 링크의 한쪽 끝을 나 타냅니다. 채널은 메시지 채널 또는 MQI 채널로 분류됩니다.

#### **관련 태스크**

116 페이지의 『[IBM WebSphere MQ](#page-115-0) 큐 관리자 구성』

WebSphere MQ Managed File Transfer 네트워크에 둘 이상의 IBM WebSphere MQ 큐 관리자가 포함되어 있는 경우 이러한 MQ 큐 관리자는 서로 원격으로 통신할 수 있어야 합니다.

117 [페이지의](#page-116-0) 『조정 큐 관리자 구성』

**fteSetupCoordination** 명령을 실행한 후에는 *MQ\_DATA\_PATH*/mqft/config/

*coordination\_qmgr\_name* 디렉토리에 있는 *coordination\_qmgr\_name*.mqsc 스크립트를 실행하여 조 정 큐 관리자에 대해 필요한 구성을 수행하십시오. 그러나 이 구성을 수동으로 수행하려면 조정 큐 관리자에서 다 음 단계를 완료하십시오.

# **WebSphere MQ Managed File Transfer 로그 메시지 보유**

WebSphere MQ Managed File Transfer는 파일 전송 진행 및 로그 정보를 조정 큐 관리자에 송신합니다. 조정 큐 관리자는 이 정보를 SYSTEM.FTE 토픽의 일치하는 구독에 발행합니다. 구독이 없으면 이 정보가 보유되지 않습 니다.

전송 진행 또는 로그 정보가 비즈니스에 중요할 경우, 다음 단계 중 하나를 수행하여 정보를 보유하도록 해야 합 니다.

- WebSphere MQ Managed File Transfer 데이터베이스 로거를 사용하여 SYSTEM.FTE/Log 주제를 Oracle 또 는 Db2 데이터베이스로 설정하십시오.
- SYSTEM.FTE 주제는 IBM WebSphere MQ 큐에 게시를 저장합니다. 모든 진행 및 로그 메시지가 큐에 보유되 도록 하려면 이 구독을 파일 전송을 시작하기 전에 정의하십시오.
- 지속 가능 구독을 작성하고 구독에 전달되는 발행을 처리하려면 MQI(Message Queue Interface) 또는 IBM WebSphere MQ JMS를 사용하는 애플리케이션을 작성하십시오. 애플리케이션이 모든 진행 및 로그 메시지를 수신하려면 파일이 전송되기 전에 이 애플리케이션이 실행되고 있어야 합니다.

이러한 방법에 대해서는 다음 절에 자세히 설명되어 있습니다.

IBM WebSphere MQ 탐색기 플러그인을 사용하여 로그 정보를 보유하지 마십시오.

# <span id="page-120-0"></span>**WebSphere MQ Managed File Transfer 데이터베이스 로거를 사용하여 로그 메시지 보유**

데이터베이스 로거는 분석 및 감사를 위해 로그 정보를 데이터베이스에 복사하는 데 사용할 수 있는 WebSphere MQ Managed File Transfer의 선택적 컴포넌트입니다. 데이터베이스 로거는 조정 큐 관리자 및 데이터베이스를 호스트하는 시스템에 설치하는 독립형 Java 애플리케이션입니다. 데이터베이스 로거에 대한 자세한 정보는 121 페이지의 『WebSphere MQ Managed File Transfer 로거 구성』의 내용을 참조하십시오.

# **IBM WebSphere MQ 탐색기 플러그인을 사용하여 진행 및 로그 메시지 보유**

IBM WebSphere MQ 탐색기 플러그인의 인스턴스가 처음 시작되면 인스턴스가 조정 큐 관리자에 지속 가능 구 독을 작성합니다. 이 지속 가능 구독은 **전송 로그** 및 **현재 전송 진행** 보기에 표시된 정보를 수집하는 데 사용됩니 다. 지속 가능 구독 이름 앞에는 연관된 IBM WebSphere MQ 탐색기 인스턴스를 실행하는 시스템의 호스트 이름 이 옵니다. 이 접두부는 관리자가 IBM WebSphere MQ 탐색기 플러그인의 인스턴스에서 더 이상 사용하지 않는 지속 가능 구독을 삭제하려는 경우에 추가됩니다.

조정 큐 관리자에서 지속 가능 구독을 사용하면 SYSTEM.MANAGED.DURABLE 큐에서 메시지를 빌드할 수 있습 니다. 높은 볼륨의 WebSphere MQ Managed File Transfer 네트워크가 있거나 IBM WebSphere MQ 탐색기 플 러그인을 드물게 사용하면 이 메시지 데이터가 로컬 파일 시스템을 채울 수 있습니다.

IBM WebSphere MQ 탐색기 플러그인이 조정 큐 관리자에 대해 지속 불가능 구독을 사용하도록 지정하여 이 상 황이 발생하지 않도록 할 수 있습니다. IBM WebSphere MQ 탐색기에서 다음 단계를 수행하십시오.

1. **창** > **환경 설정** > **WebSphere MQ 탐색기** > **관리 파일 전송** 을 선택하십시오.

2. **전송 로그 구독 유형** 목록에서 NON\_DURABLE을 선택하십시오.

### **IBM WebSphere MQ 큐에 발행 저장**

IBM WebSphere MQ 큐에 로그 또는 진행 메시지를 저장하려면 이 큐에 메시지를 전달하는 조정 큐 관리자에 구 독을 구성하십시오. 예를 들어, 모든 로그 메시지를 LOG.QUEUE 큐에 전달하려면 다음 MQSC 명령을 제출하십 시오.

define sub(MY.SUB) TOPICSTR('Log/#') TOPICOBJ(SYSTEM.FTE) DEST(LOG.QUEUE)

로그 메시지가 IBM WebSphere MQ 큐에 전달되면 큐를 사용하는 IBM WebSphere MQ 애플리케이션에서 메시 지를 처리할 때까지 큐에 지속됩니다.

# **SYSTEM.FTE 토픽에 지속 가능 구독을 관리하는 애플리케이션 작성**

SYSTEM.FTE 주제는 IBM WebSphere MQ에서 지원하는 애플리케이션 프로그래밍 인터페이스 중 하나를 사용 합니다. 이러한 애플리케이션은 MQ 큐 또는 로그 메시지를 수신하고 비즈니스 요구에 맞게 적절히 작동할 수 있 습니다.

사용 가능한 애플리케이션 프로그래밍 인터페이스에 대한 자세한 정보는 애플리케이션 개발을 참조하십시오.

# **WebSphere MQ Managed File Transfer 로거 구성**

WebSphere MQ Managed File Transfer는 파일을 전송할 때 조치에 대한 정보를 조정 큐 관리자의 토픽에 발행 합니다. 데이터베이스 로거는 분석 및 감사를 위해 이 정보를 데이터베이스에 복사하는 데 사용할 수 있는 WebSphere MQ Managed File Transfer의 선택적 컴포넌트입니다.

다음과 같이 로거의 세 가지 버전이 있습니다.

- 독립형 파일 로거
- 독립형 데이터베이스 로거
- JEE (Java Platform Enterprise Edition ) 로거

독립형 파일 로거는 버전 7.5 이상에서만 사용할 수 있습니다.

# **독립형 파일 로거**

독립형 파일 로거는 조정 큐 관리자를 호스트하는 시스템 또는 조정 큐 관리자에 대한 연결이 있는 큐 관리자를 호스트하는 시스템에서 실행되는 자바 프로세스입니다. 독립형 파일 로거는 IBM WebSphere MQ 바인딩을 사 용하여 연관된 큐 관리자에 연결합니다. 독립형 로거는 **fteCreateLogger** 명령을 사용하여 작성됩니다.

버전 7.5 이상의 경우, 독립형 파일 로거를 Windows 서비스로 실행하여 Windows 세션에서 로그오프해도 파일 로거가 계속 실행되게 하고 시스템이 다시 시작할 때 자동으로 구성할 수 있습니다. 지시사항은 122 페이지의 『WebSphere MQ Managed File Transfer 독립형 파일 로거 설치 및 구성』의 내용을 참조하십시오.

# **독립형 데이터베이스 로거**

П

독립형 데이터베이스 로거는 큐 관리자 및 데이터베이스를 호스트하는 시스템에 설치하는 Java 애플리케이션입 니다. 독립형 데이터베이스 로거는 종종 조정 큐 관리자와 동일한 시스템에 설치되지만 조정 큐 관리자에 연결되 는 큐 관리자와 동일한 시스템에도 설치될 수 있습니다. 독립형 데이터베이스 로거는 IBM WebSphere MQ 바인 딩을 사용하여 그에 연관된 큐 관리자에 연결하고 유형 2 또는 유형 4 JDBC 드라이버를 사용하여 Db2 또는 Oracle 데이터베이스에 연결합니다. 독립형 데이터베이스 로거는 큐 관리자 및 데이터베이스 모두에 대한 글로 벌 트랜잭션을 조정하고 데이터를 보호하기 위해 큐 관리자의 XA 지원을 사용하므로, 이 유형의 연결이 필요합니 다.

Windows 시스템을 사용 중인 경우, 독립형 로거를 Windows 서비스로 실행하여 Windows 세션에서 로그오프해 도 로거가 계속 실행되게 할 수 있습니다. 독립형 데이터베이스 로거에 대한 지시사항은 129 [페이지의](#page-128-0) 『[WebSphere MQ Managed File Transfer](#page-128-0) 독립형 데이터베이스 로거 설치』의 내용을 참조하십시오.

# **JEE 데이터베이스 로거**

JEE 데이터베이스 로거는 애플리케이션 서버에 설치하는 EAR 파일로 제공됩니다. 다른 엔터프라이즈 애플리케 이션과 함께 JEE 데이터베이스 로거를 관리할 수 있으므로, 기존 JEE 애플리케이션 서버 환경이 사용 가능한 경 우에는 이 방식이 독립형 데이터베이스 로거를 사용할 때보다 더 편리합니다. 또한 IBM WebSphere MQ 서버 및 데이터베이스를 호스팅하는 시스템과는 별도의 시스템에서 JEE 데이터베이스 로거를 설치할 수 있습니다. JEE 데이터베이스 로거는 Db2 및 Oracle 데이터베이스에서의 사용에 지원됩니다. JEE 데이터베이스 로거는 WebSphere Application Server 버전 7.0에 설치될 때 Oracle Real Application Clusters도 지원합니다.

로거를 구성하는 방법에 대한 지시사항은 다음 주제를 참조하십시오.

- 122 페이지의 『WebSphere MQ Managed File Transfer 독립형 파일 로거 설치 및 구성』
- 129 페이지의 『[WebSphere MQ Managed File Transfer](#page-128-0) 독립형 데이터베이스 로거 설치』
- 137 페이지의 『[WebSphere MQ Managed File Transfer JEE](#page-136-0) 데이터베이스 로거 설치』

# **WebSphere MQ Managed File Transfer 독립형 파일 로거 설치 및 구성**

독립형 파일 로거는 IBM WebSphere MQ 바인딩을 사용하여 조정 큐 관리자에 연결해야 하는 Java 프로세스입 니다. 독립형 파일 로거를 정의하려면 **fteCreateLogger** 명령을 사용하여 이 주제의 단계를 수행하십시오.

### **이 태스크 정보**

독립형 파일 로거에 대한 자세한 정보는 121 페이지의 『[WebSphere MQ Managed File Transfer](#page-120-0) 로거 구성』 의 내용을 참조하십시오. 이 주제의 단계에서는 조정 큐 관리자에 연결하도록 로거를 구성합니다. 대체 로거 구성 은 136 페이지의 [『독립형](#page-135-0) 로거에 대한 대체 구성』의 내용을 참조하십시오.

### **프로시저**

- 1. WebSphere MQ Managed File Transfer 로거 컴포넌트가 설치되어 있는지 확인하십시오. 자세한 정보는 10 페이지의 『[WebSphere MQ Managed File Transfer](#page-9-0) 제품 옵션』의 내용을 참조하십시오.
- 2. **fteCreateLogger** 명령을 실행하여 조정 큐 관리자를 지정하고 -loggerType 매개변수를 FILE로 설정하 여 독립형 파일 로거를 작성하십시오. 자세한 정보는 403 페이지의 『[fteCreateLogger\(WebSphere MQ](#page-402-0) [Managed File Transfer](#page-402-0) 로거 작성)』를 참조하십시오.
- 3. 옵션: 사용자 정의 양식을 사용하려면 **fteCreateLogger** 명령으로 작성된 XML 파일을 수정할 수 있습니 다. 로그 양식 정의는 FileLoggerFormat.xml 파일에 있습니다. 자세한 정보는 123 페이지의 『독립형 파일 로거 형식』의 내용을 참조하십시오.
- 4. **fteCreateLogger** 명령에서 제공하는 MQSC 명령을 조정 큐 관리자에 대해 실행하여 로거 큐를 작성하 십시오.
- 5. 로거 프로세스를 실행할 사용자를 식별하고 해당 사용자에 대한 권한을 구성하십시오. 자세한 정보는 [128](#page-127-0) 페이지의 [『독립형](#page-127-0) 파일 로거의 사용자 액세스 구성』의 내용을 참조하십시오.
- 6. 옵션: **fteCreateLogger** 명령을 실행했을 때 작성된 logger.properties 파일을 편집하여 독립형 파 일 로거를 추가로 구성할 수 있습니다. 이 파일은 키-값 쌍으로 구성된 자바 특성 파일입니다. logger.properties 파일은 *MQ\_DATA\_PATH*/mqft/config/*coordination\_qmgr\_name*/ loggers/*logger\_name* 디렉토리에 있습니다. 사용 가능한 특성 및 영향에 대한 자세한 정보는 [132](#page-131-0) 페이 지의 『[WebSphere MQ Managed File Transfer](#page-131-0)에 대한 로거 구성 특성』의 내용을 참조하십시오.
- 7. 옵션: Windows 시스템을 사용 중인 경우, 독립형 파일 로거를 Windows 서비스로 실행할 수 있습니다. **-s** 매개변수와 함께 **fteModifyLogger** 명령을 실행하십시오. 자세한 정보는 473 [페이지의](#page-472-0) 『[fteModifyLogger\(WebSphere MQ Managed File Transfer](#page-472-0) 로깅 애플리케이션을 Windows 서비스로 실 행)[』의](#page-472-0) 내용을 참조하십시오.
- 8. **fteStartLogger** 명령을 사용하여 독립형 파일 로거를 시작하십시오. 자세한 정보는 497 [페이지의](#page-496-0) 『[fteStartLogger\(](#page-496-0)로거 시작)』의 내용을 참조하십시오.

이전 단계를 수행하고 윈도우에서 **-s** 매개변수와 함께 **fteModifyLogger** 명령을 사용한 경우, 독립형 파 일 로거는 윈도우 서비스로 시작됩니다.

- 9. 로거 출력을 검사하십시오. 독립형 파일 로거는 두 가지 유형의 출력(파일 전송 감사 데이터 및 로거 진단 데 이터)을 생성합니다. 파일 전송 감사 데이터는 *MQ\_DATA\_PATH*/mqft/logs/ *coordination\_qmgr\_name*/loggers/*logger\_name*/logs에서 찾을 수 있습니다. 로거 진단 데이터 는 *MQ\_DATA\_PATH*/mqft/logs/*coordination\_qmgr\_name*/loggers/*logger\_name*에서 찾을 수 있습니다.
- 10. **fteStopLogger** 명령을 사용하여 로거를 중지할 수 있습니다. 자세한 정보는 502 [페이지의](#page-501-0) 『[fteStopLogger\(](#page-501-0)로거 중지)』의 내용을 참조하십시오.

### **결과**

#### **독립형 파일 로거 형식**

파일 로거로 기록된 메시지 정보의 형식은 FileLoggerFormat.xml 파일에서 정의할 수 있습니다.

로거의 구성 디렉토리는 *MQ\_DATA\_PATH*/mqft/config/*coordination\_qmgr\_name*/loggers/ *logger\_name*에 있습니다. 새 파일 로거를 작성할 때 파일 로거가 사용하는 기본 정의 세트가 포함된 이 파일의 버전이 작성됩니다. 이 기본 파일을, 사용자가 직접 로그 형식 정의를 디자인할 때 시작점으로 사용할 수 있습니 다. 기본 로그 형식 정의에 대한 자세한 정보는 560 페이지의 [『독립형](#page-559-0) 파일 로거 기본 로그 형식 정의』의 내용 을 참조하십시오.

### **사용자 정의 로그 형식 정의**

로그 형식 정의는 메시지 유형 세트로 구성되어 있으며 각 메시지 유형에는 형식 정의가 있습니다. 메시지 유형의 형식 정의는 XPATH 형식으로 제공된 삽입 세트와 각 삽입을 구분하는 데 사용되는 구분 기호로 구성되어 있습니 다. 삽입의 순서는 로그 파일에 출력하도록 생성된 행에서 컨텐츠가 배치되는 순서를 결정합니다. 예를 들어, 다 음은 callStarted 메시지 유형에 대한 정의입니다.

```
<callStarted>
  <format>
    <inserts>
      <insert type="user" width="19" ignoreNull="false">/transaction/action/
       @time</insert>
 <insert type="user" width="48" ignoreNull="false">/transaction/@ID</insert>
 <insert type="system" width="6" ignoreNull="false">type</insert>
      <insert type="user" width="0" ignoreNull="false">/transaction/agent/
       @agent</insert>
 <insert type="user" width="0" ignoreNull="false">/transaction/agent/@QMgr</insert>
 <insert type="user" width="0" ignoreNull="false">/transaction/job/name</insert>
```

```
 <insert type="user" width="0" ignoreNull="true">/transaction/transferSet/
       call/command/@type</insert>
                                      ignoreNull="true">/transaction/transferSet/
     call/command/@name</insert>
       <insert type="system" width="0" ignoreNull="true">callArguments</insert>
    </inserts>
    <separator></separator>
   </format>
</callStarted>
```
이 형식은 로그 파일에서 다음과 같은 행을 생성합니다.

2011-11-25T10:53:04;414d5120514d5f67627468696e6b20206466cf4e20004f02;[CSTR]; AGENT1;AGENT\_QM;Managed Call;executable;echo;call test;

형식 정의에 제공된 삽입은 로그 파일의 행에 정보가 표시되는 순서로 표시됩니다. FileLoggerFormat.xml 파일의 형식을 정의하는 XML 스키마에 대한 자세한 정보는 564 페이지의 [『독립형](#page-563-0) 파일 로거 형식 XSD』의 내 용을 참조하십시오.

## **메시지 유형**

FTE 에이전트가 다른 범위의 메시지 유형을 SYSTEM.FTE/Log 서브토픽에 씁니다. 자세한 정보는 567 [페이지](#page-566-0) 의 『[SYSTEM.FTE](#page-566-0) 토픽』을 참조하십시오. 로그 파일 정의는 이러한 메시지 유형에 대한 형식 정의를 포함할 수 있습니다.

callCompleted callStarted monitorAction monitorCreate monitorFired notAuthorized scheduleDelete scheduleExpire scheduleSkipped scheduleSubmitInfo scheduleSubmitTransfer scheduleSubmitTransferSet transferStarted transferCancelled transferComplete transferDelete transferProgress

메시지의 형식은 다양할 수 있습니다. 대부분의 메시지 유형은 SYSTEM.FTE/Log 서브토픽에서 이용한 각 로그 메시지의 로그 파일에서 하나의 행을 씁니다. 이 경우 로그 형식 정의에 제공된 XPATH 주소가 메시지의 루트와 관련되어 있는 단순한 경우가 발생합니다. 이는 쓰기 출력으로 이 메소드를 사용하는 메시지 유형입니다.

callCompleted callStarted monitorAction monitorCreate monitorFired notAuthorized scheduleDelete scheduleExpire scheduleSkipped scheduleSubmitInfo scheduleSubmitTransfer transferStarted transferCancelled transferComplete transferDelete

로그 메시지를 쓰는 데 사용되는 다른 방법은 여러 행을 사용하여 로그 메시지에서 전송 세트에 있는 항목을 표시 합니다. 이 경우 제공된 형식은 로그 메시지에 있는 전송 세트의 각 항목에 적용됩니다. 전송 세트의 각 항목에 해 당하는 특정 정보를 포함시키려면 제공된 XPATH는 XPATH 루트로 해당 항목을 사용해야 합니다. 이는 쓰기 출력 으로 이 메소드를 사용하는 메시지 유형입니다.

scheduleSubmitTransferSet transferProgress

출력 행은 전송 세트에서 각 항목에 대해 기록됩니다. 전송 세트의 모든 항목에서 수정할 정보는 계속 로그 메시 지의 루트와 관련된 XPATH 주소를 사용할 수 있습니다. 다음과 같이 간단한 transferProgress 형식 정의 예 에서는 고정된 시간소인과 전송 ID입니다. 루트로 항목과 관련된 정보는 기록된 각 행에 대해 다양합니다. 이 예 에는 각 항목에 대한 소스 및 목적지 파일 정보가 기록됩니다.

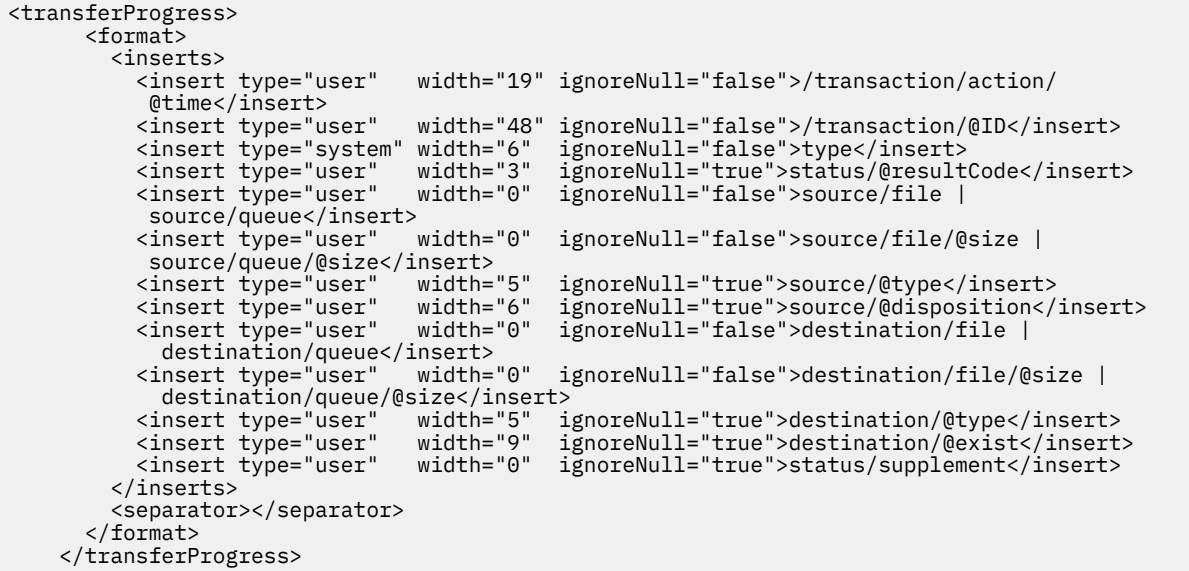

이 경우 다음과 같은 형식인 하나 이상의 행에 대한 로그 파일 입력 항목이 생성됩니다.

```
2011-11-25T13:45:16;414d5120514d5f67627468696e6b20206466cf4e20033702;[TPRO];0 
 ;/src/test1.file;3575;file;leave ;/dest/test1.file;3575;file;overwrite;;
2011-11-25T13:45:16;414d5120514d5f67627468696e6b20206466cf4e20033702;[TPRO];0 
   ;/src/test2.file;3575;file;leave ;/dest/test2.file;3575;file;overwrite;;
```
# **삽입 형식**

메시지 유형: user 및 system의 형식을 정의할 때 사용 가능한 두 가지 유형의 삽입이 있습니다. 삽입의 유형은 삽입 요소의 type 속성에 정의되어 있습니다. 두 가지 유형의 삽입에는 삽입 요소의 **width** 및 **ignoreNull** 속 성을 사용하여 사용자 정의된 레이아웃도 있을 수 있습니다. 예를 들면, 다음과 같습니다.

```
<insert type="user" width="48" ignoreNull="false">/transaction/@ID</insert>
```
이 예제에서 이 삽입은 /transaction/@ID에서 로그 메시지에 있는 정보를 사용하며 로그에 쓰기 전에 48자 에 맞게 정리하거나 채웁니다. /transaction/@ID의 컨텐츠가 널인 경우 ignoreNull 속성이 false로 설 정되므로 48자에 맞게 채운 후에 문자열 널을 씁니다. ignoreNull이 true로 설정된 경우 48자에 맞게 채운 비어 있는 문자열을 대신 씁니다. 너비="0"은 열 너비가 트리밍되지 않음을 의미하며 너비가 0으로 트리밍되는 것은 아닙니다. ignoreNull 속성은 예상되지 않았을 때 널이 발견될 때 로그에서 발견하기 위해 이 방법으로 사용할 수 있습니다. 이 기능은 새 로그 파일 정의를 디버깅할 때 유용할 수 있습니다.

# **사용자 정의 삽입**

사용자 삽입에는 해당 삽입에 정보를 쓸 수 있도록 XPATH 주소가 있습니다. 이 주소는 FTE 로그 메시지에 있는 정보 조각을 나타냅니다. 로그 메시지 형식에 대한 자세한 정보는 다음을 참조하십시오.

- 581 [페이지의](#page-580-0) 『파일 전송 로그 메시지 형식』
- 604 페이지의 [『스케줄된](#page-603-0) 전송 로그 메시지 형식』
- 609 페이지의 [『모니터](#page-608-0) 로그 메시지 형식』

# **시스템 정의 삽입**

시스템 정의 삽입에는 로그 메시지에서 찾을 수 없거나 XPATH 언어를 사용하여 쉽게 정의할 수 없는 정보 조각을 나타내는 키워드가 있습니다.

지원되는 시스템 삽입은 다음과 같습니다.

- type 간단한 형식으로 로그 메시지의 유형을 씁니다.
- callArguments 공백 구분 형식으로 관리 호출에 제공된 인수 세트를 씁니다.
- transferMetaData Writes the set of metadata entries defined for a transfer in a comma separated <key>=<value> format.

다음 테이블은 각 메시지 유형의 시스템이 정의한 삽입에 대해 "유형"의 값을 나열합니다.

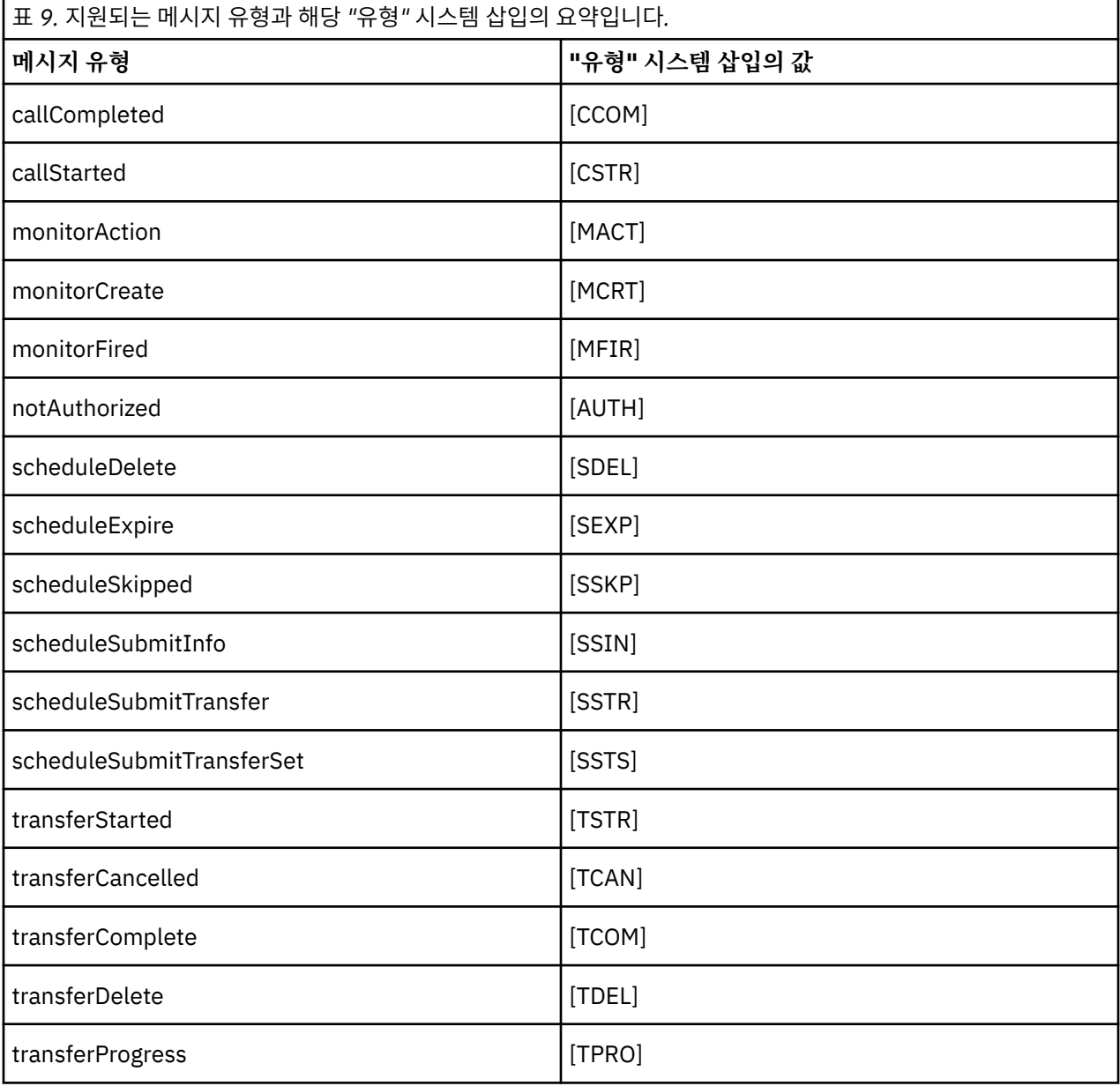

독립형 파일 로거에서 메시지 유형 제외

파일 로거 출력에서 특정 메시지 유형을 제외하려면 비어 있는 메시지 유형 요소를 사용할 수 있습니다.

# **이 태스크 정보**

**예**

예를 들어, 다음의 형식 정의는 파일 로거의 transferProgress 메시지 출력을 중지합니다.

```
<?xml version="1.0" encoding="UTF-8"?>
<logFormatDefinition xmlns:xsi="https://www.w3.org/2001/XMLSchema-instance" version="1.00"
 xsi:noNamespaceSchemaLocation="FileLoggerFormat.xsd">
   <messageTypes>
     <transferProgress></transferProgress>
   </messageTypes>
</logFormatDefinition>
```
독립형 파일 로거에 대한 제한된 사용자 정의 형식 세트 정의 로그 파일 형식을 사용자 정의하는 데 필요한 구성의 양을 줄이기 위해 로그 형식 정의에서 사용자 정의 메시지 유형의 서브세트를 정의할 수 있습니다.

#### **이 태스크 정보**

messageTypes 요소가 FileLoggerFormat.xml 파일에 포함되지 않은 경우 해당 메시지 유형의 형식은 기 본 형식을 사용합니다. 기본 형식과 차별화하려는 형식을 지정해야만 합니다.

#### **예**

이 예에서 형식 정의는 transferStarted 메시지 유형의 기본 형식을, 전송을 시작한 사용자만 출력하는 이러 한 축소 버전으로 대체합니다. 기타 모든 메시지 유형은 이 로그 형식 정의에 포함되지 않으므로 기본 형식을 사 용합니다.

```
<?xml version="1.0" encoding="UTF-8"?>
<logFormatDefinition xmlns:xsi="https://www.w3.org/2001/XMLSchema-instance" version="1.00"
 xsi:noNamespaceSchemaLocation="FileLoggerFormat.xsd">
   <messageTypes>
     <transferStarted>
       <format>
         <inserts>
           <insert type="user" width="19" ignoreNull="false">/transaction/action/
          @time</insert><br><insert type="user"
                                 width="48" ignoreNull="false">/transaction/@ID</insert>
           <insert type="system" width="6" ignoreNull="false">type</insert>
           <insert type="user" width="0" ignoreNull="true">/transaction/originator/
           userID</insert>
         </inserts>
        <separator>;</separator>
       </format>
    </transferStarted>
   </messageTypes>
</logFormatDefinition>
```
#### **관련 참조**

560 페이지의 [『독립형](#page-559-0) 파일 로거 기본 로그 형식 정의』 독립형 파일 로거에 대한 기본 로그 파일 양식 정의입니다.

564 페이지의 [『독립형](#page-563-0) 파일 로거 형식 XSD』 독립형 파일 형식에 대한 스키마입니다.

독립형 파일 로거에서 중복 메시지 감소 중복 로그 메시지가 독립형 파일 로거의 로그에서 발생할 수 있습니다. logger.properties 파일을 사용하여 독립형 파일 로거를 조정하고 중복의 수를 줄일 수 있습니다.

#### **파일 로거 로그에서 중복 메시지**

실패한 경우에 SYSTEM.FTE/Log# 토픽에서 로그 메시지의 사용이 WebSphere® MQ에 커미트되지 않고 로그 메 시지가 독립형 파일 로거의 로그에 기록될 수 있습니다. 이러한 상황이 발생하는 경우 독립형 파일 로거가 재시작 할 때 동일한 메시지를 두 번 검색하고 이를 로그 파일에 다시 씁니다. 로그 파일을 수동으로 살펴 보거나 자동으

<span id="page-127-0"></span>로 처리할 때 이러한 중복의 가능성을 핸들링하도록 계획하십시오. 중복의 발견을 지원하기 위해 독립형 파일 로 거가 시작할 때 다음 메시지를 로그 파일에 출력합니다.

BFGDB0054I: The file logger has successfully started

중복은 항상 독립형 파일 로거의 시작 시간 전후에 나타납니다. 왜냐하면 이 시간이 이전 인스턴스가 실패하기 전 에 마지막 메시지가 처리되는 시간이기 때문입니다. 새 인스턴스가 시작된 시점을 알면 중복이 예상되어야 하는 지와 핸들링되어야 하는지 여부를 감지할 수 있습니다.

### **중복 숫자 감소**

독립형 파일 로거는 로그 메시지를 함께 그룹화하고 트랜잭션으로 처리하여 성능을 개선합니다. 이 배치 크기는 실패의 경우에 볼 수 있는 최대 중복 메시지의 수입니다. 중복의 수를 줄이려면 logger.properties 파일에서 다음 특성을 조정할 수 있습니다.

wmqfte.max.transaction.messages

예를 들어, 이 값을 1로 설정하면 최대 중복 메시지 수가 1로 줄어듭니다. 이 값을 수정하면 독립형 파일 로거의 성능에 영향을 주므로 시스템에 부정적인 영향을 주지 않도록 철저한 테스트가 필요합니다.

logger.properties 파일은 *MQ\_DATA\_PATH*/mqft/config/*coordination\_qmgr\_name*/loggers/ *logger\_name* 디렉토리에 있습니다. 사용 가능한 특성 및 영향에 대한 자세한 정보는 132 [페이지의](#page-131-0) 『[WebSphere MQ Managed File Transfer](#page-131-0)에 대한 로거 구성 특성』의 내용을 참조하십시오.

#### **독립형 파일 로거의 사용자 액세스 구성**

테스트 환경에서는 필요한 새 권한을 일반 사용자 계정에 추가할 수 있습니다. 프로덕션 환경에서는 해당 작업을 수행하는 데 필요한 최소 권한을 가진 새 사용자를 작성하는 것이 좋습니다.

#### **이 태스크 정보**

독립형 파일 로거와 IBM WebSphere MQ를 단일 시스템에 설치해야 합니다. 사용자 권한을 다음과 같이 구성하 십시오.

#### **프로시저**

- 1. WebSphere MQ Managed File Transfer 설치의 일부로 설치된 파일을 읽고 필요하면 실행할 수 있는 권한이 사용자에게 있는지 확인하십시오.
- 2. 구성 디렉토리에 있는 logs 디렉토리에 파일을 작성하고 해당 디렉토리에 있는 모든 파일에 쓸 수 있는 권한 이 사용자에게 있는지 확인하십시오. 이 디렉토리는 이벤트 로그를 저장하는 데 사용되며, 필요하면 진단 추 적 및 FFDC 파일도 저장할 수 있습니다.
- 3. 사용자가 고유 그룹을 가지고 있지만 조정 큐 관리자에 대해 광범위한 권한을 가진 그룹에는 속하지 않도록 하십시오. 사용자가 mqm 그룹에 속하지 않아야 합니다. 특정 플랫폼에서는 스태프 그룹에 자동으로 큐 관리 자 액세스 권한이 부여되므로, 독립형 파일 로거 사용자는 스태프 그룹에 없어야 합니다. IBM WebSphere MQ 탐색기를 사용하여 큐 관리자 자체와 그 안에 있는 오브젝트에 대한 권한 레코드를 볼 수 있습니다. 오브 젝트를 마우스 오른쪽 단추로 클릭하고 **오브젝트 권한 > 권한 레코드 관리**를 선택하십시오. 명령행에서 dspmqaut(권한 표시) 또는 dmpmqaut(권한 덤프) 명령을 사용할 수 있습니다.
- 4. IBM WebSphere MQ 탐색기의 **권한 레코드 관리** 창을 사용하거나 setmqaut (권한 부여 또는 취소 권한) 명 령을 사용하여 사용자 고유 그룹에 대한 권한을 추가하십시오 ( 는 IBM WebSphere MQ 권한이 개별 사용자 가 아닌 그룹과만 연관됨). 필요한 권한은 다음과 같습니다.
	- 큐 관리자에 연결하여 조회하십시오 ( IBM WebSphere MQ Java 라이브러리는 조회 권한이 필요함).
	- SYSTEM.FTE 토픽에 대한 구독 권한
	- SYSTEM.FTE.LOG.RJCT.*logger\_name* 큐에 대한 넣기 권한
	- SYSTEM.FTE.LOG.CMD.*logger\_name* 큐에 대한 가져오기 권한

제공된 거부 및 명령 큐 이름이 기본 이름입니다. 독립형 파일 로거 큐 구성 시 다른 큐 이름을 선택한 경우, 대 신 해당 큐 이름에 대한 권한을 추가하십시오.

# <span id="page-128-0"></span>**WebSphere MQ Managed File Transfer 독립형 데이터베이스 로거 설치**

독립형 데이터베이스 로거를 설치 및 구성하려면 다음 단계를 완료하십시오.

### **이 태스크 정보**

독립형 데이터베이스 로거에 대한 자세한 정보는 121 페이지의 『[WebSphere MQ Managed File Transfer](#page-120-0) 로거 [구성』](#page-120-0)의 내용을 참조하십시오.

**참고:** 언제든지 데이터베이스에서 동일한 스키마에 대하여 둘 이상의 데이터베이스 로거(독립형 또는 JEE)를 실 행할 수 없습니다. 이렇게 하면 결과적으로 데이터베이스에 전송 로그 데이터를 쓰려고 시도할 때 충돌이 일어납 니다.

# **프로시저**

- 1. 사용하는 데이터베이스의 문서를 사용하여 데이터베이스 소프트웨어를 설치하십시오. JDBC 지원은 데이터베이스의 선택적 컴포넌트이므로 이 컴포넌트를 설치해야 합니다.
- 2. **fteCreateLogger** 명령을 실행하고 **-loggerType** 매개변수를 DATABASE로 설정하여 독립형 데이터베 이스 로거를 작성하십시오. 추가 정보는 403 페이지의 『[fteCreateLogger\(WebSphere MQ Managed File](#page-402-0) [Transfer](#page-402-0) 로거 작성)』의 내용을 참조하십시오.

기본 스키마 이름은 FTELOG입니다. FTELOG 이외의 스키마 이름을 사용하는 경우, 다음 단계로 진행하기 전 에 데이터베이스에 적합한 제공된 SQL 파일 ftelog\_tables\_db2.sql 또는

ftelog\_tables\_oracle.sql을(를) 편집하여 이 스키마 이름을 반영해야 합니다. 자세한 정보는 [사용자](#page-131-0) 선택 및 권한 [구성의](#page-131-0) wmqfte.database.schema를 참조하십시오.

- 3. 데이터베이스 도구를 사용하여 필요한 데이터베이스 테이블을 작성하십시오. ftelog\_tables\_db2.sql 및 ftelog\_tables\_oracle.sql 파일에 테이블을 작성하기 위해 실행할 수 있는 SOL 명령이 있습니다. SQL 파일은 분산 플랫폼의 *MQ\_INSTALLATION\_PATH*/mqft/sql 디렉토리에 있습니다. 데이터베이스에 적절한 파일을 선택하십시오. SQL 명령을 사용 및 사용자 정의하는 방법에 대한 세부사항은 파일의 처음에 있 는 주석에 설명되어 있습니다. 로컬 이름 지정 규칙에서 요구하는 경우, 독립형 데이터베이스 로거가 기본값 FTELOG가 아닌 스키마 이름에 대해 작업할 수 있습니다.
- 4. **fteCreateLogger** 명령에 의해 제공되는 MQSC 명령을 로거 명령 큐 관리자에 대해 실행하여 로거 큐를 작 성하십시오. 독립형 데이터베이스 로거는 조정 큐 관리자에서 두 개의 큐를 사용합니다. 첫 번째 큐는 독립형 데이터베이스 로거의 조작을 제어할 메시지가 배치된 명령 큐입니다. 이 명령 큐의 기본 이름은 SYSTEM.FTE.LOG.CMD.*logger\_name*입니다. 두 번째 큐는 거부 큐입니다. 독립형 데이터베이스 로거는 로그 메시지를 절대 제거하지 않기 때문에, 로거가 처리할 수 없음을 알리는 메시지를 발견하면 큐를 조사하기 위 해 해당 메시지를 거부 큐에 배치하고 재처리를 합니다. 큐 관리자의 데드-레터 큐를 이러한 목적으로 사용하 지 않는 것이 좋습니다. 거부된 메시지에 DLH 헤더가 없고 거부된 메시지는 다른 이유로 데드-레터 큐에 저장 된 메시지와 결합되지 않아야 하기 때문입니다. 거부 큐의 기본 이름은 SYSTEM.FTE.LOG.RJCT.*logger\_name* 입니다. 이 두 개의 큐는 **fteCreateLogger** 명령에 의해 생성되는 MQSC 스크립트 파일에 정의됩니다.
- 5. [사용자](#page-129-0) 선택 및 권한 구성
- 6. 옵션: 129 페이지의 『2』단계에서 **fteCreateLogger** 명령으로 작성된 logger.properties 파일을 편집하여 독립형 데이터베이스 로거를 추가로 구성할 수 있습니다. 이 파일은 키-값 쌍으로 구성된 자바 특성 파일입니다. logger.properties 파일은 *MQ\_DATA\_PATH*/mqft/config/ *coordination\_qmgr\_name*/loggers/*logger\_name* 디렉토리에 있습니다. 사용 가능한 특성 및 영향 에 대한 자세한 정보는 132 페이지의 『[WebSphere MQ Managed File Transfer](#page-131-0)에 대한 로거 구성 특성』의 내용을 참조하십시오.
- 7. 옵션: Windows 시스템을 사용 중인 경우, 독립형 데이터베이스 로거를 Windows 서비스로 실행할 수 있습니 다. **-s** 매개변수와 함께 **fteModifyLogger** 명령을 실행하십시오. 자세한 정보는 473 [페이지의](#page-472-0) 『[fteModifyLogger\(WebSphere MQ Managed File Transfer](#page-472-0) 로깅 애플리케이션을 Windows 서비스로 실 행)[』](#page-472-0)의 내용을 참조하십시오.
- 8. 옵션: 사용 중인 데이터베이스가 Oracle이거나 Db2 데이터베이스에 원격으로 연결 중인 경우 로거가 데이터 베이스 서버에 인증하는 데 사용할 사용자 이름 및 비밀번호를 지정해야 합니다. 이 사용자 이름 및 비밀번호 는 MQMFTCredentials.xsd 스키마에서 정의한 형식을 따르는 신임 정보 파일에 지정됩니다. 자세한 정보 는 772 [페이지의](#page-771-0) 『MQMFT 신임 정보 파일 양식』의 내용을 참조하십시오. 신임 정보 파일을 작성한 후

<span id="page-129-0"></span>wmqfte.database.credentials.file 특성을 사용하여 logger.properties 파일에서 신임 정보 파일의 위치를 지정해야 합니다.

9. **fteStartLogger** 명령을 사용하여 독립형 데이터베이스 로거를 시작하십시오. 기본적으로 독립형 데이터 베이스 로거는 백그라운드에서 실행되고 독립형 데이터베이스 로거는 출력을 logs 디렉토리의 파일에 배치 합니다. 독립형 데이터베이스 로거를 포그라운드로 실행하고 출력을 로그 파일뿐만 아니라 콘솔에도 생성하 려면 **fteStartLogger** 명령에 **-F** 매개변수를 추가하십시오.

이전 단계를 수행하고 윈도우에서 **-s** 매개변수와 함께 **fteModifyLogger** 명령을 사용한 경우 독립형 데이 터베이스 로거는 윈도우 서비스로 시작됩니다.

# **결과**

## **원격 데이터베이스에 대한 작업**

WebSphere MQ Managed File Transfer 로거를 사용하여 원격 시스템의 데이터베이스와 통신할 수 있습니다.

### **이 태스크 정보**

WebSphere MQ Managed File Transfer가 설치된 것과 다른 시스템에 데이터베이스가 설치되어 있는 경우, 다 음 단계를 완료하십시오. 별다른 언급이 없으면 이러한 단계는 Db2 및 Oracle 둘 다에 적용됩니다.

## **프로시저**

- 1. WebSphere MQ Managed File Transfer를 설치한 시스템에 데이터베이스 클라이언트를 설치하십시오.
- 2. 원격 데이터베이스 서버를 로컬 데이터베이스 클라이언트 구성에 추가하십시오. 이 구성 업데이트는 WebSphere MQ Managed File Transfer 및 IBM WebSphere MQ가 데이터베이스에 올바르게 액세스하기 위 해 필요합니다.
- 3. 신임 정보 파일 **wmfte.database.credentials.file**을 사용하여 데이터베이스에 연결하려면 logger.properties 파일에서 새 특성을 지정하십시오.

**참고:** 이전 버전의 WebSphere MQ Managed File Transfer는 **wmqfte.oracle.user** 또는 **wmqfte.database.user** 및 **wmqfte.oracle.password** 또는 **wmqfte.database.password** 특성 을 사용했습니다. 이제 이러한 특성은 더 이상 사용되지 않습니다. 대신 **wmfte.database.credentials.file**을 사용하십시오.

4. **Oracle에 한함:** 데이터베이스에 원격으로 연결할 수 있도록 하려면 조정 큐 관리자의 qm.ini 파일에서 XAResourceManager 스탠자를 다음과 같이 변경하십시오. (데이터베이스 이름, 사용자 이름 및 사용자 비밀 번호를 사용자 자신의 정보로 변경하십시오.)

Oracle\_XA+Acc=P/ftelog/ qgw783jhT+SesTm=35+DB=FTEAUDIT1**+SqlNet=FTEAUDIT1**+threads=false, 변경사항은 굵은체 로 강조표시됩니다.

5. **Oracle에 한함: wmqfte.oracle.host** 및 **wmqfte.oracle.port** 특성을 사용하여 logger.properties 파일에서 호스트 및 포트를 지정하십시오. 호스트 및 포트의 기본값이면 이전에 로컬 데이터베이스에 대해 작업했고 값을 설정하지 않은 것처럼 로컬 데이터베이스에 대해 작업할 수 있습니다.

#### **관련 참조**

132 페이지의 『[WebSphere MQ Managed File Transfer](#page-131-0)에 대한 로거 구성 특성』

로거에는 구성 특성 세트가 있습니다. Specify these properties in the logger.properties file, which is in the *MQ\_DATA\_PATH*/mqft/config/*coordination\_qmgr\_name*/loggers/*logger\_name* directory.

### **독립형 데이터베이스 로거의 사용자 액세스 구성**

테스트 환경에서는 필요한 새 권한을 일반 사용자 계정에 추가할 수 있습니다. 프로덕션 환경에서는 해당 작업을 수행하는 데 필요한 최소 권한을 가진 새 사용자를 작성하는 것이 좋습니다.

### **이 태스크 정보**

독립형 데이터베이스 로거를 실행하는 데 필요한 사용자 계정의 수 및 유형은 사용하는 시스템 수에 따라 다릅니 다. 독립형 데이터베이스 로거, IBM WebSphere MQ 및 데이터베이스를 단일 시스템 또는 두 시스템에 설치할

수 있습니다. 독립형 데이터베이스 로거는 IBM WebSphere MQ와 동일한 시스템에 있어야 합니다. 다음과 같은 토폴로지에 따라 컴포넌트를 설치할 수 있습니다.

#### **독립형 데이터베이스 로거, IBM WebSphere MQ 및 데이터베이스를 모두 동일한 시스템에 설치**

세 컴포넌트를 모두 사용하기 위해 단일 운영 체제 사용자를 정의할 수 있습니다. 이것이 독립형 데이터베이 스 로거에 적합한 구성입니다. 독립형 데이터베이스 로거는 바인딩 모드를 사용하여 IBM WebSphere MQ에 연결하고 데이터베이스에 연결할 때에는 고유 연결을 사용합니다.

#### **독립형 데이터베이스 로거 및 IBM WebSphere MQ를 한 시스템에 설치하고 데이터베이스는 별도의 시스템에 설치**

이 구성의 경우, 독립형 데이터베이스 로거를 실행하는 시스템의 운영 체제 사용자를 작성하고 데이터베이스 서버의 데이터베이스에 대한 원격 액세스 권한이 있는 운영 체제 사용자를 작성합니다. 이것이 원격 데이터 베이스를 사용하는 독립형 데이터베이스 로거에 적합한 구성입니다. 독립형 데이터베이스 로거는 바인딩 모 드를 사용하여 IBM WebSphere MQ에 연결하고 클라이언트 연결을 사용하여 데이터베이스에 액세스합니 다.

예를 들어, 이 지시사항의 나머지 부분에서 사용자의 이름을 ftelog라고 가정하지만, 다른 사용자 이름을 사용 할 수 있습니다. 사용자 권한을 다음과 같이 구성하십시오.

### **프로시저**

- 1. WebSphere MQ Managed File Transfer 원격 도구 및 문서 설치의 일부로 설치된 파일을 읽고 필요하면 실행 하는 권한이 사용자에게 있는지 확인하십시오.
- 2. logs 디렉토리(구성 디렉토리에 있음)에 파일을 작성하고 해당 디렉토리에 있는 모든 파일에 쓸 수 있는 권한 이 사용자에게 있는지 확인하십시오. 이 디렉토리는 이벤트 로그를 저장하는 데 사용되며, 필요하면 진단 추 적 및 FFDC 파일도 저장할 수 있습니다.
- 3. 사용자가 고유 그룹을 가지고 있지만 조정 큐 관리자에 대해 광범위한 권한을 가진 그룹에는 속하지 않도록 하십시오. 사용자가 mqm 그룹에 속하지 않아야 합니다. 특정 플랫폼에서는 스태프 그룹에 자동으로 큐 관리 자 액세스 권한이 부여되므로, 독립형 데이터베이스 로거 사용자는 스태프 그룹에 없어야 합니다. IBM WebSphere MQ Explorer를 사용하여 큐 관리자 자체와 그 안에 있는 오브젝트에 대한 권한 레코드를 볼 수 있습니다. 오브젝트를 마우스 오른쪽 단추로 클릭하고 **오브젝트 권한 > 권한 레코드 관리**를 선택하십시오. 명 령행에서 dspmqaut(권한 표시) 또는 dmpmqaut(권한 덤프) 명령을 사용할 수 있습니다.
- 4. IBM WebSphere MQ 탐색기의 **권한 레코드 관리** 창을 사용하거나 setmqaut (권한 부여 또는 취소 권한) 명 령을 사용하여 사용자 고유 그룹에 대한 권한을 추가하십시오 ( 는 IBM WebSphere MQ 권한이 개별 사용자 가 아닌 그룹과만 연관됨). 필요한 권한은 다음과 같습니다.
	- 큐 관리자에 연결하여 조회하십시오 ( IBM WebSphere MQ Java 라이브러리는 조회 권한이 필요함).
	- SYSTEM.FTE 토픽에 대한 구독 권한
	- SYSTEM.FTE.LOG.RJCT.*logger\_name* 큐에 대한 넣기 권한
	- SYSTEM.FTE.LOG.RJCT.*logger\_name* 큐에 대한 가져오기 권한

제공된 거부 및 명령 큐 이름이 기본 이름입니다. 독립형 데이터베이스 로거 큐 구성 시 다른 큐 이름을 선택한 경우, 대신 해당 큐 이름에 대한 권한을 추가하십시오.

- 5. 사용 중인 데이터베이스 고유의 사용자 구성을 수행하십시오.
	- 데이터베이스가 Db2인 경우 다음 단계를 수행하십시오.

Db2에서 데이터베이스 사용자를 관리하기 위한 여러 메커니즘이 있습니다. 이러한 지시사항은 운영 체제 사용자를 기반으로 하여 기본 스키마에 적용됩니다.

- ftelog 사용자가 Db2 관리 그룹(예: db2iadm1, db2fadm1 또는 dasadm1)에 있지 않은지 확인하십시 오.
- 데이터베이스에 연결하는 데 필요한 사용자 권한과 2단계: 필수 [데이터베이스](#page-120-0) 테이블 작성의 일부로 작 성한 테이블에 대한 선택, 삽입 및 업데이트 권한을 부여하십시오.
- 데이터베이스가 Oracle인 경우, 다음 단계를 수행하십시오.
	- ftelog 사용자가 Oracle 관리 그룹에 없는지 확인하십시오 (예: 의 ora\_dba 또는 의 경우 dba).
	- 데이터베이스에 연결하는 데 필요한 사용자 권한과 2단계: 필수 [데이터베이스](#page-120-0) 테이블 작성의 일부로 작 성한 테이블에 대한 선택, 삽입 및 업데이트 권한을 부여하십시오.

# <span id="page-131-0"></span>*WebSphere MQ Managed File Transfer***에 대한 로거 구성 특성**

로거에는 구성 특성 세트가 있습니다. Specify these properties in the logger.properties file, which is in the *MQ\_DATA\_PATH*/mqft/config/*coordination\_qmgr\_name*/loggers/*logger\_name* directory.

WebSphere MQ V7.5의 경우 파일 또는 디렉토리 위치를 나타내는 일부 Managed File Transfer 특성에서 사용 할 환경 변수를 위한 기능이 있습니다. 이를 통해 제품 부분 실행 시 사용되는 파일 또는 디렉토리의 위치가 환경 변경사항(예: 프로세스를 실행 중인 사용자)에 따라 달라질 수 있습니다. 추가 정보는 503 [페이지의](#page-502-0) 『[WebSphere MQ Managed File Transfer](#page-502-0) 특성의 환경 변수』의 내용을 참조하십시오.

**참고:** Windows에서 파일 경로를 지정할 때 백슬래시(\) 구분 기호는 이중 백슬래시(\\) 즉, 이스케이프된 백슬래 시(\)로 표시되어야 합니다. 또는 단일 슬래시(/) 문자를 구분 기호로 사용할 수도 있습니다. Oracle의 Java 특성 파일에서 이스케이프하는 문자에 대한 자세한 정보는 특성 클래스의 경우 [Javadoc](https://docs.oracle.com/javase/1.5.0/docs/api/java/util/Properties.html#load(java.io.InputStream))의 내용을 참조하십시오.

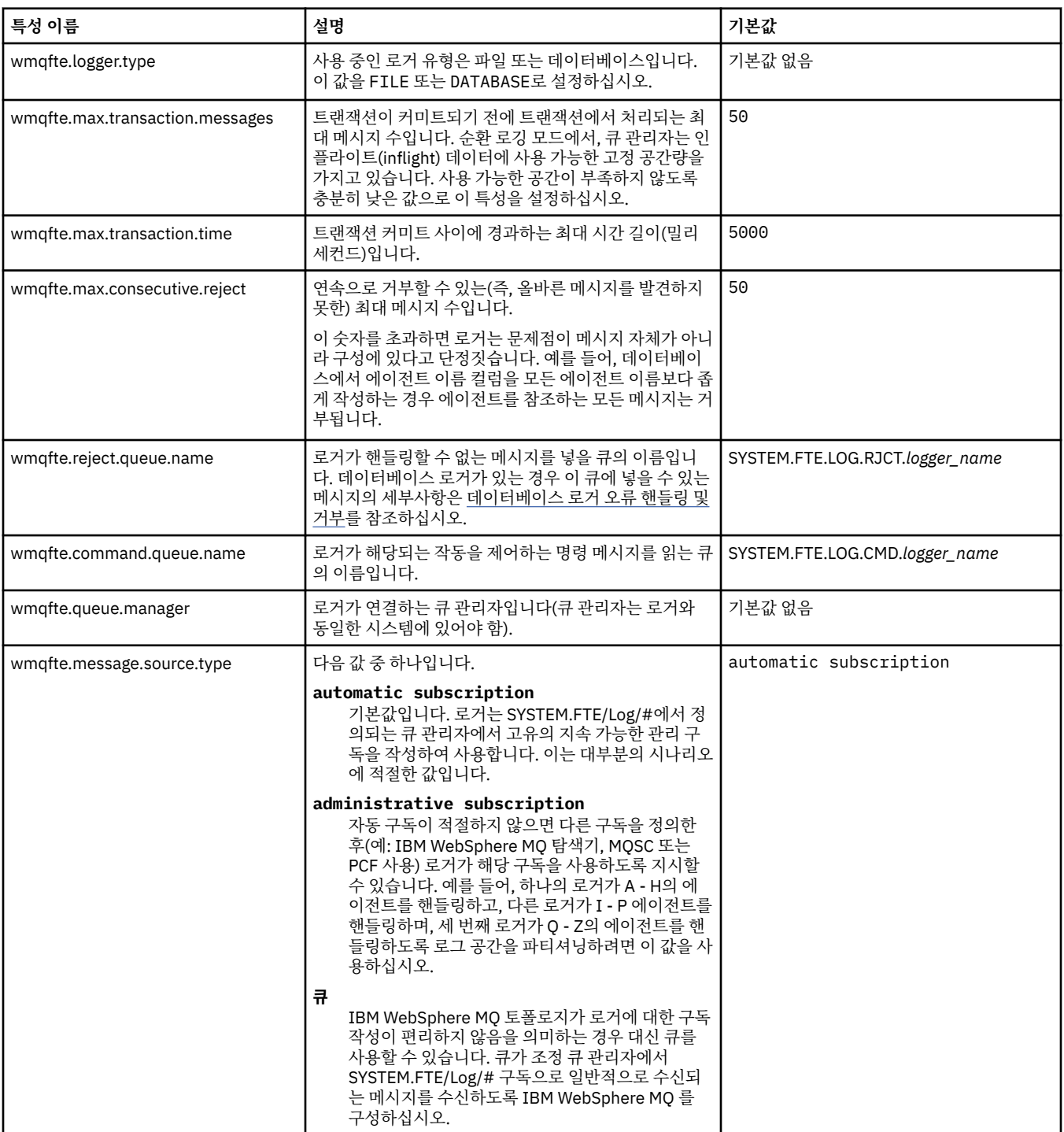

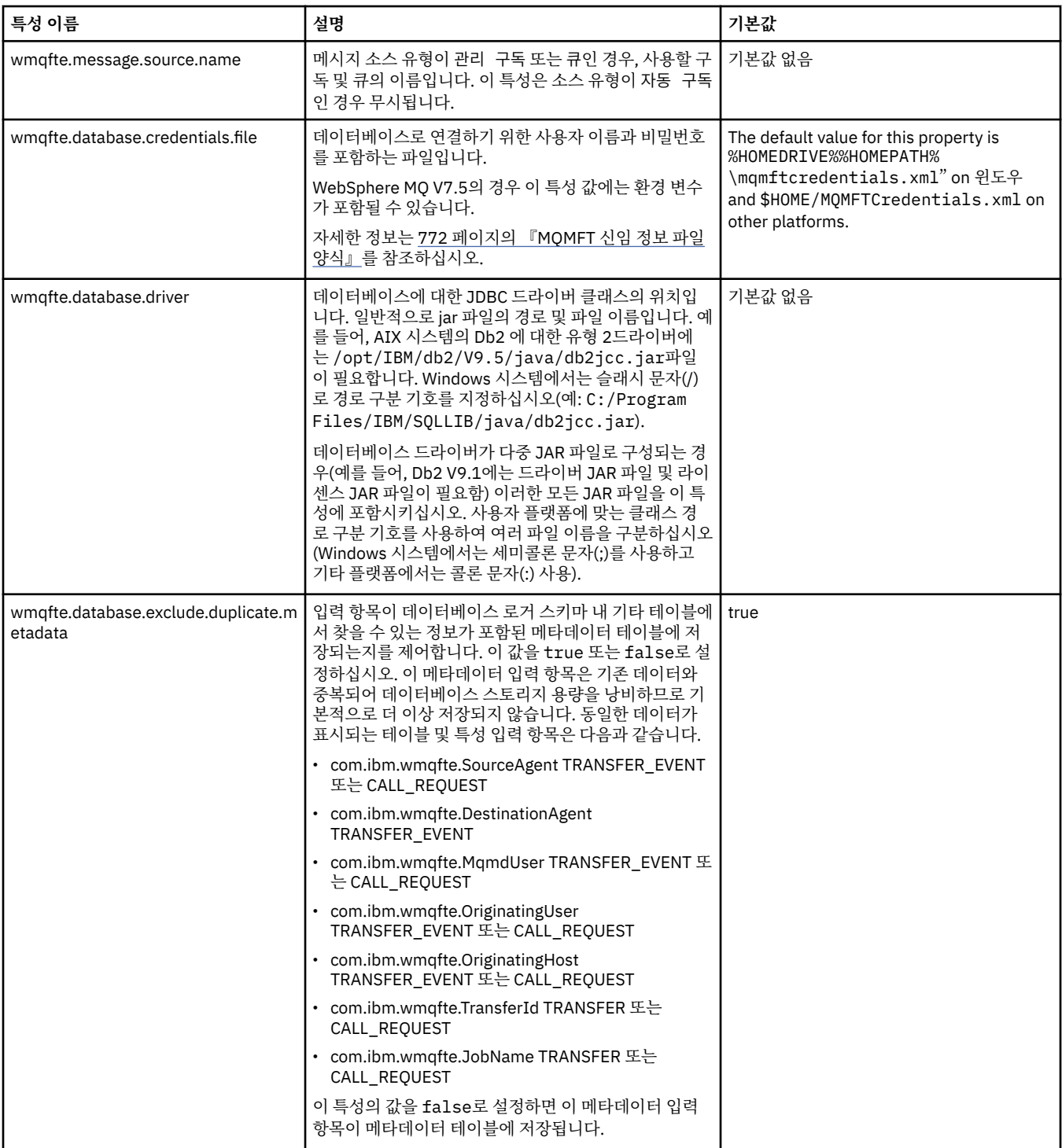

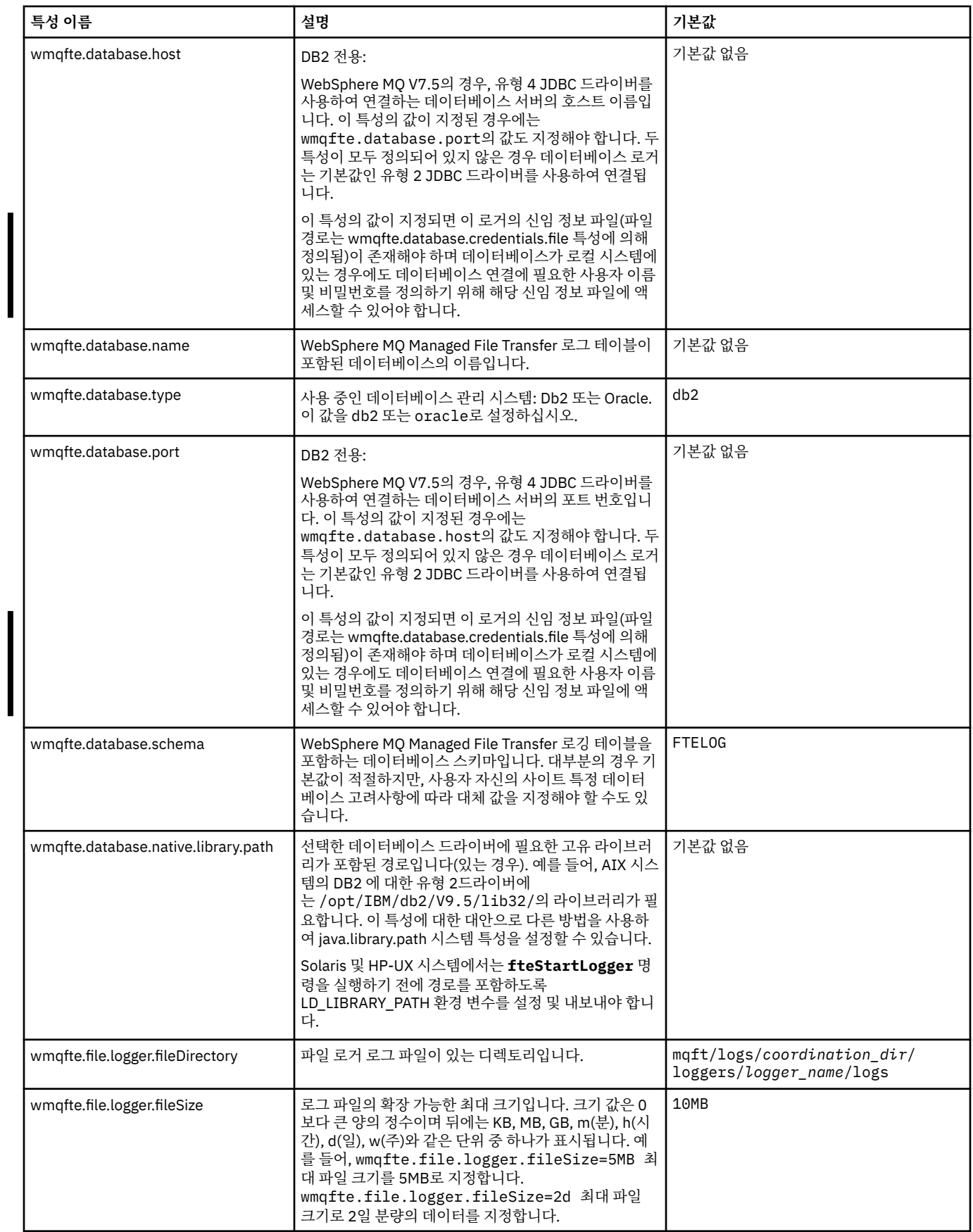

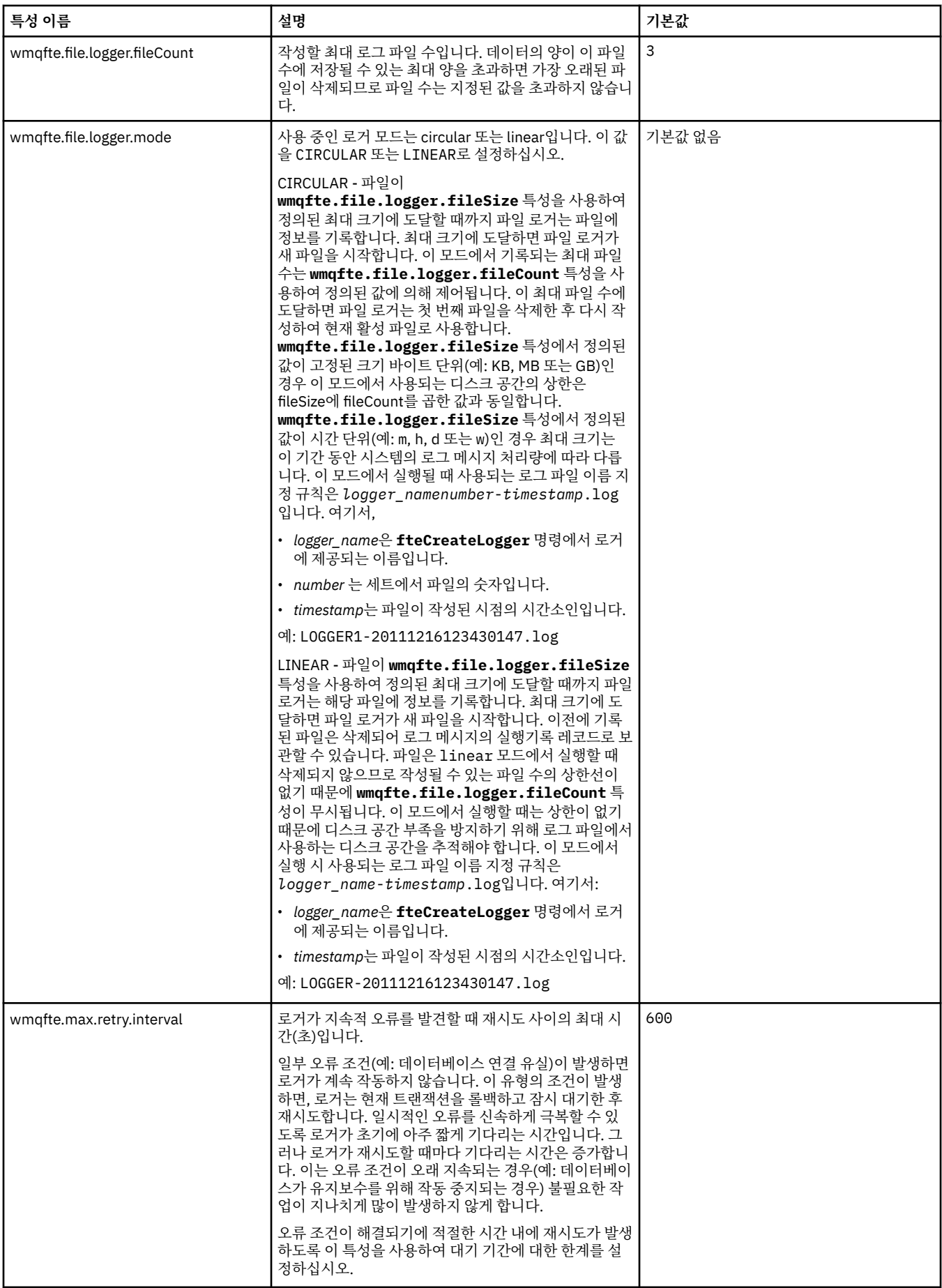

<span id="page-135-0"></span>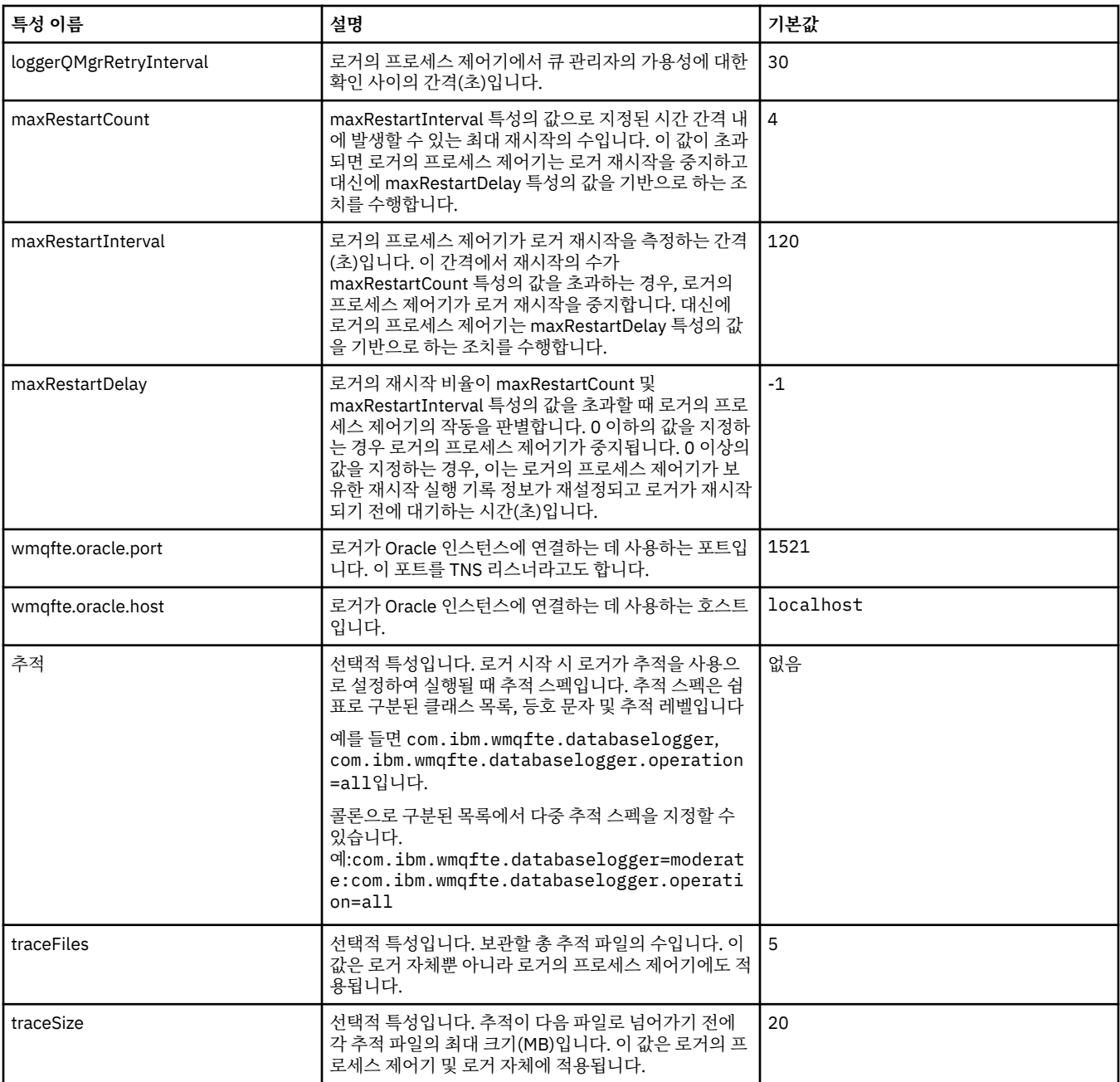

### **관련 참조**

503 페이지의 『[WebSphere MQ Managed File Transfer](#page-502-0) 특성의 환경 변수』

WebSphere MQ V7.5에서 파일이나 디렉토리 위치를 나타내는 Managed File Transfer 특성에서 환경 변수를 사 용할 수 있습니다. 이 경우 제품의 부분을 실행 중일 때 사용되는 파일 또는 디렉토리의 위치가 환경 변경사항에 따라 달라질 수 있습니다 (예: 프로세스를 실행 중인 사용자).

# **독립형 로거에 대한 대체 구성**

일반적으로 독립형 로거는 파일 또는 데이터베이스 유형인지 여부에 관계없이 조정 큐 관리자와 동일한 시스템 에 있으며 IBM WebSphere MQ 바인딩 모드에서 조정 큐 관리자에 연결됩니다. 그러나 독립형 로거는 조정 큐 관리자에 연결되는 큐 관리자와 동일한 시스템에도 설치될 수 있습니다. 독립형 로거는 독립형 로거를 자동으로 작성하는 구독을 사용하여 메시지를 수신합니다. 이는 설치 지시사항에 설명된 구성입니다.

그러나 사이트별 고려사항이 있는 경우, 독립형 로거가 두 가지의 다른 방식으로 메시지를 수신합니다. 이는 wmqfte.message.source.type 특성에 의해 제어됩니다. 이 특성은 [데이터베이스](#page-131-0) 로거 특성에 설명되어 있습니 다.

# <span id="page-136-0"></span>**관리 구독**

기본적으로, 독립형 로거는 기본 지속 가능 구독 옵션 및 관리 구독을 사용하여 SYSTEM.FTE/Log/# 토픽에 대한 자체의 고유 구독을 작성합니다. (즉, 큐 관리자는 메시지가 애플리케이션에 전달되기 전에 메시지를 보유하는 데 사용되는 보조(backing) 큐를 제어합니다.) 구독 또는 큐에서 다른 옵션이 필요한 경우, 대신 사용자가 구독을 작성하고 필요한 옵션을 설정한 후 대신 구독을 사용할 독립형 로거를 구성할 수 있습니다. 작성하는 구독을 사용 하려면 독립형 로거에 대한 권한을 추가해야 합니다.

이 구성을 사용하는 예로는, 두 개의 와일드카드 구독을 사용하여 로그 공간을 파티셔닝하고, 이름이 FINANCE 로 시작하는 에이전트에서 하나의 데이터베이스로 로그를 송신하며, ACCOUNTING으로 시작하는 에이전트에서 다른 에이전트로 로그를 송신하는 것이 있습니다. 이 유형의 구성에는 두 개의 독립형 로거 인스턴스가 필요합니 다. 각각에는 필수 구독과 해당되는 소유 명령 큐 및 거부 큐를 참조하는 고유 logger.properties 파일이 있 습니다.

이름이 ACCOUNTING으로 시작하는 에이전트에서만 로그 메시지를 수집하려면, 토픽 문자열이 SYSTEM.FTE/Log/ACCOUNTING\*인 조정 큐 관리자에 대해 구독 오브젝트를 작성하십시오. **와일드카드 사용법** 값을 **문자 레벨 와일드카드**로 설정하십시오. 또한 로거를 위해 logger.properties 파일에 입력 항목을 추가 해야 합니다. 예를 들어, ACCOUNTING.LOGS라는 구독 오브젝트를 작성하는 경우에는 다음 입력 항목을 logger.properties 파일에 추가하십시오.

wmqfte.message.source.type=administrative subscription wmqfte.message.source.name=ACCOUNTING.LOGS

독립형 로거는 토픽 문자열 SYSTEM.FTE/Log/로 시작하는 로그 메시지만 핸들링합니다. 더 제한적인 토픽 문자 열을 지정할 수는 있으나 덜 제한적인 문자열은 지정할 수 없습니다. 실수로 덜 제한적인 문자열을 지정하는 경 우, SYSTEM.FTE/Log/ 이외의 토픽 문자열과 관련된 모든 발행은 거부 큐로 이동하고 독립형 로거가 오류 메시지 BFGDB0002E를 생성합니다. 이 오류 메시지는 독립형 로거 구성에 문제점이 있음을 나타냅니다.

# **큐**

일반적인 토폴로지는 독립형 로거가 조정 큐 관리자와 동일한 시스템에서 실행되는 위치입니다. 이것이 불가능 하면, 구독 목적지로 다른 큐 관리자의 큐를 사용하여(리모트 큐 정의를 사용하거나 구독의 DESTQMGR 특성을 사용하여) 조정 큐 관리자에 대해 구독을 작성할 수 있습니다. 그러면 로거는 두 번째 큐 관리자를 호스팅하는 시 스템에서 실행되어 큐에서 메시지를 읽을 수 있습니다. 트랜잭션 무결성을 위해, 독립형 로거는 항상 바인딩 모드 에서 큐 관리자에 연결해야 합니다. 독립형 로거가 연결하는 동일한 큐 관리자에 대한 거부 큐 및 명령 큐를 정의 해야 합니다. 큐 관리자는 IBM WebSphere MQ 버전 7 이상에 있어야 합니다.

예를 들어, 구독에 의해 USER.QUEUE 큐에 배치되는 로그 메시지를 수집하려면 다음 입력 항목을 logger.properties 파일에 추가하십시오.

wmqfte.message.source.type=queue wmqfte.message.source.name=USER.QUEUE

# **WebSphere MQ Managed File Transfer JEE 데이터베이스 로거 설치**

JEE 데이터베이스 로거를 설치 및 구성하려면 다음 지시사항을 따르십시오.

# **이 태스크 정보**

JEE 데이터베이스 로거에 대한 자세한 정보는 121 페이지의 『[WebSphere MQ Managed File Transfer](#page-120-0) 로거 구 [성』의](#page-120-0) 내용을 참조하십시오.

**참고:** JEE 데이터베이스 로거와 독립형 로거가 별도의 데이터베이스 인스턴스를 사용하는 경우가 아닌 한, 독립 형 로거와 동시에 JEE 데이터베이스 로거를 실행할 수 없습니다.

# **프로시저**

- 1. JEE 데이터베이스 로거를 설치하기 전에 먼저 환경을 준비해야 합니다. 138 페이지의 『[WebSphere MQ](#page-137-0) [Managed File Transfer JEE](#page-137-0) 데이터베이스 로거 설치 준비』 주제의 지시사항을 수행하십시오.
- 2. JEE 데이터베이스 로거를 JEE ( Java Platform, Enterprise Edition ) 호환 Application Server에 설치합니다. 지시사항은 다음 주제를 참조하십시오.
- <span id="page-137-0"></span>• 140 페이지의 『[WebSphere Application Server](#page-139-0) 버전 7.0 을 사용하여 WebSphere MQ Managed File Transfer JEE [데이터베이스](#page-139-0) 로거 설치』
- 144 페이지의 『[WebSphere Application Server Community Edition](#page-143-0)에 WebSphere MQ Managed File Transfer JEE [데이터베이스](#page-143-0) 로거 설치』

#### **관련 태스크**

138 페이지의 『WebSphere MQ Managed File Transfer JEE 데이터베이스 로거 설치 준비』 JEE 데이터베이스 로거를 설치하기 전에 환경을 준비하려면 다음 지시사항을 따르십시오.

140 페이지의 『WebSphere Application Server 버전 7.0 을 사용하여 [WebSphere MQ Managed File Transfer](#page-139-0) JEE [데이터베이스](#page-139-0) 로거 설치』

WebSphere Application Server 버전 7을 사용하여 JEE ( Java Platform, Enterprise Edition ) 데이터베이스 로 거를 설치하고 구성하려면 다음 지시사항을 따르십시오.

144 페이지의 『[WebSphere Application Server Community Edition](#page-143-0)에 WebSphere MQ Managed File Transfer JEE [데이터베이스](#page-143-0) 로거 설치』

WebSphere Application Server Community Edition에 JEE 데이터베이스 로거를 설치하고 구성하려면 다음과 같은 지시사항을 따르십시오.

148 페이지의 『JEE [데이터베이스](#page-147-0) 로거의 사용자 액세스 구성』

JEE ( WebSphere MQ Managed File Transfer Java Platform, Enterprise Edition ) 데이터베이스 로거를 구성할 때 IBM WebSphere MQ, 데이터베이스 및 운영 체제에 액세스하기 위한 사용자 계정이 필요합니다. 필요한 운영 체제 사용자 수는 이러한 컴포넌트를 호스팅하는 데 사용되는 시스템의 수에 따라 다릅니다.

149 페이지의 『독립형 데이터베이스 로거에서 JEE 데이터베이스 로거로 [마이그레이션』](#page-148-0)

독립형 데이터베이스 로거에서 JEE 데이터베이스 로거로 마이그레이션할 수 있습니다. 독립형 데이터베이스 로 거를 중지하고 JEE 데이터베이스 로거를 설치해야 합니다. 로그 항목이 손실되거나 중복되지 않도록 하려면, 독 립형 데이터베이스 로거를 중지하기 전에 SYSTEM.FTE 토픽에 공개할 메시지를 중지한 다음 JEE 데이터베이스 로거를 설치한 후에 다시 시작해야 합니다. 마이그레이션하기 전에 데이터베이스를 백업하십시오. 에서 생성한 새 정보를 저장하십시오.

#### **관련 참조**

375 페이지의 [『로거에](#page-374-0) 대한 권한』

로거를 실행하는 운영 체제 사용자는 로거 큐 및 SYSTEM.FTE 주제에 대해 특정 IBM WebSphere MQ 권한이 필 요합니다.

### *WebSphere MQ Managed File Transfer JEE* **데이터베이스 로거 설치 준비**

JEE 데이터베이스 로거를 설치하기 전에 환경을 준비하려면 다음 지시사항을 따르십시오.

#### **이 태스크 정보**

JEE 데이터베이스 로거에 대한 자세한 정보는 121 페이지의 『[WebSphere MQ Managed File Transfer](#page-120-0) 로거 구 [성』의](#page-120-0) 내용을 참조하십시오.

### **프로시저**

1. 사용하는 데이터베이스의 문서를 사용하여 데이터베이스 소프트웨어를 설치하십시오.

JDBC 지원은 데이터베이스의 선택적 컴포넌트이므로 이 컴포넌트를 설치해야 합니다.

2. 데이터베이스에서 제공하는 도구를 사용하여 데이터베이스를 작성하십시오. 데이터베이스의 테이블스페이 스 및 버퍼 풀 페이지 크기는 8K 이상이어야 합니다.

기본 스키마 이름은 FTELOG입니다. FTELOG 외의 스키마 이름을 사용하는 경우 다음 단계로 진행하기 전에 데이터베이스에 적절한 SQL 파일(ftelog\_tables\_db2.sql 또는 ftelog\_tables\_oracle.sql)을 편집하여 이를 반영해야 합니다.

3. 데이터베이스 도구를 사용하여 필요한 데이터베이스 테이블을 작성하십시오. ftelog\_tables\_db2.sql 및 ftelog\_tables\_oracle.sql 파일에 테이블을 작성하기 위해 실행할 수 있는 SQL 명령이 있습니다. SQL 파일은 분산 플랫폼의 *MQ\_INSTALLATION\_PATH*/mqft/sql 디렉토리에 있습니다. 데이터베이스에 적절한 파일을 선택하십시오. SQL 명령을 사용 및 사용자 정의하는 방법에 대한 세부사항은 파일의 처음에 있 는 주석에 설명되어 있습니다. 로컬 이름 지정 규칙에서 요구하는 경우, 독립형 데이터베이스 로거가 기본값 FTELOG가 아닌 스키마 이름에 대해 작업할 수 있습니다.

- 4. FTELOG에서 스키마 이름을 변경한 경우 EAR 파일의 스키마 이름을 변경해야 합니다. 추가 정보는 139 페이 지의 『Java Platform, Enterprise Edition 데이터베이스 로거에서 스키마 이름 변경』의 내용을 참조하십시 오.
- 5. IBM WebSphere MQ에서 거부 큐를 작성하십시오.

로거는 로그 메시지를 절대 제거하지 않기 때문에, 로거가 처리할 수 없음을 알리는 메시지를 발견하면 큐를 조사하기 위해 해당 메시지를 거부 큐에 놓고 재처리를 합니다. 이러한 용도로는 큐 관리자의 데드-레터 큐를 사용하지 마십시오. 거부된 메시지에 DLH 헤더가 없고 거부된 메시지는 다른 이유로 데드-레터 큐에 저장된 메시지와 결합되면 안 되기 때문입니다. **fteCreateLogger** 명령은 거부 큐를 작성합니다. 이 거부 큐의 기 본 이름은 SYSTEM.FTE.LOG.RJCT.*logger\_name*입니다.

6. JEE [로거의](#page-147-0) 사용자 액세스 구성 주제의 지시사항을 따르십시오.

### **다음에 수행할 작업**

이제 JEE 준수 애플리케이션 서버에 JEE 데이터베이스 로거를 설치할 수 있습니다. 사용 중인 애플리케이션에 따라 다음 주제의 지시사항을 수행하십시오.

- 140 페이지의 『[WebSphere Application Server](#page-139-0) 버전 7.0 을 사용하여 WebSphere MQ Managed File Transfer JEE [데이터베이스](#page-139-0) 로거 설치』
- 144 페이지의 『[WebSphere Application Server Community Edition](#page-143-0)에 WebSphere MQ Managed File Transfer JEE [데이터베이스](#page-143-0) 로거 설치』

#### *Java Platform, Enterprise Edition* **데이터베이스 로거에서 스키마 이름 변경**

JEE ( Java Platform, Enterprise Edition ) 데이터베이스 로거는 기본이 아닌 스키마 이름이 있는 데이터베이스 를 사용할 수 있습니다. JEE 데이터베이스 로거 EAR 파일의 스키마 이름을 변경해야 합니다.

#### **이 태스크 정보**

JEE 데이터베이스 로거가 사용하는 스키마의 이름을 변경하려면 다음 단계를 완료하십시오.

#### **프로시저**

1. 다음 명령을 사용하여 EAR 파일에서 JPA jar 파일을 추출하십시오.

```
jar -xvf ear_file lib/jpa_file
```
설명:

- *ear\_file* 은 Db2 또는 Oracle을 사용하는지 여부에 따라 com.ibm.wmqfte.databaselogger.jee.oracle.ear 또는 com.ibm.wmqfte.databaselogger.jee.ear 입니다.
- *jpa\_file* 은 Db2 또는 Oracle을 사용하는지 여부에 따라 com.ibm.wmqfte.web.jpa.oracle.jar 또 는 com.ibm.wmqfte.web.jpa.jar 입니다.
- 2. 다음 명령을 사용하여 JPA jar 파일에서 persistence.xml 파일을 추출하십시오.

jar -xvf lib/*jpa\_file* META\_INF/persistence.xml

설명:

- *jpa\_file* 은 Db2 또는 Oracle을 사용하는지 여부에 따라 com.ibm.wmqfte.web.jpa.oracle.jar 또 는 com.ibm.wmqfte.web.jpa.jar 입니다.
- 3. persistence.xml 파일을 편집하여 다음 행을 변경하십시오.

```
<property name="openjpa.jdbc.Schema" value="schema_name" />
```
여기서,

```
• schema_name은 사용할 스키마 이름입니다.
```
4. 다음 명령을 사용하여 JPA JAR을 수정된 persistence.xml 파일로 업데이트하십시오.

```
jar -uvf lib/jpa_file META_INF/persistence.xml
```
설명:

- *jpa\_file* 은 Db2 또는 Oracle을 사용하는지 여부에 따라 com.ibm.wmqfte.web.jpa.oracle.jar 또 는 com.ibm.wmqfte.web.jpa.jar 입니다.
- 5. 다음 명령을 사용하여 EAR 파일을 수정된 JPA jar 파일로 업데이트하십시오.

jar -uvf *ear\_file* lib/*jpa\_file*

설명:

- *ear\_file* 은 Db2 또는 Oracle을 사용하는지 여부에 따라 com.ibm.wmqfte.databaselogger.jee.oracle.ear 또는 com.ibm.wmqfte.databaselogger.jee.ear 입니다.
- *jpa\_file* 은 Db2 또는 Oracle을 사용하는지 여부에 따라 com.ibm.wmqfte.web.jpa.oracle.jar 또 는 com.ibm.wmqfte.web.jpa.jar 입니다.

# **다음에 수행할 작업**

수정된 EAR 파일을 사용하여 JEE 데이터베이스 로거를 설치하십시오. **관련 태스크**

140 페이지의 『WebSphere Application Server 버전 7.0 을 사용하여 WebSphere MQ Managed File Transfer JEE 데이터베이스 로거 설치』

WebSphere Application Server 버전 7을 사용하여 JEE ( Java Platform, Enterprise Edition ) 데이터베이스 로 거를 설치하고 구성하려면 다음 지시사항을 따르십시오.

144 페이지의 『[WebSphere Application Server Community Edition](#page-143-0)에 WebSphere MQ Managed File Transfer JEE [데이터베이스](#page-143-0) 로거 설치』

WebSphere Application Server Community Edition에 JEE 데이터베이스 로거를 설치하고 구성하려면 다음과 같은 지시사항을 따르십시오.

## *WebSphere Application Server* **버전** *7.0* **을 사용하여** *WebSphere MQ Managed File Transfer JEE* **데이터베이스 로거 설치**

WebSphere Application Server 버전 7을 사용하여 JEE ( Java Platform, Enterprise Edition ) 데이터베이스 로 거를 설치하고 구성하려면 다음 지시사항을 따르십시오.

# **시작하기 전에**

JEE 데이터베이스 로거 애플리케이션을 설치하기 전에 138 페이지의 『[WebSphere MQ Managed File](#page-137-0) Transfer JEE [데이터베이스](#page-137-0) 로거 설치 준비』 및 166 페이지의 『[WebSphere Application Server](#page-165-0) 버전 7.0에서 고유 [라이브러리](#page-165-0) 경로 설정』 주제의 지시사항을 따르십시오.

# **이 태스크 정보**

JEE 데이터베이스 로거에 대한 자세한 정보는 121 페이지의 『[WebSphere MQ Managed File Transfer](#page-120-0) 로거 구 [성』의](#page-120-0) 내용을 참조하십시오.

# **프로시저**

- 1. XA JDBC 제공자 설정:
	- a) WebSphere Application Server 버전 7.0 관리 콘솔 탐색에서 **자원** > **JDBC** > **JDBC 제공자**를 선택하십 시오.
	- b) **새로 작성**을 클릭하고 콘솔 마법사를 사용하여 JDBC 제공자를 작성하십시오.
	- c) 마법사 1단계에서, **데이터베이스 유형** 목록에서 사용 중인 데이터베이스 및 **제공자 유형** 목록에서 연관 된 제공자 유형을 선택하십시오. **구현 유형** 목록에서 **XA 데이터 소스**를 선택하십시오. **다음**을 클릭하십 시오.
- d) 마법사의 2단계에서, 필수 데이터베이스 jar 파일의 디렉토리 위치가 올바르게 설정되어 있는지 확인하 십시오. **다음**을 클릭하십시오.
- e) 요약 페이지에서 **마침**을 클릭하여 JDBC 제공자를 작성하십시오.
- 2. 인증 알리어스를 작성하십시오. 데이터 소소와 IBM WebSphere MQ에 대해 각각 하나의 알리어스를 작성 하십시오.
	- a) WebSphere Application Server 버전 7.0 관리 콘솔 탐색에서 **보안** > **글로벌 보안**을 선택하십시오.
	- b) **인증** 표제에서 **Java 인증 및 권한 서비스**를 펼치십시오.
	- c) **J2C 인증 데이터**를 클릭하십시오. 인증 알리어스 페이지가 열립니다.
	- d) 데이터 소스의 인증 알리어스 작성:
		- i) **새로 작성**을 클릭하십시오.
		- ii) **알리어스**, **사용자 ID**, **비밀번호** 및 **설명**에 대한 세부사항을 입력하십시오. **사용자 ID** 및 **비밀번호** 필 드에 입력하는 세부사항은 데이터베이스 사용자를 작성할 때 입력한 세부사항과 일치해야 합니다. 자 세한 정보는 JEE [데이터베이스](#page-147-0) 로거의 사용자 액세스 구성을 참조하십시오.
		- iii) **확인**을 클릭하십시오.
	- e) IBM WebSphere MQ에 대한 인증 알리어스를 작성하십시오.
		- i) **새로 작성**을 클릭하십시오.
		- ii) **알리어스**, **사용자 ID**, **비밀번호** 및 **설명**에 대한 세부사항을 입력하십시오. **사용자 ID** 및 **비밀번호** 필 드에 입력하는 세부사항은 IBM WebSphere MQ 설치에 대한 사용자 및 비밀번호 설정과 일치해야 합 니다.
		- iii) **확인**을 클릭하십시오.
- 3. 데이터 소스 작성:
	- a) WebSphere Application Server 버전 7.0 관리 콘솔 탐색에서 **자원** > **JDBC** > **데이터 소스**를 선택하십시 오.
	- b) 드롭 다운 목록에서 **범위**를 선택하고 범위를 적절한 값으로 변경하십시오 예를 들어, Node=yourNode, Server=yourServer입니다.
	- c) **새로 작성**을 클릭하고 콘솔 마법사를 사용하여 데이터 소스를 작성하십시오.
	- d) 마법사의 1단계에서, **데이터 소스 이름** 필드에 wmqfte-database를 입력하고 **JNDI 이름** 필드에 jdbc/wmqfte-database를 입력하십시오. **다음**을 클릭하십시오.
	- e) 마법사의 2단계에서 **기존 JDBC 제공자 선택** 드롭 다운 목록을 사용하여 이전 단계에서 작성한 JDBC 제 공자를 선택하십시오. **다음**을 클릭하십시오.
	- f) **Db2:** 마법사의 3단계에서 **드라이버 유형** 필드에는 4를 입력하십시오.
	- g) **Db2: 데이터베이스 이름**, **서버 이름** 및 **포트 번호** 필드에 세부사항을 입력하고 **다음**을 클릭하십시오.

**Oracle: URL** 필드에 연결 URL을 입력한 후 **데이터 저장소 헬퍼 클래스 이름** 필드에서 올바른 데이터 저 장소 헬퍼를 선택하십시오.

**Oracle RAC:** Oracle Real Application Cluster에 연결하는 경우 연결 URL에는 데이터베이스의 사용 가 능한 모든 인스턴스에 연결하는 데 필요한 호스트 정보가 있어야 합니다.

- h) 마법사의 4단계에서, 2d단계에서 정의한 데이터 소스 인증 알리어스의 이름을 **XA 복구에 대한 인증 별 명** 목록에서 선택하십시오. **컴포넌트 관리 인증 알리어스** 및 **컨테이너 관리 인증 알리어스** 목록에서 동일 한 이름을 선택하십시오.
- i) 요약 페이지에서 **마침**을 클릭하여 데이터 소스를 작성하십시오.
- 4. 옵션: 데이터 소스의 구성 확인:
	- a) WebSphere Application Server 버전 7.0 관리 콘솔 탐색에서 **자원** > **JDBC** > **데이터 소스**를 선택하십시 오.
	- b) **테스트 연결** 단추를 클릭하십시오.
- 5. 주제를 작성하십시오.
	- a) WebSphere Application Server 버전 7.0 관리 콘솔 탐색에서 **자원** > **JMS** > **주제**를 클릭하십시오.
- b) 드롭 다운 목록에서 **범위**를 선택하고 범위를 적절한 값으로 변경하십시오 예를 들어, Node=yourNode, Server=yourServer입니다.
- c) **새로 작성**을 클릭하십시오.
- d) **WebSphere MQ 메시징 제공자**를 클릭하십시오.
- e) 주제에 대한 특성 페이지의 **관리** 패널에서 나중에 구성에서 참조할 **이름** 및 **JNDI 이름** 필드의 고유 값을 선택하십시오.
- f) **WebSphere MQ 주제** 패널의 **주제 이름** 필드에 SYSTEM.FTE/Log/#을 입력하십시오.
- 6. 활성화 스펙 작성:
	- a) WebSphere Application Server 버전 7.0 관리 콘솔 탐색에서 **자원** > **JMS** > **활성화 스펙**을 클릭하십시 오.
	- b) 드롭 다운 목록에서 **범위**를 선택하고 범위를 적절한 값으로 변경하십시오 예를 들어, Node=yourNode, Server=yourServer입니다.
	- c) **새로 작성**을 클릭하십시오.
	- d) **WebSphere MQ 메시징 제공자**를 클릭하십시오.
	- e) 마법사의 1단계에서, 나중에 구성에서 다시 참조할 **이름** 및 **JNDI 이름** 필드의 고유 값을 선택하십시오.
	- f) 1.1단계에서, 5단계에서 설정한 주제의 JNDI 이름을 **목적지 JNDI 이름** 필드에 입력하십시오.
	- g) **목적지 유형** 목록에서 **주제**를 선택하십시오.
	- h) 마법사의 1.2단계에서 **지속 가능 구독**을 선택하십시오. **구독 이름** 필드에 SYSTEM.FTE.DATABASELOGGER.AUTO를 입력하십시오.
	- i) 마법사의 2단계에서 **이 마법사에 모든 필수 정보 입력**을 선택하십시오.
	- j) 2.1단계에서 큐 관리자 이름을 **큐 관리자 또는 큐 공유 그룹 이름** 필드에 입력하십시오.
	- k) 2.2단계에서, 결정한 전송 메소드를 **전송** 목록에서 선택하십시오. **바인딩**을 선택한 경우 다른 정보는 필 요하지 않습니다. **클라이언트** 또는 **바인딩 후 클라이언트**를 선택하는 경우에는 **호스트 이름**, **포트** 및 **서 버 연결 채널**에 대한 세부사항을 입력하십시오.
	- l) 옵션: 큐 관리자를 표시하도록 확인하려면 **테스트 연결**을 클릭하십시오. 그러나 6n단계에서 인증 알리어 스를 참조할 때까지 NOT\_AUTHORIZED가 수신될 수 있습니다.
	- m) **저장**을 클릭하십시오.
	- n) 작성한 활성화 스펙의 이름을 클릭하십시오. **구성** 탭의 **일반 특성** 섹션에서 **고급** 패널까지 스크롤하여 MQ 연결을 식별할 고유 이름을 **클라이언트 ID** 필드에 입력하십시오. 이 단계를 완료해야 합니다. 그렇지 않으면 MQ가 연결을 거부하며 JMSCC0101 오류 코드가 표시됩니다.
	- o) **클라이언트**를 전송 메소드로 선택한 경우 **보안 설정** 패널로 아래로 이동하여 **인증 알리어스** 목록에서 8 단계에서 정의된 인증 알리어스를 선택하십시오.
	- p) **적용**을 클릭하십시오.
	- q) **구성** 탭의 **추가 특성** 섹션에서 **고급 특성**을 클릭하십시오. **고급 특성** 패널의 **연결 이용자** 섹션에서 **최대 서버 세션** 필드에 1을 입력하십시오.

**참고:** 진행하기 전에 이 단계를 완료했는지 확인하십시오. 이 단계를 완료하지 않으면 로거가 올바르게 작동하지 않을 수 있습니다.

r) **구성** 탭의 **추가 특성** 섹션에서 **고급 특성**을 클릭하십시오. **메시지 전달에 실패한 경우 엔드 포인트 중지** 값을 최소값 1로 설정하십시오.

\_numberOfFailedAttemptsBeforeReject 특성 값이 1을 초과한 값으로 설정된 경우(자세한 정보는 [9j](#page-142-0) 참조), **메시지 전달에 실패한 경우 엔드 포인트 중지**를 최소한 \_numberOfFailedAttemptsBeforeReject 특성 값으로 설정하십시오. 이렇게 하면 처리할 수 없는 메시지(예: 생성 결함이 있는 전송 로그 메시지) 가 수신될 때 엔드 포인트가 중지되는 것을 방지합니다. 자세한 정보는 339 [페이지의](#page-338-0) 『로거 오류 핸들 링 및 [거부』](#page-338-0)의 내용을 참조하십시오.

- 7. 큐 연결 팩토리를 작성하십시오.
	- a) WebSphere Application Server 버전 7.0 관리 콘솔 탐색에서 **자원** > **JMS** > **큐 연결 팩토리**를 클릭하십 시오.
- <span id="page-142-0"></span>b) 드롭 다운 목록에서 **범위**를 선택하고 범위를 적절한 값으로 변경하십시오 예를 들어, Node=yourNode, Server=yourServer입니다.
- c) **새로 작성**을 클릭하십시오.
- d) **WebSphere MQ 메시징 제공자**를 클릭하십시오.
- e) 마법사의 1단계에서, 나중에 구성에서 다시 참조할 **이름** 및 **JNDI 이름** 필드의 고유 값을 선택하십시오.
- f) 2단계에서 **이 마법사에 모든 필수 정보 입력**을 선택하십시오.
- g) 2.1단계에서 큐 관리자 이름을 **큐 관리자 또는 큐 공유 그룹 이름** 필드에 입력하십시오.
- h) 2.2단계에서, 결정한 전송 메소드를 **전송** 목록에서 선택하십시오. **바인딩**을 선택한 경우 다른 정보는 필 요하지 않습니다. **클라이언트** 또는 **바인딩 후 클라이언트**를 선택하는 경우에는 **호스트 이름**, **포트** 및 **서 버 연결 채널**에 대한 세부사항을 입력하십시오.
- i) 옵션: 큐 관리자를 표시하도록 확인하려면 **테스트 연결**을 클릭하십시오. 그러나 7h단계에서 인증 알리어 스를 참조할 때까지 NOT\_AUTHORIZED가 수신될 수 있습니다..
- j) **클라이언트** 또는 **바인딩 후 클라이언트**를 전송 메소드로 선택한 경우 방금 작성한 연결 팩토리의 이름을 클릭하십시오. **구성** 탭의 **보안 설정** 패널까지 스크롤하여 2e단계에서 정의한 인증 알리어스를 **XA 복구 에 대한 인증 알리어스** 및 **컨테이너 관리 인증 알리어스** 목록에서 선택하십시오.
- 8. WebSphere Application Server에 거부 큐 작성:
	- a) WebSphere Application Server 버전 7.0 관리 콘솔 탐색에서 **자원** > **JMS** > **큐**를 클릭하십시오.
	- b) 드롭 다운 목록에서 **범위**를 선택하고 범위를 적절한 값으로 변경하십시오 예를 들어, Node=yourNode, Server=yourServer입니다.
	- c) **새로 작성**을 클릭하십시오.
	- d) **WebSphere MQ 메시징 제공자**를 클릭하십시오.
	- e) 나중에 구성에서 다시 참조할 **이름** 및 **JNDI 이름** 필드의 고유 값을 선택하십시오.
	- f) **큐 이름** 필드에 SYSTEM.FTE.LOG.RJCT.*logger\_name* 을 입력하십시오. 조정 큐 관리자에서 이 큐 를 작성했는지 확인하십시오.
	- g) 큐 관리자 이름을 **큐 관리자 이름** 필드에 입력하십시오.
	- h) **확인**을 클릭하십시오.
- 9. JEE 데이터베이스 로거 애플리케이션 설치:
	- a) WebSphere Application Server 버전 7.0 관리 콘솔에서 **애플리케이션** > **새 애플리케이션**을 선택하십시 오.
	- b) 드롭 다운 목록에서 **범위**를 선택하고 범위를 적절한 값으로 변경하십시오 예를 들어, Node=yourNode, Server=yourServer입니다.
	- c) 옵션 목록에서 **새 엔터프라이즈 애플리케이션**을 선택하십시오.
	- d) **애플리케이션 설치 준비** 페이지에서 WebSphere MQ Managed File Transfer 서버 설치의 *MQ\_INSTALLATION\_PATH*/mqft/web 디렉토리에서 com.ibm.wmqfte.databaselogger.jee.ear 파일 또는 com.ibm.wmqfte.databaselogger.jee.oracle.ear 파일을 선택하고 **다음**을 클릭하십시오.
	- e) 다음 화면에서 **세부사항**을 선택하여 모든 설치 옵션 및 매개변수를 표시한 후, **다음**을 클릭하십시오.
	- f) 마법사의 1 4단계에서 계속 **다음**을 클릭하여 기본값을 승인하십시오.
	- g) 마법사의 5단계 **메시지 구동 Bean의 리스너 바인딩**에서 **리스너 바인딩** 섹션으로 스크롤하십시오. **활성 화 스펙**을 클릭하십시오.
		- 다음 필드의 필수 값을 입력하십시오.
		- **대상 자원 JNDI 이름**

6d단계에서 활성화 스펙 작성 시 지정한 JNDI 이름입니다.

#### **목적지 JNDI 이름**

5d단계에서 주제 작성 시 지정한 JNDI 이름입니다.

**다음**을 클릭하십시오.

- <span id="page-143-0"></span>h) 마법사의 6단계인 **자원에 자원 참조 맵핑**에서 **대상 자원 JNDI 이름** 필드에 세부사항을 입력하십시오. 이 이름은 7c단계에서 거부 큐 연결 팩토리에 지정한 JNDI 이름입니다. **다음**을 클릭하십시오.
- i) 마법사의 7단계인 **자원에 자원 환경 입력 항목 참조 맵핑**에서 **대상 자원 JNDI 이름** 필드에 세부사항을 입력하십시오. 이 이름은 8d단계에서 작성한 거부 큐의 JNDI 이름입니다. **다음**을 클릭하십시오.
- j) 마법사의 8단계(**EJB 모듈용 맵핑 환경 항목**)에서 기본값 1을 승인하십시오. **다음**을 클릭하십시오.

**Oracle RAC:** Oracle Real Application Cluster에 연결할 때 \_numberOfFailedAttemptsBeforeReject 특성의 값을 **최소한** 2로 설정해야 합니다. 이 특성은 오류 발생 후 로거가 감사 메시지를 처리하려고 시 도하는 횟수를 판별합니다. 데이터베이스 장애 복구의 경우 최소한 하나의 장애가 발생할 가능성이 있습 니다. 거부 큐로 메시지를 불필요하게 이동하는 것을 방지하기 위해 이 값을 늘리면 두 번째 시도가 가능 하며 일반적으로 새 데이터베이스 인스턴스에 대한 연결이 성공합니다. 테스트 중 데이터베이스 인스턴 스를 장애 복구하는 동안 메시지가 계속 거부 큐로 이동되는 경우 이 값을 더 늘리십시오. 인스턴스 간 전 환 타이밍으로 동일한 메시지에 대한 둘 이상의 장애가 발생할 수 있습니다. 그러나 이 값을 늘리면 데이 터베이스 장애 복구만이 아닌 모든 장애의 경우(예: 잘못된 형식의 메시지)에 영향을 주므로 불필요한 재 시도를 방지하기 위해 주의하여 값을 늘려야 한다는 점을 유의하십시오.

- k) 마법사의 9단계 **모듈의 메타데이터**에서 **다음**을 클릭하십시오.
- l) 마법사의 10단계 **요약**에서 **마침**을 클릭하십시오.
- 10. 이제 WebSphere Application Server 버전 7.0 관리 콘솔에서 애플리케이션을 시작할 수 있습니다.
	- a) 콘솔 탐색에서 **애플리케이션** > **애플리케이션 유형** > **WebSphere 엔터프라이즈 애플리케이션**을 선택하 십시오.
	- b) 콜렉션 테이블에서 **로거** 엔터프라이즈 애플리케이션의 선택란을 선택하고 **시작**을 클릭하십시오.

### **결과**

#### *WebSphere Application Server Community Edition***에** *WebSphere MQ Managed File Transfer JEE* **데이터베이스 로거 설치**

WebSphere Application Server Community Edition에 JEE 데이터베이스 로거를 설치하고 구성하려면 다음과 같은 지시사항을 따르십시오.

#### **시작하기 전에**

JEE 데이터베이스 로거 애플리케이션을 설치하기 전에 먼저 138 페이지의 『[WebSphere MQ Managed File](#page-137-0) Transfer JEE [데이터베이스](#page-137-0) 로거 설치 준비』 주제의 지시사항을 따르십시오.

#### **이 태스크 정보**

JEE 데이터베이스 로거에 대한 자세한 정보는 121 페이지의 『[WebSphere MQ Managed File Transfer](#page-120-0) 로거 구 [성』의](#page-120-0) 내용을 참조하십시오.

#### **프로시저**

1. IBM WebSphere MQ 자원 어댑터(wmq.jmsra.rar)를 배치하십시오.

**참고:** WebSphere MQ Managed File Transfer 웹 게이트웨이를 WebSphere Application Server Community Edition 환경에 이미 배치한 경우에는 IBM WebSphere MQ 자원 어댑터가 이미 있습니다. 이런 경우 자원 어댑터의 해당 인스턴스를 설치 제거한 후 웹 게이트웨이 및 JEE 데이터베이스 로거 둘 다의 자원 이 함께 들어 있는 계획 파일을 사용하여 인스턴스를 재배치해야 합니다.

• 조정 큐 관리자 OM\_JUPITER를 사용하여 JEE 데이터베이스 로거에 대한 IBM WebSphere MQ 자원 어댑 터를 배치하려면 다음과 같은 단계를 수행하십시오. 이 예는 WebSphere Application Server Community Edition 인스턴스가 사용자가 연결할 IBM WebSphere MQ 큐 관리자와 동일한 시스템에서 실행 중인 경우 에 적용됩니다.
a. MQMFT 조정 큐 관리자에 대한 연결을 정의하는 계획 파일을 작성하십시오. 다음 예제 계획 파일은 QM\_JUPITER라는 큐 관리자에 대한 연결과 해당 큐 관리자에 있는 SYSTEM.FTE.LOG.RJCT.LOGGER1 이라는 큐에 대한 참조를 정의합니다.

```
<?xml version="1.0" encoding="UTF-8"?> 
<connector xmlns="http://geronimo.apache.org/xml/ns/j2ee/connector">
   <resourceadapter>
     <resourceadapter-instance>
      <resourceadapter-name>WMQ</resourceadapter-name>
       <workmanager>
         <gbean-link>DefaultWorkManager</gbean-link>
       </workmanager>
     </resourceadapter-instance>
     <outbound-resourceadapter>
       <connection-definition>
         <connectionfactory-interface>javax.jms.ConnectionFactory</connectionfactory-interface>
         <connectiondefinition-instance>
           <name>jms/WMQFTEJEEDBLoggerRejectQueueCF</name>
           <config-property-setting name="queueManager">QM_JUPITER</config-property-setting>
           <config-property-setting name="transportType">BINDINGS</config-property-setting>
           <connectionmanager>
             <xa-transaction>
               <transaction-caching/> 
             </xa-transaction>
             <single-pool>
               <max-size>10</max-size>
               <min-size>1</min-size>
               <blocking-timeout-milliseconds>5000</blocking-timeout-milliseconds>
               <idle-timeout-minutes>2</idle-timeout-minutes>
              <math>4 atch-all > </single-pool>
           </connectionmanager>
         </connectiondefinition-instance>
       </connection-definition>
     </outbound-resourceadapter>
  </resourceadapter>
   <adminobject>
     <adminobject-interface>javax.jms.Queue</adminobject-interface>
     <adminobject-class>com.ibm.mq.connector.outbound.MQQueueProxy</adminobject-class>
     <adminobject-instance>
       <message-destination-name>jms/WMQFTEJEEDBLoggerRejectQueue</message-destination-name>
 <config-property-setting name="baseQueueManagerName">QM_JUPITER</config-property-setting>
 <config-property-setting name="baseQueueName">SYSTEM.FTE.LOG.RJCT.LOGGER1</config-property-setting>
     </adminobject-instance>
   </adminobject>
</connector>
```
사용자 환경에서 이 계획 파일을 사용하려면 QM\_JUPITER를 사용자의 조정 큐 관리자 이름으로 변경하 십시오.

- b. WebSphere Application Server CE 관리 콘솔을 여십시오.
- c. **시작 페이지**의 **공용 콘솔 조치** 목록에서 **새 애플리케이션 배치** > **새로 배치**를 클릭하십시오.
- d. **아카이브** 필드에 *mq\_install\_root*/java/lib/jca/wmq.jmsra.rar을 입력하십시오.
- e. **계획** 필드에 1a단계에서 작성한 계획 파일의 경로를 입력하십시오.
- WebSphere Application Server Community Edition 인스턴스가 사용자가 연결할 IBM WebSphere MQ 큐 관리자와 다른 시스템에서 실행 중인 경우 다음과 같은 단계를 수행하여 IBM WebSphere MQ 자원 어댑 터를 배치하십시오.
	- a. WMQFTE 조정 큐 관리자에 대한 연결을 정의하는 계획 파일을 작성하십시오. 다음 예제 계획 파일은 WebSphere Application Server Community Edition 설치와 다른 시스템에 있는 큐 관리자 (QM\_SATURN)에 대한 연결과 해당 큐 관리자에 있는 SYSTEM.FTE.LOG.RJCT.LOGGER1이라는 큐에 대한 참조를 정의합니다. QM\_SATURN의 호스트 이름은 saturn.example.com입니다. QM\_SATURN의 포트는 1415입니다. QM\_SATURN의 채널은 SYSTEM.DEF.SVRCONN입니다.

애플리케이션 서버와 큐 관리자는 다른 시스템에 있으므로 큐 관리자에 대한 클라이언트 모드 연결을 사 용해야 합니다. 다음 계획 파일은 transportType을 갖는 <config-property-setting> 요소의 값을 CLIENT로 설정합니다.

<?xml version="1.0" encoding="UTF-8"?>

<sup>&</sup>lt;connector xmlns="http://geronimo.apache.org/xml/ns/j2ee/connector"> <resourceadapter>

```
 <resourceadapter-instance>
      <resourceadapter-name>WMQ</resourceadapter-name>
       <workmanager>
        <gbean-link>DefaultWorkManager</gbean-link>
       </workmanager>
    </resourceadapter-instance>
    <outbound-resourceadapter>
       <connection-definition>
        <connectionfactory-interface>javax.jms.ConnectionFactory</connectionfactory-interface>
        <connectiondefinition-instance>
           <name>jms/WMQFTEJEEDBLoggerRejectQueueCF</name>
 <config-property-setting name="queueManager">QM_SATURN</config-property-setting>
 <config-property-setting name="transportType">CLIENT</config-property-setting>
           <config-property-setting name="channel">SYSTEM.DEF.SVRCONN</config-property-setting>
           <config-property-setting name="hostName">saturn.example.com</config-property-setting>
           <config-property-setting name="port">1415</config-property-setting>
           <connectionmanager>
             <xa-transaction>
              <transaction-caching/> 
            </xa-transaction>
            <single-pool>
               <max-size>10</max-size>
               <min-size>1</min-size>
               <blocking-timeout-milliseconds>5000</blocking-timeout-milliseconds>
               <idle-timeout-minutes>2</idle-timeout-minutes>
               <match-all />
             </single-pool>
           </connectionmanager>
        </connectiondefinition-instance>
       </connection-definition>
    </outbound-resourceadapter>
 </resourceadapter>
  <adminobject>
    <adminobject-interface>javax.jms.Queue</adminobject-interface>
    <adminobject-class>com.ibm.mq.connector.outbound.MQQueueProxy</adminobject-class>
    <adminobject-instance>
 <message-destination-name>jms/WMQFTEJEEDBLoggerRejectQueue</message-destination-name>
 <config-property-setting name="baseQueueManagerName">QM_SATURN</config-property-setting>
 <config-property-setting name="baseQueueName">SYSTEM.FTE.LOG.RJCT.LOGGER1</config-property-setting>
    </adminobject-instance>
  </adminobject>
</connector>
```
사용자 환경에서 이 계획 파일을 사용하려면 OM\_SATURN을 사용자의 조정 큐 관리자 이름으로 변경하 십시오. 호스트 이름, 포트 및 채널의 값을 조정 큐 관리자의 값으로 변경하십시오.

- b. *mq\_install\_root*/java/lib/jca/wmq.jmsra.rar 파일을 IBM WebSphere MQ가 설치되는 시스템에서 WebSphere Application Server CE가 설치되는 시스템으로 복사하십시오.
- c. WebSphere Application Server CE 관리 콘솔을 여십시오.
- d. **시작 페이지**의 **공용 콘솔 조치** 목록에서 **새 애플리케이션 배치** > **새로 배치**를 클릭하십시오.
- e. **아카이브** 필드에 확보한 wmq.jmsra.rar 파일 사본의 경로를 입력하십시오.
- f. **계획** 필드에 작성한 계획 파일의 경로를 입력하십시오.
- 2. JEE 데이터베이스 로거 애플리케이션이 WebSphere Application Server Community Edition 환경에서 필수 데이터베이스에 액세스할 수 있도록 데이터베이스 커넥터를 정의해야 합니다.

**참고:** WebSphere MQ Managed File Transfer 웹 게이트웨이를 WebSphere Application Server Community Edition 환경에 이미 배치한 경우에는 데이터베이스 커넥터가 이미 정의되어 있습니다. 이 경우 에는 이러한 단계를 반복하지 않아도 됩니다.

WebSphere Application Server Community Edition 관리 콘솔에서 다음과 같은 단계를 수행하십시오.

- a) 사용 중인 WebSphere Application Server Community Edition의 레벨에 따라 **콘솔 탐색**에서 **서비스** > **데 이터베이스 풀**을 선택하거나 **자원** > **데이터 소스**를 선택하십시오.
- b) Geronimo 데이터베이스 풀 마법사를 사용하여 데이터베이스 풀을 작성하십시오. **데이터베이스 풀 이름** 필드에 jdbc/wmqfte-database를 입력하십시오.
- c) **데이터베이스 유형** 에 대해 데이터베이스에 적합하게 DB2 XA 또는 Oracle Thin를 선택하십시오.
- d) **다음**을 클릭하십시오.
- e) **드라이버 jar** 필드에서 데이터베이스에 적합한 Jar 파일을 선택하십시오.
- f) **데이터베이스 이름** 필드에 전송 상태 정보를 알기 위해 연결하려는 데이터베이스의 이름을 입력하십시오.

g) **사용자 이름** 필드에 데이터베이스에 연결하고 인증하는 데 사용할 사용자 이름을 입력하십시오.

- h) **비밀번호** 및 **비밀번호 확인** 필드에 데이터베이스에서 인증할 비밀번호를 입력하십시오.
- i) **포트 번호** 필드에 기본 포트가 아닌 경우 사용할 포트 번호를 입력하십시오.
- j) **드라이버 유형**의 값이 4인지 확인하십시오.
- k) **트랜잭션 유형** 목록에서 XA를 선택하십시오.
- l) **배치**를 클릭하십시오.
- 3. 사용자 환경에 맞게 WebSphere MQ Managed File Transfer JEE 데이터베이스 로거 애플리케이션 openejb-jar.xml 파일을 업데이트하십시오. Java SDK jar 유틸리티를 사용하여 다음 단계를 완료한다.
	- a) 다음 명령을 실행하여 제공된 EAR 파일에서 EJB jar 파일을 추출하십시오.

```
jar -xf ear_file_name com.ibm.wmqfte.databaselogger.jee.ejb.jar
```

```
여기서 ear_file_name 은 Db2 또는 Oracle을 사용하는지 여부에 따라
```
com.ibm.wmqfte.databaselogger.jee.ear 또는

com.ibm.wmqfte.databaselogger.jee.oracle.ear 입니다. EAR 파일은 WebSphere MQ Managed File Transfer 서버 설치의 *MQ\_INSTALLATION\_PATH*/mqft/web 디렉토리에 있습니다.

b) 다음 명령을 실행하여 이전에 추출한 EJB jar 파일 com.ibm.wmqfte.databaselogger.jee.ejb.jar에서 META-INF/openejb-jar.xml 파일을 추출하십시오.

jar -xf com.ibm.wmqfte.databaselogger.jee.ejb.jar META-INF/openejb-jar.xml

c) 문서 편집기를 사용하여 추출된 META-INF/openejb-jar.xml 파일을 편집하십시오. 사용자 환경과 일치하도록 다음 activation-config-property 값을 변경하십시오.

#### **queueManager**

JEE 데이터베이스 로거에서 사용하는 IBM WebSphere MQ 큐 관리자의 이름입니다.

#### **hostName**

지정된 IBM WebSphere MQ 큐 관리자에 연결하는 데 사용할 호스트 이름입니다. 바인딩 모드에서 큐 관리자에 연결하는 경우 이 값은 필요하지 않습니다.

#### **transportType**

클라이언트 모드와 바인딩 모드 중 어느 모드로 지정된 IBM WebSphere MQ 큐 관리자에 연결하는지 를 지정합니다.

**포트**

**transportType**으로 바인딩을 지정한 경우에는 필요하지 않습니다. 지정된 IBM WebSphere MQ 큐 관리자에 연결하는 데 사용할 포트입니다.

**채널**

**transportType**으로 바인딩을 지정한 경우에는 필요하지 않습니다. 지정된 IBM WebSphere MQ 큐 관리자에 연결하는 데 사용할 서버 채널입니다.

d) 다음 명령을 실행하여 EJB jar 파일을 수정된 META-INF/openejb-jar.xml 파일로 업데이트하십시 오.

jar -uf com.ibm.wmqfte.databaselogger.jee.ejb.jar META-INF/openejb-jar.xml

e) 다음 명령을 실행하여 제공되는 ear 파일을 업데이트된 EJB jar 파일로 업데이트하십시오.

jar -uf *ear\_file\_name* com.ibm.wmqfte.databaselogger.jee.ejb.jar

여기서 *ear\_file\_name*은 사용자 데이터베이스에 따라 com.ibm.wmqfte.databaselogger.jee.ear 또는

com.ibm.wmqfte.databaselogger.jee.oracle.ear입니다.

4. EAR 파일을 애플리케이션 서버에 배치하려면 WebSphere Application Server Community Edition 관리 콘 솔에서 다음과 같은 단계를 완료하십시오.

a) **콘솔 탐색** 메뉴에서 **애플리케이션** > **새로 배치**를 선택하십시오.

- b) **아카이브** 필드에서 사용자 데이터베이스에 따라 com.ibm.wmqfte.databaselogger.jee.ear 또 는 com.ibm.wmqfte.databaselogger.jee.oracle.ear 중에서 EAR 파일을 지정하십시오.
- c) **계획** 필드를 공백으로 남겨 두십시오.
- d) **설치 후 애플리케이션 시작** 상자가 선택되어 있는지 확인하십시오.
- e) **설치**를 클릭하십시오. JEE 데이터베이스 로거 애플리케이션이 설치되어 시작됩니다.

## *JEE* **데이터베이스 로거의 사용자 액세스 구성**

JEE ( WebSphere MQ Managed File Transfer Java Platform, Enterprise Edition ) 데이터베이스 로거를 구성할 때 IBM WebSphere MQ, 데이터베이스 및 운영 체제에 액세스하기 위한 사용자 계정이 필요합니다. 필요한 운영 체제 사용자 수는 이러한 컴포넌트를 호스팅하는 데 사용되는 시스템의 수에 따라 다릅니다.

## **이 태스크 정보**

JEE ( Java Platform, Enterprise Edition ) 데이터베이스 로거를 실행하는 데 필요한 사용자 계정의 수와 유형은 사용하는 시스템 수에 따라 다릅니다. 다음과 같은 세 가지 환경에 액세스하기 위해 사용자 계정이 필요합니다.

- 로컬 운영 체제
- IBM WebSphere MQ
- 데이터베이스

JEE 데이터베이스 로거, IBM WebSphere MQ 및 데이터베이스를 단일 시스템 또는 여러 시스템에 설치할 수 있 습니다. 다음과 같은 토폴로지 예에 따라 컴포넌트를 설치할 수 있습니다.

#### **JEE 데이터베이스 로거, IBM WebSphere MQ 및 데이터베이스를 모두 동일한 시스템에 설치**

세 컴포넌트를 모두 사용하기 위해 단일 운영 체제 사용자를 정의할 수 있습니다. 로거는 바인딩 모드를 사용 하여 IBM WebSphere MQ에 연결하고 데이터베이스에 연결할 때에는 고유 연결을 사용합니다.

**JEE 데이터베이스 로거 및 IBM WebSphere MQ를 한 시스템에 설치하고 데이터베이스는 별도의 시스템에 설 치**

이 구성의 경우, 로거를 실행하는 시스템의 운영 체제 사용자를 작성하고 데이터베이스 서버의 데이터베이스 에 대한 원격 액세스 권한이 있는 운영 체제 사용자를 작성합니다. 로거는 바인딩 모드를 사용하여 IBM WebSphere MQ에 연결하고 클라이언트 연결을 사용하여 데이터베이스에 액세스합니다.

### **JEE 데이터베이스 로거를 한 시스템에, IBM WebSphere MQ를 다른 시스템에, 데이터베이스는 추가 시스템에 설치**

이 구성의 경우 세 명의 사용자를 작성하는데, 애플리케이션 서버를 시작하는 운영 체제 사용자, 사용 중인 큐 와 토픽에 액세스하는 IBM WebSphere MQ 사용자 및 데이터베이스 테이블에 액세스 및 삽입하는 데이터베 이스 서버 사용자입니다. 로거는 클라이언트 모드를 사용하여 IBM WebSphere MQ에 액세스하고 클라이언 트 연결을 사용하여 데이터베이스에 액세스합니다.

예를 들어, 이 지시사항의 나머지 부분에서 사용자의 이름을 ftelog라고 가정하지만 다른 사용자 이름, 새 사용 자 이름 또는 기존 사용자 이름을 사용할 수 있습니다. 다음과 같이 사용자 권한을 구성하십시오.

## **프로시저**

- 1. 운영 체제 사용자가 고유 그룹을 가지고 있지만 조정 큐 관리자에 대해 광범위한 권한을 가진 그룹에는 속하 지 않도록 하십시오. 사용자가 mqm 그룹에 속하지 않아야 합니다. 특정 플랫폼에서는 스태프 그룹에 자동으 로 큐 관리자 액세스 권한이 부여되므로, 로거 사용자는 스태프 그룹에 없어야 합니다. IBM WebSphere MQ Explorer를 사용하여 큐 관리자 자체와 그 안에 있는 오브젝트에 대한 권한 레코드를 볼 수 있습니다. 오브젝 트를 마우스 오른쪽 단추로 클릭하고 **오브젝트 권한 > 권한 레코드 관리**를 선택하십시오. 명령행에서 dspmqaut(권한 표시) 또는 dmpmqaut(권한 덤프) 명령을 사용할 수 있습니다.
- 2. IBM WebSphere MQ 탐색기의 **권한 레코드 관리** 창을 사용하거나 setmqaut (권한 부여 또는 취소 권한) 명 령을 사용하여 IBM WebSphere MQ 사용자 고유 그룹에 대한 권한을 추가하십시오 ( 는 IBM WebSphere MQ 권한이 개별 사용자가 아닌 그룹과만 연관됨). 필요한 권한은 다음과 같습니다.
	- 큐 관리자의 CONNECT 및 INQUIRE ( IBM WebSphere MQ Java 라이브러리는 INQUIRE 권한이 필요함) 입니다.
	- SYSTEM.FTE 토픽에 대한 SUBSCRIBE 권한
	- SYSTEM.FTE.LOG.RJCT.*logger\_name* 큐에 대한 PUT 권한

제공된 거부 및 명령 큐 이름이 기본 이름입니다. 로거 큐 구성 시 다른 큐 이름을 선택한 경우, 대신 해당 큐 이 름에 대한 권한을 추가하십시오.

- 3. 사용 중인 데이터베이스 고유의 데이터베이스 사용자 구성을 수행하십시오.
	- 데이터베이스가 Db2인 경우 다음 단계를 수행하십시오.

**참고:** Db2에서 데이터베이스 사용자를 관리하기 위한 여러 메커니즘이 있습니다. 이러한 지시사항은 운영 체제 사용자를 기반으로 하여 기본 스키마에 적용됩니다.

- ftelog 사용자가 Db2 관리 그룹(예: db2iadm1, db2fadm1 또는 dasadm1)에 있지 않은지 확인하십시 오.
- 데이터베이스에 연결하는 데 필요한 사용자 권한과 2단계: 필수 [데이터베이스](#page-136-0) 테이블 작성의 일부로 작 성한 테이블에 대한 선택, 삽입 및 업데이트 권한을 부여하십시오.
- 데이터베이스가 Oracle인 경우, 다음 단계를 수행하십시오.
	- ftelog 사용자가 Oracle 관리 그룹에 없는지 확인하십시오 (예: 의 ora\_dba 또는 의 경우 dba).
	- 데이터베이스에 연결하는 데 필요한 사용자 권한과 2단계: 필수 [데이터베이스](#page-120-0) 테이블 작성의 일부로 작 성한 테이블에 대한 선택, 삽입 및 업데이트 권한을 부여하십시오.

## **독립형 데이터베이스 로거에서 JEE 데이터베이스 로거로 마이그레이션**

독립형 데이터베이스 로거에서 JEE 데이터베이스 로거로 마이그레이션할 수 있습니다. 독립형 데이터베이스 로 거를 중지하고 JEE 데이터베이스 로거를 설치해야 합니다. 로그 항목이 손실되거나 중복되지 않도록 하려면, 독 립형 데이터베이스 로거를 중지하기 전에 SYSTEM.FTE 토픽에 공개할 메시지를 중지한 다음 JEE 데이터베이스 로거를 설치한 후에 다시 시작해야 합니다. 마이그레이션하기 전에 데이터베이스를 백업하십시오. 에서 생성한 새 정보를 저장하십시오.

### **이 태스크 정보**

### **프로시저**

1. 데이터베이스를 중지하기 전에, 조정 큐 관리자에 대해 ALTER QM PSMODE(COMPAT) MQSC 명령을 실행 하십시오.

이렇게 하면 SYSTEM.FTE/Log 토픽에 메시지가 공개되지 않습니다. 로거가 구독의 모든 메시지를 처리할 때 까지 기다리십시오. 기본적으로, 이 구독을 SYSTEM.FTE.LOGGER.AUTO라고 합니다.

- 2. **fteStopDatabaseLogger** 명령을 사용하여 데이터베이스 로거를 중지하십시오.
- 3. 데이터베이스 소프트웨어와 함께 제공되는 도구를 사용하여 데이터베이스를 백업하십시오.
- 4. 독립형 데이터베이스 로거에 속하는 구독을 삭제하십시오.

기본적으로, 이 구독을 SYSTEM.FTE.LOGGER.AUTO라고 합니다.

- 5. 데이터베이스 스키마가 이전 버전에 있는 경우 스키마를 각각의 후속 레벨로 순서대로 마이그레이션해야 합 니다. 예를 들어, 데이터베이스 스키마가 V7.0.1에 있고 V7.0.4로 마이그레이션하는 경우 스키마를 V7.0.1에 서 V7.0.2로, V7.0.2에서 V7.0.3으로, V7.0.3에서 V7.0.4로 차례로 마이그레이션해야 합니다. 데이터베이스 스키마를 버전 *old*에서 버전 *new*로 마이그레이션하십시오. 여기서 *old* 및 *new*는 마이그레이션해야 하는 스키마의 각 버전에 다음 조치 중 하나를 수행하여 스키마 버전을 설명하는 변수입니다.
	- •
	- 데이터베이스가 Db2가 아니거나 페이지 크기가 8K를 초과하는 데이터베이스를 작성한 경우 다음 단계를 완료하여 다른 버전에서와 같은 방식으로 스키마를 마이그레이션할 수 있습니다.
	- 기타 환경에서 데이터베이스 테이블 간에 마이그레이션하는 경우 다음 단계를 완료하십시오.
		- a. 데이터베이스 플랫폼에 적합하며 이름에 *old*-*new* 문자열이 포함되어 있는 파일을 선택하십시오. 이 파일은 원격 도구 및 문서 설치의 *MQ\_INSTALLATION\_PATH*/mqft/sql 디렉토리에 있습니다.
		- b. 초기 스키마를 수정한 경우 마이그레이션 파일을 검토하여 이 파일이 수정된 데이터베이스와 호환 가 능한지 확인하십시오.
		- c. 데이터베이스에 대해 SQL 파일을 실행하십시오.
- <span id="page-149-0"></span>6. JEE 데이터베이스 로거 EAR 파일을 설치하십시오.
- 7. JEE 데이터베이스 로거를 배치하십시오. 자세한 정보는 137 페이지의 『[WebSphere MQ Managed File](#page-136-0) Transfer JEE [데이터베이스](#page-136-0) 로거 설치』을 참조하십시오.
- 8. 조정 큐 관리자에 대해 MQSC 명령 ALTER QMGR PSMODE(ENABLED)를 실행하십시오. 이렇게 하면 SYSTEM.FTE/Log 토픽에 메시지가 공개됩니다.

### **결과**

## **웹 게이트웨이 구성**

기존 WebSphere MQ Managed File Transfer 환경에 대해 작업하도록 WebSphere MQ Managed File Transfer 웹 게이트웨이 SupportPac 를 구성해야 합니다. 구성 프로세스는 사용 중인 애플리케이션 서버에 따라 다릅니 다. 웹 게이트웨이를 구성하기 전에, 애플리케이션 서버와 동일한 시스템에서 웹 게이트웨이를 작성하십시오.

### **시작하기 전에**

웹 게이트웨이를 구성 또는 사용하기 전에, 254 페이지의 『웹 [게이트웨이의](#page-253-0) 시나리오』 및 256 [페이지의](#page-255-0) 『웹 게이트웨이를 [WebSphere MQ Managed File Transfer](#page-255-0) 토폴로지에 접합하는 방법』의 내용을 참조하십시오. 다 음 주제에서는 웹 게이트웨이의 용도 및 컴포넌트에 대해 설명합니다.

## **파일 공간에서 사용하도록 데이터베이스 설정**

파일 공간을 사용하기 전에 먼저 파일 공간 정보를 저장할 웹 게이트웨이의 데이터베이스 테이블을 설정해야 합 니다. 기존 로그 데이터베이스에 이러한 테이블을 작성하거나 테이블을 포함할 새 데이터베이스를 작성할 수 있 습니다.

#### **이 태스크 정보**

다음 지시사항에 따라 웹 게이트웨이에서 파일 공간 관련 작업을 수행하는 데 필요한 데이터베이스 테이블을 작 성하십시오.

### **프로시저**

- 1. 설치된 데이터베이스 소프트웨어가 없는 경우, 데이터베이스의 문서를 사용하여 데이터베이스 소프트웨어를 설치하십시오. JDBC 지원이 데이터베이스의 선택적 컴포넌트인 경우 이 컴포넌트를 설치해야 합니다.
- 2. 데이터베이스가 없거나 데이터베이스 로거에서 사용하는 데이터베이스와 다른 데이터베이스를 사용하려면 데이터베이스 도구를 사용하여 데이터베이스를 작성하십시오.

기본 스키마 이름은 FTEWEB입니다. FTEWEB 이외의 스키마 이름을 사용하는 경우에는 제공되는 SQL 파일 webgateway\_db2.sql, webgateway\_oracle.sql 또는 webgateway\_zos.sql을 편집하여 다음 단 계로 진행하기 전에 이를 반영해야 합니다. 데이터베이스 로거 테이블과 동일한 데이터베이스에서 웹 게이트 웨이 테이블을 작성하려면 두 테이블 세트의 스키마 이름이 동일해야 합니다.

3. 데이터베이스 도구를 사용하여 필수 데이터베이스 테이블을 작성하십시오.

webgateway\_db2.sql, webgateway\_oracle.sql 또는 webgateway\_zos.sql 파일에는 테이블을 작성하는 데 사용할 수 있는 SQL 명령이 있습니다. 파일은 WebSphere MQ Managed File Transfer 서비스 설 치의 *MQ\_INSTALLATION\_PATH*/mqft/web/sql 디렉토리에 있습니다.

SQL 명령을 사용 및 사용자 정의하는 방법에 대한 정보는 파일의 처음에 있는 주석에 설명되어 있습니다.

**참고:** WebSphere MQ File Transfer Edition V7.0.x에서 이후 버전의 WebSphere MQ Managed File Transfer로 마이그레이션하는 경우 웹 게이트웨이의 데이터베이스 스키마를 변경하지 않습니다. 데이터베이 스에 대해 실행할 SQL 마이그레이션 파일이 없습니다.

#### **관련 태스크**

170 페이지의 『웹 [게이트웨이에서](#page-169-0) 사용하도록 데이터베이스 로거 구성』 다음 예는 데이터베이스 로거가 올바로 구성되지 않은 경우 전송 상태 요청의 결과를 보여줍니다.

### **관련 참조**

836 페이지의 『웹 [게이트웨이에서](#page-835-0) 사용하는 데이터베이스 테이블』

WebSphere MQ Managed File Transfer 웹 게이트웨이는 다음과 같은 데이터베이스 테이블을 사용하여 사용자 파일 공간을 구성 및 보안합니다.

## **웹 게이트웨이에서 스키마 이름 변경**

웹 게이트웨이는 기본값이 아닌 스키마 이름을 가지는 데이터베이스를 사용할 수 있습니다. 웹 게이트웨이 EAR 파일에서 스키마 이름을 변경해야 합니다.

### **이 태스크 정보**

기본 스키마 이름은 FTEWEB입니다. 웹 게이트웨이에서 사용하는 스키마의 이름을 변경하려면 다음 단계를 완 료하십시오.

### **프로시저**

1. 다음 명령을 사용하여 JAR 파일을 추출하십시오.

jar -xvf com.ibm.wmqfte.web.ear lib/com.ibm.wmqfte.web.jpa.fs.jar

JAR 파일은 <*product\_install\_location*>/mqft/web/com.ibm.wmqfte.web.ear에 있습니다. 2. 다음 명령을 사용하여 JPA jar 파일에서 persistence.xml 파일을 추출하십시오.

jar -xvf lib/com.ibm.wmqfte.web.jpa.fs.jar META-INF/persistence.xml

3. META-INF/persistence.xml 파일을 편집하여 다음 행을 변경하십시오.

```
<property name="openjpa.jdbc.Schema" value="schema_name" />
```
여기서,

- *schema\_name*은 선택한 스키마 이름입니다. 기본 스키마 이름은 FTEWEB입니다.
- 4. 다음 명령을 사용하여 JPA JAR을 수정된 persistence.xml 파일로 업데이트하십시오.

jar -uvf lib/com.ibm.wmqfte.web.jpa.fs.jar META-INF/persistence.xml

5. 다음 명령을 사용하여 EAR 파일을 수정된 JPA jar 파일로 업데이트하십시오.

jar -uvf com.ibm.wmqfte.web.ear lib/com.ibm.wmqfte.web.jpa.fs.jar

## **웹 게이트웨이 배치 준비**

WebSphere MQ Managed File Transfer 웹 게이트웨이를 배치하기 전에, 애플리케이션 서버 환경 및 종속 모듈 을 설정해야 합니다. 이 절에서는 IBM WebSphere MQ 및 서로 다른 두 애플리케이션 서버의 설정 태스크에 대 해 설명합니다.

## **시작하기 전에**

웹 게이트웨이를 구성 또는 사용하기 전에, 254 페이지의 『웹 [게이트웨이의](#page-253-0) 시나리오』 및 256 [페이지의](#page-255-0) 『웹 게이트웨이를 [WebSphere MQ Managed File Transfer](#page-255-0) 토폴로지에 접합하는 방법』의 내용을 참조하십시오. 다 음 주제에서는 웹 게이트웨이의 용도 및 컴포넌트에 대해 설명합니다.

웹 게이트웨이 애플리케이션을 배치하기 전에, 필수 보안 단계를 완료해야 합니다. 자세한 정보는 103 [페이지의](#page-102-0) 『웹 [게이트웨이의](#page-102-0) 필수 보안』의 내용을 참조하십시오.

웹 게이트웨이 토폴로지를 완료하려면 웹 에이전트 및 데이터베이스 로거도 필요합니다. 자세한 정보는 [443](#page-442-0) 페 이지의 『[fteCreateWebAgent\(WebSphere MQ Managed File Transfer](#page-442-0) 웹 에이전트 작성)』 및 121 [페이지의](#page-120-0) 『[WebSphere MQ Managed File Transfer](#page-120-0) 로거 구성』의 내용을 참조하십시오.

#### **관련 태스크**

163 페이지의 『[WebSphere Application Server](#page-162-0) 버전 7.0에 웹 게이트웨이 배치 준비』

<span id="page-151-0"></span>이 지시사항에 따라 WebSphere MQ Managed File Transfer 웹 게이트웨이 엔터프라이즈 애플리케이션을 WebSphere Application Server 버전 7.0에 배치하기 전에 필수 자원을 정의할 수 있습니다. 사용자 환경에 맞게 예에 나오는 배치 계획을 사용자 정의해야 합니다.

152 페이지의 『WebSphere Application Server Community Edition에 웹 게이트웨이 배치 준비』 이 지시사항에 따라 WebSphere MQ Managed File Transfer 서비스 웹 게이트웨이 엔터프라이즈 애플리케이션 을 WebSphere Application Server Community Edition에 배치하기 전에 사용자 환경을 설정할 수 있습니다. 사 용 중인 환경에 맞게 배치 계획의 예를 사용자 정의하십시오.

### *WebSphere Application Server Community Edition***에 웹 게이트웨이 배치 준비**

이 지시사항에 따라 WebSphere MQ Managed File Transfer 서비스 웹 게이트웨이 엔터프라이즈 애플리케이션 을 WebSphere Application Server Community Edition에 배치하기 전에 사용자 환경을 설정할 수 있습니다. 사 용 중인 환경에 맞게 배치 계획의 예를 사용자 정의하십시오.

## **시작하기 전에**

웹 게이트웨이를 구성 또는 사용하기 전에, 254 페이지의 『웹 [게이트웨이의](#page-253-0) 시나리오』 및 256 [페이지의](#page-255-0) 『웹 게이트웨이를 [WebSphere MQ Managed File Transfer](#page-255-0) 토폴로지에 접합하는 방법』의 내용을 참조하십시오. 다 음 주제에서는 웹 게이트웨이의 용도 및 컴포넌트에 대해 설명합니다.

웹 게이트웨이와 함께 사용하도록 지원되는 애플리케이션 서버 버전을 사용하는지 확인하려면 [IBM WebSphere](https://www.ibm.com/support/docview.wss?uid=swg27006467) MQ 시스템 [요구사항](https://www.ibm.com/support/docview.wss?uid=swg27006467) 웹 페이지를 참조하십시오.

**참고:** 애플리케이션 서버를 실행하는 사용자는 웹 에이전트를 실행하는 사용자와 동일하거나 웹 에이전트를 실 행하는 사용자와 동일한 그룹에 있어야 합니다.

애플리케이션 서버 설정을 시작하기 전에 다음과 같은 태스크를 완료하여 웹 게이트웨이에 대한 작업을 수행할 수 있도록 IBM WebSphere MQ 환경을 준비하십시오.

애플리케이션 서버에서 IBM WebSphere MQ에 연결하는 데 사용하는 사용자 ID를 판별하십시오. 이 사용자 ID 에는 IBM WebSphere MQ 환경에서 **Set identity context** 권한이 부여되어야 합니다. 예를 들어, 애플리 케이션 서버가 appgrp 그룹의 구성원인 appuser1으로 실행 중이며 바인딩 모드 연결을 사용하여 qm1이라는 로컬 IBM WebSphere MQ 큐 관리자에 연결하는 경우에는 다음 명령을 실행하십시오.

setmqaut -m qm1 -g appgrp +setid -t qmgr

또한 사용자 ID에 웹 에이전트 명령 큐에 대한 **Set identity context** 권한을 부여해야 합니다. 예를 들어, 애플리케이션 서버가 appgrp 그룹의 구성원인 appuser1으로 실행 중이며 웹 에이전트가 WEBAGENT이고 바 인딩 모드 연결을 사용하여 qm2라는 로컬 IBM WebSphere MQ 큐 관리자에 연결하는 경우 다음 명령을 실행하 십시오.

setmqaut -m qm2 -g appgrp +setid -t queue -n SYSTEM.FTE.COMMAND.WEBAGENT

# **이 태스크 정보**

WebSphere Application Server Community Edition 은 다음 웹 페이지에서 얻을 수 있습니다. [https://](https://www.ibm.com/software/webservers/appserv/community/) [www.ibm.com/software/webservers/appserv/community](https://www.ibm.com/software/webservers/appserv/community/)

웹 게이트웨이 애플리케이션을 배치하기 전에 종속 컴포넌트를 설정해야 합니다. 이 컴포넌트는 IBM WebSphere MQ 자원 어댑터, WebSphere MQ Managed File Transfer 데이터베이스 로거를 통해 작성된 데이 터베이스, 데이터베이스 커넥터 및 보안 영역입니다. 또한 web.xml 파일과 배치 계획을 사용자 환경에 맞게 업 데이트해야 합니다.

웹 게이트웨이를 사용하려면 WebSphere MQ Managed File Transfer 웹 에이전트가 애플리케이션과 동일한 시 스템에 설치되어 있어야 하며 애플리케이션 서버와 동일한 사용자로 또는 동일한 그룹에 있는 사용자로 실행해 야 합니다. 이 에이전트 작성 및 구성 방법에 대한 지시사항은 443 페이지의 『[fteCreateWebAgent\(WebSphere](#page-442-0) [MQ Managed File Transfer](#page-442-0) 웹 에이전트 작성)』의 내용을 참조하십시오.

## **프로시저**

1. IBM WebSphere MQ 자원 어댑터를 배치하십시오.

WebSphere Application Server Community Edition 인스턴스가 사용자가 연결할 IBM WebSphere MQ 큐 관리자와 동일한 시스템에서 실행 중인 경우 153 페이지의 『애플리케이션 서버와 동일한 시스템에 IBM WebSphere MQ 자원 어댑터 배치』의 내용을 참조하십시오. WebSphere Application ServerCommunity Edition 인스턴스가 사용자가 연결할 IBM WebSphere MQ 큐 관리자와 다른 시스템에서 실행 중인 경우 [154](#page-153-0) 페이지의 『애플리케이션 서버와 다른 시스템에 [IBM WebSphere MQ](#page-153-0) 자원 어댑터 배치』의 내용을 참조하 십시오.

2. 데이터베이스에 연결할 데이터베이스 커넥터를 정의하십시오.

자세한 정보는 155 페이지의 『로그 [데이터베이스에](#page-154-0) 연결할 데이터베이스 커넥터 정의』의 내용을 참조하 십시오.

- 3. 파일 공간 데이터베이스에 연결할 데이터베이스 커넥터를 정의하십시오. 자세한 정보는 156 페이지의 『파일 공간 [데이터베이스에](#page-155-0) 연결할 데이터베이스 커넥터 정의』의 내용을 참 조하십시오.
- 4. 보안 범주를 정의하십시오. 자세한 정보는 157 [페이지의](#page-156-0) 『보안 범주 정의』의 내용을 참조하십시오.
- 5. web.xml 파일을 업데이트하십시오. 자세한 정보는 158 페이지의 『web.xml 파일 [업데이트』의](#page-157-0) 내용을 참조하십시오.
- 6. openejb-jar.xml 파일을 업데이트하십시오. 자세한 정보는 159 페이지의 『[openejb-jar.xml](#page-158-0)을 업데이트하여 파일 공간을 사용하도록 웹 게이트웨이 구 [성』의](#page-158-0) 내용을 참조하십시오.
- 7. 기본이 아닌 환경에 웹 게이트웨이를 배치해야 하거나 사용자의 보안 범주를 사용 중인 경우, 제공되는 배치 계획을 업데이트하거나 별도의 배치 계획을 제공해야 합니다. 자세한 정보는 160 페이지의 『배치 계획 [업데이트』](#page-159-0)의 내용을 참조하십시오.
- 8. 옵션: 기본 환경이 아닌 환경에서 웹 게이트웨이 관리 콘솔을 배치하려는 경우에는 com.ibm.wmqfte.web.admin.war 파일에서 제공된 배치 계획을 업데이트하십시오. 자세한 정보는 162 페이지의 『관리 콘솔을 위한 배치 계획 [업데이트』의](#page-161-0) 내용을 참조하십시오.

## **결과**

이제 웹 게이트웨이 EAR 파일을 애플리케이션 서버에 배치할 수 있습니다. 167 페이지의 『[WebSphere](#page-166-0) [Application Server Community Edition](#page-166-0)에 웹 게이트웨이 배치』 주제의 단계를 수행하십시오.

애플리케이션 서버와 동일한 시스템에 *IBM WebSphere MQ* 자원 어댑터 배치

## **이 태스크 정보**

WebSphere Application Server Community Edition 인스턴스가 사용자가 연결할 IBM WebSphere MQ 큐 관리 자와 동일한 시스템에서 실행 중인 경우 다음과 같은 단계를 수행하여 IBM WebSphere MQ 자원 어댑터를 배치 하십시오.

## **프로시저**

1. 소스 에이전트의 큐 관리자에 대한 연결을 정의하는 계획 파일을 작성하십시오. 다음 예의 계획 파일은 QM\_JUPITER라는 큐 관리자에 대한 연결을 정의합니다.

```
<?xml version="1.0" encoding="UTF-8"?> 
<connector xmlns="http://geronimo.apache.org/xml/ns/j2ee/connector">
  <resourceadapter>
    <resourceadapter-instance>
      <resourceadapter-name>WMQ</resourceadapter-name>
       <workmanager>
         <gbean-link>DefaultWorkManager</gbean-link>
       </workmanager>
     </resourceadapter-instance>
    <outbound-resourceadapter>
       <connection-definition>
         <connectionfactory-interface>
                 javax.jms.ConnectionFactory
         </connectionfactory-interface>
         <connectiondefinition-instance>
           <name>jms/WMQFTEWebAgentConnectionFactory</name>
```

```
 <config-property-setting name="queueManager">
                      QM_JUPITER
           </config-property-setting>
 <config-property-setting name="transportType">
BINDINGS
           </config-property-setting>
           <connectionmanager>
             <no-transaction />
            <sub>no-pool</sub></sub>
          </connectionmanager>
        </connectiondefinition-instance>
       </connection-definition>
    </outbound-resourceadapter>
  </resourceadapter>
</connector>
```
사용자 환경에서 이 계획 파일을 사용하려면 OM\_JUPITER를 소스 에이전트의 큐 관리자 이름으로 변경하십 시오. 편집해야 하는 XML 파일의 섹션은 **굵은체** 글자체로 강조표시되어 있습니다.

- 2. WebSphere Application Server CE 관리 콘솔을 여십시오.
- 3. **시작 페이지**의 **공용 콘솔 조치** 목록에서 **새 애플리케이션 배치** > **새로 배치**를 클릭하십시오.
- 4. **아카이브** 필드에 *mq-install-root*/java/lib/jca/wmq.jmsra.rar을 입력하십시오.
- 5. **계획** 필드에 1단계에서 작성한 계획 파일에 대한 경로를 입력하십시오.
- 6. 옵션: HTTP Status 403 The request body was too large to be cached during the authentication process오류가 수신되면 최대 포스트 크기를 늘려야 합니다. WebSphere Application Server CE 관리 콘솔에서 **서버** > **웹 서버** > **Tomcat 웹 커넥터** > **편집**을 클릭한 후 **maxPostSize**의 값을 -1(무제한)로 변경하십시오.

### **다음에 수행할 작업**

그 다음, 로그 데이터베이스에 연결할 데이터베이스 커넥터를 정의하십시오. 자세한 정보는 155 [페이지의](#page-154-0) 『로 그 [데이터베이스에](#page-154-0) 연결할 데이터베이스 커넥터 정의』의 내용을 참조하십시오.

애플리케이션 서버와 다른 시스템에 *IBM WebSphere MQ* 자원 어댑터 배치

### **이 태스크 정보**

WebSphere Application Server Community Edition 인스턴스가 사용자가 연결할 IBM WebSphere MQ 큐 관리 자와 다른 시스템에서 실행 중인 경우 다음과 같은 단계를 수행하여 IBM WebSphere MQ 자원 어댑터를 배치하 십시오.

### **프로시저**

1. 소스 에이전트의 큐 관리자에 대한 연결을 정의하는 계획 파일을 작성하십시오. 다음 예제 계획 파일은 WebSphere Application Server Community Edition 설치와 다른 시스템에 있는 큐 관리자(QM\_SATURN)에 대한 연결을 정의합니다. QM\_SATURN의 호스트 이름은 saturn.example.com입니다. QM\_SATURN의 포트는 1415입니다. QM\_SATURN의 채널은 SYSTEM.DEF.SVRCONN입니다.

```
<?xml version="1.0" encoding="UTF-8"?>
<connector xmlns="http://geronimo.apache.org/xml/ns/j2ee/connector">
  <resourceadapter>
    <resourceadapter-instance>
     <resourceadapter-name>WMQ</resourceadapter-name>
 <workmanager>
 <gbean-link>DefaultWorkManager</gbean-link>
      </workmanager>
    </resourceadapter-instance>
    <outbound-resourceadapter>
      <connection-definition>
        <connectionfactory-interface>
                     javax.jms.ConnectionFactory
         </connectionfactory-interface>
         <connectiondefinition-instance>
           <name>jms/WMQFTEWebAgentConnectionFactory</name>
           <config-property-setting name="channel">
                       SYSTEM.DEF.SVRCONN
           </config-property-setting>
           <config-property-setting name="queueManager">
                       QM_SATURN
```

```
 </config-property-setting>
            <config-property-setting name="hostName">
                         saturn.example.com
            </config-property-setting>
            <config-property-setting name="port">
                        1414
            </config-property-setting>
            <config-property-setting name="transportType">
                         CLIENT
            </config-property-setting>
            <connectionmanager>
             <no-transaction />
             <sub>0</sub> - pool/></sub>
            </connectionmanager>
         </connectiondefinition-instance>
       </connection-definition>
     </outbound-resourceadapter>
   </resourceadapter>
</connector>
```
사용자 환경에서 이 계획 파일을 사용하려면 QM\_SATURN을 소스 에이전트의 큐 관리자 이름으로 변경하십 시오. 호스트 이름, 포트 및 채널의 값을 소스 에이전트의 큐 관리자에 대한 값으로 변경하십시오. 편집해야 하 는 XML 파일의 섹션은 **굵은체** 글자체로 강조표시되어 있습니다.

- 2. *mq-install-root*/java/lib/jca/wmq.jmsra.rar 파일을 IBM WebSphere MQ가 설치되는 시스템 에서 WebSphere Application Server Community Edition이 설치되는 시스템으로 복사하십시오.
- 3. WebSphere Application Server Community Edition 관리 콘솔을 여십시오.
- 4. **시작 페이지**의 **공용 콘솔 조치** 목록에서 **새 애플리케이션 배치** > **새로 배치**를 클릭하십시오.
- 5. **아카이브** 필드에 확보한 wmq.jmsra.rar 파일 사본의 경로를 입력하십시오.
- 6. **계획** 필드에 작성한 계획 파일의 경로를 입력하십시오.

### **다음에 수행할 작업**

그 다음, 로그 데이터베이스에 연결할 데이터베이스 커넥터를 정의하십시오. 자세한 정보는 155 페이지의 『로 그 데이터베이스에 연결할 데이터베이스 커넥터 정의』의 내용을 참조하십시오.

로그 데이터베이스에 연결할 데이터베이스 커넥터 정의

### **시작하기 전에**

전송 상태 정보를 보려면, 웹 게이트웨이 애플리케이션에 WebSphere MQ Managed File Transfer 데이터베이스 로거에 의해 작성된 데이터베이스에 대한 액세스 권한이 있어야 합니다. 이 데이터베이스에 데이터베이스 커넥 터를 정의하기 전에 먼저 데이터베이스 및 데이터베이스 로거를 설정해야 합니다. 데이터베이스 설정 방법 및 데 이터베이스 로거 애플리케이션 사용 방법에 대한 지시사항은 121 페이지의 『[WebSphere MQ Managed File](#page-120-0) [Transfer](#page-120-0) 로거 구성』 주제를 참조하십시오.

### **이 태스크 정보**

WebSphere Application Server Community Edition 환경에서 이 데이터베이스에 액세스하려면 데이터베이스 커넥터를 정의해야 합니다. 데이터베이스 커넥터를 정의하려면 WebSphere Application Server Community Edition 관리 콘솔에서 다음과 같은 단계를 수행하십시오.

### **프로시저**

- 1. 사용 중인 WebSphere Application Server Community Edition의 레벨에 따라 **콘솔 탐색**에서 **서비스** > **데 이터베이스 풀**을 선택하거나 **자원** > **데이터 소스**를 선택하십시오.
- 2. Geronimo 데이터베이스 풀 마법사를 사용하여 데이터베이스 풀을 작성하십시오. **데이터베이스 풀 이름** 필 드에 jdbc/wmqfte-database를 입력하십시오.
- 3. **데이터베이스 유형** 에 대해 사용자의 데이터베이스에 적합한 DB2 XA 또는 Oracle Thin를 선택하십시 오.
- 4. **다음** 을 클릭하십시오.
- 5. **드라이버 jar** 필드에서 사용자의 데이터베이스에 적합한 jar 파일을 선택하십시오.
- 6. **데이터베이스 이름** 필드에 전송 상태 정보를 알기 위해 연결하려는 데이터베이스의 이름을 입력하십시오.
- <span id="page-155-0"></span>7. **사용자 이름** 필드에 데이터베이스에 연결하고 인증하는 데 사용할 사용자 이름을 입력하십시오.
- 8. **비밀번호** 및 **비밀번호 확인** 필드에 데이터베이스에서 인증할 비밀번호를 입력하십시오.
- 9. **서버 이름** 필드에 데이터베이스 드라이버가 연결해야 하는 호스트의 IP 주소 또는 호스트 이름을 입력하십 시오.
- 10. **포트 번호** 필드에 기본 포트가 아닌 경우 사용할 포트 번호를 입력하십시오.
- 11. **드라이버 유형**의 값이 4인지 확인하십시오.
- 12. **트랜잭션 유형** 목록에서 XA를 선택하십시오.
- 13. **배치**를 클릭하십시오.

### **다음에 수행할 작업**

그 다음, 파일 공간 데이터베이스에 연결할 데이터베이스 커넥터를 정의하십시오. 자세한 정보는 156 페이지의 『파일 공간 데이터베이스에 연결할 데이터베이스 커넥터 정의』의 내용을 참조하십시오.

파일 공간 데이터베이스에 연결할 데이터베이스 커넥터 정의

### **시작하기 전에**

데이터베이스 커넥터를 정의하기 전에 먼저 웹 게이트웨이에서 파일 공간 관련 작업을 수행하는 데 필요한 데이 터베이스 및 테이블을 작성해야 합니다. 자세한 정보는 150 페이지의 『파일 공간에서 [사용하도록](#page-149-0) 데이터베이 스 [설정』](#page-149-0)의 내용을 참조하십시오.

### **이 태스크 정보**

작성 및 사용하는 사용자 파일 공간에 대한 정보를 저장하기 위해 웹 게이트웨이 애플리케이션에 데이터베이스 에 대한 액세스 권한이 필요합니다. 이 데이터베이스는 155 페이지의 『로그 [데이터베이스에](#page-154-0) 연결할 데이터베 이스 [커넥터](#page-154-0) 정의』에서 참조되는 WebSphere MQ Managed File Transfer 데이터베이스 로거에서 사용되는 데 이터베이스와 동일한 것일 수 있습니다. 파일 공간 정보에 동일한 데이터베이스를 사용하는 경우에도 다음 단계 에서 설명하는 대로 보조 데이터베이스 커넥터를 작성해야 합니다. 데이터베이스 커넥터를 정의하려면 WebSphere Application Server Community Edition 콘솔에서 다음과 같은 단계를 수행하십시오.

### **프로시저**

- 1. 사용 중인 WebSphere Application Server Community Edition의 레벨에 따라 **콘솔 탐색**에서 **서비스** > **데 이터베이스 풀**을 선택하거나 **자원** > **데이터 소스**를 선택하십시오.
- 2. Geronimo 데이터베이스 풀 마법사를 사용하여 데이터베이스 풀을 작성하십시오. **데이터베이스 풀 이름** 필 드에 jdbc/wmqfte-filespace를 입력하십시오.
- 3. **데이터베이스 유형** 에 대해 사용자의 데이터베이스에 적합한 DB2 XA 또는 Oracle Thin를 선택하십시 오.
- 4. **다음** 을 클릭하십시오.
- 5. **드라이버 jar** 필드에서 사용자의 데이터베이스에 적합한 jar 파일을 선택하십시오.
- 6. **데이터베이스 이름** 필드에 파일 공간 정보를 알기 위해 연결 중인 데이터베이스의 이름을 입력하십시오.
- 7. **사용자 이름** 필드에 데이터베이스에 연결하고 인증하는 데 사용할 사용자 이름을 입력하십시오.
- 8. **비밀번호** 및 **비밀번호 확인** 필드에 데이터베이스에서 인증할 비밀번호를 입력하십시오.
- 9. **포트 번호** 필드에 기본 포트가 아닌 경우 사용할 포트 번호를 입력하십시오.
- 10. **드라이버 유형**의 값이 4인지 확인하십시오.
- 11. **트랜잭션 유형** 목록에서 XA를 선택하십시오.
- 12. **배치**를 클릭하십시오.

### **다음에 수행할 작업**

그 다음, 보안 영역을 정의하십시오. 자세한 정보는 157 [페이지의](#page-156-0) 『보안 범주 정의』의 내용을 참조하십시오.

#### <span id="page-156-0"></span>**이 태스크 정보**

기본적으로 웹 게이트웨이 애플리케이션의 경우 **WMQFTESecurityRealm** 보안 범주가 필요합니다. *administrators*, *employees* 및 *managers* 그룹에서 범주를 정의하십시오. 각 그룹당 사용자를 한 명 이상 정의하 십시오. 보안 영역을 정의하려면 WebSphere Application Server Community Edition 관리 콘솔에서 다음을 수 행하십시오.

### **프로시저**

- 1. **콘솔 탐색**에서 **보안 > 보안 범주**를 선택하십시오.
- 2. 표시되는 패널에서 **새 보안 범주** 추가를 클릭하십시오.
- 3. **보안 범주 이름** 필드에 WMQFTESecurityRealm을 입력하십시오.
- 4. **범주 유형**의 경우:
	- 단순 설정이 필요한 경우, 다음 단계를 수행하십시오.
		- a. 사용자 및 비밀번호 정보를 포함하는 파일을 작성하십시오. 각 행의 양식은 username=password입 니다. 예:

```
fteadmin=password1
fteuser=password2
```
b. 그룹 정보를 포함하는 파일을 작성하십시오. 각 행의 양식은 group=user,user입니다. 예:

```
administrators=fteadmin
employees=fteadmin.fteuser
managers=fteuser
```
- c. **범주 유형**의 경우, **특성 파일 범주**를 선택하고 **다음**을 클릭하십시오.
- d. 다음 필드에 필수 정보를 입력하십시오.
	- **사용자 파일 URI**

4a단계에서 작성한, 사용자 및 비밀번호 정보가 들어 있는 특성 파일의 위치입니다. 경로 구분 기 호를 모든 플랫폼에서 슬래시(/) 문자로 지정해야 합니다. 이 파일의 경로는 WebSphere Application Server Community Edition 설치 디렉토리에 대해 상대적입니다.

#### **그룹 파일 URI**

4b단계에서 작성한, 그룹 정보가 들어 있는 특성 파일의 위치입니다. 경로 구분 기호를 모든 플랫 폼에서 슬래시(/) 문자로 지정해야 합니다. 이 파일의 경로는 WebSphere Application Server Community Edition 설치 디렉토리에 대해 상대적입니다.

#### **요약 알고리즘**

비밀번호에서 사용되는 메시지 요약 알고리즘입니다. 예제 값은 MD5 및 SHA1입니다. 단순 설정할 경우 또는 요약 알고리즘이 사용되지 않는 경우에는 이 필드를 비워 두십시오.

#### **요약 인코딩**

요약 알고리즘에 사용할 인코딩입니다. 예제 값은 hex 및 base64입니다. 이 값은 **요약 알고리즘** 이 지정된 경우에만 사용됩니다. 인코딩이 지정되지 않은 경우에는 hex가 사용됩니다.

- e. **다음** 단추를 클릭하십시오. **고급 구성** 패널이 표시됩니다. 선택란을 빈 상태로 두십시오.
- f. **로그인 테스트** 단추를 클릭하십시오. **사용자 파일 URI** 필드에서 정의한 파일에 지정된 사용자 중 한 명 의 올바른 사용자 이름 및 비밀번호를 **로그인 테스트** 패널에 입력하십시오. **다음** 단추를 클릭하십시오.
- g. 표시되는 패널에서 **범주 배치** 단추를 클릭하십시오.
- 고급 설정이 필요한 경우에는 [WebSphere Application Server Community Edition](https://www.ibm.com/docs/en/was-nd/8.5.5?topic=wasces-websphere-application-server-community-edition-servers) 문서의 정보를 참조하 십시오.

### **다음에 수행할 작업**

그 다음, web.xml 파일을 업데이트하십시오. 자세한 정보는 158 페이지의 『web.xml 파일 [업데이트』](#page-157-0)의 내용 을 참조하십시오.

<span id="page-157-0"></span>*web.xml* 파일 업데이트

#### **이 태스크 정보**

Java SDK jar 유틸리티를 사용하여 사용자 환경에 맞게 웹 게이트웨이 애플리케이션 web.xml 파일을 업데이트 하여 다음 단계를 완료하십시오.

#### **프로시저**

- 1. 다음 명령을 실행하여 제공되는 EAR 파일 에서 웹 게이트웨이 애플리케이션을 추출하십시오.
- 2. 다음 명령을 실행하여, 이전에 추출한 웹 게이트웨이 애플리케이션 com.ibm.wmqfte.web.war에서 WEB-INF/web.xml 파일을 추출하십시오.

jar -xf com.ibm.wmqfte.web.war WEB-INF/web.xml

3. 문서 편집기를 사용하여 추출된 WEB-INF/web.xml 파일을 편집하십시오. 다음 매개변수를 변경하십시오.

#### **agentName**

필수입니다. 웹 게이트웨이에서 시작한 전송의 소스로 작용하는 웹 에이전트의 이름입니다. 웹 게이트웨 이 애플리케이션을 배치 중인 애플리케이션 서버와 동일한 시스템에 이 에이전트를 설치해야 하며 애플 리케이션 서버와 동일한 사용자로 또는 동일한 그룹에 있는 사용자로 이 에이전트를 실행해야 합니다. 이 에이전트 작성 방법에 대한 정보는 443 페이지의 『[fteCreateWebAgent\(WebSphere MQ Managed File](#page-442-0) [Transfer](#page-442-0) 웹 에이전트 작성)』 주제를 참조하십시오.

에이전트 이름은 대소문자를 구분하지 않으며 IBM WebSphere MQ 오브젝트 이름 지정 규칙을 따라야 합니다. 자세한 정보는 617 페이지의 『[WebSphere MQ Managed File Transfer](#page-616-0)의 오브젝트 이름 지정 [규칙』의](#page-616-0) 내용을 참조하십시오.

#### **coordinationQMgr**

필수입니다. 전송 정보의 로그를 기록하기 위해 웹 게이트웨이에서 사용하는 조정 큐 관리자의 이름입니 다.

#### **fileSpaceRoot**

선택사항. 웹 게이트웨이에서 작성 및 관리하는 파일 공간의 루트 디렉토리 경로입니다. 각 파일 공간은 이 루트 디렉토리 아래의 서브디렉토리에 파일 공간과 동일한 이름으로 존재합니다. 이 매개변수의 값을 공백으로 둘 경우, 애플리케이션 서버 홈 디렉토리가 기본 파일 공간 루트로 사용됩니다. 파일 공간 작성 후 이 매개변수의 값을 변경하는 경우 해당 파일 공간의 위치는 변경되지 않고 유지됩니다.

#### **webGatewayName**

필수입니다. 배치 중인 웹 게이트웨이의 이름입니다.

웹 게이트웨이의 이름은 대소문자를 구분하지 않으며 WebSphere MQ Managed File Transfer 오브젝트 이름 지정 규칙을 따라야 합니다. 자세한 정보는 617 페이지의 『[WebSphere MQ Managed File](#page-616-0) Transfer의 [오브젝트](#page-616-0) 이름 지정 규칙』의 내용을 참조하십시오.

#### **tempFileUploadDir**

선택사항. 웹 게이트웨이에서 시작한 전송과 관련된 임시 파일의 스토리지에 대한 디렉토리 경로입니다. 파일을 웹 게이트웨이에 업로드할 때 파일을 일시적으로 저장하기 위해 임시 파일의 업로드 디렉토리를 사용합니다. 웹 게이트웨이에 업로드가 완료되면 웹 에이전트가 임시 파일의 업로드 디렉토리에서 목적 지 에이전트로 파일을 전송합니다. 이 매개변수의 값을 제공하지 않으면 애플리케이션 서버 임시 디렉토 리(java.io.tmpdir의 값)가 사용됩니다.

#### **maxTempFileUploadSpace**

선택사항. 사용자가 웹 게이트웨이에서 시작한 전송과 관련된 임시 파일을 저장하는 데 허용되는 최대 공 간 크기(MB)입니다. 사용자가 파일을 에이전트에 업로드하면, 전송할 때까지 일시적으로 파일 시스템에 파일이 저장됩니다. 이 매개변수를 사용하여 업로드 사용자가 한 번에 사용할 수 있는 공간 크기를 제한할 수 있습니다. 이 매개변수의 값을 제공하지 않으면 사용자가 사용할 수 있는 임시 파일 저장 공간의 크기 에 제한이 없습니다.

#### **defaultMQMDUserID**

사용자 이름을 MQMD 사용자 ID에 맵핑해야 합니다. 이를 수행하지 않으면 사용자가 웹 게이트웨이를 사 용하여 파일 전송을 수행할 수 없습니다. 사용자를 MQMD 사용자 ID에 맵핑하는 방법은 두 가지가 있습 니다. 다음 조치 중 하나 또는 둘 다를 수행해야 합니다.

- <span id="page-158-0"></span>• 사용자에 대해 정의된 특정 MQMD(IBM WebSphere MQ Message Descriptor) 사용자 ID가 없는 경우 요청하는 사용자와 연관시킬 기본 MQMD로 이 매개변수를 설정하십시오.
- 웹 게이트웨이 사용자 관리 API를 사용하여 사용자와 MQMD 사용자 ID 간 맵핑을 정의하십시오.

사용자와 MQMD 사용자 ID 간 맵핑 정의에 대한 자세한 정보는 831 [페이지의](#page-830-0) 『MQMD 사용자 ID에 웹 사용자 ID를 [맵핑하는](#page-830-0) 데 사용할 XML 형식』, 824 페이지의 『웹 [게이트웨이](#page-823-0) 관리 API 참조』 및 284 [페이지의](#page-283-0) 『예: MQMD 사용자 ID에 웹 사용자 ID 맵핑』의 내용을 참조하십시오.

## **V7.5.0.1 CSRFProtection**

웹 게이트웨이에서 CSRF(Cross-Site Forgery Request) 보호를 사용하도록 설정합니다. true(대소문자 구분)로 설정되면 웹 게이트웨이에서 처리하는 POST 또는 DELETE 요청은 x-fte-csrf-token HTTP 헤더 또는 'csrf-token' 양식 특성을 지정해야 합니다. 이 헤더 또는 특성의 값은 현재 JSESSIONID의 값 과 일치해야 합니다. 이 매개변수의 값을 공백으로 두거나 true 이외의 값으로 설정하면 웹 게이트웨이는 CSRF 유효성 검증을 수행하지 않으며 요청에는 CSRF 헤더 또는 양식 특성이 포함되어 있지 않아도 됩니 다.

웹 게이트웨이 요청에 올바른 CSRF 토큰을 포함시키는 데 대한 자세한 정보는 807 [페이지의](#page-806-0) 『웹 게이트 웨이 사용을 위한 HTTP 헤더 및 [HTML](#page-806-0) 형식 필드』의 내용을 참조하십시오.

4. 다음 명령을 실행하여 수정된 WEB-INF/web.xml로 웹 게이트웨이 애플리케이션을 업데이트하십시오.

jar -uf com.ibm.wmqfte.web.war WEB-INF/web.xml

5. 다음 명령을 실행하여 업데이트된 웹 게이트웨이 애플리케이션으로 제공된 EAR 파일을 업데이트하십시오.

jar -uf fo02.ear com.ibm.wmqfte.web.war

### **다음에 수행할 작업**

그 다음, openejb-jar.xml 파일을 업데이트하십시오. 자세한 정보는 159 페이지의 『openejb-jar.xml을 업 데이트하여 파일 공간을 사용하도록 웹 게이트웨이 구성』의 내용을 참조하십시오.

*openejb-jar.xml*을 업데이트하여 파일 공간을 사용하도록 웹 게이트웨이 구성

### **이 태스크 정보**

웹 게이트웨이의 파일 공간 기능을 사용하려면, 사용자 환경에 적합하게 WebSphere MQ Managed File Transfer 웹 게이트웨이 애플리케이션 openejb-jar.xml 파일을 업데이트하십시오. Java SDK jar 유틸리티 를 사용하여 다음 단계를 완료하십시오.

### **프로시저**

1. 다음 명령을 실행하여 제공되는 EAR 파일(com.ibm.wmqfte.web.ear)에서 EJB jar 파일을 추출하십시 오.

jar -xf com.ibm.wmqfte.web.ear com.ibm.wmqfte.web.mdb.jar

EAR 파일은 WebSphere MQ Managed File Transfer 서비스 설치의 *MQ\_INSTALLATION\_PATH*/ mqft/web 디렉토리에 있습니다.

2. 다음 명령을 실행하여 이전에 추출한 EJB jar 파일(com.ibm.wmqfte.web.mdb.jar)에서 META-INF/ openejb-jar.xml 파일을 추출하십시오.

jar -xf com.ibm.wmqfte.web.mdb.jar META-INF/openejb-jar.xml

3. 문서 편집기를 사용하여 추출된 META-INF/openejb-jar.xml 파일을 편집하십시오. 사용자 환경과 일치 하도록 다음 activation-config-property 값을 변경하십시오.

#### **queueManager**

웹 에이전트에서 사용하는 IBM WebSphere MQ 큐 관리자의 이름입니다.

#### **hostName**

지정된 IBM WebSphere MQ 큐 관리자에 연결하는 데 사용할 호스트 이름입니다.

#### <span id="page-159-0"></span>**transportType**

지정된 IBM WebSphere MQ 큐 관리자와 통신하는 데 사용되는 연결 메소드입니다. 이 특성의 값은 CLIENT 또는 BINDINGS입니다.

**포트**

지정된 IBM WebSphere MQ 큐 관리자에 연결하는 데 사용할 포트입니다. transportType이 CLIENT로 설정된 경우에만 이 특성이 필요합니다.

**채널**

지정된 IBM WebSphere MQ 큐 관리자에 연결하는 데 사용할 서버 채널입니다. transportType이 CLIENT로 설정된 경우에만 이 특성이 필요합니다.

#### **destination**

웹 게이트웨이에서 사용하는 WebSphere MQ Managed File Transfer 웹 게이트웨이 큐의 이름입니다. 예를 들어, 웹 게이트웨이 이름이 JUPITER.GATEWAY인 경우 이 특성을 SYSTEM.FTE.WEB.JUPITER.GATEWAY로 설정하십시오.

4. 다음 명령을 실행하여 EJB jar 파일을 수정된 META-INF/openejb-jar.xml 파일로 업데이트하십시오.

jar -uf com.ibm.wmqfte.web.mdb.jar META-INF/openejb-jar.xml

5. 다음 명령을 실행하여 제공되는 ear 파일을 업데이트된 EJB jar 파일로 업데이트하십시오.

jar -uf com.ibm.wmqfte.web.ear com.ibm.wmqfte.web.mdb.jar

#### **다음에 수행할 작업**

그 다음, 배치 계획을 업데이트하십시오. 자세한 정보는 160 페이지의 『배치 계획 업데이트』의 내용을 참조하 십시오.

배치 계획 업데이트

#### **이 태스크 정보**

기본이 아닌 환경에 웹 게이트웨이를 배치해야 하거나 사용자 자신의 보안 범주를 사용하는 경우 제공되는 배치 계획을 업데이트하거나 별도의 배치 계획을 제공해야 합니다. 제공되는 배치 계획은 웹 게이트웨이 애플리케이 션 파일 com.ibm.wmqfte.web.war에서 WEB-INF/geronimo-web.xml 파일로 존재합니다. Java SDK jar 유틸리티를 사용하여 사용자 환경에 제공된 배치 계획을 업데이트하여 다음 단계를 완료하십시오.

#### **프로시저**

1. 다음 명령을 수행하여, 제공되는 EAR 파일 fo02.ear에서 웹 게이트웨이 애플리케이션을 추출하십시오.

jar -xf fo02.ear com.ibm.wmqfte.web.war

2. 다음 명령을 실행하여, 이전에 추출한 웹 게이트웨이 애플리케이션 com.ibm.wmqfte.web.war에서 WEB-INF/geronimo-web.xml 파일을 추출하십시오.

jar -xf com.ibm.wmqfte.web.war WEB-INF/geronimo-web.xml

3. 문서 편집기를 사용하여 추출된 WEB-INF/geronimo-web.xml 파일을 편집하십시오.

다음 예제 배치 계획에서는 WebSphere Application Server Community Edition에 대한 샘플 보안 구성을 보 여 줍니다.

<?xml version="1.0" encoding="UTF-8" standalone="no"?> <!-- Licensed Materials - Property of IBM Copyright IBM Corp. 2010, 2024. All Rights Reserved. US Government Users Restricted Rights - Use, duplication or disclosure restricted by GSA ADP Schedule Contract with IBM Corp. <web:web-app xmlns:app="http://geronimo.apache.org/xml/ns/j2ee/application-2.0" xmlns:client="http://geronimo.apache.org/xml/ns/j2ee/application-client-2.0" xmlns:conn="http://geronimo.apache.org/xml/ns/j2ee/connector-1.2" xmlns:dep="http://geronimo.apache.org/xml/ns/deployment-1.2" xmlns:ejb="http://openejb.apache.org/xml/ns/openejb-jar-2.2"<br>xmlns:name="http://geronimo.apache.org/xml/ns/naming-1.2"<br>xmlns:pers="http://java.sun.com/xml/ns/persistence"<br>xmlns:pkgen="http://openejb.apache.org/xml/ns/pkgen xmlns:sec="http://geronimo.apache.org/xml/ns/security-2.0" xmlns:web="http://geronimo.apache.org/xml/ns/j2ee/web-2.0.1">

```
 <dep:environment> 
     <dep:moduleId>
       <dep:groupId>ibm</dep:groupId> 
        <dep:artifactId>com.ibm.wmqfte.web.war</dep:artifactId>
       <dep:version>7.5</dep:version> 
       <dep:type>car</dep:type>
     </dep:moduleId>
     <dep:dependencies>
       <dep:dependency>
          <dep:artifactId>wmq.jmsra.rar</dep:artifactId> 
          <dep:type>rar</dep:type> 
        </dep:dependency> 
     </dep:dependencies>
   </dep:environment>
   <web:context-root>/wmq</web:context-root>
             Sample security configuration for WAS CE deployment<br>the following settings. WAS must be configured as follows:
 <!-- With the following settings, WAS must be configured as follows: -->
 <!-- 1 - A security realm must be defined called 'WMQFTESecurityRealm' -->
  <!-- 2 - For each group add a <sec:principal> element into each <sec:role> --><br><!-- for the roles required for that group. For example: -->
  <!-- for the roles required for that group. For example:<br><!-- <sec:principal class="org apache geronimo security real
        <sec:principal class="org.apache.geronimo.security.realm.providers.GeronimoGroupPrincipal" name="[Group
Name1" /> -->
   <web:security-realm-name>WMQFTESecurityRealm</web:security-realm-name>
   <sec:security>
     <sec:role-mappings>
       <sec:role role-name="wmqfte-admin">
         <!-- Add groups here that are to have the highest administration roles -->
 <sec:principal class="org.apache.geronimo.security.realm.providers.GeronimoGroupPrincipal" 
 name="administrators"/>
       </sec:role>
       <sec:role role-name="wmqfte-filespace-create">
         <!-- Add groups here that are to have the ability to create a file space -->
          <sec:principal class="org.apache.geronimo.security.realm.providers.GeronimoGroupPrincipal" 
                          name="managers"/>
          <sec:principal class="org.apache.geronimo.security.realm.providers.GeronimoGroupPrincipal" 
                          name="administrators"/>
       </sec:role>
        <sec:role role-name="wmqfte-filespace-modify">
         <!-- Add groups here that are to have the ability to modify properties of a file space -->
         <sec:principal class="org.apache.geronimo.security.realm.providers.GeronimoGroupPrincipal" 
                           name="managers"/>
         <sec:principal class="org.apache.geronimo.security.realm.providers.GeronimoGroupPrincipal" 
                          name="administrators"/>
       </sec:role>
 <sec:role role-name="wmqfte-filespace-permissions">
 <!-- Add groups here that are to have the ability to modify the user permissions of a file space -->
          <sec:principal class="org.apache.geronimo.security.realm.providers.GeronimoGroupPrincipal" 
                           name="managers"/>
          <sec:principal class="org.apache.geronimo.security.realm.providers.GeronimoGroupPrincipal" 
                          name="employees"/>
       </sec:role>
       <sec:role role-name="wmqfte-filespace-delete">
        \langle!-- Add groups here that are to have the ability to delete a file space
 <sec:principal class="org.apache.geronimo.security.realm.providers.GeronimoGroupPrincipal" 
 name="administrators"/>
       </sec:role>
       <sec:role role-name="wmqfte-agent-upload">
         <!-- Add groups here that are to have the ability to upload a file to a file space
          <sec:principal class="org.apache.geronimo.security.realm.providers.GeronimoGroupPrincipal"
                          name="employees"/>
       </sec:role>
       <sec:role role-name="wmqfte-filespace-user">
         <!-- Add groups here that are to have the ability to view information from a file space
 <sec:principal class="org.apache.geronimo.security.realm.providers.GeronimoGroupPrincipal" 
 name="employees"/>
       </sec:role> 
       <sec:role role-name="wmqfte-audit">
         <!-- Add groups here that are to have the ability to view information from the transfer logs --
> 
          <sec:principal class="org.apache.geronimo.security.realm.providers.GeronimoGroupPrincipal" 
                          name="employees"/> 
       </sec:role> 
     </sec:role-mappings> 
   </sec:security>
</web:web-app>
```
특정 조치를 수행하도록 그룹에 권한을 지정하려면 **굵은체** 글자체로 강조표시된 XML 파일의 섹션에 그룹을 추가하십시오. 웹 게이트웨이 역할에 대한 자세한 정보는 105 페이지의 『웹 [게이트웨이의](#page-104-0) 사용자 역할』 주 제를 참조하십시오.

사용자 자신의 보안 범주를 사용하는 경우 해당 범주를 참조하도록 배치 계획 web:security-realmname 요소를 업데이트하고 범주에 정의된 그룹 이름을 참조하도록 역할을 업데이트하십시오.

4. 옵션: 웹 게이트웨이와 관련하여 기본값이 아닌 컨텍스트 루트를 사용하려는 경우 WEB-INF/geronimoweb.xml 파일에서 <web:context-root> 요소를 편집할 수 있습니다.

<span id="page-161-0"></span>5. 다음 명령을 실행하여 수정된 WEB-INF/geronimo-web.xml로 웹 게이트웨이 애플리케이션을 업데이트 하십시오.

jar -uf com.ibm.wmqfte.web.war WEB-INF/geronimo-web.xml

6. 다음 명령을 실행하여 업데이트된 웹 게이트웨이 애플리케이션으로 제공된 EAR 파일을 업데이트하십시오.

jar -uf fo02.ear com.ibm.wmqfte.web.war

#### **다음에 수행할 작업**

그런 다음 기본값이 아닌 컨텍스트 루트를 사용하는 경우 배치 계획을 업데이트하십시오. 자세한 정보는 162 페 이지의 『관리 콘솔을 위한 배치 계획 업데이트』의 내용을 참조하십시오.

관리 콘솔을 위한 배치 계획 업데이트

#### **이 태스크 정보**

웹 게이트웨이 관리 콘솔을 사용하여 웹 브라우저로부터 파일 공간 및 사용자 맵핑을 관리할 수 있습니다. 자세한 정보는 276 페이지의 『웹 [게이트웨이](#page-275-0) 관리 콘솔』의 내용을 참조하십시오.

기본이 아닌 컨텍스트 루트를 가진 웹 게이트웨이 관리 콘솔을 배치하려는 경우에는 기본이 아닌 컨텍스트 루트 를 포함하도록 제공되는 배치 계획을 업데이트해야 합니다. 제공되는 배치 계획은 관리 콘솔 애플리케이션 파일 com.ibm.wmqfte.web.admin.war에서 WEB-INF/geronimo-web.xml 파일로 존재합니다. Java SDK jar 유틸리티를 사용하여 사용자 환경에 제공된 배치 계획을 업데이트하여 다음 단계를 완료하십시오.

#### **프로시저**

1. 다음 명령을 실행하여 제공되는 EAR 파일 fo02.ear로부터 관리 콘솔 애플리케이션을 추출하십시오.

jar -xf fo02.ear com.ibm.wmqfte.web.war

2. 다음 명령을 실행하여 이전에 추출한 관리 콘솔 애플리케이션 com.ibm.wmqfte.web.admin.war로부터 WEB-INF/geronimo-web.xml 파일을 추출하십시오.

jar -xf com.ibm.wmqfte.web.admin.war WEB-INF/geronimo-web.xml

3. 문서 편집기를 사용하여 추출된 WEB-INF/geronimo-web.xml 파일을 편집하십시오.

다음 예제 배치 계획에서는 WebSphere Application Server Community Edition에 대한 샘플 보안 구성을 보 여 줍니다.

```
<?xml version="1.0" encoding="UTF-8" standalone="no"?>
       Licensed Materials - Property of IBM Copyright IBM Corp. 2010, 2024. All Rights Reserved.
        US Government Users Restricted Rights - Use, duplication or disclosure restricted by GSA ADP Schedule Contract 
with IBM Corp. --><br><web:web-app xmlns:app="http://geronimo.apache.org/xml/ns/j2ee/application-2.0"<br>xmlns:client="http://geronimo.apache.org/xml/ns/j2ee/application-client-2.0"<br>xmlns:conn="http://geronimo.apache.org/xml/ns/
                 xmlns:dep="http://geronimo.apache.org/xml/ns/deployment-1.2" 
                 xmlns:ejb="http://openejb.apache.org/xml/ns/openejb-jar-2.2" 
 xmlns:name="http://geronimo.apache.org/xml/ns/naming-1.2" 
 xmlns:pers="http://java.sun.com/xml/ns/persistence" 
 xmlns:pkgen="http://openejb.apache.org/xml/ns/pkgen-2.1" 
                 xmlns:sec="http://geronimo.apache.org/xml/ns/security-2.0" 
 xmlns:web="http://geronimo.apache.org/xml/ns/j2ee/web-2.0.1"> 
 <dep:environment> 
      <dep:moduleId>
        <dep:groupId>ibm</dep:groupId> 
         <dep:artifactId>com.ibm.wmqfte.web.admin.war</dep:artifactId>
        <dep:version>7.0.3.0</dep:version> 
        <dep:type>car</dep:type>
      </dep:moduleId>
    </dep:environment>
   <web:context-root>/wmqfteconsole</web:context-root>
   <web:security-realm-name>WMQFTESecurityRealm</web:security-realm-name>
</web:web-app>
```
**굵은** 글자체로 강조표시되는 XML 파일에 있는 텍스트를 편집하여 관리 콘솔의 컨텍스트 루트를 변경하십시 오.

<span id="page-162-0"></span>4. 다음 명령을 실행하여 수정된 WEB-INF/geronimo-web.xml로 웹 게이트웨이 애플리케이션을 업데이트 하십시오.

jar -uf com.ibm.wmqfte.web.admin.war WEB-INF/geronimo-web.xml

5. 다음 명령을 실행하여 업데이트된 웹 게이트웨이 애플리케이션으로 제공된 EAR 파일을 업데이트하십시오.

jar -uf fo02.ear com.ibm.wmqfte.web.war

## *WebSphere Application Server* **버전** *7.0***에 웹 게이트웨이 배치 준비**

이 지시사항에 따라 WebSphere MQ Managed File Transfer 웹 게이트웨이 엔터프라이즈 애플리케이션을 WebSphere Application Server 버전 7.0에 배치하기 전에 필수 자원을 정의할 수 있습니다. 사용자 환경에 맞게 예에 나오는 배치 계획을 사용자 정의해야 합니다.

### **시작하기 전에**

웹 게이트웨이를 구성 또는 사용하기 전에, 254 페이지의 『웹 [게이트웨이의](#page-253-0) 시나리오』 및 256 [페이지의](#page-255-0) 『웹 게이트웨이를 [WebSphere MQ Managed File Transfer](#page-255-0) 토폴로지에 접합하는 방법』의 내용을 참조하십시오. 다 음 주제에서는 웹 게이트웨이의 용도 및 컴포넌트에 대해 설명합니다.

웹 게이트웨이와 함께 사용하도록 지원되는 애플리케이션 서버 버전을 사용하는지 확인하려면 [IBM WebSphere](https://www.ibm.com/support/docview.wss?uid=swg27006467) MQ 시스템 [요구사항](https://www.ibm.com/support/docview.wss?uid=swg27006467) 웹 페이지를 참조하십시오.

**참고:** 애플리케이션 서버를 실행하는 사용자는 웹 에이전트를 실행하는 사용자와 동일하거나 웹 에이전트를 실 행하는 사용자와 동일한 그룹에 있어야 합니다.

애플리케이션 서버 설정을 시작하기 전에 다음과 같은 태스크를 완료하여 웹 게이트웨이에 대한 작업을 수행할 수 있도록 IBM WebSphere MQ 환경을 준비하십시오.

애플리케이션 서버에서 IBM WebSphere MQ에 연결하는 데 사용하는 사용자 ID를 판별하십시오. 이 사용자 ID 에는 IBM WebSphere MQ 환경에서 **Set identity context** 권한이 부여되어야 합니다. 예를 들어, 애플리 케이션 서버가 appgrp 그룹의 구성원인 appuser1으로 실행 중이며 바인딩 모드 연결을 사용하여 qm1이라는 로컬 IBM WebSphere MQ 큐 관리자에 연결하는 경우에는 다음 명령을 실행하십시오.

setmqaut -m qm1 -g appgrp +setid -t qmgr

또한 사용자 ID에 웹 에이전트 명령 큐에 대한 **Set identity context** 권한을 부여해야 합니다. 예를 들어, 애플리케이션 서버가 appgrp 그룹의 구성원인 appuser1으로 실행 중이며 웹 에이전트가 WEBAGENT이고 바 인딩 모드 연결을 사용하여 qm2라는 로컬 IBM WebSphere MQ 큐 관리자에 연결하는 경우 다음 명령을 실행하 십시오.

setmqaut -m qm2 -g appgrp +setid -t queue -n SYSTEM.FTE.COMMAND.WEBAGENT

#### **이 태스크 정보**

웹 게이트웨이 애플리케이션을 배치하기 전에 다음 태스크를 수행하여 애플리케이션 서버 환경을 설정해야 합니 다. 전송 상태 정보를 보려면, 웹 게이트웨이 애플리케이션에 WebSphere MQ Managed File Transfer 데이터베 이스 로거에 의해 작성된 데이터베이스에 대한 액세스 권한이 있어야 합니다. 데이터베이스 설정 방법 및 데이터 베이스 로거 애플리케이션 사용 방법에 대한 지시사항은 121 페이지의 『[WebSphere MQ Managed File](#page-120-0) [Transfer](#page-120-0) 로거 구성』의 내용을 참조하십시오. WebSphere Application Server 버전 7.0 환경에서 이 데이터베 이스에 액세스하려면 Java Database Connectivity (JDBC) 제공자 및 데이터 소스를 정의해야 합니다.

웹 게이트웨이를 사용하려면 WebSphere MQ Managed File Transfer 웹 에이전트가 애플리케이션과 동일한 시 스템에 설치되어 있어야 하며 애플리케이션 서버와 동일한 사용자로 또는 동일한 그룹에 있는 사용자로 실행해 야 합니다. 이 에이전트 작성 및 구성 방법에 대한 지시사항은 443 페이지의 『[fteCreateWebAgent\(WebSphere](#page-442-0) [MQ Managed File Transfer](#page-442-0) 웹 에이전트 작성)』의 내용을 참조하십시오.

**참고:** 다음 단계를 수행하는 동안 WebSphere Application Server 버전 7.0 관리 콘솔에는 구성을 저장하라는 프 롬프트가 여러 번 표시됩니다. 프롬프트가 표시되면 구성을 저장하십시오.

## **프로시저**

1. 바인딩 모드에서 웹 게이트웨이 또는 웹 에이전트를 큐 관리자에 연결하려는 경우에는 고유 라이브러리 경로 를 설정해야 합니다.

WebSphere Application Server 버전 7.0에서 고유 라이브러리 경로를 설정하는 방법에 대한 정보는 [166](#page-165-0) 페 이지의 『[WebSphere Application Server](#page-165-0) 버전 7.0에서 고유 라이브러리 경로 설정』의 내용을 참조하십시 오.

- 2. WebSphere Application Server 버전 7.0에서 올바른 보안 레벨을 사용 가능하게 하십시오. 이를 수행하려면 다음 단계를 수행하십시오.
	- a) **보안** > **글로벌 보안**을 선택하십시오.
	- b) **관리 보안 사용**이 선택되어 있는지 확인하십시오.
	- c) **애플리케이션 보안 사용**이 선택되어 있는지 확인하십시오.
	- d) **로컬 자원에 대한 애플리케이션 액세스를 제한하는 Java 2 보안 사용**이 선택되지 않았는지 확인하십시 오.
	- e) **적용**을 클릭하십시오.
- 3. JNDI 큐 연결 팩토리를 정의하십시오.
	- a) WebSphere Application Server 버전 7.0 관리 콘솔 탐색에서 **자원** > **JMS** > **큐 연결 팩토리**를 선택하십 시오.
	- b) 드롭 다운 목록에서 **범위**를 선택하고 범위를 적절한 값으로 변경하십시오 예를 들어, Node=yourNode, Server=yourServer입니다.
	- c) **새로 작성**을 클릭하고 콘솔 마법사를 사용하여 큐 연결 팩토리를 작성하십시오.
	- d) **WebSphere MQ 메시징 제공자**를 선택하고 **확인**을 클릭하십시오.
	- e) 마법사의 1단계에서, **이름** 필드에 WMQFTEWebAgentConnectionFactory를 입력하고 **JNDI 이름** 필 드에 jms/WMQFTEWebAgentConnectionFactory를 입력하십시오. **다음**을 클릭하십시오.
	- f) 마법사의 2단계에서 **이 마법사에 모든 필수 정보 입력**을 선택하고 **다음**을 클릭하십시오.
	- g) 마법사의 2.1단계에서, **큐 관리자 또는 큐 공유 그룹 이름** 필드에 웹 게이트웨이 에이전트가 연결하는 큐 관리자의 이름을 입력하고 **다음**을 클릭하십시오.
	- h) 마법사의 2.2단계에서 웹 게이트웨이 에이전트가 연결하는 큐 관리자의 연결 세부사항을 입력하고 **다음** 을 클릭하십시오.
	- i) 마법사의 3단계에서 **연결 테스트**를 클릭하십시오. **다음**을 클릭하십시오.
	- j) 마법사의 4단계에서 요약 정보를 검토한 후 **마침**을 클릭하십시오.
	- k) **큐 연결 팩토리** 패널에서 사용자가 작성한 자원을 선택하십시오.
	- l) **고급** 섹션에서 **분배된 두 단계 커미트 프로토콜 지원** 선택란이 선택되어 있는지 확인하십시오.

**참고:** 진행하기 전에 이 단계를 완료했는지 확인하십시오. 이 단계를 완료하지 않으면 웹 게이트웨이가 올 바로 작동하지 않을 수 있습니다.

- 4. JNDI 큐를 정의하십시오.
	- a) WebSphere Application Server 버전 7.0 관리 콘솔 탐색에서 **자원** > **JMS** > **큐**를 선택하십시오.
	- b) 드롭 다운 목록에서 **범위**를 선택하고 범위를 적절한 값으로 변경하십시오 예를 들어, Node=yourNode, Server=yourServer입니다.
	- c) **새로 작성**을 클릭하고 콘솔 마법사를 사용하여 큐를 작성하십시오.
	- d) **WebSphere MQ 메시징 제공자**를 선택하고 **확인**을 클릭하십시오.
	- e) 마법사의 1단계에서, **이름** 필드에 WMQFTEWebAgentRequestQueue를 입력하십시오. **JNDI 이름** 필드 에 jms/WMQFTEWebAgentRequestQueue를 입력하십시오. **큐 이름** 필드에 SYSTEM.FTE.WEB.*gateway\_name*을 입력하십시오. *gateway\_name* 변수는 웹 게이트웨이 인스턴스 에 제공하기로 선택한 이름입니다. **큐 관리자 또는 큐 공유 그룹 이름** 필드에 웹 게이트웨이 에이전트가 연 결하는 큐 관리자의 이름을 입력하고 **확인**을 클릭하십시오.
- 5. 활성화 스펙을 정의하십시오.
- a) WebSphere Application Server 버전 7.0 관리 콘솔 탐색에서 **자원** > **JMS** > **활성화 스펙**을 선택하십시 오.
- b) 드롭 다운 목록에서 **범위**를 선택하고 범위를 적절한 값으로 변경하십시오 예를 들어, Node=yourNode, Server=yourServer입니다.
- c) **새로 작성**을 클릭하고 콘솔 마법사를 사용하여 활성화 스펙을 작성하십시오.
- d) **WebSphere MQ 메시징 제공자**를 선택하고 **확인**을 클릭하십시오.
- e) 마법사의 1단계에서, **이름** 필드에 WMQFTEActivationSpec를 입력하고 **JNDI 이름** 필드에 jms/ WMQFTEActivationSpec를 입력하십시오. **다음**을 클릭하십시오.
- f) 마법사의 1.1 단계에서 **대상 JNDI 이름** 필드에 **대상 유형** 드롭 다운 목록에서 jms/ WMQFTEWebAgentRequestQueue을 입력하고 Queue를 선택한 후 **다음**을 클릭하십시오.
- g) 마법사의 2단계에서 **이 마법사에 모든 필수 정보 입력**을 선택하고 **다음**을 클릭하십시오.
- h) 마법사의 2.1단계에서, **큐 관리자 또는 큐 공유 그룹 이름** 필드에 웹 게이트웨이 에이전트가 연결하는 큐 관리자의 이름을 입력하고 **다음**을 클릭하십시오.
- i) 마법사의 2.2단계에서 웹 게이트웨이 에이전트가 연결하는 큐 관리자의 연결 세부사항을 입력하고 **다음** 을 클릭하십시오.
- j) 마법사의 3단계에서 **연결 테스트**를 클릭하십시오. **다음**을 클릭하십시오.
- k) 마법사의 4단계에서 요약 정보를 검토한 후 **마침**을 클릭하십시오.
- l) 방금 작성한 활성화 스펙의 이름을 클릭하십시오. **구성** 탭의 **추가 특성** 섹션에서 **고급 특성**을 클릭하십시 오. **고급 특성** 패널의 **연결 이용자** 섹션에서 **최대 서버 세션** 필드에 1을 입력하십시오.

**참고:** 진행하기 전에 이 단계를 완료했는지 확인하십시오. 이 단계를 완료하지 않으면 웹 게이트웨이가 올 바로 작동하지 않을 수 있습니다.

6. JDBC 제공자를 정의하십시오.

JEE 데이터베이스 로거를 이미 배치한 경우 이 데이터 소스는 항상 선택된 범위에서 정의됩니다.

- a) WebSphere Application Server 버전 7.0 관리 콘솔 탐색에서 **자원** > **JDBC** > **JDBC 제공자**를 선택하십 시오.
- b) 드롭 다운 목록에서 **범위**를 선택하고 범위를 적절한 값으로 변경하십시오 예를 들어, Node=yourNode, Server=yourServer입니다.
- c) **새로 작성**을 클릭하고 콘솔 마법사를 사용하여 JDBC 제공자를 작성하십시오.
- d) 마법사의 1단계에서 사용자가 제공하는 값은 사용 중인 데이터베이스의 유형에 따라 다릅니다.
	- Db2를 사용하는 경우 **데이터베이스 유형** 목록에서 **DB2**를 선택하고 **제공자 유형** 목록에서 **DB2 Universal JDBC 드라이버 제공자**를 선택하고 **구현 유형** 목록에서 **XA 데이터 소스**를 선택하십시오. **다 음**을 클릭하십시오.
	- Oracle을 사용하는 경우 **데이터베이스 유형** 목록에서 **Oracle**을 선택하고 **제공자 유형** 목록에서 **Oracle JDBC 드라이버**를 선택하고 **구현 유형** 목록에서 **XA 데이터 소스**를 선택하십시오. **다음**을 클릭하십시 오.
- e) 마법사의 2단계에서, 필수 데이터베이스 jar 파일의 디렉토리 위치가 올바르게 설정되어 있는지 확인하십 시오. **다음**을 클릭하십시오.
- f) 요약 페이지에서 **마침**을 클릭하여 JDBC 제공자를 작성하십시오.
- 7. 웹 게이트웨이 애플리케이션이 전송 상태 정보를 검색할 수 있도록 데이터 소스를 정의하십시오.

JEE 데이터베이스 로거를 이미 배치한 경우 이 데이터 소스는 항상 선택된 범위에서 정의됩니다.

- a) WebSphere Application Server 버전 7.0 관리 콘솔 탐색에서 **자원** > **JDBC** > **데이터 소스**를 선택하십시 오.
- b) 드롭 다운 목록에서 **범위**를 선택하고 범위를 적절한 값으로 변경하십시오 예를 들어, Node=yourNode, Server=yourServer입니다.
- c) **새로 작성**을 클릭하고 콘솔 마법사를 사용하여 데이터 소스를 작성하십시오.
- d) 마법사의 1단계에서, **데이터 소스 이름** 필드에 wmqfte-database를 입력하고 **JNDI 이름** 필드에 jdbc/wmqfte-database를 입력하십시오. **다음**을 클릭하십시오.
- <span id="page-165-0"></span>e) 마법사의 2단계에서 **기존 JDBC 제공자 선택** 드롭 다운 목록을 사용하여 이전 단계에서 작성한 JDBC 제 공자를 선택하십시오. **다음**을 클릭하십시오.
- f) **Db2:** 마법사의 3단계에서 **드라이버 유형** 필드에는 4를 입력하십시오.
- g) **Db2:데이터베이스 이름**, **서버 이름** 및 **포트 번호** 필드에 필요한 세부사항을 입력하고 **다음**을 클릭하십시 오.

**Oracle: URL** 필드에 필수 연결 URL을 입력하고 **데이터 저장소 헬퍼 클래스 이름** 필드에서 올바른 데이터 저장소 헬퍼를 선택하십시오.

- h) 마법사의 4단계에서, 데이터베이스에 인증을 구성한 경우 각 드롭 다운 상자에 필수 **컴포넌트 관리 인증 알리어스** 및 **컨테이너 관리 인증 알리어스**를 제공한 후 **다음**을 클릭하십시오.
- i) 요약 페이지에서 **마침**을 클릭하여 데이터 소스를 작성하십시오.
- 8. 웹 게이트웨이 애플리케이션이 사용자가 작성하여 사용하는 사용자 파일 공간에 대한 정보를 저장할 수 있도 록 두 번째 데이터 소스를 정의하십시오.
	- a) 파일 공간 관련 작업을 수행하는 데 필요한 데이터베이스 및 데이터베이스 테이블을 작성하십시오. 자세한 정보는 150 페이지의 『파일 공간에서 사용하도록 [데이터베이스](#page-149-0) 설정』의 내용을 참조하십시오.
	- b) 7a 7i단계를 반복하십시오. 단, 7d단계에서는 wmqfte-filespace를 **데이터 소스 이름** 필드에 입력하 고 jdbc/wmqfte-filespace를 **JNDI 이름** 필드에 입력한 후 **다음**을 클릭하십시오.
- 9. 옵션: 이미 데이터베이스를 구성한 경우 데이터 소스의 구성을 확인할 수 있습니다.
	- a) WebSphere Application Server 버전 7.0 관리 콘솔 탐색에서 **자원** > **JDBC** > **데이터 소스**를 선택하십시 오.
	- b) **테스트 연결** 단추를 클릭하십시오.

#### **결과**

이제 웹 게이트웨이 EAR 파일을 애플리케이션 서버에 배치할 수 있습니다. 168 페이지의 『[WebSphere](#page-167-0) [Application Server](#page-167-0) 버전 7.0에 웹 게이트웨이 배치』 주제의 단계를 수행하십시오.

#### *WebSphere Application Server* **버전** *7.0***에서 고유 라이브러리 경로 설정**

WebSphere Application Server 버전 7.0에 웹 게이트웨이 애플리케이션 또는 Java Platform, Enterprise Edition 데이터베이스 로거 애플리케이션을 배치하고 애플리케이션과 IBM WebSphere MQ사이의 바인딩 모드 연결을 사용하려는 경우, 시스템에서 IBM WebSphere MQ 기본 라이브러리의 위치를 사용하여 IBM WebSphere MQ 메시징 제공자를 구성해야 합니다.

### **이 태스크 정보**

애플리케이션 서버에서 고유 라이브러리 경로를 설정하지 않으면 WebSphere Application Server 버전 7.0 시 스템 출력 로그에 다음 오류 메시지가 수신될 수 있습니다.

A connection could not be made to WebSphere MQ for the following reason: CC=2;RC=2495;AMQ8568: The native JNI library 'mqjbnd' was not found. [3=mqjbnd]

WebSphere Application Server 버전 7.0 관리 콘솔을 사용하여 다음 단계를 완료하십시오.

### **프로시저**

1. 도움말 탐색창에서 **자원** > **JMS** > **JMS 제공자**를 펼치십시오.

2. 바인딩 모드 연결을 작성하는 연결 팩토리 또는 활성화 스펙에 대해 올바른 범위에 있는 IBM WebSphere MQ 메시징 제공자를 선택하십시오.

**참고:** Server 범위에 있는 고유 경로 정보는 더 높은 범위에 있는 고유 경로 정보보다 먼저 사용되고 Node 범위에 있는 고유 경로 정보는 Cell 범위에 있는 고유 경로 정보보다 먼저 사용됩니다.

3. 일반 특성의 **고유 라이브러리 경로** 필드에 IBM WebSphere MQ 고유 라이브러리가 포함된 디렉토리의 전체 이름을 입력하십시오.

예를 들어, Linux의 경우 /opt/mqm/java/lib를 입력하십시오. 하나의 디렉토리 이름만 입력하십시오.

4. **확인**을 클릭하십시오.

<span id="page-166-0"></span>5. 애플리케이션 서버를 재시작하여 구성을 새로 고치십시오.

6. 필수: 애플리케이션 서버를 두 번째 재시작하여 라이브러리를 로드하십시오.

## **WebSphere MQ Managed File Transfer 웹 게이트웨이 배치**

WebSphere MQ Managed File Transfer 웹 게이트웨이 SupportPac 는 Java Platform, Enterprise Edition 5와 호환 가능한 애플리케이션 서버에 배치되어야 합니다. 다른 애플리케이션 서버에 대한 배치 프로세스는 다양합 니다. 이 절에서는 두 가지 애플리케이션 서버의 배치 프로세스를 소개합니다. **관련 태스크**

168 페이지의 『[WebSphere Application Server](#page-167-0) 버전 7.0에 웹 게이트웨이 배치』

이 지시사항에 따라 웹 게이트웨이 엔터프라이즈 애플리케이션 WebSphere Application Server 버전 7.0에 배 치할 수 있습니다.

167 페이지의 『WebSphere Application Server Community Edition에 웹 게이트웨이 배치』 이 지시사항에 따라 WebSphere MQ Managed File Transfer 웹 게이트웨이 엔터프라이즈 애플리케이션을 WebSphere Application Server Community Edition에 배치할 수 있습니다. 사용 중인 환경에 맞게 배치 계획의 예를 사용자 정의하십시오.

### *WebSphere Application Server Community Edition***에 웹 게이트웨이 배치**

이 지시사항에 따라 WebSphere MQ Managed File Transfer 웹 게이트웨이 엔터프라이즈 애플리케이션을 WebSphere Application Server Community Edition에 배치할 수 있습니다. 사용 중인 환경에 맞게 배치 계획의 예를 사용자 정의하십시오.

## **시작하기 전에**

웹 게이트웨이를 구성 또는 사용하기 전에, 254 페이지의 『웹 [게이트웨이의](#page-253-0) 시나리오』 및 256 [페이지의](#page-255-0) 『웹 게이트웨이를 [WebSphere MQ Managed File Transfer](#page-255-0) 토폴로지에 접합하는 방법』의 내용을 참조하십시오. 다 음 주제에서는 웹 게이트웨이의 용도 및 컴포넌트에 대해 설명합니다.

웹 게이트웨이 애플리케이션을 배치하기 전에, 152 페이지의 『[WebSphere Application Server Community](#page-151-0) Edition에 웹 [게이트웨이](#page-151-0) 배치 준비』 주제에 설명된 태스크를 수행해야 합니다.

### **이 태스크 정보**

EAR 파일을 애플리케이션 서버에 배치하려면 WebSphere Application Server Community Edition 관리 콘솔에 서 다음 단계를 수행하십시오.

### **프로시저**

1. **콘솔 탐색**에서 **애플리케이션** > **새로 배치**를 선택하십시오.

- 2. **아카이브** 필드에서 EAR 파일(fo02.ear)을 지정하십시오.
- 3. **계획** 필드에서 사용자의 배치 계획 파일을 지정하거나 값을 공백으로 두어 기본 배치 계획 geronimoweb.xml을 선택하십시오.
- 4. **설치 후 애플리케이션 시작**이 선택되어 있는지 확인하십시오.
- 5. **설치**를 클릭하십시오. 웹 게이트웨이 애플리케이션이 설치되어 시작됩니다.

## **결과**

파일 전송 및 전송 전송 상태 요청을 제출하는 데 웹 게이트웨이를 사용하는 웹 애플리케이션을 배치하여 웹 게이 트웨이 사용을 시작할 수 있습니다. 웹 게이트웨이에 제공되는 샘플 애플리케이션을 사용하려면 297 [페이지의](#page-296-0) 『샘플 웹 [페이지』](#page-296-0) 주제의 지시사항을 따르십시오.

웹 게이트웨이 설치를 검사하려면 웹 게이트웨이와 함께 제공되는 설치 확인 애플리케이션을 사용하십시오. 지 시사항은 171 페이지의 『웹 [게이트웨이](#page-170-0) 설치 확인』를 참조하십시오.

### **관련 태스크**

351 페이지의 『[WebSphere Application Server Community Edition](#page-350-0)에서 추적 사용』

<span id="page-167-0"></span>웹 게이트웨이 애플리케이션이 WebSphere Application Server Community Edition에서 실행되는 경우, 이 지 시사항에 따라 웹 게이트웨이 애플리케이션에 대해 추적을 사용 가능하게 할 수 있습니다. 웹 게이트웨이 애플리 케이션이 요청을 수신하여 처리할 때 이 애플리케이션에서 추적을 생성합니다.

### *WebSphere Application Server* **버전** *7.0***에 웹 게이트웨이 배치**

이 지시사항에 따라 웹 게이트웨이 엔터프라이즈 애플리케이션 WebSphere Application Server 버전 7.0에 배 치할 수 있습니다.

## **시작하기 전에**

웹 게이트웨이 애플리케이션을 배치하기 전에 163 페이지의 『[WebSphere Application Server](#page-162-0) 버전 7.0에 웹 [게이트웨이](#page-162-0) 배치 준비』 주제의 지시사항을 따라 애플리케이션 서버 환경을 설정하십시오.

### **이 태스크 정보**

웹 게이트웨이를 구성 또는 사용하기 전에, 254 페이지의 『웹 [게이트웨이의](#page-253-0) 시나리오』 및 256 [페이지의](#page-255-0) 『웹 게이트웨이를 [WebSphere MQ Managed File Transfer](#page-255-0) 토폴로지에 접합하는 방법』의 내용을 참조하십시오. 다 음 주제에서는 웹 게이트웨이의 용도 및 컴포넌트에 대해 설명합니다.

#### **프로시저**

1. WebSphere Application Server 버전 7.0 관리 콘솔에서 **애플리케이션** > **새 애플리케이션**을 선택하십시오.

- 2. 옵션 목록에서 **새 엔터프라이즈 애플리케이션**을 선택하십시오.
- 3. **애플리케이션 설치 준비** 페이지에서 WebSphere MQ Managed File Transfer 서버 설치의 *MQ\_INSTALLATION\_PATH*/mqft/web 디렉토리에서 com.ibm.wmqfte.web.ear 파일을 선택하고 **다 음**을 클릭하십시오.
- 4. 다음 화면에서 **세부사항**을 선택하여 모든 설치 옵션 및 매개변수를 표시한 후, **다음**을 클릭하십시오.
- 5. 각각의 1 5단계에서 **다음**을 클릭하여 기본값을 승인하십시오.
- 6. 6단계(**서블릿의 매개변수 초기화**)에서, 다음 매개변수의 값을 제공하십시오.

#### **agentName**

웹 게이트웨이에서 시작한 전송의 소스로 작용하는 WebSphere MQ Managed File Transfer 에이전트 의 이름입니다. 이 에이전트는 웹 에이전트로 구성해야 하며 웹 게이트웨이 애플리케이션을 배치하는 애 플리케이션 서버와 동일한 시스템에 설치해야 합니다. 이 매개변수의 값을 제공해야 합니다.

웹 에이전트를 작성해야 합니다. 배치 프로세스에서 웹 에이전트가 작성되지 않습니다. 웹 에이전트 작 성 방법에 대한 정보는 443 페이지의 『[fteCreateWebAgent\(WebSphere MQ Managed File Transfer](#page-442-0) 웹 [에이전트](#page-442-0) 작성)』의 내용을 참조하십시오.

#### **coordinationQMgr**

전송 정보의 로그를 기록하기 위해 웹 게이트웨이에서 사용하는 조정 큐 관리자의 이름입니다. 이 매개 변수의 값을 제공해야 합니다.

#### **fileSpaceRoot**

웹 게이트웨이에서 작성 및 관리하는 파일 공간의 루트 디렉토리 경로입니다. 각 파일 공간은 이 루트 디 렉토리 아래의 서브디렉토리에 파일 공간과 동일한 이름으로 존재합니다. 파일 공간 작성 후 이 매개변 수의 값을 변경하는 경우 해당 파일 공간의 위치는 변경되지 않고 유지됩니다. 이 매개변수의 값을 공백 으로 둘 경우, 애플리케이션 서버 홈 디렉토리가 기본 파일 공간 루트로 사용됩니다.

**참고:** 비어 있는 새 디렉토리를 파일 공간 루트로 사용하십시오.

#### **webGatewayName**

배치 중인 웹 게이트웨이의 이름입니다. 이 매개변수의 값을 제공해야 합니다.

웹 게이트웨이의 이름은 대소문자를 구분하지 않으며 IBM WebSphere MQ 오브젝트 이름 지정 규칙을 따라야 합니다. 자세한 정보는 617 페이지의 『[WebSphere MQ Managed File Transfer](#page-616-0)의 오브젝트 이 름 지정 [규칙』의](#page-616-0) 내용을 참조하십시오.

#### **tempFileUploadDir**

웹 게이트웨이에서 시작한 전송과 관련된 임시 파일의 스토리지에 대한 디렉토리 경로입니다. 파일을 웹 게이트웨이에 업로드할 때 파일을 일시적으로 저장하기 위해 임시 파일 업로드 디렉토리를 사용합니다. 웹 게이트웨이에 업로드가 완료되면 웹 에이전트가 임시 파일 업로드 디렉토리에서 목적지 에이전트로 파일을 전송합니다. 이 매개변수의 값을 제공하지 않으면 애플리케이션 서버 임시 디렉토리 (java.io.tmpdir의 값)가 사용됩니다.

#### **maxTempFileUploadSpace**

사용자가 웹 게이트웨이에서 시작한 전송과 관련된 임시 파일을 저장하는 데 허용되는 최대 공간 크기 (MB)입니다. 사용자가 파일을 에이전트에 업로드하면, 전송할 때까지 일시적으로 파일 시스템에 파일이 저장됩니다. 이 매개변수를 사용하여 업로드 사용자가 한 번에 사용할 수 있는 공간 크기를 제한할 수 있 습니다. 이 매개변수의 값을 제공하지 않으면 사용자가 사용할 수 있는 임시 파일 저장 공간의 크기에 제 한이 없습니다.

#### **defaultMQMDUserID**

사용자에 대해 정의된 특정 MQMD 사용자 ID가 없는 경우 요청 사용자와 연관시킬 기본 IBM WebSphere MQ 메시지 디스크립터(MQMD) 사용자 ID입니다. MQMFT 웹 게이트웨이 사용자 관리 API 를 사용하여 사용자와 MQMD 사용자 ID 간 맵핑을 정의할 수 있습니다. 이 매개변수의 값을 제공하지 않 으면, MQMD 사용자 ID가 정의되지 않은 사용자가 파일 업로드를 수행할 수 없습니다.

사용자와 MQMD 사용자 ID 간 맵핑 정의에 대한 자세한 정보는 824 페이지의 『웹 [게이트웨이](#page-823-0) 관리 API [참조』](#page-823-0) 및 284 [페이지의](#page-283-0) 『예: MQMD 사용자 ID에 웹 사용자 ID 맵핑』의 내용을 참조하십시오.

## **V7.5.0.1 CSRFProtection**

웹 게이트웨이에서 CSRF(Cross-Site Forgery Request) 보호를 사용하도록 설정합니다. true(대소문 자 구분)로 설정되면 웹 게이트웨이에서 처리하는 POST 또는 DELETE 요청은 x-fte-csrf-token HTTP 헤더 또는 'csrf-token' 양식 특성을 지정해야 합니다. 이 헤더 또는 특성의 값은 현재 JSESSIONID의 값과 일치해야 합니다. 이 매개변수의 값을 공백으로 두거나 true 이외의 값으로 설정하 면 웹 게이트웨이는 CSRF 유효성 검증을 수행하지 않으며 요청에는 CSRF 헤더 또는 양식 특성이 포함 되어 있지 않아도 됩니다.

웹 게이트웨이 요청에 올바른 CSRF 토큰을 포함시키는 데 대한 자세한 정보는 807 [페이지의](#page-806-0) 『웹 게이 트웨이 사용을 위한 HTTP 헤더 및 [HTML](#page-806-0) 형식 필드』의 내용을 참조하십시오.

**참고:** 원하는 경우 애플리케이션을 재배치하지 않아도 배치 후에 이들 값을 변경할 수 있습니다. 해당 값을 변경하려면 **애플리케이션** > **애플리케이션 유형** > **WebSphere 엔터프라이즈 애플리케이션** > **WebSphere MQ FTE 웹 게이트웨이** > **서블릿의 매개변수 초기화**로 이동하십시오.

- 7. **다음**을 클릭하십시오.
- 8. 7단계(**메시지 구동 Bean의 리스너 바인딩**)에서, **대상 자원 JNDI 이름** 필드에 jms/ WMQFTEActivationSpec을 입력하십시오. **다음**을 클릭하십시오.
- 9. 각각의 8 10단계에서 **다음**을 클릭하여 기본값을 승인하십시오.
- 10. 11단계(**자원 참조를 자원에 맵핑**)에서 다음 단계를 수행하십시오.
	- a) **javax.jms.QueueConnectionFactory** 섹션의 두 항목 모두에 대해 **대상 자원 JNDI 이름** 필드에 jms/ WMQFTEWebAgentConnectionFactory를 입력하십시오.
	- b) **javax.sql.DataSource** 섹션에서 **자원 참조** 필드에 jdbc/wmqfte-filespace 값이 있는 항목을 찾 으십시오. **대상 자원 JNDI 이름** 필드에 jdbc/wmqfte-filespace를 입력하십시오.
	- c) **javax.sql.DataSource** 섹션에서 **자원 참조** 필드에 jdbc/wmqfte-database 값이 있는 항목을 찾으 십시오. **대상 자원 JNDI 이름** 필드에 jdbc/wmqfte-database를 입력하십시오.
	- **다음**을 클릭하십시오.
- 11. 12 13단계 각각에서 **다음**을 클릭하여 기본값을 승인하십시오.
- 12. 14단계(**사용자 또는 그룹에 보안 역할 맵핑**)에서 필수 사용자 또는 그룹을 엔터프라이즈 애플리케이션에 정 의된 역할에 맵핑하십시오. 예를 들면, 다음과 같습니다.
	- a) 테이블에서 wmqfte-admin, wmqfte-filespace-create, wmqfte-filespace-modify 및 wmqfte-filespace-delete를 선택하십시오.
	- b) **그룹 맵핑**을 클릭하십시오.
- <span id="page-169-0"></span>c) **검색**을 클릭하십시오.
- d) 목록에서 administrators 그룹을 선택하고 첫 번째 화살표 단추를 클릭하십시오.
- e) **확인**을 클릭하십시오.
- f) 테이블에서 wmqfte-filespace-create, wmqfte-filespace-modify 및 wmqftefilespace-permissions를 선택하십시오.
- g) **그룹 맵핑**을 클릭하십시오.
- h) **검색**을 클릭하십시오.
- i) 목록에서 managers 그룹을 선택하고 첫 번째 화살표 단추를 클릭하십시오.
- j) **확인**을 클릭하십시오.
- k) 테이블에서 wmqfte-filespace-permissions, wmqfte-agent-upload, wmqftefilespace-user 및 wmqfte-audit를 선택하십시오.
- l) **그룹 맵핑**을 클릭하십시오.
- m) **검색**을 클릭하십시오.
- n) 목록에서 employees 그룹을 선택하고 첫 번째 화살표 단추를 클릭하십시오.
- o) **확인**을 클릭하십시오.

웹 게이트웨이 역할에 대한 자세한 정보는 105 페이지의 『웹 [게이트웨이의](#page-104-0) 사용자 역할』의 내용을 참조 하십시오. **다음**을 클릭하십시오.

- 13. 옵션: 웹 게이트웨이와 관련하여 기본값이 아닌 컨텍스트 루트를 사용하려는 경우 13단계(**웹 모듈에 대한 컨텍스트 루트 맵핑**)에서 웹 게이트웨이의 컨텍스트 루트를 변경할 수 있습니다.
- 14. 옵션: 웹 게이트웨이 관리 콘솔에 대해 기본이 아닌 컨텍스트 루트를 사용하려면 13단계(**웹 모듈에 대한 컨 텍스트 루트 맵핑**)에서 관리 콘솔의 컨텍스트 루트를 변경할 수 있습니다.
- 15. 요약 페이지에서 **마침**을 클릭하여 엔터프라이즈 애플리케이션을 설치하십시오.
- 16. 이제 WebSphere Application Server 버전 7.0 관리 콘솔에서 애플리케이션을 시작할 수 있습니다.
	- a) 콘솔 탐색에서 **애플리케이션** > **애플리케이션 유형** > **WebSphere 엔터프라이즈 애플리케이션**을 선택하 십시오.
	- b) 콜렉션 테이블에서 **웹 게이트웨이** 엔터프라이즈 애플리케이션의 선택란을 선택하고 **시작**을 클릭하십시 오.

### **결과**

파일 전송 및 전송 전송 상태 요청을 제출하는 데 웹 게이트웨이를 사용하는 웹 애플리케이션을 배치하여 웹 게이 트웨이 사용을 시작할 수 있습니다. 웹 게이트웨이에 제공되는 샘플 애플리케이션을 사용하려면 297 [페이지의](#page-296-0) 『샘플 웹 [페이지』](#page-296-0) 주제의 지시사항을 따르십시오.

웹 게이트웨이 설치를 검사하려면 웹 게이트웨이와 함께 제공되는 설치 확인 애플리케이션을 사용하십시오. 지 시사항은 171 페이지의 『웹 [게이트웨이](#page-170-0) 설치 확인』를 참조하십시오.

#### **관련 태스크**

352 페이지의 『[WebSphere Application Server](#page-351-0) 버전 7.0에서 추적 사용』

웹 게이트웨이 애플리케이션이 WebSphere Application Server 버전 7.0에서 실행되는 경우, 이 지시사항에 따 라 웹 게이트웨이 애플리케이션에 대해 추적을 사용 가능하게 할 수 있습니다. 웹 게이트웨이 애플리케이션이 요 청을 수신하여 처리할 때 이 애플리케이션에서 추적을 생성합니다.

## **웹 게이트웨이에서 사용하도록 데이터베이스 로거 구성**

다음 예는 데이터베이스 로거가 올바로 구성되지 않은 경우 전송 상태 요청의 결과를 보여줍니다.

### **이 태스크 정보**

1. 다음 HTTP 요청은 전송 조회를 제출합니다.

```
GET HTTP/1.1 /transfer/414d51204d554e474f2afed834435bc6edaf323520204cee
Host: example.com
User-Agent: mozilla
```
2. 웹 게이트웨이는 다음 형식으로 HTTP 응답을 리턴합니다.

```
HTTP/1.1 500 Internal Server Error
Server: WAS/6.0
Content-length: 93
Content-type: text/plain
BFGWI0018E: The request could not be completed due to an internal 
web application server error.
```
요청을 올바르게 처리할 수 있도록 데이터베이스 로거를 구성하려면 다음 단계를 수행하십시오.

## **프로시저**

- 1. WebSphere MQ Managed File Transfer 데이터베이스 로거를 설치하십시오. 데이터베이스 로거 설치 및 구 성에 대한 자세한 정보는 121 페이지의 『[WebSphere MQ Managed File Transfer](#page-120-0) 로거 구성』의 내용을 참 조하십시오.
- 2. WebSphere MQ Managed File Transfer 데이터베이스 로거가 이미 설치되어 있는 경우, 데이터베이스 테이 블이 최신인지 확인하십시오. 데이터베이스 테이블을 업데이트하려면 다음 디렉토리에 제공되는 SQL 파일을 사용하십시오.
	- 분산 플랫폼: *MQ\_INSTALLATION\_PATH*/mqft/sql

### **관련 태스크**

137 페이지의 『[WebSphere MQ Managed File Transfer JEE](#page-136-0) 데이터베이스 로거 설치』 JEE 데이터베이스 로거를 설치 및 구성하려면 다음 지시사항을 따르십시오.

129 페이지의 『[WebSphere MQ Managed File Transfer](#page-128-0) 독립형 데이터베이스 로거 설치』 독립형 데이터베이스 로거를 설치 및 구성하려면 다음 단계를 완료하십시오.

## **웹 게이트웨이 설치 확인**

이 지시사항에 따라 WebSphere MQ Managed File Transfer 웹 게이트웨이 애플리케이션이 올바르게 배치되는 지 확인합니다.

### **시작하기 전에**

웹 게이트웨이 구성을 확인하기 전에 지시사항에 따라 웹 게이트웨이 애플리케이션을 배치해야 합니다. [150](#page-149-0) 페 이지의 『웹 [게이트웨이](#page-149-0) 구성』의 내용을 참조하십시오.

### **이 태스크 정보**

### **프로시저**

- 1. 보안 역할이 wmqfte-admin인 사용자 ID로 애플리케이션 서버 환경에 로그온하는지 확인하십시오. 자세한 정보는 105 페이지의 『웹 [게이트웨이의](#page-104-0) 사용자 역할』의 내용을 참조하십시오.
- 2. 웹 브라우저에서 다음 URI를 입력하십시오.

http://*host*/wmqfte/ivt?logdbschema=FTELOG&webdbschema=FTEWEB

기본값인 wmqfte 이외의 컨텍스트 루트를 웹 게이트웨이 애플리케이션에 대해 정의한 경우 다음 URI를 사 용하십시오.

http://*host*/*context\_root*/ivt?logdbschema=FTELOG&webdbschema=FTEWEB

**참고:** 웹 게이트웨이 구성 중에 파일 공간 및 전송 실행 기록에 대한 정보를 저장하는 데 필요한 데이터베이스 테이블을 설정합니다. 웹 게이트웨이 설치 확인 애플리케이션은 사용자가 데이터베이스 스키마 이름으로 기 본값을 사용한 것으로 가정합니다. 기본값인 FTELOG(전송 실행 기록 데이터베이스에 해당) 및 FTEWEB(파

일 공간 정보 데이터베이스에 해당) 이외의 데이터베이스 스키마 이름을 정의한 경우 URI에 지정되는 스키마 이름을 변경해야 합니다. 다음 조회 용어를 사용하여 데이터베이스 스키마 이름을 지정하십시오.

#### **logdbschema**

전송 실행 기록 데이터베이스의 스키마 이름

#### **webdbschema**

파일 공간 정보 데이터베이스의 스키마 이름

예를 들어, 전송 실행 기록 데이터베이스의 스키마 이름이 MYLOG이고 파일 공간 정보 데이터베이스의 스키 마 이름이 MYWEB인 경우 다음 URI를 사용하십시오.

http://*host*/wmqfte/ivt?logdbschema=MYLOG&webdbschema=MYWEB

데이터베이스 설정에 대한 자세한 정보는 150 페이지의 『파일 공간에서 사용하도록 [데이터베이스](#page-149-0) 설정』 및 170 페이지의 『웹 [게이트웨이에서](#page-169-0) 사용하도록 데이터베이스 로거 구성』의 내용을 참조하십시오.

### **결과**

웹 브라우저에 일부 기본 웹 게이트웨이 기능의 테스트 결과와 웹 게이트웨이 설치에 대한 구성 정보를 나열하는 페이지가 표시됩니다. 자세한 정보는 172 페이지의 『웹 게이트웨이 설치 확인 애플리케이션』의 내용을 참조 하십시오.

## **웹 게이트웨이 설치 확인 애플리케이션**

WebSphere MQ Managed File Transfer에서는 웹 게이트웨이 설치 확인 애플리케이션을 제공합니다. 이 애플리 케이션을 사용하여 웹 게이트웨이 설치에 대한 구성 값을 보고 기본 웹 게이트웨이 기능을 테스트합니다.

설치 확인 애플리케이션에 액세스하는 방법은 171 페이지의 『웹 [게이트웨이](#page-170-0) 설치 확인』의 내용을 참조하십시 오. 애플리케이션은 웹 게이트웨이 설치의 구성 값과 기본 웹 게이트웨이 기능 테스트의 결과를 표시합니다.

## **구성 값**

애플리케이션 서버에서 웹 게이트웨이를 배치할 때 여러 초기화 매개변수의 값을 제공합니다. WebSphere Application Server 버전 7.0을 사용하는 경우, 관리 콘솔에서 **서블릿의 매개변수 초기화** 단계를 사용하여 이러 한 값을 제공합니다. WebSphere Application Server Community Edition을 사용하는 경우에는 web.xml 파일 에서 이러한 값을 설정합니다.

애플리케이션은 **웹 게이트웨이 구성 정보**라는 표제 아래에 다음과 같은 웹 게이트웨이 설정에 대한 값을 나열합 니다.

#### **서블릿 정보**

배치한 웹 게이트웨이 서블릿의 이름 및 버전입니다.

#### **웹 게이트웨이 이름**

배치한 웹 게이트웨이의 이름입니다. **webGatewayName** 초기화 매개변수에 대해 이 값을 제공했습니다.

#### **컨텍스트 루트**

웹 게이트웨이 애플리케이션에 대해 정의한 컨텍스트 루트입니다. WebSphere Application Server Community Edition에서는 WEB-INF/geronimo-web.xml 파일에 있는 <web:context-root> 요소의 값입니다. WebSphere Application Server 버전 7.0에서는 웹 게이트웨이 애플리케이션을 설치할 때 **웹 모 듈에 대한 컨텍스트 루트 맵핑** 단계에서 이 값이 설정됩니다. 기본값은 wmqfte입니다.

#### **파일 공간 루트 디렉토리**

웹 게이트웨이에서 작성 및 관리하는 파일 공간의 루트 디렉토리 경로입니다. **fileSpaceRoot** 초기화 매개 변수에 대해 이 값을 제공했습니다.

#### **임시 파일 업로드 루트 디렉토리**

웹 게이트웨이에서 시작한 전송과 관련된 임시 파일의 스토리지에 대한 디렉토리 경로입니다. **tempFileUploadDir** 초기화 매개변수에 대해 이 값을 제공했습니다.

#### **임시 파일 업로드 디렉토리의 최대 크기**

사용자가 웹 게이트웨이에서 시작한 전송과 관련된 임시 파일을 저장하는 데 허용되는 최대 공간 크기(MB) 입니다. **maxTempFileUploadSpace** 초기화 매개변수에 대해 이 값을 제공했습니다.

#### **MQMFT 웹 에이전트 이름**

웹 게이트웨이에서 시작한 전송의 소스로 작용하는 WebSphere MQ Managed File Transfer 에이전트의 이 름입니다. **agentName** 초기화 매개변수에 대해 이 값을 제공했습니다. **fteCreateWebAgent** 명령을 실행 할 때 **-agentName** 매개변수를 사용하여 웹 에이전트에 대해 지정한 이름입니다.

#### **조정 큐 관리자 이름**

전송 정보의 로그를 기록하기 위해 웹 게이트웨이에서 사용하는 조정 큐 관리자의 이름입니다. **coordinationQMgr** 초기화 매개변수에 대해 이 값을 제공했습니다.

#### **기본 MQMD 사용자 ID**

사용자에 대해 정의된 특정 MQMD 사용자 ID가 없는 경우 요청 사용자와 연관시킬 기본 IBM WebSphere MQ 메시지 디스크립터(MQMD) 사용자 ID입니다. **defaultMQMDUserID** 초기화 매개변수에 대해 이 값을 제공했습니다.

## **CSRF 보호**

웹 게이트웨이가 현재 CSRF(Cross-Site Request Forgery) 공격을 방지하기 위해 CSRF 토큰 유효성 검증을 수행하도록 구성되어 있는지 나타냅니다. **CSRFProtection** 초기화 매개변수에 대해 이 값을 제공했습니 다.

#### **애플리케이션 서버 정보**

웹 게이트웨이 애플리케이션을 호스팅하는 애플리케이션 서버의 이름 및 버전입니다.

### **웹 게이트웨이 테스트**

설치 확인 애플리케이션은 **웹 게이트웨이 테스트 결과** 표제 아래에 여러 테스트의 결과를 표시합니다. 테스트가 실패하면, WebSphere MQ Managed File Transfer 오류 코드 및 메시지가 **정보** 열에 표시됩니다. 오류 메시지에 대한 자세한 정보는 진단 [메시지](#page-925-0)를 참조하십시오. 다음과 같은 테스트가 나열됩니다.

#### **임시 스토리지에 파일 업로드**

**임시 파일 업로드 루트 디렉토리** 필드에서 이름 지정되는 디렉토리를 테스트합니다. 애플리케이션은 해당 디 렉토리가 존재하고 읽기 및 쓰기 가능하며 해당 디렉토리에 기록된 데이터를 다시 읽을 수 있는지 테스트합 니다.

#### **파일 공간 스토리지에 파일 업로드**

**파일 공간 루트 디렉토리** 필드에서 이름 지정되는 디렉토리를 테스트합니다. 애플리케이션은 해당 디렉토리 가 존재하고 읽기 및 쓰기 가능하며 해당 디렉토리에 기록된 데이터를 다시 읽을 수 있는지 테스트합니다.

#### **전송 실행 기록 데이터베이스 액세스**

전송 실행 기록 데이터베이스에 대한 연결이 존재하는지 테스트합니다. WebSphere Application Server 버 전 7을 사용하는 경우, 애플리케이션은 웹 게이트웨이 배치 시 구성한 데이터 소스를 테스트합니다. 자세한 정보는 163 페이지의 『[WebSphere Application Server](#page-162-0) 버전 7.0에 웹 게이트웨이 배치 준비』의 내용을 참 조하십시오. WebSphere Application Server Community Edition을 사용하는 경우, 애플리케이션은 웹 게이 트웨이 배치 시 구성한 데이터베이스 풀을 테스트합니다. 자세한 정보는 152 페이지의 『[WebSphere](#page-151-0) [Application Server Community Edition](#page-151-0)에 웹 게이트웨이 배치 준비』의 내용을 참조하십시오. 애플리케이 션은 데이터베이스 풀 또는 데이터 소스 설정 시 제공한 신임 정보를 사용하여 데이터베이스에 액세스할 수 있는지 검사합니다.

또한 애플리케이션은 필수 데이터베이스 테이블이 존재하는지 검사합니다. 자세한 정보는 150 [페이지의](#page-149-0) 『파일 공간에서 사용하도록 [데이터베이스](#page-149-0) 설정』 및 170 페이지의 『웹 [게이트웨이에서](#page-169-0) 사용하도록 데이 [터베이스](#page-169-0) 로거 구성』의 내용을 참조하십시오.

테스트의 마지막 부분에서는 JPA (Java Persistence API) 오브젝트가 올바르게 정의되었는지 확인한다.

### <span id="page-173-0"></span>**파일 공간 정보 데이터베이스 액세스**

파일 공간 정보 데이터베이스에 대한 연결이 존재하는지 테스트합니다.WebSphere Application Server 버 전 7을 사용하는 경우, 애플리케이션은 웹 게이트웨이 배치 시 구성한 데이터 소스를 테스트합니다. 자세한 정보는 163 페이지의 『[WebSphere Application Server](#page-162-0) 버전 7.0에 웹 게이트웨이 배치 준비』의 내용을 참 조하십시오. WebSphere Application Server Community Edition을 사용하는 경우, 애플리케이션은 웹 게이 트웨이 배치 시 구성한 데이터베이스 풀을 테스트합니다. 자세한 정보는 152 페이지의 『[WebSphere](#page-151-0) [Application Server Community Edition](#page-151-0)에 웹 게이트웨이 배치 준비』의 내용을 참조하십시오. 애플리케이 션은 데이터베이스 풀 또는 데이터 소스 설정 시 제공한 신임 정보를 사용하여 데이터베이스에 액세스할 수 있는지 검사합니다.

또한 애플리케이션은 필수 데이터베이스 테이블이 존재하는지 검사합니다. 자세한 정보는 150 [페이지의](#page-149-0) 『파일 공간에서 사용하도록 [데이터베이스](#page-149-0) 설정』 및 170 페이지의 『웹 [게이트웨이에서](#page-169-0) 사용하도록 데이 [터베이스](#page-169-0) 로거 구성』의 내용을 참조하십시오.

테스트의 마지막 부분에서는 JPA (Java Persistence API) 오브젝트가 올바르게 정의되었는지 확인한다.

# **Connect:Direct 브릿지 구성**

WebSphere MQ Managed File Transfer 네트워크와 Connect:Direct 네트워크 간에 파일을 전송하도록 Connect:Direct 브릿지를 구성합니다. Connect:Direct 브릿지의 컴포넌트는 해당 노드와의 통신 전용 Connect:Direct 노드 및 WebSphere MQ Managed File Transfer 에이전트입니다. 이 에이전트는 Connect:Direct 브릿지 에이전트라고 합니다.

## **이 태스크 정보**

Connect:Direct 브릿지를 구성하려면 다음 단계를 완료하십시오.

## **프로시저**

- 1. 174 페이지의 『Connect:Direct 브릿지 에이전트 및 노드의 운영 체제 선택』.
- 2. 175 페이지의 『[Connect:Direct](#page-174-0) 노드 선택 및 구성』.
- 3. 175 페이지의 『[Connect:Direct](#page-174-0) 브릿지 에이전트 작성 및 구성』.
- 4. 176 페이지의 『원격 Connect:Direct 노드에 대한 정보를 포함하도록 [ConnectDirectNodeProperties.xml](#page-175-0) 파일을 [구성하십시오](#page-175-0).』.
- 5. 176 페이지의 『Connect:Direct 브릿지 에이전트와 [Connect:Direct](#page-175-0) 노드 간에 보안 연결 구성』.

# **Connect:Direct 브릿지 에이전트 및 노드의 운영 체제 선택**

# **시작하기 전에**

Connect:Direct 브릿지를 구성하는 에이전트 및 노드에는 동일한 시스템에 있거나 공유 NFS 마운트와 같은 동일 한 파일 시스템에 대한 액세스 권한이 있어야 합니다. This file system is used to temporarily store files during file transfers that involve the Connect:Direct bridge, in a directory defined by the **cdTmpDir** parameter. Connect:Direct 브릿지 에이전트와 Connect:Direct 브릿지 노드는 동일한 경로 이름을 사용하여 이 디렉토리에 액세스할 수 있어야 합니다. 예를 들어, 에이전트와 노드가 개별 Windows 시스템에 있는 경우 시스템은 동일한 드라이브 문자를 사용하여 공유 파일 시스템을 마운트해야 합니다. 다음 구성에서 에이전트와 노드가 동일한 경 로 이름을 사용할 수 있습니다.

- 에이전트와 노드가 Windows 또는 Linux for System x를 실행 중인 동일한 시스템에 있습니다.
- 에이전트가 Linux for System x에 있으며 노드가 UNIX에 있습니다.
- 에이전트가 하나의 Windows 시스템에 있으며 노드가 다른 Windows 시스템에 있습니다.

다음 구성에서는 에이전트와 노드가 동일한 경로 이름을 사용할 수 없습니다.

- 에이전트가 Linux for System x에 있으며 노드가 Windows에 있습니다.
- 에이전트가 Windows에 있으며 노드가 UNIX에 있습니다.

Connect:Direct 브릿지의 설치를 계획할 때 이 제한을 고려하십시오.

<span id="page-174-0"></span>Connect:Direct 브릿지의 지원되는 운영 체제 버전에 대한 자세한 정보는 [IBM WebSphere MQ](https://www.ibm.com/support/docview.wss?uid=swg27006467) 시스템 요구사항 웹 페이지를 참조하십시오.

## **프로시저**

- 1. Choose a system running either 윈도우 or Linux on System x to install the Connect:Direct bridge agent on.
- 2. Connect:Direct 브릿지 노드를 설치하려면 Windows용 Connect:Direct 또는 UNIX용 Connect:Direct에서 지원하는 운영 체제를 선택하십시오.

## **Connect:Direct 노드 선택 및 구성**

## **시작하기 전에**

이러한 지시사항을 따르기 전에 Connect:Direct 노드가 설치되어 있어야 합니다.

## **프로시저**

- 1. WebSphere MQ Managed File Transfer 에이전트가 통신할 Connect:Direct 노드를 선택하십시오.
- 2. 선택한 Connect:Direct 노드에 대한 네트워크 맵을 검사하십시오. 네트워크 맵에 Windows 운영 체제에서 실 행 중인 원격 노드에 대한 입력 항목이 들어 있는 경우에는 이러한 입력 항목이 노드가 Windows에서 실행되 도록 지정하는지 확인해야 합니다.
	- a) Connect:Direct 브릿지를 위해 선택한 Connect:Direct 노드가 Windows에서 실행 중인 경우 Connect:Direct 요청자를 사용하여 네트워크 맵을 편집하십시오. Windows에서 실행 중인 모든 원격 노 드의 **운영 체제** 필드가 **Windows**로 설정되어 있는지 확인하십시오.

## **Connect:Direct 브릿지 에이전트 작성 및 구성**

## **이 태스크 정보**

Connect:Direct 브릿지 에이전트는 Connect:Direct 노드와의 통신 전용인 WebSphere MQ Managed File Transfer 에이전트입니다.

## **프로시저**

1. **fteCreateCDAgent** 명령을 사용하여 Connect:Direct 브릿지 에이전트를 작성하십시오.

- a) **cdNode** 매개변수의 값을 제공해야 합니다. 이 매개변수는 에이전트가 Connect:Direct 브릿지의 부분인 Connect:Direct 노드에 사용하는 이름을 지정합니다. 이전 섹션에서 선택한 Connect:Direct 노드의 이름 을 사용하십시오.
- b) 에이전트가 통신하는 Connect:Direct 노드가 정의하는 **cdNodeHost** 및 **cdNodePort** 매개변수의 값을 제공하십시오.

**cdNodeHost** 매개변수의 값을 제공하지 않으면 로컬 시스템의 호스트 이름 또는 IP 주소가 사용됩니다. **cdNodePort** 매개변수의 값을 제공하지 않으면 1363 값이 사용됩니다.

- c) 399 페이지의 『[fteCreateCDAgent\(Connect:Direct](#page-398-0) 브릿지 에이전트 작성)』 의 정보를 사용하여 **cdTmpDir** 매개변수의 값을 지정해야 하는지 여부를 판별하십시오.
- 2. WebSphere MQ Managed File Transfer가 사용하는 사용자 신임 정보를 Connect:Direct 노드의 사용자 신임 정보에 맵핑하십시오. 다음 방법 중 하나를 사용하여 신임 정보를 맵핑할 수 있습니다.
	- 신임 정보 맵핑 정보를 정의하는 ConnectDirectCredentials.xml 파일을 작성하십시오. 자세한 정 보는 176 페이지의 『[ConnectDirectCredentials.xml](#page-175-0) 파일을 사용하여 Connect:Direct에 대한 신임 정보 [맵핑』의](#page-175-0) 내용을 참조하십시오.
	- Connect:Direct 브릿지에 대한 신임 정보 맵핑을 수행할 사용자 엑시트를 작성하십시오. 자세한 정보는 179 페이지의 『엑시트 클래스를 사용하여 [Connect:Direct](#page-178-0)에 대한 신임 정보 맵핑』의 내용을 참조하십 시오.

# <span id="page-175-0"></span>**원격 Connect:Direct 노드에 대한 정보를 포함하도록 ConnectDirectNodeProperties.xml 파일을 구성하십시오.**

## **시작하기 전에**

이러한 지시사항을 따르기 전에 Connect:Direct 브릿지 에이전트가 작성되어 있어야 합니다.

## **프로시저**

Connect:Direct 브릿지 에이전트 구성 디렉토리에서 ConnectDirectNodeProperties.xml 템플리트를 편 집하십시오. 정보를 정의하려는 노드의 각 Connect:Direct 노드 또는 그룹의 경우 다음 단계를 수행하십시오.

- a) nodeProperties 요소 내에서 node 요소를 작성하십시오.
- b) node 요소에 name 속성을 추가하십시오. 하나 이상의 원격 Connect:Direct 노드의 이름과 일치하는 패턴으 로 이 속성 값을 지정하십시오.
- c) 옵션: name 속성의 값이 어떤 패턴 유형인지 지정하는 pattern 속성을 node 요소에 추가합니다. 올바른 값은 regex 및 wildcard입니다. 기본 옵션은 wildcard입니다.
- d) Add a type attribute to the node element that specifies the operating system that the remote Connect:Direct nodes specified by the name attribute run on. 올바른 값은 다음과 같습니다.
	- Windows Windows에서 노드 실행
	- UNIX UNIX 또는 Linux에서 노드 실행

이 속성의 값은 대소문자를 구분하지 않습니다. Connect:Direct 브릿지는 기타 운영 체제에 있는 원격 노드로 의 전송을 지원하지 않습니다.

자세한 정보는 542 페이지의 『[Connect:Direct](#page-541-0) 노드 특성 파일 형식』의 내용을 참조하십시오.

# **Connect:Direct 브릿지 에이전트와 Connect:Direct 노드 간에 보안 연결 구성**

## **이 태스크 정보**

기본적으로 Connect:Direct 브릿지 에이전트는 TCP/IP 프로토콜을 사용하여 Connect:Direct 노드에 연결합니 다. Connect:Direct 브릿지 에이전트와 Connect:Direct 노드 간에 보안 연결을 원하는 경우 SSL 프로토콜 또는 TLS 프로토콜을 사용할 수 있습니다.

## **프로시저**

보안 연결을 구성하십시오. 이를 수행하는 방법에 대한 예는 110 페이지의 『[Connect:Direct](#page-109-0) 브릿지 에이전트와 [Connect:Direct](#page-109-0) 노드 간에 SSL 또는 TLS 연결 구성』의 내용을 참조하십시오.

## **Connect:Direct에 대한 신임 정보 맵핑**

Connect:Direct 브릿지 에이전트의 기본 신임 정보 맵핑 기능을 사용하거나 고유의 사용자 엑시트를 작성하여 WebSphere MQ Managed File Transfer의 사용자 신임 정보를 Connect:Direct 노드의 신임 정보에 맵핑합니다. WebSphere MQ Managed File Transfer는 사용자 신임 맵핑을 수행하는 샘플 사용자 엑시트를 제공합니다.

## *ConnectDirectCredentials.xml* **파일을 사용하여** *Connect:Direct***에 대한 신임 정보 맵핑**

Connect:Direct 브릿지 에이전트의 기본 신임 정보 맵핑 기능을 사용하여 WebSphere MQ Managed File Transfer의 사용자 신임 정보를 Connect:Direct 노드의 사용자 신임 정보에 맵핑합니다. WebSphere MQ Managed File Transfer는 신임 정보를 포함하기 위해 편집할 수 있는 XML 파일을 제공합니다.

## **이 태스크 정보**

**fteCreateCDAgent** 명령을 사용하여 Connect:Direct 브릿지 에이전트가 작성되면 ConnectDirectCredentials.xml 파일을 수동으로 작성해야 합니다. Connect:Direct 브릿지 에이전트를 사용하려면 먼저 호스트, 사용자 및 신임 정보를 포함하도록 이 파일을 편집해야 합니다. 자세한 정보는 [538](#page-537-0) 페

이지의 『[Connect:Direct](#page-537-0) 신임 정보 파일 형식』의 내용을 참조하십시오. 기본적으로 이 파일은 현재 사용자의 홈 디렉토리(예: /home/fteuser/ConnectDirectCredentials.xml)에서 로드됩니다. 다른 위치를 사용 하려면 ConnectDirectNodeProperties.xml 파일에서 <credentialsFile> 요소를 통해 해당 위치를 지정해야 합니다.

## **프로시저**

1. <tns:pnode name="Connect:Direct node host" pattern="wildcard"> 요소의 name 속성 에 Connect:Direct 브릿지 에이전트가 연결하는 Connect:Direct 노드의 이름 값이 포함되어 있는지 확인하십 시오. 이 값은 **fteCreateCDAgent -cdNode** 매개변수에 대해 지정하는 값과 동일해야 합니다.

pattern 속성의 값은 wildcard 또는 regex가 될 수 있습니다. 이 속성이 지정되지 않은 경우 기본값은 wildcard입니다.

2. 사용자 ID 및 신임 정보를 <tns:pnode>의 하위 요소로 파일에 삽입하십시오.

다음 <tns:user> 요소의 인스턴스를 하나 이상 파일에 삽입할 수 있습니다.

```
<tns:user name="name" 
           pattern="pattern" 
           ignorecase="ignorecase" 
          cdUserId="cdUserId" 
 cdPassword="cdPassword" 
 pnodeUserId="pnodeUserId" 
          pnodePassword="pnodePassword">
\langletns:user>
```
설명:

- *name*은 MQMFT 전송 요청과 연관된 MQMD 사용자 ID와 일치하는 패턴입니다.
- *pattern* 는 name 속성에 지정된 패턴이 와일드 카드 표현식인지 또는 자바 정규식인지 여부를 지정합니 다. pattern 속성의 값은 wildcard 또는 regex가 될 수 있습니다. 이 속성이 지정되지 않은 경우 기본값 은 wildcard입니다.
- *ignorecase*는 name 속성에 의해 지정된 패턴이 대소문자를 구분하는지를 지정합니다. 이 속성이 지정되 지 않은 경우 기본값은 true입니다.
- *cdUserId*는 Connect:Direct 브릿지 에이전트가 <tns:pnode> 요소의 name 속성에 의해 지정되는 Connect:Direct 노드에 연결하기 위해 사용하는 사용자 ID입니다. 가능하면 *cdUserId*가 Connect:Direct 관리자 사용자 ID인지 확인하십시오. *cdUserId*가 Connect:Direct 관리자가 될 수 없는 경우 해당 사용자 ID가 Connect:Direct 브릿지 노드에서 다음과 같은 기능적 권한을 가지는지 확인하십시오.
	- Windows 노드의 경우 다음과 같은 권한을 설정하십시오. 쉽게 읽을 수 있도록 이 예는 캐리지 리턴을 사 용하여 형식화되어 있습니다.

```
View Processes in the value: yes
  TCQ
Issue the copy value: yes
 receive, copy send,
 run job, and run task
  Process statements
Issue the submit value: yes
  Process statement
Monitor, submit, value: all
  change,and delete all
  Processes
Access Process value: all
  statistics
Use the trace tool or value: yes
  issue traceon and
  traceoff commands
Override Process value: yes
  options such as file
  attributes and remote
  node ID
```
– UNIX 노드의 경우 userfile.cfg 파일에서 다음과 같은 매개변수를 설정하십시오.

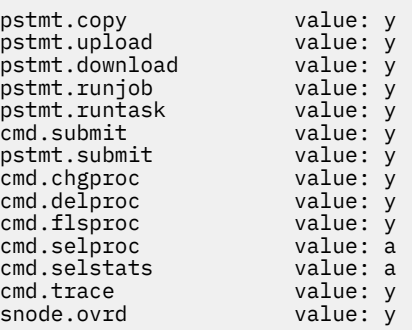

- *cdPassword*는 cdUserId 속성에 의해 지정된 사용자 ID와 연관된 비밀번호입니다.
- 선택적으로 pnodeUserId 속성을 지정할 수 있습니다. 이 속성의 값은 Connect:Direct 프로세스를 제출 하기 위해 <tns:pnode> 요소의 name 속성에서 지정한 Connect:Direct 노드에서 사용하는 사용자 ID입 니다. pnodeUserId 속성을 지정하지 않으면 Connect:Direct 노드는 cdUserId 속성에 의해 지정된 사용 자 ID를 사용하여 Connect:Direct 프로세스를 제출합니다.
- 선택적으로 pnodePassword 속성을 지정할 수 있습니다. 이 속성의 값은 pnodeUserId 속성에 의해 지 정된 사용자 ID와 연관된 비밀번호입니다.

MQMD 사용자 ID와 일치하는 사용자 요소가 없으면 전송이 실패합니다.

3. 옵션: 하나 이상의 <tns:snode> 요소를 <tns:user> 요소의 하위 요소로 포함할 수 있습니다. <tns:snode> 요소는 Connect:Direct 브릿지의 부분인 Connect:Direct 노드가 사용하는 신임 정보를 지정 합니다. 이러한 신임 정보는 Connect:Direct 브릿지 노드가 파일 전송의 소스 또는 목적지인 Connect:Direct 노드에 연결하는 데 사용하는 사용자 ID 및 비밀번호입니다.

다음 요소 중 하나 이상을 파일에 삽입하십시오.

```
<tns:snode name="name" 
            pattern="pattern" 
            userId="userId" 
             password="password"/>
```
설명:

- *name*은 파일 전송의 소스 또는 목적지인 Connect:Direct 노드의 이름과 일치하는 패턴입니다.
- *pattern* 는 name 속성에 지정된 패턴이 와일드 카드 표현식인지 또는 자바 정규식인지 여부를 지정합니 다. pattern 속성의 값은 wildcard 또는 regex가 될 수 있습니다. 이 속성이 지정되지 않은 경우 기본값은 wildcard입니다.
- *userId*는 <tns:pnode> 요소의 name 속성으로 지정되는 Connect:Direct 노드가 <tns:snode>의 name 속성에 의해 지정되는 패턴과 일치하는 Connect:Direct 노드에 연결하기 위해 사용하는 사용자 ID입 니다.
- *password*는 userId 속성에 의해 지정된 사용자 ID와 연관된 비밀번호입니다.

<tns:snode> 요소가 파일 전송의 보조 노드와 일치하지 않으면 전송에 실패하지 않습니다. 전송이 시작되 고 snode에 사용할 사용자 ID 및 비밀번호가 지정되지 않습니다.

## **결과**

사용자 이름 또는 Connect:Direct 노드 이름에 대한 패턴 일치 검색 시 Connect:Direct 브릿지 에이전트는 파일 의 처음부터 파일의 끝까지 검색합니다. 발견되는 첫 번째 일치가 사용됩니다.

### **관련 태스크**

174 페이지의 『[Connect:Direct](#page-173-0) 브릿지 구성』

WebSphere MQ Managed File Transfer 네트워크와 Connect:Direct 네트워크 간에 파일을 전송하도록 Connect:Direct 브릿지를 구성합니다. Connect:Direct 브릿지의 컴포넌트는 해당 노드와의 통신 전용 Connect:Direct 노드 및 WebSphere MQ Managed File Transfer 에이전트입니다. 이 에이전트는 Connect:Direct 브릿지 에이전트라고 합니다.

### <span id="page-178-0"></span>**관련 참조**

538 페이지의 『[Connect:Direct](#page-537-0) 신임 정보 파일 형식』 에이전트 구성 디렉토리의 ConnectDirectCredentials.xml 파일은 Connect:Direct 에이전트가 Connect:Direct 노드에 권한을 부여하는 데 사용하는 사용자 이름 및 신임 정보를 정의합니다.

#### 399 페이지의 『[fteCreateCDAgent\(Connect:Direct](#page-398-0) 브릿지 에이전트 작성)』

fteCreateCDAgent 명령은 Connect:Direct 브릿지에 사용할 WebSphere MQ Managed File Transfer 에이전트 및 연관된 구성을 작성합니다.

### **엑시트 클래스를 사용하여** *Connect:Direct***에 대한 신임 정보 맵핑**

Connect:Direct 브릿지 에이전트의 기본 신임 정보 맵핑 기능을 사용하지 않으려는 경우에는 고유의 사용자 엑 시트를 작성하여 WebSphere MQ Managed File Transfer의 사용자 신임 정보를 Connect:Direct 노드의 사용자 신임 정보에 맵핑할 수 있습니다. 직접 신임 정보 맵핑 사용자 엑시트를 구성하면 기본 신임 정보 맵핑 기능이 사 용 불가능합니다.

## **이 태스크 정보**

Connect:Direct 신임 정보 맵핑을 위해 작성하는 사용자 엑시트는 com.ibm.wmqfte.exitroutine.api.ConnectDirectCredentialExit 인터페이스를 구현해야 합니 다. 자세한 정보는 867 페이지의 『[CDCredentialExit.java](#page-866-0) 인터페이스』의 내용을 참조하십시오.

## **Connect:Direct 브릿지 에이전트와 Connect:Direct 노드 간에 SSL 또는 TLS 연결 구 성**

Connect:Direct 브릿지 에이전트 특성 파일에서 특성을 설정하고 키 저장소와 신뢰 저장소를 작성하여 SSL 프로 토콜을 통해 서로 연결하도록 Connect:Direct 브릿지 에이전트와 Connect:Direct 노드를 구성하십시오.

## **이 태스크 정보**

이러한 단계에는 인증 기관에서 서명한 키를 가져오기 위한 지시사항이 포함되어 있습니다. 인증 기관을 사용하 지 않는 경우 자체 서명된 인증서를 생성할 수 있습니다. 자체 서명 인증서 생성에 대한 자세한 정보는 UNIX 및 Windows 시스템에서 SSL 또는 TLS에 대한 작업을 참조하십시오.

이러한 단계에는 Connect:Direct 브릿지 에이전트의 새 키 저장소 및 신뢰 저장소 작성에 대한 지시사항이 포함 되어 있습니다. Connect:Direct 브릿지 에이전트에 IBM WebSphere MQ 큐 관리자에 안전하게 연결하는 데 사 용하는 키 저장소와 신뢰 저장소가 이미 있는 경우 Connect:Direct 노드에 안전하게 연결할 때 기존 키 저장소와 신뢰 저장소를 사용할 수 있습니다. 자세한 정보는 101 페이지의 『[WebSphere MQ Managed File Transfer](#page-100-0)의 SSL 암호화 [구성』을](#page-100-0) 참조하십시오.

### **프로시저**

Connect:Direct 노드의 경우 다음 단계를 완료하십시오.

- 1. Connect:Direct 노드에 대해 서명된 인증서와 키를 생성하십시오. IBM WebSphere MQ와 함께 제공되는 IBM 키 관리 도구를 사용하여 이를 수행할 수 있습니다. 자세한 정보 는 SSL 또는 TLS에 대한 작업을 참조하십시오.
- 2. 서명된 키를 가지려면 인증 기관에 요청을 송신하십시오. 그러면 인증서를 받습니다.
- 3. 인증 기관의 공개 키를 포함하는 텍스트 파일을 작성하십시오(예: /test/ssl/certs/CAcert).
- 4. Connect:Direct 노드에서 Secure+ Option을 설치하십시오. 노드가 이미 있는 경우 설치 프로그램을 다시 실행하고 기존 설치의 위치를 지정하고 Secure+ Option만 설 치하도록 선택하여 Secure+ Option을 설치할 수 있습니다.
- 5. 새 텍스트 파일을 작성하십시오(예: /test/ssl/cd/keyCertFile/*node\_name*.txt).
- 6. /test/ssl/cd/privateKeys/*node\_name*.key에 있는 인증 기관 및 개인기에서 수신한 인증서를 텍 스트 파일에 복사하십시오.

/test/ssl/cd/keyCertFile/*node\_name*.txt의 컨텐츠는 다음 형식이어야 합니다.

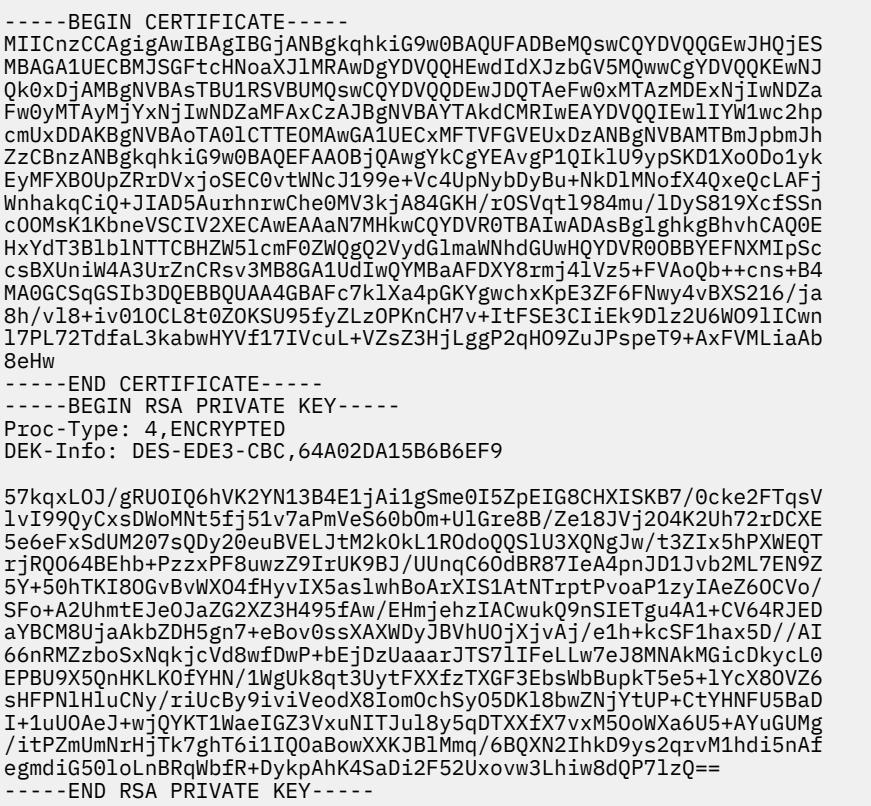

7. Secure+ Admin 도구를 시작하십시오.

- Linux 또는 UNIX 시스템에서 **spadmin.sh** 명령을 실행하십시오.
- Windows 시스템에서 **시작** > **프로그램** > **Sterling Commerce Connect:Direct** > **CD Secure+ Admin 도구**를 클릭하십시오.

CD Secure+ Admin 도구를 시작합니다.

8. CD Secure+ Admin 도구에서 **.Local** 행을 두 번 클릭하여 기본 SSL 또는 TLS 설정을 편집하십시오.

- a) 사용 중인 프로토콜에 따라 **Enable SSL Protocol** 또는 **Enable TLS Protocol**을 선택하십시오.
- b) **대체 사용 불가능**을 선택하십시오.
- c) 최소 하나의 암호 스위트를 선택하십시오.
- d) 양방향 인증을 원하는 경우 **Enable Client Authentication**의 값을 Yes로 변경하십시오.
- e) **Trusted Root Certificate** 필드에서 인증 기관의 공용 인증서 파일에 대한 경로를 입력하십시오. / test/ssl/certs/CAcert
- f) **Key Certificate File** 필드에서 사용자가 작성한 파일의 경로를 입력하십시오. /test/ssl/cd/ keyCertFile/*node\_name*.txt
- 9. **.Client** 행을 두 번 클릭하여 기본 SSL 또는 TLS 설정을 편집하십시오.
	- a) 사용 중인 프로토콜에 따라 **Enable SSL Protocol** 또는 **Enable TLS Protocol**을 선택하십시오.
	- b) **대체 사용 불가능**을 선택하십시오.

Connect:Direct 브릿지 에이전트의 경우 다음 단계를 수행하십시오.

10. 신뢰 저장소를 작성하십시오. 더미 키를 작성한 후 더미 키를 삭제하여 이를 수행할 수 있습니다. 다음 명령을 사용할 수 있습니다.

```
keytool -genkey -alias dummy -keystore /test/ssl/fte/stores/truststore.jks
```
keytool -delete -alias dummy -keystore /test/ssl/fte/stores/truststore.jks
11. 인증 기관의 공용 인증서를 신뢰 저장소로 가져오십시오. 다음 명령을 사용할 수 있습니다.

```
keytool -import -trustcacerts -alias myCA 
         -file /test/ssl/certs/CAcert 
         -keystore /test/ssl/fte/stores/truststore.jks
```
12. Connect:Direct 브릿지 에이전트 특성 파일을 편집하십시오.

파일에 다음 행을 포함시키십시오.

```
cdNodeProtocol=protocol
cdNodeTruststore=/test/ssl/fte/stores/truststore.jks
cdNodeTruststorePassword=password
```
이 단계의 예에서 *protocol*은 사용 중인 프로토콜(SSL 또는 TLS)이며 *password*는 신뢰 저장소를 작성할 때 지정한 비밀번호입니다.

- 13. 양방향 인증을 원하는 경우 Connect:Direct 브릿지 에이전트의 키와 인증서를 작성하십시오.
	- a) 키 저장소와 키를 작성하십시오.

다음 명령을 사용할 수 있습니다.

```
keytool -genkey -keyalg RSA -alias agent_name
         -keystore /test/ssl/fte/stores/keystore.jks 
         -storepass password -validity 365
```
b) 서명 요청을 생성하십시오.

다음 명령을 사용할 수 있습니다.

```
keytool -certreq -v -alias agent_name
         -keystore /test/ssl/fte/stores/keystore.jks -storepass password
         -file /test/ssl/fte/requests/agent_name.request
```
c) 선행 단계에서 수신하는 인증서를 키 저장소로 가져오십시오. 인증서는 x.509 형식이어야 합니다. 다음 명령을 사용할 수 있습니다.

keytool -import -keystore /test/ssl/fte/stores/keystore.jks -storepass *password* -file *certificate\_file\_path*

d) Connect:Direct 브릿지 에이전트 특성 파일을 편집하십시오. 파일에 다음 행을 포함시키십시오.

```
cdNodeKeystore=/test/ssl/fte/stores/keystore.jks
cdNodeKeystorePassword=password
```
이 단계의 예에서 *password*는 키 저장소를 작성할 때 지정한 비밀번호입니다.

### **관련 태스크**

174 페이지의 『[Connect:Direct](#page-173-0) 브릿지 구성』

WebSphere MQ Managed File Transfer 네트워크와 Connect:Direct 네트워크 간에 파일을 전송하도록 Connect:Direct 브릿지를 구성합니다. Connect:Direct 브릿지의 컴포넌트는 해당 노드와의 통신 전용 Connect:Direct 노드 및 WebSphere MQ Managed File Transfer 에이전트입니다. 이 에이전트는 Connect:Direct 브릿지 에이전트라고 합니다.

## **ConnectDirectProcessDefinition.xml 파일을 사용하여 시작하도록 Connect:Direct 프로세스 지정**

WebSphere MQ Managed File Transfer 전송의 일부로 시작할 Connect:Direct 프로세스를 지정합니다. WebSphere MQ Managed File Transfer는 프로세스 정의를 지정하기 위해 편집할 수 있는 XML 파일을 제공합 니다.

# **이 태스크 정보**

**fteCreateCDAgent** 명령은 에이전트 구성 디렉토리 *MQ\_DATA\_PATH*/mqft/config/ *coordination\_queue\_manager*/agents/*cd\_bridge\_agent\_name*에서

ConnectDirectProcessDefinitions.xml 파일을 작성합니다. Connect:Direct 브릿지 에이전트에서 사 용자 정의 Connect:Direct 프로세스를 호출하려면 이 파일을 편집하여 프로세스 정의를 설정해야 합니다.

Connect:Direct 브릿지를 통해 전송의 부분으로 호출하도록 지정하려는 각 프로세스는 다음 단계를 수행하십시 오.

# **프로시저**

- 1. Connect:Direct 브릿지 에이전트가 전송의 부분으로 호출하려는 Connect:Direct 프로세스를 정의하고 파일 에 프로세스 템플리트를 저장하십시오.
- 2. 문서 편집기에서 *MQ\_DATA\_PATH*/mqft/config/*coordination\_queue\_manager*/agents/ *cd\_bridge\_agent\_name*/ConnectDirectProcessDefinitions.xml 파일을 여십시오.
- 3. <processSet> 요소를 작성하십시오.
- 4. <processSet> 요소 내에서 <condition> 요소를 작성하십시오.
- 5. <condition> 요소 내에서, 1단계에서 정의한 Connect:Direct 프로세스를 호출하기 위해 전송 요청이 일치 해야 하는 조건을 정의하는 하나 이상의 요소를 작성하십시오. 이러한 요소는 <match> 요소 또는 <defined> 요소일 수 있습니다.
	- 변수의 값이 패턴과 일치해야 하도록 지정하려면 <match> 요소를 사용하십시오. 다음 속성을 사용하여 <match> 요소를 작성하십시오.
		- variable 값과 비교하는 변수의 이름입니다. 변수는 고유 기호입니다. 추가 정보는 638 [페이지의](#page-637-0) 『사용자 정의 [Connect:Direct](#page-637-0) 프로세스와 함께 사용할 대체 변수』의 내용을 참조하십시오.
		- value 지정된 변수의 값과 비교할 패턴입니다.
		- 선택사항: pattern value 속성의 값에서 사용하는 패턴의 유형입니다. 이 패턴 유형은 wildcard 또는 regex일 수 있습니다. 이 속성은 선택사항이며 기본값은 wildcard입니다.
	- 변수에 값이 정의되어 있도록 지정하려면 <defined> 요소를 사용하십시오. 다음 속성을 사용하여 <defined> 요소를 작성하십시오.
		- variable 정의된 값이 있어야 하는 변수의 이름입니다. 변수는 고유 기호입니다. 추가 정보는 [638](#page-637-0) 페이지의 『사용자 정의 [Connect:Direct](#page-637-0) 프로세스와 함께 사용할 대체 변수』의 내용을 참조하십시오.

<condition> 지정된 조건은 논리적 AND와 결합됩니다. Connect:Direct 브릿지 에이전트가 이 <processSet> 요소에 지정된 프로세스를 호출하려면 모든 조건이 충족되어야 합니다. <condition> 요 소를 지정하지 않으면 프로세스 세트는 모든 전송과 일치합니다.

- 6. <processSet> 요소 내에서 <process> 요소를 작성하십시오.
- 7. <process> 요소 내에서 <transfer> 요소를 작성하십시오.

전송 요소는 Connect:Direct 브릿지 에이전트가 전송의 부분으로 호출하는 Connect:Direct 프로세스를 지정 합니다. 다음 속성을 사용하여 <transfer> 요소를 작성하십시오.

• process- - 1단계에서 정의한 Connect:Direct 프로세스의 위치입니다. 이 파일의 위치는 절대 경로 또는 *MQ\_DATA\_PATH*/mqft/config/*coordination\_queue\_manager*/agents/ *cd\_bridge\_agent\_name* 디렉토리와 관련하여 지정됩니다.

# **결과**

조건 일치 검색 시 Connect:Direct 브릿지 에이전트는 파일의 처음부터 파일의 끝까지 검색합니다. 발견되는 첫 번째 일치가 사용됩니다.

**관련 태스크**

174 페이지의 『[Connect:Direct](#page-173-0) 브릿지 구성』

WebSphere MQ Managed File Transfer 네트워크와 Connect:Direct 네트워크 간에 파일을 전송하도록 Connect:Direct 브릿지를 구성합니다. Connect:Direct 브릿지의 컴포넌트는 해당 노드와의 통신 전용

Connect:Direct 노드 및 WebSphere MQ Managed File Transfer 에이전트입니다. 이 에이전트는 Connect:Direct 브릿지 에이전트라고 합니다.

### **관련 참조**

543 페이지의 『[Connect:Direct](#page-542-0) 프로세스 정의 파일 형식』

Connect:Direct 브릿지 에이전트 구성 디렉토리의 ConnectDirectProcessDefinitions.xml 파일은 파 일 전송의 일부로 시작할 사용자 정의 Connect:Direct 프로세스를 지정합니다.

399 페이지의 『[fteCreateCDAgent\(Connect:Direct](#page-398-0) 브릿지 에이전트 작성)』

fteCreateCDAgent 명령은 Connect:Direct 브릿지에 사용할 WebSphere MQ Managed File Transfer 에이전트 및 연관된 구성을 작성합니다.

# **MSCS를 사용하여 WebSphere MQ Managed File Transfer 에이전트 구성**

플랫폼이 MFT에서 지원되고 Windows 버전 중 하나를 실행 중인 플랫폼인 경우 WebSphere MQ Managed File Transfer(MFT) 에이전트 MSCS 설정이 지원됩니다.

## **이 태스크 정보**

MFT 에이전트의 장애 복구를 완수하려면 다음 단계를 완료하십시오.

## **프로시저**

1. 클러스터의 각 시스템에 로컬로 WebSphere MQ Managed File Transfer를 설치하십시오. 플랫폼에 대한 설치 지시사항의 링크는 20 [페이지의](#page-19-0) 『설치 방법』의 내용을 참조하십시오.

- 2. 1차 시스템에서 에이전트를 정상으로 작성하여 이 에이전트에 대한 큐 관리자의 모든 오브젝트가 작성되도록 하십시오.
- 3. 1차 시스템의 에이전트를 클러스터의 제어 하에 기존 서비스와 같은 Windows 서비스로 설정하십시오. 이 작업 수행 방법에 대한 자세한 내용은 184 페이지의 『[Windows](#page-183-0) 서비스로 에이전트 시작』의 내용을 참조 하십시오.
- 4. 다른 시스템에서 동일한 에이전트를 작성하되, 에이전트를 시작하거나 서비스로 설정하지는 마십시오. 이렇게 하여 로그, 특성 등의 파일 구조가 두 번째 시스템에 있는지 확인합니다.

장애 복구가 있으면, 에이전트 서비스가 백업 시스템으로 전송될 수 있고 파일 구조 작업이 예상한 대로 계속 됩니다.

# **WebSphere MQ Managed File Transfer 관리**

WebSphere MQ Managed File Transfer 명령을 사용하여 WebSphere MQ Managed File Transfer를 관리할 수 있습니다. 또한 관리 태스크의 일부로 IBM WebSphere MQ 탐색기를 사용할 수 있습니다.

# **WebSphere MQ Managed File Transfer 에이전트 시작**

파일 전송을 위해 WebSphere MQ Managed File Transfer 에이전트를 사용하려면 먼저 에이전트를 시작해야 합 니다.

## **이 태스크 정보**

명령행에서 WebSphere MQ Managed File Transfer를 시작할 수 있습니다. 이 경우 시스템을 로그오프하면 에 이전트 프로세스가 중지됩니다.

Windows, UNIX and Linux에서는 시스템에서 로그오프할 때 실행을 계속하고 파일 전송을 계속 수신할 수 있도 록 에이전트를 구성할 수 있습니다.

IBM WebSphere MQ Version 7.5.0, 수정팩 6에서 에이전트 실행 중에 복구할 수 없는 오류가 발 생하는 경우 FFDC(First Failure Data Capture)가 생성되고 에이전트가 중지됩니다.

## <span id="page-183-0"></span>**프로시저**

- 명령행에서 에이전트를 시작하려면 **fteStartAgent** 명령을 사용하십시오. 추가 정보는 495 페이지의 『[fteStartAgent \( WebSphere MQ Managed File Transfer](#page-494-0) 에이전트 시작)』의 내용을 참조하십시오.
- 시스템에서 로그오프할 때 에이전트를 계속 실행하도록 구성하려면 다음을 수행하십시오.
	- Windows에서는 Windows 서비스로 실행되도록 에이전트를 구성하십시오. 추가 정보는 184 페이지의 『Windows 서비스로 에이전트 시작』의 내용을 참조하십시오.
	- UNIX and Linux에서 스크립트 파일을 사용하여 재부팅하는 동안 에이전트가 자동으로 시작되도록 구성하 십시오. 자세한 정보는 185 페이지의 『UNIX 시스템 시동 시 [에이전트](#page-184-0) 시작』의 내용을 참조하십시오.

# **Windows 서비스로 에이전트 시작**

사용자가 Windows에서 로그오프해도 에이전트는 계속해서 실행되고 파일 전송을 수신할 수 있도록 Windows 서비스로 에이전트를 시작할 수 있습니다.

# **이 태스크 정보**

Windows의 경우 명령행에서 에이전트를 시작하면 사용자가 Windows에 로그온하는 데 사용한 사용자 이름을 사용하여 에이전트 프로세스가 실행됩니다. 시스템에서 로그오프하면 에이전트 프로세스가 중지됩니다. 에이전 트가 중지되지 않도록 하기 위해 에이전트를 Windows 서비스로 실행되도록 구성할 수 있습니다. Windows 서비 스로 실행하면 Windows 환경이 시작되거나 재시작될 때 에이전트가 자동으로 시작되도록 구성할 수도 있습니 다.

다음 단계를 완료하여 Windows 서비스로 실행되는 에이전트를 시작하십시오. 에이전트를 Windows 서비스로 실행하려면 지원되는 Windows 버전 중 하나에서 WebSphere MQ Managed File Transfer가 실행 중이어야 합 니다. 지원되는 환경 목록은 [IBM WebSphere MQ](https://www.ibm.com/support/docview.wss?uid=swg27006467) 시스템 요구사항을 참조하십시오.

정확한 단계는 에이전트를 이미 작성했는지 또는 작성 중인지에 따라 달라집니다. 두 옵션 모두 다음 단계에 설명 되어 있습니다.

# **프로시저**

1. MQMFT 에이전트를 작성하는 경우 **fteCreateAgent**, **fteCreateWebAgent**, **fteCreateCDAgent**또 는 **fteCreateBridgeAgent** 명령을 사용하십시오. **-s** 매개변수를 지정하여 에이전트를 Windows 서비스 로 실행되도록 하십시오. 다음 예에서는 에이전트 큐 관리자 QMGR1이 있는 AGENT1 에이전트가 작성됩니 다. Windows 서비스가 비밀번호 ftepassword가 연관된 fteuser라는 사용자 이름을 사용하여 실행됩니 다.

fteCreateAgent -agentName AGENT1 -agentQMgr QMGR1 -s -su fteuser -sp ftepassword

선택사항으로 **-s** 매개변수 뒤에 서비스의 이름을 지정할 수 있습니다. 이름을 지정하지 않으면 서비스 이름 이 mqmftAgent*<AGENT><QMGR>*로 지정됩니다. 여기서 *AGENT*는 지정한 에이전트 이름이며 *QMGR*은 에 이전트 큐 관리자 이름입니다. 이 예제에서 서비스의 기본 이름은 mqmftAgentAGENT1QMGR1입니다.

**참고: -su** 매개변수를 사용하여 지정하는 윈도우 사용자 계정에는 **Log on as a service** 권한이 있어야 합니다. 이를 구성하는 방법에 대한 정보는 335 페이지의 [『에이전트](#page-334-0) 또는 로거를 Windows 서비스로 실행하 는 데 필요한 자세한 [내용』](#page-334-0)의 내용을 참조하십시오.

자세한 정보는 391 페이지의 『[fteCreateAgent\(WebSphere MQ Managed File Transfer](#page-390-0) 에이전트 작성)』, 443 페이지의 『[fteCreateWebAgent\(WebSphere MQ Managed File Transfer](#page-442-0) 웹 에이전트 작성)』, [399](#page-398-0) 페 이지의 『[fteCreateCDAgent\(Connect:Direct](#page-398-0) 브릿지 에이전트 작성)』 또는 394 [페이지의](#page-393-0) 『[fteCreateBridgeAgent\(WebSphere MQ Managed File Transfer](#page-393-0) 프로토콜 브릿지 에이전트 작성 및 구 성)[』](#page-393-0)의 내용을 참조하십시오.

2. 이전 단계에 따라 에이전트를 작성한 경우 **fteCreateAgent**, **fteCreateWebAgent**,

**fteCreateCDAgent** 또는 **fteCreateBridgeAgent** 명령에 의해 생성된 MQSC 명령을 실행하십시오. 이러한 명령을 실행하면 에이전트에 필요한 IBM WebSphere MQ 큐가 작성됩니다.

<span id="page-184-0"></span>예를 들어, *AGENT1*이라는 에이전트, *QMGR1*이라는 에이전트 큐 관리자 및 *COORDQMGR1*이라는 조정 큐 관 리자의 경우 다음 명령을 실행하십시오.

runmqsc QMGR1 < *MQ\_DATA\_PATH*\mqft\config\COORDQMGR1\agents\AGENT1\AGENT1\_create.mqsc

- 3. 이전 단계에 따라 에이전트를 작성하지 않았으며 대신 기존 에이전트를 Windows 서비스로 실행되도록 구성 하려면 먼저 실행 중인 에이전트를 중지한 후 에이전트의 구성을 수정하십시오.
	- a) 다음 예에서는 AGENT1이라는 에이전트를 사용합니다. 다음 명령을 실행하십시오.

fteStopAgent AGENT1

b) **fteModifyAgent** 명령을 사용하여 에이전트가 Windows 서비스로 실행되도록 구성하십시오.

fteModifyAgent -agentName AGENT1 -s -su fteuser -sp ftepassword

자세한 정보는 471 페이지의 『[fteModifyAgent\(WebSphere MQ Managed File Transfer](#page-470-0) 에이전트 수 [정](#page-470-0))』의 내용을 참조하십시오.

4. **fteStartAgent** 명령을 사용하여 에이전트를 시작하십시오. 또는 제어판의 관리 도구에서 사용할 수 있으 며 Windows 데스크탑 시작 메뉴에서 선택하는 Windows 서비스 도구를 사용하여 서비스를 시작할 수 있습 니다.

fteStartAgent AGENT1

사용자가 Windows에서 로그오프해도 서비스는 계속 실행됩니다. 시스템 종료 후 Windows를 재시작할 때 서비스도 재시작하도록 하기 위해 Windows 서비스 도구의 **시작 유형** 필드가 기본적으로 **자동**으로 설정되어 있습니다. Windows를 재시작할 때 서비스를 재시작하지 않으려면 이 설정을 **수동**으로 변경하십시오.

5. 옵션: 에이전트를 중지하려면 fteStopAgent 명령을 사용하거나 Windows 서비스 도구를 사용하십시오. 예를 들면, 명령행에서 다음 명령을 실행하십시오.

fteStopAgent AGENT1

• **fteStopAgent** 명령을 서비스로 실행하는 경우 이 매개변수를 지정했는지 여부에 관계없이 이 명령은 항 상 **-i** 매개변수를 사용하여 실행됩니다. **-i** 매개변수는 진행 중인 전송을 완료하지 않고 즉시 에이전트를 중지합니다. Windows 서비스의 제한사항으로 인해 이러한 상태가 발생합니다.

### **다음에 수행할 작업**

Windows 서비스를 시작하는 데 문제점이 있는 경우, 335 페이지의 [『에이전트](#page-334-0) 또는 로거를 Windows 서비스로 [실행하는](#page-334-0) 데 필요한 자세한 내용』의 내용을 참조하십시오. 이 토픽에서는 Windows 서비스 로그 파일의 위치에 대해서도 기술합니다.

## **UNIX 시스템 시동 시 에이전트 시작**

WebSphere MQ Managed File Transfer 에이전트는 UNIX에서 시스템 시동 시 시작하도록 구성될 수 있습니다. UNIX 시스템에서 로그오프하면 에이전트는 계속 실행되며, 파일 전송을 수신할 수 있습니다.

WebSphere MQ Managed File Transfer 명령(**fteCreateAgent**, **fteCreateCDAgent**,

**fteCreateWebAgent** 또는 **fteCreateBridgeAgent**) 중 하나를 사용하여 에이전트를 작성하고 구성한 경 우에는 단순히 다음을 실행하는 스크립트 파일을 사용하여 UNIX 시스템에서 다시 시작하는 중에 자동으로 시작 하도록 에이전트를 구성할 수 있습니다.

su -l *mqmft\_user* -c *mq\_install\_root*/bin/fteStartAgent *agent\_name*

여기서, *mq\_install\_root* 는 필수 WebSphere MQ Managed File Transfer 7.5 설치의 루트 디렉토리이며, 기본값은 /opt/mqm 이고 *agent\_name* 은 시작할 WebSphere MQ Managed File Transfer 에이전트의 이름입 니다. 이 스크립트 파일의 사용법은 특정 UNIX 운영 체제에 따라 달라집니다.

#### **Linux**

Linux 시스템의 경우 시스템 시작 프로세스 중에 애플리케이션을 시작할 수 있는 여러 방법이 있습니다. 일반적 으로 다음 단계를 수행하는 것이 좋습니다.

1. 컨텐츠와 함께 /etc/rc.mqmft 파일을 작성하십시오.

```
#!/bin/sh
su -l mqmft_user "-c mq_install_root/bin/fteStartAgent agent_name"
```
여기서 *mqmft\_user*는 에이전트 프로세스를 실행할 사용자 ID입니다. 이 사용자 ID는 mqm 그룹의 멤버여 야 합니다.

2. 파일 실행 파일을 작성하십시오. 예를 들어 다음과 같습니다.

chmod 755 /etc/rc.mqmft

3. 그런 다음, /etc/inittab에 다음 행을 추가하십시오.

mqmft:5:boot:/etc/rc.mqmft

Linux에서 부팅 중에 에이전트를 시작하는 다른 방법으로는 /etc/rc.d/rc.local 파일에 스크립트 행을 추 가하거나 Linux SuSe에서 /etc/init.d/boot.local 파일에 스크립트 행을 추가하는 방법이 있습니다. 환 경에 가장 적합한 방법을 선택해야 합니다. 다음은 지원되는 특정 Linux 배포판에서 시동 중에 에이전트를 시작 하는 다른 방법에 대한 자세한 정보입니다.

#### **SLES 10 및 11**

SLES(SUSE Linux Enterprise Server) 10 및 11 시스템의 경우 다음 단계를 수행하십시오.

- 1. 시스템 루트 사용자 ID로 고유한 /etc/init.d/rc.rclocal 파일을 작성하십시오.
- 2. rc.rclocal 파일에 다음 행을 추가하십시오.

```
#!/bin/sh
### BEGIN INIT INFO
# Provides: rc.rclocal
# Required-Start: $network $syslog
# Required-Stop: $network $syslog
# Default-Stop: 0 1 2 6
# Description: MQMFT agent startup
### END INIT INFO
su -l mqmft_user "-c mq_install_root/bin/fteStartAgent agent_name"
```
3. 다음 명령을 실행하십시오.

**chmod 755 rc.rclocal chkconfig --add rc.rclocal**

#### **Solaris**

Solaris에서 다음 단계를 수행하십시오.

1. 다음 명령을 실행하고 리턴된 경로를 추적하십시오.

which sh

예를 들어 경로는 /usr/bin/sh일 수 있습니다.

- 2. 시스템 루트 사용자 ID로 고유한 /etc/init.d/startmqmft 파일을 작성하십시오.
- 3. 스크립트의 첫 번째 행으로 1단계에서 리턴된 경로를 사용하여 이 파일을 편집하고 여기에 스크립트 행을 추 가하십시오.

```
#!/usr/bin/sh
su mqmft_user mq_install_root/bin/fteStartAgent agent_name
```
4. 파일 실행 파일을 작성하십시오. 예를 들어 다음과 같습니다.

chmod 755 /etc/init.d/startmqmft

5. rc3.d 디렉토리에 파일을 Symlink로 연결하십시오.

```
ln -s /etc/init.d/startmqmft /etc/rc3.d/S98startmqmft
```
접두부 S는 Solaris에 대해 시작됨이 기본 상태임을 의미합니다. 98은 순서 번호입니다. 접미부는 init.d의 파일 이름입니다.

#### **HP-UX**

HP-UX에서 다음 단계를 수행하십시오.

1. 컨텐츠와 함께 /sbin/init.d/mqmft 파일을 작성하십시오.

```
#!/bin/sh 
su -l mqmft_user -c mq_install_root/bin/fteStartAgent agent_name
```
2. 컨텐츠와 함께 /etc/rc.config.d/mqmft 파일을 작성하십시오.

*MQMFT=1*

3. rc3.d 디렉토리에 파일을 Symlink로 연결하고 에이전트를 시작하십시오.

ln -s /sbin/init.d/mqmft /sbin/rc3.d/S84mqmft

## **4690 OS 시스템에서 에이전트 시작**

에이전트를 시작하려면 먼저 에이전트를 백그라운드 애플리케이션으로 구성해야 합니다. 백그라운드 애플리케 이션은 시스템이 실질적 마스터 제어기 또는 파일 서버가 될 때 자동으로 실행되고 더 이상 실질적 마스터 제어기 또는 파일 서버가 아닐 때 중지되도록 구성할 수 있습니다.

### **이 태스크 정보**

시작할 수 있는 에이전트는 f:\adxetc\mft75\bin\ftecfg.bat 유틸리티를 실행하여 새 구성을 로드함으 로써 이미 정의되어 있습니다. 구성된 각 에이전트에 대해 f:\adxetc\mft75 디렉토리에 agent\_name.rsp 응답 파일이 있습니다. 이러한 각 응답 파일에는 ADXCHAIN.386 시스템 명령에 전달되었을 때 특정 에이전트를 시작하는 명령이 포함되어 있습니다.

### **프로시저**

백그라운드 서비스로 실행되는 에이전트를 시작하려면 다음 단계를 완료하십시오.

- 1. **시스템 기본 메뉴** 패널에서 **4**(**설치 및 업데이트 도움**)를 선택하십시오.
- 2. **설치 및 업데이트 도움** 패널에서 **1**(**구성 데이터 변경**)을 선택하십시오.
- 3. **구성** 패널에서 **2**(**제어기 구성**)를 선택하십시오.
- 4. IBM Multiple Controller Feature를 사용하는 상점 시스템을 구성하는 중인지 묻는 메시지가 표시되면 **Enter**를 눌러 **예**를 선택하십시오.
- 5. **LAN 구성** 패널이 표시되면 사용자의 환경에 적합한 옵션을 선택한 후 **Enter**를 누르십시오.
- 6. **SNA 구성** 패널이 표시되면 사용자의 환경에 적합한 옵션을 선택한 후 **Enter**를 누르십시오.
- 7. 상점 제어기 ID를 입력하라는 메시지가 표시되면 적절한 제어기 ID를 지정하고 **Enter**를 누르십시오.
- 8. 구성할 상점 제어기를 선택하고 **Enter**를 누르십시오.
- 9. 제어기 구성 항목의 목록에서 **백그라운드 애플리케이션**을 선택하고 **Enter**를 누르십시오.
- 10. **백그라운드 애플리케이션** 패널에서 **1**(백그라운드 애플리케이션 정의)을 선택하십시오.
- 11. **백그라운드 애플리케이션 정의** 패널에서 다음과 같은 입력 항목을 지정하십시오.
	- 초기 메시지: MQMFT
	- 프로그램 이름: ADX\_SPGM:ADXCHAIN.386

• 매개변수 목록: @f:\adxetc\mft75\*agent\_name*.rsp

**참고:** *agent\_name*은 최대 23자로 제한되며 매개변수 목록 항목은 최대 45자로 제한되어 있습니다. 응답 파일의 매개변수 목록 경로는 표시되는 형식으로 정확하게 지정해야 하며 이는 대문자 또는 슬래시를 변 경해서는 안 된다는 것을 의미합니다. 응답 파일의 경로를 지정하는 데 논리 이름을 정의하는 것은 허용되 지 않습니다.

- 12. 더 많은 옵션을 보려면 **PgDn**을 누르고, 시스템이 실질적 마스터가 되었을 때, 또는 더 이상 실질적 마스터가 아닐 때 애플리케이션의 시작 또는 중지 여부를 지정하십시오.
- 13. 추가 옵션을 보려면 **PgDn**을 다시 누르고, 시스템이 실질적 파일 서버가 되었을 때, 또는 더 이상 실질적 파 일 서버가 아닐 때 애플리케이션의 시작 또는 중지 여부를 지정하십시오.
- 14. 변경사항을 저장하려면 **Enter**를 누르십시오.
- 15. **Esc**를 눌러 **구성** 패널로 돌아가십시오.
- 16. **구성** 패널에서 **4**(**구성 활성화**)를 선택하십시오.
- 17. **구성 활성화** 패널에서 **2**(**제어기 구성**)를 선택하십시오. 제어기 구성이 활성화됩니다.
- 18. 상점 제어기를 다시 IPL하십시오.

# **새 파일 전송 시작**

IBM WebSphere MQ 탐색기 또는 명령행에서 새 파일 전송을 시작할 수 있으며 단일 파일 또는 여러 개의 파일을 그룹으로 전송할 수 있습니다.

### **이 태스크 정보**

소스 에이전트의 명령 큐에 파일 전송 메시지를 넣어 파일 전송을 시작할 수도 있습니다. 예제 명령 큐 이름은 SYSTEM.FTE.COMMAND.AGENT01입니다. 메시지가 올바른 소스 에이전트의 명령 큐에 도달하는지 확인해야 합니다. XML의 소스 정보와 일치하지 않는 에이전트에서 메시지를 수신하면 메시지가 거부됩니다.

전송 요청 XML은 FileTransfer.xsd 스키마를 따라야 하며 <request> 요소를 루트 요소로 사용해야 합니다. 전송 요청 메시지의 구조 및 컨텐츠에 대한 정보는 파일 전송 요청 메시지 형식을 참조하십시오. 에이전트 명령 큐에 전송 요청 메시지를 추가하는 방법은 태스크에 따라 다릅니다. 예를 들어, IBM WebSphere MQ Java API를 사용하여 프로그래밍 방식으로 큐에 메시지를 넣을 수 있습니다.

명령행에서 새 파일 전송을 시작하려면 fteCreateTransfer 명령을 참조하십시오.

IBM WebSphere MQ 탐색기에서 **새 관리 파일 전송 작성** 마법사를 사용하여 새 파일 전송을 시작하려면 다음 단 계를 사용하십시오.

### **프로시저**

- 1. 네비게이터 보기에서 **관리 파일 전송**을 클릭하십시오. 컨텐츠 보기에 **관리 파일 전송 센터**가 표시됩니다.
- 2. 모든 조정 큐 관리자가 네비게이터 보기에 표시됩니다. 전송에 사용하려는 에이전트가 등록되는 조정 큐 관리 자의 이름을 펼치십시오. 현재 전송에 사용하려는 조정 큐 관리자가 아닌 조정 큐 관리자에 연결되어 있는 경 우, 네비게이터 보기에서 해당 조정 큐 관리자의 이름을 마우스 오른쪽 단추로 클릭하고 **연결 끊기**를 클릭하 십시오. 그런 다음, 사용하려는 조정 큐 관리자의 이름을 마우스 오른쪽 단추로 클릭하고 **연결**을 클릭하십시 오.
- 3. 다음 메소드 중 하나를 사용하여 **새 관리 파일 전송 작성** 마법사를 시작하십시오.
	- a) 탐색 보기에서 관련 조정 큐 관리자, **전송 템플리트**, **전송 로그** 또는 **보류 중인 전송** 노드 중 하나의 이름을 마우스 오른쪽 단추로 클릭하십시오. 그런 다음 **새 전송**을 클릭하여 마법사를 시작하십시오.

b) **파일** > **새로 작성** > **기타** > **관리 파일 전송 마법사** > **새 전송 마법사**를 클릭하십시오.

4. 마법사 패널의 지시사항을 따르십시오. 각 패널에 대한 컨텍스트 도움말도 제공됩니다. 에서 컨텍스트 도움말 에 액세스하 F1를 누르십시오. Linux에서는 Ctrl+F1 또는 Shift+F1을 누르십시오.

## **전송 정의 파일 사용**

파일 전송 작성 시 사용할 수 있는 전송 정의 파일을 지정할 수 있습니다. 전송 정의 파일은 전송 작성에 필요한 정 보의 전부 또는 일부를 정의하는 XML 파일입니다.

전송 정의 파일은 단일 전송 조작으로 여러 소스 파일 및 여러 목적지 파일을 지정할 때 유용합니다. 전송 정의 파 일을 사용하여 복합 파일 전송을 제출할 수 있습니다. 전송 정의 파일을 재사용 및 공유할 수 있습니다.

두 가지 형식의 전송 정의 파일을 사용할 수 있는데, 형식은 약간 다르지만 모두 FileTransfer.xsd 스키마에 부합합니다. 이 스키마는 WebSphere MQ Managed File Transfer 설치의 samples\schema 디렉토리에서 찾 을 수 있습니다.

다음과 같은 두 가지 형식의 전송 정의 파일이 지원됩니다.

- 전송을 위한 소스 및 목적지 파일 정의. 이 정의는 <transferSpecifications> 요소를 루트로 사용합니다.
- 소스와 목적지 파일 및 소스와 목적지 에이전트 등 전체 전송 정의. 이 정의는 <request> 요소를 루트로 사용합 니다.

– 이러한 형식의 파일은 **fteCreateTransfer** 명령에서 **-gt** 매개변수를 사용하여 생성할 수 있습니다.

다음 예에서는 전송의 소스 및 목적지 파일만 지정하는 전송 정의 파일 형식을 보여 줍니다.

```
<?xml version="1.0" encoding="UTF-8"?>
<transferSpecifications xmlns:xsi="https://www.w3.org/2001/XMLSchema-instance" 
    xsi:noNamespaceSchemaLocation="FileTransfer.xsd">
   <item checksumMethod="MD5" mode="text">
     <source recursive="false" disposition="leave">
       <file>textTransferTest.txt</file>
     </source>
     <destination type="directory" exist="overwrite">
       <file>c:\targetfiles</file>
     </destination>
   </item>
</transferSpecifications>
```
이러한 형식의 전송 정의 파일을 제출하려면 명령행에서 소스 및 목적지 에이전트를 지정해야 합니다.

```
fteCreateTransfer -sa AGENT1 –sm agent1qm -da AGENT2 –dm agent2qm -td 
  c:\definitions\example1.xml
```
다음 예는 전송에 필요한 모든 정보를 지정하는 전송 정의 파일 형식입니다.

```
<?xml version="1.0" encoding="UTF-8"?>
<request version="3.00" xmlns:xsi="https://www.w3.org/2001/XMLSchema-instance" 
  xsi:noNamespaceSchemaLocation="FileTransfer.xsd">
   <managedTransfer>
    <originator>
      <hostName>example.com.</hostName>
       <userID>fteuser</userID>
     </originator>
 <sourceAgent agent="AGENT1" QMgr="agent1qm"/>
 <destinationAgent agent="AGENT2" QMgr="agent2qm"/>
    <transferSet>
 <item mode="binary" checksumMethod="MD5">
 <source recursive="false" disposition="leave">
           <file>c:\sourcefiles\*.jpg</file>
         </source>
         <destination type="directory" exist="error">
           <file>/targetfiles/images</file>
         </destination>
       </item>
     </transferSet>
  </managedTransfer>
</request>
```
**fteCreateTransfer** 명령에서 **-gt** 매개변수를 사용하여 이 형식의 파일을 생성할 수 있습니다. 이 형식으로 전송 정의 파일을 제출하는 경우 명령행에 다른 것을 지정할 필요가 없습니다.

fteCreateTransfer -td c:\definitions\example2.xml

전송 정의 파일과 함께 일반 매개변수를 전달하여 명령행에 대한 소스 및 목적지 에이전트 정보를 대체할 수 있습 니다. 예를 들면, 다음과 같습니다.

fteCreateTransfer -da AGENT9 -dm agent9qm -td c:\definitions\example2.xml

이 예에서는 명령행 옵션을 사용하여 전송 정의 파일 내에 정의된 목적지 에이전트를 **AGENT9**으로 대체하고 전 송 정의 파일에 정의된 목적지 큐 관리자를 **agent9qm**으로 대체합니다.

설명된 두 형식 모두에 하나 이상의 <item> 요소가 포함될 수 있습니다. For further information about the <item> element, see 파일 전송 요청 메시지 형식. 이러한 각 전송 항목은 전송의 동작을 제어하는 추가 속성을 사용하여 소스 및 목적지 파일 쌍을 정의합니다. 예를 들어, 다음 동작을 지정할 수 있습니다.

- 전송이 체크섬을 사용하는지 여부
- 전송이 텍스트 또는 2진인지 여부
- 전송이 완료된 후 소스 파일을 삭제할지 여부
- 목적지 파일이 이미 있는 경우 해당 파일을 덮어쓸지 여부

전송 정의 파일을 사용하면 명령행에서는 사용할 수 없는 추가 옵션을 지정할 수 있는 장점이 있습니다. 예를 들 어, 메시지에서 파일로의 전송을 수행 중인 경우 전송 정의 파일을 사용하여 groupId 속성을 지정할 수 있습니다. 이 속성은 큐에서 읽는 메시지의 IBM WebSphere MQ 그룹 ID를 지정합니다. 전송 정의 파일의 또 다른 장점은 각 파일 쌍에 다른 옵션을 지정할 수 있는 것입니다. 예를 들어, 파일별로 체크섬이 사용되는지 여부 또는 파일 전 송 모드(텍스트 또는 2진 모드)를 지정할 수 있습니다. 명령행을 사용하는 경우에는 동일한 옵션이 전송되는 모든 파일에 적용됩니다.

예를 들면, 다음과 같습니다.

```
 <item checksumMethod="none" mode="binary">
    <source disposition="leave">
       <file>c:\sourcefiles\source1.doc</file>
     </source>
    <destination type="file" exist="error">
       <file>c:\destinationfiles\destination1.doc</file>
     </destination>
  </item>
  <item checksumMethod="MD5" mode="text">
    <source disposition="delete">
      <file>c:\sourcefiles\source2.txt</file>
    </source>
 <destination type="file" exist="overwrite">
 <file encoding="UTF8" EOL="CRLF">c:\destinationfiles\destination2.txt</file>
     </destination>
  </item>
  <item checksumMethod="none" mode="text">
    <source recursive="false" disposition="leave">
       <file>c:\originfiles\source3.txt</file>
    </source>
    <destination type="file" exist="overwrite">
       <file>c:\targetfiles\destination3.txt</file>
    </destination>
 \langleitem>
```
# **스케줄된 파일 전송 작성**

IBM WebSphere MQ 또는 명령행에서 새 파일 전송을 스케줄할 수 있습니다. 스케줄된 전송에 단일 파일 또는 다중 파일이 그룹으로 포함될 수 있습니다. 스케줄된 파일 전송을 한 번 수행하거나 전송을 여러 번 반복할 수 있 습니다.

### **이 태스크 정보**

파일 전송 스케줄을 한 번 발생으로 설정하거나 다음 간격으로 발생하도록 설정할 수 있습니다.

- 매분
- 매시
- 매일
- 매주
- 매월
- 매년

그런 다음, 다음 시점에서 전송이 중지되도록 지정할 수 있습니다.

- 정의된 시간 및 날짜
- 정의된 발생 횟수 후

또는 영구적으로 전송이 이루어지도록 지정할 수 있습니다.

명령행을 사용하여 스케줄링된 새 파일 전송을 작성하려면 fteCreateTransfer 명령에 대한 스케줄링 매개변수( **tb**, **-ss**, **-oi**, **-of**, **-oc** 및 **-es**)를 사용하십시오.

IBM WebSphere MQ 탐색기에서 **새 관리 파일 전송 작성** 마법사를 사용하여 스케줄된 새 파일 전송을 작성하려 면 다음 단계를 사용하십시오.

### **프로시저**

- 1. 네비게이터 보기에서 **관리 파일 전송**을 클릭하십시오. 컨텐츠 보기에 **관리 파일 전송 센터**가 표시됩니다.
- 2. 모든 조정 큐 관리자가 네비게이터 보기에 표시됩니다. 전송에 사용하려는 에이전트가 등록되는 조정 큐 관리 자의 이름을 펼치십시오. 현재 전송에 사용하려는 조정 큐 관리자가 아닌 조정 큐 관리자에 연결되어 있는 경 우, 네비게이터 보기에서 해당 조정 큐 관리자의 이름을 마우스 오른쪽 단추로 클릭하고 **연결 끊기**를 클릭하 십시오. 그런 다음, 사용하려는 조정 큐 관리자의 이름을 마우스 오른쪽 단추로 클릭하고 **연결**을 클릭하십시 오.
- 3. 다음 메소드를 사용하여 **새 관리 파일 전송 작성** 마법사를 시작하십시오.

a) 탐색 보기에서 관련 조정 큐 관리자, **전송 템플리트**, **전송 로그** 또는 **보류 중인 전송** 노드 중 하나의 이름을 마우스 오른쪽 단추로 클릭하십시오. 그런 다음 **새 전송**을 클릭하여 마법사를 시작하십시오.

b) **파일** > **새로 작성** > **기타** > **관리 파일 전송 마법사** > **새 전송 마법사**를 클릭하십시오.

4. 마법사 패널의 지시사항을 따르십시오. **스케줄 전송 사용** 선택란을 선택하고 **스케줄** 탭에 스케줄 세부사항을 입력하십시오. 스케줄된 파일 전송은 전송에 영향을 줄 수 있는 문제점이 없는 경우 스케줄 시작 후 일 분 내에 시작됩니다. 예를 들어, 스케줄된 전송의 시작을 막는 네트워크 또는 에이전트의 문제점이 있을 수 있습니다. 각 패널에 대한 컨텍스트 도움말이 제공됩니다. 에서 컨텍스트 도움말에 액세스하 F1를 누르십시오. Linux에 서는 Ctrl+F1 또는 Shift+F1을 누르십시오.

## **결과**

스케줄된 파일 전송에 관련된 메시지에 대한 자세한 정보는 스케줄된 전송의 메시지 형식을 참조하십시오.

# **IBM WebSphere MQ 탐색기에서 보류 중인 전송에 대한 작업**

IBM WebSphere MQ 탐색기에서 보류 중인 스케줄된 파일 전송을 볼 수 있습니다. **보류 중인 전송** 창에 현재 연 결되어 있는 조정 큐 관리자에 등록된 보류 중인 전송이 모두 표시됩니다.

### **이 태스크 정보**

아직 시작되지 않은 스케줄된 파일 전송의 상태를 보려면 다음 단계를 수행하십시오.

#### **프로시저**

- 1. 네비게이터 보기에서 **관리 파일 전송**을 펼치십시오. 컨텐츠 보기에 **관리 파일 전송 센터**가 표시됩니다.
- 2. 모든 조정 큐 관리자가 네비게이터 보기에 표시됩니다. 스케줄된 전송에 사용된 조정 큐 관리자의 이름을 펼 치십시오. 연결된 조정 큐 관리자를 변경하려면, 네비게이터 보기에서 사용할 조정 큐 관리자의 이름을 마우 스 오른쪽 단추로 클릭한 후 **연결**을 클릭하십시오.
- 3. **보류 중인 전송**을 클릭하십시오. **보류 중인 전송** 창이 컨텐츠 보기에 표시됩니다.
- 4. **보류 중인 전송** 창에 스케줄된 파일 전송에 대한 다음과 같은 자세한 내용이 표시됩니다.

a) **이름**: 스케줄된 파일 전송의 번호입니다. 이 번호는 자동으로 지정됩니다.

- b) **소스**: 소스 에이전트의 이름입니다.
- c) **소스 파일**: 호스트 시스템에서 전송할 파일의 이름입니다.
- d) **목적지**: 목적지 에이전트의 이름입니다.
- e) **목적지 파일**: 목적지 시스템에 전송된 후의 파일 이름입니다.
- f) **스케줄된 시작(선택한 시간대)**: 관리자가 선택한 시간대에서 시작되도록 스케줄된 파일 전송 시간 및 날짜 입니다. 표시된 시간대를 변경하려면 **창** > **환경 설정** > **WebSphere MQ 탐색기** > **관리 파일 전송** 을 클릭 하고 **시간대:** 목록에서 대체 시간대를 선택하십시오. **확인**을 클릭하십시오.
- g) **반복 간격**: 스케줄된 전송을 반복하도록 선택한 경우, 전송을 반복할 지정된 간격으로 숫자로 표시됩니다.
- h) **반복 유형**: 스케줄된 전송을 반복하도록 선택한 경우, 파일 전송을 위해 지정한 반복 간격의 유형입니다. 유형 값은 분, 시간, 일, 주, 개월 또는 년 중 하나일 수 있습니다.
- i) **특정 시점까지 반복**: 스케줄된 전송을 반복하도록 선택한 경우, 파일 전송 반복을 중지하려 할 때의 세부사 항입니다. 예를 들어, 지정된 날짜 및 시간 또는 지정된 발생 횟수 입니다.

#### **결과**

**보류 중인 전송** 창에 표시된 내용을 새로 고치려면 컨텐츠 보기 도구 모음에서 새로 고치기 단추 ♥️ 를 클릭하십 시오.

보류 중인 파일 전송을 취소하려면 특정 전송을 마우스 오른쪽 단추로 클릭한 다음, **취소**를 클릭하십시오. 전송을 완전히 취소하면 파일 전송 요청이 제거됩니다.

# **파일 전송 트리거**

해당 전송이 진행되기 전에 참이어야 하는 파일 전송에 대해 특정 트리거 조건을 설정할 수 있습니다. 트리거 조 건이 참이 아닌 경우, 파일 전송이 진행되지 않으며 전송이 발생하지 않았음을 기록하는 로그 메시지가 선택적으 로 제출됩니다. 그런 다음, 파일 전송 요청이 제거됩니다. 예를 들어, 소스 에이전트가 위치한 시스템에 있는 이름 지정된 파일이 지정된 크기를 초과하는 경우 또는 특정 이름 지정된 파일이 소스 에이전트가 위치한 시스템에 존 재하는 경우에만 수행되는 파일 전송을 설정할 수 있습니다. IBM WebSphere MQ 탐색기 또는 명령행에서 트리 거된 파일 전송을 설정할 수 있습니다.

### **이 태스크 정보**

트리거 조건을 충족시키기 위해 지속적으로 자원을 모니터링할 수도 있습니다. 자원 모니터링에 대한 추가 정보 는 196 페이지의 『자원 [모니터링』의](#page-195-0) 내용을 참조하십시오.

설정할 수 있는 세 가지 트리거 조건이 있습니다. 조건은 다음과 같습니다.

- 특정 파일이 소스 에이전트와 동일한 시스템에 있는 경우
- 특정 파일이 소스 에이전트와 동일한 시스템에 없는 경우
- 특정 파일이 소스 에이전트가 위치한 시스템에서 특정 크기를 초과하는 경우(크기는 바이트, KB, MB 또는 GB 로 표현될 수 있음). 이러한 측정 단위는 2<sup>10</sup> 규칙을 사용합니다(예: 1KB = 1024바이트, 1MB = 1024KB).

선행 목록에 있는 트리거 유형은 두 가지 방식으로 결합될 수 있습니다.

- 단일 조건의 경우 소스 에이전트가 위치한 시스템에 둘 이상의 파일을 지정할 수 있습니다. 이렇게 되면 지정된 파일 중 하나가 조건(Boolean 연산자 OR)을 충족하는 경우 전송이 트리거됩니다.
- 다중 조건을 지정할 수 있습니다. 이렇게 되면 모든 조건(Boolean 연산자 AND)이 충족되는 경우에만 전송이 트리거됩니다.

또한 트리거된 전송을 스케줄된 전송과 결합할 수 있습니다. 자세한 정보는 스케줄된 파일 전송 작성을 참조하십 시오. 이 경우 트리거 조건이 스케줄이 시작될 시간에 또는 스케줄이 시작될 때마다(반복 스케줄의 경우) 평가됩 니다.

프로토콜 브릿지 에이전트에서는 트리거된 전송이 지원되지 않습니다.

명령행을 사용하여 트리거된 파일 전송을 작성하려면 fteCreateTransfer 명령에서 **-tr** 매개변수를 사용하십시 오.

<span id="page-192-0"></span>IBM WebSphere MQ 탐색기에서 **새 관리 파일 전송 작성** 마법사를 사용하여 스케줄된 파일 전송을 작성하려면 다음 단계를 사용하십시오.

## **프로시저**

- 1. 네비게이터 보기에서 **관리 파일 전송**을 클릭하십시오. 컨텐츠 보기에 **관리 파일 전송 센터**가 표시됩니다.
- 2. 모든 조정 큐 관리자가 네비게이터 보기에 표시됩니다. 스케줄된 전송에 사용된 조정 큐 관리자의 이름을 펼 치십시오. 연결된 조정 큐 관리자를 변경하려면, 네비게이터 보기에서 사용할 조정 큐 관리자의 이름을 마우 스 오른쪽 단추로 클릭한 후 **연결**을 클릭하십시오.
- 3. 다음 메소드 중 하나를 사용하여 **새 관리 파일 전송 작성** 마법사를 시작하십시오.
	- a) 탐색 보기에서 관련 조정 큐 관리자, **전송 템플리트**, **전송 로그** 또는 **보류 중인 전송** 노드 중 하나의 이름을 마우스 오른쪽 단추로 클릭하십시오. 그런 다음 **새 전송**을 클릭하여 마법사를 여십시오.

b) **파일** > **새로 작성** > **기타** > **관리 파일 전송 마법사** > **새 전송 마법사**를 클릭하십시오.

4. 마법사 패널의 지시사항을 따르십시오. **트리거** 탭에서 **트리거된 전송 사용** 선택란을 선택하고 해당 탭의 필드 를 기입하여 트리거를 설정하십시오. 각 패널에 대한 컨텍스트 도움말이 제공됩니다. 에서 컨텍스트 도움말에 액세스하 F1를 누르십시오. Linux에서는 **Ctrl+F1** 또는 Shift+F1을 누르십시오.

# **IBM WebSphere MQ 탐색기에서 진행 중인 파일 전송 모니터링**

IBM WebSphere MQ 탐색기의 **관리 파일 전송-현재 전송 진행 상태** 탭을 사용하여 진행 중인 파일 전송을 모니 터할 수 있습니다. 이 파일 전송은 IBM WebSphere MQ 탐색기 또는 명령행에서 시작된 것입니다. 또한 탭에는 스케줄된 전송이 시작된 때의 스케줄된 전송의 진행 상태가 표시됩니다.

## **이 태스크 정보**

IBM WebSphere MQ Explorer를 사용하여 원격 시스템의 조정 큐 관리자와 연관된 전송을 모니터하려는 경우 원격 조정 큐 관리자를 모니터하도록 IBM WebSphere MQ Explorer 구성 주제의 지시사항을 따르십시오.

IBM WebSphere MQ 탐색기를 중지시켰다 재시작한 후에는 이전 파일 전송 정보가 보존되지 않습니다. 재시작 될 때 **현재 전송 진행 상황** 탭에서 과거 전송에 대한 정보가 지워집니다. IBM WebSphere MQ 탐색기가 열려 있 는 경우 언제든지 **완료된 전송 제거** 를 사용하여 완료된 전송을 지울 수 있습니다.

## **프로시저**

IBM WebSphere MQ 탐색기 또는 명령행을 사용하여 새 파일 전송을 시작한 후에 **현재 전송 진행 상황** 탭에서 전 송의 진행 상태를 모니터할 수 있습니다. 진행 중인 각 전송에 대해 다음 정보가 표시됩니다.

- a) **소스**: 소스 시스템에서 파일을 전송하는 데 사용되는 에이전트의 이름입니다.
- b) **목적지**: 목적지 시스템에서 파일을 수신하는 데 사용되는 에이전트의 이름입니다.
- c) **현재 파일**: 현재 전송 중인 파일의 이름입니다. 이미 전송된 개별 파일의 일부가 괄호 안에 있는 총 파일 크기 와 함께 B, KiB, MiB, GiB 또는 TiB 단위로 표시됩니다. 표시된 측정 단위는 파일의 크기에 따라 다릅니다. B는 초당 바이트 수입니다. KB/s는 초당 킬로바이트이고 여기서 1킬로바이트는 1024바이트와 같습니다. MB/s는 초당 메가바이트이고 여기서 1메가바이트는 1 048 576바이트와 같습니다. GB/s는 초당 기가바이 트이고 여기서 1기가바이트는 1 073 741 824바이트입니다. TB/s는 초당 테라바이트이고 여기서 1테라바이 트는 1 099 511 627 776바이트입니다.
- d) **파일 번호**: 둘 이상의 파일을 전송하는 경우, 이 번호는 전송이 총 파일 그룹에서 어디까지 이루어졌는지의 순 서를 나타냅니다.
- e) **진행**: 진행 표시줄은 현재 파일 전송이 완료된 정도를 백분율로 표시합니다.
- f) **비율**: 파일이 전송되는 비율이며, KB/s(초당 킬로바이트, 여기서 1킬로바이트는 1024바이트와 같음)로 표시 됩니다.
- g) **시작됨(선택한 시간대)**: 파일 전송이 시작된 시간으로서 관리자가 선택한 시간대로 표시됩니다. 표시된 시간 대를 변경하려면 **창** > **환경 설정** > **WebSphere MQ 탐색기** > **관리 파일 전송** 을 클릭하고 **시간대:** 목록에서 대체 시간대를 선택하십시오. **확인**을 클릭하십시오. 파일을 전송하는 동안 전송이 복구 상태로 되면, 시작된 시간은 파일 전송이 재개된 시간을 반영하도록 업데

이트됩니다.

**결과**

이 탭은 정기적으로 해당 정보를 자동으로 새로 고치지만, **현재 전송 진행 상태** 탭에 표시되는 내용을 강제로 새 로 고치려면 커텐츠 도구 모음의 **새로 고치기 ♀️**를 클릭하십시오.

**현재 전송 진행 상황** 탭에서 파일 전송을 삭제하려면, 컨텐츠 보기 도구 모음에서 **완료된 전송 제거** 를 클릭하 십시오. 이 단추를 클릭하면 탭에서 파일 전송 세부사항만 제거하며 현재 또는 스케줄된 전송을 중지하거나 취소 하지 않습니다.

이를 닫고 **현재 전송 진행 상황** 탭으로 되돌아가려면 **창** > **보기 표시** > **기타** > **기타** > **관리 파일 전송 - 현재 전송 진행 상황**을 클릭하십시오. **확인**을 클릭하십시오.

#### **관련 태스크**

194 페이지의 『원격 조정 큐 관리자를 모니터하도록 IBM WebSphere MQ 탐색기 구성』 원격 시스템에서 실행 중인 조정 큐 관리자와 연관된 파일 전송을 모니터하려면 IBM WebSphere MQ 탐색기를 사용하십시오. WebSphere MQ V7.5에서는 WebSphere MQ Explorer를 실행할 수 있는 시스템이 필요합니다. 원격 조정 큐 관리자에 연결하려면 WebSphere MQ 탐색기 컴포넌트가 설치되어 있어야 합니다.

195 [페이지의](#page-194-0) 『전송 로그를 사용하여 파일 전송 상태 보기』

You can view the details of file transfers by using the **전송 로그** in WebSphere MQ Explorer. 이는 명령행 또 는 WebSphere MQ Explorer에서 시작된 전송일 수 있습니다. 또한 **전송 로그**에 표시되는 내용을 사용자 정의할 수 있습니다.

## **원격 조정 큐 관리자를 모니터하도록 IBM WebSphere MQ 탐색기 구성**

원격 시스템에서 실행 중인 조정 큐 관리자와 연관된 파일 전송을 모니터하려면 IBM WebSphere MQ 탐색기를 사용하십시오. WebSphere MQ V7.5에서는 WebSphere MQ Explorer를 실행할 수 있는 시스템이 필요합니다. 원격 조정 큐 관리자에 연결하려면 WebSphere MQ 탐색기 컴포넌트가 설치되어 있어야 합니다.

## **이 태스크 정보**

가정: 원격 연결을 허용하도록 큐 관리자를 구성하여 원격 조정 큐 관리자에 연결할 권한을 획득했습니다.

이를 구성하는 방법에 대한 자세한 정보는 102 페이지의 [『클라이언트](#page-101-0) 모드에서 채널 인증으로 IBM [WebSphere MQ V7.1](#page-101-0) 이상 큐 관리자에 연결』 및 368 페이지의 『[WebSphere MQ Managed File Transfer](#page-367-0) 관 련 [자원에](#page-367-0) 대한 권한』의 내용을 참조하십시오.

Windows 또는 Linux를 실행하지 않는 시스템에서 에이전트 사이의 파일 전송과 큐 관리자를 모니터하려면 다음 단계를 사용하여 원격 시스템에 연결하도록 IBM WebSphere MQ 탐색기를 구성하십시오.

## **프로시저**

- 1. 로컬 WebSphere MQ 탐색기를 시작하십시오.
- 2. WebSphere MQ 탐색기가 로드되면 **Managed File Transfer** 폴더를 마우스 오른쪽 단추로 클릭한 후 **새 구 성**을 선택하십시오.
- 3. 조정 및 명령 큐 관리자를 선택하여 마법사를 진행한 후 구성의 이름을 정의하십시오.
- 4. 정의를 완료하려면 **완료**를 클릭하십시오.
- 5. 정의가 완료되면 정의를 마우스 오른쪽 단추로 클릭한 후 **연결**을 선택하십시오.

## **결과**

이제 IBM WebSphere MQ 탐색기를 시작하고 사용하여 조정 큐 관리자와 연관된 IBM WebSphere MQ Managed File Transfer 네트워크의 전송 활동을 모니터할 수 있습니다.

### **관련 태스크**

193 페이지의 『[IBM WebSphere MQ](#page-192-0) 탐색기에서 진행 중인 파일 전송 모니터링』 IBM WebSphere MQ 탐색기의 **관리 파일 전송-현재 전송 진행 상태** 탭을 사용하여 진행 중인 파일 전송을 모니 터할 수 있습니다. 이 파일 전송은 IBM WebSphere MQ 탐색기 또는 명령행에서 시작된 것입니다. 또한 탭에는 스케줄된 전송이 시작된 때의 스케줄된 전송의 진행 상태가 표시됩니다.

195 [페이지의](#page-194-0) 『전송 로그를 사용하여 파일 전송 상태 보기』

<span id="page-194-0"></span>You can view the details of file transfers by using the **전송 로그** in WebSphere MQ Explorer. 이는 명령행 또 는 WebSphere MQ Explorer에서 시작된 전송일 수 있습니다. 또한 **전송 로그**에 표시되는 내용을 사용자 정의할 수 있습니다.

# **전송 로그를 사용하여 파일 전송 상태 보기**

You can view the details of file transfers by using the **전송 로그** in WebSphere MQ Explorer. 이는 명령행 또 는 WebSphere MQ Explorer에서 시작된 전송일 수 있습니다. 또한 **전송 로그**에 표시되는 내용을 사용자 정의할 수 있습니다.

## **프로시저**

- 1. 네비게이터 보기에서 **관리 파일 전송**을 펼친 다음, 전송 로그를 보려는 조정 큐 관리자의 이름을 펼치십시오.
- 2. 네비게이터 보기에서 **전송 로그**를 클릭하십시오. 컨텐츠 보기에 **전송 로그**가 표시됩니다.
- 3. **전송 로그** 창에 파일 전송에 대해 다음과 같은 자세한 내용이 표시됩니다.
	- a) **소스**: 소스 파일이 위치한 시스템의 에이전트의 이름입니다.
	- b) **목적지**: 파일을 전송할 시스템에 있는 에이전트의 이름입니다.
	- c) **완료 상태** 파일 전송의 상태입니다. 상태 값은 "시작됨", "진행 중", "성공", "부분적 성공", "취소됨" 또는 "실패" 중 하나일 수 있습니다.
	- d) **소유자**: 전송 요청을 제출한 호스트의 사용자 ID입니다.
	- e) **시작됨(선택한 시간대)**: WebSphere MQ Managed File Transfer 에이전트가 파일 전송 요청을 허용한 시 간과 날짜로서 관리자가 선택한 시간대로 표시됩니다. 표시된 시간대를 변경하려면 **창** > **환경 설정** > **WebSphere MQ 탐색기** > **관리 파일 전송** 을 클릭하고 **시간대:** 목록에서 대체 시간대를 선택하십시오. **확 인**을 클릭하십시오.
	- f) **상태 기록(시간대)**: (이 열은 기본적으로 표시되지 않습니다. **전송 로그 열 구성** 창을 사용하여 열을 표 시하도록 선택할 수 있습니다. 관리자가 선택한 시간대에서 완료 상태가 기록된 시간 및 날짜입니다.
	- g) **작업 이름 fteCreateTransfer** 의 **-jn** 매개변수를 사용하거나 Ant 스크립트에서 사용자가 지정한 ID 입니다.
	- h) **전송 ID**: 파일 전송의 고유 ID입니다.
	- i) **연결: 직접**: **프로세스 번호**, **프로세스 이름**, **기본 노드**, **보조 노드**, **소스 유형** 및 **목적지 유형**에 대한 상세 정 보입니다.

## **결과**

완료된 전송에 대한 추가 세부사항을 보려면 더하기 부호 (+) 를 사용하여 관심이 있는 전송을 펼치십시오. 그런 다음 전송에 포함된 모든 소스 및 대상 파일 이름을 볼 수 있습니다. 하지만 전송이 현재 진행 중이고 많은 파일로 구성되어 있는 경우에는 지금까지 이미 전송된 파일만 볼 수 있습니다.

**전송 로그**에 표시된 내용을 새로 고치려면 컨텐츠 보기 도구 모음에서 **새로 고치기** 단추 를 클릭하십시오. IBM WebSphere MQ 탐색기를 중지하고 재시작한 후에도 전송 로그의 파일 전송 정보가 로그에 남아 있습니다. 로그에서 완료된 파일 전송을 모두 삭제하려면 컨텐츠 보기 도구 모음에서 **완료된 전송 제거** 를 클릭하십시오.

로그에서 완료된 개별 파일 전송을 삭제하려면 전송을 마우스 오른쪽 단추로 클릭한 다음, **삭제**를 클릭하십시오. 전송을 삭제하더라도 진행 중이거나 스케줄된 전송은 중지되거나 취소되지 않으며 저장된 실행 기록 데이터만 삭제됩니다.

전송의 고유 ID를 클립보드에 복사하려면 해당 전송을 마우스의 오른쪽 단추로 클릭한 후 **ID 복사**를 클릭하십시 오.

전송의 메타데이터 및 전체 감사 XML은 **특성** 조치 아래의 컨텍스트 메뉴를 통해 제공됩니다.

**관련 태스크**

193 페이지의 『[IBM WebSphere MQ](#page-192-0) 탐색기에서 진행 중인 파일 전송 모니터링』

<span id="page-195-0"></span>IBM WebSphere MQ 탐색기의 **관리 파일 전송-현재 전송 진행 상태** 탭을 사용하여 진행 중인 파일 전송을 모니 터할 수 있습니다. 이 파일 전송은 IBM WebSphere MQ 탐색기 또는 명령행에서 시작된 것입니다. 또한 탭에는 스케줄된 전송이 시작된 때의 스케줄된 전송의 진행 상태가 표시됩니다.

196 페이지의 『전송 로그 구성』 표시되는 정보와 IBM WebSphere MQ 탐색기의 **전송 로그** 에 정보가 표시되는 방법을 구성할 수 있습니다.

## **전송 로그 구성**

표시되는 정보와 IBM WebSphere MQ 탐색기의 **전송 로그** 에 정보가 표시되는 방법을 구성할 수 있습니다.

### **이 태스크 정보**

**전송 로그**에서 열의 순서를 재정렬하려면 이동할 열의 제목을 클릭한 후 새 위치로 끌어 놓으십시오. 새 열의 순 서는 다음에 IBM WebSphere MQ 탐색기를 중지한 후 재시작할 때까지만 유지됩니다.

**전송 로그**에서 입력 항목을 필터하려면 **표시된 로그 입력 항목 필터** 필드에 문자열을 입력하십시오. 로그의 입력 항목을 모두 복원하려면 필드에서 입력한 문자열을 삭제하십시오. 이 필드에 올바른 자바 정규식을 사용할 수 있 습니다. 추가 정보는 637 페이지의 『[WebSphere MQ Managed File Transfer](#page-636-0)에서 사용하는 정규식』의 내용을 참조하십시오.

전송 로그에 표시되는 열을 사용자 정의하려면 **전송 로그 열 구성** 을 사용하십시오. 다음 단계를 사용하여 **전 송 로그 열 구성** 창을 시작 및 사용하십시오.

### **프로시저**

- 1. 컨텐츠 보기에서 **전송 로그**가 열려 있는지 확인하십시오. 컨텐츠 보기 도구 모음에서 **전송 로그 열 구성** 을 클릭하십시오. **전송 로그 열 구성** 창이 열립니다.
- 2. **전송 로그**의 보기를 사용자 정의하려면 표시하거나 숨길 열에 해당하는 개별 선택란을 선택하거나 선택 취소 하십시오. **모두 선택**을 클릭한 후 **확인**을 클릭하여 모든 선택란을 선택하거나, **모두 선택 취소**를 클릭한 후 **확 인**을 클릭하여 모든 선택란을 선택 취소할 수 있습니다.

#### **관련 태스크**

193 페이지의 『[IBM WebSphere MQ](#page-192-0) 탐색기에서 진행 중인 파일 전송 모니터링』

IBM WebSphere MQ 탐색기의 **관리 파일 전송-현재 전송 진행 상태** 탭을 사용하여 진행 중인 파일 전송을 모니 터할 수 있습니다. 이 파일 전송은 IBM WebSphere MQ 탐색기 또는 명령행에서 시작된 것입니다. 또한 탭에는 스케줄된 전송이 시작된 때의 스케줄된 전송의 진행 상태가 표시됩니다.

195 [페이지의](#page-194-0) 『전송 로그를 사용하여 파일 전송 상태 보기』

You can view the details of file transfers by using the **전송 로그** in WebSphere MQ Explorer. 이는 명령행 또 는 WebSphere MQ Explorer에서 시작된 전송일 수 있습니다. 또한 **전송 로그**에 표시되는 내용을 사용자 정의할 수 있습니다.

# **자원 모니터링**

WebSphere MQ Managed File Transfer 자원(예: 큐 또는 디렉토리)을 모니터할 수 있습니다. 이 자원의 조건이 충족되면 자원 모니터가 파일 전송과 같은 태스크를 시작합니다. IBM WebSphere MQ 탐색기의 WebSphere MQ Managed File Transfer 플러그인에서 **fteCreateMonitor** 명령 또는 **모니터** 보기를 사용하여 자원 모니 터를 작성할 수 있습니다.

공용 시나리오는 트리거 파일의 존재 여부에 대해 디렉토리를 모니터하는 것입니다. 외부 애플리케이션은 여러 개의 파일을 처리하고 이 파일을 알려진 소스 디렉토리에 놓을 수 있습니다. 애플리케이션이 처리를 완료한 경우, 애플리케이션은 트리거 파일을 모니터할 위치에 놓아서 파일이 전송되거나 달리 작동할 준비가 되었음을 표시합 니다. WebSphere MQ Managed File Transfer 모니터를 통해 트리거 파일을 감지할 수 있으며 소스 디렉토리에 서 WebSphere MQ Managed File Transfer 에이전트로 해당 파일의 전송이 시작됩니다.

디렉토리 모니터링의 두 예는 다음과 같습니다.

- 트리거 파일(예: trigger.file)에 대해 모니터한 후 와일드카드(예: \*.zip)를 전송하십시오.
- \*.zip을 모니터링한 다음 \${FilePath}를 전송합니다(예: 전송을 트리거한 파일). 변수 대체에 대한 자세한 정보는 205 [페이지의](#page-204-0) 『변수 대체로 태스크 사용자 정의』의 내용을 참조하십시오.

\*.zip을 모니터링한 다음 \*.zip을 전송하는 모니터는 작성하지 마십시오. 모니터는 시스템의 모든 .zip 파일에 대해 \*.zip의 전송을 시작하려고 합니다. 즉, 모니터가 \*.zip에 대해 \*개의 전송을 생성합니다.

디렉토리를 모니터하도록 자원 모니터 작성에 대한 예를 보려면 203 페이지의 [『디렉토리](#page-202-0) 모니터링 및 변수 대 체 [사용』](#page-202-0)의 내용을 참조하십시오.

큐 모니터링의 예는 다음과 같습니다.

• 외부 애플리케이션에서 메시지를 생성하여 동일한 그룹 ID를 사용해서 알려진 큐에 메시지를 넣는 중일 수 있 습니다. 애플리케이션이 큐에 메시지 넣기를 완료한 경우 이는 그룹이 완료된 것을 나타내는 것입니다. WebSphere MQ Managed File Transfer 모니터를 통해 메시지의 완료 그룹을 감지할 수 있으며 소스 큐에서 파일로 메시지 그룹의 전송이 시작됩니다.

큐를 모니터하도록 자원 모니터 작성에 대한 예를 보려면 205 페이지의 『예: 큐를 [모니터하도록](#page-204-0) 자원 모니터 구 [성』의](#page-204-0) 내용을 참조하십시오.

WebSphere MQ Managed File Transfer 자원 모니터링에는 다음 용어가 사용됩니다.

**모니터**

자원 컨텐츠가 변경되었는지 보기 위해 사전정의된 일반 간격으로 디렉토리나 큐와 같은 자원을 폴링하는 프 로세스입니다. 컨텐츠가 변경된 경우, 컨텐츠는 이 모니터에 대한 조건 세트와 비교됩니다. 일치가 있으면 이 모니터의 태스크가 시작됩니다.

#### **자원**

모니터가 트리거 조건과 비교하기 위해 모든 폴 간격을 조사하는 시스템 자원입니다. 큐, 디렉토리 또는 중첩 디렉토리 구조가 모니터할 자원이 될 수 있습니다.

#### **조건**

평가하는(일반적으로 모니터할 자원의 컨텐츠에 대해) 표현식입니다. 표현식이 true로 평가되는 경우, 조건 은 전체 트리거 조건에 기여합니다.

#### **트리거 조건**

모든 조건이 충족되면 충족되는 전체 조건입니다. 트리거 조건이 충족되면 태스크를 진행할 수 있습니다.

**태스크**

트리거 조건 또는 조건 세트가 충족될 때 시작되는 조작입니다. 지원되는 태스크는 파일 전송 및 명령 호출입 니다.

#### **트리거 파일**

태스크(보통 전송)를 시작할 수 있음을 표시하기 위해 모니터할 디렉토리에 위치되는 파일입니다. 예를 들어, 처리할 모든 파일이 알려진 위치에 도달했으므로 전송할 수 있거나 달리 작동될 수 있음을 표시할 수 있습니 다. 트리거 파일의 이름은 변수 대체를 사용하여 전송할 파일을 지정하는 데 사용할 수 있습니다. 추가 정보는 205 [페이지의](#page-204-0) 『변수 대체로 태스크 사용자 정의』의 내용을 참조하십시오.

트리거 파일은 준비 파일 또는 이동 파일이라고도 합니다. 이 문서에서는 트리거 파일이라고 합니다.

자원 모니터링은 프로토콜 브릿지 에이전트, Connect:Direct 브릿지 에이전트 또는 웹 게이트웨이 에이전트에서 지원되지 않습니다.

## **자원 모니터링 개념**

WebSphere MQ Managed File Transfer 자원 모니터링 기능의 주요 개념에 대한 개요입니다.

#### **모니터**

자원 모니터는 WebSphere MQ Managed File Transfer 에이전트와 연관되며, 에이전트가 시작될 때만 활성화됩 니다. 모니터링 에이전트가 중지되면 모니터도 중지됩니다. 모니터가 작성될 때 이미 에이전트가 시작된 경우 모 니터는 즉시 시작합니다. 모니터링 에이전트는 모니터가 시작하는 태스크의 소스 에이전트이기도 해야 합니다.

모니터 이름은 해당 에이전트 내에서 고유해야 합니다. 모니터 이름의 최소 길이는 한 글자이고, 별표(\*), 퍼센트 (%) 및 물음표(?)는 이름에 사용할 수 없습니다. 제공된 모니터 이름의 대소문자는 무시되며 모니터 이름은 대문 자로 변환됩니다. 이미 존재하는 이름으로 모니터를 작성하려는 경우, 요청은 무시되고 시도는 모니터 논리 토픽 에 로그됩니다.

에이전트에 대해 작성될 수 있는 모니터 수의 제한은 없습니다. 모두 동일한 우선순위로 실행됩니다. 겹치는 모니 터링된 자원, 충돌하는 트리거 조건 및 자원 폴링 빈도의 의미를 고려하십시오.

모니터는 모든 폴링 간격 기간 후에 자원 컨텐츠를 자세히 봅니다. 자원 컨텐츠는 트리거 조건과 비교되고 조건이 충족되면 모니터와 연관되는 태스크가 호출됩니다.

태스크는 비동기식으로 시작됩니다. 조건 일치가 있고 태스크가 시작된 경우, 모니터는 자원 컨텐츠에 대한 추가 변경사항에 대해 계속 폴링합니다. 예를 들어, 모니터할 디렉토리에서 reports.go 파일이 도착하여 일치가 발 생한 경우, 태스크는 한번 시작합니다. 다음 폴 간격에서는 파일이 계속 존재하는 경우에도 태스크가 다시 시작되 지 않습니다. 하지만 파일이 삭제된 후 다시 디렉토리에 추가되거나, 마지막 수정 날짜 속성이 변경 등으로 인해 파일이 업데이트된 경우 다음 트리거 조건 검사를 수행하면 태스크가 다시 호출됩니다.

## **자원**

WebSphere MQ Managed File Transfer의 모니터는 디렉토리 또는 중첩 디렉토리 구조의 컨텐츠를 폴링합니다. 기본적으로, 지정된 디렉토리가 모니터됩니다. 서브디렉토리도 조사하려면 **fteCreateTransfer** 명령에서 순환 레벨을 설정하십시오.

WebSphere MQ Managed File Transfer의 모니터는 IBM WebSphere MQ 큐의 컨텐츠를 폴링할 수 있습니다. 큐당 하나의 모니터만 지정할 수 있습니다. IBM WebSphere MQ 큐를 폴링하기 위해 하나 이상의 모니터링을 지 정하는 경우 예측할 수 없는 작동이 발생합니다.

데이터 세트 모니터링은 지원되지 않습니다.

## **트리거 조건**

조건은 자원에 다른 문자열 또는 패턴과 일치하는 값이 있을 때 충족됩니다. 조건은 다음 중 하나가 될 수 있습니 다.

- 파일 이름(패턴)에 대해 일치
- 파일 이름(패턴)에 대해 일치 안함
- 파일 크기
- 여러 폴에서 파일 크기가 동일하게 유지되는 경우 일치합니다.

파일 이름 일치는 다음과 같이 표현할 수 있습니다.

- 정확한 문자열 일치
- 636 페이지의 [『와일드카드](#page-635-0) 문자 사용』에서 설명한 대로 단순 와일드카드 일치
- 정규식 일치

파일 이름은 일치하지 않는 파일 이름을 식별하는 와일드카드 또는 자바 정규식을 사용하여 파일 이름 일치에서 제외될 수도 있습니다.

일치하는 파일이 감지되면, 마지막 수정된 시간소인이 보유됩니다. 후속 폴에서 파일이 변경되었음을 감지하면 트리거 조건이 다시 충족되고 태스크가 시작됩니다. 조건이 파일이 존재하지 않는 경우를 감지하는 것이면, 언급 된 디렉토리의 어떤 파일도 파일 이름 패턴과 일치하지 않는 경우 태스크가 시작됩니다. 파일이 파일 이름 패턴과 일치하는 디렉토리에 추가되면 태스크는 파일이 삭제되는 경우에만 시작됩니다.

### **태스크**

WebSphere MQ Managed File Transfer는 자원 모니터에 의해 시작되도록 구성할 수 있는 다음 두 가지 유형의 태스크를 지원합니다.

- 파일 전송
- 명령

파일 전송은 다른 파일 전송과 같은 방식으로 정의됩니다. 모니터에 필요한 태스크 XML을 생성하는 유용한 방법 은 fteCreateTransfer 명령을 **-gt** 매개변수와 함께 실행하는 것입니다. 이 명령은 태스크 정의를 XML 문서로 생 성합니다(전송 스펙 포함). 그런 다음 태스크 XML 문서의 이름을 [fteCreateMonitor](#page-406-0) 명령에서 **-mt** 매개변수의 값 으로 전달합니다. **fteCreateMonitor**가 실행되는 경우 태스크 XML 문서를 읽습니다. **fteCreateMonitor** 가 실행된 후 태스크 XML 파일에 대해 변경된 사항은 모니터에서 사용하지 않습니다.

명령 태스크는 Ant 스크립트를 실행하거나 실행 가능 프로그램을 호출하거나 JCL 작업을 실행할 수 있습니다. 자 세한 정보는 명령 및 스크립트를 호출하도록 모니터 태스크 구성을 참조하십시오.

<span id="page-198-0"></span>파일 전송 태스크를 사용하는 경우 태스크에 배치되는 트리거 조건 수를 선택할 수 있습니다. 기본 설정은 하나의 트리거 조건마다 하나의 태스크를 시작하는 것입니다. **-bs** 옵션과 함께 [fteCreateMonitor](#page-406-0) 명령을 실행하여 하나 의 태스크로 일괄처리되는 트리거 조건 수를 선택할 수 있습니다.

#### **관련 개념**

196 페이지의 『자원 [모니터링』](#page-195-0)

WebSphere MQ Managed File Transfer 자원(예: 큐 또는 디렉토리)을 모니터할 수 있습니다. 이 자원의 조건이 충족되면 자원 모니터가 파일 전송과 같은 태스크를 시작합니다. IBM WebSphere MQ 탐색기의 WebSphere MQ Managed File Transfer 플러그인에서 **fteCreateMonitor** 명령 또는 **모니터** 보기를 사용하여 자원 모니 터를 작성할 수 있습니다.

#### **관련 태스크**

199 페이지의 『명령 및 스크립트를 시작하도록 모니터 태스크 구성』

자원 모니터는 연관된 태스크로 파일 전송을 수행하도록 제한되지 않습니다. 실행 가능 프로그램, Ant 스크립트 또는 JCL 작업을 포함하여 모니터링 에이전트에서 다른 명령을 호출하도록 모니터를 구성할 수도 있습니다. 명 령을 호출하려면 인수 및 특성과 같은 해당되는 명령 호출 매개변수와 함께 하나 이상의 명령 요소를 포함하도록 모니터 태스크 정의 XML을 편집하십시오.

205 페이지의 『예: 큐를 [모니터하도록](#page-204-0) 자원 모니터 구성』

**fteCreateMonitor** 명령과 함께 **-mq** 매개변수를 사용하여 자원 모니터가 모니터할 자원으로 IBM WebSphere MQ 큐를 지정할 수 있습니다.

208 [페이지의](#page-207-0) 『큐 모니터링 및 변수 대체 사용』

**fteCreateMonitor** 명령을 사용하여 큐를 모니터하고 메시지를 모니터되는 큐에서 파일로 전송할 수 있습니 다. 모니터되는 큐에서 읽을 첫 번째 메시지의 IBM WebSphere MQ 메시지 특성 값을 태스크 XML 정의에서 대체 할 수 있으며 이 값을 사용하여 전송 동작을 정의할 수 있습니다.

### **관련 참조**

407 페이지의 『[fteCreateMonitor\(](#page-406-0)새 자원 모니터 작성)』

**fteCreateMonitor** 명령은 명령행에서 새 자원 모니터를 작성하고 시작합니다. 트리거 조건이 충족되는 경우 파일 전송과 같이 지정된 태스크가 시작되도록 IBM WebSphere MQ Managed File Transfer를 사용하여 자원 (예: 디렉토리의 컨텐츠)을 모니터할 수 있습니다.

461 페이지의 『[fteListMonitors\(WebSphere MQ Managed File Transfer](#page-460-0) 자원 모니터 나열)』 **fteListMonitors** 명령으로 명령행을 사용하여 WebSphere MQ Managed File Transfer 네트워크에 있는 기 존의 자원 모니터를 모두 나열할 수 있습니다.

453 페이지의 『[fteDeleteMonitor\(WebSphere MQ Managed File Transfer](#page-452-0) 자원 모니터 삭제)』 **fteDeleteMonitor** 명령으로 명령행을 사용하여 기존 WebSphere MQ Managed File Transfer 자원 모니터 를 삭제할 수 있습니다. 이 명령을 자원 모니터링 에이전트에 대해 실행하십시오.

#### **관련 정보**

205 [페이지의](#page-204-0) 『변수 대체로 태스크 사용자 정의』

활성 자원 모니터의 트리거 조건이 충족되면, 정의된 태스크가 호출됩니다. 매번 목적지 에이전트 또는 목적지 파 일 이름이 동일한 전송 또는 명령 태스크를 호출하는 것 외에도 런타임 시 태스크 정의를 수정할 수도 있습니다. 태스크 정의 XML에 변수 이름을 삽입하여 수정할 수 있습니다. 모니터가 트리거 조건을 충족하며 태스크 정의에 변수 이름이 있다는 것을 판별하면, 변수 이름을 변수 값으로 대체한 후 태스크를 호출합니다.

### **명령 및 스크립트를 시작하도록 모니터 태스크 구성**

자원 모니터는 연관된 태스크로 파일 전송을 수행하도록 제한되지 않습니다. 실행 가능 프로그램, Ant 스크립트 또는 JCL 작업을 포함하여 모니터링 에이전트에서 다른 명령을 호출하도록 모니터를 구성할 수도 있습니다. 명 령을 호출하려면 인수 및 특성과 같은 해당되는 명령 호출 매개변수와 함께 하나 이상의 명령 요소를 포함하도록 모니터 태스크 정의 XML을 편집하십시오.

#### **이 태스크 정보**

모니터링 에이전트가 호출하길 원하는 실행 가능 프로그램, Ant 스크립트 또는 JCL 작업에 대한 파일 경로가 모 니터링 에이전트의 commandPath에 포함되어야 합니다. 명령 경로 특성에 대한 정보는 377 [페이지의](#page-376-0) 『[commandPath](#page-376-0) 특성』의 내용을 참조하십시오.

다음 방법 중 한 가지 방법으로 태스크 정의 XML 문서를 작성할 수 있습니다.

- FileTransfer.xsd 스키마에 따라 수동으로 태스크 정의 XML 문서를 작성하십시오. 자세한 정보는 200 페 이지의 『스키마에 따라 수동으로 태스크 정의 XML 작성』의 내용을 참조하십시오.
- **fteCreateTransfer -gt** 매개변수에 의해 생성된 XML 문서를 태스크 정의의 기초로 편집하십시오. 추가 정보는 202 페이지의 [『생성된](#page-201-0) 문서를 수정하여 태스크 정의 문서 작성』의 내용을 참조하십시오.

전송 태스크 또는 명령 태스크를 원하는지에 관계없이 태스크 정의는 <request> 루트 요소로 시작해야 합니다. <request>의 하위 요소는 <managedTransfer> 또는 <managedCall>이어야 합니다. 일반적으로 실행할 단일 명령 또는 스크립트가 있는 경우 <managedCall>을 선택하고, 태스크가 하나의 파일 전송과 선택적으로 네 개까지의 명령 호출을 포함하도록 하려면 <managedTransfer>를 선택합니다.

## **스키마에 따라 수동으로 태스크 정의** *XML* **작성**

### **이 태스크 정보**

FileTransfer.xsd 스키마에 따라 태스크 정의 XML 파일을 수동으로 작성할 수 있습니다. 이 스키마는 *MQ\_INSTALLATION\_PATH*/mqft/samples/schema에서 찾을 수 있습니다. 이 스키마에 대한 자세한 정보 는 744 [페이지의](#page-743-0) 『파일 전송 요청 메시지 형식』의 내용을 참조하십시오.

#### **예**

다음 예제는 <managedCall> 요소를 사용하여 RunCleanup.xml라는 Ant 스크립트를 호출하는 cleanuptask.xml, 로 저장된 예제 태스크 정의 XML 문서를 보여줍니다. RunCleanup.xml Ant 스크립트 는 모니터링 에이전트의 commandPath에 있어야 합니다.

```
<?xml version="1.0" encoding="UTF-8"?>
<request version="4.00" xmlns:xsi="https://www.w3.org/2001/XMLSchema-instance" 
   xsi:noNamespaceSchemaLocation="FileTransfer.xsd">
    <managedCall>
      <originator>
        <hostName>hostName</hostName>
        <userID>userID</userID>
        <mqmdUserID>mqmdUserID</mqmdUserID>
      </originator>
 <agent QMgr="QM1" agent="AGENT1"/>
 <reply QMGR="QM1">reply</reply>
 <transferSet priority="1">
        <metaDataSet>
          <metaData key="name1">value1</metaData>
        </metaDataSet>
        <call>
            <command name="RunCleanup.xml" type="antscript" retryCount="2" 
           retryWait="30" successRC="0">
            <target>check_exists</target>
            <target>copy_to_archive</target>
            <target>rename_temps</target>
              <target>delete_files</target>
            <property name="trigger.filename" value="${FileName}"/>
            <property name="trigger.path" value="${FilePath}"/>
            </command>
        </call>
      </transferSet>
      <job>
        <name>JOBCLEAN1</name>
      </job>
    </managedCall>
\langle request>
```
<agent> 요소는 commandPath에서 이름 지정된 Ant 스크립트로 구성된 WebSphere MQ Managed File Transfer 에이전트를 지정합니다.

<call><command>... 구조는 실행하려는 실행 파일이나 스크립트를 정의합니다. 명령은 다음 값 중 하나를 가질 수 있는 선택적 type 속성을 사용합니다.

#### **antscript**

Ant 스크립트를 분리된 JVM으로 실행합니다.

#### **executable**

실행 가능 프로그램을 호출합니다.

**jcl**

JCL 작업을 호출합니다.

type 속성을 생략하면 기본값 executable이 사용됩니다.

name 속성은 경로 정보 없이 실행할 Ant 스크립트, 실행 파일 또는 JCL 작업의 이름을 지정합니다. 에이전트는 에이전트의 agent.properties 파일에서 commandPath 특성에 의해 지정된 위치에서 스크립트나 프로그램 을 검색합니다.

retrycount 속성은 프로그램이 성공 리턴 코드를 리턴하지 않는 경우 프로그램 호출 재시도 횟수를 지정합니 다. 이 속성에 지정된 값은 음수가 아니어야 합니다. retrycount 속성을 지정하지 않으면 기본값 0이 사용됩니 다.

retrywait 속성은 프로그램 호출을 재시도하기 전에 대기할 시간(초)을 지정합니다. 이 속성에 지정된 값은 음 수가 아니어야 합니다. retrywait 속성을 지정하지 않으면 기본값 0이 사용됩니다.

successrc 속성은 프로그램 호출이 성공적으로 실행되는 시기를 판별하기 위해 사용되는 표현식입니다. 이 표 현식을 사용하여 명령의 프로세스 리턴 코드를 평가합니다. 값은 Boolean OR을 나타내는 막대 기호(I) 또는 Boolean AND를 나타내는 앰퍼샌드(&) 문자가 결합된 하나 이상의 표현식으로 구성될 수 있습니다. 각 표현식은 다음 유형의 표현식 중 하나입니다.

- 프로세스 리턴 코드와 숫자 사이에 동등 테스트를 표시하는 숫자
- 숫자와 프로세스 리턴 코드 사이에 보다 큼(greater-than) 테스트를 표시하기 위해 보다 큼 문자(>)가 접두부에 사용된 숫자
- 숫자와 프로세스 리턴 코드 사이에 미만 테스트를 표시하기 위해 보다 작음 문자(<)가 접두부에 사용된 숫자
- 숫자와 프로세스 리턴 코드 사이에 같지 않음(not-equal-to) 테스트를 표시하기 위해 느낌표(!)가 접두부에 사 용된 숫자. 예를 들어, >2&<7&!5|0|14는 0, 3, 4, 6, 14와 같은 성공 리턴 코드로 해석됩니다. 다른 모든 리턴 코드는 실패로 해석됩니다.

successrc 속성을 지정하지 않으면 기본값 0이 사용됩니다. 이것은 코드 0을 리턴하는 경우에만 명령이 성공 적으로 실행된 것으로 평가됨을 의미합니다.

Ant 스크립트의 경우, 일반적으로 <target> 및 <property> 요소를 지정합니다. <target> 요소 값은 Ant 스크립트에서 대상 이름과 일치해야 합니다.

실행 가능 프로그램의 경우 <argument> 요소를 지정할 수 있습니다. 중첩 argument 요소는 프로그램 호출의 일부로 호출되는 프로그램에 전달할 인수를 지정합니다. 프로그램 인수는 argument 요소가 발견된 순서대로 argument 요소에 지정된 값을 통해 빌드됩니다. 0개 이상의 argument 요소를 프로그램 호출의 중첩 요소로 지 정할 수 있습니다.

관리자는 <managedCall> 요소를 포함하는 태스크 정의 XML 문서를 사용하여 정상적으로 모니터를 정의하고 시작합니다. 예를 들면, 다음과 같습니다.

fteCreateMonitor -ma AGENT1 -mm QM1 -md /monitored -mn MONITOR01 -mt /tasks/cleanuptask.xml -pi 30 -pu seconds -tr match,\*.go

전송 정의 XML 문서(이 예제에서는 /tasks/cleanuptask.xml)의 경로는 **fteCreateMonitor** 명령을 실 행하는 로컬 파일 시스템에 있어야 합니다. cleanuptask.xml 문서는 자원 모니터를 작성하는 데만 사용됩니 다. cleanuptask.xml 문서가 참조하는 모든 태스크 (Ant 스크립트 또는 JCL 작업) 는 모니터링 에이전트의 명 령 경로에 있어야 합니다. 모니터 트리거 조건이 충족되면, 태스크 정의 XML의 변수가 모니터의 실제 값으로 대 체됩니다. 예를 들면, \${FilePath}가 에이전트로 송신되는 요청 메시지에서 /monitored/cleanup.go로 대체 됩니다. 요청 메시지는 에이전트 명령 큐에 추가됩니다. 명령 프로세서는 요청이 프로그램 호출에 대한 요청임을 감지하고 지정된 프로그램을 시작합니다. antscript 유형의 명령이 호출되는 경우 새 JVM이 시작되고 Ant 태 스크가 새 JVM 하에서 실행됩니다. 변수 대체 사용에 대한 자세한 정보는 변수 대체로 태스크 사용자 정의를 참 조하십시오.

#### **관련 참조**

744 [페이지의](#page-743-0) 『파일 전송 요청 메시지 형식』

파일 전송은 일반적으로 사용자가 파일 전송 명령을 발행하거나 IBM WebSphere MQ Explorer 플러그인을 사용 한 결과로 에이전트 명령 큐에 도달하는 XML 메시지에 의해 시작됩니다. 전송 요청 XML은 FileTransfer.xsd 스키마를 따르고 <request> 요소를 루트 요소로 사용해야 합니다.

<span id="page-201-0"></span>FileTransfer.xsd 스키마 문서는 *MQ\_INSTALLATION\_PATH*/mqft/samples/schema 디렉토리에 있습 니다. FileTransfer.xsd 스키마는 동일한 디렉토리에 있는 fteutils.xsd를 가져옵니다.

#### 377 페이지의 『[commandPath](#page-376-0) 특성』

commandPath 특성을 사용하여 WebSphere MQ Managed File Transfer가 명령을 실행할 수 있는 위치를 제한 할 수 있습니다.

#### **관련 정보**

205 [페이지의](#page-204-0) 『변수 대체로 태스크 사용자 정의』

활성 자원 모니터의 트리거 조건이 충족되면, 정의된 태스크가 호출됩니다. 매번 목적지 에이전트 또는 목적지 파 일 이름이 동일한 전송 또는 명령 태스크를 호출하는 것 외에도 런타임 시 태스크 정의를 수정할 수도 있습니다. 태스크 정의 XML에 변수 이름을 삽입하여 수정할 수 있습니다. 모니터가 트리거 조건을 충족하며 태스크 정의에 변수 이름이 있다는 것을 판별하면, 변수 이름을 변수 값으로 대체한 후 태스크를 호출합니다.

## **생성된 문서를 수정하여 태스크 정의 문서 작성**

#### **이 태스크 정보**

**fteCreateTransfer**의 **-gt** 옵션에 의해 생성된 XML 문서를 수정하여 모니터 태스크 정의 문서를 작성할 수 있습니다. 생성된 문서에는 <request> 다음에 <managedTransfer> 요소가 있습니다. 이 태스크 정의를 유 효한 <managedCall> 구조로 변환하려면 다음 단계를 수행하십시오.

### **프로시저**

- 1. <managedTransfer> 시작 및 끝 태그를 <managedCall> 태그로 바꾸십시오.
- 2. <schedule> 요소 및 하위 노드를 제거하십시오.
- 3. <sourceAgent> 시작 및 종료 태그를 <agent>로 바꿔서 모니터링 에이전트 구성 세부사항을 일치시키십 시오.
- 4. <destinationAgent> 및 <trigger> 요소를 제거하십시오.
- 5. <item> 요소를 제거하십시오.
- 6. <transferSet> 요소에 새 <call>...</call> 구조를 삽입하십시오. 이 구조에는 다음 예에 표시된 대 로 명령 정의가 포함되어 있습니다.

```
<call>
```

```
 <command name="RunCleanup.xml" type="antscript" retryCount="2" 
 retryWait="30" successRC="0">
           <target>check_exists</target>
           <target>copy_to_archive</target>
           <target>rename_temps</target>
             <target>delete_files</target>
 <property name="trigger.filename" value="${FileName}"/>
 <property name="trigger.path" value="${FilePath}"/>
           </command>
      \langle / call >
```
#### **예**

또한 모든 파일 전송 세부사항을 포함하여 <managedTransfer> 요소를 보유할 수 있으며 최대 네 개의 명령 호출을 삽입할 수 있습니다. 이 경우 <metaDataSet> 및 <item> 요소 사이에 다음과 같은 호출 요소 선택사항 을 삽입합니다.

#### **preSourceCall**

전송을 시작하기 전에 소스 에이전트에 대해 프로그램을 호출합니다.

#### **postSourceCall**

전송을 완료한 후 소스 에이전트에 대해 프로그램을 호출합니다.

#### **preDestinationCall**

전송을 시작하기 전에 목적지 에이전트에 대해 프로그램을 호출합니다.

#### **postDestinationCall**

전송을 완료한 후 목적지 에이전트에 대해 프로그램을 호출합니다.

<span id="page-202-0"></span>이러한 각 요소는 이전 예제에 설명된 대로 <command> 요소 구조를 사용합니다. FileTransfer.xsd 스키마는 다 양한 호출 요소에 사용되는 유형을 정의합니다.

다음 예제는 태스크 정의 문서의 preSourceCall, postSourceCall, preDestinationCall 및 postDestinationCall을 보여줍니다.

```
…
…
     <transferSet priority="1">
        <metaDataSet>
          <metaData key="key1">value1</metaData>
        </metaDataSet>
        <preSourceCall>
          <command name="send.exe" retryCount="0" retryWait="0" successRC="0" 
            type="executable">
            <argument>report1.pdf</argument>
            <argument>true</argument>
          </command>
        </preSourceCall>
        <postSourceCall>
          <command name="//DO_IT.JCL" retryCount="0" retryWait="0" successRC="0" 
            type="jcl">
            <argument>argument</argument>
          </command>
        </postSourceCall>
        <preDestinationCall>
          <command name="ant_script.xml" retryCount="0" retryWait="0" successRC="0" 
            type="antscript">
 <target>step1</target>
 <property name="name" value="value"/>
          </command>
        </preDestinationCall>
        <postDestinationCall>
          <command name="runit.cmd" retryCount="0" retryWait="0" successRC="0" />
        </postDestinationCall>
        <item checksumMethod="none" mode="binary">
…
…
```
다른 유형의 명령을 전송에 혼합할 수 있습니다. argument, target 및 property 요소는 선택사항입니다.

# **디렉토리 모니터링 및 변수 대체 사용**

**fteCreateMonitor** 명령을 사용하여 디렉토리를 모니터할 수 있습니다. 대체 변수의 값은 태스크 XML 정의 에서 대체하고 전송 동작을 정의하는 데 사용할 수 있습니다.

## **이 태스크 정보**

이 예에서 소스 에이전트는 AGENT\_HOP입니다. AGENT\_HOP가 모니터하는 디렉토리는 /test/monitored 입니다. 에이전트는 5분마다 디렉토리를 폴링합니다.

.zip 파일이 디렉토리에 기록된 후 파일을 디렉토리에 기록하는 애플리케이션은 동일한 디렉토리에 트리거 파 일을 기록합니다. 트리거 파일의 이름은 .zip 파일의 이름과 동일하지만, 파일 확장자는 다릅니다. 예를 들어, file1.zip 파일이 디렉토리에 기록된 후 file1.go 파일이 디렉토리에 기록됩니다. 자원 모니터는 디렉토리 에서 \*.go 패턴과 일치하는 파일을 모니터한 후 변수 대체를 사용하여 연관된 .zip 파일의 전송을 요청합니다.

## **프로시저**

1. 모니터가 트리거되는 경우 수행하는 태스크를 정의하는 태스크 XML을 작성하십시오.

```
<?xml version="1.0" encoding="UTF-8" ?>
<request version="4.00" 
          xmlns:xsi="https://www.w3.org/2001/XMLSchema-instance" 
          xsi:noNamespaceSchemaLocation="FileTransfer.xsd">
    <managedTransfer>
      <originator>
        <hostName>blue.example.com</hostName>
        <userID>USER1</userID>
      </originator>
      <sourceAgent agent="AGENT_HOP" QMgr="QM_HOP" />
      <destinationAgent agent="AGENT_SKIP" QMgr="QM_SKIP" />
      <transferSet>
```

```
 <item mode="binary" checksumMethod="none">
          <source>
            <file>/test/monitored/${fileName{token=1}{separator=.}}.zip</file>
          </source>
 <destination type="file" exist="overwrite">
 <file>/out/${fileName{token=1}{separator=.}}.zip</file>
          </destination>
       </item>
     </transferSet>
   </managedTransfer>
\langle request>
```
트리거 파일과 연관된 값으로 바뀌는 변수는 **굵게** 강조표시되어 있습니다. 이 태스크 XML은 /home/ USER1/task.xml 파일에 저장됩니다.

2. 자원 모니터를 작성하여 /test/monitored 디렉토리를 모니터하십시오.

다음 명령을 제출하십시오.

```
fteCreateMonitor -ma AGENT_HOP -mm QM_HOP -md /test/monitored 
                  -mn myMonitor -mt /home/USER1/task.xml 
                  -tr match,*.go -pi 5 -pu minutes
```
- 3. 사용자 또는 프로그램은 jump.zip 파일을 /test/monitored 디렉토리에 쓴 후 jump.go 파일을 디렉토 리에 씁니다.
- 4. 모니터는 jump.go 파일이 존재하면 트리거됩니다. 에이전트가 트리거 파일에 대한 정보를 태스크 XML로 대 체합니다.

이 결과로 태스크 XML이 다음과 같이 변환됩니다.

```
<?xml version="1.0" encoding="UTF-8" ?>
<request version="4.00" 
          xmlns:xsi="https://www.w3.org/2001/XMLSchema-instance" 
          xsi:noNamespaceSchemaLocation="FileTransfer.xsd">
    <managedTransfer>
      <originator>
       <hostName>blue.example.com</hostName>
        <userID>USER1</userID>
      </originator>
 <sourceAgent agent="AGENT_HOP" QMgr="QM_HOP" />
 <destinationAgent agent="AGENT_SKIP" QMgr="QM_SKIP" />
      <transferSet>
        <item mode="binary" checksumMethod="none">
          <source>
            <file>/test/monitored/jump.zip</file>
          </source>
          <destination type="file" exist="overwrite">
            <file>/out/jump.zip</file>
          </destination>
       \langleitem>
      </transferSet>
    </managedTransfer>
\langle request>
```
## **결과**

태스크 XML로 정의한 전송이 수행됩니다. jump.zip 파일은 AGENT\_HOP가 /test/monitored 디렉토리에 서 읽고 AGENT SKIP을 실행 중인 시스템에 있는 /out/jump.zip이라는 파일로 전송됩니다.

### **관련 개념**

196 페이지의 『자원 [모니터링』](#page-195-0)

WebSphere MQ Managed File Transfer 자원(예: 큐 또는 디렉토리)을 모니터할 수 있습니다. 이 자원의 조건이 충족되면 자원 모니터가 파일 전송과 같은 태스크를 시작합니다. IBM WebSphere MQ 탐색기의 WebSphere MQ Managed File Transfer 플러그인에서 **fteCreateMonitor** 명령 또는 **모니터** 보기를 사용하여 자원 모니 터를 작성할 수 있습니다.

#### **관련 태스크**

199 페이지의 『명령 및 [스크립트를](#page-198-0) 시작하도록 모니터 태스크 구성』

자원 모니터는 연관된 태스크로 파일 전송을 수행하도록 제한되지 않습니다. 실행 가능 프로그램, Ant 스크립트 또는 JCL 작업을 포함하여 모니터링 에이전트에서 다른 명령을 호출하도록 모니터를 구성할 수도 있습니다. 명

<span id="page-204-0"></span>령을 호출하려면 인수 및 특성과 같은 해당되는 명령 호출 매개변수와 함께 하나 이상의 명령 요소를 포함하도록 모니터 태스크 정의 XML을 편집하십시오.

#### **관련 참조**

407 페이지의 『[fteCreateMonitor\(](#page-406-0)새 자원 모니터 작성)』

**fteCreateMonitor** 명령은 명령행에서 새 자원 모니터를 작성하고 시작합니다. 트리거 조건이 충족되는 경우 파일 전송과 같이 지정된 태스크가 시작되도록 IBM WebSphere MQ Managed File Transfer를 사용하여 자원 (예: 디렉토리의 컨텐츠)을 모니터할 수 있습니다.

#### **관련 정보**

205 페이지의 『변수 대체로 태스크 사용자 정의』

활성 자원 모니터의 트리거 조건이 충족되면, 정의된 태스크가 호출됩니다. 매번 목적지 에이전트 또는 목적지 파 일 이름이 동일한 전송 또는 명령 태스크를 호출하는 것 외에도 런타임 시 태스크 정의를 수정할 수도 있습니다. 태스크 정의 XML에 변수 이름을 삽입하여 수정할 수 있습니다. 모니터가 트리거 조건을 충족하며 태스크 정의에 변수 이름이 있다는 것을 판별하면, 변수 이름을 변수 값으로 대체한 후 태스크를 호출합니다.

## **예: 큐를 모니터하도록 자원 모니터 구성**

**fteCreateMonitor** 명령과 함께 **-mq** 매개변수를 사용하여 자원 모니터가 모니터할 자원으로 IBM WebSphere MQ 큐를 지정할 수 있습니다.

### **이 태스크 정보**

이 예에서 모니터할 자원은 *MONITORED\_QUEUE* 큐입니다. 이 큐는 모니터링 에이전트의 큐 관리자 *QM\_NEPTUNE*에 있어야 합니다. 큐를 모니터하는 조건은 메시지의 완료 그룹이 존재하는지 여부입니다. 조건이 충족되는 경우 수행할 태스크는 task.xml 파일에 정의되어 있습니다.

**참고:** 둘 이상의 자원 모니터를 작성하여 개별 큐를 모니터하지 마십시오. 그렇지 않으면 예상할 수 없는 작동이 발생합니다.

### **프로시저**

다음 명령을 입력하십시오.

fteCreateMonitor -ma AGENT\_NEPTUNE -mn myMonitor -mm QM\_NEPTUNE -mq MONITORED\_QUEUE -mt task.xml -tr completeGroups -pi 5 -pu minutes

completeGroups 조건이 true인지 확인하기 위해 모니터가 5분마다 큐를 검사합니다. 큐에 하나 이상의 완료 그룹이 있는 경우 모니터가 각 완료 그룹에 대해 한 번씩 task.xml 파일에 정의된 태스크를 수행합니다.

## **변수 대체로 태스크 사용자 정의**

활성 자원 모니터의 트리거 조건이 충족되면, 정의된 태스크가 호출됩니다. 매번 목적지 에이전트 또는 목적지 파 일 이름이 동일한 전송 또는 명령 태스크를 호출하는 것 외에도 런타임 시 태스크 정의를 수정할 수도 있습니다. 태스크 정의 XML에 변수 이름을 삽입하여 수정할 수 있습니다. 모니터가 트리거 조건을 충족하며 태스크 정의에 변수 이름이 있다는 것을 판별하면, 변수 이름을 변수 값으로 대체한 후 태스크를 호출합니다.

### **모니터되는 자원이 큐인 경우**

모니터되는 큐에서 읽을 첫 번째 메시지의 IBM WebSphere MQ 메시지 특성 값을 태스크 XML 정의에서 대체할 수 있습니다.

사용자 정의 메시지 특성에는 usr. 접두부가 추가되지만 이 접두부를 변수 이름에 포함시키지 마십시오. 변수 이름 앞에는 달러 부호 (\$) 문자가 와야 하며 중괄호 ({}) 로 묶어야 합니다. 예를 들어, \${destFileName} 은 소스 큐에서 읽을 첫 번째 메시지의 usr.destFileName 메시지 특성 값으로 대체됩니다. 자세한 정보는 [654](#page-653-0) 페이 지의 『소스 큐의 메시지에서 읽는 [IBM WebSphere MQ](#page-653-0) 메시지 특성』 및 208 [페이지의](#page-207-0) 『큐 모니터링 및 변수 대체 [사용』](#page-207-0)의 내용을 참조하십시오.

기본적으로, 다음 대체 변수가 제공됩니다.

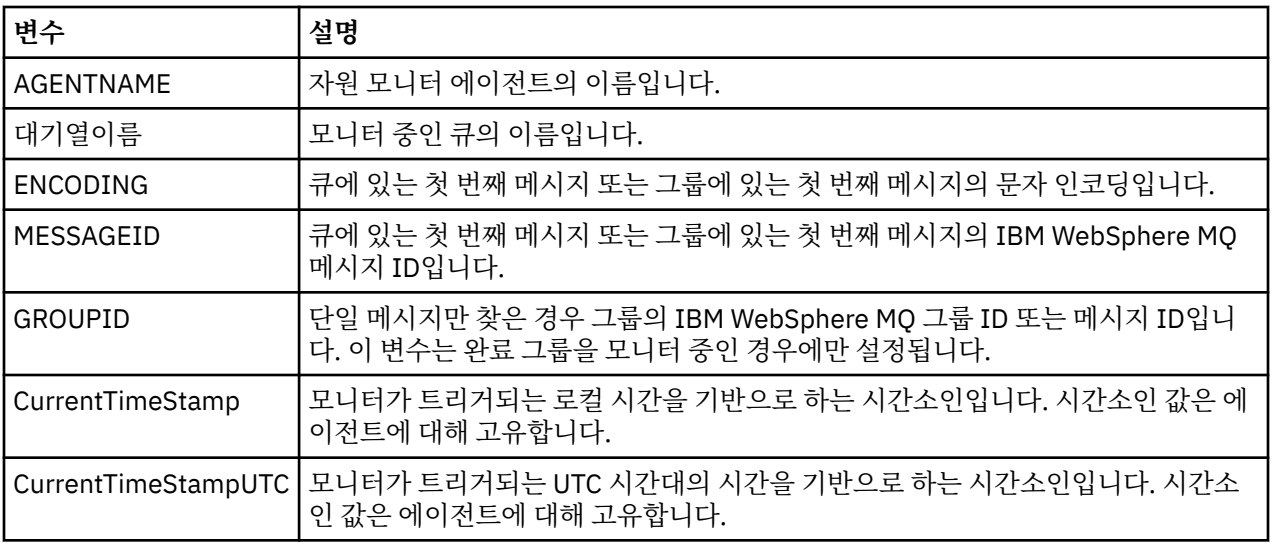

예를 들어, \${AGENTNAME}는 자원 모니터 에이전트의 이름으로 바뀝니다.

# **모니터되는 자원이 디렉토리인 경우**

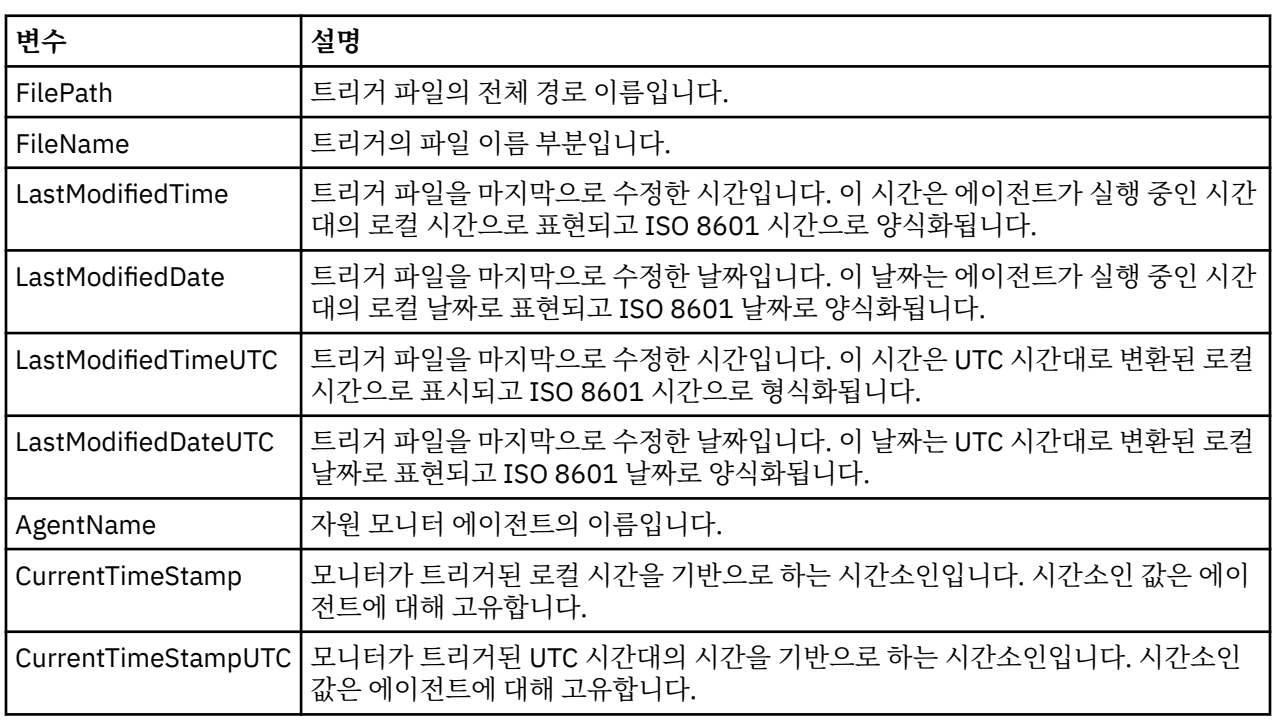

태스크 XML 정의에서 대체할 수 있는 변수 이름 세트는 다음과 같습니다.

변수 이름 앞에는 달러 기호(\$) 문자가 있어야 하고 변수 이름은 중괄호({})로 묶어야 합니다. 예를 들어, \$ {FilePath}는 일치하는 트리거 파일의 완전한 파일 경로로 대체됩니다.

추가적인 세밀함을 제공하기 위해 변수 이름에 적용할 수 있는 두 가지의 특수 키워드가 있습니다. 즉, 다음과 같 습니다.

- token 대체할 토큰 색인(왼쪽으로부터 1에서 시작하고 오른쪽으로부터 -1에서 시작)
- separator 변수 값을 토큰화할 단일 문자. 기본값은 전방향 슬래시 문자(/)이나, 변수 값에 표시할 수 있는 모 든 유효한 문자는 separator가 될 수 있습니다.

separator 키워드를 변수 이름에 지정한 경우 변수 값은 separator 문자에 해당되는 토큰으로 분리됩니다.

token 키워드에 지정되는 값은 변수 이름을 바꾸기 위해 사용할 토큰을 선택하는 데 필요한 색인으로 사용됩니 다. 토큰 색인은 변수의 첫 번째 문자에 상대적이며 1부터 시작합니다. token 키워드를 지정하지 않으면 전체 변 수가 삽입됩니다.

변수 이름은 대소문자를 구분하지 않습니다.

메시지 XML에서 에이전트 이름으로 대체되는 값은 대소문자를 구분하지 않는 방식으로 처리됩니다. 모든 WebSphere MQ Managed File Transfer 에이전트 이름은 대문자입니다. "Paris" 값이 메시지 XML에서 에이전 트 속성으로 대체되는 경우 이 값은 에이전트 PARIS에 대한 참조로 해석됩니다.

다음 예는 다양한 작동을 설명합니다.

일치하는 트리거 파일의 파일 경로가 c:\MONITOR\REPORTS\Paris\Report2009.doc인 것으로 가정할 때, 변수는 다음과 같이 대체됩니다.

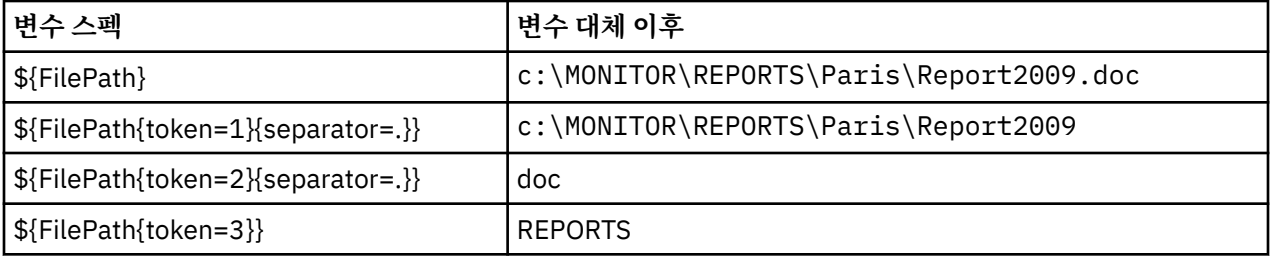

또한 변수의 마지막 문자에 상대적인 토큰을 선택하기 위해 음수 토큰 색인을 지정할 수도 있습니다. 예를 들어, 동일한 변수 값을 사용한다고 가정해 봅니다.

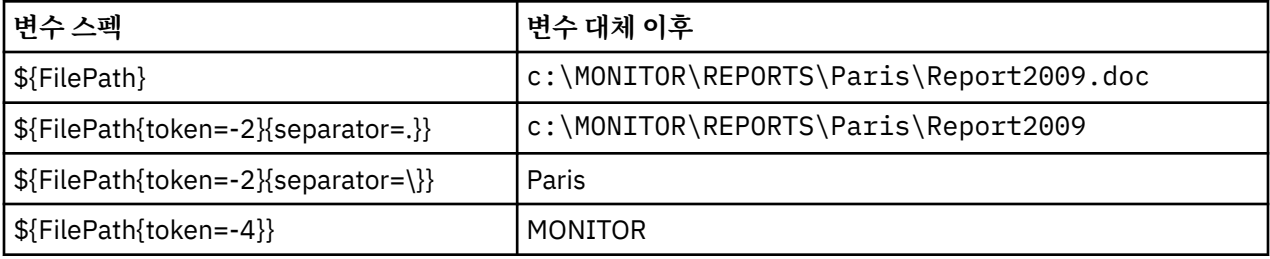

대체에 사용되는 변수는 긍정적인 트리거 조건에만 사용할 수 있습니다. match 및 fileSize 트리거 조건만 변수가 대체되도록 합니다. noMatch 조건이 사용되고 태스크 정의에 대체 변수 이름이 있는 경우 태스크는 호출되지 않 고 모니터는 리턴 코드 103과 오류 메시지 BFGDM0060E를 표시합니다.

#### **예**

다음 태스크 정의 XML 예제에서는 전송에 대한 소스 에이전트로 모니터 에이전트 이름을 사용하고, 전송에 대한 목적지 에이전트 이름으로 파일 경로에서 끝으로부터 두 번째 디렉토리 이름을 사용하며, 전송된 파일의 이름을 트리거 파일 이름의 루트가 되도록 바꿉니다(확장자 .rpt).

```
<?xml version="1.0" encoding="UTF-8" ?>
<request version="4.00" xmlns:xsi="https://www.w3.org/2001/XMLSchema-instance" 
  xsi:noNamespaceSchemaLocation="FileTransfer.xsd">
    <managedTransfer>
      <originator>
        <hostName>reportserver.com</hostName>
        <userID>USER1</userID>
      </originator>
 <sourceAgent agent="${AgentName}" QMgr="QM1" />
 <destinationAgent agent="${FilePath{token=-2}}" QMgr="QMD" />
      <transferSet>
 <item mode="binary" checksumMethod="MD5">
 <source recursive="false" disposition="leave">
            <file>c:/incoming/reports/summary/report.doc</file>
          </source>
          <destination type="file" exist="overwrite">
            <file>/reports/${FileName{token=1}{separator=.}}.rpt</file>
          </destination>
       \langleitem\rangle </transferSet>
```

```
 </managedTransfer>
\langlerequest>
      이 결과로 태스크 XML이 다음과 같이 변환됩니다.
<?xml version="1.0" encoding="UTF-8" ?>
<request version="4.00" xmlns:xsi="https://www.w3.org/2001/XMLSchema-instance" 
  xsi:noNamespaceSchemaLocation="FileTransfer.xsd">
    <managedTransfer>
      <originator>
        <hostName>reportserver.com</hostName>
        <userID>USER1</userID>
      </originator>
      <sourceAgent agent="AGENT1" QMgr="QM1" />
      <destinationAgent agent="Paris" QMgr="QMD" />
      <transferSet>
        <item mode="binary" checksumMethod="MD5">
          <source recursive="false" disposition="leave">
            <file>c:/incoming/reports/summary/report.doc</file>
          </source>
          <destination type="file" exist="overwrite">
            <file>/reports/Report2009.rpt</file>
          </destination>
        </item>
      </transferSet>
    </managedTransfer>
</request>
```
<destinationAgent> 요소의 agent 속성에 있는 \${FilePath{token=-2}} 변수가 "Paris" 값으로 바뀝 니다. 이 값은 대소문자를 구분하지 않는 방식으로 처리되고 에이전트 PARIS에 대한 참조로 해석됩니다.

## **큐 모니터링 및 변수 대체 사용**

**fteCreateMonitor** 명령을 사용하여 큐를 모니터하고 메시지를 모니터되는 큐에서 파일로 전송할 수 있습니 다. 모니터되는 큐에서 읽을 첫 번째 메시지의 IBM WebSphere MQ 메시지 특성 값을 태스크 XML 정의에서 대체 할 수 있으며 이 값을 사용하여 전송 동작을 정의할 수 있습니다.

### **이 태스크 정보**

이 예제에서는 소스 에이전트를 AGENT\_VENUS라고 하며 이 에이전트가 QM\_VENUS에 연결됩니다. AGENT\_VENUS가 모니터하는 큐는 START\_QUEUE이며 QM\_VENUS에 있습니다. 에이전트는 30분마다 큐를 폴 링합니다.

메시지의 완료 그룹이 큐에 기록되면 모니터 태스크가 여러 목적지 에이전트 중 하나에 있는 파일에 메시지 그룹 을 보내며 모든 목적지 에이전트는 큐 관리자 OM\_MARS에 연결됩니다. 메시지 그룹이 전송되는 파일의 이름은 그룹에 있는 첫 번째 메시지의 IBM WebSphere MQ 메시지 특성 usr.fileName을 통해 정의됩니다. 메시지 그 룹이 송신되는 에이전트의 이름은 그룹에 있는 첫 번째 메시지의 IBM WebSphere MQ 메시지 특성 usr.toAgent를 통해 정의됩니다. usr.toAgent 헤더가 설정되지 않은 경우 목적지 에이전트에서 사용될 기 본값은 AGENT\_MAGENTA입니다.

useGroups="true"를 지정할 때 groupId="\${GROUPID}"도 지정하지 않은 경우 전송에서는 큐의 첫 번째 메시지만 사용합니다. 따라서 예를 들어, 변수 대체를 사용하여 fileName을 생성하는 경우 a.txt의 컨텐츠가 올 바르지 않을 수 있습니다. 모니터에서 fileName을 생성하지만 전송 시 fileName이라는 파일을 생성해야 하는 메 시지가 아닌 다른 메시지를 실제로 가져오기 때문입니다.

## **프로시저**

1. 모니터가 트리거되는 경우 수행하는 태스크를 정의하는 태스크 XML을 작성하십시오.

```
<?xml version="1.0" encoding="UTF-8" ?>
<request version="4.00" 
          xmlns:xsi="https://www.w3.org/2001/XMLSchema-instance" 
          xsi:noNamespaceSchemaLocation="FileTransfer.xsd">
    <managedTransfer>
      <originator>
        <hostName>reportserver.com</hostName>
        <userID>USER1</userID>
      </originator>
      <sourceAgent agent="AGENT_VENUS" QMgr="QM_VENUS" />
      <destinationAgent agent="${toAgent}" QMgr="QM_MARS" />
```

```
 <transferSet>
        <item mode="binary" checksumMethod="none">
          <source>
            <queue useGroups="true" groupId="${GROUPID}">START_QUEUE</queue>
          </source>
          <destination type="file" exist="overwrite">
            <file>/reports/${fileName}.rpt</file>
          </destination>
        </item>
      </transferSet>
    </managedTransfer>
\langle request>
```
IBM WebSphere MQ 메시지 헤더의 값으로 바뀌는 변수는 **굵은체**로 강조표시되어 있습니다. 이 태스크 XML 은 /home/USER1/task.xml 파일에 저장됩니다.

2. 자원 모니터를 작성하여 START QUEUE 큐를 모니터하십시오. 다음 명령을 제출하십시오.

fteCreateMonitor -ma AGENT\_VENUS -mm QM\_VENUS -mq START\_QUEUE

- -mn myMonitor -mt /home/USER1/task.xml -tr completeGroups -pi 30 -pu minutes -dv toAgent=AGENT\_MAGENTA
- 3. 사용자 또는 프로그램이 메시지 그룹을 START\_QUEUE 큐에 기록합니다.

이 그룹의 첫 번째 메시지에 다음 IBM WebSphere MQ 메시지 특성이 설정되어 있습니다.

```
usr.fileName=larmer
usr.toAgent=AGENT_VIOLET
```
4. 완료 그룹이 기록되면 모니터가 트리거됩니다. 에이전트가 IBM WebSphere MQ 메시지 특성을 태스크 XML 로 대체합니다.

이 결과로 태스크 XML이 다음과 같이 변환됩니다.

```
<?xml version="1.0" encoding="UTF-8" ?>
<request version="4.00" 
          xmlns:xsi="https://www.w3.org/2001/XMLSchema-instance" 
          xsi:noNamespaceSchemaLocation="FileTransfer.xsd">
    <managedTransfer>
      <originator>
       <hostName>reportserver.com</hostName>
        <userID>USER1</userID>
      </originator>
 <sourceAgent agent="AGENT_VENUS" QMgr="QM_VENUS" />
 <destinationAgent agent="AGENT_VIOLET" QMgr="QM_MARS" />
      <transferSet>
        <item mode="binary" checksumMethod="none">
          <source>
            <queue useGroups="true" groupId="${GROUPID}">START_QUEUE</queue>
          </source>
          <destination type="file" exist="overwrite">
            <file>/reports/larmer.rpt</file>
          </destination>
       \langleitem\rangle </transferSet>
    </managedTransfer>
</request>
```
## **결과**

태스크 XML에 의해 정의되는 전송이 수행됩니다. AGENT\_VENUS가 START\_QUEUE로부터 읽는 메시지의 완료 그룹이 AGENT VIOLET이 실행 중인 시스템의 /reports/larmer.rpt 파일에 기록됩니다.

# **다음에 수행할 작업**

**개별 파일에 각 메시지 전송**

큐를 모니터하려는 경우 모든 메시지를 개별 파일로 전송했으면 이 주제에서 이전에 설명한 것과 비슷한 기법을 사용할 수 있습니다.

1. 이전에 설명한 대로 **fteCreateMonitor** 명령에서 **-tr completeGroups** 매개변수를 지정하여 모니터 를 작성하십시오.

<span id="page-209-0"></span>2. 태스크 XML에서 다음을 지정하십시오.

<queue useGroups="true" groupId="\${GROUPID}">START\_QUEUE</queue>

그러나 소스 큐에 메시지를 넣는 경우 IBM WebSphere MQ 그룹에 넣지 마십시오. IBM WebSphere MQ 메시지 특성을 각 메시지에 추가하십시오. 예를 들어, 각 메시지마다 고유 파일 이름 값을 사용하여 usr.filename 특 성을 지정하십시오. 이 경우 WebSphere MQ Managed File Transfer 에이전트가 효과적으로 소스 큐의 각 메시 지를 개별 그룹으로 처리합니다.

## **메시지에서 파일로의 전송에 대한 재시도 작동 모니터링**

자원 모니터에 의해 트리거되는 메시지에서 파일로의 전송이 실패하고 큐에서 모니터를 트리거한 메시지 그룹을 남겨두는 경우 해당 전송은 후속 폴링 간격에서 다시 제출됩니다. 전송이 다시 제출되는 횟수는 모니터링 에이전 트의 **monitorGroupRetryLimit** 특성에 의해 제한됩니다.

메시지에서 파일로의 전송이 트리거된 횟수는 그룹에 있는 첫 번째 메시지의 MQMD 백아웃 수에 의해 판별됩니 다.

새로운 메시지에서 파일로의 전송이 트리거될 때마다 전송 태스크를 위한 새 전송 ID가 생성됩니다.

에이전트가 재시작되면 모니터는 전송이 트리거된 횟수가 **monitorGroupRetryLimit**의 값을 초과한 경우에 도 전송을 다시 트리거합니다. 이 전송 시도로 인해 전송이 트리거된 횟수가 **monitorGroupRetryLimit**의 값 을 초과하면 에이전트는 이벤트 로그에 오류를 기록합니다.

단일 메시지는 단일 그룹인 것처럼 처리되고 메시지가 큐에 남아 있고 전송이 트리거된 횟수가 **monitorGroupRetryLimit**의 값 미만인 경우 각각의 폴링 간격에서 전송이 다시 트리거됩니다.

#### **monitorGroupRetryLimit 특성 설정**

**monitorGroupRetryLimit** 특성의 값은 메시지 그룹이 여전히 큐에 존재하는 경우 모니터가 메시지에서 파 일로의 전송을 다시 트리거하는 최대 횟수입니다. 이 특성의 기본값은 10입니다. 이 특성의 값은 양의 정수 값 또 는 -1로 설정할 수 있습니다. 이 특성의 값으로 -1이 지정되면 모니터는 트리거 조건이 충족되지 않을 때까지 횟 수 제한 없이 전송을 다시 트리거합니다.

모니터링 에이전트에서 **monitorGroupRetryLimit** 특성을 설정하려면 다음 단계를 수행하십시오.

- 1. **fteStopAgent** 명령을 사용하여 모니터링 에이전트를 중지하십시오.
- 2. 모니터링 에이전트 agent.properties 파일을 편집하여

monitorGroupRetryLimit=*number\_of\_retries* 행을 포함시키십시오. agent.properties 파일 은 *MQ\_DATA\_PATH*/mqft/config/*coordination\_qmgr\_name*/agents/ *monitoring\_agent\_name*디렉토리에 있습니다.

3. **fteStartAgent** 명령을 사용하여 모니터링 에이전트를 시작하십시오.

#### **관련 태스크**

205 페이지의 『예: 큐를 [모니터하도록](#page-204-0) 자원 모니터 구성』 **fteCreateMonitor** 명령과 함께 **-mq** 매개변수를 사용하여 자원 모니터가 모니터할 자원으로 IBM WebSphere MQ 큐를 지정할 수 있습니다.

### **관련 참조**

512 페이지의 『[agent.properties](#page-511-0) 파일』

각 에이전트에는 에이전트가 해당 큐 관리자에 연결하는 데 사용하는 정보가 포함되어야 하는 자체 특성 파일 ( agent.properties) 이 있습니다. agent.properties 파일에는 에이전트의 동작을 변경하는 특성도 포 함될 수 있습니다.

# **전송 템플리트에 대한 작업**

파일 전송 템플리트를 사용하여 반복된 전송 또는 복합 전송에 적합한 공용 파일 전송 설정을 저장할 수 있습니 다. **fteCreateTemplate** 명령을 사용하여 명령행에서 전송 템플리트를 작성하거나 IBM WebSphere MQ 탐 색기에서 **관리 파일 전송의 새 템플리트 작성** 마법사를 사용하여 전송 템플리트를 작성하거나 **템플리트로 전송 설정 저장** 선택란을 선택하여 파일 전송 작성 중에 템플리트를 저장합니다. **전송 템플리트** 창에 WebSphere MQ Managed File Transfer 네트워크에서 사용자가 작성한 전송 템플리트가 모두 표시됩니다.

## **이 태스크 정보**

명령행에서 전송 템플리트를 작성하려면 [fteCreateTemplate](#page-411-0) 명령을 사용하십시오. 명령행에서 작성한 전송 템 플리트를 제출하려면 IBM WebSphere MQ 탐색기에서 **제출** 을 클릭하십시오.

IBM WebSphere MQ 탐색기에서 전송 템플리트를 보려면 다음 단계를 수행하십시오.

## **프로시저**

- 1. 네비게이터 보기에서 **관리 파일 전송**을 펼치십시오. 컨텐츠 보기에 **관리 파일 전송 센터**가 표시됩니다.
- 2. 모든 조정 큐 관리자가 네비게이터 보기에 나열됩니다. 스케줄된 전송에 사용된 조정 큐 관리자의 이름을 펼 치십시오. 연결된 조정 큐 관리자를 변경하려면, 네비게이터 보기에서 사용할 조정 큐 관리자의 이름을 마우 스 오른쪽 단추로 클릭한 후 **연결**을 클릭하십시오.
- 3. **전송 템플리트**를 클릭하십시오. **전송 템플리트** 창이 컨텐츠 보기에 표시됩니다.
- 4. **전송 템플리트** 창에 파일 전송에 대한 다음과 같은 자세한 내용이 나열됩니다.
	- a) **이름**: 파일 전송 템플리트의 이름입니다.
	- b) **소스**: 소스 시스템에서 파일을 전송하는 데 사용되는 에이전트의 이름입니다.
	- c) **소스 파일**: 호스트 시스템에서 전송할 파일의 이름입니다. 전송 템플리트 정보를 펼치면 이 필드를 볼 수 있습니다.
	- d) **목적지** 목적지 시스템에서 파일을 수신하는 데 사용되는 에이전트의 이름입니다.
	- e) **목적지 파일**: 목적지 시스템에 전송된 후의 파일 이름입니다. 전송 템플리트 정보를 펼치면 이 필드를 볼 수 있습니다.
	- f) **스케줄된 시작(선택한 시간대)** 관리자가 사용하는 시간대에 시작되도록 스케줄된 파일 전송 시간 및 날짜 입니다. 표시된 시간대를 변경하려면 **창** > **환경 설정** > **WebSphere MQ 탐색기** > **관리 파일 전송** 을 클릭 하고 **시간대:** 목록에서 대체 시간대를 선택하십시오. **확인**을 클릭하십시오.
	- g) **이벤트 트리거**: 시작할 파일 전송을 트리거하는 이벤트의 유형입니다. 유형 값은 존재함, 존재하지 않음 또 는 초과 중 하나일 수 있습니다.

## **결과**

**전송 템플리트** 창에 표시된 내용을 새로 고치려면 컨텐츠 보기 도구 모음에서 새로 고치기 단추 ♥️ 를 클릭하십시 오.

전송 템플리트를 제출하고 템플리트에 정의된 전송을 시작하려면 템플리트 이름을 마우스 오른쪽 단추로 클릭한 다음, **제출**을 클릭하십시오.

전송 템플리트를 변경하려면 템플리트 이름을 마우스의 오른쪽 단추로 클릭하고 **편집**을 클릭하십시오. 원래 템 플리트에 포함된 모든 파일은 원래 템플리트에 있는 그룹의 부분으로 포함되지 않은 경우에도 전송 그룹의 부분 으로 나열됩니다. 템플리트에서 파일을 제거하려는 경우 그룹에서 파일 스펙을 선택하고 **선택 제거**를 클릭해야 합니다. 새 파일 스펙을 템플리트에 추가하려는 경우 템플리트 패널에 있는 필드를 사용하고 **그룹에 추가** 단추를 클릭하십시오. 편집 시 편집한 템플리트의 이름을 새로 작성하도록 프롬프트됩니다.

전송 템플리트에서 파일 전송을 작성하려면 템플리트 이름을 마우스의 오른쪽 단추로 클릭하고 **새 전송으로 편 집**을 클릭하십시오.

전송 템플리트의 복제본을 작성하려면 템플리트 이름을 마우스 오른쪽 단추로 클릭한 다음, **복제**를 클릭하십시 오. 복제 전송 템플리트는 원래 템플리트와 동일한 이름에 "(copy)"가 추가되어 자동 저장됩니다.

전송 템플리트를 삭제하려면 템플리트 이름을 마우스 오른쪽 단추로 클릭한 다음, **삭제**를 클릭하십시오.

#### **관련 태스크**

212 페이지의 『[IBM WebSphere MQ](#page-211-0) 탐색기를 사용하여 파일 전송 템플리트 작성』

IBM WebSphere MQ Explorer 또는 명령행에서 파일 전송 템플리트를 작성할 수 있습니다. 그런 다음 해당 템플 리트를 사용하여 해당 템플리트 세부사항을 사용하는 새 파일 전송을 작성하거나 템플리트를 제출하여 파일 전 송을 시작할 수 있습니다.

#### **관련 참조**

412 페이지의 『[fteCreateTemplate\(](#page-411-0)새 파일 전송 템플리트 작성)』

<span id="page-211-0"></span>**fteCreateTemplate** 명령은 나중에 사용하기 위해 보관할 수 있는 파일 전송 템플리트를 작성합니다. 필수 매 개변수는 **-tn**(*template\_name*) 매개변수뿐입니다. 기타 모든 매개변수는 선택적이며 소스 파일 스펙을 지정하 는 경우에도 목적지 파일을 제공해야 합니다. 이와 마찬가지로 목적지 파일을 지정하는 경우 소스 파일 스펙도 지 정해야 합니다.

464 페이지의 『[fteListTemplates\(WebSphere MQ Managed File Transfer](#page-463-0) 템플리트 나열)』 **fteListTemplates** 명령을 사용하여 조정 큐 관리자에서 사용 가능한 WebSphere MQ Managed File Transfer 전송 템플리트를 나열할 수 있습니다.

456 페이지의 『[fteDeleteTemplates\(WebSphere MQ Managed File Transfer](#page-455-0) 템플리트 삭제)』 **fteDeleteTemplates** 명령을 사용하여 조정 큐 관리자에서 기존 WebSphere MQ Managed File Transfer 템 플리트를 삭제할 수 있습니다.

# **IBM WebSphere MQ 탐색기를 사용하여 파일 전송 템플리트 작성**

IBM WebSphere MQ Explorer 또는 명령행에서 파일 전송 템플리트를 작성할 수 있습니다. 그런 다음 해당 템플 리트를 사용하여 해당 템플리트 세부사항을 사용하는 새 파일 전송을 작성하거나 템플리트를 제출하여 파일 전 송을 시작할 수 있습니다.

## **이 태스크 정보**

명령행에서 파일 전송 템플리트를 작성하려면 [fteCreateTemplate](#page-411-0) 명령을 사용하십시오.

IBM WebSphere MQ 탐색기에서 **관리 파일 전송에 새 템플리트 작성** 마법사를 사용하여 파일 전송 템플리트를 작성하려면 다음 단계를 사용하십시오.

## **프로시저**

- 1. 네비게이터 보기에서 **관리 파일 전송**을 클릭하십시오. 컨텐츠 보기에 **관리 파일 전송 센터**가 표시됩니다.
- 2. 모든 조정 큐 관리자가 네비게이터 보기에 표시됩니다. 스케줄된 전송에 사용된 조정 큐 관리자의 이름을 펼 치십시오. 연결된 조정 큐 관리자를 변경하려면, 네비게이터 보기에서 사용할 조정 큐 관리자의 이름을 마우 스 오른쪽 단추로 클릭한 후 **연결**을 클릭하십시오.
- 3. **전송 템플리트**를 마우스 오른쪽 단추로 클릭한 다음 **새 템플리트**를 클릭하여 **관리 파일 전송의 새 템플리트 작성** 마법사를 시작하십시오.
- 4. 마법사 패널의 지시사항을 따르십시오. 각 패널에 대한 컨텍스트 도움말이 제공됩니다. 에서 컨텍스트 도움말 에 액세스하 F1를 누르십시오. Linux에서는 Ctrl+F1 또는 Shift+F1을 누르십시오.

모든 필수 전송 세부사항이 포함된 템플리트를 작성한 경우 **전송 요약** 페이지의 **템플리트로 전송 설정 저장** 선택란이 아직 선택되어 있지 않으면 해당 선택란을 선택하십시오. 이름 필드에 템플리트의 이름도 입력하십 시오. 모든 필수 전송 세부사항이 포함되지 않은 템플리트를 작성한 경우에는 **템플리트로 전송 설정 저장** 선 택란이 자동으로 선택됩니다.

### **관련 태스크**

210 페이지의 『전송 [템플리트에](#page-209-0) 대한 작업 』

파일 전송 템플리트를 사용하여 반복된 전송 또는 복합 전송에 적합한 공용 파일 전송 설정을 저장할 수 있습니 다. **fteCreateTemplate** 명령을 사용하여 명령행에서 전송 템플리트를 작성하거나 IBM WebSphere MQ 탐 색기에서 **관리 파일 전송의 새 템플리트 작성** 마법사를 사용하여 전송 템플리트를 작성하거나 **템플리트로 전송 설정 저장** 선택란을 선택하여 파일 전송 작성 중에 템플리트를 저장합니다. **전송 템플리트** 창에 WebSphere MQ Managed File Transfer 네트워크에서 사용자가 작성한 전송 템플리트가 모두 표시됩니다.

### **관련 참조**

412 페이지의 『[fteCreateTemplate\(](#page-411-0)새 파일 전송 템플리트 작성)』

**fteCreateTemplate** 명령은 나중에 사용하기 위해 보관할 수 있는 파일 전송 템플리트를 작성합니다. 필수 매 개변수는 **-tn**(*template\_name*) 매개변수뿐입니다. 기타 모든 매개변수는 선택적이며 소스 파일 스펙을 지정하 는 경우에도 목적지 파일을 제공해야 합니다. 이와 마찬가지로 목적지 파일을 지정하는 경우 소스 파일 스펙도 지 정해야 합니다.

464 페이지의 『[fteListTemplates\(WebSphere MQ Managed File Transfer](#page-463-0) 템플리트 나열)』

**fteListTemplates** 명령을 사용하여 조정 큐 관리자에서 사용 가능한 WebSphere MQ Managed File Transfer 전송 템플리트를 나열할 수 있습니다.

456 페이지의 『[fteDeleteTemplates\(WebSphere MQ Managed File Transfer](#page-455-0) 템플리트 삭제)』 **fteDeleteTemplates** 명령을 사용하여 조정 큐 관리자에서 기존 WebSphere MQ Managed File Transfer 템 플리트를 삭제할 수 있습니다.

# **파일에서 메시지로 데이터 전송**

WebSphere MQ Managed File Transfer의 파일에서 메시지로 기능을 사용하여 파일의 데이터를 IBM WebSphere MQ 큐의 단일 메시지 또는 다중 메시지에 전송할 수 있습니다.

파일에서 메시지로 그리고 메시지에서 파일로 전송하려면 전송의 소스와 목적지 에이전트 모두가 IBM WebSphere MQ 버전 7.5 또는 WebSphere MQ File Transfer Edition 버전 7.0.3 이상이어야 합니다. 메시지에 서 파일로 전송에 대한 정보는 220 페이지의 [『메시지에서](#page-219-0) 파일로 데이터 전송』의 내용을 참조하십시오.

파일에서 메시지로 전송의 목적지 에이전트는 프로토콜 브릿지 에이전트 또는 Connect:Direct 브릿지 에이전트 가 될 수 없습니다.

파일 데이터를 IBM WebSphere MQ 메시지 데이터로 전송할 수 있습니다. 애플리케이션이 IBM WebSphere MQ 메시지를 읽고 사용할 수 있습니다. 다음과 같은 유형의 파일에서 메시지로 전송이 지원됩니다.

- 단일 파일에서 단일 메시지로. 메시지에는 IBM WebSphere MQ 그룹 ID가 설정되지 않습니다.
- 파일을 주어진 길이의 메시지로 분할하여 단일 파일을 다중 메시지로. 메시지가 모두 동일한 IBM WebSphere MQ 그룹 ID를 가집니다.
- 자바 정규식 구분 기호에서 텍스트 파일을 분할하여 단일 파일에서 여러 메시지로. 메시지가 모두 동일한 IBM WebSphere MQ 그룹 ID를 가집니다.
- 16진 구분 기호에서 2진 파일을 분할하여 단일 파일에서 다중 메시지로. 메시지가 모두 동일한 IBM WebSphere MQ 그룹 ID를 가집니다.

일련의 바이트를 구분 기호로 사용하여 2진 파일을 분할하려는 경우 **fteCreateTransfer** 명령의 **-sqdb** 매개변수를 사용하십시오. 자세한 정보는 -sqdb [매개변수](#page-439-0)를 참조하십시오.

기본적으로 파일에서 메시지로 전송에 의해 작성되는 메시지는 지속 메시지입니다. 메시지를 비지속 메시지로 설정하거나 목적지 큐에 의해 정의된 지속 값을 갖도록 설정할 수 있습니다.

파일이 다중 메시지로 분할되도록 지정하는 경우 해당 파일에서 작성되는 모든 메시지의 IBM WebSphere MQ 그룹 ID는 동일합니다. 파일이 다중 메시지로 분할되도록 지정하지 않으면 해당 파일에서 하나의 메시지만 작성 되고 이 메시지에는 IBM WebSphere MQ 그룹 ID가 설정되지 않습니다.

파일을 대형 메시지 또는 다수의 작은 메시지에 전송하는 경우, 일부 IBM WebSphere MQ 또는 WebSphere MQ Managed File Transfer 특성을 변경해야 합니다. 이에 대한 정보는 332 페이지의 [『메시지](#page-331-0) 크기와 연관된 IBM WebSphere MQ 속성 및 [WebSphere MQ Managed File Transfer](#page-331-0) 특성 설정에 대한 자세한 내용』의 내용을 참 조하십시오.

**참고:** 목적지 큐가 클러스터된 큐 또는 클러스터된 큐의 알리어스인 경우, 파일을 큐로 전송할 때 오류 메시지가 표시됩니다. 자세한 정보는 329 페이지의 『목적지 큐가 [클러스터된](#page-328-0) 큐이거나 클러스터된 큐에 대한 알리어스 인 경우 [수행할](#page-328-0) 작업』의 내용을 참조하십시오.

# **파일에서 메시지로 전송을 수행하도록 에이전트 구성**

기본적으로 에이전트는 파일에서 메시지로 또는 메시지에서 파일로의 전송을 수행할 수 없습니다. 이 기능을 사 용으로 설정하려면 에이전트 특성 enableQueueInputOutput을 True로 설정해야 합니다.

## **이 태스크 정보**

enableQueueInputOutput 특성이 True로 설정되지 않은 목적지 에이전트에 대해 파일에서 메시지로 전송 을 수행하는 경우 전송에 실패합니다. 조정 큐 관리자에 발행되는 전송 로그 메시지에 다음 메시지가 포함됩니다.

BFGIO0197E: An attempt to write to a queue was rejected by the destination agent. The agent must have enableQueueInputOutput=true set in the agent.properties file to support transferring to a queue.

에이전트가 큐에 쓰고 읽을 수 있도록 하려면 다음 단계를 수행하십시오.

## **프로시저**

1. **fteStopAgent** 명령을 사용하여 목적지 에이전트를 중지하십시오.

2. agent.properties 파일을 편집하여 enableQueueInputOutput=true 행을 포함시키십시오.

agent.properties 파일이 *MQ\_DATA\_PATH*/mqft/config/*coordination\_queue\_manager*/ agents/*destination\_agent\_name* 디렉토리에 있습니다.

3. **fteStartAgent** 명령을 사용하여 목적지 에이전트를 시작하십시오.

## **예: 단일 파일에서 단일 메시지로 전송**

**fteCreateTransfer** 명령에서 **-dq** 매개변수를 사용하여 큐를 파일 전송의 목적지로 지정할 수 있습니다. 소 스 파일은 목적지 큐의 최대 메시지 길이 세트보다 작아야 합니다. 목적지 큐는 목적지 에이전트가 연결되는 큐 관리자와 동일한 큐 관리자에 있지 않아도 되지만 이러한 두 큐 관리자는 통신할 수 있어야 합니다.

## **이 태스크 정보**

소스 파일은 /tmp/single\_record.txt이며 소스 에이전트 AGENT\_NEPTUNE과 동일한 시스템에 있습니 다. 소스 에이전트 AGENT\_NEPTUNE은 큐 관리자 QM\_NEPTUNE을 사용합니다. 목적지 에이전트는 AGENT\_VENUS이며 이 에이전트는 큐 관리자 QM\_VENUS에 연결됩니다. 목적지 큐(RECEIVING\_QUEUE)는 큐 관리자 OM\_MERCURY에 위치합니다. QM\_MERCURY는 큐 관리자 QM\_VENUS와 동일한 IBM WebSphere MQ 네트워크에 있으며 큐 관리자 QM\_VENUS에 의해 액세스될 수 있습니다.

## **프로시저**

다음 명령을 입력하십시오.

fteCreateTransfer -sa AGENT\_NEPTUNE -sm QM\_NEPTUNE -da AGENT\_VENUS -dm QM\_VENUS -dq RECEIVING\_QUEUE@QM\_MERCURY /tmp/single\_record.txt

목적지 큐가 목적지 에이전트에서 사용하는 큐 관리자와 다른 큐 관리자에 있는 경우에는 **-dq** 매개변수의 값을 *queue\_name*@*queue\_manager\_name* 형식으로 지정해야 합니다. 값에 @*queue\_manager\_name*을 지정하지 않으면, 목적지 에이전트는 목적지 큐가 자체 큐 관리자에 있다고 가정합니다.

소스 에이전트 AGENT\_NEPTUNE은 /tmp/single\_record.txt 파일에서 데이터를 읽고 이 데이터를 목적 지 에이전트 AGENT\_VENUS에 전송합니다. 목적지 에이전트 AGENT\_VENUS는 RECEIVING\_QUEUE@QM\_MERCURY 큐의 지속 메시지에 데이터를 송신합니다. 메시지에는 IBM WebSphere MQ 그룹 ID가 설정되지 않습니다.

# **예: 길이를 단위로 단일 파일을 여러 메시지로 분할**

**fteCreateTransfer** 명령의 **-qs** 매개변수를 사용하여 파일을 여러 IBM WebSphere MQ 메시지로 분할할 수 있습니다. 파일이 고정 길이 섹션으로 분할되고 각 섹션은 개별 메시지로 기록됩니다.

### **이 태스크 정보**

소스 파일의 이름은 /tmp/source.file이며 크기는 36KB입니다. 소스 파일은 소스 에이전트 (AGENT\_NEPTUNE)와 동일한 시스템에 위치합니다. 소스 에이전트 AGENT\_NEPTUNE은 큐 관리자 QM\_NEPTUNE에 연결됩니다. 목적지 에이전트는 큐 관리자 QM\_MERCURY에 연결되는 AGENT\_MERCURY입 니다. 목적지 큐 RECEIVING\_QUEUE도 큐 관리자 QM\_MERCURY에 위치합니다. 전송 시 소스 파일이 1KB 크기 의 섹션으로 분할되고 이들 각 섹션은 RECEIVING\_QUEUE에 메시지로 기록됩니다.

## **프로시저**

다음 명령을 입력하십시오.

fteCreateTransfer -sa AGENT\_NEPTUNE -sm QM\_NEPTUNE -da AGENT\_MERCURY -dm QM\_MERCURY -dq RECEIVING\_QUEUE -qs 1K /tmp/source.file

소스 에이전트 AGENT\_NEPTUNE은 /tmp/source.file 파일로부터 데이터를 읽고 이 데이터를 목적지 에이 전트 AGENT\_MERCURY에 전송합니다. 목적지 에이전트 AGENT\_MERCURY는 큐 RECEIVING\_QUEUE@QM\_MERCURY에 있는 36개의 1KB 지속 메시지에 데이터를 기록합니다. 이러한 메시지 는 모두 동일한 IBM WebSphere MQ 그룹 ID를 가지며 그룹의 마지막 메시지에는 IBM WebSphere MQ LAST\_MSG\_IN\_GROUP 플래그 세트가 있습니다.

# **예: 정규식 구분 기호를 사용하여 텍스트 파일을 여러 메시지로 분할**

제공된 자바 정규식의 각 일치에서 파일을 분할하여 단일 텍스트 파일을 여러 메시지로 전송하십시오. 이를 수행 하기 위해서는 **fteCreateTransfer** 명령의 **-dqdt** 매개변수를 사용하십시오.

## **이 태스크 정보**

파일은 가변 길이 섹션으로 분할되고 각 섹션은 개별 메시지로 기록됩니다. 파일의 텍스트가 주어진 정규식과 일 치하는 각 지점에서 텍스트 파일이 분할됩니다. 소스 파일의 이름은 /tmp/names.text이며 컨텐츠는 다음과 같습니다.

Jenny Jones,John Smith,Jane Brown

파일 분할 위치를 지정하는 정규식은 쉼표 문자(,)입니다.

소스 파일은 큐 관리자 QM\_NEPTUNE에 연결되는 소스 에이전트 *AGENT\_NEPTUNE*과 동일한 시스템에 있습니 다. 목적지 큐(*RECEIVING\_QUEUE*)는 큐 관리자 *QM\_MERCURY*에 위치합니다. *QM\_MERCURY*는 목적지 에이전 트(*AGENT\_MERCURY*)에서 사용하는 큐 관리자이기도 합니다. 전송 시 소스 파일이 섹션으로 분할되고 이들 각 섹션은 *RECEIVING\_QUEUE*에 메시지로 기록됩니다.

## **프로시저**

다음 명령을 입력하십시오.

fteCreateTransfer -sa AGENT\_NEPTUNE -sm QM\_NEPTUNE -da AGENT\_MERCURY -dm QM\_MERCURY -dq RECEIVING\_QUEUE -t text -dqdp postfix -dqdt "," /tmp/names.text

소스 에이전트 AGENT\_NEPTUNE은 /tmp/names.text 파일로부터 데이터를 읽고 이 데이터를 목적지 에이 전트 AGENT\_MERCURY에 전송합니다. 목적지 에이전트 AGENT\_MERCURY는 큐 *RECEIVING\_QUEUE*에 있는 세 개의 지속 메시지에 데이터를 기록합니다. 이러한 메시지는 모두 동일한 IBM WebSphere MQ 그룹 ID를 가지 며 그룹의 마지막 메시지에는 IBM WebSphere MQ LAST\_MSG\_IN\_GROUP 플래그 세트가 있습니다.

메시지의 데이터는 다음과 같습니다.

• 첫 번째 메시지:

Jenny Jones

• 두 번째 메시지:

John Smith

• 세 번째 메시지:

Jane Brown

# **예: 정규식 구분 기호를 사용하여 텍스트 파일 분할**

주어진 자바 정규식의 각 일치에서 파일을 분할하여 단일 텍스트 파일을 여러 메시지로 전송하고 결과 메시지에 정규식 일치를 포함시키십시오. 이를 수행하기 위해서는 **fteCreateTransfer** 명령의 **-dqdt** 및 **-qi** 매개변 수를 사용하십시오.

## **이 태스크 정보**

단일 텍스트 파일을 큐의 다중 메시지로 전송합니다. 파일은 가변 길이 섹션으로 분할되고 각 섹션은 개별 메시지 로 기록됩니다. 파일의 텍스트가 주어진 정규식과 일치하는 각 지점에서 텍스트 파일이 분할됩니다. 소스 파일의 이름은 /tmp/customers.text이며 컨텐츠는 다음과 같습니다.

Customer name: John Smith Customer contact details: john@example.net Customer number: 314 Customer name: Jane Brown Customer contact details: jane@example.com Customer number: 42 Customer name: James Jones

Customer contact details: jjones@example.net Customer number: 26

파일 분할 위치를 지정하는 정규식은 Customer\snumber:\s\d+이고 이는 임의의 숫자가 뒤에 오는 텍스트 "Customer number:"와 일치합니다. 명령행에 지정하는 정규식은 큰따옴표로 묶어서 명령 쉘이 정규식을 평가 하지 못하도록 해야 합니다. 정규식은 자바 정규식으로 평가됩니다. 자세한 정보는 637 페이지의 『[WebSphere](#page-636-0) [MQ Managed File Transfer](#page-636-0)에서 사용하는 정규식』의 내용을 참조하십시오.

기본적으로 정규식이 일치시킬 수 있는 문자 수는 5로 설정되어 있습니다. 이 예에 사용된 정규식은 다섯자를 초 과하는 문자열을 일치시킵니다. 5자보다 긴 일치를 사용하려면 에이전트 특성 파일을 편집하여 **maxDelimiterMatchLength** 특성을 포함시키십시오.

기본적으로 정규식과 일치하는 텍스트는 메시지에 포함되지 않습니다. 정규식과 일치하는 텍스트를 메시지에 포 함시키려면 아래 예와 같이 **-qi** 매개변수를 사용하십시오. 소스 파일은 큐 관리자 QM\_NEPTUNE에 연결되는 소스 에이전트 AGENT\_NEPTUNE과 동일한 시스템에 있습니다. 목적지 큐(RECEIVING\_QUEUE)는 큐 관리자 QM\_MERCURY에 위치합니다. QM\_MERCURY는 목적지 에이전트(AGENT\_MERCURY)에서 사용하는 큐 관리자 이기도 합니다. 전송 시 소스 파일이 섹션으로 분할되고 이들 각 섹션은 RECEIVING\_QUEUE에 메시지로 기록됩 니다.

## **프로시저**

1. 다음 명령을 사용하여 목적지 에이전트를 중지하십시오.

fteStopAgent AGENT\_MERCURY

2. AGENT\_MERCURY의 에이전트 특성 파일에 다음 행을 추가하십시오.

maxDelimiterMatchLength=25

**참고: maxDelimiterMatchLength**의 값을 증가시키면 성능이 저하될 수 있습니다.

3. 다음 명령을 사용하여 목적지 에이전트를 시작하십시오.

fteStartAgent AGENT\_MERCURY

4. 다음 명령을 입력하십시오.

fteCreateTransfer -sa AGENT\_NEPTUNE -sm QM\_NEPTUNE -da AGENT\_MERCURY -dm QM\_MERCURY -dq RECEIVING\_QUEUE text -dqdt "Customer\snumber:\s\d+" -qi -dqdp postfix /tmp/customers.text

소스 에이전트 AGENT\_NEPTUNE은 /tmp/customers.text 파일로부터 데이터를 읽고 이 데이터를 목적 지 에이전트 AGENT\_MERCURY에 전송합니다. 목적지 에이전트 AGENT\_MERCURY는 데이터를 큐 RECEIVING\_QUEUE에 있는 세 개의 지속 메시지에 기록합니다. 이러한 메시지는 모두 동일한 IBM
<span id="page-216-0"></span>WebSphere MQ 그룹 ID를 가지며 그룹의 마지막 메시지에는 IBM WebSphere MQ LAST\_MSG\_IN\_GROUP 플래그 세트가 있습니다.

메시지의 데이터는 다음과 같습니다.

• 첫 번째 메시지:

Customer name: John Smith Customer contact details: john@example.net Customer number: 314

• 두 번째 메시지:

```
Customer name: Jane Brown
Customer contact details: jane@example.com
Customer number: 42
```
• 세 번째 메시지:

```
Customer name: James Jones
Customer contact details: jjones@example.net
Customer number: 26
```
# **예: 파일에서 메시지로 전송 시 IBM WebSphere MQ 메시지 특성 설정**

**fteCreateTransfer** 명령에서 **-qmp** 매개변수를 사용하여 전송에 의해 목적지 큐에 기록된 첫 번째 메시지에 IBM WebSphere MQ 메시지 특성이 설정되는지 여부를 지정할 수 있습니다. IBM WebSphere MQ 메시지 특성 을 통해 애플리케이션은 처리할 메시지를 선택하거나, IBM WebSphere MQ 메시지 디스크립터(MQMD) 또는 MQRFH2 헤더에 액세스하지 않고도 메시지에 대한 정보를 검색할 수 있습니다.

### **이 태스크 정보**

**fteCreateTransfer** 명령에 -qmp true 매개변수를 포함시키십시오. 이 예에서, 명령을 제출하는 사용자의 MQMD 사용자 ID는 larmer입니다.

#### **프로시저**

다음 명령을 입력하십시오.

```
fteCreateTransfer -sa AGENT_JUPITER -da AGENT_SATURN -dq MY_QUEUE@MyQM -qmp true 
       -t text /tmp/source_file.txt
```
큐 관리자 MyQM의 대상 에이전트 AGENT\_SATURN에 의해 작성된 첫 번째 메시지의 IBM WebSphere MQ 메시 지 특성이 MY\_QUEUE값으로 설정됩니다.

```
usr.WMQFTETransferId=414cbaedefa234889d999a8ed09782395ea213ebbc9377cd
usr.WMQFTETransferMode=text
usr.WMQFTESourceAgent=AGENT_JUPITER
usr.WMQFTEDestinationAgent=AGENT_SATURN
usr.WMQFTEFileName=source_file.txt
usr.WMQFTEFileSize=1024
usr.WMQFTEFileLastModified=1273740879040
usr.WMQFTEFileIndex=0
usr.WMQFTEMqmdUser=larmer
```
## **예: 파일에서 메시지로 전송 시 사용자 정의 특성 설정**

사용자 정의 메타데이터는 전송에 의해 목적지 큐에 기록된 첫 번째 메시지에 IBM WebSphere MQ 메시지 특성 으로 설정됩니다. IBM WebSphere MQ 메시지 특성을 사용하면 애플리케이션은 처리할 메시지를 선택하거나, IBM WebSphere MQ 메시지 디스크립터(MQMD) 또는 MQRFH2 헤더에 액세스하지 않고도 메시지에 대한 정보 를 검색할 수 있습니다.

#### **이 태스크 정보**

**fteCreateTransfer** 명령에 -qmp true 및 -md account=123456 매개변수를 포함하여 usr.account 특성을 RFH2 헤더의 123456 로 설정하십시오.

#### **프로시저**

다음 명령을 입력하십시오.

fteCreateTransfer -sa AGENT\_JUPITER -da AGENT\_SATURN -dq MY\_QUEUE@MyQM -qmp true -md account=123456 /tmp/source\_file.txt

IBM WebSphere MQ 메시지 특성의 표준 세트 외에도, 목적지 에이전트 AGENT\_SATURN이 기록한 첫 번째 메시 지의 메시지 헤더에서 큐 관리자 MyOM의 MY\_OUEUE 큐에 사용자 정의 특성이 설정됩니다. 헤더에 다음 값이 설 정됩니다.

usr.account=123456

접두부 usr이 사용자 정의 메타데이터 이름의 시작 부분에 추가됩니다.

#### **예***:* **파일에서 메시지로 전송에 대한 사용자 정의 메시지 특성 추가**

WebSphere MQ Managed File Transfer를 메시지에서 파일로 관리 전송에 사용 중인 경우 결과 메시지에 대한 사용자 정의 메시지 특성을 포함할 수 있습니다.

#### **이 태스크 정보**

다음 메소드 중 하나를 사용하여 사용자 정의 메시지 특성을 정의할 수 있습니다.

- 전송 요청에 대한 **-md** 매개변수를 지정하십시오. 자세한 정보는 217 [페이지의](#page-216-0) 『예: 파일에서 메시지로 전송 시 사용자 정의 특성 [설정』의](#page-216-0) 내용을 참조하십시오.
- Ant 태스크를 사용합니다. fte:filecopy 또는 fte:filemove를 사용할 수 있습니다. 다음은 fte:filecopy 태스크 예 제입니다.

```
<project xmlns:fte="antlib:com.ibm.wmqfte.ant.taskdefs" default="complete">
   <!-- Initialise the properties used in this script.--> 
  <target name="init" description="initialise task properties">
    <property name="src.file" value="/home/user/file1.bin"/>
    <property name="dst.queue" value="TEST.QUEUE@qm2"/>
    <fte:uuid property="job.name" length="8"
  prefix="copyjob#"/>
  </target>
  <target name="step1" depends="init" description="transfer file">
  <fte:filecopy cmdqm="qm0@localhost@1414@SYSTEM.DEF.SVRCONN"
                src="agent1@qm1" dst="agent2@qm2"
               rcproperty="copy.result">
  <fte:metadata>
  <fte:entry name="fileName" value="${FileName}"/>
  </fte:metadata>
  <fte:filespec srcfilespec="${src.file}" dstqueue="${dst.queue}"
  dstmsgprops="true"/>
  </fte:filecopy>
  </target>
  </project>
• 자원 모니터 및 변수 대체를 사용합니다. 다음 예는 일부 전송 태스크 XML을 나타냅니다.
```
<?xml version="1.0" encoding="UTF-8"?> <monitor:monitor xmlns:monitor="https://www.ibm.com/xmlns/wmqfte/7.0.1/MonitorDefinition" xmlns:xsi="https://www.w3.org/2001/XMLSchema-instance" version="5.00"

```
xsi:schemaLocation="https://www.ibm.com/xmlns/wmqfte/7.0.1/MonitorDefinit ion ./Monitor.xsd">
  <name>METADATA</name>
  <pollInterval units="minutes">5</pollInterval>
 <batch maxSize="5"/>
  <agent>AGENT1</agent>
  <resources>
    <directory recursionLevel="0">e:\temp</directory>
 </resources>
 <triggerMatch>
    <conditions>
      <allOf>
        <condition>
          <fileMatch>
            <pattern>*.txt</pattern>
          </fileMatch>
        </condition>
     \langleallOf>
    </conditions>
 </triggerMatch>
  <tasks>
    <task>
     <name/ <transfer>
        <request version="5.00"
xmlns:xsi="https://www.w3.org/2001/XMLSchema-instance"
xsi:noNamespaceSchemaLocation="FileTransfer.xsd">
          <managedTransfer>
            <originator>
              <hostName>mqjason.raleigh.ibm.com.</hostName>
               <userID>administrator</userID>
            </originator>
            <sourceAgent QMgr="AGENTQM" agent="AGENT1"/>
            <destinationAgent QMgr="AGENTQM" agent="AGENT2"/>
            <transferSet priority="0">
              <metaDataSet>
                 <metaData key="FileName">${FileName}</metaData>
              </metaDataSet>
              <item checksumMethod="MD5" mode="text">
                 <source disposition="delete" recursive="false">
                   <file>${FilePath}</file>
                 </source>
                <destination type="queue">
 <queue persistent="true"
setMqProps="true">TEST.QUEUE@AGENTQM</queue>
                 </destination>
               </item>
            </transferSet>
            <job>
               <name>Metadata_example</name>
            </job>
          </managedTransfer>
       </request>
      </transfer>
    </task>
  </tasks>
  <originator>
    <hostName>mqjason.raleigh.ibm.com.</hostName>
    <userID>administrator</userID>
  </originator>
</monitor:monitor>
```
#### **관련 태스크**

217 페이지의 『예: 파일에서 메시지로 전송 시 [IBM WebSphere MQ](#page-216-0) 메시지 특성 설정』

**fteCreateTransfer** 명령에서 **-qmp** 매개변수를 사용하여 전송에 의해 목적지 큐에 기록된 첫 번째 메시지에 IBM WebSphere MQ 메시지 특성이 설정되는지 여부를 지정할 수 있습니다. IBM WebSphere MQ 메시지 특성 을 통해 애플리케이션은 처리할 메시지를 선택하거나, IBM WebSphere MQ 메시지 디스크립터(MQMD) 또는 MQRFH2 헤더에 액세스하지 않고도 메시지에 대한 정보를 검색할 수 있습니다.

#### **관련 참조**

#### 842 페이지의 『[fte:filecopy](#page-841-0)』

**fte:filecopy** 태스크는 WebSphere MQ Managed File Transfer 에이전트 사이에서 파일을 복사합니다. 파 일은 소스 에이전트에서 삭제되지 않습니다.

#### 845 페이지의 『[fte:filemove](#page-844-0)』

**fte:filemove** 태스크는 WebSphere MQ Managed File Transfer 에이전트 사이에서 파일을 이동시킵니다. 소스 에이전트에서 목적지 에이전트로 파일이 성공적으로 전송되면 소스 에이전트에서 해당 파일이 삭제됩니다.

# **파일에서 메시지로 전송 실패**

에이전트가 파일 데이터를 목적지 큐에 쓰기 시작한 이후 파일에서 메시지로 전송이 실패하는 경우 실패가 발생 한 메시지를 이용하는 애플리케이션에 표시하기 위해 에이전트는 큐에 메시지를 씁니다.

실패가 발생한 경우 목적지 큐에 기록되는 메시지는 다음과 같습니다.

- 공백입니다.
- 에이전트가 목적지 큐에 기록한 이전 메시지와 동일한 IBM WebSphere MQ 그룹 ID를 갖습니다.
- IBM WebSphere MQ LAST\_MSG\_IN\_GROUP 플래그 세트가 있습니다.
- 메시지 특성이 사용 가능한 경우 추가의 IBM WebSphere MQ 메시지 특성을 포함합니다. 자세한 정보는 [652](#page-651-0) [페이지의](#page-651-0) 『실패 특성』의 내용을 참조하십시오.

**예**

다음 명령을 사용하여 전송이 요청되었습니다.

fteCreateTransfer -sa AGENT\_JUPITER -da AGENT\_SATURN -dq RECEIVING\_QUEUE -qmp true -qs 1K /tmp/source1.txt

source1.txt 파일은 48KB입니다. 전송 시 이 파일은 1KB 메시지로 분할되어 목적지 큐 (RECEIVING\_QUEUE)에 기록됩니다.

전송이 진행 중인 동안 에이전트가 16개의 메시지를 RECEIVING\_QUEUE에 모두 기록한 후 소스 에이전트에서 실패가 발생합니다.

에이전트가 공백 메시지를 RECEIVING\_QUEUE에 기록합니다. 표준 메시지 특성 세트 외에 공백 메시지에는 다 음과 같은 메시지 특성 세트가 있습니다.

usr.WMQFTEResultCode = 40 usr.WMQFTESupplement = BFGTR0036I: The transfer failed to complete successfully.

# **메시지에서 파일로 데이터 전송**

WebSphere MQ Managed File Transfer의 메시지에서 파일로 기능을 이용하면 IBM WebSphere MQ 큐에 있는 하나 이상의 메시지의 데이터를 파일 또는 사용자 파일 공간으로 전송할 수 있습니다. IBM WebSphere MQ 메시 지를 작성 또는 처리하는 애플리케이션이 있는 경우, WebSphere MQ Managed File Transfer의 메시지에서 파 일로 기능을 사용하여 이러한 메시지를 WebSphere MQ Managed File Transfer 네트워크의 시스템에 있는 파일 에 전송할 수 있습니다.

파일에서 메시지로 전송에 대한 정보는 213 페이지의 [『파일에서](#page-212-0) 메시지로 데이터 전송』의 내용을 참조하십시 오.

메시지에서 파일로 전송의 소스 에이전트는 프로토콜 브릿지 에이전트 또는 Connect:Direct 브릿지 에이전트가 될 수 없습니다.

IBM WebSphere MQ 메시지 데이터를 파일에 전송할 수 있습니다. 다음과 같은 유형의 메시지에서 파일로 전송 이 지원됩니다.

- 단일 메시지에서 단일 파일로
- 다중 메시지에서 단일 파일로
- 동일한 IBM WebSphere MQ 그룹 ID를 갖는 다중 메시지에서 단일 파일로

• 다중 메시지에서 단일 파일로(각 메시지의 데이터 사이에 있는 텍스트 또는 2진 구분 기호도 파일에 기록됨)

대형 메시지 또는 다수의 작은 메시지에서 파일을 전송하는 경우, 일부 IBM WebSphere MQ 또는 WebSphere MQ Managed File Transfer 특성을 변경해야 합니다. 자세한 정보는 332 페이지의 [『메시지](#page-331-0) 크기와 연관된 IBM WebSphere MQ 속성 및 [WebSphere MQ Managed File Transfer](#page-331-0) 특성 설정에 대한 자세한 내용』을 참조하십 시오.

V 7.5.0.9 Version 7.5.0, Fix Pack 9에서 IBM WebSphere MQ Managed File Transfer 는 전송 요청 XML 페 이로드 내의 groupId 속성 값 및 전송 ID의 Version 7.5.0, Fix Pack 6에 있는 [APAR IT18213](https://www.ibm.com/support/docview.wss?uid=swg1IT18213) 에 의해 이전에 제 거된 비교 확인을 복원하도록 갱신됩니다. 두 ID가 동등한 경우 소스 에이전트는 메시지 대 파일 전송의 입력 큐

에서 작성되는 첫 번째 MQGET 시도에 대해 메시지 ID 일치 옵션(그룹 ID 일치 옵션과 반대임)으로 ID를 사용합 니다.

## **메시지에서 파일로 전송을 수행하도록 에이전트 구성**

기본적으로 에이전트는 메시지에서 파일로 또는 파일에서 메시지로 전송을 수행할 수 없습니다. 이 기능을 사용 가능하게 하려면 enableQueueInputOutput 에이전트 특성을 True로 설정해야 합니다.

#### **이 태스크 정보**

enableQueueInputOutput 특성이 True로 설정되지 않은 소스 에이전트에서 메시지에서 파일로 전송을 수 행하는 경우 전송에 실패합니다. 조정 큐 관리자에 발행되는 전송 로그 메시지에 다음 메시지가 포함됩니다.

BFGIO0197E: An attempt to read from a queue was rejected by the source agent. The agent must have enableQueueInputOutput=true set in the agent.properties file to support transferring from a queue.

에이전트가 큐에 쓰고 읽을 수 있도록 하려면 다음 단계를 수행하십시오.

### **프로시저**

1. **fteStopAgent** 명령을 사용하여 소스 에이전트를 중지하십시오.

2. agent.properties 파일을 편집하여 enableQueueInputOutput=true 행을 포함시키십시오.

agent.properties 파일은 *MQ\_DATA\_PATH*/mqft/config/*coordination\_queue\_manager*/ agents/*source\_agent\_name* 디렉토리에 있습니다.

3. **fteStartAgent** 명령을 사용하여 소스 에이전트를 시작하십시오.

## **예: 큐에서 단일 파일로 전송**

**fteCreateTransfer** 명령과 함께 **-sq** 매개변수를 사용하여 IBM WebSphere MQ 큐를 파일 전송의 소스로 지정할 수 있습니다.

### **이 태스크 정보**

소스 데이터가 START\_OUEUE 큐의 세 메시지에 포함되어 있습니다. 이 큐는 소스 에이전트의 큐 관리자 *QM\_NEPTUNE*에 있어야 합니다.

### **프로시저**

다음 명령을 입력하십시오.

fteCreateTransfer -sa AGENT\_NEPTUNE -sm QM\_NEPTUNE -da AGENT\_VENUS -df /out/three\_to\_one.txt -sq START\_QUEUE

*START\_QUEUE* 큐에 있는 메시지의 데이터는 AGENT\_VENUS가 실행 중인 시스템의 /out/ three\_to\_one.txt 파일에 기록됩니다.

## **예: 메시지 그룹을 큐에서 단일 파일로 전송**

**fteCreateTransfer** 명령을 사용하여 **-sq** 및 **-sqgi** 매개변수를 사용하여 파일 전송의 소스로 IBM WebSphere MQ 큐에 단일 완전한 그룹을 지정할 수 있습니다.

### **이 태스크 정보**

이 예에서는 START\_QUEUE 큐에 10개의 메시지가 있습니다. 이 큐는 소스 에이전트의 큐 관리자 *QM\_NEPTUNE* 에 있어야 합니다. 처음 세 개의 메시지는 IBM WebSphere MQ 그룹 ID가 41424b3ef3a2202020202020202020202020202020201111인 그룹에 속합니다. 이 그룹은 완전한 그룹 이 아닙니다. 다음 다섯 개의 메시지는 IBM WebSphere MQ 그룹 ID가

41424b3ef3a2202020202020202020202020202020202222인 그룹에 속합니다. 이 그룹은 완전한 그룹 입니다. 나머지 두 개의 메시지는 IBM WebSphere MQ 그룹 ID가 41424b3ef3a2202020202020202020202020202020203333인 그룹에 속합니다. 이 그룹은 완전한 그룹 입니다.

### **프로시저**

다음 명령을 입력하십시오.

fteCreateTransfer -sa AGENT\_NEPTUNE -sm QM\_NEPTUNE -da AGENT\_VENUS -df /out/group.txt -sqgi -sq START\_QUEUE

*START\_QUEUE* 큐의 첫 번째 완료 그룹이며 IBM WebSphere MQ 그룹 ID가 41424b3ef3a2202020202020202020202020202020202222인 그룹에 속하는 메시지의 데이터는 시스템 의 /out/group.txt 파일에 기록됩니다. 여기서, AGENT\_VENUS는 실행 중입니다.

## **예: 각 메시지의 데이터 앞에 텍스트 구분 기호 삽입**

텍스트 모드로 소스 큐에서 파일로 전송하는 경우 **-sq**, **-sqdt** 및 **-sqdp** 매개변수를 **fteCreateTransfer** 명령과 함께 사용하여 개별 메시지의 데이터 앞에 해당 텍스트 구분 기호가 삽입되도록 지정할 수 있습니다.

#### **이 태스크 정보**

이 예제에서는 START\_QUEUE 큐에 네 개의 메시지가 있습니다. 이 큐는 소스 에이전트의 큐 관리자 *QM\_NEPTUNE*에 있습니다. 각 메시지의 데이터 앞에 삽입할 텍스트 구분 기호는 Java 리터럴 문자열로 표현될 수 있습니다 (예: \n\u002D\u002D\u002D\n).

#### **프로시저**

다음 명령을 입력하십시오.

fteCreateTransfer -sa AGENT\_NEPTUNE -sm QM\_NEPTUNE -da AGENT\_VENUS -df /out/output.txt -t text -sqdt "\n\u002D\u002D\u002D\n" -sqdp prefix -sq START\_QUEUE

소스 에이전트 AGENT\_NEPTUNE에 의해 START\_QUEUE의 네 메시지 각각에서 제공되는 데이터의 시작 부분에 텍스트 구분 기호가 추가됩니다. 이 데이터는 목적지 파일 /out/output.txt에 기록됩니다.

# **예: 각 메시지의 데이터 뒤에 2진 구분 기호 삽입**

소스 큐에서 파일로 2진 모드로 전송하는 경우, **fteCreateTransfer** 명령을 사용하여 **-sq**, **-sqdb**및 **-sqdp** 매개변수를 사용하여 개별 메시지의 데이터 뒤에 2진 구분 기호가 삽입되도록 지정할 수 있습니다.

### **이 태스크 정보**

이 예제에서는 START\_OUEUE 큐에 세 개의 메시지가 있습니다. 이 큐는 소스 에이전트의 큐 관리자 *QM\_NEPTUNE*에 있습니다. 각 메시지의 데이터 뒤에 삽입될 2진 구분 기호는 쉼표로 구분된 16진 바이트 목록 으로 표현해야 합니다(예: x34,xE7,xAE).

#### **프로시저**

다음 명령을 입력하십시오.

fteCreateTransfer -sa AGENT\_NEPTUNE -sm QM\_NEPTUNE -da AGENT\_VENUS -df /out/binary.file -sqdp postfix -sqdb x34,xE7,xAE -sq START\_QUEUE

2진 구분 기호는 소스 에이전트(AGENT\_NEPTUNE)에 의해 START\_QUEUE의 세 메시지에서 나오는 데이터에 추가됩니다. 이 데이터는 목적지 파일 /out/binary.file에 기록됩니다.

# **큐 모니터링 및 변수 대체 사용**

**fteCreateMonitor** 명령을 사용하여 큐를 모니터하고 메시지를 모니터되는 큐에서 파일로 전송할 수 있습니 다. 모니터되는 큐에서 읽을 첫 번째 메시지의 IBM WebSphere MQ 메시지 특성 값을 태스크 XML 정의에서 대체 할 수 있으며 이 값을 사용하여 전송 동작을 정의할 수 있습니다.

### **이 태스크 정보**

이 예제에서는 소스 에이전트를 AGENT\_VENUS라고 하며 이 에이전트가 QM\_VENUS에 연결됩니다. AGENT\_VENUS가 모니터하는 큐는 START\_QUEUE이며 QM\_VENUS에 있습니다. 에이전트는 30분마다 큐를 폴 링합니다.

메시지의 완료 그룹이 큐에 기록되면 모니터 태스크가 여러 목적지 에이전트 중 하나에 있는 파일에 메시지 그룹 을 보내며 모든 목적지 에이전트는 큐 관리자 QM\_MARS에 연결됩니다. 메시지 그룹이 전송되는 파일의 이름은 그룹에 있는 첫 번째 메시지의 IBM WebSphere MQ 메시지 특성 usr.fileName을 통해 정의됩니다. 메시지 그 룹이 송신되는 에이전트의 이름은 그룹에 있는 첫 번째 메시지의 IBM WebSphere MQ 메시지 특성 usr.toAgent를 통해 정의됩니다. usr.toAgent 헤더가 설정되지 않은 경우 목적지 에이전트에서 사용될 기 본값은 AGENT\_MAGENTA입니다.

useGroups="true"를 지정할 때 groupId="\${GROUPID}"도 지정하지 않은 경우 전송에서는 큐의 첫 번째 메시지만 사용합니다. 따라서 예를 들어, 변수 대체를 사용하여 fileName을 생성하는 경우 a.txt의 컨텐츠가 올 바르지 않을 수 있습니다. 모니터에서 fileName을 생성하지만 전송 시 fileName이라는 파일을 생성해야 하는 메 시지가 아닌 다른 메시지를 실제로 가져오기 때문입니다.

### **프로시저**

1. 모니터가 트리거되는 경우 수행하는 태스크를 정의하는 태스크 XML을 작성하십시오.

```
<?xml version="1.0" encoding="UTF-8" ?>
<request version="4.00" 
          xmlns:xsi="https://www.w3.org/2001/XMLSchema-instance" 
          xsi:noNamespaceSchemaLocation="FileTransfer.xsd">
    <managedTransfer>
      <originator>
        <hostName>reportserver.com</hostName>
        <userID>USER1</userID>
      </originator>
      <sourceAgent agent="AGENT_VENUS" QMgr="QM_VENUS" />
      <destinationAgent agent="${toAgent}" QMgr="QM_MARS" />
      <transferSet>
        <item mode="binary" checksumMethod="none">
          <source>
            <queue useGroups="true" groupId="${GROUPID}">START_QUEUE</queue>
          </source>
          <destination type="file" exist="overwrite">
            <file>/reports/${fileName}.rpt</file>
          </destination>
        </item>
      </transferSet>
    </managedTransfer>
</request>
```
IBM WebSphere MQ 메시지 헤더의 값으로 바뀌는 변수는 **굵은체**로 강조표시되어 있습니다. 이 태스크 XML 은 /home/USER1/task.xml 파일에 저장됩니다.

2. 자원 모니터를 작성하여 START QUEUE 큐를 모니터하십시오.

다음 명령을 제출하십시오.

```
fteCreateMonitor -ma AGENT_VENUS -mm QM_VENUS -mq START_QUEUE 
                  -mn myMonitor -mt /home/USER1/task.xml 
                  -tr completeGroups -pi 30 -pu minutes -dv toAgent=AGENT_MAGENTA
```
3. 사용자 또는 프로그램이 메시지 그룹을 START\_QUEUE 큐에 기록합니다.

```
이 그룹의 첫 번째 메시지에 다음 IBM WebSphere MQ 메시지 특성이 설정되어 있습니다.
```

```
usr.fileName=larmer
usr.toAgent=AGENT_VIOLET
```
4. 완료 그룹이 기록되면 모니터가 트리거됩니다. 에이전트가 IBM WebSphere MQ 메시지 특성을 태스크 XML 로 대체합니다.

이 결과로 태스크 XML이 다음과 같이 변환됩니다.

```
<?xml version="1.0" encoding="UTF-8" ?>
<request version="4.00" 
          xmlns:xsi="https://www.w3.org/2001/XMLSchema-instance" 
          xsi:noNamespaceSchemaLocation="FileTransfer.xsd">
   <managedTransfer>
      <originator>
        <hostName>reportserver.com</hostName>
        <userID>USER1</userID>
      </originator>
      <sourceAgent agent="AGENT_VENUS" QMgr="QM_VENUS" />
      <destinationAgent agent="AGENT_VIOLET" QMgr="QM_MARS" />
      <transferSet>
        <item mode="binary" checksumMethod="none">
          <source>
            <queue useGroups="true" groupId="${GROUPID}">START_QUEUE</queue>
          </source>
          <destination type="file" exist="overwrite">
            <file>/reports/larmer.rpt</file>
          </destination>
        </item>
      </transferSet>
    </managedTransfer>
</request>
```
### **결과**

태스크 XML에 의해 정의되는 전송이 수행됩니다. AGENT\_VENUS가 START\_QUEUE로부터 읽는 메시지의 완료 그룹이 AGENT\_VIOLET이 실행 중인 시스템의 /reports/larmer.rpt 파일에 기록됩니다.

# **다음에 수행할 작업**

**개별 파일에 각 메시지 전송**

큐를 모니터하려는 경우 모든 메시지를 개별 파일로 전송했으면 이 주제에서 이전에 설명한 것과 비슷한 기법을 사용할 수 있습니다.

- 1. 이전에 설명한 대로 **fteCreateMonitor** 명령에서 **-tr completeGroups** 매개변수를 지정하여 모니터 를 작성하십시오.
- 2. 태스크 XML에서 다음을 지정하십시오.

<queue useGroups="true" groupId="\${GROUPID}">START\_QUEUE</queue>

그러나 소스 큐에 메시지를 넣는 경우 IBM WebSphere MQ 그룹에 넣지 마십시오. IBM WebSphere MQ 메시지 특성을 각 메시지에 추가하십시오. 예를 들어, 각 메시지마다 고유 파일 이름 값을 사용하여 usr.filename 특 성을 지정하십시오. 이 경우 WebSphere MQ Managed File Transfer 에이전트가 효과적으로 소스 큐의 각 메시 지를 개별 그룹으로 처리합니다.

### **예: IBM WebSphere MQ 메시지 특성을 사용하여 메시지에서 파일로 전송 실패**

usr.UserReturnCode IBM WebSphere MQ 메시지 특성을 0이 아닌 값으로 설정하여 메시지에서 파일로의 전송이 실패하도록 할 수 있습니다. 또한 usr.UserSupplement IBM WebSphere MQ 메시지 특성을 설정하 여 실패한 이유에 대한 추가 정보를 지정할 수 있습니다.

#### **이 태스크 정보**

이 예제에서는 INPUT OUEUE 큐와 /home/user/output.file 파일 간에 전송이 진행 중입니다.

사용자는 메시지를 작성하여 INPUT\_QUEUE 큐에 배치하는 중입니다. 소스 에이전트가 INPUT\_QUEUE 큐의 메 시지를 이용하며 목적지 에이전트에 전송 데이터를 보내는 중입니다. 목적지 에이전트는 이 데이터를 /home/ user/output.file 파일에 기록하는 중입니다.

메시지를 INPUT\_OUEUE 큐에 기록하는 사용자가 진행 중인 전송을 중지하고 목적지 파일에 이미 기록된 모든 데이터를 삭제하려 합니다.

# **프로시저**

1. 사용자가 다음 IBM WebSphere MO 메시지 특성이 설정된 INPUT\_OUEUE 큐에 메시지를 기록합니다.

```
usr.UserReturnCode=1
usr.UserSupplement="Cancelling transfer - sent wrong data."
```
- 2. 소스 에이전트가 IBM WebSphere MQ 메시지 특성을 읽고 큐에서 메시지 처리를 중지합니다. 목적지 에이전 트는 목적지 디렉토리에 기록된 모든 파일 데이터를 삭제합니다.
- 3. 소스 에이전트가 전송 로그 메시지를 조정 큐 관리자에게 보내 전송 실패를 보고합니다.

메시지에는 다음 정보가 포함됩니다.

```
<?xml version="1.0" encoding="UTF-8"?>
<transaction version="1.00"
                ID="414d5120514d312020202020202020207e970d4920008702" agentRole="sourceAgent"
              xmlns:xsi="https://www.w3.org/2001/XMLSchema-instance"
              xsi:noNamespaceSchemaLocation="TransferLog.xsd"
              xmlns="">
  <action time="2008-11-02T21:28:09.593Z">progress</action>
  <sourceAgent agent="FTEAGENT" QMgr="QM1">
    <systemInfo architecture="x86" name="Windows 7"
             version="6.1 build 7601 Service Pack 1" />
  </sourceAgent>
   <destinationAgent agent="FTEAGENT" QMgr="QM1">
     <systemInfo architecture="x86" name="Windows 7"
             version="6.1 build 7601 Service Pack 1" />
  </destinationAgent>
  <originator>
     <hostName>reportserver.com</hostName>
     <userID>USER1</userID>
     <mqmdUserID>USER1 </mqmdUserID>
  </originator>
  <transferSet index="0" size="1" 
                startTime="2008-11-02T21:28:09.281Z"
                total="1">
    <item mode="binary">
      <source>
         <queue>INPUT_QUEUE@QM1</queue>
       </source>
      <destination exist="error">
         <file>/home/user/output.file</file>
       </destination>
       <status resultCode="1">
         <supplement>Cancelling transfer - sent wrong data.</supplement>
       </status>
     </item>
  </transferSet>
</transaction>
```
# **WebSphere MQ Managed File Transfer 에이전트 나열**

명령행 또는 IBM WebSphere MQ 탐색기를 사용하여 특정 큐 관리자에 등록된 에이전트를 나열할 수 있습니다.

## **이 태스크 정보**

명령행을 사용하여 에이전트를 나열하려면 fteListAgents 명령을 참조하십시오.

IBM WebSphere MQ 탐색기를 사용하여 에이전트를 나열하려면 네비게이터 보기에서 조정 큐 관리자 이름 아래 에 있는 **에이전트**를 클릭하십시오.

에이전트가 **fteListAgents** 명령으로 나열되지 않거나 IBM WebSphere MQ 탐색기에 표시되지 않은 경우, 다음 주제의 진단 플로우차트를 사용하여 문제점을 찾아 수정하십시오. 에이전트가 **fteListAgents** 명령으로 <u>나열되지 않는 경우</u>.

# **WebSphere MQ Managed File Transfer 에이전트 중지**

명령행에서 에이전트를 중지할 수 있습니다. 에이전트를 중지하는 경우, 에이전트가 중지되기 전에 에이전트를 일시중지하여 현재 파일 전송을 완료할 수 있도록 합니다. 명령행에서 **-i** 매개변수를 지정하여 에이전트를 즉시 중지시킬 수도 있습니다. 에이전트가 중지되면 에이전트를 재시작할 때까지는 해당 에이전트를 사용하여 파일을 전송할 수 없습니다.

#### <span id="page-225-0"></span>**시작하기 전에**

큐 관리자와 연관된 에이전트의 이름을 확인하려는 경우 IBM WebSphere MQ 탐색기 또는 명령행을 사용하여 에이전트를 나열할 수 있습니다(fteListAgents 명령 참조).

#### **이 태스크 정보**

명령행에서 에이전트를 중지하려면 fteStopAgent를 참조하십시오.

서비스 실행하도록 에이전트를 구성한 경우, **fteStopAgent** 명령을 실행하면 서비스 중지됩니다. 또는 Windows 서비스 도구를 사용하여 서비스를 중지하여 에이전트를 중지할 수 있습니다. 자세한 정보는 [184](#page-183-0) 페이 지의 『[Windows](#page-183-0) 서비스로 에이전트 시작』의 내용을 참조하십시오.

### **프로토콜 브릿지**

프로토콜 브릿지를 사용하면 WebSphere MQ Managed File Transfer(MQMFT) 네트워크에서 로컬 도메인 또는 원격 위치에 있는 MQMFT 네트워크 외부의 파일 서버에 저장된 파일에 액세스할 수 있습니다. 이 파일 서버는 FTP, FTPS 또는 SFTP 네트워크 프로토콜을 사용할 수 있습니다. 각 파일 서버에는 전용 에이전트가 하나 이상 필 요합니다. 전용 에이전트는 프로토콜 브릿지 에이전트라고 합니다. 브릿지 에이전트는 여러 파일 서버와 서로 작 용할 수 있습니다.

프로토콜 브릿지는 WebSphere MQ Managed File Transfer의 서비스 컴포넌트의 일부로 사용 가능합니다. MQMFT를 실행 중인 단일 시스템에 서로 다른 파일 서버에 연결하는 복수의 전용 에이전트가 있을 수 있습니다.

프로토콜 브릿지 에이전트를 사용하여 동시에 여러 엔드포인트로 파일을 전송할 수 있습니다. MQMFT는 파일을 전송할 다른 프로토콜 파일 서버를 정의하기 위해 편집할 수 있는 ProtocolBridgeProperties.xml이라는 파일을 제공합니다. **fteCreateBridgeAgent** 명령은 기본 프로토콜 파일 서버에 대한 자세한 내용을 ProtocolBridgeProperties.xml에 추가합니다. 이 파일은 531 페이지의 [『프로토콜](#page-530-0) 브릿지 특성 파일 형 [식』에](#page-530-0) 설명되어 있습니다.

프로토콜 브릿지 에이전트를 사용하여 다음과 같은 조치를 수행할 수 있습니다.

- FTP, FTPS 또는 SFTP를 사용하여 MQMFT 네트워크에서 원격 서버로 파일 업로드
- FTP, FTPS 또는 SFTP를 사용하여 원격 서버에서 MQMFT 네트워크로 파일 다운로드

**참고:** 프로토콜 브릿지 에이전트는 해당 절대 파일 경로를 통해 파일에 액세스할 수 있도록 허용하는 FTP, FTPS 또는 SFTP 서버만 지원할 수 있습니다. 전송 요청에 상대 파일 경로가 지정되어 있는 경우 프로토콜 브릿지 에이 전트는 프로토콜 서버에 로그인하는 데 사용된 홈 디렉토리를 기반으로 하여 상대 경로를 절대 파일 경로로 변환 하려 시도합니다. 현재 디렉토리 기반의 파일에만 액세스할 수 있도록 하는 이러한 프로토콜 서버는 프로토콜 브 릿지 에이전트에서 지원되지 않습니다.

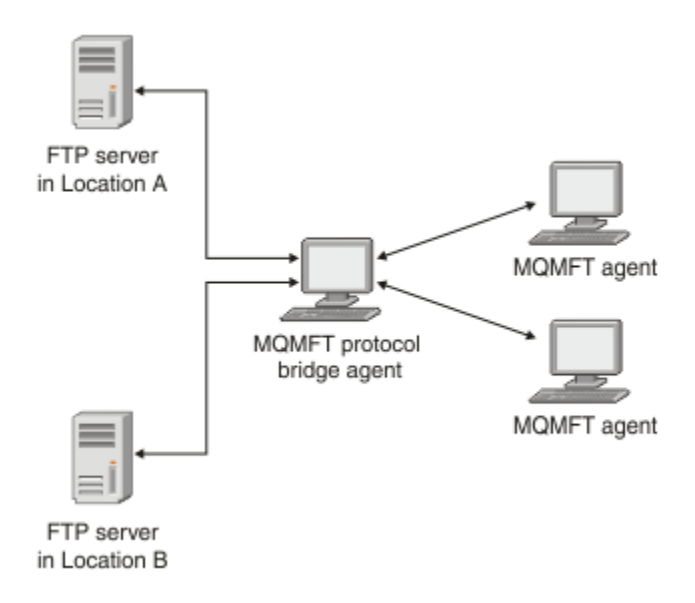

<span id="page-226-0"></span>이 다이어그램은 서로 다른 위치에 있는 두 개의 FTP 서버를 보여줍니다. FTP 서버는 WebSphere MQ Managed File Transfer 에이전트와 파일을 교환하는 데 사용됩니다. 프로토콜 브릿지 에이전트는 FTP 서버와 나머지 MQMFT 네트워크 사이에 위치하며 두 FTP 서버 모두와 통신하도록 구성됩니다.

MQMFT 네트워크에 프로토콜 브릿지 에이전트 외에 다른 에이전트가 있는지 확인하십시오. 프로토콜 브릿지 에 이전트는 FTP, FTPS 또는 SFTP 서버에 대한 전용 브릿지이며 전송된 파일을 로컬 디스크에 기록하지 않습니다. FTP, FTPS 또는 SFTP 서버 간에 파일을 전송하려는 경우, 프로토콜 브릿지 에이전트를 FTP, FTPS 또는 SFTP 서 버를 나타내는 파일 전송에 대한 목적지 또는 소스로 사용해야 하고 다른 표준 에이전트를 해당 소스 또는 목적지 로 사용해야 합니다.

프로토콜 브릿지를 사용하여 파일을 전송하는 경우 브릿지는 전송할 파일이 있는 소스 또는 목적지 디렉토리를 읽을 수 있는 권한이 있어야 합니다. 예를 들어, 실행 권한(d--x--x--x)만 있는 /home/fte/bridge 디렉토리에 서 파일을 전송하려는 경우 이 디렉토리에서 시도하는 전송이 실패하며 다음과 같은 오류 메시지가 표시됩니다.

BFGBR0032E: Attempt to read *filename* from the protocol file server has failed with server error 550. Failed to open file.

### **프로토콜 브릿지 에이전트 구성**

프로토콜 브릿지 에이전트는 표준 MQMFT 에이전트와 비슷합니다. **fteCreateBridgeAgent** 명령을 사용하 여 프로토콜 브릿지 에이전트를 작성하십시오. 531 페이지의 [『프로토콜](#page-530-0) 브릿지 특성 파일 형식』에 설명되어 있는 ProtocolBridgeProperties.xml 파일을 사용하여 프로토콜 브릿지 에이전트를 구성할 수 있습니다. 이전 버전을 사용 중인 경우, 고급 [에이전트](#page-513-0) 특성에 설명된 특정 프로토콜 브릿지 특성을 사용하여 에이전트를 구 성하십시오. 234 [페이지의](#page-233-0) 『파일 서버의 신임 정보 맵핑』에서 설명한 바와 같이 모든 버전에 대해 신임 정보 맵핑을 구성할 수도 있습니다. 특정 프로토콜 파일 서버의 프로토콜 브릿지 에이전트를 구성한 후에는 해당 용도 로만 해당 에이전트를 사용할 수 있습니다.

### **프로토콜 브릿지 복구**

파일 서버가 사용 불가능하여 프로토콜 브릿지 에이전트가 파일 서버에 연결할 수 없는 경우 파일 서버가 사용 가 능해질 때까지 모든 파일 전송 요청이 큐에서 대기합니다. 프로토콜 브릿지 에이전트가 올바르지 않은 신임 정보 를 사용하여 파일 서버에 연결할 수 없는 경우 전송이 실패하고 전송 로그 메시지에 이 오류가 반영됩니다. 어떤 이유로 프로토콜 브릿지 에이전트가 종료된 경우라도, 요청된 모든 파일 전송이 보유되고 프로토콜 브릿지를 재 시작하면 계속 수행합니다.

파일 전송 시 일반적으로 파일은 목적지에 임시 파일로 기록된 후 전송이 완료되면 이름이 바뀝니다. 그러나 전송 목적지가 쓰기 전용으로 구성된 프로토콜 파일 서버인 경우(사용자가 프로토콜 파일 서버에 파일을 업로드할 수 있지만 업로드한 파일을 어떤 식으로든 변경할 수 없는 경우) 전송된 파일이 목적지에 직접 기록됩니다. 따라서 전송 중 문제가 발생한 경우, 부분적으로 기록된 파일이 목적지 프로토콜 파일 서버에 남아 있으며 WebSphere MQ Managed File Transfer가 이러한 파일을 삭제하거나 편집할 수 없음을 의미합니다. 이 상황에서는 전송이 실 패합니다.

## **V7.0.4.1 기능을 사용하도록 프로토콜 브릿지 에이전트 업그레이드**

새 V7.0.4.1 기능을 사용하기 위해 V7.0.4 이하에서 작성된 기존 프로토콜 브릿지 에이전트를 업그레이드할 수 있습니다. 이 업그레이드를 통해 에이전트는 여러 엔드 포인트를 지원할 수 있습니다.

### **이 태스크 정보**

프로토콜 브릿지 에이전트를 업그레이드하려면 V7.0.4.1의 새 기능을 사용하도록 설정했는지 확인하고 다음 단 계를 완료하십시오.

### **프로시저**

1. *MQ\_INSTALLATION\_PATH*/mqft/samples/schema 디렉토리의

ProtocolBridgeProperties.xsd 파일에서 ProtocolBridgeProperties.xml 파일을 생성하십 시오.

ProtocolBridgeProperties.xml 파일의 컨텐츠에 대한 자세한 정보는 229 [페이지의](#page-228-0) 『[ProtocolBridgeProperties.xml](#page-228-0) 파일을 사용하여 프로토콜 파일 서버의 특성 정의』의 내용을 참조하십시 오.

- 2. 생성된 ProtocolBridgeProperties.xml 파일을 *configuration\_directory*/ *coordination\_queue\_manager*/agents/*agent\_name* 디렉토리에 배치하십시오.
- 3. agent.properties 파일에서 ProtocolBridgeProperties.xml 파일로 마이그레이션할 에이전트의 모든 프로토콜 브릿지 특성을 복사하십시오. agent.properties 파일의 프로토콜 브릿지와 관련되는 특 성은 protocol로 시작됩니다.

프로토콜 브릿지 에이전트를 올바르게 업그레이드한 후 agent.properties 파일에서 프로토콜 브릿지 특 성을 삭제하도록 권장됩니다. 그러나 기본 프로토콜 파일 서버가 있는 경우 agent.properties 파일의 프 로토콜 브릿지 특성을 ProtocolBridgeProperties.xml 파일의 값에 맞추어 유지하십시오. 즉, V7.0.4.1 기능을 백아웃하도록 선택한 경우 agent.properties 파일의 값이 최신 상태를 유지함을 의미합 니다.

4. Update the ProtocolBridgeCredentials.xml file so that it contains the required <server> elements for your protocol file servers. 이 파일에 대한 자세한 정보는 528 페이지의 [『프로토콜](#page-527-0) 브릿지 신 임 정보 파일 [형식』의](#page-527-0) 내용을 참조하십시오.

각 프로토콜 파일 서버 이름이 이름 지정 제한사항을 따르는지 확인하십시오. 즉, 이름은 최소한 2자여야 하 며 대소문자를 구분하지 않고 영숫자 문자와 다음 문자를 사용하도록 제한됩니다.

- 마침표(.)
- 밑줄(\_)
- 슬래시(/)
- 퍼센트 부호(%)

#### **관련 개념**

#### 226 페이지의 [『프로토콜](#page-225-0) 브릿지』

프로토콜 브릿지를 사용하면 WebSphere MQ Managed File Transfer(MQMFT) 네트워크에서 로컬 도메인 또는 원격 위치에 있는 MQMFT 네트워크 외부의 파일 서버에 저장된 파일에 액세스할 수 있습니다. 이 파일 서버는 FTP, FTPS 또는 SFTP 네트워크 프로토콜을 사용할 수 있습니다. 각 파일 서버에는 전용 에이전트가 하나 이상 필 요합니다. 전용 에이전트는 프로토콜 브릿지 에이전트라고 합니다. 브릿지 에이전트는 여러 파일 서버와 서로 작 용할 수 있습니다.

#### **관련 태스크**

228 페이지의 『프로토콜 브릿지 에이전트에서 V7.0.4.1 기능 백아웃』 V7.0.4 이하에서 새 V7.0.4.1 기능으로 업그레이드한 프로토콜 브릿지 에이전트의 업그레이드를 백아웃하려면 에이전트를 원래의 기능 레벨로 되돌리면 됩니다. 즉, 에이전트가 단일 엔드 포인트로만 전송할 수 있는 상태로 되돌리는 것입니다.

229 페이지의 『[ProtocolBridgeProperties.xml](#page-228-0) 파일을 사용하여 프로토콜 파일 서버의 특성 정의』 에이전트 구성 디렉토리에서 WebSphere MQ Managed File Transfer가 제공하는 ProtocolBridgeProperties.xml 파일을 사용하여 파일을 주고 받을 하나 이상의 프로토콜 파일 서버에 대한 특성을 정의하십시오.

#### **프로토콜 브릿지 에이전트에서** *V7.0.4.1* **기능 백아웃**

V7.0.4 이하에서 새 V7.0.4.1 기능으로 업그레이드한 프로토콜 브릿지 에이전트의 업그레이드를 백아웃하려면 에이전트를 원래의 기능 레벨로 되돌리면 됩니다. 즉, 에이전트가 단일 엔드 포인트로만 전송할 수 있는 상태로 되돌리는 것입니다.

#### **이 태스크 정보**

V7.0.4.1 업그레이드를 백아웃하려면 다음 단계를 완료하십시오.

# <span id="page-228-0"></span>**프로시저**

- 1. 마이그레이션할 에이전트의 ProtocolBridgeProperties.xml 파일에서 프로토콜 브릿지 특성을 agent.properties 파일로 이동하십시오. 에이전트 특성 파일은 *configuration\_directory*/ *coordination\_queue\_manager*/agents/*bridge\_agent*/agent.properties에 있습니다. 프로 토콜 브릿지 특성은 [프로토콜](#page-518-0) 브릿지 특성에 설명되어 있습니다.
- 2. *configuration\_directory*/*coordination\_qmgr*/agents/*agent\_name* 디렉토리에서 ProtocolBridgeProperties.xml 파일을 삭제하십시오

ProtocolBridgeProperties.xml 파일의 특성은 항상 agent.properties 파일의 특성보다 우선 적 용되므로 ProtocolBridgeProperties.xml을 삭제하면 V7.0.4.1 기능을 계속 사용 가능하게 설정하는 경우 이 파일이 사용되지 않습니다.

3. Update the ProtocolBridgeCredentials.xml file so that it has the required <serverHost> elements for your protocol file servers. 이 파일에 대한 자세한 정보는 528 페이지의 [『프로토콜](#page-527-0) 브릿지 신 임 정보 파일 [형식』의](#page-527-0) 내용을 참조하십시오.

#### **관련 개념**

226 페이지의 [『프로토콜](#page-225-0) 브릿지』

프로토콜 브릿지를 사용하면 WebSphere MQ Managed File Transfer(MQMFT) 네트워크에서 로컬 도메인 또는 원격 위치에 있는 MQMFT 네트워크 외부의 파일 서버에 저장된 파일에 액세스할 수 있습니다. 이 파일 서버는 FTP, FTPS 또는 SFTP 네트워크 프로토콜을 사용할 수 있습니다. 각 파일 서버에는 전용 에이전트가 하나 이상 필 요합니다. 전용 에이전트는 프로토콜 브릿지 에이전트라고 합니다. 브릿지 에이전트는 여러 파일 서버와 서로 작 용할 수 있습니다.

#### **관련 태스크**

227 페이지의 『V7.0.4.1 기능을 사용하도록 프로토콜 브릿지 에이전트 [업그레이드』](#page-226-0) 새 V7.0.4.1 기능을 사용하기 위해 V7.0.4 이하에서 작성된 기존 프로토콜 브릿지 에이전트를 업그레이드할 수 있습니다. 이 업그레이드를 통해 에이전트는 여러 엔드 포인트를 지원할 수 있습니다.

229 페이지의 『ProtocolBridgeProperties.xml 파일을 사용하여 프로토콜 파일 서버의 특성 정의』 에이전트 구성 디렉토리에서 WebSphere MQ Managed File Transfer가 제공하는 ProtocolBridgeProperties.xml 파일을 사용하여 파일을 주고 받을 하나 이상의 프로토콜 파일 서버에 대한 특성을 정의하십시오.

# **ProtocolBridgeProperties.xml 파일을 사용하여 프로토콜 파일 서버의 특성 정 의**

에이전트 구성 디렉토리에서 WebSphere MQ Managed File Transfer가 제공하는 ProtocolBridgeProperties.xml 파일을 사용하여 파일을 주고 받을 하나 이상의 프로토콜 파일 서버에 대한 특성을 정의하십시오.

# **이 태스크 정보**

**fteCreateBridgeAgent** 명령은 에이전트 구성 디렉토리 *MQ\_DATA\_PATH*/mqft/config/

*coordination\_queue\_manager*/agents/*bridge\_agent\_name*에서

ProtocolBridgeProperties.xml 파일을 작성합니다. 명령이 실행될 때 기본값이 지정된 경우 이 명령은 기본 프로토콜 파일 서버의 파일에도 입력 항목을 작성합니다.

기본값이 아닌 프로토콜 서버를 추가할 경우 이 파일을 편집하여 특성을 정의하십시오. 이 예는 추가 FTP 서버를 추가합니다.

## **프로시저**

1. 다음 행을 <tns:serverProperties>의 하위 요소로 파일에 삽입하여 프로토콜 파일 서버를 정의하십시 오.

<tns:ftpServer name="myserver" host="myhost.hursley.ibm.com" port="1234" platform="windows"

timeZone="Europe/London" locale="en-GB" fileEncoding="UTF-8"

#### 2. 그런 다음, 속성의 값을 변경하십시오.

- name은 프로토콜 파일 서버의 이름입니다.
- host는 프로토콜 파일 서버의 호스트 이름 또는 IP 주소입니다.
- port는 프로토콜 파일 서버의 포트 번호입니다.
- platform은 프로토콜 파일 서버가 실행되는 플랫폼입니다.
- timeZone은 프로토콜 파일 서버를 실행하는 시간대입니다.
- locale은 프로토콜 파일 서버에서 사용되는 언어입니다.
- fileEncoding은 프로토콜 파일 서버의 문자 인코딩입니다.
- listFormat은 프로토콜 파일 서버에서 리턴된 파일 목록 양식입니다.
- limitedWrite는 파일 서버에 기록할 때 임시 파일을 작성한 후 전송이 완료되면 해당 파일의 이름을 바 꾸는 기본 모드를 따르는지 여부를 결정합니다. 쓰기 전용으로 구성된 파일 서버의 경우 파일의 최종 이름을 사용하여 파일이 바로 작성됩니다. 이 특성의 값은 true 또는 false입니다. 프로토콜 브릿지 에이전트의 경 우 limitedWrite 속성 및 doNotUseTempOutputFile 에이전트 특성이 함께 사용됩니다. 임시 파일 을 사용하려면 doNotUseTempOutputFile의 값을 설정하지 않아야 하며 limitedWrite의 값을 False로 설정해야 합니다. 또 다른 설정 결합은 임시 파일이 사용되지 않음을 의미합니다.
- maxListFileNames는 파일 이름의 프로토콜 파일 서버에서 디렉토리 스캔 시 수집되는 최대 이름 수입 니다.
- maxListDirectoryLevels는 프로토콜 파일 서버의 디렉토리에서 파일 이름을 스캔할 때 반복할 최대 디렉토리 레벨 수입니다.

필수사항 또는 선택사항인지 여부와 해당 기본값을 포함하여 이러한 속성에 대한 자세한 정보는 531 [페이지](#page-530-0) 의 [『프로토콜](#page-530-0) 브릿지 특성 파일 형식』의 내용을 참조하십시오.

#### **관련 참조**

531 페이지의 [『프로토콜](#page-530-0) 브릿지 특성 파일 형식』

에이전트 구성 디렉토리의 ProtocolBridgeProperties.xml 파일은 프로토콜 파일 서버의 특성을 정의합 니다.

637 페이지의 『[WebSphere MQ Managed File Transfer](#page-636-0)에서 사용하는 정규식』

WebSphere MQ Managed File Transfer는 많은 시나리오에서 정규식을 사용합니다. 예를 들어, 정규식은 Connect:Direct 보안 신임 정보의 사용자 ID를 일치시키거나 정규식이 일치할 때마다 새 메시지를 작성하여 파 일을 다중 메시지로 분할하는 데 사용됩니다. WebSphere MQ Managed File Transfer가 사용하는 정규식 구문 은 java.util.regex API가 지원하는 구문입니다. 이 정규식 구문은 Perl 언어에서 사용하는 정규식 구문과 유사하지만 동일하지는 않습니다.

# **엑시트 클래스를 사용하여 프로토콜 파일 서버 특성 검색 (ProtocolBridgePropertiesExit2)**

#### 프로토콜 파일 서버가 많이 있는 경우

com.ibm.wmqfte.exitroutine.api.ProtocolBridgePropertiesExit2 인터페이스를 구현하여 전 송에서 참조되는 프로토콜 파일 서버 특성을 검색할 수 있습니다. ProtocolBridgeProperties.xml 파일 유지보수보다 우선적으로 이 인터페이스를 구현할 수 있습니다. WebSphere MQ Managed File Transfer는 프로 토콜 파일 서버 특성을 검색하는 샘플 사용자 엑시트를 제공합니다.

### **프로토콜 브릿지 특성을 검색하는 사용자 엑시트 구성**

### **이 태스크 정보**

프로토콜 브릿지 특성을 검색하는 사용자 엑시트는 com.ibm.wmqfte.exitroutine.api.ProtocolBridgePropertiesExit2 인터페이스를 구현해야 합 니다. 자세한 정보는 893 페이지의 『[ProtocolBridgePropertiesExit2.java](#page-892-0) 인터페이스』를 참조하십시오.

다른 사용자 엑시트와 비슷한 방식으로 여러 개의 프로토콜 서버 특성 엑시트들을 함께 연결할 수 있습니다. 엑시 트는 에이전트 특성 파일에서 protocolBridgePropertiesExitClasses 특성을 사용하여 지정된 순서대 로 호출됩니다. initialize 메소드는 모두 개별적으로 리턴되고 false 값을 리턴하는 메소드가 하나 이상일 경우 에 이전트가 시작되지 않습니다. 에이전트 이벤트 로그에 오류가 보고됩니다.

모든 엑시트의 getProtocolServerProperties 메소드에 대해서는 전체 결과가 하나만 리턴됩니다. 메소드가 특성 오브젝트를 결과 코드로 리턴하는 경우, 이 값이 리턴된 결과이므로 후속 엑시트의 getProtocolServerProperties 메소드는 호출되지 않습니다. 메소드가 결과 코드로 널값을 리턴하는 경우, 다음 엑시트의 getProtocolServerProperties 메소드가 호출됩니다. 후속 엑시트가 없는 경우, 널 결과가 리턴됩니다. 프로토콜 브릿지 에이전트는 널의 전체 결과 코드를 검색 실패로 간주합니다.

ProtocolBridgePropertiesExit2.java 인터페이스를 사용하는 것이 좋습니다. 하지만 ProtocolBridgePropertiesExit.java 인터페이스에 대한 정보는 232 페이지의 [『엑시트](#page-231-0) 클래스를 사용하여 프로 토콜 파일 서버 특성 검색[\(ProtocolBridgePropertiesExit.java\)](#page-231-0)』의 내용을 참조하십시오.

엑시트를 실행하려면 다음 단계를 완료하십시오.

### **프로시저**

- 1. 프로토콜 서버 특성 사용자 엑시트를 컴파일하십시오.
- 2. 컴파일된 엑시트 및 해당 패키지 구조를 포함하는 JAR (Java Archive) 파일을 작성한다.
- 3. 엑시트 클래스가 있는 JAR 파일을 프로토콜 브릿지 에이전트의 exits 디렉토리에 배치하십시오. 이 디렉토 리는 *MQ\_DATA\_PATH*/mqft/config/*coordination\_queue\_manager*/agents/ *bridge\_agent\_name* 디렉토리에서 찾을 수 있습니다.
- 4. 프로토콜 브릿지 에이전트의 특성 파일을 편집하여 protocolBridgePropertiesExitClasses 특성을 포함하십시오. 프로토콜 브릿지 서버 특성 사용자 엑시트를 구현하는 클래스의 쉼표로 구분된 목록을 이 특성 의 값으로 지정하십시오. 엑시트 클래스는 이 목록에 지정된 순서대로 호출됩니다. 자세한 정보는 [512](#page-511-0) 페이 지의 『[agent.properties](#page-511-0) 파일』를 참조하십시오.
- 5. 선택적으로 protocolBridgePropertiesConfiguration특성을 지정할 수 있습니다. 이 특성에 지정 하는 값은 protocolBridgePropertiesExitClasses에 지정된 엑시트 클래스의 initialize() 메소드에 문자열로 전달됩니다. 자세한 정보는 512 페이지의 『[agent.properties](#page-511-0) 파일』의 내용을 참조하십시오.

## **샘플 사용자 엑시트 사용**

## **이 태스크 정보**

프로토콜 브릿지 특성을 검색하는 샘플 사용자 엑시트가 *MQ\_INSTALLATION\_PATH*/mqft/samples/ protocolBridge 디렉토리 및 308 페이지의 『샘플 프로토콜 브릿지 특성 사용자 [엑시트』](#page-307-0) 주제에 제공됩니 다.

SamplePropertiesExit2.java 엑시트는 프로토콜 서버의 특성을 포함하는 특성 파일을 읽습니다. 특성 파 일에서 각 입력 항목의 형식은 다음과 같습니다.

*serverName*=*type*://*host*:*port*

특성 파일의 위치는 프로토콜 브릿지 에이전트 특성 protocolBridgePropertiesConfiguration에서 알 수 있습니다.

샘플 사용자 엑시트를 실행하려면 다음 단계를 완료하십시오.

## **프로시저**

- 1. SamplePropertiesExit2.java 파일을 컴파일하십시오.
- 2. 컴파일된 엑시트 및 패키지 구조가 있는 jar 파일을 작성하십시오.
- 3. JAR 파일을 *MQ\_DATA\_PATH*/mqft/config/*coordination\_queue\_manager*/agents/ *bridge\_agent*/exits 디렉토리에 넣으십시오.
- 4. 다음 행을 포함하도록 *MQ\_DATA\_PATH*/mqft/config/*coordination\_queue\_manager*/agents/ *bridge\_agent\_name*/agent.properties 파일을 편집하십시오.

protocolBridgePropertiesExitClasses=SamplePropertiesExit2

<span id="page-231-0"></span>5. *MQ\_DATA\_PATH*/mqft/config/*coordination\_queue\_manager*/agents/*bridge\_agent* 디렉토 리에서 프로토콜 브릿지 특성 파일(예: protocol\_bridge\_properties.properties)을 작성하십시 오. 다음 형식의 입력 항목을 포함하도록 이 파일을 편집하십시오.

*serverName*=*type*://*host*:*port*

6. 다음 행을 포함하도록 *MQ\_DATA\_PATH*/mqft/config/*coordination\_queue\_manager*/agents/ *bridge\_agent*/agent.properties 파일을 편집하십시오.

protocolBridgePropertiesConfiguration=*MQ\_DATA\_PATH*/mqft/config/*coordination\_queue\_manager*/ agents/*bridge\_agent*/protocol\_bridge\_properties.properties

protocol\_bridge\_properties.properties 파일의 절대 경로를 사용해야 합니다.

7. **fteStartAgent** 명령을 사용하여 프로토콜 브릿지 에이전트를 시작하십시오.

#### **관련 개념**

226 페이지의 [『프로토콜](#page-225-0) 브릿지』

프로토콜 브릿지를 사용하면 WebSphere MQ Managed File Transfer(MQMFT) 네트워크에서 로컬 도메인 또는 원격 위치에 있는 MQMFT 네트워크 외부의 파일 서버에 저장된 파일에 액세스할 수 있습니다. 이 파일 서버는 FTP, FTPS 또는 SFTP 네트워크 프로토콜을 사용할 수 있습니다. 각 파일 서버에는 전용 에이전트가 하나 이상 필 요합니다. 전용 에이전트는 프로토콜 브릿지 에이전트라고 합니다. 브릿지 에이전트는 여러 파일 서버와 서로 작 용할 수 있습니다.

#### **관련 참조**

893 페이지의 『[ProtocolBridgePropertiesExit2.java](#page-892-0) 인터페이스』

308 [페이지의](#page-307-0) 『샘플 프로토콜 브릿지 특성 사용자 엑시트』

#### 512 페이지의 『[agent.properties](#page-511-0) 파일』

각 에이전트에는 에이전트가 해당 큐 관리자에 연결하는 데 사용하는 정보가 포함되어야 하는 자체 특성 파일 ( agent.properties) 이 있습니다. agent.properties 파일에는 에이전트의 동작을 변경하는 특성도 포 함될 수 있습니다.

394 페이지의 『[fteCreateBridgeAgent\(WebSphere MQ Managed File Transfer](#page-393-0) 프로토콜 브릿지 에이전트 작 성 및 [구성](#page-393-0))』

**fteCreateBridgeAgent** 명령은 프로토콜 브릿지 에이전트 및 연관된 구성을 작성합니다. 파일을 송수신할 각 파일 서버의 프로토콜 브릿지 에이전트를 작성합니다.

## **엑시트 클래스를 사용하여 프로토콜 파일 서버 특성 검색***(ProtocolBridgePropertiesExit.java)*

프로토콜 파일 서버가 많이 있는 경우

com.ibm.wmqfte.exitroutine.api.ProtocolBridgePropertiesExit 인터페이스를 구현하여 전 송에서 참조되는 프로토콜 파일 서버 특성을 검색할 수 있습니다. ProtocolBridgeProperties.xml 파일 유지보수보다 우선적으로 이 인터페이스를 구현할 수 있습니다. ProtocolBridgePropertiesExit2.java 인터페이 스를 사용하는 것이 좋습니다. 하지만 ProtocolBridgePropertiesExit.java 인터페이스도 지원됩니다. WebSphere MQ File Transfer Edition에서 구현된 기존 ProtocolBridgePropertiesExit.java 인터페이스가 있는 경우 WebSphere MQ V7.5에서 해당 인터페이스를 사용할 수 있습니다. ProtocolBridgePropertiesExit2.java의 새 getCredentialLocation 메소드는 ProtocolBridgeCredentials.xml 파일의 기본 위치(홈 디렉토리에

해당)를 사용합니다.

## **프로토콜 브릿지 특성을 검색하는 사용자 엑시트 구성**

프로토콜 브릿지 특성을 검색하는 사용자 엑시트는

com.ibm.wmqfte.exitroutine.api.ProtocolBridgePropertiesExit 인터페이스를 구현해야 합 니다. 추가 정보는 233 페이지의 『[ProtocolBridgePropertiesExit.java](#page-232-0) 인터페이스』의 내용을 참조하십시오.

다른 사용자 엑시트와 비슷한 방식으로 여러 개의 프로토콜 서버 특성 엑시트들을 함께 연결할 수 있습니다. 엑시 트는 에이전트 특성 파일에서 protocolBridgePropertiesExitClasses 특성을 사용하여 지정된 순서대 로 호출됩니다. initialize 메소드는 모두 개별적으로 리턴되고 false 값을 리턴하는 메소드가 하나 이상일 경우 에 이전트가 시작되지 않습니다. 에이전트 이벤트 로그에 오류가 보고됩니다.

<span id="page-232-0"></span>모든 엑시트의 getProtocolServerProperties 메소드에 대해서는 전체 결과가 하나만 리턴됩니다. 메소드가 특성 오브젝트를 결과 코드로 리턴하는 경우, 이 값이 리턴된 결과이므로 후속 엑시트의

getProtocolServerProperties 메소드는 호출되지 않습니다. 메소드가 결과 코드로 널값을 리턴하는 경우, 다음 엑시트의 getProtocolServerProperties 메소드가 호출됩니다. 후속 엑시트가 없는 경우, 널 결과가 리턴됩니다. 프로토콜 브릿지 에이전트는 널의 전체 결과 코드를 검색 실패로 간주합니다.

엑시트를 실행하려면 다음 단계를 완료하십시오.

- 1. 프로토콜 서버 특성 사용자 엑시트를 컴파일하십시오.
- 2. 컴파일된 엑시트 및 해당 패키지 구조를 포함하는 JAR (Java Archive) 파일을 작성한다.
- 3. 엑시트 클래스가 있는 JAR 파일을 프로토콜 브릿지 에이전트의 exits 디렉토리에 배치하십시오. 이 디렉토 리는 *MQ\_DATA\_PATH*/mqft/config/*coordination\_queue\_manager*/agents/*bridge\_agent\_name* 디렉토리 에 있습니다.
- 4. 프로토콜 브릿지 에이전트의 특성 파일을 편집하여 protocolBridgePropertiesExitClasses 특성을 포함하십시오. 프로토콜 브릿지 서버 특성 사용자 엑시트를 구현하는 클래스의 쉼표로 구분된 목록을 이 특성 의 값으로 지정하십시오. 엑시트 클래스는 이 목록에 지정된 순서대로 호출됩니다. 추가 정보는 512 [페이지](#page-511-0) 의 『[agent.properties](#page-511-0) 파일』의 내용을 참조하십시오.
- 5. 선택적으로 protocolBridgePropertiesConfiguration특성을 지정할 수 있습니다. 이 특성에 지정 하는 값은 protocolBridgePropertiesExitClasses에 지정된 엑시트 클래스의 initialize() 메소드에 문자열로 전달됩니다. 자세한 정보는 512 페이지의 『[agent.properties](#page-511-0) 파일』의 내용을 참조하십시오.

#### **ProtocolBridgePropertiesExit.java 인터페이스**

```
package com.ibm.wmqfte.exitroutine.api;
import java.util.Map;
import java.util.Properties;
/**
\star An interface that is implemented by classes that are to be invoked as part of
 * user exit routine processing. This interface defines methods that will be
 * invoked by a protocol bridge agent to look up properties for protocol servers
  * that are referenced in transfers.
* <p>
 * There will be one instance of each implementation class for each protocol
 * bridge agent. The methods can be called from different threads so the methods
\star must be synchronised.
 */
public interface ProtocolBridgePropertiesExit {
     /**
     * Invoked once when a protocol bridge agent is started. It is intended to
     * initialize any resources that are required by the exit.
\star * @param bridgeProperties
                  The values of properties defined for the protocol bridge.
                  These values can only be read, they cannot be updated by the
                  implementation.
\,\star\, @return {@code true} if the initialization is successful and {@code
 * false} if unsuccessful. If {@code false} is returned from an exit
      * the protocol bridge agent will not start.
\star/ public boolean initialize(final Map<String, String> bridgeProperties);
     /**
     * Obtains a set of properties for the specified protocol server name.
    * <p>
     * The returned {@link Properties} must contain entries with key names
\star corresponding to the constants defined in
 * {@link ProtocolServerPropertyConstants} and in particular must include an
     \star entry for all appropriate constants described as required.
\star * @param protocolServerName
                  The name of the protocol server whose properties are to be
                  returned. If a null or a blank value is specified, properties
                  for the default protocol server are to be returned.
      * @return The {@link Properties} for the specified protocol server, or null
               if the server cannot be found.
\star/ public Properties getProtocolServerProperties(
```
final String protocolServerName);

```
 /**
     * Invoked once when a protocol bridge agent is shut down. It is intended to
    * release any resources that were allocated by the exit.
\star * @param bridgeProperties
                  The values of properties defined for the protocol bridge.
                  These values can only be read, they cannot be updated by the
                 implementation.
\star/ public void shutdown(final Map<String, String> bridgeProperties);
```
# **파일 서버의 신임 정보 맵핑**

프로토콜 브릿지 에이전트의 기본 신임 정보 맵핑 기능을 사용하거나 고유의 사용자 엑시트를 작성하여 WebSphere MQ Managed File Transfer의 사용자 신임 정보를 파일 서버의 사용자 신임 정보에 맵핑합니다. WebSphere MQ Managed File Transfer는 사용자 신임 맵핑을 수행하는 샘플 사용자 엑시트를 제공합니다.

*ProtocolBridgeCredentials.xml* **파일을 사용하여 파일 서버에 대한 신임 정보 맵핑** 프로토콜 브릿지 에이전트의 기본 신임 정보 맵핑 기능을 사용하여 WebSphere MQ Managed File Transfer의 사용자 신임 정보를 파일 서버의 사용자 신임 정보에 맵핑합니다. WebSphere MQ Managed File Transfer는 신 임 정보를 포함하기 위해 편집할 수 있는 XML 파일을 제공합니다.

## **이 태스크 정보**

}

ProtocolBridgeCredentials.xml 파일은 사용자가 수동으로 작성해야 합니다. 기본적으로 이 파일의 위 치는 프로토콜 브릿지 에이전트를 시작한 사용자의 홈 디렉토리입니다. 하지만 에이전트가 액세스할 수 있는 파 일 시스템의 임의의 위치에 이를 저장할 수 있습니다. 다른 위치를 지정하려면credentialsFile> 요소를 ProtocolBridgeProperties.xml 파일에 추가하십시오. 예를 들면 다음과 같습니다.

<tns:credentialsFile path="/example/path/to/ProtocolBridgeCredentials.xml"/>

프로토콜 브릿지 에이전트를 사용하려면 먼저 호스트, 사용자 및 신임 정보를 포함하도록 이 파일을 편집하여 신 임 정보 맵핑을 설정해야 합니다. 자세한 정보 및 샘플은 528 페이지의 [『프로토콜](#page-527-0) 브릿지 신임 정보 파일 형 [식』의](#page-527-0) 내용을 참조하십시오.

# **프로시저**

1. • <tns:server name="*server name*"> 행을 편집하여 이름 속성 값을 ProtocolBridgeProperties.xml 파일의 서버 이름으로 변경하십시오.

버전 7.0.4 이전용으로 작성된 프로토콜 브릿지 에이전트에는 ProtocolBridgeProperties.xml 파 일(또는 관련 사용자 엑시트)이 없으므로 버전 7.0.4.1 이상의 경우 서버 이름에는 서버의 호스트 이름이 자 동으로 지정됩니다. Therefore, if you use an updated ProtocolBridgeCredentials.xml file with <server> entries, a name corresponding to the server's host name will match.

패턴 속성을 사용하여 와일드카드 또는 정규식이 포함된 서버 이름을 사용했음을 지정할 수 있습니다. 예를 들면 다음과 같습니다.

<tns:server name="serverA\*" pattern="wildcard">

2. 사용자 ID 및 신임 정보를 <tns:server>의 하위 요소로 파일에 삽입하십시오.

다음 요소 중 하나 이상을 파일에 삽입할 수 있습니다.

• 프로토콜 파일 서버가 FTP, FTPS 또는 SFTP 서버인 경우에는 비밀번호를 사용하여 전송을 요청하는 사용 자를 인증할 수 있습니다. 파일에 다음 행을 삽입하십시오.

<tns:user name="*FTE User ID*" serverUserId="*Server User ID*"

serverPassword="*Server Password*">

</tns:user>

그런 다음 속성의 값을 변경하십시오.

- name 는 MQMFT 전송 요청과 연관된 MQMD 사용자 ID와 일치하는 Java 정규 표현식입니다.
- serverUserId는 로그인 사용자 ID로 프로토콜 파일 서버에 전달되는 값입니다. serverUserId 속 성을 지정하지 않을 경우 MQMFT 전송 요청과 연관된 MQMD 사용자 ID가 대신 사용됩니다.
- serverPassword는 serverUserId와 연관된 비밀번호입니다.

name 속성은 Java 정규식을 포함할 수 있습니다. 신임 정보 맵핑 프로그램은 이 정규식과 일치하는 MQMFT 전송 요청의 MQMD 사용자 ID를 찾으려고 시도합니다. 프로토콜 브릿지 에이전트는 파일에 <tns:user> 요소가 존재하는 순서대로 해당 요소의 name 속성에 있는 정규식에 MQMD 사용자 ID를 일치 시킵니다. 일치 항목이 발견되면 프로토콜 브릿지 에이전트는 추가로 일치 항목을 검색하지 않습니다. 일치 가 발견되면 해당 serverUserId 및 serverPassword 값이 로그인 사용자 ID 및 비밀번호로 프로토콜 파일 서버에 전달됩니다. MQMD 사용자 ID 일치는 대소문자를 구분합니다.

• 프로토콜 파일 서버가 SFTP 서버인 경우에는 공개 키 및 개인 키를 사용하여 전송을 요청하는 사용자를 인 증할 수 있습니다. 파일에 다음 행을 삽입하고 속성의 값을 변경하십시오. <tns:user> 요소는 하나 이상의 <tns:privateKey> 요소를 포함할 수 있습니다.

```
<tns:user name="FTE User ID" 
 serverUserId="Server User ID" 
    hostKey="Host Key">
 <tns:privateKey associationName="association" 
 keyPassword="Private key password">
   Private key file text
    </tns:privateKey>
</tns:user>
```
- name 는 MQMFT 전송 요청과 연관된 MQMD 사용자 ID와 일치하는 Java 정규 표현식입니다.
- serverUserId는 로그인 사용자 ID로 프로토콜 파일 서버에 전달되는 값입니다. serverUserId 속 성을 지정하지 않을 경우 MQMFT 전송 요청과 연관된 MQMD 사용자 ID가 대신 사용됩니다.
- hostKey는 로그온 시 서버에서 리턴되는 예상 키입니다.
- key는 serverUserId의 개인 키입니다.
- keyPassword는 공개 키를 생성하는 데 필요한 키의 비밀번호입니다.
- associationName은 추적 및 로깅 용도로 식별하는 데 사용되는 값입니다.

name 속성은 Java 정규식을 포함할 수 있습니다. 신임 정보 맵핑 프로그램은 이 정규식과 일치하는 MQMFT 전송 요청의 MQMD 사용자 ID를 찾으려고 시도합니다. 프로토콜 브릿지 에이전트는 파일에 <tns:user> 요소가 존재하는 순서대로 해당 요소의 name 속성에 있는 정규식에 MQMD 사용자 ID를 일치 시킵니다. 일치 항목이 발견되면 프로토콜 브릿지 에이전트는 추가로 일치 항목을 검색하지 않습니다. 일치 가 발견되면 해당 serverUserId 및 key 값을 사용하여 프로토콜 파일 서버에서 MQMFT 사용자를 인증 합니다. MQMD 사용자 ID 일치는 대소문자를 구분합니다.

프로토콜 브릿지 에이전트에 개인 키 사용에 대한 자세한 정보는 237 페이지의 『예[: UNIX SFTP](#page-236-0) 서버에서 개인 키 신임 정보를 [사용하도록](#page-236-0) 프로토콜 브릿지 에이전트를 구성하는 방법』의 내용을 참조하십시오.

#### **엑시트 클래스를 사용하여 파일 서버의 신임 맵핑**

프로토콜 브릿지 에이전트의 기본 신임 정보 맵핑 기능을 사용하지 않으려는 경우에는 고유의 사용자 엑시트를 작성하여 WebSphere MQ Managed File Transfer의 사용자 신임 정보를 파일 서버의 사용자 신임 정보에 맵핑 할 수 있습니다. WebSphere MQ Managed File Transfer는 사용자 신임 맵핑을 수행하는 샘플 사용자 엑시트를 제공합니다. 신임 정보 맵핑 사용자 엑시트를 구성하는 경우 기본 신임 정보 맵핑 기능을 대신합니다.

프로토콜 브릿지 신임 사용자 엑시트 구성

### **이 태스크 정보**

프로토콜 브릿지 신임 정보 맵핑을 위한 사용자 엑시트는 다음 인터페이스 중 하나를 구현해야 합니다.

• com.ibm.wmqfte.exitroutine.api.ProtocolBridgeCredentialExit를 사용하면 프로토콜 브 릿지 에이전트는 하나의 기본 프로토콜 파일 서버와의 사이에 파일을 전송할 수 있습니다.

• com.ibm.wmqfte.exitroutine.api.ProtocolBridgeCredentialExit2를 사용하면 여러 엔드 포인트와의 사이에서 파일을 전송할 수 있습니다.

com.ibm.wmqfte.exitroutine.api.ProtocolBridgeCredentialExit2 인터페이스에는 com.ibm.wmqfte.exitroutine.api.ProtocolBridgeCredentialExit와 동일한 기능이 있으며 확 장 기능도 있습니다. 자세한 정보는 891 페이지의 『[ProtocolBridgeCredentialExit.java](#page-890-0) 인터페이스』 및 [893](#page-892-0) 페이지의 『[ProtocolBridgeCredentialExit2.java](#page-892-0) 인터페이스』의 내용을 참조하십시오.

신임 엑시트들을 다른 사용자 엑시트와 비슷한 방식으로 연결할 수 있습니다. 엑시트는 에이전트 특성 파일에서 protocolBridgeCredentialConfiguration 특성을 사용하여 지정된 순서대로 호출됩니다. initialize 메 소드는 모두 개별적으로 리턴되고 false 값을 리턴하는 메소드가 하나 이상일 경우 에이전트가 시작되지 않습니 다. 에이전트 이벤트 로그에 오류가 보고됩니다.

모든 엑시트의 mapMQUserId 메소드에 대해서는 다음과 같이 전체 결과가 하나만 리턴됩니다.

- 메소드가 USER\_SUCCESSFULLY\_MAPPED 또는 USER\_DENIED\_ACCESS 값을 결과 코드로 리턴하는 경우, 이 값이 리턴된 결과이므로 후속 엑시트의 mapMQUserId 메소드는 호출되지 않습니다.
- 메소드가 결과 코드로 NO\_MAPPING\_FOUND의 값을 리턴하는 경우 다음 엑시트의 mqMQUserId 메소드가 호출됩니다.
- 후속 엑시트가 없는 경우 NO\_MAPPING\_FOUND 결과가 리턴됩니다.
- 브릿지 에이전트는 USER\_DENIED\_ACCESS 또는 NO\_MAPPING\_FOUND의 전체 결과 코드를 전송 실패로 간 주합니다.

엑시트를 실행하려면 다음 단계를 완료하십시오.

### **프로시저**

1. 프로토콜 브릿지 신임 사용자 엑시트를 컴파일하십시오.

- 2. 컴파일된 엑시트 및 해당 패키지 구조를 포함하는 JAR (Java Archive) 파일을 작성한다.
- 3. 엑시트 클래스가 있는 JAR 파일을 브릿지 에이전트의 exits 디렉토리에 배치하십시오. 이 디렉토리는 *MQ\_DATA\_PATH*/mqft/config/*coordination\_queue\_manager*/agents/*bridge\_agent\_name* 디렉토리에 있습니다.
- 4. 프로토콜 브릿지 에이전트의 특성 파일을 편집하여 protocolBridgeCredentialExitClasses 특성을 포함시키십시오. 프로토콜 브릿지 신임 정보 엑시트 루틴을 구현하는 클래스의 쉼표로 구분된 목록을 이 특성 의 값으로 지정하십시오. 엑시트 클래스는 이 목록에 지정된 순서대로 호출됩니다. 자세한 정보는 [512](#page-511-0) 페이 지의 『[agent.properties](#page-511-0) 파일』의 내용을 참조하십시오.
- 5. 선택적으로 protocolBridgeCredentialConfiguration 특성을 지정할 수 있습니다. 이 특성에 지정 하는 값은 protocolBridgeCredentialExitClasses에 지정된 엑시트 클래스의 initialize() 메소드에 문자열 오브젝트로 전달됩니다. 자세한 정보는 512 페이지의 『[agent.properties](#page-511-0) 파일』의 내용을 참조하십 시오.
- 6. **fteStartAgent** 명령을 사용하여 프로토콜 브릿지 에이전트를 시작하십시오.

샘플 사용자 엑시트 사용

### **이 태스크 정보**

샘플 프로토콜 브릿지 신임 엑시트는 *MQ\_INSTALLATION\_PATH*/mqft/samples/protocolBridge 디렉 토리와 306 페이지의 『샘플 프로토콜 브릿지 신임 사용자 [엑시트』](#page-305-0) 주제에 제공됩니다. 이 샘플은 com.ibm.wmqfte.exitroutine.api.ProtocolBridgeCredentialExit 인터페이스 기반 샘플입니 다.

SampleCredentialExit.java 엑시트는 전송 요청과 연관된 MQMD 사용자 ID를 서버 사용자 ID 및 서버 비 밀번호에 맵핑하는 특성 파일을 읽습니다. 특성 파일의 위치는 프로토콜 브릿지 에이전트 특성 protocolBridgeCredentialConfiguration에서 알 수 있습니다.

샘플 사용자 엑시트를 실행하려면 다음 단계를 완료하십시오.

## <span id="page-236-0"></span>**프로시저**

- 1. SampleCredentialExit.java 파일을 컴파일하십시오.
- 2. 컴파일된 엑시트 및 패키지 구조가 있는 jar 파일을 작성하십시오.
- 3. JAR 파일을 *MQ\_DATA\_PATH*/mqft/config/*coordination\_queue\_manager*/agents/ *bridge\_agent\_name*/exits 디렉토리에 배치하십시오.
- 4. 다음 행을 포함하도록 *MQ\_DATA\_PATH*/mqft/config/*coordination\_queue\_manager*/agents/ *bridge\_agent\_name*/agent.properties 파일을 편집하십시오.

protocolBridgeCredentialExitClasses=SampleCredentialExit

5. *MQ\_DATA\_PATH*/mqft/config/*coordination\_queue\_manager*/agents/*bridge\_agent* 디렉토 리에 신임 정보 특성 파일 (credentials.properties) 을 작성하고 다음 형식의 항목을 포함하도록 편집 하십시오.

*mqUserId*=*serverUserId*,*serverPassword*

6. 다음 행을 포함하도록 *MQ\_DATA\_PATH*/mqft/config/*coordination\_queue\_manager*/agents/ *bridge\_agent\_name*/agent.properties 파일을 편집하십시오.

protocolBridgeCredentialConfiguration=*MQ\_DATA\_PATH*/mqft/ config/*coordination\_queue\_manager*/agents/*bridge\_agent\_name*/credentials.properties

credentials.properties 파일의 절대 경로를 사용해야 합니다.

7. **fteStartAgent** 명령을 사용하여 프로토콜 브릿지 에이전트를 시작하십시오.

# **예: UNIX SFTP 서버에서 개인 키 신임 정보를 사용하도록 프로토콜 브릿지 에이전트를 구성하는 방법**

이 예는 ProtocolBridgeCredentials.xml 파일을 생성하고 구성하는 방법을 나타냅니다. 이 예는 일반적 인 예이며 세부사항은 플랫폼에 따라 다를 수 있지만 원칙은 동일합니다.

## **이 태스크 정보**

### **프로시저**

- 1. SFTP 클라이언트에서 프로토콜 브릿지 에이전트가 SFTP 서버에 전달할 로그인 ID로 로그온하고 **sshkeygen** 명령을 실행하여 공개 키/개인 키 순서를 작성하십시오. 비밀번호 문구가 요청된 경우 비밀번호 문구 를 입력하십시오. **ssh-keygen** 명령은 두 개의 파일 id\_rsa 및 id\_rsa.pub을 생성합니다. DSA 형식이 필요한 경우 **ssh-keygen** 명령을 실행할 때 **-t dsa**를 사용하십시오.
- 2. id\_rsa.pub 파일의 컨텐츠를 SFTP 서버에 있는 SFTP 사용자의 ~/.ssh/authorized\_keys 파일에 복 사하십시오. SFTP 파일 서버 프로세스에 이 파일에 대한 읽기 액세스 권한이 있는지 확인하십시오.
- 3. 다음 명령을 실행하여 SFTP 서버의 호스트 ssh 지문을 확보하십시오. ssh-keygen -l -f /etc/ssh/ ssh\_host\_rsa\_key.pub
- 4. 프로토콜 브릿지 에이전트 시스템에서 ProtocolBridgeCredentials.xml 파일을 편집하십시오. 다음 예에서 이탤릭체로 표시된 값을 사용자의 값으로 바꾸십시오.

```
<tns:credentials xmlns:tns="http://wmqfte.ibm.com/ProtocolBridgeCredentials"
xmlns:xsi="https://www.w3.org/2001/XMLSchema-instance"
xsi:schemaLocation="http://wmqfte.ibm.com/ProtocolBridgeCredentials 
 ProtocolBridgeCredentials.xsd ">
<tns:agent name="Agent_name">
<tns:server name="SFTP_name">
<tns:user name="mq_User_ID" serverUserId="SFTP_user_ID" 
 hostKey="ssh_host_finger">
<tns:privateKey associationName="name" keyPassword="pass_phrase">
 Complete contents of the id_rsa file including the entries
```

```
 -----BEGIN RSA PRIVATE KEY----- 
  -----END RSA PRIVATE KEY----- 
</tns:privateKey>
</tns:user>
</tns:server>
</tns:agent>
</tns:credentials>
```
설명:

- *Agent\_name*은 프로토콜 브릿지 에이전트의 이름입니다.
- *SFTP\_host\_name*은 ProtocolBridgeProperties.xml 파일에 표시된 SFTP 서버의 이름입니다.
- *mq\_User\_ID*는 전송 요청과 연관된 MQMD 사용자 ID입니다.
- *SFTP\_user\_ID*는 2단계에서 사용된 SFTP 사용자 ID이며 SFTP 서버에 로그인 사용자 ID로 전달된 값입니 다.
- *ssh\_host\_finger*는 3단계에서 수집한 지문입니다.
- *name*은 추적 및 로깅 목적으로 사용하도록 지정할 수 있는 이름입니다.
- *pass\_phrase*는 1단계의 ssh-keygen에 제공한 비밀번호 문구입니다.
- *Complete contents of the id\_rsa file*은 1단계에서 생성된 id\_rsa 파일의 전체 컨텐츠입니다. 연결 오류를 방지하려면 다음 두 항목을 모두 포함해야 합니다.

-----BEGIN RSA PRIVATE KEY-----

-----END RSA PRIVATE KEY-----

<tns:privatekey> 요소를 복제하여 키를 추가할 수 있습니다.

5. 프로토콜 브릿지 에이전트가 아직 시작되지 않은 경우 해당 에이전트를 시작하십시오. 또는 프로토콜 브릿지 에이전트가 ProtocolBridgeCredentials.xml 파일을 주기적으로 폴링하여 변경사항을 채택합니다.

## **FTPS 서버의 프로토콜 브릿지 구성**

FTP 서버를 구성할 때와 비슷한 방법으로 FTPS 서버를 구성하십시오. 서버의 브릿지 에이전트를 작성하고 서버 특성을 정의하고 사용자 신임 정보를 맵핑하십시오.

#### **이 태스크 정보**

FTPS 서버를 구성하려면 다음 단계를 완료하십시오.

### **프로시저**

- 1. **fteCreateBridgeAgent** 명령을 사용하여 FTPS 서버의 프로토콜 브릿지 에이전트를 작성하십시오. FTP 에 적용 가능한 매개변수는 FTPS에도 적용 가능하지만 FTPS에만 해당되는 세 개의 필수 매개변수도 있습니 다.
	- a) **-bt** 매개변수. FTPS를 이 매개변수의 값으로 지정하십시오.
	- b) 신뢰 저장소 파일에 대한 **-bts** 매개변수입니다. 이 명령에서는 서버 인증만 필요하며 사용자가 신뢰 저장 소 파일의 위치를 지정해야 한다고 가정합니다.

FTPS 프로토콜의 명확한 양식은 기본적으로 **fteCreateBridgeAgent** 명령에서 구성하지만 프로토콜 브 릿지 특성 파일을 변경하여 암시적 양식을 구성할 수 있습니다. 프로토콜 브릿지는 항상 수동 모드에서 FTPS 서버에 연결됩니다.

**fteCreateBridgeAgent** 명령에 대한 자세한 정보는 394 [페이지의](#page-393-0)

『[fteCreateBridgeAgent\(WebSphere MQ Managed File Transfer](#page-393-0) 프로토콜 브릿지 에이전트 작성 및 구 성)[』](#page-393-0)의 내용을 참조하십시오.

<span id="page-238-0"></span>신뢰 저장소 파일을 작성하는 방법에 대한 지시사항이 필요한 경우, IBM Developer 기사, [IBM WebSphere](https://www.ibm.com/developerworks/websphere/library/techarticles/1001_bonney/1001_bonney.html) MQ File Transfer Edition에서 [SSL \(Secure Sockets Layer\)](https://www.ibm.com/developerworks/websphere/library/techarticles/1001_bonney/1001_bonney.html) 연결 구성를 참조하거나 [Oracle keytool](https://docs.oracle.com/javase/6/docs/technotes/tools/) 문서에 서 keytool에 대한 정보를 참조하십시오.

- 2. 프로토콜 브릿지 특성 파일 ProtocolBridgeProperties.xml의 <ftpsServer> 요소 내에 FTPS 서버 특 성을 정의하십시오. 추가 정보는 229 페이지의 『[ProtocolBridgeProperties.xml](#page-228-0) 파일을 사용하여 프로토콜 파일 서버의 특성 [정의』](#page-228-0)의 내용을 참조하십시오. 프로토콜 브릿지 특성 파일을 편집하여 클라이언트 인증을 사용할 수도 있습니다. 모든 구성 옵션에 대한 자세한 내용은 531 페이지의 [『프로토콜](#page-530-0) 브릿지 특성 파일 형 [식』의](#page-530-0) 내용을 참조하십시오.
- 3. 프로토콜 브릿지 에이전트의 기본 신임 정보 맵핑 기능을 사용하거나 고유의 사용자 엑시트를 작성하여 WebSphere MQ Managed File Transfer의 사용자 신임 정보를 FTPS 서버의 사용자 신임 정보에 맵핑합니다. 자세한 정보는 234 [페이지의](#page-233-0) 『파일 서버의 신임 정보 맵핑』을 참조하십시오.
- 4. 기본적으로 신뢰 저장소 파일은 JKS 양식을 사용하도록 구성됩니다. 양식을 변경하려면 프로토콜 브릿지 특 성 파일을 편집하십시오.
- 5. FIPS 지원이 필요한 경우 agent.properties 파일에서 에이전트 특성 agentSslFipsRequired 특성을 true로 설정하십시오. 자세한 정보는 [SSL](#page-554-0) 특성을 참조하십시오.

#### **예**

프로토콜 브릿지 특성 파일에서 FTPS 서버의 입력 항목 예는 다음과 같이 표시됩니다.

```
<tns:serverProperties xmlns:tns="http://wmqfte.ibm.com/ProtocolBridgeProperties"
 xmlns:xsi="https://www.w3.org/2001/XMLSchema-instance"
        xsi:schemaLocation="http://wmqfte.ibm.com/ProtocolBridgeProperties
        ProtocolBridgeProperties.xsd">
     <tns:defaultServer name="ftpsserver.mycompany.com" />
     <tns:ftpsServer name="ftpsserver.mycompany.com" host="ftpsserver.mycompany.com" port="990" 
platform="windows" 
        timeZone="Europe/London" locale="en_US" fileEncoding="UTF8"
        listFormat="unix" limitedWrite="false" 
        trustStore="c:\mydirec\truststore.jks" />
     <!-- Define servers here -->
</tns:serverProperties>
```
## **다음에 수행할 작업**

FTPS 프로토콜의 지원되는 부분과 지원되지 않는 부분에 대한 정보는 642 페이지의 [『프로토콜](#page-641-0) 브릿지의 FTPS 서버 [지원』의](#page-641-0) 내용을 참조하십시오.

## **Connect:Direct 브릿지**

기존 IBM Sterling Connect:Direct 네트워크에서 또는 해당 네트워크로 파일을 전송할 수 있습니다. WebSphere MQ Managed File Transfer의 컴포넌트인 Connect:Direct 브릿지를 사용하여 MQMFT 및 IBM Sterling Connect:Direct 사이에서 파일을 전송합니다.

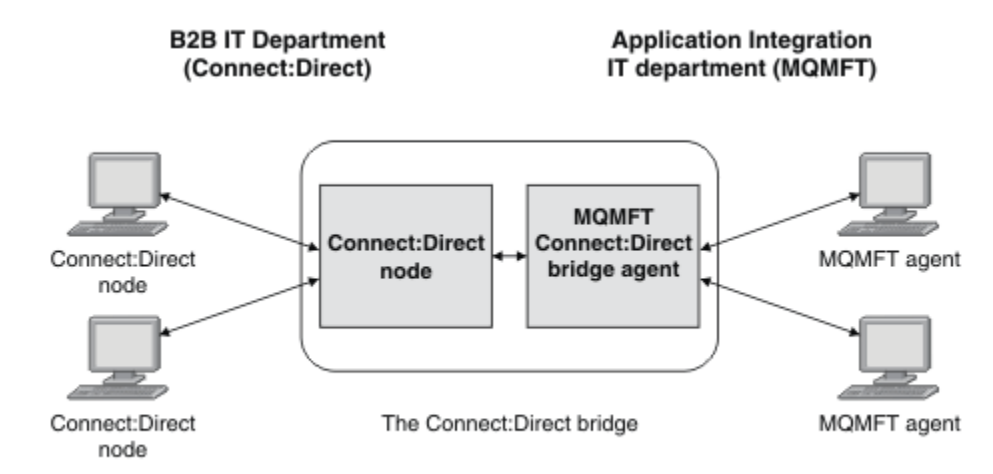

이 다이어그램은 B2B IT 부서와 애플리케이션 통합 IT 부서라는 두 부서 간의 MQMFT Connect:Direct 브릿지를 보여줍니다. B2B IT 부서에서는 Connect:Direct를 사용하여 회사의 비즈니스 파트너로(부터) 파일을 전송합니 다. Application Integration IT 부서에서는 IBM WebSphere MQ를 메시징 인프라로 사용하므로 최근에 WebSphere MQ Managed File Transfer를 파일 전송 솔루션으로 선택했습니다.

MQMFT Connect:Direct 브릿지를 사용하여 두 부서는 B2B IT 부서의 Connect:Direct 네트워크와 Application Integration IT 부서의 MQMFT 네트워크 사이에서 파일을 전송할 수 있습니다. Connect:Direct 브릿지는 Connect:Direct 노드와 통신하는 MQMFT 에이전트가 포함된 WebSphere MQ Managed File Transfer의 컴포넌 트입니다. MQMFT 에이전트는 Connect:Direct 노드를 사용한 전송 전용 에이전트이며 Connect:Direct 브릿지 에이전트로 알려져 있습니다.

Connect:Direct 브릿지는 WebSphere MQ Managed File Transfer의 서비스 및 에이전트 컴포넌트의 일부로 사 용 가능하며 다음 태스크에 사용할 수 있습니다.

- 1. Managed File Transfer 명령을 사용하여 MQMFT 에이전트에서 Connect:Direct 노드로 단일 파일 또는 다중 파일 전송 시작
- 2. Managed File Transfer 명령을 사용하여 Connect:Direct 노드에서 MQMFT 에이전트로 단일 파일 또는 다중 파일 전송 시작
- 3. Managed File Transfer 명령을 사용하여 사용자 정의된 Connect:Direct 프로세스를 시작하는 파일 전송 시 작
- 4. Connect:Direct 프로세스를 사용하여 MQMFT 파일 전송 요청 제출

Connect:Direct 브릿지는 Connect:Direct 노드로(부터)만 파일을 전송할 수 있습니다. Connect:Direct 브릿지는 Connect:Direct 프로세스가 제출한 전송의 일부로만 로컬 파일 시스템에서 파일을 전송할 수 있습니다.

# **지원 플랫폼**

Connect:Direct 브릿지는 MQMFT Connect:Direct 브릿지 에이전트 및 Connect:Direct 노드로 구성됩니다. The agent is supported on 윈도우 and Linux for System x. The node is supported on the platforms that are supported for IBM Sterling Connect:Direct for 윈도우 and IBM Sterling Connect:Direct for 유닉스. 통신할 에 이전트에 대한 Connect:Direct 브릿지 에이전트 작성 및 Connect:Direct 노드 구성에 대한 지시사항은 [174](#page-173-0) 페이 지의 『[Connect:Direct](#page-173-0) 브릿지 구성』의 내용을 참조하십시오.

The Connect:Direct bridge can transfer files to and from Connect:Direct nodes that are running as part of a Connect:Direct for 윈도우 or Connect:Direct for 유닉스 서비스 installation. 지원되는 Connect:Direct 버전에 대한 자세한 정보는 [IBM WebSphere MQ](https://www.ibm.com/support/docview.wss?uid=swg27006467) 시스템 요구사항 웹 페이지를 참조하십시오.

Connect:Direct 브릿지를 구성하는 에이전트 및 노드에는 동일한 시스템에 있거나 공유 NFS 마운트와 같은 동일 한 파일 시스템에 대한 액세스 권한이 있어야 합니다. This file system is used to temporarily store files during file transfers that involve the Connect:Direct bridge, in a directory defined by the **cdTmpDir** parameter. Connect:Direct 브릿지 에이전트와 Connect:Direct 브릿지 노드는 동일한 경로 이름을 사용하여 이 디렉토리에 액세스할 수 있어야 합니다. 예를 들어, 에이전트와 노드가 개별 Windows 시스템에 있는 경우 시스템은 동일한 드라이브 문자를 사용하여 공유 파일 시스템을 마운트해야 합니다. 다음 구성에서 에이전트와 노드가 동일한 경 로 이름을 사용할 수 있습니다.

- <span id="page-240-0"></span>• 에이전트와 노드가 Windows 또는 Linux for System x를 실행 중인 동일한 시스템에 있습니다.
- 에이전트가 Linux for System x에 있으며 노드가 UNIX에 있습니다.
- 에이전트가 하나의 Windows 시스템에 있으며 노드가 다른 Windows 시스템에 있습니다.

다음 구성에서는 에이전트와 노드가 동일한 경로 이름을 사용할 수 없습니다.

- 에이전트가 Linux for System x에 있으며 노드가 Windows에 있습니다.
- 에이전트가 Windows에 있으며 노드가 UNIX에 있습니다.

Connect:Direct 브릿지의 설치를 계획할 때 이 제한을 고려하십시오.

# **Connect:Direct 노드에 파일 전송**

Connect:Direct 브릿지를 사용하여 WebSphere MQ Managed File Transfer 에이전트에서 Connect:Direct 노드 로 파일을 전송할 수 있습니다. Specify a Connect:Direct node as the destination of the transfer by specifying the Connect:Direct bridge agent as the destination agent and specifying the destination file in the form *connect\_direct\_node\_name*:*file\_path*.

### **시작하기 전에**

파일을 전송하기 전에, WebSphere MQ Managed File Transfer의 컴포넌트인 Connect:Direct 브릿지를 구성해 야 합니다. 자세한 정보는 174 페이지의 『[Connect:Direct](#page-173-0) 브릿지 구성』의 내용을 참조하십시오.

### **이 태스크 정보**

이 예에서 Connect:Direct 브릿지 에이전트는 CD\_BRIDGE입니다. 소스 에이전트는 FTE\_AGENT라고 하며 WMQFTE의 모든 버전 중 하나입니다. 목적지 Connect:Direct 노드는 CD\_NODE1입니다. 전송될 파일은 FTE\_AGENT가 있는 시스템의 파일 경로 /home/helen/file.log에 있습니다. 이 파일은 CD\_NODE1이 실행 중인 시스템에 있는 파일 경로 /files/data.log에 전송됩니다.

### **프로시저**

1. *connect\_direct\_node\_name*:*file\_path* 양식의 **-df** (대상 파일) 매개변수에 대한 값과 Connect:Direct 브릿지 에이전트의 이름으로 지정된 **-da** (대상 에이전트) 매개변수의 값과 함께 fteCreate전 송 명령을 사용하십시오.

**참고:** *connect\_direct\_node\_name* 로 지정된 Connect:Direct 노드는 Connect:Direct 브릿지의 일부로 작동하는 Connect:Direct 노드가 아니라 파일을 전송하려는 노드입니다.

fteCreateTransfer -sa FTE\_AGENT -da CD\_BRIDGE -df CD\_NODE1:/files/data.log /home/helen/file.log

자세한 정보는 424 페이지의 『[fteCreateTransfer\(](#page-423-0)새 파일 전송 작성)』의 내용을 참조하십시오.

2. 소스 에이전트 FTE\_AGENT는 파일을 Connect:Direct 브릿지 에이전트 CD\_BRIDGE에 전송합니다. 파일은 Connect:Direct 브릿지 에이전트가 실행 중인 시스템에서 cdTmpDir 에이전트 특성에 의해 정의된 위치에 임 시로 저장됩니다. Connect:Direct 브릿지 에이전트는 파일을 Connect:Direct 노드 CD\_NODE1에 전송합니 다.

#### **관련 개념**

239 페이지의 『[Connect:Direct](#page-238-0) 브릿지』

기존 IBM Sterling Connect:Direct 네트워크에서 또는 해당 네트워크로 파일을 전송할 수 있습니다. WebSphere MQ Managed File Transfer의 컴포넌트인 Connect:Direct 브릿지를 사용하여 MQMFT 및 IBM Sterling Connect:Direct 사이에서 파일을 전송합니다.

### **관련 태스크**

242 페이지의 『[Connect:Direct](#page-241-0) 노드로부터 파일 전송』

Connect:Direct 브릿지를 사용하여 Connect:Direct 노드에서 WebSphere MQ Managed File Transfer 에이전트 로 파일을 전송할 수 있습니다. Connect:Direct 브릿지 에이전트를 소스 에이전트로 지정하고 소스 스펙을 *connect\_direct\_node\_name*:*file\_path*양식으로 지정하여 Connect:Direct 노드를 전송의 소스로 지정 할 수 있습니다.

### <span id="page-241-0"></span>**관련 참조**

512 페이지의 『[agent.properties](#page-511-0) 파일』

각 에이전트에는 에이전트가 해당 큐 관리자에 연결하는 데 사용하는 정보가 포함되어야 하는 자체 특성 파일 ( agent.properties) 이 있습니다. agent.properties 파일에는 에이전트의 동작을 변경하는 특성도 포 함될 수 있습니다.

# **Connect:Direct 노드로부터 파일 전송**

Connect:Direct 브릿지를 사용하여 Connect:Direct 노드에서 WebSphere MQ Managed File Transfer 에이전트 로 파일을 전송할 수 있습니다. Connect:Direct 브릿지 에이전트를 소스 에이전트로 지정하고 소스 스펙을 *connect\_direct\_node\_name*:*file\_path*양식으로 지정하여 Connect:Direct 노드를 전송의 소스로 지정 할 수 있습니다.

### **시작하기 전에**

파일을 전송하기 전에, WebSphere MQ Managed File Transfer의 컴포넌트인 Connect:Direct 브릿지를 구성해 야 합니다. 174 페이지의 『[Connect:Direct](#page-173-0) 브릿지 구성』의 내용을 참조하십시오.

### **이 태스크 정보**

이 예에서 Connect:Direct 브릿지 에이전트는 CD\_BRIDGE입니다. 목적지 에이전트는 FTE\_AGENT라고 하며 WMQFTE의 모든 버전 중 하나입니다. 소스 Connect:Direct 노드는 CD\_NODE1입니다. 전송될 파일은 CD\_NODE1이 있는 시스템의 파일 경로 /home/brian/in.file에 있습니다. 이 파일은 FTE\_AGENT가 실행 중인 시스템에 있는 파일 경로 /files/out.file에 전송됩니다.

## **프로시저**

*connect\_direct\_node\_name*:*file\_path* 양식인 소스 스펙의 값과 Connect:Direct 브릿지 에이전트의 이 름으로 지정된 **-sa** 매개변수의 값으로 **fteCreateTransfer** 명령을 사용하십시오.

**참고:** *connect\_direct\_node\_name* 로 지정된 Connect:Direct 노드는 Connect:Direct 브릿지의 일부로 작 동하는 Connect:Direct 노드가 아니라 파일을 전송하려는 노드입니다. 예를 들면, 다음과 같습니다.

fteCreateTransfer -sa CD\_BRIDGE -da FTE\_AGENT -df /files/out.file CD\_NODE1:/home/brian/in.file

자세한 정보는 424 페이지의 『[fteCreateTransfer\(](#page-423-0)새 파일 전송 작성)』의 내용을 참조하십시오.

## **결과**

Connect:Direct 브릿지 에이전트 CD\_BRIDGE는 Connect:Direct 노드 CD\_NODE1으로부터 파일을 요청합니다. Connect:Direct 노드는 파일을 Connect:Direct 브릿지에 송신합니다. 파일이 Connect:Direct 노드로부터 전송 중인 동안 Connect:Direct 브릿지는 cdTmpDir 에이전트 특성에 의해 정의된 위치에 임시로 파일을 저장합니 다. Connect:Direct 노드에서 Connect:Direct 브릿지로 파일 전송이 완료되면 Connect:Direct 브릿지는 파일을 목적지 에이전트 FTE\_AGENT로 송신하고 임시 위치에서 파일을 삭제합니다.

#### **관련 개념**

239 페이지의 『[Connect:Direct](#page-238-0) 브릿지』

기존 IBM Sterling Connect:Direct 네트워크에서 또는 해당 네트워크로 파일을 전송할 수 있습니다. WebSphere MQ Managed File Transfer의 컴포넌트인 Connect:Direct 브릿지를 사용하여 MQMFT 및 IBM Sterling Connect:Direct 사이에서 파일을 전송합니다.

### **관련 참조**

512 페이지의 『[agent.properties](#page-511-0) 파일』

각 에이전트에는 에이전트가 해당 큐 관리자에 연결하는 데 사용하는 정보가 포함되어야 하는 자체 특성 파일 ( agent.properties) 이 있습니다. agent.properties 파일에는 에이전트의 동작을 변경하는 특성도 포 함될 수 있습니다.

# **Connect:Direct 노드에 다중 파일 전송**

Connect:Direct 브릿지를 사용하여 WebSphere MQ Managed File Transfer 에이전트에서 Connect:Direct 노드 로 다중 파일을 전송할 수 있습니다. Connect:Direct 노드를 다중 파일 전송의 목적지로 사용하려면 Connect:Direct 브릿지 에이전트를 목적지 에이전트로 지정하고 목적지 디렉토리를 *connect\_direct\_node\_name*:*directory\_path* 형식으로 지정하십시오.

## **시작하기 전에**

파일을 전송하기 전에, WebSphere MQ Managed File Transfer의 컴포넌트인 Connect:Direct 브릿지를 구성해 야 합니다. 174 페이지의 『[Connect:Direct](#page-173-0) 브릿지 구성』의 내용을 참조하십시오.

## **이 태스크 정보**

이 예에서 소스 에이전트는 FTE\_AGENT입니다. Connect:Direct 브릿지 에이전트는 CD\_BRIDGE입니다. 목적지 Connect:Direct 노드는 CD\_NODE1입니다. 전송될 파일은 FTE\_AGENT가 있는 시스템의 /home/jack/ data.log, /logs/log1.txt 및 /results/latest입니다. 이러한 파일은 CD\_NODE1이 실행 중인 시스템 에 있는 /in/files 디렉토리에 전송됩니다.

## **프로시저**

*connect\_direct\_node\_name*:*directory\_path* 형식으로 된 **-dd**(목적지 디렉토리) 매개변수의 값이 포 함된 fteCreateTransfer 명령을 사용하십시오. **-da**(목적지 에이전트) 매개변수의 값을 Connect:Direct 브릿지 에이전트의 이름으로 지정하십시오.

**참고:** *connect\_direct\_node\_name* 로 지정된 Connect:Direct 노드는 Connect:Direct 브릿지의 일부로 작 동하는 Connect:Direct 노드가 아니라 파일을 전송할 노드입니다.

fteCreateTransfer -sa FTE\_AGENT -da CD\_BRIDGE -dd CD\_NODE1:/in/files /home/jack/data.log /logs/log1.txt /results/latest

자세한 정보는 424 페이지의 『[fteCreateTransfer\(](#page-423-0)새 파일 전송 작성)』의 내용을 참조하십시오.

# **결과**

소스 에이전트 FTE\_AGENT는 첫 번째 파일을 Connect:Direct 브릿지 에이전트 CD\_BRIDGE에 전송합니다. Connect:Direct 브릿지 에이전트는 cdTmpDir 특성에 의해 정의된 위치에 파일을 임시로 저장합니다. 파일이 소 스 에이전트에서 Connect:Direct 브릿지로 완전하게 전송된 경우 Connect:Direct 브릿지 에이전트는 해당 파일 을 cdNode 에이전트 특성에 의해 정의된 Connect:Direct 노드에 송신합니다. 이 노드는 해당 파일을 목적지 Connect:Direct 노드 CD\_NODE1에 송신합니다. Connect:Direct 브릿지 에이전트는 두 Connect:Direct 노드 간 전송이 완료되면 임시 위치에서 파일을 삭제합니다. 이 프로세스는 지정된 각 소스 파일에 대해 반복됩니다.

### **관련 개념**

239 페이지의 『[Connect:Direct](#page-238-0) 브릿지』

기존 IBM Sterling Connect:Direct 네트워크에서 또는 해당 네트워크로 파일을 전송할 수 있습니다. WebSphere MQ Managed File Transfer의 컴포넌트인 Connect:Direct 브릿지를 사용하여 MQMFT 및 IBM Sterling Connect:Direct 사이에서 파일을 전송합니다.

### **관련 태스크**

241 페이지의 『[Connect:Direct](#page-240-0) 노드에 파일 전송』

Connect:Direct 브릿지를 사용하여 WebSphere MQ Managed File Transfer 에이전트에서 Connect:Direct 노드 로 파일을 전송할 수 있습니다. Specify a Connect:Direct node as the destination of the transfer by specifying the Connect:Direct bridge agent as the destination agent and specifying the destination file in the form *connect\_direct\_node\_name*:*file\_path*.

#### 244 페이지의 『와일드카드를 사용하여 [Connect:Direct](#page-243-0)에 다중 파일 전송』

WebSphere MQ Managed File Transfer 에이전트에서 Connect:Direct 노드로 다중 파일을 전송하기 위해 Connect:Direct 브릿지를 사용합니다. **fteCreateTransfer** 명령에 제공하는 소스 스펙에 와일드카드 문자를 사용할 수 있습니다. 와일드카드를 사용하는 모든 WebSphere MQ Managed File Transfer 전송과 마찬가지로, 파일 경로의 마지막 부분은 와일드카드 문자를 포함할 수 있습니다. 예를 들어, /abc/def\*는 올바른 파일 경로 이고 /abc\*/def는 올바르지 않습니다.

<span id="page-243-0"></span>242 페이지의 『[Connect:Direct](#page-241-0) 노드로부터 파일 전송』

Connect:Direct 브릿지를 사용하여 Connect:Direct 노드에서 WebSphere MQ Managed File Transfer 에이전트 로 파일을 전송할 수 있습니다. Connect:Direct 브릿지 에이전트를 소스 에이전트로 지정하고 소스 스펙을 *connect\_direct\_node\_name*:*file\_path*양식으로 지정하여 Connect:Direct 노드를 전송의 소스로 지정 할 수 있습니다.

#### **관련 참조**

512 페이지의 『[agent.properties](#page-511-0) 파일』

각 에이전트에는 에이전트가 해당 큐 관리자에 연결하는 데 사용하는 정보가 포함되어야 하는 자체 특성 파일 ( agent.properties) 이 있습니다. agent.properties 파일에는 에이전트의 동작을 변경하는 특성도 포 함될 수 있습니다.

# **와일드카드를 사용하여 Connect:Direct에 다중 파일 전송**

WebSphere MQ Managed File Transfer 에이전트에서 Connect:Direct 노드로 다중 파일을 전송하기 위해 Connect:Direct 브릿지를 사용합니다. **fteCreateTransfer** 명령에 제공하는 소스 스펙에 와일드카드 문자를 사용할 수 있습니다. 와일드카드를 사용하는 모든 WebSphere MQ Managed File Transfer 전송과 마찬가지로, 파일 경로의 마지막 부분은 와일드카드 문자를 포함할 수 있습니다. 예를 들어, /abc/def\*는 올바른 파일 경로 이고 /abc\*/def는 올바르지 않습니다.

### **시작하기 전에**

파일을 전송하기 전에, WebSphere MQ Managed File Transfer의 컴포넌트인 Connect:Direct 브릿지를 구성해 야 합니다. 자세한 정보는 174 페이지의 『[Connect:Direct](#page-173-0) 브릿지 구성』의 내용을 참조하십시오.

#### **이 태스크 정보**

이 예에서 소스 에이전트는 FTE\_AGENT이고 Connect:Direct 브릿지 에이전트는 CD\_BRIDGE입니다. 목적지 Connect:Direct 노드는 CD\_NODE1입니다. 전송될 파일은 FTE\_AGENT가 있는 시스템의 /reports 디렉토리 에 있습니다. report로 시작하고 뒤에 두 개의 문자와 접미부 .log가 따라오는 이름을 가진 파일만 전송됩니 다. 예를 들어, /reports/report01.log 파일은 전송되지만 /reports/report1.log 파일은 전송되지 않습니다. 파일은 CD\_NODE1이 실행 중인 시스템의 /home/fred 디렉토리에 전송됩니다.

## **프로시저**

1. *connect\_direct\_node\_name*:*directory\_path* 형식으로 된 **-dd**(목적지 디렉토리) 매개변수의 값이 포함된 fteCreateTransfer 명령을 사용하십시오. **-da**(목적지 에이전트) 매개변수의 경우 Connect:Direct 브 릿지 에이전트를 지정하십시오.

**참고:** *connect\_direct\_node\_name* 로 지정된 Connect:Direct 노드는 Connect:Direct 브릿지의 일부로 작동하는 Connect:Direct 노드가 아니라 파일을 전송할 노드입니다.

fteCreateTransfer -sa FTE\_AGENT -da CD\_BRIDGE -dd CD\_NODE1:/home/fred "/reports/report??.log"

자세한 정보는 424 페이지의 『[fteCreateTransfer\(](#page-423-0)새 파일 전송 작성)』의 내용을 참조하십시오.

2. 소스 에이전트 FTE\_AGENT는 /reports/report??.log 패턴과 일치하는 첫 번째 파일을 Connect:Direct 브릿지 에이전트 CD\_BRIDGE에 전송합니다. Connect:Direct 브릿지 에이전트는 cdTmpDir 특성에 의해 정의된 위치에 파일을 임시로 저장합니다. 파일이 소스 에이전트에서 Connect:Direct 브릿지로 완전하게 전송된 경우 Connect:Direct 브릿지 에이전트는 해당 파일을 cdNode 에이전트 특성에 의해 정의된 Connect:Direct 노드에 송신합니다. 이 노드는 해당 파일을 목적지 Connect:Direct 노드 CD\_NODE1에 송신 합니다. Connect:Direct 브릿지 에이전트는 두 Connect:Direct 노드 간 전송이 완료되면 임시 위치에서 파일 을 삭제합니다.이 프로세스는 와일드카드 패턴 /reports/report??.log와 일치하는 각 소스 파일에 대 해 반복됩니다.

**참고:** /reports/report??.log 패턴과 일치하는 파일의 목록은 소스 에이전트 FTE\_AGENT가 있는 시스 템의 운영 체제에 따라 다릅니다.

• 소스 에이전트가 Windows 운영 체제를 사용하는 시스템에 있는 경우 패턴 일치에서는 대소문자를 구분하 지 않습니다. 패턴은 /reports 디렉토리에서 대소문자 구분 없이 뒤에 두 개의 문자와 접미부 .log가 따 라오는 report 형식의 파일 이름을 가진 모든 파일과 일치합니다. 예를 들어, Report99.Log는 일치입니 다.

• 소스 에이전트가 Linux 또는 UNIX 운영 체제를 사용하는 시스템에 있는 경우 패턴 일치에서는 대소문자를 구분하지 않습니다. 패턴은 /reports 디렉토리에서 뒤에 두 개의 문자와 접미부 .log가 따라오는 report 형식의 파일 이름을 가진 파일과만 일치합니다. 예를 들어, reportAB.log는 일치이지만 reportAB.LOG 및 Report99.Log는 일치가 아닙니다.

# **Connect:Direct 노드 간 전송을 위한 복구 및 재시작**

WebSphere MQ Managed File Transfer는 전송 중에 IBM Sterling Connect:Direct 노드에 연결하지 못할 수 있 습니다(예를 들어, 노드가 사용 불가능하게 되는 경우). WebSphere MQ Managed File Transfer가 전송 복구를 시도하거나 전송이 실패하여 오류 메시지가 생성됩니다.

# **Connect:Direct 노드를 사용할 수 없게 되는 경우**

네트워크 중단 또는 정전 등으로 인해 Connect:Direct 노드가 사용 불가능하게 되는 경우, WebSphere MQ Managed File Transfer가 다음 방법으로 파일 전송을 복구합니다.

- WebSphere MQ Managed File Transfer 이 이전에 이 전송 요청의 일부로 Connect:Direct 노드에 성공적으로 연결되지 않은 경우, **cdMaxConnectionRetries** 및 **recoverableTransferRetryInterval properties**의 값으로 판별된 시간 동안 전송이 다시 시도됩니다. 이러한 특성은 Connect:Direct 브릿지 에 이전트의 agent.properties 파일에 지정되어 있습니다. 실패한 시도 수가 **cdMaxConnectionRetries property**의 값에 도달한 후 전송에 실패하고 오류 메시지가 생성됩니다. 기본적으로 60초 간격으로 횟수 제 한 없이 전송이 시도됩니다.
- WebSphere MQ Managed File Transfer가 이전에 이 전송 요청의 일부로 Connect:Direct 노드에 연결된 경우, **cdMaxPartialWorkConnectionRetries** 및 **recoverableTransferRetryInterval** 특성의 값으 로 판별된 시간 동안 전송이 다시 시도됩니다. 실패한 시도 수가 **cdMaxPartialWorkConnectionRetries** 특성의 값에 도달하면 전송이 실패하고 오류 메시지가 생성됩 니다. 기본적으로 60초 간격으로 횟수 제한 없이 전송이 시도됩니다.
- 특정 유형의 Connect:Direct 노드 실패 (예: 강제로 중지되는 노드) 의 경우, 노드가 복구될 때 Connect:Direct 프로세스가 Held Due to Error (HE) 상태가 됩니다. 노드가 복구되고 나면, WebSphere MQ Managed File Transfer는 파일 전송과 관련되어 있고 상태가 HE인 Connect:Direct 프로세스를 자동으로 재개합니다.
- 전송이 실패하면 전송과 관련된 모든 임시 파일은 Connect:Direct 브릿지를 호스트하는 시스템에서 삭제됩니 다. 이러한 임시 파일의 위치는 **cdTmpDir** 특성으로 정의됩니다.
- 전송이 WebSphere MQ Managed File Transfer에서 Connect:Direct로 진행되고 삭제의 소스 처리가 지정된 경우에는 전송이 실패해도 소스 파일이 삭제되지 않습니다.

# **Connect:Direct 노드 사용자 신임 정보가 올바르지 않음**

노드에서 사용자 신임 정보가 거부되어 WebSphere MQ Managed File Transfer를 Connect:Direct 노드에 연결 하는 데 실패하면, 전송이 실패하고 오류 메시지가 생성됩니다. 이 상황에서는 Connect:Direct 노드에 대한 올바 른 사용자 신임 정보를 제공했는지 확인하십시오. 자세한 정보는 176 페이지의 『[Connect:Direct](#page-175-0)에 대한 신임 정보 [맵핑』](#page-175-0)을 참조하십시오.

# **Connect:Direct 브릿지 에이전트를 사용할 수 없게 되는 경우**

Connect:Direct 브릿지 에이전트를 사용할 수 없게 되는 경우, 진행 중인 파일 전송은 표준 WebSphere MQ Managed File Transfer 전송과 동일한 방식으로 복구됩니다. 추가 정보는 252 페이지의 『[WebSphere MQ](#page-251-0) [Managed File Transfer](#page-251-0) 복구 및 재시작』의 내용을 참조하십시오.

### **관련 개념**

239 페이지의 『[Connect:Direct](#page-238-0) 브릿지』

기존 IBM Sterling Connect:Direct 네트워크에서 또는 해당 네트워크로 파일을 전송할 수 있습니다. WebSphere MQ Managed File Transfer의 컴포넌트인 Connect:Direct 브릿지를 사용하여 MQMFT 및 IBM Sterling Connect:Direct 사이에서 파일을 전송합니다.

252 페이지의 『[WebSphere MQ Managed File Transfer](#page-251-0) 복구 및 재시작』

<span id="page-245-0"></span>에이전트 또는 큐 관리자가 사용 불가능한 경우(예: 전원 문제 또는 네트워크 장애), WebSphere MQ Managed File Transfer는 다음과 같이 복구합니다.

#### **관련 태스크**

174 페이지의 『[Connect:Direct](#page-173-0) 브릿지 구성』

WebSphere MQ Managed File Transfer 네트워크와 Connect:Direct 네트워크 간에 파일을 전송하도록 Connect:Direct 브릿지를 구성합니다. Connect:Direct 브릿지의 컴포넌트는 해당 노드와의 통신 전용 Connect:Direct 노드 및 WebSphere MQ Managed File Transfer 에이전트입니다. 이 에이전트는 Connect:Direct 브릿지 에이전트라고 합니다.

#### **관련 참조**

512 페이지의 『[agent.properties](#page-511-0) 파일』

각 에이전트에는 에이전트가 해당 큐 관리자에 연결하는 데 사용하는 정보가 포함되어야 하는 자체 특성 파일 ( agent.properties) 이 있습니다. agent.properties 파일에는 에이전트의 동작을 변경하는 특성도 포 함될 수 있습니다.

# **파일 전송 요청에서 사용자 정의 Connect:Direct 프로세스 제출**

파일 전송의 부분으로 사용자 정의 Connect:Direct 프로세스를 호출하는 Connect:Direct 브릿지 에이전트를 사 용하는 전송에 대한 전송 요청을 제출할 수 있습니다.

기본적으로, Connect:Direct 브릿지를 검토하는 전송에 대한 파일 전송 요청을 제출하는 경우 Connect:Direct 브릿지 에이전트는 원격 Connect:Direct 노드로(부터)의 파일 전송에 사용되는 Connect:Direct 프로세스를 생성 합니다.

그러나 ConnectDirectProcessDefinition.xml 파일을 사용하여 Connect:Direct 브릿지 에이전트가 사 용자 정의 Connect:Direct 프로세스를 호출하도록 구성할 수 있습니다.

### **ConnectDirectProcessDefinition.xml 파일**

**fteCreateCDAgent** 명령은 에이전트 구성 디렉토리 *MQ\_DATA\_PATH*/mqft/config/ *coordination\_queue\_manager*/agents/*cd\_bridge\_agent\_name*에서 ConnectDirectProcessDefinitions.xml 파일을 작성합니다. Connect:Direct 브릿지 에이전트에서 사 용자 정의 Connect:Direct 프로세스를 호출하려면 이 파일을 편집하여 프로세스 정의를 설정해야 합니다.

파일은 전송의 부분으로 호출되는 하나 이상의 Connect:Direct 프로세스 위치를 포함하는 하나 이상의 프로세스 세트를 정의합니다. 각 프로세스 세트는 다수의 조건을 포함합니다. 전송이 프로세스 세트의 모든 조건을 만족하 는 경우, 프로세스 세트는 전송에서 호출되는 Connect:Direct 프로세스를 지정하는 데 사용됩니다. 추가 정보는 181 페이지의 『[ConnectDirectProcessDefinition.xml](#page-180-0) 파일을 사용하여 시작하도록 Connect:Direct 프로세스 [지정』](#page-180-0)의 내용을 참조하십시오.

# **고유 기호 변수**

WebSphere MQ Managed File Transfer에서 정의한 고유 기호 변수를 사용하여 값을 사용자 정의 Connect:Direct 프로세스로 대체할 수 있습니다. Connect:Direct 이름 지정 규칙을 따르기 위해 WebSphere MQ Managed File Transfer에서 사용하는 모든 고유 기호 변수는 다섯 개의 대문자 영숫자 문자가 뒤에 오는 %FTE 형식으로 되어 있습니다.

Connect:Direct 노드에서 Connect:Direct 브릿지 시스템으로 파일을 전송하는 프로세스를 작성할 때 Connect:Direct 프로세스에서 TO FILE의 값으로 고유 변수 %FTETFILE을 사용해야 합니다. Connect:Direct 브 릿지 시스템에서 Connect:Direct 노드로 파일을 전송하는 프로세스를 작성할 때 Connect:Direct 프로세스에서 FROM FILE의 값으로 고유 변수 %FTEFFILE을 사용해야 합니다. 이러한 변수에는 Connect:Direct 브릿지 에이 전트가 WebSphere MQ Managed File Transfer 네트워크와 전송을 주고 받는 데 사용하는 임시 파일 경로가 포 함됩니다.

고유 기호 변수에 대한 자세한 정보는 Connect:Direct 제품 문서를 참조하십시오.

# **샘플 Connect:Direct 프로세스**

IBM WebSphere MQ File Transfer Edition은 샘플 Connect:Direct 프로세스를 제공합니다. 이 샘플은 *MQ\_INSTALLATION\_PATH*/mqft/samples/ConnectDirectProcessTemplates 디렉토리에 있습니다.

## *ConnectDirectProcessDefinition.xml* **파일을 사용하여 시작하도록** *Connect:Direct* **프로세스 지정**

WebSphere MQ Managed File Transfer 전송의 일부로 시작할 Connect:Direct 프로세스를 지정합니다. WebSphere MQ Managed File Transfer는 프로세스 정의를 지정하기 위해 편집할 수 있는 XML 파일을 제공합 니다.

# **이 태스크 정보**

**fteCreateCDAgent** 명령은 에이전트 구성 디렉토리 *MQ\_DATA\_PATH*/mqft/config/ *coordination\_queue\_manager*/agents/*cd\_bridge\_agent\_name*에서 ConnectDirectProcessDefinitions.xml 파일을 작성합니다. Connect:Direct 브릿지 에이전트에서 사 용자 정의 Connect:Direct 프로세스를 호출하려면 이 파일을 편집하여 프로세스 정의를 설정해야 합니다.

Connect:Direct 브릿지를 통해 전송의 부분으로 호출하도록 지정하려는 각 프로세스는 다음 단계를 수행하십시 오.

# **프로시저**

- 1. Connect:Direct 브릿지 에이전트가 전송의 부분으로 호출하려는 Connect:Direct 프로세스를 정의하고 파일 에 프로세스 템플리트를 저장하십시오.
- 2. 문서 편집기에서 *MQ\_DATA\_PATH*/mqft/config/*coordination\_queue\_manager*/agents/ *cd\_bridge\_agent\_name*/ConnectDirectProcessDefinitions.xml 파일을 여십시오.
- 3. <processSet> 요소를 작성하십시오.
- 4. <processSet> 요소 내에서 <condition> 요소를 작성하십시오.
- 5. <condition> 요소 내에서, 1단계에서 정의한 Connect:Direct 프로세스를 호출하기 위해 전송 요청이 일치 해야 하는 조건을 정의하는 하나 이상의 요소를 작성하십시오. 이러한 요소는 <match> 요소 또는 <defined> 요소일 수 있습니다.
	- 변수의 값이 패턴과 일치해야 하도록 지정하려면 <match> 요소를 사용하십시오. 다음 속성을 사용하여 <match> 요소를 작성하십시오.
		- variable 값과 비교하는 변수의 이름입니다. 변수는 고유 기호입니다. 추가 정보는 638 [페이지의](#page-637-0) 『사용자 정의 [Connect:Direct](#page-637-0) 프로세스와 함께 사용할 대체 변수』의 내용을 참조하십시오.
		- value 지정된 변수의 값과 비교할 패턴입니다.
		- 선택사항: pattern value 속성의 값에서 사용하는 패턴의 유형입니다. 이 패턴 유형은 wildcard 또는 regex일 수 있습니다. 이 속성은 선택사항이며 기본값은 wildcard입니다.
	- 변수에 값이 정의되어 있도록 지정하려면 <defined> 요소를 사용하십시오. 다음 속성을 사용하여 <defined> 요소를 작성하십시오.
		- variable 정의된 값이 있어야 하는 변수의 이름입니다. 변수는 고유 기호입니다. 추가 정보는 [638](#page-637-0) 페이지의 『사용자 정의 [Connect:Direct](#page-637-0) 프로세스와 함께 사용할 대체 변수』의 내용을 참조하십시오.

<condition> 지정된 조건은 논리적 AND와 결합됩니다. Connect:Direct 브릿지 에이전트가 이 <processSet> 요소에 지정된 프로세스를 호출하려면 모든 조건이 충족되어야 합니다. <condition> 요 소를 지정하지 않으면 프로세스 세트는 모든 전송과 일치합니다.

- 6. <processSet> 요소 내에서 <process> 요소를 작성하십시오.
- 7. <process> 요소 내에서 <transfer> 요소를 작성하십시오.

전송 요소는 Connect:Direct 브릿지 에이전트가 전송의 부분으로 호출하는 Connect:Direct 프로세스를 지정 합니다. 다음 속성을 사용하여 <transfer> 요소를 작성하십시오.

• process- - 1단계에서 정의한 Connect:Direct 프로세스의 위치입니다. 이 파일의 위치는 절대 경로 또는 *MQ\_DATA\_PATH*/mqft/config/*coordination\_queue\_manager*/agents/ *cd\_bridge\_agent\_name* 디렉토리와 관련하여 지정됩니다.

# **결과**

조건 일치 검색 시 Connect:Direct 브릿지 에이전트는 파일의 처음부터 파일의 끝까지 검색합니다. 발견되는 첫 번째 일치가 사용됩니다.

### **관련 태스크**

174 페이지의 『[Connect:Direct](#page-173-0) 브릿지 구성』

WebSphere MQ Managed File Transfer 네트워크와 Connect:Direct 네트워크 간에 파일을 전송하도록 Connect:Direct 브릿지를 구성합니다. Connect:Direct 브릿지의 컴포넌트는 해당 노드와의 통신 전용 Connect:Direct 노드 및 WebSphere MQ Managed File Transfer 에이전트입니다. 이 에이전트는 Connect:Direct 브릿지 에이전트라고 합니다.

#### **관련 참조**

543 페이지의 『[Connect:Direct](#page-542-0) 프로세스 정의 파일 형식』

Connect:Direct 브릿지 에이전트 구성 디렉토리의 ConnectDirectProcessDefinitions.xml 파일은 파 일 전송의 일부로 시작할 사용자 정의 Connect:Direct 프로세스를 지정합니다.

399 페이지의 『[fteCreateCDAgent\(Connect:Direct](#page-398-0) 브릿지 에이전트 작성)』

fteCreateCDAgent 명령은 Connect:Direct 브릿지에 사용할 WebSphere MQ Managed File Transfer 에이전트 및 연관된 구성을 작성합니다.

### *WebSphere MQ Managed File Transfer***에서 호출한** *Connect:Direct* **프로세스에서 고유 기호 변수 사용**

WebSphere MQ Managed File Transfer 전송에서 사용자 정의 Connect:Direct 프로세스를 호출하고 프로세스 정의에 있는 Connect:Direct 프로세스로 전달할 수 있습니다.

### **이 태스크 정보**

이 예에서는 고유 기호 변수를 사용하여 정보를 WebSphere MQ Managed File Transfer 전송에서 사용자 정의 Connect:Direct 프로세스로 전달합니다. WebSphere MQ Managed File Transfer에서 사용하는 고유 기호 변수 에 대한 자세한 정보는 638 페이지의 『사용자 정의 [Connect:Direct](#page-637-0) 프로세스와 함께 사용할 대체 변수』의 내 용을 참조하십시오.

이 예에서 파일은 WebSphere MQ Managed File Transfer 에이전트에서 Connect:Direct 브릿지 노드로 전송됩 니다. WebSphere MQ Managed File Transfer가 전송의 첫 번째 부분을 수행합니다. 사용자 정의 Connect:Direct 프로세스가 전송의 두 번째 부분을 수행합니다.

## **프로시저**

1. 고유 기호 변수를 사용하는 Connect:Direct 프로세스를 작성하십시오.

```
%FTEPNAME PROCESS 
    SNODE=%FTESNODE
    PNODEID=(%FTEPUSER,%FTEPPASS)
    SNODEID=(%FTESUSER,%FTESPASS)
COPY001 COPY 
    FROM (
        FILE=%FTEFFILE
        DISP=%FTEFDISP
\qquad \qquad\overline{1}0 (
        FILE=%FTETFILE
        DISP=%FTETDISP
\qquad \qquadPEND 
      2. 다음 위치에 있는 텍스트 파일에 이 프로세스를 저장하십시오. MQ_DATA_PATH/mqft/config/
        coordination_queue_manager/agents/cd_bridge_agent/Example.cdp
      3. 단계 1에서 작성한 Connect:Direct 프로세스를 호출하는 규칙을 포함하도록
        ConnectDirectProcessDefinition.xml 파일을 편집하십시오.
```

```
<?xml version="1.0" encoding="UTF-8"?>
<tns:cdprocess xmlns:tns="http://wmqfte.ibm.com/ConnectDirectProcessDefinitions"
 xmlns:xsi="https://www.w3.org/2001/XMLSchema-instance"
 xsi:schemaLocation="http://wmqfte.ibm.com/
               ConnectDirectProcessDefinitions ConnectDirectProcessDefinitions.xsd">
```

```
 <tns:processSet> 
     <tns:condition> 
          <tns:match variable="%FTESNODE" value="TOBERMORY" pattern="wildcard" /> 
     </tns:condition> 
     <tns:process> 
          <tns:transfer process="Example.cdp" /> 
    </tns:process>
 </tns:processSet>
```
</tns:cdprocess>

이 예에서, 전송 요청이 TOBERMORY를 소스 또는 목적지 Connect:Direct 노드로 가진 Connect:Direct 브릿 지 에이전트에 제출되는 경우 Example.cdp Connect:Direct 프로세스가 호출됩니다.

4. 3단계에서 ConnectDirectProcessDefinition.xml 파일에 정의된 조건을 충족하는 파일 전송 요청 을 제출하십시오.

예를 들면 다음과 같습니다.

```
fteCreateTransfer -sa ORINOCO -da CD_BRIDGE 
                    -sm QM_WIMBLEDON -dm QM_COMMON 
                    -de overwrite -df TOBERMORY:/home/bulgaria/destination.txt 
                   -sd leave c:\bungo\source.txt
```
이 예에서 목적지 Connect:Direct 노드는 TOBERMORY입니다. 이 노드는 전송의 보조 노드이며 %FTESNODE의 값은 TOBERMORY로 설정됩니다. 이 명령은 ConnectDirectProcessDefinition.xml 파일에서 설정된 조건과 일치합니다.

- 5. WebSphere MQ Managed File Transfer는 Connect:Direct 브릿지 에이전트와 동일한 시스템의 임시 위치로 소스 파일을 전송합니다.
- 6. Connect:Direct 브릿지 에이전트는 고유 기호 변수의 값을 전송 요청 및 구성 정보의 정보로부터 설정합니다. 고유 기호 변수는 다음 값으로 설정됩니다.
	- %FTEPNAME=*process\_name* 이 값은 Connect:Direct 브릿지 에이전트에서 생성한 8자의 프로세스 이 름입니다.
	- %FTESNODE=TOBERMORY 이 값은 **fteCreateTransfer** 명령의 **-df** 매개변수로부터 설정됩니다.
	- %FTEPUSER,=*primary\_node\_user* 이 정보는 ConnectDirectCredentials.xml 파일에서 제공됩 니다.
	- %FTEPPASS=*primary\_node\_user\_password* 이 정보는 ConnectDirectCredentials.xml 파일에 서 제공됩니다.
	- %FTESUSER,=*secondary\_node\_user* 이 정보는 ConnectDirectCredentials.xml 파일에서 제공 됩니다.
	- %FTESPASS=*secondary\_node\_user\_password* 이 정보는 ConnectDirectCredentials.xml 파일 에서 제공됩니다.
	- %FTEFFILE =*temporary\_location* 이 값은 Connect:Direct 브릿지 에이전트와 동일한 시스템에 있는 파 일의 임시 위치입니다.
	- %FTEFDISP=leave 이 값은 **fteCreateTransfer** 명령의 **-sd** 매개변수로부터 설정됩니다.
	- %FTETFILE=/home/bulgaria/destination.txt 이 값은 **fteCreateTransfer** 명령의 **-df** 매 개변수로부터 설정됩니다.
	- %FTETDISP=overwrite 이 값은 **fteCreateTransfer** 명령의 **-de** 매개변수로부터 설정됩니다.
- 7. Connect:Direct 프로세스는 Connect:Direct 브릿지 노드에서 시작됩니다. Connect:Direct 는 Connect:Direct 브릿지 시스템의 임시 위치에서 Connect:Direct 노드 TOBERMORY가 실행 중인 시스템의 / home/bulgaria/destination.txt 대상으로 파일을 전송합니다.

#### **관련 개념**

246 페이지의 『파일 전송 요청에서 사용자 정의 [Connect:Direct](#page-245-0) 프로세스 제출』 파일 전송의 부분으로 사용자 정의 Connect:Direct 프로세스를 호출하는 Connect:Direct 브릿지 에이전트를 사 용하는 전송에 대한 전송 요청을 제출할 수 있습니다.

#### <span id="page-249-0"></span>**관련 참조**

638 페이지의 『사용자 정의 [Connect:Direct](#page-637-0) 프로세스와 함께 사용할 대체 변수』 WebSphere MQ Managed File Transfer에 특정한 고유 기호 변수를 사용하여 사용자 정의 Connect:Direct 프로 세스로 대체할 값을 정의할 수 있습니다.

# **Connect:Direct 프로세스를 사용하여 WebSphere MQ Managed File Transfer 전송 요청 제출**

Connect:Direct 프로세스에서 Connect:Direct 브릿지 에이전트에 전송 요청을 제출할 수 있습니다. WebSphere MQ Managed File Transfer 는 Connect:Direct 프로세스의 **RUN TASK** 문에서 호출할 수 있는 명령을 제공합니 다.

WebSphere MQ Managed File Transfer는 Connect:Direct 프로세스와 함께 사용할 수 있는 다음 명령을 제공합 니다.

#### **ftetag**

전송에 필요한 감사 정보를 작성하려면 **ftebxfer** 또는 **ftecxfer** 명령에 선행하는 단계에서 이 명령을 지 정하십시오. 이 명령은 전송의 소스 스펙을 매개변수로 취합니다. 소스 스펙의 형식에 대한 정보는 [424](#page-423-0) 페이 지의 『[fteCreateTransfer\(](#page-423-0)새 파일 전송 작성)』의 내용을 참조하십시오.

#### **ftebxfer**

전송 요청이 제출되는 큐 관리자가 명령을 제출하는 Connect:Direct 노드와 동일한 시스템에 있을 때 파일 전송 요청을 작성하려면 이 명령을 지정하십시오. 이 명령은 **fteCreateTransfer** 명령과 동일한 매개변 수를 취합니다. 이러한 매개변수에 대한 정보는 424 페이지의 『[fteCreateTransfer\(](#page-423-0)새 파일 전송 작성)』의 내용을 참조하십시오. 이 매개변수는 또한 추가 매개변수를 가집니다.

#### **-qmgrname**

필수. 명령을 제출할 큐 관리자의 이름입니다.

#### **ftecxfer**

전송 요청이 제출되는 큐 관리자가 명령을 제출하는 Connect:Direct 노드와 다른 시스템에 있을 때 파일 전 송 요청을 작성하려면 이 명령을 지정하십시오. 이 명령은 **fteCreateTransfer** 명령과 동일한 매개변수 를 취합니다. 매개변수에 대한 정보는 424 페이지의 『[fteCreateTransfer\(](#page-423-0)새 파일 전송 작성)』의 내용을 참 조하십시오. 이 명령에는 또한 세 개의 추가 매개변수가 있습니다.

#### **-qmgrname**

필수. 명령을 제출할 큐 관리자의 이름입니다.

#### **-connname**

필수. IBM WebSphere MQ CONNAME 형식으로 지정된, 명령을 제출할 큐 관리자의 호스트 및 포트입 니다 (예: host.example.com(1337)).

#### **-channelname**

선택사항. 명령을 제출할 큐 관리자에 연결하는 데 사용하기 위한 채널의 이름입니다. 지정되지 않는 경 우 기본값 SYSTEM.DEF.SVRCONN이 사용됩니다.

#### **관련 태스크**

250 페이지의 『Connect:Direct 요청자를 사용하여 WebSphere MQ Managed File Transfer를 호출하는 Connect:Direct 프로세스 작성 및 제출』

Connect:Direct Requester는 WebSphere MQ Managed File Transfer를 호출하는 Connect:Direct 프로세스를 작성하고 제출하는 데 사용할 수 있는 그래픽 사용자 인터페이스입니다.

#### **관련 참조**

640 페이지의 『ftecxfer 명령을 호출하는 [Connect:Direct](#page-639-0) 프로세스 파일의 예제』

WebSphere MQ Managed File Transfer **ftetag** 명령 및 **ftecxfer** 명령을 호출하는 Connect:Direct 프로세 스 파일의 예제입니다.

### *Connect:Direct* **요청자를 사용하여** *WebSphere MQ Managed File Transfer***를 호출하는** *Connect:Direct* **프로세스 작성 및 제출**

Connect:Direct Requester는 WebSphere MQ Managed File Transfer를 호출하는 Connect:Direct 프로세스를 작성하고 제출하는 데 사용할 수 있는 그래픽 사용자 인터페이스입니다.

# **이 태스크 정보**

이 태스크에서는 WebSphere MQ Managed File Transfer **ftecxfer** 명령 또는 **ftebxfer** 명령을 호출하는 Connect:Direct 프로세스를 작성하는 방법에 대해 설명합니다. 전송 요청이 제출된 큐 관리자가 명령을 제출하 는 Connect:Direct 노드와 다른 시스템에 있는 경우 **ftecxfer** 명령을 사용하십시오. 전송 요청이 제출된 큐 관 리자가 명령을 제출하는 Connect:Direct 노드와 동일한 시스템에 있을 때는 **ftebxfer** 명령을 사용하십시오. **ftecxfer** 명령은 전송의 소스 에이전트의 에이전트 큐 관리자에 대한 클라이언트 연결을 작성합니다. **ftecxfer** 명령을 호출하기 전에 **ftetag** 명령을 호출하여 소스 스펙 정보에 전달해야 합니다. 그러면 MQMFT 에서 전송이 시작된 방법과 동일하게 프로세스를 로그하고 감사할 수 있습니다.

## **프로시저**

- 1. Connect:Direct 요청자를 시작하십시오.
- 2. 패널의 **노드** 탭에서 프로세스의 기본 노드로 사용되는 Connect:Direct 노드를 선택하십시오.
- 3. **파일** > **새로 작성** > **프로세스**를 선택하십시오. **프로세스 특성** 창이 열립니다.
- 4. **이름:** 필드에 프로세스의 이름을 입력하십시오.
- 5. **Snode** > **이름:** 목록에서 보조 노드를 선택하십시오.
- 6. **Snode** > **운영 체제** 목록에서 보조 노드의 운영 체제를 선택하십시오.
- 7. 옵션: 이 창에서 필요한 추가 정보를 완료하십시오.
- 8. **확인**을 클릭하십시오. **프로세스 특성** 창이 열립니다.
- 9. MQMFT **ftetag** 명령을 실행하는 명령문을 작성하십시오.
	- a) **종료** 명령문의 **프로세스** 창에서 마우스의 오른쪽 단추를 클릭하십시오.
	- b) **삽입** > **태스크 실행**을 선택하십시오. **태스크 실행 명령문** 창이 열립니다.
	- c) **레이블:** 필드에 Tag를 입력하십시오.
	- d) **선택적 매개변수 또는 명령** 필드에 pgm(*MQ\_INSTALLATION\_PATH*/bin/ftetag) args(*source\_specification*)를 입력하십시오. *source\_specification* 형식에 대한 자세한 정보는 424 페이지의 『[fteCreateTransfer\(](#page-423-0)새 파일 전송 작성)』의 내용을 참조하십시오.
	- e) **확인**을 클릭하십시오. **태스크 실행 명령문** 창이 닫힙니다.
- 10. MQMFT **ftecxfer** 또는 **ftebxfer** 명령을 실행하는 명령문을 작성하십시오.
	- a) **종료** 명령문의 **프로세스** 창에서 마우스의 오른쪽 단추를 클릭하십시오.
	- b) **삽입** > **태스크 실행**을 선택하십시오. **태스크 실행 명령문** 창이 열립니다.
	- c) **레이블:** 필드에 Transfer를 입력하십시오.
	- d) **선택적 매개변수 또는 명령** 필드에서 선택하는 명령에 따라 pgm(*MQ\_INSTALLATION\_PATH*/bin/ ftecxfer) args(*parameters*) 또는 pgm(*MQ\_INSTALLATION\_PATH*/bin/ftebxfer) args(*parameters*) 를 입력하십시오. **ftecxfer** 및 **ftebxfer** 명령이 사용하는 매개변수는 **fteCreateTransfer** 명령이 사용하는 매개변수와 같으며, 이외에 **ftecxfer** 및 **ftebxfer**에 고유 한 몇 가지 추가 매개변수가 있습니다. 자세한 정보는 424 페이지의 『[fteCreateTransfer\(](#page-423-0)새 파일 전송 [작성](#page-423-0))』 및 250 페이지의 『Connect:Direct 프로세스를 사용하여 [WebSphere MQ Managed File](#page-249-0) [Transfer](#page-249-0) 전송 요청 제출』의 내용을 참조하십시오.
	- e) **확인**을 클릭하십시오. **태스크 실행 명령문** 창이 닫힙니다.
- 11. 옵션: 필요한 추가 명령문을 작성하십시오.
- 12. 프로세스를 제출하십시오.
	- a) **프로세스** 창에서 마우스의 오른쪽 단추를 클릭하십시오.
	- b) **제출**을 선택하십시오. **Connect:Direct 첨부** 창이 열립니다.
	- c) 프로세스 실행에 사용할 사용자 이름 및 비밀번호를 입력하십시오.
	- d) **확인**을 클릭하십시오.

**관련 개념**

250 페이지의 『Connect:Direct 프로세스를 사용하여 [WebSphere MQ Managed File Transfer](#page-249-0) 전송 요청 제 [출』](#page-249-0)

```
Connect:Direct 프로세스에서 Connect:Direct 브릿지 에이전트에 전송 요청을 제출할 수 있습니다. WebSphere
MQ Managed File Transfer 는 Connect:Direct 프로세스의 RUN TASK 문에서 호출할 수 있는 명령을 제공합니
다.
```
# **IBM Integration Bus에 대한 작업**

FTEOutput 및 FTEInput 노드를 사용하여 IBM Integration Bus에서 WebSphere MQ Managed File Transfer에 대해 작업할 수 있습니다.

- FTEInput 노드에서는 WebSphere MQ Managed File Transfer를 사용하여 네트워크를 통해 파일을 전송한 후 해당 파일을 Integration Bus 플로우의 일부로 처리할 수 있습니다.
- FTEOutput 노드에서는 Integration Bus 플로우를 통해 출력된 파일을 네트워크의 다른 위치로 전송할 수 있습 니다.

WebSphere MQ Managed File Transfer의 모든 레벨에서 에이전트는 브로커 에이전트와 서로 파일을 주고 받을 수 있습니다.

자세한 정보는 [IBM Integration Bus](https://www.ibm.com/software/integration/ibm-integration-bus/library/) 제품 문서를 참조하십시오.

## **WebSphere MQ Managed File Transfer 복구 및 재시작**

에이전트 또는 큐 관리자가 사용 불가능한 경우(예: 전원 문제 또는 네트워크 장애), WebSphere MQ Managed File Transfer는 다음과 같이 복구합니다.

- 일반적으로 파일 전송 중 문제점이 발생하면 문제점을 정정한 후 WebSphere MQ Managed File Transfer에서 해당 파일 전송을 복구하고 재시작합니다.
- 에이전트 또는 큐 관리자를 사용할 수 없는 동안 전송 중인 파일이 삭제되거나 변경되는 경우 전송은 실패하고 실패에 대한 자세한 내용을 제공하는 메시지가 전송 로그에 수신됩니다.
- 파일 전송 중에 에이전트 프로세스가 실패하면 에이전트를 재시작할 때 전송이 계속됩니다.
- 에이전트 큐 관리자와 에이전트의 연결이 끊어지면 에이전트는 대기하면서 큐 관리자에 다시 연결하기 위해 시 도합니다. 에이전트가 큐 관리자와 다시 연결되면 현재 전송이 계속됩니다.
- 어떤 이유로든 에이전트가 중지되는 경우 에이전트와 연관된 모든 자원 모니터가 폴링을 중지합니다. 에이전 트가 복구될 때 모니터도 재시작하며 자원 폴링도 계속됩니다.
- 소스 처리가 삭제인 파일 전송의 경우 모든 데이터가 소스 에이전트에서 목적지 에이전트로 송신된 후 복구가 발생하면 소스 파일이 삭제되기 전 잠금 해제됩니다. 이러한 잠금 해제는 소스 파일이 삭제되기 전에 해당 파일 을 수정할 수 있음을 의미합니다. 따라서 소스 파일 삭제는 안전하지 않은 것으로 간주되며 다음 경고가 표시됩 니다.

BFGTR0075W: The source file has not been deleted because it is possible that the source file was modified after the source file was transferred.

이 경우 소스 파일의 컨텐츠가 수정되지 않았는지 확인한 다음, 수동으로 소스 파일을 삭제하십시오.

IBM WebSphere MQ Explorer에서 전송의 상태를 확인할 수 있습니다. 전송이 Stalled로 나타나면, 에이전트 또는 전송과 관련된 두 에이전트 사이에 문제가 발생했음을 나타내므로 정정 조치를 취해야 합니다.

# **애플리케이션 개발**

# **실행할 프로그램 지정**

IBM WebSphere MQ 관리 파일 전송 에이전트가 실행 중인 시스템에서 프로그램을 실행할 수 있습니다. 파일 전 송 요청의 일부분으로 전송이 시작되기 전이나 완료된 후에 실행할 프로그램을 지정할 수 있습니다. 또한 관리 호 출 요청을 제출하여 파일 전송 요청의 일부분이 아닌 프로그램을 시작할 수 있습니다.

실행할 프로그램을 지정할 수 있는 다섯 가지 시나리오가 있습니다.

- 전송 요청의 일부분으로 소스 에이전트에서 전송 시작 전
- 전송 요청의 일부분으로 목적지 에이전트에서 전송 시작 전
- 전송 요청의 일부분으로 소스 에이전트에서 전송 완료 후
- 전송 요청의 일부분으로 목적지 에이전트에서 전송 완료 후
- 전송 요청의 일부분이 아닌 경우. 프로그램을 실행하도록 에이전트에 요청을 제출할 수 있습니다. 이 시나리오 는 관리 호출이라고도 합니다.

실행할 프로그램을 지정하는 몇 가지 방법이 있습니다. 해당 옵션은 다음과 같습니다.

#### **Apache Ant 태스크 사용**

fte:filecopy, fte:filemove 및 fte:call Ant 태스크 중 하나를 사용하여 프로그램을 시작합니다. Ant 태스크를 사용하면, 5가지 시나리오인 fte:presrc, fte:predst, fte:postdst, fte:postsrc 및 fte:command 중첩 요소를 사용하여 프로그램을 지정할 수 있습니다. 자세한 정보는 856 [페이지의](#page-855-0) 『프 로그램 호출 중첩 [요소』](#page-855-0)의 내용을 참조하십시오.

#### **파일 전송 요청 메시지 편집**

전송 요청으로 생성된 XML을 편집할 수 있습니다. 이 방법을 사용하면 XML 파일에 **preSourceCall**, **postSourceCall**, **preDestinationCall**, **postDestinationCall** 및 **managedCall** 요소를 추가 하여 다섯 가지 시나리오 중 하나로 프로그램을 실행할 수 있습니다. 그런 다음 수정된 이 XML 파일을 새 파 일 전송 요청의 전송 정의로 사용하십시오. 예를 들어, **fteCreateTransfer -td** 매개변수를 사용할 수 있 습니다. 자세한 정보는 758 [페이지의](#page-757-0) 『호출 요청 메시지 예제』의 내용을 참조하십시오.

#### **fteCreateTransfer 명령 사용**

**fteCreateTransfer** 명령을 사용하여 시작할 프로그램을 지정할 수 있습니다. 이 명령을 사용하면 전송 요청의 일부분으로 처음 네 개의 시나리오에서 실행할 프로그램을 지정할 수 있지만 관리 호출은 시작할 수 없습니다. 사용할 매개변수에 대한 정보는 424 페이지의 『[fteCreateTransfer\(](#page-423-0)새 파일 전송 작성)』의 내용 을 참조하십시오. 이 명령 사용의 예는 804 페이지의 『[fteCreateTransfer](#page-803-0)를 사용한 프로그램 시작 예』의 내용을 참조하십시오.

#### **웹 게이트웨이 사용**

웹 게이트웨이를 구성했으면 전송이 완료된 후 목적지 에이전트에서 프로그램을 실행할 수 있습니다. 이 방 법을 사용하여 관리 호출 요청을 제출하거나 전송이 시작되기 전에 소스 에이전트 또는 목적지 에이전트에서 프로그램을 실행할 수 없습니다. x-fte-postdest 헤더를 사용하거나 HTTP 요청에 postdest 양식의 필 드를 사용하십시오. 자세한 정보는 807 페이지의 『웹 [게이트웨이](#page-806-0) 사용을 위한 HTTP 헤더 및 HTML 형식 필 [드』의](#page-806-0) 내용을 참조하십시오.

# **WebSphere MQ Managed File Transfer 웹 게이트웨이**

웹 게이트웨이는 WebSphere MQ Managed File Transfer 네트워크와 상호작용하도록 사용할 수 있는 RESTful API를 제공합니다.

이 절에서는 웹 게이트웨이의 개념과 웹 게이트웨이를 기존 Managed File Transfer 네트워크에 접합하는 방법에 대해 설명합니다. 자세한 정보는 254 페이지의 『웹 [게이트웨이의](#page-253-0) 시나리오』 및 256 [페이지의](#page-255-0) 『웹 게이트웨 이를 [WebSphere MQ Managed File Transfer](#page-255-0) 토폴로지에 접합하는 방법』의 내용을 참조하십시오. 웹 게이트웨 이에 송신할 수 있는 HTTP 요청의 예는 260 페이지의 『[WebSphere MQ Managed File Transfer](#page-259-0) 서비스 웹 게 [이트웨이](#page-259-0) 사용』의 내용을 참조하십시오.

애플리케이션 서버에서 웹 게이트웨이 구성 및 보안에 대한 정보는 150 페이지의 『웹 [게이트웨이](#page-149-0) 구성』 및 103 페이지의 『웹 [게이트웨이](#page-102-0) 보안』의 내용을 참조하십시오. 웹 게이트웨이 설정을 검사하려면 171 [페이지의](#page-170-0) 『웹 [게이트웨이](#page-170-0) 설치 확인』의 내용을 참조하십시오.

웹 게이트웨이 RESTful API에 대한 참조 정보는 806 페이지의 『웹 [게이트웨이](#page-805-0) API 참조』의 내용을 참조하십 시오.

웹 게이트웨이와 관련된 문제점을 해결하려면 348 페이지의 『웹 [게이트웨이](#page-347-0) 문제점 해결』의 내용을 참조하십 시오.

# <span id="page-253-0"></span>**웹 게이트웨이의 시나리오**

WebSphere MQ Managed File Transfer 웹 게이트웨이를 사용하여 파일을 WebSphere MQ Managed File Transfer 에이전트에 전송하고 HTTP 클라이언트를 사용하여 전송 상태를 검색할 수 있습니다.

에이전트를 실행하고 싶지는 않지만 HTTP 클라이언트를 사용할 수 있는 시스템에 파일이 있는 경우 웹 게이트웨 이가 유용합니다. 예를 들어, 다음과 같은 태스크에 웹 게이트웨이를 사용할 수 있습니다.

- 웹 페이지에서 WebSphere MQ Managed File Transfer 에이전트로 파일 송신
- 웹 페이지에서 전송 상태 모니터링
- WebSphere MQ Managed File Transfer 인프라를 실행할 수는 없지만 HTTP 기능이 있는 휴대용 디바이스에 서 파일 송신
- WebSphere MQ Managed File Transfer 에이전트가 지원되지 않는 운영 체제에서 파일 송신

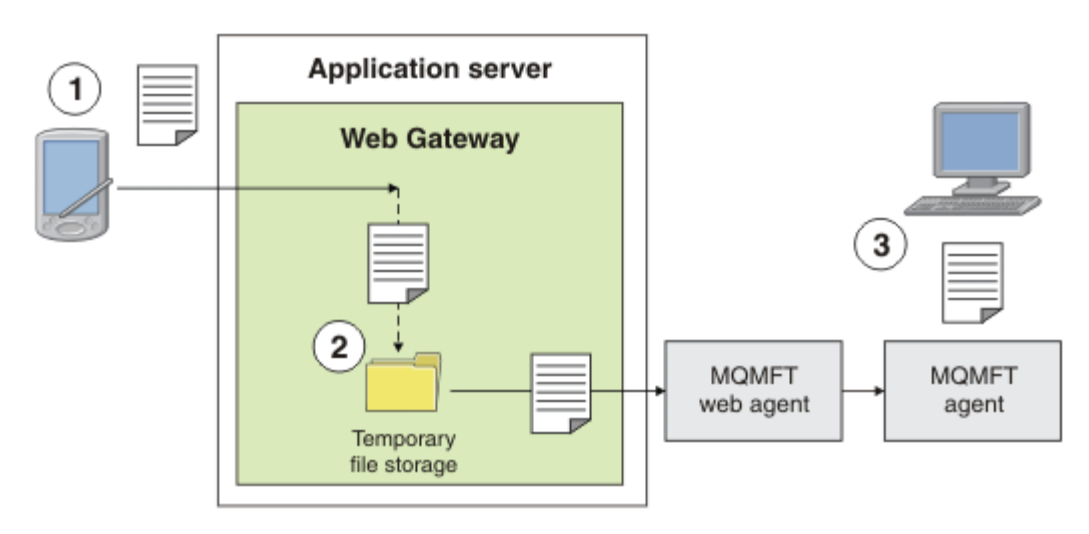

# **웹 게이트웨이를 사용하여 파일 업로드**

그림 *1.* 웹 게이트웨이를 사용하여 *IBM WebSphere MQ Managed File Transfer* 네트워크에 파일 업로드

HTTP 클라이언트를 사용하여 웹 게이트웨이에 파일을 업로드할 수 있습니다. 웹 게이트웨이 애플리케이션을 호 스트 중인 애플리케이션 서버가 HTTP 요청을 수신하며 웹 에이전트가 전송을 시작할 때까지 파일이 일시적으로 저장됩니다. 웹 에이전트가 원래 전송 요청에서 목적지 에이전트로 지정된 에이전트에 파일을 전송합니다. 그림 1과 같이 전송 요청을 제출한 HTTP 클라이언트에는 에이전트가 설치되어 있지 않아도 됩니다. 목적지 시스템에 는 에이전트가 설치되어 있어야 하며 웹 게이트웨이 애플리케이션을 호스트 중인 시스템에는 웹 에이전트가 설 치되어 있어야 합니다.

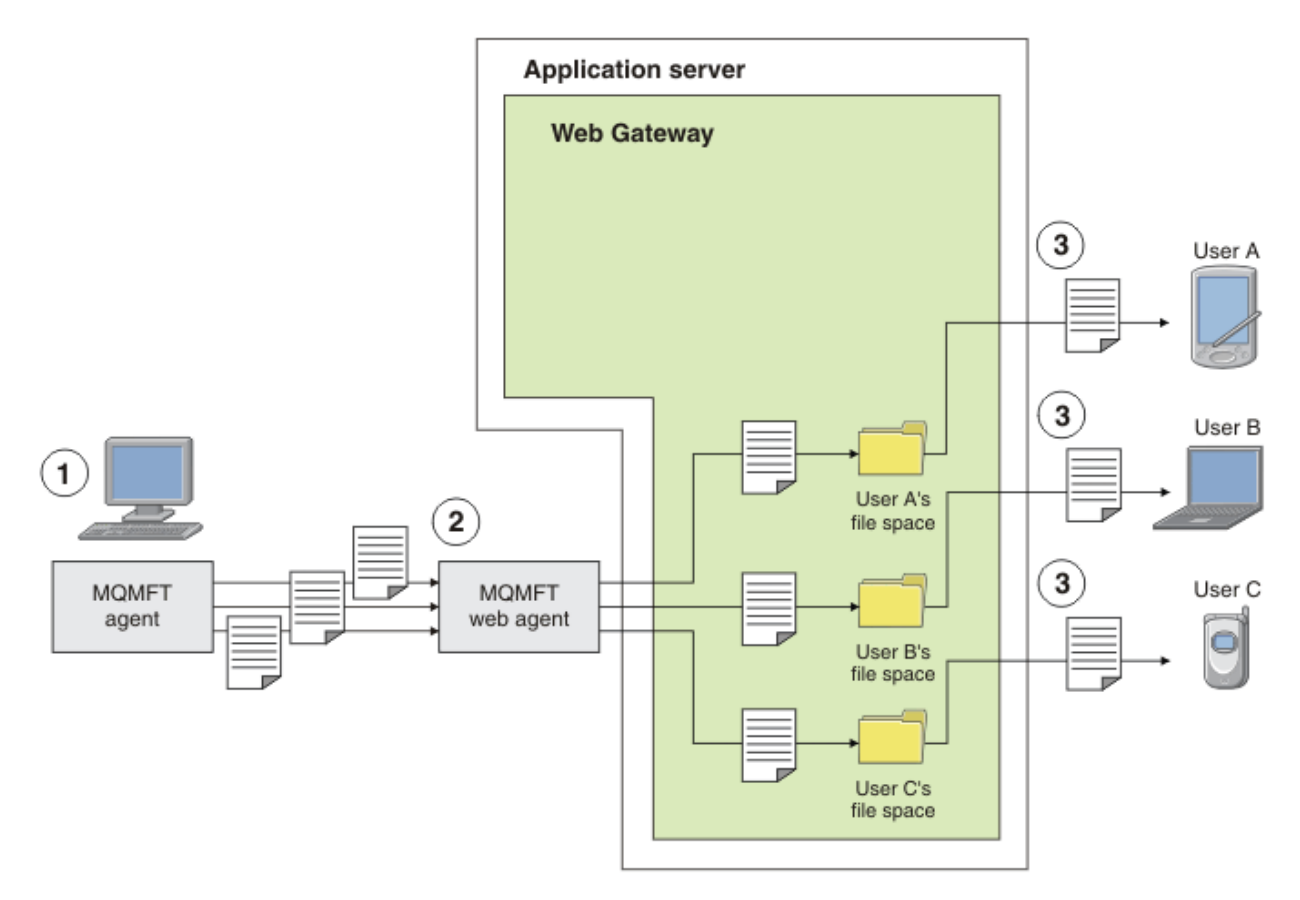

그림 *2.* 웹 게이트웨이를 사용하여 파일 공간에서 파일 다운로드

웹 게이트웨이를 사용하여 파일 공간에서 사용자가 파일을 사용하도록 할 수 있습니다. 파일 공간은 웹 게이트웨 이 사용자와 연관된 예약된 파일 스토리지 영역입니다. 에이전트를 사용하여 파일을 웹 게이트웨이로 전송하십 시오. 웹 게이트웨이 애플리케이션과 동일한 시스템에 있는 웹 에이전트가 사용자가 전송 요청에서 지정한 파일 공간에 파일을 전송합니다. 파일 공간을 소유하는 사용자는 편의에 따라 파일을 다운로드할 수 있으며 파일을 다 운로드하는 데 에이전트 또는 기타 IBM WebSphere MQ Managed File Transfer 인프라는 필요하지 않습니다.

# **웹 게이트웨이 사용 방법**

WebSphere MQ Managed File Transfer는 관리 콘솔을 제공합니다. 관리 콘솔을 사용하여 파일 공간을 작성하 고, 파일 공간에 액세스할 수 있는 사용자 세트를 수정하고, 사용자를 IBM WebSphere MQ 메시지 디스크립터 (MQMD) 사용자 ID에 맵핑할 수 있습니다. 관리 콘솔 사용에 대한 자세한 정보는 275 페이지의 『[WebSphere](#page-274-0) [MQ Managed File Transfer](#page-274-0) 서비스 웹 게이트웨이 관리』의 내용을 참조하십시오.

사용자가 원하는 경우 웹 게이트웨이에서 제공하는 API(Application Programming Interface)를 직접 프로그래 밍하여 사용자 정의 애플리케이션을 빌드할 수 있습니다. 자세한 정보는 806 페이지의 『웹 [게이트웨이](#page-805-0) API 참 [조』](#page-805-0) 및 824 페이지의 『웹 [게이트웨이](#page-823-0) 관리 API 참조』의 내용을 참조하십시오. 이 API에서 작동하는 애플리 케이션을 빌드하는 주된 방법에는 다음 세 가지가 있습니다. 즉, 다음과 같습니다.

#### **웹 애플리케이션**

웹 게이트웨이 API 기능을 사용하여 해당 기능의 파일 관련 부분을 수행하는 웹 애플리케이션 또는 웹 페이 지 세트를 작성할 수 있습니다. 한 가지 수행 방법을 예시하는 샘플 애플리케이션이 웹 게이트웨이에 포함되 어 있습니다. 자세한 정보는 297 [페이지의](#page-296-0) 『샘플 웹 페이지』의 내용을 참조하십시오.

#### **클라이언트 애플리케이션**

웹 게이트웨이 API 기능을 사용하여 WebSphere MQ Managed File Transfer와 통신하고 클라이언트 시스 템에서 실행되는 Perl, Ruby 또는 Python과 같은 언어를 사용하여 프로그램을 작성할 수 있습니다. 거의 모 든 프로그래밍 언어에서 HTTP 기능을 사용할 수 있습니다. 이 방식의 이점은 WebSphere MQ Managed File <span id="page-255-0"></span>Transfer 에이전트를 배치할 수 없는 플랫폼에서 WebSphere MQ Managed File Transfer와 상호작용할 수 있다는 것입니다.

### **시스템 통합**

이 방식은 클라이언트 애플리케이션 옵션과 동일한 기술을 사용하지만 데이터 센터에서 서로 다른 시스템을 통합합니다. HTTP는 이종의 도구와 시스템 사이의 통신에 공통 분모를 제공합니다.

# **웹 게이트웨이를 WebSphere MQ Managed File Transfer 토폴로지에 접합하는 방법**

WebSphere MQ Managed File Transfer 서비스 웹 게이트웨이를 사용하여 파일을 WebSphere MQ Managed File Transfer(MQMFT) 에이전트에 전송하고 HTTP 클라이언트를 사용하여 전송 상태를 검색할 수 있습니다.

웹 게이트웨이를 사용하여 TTP 프로토콜을 사용하는 클라이언트를 지원하도록 기존 WebSphere MQ Managed File Transfer 네트워크를 확장하십시오. 웹 게이트웨이는 HTTP 프로토콜을 사용 중인 클라이언트에서 이미 존 재하는 WebSphere MQ Managed File Transfer 네트워크로의 링크를 제공합니다. 웹 게이트웨이를 사용하는 전 송은 전송 전체에서 로그가 기록됩니다. 웹 게이트웨이의 목적에 대한 자세한 정보는 254 [페이지의](#page-253-0) 『웹 게이트 웨이의 [시나리오』의](#page-253-0) 내용을 참조하십시오.

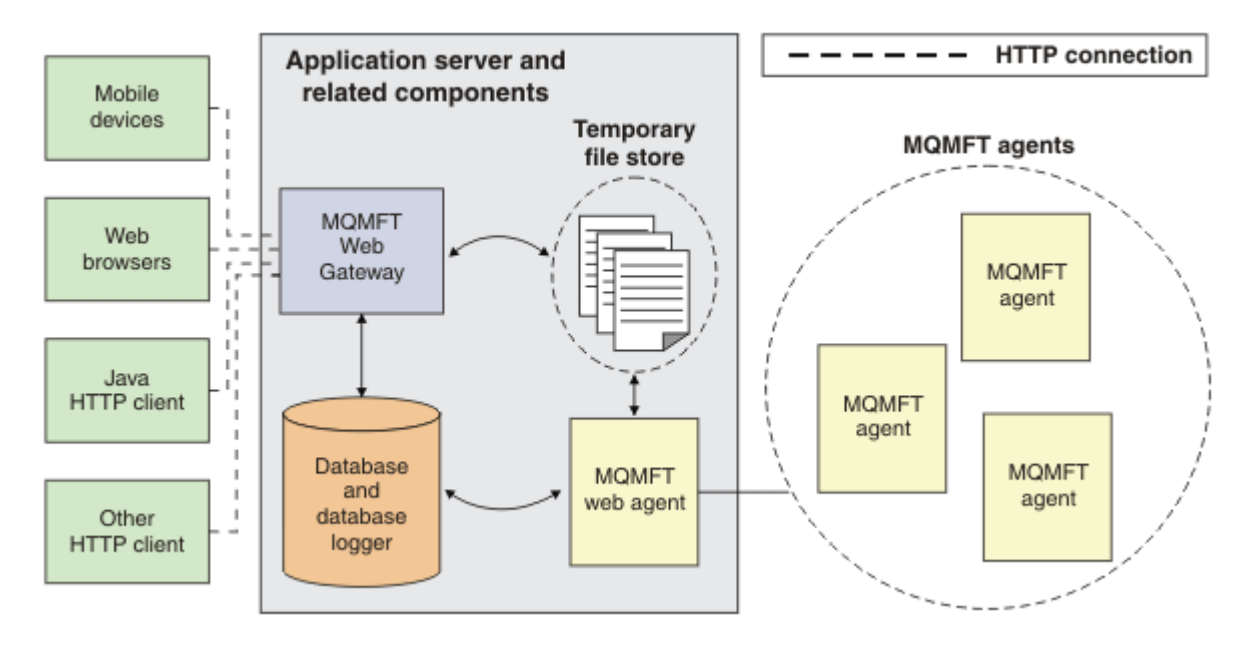

#### 그림 *3.* 웹 게이트웨이 아키텍처의 개요

웹 게이트웨이 애플리케이션에는 WebSphere MQ Managed File Transfer에 제공되지 않는 다음과 같은 컴포넌 트가 필요합니다.

#### **Java Platform, Enterprise Edition 5호환 어플리케이션 서버**

애플리케이션 서버가 웹 게이트웨이 애플리케이션을 호스트합니다. 클라이언트로부터의 HTTP 요청은 애플 리케이션 서버로 전달되고 여기서 요청의 컨텐츠를 애플리케이션에 전달합니다.

웹 게이트웨이는 다음과 같은 여러 부분으로 구성됩니다.

#### **MQMFT 웹 게이트웨이 애플리케이션**

웹 게이트웨이 애플리케이션은 파일 업로드 및 전송 상태 요청을 핸들링합니다.

파일이 업로드되면 웹 게이트웨이 애플리케이션이 파일 데이터를 애플리케이션이 실행 중인 시스템의 파일 시스템에 있는 임시 저장소에 기록합니다. 그런 다음 웹 게이트웨이 애플리케이션은 동일한 시스템에서 실행 중인 MQMFT 에이전트에 파일 전송 요청을 제출합니다. 이 요청에 대한 자세한 정보는 744 [페이지의](#page-743-0) 『파일 전송 요청 메시지 [형식』](#page-743-0)의 내용을 참조하십시오.

상태 정보에 대한 요청이 수신되면 웹 게이트웨이 애플리케이션은 애플리케이션 서버가 제공하는 데이터 액 세스 기능을 사용해서 MQMFT 데이터베이스 로거 데이터베이스에 연결하여 필요한 정보를 검색합니다. 그 런 다음 애플리케이션은 클라이언트에 전달되는 응답을 생성합니다.

#### **MQMFT 웹 에이전트**

웹 게이트웨이를 사용하려면 MQMFT 에이전트가 애플리케이션과 동일한 시스템에 설치되어 있어야 합니 다. 이 웹 에이전트는 **fteCreateWebAgent** 명령을 사용하여 작성할 수 있습니다. 443 [페이지의](#page-442-0) 『[fteCreateWebAgent\(WebSphere MQ Managed File Transfer](#page-442-0) 웹 에이전트 작성)』을 참조하십시오. 이 에이전트가 이전 절에서 설명한 파일 전송 요청 메시지를 수신합니다. 요청 메시지는 임시 저장소에 있는 하 나 이상의 파일을 참조합니다. 에이전트는 MQMFT 네트워크에 있는 기존 에이전트에 파일을 전송하고 파일 시스템 저장소의 파일을 읽습니다. 소스 처리 동작은 전송이 성공적으로 완료된 후 파일이 제거되도록 삭제 하기 로 설정됩니다. 자세한 정보는 fteCreate전송 위치: [https://www.ibm.com/docs/SSFKSJ\\_8.0.0/](https://www.ibm.com/docs/SSFKSJ_8.0.0/com.ibm.wmqfte.doc/start_new_transfer_cmd.html) [com.ibm.wmqfte.doc/start\\_new\\_transfer\\_cmd.htm](https://www.ibm.com/docs/SSFKSJ_8.0.0/com.ibm.wmqfte.doc/start_new_transfer_cmd.html) 을 (를) 참조하십시오.

파일 전송 요청은 일반 메시지이고 웹 게이트웨이에 고유한 것이 아니므로 이 에이전트를 특별히 구성할 필 요는 없습니다.

#### **MQMFT 데이터베이스 로거 및 지원되는 데이터베이스**

전송에 대한 상태 정보(웹과 기타 수단 중 무엇을 사용하여 시작되었는지 여부 등)를 제공하려면 웹 게이트웨 이 애플리케이션이 MQMFT 활동에 대한 감사 정보가 포함된 데이터베이스를 조회할 수 있어야 합니다. 이 데 이터베이스는 제품에 제공되는 데이터베이스 로거 컴포넌트에 의해 채워집니다. 데이터베이스 액세스는 각 애플리케이션 서버에 포함된 데이터 액세스 기능에 의해 제공됩니다. 데이터베이스가 다른 컴포넌트와 동일 한 시스템에 있을 필요는 없습니다.

# **웹 게이트웨이 시나리오에 필요한 컴포넌트**

다음 다이어그램에는 파일 전송 요청에 관련된 WebSphere MQ Managed File Transfer 컴포넌트 및 기타 오브 젝트가 표시되어 있습니다. 각 시나리오에서 사용되는 모든 JEE ( Java Platform, Enterprise Edition ) 자원은 사 용 중인 시나리오에 관계없이 애플리케이션 서버에 정의되어야 합니다. JEE 자원을 구성하는 방법에 대한 자세 한 내용은 150 페이지의 『웹 [게이트웨이](#page-149-0) 구성』의 내용을 참조하십시오.

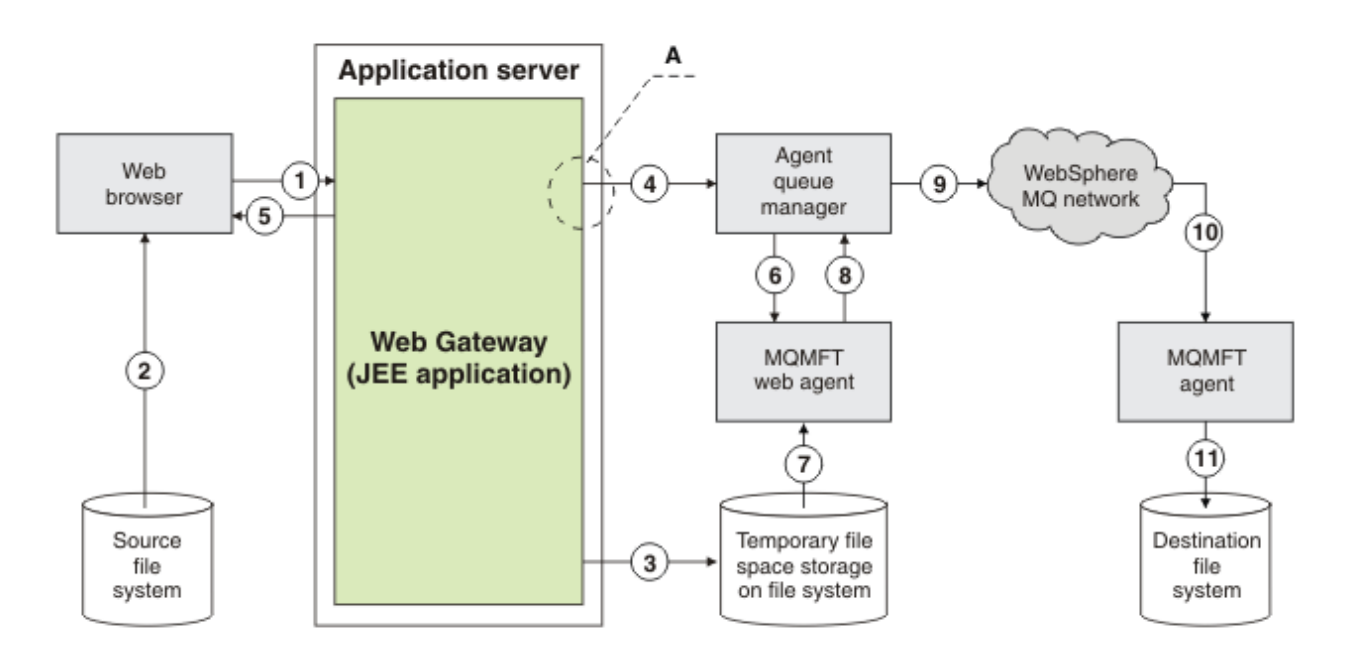

그림 *4.* 웹 게이트웨이를 통한 파일 업로드에 관련된 *WebSphere MQ Managed File Transfer* 컴포넌트

- 1. 사용자의 웹 브라우저에서 실행 중인 JavaScript 애플리케이션은 웹 게이트웨이가 제공하는 RESTful API가 정의하는 기능을 사용하여 파일을 업로드합니다.
- 2. 웹 브라우저와 동일한 시스템에 있는 파일 스토리지에서 파일 데이터를 읽고 HTTP 프로토콜을 사용하여 웹 게이트웨이 애플리케이션을 호스팅하는 애플리케이션 서버에 이 파일 데이터를 보냅니다.
- 3. 웹 게이트웨이 Java Platform, Enterprise Edition (JEE) 애플리케이션은 파일 데이터를 HTTP 요청의 본문 으로 수신하고 이를 애플리케이션 서버와 웹 에이전트 모두에서 액세스할 수 있는 파일 스토리지에 기록합

니다. 웹 게이트웨이 애플리케이션과 웹 에이전트가 동일한 시스템에 있는 경우 해당 위치는 시스템의 파일 시스템에 있는 디렉토리입니다.

- 4. 웹 게이트웨이 애플리케이션은 웹 에이전트가 연결되는 에이전트 큐 관리자에 메시지를 송신합니다. 이 메 시지에는 이동시킬 파일과 파일 데이터를 송신할 WebSphere MQ Managed File Transfer 에이전트를 둘 다 식별하는 지시사항이 포함되어 있습니다. 이 정보는 1단계의 HTTP 요청에서 가져온 것입니다.
- 5. 웹 게이트웨이 JEE 애플리케이션은 HTTP 응답을 웹 브라우저에 송신합니다.
- 6. 웹 에이전트가 파일 데이터 전송을 요청하는 메시지를 수신합니다.
- 7. 웹 에이전트가 1단계에서 업로드한 파일에 해당하는 파일 데이터를 읽습니다.
- 8. 웹 에이전트가 파일 데이터를 일련의 메시지로 에이전트 큐 관리자에 전송합니다.
- 9. 에이전트 큐 관리자가 1단계에서 업로드한 파일에 해당하는 메시지를 IBM WebSphere MQ 네트워크를 통 해 전송합니다. 이 작업에서는 목적지 시스템에서 실행 중인 에이전트가 연결되는 큐 관리자에 데이터가 도 착할 때까지 추가 큐 관리자 간 파일 데이터 교환을 수행해야 할 수도 있습니다.
- 10. 목적지 시스템의 에이전트가 파일 데이터가 포함된 메시지를 수신하여 데이터를 다시 파일로 변환합니다.
- 11. 파일 데이터가 목적지 시스템의 파일 스토리지에 기록됩니다.
- **이 시나리오에 사용된 JEE 자원:**

A - JNDI 이름이 jms/WMQFTEWebAgentConnectionFactory인 JMS 큐 연결 팩토리: WMQFTEWebAgentConnectionFactory

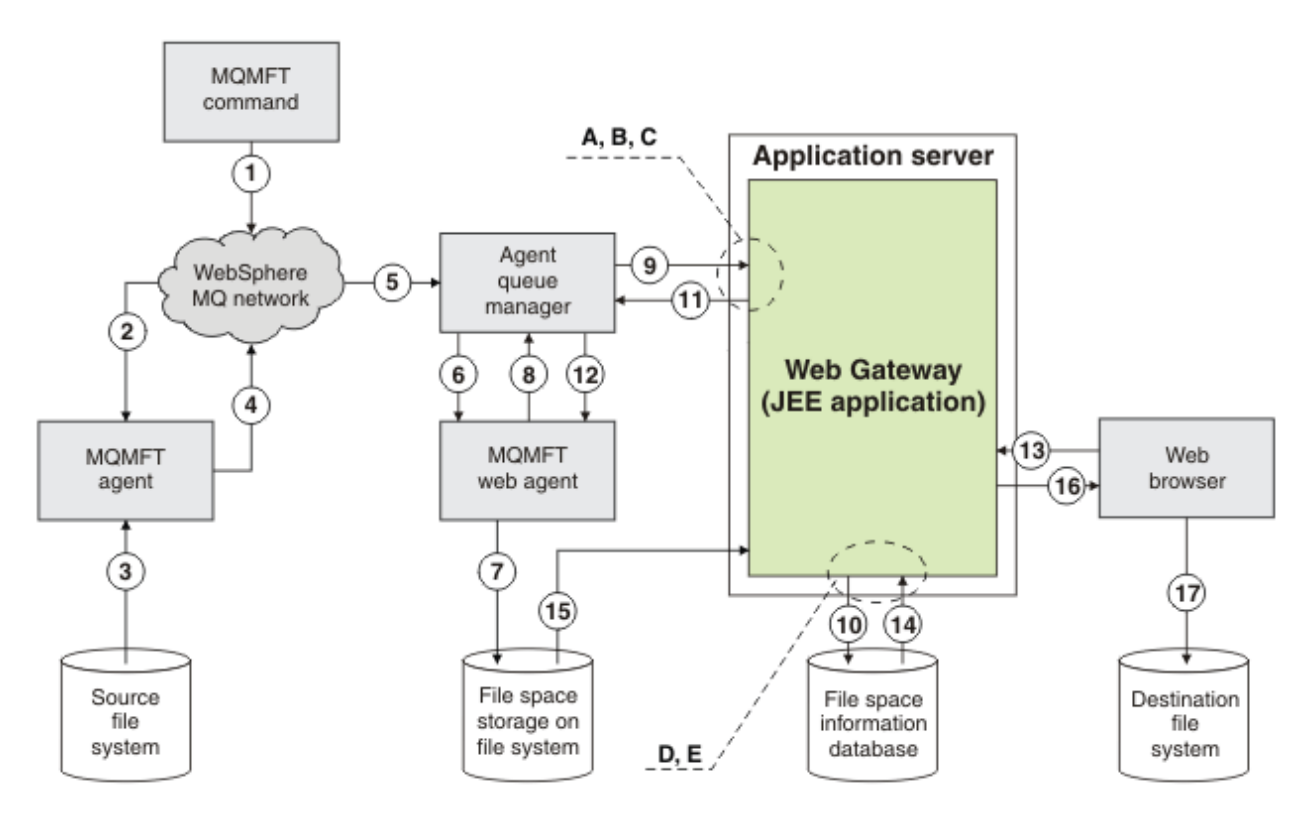

그림 *5.* 파일 공간에 대한 파일 업로드 및 그 이후 파일 공간에서의 다운로드에 관련된 *IBM WebSphere MQ Managed File Transfer* 컴포넌트

- 1. 사용자 또는 프로세스가 파일 전송 요청을 IBM WebSphere MQ 메시지 양식으로 IBM WebSphere MQ 네 트워크에 보냅니다. 이 요청은 명령행에서 또는 다른 MQMFT 인터페이스를 통해 송신될 수 있습니다. 소스 시스템의 에이전트가 연결된 큐 관리자에게 메시지가 전달됩니다.
- 2. 소스 시스템의 에이전트가 웹 에이전트에 파일을 전송하도록 지시하는 메시지를 수신합니다.
- 3. 에이전트가 소스 파일 시스템에서 파일을 읽어 이를 일련의 IBM WebSphere MQ 메시지로 변환합니다.
- 4. 에이전트가 일련의 메시지를 IBM WebSphere MQ 네트워크에 있는 큐 관리자에게 보냅니다.
- 5. IBM WebSphere MQ 네트워크에서 파일 데이터가 포함된 메시지를 에이전트 큐 관리자에게 라우트합니다.
- 6. 웹 에이전트가 에이전트 큐 관리자에게서 파일 데이터가 포함된 메시지를 수신합니다.
- 7. 웹 에이전트가 웹 게이트웨이 JEE 애플리케이션에서 액세스할 수 있는 파일 시스템의 파일 공간 스토리지에 파일 데이터를 파일로 저장합니다.
- 8. 웹 에이전트가 파일이 도착했음을 웹 게이트웨이 JEE 애플리케이션에 알리는 메시지를 에이전트 큐 관리자 에게 송신합니다.
- 9. 웹 게이트웨이 JEE 애플리케이션이 에이전트 큐 관리자를 통해 웹 에이전트에서 보낸 알림 메시지를 수신합 니다.
- 10. 웹 게이트웨이 JEE 애플리케이션이 파일 공간에 저장된 파일에 대한 정보가 들어 있는 데이터베이스를 업데 이트합니다.
- 11. 웹 게이트웨이 JEE 애플리케이션이 웹 에이전트에 보낼 응답을 에이전트 큐 관리자에게 보냅니다.
- 12. 웹 에이전트가 응답 메시지를 수신하고 파일 전송 조작을 완료합니다.
- 13. 나중에 사용자 또는 프로세스가 웹 게이트웨이 JEE 애플리케이션에 대해 RESTful HTTP 요청을 작성하여 사용자의 파일 공간에서 파일을 검색합니다. 이 다이어그램에서는 웹 브라우저가 요청을 작성했습니다. 요 청은 모든 HTTP 클라이언트가 작성할 수 있습니다.
- 14. 웹 게이트웨이 JEE 애플리케이션이 HTTP 요청을 수신하여 이를 디코딩한 후 파일 공간 정보 데이터베이스 를 사용하여 파일 데이터를 찾습니다.
- 15. 웹 게이트웨이 JEE 애플리케이션이 웹 게이트웨이 JEE 애플리케이션에서 액세스할 수 있는 파일 시스템에 있는 파일 공간 스토리지에서 파일 데이터를 읽습니다.
- 16. 웹 게이트웨이 JEE 애플리케이션이 파일 데이터를 요청한 웹 브라우저에 파일 데이터를 다시 보냅니다.
- 17. 웹 브라우저가 목적지 시스템의 파일 시스템에 파일 데이터를 기록합니다.

### **이 시나리오에 사용된 JEE 자원:**

A - JNDI 이름이 jms/WMQFTEWebAgentRequestQueue인 WMQFTEWebAgentRequestQueue라는 JMS 큐

B - JNDI 이름이 jms/WMQFTEWebAgentConnectionFactory인

WMQFTEWebAgentConnectionFactory라는 JMS 큐 연결 팩토리

C - 웹 에이전트의 큐 관리자에 대한 연결 세부사항으로 구성된, JNDI 이름이 jms/

WMQFTEActivationSpec인 WMQFTEActivationSpec이라는 활성화 스펙

- D JNDI 이름이 jdbc/wmqfte-filespace인 wmqfte-filespace라는 데이터 소스
- E 데이터 소스 jdbc/wmqfte-filespace에서 참조하는 JDBC 제공자

<span id="page-259-0"></span>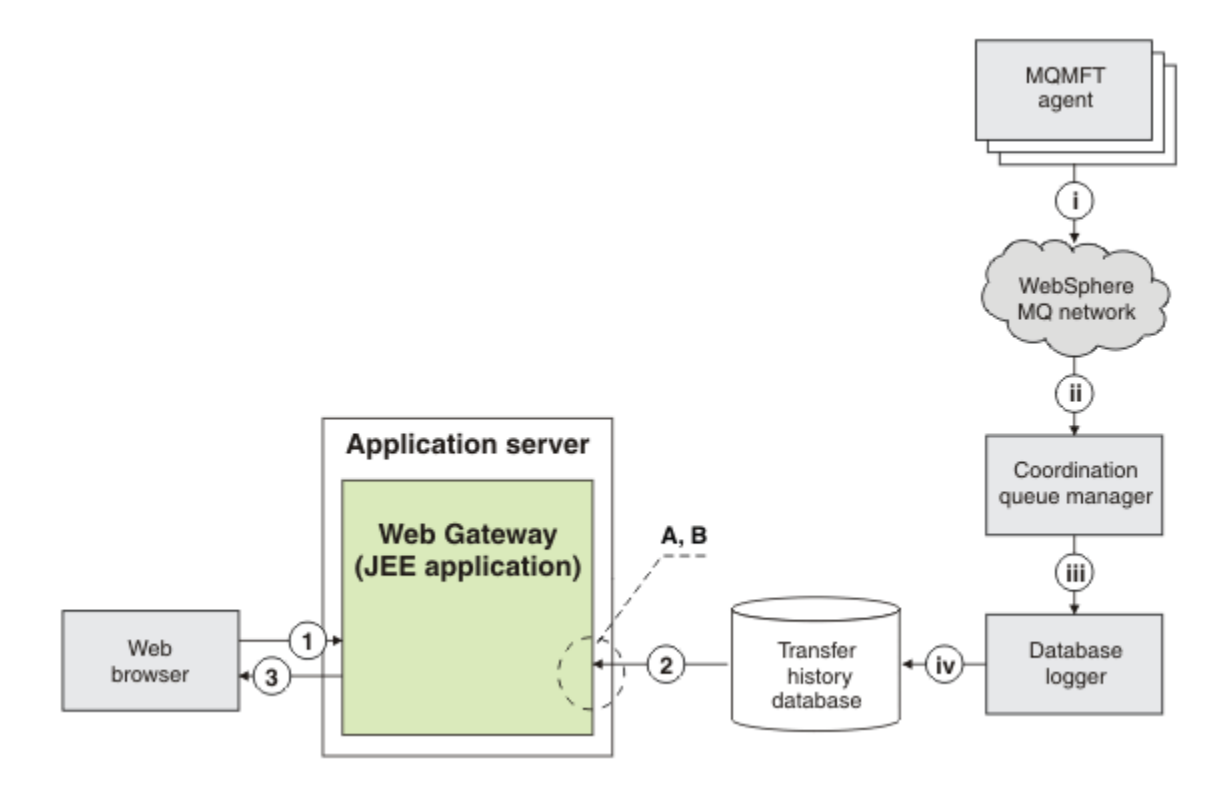

그림 *6.* 웹 게이트웨이를 통해 파일 전송의 상태 요청

- 1. 사용자의 웹 브라우저에서 실행 중인 JavaScript 애플리케이션이 RESTful HTTP 요청을 웹 게이트웨이 애플 리케이션에 보내 전송에 대한 정보를 요청합니다.
- 2. 웹 게이트웨이 애플리케이션이 WebSphere MQ Managed File Transfer 에이전트의 네트워크에서 수행된 파 일 전송에 대한 정보가 들어 있는 데이터베이스를 조회합니다.
- 3. 웹 게이트웨이 애플리케이션이 JavaScript 애플리케이션에 조회 결과를 리턴합니다.

#### **이전 단계 중에 발생하는 활동:**

i - WebSphere MQ Managed File Transfer 에이전트가 수행 중인 파일 전송에 대한 정보가 들어 있는 메시지 를 생성합니다.

ii - 큐 관리자가 조정 큐 관리자 역할을 수행 중인 지정된 큐 관리자에게 이러한 메시지를 라우트합니다.

iii - 조정 큐 관리자가 데이터베이스 로거 컴포넌트에 연결됩니다. 데이터베이스 로거는 에이전트가 수행 중 인 전송과 관련된 각 메시지의 사본을 수신합니다.

iv - 웹 게이트웨이를 포함하여 기타 애플리케이션에서 조회할 수 있도록 데이터베이스 로거가 전송 실행 기 록 데이터베이스에서의 전송에 대한 정보를 기록합니다.

#### **이 시나리오에 사용된 JEE 자원:**

A - JNDI 이름이 jdbc/wmqfte-database인 wmqfte-filespace라는 데이터 소스

B - 데이터 소스 wmqfte-database에서 참조하는 JDBC 제공자

# **WebSphere MQ Managed File Transfer 서비스 웹 게이트웨이 사용**

웹 게이트웨이에 제출하는 HTTP 요청을 작성하여 파일을 업로드하고 파일 공간에서 파일을 조회하고 파일 전송 의 상태를 볼 수 있으며 파일 공간에서 파일을 삭제할 수 있습니다.

웹 게이트웨이를 구성 또는 사용하기 전에, 254 페이지의 『웹 [게이트웨이의](#page-253-0) 시나리오』 및 256 [페이지의](#page-255-0) 『웹 게이트웨이를 [WebSphere MQ Managed File Transfer](#page-255-0) 토폴로지에 접합하는 방법』의 내용을 참조하십시오. 다 음 주제에서는 웹 게이트웨이의 용도 및 컴포넌트에 대해 설명합니다.

HTTP 헤더 또는 HTML 형식 필드를 사용하여 HTTP 요청을 사용자 정의하여 요청과 함께 확장된 정보를 제공할 수 있습니다. 사용 가능한 옵션에 대한 자세한 정보는 807 페이지의 『웹 [게이트웨이](#page-806-0) 사용을 위한 HTTP 헤더 및 HTML 형식 [필드』](#page-806-0)의 내용을 참조하십시오.

<span id="page-260-0"></span>다음 토픽에서는 웹 게이트웨이에 제출할 HTTP 요청을 작성하는 방법에 대해 설명합니다. 웹 게이트웨이 API 및 이러한 요청의 형식에 대한 자세한 정보는 806 페이지의 『웹 [게이트웨이](#page-805-0) API 참조』의 내용을 참조하십시오.

이러한 예제를 사용하기 위해서는 관리 권한이 필요하지 않습니다. 사용자를 위해 파일을 작성하거나 삭제하는 등의 작업을 수행하여 웹 게이트웨이를 관리하려면 275 페이지의 『[WebSphere MQ Managed File Transfer](#page-274-0) 서 비스 웹 [게이트웨이](#page-274-0) 관리』 주제를 참조하십시오.

### **예***:* **파일을 파일 공간으로 전송**

단일 파일을 WebSphere MQ Managed File Transfer 파일 공간으로 전송합니다. **fteCreateTransfer** 명령 에서 **-du** 매개변수를 사용하여 파일 공간을 파일 전송의 목적지로 지정할 수 있습니다.

### **이 태스크 정보**

파일 공간에 파일을 전송할 때, WebSphere MQ Managed File Transfer 웹 게이트웨이가 전송으로 인해 파일 공 간 할당량이 초과될지 여부를 검사합니다. 할당량이 초과될 경우에는 오류가 생성되고 파일 전송에 실패합니다. 웹 게이트웨이 관리자가 HTTP 요청을 제출하여 파일 공간 할당량 크기를 늘릴 수 있습니다. 요청 예는 [278](#page-277-0) 페이 지의 『예: 파일 공간 구성 [수정』](#page-277-0) 주제를 참조하십시오.

전송을 시작하기 전에 파일 공간 할당량을 확인합니다. 둘 이상의 에이전트를 사용하여 동일한 파일 공간에 파일 을 전송 중이거나 파일 공간에 파일을 전송하는 동안 웹 게이트웨이 관리자가 파일 공간 할당량을 줄이는 경우 전 송으로 인해 파일 공간 할당량이 초과되더라도 하나 이상의 전송이 정상적으로 완료될 수 있습니다.

이 예에서 소스 파일은 /tmp/Accounts.csv이며 소스 에이전트(*AGENT\_1*)와 동일한 시스템에 위치합니다. 사용자 *john* 소유의 목적지 파일 공간 john은 *FS\_AGENT* 에이전트와 동일한 시스템에 위치합니다. 전송을 요청 한 사용자는 파일 공간 john에 대해 쓰기 액세스 권한이 있습니다. *FS\_AGENT* 에이전트는 *FS\_QM* 큐 관리자를 사용합니다.

## **프로시저**

다음 명령을 입력하십시오.

fteCreateTransfer -sa AGENT\_1 -da FS\_AGENT -dm FS\_QM -du john /tmp/Accounts.csv

/tmp/Accounts.csv 파일이 파일 공간 john에 전송됩니다. 사용자 *john*은 필요 시 파일 공간에서 이 파일을 다운로드할 수 있습니다.

### **관련 개념**

285 [페이지의](#page-284-0) 『파일 공간』

파일 공간은 웹 게이트웨이 사용자와 연관된 예약된 파일 스토리지 영역입니다. 파일 공간에는 일정량의 스토리 지가 할당됩니다. 파일 공간에 대해 읽기 또는 쓰기 권한이 있는 사용자의 경우 파일 공간에 대한 액세스가 제한 됩니다.

#### **관련 태스크**

188 [페이지의](#page-187-0) 『새 파일 전송 시작』

IBM WebSphere MQ 탐색기 또는 명령행에서 새 파일 전송을 시작할 수 있으며 단일 파일 또는 여러 개의 파일을 그룹으로 전송할 수 있습니다.

### *HTTP* **플로우 예**

HTTP 요청을 구성하여 WebSphere MQ Managed File Transfer 웹 게이트웨이에 제출할 수 있습니다. 다음 예는 샘플 요청과 웹 게이트웨이로부터의 HTTP 응답을 보여줍니다.

여러 기술을 사용하여 웹 게이트웨이에 요청을 제출하고 웹 게이트웨이로부터의 응답을 해석할 수 있습니다. 예 를 들어, 웹 애플리케이션을 작성할 수 있습니다. 웹 게이트웨이에 포함된 예제 웹 애플리케이션에 대한 정보는 297 페이지의 『샘플 웹 [페이지』](#page-296-0)의 내용을 참조하십시오.

웹 애플리케이션을 사용하여 웹 게이트웨이와 통신하려는 경우 HTML 형식 또는 Javascript XMLHttpRequest 함수를 사용할 수 있습니다. 보안상의 이유로 브라우저는 Javascript가 로컬 시스템으로부터 파일에 액세스하는 것을 금지하기 때문에 파일을 업로드하려면 HTML 형식을 사용해야 합니다. 원하는 경우 Javascript를 사용하여 형식을 제어 및 제출할 수 있습니다. 전송의 상태를 요청하려면 예를 들어, 컨텐츠를 보이지 않는 iFrame 요소에 로드하는 등의 다른 기술도 가능하지만 XMLHttpRequest가 가장 적합합니다.

<span id="page-261-0"></span>또한 웹 게이트웨이 API와 통신하기 위해 Ruby 또는 Perl 등의 언어로 클라이언트 애플리케이션을 작성할 수도 있습니다.

예*: HTTP* 요청을 사용하여 파일 송신

WebSphere MQ Managed File Transfer 웹 게이트웨이를 통해 요청을 제출하여 목적지 에이전트 파일 시스템에 단일 파일을 송신할 수 있습니다.

### **이 태스크 정보**

파일 컨텐츠는 multipart/form-data Content-Type를 사용하여 POST 데이터로 표준 WebSphere MQ Managed File Transfer 에이전트에 업로드할 수 있습니다. 이는 /fte/file/agent/ *agent\_name*@*queue\_manager*/*filepath* 형식으로 목적지 에이전트 및 파일 목적지가 포함된 위치에 제출 되어야 합니다. 807 페이지의 『웹 [게이트웨이](#page-806-0) 사용을 위한 HTTP 헤더 및 HTML 형식 필드』에 설명된 사용자 정의 HTTP 헤더를 사용하여 파일 전송 요청 매개변수를 수정할 수 있습니다.

웹 게이트웨이를 사용하여 파일 전송 요청을 제출하면 애플리케이션 서버 환경의 사용자 ID를 검사하여 해당 사 용자 ID가 IBM WebSphere MQ 메시지 디스크립터(MQMD) 사용자 ID로 맵핑되는지 확인합니다. 웹 게이트웨 이 관리자가 애플리케이션 서버 사용자 ID(웹 사용자 ID) 및 MQMD 사용자 ID 간 맵핑을 작성합니다. 자세한 정 보는 284 [페이지의](#page-283-0) 『예: MQMD 사용자 ID에 웹 사용자 ID 맵핑』 주제를 참조하십시오. 웹 사용자 ID에 MQMD 사용자 ID가 정의되지 않은 경우, **defaultMQMDUserID** 서블릿 초기화 매개변수의 값이 사용됩니다. 웹 게이 트웨이 애플리케이션 배치 시 이 매개변수를 정의합니다.

다음 예를 사용하여 목적지 에이전트 ACCOUNTS의 목적지 파일 경로 *destination-root-path*/temp 및 목적지 파일 이름 myfile.txt에 텍스트 파일을 전송하십시오. MD5 체크섬을 사용하여 전송된 파일의 무결성 을 검사할 수 있습니다. 파일의 컨텐츠는 다음과 같습니다.

Account No, Balance 123456, 100.00 234567, 1022.00 345678, 2801.00 456789, 16.75

WebSphere MQ Managed File Transfer 웹 게이트웨이를 호스트하는 서버는 example.com입니다.

# **프로시저**

1. 다음 형식으로 HTTP 요청을 작성하십시오.

```
POST HTTP/1.1 /fte/file/agent/ACCOUNTS@QM/temp
Host: example.com
Content-Type: multi-part/form-data; boundary=Aa6b74
x-fte-checksum: MD5
--Aa6b74
Content-Disposition: form-data; name="files"; filename="myfile.txt"
Content-Type: text/plain
Account No, Balance
123456, 100.00
234567, 1022.00
345678, 2801.00
456789, 16.75
--Aa6b74
```
2. 웹 게이트웨이에 요청을 제출하십시오. 웹 게이트웨이는 다음 형식으로 HTTP 응답을 리턴합니다.

```
HTTP/1.1 200 OK
Server: WAS/6.0
Content-Length: 0
x-fte-id: 4d63c28ae6e72eb9c51cd812736acd4362ef5
<transfers> 
     <submission id="4d63c28ae6e72eb9c51cd812736acd4362ef5"> 
     </submission> 
</transfers>
```
<span id="page-262-0"></span>x-fte-id의 값은 전송 ID입니다. 전송 상태에 대한 정보와 관련하여 HTTP 요청에서 이 전송 ID를 사용할 수 있습니다. 요청 예는 263 페이지의 『예: HTTP 요청을 사용하여 파일 전송 상태 보기』 주제를 참조하십 시오.

### **관련 참조**

808 페이지의 『웹 게이트웨이 사용을 위한 [URI\(Uniform Resource Identifier\)](#page-807-0) 구문』 URI(WebSphere MQ Managed File Transfer Uniform Resource Identifier)는 배치 시 지정한 컨텍스트 루트에 의해 다른 IBM WebSphere MQ URI와 구분됩니다. 권장 컨텍스트 루트는 /wmqfte입니다.

807 페이지의 『웹 [게이트웨이](#page-806-0) 사용을 위한 HTTP 헤더 및 HTML 형식 필드』

HTTP 헤더 또는 HTML 형식 필드를 사용하여 자원을 작성 또는 검색하도록 요청을 사용자 정의할 수 있습니다. 각 매개변수는 WebSphere MQ Managed File Transfer의 특성 또는 기능에 맵핑됩니다.

예*: HTTP* 요청을 사용하여 파일 전송 상태 보기

를 통해 요청을 제출하여 파일 전송의 상태를 볼 수 있습니다. 웹 게이트웨이는 지정된 전송의 현재 상태에 대해 기술하는 XML 형식의 정보를 리턴합니다. 웹 게이트웨이를 사용하여 파일 전송의 상태를 보려면, WebSphere MQ Managed File Transfer 네트워크에 데이터베이스 로거가 있어야 합니다.

### **이 태스크 정보**

요청에 성공하면 HTTP 상태 코드 200과 전송의 현재 상태를 기술하는 XML 페이로드(payload)가 리턴됩니다. 이 XML을 사용하여 전송 상태, 전송 ID, 소스 및 목적지 에이전트 세부사항, 전송의 소스 및 목적지 파일에 대한 정보를 포함한 전송의 세부사항을 볼 수 있습니다.

업로드를 시작했거나 파일이 전송되는 파일 공간을 소유한 경우 파일 전송 상태를 볼 수 있습니다. 사용자 ID가 WebSphere MQ Managed File Transfer 보안 역할 wmqfte-audit 또는 wmqfte-admin중 하나와 연관된 경 우, WebSphere MQ Managed File Transfer 네트워크에서 모든 파일 전송의 상태를 볼 수 있습니다.

다음 단계에서 요청 제출 방법에 대해 설명합니다. 이 예에서, WebSphere MQ Managed File Transfer 웹 게이트 웨이를 호스팅하는 서버는 example.com이고 HTTP 요청은 mozilla로 식별하는 웹 브라우저를 사용하여 제 출됩니다.

# **프로시저**

1. 다음 형식으로 HTTP 요청을 작성하십시오.

```
GET HTTP/1.1 /transfer/414d51205245444841542e434f4f5244ed60b44b03310020
Host: example.com
User-Agent: mozilla
```
URL의 최종 부분은 보려고 하는 전송의 올바른 48자 16진 WebSphere MQ Managed File Transfer 전송 ID 입니다.

2. 웹 게이트웨이에 요청을 제출하십시오. 웹 게이트웨이는 다음 형식으로 HTTP 응답을 리턴합니다.

```
HTTP/1.1 200 OK
Server: WAS/6.0
Content-Length: 1664
Content-type: application/xml
<?xml version="1.0" encoding="UTF-8" standalone="yes"?>
<transfers>
     <transfer start-time="2010-04-01T13:10:04.209+01:00" status="Complete"
         id="414d51205245444841542e434f4f5244ed60b44b03310020">
         <source>
             <agent qmgr="REDHAT.SOURCE.QM" name="REDHAT.SOURCE.AGENT" />
             <metadata>
                 <key value="REDHAT.SOURCE.AGENT" name="com.ibm.wmqfte.SourceAgent" />
                 <key value="REDHAT.DEST.AGENT" name="com.ibm.wmqfte.DestinationAgent" />
                 <key value="192.168.243.133" name="com.ibm.wmqfte.OriginatingHost" />
                 <key value="fteuser" name="com.ibm.wmqfte.MqmdUser" />
                 <key value="414d51205245444841542e434f4f5244ed60b44b03310020"
                     name="com.ibm.wmqfte.TransferId" />
                 <key value="fteuser" name="com.ibm.wmqfte.OriginatingUser" />
             </metadata>
         </source>
         <destination>
             <agent qmgr="REDHAT.SOURCE.QM" name="REDHAT.SOURCE.AGENT" />
```

```
 <metadata>
                <key value="REDHAT.SOURCE.AGENT" name="com.ibm.wmqfte.SourceAgent" />
                <key value="REDHAT.DEST.AGENT" name="com.ibm.wmqfte.DestinationAgent" />
 <key value="fteuser" name="com.ibm.wmqfte.MqmdUser" />
 <key value="192.168.243.133" name="com.ibm.wmqfte.OriginatingHost" />
 <key value="fteuser" name="com.ibm.wmqfte.OriginatingUser" />
                <key value="414d51205245444841542e434f4f5244ed60b44b03310020"
                    name="com.ibm.wmqfte.TransferId" />
            </metadata>
        </destination>
    <stats retry-count="0" file-warnings="0" file-failures="0"
      bytes-transferred="67" />
    <transfer-set>
      <file result-code="0" mode="text">
        <source-file name="/home/fteuser/accounts.txt">
                    <attribute-values last-modified="2010-03-17T16:55:17.000Z"
            file-size="67" disposition="leave" checksum-method="none" />
        </source-file>
        <destination-file name="/tmp/accounts.txt">
          <attribute-values last-modified="2010-04-01T13:10:04.000+01:00"
            file-size="67" exists-action="error" checksum-method="none" />
        </destination-file>
     \langlefile>
    </transfer-set>
  </transfer>
</transfers>
```
요청이 올바르지 않을 경우 HTTP 오류 코드 및 WebSphere MQ Managed File Transfer 오류 메시지가 리턴 됩니다. 오류의 원인을 식별하려면 웹 [게이트웨이](#page-347-0) 문제점 해결을 참조하십시오.

#### **관련 참조**

808 페이지의 『웹 게이트웨이 사용을 위한 [URI\(Uniform Resource Identifier\)](#page-807-0) 구문』 URI(WebSphere MQ Managed File Transfer Uniform Resource Identifier)는 배치 시 지정한 컨텍스트 루트에 의해 다른 IBM WebSphere MQ URI와 구분됩니다. 권장 컨텍스트 루트는 /wmqfte입니다.

807 페이지의 『웹 [게이트웨이](#page-806-0) 사용을 위한 HTTP 헤더 및 HTML 형식 필드』 HTTP 헤더 또는 HTML 형식 필드를 사용하여 자원을 작성 또는 검색하도록 요청을 사용자 정의할 수 있습니다. 각 매개변수는 WebSphere MQ Managed File Transfer의 특성 또는 기능에 맵핑됩니다.

#### 예*: HTTP* 요청을 사용하여 다중 파일 전송 조회

WebSphere MQ Managed File Transfer 웹 게이트웨이를 통해 요청을 제출하여 다중 파일 전송의 상태를 조회 할 수 있습니다. 웹 게이트웨이는 조회에 부합하는 전송의 상태에 대해 기술하는 XML 또는 JSON 형식의 정보를 리턴합니다.

### **이 태스크 정보**

조회에 부합하는 모든 전송의 전송 정보를 요청하는 URI 조회를 작성할 수 있습니다. 소스 에이전트, 목적지 에이 전트, 소스 파일, 목적지 파일, 전송 상태, 메타데이터, 전송 시작 시간, 전송 종료 시간 및 작업 이름 등 관련 세부 사항별로 전송을 조회할 수 있습니다. 리턴되는 전송 정보를 에이전트, 상태, 시작 시간, 종료 시간 또는 작업 이름 을 기준으로 정렬하고 리턴할 결과 수를 지정할 수 있습니다. 요청에 성공하면 HTTP 상태 코드 200과 조회와 일 치하는 전송의 상태를 기술하는 페이로드(payload)가 리턴됩니다.

다음 단계에서 요청 제출 방법에 대해 설명합니다. 이 예에서, WebSphere MQ Managed File Transfer 웹 게이트 웨이를 호스팅하는 서버는 example.com입니다. 조회에서는 다음 기준을 이행하는 정보를 요청합니다.

- endbefore=2010-08-26T13:00:00 조회에서 지정한 대로 2010년 8월 26일 목요일 오후 1시(UTC) 이전 에 완료된 전송의 정보
- agent=AGENT\_TITAN 조회에서 지정한 대로 AGENT\_TITAN이 소스 에이전트 또는 목적지 에이전트인 전송 의 정보
- sortby=jobname 및 sort=ascending 조회에서 지정한 대로 오름차순 작업 이름을 기준으로 정렬된 정보
- count=3 조회에서 지정한 대로 전체 조회와 일치하는 처음 세 개의 전송만 포함하는 정보
- Accept: application/json 헤더로 지정된 JSON 형식으로 리턴됩니다.

조회 매개변수에 대한 자세한 정보는 811 페이지의 『조회 [매개변수』](#page-810-0)의 내용을 참조하십시오. 결과를 정렬하 는 데 사용되는 매개변수에 대한 자세한 정보는 814 페이지의 『결과 양식 [매개변수』](#page-813-0)의 내용을 참조하십시오. 다음 단계에서 요청 제출 방법에 대해 설명합니다. 이 예에서, WebSphere MQ Managed File Transfer 웹 게이트 웨이를 호스팅하는 서버는 example.com이고 HTTP 요청은 mozilla로 식별하는 웹 브라우저를 사용하여 제 출됩니다.

# **프로시저**

1. 다음 형식으로 HTTP 요청을 작성하십시오.

```
GET HTTP/1.1 /transfer/?endbefore=2010-08-26T13:00:00&agent=AGENT_TITAN
                             &sortby=jobname&sort=ascending&count=3
Host: example.com
User-Agent: mozilla
Accept: application/json
```
2. 웹 게이트웨이에 요청을 제출하십시오. 웹 게이트웨이는 다음 형식으로 HTTP 응답을 리턴합니다.

```
{
      "transfers" : {
 "transfer" : {
 "end-time" : "2010-08-23T14:13:03.260Z",
 "status" : "Complete",
                "start-time" : "2010-08-23T14:12:39.076Z",
                "id" : "414d51205745422e4654452020202020c1a1a34b03720120",
\blacksquare \blacksquare \blacksquare \blacksquare \blacksquare \blacksquare \blacksquare \blacksquare \blacksquare \blacksquare \blacksquare \blacksquare \blacksquare\blacksquare \blacksquare \blacksquare \blacksquare \blacksquare \blacksquare \blacksquare \blacksquare \blacksquare \blacksquare \blacksquare \blacksquare \blacksquare "text" : "BFGRP0032I: The file transfer request has successfully completed."
 }
, where \mathcal{L}"destination" : {
                     "metadata" : {
                         "key" : [
{ } \overline{\phantom{a}} \overline{\phantom{a}} 
 "name" : "com.ibm.wmqfte.JobName",
 "value" : "ALPHA"
 }
, where \mathcal{L} is the set of \mathcal{L}{ } \overline{\phantom{a}} \overline{\phantom{a}} 
 "name" : "com.ibm.wmqfte.SourceAgent",
 "value" : "AGENT_TITAN"
 }
, where \mathcal{L} is the set of \mathcal{L}{ } \overline{\phantom{a}} \overline{\phantom{a}} 
 "name" : "com.ibm.wmqfte.DestinationAgent",
 "value" : "AGENT_MIMAS"
 }
, where \mathcal{L} is the set of \mathcal{L}\{ \} "name" : "com.ibm.wmqfte.MqmdUser",
 "value" : "rich"
 }
, where \mathcal{L} is the set of \mathcal{L}\{ \} "name" : "com.ibm.wmqfte.OriginatingHost",
 "value" : "iceman.example.com."
 }
, where \mathcal{L} is the set of \mathcal{L}\{ \} "name" : "com.ibm.wmqfte.OriginatingUser",
 "value" : "rich"
\}, where \mathcal{L} is the set of \mathcal{L}\{ \} "name" : "com.ibm.wmqfte.TransferId",
 "value" : "414d51205745422e4654452020202020c1a1a34b03720120"
\} ]
                     }
, where \mathcal{L} is the set of \mathcal{L}\blacksquare agent" : {
 "name" : "AGENT_MIMAS",
 "qmgr" : "QM_SATURN"
                     }
               }
```

```
, where \mathcal{L}"stats" : {
                "bytes-transferred" : "259354303",
 "retry-count" : "0",
 "file-warnings" : "0",
 "file-failures" : "0"
            }
, where \mathcal{L} is the \mathcal{L} "transfer-set" : {
                "file" : {
                   "result-code" : "0",
                  result-code<br>"mode" : "text",<br>"source-file" : {
\blacksquare source-file" : {
 "name" : "\/home\/rich\/file.zip",
\blacksquare \blacksquare \blacks "last-modified" : "2010-08-19T14:16:57.000Z",
 "checksum-value" : "98611a272a27d373f92d73a08cf0d4f4",
 "checksum-method" : "MD5",
 "file-size" : "259354303",
 "disposition" : "leave"
\} }
, where \mathcal{L} is the set of \mathcal{L}\blacksquare \blacksquare destination-file" : {
\blacksquare \blacksquare \blacks\blacksquare \blacksquare \blacks "exists-action" : "error",
 "last-modified" : "2010-08-23T14:13:02.000Z",
 "checksum-value" : "98611a272a27d373f92d73a08cf0d4f4",
 "checksum-method" : "MD5",
 "file-size" : "259354303"
\} }
               }
            }
, where \mathcal{L}"source" : <math>\{ "metadata" : {
                   "key" : [
\{ \} "name" : "com.ibm.wmqfte.JobName",
 "value" : "ALPHA"
\}, where \mathcal{L} is the set of \mathcal{L}\{ \} "name" : "com.ibm.wmqfte.SourceAgent",
 "value" : "AGENT_TITAN"
\}, where \mathcal{L} is the state \mathcal{L}\{ \} "name" : "com.ibm.wmqfte.DestinationAgent",
 "value" : "AGENT_MIMAS"
\}, where \mathcal{L} is the state \mathcal{L}\{ \} "name" : "com.ibm.wmqfte.OriginatingHost",
 "value" : "iceman.example.com."
\}, where \mathcal{L} is the state \mathcal{L}\{ \} "name" : "com.ibm.wmqfte.MqmdUser",
 "value" : "rich"
\}, where \mathcal{L} is the state \mathcal{L}\{ \} "name" : "com.ibm.wmqfte.TransferId",
 "value" : "414d51205745422e4654452020202020c1a1a34b03720120"
\}, where \mathcal{L} is the set of \mathcal{L}\{ \} "name" : "com.ibm.wmqfte.OriginatingUser",
 "value" : "rich"
\}. . . . . . . . . . . . . . . . . 1
               }
, where \mathcal{L} is the same \mathcal{L}\blacksquare agent" : {
 "name" : "AGENT_TITAN",
```

```
 "qmgr" : "QM_SATURN"
                }
            }
       }
    }
"transfer" : {
 "end-time" : "2010-08-25T15:20:03.260Z",
 "status" : "Complete",
 "start-time" : "2010-08-25T15:19:39.076Z",
             "id" : "414d51205745422e4654452020202020c1a1a34b03720120",
\blacksquare result" : {
\blacksquare \blacksquare \blacksquare \blacksquare \blacksquare \blacksquare \blacksquare \blacksquare \blacksquare \blacksquare \blacksquare \blacksquare \blacksquare "text" : "BFGRP0032I: The file transfer request has successfully completed."
             }
, where \mathcal{L} "destination" : {
                  "metadata" : {
                      "key" : [
\{ \} "name" : "com.ibm.wmqfte.JobName",
 "value" : "BRAVO"
\}, where \mathcal{L} is the state \mathcal{L}\{ \} "name" : "com.ibm.wmqfte.SourceAgent",
 "value" : "AGENT_RHEA"
\}, where \mathcal{L} is the state \mathcal{L}\{ \} "name" : "com.ibm.wmqfte.DestinationAgent",
 "value" : "AGENT_TITAN"
\}, where \mathcal{L} is the state \mathcal{L}\{ \} "name" : "com.ibm.wmqfte.MqmdUser",
 "value" : "rich"
\}, where \mathcal{L} is the state \mathcal{L}\{ \} "name" : "com.ibm.wmqfte.OriginatingHost",
 "value" : "iceman.example.com."
\}, where \mathcal{L} is the set of \mathcal{L}{2.5} "name" : "com.ibm.wmqfte.OriginatingUser",
 "value" : "rich"
\}, where \mathcal{L} is the set of \mathcal{L}{ } \overline{\phantom{a}} \overline{\phantom{a}} 
 "name" : "com.ibm.wmqfte.TransferId",
 "value" : "414d51205745422e4654452020202020c1a1a34b03720120"
\}. . . . . . . . . . . . . . . . . 1
                 }
, where \mathcal{L} is the set of \mathcal{L}\blacksquare agent" : {
 "name" : "AGENT_TITAN",
 "qmgr" : "QM_SATURN"
                 }
             }
, where \mathcal{L} is the \mathcal{L}"stats" : {
                  "bytes-transferred" : "259354303",
 "retry-count" : "0",
 "file-warnings" : "0",
 "file-failures" : "0"
             }
, where \mathcal{L} "transfer-set" : {
                 "file" : \{\blacksquare \blacksquare \blacks "mode" : "text",
\blacksquare \blacksquare source-file" : {
 "name" : "\/home\/rich\/file2.zip",
\blacksquare \blacksquare \blacks "last-modified" : "2010-08-19T14:16:57.000Z",
 "checksum-value" : "98611a272a27d373f92d73a08cf0d4f4",
```

```
 "checksum-method" : "MD5",
 "file-size" : "259354303",
 "disposition" : "leave"
\} }
, where \mathcal{L} is the set of \mathcal{L}\frac{1}{2}" destination-file" : {
\blacksquare \blacksquare \blacks\blacksquare \blacksquare \blacks "exists-action" : "error",
 "last-modified" : "2010-08-25T15:120:02.000Z",
 "checksum-value" : "98611a272a27d373f92d73a08cf0d4f4",
 "checksum-method" : "MD5",
 "file-size" : "259354303"
\} }
               }
           }
, where \mathcal{L}"source" : \t{ "metadata" : {
                   "key" : [
\{ \} "name" : "com.ibm.wmqfte.JobName",
 "value" : "BRAVO"
\}, where \mathcal{L} is the set of \mathcal{L}\{ \} "name" : "com.ibm.wmqfte.SourceAgent",
 "value" : "AGENT_RHEA"
\}, where \mathcal{L} is the state \mathcal{L}\{ \} "name" : "com.ibm.wmqfte.DestinationAgent",
 "value" : "AGENT_TITAN"
\}, where \mathcal{L} is the state \mathcal{L}\{ \} "name" : "com.ibm.wmqfte.OriginatingHost",
 "value" : "iceman.example.com."
\}, where \mathcal{L} is the state \mathcal{L}\{ \} "name" : "com.ibm.wmqfte.MqmdUser",
 "value" : "rich"
\}, where \mathcal{L} is the state \mathcal{L}\{ \} "name" : "com.ibm.wmqfte.TransferId",
 "value" : "414d51205745422e4654452020202020c1a1a34b03720120"
\}, where \mathcal{L} is the state \mathcal{L}\{ \} "name" : "com.ibm.wmqfte.OriginatingUser",
 "value" : "rich"
\} ]
               }
, where \mathcal{L} is the same \mathcal{L}\blacksquare agent" : {
 "name" : "AGENT_RHEA",
 "qmgr" : "QM_SATURN"
               }
           }
   \left\{ \begin{array}{c} \updownarrow \\ \updownarrow \end{array} \right\} }
"transfer" : {
 "end-time" : "2010-08-21T14:13:03.260Z",
 "status" : "Complete",
            "start-time" : "2010-08-21T14:12:39.076Z",
 "id" : "414d51205745422e4654452020202020c1a1a34b03720120",
\blacksquare \blacksquare \blacksquare \blacksquare \blacksquare \blacksquare \blacksquare \blacksquare \blacksquare \blacksquare \blacksquare \blacksquare \blacksquare\blacksquare \blacksquare \blacksquare \blacksquare \blacksquare \blacksquare \blacksquare \blacksquare \blacksquare \blacksquare \blacksquare \blacksquare \blacksquare "text" : "BFGRP0032I: The file transfer request has successfully completed."
           }
, where \mathcal{L}"destination" : {
               "metadata" : {
```

```
"key" : [
{ } \overline{\phantom{a}} \overline{\phantom{a}} 
 "name" : "com.ibm.wmqfte.JobName",
 "value" : "CHARLIE"
\}, where \mathcal{L} is the set of \mathcal{L}{ } \overline{\phantom{a}} \overline{\phantom{a}} 
 "name" : "com.ibm.wmqfte.SourceAgent",
 "value" : "AGENT_TITAN"
\}, where \mathcal{L} is the set of \mathcal{L}{ } \overline{\phantom{a}} \overline{\phantom{a}} 
 "name" : "com.ibm.wmqfte.DestinationAgent",
 "value" : "AGENT_DIONE"
}<br>}
, where \mathcal{L} is the set of \mathcal{L}{ } \overline{\phantom{a}} \overline{\phantom{a}} 
 "name" : "com.ibm.wmqfte.MqmdUser",
 "value" : "rich"
 }
, where \mathcal{L} is the set of \mathcal{L}{ } \overline{\phantom{a}} \overline{\phantom{a}} 
 "name" : "com.ibm.wmqfte.OriginatingHost",
 "value" : "iceman.example.com."
 }
, where \mathcal{L} is the set of \mathcal{L}\{ \} "name" : "com.ibm.wmqfte.OriginatingUser",
 "value" : "rich"
 }
, where \mathcal{L} is the set of \mathcal{L}\{ \} "name" : "com.ibm.wmqfte.TransferId",
 "value" : "414d51205745422e4654452020202020c1a1a34b03720120"
 }
 ]
                       }
, where \mathcal{L} is the set of \mathcal{L}\blacksquare agent" : {
 "name" : "AGENT_DIONE",
 "qmgr" : "QM_SATURN"
                       }
                 }
, where \mathcal{L}"stats" : {
 "bytes-transferred" : "259354303",
 "retry-count" : "0",
 "file-warnings" : "0",
 "file-failures" : "0"
                 }
, where \mathcal{L} "transfer-set" : {
                      "file" :
                              "result-code" : "0",
 "mode" : "text",
\blacksquare source-file" : {
 "name" : "\/home\/rich\/file3.zip",
\blacksquare \blacksquare \blacks "last-modified" : "2010-08-19T14:16:57.000Z",
 "checksum-value" : "98611a272a27d373f92d73a08cf0d4f4",
 "checksum-method" : "MD5",
 "file-size" : "259354303",
 "disposition" : "leave"
 }
 }
, where \mathcal{L} is the set of \mathcal{L}\blacksquare : \blacksquare destination-file" : {
 "name" : "\/tmp\/file3.zip",
\blacksquare \blacksquare \blacks "exists-action" : "error",
 "last-modified" : "2010-08-21T14:13:02.000Z",
 "checksum-value" : "98611a272a27d373f92d73a08cf0d4f4",
 "checksum-method" : "MD5",
 "file-size" : "259354303"
 }
                           }
                     }
                }
```
, where  $\mathcal{L}$ 

```
 "source" : {
                        "metadata" : \{ "key" : [
\{ \} "name" : "com.ibm.wmqfte.JobName",
 "value" : "CHARLIE"
\}, where \mathcal{L} is the state \mathcal{L}\{ \} "name" : "com.ibm.wmqfte.SourceAgent",
 "value" : "AGENT_TITAN"
\}, where \mathcal{L} is the set of \mathcal{L}\{ \} "name" : "com.ibm.wmqfte.DestinationAgent",
 "value" : "AGENT_DIONE"
\}, where \mathcal{L} is the set of \mathcal{L}{ } \overline{\phantom{a}} \overline{\phantom{a}} 
 "name" : "com.ibm.wmqfte.OriginatingHost",
 "value" : "iceman.example.com."
\}, where \mathcal{L} is the set of \mathcal{L}{ } \overline{\phantom{a}} \overline{\phantom{a}} 
 "name" : "com.ibm.wmqfte.MqmdUser",
 "value" : "rich"
\}, where \mathcal{L} is the set of \mathcal{L}{ } \overline{\phantom{a}} \overline{\phantom{a}} 
 "name" : "com.ibm.wmqfte.TransferId",
 "value" : "414d51205745422e4654452020202020c1a1a34b03720120"
 }
, where \mathcal{L} is the set of \mathcal{L}{ } \overline{\phantom{a}} \overline{\phantom{a}} 
 "name" : "com.ibm.wmqfte.OriginatingUser",
 "value" : "rich"
 }
. . . . . . . . . . . . . . . . . 1
                         }
, where \mathcal{L} is the set of \mathcal{L}\blacksquare agent" : {
 "name" : "AGENT_TITAN",
 "qmgr" : "QM_SATURN"
                        }
                }
           }
      }
}
```
### **관련 참조**

808 페이지의 『웹 게이트웨이 사용을 위한 [URI\(Uniform Resource Identifier\)](#page-807-0) 구문』 URI(WebSphere MQ Managed File Transfer Uniform Resource Identifier)는 배치 시 지정한 컨텍스트 루트에 의해 다른 IBM WebSphere MQ URI와 구분됩니다. 권장 컨텍스트 루트는 /wmqfte입니다.

### 807 페이지의 『웹 [게이트웨이](#page-806-0) 사용을 위한 HTTP 헤더 및 HTML 형식 필드』

HTTP 헤더 또는 HTML 형식 필드를 사용하여 자원을 작성 또는 검색하도록 요청을 사용자 정의할 수 있습니다. 각 매개변수는 WebSphere MQ Managed File Transfer의 특성 또는 기능에 맵핑됩니다.

### 예*:* 파일 공간의 모든 파일 나열

HTTP 요청을 WebSphere MQ Managed File Transfer 웹 게이트웨이에 제출하여 파일 공간의 컨텐츠를 나열할 수 있습니다. 웹 게이트웨이는 파일 공간의 컨텐츠를 나열하는 응답을 XML 또는 JSON 형식으로 리턴합니다. 파 일 공간의 소유자이거나 보안 역할 wmqfte-admin이 있는 경우에는 파일 공간의 컨텐츠를 나열할 권한이 있습 니다.

# **이 태스크 정보**

요청에 성공하면 HTTP 상태 코드 200과 파일 공간의 처음 100개 파일을 나열하는 페이로드(payload)가 리턴됩 니다. 이 응답은 XML(기본값) 또는 요청에 지정된 'Accept' 헤더에 종속적인 JSON 형식으로 리턴됩니다.

다음 단계에서 요청 제출 방법에 대해 설명합니다. 이 예에서, WebSphere MQ Managed File Transfer 웹 게이트 웨이를 호스팅하는 서버는 example.com이고 HTTP 요청은 mozilla로 식별하는 웹 브라우저를 사용하여 제 출됩니다. 나열할 파일 공간의 이름은 'john'이며 두 개의 파일이 들어 있습니다. 'Accept: application/ xml' 헤더는 웹 게이트웨이가 결과를 XML 형식으로 리턴하도록 지정합니다. 파일 공간 목록 요청에서 리턴하는 형식에 대한 자세한 정보는 821 [페이지의](#page-820-0) 『파일 공간 조회 응답 형식』의 내용을 참조하십시오.

# **프로시저**

1. 다음 형식으로 HTTP 요청을 작성하십시오.

```
GET HTTP/1.1 /filespace/john
Host: example.com
User-Agent: mozilla
Accept: application/xml
```
2. 웹 게이트웨이에 요청을 제출하십시오.

# **결과**

웹 게이트웨이는 다음 형식으로 HTTP 응답을 리턴합니다.

```
<?xml version="1.0" encoding="UTF-8" standalone="yes"?>
<fileSpaces xmlns:xsi="https://www.w3.org/2001/XMLSchema-instance" 
             xsi:noNamespaceSchemaLocation="WebFileSpaceList.xsd">
 <fileSpace size="2" name="john">
 <file fileLink="/wmqfte/filespace/john/
       414d51205745422e4654452020202020c1a1a34b03720120/filename"
         fsLocation="/var/ibm/WMQFTE/web/fte/transfer/
          414d51205745422e4654452020202020c1a1a34b03720120/file-0"
         transferLink="/wmqfte/transfer/414d51205745422e4654452020202020c1a1a34b03720120"
         transferID="414d51205745422e4654452020202020c1a1a34b03720120">
       <attribute-values mode="text" created="2010-08-26T11:45:02.000Z" size="259354303" 
                         checksum-value="98611a272a27d373f92d73a08cf0d4f4" checksum-
method="MD5"/>
     </file>
     <file fileLink="/wmqfte/filespace/john/
       414d51205745422e4654452020202020c1a1a34b06520120/filename"
         fsLocation="/var/ibm/WMQFTE/web/fte/transfer/
           414d51205745422e4654452020202020c1a1a34b06520120/file-0"
         transferLink="/wmqfte/transfer/414d51205745422e4654452020202020c1a1a34b06520120"
         transferID="414d51205745422e4654452020202020c1a1a34b06520120">
       <attribute-values mode="text" created="2010-08-26T12:15:02.260Z" size="259554303" 
                         checksum-value="98611a272a27d37bf22d73a08cf0d4f4" checksum-
method="MD5"/>
     </file>
   </fileSpace>
</fileSpaces>
```
### **관련 참조**

808 페이지의 『웹 게이트웨이 사용을 위한 [URI\(Uniform Resource Identifier\)](#page-807-0) 구문』 URI(WebSphere MQ Managed File Transfer Uniform Resource Identifier)는 배치 시 지정한 컨텍스트 루트에 의해 다른 IBM WebSphere MQ URI와 구분됩니다. 권장 컨텍스트 루트는 /wmqfte입니다.

#### 807 페이지의 『웹 [게이트웨이](#page-806-0) 사용을 위한 HTTP 헤더 및 HTML 형식 필드』

HTTP 헤더 또는 HTML 형식 필드를 사용하여 자원을 작성 또는 검색하도록 요청을 사용자 정의할 수 있습니다. 각 매개변수는 WebSphere MQ Managed File Transfer의 특성 또는 기능에 맵핑됩니다.

821 [페이지의](#page-820-0) 『파일 공간 조회 응답 형식』

WebSphere MQ Managed File Transfer 서비스 Web Gateway로부터 파일 공간에 있는 일부 또는 모든 파일의 목록을 요청하는 경우 응답은 Accept: 헤더를 사용하여 지정한 내용에 따라 JSON 또는 XML 형식으로 리턴됩 니다.

#### 예*:* 파일 공간에 있는 파일의 특정 서브세트 나열

조회가 포함된 HTTP 요청을 WebSphere MQ Managed File Transfer 웹 게이트웨이에 제출하여 파일 공간의 컨 텐츠를 조회할 수 있습니다. 웹 게이트웨이는 조회와 일치하는 파일 공간의 파일에 대해서만 기술하는 XML 또는 JSON 형식의 응답을 리턴합니다.

# **이 태스크 정보**

조회와 일치하는 파일 공간의 파일에 대한 정보를 요청하는 조회를 HTTP 요청에 추가할 수 있습니다. 파일을 파 일 공간에 송신한 전송의 전송 ID, 전송 시작 시간, 전송 종료 시간 및 전송을 시작한 사용자 등 관련 세부사항별로 파일을 조회할 수 있습니다. 리턴할 결과 수를 지정할 수 있습니다.

요청에 성공하면 HTTP 상태 코드 200과 조회에 부합하는 파일을 기술하는 페이로드(payload)가 리턴됩니다. 파 일의 자세한 내용을 XML 또는 JSON 형식으로 리턴하도록 요청할 수 있습니다. 응답의 컨텐츠를 구문 분석하고 이를 적절한 형식으로 웹 사용자에게 표시하도록 웹 애플리케이션을 작성할 수 있습니다.

다음 단계에서 요청 제출 방법에 대해 설명합니다. 이 예제에서 WebSphere MQ Managed File Transfer 웹 게이 트웨이를 호스트하는 서버는 example.com입니다. 정보를 요청한 사용자에게는 조회 중인 파일 공간에 대한 액 세스 권한이 부여됩니다. 조회는 accept=json 조회로 지정된 JSON 형식으로 리턴되는 정보를 요청합니다. 조 회에서는 다음 기준을 이행하는 파일의 목록을 요청합니다.

- 파일이 파일 공간 james에 있습니다.
- 파일이 originatoruser=bob 조회에 의해 지정된 사용자 bob에 의해 파일 공간으로 전송되었습니다.
- startafter=2010-08-26T13:00 조회에서 지정한 2010년 8월 26일 13:00 (UTC) 이후 파일 공간으로 파일이 전송되었습니다.

### **프로시저**

1. 다음 형식으로 HTTP 요청을 작성하십시오.

```
GET HTTP/1.1 /filespace/james/?originatoruser=bob&startafter=2010-08-26T13:00&accept=json
Host: example.com
User-Agent: mozilla
```
2. 웹 게이트웨이에 요청을 제출하십시오. 웹 게이트웨이는 다음 형식으로 HTTP 응답을 리턴합니다. 이 예제에 서는 한 개의 파일만 조회에 부합합니다.

```
\overline{\xi} "fileSpaces" : {
 "fileSpace" : {
 "name" : "james",
"size" : "1", "file" : {
           "transferLink" : "\/wmqfte\/transfer\/
            414d51205745422e4654452020202020c1a1a34b03720120",
           "fileLink" : "\/wmqfte\/filespace\/james\/
            414d51205745422e4654452020202020c1a1a34b03720120\/wibble",
 "name" : "\/tmp\/bobs_file.zip",
 "transferID" : "414d51205745422e4654452020202020c1a1a34b03720120",
"attribute-values" : {
 "checksum-value" : "98611a272a27d373f92d73a08cf0d4f4",
 "checksum-method" : "none",
 "time" : "2010-08-26T14:13:02.000Z",
 "file-size" : "259354303",
 "mode" : "text"
 }
 }
\frac{3}{5} }
}
```
#### **관련 참조**

821 [페이지의](#page-820-0) 『파일 공간 조회 응답 형식』

WebSphere MQ Managed File Transfer 서비스 Web Gateway로부터 파일 공간에 있는 일부 또는 모든 파일의 목록을 요청하는 경우 응답은 Accept: 헤더를 사용하여 지정한 내용에 따라 JSON 또는 XML 형식으로 리턴됩 니다.

808 페이지의 『웹 게이트웨이 사용을 위한 [URI\(Uniform Resource Identifier\)](#page-807-0) 구문』

URI(WebSphere MQ Managed File Transfer Uniform Resource Identifier)는 배치 시 지정한 컨텍스트 루트에 의해 다른 IBM WebSphere MQ URI와 구분됩니다. 권장 컨텍스트 루트는 /wmqfte입니다.

807 페이지의 『웹 [게이트웨이](#page-806-0) 사용을 위한 HTTP 헤더 및 HTML 형식 필드』

HTTP 헤더 또는 HTML 형식 필드를 사용하여 자원을 작성 또는 검색하도록 요청을 사용자 정의할 수 있습니다. 각 매개변수는 WebSphere MQ Managed File Transfer의 특성 또는 기능에 맵핑됩니다.

예*:* 파일 공간에서 파일 검색

HTTP 요청을 WebSphere MQ Managed File Transfer 웹 게이트웨이에 제출하여 파일 공간에서 파일을 검색할 수 있습니다. 웹 게이트웨이는 HTTP 프로토콜을 사용하여 파일을 다운로드하는 기능을 제공합니다.

## **이 태스크 정보**

파일 공간에서 파일을 다운로드하려면 파일 공간의 소유자이거나 보안 역할이 wmqfte-admin이어야 합니다. 요청에 성공하면 HTTP 상태 코드 200과 파일이 리턴됩니다.

다음 단계에서 요청 제출 방법에 대해 설명합니다. 이 예에서, WebSphere MQ Managed File Transfer 웹 게이트 웨이를 호스팅하는 서버는 example.com입니다. 다운로드되는 파일은 Accounts.csv이고 파일을 파일 공간 에 송신한 전송의 전송 ID는 4142452b345f4d2e3c2a333d4ed3e4de43453bc2344a2020입니다. 파일이 들어 있는 파일 공간의 이름은 john이고 정보를 요청한 사용자에게는 이 파일 공간에 대한 액세스 권한이 부여 됩니다.

# **프로시저**

1. 다음 형식으로 HTTP 요청을 작성하십시오.

```
GET HTTP/1.1 /filespace/john/4142452b345f4d2e3c2a333d4ed3e4de43453bc2344a2020/Accts.csv
Host: example.com
User-Agent: mozilla
```
2. 웹 게이트웨이에 요청을 제출하십시오. 웹 게이트웨이가 HTTP 응답으로 파일을 리턴합니다. 다음 헤더가 HTTP 응답에 설정되어 있습니다.

- Content-Type: application/x-download
- Content-MD5: 98611a272a27d373f92d73a08cf0d4f4
- Content-Disposition: attachment; filename="Accts.csv"
- Content-Length: 8786

### **관련 참조**

808 페이지의 『웹 게이트웨이 사용을 위한 [URI\(Uniform Resource Identifier\)](#page-807-0) 구문』 URI(WebSphere MQ Managed File Transfer Uniform Resource Identifier)는 배치 시 지정한 컨텍스트 루트에 의해 다른 IBM WebSphere MQ URI와 구분됩니다. 권장 컨텍스트 루트는 /wmqfte입니다.

807 페이지의 『웹 [게이트웨이](#page-806-0) 사용을 위한 HTTP 헤더 및 HTML 형식 필드』

HTTP 헤더 또는 HTML 형식 필드를 사용하여 자원을 작성 또는 검색하도록 요청을 사용자 정의할 수 있습니다. 각 매개변수는 WebSphere MQ Managed File Transfer의 특성 또는 기능에 맵핑됩니다.

#### 예*:* 파일 공간에서 파일 삭제

HTTP 요청을 WebSphere MQ Managed File Transfer 웹 게이트웨이에 제출하여 파일 공간에서 파일을 삭제할 수 있습니다. x-fte-include-file-in-response 헤더를 true로 설정하면 파일의 컨텐츠가 웹 게이트웨 이로부터의 HTTP 응답으로 리턴됩니다.

# **이 태스크 정보**

삭제 요청에 성공하면 HTTP 상태 코드 200과 삭제된 파일의 컨텐츠(요청에 지정한 경우)가 리턴됩니다. 요청을 제출하는 사용자가 파일 공간의 소유자가 아닌 경우에는 요청이 실패합니다.

**참고:** 보안 역할 wmqfte-admin은 파일 공간에서 파일을 삭제할 수 있지만 삭제된 파일의 컨텐츠는 수신할 수 없습니다. 보안 역할 wmqfte-admin이 있는 사용자가 파일을 삭제하고 파일 컨텐츠를 요청하려 하면 요청이 실 패하고 자원 오류가 발생합니다. 자세한 정보는 105 페이지의 『웹 [게이트웨이의](#page-104-0) 사용자 역할』의 내용을 참조 하십시오.

다음 단계에서 요청 제출 방법에 대해 설명합니다. 이 예에서, WebSphere MQ Managed File Transfer 웹 게이트 웨이를 호스팅하는 서버는 example.com입니다. 파일 공간의 이름은 jack이고 여기에는 report.txt 파일

이 포함되어 있으며 파일 삭제를 요청한 사용자가 파일 공간의 소유자입니다. 전송 ID 414d5120514d5f67617265746862202067732c4c20c25a03은 파일 공간에 파일을 넣는 전송의 16진 ID 이고, 파일 공간의 컨텐츠를 나열하면 이 ID가 리턴됩니다. 파일 공간 조회 응답의 형식에 대한 자세한 정보는 821 [페이지의](#page-820-0) 『파일 공간 조회 응답 형식』의 내용을 참조하십시오.

x-fte-include-file-in-response:true 헤더는 report.txt의 컨텐츠가 응답 본문으로 리턴되도록 지정합니다. 이 헤더의 값을 지정하지 않을 경우 false로 기본 설정되어 파일이 삭제되고 파일의 컨텐츠가 리턴 되지 않습니다.

# **프로시저**

1. 다음 형식으로 HTTP 요청을 작성하십시오.

```
DELETE HTTP/1.1 /filespace/jack/414d5120514d5f67617265746862202067732c4c20c25a03/report.txt
Host: example.com
User-Agent: mozilla
x-fte-include-file-in-response:true
```
2. 웹 게이트웨이에 요청을 제출하십시오. 웹 게이트웨이는 다음 형식으로 HTTP 응답을 리턴합니다.

```
HTTP/1.1 200 OK
Server: WAS/6.0
Content-Length: 1762
Content-MD5: 9608f0d8cdcb804d185ab3cb959dba6f
Content-type: text/plain; charset=Cp1252
Content-Disposition: attachment; filename="report.txt"
Account No, Balance
123456, 100.00
234567, 1022.00
```

```
345678, 2801.00
456789, 16.75
```
### **관련 참조**

105 페이지의 『웹 [게이트웨이의](#page-104-0) 사용자 역할』

WebSphere MQ Managed File Transfer에는 사용자가 수행할 수 있는 조치를 제어하는 서로 다른 여러 가지 역 할이 정의되어 있습니다.

808 페이지의 『웹 게이트웨이 사용을 위한 [URI\(Uniform Resource Identifier\)](#page-807-0) 구문』 URI(WebSphere MQ Managed File Transfer Uniform Resource Identifier)는 배치 시 지정한 컨텍스트 루트에 의해 다른 IBM WebSphere MQ URI와 구분됩니다. 권장 컨텍스트 루트는 /wmqfte입니다.

807 페이지의 『웹 [게이트웨이](#page-806-0) 사용을 위한 HTTP 헤더 및 HTML 형식 필드』 HTTP 헤더 또는 HTML 형식 필드를 사용하여 자원을 작성 또는 검색하도록 요청을 사용자 정의할 수 있습니다. 각 매개변수는 WebSphere MQ Managed File Transfer의 특성 또는 기능에 맵핑됩니다.

### **예***: HTML* **형식을 사용하여 파일 송신**

WebSphere MQ Managed File Transfer 웹 게이트웨이를 통해 요청을 제출하여 목적지 파일 시스템에 단일 텍 스트 파일을 송신할 수 있습니다.

# **이 태스크 정보**

이 태스크는 HTML 형식을 사용하여 파일 전송 요청을 웹 게이트웨이에 제출하는 방법을 시연합니다. HTML 형식 사용은 262 페이지의 『예: HTTP 요청을 [사용하여](#page-261-0) 파일 송신』에 설명되어 있는 HTTP 요청 제출을 대체하는 방 법입니다.

다음 예에서는 여러 선택적 HTML 양식 필드를 사용합니다. HTML 형식 필드 사용에 대한 자세한 정보는 [807](#page-806-0) 페 이지의 『웹 [게이트웨이](#page-806-0) 사용을 위한 HTTP 헤더 및 HTML 형식 필드』의 내용을 참조하십시오.

# **프로시저**

1. 다음 형식의 양식이 포함된 HTML 파일을 작성하십시오.

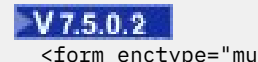

<form enctype="multipart/form-data"

```
 action="http://example.org/wmqfte/file/agent/AGENT1@QM1/webuploads"
        method="POST">
   <input type="HIDDEN" name="dest-exists-action" value="overwrite"/>
 <input type="HIDDEN" name="type" value="text"/>
 <input type="HIDDEN" name="jobname" value="TEST"/>
 <input type="HIDDEN" name="priority" value="1"/>
 <input type="HIDDEN" name="checksum" value="NONE"/>
 <input type="HIDDEN" name="metadata" value="fred=awesome,bob=cool"/>
 <input type="HIDDEN" name="metadata" value="lewis=fast,niall=slow"/>
   <input type="HIDDEN" name="postdest" 
 value="[command=D:\postdest.cmd,type=executable,successrc=0]"/>
 <input type="HIDDEN" name="postdest-args" value="[fred]"/>
   File: <input type="FILE" name="file"/>
   <input type="submit" name="Upload" value="Upload" />
  </form>
```
▶ 7.5.0.2 · 이 예제에서 사용되는 dest-exists-action 양식 필드는 버전 7.5.0.2의 새 필드입니다. dest-exists-action 는 action 양식 필드를 대체합니다. 이 필드는 이후 릴리스에서는 더 이상 사용되 지 않지만 여전히 7.5.0.2에 대해 지원됩니다.

- 2. 웹 브라우저에서 이 HTML 파일을 여십시오.
- 3. **파일** 필드에 파일 이름을 입력하거나 **찾아보기**를 클릭하여 파일 이름을 탐색하십시오.
- 4. **업로드**를 클릭하여 업로드 요청을 제출하십시오. 웹 게이트웨이는 다음 형식으로 HTTP 응답을 리턴합니다.

```
HTTP/1.1 200 OK
Server: WAS/6.0
Content-Length: 0
x-fte-id: 4d63c28ae6e72eb9c51cd812736acd4362ef5
<transfers> 
     <submission id="4d63c28ae6e72eb9c51cd812736acd4362ef5"> 
     </submission> 
</transfers>
```
x-fte-id의 값은 전송 ID입니다. 전송 상태에 대한 정보와 관련하여 HTTP 요청에서 이 전송 ID를 사용할 수 있습니다. 요청 예는 263 페이지의 『예: HTTP 요청을 [사용하여](#page-262-0) 파일 전송 상태 보기』 주제를 참조하십 시오.

# **WebSphere MQ Managed File Transfer 서비스 웹 게이트웨이 관리**

파일 공간을 작성 및 삭제하고 개별 파일 공간에 대한 액세스 권한을 가진 사용자를 제어할 수 있습니다.

다음과 같은 방법으로 웹 게이트웨이를 관리할 수 있습니다.

- 웹 게이트웨이 관리 콘솔 사용
- RESTful 관리 API 사용 및 수동으로 HTTP 요청 구성

이 절의 예에서는 HTTP 요청을 작성하여 웹 게이트웨이 아티팩트를 관리하는 방법을 시연합니다. 웹 게이트웨이 관리 API 및 이러한 요청의 형식에 대한 자세한 정보는 824 페이지의 『웹 [게이트웨이](#page-823-0) 관리 API 참조』의 내용 을 참조하십시오.

이들 예는 관리 권한을 가진 사용자가 사용하도록 작성되었습니다. 관리 권한이 없는 사용자의 웹 게이트웨이 사 용 예를 검색 중인 경우 파일을 업로드하거나 파일 공간에서 파일을 조회하기 위한 예는 260 [페이지의](#page-259-0) 『[WebSphere MQ Managed File Transfer](#page-259-0) 서비스 웹 게이트웨이 사용』 주제를 참조하십시오.

웹 게이트웨이를 구성 또는 사용하기 전에, 254 페이지의 『웹 [게이트웨이의](#page-253-0) 시나리오』 및 256 [페이지의](#page-255-0) 『웹 게이트웨이를 [WebSphere MQ Managed File Transfer](#page-255-0) 토폴로지에 접합하는 방법』의 내용을 참조하십시오. 다 음 주제에서는 웹 게이트웨이의 용도 및 컴포넌트에 대해 설명합니다.

#### **관련 개념**

276 페이지의 『웹 [게이트웨이](#page-275-0) 관리 콘솔』

WebSphere MQ Managed File Transfer와 함께 제공되는 웹 게이트웨이 관리 콘솔은 파일 공간 및 사용자 맵핑 을 관리하는 데 사용할 그래픽 인터페이스를 제공합니다. 보안 역할이 wmqfte-admin인 경우에는 관리 콘솔을 사용하여 관리 태스크를 완료할 수 있습니다.

276 페이지의 [『관리를](#page-275-0) 위한 HTTP 플로우 예』

<span id="page-275-0"></span>HTTP 요청을 구성하여 WebSphere MQ Managed File Transfer 웹 게이트웨이에 제출할 수 있습니다. 다음 예는 샘플 관리 요청과 웹 게이트웨이로부터의 HTTP 응답을 보여줍니다.

#### 285 [페이지의](#page-284-0) 『파일 공간』

파일 공간은 웹 게이트웨이 사용자와 연관된 예약된 파일 스토리지 영역입니다. 파일 공간에는 일정량의 스토리 지가 할당됩니다. 파일 공간에 대해 읽기 또는 쓰기 권한이 있는 사용자의 경우 파일 공간에 대한 액세스가 제한 됩니다.

### **관련 참조**

824 페이지의 『웹 [게이트웨이](#page-823-0) 관리 API 참조』

WebSphere MQ Managed File Transfer 웹 게이트웨이는 파일 전송 아티팩트를 관리하기 위한 RESTful HTTP API(Application Programming Interface)를 정의합니다.

### **웹 게이트웨이 관리 콘솔**

WebSphere MQ Managed File Transfer와 함께 제공되는 웹 게이트웨이 관리 콘솔은 파일 공간 및 사용자 맵핑 을 관리하는 데 사용할 그래픽 인터페이스를 제공합니다. 보안 역할이 wmqfte-admin인 경우에는 관리 콘솔을 사용하여 관리 태스크를 완료할 수 있습니다.

# **관리 콘솔 사용**

웹 게이트웨이를 애플리케이션 서버에 배치한 경우 웹 브라우저를 열고 http://*host*:*port*/ wmqfteconsole을 입력하여 관리 콘솔에 액세스할 수 있습니다. 웹 게이트웨이를 배치할 때 컨텍스트 루트를 기본값인 **wmqfteconsole**에서 변경한 경우 **wmqfteconsole** 대신 변경한 값을 사용해야 합니다.

WebSphere Application Server Community Edition을 사용 중인 경우에는 ssl\_error\_no\_cypher\_overlap 오류가 표시될 수 있습니다. 이 문제점을 해결하려면 **TomcatWebSSLConnector**의 **sslProtocol** 설정을 SSL로 변경한 후 커넥터를 재시작하십시오.

# **관리 콘솔을 사용하여 수행할 수 있는 태스크**

웹 게이트웨이 관리 콘솔을 사용하여 두 가지 유형의 자원(파일 공간과 사용자 맵핑)을 관리할 수 있습니다. 관리 콘솔을 사용하여 다음과 같은 태스크를 수행할 수 있습니다.

### **파일 공간 작성**

**파일 공간** 탭을 클릭한 후 **추가**를 클릭하여 파일 공간을 작성할 수 있습니다.

#### **파일 공간의 특성 편집**

**파일 공간** 탭을 클릭한 후 **편집**을 클릭하여 파일 공간의 특성을 편집할 수 있습니다. 편집할 수 있는 특성은 할당량, 권한이 부여된 사용자 및 권한 없는 사용자입니다.

#### **파일 공간 제거**

**파일 공간** 탭을 클릭한 후 **제거**를 클릭하여 파일 공간을 제거할 수 있습니다. 파일 공간을 삭제하기 전에 파일 공간으로(부터) 진행 중인 전송이 없는지 확인하십시오.

#### **모든 파일 공간의 무결성 검사**

**파일 공간** 탭을 클릭한 후 **무결성 검사**를 클릭하여 웹 게이트웨이와 연관된 모든 파일 공간의 무결성을 검사 할 수 있습니다.

#### **MQMD 사용자 ID에 웹 사용자 ID 맵핑**

**MQMD 사용자 ID** 탭을 클릭한 후 **추가**를 클릭하여 웹 사용자 ID를 MQMD 사용자 ID에 맵핑할 수 있습니다. 웹 사용자와 MQMD 사용자 ID 사이의 맵핑을 지정하지 않으면 **defaultMQMDUserID** 매개변수에 의해 지 정된 값이 사용됩니다.

#### **관리를 위한** *HTTP* **플로우 예**

HTTP 요청을 구성하여 WebSphere MQ Managed File Transfer 웹 게이트웨이에 제출할 수 있습니다. 다음 예는 샘플 관리 요청과 웹 게이트웨이로부터의 HTTP 응답을 보여줍니다.

여러 기술을 사용하여 웹 게이트웨이에 요청을 제출하고 웹 게이트웨이로부터의 응답을 해석할 수 있습니다. 예 를 들어, 웹 애플리케이션을 작성할 수 있습니다. 웹 게이트웨이에 포함된 예제 웹 애플리케이션에 대한 정보는 297 페이지의 『샘플 웹 [페이지』](#page-296-0)의 내용을 참조하십시오.

웹 애플리케이션을 사용하여 웹 게이트웨이와 통신하려는 경우 HTML 형식 또는 Javascript XMLHttpRequest 함수를 사용할 수 있습니다. 보안상의 이유로 브라우저는 Javascript가 로컬 시스템으로부터 파일에 액세스하는 것을 금지하기 때문에 파일을 업로드하려면 HTML 형식을 사용해야 합니다. 원하는 경우 Javascript를 사용하여 형식을 제어 및 제출할 수 있습니다. 전송의 상태를 요청하려면 예를 들어, 컨텐츠를 보이지 않는 iFrame 요소에 로드하는 등의 다른 기술도 가능하지만 XMLHttpRequest가 가장 적합합니다.

또한 웹 게이트웨이 API와 통신하기 위해 Ruby 또는 Perl 등의 언어로 클라이언트 애플리케이션을 작성할 수도 있습니다.

예*:* 파일 공간 작성

파일을 사용자 파일 공간에 전송하려면 해당 사용자의 파일 공간을 작성해야 합니다. WebSphere MQ Managed File Transfer 웹 게이트웨이를 사용하여 파일 공간을 작성할 수 있습니다.

# **이 태스크 정보**

웹 게이트웨이 관리 API를 사용하여 사용자 파일 공간의 작성을 요청할 수 있습니다. 파일 공간 작성 요청의 형식 에 대한 자세한 정보는 830 [페이지의](#page-829-0) 『파일 공간 작성 또는 대체 요청 형식』의 내용을 참조하십시오. 요청에 성공하면 HTTP 상태 코드 200이 리턴됩니다.

파일 공간을 작성하려면 사용자 계정과 연관된 wmqfte-filespace-create 역할 또는 wmqfte-admin 역 할이 있어야 합니다. 웹 게이트웨이의 보안 역할에 대한 자세한 정보는 105 페이지의 『웹 [게이트웨이의](#page-104-0) 사용자 [역할』](#page-104-0) 및 355 [페이지의](#page-354-0) 『필수 권한 없이 파일 공간 작성』의 내용을 참조하십시오.

보안 역할이 wmqfte-admin인 경우에는 관리 콘솔을 사용하여 파일 공간을 작성할 수도 있습니다. 자세한 정보 는 276 페이지의 『웹 [게이트웨이](#page-275-0) 관리 콘솔』의 내용을 참조하십시오.

다음 단계에서는 파일 공간 작성을 위해 POST 요청을 제출하는 방법에 대해 설명합니다. 이 예에서 웹 게이트웨 이를 호스팅하는 서버는 example.com이고 HTTP 요청은 웹 브라우저 mozilla를 사용하여 제출됩니다. 파일 공간의 이름과 파일 공간을 소유하는 사용자의 이름은 andrew이고 파일 공간은 파일 시스템에서 최대 1,048,576바이트를 차지할 수 있습니다. 사용자 bill과 사용자 이름이 정규식 패턴 fte.\*와 일치하는 사용자 에게는 파일 공간에 파일을 송신할 수 있는 권한이 있습니다. 사용자 clive에게는 사용자 파일 공간에 액세스할 수 있는 권한이 없습니다. Java 정규식을 사용하여 authorized 및 unauthorized XML 섹션에서 사용자 세 트 중 하나 또는 둘 다 일치시킬 수 있습니다. 자세한 정보는 637 페이지의 『[WebSphere MQ Managed File](#page-636-0) Transfer에서 사용하는 [정규식』의](#page-636-0) 내용을 참조하십시오.

다음 예에서는 authorized 섹션의 agent-user 입력 항목 중 하나에서 정규식 fte.\*를 사용합니다. 이 정규 식은 fte로 시작되는 모든 사용자 이름을 일치시킵니다. fteuser를 제외하고 fte로 시작되는 모든 사용자 이 름에 권한을 부여하려는 경우에는 unauthorized 섹션에서 fteuser 값을 가진 추가 agent-user 항목을 추 가할 수 있습니다. 이 요소가 fte.\* 정규식보다 우선순위가 높습니다. unauthorized 항목과 authorized 항목이 동일한 값을 평가하는 경우 전자가 후자를 취소시키기 때문입니다.

다음 예에서는 authorized 섹션의 agent-user 입력 항목 중 하나가 사용자 이름 accounts1입니다. unauthorized 섹션의 agent-user 입력 항목 중 하나는 정규식 accounts\*이며 이는 사용자 이름 accounts1에 제공된 권한을 대체합니다. 정규식 accounts\*(사용자 accounts1 포함)와 일치하는 모든 사 용자에게는 이 파일 공간에 대한 권한이 부여되지 않습니다.

### **프로시저**

1. 다음 형식으로 HTTP 요청을 작성하십시오.

```
POST HTTP/1.1 /admin/filespace/andrew
Host: example.com
User-Agent: mozilla
Content-Type: application/xml
Content-Length: 266
<?xml version="1.0" encoding="UTF-8"?>
<filespaces>
 <filespace>
```

```
 <quota bytes="1048576"/>
     <writers>
       <authorized>
        <agent-user>bill</agent-user>
        <agent-user>accounts1</agent-user>
         <agent-user>fte.*</agent-user>
       </authorized>
       <unauthorized>
         <agent-user>fteuser</agent-user>
         <agent-user>accounts*</agent-user>
       </unauthorized>
     </writers>
   </filespace>
</filespaces>
```
2. 웹 게이트웨이에 요청을 제출하십시오. 웹 게이트웨이는 다음 형식으로 HTTP 응답을 리턴합니다.

HTTP/1.1 200 OK Server: WAS/7.0 Content-Length: 0

이제 파일 공간 andrew가 존재하고 여기로 파일을 전송할 수 있습니다. 사용자 andrew, bill 및 이름이 fte로 시작되는 모든 사용자(사용자 fteuser 제외)가 파일 공간에 파일을 전송할 수 있습니다. 정규식 accounts\*와 일치하는 사용자는 파일을 파일 공간에 전송할 수 없습니다.

파일 공간에 파일을 전송하는 방법에 대한 정보는 261 [페이지의](#page-260-0) 『예: 파일을 파일 공간으로 전송』의 내용 을 참조하십시오.

파일 공간 작성 요청이 애플리케이션 서버 이벤트 로그에 로그됩니다. 자세한 정보는 832 [페이지의](#page-831-0) 『파일 공 간 관리 로깅 [형식』의](#page-831-0) 내용을 참조하십시오.

요청이 올바르지 않을 경우 HTTP 오류 코드 및 WebSphere MQ Managed File Transfer 오류 메시지가 리턴 됩니다. 오류의 원인을 식별하려면 348 페이지의 『웹 [게이트웨이](#page-347-0) 문제점 해결』의 내용을 참조하십시오.

예*:* 파일 공간 구성 수정

HTTP 요청을 WebSphere MQ Managed File Transfer 웹 게이트웨이에 제출하여 기존 파일 공간을 수정할 수 있 습니다. 사용자 계정과 연관된 필수 보안 역할이 있는 경우 파일 공간 할당량 및 파일 공간에 액세스할 수 있는 사 용자 목록을 변경할 수 있습니다.

## **이 태스크 정보**

WebSphere MQ Managed File Transfer 역할 wmqfte-admin 및 wmqfte-filespace-modify는 파일 공간 할당량과 파일 공간에 액세스할 수 있는 사용자 목록을 모두 변경할 수 있습니다. 웹 게이트웨이 보안에 대한 자 세한 정보는 105 페이지의 『웹 [게이트웨이의](#page-104-0) 사용자 역할』의 내용을 참조하십시오.

보안 역할이 wmqfte-admin인 경우에는 관리 콘솔을 사용하여 파일 공간을 수정할 수도 있습니다. 자세한 정보 는 276 페이지의 『웹 [게이트웨이](#page-275-0) 관리 콘솔』의 내용을 참조하십시오.

파일 공간에 대한 파일 전송이 진행 중일 때 파일 공간 할당량을 변경하는 경우 파일 전송으로 인해 새 할당량 값 이 초과되어도 전송이 정상적으로 완료될 수 있습니다. 할당량이 변경된 후에 시작되는 파일 전송은 새 할당량 값 이 초과되지 않는 경우에만 정상적으로 완료됩니다.

다음 예는 파일 공간의 할당량을 변경하고 파일 공간에 액세스할 권한이 있는 사용자 목록에 사용자를 추가하며 파일 공간에 액세스할 권한이 없는 사용자 목록에서 사용자를 제거하는 방법을 보여줍니다. 이 예에서, 웹 게이트 웨이를 호스팅하는 서버는 example.com입니다. 이미 작성되어 있는 파일 공간의 이름은 finlay입니다. 파일 공간의 이름은 POST 요청에서 사용하는 URI의 마지막 부분에 의해 표시됩니다.

파일 공간을 수정하기 위한 XML 요청의 형식에 대한 자세한 정보는 830 [페이지의](#page-829-0) 『파일 공간 작성 또는 대체 요 청 [형식』](#page-829-0)의 내용을 참조하십시오.

### **프로시저**

1. 기존 사용자 목록에 추가하거나 기존 사용자 목록에서 제거하려면, authorized 및 unauthorized 요소 에서 add 조치 또는 remove 조치를 사용하십시오. 예를 들어, 다음 요청에서는 두 명의 사용자를 권한 부여 목록에 추가하고 권한 없는 사용자에서 한 명의 사용자를 제거합니다.

```
POST HTTP/1.1 /admin/filespace/finlay
Host: example.com
User-Agent: mozilla
Content-Type: application/xml
<?xml version="1.0" encoding="UTF-8"?>
<filespaces>
  <filespace>
     <quota bytes="100000000"/>
     <writers>
       <authorized action="add">
         <agent-user>jonathan</agent-user>
         <agent-user>lauren</agent-user>
       </authorized>
       <unauthorized action="remove">
         <agent-user>marley</agent-user>
       </unauthorized>
     </writers>
   </filespace>
</filespaces>
```
기존 목록에 추가하거나 제거하는 대신 현재 사용자 목록을 덮어쓰려는 경우, authorized 및 unauthorized 요소에서 overwrite 조치를 사용하십시오. 예를 들어, 다음 요청은 현재의 권한 부여된 사 용자 목록을 덮어씁니다.

```
POST HTTP/1.1 /admin/filespace/finlay
Host: example.org
User-Agent: mozilla
Content-Type: application/xml
<?xml version="1.0" encoding="UTF-8"?>
<filespaces>
  <filespace>
     <writers>
       <authorized action="overwrite">
         <agent-user>fte.*</agent-user>
        <agent-user>ella</agent-user>
         <agent-user>jonathan</agent-user>
         <agent-user>lauren</agent-user>
       </authorized>
     </writers>
   </filespace>
</filespaces>
```
자바 정규식을 사용하여 여러 사용자 이름을 일치시킬 수 있습니다. 예를 들어, 이전 예에서 agent-user 항 목 중 하나에 값 fte.\*이 있으며 이는 이름이 fte로 시작되는 모든 사용자와 일치합니다.

2. 웹 게이트웨이에 요청을 제출하십시오. 웹 게이트웨이는 다음 형식으로 HTTP 응답을 리턴합니다.

HTTP/1.1 200 OK Server: WAS/7.0 Content-Length: 0

파일 공간 수정 요청이 애플리케이션 서버 이벤트 로그에 로그됩니다. 자세한 정보는 832 [페이지의](#page-831-0) 『파일 공 간 관리 로깅 [형식』의](#page-831-0) 내용을 참조하십시오.

요청이 올바르지 않을 경우 HTTP 오류 코드와 WMQFTE 오류 메시지가 리턴됩니다. 오류의 원인을 식별하려 면 348 페이지의 『웹 [게이트웨이](#page-347-0) 문제점 해결』의 내용을 참조하십시오.

#### 예*:* 모든 파일 공간 나열

HTTP 요청을 WebSphere MQ Managed File Transfer 웹 게이트웨이에 제출하여 모든 파일 공간을 나열할 수 있 습니다. 웹 게이트웨이는 파일 공간의 이름, 각 파일 공간의 할당량 및 각 파일 공간에 기록할 권한이 부여된 사용 자와 권한이 부여되지 않은 사용자를 나열하는 응답을 XML 또는 JSON 형식으로 리턴합니다.

### **이 태스크 정보**

요청에 성공하면 HTTP 상태 코드 200과 최대 100개의 파일 공간을 기술하는 페이로드(payload)가 리턴됩니다.

이 예에서, 웹 게이트웨이를 호스팅하는 서버는 example.com입니다. 사용자 richard, suzanne 및 hamilton에 속한 세 개의 파일 공간이 있습니다. 파일 공간 richard에 대해 현재 진행 중인 파일 전송은 없습 니다. 파일 공간 hamilton에 대해 하나의 전송이 진행 중이며 파일 공간 suzanne에는 두 개의 전송이 진행 중

<span id="page-279-0"></span>입니다. 정보를 요청 중인 사용자는 보안 역할 wmqfte-admin과 연관되어 있습니다. 헤더(Accept: application/xml)는 조회 시 XML 형식으로 결과를 리턴하도록 지정합니다.

### **프로시저**

1. 다음 형식으로 HTTP 요청을 작성하십시오.

```
GET HTTP/1.1 /admin/filespace/
Host: example.com
User-Agent: mozilla
Accept: application/xml
```
2. 웹 게이트웨이에 요청을 제출하십시오. 웹 게이트웨이는 다음 형식으로 HTTP 응답을 리턴합니다.

```
HTTP/1.1 200 OK
Server: Apache-Coyote/1.1
Content-Type: application/xml
<?xml version="1.0" encoding="UTF-8" standalone="yes"?>
<filespaces xsi:noNamespaceSchemaLocation="FileSpaceInfo.xsd" 
 xmlns:xsi="https://www.w3.org/2001/XMLSchema-instance">
     <filespace transfers="0" location="/mnt/gateway/richard" name="richard">
         <quota bytes="1048576"/>
         <writers>
             <authorized>
                <agent-user>charlene</agent-user>
                  <agent-user>alan</agent-user>
             </authorized>
         </writers>
     </filespace>
     <filespace transfers="2" location="/mnt/gateway/suzanne" name="suzanne">
         <quota bytes="20489878"/>
         <writers>
             <authorized>
                 <agent-user>charlene</agent-user>
                  <agent-user>sammy</agent-user>
             </authorized>
             <unauthorized>
                  <agent-user>arnold</agent-user>
                 <agent-user>frank</agent-user>
             </unauthorized>
         </writers>
     </filespace>
     <filespace transfers="1" location="/mnt/gateway/hamilton" name="hamilton">
         <quota bytes="666999"/>
         <writers>
             <authorized>
                  <agent-user>joseph</agent-user>
             </authorized>
             <unauthorized>
                 <agent-user>junior</agent-user>
             </unauthorized>
         </writers>
     </filespace>
</filespaces>
```
#### 예*:* 파일 공간의 파일 무결성 검사

HTTP 요청을 WebSphere MQ Managed File Transfer 웹 게이트웨이에 제출하여 파일 공간의 파일 무결성을 검 사할 수 있습니다. 예를 들어, 데이터 손실 이후 파일 시스템을 복원할 경우 파일 공간의 파일이 파일 시스템의 올 바른 위치에 있는지 검사할 수 있습니다. 웹 게이트웨이는 추가 속성이 있는 파일 공간의 컨텐츠를 나열하는 XML 또는 JSON 형식의 응답을 리턴하여 각 파일의 무결성 검사 결과를 표시합니다.

## **이 태스크 정보**

요청에 성공하면 HTTP 상태 코드 200과 파일 공간의 처음 100개 파일을 나열하는 페이로드(payload)가 리턴됩 니다. 파일의 자세한 내용을 XML 또는 JSON 형식으로 리턴하도록 요청할 수 있습니다. 응답의 컨텐츠를 구문 분 석하고 이를 적절한 형식으로 웹 사용자에게 표시하도록 웹 애플리케이션을 작성할 수 있습니다. 무결성 검사 속 성이 있는 파일 공간에 파일을 나열하는 권한은 관리자에게만 부여됩니다.

다음 단계에서 요청 제출 방법에 대해 설명합니다. 이 예제에서 WebSphere MQ Managed File Transfer 웹 게이 트웨이를 호스트하는 서버는 example.com입니다. 나열할 파일 공간의 이름은 john 이며 두 개의 파일을 포함 합니다. Accept: application/xml 헤더는 쿼리가 결과를 XML 형식으로 리턴하도록 지정합니다. x-ftecheck-integrity 헤더는 조회에서 각 파일에 대해 추가 무결성 검사 속성이 포함된 결과를 리턴하도록 지정 합니다.

## **프로시저**

1. 다음 형식으로 HTTP 요청을 작성하십시오.

```
GET HTTP/1.1 /filespace/john
Host: example.com
User-Agent: mozilla
Accept: application/xml
x-fte-check-integrity: true
```
2. 웹 게이트웨이에 요청을 제출하십시오. 웹 게이트웨이는 다음 형식으로 HTTP 응답을 리턴합니다.

```
<fileSpaces xsi:noNamespaceSchemaLocation="WebTransferStatus.xsd">
 <fileSpace size="2" name="john"> 
 <file fileLink="/wmqfte/filespace/john/
       414d51205745422e4654452020202020c1a1a34b03720120/ar5erh" 
           transferLink="/wmqfte/transfer/
           414d51205745422e4654452020202020c1a1a34b03720120" 
           transferID="414d51205745422e4654452020202020c1a1a34b03720120" 
           name="/tmp/file1.zip"
           fsLocation="/filespaces/john/
           414d51205745422e4654452020202020c1a1a34b03720120/file-0">
       <attribute-values mode="text" time="2010-08-26T11:45:02.000Z" 
file-size="259354303" 
                          checksum-value="98611a272a27d373f92d73a08cf0d4f4" 
                          checksum-method="none"
                          integrity-check-result="OK"/>
    \langle /file>
     <file fileLink="/wmqfte/filespace/john/
       414d51205745422e4654452020202020c1a1a34b06520120/ar5erh" 
           transferLink="/wmqfte/transfer/
            414d51205745422e4654452020202020c1a1a34b06520120" 
           transferID="414d51205745422e4654452020202020c1a1a34b06520120" 
           name="/tmp/file2.zip"
           fsLocation="/filespaces/john/
            414d51205745422e4654452020202020c1a1a34b06520120/file-0">
       <attribute-values mode="text" time="2010-08-26T12:15:02.260Z" 
           file-size="259554303" 
                          checksum-value="98611a272a27d37bf22d73a08cf0d4f4" 
                            checksum-method="none"
                          integrity-check-result="MISSING-FILESYSTEM"/>
     </file>
   </fileSpace>
</fileSpaces>
```
# **결과**

이 예제 결과는 첫 번째 파일이 무결성 검사를 패스했음을 표시합니다. integrity-check-result 속성 값 OK는 파일이 웹 게이트웨이 데이터베이스에 있으며 파일 시스템에 일치하는 파일이 있음을 보여 줍니다. 두 번째 파일은 무결성 검사에 실패했습니다. The integrity-check-result attribute value of MISSING-FILESYSTEM shows that the file exists in the Web Gateway database but that the file cannot be found on the file system in the location given by the fsLocation attribute. 이 경우에는 관리자가 파일 공간에서 파일 을 삭제하거나 백업에서 파일 공간 디렉토리를 복원해야 합니다.

integrity-check-result 속성의 가능한 값은 828 [페이지의](#page-827-0) 『파일 공간 정보 응답 형식』의 내용을 참조 하십시오.

#### 예*:* 모든 파일 공간의 무결성 검사

HTTP 요청을 WebSphere MQ Managed File Transfer 웹 게이트웨이에 제출하여 모든 파일 공간의 무결성을 검 사할 수 있습니다. 예를 들어, 데이터 손실 이후 파일 시스템을 복원할 경우 파일 공간의 파일이 파일 시스템의 올 바른 위치에 있는지 검사할 수 있습니다. 웹 게이트웨이는 파일 공간의 이름을 나열하는 XML 또는 JSON 형식의 응답과 파일 공간 입력 항목이 파일 시스템에 있는 파일과 일치하는지 여부를 표시하는 속성을 리턴합니다.

# **이 태스크 정보**

웹 게이트웨이 관리 API를 사용하여 현재 존재하는 모든 파일 공간의 목록을 요청할 수 있습니다. 요청에 성공하 면 HTTP 상태 코드 200과 최대 100개의 파일 공간을 기술하는 페이로드(payload)가 리턴됩니다. 이 예에서, WebSphere MQ Managed File Transfer 웹 게이트웨이를 호스팅하는 서버는 example.com입니다. 현재 사용 자 richard, suzanne 및 hamilton에 속하는 세 개의 파일 공간이 있습니다. 정보를 요청 중인 사용자는 보안 역할 wmqfte-admin과 연관되어 있습니다. 헤더(Accept: application/xml)는 조회 시 XML 형식으로 결 과를 리턴하도록 지정합니다. x-fte-check-integrity 헤더는 일치하는 디렉토리가 파일 시스템에 있는지 확인하기 위해 모든 파일 공간을 검사하도록 지정합니다.

# **프로시저**

1. 다음 형식으로 HTTP 요청을 작성하십시오.

```
GET HTTP/1.1 /admin/filespace/
Host: example.com
User-Agent: mozilla
Accept: application/xml
x-fte-check-integrity: true
```
2. 웹 게이트웨이에 요청을 제출하십시오. 웹 게이트웨이는 다음 형식으로 HTTP 응답을 리턴합니다.

```
HTTP/1.1 200 OK
Server: Apache-Coyote/1.1
Content-Type: application/xml
<?xml version="1.0" encoding="UTF-8" standalone="yes"?>
<filespaces xsi:noNamespaceSchemaLocation="FileSpaceInfo.xsd" 
     xmlns:xsi="https://www.w3.org/2001/XMLSchema-instance">
     <filespace transfers="0" location="/mnt/gateway/richard" name="richard" 
         integrity-check-result="OK">
         <quota bytes="1048576"/>
         <writers>
             <authorized>
                 <agent-user>charlene</agent-user>
                  <agent-user>alan</agent-user>
             </authorized>
         </writers>
     </filespace>
     <filespace transfers="2" location="/mnt/gateway/suzanne" name="suzanne" 
        integrity-check-result="MISSING-FILESYSTEM">
         <quota bytes="20489878"/>
         <writers>
             <authorized>
                 <agent-user>charlene</agent-user>
                  <agent-user>sammy</agent-user>
             </authorized>
             <unauthorized>
                 <agent-user>arnold</agent-user>
                  <agent-user>frank</agent-user>
             </unauthorized>
         </writers>
     </filespace>
     <filespace transfers="1" location="/mnt/gateway/hamilton" name="hamilton" 
        integrity-check-result="OK">
         <quota bytes="666999"/>
         <writers>
             <authorized>
                <agent-user>joseph</agent-user>
             </authorized>
             <unauthorized>
                  <agent-user>junior</agent-user>
             </unauthorized>
         </writers>
     </filespace>
</filespaces>
```
# **결과**

이 예제 결과는 결과 세트의 첫 번째 및 세 번째 파일 공간이 무결성 검사를 패스했음을 나타냅니다. The integrity-check-result attribute value of OK shows that the file spaces exist in the Web Gateway database and that matching directories have been found on the file system. 두 번째 파일 공간의 무결성 검 사에 실패했습니다. integrity-check-result 속성 값 MISSING-FILESYSTEM 은 파일 공간이 웹 게이트 웨이 데이터베이스에 있지만 location 속성으로 표시된 디렉토리를 파일 시스템에서 찾을 수 없음을 표시합니 다. 이 경우에는 관리자가 파일 공간을 삭제하거나 백업에서 파일 공간 루트 디렉토리를 복원해야 합니다.

보안 역할이 wmqfte-admin인 경우에는 관리 콘솔을 사용하여 모든 파일 공간의 무결성을 검사할 수도 있습니 다. 자세한 정보는 276 페이지의 『웹 [게이트웨이](#page-275-0) 관리 콘솔』의 내용을 참조하십시오.

integrity-check-result 속성의 가능한 값은 828 [페이지의](#page-827-0) 『파일 공간 정보 응답 형식』의 내용을 참조하십시 오.

### **관련 개념**

276 페이지의 『웹 [게이트웨이](#page-275-0) 관리 콘솔』

WebSphere MQ Managed File Transfer와 함께 제공되는 웹 게이트웨이 관리 콘솔은 파일 공간 및 사용자 맵핑 을 관리하는 데 사용할 그래픽 인터페이스를 제공합니다. 보안 역할이 wmqfte-admin인 경우에는 관리 콘솔을 사용하여 관리 태스크를 완료할 수 있습니다.

#### **관련 태스크**

280 [페이지의](#page-279-0) 『예: 파일 공간의 파일 무결성 검사』

HTTP 요청을 WebSphere MQ Managed File Transfer 웹 게이트웨이에 제출하여 파일 공간의 파일 무결성을 검 사할 수 있습니다. 예를 들어, 데이터 손실 이후 파일 시스템을 복원할 경우 파일 공간의 파일이 파일 시스템의 올 바른 위치에 있는지 검사할 수 있습니다. 웹 게이트웨이는 추가 속성이 있는 파일 공간의 컨텐츠를 나열하는 XML 또는 JSON 형식의 응답을 리턴하여 각 파일의 무결성 검사 결과를 표시합니다.

#### 예*:* 파일 공간 삭제

HTTP 요청을 WebSphere MQ Managed File Transfer 웹 게이트웨이에 제출하여 기존 파일 공간을 삭제할 수 있 습니다. 파일 공간으로 파일 전송이 진행 중인 경우에는 파일 공간이 삭제되지 않습니다.

### **이 태스크 정보**

파일 공간을 삭제하려면 사용자 계정과 연관된 적절한 보안 역할이 있어야 합니다. WebSphere MQ Managed File Transfer 역할 wmqfte-admin 및 wmqfte-filespace-delete와 연관된 사용자가 파일 공간을 삭제할 수 있습니다. 웹 게이트웨이 보안에 대한 자세한 정보는 105 페이지의 『웹 [게이트웨이의](#page-104-0) 사용자 역할』의 내용 을 참조하십시오.

보안 역할이 wmqfte-admin인 경우에는 관리 콘솔을 사용하여 파일 공간을 삭제할 수도 있습니다. 자세한 정보 는 276 페이지의 『웹 [게이트웨이](#page-275-0) 관리 콘솔』의 내용을 참조하십시오.

파일 공간의 정상적인 삭제

# **이 태스크 정보**

이 예에서, WebSphere MQ Managed File Transfer 웹 게이트웨이를 호스팅하는 서버는 example.com입니다. 파일 공간은 사용자 richard에 속합니다. 파일 공간 richard에 대해 현재 진행 중인 파일 전송은 없습니다. 파 일 공간을 나열하여 웹 게이트웨이 환경에서 파일 공간에 대해 진행 중인 전송 수를 확인할 수 있습니다. 자세한 정보는 279 [페이지의](#page-278-0) 『예: 모든 파일 공간 나열』의 내용을 참조하십시오.

# **프로시저**

1. 파일 공간 richard를 삭제하려면 다음 형식으로 HTTP 요청을 작성하십시오.

```
DELETE HTTP/1.1 /admin/filespace/richard
Host: example.com
User-Agent: mozilla
```
2. 웹 게이트웨이에 요청을 제출하십시오. 웹 게이트웨이는 다음 형식으로 HTTP 응답을 리턴합니다.

HTTP/1.1 200 OK Server: WAS/7.0

파일 공간 richard 및 여기에 포함된 모든 파일이 삭제됩니다. 파일 공간 삭제가 애플리케이션 서버 이벤트 로그에 로그됩니다. 자세한 정보는 832 [페이지의](#page-831-0) 『파일 공간 관리 로깅 형식』의 내용을 참조하십시오.

### <span id="page-283-0"></span>**이 태스크 정보**

이 예에서, WebSphere MQ Managed File Transfer 웹 게이트웨이를 호스팅하는 서버는 example.com입니다. 파일 공간은 사용자 suzanne에 속합니다. 파일 공간 suzanne에는 두 개의 전송이 진행 중입니다. 파일 공간을 나열하여 웹 게이트웨이 환경에서 파일 공간에 대해 진행 중인 전송 수를 확인할 수 있습니다. 자세한 정보는 [279](#page-278-0) [페이지의](#page-278-0) 『예: 모든 파일 공간 나열』의 내용을 참조하십시오.

# **프로시저**

1. 파일 공간 suzanne를 삭제하려면 다음 형식으로 HTTP 요청을 작성하십시오.

```
DELETE HTTP/1.1 /admin/filespace/suzanne
Host: example.com
User-Agent: mozilla
```
2. 웹 게이트웨이에 요청을 제출하십시오. 파일 공간으로의 전송이 진행 중이기 때문에 이 요청은 실패합니다. 따라서 웹 게이트웨이로부터 다음 응답이 수신됩니다.

HTTP/1.1 409 Conflict Server: WAS/7.0

BFGWI0060E: The file space 'suzanne' is currently in use, and cannot be deleted.

파일 공간을 삭제하려면 파일 공간에 대한 전송이 완료되도록 대기해야 합니다.

수신하는 기타 오류의 원인을 식별하려면 348 페이지의 『웹 [게이트웨이](#page-347-0) 문제점 해결』의 내용을 참조하십 시오.

예*: MQMD* 사용자 *ID*에 웹 사용자 *ID* 맵핑

WebSphere MQ Managed File Transfer 웹 게이트웨이에 파일 업로드를 제출하면 웹 게이트웨이가 전송에 사용 할 IBM WebSphere MQ 메시지 디스크립터(MQMD) 사용자 ID를 판별합니다. 웹 게이트웨이를 사용하여 웹 사 용자 ID와 MQMD 사용자 ID 간 맵핑 세트를 정의할 수 있습니다.

# **이 태스크 정보**

MQMD 사용자 ID에 웹 사용자 ID를 맵핑하는 요청의 본문에 XML을 포함하여 웹 게이트웨이에 HTTP 요청을 제 출하십시오. XML의 형식에 대한 자세한 정보는 831 [페이지의](#page-830-0) 『MQMD 사용자 ID에 웹 사용자 ID를 맵핑하는 데 사용할 XML [형식』](#page-830-0)의 내용을 참조하십시오. 요청에 성공하면 HTTP 상태 코드 200이 리턴됩니다.

맵핑 세트를 작성하려면 사용자 계정과 연관된 wmqfte-admin 역할이 있어야 합니다. 웹 게이트웨이의 보안 역 할에 대한 자세한 정보는 105 페이지의 『웹 [게이트웨이의](#page-104-0) 사용자 역할』의 내용을 참조하십시오.

보안 역할이 wmqfte-admin인 경우에는 관리 콘솔을 사용하여 웹 사용자 ID를 MQMD 사용자 ID에 맵핑할 수 도 있습니다. 자세한 정보는 276 페이지의 『웹 [게이트웨이](#page-275-0) 관리 콘솔』의 내용을 참조하십시오.

다음 단계에서는 맵핑 세트를 작성하기 위해 POST 요청을 제출하는 방법에 대해 설명합니다. 이 예에서 웹 게이 트웨이를 호스팅하는 서버는 example.com이고 HTTP 요청은 웹 브라우저 mozilla를 사용하여 제출됩니다. 요청에는 웹 사용자 ID가 jim 및 rachel인 두 사용자에 대한 정보가 포함되어 있습니다.

# **프로시저**

1. 다음 형식으로 HTTP 요청을 작성하십시오.

```
POST HTTP/1.1 /admin/user
Host: example.com
User-Agent: mozilla
Content-Type: application/xml
<?xml version="1.0" encoding="UTF-8"?>
<users>
   <user>
     <userID>jim</userID>
     <mqmdUserID>mqjim</mqmdUserID>
```

```
 </user>
   <user>
     <userID>rachel</userID>
     <mqmdUserID>mqrachel</mqmdUserID>
   </user>
</users>
```
2. 웹 게이트웨이에 요청을 제출하십시오. 웹 게이트웨이는 다음 형식으로 HTTP 응답을 리턴합니다.

HTTP/1.1 200 OK Server: WAS/7.0 Content-Length: 0

요청이 올바르지 않을 경우 HTTP 오류 코드 및 WebSphere MQ Managed File Transfer 오류 메시지가 리턴 됩니다. 오류의 원인을 식별하려면 348 페이지의 『웹 [게이트웨이](#page-347-0) 문제점 해결』의 내용을 참조하십시오.

# **결과**

사용자 jim 또는 rachel 중 한 명이 웹 게이트웨이를 통해 파일 업로드 요청을 제출하면 적절한 MQMD 사용자 ID mqjim 또는 mqrachel을 전송에 사용합니다. MQMD 사용자 ID가 정의되지 않은 사용자가 파일 업로드 요 청을 제출하는 경우 **defaultMQMDUserID** 매개변수의 값이 사용됩니다. 이런 상황에서는 웹 게이트웨이 배치 중 이 매개변수를 정의하지 않은 경우 전송에 실패합니다. 자세한 정보는 168 페이지의 『[WebSphere](#page-167-0) [Application Server](#page-167-0) 버전 7.0에 웹 게이트웨이 배치』 및 152 페이지의 『[WebSphere Application Server](#page-151-0) [Community Edition](#page-151-0)에 웹 게이트웨이 배치 준비』를 참조하십시오.

# **파일 공간**

파일 공간은 웹 게이트웨이 사용자와 연관된 예약된 파일 스토리지 영역입니다. 파일 공간에는 일정량의 스토리 지가 할당됩니다. 파일 공간에 대해 읽기 또는 쓰기 권한이 있는 사용자의 경우 파일 공간에 대한 액세스가 제한 됩니다.

파일을 에이전트에서 사용자의 파일 공간으로 송신할 수 있습니다. 파일은 파일 공간에 저장되며 웹 게이트웨이 API에 요청을 제출하는 HTTP 클라이언트를 사용하여 다운로드할 수 있습니다. 파일 공간은 에이전트를 호스팅 하는 시스템에 대한 액세스 권한이 없는 사용자에게 사용 가능한 파일을 작성하는 데 사용할 수 있습니다. 파일 공간으로의 전송 및 파일 공간에서의 다운로드가 일반 파일 전송과 동일하게 로그됩니다.

웹 게이트웨이를 사용하여 MQMFT 에이전트에 파일을 업로드하는 데 파일 공간이 필요하지 않습니다. 사용자가 HTTP 클라이언트를 사용하여 파일을 수집할 수 있도록 하려면 파일 공간을 작성해야 합니다. 웹 게이트웨이를 사용한 파일 업로드 및 다운로드의 작동에 대한 자세한 정보는 254 페이지의 『웹 [게이트웨이의](#page-253-0) 시나리오』의 내용을 참조하십시오.

# **예***:* **파일 공간 작성**

파일을 사용자 파일 공간에 전송하려면 해당 사용자의 파일 공간을 작성해야 합니다. WebSphere MQ Managed File Transfer 웹 게이트웨이를 사용하여 파일 공간을 작성할 수 있습니다.

# **이 태스크 정보**

웹 게이트웨이 관리 API를 사용하여 사용자 파일 공간의 작성을 요청할 수 있습니다. 파일 공간 작성 요청의 형식 에 대한 자세한 정보는 830 [페이지의](#page-829-0) 『파일 공간 작성 또는 대체 요청 형식』의 내용을 참조하십시오. 요청에 성공하면 HTTP 상태 코드 200이 리턴됩니다.

파일 공간을 작성하려면 사용자 계정과 연관된 wmqfte-filespace-create 역할 또는 wmqfte-admin 역 할이 있어야 합니다. 웹 게이트웨이의 보안 역할에 대한 자세한 정보는 105 페이지의 『웹 [게이트웨이의](#page-104-0) 사용자 [역할』](#page-104-0) 및 355 [페이지의](#page-354-0) 『필수 권한 없이 파일 공간 작성』의 내용을 참조하십시오.

보안 역할이 wmqfte-admin인 경우에는 관리 콘솔을 사용하여 파일 공간을 작성할 수도 있습니다. 자세한 정보 는 276 페이지의 『웹 [게이트웨이](#page-275-0) 관리 콘솔』의 내용을 참조하십시오.

다음 단계에서는 파일 공간 작성을 위해 POST 요청을 제출하는 방법에 대해 설명합니다. 이 예에서 웹 게이트웨 이를 호스팅하는 서버는 example.com이고 HTTP 요청은 웹 브라우저 mozilla를 사용하여 제출됩니다. 파일 공간의 이름과 파일 공간을 소유하는 사용자의 이름은 andrew이고 파일 공간은 파일 시스템에서 최대

1,048,576바이트를 차지할 수 있습니다. 사용자 bill과 사용자 이름이 정규식 패턴 fte.\*와 일치하는 사용자 에게는 파일 공간에 파일을 송신할 수 있는 권한이 있습니다. 사용자 clive에게는 사용자 파일 공간에 액세스할 수 있는 권한이 없습니다. Java 정규식을 사용하여 authorized 및 unauthorized XML 섹션에서 사용자 세 트 중 하나 또는 둘 다 일치시킬 수 있습니다. 자세한 정보는 637 페이지의 『[WebSphere MQ Managed File](#page-636-0) Transfer에서 사용하는 [정규식』의](#page-636-0) 내용을 참조하십시오.

다음 예에서는 authorized 섹션의 agent-user 입력 항목 중 하나에서 정규식 fte.\*를 사용합니다. 이 정규 식은 fte로 시작되는 모든 사용자 이름을 일치시킵니다. fteuser를 제외하고 fte로 시작되는 모든 사용자 이 름에 권한을 부여하려는 경우에는 unauthorized 섹션에서 fteuser 값을 가진 추가 agent-user 항목을 추 가할 수 있습니다. 이 요소가 fte.\* 정규식보다 우선순위가 높습니다. unauthorized 항목과 authorized 항목이 동일한 값을 평가하는 경우 전자가 후자를 취소시키기 때문입니다.

다음 예에서는 authorized 섹션의 agent-user 입력 항목 중 하나가 사용자 이름 accounts1입니다. unauthorized 섹션의 agent-user 입력 항목 중 하나는 정규식 accounts\*이며 이는 사용자 이름 accounts1에 제공된 권한을 대체합니다. 정규식 accounts\*(사용자 accounts1 포함)와 일치하는 모든 사 용자에게는 이 파일 공간에 대한 권한이 부여되지 않습니다.

### **프로시저**

1. 다음 형식으로 HTTP 요청을 작성하십시오.

```
POST HTTP/1.1 /admin/filespace/andrew
Host: example.com
User-Agent: mozilla
Content-Type: application/xml
Content-Length: 266
<?xml version="1.0" encoding="UTF-8"?>
<filespaces>
   <filespace>
     <quota bytes="1048576"/>
     <writers>
       <authorized>
        <agent-user>bill</agent-user>
         <agent-user>accounts1</agent-user>
         <agent-user>fte.*</agent-user>
       </authorized>
       <unauthorized>
         <agent-user>fteuser</agent-user>
         <agent-user>accounts*</agent-user>
       </unauthorized>
     </writers>
   </filespace>
</filespaces>
```
2. 웹 게이트웨이에 요청을 제출하십시오. 웹 게이트웨이는 다음 형식으로 HTTP 응답을 리턴합니다.

HTTP/1.1 200 OK Server: WAS/7.0 Content-Length: 0

이제 파일 공간 andrew가 존재하고 여기로 파일을 전송할 수 있습니다. 사용자 andrew, bill 및 이름이 fte로 시작되는 모든 사용자(사용자 fteuser 제외)가 파일 공간에 파일을 전송할 수 있습니다. 정규식 accounts\*와 일치하는 사용자는 파일을 파일 공간에 전송할 수 없습니다.

파일 공간에 파일을 전송하는 방법에 대한 정보는 261 [페이지의](#page-260-0) 『예: 파일을 파일 공간으로 전송』의 내용 을 참조하십시오.

파일 공간 작성 요청이 애플리케이션 서버 이벤트 로그에 로그됩니다. 자세한 정보는 832 [페이지의](#page-831-0) 『파일 공 간 관리 로깅 [형식』의](#page-831-0) 내용을 참조하십시오.

요청이 올바르지 않을 경우 HTTP 오류 코드 및 WebSphere MQ Managed File Transfer 오류 메시지가 리턴 됩니다. 오류의 원인을 식별하려면 348 페이지의 『웹 [게이트웨이](#page-347-0) 문제점 해결』의 내용을 참조하십시오.

### **예***:* **파일 공간 삭제**

HTTP 요청을 WebSphere MQ Managed File Transfer 웹 게이트웨이에 제출하여 기존 파일 공간을 삭제할 수 있 습니다. 파일 공간으로 파일 전송이 진행 중인 경우에는 파일 공간이 삭제되지 않습니다.

# **이 태스크 정보**

파일 공간을 삭제하려면 사용자 계정과 연관된 적절한 보안 역할이 있어야 합니다. WebSphere MQ Managed File Transfer 역할 wmqfte-admin 및 wmqfte-filespace-delete와 연관된 사용자가 파일 공간을 삭제할 수 있습니다. 웹 게이트웨이 보안에 대한 자세한 정보는 105 페이지의 『웹 [게이트웨이의](#page-104-0) 사용자 역할』의 내용 을 참조하십시오.

보안 역할이 wmqfte-admin인 경우에는 관리 콘솔을 사용하여 파일 공간을 삭제할 수도 있습니다. 자세한 정보 는 276 페이지의 『웹 [게이트웨이](#page-275-0) 관리 콘솔』의 내용을 참조하십시오.

파일 공간의 정상적인 삭제

### **이 태스크 정보**

이 예에서, WebSphere MQ Managed File Transfer 웹 게이트웨이를 호스팅하는 서버는 example.com입니다. 파일 공간은 사용자 richard에 속합니다. 파일 공간 richard에 대해 현재 진행 중인 파일 전송은 없습니다. 파 일 공간을 나열하여 웹 게이트웨이 환경에서 파일 공간에 대해 진행 중인 전송 수를 확인할 수 있습니다. 자세한 정보는 279 [페이지의](#page-278-0) 『예: 모든 파일 공간 나열』의 내용을 참조하십시오.

## **프로시저**

1. 파일 공간 richard를 삭제하려면 다음 형식으로 HTTP 요청을 작성하십시오.

DELETE HTTP/1.1 /admin/filespace/richard Host: example.com User-Agent: mozilla

2. 웹 게이트웨이에 요청을 제출하십시오. 웹 게이트웨이는 다음 형식으로 HTTP 응답을 리턴합니다.

HTTP/1.1 200 OK Server: WAS/7.0

파일 공간 richard 및 여기에 포함된 모든 파일이 삭제됩니다. 파일 공간 삭제가 애플리케이션 서버 이벤트 로그에 로그됩니다. 자세한 정보는 832 [페이지의](#page-831-0) 『파일 공간 관리 로깅 형식』의 내용을 참조하십시오.

파일 공간 삭제 시 가능한 문제점

### **이 태스크 정보**

이 예에서, WebSphere MQ Managed File Transfer 웹 게이트웨이를 호스팅하는 서버는 example.com입니다. 파일 공간은 사용자 suzanne에 속합니다. 파일 공간 suzanne에는 두 개의 전송이 진행 중입니다. 파일 공간을 나열하여 웹 게이트웨이 환경에서 파일 공간에 대해 진행 중인 전송 수를 확인할 수 있습니다. 자세한 정보는 [279](#page-278-0) [페이지의](#page-278-0) 『예: 모든 파일 공간 나열』의 내용을 참조하십시오.

### **프로시저**

1. 파일 공간 suzanne를 삭제하려면 다음 형식으로 HTTP 요청을 작성하십시오.

```
DELETE HTTP/1.1 /admin/filespace/suzanne
Host: example.com
User-Agent: mozilla
```
2. 웹 게이트웨이에 요청을 제출하십시오. 파일 공간으로의 전송이 진행 중이기 때문에 이 요청은 실패합니다. 따라서 웹 게이트웨이로부터 다음 응답이 수신됩니다.

HTTP/1.1 409 Conflict Server: WAS/7.0

BFGWI0060E: The file space 'suzanne' is currently in use, and cannot be deleted.

파일 공간을 삭제하려면 파일 공간에 대한 전송이 완료되도록 대기해야 합니다.

수신하는 기타 오류의 원인을 식별하려면 348 페이지의 『웹 [게이트웨이](#page-347-0) 문제점 해결』의 내용을 참조하십 시오.

# **예***:* **파일 공간 구성 수정**

HTTP 요청을 WebSphere MQ Managed File Transfer 웹 게이트웨이에 제출하여 기존 파일 공간을 수정할 수 있 습니다. 사용자 계정과 연관된 필수 보안 역할이 있는 경우 파일 공간 할당량 및 파일 공간에 액세스할 수 있는 사 용자 목록을 변경할 수 있습니다.

# **이 태스크 정보**

WebSphere MQ Managed File Transfer 역할 wmqfte-admin 및 wmqfte-filespace-modify는 파일 공간 할당량과 파일 공간에 액세스할 수 있는 사용자 목록을 모두 변경할 수 있습니다. 웹 게이트웨이 보안에 대한 자 세한 정보는 105 페이지의 『웹 [게이트웨이의](#page-104-0) 사용자 역할』의 내용을 참조하십시오.

보안 역할이 wmqfte-admin인 경우에는 관리 콘솔을 사용하여 파일 공간을 수정할 수도 있습니다. 자세한 정보 는 276 페이지의 『웹 [게이트웨이](#page-275-0) 관리 콘솔』의 내용을 참조하십시오.

파일 공간에 대한 파일 전송이 진행 중일 때 파일 공간 할당량을 변경하는 경우 파일 전송으로 인해 새 할당량 값 이 초과되어도 전송이 정상적으로 완료될 수 있습니다. 할당량이 변경된 후에 시작되는 파일 전송은 새 할당량 값 이 초과되지 않는 경우에만 정상적으로 완료됩니다.

다음 예는 파일 공간의 할당량을 변경하고 파일 공간에 액세스할 권한이 있는 사용자 목록에 사용자를 추가하며 파일 공간에 액세스할 권한이 없는 사용자 목록에서 사용자를 제거하는 방법을 보여줍니다. 이 예에서, 웹 게이트 웨이를 호스팅하는 서버는 example.com입니다. 이미 작성되어 있는 파일 공간의 이름은 finlay입니다. 파일 공간의 이름은 POST 요청에서 사용하는 URI의 마지막 부분에 의해 표시됩니다.

파일 공간을 수정하기 위한 XML 요청의 형식에 대한 자세한 정보는 830 [페이지의](#page-829-0) 『파일 공간 작성 또는 대체 요 청 [형식』](#page-829-0)의 내용을 참조하십시오.

### **프로시저**

1. 기존 사용자 목록에 추가하거나 기존 사용자 목록에서 제거하려면, authorized 및 unauthorized 요소 에서 add 조치 또는 remove 조치를 사용하십시오. 예를 들어, 다음 요청에서는 두 명의 사용자를 권한 부여 목록에 추가하고 권한 없는 사용자에서 한 명의 사용자를 제거합니다.

```
POST HTTP/1.1 /admin/filespace/finlay
Host: example.com
User-Agent: mozilla
Content-Type: application/xml
<?xml version="1.0" encoding="UTF-8"?>
<filespaces>
  <filespace>
     <quota bytes="100000000"/>
     <writers>
      <authorized action="add">
 <agent-user>jonathan</agent-user>
 <agent-user>lauren</agent-user>
       </authorized>
       <unauthorized action="remove">
         <agent-user>marley</agent-user>
       </unauthorized>
     </writers>
   </filespace>
</filespaces>
```
기존 목록에 추가하거나 제거하는 대신 현재 사용자 목록을 덮어쓰려는 경우, authorized 및 unauthorized 요소에서 overwrite 조치를 사용하십시오. 예를 들어, 다음 요청은 현재의 권한 부여된 사 용자 목록을 덮어씁니다.

```
POST HTTP/1.1 /admin/filespace/finlay
Host: example.org
User-Agent: mozilla
Content-Type: application/xml
<?xml version="1.0" encoding="UTF-8"?>
<filespaces>
```
<filespace> <writers> <authorized action="overwrite"> <agent-user>fte.\*</agent-user> <agent-user>ella</agent-user> <agent-user>jonathan</agent-user> <agent-user>lauren</agent-user> </authorized> </writers> </filespace> </filespaces>

자바 정규식을 사용하여 여러 사용자 이름을 일치시킬 수 있습니다. 예를 들어, 이전 예에서 agent-user 항 목 중 하나에 값 fte.\*이 있으며 이는 이름이 fte로 시작되는 모든 사용자와 일치합니다.

2. 웹 게이트웨이에 요청을 제출하십시오. 웹 게이트웨이는 다음 형식으로 HTTP 응답을 리턴합니다.

HTTP/1.1 200 OK Server: WAS/7.0 Content-Length: 0

파일 공간 수정 요청이 애플리케이션 서버 이벤트 로그에 로그됩니다. 자세한 정보는 832 [페이지의](#page-831-0) 『파일 공 간 관리 로깅 [형식』의](#page-831-0) 내용을 참조하십시오.

요청이 올바르지 않을 경우 HTTP 오류 코드와 WMQFTE 오류 메시지가 리턴됩니다. 오류의 원인을 식별하려 면 348 페이지의 『웹 [게이트웨이](#page-347-0) 문제점 해결』의 내용을 참조하십시오.

## **예***:* **파일을 파일 공간으로 전송**

단일 파일을 WebSphere MQ Managed File Transfer 파일 공간으로 전송합니다. **fteCreateTransfer** 명령 에서 **-du** 매개변수를 사용하여 파일 공간을 파일 전송의 목적지로 지정할 수 있습니다.

# **이 태스크 정보**

파일 공간에 파일을 전송할 때, WebSphere MQ Managed File Transfer 웹 게이트웨이가 전송으로 인해 파일 공 간 할당량이 초과될지 여부를 검사합니다. 할당량이 초과될 경우에는 오류가 생성되고 파일 전송에 실패합니다. 웹 게이트웨이 관리자가 HTTP 요청을 제출하여 파일 공간 할당량 크기를 늘릴 수 있습니다. 요청 예는 [278](#page-277-0) 페이 지의 『예: 파일 공간 구성 [수정』](#page-277-0) 주제를 참조하십시오.

전송을 시작하기 전에 파일 공간 할당량을 확인합니다. 둘 이상의 에이전트를 사용하여 동일한 파일 공간에 파일 을 전송 중이거나 파일 공간에 파일을 전송하는 동안 웹 게이트웨이 관리자가 파일 공간 할당량을 줄이는 경우 전 송으로 인해 파일 공간 할당량이 초과되더라도 하나 이상의 전송이 정상적으로 완료될 수 있습니다.

이 예에서 소스 파일은 /tmp/Accounts.csv이며 소스 에이전트(*AGENT\_1*)와 동일한 시스템에 위치합니다. 사용자 *john* 소유의 목적지 파일 공간 john은 *FS\_AGENT* 에이전트와 동일한 시스템에 위치합니다. 전송을 요청 한 사용자는 파일 공간 john에 대해 쓰기 액세스 권한이 있습니다. *FS\_AGENT* 에이전트는 *FS\_QM* 큐 관리자를 사용합니다.

# **프로시저**

다음 명령을 입력하십시오.

fteCreateTransfer -sa AGENT\_1 -da FS\_AGENT -dm FS\_QM -du john /tmp/Accounts.csv

/tmp/Accounts.csv 파일이 파일 공간 john에 전송됩니다. 사용자 *john*은 필요 시 파일 공간에서 이 파일을 다운로드할 수 있습니다.

#### **관련 개념**

285 [페이지의](#page-284-0) 『파일 공간』

파일 공간은 웹 게이트웨이 사용자와 연관된 예약된 파일 스토리지 영역입니다. 파일 공간에는 일정량의 스토리 지가 할당됩니다. 파일 공간에 대해 읽기 또는 쓰기 권한이 있는 사용자의 경우 파일 공간에 대한 액세스가 제한 됩니다.

#### **관련 태스크**

188 [페이지의](#page-187-0) 『새 파일 전송 시작』

IBM WebSphere MQ 탐색기 또는 명령행에서 새 파일 전송을 시작할 수 있으며 단일 파일 또는 여러 개의 파일을 그룹으로 전송할 수 있습니다.

## **예***:* **파일 공간의 모든 파일 나열**

HTTP 요청을 WebSphere MQ Managed File Transfer 웹 게이트웨이에 제출하여 파일 공간의 컨텐츠를 나열할 수 있습니다. 웹 게이트웨이는 파일 공간의 컨텐츠를 나열하는 응답을 XML 또는 JSON 형식으로 리턴합니다. 파 일 공간의 소유자이거나 보안 역할 wmqfte-admin이 있는 경우에는 파일 공간의 컨텐츠를 나열할 권한이 있습 니다.

# **이 태스크 정보**

요청에 성공하면 HTTP 상태 코드 200과 파일 공간의 처음 100개 파일을 나열하는 페이로드(payload)가 리턴됩 니다. 이 응답은 XML(기본값) 또는 요청에 지정된 'Accept' 헤더에 종속적인 JSON 형식으로 리턴됩니다.

다음 단계에서 요청 제출 방법에 대해 설명합니다. 이 예에서, WebSphere MQ Managed File Transfer 웹 게이트 웨이를 호스팅하는 서버는 example.com이고 HTTP 요청은 mozilla로 식별하는 웹 브라우저를 사용하여 제 출됩니다. 나열할 파일 공간의 이름은 'john'이며 두 개의 파일이 들어 있습니다. 'Accept: application/ xml' 헤더는 웹 게이트웨이가 결과를 XML 형식으로 리턴하도록 지정합니다. 파일 공간 목록 요청에서 리턴하는 형식에 대한 자세한 정보는 821 [페이지의](#page-820-0) 『파일 공간 조회 응답 형식』의 내용을 참조하십시오.

# **프로시저**

1. 다음 형식으로 HTTP 요청을 작성하십시오.

```
GET HTTP/1.1 /filespace/john
Host: example.com
User-Agent: mozilla
Accept: application/xml
```
2. 웹 게이트웨이에 요청을 제출하십시오.

# **결과**

웹 게이트웨이는 다음 형식으로 HTTP 응답을 리턴합니다.

```
<?xml version="1.0" encoding="UTF-8" standalone="yes"?>
<fileSpaces xmlns:xsi="https://www.w3.org/2001/XMLSchema-instance" 
             xsi:noNamespaceSchemaLocation="WebFileSpaceList.xsd">
   <fileSpace size="2" name="john">
     <file fileLink="/wmqfte/filespace/john/
       414d51205745422e4654452020202020c1a1a34b03720120/filename"
         fsLocation="/var/ibm/WMQFTE/web/fte/transfer/
          414d51205745422e4654452020202020c1a1a34b03720120/file-0"
         transferLink="/wmqfte/transfer/414d51205745422e4654452020202020c1a1a34b03720120"
         transferID="414d51205745422e4654452020202020c1a1a34b03720120">
       <attribute-values mode="text" created="2010-08-26T11:45:02.000Z" size="259354303" 
                         checksum-value="98611a272a27d373f92d73a08cf0d4f4" checksum-
method="MD5"/>
     </file>
     <file fileLink="/wmqfte/filespace/john/
       414d51205745422e4654452020202020c1a1a34b06520120/filename"
         fsLocation="/var/ibm/WMQFTE/web/fte/transfer/
           414d51205745422e4654452020202020c1a1a34b06520120/file-0"
         transferLink="/wmqfte/transfer/414d51205745422e4654452020202020c1a1a34b06520120"
         transferID="414d51205745422e4654452020202020c1a1a34b06520120">
       <attribute-values mode="text" created="2010-08-26T12:15:02.260Z" size="259554303" 
                         checksum-value="98611a272a27d37bf22d73a08cf0d4f4" checksum-
method="MD5"/>
     </file>
   </fileSpace>
</fileSpaces>
```
#### **관련 참조**

808 페이지의 『웹 게이트웨이 사용을 위한 [URI\(Uniform Resource Identifier\)](#page-807-0) 구문』 URI(WebSphere MQ Managed File Transfer Uniform Resource Identifier)는 배치 시 지정한 컨텍스트 루트에 의해 다른 IBM WebSphere MQ URI와 구분됩니다. 권장 컨텍스트 루트는 /wmqfte입니다.

807 페이지의 『웹 [게이트웨이](#page-806-0) 사용을 위한 HTTP 헤더 및 HTML 형식 필드』

HTTP 헤더 또는 HTML 형식 필드를 사용하여 자원을 작성 또는 검색하도록 요청을 사용자 정의할 수 있습니다. 각 매개변수는 WebSphere MQ Managed File Transfer의 특성 또는 기능에 맵핑됩니다.

821 [페이지의](#page-820-0) 『파일 공간 조회 응답 형식』

WebSphere MQ Managed File Transfer 서비스 Web Gateway로부터 파일 공간에 있는 일부 또는 모든 파일의 목록을 요청하는 경우 응답은 Accept: 헤더를 사용하여 지정한 내용에 따라 JSON 또는 XML 형식으로 리턴됩 니다.

# **예***:* **파일 공간의 파일 무결성 검사**

HTTP 요청을 WebSphere MQ Managed File Transfer 웹 게이트웨이에 제출하여 파일 공간의 파일 무결성을 검 사할 수 있습니다. 예를 들어, 데이터 손실 이후 파일 시스템을 복원할 경우 파일 공간의 파일이 파일 시스템의 올 바른 위치에 있는지 검사할 수 있습니다. 웹 게이트웨이는 추가 속성이 있는 파일 공간의 컨텐츠를 나열하는 XML 또는 JSON 형식의 응답을 리턴하여 각 파일의 무결성 검사 결과를 표시합니다.

# **이 태스크 정보**

요청에 성공하면 HTTP 상태 코드 200과 파일 공간의 처음 100개 파일을 나열하는 페이로드(payload)가 리턴됩 니다. 파일의 자세한 내용을 XML 또는 JSON 형식으로 리턴하도록 요청할 수 있습니다. 응답의 컨텐츠를 구문 분 석하고 이를 적절한 형식으로 웹 사용자에게 표시하도록 웹 애플리케이션을 작성할 수 있습니다. 무결성 검사 속 성이 있는 파일 공간에 파일을 나열하는 권한은 관리자에게만 부여됩니다.

다음 단계에서 요청 제출 방법에 대해 설명합니다. 이 예제에서 WebSphere MQ Managed File Transfer 웹 게이 트웨이를 호스트하는 서버는 example.com입니다. 나열할 파일 공간의 이름은 john 이며 두 개의 파일을 포함 합니다. Accept: application/xml 헤더는 쿼리가 결과를 XML 형식으로 리턴하도록 지정합니다. x-ftecheck-integrity 헤더는 조회에서 각 파일에 대해 추가 무결성 검사 속성이 포함된 결과를 리턴하도록 지정 합니다.

# **프로시저**

1. 다음 형식으로 HTTP 요청을 작성하십시오.

```
GET HTTP/1.1 /filespace/john
Host: example.com
User-Agent: mozilla
Accept: application/xml
x-fte-check-integrity: true
```
2. 웹 게이트웨이에 요청을 제출하십시오. 웹 게이트웨이는 다음 형식으로 HTTP 응답을 리턴합니다.

```
<fileSpaces xsi:noNamespaceSchemaLocation="WebTransferStatus.xsd">
 <fileSpace size="2" name="john"> 
     <file fileLink="/wmqfte/filespace/john/
       414d51205745422e4654452020202020c1a1a34b03720120/ar5erh" 
           transferLink="/wmqfte/transfer/
           414d51205745422e4654452020202020c1a1a34b03720120" 
           transferID="414d51205745422e4654452020202020c1a1a34b03720120" 
           name="/tmp/file1.zip"
           fsLocation="/filespaces/john/
           414d51205745422e4654452020202020c1a1a34b03720120/file-0">
       <attribute-values mode="text" time="2010-08-26T11:45:02.000Z" 
file-size="259354303" 
                          checksum-value="98611a272a27d373f92d73a08cf0d4f4" 
                          checksum-method="none"
                          integrity-check-result="OK"/>
     </file>
     <file fileLink="/wmqfte/filespace/john/
       414d51205745422e4654452020202020c1a1a34b06520120/ar5erh" 
           transferLink="/wmqfte/transfer/
            414d51205745422e4654452020202020c1a1a34b06520120" 
           transferID="414d51205745422e4654452020202020c1a1a34b06520120" 
           name="/tmp/file2.zip"
           fsLocation="/filespaces/john/
            414d51205745422e4654452020202020c1a1a34b06520120/file-0">
       <attribute-values mode="text" time="2010-08-26T12:15:02.260Z" 
           file-size="259554303" 
                          checksum-value="98611a272a27d37bf22d73a08cf0d4f4" 
                            checksum-method="none"
                          integrity-check-result="MISSING-FILESYSTEM"/>
     </file>
```
# **결과**

이 예제 결과는 첫 번째 파일이 무결성 검사를 패스했음을 표시합니다. integrity-check-result 속성 값 OK는 파일이 웹 게이트웨이 데이터베이스에 있으며 파일 시스템에 일치하는 파일이 있음을 보여 줍니다. 두 번째 파일은 무결성 검사에 실패했습니다. The integrity-check-result attribute value of MISSING-FILESYSTEM shows that the file exists in the Web Gateway database but that the file cannot be found on the file system in the location given by the fsLocation attribute. 이 경우에는 관리자가 파일 공간에서 파일 을 삭제하거나 백업에서 파일 공간 디렉토리를 복원해야 합니다.

integrity-check-result 속성의 가능한 값은 828 [페이지의](#page-827-0) 『파일 공간 정보 응답 형식』의 내용을 참조 하십시오.

# **예***:* **파일 공간에 있는 파일의 특정 서브세트 나열**

조회가 포함된 HTTP 요청을 WebSphere MQ Managed File Transfer 웹 게이트웨이에 제출하여 파일 공간의 컨 텐츠를 조회할 수 있습니다. 웹 게이트웨이는 조회와 일치하는 파일 공간의 파일에 대해서만 기술하는 XML 또는 JSON 형식의 응답을 리턴합니다.

# **이 태스크 정보**

조회와 일치하는 파일 공간의 파일에 대한 정보를 요청하는 조회를 HTTP 요청에 추가할 수 있습니다. 파일을 파 일 공간에 송신한 전송의 전송 ID, 전송 시작 시간, 전송 종료 시간 및 전송을 시작한 사용자 등 관련 세부사항별로 파일을 조회할 수 있습니다. 리턴할 결과 수를 지정할 수 있습니다.

요청에 성공하면 HTTP 상태 코드 200과 조회에 부합하는 파일을 기술하는 페이로드(payload)가 리턴됩니다. 파 일의 자세한 내용을 XML 또는 JSON 형식으로 리턴하도록 요청할 수 있습니다. 응답의 컨텐츠를 구문 분석하고 이를 적절한 형식으로 웹 사용자에게 표시하도록 웹 애플리케이션을 작성할 수 있습니다.

다음 단계에서 요청 제출 방법에 대해 설명합니다. 이 예제에서 WebSphere MQ Managed File Transfer 웹 게이 트웨이를 호스트하는 서버는 example.com입니다. 정보를 요청한 사용자에게는 조회 중인 파일 공간에 대한 액 세스 권한이 부여됩니다. 조회는 accept=json 조회로 지정된 JSON 형식으로 리턴되는 정보를 요청합니다. 조 회에서는 다음 기준을 이행하는 파일의 목록을 요청합니다.

- 파일이 파일 공간 james에 있습니다.
- 파일이 originatoruser=bob 조회에 의해 지정된 사용자 bob에 의해 파일 공간으로 전송되었습니다.
- startafter=2010-08-26T13:00 조회에서 지정한 2010년 8월 26일 13:00 (UTC) 이후 파일 공간으로 파일이 전송되었습니다.

# **프로시저**

1. 다음 형식으로 HTTP 요청을 작성하십시오.

```
GET HTTP/1.1 /filespace/james/?originatoruser=bob&startafter=2010-08-26T13:00&accept=json
Host: example.com
User-Agent: mozilla
```
2. 웹 게이트웨이에 요청을 제출하십시오. 웹 게이트웨이는 다음 형식으로 HTTP 응답을 리턴합니다. 이 예제에 서는 한 개의 파일만 조회에 부합합니다.

```
\overline{\xi} "fileSpaces" : {
 "fileSpace" : {
 "name" : "james",
 "size" : "1",
" file" : {
            "transferLink" : "\/wmqfte\/transfer\/
           414d51205745422e4654452020202020c1a1a34b03720120",
 "fileLink" : "\/wmqfte\/filespace\/james\/
 414d51205745422e4654452020202020c1a1a34b03720120\/wibble",
 "name" : "\/tmp\/bobs_file.zip",
 "transferID" : "414d51205745422e4654452020202020c1a1a34b03720120",
```

```
"attribute-values" : {
 "checksum-value" : "98611a272a27d373f92d73a08cf0d4f4",
 "checksum-method" : "none",
            "time" : "2010-08-26T14:13:02.000Z",
 "file-size" : "259354303",
 "mode" : "text"
 }
 }
\frac{3}{5} }
}
```
## **관련 참조**

821 [페이지의](#page-820-0) 『파일 공간 조회 응답 형식』

WebSphere MQ Managed File Transfer 서비스 Web Gateway로부터 파일 공간에 있는 일부 또는 모든 파일의 목록을 요청하는 경우 응답은 Accept: 헤더를 사용하여 지정한 내용에 따라 JSON 또는 XML 형식으로 리턴됩 니다.

808 페이지의 『웹 게이트웨이 사용을 위한 [URI\(Uniform Resource Identifier\)](#page-807-0) 구문』 URI(WebSphere MQ Managed File Transfer Uniform Resource Identifier)는 배치 시 지정한 컨텍스트 루트에 의해 다른 IBM WebSphere MQ URI와 구분됩니다. 권장 컨텍스트 루트는 /wmqfte입니다.

807 페이지의 『웹 [게이트웨이](#page-806-0) 사용을 위한 HTTP 헤더 및 HTML 형식 필드』 HTTP 헤더 또는 HTML 형식 필드를 사용하여 자원을 작성 또는 검색하도록 요청을 사용자 정의할 수 있습니다. 각 매개변수는 WebSphere MQ Managed File Transfer의 특성 또는 기능에 맵핑됩니다.

# **예***:* **파일 공간에서 파일 검색**

HTTP 요청을 WebSphere MQ Managed File Transfer 웹 게이트웨이에 제출하여 파일 공간에서 파일을 검색할 수 있습니다. 웹 게이트웨이는 HTTP 프로토콜을 사용하여 파일을 다운로드하는 기능을 제공합니다.

# **이 태스크 정보**

파일 공간에서 파일을 다운로드하려면 파일 공간의 소유자이거나 보안 역할이 wmqfte-admin이어야 합니다. 요청에 성공하면 HTTP 상태 코드 200과 파일이 리턴됩니다.

다음 단계에서 요청 제출 방법에 대해 설명합니다. 이 예에서, WebSphere MQ Managed File Transfer 웹 게이트 웨이를 호스팅하는 서버는 example.com입니다. 다운로드되는 파일은 Accounts.csv이고 파일을 파일 공간 에 송신한 전송의 전송 ID는 4142452b345f4d2e3c2a333d4ed3e4de43453bc2344a2020입니다. 파일이 들어 있는 파일 공간의 이름은 john이고 정보를 요청한 사용자에게는 이 파일 공간에 대한 액세스 권한이 부여 됩니다.

# **프로시저**

1. 다음 형식으로 HTTP 요청을 작성하십시오.

```
GET HTTP/1.1 /filespace/john/4142452b345f4d2e3c2a333d4ed3e4de43453bc2344a2020/Accts.csv
Host: example.com
User-Agent: mozilla
```
- 2. 웹 게이트웨이에 요청을 제출하십시오. 웹 게이트웨이가 HTTP 응답으로 파일을 리턴합니다. 다음 헤더가 HTTP 응답에 설정되어 있습니다.
	- Content-Type: application/x-download
	- Content-MD5: 98611a272a27d373f92d73a08cf0d4f4
	- Content-Disposition: attachment; filename="Accts.csv"
	- Content-Length: 8786

### **관련 참조**

808 페이지의 『웹 게이트웨이 사용을 위한 [URI\(Uniform Resource Identifier\)](#page-807-0) 구문』 URI(WebSphere MQ Managed File Transfer Uniform Resource Identifier)는 배치 시 지정한 컨텍스트 루트에 의해 다른 IBM WebSphere MQ URI와 구분됩니다. 권장 컨텍스트 루트는 /wmqfte입니다.

807 페이지의 『웹 [게이트웨이](#page-806-0) 사용을 위한 HTTP 헤더 및 HTML 형식 필드』

HTTP 헤더 또는 HTML 형식 필드를 사용하여 자원을 작성 또는 검색하도록 요청을 사용자 정의할 수 있습니다. 각 매개변수는 WebSphere MQ Managed File Transfer의 특성 또는 기능에 맵핑됩니다.

# **예***:* **파일 공간에서 파일 삭제**

HTTP 요청을 WebSphere MQ Managed File Transfer 웹 게이트웨이에 제출하여 파일 공간에서 파일을 삭제할 수 있습니다. x-fte-include-file-in-response 헤더를 true로 설정하면 파일의 컨텐츠가 웹 게이트웨 이로부터의 HTTP 응답으로 리턴됩니다.

# **이 태스크 정보**

삭제 요청에 성공하면 HTTP 상태 코드 200과 삭제된 파일의 컨텐츠(요청에 지정한 경우)가 리턴됩니다. 요청을 제출하는 사용자가 파일 공간의 소유자가 아닌 경우에는 요청이 실패합니다.

**참고:** 보안 역할 wmqfte-admin은 파일 공간에서 파일을 삭제할 수 있지만 삭제된 파일의 컨텐츠는 수신할 수 없습니다. 보안 역할 wmqfte-admin이 있는 사용자가 파일을 삭제하고 파일 컨텐츠를 요청하려 하면 요청이 실 패하고 자원 오류가 발생합니다. 자세한 정보는 105 페이지의 『웹 [게이트웨이의](#page-104-0) 사용자 역할』의 내용을 참조 하십시오.

다음 단계에서 요청 제출 방법에 대해 설명합니다. 이 예에서, WebSphere MQ Managed File Transfer 웹 게이트 웨이를 호스팅하는 서버는 example.com입니다. 파일 공간의 이름은 jack이고 여기에는 report.txt 파일 이 포함되어 있으며 파일 삭제를 요청한 사용자가 파일 공간의 소유자입니다. 전송 ID

414d5120514d5f67617265746862202067732c4c20c25a03은 파일 공간에 파일을 넣는 전송의 16진 ID 이고, 파일 공간의 컨텐츠를 나열하면 이 ID가 리턴됩니다. 파일 공간 조회 응답의 형식에 대한 자세한 정보는 821 [페이지의](#page-820-0) 『파일 공간 조회 응답 형식』의 내용을 참조하십시오.

x-fte-include-file-in-response:true 헤더는 report.txt의 컨텐츠가 응답 본문으로 리턴되도록 지정합니다. 이 헤더의 값을 지정하지 않을 경우 false로 기본 설정되어 파일이 삭제되고 파일의 컨텐츠가 리턴 되지 않습니다.

# **프로시저**

1. 다음 형식으로 HTTP 요청을 작성하십시오.

```
DELETE HTTP/1.1 /filespace/jack/414d5120514d5f67617265746862202067732c4c20c25a03/report.txt
Host: example.com
User-Agent: mozilla
x-fte-include-file-in-response:true
```
2. 웹 게이트웨이에 요청을 제출하십시오. 웹 게이트웨이는 다음 형식으로 HTTP 응답을 리턴합니다.

HTTP/1.1 200 OK Server: WAS/6.0 Content-Length: 1762 Content-MD5: 9608f0d8cdcb804d185ab3cb959dba6f Content-type: text/plain; charset=Cp1252 Content-Disposition: attachment; filename="report.txt" Account No, Balance 123456, 100.00 234567, 1022.00 345678, 2801.00 456789, 16.75

### **관련 참조**

105 페이지의 『웹 [게이트웨이의](#page-104-0) 사용자 역할』

WebSphere MQ Managed File Transfer에는 사용자가 수행할 수 있는 조치를 제어하는 서로 다른 여러 가지 역 할이 정의되어 있습니다.

808 페이지의 『웹 게이트웨이 사용을 위한 [URI\(Uniform Resource Identifier\)](#page-807-0) 구문』

URI(WebSphere MQ Managed File Transfer Uniform Resource Identifier)는 배치 시 지정한 컨텍스트 루트에 의해 다른 IBM WebSphere MQ URI와 구분됩니다. 권장 컨텍스트 루트는 /wmqfte입니다.

807 페이지의 『웹 [게이트웨이](#page-806-0) 사용을 위한 HTTP 헤더 및 HTML 형식 필드』 HTTP 헤더 또는 HTML 형식 필드를 사용하여 자원을 작성 또는 검색하도록 요청을 사용자 정의할 수 있습니다. 각 매개변수는 WebSphere MQ Managed File Transfer의 특성 또는 기능에 맵핑됩니다.

## **예***:* **모든 파일 공간 나열**

HTTP 요청을 WebSphere MQ Managed File Transfer 웹 게이트웨이에 제출하여 모든 파일 공간을 나열할 수 있 습니다. 웹 게이트웨이는 파일 공간의 이름, 각 파일 공간의 할당량 및 각 파일 공간에 기록할 권한이 부여된 사용 자와 권한이 부여되지 않은 사용자를 나열하는 응답을 XML 또는 JSON 형식으로 리턴합니다.

### **이 태스크 정보**

요청에 성공하면 HTTP 상태 코드 200과 최대 100개의 파일 공간을 기술하는 페이로드(payload)가 리턴됩니다.

이 예에서, 웹 게이트웨이를 호스팅하는 서버는 example.com입니다. 사용자 richard, suzanne 및 hamilton에 속한 세 개의 파일 공간이 있습니다. 파일 공간 richard에 대해 현재 진행 중인 파일 전송은 없습 니다. 파일 공간 hamilton에 대해 하나의 전송이 진행 중이며 파일 공간 suzanne에는 두 개의 전송이 진행 중 입니다. 정보를 요청 중인 사용자는 보안 역할 wmqfte-admin과 연관되어 있습니다. 헤더(Accept: application/xml)는 조회 시 XML 형식으로 결과를 리턴하도록 지정합니다.

# **프로시저**

1. 다음 형식으로 HTTP 요청을 작성하십시오.

```
GET HTTP/1.1 /admin/filespace/
Host: example.com
User-Agent: mozilla
Accept: application/xml
```
2. 웹 게이트웨이에 요청을 제출하십시오. 웹 게이트웨이는 다음 형식으로 HTTP 응답을 리턴합니다.

```
HTTP/1.1 200 OK
Server: Apache-Coyote/1.1
Content-Type: application/xml
<?xml version="1.0" encoding="UTF-8" standalone="yes"?>
<filespaces xsi:noNamespaceSchemaLocation="FileSpaceInfo.xsd" 
 xmlns:xsi="https://www.w3.org/2001/XMLSchema-instance">
 <filespace transfers="0" location="/mnt/gateway/richard" name="richard">
         <quota bytes="1048576"/>
         <writers>
             <authorized>
                 <agent-user>charlene</agent-user>
                  <agent-user>alan</agent-user>
             </authorized>
         </writers>
     </filespace>
     <filespace transfers="2" location="/mnt/gateway/suzanne" name="suzanne">
         <quota bytes="20489878"/>
         <writers>
             <authorized>
                 <agent-user>charlene</agent-user>
                 <agent-user>sammy</agent-user>
             </authorized>
             <unauthorized>
                 <agent-user>arnold</agent-user>
                 <agent-user>frank</agent-user>
             </unauthorized>
         </writers>
     </filespace>
     <filespace transfers="1" location="/mnt/gateway/hamilton" name="hamilton">
         <quota bytes="666999"/>
         <writers>
             <authorized>
                <agent-user>joseph</agent-user>
             </authorized>
             <unauthorized>
                 <agent-user>junior</agent-user>
             </unauthorized>
         </writers>
     </filespace>
</filespaces>
```
# **예***:* **모든 파일 공간의 무결성 검사**

HTTP 요청을 WebSphere MQ Managed File Transfer 웹 게이트웨이에 제출하여 모든 파일 공간의 무결성을 검 사할 수 있습니다. 예를 들어, 데이터 손실 이후 파일 시스템을 복원할 경우 파일 공간의 파일이 파일 시스템의 올 바른 위치에 있는지 검사할 수 있습니다. 웹 게이트웨이는 파일 공간의 이름을 나열하는 XML 또는 JSON 형식의 응답과 파일 공간 입력 항목이 파일 시스템에 있는 파일과 일치하는지 여부를 표시하는 속성을 리턴합니다.

#### **이 태스크 정보**

웹 게이트웨이 관리 API를 사용하여 현재 존재하는 모든 파일 공간의 목록을 요청할 수 있습니다. 요청에 성공하 면 HTTP 상태 코드 200과 최대 100개의 파일 공간을 기술하는 페이로드(payload)가 리턴됩니다. 이 예에서, WebSphere MQ Managed File Transfer 웹 게이트웨이를 호스팅하는 서버는 example.com입니다. 현재 사용 자 richard, suzanne 및 hamilton에 속하는 세 개의 파일 공간이 있습니다. 정보를 요청 중인 사용자는 보안 역할 wmqfte-admin과 연관되어 있습니다. 헤더(Accept: application/xml)는 조회 시 XML 형식으로 결 과를 리턴하도록 지정합니다. x-fte-check-integrity 헤더는 일치하는 디렉토리가 파일 시스템에 있는지 확인하기 위해 모든 파일 공간을 검사하도록 지정합니다.

## **프로시저**

1. 다음 형식으로 HTTP 요청을 작성하십시오.

GET HTTP/1.1 /admin/filespace/ Host: example.com User-Agent: mozilla Accept: application/xml x-fte-check-integrity: true

2. 웹 게이트웨이에 요청을 제출하십시오. 웹 게이트웨이는 다음 형식으로 HTTP 응답을 리턴합니다.

```
HTTP/1.1 200 OK
Server: Apache-Coyote/1.1
Content-Type: application/xml
<?xml version="1.0" encoding="UTF-8" standalone="yes"?>
<filespaces xsi:noNamespaceSchemaLocation="FileSpaceInfo.xsd" 
 xmlns:xsi="https://www.w3.org/2001/XMLSchema-instance">
 <filespace transfers="0" location="/mnt/gateway/richard" name="richard" 
         integrity-check-result="OK">
         <quota bytes="1048576"/>
         <writers>
             <authorized>
                 <agent-user>charlene</agent-user>
                 <agent-user>alan</agent-user>
             </authorized>
         </writers>
     </filespace>
 <filespace transfers="2" location="/mnt/gateway/suzanne" name="suzanne" 
 integrity-check-result="MISSING-FILESYSTEM">
         <quota bytes="20489878"/>
         <writers>
             <authorized>
                <agent-user>charlene</agent-user>
                 <agent-user>sammy</agent-user>
             </authorized>
             <unauthorized>
                 <agent-user>arnold</agent-user>
                 <agent-user>frank</agent-user>
             </unauthorized>
         </writers>
     </filespace>
     <filespace transfers="1" location="/mnt/gateway/hamilton" name="hamilton" 
        integrity-check-result="OK">
         <quota bytes="666999"/>
         <writers>
             <authorized>
                 <agent-user>joseph</agent-user>
             </authorized>
             <unauthorized>
                 <agent-user>junior</agent-user>
             </unauthorized>
         </writers>
     </filespace>
</filespaces>
```
# **결과**

이 예제 결과는 결과 세트의 첫 번째 및 세 번째 파일 공간이 무결성 검사를 패스했음을 나타냅니다. The integrity-check-result attribute value of OK shows that the file spaces exist in the Web Gateway database and that matching directories have been found on the file system. 두 번째 파일 공간의 무결성 검 사에 실패했습니다. integrity-check-result 속성 값 MISSING-FILESYSTEM 은 파일 공간이 웹 게이트 웨이 데이터베이스에 있지만 location 속성으로 표시된 디렉토리를 파일 시스템에서 찾을 수 없음을 표시합니 다. 이 경우에는 관리자가 파일 공간을 삭제하거나 백업에서 파일 공간 루트 디렉토리를 복원해야 합니다.

보안 역할이 wmqfte-admin인 경우에는 관리 콘솔을 사용하여 모든 파일 공간의 무결성을 검사할 수도 있습니 다. 자세한 정보는 276 페이지의 『웹 [게이트웨이](#page-275-0) 관리 콘솔』의 내용을 참조하십시오.

integrity-check-result 속성의 가능한 값은 828 [페이지의](#page-827-0) 『파일 공간 정보 응답 형식』의 내용을 참조하십시 오.

## **관련 개념**

276 페이지의 『웹 [게이트웨이](#page-275-0) 관리 콘솔』

WebSphere MQ Managed File Transfer와 함께 제공되는 웹 게이트웨이 관리 콘솔은 파일 공간 및 사용자 맵핑 을 관리하는 데 사용할 그래픽 인터페이스를 제공합니다. 보안 역할이 wmqfte-admin인 경우에는 관리 콘솔을 사용하여 관리 태스크를 완료할 수 있습니다.

### **관련 태스크**

280 [페이지의](#page-279-0) 『예: 파일 공간의 파일 무결성 검사』

HTTP 요청을 WebSphere MQ Managed File Transfer 웹 게이트웨이에 제출하여 파일 공간의 파일 무결성을 검 사할 수 있습니다. 예를 들어, 데이터 손실 이후 파일 시스템을 복원할 경우 파일 공간의 파일이 파일 시스템의 올 바른 위치에 있는지 검사할 수 있습니다. 웹 게이트웨이는 추가 속성이 있는 파일 공간의 컨텐츠를 나열하는 XML 또는 JSON 형식의 응답을 리턴하여 각 파일의 무결성 검사 결과를 표시합니다.

# **샘플 웹 페이지**

WebSphere MQ Managed File Transfer 웹 게이트웨이는 샘플 웹 페이지를 제공합니다. 이 샘플에서는 웹 게이 트웨이 API 기능을 사용하여 파일을 업로드하고 파일 전송의 상태를 보고 파일 공간의 컨텐츠를 보고 파일 공간 에서 파일을 다운로드합니다.

샘플 애플리케이션 파일 이름은 com.ibm.wmqfte.web.samples.war입니다. WebSphere MQ Managed File Transfer 서버 설치의 *MQ\_INSTALLATION\_PATH*/mqft/samples/web/servlet 디렉토리에서 이 WAR 파일을 찾을 수 있습니다.

샘플을 설정할 수 있으려면 웹 게이트웨이 애플리케이션이 애플리케이션 서버에 배치되어 실행되고 있어야 합니 다. 지시사항은 150 페이지의 『웹 [게이트웨이](#page-149-0) 구성』의 내용을 참조하십시오.

# **샘플 설치**

1. 애플리케이션 서버에 샘플 애플리케이션을 배치하십시오.

샘플을 WebSphere Application Server 버전 7.0에 배치하는 경우:

- 샘플 애플리케이션의 컨텍스트 루트를 정의하십시오. 예를 들어, /wmqftesamples의 컨텍스트 루트를 사 용하는 경우 샘플 웹 페이지에는 URI /wmqftesamples를 통해 액세스할 수 있습니다.
- 보안 역할 및 사용자를 사용하여 샘플 애플리케이션을 구성해야 합니다. 사용자가 웹 게이트웨이에 정의한 것과 동일한 보안 범주를 샘플 애플리케이션에서 사용합니다. 자세한 정보는 168 페이지의 『[WebSphere](#page-167-0) [Application Server](#page-167-0) 버전 7.0에 웹 게이트웨이 배치』의 내용을 참조하십시오.

샘플을 WebSphere Application Server Community Edition에 배치하는 경우:

- 애플리케이션은 웹 게이트웨이 EAR 파일에 있는 geronimo-web.xml 배치 계획에 정의된 컨텍스트 루트 를 사용합니다. 이 컨텍스트 루트는 /wmqftesamples입니다.
- 보안 역할 및 사용자를 사용하여 샘플 애플리케이션을 구성해야 합니다. 사용자가 웹 게이트웨이에 정의한 것과 동일한 보안 범주를 샘플 애플리케이션에서 사용합니다. 자세한 정보는 157 [페이지의](#page-156-0) 『보안 범주 정 [의』](#page-156-0)의 내용을 참조하십시오.

<span id="page-297-0"></span>2. 웹 브라우저를 열고 샘플 배치 시 정의한 컨텍스트 루트에 기반하여 샘플의 URI를 입력하십시오. 샘플의 URI 는 *host*:*port*/*context\_root*입니다.

**참고:** *port*의 값은 사용 중인 애플리케이션 서버에 따라 다릅니다. 예를 들어, WebSphere Application Server 버전 7.0의 경우 애플리케이션에서 사용하는 기본 포트는 9080입니다.

- 3. 보안 범주 정의 시 구성한 사용자 이름 및 비밀번호를 사용하여 샘플 애플리케이션에 로그인하십시오.
- 4. 웹 게이트웨이에 기본값인 wmqfte 이외의 컨텍스트 루트를 정의한 경우에는 샘플 애플리케이션의 **설정** 섹 션에서 웹 게이트웨이 컨텍스트 루트를 지정하십시오.
- 5. 웹 게이트웨이에 파일을 업로드하고 파일 공간에서 파일을 보며 파일 공간에서 파일을 다운로드 및 삭제하고 파일 전송 상태를 보려면 샘플 애플리케이션을 사용하십시오.

#### **관련 개념**

254 페이지의 『웹 [게이트웨이의](#page-253-0) 시나리오』

WebSphere MQ Managed File Transfer 웹 게이트웨이를 사용하여 파일을 WebSphere MQ Managed File Transfer 에이전트에 전송하고 HTTP 클라이언트를 사용하여 전송 상태를 검색할 수 있습니다.

256 페이지의 『웹 게이트웨이를 [WebSphere MQ Managed File Transfer](#page-255-0) 토폴로지에 접합하는 방법』 WebSphere MQ Managed File Transfer 서비스 웹 게이트웨이를 사용하여 파일을 WebSphere MQ Managed File Transfer(MQMFT) 에이전트에 전송하고 HTTP 클라이언트를 사용하여 전송 상태를 검색할 수 있습니다.

#### 276 페이지의 『웹 [게이트웨이](#page-275-0) 관리 콘솔』

WebSphere MQ Managed File Transfer와 함께 제공되는 웹 게이트웨이 관리 콘솔은 파일 공간 및 사용자 맵핑 을 관리하는 데 사용할 그래픽 인터페이스를 제공합니다. 보안 역할이 wmqfte-admin인 경우에는 관리 콘솔을 사용하여 관리 태스크를 완료할 수 있습니다.

#### **관련 태스크**

167 페이지의 『[WebSphere MQ Managed File Transfer](#page-166-0) 웹 게이트웨이 배치』

WebSphere MQ Managed File Transfer 웹 게이트웨이 SupportPac 는 Java Platform, Enterprise Edition 5와 호환 가능한 애플리케이션 서버에 배치되어야 합니다. 다른 애플리케이션 서버에 대한 배치 프로세스는 다양합 니다. 이 절에서는 두 가지 애플리케이션 서버의 배치 프로세스를 소개합니다.

# **WebSphere MQ Managed File Transfer에 Apache Ant 사용**

WebSphere MQ Managed File Transfer는 파일 전송 기능을 Apache Ant 도구에 통합하는 데 사용할 수 있는 태 스크를 제공합니다.

**fteAnt** 명령을 사용하여 이미 구성한 WebSphere MQ Managed File Transfer 환경에서 Ant 태스크를 실행할 수 있습니다. Ant 스크립트에서 제공하는 파일 전송 Ant 태스크를 사용하여 해석된 스크립팅 언어에서 복합 파일 전송 조작을 조정할 수 있습니다.

**fteAnt** 명령은 IBM 4690 환경에 적용할 수 없습니다. WebSphere MQ Managed File Transfer를 IBM 4690 환경에서 사용하는 데 대한 자세한 정보는 35 페이지의 『소매 환경에서 [WebSphere MQ Managed File](#page-34-0) [Transfer](#page-34-0) 사용』의 내용을 참조하십시오.

Apache 대한 자세한 정보는 Apache 페이지 ( <https://ant.apache.org/>) 를 참조하십시오.

#### **관련 개념**

299 페이지의 『[WebSphere MQ Managed File Transfer](#page-298-0)와 함께 Ant 스크립트를 사용하여 시작하기』 WebSphere MQ Managed File Transfer와 함께 Ant 스크립트를 사용하면 해석된 스크립트 언어를 통해 복잡한 파일 전송 조작을 조정할 수 있습니다.

## **관련 참조**

838 페이지의 『[WebSphere MQ Managed File Transfer](#page-837-0)에서 제공하는 Ant 태스크』 WebSphere MQ Managed File Transfer는 파일 전송 기능에 액세스할 때 사용하는 다양한 Ant 태스크를 제공합 니다.

383 페이지의 『[fteAnt \( WebSphere MQ Managed File Transfer](#page-382-0) 환경에서 Ant 태스크 실행)』 **fteAnt** 명령은 WebSphere MQ Managed File Transfer Ant 태스크가 사용 가능한 환경에서 Ant 스크립트를 실행합니다.

300 페이지의 『샘플 Ant [태스크』](#page-299-0)

<span id="page-298-0"></span>WebSphere MQ Managed File Transfer 설치와 함께 여러 개의 샘플 Ant 스크립트가 제공됩니다. 이 샘플은 *MQ\_INSTALLATION\_PATH*/mqft/samples/fteant 디렉토리에 있습니다. 각 샘플 스크립트에는 init 대 상이 있으므로, 사용자 구성을 사용하여 이 스크립트를 실행하려면 init 대상에 설정된 특성을 편집하십시오.

# **WebSphere MQ Managed File Transfer와 함께 Ant 스크립트를 사용하여 시작하기**

WebSphere MQ Managed File Transfer와 함께 Ant 스크립트를 사용하면 해석된 스크립트 언어를 통해 복잡한 파일 전송 조작을 조정할 수 있습니다.

# **Ant 스크립트**

Ant 스크립트(또는 빌드 파일)는 하나 이상의 대상을 정의하는 XML 문서입니다. 이 대상에는 실행할 태스크 요소 가 포함됩니다. WebSphere MQ Managed File Transfer는 파일 전송 기능을 Apache Ant에 통합하는 데 사용할 수 있는 태스크를 제공합니다. Ant 스크립트에 대해 학습하려면 Apache 페이지 (<https://ant.apache.org/>) 를 참조하십시오.

WebSphere MQ Managed File Transfer 태스크를 사용하는 Ant 스크립트의 예는 *MQ\_INSTALLATION\_PATH*/ mqft/samples/fteant 디렉토리에 제품 설치와 함께 제공됩니다.

프로토콜 브릿지 에이전트에서는 Ant 스크립트가 프로토콜 브릿지 에이전트 시스템에서 실행됩니다. 이러한 Ant 스크립트에는 FTP 또는 SFTP 서버의 파일에 대한 직접 액세스 권한은 없습니다.

# **네임스페이스**

네임스페이스는 동일한 이름을 공유할 수 있는 다른 Ant 태스크와 파일 전송 Ant 태스크를 구별하기 위해 사용됩 니다. Ant 스크립트의 project 태그에서 네임스페이스를 정의합니다.

```
<?xml version="1.0" encoding="UTF-8"?>
<project xmlns:fte="antlib:com.ibm.wmqfte.ant.taskdefs" default="do_ping">
   <target name="do_ping">
      <fte:ping cmdqm="qm@localhost@1414@SYSTEM.DEF.SVRCONN" agent="agent1@qm1" 
      rcproperty="ping.rc" timeout="15"/>
   </target>
```
</project>

xmlns:fte="antlib:com.ibm.wmqfte.ant.taskdefs" 속성은 Ant에게 com.ibm.wmqfte.ant.taskdefs 라이브러리에서 fte가 접두어인 태스크의 정의를 찾도록 지시합니다.

네임스페이스 접두부로 fte를 사용할 필요는 없으며 어떤 값이든 사용할 수 있습니다. 네임스페이스 접두부 fte는 모든 예제 및 샘플 Ant 스크립트에서 사용됩니다.

# **Ant 스크립트 실행**

파일 전송 Ant 태스크를 포함하는 Ant 스크립트를 실행하려면 **fteAnt** 명령을 사용하십시오. 예를 들면, 다음과 같습니다.

fteAnt -file *ant\_script\_location*/*ant\_script\_name*

자세한 정보는 383 페이지의 『[fteAnt \( WebSphere MQ Managed File Transfer](#page-382-0) 환경에서 Ant 태스크 실행)』 를 참조하십시오.

# **리턴 코드**

파일 전송 Ant 태스크는 WebSphere MQ Managed File Transfer 명령과 동일한 리턴 코드를 리턴합니다. 자세한 정보는 341 페이지의 『[WebSphere MQ Managed File Transfer](#page-340-0)의 리턴 코드』의 내용을 참조하십시오.

# **관련 참조**

838 페이지의 『[WebSphere MQ Managed File Transfer](#page-837-0)에서 제공하는 Ant 태스크』 WebSphere MQ Managed File Transfer는 파일 전송 기능에 액세스할 때 사용하는 다양한 Ant 태스크를 제공합 니다.

<span id="page-299-0"></span>383 페이지의 『[fteAnt \( WebSphere MQ Managed File Transfer](#page-382-0) 환경에서 Ant 태스크 실행)』 **fteAnt** 명령은 WebSphere MQ Managed File Transfer Ant 태스크가 사용 가능한 환경에서 Ant 스크립트를 실행합니다.

### 300 페이지의 『샘플 Ant 태스크』

WebSphere MQ Managed File Transfer 설치와 함께 여러 개의 샘플 Ant 스크립트가 제공됩니다. 이 샘플은 *MQ\_INSTALLATION\_PATH*/mqft/samples/fteant 디렉토리에 있습니다. 각 샘플 스크립트에는 init 대 상이 있으므로, 사용자 구성을 사용하여 이 스크립트를 실행하려면 init 대상에 설정된 특성을 편집하십시오.

# **샘플 Ant 태스크**

WebSphere MQ Managed File Transfer 설치와 함께 여러 개의 샘플 Ant 스크립트가 제공됩니다. 이 샘플은 *MQ\_INSTALLATION\_PATH*/mqft/samples/fteant 디렉토리에 있습니다. 각 샘플 스크립트에는 init 대 상이 있으므로, 사용자 구성을 사용하여 이 스크립트를 실행하려면 init 대상에 설정된 특성을 편집하십시오.

# **이메일**

email 샘플에서는 Ant 태스크를 사용하여 파일을 전송하고 전송이 실패하는 경우 지정된 주소로 이메일을 송신 하는 방법을 보여 줍니다. 스크립트는 WebSphere MQ Managed File Transfer [ping](#page-847-0) 태스크를 사용하여 소스 및 목적지 에이전트가 활성 상태이고 전송을 처리할 수 있는지 검사합니다. 두 에이전트 모두 활성 상태이면 스크립 트는 WebSphere MQ Managed File Transfer [filecopy](#page-841-0) 태스크를 사용하여 원래 파일을 삭제하지 않고 소스와 목 적지 에이전트 간에 파일을 전송합니다. 전송이 실패하면 스크립트는 표준 Ant email 태스크를 사용하여 실패에 대한 정보가 포함된 이메일을 송신합니다.

# **허브(hub)**

The 허브 sample is made up of two scripts: hubcopy.xml and hubprocess.xml. The hubcopy.xml script shows how you can use Ant scripting to build 'hub and spoke' style topologies. 이 샘플에서, 두 파일 은 spoke 시스템에서 실행 중인 에이전트에서 hub 시스템에서 실행 중인 에이전트로 전송됩니다. 두 파일이 모 두 동시에 전송되며 전송이 완료되면 hub 시스템에서 hubprocess.xml Ant 스크립트를 실행하여 파일을 처리 합니다. 두 파일 모두 올바르게 전송되면 Ant 스크립트가 파일 컨텐츠를 병합합니다. 파일이 올바르게 전송되지 않는 경우 Ant 스트립트는 전송된 모든 파일 데이터를 삭제하여 정리합니다. 이 예가 올바르게 작동하려면 hubprocess.xml 스크립트를 허브 에이전트의 명령 경로에 추가해야 합니다. 에이전트의 명령 경로 설정에 대 한 자세한 정보는 [commandPath](#page-376-0)를 참조하십시오.

# **제한시간**

timeout 샘플에서는 Ant 태스크를 사용하여 파일 전송을 시도하고 지정된 제한시간 값보다 오랜 시간이 소요되 는 경우 전송을 취소하는 방법을 보여 줍니다. 스크립트는 WebSphere MQ Managed File Transfer [filecopy](#page-841-0) 태스 크를 사용하여 파일 전송을 시작합니다. 이 전송의 결과는 지연됩니다. 스크립트는 WebSphere MQ Managed File Transfer 838 페이지의 『[fte:awaitoutcome](#page-837-0)』 태스크를 사용하여 전송이 완료될 때까지 부여된 시간(초) 동안 대기합니다. 지정된 시간 내에 전송이 완료되지 않으면, WebSphere MQ Managed File Transfer [841](#page-840-0) 페이 지의 『[fte:cancel](#page-840-0)』 태스크를 사용하여 파일 전송을 취소합니다.

### **zip**

zip 샘플은 두 개의 스크립트인 zip.xml 및 zipfiles.xml로 구성됩니다. 샘플에서는 파일 전송 이동 조작을 수행하기 전에 Ant 스크립트를 실행하기 위해 WebSphere MQ Managed File Transfer 845 [페이지의](#page-844-0) 『[fte:filemove](#page-844-0)』 태스크 내에서 presrc 중첩 [요소](#page-855-0) 를 사용하는 방법을 보여줍니다. zip.xml 스크립트에서 presrc 중첩 요소에 의해 호출되는 zipfiles.xml 스크립트는 디렉토리의 컨텐츠를 압축합니다. zip.xml 스크립트는 압축된 파일을 전송합니다. 이 샘플에서는 zipfiles.xml Ant 스크립트가 소스 에이전트의 명령 경로에 존재해야 합니다. 이는 소스 에이전트에서 디렉토리의 컨텐츠를 압축하기 위해 사용되는 대상이 zipfiles.xml Ant 스크립트에 있기 때문입니다. 에이전트의 명령 경로 설정에 대한 자세한 정보는 [commandPath](#page-376-0)를 참조하십시오.

# **사용자 엑시트 루틴으로 WebSphere MQ Managed File Transfer 사용자 정의**

사용자 엑시트 루틴으로 알려진 고유 프로그램을 사용하여 WebSphere MQ Managed File Transfer의 기능을 사 용자 정의할 수 있습니다.

WebSphere MQ Managed File Transfer에서는 WebSphere MQ Managed File Transfer가 사용자가 작성한 프 로그램(사용자 엑시트 루틴)에 대한 제어를 전달할 수 있는 코드의 지점을 제공합니다. 이러한 지점은 사용자 엑 시트 지점으로 알려져 있습니다. 그런 다음, WebSphere MQ Managed File Transfer는 프로그램이 작업을 완료 했을 때 제어를 계속할 수 있습니다. 사용자 엑시트를 사용하지 않아도 되지만, WebSphere MQ Managed File Transfer 시스템의 기능을 확장하고 사용자 정의하여 사용자의 특정 요구사항에 맞추려는 경우 이 사용자 엑시트 가 유용합니다.

파일 전송 처리 중에 소스 시스템에서 사용자 엑시트를 호출할 수 있는 두 개의 지점과 파일 전송 처리 중에 목적 지 시스템에서 사용자 엑시트를 호출할 수 있는 두 개의 지점이 있습니다. 다음 표에는 종료점을 사용하기 위해 구현해야 하는 각 사용자 종료점 및 Java 인터페이스가 요약되어 있습니다.

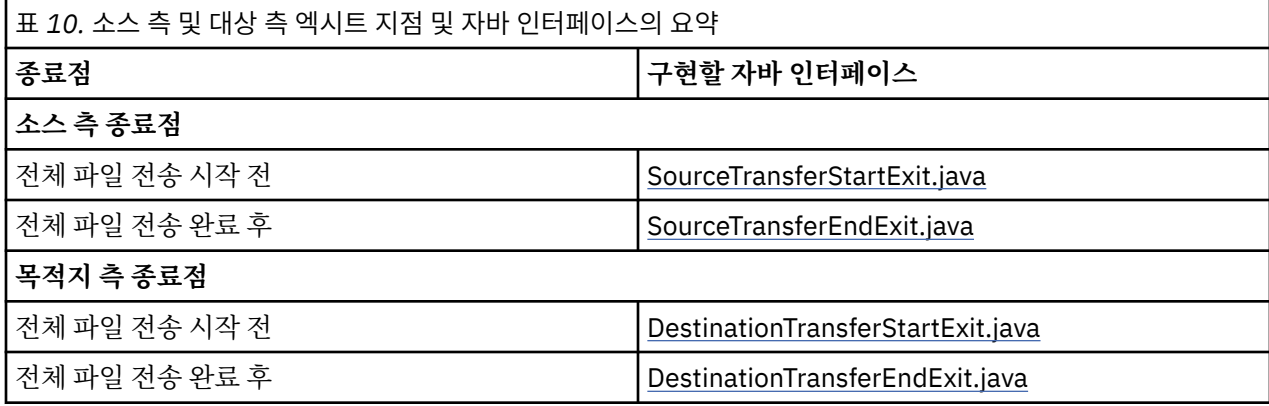

다음 순서로 사용자 엑시트가 호출됩니다.

- 1. SourceTransferStartExit
- 2. DestinationTransferStartExit
- 3. DestinationTransferEndExit
- 4. SourceTransferEndExit

SourceTransferStartExit 및 DestinationTransferStartExit의 변경사항은 후속 엑시트에 입력으로 전파됩니다. 예를 들어, SourceTransferStartExit 엑시트가 전송 메타데이터를 수정하는 경우, 변경사항이 기타 엑시트에 대 한 입력 전송 메타데이터에 반영됩니다.

# **사용자 엑시트 빌드**

사용자 엑시트를 빌드하기 위한 인터페이스는 *MQ\_INSTALL\_DIRECTORY*/mqft/lib/ com.ibm.wmqfte.exitroutines.api.jar에 포함되어 있습니다. 엑시트를 빌드할 때 클래스 경로에 이 .jar 파일을 포함시켜야 합니다. 엑시트를 실행하려면 엑시트를 .jar 파일로 추출하고 이 .jar 파일을 다음 절에 설명된 대로 디렉토리에 저장하십시오.

# **사용자 엑시트 위치**

사용자 엑시트 루틴은 다음 두 위치에 저장할 수 있습니다.

- exits 디렉토리입니다. 각 에이전트 디렉토리에 exits 디렉토리가 있습니다( 예: var\mqm\mqft\config\QM\_JUPITER\agents\AGENT1\exits
- exitClassPath 특성을 설정하여 대체 위치를 지정할 수 있습니다. exits 디렉토리 및 exitClassPath로 설정된 클래스 경로 모두에 엑시트 클래스가 있는 경우, exits 디렉토리의 클래스가 우선순위를 가집니다. 즉, 두 위 치에 동일한 이름의 클래스가 있는 경우 exits 디렉토리의 클래스가 우선순위를 가집니다.

# **사용자 엑시트를 사용하도록 에이전트 구성**

4개의 에이전트 특성을 설정하여 에이전트가 호출하는 사용자 엑시트를 지정할 수 있습니다. 이러한 에이전트 특성은 sourceTransferStartExitClasses, sourceTransferEndExitClasses, destinationTransferStartExitClasses 및 destinationTransferEndExitClasses입니다. 이 러한 특성의 사용 방법에 대한 정보는 865 페이지의 [『사용자](#page-864-0) 엑시트에 대한 에이전트 특성』의 내용을 참조하 십시오.

### **프로토콜 브릿지 에이전트에서 사용자 엑시트 실행**

프로토콜 브릿지 에이전트에서 사용자 엑시트를 실행하는 경우 엑시트는 브릿지 에이전트가 위치한 시스템에 대 한 액세스 권한만 가집니다. 이 엑시트에는 FTP 또는 SFTP 서버의 파일에 대한 직접 액세스 권한은 없습니다.

## **Connect:Direct 브릿지 에이전트에서 사용자 엑시트 실행**

Connect:Direct 브릿지 에이전트에서 사용자 엑시트를 실행할 수 없습니다.

# **WebSphere MQ Managed File Transfer 소스 및 목적지 사용자 엑시트 루틴**

## **디렉토리 구분 기호**

소스 파일 스펙의 디렉토리 구분 기호는 **fteCreateTransfer** 명령 또는 IBM WebSphere MQ Explorer에서 디렉토리 구분 기호를 지정한 방법에 상관없이 항상 슬래시(/) 문자를 사용하여 나타냅니다. 엑시트를 기록할 때 이 사항을 고려해야 합니다. 예를 들어, 소스 파일 c:\a\b.txt가 존재하고 이 소스 파일을

**fteCreateTransfer** 명령 또는 IBM WebSphere MQ Explorer를 사용하여 지정했는지 검사하려는 경우 파일 이름이 실제로 c:/a/b.txt로 저장됨에 유의하십시오. 따라서 원래 문자열인 c:\a\b.txt를 검색하면 일치 하는 항목이 검색되지 않습니다.

## **소스 측 종료점**

#### **전체 파일 전송 시작 전**

전송 요청이 보류 중인 전송 목록 다음에 오고 전송이 시작되려 할 때 이 엑시트가 소스 에이전트에 의해 호출 됩니다.

이 종료점의 사용 예는 에이전트가 외부 명령 사용에 대한 읽기/쓰기 액세스 권한을 갖는 디렉토리로 단계별 로 파일을 송신하거나 목적지 시스템에서 파일의 이름을 바꾸는 것입니다.

다음 인수를 이 엑시트에 전달하십시오.

- 소스 에이전트 이름
- 목적지 에이전트 이름
- 환경 메타데이터
- 전송 메타데이터
- 파일 스펙(파일 메타데이터 포함)

이 엑시트에서 리턴된 데이터는 다음과 같습니다.

- 업데이트된 전송 메타데이터. 입력 항목을 추가, 수정 및 삭제할 수 있습니다.
- 파일 스펙의 업데이트된 목록. 소스 파일 이름 및 목적지 파일 이름 쌍으로 구성되어 있습니다. 입력 항목을 추가, 수정 및 삭제할 수 있습니다.
- 전송을 계속할지 지정하는 표시기
- 전송 로그에 삽입할 문자열

[SourceTransferStartExit.java](#page-896-0) 인터페이스를 구현하여 이 종료점에서 사용자 엑시트 코드를 호출하십시오.

#### **전체 파일 전송 완료 후**

전체 파일 전송이 완료된 후 이 엑시트가 소스 에이전트에 의해 호출됩니다.

이 종료점의 사용 예는 이메일 또는 IBM WebSphere MQ 메시지를, 전송이 완료된 플래그로 보내는 등의 일 부 완료 태스크를 수행하는 것입니다.

다음 인수를 이 엑시트에 전달하십시오.

- 전송 엑시트 결과
- 소스 에이전트 이름
- 목적지 에이전트 이름
- 환경 메타데이터
- 전송 메타데이터
- 파일 결과

이 엑시트에서 리턴된 데이터는 다음과 같습니다.

• 전송 로그에 삽입할 업데이트된 문자열

SourceTransferEndExit.java 인터페이스를 구현하여 이 종료점에서 사용자 엑시트 코드를 호출하십시오.

# **목적지 측 종료점**

### **전체 파일 전송 시작 전**

이 종료점의 사용 예는 목적지에서 권한을 유효화하는 것입니다.

다음 인수를 이 엑시트에 전달하십시오.

- 소스 에이전트 이름
- 목적지 에이전트 이름
- 환경 메타데이터
- 전송 메타데이터
- 파일 스펙

이 엑시트에서 리턴된 데이터는 다음과 같습니다.

- 목적지 파일 이름의 업데이트된 세트. 입력 항목을 수정할 수 있지만 추가 또는 삭제할 수는 없습니다.
- 전송을 계속할지 지정하는 표시기
- 전송 로그에 삽입할 문자열

DestinationTransferStartExit.java 인터페이스를 구현하여 이 종료점에서 사용자 엑시트 코드를 호출하십시 오.

#### **전체 파일 전송 완료 후**

이 사용자 엑시트의 사용 예는 전송된 파일을 사용하는 배치 프로세스를 시작하거나 전송이 실패한 경우 이 메일을 보내는 것입니다.

다음 인수를 이 엑시트에 전달하십시오.

- 전송 엑시트 결과
- 소스 에이전트 이름
- 목적지 에이전트 이름
- 환경 메타데이터
- 전송 메타데이터
- 파일 결과

이 엑시트에서 리턴된 데이터는 다음과 같습니다.

• 전송 로그에 삽입할 업데이트된 문자열

DestinationTransferEndExit.java 인터페이스를 구현하여 이 종료점에서 사용자 엑시트 코드를 호출하십시 오.

### **관련 개념**

867 페이지의 『사용자 엑시트 루틴에 대한 Java [인터페이스』](#page-866-0) 이 절의 주제를 사용하여 사용자 엑시트 루틴에 대한 자바 인터페이스에 대한 정보를 참조하십시오.

#### **관련 참조**

305 페이지의 [『사용자](#page-304-0) 엑시트를 위한 원격 디버깅 사용』 사용자 엑시트 개발 시 디버거를 사용하여 코드의 문제점을 찾을 수 있습니다. 305 [페이지의](#page-304-0) 『샘플 소스 전송 일반 사용자 엑시트』

861 페이지의 『자원 모니터 사용자 [엑시트』](#page-860-0)

자원 모니터 사용자 엑시트를 사용하면 모니터의 트리거 조건이 충족될 때 연관된 태스크가 시작되기 전에 실행 할 사용자 정의 코드를 구성할 수 있습니다.

# **WebSphere MQ Managed File Transfer I/O 사용자 엑시트 사용**

WebSphere MQ Managed File Transfer 전송 I/O 사용자 엑시트를 사용하면 WebSphere MQ Managed File Transfer 전송을 위한 근본적인 파일 시스템 I/O 작업을 수행하도록 사용자 정의 코드를 구성할 수 있습니다.

일반적으로 MQMFT 전송의 경우 에이전트는 내장 I/O 제공자 중 하나를 선택하여 전송에 적절한 파일 시스템과 상호작용합니다. 내장 I/O 제공자는 다음과 같은 유형의 파일 시스템을 지원합니다.

- 일반 UNIX 유형 및 Windows 유형 파일 시스템
- z/OS 순차 및 파티션된 데이터 세트(z/OS에서만)
- IBM WebSphere MQ 큐
- 원격 FTP 및 SFTP 프로토콜 서버(프로토콜 브릿지 에이전트의 경우만)
- 원격 Connect:Direct 노드(Connect:Direct 브릿지 에이전트의 경우만)

지원되지 않거나 사용자 정의 I/O 작동이 필요한 파일 시스템의 경우 전송 I/O 사용자 엑시트를 기록할 수 있습니 다.

전송 I/O 사용자 엑시트는 사용자 엑시트에 대한 기존 인프라를 사용합니다. 그러나 이러한 전송 I/O 사용자 엑시 트는 다른 사용자 엑시트와 달리 각 파일의 전송 전체에서 해당 기능에 여러 번 액세스합니다.

에이전트 특성 IOExitClasses(agent.properties 파일에 있음)를 사용하여 로드할 I/O 엑시트 클래스를 지정 하십시오. 각 엑시트 클래스를 쉼표로 분리하십시오. 예를 들어, 다음과 같습니다.

IOExitClasses=testExits.TestExit1,testExits.testExit2

전송 입출력 사용자 엑시트에 대한 자바 인터페이스는 다음과 같습니다.

#### **IOExit**

I/O 엑시트 사용 여부를 판별하는 데 사용되는 기본 시작점입니다. 이 인스턴스는 IOExitPath 인스턴스의 작 성을 담당합니다.

에이전트 특성 IOExitClasses의 IOExit I/O 엑시트 인터페이스만 지정해야 합니다.

### **IOExitPath**

요약 인터페이스를 표시합니다. 예를 들어, 데이터 컨테이너를 표시하는 데이터 컨테이너 또는 와일드카드가 있습니다. 이 인터페이스를 구현하는 클래스 인스턴스를 작성할 수 없습니다. 이 인터페이스를 통해 경로를 조사하고 도출된 경로를 나열할 수 있습니다. IOExitResourcePath 및 IOExitWildcardPath 인터페이스는 IOExitPath를 확장합니다.

### **IOExitChannel**

IOExitPath 자원에서 데이터를 읽거나 이 자원으로 데이터를 쓸 수 있습니다.

#### **IOExitRecordChannel**

레코드 중심 IOExitPath의 IOExitChannel 인터페이스를 확장하므로 여러 레코드에 있는 IOExitPath 자원에 서 데이터를 읽거나 이 자원으로 데이터를 쓸 수 있습니다.

#### **IOExitLock**

공유 또는 독점 액세스를 위해 IOExitPath 자원에서 잠금을 표시합니다.

#### **IOExitRecordResourcePath**

IOExitResourcePath 인터페이스를 확장하여 레코드 중심 파일(예: z/OS 데이터 세트)의 데이터 컨테이너를 표시합니다. 인터페이스를 사용하여 데이터를 찾고 읽기 또는 쓰기 조작의 IOExitRecordChannel 인스턴스 를 작성할 수 있습니다.

#### <span id="page-304-0"></span>**IOExitResourcePath**

IOExitPath 인터페이스를 확장하여 데이터 컨테이너(예: 파일 또는 디렉토리)를 표시합니다. 인터페이스를 사용하여 데이터를 찾을 수 있습니다. 인터페이스가 디렉토리를 표시하는 경우 listPaths 메소드를 사용하여 경로 목록을 리턴할 수 있습니다.

#### **IOExitWildcardPath**

IOExitPath 인터페이스를 확장하여 와일드카드를 나타내는 경로를 표시합니다. 이 인터페이스를 사용하여 여러 IOExitResourcePaths를 일치시킬 수 있습니다.

#### **IOExitProperties**

WebSphere MQ Managed File Transfer이(가) I/O의 특정 측면에 대해 IOExitPath를 처리하는 방식을 판별 하는 특성을 지정합니다. 예를 들어, 중간 파일을 사용할지 또는 전송이 다시 시작된 경우 처음부터 자원을 다 시 읽을지 여부를 판별합니다.

# **사용자 엑시트를 위한 원격 디버깅 사용**

사용자 엑시트 개발 시 디버거를 사용하여 코드의 문제점을 찾을 수 있습니다.

엑시트는 에이전트를 실행하는 JVM (Java Virtual Machine) 내부에서 실행되므로 일반적으로 통합 개발 환경에 포함되는 직접 디버깅 지원을 사용할 수 없다. 하지만 JVM의 원격 디버깅을 사용 가능하게 한 후 적합한 원격 디 버거를 연결할 수 있습니다.

원격 디버깅을 사용하려면 표준 JVM 매개변수 **-Xdebug** 및 **-Xrunjdwp**를 사용하십시오. 이러한 특성은 FTE JVM\_PROPERTIES 환경 변수를 사용하여 에이전트를 실행하는 JVM에 전달됩니다. 예를 들어, UNIX에서 는 다음 명령이 에이전트를 시작하고 JVM이 TCP 포트 8765에서 디버거 연결을 대기하게 합니다.

export FTE\_JVM\_PROPERTIES="-Xdebug -Xrunjdwp:transport=dt\_socket,server=y,address=8765" fteStartAgent -F TEST AGENT

디버거가 연결될 때까지 에이전트는 시작되지 않습니다. **export** 명령 대신 **set** 명령을 사용하십시오.

디버거와 JVM 간에 다른 통신 방법을 사용할 수도 있습니다. 예를 들면, 디버거가 JVM에 대한 연결을 여는 대신 JVM이 디버거에 대한 연결을 열거나 TCP 대신 공유 메모리를 사용할 수 있습니다. 자세한 내용은 Java [플랫폼](https://java.sun.com/javase/technologies/core/toolsapis/jpda/) 디버거 [아키텍처](https://java.sun.com/javase/technologies/core/toolsapis/jpda/) 문서를 참조하십시오.

원격 디버그 모드에서 에이전트를 시작하는 경우에는 **-F**(포그라운드) 매개변수를 사용해야 합니다.

#### **Eclipse 디버거 사용**

다음 단계는 Eclipse 개발 환경의 원격 디버깅 기능에 적용됩니다. JPDA와 호환 가능한 다른 원격 디버거도 사용 할 수 있습니다.

- 1. **실행** > **디버그 대화 상자 열기**(또는 Eclipse 버전에 따라 **실행** > **디버그 구성**이나 **실행** > **디버그 대화 상자**)를 클릭하십시오.
- 2. 구성 유형 목록에서 **원격 Java 애플리케이션**을 두 번 클릭하여 디버그 구성을 작성하십시오.
- 3. 구성 필드를 완료하고 디버그 구성을 저장하십시오. 에이전트 JVM을 디버그 모드에서 이미 시작한 경우 즉시 JVM에 연결할 수 있습니다.

# **샘플 소스 전송 일반 사용자 엑시트**

```
/*
 * A Sample Source Transfer End Exit that prints information about a transfer to standard 
output.
\overline{\phantom{a}} if the agent is run in the background the output will be sent to the agent's event log file.
If 
* the agent is started in the foreground by specifying the -F parameter on the fteStartAgent
 * command the output will be sent to the console.
 * 
  * To run the exit execute the following steps:
 *
```

```
\star Compile and build the exit into a jar file. You need the following in the class path:
  * {MQ_INSTALLATION_PATH}\mqft\lib\com.ibm.wmqfte.exitroutines.api.jar
 *
 * Put the jar in your agent's exits directory:
 * {MQ_DATA_PATH}\config\<coordQmgrName>\agents\<agentName>\exits\
 *
 * Update the agent's properties file:
 * {MQ_DATA_PATH}\config\<coordQmgrName>\agents\<agentName>\agent.properties
* to include the following property:
 * sourceTransferEndExitClasses=[<packageName>.]SampleEndExit
 *
 * Restart agent to pick up the exit
 *
 * Send the agent a transfer request:
 * For example: fteCreateTransfer -sa myAgent -da YourAgent -df output.txt input.txt 
  */
import java.util.List;
import java.util.Map;
import java.util.Iterator;
import com.ibm.wmqfte.exitroutine.api.SourceTransferEndExit;
import com.ibm.wmqfte.exitroutine.api.TransferExitResult;
import com.ibm.wmqfte.exitroutine.api.FileTransferResult;
public class SampleEndExit implements SourceTransferEndExit {
    public String onSourceTransferEnd(TransferExitResult transferExitResult,
            String sourceAgentName,
            String destinationAgentName,
 Map<String, String>environmentMetaData,
 Map<String, String>transferMetaData,
            List<FileTransferResult>fileResults) {
 System.out.println("Environment Meta Data: " + environmentMetaData);
 System.out.println("Transfer Meta Data: " + transferMetaData);
        System.out.println("Source agent: " + 
                sourceAgentName);
        System.out.println("Destination agent: " + 
                destinationAgentName);
 if (fileResults.isEmpty()) {
 System.out.println("No files in the list");
       return "No files";
 }
        else {
            System.out.println( "File list: "); 
            final Iterator<FileTransferResult> iterator = fileResults.iterator(); 
            while (iterator.hasNext()){
 final FileTransferResult thisFileSpec = iterator.next(); 
 System.out.println("Source file spec: " + 
                        thisFileSpec.getSourceFileSpecification() +
                         Destination file spec:
           thisFileSpec.getDestinationFileSpecification());<br>}
 }
 }
        return "Done";
    }
}
```
# **샘플 프로토콜 브릿지 신임 사용자 엑시트**

이 샘플 사용자 엑시트의 사용 방법에 대한 자세한 정보는 235 페이지의 [『엑시트](#page-234-0) 클래스를 사용하여 파일 서버 의 신임 [맵핑』](#page-234-0)의 내용을 참조하십시오.

import java.io.File; import java.io.FileInputStream; import java.io.FileNotFoundException; import java.io.IOException; import java.util.Enumeration; import java.util.HashMap; import java.util.Map;

```
import java.util.Properties;
import java.util.StringTokenizer;
import com.ibm.wmqfte.exitroutine.api.CredentialExitResult;
import com.ibm.wmqfte.exitroutine.api.CredentialExitResultCode;
import com.ibm.wmqfte.exitroutine.api.CredentialPassword;
import com.ibm.wmqfte.exitroutine.api.CredentialUserId;
import com.ibm.wmqfte.exitroutine.api.Credentials;
import com.ibm.wmqfte.exitroutine.api.ProtocolBridgeCredentialExit;
/**
 * A sample protocol bridge credential exit
  * 
\star This exit reads a properties file that maps mq user ids to server user ids
 * and server passwords. The format of each entry in the properties file is:
 * 
  * mqUserId=serverUserId,serverPassword
 * 
* The location of the properties file is taken from the protocol bridge agent
  * property protocolBridgeCredentialConfiguration.
 * 
* To install the sample exit compile the class and export to a jar file.
  * Place the jar file in the exits subdirectory of the agent data directory
 * of the protocol bridge agent on which the exit is to be installed.
  * In the agent.properties file of the protocol bridge agent set the
  * protocolBridgeCredentialExitClasses to SampleCredentialExit
  * Create a properties file that contains the mqUserId to serverUserId and 
 * serverPassword mappings applicable to the agent. In the agent.properties
 * file of the protocol bridge agent set the protocolBridgeCredentialConfiguration
  * property to the absolute path name of this properties file.
 * To activate the changes stop and restart the protocol bridge agent.
 * 
 * For further information on protocol bridge credential exits refer to
 * the IBM WebSphere MQ Managed File Transfer documentation online at:
  * https://www.ibm.com/docs/SSEP7X_7.0.4/com.ibm.mq.helphome.v704.doc/WelcomePagev7r0.htm
  */
public class SampleCredentialExit implements ProtocolBridgeCredentialExit {
     // The map that holds mq user id to serverUserId and serverPassword mappings
    final private Map<String, Credentials> credentialsMap = new HashMap<String, Credentials>();
     /* (non-Javadoc)
      * @see com.ibm.wmqfte.exitroutine.api.ProtocolBridgeCredentialExit#initialize(java.util.Map)
      \star/ public synchronized boolean initialize(Map<String, String> bridgeProperties) {
         // Flag to indicate whether the exit has been successfully initialized or not
         boolean initialisationResult = true;
         // Get the path of the mq user id mapping properties file
          final String propertiesFilePath = bridgeProperties.get("protocolBridgeCredentialConfiguration");
         if (propertiesFilePath == null || propertiesFilePath.length() == 0) {
              // The properties file path has not been specified. Output an error and return false
              System.err.println("Error initializing SampleCredentialExit.");
               System.err.println("The location of the mqUserID mapping properties file has not been 
specified in the 
        protocolBridgeCredentialConfiguration property");
              initialisationResult = false;
          }
         if (initialisationResult) {
             // The Properties object that holds mq user id to serverUserId and serverPassword
              // mappings from the properties file
              final Properties mappingProperties = new Properties();
 // Open and load the properties from the properties file
 final File propertiesFile = new File (propertiesFilePath);
             FileInputStream inputStream = null;
              try {
                  // Create a file input stream to the file
                  inputStream = new FileInputStream(propertiesFile);
                  // Load the properties from the file
                  mappingProperties.load(inputStream);
 }
              catch (FileNotFoundException ex) {
                  System.err.println("Error initializing SampleCredentialExit.");
                   System.err.println("Unable to find the mqUserId mapping properties file: " + 
propertiesFilePath);
                  initialisationResult = false;
```

```
 }
 catch (IOException ex) {
 System.err.println("Error initializing SampleCredentialExit.");
                System.err.println("Error loading the properties from the mqUserId mapping properties 
file: " + propertiesFilePath);
                initialisationResult = false;
 }
 finally {
 // Close the inputStream
                if (inputStream != null) {
                   try {
                  inputStream.close();
}
 catch (IOException ex) {
 System.err.println("Error initializing SampleCredentialExit.");
                        System.err.println("Error closing the mqUserId mapping properties file: " + 
propertiesFilePath);
                   initialisationResult = false;
 }
}
 }
            if (initialisationResult) {
                // Populate the map of mqUserId to server credentials from the properties
                final Enumeration<?> propertyNames = mappingProperties.propertyNames();
                while ( propertyNames.hasMoreElements()) {
 final Object name = propertyNames.nextElement();
 if (name instanceof String ) {
                       final String mqUserId = ((String)name).trim();
                        // Get the value and split into serverUserId and serverPassword 
 final String value = mappingProperties.getProperty(mqUserId); 
 final StringTokenizer valueTokenizer = new StringTokenizer(value, ",");
                      String serverUserId =
                      String serverPassword = "";
                       if (valueTokenizer.hasMoreTokens()) {
                           serverUserId = valueTokenizer.nextToken().trim();
 }
                       if (valueTokenizer.hasMoreTokens()) {
                           serverPassword = valueTokenizer.nextToken().trim();
 }
 // Create a Credential object from the serverUserId and serverPassword
 final Credentials credentials = new Credentials(new 
CredentialUserId(serverUserId), new CredentialPassword(serverPassword));
                       // Insert the credentials into the map
                  credentialsMap.put(mqUserId, credentials);
 }
\frac{3}{5} }
        }
        return initialisationResult;
     }
      /* (non-Javadoc)
      * @see com.ibm.wmqfte.exitroutine.api.ProtocolBridgeCredentialExit#mapMQUserId(java.lang.String)
\star/ public synchronized CredentialExitResult mapMQUserId(String mqUserId) {
        CredentialExitResult result = null;
         // Attempt to get the server credentials for the given mq user id
       final Credentials credentials = credentialsMap.get(mqUserId.trim());
        if ( credentials == null) {
            // No entry has been found so return no mapping found with no credentials
            result = new CredentialExitResult(CredentialExitResultCode.NO_MAPPING_FOUND, null);
 }
        else {
            // Some credentials have been found so return success to the user along with the credentials
            result = new CredentialExitResult(CredentialExitResultCode.USER_SUCCESSFULLY_MAPPED, 
credentials);
 }
        return result;
     }
      /* (non-Javadoc)
      * @see com.ibm.wmqfte.exitroutine.api.ProtocolBridgeCredentialExit#shutdown(java.util.Map)
      */
     public void shutdown(Map<String, String> bridgeProperties) {
        // Nothing to do in this method because there are no resources that need to be released
     }
 }
```
# **샘플 프로토콜 브릿지 특성 사용자 엑시트**

이 샘플 사용자 엑시트의 사용 방법에 대한 자세한 정보는 230 페이지의 [『엑시트](#page-229-0) 클래스를 사용하여 프로토콜 파일 서버 특성 검색[\(ProtocolBridgePropertiesExit2\)](#page-229-0)』의 내용을 참조하십시오.

#### **SamplePropertiesExit2.java**

```
import java.io.File;
import java.io.FileInputStream;
import java.io.FileNotFoundException;
import java.io.IOException;
import java.util.HashMap;
import java.util.Map;
import java.util.Map.Entry;
import java.util.Properties;
import com.ibm.wmqfte.exitroutine.api.ProtocolBridgePropertiesExit2;
import com.ibm.wmqfte.exitroutine.api.ProtocolServerPropertyConstants;
/**
 * A sample protocol bridge properties exit. This exit reads a properties file
 * that contains properties for protocol servers.
\star <p>
* The format of each entry in the properties file is:
 * {@literal <serverName>=<type>://<host>:<port>}
 * Ensure there is a default entry such as
 * {@literal default=<type>://<host>:<port>}
* otherwise the agent will fail to start with a BFGBR0168 as it must have a
 * default server. 
* <p>
* The location of the properties file is taken from the protocol bridge agent
 * property {@code protocolBridgePropertiesConfiguration}.
\star <p>
 * The methods {@code getCredentialLocation} returns the location of the associated
 * ProtocolBridgeCredentials.xml, this sample it is defined to be stored in a directory
* defined by the environment variable CREDENTIALSHOME
\star <p>
 * To install the sample exit:
\star <ol>
 * <li>Compile the class and export to a jar file.
* <li>Place the jar file in the {@code exits} subdirectory of the agent data directory
\star of the protocol bridge agent on which the exit is to be installed.
* <li>In the {@code agent.properties} file of the protocol bridge agent
 * set the {@code protocolBridgePropertiesExitClasses} to
 * {@code SamplePropertiesExit2}.
* <li>Create a properties file that contains the appropriate properties to specify the
 * required servers.
* <li>In the {@code agent.properties} file of the protocol bridge agent
 * set the <code>protocolBridgePropertiesConfiguration</code> property to the
 * absolute path name of this properties file.
  * <li>To activate the changes stop and restart the protocol bridge agent.
\star </ol>
* <p>
* For further information on protocol bridge properties exits refer to the
 * IBM WebSphere MQ Managed File Transfer documentation online at:
* <p>
 * {@link https://www.ibm.com/docs/SSEP7X_7.0.4/com.ibm.mq.helphome.v704.doc/WelcomePagev7r0.htm}
 */
public class SamplePropertiesExit2 implements ProtocolBridgePropertiesExit2 {
     /**
      * Helper class to encapsulate protocol server information.
      */
     private static class ServerInformation {
         private final String type;
         private final String host;
         private final int port;
 public ServerInformation(String url) {
int index = url.index0f("://");
             if (index == -1) throw new IllegalArgumentException("Invalid server URL: "+url);
             type = url.substring(0, index);
             int portIndex = url.indexOf(":", index+3);
            if (portIndex == -1) {
                host = url.substring(index+3);
                port = -1;
             } else {
                 host = url.substring(index+3,portIndex);
                 port = Integer.parseInt(url.substring(portIndex+1));
             }
         }
```

```
 public String getType() {
            return type;
        }
        public String getHost() {
       return host;
 }
        public int getPort() {
            return port;
        }
     }
     /** A {@code Map} that holds information for each configured protocol server */
     final private Map<String, ServerInformation> servers = new HashMap<String, ServerInformation>();
     /* (non-Javadoc)
     * @see 
com.ibm.wmqfte.exitroutine.api.ProtocolBridgePropertiesExit#getProtocolServerProperties(java.lang.String)
\star/ public Properties getProtocolServerProperties(String protocolServerName) {
         // Attempt to get the protocol server information for the given protocol server name 
         // If no name has been supplied then this implies the default.
         final ServerInformation info;
       if (protocolServerName == null || protocolServerName.length() == 0) {
           protocolServerName = "default";
 }
        info = servers.get(protocolServerName);
         // Build the return set of properties from the collected protocol server information, when 
available.
         // The properties set here is the minimal set of properties to be a valid set.
        final Properties result;
       if (info != null) \{ result = new Properties();
 result.setProperty(ProtocolServerPropertyConstants.SERVER_NAME, protocolServerName);
 result.setProperty(ProtocolServerPropertyConstants.SERVER_TYPE, info.getType());
 result.setProperty(ProtocolServerPropertyConstants.SERVER_HOST_NAME, info.getHost());
 if (info.getPort() != -1) 
result.setProperty(ProtocolServerPropertyConstants.SERVER_PORT_VALUE, ""+info.getPort());
 result.setProperty(ProtocolServerPropertyConstants.SERVER_PLATFORM, "UNIX");
 if (info.getType().toUpperCase().startsWith("FTP")) { // FTP & FTPS
 result.setProperty(ProtocolServerPropertyConstants.SERVER_TIMEZONE, "Europe/London");
 result.setProperty(ProtocolServerPropertyConstants.SERVER_LOCALE, "en-GB");
 }
            result.setProperty(ProtocolServerPropertyConstants.SERVER_FILE_ENCODING, "UTF-8");
       } else \{ System.err.println("Error no default protocol file server entry has been supplied");
           result = null;
        }
        return result;
    }
     /* (non-Javadoc)
     * @see com.ibm.wmqfte.exitroutine.api.ProtocolBridgePropertiesExit#initialize(java.util.Map)
     */
    public boolean initialize(Map<String, String> bridgeProperties) {
 // Flag to indicate whether the exit has been successfully initialized or not
 boolean initialisationResult = true;
         // Get the path of the properties file
         final String propertiesFilePath = bridgeProperties.get("protocolBridgePropertiesConfiguration");
       if (propertiesFilePath == null || propertiesFilePath.length() == 0) \frac{7}{5} // The protocol server properties file path has not been specified. Output an error and 
return false
            System.err.println("Error initializing SamplePropertiesExit."); 
            System.err.println("The location of the protocol server properties file has not been 
specified in the 
       protocolBridgePropertiesConfiguration property");
            initialisationResult = false;
        }
        if (initialisationResult) {
             // The Properties object that holds protocol server information
             final Properties mappingProperties = new Properties();
             // Open and load the properties from the properties file
             final File propertiesFile = new File (propertiesFilePath);
            FileInputStream inputStream = null;
```

```
 try {
 // Create a file input stream to the file
               inputStream = new FileInputStream(propertiesFile);
 // Load the properties from the file
 mappingProperties.load(inputStream);
           } catch (final FileNotFoundException ex) {
 System.err.println("Error initializing SamplePropertiesExit."); 
 System.err.println("Unable to find the protocol server properties file: " + 
propertiesFilePath);
               initialisationResult = false;
 } catch (final IOException ex) {
 System.err.println("Error initializing SamplePropertiesExit."); 
               System.err.println("Error loading the properties from the protocol server properties 
file: " + propertiesFilePath);
               initialisationResult = false;
           } finally {
 // Close the inputStream
 if (inputStream != null) {
                   try {
                      inputStream.close();
                   } catch (final IOException ex) {
                       System.err.println("Error initializing SamplePropertiesExit."); 
                      System.err.println("Error closing the protocol server properties file: " + 
propertiesFilePath);
                      initialisationResult = false;
<u>}</u>
}
 }
 if (initialisationResult) {
 // Populate the map of protocol servers from the properties
 for (Entry<Object, Object> entry : mappingProperties.entrySet()) {
                   final String serverName = (String)entry.getKey();
                   final ServerInformation info = new ServerInformation((String)entry.getValue());
              servers.put(serverName, info);<br>}
}
           }
        }
        return initialisationResult;
    }
    /* (non-Javadoc)
     * @see com.ibm.wmqfte.exitroutine.api.ProtocolBridgePropertiesExit#shutdown(java.util.Map)
     */
 public void shutdown(Map<String, String> bridgeProperties) {
 // Nothing to do in this method because there are no resources that need to be released
    }
    /* (non-Javadoc)
     * @see com.ibm.wmqfte.exitroutine.api.ProtocolBridgePropertiesExit2#getCredentialLocation()
\star/ public String getCredentialLocation() {
        String envLocationPath;
        if (System.getProperty("os.name").toLowerCase().contains("win")) {
            // Windows style
        envLocationPath = "%CREDENTIALSHOME%\\ProtocolBridgeCredentials.xml";
 }
 else {
 // Unix style
          envLocationPath = "$CREDENTIALSHOME/ProtocolBridgeCredentials.xml";
 }
        return envLocationPath;
    }
}
```
# **에이전트 명령 큐에 메시지를 추가하여 WebSphere MQ Managed File Transfer 제어**

에이전트 명령 큐에 메시지를 추가하여 WebSphere MQ Managed File Transfer를 제어하는 애플리케이션을 작 성할 수 있습니다.

에이전트가 다음 조치 중 하나를 수행하도록 요청하기 위해 에이전트의 명령 큐에 메시지를 추가할 수 있습니다.

- 파일 전송 작성
- 스케줄된 파일 전송 작성
- 파일 전송 취소
- 스케줄된 파일 전송 취소
- 명령 호출
- 모니터 작성
- 모니터 삭제
- 에이전트가 활성 상태임을 표시하기 위해 ping 리턴

에이전트가 다음 조치 중 하나를 수행하도록 요청하려면 메시지의 형식은 다음 스키마 중 하나를 따르는 XML 형 식이어야 합니다.

#### **FileTransfer.xsd**

이 형식의 메시지는 파일 전송 또는 스케줄된 파일 전송을 작성하거나, 명령을 호출하거나, 파일 전송 또는 스 케줄된 파일 전송을 취소하는 데 사용할 수 있습니다. 추가 정보는 744 [페이지의](#page-743-0) 『파일 전송 요청 메시지 형 [식』의](#page-743-0) 내용을 참조하십시오.

#### **Monitor.xsd**

이 형식의 메시지는 자원 모니터를 작성하거나 삭제하는 데 사용할 수 있습니다. 추가 정보는 760 [페이지의](#page-759-0) [『모니터](#page-759-0) 요청 메시지 형식』의 내용을 참조하십시오.

#### **PingAgent.xsd**

이 형식의 메시지는 에이전트가 활성 상태인지 확인하기 위해 에이전트를 ping하는 데 사용할 수 있습니다. 추가 정보는 769 페이지의 [『에이전트](#page-768-0) ping 요청 메시지 형식』의 내용을 참조하십시오.

에이전트는 요청 메시지에 응답을 리턴합니다. 응답 메시지는 요청 메시지에 정의된 응답 큐에 추가됩니다. 응답 메시지의 형식은 다음 스키마에 의해 정의된 XML 형식입니다.

#### **Reply.xsd**

추가 정보는 770 [페이지의](#page-769-0) 『응답 메시지 형식』의 내용을 참조하십시오.

# **WebSphere MQ Managed File Transfer 문제점 해결**

다음 참조 정보를 사용하여 WebSphere MQ Managed File Transfer의 오류를 진단할 수 있습니다.

# **일반 문제점 해결**

다음 참조 정보를 사용하여 WebSphere MQ Managed File Transfer의 오류를 진단할 수 있습니다.

# **WebSphere MQ Managed File Transfer에서 추적 실행**

다음 방법을 사용하여 WebSphere MQ Managed File Transfer를 추적할 수 있습니다.

- fteSetAgentTraceLevel 명령을 사용하여 에이전트 추적의 현재 레벨을 동적으로 변경하십시오.
- fteSetLoggerTraceLevel 명령을 사용하여 로거 추적의 현재 레벨을 동적으로 변경하십시오.
- **-trace** 매개변수를 사용하여 **fte** 명령을 추적하십시오. 자세한 정보는 명령 추적을 참조하십시오.
- agent.properties 파일의 추적 특성을 설정하여 추적이 사용 가능한 상태로 시작되도록 에이전트를 구성 하십시오. 자세한 정보는 고급 [에이전트](#page-513-0) 특성을 참조하십시오.

### *WebSphere MQ Managed File Transfer* **명령 추적**

명령행에서 문제점을 판별하는데 도움이 되도록 WebSphere MQ Managed File Transfer 명령을 추적할 수 있습 니다.

# **목적**

П

임의의 명령이 지정한 레벨에서 추적을 사용할 수 있게 하려면 **-trace** 매개변수를 사용하십시오. 생성되는 추 적 파일은 현재 작업 디렉토리에 배치됩니다.

추적을 실행하면 성능에 상당한 영향을 주고 많은 양의 추적 데이터가 생성될 수 있으므로 주의하여 필요한 경우 에만 추적을 실행하십시오. IBM 서비스 담당자의 요청이 있을 때만 추적을 사용할 것을 권장합니다.

추적 파일 크기 및 보존할 추적 파일의 수와 같은 추적 특성을 추가로 agent.properties 파일에 설정할 수 있 습니다. 이러한 특성은 고급 에이전트 특성에 설명되어 있습니다.

#### **Syntax**

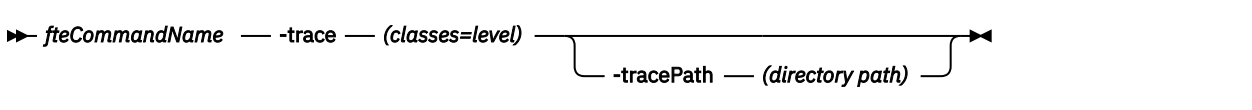

# **매개변수**

#### **-trace (***classes=level***)**

필수. 추적을 설정할 레벨과 추적을 적용할 클래스입니다. 다음 형식을 지정하십시오.

classes=level

예를 들면, 다음과 같습니다.

com.ibm.wmqfte=all

이는 모든 WebSphere MQ Managed File Transfer 클래스를 추적합니다.

추적 레벨을 적용할 쉼표로 구분된 클래스 스펙 목록을 지정하십시오. 이 매개변수를 지정하지 않으면 해당 추적 레벨이 모든 에이전트 클래스에 적용됩니다.

(*classes*)가 더하기 부호(+)로 시작되면 더하기 부호 뒤의 추적 클래스 목록이 현재 추적하고 있는 기존 추적 클래스에 추가됩니다.

올바른 추적 레벨 옵션은 다음과 같으며 추적 파일 크기 및 자세한 내용이 오름차순으로 나열됩니다.

#### **해제**

에이전트 추적을 끄기로 전환하되 정보를 로그 파일에 계속 기록합니다. 다음은 디폴트 옵션입니다.

#### **플로우**

에이전트의 처리 플로우와 연관된 추적 지점의 데이터를 캡처합니다.

#### **moderate**

추적에서 적정량의 진단 정보를 캡처합니다.

#### **상세**

추적에서 대량의 진단 정보를 캡처합니다.

#### **모두**

에이전트 추적이 모든 에이전트 클래스에 실행되도록 설정합니다.

#### **-tracePath(디렉토리 경로)**

선택사항. 추적을 작성하려는 디렉토리를 지정하십시오. 예: c:\temp.

이 매개변수는 **-trace** 매개변수가 지정된 경우에만 유효합니다.

#### **예**

추적 레벨이 모두로 설정되는 다음 예에서 모든 클래스가 AGENT.NAME에 속한다는 것이 **fteStartAgent** 명 령으로 추적됩니다.

**참고:** 에이전트가 시작되면 추적은 <mft config>/logs<coordination qmgr>/agents/<agent>(으) 로 이동합니다.

fteStartAgent -trace com.ibm.wmqfte=all -tracePath=/u/mft/trace AGENT.NAME

이 예제에서는 추적 레벨이 AGENT.NAME 에이전트의 com.ibm.wmqfte.common 클래스로 설정됩니다. 추적의 적당한 양이 **ftePingAgent** 명령으로 캡처됩니다.

ftePingAgent -trace com.ibm.wmqfte.common=moderate AGENT.NAME

이 예에서는, 에이전트 AGENT.NAME의 com.ibm.wmqfte.common 클래스에 대해 추적 레벨이 중간으로 설정 되고 c\\$user 디렉토리에 추적이 기록됩니다. 추적의 적당한 양이 **ftePingAgent** 명령으로 캡처됩니다.

ftePingAgent -trace com.ibm.wmqfte.common=moderate -tracePath c:\\$user AGENT.NAME

*fteSetAgentTraceLevel(WebSphere MQ Managed File Transfer* **에이전트 추적 레벨 설정***)* **fteSetAgentTraceLevel** 명령을 사용하여 에이전트의 현재 추적 레벨을 동적으로 수정합니다.

# **목적**

이 명령을 사용하여 에이전트 추적을 켜거나 끕니다. 또는 설정되어 있는 에이전트 추적 레벨을 변경합니다. **fteSetAgentTraceLevel** 명령을 사용하면 추적 레벨을 수정하기 위해 에이전트를 종료했다가 재시작할 필 요가 없습니다. 생성된 추적 파일은 *MQ\_DATA\_PATH*/mqft/logs/*coordination\_qmgr\_name*/agents/ *agent\_name*/logs/trace*%PID%*/trace*%PID%*.txt에 있습니다. 여기서 *%PID%*는 에이전트 인스턴스의 프로세스 ID입니다.

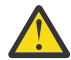

**주의:** WebSphere MQ V7.5의 경우, 에이전트 프로세스를 실행 중인 사용자만 **fteSetAgentTraceLevel** 명령을 실행할 수 있습니다.

WebSphere MQ Managed File Transfer 버전 7.5에서는 **fteSetAgentTraceLevel** 명령 또한 에이전트 프로 세스 제어기에 대한 추적을 기록합니다. 생성된 추적 파일은 *MQ\_DATA\_PATH*/mqft/logs/ *coordination\_qmgr\_name*/agents/*agent\_name*/logs/pctrace*%PID%*/pctrace*%PID%*.txt에 있 으며, 여기서 *%PID%*는 에이전트 인스턴스의 프로세스 ID입니다.

명령을 사용하여 에이전트 프로세스에서 Javacore를 생성하도록 할 수도 있습니다. 에이전트는 디렉토리 *MQ\_DATA\_PATH*/mqft/logs/*coordination\_qmgr\_name*/agents/*agent\_name*에 Javacore 파일을 생 성합니다.

추적을 실행하면 성능에 상당한 영향을 주고 많은 양의 추적 데이터가 생성될 수 있으므로 주의하여 필요한 경우 에만 추적을 실행하십시오. IBM 서비스 담당자의 요청이 있을 때만 추적을 사용할 것을 권장합니다.

추적 파일 크기 및 보존할 추적 파일의 수와 같은 추적 특성을 추가로 agent.properties 파일에 설정할 수 있 습니다. 이러한 특성은 고급 에이전트 특성에 설명되어 있습니다.

기본 세트와 다른 구성 옵션 세트를 사용하려는 경우에만 이 명령에 선택적 -p 매개변수를 지정하십시오. 자세한 정보는 512 페이지의 『[agent.properties](#page-511-0) 파일』의 내용을 참조하십시오.

### **Syntax**

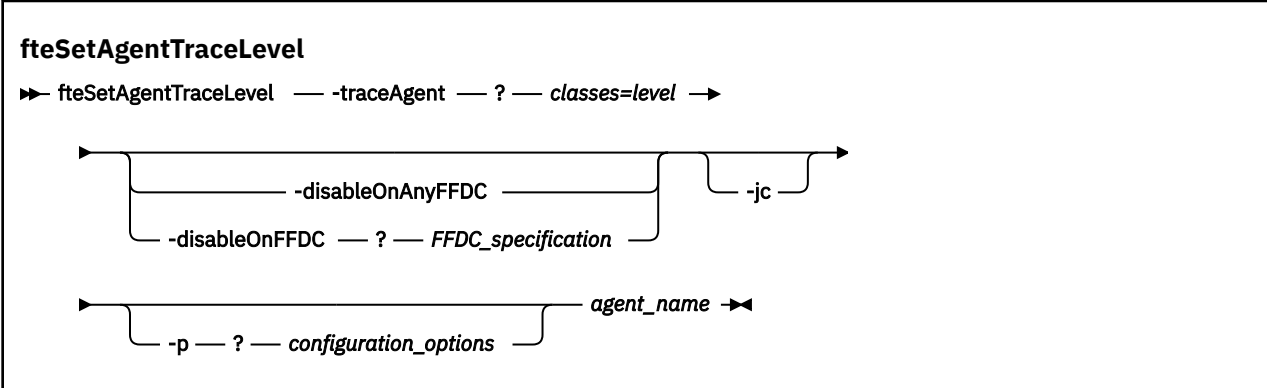

# **매개변수**

### **-traceAgent** *classes=level*

필수. 에이전트 추적을 설정할 레벨과 추적을 적용할 클래스입니다. 다음 형식을 지정하십시오.

classes=level

예를 들면, 다음과 같습니다.

com.ibm.wmqfte=all

추적 레벨을 적용할 쉼표로 구분된 클래스 스펙 목록을 지정하십시오. 이 매개변수를 지정하지 않으면 해당 추적 레벨이 모든 에이전트 클래스에 적용됩니다.

*classes*를 MQMFT 패키지 이름으로 대체하여 특정 패키지만 추적할 수도 있습니다. 그러나 이 옵션은 에이 전트 작동 서브세트만 캡처하므로 패키지 필터링 사용은 일반적으로 권장되지 않습니다.

(*classes*)가 더하기 부호(+)로 시작되면 더하기 부호 뒤의 추적 클래스 목록이 현재 추적하고 있는 기존 추적 클래스에 추가됩니다.

올바른 추적 레벨 옵션은 다음과 같으며 추적 파일 크기 및 자세한 내용이 오름차순으로 나열됩니다.

**해제**

에이전트 추적을 끄기로 전환하되 정보를 로그 파일에 계속 기록합니다. 다음은 디폴트 옵션입니다.

**플로우**

에이전트의 처리 플로우와 연관된 추적 지점의 데이터를 캡처합니다.

#### **moderate**

추적에서 적정량의 진단 정보를 캡처합니다.

#### **상세**

추적에서 대량의 진단 정보를 캡처합니다.

#### **모두**

에이전트 추적이 모든 에이전트 클래스에 실행되도록 설정합니다.

에이전트에 대한 전체 추적을 시작하려면 다음 명령을 실행하십시오.

fteSetAgentTraceLevel -traceAgent =all *AGENT\_NAME*

에이전트에 대한 전체 추적을 중지하려면 다음 명령을 실행하십시오.

fteSetAgentTraceLevel -traceAgent =off *AGENT\_NAME*

#### **-disableOnAnyFFDC**

선택사항. 이 매개변수가 지정된 경우에는 FFDC(First Failure Data Capture) 파일이 생성될 때 에이전트에 대한 추적을 사용할 수 없습니다.

**-disableOnAnyFFDC** 및 **-disableOnFFDC** 매개변수 중 하나만 지정할 수 있습니다.

#### **-disableOnFFDC** *FFDC\_specification*

선택사항. 이 매개변수가 지정된 경우에는 *FFDC\_specification*과 일치하는 FFDC(First Failure Data Capture) 파일이 생성될 때 에이전트에 대한 추적을 사용할 수 없습니다. *FFDC\_specification*은 쉼표로 구분 되는 값의 목록입니다. 값 양식은 다음 중 하나입니다.

#### *class\_name*

FFDC가 생성된 클래스의 이름입니다 예: com.ibm.wmqfte.classA.

#### *class\_name***:***probe\_ID*

클래스 이름 및 FFDC가 생성된 클래스에 있는 위치의 프로브 ID입니다 예: com.ibm.wmqfte.classB:1.

**-disableOnAnyFFDC** 및 **-disableOnFFDC** 매개변수 중 하나만 지정할 수 있습니다.

**-jc**

선택사항. 에이전트가 Javacore 파일을 생성하도록 요청합니다. IBM 서비스 팀에서 이 매개변수로 명령을 실행하여 문제점을 진단하는 데 지원하도록 요청할 수 있습니다. 이 매개변수는 다른 매개변수와 함께 사용 할 수 없습니다.

#### **-p** *configuration\_options*

선택사항. 이 매개변수는 에이전트 추적 레벨을 설정하는 데 사용되는 구성 옵션 세트를 결정합니다. 기본값 이 아닌 조정 큐 관리자의 이름을 이 매개변수에 대한 입력으로 사용하십시오. 그러면 명령은 기본값이 아닌 조정 큐 관리자와 연관된 특성 파일 세트를 사용합니다.

이 매개변수를 지정하지 않는 경우, 기본 조정 큐 관리자를 기반으로 한 구성 옵션 세트가 사용됩니다.

#### *agent\_name*

필수. 추적 레벨을 설정할 WebSphere MQ Managed File Transfer 에이전트의 이름입니다.

#### **-? or -h**

선택사항. 명령 구문을 표시합니다.

#### **예**

이 예제에서 추적 레벨은 AGENT1:의 모든 클래스에 대해 all(으)로 설정됩니다.

fteSetAgentTraceLevel -traceAgent com.ibm.wmqfte=all AGENT1

이 예에서 추적 레벨은 클래스 com.ibm.wmqfte.agent.Agent 및 com.ibm.wmqfte.cmdhandler AGENT1에 대해 all(으)로 설정됩니다.

fteSetAgentTraceLevel -traceAgent com.ibm.wmqfte.agent.Agent,com.ibm.wmqfte.cmdhandler=moderate AGENT1

이 예제에서는 **-traceLevel** 매개변수가 off로 설정되어 있기 때문에 서브클래스가 추적에서 제외됩니다. com.ibm.outer로 시작되는 모든 클래스는 com.ibm.outer.inner로 시작되는 클래스를 제외하고 자세한 레벨로 추적됩니다.

fteSetAgentTraceLevel -traceAgent com.ibm.outer=verbose AGENT1 fteSetAgentTraceLevel -traceAgent +com.ibm.outer.inner=off AGENT1

#### **리턴 코드**

#### **0**

```
명령이 성공적으로 완료되었습니다.
```
**1**

명령이 성공하지 못하고 종료되었습니다.

# **공통 문제점**

WebSphere MQ Managed File Transfer 네트워크에서 발생할 수 있는 공통적인 문제점입니다.

• 다음과 같은 오류로 텍스트 전송에 실패하는 경우:

BFGIO0060E: Text data conversion has failed

이의 발생 원인은 다음 중 하나입니다.

1. 소스 파일에 있는 하나 이상의 문자를 소스 파일 코드 페이지에서 목적지 파일 코드 페이지로 변환할 수 없 습니다. 이 문제점은 코드 페이지의 문자 세트가 서로 다르고 이 코드 페이지 사이에서 특정 문자를 변환할 수 없는 경우에 발생할 수 있습니다.

일부 문자의 변환 불가를 수용할 수 있는 경우, 전송이 실패하지 않도록 대체 문자 순서를 목적지 에이전트 에서 정의할 수 있습니다. 대체 문자 순서를 정의하려면 **textReplacementCharacterSequence** 에이 전트 특성을 지정하십시오. 자세한 정보는 514 [페이지의](#page-513-0) 표 33의 내용을 참조하십시오.

- 2. 소스 파일 인코딩이 소스 에이전트의 기본 인코딩과 일치하지 않습니다. 이 경우 기본 설정을 사용하여 텍스 트 전송을 수행하면 문자 데이터가 손상됩니다. 소스 에이전트와 인코딩이 같지 않은 소스 파일을 전송하려 면 다음 단계 중 하나를 수행하십시오.
	- a. 전송 정의 파일에서 파일 인코딩을 지정하십시오. 자세한 정보는 189 [페이지의](#page-188-0) 『전송 정의 파일 사 [용』의](#page-188-0) 내용을 참조하십시오.
- b. **-sce** 매개변수를 **fteCreateTransfer** 명령과 함께 사용하여 파일 인코딩을 지정하십시오. 자세한 정보는 424 페이지의 『[fteCreateTransfer\(](#page-423-0)새 파일 전송 작성)』의 내용을 참조하십시오.
- c. Ant 이동 또는 복사 태스크의 일부로 파일 인코딩을 지정하십시오. 자세한 정보는 298 [페이지의](#page-297-0) 『[WebSphere MQ Managed File Transfer](#page-297-0)에 Apache Ant 사용』의 내용을 참조하십시오.

전송에 올바른 소스 파일 인코딩을 선택했는지 검사하려면 다음 단계를 수행하십시오.

1. 목적지 파일 인코딩을 UTF-8로 설정하십시오.

- 2. 텍스트 모드에서 파일을 전송하십시오.
- 3. 파일의 컨텐츠를 보려면 UTF-8 파일 뷰어를 사용하십시오. 파일의 모든 문자가 올바로 표시되면 소스 파일 인코딩이 올바른 것입니다.
- **fteCreateAgent** 명령에서 다음 출력이 표시되는 경우

BFGMQ1007I: The coordination queue manager cannot be contacted or has refused a connection attempt.

The WebSphere MQ reason code was 2058. The agent's presence will not be published.

이 출력은 조정 큐 관리자에 접속할 수 없음을 표시하며 원인에 대한 WebSphere MQ 이유 코드를 제공합니다. 이 정보 메시지는 조정 큐 관리자가 현재 사용 불가능하거나 사용자가 구성을 잘못 정의했음을 표시할 수 있습 니다.

- 사용자 엑시트 루틴을 사용 중이고, 사용자 엑시트를 호출하는 중 또는 엑시트가 호출된 후 실패하면(예: 제품 오류 또는 전원 차단), 사용자 엑시트를 두 번 이상 호출할 수 있습니다.
- 정적 IP 주소가 아닌 DHCP를 사용하여 IP 주소를 지정한 시스템에 큐 관리자가 포함된 에이전트가 있고 이 에 이전트가 클라이언트 TCP/IP 연결을 사용하여 해당 시스템에 연결하는 경우, 다음 시스템 환경 변수 세트를 사 용하여 에이전트를 시작해야 합니다.
	- Windows의 경우:

```
set FTE JVM PROPERTIES="-Dsun.net.inetaddr.ttl=<value>"
```
– UNIX:

export FTE\_JVM\_PROPERTIES="-Dsun.net.inetaddr.ttl=<value>"

여기서 <value>는 JVM의 캐시된 DNS 값을 각각 비우는 시점 사이의 시간 간격(초)입니다. 큐 관리자 시스템의 IP 주소가 어떤 이유로(예: 네트워크 중단, IP 임대 만료 또는 시스템 다시 시작) 다시 지정된 경우 에이전트는 큐 관리자에 대한 연결이 끊겼음을 보고합니다. JVM DNS 캐시를 비운 후에 에이전트를 다시 연결할 수 있습니 다. 이 환경 변수가 설정되지 않은 경우에는 JVM을 재시작하지 않으면 이 시나리오에서 에이전트를 다시 연결 할 수 없습니다. JVM이 내부적으로 호스트 이름의 IP 주소를 캐시하고 이를 기본적으로 새로 고치지 않는 것이 이 작동의 원인입니다.

• **fteStartAgent** 명령을 실행한 후 다음 오류 메시지가 표시되는 경우, 사용자 환경에 WebSphere MQ Managed File Transfer과 충돌하는 추가 라이브러리 경로가 있을 가능성이 있습니다.

BFGCL0001E: An internal error has occurred. The exception was: 'CC=2;RC=2495;AMQ8568: The native JNI library 'mqjbnd' was not found. [3=mqjbnd]

에이전트가 32비트 버전의 Java를 사용하여 실행될 때 (현재 대부분의 플랫폼에서와 같이), LD\_LIBRARY\_PATH 또는 LIBPATH 환경 변수가 32비트 버전 이전에 라이브러리의 64비트 버전을 참조하도 록 설정된 경우, 이 오류가 발생한다.

이 문제를 해결하려면, WebSphere MQ Managed File Transfer 에이전트 특성 javaLibraryPath가 올바른 라이 브러리의 위치를 참조하도록 설정하십시오. 예를 들어, AIX의 mqjbnd의 경우 /usr/mqm/java/lib로 설정 하십시오. Linux의 mqjbnd의 경우, /opt/mqm/java/lib(으)로 설정하십시오.

- 에이전트 특성 파일에서 authorityChecking=true로 지정하여 사용자 권한 검사를 사용 가능하게 설정했 으며 사용자에게 관련 권한 큐에 대한 필수 권한이 있는 경우에도 모든 권한 검사가 실패하면 다음을 수행하십 시오.
	- 에이전트를 실행하는 사용자에게 에이전트 큐 관리자에 대한 ALT\_USER 액세스 제어가 있는지 확인하십시 오.
- 에이전트 특성 파일에서 authorityChecking=true를 지정하여 사용자 권한 검사를 사용 가능하게 하고 WebSphere MQ 오류 메시지가 에이전트 output0.log 파일에 기록되는 경우 다음 조치 중 하나를 수행하십 시오.
	- 메시지를 무시하십시오. 에이전트가 영향을 받지 않습니다.
	- 에이전트에 속하는 SYSTEM.FTE.AUTH\* 큐에서 에이전트 GET 권한을 실행하는 사용자에게 권한을 부여하 십시오.
- 에이전트 특성 파일을 편집했지만 에이전트가 편집된 내용을 채택하지 않은 경우:
	- 에이전트를 재시작하여 에이전트가 새 특성을 읽는지 확인하십시오.

# **fteListAgents 명령을 통해 에이전트가 나열되지 않는 경우 수행할 작업**

에이전트가 **fteListAgents** 명령으로 나열되지 않거나 IBM WebSphere MQ 탐색기에 표시되지 않거나 파일 전송이 IBM WebSphere MQ 탐색기의 **전송 로그** 에 표시되지 않는 경우, 많은 문제점 판별 단계를 수행하여 원 인을 조사할 수 있습니다.

다음 플로우차트를 사용하여 문제점을 진단하고 다음에 수행할 조치를 결정할 수 있습니다.

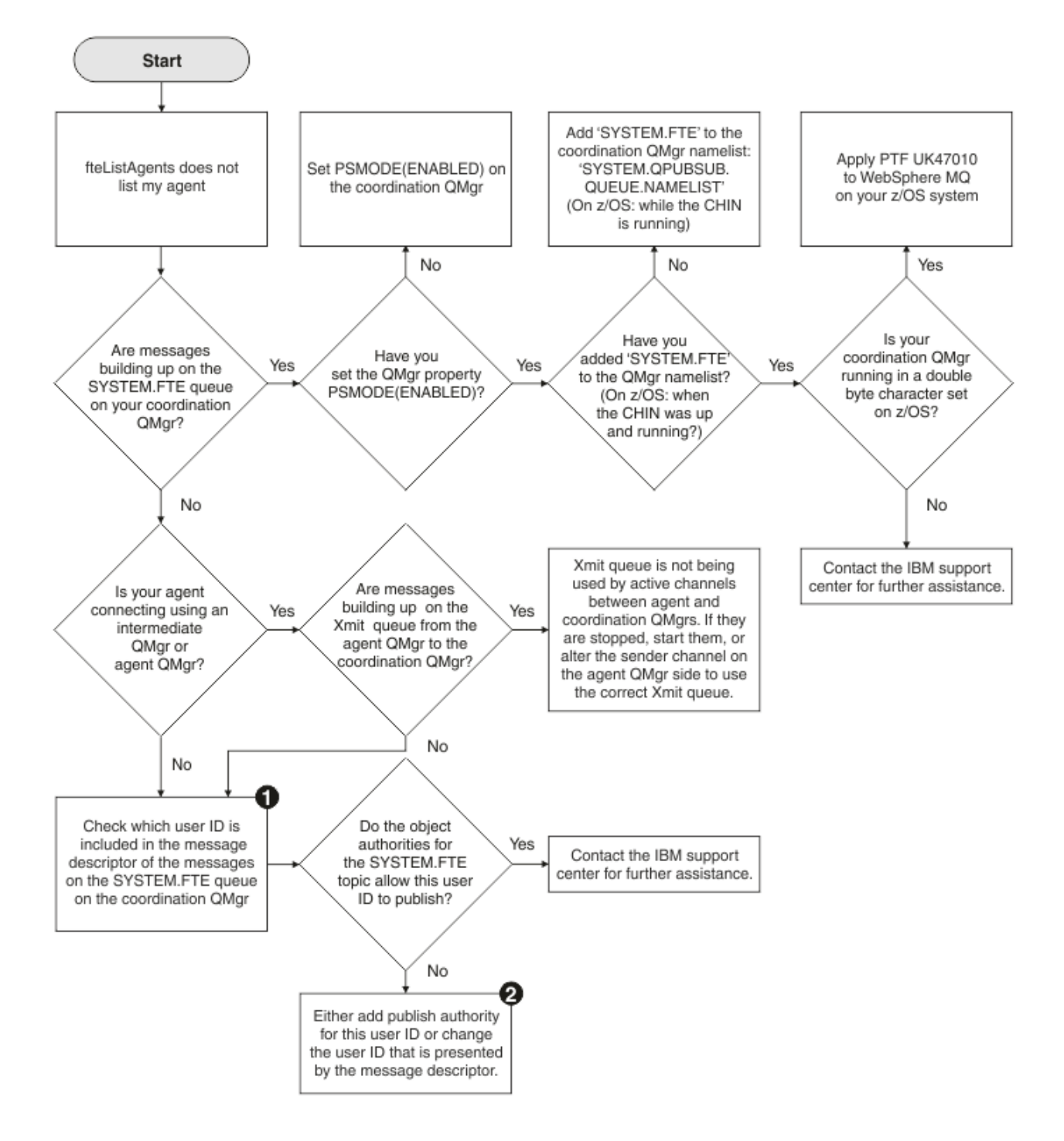

# **플로우차트 키:**

1. 표시되는 사용자 ID를 검사하는 방법에 대한 자세한 정보는 330 [페이지의](#page-329-0) 『발행 이전에 메시지 조사』의 내 용을 참조하십시오. 사용자 ID는 MQ 사용자 이름의 12자 한계를 준수해야 합니다. 사용자 이름이 12자(예: Administrator)보다 긴 경우 권한에 대해 검사하기 전에 사용자 이름이 잘립니다. Administrator 사용 예에서 다음 오류 메시지가 큐 관리자 오류 로그에 추가됩니다.

AMQ8075: Authorization failed because the SID for entity 'administrato' cannot be obtained.

2. SYSTEM.FTE 큐에 필요한 권한에 대한 자세한 정보는 376 [페이지의](#page-375-0) 『로그 및 상태 메시지를 발행할 수 있는 [권한』](#page-375-0)의 내용을 참조하십시오.

# **에이전트 프로세스가 없지만 진단 정보가 로그되지 않은 경우 수행할 작업**

UNIX 플랫폼에서 에이전트 프로세스가 없지만 에이전트 로그 파일에 설명이 없는 경우 에이전트를 시작한 방식 으로 인해 이러한 상태가 발생했을 수 있습니다.

다음과 같은 방법으로 에이전트 진단 정보를 확인할 수 있습니다.

- 에이전트의 로그 파일에서 에이전트가 중지되었음을 나타내는지 확인하십시오.
- 에이전트 잠금 파일 agent.lck가 아직 존재하는지 확인하십시오.

쉘 스크립트에서 에이전트를 시작하는 경우 예를 들어, 해당 스크립트와 연관된 모든 하위 프로세스는 스크립트 가 완료되면 제거됩니다(에이전트 프로세스 포함). 에이전트를 호출한 스크립트의 지속 기간이 경과한 후에도 에 이전트를 계속 실행하려면 다음 단계를 완료하십시오.

1. **fteStartAgent** 명령에 접두부로 **nohup** 명령을 사용하여 스크립트에서 **fteStartAgent** 프로세스(모든 하위 프로세스 포함)의 연관을 해제하십시오.

나중에 스크립트가 종료되면 에이전트는 이제 계속 실행됩니다.

# **fteListAgents 명령이 에이전트 상태 UNREACHABLE을 표시하는 경우 수행할 작업**

에이전트가 실행 중이고 **ftePingAgent** 명령에 성공적으로 응답하며 파일을 정상적으로 전송 중이지만 **fteListAgents** 명령에 의해 UNREACHABLE로 나열됩니다.

# **해당 문제점이 발생하는 이유**

주기적으로 에이전트는 상태를 조정 큐 관리자에 발행합니다. 에이전트가 상태를 발행하는 빈도는 다음 두 에이 전트 특성에 의해 제어됩니다.

#### **agentStatusPublishRateLimit**

파일 전송 상태의 변경사항 때문에 에이전트가 상태를 다시 발행하는 최대 비율(초)입니다.

#### **agentStatusPublishRateMin**

에이전트가 상태를 발행하는 초단위 최소 비율입니다. 이 값은 agentStatusPublishRateLimit 특성의 값 이 상이어야 합니다.

기본 설정을 사용하는 경우 시간 차이가 303초보다 크면 에이전트 시스템과 조정 큐 관리자 시스템이 동기화되 어 있지 않은 시계로 인해 이 문제가 발생합니다. 에이전트 상태 메시지는 agentStatusPublishRateMin의 값(초) 과 agentStatusJitterTolerance의 값(초)을 더한 시간보다 이전에 송신된 경우 시간이 경과된(stale) 것으로 간주 됩니다. 시간이 경과된(stale) 상태 메시지를 가진 에이전트는 **fteListAgents** 명령에 의해 UNREACHABLE로 보고됩니다.

기본적으로 agentStatusJitterTolerance 특성의 값은 3000밀리세컨드이고 agentStatusPublishRateMin 특성 의 값은 300초입니다. 시스템 간 시간 차이와 유효 발행 비율을 더한 값이 agentStatusPublishRateMin과 agentStatusJitterTolerance의 합계보다 큰 경우에는 이 시간 차이로 인해 UNREACHABLE 에이전트 상태가 발 생합니다.

# **문제점 해결**

다음과 같은 방법으로 이 문제점을 해결할 수 있습니다.

- 조정 큐 관리자를 호스트하는 시스템과 에이전트 호스트 시스템 간 시간 설정 차이를 정정하여 동기 상태로 만 드십시오.
- 시간 차이에 대해 책임이 있는 agentStatusJitterTolerance 특성의 값을 늘리십시오. **fteListAgents** 명령 을 실행하는 경우 agentStatusJitterTolerance의 값은 MQMFTconfig 디렉토리에 있는 coordination.properties 구성 파일에 의해 판별됩니다. 따라서 **fteListAgents** 명령이 실행 중인 MQMFT 설치의 coordination.properties 파일에서 특성을 설정하십시오.

### **관련 참조**

512 페이지의 『[agent.properties](#page-511-0) 파일』

각 에이전트에는 에이전트가 해당 큐 관리자에 연결하는 데 사용하는 정보가 포함되어야 하는 자체 특성 파일 ( agent.properties) 이 있습니다. agent.properties 파일에는 에이전트의 동작을 변경하는 특성도 포 함될 수 있습니다.

# **에이전트 또는 로거 구성이 보안되지 않은 경우 수행할 작업**

WebSphere MQ Managed File Transfer 프로세스는 구성 파일에 중요한 정보가 들어 있고 시스템 전반의 읽기, 쓰기 또는 삭제 권한이 있으며 이 파일이 키 저장소 또는 신뢰 저장소 파일이라는 조건을 감지하는 경우 시동 시 에 감지하면 프로세스 시작에 실패합니다. 시동 시 조건이 감지되지 않았으나 런타임 시 감지된 경우, WebSphere MQ Managed File Transfer는 경고 메시지를 생성하고 구성 파일의 컨텐츠를 무시합니다. 이는 에 이전트가 실행하는 동안 구성이 변경되면 해당 구성을 다시 로드하는 프로토콜 브릿지 및 Connect:Direct 브릿 지 기능과 관련이 있습니다.

문제점의 원인을 판별하려면 다음 검사를 완료하십시오.

- 1. 제공된 오류 메시지에서 보안되지 않은 것으로 보고된 구성 파일을 식별하십시오.
- 2. 파일 액세스 권한이 필요한 요구사항과 일치하는지 확인하십시오. 자세한 정보는 376 페이지의 [『중요한](#page-375-0) 정 보를 [포함하는](#page-375-0) 구성 파일에 대한 권한』의 내용을 참조하십시오.
- 3. 에이전트 또는 로거를 재시작하십시오. 아니면 프로토콜 브릿지 또는 Connect:Direct 신임 정보 파일의 경우, 다음에 다시 로드할 때까지 대기하십시오.

#### **예**

다음의 오류 메시지 예제에서는 데이터베이스 로거가 시작에 실패합니다.

BFGDB0066E: The logger encountered a problem accessing its credentials file and will stop. Reported error: BFGNV0145E: The 'Everyone' group has access to the file 'C:\mqmftcredentials.xml'.

다음의 오류 메시지 예제에서는 프로토콜 브릿지 에이전트가 시작에 실패합니다.

BFGIO0383E: The security permissions defined for credentials file 'C:\ProtocolBridgeCredentials.xml' do not meet the minimum requirements for a file of this type. Reported problem: BFGNV0145E: The 'Everyone' group has access to the file C:\ProtocolBridgeCredentials.xml'.

#### **관련 참조**

376 페이지의 [『중요한](#page-375-0) 정보를 포함하는 구성 파일에 대한 권한』 중요한 구성 정보를 저장하는 데 사용되는 모든 파일(WebSphere MQ 구성 트리에서 참조된 모든 파일을 의미함) 에는 시스템 전반의 읽기, 쓰기 또는 삭제(해당되는 경우) 권한이 없어야 합니다. 이러한 제한은 신뢰 저장소 및 키 저장소 파일에도 적용됩니다.

# **전송이 완료되지 않은 경우 수행할 작업**

전송이 완료되지 않은 경우 원인을 조사하기 위해 몇 가지 문제점 판별 단계를 수행할 수 있습니다.

다음 플로우차트를 사용하여 문제점을 진단하고 다음에 수행할 조치를 결정할 수 있습니다.

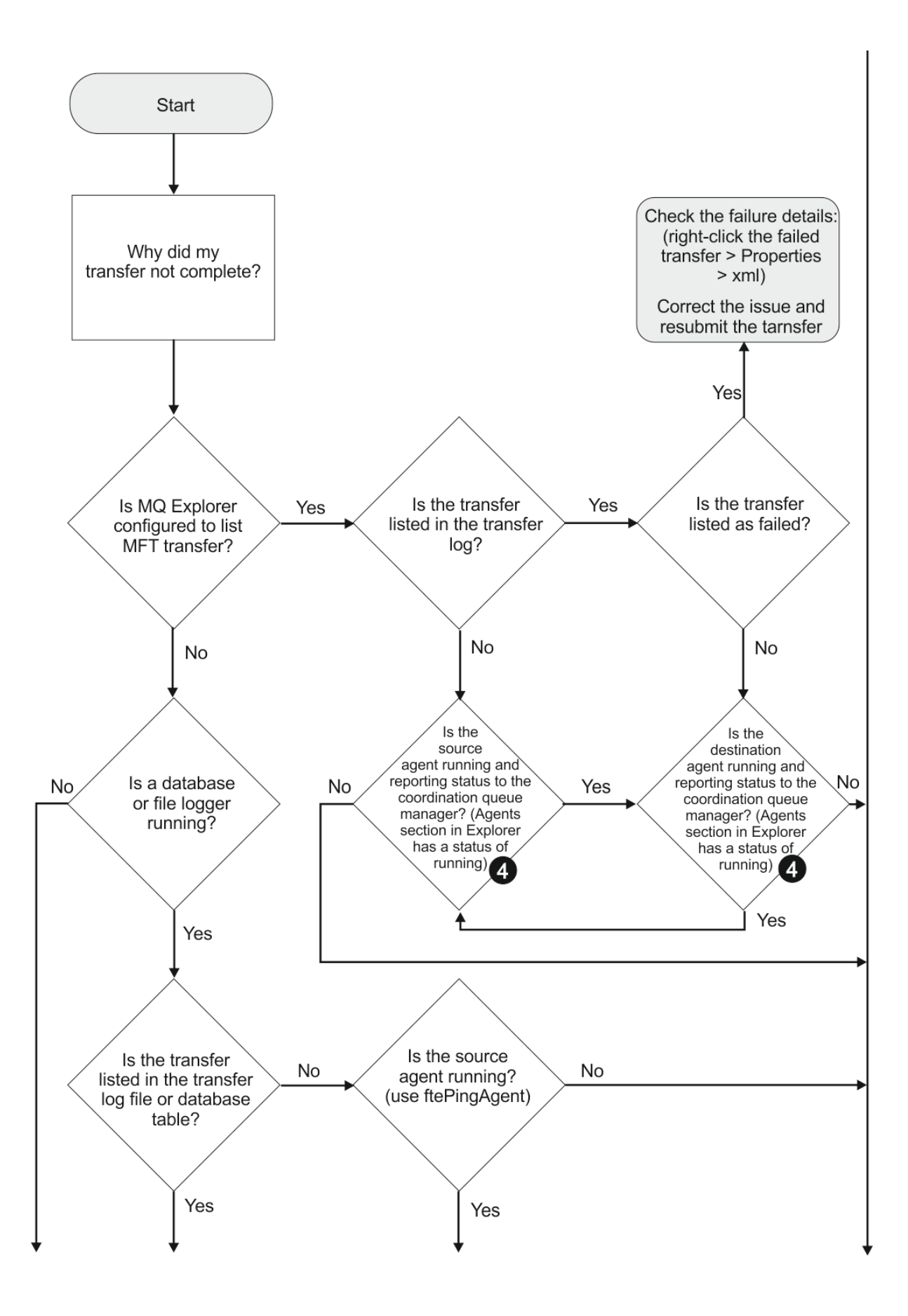

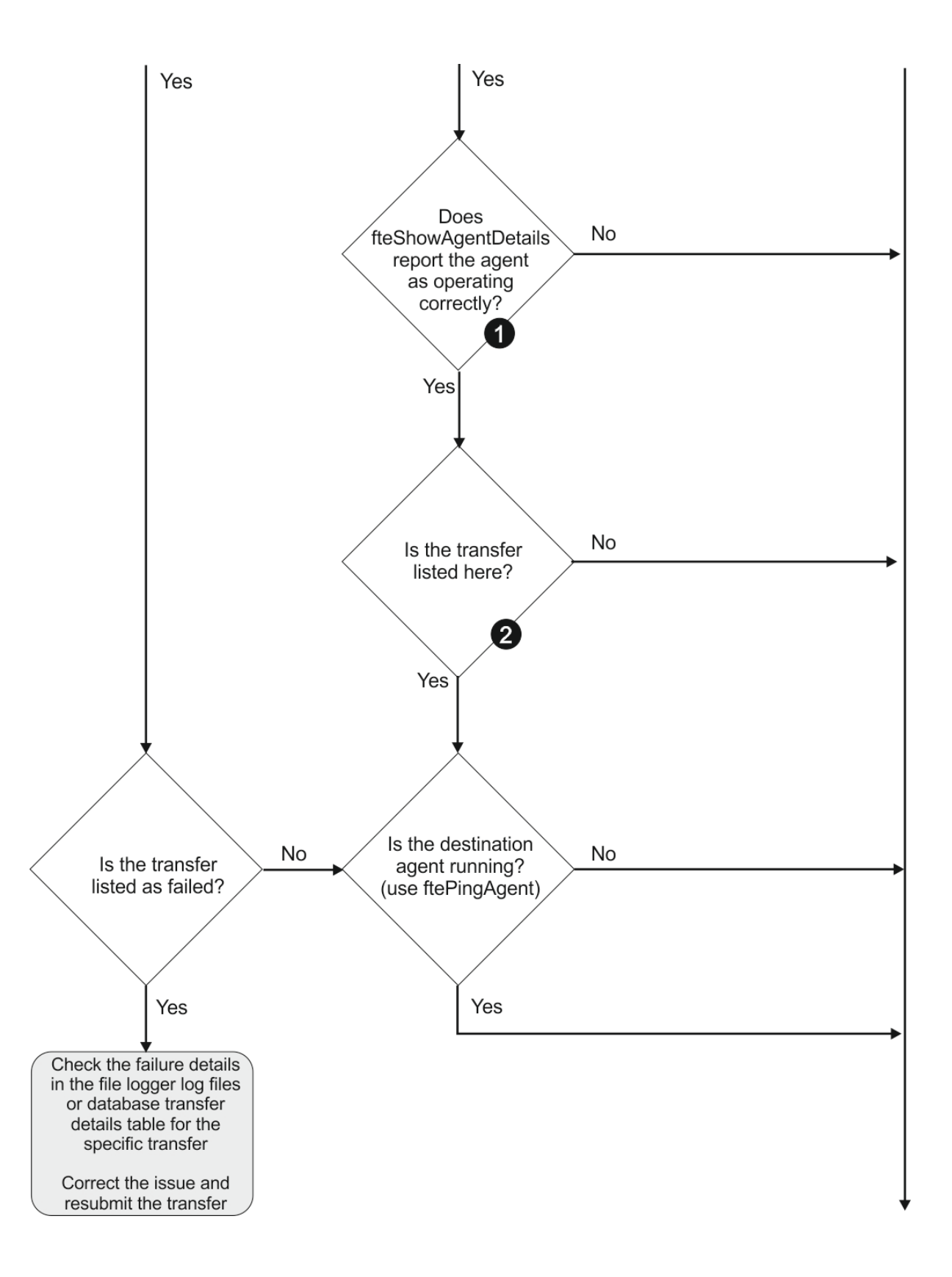

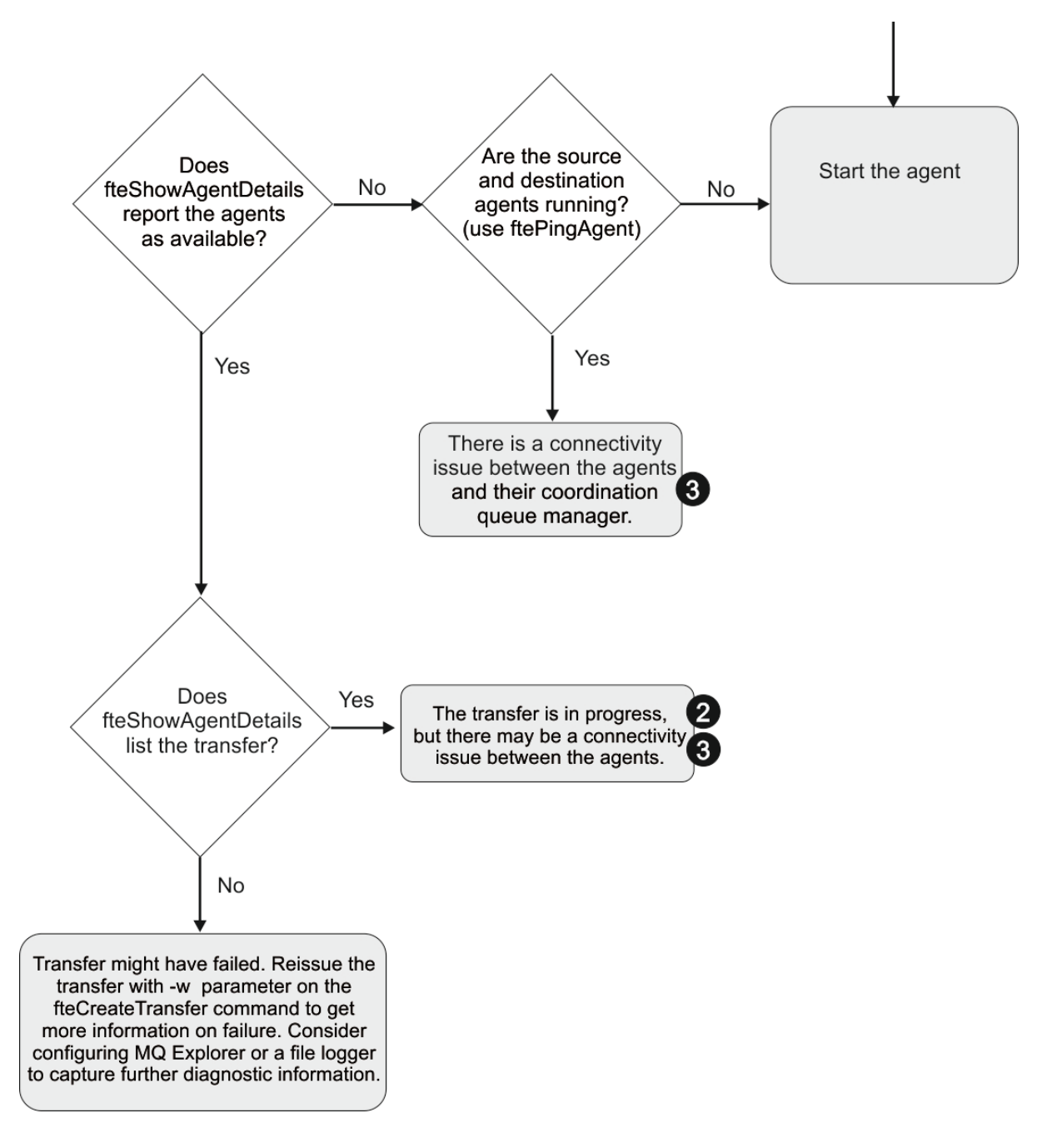

# **플로우차트 키:**

- 1. 에이전트 output0.log에서 오류를 확인하십시오. 에이전트가 성공적으로 시작한 것을 보고하지만 IBM WebSphere MQ Explorer 또는 **fteShowAgentDetails**가 에이전트를 실행 중으로 보고하지 않으면 에이 전트 큐 관리자와 조정 큐 관리자 간 연결성을 검사하십시오. 큐 관리자 대 큐 관리자 채널이 사용 불가능할 수 도 있습니다.
- 2. 소스 에이전트는 전송 ID를 In progress 전송으로 나열하지만 목적지 에이전트는 이와 같이 나열하지 않 는 경우, 소스 및 목적지 큐 관리자 사이에 연결성 문제가 있을 수 있습니다. command.properties 파일에 서 목적지 에이전트 큐 관리자를 명령 큐 관리자로 이용해 목적지 에이전트 시스템에서 소스 에이전트까지 **ftePingAgent** 명령을 사용하십시오. 또한 이 명령을 다른 방식으로 소스에서 목적지까지 실행할 수도 있 습니다.
- 3. 소스 및 목적지 에이전트 둘 모두 전송 ID를 In progress로 나열하는 경우, 이는 전송이 시작된 이후로 소 스 및 목적지 큐 관리자 사이에 연결성 문제가 있어 왔음을 시사합니다. command.properties 파일에서 목적지 에이전트 큐 관리자를 명령 큐 관리자로 이용해 목적지 에이전트 시스템에서 소스 에이전트까지
**ftePingAgent** 명령을 사용하십시오. 또한 이 명령을 다른 방식으로 소스에서 목적지까지 실행할 수도 있 습니다.

- 4. 이 루프를 이미 처리한 경우 두 명령문 중 하나가 사용자의 상황과 관련이 있는지를 확인하십시오.
	- 소스 및 목적지 에이전트 둘 모두 Running으로 보고하지만 전송이 나열되지 않습니다. 전송 요청이 에이 전트 명령 큐에 도달하지 않았거나 에이전트가 Running으로 보고하더라도 더 이상 명령 큐를 모니터링하 지 않습니다. 소스 에이전트 output0.log에서 오류를 검사하십시오. 전송을 송신한 동일한 시스템에서 소스 에이전트까지 **ftePingAgent** 명령을 사용하여 명령 큐 관리자와 에이전트 큐 관리자 사이에 연결성 을 검증하고 에이전트가 명령 큐에 서비스를 제공하는지 확인하십시오.
	- 소스 및 대상 에이전트는 모두 Running로 보고되고 전송은 In progress, recovering로 나열됩니다. command.properties 파일에서 목적지 에이전트 큐 관리자를 명령 큐 관리자로 이용해 목적지 에이전 트 시스템에서 소스 에이전트까지 **ftePingAgent** 명령을 사용하십시오. 또한 이 명령을 다른 방식으로 소 스에서 목적지까지 실행할 수도 있습니다.

# **전송이 멈춰 있다고 생각하는 경우 수행할 작업**

로드가 많은 시스템에서나 소스 에이전트와 목적지 에이전트 사이에 네트워크 문제점이 있을 때는 전송이 큐 대 기 상태 또는 복구 상태에서 멈춰 있는 것처럼 보이는 경우가 있습니다. 이 문제점에 대한 원인은 여러가지가 있 습니다.

문제점의 원인을 판별하려면 다음 검사를 완료하십시오.

- 1. **ftePingAgent** 명령을 사용하거나 IBM WebSphere MQ Explorer의 **에이전트** 패널에서 에이전트 이름을 마우스 오른쪽 단추로 클릭하고 **Ping**을 선택하여 소스 및 목적지 에이전트가 활성이고 새 요청에 응답하는지 여부를 확인하십시오. 현재 네트워크 연결 문제점이 있는지 알아보려면 에이전트 로그를 살펴보십시오.
- 2. 목적지 에이전트가 용량을 초과하여 실행되고 있는지 확인하십시오. 동일한 목적지 에이전트에 파일 전송을 요청하는 수많은 소스 에이전트가 있을 수 있습니다. **fteShowAgentDetails** 명령을 **-v**(verbose) 매개변 수와 함께 사용하거나 IBM WebSphere MQ Explorer의 **에이전트** 패널에서 에이전트 이름을 마우스 오른쪽 단추로 클릭하고 **특성**을 선택하여 에이전트의 현재 전송 활동을 보십시오. 실행 중인 목적지 전송의 수가 에 이전트의 최대 목적지 전송 수이거나 이에 가까우면 소스 에이전트에 대한 일부 전송이 멈춘 것처럼 보일 수 있습니다.
- 3. 프로토콜 파일 서버와의 접속에 문제가 있는 경우에는 프로토콜 브릿지 에이전트와의 전송이 복구 상태로 들 어갑니다. 현재 연결 문제점이 있는지 알아보려면 에이전트 로그를 살펴보십시오.
- 4. 전송은 우선순위 순서로 에이전트에서 처리됩니다. 그러므로 로드된 시스템에서 낮은 우선순위의 전송은 에 이전트가 더 높은 우선순위의 전송으로 로드되는 동안 큐 대기 상태로 일정 시간 유지될 수 있습니다. 최종적 으로, 우선순위가 더 높은 최신 전송이 있더라도 낮은 우선순위의 전송이 잠시 동안 큐 대기 상태였다면 이 전 송이 시작됩니다.

# **스케줄된 전송이 실행되지 않거나 지연되는 경우 수행할 작업**

스케줄된 전송이 예정된 시간에 실행되지 않거나 지연되는 경우 에이전트가 명령 큐에 있는 명령을 처리하고 있 기 때문일 수 있습니다. 에이전트가 사용 중이므로 스케줄된 전송을 확인하지 않아서 실행되지 않습니다.

이 문제를 임시로 해결하려면 다음 단계 중 하나를 사용하십시오.

- agent.properties 파일에서 maxSchedulerRunDelay 특성을 구성하여 에이전트가 스케줄된 전송을 확인 하기 위해 대기하는 최대 간격(분)을 설정하십시오. 이 특성을 설정하면 에이전트가 사용 중일 때에도 스케줄된 전송을 계속 확인합니다. 특성에 대한 자세한 정보는 512 페이지의 『[agent.properties](#page-511-0) 파일』의 내용을 참조 하십시오.
- 또는 스케줄된 전송 대신 자원 모니터를 사용하십시오. 자원 모니터는 스케줄된 전송과 다르게 작동되며 사용 중인 에이전트의 영향을 받지 않습니다. 예를 들어, 목적지 시스템에서 최신 파일을 원하는 경우 자원 모니터는 네트워크 트래픽을 줄입니다. 파일을 자동으로 전송하는 대신 새 버전이 사용 가능해진 경우에만 파일이 전송 되기 때문입니다. 그러나, 자원 모니터링은 프로토콜 브릿지 에이전트 또는 Connect:Direct 브릿지 에이전트에 서 지원되지 않습니다.

자세한 정보는 196 페이지의 『자원 [모니터링』을](#page-195-0) 참조하십시오.

# **프로토콜 브릿지 에이전트가 파일을 찾을 수 없음을 보고하는 경우 수행할 작업**

프로토콜 브릿지 에이전트가 File not found 오류 메시지를 리턴하기 위해 프로토콜 브릿지가 연결하는 SFTP 또는 FTP 서버를 보고할 때 이 메시지는 여러 다른 오류가 발생했음을 의미할 수 있습니다.

다음 가능한 시나리오는 File not found 오류가 SFTP 또는 FTP 서버에 의해 리턴될 수 있습니다.

- 파일이 없습니다. 전송하려는 파일이 SFTP 또는 FTP 서버를 호스트하는 시스템에 있는지 확인하십시오.
- 파일 경로가 없습니다. 파일이 SFTP 또는 FTP 서버를 호스트하는 시스템에 있는지 확인하십시오. 전송 요청에 파일 경로를 올바로 입력했는지 확인하십시오. 필요한 경우 파일 경로를 수정하고 전송 요청을 다시 제출하십 시오.
- 다른 애플리케이션에서 파일을 잠갔습니다. 다른 애플리케이션이 파일을 잠갔는지 확인하십시오. 파일 잠금이 해제될 때까지 대기한 후 전송 요청을 다시 제출하십시오.
- 파일 권한이 파일을 읽도록 허용하지 않습니다. 파일에 올바른 파일 권한이 있는지 확인하십시오. 필요한 경우 파일 권한을 변경한 후 전송 요청을 다시 제출하십시오.
- SFTP 또는 FTP 서버에서 가상 루트 경로를 사용합니다. 전송 요청에 상대 파일 경로가 지정되어 있는 경우, 프 로토콜 브릿지 에이전트는 프로토콜 서버에 로그인하는 데 사용되는 홈 디렉토리를 기반으로 하여 상대 파일 경로를 절대 파일 경로로 변환하려고 시도합니다. WebSphere MQ Managed File Transfer 프로토콜 브릿지 에 이전트는 해당 절대 파일 경로를 통해 파일에 액세스하도록 허용하는 SFTP 또는 FTP 서버만 지원할 수 있습니 다. 현재 디렉토리 기반의 파일에만 액세스할 수 있도록 하는 이러한 프로토콜 서버는 프로토콜 브릿지 에이전 트에서 지원되지 않습니다.

### **관련 개념**

#### 226 페이지의 [『프로토콜](#page-225-0) 브릿지』

프로토콜 브릿지를 사용하면 WebSphere MQ Managed File Transfer(MQMFT) 네트워크에서 로컬 도메인 또는 원격 위치에 있는 MQMFT 네트워크 외부의 파일 서버에 저장된 파일에 액세스할 수 있습니다. 이 파일 서버는 FTP, FTPS 또는 SFTP 네트워크 프로토콜을 사용할 수 있습니다. 각 파일 서버에는 전용 에이전트가 하나 이상 필 요합니다. 전용 에이전트는 프로토콜 브릿지 에이전트라고 합니다. 브릿지 에이전트는 여러 파일 서버와 서로 작 용할 수 있습니다.

# **디렉토리 자원 모니터가 파일을 트리거하지 않을 경우 수행할 작업**

디렉토리 자원 모니터는 트리거 스펙과 일치하는 파일에 대해 디렉토리를 폴링합니다. 트리거 스펙과 일치하는 각 파일에 대해 에이전트에 전송 요청이 생성됩니다. 요청이 제출되면 트리거링 파일은 변경되기 전까지 무시됩 니다.

# **파일이 트리거하지 않는 가능성 있는 이유**

- 1. 디렉토리 자원 모니터가 트리거 스펙과 일치하는 파일을 발견했으나, 생성된 전송 요청이 올바르지 않아 에이 전트가 요청을 처리하지 못했습니다. 이유에는 다음과 같은 사항이 포함됩니다.
	- 올바르지 않은 목적지 에이전트
	- 누락된 목적지 에이전트
	- 프로그램 호출로 인해 전송이 취소됨

이 모든 예제에서 디렉토리 자원 모니터는 트리거링 파일을 처리됨으로 표시하며, 전송이 실패해도 파일을 무 시합니다.

- 2. 파일이 자원 모니터 트리거 스펙의 범위를 벗어나 있습니다. 이유에는 다음과 같은 사항이 포함됩니다.
	- 올바르지 않은 트리거 패턴
	- 잘못된 디렉토리를 모니터링
	- 충분하지 않은 파일 권한
	- 원격 파일 시스템에 연결 실패

# **파일이 두 번째 전송을 트리거할 수 있는 이유**

П

트리거 파일이 WebSphere MQ Managed File Transfer 전송 요청을 생성할 수 있는 이유는 다음과 같습니다.

- 이전에는 없었던 트리거 파일의 존재가 감지되는 경우
- 트리거 파일이 업데이트되어 마지막 수정 날짜를 변경시키는 경우

두 번째 트리거에 가능한 시나리오는 다음과 같습니다.

- 파일이 제거된 다음 대체된 경우
- 파일이 한 애플리케이션에 의해 잠긴 다음 다른 애플리케이션에 의해 잠금 해제된 경우
- 모니터 파일 시스템이 실패한 경우. 예를 들어, 네트워크 연결이 실패한 경우 파일이 제거된 다음 대체되는 화 면을 제공할 수 있습니다.
- 다른 애플리케이션이 파일 디렉토리를 업데이트하여 마지막 수정 날짜를 변경시키는 경우

### **디렉토리 자원 모니터가 트리거되지 않는 이유 조사 방법**

에이전트가 실행 중이며 디렉토리 자원 모니터가 트리거 스펙으로 구성된 경우 다음 명령을 사용하십시오.

fteSetAgentTraceLevel -traceAgent com.ibm.wmqfte.monitor=all *agent\_name*

#### **예**

이 예제에서는 AGENT1에 대해 추적 파일이 생성되며, 트리거 스펙 \*.packet을 사용한 한 모니터의 단일 폴을 보여줍니다. tomato.tin은 트리거 스펙과 일치하지 않습니다. 파일 rice.packet은 트리거 스펙과 일치하지 만 마지막 폴 이후로 변경되지 않았으므로 전송을 트리거하지 않습니다. 파일 biscuit.packet은 끝이 올바르 며 마지막 폴 이후로 새로 작성되거나 변경되었으므로 전송을 트리거합니다.

fteSetAgentTraceLevel -traceAgent com.ibm.wmqfte.monitor=all AGENT1

```
08:36:53.908.00 0004 ... dftStartPoll data [@MON0001SP0001:HOTEL]
08:36:54.178.00 0004 ... dftItem data [@MON0001FL0002:Ignored:/home/mondir/shop/tomato.tin:::Pattern 
mis-match]
08:36:54.335.02 0004 ... dftItem data [@MON0001FL0003:Ignored:/home/mondir/shop/rice.packet:11 
secs::Unchanged since last trigger]
08:36:54.487.00 0004 ... dftItem data [@MON0001FL0004:Triggerred:/home/mondir/shop/biscuit.packet:::]
08:36:54.488.00 0004 ... dftGeneral data [@MON0001GN0005:Task items matches = 1]
08:36:54.553.00 0004 ... dftTask data [@MON0001TK0006:01:[AGENTNAME=PETER,FILEPATH=/home/mondir/shop/
biscuit.packet, ... ]]<br>08:36:55.151.02 0004
                 0004 ... dftTransferRequest data [@MON0001TK0007: ...]
08:36:55.632.00 0004 ... dftEndPoll data [@MON0001EP0008:HOTEL]
```
각 행은 다음 양식의 ID를 포함하고 있습니다.

@MONmmmmAAssss

- mmmm 값은 이 추적에 대한 모니터에 지정된 숫자입니다.
- AA는 수행되는 조치의 코드입니다.
- ssss는 명령문 번호로 0001부터 시작됩니다.

AA 코드는 다음 값 중 하나를 취할 수 있습니다.

- SP 폴 시작
- FL 파일
- GN 일반
- EX 예외
- TK 태스크
- FD FFDC
- EP 폴 종료

추적 파일에 굉장히 많은 수의 Ignored 파일이 있는 경우에는 다음 명령을 사용하여 이 항목들을 제거할 수 있 습니다.

fteSetAgentTraceLevel -traceAgent com.ibm.wmqfte.monitor=moderate AGENT1

#### **관련 참조**

314 페이지의 『[fteSetAgentTraceLevel\(WebSphere MQ Managed File Transfer](#page-313-0) 에이전트 추적 레벨 설정)』 **fteSetAgentTraceLevel** 명령을 사용하여 에이전트의 현재 추적 레벨을 동적으로 수정합니다.

# **큐 자원 모니터에 의해 시작된 전송에 의해 작성된 목적지 파일에 잘못된 데이터가 포함된 경우 수행할 작업**

자원 모니터를 작성하여 큐를 모니터링하고 큐에 있는 메시지 또는 메시지 그룹을 파일에 전송할 수 있습니다. 파 일 이름은 그룹의 첫 번째 메시지 또는 메시지의 MQMD 메시지 디스크립터를 사용하여 지정할 수 있습니다. 메시 지에서 파일로의 전송이 실패하고 메시지 또는 그룹이 큐에 남는 경우 다음에 모니터가 트리거되면 올바르지 않 은 데이터를 포함하는 파일이 작성될 수 있습니다.

## **해당 문제점이 발생하는 이유**

- 1. 메시지에서 파일로의 전송이 실패하고 메시지 또는 그룹이 큐에 남습니다.
- 2. 새 메시지 또는 그룹이 큐에 도착합니다.
- 3. 새 메시지 또는 그룹이 자원 모니터를 트리거합니다.
- 4. 자원 모니터가 새 메시지나 그룹의 MQMD 메시지 디스크립터 및 큐에서 첫 번째 메시지나 그룹의 데이터를 사용하는 새 전송을 작성합니다.
- 5. 올바르지 않은 데이터를 포함하는 파일이 작성됩니다.

## **해당 문제점 예방**

이 문제점이 발생하지 않도록 하려면 **fteCreateTransfer** 명령을 사용하여 수동으로 전송 정의 파일을 작성 하고 groupId="\${GROUPID}"속성을 포함하도록 파일의 <queue> 요소를 편집해야 합니다. 그런 다음 **fteCreateMonitor** 명령을 사용하여 전송 정의 파일을 제출하십시오.

### **예**

이 예에서 모니터링 에이전트이기도 한 소스 에이전트는 AGENT\_MON이고 목적지 에이전트는 AGENT\_DEST이 며 목적지 파일 이름은 /out/files/\${WMQFTEFileName}입니다. 이 예에서는 메시지에 MQMD 메시지 디 스크립터 WMQFTEFileName이 설정되어 있어야 합니다. 모니터링 중인 큐는 LIVE\_QUEUE입니다.

1. 다음 명령을 실행하여 전송 정의 파일을 작성하십시오.

fteCreateTransfer -sa AGENT\_MON -da AGENT\_DEST -df "/out/files/\${WMQFTEFileName}" -de error -gt /tmp/TransferDefinition1.xml -sqgi -sq LIVE\_QUEUE

전송 정의 파일 /tmp/TransferDefinition1.xml이 생성됩니다.

2. Edit the <queue> element to include the attribute groupId="\${GROUPID}". 다음 행을

<queue useGroups="true">LIVE\_QUEUE</queue>

에 대하여

<queue useGroups="true" groupId="\${GROUPID}">LIVE\_QUEUE</queue>

이 속성은 필수이므로 전송에서는 큐의 첫 번째 그룹 또는 메시지 대신 큐에서 전송을 트리거한 그룹 또는 메 시지를 읽습니다.

3. 다음 명령을 실행하여 모니터를 작성하십시오.

fteCreateMonitor -ma AGENT\_MON -mq LIVE\_QUEUE -mn QueueMon1 -mt /tmp/TransferDefinition1.xml -tr completeGroups -dv WMQFTEFileName=UNKNOWN

이 모니터는 60초마다 큐를 폴링하여 새 그룹 또는 메시지가 큐에 도달했는지 확인합니다.

# **목적지 큐가 클러스터된 큐이거나 클러스터된 큐에 대한 알리어스인 경우 수행할 작업**

WebSphere MQ Managed File Transfer를 사용하여 큐에 파일을 전송할 때 클러스터된 큐이거나 클러스터된 큐 에 대한 알리어스인 목적지를 사용하는 경우 이유 코드 2085 또는 2082가 발생합니다.

## **해당 문제점이 발생하는 이유**

**-dq**에 대한 명확한 큐 관리자 이름이 없는 경우 목적지 에이전트의 큐 관리자 이름이 **-dq** 매개변수의 큐 이름에 추가됩니다. 해당 로컬 클러스터 큐가 없는 클러스터된 MQ queueManager에 연결할 때 MQOPEN 호출 시 queueManager 오브젝트를 지정할 수 없으므로 이유 코드 2085 또는 2082가 발생합니다.

### **해당 문제점 예방**

1. 큐 관리자에 클러스터된 큐를 작성하십시오.

2. 클러스터된 큐를 가리키는 리모트 큐 정의를 설정하십시오.

### **예**

이 예제에서는 리모트 큐 정의를 사용합니다.

구성:

- 소스 에이전트: *SAGENT*
- 소스 에이전트 큐 관리자: *SQM*
- 목적지 에이전트: *DAGENT*
- 목적지 에이전트 큐 관리자: *DQM*
- 전송의 목적지 큐: 큐 관리자 *SQM*의 *CQ6*

SQM에 있는 클러스터된 큐 CQ6(클러스터된 큐 CQ6가 이미 SQM에 정의되어 있다고 가정)에 대한 DQM의 리모 트 큐 정의 Q6\_SQM을 정의하려면 DQM 큐 관리자에서 MQSC 명령을 발행하십시오.

define qremote(Q6\_SQM) rname(CQ6) rqmname(SQM) xmitq(SQM)

**참고:** rname은 클러스터된 큐를 가리킵니다.

이제 큐로 전송할 수 있습니다. 예를 들면, 다음과 같습니다.

fteCreateTransfer -sa SAGENT -sm SQM -da DAGENT -dm DQM -dq Q6\_SQM /tmp/single\_record.txt

# **SYSTEM.MANAGED.DURABLE 큐에서 메시지를 빌드하거나 파일 시스템을 채우는 경 우 수행할 작업**

IBM WebSphere MQ 탐색기 플러그인이 조정 큐 관리자에서 지속 가능한 등록을 사용하는 경우 메시지는 SYSTEM.MANAGED.DURABLE 큐를 사용할 수 있습니다. 높은 볼륨의 WebSphere MQ Managed File Transfer 네트워크가 있거나 IBM WebSphere MQ 탐색기 플러그인을 드물게 사용하거나 둘 모두의 경우에 이 메시지 데 이터가 로컬 파일 시스템을 채울 수 있습니다.

SYSTEM.MANAGED.DURABLE 큐에서 메시지의 빌드를 제거하려면 다음 조치 중 하나를 수행하십시오.

- 지속 가능 구독을 사용하는 IBM WebSphere MQ 탐색기를 시작하십시오. IBM WebSphere MQ 용 WebSphere MQ Managed File Transfer 플러그인은 큐에서 메시지를 처리합니다.
- 큐에서 메시지를 수동으로 삭제하십시오.

IBM WebSphere MQ 탐색기 플러그인이 조정 큐 관리자에 대해 지속 불가능 구독을 사용하도록 지정하여 이 상 황이 발생하지 않도록 할 수 있습니다. IBM WebSphere MQ 탐색기에서 다음 단계를 수행하십시오.

1. **창** > **환경 설정** > **WebSphere MQ 탐색기** > **관리 파일 전송** 을 선택하십시오.

2. **전송 로그 구독 유형** 목록에서 NON\_DURABLE을 선택하십시오.

# **발행 이전에 메시지 조사**

에이전트는 IBM WebSphere MQ 버전 6큐 관리자에 연결할 수 있으므로 에이전트는 IBM WebSphere MQ 버전 7에 도입된 직접 공개 접근 방식을 사용하지 않습니다. 대신에 에이전트는 일반 메시지를 MQRFH 헤더가 포함된 조정 큐 관리자에 송신합니다. MQRFH 헤더는 메시지의 페이로드(payload)를 발행하도록 요청합니다. 해당 메 시지는 조정 큐 관리자의 SYSTEM.FTE 큐에 송신되며 일반적으로 메시지는 해당 큐에서 즉시 발행됩니다. 오류 조건이 이 발행을 중지시키는 경우 진단을 돕기 위해 발행을 시도하기 전에 큐에서 메시지를 조사할 수 있습니다. 다음 단계를 완료하여 이를 수행할 수 있습니다.

1. 조정 큐 관리자에서 발행/구독 엔진 사용 안함

IBM WebSphere MQ 탐색기를 사용하거나 MQSC 명령을 사용하여 이 단계를 완료할 수 있습니다. 조정 큐 관리자를 다른 용도로도 사용하는 경우, WebSphere MQ Managed File Transfer와 관련 없는 활동을 포함하 여 큐 관리자의 모든 발행/구독 활동이 일시적으로 중지되는 점에 유의하십시오.

#### **IBM WebSphere MQ 탐색기:**

a. 네비게이터 보기에서 조정 큐 관리자를 마우스 오른쪽 단추로 클릭하고 **특성**을 선택하십시오.

b. **특성** 분할창에서 **발행/구독**을 선택하십시오.

c. **발행/구독 모드** 목록에서 **호환성**을 선택하십시오.

#### **MQSC:**

ALTER QMGR PSMODE(COMPAT)

2. 다른 메시지 송신

발행 문제점이 있는 WebSphere MQ Managed File Transfer 조치를 수행하십시오. 예를 들어, 에이전트 등록 과 관련하여 에이전트를 시작할 때마다 메시지가 송신되어 등록 메시지를 생성하기 위해 에이전트를 반복해 서 삭제하고 작성할 필요가 없습니다. 발행/구독 엔진을 사용하지 않으므로 발행이 수행되지 않습니다.

3. 조정 큐 관리자에서 SYSTEM.FTE 큐 찾아보기

IBM WebSphere MQ 탐색기를 사용하여 조정 큐 관리자의 SYSTEM.FTE 큐를 사용하십시오.

#### **IBM WebSphere MQ 탐색기:**

- a. 네비게이터 보기에서 조정 큐 관리자를 펼치고 **큐**를 클릭하십시오. 컨텐츠 보기에서 SYSTEM.FTE 큐 를 마우스 오른쪽 단추로 클릭하고 **메시지 찾아보기**를 선택하십시오. **메시지 브라우저** 창이 열리고 발 행된 메시지가 표시됩니다.
- b. **사용자 ID** 열에는 메시지 디스크립터에 포함된 사용자 ID가 표시됩니다. 발행에 실패하는 일반적인 이유는 이 사용자 ID에 SYSTEM.FTE 주제에 대한 발행 권한이 없기 때문입니다.
- c. 메시지를 마우스 오른쪽 단추로 클릭하고 **특성**을 선택하면 발행할 XML을 포함하여 각 메시지에 대한 자세한 정보를 확인할 수 있습니다.

메시지의 컨텐츠를 조사할 MQSC 명령이 없습니다. IBM WebSphere MQ 탐색기가 없는 경우, 큐를 찾아보고 찾은 메시지의 모든 측면을 표시할 수 있는 다른 프로그램을 사용해야 합니다. 큐 찾아보기주제에 설명된 대 로 설치된 경우 amqsbcg 샘플 프로그램을 사용할 수 있습니다. UserIdentifier 행에 사용자 ID가 표시 됩니다. 또는 큐 로드/언로드 유틸리티를 사용할 수 있습니다. This formerly shipped as SupportPac MO03, then was integrated into IBM MQ Version 8.0 and later versions as the **dmpmqmsg** utility.

메시지의 사용자 ID는 다음과 같은 행에 있습니다.

A ACC 1A0FD4D8F2F4C3C8C9D5F1F9C6F7C1C3F3F00019F7AC30000000000000000000

이 예에서 두 번째 행은 해당 메시지의 메시지 디스크립터 사용자 ID입니다.

4. 조정 큐 관리자 발행/구독 엔진 재사용

IBM WebSphere MQ 탐색기를 사용하거나 MQSC 명령을 사용하여 이 단계를 완료할 수 있습니다. 조정 큐 관리자에서 발행/구독 엔진을 다시 사용 가능하게 설정하면 SYSTEM.FTE 큐의 모든 메시지가 즉시 처리됩니 다.

A RTM MQ24 A USR HUGHSON

### **IBM WebSphere MQ 탐색기:**

a. 네비게이터 보기에서 조정 큐 관리자를 마우스 오른쪽 단추로 클릭하고 **특성**을 선택하십시오.

- b. **특성** 분할창에서 **발행/구독**을 선택하십시오.
- c. **발행/구독 모드** 목록에서 **사용 가능**을 선택하십시오.

### **MQSC:**

ALTER QMGR PSMODE(ENABLED)

# **WebSphere MQ Managed File Transfer 사용을 위한 힌트 및 팁**

다음은 WebSphere MQ Managed File Transfer 활용에 대한 몇 가지 제안사항입니다.

- agent.properties 파일을 변경하는 경우 에이전트를 중지한 후 재시작하여 변경사항을 선택하십시오.
- 파일 전송을 시작했는데 전송 진행 신호가 없고 보고된 오류도 없으면 소스 에이전트가 실행 중인지 확인하십 시오. 전송이 표시되지만 진행되지 않으면 목적지 에이전트도 실행 중인지 확인하십시오. 에이전트 로그에서 에이전트의 현재 상태를 검사하거나 **ftePingAgent** 명령으로 에이전트가 활성 상태인지 확인할 수 있습니 다.
- **fteCancelTransfer** 명령을 사용하여 개별 전송을 취소할 때 **-agentName** 매개변수의 소스 또는 목적지 에이전트를 사용할 수 있습니다. 하지만 **fteDeleteScheduledTransfer** 명령을 사용하여 전송 스케줄을 삭제할 때에는 **-agentName** 매개변수의 소스 에이전트를 사용해야 합니다.
- 파일 전송을 작성할 때 소스 및 목적지 파일 경로는 절대 경로이던 상대 경로이던 소스 및 목적지 에이전트에서 만 중요한 의미를 가집니다. **fteCreateAgent** 명령을 실행하는 시스템 및 디렉토리는 전송 중인 파일과 관련 이 없습니다.
- 기본 환경 설정에서 WebSphere MQ Managed File Transfer가 완전히 지원되지 않을 수 있습니다(특히, 여러 개의 전송을 동시에 실행하는 경우). 에이전트에 메모리 부족을 나타내는 오류가 발생하면 필요에 따라 다음 매 개변수를 확인하고 업데이트하십시오.
	- UNIX 유형 플랫폼: ulimit -m 1048576(또는 약 1GB) 명령을 실행하십시오. 이 최대 상주 세트 크기는 최대 25개의 동시 전송을 허용할 수 있는 크기여야 합니다(25개의 동시 전송은 에이전트의 최대 전송 수의 기본값임).
	- 모든 플랫폼의 경우: FTE\_JVM\_PROPERTIES 환경 변수를 다음과 같이 설정하십시오. FTE\_JVM\_PROPERTIES="-Xmx1024M"

최대 기본값인 25개보다 많은 수의 동시 전송을 허용하려면 ulimit 및 FTE\_JVM\_PROPERTIES에 대해 제안된 크기보다 큰 크기를 사용하십시오.

**참고:** Connect:Direct 브릿지 에이전트의 경우, 최대 동시 전송 수의 기본값은 5입니다.

• WebSphere MQ Managed File Transfer를 사용하여 텍스트 모드로 여러 플랫폼 간에 파일을 전송하는 경우, 소스 플랫폼의 기본 파일 인코딩은 목적지 플랫폼에서 지원되지 않습니다. 이로 인해 전송에 실패하고 다음 오 류가 발생합니다.

BFGIO0058E: The transfer source encoding xxx is illegal or for an unsupported character set.

환경 변수를 사용하여 소스 인코딩을 목적지 플랫폼에서 지원되는 인코딩으로 설정하여 이 오류를 해결할 수 있습니다. 소스 시스템에서 다음과 같이 FTE\_JVM\_PROPERTIES 시스템 환경 변수를 설정하십시오. FTE\_JVM\_PROPERTIES="-Dfile.encoding=*xxx*". 여기서 *xxx* 는 대상 플랫폼에서 지원하는 인코딩입 니다. 예를 들어, 텍스트 모드에서 파일을 Sun Solaris 플랫폼에서 다른 플랫폼으로 전송하고 소스 로케일이 "ja" 로 설정된 경우 FTE\_JVM\_PROPERTIES 를 다음과 같이 설정하십시오. FTE\_JVM\_PROPERTIES="- Dfile.encoding=EUC-JP". 소스 로케일이 "ja\_JP.PCK", FTE\_JVM\_PROPERTIES 를 다음과 같이 설정하 십시오. FTE JVM PROPERTIES="-Dfile.encoding=Shift JIS".

새 전송을 시작할 때 **-sce** 매개변수를 사용하여 개별 전송에서 이 오류를 해결할 수도 있습니다. 자세한 정보 는 424 페이지의 『[fteCreateTransfer\(](#page-423-0)새 파일 전송 작성)』의 내용을 참조하십시오.

#### **관련 참조**

554 [페이지의](#page-553-0) 『Java 시스템 특성』

명령 또는 에이전트 특성 메커니즘을 사용할 수 없는 초기 기능의 구성을 정의하므로 WebSphere MQ Managed File Transfer 명령 및 에이전트 특성의 수가 Java 시스템 특성으로 정의되어야 합니다.

# **메시지 크기와 연관된 IBM WebSphere MQ 속성 및 WebSphere MQ Managed File Transfer 특성 설정에 대한 자세한 내용**

IBM WebSphere MQ 속성 및 WebSphere MQ Managed File Transfer 특성을 변경하여 다양한 크기의 메시지를 읽거나 쓸 때 WebSphere MQ Managed File Transfer의 작동에 영향을 줄 수 있습니다.

소스 큐에서 읽거나 대상 큐에 기록된 메시지의 크기가 1048576바이트 (1MB) 를 초과하는 경우, WebSphere MQ Managed File Transfer 에이전트 특성 **maxInputOutputMessageLength** 의 값을 읽거나 쓸 수 있는 최 대 메시지 크기보다 크거나 같은 값으로 늘려야 합니다.

소스 큐의 메시지가 1048576바이트보다 큰 경우에는 소스 에이전트에서

**maxInputOutputMessageLength** 특성을 설정해야 합니다. 목적지 큐의 메시지가 1048576바이트보다 큰 경우에는 목적지 에이전트에서 **maxInputOutputMessageLength** 특성을 설정해야 합니다. **maxInputOutputMessageLength** 특성에 대한 자세한 정보는 고급 [에이전트](#page-513-0) 특성을 참조하십시오.

• 에이전트에서 기록하고 있거나 읽고 있는 큐가 에이전트 큐 관리자에게 로컬인 경우 WebSphere MQ 큐 관리 자, 큐 및 채널 **MAXMSGL** 속성을 변경해야 할 수도 있습니다.

소스 또는 목적지 큐의 최대 메시지 크기 값이 **maxInputOutputMessageLength** 에이전트 특성 값보다 크 거나 같은지 확인하십시오.

바이트 단위인 다음 WebSphere MQ 속성

– 에이전트 큐 관리자의 최대 메시지 크기

- The maximum message size of the SYSTEM.FTE.STATE.<*agent\_name*> queue
- 클라이언트 채널 최대 메시지 크기(에이전트가 클라이언트 모드의 큐 관리자에 연결하는 경우)

다음 계산의 결과보다 크거나 같은지 확인하십시오.

**파일에서 메시지로의 전송인 경우:**

**maxInputOutputMessageLength**의 값입니다.

**메시지에서 파일로 전송의 경우:**

3 \* (**maxInputOutputMessageLength**) + 1048576의 값입니다.

(이 계산은 세 개의 체크포인트가 상태 메시지에 저장될 수 있고 각 체크포인트가 메시지 데이터 양의 최대 크 기까지 버퍼링해야 할 수 있다는 사실에서 도출됩니다.)

• 에이전트가 기록 중인 큐가 리모트 큐인 경우 WebSphere MQ 큐 관리자, 큐 및 채널 **MAXMSGL** 속성을 변경해 야 할 수도 있습니다.

다음 WebSphere MQ 속성 각각의 값이 **maxInputOutputMessageLength** 에이전트 특성의 값보다 크거나 같은지 확인하십시오.

– 에이전트 큐 관리자에 있는 리모트 큐 관리자 전송 큐의 최대 메시지 크기

– 에이전트 큐 관리자에서 리모트 큐 관리자에 대한 채널의 최대 메시지 크기

– 리모트 큐 관리자에 있는 목적지 큐의 최대 메시지 크기

– 리모트 큐 관리자의 최대 메시지 크기

바이트 단위인 다음 WebSphere MQ 속성

– 에이전트 큐 관리자의 최대 메시지 크기

– The maximum message size of the SYSTEM.FTE.STATE.<*agent\_name*> queue

– 클라이언트 채널 최대 메시지 크기(에이전트가 클라이언트 모드의 큐 관리자에 연결하는 경우) 다음 계산의 결과보다 크거나 같은지 확인하십시오.

### **파일에서 메시지로의 전송인 경우: maxInputOutputMessageLength**의 값입니다.

**메시지에서 파일로 전송의 경우:** 3 \* (**maxInputOutputMessageLength**) + 1048576의 값입니다.

(이 계산은 세 개의 체크포인트가 상태 메시지에 저장될 수 있고 각 체크포인트가 메시지 데이터 양의 최대 크 기까지 버퍼링해야 할 수 있다는 사실에서 도출됩니다.)

이와 같은 특성 중 하나의 값을 초과하는 경우 에이전트가 중지되고 에이전트 이벤트 로그에 다음 오류가 기록됩 니다.

```
BFGUT0002E: An internal error has occurred. Product failure data was captured in file 
"FFDC.FTE.20100928170828514.8172766022149157013.log". 
BFGSS0025E: An internal error has occurred. The exception is: cc=2 rc=2010 op=put - MQPUT to 
SYSTEM.FTE.STATE.<agent_name>
BFGAG0061E: The agent ended abnormally
```
다음 IBM WebSphere MQ 이유 코드가 에이전트 이벤트 로그의 이 메시지에 포함될 수 있습니다.

• rc=2010 이 이유 코드는 MQRC\_DATA\_LENGTH\_ERROR에 맵핑되며 클라이언트 채널 최대 메시지 크기의 값이 초과되었음을 표시합니다. 이 문제점을 해결하려면 에이전트 큐 관리자의 클라이언트 채널 최대 메시지 크기가 다음 계산의 결과보다 크거나 같은지 확인하십시오.

3 \* (**maxInputOutputMessageLength**) + 1048576

• rc=2030 This reason code maps to MQRC\_MSG\_TOO\_BIG\_FOR\_Q and indicates that the value of the maximum message size of the SYSTEM.FTE.STATE.<*agent\_name*> queue was exceeded. To resolve this problem ensure that the maximum message size of the SYSTEM.FTE.STATE.<*agent\_name*> queue is greater than or equal to the result of the following calculation:

```
3 * (maxInputOutputMessageLength) + 1048576
```
• rc=2031 이 이유 코드는 MQRC\_MSG\_TOO\_BIG\_FOR\_Q\_MGR에 맵핑되며 에이전트 큐 관리자의 최대 메시 지 크기 값이 초과되었음을 표시합니다. 이 문제점을 해결하려면 에이전트 큐 관리자의 최대 메시지 크기가 다 음 계산의 결과보다 크거나 같은지 확인하십시오.

3 \* (**maxInputOutputMessageLength**) + 1048576

## **여러 개의 작은 메시지를 전송할 경우**

에이전트가 큐에서 읽거나 큐에 기록 중인 메시지의 평균 크기가 1310바이트 미만이며 에이전트가 10000개가 넘는 메시지를 읽거나 쓰는 경우 사용자는 큐 관리자에서 커미트되지 않은 메시지 특성의 최대 수를 늘리거나 체 크포인트 간격에서 데이터의 양을 줄여야 합니다.

에이전트가 큐에서 메시지를 읽거나 큐에 메시지를 기록할 때 해당 **GET** 또는 **PUT**이 함께 트랜잭션에 그룹화됩 니다. 트랜잭션에 있는 **GET** 또는 **PUT**의 수는 체크포인트 간격 내의 모든 데이터를 처리하는 데 필요한 수에 따라 결정됩니다. 체크포인트 간격의 대략적인 데이터의 양은 다음 계산을 사용하여 에이전트 특성에서 결정됩니다.

Checkpoint interval data size (in bytes) = agentCheckpointInterval  $*$  agentFrameSize  $*$ agentWindowSize \* agentChunkSize.

기본 체크포인트 데이터 크기는 1 \* 5 \* 10 \* 262144바이트 = 13107200바이트(12.5MB)입니다. 큐 관리자가 지원하는 트랜잭션의 최대 커미트되지 않은 메시지 수는 **MaxUncommittedMsgs** 큐 관리자 속성을 통해 제어 됩니다. 이 속성의 기본값은 10000개의 메시지입니다. 평균 메시지 크기가 약 1310바이트 미만인 경우 기록해 야 할 메시지가 10000개를 넘으면 기본 최대 커미트되지 않은 메시지 수가 초과됩니다.

**MaxUncommittedMsgs** 한계를 초과하면 에이전트가 중지되고 에이전트 이벤트 로그에 다음 오류가 기록됩니 다.

BFGSS0024E: The agent has received a reason code of '2024' from the message queue interface (MQI). The agent cannot continue processing and will now end. BFGAG0139I: The agent has suspended its current transfers and is now stopping.

이유 코드 2024는 MQRC\_SYNCPOINT\_LIMIT\_REACHED에 맵핑됩니다.

이 문제점을 해결하려면 다음 조치 중 하나를 수행하십시오.

- 큐에서 읽거나 큐에 기록하는 에이전트가 연결하는 큐 관리자의 **MaxUncommittedMsgs** 큐 관리자 특성 값을 늘리십시오. MaxUncommittedMsgs(MQLONG)의 내용을 참조하십시오.
- 체크포인트 간격에서 데이터의 양을 줄이십시오. 이를 수행하려면 다음 에이전트 특성 중 하나 이상의 값을 줄 이십시오.
	- agentCheckpointInterval
	- agentFrameSize
	- agentWindowSize
	- agentChunkSize

이 에이전트 특성에 대한 정보는 고급 [에이전트](#page-513-0) 특성을 참조하십시오.

### **큐에 지속적으로 메시지를 기록할 경우**

큐에 전송 중이고 지속적으로 큐에 메시지를 기록 중인 경우 체크포인트 간격에 모든 데이터를 로그할 수 있도록 큐 관리자 로그 파일 공간의 크기를 늘려야 합니다.

큐 관리자 로그 파일 공간을 초과하면 에이전트가 중지되고 에이전트 이벤트 로그에 다음 오류가 기록됩니다.

BFGSS0024E: The agent has received a reason code of '2102' from the message queue interface (MQI). The agent cannot continue processing and will now end. BFGAG0062E: The agent has received MQI reason code '2102'. The agent cannot continue processing and will now end. BFGAG0061E: The agent ended abnormally

이유 코드 '2102'는 MQRC\_RESOURCE\_PROBLEM에 맵핑됩니다.

이 문제점을 해결하려면 목적지 에이전트 큐 관리자 로그 파일 공간의 크기를 늘리십시오.

# **UAC(User Account Control) 및 가상 저장소에 대한 작업**

사용자 계정 제어(UAC)는 Windows Server 2008 R2 및 기타 유사 운영 체제에서 나타납니다. 이는 보안 인프라 이며, 해당 기능 중 하나는 중앙 Program Files 디렉토리에 저장된 사용자 데이터를 가상 저장소로 알려진 사 용자 위치로 전환하는 것입니다.

WebSphere MQ Managed File Transfer 도구가 데이터 구조를 관리하는 데에만 사용된다면, WebSphere MQ Managed File Transfer는 UAC 및 가상 저장소에 영향을 받지 않습니다. 그러나 IBM WebSphere MQ 관리자가 아닌 사용자가 표준 운영 체제 도구를 사용하여 디렉토리 구조를 다시 빌드하거나 변경하는 경우 새 구조의 목적 지가 가상 저장소로 변경될 수 있습니다. 이 결과 다음 상황 중 하나 이상이 발생할 수 있습니다.

- 사용자(IBM WebSphere MQ 관리자 포함)는 더 이상 예상 위치에서 파일을 볼 수 없습니다.
- 에이전트가 시작에 실패하고 메시지 BFGCL0315를 보고할 수 있지만 지원 이유 코드를 제공하지 않습니다.
- 에이전트가 보고한 위치에서 로그 파일을 찾을 수 없습니다.
- 에이전트가 **-F** 매개변수로 시작되면 시작에 실패하고 다음 메시지를 보고할 수 있습니다.

The current directory is invalid

이러한 상황을 모두 수정하려면 다음을 수행하십시오.

.

- IBM WebSphere MQ 관리자의 경우, **fteDeleteAgent** 및 **fteCreateAgent** 명령을 사용하여 에이전트 구조를 다시 빌드하십시오.
- 운영 체제 관리자의 경우, 관련 사용자의 가상 저장소에서 IBM WebSphere MQ 입력 항목을 제거하십시오. 예 를 들어, 에서 가상 저장소의 위치는 과 같습니다. *%USERPROFILE%*\AppData\Local\VirtualStore\

### **관련 참조**

450 페이지의 『[fteDeleteAgent\(WebSphere MQ Managed File Transfer](#page-449-0) 에이전트 삭제)』

**fteDeleteAgent** 명령은 WebSphere MQ Managed File Transfer 에이전트 및 해당 구성을 삭제합니다. 에이 전트가 프로토콜 브릿지 에이전트인 경우 사용자 신임 정보 파일이 파일 시스템에 남습니다.

391 페이지의 『[fteCreateAgent\(WebSphere MQ Managed File Transfer](#page-390-0) 에이전트 작성)』 **fteCreateAgent** 명령은 에이전트 및 연관된 구성을 작성합니다.

# **에이전트 또는 로거를 Windows 서비스로 실행하는 데 필요한 자세한 내용**

WebSphere MQ Managed File Transfer 에이전트, 독립형 데이터베이스 로거 및 독립형 파일 로거를 Windows 서비스로 실행할 수 있습니다. 이러한 Windows 서비스에 문제가 있는 경우 이 토픽에 있는 서비스 로그 파일 및 정보를 사용하여 문제를 진단할 수 있습니다.

Windows 서비스로 실행할 에이전트, 독립형 로거 또는 독립형 파일 로거 구성에 대한 정보는 184 [페이지의](#page-183-0) 『[Windows](#page-183-0) 서비스로 에이전트 시작』 및 473 페이지의 『[fteModifyLogger\(WebSphere MQ Managed File](#page-472-0) Transfer 로깅 [애플리케이션을](#page-472-0) Windows 서비스로 실행)』의 내용을 참조하십시오.

# **로그 파일의 위치**

## **fteCreateAgent**, **fteCreateWebAgent**, **fteCreateCDAgent**, **fteCreateBridgeAgent**,

**fteModifyAgent**, **fteCreateLogger** 또는 **fteModifyLogger** 명령을 사용하여 에이전트 또는 로거를 Windows 서비스로 실행하는 경우, **-sl** 매개변수를 사용하여 로깅 레벨을 선택할 수 있습니다. 이 매개변수의 가능한 값은 error, info, warn 및 debug입니다. 기본값은 info입니다.

Windows 서비스에 대한 로그 파일의 이름은 service*date*.log입니다. 여기서 *date*는 서비스가 시작된 날짜 입니다. 에이전트에 대한 파일은

*MQ\_DATA\_PATH*\mqft\logs\*coordination\_qmgr\_name*\agents\*agent\_name* 디렉토리에 작성됩니 다. 이 디렉토리는 WebSphere MQ Managed File Transfer 에이전트 추적 파일이 작성된 디렉토리와 동일한 디 렉토리입니다. 로거에 대한 파일은

*MQ\_DATA\_PATH*\mqft\logs\*coordination\_qmgr\_name*\loggers\*logger\_name* 디렉토리에 작성됩 니다.

에이전트를 시작하는 데 문제점이 있거나 독립형 로거를 서비스 사용하는 경우 **-sl** 매개변수를 사용하여 로깅 레벨을 debug 로 설정해 보십시오. 추가 정보는 service*date*.log 파일에 기록됩니다.

**참고:** 로깅 레벨이 debug로 설정되면 서비스 실행하는 데 사용하는 사용자 계정 및 비밀번호가 일반 텍스트로 로그 파일에 표시됩니다.

## **로그 파일 수**

#### **fteCreateAgent**, **fteCreateWebAgent**, **fteCreateCDAgent**, **fteCreateBridgeAgent**,

**fteModifyAgent**, **fteCreateLogger**또는 **fteModifyLogger** 명령을 사용하여 에이전트 또는 독립형 로 거를 윈도우 서비스로 실행하는 경우, **-sj** 매개변수를 사용하여 로그 파일의 수를 선택할 수 있습니다. -sj -Dcom.ibm.wmqfte.daemon.windows.windowsServiceLogFiles=*number*를 명령의 일부로 지정하 여 로그 파일 수를 변경하십시오. 여기서 *number*는 로그 파일의 수를 나타내는 양의 정수입니다. 로그 파일 수를 지정하지 않는 경우 기본값은 5입니다.

### **"서비스로 로그온" 권한**

서비스를 실행하는 데 사용하는 윈도우 계정에는 **Log on as a service** 권한이 있어야 합니다. **fteStartAgent**, **fteStartLogger** 명령 또는 Windows **Sc.exe** 명령 중 하나를 사용하여 서비스를 시작하 고 이 권한이 없는 사용자 계정을 사용 중인 경우, **서비스** 창이 열립니다. 시작하려고 한 서비스가 에이전트를 실 행해야 한 경우 이 창에는 다음 메시지가 표시됩니다.

Unable to start Windows service mqmftAgent*AGENT*@*QMGR*. System error 1069: The service did not start due to a logon failure.

이 메시지에서 *AGENT*는 에이전트 이름이고 *QMGR*은 에이전트 큐 관리자 이름입니다. 독립형 로거를 서비스로 실행하면, 비슷한 메시지가 생성됩니다(에이전트보다는 로거와 관계가 있음).

이 오류를 방지하려면 서비스를 실행하는 데 사용하는 윈도우 계정을 **Log on as a service** 오른쪽에 두십 시오. 예를 들어, 7에서는 다음 단계를 완료하십시오

- 1. **시작** 메뉴에서 **관리 도구** > **로컬 보안 정책**을 클릭하십시오.
- 2. **보안 설정** 분할창에서 **로컬 정책**을 펼친 후 **사용자 권한 지정**을 클릭하십시오.
- 3. **정책 및 보안 설정** 분할창에서 **서비스로 로그온**을 두 번 클릭하십시오.
- 4. **사용자 또는 그룹 추가**를 클릭한 후 서비스를 실행할 사용자를 **Log on as a service** 권한이 있는 사용 자 목록에 추가하십시오. 이 사용자 이름은 **fteCreateAgent**, **fteCreateWebAgent**, **fteCreateCDAgent**, **fteCreateBridgeAgent**, **fteModifyAgent**, **fteCreateLogger** 또는 **fteModifyLogger** 명령을 실행할 때 제공했습니다.

**참고:** 잘못된 비밀번호로 인해 System error 1069: The service did not start due to a logon failure. 오류가 발생할 수도 있습니다.

### **Windows 계정 비밀번호 숨기기**

Windows 서비스로 실행하도록 에이전트 또는 독립형 로거를 구성하는 경우에는 사용할 사용자 이름 및 비밀번 호를 지정합니다. 다음 예에서는 에이전트 큐 관리자 QMGR1이 있는 AGENT1 에이전트가 작성되고 Windows 서비스로 실행되도록 구성됩니다.

fteCreateAgent -agentName AGENT1 -agentQMgr QMGR1 -s -su fteuser -sp ftepassword

이 예에서 Windows 서비스는 비밀번호 ftepassword가 연관된 fteuser라는 사용자 이름을 사용하여 실행 됩니다. **fteCreateAgent** 명령 또는 **-s** 매개변수를 승인하는 기타 명령 중 하나를 실행하는 경우 Windows 계 정의 비밀번호를 일반 텍스트로 지정합니다. 비밀번호를 표시하지 않으려면 다음 단계를 수행하십시오.

1. **-sp** 매개변수를 지정하지 않고 명령(**fteCreateAgent**, **fteCreateWebAgent**, **fteCreateCDAgent**, **fteCreateBridgeAgent**, **fteModifyAgent**, **fteCreateLogger** 또는 **fteModifyLogger**)을 실행 하십시오. 예를 들면, 다음과 같습니다.

fteCreateAgent -agentName AGENT1 -agentQMgr QMGR1 -s -su fteuser

**참고:** 이 명령은 서비스가 성공적으로 시작하기 전에 Windows 서비스 도구를 사용하여 비밀번호를 설정해야 한다는 경고 메시지를 생성합니다.

- 2. Windows **서비스** 창을 여십시오.
- 3. 서비스 목록에서 에이전트 또는 독립형 로거 서비스를 마우스의 오른쪽 단추로 클릭한 후 **특성**을 선택하십시 오. 에이전트 서비스 표시 이름은 WebSphere MQ Managed File Transfer agent *AGENT* @ *QMGR* 입니다. 여기서 *AGENT*는 에이전트 이름이고 *QMGR*은 에이전트 큐 관리자 이름입니다. 로거 서비스 표시 이 름은 WebSphere MQ Managed File Transfer logger for property set *coordination\_qmgr\_name*입니다. 여기서 *coordination\_qmgr\_name*은 독립형 로거가 특성 세트로 사용 하도록 지정한 조정 큐 관리자입니다. 특성 세트에 대한 자세한 정보는 497 페이지의 『[fteStartLogger\(](#page-496-0)로거 [시작](#page-496-0))』 및 473 페이지의 『[fteModifyLogger\(WebSphere MQ Managed File Transfer](#page-472-0) 로깅 애플리케이션을 [Windows](#page-472-0) 서비스로 실행)』의 내용을 참조하십시오.
- 4. **특성** 창에서 **로그온** 탭을 선택하십시오.
- 5. **비밀번호** 및 **비밀번호 확인** 필드에서 서비스를 실행하는 사용자 계정의 비밀번호를 입력하십시오. 비밀번호 문자는 입력 시 숨겨집니다.
- 6. **확인**을 클릭하십시오.

# **알려진 문제점**

### **JAVA\_HOME 시스템 환경 변수 사용에 대한 문제점 (WebSphere MQ Managed File Transfer V7.5.0.1 또는 이전 버전에만 적용됨)**

JAVA\_HOME 시스템 환경 변수는 설정되어 있지 않아야 하며, 설정되어 있는 경우 에이전트 또는 로거 Windows 서비스가 시작되지 않을 수 있습니다. Websphere MQ Java 런타임을 사용하여 에이전트 또는 로 거 서비스 실행해야 합니다.

# **에이전트 과부하를 방지하기 위한 자원 모니터 구성에 대한 자세한 내용**

에이전트의 로드를 줄이기 위해 WebSphere MQ Managed File Transfer 자원 모니터의 특성 및 매개변수값을 구성할 수 있습니다. 에이전트의 로드를 줄이면 해당 에이전트의 성능이 향상됩니다. 사용할 수 있는 설정에는 몇 가지가 있으며, 사용자의 시스템 구성에 가장 적합한 설정을 찾으려면 몇 번의 시행 착오를 거쳐야 할 수 있습니 다.

# **자원 모니터링 개요**

자원 모니터가 디렉토리 또는 큐를 폴링할 때 에이전트는 다음 단계를 완료합니다.

- 트리거 패턴과 일치하는 모든 파일을 찾습니다(예: 디렉토리 내의 모든 \*.txt 파일). 또는 큐에 있는 모든 완료 메시지 그룹을 찾습니다.
- 어느 파일이 새로 작성되거나 변경되었는지, 또는 어느 그룹이 큐에 새로 추가되었는지 판별합니다.
- 이전 두 단계에서 기준과 일치하는 파일 또는 그룹의 전송을 시작합니다.
- 이미 전송된 파일 및 그룹의 목록에 이를 추가하여 다시 변경되기 전까지 전송되지 않도록 합니다.

디렉토리 모니터의 경우 소스 디렉토리에 있는 파일이 더 많아지고 트리거 패턴의 범위가 더 넓어질수록 에이전 트가 구문 분석하고 이미 전송된 파일 목록과 비교해야 하는 파일의 목록도 커집니다.

큐 모니터의 경우 큐에 있는 그룹이 더 많아질수록 에이전트가 이미 전송된 그룹의 목록과 비교해야 하는 그룹 목 록이 커집니다.

# **키 설정 고려사항**

- 에이전트 특성 **monitorMaxResourcesInPoll**을 사용하여 에이전트가 각 폴에 포함시키는 파일 또는 그룹 의 최대 수를 설정하십시오. 이 매개변수를 사용하면 폴링 간격에서의 전송 수를 제한할 수 있습니다. 이는 해 당 개수의 파일 또는 그룹의 전송을 시작하기 전에 에이전트가 수행해야 하는 구문 분석의 수가 작아진다는 것 도 의미합니다. 다음 번에 디렉토리 또는 큐 모니터가 폴링할 때 에이전트는 다음 파일 또는 그룹 세트를 포함 시킵니다. 에이전트 특성 **monitorMaxResourcesInPoll** 은 WebSphere MQ Managed File Transfer 버전 7.0.4.1 이상에서 사용 가능하며, WebSphere MQ Managed File Transfer 의 이전 버전에서는 APAR IC78011의 임시 수정사항으로 사용할 수 있습니다.
- 디렉토리 모니터를 작성할 때는 구성하는 전송 정의에 delete 소스 처리가 있는지 확인하십시오. 이 처리를 설정하면 파일 전송이 완료된 후 해당 파일이 모니터 대상 디렉토리에서 제거되며 에이전트가 이를 내부 목록 에 더 이상 보관하지 않습니다.
- 디렉토리 모니터를 작성할 때는 **fteCreateMonitor** 명령에 **-rl** 매개변수를 사용하여 에이전트가 다시 스 캔해야 하는 디렉토리 레벨의 수를 제한하십시오. 이 매개변수를 사용하면 하위 레벨 디렉토리가 불필요하게 스캔되지 않습니다.

# **자원 모니터 작성에 대한 추가 고려사항**

자원 모니터 폴링의 처리에는 에이전트 자원이 이용됩니다. 모니터의 폴링 간격을 늘리면 에이전트에 가해지는 로드가 줄어듭니다. 그러나 폴링 간격당 너무 많은 전송 작업이 생성되지 않도록 폴링 간격을 설정할 때는 균형을 유지해야 합니다. 자원 모니터의 폴링 간격을 설정할 때는 다음 사항을 고려하십시오.

- 파일이 디렉토리에 들어오거나 그룹이 큐에 삽입된 후 전송이 시작되기까지의 시간.
- 파일이 디렉토리에 들어오거나 그룹이 큐에 삽입되는 속도.
- 에이전트의 최대 전송 속도. 에이전트는 모니터에서 발생하는 모든 전송을 처리할 수 있어야 합니다.

폴링 간격은 **–pi** (폴링 간격) 및 **-pu** (폴링 간격 단위) 매개변수를 지정하여 **fteCreateMonitor** 명령으로 자 원 모니터가 작성될 때 지정됩니다. 사용자의 구성에 가장 적합한 설정을 찾기 위해서는 몇 차례 실험을 거쳐야 할 수 있습니다.

자원 모니터를 실행하는, 로드가 매우 큰 에이전트의 안정성을 향상시키기 위한 선택사항은 에이전트 특성 maxSourceTransfers의 값을 줄이는 것입니다. 이렇게 하면 에이전트는 자원 모니터와 파일 전송 간에 처리 시간을 분할합니다. 에이전트 특성 maxSourceTransfers의 값이 클수록 파일 전송으로 소요되는 처리 시간 이 길어지며 자원 모니터에서 사용 가능한 처리 시간이 줄어듭니다. 에이전트 특성 maxSourceTransfers의 값을 줄이면 에이전트가 병행하여 수행하는 전송의 수는 더 적어지지만, 에이전트에는 자원 모니터를 폴링하기 위한 처리 시간이 충분해야 합니다. 이 에이전트 특성의 값을 줄이는 경우에는 큐된 전송의 수가 늘어날 수 있으 므로 에이전트 특성 maxQueuedTransfers의 값을 늘리는 것을 고려해야 합니다.

모니터를 최적화한 후 일부 전송이 복구 상태로 전환되는 것을 발견하는 경우에는 에이전트 제한시간 값을 늘리 는 것을 고려하십시오. 에이전트에 가해지는 로드가 커지는 것은 목적지 에이전트와 전송 시작을 협상할 때 전송 의 제한시간을 초과한다는 것을 의미할 수 있습니다. 이 제한시간 초과는 전송을 복구 상태로 전환시키며 전송 완 료를 지연시킵니다. 에이전트 특성 maxTransferNegotiationTime은 소스 에이전트가 목적지 에이전트로 부터 응답을 기다리는 시간을 지정합니다. 이 시간이 초과되면 전송이 복구 상태로 전환됩니다. 이 특성의 기본값 은 30000밀리세컨드(30초)입니다. 300000밀리세컨드(5분)와 같이 이 특성의 값을 늘리면 전송이 복구 상태로 전환되지 않고 계속될 수 있습니다.

#### **관련 개념**

196 페이지의 『자원 [모니터링』](#page-195-0)

WebSphere MQ Managed File Transfer 자원(예: 큐 또는 디렉토리)을 모니터할 수 있습니다. 이 자원의 조건이 충족되면 자원 모니터가 파일 전송과 같은 태스크를 시작합니다. IBM WebSphere MQ 탐색기의 WebSphere MQ Managed File Transfer 플러그인에서 **fteCreateMonitor** 명령 또는 **모니터** 보기를 사용하여 자원 모니 터를 작성할 수 있습니다.

189 [페이지의](#page-188-0) 『전송 정의 파일 사용』

파일 전송 작성 시 사용할 수 있는 전송 정의 파일을 지정할 수 있습니다. 전송 정의 파일은 전송 작성에 필요한 정 보의 전부 또는 일부를 정의하는 XML 파일입니다.

#### **관련 참조**

407 페이지의 『[fteCreateMonitor\(](#page-406-0)새 자원 모니터 작성)』

**fteCreateMonitor** 명령은 명령행에서 새 자원 모니터를 작성하고 시작합니다. 트리거 조건이 충족되는 경우 파일 전송과 같이 지정된 태스크가 시작되도록 IBM WebSphere MQ Managed File Transfer를 사용하여 자원 (예: 디렉토리의 컨텐츠)을 모니터할 수 있습니다.

# **Oracle 데이터베이스에서 데이터베이스 스키마 업데이트 시 오류가 수신되는 경우**

ftelog\_tables\_oracle\_702\_703.sql 파일을 사용하여 데이터베이스 스키마를 최신 레벨로 갱신할 때 다음 오류 메시지가 표시될 수 있습니다. ERROR at line 1: ORA-02289: sequence does not exist. 이 오류는 테이블에서 사용하는 순서 및 트리거가 테이블과 동일한 스키마에 있지 않기 때문에 발생합니 다.

## **이 태스크 정보**

이 문제점을 해결하려면 실행 전에 ftelog\_tables\_oracle\_702\_703.sql의 컨텐츠를 편집해야 합니다.

## **프로시저**

- 1. WebSphere MQ Managed File Transfer 데이터베이스 로거 테이블에서 사용하는 순서 및 트리거가 있는 스 키마를 찾으십시오.
	- Db2에서는 제어 센터를 사용하여 테이블 및 스키마를 볼 수 있습니다.
	- Oracle에서는 Enterprise Manager를 사용하여 테이블 및 스키마를 볼 수 있습니다.
- 2. 문서 편집기에서 ftelog\_tables\_oracle\_702\_703.sql 파일을 여십시오.
- 3. SELECT FTELOG.*sequence\_name*.nextval 텍스트의 각 발생에서 FTELOG 텍스트를 기존 순서가 위치 하는 스키마의 이름으로 바꾸십시오.
- 4. 텍스트 CREATE OR REPLACE TRIGGER FTELOG.*trigger\_name*의 각 발생 전에 DROP TRIGGER *schema\_name*.*trigger\_name*텍스트를 삽입하십시오. 여기서 *schema\_name* 은 기존 트리거가 있는 스 키마의 이름입니다.
- 5. 편집된 ftelog\_tables\_oracle\_702\_703.sql 파일을 사용하여 데이터베이스 테이블을 업데이트하십 시오.

# **로거 오류 핸들링 및 거부**

로거는 두 가지 유형의 오류(메시지별 오류 및 일반 오류)를 식별합니다.

메시지에 의한 오류는 하나 또는 몇 개의 개별 메시지가 있는 문제점으로 발생합니다. 메시지에 의한 오류로 식별 되는 상황에 대한 일부 예는 다음과 같습니다.

- 데이터의 필수 항목인 결과 코드가 메시지에서 누락되었습니다.
- 전송이 3000자 길이의, 연관된 데이터베이스 컬럼에 비해 너무 큰 작업 이름을 지정합니다.
- 전송에 대해 진행 메시지가 수신되었지만, 시작되도록 하는 전송 레코드가 없습니다. (라우트가 잘못 지정되거 나 지연된 전송 시작 메시지 때문일 수 있습니다.)
- WebSphere MQ Managed File Transfer 로그 메시지가 아닌 메시지가 수신되었습니다.

일반 오류는 메시지에 의한 오류가 아닌 모든 오류입니다. 이 오류는 구성 문제점이나 프로그램 오류 때문일 것입 니다.

메시지별 오류가 발견되면, 로거는 메시지를 거부 큐에 배치하여 메시지를 거부합니다. 출력 로그에는 어떤 것도 기록되지 않으므로, 거부 큐를 정기적으로 검사하거나 계속 모니터하여 거부된 메시지를 감지하십시오.

데이터베이스에 어떤 메시지도 기록되지 않으면서 너무 많은 메시지가 연속적으로 거부되면, 이는 일반 오류로 처리됩니다. 예를 들어, 작업 이름으로 항상 10자 코드를 사용하지만 부주의로 작업 이름 컬럼이 2자가 되도록 재구성한 사이트를 고려해 보십시오. 너무 큰 데이터는 보통 메시지에 의한 오류이지만, 이 경우 구성 문제점은 일반적인 문제점이므로 일반 오류로 감지됩니다. **wmqfte.max.consecutive.reject** 특성을 사용하여 일 반 오류를 야기하는 데 필요한 연속 메시지에 의한 오류 수를 조정할 수 있습니다.

일반 오류가 감지되면, 로거는 아직 큐 관리자에 커미트되지 않은 메시지를 롤백한 후 정기적으로 재시도합니다. 문제점을 식별하는 메시지는 로거가 **-F** 매개변수로 포그라운드 모드에서 시작된 경우 콘솔과 출력 로그에 기록 됩니다.

로거의 출력 로그 위치는 독립형 또는 JEE 데이터베이스 로거인지 여부에 따라 다릅니다. 독립형 데이터베이스 로거의 경우에는 *MQ\_DATA\_PATH*/mqft/logs/*coordination\_qmgr\_name*/loggers/*logger\_name* 디렉토리에 있습니다. JEE 데이터베이스 로거의 경우 애플리케이션 서버의 표준 출력 로그에 있습니다.

# **거부 큐**

메시지에 의한 오류를 발생한 메시지는 거부 큐로 이동됩니다. 각각의 거부된 메시지에 대해, 메시지가 거부된 원 인을 표시하기 위한 메시지 특성이 설정됩니다. 특성의 전체 이름은 **usr.WMQFTE\_ReasonForRejection**입 니다. usr은 일부 컨텍스트(JMS 및 IBM WebSphere MQ 탐색기 포함)에서 생략됩니다.

IBM WebSphere MQ 탐색기를 사용 중인 경우, 큐를 마우스의 오른쪽 단추로 클릭하고 **메시지 찾아보기**를 클릭 하여 거부 큐의 컨텐츠를 볼 수 있습니다. 메시지가 거부된 이유를 보려면 메시지를 두 번 클릭하여 해당 특성 대 화 상자를 열고 **이름 지정된 특성** 페이지를 선택하십시오. **WMQFTE\_ReasonForRejection**이라는 특성이 표 시됩니다. 또는 자동으로 이 정보를 얻도록 모니터링 도구를 구성하거나 작성할 수도 있습니다.

간혹 거부 큐에서 메시지를 다시 처리할 수 있습니다. 이 주제에서 이전에 설명한 예(데이터베이스의 2자 작업 이 름 컬럼)에서, 메시지는 데이터베이스 컬럼 너비가 증가된 후에 제대로 처리될 수 있습니다. 다른 예로, 연관된 전 송 시작이 누락되어 전송 완료 메시지가 거부되는 경우 전송 시작 메시지를 나중에 수신할 수 있습니다. 그러면 전송 완료 재처리가 성공합니다.

메시지를 다시 처리하려면 거부 큐에서 입력 큐로 메시지를 이동하십시오. 로거가 자체의 고유 관리 구독을 작성 한 정상적인 설치에서, 입력 큐는 큐 관리자에 의해 정의되며 SYSTEM.MANAGED.DURABLE.49998CFF20006204와 같은 이름을 갖습니다. 구독

SYSTEM.FTE.DATABASELogger.AUTO에 대한 특성에서 **목적지 이름**을 찾아보거나 다음 MQSC 명령을 사용하 여 입력 큐를 식별할 수 있습니다.

DISPLAY SUB(SYSTEM.FTE.DATABASELogger.AUTO) DEST

큐 사이에 메시지를 이동시키는 한 가지 방법은 [MA01 SupportPac](https://github.com/ibm-messaging/mq-q-qload)을 사용하는 것입니다, 예를 들면 다음과 같습 니다.

q -IFTE.REJECT -oSYSTEM.MANAGED.DURABLE.49998CFF20006204

거부 큐에는 다양한 이유로 거부된 메시지가 포함될 수 있으며 일부만 해결된 메시지도 있습니다. 이 경우 계속해 서 모든 메시지를 다시 처리할 수 있습니다. 이제 허용될 수 있는 메시지는 사용되고, 허용될 수 없는 메시지는 다 시 거부 큐로 이동됩니다.

전송 로그의 Malformed 로그 메시지는 로거에 의해 로그되지 않습니다. 이러한 메시지는 중요하게 보이지 않으 므로 거부 큐로 송신됩니다. 전송 로그 메시지에 대한 자세한 정보는 581 [페이지의](#page-580-0) 『파일 전송 로그 메시지 형 [식』의](#page-580-0) 내용을 참조하십시오.

# **로거가 시작되었지만 데이터베이스에 전송 정보 로그가 기록되지 않는 경우**

WebSphere MQ Managed File Transfer 로거에서 사용하는 데이터베이스 테이블에는 페이지 크기가 8KB 이상 인 데이터베이스가 필요합니다. 데이터베이스의 페이지 크기가 충분히 크기 않으면 테이블이 제대로 작성되지 않고 SQLSTATE=42704 오류가 표시됩니다.

Java Platform, Enterprise Edition 데이터베이스 로거를 사용하는 경우, WebSphere Application Server 시스 템 출력 로그에 다음 메시지가 표시될 수 있습니다. 독립형 데이터베이스 로거를 사용하는 경우 output0.log 파일에 다음 오류가 표시될 수 있습니다.

DB2 SQL Error: SQLCODE=-204, SQLSTATE=42704 SQLERRMC=FTELOG.TRANSFER\_EVENT, DRIVER=3.40.152

SQLSTATE 값 42704는 로거가 존재할 것으로 예상한 테이블(이 경우에는 FTELOG.TRANSFER\_EVENT)이 존재 하지 않음을 표시합니다.

- 이 문제점을 수정하려면 다음 단계를 수행하십시오.
- 1. 테이블이 존재하며 완전한지 확인하십시오. 로거가 사용하는 테이블 및 해당 열에 대한 정보는 643 [페이지의](#page-642-0) 『로거에서 사용하는 [데이터베이스](#page-642-0) 테이블』의 내용을 참조하십시오.
- 2. 테이블이 존재하지 않거나 불완전한 경우에는 데이터베이스의 페이지 크기를 검사하십시오.
- 3. 데이터베이스 크기가 8KB 미만인 경우에는 데이터베이스의 페이지 크기를 늘리십시오.
	- 데이터베이스가 테스트 시스템에 있거나 데이터를 포함하고 있지 않은 경우에는 해당 테이블을 삭제하고 8KB보다 큰 페이지 크기로 데이터베이스를 다시 작성하십시오.
	- 페이지 크기를 늘리는 방법에 대한 정보는 32 페이지의 『[Increasing the page size of the log database](#page-31-0) [on Db2 on](#page-31-0) 윈도우, 유닉스 or Linux』의 내용을 참조하십시오.

# **AMS의 키 저장소 구성 파일에서 키 저장소 특성 읽기에 실패할 경우 수행할 작업**

기본 위치에 없는 경우 키 저장소 구성 파일 위치는 AMS 클라이언트 모드에서 실행되도록 하려면 *MQS\_KEYSTORE\_CONF* 변수로 지정해야 합니다. 위치가 지정되지 않은 경우, IBM WebSphere MQ File Transfer Edition 에이전트 로그에 "키 저장소 구성 파일에서 키 저장소 특성 읽기 실패" 라는 오류 메시지가 표시 됩니다.

키 저장소 구성 파일의 기본 위치는 <home\_directory>/.mqs/keystore.conf입니다. 키 저장소 구성 파 일의 위치가 기본 위치가 아니면, 다음 단계를 완료하십시오.

- 1. 클라이언트 모드에서 FTE 에이전트를 시작하십시오.
- 2. AMS 보안을 SYSTEM.FTE.DATA.<agent name> 큐에 적용하십시오. 키 저장소 구성 파일이 이 위치에 없으 면, 모든 전송은 수신확인 없이 실패합니다.
- 3. **fteStartAgent** 명령의 경우 시스템 변수 *FTE\_JVM\_PROPERTIES* 를 *FTE\_JVM\_PROPERTIES=- DMQS\_KEYSTORE\_CONF = < path to keystore\_config file >* 로 설정하십시오.

4. **fteStartAgent** 명령에 대해 시스템 변수 *MQS\_KEYSTORE\_CONF* 를 *MQS\_KEYSTORE\_CONF<=path to keystore\_config file>* 로 설정하십시오. 그러면 실행 중인 모드에 관계없이 모든 에이전트가 실행되도록 설정 됩니다.

**참고:** AMS 바인딩 모드에서 실행 중인 경우, 키 저장소 구성 파일이 기본 위치에 없는 경우 큐 관리자의 오류 로 그에 오류 AMQ9062 가 표시됩니다.

# **BFGSS0023E 오류 및 오류 방지 방법**

제품의 이전 버전으로 돌아가기 위해 설치에서 수정팩을 설치 제거하고 설치와 연관된 에이전트가 설치 제거가 수행될 때 관리 전송과 관련되면 해당 에이전트를 시작할 수 없으며 BFGSS0023E 오류가 보고됩니다. 에이전트 를 재시작할 때 BFGSS0023E 메시지가 나타나지 않도록 하는 여러 단계를 완료하여 이 오류를 피할 수 있습니 다.

에이전트가 현재 관련되어 있는 모든 인플라이트 관리 전송의 경우 에이전트의 SYSTEM.FTE.STATE.*agent\_name* 큐에 메시지가 있습니다. 이 메시지는 관리 전송에 대한 체크포인트 정보를 저장하며 관리 전송이 복구되는 경우에 사용됩니다. 일단 관리 전송이 완료되면 SYSTEM.FTE.STATE.*agent\_name* 큐의 해당 메시지가 제거됩니다.

각 상태 메시지에는 관리 전송이 실행 중일 때 에이전트가 사용한 IBM WebSphere MQ 관리 파일 전송 컴포넌트 의 버전을 나타내는 일부 내부 헤더 정보가 들어 있습니다. 버전 정보에는 특정 수정팩 레벨이 표시됩니다. 예를 들어, 버전 7.5.0.6 에이전트가 관리 전송을 실행 중인 경우 해당 관리 전송의 상태 메시지에는 버전 7.5.0.6에 대 한 참조가 포함됩니다.

수정팩이 설치에서 설치 제거되고 해당 설치와 연관된 에이전트에 인플라이트 전송이 연관되어 있는 경우, 에이 전트가 시작되지 않고 다음 오류가 보고됩니다.

BFGSS0023E: 에이전트가 제품의 이후 버전을 사용하여 작성된 데이터를 포함하는 WebSphere MQ 큐를 사용하도록 구성됩니다. 에이전트는 이

구성으로 실행될 수 없으므로 종료됩니다.

예를 들어, 버전 7.5.0.6 에이전트가 중지되고 버전 7.5.0.5 레벨로 다운그레이드될 때 실행 중인 일부 인플라이 트 전송이 있는 경우, 다음 번에 에이전트가 시작될 때 SYSTEM.FTE.STATE.*agent\_name* 큐에서 메시지를 확인 하고 7.5.0.5버전을 사용할 때 메시지가 기록되었음을 발견합니다. 이제 버전 7.5.0.5를 사용하므로 에이전트는 이전 단락에 설명된 BFGSS0023E 오류를 보고하고 자체 종료됩니다.

일반적으로 수정팩을 IBM WebSphere MQ 관리 파일 전송 컴포넌트로 이동시키려는 경우, 다음 단계를 완료하 면 에이전트를 재시작할 때 BFGSS0023E 메시지가 나타나지 않아야 합니다.

1. 해당 에이전트가 모두 관리 전송을 완료했는지 확인하십시오.

2. 에이전트를 중지하십시오.

3. 수정팩을 제거하십시오.

4. 에이전트를 재시작하십시오.

#### **관련 태스크**

183 페이지의 『[WebSphere MQ Managed File Transfer](#page-182-0) 에이전트 시작』

파일 전송을 위해 WebSphere MQ Managed File Transfer 에이전트를 사용하려면 먼저 에이전트를 시작해야 합 니다.

### **관련 참조**

615 페이지의 『[WebSphere MQ Managed File Transfer](#page-614-0)의 에이전트 큐』

**fteCreateAgent** 명령으로 생성된 MQSC 명령 스크립트는 다음의 값으로 설정된 매개변수를 사용하여 에이 전트 큐를 작성합니다. 제공된 MQSC 스크립트를 사용하여 큐를 작성하지 않고 수동으로 큐를 작성하는 경우, 다 음 매개변수를 지정된 값으로 설정해야 합니다.

BFGSS0001 - BFGSS9999

# **WebSphere MQ Managed File Transfer의 리턴 코드**

WebSphere MQ Managed File Transfer 명령, Ant 태스크 및 로그 메시지는 기능이 제대로 완료되었는지 여부를 표시하기 위한 리턴 코드를 제공합니다.

다음 표에서는 제품 리턴 코드와 각각의 의미를 나열합니다.

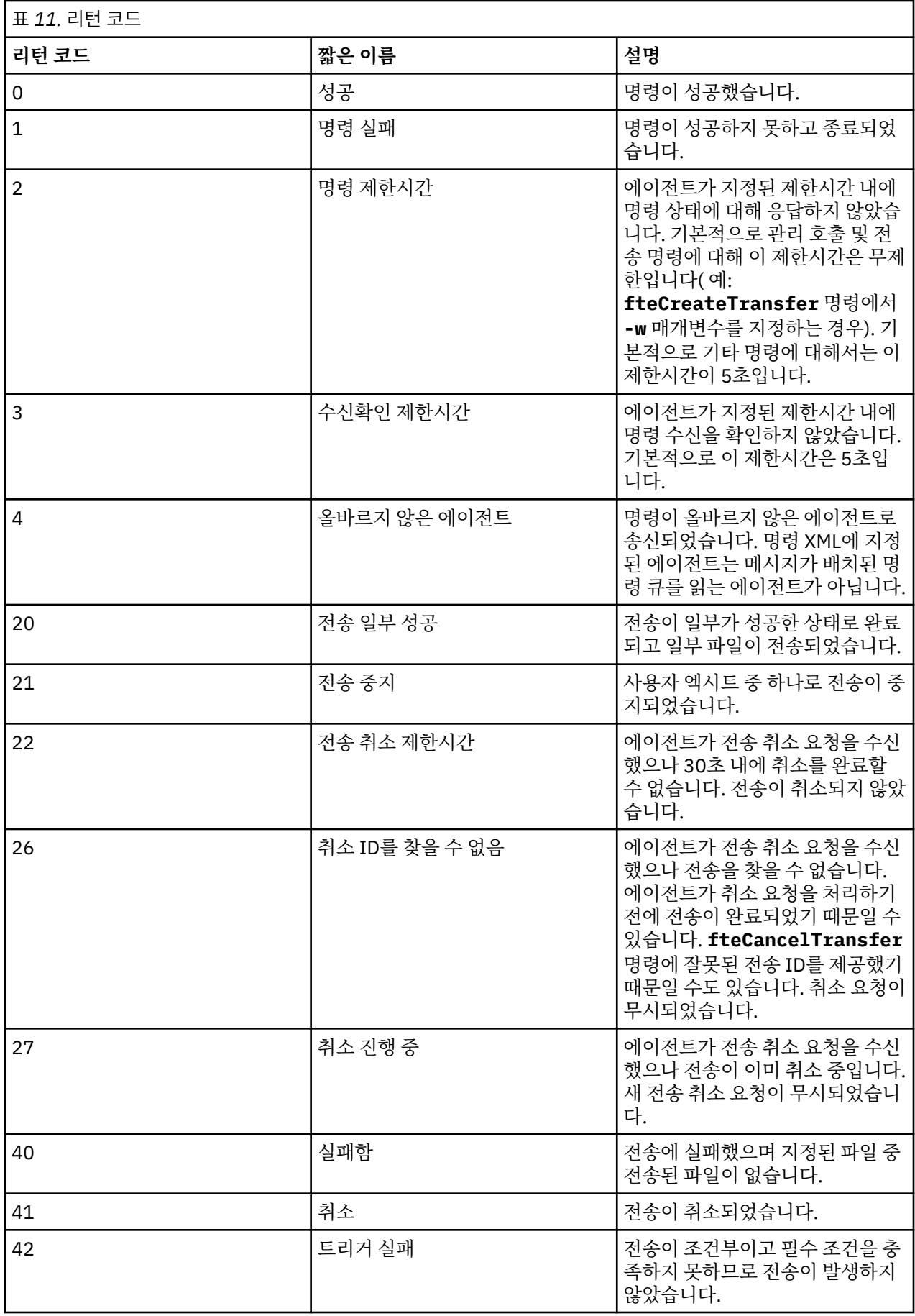

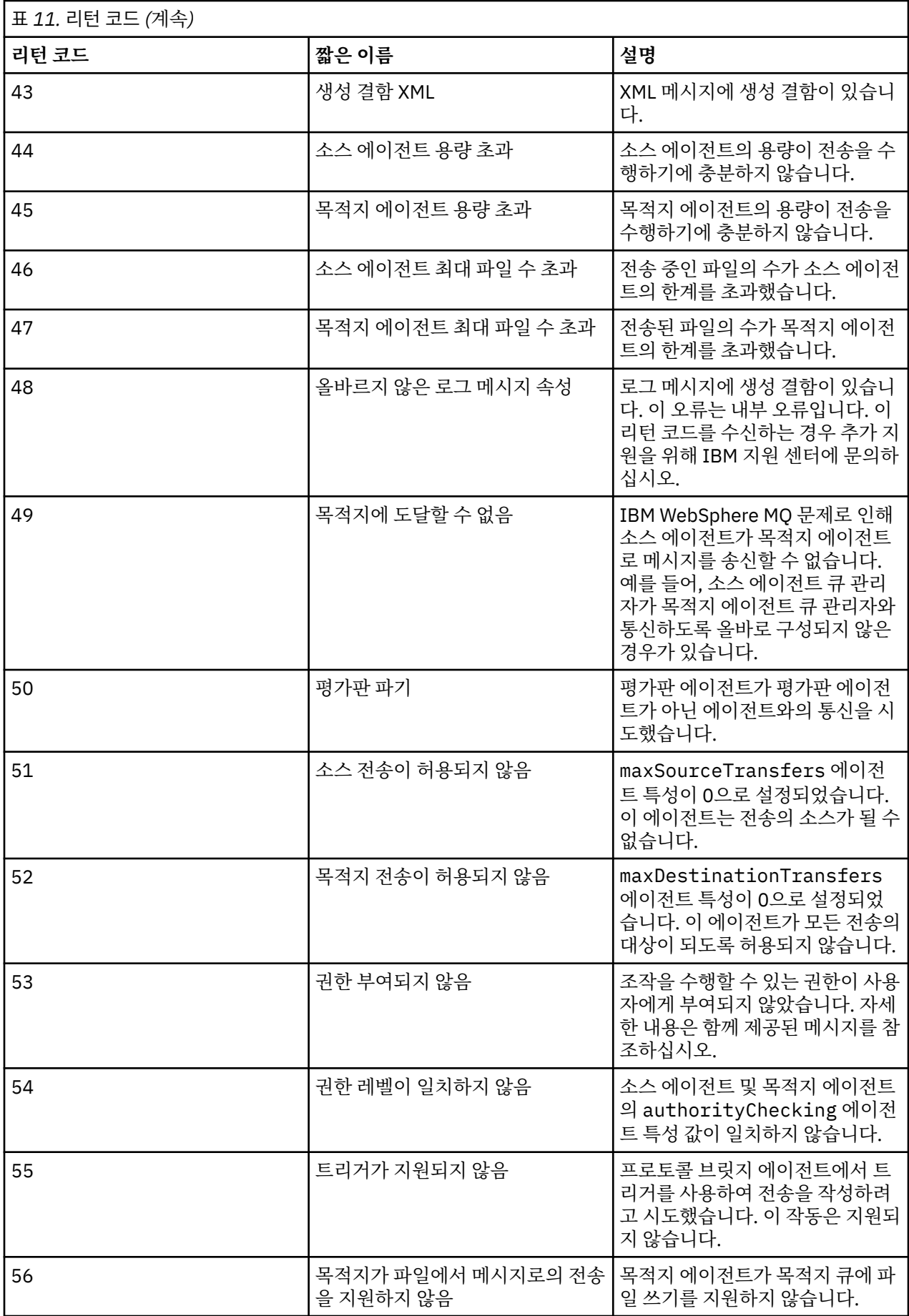

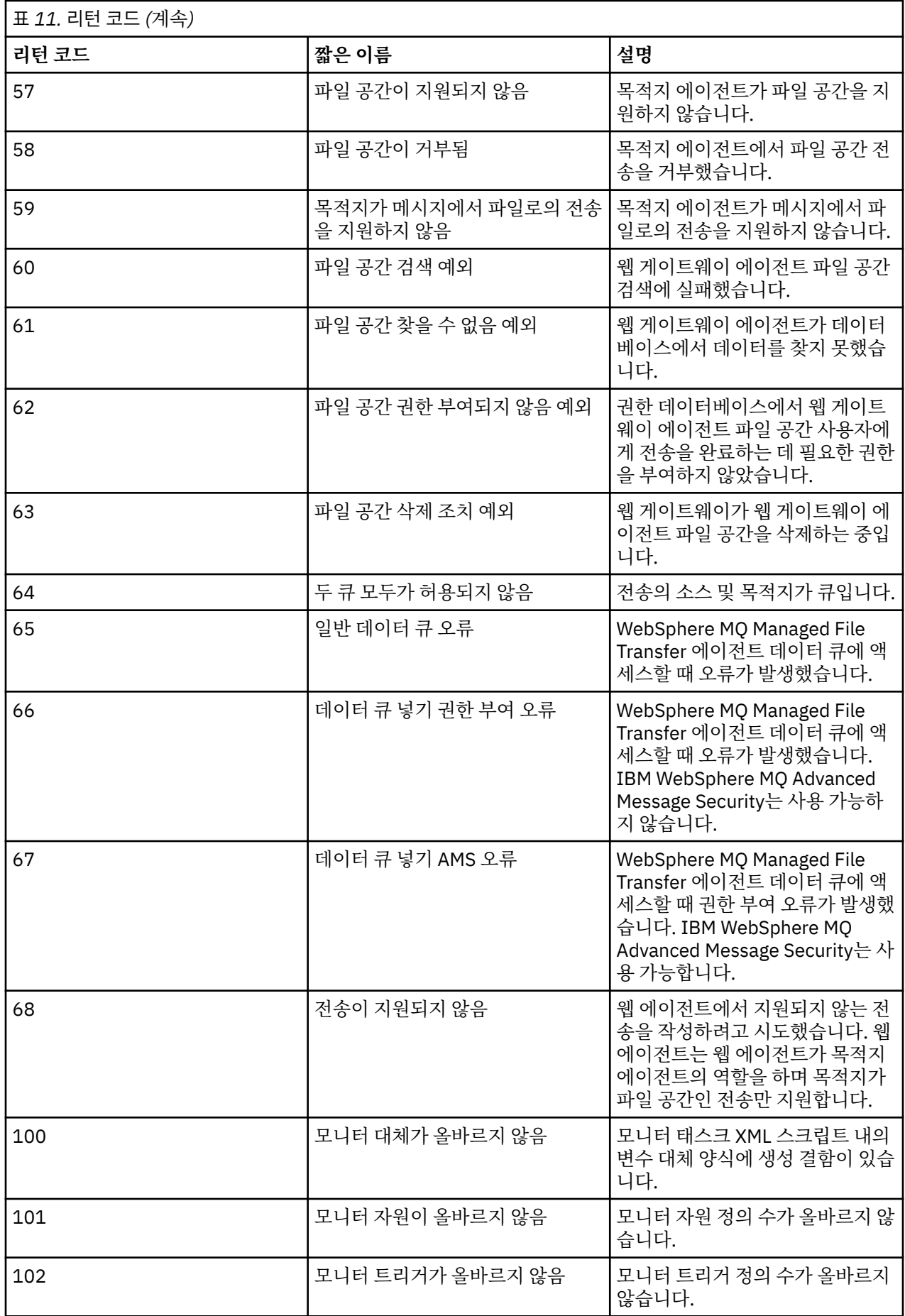

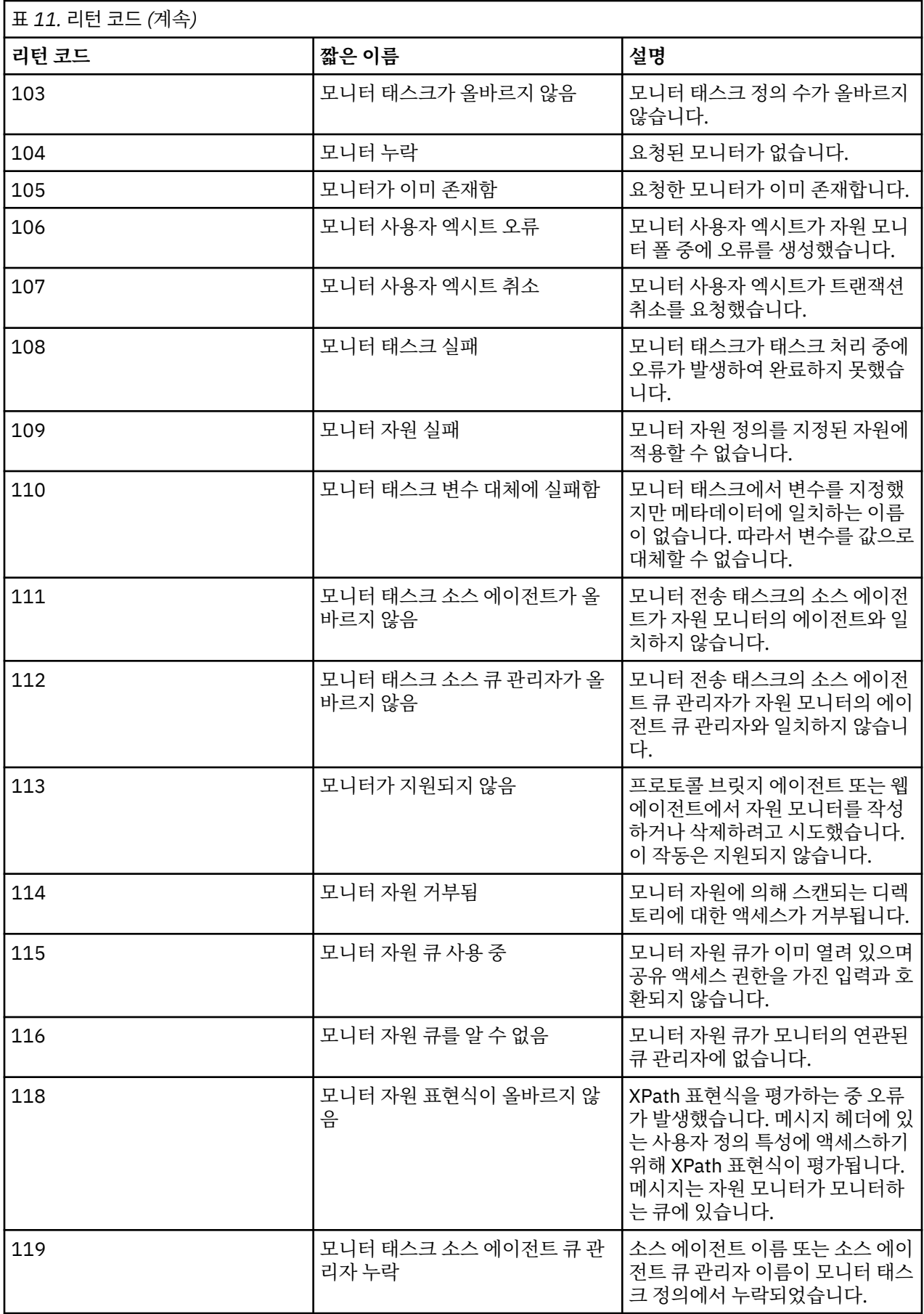

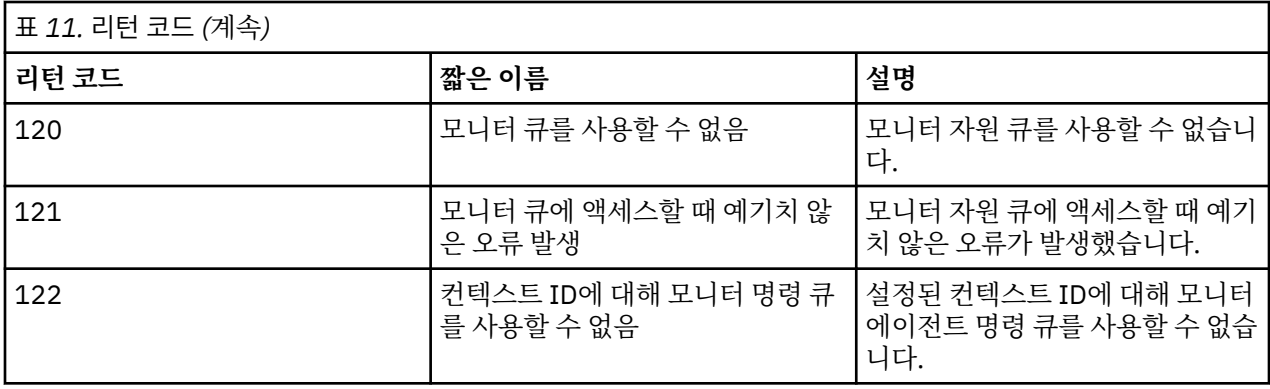

다음 표에는 제품 중간 응답 코드가 의미와 함께 나열됩니다.

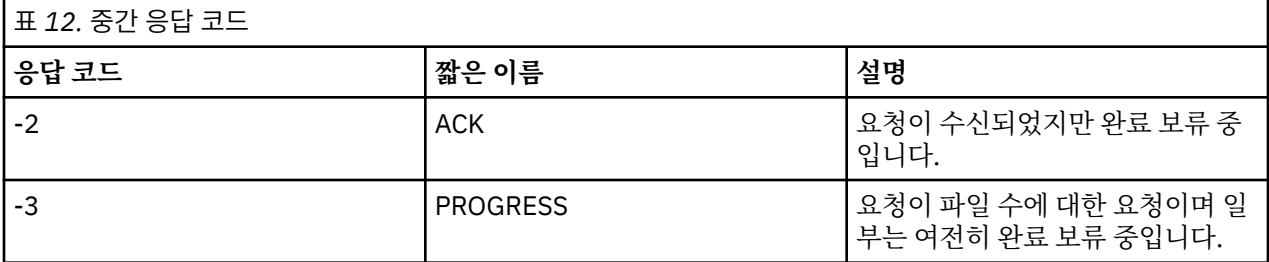

### **참고:**

요청을 생성하는 프로세스가 응답 큐를 제공하는 경우에만 응답 코드가 제공됩니다. 이는 중간 응답이며 WebSphere MQ Managed File Transfer 명령은 최종 응답 코드만 리턴합니다.

#### **관련 참조**

346 페이지의 『전송 시 파일의 리턴 코드』

전송 내의 개별 파일은 자체의 결과 코드를 가지고 있으며 명령의 전반적인 리턴 코드와는 다른 의미를 갖습니다.

### 347 [페이지의](#page-346-0) 『HTTP 응답 코드』

에 대한 요청에 HTTP 응답으로 상태 코드가 리턴됩니다.

## **전송 시 파일의 리턴 코드**

전송 내의 개별 파일은 자체의 결과 코드를 가지고 있으며 명령의 전반적인 리턴 코드와는 다른 의미를 갖습니다.

<action> 요소의 값이 "progress"로 설정된 전송 로그 진행 상황 메시지에서 보고된 각 파일에는 resultCode가 포함된 <status> 요소가 있습니다. 예를 들면, 다음과 같습니다.

```
<action time="2009-11-23T21:28:09.593Z">progress</action>
...
    <status resultCode="1">
        <supplement>BFGI00006E: File &quot;C:\destinationfiles\dest1.doc&quot;
          already exists.</supplement>
     </status>
```
다음 표에서는 resultCode에 사용 가능한 값에 대해 설명합니다.

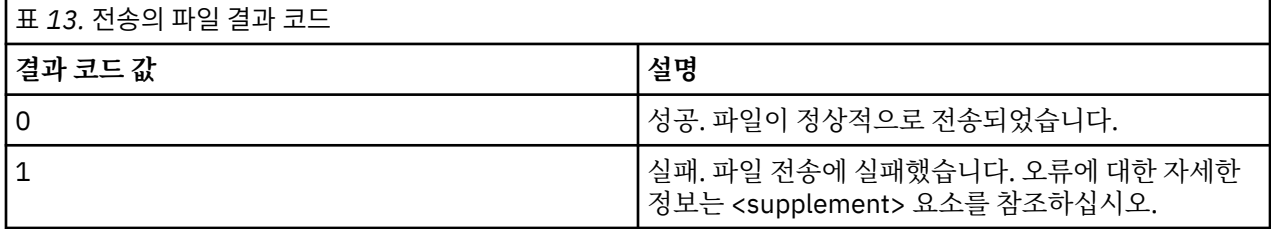

<span id="page-346-0"></span>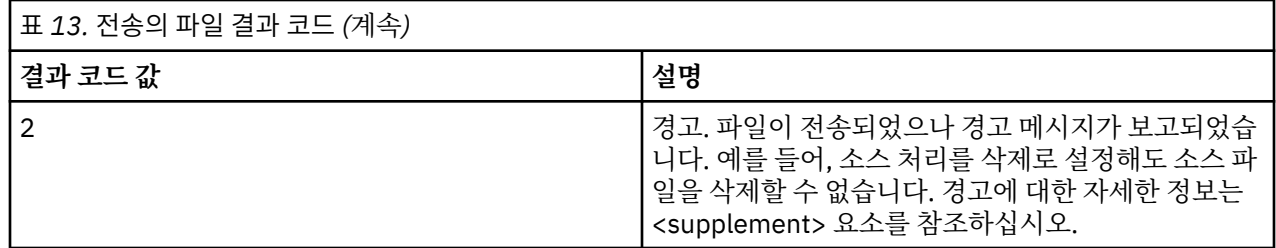

## *HTTP* **응답 코드**

에 대한 요청에 HTTP 응답으로 상태 코드가 리턴됩니다.

웹 게이트웨이에서 리턴하는 응답의 헤더에 HTTP 응답 코드가 포함되어 있습니다. 다음 예제의 HTTP 헤더에는 HTTP 응답 코드 200 OK가 포함되어 있습니다.

HTTP/1.1 **200 OK** Server: WAS/6.0 Content-length: 0

다음 표에서는 HTTP 응답 코드의 가능한 값과 리턴할 수 있는 연관된 WebSphere MQ Managed File Transfer 오류 코드의 예에 대해 설명합니다. WebSphere MQ Managed File Transfer 오류 코드에 대한 자세한 정보는 [진](#page-925-0) 단 [메시지](#page-925-0)를 참조하십시오.

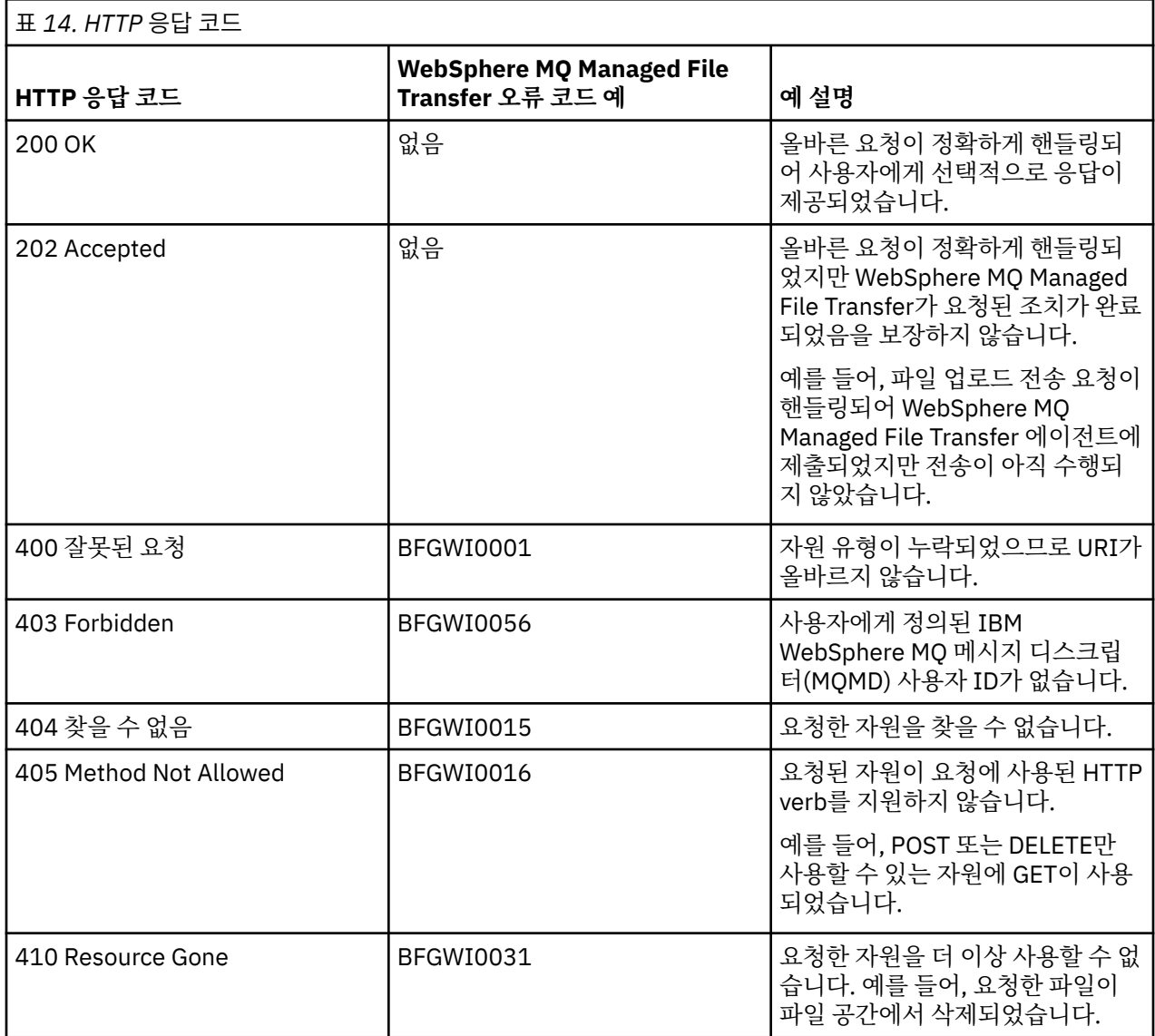

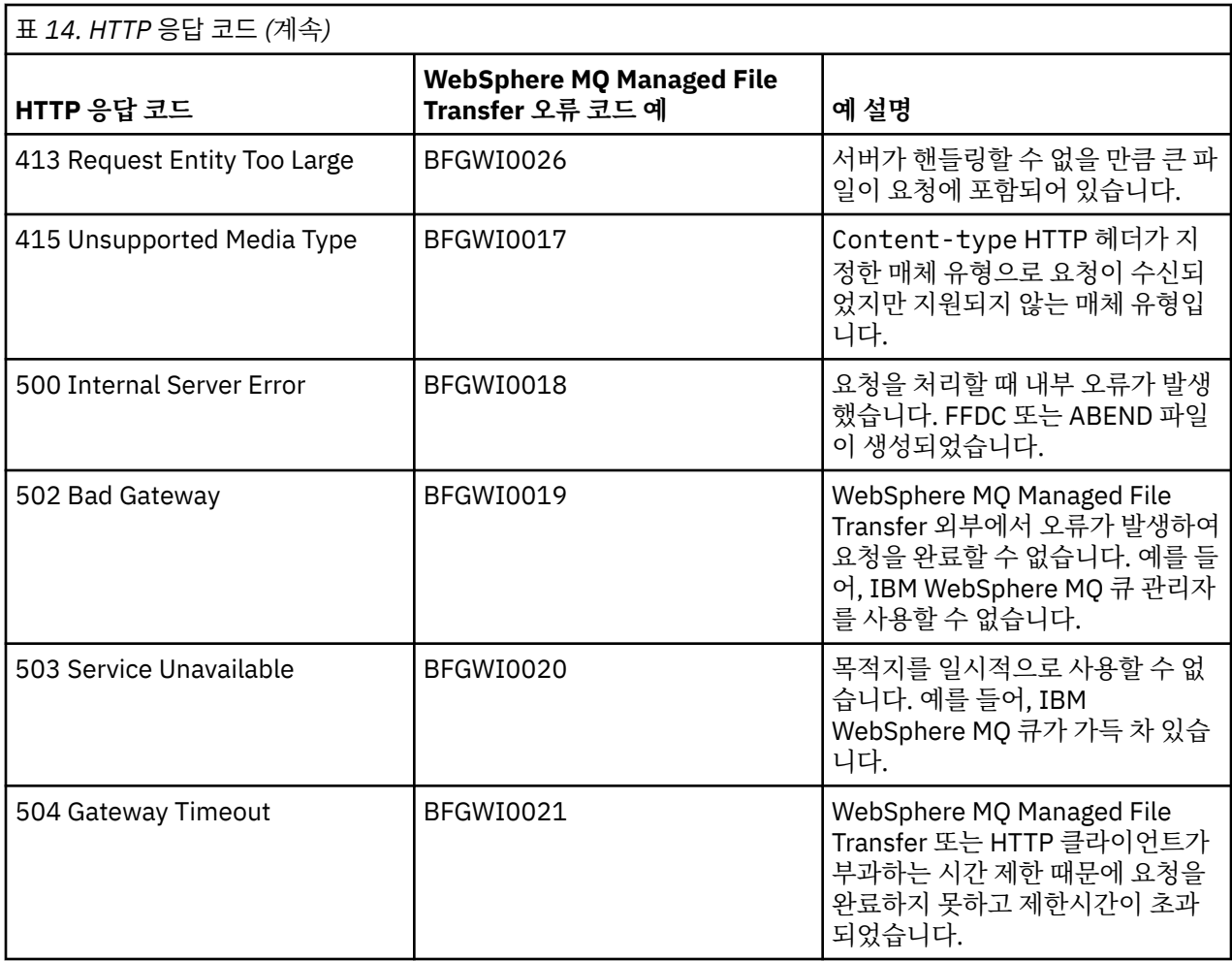

# **웹 게이트웨이 문제점 해결**

다음과 같은 참조 정보 및 예를 사용하여 웹 게이트웨이가 리턴하는 오류를 진단할 수 있습니다.

# **웹 게이트웨이 설치 확인**

이 지시사항에 따라 WebSphere MQ Managed File Transfer 웹 게이트웨이 애플리케이션이 올바르게 배치되는 지 확인합니다.

# **시작하기 전에**

웹 게이트웨이 구성을 확인하기 전에 지시사항에 따라 웹 게이트웨이 애플리케이션을 배치해야 합니다. [150](#page-149-0) 페 이지의 『웹 [게이트웨이](#page-149-0) 구성』의 내용을 참조하십시오.

# **이 태스크 정보**

# **프로시저**

- 1. 보안 역할이 wmqfte-admin인 사용자 ID로 애플리케이션 서버 환경에 로그온하는지 확인하십시오. 자세한 정보는 105 페이지의 『웹 [게이트웨이의](#page-104-0) 사용자 역할』의 내용을 참조하십시오.
- 2. 웹 브라우저에서 다음 URI를 입력하십시오.

http://*host*/wmqfte/ivt?logdbschema=FTELOG&webdbschema=FTEWEB

기본값인 wmqfte 이외의 컨텍스트 루트를 웹 게이트웨이 애플리케이션에 대해 정의한 경우 다음 URI를 사 용하십시오.

http://*host*/*context\_root*/ivt?logdbschema=FTELOG&webdbschema=FTEWEB

**참고:** 웹 게이트웨이 구성 중에 파일 공간 및 전송 실행 기록에 대한 정보를 저장하는 데 필요한 데이터베이스 테이블을 설정합니다. 웹 게이트웨이 설치 확인 애플리케이션은 사용자가 데이터베이스 스키마 이름으로 기 본값을 사용한 것으로 가정합니다. 기본값인 FTELOG(전송 실행 기록 데이터베이스에 해당) 및 FTEWEB(파 일 공간 정보 데이터베이스에 해당) 이외의 데이터베이스 스키마 이름을 정의한 경우 URI에 지정되는 스키마 이름을 변경해야 합니다. 다음 조회 용어를 사용하여 데이터베이스 스키마 이름을 지정하십시오.

#### **logdbschema**

전송 실행 기록 데이터베이스의 스키마 이름

#### **webdbschema**

파일 공간 정보 데이터베이스의 스키마 이름

예를 들어, 전송 실행 기록 데이터베이스의 스키마 이름이 MYLOG이고 파일 공간 정보 데이터베이스의 스키 마 이름이 MYWEB인 경우 다음 URI를 사용하십시오.

http://*host*/wmqfte/ivt?logdbschema=MYLOG&webdbschema=MYWEB

데이터베이스 설정에 대한 자세한 정보는 150 페이지의 『파일 공간에서 사용하도록 [데이터베이스](#page-149-0) 설정』 및 170 페이지의 『웹 [게이트웨이에서](#page-169-0) 사용하도록 데이터베이스 로거 구성』의 내용을 참조하십시오.

### **결과**

웹 브라우저에 일부 기본 웹 게이트웨이 기능의 테스트 결과와 웹 게이트웨이 설치에 대한 구성 정보를 나열하는 페이지가 표시됩니다. 자세한 정보는 172 페이지의 『웹 게이트웨이 설치 확인 [애플리케이션』](#page-171-0)의 내용을 참조 하십시오.

## **웹 게이트웨이 설치 확인 애플리케이션**

WebSphere MQ Managed File Transfer에서는 웹 게이트웨이 설치 확인 애플리케이션을 제공합니다. 이 애플리 케이션을 사용하여 웹 게이트웨이 설치에 대한 구성 값을 보고 기본 웹 게이트웨이 기능을 테스트합니다.

설치 확인 애플리케이션에 액세스하는 방법은 171 페이지의 『웹 [게이트웨이](#page-170-0) 설치 확인』의 내용을 참조하십시 오. 애플리케이션은 웹 게이트웨이 설치의 구성 값과 기본 웹 게이트웨이 기능 테스트의 결과를 표시합니다.

# **구성 값**

애플리케이션 서버에서 웹 게이트웨이를 배치할 때 여러 초기화 매개변수의 값을 제공합니다. WebSphere Application Server 버전 7.0을 사용하는 경우, 관리 콘솔에서 **서블릿의 매개변수 초기화** 단계를 사용하여 이러 한 값을 제공합니다. WebSphere Application Server Community Edition을 사용하는 경우에는 web.xml 파일 에서 이러한 값을 설정합니다.

애플리케이션은 **웹 게이트웨이 구성 정보**라는 표제 아래에 다음과 같은 웹 게이트웨이 설정에 대한 값을 나열합 니다.

#### **서블릿 정보**

배치한 웹 게이트웨이 서블릿의 이름 및 버전입니다.

#### **웹 게이트웨이 이름**

배치한 웹 게이트웨이의 이름입니다. **webGatewayName** 초기화 매개변수에 대해 이 값을 제공했습니다.

#### **컨텍스트 루트**

웹 게이트웨이 애플리케이션에 대해 정의한 컨텍스트 루트입니다. WebSphere Application Server Community Edition에서는 WEB-INF/geronimo-web.xml 파일에 있는 <web:context-root> 요소의 값입니다. WebSphere Application Server 버전 7.0에서는 웹 게이트웨이 애플리케이션을 설치할 때 **웹 모 듈에 대한 컨텍스트 루트 맵핑** 단계에서 이 값이 설정됩니다. 기본값은 wmqfte입니다.

#### **파일 공간 루트 디렉토리**

웹 게이트웨이에서 작성 및 관리하는 파일 공간의 루트 디렉토리 경로입니다. **fileSpaceRoot** 초기화 매개 변수에 대해 이 값을 제공했습니다.

#### **임시 파일 업로드 루트 디렉토리**

웹 게이트웨이에서 시작한 전송과 관련된 임시 파일의 스토리지에 대한 디렉토리 경로입니다. **tempFileUploadDir** 초기화 매개변수에 대해 이 값을 제공했습니다.

#### **임시 파일 업로드 디렉토리의 최대 크기**

사용자가 웹 게이트웨이에서 시작한 전송과 관련된 임시 파일을 저장하는 데 허용되는 최대 공간 크기(MB) 입니다. **maxTempFileUploadSpace** 초기화 매개변수에 대해 이 값을 제공했습니다.

#### **MQMFT 웹 에이전트 이름**

웹 게이트웨이에서 시작한 전송의 소스로 작용하는 WebSphere MQ Managed File Transfer 에이전트의 이 름입니다. **agentName** 초기화 매개변수에 대해 이 값을 제공했습니다. **fteCreateWebAgent** 명령을 실행 할 때 **-agentName** 매개변수를 사용하여 웹 에이전트에 대해 지정한 이름입니다.

### **조정 큐 관리자 이름**

전송 정보의 로그를 기록하기 위해 웹 게이트웨이에서 사용하는 조정 큐 관리자의 이름입니다. **coordinationQMgr** 초기화 매개변수에 대해 이 값을 제공했습니다.

#### **기본 MQMD 사용자 ID**

사용자에 대해 정의된 특정 MQMD 사용자 ID가 없는 경우 요청 사용자와 연관시킬 기본 IBM WebSphere MQ 메시지 디스크립터(MQMD) 사용자 ID입니다. **defaultMQMDUserID** 초기화 매개변수에 대해 이 값을 제공했습니다.

# **CSRF 보호**

웹 게이트웨이가 현재 CSRF(Cross-Site Request Forgery) 공격을 방지하기 위해 CSRF 토큰 유효성 검증을 수행하도록 구성되어 있는지 나타냅니다. **CSRFProtection** 초기화 매개변수에 대해 이 값을 제공했습니 다.

#### **애플리케이션 서버 정보**

웹 게이트웨이 애플리케이션을 호스팅하는 애플리케이션 서버의 이름 및 버전입니다.

### **웹 게이트웨이 테스트**

설치 확인 애플리케이션은 **웹 게이트웨이 테스트 결과** 표제 아래에 여러 테스트의 결과를 표시합니다. 테스트가 실패하면, WebSphere MQ Managed File Transfer 오류 코드 및 메시지가 **정보** 열에 표시됩니다. 오류 메시지에 대한 자세한 정보는 진단 [메시지](#page-925-0)를 참조하십시오. 다음과 같은 테스트가 나열됩니다.

#### **임시 스토리지에 파일 업로드**

**임시 파일 업로드 루트 디렉토리** 필드에서 이름 지정되는 디렉토리를 테스트합니다. 애플리케이션은 해당 디 렉토리가 존재하고 읽기 및 쓰기 가능하며 해당 디렉토리에 기록된 데이터를 다시 읽을 수 있는지 테스트합 니다.

#### **파일 공간 스토리지에 파일 업로드**

**파일 공간 루트 디렉토리** 필드에서 이름 지정되는 디렉토리를 테스트합니다. 애플리케이션은 해당 디렉토리 가 존재하고 읽기 및 쓰기 가능하며 해당 디렉토리에 기록된 데이터를 다시 읽을 수 있는지 테스트합니다.

#### **전송 실행 기록 데이터베이스 액세스**

전송 실행 기록 데이터베이스에 대한 연결이 존재하는지 테스트합니다. WebSphere Application Server 버 전 7을 사용하는 경우, 애플리케이션은 웹 게이트웨이 배치 시 구성한 데이터 소스를 테스트합니다. 자세한 정보는 163 페이지의 『[WebSphere Application Server](#page-162-0) 버전 7.0에 웹 게이트웨이 배치 준비』의 내용을 참 조하십시오. WebSphere Application Server Community Edition을 사용하는 경우, 애플리케이션은 웹 게이 트웨이 배치 시 구성한 데이터베이스 풀을 테스트합니다. 자세한 정보는 152 페이지의 『[WebSphere](#page-151-0) [Application Server Community Edition](#page-151-0)에 웹 게이트웨이 배치 준비』의 내용을 참조하십시오. 애플리케이

<span id="page-350-0"></span>션은 데이터베이스 풀 또는 데이터 소스 설정 시 제공한 신임 정보를 사용하여 데이터베이스에 액세스할 수 있는지 검사합니다.

또한 애플리케이션은 필수 데이터베이스 테이블이 존재하는지 검사합니다. 자세한 정보는 150 [페이지의](#page-149-0) 『파일 공간에서 사용하도록 [데이터베이스](#page-149-0) 설정』 및 170 페이지의 『웹 [게이트웨이에서](#page-169-0) 사용하도록 데이 [터베이스](#page-169-0) 로거 구성』의 내용을 참조하십시오.

테스트의 마지막 부분에서는 JPA (Java Persistence API) 오브젝트가 올바르게 정의되었는지 확인한다.

### **파일 공간 정보 데이터베이스 액세스**

파일 공간 정보 데이터베이스에 대한 연결이 존재하는지 테스트합니다.WebSphere Application Server 버 전 7을 사용하는 경우, 애플리케이션은 웹 게이트웨이 배치 시 구성한 데이터 소스를 테스트합니다. 자세한 정보는 163 페이지의 『[WebSphere Application Server](#page-162-0) 버전 7.0에 웹 게이트웨이 배치 준비』의 내용을 참 조하십시오. WebSphere Application Server Community Edition을 사용하는 경우, 애플리케이션은 웹 게이 트웨이 배치 시 구성한 데이터베이스 풀을 테스트합니다. 자세한 정보는 152 페이지의 『[WebSphere](#page-151-0) [Application Server Community Edition](#page-151-0)에 웹 게이트웨이 배치 준비』의 내용을 참조하십시오. 애플리케이 션은 데이터베이스 풀 또는 데이터 소스 설정 시 제공한 신임 정보를 사용하여 데이터베이스에 액세스할 수 있는지 검사합니다.

또한 애플리케이션은 필수 데이터베이스 테이블이 존재하는지 검사합니다. 자세한 정보는 150 [페이지의](#page-149-0) 『파일 공간에서 사용하도록 [데이터베이스](#page-149-0) 설정』 및 170 페이지의 『웹 [게이트웨이에서](#page-169-0) 사용하도록 데이 [터베이스](#page-169-0) 로거 구성』의 내용을 참조하십시오.

테스트의 마지막 부분에서는 JPA (Java Persistence API) 오브젝트가 올바르게 정의되었는지 확인한다.

# **웹 게이트웨이에 추적 사용**

웹 게이트웨이의 문제점을 진단하기 위해 웹 게이트웨이를 호스트하는 애플리케이션 서버에서 추적을 사용 가능 하게 할 수 있습니다.

### **관련 태스크**

351 페이지의 『WebSphere Application Server Community Edition에서 추적 사용』

웹 게이트웨이 애플리케이션이 WebSphere Application Server Community Edition에서 실행되는 경우, 이 지 시사항에 따라 웹 게이트웨이 애플리케이션에 대해 추적을 사용 가능하게 할 수 있습니다. 웹 게이트웨이 애플리 케이션이 요청을 수신하여 처리할 때 이 애플리케이션에서 추적을 생성합니다.

#### 352 페이지의 『[WebSphere Application Server](#page-351-0) 버전 7.0에서 추적 사용』

웹 게이트웨이 애플리케이션이 WebSphere Application Server 버전 7.0에서 실행되는 경우, 이 지시사항에 따 라 웹 게이트웨이 애플리케이션에 대해 추적을 사용 가능하게 할 수 있습니다. 웹 게이트웨이 애플리케이션이 요 청을 수신하여 처리할 때 이 애플리케이션에서 추적을 생성합니다.

### *WebSphere Application Server Community Edition***에서 추적 사용**

웹 게이트웨이 애플리케이션이 WebSphere Application Server Community Edition에서 실행되는 경우, 이 지 시사항에 따라 웹 게이트웨이 애플리케이션에 대해 추적을 사용 가능하게 할 수 있습니다. 웹 게이트웨이 애플리 케이션이 요청을 수신하여 처리할 때 이 애플리케이션에서 추적을 생성합니다.

## **이 태스크 정보**

추적 파일은 애플리케이션 서버 표준 출력(STDOUT) 파일에 기록됩니다. WebSphere Application Server Community Edition에서 추적을 사용 가능하게 하려면 다음 단계를 수행하십시오.

## **프로시저**

1. 텍스트 편집기에서 Application Server Java Runtime Environment의 logging.properties 파일을 여 십시오.

logging.properties 파일은 <*WASCE\_JRE*>/jre/lib 디렉토리에서 찾을 수 있습니다. 여기서 *WASCE\_JRE* 는 WebSphere Application Server Community Edition에서 사용하는 JRE (Java Runtime Environment) 의 위치입니다.

2. 다음 행을 logging.properties 파일에 추가하십시오.

com.ibm.wmqfte.level=FINEST com.ibm.wmqfte.handlers=com.ibm.wmqfte.ras.container.EventLogFileHandler,com.ibm.wmqfte.ras.container.Tra

- <span id="page-351-0"></span>3. logging.properties 파일을 저장하십시오.
- 4. WebSphere Application Server Community Edition을 재시작하십시오.

### **관련 태스크**

152 페이지의 『[WebSphere Application Server Community Edition](#page-151-0)에 웹 게이트웨이 배치 준비』

이 지시사항에 따라 WebSphere MQ Managed File Transfer 서비스 웹 게이트웨이 엔터프라이즈 애플리케이션 을 WebSphere Application Server Community Edition에 배치하기 전에 사용자 환경을 설정할 수 있습니다. 사 용 중인 환경에 맞게 배치 계획의 예를 사용자 정의하십시오.

### *WebSphere Application Server* **버전** *7.0***에서 추적 사용**

웹 게이트웨이 애플리케이션이 WebSphere Application Server 버전 7.0에서 실행되는 경우, 이 지시사항에 따 라 웹 게이트웨이 애플리케이션에 대해 추적을 사용 가능하게 할 수 있습니다. 웹 게이트웨이 애플리케이션이 요 청을 수신하여 처리할 때 이 애플리케이션에서 추적을 생성합니다.

### **이 태스크 정보**

추적을 사용 가능하게 하기 위해 애플리케이션 서버를 재시작할 필요는 없습니다. 추적 파일은 애플리케이션 서 버 로그 디렉토리에 기록됩니다. WebSphere Application Server 버전 7.0에서 추적을 사용 가능하게 하려면 다 음 단계를 수행하십시오.

## **프로시저**

- 1. WebSphere Application Server 버전 7.0 관리 콘솔에서 **문제점 해결-> 로그 및 추적**을 선택하십시오.
- 2. **로그 및 추적** 패널에서 웹 게이트웨이 애플리케이션이 배치된 애플리케이션 서버의 이름을 클릭하십시오. 새 패널이 열립니다.
- 3. **로그 세부사항 레벨 변경**을 클릭하여 애플리케이션 서버의 현재 로깅 레벨을 확인하십시오.
- 4. **런타임** 탭을 선택하여 현재 실행 중인 애플리케이션 서버 인스턴스에서 추적을 사용 가능하게 하십시오.
	- a) 추적 레벨 com.ibm.wmqfte=all을 기존 구성에 추가하십시오.
		- 기존 추적 레벨이 구성되어 있는 경우 콜론을 사용하여 추적 레벨을 구분하십시오. 예를 들어 서버가 이미 추적 레벨 \*=info로 구성되었으면, \*=info:com.ibm.wmqfte=all을 설정하여 웹 게이트웨이 추적 을 추가하십시오.
		- b) **확인**을 클릭하여 변경을 저장하십시오.
- 5. 옵션: 애플리케이션 서버가 재시작될 때 추적이 사용되게 하려면 **구성** 탭을 선택하십시오.
	- a) 추적 레벨 com.ibm.wmqfte=all을 기존 구성에 추가하십시오.

기존 추적 레벨이 구성되어 있는 경우 콜론을 사용하여 추적 레벨을 구분하십시오. 예를 들어 서버가 이미 추적 레벨 \*=info로 구성되었으면, \*=info:com.ibm.wmqfte=all을 설정하여 웹 게이트웨이 추적 을 추가하십시오.

b) **확인**을 클릭하여 변경을 저장하십시오.

예에 나오는 배치 계획을 사용자 정의해야 합니다.

#### **관련 태스크**

163 페이지의 『[WebSphere Application Server](#page-162-0) 버전 7.0에 웹 게이트웨이 배치 준비』 이 지시사항에 따라 WebSphere MQ Managed File Transfer 웹 게이트웨이 엔터프라이즈 애플리케이션을 WebSphere Application Server 버전 7.0에 배치하기 전에 필수 자원을 정의할 수 있습니다. 사용자 환경에 맞게

**공통 문제점**

다음 참조 및 태스크 정보에는 웹 게이트웨이에서 리턴한 오류의 예와 오류를 방지하기 위한 팁이 포함되어 있습 니다.

## *URI(Uniform Resource Identifier)***의 대소문자 구분**

웹 게이트웨이를 통한 요청의 URI 중 일부는 대소문자를 구분하고 일부는 구분하지 않습니다.

자세한 정보는 808 페이지의 『웹 게이트웨이 사용을 위한 [URI\(Uniform Resource Identifier\)](#page-807-0) 구문』의 내용을 참조하십시오. 다음 예는 URI를 대문자로 사용하여 *transfer* 자원의 주소를 지정한 결과입니다.

1. 다음 HTTP 요청은 전송 정보에 대한 요청을 제출합니다.

GET HTTP/1.1 /TRANSFER/414d51204d554e474f4e474f4d55474d512474f4e4ca74f2 Host: example.com User-Agent: mozilla

2. 웹 게이트웨이는 다음 형식으로 HTTP 응답을 리턴합니다.

```
HTTP/1.1 404 Not Found
Content-Type text/html;charset=ISO-8859-1
Content-Language CenterContent-Length 97<br>Connection Close
Connection<br>Date Wed
        Date Wed, 28 Apr 2010 15:34:28 GMT
Server WebSphere Application Server/7.0
Error 404: SRVE0190E: 
File not found: /TRANSFER/414d51204d554e474f4e474f4d55474d512474f4e4ca74f2
```
애플리케이션 서버로부터 오류 메시지가 리턴됩니다. 오류 메시지의 정확한 표현은 웹 게이트웨이를 배치한 애플리케이션 서버에 따라 다릅니다.

요청을 유효하게 하려면 다음 예에 보인 것과 같이 요청의 URI에 쓰이는 자원 이름을 소문자로 지정하십시오.

1. GET HTTP/1.1 /**transfer**/414d51204d554e474f4e474f4d55474d512474f4e4ca74f2 Host: example.com User-Agent: mozilla

200이 아닌 상태 코드와 함께 HTTP 응답을 수신하는 경우 자세한 정보는 HTTP 응답 코드를 참조하십시오.

### **웹 게이트웨이에서 사용하도록 데이터베이스 로거 구성**

다음 예는 데이터베이스 로거가 올바로 구성되지 않은 경우 전송 상태 요청의 결과를 보여줍니다.

# **이 태스크 정보**

1. 다음 HTTP 요청은 전송 조회를 제출합니다.

```
GET HTTP/1.1 /transfer/414d51204d554e474f2afed834435bc6edaf323520204cee
Host: example.com
User-Agent: mozilla
```
2. 웹 게이트웨이는 다음 형식으로 HTTP 응답을 리턴합니다.

```
HTTP/1.1 500 Internal Server Error
Server: WAS/6.0
Content-length: 93
Content-type: text/plain
BFGWI0018E: The request could not be completed due to an internal 
web application server error.
```
요청을 올바르게 처리할 수 있도록 데이터베이스 로거를 구성하려면 다음 단계를 수행하십시오.

## **프로시저**

- 1. WebSphere MQ Managed File Transfer 데이터베이스 로거를 설치하십시오. 데이터베이스 로거 설치 및 구 성에 대한 자세한 정보는 121 페이지의 『[WebSphere MQ Managed File Transfer](#page-120-0) 로거 구성』의 내용을 참 조하십시오.
- 2. WebSphere MQ Managed File Transfer 데이터베이스 로거가 이미 설치되어 있는 경우, 데이터베이스 테이 블이 최신인지 확인하십시오. 데이터베이스 테이블을 업데이트하려면 다음 디렉토리에 제공되는 SQL 파일을 사용하십시오.
	- 분산 플랫폼: *MQ\_INSTALLATION\_PATH*/mqft/sql

**관련 태스크**

137 페이지의 『[WebSphere MQ Managed File Transfer JEE](#page-136-0) 데이터베이스 로거 설치』 JEE 데이터베이스 로거를 설치 및 구성하려면 다음 지시사항을 따르십시오.

129 페이지의 『[WebSphere MQ Managed File Transfer](#page-128-0) 독립형 데이터베이스 로거 설치』 독립형 데이터베이스 로거를 설치 및 구성하려면 다음 단계를 완료하십시오.

### **올바르지 않은 전송 상태 보기 요청**

웹 게이트웨이를 통해 파일 전송 상태를 보기 위한 요청을 제출하는 경우, HTTP 오류 코드 및 WebSphere MQ Managed File Transfer 오류 메시지가 수신될 수 있습니다. 다음 예는 올바르지 않은 전송 ID로 상태 정보를 요 청한 결과입니다.

1. 다음 HTTP 요청은 절단된 전송 ID를 제출합니다.

```
GET HTTP/1.1 /transfer/414d51204d554e474f2
Host: example.com
User-Agent: mozilla
```
2. 웹 게이트웨이는 다음 형식으로 HTTP 응답을 리턴합니다.

HTTP/1.1 400 Bad Request Server: WAS/6.0 Content-length: 64 Content-type: text/plain BFGWI0022E: The supplied transfer ID did not have a length of 48 characters. This is not a valid transfer ID.

200이 아닌 상태 코드와 함께 HTTP 응답을 수신하는 경우 자세한 정보는 HTTP 응답 코드를 참조하십시오.

### **파일 업로드 시 발생하는 문제점**

웹 게이트웨이를 통해 파일 업로드 요청을 제출하는 경우, HTTP 오류 코드 및 WebSphere MQ Managed File Transfer 오류 메시지가 수신될 수 있습니다. 다음 예는 파일 업로드 요청 시 수신되는 오류의 몇몇 가능한 원인을 보여줍니다.

## **MQMD 사용자 ID 지정 실패**

웹 게이트웨이를 사용하여 파일 업로드를 요청하고 정의된 IBM WebSphere MQ 메시지 디스크립터(MQMD) 사 용자 ID가 없는 경우 전송이 실패하고 HTTP 응답 코드 403이 표시됩니다. 웹 게이트웨이가 리턴하는 HTTP 응답 코드에 대한 자세한 정보는 347 [페이지의](#page-346-0) 『HTTP 응답 코드』 주제를 참조하십시오. 웹 게이트웨이를 호스팅하 는 애플리케이션 서버의 추적을 사용 가능하게 설정한 경우 추적 파일에 다음 정보가 기록됩니다.

BFGWI0056E: User *fte-user* is not permitted to access the system due to an MQMD user identifier not being available.

이 예에서 *fte-user*는 파일 업로드 요청을 제출하는 사용자입니다. 사용자의 애플리케이션 서버에서 추적을 구성 하는 작업에 대한 지시사항은 351 페이지의 『웹 [게이트웨이에](#page-350-0) 추적 사용』을 참조하십시오.

웹 게이트웨이를 통해 파일 전송 요청을 정상적으로 제출하려면 전송에 사용할 MQMD 사용자 ID를 정의해야 합 니다. 각 사용자에게 고유한 MQMD 사용자 ID를 정의하거나 기본 MQMD 사용자 ID를 정의할 수 있습니다.

웹 사용자 ID 및 MQMD 사용자 ID 간 맵핑 세트를 정의하려면 웹 게이트웨이 관리 API를 사용하십시오. 자세한 정보는 284 [페이지의](#page-283-0) 『예: MQMD 사용자 ID에 웹 사용자 ID 맵핑』 및 831 [페이지의](#page-830-0) 『MQMD 사용자 ID에 웹 사용자 ID를 [맵핑하는](#page-830-0) 데 사용할 XML 형식』 주제를 참조하십시오. MQMD 사용자 ID가 정의되지 않은 사용자가 파일 업로드 요청을 제출하는 경우 **defaultMQMDUserID** 매개변수의 값이 사용됩니다. 이 매개변수 설정에 대 한 지시사항은 152 페이지의 『[WebSphere Application Server Community Edition](#page-151-0)에 웹 게이트웨이 배치 준 [비』](#page-151-0) 및 168 페이지의 『[WebSphere Application Server](#page-167-0) 버전 7.0에 웹 게이트웨이 배치』 주제를 참조하십시 오.

# **목적지 에이전트 지정 실패**

1. 다음 HTTP 요청은 목적지 에이전트를 지정하지 않고 파일 업로드 요청을 제출합니다.

POST HTTP/1.1 /file/agent/ Host: example.com User-Agent: mozilla Content-Type: multi-part/form-data; boundary=Aa6b74 x-fte-checksum: MD5 --Aa6b74 Content-Disposition: form-data; name="files"; filename="myfile.txt" Content-Type: text/plain Account No, Balance 123456, 100.00 234567, 1022.00 345678, 2801.00 456789, 16.75 --Aa6b74

2. 웹 게이트웨이는 다음 형식으로 HTTP 응답을 리턴합니다.

HTTP/1.1 400 Bad Request Server: WAS/6.0 Content-length: 62 Content-type: text/plain BFGWI0002E: URI is incomplete: missing destination agent name.

요청을 유효하게 하려면 다음 예에 보인 것과 같이 요청의 URI에 목적지 에이전트 이름을 지정하십시오.

```
1. POST HTTP/1.1 /file/agent/ACCOUNTS
   Host: example.com
   User-Agent: mozilla
   Content-Type: multi-part/form-data; boundary=Aa6b74
   x-fte-checksum: MD5
    --Aa6b74
   Content-Disposition: form-data; name="files"; filename="myfile.txt"
   Content-Type: text/plain
   Account No, Balance
    123456, 100.00
    234567, 1022.00
    345678, 2801.00
    456789, 16.75
   --Aa6b74
```
200이 아닌 상태 코드와 함께 HTTP 응답을 수신하는 경우 자세한 정보는 HTTP 응답 코드를 참조하십시오.

# **필수 권한 없이 파일 공간 작성**

WebSphere MQ Managed File Transfer 웹 게이트웨이를 통해 파일 공간을 작성하려면, 사용자 ID가 적절한 MQMFT 보안 역할과 연관되어 있어야 합니다. 올바른 권한 없이 파일 공간을 작성하려 하면, HTTP 오류 코드 및 WebSphere MQ Managed File Transfer 오류 메시지가 수신됩니다. 다음 예는 적절한 권한 없이 파일 공간을 작 성하려 하는 사용자입니다.

1. 다음 HTTP 요청은 파일 공간 작성에 필요한 형식을 따릅니다. 요청을 제출하는 사용자는 jill이고 employees 그룹의 구성원입니다. employees 그룹은 웹 게이트웨이를 호스팅하는 애플리케이션 서버 환 경에 정의되어 있습니다. employees 그룹은 wmqfte-filespace-create 역할 또는 wmqfte-admin 역할과 연관되어 있지 않습니다. 사용자 jill과 lakshmi가 파일을 전송할 수 있는 kevin 파일 공간을 사 용자 jill이 작성하려 합니다.

```
POST HTTP/1.1 /admin/filespace/kevin
Host: example.com
User-Agent: mozilla
Content-Type: application/xml
<?xml version="1.0" encoding="UTF-8"?>
<filespaces>
   <filespace>
     <quota bytes="1048576"/>
     <writers>
       <authorized action="add">
         <agent-user>jill</agent-user>
```

```
 <agent-user>lakshmi</agent-user>
       </authorized>
       <unauthorized action="add">
         <agent-user>mary</agent-user>
       </unauthorized>
     </writers>
   </filespace>
</filespaces>
```
2. 웹 게이트웨이는 다음 형식으로 HTTP 응답을 리턴합니다.

HTTP/1.1 401 Unauthorized Server: Apache-Coyote/1.1 Content-Type: text/plain;charset=ISO-8859-1

BFGWI0014E: User not authorized to perform the request.

요청을 유효하도록 하려면 MQMFT 역할 wmqfte-admin 또는 wmqfte-filespace-create 중 하나와 연관 된 애플리케이션 서버 그룹에 사용자 jill을 추가해야 합니다. 웹 게이트웨이에 제공되는 배치 계획 예는 WebSphere Application Server Community Edition의 샘플 보안 구성을 보여줍니다. 이 계획은 wmqfteadmin 역할을 administrators 그룹에 연관시키고 wmqfte-filespace-create 역할을 managers 및 administrators 그룹에 연관시킵니다. 사용자 jill은 이러한 그룹에 속하지 않으므로 파일 공간을 작성할 수 없습니다.

애플리케이션 서버에서 보안 권한을 구성하는 데 대한 자세한 정보는 152 페이지의 『[WebSphere Application](#page-151-0) [Server Community Edition](#page-151-0)에 웹 게이트웨이 배치 준비』 및 168 페이지의 『[WebSphere Application Server](#page-167-0) 버전 7.0에 웹 [게이트웨이](#page-167-0) 배치』 주제를 참조하십시오.

웹 게이트웨이 관리 API가 리턴하는 오류 코드에 대한 자세한 정보는 HTTP 응답 코드 주제를 참조하십시오.

#### **관련 개념**

103 페이지의 『웹 [게이트웨이](#page-102-0) 보안』

웹 게이트웨이에 보안을 설정할 수 있는 여러 가지 방법이 있습니다. 웹 게이트웨이를 사용하려면 먼저 이러한 보 안 단계 중 일부를 수행해야 합니다. 기타 단계는 선택사항이며 웹 게이트웨이 및 WebSphere MQ Managed File Transfer 네트워크의 보안을 강화할 수 있지만, 웹 게이트웨이를 사용하기 위해서는 필요하지 않습니다.

#### **관련 참조**

105 페이지의 『웹 [게이트웨이의](#page-104-0) 사용자 역할』

WebSphere MQ Managed File Transfer에는 사용자가 수행할 수 있는 조치를 제어하는 서로 다른 여러 가지 역 할이 정의되어 있습니다.

## **이미 존재하는 파일 공간 작성**

WebSphere MQ Managed File Transfer 웹 게이트웨이를 통해 작성하는 파일 공간에는 고유한 이름이 있어야 합니다. 이미 사용 중인 이름으로 파일 공간을 작성하려 하면 파일 공간 수정 시도로 처리됩니다. 파일 공간을 수 정할 수 있는 권한이 없는 경우, HTTP 오류 코드 및 WebSphere MQ Managed File Transfer 오류 메시지가 수신 됩니다.

1. 다음 HTTP 요청은 파일 공간 murray를 작성하기 위한 요청을 제출합니다. 이 예제에서는 파일 공간 murray가 이미 있으며 요청을 제출하는 사용자에게는 이 파일 공간을 수정할 권한이 없습니다.

```
POST HTTP/1.1 /admin/filespace/murray
Host: example.com
User-Agent: mozilla
Content-Type: application/xml
Content-Length: 266
<?xml version="1.0" encoding="UTF-8"?>
<filespaces>
   <filespace>
     <quota bytes="1048576"/>
     <writers>
       <authorized>
         <agent-user>neerav</agent-user>
         <agent-user>SYS.ADMIN.*</agent-user>
       </authorized>
       <unauthorized>
         <agent-user>olivia</agent-user>
       </unauthorized>
     </writers>
```

```
 </filespace>
</filespaces>
```
2. 웹 게이트웨이는 다음 형식으로 HTTP 응답을 리턴합니다.

HTTP/1.1 400 Bad Request Server: Apache-Coyote/1.1 Content-Type: text/plain;charset=ISO-8859-1

BFGWI0014E: User not authorized to perform the request.

요청을 유효하게 하려면 사용되지 않는 파일 공간 이름을 지정하십시오. WebSphere MQ Managed File Transfer 환경의 파일 공간을 나열하는 방법에 대한 정보는 279 [페이지의](#page-278-0) 『예: 모든 파일 공간 나열』 및 [824](#page-823-0) 페이지의 『웹 [게이트웨이](#page-823-0) 관리 API 참조』 주제를 참조하십시오.

웹 게이트웨이 관리 API가 리턴하는 오류 코드에 대한 자세한 정보는 HTTP 응답 코드 주제를 참조하십시오.

### **웹 에이전트 시작 실패**

**fteStartAgent** 명령에서 오류를 수신했으며 웹 에이전트를 시작하려는 경우 SYSTEM.FTE.WEB.*gateway\_name* 큐가 있는지 확인하십시오.

#### **오류 예**

**fteCreateWebAgent** 명령을 실행하면 여러 IBM WebSphere MQ 큐가 작성됩니다. 웹 에이전트와 함께 **fteStartAgent** 명령을 실행할 때 이와 같은 큐가 있는 경우에만 에이전트를 시작할 수 있습니다. 이들 큐 중 하나가 누락된 경우에는 에이전트를 시작하는 데 실패하고 에이전트 로그에 메시지가 기록됩니다.

The agent received MQI reason code 2085 when opening queue 'SYSTEM.FTE.WEB.WG1\_GTWY' on local queue manager 'QM1'. The agent cannot continue and will end. 00000001 AgentRuntime E BFGAG0061E: The agent ended abnormally

이 오류가 표시되면 SYSTEM.FTE.WEB.RESP.*agent\_name* 및 SYSTEM.FTE.WEB.*gateway\_name* 큐 둘 다 있는 지 확인하십시오. 해당 웹 게이트웨이와 연관된 모든 웹 에이전트에서 SYSTEM.FTE.WEB.*gateway\_name* 큐를 공유하므로 다른 웹 에이전트가 여전히 실행 중인 경우 **fteDeleteAgent** 명령을 실행해도 이 큐는 삭제되지 않습니다. 사용자가 수동으로 이 큐를 삭제해야 하므로 웹 게이트웨이의 다른 사용자가 다른 웹 에이전트가 작성 된 것을 인식하지 못하고 큐를 삭제했을 수 있습니다.

### **파일 공간에 파일 송신 시 제한시간**

소스 에이전트에서 대상 파일 공간으로 파일을 전송할 때 리턴 코드 58 및 다음 메시지가 표시될 수 있습니다. BFGFS0008E: Failed to look up a file space '*file\_space\_name*' for user '*user\_name*' due to a timeout. 이 문제점은 웹 게이트웨이가 WebSphere Application Server 버전 7.0에 배치된 경우에만 발생합니다.

이 문제점은 애플리케이션 서버에서 선택되지 않은 **분배된 두 단계 커미트 프로토콜 지원**에 의해 유발될 수 있습 니다. 이 작동을 사용하려면 다음 단계를 수행하십시오.

- 1. WebSphere Application Server 버전 7.0 관리 콘솔 탐색에서 **자원** > **JMS** > **큐 연결 팩토리**를 선택하십시오.
- 2. **큐 연결 팩토리** 패널에서 jms/WMQFTEWebAgentConnectionFactory라는 자원을 선택하십시오.
- 3. **고급** 섹션에서 **분배된 두 단계 커미트 프로토콜 지원** 선택란이 선택되어 있는지 확인하십시오.

#### **인코딩 문제점으로 인해 요청 실패**

WebSphere Application Server 버전 7.0이 기본 인코딩이 UTF-8이 아니거나 기본 인코딩이 UTF-8에 맵핑되지 않은 시스템(예: cp1252)에서 실행 중인 경우 웹 게이트웨이는 요청을 완료할 수 없습니다.

#### **이 태스크 정보**

다음 오류로 요청이 실패합니다.

BFGWI0018E:(WEBGATEWAY) The request could not be completed due to an internal web application server error. Caused by: Invalid byte 2 of 4-byte UTF-8 sequence.

이 문제점을 해결하려면 다음 단계를 완료하여 JVM에서 Java file.encoding 시스템 특성을 설정하십시오.

### **프로시저**

- 1. WebSphere Application Server 관리 콘솔을 열고 다음을 탐색하십시오. **애플리케이션 서버** > **웹 게이트웨이 가 있는 서버 이름** > **프로세스 정의** > **Java Virtual Machine**.
- 2. **일반 JVM 인수**에 다음 인수를 추가하십시오.

-Dfile.encoding=UTF8

3. WebSphere Application Server를 종료한 후 재시작하여 구성을 새로 고치십시오.

### *HTTP* **응답 코드**

에 대한 요청에 HTTP 응답으로 상태 코드가 리턴됩니다.

웹 게이트웨이에서 리턴하는 응답의 헤더에 HTTP 응답 코드가 포함되어 있습니다. 다음 예제의 HTTP 헤더에는 HTTP 응답 코드 200 OK가 포함되어 있습니다.

HTTP/1.1 **200 OK** Server: WAS/6.0 Content-length: 0

다음 표에서는 HTTP 응답 코드의 가능한 값과 리턴할 수 있는 연관된 WebSphere MQ Managed File Transfer 오류 코드의 예에 대해 설명합니다. WebSphere MQ Managed File Transfer 오류 코드에 대한 자세한 정보는 [진](#page-925-0) 단 [메시지](#page-925-0)를 참조하십시오.

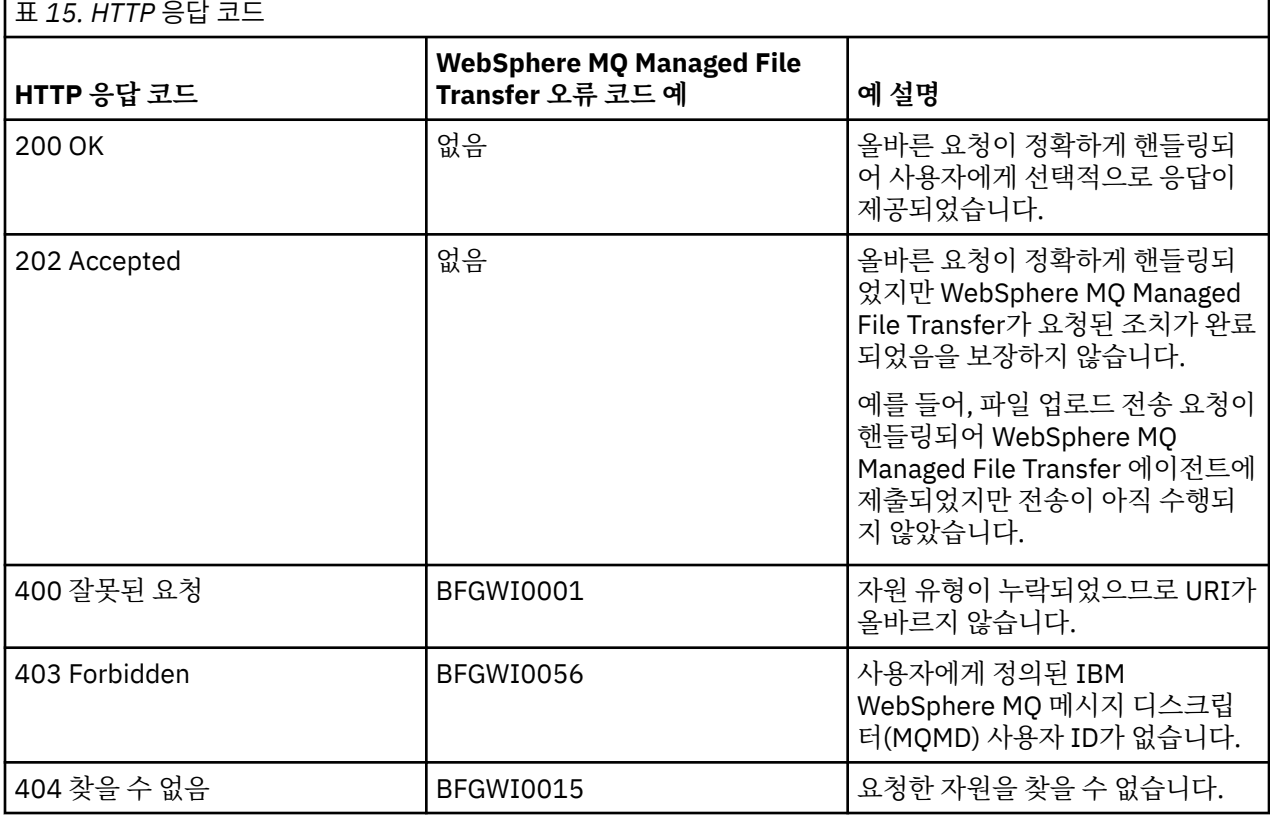

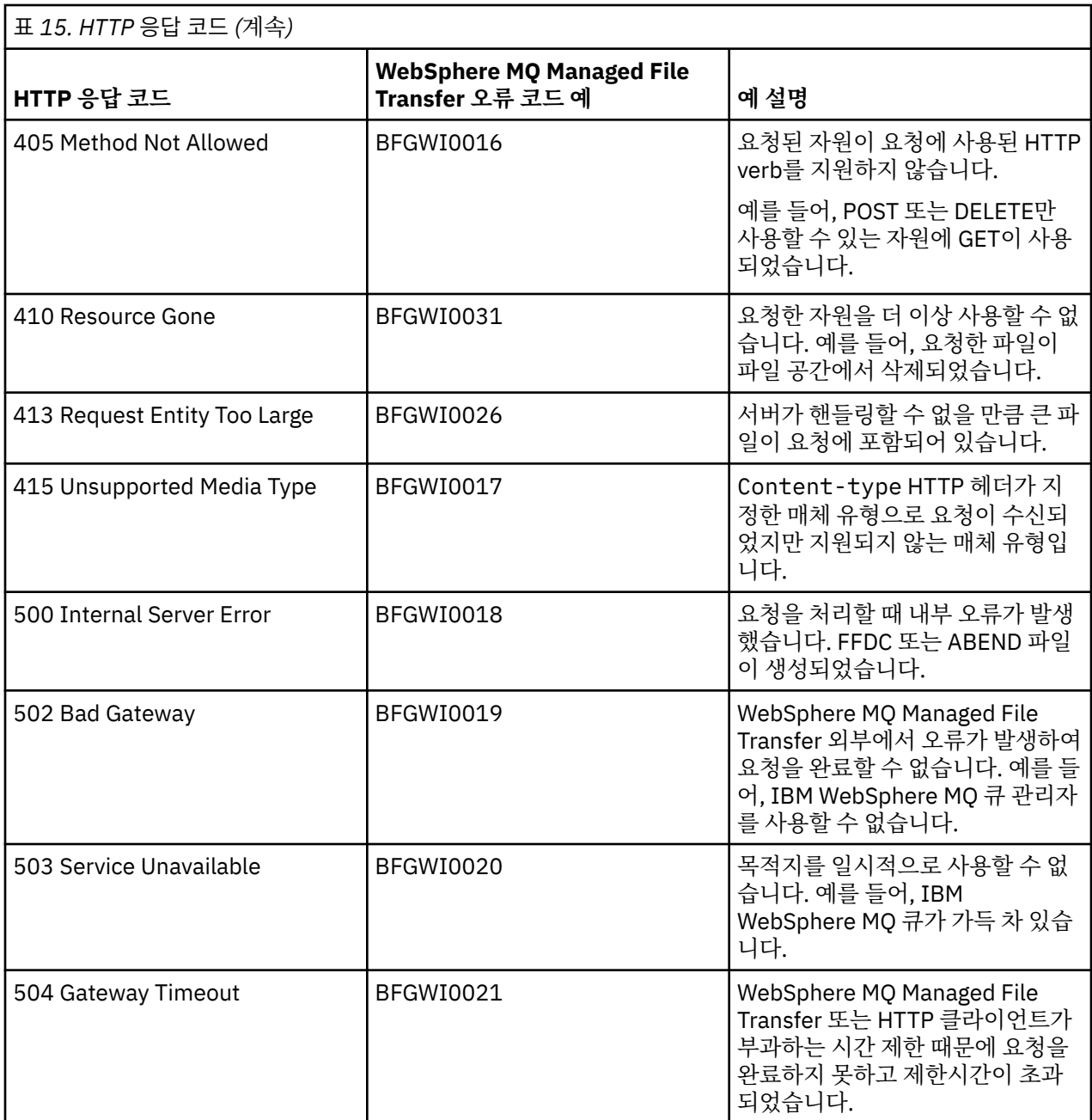

# **Connect:Direct 브릿지 문제점 해결**

다음과 같은 참조 정보 및 예를 사용하여 Connect:Direct 브릿지로부터 리턴되는 오류를 진단할 수 있습니다.

- 359 페이지의 『Connect:Direct 브릿지 추적』
- 360 페이지의 『[Connect:Direct](#page-359-0) 브릿지의 로그 정보』
- 361 페이지의 『[Connect:Direct](#page-360-0) 노드의 권한 문제 해결』
- 361 페이지의 『[Connect:Direct](#page-360-0) 노드 간 텍스트 전송이 데이터를 올바르게 변환하지 않는 경우 수행할 작업』
- 362 페이지의 『[Connect:Direct](#page-361-0) 브릿지의 동시 전송 수 늘리기』
- 363 페이지의 『파일 전송에서 호출하는 [Connect:Direct](#page-362-0) 프로세스 디버깅』

# **Connect:Direct 브릿지 추적**

Connect:Direct 브릿지의 일부인 Connect:Direct 노드로부터의 추적을 캡처하여 문제점 판별을 지원할 수 있습 니다.

# <span id="page-359-0"></span>**이 태스크 정보**

추적을 사용하려면 다음 단계를 완료하십시오.

## **프로시저**

- 1. Connect:Direct 브릿지 에이전트를 중지하십시오.
- 2. Connect:Direct 브릿지 에이전트 특성 파일을 편집하여 다음 행을 포함시키십시오.

cdTrace=true

3. Connect:Direct 브릿지 에이전트를 시작하십시오.

# **결과**

추적 정보는 Connect:Direct 브릿지 에이전트 구성 디렉토리의 output0.log 파일에 기록됩니다.

### **관련 참조**

512 페이지의 『[agent.properties](#page-511-0) 파일』

각 에이전트에는 에이전트가 해당 큐 관리자에 연결하는 데 사용하는 정보가 포함되어야 하는 자체 특성 파일 ( agent.properties) 이 있습니다. agent.properties 파일에는 에이전트의 동작을 변경하는 특성도 포 함될 수 있습니다.

# **Connect:Direct 브릿지의 로그 정보**

Connect:Direct 브릿지 에이전트를 사용하여 MQMFT 에이전트와 Connect:Direct 노드 간에 파일을 전송할 수 있습니다. 이러한 전송에 포함된 Connect:Direct 노드와 프로세스에 대한 로그 정보가 IBM WebSphere MQ 탐 색기 플러그인에 표시되며 로그 데이터베이스에 저장됩니다.

Connect:Direct 브릿지 에이전트는 WebSphere MQ Managed File Transfer V7.0.4 이상이어야 합니다. 전송에 포함된 기타 에이전트는 모든 버전의 WebSphere MQ Managed File Transfer일 수 있습니다. 하지만 로그될 Connect:Direct 노드 및 프로세스에 대한 정보의 경우 전송에 포함되는 모든 MQMFT 에이전트는 V7.0.4 이상이 어야 합니다. IBM WebSphere MQ 탐색기 플러그인에 표시될 해당 정보의 경우 플러그인은 V7.0.4 이상이어야 합니다. 로그 데이터베이스에 저장될 해당 정보의 경우 데이터베이스 로거 및 데이터베이스 스키마가 V7.0.4 이 상이어야 합니다.

Connect:Direct 노드 및 파일 전송에 포함되는 Connect:Direct 프로세스에 대한 로그 정보는 조정 큐 관리자의 SYSTEM.FTE 토픽으로 발행된 로그 메시지에 포함되어 있습니다. 추가 정보는 581 [페이지의](#page-580-0) 『파일 전송 로그 메시지 [형식』의](#page-580-0) 내용을 참조하십시오.

발행된 메시지에 다음 정보가 포함됩니다.

- Connect:Direct 브릿지 노드 이름
- 기본 노드(PNODE) 이름
- 보조 노드(SNODE) 이름
- 프로세스 이름
- 프로세스 ID 번호

Connect:Direct 브릿지 노드는 기본 노드 또는 보조 노드와 동일한 노드입니다.

Connect:Direct 브릿지 노드 이름의 값은 MQMFT Connect:Direct 브릿지 에이전트에 알려진 브릿지 노드의 이 름입니다. 기본 및 보조 노드 이름은 Connect:Direct 브릿지 노드의 네트워크 맵에서 노드를 참조하는 데 사용되 는 이름입니다.

### **관련 참조**

601 페이지의 『[Connect:Direct](#page-600-0) 브릿지 전송 메시지 예제』

목적지 에이전트 또는 소스 에이전트가 Connect:Direct 브릿지 에이전트인 경우, destinationAgent 또는 sourceAgent 요소는 추가 속성을 포함합니다. Started 로그 메시지에는 Connect:Direct 전송에 대한 정보의 서브세트만 포함됩니다. Progress 및 Completed 로그 메시지에는 Connect:Direct 전송에 대한 전체 정보가 포 함됩니다.
# **Connect:Direct 노드의 권한 문제 해결**

충분하지 않은 권한에 대한 오류로 인해 IBM WebSphere MQ 관리 파일 전송과 Connect:Direct 간 전송이 실패 한 경우 이 주제의 정보를 사용하십시오.

Connect:Direct 브릿지와 관련된 전송의 경우 Connect:Direct 노드에 연결되는 사용자 ID는 전송 요청과 연관된 IBM WebSphere MQ 메시지 디스크립터(MQMD) 사용자 ID에 따라 판별됩니다. 특정 MQMD 사용자 ID를 특정 Connect:Direct 사용자 ID에 맵핑할 수 있습니다. 자세한 정보는 176 페이지의 『[Connect:Direct](#page-175-0)에 대한 신임 정보 [맵핑』](#page-175-0)을 참조하십시오.

다음 중 한 오류로 인해 전송 실패가 발생할 수 있습니다.

- BFGCD0001E: This task was rejected by the Connect:Direct API with the following error message: Connect:Direct Node detected error. LCCA000I The user has no functional authority to issue the selp command
- BFGCD0026I: Connect:Direct messages: The submit of the process succeeded. Process number 1092 (name F35079AE, SNODE MYNODE) executing. User fteuser does not have permission to override SNODEID. User fteuser does not have permission to override SNODEID. User fteuser does not have permission to override SNODEID.

이러한 오류 중 하나를 발견하면 어떤 Connect:Direct 사용자 ID가 전송 요청에 사용된 어떤 MQMD 사용자 ID와 연관되어 있는지 판별하십시오. 이 Connect:Direct 사용자 ID는 Connect:Direct 브릿지에 필요한 Connect:Direct 조작을 수행할 수 있는 권한이 있어야 합니다. 필요한 기능적 권한 목록과 이러한 권한을 부여하 는 방법에 대한 지침은 176 페이지의 『[ConnectDirectCredentials.xml](#page-175-0) 파일을 사용하여 Connect:Direct에 대 한 신임 정보 [맵핑』의](#page-175-0) 내용을 참조하십시오.

# **Connect:Direct 노드 간 텍스트 전송이 데이터를 올바르게 변환하지 않는 경우 수행할 작 업**

MQMFT 에이전트와 Connect:Direct 노드 간에 텍스트 모드로 파일을 전송할 때, 코드 페이지 및 행의 끝 문자 변 환이 수행됩니다. 전송은 Connect:Direct 브릿지 노드의 네트워크 맵에서 운영 체제 정보를 사용하여 원격 노드 의 행의 끝 문자를 판별합니다. 네트워크 맵의 정보가 올바르지 않은 경우, 행의 끝 문자 변환이 올바르지 않게 수 행될 수 있습니다.

전송 목적지로 사용되는 Connect:Direct 노드 및 Connect:Direct 브릿지 노드의 네트워크 맵이 올바른 플랫폼 설 명을 포함하는지 확인하십시오.

- Connect:Direct 브릿지 노드가 Windows 시스템에 있는 경우 네트워크 맵의 각 원격 노드에 대해 **운영 체제** 목 록에서 올바른 값을 선택했는지 확인하십시오.
	- 원격 노드가 Windows 시스템에 있는 경우 Windows를 선택하십시오.
	- 원격 노드가 UNIX 또는 Linux 시스템에 있는 경우 UNIX를 선택하십시오.

Connect:Direct 브릿지는 기타 운영 체제에 있는 원격 노드로의 전송을 지원하지 않습니다.

• 파일로(부터) 전송하는 각 원격 노드의 경우 Connect:Direct 브릿지 에이전트 구성 디렉토리에 있는 ConnectDirectNodeProperties.xml 파일에서 원격 Connect:Direct 노드의 운영 체제 유형을 지정했는 지 확인하십시오. 자세한 정보는 176 페이지의 『원격 [Connect:Direct](#page-175-0) 노드에 대한 정보를 포함하도록 [ConnectDirectNodeProperties.xml](#page-175-0) 파일을 구성하십시오.』 및 542 페이지의 『[Connect:Direct](#page-541-0) 노드 특성 파일 [형식』의](#page-541-0) 내용을 참조하십시오.

### **관련 참조**

633 페이지의 『Connect:Direct 과 (와[\) WebSphere MQ Managed File Transfer](#page-632-0) 사이의 텍스트 파일 전송』 텍스트 전송에는 파일의 코드 페이지를 변환하는 작업이 포함됩니다. 텍스트 파일 전송에는 또한 시스템 간에 CRLF(캐리지 리턴 줄 바꾸기) 문자 변환도 포함됩니다. 이 주제에서는 MQMFT 에이전트 및 Connect:Direct 노 드 간 전송에서의 텍스트 파일 전송 작동을 요약합니다.

# **두 개의 슬래시를 사용하여 지정된 Connect:Direct 파일 경로**

파일 전송의 일부분으로, 두 개의 슬래시(//)로 시작하는 파일 경로를 사용하여 Connect:Direct 노드에 있는 파일 을 지정하는 경우 파일은 데이터 세트로 처리됩니다.

Connect:Direct 노드의 소스 및 목적지는 *cd\_node\_name*:*file\_path* 형식으로 지정됩니다. *file\_path*가 두 개의 슬래시(//)로 시작하는 경우 소스 또는 목적지가 데이터 세트로 처리됩니다. Connect:Direct 노드가 z/OS 에 없는 경우에도 마찬가지입니다. 이 경우 파일 경로가 처음에 두 개의 슬래시(//)로 잘못 지정되었으며 파일이 데이터 세트가 아닌 경우 전송 실패가 발생할 수 있습니다.

지정한 파일을 데이터 세트로 처리하지 않으려면 두 개의 슬래시(//)로 시작하는 *file\_path*를 지정하지 마십시 오.

### **관련 개념**

359 페이지의 『[Connect:Direct](#page-358-0) 브릿지 문제점 해결』 다음과 같은 참조 정보 및 예를 사용하여 Connect:Direct 브릿지로부터 리턴되는 오류를 진단할 수 있습니다.

# **Connect:Direct 브릿지의 동시 전송 수 늘리기**

Connect:Direct 브릿지 에이전트가 처리할 수 있는 동시 전송 수를 늘리기 위해 세 개의 에이전트 특성을 변경해 야 합니다. Connect:Direct 노드에서 허용하는 최대 연결 수도 늘려야 합니다.

Connect:Direct 브릿지 에이전트가 처리할 수 있는 최대 동시 전송 수는 특정 에이전트 특성의 값에 따라 다릅니 다. **maxSourceTransfers** 및 **maxDestinationTransfers** 에이전트 특성의 기본값은 하나의 Connect:Direct 브릿지 에이전트 당 다섯 개의 전송입니다. 이 기본값은 기타 에이전트 유형의 기본값 25개의 전 송보다 낮습니다. 기본값 **maxSourceTransfers** 및 **maxDestinationTransfers**를 사용하여 에이전트가 구성된 Connect:Direct 브릿지는 한 번에 최대 10개의 전송을 처리할 수 있습니다. 에이전트가 소스인 다섯 개의 전송과 에이전트가 목적지인 다섯 개의 전송입니다.

이러한 기본값을 사용하면 Connect:Direct 브릿지 에이전트가 Connect:Direct 노드에 대한 최대 API 연결 수를 초과하지 않습니다. 기본 구성의 Connect:Direct 브릿지 에이전트는 Connect:Direct 노드에 대한 최대 10개의 API 연결을 사용합니다. 유닉스 에서 Connect:Direct 노드가 허용하는 최대 연결 수는 **api.max.connects** Connect:Direct 매개변수로 제어됩니다. 윈도우에서 Connect:Direct 노드의 경우, 동등한 매개변수는 **max.api.connects**입니다.

Connect:Direct 브릿지가 다수의 파일 전송을 수행하는 속도가 충분하지 않은 경우 Connect:Direct 브릿지 에이 전트가 처리하는 동시 전송 수를 늘릴 수 있습니다. Connect:Direct 브릿지 에이전트에 대해 다음 에이전트 특성 을 변경하십시오.

#### **maxSourceTransfers**

이 특성을 5보다 크고 25 이하인 값으로 설정하십시오. 25보다 큰 값을 선택하는 경우 에이전트에서 사용하 는 JVM에서 사용 가능한 메모리의 양을 늘리지 않는 한 에이전트의 메모리가 부족할 수 있습니다.

### **maxDestinationTransfers**

이 특성을 5보다 크고 25 이하인 값으로 설정하십시오. 25보다 큰 값을 선택하는 경우 에이전트에서 사용하 는 JVM에서 사용 가능한 메모리의 양을 늘리지 않는 한 에이전트의 메모리가 부족할 수 있습니다.

### **ioThreadPoolSize**

**ioThreadPoolSize**의 기본값은 10입니다. 이 특성은 Connect:Direct 브릿지 에이전트가 소스 에이전트 인 전송의 Connect:Direct 노드 API 연결 수를 제한합니다. 이 전송은 Connect:Direct에서 WebSphere MQ Managed File Transfer로 이어집니다. 다음 지침에 따라 이 특성의 값을 설정하십시오.

- **maxSourceTransfers**의 값이 **maxDestinationTransfers**의 값보다 작은 경우 **ioThreadPoolSize**를 **maxSourceTransfers** 값의 2배 또는 10 중에서 더 큰 수로 설정하십시오.
- **maxSourceTransfers**의 값이 **maxDestinationTransfers**의 값보다 큰 경우 **ioThreadPoolSize**를 **maxSourceTransfers**와 **maxDestinationTransfers**의 합계로 설정하십 시오.

이러한 에이전트 특성 외에 Connect:Direct 브릿지의 일부분인 Connect:Direct 노드에 대한 최대 동시 API 연결 수도 변경해야 합니다. 이 수를 제어하는 Connect:Direct 매개변수는, 노드가 UNIX에 있는 경우 **api.max.connects**이고 노드가 Windows에 있는 경우 **max.api.connects**입니다. 해당 매개변수를 다음

과 같이 변경하십시오.

### **api.max.connects(Connect:Direct 브릿지의 노드가 UNIX에 있는 경우)**

이 매개변수를 **maxSourceTransfers** 및 **maxDestinationTransfers**의 합계보다 큰 값으로 설정하 십시오. **api.max.connects** 매개변수의 기본값은 16입니다. 이 매개변수를 설정하는 방법에 대한 자세한 정보는 Connect:Direct 문서를 참조하십시오.

### **max.api.connects(Connect:Direct 브릿지의 노드가 Windows에 있는 경우)**

이 매개변수를 **maxSourceTransfers** 및 **maxDestinationTransfers**의 합계보다 큰 값으로 설정하 십시오. **max.api.connects** 매개변수의 기본값은 10입니다.이 매개변수를 설정하는 방법에 대한 자세한 정보는 Connect:Direct 문서를 참조하십시오.

### **관련 태스크**

174 페이지의 『[Connect:Direct](#page-173-0) 브릿지 구성』

WebSphere MQ Managed File Transfer 네트워크와 Connect:Direct 네트워크 간에 파일을 전송하도록 Connect:Direct 브릿지를 구성합니다. Connect:Direct 브릿지의 컴포넌트는 해당 노드와의 통신 전용 Connect:Direct 노드 및 WebSphere MQ Managed File Transfer 에이전트입니다. 이 에이전트는 Connect:Direct 브릿지 에이전트라고 합니다.

### **관련 참조**

512 페이지의 『[agent.properties](#page-511-0) 파일』

각 에이전트에는 에이전트가 해당 큐 관리자에 연결하는 데 사용하는 정보가 포함되어야 하는 자체 특성 파일 ( agent.properties) 이 있습니다. agent.properties 파일에는 에이전트의 동작을 변경하는 특성도 포 함될 수 있습니다.

# **파일 전송에서 호출하는 Connect:Direct 프로세스 디버깅**

Connect:Direct 브릿지 에이전트 구성 디렉토리의 output0.log 파일에 대한 파일 전송에 의해 호출되는 Connect:Direct 프로세스에 대한 로그 정보를 쓰도록 Connect:Direct 브릿지 에이전트를 구성할 수 있습니다.

### **이 태스크 정보**

Connect:Direct 프로세스의 로깅을 구성하려면 다음 단계를 완료하십시오.

### **프로시저**

- 1. Connect:Direct 브릿지 에이전트를 중지하십시오.
- 2. logCDProcess 특성을 포함하도록 *MQ\_DATA\_PATH*/mqft/config/ *coordination\_queue\_manager*/agents/*bridge\_agent\_name* 디렉토리에서 agent.properties 파일을 편집하십시오.

logCDProcess 특성에는 다음 값 중 하나가 있습니다.

- None 정보가 로그되지 않습니다. 기본값입니다.
- Failures 실패한 Connect:Direct 프로세스에 대한 정보가 로깅됩니다.
- All 모든 Connect:Direct 프로세스에 대한 정보가 로깅됩니다.

3. Connect:Direct 브릿지 에이전트를 시작하십시오.

### **결과**

Connect:Direct 프로세스에 대한 정보는 Connect:Direct 브릿지 에이전트의 output0.log 파일에 로그됩니 다. 로그되는 정보는 다음과 같이 구성되어 있습니다.

- MQMFT 전송 ID
- Connect:Direct 프로세스 이름
- Connect:Direct 프로세스 번호
- 생성된 프로세스 정의
- 프로세스 템플리트의 파일 이름(Connect:Direct 프로세스가 사용자 정의인 경우)

### **관련 개념**

359 페이지의 『[Connect:Direct](#page-358-0) 브릿지 문제점 해결』 다음과 같은 참조 정보 및 예를 사용하여 Connect:Direct 브릿지로부터 리턴되는 오류를 진단할 수 있습니다.

### **관련 참조**

512 페이지의 『[agent.properties](#page-511-0) 파일』

각 에이전트에는 에이전트가 해당 큐 관리자에 연결하는 데 사용하는 정보가 포함되어야 하는 자체 특성 파일 ( agent.properties) 이 있습니다. agent.properties 파일에는 에이전트의 동작을 변경하는 특성도 포 함될 수 있습니다.

# **참조**

# **제품 개요**

# **WebSphere MQ Managed File Transfer 작업 방법**

WebSphere MQ Managed File Transfer는 IBM WebSphere MQ와 다양한 방법으로 상호작용합니다. 이 주제에 서는 두 제품이 상호작용하는 방법을 설명합니다.

- WebSphere MQ Managed File Transfer는 각 파일을 하나 이상의 메시지로 나누고 IBM WebSphere MQ 네트 워크를 통해 메시지를 전송하여 에이전트 프로세스 간에 파일을 전송합니다.
- 에이전트 프로세스는 IBM WebSphere MQ 로그에 대한 영향을 최소화하기 위해 비지속 메시지를 사용하여 파 일 데이터를 이동합니다. 에이전트 프로세스는 다른 프로세스와 통신하여 파일 데이터가 포함된 메시지 플로 우를 조절합니다. 이는 IBM WebSphere MQ 전송 큐에 빌드되는 파일 데이터가 메시지에 포함되는 것을 막으 며 비지속 메시지가 전달되지 않는 경우 파일 데이터가 다시 송신되도록 합니다.
- WebSphere MQ Managed File Transfer 에이전트는 다수의 IBM WebSphere MQ 큐를 사용합니다. 자세한 정 보는 을 참조하십시오.
- 이러한 큐 중 일부는 내부용으로 엄격하게 제한되어 있지만 에이전트는 에이전트가 읽는 특정 큐로 송신된 특 별하게 형식화된 명령 메시지 양식의 요청을 승인할 수 있습니다. 명령행 명령 및 IBM WebSphere MQ 탐색기 플러그인은 둘 다 IBM WebSphere MQ 메시지를 에이전트에 송신하여 에이전트가 원하는 조치를 수행하도록 지시합니다. 이러한 방법으로 에이전트와 상호작용하는 IBM WebSphere MQ 애플리케이션을 작성할 수 있습 니다. 자세한 정보는 311 페이지의 『에이전트 명령 큐에 메시지를 추가하여 [WebSphere MQ Managed File](#page-310-0) [Transfer](#page-310-0) 제어』를 참조하십시오.
- WebSphere MQ Managed File Transfer 에이전트는 조정 큐 관리자로 지정된 IBM WebSphere MQ 큐 관리자 에 대한 전송의 진행 및 결과와 해당 상태에 대한 정보를 송신합니다. 이 정보는 조정 큐 관리자에 의해 발행되 며 전송 진행 상태를 모니터하거나 일어난 전송을 기록할 애플리케이션에 의해 구독될 수 있습니다. 명령행 명 령 및 IBM WebSphere MQ 탐색기 플러그인은 둘 다 발행되는 정보를 사용할 수 있습니다. 이 정보를 사용하는 IBM WebSphere MQ 애플리케이션을 작성할 수 있습니다. 정보가 발행되는 토픽에 대한 자세한 정보는 [567](#page-566-0) 페이지의 『[SYSTEM.FTE](#page-566-0) 토픽』의 내용을 참조하십시오.
- WebSphere MQ Managed File Transfer의 주요 컴포넌트는 IBM WebSphere MQ 큐 관리자의 기능을 활용하 여 메시지를 저장하고 전달합니다. 이는 정지 상태가 되는 경우, 이에 영향을 받지 않는 인프라의 일부가 계속 파일을 전송할 수 있음을 의미합니다. 이러한 내용은 조정 큐 관리자에게도 해당되어, 저장 및 전달의 조합 및 지속 가능 구독을 사용하면 조정 큐 관리자가 발생한 파일 전송에 관한 핵심 정보를 잃지 않고 사용 불가능 상태 에서도 작동할 수 있습니다.

# **레일로드***(***구문***)* **다이어그램을 읽는 방법**

각 레일로드 다이어그램은 두 개의 오른쪽 방향 화살표로 시작하고, 하나의 오른쪽 방향 화살표와 왼쪽 방향 화살 표 쌍으로 끝납니다. 하나의 오른쪽 방향 화살표로 시작하는 행은 연속 행입니다. 왼쪽에서 오른쪽으로, 위에서 아래로 화살표 방향에 따라 레일로드 다이어그램을 읽습니다.

레일로드 다이어그램에 사용되는 기타 규칙은 다음과 같습니다.

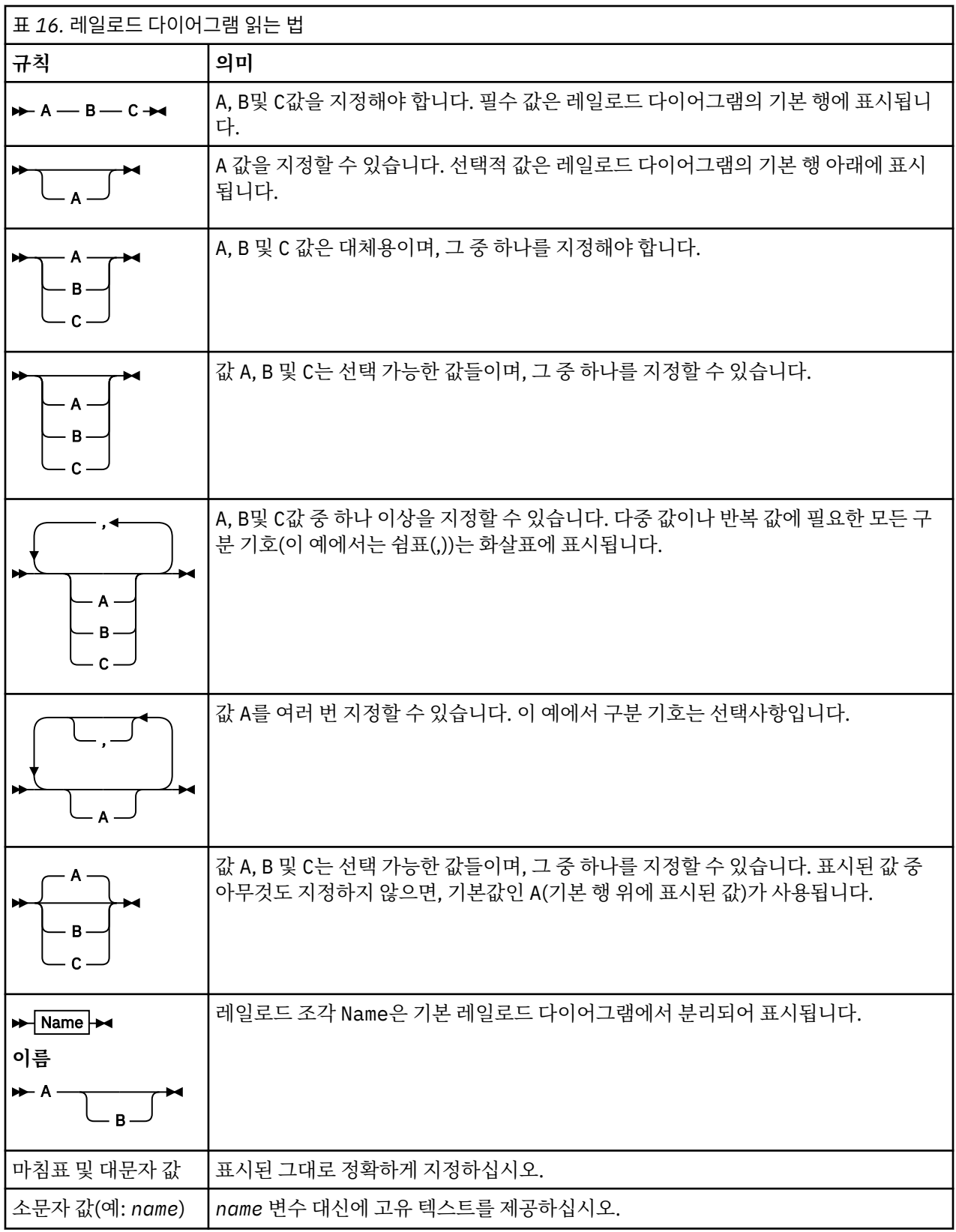

# <span id="page-365-0"></span>**설치**

# **WebSphere MQ Managed File Transfer 필수 하드웨어 및 소프트웨어**

WebSphere MQ Managed File Transfer를 설치하기 전에 시스템이 제품의 하드웨어 및 소프트웨어 요구사항을 모두 충족하는지 확인하십시오. 모든 플랫폼의 경우 조정 큐 관리자로 사용하기 위해 WebSphere MQ Managed File Transfer 네트워크에서 하나의 IBM WebSphere MQ 버전 7.0 이상의 큐 관리자를 사용할 수 있어야 합니다.

하드웨어 및 소프트웨어 필수조건에 대한 [IBM WebSphere MQ](https://www.ibm.com/support/docview.wss?uid=swg27006467) 시스템 요구사항을 참조하십시오.

# **설치된 명령 세트**

다음 표에는 각 컴포넌트와 함께 설치되는 명령이 표시됩니다.

### $V7.5.0.2$

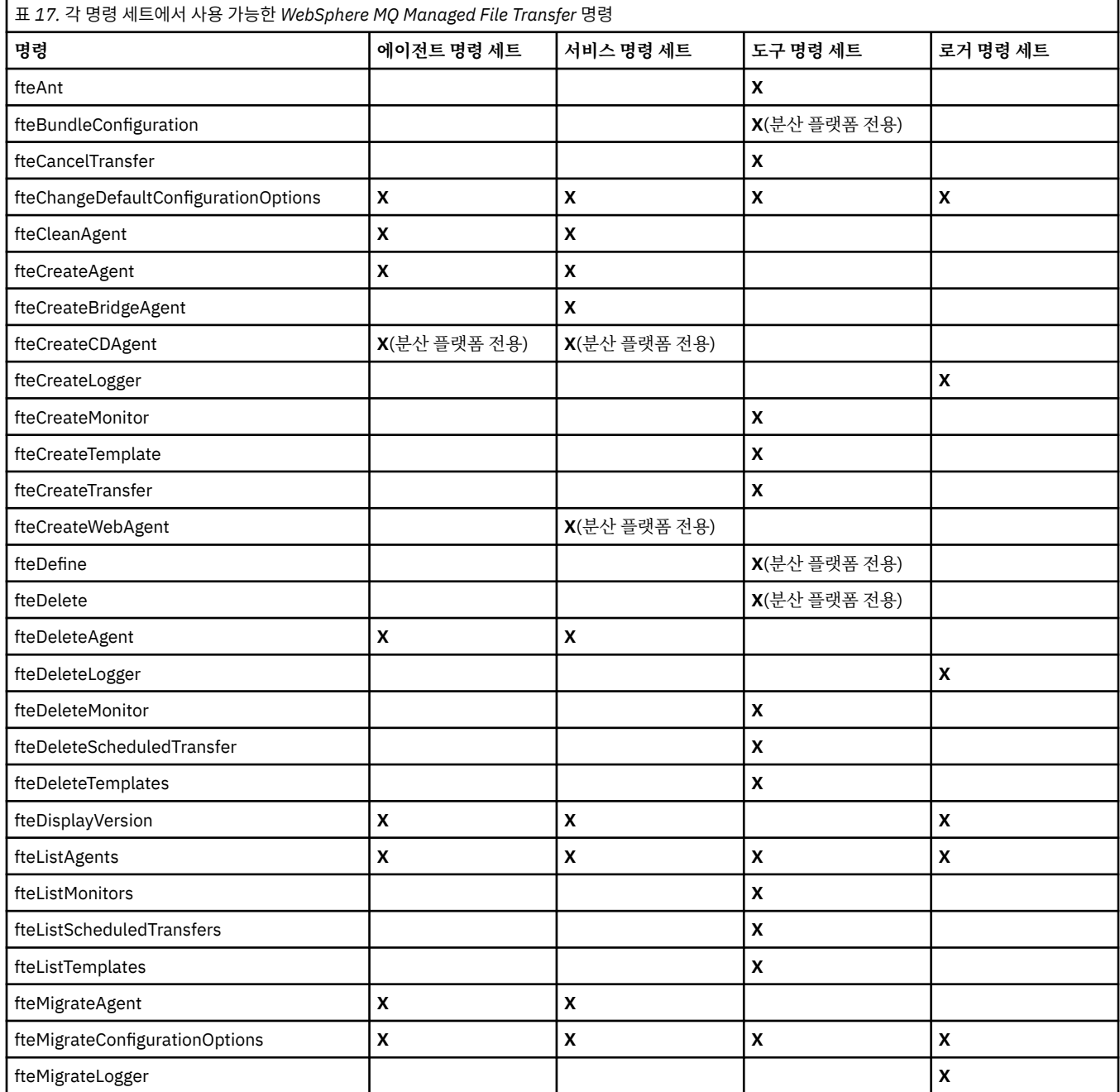

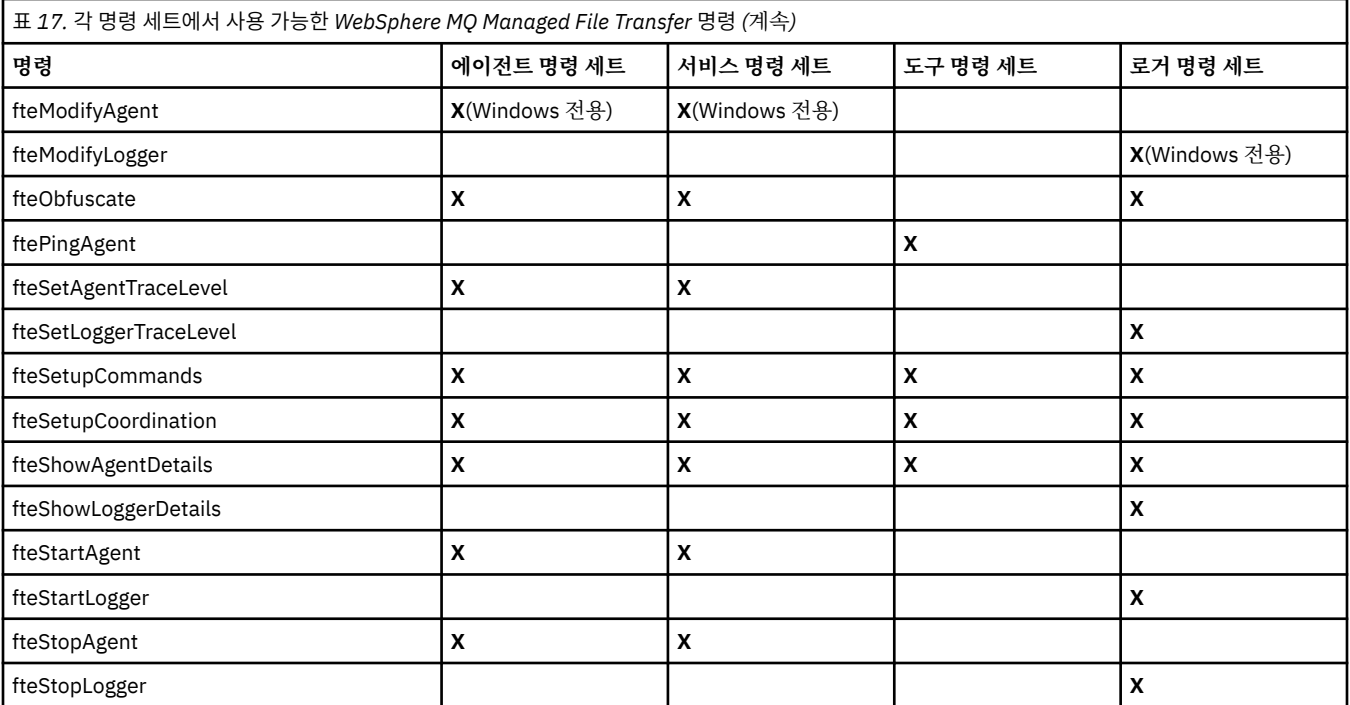

# **보안**

# **WebSphere MQ에서 WebSphere MQ Managed File Transfer의 파일 시스템 권한**

WebSphere MQ의 WebSphere MQ Managed File Transfer 컴포넌트를 설치하고 구성하면 configuration, installations및 logs 디렉토리가 다음 권한으로 작성됩니다.

# **Linux**

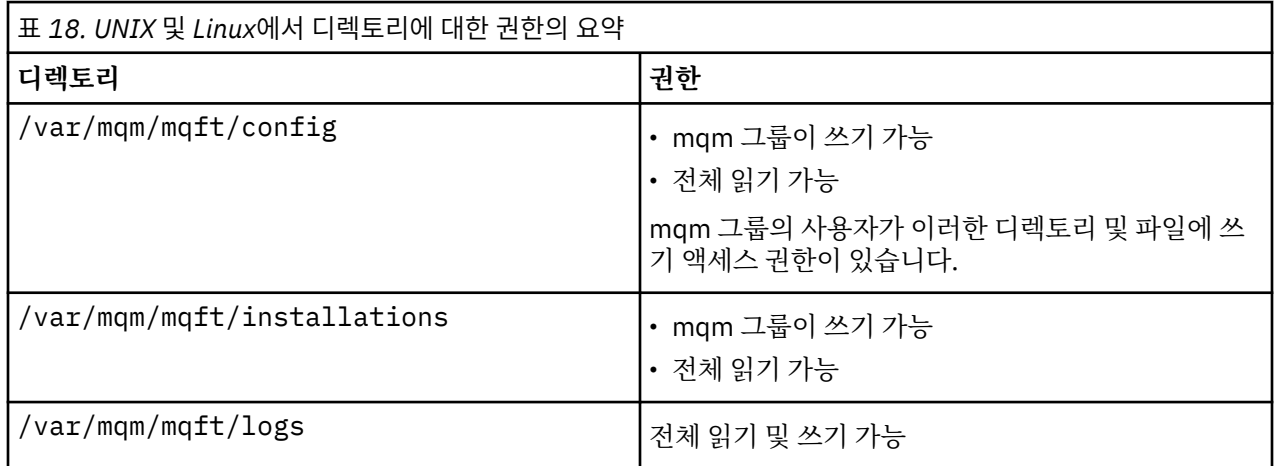

### **Windows**

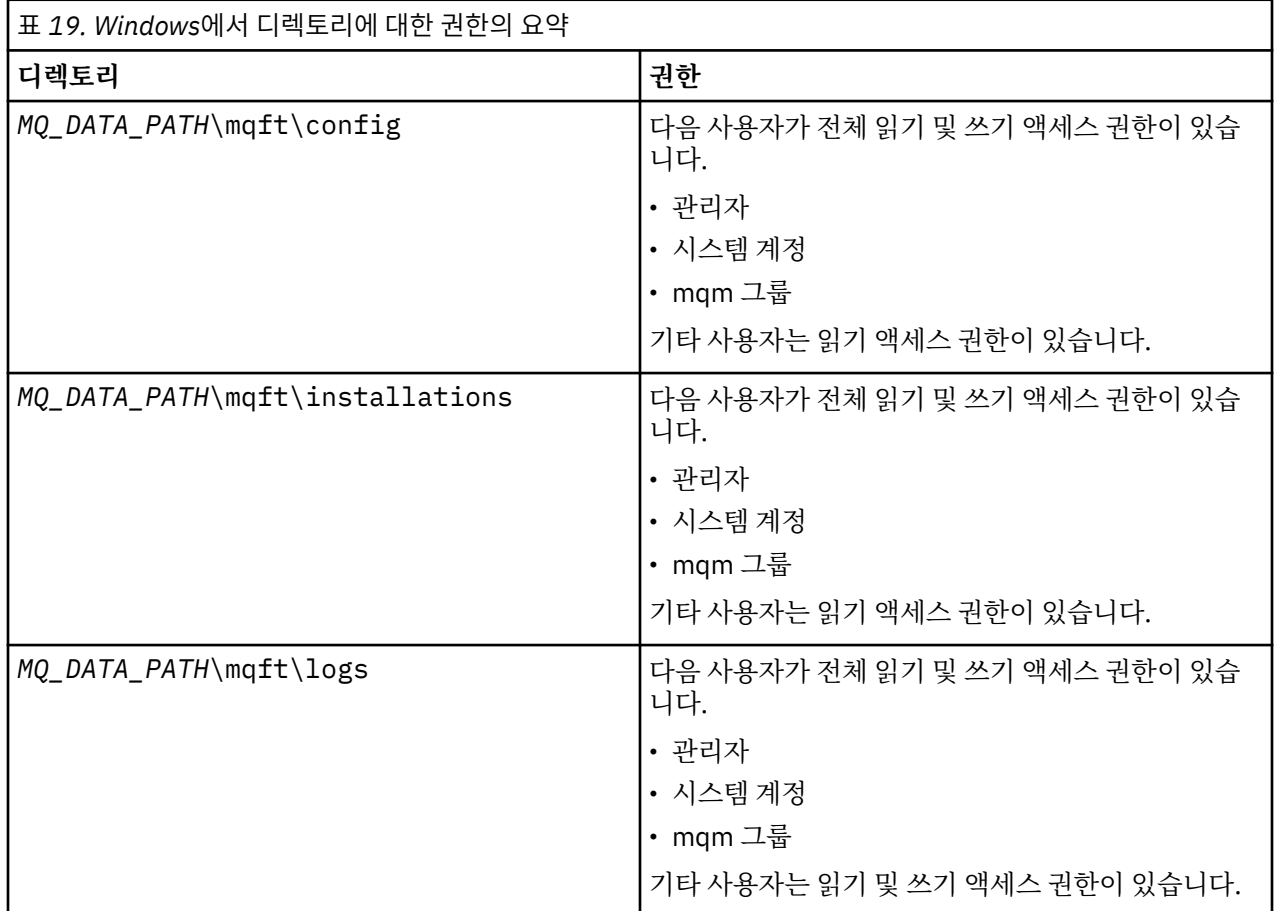

# **WebSphere MQ Managed File Transfer 관련 자원에 대한 권한**

파일 전송 요청의 경우, 에이전트 프로세스에 로컬 파일 시스템에 대한 몇 가지 액세스 레벨이 필요합니다. 또한 에이전트 프로세스와 연관된 사용자 ID 및 파일 전송 조작을 수행하는 사용자와 연관된 사용자 ID 모두 특정 IBM WebSphere MQ 오브젝트를 사용할 수 있는 권한이 있어야 합니다.

명령은 일반적으로 파일 전송을 시작하는 조작 역할이 있는 사용자가 실행합니다. 또는 관리자 역할이 있는 사용 자도 발행할 수 있습니다. 관리자 역할의 사용자는 에이전트가 작성, 시작, 삭제 또는 정리(모든 에이전트 시스템 큐에 있는 메시지 제거)될 때 추가로 제어할 수 있습니다. 명령 요청이 포함된 메시지는 사용자가 명령을 실행할 때 에이전트의 SYSTEM.FTE.COMMAND 큐에 배치됩니다. 이 에이전트 프로세스는 SYSTEM.FTE.COMMAND 큐 에서 명령 요청이 포함된 메시지를 검색합니다. 에이전트 프로세스는 또한 다음과 같은 네 가지의 기타 시스템 큐 를 사용합니다.

- SYSTEM.FTE.DATA.*agent\_name*
- SYSTEM.FTE.EVENT.*agent\_name*
- SYSTEM.FTE.REPLY.*agent\_name*
- SYSTEM.FTE.STATE.*agent\_name*

에이전트가 웹 에이전트인 경우 두 개의 큐가 추가됩니다. 이러한 큐의 이름은 다음과 같습니다.

- SYSTEM.FTE.WEB.RESP.*agent\_name*
- SYSTEM.FTE.WEB.*gateway\_name*

명령을 실행하는 사용자가 에이전트 프로세스에 대해 이전에 다른 방법으로 나열된 큐를 사용하므로, 사용자 ID 또는 각각에 연관된 사용자 그룹에 각기 다른 IBM WebSphere MQ 권한을 지정하십시오. 자세한 정보는 [369](#page-368-0) 페 이지의 『[WebSphere MQ Managed File Transfer](#page-368-0) 관련 자원에 대한 그룹 권한』의 내용을 참조하십시오.

<span id="page-368-0"></span>에이전트에는 사용자에게 특정 조치를 수행할 권한을 부여하는 데 사용할 수 있는 추가 큐가 있습니다. 권한 큐를 사용하는 방법에 대한 정보는 373 페이지의 『[WebSphere MQ Managed File Transfer](#page-372-0) 조치에 대한 사용자 권 [한』의](#page-372-0) 내용을 참조하십시오. 에이전트는 이러한 큐에 메시지를 넣거나 가져오지 않습니다. 그러나 이 큐에 특정 조치를 수행하기 위해 권한이 부여된 사용자와 연관된 사용자 ID뿐만 아니라 에이전트 프로세스를 실행하는 데 사용되는 사용자 ID 모두에 대해 올바른 WebSphere MQ 권한이 지정되어 있는지 확인해야 합니다. 권한 큐는 다 음과 같습니다.

- SYSTEM.FTE.AUTHADM1.*agent\_name*
- SYSTEM.FTE.AUTHAGT1.*agent\_name*
- SYSTEM.FTE.AUTHMON1.*agent\_name*
- SYSTEM.FTE.AUTHOPS1.*agent\_name*
- SYSTEM.FTE.AUTHSCH1.*agent\_name*
- SYSTEM.FTE.AUTHTRN1.*agent\_name*

WebSphere MQ File Transfer Edition 이전 버전 V7.0.2에서 IBM WebSphere MQ V7.5으로 마이그레이션하고 기존 에이전트 구성을 보존하는 경우, 권한 큐를 직접 작성해야 합니다. 다음 MQSC 명령을 사용하여 큐를 작성하 십시오.

DEFINE QLOCAL(*authority\_queue\_name*) DEFPRTY(0) DEFSOPT(SHARED) GET(ENABLED) MAXDEPTH(0) + MAXMSGL(0) MSGDLVSQ(PRIORITY) PUT(ENABLED) RETINTVL(999999999) SHARE NOTRIGGER + USAGE(NORMAL) REPLACE

또한 에이전트 프로세스는 SYSTEM.FTE 큐를 사용하여 조정 큐 관리자의 SYSTEM.FTE 토픽에 메시지를 발행합 니다. 에이전트 프로세스가 소스 에이전트 또는 목적지 에이전트 역할을 수행하는지에 따라 파일을 읽고, 쓰고, 업데이트하고, 삭제할 수 있는 권한이 필요할 수 있습니다.

IBM WebSphere MQ 탐색기를 사용하여 IBM WebSphere MQ 오브젝트의 권한 레코드를 작성하고 수정할 수 있습니다. 마우스 오른쪽 단추로 클릭하고 **오브젝트 권한** > **권한 레코드 관리**를 클릭하십시오. setmqaut(권한 부여 또는 취소) 명령에 설명된 대로, **setmqaut** 명령을 사용하여 권한 레코드를 작성할 수도 있습니다.

### **관련 참조**

369 페이지의 『WebSphere MQ Managed File Transfer 관련 자원에 대한 그룹 권한』

관련된 다양한 모든 오브젝트에 대해 개별 사용자에게 권한을 부여하는 대신, WebSphere MQ Managed File Transfer 액세스 제어를 관리하기 위한 두 개의 보안 그룹인 FTEUSER 및 FTEAGENT를 구성합니다. 이러한 그룹 을 작성하고 채우는 작업은 IBM WebSphere MQ 관리자가 담당합니다. 관리자는 여기에 설명된 제안된 구성을 확장하거나 수정할 수 있습니다.

373 페이지의 『[WebSphere MQ Managed File Transfer](#page-372-0) 조치에 대한 사용자 권한』

그룹을 사용하여 자원에 대한 액세스를 관리할 뿐만 아니라 추가 보안 레벨을 사용하여 사용자가 수행할 수 있는 에이전트 조치를 제한할 수 있습니다. 사용자가 특정 에이전트 조치를 수행할 수 있도록 사용자에게 에이전트 권 한 큐에 대한 권한을 부여합니다.

#### 375 페이지의 [『로거에](#page-374-0) 대한 권한』

로거를 실행하는 운영 체제 사용자는 로거 큐 및 SYSTEM.FTE 주제에 대해 특정 IBM WebSphere MQ 권한이 필 요합니다.

### *WebSphere MQ Managed File Transfer* **관련 자원에 대한 그룹 권한**

관련된 다양한 모든 오브젝트에 대해 개별 사용자에게 권한을 부여하는 대신, WebSphere MQ Managed File Transfer 액세스 제어를 관리하기 위한 두 개의 보안 그룹인 FTEUSER 및 FTEAGENT를 구성합니다. 이러한 그룹 을 작성하고 채우는 작업은 IBM WebSphere MQ 관리자가 담당합니다. 관리자는 여기에 설명된 제안된 구성을 확장하거나 수정할 수 있습니다.

### **큐 관리자에 연결할 수 있는 권한**

조작 역할의 사용자, 관리 역할의 사용자 및 IBM WebSphere MQ 탐색기가 실행하는 명령은 명령 큐 관리자 및 조정 큐 관리자에 연결할 수 있어야 합니다. 에이전트를 작성, 대체 또는 삭제하기 위해 실행되는 에이전트 프로 세스 및 명령은 에이전트 큐 관리자에 연결할 수 있어야 합니다.

• 명령 큐 관리자 및 조정 큐 관리자에 FTEUSER 그룹 연결 권한을 부여하십시오. 예를 들면, 다음과 같습니다.

### **UNIX, Linux 및 Windows 시스템의 경우:**

setmqaut -m *command\_queue\_manager* -t qmgr -g FTEUSER +connect setmqaut -m *coordination\_queue\_manager* -t qmgr -g FTEUSER +connect

• 에이전트 큐 관리자에게 FTEAGENT 그룹 연결 및 조회 권한을 부여하십시오. 예를 들면, 다음과 같습니다.

### **UNIX, Linux 및 Windows 시스템의 경우:**

setmqaut -m *agent\_queue\_manager* -t qmgr -g FTEAGENT +connect +inq +setid

명령이 직접적으로 연결하는 해당 큐 관리자에 대한 정보는 381 페이지의 『[WebSphere MQ Managed File](#page-380-0) [Transfer](#page-380-0) 명령과 큐 관리자의 연결 조합』의 내용을 참조하십시오.

# **에이전트에 속하는 명령 큐에 메시지를 추가할 수 있는 권한**

에이전트가 조치를 수행하도록 요청할 권한이 있는 사용자가 에이전트 명령 큐를 사용할 수 있어야 합니다. 이 요 구사항을 만족시키려면 다음 작업을 수행하십시오.

• FTEUSER 그룹에 SYSTEM.FTE.COMMAND.*agent\_name* 큐에 대한 PUT 액세스 권한만 부여하십시오. 예를 들면, 다음과 같습니다.

**UNIX, Linux 및 Windows 시스템의 경우:**

setmqaut -m *QM1* -n SYSTEM.FTE.COMMAND.*agent\_name* -t queue -g FTEUSER +put

• FTEAGENT 그룹에는 SYSTEM.FTE.COMMAND.*agent\_name* 큐에 대한 PUT, GET 및 SETID 액세스 권한을 부 여하십시오. 예를 들면, 다음과 같습니다.

**UNIX, Linux 및 Windows 시스템의 경우:**

```
setmqaut -m QM1 -n SYSTEM.FTE.COMMAND.agent_name -t queue -g FTEAGENT +browse +put +get 
+setid
```
## **에이전트에 속하는 데이터, 상태, 이벤트 및 응답 큐에 메시지를 추가할 수 있는 권한**

WebSphere MQ Managed File Transfer 에이전트만 이러한 시스템 큐를 사용할 수 있으면 되므로 FTEAGENT 그룹에 넣기, 가져오기 및 조회 액세스 권한을 부여하십시오. 이러한 시스템 큐의 이름은 다음과 같습니다.

- DATA SYSTEM.FTE.DATA.*agent\_name*
- STATE SYSTEM.FTE.STATE.*agent\_name*
- EVENT SYSTEM.FTE.EVENT.*agent\_name*
- REPLY SYSTEM.FTE.REPLY.*agent\_name*

예를 들어, SYSTEM.FTE.DATA.*agent\_name* 큐에는 다음과 같은 명령을 사용하십시오.

**UNIX, Linux 및 Windows 시스템의 경우:**

setmqaut -m *QM1* -n SYSTEM.FTE.DATA.*agent\_name* -t queue -g FTEAGENT +put +get +inq

## **에이전트 프로세스를 실행할 수 있는 권한**

에이전트 프로세스를 실행할 수 있는 권한은 에이전트가 파일 시스템에서 읽고 쓸 수 있는 파일과 에이전트가 액 세스할 수 있는 큐 및 토픽에 영향을 줍니다. 권한 구성 방법은 시스템에 따라 다릅니다. 에이전트 프로세스를 실 행하는 사용자 ID를 FTEAGENT 그룹에 추가하십시오. 그룹에 사용자 ID를 추가하는 데 대한 자세한 정보는 보안 설정에서 사용자의 운영 체제에 대한 정보로 이동하여 참조하십시오.

## **명령 및 IBM WebSphere MQ 탐색기를 실행할 수 있는 권한**

관리 명령 (예: **fteStartAgent** 명령) 과 WebSphere MQ 탐색기의 WebSphere MQ Managed File Transfer 플러그인은 SYSTEM.FTE.COMMAND.*agent\_name* 큐를 사용하여 해당 큐에서 공개된 정보를 검색합니다. 명령 또는 IBM WebSphere MQ 탐색기를 실행할 수 있는 권한이 부여된 사용자 ID를 FTEUSER 그룹에 추가하십시오. 이 진원지 사용자 ID는 전송 로그에 기록됩니다. 그룹에 사용자 ID를 추가하는 데 대한 자세한 정보는 보안 설정 에서 사용자의 운영 체제에 대한 정보로 이동하여 참조하십시오.

### **SYSTEM.FTE 큐 및 SYSTEM.FTE 토픽에 메시지를 넣을 수 있는 권한**

에이전트 프로세스만 SYSTEM.FTE 큐 및 SYSTEM.FTE 토픽에 메시지를 저장할 수 있어야 합니다. SYSTEM.FTE 큐의 FTEAGENT 그룹에 넣기, 가져오기 및 조회 권한을 부여하고 SYSTEM.FTE 토픽의 FTEAGENT 그룹에 발행 및 구독 권한을 부여하십시오. 예를 들면, 다음과 같습니다.

### **UNIX, Linux 및 Windows 시스템의 경우:**

setmqaut -m *QM1* -n SYSTEM.FTE -t queue -g FTEAGENT +put +get +inq setmqaut -m *QM1* -n SYSTEM.FTE -t topic -g FTEAGENT +pub +sub +resume

메시지가 SYSTEM.FTE 토픽에 발행되도록 하기 위해서는, 메시지의 메시지 디스크립터 구조(MQMD)에 포함된 사용자 ID로 SYSTEM.FTE 토픽의 권한 레코드에 발행이 허용되어야 합니다. 이에 대한 내용은 로그 및 상태 메시 지를 발행할 수 있는 권한에 설명되어 있습니다.

### **SYSTEM.FTE 토픽에서 발행을 수신할 수 있는 권한**

전송 로그 메시지, 진행 메시지 및 상태 메시지는 일반적인 사용을 위한 것이므로, FTEUSER 그룹 권한을 부여하 여 SYSTEM.FTE 토픽을 구독하십시오. 예를 들면, 다음과 같습니다.

### **UNIX, Linux 및 Windows 시스템의 경우:**

setmqaut -m *QM1* -n SYSTEM.FTE -t topic -g FTEUSER +sub

## **전송 큐를 사용하여 리모트 큐 관리자에 연결할 수 있는 권한**

다중 큐 관리자의 토폴로지에서는 에이전트에 리모트 큐 관리자에 연결하는 데 사용되는 전송 큐에 대한 넣기 권 한이 필요합니다.

# **파일 전송의 임시 응답 큐를 작성할 수 있는 권한**

파일 전송 요청은 전송이 완료되기를 기다린 후 작성되고 채워지는 임시 응답 큐를 사용합니다. FTEUSER 그룹에 임시 모델 큐 정의에 대한 DISPLAY, PUT, GET 및 BROWSE 권한을 부여하십시오. 예를 들면, 다음과 같습니다.

### **UNIX, Linux 및 Windows 시스템의 경우:**

setmqaut -m *QM1* -n SYSTEM.DEFAULT.MODEL.QUEUE -t queue -g FTEUSER +dsp +put +get +browse

기본적으로 이 값은 SYSTEM.DEFAULT.MODEL.QUEUE이지만, command.properties 파일에서 'modelQueueName' 및 'dynamicQueuePrefix' 특성의 값을 설정하여 이름을 구성할 수 있습니다.

다음 표는 설명된 보안 스키마에 있는 FTEUSER 및 FTEAGENT의 액세스 제어 구성에 대해 요약 설명합니다.

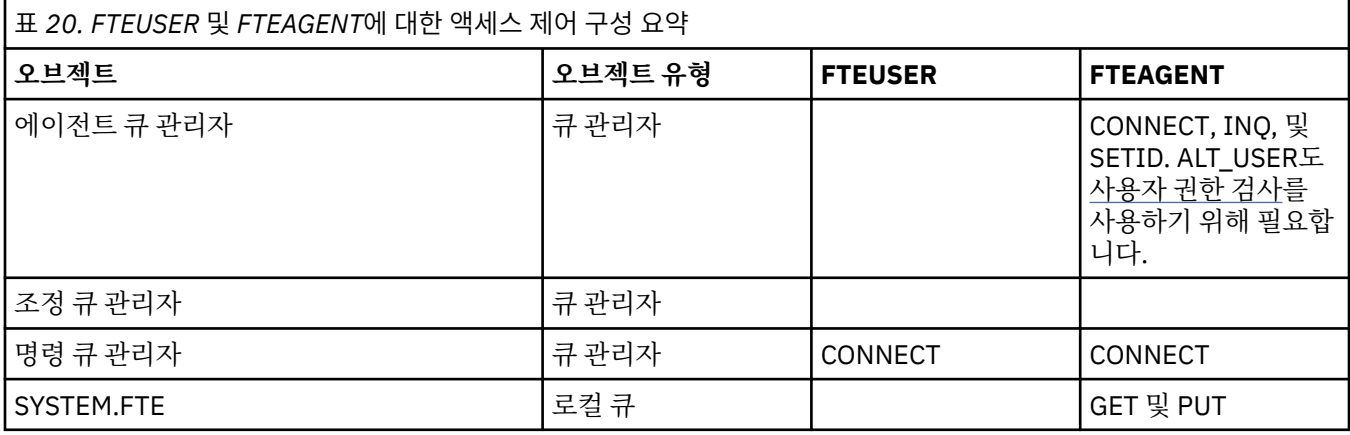

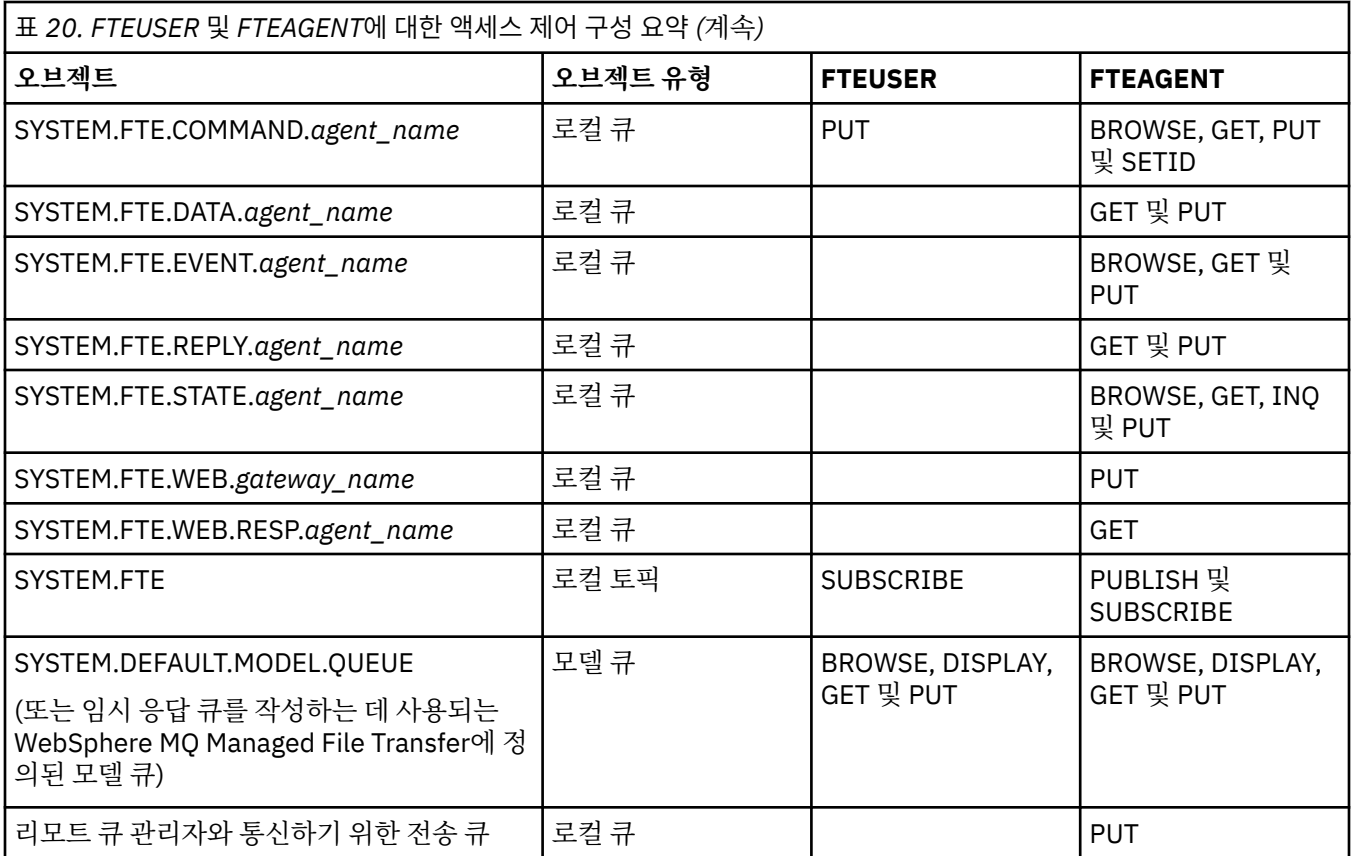

# **IBM WebSphere MQ Explorer를 통해 전송을 관리하기 위한 권한**

이 페이지에서 이미 언급된 상황에서 사용자에게 IBM WebSphere MQ Managed File Transfer 권한을 부여하는 것 외에도 IBM WebSphere MQ Explorer를 통해 모든 IBM WebSphere MQ Managed File Transfer 조작을 관 리하고 수행하는 IBM WebSphere MQ Managed File Transfer 에이전트 사용자에게 추가 권한을 부여해야 합니 다. 파일 전송 작성, 취소, 스케줄, 자원 모니터 작성, 삭제 및 전송 템플리트 작성과 같은 명령을 실행하려면 IBM WebSphere MQ Explorer 사용자에게 다음과 같은 권한이 있어야 합니다.

- 조정 큐 관리자: 연결, 조회, 표시
- 명령 큐 관리자: 연결, 조회, 표시
- SYSTEM.FTE 토픽: 발행, 구독
- SYSTEM.MQEXPLORER.REPLY.MODEL: 표시, 조회, 가져오기, 찾아보기
- SYSTEM.ADMIN.COMMAND.QUEUE: 조회, 넣기, 표시
- SYSTEM.DEFAULT.MODEL.QUEUE: 가져오기, 넣기, 조회, 표시, 찾아보기

명령이 직접적으로 연결하는 해당 큐 관리자에 대한 정보는 381 페이지의 『[WebSphere MQ Managed File](#page-380-0) [Transfer](#page-380-0) 명령과 큐 관리자의 연결 조합』의 내용을 참조하십시오.

### **관련 참조**

373 페이지의 『[WebSphere MQ Managed File Transfer](#page-372-0) 조치에 대한 사용자 권한』

그룹을 사용하여 자원에 대한 액세스를 관리할 뿐만 아니라 추가 보안 레벨을 사용하여 사용자가 수행할 수 있는 에이전트 조치를 제한할 수 있습니다. 사용자가 특정 에이전트 조치를 수행할 수 있도록 사용자에게 에이전트 권 한 큐에 대한 권한을 부여합니다.

375 페이지의 [『로거에](#page-374-0) 대한 권한』

로거를 실행하는 운영 체제 사용자는 로거 큐 및 SYSTEM.FTE 주제에 대해 특정 IBM WebSphere MQ 권한이 필 요합니다.

### <span id="page-372-0"></span>*WebSphere MQ Managed File Transfer* **조치에 대한 사용자 권한**

그룹을 사용하여 자원에 대한 액세스를 관리할 뿐만 아니라 추가 보안 레벨을 사용하여 사용자가 수행할 수 있는 에이전트 조치를 제한할 수 있습니다. 사용자가 특정 에이전트 조치를 수행할 수 있도록 사용자에게 에이전트 권 한 큐에 대한 권한을 부여합니다.

# **사용자 권한 관리 사용**

에이전트 조치에 대한 사용자 권한 검사를 설정하려면 다음 단계를 완료하십시오.

- 1. agent.properties 파일에서 authorityChecking 값을 true로 설정하십시오.
- 2. 에이전트를 실행하는 사용자에게 에이전트 큐 관리자에 대한 IBM WebSphere MQ ALT\_USER 권한이 있는지 확인하십시오.

전송에 관련된 두 에이전트는 동일한 레벨의 보안을 사용해야 합니다. 즉, 두 에이전트의 특성 파일에서 authorityChecking을 동일한 값으로 설정해야 합니다. authorityChecking 특성에 대한 값이 다른 에이 전트들 간 전송은 실패합니다.

# **에이전트 권한 큐**

에이전트는 사용자에게 특정 에이전트 조치를 수행할 수 있는 권한 부여 여부를 관리하는 데 사용되는 권한 큐가 있습니다. 에이전트는 이러한 큐에 메시지를 넣거나 가져오지 않습니다. 에이전트 권한 큐는 다음과 같습니다.

- SYSTEM.FTE.AUTHADM1.*agent\_name*
- SYSTEM.FTE.AUTHAGT1.*agent\_name*
- SYSTEM.FTE.AUTHMON1.*agent\_name*
- SYSTEM.FTE.AUTHOPS1.*agent\_name*
- SYSTEM.FTE.AUTHSCH1.*agent\_name*
- SYSTEM.FTE.AUTHTRN1.*agent\_name*

사용자가 에이전트 권한 큐에 대해 가진 권한은 사용자가 수행할 수 있는 권한이 있는 조치를 지정합니다.

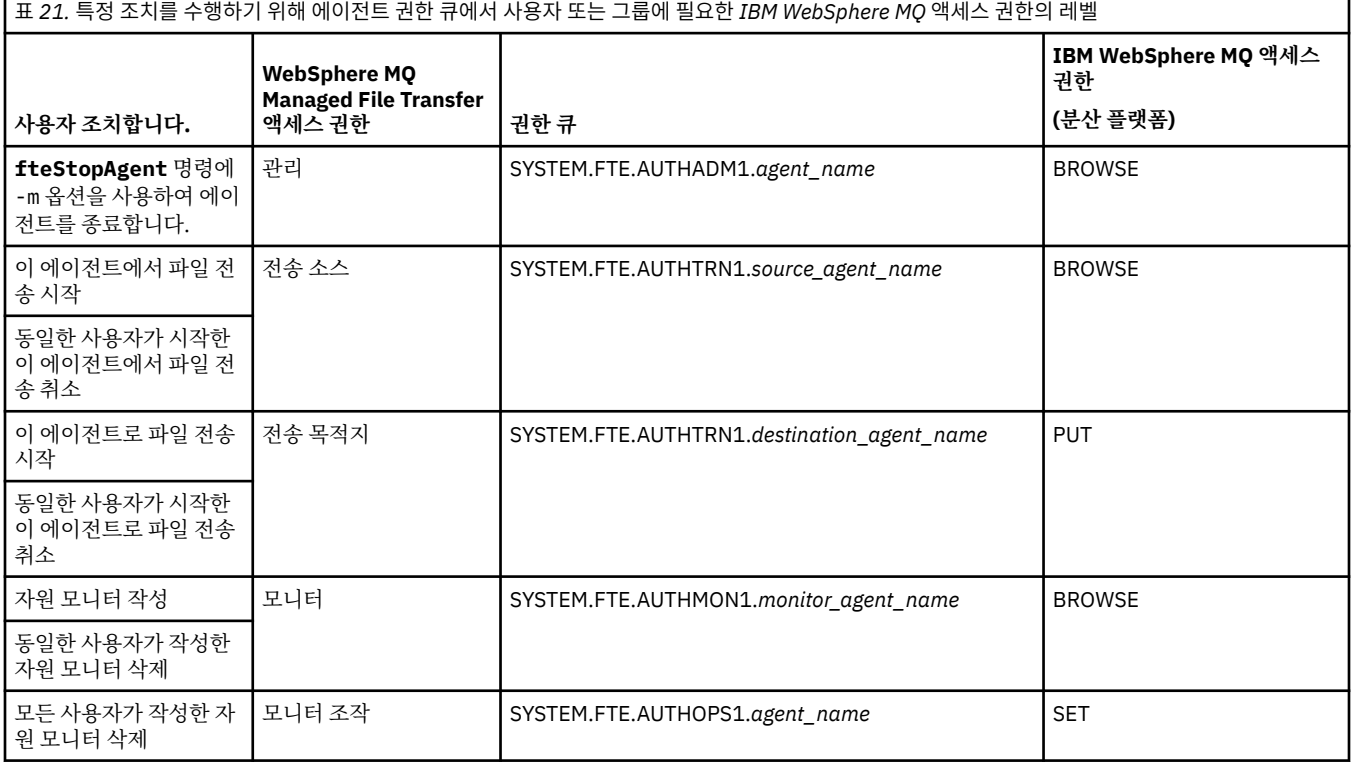

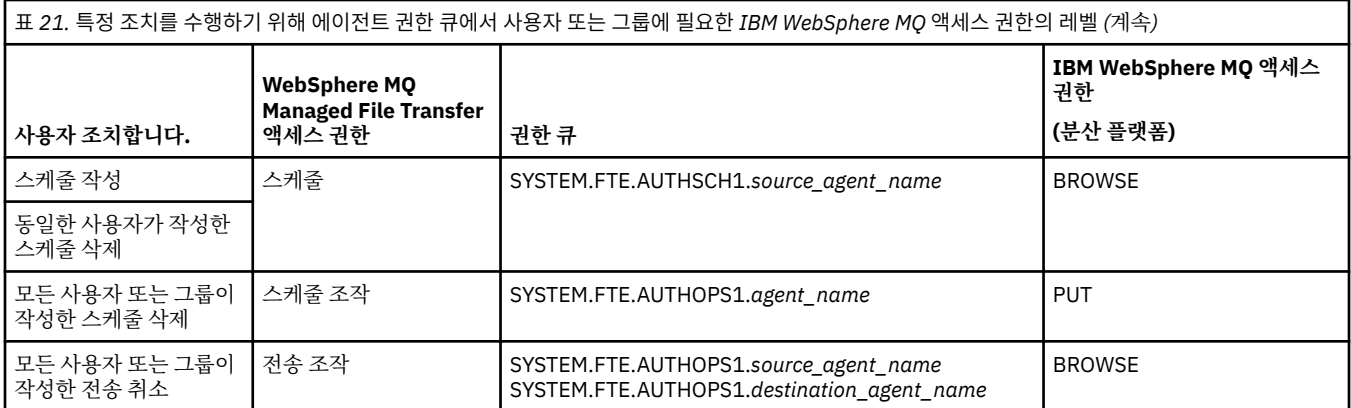

**참고:** 사용자 또는 그룹에 전송을 시작하는 자원 모니터 또는 스케줄을 설정할 수 있는 권한을 부여하려면 사용자 에게 **모니터** 또는**스케줄** 권한과 **전송 소스** 및 **전송 목적지** 권한이 둘 다 필요합니다.

사용자는 한 에이전트를 시작하고 이 에이전트가 다른 에이전트와 상호작용하도록 하고자 할 수 있습니다. 두 에 이전트가 상호작용하는 방식은 사용자가 다른 에이전트 권한 큐에 대해 갖고 있는 액세스 권한의 레벨에 따라 달 라집니다.

표 *22.* 에이전트 간에 파일을 전송할 수 있도록 다른 에이전트 권한 큐에서 에이전트를 시작하는 사용자에게 필요한 *IBM WebSphere MQ* 액세스 권한의 레벨

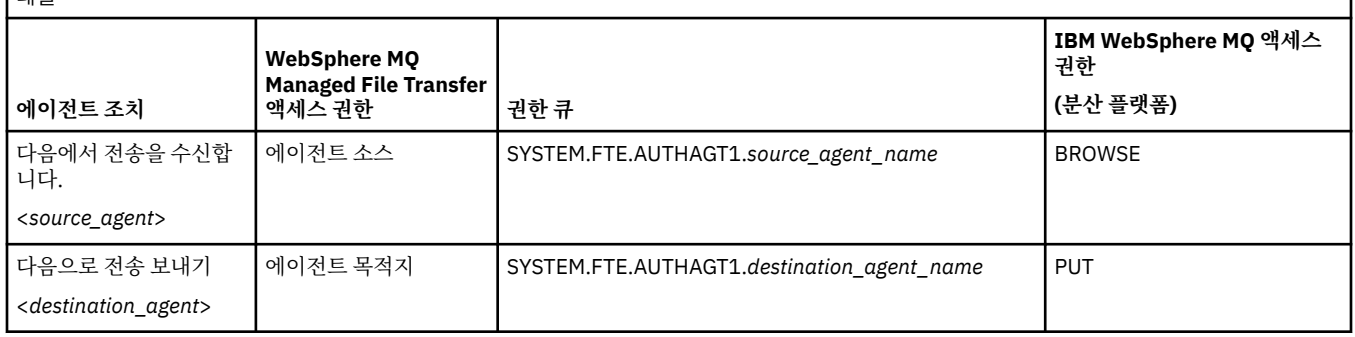

## **사용자 권한 관리 구성**

사용자가 에이전트에 대한 조치를 수행할 수 있도록 권한을 부여하려면 사용자에게 관련 권한 큐에 대한 적절한 권한을 부여하십시오. 사용자에게 권한을 부여하려면 다음 단계를 완료하십시오.

- 1. 에이전트 큐 관리자가 있는 시스템에서 에이전트 조치를 수행할 수 있는 권한을 부여하려는 사용자와 동일한 이름을 가진 사용자를 작성하십시오. 이 사용자를 활성화할 필요는 없습니다.
- 2. 사용자에게 관련 권한 큐에 대한 적절한 권한을 부여하십시오. Linux, UNIX 또는 Windows를 사용 중인 경우 setmqaut 명령을 사용할 수 있습니다.
- 3. 큐 관리자의 보안 구성을 새로 고치십시오. REFRESH SECURITY MQSC 명령을 사용할 수 있습니다.

**예**

requestor\_group 그룹의 구성원인 사용자가 user1\_group 그룹의 구성원인 user1 사용자가 실행 중인 AGENT1의 파일을 user2\_group 그룹의 구성원인 user2 사용자가 실행 중인 AGENT2로 전송하는 자원 모니 터를 AGENT1에 설정하려고 합니다. AGENT1이 QM1에 연결되고 AGENT2가 QM2에 연결됩니다. 두 에이전트 가 권한 검사를 사용하도록 설정했습니다. 이 작업을 실행하려면 다음 단계를 수행하십시오.

1. requestor는 AGENT1에 대한 **모니터** 권한이 있어야 합니다. QM1이 실행 중인 시스템에서 다음 명령을 실 행하여 이 권한을 설정하십시오.

setmqaut -m QM1 -t queue -n SYSTEM.FTE.AUTHMON1.AGENT1 -g requestor\_group +browse

<span id="page-374-0"></span>2. requestor는 AGENT1에 대한 **전송 소스** 권한이 있어야 합니다. QM1이 실행 중인 시스템에서 다음 명령을 실행하여 이 권한을 설정하십시오.

setmqaut -m QM1 -t queue -n SYSTEM.FTE.AUTHTRN1.AGENT1 -g requestor\_group +browse

3. requestor는 AGENT2에 대한 **전송 목적지** 권한이 있어야 합니다. QM2가 실행 중인 시스템에서 다음 명령 을 실행하여 이 권한을 설정하십시오.

setmqaut -m QM2 -t queue -n SYSTEM.FTE.AUTHTRN1.AGENT2 -g requestor\_group +put

4. user2는 AGENT1에 대해 **에이전트 소스** 권한이 있어야 합니다. QM1이 실행 중인 시스템에서 다음 명령을 실행하여 이 권한을 설정하십시오.

setmqaut -m QM1 -t queue -n SYSTEM.FTE.AUTHAGT1.AGENT1 -g user2\_group +browse

5. user1은 AGENT2에 대한 **에이전트 목적지** 권한이 있어야 합니다. QM2가 실행 중인 시스템에서 다음 명령 을 실행하여 이 권한을 설정하십시오.

setmqaut -m QM2 -t queue -n SYSTEM.FTE.AUTHAGT1.AGENT2 -g user1\_group +put

### **로그 기록**

사용자 권한 검사가 사용 가능한 경우 권한 검사에 실패하면 권한이 부여되지 않은 로그 메시지가 조정 큐 관리자 에게 발행됩니다. 자세한 정보는 771 페이지의 [『보안의](#page-770-0) 메시지 형식』의 내용을 참조하십시오.

사용자 권한에 대한 메시지를 에이전트 이벤트 로그에 기록할 수 있습니다. 에이전트 특성 파일에서 logAuthorityChecks 특성을 설정하여 에이전트 이벤트 로그에 기록되는 정보 크기를 구성할 수 있습니다. 기본적으로 권한 검사 로깅 레벨은 None입니다. 또한 logAuthorityChecks의 값을 Failures로 설정하여 실패한 권한 검사만 보고하도록 지정하거나 All로 설정하여 실패 및 성공한 권한 검사를 보고하도록 지정할 수 있습니다.

자세한 정보는 512 페이지의 『[agent.properties](#page-511-0) 파일』의 내용을 참조하십시오.

### **관련 참조**

369 페이지의 『[WebSphere MQ Managed File Transfer](#page-368-0) 관련 자원에 대한 그룹 권한』

관련된 다양한 모든 오브젝트에 대해 개별 사용자에게 권한을 부여하는 대신, WebSphere MQ Managed File Transfer 액세스 제어를 관리하기 위한 두 개의 보안 그룹인 FTEUSER 및 FTEAGENT를 구성합니다. 이러한 그룹 을 작성하고 채우는 작업은 IBM WebSphere MQ 관리자가 담당합니다. 관리자는 여기에 설명된 제안된 구성을 확장하거나 수정할 수 있습니다.

375 페이지의 『로거에 대한 권한』

로거를 실행하는 운영 체제 사용자는 로거 큐 및 SYSTEM.FTE 주제에 대해 특정 IBM WebSphere MQ 권한이 필 요합니다.

499 페이지의 『[fteStopAgent\(WebSphere MQ Managed File Transfer](#page-498-0) 에이전트 중지)』

**fteStopAgent** 명령을 사용하여 제어된 방식으로 WebSphere MQ Managed File Transfer 에이전트를 중지시 키거나, 필요한 경우 **-i** 매개변수를 사용하여 즉시 에이전트를 중지시킬 수 있습니다.

### **로거에 대한 권한**

로거를 실행하는 운영 체제 사용자는 로거 큐 및 SYSTEM.FTE 주제에 대해 특정 IBM WebSphere MQ 권한이 필 요합니다.

로거를 실행하는 운영 체제 사용자에게는 다음 IBM WebSphere MQ 권한이 있어야 합니다.

- 조정 큐 관리자에 대한 CONNECT 및 INQUIRE 권한
- SYSTEM.FTE 토픽에 대한 SUBSCRIBE 권한
- SYSTEM.FTE.LOG.RJCT.*logger\_name* 큐에 대한 PUT 권한
- SYSTEM.FTE.LOG.CMD.*logger\_name* 큐에 대한 GET 권한

#### **관련 참조**

369 페이지의 『[WebSphere MQ Managed File Transfer](#page-368-0) 관련 자원에 대한 그룹 권한』

관련된 다양한 모든 오브젝트에 대해 개별 사용자에게 권한을 부여하는 대신, WebSphere MQ Managed File Transfer 액세스 제어를 관리하기 위한 두 개의 보안 그룹인 FTEUSER 및 FTEAGENT를 구성합니다. 이러한 그룹 을 작성하고 채우는 작업은 IBM WebSphere MQ 관리자가 담당합니다. 관리자는 여기에 설명된 제안된 구성을 확장하거나 수정할 수 있습니다.

373 페이지의 『[WebSphere MQ Managed File Transfer](#page-372-0) 조치에 대한 사용자 권한』 그룹을 사용하여 자원에 대한 액세스를 관리할 뿐만 아니라 추가 보안 레벨을 사용하여 사용자가 수행할 수 있는 에이전트 조치를 제한할 수 있습니다. 사용자가 특정 에이전트 조치를 수행할 수 있도록 사용자에게 에이전트 권 한 큐에 대한 권한을 부여합니다.

### **중요한 정보를 포함하는 구성 파일에 대한 권한**

중요한 구성 정보를 저장하는 데 사용되는 모든 파일(WebSphere MQ 구성 트리에서 참조된 모든 파일을 의미함) 에는 시스템 전반의 읽기, 쓰기 또는 삭제(해당되는 경우) 권한이 없어야 합니다. 이러한 제한은 신뢰 저장소 및 키 저장소 파일에도 적용됩니다.

WebSphere MQ Managed File Transfer 프로세스는 구성 파일에 중요한 정보가 들어 있고 시스템 전반의 읽기, 쓰기 또는 삭제 권한이 있으며 이 파일이 키 저장소 또는 신뢰 저장소 파일이라는 조건을 감지하는 경우 다음 조 치 중 하나를 수행합니다.

- 시작 시 조건이 감지되면 시작에 실패합니다.
- 런타임 시 조건이 감지된 경우 경고 메시지를 생성하고 구성 파일의 컨텐츠를 무시합니다. 이는 프로세스를 실 행하는 동안 구성이 변경되면 해당 구성을 다시 로드하는 Connect:Direct 브릿지 및 프로토콜 브릿지와 관련이 있습니다.

# **UNIX 유형 파일 시스템이 있는 시스템의 경우**

파일에 허용 불가능한 시스템 전반의 권한이 있는지 판별하는 기준은 다음과 같습니다.

- 기타 클래스에 파일에 대한 읽기 권한이 부여됨
- 기타 클래스에 파일에 대한 쓰기 권한이 부여됨
- 기타 클래스에 파일을 포함하는 디렉토리에 대한 쓰기 권한이 부여됨

## **Windows 시스템의 경우**

파일에 허용 불가능한 시스템 전반의 권한이 있는지 판별하는 기준은 다음과 같습니다.

- 전체 사용자, 게스트 또는 사용자 그룹에 다음 권한 중 하나가 있습니다.
	- 파일에 대한 데이터 읽기 권한
	- 파일에 대한 데이터 추가 권한
	- 파일에 대한 데이터 쓰기 권한
- 전체 사용자, 게스트 또는 사용자 그룹에 파일을 포함하는 폴더에 대한 파일 작성 권한이 있고 다음 권한 중 하 나도 있습니다.
	- 파일을 포함하는 폴더에 대한 하위 폴더 및 파일 삭제 권한
	- 파일에 대한 삭제 권한

# **로그 및 상태 메시지를 발행할 수 있는 권한**

에이전트는 다양한 로그, 진행 및 상태 메시지를 발행하며 이러한 메시지는 조정 큐 관리자에 발행됩니다. 이러한 메시지의 발행에는 IBM WebSphere MQ 보안 모델이 적용되며 발행을 사용하기 위해 추가 구성을 수행해야 하 는 경우도 있습니다.

IBM WebSphere MQ 보안에 대한 자세한 정보는 보안으로 시작하는 정보를 참조하십시오.

WebSphere MQ Managed File Transfer 에이전트는 조정 큐 관리자의 SYSTEM.FTE 큐에 발행할 메시지를 형성 합니다. 각 메시지는 메시지 디스크립터(MQMD)에 해당 사용자 ID를 전달합니다. 메시지는 토픽 오브젝트 SYSTEM.FTE를 사용하여 발행됩니다. 지정된 메시지가 발행되도록 하기 위해서는, SYSTEM.FTE 토픽의 권한 레 코드가 메시지의 MQMD에 들어 있는 사용자 ID를 통한 발행을 허용해야 합니다.

에이전트가 자체 큐 관리자에 연결되어 있는 방식에 따라 처음에는 사용자 ID가 메시지에 포함되어 있습니다. 바 인딩 연결 에이전트의 메시지에는 에이전트를 실행하고 있는 사용자 ID가 있습니다. 클라이언트 연결 에이전트 의 메시지에는 내부 IBM WebSphere MQ 사용자 ID가 있습니다.

메시지의 사용자 ID를 변경할 수 있습니다. 클라이언트 연결 에이전트와 바인딩 연결 에이전트 모두에서, 특성 publicationMDUser(agent.properties 파일에 있음)를 사용하여 사용자 ID를 지정할 수 있습니다. 이 사용 자 ID는 해당 에이전트의 모든 로그 및 상태 메시지에 사용됩니다. 이 대체 사용자 ID를 사용하려면 소유하고 있 는 큐 관리자가 에이전트에 사용권한을 부여해야 합니다. setid 권한을 부여하여 에이전트를 실행하는 해당 사용 자 ID에 이 사용권한을 제공하십시오.

에이전트가 큐 관리자에 연결하는 데 사용하는 채널의 MCAUSER 특성을 사용하여 클라이언트 연결 에이전트의 모든 메시지에 포함된 사용자 ID를 변경할 수도 있습니다.

채널 엑시트를 사용하여 메시지에 있는 사용자 ID를 변경할 수 있습니다(예: 수신자 채널에서 조정 큐 관리자로 메시지를 가져오기).

IBM WebSphere MQ 토폴로지 및 정책에 따라 IBM WebSphere MQ 관리자가 이 주제의 정보를 사용하여 상태 및 로그 메시지를 발행할 수 있는 여러 가지 방법이 있습니다. 그 중 두 가지 예는 다음과 같습니다.

- 네트워크에서 에이전트가 사용하는 모든 사용자 ID를 판별하십시오. 이러한 ID마다 권한 레코드를 명시적으로 부여하십시오.
- 로그 및 상태 메시지를 발행할 하나 이상의 공통 사용자 이름을 작성하십시오. 조정 큐 관리자의 해당 사용자 이름에 사용할 권한 레코드를 작성하십시오. 각 에이전트의 publicationMDUser 특성을 공통 사용자 이름에 설 정하십시오. 각 에이전트 큐 관리자에서, 에이전트를 실행하는 사용자 ID에 setid 권한을 부여하여 publicationMDUser 특성을 수락할 수 있도록 하십시오.

# **파일 시스템 액세스 권한**

파일 전송 요청의 경우, 에이전트 프로세스에 로컬 파일 시스템에 대한 몇 가지 액세스 레벨이 필요합니다.

- 소스 파일에서 전송하려면 소스 에이전트를 실행하는 사용자 ID에 소스 파일에 대한 읽기 액세스 권한이 있어 야 합니다. 또한 소스 처리 속성에 따라 삭제 또는 쓰기 권한을 소스 에이전트에 부여해야 할 수 있습니다.
- 파일 또는 디렉토리로 전송하려면 목적지 에이전트를 실행하는 사용자 ID에는 지정된 경로에 대한 쓰기 권한 이 있어야 합니다. 또한 목적지 엑시트 속성에 따라 목적지 에이전트 업데이트 권한을 부여해야 하는 경우가 있 습니다.
- 에이전트 프로세스에 부여하는 파일 액세스 권한 이외에도 샌드박싱을 사용하여 제한된 파일 경로 영역을 지정 하고 적용할 수도 있습니다. 추가 정보는 96 페이지의 [『샌드박스』의](#page-95-0) 내용을 참조하십시오.
- 전송하려는 소스 또는 대상 파일이 에이전트에 액세스할 수 있는 위치(예: ) 또는 샌드박스 기능에 의해 제한되 는 위치에 없는 경우, WebSphere MQ Managed File Transfer 사용자 엑시트를 사용하여 에이전트가 액세스할 수 있는 위치로 파일을 이동시킬 수 있습니다. 자세한 정보는 300 페이지의 [『사용자](#page-299-0) 엑시트 루틴으로 [WebSphere MQ Managed File Transfer](#page-299-0) 사용자 정의』의 내용을 참조하십시오.

### **commandPath 특성**

commandPath 특성을 사용하여 WebSphere MQ Managed File Transfer가 명령을 실행할 수 있는 위치를 제한 할 수 있습니다.

WebSphere MQ Managed File Transfer의 관리 전송 및 관리 호출 기능을 사용하여 에이전트가 실행 중인 시스 템에서 실행할 명령을 지정할 수 있습니다. 자세한 정보는 프로그램 호출을 참조하십시오. 그러나 명령은 commandPath 에이전트 특성에서 참조하는 경로에 있어야 합니다.

지정된 명령이 완전한 명령이 아닌 경우, WebSphere MQ Managed File Transfer는 명령 경로에서 일치하는 명 령을 찾습니다. 명령 경로에 일치하는 명령이 둘 이상 있는 경우 첫 번째 일치가 사용됩니다.

에이전트가 명령을 호출할 수 없도록 기본적으로 commandPath 특성은 비어 있습니다. 이 특성을 설정할 때는 각별히 주의해야 합니다. 지정된 commandPath 중 하나의 명령이, 에이전트로 명령을 송신할 수 있는 원격 클라 이언트 시스템에서 실제로 호출될 수 있기 때문입니다. 이러한 이유로 인해 기본적으로 commandPath를 지정하 면 모든 commandPath 디렉토리가 전송을 위한 액세스를 자동으로 거부하도록 샌드박싱이 구성됩니다. 이 기본 작동을 대체하도록 sandboxRoot 특성을 설정할 수 있지만 기본 작동을 대체하면 클라이언트가 에이전트의 시스 템에 명령을 전송하고 해당 명령을 호출할 수 있기 때문에 대체하지 않는 것이 좋습니다.

다음과 같이 commandPath 에이전트 특성을 지정하십시오.

commandPath=*command\_directory\_name separator*...*command\_directory\_name*

설명:

- *command\_directory\_name*은 실행 가능한 명령의 디렉토리 경로입니다.
- *separator*는 플랫폼별 구분 기호입니다.

예를 들어, /home/user/cmds1 및 /home/user/cmds2디렉토리에 있는 명령을 실행하려는 경우 시스템 commandPath 에이전트 특성을 다음과 같이 설정하십시오.

commandPath=/home/user/cmds1:/home/user/cmds2

예를 들어, C:\File Transfer\commands 및 C:\File Transfer\agent commands디렉토리에 있는 명령을 실행하려는 경우 시스템 commandPath 에이전트 특성을 다음과 같이 설정하십시오.

commandPath=C:\\File Transfer\\commands;C:\\File Transfer\\agent commands

시스템 분리 문자, 백슬래시 (\) 를 이스케이프하여 이중 백슬래시 (\\) 로 입력해야 합니다. 백슬래시 문자 (\) 는 슬래시 (/) 로 바꿀 수도 있습니다.

For example, on an IBM 4690 system the separator character is a semicolon (;). To run commands that are located in the directories f:/fteuser/cmds and mqftcmds:/public where mqftcmds is an IBM 4690 logical name defined to a directory that contains the commands, set the commandPath agent property as follows:

commandPath=f:/fteuser/cmds;mqftcmds:/public

commandPath 특성은 514 [페이지의](#page-513-0) 표 33에서 설명합니다.

# **WebSphere MQ Managed File Transfer 명령 요약**

모든 WebSphere MQ Managed File Transfer 명령은 자세한 설명에 대한 링크와 함께 나열됩니다.

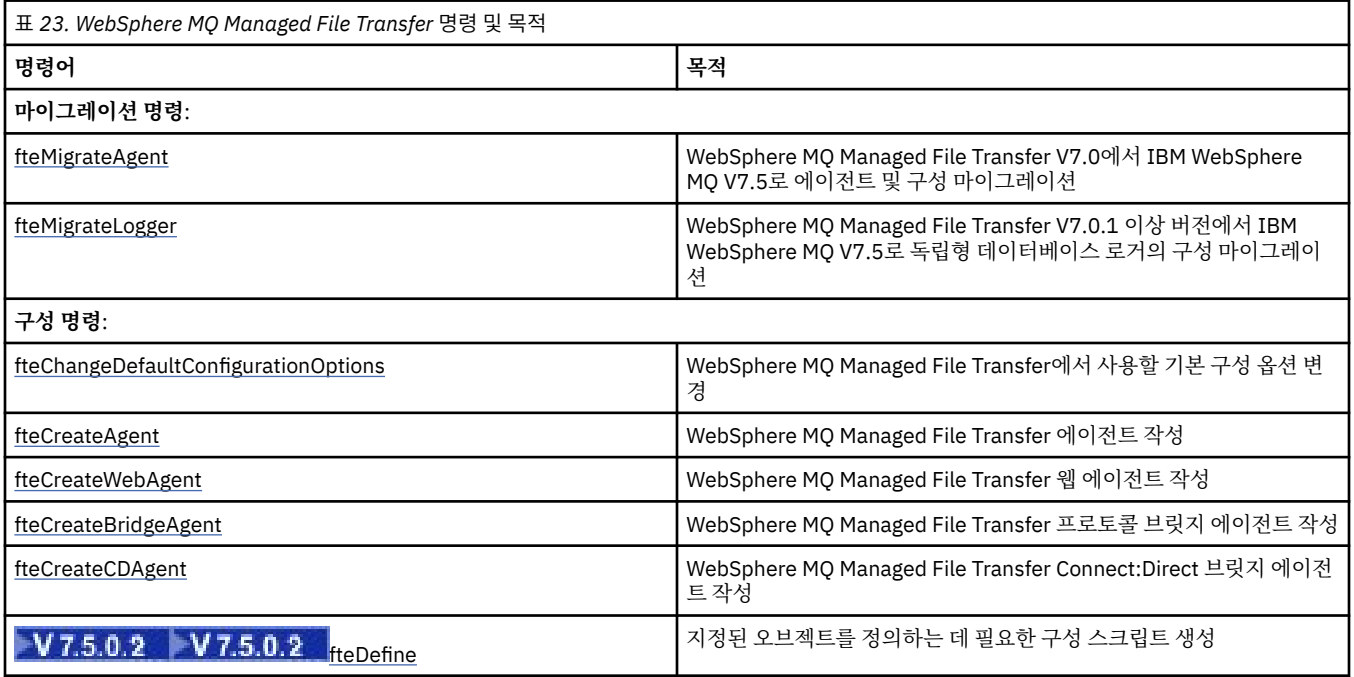

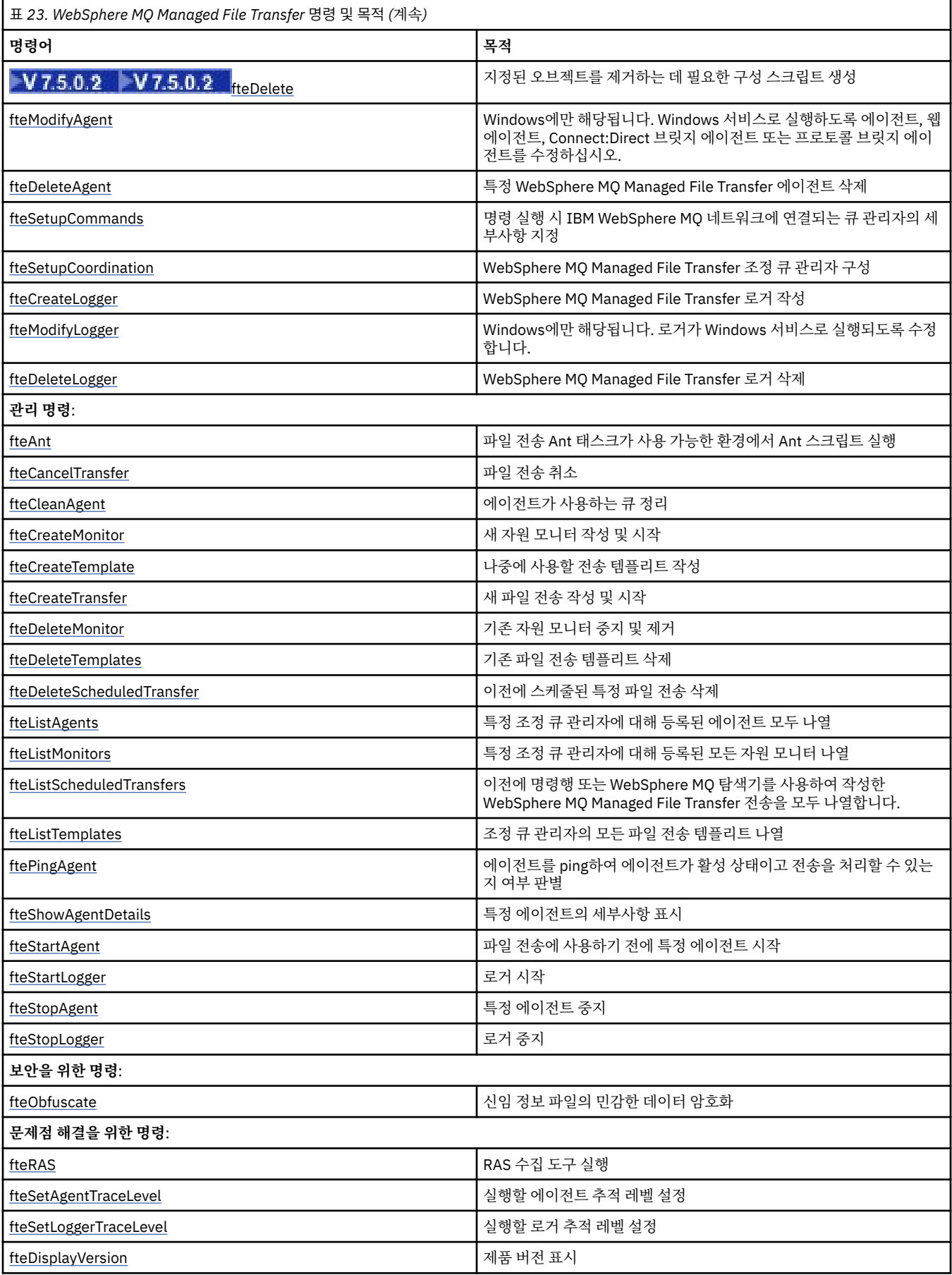

WebSphere MQ Managed File Transfer 오퍼링과 명령의 설치 조합을 보여주는 표는 366 페이지의 [『설치된](#page-365-0) 명 령 [세트』](#page-365-0)의 내용을 참조하십시오.

각 명령과 매개변수에 대한 구문은 레일로드 다이어그램이라고 하는 구문 다이어그램의 양식으로 표시되어 있습 니다. 레일로드 다이어그램을 해석하는 방법에 대한 정보는 레일로드 다이어그램을 읽는 방법을 참조하십시오.

## **WebSphere MQ Managed File Transfer 명령 사용 권한**

mqm 그룹에 없는 사용자가 명령을 실행할 수 있도록 IBM WebSphere MQ 를 이미 구성한 경우가 아니면 WebSphere MQ Managed File Transfer 명령을 실행하려면 사용자 ID가 mqm 그룹의 구성원이어야 합니다.

권한 부여에 대한 자세한 정보는 IBM WebSphere MQ를 관리하기 위한 권한을 참조하십시오.

WebSphere MQ Managed File Transfer 명령의 서브세트는 IBM WebSphere MQ Explorer를 사용하여 발행할 수 있습니다.

### **Windows 및 UNIX 시스템에서 명령 실행**

명령 실행에 대한 다음 환경 정보를 참고하십시오.

### **Windows용 WebSphere MQ Managed File Transfer**

모든 명령은 명령행에서 실행할 수 있습니다. 명령어는 대소문자를 구분하지 않으므로 대문자, 소문자 또는 대소문자 혼용 명령어를 입력할 수 있습니다. 그러나 명령을 제어하는 인수(예: 큐 이름) 및 매개변수(예: 큐 관리자 이름의 **-m**)는 대소문자를 구분합니다.

구문 설명에서 하이픈(-)은 플래그 표시기로 사용됩니다.

#### **UNIX 시스템용 WebSphere MQ Managed File Transfer**

모든 WebSphere MQ Managed File Transfer 명령은 쉘에서 실행할 수 있습니다. 모든 명령은 대소문자를 구분합니다.

### **IBM 4690 시스템에서 명령 실행**

이들 참조 주제에 자세히 설명된 WebSphere MQ Managed File Transfer 명령은 IBM 4690 환경에는 적용되지 않습니다. WebSphere MQ Managed File Transfer를 IBM 4690 환경에서 사용하는 데 대한 자세한 정보는 [35](#page-34-0) 페이지의 『소매 환경에서 [WebSphere MQ Managed File Transfer](#page-34-0) 사용』의 내용을 참조하십시오.

# **설치된 명령 세트**

다음 표에는 각 컴포넌트와 함께 설치되는 명령이 표시됩니다.

### $V7.5.0.2$

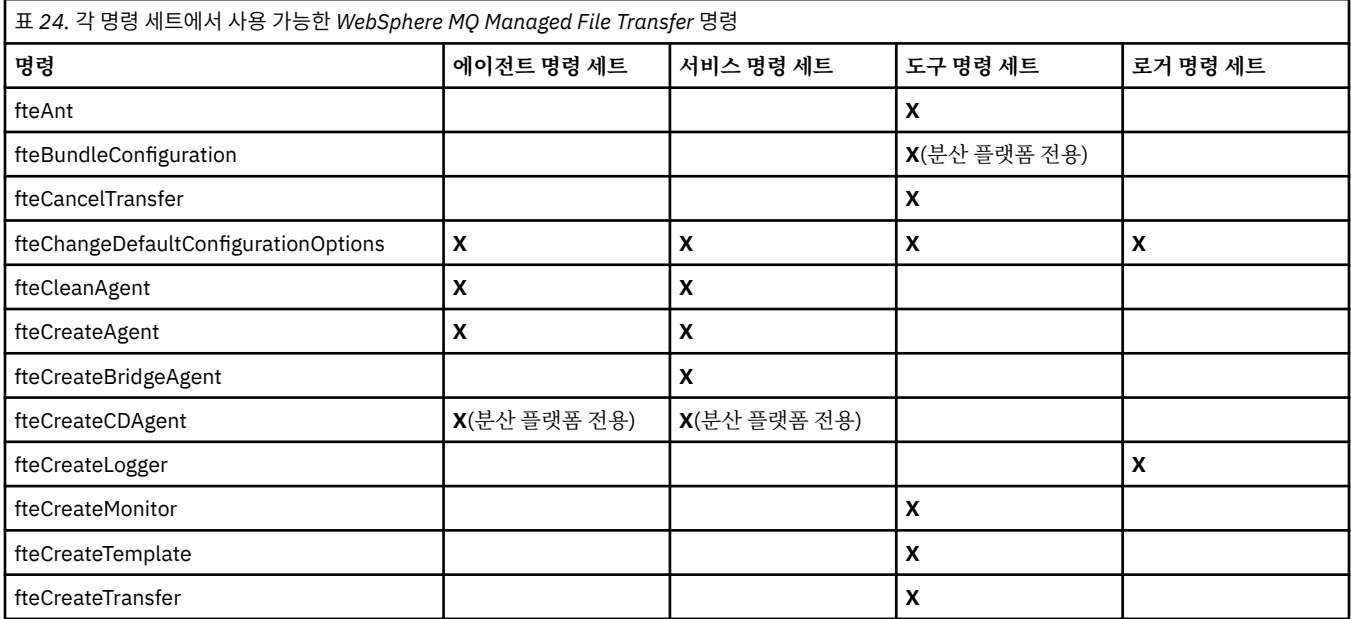

<span id="page-380-0"></span>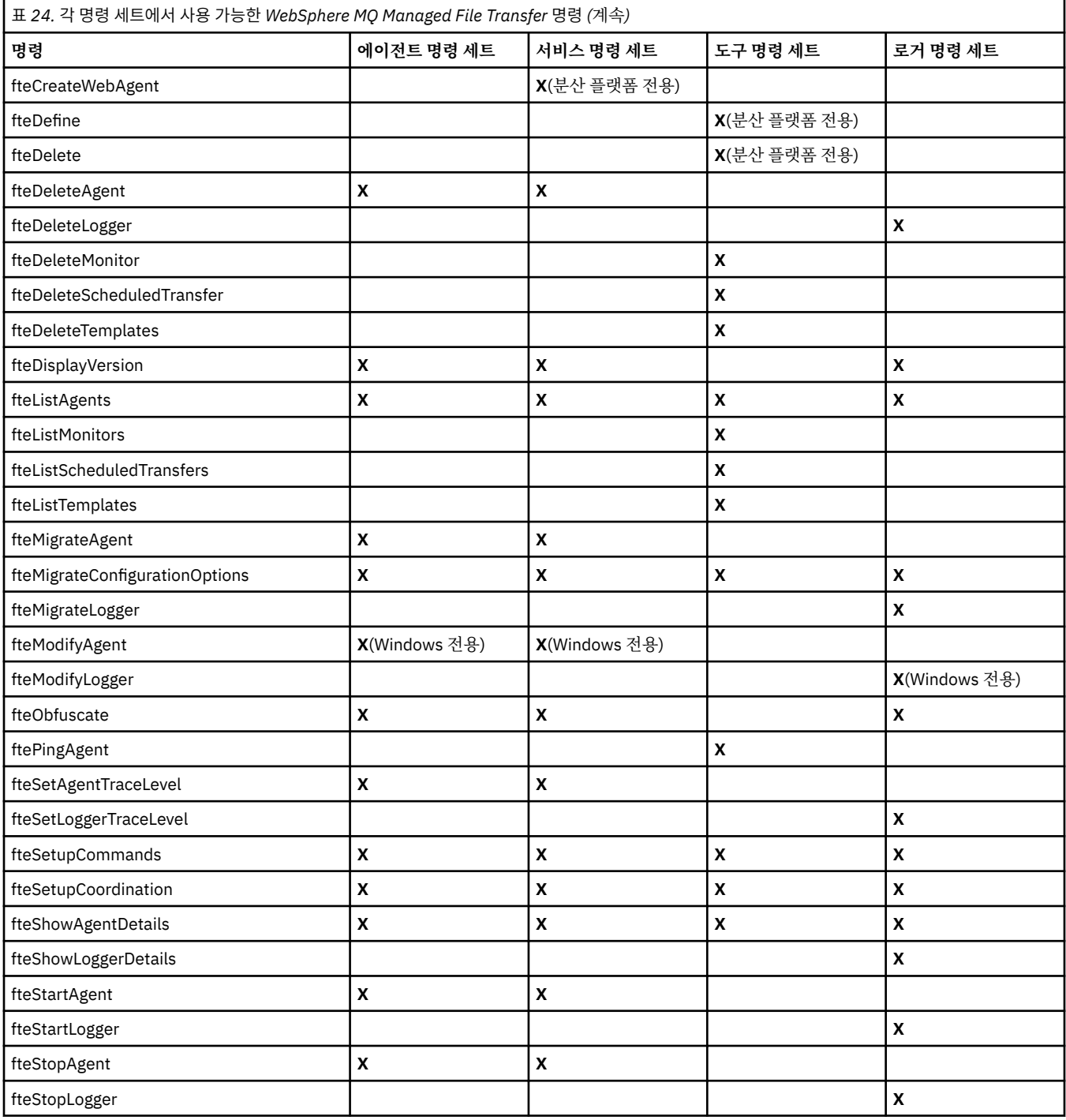

# **WebSphere MQ Managed File Transfer 명령과 큐 관리자의 연결 조합**

각 WebSphere MQ Managed File Transfer 명령은 명령 실행 시 서로 다른 큐 관리자에 연결됩니다.

다음 표에서는 명령이 실행될 때 각 WebSphere MQ Managed File Transfer 명령이 직접 연결하는 큐 관리자를 요약 설명합니다.

명령에 대한 X 문자가 없는 경우 해당 명령은 실행 시 큐 관리자에 연결되지 않습니다.

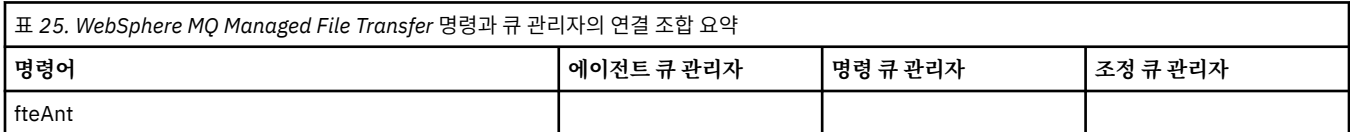

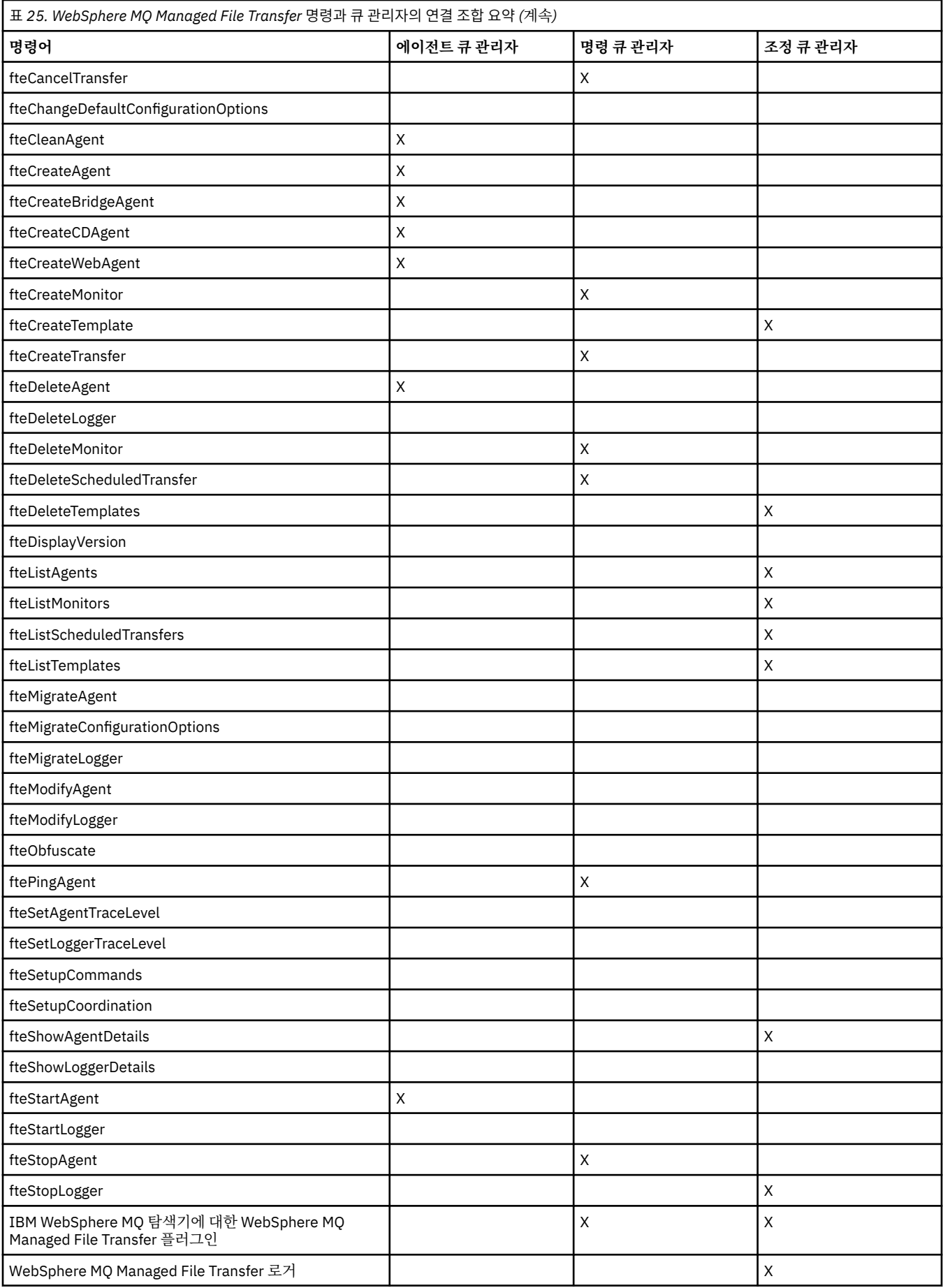

**관련 참조** 366 페이지의 [『설치된](#page-365-0) 명령 세트』 다음 표에는 각 컴포넌트와 함께 설치되는 명령이 표시됩니다.

# **fteAnt ( WebSphere MQ Managed File Transfer 환경에서 Ant 태스크 실행)**

**fteAnt** 명령은 WebSphere MQ Managed File Transfer Ant 태스크가 사용 가능한 환경에서 Ant 스크립트를 실행합니다.

# **목적**

**fteAnt** 명령을 사용하여 WebSphere MQ Managed File Transfer가 있는 환경에서 Ant 스크립트를 실행하십시 오. 표준 **ant** 명령과는 달리 **fteAnt**를 실행하려면 스크립트 파일을 정의해야 합니다.

**fteAnt** 명령은 IBM 4690 시스템에서 직접 실행할 수 없습니다. 그러나 Ant 스크립트에서는 IBM 4690 시스템 을 참조할 수 있습니다. IBM 4690 환경에서 WebSphere MQ Managed File Transfer를 사용하는 데 대한 자세 한 정보는 35 페이지의 『소매 환경에서 [WebSphere MQ Managed File Transfer](#page-34-0) 사용』의 내용을 참조하십시 오.

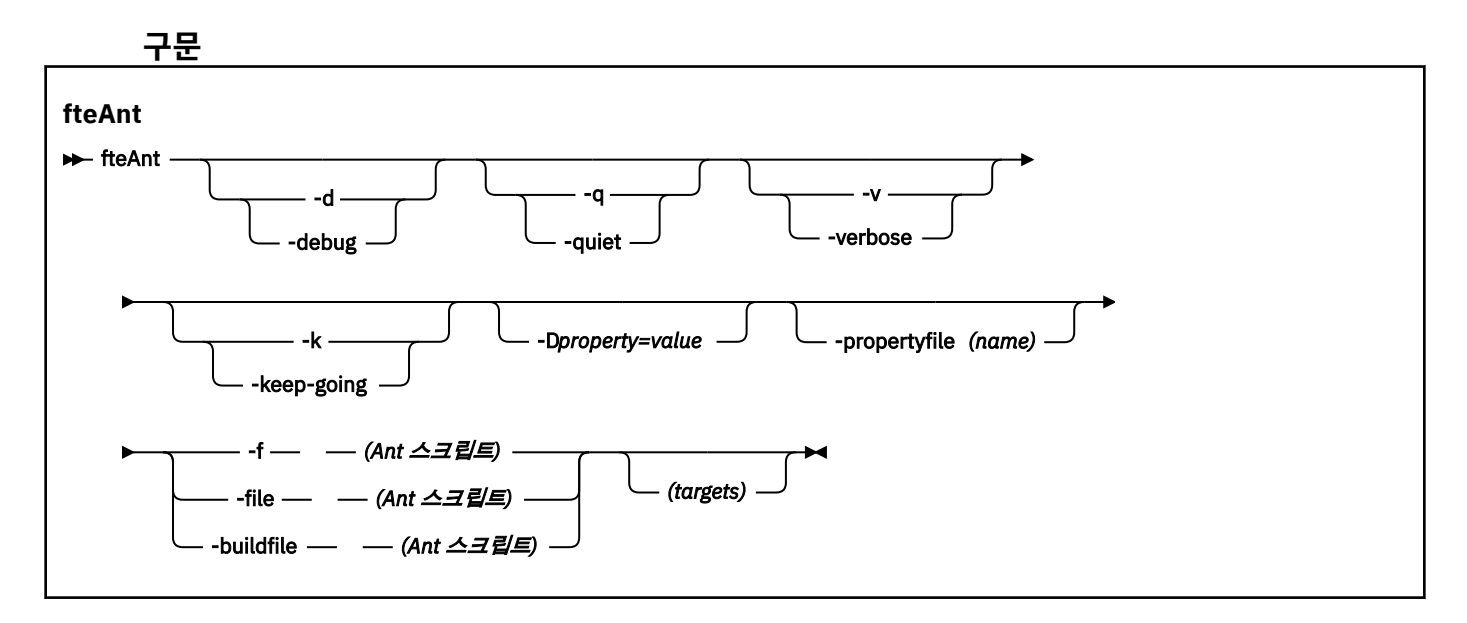

# **매개변수**

**-debug 또는 -d**

선택사항. 디버깅 출력을 생성합니다.

### **-quiet 또는 -q**

선택사항. 간단한 출력을 생성합니다.

### **-verbose 또는 -v**

선택사항. 자세한 출력을 생성합니다.

### **-keep-going 또는 -k**

선택사항. 실패한 대상에 의존하지 않는 모든 대상을 실행합니다.

### **-D** *property***=***value*

선택사항. 지정된 *property*의 *value*를 사용하십시오. **-D**로 설정된 특성은 특성 파일에 설정된 특성에 우선합 니다.

**com.ibm.wmqfte.propertyset** 특성을 사용하여 Ant 태스크에 사용되는 구성 옵션 세트를 지정하십시 오. 기본값이 아닌 조정 큐 관리자의 이름을 이 특성의 값으로 사용하십시오. 그러면 Ant 태스크는 기본값이

아닌 조정 큐 관리자와 연관된 구성 옵션 세트를 사용합니다. 이 특성을 지정하지 않는 경우에는 기본 조정 큐 관리자를 기반으로 한 기본 구성 옵션 세트가 사용됩니다. Ant 태스크에 대해 **cmdqm** 속성을 지정하는 경우 이 속성은 **fteAnt** 명령에 대해 지정되는 구성 옵션 세트보다 우선 적용됩니다. 이 작동은 기본 구성 옵션 세 트를 사용하거나 **com.ibm.wmqfte.propertyset** 특성을 사용하여 세트를 지정하는지 여부에 관계없이 적용됩니다.

### **-propertyfile(***name***)**

선택사항. 우선 적용되는 **-D** 특성이 있는 파일로부터 모든 특성을 로드합니다.

#### **-f(***Ant* **스크립트), -file(***Ant* **스크립트) 또는 -buildfile(***Ant* **스크립트)**

필수. 실행할 Ant 스크립트의 이름을 지정합니다.

#### *targets*

선택사항. Ant 스크립트에서 실행할 하나 이상의 대상 이름입니다. 이 매개변수의 값을 지정하지 않는 경우, 스크립트의 기본 대상이 실행됩니다.

#### **-version**

선택사항. WebSphere MQ Managed File Transfer 명령 및 Ant 버전을 표시합니다.

#### **-? or -h**

선택사항. 명령 구문을 표시합니다.

### **예**

이 예제에서는 Ant 스크립트 fte\_script.xml의 대상 **copy**가 실행되고 명령이 디버깅 출력을 표준 출력에 씁 니다.

fteAnt -d -f fte\_script.xml copy

### **리턴 코드**

### **0**

명령이 성공적으로 완료되었습니다.

**1**

명령이 성공하지 못하고 종료되었습니다.

Ant 스크립트에서 다른 상태 리턴 코드를 지정할 수도 있습니다(예를 들어, Ant 실패 태스크 사용).

# **fteCommon 및 ftePlatform 스크립트**

fteCommon 및 ftePlatform은 WebSphere MQ Managed File Transfer가 *MQ\_INSTALLATION\_PATH*/bin 디 렉토리에 헬퍼 스크립트로 제공하는 스크립트입니다. 이러한 모든 스크립트가 모든 플랫폼에서 제공되는 것은 아닙니다.

### **fteCommon**

fteCommon 은 Java를 시작하기 전에 공통 설정 처리를 수행하기 위해 다른 WebSphere MQ Managed File Transfer 명령 스크립트에 의해 시작되는 헬퍼 스크립트입니다.

### **ftePlatform**

ftePlatform은 플랫폼별 설정 처리를 수행하기 위해 fteCommon 스크립트에서 시작하는 헬퍼 스크립트입니다.

## **fteCancelTransfer(WebSphere MQ Managed File Transfer 전송 취소)**

**fteCancelTransfer** 명령을 사용하여 WebSphere MQ Managed File Transfer 전송을 취소합니다. 전송을 위한 소스 또는 목적지 에이전트에 이 명령을 실행할 수 있습니다.

해당 전송이 현재 진행 중일 때 **fteCancelTransfer** 명령을 실행하는 경우 해당 전송의 일부로 이미 전송된 파일은 목적지 시스템에 남으며 삭제되지 않습니다. 해당 전송의 일부로 부분적으로 전송된 모든 파일은 목적지 시스템에서 삭제됩니다. 전송의 목적지 측에서는 해당 전송을 "cancelled"로 로그합니다.

Connect:Direct 노드로의 전송이 취소되는 경우 취소된 전송의 일부로 부분적으로 전송된 모든 파일은 목적지 시스템에 남으며 삭제되지 않습니다.

IBM WebSphere MQ 네트워크에 연결한 후 에이전트 큐 관리자로 라우트할 수 있는 시스템에서 **fteCancelTransfer** 명령을 실행할 수 있습니다. 특히 명령을 실행하려면 이 시스템에 WebSphere MQ Managed File Transfer 을 (를) 설치해야 하며 IBM WebSphere MQ 네트워크와 통신하도록 이 시스템에 WebSphere MQ Managed File Transfer 를 구성해야 합니다. 사용 가능한 연결에 대한 세부사항이 없는 경우에 는 에이전트 큐 관리자 세부사항(사용 가능한 경우)을 연결에 대신 사용됩니다.

기본 세트와 다른 구성 옵션 세트를 사용하려는 경우에만 이 명령에 대해 선택적 **-p** 매개변수를 지정하십시오. 자세한 정보는 구성 [옵션을](#page-112-0) 참조하십시오.

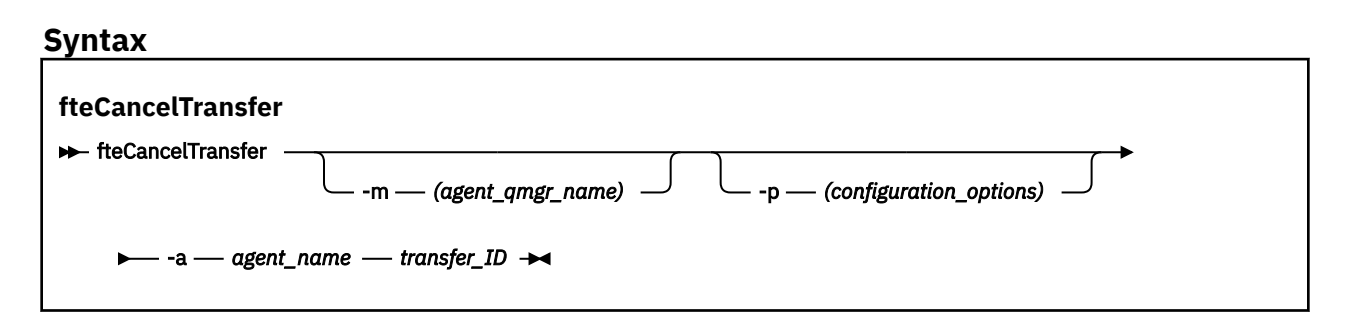

### **매개변수**

#### **-m(***agent\_qmgr\_name***)**

선택사항. 에이전트 큐 관리자의 이름입니다. 이 에이전트는 취소할 전송을 위한 소스 또는 목적지 에이전트 중 하나여야 합니다. 이 매개변수를 지정하지 않은 경우 사용 중인 구성 옵션 세트에 의해 식별된 큐 관리자에 게 취소 요청이 전송됩니다.

### **-p(***configuration\_options***)**

선택사항. 이 매개변수는 전송 취소에 사용되는 구성 옵션 세트를 판별합니다. 규칙에 따라 기본값이 아닌 조 정 큐 관리자의 이름을 이 매개변수에 대한 입력으로 사용하십시오. 그러면 명령은 기본값이 아닌 조정 큐 관 리자와 연관된 특성 파일 세트를 사용합니다.

이 매개변수를 지정하지 않는 경우, 기본 조정 큐 관리자를 기반으로 한 구성 옵션 세트가 사용됩니다.

### **-a(***agent\_name***)**

필수. 취소할 전송을 위한 소스 또는 목적지 에이전트의 이름입니다.

### *transfer\_ID*

필수. 취소할 전송의 ID입니다. **fteCreateTransfer** 명령을 실행하면 전송 ID(요청 ID라고도 함)가 명령 행에 표시됩니다. 전송 ID는 파일 전송 로그 메시지에도 포함됩니다. 또는 IBM WebSphere MQ 탐색기 전송 로그 패널에 표시됩니다.

**-? or -h**

선택사항. 명령 구문을 표시합니다.

### **예**

이 예제에서 AGENT1은 취소할 전송을 위한 소스 에이전트입니다.

fteCancelTransfer -a AGENT1 414d5120514d5f4c4d343336303920201159c54820027102

## **목적**

# **리턴 코드**

### **0**

명령이 성공적으로 완료되었습니다.

### **1**

명령이 성공하지 못하고 종료되었습니다.

### **관련 참조**

424 페이지의 『[fteCreateTransfer\(](#page-423-0)새 파일 전송 작성)』

**fteCreateTransfer** 명령으로 명령행에서 새 파일 전송을 작성하고 시작할 수 있습니다. 이 명령은 파일 전송 을 즉시 시작하거나 향후 파일 전송 시간 및 날짜를 스케줄하고 스케줄된 전송을 한 번 이상 반복하고 특정 조건 에 따라 파일 전송을 트리거할 수 있습니다.

# **fteChangeDefaultConfigurationOptions(기본 구성 옵션 변경)**

**fteChangeDefaultConfigurationOptions** 명령을 사용하여 WebSphere MQ Managed File Transfer에 서 사용할 기본 구성 옵션을 변경할 수 있습니다. 구성 옵션의 값이 WebSphere MQ Managed File Transfer에서 사용하는 특성 파일 그룹을 정의합니다.

**중요사항:** WebSphere MQ 관리자(및 mqm 그룹의 구성원)인 사용자만 이 명령을 실행할 수 있습니다. WebSphere MQ 관리자가 아닌 사용자로 이 명령을 실행하려고 시도하면 오류 메시지가 수신되고 명령이 실행 되지 않습니다.

## **목적**

기본 WebSphere MQ Managed File Transfer 구성 옵션은 설치 중에 설정되며 기본 조정 큐 관리자를 기반으로 합니다. **fteChangeDefaultConfigurationOptions** 명령을 사용하면 installation.properties 파일에 정의된 기본 조정 큐 관리자를 변경할 수 있습니다. 이 조정 큐 관리자를 변경하면, WebSphere MQ Managed File Transfer는 기본적으로 *configuration\_options*의 입력으로 사용한 디렉토리에 있는 구조화된 디 렉토리 및 특성 파일 세트에서 제공하는 구성 옵션을 사용합니다. 이 디렉토리 이름은 이 구성에서 에이전트가 사 용하는 조정 큐 관리자와 동일합니다.

installation.properties 파일에 대한 자세한 정보는 113 [페이지의](#page-112-0) 『 구성 옵션』 를 참조하십시오.

### **Syntax**

### **fteChangeDefaultConfigurationOptions**

 $\rightarrow$  fteChangeDefaultConfigurationOptions *- configuration\_options*  $\rightarrow$ 

## **매개변수**

### *configuration\_options*

필수. 이 매개변수는 변경하려는 기본 구성 옵션을 지정합니다. 기본값이 아닌 조정 큐 관리자의 이름을 이 매 개변수에 대한 입력으로 사용하십시오.

**-? or -h**

선택사항. 명령 구문을 표시합니다.

### **예**

이 예제에서는 기본 구성 옵션이 QM\_COORD2로 변경됩니다.

fteChangeDefaultConfigurationOptions QM\_COORD2

# **리턴 코드**

**0**

명령이 성공적으로 완료되었습니다.

**1**

명령이 성공하지 못하고 종료되었습니다.

### **관련 개념**

113 [페이지의](#page-112-0) 『 구성 옵션』

WebSphere MQ Managed File Transfer는 설정에 대한 중요 정보를 포함하고 조작에 필요한 특성 파일 세트를 제공합니다. 이러한 특성 파일은 제품 설치 시 정의한 구성 디렉토리에 있습니다.

# **fteCleanAgent(WebSphere MQ Managed File Transfer 에이전트 정리)**

**fteCleanAgent** 명령으로 에이전트가 사용하는 지속 및 비지속 큐의 메시지를 삭제하여 WebSphere MQ Managed File Transfer 에이전트가 사용하는 큐를 정리할 수 있습니다. 에이전트 시작 시 에이전트가 사용하는 큐에 남아 있는 정보가 원인이 되는 문제점이 발생하면 **fteCleanAgent** 명령을 사용하십시오.

# **목적**

**fteCleanAgent** 명령을 사용하여 에이전트가 사용하는 지속 및 비지속 큐의 메시지를 삭제합니다. 특히, 이 명 령은 다음 조치를 수행할 수 있습니다.

- 전송이 중지되기 전에 이 에이전트에서 진행 중이었던 모든 전송을 제거합니다. 제거된 전송은 에이전트 재시 작 시 재개되지 않습니다.
- 에이전트에 이미 제출되었으나 아직 실행되지 않은 모든 명령을 제거합니다.
- 에이전트에 대해 저장된 모든 자원 모니터를 삭제합니다.
- 에이전트에 대해 저장된 모든 스케줄된 전송을 삭제합니다.
- 에이전트에 대해 저장된 모든 올바르지 않은 메시지를 삭제합니다.

에이전트가 Connect:Direct 브릿지 에이전트인 경우, **-ms**, **-ss** 및 **-ims** 매개변수는 올바르지 않습니다. Connect:Direct 브릿지 에이전트의 경우, 명령은 다음 조치도 수행합니다.

- 파일이 전송되는 동안 Connect:Direct 브릿지 에이전트가 파일을 임시로 파일을 저장하는 디렉토리에 있는 모 든 파일을 삭제합니다. 이 디렉토리의 위치는 **cdTmpDir** 매개변수로 정의됩니다.
- 진행 중인 전송과 연관된 Connect:Direct 프로세스에 대한 정보를 표시합니다.

IBM WebSphere MQ Version 7.5.0, 수정팩 8 이전에서는 **fteCleanAgent** 명령을 **agent\_name** 매개변수와 만 실행하는 경우 기본적으로 이 명령이 **-all** 매개변수가 제공된 것처럼 실행되어 이로 인해 에이전트의 모든 스케줄된 전송, 자원 모니터 및 스케줄된 전송 정의가 지워집니다.

IBM WebSphere MQ Version 7.5.0, 수정팩 8부터는 기본적으로 **fteCleanAgent** 명령에 적절 한 매개변수를 전달하고 에이전트 이름을 제공하여 지울 WebSphere MQ Managed File Transfer 상태를 지정해 야 합니다. 즉, **fteCleanAgent**는 기본적으로 모든 진행 중 및 보류 중인 전송, 자원 모니터 정의 및 지정된 에 이전트에 대해 스케줄된 전송 정의를 지우지 않습니다. 이 작동은 command.properties 파일에서 failCleanAgentWithNoArguments 특성을 적절한 값으로 설정하여 사용 가능 또는 사용 불가능하게 설정 할 수 있습니다.

- 기본적으로 failCleanAgentWithNoArguments의 값은 true이며 이는 에이전트 이름 매개변수만 지정하 는 경우 **fteCleanAgent** 명령이 실패함을 의미합니다.
- failCleanAgentWithNoArguments가 false로 설정되고 에이전트 이름 매개변수가 지정되는 경우 **fteCleanAgent**는 **-all** 매개변수를 지정할 때와 같은 방식으로 작동합니다.

중지된 에이전트에서**fteCleanAgent** 명령을 실행해야 합니다. 현재 실행 중인 에이전트에서 **fteCleanAgent** 명령을 실행하면, 오류가 수신됩니다. 이 명령은 에이전트를 시작하지 않습니다. **fteCleanAgent** 명령은 명령을 실행하는 시스템의 에이전트를 정리합니다. 원격 시스템의 에이전트는 정리할 수 없습니다. **fteCleanAgent** 명령을 실행하려면

*MQ\_DATA\_PATH*\mqft\logs\*coordination\_QMgr\_name*\agents\*agent\_name*\agent.lck 에 있는 에이전트 잠금 파일에 대한 쓰기 액세스 권한이 있어야 합니다.

FTEAGENT 그룹에는 **fteCleanAgent**를 정상적으로 실행하기 위해 다음 큐에 대한 BROWSE 권한이 있어야 합니다.

- SYSTEM.FTE.COMMAND.*agent\_name*
- SYSTEM.FTE.EVENT.*agent\_name*
- SYSTEM.FTE.STATE.*agent\_name*

바인딩 모드의 큐 관리자에 연결된 에이전트에서 **fteCleanAgent** 명령을 실행하고 에이전트가 최근에 실행 중 지된 경우, **fteCleanAgent** 명령이 메시징 문제점 MQRC 2042를 보고할 수 있습니다. 에이전트의 큐 핸들이 아직 큐 관리자에 있기 때문에 이 MQRC가 발생합니다. 약간의 시간 지연 후 큐 관리자가 이 핸들을 제거하면 사 용자가 **fteCleanAgent**를 다시 실행할 수 있습니다.

기본 세트와 다른 구성 옵션 세트를 사용하려는 경우에만 이 명령에 대해 선택적 **-p** 매개변수를 지정하십시오. 자세한 정보는 구성 [옵션을](#page-112-0) 참조하십시오.

**참고:** Connect:Direct 브릿지 에이전트를 정리할 때 **fteCleanAgent** 명령을 실행하는 데 사용되는 사용자 ID 에는 Connect:Direct 브릿지 에이전트 임시 디렉토리에 대한 읽기 및 쓰기 액세스 권한이 있어야 합니다.

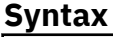

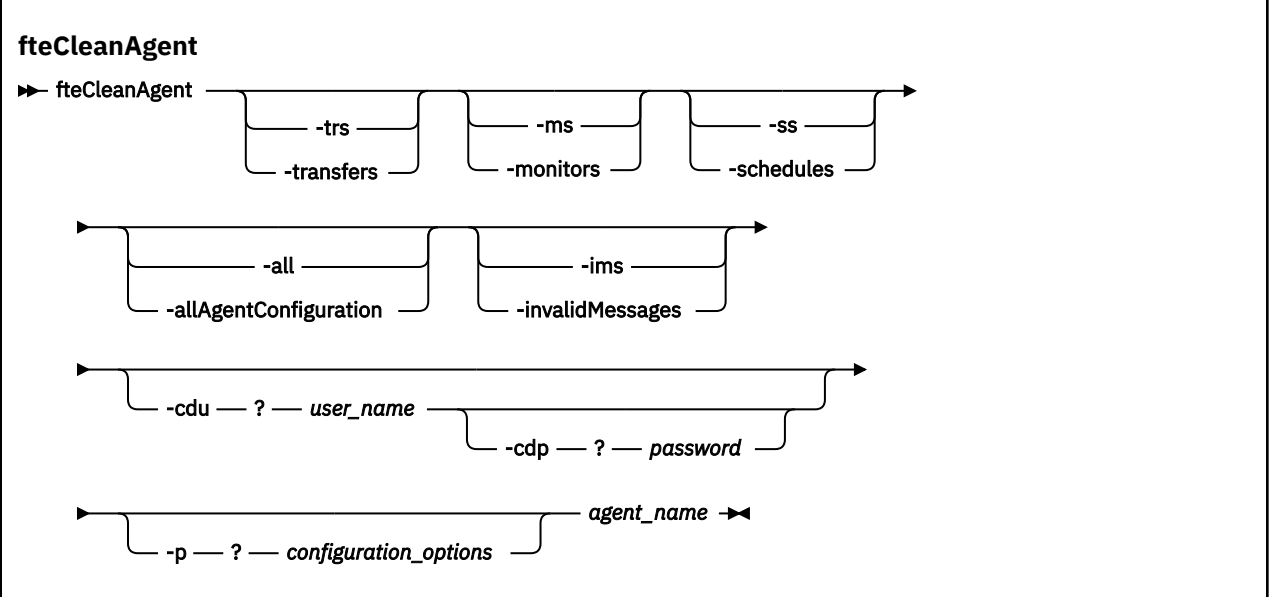

### **매개변수**

**fteCleanAgent** 명령을 사용하여 특정 아티팩트를 삭제할 수 있습니다. 예를 들어, 보류 중인 전송을 삭제하지 만 자원 모니터 및 스케줄된 전송은 변경하지 않도록 **-trs** 명령을 지정할 수 있습니다.

### **-trs 또는 -transfers**

선택사항. 진행 중 및 보류 중인 전송을 에이전트에서 삭제하도록 지정합니다. **-all** 또는 **-ims** 매개변수를 사용하여 이 매개변수를 지정할 수 없습니다.

### **-ms 또는 -monitors**

선택사항. 모든 자원 모니터 정의를 에이전트에서 삭제하도록 지정합니다. **-all** 또는 **-ims** 매개변수를 사 용하여 이 매개변수를 지정할 수 없습니다.

### **-ss 또는 -schedules**

선택사항. 모든 스케줄된 전송 정의를 에이전트에서 삭제하도록 지정합니다. **-all** 또는 **-ims** 매개변수를 사용하여 이 매개변수를 지정할 수 없습니다.

#### **-all 또는 -allAgentConfiguration**

선택사항. 모든 전송, 자원 모니터 정의 및 스케줄된 전송 정의를 에이전트에서 삭제하도록 지정합니다. 이 매 개변수는 **-trs**,**-ss**, **-ms** 또는 **-ims** 매개변수와 함께 지정할 수 없습니다.

#### **-ims 또는 -invalidMessages**

선택사항. 올바르지 않은 모든 메시지를 에이전트에서 삭제하도록 지정합니다. 이 매개변수는 **-trs**,**-ss**, **ms** 또는 **-all** 매개변수와 함께 지정할 수 없습니다.

#### **-cdu** *user\_name*

선택사항. 정리되는 에이전트가 Connect:Direct 브릿지 에이전트인 경우에만 올바릅니다. 이 매개변수가 지 정되면 명령은 Connect:Direct 브릿지 노드에 대한 연결을 작성하고 기존 Connect:Direct 프로세스에 대한 추가 정보를 검색하기 위해 제공된 사용자 이름을 사용합니다. 이 매개변수를 지정하지 않는 경우 에이전트 는 정리되지만 Connect:Direct 프로세스에 대한 정보는 표시되지 않습니다.

#### **-cdp** *password*

선택사항. 정리되는 에이전트가 Connect:Direct 브릿지 에이전트이고 **-cdu** 매개변수를 지정한 경우에만 올 바릅니다. **-cdp** 매개변수를 지정하는 경우, 명령은 Connect:Direct 브릿지 노드에 대한 연결을 작성하고 기 존 Connect:Direct 프로세스에 대한 추가 정보를 검색하기 위해 제공된 비밀번호를 사용합니다. 이 매개변수 를 지정하지 않고 **-cdu** 매개변수가 지정된 경우, 대화식으로 비밀번호를 제공하도록 요청됩니다.

#### **-p(***configuration\_options***)**

선택사항. 이 매개변수는 에이전트 정리에 사용되는 구성 옵션 세트를 판별합니다. 규칙에 따라 기본값이 아 닌 조정 큐 관리자의 이름을 이 매개변수에 대한 입력으로 사용하십시오. 그러면 명령은 기본값이 아닌 조정 큐 관리자와 연관된 특성 파일 세트를 사용합니다.

이 매개변수를 지정하지 않는 경우, 기본 조정 큐 관리자를 기반으로 한 구성 옵션 세트가 사용됩니다.

#### *agent\_name*

필수입니다. 정리할 WebSphere MQ Managed File Transfer 에이전트의 이름입니다.

#### **-? or -h**

선택사항. 명령 구문을 표시합니다.

### **예**

이 기본 예에서는 AGENT2에서 사용하는 모든 큐가 정리됩니다.

 C:\Documents and Settings\Administrator>fteCleanAgent -all AGENT2 5724-H72 Copyright IBM Corp. 2008, 2024. ALL RIGHTS RESERVED

All messages will be deleted from all queues

State Queue Entries:

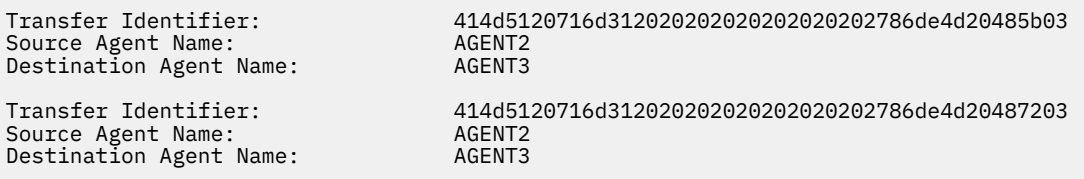

Command Queue New Transfer Entries:

Scheduler Queue Schedule Entries:

Directory Monitor Configuration for "MONITOR1" has been cleared from the Agent.

Schedule Identifier: 1<br>Source Agent Name: 166ENT2 Source Agent Name: AGENT2 Destination Agent Name:

BFGCL0149I: The agent 'AGENT2' has been cleaned.

이 예에서는 AGENT2에서 사용하는 올바르지 않은 메시지 큐가 정리됩니다.

C:\Documents and Settings\Administrator>fteCleanAgent -ims AGENT2 5724-H72 Copyright IBM Corp. 2008, 2024. ALL RIGHTS RESERVED Invalid messages will be deleted from all queues State Queue Entries: Warning - Invalid message found on the queue Command Queue New Transfer Entries: Warning - Invalid message found on the queue Scheduler Queue Schedule Entries: Warning - Invalid message found on the queue BFGCL0149I: The agent 'AGENT2' has been cleaned.

이 예에서는 Connect:Direct 브릿지 에이전트(AGENT\_CD\_BRIDGE)에서 사용하는 전송 큐가 정리됩니다.

C:\Documents and Settings\Administrator>fteCleanAgent -trs -cdu USER1 AGENT\_CD\_BRIDGE 5724-H72 Copyright IBM Corp. 2008, 2024. ALL RIGHTS RESERVED Enter Connect:Direct password:

All messages will be deleted from the state and command queues

State Queue Entries:

Transfer Identifier: 414d5120716d312020202020202020202786de4d2048a703 Source Agent Name: AGENT2<br>Destination Agent Name: AGENT\_CD\_BRIDGE Destination Agent Name: AGENT\_CD\_BRIDGE Connect:Direct PNODE Name: CDNODE1<br>Connect:Direct SNODE Name: CDNODE2 Connect:Direct SNODE Name: Connect:Direct Current Processes: Name=FA34F8, Number=139

Command Queue New Transfer Entries: BFGCL0149I: The agent 'AGENT\_CD\_BRIDGE' has been cleaned.

### **리턴 코드**

#### **0**

명령이 성공적으로 완료되었습니다.

**1**

명령이 성공하지 못하고 종료되었습니다.

#### **관련 참조**

499 페이지의 『[fteStopAgent\(WebSphere MQ Managed File Transfer](#page-498-0) 에이전트 중지)』 **fteStopAgent** 명령을 사용하여 제어된 방식으로 WebSphere MQ Managed File Transfer 에이전트를 중지시 키거나, 필요한 경우 **-i** 매개변수를 사용하여 즉시 에이전트를 중지시킬 수 있습니다.

450 페이지의 『[fteDeleteAgent\(WebSphere MQ Managed File Transfer](#page-449-0) 에이전트 삭제)』 **fteDeleteAgent** 명령은 WebSphere MQ Managed File Transfer 에이전트 및 해당 구성을 삭제합니다. 에이 전트가 프로토콜 브릿지 에이전트인 경우 사용자 신임 정보 파일이 파일 시스템에 남습니다.

## **fteCommon 및 ftePlatform 스크립트**

fteCommon 및 ftePlatform은 WebSphere MQ Managed File Transfer가 *MQ\_INSTALLATION\_PATH*/bin 디 렉토리에 헬퍼 스크립트로 제공하는 스크립트입니다. 이러한 모든 스크립트가 모든 플랫폼에서 제공되는 것은 아닙니다.

### **fteCommon**

fteCommon 은 Java를 시작하기 전에 공통 설정 처리를 수행하기 위해 다른 WebSphere MQ Managed File Transfer 명령 스크립트에 의해 시작되는 헬퍼 스크립트입니다.

### **ftePlatform**

ftePlatform은 플랫폼별 설정 처리를 수행하기 위해 fteCommon 스크립트에서 시작하는 헬퍼 스크립트입니다.

# **fteCreateAgent(WebSphere MQ Managed File Transfer 에이전트 작성)**

**fteCreateAgent** 명령은 에이전트 및 연관된 구성을 작성합니다.

**중요사항:** WebSphere MQ 관리자(및 mqm 그룹의 구성원)인 사용자만 이 명령을 실행할 수 있습니다. WebSphere MQ 관리자가 아닌 사용자로 이 명령을 실행하려고 시도하면 오류 메시지가 수신되고 명령이 실행 되지 않습니다.

# **목적**

**fteCreateAgent** 명령을 사용하여 에이전트를 작성할 수 있습니다. 이 명령은 다음과 같은 에이전트 큐를 작 성하기 위해 에이전트 큐 관리자에 대해 실행해야 하는 MQSC 명령을 제공합니다.

- SYSTEM.FTE.AUTHADM1.*agent\_name*
- SYSTEM.FTE.AUTHAGT1.*agent\_name*
- SYSTEM.FTE.AUTHMON1.*agent\_name*
- SYSTEM.FTE.AUTHOPS1.*agent\_name*
- SYSTEM.FTE.AUTHSCH1.*agent\_name*
- SYSTEM.FTE.AUTHTRN1.*agent\_name*
- SYSTEM.FTE.COMMAND.*agent\_name*
- SYSTEM.FTE.DATA.*agent\_name*
- SYSTEM.FTE.EVENT.*agent\_name*
- SYSTEM.FTE.REPLY.*agent\_name*
- SYSTEM.FTE.STATE.*agent\_name*

이러한 큐는 에이전트를 삭제하지 않는 한 메시지를 수정, 삭제 또는 읽지 않아야 하는 내부 시스템 큐입니다. 실 행할 MQSC 명령은 다음 위치에 있는 파일에도 제공됩니다.

*MQ\_DATA\_PATH*\mqft\config\*coordination\_qmgr\_name*\agents\*agent\_name*\*agent\_name*\_cr eate.mqsc

또한 이 명령은 나중에 에이전트를 삭제하려는 경우 에이전트가 사용하는 큐를 정리한 후 삭제하기 위해 실행해 야 하는 MQSC 명령을 제공합니다. MQSC 명령은 다음 위치의 파일에 있습니다.

*MQ\_DATA\_PATH*\mqft\config\*coordination\_qmgr\_name*\agents\*agent\_name*\*agent\_name*\_de lete.mqsc

WebSphere MQ Managed File Transfer에서는 에이전트를 구성하는 데 도움이 되는 고급 에이전트 특성을 제공 합니다. 이러한 특성은 [agent.properties](#page-511-0) 파일에 설명되어 있습니다.

에이전트에 대해 작업하려면 MQMFTCredentials.xml 신임 정보 파일을 작성해야 합니다. 이 파일의 샘플은 *MQ\_INSTALLATION\_PATH*/mqft/samples/credentials/에 있습니다. 자세한 정보 및 예는 772 [페이지](#page-771-0) 의 『[MQMFT](#page-771-0) 신임 정보 파일 양식』의 내용을 참조하십시오.

### **Syntax**

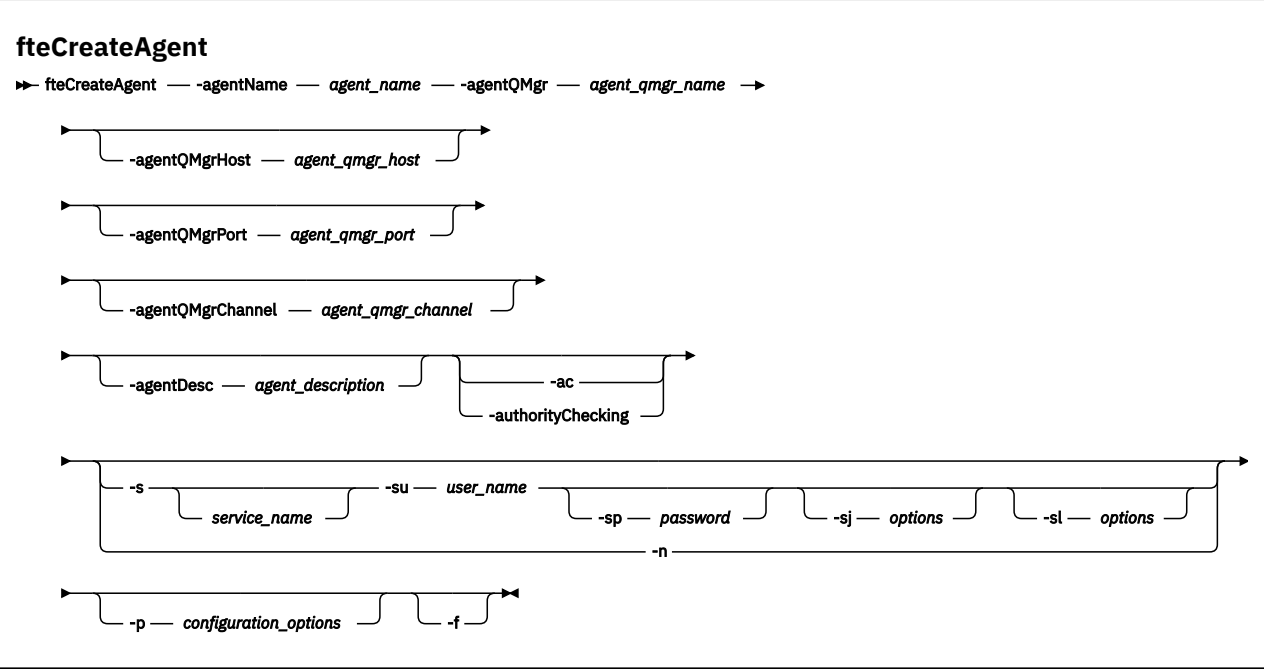

### **매개변수**

### **-agentName(***agent\_name***)**

필수. 작성할 에이전트의 이름입니다. 에이전트 이름은 조정 큐 관리자에서 고유해야 합니다.

에이전트 이름 지정에 대한 자세한 정보는 [오브젝트](#page-616-0) 이름 지정 규칙을 참조하십시오.

**-agentQMgr(***agent\_qmgr\_name***)**

필수. 에이전트 큐 관리자의 이름입니다.

**-agentQMgrHost(***agent\_qmgr\_host***)**

선택사항. 에이전트 큐 관리자의 호스트 이름 또는 IP 주소입니다.

### **-agentQMgrPort(***agent\_qmgr\_port***)**

선택사항. 에이전트 큐 관리자에 대한 클라이언트 연결에 사용되는 포트 번호입니다.

#### **-agentQMgrChannel(***agent\_qmgr\_channel***)**

선택사항. 에이전트 큐 관리자에 연결하는 데 사용되는 채널 이름입니다.

### **-agentDesc(***agent\_description***)**

선택사항. IBM WebSphere MQ에 표시되는 에이전트에 대한 설명입니다.

### **-ac 또는 -authorityChecking**

선택사항. 이 매개변수는 권한 검사를 사용 가능하게 합니다. 이 매개변수를 지정하는 경우 에이전트는 요청 을 제출하는 사용자에게 요청된 조치를 수행할 권한이 있는지 검사합니다. 자세한 정보는 373 [페이지의](#page-372-0) 『[WebSphere MQ Managed File Transfer](#page-372-0) 조치에 대한 사용자 권한』의 내용을 참조하십시오.

#### **-s(***service\_name***)**

선택사항(Windows 전용)입니다. 에이전트가 Windows 서비스로 실행됨을 표시합니다. 이 명령은 Windows 관리자 ID에서 실행해야 합니다. *service\_name*를 지정하지 않으면 서비스 이름은 mqmftAgent*<AGENT><QMGR>*입니다. 여기서 *<AGENT>* 은 에이전트 이름이고 *<QMGR>* 은 에이전트 큐 관리자 이름입니다.

**이름** 컬럼의 윈도우 **서비스** 창에 표시되는 서비스의 표시 이름은 항상 **WebSphere MQ Managed File Transfer agent** *<AGENT>***@***<QMGR>*입니다.

#### **-su(***user\_name***)**

선택사항(Windows 전용)입니다. 에이전트가 Windows 서비스로 실행되는 경우 이 매개변수는 서비스를 실 행하는 계정의 이름을 지정합니다. Windows 도메인 사용자 계정을 사용하여 에이전트를 실행하려면 DomainName\UserName 양식으로 값을 지정하십시오. 로컬 기본 제공 도메인의 계정을 사용하여 서비스 를 실행하려면 UserName 양식으로 값을 지정하십시오.

**-su** 매개변수를 사용하여 지정하는 윈도우 사용자 계정에는 **Log on as a service** 권한이 있어야 합니 다. 이 권한을 부여하는 방법에 대한 정보는 335 페이지의 [『에이전트](#page-334-0) 또는 로거를 Windows 서비스로 실행 하는 데 필요한 자세한 [내용』의](#page-334-0) 내용을 참조하십시오.

**-s**이(가) 지정된 경우 필수입니다. **-serviceUser**와 동일합니다.

#### **-sp(***password***)**

선택사항(Windows 전용)입니다. **-su** 또는 **-serviceUser** 매개변수를 통해 설정된 사용자 계정의 비밀번 호입니다.

이 매개변수는 **-s**이(가) 지정된 경우에만 유효합니다. **-servicePassword**와 동일합니다. **-s** 매개변수를 지정할 때 이 매개변수를 지정하지 않는 경우, 경고 메시지가 생성됩니다. 이 메시지는 서비스를 시작하기 전 에 Windows 서비스 도구를 사용하여 비밀번호를 설정해야 한다고 경고합니다.

#### **-sj(***options***)**

선택사항(Windows 전용)입니다. 에이전트가 Windows 서비스로 시작되는 경우에는 JVM에 전달되는 옵션 목록을 -D 또는 -X 양식으로 정의합니다. 번호 부호(#) 또는 세미콜론(;) 문자를 사용하여 옵션을 구분합니다. # 또는 세미콜론(;) 문자를 임베드해야 하는 경우에는 해당 문자를 작은따옴표로 묶으십시오.

이 매개변수는 **-s**이(가) 지정된 경우에만 유효합니다. **-serviceJVMOptions**와 동일합니다.

### **-sl(***options***)**

선택사항(Windows 전용)입니다. Windows 서비스 로그 레벨을 설정합니다. 올바른 옵션은 error, info, warn, debug입니다. 기본값은 info입니다. Windows 서비스에 문제점이 있는 경우 이 옵션이 유용합니다. 디 버그하도록 설정하면 서비스 로그 파일에 자세한 정보가 제공됩니다.

이 매개변수는 **-s**이(가) 지정된 경우에만 유효합니다. **-serviceLogLevel**와 동일합니다.

#### **-n**

선택사항(Windows 전용)입니다. 에이전트가 일반 프로세스로 실행됨을 표시합니다. 이는 **-s** 옵션과 상호 배타적입니다. **-s** 매개변수와 **-n** 매개변수 중 어느 하나도 지정하지 않으면 에이전트가 일반 프로세스 구성 됩니다.

**-normal**과 동일합니다.

#### **-p(***configuration\_options***)**

선택사항. 이 매개변수는 에이전트 작성에 사용되는 구성 옵션 세트를 판별합니다. 규칙에 따라 기본값이 아 닌 조정 큐 관리자의 이름을 이 매개변수에 대한 입력으로 사용하십시오. **fteCreateAgent** 명령은 이 비기 본 조정 큐 관리자와 연관된 특성 파일 세트를 사용합니다.

기본값과 다른 구성 옵션을 사용하려는 경우에만 선택적 **-p** 매개변수를 지정하십시오. 이 매개변수를 지정 하지 않는 경우, 기본 조정 큐 관리자를 기반으로 한 구성 옵션 세트가 사용됩니다.

**-f**

선택사항. 명령을 강제 실행하여 일치하지 않는 기존 매개변수를 덮어씁니다. 이 매개변수를 지정하면 기존 Windows 서비스 에이전트의 대체가 강제 실행되지 않습니다.

#### **-? or -h**

선택사항. 명령 구문을 표시합니다.

### **예**

이 예제에서는 AGENT3은 에이전트 큐 관리자 QM\_NEPTUNE과 함께 작성되며 기본 조정 큐 관리자를 사용합니 다.

fteCreateAgent -agentName AGENT3 -agentQMgr QM\_NEPTUNE -agentQMgrHost myhost.ibm.com -agentQMgrPort 1415 -agentQMgrChannel CHANNEL1

# **리턴 코드**

### **0**

명령이 성공적으로 완료되었습니다.

**1**

명령이 성공하지 못하고 종료되었습니다.

# **fteCreateBridgeAgent(WebSphere MQ Managed File Transfer 프로토콜 브릿지 에이전트 작성 및 구성)**

**fteCreateBridgeAgent** 명령은 프로토콜 브릿지 에이전트 및 연관된 구성을 작성합니다. 파일을 송수신할 각 파일 서버의 프로토콜 브릿지 에이전트를 작성합니다.

**중요사항:** WebSphere MQ 관리자(및 mqm 그룹의 구성원)인 사용자만 이 명령을 실행할 수 있습니다. WebSphere MQ 관리자가 아닌 사용자로 이 명령을 실행하려고 시도하면 오류 메시지가 수신되고 명령이 실행 되지 않습니다.

# **목적**

**fteCreateBridgeAgent** 명령을 사용하여 프로토콜 브릿지 에이전트를 작성하십시오. 프로토콜 브릿지를 사 용하는 방법에 대한 개요는 226 페이지의 [『프로토콜](#page-225-0) 브릿지』의 내용을 참조하십시오. 이

**fteCreateBridgeAgent** 명령은 다음 에이전트 큐를 작성하기 위해 에이전트 큐 관리자에 대해 실행해야 하 는 MQSC 명령을 제공합니다.

- SYSTEM.FTE.AUTHADM1.*agent\_name*
- SYSTEM.FTE.AUTHAGT1.*agent\_name*
- SYSTEM.FTE.AUTHMON1.*agent\_name*
- SYSTEM.FTE.AUTHOPS1.*agent\_name*
- SYSTEM.FTE.AUTHSCH1.*agent\_name*
- SYSTEM.FTE.AUTHTRN1.*agent\_name*
- SYSTEM.FTE.COMMAND.*agent\_name*
- SYSTEM.FTE.DATA.*agent\_name*
- SYSTEM.FTE.EVENT.*agent\_name*
- SYSTEM.FTE.REPLY.*agent\_name*
- SYSTEM.FTE.STATE.*agent\_name*

이러한 큐는 에이전트를 삭제하지 않는 한 메시지를 수정, 삭제 또는 읽지 않아야 하는 내부 시스템 큐입니다. 실 행할 MQSC 명령은 다음 위치에 있는 파일에도 제공됩니다.

*MQ\_DATA\_PATH*\mqft\config\*coordination\_qmgr\_name*\agents\*agent\_name*\*agent\_name*\_cr eate.mqsc

또한 이 명령은 나중에 에이전트를 삭제하려는 경우 에이전트가 사용하는 큐를 정리한 후 삭제하기 위해 실행해 야 하는 MQSC 명령을 제공합니다. MQSC 명령은 다음 위치의 파일에 있습니다.

*MQ\_DATA\_PATH*\mqft\config\*coordination\_qmgr\_name*\agents\*agent\_name*\*agent\_name*\_de lete.mqsc

**fteCreateBridgeAgent** 명령은 다음 디렉토리에서 ProtocolBridgeProperties.xml XML 파일을 작 성합니다. *MQ\_DATA\_PATH*\mqft\config\*coordination\_qmgr\_name*\agents\*agent\_name* 사용자 는 ProtocolBridgeCredentials.xml 파일을 수동으로 작성해야 합니다.

ProtocolBridgeCredentials.xml 파일을 사용하면 브릿지 에이전트가 자체적으로 프로토콜 서버에 대한 권한을 부여하기 위해 사용하는 사용자 이름 및 신임 정보를 정의할 수 있으며

ProtocolBridgeProperties.xml 파일을 사용하면 여러 프로토콜 파일 서버를 정의할 수 있으므로 여러 엔드 포인트에 전송할 수 있습니다. *MQ\_INSTALLATION\_PATH*/mqft/samples/credentials/ 디렉토리 에 샘플 ProtocolBridgeCredentials.xml이 있습니다. 자세한 정보는 528 페이지의 [『프로토콜](#page-527-0) 브릿지 신임 정보 파일 [형식』](#page-527-0) 및 531 페이지의 [『프로토콜](#page-530-0) 브릿지 특성 파일 형식』의 내용을 참조하십시오.

**fteCreateBridgeAgent** 명령을 실행하고 기본 프로토콜 파일 서버를 지정하는 경우 이 기본 서버는 ProtocolBridgeProperties.xml 파일에 있으며 해당 호스트 이름이 서버 이름으로 사용됩니다. 기본 서 버를 지정하지 않은 경우 ProtocolBridgeProperties.xml 파일에는 입력 항목이 없습니다. 전송이 발생 하기 전에 하나 이상의 서버를 수동으로 추가해야 합니다.

WebSphere MQ Managed File Transfer에서는 프로토콜 브릿지 에이전트를 구성하는 데 도움이 되는 고급 에이 전트 특성을 제공합니다. 프로토콜 브릿지에 관련된 특성은 protocol(으)로 시작합니다. 이러한 특성은 [agent.properties](#page-513-0) 파일에 설명되어 있습니다. 프로토콜 브릿지에서 예상치 못한 작동이 발생하는 경우 이러한 protocol 특성을 검토하여 이러한 특성을 시스템에 맞게 올바르게 설정했는지 확인하십시오.

**fteCreateBridgeAgent** 명령에서 다음 출력이 표시될 수 있습니다.

BFGMQ1007I: The coordination queue manager cannot be contacted or has refused a connection attempt. The WebSphere MQ reason code was 2058. The agent's presence will not be published.

이 출력은 조정 큐 관리자에 접속할 수 없음을 표시하며 원인에 대한 IBM WebSphere MQ 이유 코드를 제공합니 다. 이 정보 메시지는 조정 큐 관리자가 현재 사용 불가능하거나 사용자가 구성을 잘못 정의했음을 표시할 수 있 습니다.

### **Syntax**

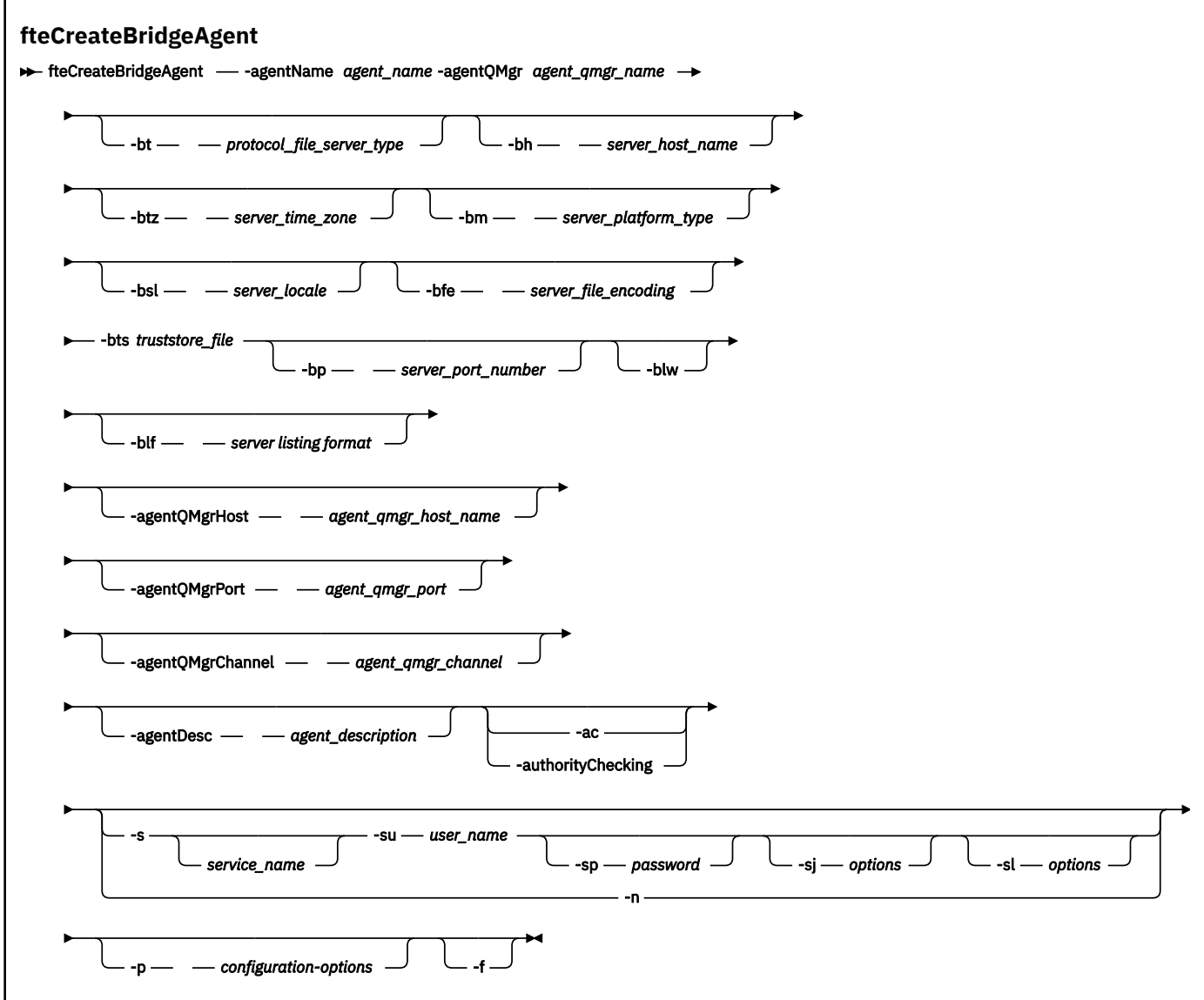

**매개변수**

#### **-agentName(***agent\_name***)**

필수. 작성할 에이전트의 이름입니다. 에이전트 이름은 관리 도메인에서 고유해야 합니다. 에이전트 이름 지정에 대한 자세한 정보는 [오브젝트](#page-616-0) 이름 지정 규칙을 참조하십시오.

#### **-agentQMgr(***agent\_qmgr\_name***)**

필수. 에이전트 큐 관리자의 이름입니다.

#### **-bt (***protocol\_file\_server\_type***)**

선택사항. 기본 프로토콜 파일 서버를 정의하려고 한다는 것을 지정합니다. 다음 옵션 중 하나를 지정합니다.

#### **FTP**

표준 FTP 서버입니다.

#### **SFTP**

SSH FTP 서버입니다.

#### **FTPS**

SSL 또는 TLS를 사용하여 보안된 FTP 서버

이 매개변수를 지정하지 않을 경우에는 기본 프로토콜 서버가 정의되지 않습니다.

#### **-bh (***server\_host\_name***)**

**-bt** 매개변수를 사용하여 기본 프로토콜 파일 서버도 지정하는 경우에만 필요합니다. 프로토콜 파일 서버의 IP 호스트 이름 또는 IP 주소입니다.

#### **-btz (***server\_time\_zone***)**

**-bt** 매개변수(FTP 및 FTPS 서버 전용)도 지정하는 경우에만 필요합니다. 프로토콜 파일 서버의 시간대입니 다. 지역/위치 양식으로 시간대를 지정하십시오( 예: Europe/London).

**-htz** 매개변수를 사용하여 **-btz**에 대해 가능한 값을 나열할 수 있습니다. 예: fteCreateBridgeAgent -htz

#### **-bm (***server\_platform***)**

**-bt** 매개변수를 사용하여 기본 프로토콜 파일 서버도 지정하는 경우에만 필요합니다. 프로토콜 파일 서버의 플랫폼 유형입니다. 다음 옵션 중 하나를 지정합니다.

### **UNIX**

일반 UNIX 플랫폼입니다.

#### **WINDOWS**

일반 Windows 플랫폼입니다.

#### **-bsl (***server\_locale***)**

**-bt** 매개변수(FTP 및 FTPS 서버 전용)도 지정하는 경우에만 필요합니다. 프로토콜 파일 서버의 로케일입니 다. *xx*\_*XX* 형식으로 로케일을 지정하십시오. 예: en\_GB).

- *xx*는 ISO 언어 코드입니다. 올바른 값의 목록은 [언어](https://www.loc.gov/standards/iso639-2/php/English_list.php) 이름 표현 코드를 참조하십시오.
- *XX*는 ISO 국가 코드입니다. 올바른 값의 목록은 국가 이름 및 코드 [요소를](https://www.iso.org/obp/ui/#search/code/) 참조하십시오.

### **-bfe (***server\_file\_encoding***)**

**-bt** 매개변수를 사용하여 기본 프로토콜 파일 서버도 지정하는 경우에만 필요합니다. 프로토콜 파일 서버에 저장된 파일의 문자 인코딩 양식입니다( 예: UTF-8).

**-hcs** 매개변수를 사용하여 **-bfe**에 대해 가능한 값을 나열할 수 있습니다. 예: fteCreateBridgeAgent -hcs

#### **-bts (***truststore\_file***)**

**-bt** 매개변수(FTPS 서버 전용)를 지정할 때 필수입니다. FTPS 서버에서 제공하는 인증서의 유효성을 검증 하는 데 사용되는 신뢰 저장소의 경로를 지정합니다.
**-bt** 매개변수에 FTPS 옵션도 지정한 경우에만 **-bts** 매개변수를 지정할 수 있습니다.

## **-bp (***server\_port***)**

선택사항. 프로토콜 파일 서버가 연결된 IP 포트입니다. 프로토콜 파일 서버가 이 프로토콜의 기본 포트를 사 용하지 않는 경우에만 이 매개변수를 지정하십시오. 이 매개변수를 지정하지 않은 경우 WebSphere MQ Managed File Transfer는 파일 서버의 프로토콜 유형으로 기본 포트를 사용합니다.

## **-blw**

선택사항. 쓰기 권한을 제한하여 프로토콜 파일 서버를 정의합니다. 기본적으로 프로토콜 브릿지 에이전트는 프로토콜 파일 서버가 쓰기를 추가하기 위해 파일 삭제, 파일 이름 바꾸기 및 파일 열기를 허용할 것으로 예상 합니다. 프로토콜 파일 서버가 이러한 파일 조치를 허용하지 않도록 표시하려면 이 매개변수를 지정하십시 오. 대신 파일 서버는 파일에서 읽기 및 파일에 쓰기만 허용합니다. 이 매개변수를 지정하면 전송이 인터럽트 된 경우 복구가 불가능할 수 있으며 현재 진행 중인 파일 전송이 실패할 수 있습니다.

## **-blf(***server listing format***)**

선택사항이며 FTP 및 FTPS 서버에만 해당됩니다. 기본 프로토콜 파일 서버에서 리턴되어 나열된 파일 정보 의 서버 나열 양식을 정의합니다. 옵션은 다음과 같습니다.

## **UNIX**

일반 UNIX 플랫폼입니다.

## **WINDOWS**

일반 Windows 플랫폼입니다.

선택할 양식을 식별하려면 FTP 클라이언트 프로그램을 사용하여 디렉토리 나열을 수행한 후 가장 잘 맞는 양 식을 선택하십시오. 예를 들면 다음과 같습니다.

UNIX는 다음과 같은 유형의 나열을 표시합니다.

-rwxr-xr-x 2 userid groupId 4096 2009-07-23 09:36 filename

Windows는 다음과 같은 유형의 나열을 표시합니다.

437,909 filename

기본값은 대부분의 서버에서 사용되는 양식인 UNIX입니다.

### **-agentQMgrHost(***agent\_qmgr\_host***)**

선택사항. 에이전트 큐 관리자의 호스트 이름 또는 IP 주소입니다.

## **-agentQMgrPort(***agent\_qmgr\_port***)**

선택사항. 에이전트 큐 관리자에 대한 클라이언트 연결에 사용되는 포트 번호입니다.

### **-agentQMgrChannel(***agent\_qmgr\_channel***)**

선택사항. 에이전트 큐 관리자에 연결하는 데 사용되는 채널 이름입니다.

## **-agentDesc(***agent\_description***)**

선택사항. IBM WebSphere MQ Explorer에 표시되는 에이전트에 대한 설명입니다.

## **-ac 또는 -authorityChecking**

선택사항. 이 매개변수는 권한 검사를 사용 가능하게 합니다. 이 매개변수를 지정하는 경우 에이전트는 요청 을 제출하는 사용자에게 요청된 조치를 수행할 권한이 있는지 검사합니다. 자세한 정보는 373 [페이지의](#page-372-0) 『[WebSphere MQ Managed File Transfer](#page-372-0) 조치에 대한 사용자 권한』의 내용을 참조하십시오.

### **-s(***service\_name***)**

선택사항(Windows 전용)입니다. 에이전트가 Windows 서비스로 실행됨을 표시합니다. *service\_name*를 지 정하지 않으면 서비스 이름은 mqmftAgent*<AGENT><QMGR>*입니다. 여기서 *<AGENT>* 은 에이전트 이름이 고 *<QMGR>* 은 에이전트 큐 관리자 이름입니다.

**이름** 컬럼의 윈도우 **서비스** 창에 표시되는 서비스의 표시 이름은 항상 **WebSphere MQ Managed File Transfer agent** *<AGENT>***@***<QMGR>*입니다.

## **-su(***user\_name***)**

선택사항(Windows 전용)입니다. 에이전트가 Windows 서비스로 실행되는 경우 이 매개변수는 서비스를 실 행하는 계정의 이름을 지정합니다. Windows 도메인 사용자 계정을 사용하여 에이전트를 실행하려면 DomainName\UserName 양식으로 값을 지정하십시오. 로컬 기본 제공 도메인의 계정을 사용하여 서비스 를 실행하려면 UserName 양식으로 값을 지정하십시오.

**-su** 매개변수를 사용하여 지정하는 윈도우 사용자 계정에는 **Log on as a service** 권한이 있어야 합니 다. 이 권한을 부여하는 방법에 대한 정보는 335 페이지의 [『에이전트](#page-334-0) 또는 로거를 Windows 서비스로 실행 하는 데 필요한 자세한 [내용』의](#page-334-0) 내용을 참조하십시오.

**-s**이(가) 지정된 경우 필수입니다. **-serviceUser**와 동일합니다.

## **-sp(***password***)**

선택사항(Windows 전용)입니다. **-su** 또는 **-serviceUser** 매개변수를 통해 설정된 사용자 계정의 비밀번 호입니다.

이 매개변수는 **-s**이(가) 지정된 경우에만 유효합니다. **-servicePassword**와 동일합니다. **-s** 매개변수를 지정할 때 이 매개변수를 지정하지 않는 경우, 경고 메시지가 생성됩니다. 이 메시지는 서비스를 시작하기 전 에 Windows 서비스 도구를 사용하여 비밀번호를 설정해야 한다고 경고합니다.

## **-sj(***options***)**

선택사항(Windows 전용)입니다. 에이전트가 Windows 서비스로 시작되는 경우에는 JVM에 전달되는 옵션 목록을 -D 또는 -X 양식으로 정의합니다. 번호 부호(#) 또는 세미콜론(;) 문자를 사용하여 옵션을 구분합니다. # 또는 세미콜론(;) 문자를 임베드해야 하는 경우에는 해당 문자를 작은따옴표로 묶으십시오.

이 매개변수는 **-s**이(가) 지정된 경우에만 유효합니다. **-serviceJVMOptions**와 동일합니다.

## **-sl(***options***)**

선택사항(Windows 전용)입니다. Windows 서비스 로그 레벨을 설정합니다. 올바른 옵션은 error, info, warn, debug입니다. 기본값은 info입니다. Windows 서비스에 문제점이 있는 경우 이 옵션이 유용합니다. 디 버그하도록 설정하면 서비스 로그 파일에 자세한 정보가 제공됩니다.

이 매개변수는 **-s**이(가) 지정된 경우에만 유효합니다. **-serviceLogLevel**와 동일합니다.

**-n**

선택사항(Windows 전용)입니다. 에이전트가 일반 프로세스로 실행됨을 표시합니다. 이는 **-s** 옵션과 상호 배타적입니다. **-s** 매개변수와 **-n** 매개변수 중 어느 하나도 지정하지 않으면 에이전트가 일반 프로세스 구성 됩니다.

**-normal**과 동일합니다.

## **-p(***configuration-options***)**

선택사항. 이 매개변수는 에이전트 작성에 사용되는 구성 옵션 세트를 판별합니다. 규칙에 따라 기본값이 아 닌 조정 큐 관리자의 이름을 이 매개변수에 대한 입력으로 사용하십시오. 그러면

**fteCreateBridgeAgent** 명령은 기본값이 아닌 조정 큐 관리자와 연관된 특성 파일 세트를 사용합니다.

기본값과 다른 구성 옵션을 사용하려는 경우에만 선택적 **-p** 매개변수를 지정하십시오. **-p**를 지정하지 않으 면, installation.properties 파일에 정의된 구성 옵션이 사용됩니다. 자세한 정보는 113 [페이지의](#page-112-0) 『 구성 [옵션』](#page-112-0)의 내용을 참조하십시오.

## **-f**

선택사항. 명령을 강제 실행하여 기존 구성을 덮어씁니다.

**-htz**

선택사항. **-btz** 매개변수의 입력으로 사용할 수 있는 지원되는 시간대 목록을 표시합니다.

**-hcs**

선택사항. **-bfe** 매개변수의 입력으로 사용할 수 있는 지원되는 문자 세트 목록을 표시합니다.

JVM에 대한 알려진 코드 페이지를 나열하려면 **fteCreateBridgeAgent -hcs** 명령을 실행하십시오. 알 려진 코드 페이지는 JVM 간에 차이가 있으므로 이 정보는 외부 소스에서 사용 불가능합니다.

## **-? or -h**

선택사항. 명령 구문을 표시합니다.

# **사용되지 않는 매개변수**

다음과 같은 매개변수는 더 이상 사용되지 않으며 IBM WebSphere MQ V7.5 또는 WebSphere MQ Managed File Transfer V7.0.2 이상에서 지원되지 않습니다.

## **-brd (***reconnect\_delay***)**

더 이상 사용되지 않습니다. 선택사항. 시도들 간 지연 시간(초)을 지정하여 프로토콜 파일 서버와 끊어진 연 결을 재설정합니다. 기본값은 10초입니다.

## **-brr (***reconnect\_retries***)**

더 이상 사용되지 않습니다. 선택사항. 기본 프로토콜 파일 서버와 끊어진 연결을 재설정하려 시도할 때의 최 대 다시 시도 횟수를 지정합니다. 이 최대 수에 도달하면 현재 파일 전송이 실패한 것으로 분류됩니다. 기본값 은 2입니다.

# **예**

이 예에서 새 프로토콜 브릿지 에이전트 ACCOUNTS1이 에이전트 큐 관리자 QM\_ACCOUNTS와 함께 작성되며 기본 조정 큐 관리자를 사용합니다. ACCOUNTS1이 FTP 서버 accountshost.ibm.com에 연결됩니다. 이 FTP 서 버는 Europe/Berlin 시간대. de\_DE 로케일 및 UTF-8 파일 인코딩을 사용하여 Windows에서 실행됩니다. 다시 연결 재시도 수는 4입니다.

fteCreateBridgeAgent -agentName ACCOUNTS1 -agentQMgr QM\_ACCOUNTS -bt FTP -bh accountshost.ibm.com -bm WINDOWS -btz Europe/Berlin -bsl de\_DE -bfe UTF8 -agentQMgrHost myhost.ibm.com -agentQMgrPort 1415 -agentQMgrChannel CHANNEL1

이 예에서 새 프로토콜 브릿지 에이전트 ACCOUNTS2가 에이전트 큐 관리자 QM\_ACCOUNTS와 함께 작성되며 기본 조정 관리자를 사용합니다. 기본 프로토콜 파일 서버 없이 ACCOUNTS2가 작성됩니다.

fteCreateBridgeAgent -agentName ACCOUNTS2 -agentQMgr QM\_ACCOUNTS

# **리턴 코드**

## **0**

명령이 성공적으로 완료되었습니다.

**1**

명령이 성공하지 못하고 종료되었습니다.

# **관련 개념**

# 226 페이지의 [『프로토콜](#page-225-0) 브릿지』

프로토콜 브릿지를 사용하면 WebSphere MQ Managed File Transfer(MQMFT) 네트워크에서 로컬 도메인 또는 원격 위치에 있는 MQMFT 네트워크 외부의 파일 서버에 저장된 파일에 액세스할 수 있습니다. 이 파일 서버는 FTP, FTPS 또는 SFTP 네트워크 프로토콜을 사용할 수 있습니다. 각 파일 서버에는 전용 에이전트가 하나 이상 필 요합니다. 전용 에이전트는 프로토콜 브릿지 에이전트라고 합니다. 브릿지 에이전트는 여러 파일 서버와 서로 작 용할 수 있습니다.

# **fteCreateCDAgent(Connect:Direct 브릿지 에이전트 작성)**

fteCreateCDAgent 명령은 Connect:Direct 브릿지에 사용할 WebSphere MQ Managed File Transfer 에이전트 및 연관된 구성을 작성합니다.

**중요사항:** WebSphere MQ 관리자(및 mqm 그룹의 구성원)인 사용자만 이 명령을 실행할 수 있습니다. WebSphere MQ 관리자가 아닌 사용자로 이 명령을 실행하려고 시도하면 오류 메시지가 수신되고 명령이 실행 되지 않습니다.

# **목적**

**fteCreateCDAgent** 명령을 사용하여 Connect:Direct 브릿지 에이전트를 작성하십시오. 이 유형의 에이전트 는 Connect:Direct 노드와의 파일 전송 전용 에이전트입니다. 자세한 정보는 239 페이지의 『[Connect:Direct](#page-238-0) 브 [릿지』](#page-238-0)의 내용을 참조하십시오. Connect:Direct 브릿지의 지원되는 운영 체제에 대한 자세한 정보는 [IBM](https://www.ibm.com/support/docview.wss?uid=swg27006467) [WebSphere MQ](https://www.ibm.com/support/docview.wss?uid=swg27006467) 시스템 요구사항 웹 페이지를 참조하십시오.

이 명령은 다음과 같은 에이전트 큐를 작성하기 위해 에이전트 큐 관리자에 대해 실행해야 하는 MQSC 명령을 제 공합니다.

- SYSTEM.FTE.AUTHADM1.*agent\_name*
- SYSTEM.FTE.AUTHAGT1.*agent\_name*
- SYSTEM.FTE.AUTHMON1.*agent\_name*
- SYSTEM.FTE.AUTHOPS1.*agent\_name*
- SYSTEM.FTE.AUTHSCH1.*agent\_name*
- SYSTEM.FTE.AUTHTRN1.*agent\_name*
- SYSTEM.FTE.COMMAND.*agent\_name*
- SYSTEM.FTE.DATA.*agent\_name*
- SYSTEM.FTE.EVENT.*agent\_name*
- SYSTEM.FTE.REPLY.*agent\_name*
- SYSTEM.FTE.STATE.*agent\_name*

이러한 큐는 에이전트를 삭제하지 않는 한 메시지를 수정, 삭제 또는 읽지 않아야 하는 내부 시스템 큐입니다. 실 행할 MQSC 명령은 다음 위치에 있는 파일에도 제공됩니다.

*MQ\_DATA\_PATH*\mqft\config\*coordination\_qmgr\_name*\agents\*agent\_name*\*agent\_name*\_cr eate.mqsc

또한 이 명령은 나중에 에이전트를 삭제하려는 경우 에이전트에 속하는 큐를 정리한 후 삭제하기 위해 실행해야 하는 MQSC 명령을 제공합니다. MQSC 명령은 다음 위치의 파일에 있습니다.

*MQ\_DATA\_PATH*\mqft\config\*coordination\_qmgr\_name*\agents\*agent\_name*\*agent\_name*\_de lete.mqsc

WebSphere MQ Managed File Transfer에서는 에이전트를 구성하는 데 도움이 되는 고급 에이전트 특성을 제공 합니다. 이러한 특성은 [IBM WebSphere MQ File Transfer Edition](#page-511-0)의 특성 파일에 설명되어 있습니다.

**fteCreateCDAgent** 명령은 에이전트 특성 디렉토리에 두 개의 XML 파일을 작성합니다.

ConnectDirectNodeProperties.xml, which is used to define information about the remote nodes in a transfer, and ConnectDirectProcessDefinitions.xml, which is used to specify which userdefined Connect:Direct processes are started by transfers.

Connect:Direct 브릿지 에이전트가 Connect:Direct 노드에 연결하기 위해 사용하는 사용자 이름 및 비밀번호를 정의하려면 ConnectDirectCredentials.xml 파일을 수동으로 작성해야 합니다. 샘플 XML 파일은 *MQ\_INSTALLATION\_PATH*/mqft/samples/credentials/에 있습니다. 자세한 정보 및 예는 538 [페이지](#page-537-0) 의 『[Connect:Direct](#page-537-0) 신임 정보 파일 형식』의 내용을 참조하십시오.

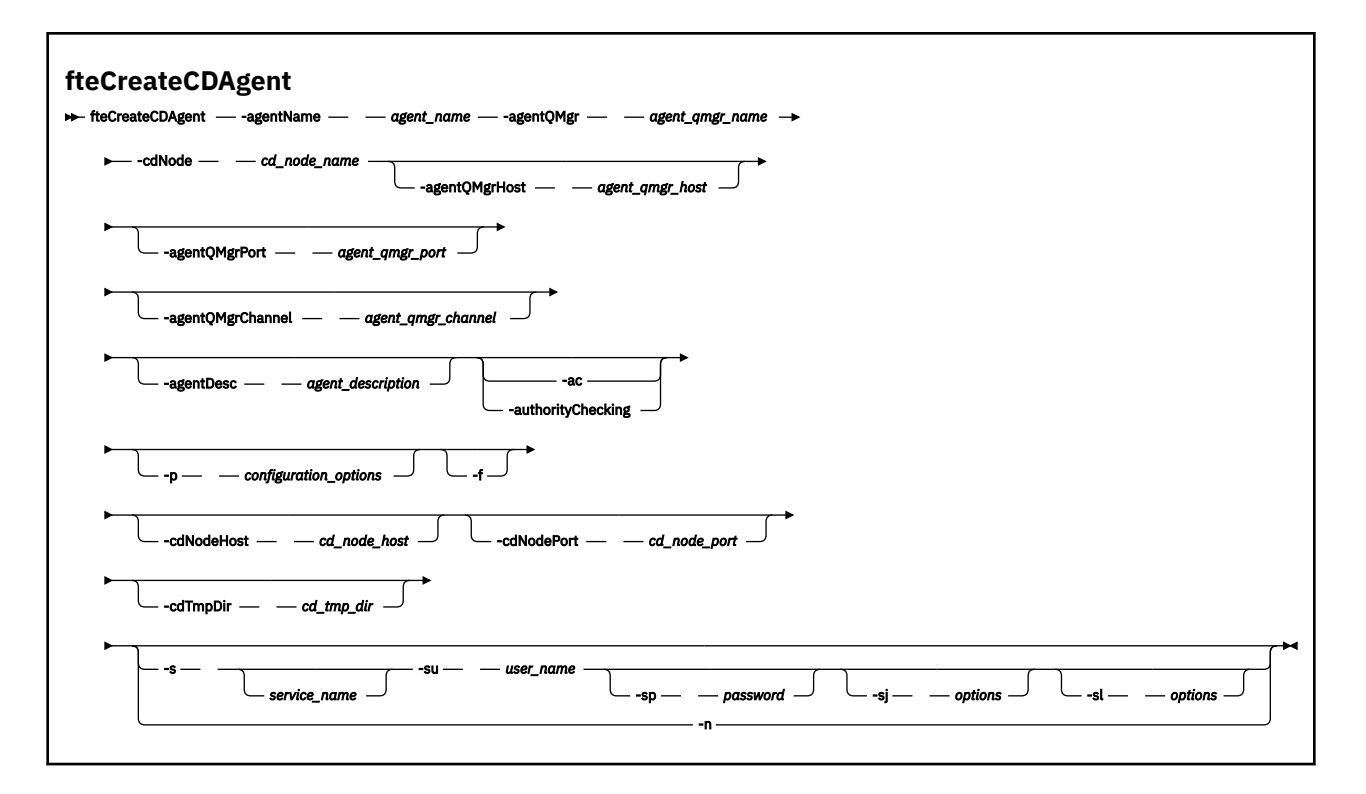

# **매개변수**

## **-agentName(***agent\_name***)**

필수. 작성할 에이전트의 이름입니다. 에이전트 이름은 조정 큐 관리자에서 고유해야 합니다.

에이전트 이름 지정에 대한 자세한 정보는 [오브젝트](#page-616-0) 이름 지정 규칙을 참조하십시오.

## **-agentQMgr(***agent\_qmgr\_name***)**

필수. 에이전트 큐 관리자의 이름입니다.

## **-cdNode** *cd\_node\_name*

필수. 이 에이전트에서 목적지 Connect:Direct 노드로 메시지를 전송하는 데 사용할 Connect:Direct 노드의 이름입니다. 이 매개변수의 값은 로깅을 위해 사용되며 Connect:Direct 브릿지 에이전트에 연결되는 노드를 지정하기 위해 사용되지는 않습니다. **-cdNodeHost** 및 **-cdNodePort** 값은 Connect:Direct 브릿지의 일 부인 Connect:Direct 노드를 지정합니다.

## **-agentQMgrHost(***agent\_qmgr\_host***)**

선택사항. 에이전트 큐 관리자의 호스트 이름 또는 IP 주소입니다.

## **-agentQMgrPort(***agent\_qmgr\_port***)**

선택사항. 에이전트 큐 관리자에 대한 클라이언트 연결에 사용되는 포트 번호입니다.

## **-agentQMgrChannel(***agent\_qmgr\_channel***)**

선택사항. 에이전트 큐 관리자에 연결하는 데 사용되는 채널 이름입니다.

## **-agentDesc(***agent\_description***)**

선택사항. IBM WebSphere MQ에 표시되는 에이전트에 대한 설명입니다.

## **-ac 또는 -authorityChecking**

선택사항. 이 매개변수는 권한 검사를 사용 가능하게 합니다. 이 매개변수를 지정하는 경우 에이전트는 요청 을 제출하는 사용자에게 요청된 조치를 수행할 권한이 있는지 검사합니다. 자세한 정보는 373 [페이지의](#page-372-0) 『[WebSphere MQ Managed File Transfer](#page-372-0) 조치에 대한 사용자 권한』의 내용을 참조하십시오.

## **-p(***configuration\_options***)**

선택사항. 이 매개변수는 에이전트 작성에 사용되는 구성 옵션 세트를 판별합니다. 규칙에 따라 기본값이 아 닌 조정 큐 관리자의 이름을 이 매개변수에 대한 입력으로 사용하십시오. 그러면 **fteCreateCDAgent** 명령 은 이 기본이 아닌 조정 큐 관리자와 연관된 특성 파일 세트를 사용합니다.

기본값과 다른 구성 옵션을 사용하려는 경우에만 선택적 **-p** 매개변수를 지정하십시오. 이 매개변수를 지정 하지 않는 경우, 기본 조정 큐 관리자를 기반으로 한 구성 옵션 세트가 사용됩니다.

**-f**

선택사항. 명령을 강제 실행하여 일치하지 않는 기존 매개변수를 덮어씁니다. 이 매개변수를 지정하면 기존 Windows 서비스 에이전트의 대체가 강제 실행되지 않습니다.

## **-cdNodeHost** *cd\_node\_host\_name*

선택사항. **-cdNode** 매개변수로 지정된 Connect:Direct 노드가 있는 시스템의 호스트 이름 또는 IP 주소입 니다. **-cdNodeHost** 매개변수를 지정하지 않으면 로컬 시스템의 호스트 이름 또는 IP 주소의 기본값이 사 용됩니다.

대부분의 경우 Connect:Direct 노드가 Connect:Direct 브릿지 에이전트와 동일한 시스템에 있습니다. 이러 한 경우에는 로컬 시스템의 IP 주소인 이 특성의 기본값이 올바른 값입니다. 시스템에 복수의 IP 주소가 있거 나 Connect:Direct 노드가 Connect:Direct 브릿지 에이전트와 다른 시스템에 있고 해당 시스템이 파일 시스 템을 공유하는 경우에는 이 특성을 사용하여 Connect:Direct 노드의 올바른 호스트 이름을 지정하십시오.

## **-cdNodePort** *cd\_node\_port\_name*

선택사항. 클라이언트 애플리케이션이 **-cdNode** 매개변수로 지정된 노드와 통신하는 데 사용하는 Connect:Direct 노드의 포트 번호입니다. Connect:Direct 제품 문서에서는 이 포트를 API 포트라고 합니다. **-cdNodePort** 매개변수를 지정하지 않으면 1363의 기본 포트 번호가 가정됩니다.

## **-cdTmpDir** *cd\_tmp\_directory*

선택사항. 파일을 목적지 Connect:Direct 노드에 전송하기 전에 이 에이전트가 파일을 임시로 저장하기 위해 사용할 디렉토리입니다. 이 매개변수는 파일이 임시로 저장되는 디렉토리의 전체 경로를 지정합니다. 예를 들어, **cdTmpDir**이(가) /tmp(으)로 설정된 경우 파일은 임시로 /tmp 디렉토리에 배치됩니다. **-cdTmpDir** 매개변수를 지정하지 않으면 파일은 cdbridge-*agent\_name*(이)라는 디렉토리에 임시로 저장됩니다. 이 기본 디렉토리는 java.io.tmpdir 특성의 값으로 정의된 위치에 작성됩니다.

Connect:Direct 브릿지 에이전트와 Connect:Direct 브릿지 노드는 동일한 경로 이름을 사용하여 이 매개변 수에 지정된 디렉토리에 액세스할 수 있어야 합니다. Connect:Direct 브릿지의 설치를 계획할 때 이 점을 고 려하십시오. 가능한 경우, Connect:Direct 브릿지의 일부인 Connect:Direct 노드가 있는 시스템에서 에이전 트를 작성하십시오. 에이전트와 노드가 개별 시스템에 있는 경우 디렉토리는 공유 파일 시스템에 있어야 하 며 동일한 경로 이름을 사용하는 두 개의 시스템에서 모두 액세스할 수 있어야 합니다. 지원되는 구성에 대한 자세한 정보는 239 페이지의 『[Connect:Direct](#page-238-0) 브릿지』의 내용을 참조하십시오.

**참고: fteCleanAgent** 명령을 실행하면 이 디렉토리의 모든 파일이 삭제됩니다.

### **-s(***service\_name***)**

선택사항(Windows 전용)입니다. 에이전트가 Windows 서비스로 실행됨을 표시합니다. 이 명령은 Windows 관리자 ID에서 실행해야 합니다. *service\_name*를 지정하지 않으면 서비스 이름은 mqmftAgent*<AGENT><QMGR>*입니다. 여기서 *<AGENT>* 은 에이전트 이름이고 *<QMGR>* 은 에이전트 큐 관리자 이름입니다.

**이름** 컬럼의 윈도우 **서비스** 창에 표시되는 서비스의 표시 이름은 항상 **WebSphere MQ Managed File Transfer agent** *<AGENT>***@***<QMGR>*입니다.

## **-su(***user\_name***)**

선택사항(Windows 전용)입니다. 에이전트가 Windows 서비스로 실행되는 경우 이 매개변수는 서비스를 실 행하는 계정의 이름을 지정합니다. Windows 도메인 사용자 계정을 사용하여 에이전트를 실행하려면 DomainName\UserName 양식으로 값을 지정하십시오. 로컬 기본 제공 도메인의 계정을 사용하여 서비스 를 실행하려면 UserName 양식으로 값을 지정하십시오.

**-su** 매개변수를 사용하여 지정하는 윈도우 사용자 계정에는 **Log on as a service** 권한이 있어야 합니 다. 이 권한을 부여하는 방법에 대한 정보는 335 페이지의 [『에이전트](#page-334-0) 또는 로거를 Windows 서비스로 실행 하는 데 필요한 자세한 [내용』의](#page-334-0) 내용을 참조하십시오.

**-s**이(가) 지정된 경우 필수입니다. **-serviceUser**와 동일합니다.

## **-sp(***password***)**

선택사항(Windows 전용)입니다. **-su** 또는 **-serviceUser** 매개변수를 통해 설정된 사용자 계정의 비밀번 호입니다.

이 매개변수는 **-s**이(가) 지정된 경우에만 유효합니다. **-servicePassword**와 동일합니다. **-s** 매개변수를 지정할 때 이 매개변수를 지정하지 않는 경우, 경고 메시지가 생성됩니다. 이 메시지는 서비스를 시작하기 전 에 Windows 서비스 도구를 사용하여 비밀번호를 설정해야 한다고 경고합니다.

## **-sj(***options***)**

선택사항(Windows 전용)입니다. 에이전트가 Windows 서비스로 시작되는 경우에는 JVM에 전달되는 옵션 목록을 -D 또는 -X 양식으로 정의합니다. 번호 부호(#) 또는 세미콜론(;) 문자를 사용하여 옵션을 구분합니다. # 또는 세미콜론(;) 문자를 임베드해야 하는 경우에는 해당 문자를 작은따옴표로 묶으십시오.

이 매개변수는 **-s**이(가) 지정된 경우에만 유효합니다. **-serviceJVMOptions**와 동일합니다.

## **-sl(***options***)**

선택사항(Windows 전용)입니다. Windows 서비스 로그 레벨을 설정합니다. 올바른 옵션은 error, info, warn, debug입니다. 기본값은 info입니다. Windows 서비스에 문제점이 있는 경우 이 옵션이 유용합니다. 디 버그하도록 설정하면 서비스 로그 파일에 자세한 정보가 제공됩니다.

이 매개변수는 **-s**이(가) 지정된 경우에만 유효합니다. **-serviceLogLevel**와 동일합니다.

**-n**

선택사항(Windows 전용)입니다. 에이전트가 일반 프로세스로 실행됨을 표시합니다. 이는 **-s** 옵션과 상호 배타적입니다. **-s** 매개변수와 **-n** 매개변수 중 어느 하나도 지정하지 않으면 에이전트가 일반 프로세스 구성 됩니다.

**-normal**과 동일합니다.

# **예**

이 예에서 새 Connect:Direct 브릿지 에이전트 CD\_BRIDGE가 에이전트 큐 관리자 QM\_NEPTUNE과 함께 작성 됩니다. 이 에이전트는 Connect:Direct 노드 BRIDGE\_NODE를 사용하여 파일을 다른 Connect:Direct 노드에 전 송합니다. BRIDGE\_NODE 노드는 해당 에이전트와 동일한 시스템에 있으며 클라이언트 연결의 기본 포트를 사 용합니다. Connect:Direct로(부터) 전송되는 파일은 /tmp/cd-bridge 디렉토리에 임시로 저장됩니다.

fteCreateCDAgent -agentName CD\_BRIDGE -agentQMgr QM\_NEPTUNE -cdNode BRIDGE\_NODE -cdTmpDir /tmp/cd-bridge

# **리턴 코드**

**0**

명령이 성공적으로 완료되었습니다.

**1**

명령이 성공하지 못하고 종료되었습니다.

# **fteCreateLogger(WebSphere MQ Managed File Transfer 로거 작성)**

**fteCreateLogger** 명령을 사용하여 파일 또는 데이터베이스 로거를 작성할 수 있습니다.

**중요사항:** WebSphere MQ 관리자(및 mqm 그룹의 구성원)인 사용자만 이 명령을 실행할 수 있습니다. WebSphere MQ 관리자가 아닌 사용자로 이 명령을 실행하려고 시도하면 오류 메시지가 수신되고 명령이 실행 되지 않습니다.

**목적**

**fteCreateLogger** 명령은 WebSphere MQ Managed File Transfer 버전 7.5 이상에서 지원됩니다.

**fteCreateLogger** 명령은 다음 로거 큐를 작성하기 위해 로거 명령 큐 관리자에 대해 실행해야 하는 MQSC 명 령을 제공합니다.

- SYSTEM.FTE.LOG.CMD.*logger\_name*
- SYSTEM.FTE.LOG.RJCT.*logger\_name*

이러한 큐는 로거를 삭제하지 않는 한, 메시지를 수정, 삭제 또는 읽지 않아야 하는 내부 시스템 큐입니다. 실행할 MQSC 명령은 다음 위치에 있는 파일에도 제공됩니다.

*MQ\_DATA\_PATH*\mqft\config\*coordination\_qmgr*\loggers\*logger\_name*\*logger\_name*\_crea te.mqsc

나중에 로거를 삭제하려면 **[fteDeleteLogger](#page-451-0)** 명령을 사용하십시오.

WebSphere MQ Managed File Transfer에서는 로거를 구성하는 데 도움이 되는 고급 로거 특성을 제공합니다. 132 페이지의 『[WebSphere MQ Managed File Transfer](#page-131-0)에 대한 로거 구성 특성』의 내용을 참조하십시오.

작성 중인 로거가 데이터베이스 로거이고 로컬 Db2 데이터베이스에 연결하지 않는 경우 MQMFTCredentials.xml 파일을 수동으로 작성해야 합니다. 새 wmqfte.database.credentials.file 특성은 필요한 경우 신임 정보 파일의 위치를 지정하는 데 사용됩니다. 이 신임 정보 파일의 샘플은 *MQ\_INSTALLATION\_PATH*/mqft/samples/credentials/에 있습니다.

**구문**

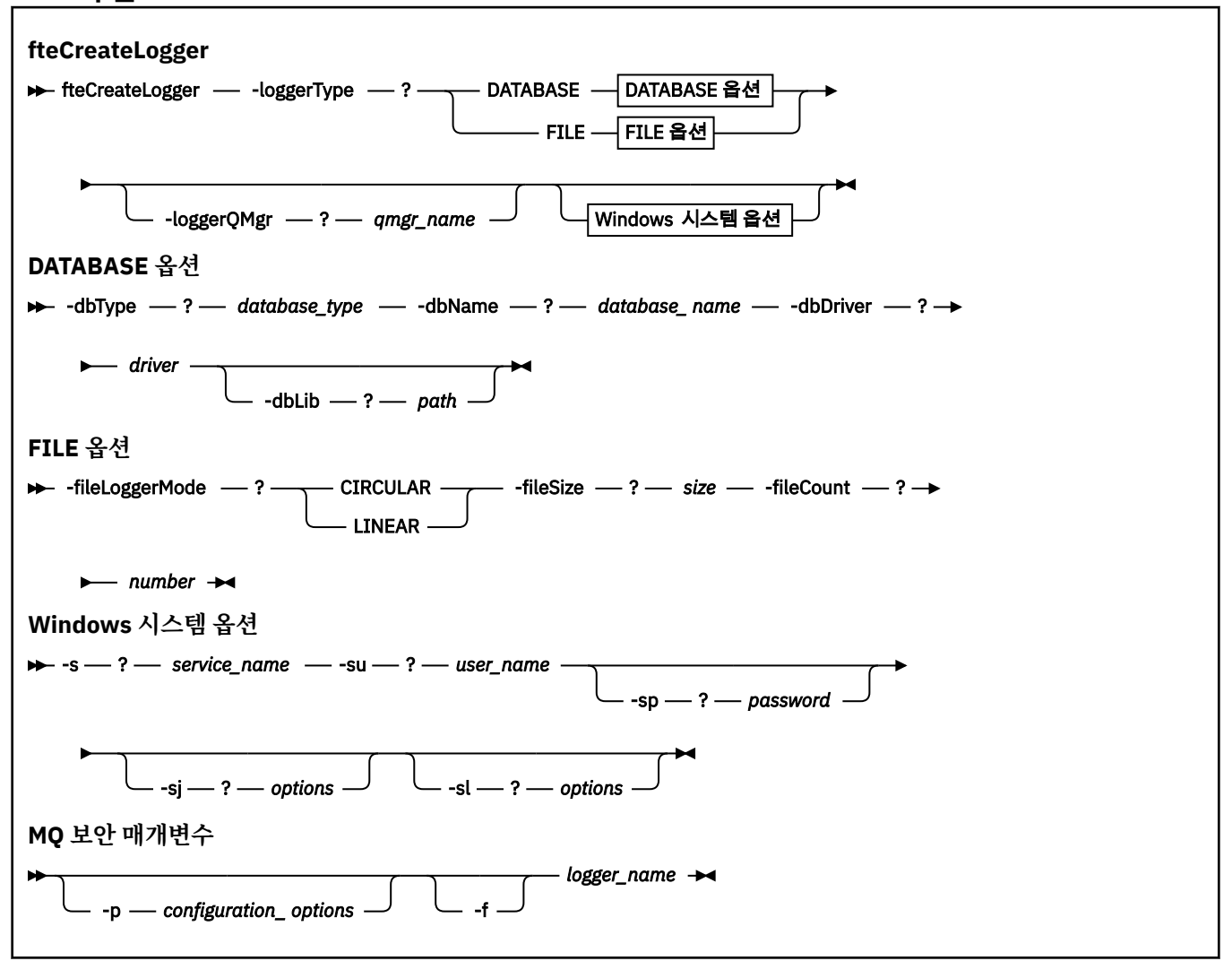

## **-loggerType(***type***)**

필수. 관리 파일 전송 정보가 로그되는 위치를 지정합니다. 유형의 옵션은 전송 정보가 데이터베이스에 로그 되는 경우 DATABASE이거나 정보가 파일에 로그되는 경우 FILE입니다.

## **-loggerQMgr(***qmgr\_name***)**

선택사항. 관리 파일 전송에 대한 정보가 포함된 메시지를 수신하기 위해 연결할 큐 관리자를 판별합니다. 큐 관리자는 로거와 동일한 시스템에 있어야 합니다. **–loggerQMgr** 매개변수를 지정하지 않으면 이 로거에 설 정된 구성 옵션과 연관된 조정 큐 관리자가 기본값으로 사용됩니다.

## **-dbType(***database\_type***)**

-loggerType이 DATABASE인 경우 필수입니다. 관리 파일 전송 정보를 저장하는 데 사용 중인 데이터베이스 관리 시스템의 유형을 지정합니다. 옵션은 db2 또는 oracle입니다.

## **-dbName(***database\_name***)**

-loggerType이 DATABASE인 경우 필수입니다. 관리 파일 전송 정보가 저장되는 데이터베이스의 이름입니 다. 데이터베이스는 WebSphere MQ Managed File Transfer 로그 테이블로 구성되어야 합니다.

## **-dbDriver(***driver***)**

-loggerType이 DATABASE인 경우 필수입니다. 데이터베이스에 대한 JDBC 드라이버 클래스의 위치입니다. 일반적으로 jar 파일의 경로 및 파일 이름입니다.

## **-dbLib(***path***)**

-loggerType이 DATABASE인 경우 선택사항입니다. 선택한 데이터베이스 드라이버에 필요한 고유 라이브러 리의 위치입니다.

## **-fileLoggerMode(***mode***)**

-loggerType이 FILE인 경우 필수입니다. 관리 파일 전송 정보를 저장하는 데 사용 중인 파일 시스템의 유형 을 지정합니다. 옵션은 LINEAR 또는 CIRCULAR입니다.

LINEAR 옵션은 파일이 -filesize에서 정의한 최대 크기에 이를 때까지 파일 로거가 정보를 해당 파일에 쓰는 것을 의미합니다. 최대 크기에 도달하면 파일 로거가 새 파일을 시작합니다. 이전에 기록된 파일은 삭제되어 로그 메시지의 실행기록 레코드로 보관할 수 있습니다. 파일은 이 모드에서 실행할 때 삭제되지 않으므로 작 성될 수 있는 파일 수의 상한선이 없으면 -fileCount가 무시됩니다. 이 모드에서 실행할 때 상한선이 있으면 디스크 공간을 적게 실행하는 것을 방지하기 위해 로그 파일이 사용한 디스크 공간량을 추적해야 합니다.

CIRCULAR 옵션은 파일이 -fileSize에서 정의한 최대 크기에 이를 때까지 파일 로거가 정보를 해당 파일에 쓰 는 것을 의미합니다. 최대 크기에 도달하면 파일 로거가 새 파일을 시작합니다. 이 모드에서 기록된 최대 파일 의 수는 -fileCount를 사용하여 정의한 값으로 제어됩니다. 이 최대 파일의 수에 도달하면 파일 로거가 첫 번 째 파일을 삭제하고 다시 작성하여 현재 활성 파일로 사용합니다. -fileSize에서 정의한 값이 고정된 크기 바 이트 단위이면, 이 모드에서 사용된 디스크 공간의 상한선은 fileSize x fileCount와 같습니다. -fileSize에서 정의한 값이 시간 단위이면, 최대 크기는 해당 기간 동안 시스템에서 로그 메시지의 처리량에 따라 다릅니다.

자세한 정보는 132 페이지의 『[WebSphere MQ Managed File Transfer](#page-131-0)에 대한 로거 구성 특성』의 내용을 참조하십시오.

# **-fileSize(***size***)**

-loggerType이 FILE인 경우 필수입니다. 로그 파일의 확장 가능한 최대 크기입니다. 값은 0보다 큰 양의 정 수이며 뒤에는 KB, MB, GB, m(분), h(시간), d(일), w(주)와 같은 단위 중 하나가 표시됩니다. 예를 들어, -fileSize 5MB(최대 크기 5MB를 지정함), -fileSize 2d(최대 2일 정도의 데이터를 지정함)입니다.

## **-fileCount(***number***)**

-loggerType이 FILE이고 -fileLoggerMode가 CIRCULAR인 경우 필수입니다. 작성할 최대 로그 파일 수입니 다. 데이터의 양이 이 파일 수에 저장할 수 있는 최대 양을 초과하는 경우 가장 오래된 파일이 삭제되므로 로 그 파일 수가 이 매개변수에 지정된 값을 초과하지 않습니다.

## **-s(***service\_name***)**

선택사항(Windows 시스템 전용)입니다. 로거가 Windows 서비스로 실행됨을 표시합니다. *service\_name*를 지정하지 않으면 서비스 이름은 mqmftLogger*<LOGGER><QMGR>*입니다. 여기서 *<LOGGER>* 은 로거 이름 이고 *<QMGR>* 은 로거 큐 관리자 이름입니다.

**이름** 컬럼의 윈도우 **서비스** 창에 표시되는 서비스의 표시 이름은 항상 **WebSphere MQ Managed File Transfer 로거** *<LOGGER>***@***<QMGR>*입니다.

### **-su(***user\_name***)**

선택사항(Windows 전용)입니다. 로거가 Windows 서비스로 실행할 경우, 이 매개변수는 서비스를 실행하는 계정의 이름을 지정합니다. Windows 도메인 사용자 계정을 사용하여 로거를 실행하려면 DomainName\UserName 양식으로 값을 지정하십시오. 로컬 내장 도메인에서 계정을 사용하여 서비스를 실행하려면 UserName 양식으로 값을 지정하십시오.

**-su** 매개변수를 사용하여 지정하는 윈도우 사용자 계정에는 **Log on as a service** 권한이 있어야 합니 다. 이 권한을 부여하는 방법에 대한 정보는 335 페이지의 [『에이전트](#page-334-0) 또는 로거를 Windows 서비스로 실행 하는 데 필요한 자세한 [내용』의](#page-334-0) 내용을 참조하십시오.

**-s**가 지정된 경우에는 이 매개변수가 필수입니다. **-serviceUser**와 동일합니다.

### **-sp(***password***)**

선택사항(Windows 전용)입니다. **-su** 또는 **-serviceUser** 매개변수를 통해 설정된 사용자 계정의 비밀번 호입니다.

이 매개변수는 **-s**가 지정되는 경우에만 유효합니다. **-servicePassword**와 동일합니다. **-s** 매개변수를 지정할 때 이 매개변수를 지정하지 않는 경우, 경고 메시지가 생성됩니다. 이 메시지는 서비스를 시작하기 전 에 Windows 서비스 도구를 사용하여 비밀번호를 설정해야 한다고 경고합니다.

## **-sj(***options***)**

선택사항(Windows 전용)입니다. 로거가 Windows 서비스로 시작되는 경우, 옵션 목록을 JVM에 전달되는 -D 또는 -X 양식으로 정의하십시오. 번호 부호(#) 또는 세미콜론(;) 문자를 사용하여 옵션을 구분합니다. 번호 부호(#) 또는 세미콜론(;) 문자를 임베드해야 하는 경우에는 해당 문자를 작은따옴표로 묶으십시오.

이 매개변수는 **-s**가 지정되는 경우에만 유효합니다. **-serviceJVMOptions**와 동일합니다.

### **-sl(***options***)**

선택사항(Windows 전용)입니다. Windows 서비스 로그 레벨을 설정합니다. 올바른 옵션은 error, info, warn, debug입니다. 기본값은 info입니다. Windows 서비스에 문제점이 있는 경우 이 옵션이 유용합니다. 디 버그하도록 설정하면 서비스 로그 파일에 자세한 정보가 제공됩니다.

이 매개변수는 **-s**가 지정되는 경우에만 유효합니다. **-serviceLogLevel**와 동일합니다.

### **-p(***configuration options***)**

선택사항. 로거를 작성하는 데 사용되는 구성 옵션 세트를 지정합니다. 규칙에 따라, 이 값은 조정 큐 관리자 의 이름입니다. 이 매개변수를 지정하지 않는 경우 기본 구성 옵션 세트가 사용됩니다.

## **-f**

선택사항. 명령을 강제 실행하여 기존 구성을 덮어씁니다.

### **(***logger\_name***)**

필수. 작성할 로거의 이름입니다. 이 이름은 WebSphere MQ Managed File Transfer 큐 이름에 통합되므로 문자, 숫자 및 마침표(.)와 밑줄 문자(\_)만 포함해야 합니다. 또한 최대 길이는 28자로 제한됩니다.

## **-? or -h**

선택사항. 명령 구문을 표시합니다.

# <span id="page-406-0"></span>**예**

이 예에서 filelogger1이라는 순환 파일 로거가 작성됩니다. 파일 로거는 각 파일의 크기가 10MB인 최대 10개의 파일을 작성하므로 최대 총 100MB의 디스크 공간을 사용합니다.

fteCreateLogger -loggerType FILE -fileLoggerMode CIRCULAR -fileSize 10MB -fileCount 10 filelogger1

이 예에서 dblogger1이라는 데이터베이스 로거가 작성됩니다. 데이터베이스 로거는 FTEDB라고 하는 Db2 데이 터베이스에 연결합니다.

fteCreateLogger -loggerType DATABASE -dbName FTEDB -dbType DB2 -dbDriver "C:\Program Files (x86)\IBM\SQLLIB\java\db2jcc4.jar" dblogger1

# **리턴 코드**

# **0**

명령이 성공적으로 완료되었습니다.

**1**

명령이 성공하지 못하고 종료되었습니다.

# **fteCreateMonitor(새 자원 모니터 작성)**

**fteCreateMonitor** 명령은 명령행에서 새 자원 모니터를 작성하고 시작합니다. 트리거 조건이 충족되는 경우 파일 전송과 같이 지정된 태스크가 시작되도록 IBM WebSphere MQ Managed File Transfer를 사용하여 자원 (예: 디렉토리의 컨텐츠)을 모니터할 수 있습니다.

# **목적**

**fteCreateMonitor** 명령으로 WebSphere MQ Managed File Transfer 에이전트를 사용하여 새 자원 모니터 를 작성한 후 시작합니다. 예를 들어, 다음과 같은 방식으로 자원 모니터를 사용할 수 있습니다. 외부 애플리케이 션이 하나 이상의 파일을 알려진 디렉토리에 저장하고 처리가 완료되면 외부 애플리케이션이 트리거 파일을 모 니터링된 디렉토리에 저장합니다. 그러면 트리거 파일을 감지하고 정의된 파일 전송이 시작됩니다. 이 과정에서 알려진 디렉토리에서 목적지 에이전트로 파일이 복사됩니다.

**-ox** 및 **-ix** 매개변수를 사용하여 자원 모니터 구성을 XML 파일로 내보내고 가져올 수 있습니다. **fteCreateMonitor** 명령을 사용하여 이 파일을 가져오면 XML 파일로 내보내기 위해 **fteCreateMonitor** 명령에 제공된 자원 모니터와 동일한 매개변수를 사용하여 새 자원 모니터가 작성됩니다. 또한 **fteListMonitors** 명령을 사용하여 자원 모니터 구성을 XML 파일로 내보낼 수도 있습니다. 또한 **-f** 및 **-c** 매개변수를 사용하여 모니터 구성을 동적으로 겹쳐쓸 수 있습니다.

프로토콜 브릿지 에이전트에서는 **fteCreateMonitor** 명령이 지원되지 않습니다.

# **Syntax**

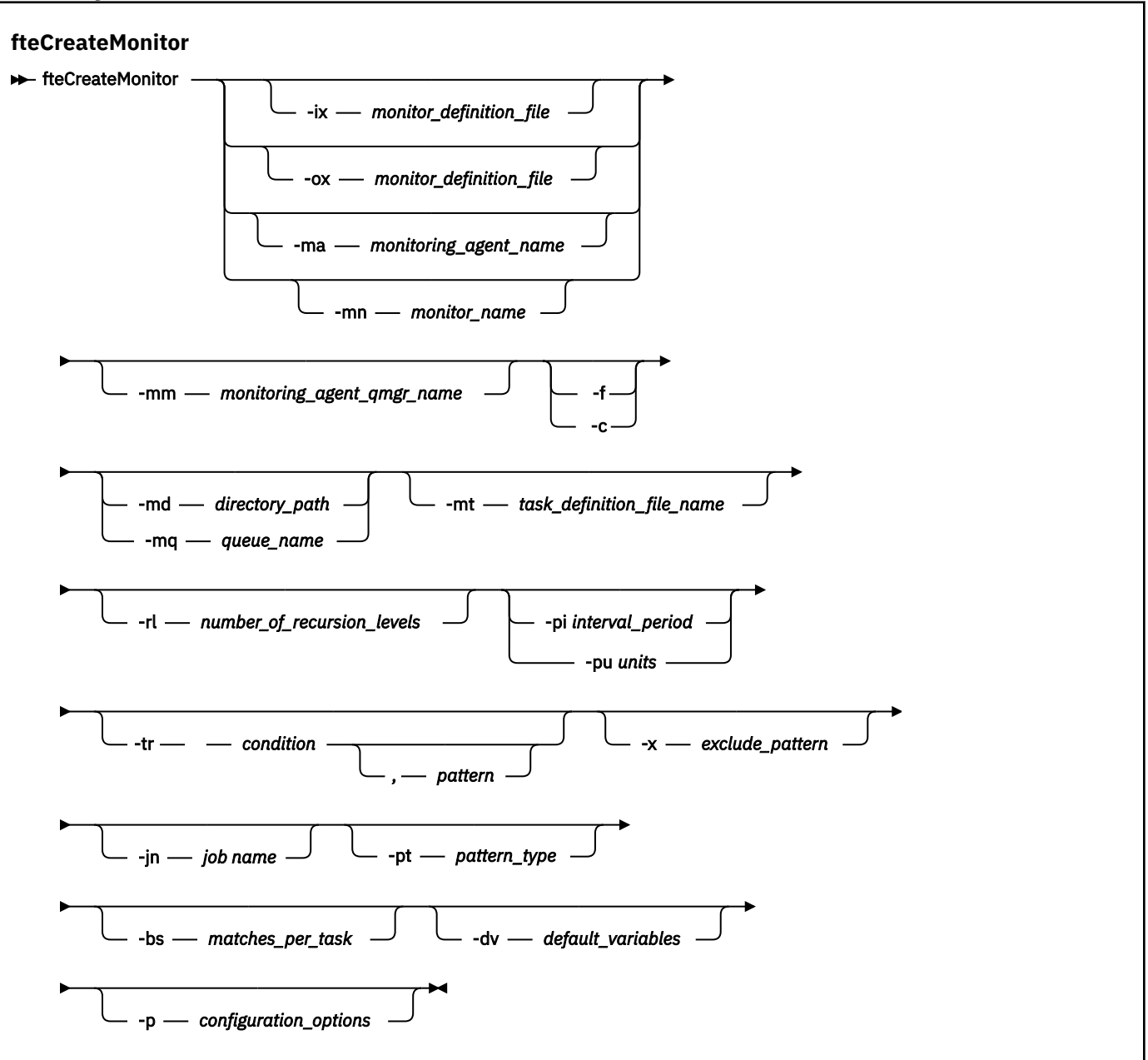

# **매개변수**

# **-ix (***xml\_filename***)**

선택사항. XML 파일에서 자원 모니터 구성을 가져옵니다.

## **-ox (***xml\_filename***)**

선택사항. 이 매개변수는 -ma 및 -mn 매개변수와 함께 지정해야 합니다. 자원 모니터 구성을 XML 파일로 내 보냅니다.

## **-ma(***monitoring\_agent\_name***)**

선택사항. 자원 모니터링을 수행할 에이전트의 이름입니다. 이 모니터링 에이전트가 트리거할 모니터 태스크 의 소스 에이전트여야 합니다.

#### **-mn(***monitor\_name***)**

선택사항. 이 모니터에 지정한 이름입니다. 모니터 이름은 모니터링 에이전트에 고유해야 합니다. 하지만 모 니터를 삭제한 후 동일한 이름으로 모니터를 작성할 수 있습니다.

자원 모니터 이름의 최대 길이는 256자입니다. 자원 모니터 이름은 대소문자를 구분하지 않습니다. 소문자 또는 대소문자를 혼합하여 입력한 자원 모니터 이름은 대문자로 변환됩니다. 자원 모니터 이름에는 별표(\*), 퍼센트(%) 또는 물음표(?) 문자를 사용할 수 없습니다.

#### **-mm(***monitoring\_agent\_qmgr\_name***)**

선택사항. 모니터링 에이전트가 연결된 큐 관리자의 이름입니다. 모니터링 에이전트와 소스 에이전트는 동일 해야 하므로 이 큐 관리자는 소스 에이전트 큐 관리자이기도 합니다.

**-f**

선택사항. 이 매개변수를 사용하여 자원 모니터 구성을 덮어쓰십시오. 예를 들어, 선택한 자원 모니터 이름이 자원 모니터링 에이전트에 이미 있으며 모니터를 삭제하고 동일한 이름으로 다시 작성하는 것보다 업데이트 하려는 경우가 있습니다. 이 매개변수를 사용하면 에이전트가 모니터 프로세스를 다시 시작합니다.

**-c**

선택사항. 이 매개변수는 업데이트된 자원 모니터의 실행 기록을 지우므로 자원 모니터가 트리거 조건을 다 시 확인합니다. **-f** 매개변수와 함께 이 매개변수를 사용할 수 있습니다.

#### **-md(***directory\_path***)**

선택사항. 모니터할 디렉토리 경로의 절대 이름입니다. **-ix** 또는 **-ox** 매개변수를 사용하지 않는 한 **-md** 또 는 **-mq** 매개변수 중 하나를 지정해야 합니다.

### **-mq(***queue\_name***)**

선택사항. 모니터할 큐의 이름입니다. 이 큐는 모니터링 에이전트 큐 관리자에 있어야 합니다. **-ix** 또는 **-ox** 매개변수를 사용하지 않는 한 **-md** 또는 **-mq** 매개변수 중 하나를 지정해야 합니다.

## **-mt (***task\_definition\_file\_name***)**

선택사항. 트리거 조건을 만족할 때 실행할 태스크 정의가 있는 XML 문서의 이름입니다. 전송 정의 XML 문서 의 경로는 **fteCreateMonitor** 명령을 실행하는 로컬 파일 시스템에 있어야 합니다. **-ix** 또는 **-ox** 매개변 수를 사용하지 않는 한 필수 매개변수가 됩니다.

fteCreateTransfer 명령에서 **-gt** 매개변수를 사용하여 파일 전송 요청을 포함하는 템플리트 XML 문서를 생 성할 수 있습니다. 모니터는 이 전송 템플리트를 태스크 정의로 사용합니다.

#### **-rl (***number\_of\_recursion\_levels***)**

선택사항. 루트 모니터링 디렉토리의 모니터링 순환 레벨이며 탐색할 서브디렉토리 레벨 수를 의미합니다. 예를 들어, C:\wmqfte\monitor 를 루트 모니터링 디렉토리로 설정한 다음 예제와 같은 디렉토리 구조에 서는 다음을 수행하십시오.

C:\wmqfte\monitor C:\wmqfte\monitor\reports C:\wmqfte\monitor\reports\2009 C:\wmqfte\monitor\reports\2009\April

-rl 2를 지정하는 경우 WebSphere MQ Managed File Transfer 는

C:\wmqfte\monitor\reports\2009 디렉토리 및 동위 디렉토리로만 검색합니다.

C:\wmqfte\monitor\reports\2009\April 디렉토리는 무시됩니다. 기본적으로, 반복은 없음으로 설정됩니다.

### **-pi(***interval\_period***)**

선택사항. 각 디렉토리 모니터 간의 간격입니다. 폴 간격은 양의 정수 값이어야 합니다. **-pi**의 기본값은 1입 니다.

### **-pu(***units***)**

선택사항. 모니터 폴 간격의 시간 단위입니다. **-pu** 매개변수를 지정하는 경우 **-pi** 매개변수도 지정해야 합 니다. **-pu** 의 기본값은 분입니다. 다음 옵션 중 하나를 지정합니다.

#### **-tr**

선택사항. 정의된 태스크가 수행되기 위해 충족해야 하는 트리거 조건을 지정합니다. 조건을 충족하지 못하 는 경우, 소스 에이전트에 따라 모니터 태스크(예: 파일 전송)가 시작되지 않습니다. 트리거 조건은 쉼표로 구 분된 두 개의 선택적 부분(조건 및 패턴)으로 구성됩니다. 다음 양식 중 하나를 지정하십시오.

• *condition*,*pattern*

여기서 *condition*은 다음 값 중 하나입니다.

#### **match**

충족되는 각 트리거에 대해서는 정의된 태스크가 수행됩니다. match가 기본값입니다.

예를 들어, 일치 항목이 \*.go이고 LONDON.go 및 MANCHESTER.go 파일이 존재하는 경우 LONDON.go에 대해 태스크가 수행되고 MANCHESTER.go에 대해 또 다른 태스크가 수행됩니다.

동일한 트리거 파일이 이전 폴로부터 존재하는 경우(즉, 파일이 수정되지 않았음) 이 파일은 트리거 조 건을 충족하지 않았습니다. 즉, 일치 트리거 파일은 새 파일이어야 하고 정의된 태스크가 수행되기 전 마지막 폴 이후에 수정되어 있어야 합니다.

#### **noMatch**

모니터링되는 디렉토리에 패턴과 일치하는 파일이 없습니다. 즉, 모니터링되는 디렉토리에 어떤 파일 도 존재하지 않으면 조건은 충족됩니다. 모니터 작성 시 트리거 조건과 일치하는 파일이 없는 경우 모 니터는 즉시 시작하지만 파일 일치가 발견되어 제거될 때까지 다시 시작하지 않습니다.

#### **noSizeChange=***n*

디렉토리에 있는 파일 중 하나 이상이 패턴과 일치하고 폴링 간격 *n*에 대한 파일 크기가 변경되지 않습 니다. *n*의 값은 양의 정수입니다.

#### **fileSize>=***size*

디렉토리에서 최소 하나의 파일이 패턴과 일치하고 최소 파일 크기가 *size*보다 크거나 같습니다. *size* 값은 선택적 크기 단위 B, KB, MB 또는 GB와 정수를 결합한 것입니다 예를 들어, fileSize">"=10KB입니다. 크기 단위를 지정하지 않으면 기본 크기로 바이트가 사용됩니다. 모든

운영 체제에서, 이 예제에 표시된 대로 명령행에 filesize 옵션을 지정할 때 보다 큼(>) 기호를 큰따 옴표로 묶어야 합니다.

패턴은 와일드카드 또는 자바 정규식 형식의 파일 패턴 일치 시퀀스입니다. 패턴의 기본값은 \*이거나 모든 파일과 일치하며 기본 형식은 와일드카드 형식입니다. **-pt**를 사용하여 패턴의 형식을 지정하십시오.

예를 들어, 다음 트리거 조건은 .go 접미부가 있는 파일이 모니터되는 디렉토리에 있는 경우에 충족됩니 다.

-tr match,\*.go

다음 트리거 조건은 모니터되는 디렉토리에 접미부가 .stop인 파일이 없는 경우 충족됩니다.

-tr noMatch,\*.stop

**-md** 매개변수도 지정한 경우에만 *condition*,*pattern* 를 지정할 수 있습니다.

• *condition*

여기서 *condition*은 다음 값 중 하나입니다.

#### **queueNotEmpty**

모니터되는 큐가 비어 있지 않습니다. 즉, 모니터되는 큐에 어떤 IBM WebSphere MQ 메시지라도 있는 경우 조건이 충족됩니다. 큐에 있는 모든 메시지에 대해 단일 태스크가 실행됩니다.

#### **completeGroups**

모니터되는 큐에 완료 그룹이 있습니다. 즉, 모니터되는 큐에 있는 WebSphere MQ 메시지 그룹 중 하 나라도 완료된 경우 조건이 충족됩니다. 큐의 각 완료 그룹에 대해 개별 태스크가 실행됩니다.

그룹에 없는 단일 메시지가 큐에 추가되는 경우 이 메시지는 완전한 그룹인 것처럼 처리되고 단일 메시 지에 대해 태스크가 실행됩니다.

**-mq** 매개변수도 지정한 경우에만 *condition* 를 지정할 수 있습니다.

작성하는 각 모니터에 대해 **-tr** 매개변수를 한 번만 지정할 수 있습니다.

#### **-x(***exclude\_pattern***)**

선택사항. 트리거 패턴 일치로부터 제외되는 파일을 지정합니다. 트리거 패턴은 **-tr** 매개변수로 지정됩니 다.

패턴은 와일드카드 또는 자바 정규식 형식의 파일 패턴 일치 시퀀스입니다. 기본 양식은 와일드카드 양식입 니다. **-pt** 매개변수를 사용하여 패턴의 양식을 지정하십시오.

#### **-jn (***job name***)**

선택사항. 요청에 대한 사용자 정의 ID인 작업 이름 참조를 지정합니다.

#### **-pt(***pattern\_type***)**

선택사항. **-tr** 및 **-x** 매개변수에서 사용되는 패턴의 유형입니다. 올바른 값은 다음과 같습니다.

#### **wildcard**

패턴이 와일드카드 패턴으로 평가됩니다. 별표(\*)는 0개 이상의 문자와 일치하고 물음표(?)는 정확히 한 문자와 일치합니다. 기본값입니다.

#### **regex**

패턴은 자바 정규식으로 평가됩니다. 자세한 정보는 637 페이지의 『[WebSphere MQ Managed File](#page-636-0) Transfer에서 사용하는 [정규식』의](#page-636-0) 내용을 참조하십시오.

### **-bs(***matches\_per\_task***)**

선택사항. 단일 태스크에 포함시킬 최대 트리거 일치 수입니다. 예를 들어, *matches\_per\_task*의 값으로 5가 지정되고 단일 폴 간격에서 9개의 트리거 일치가 발생하는 경우에는 두 개의 태스크가 수행됩니다. 첫 번째 태스크는 1에서 5까지의 트리거에 해당하고 두 번째 태스크는 6에서 9까지의 트리거에 해당합니다. *matches\_per\_task*의 기본값은 1입니다.

**-bs** 매개변수는 **-mt** 매개변수에 제공하는 태스크 정의 XML이 managedTransfer인 경우에만 지원됩니다. managedCall은 **-bs** 매개변수에서 지원되지 않습니다.

#### **-dv(***default\_variables***)**

선택사항. 큐를 모니터할 때 변수 대체에 사용할 수 있는 기본 변수의 목록이며 변수는 쉼표로 구분됩니다. 값 은 키-값 쌍의 양식으로 되어 있습니다. 예를 들면, 다음과 같습니다.

-dv size=medium,color=blue

변수 대체에 대한 자세한 정보는 205 [페이지의](#page-204-0) 『변수 대체로 태스크 사용자 정의』의 내용을 참조하십시 오. **-mq** 매개변수를 지정한 경우 **-dv** 매개변수만 지정할 수 있습니다.

## **-? or -h**

선택사항. 명령 구문을 표시합니다.

#### **-p(***configuration\_options***)**

선택사항. 이 매개변수는 전송 취소에 사용되는 구성 옵션 세트를 판별합니다. 규칙에 따라 기본값이 아닌 조 정 큐 관리자의 이름을 이 매개변수에 대한 입력으로 사용하십시오. 명령은 기본값이 아닌 조정 큐 관리자와 연관된 특성 파일 세트를 사용합니다.

이 매개변수를 지정하지 않는 경우, 기본 조정 큐 관리자를 기반으로 한 구성 옵션 세트가 사용됩니다.

## **예:**

이 예에서는 모니터링 에이전트 MYAGENT를 사용하여 MYMONITOR라는 새 자원 모니터가 작성됩니다. C:\wmqfte\monitors디렉토리에 5MB보다 큰 파일이 있는 트리거 조건이 제공되며,

C:\templates\transfer\_reports.xml 파일에 정의된 파일 전송이 시작됩니다. MYAGENT는 C:\templates\transfer\_reports.xml에 정의된 파일 전송의 소스 에이전트이기도 합니다.

fteCreateMonitor -ma MYAGENT -md C:\wmqfte\monitors -mn MYMONITOR -mt C:\templates\transfer\_reports.xml -tr fileSize">"=5MB,\*.go

이 예에서는, 5MB를 초과하는 파일을 전송하기 위해 AGENT1 에이전트를 사용하는 MONITOR1이라는 자원 모 니터가 작성되고 XML 파일 monitor.xml(으)로 내보내집니다.

fteCreateMonitor -ox monitor.xml -ma AGENT1 -mn MONITOR1 -mt task.xml -tr "fileSize>=5MB,\*.zip"

그런 다음 XML 파일을 가져오고 변경하여 10MB를 초과하는 파일을 제외합니다.

fteCreateMonitor -ix monitor.xml -x "fileSize>=10MB,\*.zip" -f

이 예에서는 에이전트 MYAGENT를 사용하여 MYMONITOR라는 새 자원 모니터가 작성됩니다.

fteCreateMonitor -ma MYAGENT -md c:\wmqfte -mn MYMONITOR -mt c:\templates\transfer\_reports.xml -tr "fileSize>=5MB,\*.go"

하지만 트리거는 처음에 c:\wmqfte\monitors(이)가 아닌 c:\wmqfte을(를) 모니터하도록 잘못 설정되었 습니다. **fteCreateMonitor** 요청은 모니터 디렉토리를 정정하고 **-f** (겹쳐쓰기) 및 **-c** (지우기 실행기록) 매 개변수를 사용하여 모니터를 갱신하는 즉시 다시 실행됩니다.

fteCreateMonitor -ma MYAGENT -md c:\wmqfte\monitors -mn MYMONITOR -mt c:\templates\transfer\_reports.xml -tr "fileSize>=5MB,\*.go" -f -c

## **리턴 코드**

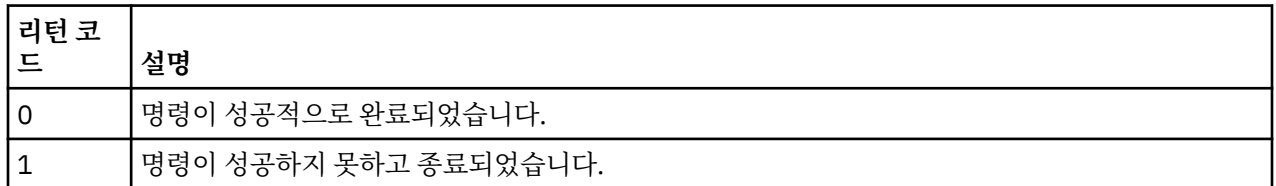

# **fteCreateTemplate(새 파일 전송 템플리트 작성)**

**fteCreateTemplate** 명령은 나중에 사용하기 위해 보관할 수 있는 파일 전송 템플리트를 작성합니다. 필수 매 개변수는 **-tn**(*template\_name*) 매개변수뿐입니다. 기타 모든 매개변수는 선택적이며 소스 파일 스펙을 지정하 는 경우에도 목적지 파일을 제공해야 합니다. 이와 마찬가지로 목적지 파일을 지정하는 경우 소스 파일 스펙도 지 정해야 합니다.

## **목적**

전송 세부사항을 저장하여 나중에 사용하려면 **fteCreateTemplate** 명령을 사용하여 파일 전송 템플리트를 작성하십시오. 전송 템플리트를 사용하여 반복된 전송 또는 복잡한 전송에 적합한 공용 파일 전송 설정을 저장할 수 있습니다. 전송 템플리트를 작성한 후 IBM WebSphere MQ Explorer를 사용하여 해당 템플리트를 제출하십 시오. 명령행에서 전송 템플리트를 제출할 수 없습니다.

**fteCreateTemplate** 명령을 사용하여 작성하는 전송 템플리트는 **fteCreateTransfer** 명령에서 **-gt** 매 개변수를 사용하여 작성하는 XML 메시지와 다릅니다. 두 개의 서로 다른 유형의 템플리트를 상호교환하여 사용 할 수 없습니다.

IBM WebSphere MQ 네트워크에 연결한 후 조정 큐 관리자로 라우트할 수 있는 시스템에서 **fteCreateTemplate** 명령을 실행할 수 있습니다. 특히 명령을 실행하려면 이 시스템에 WebSphere MQ Managed File Transfer 가 설치되어 있어야 하며 IBM WebSphere MQ 네트워크와 통신하도록 이 시스템에 WebSphere MQ Managed File Transfer 구성요소를 구성해야 합니다.

이 명령은 command.properties 파일을 사용하여 IBM WebSphere MQ 네트워크에 연결합니다. command.properties 파일에 특성 정보가 없는 경우 로컬 시스템의 기본 큐 관리자에 바인딩 모드 연결이 수 행됩니다. command.properties 파일이 없는 경우 오류가 생성됩니다. 자세한 정보는 509 [페이지의](#page-508-0) 『[command.properties](#page-508-0) 파일』의 내용을 참조하십시오.

하나의 파일 전송에 여러 소스 파일을 지정할 수 있으나 목적지 에이전트는 하나만 지정할 수 있습니다. 즉, 하나 의 파일을 여러 목적지 에이전트에 전송하는 것은 지원되지 않습니다. 그러나 여러 소스 파일을 단일 목적지 에이 전트에 있는 여러 목적지 파일에 전송할 수 있습니다.

파일 전송 방법에 대한 자세한 내용은 621 [페이지의](#page-620-0) 『파일 전송을 위한 지침』의 내용을 참조하십시오.

# **특수 문자**

명령 쉘이 예상하지 못한 방식으로 문자를 해석하지 않도록 특수 문자를 포함하는 매개변수를 사용할 때는 주의 하도록 하십시오. 명령 쉘이 문자를 해석하지 못하도록 하려면 마지막 두 예제 423 [페이지의](#page-422-0) 『예:』에 표시된 대로 전체 매개변수를 큰따옴표로 묶거나 명령 쉘의 이스케이프 순서를 사용하여 특수 문자를 이스케이프하십시 오.

# **상대 경로**

**fteCreateTemplate** 명령은 상대 파일 경로 사용을 지원합니다. 분산 시스템에서는, 기본적으로 경로는 에이 전트가 실행되고 있는 사용자 홈 디렉토리의 상대 경로로 간주됩니다. 경로 이름이 상대적으로 평가되는 디렉토 리를 변경하려면 agent.properties 파일에 transferRoot 특성을 설정하십시오. 이 파일은 *MQ\_DATA\_PATH*/mqft/config/*coordination\_qmgr*/agents/*agent\_name* 디렉토리에 있습니다. 파 일에 다음 행을 추가하십시오.

transferRoot=*directory\_name*

Windows 경로를 이스케이프하거나 UNIX 양식으로 작성해야 합니다. 예를 들어, C:\TransferRoot를 C\:\ \TransferRoot 또는 C:/TransferRoot로 지정하십시오.

# **Syntax**

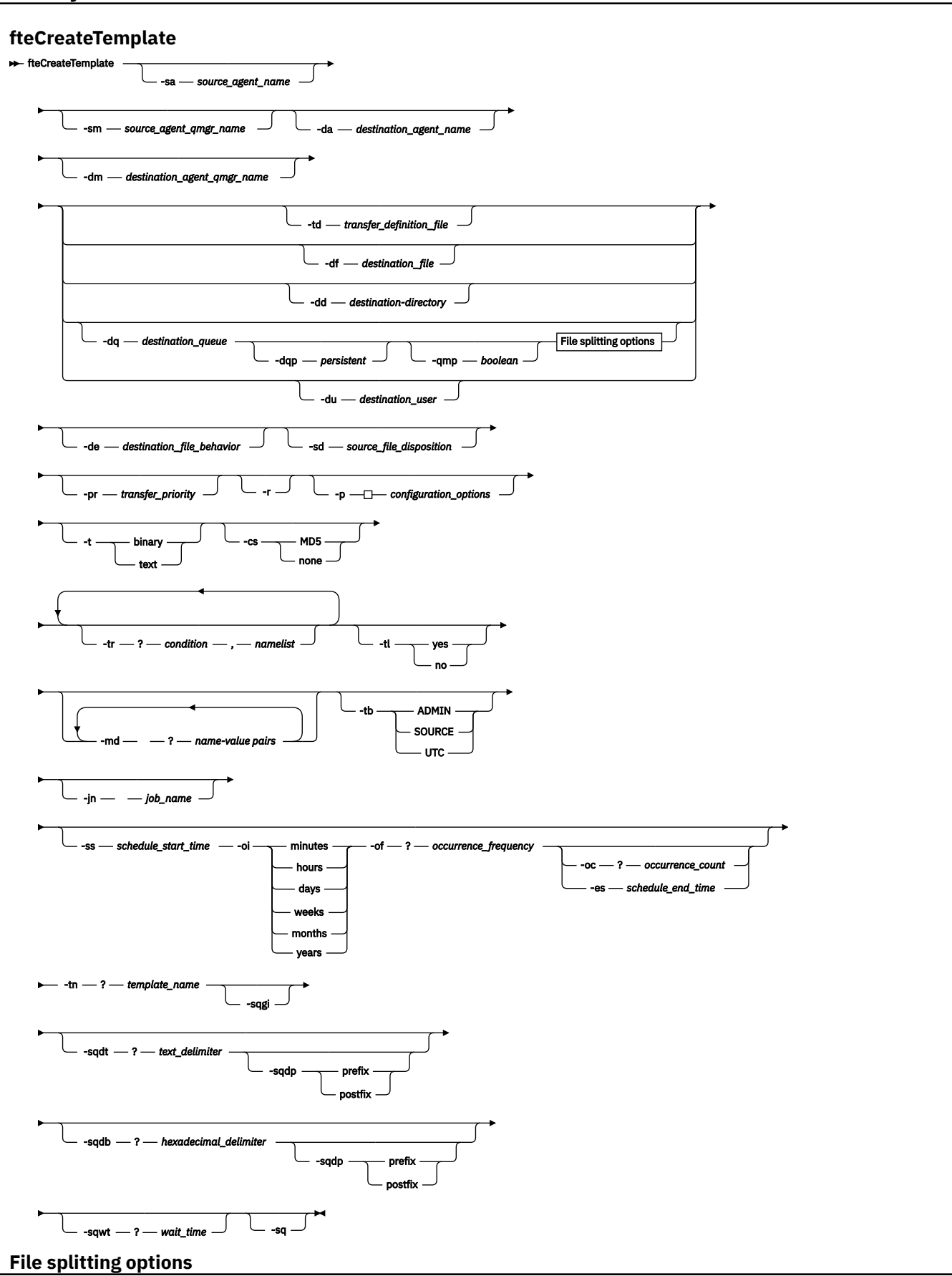

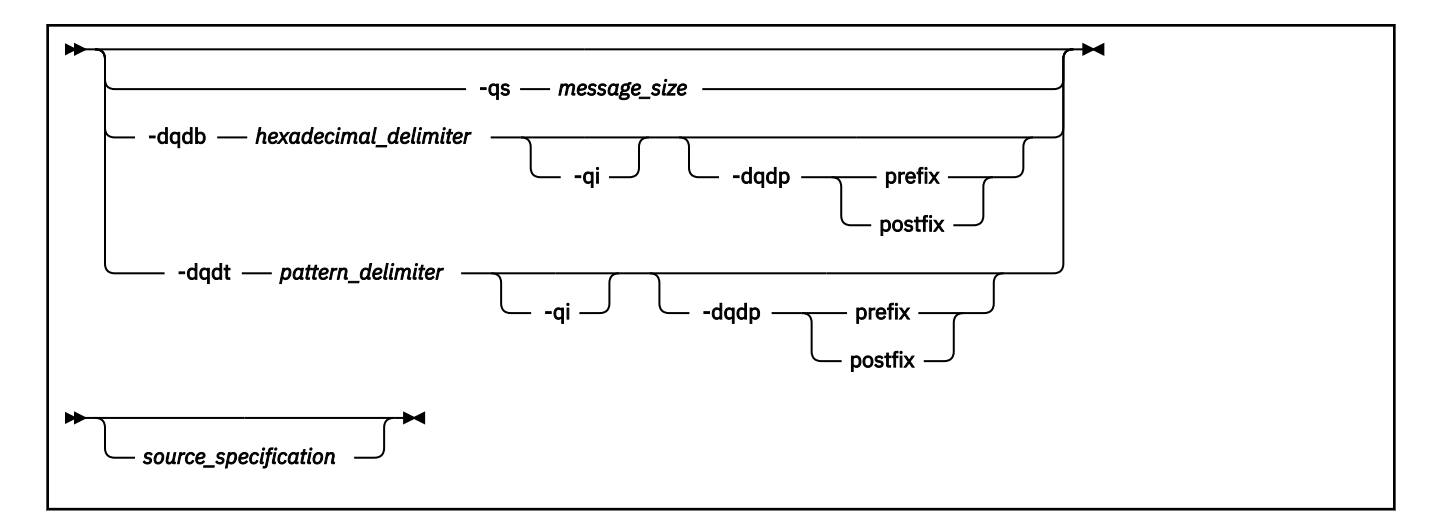

# **매개변수**

### **-sa** *source\_agent\_name*

선택사항. 전송될 소스 파일이 있는 에이전트의 이름입니다. 템플리트 작성 시 이 에이전트 이름을 지정하지 않는 경우 템플리트를 사용할 때 소스 에이전트 이름을 지정해야 합니다.

### **-sm** *source\_agent\_qmgr\_name*

선택사항. 소스 에이전트가 연결된 큐 관리자의 이름입니다.

**-sm** 매개변수를 지정하지 않은 경우 사용되는 큐 관리자는 소스 에이전트 이름을 기반으로 사용 중인 구성 옵션 세트에 의해 결정됩니다. 이 옵션을 사용하여 큐 관리자 이름을 판별할 수 없는 경우 전송 템플리트 작성 에 실패합니다. 예를 들어, 소스 에이전트의 agent.properties 파일을 찾을 수 없으면 템플리트 작성에 실패합니다.

### **-da** *destination\_agent\_name*

선택사항. 파일이 전송되는 에이전트의 이름입니다. 템플리트 작성 시 목적지 에이전트 이름을 지정하지 않 는 경우 템플리트를 사용할 때 목적지 에이전트 이름을 지정해야 합니다.

## **-dm** *destination\_agent\_qmgr\_name*

선택사항. 목적지 에이전트가 연결된 큐 관리자의 이름입니다.

**-dm** 매개변수를 지정하지 않으면 대상 에이전트 이름에 따라 사용 중인 구성 옵션 세트에 따라 사용되는 큐 관리자가 결정됩니다. 이 옵션을 사용하여 큐 관리자 이름을 판별할 수 없는 경우 전송 템플리트 작성에 실패 합니다. 예를 들어, 목적지 에이전트의 agent.properties 파일을 찾을 수 없으면 템플리트 작성에 실패 합니다.

## **-td** *transfer\_definition\_file*

선택사항. 전송을 위해 하나 이상의 소스 및 목적지 파일 스펙을 정의하는 XML 문서의 이름입니다.

**-td**, **-df**, **-dd**, **-ds**, **-dq**, **-du**, 및 **-dp** 매개변수 중 하나가 필요합니다. **-td** 매개변수를 지정하는 경우 소 스 파일을 지정하거나 **-df**, **-dd**, **-ds**, **-dp**, **-dq**, **-du**, **-sd**, **-r**, **-de**, **-t**또는 **-cs** 매개변수를 지정할 수 없 습니다.

**fteCreateTemplate** 명령은 사용자의 현재 디렉토리와 관련된 전송 정의 파일을 찾습니다. 상대 경로 표 기법을 사용하여 전송 정의 파일의 위치를 지정할 수 없는 경우에는 전송 정의 파일의 완전한 경로 및 파일 이 름을 대신 사용하십시오.

자세한 정보는 전송 [정의](#page-188-0) 파일 사용을 참조하십시오.

## **-df** *destination\_file*

선택사항. 목적지 파일의 이름입니다. 목적지 에이전트가 실행 중인 시스템에서 올바른 파일 이름을 지정하 십시오.

목적지 에이전트가 Connect:Direct 브릿지 에이전트인 경우 목적지 파일은

*connect\_direct\_node\_name*:*file\_path* 양식으로 지정됩니다. Connect:Direct 브릿지 에이전트는 이 양식으로 지정된 파일 경로만 승인합니다. 대상 에이전트가 Connect:Direct 브릿지 에이전트이고 대상이 PDS 구성원인 경우, 겹쳐쓰기 값을 사용하여 **-de** 매개변수도 지정해야 합니다.

**-td**, **-df**, **-dd**, **-ds**, **-dq**, **-du**, 및 **-dp** 매개변수 중 하나가 필요합니다. **-df** 매개변수를 지정하는 경우, 이 러한 매개변수는 상호 배타적이므로 **-td**, **-dd**, **-dp**, **-dq**, **-du** 또는 **-ds** 매개변수를 지정할 수 없습니다.

## **-dd** *destination\_directory*

선택사항. 파일이 전송되는 디렉토리의 이름입니다. 목적지 에이전트가 실행 중인 시스템에서 올바른 디렉토 리 이름을 지정하십시오.

목적지 에이전트가 Connect:Direct 브릿지 에이전트인 경우 목적지 디렉토리는 *connect\_direct\_node\_name*:*directory\_path* 양식으로 지정됩니다. 목적지 에이전트가 Connect:Direct 브릿지 에이전트이고 목적지가 PDS인 경우에도 **-de** 매개변수를 겹쳐쓰기 값으로 지정해야 합니다.

**-td**, **-df**, **-dd**, **-ds**, **-dq**, **-du**, 및 **-dp** 매개변수 중 하나가 필요합니다. **-dd** 매개변수를 지정하는 경우, 이 러한 매개변수는 상호 배타적이므로 **-td**, **-df**, **-dp**, **-dq**, **-du** 또는 **-ds** 매개변수를 지정할 수 없습니다.

## **-du** *destination\_user*

선택사항. 파일이 전송되는 목적지 파일 공간의 사용자 이름입니다. 파일 공간에 대한 자세한 정보는 [285](#page-284-0) 페 이지의 [『파일](#page-284-0) 공간』의 내용을 참조하십시오.

**-td**, **-df**, **-dd**, **-ds**, **-dp**, **-du** 및 **-dq** 매개변수 중 하나가 필요합니다. **-du** 매개변수를 지정하는 경우, 이 러한 매개변수는 상호 배타적이므로 **-td**, **-dd**, **-df**, **-dp**, **-dq** 또는 **-ds** 매개변수를 지정할 수 없습니다.

목적지 에이전트가 프로토콜 브릿지 에이전트 또는 Connect:Direct 브릿지 에이전트인 경우 **-du** 매개변수 는 지원되지 않습니다.

## **-dq** *destination\_queue*

선택사항. 파일이 전송되는 목적지 큐의 이름입니다. QUEUE@QUEUEMANAGER 양식을 사용하여 선택적으 로 이 스펙에 큐 관리자 이름을 포함시킬 수 있습니다. 큐 관리자 이름을 지정하지 않으면, 목적지 에이전트 큐 관리자 이름이 사용됩니다. 큐 관리자에 존재하는 올바른 큐 이름을 지정해야 합니다.

**-td**, **-df**, **-dd**, **-ds**, **-dp**, **-du** 및 **-dq** 매개변수 중 하나가 필요합니다. **-dq** 매개변수를 지정하는 경우, 이 러한 매개변수는 상호 배타적이므로 **-td**, **-dd**, **-df**, **-dp**, **-du** 또는 **-ds** 매개변수를 지정할 수 없습니다.

목적지 에이전트가 프로토콜 브릿지 에이전트 또는 Connect:Direct 브릿지 에이전트이거나 소스 스펙이 큐 인 경우에는 **-dq** 매개변수가 지원되지 않습니다.

### **-dqp** *persistent*

선택사항. 목적지 큐에 기록되는 메시지가 지속 메시지인지 여부를 지정합니다. 올바른 옵션은 다음과 같습 니다.

**true**

지속 메시지를 목적지 큐에 기록합니다. 이는 기본값입니다.

#### **false**

비지속 메시지를 목적지 큐에 기록합니다.

### **qdef**

목적지 큐의 DefPersistence 속성에서 지속성 값을 가져옵니다.

**-dq** 매개변수도 지정한 경우에만 **-dqp** 매개변수를 지정할 수 있습니다.

### **-qmp** *boolean*

선택사항. 전송에 의해 목적지 큐에 기록된 첫 번째 메시지에 IBM WebSphere MQ 메시지 특성이 설정되는 지 여부를 지정합니다. 올바른 옵션은 다음과 같습니다.

**true**

전송에 의해 작성되는 첫 번째 메시지에 메시지 특성을 설정합니다.

**false**

전송에 의해 작성되는 첫 번째 메시지에 메시지 특성을 설정하지 않습니다. 이는 기본값입니다.

**-dq** 매개변수도 지정한 경우에만 **-qmp** 매개변수를 지정할 수 있습니다. 자세한 정보는 652 [페이지의](#page-651-0) 『목 적지 큐에 기록된 메시지에서 설정된 [IBM WebSphere MQ](#page-651-0) 메시지 특성』의 내용을 참조하십시오.

### **-qs** *message\_size*

선택사항. 파일을 여러 개의 고정 길이 메시지로 분할할지 여부를 지정합니다. 모든 메시지는 동일한 IBM WebSphere MQ 그룹 ID를 가지며 그룹의 마지막 메시지에는 IBM WebSphere MQ LAST\_MSG\_IN\_GROUP 플래그 세트가 있습니다. 메시지의 크기는 *message\_size*의 값으로 지정됩니다. The format of *message\_size* is <길이><단위>, where 길이 is a positive integer value and 단위 is one of the following values:

**B**

바이트. 허용되는 최소값은 목적지 메시지 코드 페이지의 문자당 최대 바이트 수의 두 배입니다.

**K**

1024바이트와 동일합니다.

**M**

1048576바이트와 동일합니다.

**-t** 매개변수에 text 값을 지정하고 파일이 2바이트 문자 세트 또는 멀티바이트 문자 세트에 있는 경우, 파일 은 지정된 메시지 크기에 가장 가까운 문자 경계의 메시지로 분할됩니다.

**-dq** 매개변수도 지정한 경우에만 **-qs** 매개변수를 지정할 수 있습니다. **-qs**, **-dqdb** 및 **-dqdt** 매개변수 중 하나만 지정할 수 있습니다.

## **-dqdb** *hexadecimal\_delimiter*

선택사항. 2진 파일을 다중 메시지로 분할할 때 사용할 16진 구분 기호를 지정합니다. 모든 메시지는 동일한 IBM WebSphere MQ 그룹 ID를 가지며 그룹의 마지막 메시지에는 IBM WebSphere MQ LAST\_MSG\_IN\_GROUP 플래그 세트가 있습니다. 구분 기호로 16진바이트를 지정하는 형식은 xNN입니다. 여기서 N은(는) 0-9 또는 a-f 범위의 문자입니다. 16진수바이트의 쉼표로 구분된 목록(예: x3e,x20,x20,xbf)을 지정하여 구분 기호로 일련의 16진바이트를 지정할 수 있습니다.

**-dq** 매개변수를 지정하고 전송이 2진 모드에 있는 경우에만 **-dqdb** 매개변수를 지정할 수 있습니다. **-qs**, **-dqdb** 및 **-dqdt** 매개변수 중 하나만 지정할 수 있습니다.

## **-dqdt** *pattern*

선택사항. 텍스트 파일을 다중 메시지로 분할할 때 사용할 정규식을 지정합니다. 모든 메시지는 동일한 IBM WebSphere MQ 그룹 ID를 가지며 그룹의 마지막 메시지에는 IBM WebSphere MQ

LAST\_MSG\_IN\_GROUP 플래그 세트가 있습니다. 일반 표현식을 구분 기호로 지정하는 형식은 괄호로 묶인 정규식입니다((*regular\_expression*)). 이 매개변수의 값은 aJava 정규식으로 평가됩니다. 자세한 정 보는 637 페이지의 『[WebSphere MQ Managed File Transfer](#page-636-0)에서 사용하는 정규식』의 내용을 참조하십 시오.

기본적으로 정규식이 일치시킬 수 있는 문자열의 길이는 목적지 에이전트에 의해 다섯자로 제한됩니다. **maxDelimiterMatchLength** 에이전트 특성을 사용하여 이 동작을 변경할 수 있습니다. 자세한 정보는 513 [페이지의](#page-512-0) 『고급 에이전트 특성』의 내용을 참조하십시오.

**-dq** 매개변수와 **-t** 매개변수의 text 값도 지정한 경우에만 **-dqdt** 매개변수를 지정할 수 있습니다. **-qs**, **-dqdb** 및 **-dqdt** 매개변수 중 하나만 지정할 수 있습니다.

## **-dqdp**

선택사항. 파일 분할 시 2진 구분 기호 및 목적지 텍스트의 예상 위치를 지정합니다. **-dqdt** 및 **-dqdb** 매개변 수 중 하나를 지정한 경우에만 **-dqdp** 매개변수를 지정할 수 있습니다.

다음 옵션 중 하나를 지정합니다.

**접두부**

각 행의 시작 부분에 구분 기호가 있을 것으로 예상됩니다.

**postfix**

각 행의 끝 부분에 구분 기호가 있을 것으로 예상됩니다. 다음은 디폴트 옵션입니다.

**-qi**

선택사항. 파일을 다중 메시지로 분할하는 데 사용되는 구분 기호를 메시지에 포함시킬지 여부를 지정합니 다. **-qi**이(가) 지정되면 구분 기호가 구분 기호 앞에 있는 파일 데이터를 포함하는 메시지의 끝에 포함됩니 다. 기본적으로, 구분 기호는 메시지에 포함되지 않습니다.

**-dqdt** 및 **-dqdb** 매개변수 중 하나를 지정한 경우에만 **-qi** 매개변수를 지정할 수 있습니다.

#### **-de** *destination\_file\_behavior*

선택사항. 목적지 파일이 목적지 시스템에 있는 경우 수행할 조치를 지정합니다. 올바른 옵션은 다음과 같습 니다.

**오류**

오류를 보고하고 파일을 전송하지 않습니다. 이는 기본값입니다.

**overwrite**

기존 목적지 파일을 덮어씁니다.

**-de** 매개변수를 지정하는 경우, 이러한 매개변수는 상호 배타적이므로 **-td** 매개변수를 지정할 수 없습니다.

#### **-sd** *source\_file\_disposition*

선택사항. 소스 파일이 목적지에 전송될 때 소스 파일에 취할 조치를 지정합니다. 올바른 옵션은 다음과 같습 니다.

**leave**

소스 파일을 변경하지 않습니다. 이는 기본값입니다.

**삭제**

소스 파일의 전송이 완료되면 소스 시스템에 있는 소스 파일이 삭제됩니다.

소스가 큐일 때 leave 옵션을 지정하면 명령이 오류를 리턴하고 전송이 요청되지 않습니다.

소스 에이전트가 Connect:Direct 브릿지 에이전트이고 delete 옵션을 지정하는 경우, 작동은 일반 처리 작 동과 다릅니다. 다음 중 하나가 발생합니다.

- Connect:Direct가 WebSphere MQ Managed File Transfer에 의해 생성되는 프로세스를 사용하여 소스로 부터 파일 또는 데이터 세트를 이동하는 경우에는 delete 옵션을 지정하면 전송에 실패합니다. 소스 파일 을 삭제하도록 지정하려면 사용자 정의 Connect:Direct 프로세스를 제출해야 합니다. 자세한 정보는 [246](#page-245-0) 페이지의 『파일 전송 요청에서 사용자 정의 [Connect:Direct](#page-245-0) 프로세스 제출』의 내용을 참조하십시오.
- Connect:Direct가 사용자 정의 프로세스를 사용하여 소스에서 파일 또는 데이터 세트를 이동 시 이 매개변 수는 **%FTEFDISP** 고유 기호 변수를 통해 프로세스로 전달됩니다. 사용자 정의 프로세스는 소스 삭제 여부 를 판별합니다. 전송에서 리턴하는 결과는 사용자 정의 프로세스가 리턴하는 결과에 따라 다릅니다.

**-sd** 매개변수를 지정하는 경우, 이러한 매개변수는 상호 배타적이므로 **-td** 매개변수를 지정할 수 없습니다. 하지만 전송 정의 파일에 소스 처리 동작을 지정할 수 있습니다.

### **-pr** *transfer\_priority*

선택사항. 전송의 우선순위 레벨을 지정합니다. 우선순위는 0 - 9 사이의 값이며 0이 가장 낮은 우선순위입니 다. 기본 우선순위 레벨은 0이며 전송 시에는 기본적으로 소스 에이전트의 우선순위 레벨을 사용합니다.

이 값은 IBM WebSphere MQ에서 사용하는 메시지 우선순위 값과 일치합니다. 자세한 정보는 큐에서 메시 지 가져오기: 우선순위를 참조하십시오. 파일 전송 데이터의 메시지 트래픽의 기본값은 우선순위 레벨 0으로 설정되므로 IBM WebSphere MQ 메시지 트래픽이 우선순위를 가질 수 있습니다.

## **-p** *configuration\_options*

선택사항. 이 매개변수는 전송 템플리트 작성에 사용되는 구성 옵션 세트를 판별합니다. 기본값이 아닌 조정 큐 관리자의 이름을 이 매개변수에 대한 입력으로 사용하십시오. 그러면 명령은 기본값이 아닌 조정 큐 관리 자와 연관된 특성 파일 세트를 사용합니다.

이 매개변수를 지정하지 않는 경우, 기본 조정 큐 관리자를 기반으로 한 구성 옵션 세트가 사용됩니다.

**-r**

선택사항. *source\_specification*에 와일드카드 문자가 포함되면 서브디렉토리의 파일이 반복적으로 전송됩 니다. WebSphere MQ Managed File Transfer에 와일드카드 문자를 *source\_specification*으로 제공하면, **-r** 매개변수를 지정한 경우에만 와일드카드 문자와 일치하는 디렉토리가 전송됩니다. *source\_specification* 이 서브디렉토리와 일치하면, 해당 디렉토리 및 서브디렉토리에 있는 모든 파일(숨겨진 파일 포함)이 항상 전 송됩니다.

WebSphere MQ Managed File Transfer가 와일드카드 문자를 처리하는 방법에 대한 자세한 정보는 [와일드](#page-635-0) 카드 문자 [사용을](#page-635-0) 참조하십시오.

**-r** 매개변수를 지정하는 경우, 이러한 매개변수는 상호 배타적이므로 **-td** 매개변수를 지정할 수 없습니다. 하지만 전송 정의 파일에 반복 동작을 지정할 수 있습니다.

#### **-t**

선택사항. 파일 전송 유형을 지정합니다(2진 모드 또는 텍스트 모드).

**2진**

파일의 데이터는 변환 없이 전송됩니다. 이는 기본값입니다.

**text**

파일의 코드 페이지 및 행의 끝 문자가 변환됩니다. 수행되는 정확한 변환은 소스 에이전트와 목적지 에 이전트의 운영 체제에 따라 다릅니다.

**-t** 매개변수를 지정하는 경우, 이러한 매개변수는 상호 배타적이므로 **-td** 매개변수를 지정할 수 없습니다. 하지만 전송 정의 파일에 전송 모드 동작을 지정할 수 있습니다.

#### **-cs**

선택사항. 전송된 파일의 무결성을 검사하도록 체크섬 알고리즘이 파일 전송 데이터에서 실행되는지를 지정 합니다. 다음 옵션 중 하나를 지정합니다.

#### **MD5**

데이터에 대한 MD5 체크섬을 처리합니다. 소스 및 목적지 파일에 대한 결과 체크섬이 유효성 검증을 위 해 전송 로그에 작성됩니다. 기본적으로, WebSphere MQ Managed File Transfer가 모든 파일 전송을 위 해 MD5 체크섬을 처리합니다.

## **없음**

파일 전송 데이터에 대한 MD5 체크섬이 처리되지 않습니다. 전송 로그에 체크섬이 없음으로 설정되고 체크섬의 값이 공백임이 기록됩니다. 예를 들면, 다음과 같습니다.

<checksum method="none"></checksum>

none 옵션을 사용하는 경우, 사용자 환경에 따라 파일 전송 성능을 개선할 수 있습니다. 하지만 이 옵션 선택은 소스 또는 목적지 파일의 유효성 검증이 없음을 의미합니다.

**-cs** 매개변수를 지정하는 경우, 이러한 매개변수는 상호 배타적이므로 **-td** 매개변수를 지정할 수 없습니다. 하지만 전송 정의 파일에 체크섬 동작을 지정할 수 있습니다.

#### **-tr**

선택사항. 이 파일 전송에 대해 참이어야 하는 조건을 지정합니다. 조건이 참이 아닌 경우, 소스 에이전트에 따라 파일 전송이 제거되고 전송이 이루어지지 않습니다. 다음 형식을 지정하십시오.

*condition*,*namelist*

여기서 *condition*은 다음 값 중 하나입니다.

#### **file=exist**

이름 목록에 최소 하나의 파일이 존재합니다. 즉, 이름 목록에 파일이 존재하면 조건은 True입니다.

**file!=exist**

이름 목록에 최소 하나의 파일이 존재하지 않습니다. 즉, 이름 목록에 파일이 존재하지 않으면 조건은 True입니다.

#### **filesize>=***size*

이름 목록에 최소 하나의 파일이 존재하고 최소 크기(*size*)가 지정되어 있습니다. *size*의 값은 선택적 크 기 단위 KB, MB 또는 GB를 가진 정수입니다 예를 들어, filesize">"=10KB입니다. 크기 단위를 지정 하지 않으면 크기는 바이트로 간주됩니다. 모든 운영 체제에서, 이 예제에 표시된 대로 명령행에 filesize 옵션을 지정할 때 보다 큼(>) 기호를 큰따옴표로 묶어야 합니다.

여기서 *namelist*는 소스 시스템에 있는 파일 이름의 쉼표로 구분된 목록입니다. 운영 체제에 따라, 공백이 포 함된 이름 목록에 경로 이름 또는 파일 이름을 사용하려면 경로 이름 및 파일 이름을 큰따옴표로 묶어야 합니 다.

**-tr** 매개변수를 두 번 이상 사용하여 둘 이상의 트리거 조건을 지정할 수 있습니다. 하지만 이 경우, 모든 개 별 트리거 조건이 파일 전송에 대해 참이어야 합니다.

**참고:** 트리거 조건을 충족하기 위해 자원을 지속적으로 모니터링하려면 자원 [모니터링을](#page-195-0) 사용하는 것이 좋습 니다. [fteCreateMonitor](#page-406-0) 명령을 사용하여 자원 모니터를 작성할 수 있습니다.

다음 예에서는, A.txt 파일이나 B.txt 파일 중 하나 또는 두 파일이 모두 AGENT1에 존재하고 A.txt 파일 이나 B.txt 파일 중 하나 또는 두 파일이 모두 1GB 이상이면 file1.doc 파일이 AGENT1에서 AGENT2로 전송됩니다.

fteCreateTemplate -tn JUPITER\_AGENT\_TRIGGER\_TEST\_TEMPLATE -sa AGENT1 -sm QM\_JUPITER -da AGENT2 -dm QM\_NEPTUNE -tr file=exist,C:\export\A.txt,C:\export\B.txt

-tr filesize">"=1GB,C:\export\A.txt,C:\export\B.txt

-df C:\import\file1.doc C:\export\file1.doc

트리거 매개변수와 스케줄 매개변수를 결합할 수 있습니다. 두 가지 유형의 매개변수를 모두 지정하면, 트리 거 조건이 스케줄 매개변수로 작성된 파일 전송에 적용됩니다.

#### **-tl**

선택사항. 트리거 실패가 로그되는지 지정합니다. 다음 옵션 중 하나를 지정합니다.

**yes**

실패한 트리거 전송에 대한 로그 입력 항목이 작성됩니다. 이는 **-tl** 매개변수를 지정하지 않는 경우에도 기본 동작입니다.

#### **아니오**

실패한 트리거 전송에 대한 로그 입력 항목이 작성되지 않습니다.

#### **-md**

선택사항. 에이전트의 종료점에 전달되는 사용자 정의 메타데이터를 지정합니다. **-md** 매개변수는 하나 이상 의 이름-값 쌍을 쉼표로 구분하여 사용할 수 있습니다. Each name pair consists of <name>=<value>. You can use the **-md** parameter more than once in a command.

#### **-tb**

선택사항. 스케줄된 파일 전송에 사용할 기본 시간을 지정합니다. 즉, 시스템 시간을 사용할지 또는 협정 세계 시(UTC)를 사용할지의 여부입니다. **-ss** 매개변수와 함께 이 매개변수를 사용해야 합니다. 다음 옵션 중 하나 를 지정합니다.

### **admin**

스케줄된 전송에 사용되는 시작 및 종료 시간은 관리자가 사용하는 시스템의 시간 및 날짜를 기반으로 합 니다. 이는 기본값입니다.

**source**

스케줄된 전송에 사용되는 시작 및 종료 시간은 소스 에이전트가 위치한 시스템의 시간 및 날짜를 기반으 로 합니다.

#### **UTC(C)**

스케줄된 전송에 사용되는 시작 및 종료 시간은 협정 세계시(UTC)를 기반으로 합니다.

#### **-jn** *job\_name*

선택사항. 전송이 시작되었을 때 로그 메시지에 추가되는 사용자 정의된 작업 이름 ID입니다.

#### **-ss** *schedule\_start\_time*

선택사항. 스케줄된 전송이 이루어질 시간 및 날짜를 지정합니다. 다음 양식 중 하나를 사용하여 시간 및 날짜 를 지정하십시오. 24시간 형식으로 시간을 지정하십시오.

yyyy-MM-ddThh:mm

hh:mm

스케줄된 파일 전송은 전송에 영향을 줄 수 있는 문제점이 없는 경우 스케줄 시작 후 일 분 내에 시작됩니다. 예를 들어, 스케줄된 전송의 시작을 막는 네트워크 또는 에이전트의 문제점이 있을 수 있습니다.

**-oi**

선택사항. 스케줄된 전송이 이루어지는 시간 간격을 지정합니다. **-ss** 매개변수와 함께 이 매개변수를 사용 해야 합니다. 다음 옵션 중 하나를 지정합니다.

**분**

**시간**

**일**

**weeks(주)**

**months**

**years(년)**

#### **-of** *occurrence\_frequency*

선택사항. 스케줄된 전송이 이루어지는 빈도를 지정합니다. 예를 들어, **5**주마다 또는 **2**개월마다로 지정합니 다. **-oi** 및 **-ss** 매개변수만 사용하여 이 매개변수를 지정해야 합니다. 이 매개변수를 지정하지 않는 경우, 기 본값 1이 사용됩니다.

**-oc** *occurrence\_count*

선택사항. 이 스케줄된 전송이 발생하는 횟수를 지정합니다. 지정된 발생 횟수에 도달하면 스케줄된 전송이 삭제됩니다.

**-oi** 및 **-ss** 매개변수만 있는 이 매개변수를 지정하십시오.

- **-oc** 매개변수를 지정하는 경우, 이러한 매개변수는 상호 배타적이므로 **-es** 매개변수를 지정할 수 없습니다.
- **-oc** 및 **-es** 매개변수를 생략하여 무한 반복하는 전송을 작성할 수 있습니다.

## **-es** *schedule\_end\_time*

선택사항. 반복되는 스케줄된 전송이 종료되는 시간 및 날짜입니다.

- **-oi** 및 **-ss** 매개변수만 사용하여 이 매개변수를 지정해야 합니다.
- **-es** 매개변수를 지정하는 경우, 이러한 매개변수는 상호 배타적이므로 **-oc** 매개변수를 지정할 수 없습니다.
- **-es** 및 **-oc** 매개변수를 생략하여 무한 반복하는 전송을 작성할 수 있습니다.

다음 양식 중 하나를 사용하여 종료 시간 및 날짜를 지정하십시오. 24시간 형식으로 시간을 지정하십시오.

yyyy-MM-ddThh:mm

hh:mm

#### **-tn** *template\_name*

필수. 작성할 템플리트의 이름입니다. 이후에 전송과 관련하여 올바른 템플리트를 선택할 수 있도록 구체적 인 문자열을 사용하십시오. 이 문자열의 길이 제한은 정확하게 지정되지 않았지만 과도하게 긴 이름은 일부 사용자 인터페이스에서 올바르지 않게 표시될 수도 있습니다.

동일한 이름을 가진 복수의 템플리트를 작성하지 마십시오.

## **-sqgi**

선택사항. IBM WebSphere MQ 그룹 ID별로 메시지가 그룹화되도록 지정합니다. 첫 번째 완료 그룹이 목적 지 파일에 기록됩니다. 이 매개변수를 지정하지 않을 경우 소스 큐의 모든 메시지가 목적지 파일에 기록됩니 다.

**-sq** 매개변수도 지정한 경우에만 **-sqgi** 매개변수를 지정할 수 있습니다.

## **-sqdt** *text\_delimiter*

선택사항. 여러 개의 메시지를 한 텍스트 파일에 추가할 때 구분 기호로 삽입할 텍스트의 순서를 지정합니다. 분리문자에 문자열 리터럴에 대한 자바 이스케이프 시퀀스를 포함시킬 수 있습니다. 예: -sqdt \u007d\n.

**-sq** 매개변수와 **-t** 매개변수의 text 값도 지정한 경우에만 **-sqdt** 매개변수를 지정할 수 있습니다.

## **-sqdb** *hexadecimal\_delimiter*

선택사항. 여러 개의 메시지를 하나의 2진 파일에 추가할 때 구분 기호로 삽입할 하나 이상의 바이트값을 지 정합니다. x 접두사로 각 값은 00-FF 범위에서 2자리의 16진수로 지정되어야 합니다. 다중 바이트는 쉼표 로 분리해야 합니다. 예를 들어, -sqdb x08,xA4입니다.

**-sq** 매개변수도 지정한 경우에만 **-sqdb** 매개변수를 지정할 수 있습니다. **-t** 매개변수에 text 값을 지정한 경우에는 **-sqdb** 매개변수를 지정할 수 없습니다.

#### **-sqdp**

선택사항. 소스 텍스트 및 2진 구분 기호의 삽입 위치를 지정합니다. **-sqdt** 및 **-sqdb** 매개변수 중 하나를 지 정한 경우에만 **-sqdp** 매개변수를 지정할 수 있습니다.

다음 옵션 중 하나를 지정합니다.

### **접두부**

각 메시지의 시작 부분에 구분 기호가 삽입됩니다.

## **postfix**

각 메시지의 끝 부분에 구분 기호가 삽입됩니다. 다음은 디폴트 옵션입니다.

## **-sqwt** *wait\_time*

선택사항. 다음 조건 중 하나가 충족될 때까지 대기하는 시간(초)을 지정합니다.

- 새 메시지가 큐에 추가됨
- **-sqgi** 매개변수가 지정된 경우 전체 그룹을 큐에 넣을 수 있습니다.

이러한 조건 중 하나라도 *wait\_time*에서 지정한 시간 내에 충족되지 않으면 소스 에이전트는 큐 읽기를 중지 하고 전송을 완료합니다. **-sqwt** 매개변수를 지정하지 않으면 소스 큐가 비어 있거나 큐에 전체 그룹이 없는 경우 **-sqgi** 매개변수가 지정된 경우 소스 큐에서 즉시 읽기가 중지됩니다.

**-sq** 매개변수도 지정한 경우에만 **-sqwt** 매개변수를 지정할 수 있습니다.

#### **-sq**

선택사항. 전송 소스가 큐가 되도록 지정합니다.

## *source\_specification*

**-df**, **-dd**, **-dp**, **-dp**또는 **-ds** 매개변수 중 하나를 지정한 경우 필수입니다. **-td** 매개변수를 지정하는 경우 *source\_specification*을 지정하지 마십시오.

• **-sq** 매개변수를 지정하지 않은 경우 *source\_specification*이 파일 전송의 소스를 판별하는 하나 이상의 파 일 스펙입니다. 파일 스펙은 공백으로 구분됩니다. 파일 스펙은 5개의 양식 중 하나를 사용할 수 있으며 와 일드카드 문자를 포함할 수 있습니다. WMQFTE의 와일드카드 문자에 대한 자세한 정보는 636 [페이지의](#page-635-0) [『와일드카드](#page-635-0) 문자 사용』의 내용을 참조하십시오. 파일 스펙에 두 개의 별표 문자(\*\*)를 사용하여 파일 스 펙의 일부인 별표(\*)를 이스케이프할 수 있습니다.

<span id="page-422-0"></span>파일 이름에 공백이 있는 파일을 전송하려면 공백이 포함된 파일 이름을 큰따옴표로 묶으십시오. For example to transfer file a b.txt to file c d.txt specify the following text as part of the **fteCreateTemplate** command:

-df "c d.txt" "a b.txt"

각 파일 스펙은 다음 양식 중 하나여야 합니다.

**파일 이름**

소스 에이전트가 실행 중인 시스템에 적절한 표기법을 사용하여 표현된 파일의 이름입니다. 파일 이름 이 소스 파일 스펙으로 지정된 경우 파일의 컨텐츠가 복사됩니다.

**디렉토리**

소스 에이전트가 실행 중인 시스템에 적절한 표기법을 사용하여 표현된 디렉토리의 이름입니다. 디렉 토리가 소스 파일 스펙으로 지정된 경우 디렉토리의 컨텐츠가 복사됩니다. 보다 정확하게 말하면, 숨겨 진 파일을 포함하여 디렉토리 및 서브디렉토리에 있는 모든 파일이 복사됩니다.

예를 들어, DIR1의 컨텐츠를 DIR2에만 복사하려면 DIR1/\* DIR2을(를) 지정하십시오.

## **Connect:Direct 노드에 있는 파일 이름 또는 디렉토리**

(Connect:Direct 브릿지 에이전트에만 해당). Connect:Direct 모드의 이름, 콜론 문자(:) 및 Connect:Direct 노드를 호스트하는 시스템에 있는 파일 또는 디렉토리 경로입니다. 예를 들어, *connect\_direct\_node\_name*:*file\_path*입니다.

소스 에이전트는 Connect:Direct 브릿지 에이전트인 경우 이 양식의 소스 스펙만 승인합니다.

**참고:** 소스 에이전트가 Connect:Direct 브릿지 에이전트인 경우에는 파일 경로에 와일드카드 문자가 지원되지 않습니다.

• **-sq** 매개변수를 지정한 경우, *source\_specification*은 소스 에이전트 큐 관리자의 로컬 큐 이름입니다. 소 스 큐는 하나만 지정할 수 있습니다. 소스 큐는 다음과 같은 양식으로 지정됩니다.

QUEUE\_NAME

큐 관리자는 소스 에이전트 큐 관리자와 동일해야 하므로 큐 관리자 이름은 소스 큐 스펙에 포함되지 않습 니다.

## **-? or -h**

선택사항. 명령 구문을 표시합니다.

## **예:**

이 예제에서는 payroll accounts monthly report template(이)라는 전송 템플리트가 작성됩니다. 템플리트가 제출되면 이 템플리트는 지정된 디렉토리에서 확장자가 .xls인 모든 파일을 PAYROLL1 에이전트에 서 ACCOUNTS 에이전트로 전송합니다.

fteCreateTemplate -tn "payroll accounts monthly report template" -sa PAYROLL -sm QM\_PAYROLL1 -da ACCOUNTS -dm QM ACCOUNTS -df C:\payroll reports\\*.xls C:\out\\*.xls

이 예제에서는 jupiter\_neptune\_sched\_template(이)라는 전송 템플리트가 작성됩니다. 템플리트는 제 출되면 QM\_JUPITER가 있는 시스템에서 QM\_NEPTUNE이 있는 시스템으로 originalfile.txt 파일을 전 송합니다. 파일 전송은 소스 에이전트가 위치한 시스템의 시스템 시간을 기반으로 하여 09:00에 수행되도록 스 케줄되며 두 시간마다 네 번 발생합니다.

fteCreateTemplate -tn jupiter\_neptune\_sched\_template -sa AGENT1 -sm QM\_JUPITER -da AGENT2 -dm QM\_NEPTUNE -tb source -ss 09:00 -oi hours -of 2 -oc 4 -df C:\import\transferredfile.txt C:\export\originalfile.txt

이 예제에서는 jupiter neptune trigger template(이)라는 전송 템플리트가 작성됩니다. 템플리트가 제출될 때, A.txt 파일이 AGENT1에 존재하면 originalfile.txt 파일은 AGENT1에서 AGENT2로 전송됩 니다.

fteCreateTemplate -tn "jupiter neptune trigger template" -sa AGENT1 -sm QM\_JUPITER -da AGENT2 -dm OM NEPTUNE -tr file=exist,C:\export\A.txt -df C:\import\transferredfile.txt C:\export\originalfile.txt

## **리턴 코드**

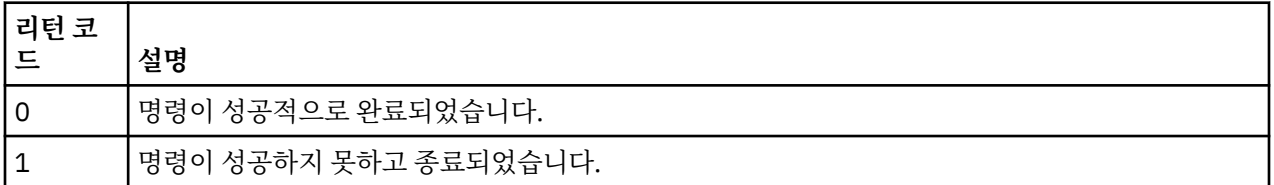

# **fteCreateTransfer(새 파일 전송 작성)**

**fteCreateTransfer** 명령으로 명령행에서 새 파일 전송을 작성하고 시작할 수 있습니다. 이 명령은 파일 전송 을 즉시 시작하거나 향후 파일 전송 시간 및 날짜를 스케줄하고 스케줄된 전송을 한 번 이상 반복하고 특정 조건 에 따라 파일 전송을 트리거할 수 있습니다.

# **목적**

**fteCreateTransfer** 명령을 사용하여 WebSphere MQ Managed File Transfer 에이전트에서 새 파일 전송을 작성한 후 시작하십시오. 파일 전송 방법(텍스트 파일, 데이터 세트 및 GDG(Generation Data Group) 포함)에 대 한 자세한 내용은 621 [페이지의](#page-620-0) 『파일 전송을 위한 지침』의 내용을 참조하십시오.

WebSphere MQ 네트워크에 연결한 후 소스 에이전트 큐 관리자로 라우트할 수 있는 시스템에서 **fteCreateTransfer** 명령을 실행할 수 있습니다. 특히 명령을 실행하려면 이 시스템에 WebSphere MQ Managed File Transfer 구성요소 ( 서비스 또는 에이전트) 를 설치하고 이 시스템에서 WebSphere MQ Managed File Transfer 구성요소를 구성하여 IBM WebSphere MQ 네트워크와 통신해야 합니다.

이 명령은 command.properties 특성 파일을 사용하여 WebSphere MQ 네트워크에 연결합니다. command.properties 파일에 특성 정보가 없는 경우 로컬 시스템의 기본 큐 관리자에 바인딩 모드 연결이 수 행됩니다. command.properties 파일이 없는 경우 오류가 생성됩니다. 자세한 정보는 509 [페이지의](#page-508-0) 『[command.properties](#page-508-0) 파일』의 내용을 참조하십시오.

하나의 파일 전송에 여러 소스 파일을 지정할 수 있지만, 이러한 소스 파일은 단일 소스 에이전트에서 시작되어 단일 목적지 에이전트에서 종료되어야 합니다. 단일 전송 내에서는 단일 소스 파일을 동일한 에이전트 또는 서로 다른 여러 에이전트에 있는 다중 목적지 파일로 전송하는 것이 지원되지 않습니다. Ant 스크립트를 사용하면 동 일한 소스 파일을 하나 이상의 에이전트에 있는 다중 목적지로 보낼 수 있습니다. 자세한 정보는 298 [페이지의](#page-297-0) 『[WebSphere MQ Managed File Transfer](#page-297-0)에 Apache Ant 사용』의 내용을 참조하십시오.

# **z/OS**

WebSphere MQ Managed File Transfer 버전 7.5는 z/OS에서 사용할 수 없습니다. 그러나 이 주제에는 사용자 가 z/OS 시스템에서 실행되는 WebSphere MQ File Transfer Edition 버전 등과 서로 데이터 세트를 전송할 수 있 도록 z/OS에 대한 정보가 포함되어 있습니다.

# **특수 문자**

명령 쉘이 예상하지 못한 방식으로 문자를 해석하지 않도록 특수 문자를 포함하는 매개변수를 사용할 때는 주의 하도록 하십시오. 예를 들어, 작은따옴표를 포함하는 완전한 데이터 세트 이름과 별표 문자를 포함하는 소스 스펙 은 전송 요청으로 전달되는 대신 명령 쉘에 의해 해석될 수 있습니다. 명령 쉘이 문자를 해석하지 못하도록 하려 면 전체 매개변수를 큰따옴표로 묶거나 명령 쉘의 이스케이프 순서를 사용하여 특수 문자를 이스케이프하십시 오.

# **상대 경로**

**fteCreateTransfer** 명령에 상대 파일 경로를 사용할 수 있습니다. 분산 시스템 및 z/OS UNIX System Services에서는, 기본적으로 경로는 에이전트가 실행되고 있는 사용자 홈 디렉토리의 상대 경로로 간주됩니다. 경로 이름이 상대적으로 평가되는 디렉토리를 변경하려면 agent.properties 파일에 transferRoot 특성을 설정하십시오. 이 파일은 *MQ\_DATA\_PATH*/mqft/config/*coordination\_qmgr*/agents/*agent\_name* 디렉토리에 있습니다. 파일에 다음 행을 추가하십시오.

transferRoot=*directory\_name*

Windows 경로를 이스케이프하거나 UNIX 양식으로 작성해야 합니다. For example, specify C:\TransferRoot as C\:\\TransferRoot or C:/TransferRoot

z/OS에서는 기본적으로 에이전트가 실행 중인 사용자 이름이 완전하지 않은 데이터 세트 스펙에 상위 레벨 규정 자 접두부로 추가됩니다. 예: //ABC.DEF. 데이터 세트 이름에 접두부로 추가된 값을 변경하려면 agent.properties 파일에서 transferRootHLQ 특성을 설정하십시오. 이 파일은 *MQ\_DATA\_PATH*/mqft/ config/*coordination\_qmgr*/agents/*agent\_name* 디렉토리에 있습니다. 파일에 다음 행을 추가하십시 오.

transferRootHLQ=*prepend\_value*

그러나 z/OS 시스템에서 Connect:Direct 노드와 관련된 전송의 경우, 데이터 세트 스펙은 완전한 이름으로 해석 됩니다. 상위 레벨 규정자는 데이터 세트 이름에 추가되지 않습니다.

# **Syntax**

## **fteCreateTransfer**

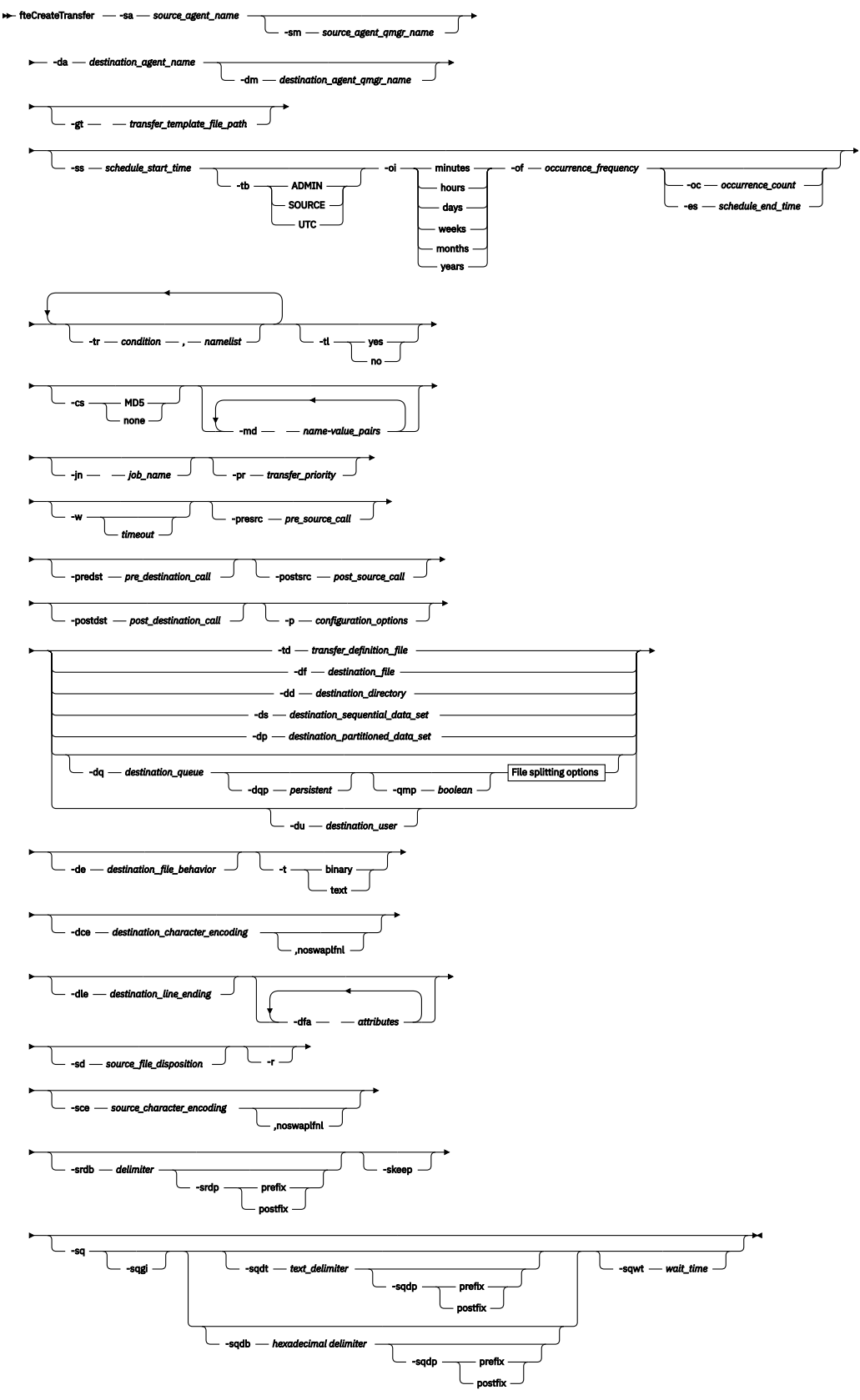

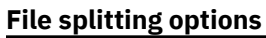

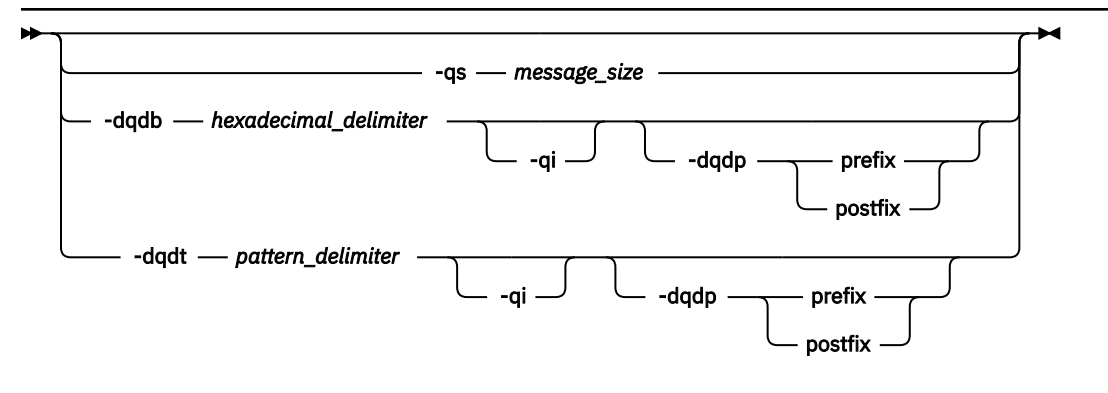

*source\_specification*

# **에이전트 스펙을 위한 매개변수**

#### **-sa** *source\_agent\_name*

필수. 소스 파일에서 전송되는 에이전트의 이름입니다.

프로토콜 브릿지 에이전트를 소스 에이전트로 지정할 경우 데이터 소스를 소스 파일 스펙으로 지정할 수 없 습니다.

**-td** 매개변수를 지정하고 전송 정의 파일에 전송에 사용할 소스 에이전트가 있는 경우 **-sa** 매개변수를 지정 하지 마십시오.

### **-sm** *source\_agent\_qmgr\_name*

선택사항. 소스 에이전트가 연결된 큐 관리자의 이름입니다.

**-sm** 매개변수를 지정하지 않으면 사용되는 큐 관리자가 사용 중인 구성 옵션 세트에 의해 판별됩니다. 이는 소스 에이전트 이름을 기반으로 합니다. 소스 에이전트의 agent.properties 파일을 찾을 수 없는 경우 파일 전송이 실패합니다.

## **-da** *destination\_agent\_name*

필수. 파일이 전송되는 에이전트의 이름입니다.

**-td** 매개변수를 지정하고 전송 정의 파일에 전송에 사용할 대상 에이전트가 있는 경우 **-da** 매개변수를 지정 하지 마십시오.

### **-dm** *destination\_agent\_qmgr\_name*

선택사항. 목적지 에이전트가 연결된 큐 관리자의 이름입니다.

**-dm** 매개변수를 지정하지 않으면 사용되는 큐 관리자가 사용 중인 구성 옵션 세트에 의해 판별됩니다. 이는 대상 에이전트 이름을 기반으로 합니다. 목적지 에이전트의 agent.properties 파일을 찾을 수 없는 경우 파일 전송이 실패합니다.

# **전송 템플리트 생성을 위한 매개변수**

## **-gt** *transfer\_template\_file\_path*

선택사항. 전송 템플리트 XML 메시지를 생성하고 이 메시지를 파일에 기록합니다. 이 매개변수를 지정하면, WebSphere MQ Managed File Transfer로 전송 요청을 송신하지 않습니다. 대신 전송 요청 메시지의 컨텐츠 가 이름 지정된 XML 문서에 기록됩니다. 그러면 이 XML 문서를 사용하여 자원 모니터링 태스크를 정의할 수 있습니다. 자원 모니터 작성 방법에 대한 정보는 fteCreateMonitor 명령을 참조하십시오. 이 매개변수를 지 정하지 않으면 기본 작동이 발생하고 실제 전송 요청이 수행됩니다.

XML 출력 파일의 전체 경로와 이름을 이 매개변수의 입력으로 제공해야 합니다(예: C:\templates\transfer\_reports.xml).

z/OS에서는 전송 템플리트 문서를 z/OS UNIX System Services의 UNIX 파일로 저장해야 합니다. 전송 템플 리트 문서를 z/OS 순차 파일 또는 PDS 구성원에 저장할 수 없습니다.

**-gt** 매개변수를 사용하여 작성하는 전송 템플리트 XML 메시지는 **fteCreateTemplate** 명령을 사용하여 작성하는 전송과 다르며 이는 두 개의 서로 다른 유형의 템플리트를 상호 교환하여 사용할 수 없음을 의미합 니다.

# **전송 스케줄링을 위한 매개변수**

## **-ss** *schedule\_start\_time*

선택사항. 스케줄된 전송이 이루어질 시간 및 날짜를 지정합니다. 다음 양식 중 하나를 사용하여 시간 및 날짜 를 지정하십시오. 24시간 형식으로 시간을 지정하십시오.

yyyy-MM-ddThh:mm

hh:mm

스케줄된 파일 전송은 전송에 영향을 줄 수 있는 문제점이 없는 경우 스케줄 시작 후 일 분 내에 시작됩니다. 예를 들어, 스케줄된 전송의 시작을 막는 네트워크 또는 에이전트의 문제점이 있을 수 있습니다.

### **-tb**

선택사항. 스케줄된 파일 전송에 사용할 기본 시간을 지정합니다. 즉, 시스템 시간을 사용할지 또는 협정 세계 시(UTC)를 사용할지의 여부입니다. **-ss** 매개변수와 함께 이 매개변수를 사용해야 합니다. 다음 옵션 중 하나 를 지정합니다.

#### **admin**

스케줄된 전송에 사용되는 시작 및 종료 시간은 로컬 관리자가 사용하는 시스템의 시간 및 날짜를 기반으 로 합니다. 이는 기본값입니다.

#### **source**

스케줄된 전송에 사용되는 시작 및 종료 시간은 소스 에이전트가 위치한 시스템의 시간 및 날짜를 기반으 로 합니다.

#### **UTC(C)**

스케줄된 전송에 사용되는 시작 및 종료 시간은 협정 세계시(UTC)를 기반으로 합니다.

**-oi**

선택사항. 스케줄된 전송이 이루어지는 시간 간격을 지정합니다. **-ss** 매개변수와 함께 이 매개변수를 사용 해야 합니다. 다음 옵션 중 하나를 지정합니다.

## **분**

**시간**

**일**

**weeks(주)**

**months**

**years(년)**

#### **-of** *occurrence\_frequency*

선택사항. 스케줄된 전송이 이루어지는 빈도를 지정합니다. 예를 들어, **5**주마다 또는 **2**개월마다로 지정합니 다. **-oi** 및 **-ss** 매개변수만 사용하여 이 매개변수를 지정해야 합니다. 이 매개변수를 지정하지 않는 경우, 기 본값 1이 사용됩니다.

**-oc** *occurrence\_count*

선택사항. 이 스케줄된 전송이 발생하는 횟수를 지정합니다. 발생 횟수가 충족되면 스케줄된 전송이 삭제됩 니다.

- **-oi** 및 **-ss** 매개변수만 있는 이 매개변수를 지정하십시오.
- **-oc** 매개변수를 지정하는 경우, 이러한 매개변수는 상호 배타적이므로 **-es** 매개변수를 지정할 수 없습니다.
- **-oc** 및 **-es** 매개변수를 생략하여 무한 반복하는 전송을 작성할 수 있습니다.

#### **-es** *schedule\_end\_time*

선택사항. 반복되는 스케줄된 전송이 종료되는 시간 및 날짜입니다.

**-oi** 및 **-ss** 매개변수만 사용하여 이 매개변수를 지정해야 합니다.

**-es** 매개변수를 지정하는 경우, 이러한 매개변수는 상호 배타적이므로 **-oc** 매개변수를 지정할 수 없습니다. **-es** 및 **-oc** 매개변수를 생략하여 무한 반복하는 전송을 작성할 수 있습니다.

다음 양식 중 하나를 사용하여 종료 시간 및 날짜를 지정하십시오. 24시간 형식으로 시간을 지정하십시오.

yyyy-MM-ddThh:mm

hh:mm

# **전송 트리거를 위한 매개변수**

#### **-tr**

선택사항. 이 파일 전송에 대해 참이어야 하는 조건을 지정합니다. 조건이 참이 아닌 경우, 소스 에이전트에 따라 파일 전송이 제거되고 전송이 이루어지지 않습니다. 다음 형식을 지정하십시오.

*condition*,*namelist*

여기서 *condition*은 다음 값 중 하나입니다.

#### **file=exist**

이름 목록에 최소 하나의 파일이 존재합니다. 즉, 이름 목록에 파일이 존재하면 조건은 True입니다.

#### **file!=exist**

이름 목록에 최소 하나의 파일이 존재하지 않습니다. 즉, 이름 목록에 파일이 존재하지 않으면 조건은 True입니다.

#### **filesize>=***size*

이름 목록에 최소 하나의 파일이 존재하고 최소 크기(*size*)가 지정되어 있습니다. *size*는 선택적 크기 단 위 KB, MB 또는 GB를 가진 정수입니다 예를 들어, filesize">"=10KB입니다. 크기 단위를 지정하지 않으면 크기는 바이트로 간주됩니다. 모든 운영 체제에서, 이 예제에 표시된 대로 명령행에 filesize 옵션을 지정할 때 보다 큼(>) 기호를 큰따옴표로 묶어야 합니다.

여기서 *namelist*는 소스 에이전트와 동일한 시스템에 있는 파일 이름의 쉼표로 구분된 목록입니다. 운영 체 제에 따라, 공백이 포함된 이름 목록에 경로 이름 또는 파일 이름을 사용하려면 경로 이름 및 파일 이름을 큰 따옴표로 묶어야 합니다.

**-tr** 매개변수를 두 번 이상 사용하여 둘 이상의 트리거 조건을 지정할 수 있습니다. 하지만 이 경우, 모든 개 별 트리거 조건이 파일 전송에 대해 참이어야 합니다.

**참고:** 트리거 조건을 충족하기 위해 자원을 지속적으로 모니터링하려면 자원 [모니터링을](#page-195-0) 사용하도록 하십시 오. [fteCreateMonitor](#page-406-0) 명령을 사용하여 자원 모니터를 작성할 수 있습니다.

다음 예에서는, A.txt 파일이나 B.txt 파일 중 하나 또는 두 파일이 모두 AGENT1에 존재하고 A.txt 파일 이나 B.txt 파일 중 하나 또는 두 파일이 모두 1GB 이상이면 file1.doc 파일이 AGENT1에서 AGENT2로 전송됩니다.

fteCreateTransfer -sa AGENT1 -sm QM\_JUPITER -da AGENT2 -dm QM\_NEPTUNE -tr file=exist,C:\export\A.txt,C:\export\B.txt -tr filesize">"=1GB,C:\export\A.txt,C:\export\B.txt -df C:\import\file1.doc C:\export\file1.doc

트리거 매개변수와 스케줄 매개변수를 결합할 수 있습니다. 두 가지 유형의 매개변수를 모두 지정하면, 트리 거 조건이 스케줄 매개변수로 작성된 파일 전송에 적용됩니다.

프로토콜 브릿지 에이전트에서는 **-tr** 매개변수가 지원되지 않습니다.

**-tl**

선택사항. 트리거 실패가 전송 로그에 기록되는지 여부를 지정합니다. 다음 옵션 중 하나를 지정합니다.

**yes**

실패한 트리거 전송에 대한 전송 로그 입력 항목이 작성됩니다. 이는 **-tl** 매개변수를 지정하지 않는 경 우에도 기본 동작입니다.

**아니오**

실패한 트리거 전송에 대한 전송 로그 입력 항목이 작성되지 않습니다.

# **전송 옵션 지정을 위한 매개변수**

## **-jn** *job\_name*

선택사항. 전송이 시작되면 전송 로그 메시지에 추가되는 사용자 정의 작업 이름 ID입니다.

**-md**

선택사항. 에이전트가 실행하는 종료점에 전달되는 사용자 정의 메타데이터를 지정합니다. **-md** 매개변수는 쉼표로 구분된 하나 이상의 이름-값 쌍을 사용할 수 있습니다. 각 이름 쌍은 *name*=*value*로 구성되어 있습니 다. 명령에서 **-md** 매개변수를 두 번 이상 사용할 수 있습니다.

W7.5.0.1 에이전트 특성 enableUserMetadataOptions의 값이 true로 설정되어 있는 경우 특정 사용자 정의 메타데이터 키는 전송에 추가 옵션을 제공합니다. 현재 지원되는 사용자 정의 메타데이터 키에 대한 자 세한 정보는 527 페이지의 [『지원되는](#page-526-0) 사용자 정의 메타데이터 키』의 내용을 참조하십시오. enableUserMetadataOptions 특성이 true로 설정되어 있을 경우에는 com.ibm.wmqfte.로 시작되는 키

#### **-cs**

선택사항. 전송된 파일의 무결성을 검사하도록 체크섬 알고리즘이 파일 전송 데이터에서 실행되는지를 지정 합니다. 다음 옵션 중 하나를 지정합니다.

#### **MD5**

데이터에 대한 MD5 체크섬을 처리합니다. 소스 및 목적지 파일에 대한 결과 체크섬이 유효성 검증을 위 해 전송 로그에 작성됩니다. 기본적으로, WebSphere MQ Managed File Transfer가 모든 파일 전송을 위 해 MD5 체크섬을 처리합니다.

### **없음**

파일 전송 데이터에 대한 MD5 체크섬이 처리되지 않습니다. 전송 로그에 체크섬이 없음으로 설정되고 체크섬의 값이 공백임이 기록됩니다. 예를 들면, 다음과 같습니다.

<checksum method="none"></checksum>

이름이 사용자 정의용으로 지원되지 않습니다.

none 옵션을 사용하는 경우, 사용자 환경에 따라 파일 전송 성능을 개선할 수 있습니다. 하지만 이 옵션 선택은 소스 또는 목적지 파일의 유효성 검증이 없음을 의미합니다.

**-cs** 매개변수를 지정하는 경우, 이러한 매개변수는 상호 배타적이므로 **-td** 매개변수를 지정할 수 없습니다. 하지만 전송 정의 파일에 체크섬 동작을 지정할 수 있습니다.

#### **-pr** *transfer\_priority*

선택사항. 전송의 우선순위 레벨을 지정합니다. 우선순위는 0 - 9 사이의 값이며 0이 가장 낮은 우선순위입니 다. 기본 우선순위 레벨은 소스 에이전트의 우선순위 레벨입니다.

이 값은 IBM WebSphere MQ의 메시지 우선순위 값과 일치합니다. 자세한 정보는 큐에서 메시지 가져오기: 우선순위를 참조하십시오. 파일 전송 데이터의 메시지 트래픽의 기본값은 우선순위 레벨 0으로 설정되므로 WebSphere MQ 메시지 트래픽이 우선순위를 가질 수 있습니다.

#### **-qmp** *boolean*

선택사항. 전송에 의해 목적지 큐에 기록된 첫 번째 메시지에 IBM WebSphere MQ 메시지 특성이 설정되는 지 여부를 지정합니다. 올바른 옵션은 다음과 같습니다.

#### **true**

전송에 의해 작성되는 첫 번째 메시지에서 메시지 특성을 설정합니다.

#### **false**

전송에 의해 작성되는 첫 번째 메시지에서 메시지 특성을 설정하지 않습니다. 이는 기본값입니다.

**-dq** 매개변수도 지정하는 경우에만 **-qmp** 매개변수를 지정할 수 있습니다. 자세한 정보는 652 [페이지의](#page-651-0) 『목적지 큐에 기록된 메시지에서 설정된 [IBM WebSphere MQ](#page-651-0) 메시지 특성』의 내용을 참조하십시오.

#### **-qs** *message\_size*

선택사항. 파일을 여러 개의 고정 길이 메시지로 분할할지 여부를 지정합니다. 모든 메시지는 동일한 IBM WebSphere MQ 그룹 ID를 가지며 그룹의 마지막 메시지에는 WebSphere MQ LAST\_MSG\_IN\_GROUP 플 래그 세트가 있습니다. 메시지의 크기는 *message\_size*의 값으로 지정됩니다. The format of *message\_size* is <길이><단위>, where 길이 is a positive integer value and 단위 is one of the following values:

**B**

바이트. 허용되는 최소값은 목적지 메지시 코드 페이지의 문자당 최대 바이트 수 값의 두 배입니다.

**K**

1024바이트와 동일합니다.

**M**

1048576바이트와 동일합니다.

파일이 텍스트 모드에서 전송되어 2바이트 문자 세트 또는 다중 바이트 문자 세트로 되어 있는 경우, 파일은 지정한 메시지 크기에 가장 근접한 문자 경계에서 메시지로 분할됩니다.

**-dq** 매개변수도 지정하는 경우에만 **-qs** 매개변수를 지정할 수 있습니다. **-qs**, **-dqdb** 및 **-dqdt** 매개변수 중 하나만 지정할 수 있습니다.

**-qi**

선택사항. 파일을 다중 메시지로 분할하는 데 사용되는 구분 기호를 메시지에 포함시킬지 여부를 지정합니 다. 구분 기호는 **-dqdp** 매개변수(접두부 또는 접미부를 지정함)에 따라 메시지의 시작 또는 끝에 포함됩니 다. 기본적으로, 구분 기호는 메시지에 포함되지 않습니다.

**-dqdt** 및 **-dqdb** 매개변수 중 하나를 지정하는 경우에만 **-qi** 매개변수를 지정할 수 있습니다.

## **-p** *configuration\_options*

선택사항. 이 매개변수는 파일 전송 작성에 사용되는 구성 옵션 세트를 판별합니다. 기본값이 아닌 조정 큐 관 리자의 이름을 이 매개변수에 대한 입력으로 사용하십시오. 그러면 명령은 기본값이 아닌 조정 큐 관리자와 연관된 특성 파일 세트를 사용합니다.

이 매개변수를 지정하지 않으면 기본 조정 큐 관리자를 기반으로 하는 구성 옵션 세트가 사용됩니다.

**-w 시간종료**

선택사항. **-w** 매개변수를 지정하면 **fteCreateTransfer** 명령은 리턴하기 전에 에이전트의 응답을 기다 립니다. 이 매개변수를 지정하지 않으면, **fteCreateTransfer** 명령은 에이전트가 전송 요청을 수신한 전 송에 대해 소스 에이전트로부터 수신확인을 받을 때까지 최대 5초 동안 대기합니다. 5초 동안 수신확인을 수 신하지 못하면 **fteCreateTransfer** 명령은 다음 경고 메시지를 리턴합니다.

BFGCL0253W: No acknowledgment to command from agent within timeout.

*timeout* 인수는 선택적입니다. *timeout*을 지정하는 경우, **fteCreateTransfer** 명령은 *timeout*초까지 에 이전트의 응답을 기다립니다. 시간 한계에 도달하기 전에 에이전트가 응답하지 않는 경우 명령은 경고를 생 성하고 리턴 코드 2로 종료합니다. *timeout* 값을 지정하지 않거나 *timeout* 값을 -1로 지정하면 에이전트가 응답할 때까지 명령이 대기합니다.

# **프로그램 호출을 위한 매개변수**

WebSphere MQ Managed File Transfer에서 프로그램을 시작할 수 있는 방법에 대한 자세한 정보는 252 [페이지](#page-251-0) 의 [『실행할](#page-251-0) 프로그램 지정』의 내용을 참조하십시오. 여기에 설명된 매개변수를 사용하여 호출할 프로그램을 지정하는 데 대한 예제는 804 페이지의 『[fteCreateTransfer](#page-803-0)를 사용한 프로그램 시작 예』의 내용을 참조하십시 오.

### **-presrc** *pre\_source\_call*

선택사항. 전송 시작 전에 소스 에이전트에서 호출할 프로그램을 지정합니다. pre\_source\_call에 다음 양식 을 사용하십시오.

[*type*:]*commandspec*[,[*retrycount*][,[*retrywait*][,*successrc*]]]

이 구문에서 변수는 다음과 같습니다.

**유형**

선택사항. 유효값은 **executable**, **antscript**, **jcl**및 **os4690background**입니다. 기본값은 **executable**입니다.

**V7.5.0.1 | icl** 값은 z/OS 환경의 에이전트를 대상으로 하는 경우에만 적용 가능합니다.

IBM 4690 환경에서 에이전트를 대상으로 할 때 **antscript** 값을 적용할 수 없습니다.

## *commandspec*

필수. 명령 스펙입니다. 다음 양식 중 하나를 사용하십시오.

- **executable**: *command*[(*arg1*,*arg2*,...)]을(를) 입력하십시오.
- **antscript**: *command*[(*name1*=*var1*|*target1*,*name2*=*var2*|*target2*,...)]을(를) 입력하 십시오.
- **jcl**: *command*을(를) 입력하십시오.
- **os4690background**: *command*[(*arg1*,*arg2*,...)]을(를) 입력하십시오.

설명:

# *command*

필수. 호출할 프로그램의 이름입니다.

**W7.5.0. applic1** 값은 z/OS 환경의 에이전트를 대상으로 하는 경우에만 적용 가능합니다.

IBM 4690 환경에서 에이전트를 대상으로 할 때 **antscript** 값을 적용할 수 없습니다.

대괄호([ ]) 안의 인수는 선택사항이며 구문은 명령 유형에 따라 다릅니다. 명령 또는 매개변수의 소괄호, 쉼표(,) 및 백슬래시(\) 문자는 백슬래시(\) 문자로 이스케이프되어야 합니다.

### *retrycount*

선택사항. 프로그램이 성공 리턴 코드를 리턴하지 않는 경우, 프로그램 호출을 재시도하는 횟수입니다. 기본값은 0입니다.

### *retrywait*

선택사항. 프로그램 호출을 재시도하기 전에 대기하는 시간(초)입니다. 기본값은 0(재시도 사이에 대기 하지 않음)입니다.

### *successrc*

선택사항. 프로그램 호출 실행이 완료되는 시점을 판별하는 데 사용되는 표현식입니다. 이 표현식은 하나 이상의 표현식으로 구성될 수 있습니다. 이러한 표현식을 Boolean OR을 나타내는 막대 문자(|) 또는 Boolean AND를 나타내는 앰퍼샌드(&) 문자를 사용하여 결합하십시오. 각 표현식의 양식은 다음과 같습 니다.

```
[>|<|!]value
```
여기서,

**>**

선택사항. *value*의 보다 큼(greater-than) 테스트입니다.

**<**

선택사항. *value*의 보다 작음(less-than) 테스트입니다.
**!**

선택사항. *value*의 같지 않음(not-equal) 테스트입니다.

#### *value*

필수. 유효한 정수입니다.

#### *priority*

선택사항(os4690background에만 해당)입니다. IBM 4690 시스템 상의 백그라운드 태스크에 지정하는 우선순위 레벨입니다. 기본값은 5이며 유효 값의 범위는 1 - 9입니다.

#### **메시지**

선택사항(os4690background에만 해당)입니다. 실행된 명령에 대해 IBM 4690 시스템 백그라운드 제 어 화면에 표시할 상태 메시지입니다.

#### **-predst** *pre\_destination\_call*

선택사항. 전송 시작 전에 목적지 에이전트에서 호출할 프로그램을 지정합니다. *pre\_destination\_call*의 양식 은 *pre\_source\_call*과 동일합니다.

#### **-postsrc** *post\_source\_call*

선택사항. 전송 완료 후에 소스 에이전트를 호출할 프로그램을 지정합니다. *post\_source\_call*의 양식은 *pre\_source\_call*과 동일합니다.

#### **-postdst** *post\_destination\_call*

선택사항. 전송 완료 후에 목적지 에이전트를 호출할 프로그램을 지정합니다. *post\_destination\_call*의 양식 은 *pre\_source\_call*과 동일합니다.

## **목적지 지정을 위한 매개변수**

**-td**, **-df**, **-dd**, **-ds**, **-dq**, **-du** 및 **-dp** 매개변수 중 하나가 필요합니다. 이러한 매개변수는 상호 배타적이므로 전송 요청에서 두 개 이상 지정할 수 없습니다.

#### **-td** *transfer\_definition\_file*

선택사항. 전송을 위해 하나 이상의 소스 및 목적지 파일 스펙을 정의하는 XML 문서의 이름입니다. 또는 관리 전송 요청(**-gt** 매개변수에 의해 생성되었을 수 있음)을 포함하는 XML 문서의 이름입니다. **-td** 매개변수를 지정하고 명령행에 다른 매개변수를 지정하는 경우, 이러한 다른 매개변수는 전송 정의 파일의 해당 값을 겹 쳐씁니다.

**fteCreateTransfer** 명령은 사용자의 현재 디렉토리와 관련된 전송 정의 파일을 찾습니다. 상대 경로 표 기법을 사용하여 전송 정의 파일의 위치를 지정할 수 없는 경우에는 전송 정의 파일의 완전한 경로 및 파일 이 름을 대신 사용하십시오.

z/OS에서는 전송 정의 파일을 z/OS UNIX System Services의 UNIX 파일로 저장해야 합니다. 전송 정의 파 일을 z/OS 순차 파일 또는 PDS 구성원에 저장할 수 없습니다.

자세한 정보는 전송 [정의](#page-188-0) 파일 사용을 참조하십시오.

#### **-df** *destination\_file*

선택사항. 목적지 파일의 이름입니다.

목적지 에이전트가 Connect:Direct 브릿지 에이전트인 경우 목적지 파일은 *connect\_direct\_node\_name*:*file\_path* 양식으로 지정됩니다. Connect:Direct 브릿지 에이전트는 이 양식으로 지정된 파일 경로만 승인합니다. 대상 에이전트가 Connect:Direct 브릿지 에이전트이고 대상이 PDS 구성원인 경우, 겹쳐쓰기 값을 사용하여 **-de** 매개변수도 지정해야 합니다.

다음 정보에 주의하십시오.

• 목적지 에이전트가 프로토콜 브릿지 에이전트이고 파일의 엔드 포인트를 지정하려는 경우, 다음 양식을 사 용하십시오.

```
protocol_server:file_path
```
여기서 *protocol\_server*는 프로토콜 서버의 이름이며(선택사항) *file\_path*는 프로토콜 서버 시스템에 있는 파일의 경로입니다. 프로토콜 서버를 지정하지 않는 경우, 기본 프로토콜 서버가 사용됩니다.

- 목적지 에이전트에 대해 정의한 WebSphere MQ Managed File Transfer 전송 I/O 사용자 엑시트를 호출하 려면 전송에서 **-df** 매개변수를 사용할 수 있습니다.
- 대상 에이전트가 z/OS에 있는 경우 지정된 파일이 //로 시작하면 파티션된 z/OS 데이터 세트로 간주됩니 다.

## **-dd** *destination\_directory*

선택사항. 파일이 전송되는 디렉토리의 이름입니다. 목적지 에이전트가 실행 중인 시스템의 올바른 디렉토리 이름을 지정하십시오.

목적지 에이전트가 Connect:Direct 브릿지 에이전트인 경우 목적지 디렉토리는 *connect\_direct\_node\_name*:*directory\_path* 양식으로 지정됩니다. 목적지 에이전트가 Connect:Direct 브릿지 에이전트이고 목적지가 PDS인 경우에도 **-de** 매개변수를 겹쳐쓰기 값으로 지정해야 합니다.

다음 정보에 주의하십시오.

• 목적지 에이전트가 프로토콜 브릿지 에이전트이고 특정 엔드 포인트에서 디렉토리를 지정하려는 경우, 다 음 양식을 사용하십시오.

*protocol\_server*:*directory\_path*

여기서 *protocol\_server*는 프로토콜 서버의 이름이며(선택사항) *directory\_path*는 프로토콜 서버 시스템 에 있는 디렉토리의 경로입니다. 프로토콜 서버를 지정하지 않는 경우, 기본 프로토콜 서버가 사용됩니다.

- 목적지 에이전트에 대해 정의한 WebSphere MQ Managed File Transfer 전송 I/O 사용자 엑시트를 호출하 려면 전송에서 **-dd** 매개변수를 사용할 수 있습니다.
- 대상 에이전트가 z/OS에 있는 경우 지정된 파일이 //로 시작하면 z/OS 파티션된 데이터 세트로 간주됩니 다.

## **-ds** *destination\_sequential\_data\_set*

z/OS에만 해당됩니다. 선택사항. 파일이 전송되는 순차 데이터 세트 또는 PDS 멤버의 이름입니다. 순차 데이 터 세트 이름 또는 PDS 멤버를 지정하십시오. 데이터 세트 전송에 대한 정보는 621 [페이지의](#page-620-0) 『파일 전송을 위한 [지침』](#page-620-0)의 내용을 참조하십시오.

데이터 세트 이름의 구문은 다음과 같습니다.

//*data\_set\_name*{;*attribute*(*value*);..;*attribute*(*value*)}

또는

//*pds\_data\_set\_name*(*member\_name*){;*attribute*(*value*);..;*attribute*(*value*)}

즉, 접두부에 //가 있고 선택적으로 세미콜론으로 구분된 여러 속성이 뒤에 오는 데이터 세트 이름 지정자입 니다.

## **예를 들면, 다음과 같습니다.**

//'TEST.FILE.NAME';DSNTYPE(PDS);RECFM(F,B);BLKSIZE(800);LRECL(80);CYL;SPACE(2,2)

데이터 세트가 Connect:Direct 노드에 있는 경우 데이터 세트 이름 앞에 노드 이름이 와야 합니다. 예를 들면, 다음과 같습니다.

CD\_NODE1://'OBJECT.LIB';RECFM(F,B);BLKSIZE(800);LRECL(80)

목적지 에이전트가 Connect:Direct 브릿지 에이전트이고 목적지가 PDS 멤버인 경우에도 **-de** 매개변수를 overwrite 값으로 지정해야 합니다. Connect:Direct 노드 간 데이터 세트 전송에 대한 자세한 정보는 [625](#page-624-0) 페 이지의 『[Connect:Direct](#page-624-0) 노드 간 데이터 세트 전송』의 내용을 참조하십시오.

WebSphere MQ Managed File Transfer 에이전트만 포함하는 전송의 경우, 데이터 세트 이름 부분이 작은따 옴표 문자로 묶여 있으면 완전한 데이터 세트 이름을 지정합니다. 데이터 세트 이름이 작은따옴표 문자로 묶 여 있지 않은 경우 시스템은 목적지 에이전트에 대한 기본 상위 레벨 규정자를 추가합니다(transferRootHLQ 에이전트 특성의 값 또는 transferRootHLQ를 설정하지 않은 경우 에이전트가 실행되는 사용자 ID).

**참고:** 그러나 z/OS 시스템에서 Connect:Direct 노드와 관련된 전송의 경우, 데이터 세트 스펙은 완전한 이름 으로 해석됩니다. 상위 레벨 규정자는 데이터 세트 이름에 추가되지 않습니다. 이는 데이터 세트 이름이 작은 따옴표 문자로 묶여 있는 경우에도 적용됩니다.

파일 또는 데이터 세트를 테이프로 전송할 때는 테이프에 이미 있는 기존의 데이터 세트가 대체됩니다. 새 데 이터 세트에 대한 속성은 전송 정의에 전달된 속성으로부터 설정됩니다. 속성이 지정되지 않으면 소스 데이 터 세트와 동일하게 속성이 설정되거나 소스가 파일이면 기본값으로 설정됩니다. 기존 테이프 데이터 세트의 속성은 무시합니다.

데이터 세트 속성은 데이터 세트를 작성하거나 기존 데이터 세트를 호환 가능하도록 하는 데 사용됩니다. 데 이터 세트 속성의 스펙은 BPXWDYN에 적합한 양식입니다(자세한 정보는 동적 [할당](https://publibz.boulder.ibm.com/cgi-bin/bookmgr_OS390/BOOKS/bpxzb670/6.6?SHELF=BPXZSH81.bks&DT=20070124152143&CASE=) 요청 참조). 에이전트가 목적지 데이터 세트를 작성할 때 다음 BPXWDYN 속성이 자동으로 지정됩니다: DSN(*data\_set\_name*) NEW CATALOG MSG(*numeric\_file\_descriptor*). *numeric\_file\_descriptor*의 값은 WebSphere MQ Managed File Transfer에 의해 생성됩니다. 데이터 세트 전송을 위한 데이터 세트의 경우 새 목적지 데이터 세트에 소스의 RECFM, LRECL 및 BLKSIZE 속성이 선택됩니다. 새 목적지 데이터 세트의 SPACE 설정은 WebSphere MQ Managed File Transfer에 의해 설정되지 않으며 시스템 기본값이 사용됩니다. 따라서 새 데이터 세트를 작성 할 때 SPACE 속성을 지정하는 것이 좋습니다. agent.properties 파일에서

**bpxwdynAllocAdditionalProperties** 특성을 사용하여 모든 전송에 적용되는 BPXWDYN 옵션을 설 정할 수 있습니다. 자세한 정보는 512 페이지의 『[agent.properties](#page-511-0) 파일』의 내용을 참조하십시오.

Some BPXWDYN options must not be specified when using the **fteCreateTemplate** command, the **fteCreateTransfer** command or the **bpxwdynAllocAdditionalProperties** property in the agent.properties file. 이러한 특성의 목록은 632 페이지의 『[WebSphere MQ Managed File Transfer](#page-631-0) 와 함께 사용해서는 안 되는 [BPXWDYN](#page-631-0) 특성』의 내용을 참조하십시오.

대상 에이전트가 프로토콜 브릿지 에이전트인 경우 **-ds** 매개변수가 지원되지 않습니다.

에이전트에 대해 정의한 WebSphere MQ Managed File Transfer 전송 I/O 사용자 엑시트를 호출하려면 전 송에서 **-ds** 매개변수를 지정하지 마십시오. **-ds** 매개변수를 사용하면 목적지에 대해 전송 I/O 사용자 엑시 트가 호출되지 않으며 표준 WebSphere MQ Managed File Transfer I/O가 대신 사용됩니다.

#### **-dp** *destination\_partitioned\_data\_set*

z/OS에만 해당됩니다. 선택사항. 파일이 전송되는 목적지 PDS의 이름입니다. 파티션된 데이터 세트 이름을 지정하십시오. 전송 결과로 PDS가 작성되면 이 PDS는 기본적으로 PDSE로 작성됩니다. DSNTYPE=PDS를 지정하여 기본값을 대체할 수 있습니다.

PDS 데이터 세트 이름의 구문은 다음과 같습니다.

//*pds\_data\_set\_name*{;*attribute*;..;*attribute*}

데이터 세트 이름의 구문은 **-ds**(*destination\_sequential\_data\_set*) 매개변수에 설명된 것과 동일합니다. Connect:Direct 노드에 있는 데이터 세트를 지정하기 위한 모든 구문 세부사항도 **-dp** 매개변수에 적용됩니 다. 목적지 에이전트가 Connect:Direct 브릿지 에이전트인 경우에도 **-de** 매개변수를 overwrite 값으로 지정 해야 합니다.

대상 에이전트가 프로토콜 브릿지 에이전트인 경우 **-dp** 매개변수가 지원되지 않습니다.

에이전트에 대해 정의한 WebSphere MQ Managed File Transfer 전송 I/O 사용자 엑시트를 호출하려면 전 송에서 **-dp** 매개변수를 지정하지 마십시오. **-dp** 매개변수를 사용하면 목적지에 대해 전송 I/O 사용자 엑시 트가 호출되지 않으며 표준 WebSphere MQ Managed File Transfer I/O가 대신 사용됩니다.

#### **-du** *destination\_user*

선택사항. 파일이 전송되는 목적지 파일 공간의 사용자 이름입니다. 파일 공간에 대한 자세한 정보는 [285](#page-284-0) 페 이지의 [『파일](#page-284-0) 공간』의 내용을 참조하십시오.

**-du** 매개변수는 대상 에이전트가 프로토콜 브릿지 에이전트 또는 Connect:Direct 브릿지 에이전트인 경우 지원되지 않습니다.

에이전트에 대해 정의한 WebSphere MQ Managed File Transfer 전송 I/O 사용자 엑시트를 호출하려면 전 송에서 **-du** 매개변수를 지정하지 마십시오. **-du** 매개변수를 사용하면 목적지에 대한 전송 I/O 사용자 엑시 트 호출이 방지되며 대신 표준 WebSphere MQ Managed File Transfer I/O를 사용함을 의미합니다.

### **-dq** *destination\_queue*

선택사항. 파일이 전송되는 목적지 큐의 이름입니다. QUEUE@QUEUEMANAGER 양식을 사용하여 선택적으 로 이 스펙에 큐 관리자 이름을 포함시킬 수 있습니다. 큐 관리자 이름을 지정하지 않으면 목적지 에이전트 큐 관리자 이름이 사용됩니다. 큐 관리자에 존재하는 올바른 큐 이름을 지정해야 합니다.

**-dq** 매개변수는 대상 에이전트가 프로토콜 브릿지 에이전트 또는 Connect:Direct 브릿지 에이전트인 경우 또는 소스 스펙이 큐인 경우 지원되지 않습니다.

에이전트에 대해 정의한 WebSphere MQ Managed File Transfer 전송 I/O 사용자 엑시트를 호출하려면 전 송에서 **-dq** 매개변수를 지정하지 마십시오. **-dq** 매개변수를 사용하면 목적지에 대해 전송 I/O 사용자 엑시 트가 호출되지 않으며 표준 WebSphere MQ Managed File Transfer I/O가 대신 사용됩니다.

### **-dqp** *persistent*

선택사항. 목적지 큐에 기록되는 메시지가 지속 메시지인지 여부를 지정합니다. 올바른 옵션은 다음과 같습 니다.

#### **true**

지속 메시지를 목적지 큐에 기록합니다. 이는 기본값입니다.

#### **false**

비지속 메시지를 목적지 큐에 기록합니다.

#### **qdef**

목적지 큐의 DefPersistence 속성에서 지속 값을 가져옵니다.

**-dq** 매개변수도 지정하는 경우에만 **-dqp** 매개변수를 지정할 수 있습니다.

#### **-dqdb 헥사데임***al\_***분리문자**

선택사항. 2진 파일을 다중 메시지로 분할할 때 사용할 16진 구분 기호를 지정합니다. 모든 메시지는 동일한 IBM WebSphere MQ 그룹 ID를 가지며 그룹의 마지막 메시지에는 WebSphere MQ LAST\_MSG\_IN\_GROUP 플래그 세트가 있습니다. 구분 기호로 16진바이트를 지정하는 형식은 xNN입니다. 여기서 N은(는) 0-9 또는 a-f 범위의 문자입니다. 16진수바이트의 쉼표로 구분된 목록(예: x3e,x20,x20,xbf)을 지정하여 구분 기호로 일련의 16진바이트를 지정할 수 있습니다.

**-dq** 매개변수를 지정하고 전송이 2진 모드에 있는 경우에만 **-dqdb** 매개변수를 지정할 수 있습니다. **-qs**, **-dqdb** 및 **-dqdt** 매개변수 중 하나만 지정할 수 있습니다.

### **-dqdt** *pattern*

선택사항. 하나의 텍스트 파일을 다중 메시지로 분할할 때 사용할 Java™ 정규식을 지정합니다. 모든 메시지 는 동일한 IBM WebSphere MQ 그룹 ID를 가지며 그룹의 마지막 메시지에는 WebSphere MQ LAST\_MSG\_IN\_GROUP 플래그 세트가 있습니다. 일반 표현식을 구분 기호로 지정하는 형식은 괄호, (*regular\_expression*)(으)로 묶이거나 큰따옴표("*regular\_expression*")로 묶은 정규식입니다. 자세한 정보는 637 페이지의 『[WebSphere MQ Managed File Transfer](#page-636-0)에서 사용하는 정규식』의 내용을 참조하십시오.

기본적으로 정규식이 일치시킬 수 있는 문자열의 길이는 목적지 에이전트에 의해 다섯자로 제한됩니다. **maxDelimiterMatchLength** 에이전트 특성을 편집하여 이 동작을 변경할 수 있습니다. 자세한 정보는 513 [페이지의](#page-512-0) 『고급 에이전트 특성』의 내용을 참조하십시오.

**-dq** 매개변수와 **-t** 매개변수의 text 값도 지정하는 경우에만 **-dqdt** 매개변수를 지정할 수 있습니다. **-qs**, **-dqdb** 및 **-dqdt** 매개변수 중 하나만 지정할 수 있습니다.

#### **-dqdp** *position*

선택사항. 파일 분할 시 2진 구분 기호 및 목적지 텍스트의 예상 위치를 지정합니다. **-dqdt** 및 **-dqdb** 매개변 수 중 하나를 지정하는 경우에만 **-dqdp** 매개변수를 지정할 수 있습니다.

다음 옵션 중 하나를 지정합니다.

**접두부**

각 행의 시작 부분에 구분 기호가 있을 것으로 예상됩니다.

**postfix**

각 행의 끝 부분에 구분 기호가 있을 것으로 예상됩니다. 다음은 디폴트 옵션입니다.

#### **-de** *destination\_file\_behavior*

선택사항. 목적지 파일이 목적지 시스템에 있는 경우 수행할 조치를 지정합니다. 올바른 옵션은 다음과 같습 니다.

**오류**

오류를 보고하고 파일을 전송하지 않습니다. 이는 기본값입니다.

#### **overwrite**

기존 목적지 파일을 덮어씁니다.

**-de** 매개변수를 지정하는 경우, 이러한 매개변수는 상호 배타적이므로 **-td** 매개변수를 지정할 수 없습니다. 그러나 전송 정의 파일에 목적지 파일이 존재함이라는 작동을 지정할 수 있습니다.

#### **-t**

선택사항. 파일 전송 유형을 지정합니다(2진 모드 또는 텍스트 모드).

**2진**

파일의 데이터는 변환 없이 전송됩니다. 이는 기본값입니다.

**text**

파일의 코드 페이지 및 행의 끝 문자가 변환됩니다. **-sce**, **-dce** 또는 **-dle** 매개변수를 사용하여 변환에 사용할 코드 페이지 및 행 종료를 지정할 수 있습니다. **-sce**, **-dce** 또는 **-dle** 매개변수를 지정하지 않 으면, 수행되는 정확한 변환은 소스 에이전트 및 대상 에이전트의 운영 체제에 따라 다릅니다.

예를 들어, Windows에서 z/OS로 전송되는 파일은 코드 페이지를 ASCII에서 EBCDIC로 변환했습니다. 파일이 ASCII에서 EBCDIC로 변환될 때 행의 끝 문자가 ASCII 캐리지 리턴(CR)과 줄 바꾸기(LF) 문자 쌍 에서 EBCDIC 줄 바꾸기(NL) 문자로 변환됩니다.

z/OS 데이터 세트의 전송 방법에 대한 자세한 정보는 z/OS와 분산 시스템 간 파일 및 데이터 세트 전송을 참조하십시오.

**-t** 매개변수를 지정하는 경우, 이러한 매개변수는 상호 배타적이므로 **-td** 매개변수를 지정할 수 없습니다. 하지만 전송 정의 파일에 전송 모드 동작을 지정할 수 있습니다.

#### **-dce** *destination\_character\_encoding*

선택사항. 목적지에서 파일을 기록하는 데 사용할 문자 인코딩을 지정합니다. 이 옵션은 텍스트 파일에만 적 용 가능하므로 **-t text**도 지정해야 합니다. 변환에 사용할 수 있는 코드 페이지는 목적지 에이전트의 플랫 폼에 따라 다릅니다. 사용 가능한 코드 페이지의 목록은 657 페이지의 『사용 가능한 코드 [페이지』](#page-656-0) 주제를 참조하십시오.

#### **noswaplfnl**

기본적으로 WebSphere MQ Managed File Transfer는 지원되는 EBCDIC 문자 세트와 함께 swaplfnl을 사용합니다. swaplfnl을 사용하면 EBCIDIC LF 0x25 문자와의 문자 세트 맵핑 작동이 변경됩니다. 하지 만 이로 인해 원하지 않는 맵핑이 발생할 수 있습니다. noswaplfnl을 사용하여 이 작동을 대체하십시오.

#### **-dle** *destination\_line\_ending*

선택사항. 목적지에서 파일을 기록할 때 사용되는 행의 끝 문자를 지정합니다. 이 옵션은 텍스트 파일에만 적 용 가능하므로 **-t text** 매개변수도 지정해야 합니다. 유효한 옵션은 다음과 같습니다.

**LF**

줄 바꾸기입니다. 이는 UNIX 플랫폼 및 z/OS UNIX System Services 파일의 기본값입니다. EBCDIC 파 일을 위해 WebSphere MQ Managed File Transfer와 함께 제공되는 표준 EBCDIC 코드 페이지를 사용 하는 경우 행의 끝 문자는 LF 문자(0x25)가 아니라 NL 문자(0x15)에 맵핑됩니다.

**CRLF**

뒤에 줄 바꾸기가 있는 캐리지 리턴입니다. 이 옵션은 Microsoft Windows에서 기본값입니다. 전송의 목적지가 z/OS데이터 세트인 경우, 이 옵션은 무시됩니다.

### **-dfa** *attributes*

선택사항. 전송의 목적지 파일과 연관된 파일 속성의 세미콜론으로 구분된 목록을 지정합니다. **-dfa** 매개변 수는 값과 함께 또는 값 없이 지정될 수 있습니다. 예를 들어, 값이 없는 경우 다음과 같습니다.

-dfa ATTRIBUTE1;ATTRIBUTE2

예를 들어, 값은 다음과 같습니다.

-dfa ATTRIBUTE1(VALUE);ATTRIBUTE2(VALUE)

예를 들어, 한 속성에는 값이 있고 다른 속성에는 값이 없습니다.

-dfa ATTRIBUTE1;ATTRIBUTE2(VALUE)

명령에서 **-dfa** 매개변수를 두 번 이상 사용할 수 있습니다.

파일 속성에 대한 자세한 정보는 82 [페이지의](#page-81-0) 『파일 배포 속성』의 내용을 참조하십시오.

## **소스 지정을 위한 매개변수**

#### **-sd** *source\_file\_disposition*

선택사항. 소스 파일이 목적지에 전송될 때 소스 파일에 대해 취할 조치를 지정합니다. 올바른 옵션은 다음과 같습니다.

**leave** 소스 파일을 변경하지 않습니다. 이는 기본값입니다.

**삭제**

소스 파일은 전송된 후 소스 시스템에서 삭제됩니다.

z/OS에서 소스가 테이프 데이터 세트이고 delete 옵션을 지정하는 경우, 테이프는 데이터 세트를 삭제하기 위해 다시 마운트됩니다. 이 작동은 시스템 환경의 작동으로 인해 발생합니다.

소스가 큐일 때 leave 옵션을 지정하면 명령이 오류를 리턴하고 전송이 요청되지 않습니다.

소스 에이전트가 Connect:Direct 브릿지 에이전트이고 delete 옵션을 지정하는 경우, 작동은 일반 처리 작 동과 다릅니다. 다음 중 하나가 발생합니다.

- Connect:Direct가 WebSphere MQ Managed File Transfer에 의해 생성되는 프로세스를 사용하여 소스로 부터 파일 또는 데이터 세트를 이동하는 경우에는 delete 옵션을 지정하면 전송에 실패합니다. 소스 파일 을 삭제하도록 지정하려면 사용자 정의 Connect:Direct 프로세스를 제출해야 합니다. 자세한 정보는 [246](#page-245-0) 페이지의 『파일 전송 요청에서 사용자 정의 [Connect:Direct](#page-245-0) 프로세스 제출』의 내용을 참조하십시오.
- Connect:Direct가 사용자 정의 프로세스를 사용하여 소스에서 파일 또는 데이터 세트를 이동 시 이 매개변 수는 **%FTEFDISP** 고유 기호 변수를 통해 프로세스로 전달됩니다. 사용자 정의 프로세스는 소스 삭제 여부 를 판별합니다. 전송에서 리턴하는 결과는 사용자 정의 프로세스가 리턴하는 결과에 따라 다릅니다.

**-sd** 매개변수를 지정하는 경우, 이러한 매개변수는 상호 배타적이므로 **-td** 매개변수를 지정할 수 없습니다. 하지만 전송 정의 파일에 소스 처리 동작을 지정할 수 있습니다.

**-r**

선택사항. *source\_specification*에 와일드카드 문자가 포함되면 서브디렉토리의 파일이 반복적으로 전송됩 니다. WebSphere MQ Managed File Transfer에 와일드카드 문자가 *source\_specification*으로 제공되면 **-r** 매개변수를 지정하는 경우에만 해당 와일드카드 문자와 일치하는 서브디렉토리가 모두 전송됩니다.

*source\_specification*이 서브디렉토리와 일치하면, 해당 디렉토리 및 서브디렉토리에 있는 모든 파일(숨겨진 파일 포함)이 항상 전송됩니다.

WebSphere MQ Managed File Transfer가 와일드카드 문자를 처리하는 방법에 대한 자세한 정보는 [와일드](#page-635-0) 카드 문자 [사용을](#page-635-0) 참조하십시오.

**-r** 매개변수를 지정하는 경우, 이러한 매개변수는 상호 배타적이므로 **-td** 매개변수를 지정할 수 없습니다. 하지만 전송 정의 파일에 반복 동작을 지정할 수 있습니다.

#### **-sce** *source\_character\_encoding*

선택사항. 문자 변환 수행 시 소스 파일을 읽는 데 사용할 문자 인코딩을 지정합니다. 이 옵션은 텍스트 파일 에만 적용 가능하므로 **-t text**도 지정해야 합니다. 목적지 시스템에서 변환이 수행되기 때문에 변환하는 데 사용 가능한 코드 페이지는 목적지 에이전트의 플랫폼에 따라 다릅니다. 사용 가능한 코드 페이지의 목록 은 657 페이지의 『사용 가능한 코드 [페이지』](#page-656-0) 주제를 참조하십시오.

#### **noswaplfnl**

기본적으로 WebSphere MQ Managed File Transfer는 지원되는 EBCDIC 문자 세트와 함께 swaplfnl을 사용합니다. swaplfnl을 사용하면 EBCIDIC LF 0x25 문자와의 문자 세트 맵핑 작동이 변경됩니다. 하지 만 이로 인해 원하지 않는 맵핑이 발생할 수 있습니다. noswaplfnl을 사용하여 이 작동을 대체하십시오.

#### **-skeep**

선택사항. 텍스트 모드 전송의 일부로 고정 길이 양식 레코드 중심 파일(예: z/OS 데이터 세트)로부터 읽는 소 스 레코드에서 후미 공백을 유지하도록 지정합니다. 이 매개변수를 지정하지 않는 경우 소스 레코드에서 후 미 공백이 제거됩니다.

#### **-srdb** *delimiter*

선택사항. 레코드 중심인 소스 파일(예: z/OS 데이터 세트)의 경우, 2진 파일에 레코드를 추가할 때 구분 기호 로 삽입할 하나 이상의 바이트 값을 지정합니다. 각 값을 00-FF 범위의 16진 숫자 두개로 지정하고, x로 접두 부를 지정해야 합니다. 바이트 값을 여러 개 지정할 경우 쉼표로 구분하십시오. 예를 들면, 다음과 같습니다.

-srdb x0A

### 또는

-srdb x0D,x0A

2진 모드로 전송을 구성해야 합니다.

#### **-srdp** *position*

선택사항. 소스 레코드 구분 기호를 삽입할 위치를 지정합니다. **-srdb** 매개변수도 지정하는 경우에만 **-srdp** 매개변수를 지정할 수 있습니다.

다음 옵션 중 하나를 지정합니다.

#### **접두부**

각 레코드의 시작 부분에 구분 기호가 삽입됩니다.

**postfix**

각 레코드의 끝 부분에 구분 기호가 삽입됩니다. 다음은 디폴트 옵션입니다.

**-sq**

선택사항. 전송 소스가 큐가 되도록 지정합니다.

에이전트에 대해 정의한 WebSphere MQ Managed File Transfer 전송 I/O 사용자 엑시트를 호출하려면 전 송에서 **-sq** 매개변수를 지정하지 마십시오. **-sq** 매개변수를 사용하면 소스에 대한 전송 I/O 사용자 엑시트 호출이 방지되며 대신 표준 WebSphere MQ Managed File Transfer I/O를 사용함을 의미합니다.

#### **-sqgi**

선택사항. IBM WebSphere MQ 그룹 ID별로 메시지가 그룹화되도록 지정합니다. 첫 번째 완료 그룹이 목적 지 파일에 기록됩니다. 이 매개변수를 지정하지 않을 경우 소스 큐의 모든 메시지가 목적지 파일에 기록됩니 다.

**-sq** 매개변수도 지정하는 경우에만 **-sqgi** 매개변수를 지정할 수 있습니다.

#### **-sqdt** *text\_***분리문자**

선택사항. 여러 개의 메시지를 한 텍스트 파일에 추가할 때 구분 기호로 삽입할 텍스트의 순서를 지정합니다. 분리문자에 문자열 리터럴에 대한 자바 이스케이프 시퀀스를 포함시킬 수 있습니다. 예: -sqdt \u007d\n.

텍스트 구분 기호는 전송의 소스 인코딩을 사용하여 2진 양식으로 인코딩됩니다. 각각의 메시지는 2진 양식 으로 읽힙니다. 인코딩된 분리문자가 메시지에 2진 형식으로 추가되거나 추가되고(**-sqdp** 매개변수로 지정 된 대로) 결과가 2진 형식으로 대상 에이전트로 전송됩니다. 소스 에이전트 코드 페이지에 SI(shift-in) 및 SO(shift-out) 상태가 포함된 경우 에이전트는 각 메시지가 메시지의 끝에서 SO 상태가 되는 것으로 간주합 니다. 목적지 에이전트에서 2진 데이터는 파일 대 파일 텍스트 전송과 동일한 방식으로 변환됩니다.

**-sq** 매개변수와 **-t** 매개변수의 text 값도 지정하는 경우에만 **-sqdt** 매개변수를 지정할 수 있습니다.

#### **-sqdb 헥사데***imal\_***분리문자**

선택사항. 여러 개의 메시지를 하나의 2진 파일에 추가할 때 구분 기호로 삽입할 하나 이상의 바이트값을 지 정합니다. x 접두사로 각 값은 00-FF 범위에서 2자리의 16진수로 지정되어야 합니다. 다중 바이트는 쉼표 로 분리해야 합니다. 예를 들어, -sqdb x08,xA4입니다.

**-sq** 매개변수도 지정하는 경우에만 **-sqdb** 매개변수를 지정할 수 있습니다. **-t** 매개변수에 text 값도 지정 하는 경우 **-sqdb** 매개변수를 지정할 수 없습니다.

### **-sqdp** *position*

선택사항. 소스 텍스트 및 2진 구분 기호의 삽입 위치를 지정합니다. **-sqdt** 및 **-sqdb** 매개변수 중 하나를 지 정한 경우에만 **-sqdp** 매개변수를 지정할 수 있습니다.

다음 옵션 중 하나를 지정합니다.

#### **접두부**

각 메시지의 시작 부분에 구분 기호가 삽입됩니다.

#### **postfix**

각 메시지의 끝 부분에 구분 기호가 삽입됩니다. 다음은 디폴트 옵션입니다.

#### **-sqwt** *wait\_time*

선택사항. 다음 조건 중 하나가 충족될 때까지 대기하는 시간(초)을 지정합니다.

- 새 메시지가 큐에 표시됨
- **-sqgi** 매개변수가 지정된 경우 전체 그룹이 큐에 표시됩니다.

이 조건 중 하나라도 *wait\_time*에 의해 지정된 시간 내에 충족되지 않으면 소스 에이전트는 큐로부터 읽기를 중지하고 전송을 완료합니다. **-sqwt** 매개변수를 지정하지 않으면 소스 큐가 비어 있거나 큐에 전체 그룹이 없는 경우 **-sqgi** 매개변수가 지정된 경우 소스 큐에서 즉시 읽기가 중지됩니다.

**-sqwt** 매개변수 사용에 대한 정보는 657 페이지의 [『메시지에서](#page-656-0) 파일로 전송에 대기 시간 지정에 대한 자 세한 [내용』](#page-656-0)의 내용을 참조하십시오.

**-sq** 매개변수도 지정하는 경우에만 **-sqwt** 매개변수를 지정할 수 있습니다.

#### *source\_specification*

파일 전송의 소스를 판별하는 하나 이상의 파일 스펙입니다.

**-df**, **-dd**, **-dp**, **-dq**, **-du** 또는 **-ds** 매개변수 중 하나를 지정한 경우 필수입니다. **-td** 매개변수를 지정하는 경우 *source\_specification*을 지정하지 마십시오.

• **-sq** 매개변수를 지정하지 않은 경우 *source\_specification*이 파일 전송의 소스를 판별하는 하나 이상의 파 일 스펙입니다. 파일 스펙은 5개의 양식 중 하나를 사용할 수 있으며 와일드카드 문자를 포함할 수 있습니 다. 와일드카드 문자에 대한 자세한 정보는 636 페이지의 [『와일드카드](#page-635-0) 문자 사용』의 내용을 참조하십시 오. 파일 스펙에 두 개의 별표 문자(\*\*)를 사용하여 파일 스펙의 일부인 별표(\*)를 이스케이프할 수 있습니 다.

여러 개의 소스 파일 스펙을 공백 문자로 구분하여 지정할 수 있습니다. 그러나 **-df** 또는 **-ds** 매개변수에 여러 개의 소스 스펙을 지정하며 **-de overwrite**도 지정하는 경우 목적지에는 마지막으로 지정한 소스 파일에 대한 데이터만 포함됩니다. **-de overwrite**를 지정하지 않으면 전송은 부분적으로만 완료될 수 있습니다. 목적지 파일이 이전에 존재하지 않은 경우에는 처음에 지정한 소스 파일에 대한 데이터가 파일 에 포함됩니다.

파일 이름에 공백이 포함된 파일(예: a b.txt)을 파일 c d.txt(으)로 전송하려면 공백을 포함하는 파일 이름을 큰따옴표로 묶으십시오. 다음 텍스트를 **fteCreateTransfer** 명령의 일부로 지정하십시오.

-df "c d.txt" "a b.txt"

각 파일 스펙은 다음 범주 중 하나이어야 합니다.

#### **파일 이름**

소스 에이전트가 실행 중인 시스템에 적합한 표기법으로 표현된 파일의 이름입니다. 파일 이름이 소스 파일 스펙으로 지정된 경우 파일의 컨텐츠가 복사됩니다.

#### **디렉토리**

소스 에이전트가 실행 중인 시스템에 적합한 표기법으로 표현된 디렉토리의 이름입니다. 디렉토리가 소스 파일 스펙으로 지정된 경우 디렉토리의 컨텐츠가 복사됩니다. 보다 정확하게 말하면, 숨겨진 파일 을 포함하여 디렉토리 및 서브디렉토리에 있는 모든 파일이 복사됩니다.

예를 들어, DIR1의 컨텐츠를 DIR2에만 복사하려면 fteCreateTransfer ... -dd DIR2 DIR1/\*을(를) 지정하십시오.

#### **순차 데이터 세트**

(z/OS에만 해당됩니다.) 순차 데이터 세트 또는 파티션된 데이터 세트 멤버의 이름입니다. 데이터 세트 이름 앞에 두 개의 슬래시 문자(//)를 붙여서 데이터 세트를 표시하십시오.

프로토콜 브릿지 에이전트를 소스 에이전트로 지정할 경우 데이터 소스를 소스 파일 스펙으로 지정할 수 없습니다.

#### **파티션된 데이터 세트**

(z/OS에만 해당됩니다.) 파티션된 데이터 세트 이름입니다. 데이터 세트 이름 앞에 두 개의 슬래시 문자 (//)를 붙여서 데이터 세트 이름을 표시하십시오.

프로토콜 브릿지 에이전트를 소스 에이전트로 지정할 경우 데이터 소스를 소스 파일 스펙으로 지정할 수 없습니다.

### **Connect:Direct 노드에 있는 파일 이름 또는 디렉토리**

(Connect:Direct 브릿지 에이전트에만 해당). Connect:Direct 모드의 이름, 콜론 문자(:) 및 Connect:Direct 노드를 호스트하는 시스템에 있는 파일 또는 디렉토리 경로입니다. 예를 들어, *connect\_direct\_node\_name*:*file\_path*입니다.

소스 에이전트는 Connect:Direct 브릿지 에이전트인 경우 이 양식의 소스 스펙만 승인합니다.

**참고:** 소스 에이전트가 Connect:Direct 브릿지 에이전트인 경우에는 파일 경로에 와일드카드 문자가 지원되지 않습니다.

#### **프로토콜 파일 서버의 파일 이름 또는 디렉토리**

프로토콜 파일 서버의 이름, 콜론 문자(:)와 프로토콜 서버 시스템의 파일 또는 디렉토리 경로입니다 ( 예: *protocol\_server*:*file\_path*.

프로토콜 서버를 지정하지 않는 경우, 기본 프로토콜 서버가 사용됩니다.

• **-sq** 매개변수를 지정하면 *source\_specification*은 소스 에이전트 큐 관리자의 로컬 큐 이름입니다. 소스 큐 는 하나만 지정할 수 있습니다. 소스 큐는 다음과 같은 양식으로 지정됩니다.

QUEUE\_NAME

큐 관리자는 소스 에이전트 큐 관리자와 동일해야 하므로 큐 관리자 이름은 소스 큐 스펙에 포함되지 않습 니다.

• 소스 에이전트가 z/OS에 있는 경우, // 로 시작하는 소스 파일은 z/OS 파티션된 데이터 세트로 간주됩니 다.

## **기타 매개변수**

**-? or -h**

선택사항. 명령 구문을 표시합니다.

**예:**

이 기본 예에서, originalfile.txt 파일은 동일한 시스템의 AGENT1에서 AGENT2로 전송되고 transferredfile.txt(으)로 이름이 변경됩니다.

fteCreateTransfer -sa AGENT1 -da AGENT2 -df C:\import\transferredfile.txt C:\export\originalfile.txt

이 예제에서는 originalfile.txt 및 originalfile2.txt 파일이 동일한 시스템의 AGENT1 에서 AGENT2 디렉토리로 전송됩니다. C:\import

fteCreateTransfer -sa AGENT1 -da AGENT2 -dd C:\import C:\export\originalfile.txt C:\export\originalfile2.txt

이 예제에서 originalfile.txt 파일은 AGENT1의 시스템에서 AGENT2의 시스템으로 전송됩니다. 파일 전 송은소스 에이전트 시스템의 시스템 시간을 기반으로 09:00에 수행되도록스케줄되며 두 시간마다 네 번 발생합 니다.

fteCreateTransfer -sa AGENT1 -sm QM\_JUPITER -da AGENT2 -dm QM\_NEPTUNE  $-$ tb source  $-$ ss 09:00  $-$ oi hours  $-$ of  $2$   $-$ oc 4 -df C:\import\transferredfile.txt C:\export\originalfile.txt

이 예에서, originalfile.txt 파일은 A.txt 파일이 AGENT1에 존재하면 AGENT1에서 AGENT2로 전송됩 니다.

fteCreateTransfer -sa AGENT1 -sm QM\_JUPITER -da AGENT2 -dm QM\_NEPTUNE -tr file=exist,C:\export\A.txt -df C:\import\transferredfile.txt C:\export\originalfile.txt

이 예에서, originalfile.txt 파일은 AGENT1의 시스템에서 AGENT2의 시스템에 있는 데이터 세 트 //'USERID.TRANS.FILE.TXT'로 전송됩니다. 데이터를 ASCII에서 EBCDIC로 변환하기 위해 텍스트 모드가 선 택됩니다.

```
fteCreateTransfer -t text -sa AGENT1 -da AGENT2 
-ds "//TRANS.FILE.TXT;RECFM(V,B);BLKSIZE(6144);LRECL(1028);
SPACE(5,1)" C:\export\originalfile.txt
```
이 예에서는 AGENT1의 시스템에 있는 완전한 데이터 세트의 구성원이 AGENT2의 시스템에 있는 파일에 전송됩 니다. 파일을 EBCDIC에서 AGENT2 시스템의 기본 코드 페이지로 변환하기 위해 텍스트 모드가 선택됩니다.

fteCreateTransfer -t text -sa AGENT1 -da AGENT2 -df /tmp/IEEUJV.txt "//'SYS1.SAMPLIB(IEEUJV)'"

이 예에서는, 목적지 에이전트 BRIDGE1을 사용하여 에이전트 AGENT1의 file.bin 파일이 프로토콜 파일 서 버 accountshost.ibm.com의 목적지 파일 file.bin에 전송됩니다.

fteCreateTransfer -sa AGENT1 -da BRIDGE1 -df accountshost.ibm.com:/tmp/file.bin /tmp/file.bin

이 예에서는 와일드카드가 따옴표 없이 사용됩니다. .txt (으)로 끝나는 AGENT1의 현재 작업 디렉토리에 있는 모든 파일은 AGENT2의 C:\import 디렉토리로 전송됩니다. 파일 이름은 변경되지 않고 유지됩니다.

fteCreateTransfer -sa AGENT1 -da AGENT2 -dd C:\import \*.txt

이 예에서는 와일드카드가 큰따옴표와 함께 사용됩니다. AGENT1의 전송 루트 디렉토리에서 .txt (으)로 끝나 는 모든 파일은 AGENT2의 C:\import 디렉토리로 전송됩니다. 파일 이름은 변경되지 않고 유지됩니다.

fteCreateTransfer -sa AGENT1 -da AGENT2 -dd C:\import "\*.txt"

이 예에서는 세미콜론으로 값을 연결하여 하나의 속성이 한 번 지정됩니다.

fteCreateTransfer –sa AGENT1 –da AGENT2 –dfa NAME1(VALUE1);NAME2(VALUE2) -dd c:\adx\_test xyz.tx

이 예제에서는 둘 이상의 속성을 전달할 수 있도록 같은 명령에 하나의 속성이 여러 번 지정되었습니다.

fteCreateTransfer –sa AGENT1 –da AGENT2 –dfa NAME1(VALUE1) -dfa NAME2(VALUE2) -dd c:\adx\_test xyz.tx

## **리턴 코드**

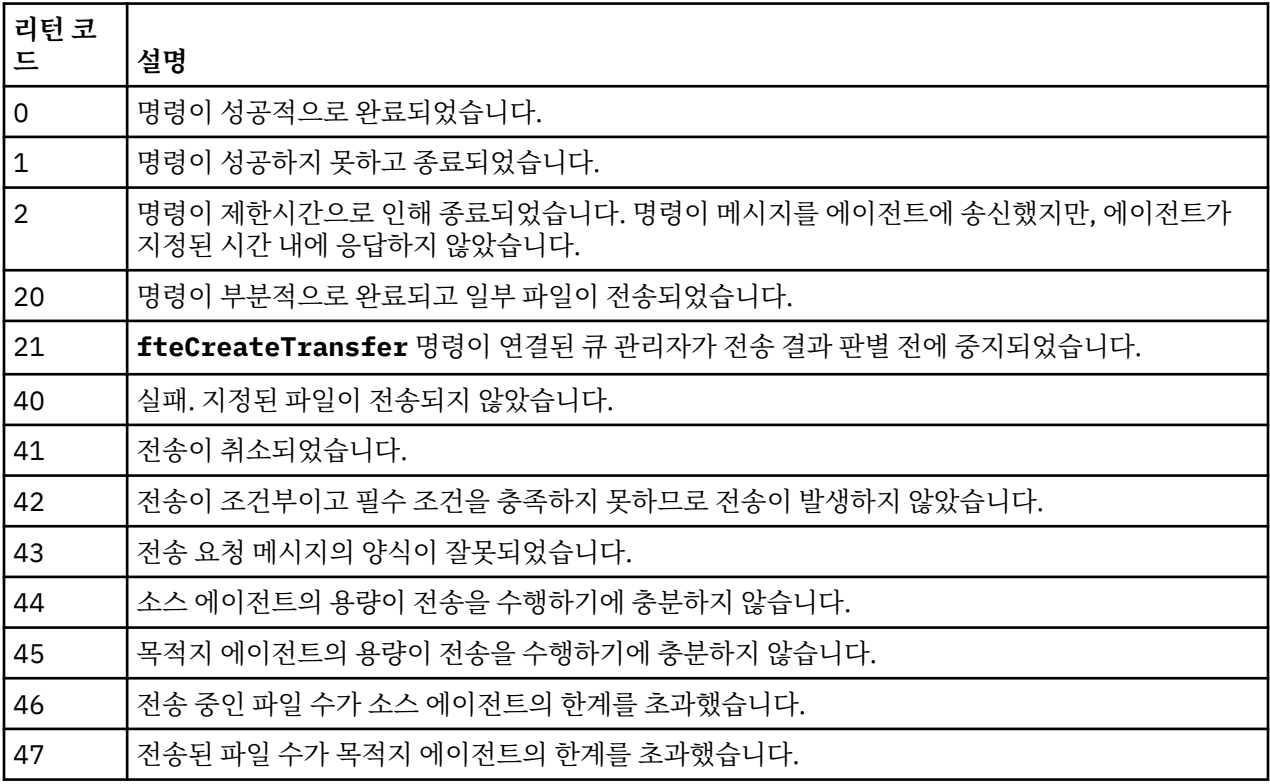

# **fteCreateWebAgent(WebSphere MQ Managed File Transfer 웹 에이전트 작성)**

**fteCreateWebAgent** 명령은 웹 게이트웨이에서 사용하기 위한 에이전트 및 연관된 구성을 작성합니다. 이 명 령은 WebSphere MQ Managed File Transfer 서버에서 제공됩니다.

## **목적**

**fteCreateWebAgent** 명령을 사용하여 웹 에이전트를 작성합니다. 이 명령은 다음 에이전트 큐를 작성하기 위 해 에이전트에서 사용하는 에이전트 큐 관리자에서 실행되어야 하는 MQSC 명령을 제공합니다.

- SYSTEM.FTE.AUTHADM1.*agent\_name*
- SYSTEM.FTE.AUTHAGT1.*agent\_name*
- SYSTEM.FTE.AUTHMON1.*agent\_name*
- SYSTEM.FTE.AUTHOPS1.*agent\_name*
- SYSTEM.FTE.AUTHSCH1.*agent\_name*
- SYSTEM.FTE.AUTHTRN1.*agent\_name*
- SYSTEM.FTE.COMMAND.*agent\_name*
- SYSTEM.FTE.DATA.*agent\_name*
- SYSTEM.FTE.EVENT.*agent\_name*
- SYSTEM.FTE.REPLY.*agent\_name*
- SYSTEM.FTE.STATE.*agent\_name*

에이전트는 웹 게이트웨이에 사용하기 위한 것이기 때문에 이전 목록에 추가로 두 개의 큐가 작성됩니다.

- SYSTEM.FTE.WEB.RESP.*agent\_name*
- SYSTEM.FTE.WEB.*gateway\_name*

이러한 큐는 에이전트를 삭제하지 않는 한 메시지를 수정, 삭제 또는 읽지 않아야 하는 내부 시스템 큐입니다. 실 행할 MQSC 명령은 다음 위치에 있는 파일에도 제공됩니다.

*MQ\_DATA\_PATH*\mqft\config\*coordination\_qmgr\_name*\agents\*agent\_name*\*agent\_name*\_cr eate.mqsc

또한 이 명령은 나중에 에이전트를 삭제하려는 경우 에이전트에 속하는 큐를 정리한 후 삭제하기 위해 실행해야 하는 MQSC 명령을 제공합니다. MQSC 명령은 다음 위치의 파일에 있습니다.

*MQ\_DATA\_PATH*\mqft\config\*coordination\_qmgr\_name*\agents\*agent\_name*\*agent\_name*\_de lete.mqsc

WebSphere MQ Managed File Transfer에서는 에이전트를 구성하는 데 도움이 되는 고급 에이전트 특성을 제공 합니다. 이러한 특성은 [IBM WebSphere MQ File Transfer Edition](#page-511-0)의 특성 파일에 설명되어 있습니다.

**참고:** 웹 에이전트를 실행하는 사용자는 애플리케이션 서버를 실행하는 사용자와 동일하거나 애플리케이션 서버 를 실행하는 사용자와 동일한 그룹에 있어야 합니다.

# **웹 에이전트의 제한사항**

- 웹 에이전트는 웹 게이트웨이가 시작한 전송을 위한 소스 에이전트만 될 수 있습니다. 다른 메소드에 의해 웹 에이전트가 소스인 전송을 수행하면 전송이 실패하고 리턴 코드 68(TRANSFER\_NOT\_SUPPORTED)이 표시됩 니다.
- 웹 에이전트는 목적지가 파일 공간으로 지정된 경우 전송을 위한 목적지 에이전트만 될 수 있습니다. 웹 에이전 트가 목적지 에이전트이지만 다른 목적지 유형인 전송을 수행하면 전송이 실패하고 다음 오류 메시지가 표시됩 니다. BFGCH0103: 전송 요청에서 웹 게이트웨이 에이전트 '*web\_agent\_name*'을 목적지 에이전트로 지정합 니다. 웹 게이트웨이 에이전트는 파일 공간에 대한 전송만을 위한 목적지가 될 수 있습니다.
- 웹 에이전트는 자원을 모니터링할 수 없습니다. 웹 에이전트에 대한 자원 모니터를 작성하면 명령이 실패하고 리턴 코드 113(MONITOR\_NOT\_SUPPORTED)이 표시됩니다.

## **Syntax**

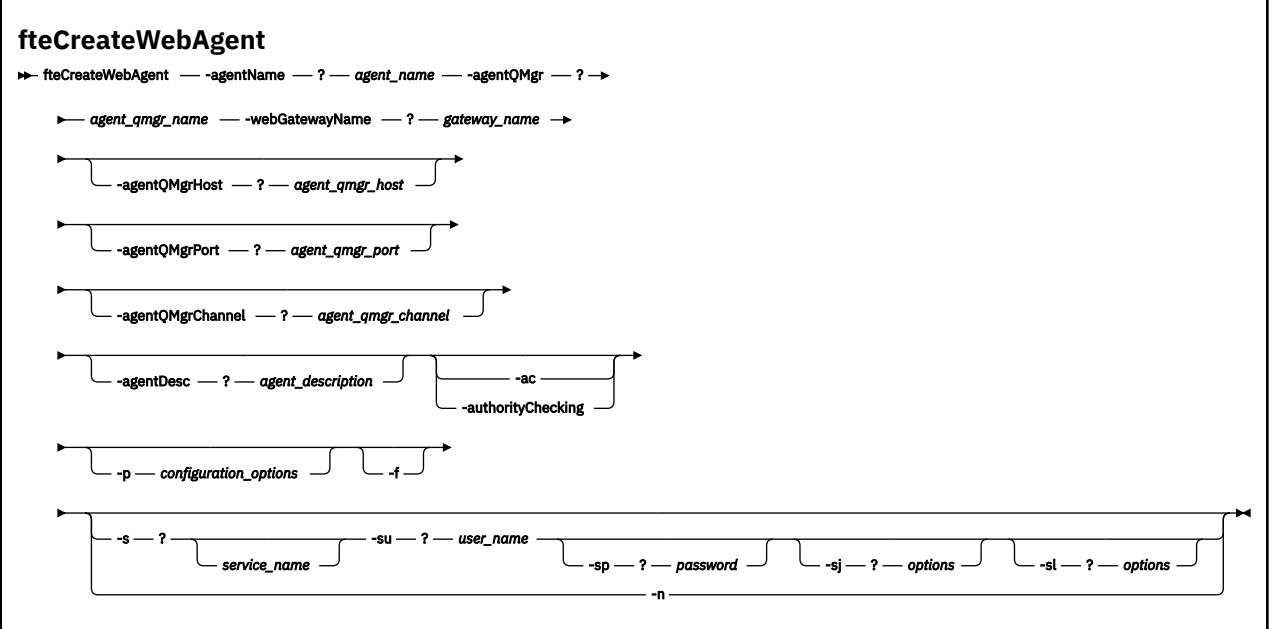

## **매개변수**

#### **-agentName** *agent\_name*

필수. 작성할 에이전트의 이름입니다. 에이전트 이름은 조정 큐 관리자에서 고유해야 합니다.

에이전트 이름 지정에 대한 자세한 정보는 [오브젝트](#page-616-0) 이름 지정 규칙을 참조하십시오.

#### **-agentQMgr** *agent\_qmgr\_name*

필수. 에이전트 큐 관리자의 이름입니다.

### **-webGatewayName** *gateway\_name*

필수. 에이전트가 컴포넌트로 속해 있는 웹 게이트웨이의 이름입니다.

웹 게이트웨이 이름 지정에 대한 자세한 정보는 [오브젝트](#page-616-0) 이름 지정 규칙을 참조하십시오.

#### **-agentQMgrHost** *agent\_qmgr\_host*

선택사항. 에이전트 큐 관리자의 호스트 이름 또는 IP 주소입니다. 이 매개변수를 지정하지 않을 경우 바인딩 모드 연결이 사용됩니다.

#### **-agentQMgrPort** *agent\_qmgr\_port*

선택사항. 에이전트 큐 관리자에 대한 클라이언트 연결에 사용되는 포트 번호입니다. 이 매개변수는 **agentQMgrHost** 매개변수를 지정한 경우에만 사용됩니다. **agentQMgrPort** 매개변수를 지정하지 않으 면 기본 포트인 1414가 사용됩니다.

#### **-agentQMgrChannel** *agent\_qmgr\_channel*

선택사항. 이 매개변수는 **agentQMgrHost** 매개변수를 지정한 경우에만 사용됩니다. **agentQMgrChannel** 매개변수를 지정하지 않을 경우 기본 채널인 SYSTEM.DEF.SVRCONN이 사용됩니다.

### **-agentDesc** *agent\_description*

선택사항. IBM WebSphere MQ에 표시되는 에이전트에 대한 설명입니다.

### **-ac 또는 -authorityChecking**

선택사항. 이 매개변수는 권한 검사를 사용 가능하게 합니다. 이 매개변수를 지정하는 경우 에이전트는 요청 을 제출하는 사용자에게 요청된 조치를 수행할 권한이 있는지 검사합니다.

#### **-p** *configuration\_options*

선택사항. 에이전트 작성에 사용되는 구성 옵션 세트의 이름입니다. 규칙에 따라 이 이름은 조정 큐 관리자의 이름입니다. 이 매개변수를 지정하지 않는 경우 기본 구성 옵션 세트가 사용됩니다.

**-f**

선택사항. 명령을 강제 실행하여 기존 구성을 덮어씁니다.

#### **-s** *service\_name*

선택사항(Windows 전용)입니다. 에이전트가 Windows 서비스로 실행됨을 표시합니다. *service\_name*를 지 정하지 않으면 서비스 이름은 mqmftAgent*<AGENT><QMGR>*입니다. 여기서 *<AGENT>* 은 에이전트 이름이 고 *<QMGR>* 은 에이전트 큐 관리자 이름입니다.

**이름** 컬럼의 윈도우 **서비스** 창에 표시되는 서비스의 표시 이름은 항상 **WebSphere MQ Managed File Transfer agent** *<AGENT>***@***<QMGR>*입니다.

#### **-su** *user\_name*

선택사항(Windows 전용)입니다. 에이전트가 Windows 서비스로 실행될 경우 이 매개변수는 서비스를 실행 해야 하는 계정의 이름을 지정합니다. Windows 도메인 사용자 계정을 사용하여 에이전트를 실행하려면 DomainName\UserName 양식으로 값을 지정하십시오. 로컬 기본 제공 도메인의 계정을 사용하여 서비스 를 실행하려면 UserName 양식으로 값을 지정하십시오.

**-su** 매개변수를 사용하여 지정하는 윈도우 사용자 계정에는 **Log on as a service** 권한이 있어야 합니 다. 이 권한을 부여하는 방법에 대한 정보는 335 페이지의 [『에이전트](#page-334-0) 또는 로거를 Windows 서비스로 실행 하는 데 필요한 자세한 [내용』의](#page-334-0) 내용을 참조하십시오.

**-s**이(가) 지정된 경우 필수입니다. **-serviceUser**와 동일합니다.

### **-sp** *password*

선택사항(Windows 전용)입니다. **-su** 또는 **-serviceUser** 매개변수를 통해 설정된 사용자 계정의 비밀번 호입니다.

이 매개변수는 **-s**이(가) 지정된 경우에만 유효합니다. **-servicePassword**와 동일합니다. **-s** 매개변수를 지정할 때 이 매개변수를 지정하지 않는 경우, 경고 메시지가 생성됩니다. 이 메시지는 서비스를 시작하기 전 에 Windows 서비스 도구를 사용하여 비밀번호를 설정해야 한다고 경고합니다.

## **-sj** *options*

선택사항(Windows 전용)입니다. 에이전트가 Windows 서비스로 시작되는 경우 옵션 목록을 JVM에 전달될 -D 또는 -X 형식으로 정의합니다. 번호 부호(#) 또는 세미콜론(;) 문자를 사용하여 옵션을 구분합니다. # 또 는 ; 문자를 임베드해야 하는 경우에는 해당 문자를 작은따옴표로 묶으십시오.

이 매개변수는 **-s**이(가) 지정된 경우에만 유효합니다. **-serviceJVMOptions**와 동일합니다.

### **-sl** *options*

선택사항(Windows 전용)입니다. Windows 서비스 로그 레벨을 설정합니다. 올바른 옵션은 error, info, warn, debug입니다. 기본값은 info입니다. Windows 서비스에 문제점이 있는 경우 이 옵션이 유용합니다. 디 버그하도록 설정하면 서비스 로그 파일에 자세한 정보가 제공됩니다.

이 매개변수는 **-s**이(가) 지정된 경우에만 유효합니다. **-serviceLogLevel**와 동일합니다.

**-n**

선택사항(Windows 전용)입니다. 에이전트가 일반 프로세스로 실행됨을 표시합니다. 이는 **-s** 옵션과 상호 배타적입니다. **-s** 또는 **-n** 옵션이 지정되지 않은 경우 에이전트는 일반 프로세스 구성됩니다.

**-normal**과 동일합니다.

#### **-? or -h**

선택사항. 명령 구문을 표시합니다.

<span id="page-446-0"></span>**예**

이 예에서는 에이전트 WEBAGENT1이 에이전트 큐 관리자 QM\_NEPTUNE 및 웹 게이트웨이 GATEWAY\_ONE과 함께 작성됩니다. 에이전트는 기본 조정 큐 관리자를 사용합니다.

fteCreateWebAgent -agentName WEBAGENT1 -webGatewayName GATEWAY\_ONE -agentQMgr QM\_NEPTUNE -agentQMgrHost myhost.ibm.com -agentQMgrPort 1415 -agentQMgrChannel CHANNEL1

## **리턴 코드**

**0**

명령이 성공적으로 완료되었습니다.

**1**

명령이 성공하지 못하고 종료되었습니다.

# **fteDefine(구성 스크립트 생성)**

**fteDefine** 명령을 사용하여 지정된 에이전트 큐 관리자 오브젝트를 정의하는 데 필요한 구성 스크립트를 생성 하십시오.

## **목적**

**fteDefine** 명령은 구성 데이터가 있는 시스템과 원격인 시스템에서 일부 구성 단계를 실행해야 하는 경우 사용 합니다. 클라이언트 연결을 통해 액세스되도록 큐 관리자에 있는 에이전트에 대한 큐를 구성하는 경우를 예로 들 수 있습니다.

## **Syntax**

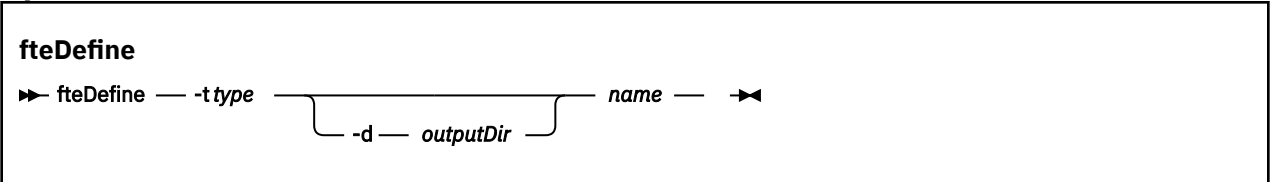

## **매개변수**

### **-t** *type*

필수입니다. 정의할 오브젝트의 유형입니다. 유형에 대한 옵션은 agent입니다.

**-d** *outputDir*

선택사항. 스크립트가 기록되는 디렉토리 경로입니다. 제공되지 않는 경우 스크립트는 표준 출력 스트림에 기록됩니다.

**이름**

필수입니다. 하나 이상의 정의될 오브젝트의 이름입니다. 두 오브젝트 이상의 이름을 지정하려면 이를 공백 으로 구분하십시오. 예: *name1 name2*...

**-? or -h**

선택사항. 명령 구문을 표시합니다.

**예**

이 예제에서 **fteDefine** 명령은 **-t agent** 매개변수 및 단일 에이전트 이름으로 지정됩니다. 출력은 파일에 기 록됩니다.

fteDefine -t agent EXAMPLE.AGENT >EXAMPLE.AGENT\_create.mqsc

이 명령에서 생성되는 출력은 필요한 에이전트 큐를 작성하기 위해 에이전트 큐 관리자에 대해 실행되는 MQSC 명령 스크립트입니다.

```
$ fteDefine -t agent EXAMPLE.AGENT
5724-H72 Copyright IBM Corp. 2008, 2024. ALL RIGHTS RESERVED
DEFINE QLOCAL(SYSTEM.FTE.COMMAND.EXAMPLE.AGENT) +
  DEFPRTY(0) +
  DEFSOPT(SHARED) +
  GET(ENABLED) +
 MAXDEPTH(5000) +
  MAXMSGL(4194304) +
  MSGDLVSQ(PRIORITY) +
 PUT(ENABLED)
  RETINTVL(999999999) +
  SHARE +
  NOTRIGGER +
  USAGE(NORMAL) +
  REPLACE
DEFINE QLOCAL(SYSTEM.FTE.DATA.EXAMPLE.AGENT) +
DEFPRTY(0) +
  DEFSOPT(SHARED) +
  GET(ENABLED) +
  MAXDEPTH(5000) +
  MAXMSGL(4194304) +
  MSGDLVSQ(PRIORITY) +
  PUT(ENABLED) +
  RETINTVL(999999999) +
  SHARE +
  NOTRIGGER +
  USAGE(NORMAL) +
  REPLACE
...
etc.
```
이 예제에서 **fteDefine** 명령은 **-d outputDir** 및 여러 에이전트 이름과 함께 지정되었습니다.

fteDefine -t agent -d /tmp EXAMPLE.AGENT.1 EXAMPLE.AGENT.2 EXAMPLE.AGENT.3

이 명령에서 생성되는 출력은 MQSC 명령 스크립트 위치의 절대 파일 경로입니다.

```
$ fteDefine -t agent -d /tmp EXAMPLE.AGENT.1 EXAMPLE.AGENT.2 EXAMPLE.AGENT.3
5724-H72 Copyright IBM Corp. 2008, 2024. ALL RIGHTS RESERVED
BFGCM0239I: A file has been created containing the MQSC definitions to define the agent EXAMPLE.AGENT.1. 
The file can be found here: '/tmp/EXAMPLE.AGENT.1_create.mqsc'.
BFGCM0239I: A file has been created containing the MQSC definitions to define the agent EXAMPLE.AGENT.2. 
The file can be found here: '/tmp/EXAMPLE.AGENT.2_create.mqsc'.
BFGCM0239I: A file has been created containing the MQSC definitions to define the agent EXAMPLE.AGENT.3. 
The file can be found here: '/tmp/EXAMPLE.AGENT.3_create.mqsc'.
```

```
리턴 코드
```
**0**

명령이 성공적으로 완료되었습니다.

**1**

명령이 성공하지 못하고 종료되었습니다.

**관련 참조**

448 페이지의 『fteDelete(구성 제거를 위한 스크립트 생성)』

**fteDelete** 명령을 사용하여 지정된 에이전트 큐 관리자 오브젝트를 제거하는 데 필요한 구성 스크립트를 생성 하십시오.

## **fteDelete(구성 제거를 위한 스크립트 생성)**

**fteDelete** 명령을 사용하여 지정된 에이전트 큐 관리자 오브젝트를 제거하는 데 필요한 구성 스크립트를 생성 하십시오.

## **목적**

**fteDelete** 명령은 구성 데이터가 있는 시스템과 원격인 시스템에서 일부 구성 단계를 실행해야 하는 경우 사용 합니다. 로컬 큐 관리자에서 원격 클라이언트 에이전트의 큐를 제거하는 작업을 예로 들 수 있습니다.

#### **Syntax**

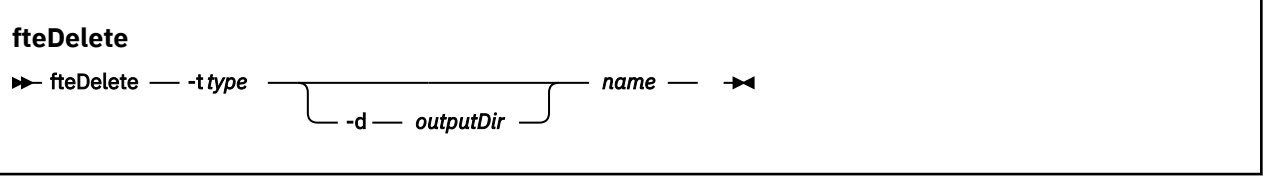

## **매개변수**

**-t** *type*

필수입니다. 삭제되는 오브젝트의 유형입니다. 유형에 대한 옵션은 agent입니다.

**-d** *outputDir*

선택사항. 스크립트가 기록되는 디렉토리 경로입니다. 제공되지 않는 경우 스크립트는 표준 출력 스트림에 기록됩니다.

**이름**

필수입니다. 하나 이상의 삭제될 오브젝트의 이름입니다. 두 오브젝트 이상의 이름을 지정하려면 이를 공백 으로 구분하십시오. 예: *name1 name2*...

**-? or -h**

선택사항. 명령 구문을 표시합니다.

### **예**

이 예제에서 **fteDelete** 명령은 **-t agent** 매개변수 및 단일 에이전트 이름으로 지정됩니다. 출력은 파일에 기 록됩니다.

fteDelete -t agent EXAMPLE.AGENT >EXAMPLE.AGENT\_delete.mqsc

이 명령에서 생성되는 출력은 에이전트 큐를 삭제하기 위해 에이전트 큐 관리자에 대해 실행되는 MQSC 명령 스 크립트입니다.

```
$ fteDelete -t agent EXAMPLE.AGENT
5724-H72 Copyright IBM Corp. 2008, 2024. ALL RIGHTS RESERVED
CLEAR QLOCAL(SYSTEM.FTE.COMMAND.EXAMPLE.AGENT)
DELETE QLOCAL(SYSTEM.FTE.COMMAND.EXAMPLE.AGENT)
CLEAR QLOCAL(SYSTEM.FTE.DATA.EXAMPLE.AGENT)
DELETE QLOCAL(SYSTEM.FTE.DATA.EXAMPLE.AGENT)
CLEAR QLOCAL(SYSTEM.FTE.REPLY.EXAMPLE.AGENT)
DELETE QLOCAL(SYSTEM.FTE.REPLY.EXAMPLE.AGENT)
CLEAR QLOCAL(SYSTEM.FTE.STATE.EXAMPLE.AGENT)
DELETE QLOCAL(SYSTEM.FTE.STATE.EXAMPLE.AGENT)
CLEAR QLOCAL(SYSTEM.FTE.EVENT.EXAMPLE.AGENT)
DELETE QLOCAL(SYSTEM.FTE.EVENT.EXAMPLE.AGENT)
...
```

```
etc.
```
이 예제에서 **fteDelete** 명령은 **-d outputDir** 매개변수 및 여러 에이전트 이름으로 지정됩니다.

fteDelete -t agent -d /tmp EXAMPLE.AGENT.1 EXAMPLE.AGENT.2 EXAMPLE.AGENT.3

이 명령에서 생성되는 출력은 MQSC 명령 스크립트 위치의 절대 파일 경로입니다.

\$ fteDelete -t agent -d /tmp EXAMPLE.AGENT.1 EXAMPLE.AGENT.2 EXAMPLE.AGENT.3 5724-H72 Copyright IBM Corp. 2008, 2024. ALL RIGHTS RESERVED BFGCM0241I: A file has been created containing the MQSC definitions to delete the agent EXAMPLE.AGENT.1. The file can be found here: '/tmp/EXAMPLE.AGENT.1\_delete.mqsc'. BFGCM0241I: A file has been created containing the MQSC definitions to delete the agent EXAMPLE.AGENT.2. The file can be found here: '/tmp/EXAMPLE.AGENT.2\_delete.mqsc'. BFGCM0241I: A file has been created containing the MQSC definitions to delete the agent EXAMPLE.AGENT.3. The file can be found here: '/tmp/EXAMPLE.AGENT.3\_delete.mqsc'.

# **리턴 코드**

## **0**

명령이 성공적으로 완료되었습니다.

## **1**

명령이 성공하지 못하고 종료되었습니다.

## **관련 참조**

447 페이지의 『[fteDefine\(](#page-446-0)구성 스크립트 생성)』

**fteDefine** 명령을 사용하여 지정된 에이전트 큐 관리자 오브젝트를 정의하는 데 필요한 구성 스크립트를 생성 하십시오.

# **fteDeleteAgent(WebSphere MQ Managed File Transfer 에이전트 삭제)**

**fteDeleteAgent** 명령은 WebSphere MQ Managed File Transfer 에이전트 및 해당 구성을 삭제합니다. 에이 전트가 프로토콜 브릿지 에이전트인 경우 사용자 신임 정보 파일이 파일 시스템에 남습니다.

# **목적**

**fteDeleteAgent** 명령을 실행하기 전에 fteStopAgent명령을 사용하여 에이전트를 중지하십시오.

Windows 서비스로 실행되도록 에이전트를 구성한 경우 **fteDeleteAgent** 명령을 실행하면 서비스 정의가 삭 제됩니다. WebSphere MQ 관리자(및 mqm 그룹의 구성원)인 사용자만 이 명령을 실행할 수 있습니다. WebSphere MQ 관리자가 아닌 사용자로 이 명령을 실행하려고 시도하면 오류 메시지가 수신되고 명령이 실행 되지 않습니다.

**fteDeleteAgent** 명령은 에이전트의 시스템 큐를 비우고 삭제하기 위해 에이전트의 큐 관리자에서 실행해야 하는 MQSC 명령을 제공합니다. 이러한 큐는 다음과 같습니다.

- SYSTEM.FTE.AUTHADM1.*agent\_name*
- SYSTEM.FTE.AUTHAGT1.*agent\_name*
- SYSTEM.FTE.AUTHMON1.*agent\_name*
- SYSTEM.FTE.AUTHOPS1.*agent\_name*
- SYSTEM.FTE.AUTHSCH1.*agent\_name*
- SYSTEM.FTE.AUTHTRN1.*agent\_name*
- SYSTEM.FTE.COMMAND.*agent\_name*
- SYSTEM.FTE.DATA.*agent\_name*
- SYSTEM.FTE.EVENT.*agent\_name*
- SYSTEM.FTE.REPLY.*agent\_name*
- SYSTEM.FTE.STATE.*agent\_name*

에이전트가 웹 에이전트인 경우 삭제해야 하는 두 개의 추가 큐가 있습니다. **fteDeleteAgent** 명령을 실행하 면 다음 큐가 지워지고 삭제됩니다.

## • SYSTEM.FTE.WEB.RESP.*agent\_name*

The **fteDeleteAgent** command does not delete the SYSTEM.FTE.WEB.<*gateway\_name*> queue, because this queue is shared between multiple web agents. 웹 에이전트에 대해 **fteDeleteAgent** 명령을 실행한 후 수동으로 SYSTEM.FTE.WEB.*gateway\_name* 큐를 삭제해야 합니다.

**참고:** 이 웹 게이트웨이와 연관된 모든 웹 에이전트가 삭제된 경우에만 SYSTEM.FTE.WEB.*gateway\_name* 큐를 삭제하십시오.

또한 **fteCreateAgent** 명령은 이러한 명령을 다음 위치에 있는 파일에 제공합니다.

*MQ\_DATA\_PATH*/mqft/config/*coordination\_qmgr\_name*/agents/*agent\_name*/*agent\_name*\_delete.mqsc

### **Syntax**

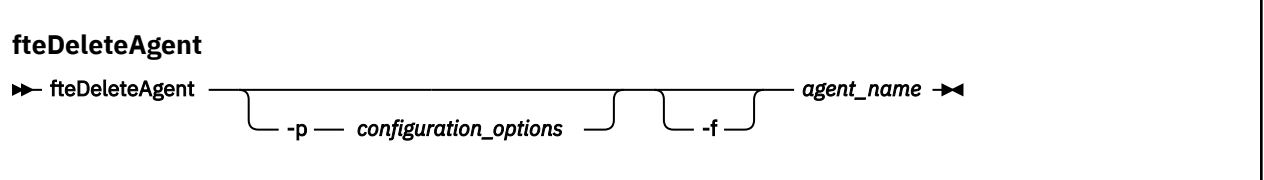

## **매개변수**

#### **-p(***configuration\_options***)**

선택사항. 둘 이상의 조정 큐 관리자가 있는 경우, 이 매개변수를 사용하여 삭제할 에이전트 구성을 명시적으 로 지정하십시오. 기본값이 아닌 조정 큐 관리자의 이름을 이 매개변수에 대한 입력으로 사용하십시오. 그러 면 명령은 기본값이 아닌 조정 큐 관리자와 연관된 구성 옵션을 사용합니다.

기본값과 다른 구성 옵션을 사용하려는 경우에만 선택적 **-p** 매개변수를 지정하십시오. **-p**를 지정하지 않으 면, installation.properties 파일에 정의된 구성 옵션이 사용됩니다. 자세한 정보는 113 [페이지의](#page-112-0) 『 구성 [옵션』](#page-112-0)의 내용을 참조하십시오.

#### **-f**

선택사항. 에이전트의 구성 파일을 찾을 수 없는 경우에도 명령을 통해 조정 큐 관리자에서 에이전트를 강제 로 등록 취소합니다. 이러한 상황에서는 에이전트의 큐 관리자에 대한 정보를 사용할 수 없으므로 보통 때와 같이 에이전트 큐 관리자를 사용하는 대신 명령이 조정 큐 관리자에 직접 연결합니다.

#### *agent\_name*

필수. 삭제할 에이전트의 이름입니다.

**-? or -h**

선택사항. 명령 구문을 표시합니다.

### **예**

이 예제에서는 다음과 같이 조정 큐 관리자 QM\_COORD1의 AGENT3 및 해당 구성이 삭제됩니다.

fteDeleteAgent -p QM\_COORD1 AGENT3

이 예제 명령은 다음 MQSC 명령을 출력하여 에이전트의 세 개의 큐를 삭제합니다.

```
CLEAR QLOCAL(SYSTEM.FTE.COMMAND.AGENT3)
DELETE QLOCAL(SYSTEM.FTE.COMMAND.AGENT3)
CLEAR QLOCAL(SYSTEM.FTE.DATA.AGENT3)
DELETE QLOCAL(SYSTEM.FTE.DATA.AGENT3)
CLEAR QLOCAL(SYSTEM.FTE.REPLY.AGENT3)
DELETE QLOCAL(SYSTEM.FTE.REPLY.AGENT3)
CLEAR QLOCAL(SYSTEM.FTE.STATE.AGENT3)
DELETE QLOCAL(SYSTEM.FTE.STATE.AGENT3)
CLEAR QLOCAL(SYSTEM.FTE.EVENT.AGENT3)
DELETE QLOCAL(SYSTEM.FTE.EVENT.AGENT3)
CLEAR QLOCAL(SYSTEM.FTE.AUTHADM1.AGENT3)
DELETE QLOCAL(SYSTEM.FTE.AUTHADM1.AGENT3)
CLEAR QLOCAL(SYSTEM.FTE.AUTHAGT1.AGENT3)
DELETE QLOCAL(SYSTEM.FTE.AUTHAGT1.AGENT3)
CLEAR QLOCAL(SYSTEM.FTE.AUTHTRN1.AGENT3)
DELETE QLOCAL(SYSTEM.FTE.AUTHTRN1.AGENT3)
CLEAR QLOCAL(SYSTEM.FTE.AUTHOPS1.AGENT3)
DELETE QLOCAL(SYSTEM.FTE.AUTHOPS1.AGENT3)
CLEAR QLOCAL(SYSTEM.FTE.AUTHSCH1.AGENT3)
DELETE QLOCAL(SYSTEM.FTE.AUTHSCH1.AGENT3)
CLEAR QLOCAL(SYSTEM.FTE.AUTHMON1.AGENT3)
DELETE QLOCAL(SYSTEM.FTE.AUTHMON1.AGENT3)
```
## **리턴 코드**

**0**

명령이 성공적으로 완료되었습니다.

**1**

명령이 성공하지 못하고 종료되었습니다.

## **관련 참조**

499 페이지의 『[fteStopAgent\(WebSphere MQ Managed File Transfer](#page-498-0) 에이전트 중지)』 **fteStopAgent** 명령을 사용하여 제어된 방식으로 WebSphere MQ Managed File Transfer 에이전트를 중지시 키거나, 필요한 경우 **-i** 매개변수를 사용하여 즉시 에이전트를 중지시킬 수 있습니다.

387 페이지의 『[fteCleanAgent\(WebSphere MQ Managed File Transfer](#page-386-0) 에이전트 정리)』

**fteCleanAgent** 명령으로 에이전트가 사용하는 지속 및 비지속 큐의 메시지를 삭제하여 WebSphere MQ Managed File Transfer 에이전트가 사용하는 큐를 정리할 수 있습니다. 에이전트 시작 시 에이전트가 사용하는 큐에 남아 있는 정보가 원인이 되는 문제점이 발생하면 **fteCleanAgent** 명령을 사용하십시오.

391 페이지의 『[fteCreateAgent\(WebSphere MQ Managed File Transfer](#page-390-0) 에이전트 작성)』 **fteCreateAgent** 명령은 에이전트 및 연관된 구성을 작성합니다.

495 페이지의 『[fteStartAgent \( WebSphere MQ Managed File Transfer](#page-494-0) 에이전트 시작)』 **fteStartAgent** 명령은 명령행에서 WebSphere MQ Managed File Transfer 에이전트를 시작합니다.

# **fteDeleteLogger(WebSphere MQ Managed File Transfer 로거 삭제)**

**fteDeleteLogger** 명령을 사용하여 WebSphere MQ Managed File Transfer 로거 및 해당 구성을 삭제할 수 있습니다. 로거와 연관된 기존 로그 파일을 보유하거나 삭제할 수 있습니다.

**중요사항:** WebSphere MQ 관리자(및 mqm 그룹의 구성원)인 사용자만 이 명령을 실행할 수 있습니다. WebSphere MQ 관리자가 아닌 사용자로 이 명령을 실행하려고 시도하면 오류 메시지가 수신되고 명령이 실행 되지 않습니다.

# **목적**

**fteDeleteLogger** 명령을 실행하기 전에 **fteStopLogger** 명령을 중지시킵니다.

로거를 서비스 실행하도록 구성한 경우, **fteDeleteLogger** 명령을 실행하면 서비스 정의가 삭제됩니다.

로거 구성 디렉토리에는 로거의 큐 및 구독을 삭제하는 MQSC 스크립트가 있습니다. 이러한 큐는 다음과 같습니 다.

- SYSTEM.FTE.LOG.CMD.*logger\_name*
- SYSTEM.FTE.LOG.RJCT.*logger\_name*

구독 이름은 다음과 같습니다.

• SYSTEM.FTE.AUTO.SUB.*logger\_name*

```
MQSC 스크립트는
```
*MQ\_DATA\_PATH*\mqft\config\*coordination\_qmgr*\loggers\*logger\_name*\*logger\_name*\_dele te.mqsc에서 찾을 수 있습니다.

## **Syntax**

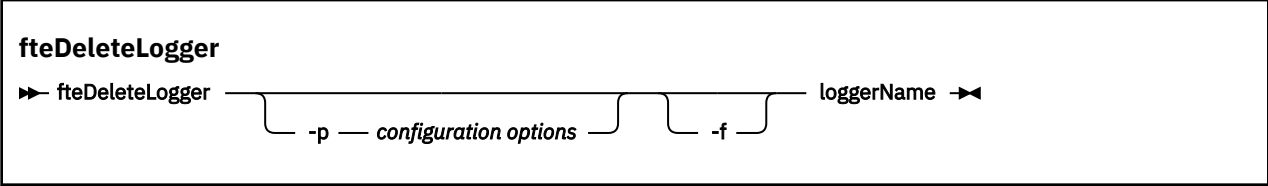

# <span id="page-452-0"></span>**매개변수**

### **-p** *configuration\_ options*

선택사항. 독립형 데이터베이스 로거를 시작하는 데 사용되는 구성 옵션 세트를 판별합니다. 구성 옵션 세트 의 이름을 **-p** 매개변수의 값으로 사용하십시오. 규칙에 따라 이 값은 조정 큐 관리자의 이름입니다. 이 매개 변수를 지정하지 않는 경우 기본 구성 옵션 세트가 사용됩니다.

**-f**

선택사항. 이 로거가 작성한 로그 파일이 강제로 제거됩니다. 이 매개변수가 생략된 경우 로거가 작성하는 로 그 파일은 보유되며 더 이상 필요하지 않으면 수동으로 제거해야 합니다.

## *logger\_name*

필수. 삭제할 로거의 이름입니다.

## **-? or -h**

선택사항. 명령 구문을 표시합니다.

## **예**

이 예에서 logger1이라는 로거가 삭제됩니다. **-f** 매개변수를 지정하면 로거의 구성 파일뿐만 아니라 로거의 로 그 파일도 제거됩니다.

fteDeleteLogger -f logger1

## **리턴 코드**

## **0**

명령이 성공적으로 완료되었습니다.

## **1**

명령이 성공하지 못하고 종료되었습니다.

## **관련 참조**

403 페이지의 『[fteCreateLogger\(WebSphere MQ Managed File Transfer](#page-402-0) 로거 작성)』 **fteCreateLogger** 명령을 사용하여 파일 또는 데이터베이스 로거를 작성할 수 있습니다.

497 페이지의 『[fteStartLogger\(](#page-496-0)로거 시작)』

**fteStartLogger** 명령은 WebSphere MQ Managed File Transfer 로깅 애플리케이션을 시작합니다.

502 페이지의 『[fteStopLogger\(](#page-501-0)로거 중지)』 **fteStopLogger** 명령은 로거를 중지시킵니다.

473 페이지의 『[fteModifyLogger\(WebSphere MQ Managed File Transfer](#page-472-0) 로깅 애플리케이션을 Windows 서 [비스로](#page-472-0) 실행)』

**fteModifyLogger** 명령을 사용하여 Windows 서비스로 실행할 수 있도록 로거를 수정할 수 있습니다. Windows 플랫폼에서만 이 명령을 사용할 수 있으며, **fteStopLogger** 명령을 사용하여 로거를 먼저 중지해야 합니다.

# **fteDeleteMonitor(WebSphere MQ Managed File Transfer 자원 모니터 삭제)**

**fteDeleteMonitor** 명령으로 명령행을 사용하여 기존 WebSphere MQ Managed File Transfer 자원 모니터 를 삭제할 수 있습니다. 이 명령을 자원 모니터링 에이전트에 대해 실행하십시오.

# **목적**

**fteDeleteMonitor** 명령을 사용하여 자원 모니터링을 중지하고 모니터링 에이전트에서 모니터 정의를 제거 할 수 있습니다. 이 명령을 실행하면 더 이상 자원이 폴링되지 않고 태스크가 시작되지 않습니다.

IBM WebSphere MQ 네트워크에 연결할 수 있는 시스템에서 **fteDeleteMonitor** 명령을 실행한 후 에이전트 의 큐 관리자로 라우트할 수 있습니다. 특히 명령을 실행하려면 이 시스템에 WebSphere MQ Managed File Transfer 구성요소 ( 서비스 또는 에이전트) 가 설치되어 있어야 하며 IBM WebSphere MQ 네트워크와 통신하도 록 이 시스템의 WebSphere MQ Managed File Transfer 를 구성해야 합니다. 사용 가능한 연결에 대한 세부사항 이 없는 경우에는 에이전트 큐 관리자 세부사항(사용 가능한 경우)을 연결에 대신 사용됩니다.

기본 세트와 다른 구성 옵션 세트를 사용하려는 경우에만 이 명령에 대해 선택적 **-p** 매개변수를 지정하십시오. 자세한 정보는 구성 [옵션을](#page-112-0) 참조하십시오.

## **Syntax**

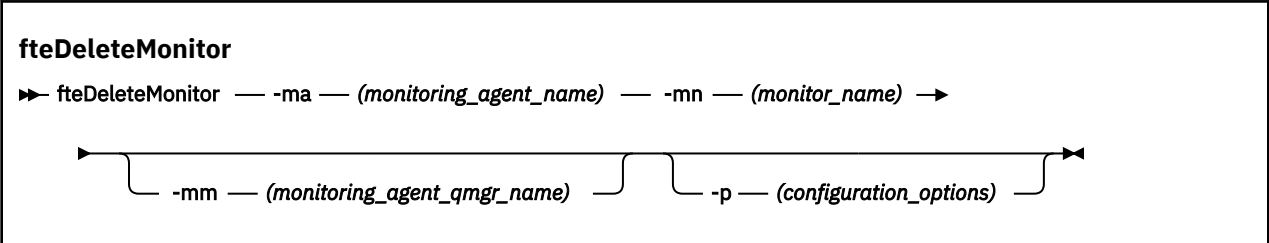

## **매개변수**

#### **-ma(***monitoring\_agent\_name***)**

필수. 자원 모니터링을 수행할 에이전트의 이름입니다. 이 모니터링 에이전트가 트리거할 파일 전송의 소스 에이전트이기도 해야 합니다.

#### **-mn(***monitor\_name***)**

필수. 이 자원 모니터에 지정한 이름입니다. 자원 모니터를 삭제한 후 동일한 이름으로 새 모니터를 작성할 수 도 있습니다.

#### **-mm(***monitoring\_agent\_qmgr\_name***)**

선택사항. 모니터링 에이전트 큐 관리자의 이름입니다. 모니터링 에이전트와 모니터가 트리거한 전송의 소스 에이전트가 동일해야 하므로 이 큐 관리자는 소스 에이전트의 큐 관리자이기도 합니다.

### **-p(***configuration\_options***)**

선택사항. 이 매개변수는 전송 취소에 사용되는 구성 옵션 세트를 판별합니다. 규칙에 따라 기본값이 아닌 조 정 큐 관리자의 이름을 이 매개변수에 대한 입력으로 사용하십시오. 그러면 명령은 기본값이 아닌 조정 큐 관 리자와 연관된 특성 파일 세트를 사용합니다.

이 매개변수를 지정하지 않는 경우, 기본 조정 큐 관리자를 기반으로 한 구성 옵션 세트가 사용됩니다.

**-? or -h**

선택사항. 명령 구문을 표시합니다.

### **예**

이 예제에서는 모니터링(및 파일 전송 소스 에이전트) AGENT1과 함께 자원 모니터 MONITOR1이 삭제됩니다.

fteDeleteMonitor -ma AGENT1 -mm QM\_JUPITER -mn MONITOR1

## **리턴 코드**

### **0**

명령이 성공적으로 완료되었습니다.

### **1**

명령이 성공하지 못하고 종료되었습니다.

### **관련 개념**

### 196 페이지의 『자원 [모니터링』](#page-195-0)

WebSphere MQ Managed File Transfer 자원(예: 큐 또는 디렉토리)을 모니터할 수 있습니다. 이 자원의 조건이 충족되면 자원 모니터가 파일 전송과 같은 태스크를 시작합니다. IBM WebSphere MQ 탐색기의 WebSphere MQ Managed File Transfer 플러그인에서 **fteCreateMonitor** 명령 또는 **모니터** 보기를 사용하여 자원 모니 터를 작성할 수 있습니다.

## <span id="page-454-0"></span>**관련 참조**

407 페이지의 『[fteCreateMonitor\(](#page-406-0)새 자원 모니터 작성)』

**fteCreateMonitor** 명령은 명령행에서 새 자원 모니터를 작성하고 시작합니다. 트리거 조건이 충족되는 경우 파일 전송과 같이 지정된 태스크가 시작되도록 IBM WebSphere MQ Managed File Transfer를 사용하여 자원 (예: 디렉토리의 컨텐츠)을 모니터할 수 있습니다.

461 페이지의 『[fteListMonitors\(WebSphere MQ Managed File Transfer](#page-460-0) 자원 모니터 나열)』 **fteListMonitors** 명령으로 명령행을 사용하여 WebSphere MQ Managed File Transfer 네트워크에 있는 기 존의 자원 모니터를 모두 나열할 수 있습니다.

# **fteDeleteScheduledTransfer(스케줄된 파일 전송 삭제)**

## **목적**

**fteDeleteScheduledTransfer** 명령을 사용하여 명령행 또는 IBM WebSphere MQ 탐색기를 사용하여 이 전에 작성한 WebSphere MQ Managed File Transfer 스케줄된 전송을 삭제하십시오.

기본값과 다른 구성 옵션을 사용하려는 경우에만 이 명령에 대해 선택적 **-p** 매개변수를 지정하십시오. **-p**를 지 정하지 않으면, installation.properties에 정의된 구성 옵션이 사용됩니다. 자세한 정보는 113 [페이지](#page-112-0) 의 『 구성 [옵션』](#page-112-0)의 내용을 참조하십시오.

## **Syntax**

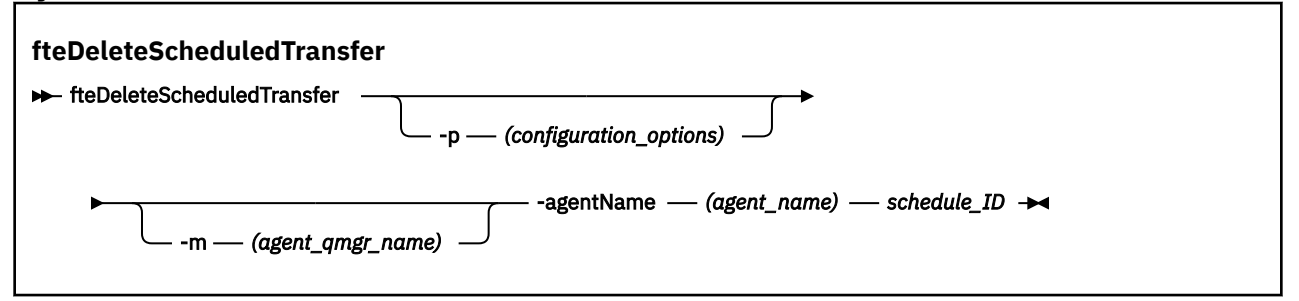

# **매개변수**

### **-p(***configuration\_options***)**

선택사항. 둘 이상의 조정 큐 관리자가 있는 경우, 이 매개변수를 사용하여 삭제할 스케줄된 전송을 명시적으 로 지정하십시오. 기본값이 아닌 조정 큐 관리자의 이름을 이 매개변수에 대한 입력으로 사용하십시오. 그러 면 명령은 기본값이 아닌 조정 큐 관리자와 연관된 구성 옵션을 사용합니다.

이 매개변수를 지정하지 않는 경우, 기본 조정 큐 관리자를 기반으로 한 구성 옵션이 사용됩니다.

## **-m(***agent\_qmgr\_name***)**

선택사항. 소스 에이전트가 연결된 큐 관리자의 이름입니다. 이 매개변수를 지정하지 않으면 에이전트의 큐 관리자가 사용 중인 구성에서 판별됩니다.

## **-agentName(***agent\_name***)**

필수. 스케줄된 전송을 삭제할 소스 에이전트의 이름입니다.

### *schedule\_ID*

필수. 삭제할 스케줄된 전송의 ID입니다.

소스 에이전트의 이름에서 fteListScheduledTransfers를 실행하여 스케줄 ID를 찾을 수 있습니다.

**-? or -h**

선택사항. 명령 구문을 표시합니다.

**예**

이 예제에서는 다음과 같이 소스 에이전트 AGENT2에 있는, ID 27인 스케줄된 전송이 삭제됩니다.

fteDeleteScheduledTransfer -agentName AGENT2 27

# **리턴 코드**

## **0**

명령이 성공적으로 완료되었습니다.

## **1**

명령이 성공하지 못하고 종료되었습니다.

## **관련 태스크**

190 페이지의 [『스케줄된](#page-189-0) 파일 전송 작성』

IBM WebSphere MQ 또는 명령행에서 새 파일 전송을 스케줄할 수 있습니다. 스케줄된 전송에 단일 파일 또는 다중 파일이 그룹으로 포함될 수 있습니다. 스케줄된 파일 전송을 한 번 수행하거나 전송을 여러 번 반복할 수 있 습니다.

## **관련 참조**

463 페이지의 『[fteListScheduledTransfers\(](#page-462-0)스케줄된 파일 전송 나열)』

**fteListScheduledTransfers** 명령을 사용하여 명령행 또는 IBM WebSphere MQ 탐색기를 사용하여 이전 에 작성한 모든 WebSphere MQ Managed File Transfer 전송을 나열하십시오.

# **fteDeleteTemplates(WebSphere MQ Managed File Transfer 템플리트 삭제)**

**fteDeleteTemplates** 명령을 사용하여 조정 큐 관리자에서 기존 WebSphere MQ Managed File Transfer 템 플리트를 삭제할 수 있습니다.

# **목적**

**fteDeleteTemplates** 명령은 조정 큐 관리자에서 하나 이상의 파일 전송 템플리트를 제거합니다. 이 명령을 실행하면 IBM WebSphere MQ 탐색기 또는 명령행에서 더 이상 템플리트를 사용할 수 없도록 조정 큐 관리자에 서 템플리트를 제거하라는 요청이 IBM WebSphere MQ 시스템에 전달됩니다. 삭제 중인 템플리트는 명령이 완 료된 후에도 IBM WebSphere MQ 시스템이 요청에 대응할 때까지 잠깐 동안은 계속 액세스할 수 있습니다.

IBM WebSphere MQ 네트워크에 연결할 수 있는 시스템에서 **fteDeleteTemplates** 명령을 실행한 후 조정 큐 관리자로 라우트할 수 있습니다. 특히 명령을 실행하려면 이 시스템에 WebSphere MQ Managed File Transfer 을 (를) 설치해야 하며 IBM WebSphere MQ 네트워크와 통신하도록 이 시스템의 WebSphere MQ Managed File Transfer 를 구성해야 합니다. 사용 가능한 연결에 대한 세부사항이 없는 경우에는 에이전트 큐 관 리자 세부사항(사용 가능한 경우)을 연결에 대신 사용됩니다.

기본 세트와 다른 구성 옵션 세트를 사용하려는 경우에만 이 명령에 대해 선택적 **-p** 매개변수를 지정하십시오. 자세한 정보는 구성 [옵션을](#page-112-0) 참조하십시오.

## **Syntax**

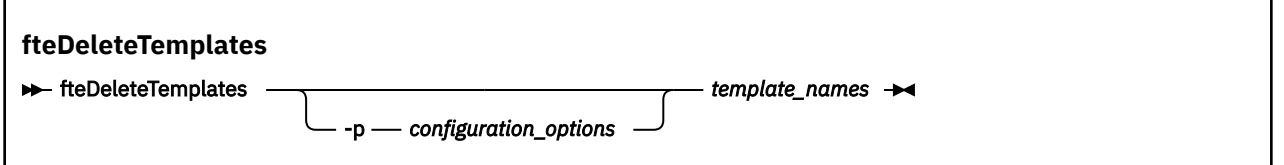

# **매개변수**

## **-p(***configuration\_options***)**

선택사항. 이 매개변수는 템플리트 삭제에 사용되는 구성 옵션 세트를 판별합니다. 규칙에 따라 기본값이 아 닌 조정 큐 관리자의 이름을 이 매개변수에 대한 입력으로 사용하십시오. 그러면 명령은 기본값이 아닌 조정 큐 관리자와 연관된 특성 파일 세트를 사용합니다.

이 매개변수를 지정하지 않는 경우, 기본 조정 큐 관리자를 기반으로 한 구성 옵션 세트가 사용됩니다.

**(***template\_names***)**

필수. 삭제할 템플리트 이름을 하나 이상 지정합니다. **fteListTemplates** 명령이 표시하는 이름을 지정하 십시오.

**-? or -h**

선택사항. 명령 구문을 표시합니다.

### **예**

이 예제에서는 STANDBY 템플리트가 삭제됩니다.

fteDeleteTemplates STANDBY

## **리턴 코드**

### **0**

명령이 성공적으로 완료되었습니다.

### **1**

명령이 성공하지 못하고 종료되었습니다.

### **관련 태스크**

210 페이지의 『전송 [템플리트에](#page-209-0) 대한 작업 』

파일 전송 템플리트를 사용하여 반복된 전송 또는 복합 전송에 적합한 공용 파일 전송 설정을 저장할 수 있습니 다. **fteCreateTemplate** 명령을 사용하여 명령행에서 전송 템플리트를 작성하거나 IBM WebSphere MQ 탐 색기에서 **관리 파일 전송의 새 템플리트 작성** 마법사를 사용하여 전송 템플리트를 작성하거나 **템플리트로 전송 설정 저장** 선택란을 선택하여 파일 전송 작성 중에 템플리트를 저장합니다. **전송 템플리트** 창에 WebSphere MQ Managed File Transfer 네트워크에서 사용자가 작성한 전송 템플리트가 모두 표시됩니다.

#### 212 페이지의 『[IBM WebSphere MQ](#page-211-0) 탐색기를 사용하여 파일 전송 템플리트 작성』

IBM WebSphere MQ Explorer 또는 명령행에서 파일 전송 템플리트를 작성할 수 있습니다. 그런 다음 해당 템플 리트를 사용하여 해당 템플리트 세부사항을 사용하는 새 파일 전송을 작성하거나 템플리트를 제출하여 파일 전 송을 시작할 수 있습니다.

### **관련 참조**

#### 412 페이지의 『[fteCreateTemplate\(](#page-411-0)새 파일 전송 템플리트 작성)』

**fteCreateTemplate** 명령은 나중에 사용하기 위해 보관할 수 있는 파일 전송 템플리트를 작성합니다. 필수 매 개변수는 **-tn**(*template\_name*) 매개변수뿐입니다. 기타 모든 매개변수는 선택적이며 소스 파일 스펙을 지정하 는 경우에도 목적지 파일을 제공해야 합니다. 이와 마찬가지로 목적지 파일을 지정하는 경우 소스 파일 스펙도 지 정해야 합니다.

464 페이지의 『[fteListTemplates\(WebSphere MQ Managed File Transfer](#page-463-0) 템플리트 나열)』 **fteListTemplates** 명령을 사용하여 조정 큐 관리자에서 사용 가능한 WebSphere MQ Managed File Transfer 전송 템플리트를 나열할 수 있습니다.

# **fteDisplayVersion(WebSphere MQ Managed File Transfer 버전 표시)**

**fteDisplayVersion** 명령을 사용하여 설치한 WebSphere MQ Managed File Transfer의 버전을 표시할 수 있습니다.

# **목적**

문제점 판별을 위해 IBM 서비스 담당자가 **fteDisplayVersion** 명령을 실행하도록 요청할 수 있습니다.

## **Syntax**

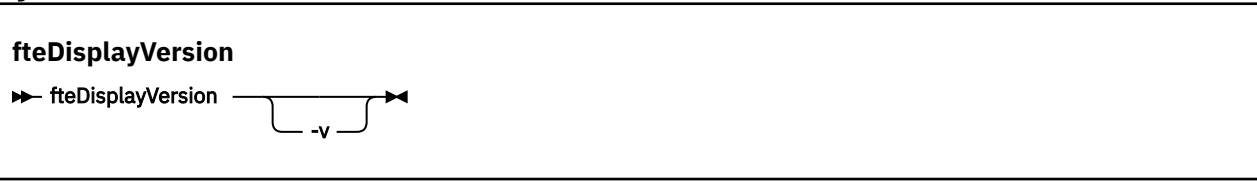

## **매개변수**

**-v**

선택사항. 제품 버전에 관한 상당한 양의 정보를 표시합니다.

**-v** 매개변수를 지정할 때 표시되는 정확한 세부사항은 제품 릴리스 간에 다를 수 있습니다. fteDisplayVersion -v 명령의 출력에서 사용 가능한 특정 정보에 의존하는 것은 권장되지 않습니다.

**-? or -h**

선택사항. 명령 구문을 표시합니다.

## **예**

다음 예제에서는 **fteDisplayVersion** 명령을 매개변수 없이 지정하였습니다.

fteDisplayVersion

이 명령의 출력은 다음과 같은 제품 버전 레벨입니다.

5724-H72 Copyright IBM Corp. 2008, 2024. ALL RIGHTS RESERVED<br>Name: WebSphere MQ Managed File Transfer WebSphere MQ Managed File Transfer<br>7.5 Version:

다음 예제에서는 **fteDisplayVersion** 명령을 **-v** 매개변수와 함께 지정하였습니다.

fteDisplayVersion -v

이 명령의 출력은 제품 버전에 대해 다음과 같이 좀 더 자세한 정보를 제공합니다.

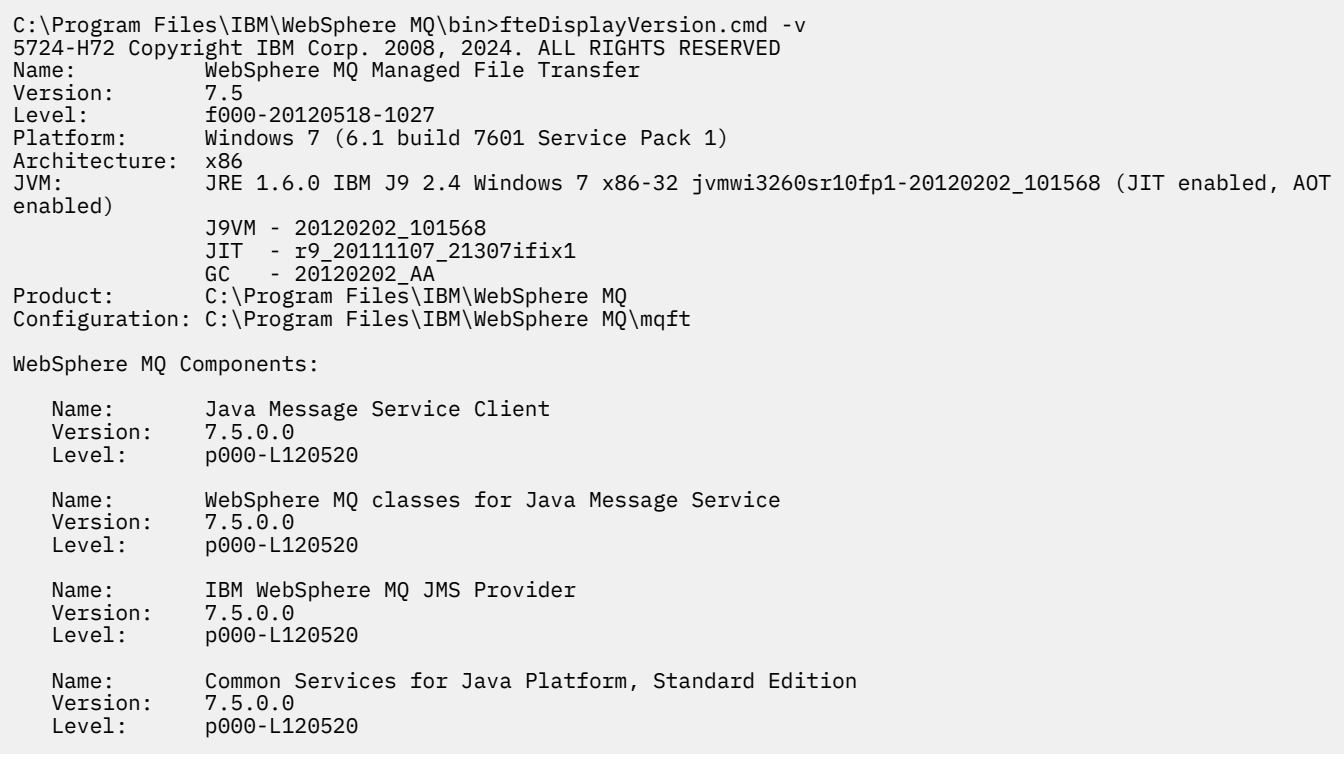

# **리턴 코드**

## **0**

명령이 성공적으로 완료되었습니다.

**1**

명령이 성공하지 못하고 종료되었습니다.

# **fteListAgents(조정 큐 관리자에 대한 WebSphere MQ Managed File Transfer 에이 전트 나열)**

**fteListAgents** 명령을 사용하여 명령행에서 특정 조정 큐 관리자와 함께 등록된 WebSphere MQ Managed File Transfer 에이전트를 모두 나열할 수 있습니다.

## **목적**

조정 큐 관리자에 연결할 수 있는 모든 시스템에서 **fteListAgents** 명령을 실행할 수 있습니다. 각 에이전트에 대한 다음 세부사항이 표준 출력 디바이스(STDOUT)로 전달됩니다.

- 에이전트 이름
- 에이전트 큐 관리자
- 에이전트가 프로토콜 브릿지 에이전트인 경우 에이전트 이름에 (FTP bridge) 또는 (SFTP bridge) 가 추가됩니다.
- 에이전트가 웹 에이전트인 경우 에이전트 이름에 (Web Gateway) 가 추가됩니다.
- 에이전트가 Connect:Direct 브릿지 에이전트인 경우 에이전트 이름에 (Connect:Direct bridge) 가 추 가됩니다.
- 에이전트 상태

이 명령은 coordination.properties 파일을 사용하여 조정 큐 관리자에 연결합니다. 자세한 정보는 [506](#page-505-0) 페이지의 『[coordination.properties](#page-505-0) 파일』의 내용을 참조하십시오.

기본 세트와 다른 구성 옵션 세트를 사용하려는 경우에만 이 명령에 대해 선택적 **-p** 매개변수를 지정하십시오. 자세한 정보는 113 [페이지의](#page-112-0) 『 구성 옵션』의 내용을 참조하십시오.

**fteListAgents** 명령으로 에이전트가 나열되지 않으면 다음 주제의 진단 플로우차트를 사용하여 문제점을 찾 아 수정하십시오. **fteListAgents** 명령으로 에이전트가 나열되지 않은 경우.

## **에이전트 상태 정보**

이 명령에 의해 생성되는 에이전트 상태 정보는 에이전트가 SYSTEM.FTE 토픽에 발행하는 상태 메시지로부터 얻 어집니다. 이러한 메시지에 대해서는 568 페이지의 [『에이전트](#page-567-0) 상태 메시지 양식』 주제에 설명되어 있습니다. **fteListAgents** 명령을 통해 생성되는 상태 정보는 마지막 상태 메시지가 발행된 시점의 에이전트 상태를 알 려줍니다. 이러한 상태 메시지의 빈도는 agentStatusPublishRateLimit 특성의 값에 따라 다릅니다. 이 특성에 대 한 자세한 정보는 512 페이지의 『[agent.properties](#page-511-0) 파일』 주제를 참조하십시오.

## **Syntax**

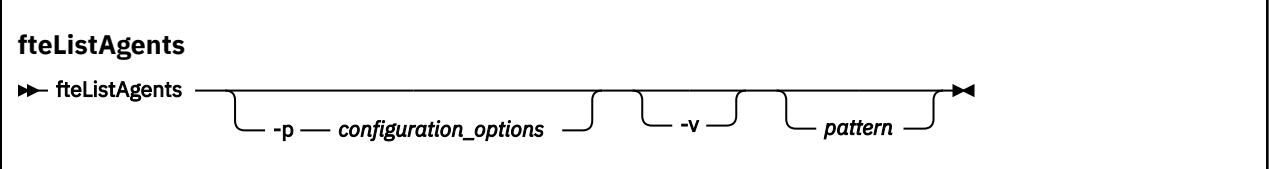

# **매개변수**

#### **-p(***configuration\_options***)**

선택사항. 이 매개변수는 에이전트 나열 요청을 발행하는 데 사용되는 구성 옵션 세트를 판별합니다. 기본값 이 아닌 조정 큐 관리자의 이름을 이 매개변수에 대한 입력으로 사용하십시오. 그러면 명령은 기본값이 아닌 조정 큐 관리자와 연관된 특성 파일 세트를 사용합니다.

이 매개변수를 지정하지 않는 경우, 기본 조정 큐 관리자를 기반으로 한 구성 옵션 세트가 사용됩니다.

**-v**

선택사항. 세부 정보 모드를 지정합니다. 상세 모드는 Source/Destination 양식의 현재 전송 수를 포함 한 각 에이전트의 추가 출력을 생성합니다. 여기서 Source는 현재 소스 전송 수이고 Destination은 현재 목적지 전송 수입니다.

현재 전송 정보는 다음 568 페이지의 [『에이전트](#page-567-0) 상태 메시지 양식』 주제에 설명되어 있는 에이전트 상태 서적을 참조하십시오. 따라서 이 전송 정보는 [agentStatusPublishRateLimit](#page-516-0) 에이전트 특성 값(기본값은 30 초)의 설정 내에서만 정확합니다.

#### **패턴**

선택사항. WebSphere MQ Managed File Transfer 에이전트 목록을 필터링하는 데 사용할 패턴입니다. 이 패턴은 에이전트 이름과 비교됩니다. 별표(\*) 문자는 0 문자를 포함하는 모든 값과 일치하는 와일드카드로 해 석됩니다.

UNIX 및 Linux 시스템에서는 별표(\*) 및 숫자 부호(#)와 같은 특수 문자를 리터럴로 처리하려면 작은따옴표 (' ') 또는 큰따옴표(" ")로 이스케이프 처리해야 합니다. 이러한 문자를 이스케이프 처리하지 않으면 특정 UNIX 또는 Linux 시스템에서의 의미에 따라 해석됩니다.

이 매개변수를 지정하지 않으면 조정 큐 관리자와 함께 등록된 모든 에이전트가 나열됩니다.

#### **-? or -h**

선택사항. 명령 구문을 표시합니다.

#### **예**

이 예제에서는 이름이 B로 시작하고, 구성 옵션에 설명된 큐 관리자에 등록된 모든 에이전트가 나열됩니다.

fteListAgents "B\*"

다음 예에서 조정 큐 관리자 QM\_EUROPE(기본값이 아닌 조정 큐 관리자)에 등록된 에이전트는 상세 모드에서 나열됩니다.

fteListAgents -p QM\_EUROPE -v

이 명령의 출력은 다음과 같습니다.

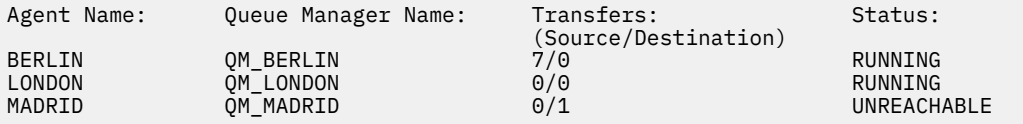

가능한 에이전트 상태 값과 의미 목록은 618 페이지의 [『에이전트](#page-617-0) 상태 값』 주제를 참조하십시오.

이 예에서는 조정 큐 관리자에 등록되고 이름이 BRIDGE로 시작하는 모든 에이전트가 상세 모드에서 나열됩니 다.

fteListAgents -v "BRIDGE\*"

이 명령의 출력은 다음과 같습니다.

C:\Program Files\IBM\WMQFTE\bin>fteListAgents -v 5724-H72 Copyright IBM Corp. 2008, 2024. ALL RIGHTS RESERVED Queue Manager Name: Transfers: Status:

(Source/Destination)

# <span id="page-460-0"></span>**리턴 코드**

## **0**

명령이 성공적으로 완료되었습니다.

**1**

명령이 성공하지 못하고 종료되었습니다.

## **관련 태스크**

225 페이지의 『[WebSphere MQ Managed File Transfer](#page-224-0) 에이전트 나열』

명령행 또는 IBM WebSphere MQ 탐색기를 사용하여 특정 큐 관리자에 등록된 에이전트를 나열할 수 있습니다.

## **관련 참조**

618 페이지의 [『에이전트](#page-617-0) 상태 값』

**fteListAgents** 및 **fteShowAgentDetails** 명령은 에이전트 상태 정보를 생성합니다. 이러한 상태 값에는 다음과 같이 여러 가지가 있습니다.

489 페이지의 『[fteShowAgentDetails\(WebSphere MQ Managed File Transfer](#page-488-0) 에이전트 세부사항 표시)』 **fteShowAgentDetails** 명령을 사용하여 특정 WebSphere MQ Managed File Transfer 에이전트의 세부사항 을 표시할 수 있습니다. 이러한 세부사항은 WebSphere MQ Managed File Transfer 조정 큐 관리자에 의해 저장 됩니다.

320 페이지의 『fteListAgents 명령이 에이전트 상태 [UNREACHABLE](#page-319-0)을 표시하는 경우 수행할 작업』 에이전트가 실행 중이고 **ftePingAgent** 명령에 성공적으로 응답하며 파일을 정상적으로 전송 중이지만 **fteListAgents** 명령에 의해 UNREACHABLE로 나열됩니다.

# **fteListMonitors(WebSphere MQ Managed File Transfer 자원 모니터 나열)**

**fteListMonitors** 명령으로 명령행을 사용하여 WebSphere MQ Managed File Transfer 네트워크에 있는 기 존의 자원 모니터를 모두 나열할 수 있습니다.

# **목적**

**fteListMonitors** 명령은 기존의 자원 모니터를 나열합니다. 에이전트 이름과 자원 모니터 이름을 지정하여 명령 출력을 필터링할 수 있습니다.

이 명령은 coordination.properties 파일을 사용하여 조정 큐 관리자에 연결합니다. 자세한 정보는 [506](#page-505-0) 페이지의 『[coordination.properties](#page-505-0) 파일』의 내용을 참조하십시오.

**-ox** 매개변수를 사용하여 자원 모니터를 XML 파일로 내보낼 수 있습니다. 이 XML 파일을 사용하는 방법에 대한 정보는 407 페이지의 『[fteCreateMonitor\(](#page-406-0)새 자원 모니터 작성)』의 내용을 참조하십시오.

기본 세트와 다른 구성 옵션 세트를 사용하려는 경우에만 이 명령에 대해 선택적 **-p** 매개변수를 지정하십시오. 자세한 정보는 구성 [옵션을](#page-112-0) 참조하십시오.

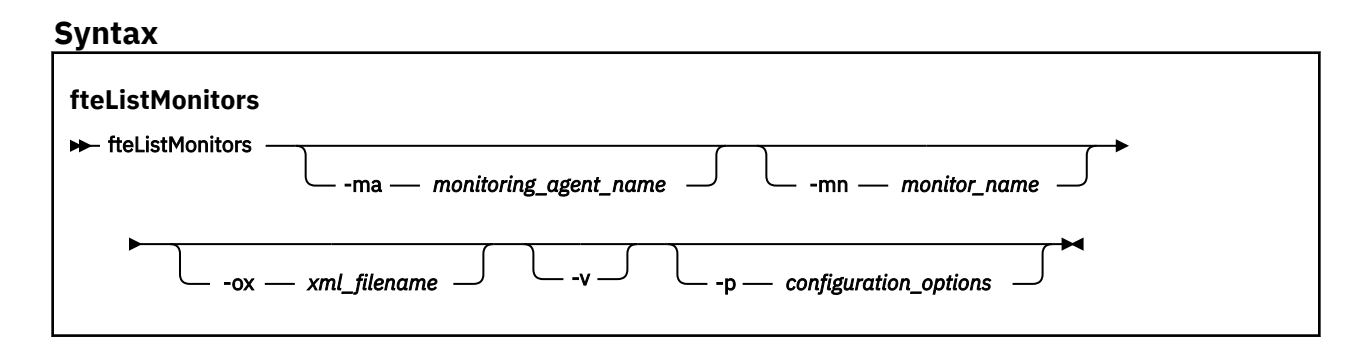

# **매개변수**

#### **-ma(***monitoring\_agent\_name***)**

선택사항. 입력으로 제공하는 패턴을 사용하여 에이전트 이름으로 자원 모니터를 필터합니다. 별표(\*) 문자 는 0개 이상의 문자와 일치하는 와일드카드로 해석됩니다. **-ma** 매개변수를 지정하지 않으면 기본 조정 큐 관 리자에 대한 모든 에이전트와 연관된 모든 자원 모니터가 기본적으로 나열됩니다.

#### **-mn(***monitor\_name***)**

선택사항. 입력으로 제공하는 패턴을 사용하여 모니터 이름으로 자원 모니터를 필터합니다. 별표(\*) 문자는 0 개 이상의 문자와 일치하는 와일드카드로 해석됩니다. **-mn** 매개변수를 지정하지 않으면 기본 조정 큐 관리 자에 대한 모든 에이전트와 연관된 모든 자원 모니터가 기본적으로 나열됩니다.

#### **-ox (***xml\_filename***)**

선택사항. 이 매개변수를 **-ma** 및 **-mn** 매개변수와 함께 지정해야 합니다. **fteCreateMonitor** 명령에서 사 용할 수 있는 XML 파일로 자원 모니터를 내보냅니다.

**-v**

선택사항. 모니터의 시작 또는 중지 여부, 모니터 중인 디렉토리 자원 경로, 트리거 조건 등을 비롯하여 모니 터 상태에 대한 추가 정보를 포함하는 자세한 출력을 생성합니다.

#### **-p(***configuration\_options***)**

선택사항. 이 매개변수는 전송 취소에 사용되는 구성 옵션 세트를 판별합니다. 규칙에 따라 기본값이 아닌 조 정 큐 관리자의 이름을 이 매개변수에 대한 입력으로 사용하십시오. 그러면 명령은 기본값이 아닌 조정 큐 관 리자와 연관된 특성 파일 세트를 사용합니다.

이 매개변수를 지정하지 않는 경우, 기본 조정 큐 관리자를 기반으로 한 구성 옵션 세트가 사용됩니다.

**-? or -h**

선택사항. 명령 구문을 표시합니다.

#### **예:**

이 예제에서는 모니터링 에이전트(및 모니터와 연관된 파일 전송의 소스 에이전트) AGENT1과 연관된 모든 자원 모니터가 나열됩니다.

fteListMonitors -ma AGENT1

이 예에서 AGENT1의 자원 모니터 MONITOR1을 XML 파일 filename1.xml로 내보냅니다.

fteListMonitors -ma AGENT1 -mn MONITOR1 -ox filename1.xml

## **리턴 코드**

#### **0**

명령이 성공적으로 완료되었습니다.

#### **1**

명령이 성공하지 못하고 종료되었습니다.

#### **관련 개념**

196 페이지의 『자원 [모니터링』](#page-195-0)

WebSphere MQ Managed File Transfer 자원(예: 큐 또는 디렉토리)을 모니터할 수 있습니다. 이 자원의 조건이 충족되면 자원 모니터가 파일 전송과 같은 태스크를 시작합니다. IBM WebSphere MQ 탐색기의 WebSphere MQ Managed File Transfer 플러그인에서 **fteCreateMonitor** 명령 또는 **모니터** 보기를 사용하여 자원 모니 터를 작성할 수 있습니다.

### **관련 참조**

407 페이지의 『[fteCreateMonitor\(](#page-406-0)새 자원 모니터 작성)』

<span id="page-462-0"></span>**fteCreateMonitor** 명령은 명령행에서 새 자원 모니터를 작성하고 시작합니다. 트리거 조건이 충족되는 경우 파일 전송과 같이 지정된 태스크가 시작되도록 IBM WebSphere MQ Managed File Transfer를 사용하여 자원 (예: 디렉토리의 컨텐츠)을 모니터할 수 있습니다.

453 페이지의 『[fteDeleteMonitor\(WebSphere MQ Managed File Transfer](#page-452-0) 자원 모니터 삭제)』 **fteDeleteMonitor** 명령으로 명령행을 사용하여 기존 WebSphere MQ Managed File Transfer 자원 모니터 를 삭제할 수 있습니다. 이 명령을 자원 모니터링 에이전트에 대해 실행하십시오.

# **fteListScheduledTransfers(스케줄된 파일 전송 나열)**

**fteListScheduledTransfers** 명령을 사용하여 명령행 또는 IBM WebSphere MQ 탐색기를 사용하여 이전 에 작성한 모든 WebSphere MQ Managed File Transfer 전송을 나열하십시오.

## **목적**

소스 에이전트 이름을 기준으로 하거나 조정 큐 관리자를 기준으로 하여 스케줄된 전송을 모두 나열할 수 있습니 다.

기본값과 다른 구성 옵션을 사용하려는 경우에만 이 명령에 대해 선택적 **-p** 매개변수를 지정하십시오. **-p**를 지 정하지 않으면 installation.properties 에 정의된 구성 옵션이 사용됩니다. 자세한 정보는 113 [페이지](#page-112-0) 의 『 구성 [옵션』](#page-112-0)의 내용을 참조하십시오.

## **Syntax**

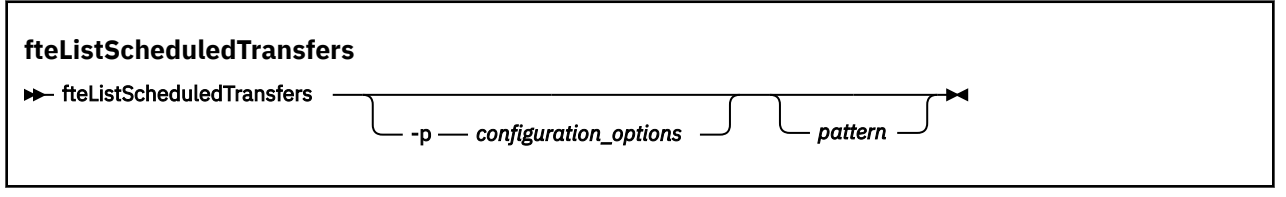

## **매개변수**

### **-p(***configuration\_options***)**

선택사항. 둘 이상의 조정 큐 관리자가 있는 경우, 이 매개변수를 사용하여 스케줄된 전송을 나열할 에이전트 를 명시적으로 지정하십시오. 기본값이 아닌 조정 큐 관리자의 이름을 이 매개변수에 대한 입력으로 사용하 십시오. 그러면 명령은 기본값이 아닌 조정 큐 관리자와 연관된 구성 옵션을 사용합니다.

이 매개변수를 지정하지 않는 경우, 기본 조정 큐 관리자를 기반으로 한 구성 옵션이 사용됩니다.

**패턴**

선택사항. 스케줄된 WebSphere MQ Managed File Transfer 전송 목록을 필터링하는 데 사용할 패턴입니다. 이 패턴은 소스 에이전트 이름과 비교됩니다. 별표(\*) 문자는 0개 이상의 문자와 일치하는 와일드카드로 해석 됩니다.

이 매개변수를 지정하지 않으면 조정 큐 관리자와 함께 등록된 모든 스케줄된 전송이 기본적으로 나열됩니 다.

### **-? or -h**

선택사항. 명령 구문을 표시합니다.

**예**

이 예제에서는 패턴 \*2와 일치하는 소스 에이전트와 함께 모든 스케줄된 전송이 나열됩니다.

fteListScheduledTransfers "\*2"

이 예제 명령으로 다음과 같은 출력이 표시됩니다. 스케줄 시작 시간 및 다음 전송 시간이 협정 세계시(UTC)로 표 시됩니다.

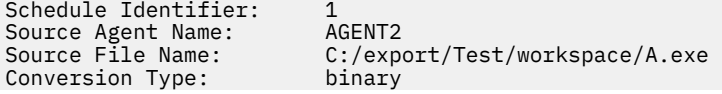

<span id="page-463-0"></span>Destination File Name: C:/import/Test/workspace/B001.zzx Destination Agent Name: AGENT1<br>Schedule Start Time: 2008-1 Schedule Start Time: 2008-10-23T16:08+0100 2008-10-23T16:08+0100 Schedule Time Base: source<br>Repeat Interval: minutes Repeat Interval: minutes<br>Repeat Exequency: 1 Repeat Frequency: 1<br>Repeat Count: 30 Repeat Count:

## **리턴 코드**

**0**

명령이 성공적으로 완료되었습니다.

**1**

명령이 성공하지 못하고 종료되었습니다.

## **관련 태스크**

190 페이지의 [『스케줄된](#page-189-0) 파일 전송 작성』

IBM WebSphere MQ 또는 명령행에서 새 파일 전송을 스케줄할 수 있습니다. 스케줄된 전송에 단일 파일 또는 다중 파일이 그룹으로 포함될 수 있습니다. 스케줄된 파일 전송을 한 번 수행하거나 전송을 여러 번 반복할 수 있 습니다.

## **관련 참조**

455 페이지의 『[fteDeleteScheduledTransfer\(](#page-454-0)스케줄된 파일 전송 삭제)』

# **fteListTemplates(WebSphere MQ Managed File Transfer 템플리트 나열)**

**fteListTemplates** 명령을 사용하여 조정 큐 관리자에서 사용 가능한 WebSphere MQ Managed File Transfer 전송 템플리트를 나열할 수 있습니다.

# **목적**

이 명령은 전체 템플리트 이름 또는 필터링하여 선택한 템플리트 이름을 나열합니다. 목록의 출력 양식은 다음 중 하나입니다.

- 템플리트 이름만(기본 작동)
- 템플리트 이름과 템플리트 요약(상세 모드)
- 템플리트를 설명하는 완전한 XML 메시지(**-x** 및 **-o** 매개변수)

이 명령은 coordination.properties 파일을 사용하여 조정 큐 관리자에 연결합니다. 자세한 정보는 [506](#page-505-0) 페이지의 『[coordination.properties](#page-505-0) 파일』의 내용을 참조하십시오.

기본 세트와 다른 구성 옵션 세트를 사용하려는 경우에만 이 명령에 대해 선택적 **-p** 매개변수를 지정하십시오. 자세한 정보는 구성 [옵션을](#page-112-0) 참조하십시오.

## **Syntax**

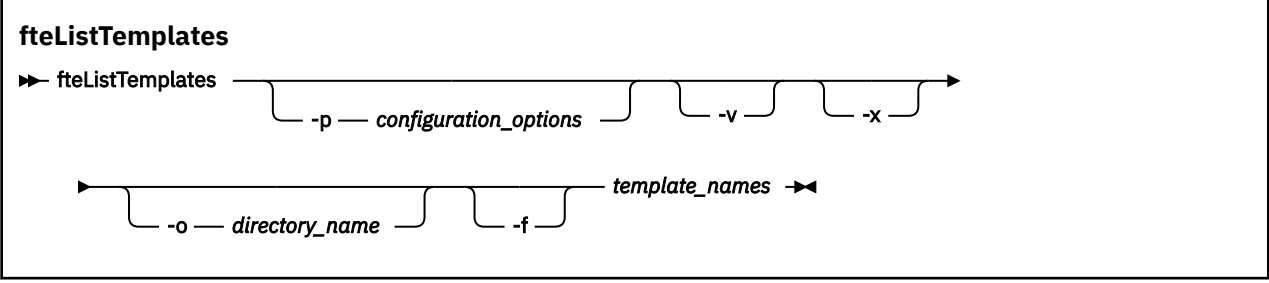

# **매개변수**

**-p**

선택사항. 이 매개변수는 템플리트 삭제에 사용되는 구성 옵션 세트를 판별합니다. 규칙에 따라 기본값이 아 닌 조정 큐 관리자의 이름을 이 매개변수에 대한 입력으로 사용하십시오. 그러면 명령은 기본값이 아닌 조정 큐 관리자와 연관된 특성 파일 세트를 사용합니다.

이 매개변수를 지정하지 않는 경우, 기본 조정 큐 관리자를 기반으로 한 구성 옵션 세트가 사용됩니다.

**-v**

선택사항. 상세 모드를 지정하고 일치하는 각 템플리트의 짧은 요약을 제공합니다. **-x** 매개변수도 지정한 경 우 이 매개변수는 무시됩니다.

**-v** 매개변수에는 각 템플리트의 요약이 포함됩니다. 예를 들면, 다음과 같습니다.

```
Template Name: STANDBY
     Source Agent Name: AGENT1
     Source QMgr: QM_JUPITER
     Destination Agent Name: AGENT2
     Destination QMgr: QM_NEPTUNE
     Transfer Priority: 0
     Transfer file specification
     File Item Details
         Mode: binary
         Checksum: MD5
         Source File:
             C:\payroll_reports\*.xls
             Recursive: false
             Disposition: leave
         Destination File:
             C:\payroll_backup\*.xls
             Type: file
             Exist: error
```
**-v** 매개변수를 지정하지 않으면 기본 출력 모드는 일치하는 템플리트 이름을 나열하는 것입니다.

**-x**

선택사항. 일치하는 각 템플리트에 대해 XML 양식 메시지를 제공합니다. **-o** 매개변수도 지정하지 않으면 이 매개변수는 무시됩니다.

### **-o(***directory\_name***)**

선택사항. 이름이 지정된 디렉토리로 XML 양식 메시지를 송신합니다. 각 템플리트마다 파일이 하나씩 작성 되며 각 파일의 이름은 .xml 접미부가 있는 템플리트와 동일합니다. **-x** 매개변수도 지정하지 않으면 이 매 개변수는 무시됩니다.

**-f**

선택사항. 기존 출력 파일을 모두 강제로 덮어씁니다. **-o** 매개변수도 지정하지 않으면 이 매개변수는 무시됩 니다. **-f**을(를) 지정하지 않지만 기존 출력 파일의 이름을 지정하는 경우 기본 동작은 오류를 보고하고 계속 합니다.

#### **(***template\_names***)**

선택사항. 템플리트 이름 목록이 나열됩니다. 템플리트 이름에는 별표(\*)를 0개 이상의 문자와 일치하는 와일 드카드로 사용할 수 있습니다. 운영 체제에 따라, 쉘 확장을 방지하기 위해 와일드카드가 포함된 템플리트 이 름을 큰따옴표(" ") 또는 작은따옴표(' ')로 묶어야 합니다. 쉘 확장은 예상치 못한 작동을 초래할 수 있습니다.

*template\_names*에 아무 것도 지정하지 않을 경우 전체 템플리트를 나열하는 것이 기본값입니다.

#### **-? or -h**

선택사항. 명령 구문을 표시합니다.

#### **예**

다음 예에서는 ST로 시작하는 이름을 갖는 템플리트가 모두 나열됩니다.

```
fteListTemplates "ST*"
```
이 예는 템플리트 STANDBY를 현재 디렉토리의 STANDBY.xml 파일에 XML 형식의 메시지로 작성합니다.

fteListTemplates -x -o . STANDBY

이 명령은 STANDBY.xml에 다음 출력을 작성합니다.

```
<?xml version="1.0" encoding="UTF-8" ?> 
- <transferTemplate id="1864c1dd-ba02-4b34-bda9-dc6862448418" version="3.00">
    <name>STANDBY</name> 
    <sourceAgentName>AGENT1</sourceAgentName> 
    <sourceAgentQMgr>QM_JUPITER</sourceAgentQMgr> 
    <sourceAgentQMgrHost>null</sourceAgentQMgrHost> 
    <sourceAgentQMgrPort>-1</sourceAgentQMgrPort> 
    <sourceAgentQMgrChannel>null</sourceAgentQMgrChannel> 
    <destinationAgentName>AGENT2</destinationAgentName> 
    <destinationAgentQMgr>QM_NEPTUNE</destinationAgentQMgr> 
   - <fileSpecs>
      - <item checksumMethod="MD5" mode="binary">
        - <source disposition="leave" recursive="false">
           <file>C:\payroll_reports\*.xls</file> 
          </source>
        - <destination exist="error" type="file">
           <file>C:\payroll_backup\*.xls</file> 
          </destination>
        </item>
    </fileSpecs>
     <priority>0</priority> 
  </transferTemplate>
```
#### **리턴 코드**

**0**

명령이 성공적으로 완료되었습니다.

**1**

명령이 성공하지 못하고 종료되었습니다.

# **fteMigrate에이전트 ( WebSphere MQ File Transfer Edition V7.0 에이전트를 WebSphere MQ V7.5**

기존 에이전트 및 이에 연관된 구성을 WebSphere MQ File Transfer Edition 버전에서 WebSphere MQ V7.5으 로 마이그레이션하려는 경우 **fteMigrateAgent** 명령을 사용하여 마이그레이션하십시오. 이 명령은 표준 에이 전트, Connect:Direct 에이전트, 프로토콜 브릿지 에이전트 및 웹 에이전트를 마이그레이션하는 데 사용할 수 있 습니다. 이 명령은 하나의 요청에서 여러 에이전트를 마이그레이션하는 데 사용할 수도 있습니다.

**중요사항:** WebSphere MQ 관리자(및 mqm 그룹의 구성원)인 사용자만 이 명령을 실행할 수 있습니다. WebSphere MQ 관리자가 아닌 사용자로 이 명령을 실행하려고 시도하면 오류 메시지가 수신되고 명령이 실행 되지 않습니다.

에이전트가 서비스 실행되도록 구성된 경우, **fteModifyAgent** 명령을 사용하여 에이전트를 재구성하여 더 이 상 서비스 되지 않도록 하십시오. 마이그레이션이 완료된 후에는 **fteModifyAgent** 명령을 다시 사용하여 새 에이전트가 Windows 서비스가 되도록 구성하십시오. 또는 -f [매개변수](#page-466-0)를 포함시키는 경우 명령은 완료되지만 경고가 생성됩니다.

**fteMigrateAgent** 명령을 실행하기 전에 먼저 fteStopAgent 명령을 사용하여 마이그레이션하려는 에이전트 를 중지해야 합니다.

이 명령을 -f [매개변수로](#page-466-0) 실행하는 경우에는 에이전트에 대한 정보만 새로 고쳐집니다. 필수 파일이 누락되면 명 령이 실패합니다.

정확하게는 에이전트와 관련된 다음 특성 파일, XML 파일 및 디렉토리가 마이그레이션됩니다.

<span id="page-466-0"></span>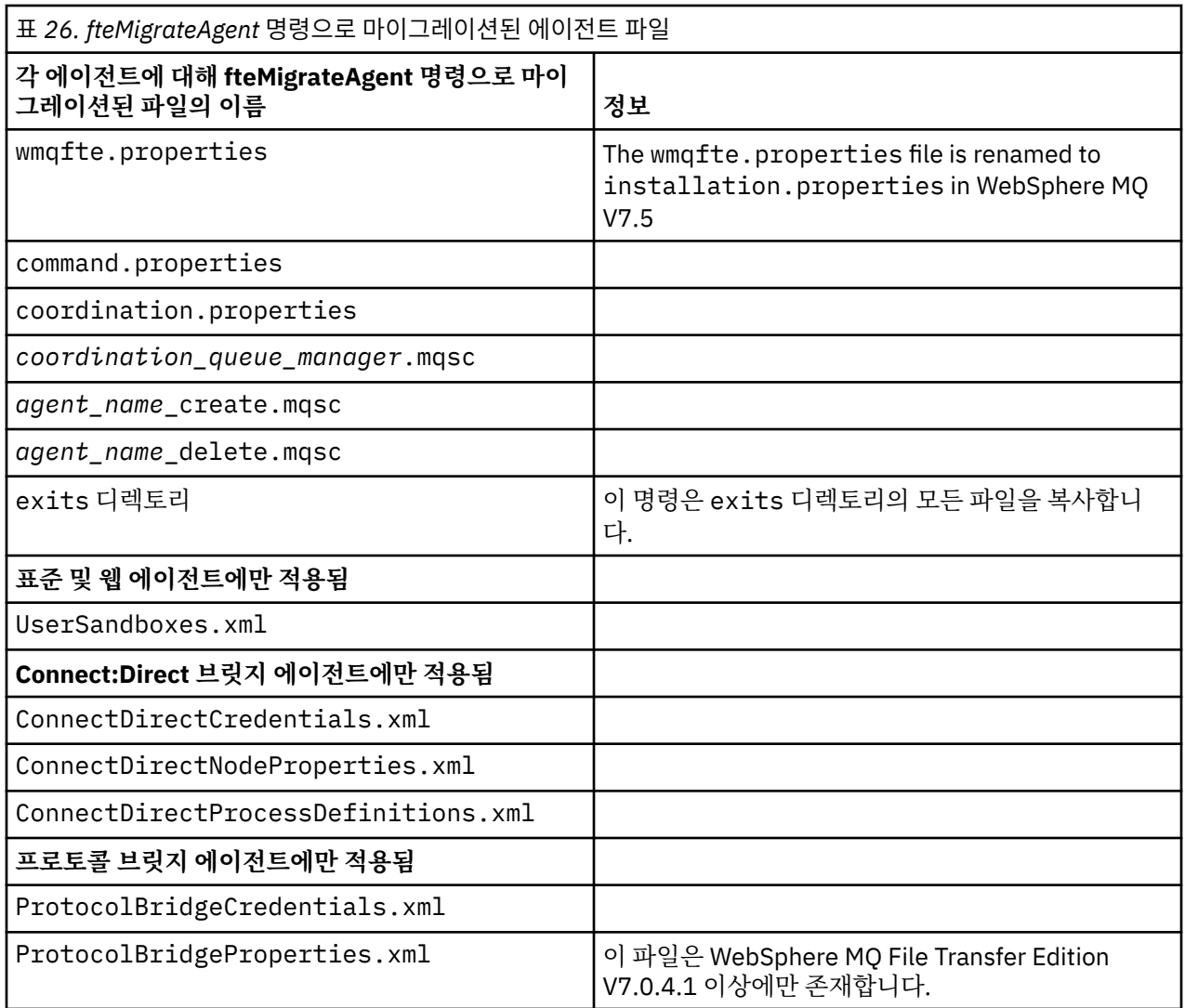

**fteMigrateAgent** 명령은 설치, 조정 및 명령 큐 관리자에 대한 파일을 마이그레이션하고 파일이 아직 V7.5에 존재하지 않는 경우 WebSphere MQ V7.5 으로 파일을 복사합니다. 파일이 이미 있으면 이는 명령의 일부로 복사 되지 않습니다.

# **Syntax**

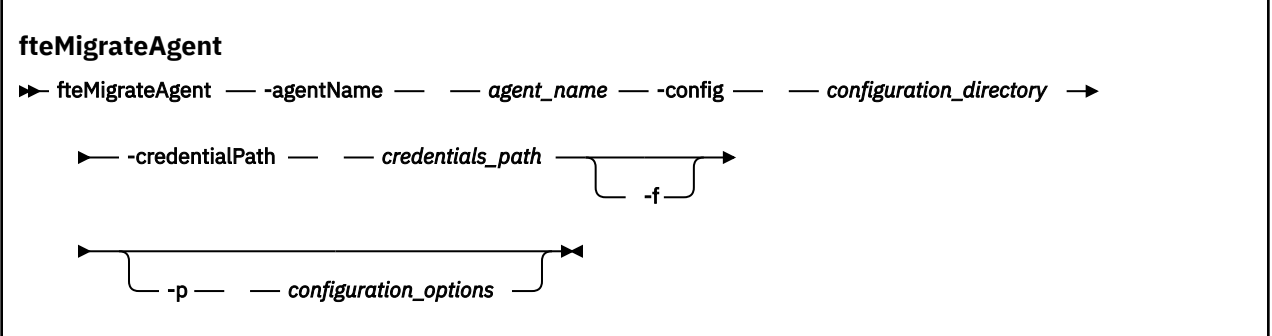

# **매개변수**

## **-agentName** *agent\_name*

필수. WebSphere MQ V7.5으로 마이그레이션하려는 에이전트의 이름입니다.

### **-config** *configuration\_directory*

필수. 에이전트를 마이그레이션하고 있는 설치에 대한 구성 디렉토리로의 경로입니다. 예: C:\Documents and Settings\All Users\Application Data\IBM\WMQFTE\config

#### **-credentialPath** *credentials\_path*

필수. 신임 정보를 마이그레이션할 위치의 경로입니다 예: /home/user1/AGENT3

**-f**

선택사항. 일반적으로 마이그레이션된 일부 구성 파일이 기존 구성과 충돌하는 경우에도 에이전트가 마이그 레이션하도록 강제 실행합니다. 예를 들어, WebSphere MQ File Transfer Edition 의 특성 파일과 WebSphere MQ V7.5의 특성 파일 사이에 불일치가 있는 경우 **-f** 매개변수를 지정하면 이 불일치가 무시됨 을 의미합니다.

#### **-p** *configuration\_options*

선택사항. 이 매개변수는 마이그레이션할 구성을 찾는 데 사용되는 구성 옵션 세트를 판별합니다. 구성 옵션 세트의 이름을 **-p** 매개변수의 값으로 사용하십시오. 규칙에 따라 이는 조정 큐 관리자의 이름입니다. 이 매개 변수를 지정하지 않는 경우 기본 구성 옵션 세트가 사용됩니다. 자세한 정보는 113 [페이지의](#page-112-0) 『 구성 옵션』 의 내용을 참조하십시오.

### **-? or -h**

선택사항. 명령 구문을 표시합니다.

#### **예:**

이 예에서 AGENT3과 /var/ibm/WMQFTE/config의 해당 구성은 WebSphere MQ V7.5으로 마이그레이션됩 니다.

fteMigrateAgent -agentName AGENT3 -config /var/ibm/WMQFTE/config -credentialPath /home/user1/AGENT3

이 예제에서는 C:\Documents and Settings\All Users\Application Data\IBM\WMQFTE\config 의 모든 에이전트 및 해당 구성이 WebSphere MQ V7.5으로 마이그레이션됩니 다. 윈도우 파일 경로는 큰따옴표 (" ") 로 묶입니다. **-f** 매개변수는 강제 이주를 강제 실행하고 모든 특성 파일 불일치를 무시하도록 지정됩니다.

fteMigrateAgent -agentName "\*" -config "C:\Documents and Settings\All Users\Application Data\IBM\WMQFTE\config" -credentialPath "C:\Documents and Settings\user1\AGENT3" -f

## **리턴 코드**

**0**

명령이 성공적으로 완료되었습니다.

**1**

명령이 성공하지 못하고 종료되었습니다.

리턴 코드에 대한 자세한 정보는 341 페이지의 『[WebSphere MQ Managed File Transfer](#page-340-0)의 리턴 코드』의 내 용을 참조하십시오.

# **fteMigrateConfigurationOptions(WebSphere MQ File Transfer Edition V7.0 구 성을 WebSphere MQ V7.5으로 마이그레이션)**

The **fteMigrateConfigurationOptions** command migrates a set of configuration options from WebSphere MQ File Transfer Edition V7.0 and copies them to WebSphere MQ V7.5 provided that the files do not already exist on V7.5. 파일이 이미 존재하는 경우 메시지가 출력이며, 명령은 계속 진행되지 않습니다.

**중요사항:** WebSphere MQ 관리자(및 mqm 그룹의 구성원)인 사용자만 이 명령을 실행할 수 있습니다. WebSphere MQ 관리자가 아닌 사용자로 이 명령을 실행하려고 시도하면 오류 메시지가 수신되고 명령이 실행 되지 않습니다.
### **Syntax**

**fteMigrateConfigurationOptions h** fteMigrateConfigurationOptions - config - configuration\_directory - credentialPath **►** *credentials\_path* — -configurationOptionsName — *configuration\_options\_name* 

## **매개변수**

#### **-config (***configuration\_directory***)**

필수. 마이그레이션하고 있는 설치에 대한 구성 디렉토리에 대한 경로입니다. 예: C:\Documents and Settings\All Users\Application Data\IBM\WMQFTE\config

#### **-credentialPath (***credentials\_path***)**

필수. 신임 정보를 마이그레이션할 위치의 경로입니다 예: C:\Documents and Settings\user1\configurationoptions

#### **-configurationOptionsName (***configuration\_options\_name***)**

필수. 마이그레이션할 구성 옵션 세트의 이름입니다. 0개 이상의 문자를 나타내는 별표 문자(\*)를 사용하여 여러 구성 옵션 세트를 마이그레이션할 수 있습니다. 별표를 문자열로 사용할 수 있습니다. 예를 들어, 이름이 IBM로 시작하는 구성 옵션의 모든 세트를 마이그레이션하려면 다음과 같이 이 매개변수를 사용하십시오. -configurationOptionsName IBM\*.

### **예:**

이 예에서는, C:\Documents and Settings\All Users\Application Data\IBM\WMQFTE\config 디렉토리의 모든 구성이 마이그레이션됩니다. 디렉토리 경로는 큰따옴표로 묶입 니다.

fteMigrateConfigurationOptions -config "C:\Documents and Settings\All Users\Application Data\IBM\WMQFTE\config" -credentialPath "C:\Documents and Settings\user1\configurationoptions" -configurationOptionsName \*

### **리턴 코드**

### **0**

명령이 성공적으로 완료되었습니다.

### **1**

명령이 성공하지 못하고 종료되었습니다.

### **관련 참조**

21 페이지의 『[WebSphere MQ File Transfer Edition V7.0.4](#page-20-0) 이하 및 WebSphere MQ V7.5 사이의 변경사항』 WebSphere MQ File Transfer Edition V7.0.4 이전에서 WebSphere MQ V7.5으로 이동하려는 경우, 버전 사이 의 변경사항을 요약하는 다음 정보를 검토하십시오.

### 466 페이지의 『fteMigrate에이전트 [\( WebSphere MQ File Transfer Edition V7.0](#page-465-0) 에이전트를 WebSphere MQ [V7.5](#page-465-0)』

기존 에이전트 및 이에 연관된 구성을 WebSphere MQ File Transfer Edition 버전에서 WebSphere MQ V7.5으 로 마이그레이션하려는 경우 **fteMigrateAgent** 명령을 사용하여 마이그레이션하십시오. 이 명령은 표준 에이 전트, Connect:Direct 에이전트, 프로토콜 브릿지 에이전트 및 웹 에이전트를 마이그레이션하는 데 사용할 수 있 습니다. 이 명령은 하나의 요청에서 여러 에이전트를 마이그레이션하는 데 사용할 수도 있습니다.

# **fteMigrateLogger(WebSphere MQ File Transfer Edition V7.0 데이터베이스 로거를 WebSphere MQ V7.5으로 마이그레이션)**

WebSphere MQ File Transfer Edition V7.0.1 이상에서 WebSphere MQ V7.5으로 기존의 독립형 데이터베이스 로거의 구성을 마이그레이션하려는 경우, **fteMigrateLogger** 명령을 사용하십시오.

JEE 데이터베이스 로거를 마이그레이션하는 데 이 명령을 사용할 수 없으며, 대신에 28 페이지의 『[WebSphere](#page-27-0) Application Server V7 JEE 데이터베이스 로거를 [WebSphere MQ File Transfer Edition V7.0](#page-27-0) 에서 WebSphere MQ V7.5 으로 [마이그레이션』](#page-27-0)에서 정보를 사용하십시오.

**중요사항:** WebSphere MQ 관리자(및 mqm 그룹의 구성원)인 사용자만 이 명령을 실행할 수 있습니다. WebSphere MQ 관리자가 아닌 사용자로 이 명령을 실행하려고 시도하면 오류 메시지가 수신되고 명령이 실행 되지 않습니다.

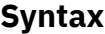

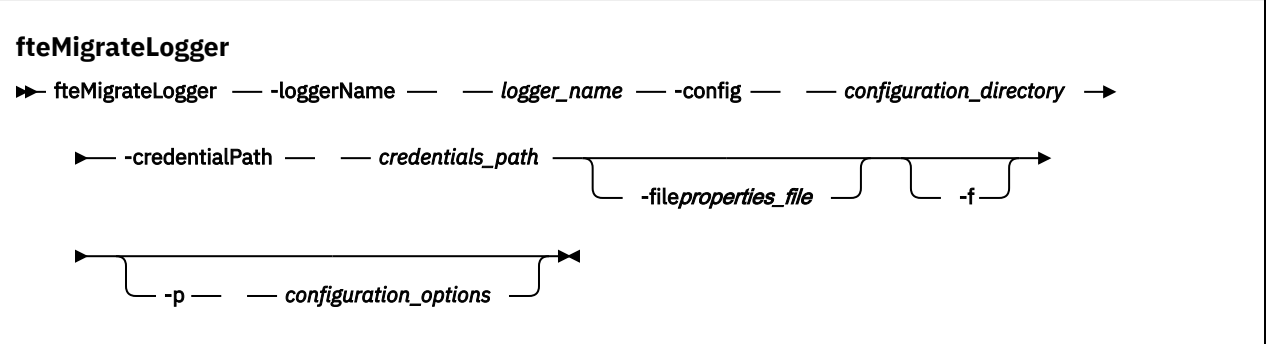

## **매개변수**

### **-loggerName** *logger\_name*

필수. WebSphere MQ V7.5에서 마이그레이션된 로거 구성에 제공할 이름. V7.5의 새 기능인 로거 이름에 대 한 자세한 정보는 [logger\\_name parameter](#page-405-0)를 참조하십시오.

#### **-config** *configuration\_directory*

필수. 로거 구성이 마이그레이션되는 설치에 대한 구성 디렉토리로의 경로입니다.

#### **-credentialPath** *credentials\_path*

필수. 신임 정보를 마이그레이션할 위치의 경로입니다 예: /home/user1/FTELOGGER1

#### **-file** *properties\_file*

선택사항. 마이그레이션할 데이터베이스 로거 특성 파일을 지정합니다. 이 매개변수는 특성 파일이 다음 기 본 이름 및 경로를 사용하지 않는 경우에만 필요합니다. *configuration\_directory*/ *coordination\_qmgr\_name*/databaselogger.properties

**-f**

선택사항. 일반적으로 마이그레이션된 일부 구성 파일이 기존 구성과 충돌하는 경우에도 마이그레이션을 강 제 실행합니다. 예를 들어, WebSphere MQ File Transfer Edition 의 데이터베이스 로거 특성 파일과 WebSphere MQ V7.5의 특성 파일 사이에 불일치가 있는 경우 **-f** 매개변수를 지정하면 이 불일치가 무시됩 니다.

### **-p** *configuration\_options*

선택사항. 이 매개변수는 마이그레이션할 로거 구성을 찾는 데 사용되는 구성 옵션 세트를 판별합니다. 구성 옵션 세트의 이름을 **-p** 매개변수의 값으로 사용하십시오. 규칙에 따라 이 이름은 조정 큐 관리자의 이름입니 다. 이 매개변수를 지정하지 않는 경우 기본 구성 옵션 세트가 사용됩니다. 자세한 정보는 113 [페이지의](#page-112-0) 『 구성 [옵션』](#page-112-0)의 내용을 참조하십시오.

#### **-? or -h**

선택사항. 명령 구문을 표시합니다.

<span id="page-470-0"></span>**예**

이 예제에서는 /var/ibm/WMQFTE/config 에 있는 독립형 데이터베이스 로거의 구성이 WebSphere MQ V7.5 로 마이그레이션되고 이름이 FTELOGGER1: 입니다.

fteMigrateLogger -loggerName FTELOGGER1 -config /var/ibm/WMQFTE/config -credentialPath /home/user1/FTELOGGER1

## **리턴 코드**

**0**

명령이 성공적으로 완료되었습니다.

**1**

명령이 성공하지 못하고 종료되었습니다.

리턴 코드에 대한 자세한 정보는 341 페이지의 『[WebSphere MQ Managed File Transfer](#page-340-0)의 리턴 코드』의 내 용을 참조하십시오.

## **fteMigrateLogger 명령 실행 이후**

마이그레이션을 확인하려면 **fteMigrateLogger** 명령을 성공적으로 실행시킨 후 WebSphere MQ V7.5에서 497 페이지의 『[fteStartLogger\(](#page-496-0)로거 시작)』 명령을 사용하여 구성을 마이그레이션한 데이터베이스 로거를 시 작하십시오.

### **관련 참조**

21 페이지의 『[WebSphere MQ File Transfer Edition V7.0.4](#page-20-0) 이하 및 WebSphere MQ V7.5 사이의 변경사항』 WebSphere MQ File Transfer Edition V7.0.4 이전에서 WebSphere MQ V7.5으로 이동하려는 경우, 버전 사이 의 변경사항을 요약하는 다음 정보를 검토하십시오.

466 페이지의 『fteMigrate에이전트 [\( WebSphere MQ File Transfer Edition V7.0](#page-465-0) 에이전트를 WebSphere MQ [V7.5](#page-465-0)』

기존 에이전트 및 이에 연관된 구성을 WebSphere MQ File Transfer Edition 버전에서 WebSphere MQ V7.5으 로 마이그레이션하려는 경우 **fteMigrateAgent** 명령을 사용하여 마이그레이션하십시오. 이 명령은 표준 에이 전트, Connect:Direct 에이전트, 프로토콜 브릿지 에이전트 및 웹 에이전트를 마이그레이션하는 데 사용할 수 있 습니다. 이 명령은 하나의 요청에서 여러 에이전트를 마이그레이션하는 데 사용할 수도 있습니다.

468 페이지의 『[fteMigrateConfigurationOptions\(WebSphere MQ File Transfer Edition V7.0](#page-467-0) 구성을 [WebSphere MQ V7.5](#page-467-0)으로 마이그레이션)』

The **fteMigrateConfigurationOptions** command migrates a set of configuration options from WebSphere MQ File Transfer Edition V7.0 and copies them to WebSphere MQ V7.5 provided that the files do not already exist on V7.5. 파일이 이미 존재하는 경우 메시지가 출력이며, 명령은 계속 진행되지 않습니다.

# **fteModifyAgent(WebSphere MQ Managed File Transfer 에이전트 수정)**

**fteModifyAgent** 명령은 서비스 실행할 수 있도록 기존 에이전트를 수정합니다. 이 명령은 Windows에서만 사용할 수 있습니다.

**중요사항:** WebSphere MQ 관리자(및 mqm 그룹의 구성원)인 사용자만 이 명령을 실행할 수 있습니다. WebSphere MQ 관리자가 아닌 사용자로 이 명령을 실행하려고 시도하면 오류 메시지가 수신되고 명령이 실행 되지 않습니다.

### **Syntax**

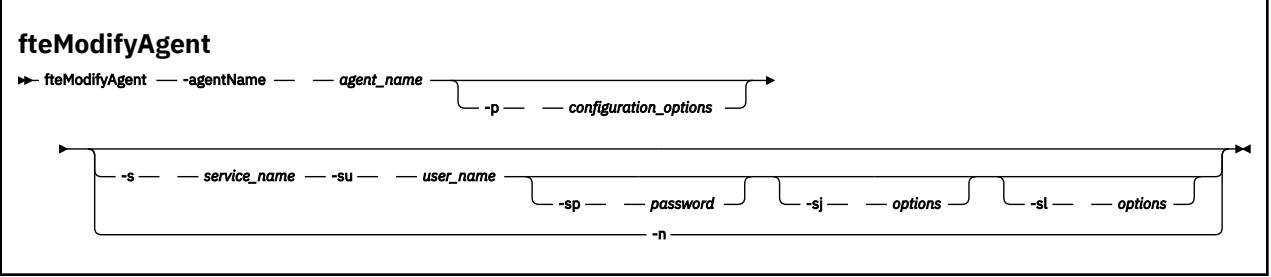

### **매개변수**

#### **-agentName** *agent\_name*

필수. 수정할 에이전트의 이름입니다.

#### **-p** *configuration\_options*

선택사항. 이 매개변수는 에이전트를 수정하는 데 사용되는 구성 옵션 세트를 판별합니다. 규칙에 따라 기본 값이 아닌 조정 큐 관리자의 이름을 이 매개변수에 대한 입력으로 사용하십시오. 그러면 **fteModifyAgent** 명령은 기본값이 아닌 조정 큐 관리자와 연관된 특성 파일 세트를 사용합니다.

기본값과 다른 구성 옵션을 사용하려는 경우에만 선택적 **-p** 매개변수를 지정하십시오. 이 매개변수를 지정 하지 않는 경우, 기본 조정 큐 관리자를 기반으로 한 구성 옵션 세트가 사용됩니다.

#### **-s** *service\_name*

선택사항. 에이전트가 Windows 서비스로 실행됨을 표시합니다. *service\_name*를 지정하지 않으면 서비스 이름은 mqmftAgent*<AGENT><QMGR>*입니다. 여기서 *<AGENT>* 은 에이전트 이름이고 *<QMGR>* 은 에이전 트 큐 관리자 이름입니다.

**이름** 컬럼의 윈도우 **서비스** 창에 표시되는 서비스의 표시 이름은 항상 **WebSphere MQ Managed File Transfer agent** *<AGENT>***@***<QMGR>*입니다.

#### **-su** *user\_name*

선택사항. 에이전트가 Windows 서비스로 실행될 경우 이 매개변수는 서비스를 실행해야 하는 계정의 이름 을 지정합니다. Windows 도메인 사용자 계정을 사용하여 에이전트를 실행하려면 DomainName\UserName 양식으로 값을 지정하십시오. 로컬 기본 제공 도메인의 계정을 사용하여 서비스 를 실행하려면 UserName 양식으로 값을 지정하십시오.

**-su** 매개변수를 사용하여 지정하는 윈도우 사용자 계정에는 **Log on as a service** 권한이 있어야 합니 다. 이 권한을 부여하는 방법에 대한 정보는 335 페이지의 [『에이전트](#page-334-0) 또는 로거를 Windows 서비스로 실행 하는 데 필요한 자세한 [내용』의](#page-334-0) 내용을 참조하십시오.

이 매개변수는 **-s**이(가) 지정된 경우 필수입니다. **-serviceUser**와 동일합니다.

#### **-sp** *password*

선택사항. **-su** 또는 **-serviceUser** 매개변수를 통해 설정된 사용자 계정의 비밀번호입니다.

이 매개변수는 **-s**이(가) 지정된 경우에만 유효합니다. **-servicePassword**와 동일합니다. **-s** 매개변수를 지정할 때 이 매개변수를 지정하지 않는 경우, 경고 메시지가 생성됩니다. 이 메시지는 서비스를 시작하기 전 에 Windows 서비스 도구를 사용하여 비밀번호를 설정해야 한다고 경고합니다.

#### **-sj** *options*

선택사항. 에이전트가 Windows 서비스로 시작되는 경우 옵션 목록을 JVM에 전달될 -D 또는 -X 형식으로 정 의합니다. 번호 부호(#) 또는 세미콜론(;) 문자를 사용하여 옵션을 구분합니다. # 또는 ; 문자를 임베드해야 하는 경우에는 해당 문자를 작은따옴표로 묶으십시오.

이 매개변수는 **-s**이(가) 지정된 경우에만 유효합니다. **-serviceJVMOptions**와 동일합니다.

#### <span id="page-472-0"></span>**-sl** *options*

선택사항. Windows 서비스 로그 레벨을 설정합니다. 올바른 옵션은 error, info, warn, debug입니다. 기본값 은 info입니다. Windows 서비스에 문제점이 있는 경우 이 옵션이 유용합니다. 디버그하도록 설정하면 서비 스 로그 파일에 자세한 정보가 제공됩니다.

이 매개변수는 **-s**이(가) 지정된 경우에만 유효합니다. **-serviceLogLevel**와 동일합니다.

**-n**

선택사항. 에이전트가 일반 프로세스로 실행됨을 표시합니다. 이는 **-s** 옵션과 상호 배타적입니다. **-s** 또는 **-n** 옵션이 지정되지 않은 경우 에이전트는 일반 프로세스 구성됩니다.

**-normal**과 동일합니다.

#### **-? or -h**

선택사항. 명령 구문을 표시합니다.

**예**

이 예에서, AGENT1은 Windows 서비스로 실행하도록 수정됩니다.

fteModifyAgent -agentName AGENT1 -s -su fteuser -sp ftepassword

이 예에서 AGENT1은 Windows 서비스를 제거하도록 수정됩니다.

fteModifyAgent -agentName AGENT1

fteModifyAgent 명령을 실행하기 전에 fteStopAgent 명령을 사용하여 수정하려는 에이전트를 중지해야 합니다.

### **리턴 코드**

#### **0**

명령이 성공적으로 완료되었습니다.

**1**

명령이 성공하지 못하고 종료되었습니다.

### **관련 개념**

335 페이지의 [『에이전트](#page-334-0) 또는 로거를 Windows 서비스로 실행하는 데 필요한 자세한 내용』

WebSphere MQ Managed File Transfer 에이전트, 독립형 데이터베이스 로거 및 독립형 파일 로거를 Windows 서비스로 실행할 수 있습니다. 이러한 Windows 서비스에 문제가 있는 경우 이 토픽에 있는 서비스 로그 파일 및 정보를 사용하여 문제를 진단할 수 있습니다.

### **관련 태스크**

184 페이지의 『[Windows](#page-183-0) 서비스로 에이전트 시작』 사용자가 Windows에서 로그오프해도 에이전트는 계속해서 실행되고 파일 전송을 수신할 수 있도록 Windows 서비스로 에이전트를 시작할 수 있습니다.

### **관련 참조**

391 페이지의 『[fteCreateAgent\(WebSphere MQ Managed File Transfer](#page-390-0) 에이전트 작성)』 **fteCreateAgent** 명령은 에이전트 및 연관된 구성을 작성합니다.

473 페이지의 『fteModifyLogger(WebSphere MQ Managed File Transfer 로깅 애플리케이션을 Windows 서 비스로 실행)』

**fteModifyLogger** 명령을 사용하여 Windows 서비스로 실행할 수 있도록 로거를 수정할 수 있습니다. Windows 플랫폼에서만 이 명령을 사용할 수 있으며, **fteStopLogger** 명령을 사용하여 로거를 먼저 중지해야 합니다.

## **fteModifyLogger(WebSphere MQ Managed File Transfer 로깅 애플리케이션을 Windows 서비스로 실행)**

**fteModifyLogger** 명령을 사용하여 Windows 서비스로 실행할 수 있도록 로거를 수정할 수 있습니다. Windows 플랫폼에서만 이 명령을 사용할 수 있으며, **fteStopLogger** 명령을 사용하여 로거를 먼저 중지해야 합니다.

**중요사항:** WebSphere MQ 관리자(및 mqm 그룹의 구성원)인 사용자만 이 명령을 실행할 수 있습니다. WebSphere MQ 관리자가 아닌 사용자로 이 명령을 실행하려고 시도하면 오류 메시지가 수신되고 명령이 실행 되지 않습니다.

## **목적**

독립형 로거 (파일 또는 데이터베이스의 경우) 는 **서비스** 애플리케이션의 **이름** 열에 "IBM WebSphere MQ 특성 세트에 대한 관리 파일 전송 로그 프로그램 *logger\_name*@*logger\_qm*" 로 표시됩니다. *logger\_qm*의 값은 로거의 명령 큐 관리자의 이름입니다.

### **Syntax**

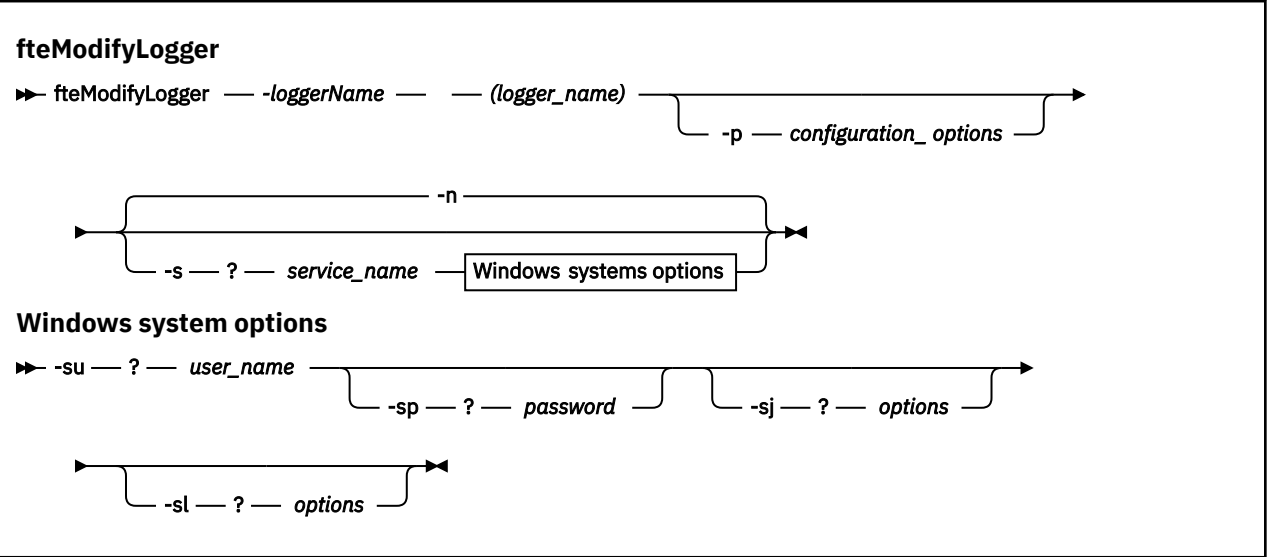

## **매개변수**

#### *-loggerName* **(***logger\_name***)**

필수. 수정할 WebSphere MQ Managed File Transfer 로거의 이름입니다.

#### **-p** *configuration\_options*

선택사항. 이 매개변수는 로거를 수정하는 데 사용되는 구성 옵션 세트를 판별합니다. 규칙에 따라 기본값이 아닌 조정 큐 관리자의 이름을 이 매개변수에 대한 입력으로 사용하십시오. 그러면 **fteModifyLogger** 명 령은 기본값이 아닌 조정 큐 관리자와 연관된 특성 파일 세트를 사용합니다.

기본값과 다른 구성 옵션을 사용하려는 경우에만 선택적 **-p** 매개변수를 지정하십시오. 이 매개변수를 지정 하지 않는 경우, 기본 조정 큐 관리자를 기반으로 한 구성 옵션 세트가 사용됩니다.

#### **-s** *service\_name*

선택사항. 로거가 Windows 서비스로 실행됨을 표시합니다. *service\_name*를 지정하지 않으면 서비스 이름 은 mqmftLogger*<LOGGER><QMGR>*입니다. 여기서 *<LOGGER>* 은 로거 이름이고 *<QMGR>* 은 로거 큐 관 리자 이름입니다.

**이름** 컬럼의 윈도우 **서비스** 창에 표시되는 서비스의 표시 이름은 항상 **WebSphere MQ Managed File Transfer 로거** *<LOGGER>***@***<QMGR>*입니다.

### **-su 또는 -serviceUser** *user\_name*

**-s**이(가) 지정된 경우 필수입니다. Windows 서비스를 실행해야 하는 계정의 이름을 지정합니다. Windows 도메인 사용자 계정을 사용하여 에이전트를 실행하려면 DomainName\UserName 양식으로 값을 지정하십 시오. 로컬 내장 도메인의 계정을 사용하여 서비스를 실행하려면 UserName 양식으로 값을 지정하십시오.

**-su** 매개변수를 사용하여 지정하는 윈도우 사용자 계정에는 서비스로 로그온할 수 있는 권한이 있어야 합니 다. 이 권한을 부여하는 방법에 대한 정보는 335 페이지의 [『에이전트](#page-334-0) 또는 로거를 Windows 서비스로 실행 하는 데 필요한 자세한 [내용』의](#page-334-0) 내용을 참조하십시오.

#### **-sp 또는 -servicePassword** *password*

선택사항. **-s**이(가) 지정된 경우에만 유효합니다. **-su** 또는 **-serviceUser** 매개변수를 통해 설정된 사용 자 계정의 비밀번호입니다.

**-s** 매개변수를 지정할 때 이 매개변수를 지정하지 않으면 서비스를 시작하기 전에 윈도우 서비스 도구를 사 용하여 비밀번호를 설정해야 합니다.

#### **-sj 또는 -serviceJVMOptions** *options*

선택사항. **-s**이(가) 지정된 경우에만 유효합니다. 로거가 Windows 서비스로 시작되는 경우, 옵션 목록을 JVM에 전달할 -D 또는 -X 양식으로 정의합니다. 번호 부호(#) 또는 세미콜론(;) 문자를 사용하여 옵션을 구분 합니다. # 또는 ; 문자를 임베드해야 하는 경우에는 해당 문자를 작은따옴표(')로 묶으십시오.

#### **-sl 또는 -serviceLogLevel** *options*

선택사항. **-s**이(가) 지정된 경우에만 유효합니다. Windows 서비스 로그 레벨을 설정합니다. 올바른 옵션은 error, info, warn, debug입니다. 기본값은 info입니다. Windows 서비스에 문제점이 있는 경우 이 옵션 이 유용합니다. 디버그하도록 설정하면 서비스 로그 파일에 자세한 정보가 제공됩니다.

#### **-n 또는 -normal**

선택사항. 로거가 일반 프로세스로 실행함을 표시합니다. 이는 **-s** 옵션과 상호 배타적입니다. **-s** 또는 **-n** 옵 션이 지정되지 않은 경우 로거는 일반 프로세스 구성됩니다.

#### **-? or -h**

선택사항. 명령 구문을 표시합니다.

#### **예**

**fteModifyLogger** 명령을 실행하기 전에, [fteStopLogger](#page-501-0) 명령을 사용하여 로거를 중지시켜야 합니다.

이 예에서 로거 logger1은 이전에 작성되었습니다. 다음 명령은 Windows 서비스로 실행하도록 로거를 변경할 수 있는 방법을 보여줍니다.

fteModifyLogger -loggerName logger1 -s -su fteuser -sp ftepassword

### **리턴 코드**

#### **0**

명령이 성공적으로 완료되었습니다.

#### **1**

명령이 성공하지 못하고 종료되었습니다.

#### **관련 개념**

335 페이지의 [『에이전트](#page-334-0) 또는 로거를 Windows 서비스로 실행하는 데 필요한 자세한 내용』

WebSphere MQ Managed File Transfer 에이전트, 독립형 데이터베이스 로거 및 독립형 파일 로거를 Windows 서비스로 실행할 수 있습니다. 이러한 Windows 서비스에 문제가 있는 경우 이 토픽에 있는 서비스 로그 파일 및 정보를 사용하여 문제를 진단할 수 있습니다.

#### **관련 태스크**

184 페이지의 『[Windows](#page-183-0) 서비스로 에이전트 시작』 사용자가 Windows에서 로그오프해도 에이전트는 계속해서 실행되고 파일 전송을 수신할 수 있도록 Windows 서비스로 에이전트를 시작할 수 있습니다.

#### **관련 참조**

497 페이지의 『[fteStartLogger\(](#page-496-0)로거 시작)』

**fteStartLogger** 명령은 WebSphere MQ Managed File Transfer 로깅 애플리케이션을 시작합니다.

502 페이지의 『[fteStopLogger\(](#page-501-0)로거 중지)』

**fteStopLogger** 명령은 로거를 중지시킵니다.

## **fteObfuscate(중요한 데이터 암호화)**

**fteObfuscate** 명령은 신임 정보 파일에서 중요한 데이터를 암호화합니다. 이는 파일에 액세스할 수 있는 사용 자가 신임 정보 파일의 컨텐츠를 읽지 못하도록 합니다.

### **목적**

신임 정보 파일의 사용자 이름 및 비밀번호 특성은 난독화(obfuscated)할 수 있습니다. 이 특성은 암호 접미부가 있는 새 관련 특성으로 변환됩니다. 예를 들면, 다음과 같습니다.

```
<! - MQMFTCredentials properties before
-->
<tns:logger name="logger1" user="user1" password="passw0rd" />
<tns:file path="$HOME/trust.jks" password="passw0rd" />
\lt ! - -
  MQMFTCredentials properties after
-->
<tns:logger name="logger1" userCipher="e71vKCg2pf" passwordCipher="se71vKCg" />
<tns:file path="$HOME/trust.jks" passwordCipher="e71vKCg2pf" />
\lt ! -
  ProtocolBridgeCredentials Properties before
-->
<tns:user name="Fred" serverUserId="fred" serverPassword="passw0rd" />
<! - ProtocolBridgeCredentials properties after
-->
<tns:user name="Fred" serverUserIdCipher="e51vVCg2pf" serverPasswordCipher="se51vBCg" />
\lt ! -
  ConnectDirectCredentials properties before
-->
<tns:user name="fteuser" ignorecase="true" pattern="wildcard"
           cdUserId="cdUser" cdPassword="cdPassword" pnodeUserId="pnodeUser"
 pnodePassword="pnodePassword">
 <tns:snode name="snode1" pattern="wildcard" userId="snodeUser" password="snodePassword"/>
</tns:user>
\lt!! -
  ConnectDirectCredentials properties after
-->
<tns:user name="fteuser" ignorecase="true" pattern="wildcard"
 cdUserIdCipher="e71vKCg2pf" cdPasswordCipher="se71vKCg"
 pnodeUserIdCipher="2f1vgCg6df" pnodePasswordCipher="e71vKCg2pf">
 <tns:snode name="snode1" pattern="wildcard" userIdCipher="e51vVCg2pf" passwordCipher="se51vBCg"/>
</tns:user>
```
#### **Syntax**

```
fteObfuscate
\rightarrow fteObfuscate - credentialsFile - credentials_file_name
```
### **매개변수**

```
-credentialsFile
  필수. 컨텐츠를 난독화할 신임 정보 파일의 이름입니다.
```
**-? or -h** 선택사항. 명령 구문을 표시합니다. **예**

이 예에서 MQMFTCredentials.xml 컨텐츠는 난독화되어 있습니다.

fteObfuscate -credentialsFile /home/fteuser/MQMFTCredentials.xml

## **리턴 코드**

### **0**

명령이 성공적으로 완료되었습니다.

**1**

명령이 성공하지 못하고 종료되었습니다.

# **ftePingAgent(WebSphere MQ Managed File Transfer 에이전트의 활성 여부 검사)**

**ftePingAgent** 명령은 WebSphere MQ Managed File Transfer 에이전트를 ping하여 에이전트가 접속 가능한 지 여부와, 접속 가능한 경우 단순 조회에 응답할 수 있는지 여부를 판별합니다.

## **목적**

**ftePingAgent** 명령을 사용하여 WebSphere MQ Managed File Transfer 에이전트가 도달 가능한지 여부를 확인하고 도달 가능한 경우 are you there?와 같은 행으로 단순 조회에 응답할 수 있는지 여부를 판별합니 다. 이 명령의 출력 예는 다음과 같습니다.

C:\> ftePingAgent AGENT86 5724-H72 Copyright IBM Corp. 2008, 2024. ALL RIGHTS RESERVED BFGPR0127W: IBM MQ에 연결하기 위한 신임 정보 파일이 지정되지 않았습니다. 따라서 IBM MQ 인증이 사용되지 않는다고 가정 합니다. BFGCL0212I: Issuing ping request to agent AGENT86 BFGCL0213I: AGENT86 에이전트가 0.094초에 ping에 응답했습니다.

기본 세트와 다른 구성 옵션 세트를 사용하려는 경우에만 이 명령에 대해 선택적 **-p** 매개변수를 지정하십시오. 자세한 정보는 구성 옵션을 참조하십시오.

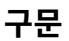

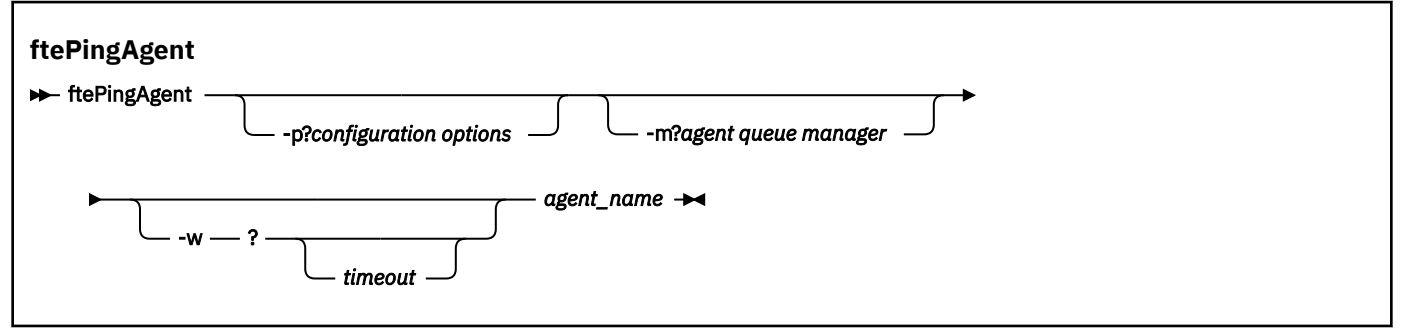

## **매개변수**

### **-p(***configuration options***)**

선택사항. 이 매개변수는 에이전트 ping 요청을 발행하는 데 사용되는 구성 옵션 세트를 판별합니다. 기본값 이 아닌 조정 큐 관리자의 이름을 이 매개변수에 대한 입력으로 사용하십시오. 그러면 명령은 기본값이 아닌 조정 큐 관리자와 연관된 특성 파일 세트를 사용합니다. 이 매개변수를 지정하지 않는 경우, 기본 조정 큐 관 리자를 기반으로 한 구성 옵션 세트가 사용됩니다. 자세한 정보는 구성 옵션을 참조하십시오.

#### **-m (***queue manager***)**

선택사항. ping하려는 에이전트가 연결된 큐 관리자의 이름입니다. -m 매개변수를 지정하지 않으면, 사용되 는 큐 관리자는 사용 중인 구성 옵션 세트에서 결정됩니다.

#### **-w (***timeout***)**

선택사항. 명령이 *timeout*초까지 에이전트의 응답을 기다려야 함을 지정합니다. 제한시간을 지정하지 않거 나 제한시간 값 -1을 지정하면, 에이전트가 응답할 때까지 명령이 무한정 대기합니다. 이 옵션을 지정하지 않 는 경우 기본값은 5초 동안 에이전트 응답을 기다리는 것입니다.

*timeout*이 지정된 경우 **ftePingAgent** 명령 메시지가 지정된 데드-레터 큐로 이동하는 대신 *timeout*의 값 이 2배가 된 후 제한시간이 초과됩니다. 명령이 무한정 대기하도록 설정된 경우 명령 메시지는 제한시간이 초과되지 않습니다.

#### **(***agent name***)**

필수입니다. ping할 WebSphere MQ Managed File Transfer 에이전트의 이름입니다.

#### **-? or -h**

선택사항. 명령 구문을 표시합니다.

#### **예**

이 예제에서는 명령이 OM\_MERCURY에 연결된 AGENT1 에이전트를 ping합니다. 해당 명령은 되돌아가기 전 최 대 40초 동안 AGENT1 응답을 대기합니다.

ftePingAgent -m QM\_MERCURY -w 40 AGENT1

### **리턴 코드**

#### **0**

명령이 성공적으로 완료되었습니다. 에이전트는 활성화되고 전송을 처리할 수 있습니다.

**1**

명령이 성공하지 못하고 종료되었습니다. 명령은 메시지를 에이전트에 송신할 수 없습니다.

**2**

명령이 제한시간으로 인해 종료되었습니다. 명령은 메시지를 에이전트에 송신했지만 에이전트가 시간 내에 응답하지 않았습니다.

#### **관련 참조**

459 페이지의 『fteListAgents(조정 큐 관리자에 대한 [WebSphere MQ Managed File Transfer](#page-458-0) 에이전트 나 열)[』](#page-458-0)

**fteListAgents** 명령을 사용하여 명령행에서 특정 조정 큐 관리자와 함께 등록된 WebSphere MQ Managed File Transfer 에이전트를 모두 나열할 수 있습니다.

489 페이지의 『[fteShowAgentDetails\(WebSphere MQ Managed File Transfer](#page-488-0) 에이전트 세부사항 표시)』 **fteShowAgentDetails** 명령을 사용하여 특정 WebSphere MQ Managed File Transfer 에이전트의 세부사항 을 표시할 수 있습니다. 이러한 세부사항은 WebSphere MQ Managed File Transfer 조정 큐 관리자에 의해 저장 됩니다.

325 페이지의 [『전송이](#page-324-0) 멈춰 있다고 생각하는 경우 수행할 작업』

로드가 많은 시스템에서나 소스 에이전트와 목적지 에이전트 사이에 네트워크 문제점이 있을 때는 전송이 큐 대 기 상태 또는 복구 상태에서 멈춰 있는 것처럼 보이는 경우가 있습니다. 이 문제점에 대한 원인은 여러가지가 있 습니다.

## **fteCommon 및 ftePlatform 스크립트**

fteCommon 및 ftePlatform은 WebSphere MQ Managed File Transfer가 *MQ\_INSTALLATION\_PATH*/bin 디 렉토리에 헬퍼 스크립트로 제공하는 스크립트입니다. 이러한 모든 스크립트가 모든 플랫폼에서 제공되는 것은 아닙니다.

### **fteCommon**

fteCommon 은 Java를 시작하기 전에 공통 설정 처리를 수행하기 위해 다른 WebSphere MQ Managed File Transfer 명령 스크립트에 의해 시작되는 헬퍼 스크립트입니다.

### **ftePlatform**

ftePlatform은 플랫폼별 설정 처리를 수행하기 위해 fteCommon 스크립트에서 시작하는 헬퍼 스크립트입니다.

# **fteRAS (MFT 문제점 해결 정보 수집)**

**fteRAS** 명령은 WebSphere MQ Managed File Transfer에 대한 문제점 해결 정보(MustGather 데이터)를 수집 합니다.

## **목적**

WebSphere MQ Managed File Transfer 에이전트, 데이터베이스 로거 또는 기타 명령이 문제점을 보고하거나 제대로 작동하지 않을 때 솔루션을 찾는 데 도움이 되는 문제점 해결 정보를 수집해야 하는 경우 **fteRAS** 명령을 사용하여 신뢰성, 가용성 및 서비스 가능성 정보 (RAS) 수집 도구를 실행하십시오.

**fteRAS** 명령을 실행하는 경우, 결과 아카이브(.zip) 파일이 있는 출력 디렉토리는 기본 위치이거나 사용자가 선택하는 디렉토리입니다.

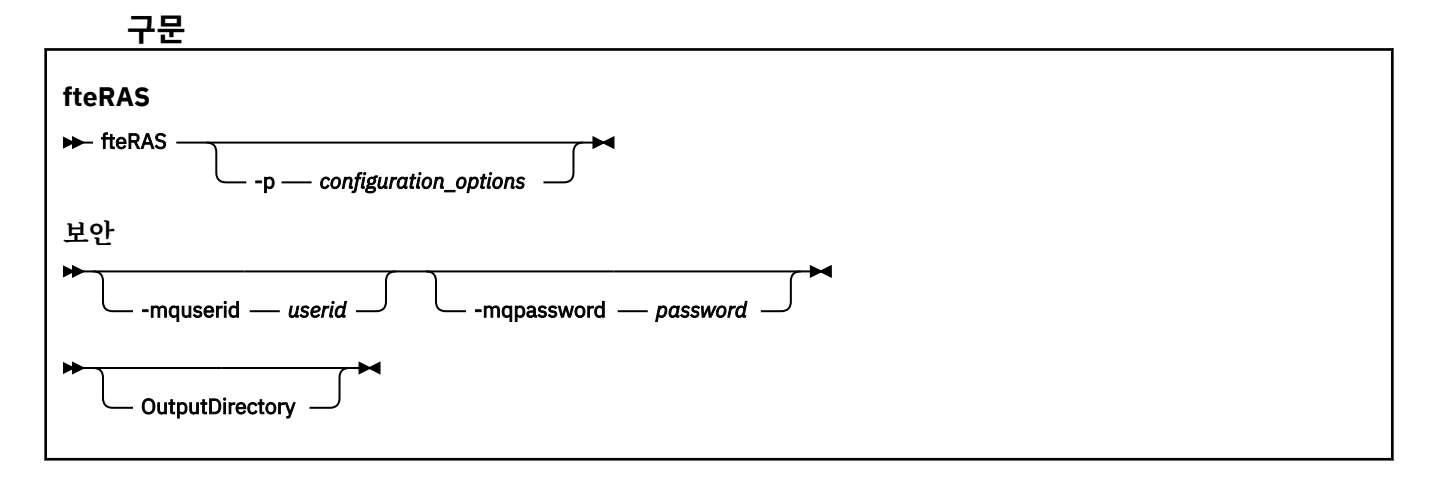

## **매개변수**

#### **-p** *configuration\_options*

선택사항. 문제점 해결 정보 (예: 에이전트 목록) 를 수집하는 데 사용되는 구성 옵션 세트를 판별합니다. 구성 옵션 세트 이름을 **-p** 매개변수의 값으로 사용하십시오. 규칙에 따라 이 이름은 조정 큐 관리자의 이름입니다. 이 매개변수를 지정하지 않는 경우 기본 구성 옵션 세트가 사용됩니다.

#### **-mquserid** *user id*

선택사항. 명령 큐 관리자를 사용하여 인증할 사용자 ID를 지정합니다.

#### **-mqpassword** *password*

선택사항. 명령 큐 관리자를 사용하여 인증할 비밀번호를 지정합니다. **-mquserid** 매개변수도 지정해야 합 니다. **-mquserid**를 지정하지만 **-mqpassword**는 지정하지 않는 경우 연관된 비밀번호를 입력하도록 프롬 프트가 표시됩니다. 암호는 화면에 표시되지 않습니다.

#### **OutputDirectory**

선택사항. RAS 데이터를 수집할 때 사용하는 디렉토리이고 데이터를 수집한 후 출력 .zip 파일이 저장되는 위치입니다. 디렉토리가 없으면 작성됩니다. 기본 위치는 mqft 로그 디렉토리입니다.

#### **-? 또는 -h**

선택사항. 명령 구문을 표시합니다.

### **예:**

Linux에서 /var/mqm/errors 디렉토리에 출력 파일 fteRAS.zip 를 저장하려면 다음 예제에 표시된 대로 **fteRAS** 를 실행하십시오.

fteRAS /var/mqm/errors

다음 메시지는 명령이 성공적으로 실행되었음을 확인합니다.

BFGCL0604I: fteRAS 명령이 완료되었습니다. 출력은 /var/mqm/errors/fteRAS.zip에 저장됩니다.

윈도우에서 WebSphere MQ Managed File Transfer의 새 설치에 대한 기본 오류 디렉토리에 출력 파일 fteRAS.zip 를 저장하려면 다음 예제에 표시된 대로 **fteRAS** 를 실행하십시오.

fteRAS "C:\ProgramData\IBM\MQ\errors"

다음 메시지는 명령이 성공적으로 실행되었음을 확인합니다.

BFGCL0604I: fteRAS 명령이 완료되었습니다. 출력은 C:\ProgramData\IBM\MQ\errors\fteRAS.zip에 저장됩니다.

### **관련 참조**

312 페이지의 『[WebSphere MQ Managed File Transfer](#page-311-0) 문제점 해결』 다음 참조 정보를 사용하여 WebSphere MQ Managed File Transfer의 오류를 진단할 수 있습니다.

## **fteSetAgentTraceLevel(WebSphere MQ Managed File Transfer 에이전트 추적 레 벨 설정)**

**fteSetAgentTraceLevel** 명령을 사용하여 에이전트의 현재 추적 레벨을 동적으로 수정합니다.

## **목적**

이 명령을 사용하여 에이전트 추적을 켜거나 끕니다. 또는 설정되어 있는 에이전트 추적 레벨을 변경합니다. **fteSetAgentTraceLevel** 명령을 사용하면 추적 레벨을 수정하기 위해 에이전트를 종료했다가 재시작할 필 요가 없습니다. 생성된 추적 파일은 *MQ\_DATA\_PATH*/mqft/logs/*coordination\_qmgr\_name*/agents/ *agent\_name*/logs/trace*%PID%*/trace*%PID%*.txt에 있습니다. 여기서 *%PID%*는 에이전트 인스턴스의 프로세스 ID입니다.

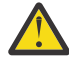

**주의:** WebSphere MQ V7.5의 경우, 에이전트 프로세스를 실행 중인 사용자만 **fteSetAgentTraceLevel** 명령을 실행할 수 있습니다.

WebSphere MQ Managed File Transfer 버전 7.5에서는 **fteSetAgentTraceLevel** 명령 또한 에이전트 프로 세스 제어기에 대한 추적을 기록합니다. 생성된 추적 파일은 *MQ\_DATA\_PATH*/mqft/logs/ *coordination\_qmgr\_name*/agents/*agent\_name*/logs/pctrace*%PID%*/pctrace*%PID%*.txt에 있 으며, 여기서 *%PID%*는 에이전트 인스턴스의 프로세스 ID입니다.

명령을 사용하여 에이전트 프로세스에서 Javacore를 생성하도록 할 수도 있습니다. 에이전트는 디렉토리 *MQ\_DATA\_PATH*/mqft/logs/*coordination\_qmgr\_name*/agents/*agent\_name*에 Javacore 파일을 생 성합니다.

추적을 실행하면 성능에 상당한 영향을 주고 많은 양의 추적 데이터가 생성될 수 있으므로 주의하여 필요한 경우 에만 추적을 실행하십시오. IBM 서비스 담당자의 요청이 있을 때만 추적을 사용할 것을 권장합니다.

추적 파일 크기 및 보존할 추적 파일의 수와 같은 추적 특성을 추가로 agent.properties 파일에 설정할 수 있 습니다. 이러한 특성은 고급 에이전트 특성에 설명되어 있습니다.

기본 세트와 다른 구성 옵션 세트를 사용하려는 경우에만 이 명령에 선택적 -p 매개변수를 지정하십시오. 자세한 정보는 512 페이지의 『[agent.properties](#page-511-0) 파일』의 내용을 참조하십시오.

#### **Syntax**

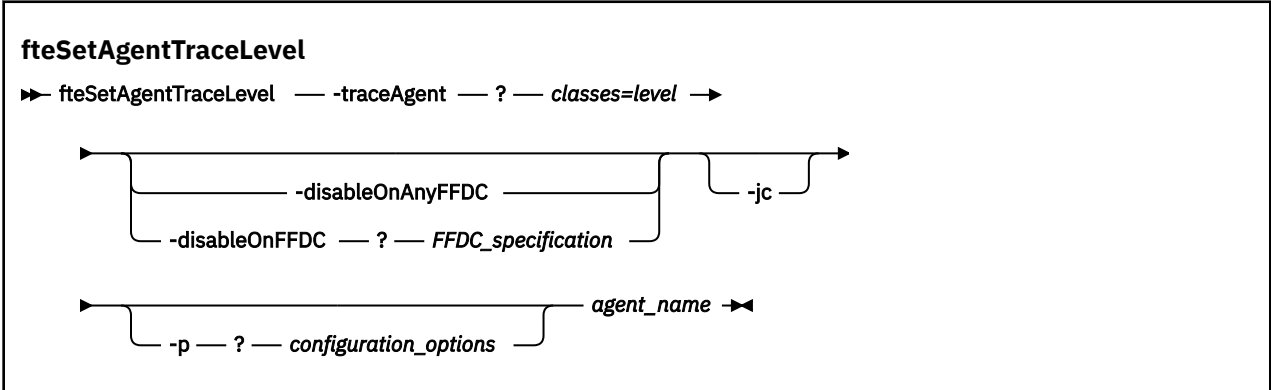

### **매개변수**

#### **-traceAgent** *classes=level*

필수. 에이전트 추적을 설정할 레벨과 추적을 적용할 클래스입니다. 다음 형식을 지정하십시오.

classes=level

예를 들면, 다음과 같습니다.

com.ibm.wmqfte=all

추적 레벨을 적용할 쉼표로 구분된 클래스 스펙 목록을 지정하십시오. 이 매개변수를 지정하지 않으면 해당 추적 레벨이 모든 에이전트 클래스에 적용됩니다.

*classes*를 MQMFT 패키지 이름으로 대체하여 특정 패키지만 추적할 수도 있습니다. 그러나 이 옵션은 에이 전트 작동 서브세트만 캡처하므로 패키지 필터링 사용은 일반적으로 권장되지 않습니다.

(*classes*)가 더하기 부호(+)로 시작되면 더하기 부호 뒤의 추적 클래스 목록이 현재 추적하고 있는 기존 추적 클래스에 추가됩니다.

올바른 추적 레벨 옵션은 다음과 같으며 추적 파일 크기 및 자세한 내용이 오름차순으로 나열됩니다.

**해제**

에이전트 추적을 끄기로 전환하되 정보를 로그 파일에 계속 기록합니다. 다음은 디폴트 옵션입니다.

**플로우**

에이전트의 처리 플로우와 연관된 추적 지점의 데이터를 캡처합니다.

**moderate**

추적에서 적정량의 진단 정보를 캡처합니다.

**상세**

추적에서 대량의 진단 정보를 캡처합니다.

**모두**

에이전트 추적이 모든 에이전트 클래스에 실행되도록 설정합니다.

에이전트에 대한 전체 추적을 시작하려면 다음 명령을 실행하십시오.

fteSetAgentTraceLevel -traceAgent =all *AGENT\_NAME*

에이전트에 대한 전체 추적을 중지하려면 다음 명령을 실행하십시오.

fteSetAgentTraceLevel -traceAgent =off *AGENT\_NAME*

#### **-disableOnAnyFFDC**

선택사항. 이 매개변수가 지정된 경우에는 FFDC(First Failure Data Capture) 파일이 생성될 때 에이전트에 대한 추적을 사용할 수 없습니다.

**-disableOnAnyFFDC** 및 **-disableOnFFDC** 매개변수 중 하나만 지정할 수 있습니다.

#### **-disableOnFFDC** *FFDC\_specification*

선택사항. 이 매개변수가 지정된 경우에는 *FFDC\_specification*과 일치하는 FFDC(First Failure Data Capture) 파일이 생성될 때 에이전트에 대한 추적을 사용할 수 없습니다. *FFDC\_specification*은 쉼표로 구분 되는 값의 목록입니다. 값 양식은 다음 중 하나입니다.

#### *class\_name*

FFDC가 생성된 클래스의 이름입니다 예: com.ibm.wmqfte.classA.

#### *class\_name***:***probe\_ID*

클래스 이름 및 FFDC가 생성된 클래스에 있는 위치의 프로브 ID입니다 예: com.ibm.wmqfte.classB:1.

**-disableOnAnyFFDC** 및 **-disableOnFFDC** 매개변수 중 하나만 지정할 수 있습니다.

**-jc**

선택사항. 에이전트가 Javacore 파일을 생성하도록 요청합니다. IBM 서비스 팀에서 이 매개변수로 명령을 실행하여 문제점을 진단하는 데 지원하도록 요청할 수 있습니다. 이 매개변수는 다른 매개변수와 함께 사용 할 수 없습니다.

#### **-p** *configuration\_options*

선택사항. 이 매개변수는 에이전트 추적 레벨을 설정하는 데 사용되는 구성 옵션 세트를 결정합니다. 기본값 이 아닌 조정 큐 관리자의 이름을 이 매개변수에 대한 입력으로 사용하십시오. 그러면 명령은 기본값이 아닌 조정 큐 관리자와 연관된 특성 파일 세트를 사용합니다.

이 매개변수를 지정하지 않는 경우, 기본 조정 큐 관리자를 기반으로 한 구성 옵션 세트가 사용됩니다.

#### *agent\_name*

필수. 추적 레벨을 설정할 WebSphere MQ Managed File Transfer 에이전트의 이름입니다.

#### **-? or -h**

선택사항. 명령 구문을 표시합니다.

#### **예**

이 예제에서 추적 레벨은 AGENT1:의 모든 클래스에 대해 all(으)로 설정됩니다.

fteSetAgentTraceLevel -traceAgent com.ibm.wmqfte=all AGENT1

이 예에서 추적 레벨은 클래스 com.ibm.wmqfte.agent.Agent 및 com.ibm.wmqfte.cmdhandler AGENT1에 대해 all(으)로 설정됩니다.

fteSetAgentTraceLevel -traceAgent com.ibm.wmqfte.agent.Agent,com.ibm.wmqfte.cmdhandler=moderate AGENT1

이 예제에서는 **-traceLevel** 매개변수가 off로 설정되어 있기 때문에 서브클래스가 추적에서 제외됩니다. com.ibm.outer로 시작되는 모든 클래스는 com.ibm.outer.inner로 시작되는 클래스를 제외하고 자세한 레벨로 추적됩니다.

```
fteSetAgentTraceLevel -traceAgent com.ibm.outer=verbose AGENT1
fteSetAgentTraceLevel -traceAgent +com.ibm.outer.inner=off AGENT1
```
### **리턴 코드**

#### **0**

명령이 성공적으로 완료되었습니다.

#### **1**

명령이 성공하지 못하고 종료되었습니다.

# **fteSetLoggerTraceLevel**

**fteSetLoggerTraceLevel** 명령을 사용하여 WebSphere MQ Managed File Transfer 로거의 현재 추적 레 벨을 동적으로 수정합니다.

## **목적**

이 명령을 사용하여 로거 추적을 켜거나 끕니다. 또는 설정되어 있는 로거 추적 레벨을 변경합니다. **fteSetLoggerTraceLevel** 명령을 사용하면 추적 레벨을 수정하기 위해 로거를 종료했다가 재시작할 필요 가 없습니다. 생성된 추적 파일은 *MQ\_DATA\_PATH*/mqft/logs/*coordination\_qmgr\_name*/loggers/ *logger\_name*/logs/trace*%PID%*/trace*%PID%*.txt에 있으며 여기서 *%PID%*는 로거 인스턴스의 프로 세스 ID입니다.

WebSphere MQ Managed File Transfer 버전 7.5 이상에서는 **fteSetLoggerTraceLevel** 명령이 로거 프로 세스 컨트롤러에 대한 추적도 작성합니다. 생성된 추적 파일은 *MQ\_DATA\_PATH*/mqft/logs/ *coordination\_qmgr\_name*/loggers/*logger\_name*/logs/pctrace*%PID%*/pctrace*%PID%*.txt에 있으며 여기서 *%PID%*는 로거 인스턴스의 프로세스 ID입니다.

또한 명령은 로거 프로세스가 Javacore를 생성하도록 사용될 수도 있습니다. 로거는 디렉토리 *MQ\_DATA\_PATH*/mqft/logs/*coordination\_qmgr\_name*/loggers/*logger\_name*에 Javacore 파일을 생성합니다.

추적을 실행하면 성능에 상당한 영향을 주고 많은 양의 추적 데이터가 생성될 수 있으므로 주의하여 필요한 경우 에만 추적을 실행하십시오. IBM 서비스 담당자의 요청이 있을 때만 추적을 사용할 것을 권장합니다.

추적 파일 크기 및 보존할 추적 파일의 수와 같은 추적 특성을 추가로 logger.properties 파일에 설정할 수 있습니다. 이러한 특성은 로거 특성에 설명되어 있습니다.

기본 세트와 다른 구성 옵션 세트를 사용하려는 경우에만 이 명령에 선택적 -p 매개변수를 지정하십시오. 자세한 정보는 132 페이지의 『[WebSphere MQ Managed File Transfer](#page-131-0)에 대한 로거 구성 특성』의 내용을 참조하십시 오.

### **Syntax**

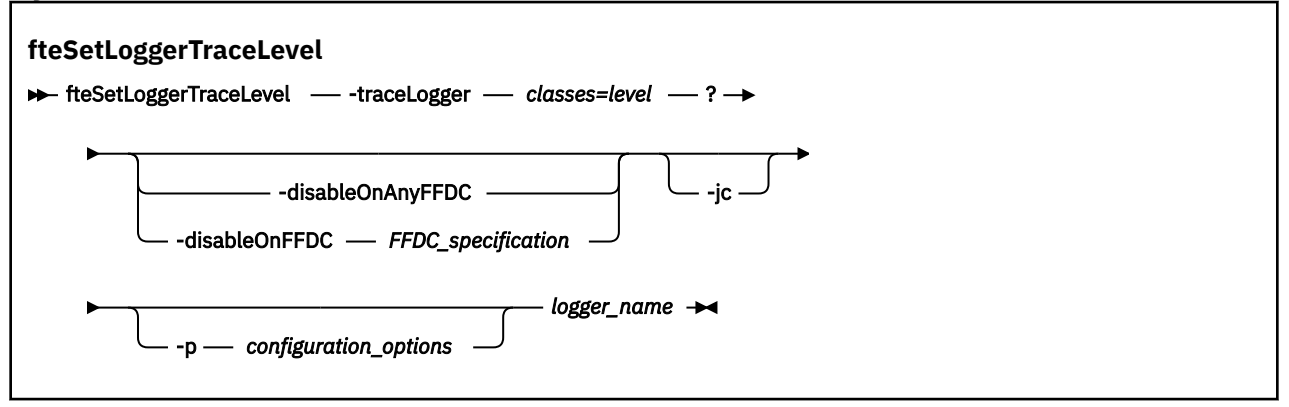

## **매개변수**

#### **-traceLogger** *classes=level*

필수. 로거 추적을 설정할 레벨과 추적을 적용할 클래스입니다. 다음 형식을 지정하십시오.

classes=level

예를 들면, 다음과 같습니다.

com.ibm.wmqfte=all

추적 레벨을 적용할 쉼표로 구분된 클래스 스펙 목록을 지정하십시오. 이 매개변수를 지정하지 않으면 해당 추적 레벨이 모든 로거 클래스에 적용됩니다.

(*classes*)가 더하기 부호(+)로 시작되면 더하기 부호 뒤의 추적 클래스 목록이 현재 추적하고 있는 기존 추적 클래스에 추가됩니다.

올바른 추적 레벨 옵션은 다음과 같으며 추적 파일 크기 및 자세한 내용이 오름차순으로 나열됩니다.

**해제**

로거 추적을 끄기로 전환하되 정보를 로그 파일에 계속 기록합니다. 다음은 디폴트 옵션입니다.

**플로우**

로거의 처리 플로우와 연관된 추적 지점의 데이터를 캡처합니다.

#### **moderate**

추적에서 적정량의 진단 정보를 캡처합니다.

**상세**

추적에서 대량의 진단 정보를 캡처합니다.

**모두**

로거 추적이 모든 로거 클래스에 실행되도록 설정합니다.

#### **-disableOnAnyFFDC**

선택사항. 이 매개변수가 지정된 경우에는 FFDC(First Failure Data Capture) 파일이 생성될 때 로거에 대한 추적을 사용할 수 없습니다.

**-disableOnAnyFFDC** 및 **-disableOnFFDC** 매개변수 중 하나만 지정할 수 있습니다.

#### **-disableOnFFDC** *FFDC\_specification*

선택사항. 이 매개변수가 지정된 경우에는 *FFDC\_specification*과 일치하는 FFDC(First Failure Data Capture) 파일이 생성될 때 로거에 대한 추적을 사용할 수 없습니다. *FFDC\_specification*은 쉼표로 구분되는 값의 목록입니다. 값은 다음 형식 중 하나일 수 있습니다.

#### *class\_name*

FFDC가 생성된 클래스의 이름입니다 예: com.ibm.wmqfte.classA.

#### *class\_name***:***probe\_ID*

클래스 이름 및 FFDC가 생성된 클래스에 있는 위치의 프로브 ID입니다 예: com.ibm.wmqfte.classB:1.

**-disableOnAnyFFDC** 및 **-disableOnFFDC** 매개변수 중 하나만 지정할 수 있습니다.

#### **-jc**

선택사항. 로거가 Javacore 파일을 생성하도록 요청합니다. IBM 서비스 팀에서 이 매개변수로 명령을 실행 하여 문제점을 진단하는 데 지원하도록 요청할 수 있습니다. 다른 매개변수와 함께 **-jc** 매개변수를 사용할 수 없습니다.

#### **-p** *configuration\_options*

선택사항. 이 매개변수는 로거 추적 레벨을 설정하는 데 사용되는 구성 옵션 세트를 결정합니다. 기본값이 아 닌 조정 큐 관리자의 이름을 이 매개변수에 대한 입력으로 사용하십시오. 그러면 명령은 기본값이 아닌 조정 큐 관리자와 연관된 특성 파일 세트를 사용합니다.

이 매개변수를 지정하지 않는 경우, 기본 조정 큐 관리자를 기반으로 한 구성 옵션 세트가 사용됩니다.

#### *logger\_name*

필수. 추적 레벨을 설정할 WebSphere MQ Managed File Transfer 로거의 이름입니다.

#### **-? or -h**

선택사항. 명령 구문을 표시합니다.

**예**

이 예제에서 추적 레벨은 LOGGER1:의 모든 클래스에 대해 all(으)로 설정됩니다.

fteSetLoggerTraceLevel -traceLogger com.ibm.wmqfte=all LOGGER1

이 예에서 추적 레벨은 클래스 com.ibm.wmqfte.logger.logger 및 com.ibm.wmqfte.cmdhandler(LOGGER1용)에 대해 all(으)로 설정됩니다.

fteSetLoggerTraceLevel -traceLogger com.ibm.wmqfte.logger.logger,com.ibm.wmqfte.cmdhandler=moderate LOGGER1

이 예제에서는 **-traceLevel** 매개변수가 off로 설정되어 있기 때문에 서브클래스가 추적에서 제외됩니다. com.ibm.outer로 시작되는 모든 클래스는 com.ibm.outer.inner로 시작되는 클래스를 제외하고 자세한 레벨로 추적됩니다.

fteSetLoggerTraceLevel -traceLogger com.ibm.outer=verbose LOGGER1 fteSetLoggerTraceLevel -traceLogger +com.ibm.outer.inner=off LOGGER1

## **리턴 코드**

**0**

명령이 성공적으로 완료되었습니다.

**1**

명령이 성공하지 못하고 종료되었습니다.

## **fteSetupCommands(command.properties 파일 작성)**

**fteSetupCommands** 명령은 command.properties 파일을 작성합니다. 이 특성 파일은 명령 실행 시 IBM WebSphere MQ 네트워크에 연결되는 큐 관리자의 세부사항을 지정합니다.

**중요사항:** WebSphere MQ 관리자(및 mqm 그룹의 구성원)인 사용자만 이 명령을 실행할 수 있습니다. WebSphere MQ 관리자가 아닌 사용자로 이 명령을 실행하려고 시도하면 오류 메시지가 수신되고 명령이 실행 되지 않습니다.

## **목적**

**fteSetupCommands** 명령을 사용하여 조정 큐 관리자 configuration 디렉토리에 command.properties 파 일을 작성합니다. 이 명령은 install.properties 및 installation.properties 파일을 사용하여 command.properties 파일을 찾을 위치를 판별합니다. **fteSetupCommands** 명령을 실행하기 전에 조정 큐 관리자를 작성하고 구성했는지 확인하십시오.

특성 파일의 자세한 정보는 509 페이지의 『[command.properties](#page-508-0) 파일』의 내용을 참조하십시오.

#### **Syntax**

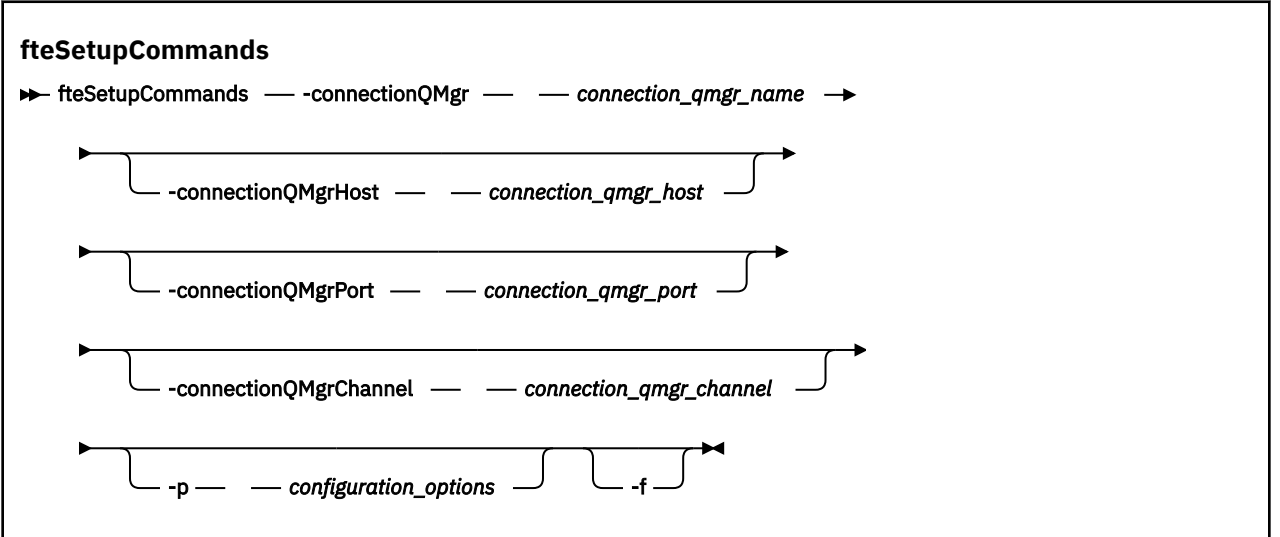

## **매개변수**

#### **-connectionQMgr(***connection\_qmgr\_name***)**

필수. 명령을 실행하기 위해 IBM WebSphere MQ 네트워크에 연결하는 데 사용되는 큐 관리자의 이름입니 다.

#### **-connectionQMgrHost(***connection\_qmgr\_host***)**

선택사항. 연결 큐 관리자의 호스트 이름 또는 IP 주소입니다.

**-connectionQMgrHost** 매개변수를 지정하지 않으면 바인딩 모드 연결이 가정됩니다. 그러므로 클라이언 트 모드 연결을 사용 중인 경우 이 매개변수가 필요합니다.

-connectionQMgrHost 매개변수에 값을 지정하지만 **-connectionQMgrPort** 및 **-connectionQMgrChannel** 특성에 값을 지정하지 않는 경우, 포트 번호 1414및 채널 SYSTEM.DEF.SVRCONN이 기본적으로 사용됩니다.

#### **-connectionQMgrPort(***connection\_qmgr\_port***)**

선택사항. 클라이언트 모드로 연결 큐 관리자에 연결하는 데 사용되는 포트 번호입니다. **-connectionQMgrPort** 매개변수를 지정하는 경우 **-connectionQMgrHost** 매개변수도 지정해야 합 니다.

#### **-connectionQMgrChannel(***connection\_qmgr\_channel***)**

선택사항. 연결 큐 관리자에 연결하는 데 사용되는 채널 이름입니다. **-connectionQMgrChannel** 매개변 수를 지정하는 경우 **-connectionQMgrHost** 매개변수도 지정해야 합니다.

#### **-p(***configuration\_options***)**

선택사항. 이 매개변수는 명령 큐 관리자를 설정하는 데 사용되는 구성 옵션 세트를 판별합니다. 기본값이 아 닌 조정 큐 관리자의 이름을 이 매개변수에 대한 입력으로 사용하십시오. 그런 후 **fteSetupCommands** 명 령은 기본값이 아닌 조정 큐 관리자와 연관된 특성 파일 세트를 사용합니다.

이 매개변수를 지정하지 않는 경우, 기본 조정 큐 관리자를 기반으로 한 구성 옵션 세트가 사용됩니다.

**-f**

선택사항. 이 명령에 지정된 세부사항으로 기존 command.properties 파일의 겹쳐쓰기를 강제 실행합니 다.

#### **-? or -h**

선택사항. 명령 구문을 표시합니다.

```
예
```

```
fteSetupCommands -connectionQMgr QM_NEPTUNE -connectionQMgrHost 9.146.157.241
-connectionQMgrPort 1414 -connectionQMgrChannel SYSTEM.DEF.SVRCONN
```
# **리턴 코드**

## **0**

명령이 성공적으로 완료되었습니다.

**1**

명령이 성공하지 못하고 종료되었습니다.

## **관련 참조**

509 페이지의 『[command.properties](#page-508-0) 파일』

command.properties 파일은 명령을 실행할 때 연결할 명령 큐 관리자 및 WebSphere MQ Managed File Transfer 가 해당 큐 관리자에 접속하는 데 필요한 정보를 지정합니다.

487 페이지의 『fteSetupCoordination(조정 세부사항 설정)』 **fteSetupCoordination** 명령은 특성 파일 및 WebSphere MQ Managed File Transfer의 조정 큐 관리자 디 렉토리를 작성합니다.

# **fteSetupCoordination(조정 세부사항 설정)**

**fteSetupCoordination** 명령은 특성 파일 및 WebSphere MQ Managed File Transfer의 조정 큐 관리자 디 렉토리를 작성합니다.

**중요사항:** WebSphere MQ 관리자(및 mqm 그룹의 구성원)인 사용자만 이 명령을 실행할 수 있습니다. WebSphere MQ 관리자가 아닌 사용자로 이 명령을 실행하려고 시도하면 오류 메시지가 수신되고 명령이 실행 되지 않습니다.

# **목적**

**fteSetupCoordination** 명령을 사용하여 다음 WebSphere MQ Managed File Transfer 오브젝트를 작성합 니다.

- 조정 큐 관리자 디렉토리
- 데이터 디렉토리 mqft (존재하지 않는 경우)
- installation.properties 파일
- coordination.properties 파일

또한 이 명령은 WebSphere MQ Managed File Transfer를 구성하기 위해 조정 큐 관리자에 대해 실행해야 하는 다음 MQSC 명령을 제공합니다. MQSC 명령은 토픽, 토픽 문자열, SYSTEM.FTE 큐 및 기본 데이터베이스 로거 큐 를 작성합니다. 이러한 명령은 또한 이름 목록을 업데이트하고 조정 큐 관리자의 PSMODE 속성을 ENABLED로 설정합니다.

DEFINE TOPIC('SYSTEM.FTE') TOPICSTR('SYSTEM.FTE') REPLACE ALTER TOPIC('SYSTEM.FTE') NPMSGDLV(ALLAVAIL) PMSGDLV(ALLAVAIL) DEFINE QLOCAL(SYSTEM.FTE) LIKE(SYSTEM.BROKER.DEFAULT.STREAM) REPLACE ALTER QLOCAL(SYSTEM.FTE) DESCR('Stream for WMQFTE Pub/Sub interface') \* Altering namelist: SYSTEM.QPUBSUB.QUEUE.NAMELIST \* Value prior to alteration: DISPLAY NAMELIST(SYSTEM.QPUBSUB.QUEUE.NAMELIST) ALTER NAMELIST(SYSTEM.QPUBSUB.QUEUE.NAMELIST) + NAMES(SYSTEM.BROKER.DEFAULT.STREAM+ ,SYSTEM.BROKER.ADMIN.STREAM,SYSTEM.FTE) Value prior to alteration: \* Altering PSMODE.<br>DISPLAY QMGR PSMODE ALTER QMGR PSMODE(ENABLED)

특성 파일에 대한 자세한 정보는 [구성](#page-112-0) 옵션을 참조하십시오.

#### **Syntax**

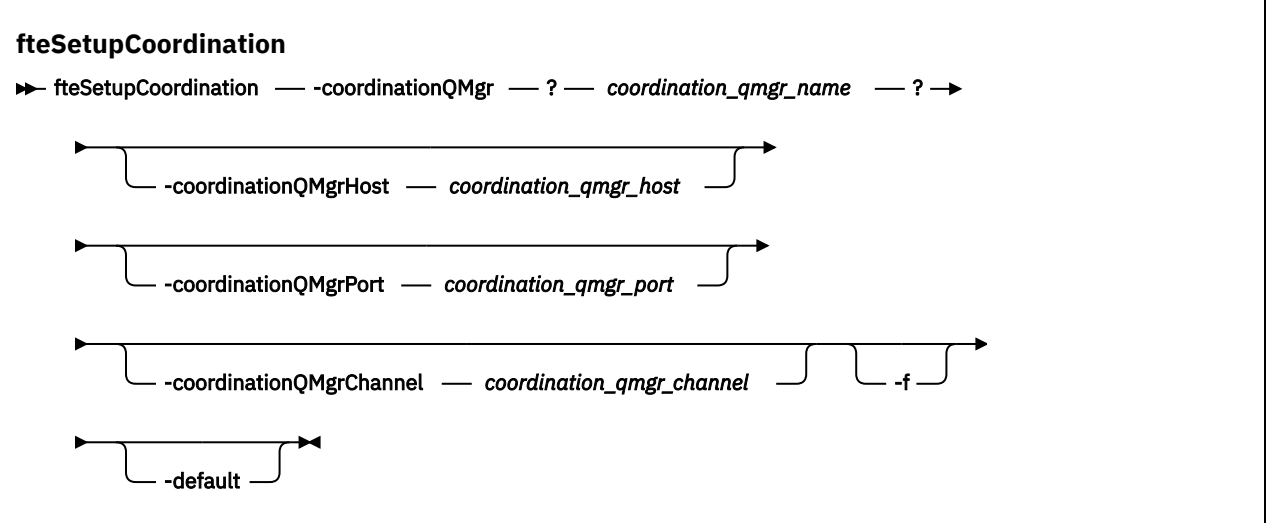

## **매개변수**

#### **-coordinationQMgr(***coordination\_qmgr\_name***)**

필수. 조정 큐 관리자의 이름입니다. 이 큐 관리자는 IBM WebSphere MQ 버전 7.0 이상 큐 관리자여야 합니 다.

#### **-coordinationQMgrHost(***coordination\_qmgr\_host***)**

선택사항. 조정 큐 관리자의 호스트 이름 또는 IP 주소입니다.

**-coordinationQMgrHost** 매개변수를 지정하지 않으면 바인딩 모드 연결이 가정됩니다.

**-coordinationQMgrHost** 매개변수의 값을 지정하지만 **-coordinationQMgrPort** 및 **-coordinationQMgrChannel** 매개변수에 값을 지정하지 않는 경우, 포트 번호 1414 및 채널 SYSTEM.DEF.SVRCONN이 기본적으로 사용됩니다.

#### **-coordinationQMgrPort(***coordination\_qmgr\_port***)**

선택사항. 클라이언트에서 조정 큐 관리자에 연결하는 데 사용되는 포트 번호입니다. **-coordinationQMgrPort** 매개변수를 지정하는 경우 **-coordinationQMgrHost** 매개변수도 지정해 야 합니다.

#### **-coordinationQMgrChannel(***coordination\_qmgr\_channel***)**

선택사항. 조정 큐 관리자에 연결하는 데 사용되는 채널 이름입니다. **-coordinationQMgrChannel** 매개 변수를 지정하는 경우 **-coordinationQMgrHost** 매개변수도 지정해야 합니다.

**-f**

선택사항. 이 명령에 지정된 세부사항으로 기존 조정 큐 관리자의 구성 덮어쓰기를 강제 실행합니다.

#### **-default**

선택사항. 기본 구성 옵션을 이 명령에 지정된 조정 큐 관리자와 연관된 옵션으로 업데이트합니다.

#### **-? or -h**

선택사항. 명령 구문을 표시합니다.

#### **예**

이 예제에서는 필수 오브젝트가 조정 큐 관리자 OM\_SATURN에 설정되며, 이는 클라이언트 모드로 연결됩니다.

```
fteSetupCoordination -coordinationQMgr QM_SATURN
-coordinationQMgrHost myhost.ibm.com -coordinationQMgrPort 1415
-coordinationQMgrChannel SYSTEM.DEF.SVRCONN
```
## <span id="page-488-0"></span>**리턴 코드**

### **0**

명령이 성공적으로 완료되었습니다.

### **1**

명령이 성공하지 못하고 종료되었습니다.

#### **관련 개념**

113 [페이지의](#page-112-0) 『 구성 옵션』

WebSphere MQ Managed File Transfer는 설정에 대한 중요 정보를 포함하고 조작에 필요한 특성 파일 세트를 제공합니다. 이러한 특성 파일은 제품 설치 시 정의한 구성 디렉토리에 있습니다.

#### **관련 태스크**

117 [페이지의](#page-116-0) 『조정 큐 관리자 구성』

**fteSetupCoordination** 명령을 실행한 후에는 *MQ\_DATA\_PATH*/mqft/config/

*coordination\_qmgr\_name* 디렉토리에 있는 *coordination\_qmgr\_name*.mqsc 스크립트를 실행하여 조 정 큐 관리자에 대해 필요한 구성을 수행하십시오. 그러나 이 구성을 수동으로 수행하려면 조정 큐 관리자에서 다 음 단계를 완료하십시오.

## **관련 참조**

512 페이지의 『[agent.properties](#page-511-0) 파일』

각 에이전트에는 에이전트가 해당 큐 관리자에 연결하는 데 사용하는 정보가 포함되어야 하는 자체 특성 파일 ( agent.properties) 이 있습니다. agent.properties 파일에는 에이전트의 동작을 변경하는 특성도 포 함될 수 있습니다.

## **fteShowAgentDetails(WebSphere MQ Managed File Transfer 에이전트 세부사항 표시)**

**fteShowAgentDetails** 명령을 사용하여 특정 WebSphere MQ Managed File Transfer 에이전트의 세부사항 을 표시할 수 있습니다. 이러한 세부사항은 WebSphere MQ Managed File Transfer 조정 큐 관리자에 의해 저장 됩니다.

### **목적**

조정 큐 관리자에 연결할 수 있는 모든 시스템에서 **fteShowAgentDetails** 명령을 실행할 수 있습니다. 이 명 령은 coordination.properties 파일을 사용하여 조정 큐 관리자에 연결합니다.

기본 세트와 다른 구성 옵션 세트를 사용하려는 경우에만 이 명령에 대해 선택적 **-p** 매개변수를 지정하십시오. 자세한 정보는 113 [페이지의](#page-112-0) 『 구성 옵션』의 내용을 참조하십시오.

이 명령에 의해 생성되는 에이전트 상태 정보는 에이전트가 SYSTEM.FTE 토픽에 발행하는 상태 메시지로부터 얻 어집니다. 이러한 메시지는 568 페이지의 [『에이전트](#page-567-0) 상태 메시지 양식』에 설명되어 있습니다.

**fteShowAgentDetails** 명령을 통해 생성되는 상태 정보는 마지막 상태 메시지가 발행된 시점의 에이전트 상 태를 알려줍니다. 이러한 상태 메시지의 빈도는 agentStatusPublishRateLimit 특성의 값에 따라 다릅니다. 이 특 성에 대한 자세한 내용은 512 페이지의 『[agent.properties](#page-511-0) 파일』의 내용을 참조하십시오.

IBM WebSphere MQ 버전 7.5.0.1 이상의 경우 로컬 에이전트에 대한 진단 정보를 보려면 이 명령 에 선택적 매개변수 **-d**를 지정하십시오. 이 정보에는 현재 전송, 스케줄된 전송, 모니터 및 에이전트 큐 깊이가 포 함되어 있습니다. 이 정보를 사용하여 로컬 에이전트의 상태를 판별할 수 있습니다.

IBM WebSphere MQ 버전 7.5의 경우 에이전트와 동일한 시스템에서 명령을 실행하면 에이전트 프로세스 제어 기 및 큐 관리자의 상태는 사용 가능합니다. 이 정보를 사용하여 문제점 판별에 도움을 받을 수 있습니다. 또한 에 이전트와 동일한 시스템에서 명령을 실행하는 경우 에이전트가 예상치 못하게 종료되었을 때 보다 자세한 에이 전트 상태 정보를 사용할 수 있습니다.

가능한 에이전트 상태 값 및 의미 목록은 618 페이지의 [『에이전트](#page-617-0) 상태 값』의 내용을 참조하십시오.

에이전트의 프로세스 제어기 및 의미에 대한 가능한 상태 값 목록은 619 페이지의 [『에이전트](#page-618-0) 프로세스 제어기 상태 [값』](#page-618-0)의 내용을 참조하십시오.

에이전트 추적 값, FFDC 스펙 및 의미 목록은 314 페이지의 『[fteSetAgentTraceLevel\(WebSphere MQ](#page-313-0) [Managed File Transfer](#page-313-0) 에이전트 추적 레벨 설정)』의 내용을 참조하십시오.

#### **Syntax**

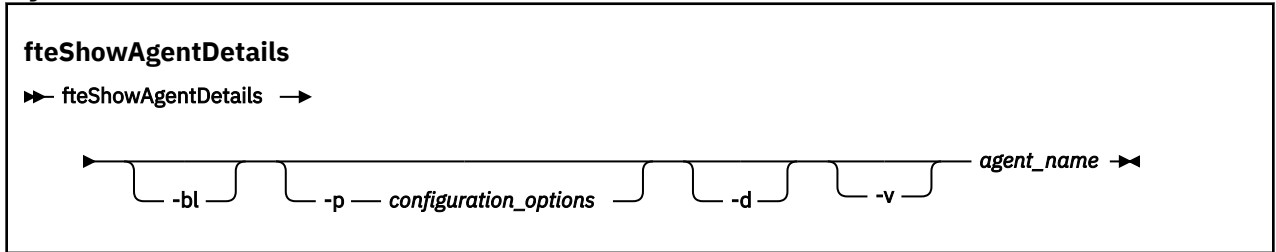

## **매개변수**

#### **-bl**

선택사항. 에이전트의 제품 빌드 레벨을 추가로 출력합니다.

#### **-p(***configuration\_options***)**

선택사항. 이 매개변수는 에이전트의 세부사항을 표시하기 위한 요청을 발행하는 데 사용되는 구성 옵션 세 트를 판별합니다. 기본값이 아닌 조정 큐 관리자의 이름을 이 매개변수에 대한 입력으로 사용하십시오. 그러 면 명령은 기본값이 아닌 조정 큐 관리자와 연관된 특성 파일 세트를 사용합니다.

이 매개변수를 지정하지 않는 경우, 기본 조정 큐 관리자를 기반으로 한 구성 옵션 세트가 사용됩니다.

## $V7.5.0.1$   $-a$

선택사항. *agent\_name*에 대해 진단 정보가 표시되는지 지정합니다. 에이전트가 실행 중이며 로컬 시스템에 있을 경우에만 이 매개변수를 사용할 수 있습니다.

IBM WebSphere MQ Version 7.5.0, 수정팩 6 이전에서는 **-d** 매개변수를 사용하기 위해 [installation.properties](#page-503-0) 파일의 적절한 수정팩에 대해 enableFunctionalFixPack 특성을 설정해야 합니다. Version 7.5.0, Fix Pack 6부터 **fteShowAgentDetails** 명령에서 **-d** 매개변수를 사용할 때 enableFunctionalFixPack 특성을 설정할 필요가 없습니다.

#### **-v**

선택사항. 에이전트에 대한 추가 출력을 생성하는 상세 모드를 지정합니다. 이는 호스트 이름, 제품 버전, 제 품 빌드 레벨, 추적 레벨 및 FFDC(First Failure Data Capture) 스펙과 각각의 현재 소스 및 목적지 전송에 대 한 전송 상태 목록을 포함합니다.

현재 전송 정보는 568 페이지의 [『에이전트](#page-567-0) 상태 메시지 양식』에 설명되어 있는 에이전트 상태 서적을 참 조하십시오. 따라서 이 전송 정보는 agentStatusPublishRateLimit 특성 값 내에서만 정확합니다. 이 특성에 대한 자세한 내용은 512 페이지의 『[agent.properties](#page-511-0) 파일』의 내용을 참조하십시오.

#### *agent\_name*

필수입니다. 표시할 WebSphere MQ Managed File Transfer 에이전트의 이름입니다.

#### **-? or -h**

선택사항. 명령 구문을 표시합니다.

#### **예**

다음 예에서는 에이전트에 대해 로컬로 **fteShowAgentDetails** 명령을 발행하여 바인딩 에이전트를 실행합 니다.

fteShowAgentDetails -v AGENT1

5724-H72 Copyright IBM Corp. 2008, 2024. ALL RIGHTS RESERVED Agent Information: Name: AGENT1 Type: Standard

Description:<br>Operating System: Operating System: Windows Server 2003 Greenwich Mean Time<br>7.5 Product Version: Build Level: f000-20120312-0957<br>Trace Level: com.ibm.wmqfte.Age com.ibm.wmqfte.Agent=all com.ibm.wmqfte.common=all<br>Trace FFDC: common:Any com.ibm.wmqfte.common:Any com.ibm.wmqfte.common:Any com.ibm.wmqfte.Agent:1 Agent Controller Information: MQMFT Process Controller<br>STARTED Status: Status Details: The agent process controller has started the agent process.<br>0 Agent Restarts within Interval: 0<br>Total Agent Restart Count: 0 Total Agent Restart Count: Agent Availability Information: Status: The Status: READY<br>Status Details: The a The agent is running and is publishing its status at regular intervals. The last update was received within the expected time period. The agent is ready to process transfers, but none are currently in progress. Queue Manager Information: Name: QM1 Transport: Bindings<br>
Last Status Reported: AVAILABL Last Status Reported: AVAILABLE (Last Error MQRC: 0) The queue manager is available. Maximum Number of Running Source Transfers: 25 Maximum Number of Queued Source Transfers: 1000 Source Transfer States: No current transfers Maximum Number of Running Destination Transfers: 25 Destination Transfer States: TransferId State 414d51204d49414f5720202020202020822c5b4a648c0b20 progress 414d51204d49414f5720202020202020822c5b4a346c0b20 progress

W7.5.0.1 다음 예제에서 QMGR1은 구성 옵션에 대한 입력으로 사용되는 기본이 아닌 조정 큐 관리자이며 진 단 정보는 **-d** 매개변수를 사용하여 요청됩니다. **fteShowAgentDetails** 명령은 로컬 에이전트가 있는 IBM WebSphere MQ 버전 7.5.0.1 시스템에서 발행됩니다.

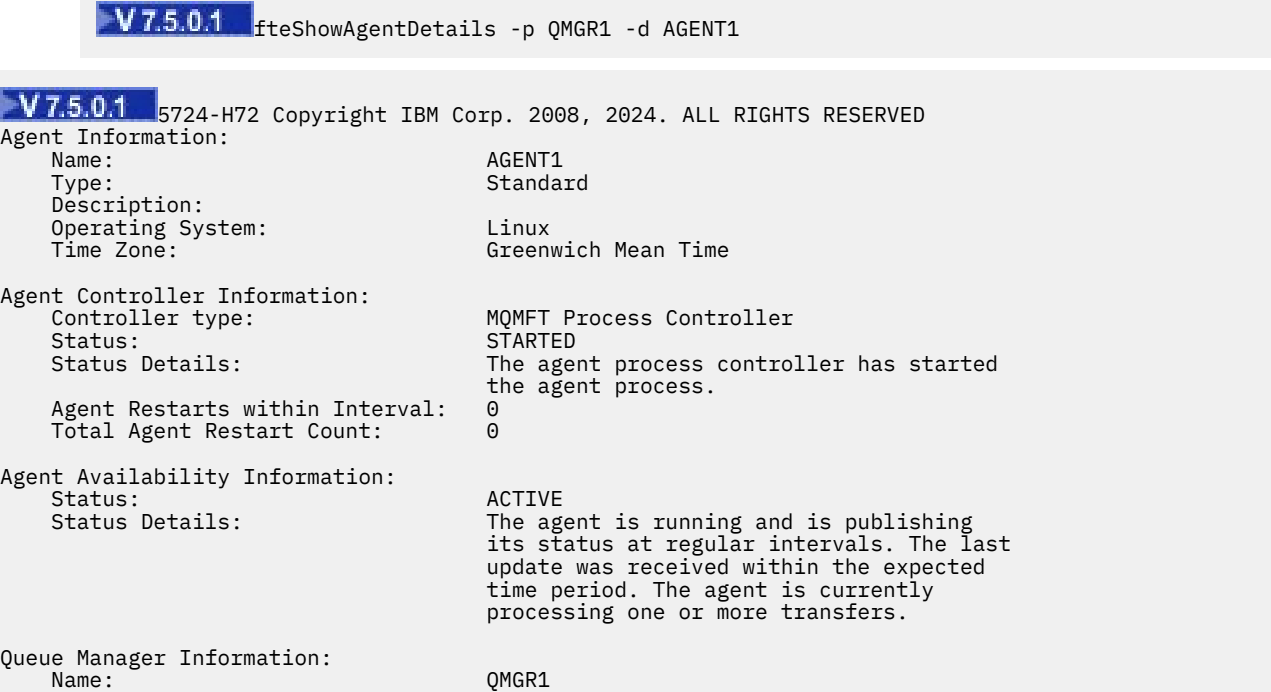

 Transport: Client Host: host1.hursley.ibm.com Port:<br>Channel: SYSTEM.DEF.SVRCONN Last Status Reported: UNKNOWN Information about the queue manager is not available because the agent has a client connection to the queue manager. Agent Diagnostic Information: Command Handler Diagnostics: Last Command Queue Read Time: 2012-07-30T15:23:10.705Z Pending Command Queue Size: 0 Last Internal Command Type: Resync Request (from sender) -414d5120514d43414e4445202020202079e20f5064230010 Last Internal Command Time: 2012-07-30T14:17:10<br>Last External Command Type: New Monitor Request Last External Command Type: New Monitor Request Last External Command Time: 2012-07-30T14:10:57.751Z Diagnostic Properties File name: C:\Program Files (x86)\IBM\WebSphere MQ\mqft\logs\MUNGEE\agents\MUNGEE\logs\di agnostics.20121031.083420.0477.1.properti Es Command Handler Worker Thread 0 Diagnostics: Status: Command Handler Worker Thread 1 Diagnostics: Status: Command Handler Worker Thread 2 Diagnostics: Waiting Command Handler Worker Thread 3 Diagnostics: Waiting Command Handler Worker Thread 4 Diagnostics: Status: Waiting File Transfer Diagnostics: Source Transfers: 1<br>Destination Transfers: 2 Destination Transfers: 2 File Transfer 0 Diagnostics:<br>Transfer Id: Transfer Id: 414d5120514d43414e4445202020202079e20f5064230010 SOURCE State: ReSynchronisingTransfer<br>Status: TNACTIVE<br>TRACTIVE Status:<br>Start Time: Not started<br>0 Retry Count: CheckPoint Index: 0 CheckPoint Position: 0 File Transfer 1 Diagnostics: 414d5120514d43414e44452020202020c8fbd54f144f0d20 Role: DESTINATION State: RunningTransfer CheckPoint Index: 0<br>CheckPoint Position: 0 CheckPoint Position: Write Index: 0<br>Write Position: 0 Write Position: File Transfer 2 Diagnostics: Transfer Id:  $414$ d5120514d43414e4445202020202079e20f5086020010<br>Role: DESTINATION Role: DESTINATION<br>State: DESTINATION<br>RunningTran RunningTransfer CheckPoint Index: 9<br>CheckPoint Position: 0 CheckPoint Position: 0<br>Write Index: 3 Write Index: 3<br>Write Position: 3 140923 Write Position: Monitor 0 Diagnostics: Name: MONITOR1<br>Status: Status: STARTED STARTED<br>directory Resource Type: Resource: //tmp/monitor Poll Interval: 1 minutes Batch Size: 2 Condition Pattern:  $\star$  (wildcard)<br>Executing: the false Executing:<br>Last Execute Start Time: Last Execute Start Time: 2012-04-04T16:19:01.852Z

```
Last Execute End Time: 2012-04-04T16:19:01.852Z<br>Last Execute Match Count: 0
   Last Execute Match Count:
Schedule 1 Diagnostics:
Id: 1
   Next Trigger Time: 2012-07-17T16:00+0100<br>0ccurrences So Far: 14
   Occurrences So Far: 14<br>Repeat Interval: hours
   Repeat Interval:
   Repeat Frequency: 5<br>
Source Agent: 5<br>
Source Agent: 6
   Source Agent: <br>
Destination Agent: 
AGCANDE
   Destination Agent:<br>Source File:
   Source File: \overline{\phantom{a}} /tmp/source/a.txt, ...<br>Destination File: /tmp/dest/a.txt, ...
                                   /tmp/dest/a.txt, ...다음 예에서는 에이전트에서 원격으로 fteShowAgentDetails 명령을 발행하여 바인딩 에이전트를 중지했습
     니다.
      fteShowAgentDetails AGENT2
       5724-H72 Copyright IBM Corp. 2008, 2024. ALL RIGHTS RESERVED
       Agent Information:
          Name: AGENT2
          Type: Standard
           Description: 
           Operating System: Linux
           Time Zone: Greenwich Mean Time
       Agent Controller Information:
          Controller type: MQMFT Process Controller<br>Status: UNKNOWN
          Status: UNKNOWN<br>Status Details: UNKNOWN
                                           Information about the agent controller
        is not available, either because the
        agent is not running or the agent is
                                           running on a different system.
           Agent Restarts within Interval: 0
           Total Agent Restart Count: 0
       Agent Availability Information:
          Status: Status: STOPPED<br>Status Details: Status The age
                                           The agent has been stopped. It was shut
                                            down in a controlled manner.
       Queue Manager Information:
          Name: 0M2<br>Transport: 0M2<br>Bindings
           Transport: Bindings
          Last Status Reported:<br>Status Details:
                                           Information about the queue manager is
                                            not available, either because the agent
                                            is not running or the agent is running
                                            on a different system.
```
다음 예에서는 바인딩 에이전트가 중지된 에이전트 큐 관리자의 재시작을 대기합니다. 이전 에이전트 큐 관리자 의 재시작으로 인해 Total Agent Restart Count: 1 이전에 에이전트가 이미 재시작되었습니다.

**참고:** 큐 관리자 정보에 대한 Last Status Reported 에 대한 Last Error MQRC . 이 정보는 큐 관리자가 사용 가능하게 될 때에도 남아 있습니다.

fteShowAgentDetails AGENT1

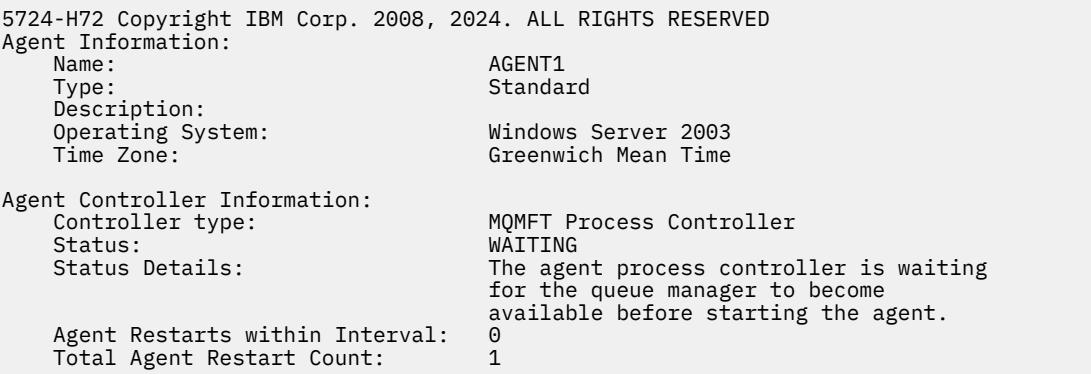

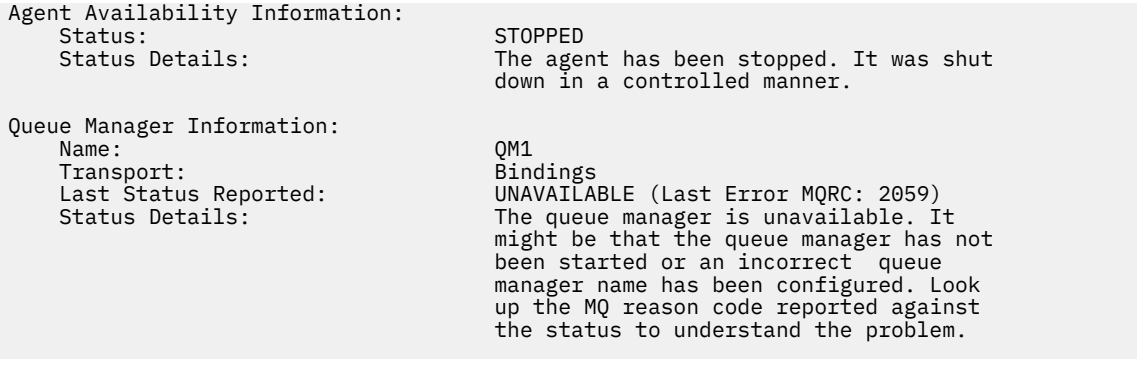

다음 예제에서 클라이언트 모드 에이전트가 예기치 않게 종료되었으며 에이전트 프로세스 제어기가 maxRestartDelay 에이전트 특성 값으로 지정된 지연 후에 다시 시작하여 상황을 복구하려고 합니다. 기본 maxRestartDelay 에이전트 특성 값은 -1이며, 이로 인해 에이전트 프로세스 제어기가 종료됩니다. 따라서 이 예제에서 maxRestartDelay 특성 값은 0보다 큰 값으로 설정되어야 합니다. Current Agent Restart Count: 4 은 maxRestartInterval 에이전트 특성 기간 내에 네 번 다시 시작되었음을 의미합니다. maxRestartCount 에이전트 특성이 4이고 maxRestartInterval 내에서 4가 다시 시작된 후에는 에이전 트 프로세스 제어기가 maxRestartDelay초 동안 대기합니다. 에이전트를 다시 시작하기 전에 여기서는 에이 전트를 다시 시작합니다. Total Agent restart Count: 8 에서는 이전에 이러한 상황이 발생했음을 제안 합니다. 이 예는 일반적이지 않으며 에이전트에 메모리가 부족하거나 사용자 정의 사용자 엑시트로 인해 런타임 오류가 발생한 경우 에이전트가 예상치 못하게 종료되는 상황만 예상할 수 있습니다. 에이전트가 예기치 않게 종 료된 이유에 대한 전체 세부사항은 에이전트의 output0.log 파일에 있습니다.

fteShowAgentDetails AGENT3

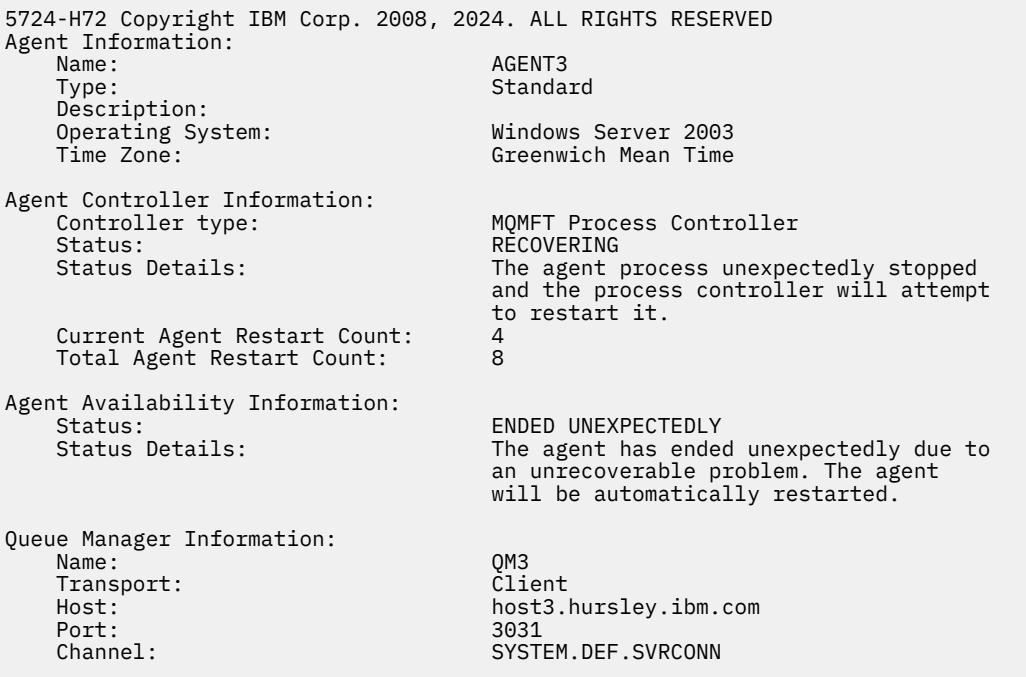

다음 예에서는 Connect:Direct 브릿지 에이전트에 대한 결과가 표시됩니다.

fteShowAgentDetails AG\_CD1

5724-H72 Copyright IBM Corp. 2008, 2024. ALL RIGHTS RESERVED Agent Information: Name: AG\_CD1 Type: Connect:Direct bridge Description: Connect:Direct Node Name: CDNODE<br>Connect:Direct Node Host: localhost:1363 Connect:Direct Node Host: Operating System: Windows Server 2003

<span id="page-494-0"></span>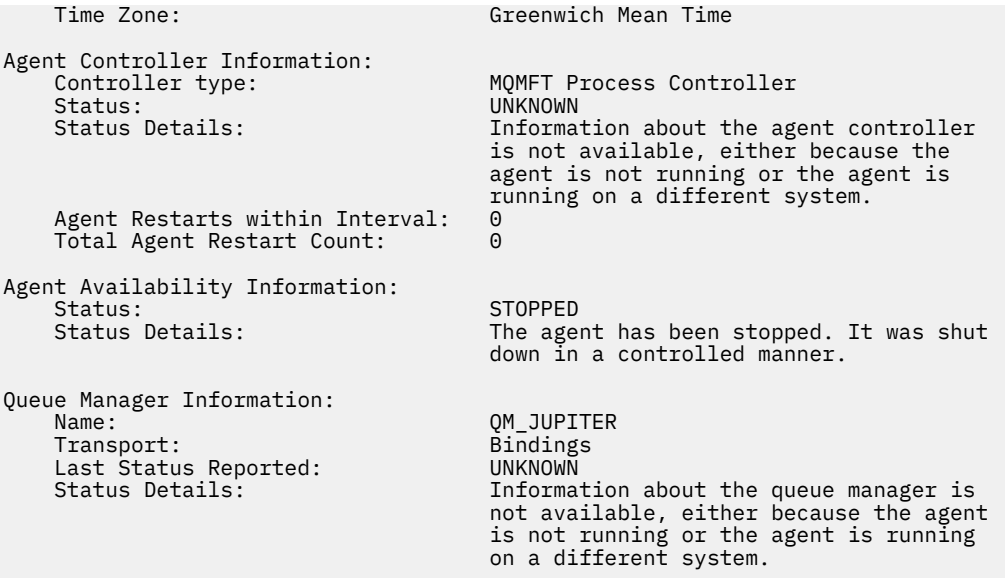

## **리턴 코드**

### **0**

명령이 성공적으로 완료되었습니다.

**1**

명령이 성공하지 못하고 종료되었습니다.

### **관련 참조**

459 페이지의 『fteListAgents(조정 큐 관리자에 대한 [WebSphere MQ Managed File Transfer](#page-458-0) 에이전트 나 열)[』](#page-458-0)

**fteListAgents** 명령을 사용하여 명령행에서 특정 조정 큐 관리자와 함께 등록된 WebSphere MQ Managed File Transfer 에이전트를 모두 나열할 수 있습니다.

618 페이지의 [『에이전트](#page-617-0) 상태 값』

**fteListAgents** 및 **fteShowAgentDetails** 명령은 에이전트 상태 정보를 생성합니다. 이러한 상태 값에는 다음과 같이 여러 가지가 있습니다.

619 페이지의 [『에이전트](#page-618-0) 프로세스 제어기 상태 값』

**fteShowAgentDetails** 명령은 에이전트 프로세스 제어기 상태 정보를 생성합니다. 이러한 상태 값에는 다음 과 같이 여러 가지가 있습니다.

## **fteStartAgent ( WebSphere MQ Managed File Transfer 에이전트 시작)**

**fteStartAgent** 명령은 명령행에서 WebSphere MQ Managed File Transfer 에이전트를 시작합니다.

### **목적**

**fteStartAgent** 명령을 사용하여 WebSphere MQ Managed File Transfer 에이전트를 시작합니다. 에이전트 를 사용하여 파일 전송을 수행하려면 먼저 에이전트를 시작해야 합니다. **fteStartAgent** 명령은 이 명령을 실 행한 시스템에서 에이전트를 시작합니다. 원격 시스템에서는 에이전트를 시작할 수 없습니다.

WebSphere MQ V7.5의 경우, 에이전트 프로세스 제어기가 에이전트 시작을 관리합니다. 그러나 에이전트 프로 세스 제어기는 에이전트를 다시 시작하기 전에 일정 시간을 대기할 수 있습니다(예: 에이전트 장애 비율이 높은 경우). WebSphere MQ 관리자인 경우 **fteStartAgent** 명령을 사용하여 이 대기를 대체하고 에이전트를 시작 할 수 있습니다. 에이전트 프로세스 제어기가 큐 관리자가 사용 가능해질 때까지 기다리는 경우 이 명령은 큐 관 리자에 다시 연결하려는 에이전트 프로세스 제어기를 시작합니다.

[fteCreateAgent](#page-390-0) 또는 [fteModify](#page-470-0)에이전트 명령을 사용하여 에이전트를 서비스 실행하도록 구성한 경우, **fteStartAgent** 명령을 실행하면 서비스 시작됩니다.

이 명령은 에이전트가 시작되지 않거나 이미 시작된 경우 오류를 리턴합니다. 에이전트는 agent.properties 파일에 정의된 값을 기반으로 큐 관리자와 통신합니다.

기본 세트와 다른 구성 옵션 세트를 사용하려는 경우에만 이 명령에 대해 선택적 **-p** 매개변수를 지정하십시오. 자세한 정보는 512 페이지의 『[agent.properties](#page-511-0) 파일』의 내용을 참조하십시오.

**fteStartAgent** 명령은 IBM 4690 환경에 적용할 수 없습니다. WebSphere MQ Managed File Transfer를 IBM 4690 환경에서 사용하는 데 대한 자세한 정보는 35 페이지의 『소매 환경에서 [WebSphere MQ Managed](#page-34-0) [File Transfer](#page-34-0) 사용』의 내용을 참조하십시오.

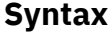

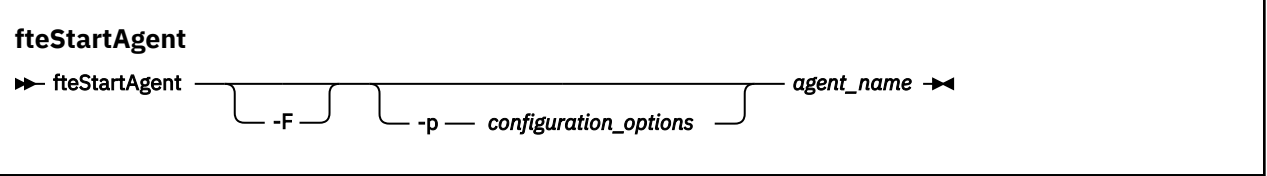

## **매개변수**

**-F**

선택사항. 이 매개변수는 에이전트 디먼을 포그라운드 프로세스로 실행합니다. 기본적으로 에이전트 디먼은 백그라운드로 실행됩니다.

에서중이고 **fteCreateAgent** 또는 **fteModifyAgent** 명령을 사용하여 에이전트를 서비스 실행하도록 구성한 경우, **-F** 매개변수는 이 구성을 대체합니다.

#### **-p** *configuration\_options*

선택사항. 이 매개변수는 에이전트 시작 요청을 발행하는 데 사용되는 구성 옵션 세트를 판별합니다. 기본값 이 아닌 조정 큐 관리자의 이름을 이 매개변수에 대한 입력으로 사용하십시오. 그러면 명령은 기본값이 아닌 조정 큐 관리자와 연관된 특성 파일 세트를 사용합니다.

이 매개변수를 지정하지 않는 경우, 기본 조정 큐 관리자를 기반으로 한 구성 옵션 세트가 사용됩니다.

#### *agent\_name*

필수. 시작할 WebSphere MQ Managed File Transfer 에이전트의 이름입니다.

#### **-? or -h**

선택사항. 명령 구문을 표시합니다.

#### **예**

이 예제에서는 AGENT2가 시작되어 포그라운드로 실행됩니다.

fteStartAgent -F AGENT2

다음 예제에서는 (UNIX 및 Linux 시스템의 경우) 기본이 아닌 조정 큐 관리자 QM\_SATURN을 사용하여 AGENT2 가 시작됩니다.

./fteStartAgent -p QM\_SATURN AGENT2

다음과 같이 경로를 **fteStartAgent**로 지정하여 명령을 실행할 수도 있습니다.

<*path*>/fteStartAgent agentname

### **리턴 코드**

**0**

명령이 성공적으로 완료되었습니다.

<span id="page-496-0"></span>**1**

명령이 성공하지 못하고 종료되었습니다.

# **응답**

**fteStartAgent** 명령을 실행한 후 오류 메시지가 표시되는 경우도 있습니다.

• **fteStartAgent** 명령을 실행한 후 다음 오류 메시지가 표시되는 경우, 사용자 환경에 WebSphere MQ Managed File Transfer과 충돌하는 추가 라이브러리 경로가 있을 가능성이 있습니다.

BFGCL0001E: An internal error has occurred. The exception was: 'CC=2;RC=2495;AMQ8568: The native JNI library 'mqjbnd' was not found. [3=mqjbnd]

에이전트가 32비트 버전의 Java를 사용하여 실행될 때 (현재 대부분의 플랫폼에서와 같이), LD\_LIBRARY\_PATH 또는 LIBPATH 환경 변수가 32비트 버전 이전에 라이브러리의 64비트 버전을 참조하도 록 설정된 경우, 이 오류가 발생한다.

이 문제를 해결하려면, WebSphere MQ Managed File Transfer 에이전트 특성 javaLibraryPath가 올바른 라이 브러리의 위치를 참조하도록 설정하십시오. 예를 들어, AIX의 mqjbnd의 경우 /usr/mqm/java/lib로 설정 하십시오. Linux의 mqjbnd의 경우, /opt/mqm/java/lib(으)로 설정하십시오.

#### **관련 태스크**

184 페이지의 『[Windows](#page-183-0) 서비스로 에이전트 시작』

사용자가 Windows에서 로그오프해도 에이전트는 계속해서 실행되고 파일 전송을 수신할 수 있도록 Windows 서비스로 에이전트를 시작할 수 있습니다.

225 페이지의 『[WebSphere MQ Managed File Transfer](#page-224-0) 에이전트 나열』 명령행 또는 IBM WebSphere MQ 탐색기를 사용하여 특정 큐 관리자에 등록된 에이전트를 나열할 수 있습니다.

225 페이지의 『[WebSphere MQ Managed File Transfer](#page-224-0) 에이전트 중지』

명령행에서 에이전트를 중지할 수 있습니다. 에이전트를 중지하는 경우, 에이전트가 중지되기 전에 에이전트를 일시중지하여 현재 파일 전송을 완료할 수 있도록 합니다. 명령행에서 **-i** 매개변수를 지정하여 에이전트를 즉시 중지시킬 수도 있습니다. 에이전트가 중지되면 에이전트를 재시작할 때까지는 해당 에이전트를 사용하여 파일을 전송할 수 없습니다.

# **fteStartLogger(로거 시작)**

**fteStartLogger** 명령은 WebSphere MQ Managed File Transfer 로깅 애플리케이션을 시작합니다.

## **목적**

**fteStartLogger** 명령을 사용하여 로거를 시작합니다. 로거는 조정 큐 관리자와 동일한 시스템에서 실행되는 파일 또는 데이터베이스 애플리케이션입니다. 자세한 정보는 121 페이지의 『[WebSphere MQ Managed File](#page-120-0) [Transfer](#page-120-0) 로거 구성』의 내용을 참조하십시오. WebSphere MQ V7.5의 경우, 로거 프로세스 제어기는 로거 시작 을 관리합니다. 그러나 로거 실패 비율이 높은 경우 등의 상황에서는 로거 프로세스 제어기가 로거를 다시 시작하 기 전에 일정 시간을 대기할 수 있습니다. WebSphere MQ 관리자인 경우에는 **fteStartLogger** 명령을 사용 하여 이러한 대기를 대체하고 로거를 시작할 수 있습니다. 로거 프로세스 제어기가 큐 관리자가 사용 가능해질 때 까지 기다리고 있었던 경우 이 명령은 큐 관리자에 다시 연결하려는 로거 프로세스 제어기도 시작합니다.

[fteModify](#page-472-0)로그 프로그램 명령을 사용하여 서비스 실행하도록 로거를 구성한 경우, **fteStartLogger** 명령을 실행하면 서비스 시작됩니다.

이 명령은 로거가 시작되지 않거나 이미 시작된 경우 오류를 리턴합니다. 로거는 logger.properties 파일에 정의된 값을 기반으로 큐 관리자와 통신합니다.

기본값과 다른 구성 옵션 세트를 사용하려는 경우에만 이 명령에 **-p** 매개변수를 지정하십시오. 로거 특성에 대한 자세한 정보는 132 페이지의 『[WebSphere MQ Managed File Transfer](#page-131-0)에 대한 로거 구성 특성』의 내용을 참 조하십시오.

**구문**

### **fteStartLogger**

**ReStartLogger** 

-p *configuration\_options* -F logger\_name  $-$  ?  $\rightarrow$ 

## **매개변수**

#### **logger\_name**

필수. 시작할 WebSphere MQ Managed File Transfer 로거의 이름입니다.

#### **-p** *configuration\_options*

선택사항. 이 매개변수는 로거 시작 요청을 발행하는 데 사용되는 구성 옵션 세트를 판별합니다. 기본값이 아 닌 조정 큐 관리자의 이름을 이 매개변수에 대한 입력으로 사용하십시오. 그러면 **fteStartLogger**는 기본 값이 아닌 조정 큐 관리자와 연관된 특성 파일 세트를 사용합니다.

이 매개변수를 지정하지 않는 경우, 기본 조정 큐 관리자를 기반으로 한 구성 옵션 세트가 사용됩니다.

**-F**

선택사항. 로거를 포그라운드 프로세스(기본 백그라운드 프로세스가 아닌)로 실행합니다. **fteModifyLogger** 명령을 사용하여 로그 프로그램을 윈도우 서비스로 실행하도록 구성한 경우 **-F** 매개변 수가 이 구성을 대체합니다.

#### **-? or -h**

선택사항. 명령 구문을 표시합니다.

### **예**

이 예에서 로거의 이름은 이전에 logger1로 작성되었습니다. 이 명령은 로거를 포그라운드 프로세스로 시작할 수 있는 방법을 보여줍니다.

fteStartLogger -F logger1

### **리턴 코드**

### **0**

명령이 성공적으로 완료되었습니다.

### **1**

명령이 성공하지 못하고 종료되었습니다.

### **관련 개념**

121 페이지의 『[WebSphere MQ Managed File Transfer](#page-120-0) 로거 구성』

**관련 참조**

473 페이지의 『[fteModifyLogger\(WebSphere MQ Managed File Transfer](#page-472-0) 로깅 애플리케이션을 Windows 서 [비스로](#page-472-0) 실행)』

**fteModifyLogger** 명령을 사용하여 Windows 서비스로 실행할 수 있도록 로거를 수정할 수 있습니다. Windows 플랫폼에서만 이 명령을 사용할 수 있으며, **fteStopLogger** 명령을 사용하여 로거를 먼저 중지해야 합니다.

502 페이지의 『[fteStopLogger\(](#page-501-0)로거 중지)』

**fteStopLogger** 명령은 로거를 중지시킵니다.

339 [페이지의](#page-338-0) 『로거 오류 핸들링 및 거부』

로거는 두 가지 유형의 오류(메시지별 오류 및 일반 오류)를 식별합니다.

# **fteStopAgent(WebSphere MQ Managed File Transfer 에이전트 중지)**

**fteStopAgent** 명령을 사용하여 제어된 방식으로 WebSphere MQ Managed File Transfer 에이전트를 중지시 키거나, 필요한 경우 **-i** 매개변수를 사용하여 즉시 에이전트를 중지시킬 수 있습니다.

## **목적**

**fteStopAgent** 명령을 사용하여 에이전트를 중지하는 경우에는 에이전트가 중지하기 전에 현재 파일 전송을 완료하거나 에이전트가 파일을 현재 전송 중인 경우에도 에이전트를 즉시 중지하도록 할 수 있습니다. 에이전트 가 중지되면 에이전트를 재시작할 때까지는 해당 에이전트를 사용하여 파일을 전송할 수 없습니다.

중지하려는 에이전트가 IBM WebSphere MQ 네트워크에 연결되어 있는 경우, IBM WebSphere MQ 네트워크에 연결하고 에이전트 큐 관리자로 라우트할 수 있는 시스템에서 **fteStopAgent** 명령을 실행할 수 있습니다. 특히 명령이 실행되게 하려면 WebSphere MQ Managed File Transfer 컴포넌트(서비스 또는 에이전트)가 이 시스템 에 설치되고 IBM WebSphere MQ과 통신하도록 구성되어 있어야 합니다. 사용 가능한 연결 세부사항이 없는 경 우에는 로컬 시스템의 기본 큐 관리자에 대해 바인딩 모드 연결이 작성됩니다. command.properties가 없는 경우 오류가 생성됩니다.

중지하려는 에이전트가 IBM WebSphere MQ 네트워크에 연결되지 않은 경우, 예를 들어, IBM WebSphere MQ 네트워크가 현재 사용 가능하지 않으면 에이전트가 실행 중인 시스템에서 **fteStopAgent** 명령만 실행할 수 있 습니다. IBM WebSphere MQ 네트워크에 연결되지 않은 에이전트를 중지하려면 에이전트가 실행하는 것과 동 일한 사용자로부터 **fteStopAgent** 명령을 실행해야 합니다. 또는, 에이전트가 Windows 시스템에서 실행 중인 경우 관리자로 명령을 실행할 수 있습니다.

기본 세트와 다른 구성 옵션 세트를 사용하려는 경우에만 이 명령에 대해 선택적 **-p** 매개변수를 지정하십시오. 자세한 정보는 512 페이지의 『[agent.properties](#page-511-0) 파일』의 내용을 참조하십시오.

에이전트가 서비스 실행 중인 경우, **fteStopAgent** 명령을 실행하면 서비스 중지됩니다. 자세한 정보는 [184](#page-183-0) 페 이지의 『[Windows](#page-183-0) 서비스로 에이전트 시작』의 내용을 참조하십시오.

**fteStopAgent** 명령은 IBM 4690 환경에 적용할 수 없습니다. WebSphere MQ Managed File Transfer를 IBM 4690 환경에서 사용하는 데 대한 자세한 정보는 35 페이지의 『소매 환경에서 [WebSphere MQ Managed File](#page-34-0) [Transfer](#page-34-0) 사용』의 내용을 참조하십시오.

### **Syntax**

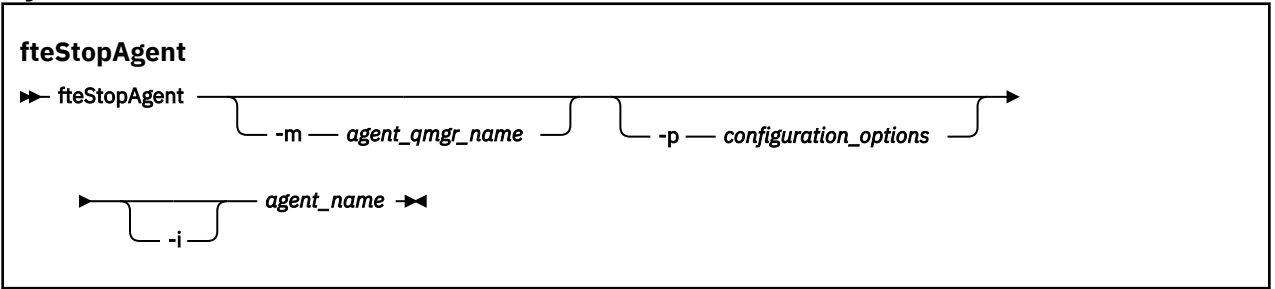

## **매개변수**

#### **-m(***agent\_qmgr\_name***)**

선택사항. 중지시키려는 에이전트가 연결된 큐 관리자의 이름입니다.

에이전트가 리모트 시스템에 있거나 에이전트가 로컬 시스템에 있지만 이 에이전트를 시작한 사용자가 아닌 경우, **-m** 매개변수를 사용해야 하며 적절한 권한이 있어야 합니다. 권한에 대한 자세한 정보는 369 [페이지의](#page-368-0) 『[WebSphere MQ Managed File Transfer](#page-368-0) 관련 자원에 대한 그룹 권한』의 내용을 참조하십시오.

#### **-p(***configuration\_options***)**

선택사항. 이 매개변수는 에이전트 중지 요청을 발행하는 데 사용되는 구성 옵션 세트를 판별합니다. 기본값 이 아닌 조정 큐 관리자의 이름을 이 매개변수에 대한 입력으로 사용하십시오. 그러면 명령은 기본값이 아닌 조정 큐 관리자와 연관된 특성 파일 세트를 사용합니다.

이 매개변수를 지정하지 않는 경우, 기본 조정 큐 관리자를 기반으로 한 구성 옵션 세트가 사용됩니다.

**-i**

선택사항. 즉시 에이전트를 중지시킵니다. 에이전트가 현재 진행 중인 전송을 완료하지 않습니다.

**-i** 매개변수를 지정하지 않으면 에이전트는 현재 진행 중인 전송을 완료하지만 에이전트는 새 전송을 시작 하지 않습니다.

*agent\_name*

필수. 중지시킬 WebSphere MQ Managed File Transfer 에이전트의 이름입니다.

#### **-? or -h**

선택사항. 명령 구문을 표시합니다.

### **예**

이 예제에서는 큐 관리자 QM\_JUPITER의 에이전트 AGENT2가 중지됩니다. AGENT2가 연결되어 있는 큐 관리 자가 구성 옵션 세트에 의해 지정된 큐 관리자와 다르기 때문에 -m 매개변수가 사용됩니다.

fteStopAgent -m QM\_JUPITER AGENT2

### **리턴 코드**

### **0**

명령이 성공적으로 완료되었습니다.

#### **1**

명령이 성공하지 못하고 종료되었습니다.

### **관련 태스크**

225 페이지의 『[WebSphere MQ Managed File Transfer](#page-224-0) 에이전트 중지』

명령행에서 에이전트를 중지할 수 있습니다. 에이전트를 중지하는 경우, 에이전트가 중지되기 전에 에이전트를 일시중지하여 현재 파일 전송을 완료할 수 있도록 합니다. 명령행에서 **-i** 매개변수를 지정하여 에이전트를 즉시 중지시킬 수도 있습니다. 에이전트가 중지되면 에이전트를 재시작할 때까지는 해당 에이전트를 사용하여 파일을 전송할 수 없습니다.

### **관련 참조**

495 페이지의 『[fteStartAgent \( WebSphere MQ Managed File Transfer](#page-494-0) 에이전트 시작)』 **fteStartAgent** 명령은 명령행에서 WebSphere MQ Managed File Transfer 에이전트를 시작합니다.

# **fteStopDatabaseLogger(독립형 데이터베이스 로거 중지)**

**fteStopDatabaseLogger** 명령은 독립형 데이터베이스 로거를 중지시킵니다.

## **목적**

**fteStopDatabaseLogger** 명령은 WebSphere MQ Managed File Transfer 버전 7.0.1 이상에서 지원됩니다.

**fteStopDatabaseLogger** 명령을 사용하여 독립형 데이터베이스 로거를 중지시킵니다. 독립형 데이터베이 스 로거는 조정 큐 관리자 및 데이터베이스와 동일한 시스템에서 실행되는 독립형 Java 애플리케이션입니다.

## **독립형 데이터베이스 로거 중지에 대한 추가 참고사항**

**fteStopDatabaseLogger** 명령은 독립형 데이터베이스 로거에서 사용하는 명령 큐에 메시지를 송신합니다. 독립형 데이터베이스 로거가 실행되지 않을 때 **fteStopDatabaseLogger**를 실행하는 경우, 명령 메시지는 계 속 큐에 위치합니다. 독립형 데이터베이스 로거가 다음에 시작되면, 로거는 즉시 이 명령 메시지를 수신하고 종료 합니다. 실행 중이 아닌 독립형 데이터베이스 로거에 많은 중지 명령을 실행한 경우, 모든 중지 명령이 이용될 때 까지 반복적으로 로거를 시작해야 합니다. 또는 명령 큐를 지워서 보류 중인 명령을 모두 제거할 수 있습니다.

독립형 데이터베이스 로거가 Windows 서비스로 실행 중인 경우, **fteStopDatabaseLogger** 명령을 실행하면 Windows 서비스가 중지됩니다.

일반적으로, 메시지 BFGDB0038E가 동반되는 일부 오류 조건에서는 독립형 데이터베이스 로거가 명령을 읽지 못합니다. 이 상태에서 독립형 데이터베이스 로거를 중지시키려면, 운영 체제 기능을 사용하여 프로세스(예: UNIX **kill** 명령 또는 Windows 작업 관리자)를 종료하십시오. 독립형 데이터베이스 로거가 사용하는 XA 트랜 잭션 프로토콜은 프로세스가 종료될 때 어떤 메시지도 손실되지 않도록 합니다.

**구문**

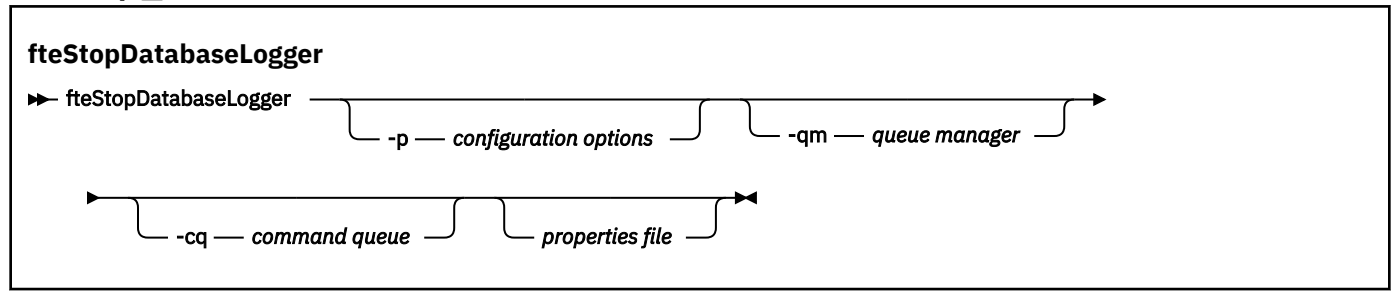

### **매개변수**

#### **-p***(configuration options)*

선택사항. 독립형 데이터베이스 로거를 중지시키는 데 사용되는 구성 옵션 세트를 판별합니다. 구성 옵션 세 트 이름을 **-p** 매개변수의 값으로 사용하십시오. 규칙에 따라 이 값은 조정 큐 관리자의 이름입니다. 이 매개 변수를 지정하지 않는 경우 기본 구성 옵션 세트가 사용됩니다.

#### **-qm** *(queue manager)*

선택사항. 기본적으로, 독립형 데이터베이스 로거에서 사용하는 명령 큐는 **-p** 매개변수(또는 기본값)에 의해 지정된 조정 큐 관리자에 있는 것으로 간주됩니다. 독립형 데이터베이스 로거 명령을 다른 위치에 있는 명령 큐에 송신해야 하는 경우, **-qm** 매개변수를 사용하여 대체 목적지를 지정할 수 있습니다. 모든 경우에 메시지 의 최종 목적지와 관계없이 명령은 **-p** 매개변수가 지시하는 명령 큐 관리자에 연결됩니다.

#### **-cq** *(command queue)*

선택사항. 중지 메시지가 송신되는 명령 큐를 지정합니다. 대부분의 경우, 독립형 데이터베이스 로거는 기본 큐 이름을 사용하므로 이 매개변수가 필요하지 않습니다.

#### *properties file*

선택사항. 기본적으로, 독립형 데이터베이스 로거의 특성 파일은 조정 큐 관리자의 디렉토리에 있다고 간주 됩니다. 실행할 독립형 데이터베이스 로거의 필수 특성을 포함한 특성 파일에 사용자의 완전한 경로를 선택 적으로 제공할 수 있습니다. **fteStartDatabaseLogger** 명령의 특성 파일을 지정한 경우 이 명령의 동일 한 특성 파일을 지정하십시오.

**-? or -h**

선택사항. 명령 구문을 표시합니다.

### **예**

이 예에서는 큐 관리자 PLUTO에서 명령 큐 FTE.LOGGER2.COMMAND를 사용하는 독립형 데이터베이스 로거가 중지됩니다.

fteStopDatabaseLogger -qm PLUTO -cq FTE.LOGGER2.COMMAND

## **리턴 코드**

### **0**

명령이 성공적으로 완료되었습니다.

**1**

명령이 성공하지 못하고 종료되었습니다.

### <span id="page-501-0"></span>**관련 개념** 121 페이지의 『[WebSphere MQ Managed File Transfer](#page-120-0) 로거 구성』

# **fteStopLogger(로거 중지)**

**fteStopLogger** 명령은 로거를 중지시킵니다.

### **목적**

**fteStopLogger** 명령을 사용하여 로거를 중지시킵니다. 로거는 파일에 Managed File Transfer 활동의 실행 기 록을 기록하는 파일 로거나 데이터베이스에 실행 기록을 기록하는 데이터베이스 로거가 될 수 있습니다.

## **독립형 로거 프로세스를 중지시키는 데 대한 추가 참고사항**

로거가 윈도우 서비스로 실행 중인 경우, **fteStopLogger** 명령을 실행하면 윈도우 서비스가 중지됩니다.

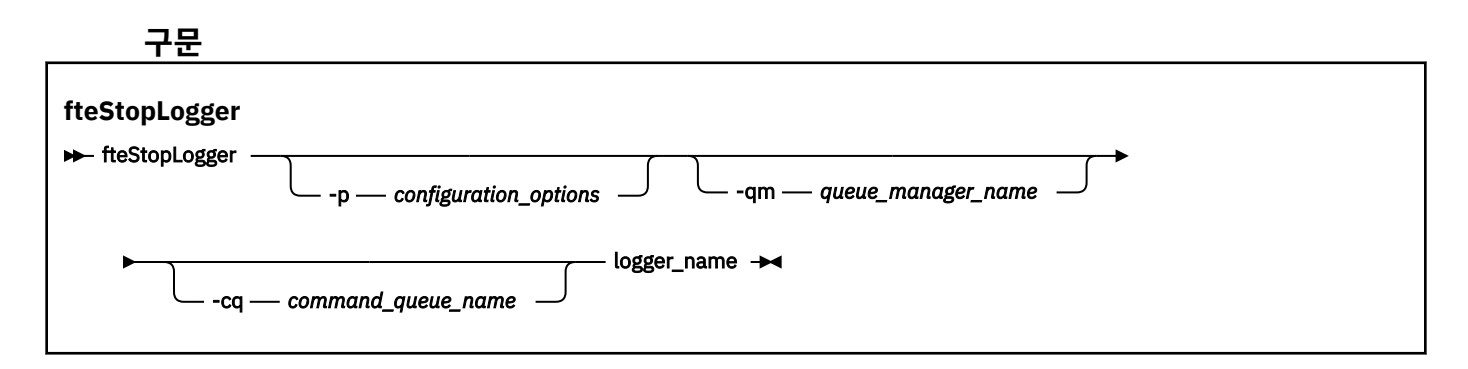

## **매개변수**

#### **-p(***configuration\_options***)**

선택사항. 로거를 중지시키는 데 사용되는 구성 옵션 세트를 결정합니다. 구성 옵션 세트 이름을 **-p** 매개변수 의 값으로 사용하십시오. 규칙에 따라 이 값은 조정 큐 관리자의 이름입니다. 이 매개변수를 지정하지 않는 경 우 기본 구성 옵션 세트가 사용됩니다.

#### **-qm(***queue\_manager\_name***)**

선택사항. 기본적으로 로거의 명령 큐는 **-p** 매개변수(또는 기본값)에 의해 지정된 조정 큐 관리자에 있는 것 으로 간주됩니다. 로거 명령을 다른 위치에 있는 명령 큐에 송신하려는 경우에는 **-qm** 매개변수를 사용하여 대체 목적지를 지정하십시오. 모든 경우에 이 명령은 메시지의 최종 목적지에 관계없이 **-p** 매개변수가 표시 하는 명령 큐 관리자에 연결됩니다.

#### **-cq(***command\_queue\_name***)**

선택사항. 중지 메시지를 송신할 명령 큐를 지정합니다. 대부분의 경우 로거는 기본 큐 이름을 사용하며 이는 이 매개변수가 필요하지 않음을 의미합니다.

#### **logger\_name**

필수. 중지시킬 WebSphere MQ Managed File Transfer 로거의 이름입니다.

#### **-? or -h**

선택사항. 명령 구문을 표시합니다.

### **예**

이 예에서 로거의 이름은 이전에 logger1로 작성되었으며 현재 실행 중입니다. 이 명령은 로거를 중지시킬 수 있 는 방법을 보여줍니다.

fteStopLogger logger1

## **리턴 코드**

### **0**

명령이 성공적으로 완료되었습니다.

### **1**

명령이 성공하지 못하고 종료되었습니다.

## **관련 개념**

121 페이지의 『[WebSphere MQ Managed File Transfer](#page-120-0) 로거 구성』

### **관련 참조**

473 페이지의 『[fteModifyLogger\(WebSphere MQ Managed File Transfer](#page-472-0) 로깅 애플리케이션을 Windows 서 [비스로](#page-472-0) 실행)』

**fteModifyLogger** 명령을 사용하여 Windows 서비스로 실행할 수 있도록 로거를 수정할 수 있습니다. Windows 플랫폼에서만 이 명령을 사용할 수 있으며, **fteStopLogger** 명령을 사용하여 로거를 먼저 중지해야 합니다.

497 페이지의 『[fteStartLogger\(](#page-496-0)로거 시작)』

**fteStartLogger** 명령은 WebSphere MQ Managed File Transfer 로깅 애플리케이션을 시작합니다.

# **구성**

# **WebSphere MQ Managed File Transfer 특성의 환경 변수**

WebSphere MQ V7.5에서 파일이나 디렉토리 위치를 나타내는 Managed File Transfer 특성에서 환경 변수를 사 용할 수 있습니다. 이 경우 제품의 부분을 실행 중일 때 사용되는 파일 또는 디렉토리의 위치가 환경 변경사항에 따라 달라질 수 있습니다 (예: 프로세스를 실행 중인 사용자).

다음 특성은 파일 또는 디렉토리 위치를 허용하므로 환경 변수를 포함할 수 있습니다.

- agentSslKeyStore
- agentSslKeyStoreCredentialsFile
- agentSslTrustStore
- agentSslTrustStoreCredentialsFile
- cdNodeKeystoreCredentialsFile
- cdNodeTruststoreCredentialsFile
- cdTmpDir
- cdNodeKeystore
- cdNodeTruststore
- commandPath
- connectionSslKeyStore
- connectionSslKeyStoreCredentialsFile
- connectionSslTrustStore
- connectionSslTrustStoreCredentialsFile
- coordinationSslKeyStore
- coordinationSslKeyStoreCredentialsFile
- coordinationSslTrustStore
- coordinationSslTrustStoreCredentialsFile
- exitClassPath
- exitNativeLibraryPath
- javaCoreTriggerFile
- <span id="page-503-0"></span>• sandboxRoot
- transferRoot
- wmqfte.database.credentials.file

**예**

이 예의 Windows 7 시스템에서 환경 변수 USERPROFILE을 사용하는 사용자 fteuser:

wmqfte.database.credentials.file=%USERPROFILE%\\logger\\mqmftcredentials.xml

다음 파일 경로로 해석됩니다.

C:\Users\fteuser\logger\mqmftcredentials.xml

이 예의 UNIX 시스템에서 환경 변수 HOME을 사용하는 사용자 fteuser:

transferRoot=\$HOME/fte/mqmftcredentials.xml

다음 파일 경로로 해석됩니다.

/home/fteuser/fte/mqmftcredentials.xml

# **installation.properties 파일**

installation.properties 파일은 기본 구성 옵션 세트의 이름을 지정합니다. 이 입력 항목은 WebSphere MQ Managed File Transfer로, 사용할 구성이 있는 구조화된 디렉토리 및 특성 파일 세트를 지정합니다. 일반적 으로 구성 옵션 세트의 이름은 연관된 조정 큐 관리자의 이름입니다.

이 파일은 설치 프로그램에 의해 작성되고 **fteChangeDefaultConfigurationOptions** 명령을 사용하여 변경할 수 있습니다.

installation.properties 파일은 *MQ\_DATA\_PATH* 디렉토리에 있습니다. 예를 들어, Windows의 경우 기 본 파일 위치는 *MQ\_DATA\_PATH*\mqft\installations\*installation\_name*이고, UNIX 및 Linux 시스 템의 경우 기본 파일 위치는 /var/mqm/mqft/installations/*installation\_name*입니다.

installation.properties 파일에는 다음 값이 포함됩니다.
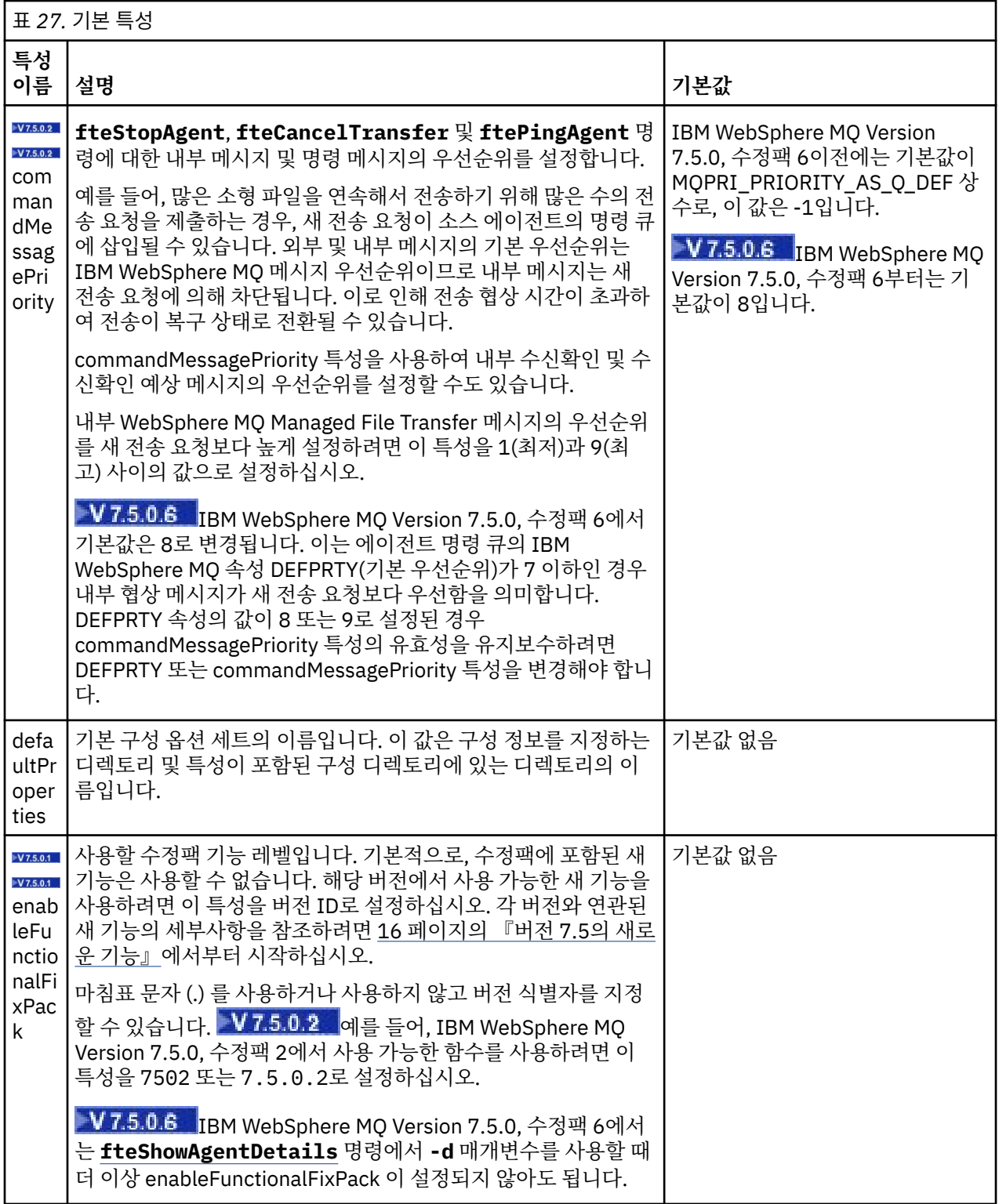

다음 텍스트는 installation.properties 파일 컨텐츠의 예입니다.

defaultProperties=ERIS

ERIS는 installation.properties 파일과 동일한 디렉토리에 있는 디렉토리의 이름입니다. ERIS 디렉토 리에는 구성 옵션 세트에 대해 설명하는 디렉토리 및 특성 파일이 들어 있습니다. **관련 개념** 113 [페이지의](#page-112-0) 『 구성 옵션』

<span id="page-505-0"></span>WebSphere MQ Managed File Transfer는 설정에 대한 중요 정보를 포함하고 조작에 필요한 특성 파일 세트를 제공합니다. 이러한 특성 파일은 제품 설치 시 정의한 구성 디렉토리에 있습니다.

## **관련 참조**

386 페이지의 『[fteChangeDefaultConfigurationOptions\(](#page-385-0)기본 구성 옵션 변경)』

**fteChangeDefaultConfigurationOptions** 명령을 사용하여 WebSphere MQ Managed File Transfer에 서 사용할 기본 구성 옵션을 변경할 수 있습니다. 구성 옵션의 값이 WebSphere MQ Managed File Transfer에서 사용하는 특성 파일 그룹을 정의합니다.

# **coordination.properties 파일**

coordination.properties 파일은 조정 큐 관리자에 대한 연결 세부사항을 지정합니다. 여러 WebSphere MQ Managed File Transfer 설치가 동일한 조정 큐 관리자를 공유할 수 있으므로 공유 드라이브에서 공통 coordination.properties 파일에 대한 기호 링크를 사용할 수 있습니다.

설치 프로그램 또는 **fteSetupCoordination** 명령에 의해 coordination.properties 파일이 작성됩니 다. **fteSetupCoordination** 명령을 **-f** 플래그와 함께 사용하여 이 파일에서 기본 조정 큐 관리자 특성을 변 경할 수 있습니다. 고급 조정 큐 관리자 특성을 변경하거나 추가하려면 문서 편집기에서 해당 파일을 편집해야 합 니다.

coordination.properties 파일은 *MQ\_DATA\_PATH*/mqft/config/*coordination\_qmgr\_name* 디 렉토리에 있습니다.

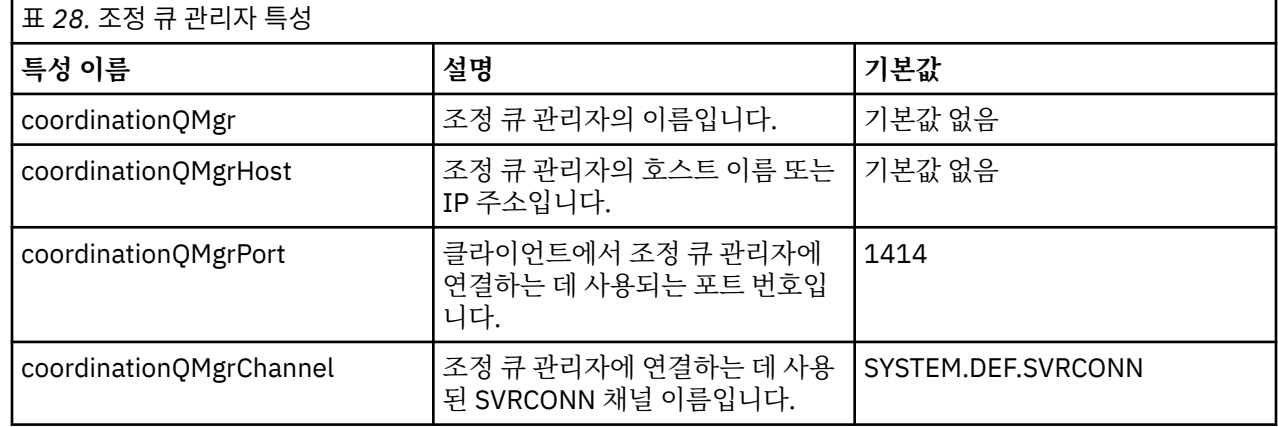

coordination.properties 파일에 다음 값이 포함됩니다.

coordinationQMgrHost 특성의 값을 지정하지 않을 경우, 바인딩 모드가 기본적으로 사용됩니다.

coordinationQMgrHost 특성의 값만을 지정하고 coordinationQMgrPort 및 coordinationQMgrChannel 특성의 값을 지정하지 않은 경우 포트 번호 1414와 SYSTEM.DEF.SVRCONN 채널이 기본적으로 사용됩니다.

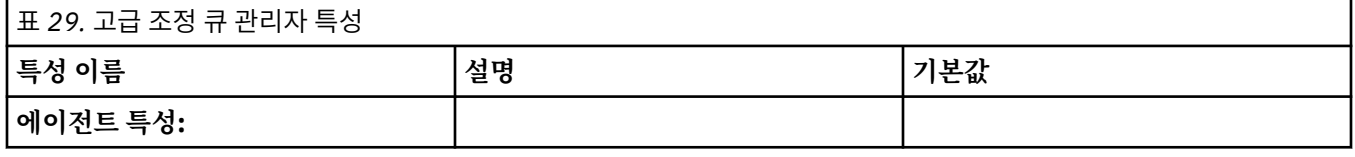

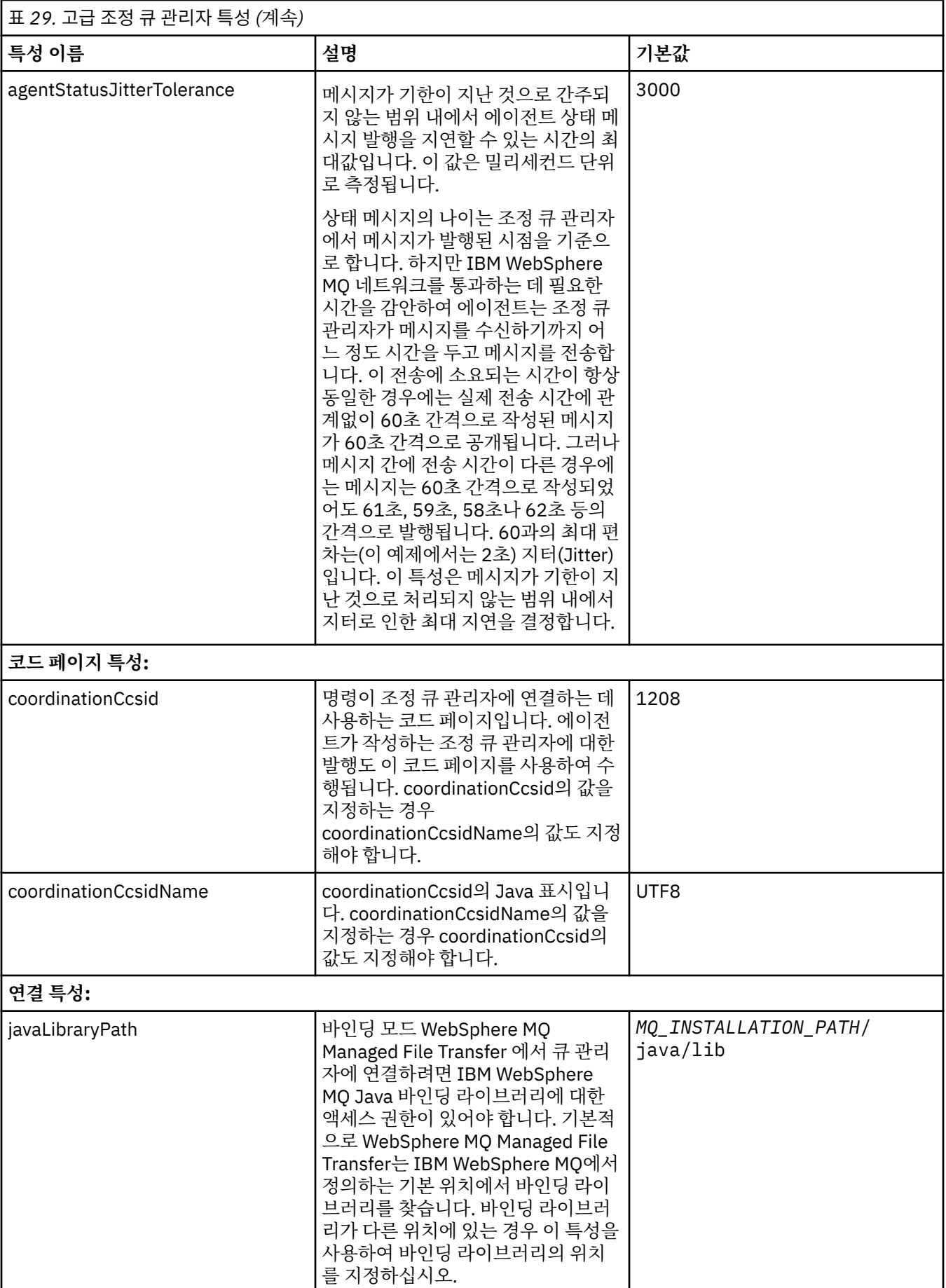

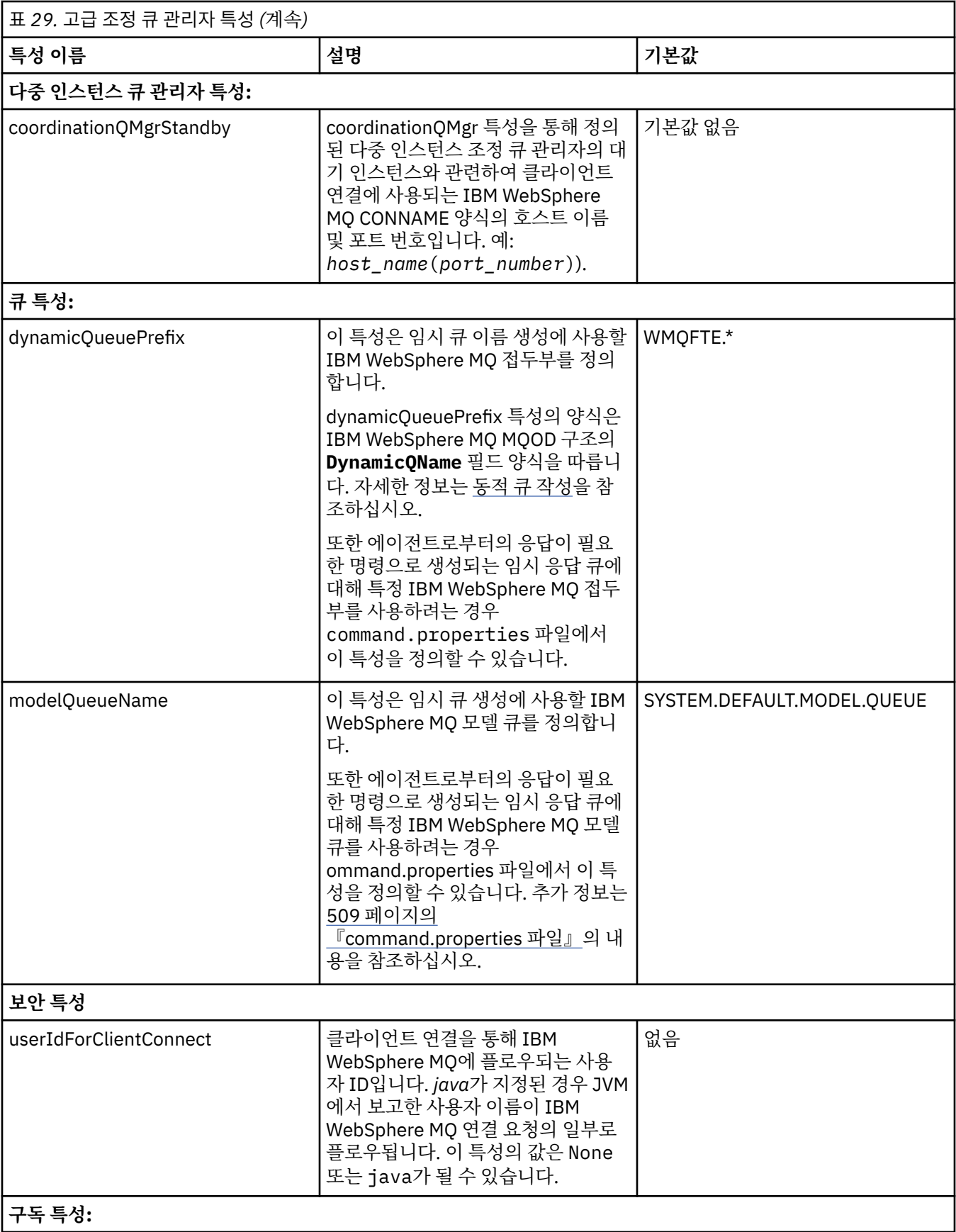

<span id="page-508-0"></span>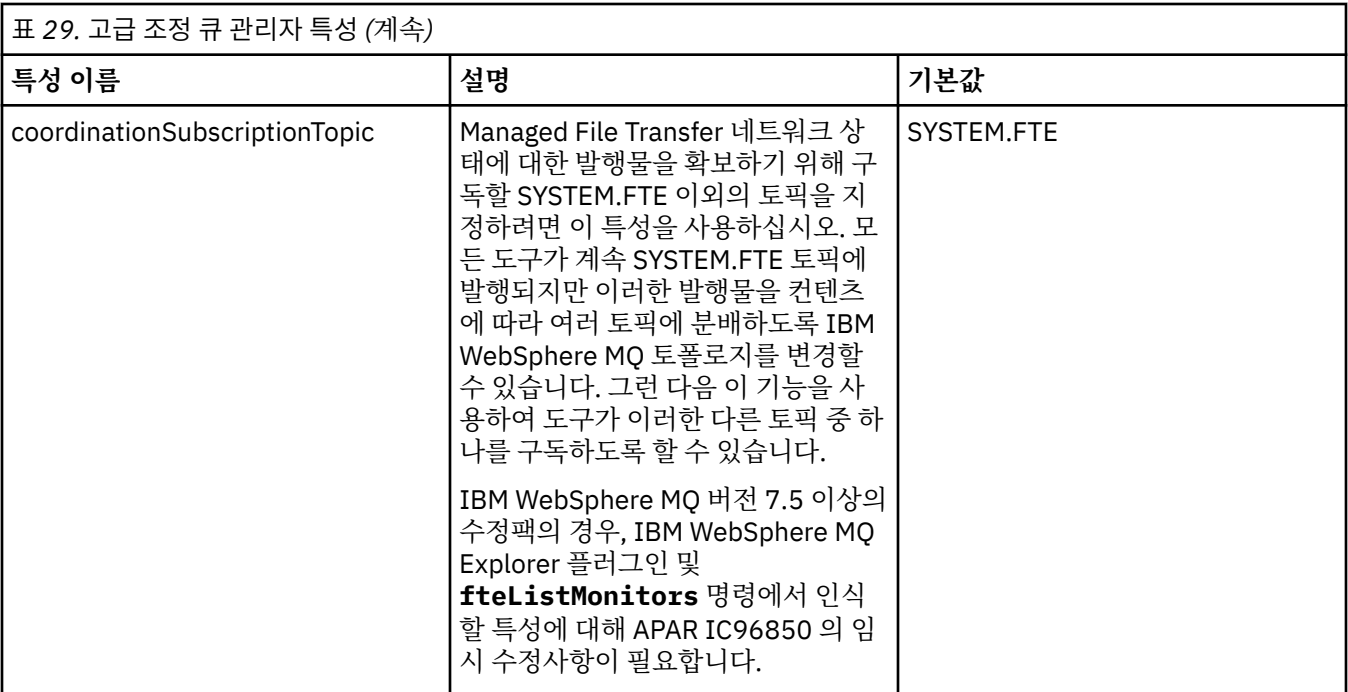

다음 텍스트는 coordination.properties 파일 컨텐츠의 예입니다.

```
coordinationQMgr=ERIS
coordinationQMgrHost=kuiper.example.com
coordinationQMgrPort=2005
coordinationQMgrChannel=SYSTEM.DEF.SVRCONN
```
ERIS는 시스템 kuiper.example.com에 있는 IBM WebSphere MQ 큐 관리자의 이름입니다. 큐 관리자 ERIS 는 WebSphere MQ Managed File Transfer가 로그 정보를 송신하는 큐 관리자입니다.

## **관련 개념**

## 113 [페이지의](#page-112-0) 『 구성 옵션』

WebSphere MQ Managed File Transfer는 설정에 대한 중요 정보를 포함하고 조작에 필요한 특성 파일 세트를 제공합니다. 이러한 특성 파일은 제품 설치 시 정의한 구성 디렉토리에 있습니다.

## **관련 참조**

487 페이지의 『[fteSetupCoordination\(](#page-486-0)조정 세부사항 설정)』

**fteSetupCoordination** 명령은 특성 파일 및 WebSphere MQ Managed File Transfer의 조정 큐 관리자 디 렉토리를 작성합니다.

# **command.properties 파일**

command.properties 파일은 명령을 실행할 때 연결할 명령 큐 관리자 및 WebSphere MQ Managed File Transfer 가 해당 큐 관리자에 접속하는 데 필요한 정보를 지정합니다.

command.properties 파일은 설치 프로그램 또는 **fteSetupCommands** 명령에 의해 작성됩니다. **fteSetupCommands** 명령을 **-f** 플래그와 함께 사용하여 이 파일에서 기본 명령 큐 관리자 특성을 변경할 수 있 습니다. 고급 명령 큐 관리자 특성을 변경하거나 추가하려면 문서 편집기에서 해당 파일을 편집해야 합니다.

일부 WebSphere MQ Managed File Transfer 명령은 명령 큐 관리자 대신 에이전트 큐 관리자 또는 조정 큐 관리 자에 연결됩니다. 어떤 명령이 어떤 큐 관리자에 연결되는 지에 대한 정보는 381 페이지의 『[WebSphere MQ](#page-380-0) [Managed File Transfer](#page-380-0) 명령과 큐 관리자의 연결 조합』의 내용을 참조하십시오.

command.properties 파일은 *MQ\_DATA\_PATH*/mqft/config/*coordination\_qmgr\_name* 디렉토리 에 있습니다.

command.properties 파일에는 다음 값이 포함됩니다.

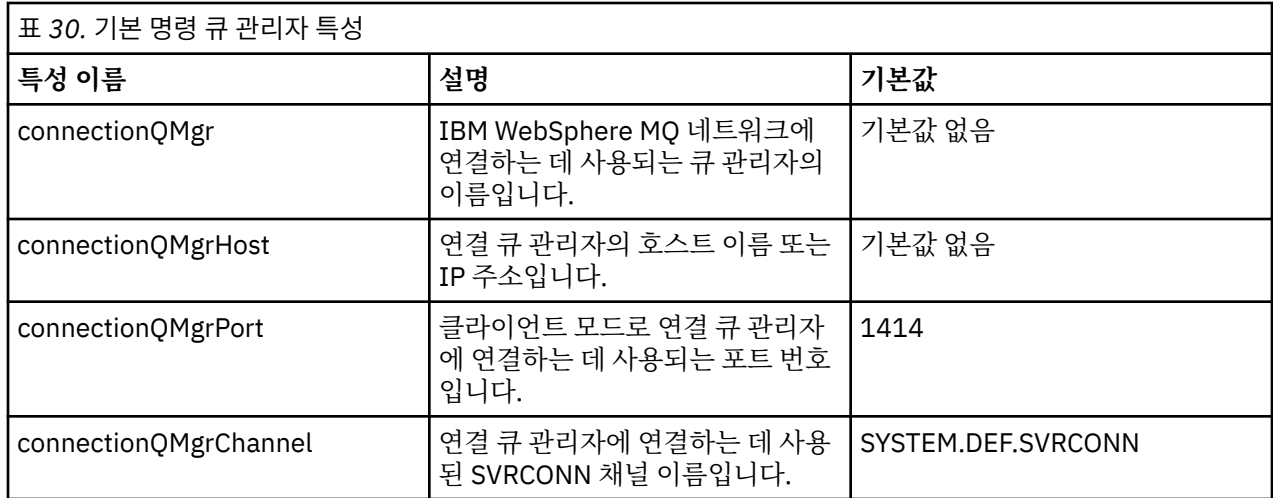

connectionQMgrHost 특성의 값을 지정하지 않을 경우, 바인딩 모드가 기본적으로 사용됩니다.

connectionQMgrHost 특성의 값만 지정하고 connectionQMgrPort 및 connectionQMgrChannel 특성의 값은 지정하지 않는 경우, 포트 번호 1414와 SYSTEM.DEF.SVRCONN 채널이 기본적으로 사용됩니다.

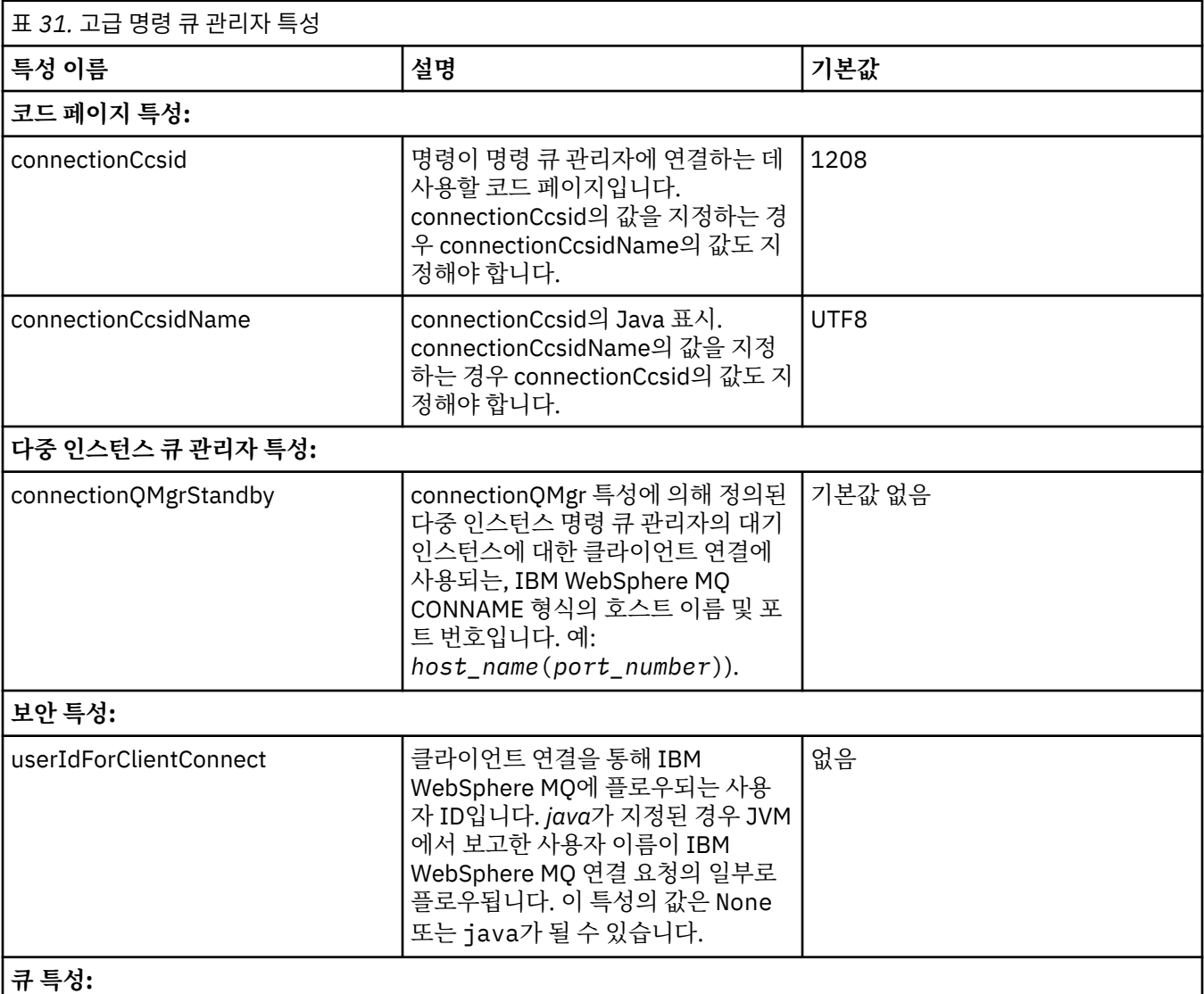

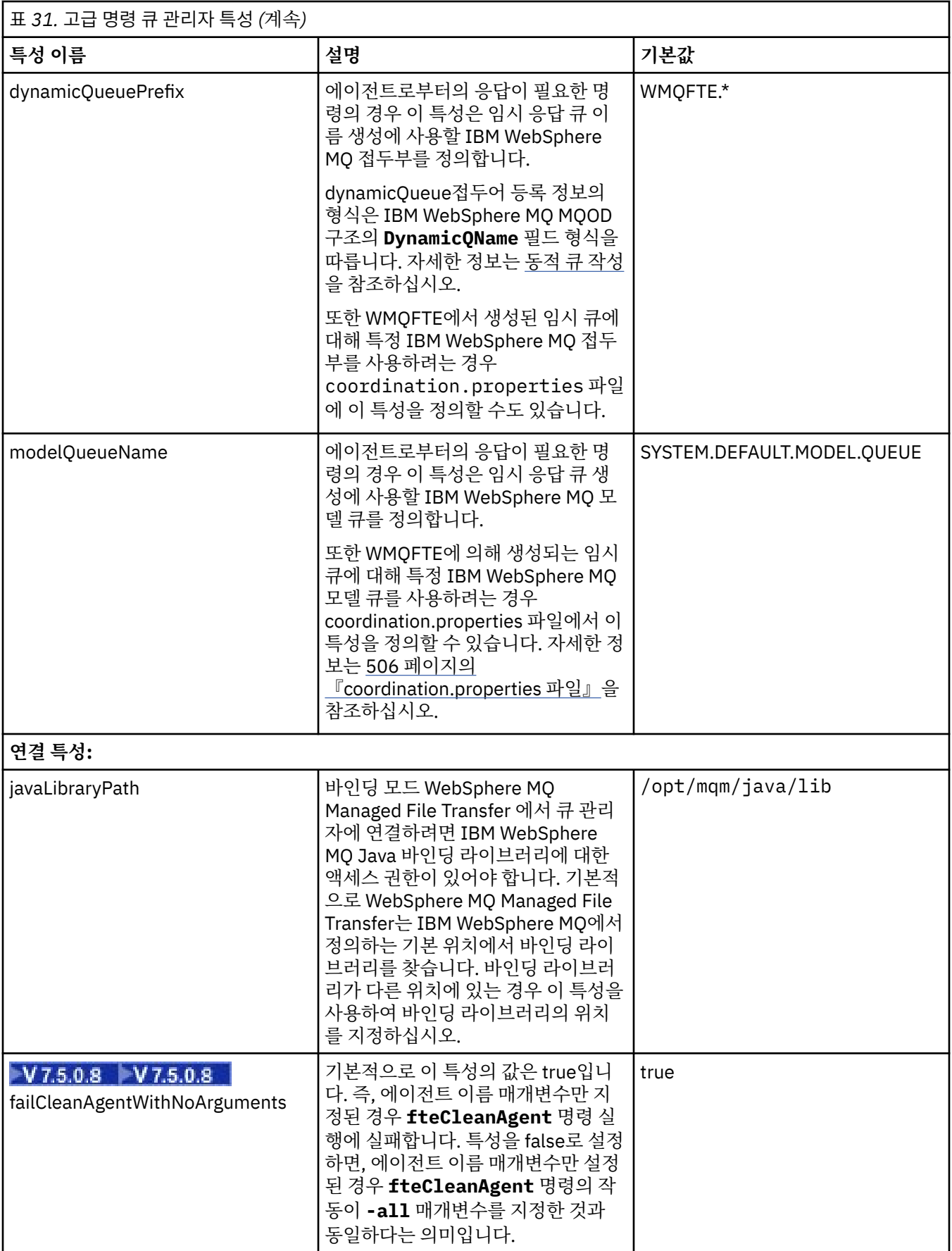

<span id="page-511-0"></span>다음 텍스트는 command.properties 파일 컨텐츠의 예입니다.

connectionQMgr=PLUTO connectionQMgrHost=kuiper.example.com connectionQMgrPort=1930 connectionQMgrChannel=SYSTEM.DEF.SVRCONN

PLUTO는 시스템 kuiper.example.com에 있는 IBM WebSphere MQ 큐 관리자의 이름입니다. 큐 관리자 PLUTO는 WebSphere MQ Managed File Transfer 명령이 연결되는 큐 관리자입니다.

## **관련 개념**

113 [페이지의](#page-112-0) 『 구성 옵션』

WebSphere MQ Managed File Transfer는 설정에 대한 중요 정보를 포함하고 조작에 필요한 특성 파일 세트를 제공합니다. 이러한 특성 파일은 제품 설치 시 정의한 구성 디렉토리에 있습니다.

## **관련 참조**

554 [페이지의](#page-553-0) 『Java 시스템 특성』

명령 또는 에이전트 특성 메커니즘을 사용할 수 없는 초기 기능의 구성을 정의하므로 WebSphere MQ Managed File Transfer 명령 및 에이전트 특성의 수가 Java 시스템 특성으로 정의되어야 합니다.

555 [페이지의](#page-554-0) 『SSL 특성』

WebSphere MQ 및 WebSphere MQ Managed File Transfer에서 SSL을 사용하여 에이전트와 큐 관리자 간의 인 증되지 않은 연결을 방지하고 에이전트와 큐 관리자 간의 메시지 트래픽을 암호화할 수 있습니다.

485 페이지의 『[fteSetupCommands\(command.properties](#page-484-0) 파일 작성)』

**fteSetupCommands** 명령은 command.properties 파일을 작성합니다. 이 특성 파일은 명령 실행 시 IBM WebSphere MQ 네트워크에 연결되는 큐 관리자의 세부사항을 지정합니다.

# **agent.properties 파일**

각 에이전트에는 에이전트가 해당 큐 관리자에 연결하는 데 사용하는 정보가 포함되어야 하는 자체 특성 파일 ( agent.properties) 이 있습니다. agent.properties 파일에는 에이전트의 동작을 변경하는 특성도 포 함될 수 있습니다.

agent.properties 파일은 설치 프로그램이나 **fteCreateAgent**, **fteCreateWebAgent**,

**fteCreateBridgeAgent** 또는 **fteCreateCDAgent** 명령에 의해 작성됩니다. 이러한 명령을 **-f** 플래그와 함께 사용하여 기본 에이전트 큐 관리자 특성과 사용자가 작성하는 에이전트의 유형과 연관된 고급 에이전트 특 성을 변경할 수 있습니다. 고급 에이전트 특성을 변경하거나 추가하려면 문서 편집기에서 해당 파일을 편집해야 합니다.

The agent.properties file for an agent is in your *MQ\_DATA\_PATH*/mqft/config/ *coordination\_qmgr\_name*/agents/*agent\_name* directory.

agent.properties 파일을 변경하는 경우에는 에이전트를 재시작하여 변경사항이 적용되도록 해야 합니다.

WebSphere MQ V7.5의 경우, 파일 또는 디렉토리 위치를 나타내는 일부 WebSphere MQ Managed File Transfer 특성에서 환경 변수를 사용할 수 있습니다. 이 경우 제품의 부분을 실행 중일 때 사용되는 파일 또는 디 렉토리의 위치가 환경 변경사항(예: 프로세스를 실행 중인 사용자)에 따라 달라질 수 있습니다. 추가 정보는 [503](#page-502-0) 페이지의 『[WebSphere MQ Managed File Transfer](#page-502-0) 특성의 환경 변수』의 내용을 참조하십시오.

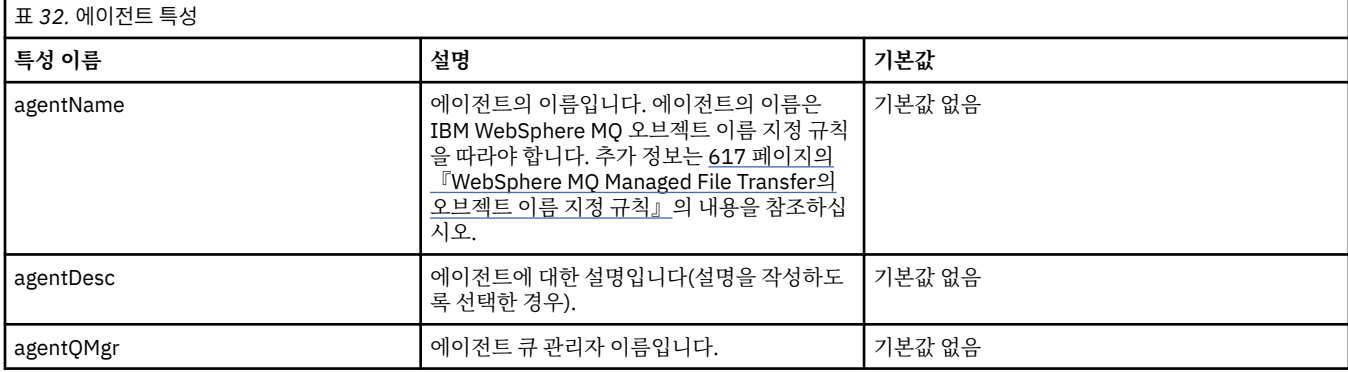

각 agent.properties 파일에 다음 값이 포함됩니다.

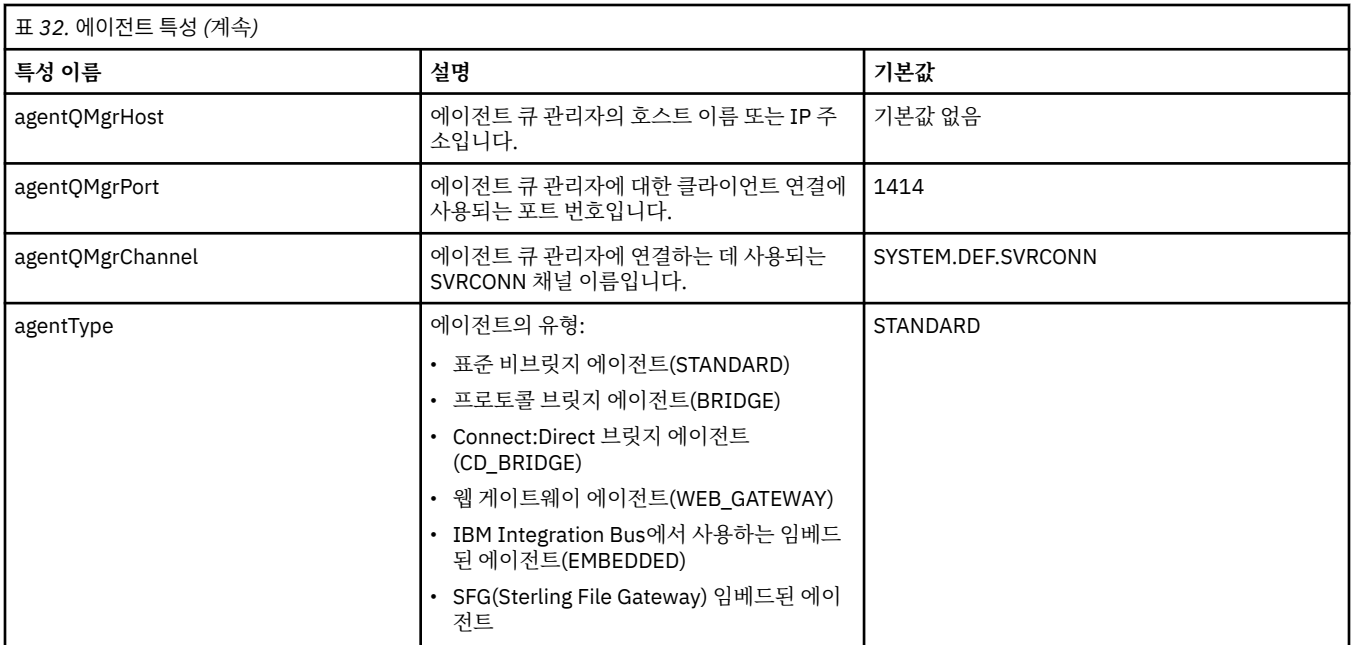

agentQMgrHost 특성의 값을 지정하지 않을 경우, 바인딩 모드가 기본적으로 사용됩니다.

agentQMgrHost 특성의 값만을 지정하고 agentQMgrPort 및 agentQMgrChannel 특성의 값을 지정하지 않은 경 우 포트 번호 1414와 SYSTEM.DEF.SVRCONN 채널이 기본적으로 사용됩니다.

# **고급 에이전트 특성**

또한 WebSphere MQ Managed File Transfer에서는 에이전트를 구성하는 데 도움이 되는 고급 에이전트 특성도 제공합니다. 다음 특성 중 하나를 사용하려면 agent.properties 파일을 수동으로 편집하여 필요한 고급 특 성을 추가하십시오. 에서 파일를 지정하는 경우, 분리 문자 백슬래시 (\) 가 이중 백슬래시 (\\) 로 입력되었는지 확 인하십시오. 즉, 백슬래시 (\) 를 이스케이프하십시오. 또는 단일 슬래시 (/) 문자를 구분 기호로 사용할 수 있습니 다. Java 특성 파일에서 이스케이프하는 문자에 대한 자세한 정보는 Oracle 문서 [for the Properties](https://java.sun.com/j2se/1.5.0/docs/api/java/util/Properties.html#load(java.io.InputStream)) 클래스를 참 조하십시오.

- • [에이전트](#page-513-0) 크기 특성
- 코드 [페이지](#page-513-0) 특성
- 명령 [특성](#page-513-0)
- 연결 [특성](#page-514-0)
- [Connect:Direct](#page-514-0) 브릿지 특성
- 파일에서 메시지로 및 [메시지에서](#page-515-0) 파일로 에이전트 특성
- 일반 [에이전트](#page-516-0) 특성
- • [입출력](#page-517-0)(I/O) 특성
- 다중 [채널](#page-517-0) 지원 특성
- 다중 [인스턴스](#page-518-0) 큐 관리자 특성
- • [프로세스](#page-518-0) 제어기 특성
- • [프로토콜](#page-518-0) 브릿지 특성
- 큐 [특성](#page-519-0)
- 자원 [모니터링](#page-519-0) 특성
- 루트 [디렉토리](#page-519-0) 특성
- • [스케줄러](#page-520-0) 특성
- 보안 [특성](#page-520-0)
- • [제한시간](#page-520-0) 특성
- <span id="page-513-0"></span>• 추적 [특성](#page-521-0)
- 전송 [한계](#page-522-0) 특성
- 사용자 [엑시트](#page-522-0) 루틴 특성
- [IBM WebSphere MQ](#page-523-0) 클라이언트 압축 특성

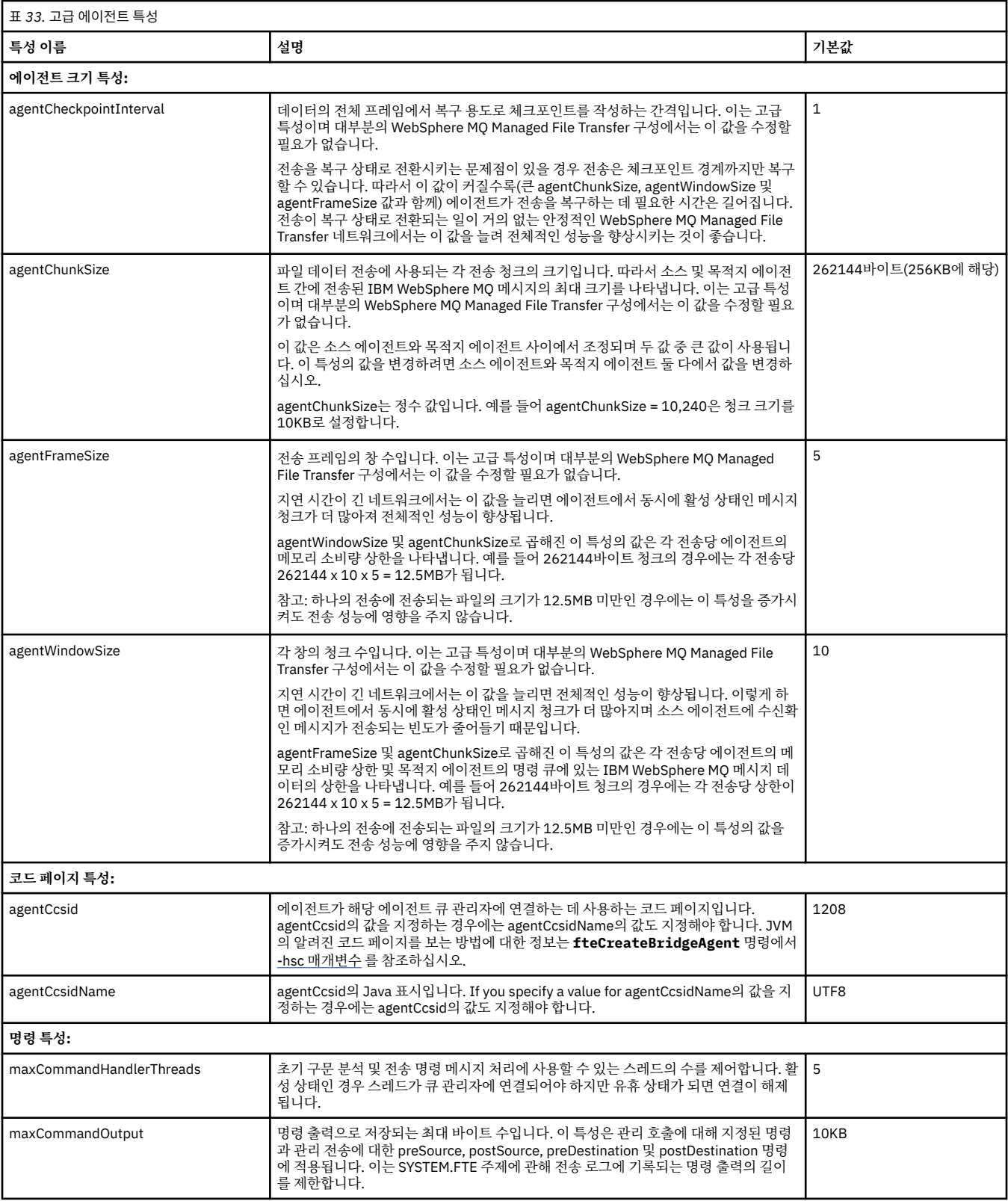

<span id="page-514-0"></span>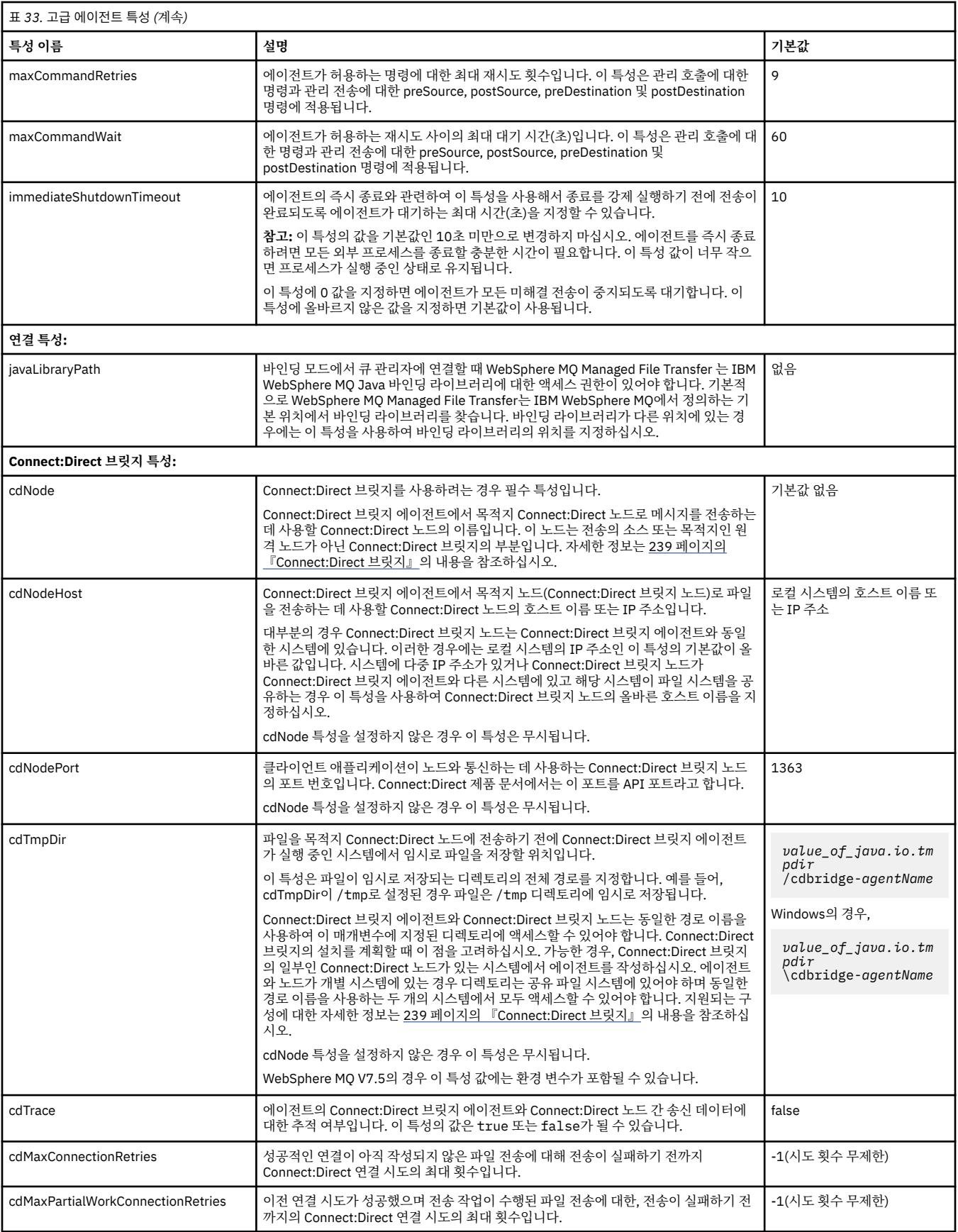

<span id="page-515-0"></span>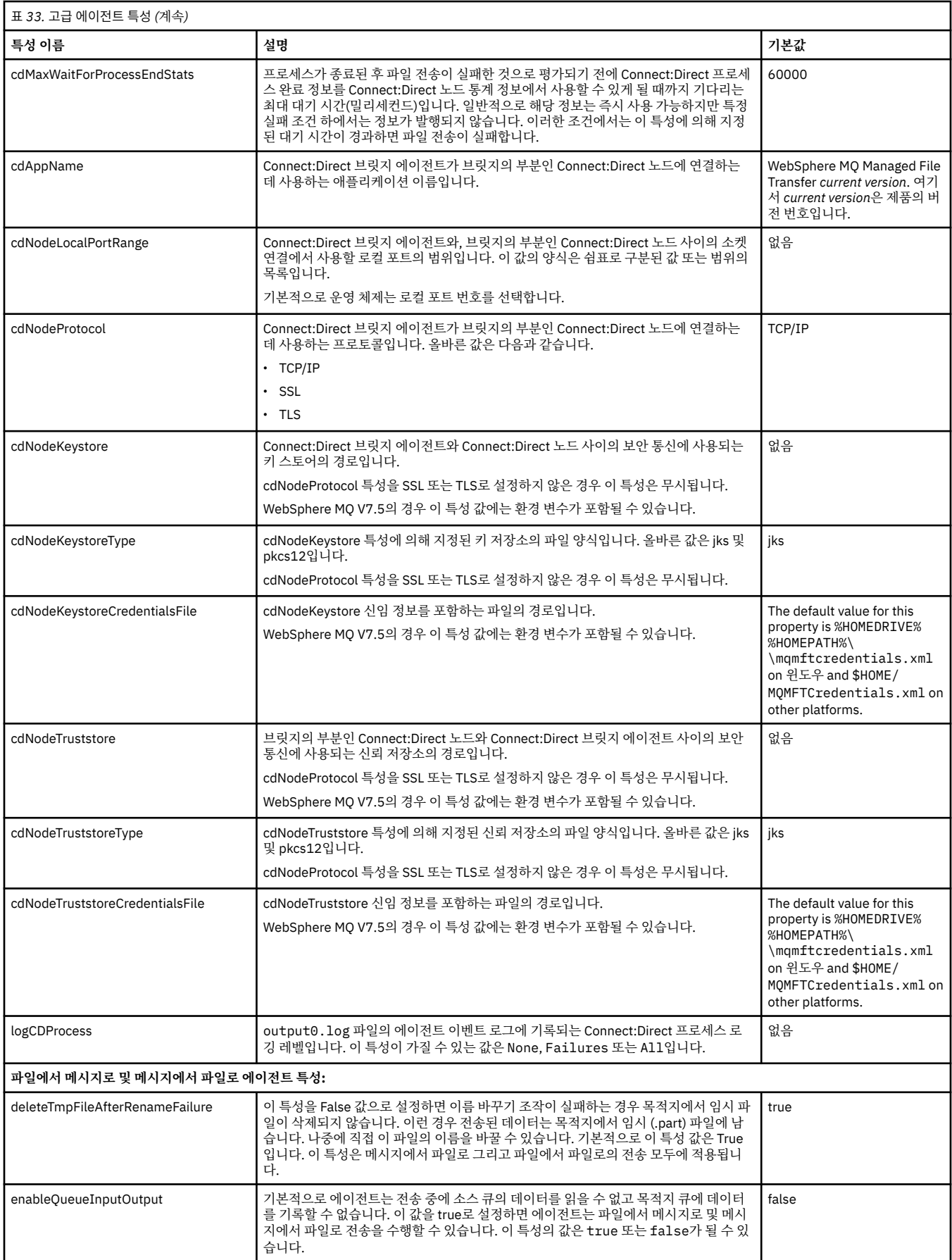

<span id="page-516-0"></span>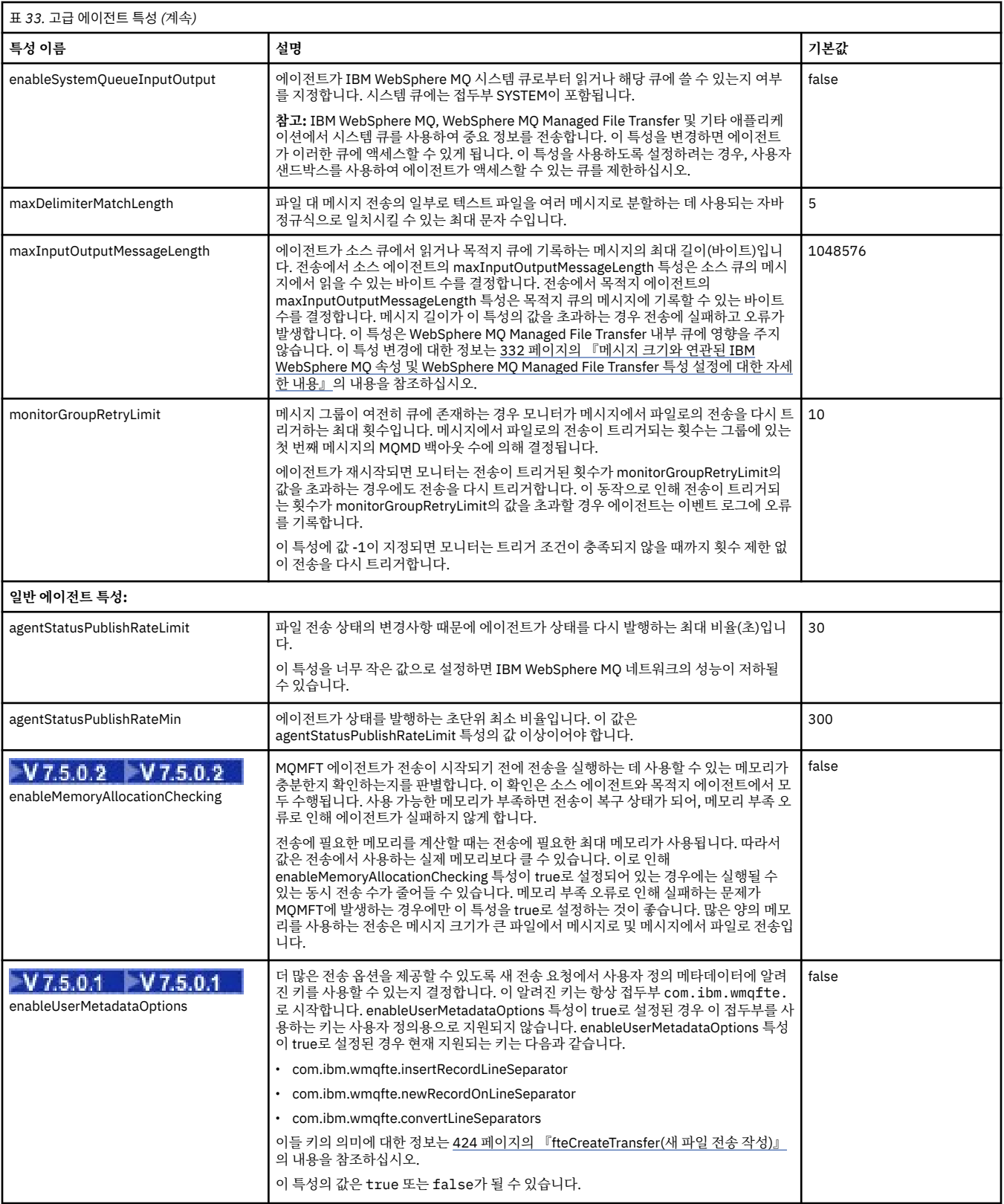

<span id="page-517-0"></span>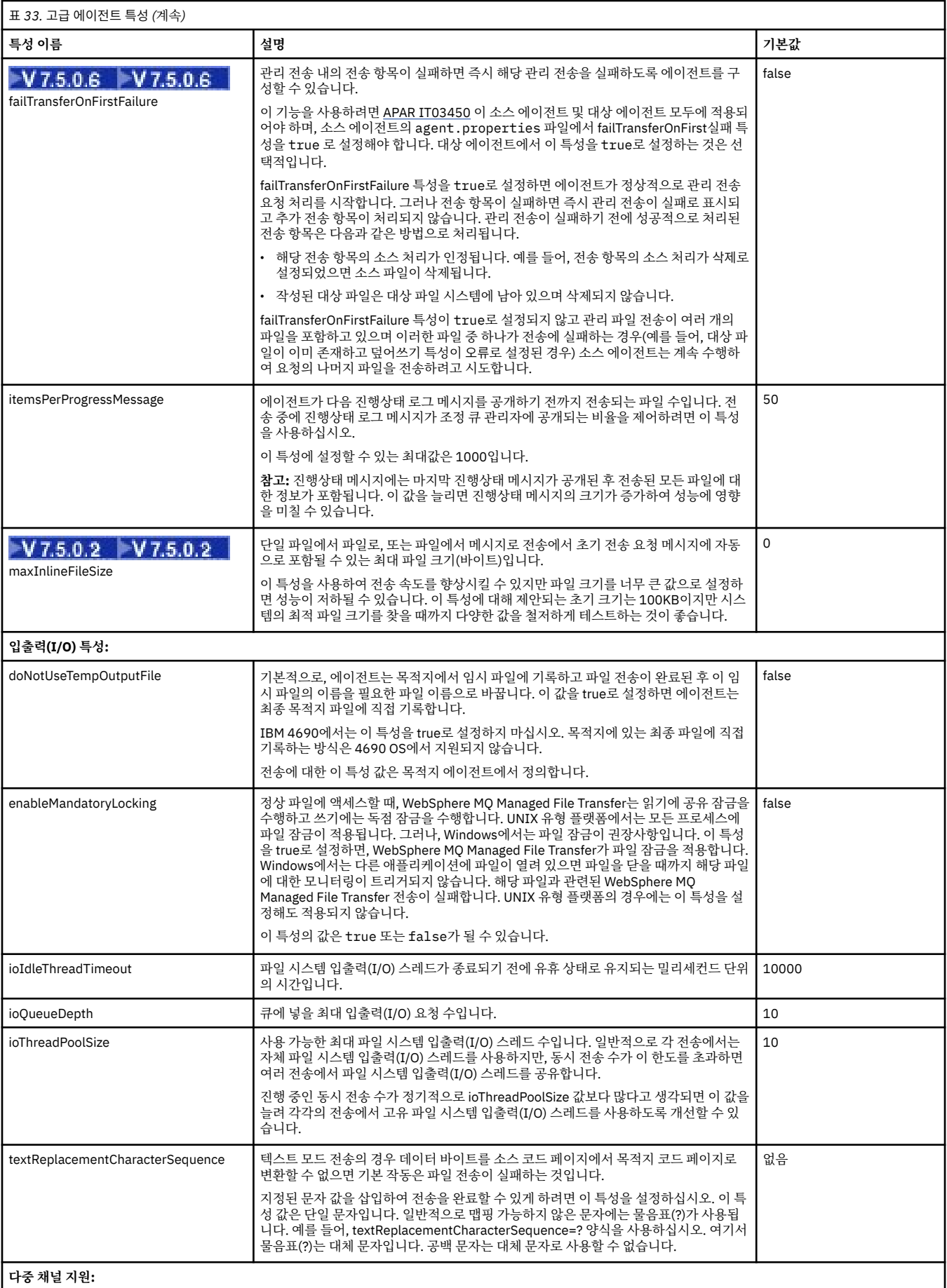

<span id="page-518-0"></span>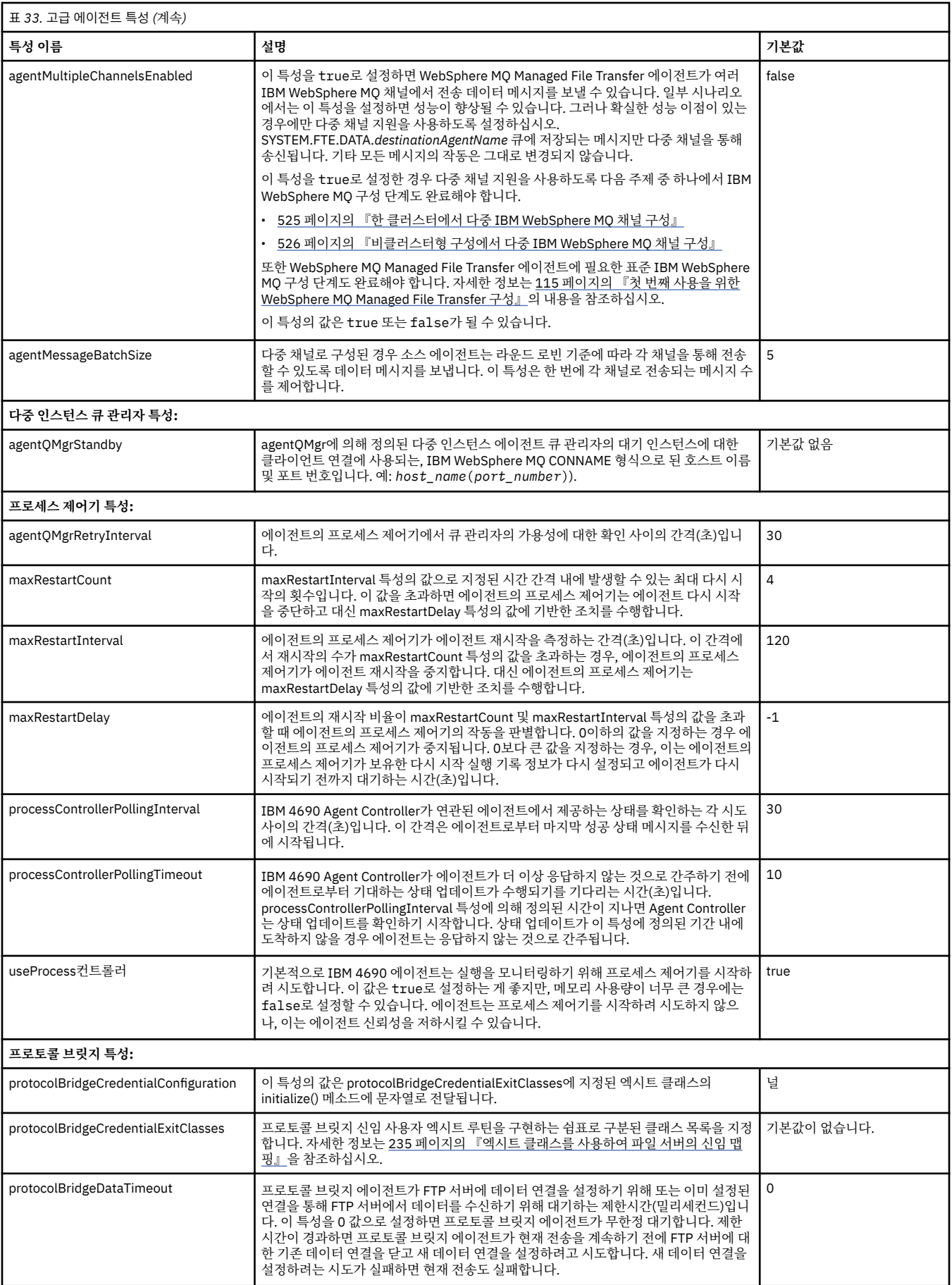

I

<span id="page-519-0"></span>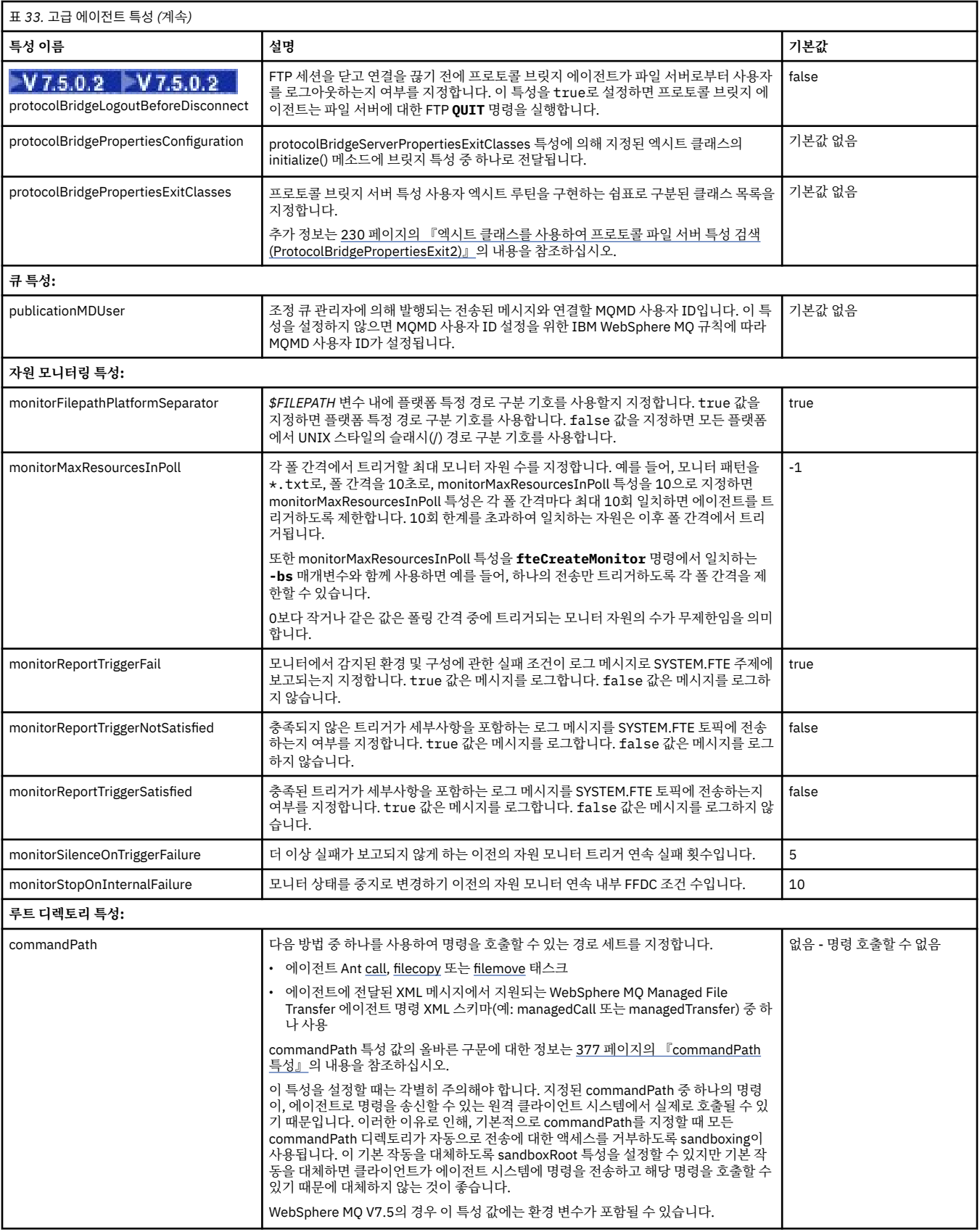

<span id="page-520-0"></span>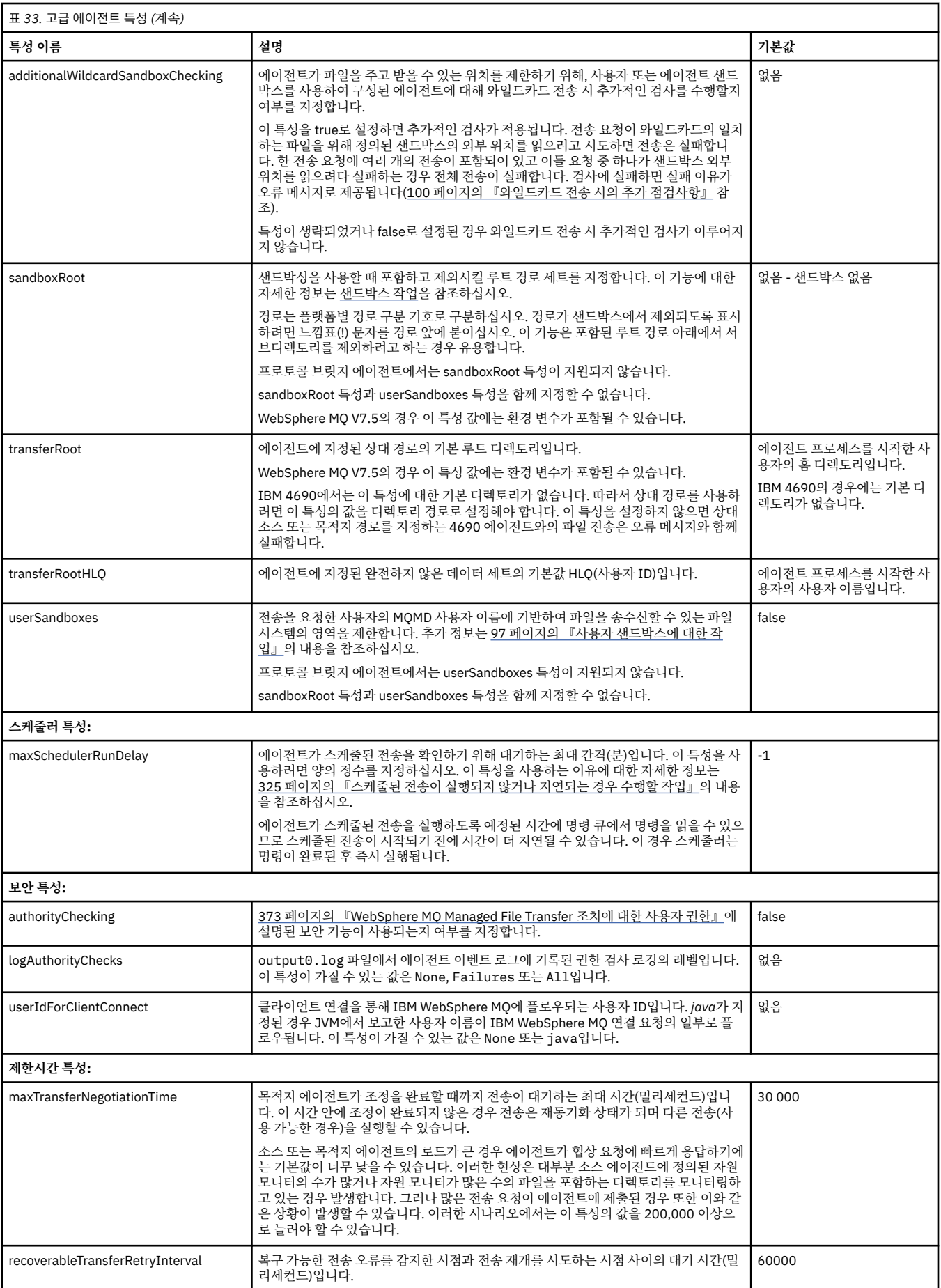

<span id="page-521-0"></span>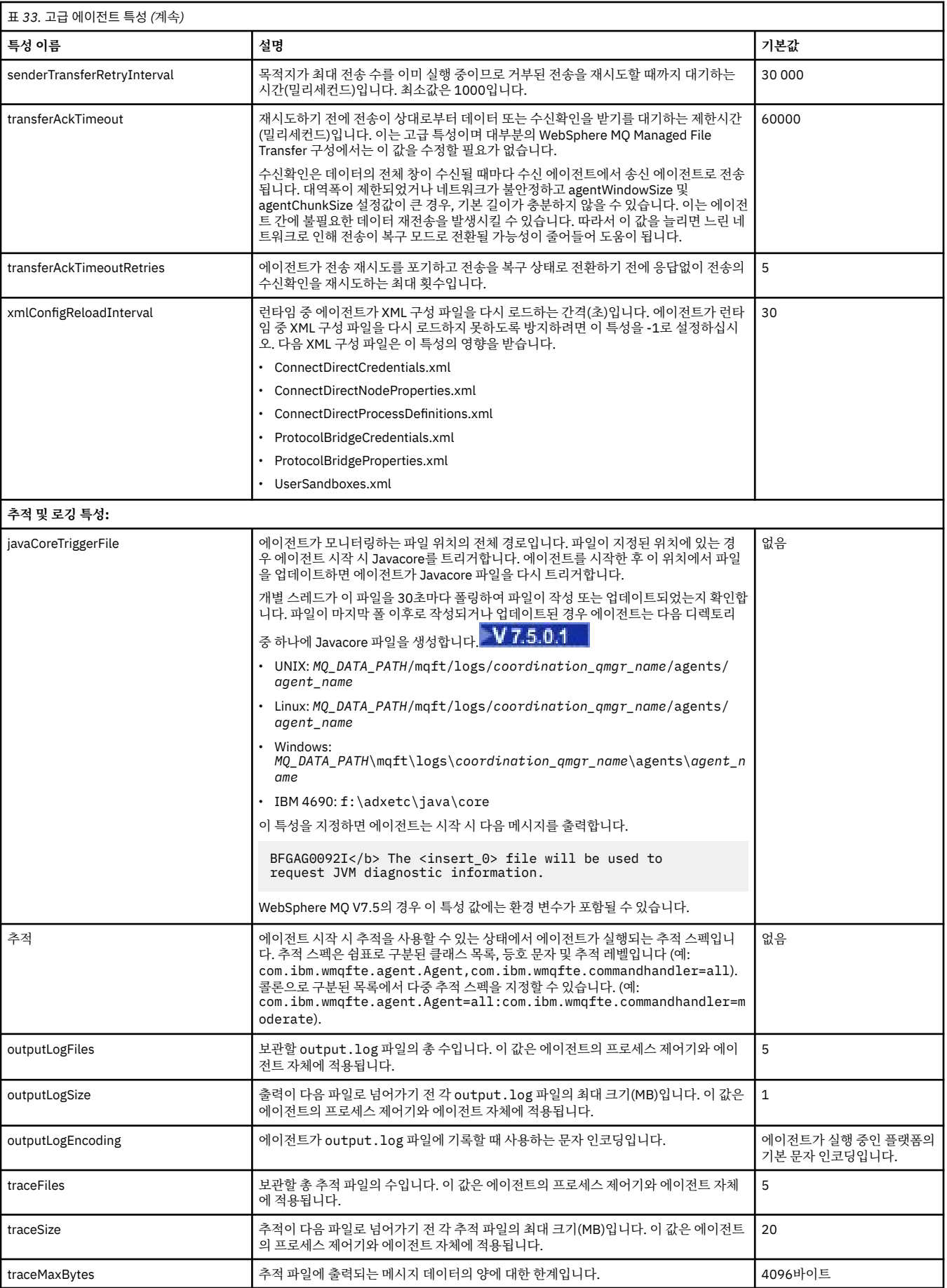

<span id="page-522-0"></span>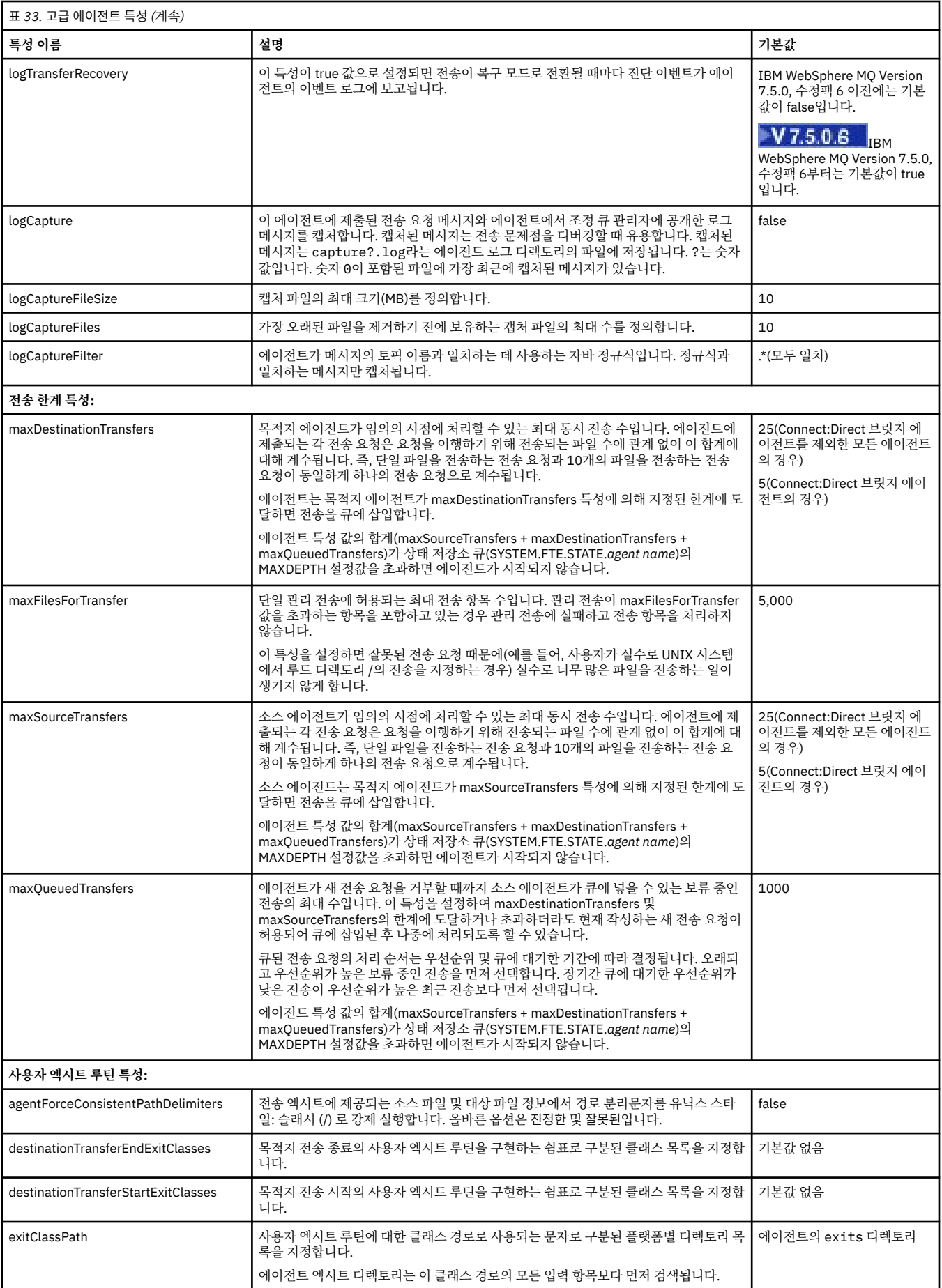

<span id="page-523-0"></span>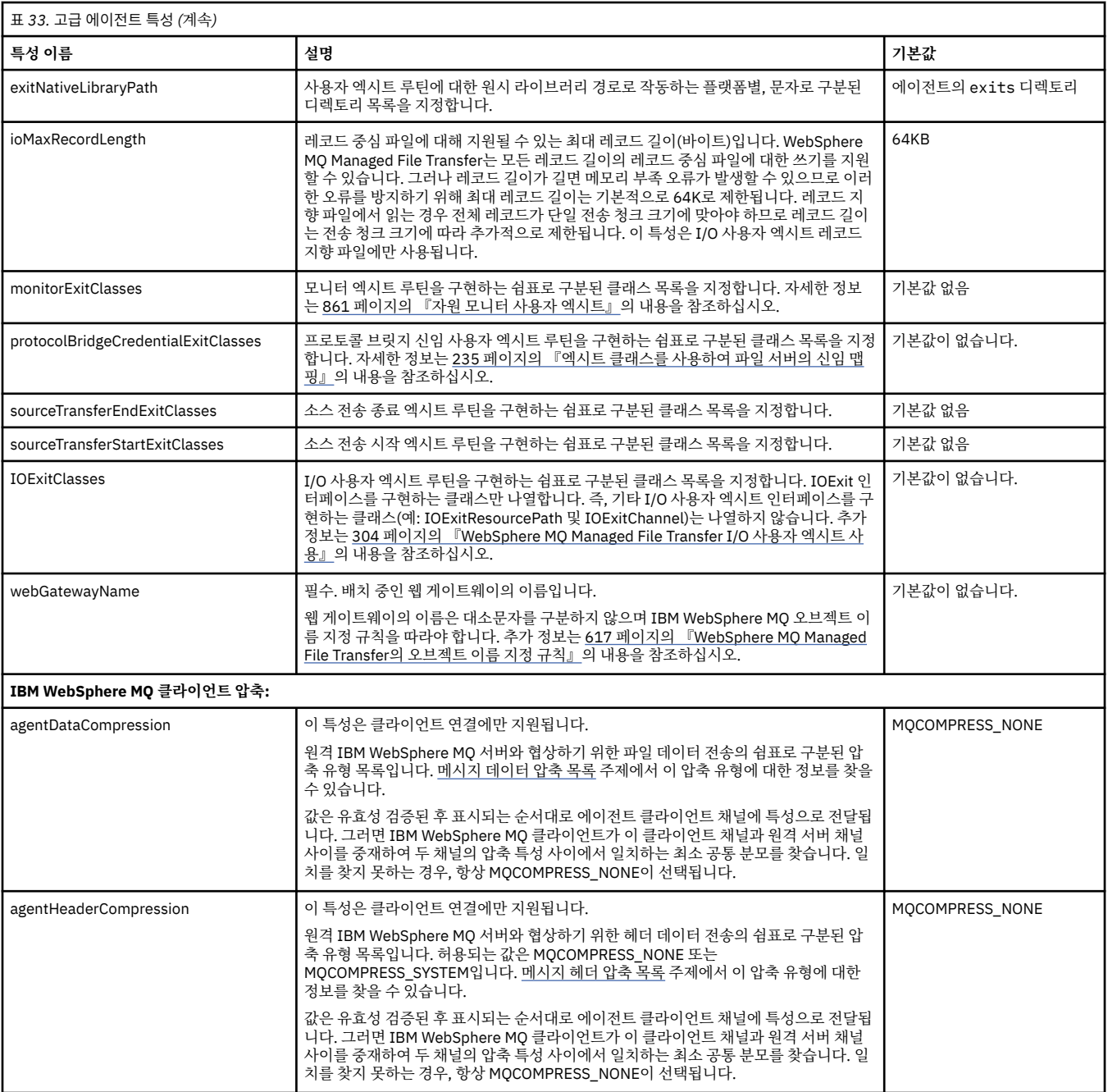

## **관련 개념**

113 [페이지의](#page-112-0) 『 구성 옵션』

WebSphere MQ Managed File Transfer는 설정에 대한 중요 정보를 포함하고 조작에 필요한 특성 파일 세트를 제공합니다. 이러한 특성 파일은 제품 설치 시 정의한 구성 디렉토리에 있습니다.

## **관련 참조**

554 [페이지의](#page-553-0) 『Java 시스템 특성』

명령 또는 에이전트 특성 메커니즘을 사용할 수 없는 초기 기능의 구성을 정의하므로 WebSphere MQ Managed File Transfer 명령 및 에이전트 특성의 수가 Java 시스템 특성으로 정의되어야 합니다.

### 555 [페이지의](#page-554-0) 『SSL 특성』

WebSphere MQ 및 WebSphere MQ Managed File Transfer에서 SSL을 사용하여 에이전트와 큐 관리자 간의 인 증되지 않은 연결을 방지하고 에이전트와 큐 관리자 간의 메시지 트래픽을 암호화할 수 있습니다.

391 페이지의 『[fteCreateAgent\(WebSphere MQ Managed File Transfer](#page-390-0) 에이전트 작성)』 **fteCreateAgent** 명령은 에이전트 및 연관된 구성을 작성합니다.

<span id="page-524-0"></span>394 페이지의 『[fteCreateBridgeAgent\(WebSphere MQ Managed File Transfer](#page-393-0) 프로토콜 브릿지 에이전트 작 성 및 [구성](#page-393-0))』

**fteCreateBridgeAgent** 명령은 프로토콜 브릿지 에이전트 및 연관된 구성을 작성합니다. 파일을 송수신할 각 파일 서버의 프로토콜 브릿지 에이전트를 작성합니다.

399 페이지의 『[fteCreateCDAgent\(Connect:Direct](#page-398-0) 브릿지 에이전트 작성)』 fteCreateCDAgent 명령은 Connect:Direct 브릿지에 사용할 WebSphere MQ Managed File Transfer 에이전트 및 연관된 구성을 작성합니다.

443 페이지의 『[fteCreateWebAgent\(WebSphere MQ Managed File Transfer](#page-442-0) 웹 에이전트 작성)』 **fteCreateWebAgent** 명령은 웹 게이트웨이에서 사용하기 위한 에이전트 및 연관된 구성을 작성합니다. 이 명 령은 WebSphere MQ Managed File Transfer 서버에서 제공됩니다.

503 페이지의 『[WebSphere MQ Managed File Transfer](#page-502-0) 특성의 환경 변수』

WebSphere MQ V7.5에서 파일이나 디렉토리 위치를 나타내는 Managed File Transfer 특성에서 환경 변수를 사 용할 수 있습니다. 이 경우 제품의 부분을 실행 중일 때 사용되는 파일 또는 디렉토리의 위치가 환경 변경사항에 따라 달라질 수 있습니다 (예: 프로세스를 실행 중인 사용자).

## **한 클러스터에서 다중** *IBM WebSphere MQ* **채널 구성**

클러스터형 구성에서 IBM WebSphere MQ 다중 채널 지원을 사용하려면 먼저 agentMultipleChannelsEnabled 특성을 true로 설정한 후 이 주제의 단계를 완료하십시오.

# **이 태스크 정보**

클러스터에서 다중 채널 지원은 목적지 에이전트의 큐 관리자에서만 IBM WebSphere MQ 정의를 통해 사용할 수 있습니다.

115 페이지의 『첫 번째 사용을 위한 [WebSphere MQ Managed File Transfer](#page-114-0) 구성』에 나열되어 있는 WebSphere MQ Managed File Transfer 에이전트에 필요한 표준 IBM WebSphere MQ 구성 단계 외에 이 주제 의 단계를 완료해야 합니다.

다음 구성 예제는 **runmqsc** 명령을 사용합니다.

# **프로시저**

1. 사용할 각 채널의 클러스터-수신자 채널을 정의하십시오. 예를 들어, 두 개의 채널을 사용하는 경우 다음과 같 습니다.

DEFINE CHANNEL(TO.*DESTQMGRNAME*\_1) CHLTYPE(CLUSRCVR) CLUSTER(*MFTCLUSTER*) DEFINE CHANNEL(TO.*DESTQMGRNAME*\_2) CHLTYPE(CLUSRCVR) CLUSTER(*MFTCLUSTER*)

설명:

- *DESTQMGRNAME*은 목적지 에이전트의 큐 관리자 이름입니다.
- *MFTCLUSTER*는 IBM WebSphere MQ 클러스터의 이름입니다.

채널에는 *MFTCLUSTER*.*DESTMGRNAME*\_n 이름 지정 규칙을 사용하는 것이 좋지만 이 규칙이 필수는 아닙니 다.

2. 각 채널에 해당하는 큐 관리자 알리어스를 정의하십시오. 예를 들면, 다음과 같습니다.

DEFINE QREMOTE(SYSTEM.FTE.*DESTQMGRNAME*\_1) RQMNAME(*DESTQMGRNAME*) CLUSTER(*MFTCLUSTER*) DEFINE QREMOTE(SYSTEM.FTE.*DESTQMGRNAME*\_2) RQMNAME(*DESTQMGRNAME*) CLUSTER(*MFTCLUSTER*)

전송 에이전트는 SYSTEM.FTE.*DESTQMGRNAME*\_n 양식의 큐 관리자 알리어스를 검색하므로 큐 관리자 알 리어스에는 이 이름 지정 규칙을 사용해야 합니다. *n*에 사용하는 수는 1로 시작하는 연속 수여야 합니다. 소스 에이전트의 큐 관리자에서 사용할 수 있도록 정의를 클러스터 전체에 적용해야 합니다.

소스 에이전트 및 목적지 에이전트가 큐 관리자 알리어스의 수를 올바르게 판별할 수 있도록 큐 관리자의 기 본 XMITQ를 정의하지 **마십시오**.

**관련 개념**

115 페이지의 『첫 번째 사용을 위한 [WebSphere MQ Managed File Transfer](#page-114-0) 구성』

<span id="page-525-0"></span>처음으로 WebSphere MQ Managed File Transfer 에이전트 및 큐 관리자를 사용할 때는 이에 대한 구성 태스크 를 몇 가지 수행해야 합니다.

### **관련 참조**

512 페이지의 『[agent.properties](#page-511-0) 파일』

각 에이전트에는 에이전트가 해당 큐 관리자에 연결하는 데 사용하는 정보가 포함되어야 하는 자체 특성 파일 ( agent.properties) 이 있습니다. agent.properties 파일에는 에이전트의 동작을 변경하는 특성도 포 함될 수 있습니다.

## **비클러스터형 구성에서 다중** *IBM WebSphere MQ* **채널 구성**

비클러스터형 구성에서 IBM WebSphere MQ 다중 채널 지원을 사용하려면 먼저 agentMultipleChannelsEnabled 특성을 true로 설정한 후 이 주제의 단계를 완료하십시오.

#### **이 태스크 정보**

비클러스터형 구성에서 다중 채널 지원은 소스 에이전트 및 목적지 에이전트의 큐 관리자에서 IBM WebSphere MQ 정의를 통해 사용할 수 있습니다.

115 페이지의 『첫 번째 사용을 위한 [WebSphere MQ Managed File Transfer](#page-114-0) 구성』에 나열되어 있는 WebSphere MQ Managed File Transfer 에이전트에 필요한 표준 IBM WebSphere MQ 구성 단계 외에 이 주제 의 단계를 완료해야 합니다.

다음 단계에서는 소스 큐 관리자와 목적지 큐 관리자 간 통신에 송신자-수신자 채널을 사용하고 있는 것으로 가 정합니다.

다음 구성 예제는 **runmqsc** 명령을 사용합니다.

### **프로시저**

1. 목적지 에이전트의 큐 관리자에서, 사용하려는 각 채널에 수신자 채널을 정의하십시오. 예를 들어, 두 개의 채 널을 사용하는 경우 다음과 같습니다.

DEFINE CHANNEL(TO.DESTQMGRNAME\_1) CHLTYPE(RCVR) TRPTYPE(TCP) DEFINE CHANNEL(TO.DESTQMGRNAME\_2) CHLTYPE(RCVR) TRPTYPE(TCP)

여기서, DESTQMGRNAME은 목적지 에이전트의 큐 관리자 이름입니다.

채널의 TO.DESTMGRNAME\_n 이름 지정 규칙을 사용하도록 권장되지만 이 규칙은 필수는 아닙니다. 수신자 채널 이름은 소스 에이전트의 큐 관리자에 있는 해당 송신자 채널과 일치해야 합니다.

2. 소스 에이전트의 큐 관리자에서, 사용하려는 각 채널에 전송 큐를 정의하십시오. 예를 들어, 두 개의 채널을 사 용하는 경우 다음과 같습니다.

DEFINE QLOCAL(DESTQMGRNAME\_1) USAGE(XMITQ) DEFINE QLOCAL(DESTQMGRNAME\_2) USAGE(XMITQ)

전송 큐의 DESTMGRNAME\_n 이름 지정 규칙을 사용하도록 권장되지만 이 규칙은 필수는 아닙니다. 정의하 는 전송 큐는 다음 단계에서 송신자 채널 정의 및 큐 관리자 알리어스 정의에서 참조됩니다.

3. 소스 에이전트의 큐 관리자에서, 사용하려는 각 채널에 송신자 채널을 정의하십시오. 예를 들어, 두 개의 채널 을 사용하는 경우 다음과 같습니다.

DEFINE CHANNEL(TO.DESTQMGRNAME\_1) CHLTYPE(SDR) TRPTYPE(TCP) CONNAME(DESTHOST:port) XMITQ(DESTQMGRNAME\_1) DEFINE CHANNEL(TO.DESTQMGRNAME\_2) CHLTYPE(SDR) TRPTYPE(TCP) CONNAME(DESTHOST:port) XMITQ(DESTQMGRNAME\_2)

채널의 TO.DESTMGRNAME\_n 이름 지정 규칙을 사용하도록 권장되지만 이 규칙은 필수는 아닙니다. 송신자 채널 이름은 목적지 에이전트의 큐 관리자에 있는 해당 수신자 채널과 일치해야 합니다.

4. 소스 에이전트의 큐 관리자에서, 각 채널에 해당하는 큐 관리자 알리어스를 정의하십시오. 예를 들면, 다음과 같습니다.

DEFINE QREMOTE(SYSTEM.FTE.DESTQMGRNAME\_1) RQMNAME(DESTQMGRNAME) XMITQ(DESTQMGRNAME\_1) DEFINE QREMOTE(SYSTEM.FTE.DESTQMGRNAME\_2) RQMNAME(DESTQMGRNAME) XMITQ(DESTQMGRNAME\_2) 송신 에이전트가 이 형식의 큐 관리자 알리어스를 검색하므로 큐 관리자 알리어스의

SYSTEM.FTE.DESTQMGRNAME\_n 이름 지정 규칙을 사용해야 합니다. *n*에 사용하는 수는 1로 시작하는 연 속 수여야 합니다.

에이전트가 큐 관리자 알리어스의 수를 올바르게 판별할 수 있도록 큐 관리자의 기본 XMITQ를 정의하지 **마 십시오**.

## **관련 개념**

115 페이지의 『첫 번째 사용을 위한 [WebSphere MQ Managed File Transfer](#page-114-0) 구성』 처음으로 WebSphere MQ Managed File Transfer 에이전트 및 큐 관리자를 사용할 때는 이에 대한 구성 태스크 를 몇 가지 수행해야 합니다.

## **관련 참조**

512 페이지의 『[agent.properties](#page-511-0) 파일』

각 에이전트에는 에이전트가 해당 큐 관리자에 연결하는 데 사용하는 정보가 포함되어야 하는 자체 특성 파일 ( agent.properties) 이 있습니다. agent.properties 파일에는 에이전트의 동작을 변경하는 특성도 포 함될 수 있습니다.

# **지원되는 사용자 정의 메타데이터 키**

에이전트 특성 enableUserMetadataOptions가 true 값으로 설정되면 다음 사용자 정의 메타데이터 키가 새 전 송 요청에 지정되었을 때 지원됩니다.

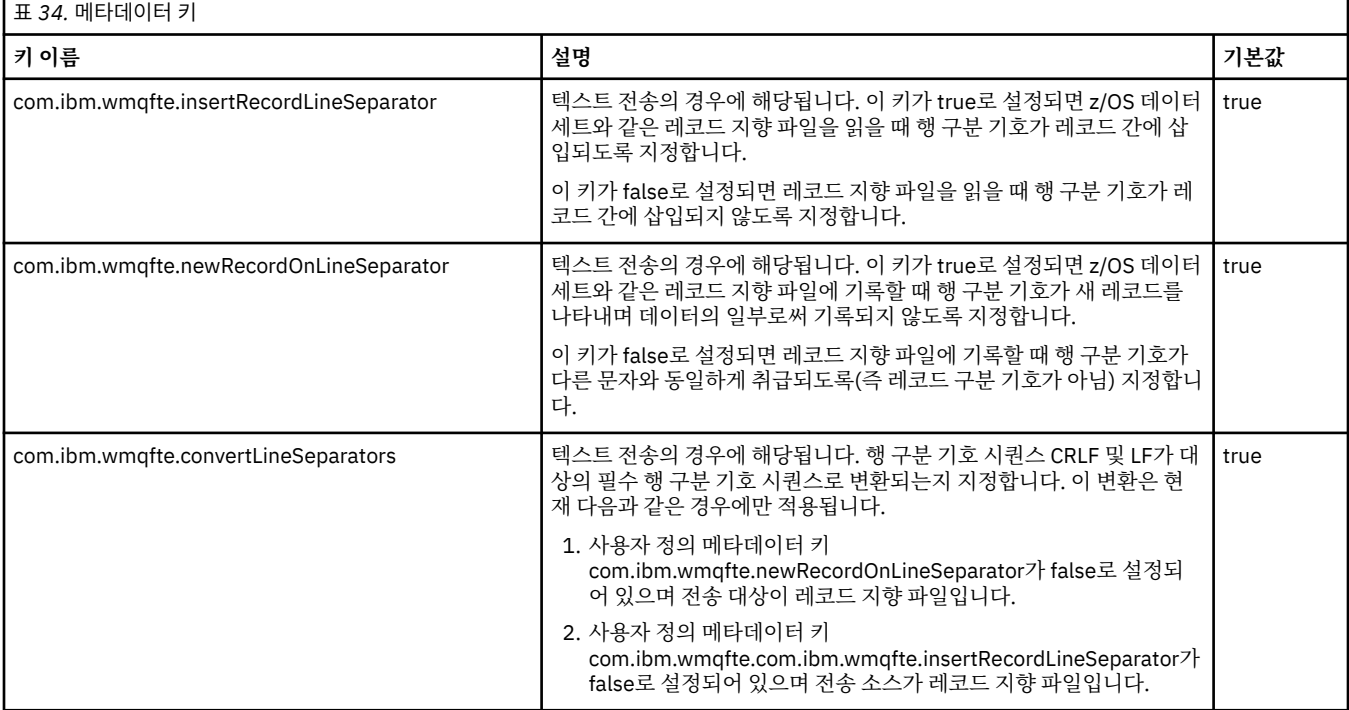

## **관련 정보**

514 [페이지의](#page-513-0) 『표 33』 [fteCreateTransfer -md](#page-429-0) 매개변수

# **추가 에이전트 구성 파일**

agent.properties 파일 외에도 에이전트는 구성 디렉토리에 많은 XML 구성 파일을 가질 수 있습니다.

# **구성 파일**

다음 XML 구성 파일을 사용하여 에이전트가 사용하는 추가 정보를 지정할 수 있습니다.

## **ProtocolBridgeCredentials.xml**

에이전트가 프로토콜 브릿지 에이전트인 경우, 이 파일을 사용하여 에이전트가 연결하는 FTP 또는 SFTP 서 버에 로그인하는 데 사용할 신임 정보를 지정할 수 있습니다.

### **ProtocolBridgeProperties.xml**

에이전트가 프로토콜 브릿지 에이전트인 경우, 이 파일을 사용하여 에이전트가 연결하는 기본값이 아닌 프로 토콜 파일 서버의 특성을 정의할 수 있습니다. **fteCreateBridgeAgent** 명령은 이 파일에서 기본 프로토 콜 파일 서버를 작성합니다.

### **ConnectDirectCredentials.xml**

에이전트가 Connect:Direct 브릿지 에이전트인 경우, 이 파일을 사용하여 전송에 포함된 Connect:Direct 노 드에 연결하는 데 사용할 신임 정보를 지정할 수 있습니다.

### **ConnectDirectNodeProperties.xml**

에이전트가 Connect:Direct 브릿지 에이전트인 경우, 이 파일을 사용하여 전송에 포함된 Connect:Direct 노 드에 대한 운영 체제 정보를 지정할 수 있습니다.

### **ConnectDirectProcessDefinition.xml**

에이전트가 Connect:Direct 브릿지 에이전트인 경우, 이 파일을 사용하여 파일 전송의 일부로 호출할 사용자 정의 Connect:Direct 프로세스를 지정할 수 있습니다.

### **UserSandboxes.xml**

이 파일은 에이전트가 읽거나 쓸 수 있는 파일 시스템의 영역을 지정하는 데 사용할 수 있습니다.

## **구성 파일 업데이트**

agent.properties 파일과는 다르게 XML 구성 파일을 업데이트하고 에이전트를 재시작할 필요 없이 에이전 트에 변경사항을 적용할 수 있습니다.

전송을 제출하는 경우 에이전트가 XML 구성 파일을 마지막으로 확인한 이후로 10초 이상이 지나면 에이전트가 XML 구성 파일의 마지막 수정 시간을 확인합니다. 에이전트가 마지막으로 파일을 읽은 후로 XML 구성 파일이 수 정된 경우 에이전트가 파일을 다시 읽습니다. XML 스키마와 비교하여 파일의 컨텐츠가 올바른 경우 에이전트가 해당 정보를 업데이트합니다. 파일의 컨텐츠가 올바르지 않은 경우 에이전트는 이전 버전 파일의 정보를 사용하 며 outpu0.log 파일에 메시지를 씁니다.

## **프로토콜 브릿지 신임 정보 파일 형식**

에이전트 구성 디렉토리에 있는 ProtocolBridgeCredentials.xml 파일은 프로토콜 브릿지 에이전트가 스스로에게 프로토콜 서버에 대한 권한을 부여하기 위해 사용하는 사용자 이름 및 신임 정보를 정의합니다.

ProtocolBridgeCredentials.xml 파일은 ProtocolBridgeCredentials.xsd 스키마를 따라야 합 니다. ProtocolBridgeCredentials.xsd 스키마 문서는 MQMFT 설치의 *MQ\_INSTALLATION\_PATH*/ mqft/samples/schema 디렉토리에 있습니다. 사용자는 ProtocolBridgeCredentials.xml 파일을 수 동으로 작성해야 합니다. 해당 파일은 **fteCreateBridgeAgent** 명령에 의해 더 이상 작성되지 않습니다. 샘플 파일은 MQMFT 설치의 *MQ\_INSTALLATION\_PATH*/mqft/samples 디렉토리에서 사용 가능합니다.

V7.5 소개 a new <agent> element that contains the <server> or <serverHost> element for the named agent.

ProtocolBridgeCredentials.xml 파일은 에이전트에서 주기적으로 다시 로드하며 파일에 대한 올바른 변경이 에이전트의 작동에 영향을 줍니다. 기본 다시 로드 간격은 30초입니다. 이 간격은 agent.properties 파일에서 에이전트 특성 xmlConfigReloadInterval을 지정하여 변경할 수 있습니다.

# **스키마 - V7.5**

다음 스키마는 V7.5의 ProtocolBridgeCredentials.xml 파일에서 올바른 요소에 대해 설명합니다.

```
<schema targetNamespace="http://wmqfte.ibm.com/ProtocolBridgeCredentials" elementFormDefault="qualified" 
 xmlns="https://www.w3.org/2001/XMLSchema" xmlns:tns="http://wmqfte.ibm.com/
ProtocolBridgeCredentials">
```
 $$  <?xml version="1.0" encoding="UTF-8"?> <tns:credentials xmlns:tns="http://wmqfte.ibm.com/ProtocolBridgeCredentials" xmlns:xsi="https://www.w3.org/2001/XMLSchema-instance" xsi:schemaLocation="http://wmqfte.ibm.com/ProtocolBridgeCredentials

```
 ProtocolBridgeCredentials.xsd ">
          <tns:agent name="agent1"> 
            <tns:serverHost name="myserver">
 <tns:user name="fred" serverPassword="pwd" serverUserId="bill"/>
 <tns:user name="jane" serverUserId="june" hostKey="1F:2e:f3">
 <tns:privateKey associationName="test" keyPassword="pwd2">
                 ... private key ...
                </tns:privateKey>
             \langle/tns:user>
            </tns:serverHost>
          </tns:agent>
          <tns:agent name="agent2"> 
            <tns:server name="server*" pattern="wildcard">
 <tns:user name="fred" serverPassword="pwd" serverUserId="bill"/>
 <tns:user name="jane" serverUserId="june" hostKey="1F:2e:f3">
                <tns:privateKey associationName="test" keyPassword="pwd2">
                   . private key
                </tns:privateKey>
             </tns:user>
            </tns:server>
          </tns:agent>
          <tns:agent name="agent3"> 
            <tns:serverHost name="ftpsServer" 
                            keyStorePassword="keypass" 
                           trustStorePassword="trustpass">
              <tns:user name="fred" serverPassword="pwd" serverUserId="bill"/>
            </tns:serverHost>
         </tns:agent>
        </tns:credentials>
 -->
    <element name="credentials" type="tns:credentialsType"/>
    <complexType name="credentialsType">
        <sequence>
            <element name="agent" type="tns:agentType" minOccurs="0" maxOccurs="unbounded"/>
        </sequence> 
    </complexType> 
 <complexType name="agentType">
 <choice minOccurs="0" maxOccurs="1">
            <element name="serverHost" type="tns:serverHostType" minOccurs="0" maxOccurs="unbounded"/>
            <element name="server" type="tns:serverType" minOccurs="0" maxOccurs="unbounded"/>
        </choice>
        <attribute name="name" type="string" use="required"/>
    </complexType>
    <complexType name="serverHostType">
        <sequence>
            <element ref="tns:user" minOccurs="0" maxOccurs="unbounded"/>
        </sequence>
        <attribute name="name" type="string" use="required"/>
 <attribute name="keyStorePassword" type="string" use="optional"/>
 <attribute name="keyStorePasswordCipher" type="string" use="optional"/>
 <attribute name="trustStorePassword" type="string" use="optional"/>
 <attribute name="trustStorePasswordCipher" type="string" use="optional"/>
    </complexType>
    <complexType name="serverType">
        <sequence>
            <element ref="tns:user" minOccurs="0" maxOccurs="unbounded"/>
        </sequence>
 <attribute name="name" type="string" use="required"/>
 <attribute name="pattern" type="tns:patternType" use="optional" />
 <attribute name="keyStorePassword" type="string" use="optional"/>
 <attribute name="keyStorePasswordCipher" type="string" use="optional"/>
 <attribute name="trustStorePassword" type="string" use="optional"/>
 <attribute name="trustStorePasswordCipher" type="string" use="optional"/>
    </complexType>
    <element name="user" type="tns:userType"/>
    <complexType name="userType">
        <sequence>
            <element ref="tns:privateKey" minOccurs="0" maxOccurs="unbounded"/>
        </sequence>
 <attribute name="name" type="string" use="required"/>
 <attribute name="serverUserId" type="string" use="optional"/>
 <attribute name="serverUserIdCipher" type="string" use="optional"/>
```

```
 <attribute name="serverPassword" type="string" use="optional"/>
 <attribute name="serverPasswordCipher" type="string" use="optional"/>
        <attribute name="hostKey" use="optional">
             <simpleType>
                 <restriction base="string">
                    <pattern
                        value="([a-fA-F0-9]){2}(:([a-fA-F0-9]){2})*">
                    </pattern>
                 </restriction>
            </simpleType>
        </attribute>
    </complexType>
    <element name="privateKey" type="tns:privateKeyType"/>
    <complexType name="privateKeyType"> 
        <simpleContent> 
             <extension base="string">
 <attribute name="keyPassword" type="string" use="optional"/>
 <attribute name="keyPasswordCipher" type="string" use="optional"/>
                 <attribute name="associationName" type="string" use="required"/> 
            </extension>
        </simpleContent>
    </complexType>
   \lt!! - -
       Determines the type of pattern matching to use.
    -->
    <simpleType name="patternType">
        <restriction base="string">
            <enumeration value="regex" />
            <enumeration value="wildcard" />
        </restriction>
    </simpleType>
</schema>
```
## **ProtocolBridgeCredentials.xml 파일 이해**

ProtocolBridgeCredentials.xml 파일에서 사용되는 요소 및 속성이 다음 목록에서 설명됩니다.

#### **<credentials>**

프로토콜 브릿지 에이전트가 프로토콜 서버에 연결하기 위해 사용하는 신임 정보에 대해 설명하는 요소가 포 함된 그룹 요소입니다.

#### **<agent>**

이름 지정된 에이전트의 <server> 또는 <serverHost> 정의를 포함하는 요소

#### **<server>**

프로토콜 브릿지가 연결되는 프로토콜 서버입니다.

<server> 요소는 V7.0.4 이하에는 지원되지 않습니다.

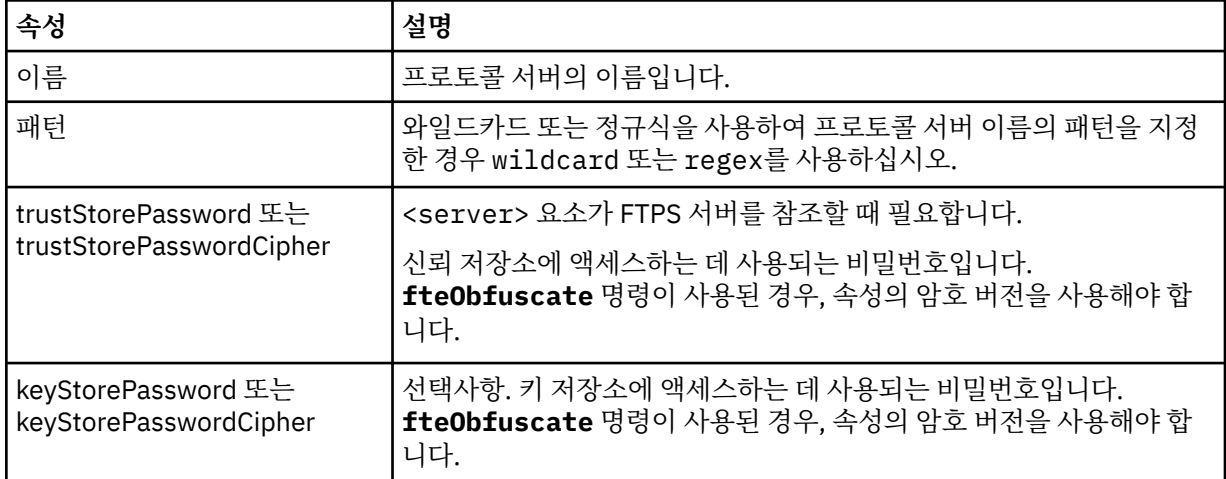

### **<serverHost>**

프로토콜 브릿지가 연결되는 프로토콜 서버의 호스트 이름입니다.

ProtocolBridgeCredentials.xml 파일은 <serverHost> 요소 또는 <server> 요소를 포함할 수 있지 만 두 가지 다른 유형을 혼합하여 사용할 수는 없습니다. <serverHost>를 사용할 때 이름을 프로토콜 서버의 호스트 이름과 일치시킵니다. <server>을(를) 사용하면 이름이 프로토콜 서버의 이름에 대해 일치됩니다 (ProtocolBridgeProperties.xml 파일에 정의된 대로).

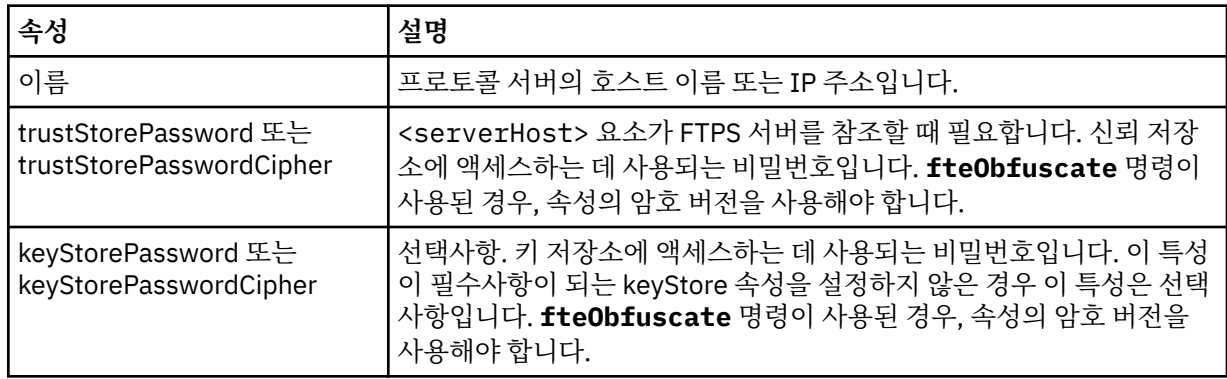

### **<user>**

WebSphere MQ Managed File Transfer 사용자 이름에서 프로토콜 서버 사용자 이름으로의 사용자 맵핑입 니다.

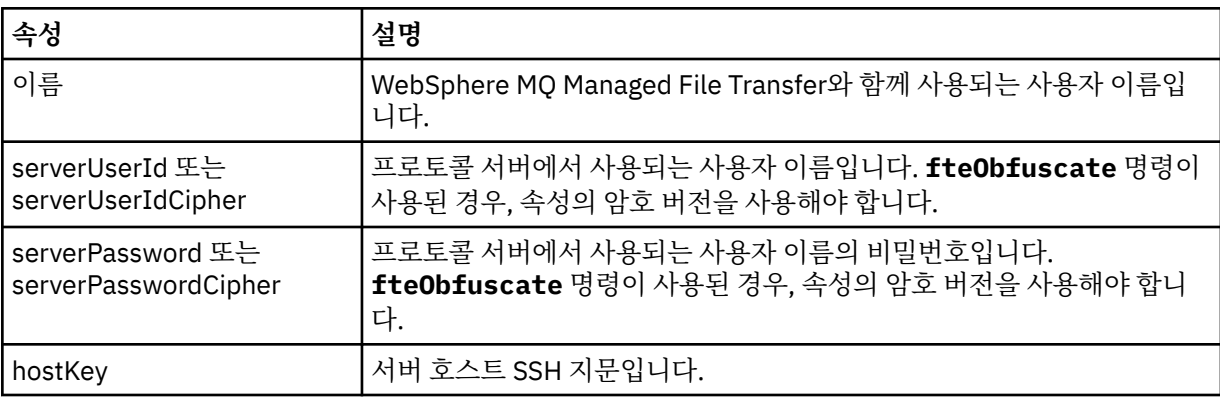

### **<privateKey>**

사용자의 개인 키입니다.

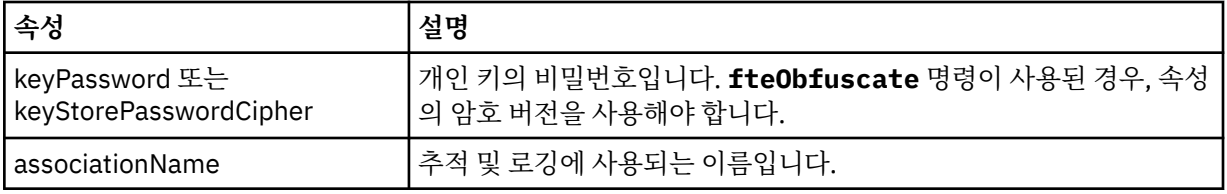

## **프로토콜 브릿지 특성 파일 형식**

에이전트 구성 디렉토리의 ProtocolBridgeProperties.xml 파일은 프로토콜 파일 서버의 특성을 정의합 니다.

ProtocolBridgeProperties.xml 파일은 ProtocolBridgeProperties.xsd 스키마를 준수해야 합니 다. ProtocolBridgeProperties.xsd 스키마 문서는 MQMFT 설치의 *MQ\_INSTALLATION\_PATH*/mqft/ samples/schema 디렉토리에 있습니다. 템플리트 파일 ProtocolBridgeProperties.xml은 에이전트 구성 디렉토리에서 **fteCreateBridgeAgent** 명령에 의해 작성됩니다.

ProtocolBridgeProperties.xml 파일은 에이전트가 주기적으로 다시 로드하며 이 파일에 대한 유효한 변 경사항은 에이전트의 작동에 영향을 미칩니다. 기본 다시 로드 간격은 30초입니다. 이 간격은 agent.properties 파일에서 xmlConfigReloadInterval 에이전트 특성을 지정하여 변경할 수 있습니다.

# **스키마**

다음 스키마는 ProtocolBridgeProperties.xml 파일을 설명합니다.

**참고:** maxReconnectRetry 및 reconnectWaitPeriod 속성은 IBM WebSphere MQ V7.5 또는 WebSphere MQ Managed File Transfer V7.0.2 이상에서 지원되지 않습니다.

```
<?xml version="1.0" encoding="UTF-8"?>
< 1 - -@start_non_restricted_prolog@
Version: %Z% %I% %W% %E% %U% [%H% %T%]
Licensed Materials - Property of IBM
5724-H72
Copyright IBM Corp. 2011, 2024. All Rights Reserved.
US Government Users Restricted Rights - Use, duplication or
disclosure restricted by GSA ADP Schedule Contract with
IBM Corp.
@end_non_restricted_prolog@
  -->
<!-- This schema defines the format of the ProtocolBridgeProperties.xml file that is located in the 
agent 
     properties directory of a protocol bridge agent. This XML file
    is used to define properties for protocol servers.
    For more information, see the WebSphere MQ product documentation.
 -->
<schema targetNamespace="http://wmqfte.ibm.com/ProtocolBridgeProperties" elementFormDefault="qualified"
    xmlns="https://www.w3.org/2001/XMLSchema" xmlns:tns="http://wmqfte.ibm.com/ProtocolBridgeProperties">
   \lt! : - -
        Example: ProtocolBridgeProperties.xml
        <?xml version="1.0" encoding="UTF-8"?>
        <tns:serverProperties xmlns:tns="http://wmqfte.ibm.com/ProtocolBridgeProperties"
                             xmlns:xsi="https://www.w3.org/2001/XMLSchema-instance"
                             xsi:schemaLocation="http://wmqfte.ibm.com/ProtocolBridgeProperties
                             ProtocolBridgeProperties.xsd">
            <tns:credentialsFile path="$HOME/ProtocolBridgeCredentials.xml" /> 
 <tns:defaultServer name="myserver" />
 <tns:ftpServer name="myserver" host="myhost.hursley.ibm.com" port="1234" platform="windows"
 timeZone="Europe/London" locale="en-GB" fileEncoding="UTF-8"
 listFormat="unix" limitedWrite="false" />
 <tns:sftpServer name="server1" host="myhost.hursley.ibm.com" platform="windows"
 fileEncoding="UTF-8" limitedWrite="false">
 <limits maxListFileNames="10" />
            </tns:sftpServer>
        </tns:serverProperties>
 -->
 <!-- Root element for the document -->
 <element name="serverProperties" type="tns:serverPropertiesType"></element>
   \lt ! –
       A container for all protocol bridge server properties
     -->
     <complexType name="serverPropertiesType">
        <sequence>
            <element name="credentialsFile" type="tns:credentialsFileName" minOccurs="0" maxOccurs="1" />
 <element name="defaultServer" type="tns:serverName" minOccurs="0" maxOccurs="1" />
 <choice minOccurs="0" maxOccurs="unbounded">
 <element name="ftpServer" type="tns:ftpServerType" />
 <element name="sftpServer" type="tns:sftpServerType" />
 <element name="ftpsServer" type="tns:ftpsServerType" />
 <element name="ftpsfgServer" type="tns:ftpsfgServerType" />
 <element name="ftpssfgServer" type="tns:ftpssfgServerType" />
            </choice>
        </sequence>
    </complexType>
    \lt! : - -
       A container for a server name
 -->
    <complexType name="serverName">
        <attribute name="name" type="tns:serverNameType" use="required" />
```

```
 </complexType>
   <! -</math> A container for a credentials file name
    -->
    <complexType name="credentialsFileName">
        <attribute name="path" type="string" use="required" />
    </complexType>
   < 1 - - A container for all the information about an FTP server
 -->
    <complexType name="ftpServerType">
        <sequence>
            <element name="limits" type="tns:generalLimitsType" minOccurs="0" maxOccurs="1" />
        </sequence>
        <attributeGroup ref="tns:ftpServerAttributes"/>
        <attribute name="passiveMode" type="boolean" use="optional" /> 
    </complexType>
   <! - A container for all the information about an SFG FTP server
 -->
    <complexType name="ftpsfgServerType">
        <sequence>
            <element name="limits" type="tns:generalLimitsType" minOccurs="0" maxOccurs="1" />
        </sequence>
        <attributeGroup ref="tns:ftpServerAttributes"/>
    </complexType>
   <! - A container for all the information about an SFTP server
    -->
    <complexType name="sftpServerType">
        <sequence>
            <element name="limits" type="tns:sftpLimitsType" minOccurs="0" maxOccurs="1" />
        </sequence>
        <attributeGroup ref="tns:sftpServerAttributes"/>
    </complexType>
   \lt ! - -
       A container for all the information about a FTPS server
    -->
    <complexType name="ftpsServerType">
        <sequence>
            <element name="limits" type="tns:generalLimitsType" minOccurs="0" maxOccurs="1" />
        </sequence>
        <attributeGroup ref="tns:ftpsServerAttributes"/>
    </complexType>
   <! - A container for all the information about a SFG FTPS server
    -->
    <complexType name="ftpssfgServerType">
        <sequence>
            <element name="limits" type="tns:generalLimitsType" minOccurs="0" maxOccurs="1" />
        </sequence>
        <attributeGroup ref="tns:ftpsServerAttributes"/>
    </complexType>
   < 1 - - Attributes common to all server types
 -->
    <attributeGroup name="generalServerAttributes">
 <attribute name="name" type="tns:serverNameType" use="required" />
 <attribute name="host" type="string" use="required" />
 <attribute name="port" type="nonNegativeInteger" use="optional" />
 <attribute name="platform" type="tns:platformType" use="required" />
 <attribute name="fileEncoding" type="string" use="required" />
 <attribute name="limitedWrite" type="boolean" use="optional" />
 <attribute name="controlEncoding" type="string" use="optional" />
    </attributeGroup>
   \langle!--
       Attributes common to ftp and ftps server types
    -->
    <attributeGroup name="ftpServerAttributes">
 <attributeGroup ref="tns:generalServerAttributes"/>
 <attribute name="timeZone" type="string" use="required" />
 <attribute name="locale" type="tns:localeType" use="required" />
```
<attribute name="listFormat" type="tns:listFormatType" use="optional" />

```
 <attribute name="listFileRecentDateFormat" type="tns:dateFormatType" use="optional" /> 
 <attribute name="listFileOldDateFormat" type="tns:dateFormatType" use="optional" />
 <attribute name="monthShortNames" type="tns:monthShortNamesType" use="optional" />
     </attributeGroup>
   <! --
        Attributes common to ftps server types
     -->
 <attributeGroup name="ftpsServerAttributes">
 <attributeGroup ref="tns:ftpServerAttributes"/>
 <attribute name="ftpsType" type="tns:ftpsTypeType" use="optional" />
 <attribute name="trustStore" type="string" use="required" />
 <attribute name="trustStoreType" type="string" use="optional" />
 <attribute name="keyStore" type="string" use="optional" />
 <attribute name="keyStoreType" type="string" use="optional" />
 <attribute name="ccc" type="boolean" use="optional" />
 <attribute name="protFirst" type="boolean" use="optional" />
 <attribute name="auth" type="string" use="optional" />
 <attribute name="connectTimeout" type="nonNegativeInteger" use="optional"/>
 <attribute name="cipherSuiteList" type="string" use="optional" />
     </attributeGroup>
   \lt! ! - -
        A container for limit-type attributes for a server. Limit parameters
       are optional, and if not specified a system default will be used.
 -->
 <complexType name="generalLimitsType">
 <attributeGroup ref="tns:generalLimitAttributes"/>
    </complexType>
     <complexType name="sftpLimitsType">
         <attributeGroup ref="tns:generalLimitAttributes"/>
        <attribute name="connectionTimeout" type="nonNegativeInteger" use="optional" />
     </complexType>
    \lt ! - -
       Attributes for limits common to all server types
     -->
    <attributeGroup name="generalLimitAttributes">
 <attribute name="maxListFileNames" type="positiveInteger" use="optional" />
 <attribute name="maxListDirectoryLevels" type="nonNegativeInteger" use="optional" />
 <attribute name="maxReconnectRetry" type="nonNegativeInteger" use="optional" />
 <attribute name="reconnectWaitPeriod" type="nonNegativeInteger" use="optional" />
 <attribute name="maxSessions" type="positiveInteger" use="optional" />
 <attribute name="socketTimeout" type="nonNegativeInteger" use="optional" />
    </attributeGroup>
    \lt ! - -
        The type for matching valid server names. Server names must be at least 2 characters in length 
and 
        are limited to alphanumeric characters and the following characters: ".", "_", "/" and "%".
     -->
    <simpleType name="serverNameType">
        <restriction base="string">
           \langlepattern value="[0-9a-zA-Z\._/%\-]{2,}"/>
       </restriction>
     </simpleType>
   \lt ! -
        The types of platform supported.
 -->
    <simpleType name="platformType">
        <restriction base="string">
       </restriction>
     </simpleType>
    <! - - The type for matching a locale specification.
     -->
     <simpleType name="localeType">
         <restriction base="string">
           \epsilon <pattern value="(..)[-_](..)"/>
       </restriction>
    </simpleType>
    \lt ! - -
        The types of list format supported (for FTP servers). 
     -->
    <simpleType name="listFormatType">
        <restriction base="string">
       </restriction>
```

```
 </simpleType>
   <! - Date format for FTP client directory listing on an FTP server. This is
 the format to be passed to methods setDefaultDateFormatStr and 
         setRecentDateFormatStr for Java class:
         org.apache.commons.net.ftp.FTPClientConfig
 -->
    <simpleType name="dateFormatType">
         <restriction base="string">
        </restriction>
    </simpleType>
   \lt! ! - -
         A list of language-defined short month names can be specified. These are
         used for translating the directory listing received from the FTP server.
        The format is a string of three character month names separated by "| -->
    <simpleType name="monthShortNamesType">
         <restriction base="string">
           \zeta <pattern value="( \ldots \bar{\zeta}) {11}( \ldots )"/>
         </restriction>
    </simpleType>
   <! - The enumerations of the allowed FTPS types: "implicit" & "explicit"
        If not specified the default is "explicit"
     -->
    <simpleType name="ftpsTypeType">
         <restriction base="string">
             <enumeration value="explicit"/>
             <enumeration value="implicit"/>
         </restriction>
    </simpleType>
   <! --
        Attribute Group for SFTP Servers
     -->
     <attributeGroup name="sftpServerAttributes">
         <attributeGroup ref="tns:generalServerAttributes"/>
         <attribute name="cipherList" type="string" use="optional" />
    </attributeGroup>
</schema>
```
# **ProtocolBridgeProperties.xml 파일 이해**

ProtocolBridgeProperties.xml 파일에서 사용되는 요소 및 속성은 다음 목록에 설명되어 있습니다.

### **<serverProperties>**

XML 문서의 루트 요소

#### **<credentialsFile>**

신임 정보를 포함하는 파일의 경로입니다. WebSphere MQ V7.5의 경우 이 특성 값에는 환경 변수가 포 함될 수 있습니다. 자세한 정보는 503 페이지의 『[WebSphere MQ Managed File Transfer](#page-502-0) 특성의 환경 [변수』](#page-502-0)의 내용을 참조하십시오.

#### **<defaultServer>**

파일 전송의 기본 서버 역할을 수행하는 프로토콜 파일 서버

#### **<ftpServer>**

FTP 파일 서버

#### **<sftpServer>**

SFTP 파일 서버

#### **<ftpsServer>**

FTPS 파일 서버

#### **모든 유형의 프로토콜 파일 서버에 적용되는 일반 서버 속성**:

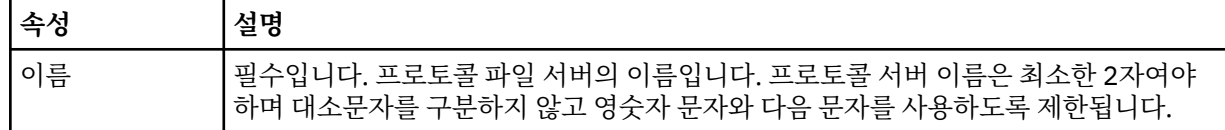

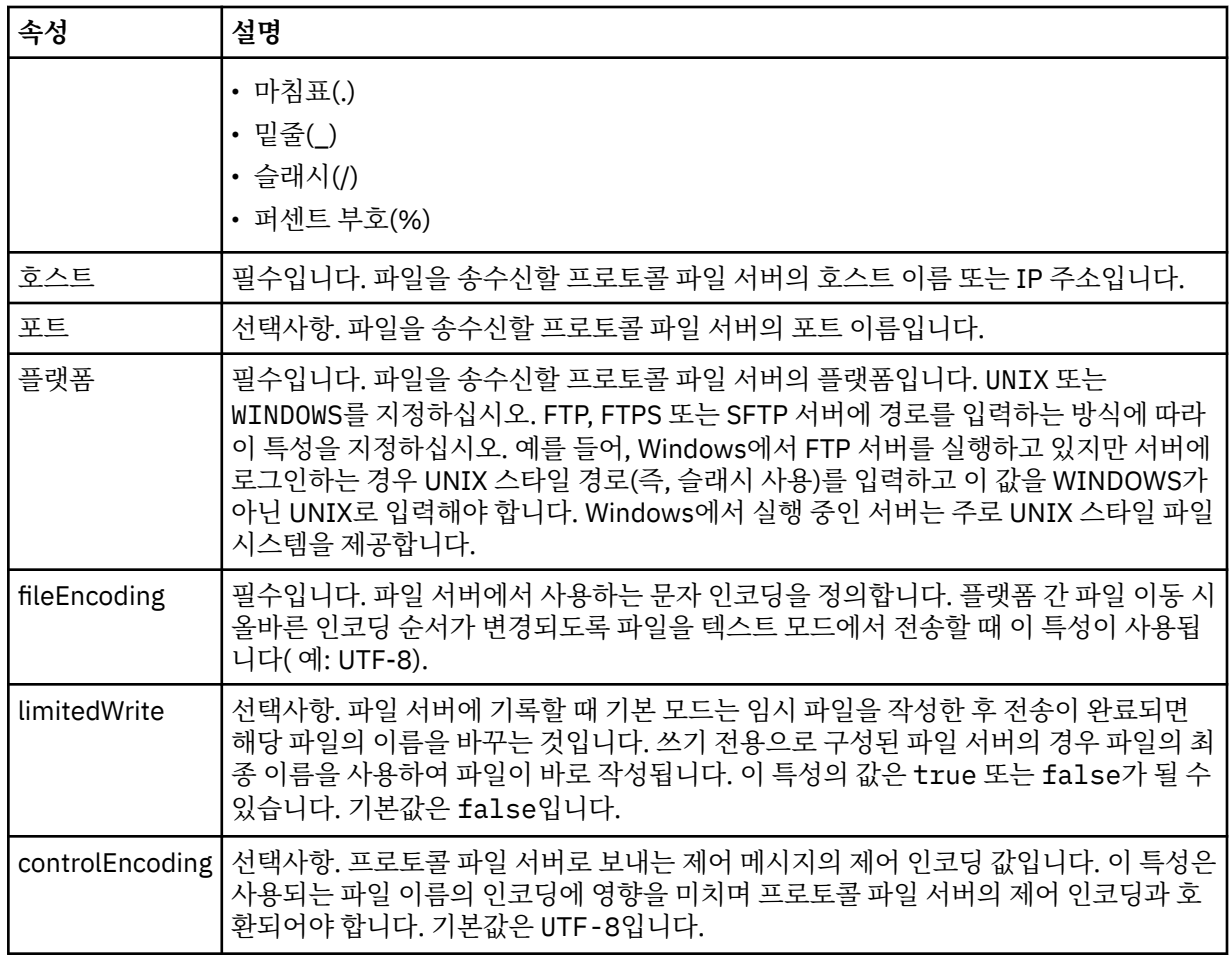

# **FTP 및 FTPS 서버에만 적용되는 일반 속성**:

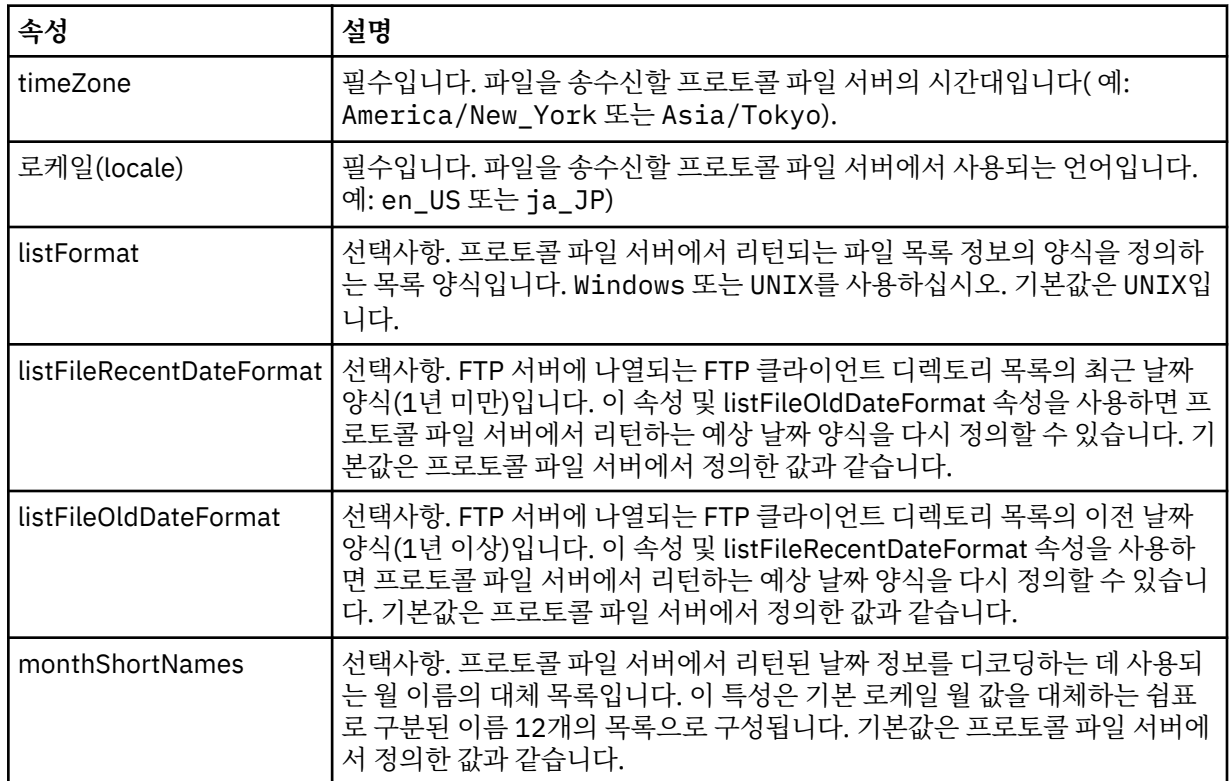

**FTP 서버에만 적용되는 일반 속성**:

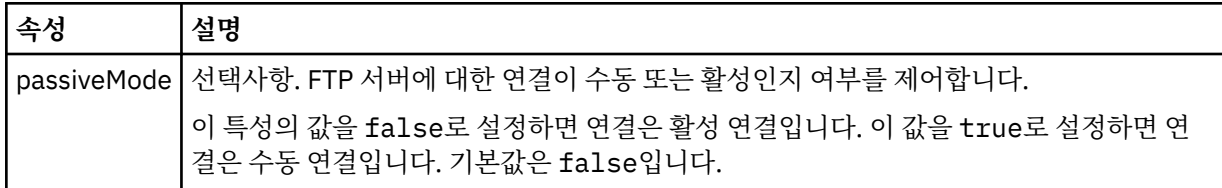

## **FTPS 서버에만 적용되는 일반 속성**:

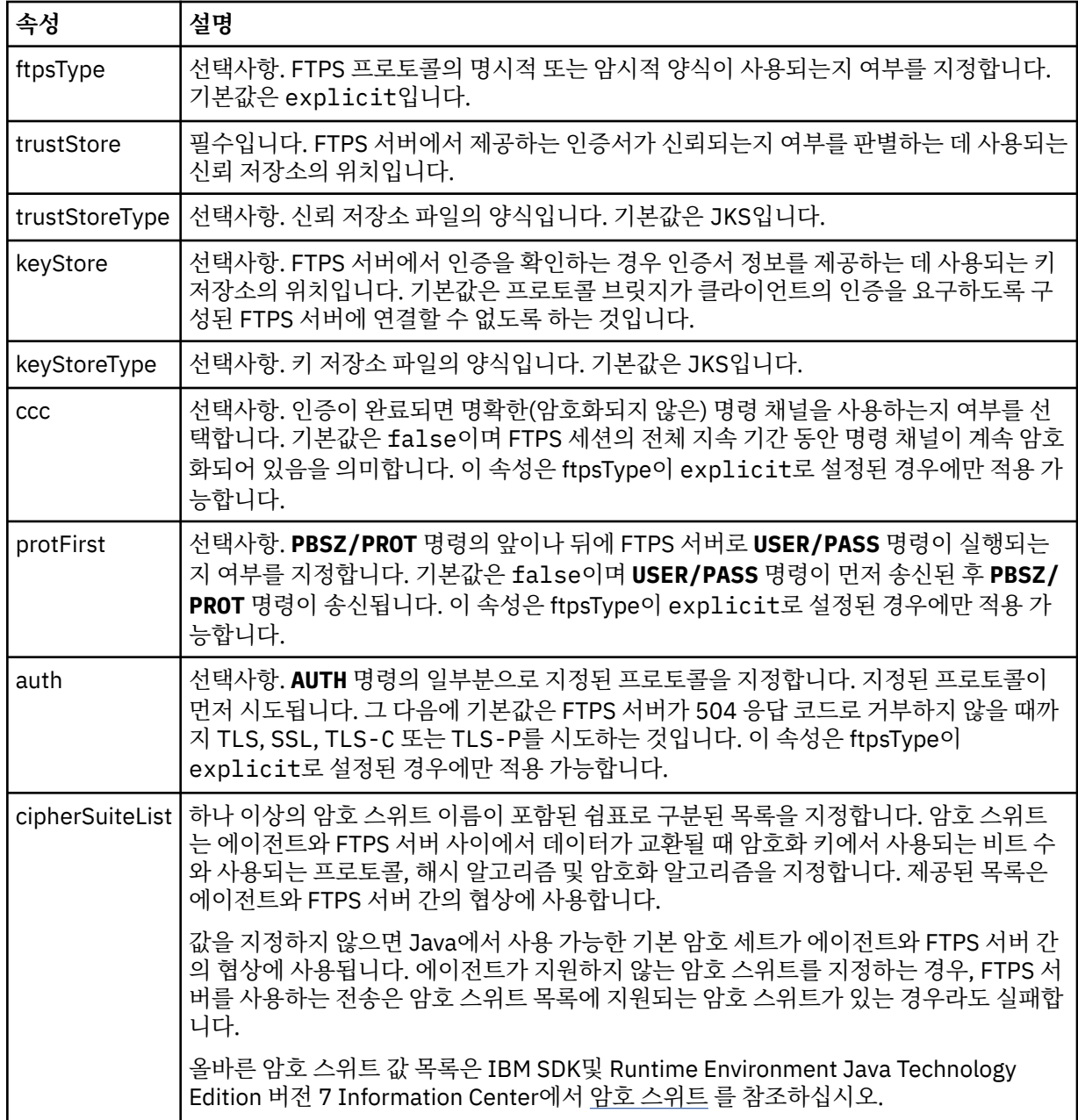

## **<limits>**

모든 서버 유형에 공통되는 속성 및 한 서버 유형의 특정 속성에 대한 컨테이너 요소:

**모든 유형의 프로토콜 파일 서버에 적용되는 일반 한계 속성**:

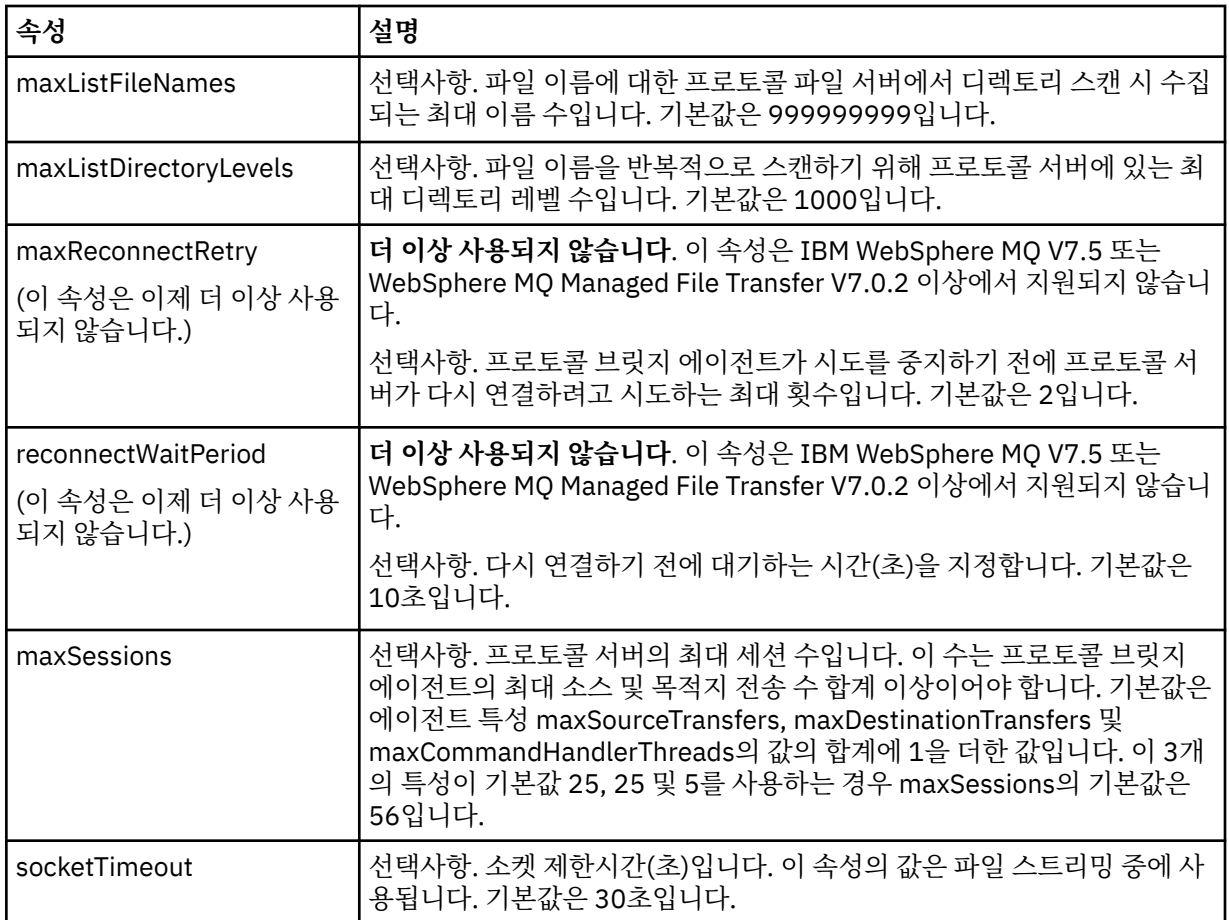

## **SFTP 서버에만 적용되는 한계 속성**:

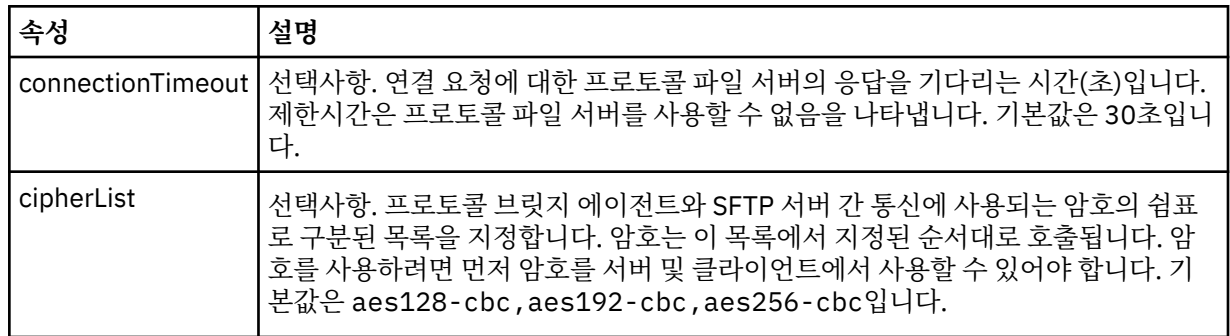

# *Connect:Direct* **신임 정보 파일 형식**

에이전트 구성 디렉토리의 ConnectDirectCredentials.xml 파일은 Connect:Direct 에이전트가 Connect:Direct 노드에 권한을 부여하는 데 사용하는 사용자 이름 및 신임 정보를 정의합니다.

ConnectDirectCredentials.xml 파일은 ConnectDirectCredentials.xsd 스키마를 따라야 합니 다. ConnectDirectCredentials.xsd 스키마 문서는 MQMFT 설치의 *MQ\_INSTALLATION\_PATH*/mqft/ samples/schema 디렉토리에 있습니다. 샘플 ConnectDirectCredentials.xml 파일은 MQMFT 설치의 *MQ\_INSTALLATION\_PATH*/mqft/samples/credentials 디렉토리에 있습니다.

ConnectDirectCredentials.xml 파일은 에이전트에서 주기적으로 다시 로드하며 파일에 대한 올바른 변 경이 에이전트의 작동에 영향을 줍니다. 기본 다시 로드 간격은 30초입니다. 이 간격은 agent.properties 파 일에서 에이전트 특성 **xmlConfigReloadInterval**을 지정하여 변경할 수 있습니다.

# **스키마**

다음 스키마는 ConnectDirectCredentials.xml 파일에서 유효한 요소에 대해 설명합니다.

```
<?xml version="1.0" encoding="UTF-8"?>
\langle! - -
 This schema defines the format of the XML file that is located in the agent properties 
 directory of a Connect:Direct bridge agent. The XML file ConnectDirectCredentials.xml
  is used by the default credential validation of the Connect:Direct bridge.
  For more information, see the WebSphere MQ InfoCenter
-->
<schema targetNamespace="http://wmqfte.ibm.com/ConnectDirectCredentials"
         elementFormDefault="qualified" 
         xmlns="https://www.w3.org/2001/XMLSchema" 
         xmlns:tns="http://wmqfte.ibm.com/ConnectDirectCredentials"
  < 1 - - <?xml version="1.0" encoding="UTF-8"?>
     <tns:credentials xmlns:tns="http://wmqfte.ibm.com/ConnectDirectCredentials"
 xmlns:xsi="https://www.w3.org/2001/XMLSchema-instance"
 xsi:schemaLocation="http://wmqfte.ibm.com/ConnectDirectCredentials
                        ConnectDirectCredentials.xsd">
 <tns:agent name="CDAGENT01">
 <tns:pnode name="cdnode*" pattern="wildcard">
 <tns:user name="MUSR_.*"
             ignorecase="true"
             pattern="regex"
             cdUserId="bob"
            cdPassword="passw0rd"
             pnodeUserId="bill"
             pnodePassword="alacazam">
           <tns:snode name="cdnode2" pattern="wildcard" userId="sue" password="foo"/>
           </tns:user>
         </tns:pnode>
       </tns:agent>
     </tns:credentials>
   -->
   <element name="credentials" type="tns:credentialsType"/>
   <complexType name="credentialsType">
    <sequence>
      <element name="agent" type="tns:agentType" minOccurs="0" maxOccurs="unbounded"/>
     </sequence> 
   </complexType 
   <complexType name="agentType">
    <sequence>
       <element name="pnode" type="tns:pnodeType" minOccurs="0" maxOccurs="unbounded"/>
     </sequence>
     <attribute name="name" type="string" use="required"/>
   </complexType>
  <complexType name="pnodeType">
     <sequence>
       <element name="user" type="tns:userType" minOccurs="0" maxOccurs="unbounded"/>
     </sequence>
     <attribute name="name" type="string" use="required"/>
     <attribute name="pattern" type="tns:patternType" use="optional"/>
   </complexType
   <complexType name="userType">
    <sequence>
       <element name="snode" type="tns:snodeType" minOccurs="0" maxOccurs="unbounded"/>
     </sequence>
     <attribute name="name" type="string" use="required"/>
 <attribute name="ignorecase" type="boolean" use="optional"/>
 <attribute name="pattern" type="tns:patternType" use="optional"/>
 <attribute name="cdUserId" type="string" use="optional"/>
 <attribute name="cdUserIdCipher" type="string" use="optional"/>
 <attribute name="cdPassword" type="string" use="optional"/>
 <attribute name="cdPasswordCipher" type="string" use="optional"/>
 <attribute name="pnodeUserId" type="string" use="optional"/>
 <attribute name="pnodeUserIdCipher" type="string" use="optional"/>
 <attribute name="pnodePassword" type="string" use="optional"/>
```

```
 <attribute name="pnodePasswordCipher" type="string" use="optional"/>
  </complexType>
  <complexType name="snodeType"
 <attribute name="name" type="string" use="required"/>
 <attribute name="pattern" type="tns:patternType" use="optional"/>
 <attribute name="userId" type="string" use="optional"/>
 <attribute name="userIdCipher" type="string" use="optional"/>
 <attribute name="password" type="string" use="optional"/>
 <attribute name="passwordCipher" type="string" use="optional"/>
  </complexType>
  <simpleType name="patternType">
    <restriction base="string">
 <enumeration value="regex"/>
 <enumeration value="wildcard"/>
    </restriction>
  </simpleType>
</schema>
```
## **ConnectDirectCredentials.xml 파일 이해**

ConnectDirectCredentials.xml 파일에서 사용되는 요소 및 속성이 다음 목록에 설명되어 있습니다.

### **<credentials>**

Group element containing elements that describe the credentials used by a Connect:Direct bridge agent to connect to a Connect:Direct node.

#### **<agent>**

이름 지정된 에이전트에 대한 <pnode> 정의의 요소를 포함하는 그룹 요소입니다.

#### **<pnode>**

Connect:Direct 전송의 기본 노드 (PNODE) 입니다. 이 노드가 보조 노드(SNODE)에 대한 연결을 시작합니 다.

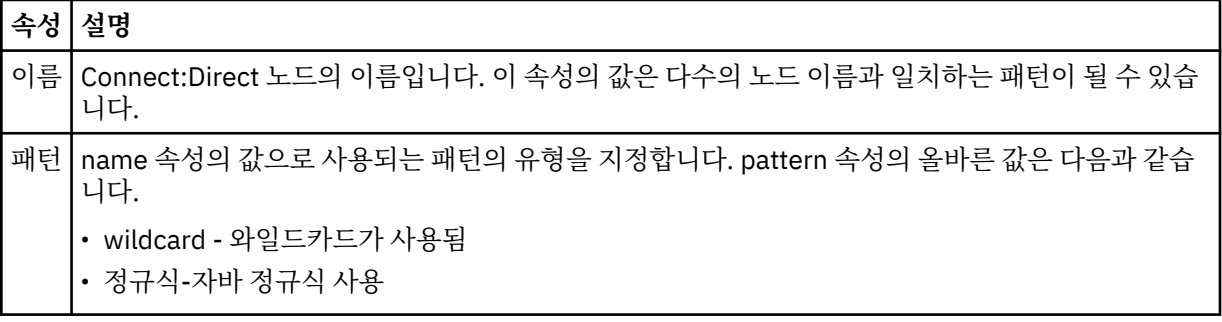

#### **<user>**

전송 요청을 제출하는 IBM WebSphere MQ 사용자입니다.

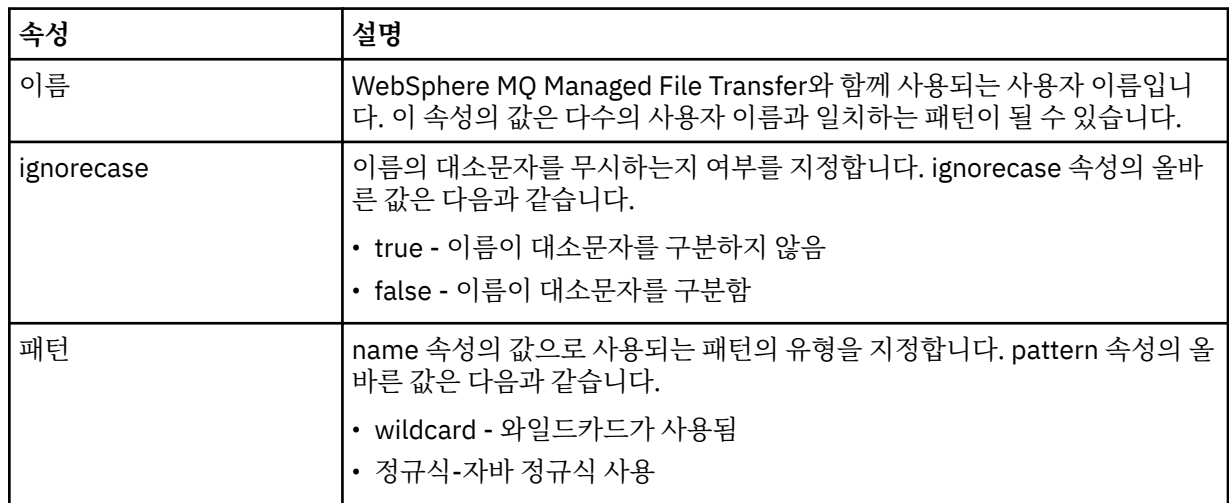
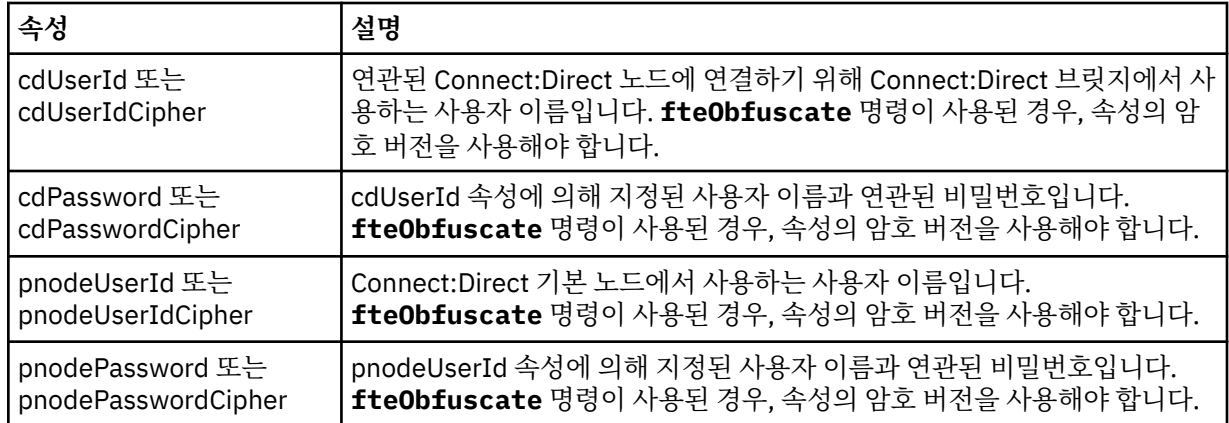

## **<snode>**

Connect:Direct 파일 전송 중에 보조 노드 (SNODE) 의 역할을 수행하는 Connect:Direct 노드입니다.

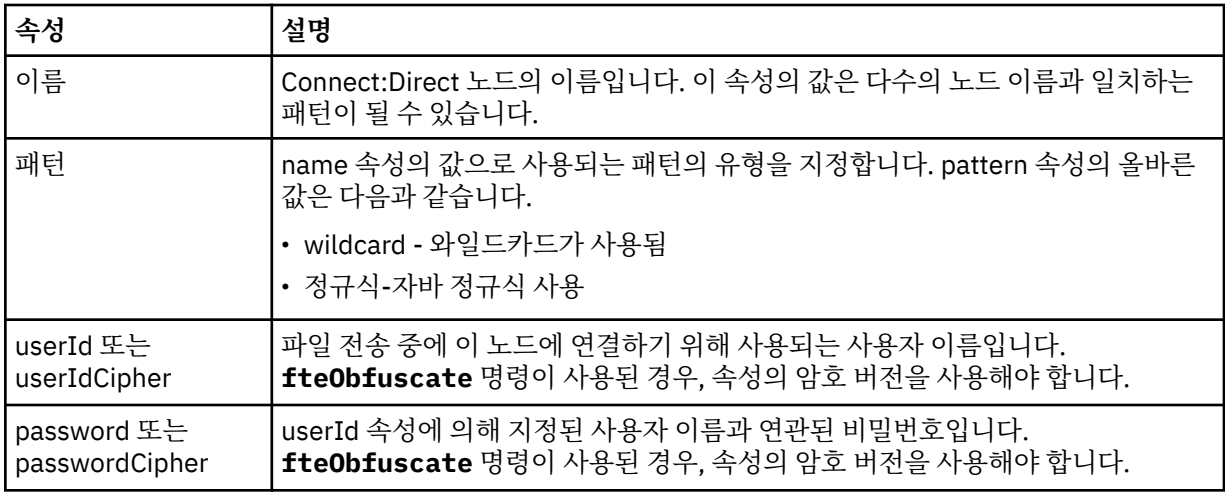

**예**

이 예제에서 Connect:Direct 브릿지 에이전트는 Connect:Direct 노드 pnode1에 연결합니다. 예를 들어, fteuser2접두부로 fteuser 하는 사용자 이름을 가진 IBM WebSphere MQ 사용자가 Connect:Direct 브릿지 와 관련된 전송을 요청하는 경우 Connect:Direct 브릿지 에이전트는 Connect:Direct 노드 pnode1에 연결하기 위해 사용자 이름 cduser 및 암호 passw0rd 를 사용합니다. Connect:Direct 노드 pnode1 가 전송의 일부를 수행하면 사용자 이름 pnodeuser 및 암호 passw0rd1를 사용합니다.

Connect:Direct 전송의 보조 노드에 접두어 FISH로 시작하는 이름이 있는 경우, pnode1 노드는 사용자 이름 fishuser 및 암호 passw0rd2 를 사용하여 보조 노드에 연결합니다. Connect:Direct 전송의 보조 노드에 접두 어 CHIPS로 시작하는 이름이 있는 경우, pnode1 노드는 사용자 이름 chipsuser 및 암호 passw0rd3 를 사용 하여 보조 노드에 연결합니다.

```
<?xml version="1.0" encoding="UTF-8"?>
<tns:credentials xmlns:tns="http://wmqfte.ibm.com/ConnectDirectCredentials"
 xmlns:xsi="https://www.w3.org/2001/XMLSchema-instance"
                 xsi:schemaLocation="http://wmqfte.ibm.com/ConnectDirectCredentials 
ConnectDirectCredentials.xsd">
  <tns:agent name="CDAGENT01">
 <tns:pnode name="pnode1" pattern="wildcard">
 <tns:user name="fteuser?" pattern="wildcard" ignorecase="true" 
        cdUserId="cduser" cdPassword="passw0rd"
        pnodeUserId="pnodeuser" pnodePassword="passw0rd1">
      <tns:snode name="FISH*" pattern="wildcard" 
 userId="fishuser" password="passw0rd2"/>
 <tns:snode name="CHIPS*" pattern="wildcard" 
        userId="chipsuser" password="passw0rd3"/>
       </tns:user>
    </tns:pnode>
```
## *Connect:Direct* **노드 특성 파일 형식**

Connect:Direct 브릿지 에이전트 구성 디렉토리의 ConnectDirectNodeProperties.xml 파일은 파일 전 송에 관련된 원격 Connect:Direct 노드에 대한 정보를 지정합니다.

ConnectDirectNodeProperties.xml 파일은 ConnectDirectNodeProperties.xsd 스키마를 따라 야 합니다. ConnectDirectNodeProperties.xsd 스키마 문서는 MQMFT 설치의

*MQ\_INSTALLATION\_PATH*/mqft/samples/schema 디렉토리에 있습니다. 템플리트 ConnectDirectNodeProperties.xml 파일은 에이전트 구성 디렉토리에서 **fteCreateCDAgent** 명령으 로 작성됩니다.

ConnectDirectNodeProperties.xml 파일은 에이전트에서 주기적으로 다시 로드하며 파일에 대한 올바 른 변경이 에이전트의 작동에 영향을 줍니다. 기본 다시 로드 간격은 30초입니다. 이 간격은 agent.properties 파 일에서 에이전트 특성 xmlConfigReloadInterval을 지정하여 변경할 수 있습니다.

## **스키마**

다음 스키마는 ConnectDirectNodeProperties.xml 파일에서 올바른 요소에 대해 설명합니다.

```
<?xml version="1.0" encoding="UTF-8"?>
<schema targetNamespace="http://wmqfte.ibm.com/ConnectDirectNodeProperties"
  elementFormDefault="qualified"
   xmlns="https://www.w3.org/2001/XMLSchema"
  xmlns:tns="http://wmqfte.ibm.com/ConnectDirectNodeProperties">
  <element name="nodeProperties" type="tns:nodePropertiesType"></element> 
  <complexType name="nodePropertiesType">
     <sequence>
      <element name="credentialsFile" type="tns:credentialsFileName" minOccurs="0" maxOccurs="1" />
       <element name="node" type="tns:nodeType" minOccurs="0" maxOccurs="unbounded"></element>
     </sequence>
  </complexType>
  <complexType name="nodeType">
 <attribute name="name" type="string" use="required" />
 <attribute name="pattern" type="tns:patternType" use="optional" />
 <attribute name="type" type="string" use="required" />
  </complexType>
  <simpleType name="patternType">
     <restriction base="string">
      <enumeration value="regex"
       <enumeration value="wildcard" />
     </restriction>
  </simpleType>
```

```
</schema>
```
## **ConnectDirectNodeProperties.xml 파일 이해**

ConnectDirectNodeProperties.xml 파일에서 사용된 요소 및 속성이 다음 목록에 설명되어 있습니다.

## **nodeProperties**

XML 문서의 루트 요소입니다.

### **credentialsFile**

중요한 정보가 저장되는 신임 정보 파일의 경로입니다. WebSphere MQ V7.5의 경우 이 특성 값에는 환경 변 수가 포함될 수 있습니다. 자세한 정보는 503 페이지의 『[WebSphere MQ Managed File Transfer](#page-502-0) 특성의 환경 [변수』](#page-502-0)의 내용을 참조하십시오.

### **node**

하나 이상의 Connect:Direct 노드를 지정합니다.

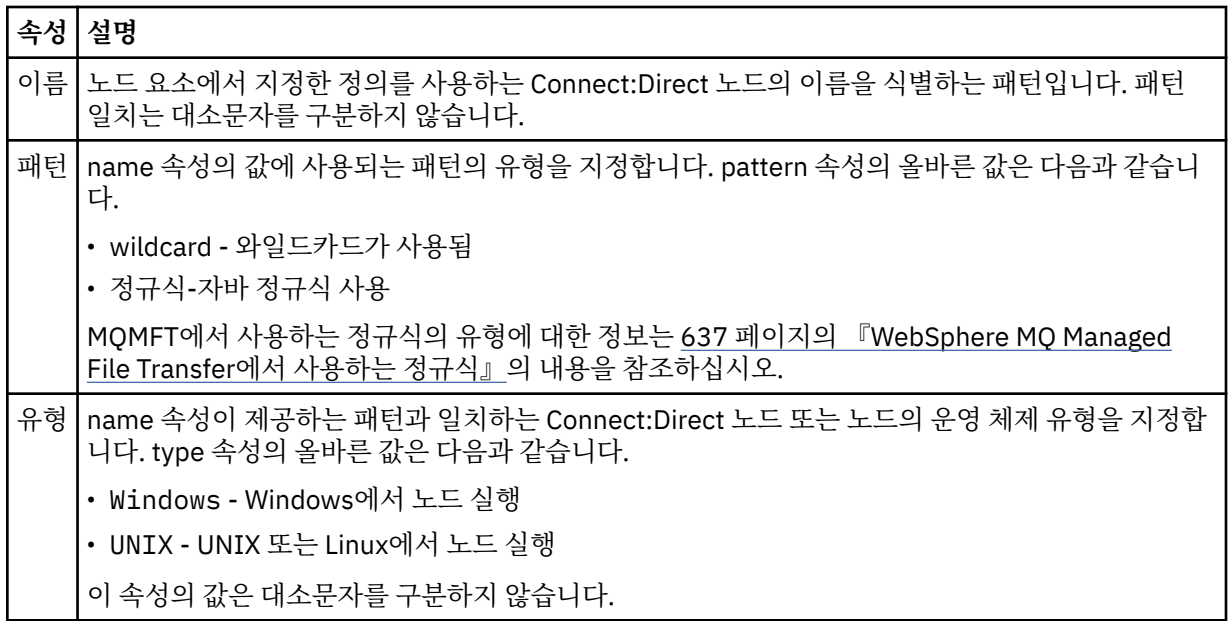

## **예**

In this example, the file specifies that all Connect:Direct nodes that have a name that begins with "cdnodew" run on a 윈도우 platform and all Connect:Direct nodes that have a name that begins with "cdnodeu" run on a 유닉스 platform. 이 파일은 다른 모든 Connect:Direct 노드가 유닉스 플랫폼에서 실행되도 록 지정합니다. Connect:Direct 브릿지 에이전트는 파일의 시작부터 파일 끝까지의 일치를 검색하고 찾은 첫 번 째 일치를 사용합니다. Connect:Direct 신임 정보 파일이 ConnectDirectCredentials.xml로 지정되었습 니다.

```
<?xml version="1.0" encoding="UTF-8"?> 
<tns:nodeProperties xmlns:tns="http://wmqfte.ibm.com/ConnectDirectNodeProperties"
                    xmlns:xsi="https://www.w3.org/2001/XMLSchema-instance"
                    xsi:schemaLocation="http://wmqfte.ibm.com/ConnectDirectNodeProperties 
                                                              ConnectDirectNodeProperties.xsd"> 
    <tns:credentialsFile path="ConnectDirectCredentials.xml" />
 <tns:node name="cdnodew*" pattern="wildcard" type="windows" />
 <tns:node name="cdnodeu.*" pattern="regex" type="unix" />
 <tns:node name="*" pattern="wildcard" type="unix" />
```
</tns:nodeProperties>

## *Connect:Direct* **프로세스 정의 파일 형식**

Connect:Direct 브릿지 에이전트 구성 디렉토리의 ConnectDirectProcessDefinitions.xml 파일은 파 일 전송의 일부로 시작할 사용자 정의 Connect:Direct 프로세스를 지정합니다.

ConnectDirectProcessDefinitions.xml 파일은 ConnectDirectProcessDefinitions.xsd 스 키마를 따라야 합니다. ConnectDirectProcessDefinitions.xsd 스키마 문서는 MQMFT 설치의 *MQ\_INSTALLATION\_PATH*/mqft/samples/schema 디렉토리에 있습니다. 템플리트 ConnectDirectProcessDefinitions.xml 파일은 에이전트 구성 디렉토리에서 **fteCreateCDAgent** 명령으로 작성됩니다.

ConnectDirectProcessDefinitions.xml 파일은 에이전트에서 주기적으로 다시 로드하며 파일에 대한 올바른 변경이 에이전트의 작동에 영향을 줍니다. 기본 다시 로드 간격은 30초입니다. 이 간격은 agent.properties 파일에서 에이전트 특성 xmlConfigReloadInterval을 지정하여 변경할 수 있습니다.

# **스키마**

다음 스키마는 ConnectDirectProcessDefinitions.xml 파일에서 올바른 요소에 대해 설명합니다.

<schema targetNamespace="http://wmqfte.ibm.com/ConnectDirectProcessDefinitions" elementFormDefault="qualified"

```
 xmlns="https://www.w3.org/2001/XMLSchema" 
        xmlns:tns="http://wmqfte.ibm.com/ConnectDirectProcessDefinitions"> 
    <element name="cdprocess" type="tns:cdprocessType"></element> 
    <complexType name="cdprocessType"> 
        <sequence> 
 <element name="processSet" type="tns:processSetType" 
 minOccurs="0" maxOccurs="unbounded"></element> 
        </sequence> 
    </complexType> 
    <complexType name="processSetType"> 
        <sequence> 
             <element name="condition" type="tns:conditionType" 
 minOccurs="0" maxOccurs="1" /> 
 <element name="process" type="tns:processType" 
 minOccurs="1" maxOccurs="1" /> 
        </sequence> 
    </complexType> 
    <complexType name="conditionType"> 
         <choice minOccurs="0" maxOccurs="unbounded"> 
 <element name="match" type="tns:matchType" /> 
 <element name="defined" type="tns:definedType" /> 
        </choice> 
    </complexType> 
    <complexType name="matchType"> 
        <attribute name="variable" type="string" use="required" /> 
 <attribute name="value" type="string" use="required" /> 
 <attribute name="pattern" type="tns:patternType" use="optional" /> 
    </complexType> 
    <complexType name="definedType"> 
         <attribute name="variable" type="string" use="required" /> 
    </complexType> 
    <complexType name="processType"> 
        <sequence> 
            <element name="preTransfer" type="tns:transferType" 
                                               maxOccurs="1" />
           <element name="transfer" type="tns:transferType"<br>minOccurs="0" maxOccurs="1" />
                                               maxOccurs="1" />
             <element name="postTransferSuccess" type="tns:transferType" 
                                               maxOccurs="1" />
            <element name="postTransferFailure" type="tns:transferType" 
                                              maxOccurs="1" />
        </sequence> 
    </complexType> 
    <complexType name="transferType"> 
         <attribute name="process" type="string" use="required" /> 
    </complexType> 
    <simpleType name="patternType"> 
         <restriction base="string"> 
           <enumeration value="regex" />
            <enumeration value="wildcard" /> 
        </restriction> 
    </simpleType> 
</schema>
```
## **ConnectDirectProcessDefinitions.xml 파일 이해**

ConnectDirectProcessDefinitions.xml 파일에서 사용된 요소 및 속성이 다음 목록에 설명되어 있습니 다.

#### **cdProcess**

XML 문서의 루트 요소입니다.

### **processSet**

사용자 정의 프로세스의 세트에 대한 모든 정보가 포함된 그룹 요소입니다.

#### **condition**

전송이 processSet 요소에 포함된 프로세스 세트가 사용되는지 여부를 판별하기 위해 테스트되는 조건을 포 함하는 그룹 요소입니다.

**match**

변수 값이 제공된 값과 일치하는지 여부를 테스트하는 조건입니다.

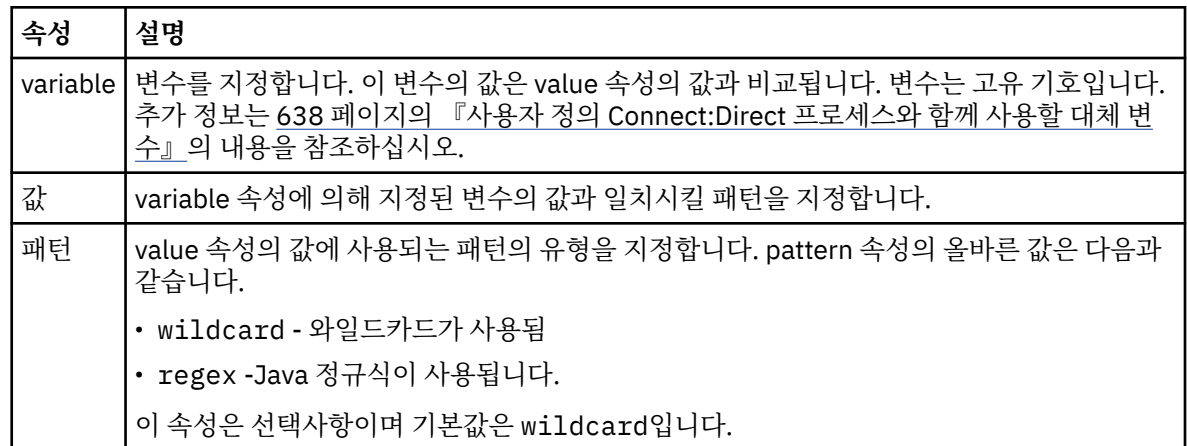

## **defined**

변수가 정의되었는지 여부를 테스트하는 조건입니다.

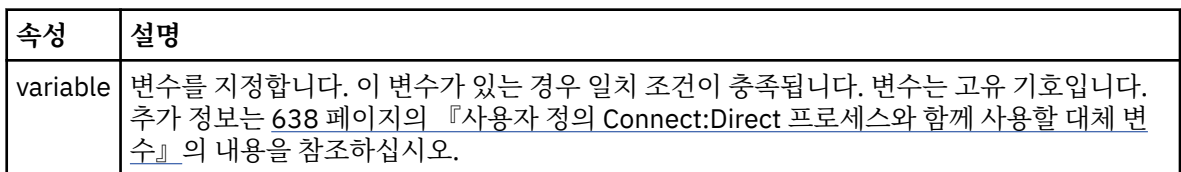

## **process**

일치가 발견될 때 호출할 Connect:Direct 프로세스를 찾을 위치에 대한 정보가 포함된 그룹 요소입니다.

## **transfer**

전송 요청 중에 호출할 Connect:Direct 프로세스입니다.

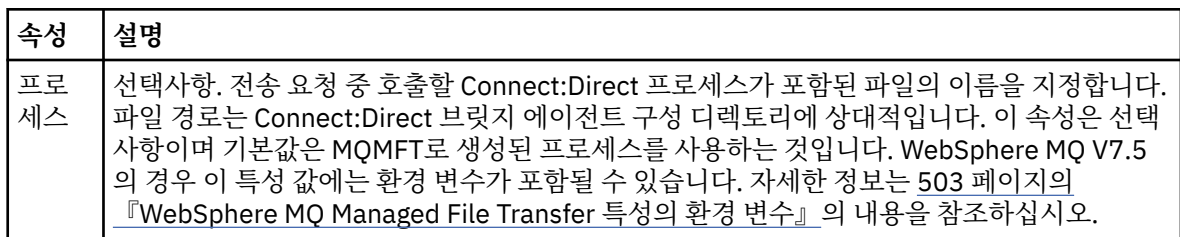

## **예**

이 예에는, 세 개의 processSet 요소가 있습니다.

The first processSet element specifies that if a transfer request has a **%FTESNODE** variable with a value that matches the pattern Client\* and a **%FTESUSER** variable with a value of Admin, the Connect:Direct bridge agent submits the Connect:Direct process located in the *agent\_configuration\_directory*/ AdminClient.cdp as part of the transfer.

두 번째 processSet 요소는 전송 요청에 Client\*패턴과 일치하는 값이 있는 **%FTESNODE** 변수가 있는 경우 Connect:Direct 브릿지 에이전트가 전송의 일부로 *agent\_configuration\_directory*/Client.cdp 에 있는 Connect:Direct 프로세스를 제출하도록 지정합니다. Connect:Direct 브릿지 에이전트는 정의된 순서대로 processSet 요소를 읽고 일치를 찾으면 첫 번째 일치를 사용하고 다른 일치를 찾지 않습니다. 첫 번째 및 두 번째 processSet의 조건과 일치하는 전송 요청의 경우, Connect:Direct 브릿지 에이전트는 첫 번째 processSet에 지 정된 프로세스만 호출합니다.

세 번째 processSet 요소는 조건이 없으며 모든 전송과 일치합니다. 전송 요청이 첫 번째 또는 두 번째 processSet의 조건과 일치하지 않는 경우, Connect:Direct 브릿지 에이전트는 세 번째 조건으로 지정된 Connect:Direct 프로세스를 제출합니다. 이 프로세스는 전송의 부분으로 *agent\_configuration\_directory*/Default.cdp에 있습니다.

```
<?xml version="1.0" encoding="UTF-8"?>
<tns:cdprocess xmlns:tns="http://wmqfte.ibm.com/ConnectDirectProcessDefinitions"
                xmlns:xsi="https://www.w3.org/2001/XMLSchema-instance"
                xsi:schemaLocation="http://wmqfte.ibm.com/ConnectDirectProcessDefinitions 
ConnectDirectProcessDefinitions.xsd"> 
     <tns:processSet> 
         <tns:condition> 
             <tns:match variable="%FTESNODE" value="Client*" pattern="wildcard" /> 
             <tns:match variable="%FTESUSER" value="Admin" pattern="wildcard" /> 
         </tns:condition> 
         <tns:process> 
             <tns:transfer process="AdminClient.cdp" /> 
        </tns:process>
     </tns:processSet> 
     <tns:processSet> 
         <tns:condition> 
             <tns:match variable="%FTESNODE" value="Client*" pattern="wildcard" /> 
         </tns:condition> 
         <tns:process> 
             <tns:transfer process="Client.cdp" /> 
         </tns:process> 
     </tns:processSet> 
     <tns:processSet> 
         <tns:process> 
             <tns:transfer process="Default.cdp" /> 
         </tns:process> 
     </tns:processSet>
```
</tns:cdprocess>

## **사용자 샌드박스에 대한 작업**

전송을 요청한 사용자의 MQMD 사용자 이름에 기반하여 파일을 송수신할 수 있는 파일 시스템의 영역을 제한할 수 있습니다.

에이전트가 프로토콜 브릿지 에이전트이거나 Connect:Direct 브릿지 에이전트인 경우에는 사용자 샌드박스가 지원되지 않습니다.

사용자 샌드박싱을 사용하려면 제한할 에이전트의 agent.properties 파일에 다음 특성을 추가하십시오.

userSandboxes=true

이 특성이 있고 true로 설정된 경우, 에이전트는 *MQ\_DATA\_PATH*/mqft/config/ *coordination\_qmgr\_name*/agents/*agent\_name*/UserSandboxes.xml 파일에 있는 정보를 사용하여 전송을 요청하는 사용자가 액세스할 수 있는 파일 시스템의 부분을 판별합니다.

UserSandboxes.xml XML은 0개 이상의 <sandbox> 요소를 포함하는 <agent> 요소로 구성됩니다. 이러한 요소가 어떤 규칙이 어떤 사용자에게 적용되는지를 기술합니다. <sandbox> 요소의 user 속성은 요청의 MQMD 사용자를 찾는 데 사용되는 패턴입니다.

UserSandboxes.xml 파일은 에이전트에서 주기적으로 다시 로드하며 파일에 대한 올바른 변경이 에이전트의 작동에 영향을 줍니다. 기본 다시 로드 간격은 30초입니다. 이 간격은 agent.properties 파일에 에이전트 특 성 xmlConfigReloadInterval을 지정하여 변경할 수 있습니다.

userPattern="regex" 속성 또는 값을 지정하면 user 속성이 Java 정규식으로 해석됩니다. 자세한 정보는 637 페이지의 『[WebSphere MQ Managed File Transfer](#page-636-0)에서 사용하는 정규식』의 내용을 참조하십시오.

userPattern="regex" 속성 또는 값을 지정하지 않을 경우 user 속성이 다음과 같은 와일드카드 문자를 갖 는 패턴으로 해석됩니다.

- 별표(\*) 0개 이상의 문자를 표시
- 물음표(?) 정확히 하나의 문자를 표시

<sandbox> 요소가 파일에 나열된 순서대로 일치가 수행됩니다. 첫 번째 일치만 사용되며 파일에서 이후 모든 잠재적 일치는 무시됩니다. 파일에 지정된 <sandbox> 요소 중 전송 요청 메시지와 연관된 MQMD 사용자와 일 치하는 항목이 없을 경우 전송 시 파일 시스템에 액세스할 수 없습니다. MQMD 사용자 이름과 user 속성 사이에 서 일치가 발견되면 해당 일치는 <sandbox> 요소 내에서 전송에 적용되는 규칙 세트를 식별합니다. 이 규칙 세 트는 전송 중에 읽거나 쓸 수 있는 파일 항목을 판별하는 데 사용됩니다.

각 규칙 세트는 읽을 수 있는 파일을 식별하는 <read> 요소와 쓸 수 있는 파일을 식별하는 <write> 요소를 지 정할 수 있습니다. 규칙 세트에서 <read> 또는 <write> 요소를 생략하면 해당 규칙 세트와 연관된 사용자는 적 절하게 읽기 또는 쓰기를 수행할 수 없는 것으로 간주됩니다.

**참고:** UserSandboxes.xml 파일에서 <read> 요소는 <write> 요소 앞에 있어야 하고 <include> 요소는 <exclude> 요소 앞에 있어야 합니다.

각 <read> 또는 <write> 요소에는 파일이 샌드박스에 있고 전송될 수 있는지 여부를 판별하는 데 사용되는 하 나 이상의 패턴이 포함되어 있습니다. <include> 및 <exclude> 요소를 사용하여 이러한 패턴을 지정하십시 오. <include> 또는 <exclude> 요소의 name 속성은 일치시킬 패턴을 지정합니다. 선택적인 type 속성은 이 름 값이 파일인지 또는 큐 패턴인지 여부를 지정합니다. type 속성이 지정되지 않은 경우 에이전트는 패턴을 파 일 또는 디렉토리 경로 패턴으로 처리합니다. 예를 들면, 다음과 같습니다.

```
<tns:read>
 <tns:include name="/home/user/**"/>
 <tns:include name="USER.**" type="queue"/>
     <tns:exclude name="/home/user/private/**"/>
</tns:read>
```
<include> 및 <exclude> name 패턴은 에이전트에서 파일 또는 큐를 읽거나 쓸 수 있는지 판별하는 데 사용 됩니다. 표준 파일 경로 또는 큐 이름이 하나 이상의 포함 패턴과 일치하고 제외 패턴과는 일치하지 않는 경우 조 작이 허용됩니다. <include> 및 <exclude> 요소의 name 속성을 사용하여 지정된 패턴은 에이전트가 실행 중인 플랫폼에 적합한 경로 구분 기호 및 규칙을 사용합니다. 상대 파일 경로를 지정하는 경우, 에이전트의 transferRoot 특성과 관련하여 경로가 해석됩니다.

큐 제한을 지정하면 QUEUE@QUEUEMANAGER 구문이 지원되고 다음과 같은 규칙이 적용됩니다.

- at 문자(@)가 항목에서 누락된 경우 패턴을 모든 큐 관리자에서 액세스할 수 있는 큐 이름으로 처리합니다. 예 를 들어, 패턴이 name인 경우 이는 name@\*\*와 동일한 방법으로 처리됩니다.
- at 문자(@)가 항목의 첫 번째 문자인 경우 패턴을 큐 관리자 이름으로 처리하며 큐 관리자의 모든 큐에 액세스 할 수 있습니다. 예를 들어, 패턴이 @name인 경우 이는 \*\*@name과 동일한 방법으로 처리됩니다.

다음 와일드카드 문자는 <include> 및 <exclude> 요소의 name 속성의 부분으로 지정하는 경우 특별한 의미 를 갖습니다.

**\***

하나의 별표는 디렉토리 이름 또는 큐 이름의 규정자에서 0개 이상의 문자와 일치합니다.

**?**

물음표는 디렉토리 이름 또는 큐 이름의 규정자에서 하나의 문자와 정확하게 일치합니다.

**\*\***

두 개의 별표 문자는 0개 이상 의 디렉토리 이름 또는 큐 이름에서 0개 이상의 규정자와 일치합니다. 또한 경 로 구분 기호로 끝나는 경로에는 암시적 "\*\*"가 경로의 끝에 추가됩니다. 따라서 /home/user/는 /home/ user/\*\*와 동일합니다.

예를 들면, 다음과 같습니다.

- /\*\*/test/\*\*는 경로에 test 디렉토리가 있는 파일과 일치합니다.
- /test/file?는 file 문자열로 시작하고 뒤에 한 개의 문자가 오는 /test 디렉토리 내의 파일과 일치합니 다.
- c:\test\\*.txt는 c:\test 디렉토리 내의 .txt 확장자를 갖는 모든 파일과 일치합니다.
- c:\test\\*\*\\*.txt는 'c:\test 디렉토리 또는 서브디렉토리 중 하나에서 .txt 확장자를 갖는 모든 파일 과 일치합니다.
- TEST.\*.QUEUE@QM1은 첫 번째 규정자가 TEST이고 임의의 두 번째 규정자와 세 번째 규정자가 QUEUE인 큐 관리자 QM1의 큐와 일치합니다.

## **기호 링크**

<include> 및 <exclude> 요소에 하드 링크를 지정하여 UserSandboxes.xml 파일의 파일 경로에 사용하 는 모든 기호 링크를 완전히 해석해야 합니다. 예를 들어, /var 가 /SYSTEM/var로 맵핑되는 기호 링크가 있는 경우 이 경로를 <tns:include name="/SYSTEM/var"/>로 지정해야 합니다. 그렇지 않으면 사용자 샌드박 스 보안 오류로 인해 의도한 전송이 실패합니다.

## **IBM 4690 시스템 상의 경로**

UserSandboxes.xml 파일에 지정된 경로가 IBM 4690에서 해석되는 방식에 대한 정보는 83 [페이지의](#page-82-0) 『[IBM 4690](#page-82-0)에서의 샌드박스 작업』의 내용을 참조하십시오.

## **예**

MQMD 사용자 이름이 guest 인 사용자가 /home/user/public 디렉토리 또는 에이전트 AGENT\_JUPITER 가 실행 중인 시스템의 서브디렉토리에서 파일을 전송할 수 있도록 하려면 다음 <sandbox> 요소를 AGENT\_JUPITER의 구성 디렉토리에 있는 UserSandboxes.xml 파일에 추가하십시오.

```
<?xml version="1.0" encoding="UTF-8"?>
<tns:userSandboxes
         xmlns:tns="http://wmqfte.ibm.com/UserSandboxes"
         xmlns:xsi="https://www.w3.org/2001/XMLSchema-instance"
         xsi:schemaLocation="http://wmqfte.ibm.com/UserSandboxes UserSandboxes.xsd">
     <tns:agent>
         <tns:sandbox user="guest">
             <tns:read>
                 <tns:include name="/home/user/public/**"/>
             </tns:read>
         </tns:sandbox>
    </tns:agent>
</tns:userSandboxes>
```
## **예**

MQMD 사용자 이름account 뒤에 한 자리 숫자가 오는 사용자(예: account4)는 다음의 조치를 수행해야 합니 다.

- AGENT SATURN 에이전트가 실행 중인 시스템에서 /home/account/private 디렉토리는 제외하고 / home/account 디렉토리 또는 이의 서브디렉토리의 파일을 전송
- AGENT SATURN 에이전트가 실행 중인 시스템에서 /home/account/output 디렉토리 또는 이의 서브디 렉토리로 파일을 전송
- 로컬 큐 관리자의 큐에서 접두부 ACCOUNT.로 시작하는 메시지를 읽습니다(메시지가 ACCOUNT.PRIVATE. 으로 시작하는 경우(즉, 두 번째 레벨에 PRIVATE이 있음) 제외).
- 모든 큐 관리자에서 접두부 ACCOUNT.OUTPUT.으로 시작하는 큐에 데이터를 전송합니다.

다음 <sandbox> 요소를 AGENT\_SATURN의 구성 디렉토리에 있는 UserSandboxes.xml파일에 추가하십시 오.

```
<?xml version="1.0" encoding="UTF-8"?>
<tns:userSandboxes
            xmlns:tns="http://wmqfte.ibm.com/UserSandboxes"
            xmlns:xsi="https://www.w3.org/2001/XMLSchema-instance"
            xsi:schemaLocation="http://wmqfte.ibm.com/UserSandboxes UserSandboxes.xsd">
    <tns:agent>
        <tns:sandbox user="account[0-9]" userPattern="regex">
            <tns:read>
                 <tns:include name="/home/account/**"/>
 <tns:include name="ACCOUNT.**" type="queue"/>
 <tns:exclude name="ACCOUNT.PRIVATE.**" type="queue"/>
                <tns:exclude name="/home/account/private/**"/>
                                                       </tns:read>
            <tns:write>
                <tns:include name="/home/account/output/**"/>
                <tns:include name="ACCOUNT.OUTPUT.**" type="queue"/>
            </tns:write>
        </tns:sandbox>
```
# **WebSphere MQ Managed File Transfer에 대한 로거 구성 특성**

로거에는 구성 특성 세트가 있습니다. Specify these properties in the logger.properties file, which is in the *MQ\_DATA\_PATH*/mqft/config/*coordination\_qmgr\_name*/loggers/*logger\_name* directory.

WebSphere MQ V7.5의 경우 파일 또는 디렉토리 위치를 나타내는 일부 Managed File Transfer 특성에서 사용 할 환경 변수를 위한 기능이 있습니다. 이를 통해 제품 부분 실행 시 사용되는 파일 또는 디렉토리의 위치가 환경 변경사항(예: 프로세스를 실행 중인 사용자)에 따라 달라질 수 있습니다. 추가 정보는 503 [페이지의](#page-502-0) 『[WebSphere MQ Managed File Transfer](#page-502-0) 특성의 환경 변수』의 내용을 참조하십시오.

**참고:** Windows에서 파일 경로를 지정할 때 백슬래시(\) 구분 기호는 이중 백슬래시(\\) 즉, 이스케이프된 백슬래 시(\)로 표시되어야 합니다. 또는 단일 슬래시(/) 문자를 구분 기호로 사용할 수도 있습니다. Oracle의 Java 특성 파일에서 이스케이프하는 문자에 대한 자세한 정보는 특성 클래스의 경우 [Javadoc](https://docs.oracle.com/javase/1.5.0/docs/api/java/util/Properties.html#load(java.io.InputStream))의 내용을 참조하십시오.

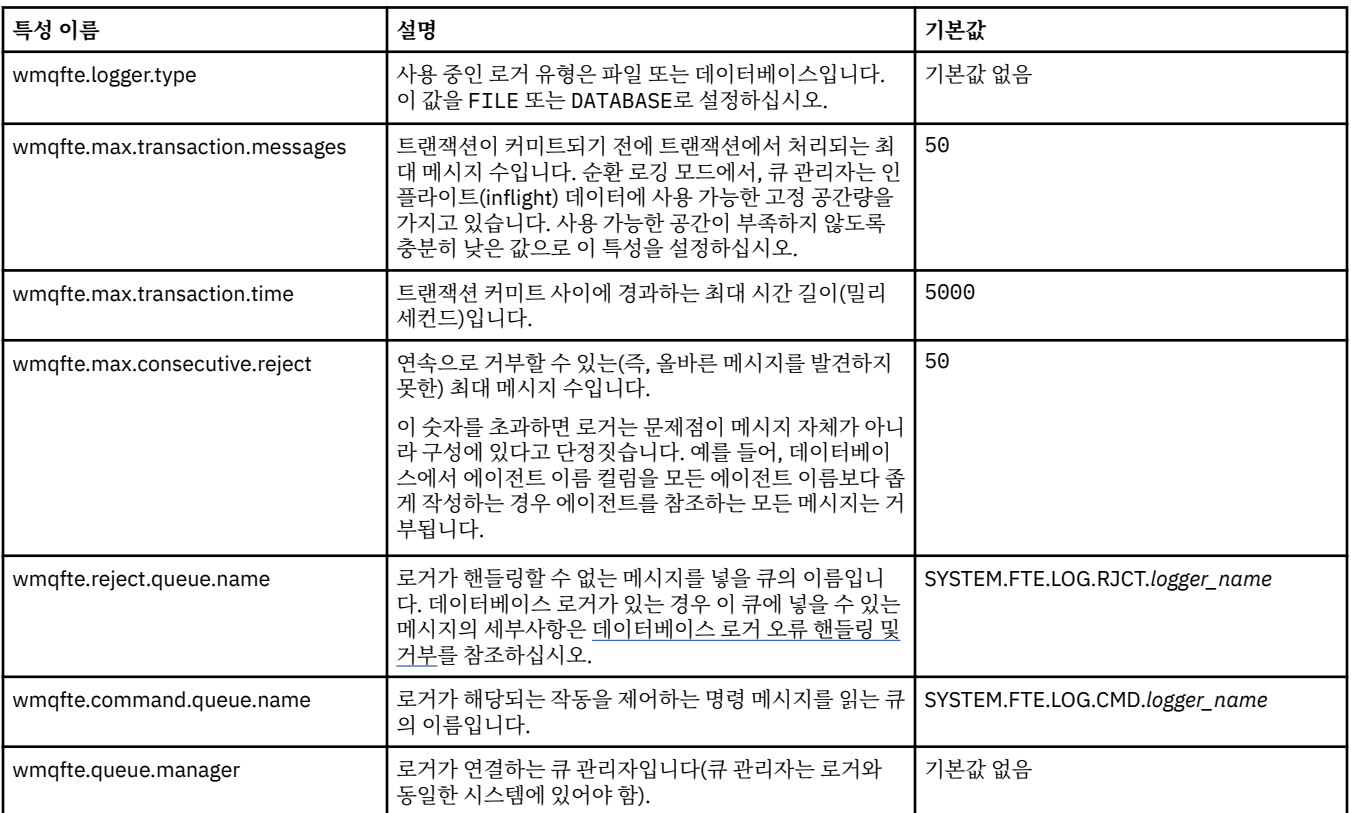

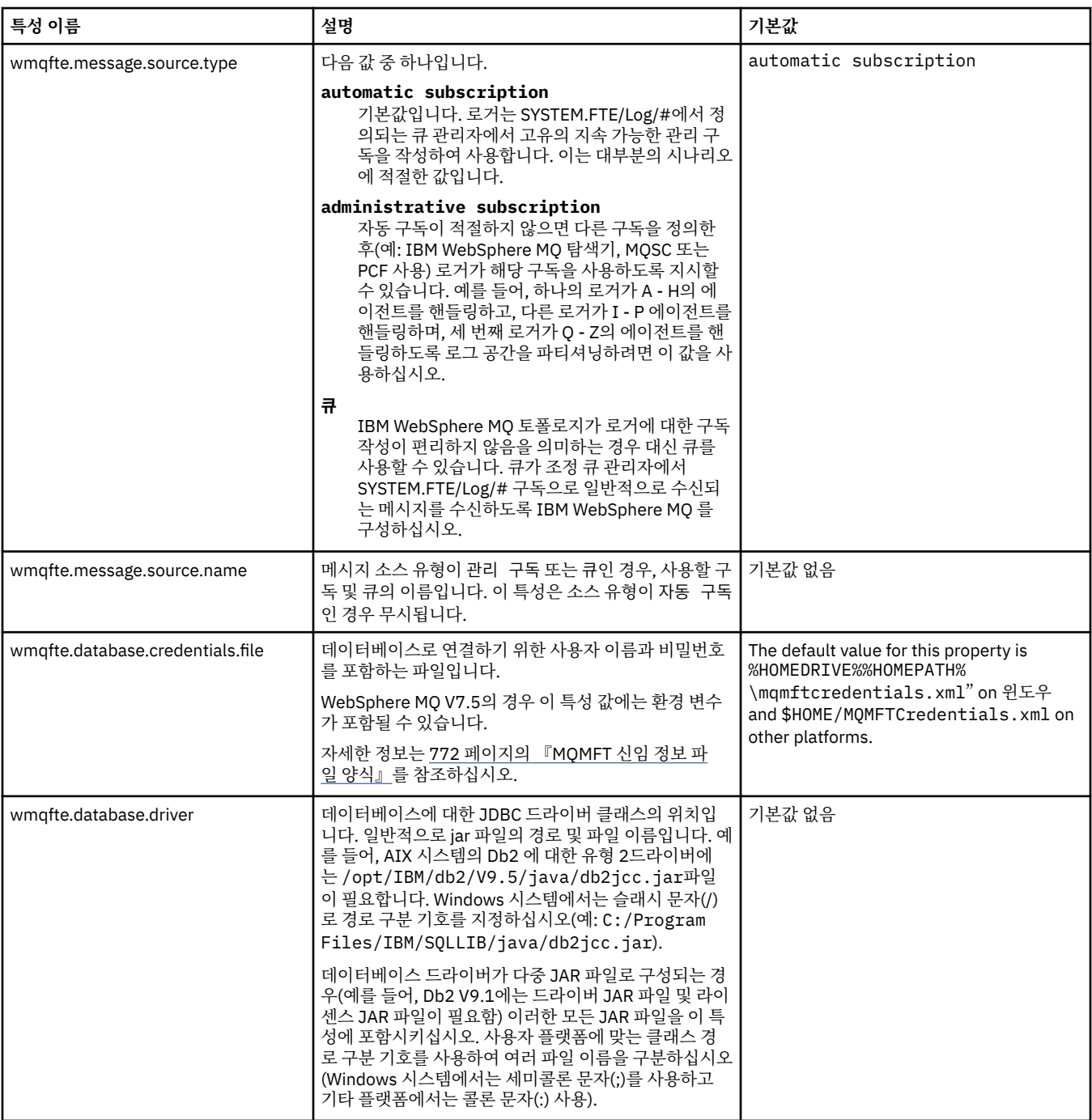

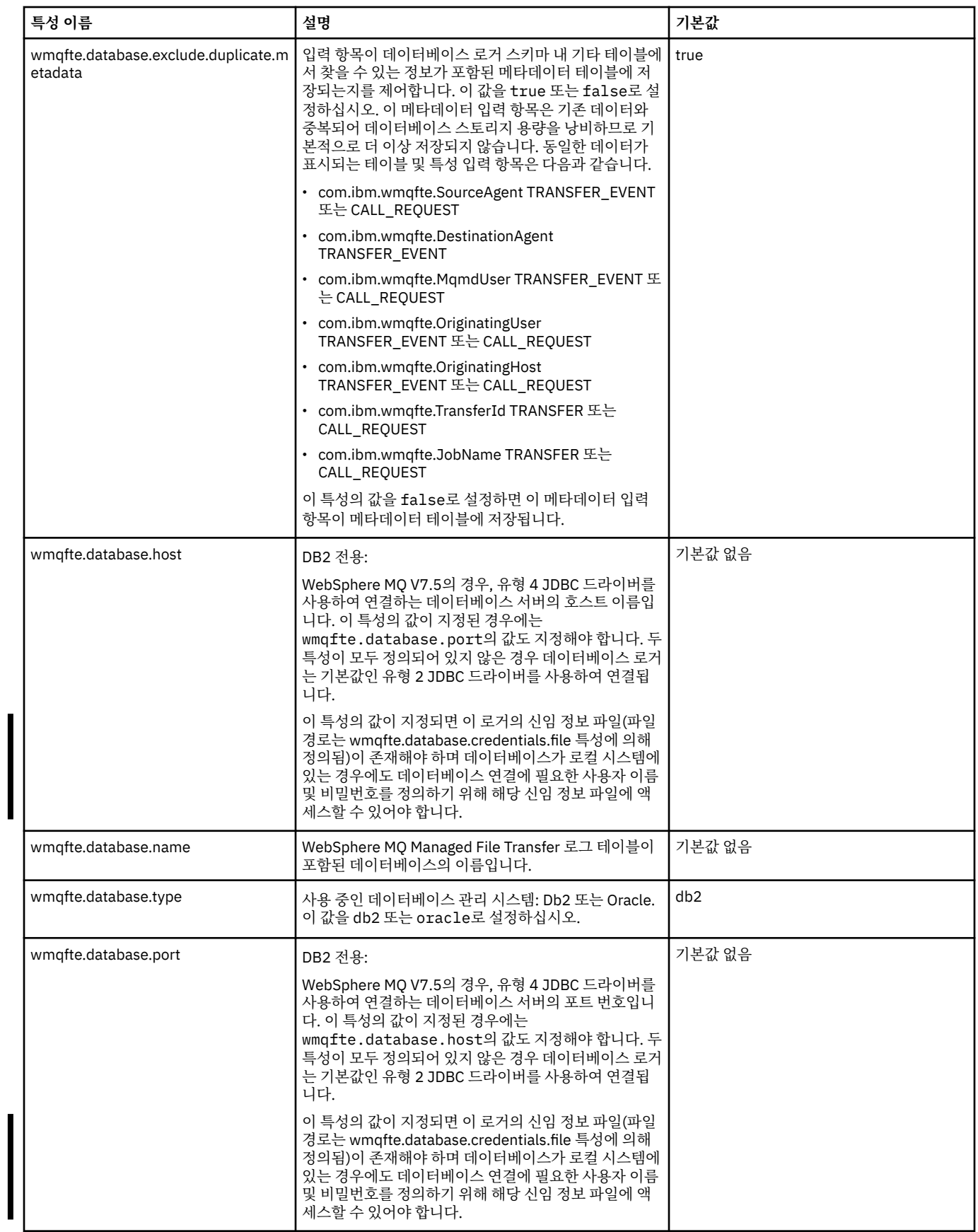

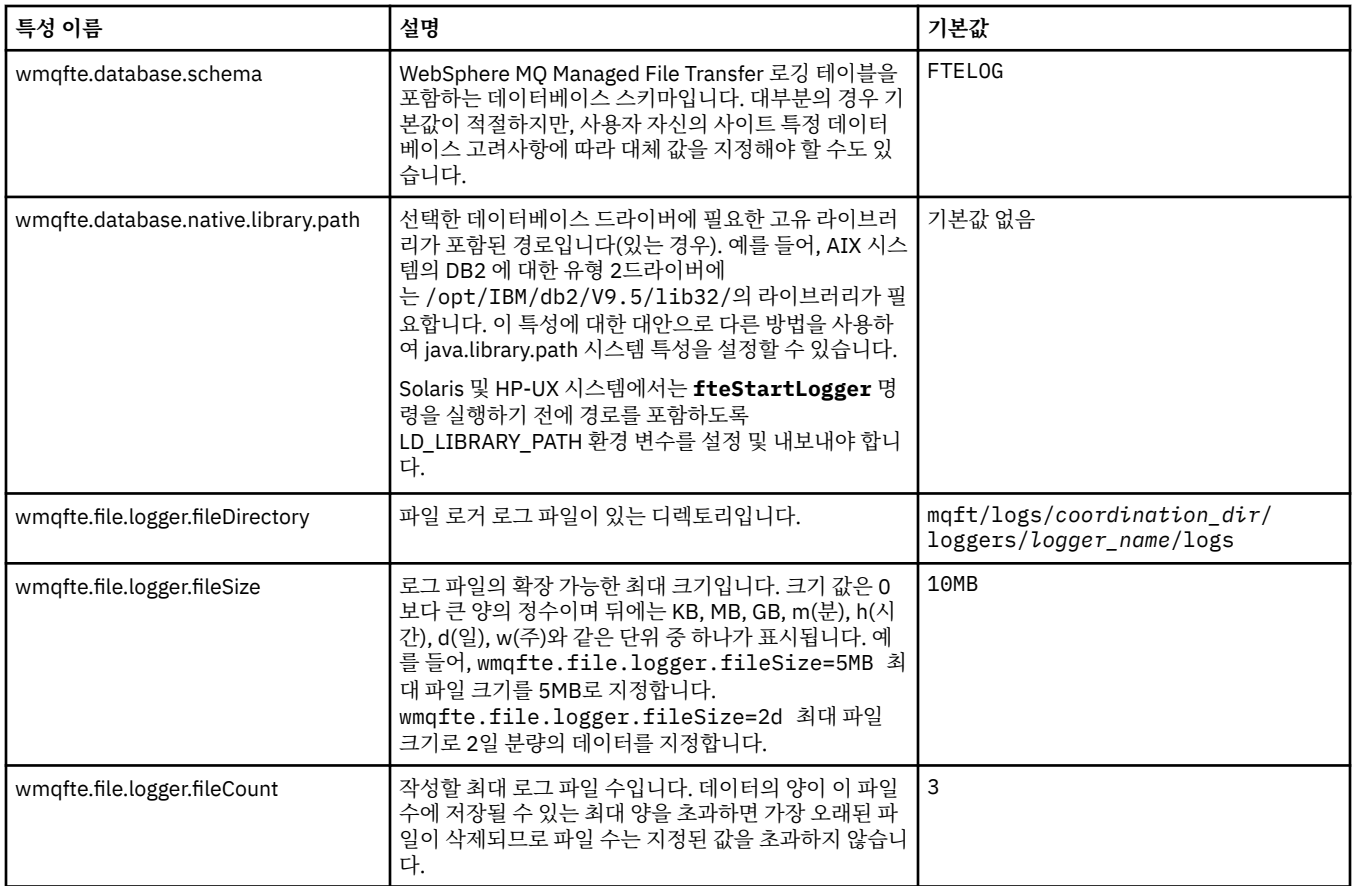

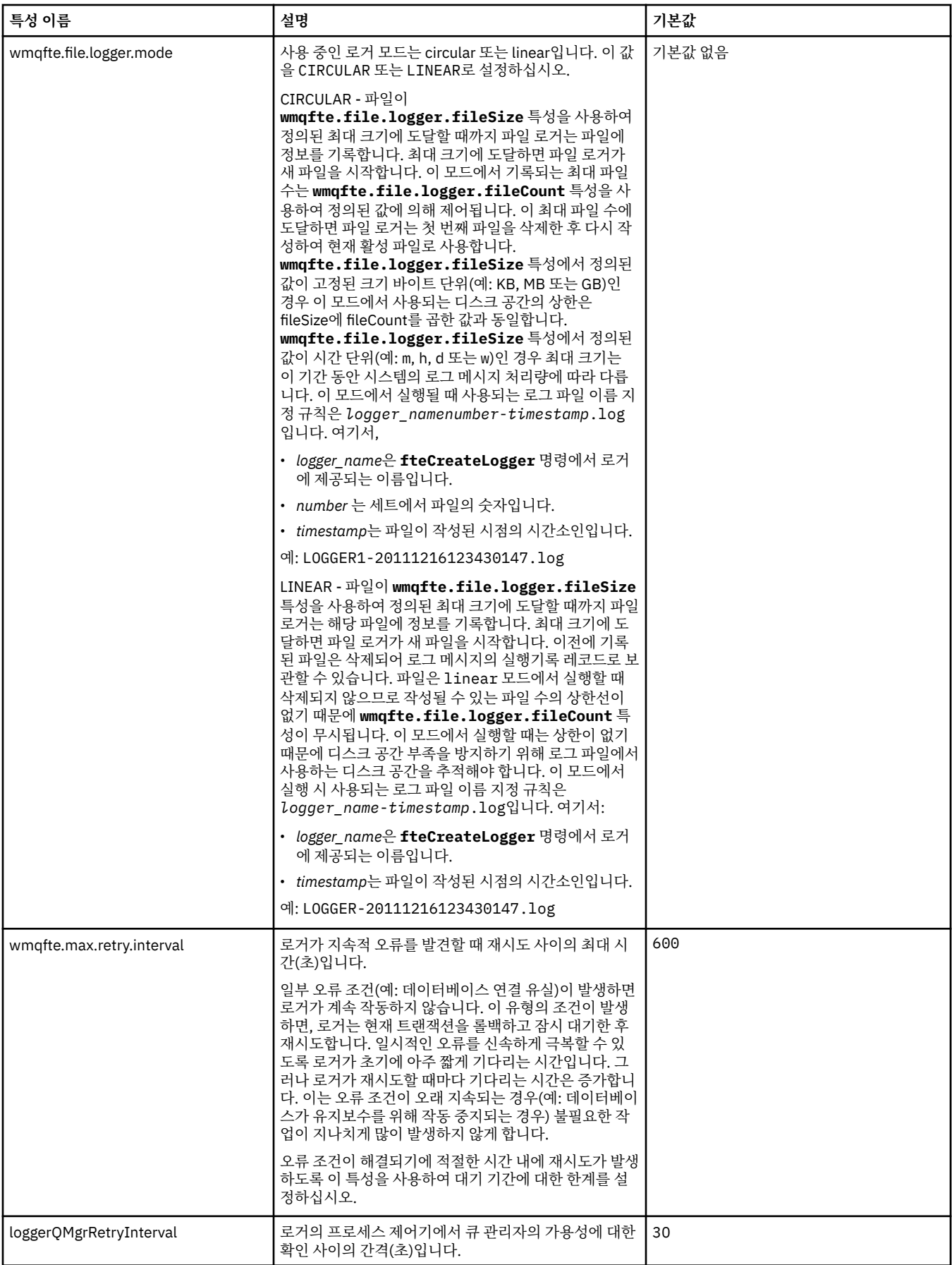

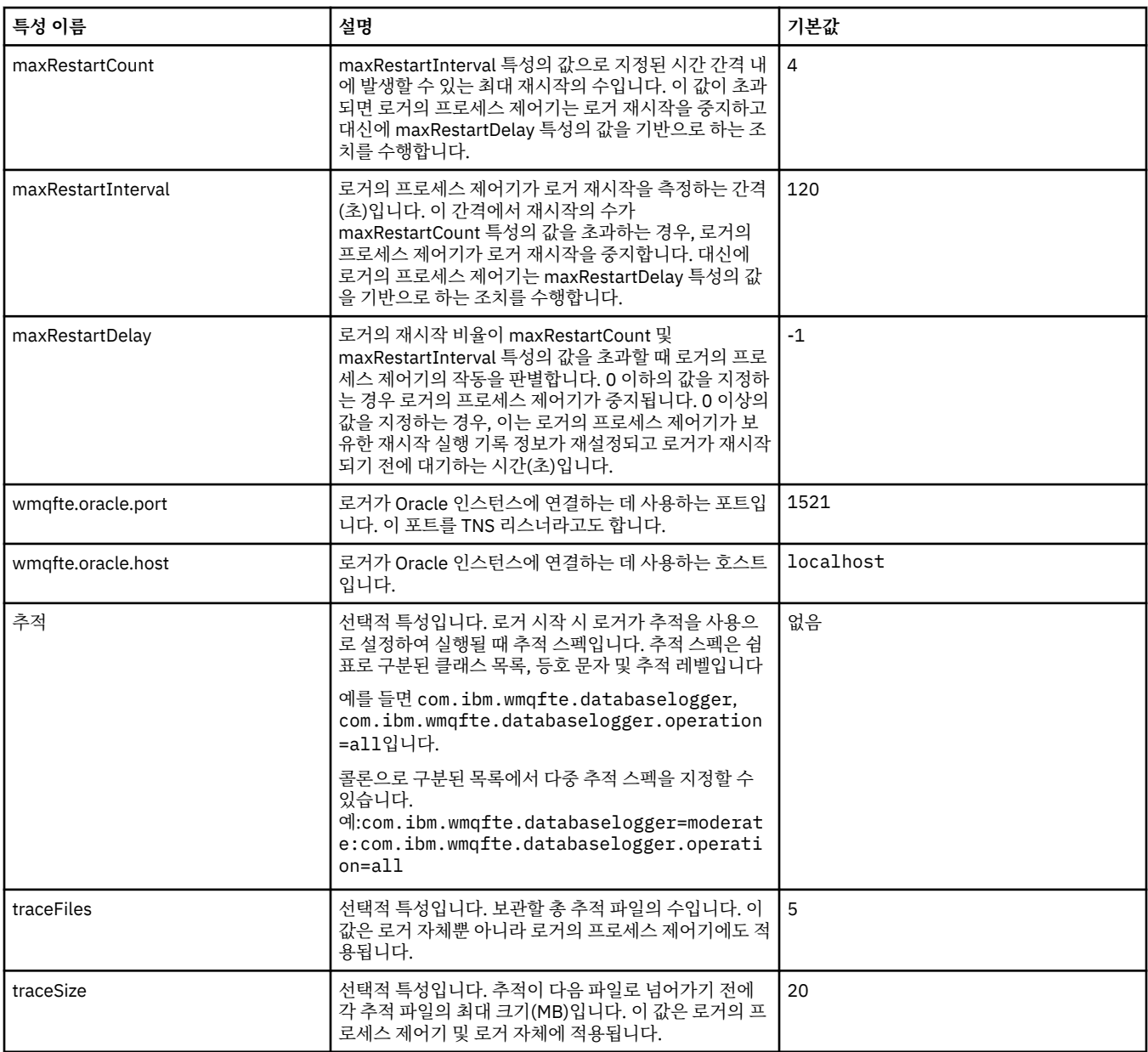

## **관련 참조**

503 페이지의 『[WebSphere MQ Managed File Transfer](#page-502-0) 특성의 환경 변수』

WebSphere MQ V7.5에서 파일이나 디렉토리 위치를 나타내는 Managed File Transfer 특성에서 환경 변수를 사 용할 수 있습니다. 이 경우 제품의 부분을 실행 중일 때 사용되는 파일 또는 디렉토리의 위치가 환경 변경사항에 따라 달라질 수 있습니다 (예: 프로세스를 실행 중인 사용자).

# **Java 시스템 특성**

명령 또는 에이전트 특성 메커니즘을 사용할 수 없는 초기 기능의 구성을 정의하므로 WebSphere MQ Managed File Transfer 명령 및 에이전트 특성의 수가 Java 시스템 특성으로 정의되어야 합니다.

환경 변수 FTE\_JVM\_PROPERTIES를 정의하여 WebSphere MQ Managed File Transfer 명령을 실행할 JVM의 시스템 특성 및 기타 JVM 옵션을 정의하십시오. 예를 들어, UNIX 유형 플랫폼에서 com.ibm.wmqfte.maxConsoleLineLength 특성을 설정하려면 다음과 같이 변수를 정의하십시오.

export FTE\_JVM\_PROPERTIES="-Dcom.ibm.wmqfte.maxConsoleLineLength=132"

에이전트를 서비스 실행 중인 경우, **fteModifyAgent** 명령에서 -sj 매개변수를 지정하여 에이전트의 Java 시 스템 특성을 수정할 수 있습니다.

<span id="page-554-0"></span>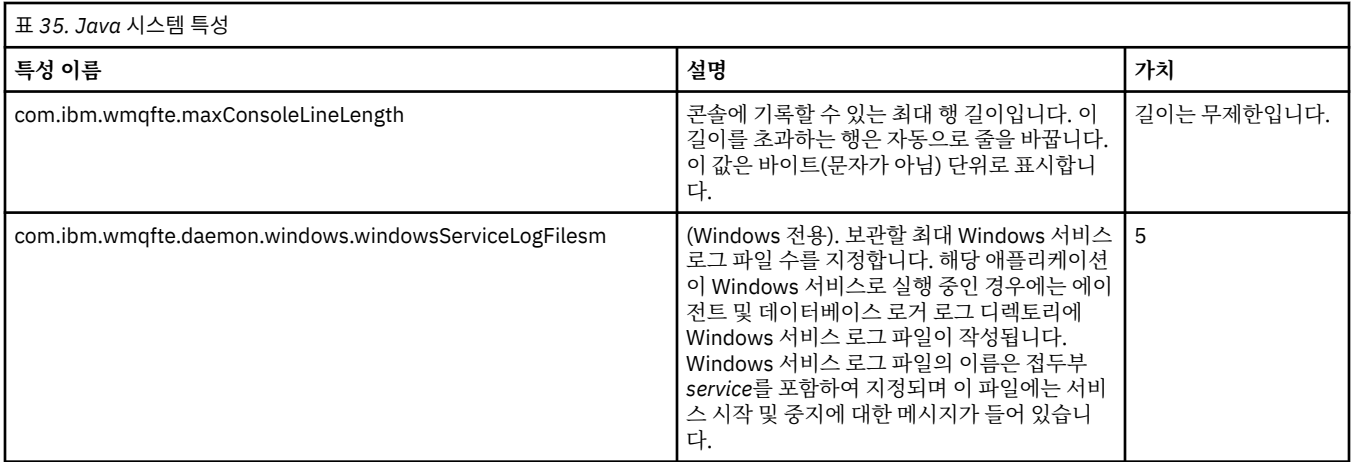

## **관련 개념**

113 [페이지의](#page-112-0) 『 구성 옵션』

WebSphere MQ Managed File Transfer는 설정에 대한 중요 정보를 포함하고 조작에 필요한 특성 파일 세트를 제공합니다. 이러한 특성 파일은 제품 설치 시 정의한 구성 디렉토리에 있습니다.

331 페이지의 『[WebSphere MQ Managed File Transfer](#page-330-0) 사용을 위한 힌트 및 팁』 다음은 WebSphere MQ Managed File Transfer 활용에 대한 몇 가지 제안사항입니다.

# **SSL 특성**

WebSphere MQ 및 WebSphere MQ Managed File Transfer에서 SSL을 사용하여 에이전트와 큐 관리자 간의 인 증되지 않은 연결을 방지하고 에이전트와 큐 관리자 간의 메시지 트래픽을 암호화할 수 있습니다.

WebSphere MQ Managed File Transfer에서 SSL 사용에 대한 정보는 101 페이지의 『[WebSphere MQ](#page-100-0) [Managed File Transfer](#page-100-0)의 SSL 암호화 구성』의 내용을 참조하십시오.

WebSphere MQ V7.5 이상에서는 파일 또는 디렉토리 위치를 나타내는 몇 가지 Managed File Transfer 특성에 환경 변수를 사용할 수 있습니다. 이를 통해 제품 부분 실행 시 사용되는 파일 또는 디렉토리의 위치가 환경 변경 사항(예: 프로세스를 실행 중인 사용자)에 따라 달라질 수 있습니다. 자세한 정보는 503 페이지의 『[WebSphere](#page-502-0) [MQ Managed File Transfer](#page-502-0) 특성의 환경 변수』의 내용을 참조하십시오.

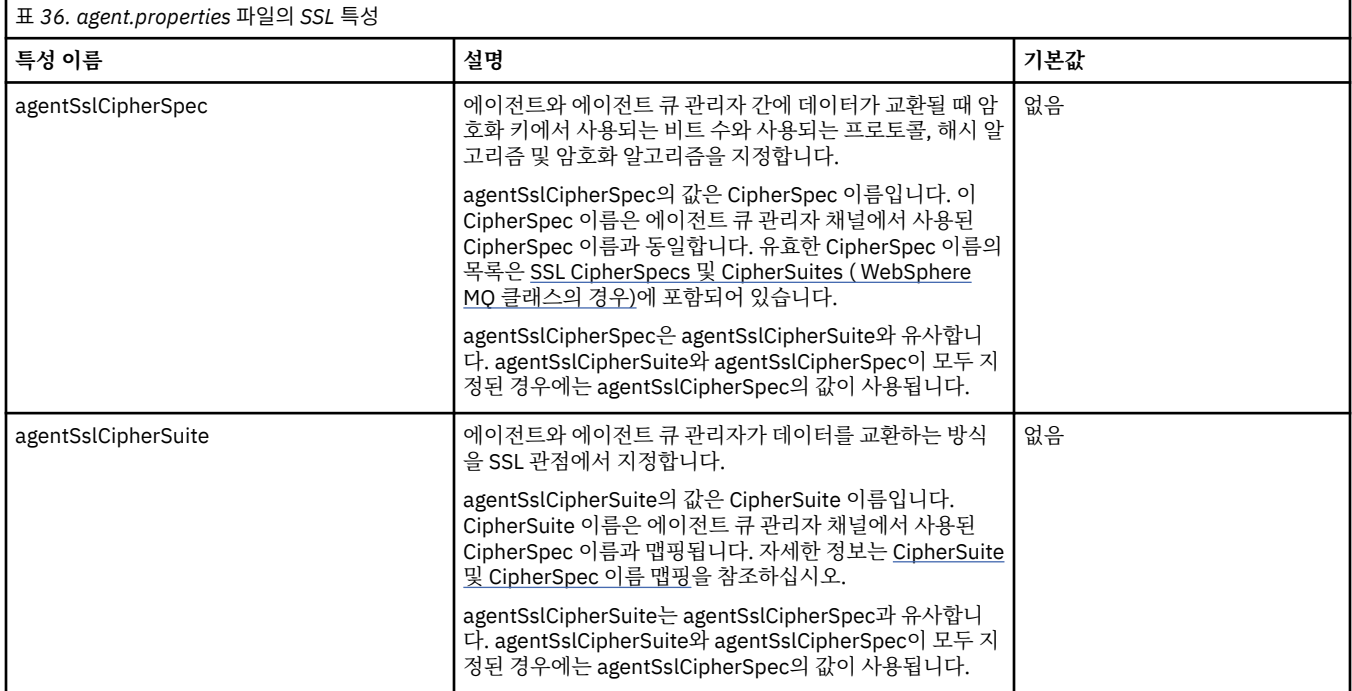

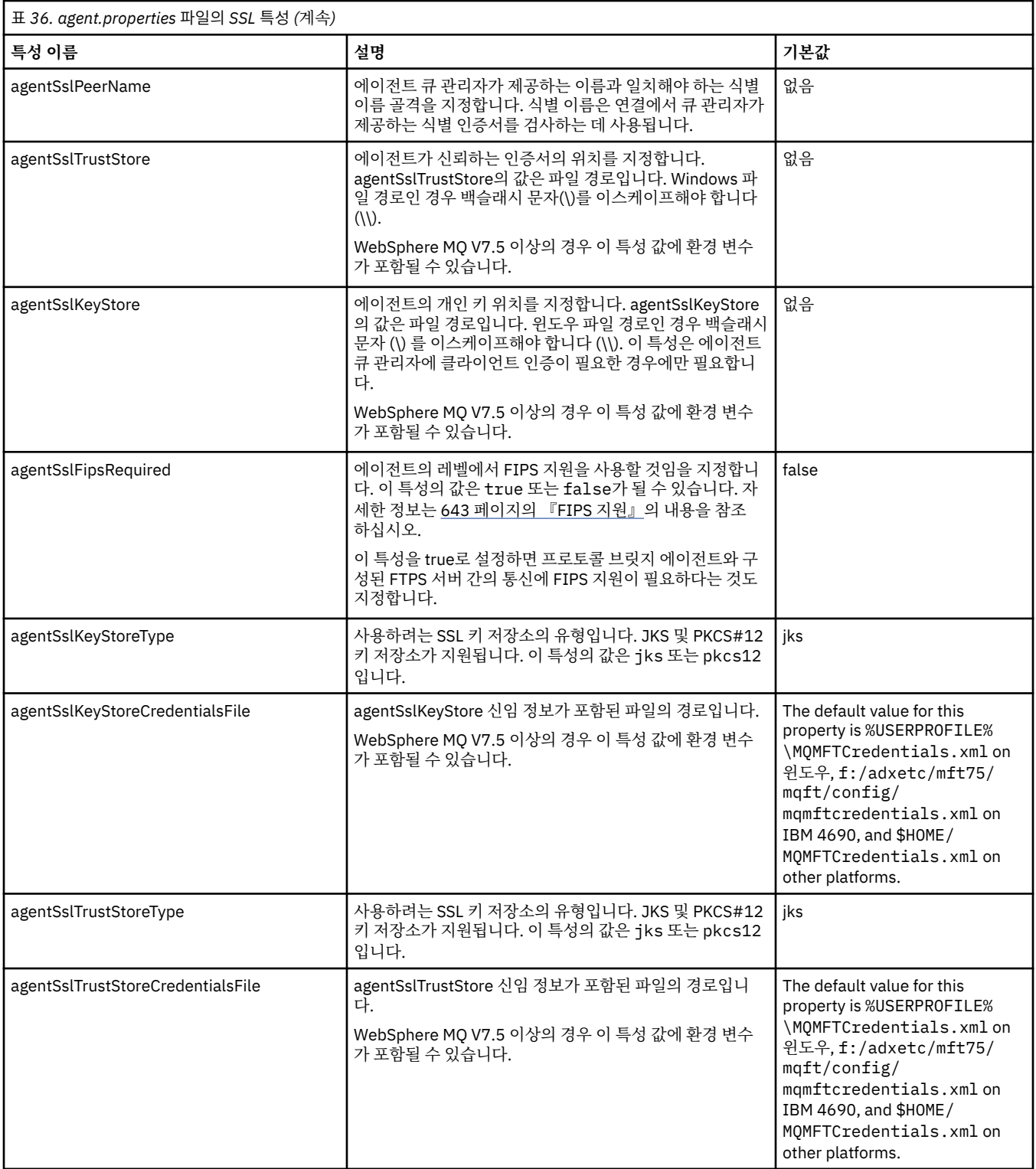

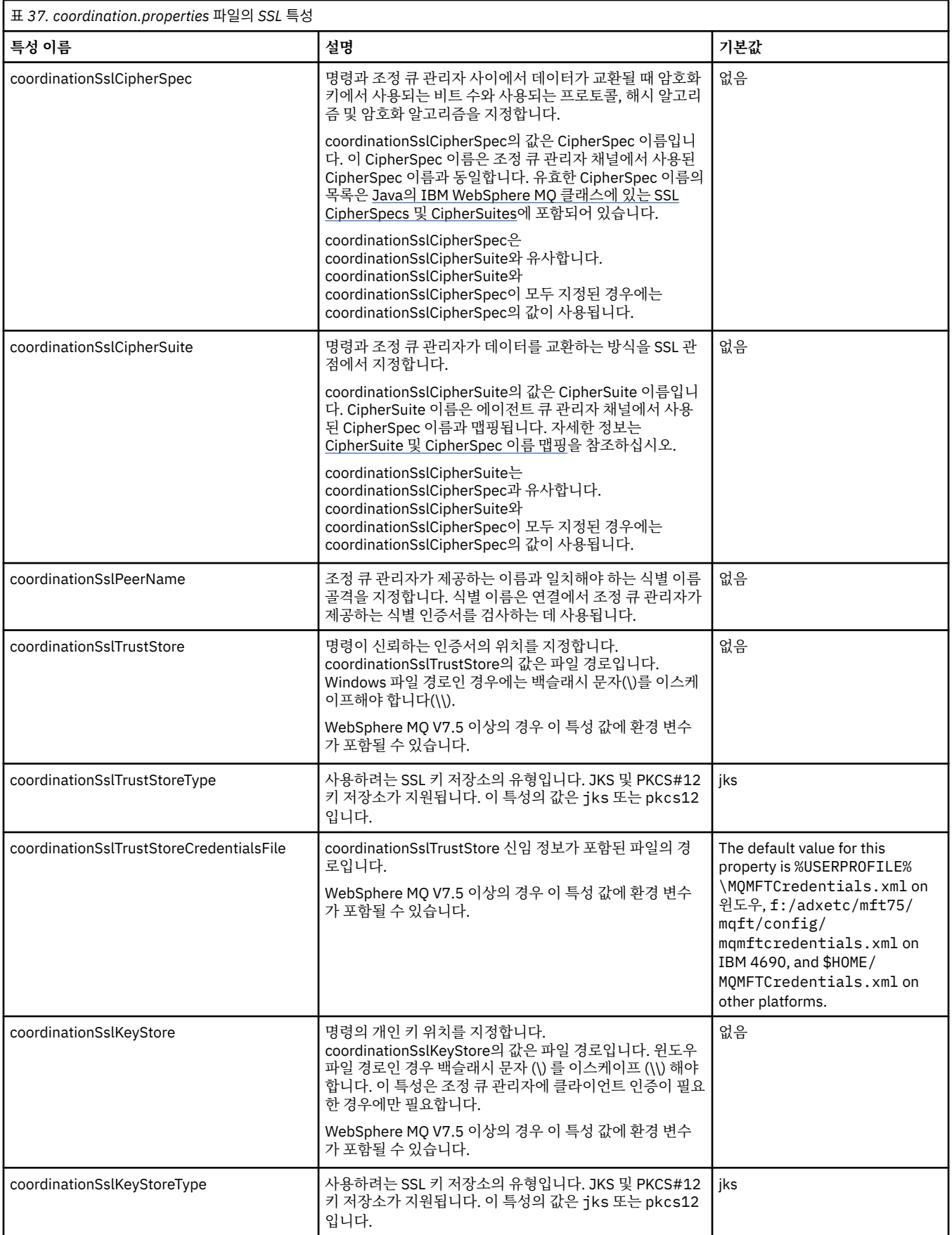

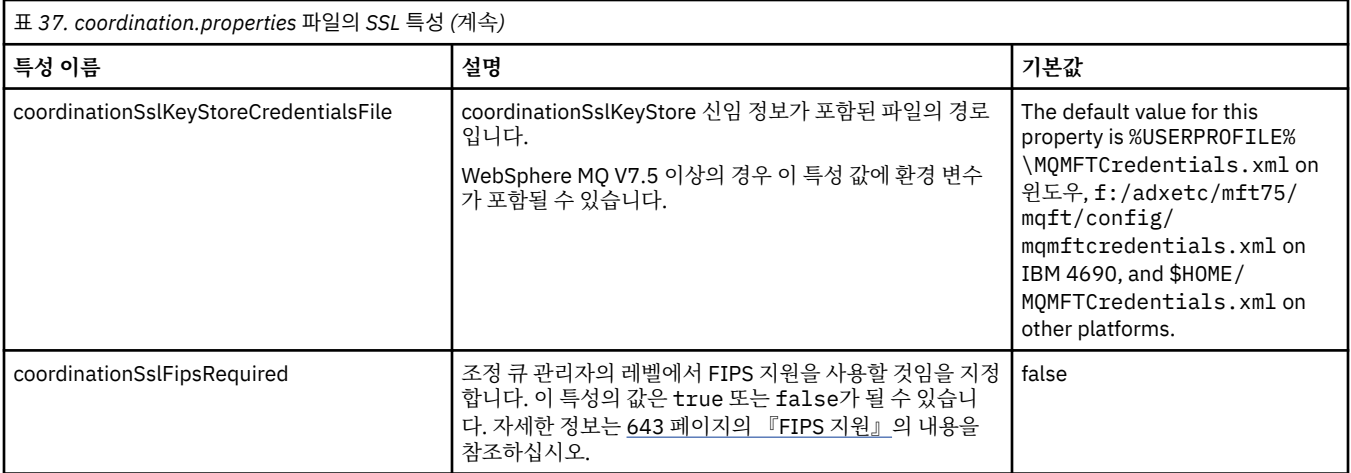

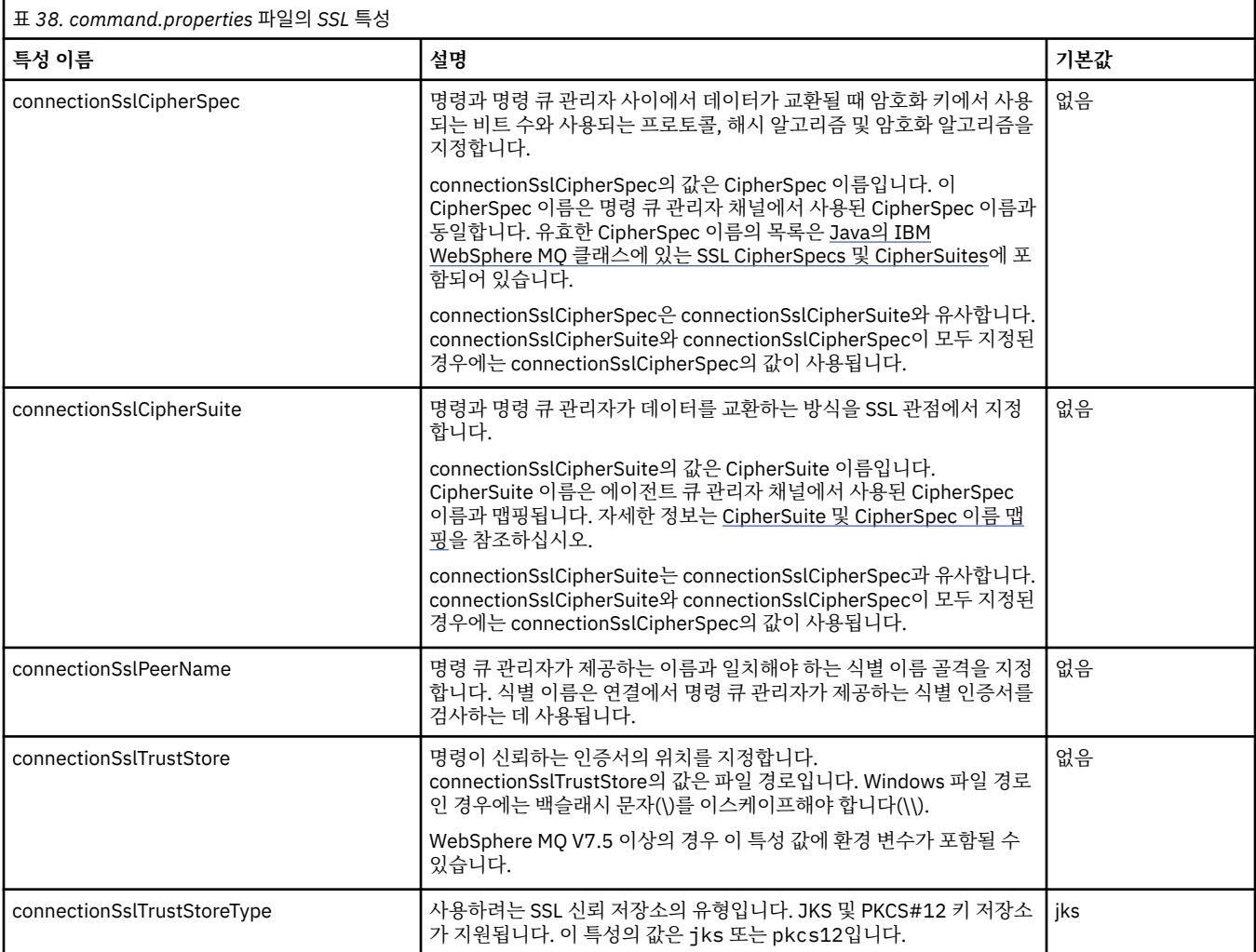

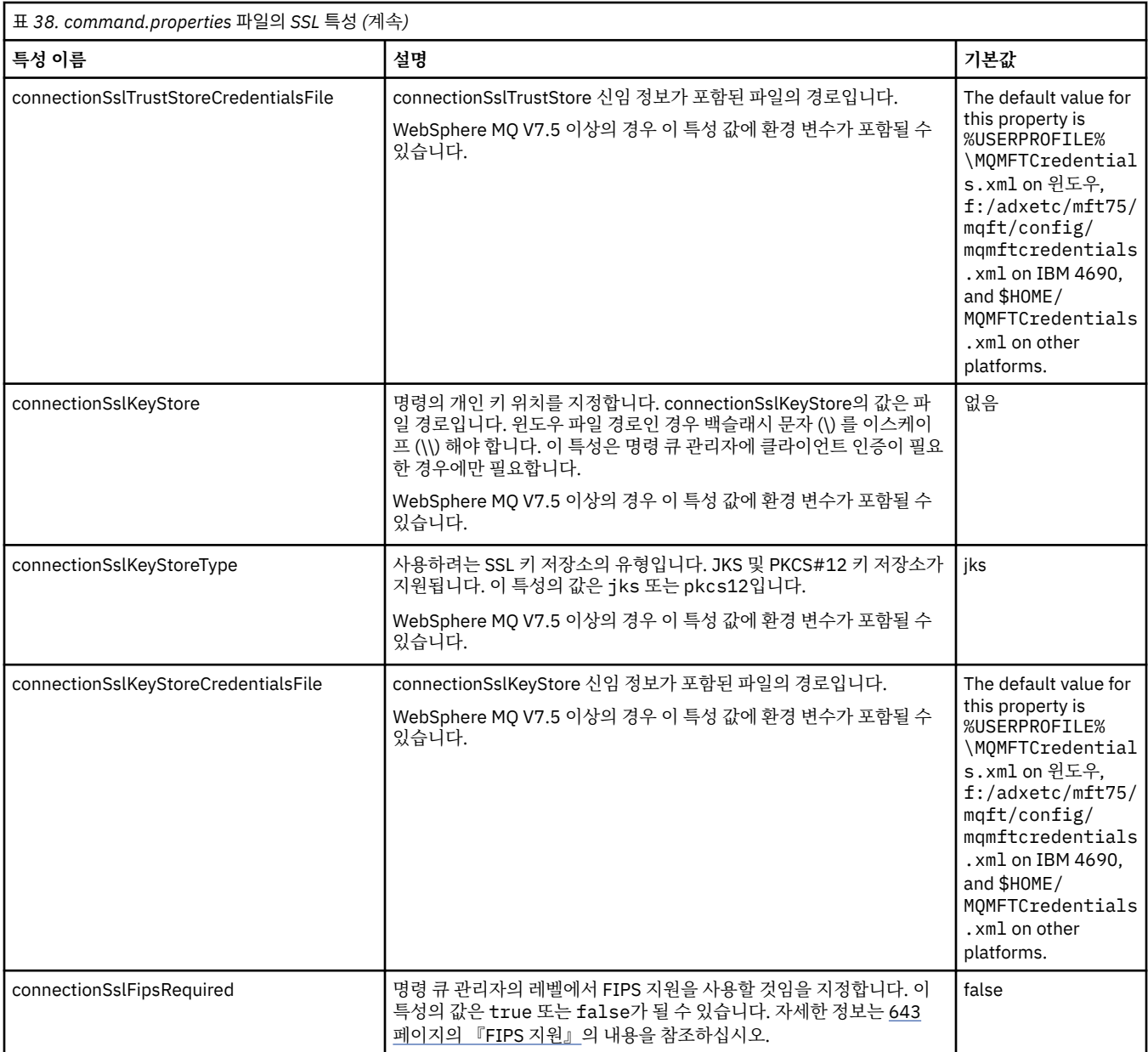

# **SHA-2 CipherSpec 및 CipherSuite**

WebSphere MQ Managed File Transfer는 SHA-2 CipherSpec 및 CipherSuite를 지원합니다.

IBM WebSphere MQ V7.5.0.2에서 에이전트와 IBM WebSphere MQ 큐 관리자 사이의 연결에서 SHA-2 CipherSpecs 및 CipherSuites 를 사용하려면 IBM JREs 6.0 SR13 FP2, 7.0 SR4 FP2이상을 사용해야 합니다.

에이전트와 IBM WebSphere MQ 큐 관리자 간 연결에 사용 가능한 CipherSpec 및 CipherSuite에 대한 자세한 정보는 SSL CipherSpec 및 CipherSuite를 참조하십시오.

4690 OS에 대한 SHA-2 연결은 지원되지 않습니다.

## **관련 참조**

555 [페이지의](#page-554-0) 『SSL 특성』

WebSphere MQ 및 WebSphere MQ Managed File Transfer에서 SSL을 사용하여 에이전트와 큐 관리자 간의 인 증되지 않은 연결을 방지하고 에이전트와 큐 관리자 간의 메시지 트래픽을 암호화할 수 있습니다.

## <span id="page-559-0"></span>**파일 로거 구성 파일**

logger.properties 파일 외에 독립형 파일 로거는 로거의 구성 디렉토리에서 XML 구성 파일도 있습니다. 이 구성 파일의 이름은 FileLoggerFormat.xml이고 파일 로거가 로그 파일에 메시지를 쓰는 데 사용하는 형식 을 정의합니다. 이 파일의 컨텐츠는 FileLoggerFormat.xsd 파일에서 정의한 XML 스키마를 따라야 합니다.

## **독립형 파일 로거 기본 로그 형식 정의**

독립형 파일 로거에 대한 기본 로그 파일 양식 정의입니다.

```
<?xml version="1.0" encoding="UTF-8"?>
<logFormatDefinition xmlns:xsi="https://www.w3.org/2001/XMLSchema-instance" 
   version="1.00" xsi:noNamespaceSchemaLocation="FileLoggerFormat.xsd">
 <messageTypes>
 <callCompleted>
        <format>
          <inserts>
           <insert type="user" width="19" ignoreNull="false">/transaction/action/@time</insert><br><insert type="user" width="48" ignoreNull="false">/transaction/@ID</insert><br><insert type="system" width="6" ignoreNull="false">type</inse
 <insert type="user" width="48" ignoreNull="false">/transaction/@ID</insert>
 <insert type="system" width="6" ignoreNull="false">type</insert>
            <insert type="user" width="3" ignoreNull="false">/transaction/status/@resultCode</insert><insert type="user" width="0" ignoreNull="false">/transaction/agent/@agent</insert>
            <insert type="user" width="0" ignoreNull="false">/transaction/agent/@agent</insert><insert type="user" width="0" ignoreNull="false">/transaction/agent/@QMgr</insert>
            <insert type="user" width="0" ignoreNull="false">/transaction/agent/@QMgr</insert><insert type="user" width="0" ignoreNull="false">/transaction/job/name</insert>
            <insert type="user" width="0" ignoreNull="false">/transaction/job/name</insert><insert type="user" width="0" ignoreNull="true">/transaction/transferSet/call/c
                                                   ignoreNull="true">/transaction/transferSet/call/command/
@type</insert>
                                      width="0" ignoreNull="true">/transaction/transferSet/call/command/
@name</insert><br><insert type="system" width="0"
 <insert type="system" width="0" ignoreNull="true">callArguments</insert>
 <insert type="user" width="0" ignoreNull="true">/transaction/transferSet/call/callResult/
@outcome</insert><br><insert type="user">
                                      width="0" ignoreNull="true">/transaction/transferSet/call/callResult/
result/error</insert>
          </inserts>
          <separator>;</separator>
        </format>
     </callCompleted>
     <callStarted>
        <format>
          <inserts>
             <insert type="user" width="19" ignoreNull="false">/transaction/action/@time</insert>
 <insert type="user" width="48" ignoreNull="false">/transaction/@ID</insert>
 <insert type="system" width="6" ignoreNull="false">type</insert>
             <insert type="user" width="0" ignoreNull="false">/transaction/agent/@agent</insert>
            <insert type="user" width="0" ignoreNull="false">/transaction/agent/@QMgr</insert><insert type="user" width="0" ignoreNull="false">/transaction/job/name</insert>
                                      width="0" ignoreNull="false">/transaction/job/name</insert>width="0" ignoreNull="false">/transaction/job/name</insert>
             <insert type="user" width="0" ignoreNull="true">/transaction/transferSet/call/command/
@type</insert>
<insert type="user"
                                      width="0" ignoreNull="true">/transaction/transferSet/call/command/
@name</insert>
             <insert type="system" width="0" ignoreNull="true">callArguments</insert>
          </inserts>
          <separator>;</separator>
        </format>
      </callStarted>
      <monitorAction>
        <format>
          <inserts>
             <insert type="user" width="19" ignoreNull="false">/monitorLog/action/@time</insert>
 <insert type="user" width="48" ignoreNull="false">/monitorLog/@referenceId</insert>
 <insert type="system" width="6" ignoreNull="false">type</insert>
            <insert type="user" width="3" ignoreNull="false">/monitorLog/status/@resultCode</insert><br><insert type="user" width="3" ignoreNull="false">/monitorLog/@monitorName</insert>
 <insert type="user" width="0" ignoreNull="false">/monitorLog/@monitorName</insert>
 <insert type="user" width="0" ignoreNull="false">/monitorLog/monitorAgent/@agent</insert>
            <insert type="user" width="0" ignoreNull="false">/monitorLog/monitorAgent/@agent</insert<br><insert type="user" width="0" ignoreNull="false">/monitorLog/monitorAgent/@QMgr</insert><br><insert type="user" width="0" ignoreNull="fa
                                      width="0" ignoreNull="false">/monitorLog/action</insert>
          </inserts>
          <separator>;</separator>
        </format>
      </monitorAction>
     <monitorCreate>
        <format>
          <inserts>
             <insert type="user" width="19" ignoreNull="false">/monitorLog/action/@time</insert>
            <insert type="user" width="48" ignoreNull="false">/monitorLog/@referenceId</insert><insert type="system" width="6" ignoreNull="false">type</insert>
 <insert type="system" width="6" ignoreNull="false">type</insert>
 <insert type="user" width="0" ignoreNull="false">/monitorLog/@monitorName</insert>
 <insert type="user" width="0" ignoreNull="false">/monitorLog/monitorAgent/@agent</insert>
 <insert type="user" width="0" ignoreNull="false">/monitorLog/monitorAgent/@QMgr</insert>
```
 <insert type="user" width="0" ignoreNull="false">/monitorLog/action</insert> </inserts> <separator>;</separator> </format> </monitorCreate> <monitorFired> <format> <inserts> <insert type="user" width="19" ignoreNull="false">/monitorLog/action/@time</insert> <insert type="user" width="48" ignoreNull="false">/monitorLog/@referenceId</insert><insert type="system" width="6" ignoreNull="false">type</insert> <insert type="system" width="6" ignoreNull="false">type</insert><insert>>type="user" width="3" ignoreNull="false">/monitorLog/s <insert type="user" width="3" ignoreNull="false">/monitorLog/status/@resultCode</insert><br><insert type="user" width="0" ignoreNull="false">/monitorLog/@monitorName</insert> <insert type="user" width="0" ignoreNull="false">/monitorLog/@monitorName</insert><insert></insert></insert></insert></insert</insert></insert</insert</insert</insert</insert</insert</insert</insert</insert</insert</insert <insert type="user" width="0" ignoreNull="false">/monitorLog/monitorAgent/@agent</insert><insert>" width="0" ignoreNull="false">/monitorLog/monitorAgent/@QMgr</insert> <insert type="user" width="0" ignoreNull="false">/monitorLog/monitorAgent/@QMgr</insert><insert type="user" width="0" ignoreNull="false">/monitorLog/action</insert> <insert type="user" width="0" ignoreNull="false">/monitorLog/action</insert><br><insert type="user" width="48" ignoreNull="false">/monitorLog/references/task width="48" ignoreNull="false">/monitorLog/references/taskRequest</insert> </inserts> <separator>;</separator> </format> </monitorFired> <notAuthorized> <format> <inserts> <insert type="user" width="19" ignoreNull="false">/notAuthorized/action/@time</insert> <insert type="user" width="48" ignoreNull="false">/notAuthorized/@ID</insert> <insert type="system" width="6" ignoreNull="false">type</insert><insert type="user" width="3" ignoreNull="false">/notAuthorize <insert type="user" width="3" ignoreNull="false">/notAuthorized/status/@resultCode</insert> <insert type="user" width="12" ignoreNull="false">/notAuthorized/action</insert> <insert type="user" width="12" ignoreNull="false">/notAuthorized/action</insert><br><insert type="user" width="12" ignoreNull="false">/notAuthorized/authority</insert><br><insert type="user" width="0" ignoreNull="false">/notAuth <insert type="user" width="0" ignoreNull="false">/notAuthorized/originator/userID</insert> <insert type="user" width="0" ignoreNull="false">/notAuthorized/status/supplement</insert> </inserts> <separator>;</separator> </format> </notAuthorized> <scheduleDelete> <format> <inserts> <insert type="user" width="19" ignoreNull="false">/schedulelog/action/@time</insert> <insert type="user" width="48" ignoreNull="false">/schedulelog/@ID</insert> <insert type="system" width="6" ignoreNull="false">type</insert> <insert type="user" width="3" ignoreNull="false">/schedulelog/status/@resultCode</insert> <insert type="user" width="0" ignoreNull="false">/schedulelog/sourceAgent/@agent</insert> <insert type="user" width="12" ignoreNull="false">/schedulelog/action</insert> <insert type="user" width="0" ignoreNull="false">/schedulelog/originator/userID</insert><insert type="user" width="0" ignoreNull="true">/schedulelog/status/supplement</insert> width="0" ignoreNull="true">/schedulelog/status/supplement</insert> </inserts> <separator>;</separator> </format> </scheduleDelete> <scheduleExpire> <format> <inserts> <insert type="user" width="19" ignoreNull="false">/schedulelog/action/@time</insert> <insert type="user" width="48" ignoreNull="false">/schedulelog/@ID</insert> <insert type="system" width="6" ignoreNull="false">type</insert> <insert type="system" width="6" ignoreNull="false">type</insert><br><insert type="user" width="3" ignoreNull="false">/schedulelog/status/@resultCode</insert><br><insert type="user" width="0" ignoreNull="false">/schedulelog/sourc <insert type="user" width="0" ignoreNull="false">/schedulelog/sourceAgent/@agent</insert><insert type="user" width="12" ignoreNull="false">/schedulelog/action</insert> <insert type="user" width="12" ignoreNull="false">/schedulelog/action</insert><insert type="user" width="0" ignoreNull="false">/schedulelog/originator/user<br><insert type="user" width="0" ignoreNull="true">/schedulelog/statu <insert type="user" width="0" ignoreNull="false">/schedulelog/originator/userID</insert> <insert type="user" width="0" ignoreNull="true">/schedulelog/status/supplement</insert> </inserts> <separator>;</separator> </format> </scheduleExpire> <scheduleSkipped> <format> <inserts> <insert type="user" width="19" ignoreNull="false">/schedulelog/action/@time</insert> <insert type="user" width="48" ignoreNull="false">/schedulelog/@ID</insert> <insert type="system" width="6" ignoreNull="false">type</insert> <insert type="user" width="3" ignoreNull="false">/schedulelog/status/@resultCode</insert><br><insert type="user" width="0" ignoreNull="false">/schedulelog/sourceAgent/@agent</insert><br><insert type="user" width="12" ignoreNull= <insert type="user" width="0" ignoreNull="false">/schedulelog/sourceAgent/@agent</insert> <insert type="user" width="12" ignoreNull="false">/schedulelog/action</insert> <insert type="user" width="0" ignoreNull="false">/schedulelog/originator/userID</insert><insert type="user" width="0" ignoreNull="true">/schedulelog/status/supplement</insert> ignoreNull="true">/schedulelog/status/supplement</insert> </inserts> <separator>;</separator> </format> </scheduleSkipped> <scheduleSubmitInfo>

 <format> <inserts> <insert type="user" width="19" ignoreNull="false">/schedulelog/action/@time</insert> <insert type="user" width="48" ignoreNull="false">/schedulelog/@ID</insert><insert type="system" width="6" ignoreNull="false">type</insert> <insert type="system" width="6" ignoreNull="false">type</insert> <insert type="user" width="3" ignoreNull="false">/schedulelog/status/@resultCode</insert> <insert type="user" width="0" ignoreNull="false">/schedulelog/sourceAgent/@agent</insert> <insert type="user" width="12" ignoreNull="false">/schedulelog/action</insert> <insert type="user" width="0" ignoreNull="false">/schedulelog/originator/userID</insert> <insert type="user" width="0" ignoreNull="false">/schedulelog/originator/userID</inser</insert type="user" width="0" ignoreNull="true">/schedulelog/schedule/submit/</insert><insert type="user" width="0" ignoreNull="true">/ ignoreNull="true">/schedulelog/schedule/submit/@timezone</ insert> <insert type="user" width="3" ignoreNull="true">/schedulelog/schedule/repeat/frequency</ insert> <insert type="user" width="12" ignoreNull="true">/schedulelog/schedule/repeat/frequency/ @interval</insert> width="3" ignoreNull="true">/schedulelog/schedule/repeat/expireCount</ insert> <insert type="user" width="0" ignoreNull="true">/schedulelog/status/supplement</insert> </inserts> <separator>;</separator> </format> </scheduleSubmitInfo> <scheduleSubmitTransfer> <format> <inserts> width="19" ignoreNull="false">/schedulelog/action/@time</insert> <insert type="user" width="48" ignoreNull="false">/schedulelog/@ID</insert> <insert type="system" width="10" ignoreNull="false">type</insert> <insert type="user" width="0" ignoreNull="false">/transaction/sourceAgent/@agent | /transaction/sourceWebUser/@webGatewayAgentName | /transaction/sourceWebGateway/@webGatewayAgentName</insert> <insert type="user" width="0" ignoreNull="false">/transaction/sourceAgent/@QMgr | /insert type="user" width=<sup>"</sup>0" ignoreNull="fal><br>transaction/sourceWebUser/@webGatewayAgentQMgr /transaction/sourceWebGateway/@webGatewayAgentQMgr</insert> ignoreNull="false">/transaction/destinationAgent/@agent | /transaction/destinationWebUser/@webGatewayAgentName | /transaction/destinationWebGateway/@webGatewayAgentName</insert> <insert type="user" width="0" ignoreNull="false">/transaction/destinationAgent/@QMgr | /transaction/destinationWebUser/@webGatewayAgentQMgr | /transaction/destinationWebGateway/@webGatewayAgentQMgr</insert> </inserts> <separator>;</separator> </format> </scheduleSubmitTransfer> <scheduleSubmitTransferSet> <format> <inserts> <insert type="user" width="19" ignoreNull="false">/schedulelog/action/@time</insert> width="48" ignoreNull="false">/schedulelog/@ID</insert> <insert type="system" width="10" ignoreNull="false">type</insert><insert type="user" width="0" ignoreNull="false">source/file | <insert type="user" width="0" ignoreNull="false">source/file | source/queue</insert><br><insert type="user" width="5" ignoreNull="true">source/@type</insert> <insert type="user" width="5" ignoreNull="true">source/@type</insert><insert type="user" width="6" ignoreNull="true">source/@disposition</ <insert type="user" width="6" ignoreNull="true">source/@disposition</insert>  $i$ gnoreNull="false">destination/file | destination/queue</ insert> <insert type="user" width="5" ignoreNull="true">destination/@type</insert> ignoreNull="true">destination/@exist</insert> </inserts> <separator>;</separator> </format> </scheduleSubmitTransferSet> <transferStarted> <format> <inserts> <insert type="user" width="19" ignoreNull="false">/transaction/action/@time</insert> <insert type="user" width="48" ignoreNull="false">/transaction/@ID</insert> <insert type="system" width="6" ignoreNull="false">type</insert> xinsert type="system" width="6" ignoreNull="false">type</insert><br><insert type="system" width="6" ignoreNull="false">type</insert><br><insert type="user" width="3" ignoreNull="true">/transaction/status/@resultCode</insert><br><in ignoreNull="false">/transaction/sourceAgent/@agent | /transaction/sourceWebUser/@webGatewayAgentName | /transaction/sourceWebGateway/@webGatewayAgentName</insert> ignoreNull="true">/transaction/sourceAgent/@QMgr | /transaction/sourceWebUser/@webGatewayAgentQMgr | /transaction/sourceWebGateway/@webGatewayAgentQMgr</insert> width="0" ignoreNull="true">/transaction/sourceAgent/@agentType | /transaction/sourceWebUser/@webGatewayAgentType | /transaction/sourceWebGateway/@webGatewayAgentType</insert> ignoreNull="false">/transaction/destinationAgent/@agent | /transaction/destinationWebUser/@webGatewayAgentName | /transaction/destinationWebGateway/@webGatewayAgentName</insert>

```
 /transaction/destinationWebUser/@webGatewayAgentQMgr | 
 /transaction/destinationWebGateway/@webGatewayAgentQMgr</insert>
 <insert type="user" width="0" ignoreNull="true">/transaction/originator/userID</insert>
 <insert type="user" width="0" ignoreNull="true">/transaction/job/name</insert>
 <insert type="user" width="0" ignoreNull="true">/transaction/scheduleLog/@ID</insert>
       <insert type="user"<br></inserts>
        <separator>;</separator>
       </format>
    </transferStarted>
    <transferCancelled>
      <format>
        <inserts>
                                width="19" ignoreNull="false">/transaction/action/@time</insert>
          <insert type="user" width="48" ignoreNull="false">/transaction/@ID</insert>
          <insert type="system" width="6" ignoreNull="false">type</insert><br><insert type="user" width="3" ignoreNull="true">/transaction/s
           <insert type="user" width="3" ignoreNull="true">/transaction/status/@resultCode</insert>
                               width="0" ignoreNull="false">/transaction/sourceAgent/@agent |
       /transaction/sourceWebUser/@webGatewayAgentName | 
       /transaction/sourceWebGateway/@webGatewayAgentName</insert>
                               width="0" ignoreNull="true">/transaction/sourceAgent/@QMgr |
       /transaction/sourceWebUser/@webGatewayAgentQMgr | 
 /transaction/sourceWebGateway/@webGatewayAgentQMgr</insert>
 <insert type="user" width="0" ignoreNull="true">/transaction/sourceAgent/@agentType | 
       /transaction/sourceWebUser/@webGatewayAgentType | 
 /transaction/sourceWebGateway/@webGatewayAgentType</insert>
 <insert type="user" width="0" ignoreNull="false">/transaction/destinationAgent/@agent | 
      /transaction/destinationWebUser/@webGatewayAgentName | 
 /transaction/destinationWebGateway/@webGatewayAgentName</insert>
 <insert type="user" width="0" ignoreNull="true">/transaction/destinationAgent/@QMgr | 
    insert type="user" width="0" ignoreNull="tru></transaction/destinationWebUser/@webGatewayAgentQMgr>
 /transaction/destinationWebGateway/@webGatewayAgentQMgr</insert>
 <insert type="user" width="0" ignoreNull="true">/transaction/destinationAgent/@agentType | 
    /transaction/destinationWebUser/@webGatewayAgentType | 
    /transaction/destinationWebGateway/@webGatewayAgentType</insert>
 <insert type="user" width="0" ignoreNull="true">/transaction/originator/userID</insert>
 <insert type="user" width="0" ignoreNull="true">/transaction/job/name</insert>
           <insert type="user" width="0" ignoreNull="true">/transaction/status/supplement</insert>
        </inserts>
        <separator>;</separator>
       </format>
    </transferCancelled>
    <transferComplete>
      <format>
        <inserts>
           <insert type="user" width="19" ignoreNull="false">/transaction/action/@time</insert>
           <insert type="user" width="48" ignoreNull="false">/transaction/@ID</insert>
 <insert type="system" width="6" ignoreNull="false">type</insert>
 <insert type="user" width="3" ignoreNull="true">/transaction/status/@resultCode</insert>
          <insert type="user" width="0" ignoreNull="false">/transaction/sourceAgent/@agent | 
            /transaction/sourceWebUser/@webGatewayAgentName | 
 /transaction/sourceWebGateway/@webGatewayAgentName</insert>
 <insert type="user" width="0" ignoreNull="true">/transaction/sourceAgent/@QMgr | 
           /transaction/sourceWebUser/@webGatewayAgentQMgr | 
 /transaction/sourceWebGateway/@webGatewayAgentQMgr</insert>
 <insert type="user" width="0" ignoreNull="true">/transaction/sourceAgent/@agentType | 
           /transaction/sourceWebUser/@webGatewayAgentType | 
 /transaction/sourceWebGateway/@webGatewayAgentType</insert>
 <insert type="user" width="0" ignoreNull="false">/transaction/destinationAgent/@agent | 
           /transaction/destinationWebUser/@webGatewayAgentName | 
 /transaction/destinationWebGateway/@webGatewayAgentName</insert>
 <insert type="user" width="0" ignoreNull="true">/transaction/destinationAgent/@QMgr | 
           /transaction/destinationWebUser/@webGatewayAgentQMgr | 
 /transaction/destinationWebGateway/@webGatewayAgentQMgr</insert>
 <insert type="user" width="0" ignoreNull="true">/transaction/destinationAgent/@agentType | 
           /transaction/destinationWebUser/@webGatewayAgentType | 
 /transaction/destinationWebGateway/@webGatewayAgentType</insert>
 <insert type="user" width="0" ignoreNull="true">/transaction/originator/userID</insert>
 <insert type="user" width="0" ignoreNull="true">/transaction/job/name</insert>
         <insert type="user" width="0" ignoreNull="true">/transaction/originator/userID</insert><br><insert type="user" width="0" ignoreNull="true">/transaction/job/name</insert><br><insert type="user" width="0" ignoreNull="true">/transa
        </inserts>
        <separator>;</separator>
       </format>
    </transferComplete>
    <transferDelete>
      <format>
        <inserts>
           <insert type="user" width="19" ignoreNull="false">/transaction/action/@time</insert>
           <insert type="user" width="48" ignoreNull="false">/transaction/@ID</insert>
 <insert type="system" width="6" ignoreNull="false">type</insert>
 <insert type="user" width="3" ignoreNull="true">/transaction/status/@resultCode</insert>
          <insert type="user" width="3" ignoreNull="true">/transaction/status/@resultCode</i<br><insert type="user" width="0" ignoreNull="false">/transaction/sourceAgent/@agent |
           /transaction/sourceWebUser/@webGatewayAgentName |
```

```
 /transaction/sourceWebGateway/@webGatewayAgentName</insert>
 <insert type="user" width="0" ignoreNull="true">/transaction/sourceAgent/@QMgr | 
           /transaction/sourceWebUser/@webGatewayAgentQMgr | 
 /transaction/sourceWebGateway/@webGatewayAgentQMgr</insert>
 <insert type="user" width="0" ignoreNull="true">/transaction/sourceAgent/@agentType | 
           /transaction/sourceWebUser/@webGatewayAgentType | 
           /transaction/sourceWebGateway/@webGatewayAgentType</insert>
                                             ignoreNull="false">/transaction/destinationAgent/@agent |
           /transaction/destinationWebUser/@webGatewayAgentName | 
           /transaction/destinationWebGateway/@webGatewayAgentName</insert>
           <insert type="user" width="0" ignoreNull="true">/transaction/destinationAgent/@QMgr | 
           /transaction/destinationWebUser/@webGatewayAgentQMgr | 
           /transaction/destinationWebGateway/@webGatewayAgentQMgr</insert>
                                 width="0" ignoreNull="true">/transaction/destinationAgent/@agentType |
           /transaction/destinationWebUser/@webGatewayAgentType | 
           /transaction/destinationWebGateway/@webGatewayAgentType</insert>
 <insert type="user" width="0" ignoreNull="true">/transaction/originator/userID</insert>
 <insert type="user" width="0" ignoreNull="true">/transaction/job/name</insert>
 <insert type="user" width="0" ignoreNull="true">/transaction/status/supplement</insert>
        <insert type="user"<br></inserts>
         <separator>;</separator>
       </format>
     </transferDelete>
     <transferProgress>
       <format>
         <inserts>
           <insert type="user" width="19" ignoreNull="false">/transaction/action/@time</insert>
                                 width="48" ignoreNull="false">/transaction/@ID</insert>width="6" ignoreNull="false">type</insert>
          <insert type="system" width="6"<br><insert type="user" width="3"
          <insert type="user" width="3" ignoreNull="true">status/@resultCode</insert><insert type="user" width="0" ignoreNull="false">source/file | source/queue
 <insert type="user" width="0" ignoreNull="false">source/file | source/queue</insert>
 <insert type="user" width="0" ignoreNull="false">source/file/@size | source/queue/@size</
insert>
 <insert type="user" width="5" ignoreNull="true">source/@type</insert>
 <insert type="user" width="6" ignoreNull="true">source/@disposition</insert>
          <insert type="user" width="6" ignoreNull="true">source/@disposition</insert><br><insert type="user" width="0" ignoreNull="true">source/file/@alias | source/queue/@alias</
insert>
           <insert type="user" width="0" ignoreNull="true">source/file/@filespace | source/queue/
@filespace</insert>
           <insert type="user" width="0" ignoreNull="true">source/@correlationBoolean1</insert>
 <insert type="user" width="0" ignoreNull="true">source/@correlationNum1</insert>
 <insert type="user" width="0" ignoreNull="true">source/@correlationString1</insert>
           <insert type="user" width="0" ignoreNull="false">destination/file | destination/queue</
insert>
           <insert type="user" width="0" ignoreNull="false">destination/file/@size | destination/queue/
@size</insert><br><insert type="user">
           <insert type="user" width="5" ignoreNull="true">destination/@type</insert>
          <insert type="user" width="9" ignoreNull="true">destination/@exist</insert><insert type="user" width="0" ignoreNull="true">destination/file/@alias | d
                                             ignoreNull="true">destination/file/@alias | destination/queue/
@alias</insert>
                                 width="0" ignoreNull="true">destination/file/@filespace | destination/
queue/@filespace</insert>
           <insert type="user" width="0" ignoreNull="true">destination/@correlationBoolean1</insert>
           <insert type="user" width="0" ignoreNull="true">destination/@correlationNum1</insert>
           <insert type="user" width="0" ignoreNull="true">destination/@correlationString1</insert>
                                             ignoreNull="true">status/supplement</insert>
         </inserts>
         <separator>;</separator>
       </format>
     </transferProgress>
   </messageTypes>
</logFormatDefinition>
```
## **관련 참조**

123 페이지의 [『독립형](#page-122-0) 파일 로거 형식』 파일 로거로 기록된 메시지 정보의 형식은 FileLoggerFormat.xml 파일에서 정의할 수 있습니다.

564 페이지의 『독립형 파일 로거 형식 XSD』 독립형 파일 형식에 대한 스키마입니다.

## **독립형 파일 로거 형식** *XSD*

독립형 파일 형식에 대한 스키마입니다.

```
스키마
```

```
<?xml version="1.0" encoding="UTF-8"?>
\lt ! - -
@start_non_restricted_prolog@
Version: %Z% %I% %W% %E% %U% [%H% %T%]
Licensed Materials - Property of IBM
5724-H72
Copyright IBM Corp. 2011, 2024. All Rights Reserved.
US Government Users Restricted Rights - Use, duplication or
disclosure restricted by GSA ADP Schedule Contract with
IBM Corp.
@end_non_restricted_prolog@
  -->
<! - This schema defines the format of the FileLoggerFormat XML file that contains the definition 
 of the format to use when logging FTE log messages to a file. When an XML file that conforms 
 to this schema is processed by a file logger it can contain definitions for one or more 
     message type(s) that define how log messages of those types are output to the file log.
-->
<xsd:schema xmlns:xsd="https://www.w3.org/2001/XMLSchema">
<xsd:include schemaLocation="fteutils.xsd"/>
    \lt ! - -
 Defines the logFileDefinition and version number
 <logFileDefinition version="1.00" ...
            <messageTypes>
 ...
            </messageTypes>
        </logFileDefinition> 
      -->
     <xsd:element name="logFileDefinition">
        <xsd:complexType>
            <xsd:sequence>
                             name="messageTypes" type="messageTypesType" maxOccurs="1" minOccurs="1"/>
            </xsd:sequence>
            <xsd:attribute name="version" type="versionType" use="required"/>
         </xsd:complexType>
    </xsd:element>
    \lt! ! - -
        Defines the set of accepted message types. The definition of individual message types 
 is optional. If a particular types element is present but empty then no line will be 
 output for messages of that type. If a particular types element is not present then 
 the default format will be used to format messages of that type.
 -->
     <xsd:complexType name="messageTypesType">
          <xsd:sequence>
            <xsd:element name="callCompleted" type="messageType" maxOccurs="1" 
minOccurs="0"/>
            <xsd:element name="callStarted" type="messageType" maxOccurs="1" 
minOccurs="0"/>
            <xsd:element name="monitorAction" type="messageType" maxOccurs="1" 
minOccurs="0"/>
            <xsd:element name="monitorCreate" type="messageType" maxOccurs="1" 
minOccurs="0"/>
           <xsd:element name="monitorFired" type="messageType" maxOccurs="1"
minOccurs="0"/>
            <xsd:element name="notAuthorized" type="messageType" maxOccurs="1" 
minOccurs="0"/>
            <xsd:element name="scheduleDelete" type="messageType" maxOccurs="1" 
minOccurs="0"/>
            <xsd:element name="scheduleExpire" type="messageType" maxOccurs="1" 
minOccurs="0"/>
            <xsd:element name="scheduleSkipped" type="messageType" maxOccurs="1" 
minOccurs="0"/>
            <xsd:element name="scheduleSubmitInfo" type="messageType" maxOccurs="1" 
minOccurs="0"/>
            <xsd:element name="scheduleSubmitTransfer" type="messageType" maxOccurs="1" 
minOccurs="0"/>
            <xsd:element name="scheduleSubmitTransferSet" type="messageType" maxOccurs="1" 
minOccurs="0"/>
            <xsd:element name="transferStarted" type="messageType" maxOccurs="1" 
minOccurs="0"/>
```

```
 <xsd:element name="transferCancelled" type="messageType" maxOccurs="1" 
minOccurs="0"/>
            <xsd:element name="transferComplete" type="messageType" maxOccurs="1"
minOccurs="0"/>
             <xsd:element name="transferDelete" type="messageType" maxOccurs="1" 
minOccurs="0"/>
             <xsd:element name="transferProgress" type="messageType" maxOccurs="1" 
minOccurs="0"/>
         </xsd:sequence>
     </xsd:complexType>
    <! -</math> Defines the content of a message type definition e.g.
         <callStarted>
          <format>
 ...
          </format>
         <callStarted>
      -->
     <xsd:complexType name="messageType">
         <xsd:sequence>
             <xsd:element name="format" type="messageFormatType" maxOccurs="1" minOccurs="0"/>
         </xsd:sequence>
     </xsd:complexType>
    \lt ! - -
         Defines the content of a message format definition e.g.
          <format>
           <inserts>
 ...
           </inserts
           <separator>;</separator>
          </format>
      -->
     <xsd:complexType name="messageFormatType">
         <xsd:sequence>
 <xsd:element name="inserts" type="insertsType" maxOccurs="1" minOccurs="1"/>
 <xsd:element name="separator" type="scheduleType" maxOccurs="1" minOccurs="1"/>
         </xsd:sequence>
     </xsd:complexType>
    <! - Defines the content of the inserts element e.g.
         <inserts>
          <insert ...>
          <insert ...>
 ...
        </inserts> 
      -->
     <xsd:complexType name="insertsType">
         <xsd:sequence>
              <xsd:element name="insert" type="insertType" maxOccurs="unbounded" minOccurs="1"/>
         </xsd:sequence>
     </xsd:complexType>
    <! -</math> Defines the content of an insert definition e.g.
         <insert type="user" width="0" ignoreNull="true">/transaction/@ID</insert>
      -->
     <xsd:complexType name="insertType">
        <xsd:attribute name="type" type="insertTypeType" use="required"/><br><xsd:attribute name="width" type="xsd:nonNegativeInteger" use="required"/>
                                           type="xsd:nonNegativeInteger" use="required"/><br>type="xsd:boolean" use="required"/>
        xsd:attribute name="ignoreNull" type="xsd:boolean"
     </xsd:complexType>
    \lt ! - -
        Defines the accepted choices for the insert type attribute.
      -->
     <xsd:simpleType name="insertTypeType">
         <xsd:restriction base="xsd:token">
             <xsd:enumeration value="user"/>
             <xsd:enumeration value="system"/>
         </xsd:restriction>
     </xsd:simpleType>
</xsd:schema>
```
## **관련 참조**

123 페이지의 [『독립형](#page-122-0) 파일 로거 형식』 파일 로거로 기록된 메시지 정보의 형식은 FileLoggerFormat.xml 파일에서 정의할 수 있습니다.

560 페이지의 [『독립형](#page-559-0) 파일 로거 기본 로그 형식 정의』 독립형 파일 로거에 대한 기본 로그 파일 양식 정의입니다.

## **SYSTEM.FTE 토픽**

SYSTEM.FTE 토픽은 WebSphere MQ Managed File Transfer가 전송을 로그하고 에이전트, 모니터, 스케줄 및 템플리트에 대한 정보를 저장하는 데 사용하는 조정 큐 관리자에 대한 토픽입니다.

## **토픽 구조**

SYSTEM.FTE /Agents /*agent\_name* /monitors /*agent\_name* /Scheduler /*agent\_name* /Templates /*template\_ID* /Transfers /*agent\_name* /*transfer\_ID* /Log /*agent\_name* /*Monitors* /*schedule\_ID* /*transfer\_ID*

### **SYSTEM.FTE/Agents/***agent\_name*

이 토픽에는 WebSphere MQ Managed File Transfer 네트워크 및 해당 특성에 있는 에이전트에 대해 설명하 는 보유된 발행물이 들어 있습니다. 이 토픽에 대한 메시지는 에이전트 상태를 사용하여 주기적으로 업데이 트됩니다. 추가 정보는 568 페이지의 [『에이전트](#page-567-0) 상태 메시지 양식』의 내용을 참조하십시오.

## **SYSTEM.FTE/monitors/***agent\_name*

이 토픽에는 *agent\_name* 에이전트와 연관된 자원 모니터에 대해 설명하는 보유된 발행물이 들어 있습니다. 보유된 발행물의 XML은 MonitorList.xsd 스키마를 따릅니다. 자세한 정보는 570 페이지의 [『모니터](#page-569-0) 목록 [메시지](#page-569-0) 형식』의 내용을 참조하십시오.

### **SYSTEM.FTE/Scheduler/***agent\_name*

이 토픽에는 *agent\_name* 에이전트와 연관된 모든 활성 스케줄에 대해 설명하는 보유된 발행물이 포함되어 있습니다. 보유된 발행물의 XML은 ScheduleList.xsd 스키마를 따릅니다. 자세한 정보는 574 [페이지](#page-573-0) 의 [『스케줄](#page-573-0) 목록 메시지 형식』의 내용을 참조하십시오.

## **SYSTEM.FTE/Templates**

이 토픽에는 WebSphere MQ Managed File Transfer 토폴로지에 정의된 모든 템플리트에 대해 설명하는 보 유된 발행물이 포함되어 있습니다.

- 각 템플리트와 연관된 발행물은 이름이 SYSTEM.FTE/Templates/*template\_ID*인 서브토픽에 발행 됩니다.
- 이 보유된 발행물의 컨텐츠 예는 578 페이지의 『예제 템플리트 XML [메시지』](#page-577-0)의 내용을 참조하십시오.

### **SYSTEM.FTE/Transfers/***agent\_name*

이 토픽에는 *agent\_name* 에이전트에서 생성되는 전송의 상태에 대해 설명하는 발행물이 들어 있습니다. 각 각의 전송과 연관된 발행물은 이름이 SYSTEM.FTE/Transfers/*agent\_name*/*transfer\_ID*인 서브토 픽에 발행됩니다. 이러한 발행물은 개별 전송에 대한 진행 정보를 제공하기 위해 IBM WebSphere MQ Explorer 플러그인에서 사용됩니다. 발행물의 XML은 TransferStatus.xsd 스키마를 따릅니다. 추가 정 보는 578 [페이지의](#page-577-0) 『파일 전송 상태 메시지 형식』의 내용을 참조하십시오.

### **SYSTEM.FTE/Log/***agent\_name*

이 토픽에는 *agent\_name* 에이전트에서 생성되는 전송, 모니터 및 스케줄에 대한 정보의 로그를 기록하는 발 행물이 들어 있습니다. 이 발행물은 WebSphere MQ Managed File Transfer 네트워크에서 발생하는 이벤트 의 감사 레코드를 제공하기 위해 데이터베이스 로거에 의해 로그될 수 있습니다.

- <span id="page-567-0"></span>• 각각의 전송과 연관된 발행물은 이름이 SYSTEM.FTE/Log/*agent\_name*/*transfer\_ID*인 서브토픽 에 발행되며 발행물의 XML은 TransferLog.xsd 스키마를 준수합니다. 자세한 정보는 581 [페이지의](#page-580-0) 『파일 전송 로그 메시지 [형식』](#page-580-0)를 참조하십시오.
- 각각의 스케줄된 전송과 연관된 발행물은 이름이 SYSTEM.FTE/Log/*agent\_name*/*schedule\_ID*인 서브토픽에 발행되며 발행물의 XML은 ScheduleLog.xsd 스키마를 준수합니다. 자세한 정보는 [604](#page-603-0) 페이지의 [『스케줄된](#page-603-0) 전송 로그 메시지 형식』를 참조하십시오.
- 각각의 모니터와 연관된 발행물은 이름이 SYSTEM.FTE/Log/*agent\_name*/*Monitors*/ *monitor\_name*/*monitor\_ID*인 서브토픽에 발행되며 발행물의 XML은 MonitorLog.xsd 스키마를 준수합니다. 자세한 정보는 609 페이지의 [『모니터](#page-608-0) 로그 메시지 형식』를 참조하십시오.

## **에이전트 상태 메시지 양식**

에이전트가 작성 또는 시작되면, 에이전트는 조정 큐 관리자의 SYSTEM.FTE 토픽(SYSTEM.FTE/Agents/에이전 트 이름 토픽)에 자세한 내용을 공개합니다.

다음과 같은 정보가 포함됩니다.

- 에이전트 이름
- 에이전트가 실행되고 있는 플랫폼
- 에이전트 설명(제공된 경우)
- 에이전트의 큐 관리자
- 에이전트가 실행되고 있는 시간대
- 에이전트 버전
- 에이전트 전송 한계
- 각 에이전트의 현재 전송 상태. 이러한 상태는 [에이전트](#page-568-0) 전송 상태에 나열됩니다.
- 에이전트 유형

에이전트가 프로토콜 브릿지 에이전트인 경우 다음 정보도 포함됩니다.

- 프로토콜 브릿지 에이전트의 유형
- 프로토콜 브릿지 서버의 호스트 이름 또는 IP 주소

에이전트가 웹 에이전트인 경우 다음 정보도 포함됩니다.

• 웹 에이전트가 연결되는 웹 게이트웨이의 이름

에이전트 전송 상태가 변경될 때마다 에이전트 상태가 다시 발행되지만 기본적으로 30초 이하 간격으로 발행됩 니다. 고급 [에이전트](#page-513-0) 특성에 설명되어 있는 agentStatusPublishRateLimit 에이전트 특성을 사용하여 이 기본 설 정을 변경할 수 있습니다.

다음 예제 출력은 에이전트 상태의 각 데이터 요소에 사용된 키를 보여줍니다.

```
<?xml version="1.0" encoding="UTF-8"?>
<!DOCTYPE properties SYSTEM "http://java.sun.com/dtd/properties.dtd">
<properties>
     <entry key="agentOsName">Windows 7</entry>
    <entry key="agentDescription"/>
 <entry key="queueManager">QM1</entry>
 <entry key="agentTimeZone">Europe/London</entry>
 <entry key="agentVersion">1.00</entry>
 <entry key="agentName">FTEAGENT</entry>
 <entry key="maxDestinationTransfers">25</entry>
     <entry key="maxSourceTransfers">25</entry>
     <entry key="maxQueuedTransfers">100</entry>
     <entry 
key="DestinationTransferStates">414d51204d554e474f20202020202020d857374a60a72622=RunningTransfer
414d51204d554e474f20202020202020d857374a69a72622=RunningTransfer
414d51204d554e474f20202020202020d857374a75a72622=RunningTransfer
    </entry>
     <entry 
key="SourceTransferStates">414d51204d554e474f20202020202020d857374a93a72622=NegotiatingTransfer
414d51204d554e474f20202020202020d857374a78a72622=RunningTransfer
```
<span id="page-568-0"></span>414d51204d554e474f20202020202020d857374aaba72622=NewSenderTransfer

414d51204d554e474f20202020202020d857374a63a72622=RunningTransfer </entry> </properties>

다음 예제 출력은 프로토콜 브릿지 에이전트에 대한 에이전트 상태의 각 데이터 요소에 사용된 키를 보여줍니다.

<?xml version="1.0" encoding="UTF-8"?> <!DOCTYPE properties SYSTEM "http://java.sun.com/dtd/properties.dtd"> <properties> <entry key="agentOsName">Windows 7</entry><br><entry key="agentOsName">Windows 7</entry><br><entry key="agentTimeZone">Europy<br><entry key="agentTimeZone">Europe/London</entry><br><entry key="agentName2one">Europe/London</entry><br><ent <entry key="maxQueuedTransfers">100</entry> <entry key="DestinationTransferStates">414d51204d554e474f20202020202020d857374a60a72622=RunningTransfer </entry><br><entry key="SourceTransferStates">414d51204d554e474f20202020202020d857374a93a72622=NegotiatingTransfer </entry> </properties>

## 에이전트 전송 상태

시작된 에이전트는 조정 큐 관리자의 SYSTEM.FTE 토픽에 자세한 내용을 발행합니다. 이러한 세부사항에는 해 당 에이전트에 포함된 각 현재 전송의 상태가 포함됩니다. 이러한 상태는 다음과 같습니다.

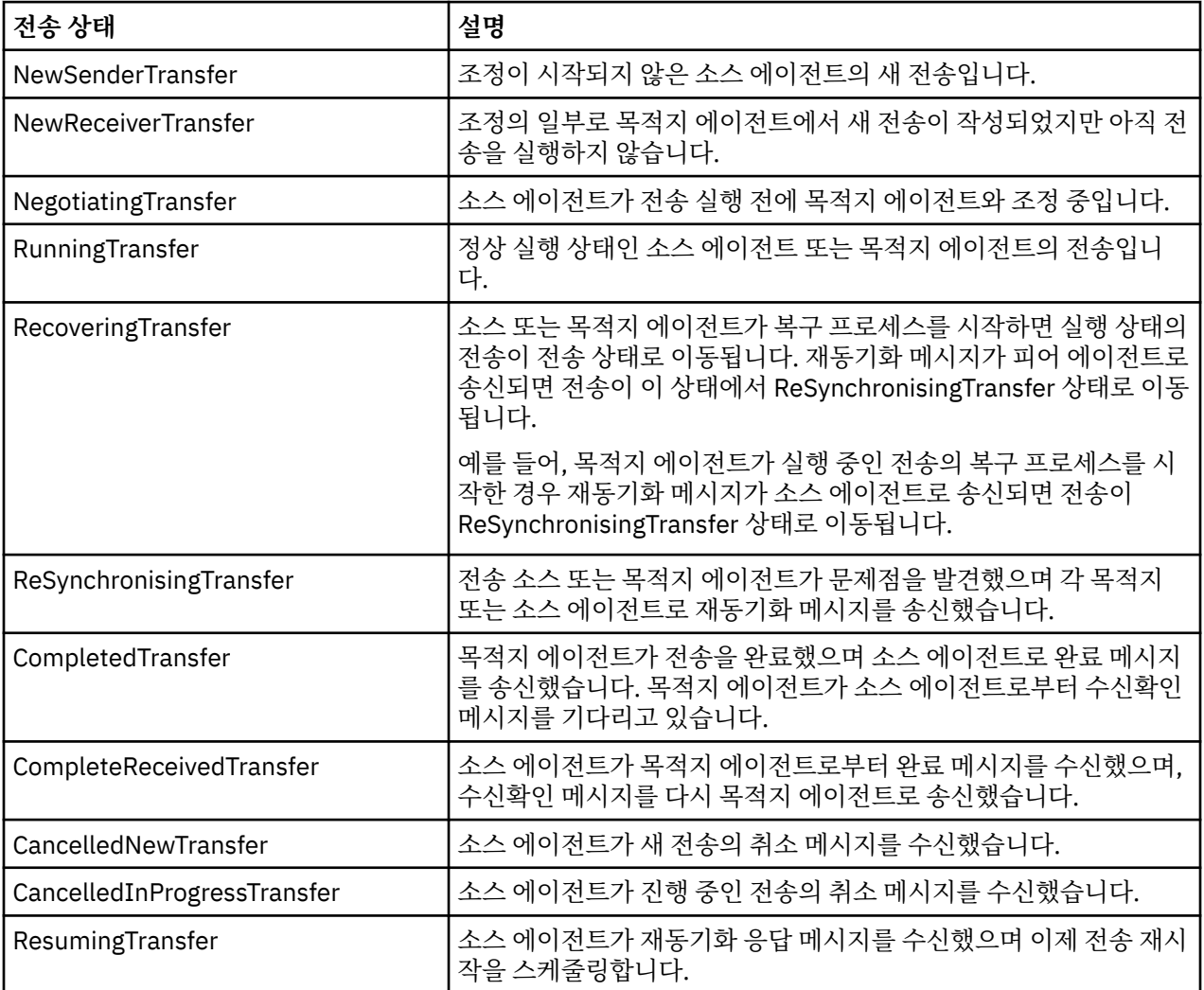

<span id="page-569-0"></span>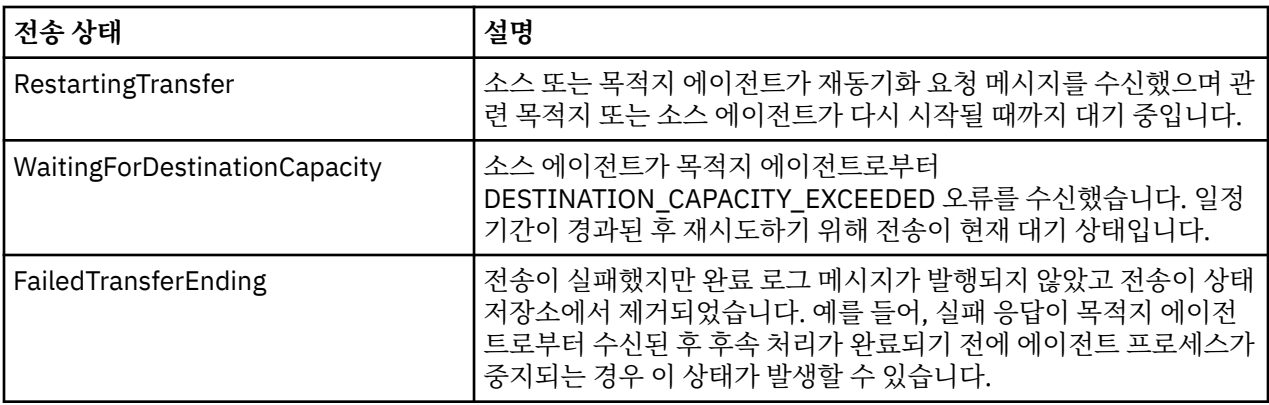

## **모니터 목록 메시지 형식**

보유된 발행물로 주제 문자열 SYSTEM.FTE/monitors/*agent\_name*/*monitor\_name*에 게시되는 XML 메시지는 MonitorList.xsd 스키마를 준수합니다. 각 XML 메시지는 해당 에이전트에 속하는 활성 모니터를 나열합니 다. 이 정보는 사용자에게 모니터 목록을 표시하기 위해 **fteListMonitors** 명령 및 IBM WebSphere MQ Explorer 플러그인에서 사용됩니다. MonitorList.xsd 스키마 문서는 *MQ\_INSTALLATION\_PATH*/mqft/ samples/schema 디렉토리에 있습니다. MonitorList.xsd 스키마는 동일한 디렉토리에 있는 Monitor.xsd를 가져옵니다.

## **스키마**

다음 스키마는 모니터 목록 XML 메시지에서 유효한 요소에 대해 설명합니다.

```
<xsd:schema xmlns:xsd="https://www.w3.org/2001/XMLSchema"
 targetNamespace="https://www.ibm.com/xmlns/wmqfte/7.0.1/MonitorDefinition"
 xmlns="https://www.ibm.com/xmlns/wmqfte/7.0.1/MonitorDefinition">
      <xsd:include schemaLocation="Monitor.xsd"/>
       <xsd:element name="monitorList">
             <xsd:complexType>
                   <xsd:sequence>
<xsd:element name="status" type="monitorStatusType" minOccurs="1" maxOccurs="1"/><br><xsd:element name="configuration" type="monitorConfigurationType" minOccurs="1"/><br><xsd:element name="pollInterval" type="pollIntervalType" m
<xsd:any minOccurs="0"/><br></xsd:sequence><br><xsd:attribute name="version" type="versionType" use="required"/><br><xsd:attribute name="agent" type="xsd:attribute name="agent" use="required"/><br><xsd:attribute name="monitor" type="x
 </xsd:complexType>
 </xsd:element>
       <xsd:complexType name="monitorStatusType">
             <xsd:sequence>
 <xsd:any minOccurs="0"/>
 </xsd:sequence>
 <xsd:attribute name="state" type="xsd:token"/>
 <xsd:anyAttribute/>
 </xsd:complexType>
       <xsd:complexType name="monitorConfigurationType">
            <xsd:sequence><br><xsd:sequence><br><xsd:element name="description" type="xsd:string"
<xsd:element name="description" type="xsd:string" minOccurs="1" maxOccurs="1" /><br><xsd:element name="resources" type="monitorResourcesType" minOccurs="0" maxOccurs="1" /><br><xsd:element name="triggerMatch" type="triggerMatchT
 </xsd:sequence>
 <xsd:anyAttribute/>
      </xsd:complexType>
       <xsd:complexType name="monitorListTasksType">
             <xsd:sequence>
                   <xsd:element name="task" type="monitorListTaskType" minOccurs="1" maxOccurs="1" />
             </xsd:sequence>
       </xsd:complexType>
 <xsd:complexType name="monitorListTaskType">
 <xsd:sequence>
<xsd:element name="name" type="monitorTaskNameType" minOccurs="0" maxOccurs="1" /><br><xsd:element name="description" type="xsd:string" minOccurs="0" maxOccurs="1" /><br><xsd:element name="taskXML" type="xsd:string" minOccurs="0
             </xsd:sequence>
       </xsd:complexType>
</xsd:schema>
```
## **모니터 목록 메시지 이해**

모니터 목록 메시지에서 사용되는 요소 및 속성이 다음 목록에 설명되어 있습니다.

### **<monitorList>**

에이전트에 대해 정의된 모니터에 대해 설명하는 요소가 포함된 그룹 요소입니다.

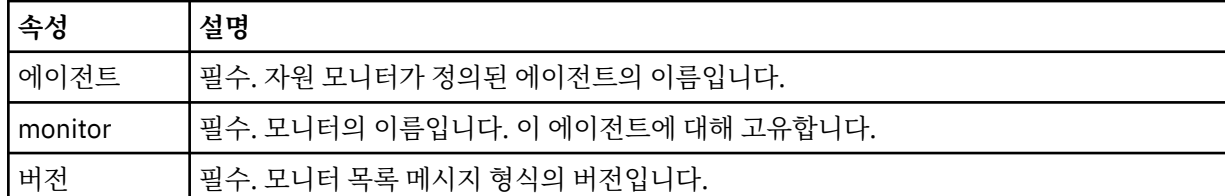

### **<status>**

모니터의 상태입니다.

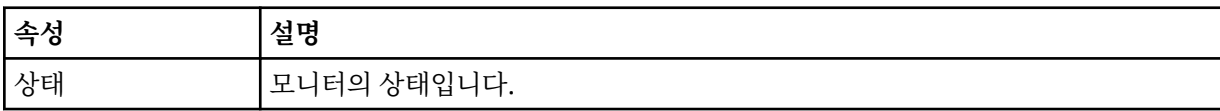

## **<configuration>**

모니터의 구성에 대해 설명하는 요소가 포함된 그룹 요소입니다.

#### **<description>**

모니터에 대한 설명입니다. (현재는 사용되지 않음)

## **<resources>**

모니터링 중인 자원입니다.

### **<directory>**

모니터링할 디렉토리입니다.

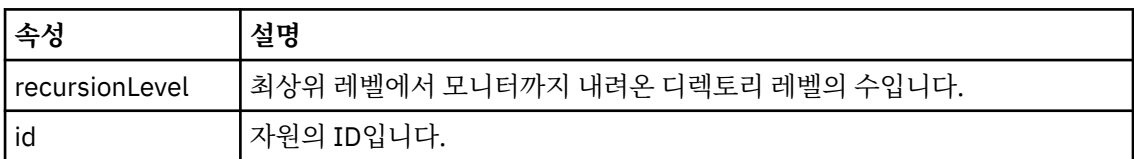

#### **<queue>**

모니터링할 큐입니다.

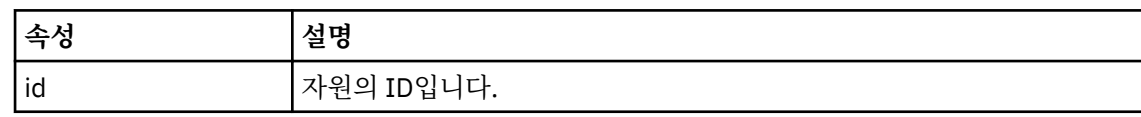

## **<triggerMatch>**

<conditions> 요소를 포함하는 요소입니다.

## **<conditions>**

자원 모니터가 모니터링 중인 조건이 포함된 요소입니다. 이 요소는 <allOf>, <anyOf> 또는 <condition> 요소 중 하나만 포함할 수 있습니다.

### **<allOf>**

자원 모니터가 모니터링 중인 조건이 포함된 요소입니다. 이 요소는 하나 이상의 <condition> 요 소를 포함할 수 있습니다. 트리거될 자원 모니터의 경우에는 이 요소 내의 모든 조건이 충족되어 야 합니다.

### **<anyOf>**

자원 모니터가 모니터링 중인 조건이 포함된 요소입니다. 이 요소는 하나 이상의 <condition> 요 소를 포함할 수 있습니다. 트리거될 자원 모니터의 경우에는 이 요소 내의 조건 하나만 충족되어 야 합니다.

### **<condition>**

자원 모니터가 모니터링 중인 단일 조건이 포함된 요소입니다. 이 요소는 <fileMatch>, <fileNoMatch>, <fileSize>, <queueNotEmpty>, <completeGroups> 또는 <fileSizeSame> 요 소 중 하나만 포함할 수 있습니다. <name> 요소와 <resource> 요소도 포함할 수 있습니다. 모니터 중인 자원이 디렉토리인 경우 조건에 다음 세 요소 중 하나를 지정해야 합니다.

- fileMatch
- fileNoMatch
- fileSize

모니터 중인 자원이 큐인 경우 조건에 다음 두 요소 중 하나를 지정해야 합니다.

- queueNotEmpty
- completeGroups

## **<fileMatch>**

파일 이름 일치 조건에 대한 그룹 요소입니다.

### **<pattern>**

파일 이름 일치 패턴을 지정합니다. 조건을 충족하려면 자원의 파일이 패턴에 일치되어야 합 니다. 기본 패턴은 \*(모든 파일이 일치됨)입니다.

#### **<fileNoMatch>**

반대 파일 이름 일치 조건에 대한 그룹 요소입니다.

#### **<pattern>**

반대 파일 이름 일치 패턴을 지정합니다. 모니터할 자원의 어떤 파일도 일치하지 않는 경우 조건이 충족됩니다. 기본 패턴은 \*(임의 파일이 없으면 일치됨)입니다.

#### **<fileSize>**

파일 크기 비교에 대한 그룹 요소입니다.

#### **<compare>**

파일 크기 비교를 지정합니다. 값은 음수가 아닌 정수여야 합니다.

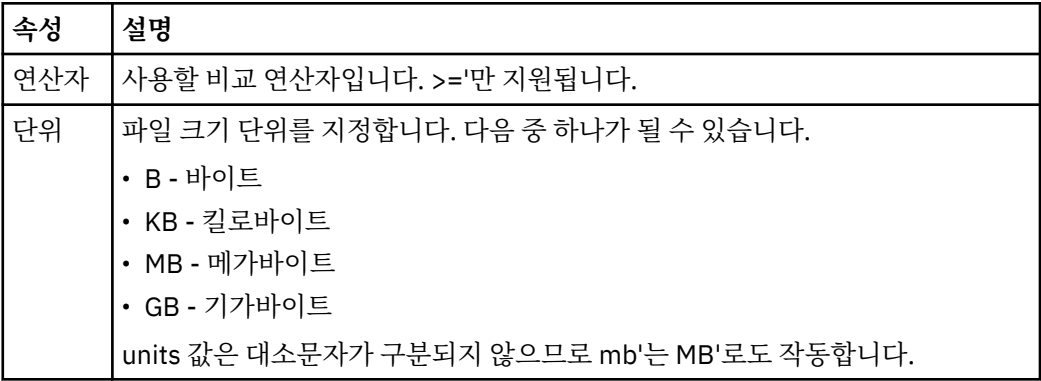

#### **<pattern>**

일치시킬 파일 이름 패턴입니다. 기본값은 \*(모든 파일이 일치함)입니다.

### **<queueNotEmpty>**

자원이 큐인 경우에만 지정할 수 있습니다. 모니터를 트리거하려면 큐에 메시지가 있어야 함 을 지정합니다.

## **<completeGroups>**

자원이 큐인 경우에만 지정할 수 있습니다. 모니터를 트리거하려면 전체 메시지 그룹이 큐에 있어야 함을 지정합니다. 큐의 각 완료 그룹에 대해 단일 전송 태스크가 실행됩니다.

#### **<name>**

조건의 이름입니다.

## **<resource>**

조건을 비교할 자원 정의를 식별합니다.

**속성 설명** id 자원의 고유 ID입니다.

#### **<tasks>**

모니터 트리거 조건이 충족될 때 호출할 태스크를 지정하는 요소를 포함할 그룹 요소입니다.

#### **<task>**

트리거 조건이 충족될 때 모니터가 호출할 개별 태스크를 정의하는 그룹 요소입니다. 현재 하나의 태스크 만 지정할 수 있습니다.

#### **<name>**

태스크의 이름입니다. 모든 영숫자가 허용됩니다.

#### **<description>**

태스크의 설명입니다. 모든 텍스트 값이 허용됩니다.

### **<taskXML>**

모니터가 수행할 태스크에 대해 설명하는 XML 메시지입니다. 이 요소의 컨텐츠는 이스케이프된 XML 형 식으로 되어 있습니다.

#### **<pollInterval>**

트리거 조건에 대한 각 자원 검사 사이의 시간 간격입니다.

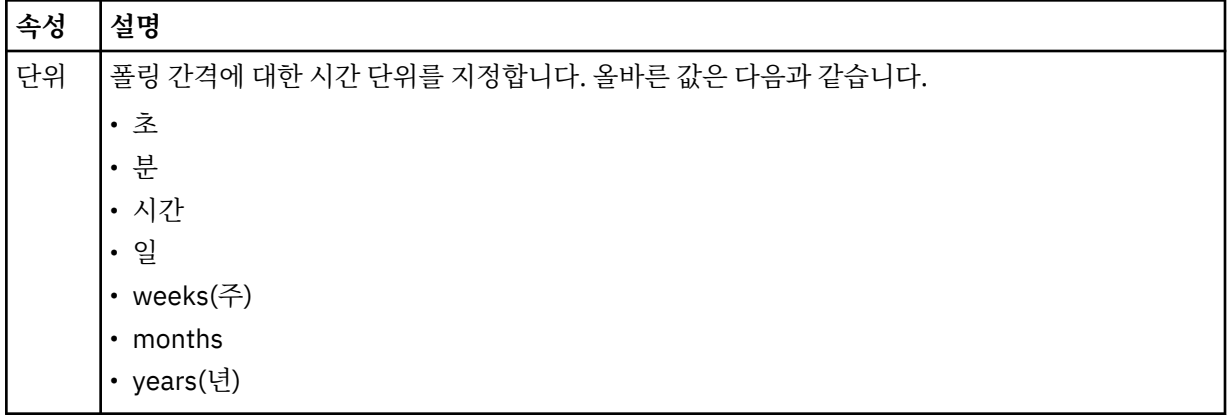

### **<batch>**

하나의 배치에 포함시킬 최대 트리거 일치 수입니다.

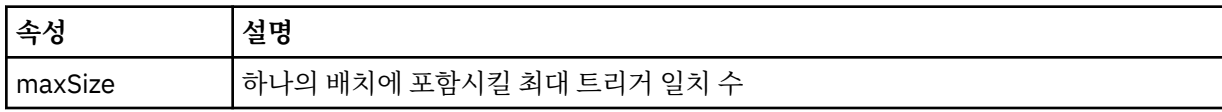

다음 XML에서는 MONITORTWO라는 모니터가 AGENT\_JUPITER에서 작성될 때 토픽 문자열 SYSTEM.FTE/ monitors/*agent\_name*/MONITORTWO에 발행되는 보유된 발행물의 예를 보여줍니다. <taskXML> 요소에서 이스케이프된 XML은 모니터 조건이 충족되면 제출되는 태스크를 설명합니다.

```
<?xml version="1.0" encoding="UTF-8"?><br><lst:monitorList xmlns:xsi="https://www.w3.org/2001/XMLSchema-instance"<br><lst:monitorList xmlns:sts="https://www.ibm.com/xmlns/wmqfte/7.0.1/MonitorDefinition"<br>xmlns:lst="https://www.ib
 agent="AGENT_JUPITER" 
 monitor="MONITORTWO"> 
      <status state="started"/> 
     <configuration>
           <description/>
           <resources>
                <directory recursionLevel="0" id="">/srv/nfs/incoming</directory>
          </resources>
 <triggerMatch>
 <conditions>
                     <condition>
                         <name/ <resource id=""/>
                          <fileMatch>
 <pattern>*.completed</pattern>
 </fileMatch>
 </condition>
 </conditions>
 </triggerMatch>
 <tasks>
```
<span id="page-573-0"></span>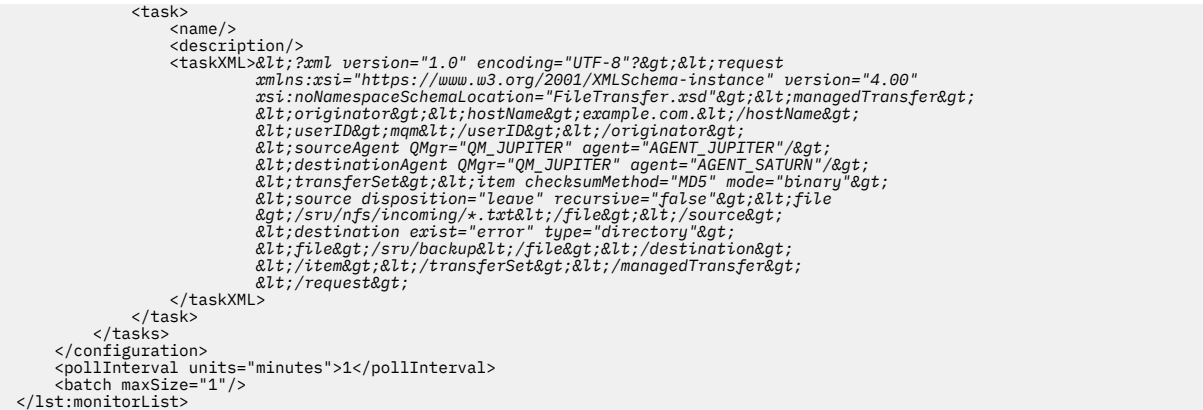

## **스케줄 목록 메시지 형식**

토픽 문자열 SYSTEM.FTE/Scheduler/*agent\_name*에 대해 보유된 발행물에 발행되는 XML 메시지는 ScheduleList.xsd 스키마를 따릅니다. 이 XML 메시지는 해당 에이전트에 속하는 모든 활성 스케줄을 나열 합니다. 이 정보는 사용자에게 스케줄 목록을 표시하기 위해 **fteListScheduledTransfers** 명령 및 IBM WebSphere MQ Explorer 플러그인에서 사용됩니다. ScheduleList.xsd 스키마 문서는 *MQ\_INSTALLATION\_PATH*/mqft/samples/schema 디렉토리에 있습니다. ScheduleList.xsd 스키마는 동일한 디렉토리에 있는 FileTransfer.xsd를 가져옵니다.

## **스키마**

다음 스키마는 모니터 목록 XML 메시지에서 유효한 요소에 대해 설명합니다.

```
<?xml version="1.0" encoding="UTF-8"?>
<xsd:schema xmlns:xsd="https://www.w3.org/2001/XMLSchema">
      <xsd:include schemaLocation="FileTransfer.xsd"/>
      <xsd:element name="schedules"> 
            <xsd:complexType>
                <xsd:sequence>
                       <xsd:element name="managedTransfer" type="scheduledManagedTransferType" minOccurs="0" maxOccurs="unbounded"/>
                 </xsd:sequence>
                 <xsd:attribute name="version" type="versionType" use="required"/>
 <xsd:attribute name="size" type="xsd:nonNegativeInteger" use="required"/>
 <xsd:attribute name="agent" type="xsd:string" use="required"/>
 </xsd:complexType>
 </xsd:element> 
      <xsd:complexType name="scheduledManagedTransferType">
            <xsd:sequence>
<xsd:element name="originator" type="origRequestType" maxOccurs="1" minOccurs="1" <xsd:element name="scoledule" type="schedulelistType" maxOccurs="1" minOccurs="0"/><br>
<xsd:element name="sourceAgent" type="agentType" maxOcc
 </xsd:sequence>
 <xsd:attribute name="id" type="idType" use="required"/>
      </xsd:complexType> 
 <xsd:complexType name="scheduleListType">
 <xsd:sequence>
<xsd:element name="submit" type="submitType"       maxOccurs="1" minOccurs="1"/><br><xsd:element name="repeat" type="repeatType"      maxOccurs="1" minOccurs="0"/><br><xsd:element name="next"   type="noZoneTimeType"  maxOccurs="
            </xsd:sequence>
      </xsd:complexType>
</xsd:schema>
```
## **스케줄 목록 메시지 이해**

스케줄 목록 메시지에서 사용되는 요소 및 속성이 다음 목록에 설명되어 있습니다.

### **<schedules>**

단일 에이전트에 정의된 모든 스케줄에 대한 정보가 들어 있는 그룹 요소입니다.

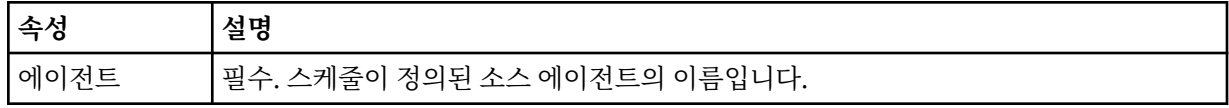

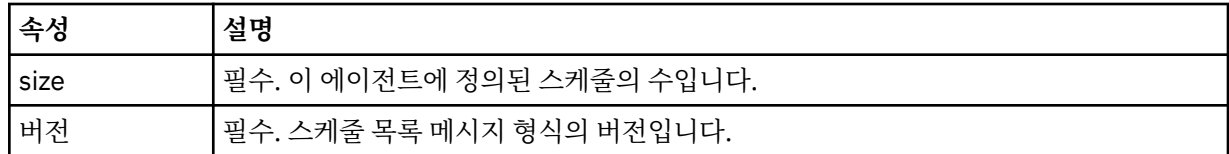

### **<managedTransfer>**

단일 스케줄에 대한 정보가 들어 있는 그룹 요소입니다.

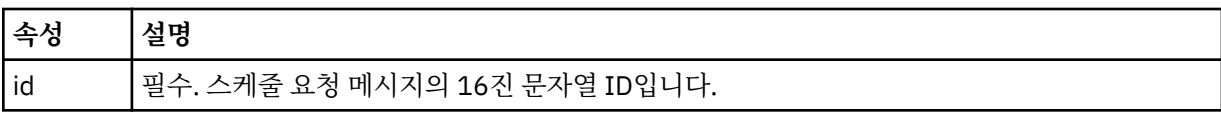

## **<originator>**

스케줄 요청의 진원지입니다.

### **<hostName>**

스케줄 요청이 제출된 소스 시스템의 호스트 이름입니다.

## **<userID>**

스케줄 요청을 제출한 사용자의 사용자 ID입니다.

#### **<mqmdUserID>**

스케줄 요청을 제출한 사용자의 MQMD 사용자 ID입니다.

## **<webBrowser>**

스케줄 요청이 웹 게이트웨이를 통해 제출된 경우 요청이 제출된 소스 웹 브라우저입니다.

## **<webUserID>**

스케줄 요청이 웹 게이트웨이를 통해 제출된 경우 스케줄 요청을 제출한 사용자의 웹 사용자 ID입니다.

### **<schedule>**

스케줄된 전송이 발생하는 시기에 대해 설명하는 요소가 들어 있는 요소입니다.

### **<submit>**

스케줄된 전송이 시작되는 날짜 및 시간을 지정합니다.

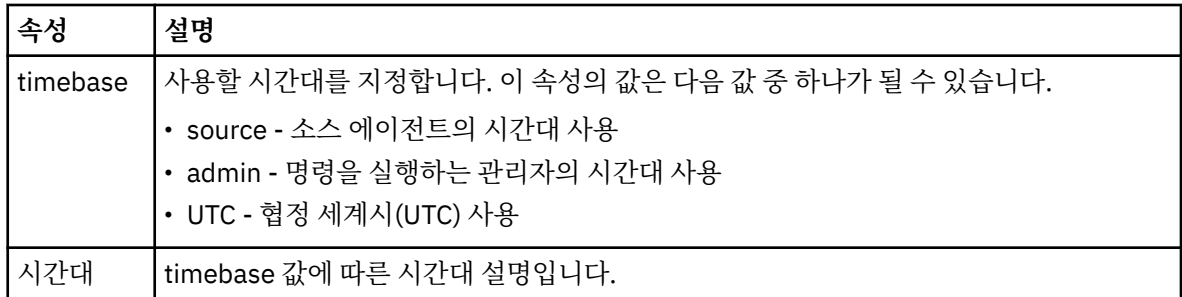

### **<repeat>**

스케줄된 전송이 반복되는 빈도, 스케줄된 전송이 반복되는 횟수, 스케줄된 전송의 반복이 중지되는 시기 에 대한 자세한 내용이 들어 있는 그룹 요소입니다.

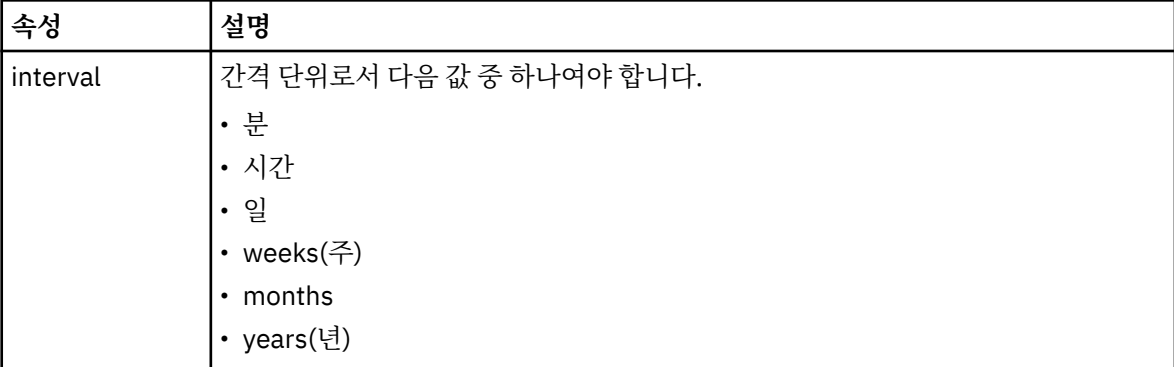

## **<frequency>**

전송이 반복되기 전에 경과해야 하는 시간입니다.

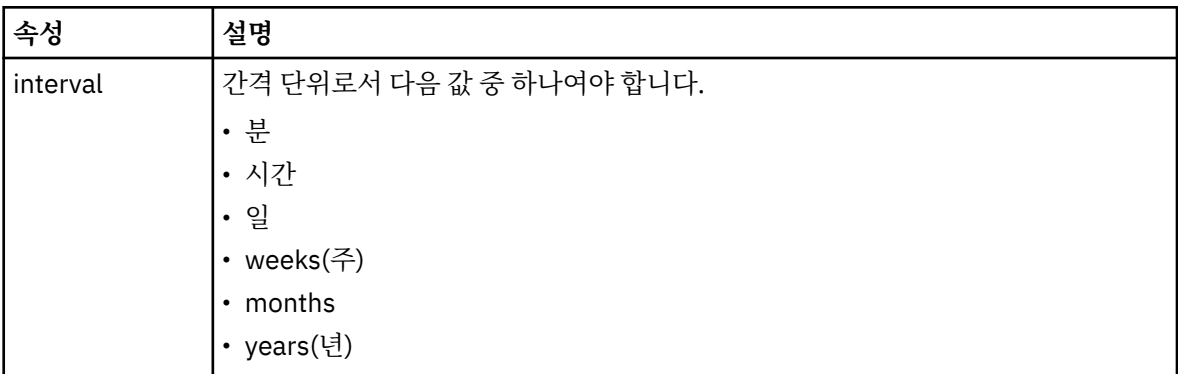

## **<expireTime>**

스케줄된 전송의 반복이 중지되는 날짜 및 시간을 지정하는 그룹 요소입니다. 이 요소와 <expireCount> 요소는 상호 배타적입니다.

## **<expireCount>**

스케줄된 파일 전송이 중지되기 전에 발생하는 횟수를 지정하는 선택적 요소입니다. 이 요소와 <expireTime> 요소는 상호 배타적입니다.

## **<next>**

다음 스케줄된 전송이 시작되는 날짜 및 시간을 지정합니다.

## **<sourceAgent>**

소스 파일이 있는 시스템의 에이전트 이름을 지정합니다.

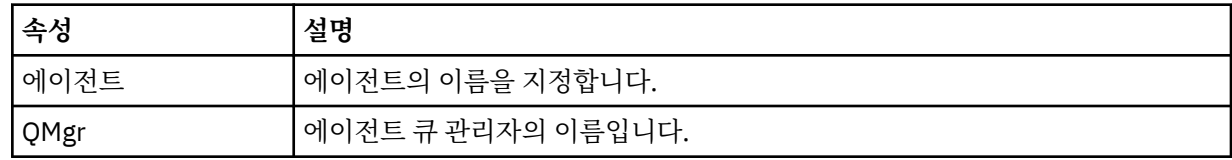

## **<destinationAgent>**

파일을 전송하려는 목적지 시스템의 에이전트 이름을 지정합니다.

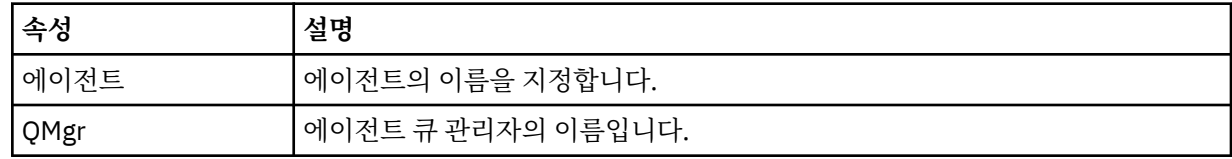

## **<trigger>**

파일 전송이 수행되기 위해 참이어야 하는 조건을 지정하는 선택적 요소입니다.

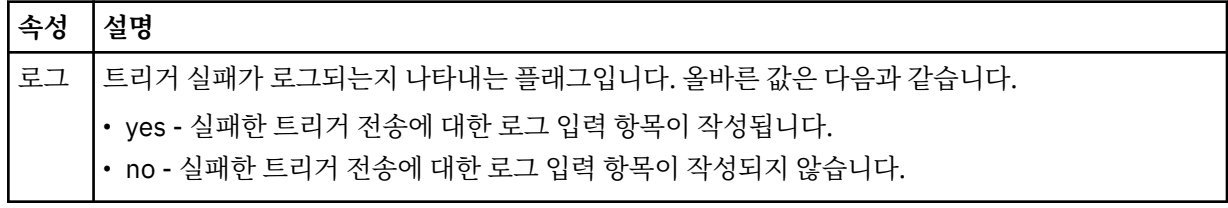

## **<reply>**

동기 파일 전송에 생성된 임시 응답 큐의 이름을 지정합니다(명령행에 **-w** 매개변수으로 지정됨). 큐의 이름 은 command.properties 구성 파일의 **dynamicQueuePrefix** 키 또는 WMQFTE.\*의 기본값에 의해 정 의됩니다. 설정됩니다.
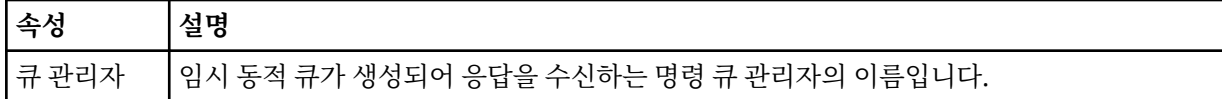

### **<transferSet>**

스케줄된 전송이 함께 수행하도록 할 파일 전송 그룹을 지정합니다. 전송 중에 <transferSet>는 <item> 요소 를 포함하는 그룹 요소입니다.

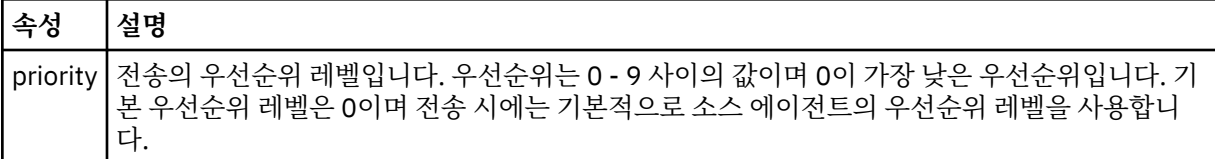

### **<job>**

전체 전송 스펙에 대한 작업 정보가 포함된 선택적 그룹 요소입니다. <job>은(는) 전송이 시작되면 로그 메시 지에 추가되는 사용자 정의 작업 이름 ID입니다. 이 <job> 요소는 다음 주제에서 설명하는 전송 로그 메시지 에 표시되는 <job> 요소와 동일합니다. 581 [페이지의](#page-580-0) 『파일 전송 로그 메시지 형식』.

### **예**

```
<?xml version="1.0" encoding="UTF-8"?>
<schedules xmlns:xsi="https://www.w3.org/2001/XMLSchema-instance" 
            size="2" 
            version="4.00" 
            agent="AGENT_JUPITER" 
            xsi:noNamespaceSchemaLocation="ScheduleList.xsd"> 
     <managedTransfer id="1"> 
         <originator> 
             <hostName>example.com.</hostName> 
             <userID>mqm</userID> 
         </originator> 
         <schedule> 
             <submit timebase="admin" timezone="Europe/London">2010-01-01T21:00+0000</
submit> 
             <next>2010-01-01T21:00+0000</next> 
         </schedule> 
 <sourceAgent agent="AGENT_JUPITER" QMgr="QM_JUPITER"/> 
 <destinationAgent agent="AGENT_SATURN" QMgr="QM_JUPITER"/> 
 <reply QMGR="QM_JUPITER">WMQFTE.4D400F8B20004E06</reply> 
         <transferSet> 
 <item mode="binary" checksumMethod="MD5"> 
 <source recursive="false" disposition="leave"> 
                     <file>/etc/passwd</file> 
                 </source> 
                 <destination type="directory" exist="overwrite"> 
                     <file>/tmp</file> 
                 </destination> 
             </item> 
         </transferSet> 
     </managedTransfer> 
     <managedTransfer id="2"> 
         <originator> 
             <hostName>example.com.</hostName> 
             <userID>mqm</userID> 
         </originator> 
         <schedule> 
             <submit timebase="admin" timezone="Europe/London">2010-12-31T09:00+0000</
submit> 
             <next>2010-12-31T09:00+0000</next> 
         </schedule> 
         <sourceAgent agent="AGENT_JUPITER" QMgr="QM_JUPITER"/> 
 <destinationAgent agent="AGENT_NEPTUNE" QMgr="QM_JUPITER"/> 
 <reply QMGR="QM_JUPITER">WMQFTE.4D400F8B20004E09</reply> 
         <transferSet> 
             <item mode="binary" checksumMethod="MD5"> 
                 <source recursive="false" disposition="leave"> 
                     <file>/etc/passwd</file> 
                 </source> 
                 <destination type="directory" exist="overwrite"> 
                     <file>/tmp</file> 
                 </destination> 
             </item>
```

```
 </transferSet> 
     </managedTransfer>
</schedules
```
# **예제 템플리트** *XML* **메시지**

템플리트가 작성되면 메시지가 Templates/*template\_ID*의 토픽 문자열이 있는 SYSTEM.FTE 토픽에 발행됩니 다. 이 XML 예에서는 WebSphere MQ Managed File Transfer 네트워크에 정의된 단일 템플리트에 대해 설명합 니다.

```
<?xml version="1.0" encoding="UTF-8"?>
<transferTemplate version="4.00" id="baf9df73-45c2-4bb0-a085-292232ab66bc">
    <name>BASIC_TEMPLATE</name>
    <sourceAgentName>AGENT_JUPITER</sourceAgentName>
    <sourceAgentQMgr>QM_JUPITER</sourceAgentQMgr>
    <destinationAgentName>AGENT_SATURN</destinationAgentName>
    <destinationAgentQMgr>QM_JUPITER</destinationAgentQMgr>
    <fileSpecs>
 <item mode="binary" checksumMethod="MD5">
 <source recursive="false" disposition="leave">
                 <file>/etc/passwd</file>
             </source>
             <destination type="directory" exist="overwrite">
                 <file>/tmp</file>
             </destination>
         </item>
    </fileSpecs>
    <priority>0</priority>
</transferTemplate>
```
# **관련 태스크**

212 페이지의 『[IBM WebSphere MQ](#page-211-0) 탐색기를 사용하여 파일 전송 템플리트 작성』 IBM WebSphere MQ Explorer 또는 명령행에서 파일 전송 템플리트를 작성할 수 있습니다. 그런 다음 해당 템플 리트를 사용하여 해당 템플리트 세부사항을 사용하는 새 파일 전송을 작성하거나 템플리트를 제출하여 파일 전 송을 시작할 수 있습니다.

# **관련 참조**

412 페이지의 『[fteCreateTemplate\(](#page-411-0)새 파일 전송 템플리트 작성)』

**fteCreateTemplate** 명령은 나중에 사용하기 위해 보관할 수 있는 파일 전송 템플리트를 작성합니다. 필수 매 개변수는 **-tn**(*template\_name*) 매개변수뿐입니다. 기타 모든 매개변수는 선택적이며 소스 파일 스펙을 지정하 는 경우에도 목적지 파일을 제공해야 합니다. 이와 마찬가지로 목적지 파일을 지정하는 경우 소스 파일 스펙도 지 정해야 합니다.

# **파일 전송 상태 메시지 형식**

메시지는 조정 큐 관리자에 발행되어 전송 세트에 있는 각 파일의 전송 상태를 표시합니다. 에이전트가 파일 전송 요청을 처리할 때마다 TransferStatus.xsd XML 스키마에 맞게 트랜잭션 메시지가 조정 큐 관리자 (SYSTEM.FTE/Transfers/*agent\_name*/*transfer ID* 토픽)에 발행됩니다. TransferStatus.xsd 파일은 WMQMFT 설치의 *MQ\_INSTALLATION\_PATH*/mqft/samples/schema 디렉토리에 있습니다.

# **스키마**

다음 스키마는 전송 상태 XML 메시지에서 유효한 요소에 대해 설명합니다.

```
<xsd:schema xmlns:xsd="https://www.w3.org/2001/XMLSchema">
    <xsd:include schemaLocation="fteutils.xsd"/>
    <xsd:element name="transaction"> 
        <xsd:complexType> 
           <xsd:sequence> 
               <xsd:element name="sourceAgent" type="agentType" 
                                                minOccurs="1" />
               <xsd:element name="destinationAgent" type="agentType" 
 maxOccurs="1" minOccurs="1"/> 
 <xsd:element name="transferSet" type="transferSetType" 
                           maxOccurs="1" minOccurs="1"/> 
           </xsd:sequence> 
           <xsd:attribute name="version" type="versionType" use="required"/> 
          <xsd:attribute name="ID"
```

```
 </xsd:complexType> 
    </xsd:element> 
    <xsd:complexType name="transferSetType"> 
        <xsd:sequence> 
            <xsd:element name="stats" type="statsType" 
                       maxOccurs="1" minOccurs="1" />
            <xsd:element name="current" type="currentType" 
                        maxOccurs="1" minOccurs="0" /> 
        </xsd:sequence> 
        <xsd:attribute name="time" type="xsd:dateTime" use="required" /> 
    </xsd:complexType> 
    <xsd:complexType name="currentType"> 
        <xsd:sequence> 
            <xsd:element name="source" type="fileSourceType" 
 maxOccurs="1" minOccurs="1" /> 
 <xsd:element name="destination" type="fileDestinationType" 
 maxOccurs="1" minOccurs="1" /> 
        </xsd:sequence> 
        <xsd:attribute name="transferred" type="xsd:nonNegativeInteger" 
use="required" /> 
        <xsd:attribute name="size" type="xsd:nonNegativeInteger" use="required" /> 
    </xsd:complexType> 
    <xsd:complexType name="statsType"> 
                                        type="xsd:nonNegativeInteger"
use="required" /> 
        <xsd:attribute name="seconds" type="xsd:decimal" 
use="required" /> 
        <xsd:attribute name="currentItem" type="xsd:nonNegativeInteger" 
use="required" /> 
                                        type="xsd:nonNegativeInteger" use="required" />
    </xsd:complexType>
```
</xsd:schema>

# **전송 상태 메시지의 이해**

전송 상태 메시지에 사용되는 요소 및 속성이 다음 목록에 설명되어 있습니다.

### **<transaction>**

파일 전송을 위한 모든 요소가 포함된 그룹 요소입니다.

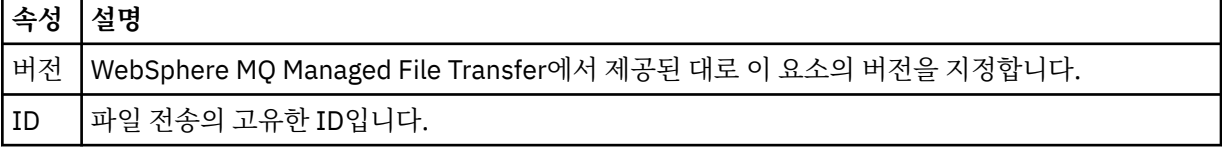

### **<sourceAgent>**

소스 파일이 있는 시스템의 에이전트 이름을 지정합니다.

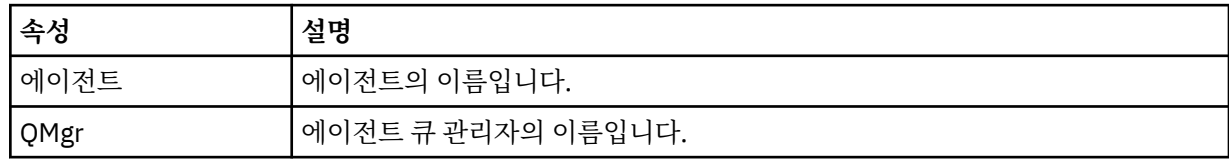

### **<destinationAgent>**

파일을 전송하려는 목적지 시스템의 에이전트 이름을 지정합니다.

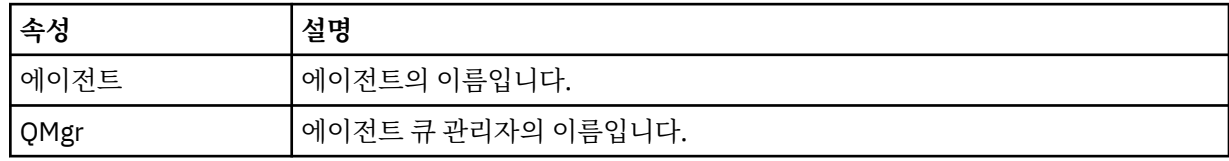

# **<transferset>**

함께 수행할 파일 전송의 그룹을 지정합니다. 모든 전송 파일은 동일한 소스 에이전트에서 시작되어 동일한 목적지 에이전트에서 끝나야 합니다.

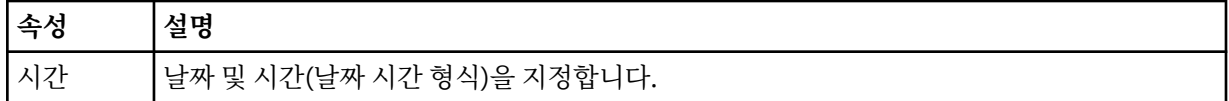

### **<stats>**

필수. 지금까지 복사된 바이트 수를 포함하여 지정된 시간(초)으로 전송에 대한 메트릭을 정의합니다. <transferSet>의 총 항목 수 중 현재 항목 수도 제공합니다.

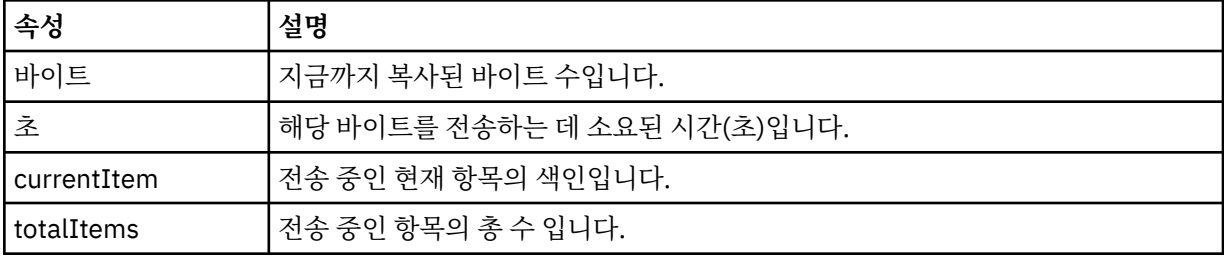

#### **<current>**

선택적 요소입니다. 현재 진행 중인 파일 전송을 지정하는 요소가 포함된 그룹 요소입니다. <current> 요소 는 현재 항목 및 예상되는 총 바이트 수에 대해 지금까지 전송된 데이터의 바이트 수를 표시합니다.

### **<source>**

소스 파일 이름을 지정하는 요소가 포함된 그룹 요소입니다.

#### **<file>**

전송되는 파일의 소스 경로를 지정합니다. 이 경로는 전송에 대해 지정된 것과 같습니다. 이 경로는 절대 경로 양식으로 된, 전송 로그의 일부로서 결과물인 경로와 다를 수 있습니다.

### **<destination>**

목적지 파일 이름 또는 스펙을 지정하는 요소가 들어 있는 그룹 요소입니다.

### **<file>**

전송되는 파일의 대상 경로를 지정합니다. 이 경로는 전송에 대해 지정된 것과 같습니다. 이 경로는 절대 경로 양식으로 된, 전송 로그의 일부로서 결과물인 경로와 다를 수 있습니다.

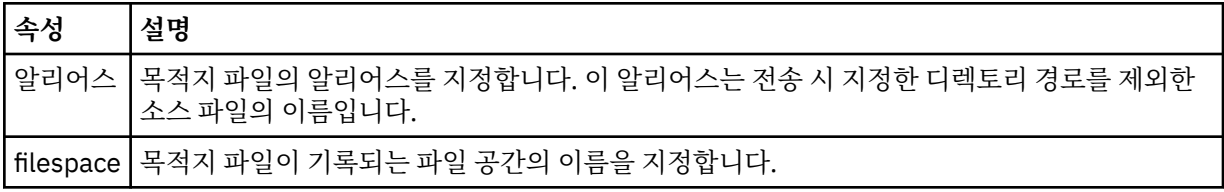

### **<queue>**

<destination> 요소와 함께 사용되는 경우 전송할 큐의 이름을 지정합니다. 이름의 형식은 QUEUE 또는 QUEUE@QUEUE\_MANAGER입니다.

### 전송 진행 메시지 예제

전송이 진행 중인 경우 메시지는 Transfers/*agent\_name*/*transfer\_ID*의 토픽 문자열이 있는 SYSTEM.FTE 토픽 에 발행됩니다. XML 예에서는 단일 파일 전송 및 다중 파일 전송에 대한 진행 메시지를 보여 줍니다.

# **단일 파일 전송**

다음 예제는 진행 중인 단일 파일 전송의 세부사항을 보여줍니다.

```
<?xml version="1.0" encoding="UTF-8"?>
<transaction xmlns:xsi="https://www.w3.org/2001/XMLSchema-instance" 
             version="4.00" 
             ID="414d51205553322e42494e44494e47538b0f404d223d0020" 
             xsi:noNamespaceSchemaLocation="TransferStatus.xsd"> 
 <sourceAgent agent="US2.BINDINGS.FILE" QMgr="US2.BINDINGS"/> 
 <destinationAgent agent="US2.BINDINGS.FILE" QMgr="US2.BINDINGS"/> 
 <transferSet time="2011-01-26T13:03:26.542Z"> 
 <stats bytes="1198" seconds="0.018" currentItem="1" totalItems="1"/> 
 <current transferred="1151" size="1151"> 
            <source>
```

```
 <file>/etc/passwd</file> 
               </source> 
               <destination> 
                   <file>/tmp/passwd</file> 
              </destination> 
          </current> 
     </transferSet>
</transaction>
```
# **다중 파일 전송**

전송 세트에 많은 수의 파일이 있는 경우, 처리되고 있는 파일과 지금까지 전송된 바이트 수가 전송 상태 메시지 에 표시됩니다.

```
<?xml version="1.0" encoding="UTF-8"?>
<transaction xmlns:xsi="https://www.w3.org/2001/XMLSchema-instance" 
              version="4.00" 
              ID="414d51205553322e42494e44494e47538b0f404d035c0020" 
              xsi:noNamespaceSchemaLocation="TransferStatus.xsd"> 
     <sourceAgent agent="US2.BINDINGS.FILE" QMgr="US2.BINDINGS"/> 
 <destinationAgent agent="US2.BINDINGS.FILE" QMgr="US2.BINDINGS"/> 
 <transferSet time="2011-01-26T13:12:58.636Z"> 
 <stats bytes="440" seconds="0.082" currentItem="10" totalItems="10"/> 
         <current transferred="0" size="0"> 
             <source> 
                 <file>/srv/nfs/incoming/file10.txt</file> 
             </source> 
             <destination> 
                 <file>/srv/nfs/outgoing/file10.txt</file> 
             </destination> 
         </current> 
     </transferSet>
</transaction>
```
# **파일 전송 로그 메시지 형식**

파일 전송 로그 메시지는 Log/*agent\_name*/*transfer\_ID*의 토픽 문자열이 있는 SYSTEM.FTE 토픽에 발행됩니다. 이 메시지는 WebSphere MQ Managed File Transfer 설치의 *MQ\_INSTALLATION\_PATH*/mqft/samples/ schema 디렉토리에 있는 TransferLog.xsd 스키마를 따릅니다.

파일 전송을 모니터하고 이에 대한 데이터를 수집하려면 관심이 있는 전송에 적합한 와일드카드 토픽에 대해 구 독을 설정하십시오. 예를 들면, 다음과 같습니다.

Log/#

또는,

Log/FTEAGENT/#

이 구독은 지속 가능할 수도 있고 그렇지 않을 수도 있습니다. 지속 가능 구독의 경우 구독 애플리케이션과 큐 관 리자의 연결이 닫힌 경우에도 계속 존재합니다. 지속 불가능 구독은 구독 애플리케이션과 큐 관리자의 연결이 열 려 있는 경우에만 존재합니다.

# **스키마**

다음 스키마는 전송 로그 XML 메시지에서 유효한 요소에 대해 설명합니다.

<xsd:schema xmlns:xsd="https://www.w3.org/2001/XMLSchema">

```
 <xsd:include schemaLocation="fteutils.xsd"/>
 <xsd:element name="transaction"> 
     <xsd:complexType> 
          <xsd:sequence> 
              <xsd:element name="action" type="actionType" 
                                                            minOccurs="0"/><br>type="agentExitStatusType"
             <xsd:element name="sourceAgent"<br>maxOccurs="1"
                                                            minOccurs="0"/><br>type="webGatewayType"
             <xsd:element name="sourceWebGateway"
                            maxOccurs="1" minOccurs="0"/>
```
WebSphere MQ Managed File Transfer 소개 **581**

```
 <xsd:element name="sourceWebUser" type="webUserType" 
                                   maxOccurs="1" minOccurs="0"/><br>name="destinationAgent" type="agentExitStatusType"
                   <xsd:element name="destinationAgent"<br>maxOccurs="1"
                                                                       minOccurs="0" />
                    <xsd:element name="destinationWebGateway" type="webGatewayType" 
                                                                      minOccurs="0" / > <br>type="webUserType"<xsd:element name="destinationWebUser"<br>maxOccurs="1"
                    maxOccurs="1" minOccurs="0"/> 
                                   name="agent" type="agentExitStatusType"<br>maxOccurs="1" minOccurs="0"/>
                                                                      minOccurs="0" />
                    <xsd:element name="originator" type="origRequestType" 
                                   maxOccurs="1" minOccurs="1"/><br>name="status" type="statusType'
                   <xsd:element name="status"<br>"maxOccurs="1
                                                                     minOccurs="0"<xsd:element name="trigger"<br>maxOccurs="1"
                                                                     type="triggerType"<br>minOccurs="0" /><br>type="transferSetType"
                   <xsd:element name="transferSet"<br>max0ccurs="1"
                                                                     minOccurs="1"/><br>minOccurs="1"/><br>type="jobType"
                   <xsd:element name="job"<br>maxOccurs="1"
                                                                     minOccurs="0" />
                    <xsd:element name="scheduleLog" type="scheduleLogType" 
                                                                      minOccurs="0"/><br>type="statisticsType"
                   <xsd:element name="statistics"
                                    maxOccurs="1" minOccurs="0"/> 
               </xsd:sequence> 
               <xsd:attribute name="version" type="versionType" use="required"/> 
              <xsd:attribute name="ID" type="IDType" in use="required"/><br><xsd:attribute name="relatedID" type="IDType" use="optional"/>
 <xsd:attribute name="relatedID" type="IDType" use="optional"/> 
 <xsd:attribute name="agentRole" type="agentRoleType" use="optional"/> 
          </xsd:complexType> 
     </xsd:element> 
     <xsd:complexType name="agentExitStatusType"> 
          <xsd:complexContent> 
               <xsd:extension base="agentType"> 
                    <xsd:sequence> 
                         <xsd:element name="startExits" type="exitGroupType" minOccurs="0" 
maxOccurs="1"/> 
                         <xsd:element name="endExits" type="exitGroupType" minOccurs="0" 
maxOccurs="1"/> 
                         <xsd:element name="systemInfo" type="systemInfoType" minOccurs="0" 
maxOccurs="1"/> 
                    </xsd:sequence> 
               </xsd:extension> 
           </xsd:complexContent> 
     </xsd:complexType> 
     <xsd:complexType name="transferSetType"> 
          <xsd:sequence> 
               <xsd:element name="metaDataSet" type="metaDataSetType" 
                              maxOccurs="1" minOccurs="0" /><br>name="call" type="callGroupType"
              \frac{1}{\sqrt{2}}<br>\frac{1}{\sqrt{2}} \frac{1}{\sqrt{2}} 
                                                                minOccurs="0" / ><br>type="callGroupType"
              <xsd:element name="preSourceCall"<br>maxOccurs="1"
                                                                minoccurs="0" / > <xsd:element name="postSourceCall" type="callGroupType" 
                               maxOccurs="1" minOccurs="0"/> 
              <xsd:element name="preDestinationCall"<br>maxOccurs="1"
                                                                minOccurs="0" />
               <xsd:element name="postDestinationCall" type="callGroupType" 
                                                                minOccurs="0"/><br>"type="itemType
              <xsd:element name="item" type="itemType"<br>max0ccurs="unbounded" min0ccurs="0"/>
                              maxOccurs="unbounded" </xsd:sequence> 
          <xsd:attribute name="index" type="xsd:nonNegativeInteger" use="optional" /> 
                                                type="xsd:nonNegativeInteger" use="optional" /><br>type="xsd:nonNegativeInteger" use="optional" />
 <xsd:attribute name="startTime" type="xsd:dateTime" use="required" /> 
 <xsd:attribute name="total" type="xsd:nonNegativeInteger" use="required" /> 
 <xsd:attribute name="bytesSent" type="xsd:nonNegativeInteger" use="required" /> 
     </xsd:complexType> 
      <xsd:complexType name="itemType"> 
          <xsd:sequence> 
                              name="source" type="fileSourceChecksumType" maxOccurs="1" />
 maxOccurs="1" minOccurs="1" /> 
 <xsd:element name="destination" type="fileDestinationChecksumType" 
 maxOccurs="1" minOccurs="1" /> 
              max0ccurs="1" min0ccurs="1" /><br><xsd:element name="status" type="statusType"<br>max0ccurs="1" min0ccurs="1" />
                                                    minOccurs="1" />
          </xsd:sequence> 
          <xsd:attribute name="mode" type="modeType" use="required" /> 
      </xsd:complexType>
```

```
 <xsd:complexType name="fileSourceChecksumType"> 
        <xsd:complexContent> 
            <xsd:extension base="fileSourceType"> 
                <xsd:sequence> 
                    <xsd:element name="checksum" type="checksumType" minOccurs="0" 
maxOccurs="1"/> 
                </xsd:sequence> 
            </xsd:extension> 
        </xsd:complexContent> 
    </xsd:complexType> 
    <xsd:complexType name="fileDestinationChecksumType"> 
        <xsd:complexContent> 
            <xsd:extension base="fileDestinationType"> 
                <xsd:sequence> 
                    <xsd:element name="checksum" type="checksumType" 
                                minOccurs="0" maxOccurs="1"/> 
                </xsd:sequence> 
            </xsd:extension> 
        </xsd:complexContent> 
    </xsd:complexType> 
    <xsd:complexType name="actionType"> 
        <xsd:simpleContent> 
            <xsd:extension base="actionEnumType"> 
                <xsd:attribute name="time" type="xsd:dateTime" use="required" /> 
            </xsd:extension> 
        </xsd:simpleContent> 
    </xsd:complexType> 
    <xsd:simpleType name="actionEnumType"> 
        <xsd:restriction base="xsd:token"> 
 <xsd:enumeration value="cancelled"/> 
 <xsd:enumeration value="started"/> 
 <xsd:enumeration value="progress"/> 
 <xsd:enumeration value="completed"/> 
            <xsd:enumeration value="malformed"/> 
            <xsd:enumeration value="notAuthorized"/> 
            <xsd:enumeration value="deleted"/> 
        </xsd:restriction> 
    </xsd:simpleType> 
    <xsd:complexType name="systemInfoType"> 
 <xsd:attribute name="architecture" type="xsd:string" use="required"/> 
 <xsd:attribute name="name" type="xsd:string" use="required"/> 
 <xsd:attribute name="version" type="xsd:string" use="required"/> 
   <xsd:attribute name="version"<br></xsd:complexType>
    <xsd:element name="malformed"> 
        <xsd:complexType>
            <xsd:sequence> 
 <xsd:element name="action" type="actionType" 
 maxOccurs="1" minOccurs="1"/> 
 <xsd:element name="agent" type="agentExitStatusType"
 maxOccurs="1" minOccurs="0"/> 
 <xsd:element name="status" type="statusType" 
                           maxOccurs="1" minOccurs="1"/>
            </xsd:sequence> 
            <xsd:attribute name="version" type="versionType" use="required"/> 
            <xsd:attribute name="ID" type="IDType" use="required"/> 
            <xsd:attribute name="agentRole" type="agentRoleType" use="required"/> 
        </xsd:complexType> 
    </xsd:element> 
    <xsd:element name="notAuthorized"> 
        <xsd:complexType> 
            <xsd:sequence> 
                <xsd:element name="action" type="actionType" 
 maxOccurs="1" minOccurs="1"/> 
 <xsd:element name="originator" type="origRequestType" 
                           maxOccurs="1" minOccurs="1"/><br>name="authority" type="xsd:string"
                <xsd:element name="authority" type="xsd:string" 
 minOccurs="1" maxOccurs="1"/> 
 <xsd:element name="status" type="statusType" 
                            maxOccurs="1" minOccurs="1"/> 
            </xsd:sequence> 
 <xsd:attribute name="version" type="versionType" use="required"/> 
 <xsd:attribute name="ID" type="IDType" use="required"/> 
            <xsd:attribute name="agentRole" type="agentRoleType" use="required"/> 
        </xsd:complexType> 
    </xsd:element>
```

```
 <xsd:complexType name="statisticsType"> 
       <xsd:sequence> 
           <xsd:element name="actualStartTime" type="xsd:dateTime" 
 maxOccurs="1" minOccurs="0"/> 
 <xsd:element name="retryCount" type="xsd:nonNegativeInteger" 
 maxOccurs="1" minOccurs="1"/> 
 <xsd:element name="numFileFailures" type="xsd:nonNegativeInteger" 
 maxOccurs="1" minOccurs="1"/> 
           <xsd:element name="numFileWarnings" type="xsd:nonNegativeInteger" 
                                         minOccurs="1" />
       </xsd:sequence> 
    </xsd:complexType> 
    <xsd:complexType name="webGatewayType"> 
 <xsd:attribute name="webGatewayName" type="xsd:string" use="optional" /> 
 <xsd:attribute name="webGatewayAgentName" type="xsd:string" use="optional" /> 
 <xsd:attribute name="webGatewayAgentQMgr" type="xsd:string" use="optional" /> 
    </xsd:complexType> 
    <xsd:complexType name="webUserType"> 
 <xsd:attribute name="webGatewayName" type="xsd:string" use="required" /> 
 <xsd:attribute name="webGatewayAgentName" type="xsd:string" use="optional" /> 
 <xsd:attribute name="webGatewayAgentQMgr" type="xsd:string" use="optional" /> 
    </xsd:complexType>
```
</xsd:schema>

# **전송 로그 메시지 이해**

### **<transaction>**

함께 전송할 그룹을 지정하는 그룹 요소입니다.

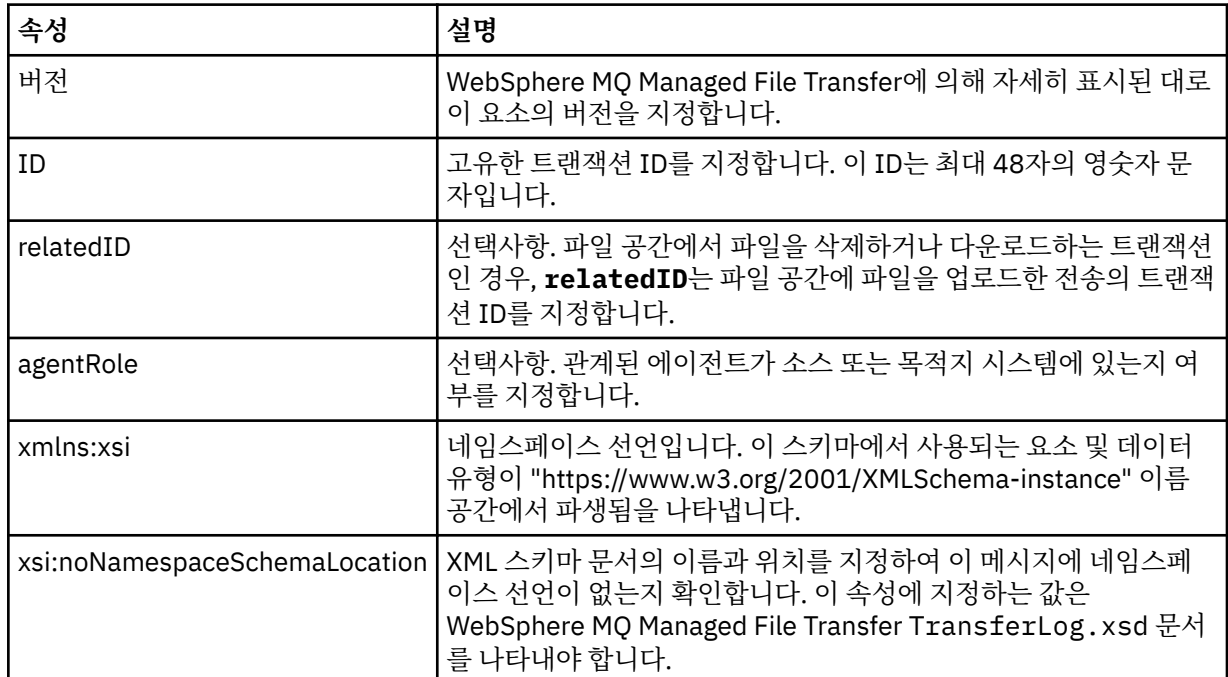

# **<action>**

시간 속성에 의해 로그된 시점의 파일 전송 상태를 설명합니다. 상태는 다음 값 중 하나일 수 있습니다.

- 시작됨
- 진행 중
- 완료됨
- 취소됨
- malformed(파일 전송 요청 메시지 컨텐츠를 해석할 수 없음을 나타냄)
- notAuthorized

• deleted

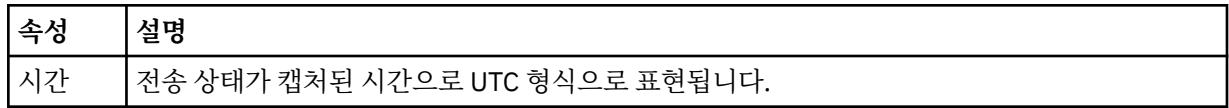

## **<sourceAgent>**

소스 파일이 있는 시스템의 에이전트 이름을 지정합니다. <sourceAgent>, <sourceWebUser> 및 <sourceWebGateway> 중 하나만 지정할 수 있습니다.

### **<startExits>**

하나 이상의 사용자 엑시트 요소가 포함된 그룹 요소입니다. 이 요소는 한 번만 발생합니다.

### **<endExits>**

하나 이상의 사용자 엑시트 요소가 포함된 그룹 요소입니다. 이 요소는 한 번만 발생합니다.

## **<systemInfo>**

시스템 아키텍처 이름 및 버전을 설명합니다. 이 요소는 한 번만 발생합니다.

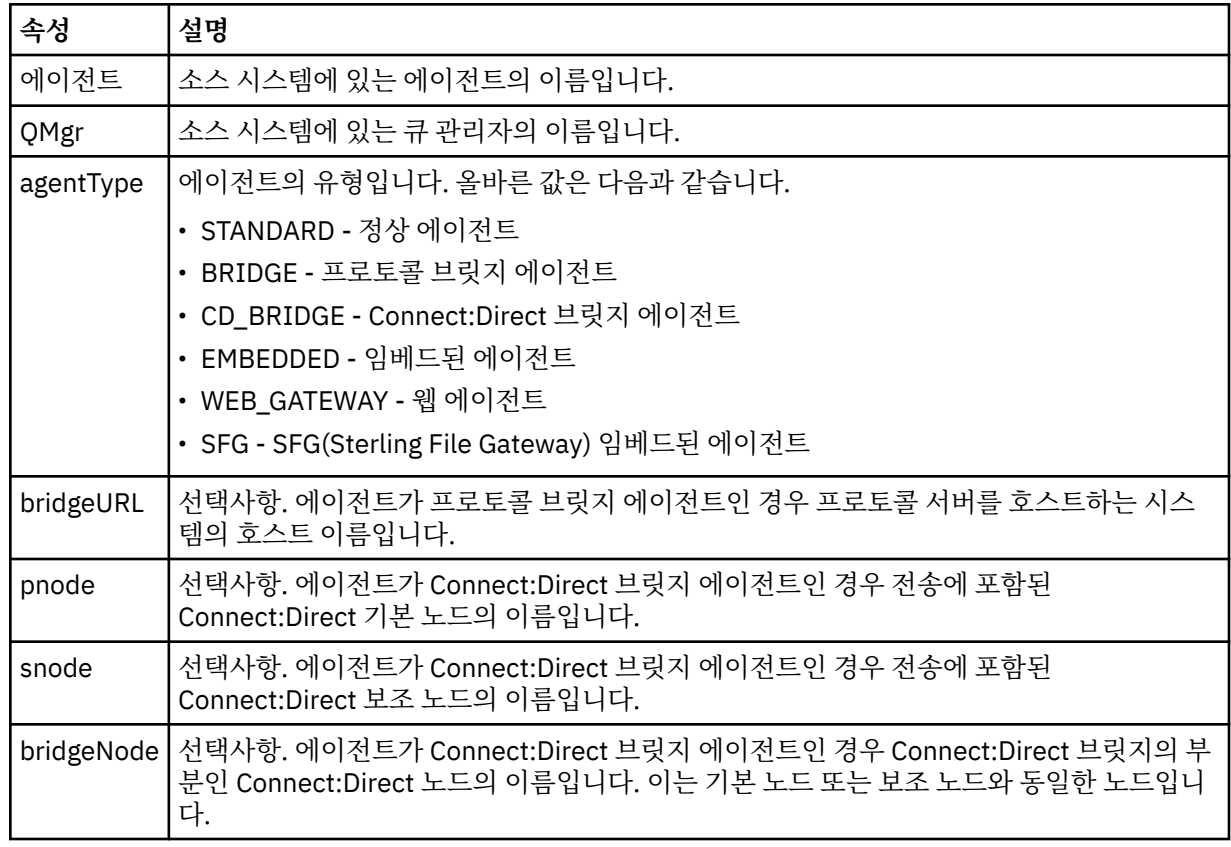

# **<sourceWebUser>**

웹 게이트웨이에 소스 파일을 업로드하는 웹 사용자의 이름을 지정합니다. <sourceAgent>, <sourceWebUser> 및 <sourceWebGateway> 중 하나만 지정할 수 있습니다.

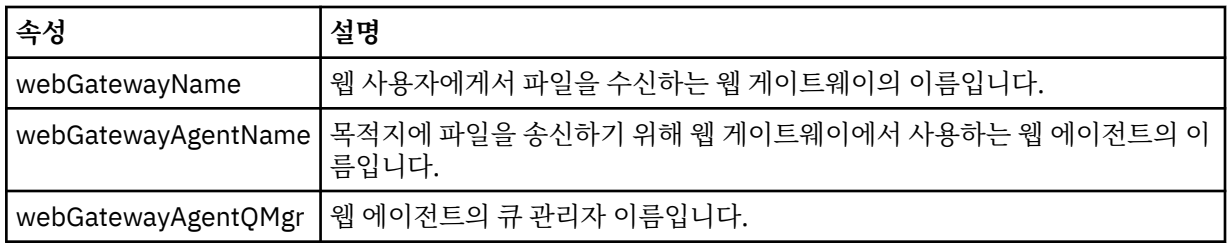

# **<sourceWebGateway>**

소스 파일을 다운로드한 원본 웹 게이트웨이의 이름을 지정합니다. <sourceAgent>, <sourceWebUser> 및 <sourceWebGateway> 중 하나만 지정할 수 있습니다.

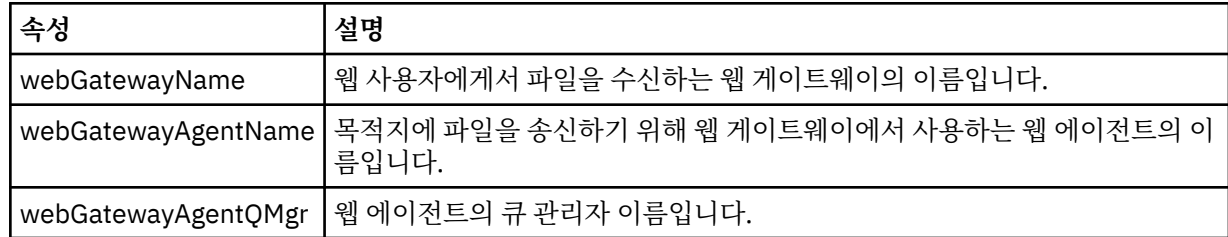

## **<destinationAgent>**

파일이 전송된 시스템의 에이전트 이름을 지정합니다. <destinationAgent>, <destinationWebGateway> 및 <destinationWebUser> 중 하나만 지정할 수 있습니다.

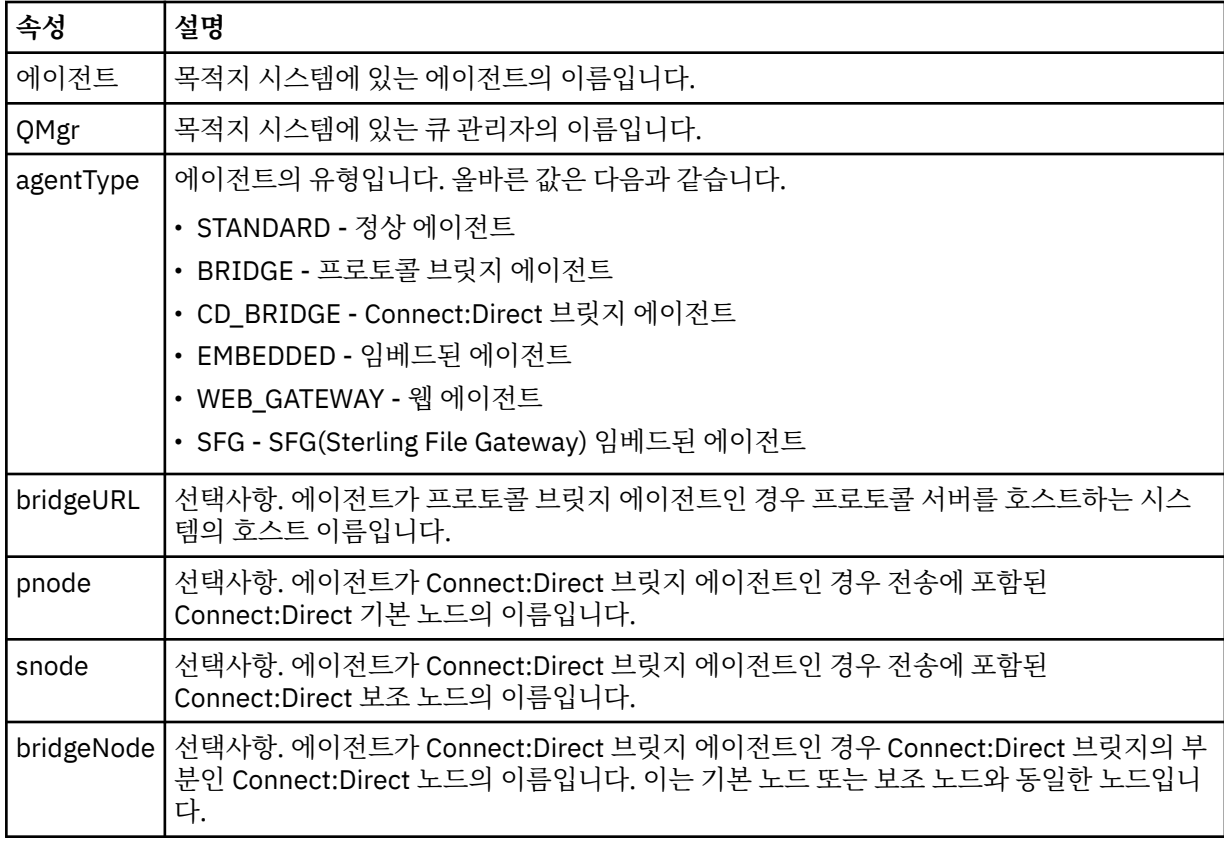

# **<startExits>**

하나 이상의 사용자 엑시트 요소가 포함된 그룹 요소입니다. 이 요소는 한 번만 발생합니다.

# **<endExits>**

하나 이상의 사용자 엑시트 요소가 포함된 그룹 요소입니다. 이 요소는 한 번만 발생합니다.

# **<systemInfo>**

시스템 아키텍처 이름 및 버전을 설명합니다. 이 요소는 한 번만 발생합니다.

# **<destinationWebUser>**

웹 게이트웨이에서 파일을 다운로드하는 웹 사용자의 이름을 지정합니다. <destinationAgent>, <destinationWebGateway> 및 <destinationWebUser> 중 하나만 지정할 수 있습니다.

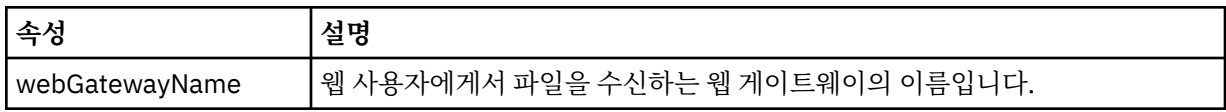

### **<destinationWebGateway>**

웹 게이트웨이에서 파일을 다운로드하는 웹 사용자의 이름을 지정합니다. <destinationAgent>, <destinationWebGateway> 및 <destinationWebUser> 중 하나만 지정할 수 있습니다.

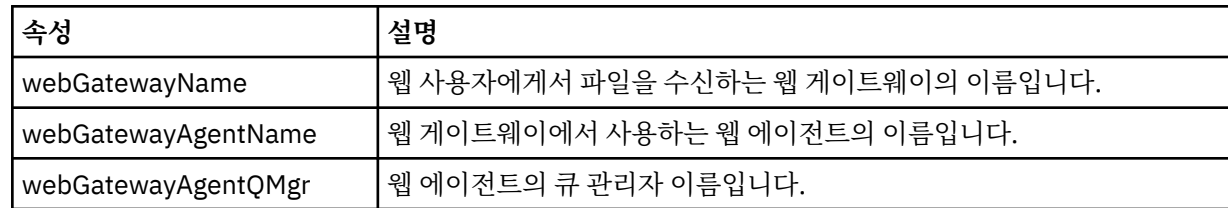

### **<originator>**

요청의 진원지를 지정하는 요소가 포함된 그룹 요소입니다.

### **<hostName>**

소스 파일이 있는 시스템의 호스트 이름입니다.

## **<userID>**

파일 전송을 시작한 사용자 ID입니다.

# **<mqmdUserID>**

메시지 디스크립터(MQMD)에 제공된 IBM WebSphere MQ 사용자 ID입니다.

## **<webUserID>**

선택사항. 전송 요청을 제출하는 웹 브라우저에 제공된 사용자 ID입니다.

### **<webBrowser>**

선택사항. 전송 요청을 제출한 원래 웹 브라우저입니다.

### **<status>**

결과 코드 및 보조 메시지입니다.

### **<trigger>**

원래 전송 요청에 정의된 트리거 요소가 포함된 그룹 요소입니다. 이러한 요소는 다음 값 중 하나 또는 둘 다 될 수 있습니다.

### **<fileExist>**

파일이 있는지 여부에 따른 트리거 조건입니다.

### **<fileSize>**

파일이 지정된 크기에 맞거나 초과하는지 여부에 따른 트리거 조건입니다.

### **<transferSet>**

함께 수행할 파일 전송의 그룹을 지정합니다. 전송 중에 <transferSet>는 <item> 요소를 포함하는 그룹 요소 입니다.

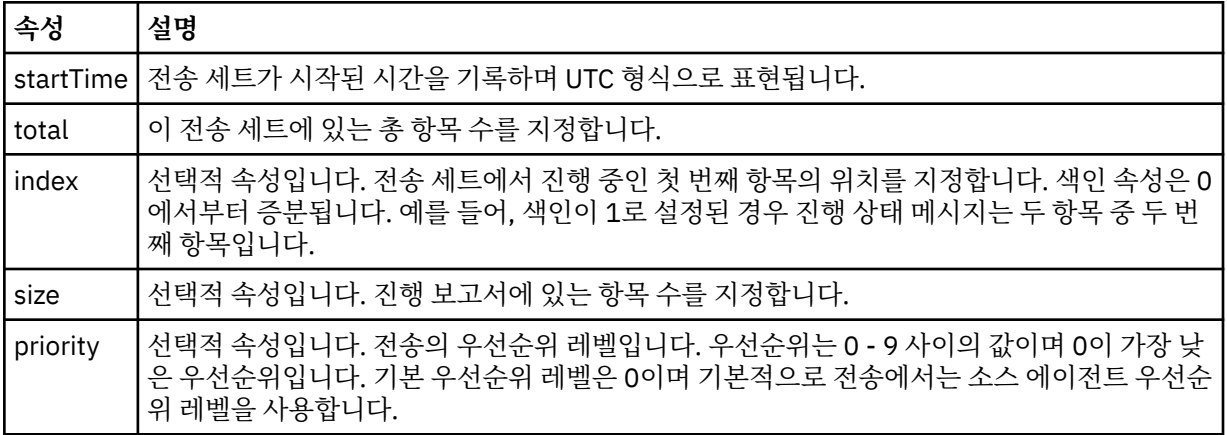

### **<metaDataSet>**

다음 속성 중 하나 이상 들어 있는 그룹 요소입니다.

## **<metaData>**

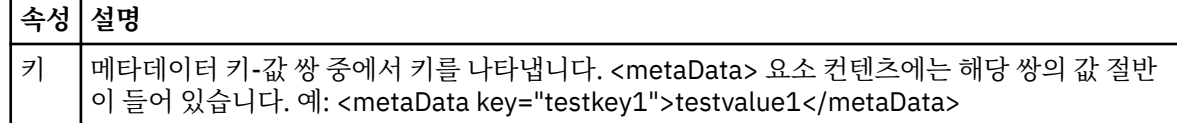

## **<job>**

작업 세부사항을 지정하는 요소가 포함된 그룹 요소입니다. ≤job> 은 전송이 시작될 때 로그 메시지에 추가 되는 사용자 정의 작업 이름 ID입니다. This <job> element is the same as the <job> element that is included in the transfer request message, which is described in the following topic: 744 [페이지의](#page-743-0) [『파일](#page-743-0) 전송 요청 메시지 형식』.

## **<name>**

이름 값은 임의의 문자열입니다.

## **<scheduleLog>**

소스 및 목적지 파일 이름과 위치를 지정하는 요소가 포함된 그룹 요소입니다.

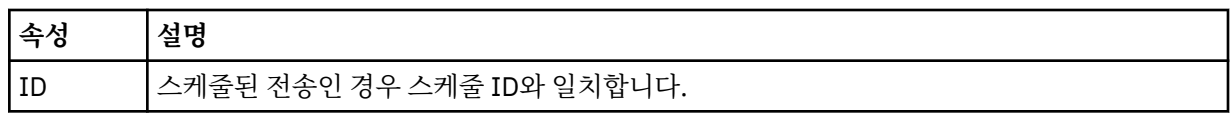

### **<item>**

소스 및 목적지 파일 이름과 위치를 지정하는 요소가 포함된 그룹 요소입니다.

### **<source>**

소스 시스템의 파일에 대한 <checksum> 요소 및 <file> 또는 <queue> 요소를 포함하고 있는 그룹 요소입니 다.

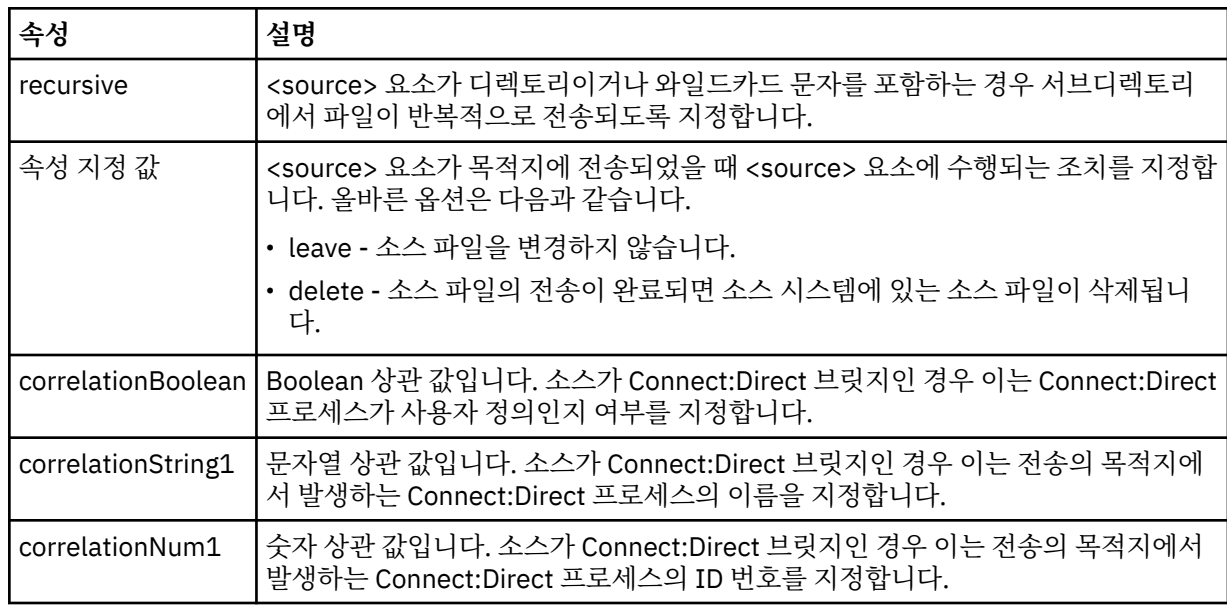

### **<queue>**

<source> 요소와 함께 사용되는 경우 소스 에이전트 큐 관리자에 있는 전송된 메시지를 읽어온 큐의 이름을 지정합니다.

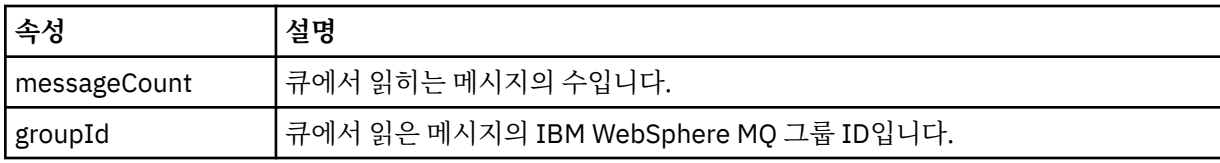

# **<destination>**

목적지에 대한 <checksum> 요소 및 <file> 또는 <queue> 요소를 포함하고 있는 그룹 요소입니다. <file> 및 <queue> 중 하나만 목적지의 하위 요소로 표시됩니다.

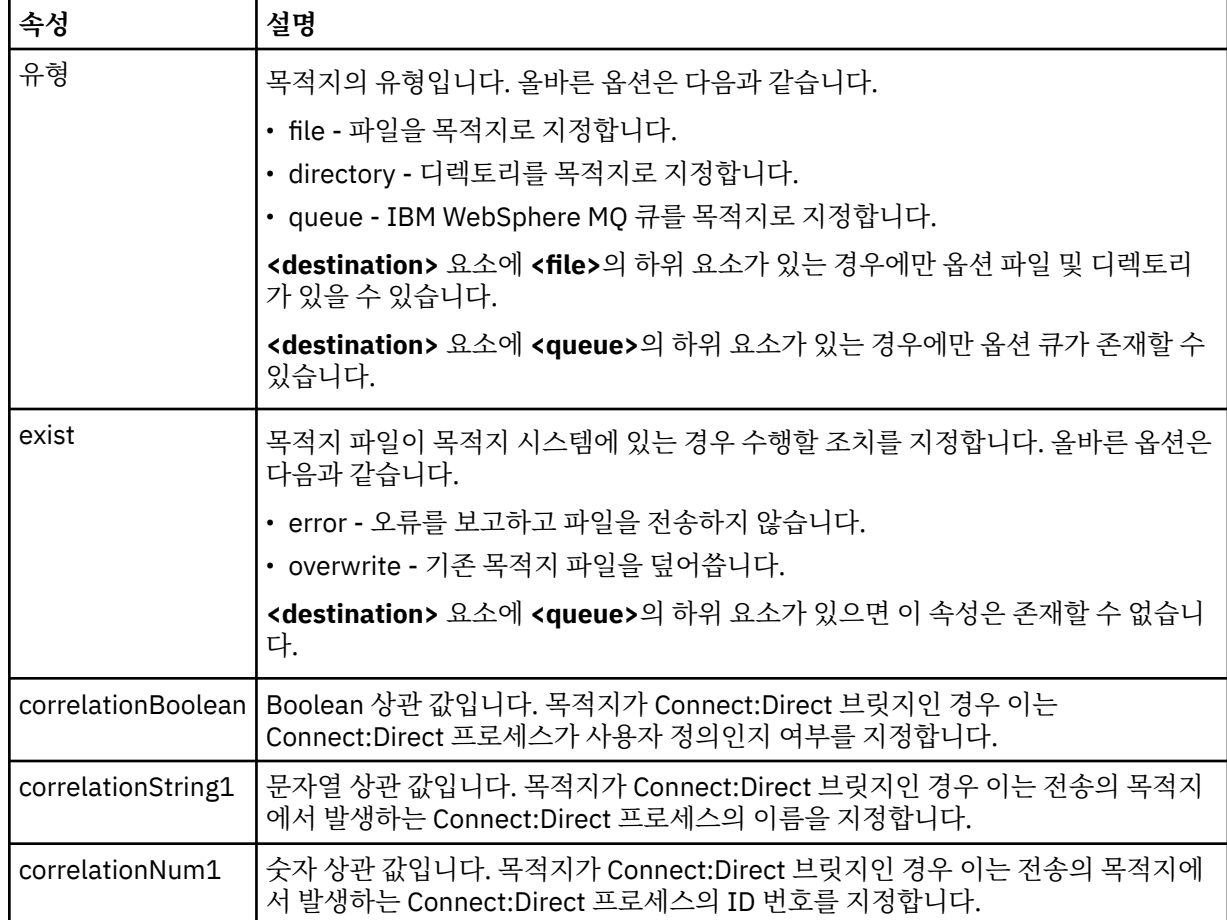

# **<file>**

전송된 파일의 절대 경로(소스 및 목적지 모두)를 지정합니다. 완전한 경로는 사용자의 운영 체제에 적합한 형식입니다(예: C:/from/here.txt). 파일 URI는 사용되지 않습니다.

# **<queue>**

<destination> 요소와 함께 사용되는 경우, 목적지 에이전트 큐 관리자와 연결된 임의의 큐 관리자로 전송된 큐의 이름을 지정합니다.

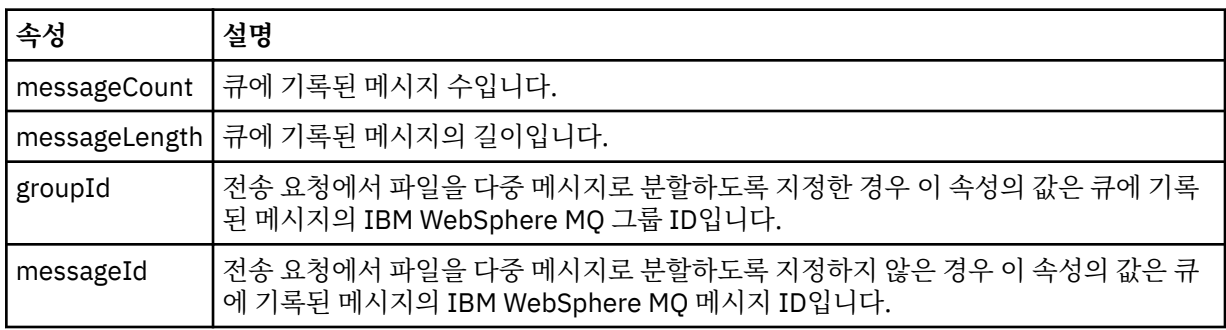

# **<checksum>**

선택적 요소입니다.

디지털 서명을 작성하기 위한 메시지 요약을 생성한 해시 알고리즘의 유형을 지정합니다. 현재 WebSphere MQ Managed File Transfer는 Message Digest 알고리즘 5(MD5)만 지원합니다. 체크섬은 전송된 파일의 무 결성이 보존됨을 확인하는 방법을 제공합니다.

#### <span id="page-589-0"></span>**<malformed>**

생성 결함 메시지의 그룹 요소입니다.

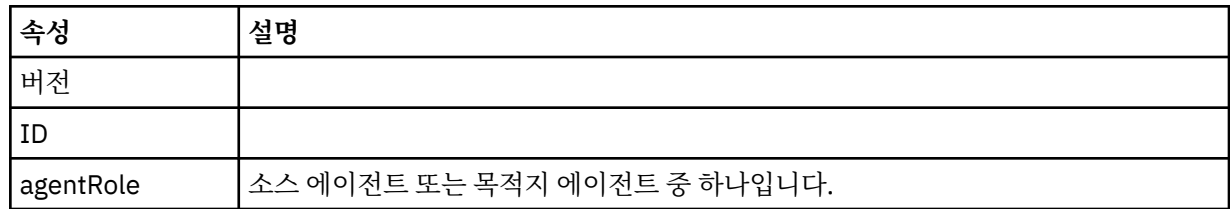

### **<statistics>**

전송에 필요한 통계 정보의 그룹 요소입니다(사용 가능한 경우).

#### **<actualStartTime>**

에이전트가 전송 실행을 시작한 실제 시간입니다. 일반적으로 이 시간은 전송을 위해 기록된 시작 시간과 동일하거나 매우 비슷합니다. 그러나 에이전트가 사용 중인 경우에는 에이전트가 전송을 실행할 수 있을 때까지 제출된 전송이 큐에 대기합니다.

#### **<retryCount>**

전송이 복구 상태가 되고 에이전트가 전송을 재시도한 횟수입니다. 전송이 복구 상태가 되는 이유는 IBM WebSphere MQ 네트워크 오류가 있거나 소스 및 목적지 에이전트가 일정 기간 동안 데이터 또는 수신확 인 메시지를 받지 않아서 소스 및 목적지 에이전트의 통신이 끊어지기 때문입니다. 이 기간은 에이전트 특성 transferAckTimeout 및 transferAckTimeoutRetries에 의해 결정됩니다.

### **<numFileFailures>**

전송에 실패한 transferSet의 파일 수입니다.

### **<numFileWarnings>**

전송 중 경고를 생성하였지만 경고가 없었다면 정상적으로 전송되었을 transferSet의 파일 수입니다.

## **예:**

이 스키마를 따르는 XML 메시지의 예가 다음과 같은 전송 유형 각각에 대해 제공됩니다.

- 단일 파일 전송
- 다중 [파일이](#page-591-0) 포함된 전송
- • [실패한](#page-593-0) 파일 전송
- • [트리거를](#page-595-0) 통해 정의된 전송
- • [스케줄에](#page-595-0) 의해 시작된 전송
- 사용자 [엑시트를](#page-596-0) 호출하는 전송
- 웹 [게이트웨이를](#page-598-0) 통해 요청된 전송
- [Connect:Direct](#page-600-0) 브릿지 노드를 통한 전송

단일 전송 로그 메시지 예제

전송이 발생하면 Log/*agent\_name*/*transfer\_ID*의 토픽 문자열이 있는 SYSTEM.FTE 토픽에 메시지가 발행됩니 다. XML 예에서는 시작 중이고 진행 중이고 완료된 단일 파일 전송에 대한 로그 메시지를 보여 줍니다.

# **단일 파일 전송 - 시작됨**

```
<?xml version="1.0" encoding="UTF-8"?>
<transaction xmlns:xsi="https://www.w3.org/2001/XMLSchema-instance" 
              version="4.00" 
              ID="414d51205553322e42494e44494e47538b0f404d223d0020" 
              agentRole="sourceAgent" 
              xsi:noNamespaceSchemaLocation="TransferLog.xsd"
              xmlns=""> 
 <action time="2011-01-26T13:03:26.484Z">started</action> 
 <sourceAgent agent="AGENT_JUPITER" QMgr="QM_JUPITER"> 
 <systemInfo architecture="x86" name="Linux" version="2.6.31-21-generic"/> 
     </sourceAgent> 
    <destinationAgent agent="AGENT_JUPITER" QMgr="QM_JUPITER"/> 
     <originator> 
         <hostName>dhcp-9-20-240-199.hursley.ibm.com.</hostName>
```

```
 <userID>mqm</userID> 
         <mqmdUserID>mqm</mqmdUserID> 
     </originator> 
     <transferSet startTime="2011-01-26T13:03:26.484Z" total="1" bytesSent="0"> 
         <metaDataSet> 
             <metaData key="com.ibm.wmqfte.SourceAgent">AGENT_JUPITER</metaData> 
             <metaData key="com.ibm.wmqfte.DestinationAgent">AGENT_JUPITER</metaData> 
             <metaData key="com.ibm.wmqfte.MqmdUser">mqm</metaData> 
             <metaData key="com.ibm.wmqfte.OriginatingUser">mqm</metaData> 
             <metaData key="com.ibm.wmqfte.OriginatingHost">dhcp-9-20-240-199.hursley.ibm.com.</
metaData> 
             <metaData key="com.ibm.wmqfte.TransferId">414d51205553322e42494e44494e47538b0f404d223d0020</
metaData>
             <metaData key="com.ibm.wmqfte.ScheduleId">3</metaData> 
             <metaData key="com.ibm.wmqfte.Priority">0</metaData> 
         </metaDataSet> 
     </transferSet> 
     <scheduleLog ID="3"/>
</transaction>
```
# **단일 파일 전송 성공 - 진행 중**

```
<?xml version="1.0" encoding="UTF-8"?>
<transaction xmlns:xsi="https://www.w3.org/2001/XMLSchema-instance" 
              version="4.00" 
              ID="414d51205553322e42494e44494e47538b0f404d223d0020" 
              agentRole="sourceAgent" 
              xsi:noNamespaceSchemaLocation="TransferLog.xsd"
              xmlns=""> 
         <action time="2011-01-26T13:03:26.615Z">progress</action> 
 <sourceAgent agent="AGENT_JUPITER" QMgr="QM_JUPITER"> 
 <systemInfo architecture="x86" name="Linux" version="2.6.31-21-generic"/> 
         </sourceAgent> 
         <destinationAgent agent="AGENT_JUPITER" QMgr="QM_JUPITER"> 
             <systemInfo architecture="x86" name="Linux" version="2.6.31-21-generic"/> 
         </destinationAgent> 
         <originator> 
             <hostName>example.com.</hostName> 
             <userID>mqm</userID> 
             <mqmdUserID>mqm</mqmdUserID> 
         </originator> 
         <transferSet index="0" size="1" startTime="2011-01-26T13:03:26.484Z" total="1" 
bytesSent="1198"> 
         <item mode="binary"> 
 <source disposition="leave" type="file"> 
 <file size="1151" last-modified="2009-11-02T10:37:01.000Z">/etc/passwd</file> 
                 <checksum method="MD5">2287181c07199f879de28296371cb24c</checksum> 
             </source> 
             <destination type="file"> 
                 <file size="1151" last-modified="2011-01-26T13:03:26.000Z">/tmp/passwd</file> 
                 <checksum method="MD5">2287181c07199f879de28296371cb24c</checksum> 
             </destination> 
             <status resultCode="0"/> 
         </item> 
     </transferSet>
</transaction>
```
# **단일 파일 전송 성공 - 완료됨**

```
<?xml version="1.0" encoding="UTF-8"?>
<transaction xmlns:xsi="https://www.w3.org/2001/XMLSchema-instance" 
              version="4.00" 
              ID="414d51205553322e42494e44494e47538b0f404d223d0020" 
              agentRole="sourceAgent" 
              xsi:noNamespaceSchemaLocation="TransferLog.xsd"
             xmlns=" <action time="2011-01-26T13:03:26.622Z">completed</action> 
 <sourceAgent agent="AGENT_JUPITER" QMgr="QM_JUPITER"> 
 <systemInfo architecture="x86" name="Linux" version="2.6.31-21-generic"/> 
     </sourceAgent> 
     <destinationAgent agent="AGENT_JUPITER" QMgr="QM_JUPITER"> 
         <systemInfo architecture="x86" name="Linux" version="2.6.31-21-generic"/> 
     </destinationAgent> 
     <originator> 
         <hostName>example.com.</hostName> 
         <userID>mqm</userID>
```

```
 <mqmdUserID>mqm</mqmdUserID> 
     </originator> 
     <status resultCode="0"> 
        <supplement>BFGRP0032I: The file transfer request has successfully completed.</supplement> 
     </status> 
     <transferSet startTime="2011-01-26T13:03:26.484Z" total="1" bytesSent="1198"> 
         <metaDataSet> 
 <metaData key="com.ibm.wmqfte.SourceAgent">AGENT_JUPITER</metaData> 
 <metaData key="com.ibm.wmqfte.DestinationAgent">AGENT_JUPITER</metaData> 
 <metaData key="com.ibm.wmqfte.MqmdUser">mqm</metaData> 
 <metaData key="com.ibm.wmqfte.OriginatingUser">mqm</metaData> 
 <metaData key="com.ibm.wmqfte.OriginatingHost">example.com.</metaData> 
 <metaData key="com.ibm.wmqfte.TransferId">414d51205553322e42494e44494e47538b0f404d223d0020</
metaData> 
             <metaData key="com.ibm.wmqfte.ScheduleId">3</metaData> 
             <metaData key="com.ibm.wmqfte.Priority">0</metaData> 
        </metaDataSet> 
    </transferSet> 
     <statistics> 
         <actualStartTime>2011-01-26T13:03:26.541Z</actualStartTime> 
        <retryCount>0</retryCount>
         <numFileFailures>0</numFileFailures> 
         <numFileWarnings>0</numFileWarnings> 
     </statistics>
</transaction>
```
다중 파일 전송 로그 메시지 예제

다중 파일을 포함하는 전송이 발생하면 Log/*agent\_name*/*transfer\_ID*의 토픽 문자열이 있는 SYSTEM.FTE 토픽 에 발행되는 메시지의 예입니다.

# **다중 파일 전송 - 시작됨**

```
<?xml version="1.0" encoding="UTF-8"?>
<transaction xmlns:xsi="https://www.w3.org/2001/XMLSchema-instance" 
              version="4.00" 
              ID="414d51205553322e42494e44494e47538b0f404d035c0020" 
              agentRole="sourceAgent" 
              xsi:noNamespaceSchemaLocation="TransferLog.xsd"
              xmlns=""> 
     <action time="2011-01-26T13:12:58.534Z">started</action> 
 <sourceAgent agent="AGENT_JUPITER" QMgr="QM_JUPITER"> 
 <systemInfo architecture="x86" name="Linux" version="2.6.31-21-generic"/> 
     </sourceAgent> 
     <destinationAgent agent="AGENT_JUPITER" QMgr="QM_JUPITER"/> 
     <originator> 
         <hostName>example.com</hostName> 
         <userID>mqm</userID> 
         <mqmdUserID>mqm</mqmdUserID> 
     </originator> 
     <transferSet startTime="2011-01-26T13:12:58.534Z" total="6" bytesSent="0"> 
         <metaDataSet> 
             <metaData key="com.ibm.wmqfte.SourceAgent">AGENT_JUPITER</metaData> 
             <metaData key="com.ibm.wmqfte.DestinationAgent">AGENT_JUPITER</metaData> 
             <metaData key="com.ibm.wmqfte.MqmdUser">mqm</metaData> 
 <metaData key="com.ibm.wmqfte.OriginatingUser">mqm</metaData> 
 <metaData key="com.ibm.wmqfte.OriginatingHost">example.com</metaData> 
             <metaData key="com.ibm.wmqfte.TransferId">414d51205553322e42494e44494e47538b0f404d035c0020</
metaData> 
             <metaData key="com.ibm.wmqfte.Priority">0</metaData> 
         </metaDataSet> 
     </transferSet>
</transaction>
```
# **다중 파일 전송 - 진행 중**

```
<?xml version="1.0" encoding="UTF-8"?>
<transaction xmlns:xsi="https://www.w3.org/2001/XMLSchema-instance" 
              version="4.00" 
              ID="414d51205553322e42494e44494e47538b0f404d035c0020" 
              agentRole="sourceAgent" 
              xsi:noNamespaceSchemaLocation="TransferLog.xsd"
              xmlns=""> 
     <action time="2011-01-26T13:12:58.753Z">progress</action> 
 <sourceAgent agent="AGENT_JUPITER" QMgr="QM_JUPITER"> 
 <systemInfo architecture="x86" name="Linux" version="2.6.31-21-generic"/>
```

```
 </sourceAgent> 
 <destinationAgent agent="AGENT_JUPITER" QMgr="QM_JUPITER"> 
 <systemInfo architecture="x86" name="Linux" version="2.6.31-21-generic"/> 
     </destinationAgent> 
     <originator> 
         <hostName>example.com.</hostName> 
         <userID>mqm</userID> 
         <mqmdUserID>mqm</mqmdUserID> 
     </originator> 
     <transferSet index="0" size="6" startTime="2011-01-26T13:12:58.534Z" total="6" bytesSent="440"> 
         <item mode="binary"> 
             <source disposition="leave" type="file"> 
                 <file size="0" last-modified="2011-01-26T13:10:19.000Z">/srv/nfs/incoming/file01.txt</
file> 
                 <checksum method="MD5">d41d8cd98f00b204e9800998ecf8427e</checksum> 
             </source> 
             <destination type="file"> 
                 <file size="0" last-modified="2011-01-26T13:12:58.000Z">/srv/nfs/outgoing/file01.txt</
file> 
                 <checksum method="MD5">d41d8cd98f00b204e9800998ecf8427e</checksum> 
             </destination> 
             <status resultCode="0"/> 
         </item> 
         <item mode="binary"> 
             <source disposition="leave" type="file"> 
                 <file size="0" last-modified="2011-01-26T13:10:19.000Z">/srv/nfs/incoming/file02.txt</
file> 
                 <checksum method="MD5">d41d8cd98f00b204e9800998ecf8427e</checksum> 
             </source> 
             <destination type="file"> 
                 <file size="0" last-modified="2011-01-26T13:12:58.000Z">/srv/nfs/outgoing/file02.txt</
file> 
                 <checksum method="MD5">d41d8cd98f00b204e9800998ecf8427e</checksum> 
             </destination> 
             <status resultCode="0"/> 
         </item> 
         <item mode="binary"> 
 <source disposition="leave" type="file"> 
 <file size="0" last-modified="2011-01-26T13:10:19.000Z">/srv/nfs/incoming/file03.txt</
file> 
                 <checksum method="MD5">d41d8cd98f00b204e9800998ecf8427e</checksum> 
             </source> 
 <destination type="file"> 
 <file size="0" last-modified="2011-01-26T13:12:58.000Z">/srv/nfs/outgoing/file03.txt</
file> 
                 <checksum method="MD5">d41d8cd98f00b204e9800998ecf8427e</checksum> 
             </destination> 
             <status resultCode="0"/> 
         </item> 
         <item mode="binary"> 
             <source disposition="leave" type="file"> 
                 <file size="0" last-modified="2011-01-26T13:10:19.000Z">/srv/nfs/incoming/file04.txt</
file> 
                 <checksum method="MD5">d41d8cd98f00b204e9800998ecf8427e</checksum> 
             </source> 
 <destination type="file"> 
 <file size="0" last-modified="2011-01-26T13:12:58.000Z">/srv/nfs/outgoing/file04.txt</
file> 
                 <checksum method="MD5">d41d8cd98f00b204e9800998ecf8427e</checksum> 
             </destination> 
             <status resultCode="0"/> 
         </item> 
         <item mode="binary"> 
             <source disposition="leave" type="file"> 
                 <file size="0" last-modified="2011-01-26T13:10:19.000Z">/srv/nfs/incoming/file05.txt</
file> 
                 <checksum method="MD5">d41d8cd98f00b204e9800998ecf8427e</checksum> 
             </source> 
             <destination type="file"> 
                 <file size="0" last-modified="2011-01-26T13:12:58.000Z">/srv/nfs/outgoing/file05.txt</
file> 
                 <checksum method="MD5">d41d8cd98f00b204e9800998ecf8427e</checksum> 
             </destination> 
             <status resultCode="0"/> 
        \langleitem\rangle <item mode="binary"> 
             <source disposition="leave" type="file"> 
                 <file size="0" last-modified="2011-01-26T13:10:19.000Z">/srv/nfs/incoming/file06.txt</
file> 
                 <checksum method="MD5">d41d8cd98f00b204e9800998ecf8427e</checksum> 
             </source> 
             <destination type="file">
```
<file size="0" last-modified="2011-01-26T13:12:58.000Z">/srv/nfs/outgoing/file06.txt</

```
file> 
                  <checksum method="MD5">d41d8cd98f00b204e9800998ecf8427e</checksum> 
              </destination> 
              <status resultCode="0"/> 
         </item> 
     </transferSet>
</transaction>
```
# **다중 파일 전송 - 완료됨**

```
<?xml version="1.0" encoding="UTF-8"?>
<transaction xmlns:xsi="https://www.w3.org/2001/XMLSchema-instance" 
              version="4.00" 
              ID="414d51205553322e42494e44494e47538b0f404d035c0020" 
              agentRole="sourceAgent" 
              xsi:noNamespaceSchemaLocation="TransferLog.xsd"
              xmlns=""> 
 <action time="2011-01-26T13:12:58.766Z">completed</action> 
 <sourceAgent agent="AGENT_JUPITER" QMgr="QM_JUPITER"> 
 <systemInfo architecture="x86" name="Linux" version="2.6.31-21-generic"/> 
     </sourceAgent> 
 <destinationAgent agent="AGENT_JUPITER" QMgr="QM_JUPITER"> 
 <systemInfo architecture="x86" name="Linux" version="2.6.31-21-generic"/> 
     </destinationAgent> 
     <originator> 
         <hostName>example.com.</hostName> 
         <userID>mqm</userID> 
         <mqmdUserID>mqm</mqmdUserID> 
     </originator> 
     <status resultCode="0"> 
         <supplement>BFGRP0032I: The file transfer request has successfully completed.</supplement> 
     </status> 
     <transferSet startTime="2011-01-26T13:12:58.534Z" total="6" bytesSent="440"> 
         <metaDataSet> 
             <metaData key="com.ibm.wmqfte.SourceAgent">AGENT_JUPITER</metaData> 
             <metaData key="com.ibm.wmqfte.DestinationAgent">AGENT_JUPITER</metaData> 
             <metaData key="com.ibm.wmqfte.MqmdUser">mqm</metaData> 
 <metaData key="com.ibm.wmqfte.OriginatingUser">mqm</metaData> 
 <metaData key="com.ibm.wmqfte.OriginatingHost">example.com.</metaData> 
             <metaData key="com.ibm.wmqfte.TransferId">414d51205553322e42494e44494e47538b0f404d035c0020</
metaData> 
             <metaData key="com.ibm.wmqfte.Priority">0</metaData> 
         </metaDataSet> 
     </transferSet> 
     <statistics> 
         <actualStartTime>2011-01-26T13:12:58.634Z</actualStartTime> 
        <retryCount>0</retryCount>
         <numFileFailures>0</numFileFailures> 
         <numFileWarnings>0</numFileWarnings> 
     </statistics>
</transaction>
```
## 실패한 전송 로그 메시지 예제

전송이 발생하면 Log/*agent\_name*/*transfer\_ID*의 토픽 문자열이 있는 SYSTEM.FTE 토픽에 메시지가 발행됩니 다. XML 예에서는 실패하고 시작 중이고 진행 중이고 완료된 파일 전송에 대한 로그 메시지를 보여 줍니다.

# **파일 전송 실패 - 시작됨**

```
<?xml version="1.0" encoding="UTF-8"?>
<transaction xmlns:xsi="https://www.w3.org/2001/XMLSchema-instance" 
                          version="4.00" 
                          ID="414d51205553322e42494e44494e47538b0f404d03620020" 
                          agentRole="sourceAgent" 
                          xsi:noNamespaceSchemaLocation="TransferLog.xsd"
                          xmlns="">
     <action time="2011-01-26T13:19:15.767Z">started</action> 
 <sourceAgent agent="AGENT_JUPITER" QMgr="QM_JUPITER"> 
 <systemInfo architecture="x86" name="Linux" version="2.6.31-21-generic"/> 
     </sourceAgent> 
     <destinationAgent agent="AGENT_JUPITER" QMgr="QM_JUPITER"/> 
     <originator> 
         <hostName>example.com.</hostName> 
         <userID>mqm</userID> 
         <mqmdUserID>mqm</mqmdUserID>
```

```
 </originator> 
     <transferSet startTime="2011-01-26T13:19:15.767Z" total="1" bytesSent="0"> 
         <metaDataSet> 
             <metaData key="com.ibm.wmqfte.SourceAgent">AGENT_JUPITER</metaData> 
             <metaData key="com.ibm.wmqfte.DestinationAgent">AGENT_JUPITER</metaData> 
             <metaData key="com.ibm.wmqfte.MqmdUser">mqm</metaData> 
             <metaData key="com.ibm.wmqfte.OriginatingUser">mqm</metaData> 
 <metaData key="com.ibm.wmqfte.OriginatingHost">example.com.</metaData> 
 <metaData key="com.ibm.wmqfte.TransferId">414d51205553322e42494e44494e47538b0f404d03620020</
metaData>
             <metaData key="com.ibm.wmqfte.Priority">0</metaData> 
         </metaDataSet> 
     </transferSet>
</transaction>
```
# **파일 전송 실패 - 진행 중**

```
<?xml version="1.0" encoding="UTF-8"?>
<transaction xmlns:xsi="https://www.w3.org/2001/XMLSchema-instance" 
              version="4.00" 
              ID="414d51205553322e42494e44494e47538b0f404d03620020" 
              agentRole="sourceAgent" 
              xsi:noNamespaceSchemaLocation="TransferLog.xsd"
              xmlns=""> 
 <action time="2011-01-26T13:19:15.944Z">progress</action> 
 <sourceAgent agent="AGENT_JUPITER" QMgr="QM_JUPITER"> 
 <systemInfo architecture="x86" name="Linux" version="2.6.31-21-generic"/> 
     </sourceAgent> 
     <destinationAgent agent="AGENT_JUPITER" QMgr="QM_JUPITER"> 
         <systemInfo architecture="x86" name="Linux" version="2.6.31-21-generic"/> 
     </destinationAgent> 
     <originator> 
         <hostName>example.com.</hostName> 
         <userID>mqm</userID> 
         <mqmdUserID>mqm</mqmdUserID> 
     </originator> 
     <transferSet index="0" size="1" startTime="2011-01-26T13:19:15.767Z" total="1" bytesSent="0"> 
         <item mode="binary"> 
             <source disposition="leave" type="file"> 
                  <file size="0" last-modified="2011-01-26T13:10:19.000Z">/srv/nfs/incoming/file01.txt</
file> 
                 <checksum method="MD5">d41d8cd98f00b204e9800998ecf8427e</checksum> 
             </source> 
             <destination type="file"> 
                 <file>/srv/nfs/outgoing/file01.txt</file> 
             </destination> 
             <status resultCode="1"> 
                 <supplement>BFGIO0006E: File "/srv/nfs/outgoing/file01.txt" already exists.</
supplement> 
             </status> 
         </item> 
     </transferSet>
</transaction>
```
# **파일 전송 실패 - 완료됨**

```
<?xml version="1.0" encoding="UTF-8"?>
<transaction xmlns:xsi="https://www.w3.org/2001/XMLSchema-instance" 
              version="4.00" 
              ID="414d51205553322e42494e44494e47538b0f404d03620020" 
              agentRole="sourceAgent" 
              xsi:noNamespaceSchemaLocation="TransferLog.xsd"
              xmlns=""> 
     <action time="2011-01-26T13:19:15.948Z">completed</action> 
 <sourceAgent agent="AGENT_JUPITER" QMgr="QM_JUPITER"> 
 <systemInfo architecture="x86" name="Linux" version="2.6.31-21-generic"/> 
     </sourceAgent>
 <destinationAgent agent="AGENT_JUPITER" QMgr="QM_JUPITER"> 
 <systemInfo architecture="x86" name="Linux" version="2.6.31-21-generic"/> 
     </destinationAgent> 
     <originator> 
         <hostName>example.com.</hostName> 
         <userID>mqm</userID> 
         <mqmdUserID>mqm</mqmdUserID> 
     </originator> 
     <status resultCode="40"> 
         <supplement>BFGRP0034I: The file transfer request has
```

```
 completed with no files being transferred.
         </supplement> 
     </status> 
     <transferSet startTime="2011-01-26T13:19:15.767Z" total="1" bytesSent="0"> 
         <metaDataSet> 
             <metaData key="com.ibm.wmqfte.SourceAgent">AGENT_JUPITER</metaData> 
             <metaData key="com.ibm.wmqfte.DestinationAgent">AGENT_JUPITER</metaData> 
             <metaData key="com.ibm.wmqfte.MqmdUser">mqm</metaData> 
             <metaData key="com.ibm.wmqfte.OriginatingUser">mqm</metaData> 
             <metaData key="com.ibm.wmqfte.OriginatingHost">example.com.</metaData> 
             <metaData key="com.ibm.wmqfte.TransferId">414d51205553322e42494e44494e47538b0f404d03620020</
metaData> 
             <metaData key="com.ibm.wmqfte.Priority">0</metaData> 
         </metaDataSet> 
     </transferSet> 
     <statistics> 
         <actualStartTime>2011-01-26T13:19:15.878Z</actualStartTime> 
        <retryCount>0</retryCount>
         <numFileFailures>1</numFileFailures> 
         <numFileWarnings>0</numFileWarnings> 
     </statistics>
</transaction>
```
트리거된 전송 메시지 양식

전송이 진행 중인 경우 메시지는 *agent\_name*/*transfer\_ID*의 토픽 문자열이 있는 SYSTEM.FTE 토픽에 발행됩니 다. XML 예에서는 트리거 조건이 포함된 파일 전송이 시작될 때 작성되는 로그 메시지를 보여 줍니다.

# **단일 파일 전송 트리거 성공 - 시작됨**

```
<?xml version="1.0" encoding="UTF-8"?>
<transaction version="1.00"
    ID="414d5120514d312020202020202020207e970d492000a102" agentRole="sourceAgent"
    xmlns:xsi="https://www.w3.org/2001/XMLSchema-instance"
    xsi:noNamespaceSchemaLocation="TransferLog.xsd"
    xmlns="">
 <action time="2008-11-02T22:05:18.703Z">started</action>
 <sourceAgent agent="FTEAGENT" QMgr="QM1">
         <systemInfo architecture="x86" name="Windows 7"
             version="6.1 build 7601 Service Pack 1" />
    </sourceAgent>
    <destinationAgent agent="FTEAGENT" QMgr="QM1" />
    <originator>
         <hostName>reportserver.com</hostName>
         <userID>USER1</userID>
         <mqmdUserID>USER1 </mqmdUserID>
    </originator>
     <trigger log="yes">
         <fileExist comparison="=" value="exist">c:\trigger.txt</fileExist>
     </trigger>
     <transferSet startTime="2008-11-02T22:05:18.703Z" total="1"></transferSet>
</transaction>
```
스케줄된 전송 로그 메시지 예제

전송이 진행 중인 경우 메시지는 *agent\_name*/*transfer\_ID*의 토픽 문자열이 있는 SYSTEM.FTE 토픽에 발행됩니 다. XML 예에서는 스케줄의 결과로서 파일 전송이 발생할 때 작성되는 로그 메시지를 보여 줍니다.

# **스케줄 전송 트랜잭션 메시지**

스케줄 입력 항목이 만기된 결과로 파일 전송이 시작되면 파일 전송은 다음에 대해 YSTEM.FTE/Log/*agent\_ name* 토픽에 대한 트랜잭션 메시지의 일반적인 발행 순서를 따릅니다.

- 조치 시작됨(TransferLog.xsd)
- 조치 진행 중(TransferLog.xsd)
- 조치 완료됨(TransferLog.xsd)

started 조치가 있는 로그 트랜잭션 메시지에만 <scheduleLog> 요소의 ID 속성에 있는 스케줄된 전송의 ID가 들 어 있습니다. 따라서 전체 전송 라이프사이클 동안 스케줄 ID가 전송 ID와 연관됩니다.

```
시작됨:
```

```
<?xml version="1.0" encoding="UTF-8"?>
<transaction version="1.00"
    ID="414d5120514d31202020202020202020248e294920004016" agentRole="sourceAgent"
 xmlns:xsi="https://www.w3.org/2001/XMLSchema-instance"
 xsi:noNamespaceSchemaLocation="TransferLog.xsd"
    xmlns="">
    <action time="2008-11-23T21:55:03.111Z">started</action>
 .
 .
 .
    <scheduleLog ID="6" />
</transaction>
```
### **진행 중:**

```
<?xml version="1.0" encoding="UTF-8"?>
<transaction version="1.00"
    ID="414d5120514d31202020202020202020248e294920004016" agentRole="sourceAgent"
    xmlns:xsi="https://www.w3.org/2001/XMLSchema-instance"
    xsi:noNamespaceSchemaLocation="TransferLog.xsd"
   xmlns=" <action time="2008-11-23T21:55:03.377Z">progress</action>
 .
 .
 .
```
</transaction>

#### **완료됨:**

```
<?xml version="1.0" encoding="UTF-8"?>
<transaction version="1.00"
    ID="414d5120514d31202020202020202020248e294920004016" agentRole="sourceAgent"
 xmlns:xsi="https://www.w3.org/2001/XMLSchema-instance"
 xsi:noNamespaceSchemaLocation="TransferLog.xsd"
    xmlns="">
    <action time="2008-11-23T21:55:03.424Z">completed</action>
 .
 .
 .
```
</transaction>

```
사용자 엑시트 메시지 양식
전송이 진행 중인 경우 메시지는 agent_name/transfer_ID의 토픽 문자열이 있는 SYSTEM.FTE 토픽에 발행됩니
다. XML 예제에서는 사용자 엑시트에 대한 호출이 포함된 파일 전송이 발생할 때 작성되는 로그 메시지를 보여
줍니다.
```
# **단일 파일 전송 종료 진행 - 시작됨**

```
<?xml version="1.0" encoding="UTF-8"?>
<transaction version="1.00"
     ID="414d5120514d312020202020202020207e970d492000d502" agentRole="sourceAgent"
     xmlns:xsi="https://www.w3.org/2001/XMLSchema-instance"
     xsi:noNamespaceSchemaLocation="TransferLog.xsd"
     xmlns="">
     <action time="2008-11-02T22:36:13.046Z">started</action>
     <sourceAgent agent="FTEAGENT" QMgr="QM1">
         <systemInfo architecture="x86" name="Windows 7"
             version="6.1 build 7601 Service Pack 1" />
     </sourceAgent>
     <destinationAgent agent="FTEAGENT" QMgr="QM1" />
     <originator>
         <hostName>reportserver.com</hostName>
         <userID>USER1</userID>
         <mqmdUserID>USER1 </mqmdUserID>
     </originator>
     <transferSet startTime="2008-11-02T22:36:13.046Z" total="1">
         <metaDataSet>
             <metaData key="testkey1">testvalue1</metaData>
             <metaData key="testkey2">testvalue2</metaData>
         </metaDataSet>
```
# **단일 파일 전송 종료 진행 - 완료됨**

```
<?xml version="1.0" encoding="UTF-8"?>
<transaction version="1.00"
     ID="414d5120514d312020202020202020207e970d492000d502"
   agentRole="sourceAgent"
 xmlns:xsi="https://www.w3.org/2001/XMLSchema-instance"
 xsi:noNamespaceSchemaLocation="TransferLog.xsd"
    xmlns="">
     <action time="2008-11-02T22:36:13.546Z">completed</action>
     <sourceAgent agent="FTEAGENT" QMgr="QM1">
         <startExits>
             <exit name="class testExits.SourceExit1">
                 <status resultCode="proceed">
                     <supplement>Source Start, modified metadata</supplement>
                 </status>
             </exit>
         </startExits>
         <endExits>
             <exit name="class testExits.SourceExit1">
                 <status>
                     <supplement>Source End</supplement>
                 </status>
             </exit>
         </endExits>
         <systemInfo architecture="x86" name="Windows 7"
             version="6.1 build 7601 Service Pack 1" />
     </sourceAgent>
     <destinationAgent agent="FTEAGENT" QMgr="QM1">
         <startExits>
             <exit name="class testExits.DestinationExitProceed">
                 <status resultCode="proceed">
                     <supplement>Destination start, with proceed</supplement>
                 </status>
             </exit>
         </startExits>
         <endExits>
             <exit name="class testExits.DestinationExitProceed">
                 <status>
                     <supplement>destination end</supplement>
                 </status>
             </exit>
         </endExits>
         <systemInfo architecture="x86" name="Windows 7"
             version="6.1 build 7601 Service Pack 1" />
     </destinationAgent>
     <originator>
         <hostName>reportserver.com</hostName>
         <userID>USER1</userID>
         <mqmdUserID>USER1 </mqmdUserID>
     </originator>
     <transferSet startTime="2008-11-02T22:36:13.046Z" total="1">
         <metaDataSet>
             <metaData key="newkey2">newvalue2</metaData>
 <metaData key="newkey1">newvalue1</metaData>
 <metaData key="newkey4">newvalue4</metaData>
 <metaData key="newkey3">newvalue3</metaData>
 <metaData key="newkey5">newvalue5</metaData>
 <metaData key="testkey1">testvalue1</metaData>
 <metaData key="testkey2">testvalue2</metaData>
         </metaDataSet>
     </transferSet>
</transaction>
\lt ! - -
    In this example the source transfer start exit has modified the
  metadata as follows:
    Added keys and values for:
 newkey1, newvalue1
 newkey2, newvalue2
 newkey3, newvalue3
 newkey4, newvalue4
 newkey5, newvalue5
     Replaced values for:
```

```
 key1 to modifiedValue1
     Deleted keys and values for:
     key2
-->
```
# **단일 파일 전송 종료 취소 - 취소됨**

```
<?xml version="1.0" encoding="UTF-8"?>
<transaction version="1.00"
    ID="414d5120514d312020202020202020207e970d492000c702" agentRole="sourceAgent"
     xmlns:xsi="https://www.w3.org/2001/XMLSchema-instance"
     xsi:noNamespaceSchemaLocation="TransferLog.xsd"
    xmlns="">
     <action time="2008-11-02T22:25:59.328Z">cancelled</action>
     <sourceAgent agent="FTEAGENT" QMgr="QM1">
         <startExits>
             <exit name="class testExits.SourceExit1">
                 <status resultCode="proceed">
                      <supplement>Source Start, modified metadata</supplement>
                 </status>
             </exit>
         </startExits>
         <endExits>
             <exit name="class testExits.SourceExit1">
                 <status>
                      <supplement>Source End</supplement>
                 </status>
             </exit>
         </endExits>
         <systemInfo architecture="x86" name="Windows 7"
             version="6.1 build 7601 Service Pack 1" />
     </sourceAgent>
     <destinationAgent agent="FTEAGENT" QMgr="QM1">
         <startExits>
             <exit name="class testExits.DestinationExit1">
                 <status resultCode="cancelTransfer">
                      <supplement>Destination start, with cancel</supplement>
                 </status>
             </exit>
         </startExits>
         <endExits>
             <exit name="class testExits.DestinationExit1">
                 <status>
                      <supplement>destination end</supplement>
                 </status>
             </exit>
         </endExits>
         <systemInfo architecture="x86" name="Windows 7"
             version="6.1 build 7601 Service Pack 1" />
     </destinationAgent>
     <originator>
         <hostName>reportserver.com</hostName>
         <userID>USER1</userID>
         <mqmdUserID>USER1 </mqmdUserID>
     </originator>
     <transferSet startTime="2008-11-02T22:25:59.078Z" total="1" />
</transaction>
```
# 웹 기반 전송을 위한 추가 메시지 양식

WebSphere MQ Managed File Transfer 웹 게이트웨이 SupportPac 를 통해 요청된 전송의 Started 및 Completed 로그 메시지에는 추가 메타데이터가 포함됩니다. 이 메타데이터에는 웹 게이트웨이를 호스팅하는 애플리케이션 서버와 HTTP 요청에 대한 정보가 포함되어 있습니다.

# **웹 메타데이터의 정의**

# **com.ibm.wmqfte.web.request.authtype**

웹 게이트웨이에 요청을 제출한 사용자가 사용하는 권한 부여 메소드입니다.

### **com.ibm.wmqfte.web.request.locale**

웹 게이트웨이에 요청을 제출한 사용자의 로케일입니다.

### **com.ibm.wmqfte.web.appsrv.type**

웹 게이트웨이를 호스팅하는 애플리케이션 서버의 유형입니다.

### **com.ibm.wmqfte.web.appsrv.host**

웹 게이트웨이를 호스팅하는 애플리케이션 서버가 실행되는 시스템의 호스트 이름 또는 IP 주소입니다.

### **com.ibm.wmqfte.web.appsrv.port**

웹 게이트웨이를 호스팅하는 애플리케이션 서버가 대기하는 포트 번호입니다.

다음 예에서는 웹 게이트웨이를 통해 요청된 전송의 로그 메시지에 포함된 메타데이터가 강조표시됩니다.

# **단일 파일 전송 - 성공**

```
<?xml version="1.0" encoding="UTF-8"?>
<transaction version="1.00"
     ID="414d5120514d312020202020202020207e970d4920008202" agentRole="sourceAgent"
     xmlns:xsi="https://www.w3.org/2001/XMLSchema-instance"
    xsi:noNamespaceSchemaLocation="TransferLog.xsd"
    xmlns="">
     <action time="2008-11-02T21:20:37.578Z">started</action>
     <sourceAgent agent="FTEAGENT" QMgr="QM1">
         <systemInfo architecture="x86" name="Windows 7"
             version="6.1 build 7601 Service Pack 1" />
    </sourceAgent>
     <destinationAgent agent="FTEAGENT" QMgr="QM1" />
     <originator>
         <hostName>requestor.example.com</hostName>
         <userID>USER1 </userID>
         <mqmdUserID>USER1</mqmdUserID>
     </originator>
     <transferSet startTime="2008-11-02T21:20:37.593Z" total="1">
         <metaDataSet>
             <metaData key="com.ibm.wmqfte.web.request.authtype">BASIC</metaData>
             <metaData key="com.ibm.wmqfte.web.request.locale">en_GB</metaData>
             <metaData key="com.ibm.wmqfte.web.appsrv.type">
                 Apache Geronimo (Embedded Tomcat/6.0.20-20090724)
             </metaData>
             <metaData key="com.ibm.wmqfte.web.appsrv.port">8080</metaData>
             <metaData key="com.ibm.wmqfte.web.appsrv.host">gateway.example.com</metaData>
         </metaDataSet>
     </transferSet>
</transaction>
```
# **단일 파일 전송 성공 - 완료됨**

```
<?xml version="1.0" encoding="UTF-8"?>
<transaction version="1.00"
    ID="414d5120514d312020202020202020207e970d4920008202" agentRole="sourceAgent"
    xmlns:xsi="https://www.w3.org/2001/XMLSchema-instance"
     xsi:noNamespaceSchemaLocation="TransferLog.xsd"
    xmlns="">
 <action time="2008-11-02T21:20:38.234Z">completed</action>
 <sourceAgent agent="FTEAGENT" QMgr="QM1">
 <systemInfo architecture="x86" name="Windows 7"
           version="6.1 build 7601 Service Pack 1"
     </sourceAgent>
 <destinationAgent agent="FTEAGENT" QMgr="QM1">
 <systemInfo architecture="x86" name="Windows 7"
            version="6.1 build 7601 Service Pack 1" />
     </destinationAgent>
     <originator>
         <hostName>requestor.example.com</hostName>
         <userID>USER1</userID>
         <mqmdUserID>USER1 </mqmdUserID>
     </originator>
     <transferSet startTime="2008-11-02T21:20:37.593Z" total="1">
         <metaDataSet>
            <metaData key="com.ibm.wmqfte.web.request.authtype">BASIC</metaData>
             <metaData key="com.ibm.wmqfte.web.request.locale">en_GB</metaData>
 <metaData key="com.ibm.wmqfte.web.appsrv.type">
 Apache Geronimo (Embedded Tomcat/6.0.20-20090724)
            </metaData>
            <metaData key="com.ibm.wmqfte.web.appsrv.port">8080</metaData>
```

```
 <metaData key="com.ibm.wmqfte.web.appsrv.host">gateway.example.com</metaData>
         </metaDataSet>
     </transferSet>
</transaction>
```
**참고:** 참고: 여기서 설명하는 XML 메시지 양식은 웹 게이트웨이의 응답으로 리턴되는 메시지 양식과 같지 않습니 다. 웹 게이트웨이에서 리턴하는 XML 양식은 816 [페이지의](#page-815-0) 『응답 형식: XML 및 JSON』에 설명되어 있습니 다.

# **관련 참조**

590 [페이지의](#page-589-0) 『단일 전송 로그 메시지 예제』

전송이 발생하면 Log/*agent\_name*/*transfer\_ID*의 토픽 문자열이 있는 SYSTEM.FTE 토픽에 메시지가 발행됩니 다. XML 예에서는 시작 중이고 진행 중이고 완료된 단일 파일 전송에 대한 로그 메시지를 보여 줍니다.

596 페이지의 [『트리거된](#page-595-0) 전송 메시지 양식』

전송이 진행 중인 경우 메시지는 *agent\_name*/*transfer\_ID*의 토픽 문자열이 있는 SYSTEM.FTE 토픽에 발행됩니 다. XML 예에서는 트리거 조건이 포함된 파일 전송이 시작될 때 작성되는 로그 메시지를 보여 줍니다.

597 페이지의 [『사용자](#page-596-0) 엑시트 메시지 양식』

전송이 진행 중인 경우 메시지는 *agent\_name*/*transfer\_ID*의 토픽 문자열이 있는 SYSTEM.FTE 토픽에 발행됩니 다. XML 예제에서는 사용자 엑시트에 대한 호출이 포함된 파일 전송이 발생할 때 작성되는 로그 메시지를 보여 줍니다.

581 [페이지의](#page-580-0) 『파일 전송 로그 메시지 형식』

파일 전송 로그 메시지는 Log/*agent\_name*/*transfer\_ID*의 토픽 문자열이 있는 SYSTEM.FTE 토픽에 발행됩니다. 이 메시지는 WebSphere MQ Managed File Transfer 설치의 *MQ\_INSTALLATION\_PATH*/mqft/samples/ schema 디렉토리에 있는 TransferLog.xsd 스키마를 따릅니다.

*Connect:Direct* 브릿지 전송 메시지 예제

목적지 에이전트 또는 소스 에이전트가 Connect:Direct 브릿지 에이전트인 경우, destinationAgent 또는 sourceAgent 요소는 추가 속성을 포함합니다. Started 로그 메시지에는 Connect:Direct 전송에 대한 정보의 서브세트만 포함됩니다. Progress 및 Completed 로그 메시지에는 Connect:Direct 전송에 대한 전체 정보가 포 함됩니다.

# **소스 에이전트: Connect:Direct 브릿지 에이전트 시작됨:**

```
<?xml version="1.0" encoding="UTF-8"?>
<transaction xmlns:xsi="https://www.w3.org/2001/XMLSchema-instance" 
              ID="414d5120514d5f696b6b796f20202020a704654d20092507" 
              agentRole="sourceAgent" 
              version="4.00" 
              xsi:noNamespaceSchemaLocation="TransferLog.xsd"
              xmlns=""> 
     <action time="2011-03-07T13:05:01.838Z">started</action> 
     <sourceAgent QMgr="QM_KUIPER" agent="VARUNA" agentType="CD_BRIDGE" bridgeNode="CDNODE_VARUNA"> 
         <systemInfo architecture="x86" name="Windows 7" version="6.1 build 7601 Service Pack 1"/> 
     </sourceAgent> 
     <destinationAgent QMgr="QM_KUIPER" agent="IXION"/> 
     <originator> 
         <hostName>kuiper.example.com.</hostName> 
         <userID>sol</userID> 
         <mqmdUserID>sol</mqmdUserID> 
     </originator> 
     <transferSet bytesSent="0" startTime="2011-03-07T13:05:01.838Z" total="1"> 
         <metaDataSet> 
              <metaData key="com.ibm.wmqfte.SourceAgent">VARUNA</metaData> 
              <metaData key="com.ibm.wmqfte.DestinationAgent">IXION</metaData> 
              <metaData key="com.ibm.wmqfte.MqmdUser">sol</metaData> 
 <metaData key="com.ibm.wmqfte.OriginatingUser">sol</metaData> 
 <metaData key="com.ibm.wmqfte.OriginatingHost">kuiper.example.com.</metaData> 
 <metaData key="com.ibm.wmqfte.TransferId">414d5120514d5f696b6b796f20202020a704654d20092507</
metaData> 
              <metaData key="com.ibm.wmqfte.Priority">0</metaData> 
         </metaDataSet> 
     </transferSet>
</transaction>
```
### **진행 중:**

```
<?xml version="1.0" encoding="UTF-8"?>
<transaction xmlns:xsi="https://www.w3.org/2001/XMLSchema-instance" 
             ID="414d5120514d5f696b6b796f20202020a704654d20092507" 
             agentRole="sourceAgent" 
              version="4.00" 
             xsi:noNamespaceSchemaLocation="TransferLog.xsd"
              xmlns=""> 
 <action time="2011-03-07T13:05:03.448Z">progress</action> 
 <sourceAgent QMgr="QM_KUIPER" agent="VARUNA" agentType="CD_BRIDGE" 
 bridgeNode="CDNODE_VARUNA" pnode="CDNODE_VARUNA" snode="CDNODE_ERIS"> 
 <systemInfo architecture="x86" name="Windows 7" version="6.1 build 7601 Service Pack 1"/> 
    </sourceAgent> 
 <destinationAgent QMgr="QM_KUIPER" agent="IXION" agentType="STANDARD"> 
 <systemInfo architecture="x86" name="Windows 7" version="6.1 build 7601 Service Pack 1"/> 
     </destinationAgent> 
     <originator> 
         <hostName>kuiper.example.com.</hostName> 
         <userID>sol</userID> 
         <mqmdUserID>sol</mqmdUserID> 
     </originator> 
 <transferSet bytesSent="48" index="0" size="1" startTime="2011-03-07T13:05:01.838Z" total="1"> 
 <item mode="binary"> 
 <source disposition="leave" processName="f2007567" processNumber="68" type="file"> 
 <file last-modified="2011-03-07T13:05:02.573Z" size="4">CDNODE_ERIS:D:/AGENTS/
CDNODE_ERIS/test.txt</file> 
                 <checksum method="MD5">098f6bcd4621d373cade4e832627b4f6</checksum> 
             </source> 
             <destination type="file"> 
                 <file last-modified="2011-03-07T13:05:03.338Z" size="4">D:\AGENTS\IXION\test.txt</file>
                 <checksum method="MD5">098f6bcd4621d373cade4e832627b4f6</checksum> 
             </destination> 
             <status resultCode="0"/> 
        </item> 
     </transferSet>
</transaction>
```
# **완료됨:**

```
<?xml version="1.0" encoding="UTF-8"?>
<transaction xmlns:xsi="https://www.w3.org/2001/XMLSchema-instance" 
 ID="414d5120514d5f696b6b796f20202020a704654d20092507" 
             agentRole="sourceAgent" 
              version="4.00" xsi:noNamespaceSchemaLocation="TransferLog.xsd"
             xmlns=""> 
     <action time="2011-03-07T13:05:03.495Z">completed</action> 
 <sourceAgent QMgr="QM_KUIPER" agent="VARUNA" agentType="CD_BRIDGE" 
 bridgeNode="CDNODE_VARUNA" pnode="CDNODE_VARUNA" snode="CDNODE_ERIS"> 
 <systemInfo architecture="x86" name="Windows 7" version="6.1 build 7601 Service Pack 1"/> 
     </sourceAgent> 
 <destinationAgent QMgr="QM_KUIPER" agent="IXION" agentType="STANDARD"> 
 <systemInfo architecture="x86" name="Windows 7" version="6.1 build 7601 Service Pack 1"/> 
     </destinationAgent> 
     <originator> 
         <hostName>kuiper.example.com.</hostName> 
        <userID>sol</userID> 
        <mqmdUserID>sol</mqmdUserID> 
    </originator> 
     <status resultCode="0"> 
         <supplement>BFGRP0032I: The file transfer request has successfully completed.</supplement> 
     </status> 
     <transferSet bytesSent="48" startTime="2011-03-07T13:05:01.838Z" total="1">
        <metaDataSet> 
              <metaData key="com.ibm.wmqfte.SourceAgent">VARUNA</metaData> 
              <metaData key="com.ibm.wmqfte.DestinationAgent">IXION</metaData> 
              <metaData key="com.ibm.wmqfte.MqmdUser">sol</metaData> 
 <metaData key="com.ibm.wmqfte.OriginatingUser">sol</metaData> 
 <metaData key="com.ibm.wmqfte.OriginatingHost">kuiper.example.com.</metaData> 
 <metaData key="com.ibm.wmqfte.TransferId">414d5120514d5f696b6b796f20202020a704654d20092507</
metaData> 
              <metaData key="com.ibm.wmqfte.Priority">0</metaData> 
        </metaDataSet>
     </transferSet> 
     <statistics> 
        <actualStartTime>2011-03-07T13:05:02.041Z</actualStartTime> 
       <retryCount>0</retryCount>
        <numFileFailures>0</numFileFailures> 
        <numFileWarnings>0</numFileWarnings>
```
# **목적지 에이전트: Connect:Direct 브릿지 에이전트 시작됨:**

```
<?xml version="1.0" encoding="UTF-8"?>
<transaction xmlns:xsi="https://www.w3.org/2001/XMLSchema-instance" 
 ID="414d5120514d5f696b6b796f20202020a704654d2008e102" 
              agentRole="sourceAgent" 
              version="4.00" 
             xsi:noNamespaceSchemaLocation="TransferLog.xsd"
             xmlns=""> 
 <action time="2011-03-07T10:29:44.854Z">started</action> 
 <sourceAgent QMgr="QM_ASTEROID" agent="PALLAS" agentType="STANDARD"> 
        <systemInfo architecture="x86" name="Windows 7" version="6.1 build 7601 Service Pack 1"/> 
     </sourceAgent> 
     <destinationAgent QMgr="QM_ASTEROID" agent="VESTA"/> 
     <originator> 
         <hostName>belt.example.com.</hostName> 
         <userID>sol</userID> 
         <mqmdUserID>sol</mqmdUserID> 
     </originator> 
     <transferSet bytesSent="0" startTime="2011-03-07T10:29:44.854Z" total="1"> 
         <metaDataSet> 
             <metaData key="com.ibm.wmqfte.SourceAgent">PALLAS</metaData> 
 <metaData key="com.ibm.wmqfte.DestinationAgent">VESTA</metaData> 
 <metaData key="com.ibm.wmqfte.MqmdUser">sol</metaData> 
             <metaData key="com.ibm.wmqfte.OriginatingUser">sol</metaData> 
 <metaData key="com.ibm.wmqfte.OriginatingHost">belt.example.com.</metaData> 
 <metaData key="com.ibm.wmqfte.TransferId">414d5120514d5f696b6b796f20202020a704654d2008e102</
metaData> 
             <metaData key="com.ibm.wmqfte.Priority">0</metaData> 
         </metaDataSet> 
     </transferSet>
</transaction>
```
### **진행 중:**

```
<?xml version="1.0" encoding="UTF-8"?>
<transaction xmlns:xsi="https://www.w3.org/2001/XMLSchema-instance"
 ID="414d5120514d5f696b6b796f20202020a704654d2008e102" 
             agentRole="sourceAgent" 
              version="4.00" 
             xsi:noNamespaceSchemaLocation="TransferLog.xsd"
             xmlns=""> 
 <action time="2011-03-07T10:29:46.682Z">progress</action> 
 <sourceAgent QMgr="QM_ASTEROID" agent="PALLAS" agentType="STANDARD"> 
 <systemInfo architecture="x86" name="Windows 7" version="6.1 build 7601 Service Pack 1"/> 
     </sourceAgent> 
 <destinationAgent QMgr="QM_ASTEROID" agent="VESTA" agentType="CD_BRIDGE" 
 bridgeNode="CDNODE_VESTA" pnode="CDNODE_VESTA" snode="CDNODE_HYGIEA"> 
 <systemInfo architecture="x86" name="Windows 7" version="6.1 build 7601 Service Pack 1"/> 
     </destinationAgent> 
     <originator> 
         <hostName>belt.example.com</hostName> 
         <userID>sol</userID> 
         <mqmdUserID>sol</mqmdUserID> 
     </originator> 
     <transferSet bytesSent="48" index="0" size="1" startTime="2011-03-07T10:29:44.854Z" total="1"> 
         <item mode="binary"> 
            <source disposition="leave" type="file"> 
                <file last-modified="2011-03-04T14:53:28.323Z" size="4">D:\AGENTS\PALLAS\test.txt</
file> 
                <checksum method="MD5">098f6bcd4621d373cade4e832627b4f6</checksum> 
             </source> 
 <destination processName="f2006965" processNumber="59" type="file"> 
 <file size="4">CDNODE_VESTA:D:/AGENTS/CDNODE_VESTA/test.txt</file> 
                <checksum method="MD5">098f6bcd4621d373cade4e832627b4f6</checksum> 
             </destination> 
             <status resultCode="0"/> 
        </item> 
     </transferSet>
</transaction>
```
# **완료됨:**

```
<?xml version="1.0" encoding="UTF-8"?>
<transaction xmlns:xsi="https://www.w3.org/2001/XMLSchema-instance" 
              ID="414d5120514d5f696b6b796f20202020a704654d2008e102" 
              agentRole="sourceAgent" 
              version="4.00" 
 xsi:noNamespaceSchemaLocation="TransferLog.xsd"
 xmlns=""> 
 <action time="2011-03-07T10:29:46.698Z">completed</action> 
 <sourceAgent QMgr="QM_ASTEROID" agent="PALLAS" agentType="STANDARD"> 
 <systemInfo architecture="x86" name="Windows 7" version="6.1 build 7601 Service Pack 1"/> 
     </sourceAgent> 
     <destinationAgent QMgr="QM_ASTEROID" agent="VESTA" agentType="CD_BRIDGE" 
                       bridgeNode="CDNODE_VESTA" pnode="CDNODE_VESTA" snode="CDNODE_HYGIEA"> 
         <systemInfo architecture="x86" name="Windows 7" version="6.1 build 7601 Service Pack 1"/> 
    </destinationAgent> 
    <originator> 
         <hostName>belt.example.com</hostName> 
         <userID>sol</userID> 
         <mqmdUserID>sol</mqmdUserID> 
     </originator> 
    <status resultCode="0"> 
         <supplement>BFGRP0032I: The file transfer request has successfully completed.</supplement> 
     </status> 
    <transferSet bytesSent="48" startTime="2011-03-07T10:29:44.854Z" total="1"> 
         <metaDataSet> 
             <metaData key="com.ibm.wmqfte.SourceAgent">PALLAS</metaData> 
             <metaData key="com.ibm.wmqfte.DestinationAgent">VESTA</metaData> 
             <metaData key="com.ibm.wmqfte.MqmdUser">sol</metaData> 
 <metaData key="com.ibm.wmqfte.OriginatingUser">sol</metaData> 
 <metaData key="com.ibm.wmqfte.OriginatingHost">belt.example.com.</metaData> 
 <metaData key="com.ibm.wmqfte.TransferId">414d5120514d5f696b6b796f20202020a704654d2008e102</
metaData>
             <metaData key="com.ibm.wmqfte.Priority">0</metaData> 
         </metaDataSet> 
    </transferSet> 
     <statistics> 
         <actualStartTime>2011-03-07T10:29:45.010Z</actualStartTime> 
        <retryCount>0</retryCount>
         <numFileFailures>0</numFileFailures> 
         <numFileWarnings>0</numFileWarnings> 
     </statistics>
</transaction>
```
# **스케줄된 전송 로그 메시지 형식**

에이전트가 스케줄된 파일 전송 요청을 처리할 때마다, 스케줄 로그 메시지가 조정 큐 관리자(SYSTEM.FTE/Log/ *agent name*/*schedule ID* 토픽)에 발행됩니다. 이 메시지는 ScheduleLog.xsd XML 스키마를 따릅니다.

# **스키마**

다음 스키마는 스케줄 로그 XML 메시지에서 유효한 요소에 대해 설명합니다.

```
<xsd:schema xmlns:xsd="https://www.w3.org/2001/XMLSchema">
     <xsd:include schemaLocation="fteutils.xsd"/> 
     <xsd:element name="schedulelog"> 
         <xsd:complexType> 
             <xsd:sequence> 
                  <xsd:element name="originator" type="hostUserIDType" 
                                                        minOccurs="0" / > <br>type="actionType"<xsd:element name="action"
                              maxOccurs="1" minOccurs="1"/><br>name="schedule" type="scheduleType"
                 <xsd:element name="schedule"<br>maxOccurs="1"
                                                       minOccurs="0"/><br>type="agentType"
                 <xsd:element name="sourceAgent"
                              maxOccurs="1" minOccurs="0"
                  <xsd:element name="destinationAgent" type="agentClientType" 
                                                       minOccurs="0" /><br>type="statusType'
                 <xsd:element name="status" type="statusTyp><br>max0ccurs="1" min0ccurs="0"/>
 maxOccurs="1" minOccurs="0"/> 
 <xsd:element name="transferSet" type="transferSetType" 
 maxOccurs="1" minOccurs="0"/> 
 <xsd:element name="job" type="jobType" 
                 maxOccurs="1" minOccurs="0"/><br><xsd:element name="job" type="jobType"<br>maxOccurs="1" minOccurs="0" />
             </xsd:sequence>
```

```
 <xsd:attribute name="version" type="versionType" use="required"/> 
 <xsd:attribute name="ID" type="xsd:string" use="required"/> 
         </xsd:complexType> 
    </xsd:element> 
    <xsd:complexType name="actionType"> 
         <xsd:simpleContent> 
             <xsd:extension base="actionEnumType"> 
                 <xsd:attribute name="time" type="xsd:dateTime" use="required" /> 
             </xsd:extension> 
         </xsd:simpleContent> 
    </xsd:complexType> 
    <xsd:simpleType name="actionEnumType"> 
         <xsd:restriction base="xsd:token"> 
             <xsd:enumeration value="submit"/> 
             <xsd:enumeration value="delete"/> 
             <xsd:enumeration value="expire"/> 
             <xsd:enumeration value="skipped"/> 
         </xsd:restriction>
    </xsd:simpleType> 
    <xsd:complexType name="transferSetType"> 
         <xsd:sequence> 
             <xsd:element name="item" type="itemType" 
                         maxOccurs="unbounded" minOccurs="1"
         </xsd:sequence> 
 <xsd:attribute name="size" type="xsd:int" use="required" /> 
 <xsd:attribute name="priority" type="priorityType" use="optional" /> 
    </xsd:complexType> 
    <xsd:complexType name="itemType"> 
         <xsd:sequence> 
             <xsd:element name="source" type="fileSourceType" 
                                            minoccurs="1" />
             <xsd:element name="destination" type="fileDestinationType" 
                                            minOccurs="1" />
        </xsd:sequence> 
         <xsd:attribute name="mode" type="modeType" use="required" /> 
         <xsd:attribute name="checksumMethod" type="checkSumMethod" use="required" /> 
    </xsd:complexType> 
</xsd:schema>
```
# **스케줄 로그 메시지의 이해**

스케줄 로그 메시지에 사용되는 요소 및 속성은 다음과 같습니다.

# **<schedulelog>**

제출된 단일 스케줄된 파일 전송을 설명하는 그룹 요소입니다.

**속성 설명**

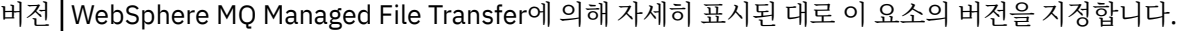

ID 서축된 스케줄 파일 전송의 고유한 ID입니다.

## **<originator>**

요청의 진원지를 지정하는 요소가 포함된 그룹 요소입니다.

## **<hostName>**

소스 파일이 있는 시스템의 호스트 이름입니다.

### **<userID>**

파일 전송을 시작한 사용자 ID입니다.

#### **<mqmdUserID>**

메시지 디스크립터(MQMD)에 제공된 IBM WebSphere MQ 사용자 ID입니다.

### **<action>**

<schedulelog> 요소의 ID 속성과 일치하는 스케줄된 전송을 사용하여 수행하는 조치를 지정합니다. 이 요소 의 값은 다음 중 하나여야 합니다.

• submit - 새 스케줄된 제출

- delete 스케줄 전송 취소
- expire 처리될 스케줄 전송 항목
- skipped 에이전트가 오프라인 상태여서 스케줄된 전송을 시작할 수 없음. 이 메시지는 에이전트를 사용 할 수 있게 되면 기록되어 전송을 건너뛰었음을 나타냅니다.

# **속성 설명**

시간 |로그 항목이 발행된 날짜 및 시간을 날짜 시간 형식으로 지정합니다.

# **<sourceAgent>**

소스 파일이 있는 시스템의 에이전트 이름을 지정합니다.

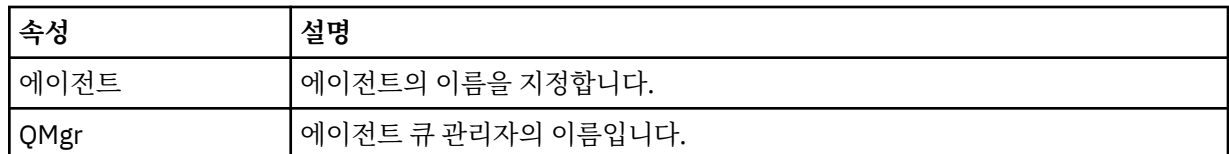

# **<destinationAgent>**

파일을 전송하려는 목적지 시스템의 에이전트 이름을 지정합니다.

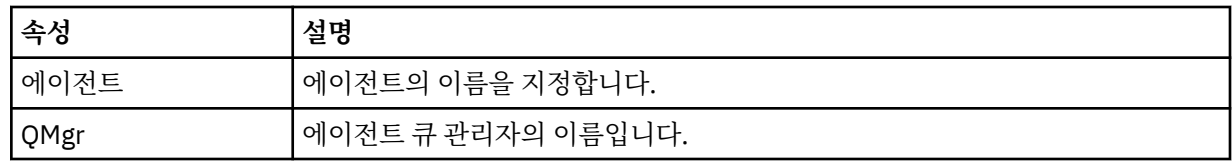

# **<status>**

결과 코드 및 보조 메시지입니다.

# **<transferSet>**

함께 수행할 파일 전송의 그룹을 지정합니다. 전송 중에 <transferSet>는 <item> 요소를 포함하는 그룹 요소 입니다.

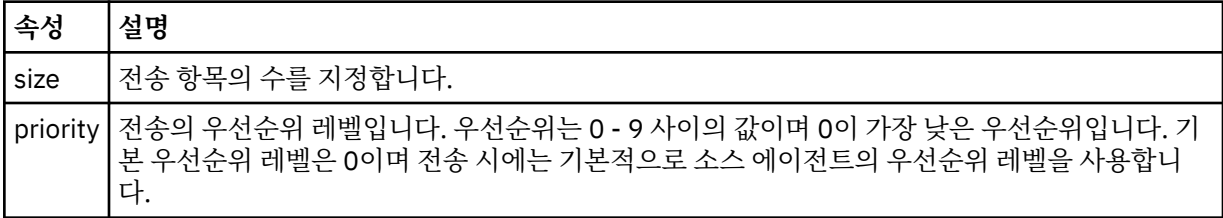

# **<item>**

소스 및 목적지 파일 이름과 위치를 지정하는 요소가 포함된 그룹 요소입니다.

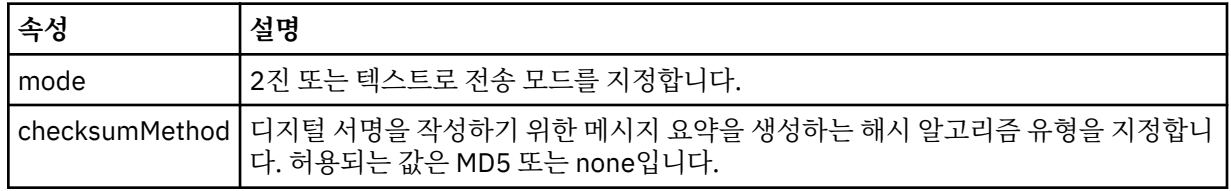

# **<source>**

소스 시스템의 파일에 대한 <file> 및 <checksum> 요소를 포함하고 있는 그룹 요소입니다.

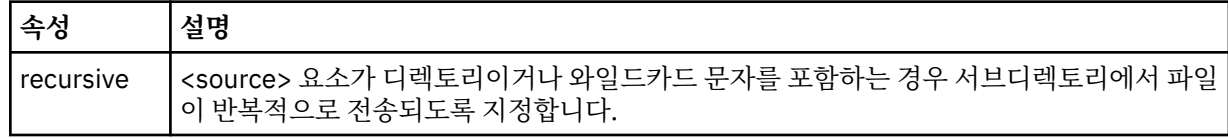

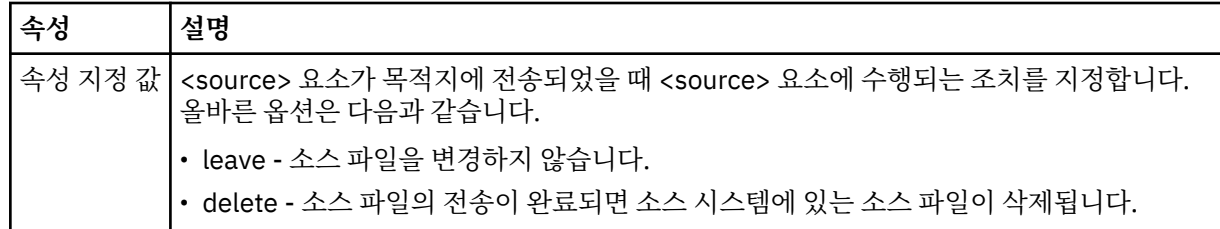

**<destination>**

목적지 시스템의 파일에 대한 <file> 및 <checksum> 요소를 포함하고 있는 그룹 요소입니다.

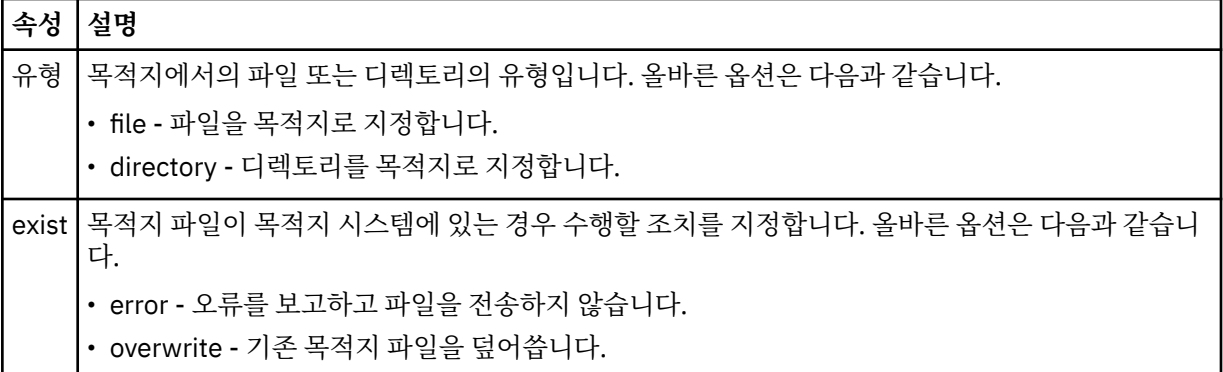

# **<file>**

전송할 파일의 이름을 지정합니다. 운영 체제에 적합한 형식의 완전한 경로를 사용하십시오(예: C:/from/ here.txt). URI는 사용할 수 없습니다.

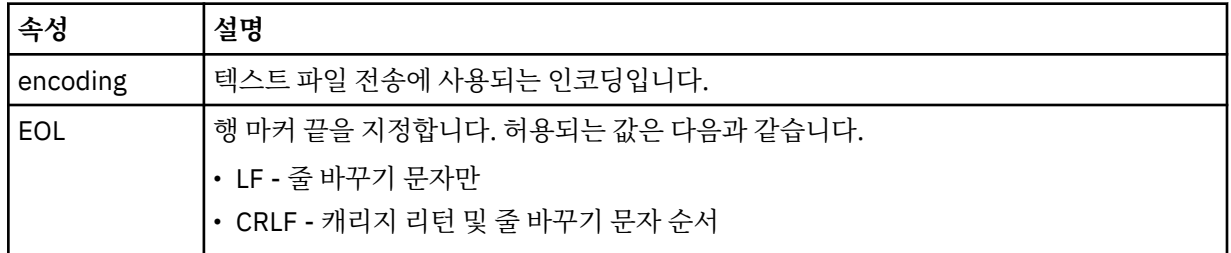

# **<job>**

작업 세부사항을 지정하는 요소가 포함된 그룹 요소입니다. ≤job> 은 전송이 시작될 때 로그 메시지에 추가 되는 사용자 정의 작업 이름 ID입니다. This <job> element is the same as the <job> element that is included in the transfer request message, which is described in the following topic: 744 [페이지의](#page-743-0) [『파일](#page-743-0) 전송 요청 메시지 형식』.

### **<name>**

이름 값은 임의의 문자열입니다.

# **예:**

이 스키마를 따르는 XML 메시지의 예가 다음과 같은 스케줄된 전송 조치 각각에 대해 제공됩니다.

- • [스케줄된](#page-607-0) 전송이 작성됨
- • [스케줄된](#page-607-0) 전송이 취소됨
- 스케줄 [전송이](#page-608-0) 만기됨

스케줄에 의해 시작되는 전송은 표준 전송과 동일한 방식으로 로그가 기록됩니다. 스케줄에 의해 시작되는 전송 에 대한 로그 메시지의 예는 596 페이지의 [『스케줄된](#page-595-0) 전송 로그 메시지 예제』의 내용을 참조하십시오.

<span id="page-607-0"></span>스케줄 로그 예제 스케줄된 전송 조치가 발생하면 Log/*agent\_name*/*schedule\_ID*의 토픽 문자열이 있는 SYSTEM.FTE 토픽에 발 행되는 메시지의 예입니다.

# **스케줄된 전송 로그 메시지**

에이전트가 스케줄된 파일 전송 요청을 처리할 때마다, 스케줄 로그 메시지가 조정 큐 관리자(SYSTEM.FTE/Log/ *agent name*/*schedule ID* 토픽)에 발행됩니다. 이 메시지는 ScheduleLog.xsd XML 스키마를 따릅니다. 예를 들면, 다음과 같습니다.

```
<?xml version="1.0" encoding="UTF-8"?>
<schedulelog version="1.00"
    xmlns:xsi="https://www.w3.org/2001/XMLSchema-instance"
     xsi:noNamespaceSchemaLocation="ScheduleLog.xsd">
     <originator>
         <hostName>reportserver.com</hostName>
         <userID>USER1</userID>
    </originator>
     <action time="2008-11-23T21:32:01Z">submit</action>
    <schedule>
         <submit timebase="admin" timezone="Europe/London">2008-11-23T22:00</submit>
    </schedule>
    <sourceAgent agent="FTEAGENT" QMgr="QM1" />
 <destinationAgent agent="FTEAGENT" QMgr="QM1" />
 <status resultCode="0" />
 <transferSet size="1" priority="0">
 <item mode="binary" checksumMethod="MD5">
 <source recursive="false" disposition="leave">
 <file>c:\sourcefiles\source1.doc</file>
            </source>
            <destination type="file" exist="overwrite">
                 <file>c:\destinationfiles\dest1.doc</file>
             </destination>
         </item>
     </transferSet>
</schedulelog>
```
이 메시지는 다음 정보의 로그입니다.

- 요청을 생성한 사람
- 요청이 제출된 시기
- 스케줄된 전송이 시작되는 시기
- 소스 및 목적지 에이전트 세부사항
- 전송 스펙

<schedulelog> 요소의 ID 속성은 소스 에이전트에서 이 스케줄된 전송의 고유한 ID입니다. 이 ID는 스케줄 항목 을 실제 파일 전송과 상호 연결하는 데 사용됩니다.

submit의 <action> 요소 값은 요청을 수신했음을 확인합니다.

# **스케줄된 전송 취소 로그 메시지**

보류 중인 스케줄된 파일 전송을 취소하라는 요청을 에이전트가 수신하면 다음 메시지가 SYSTEM.FTE/Log/ *agent\_name* 토픽에 발행됩니다.

```
<?xml version="1.0" encoding="UTF-8"?>
<schedulelog version="1.00" ID="5"
     xmlns:xsi="https://www.w3.org/2001/XMLSchema-instance"
     xsi:noNamespaceSchemaLocation="ScheduleLog.xsd">
     <originator>
         <hostName>reportserver.com</hostName>
         <userID>USER1</userID>
     </originator>
     <action time="2008-11-23T21:56:27Z">delete</action>
     <status resultCode="0" />
</schedulelog>
```
ID 속성 값은 스케줄 메시지의 보류 중인 전송 요청 ID의 ID에 해당합니다.

# <span id="page-608-0"></span>**스케줄된 전송 만료 로그 메시지**

현재 시간이 스케줄 목록에서 가장 먼저 보류 중인 파일 전송의 시간과 일치하는 경우(<next> 요소의 값으로 표 시됨), 스케줄된 전송 항목이 만료되었음을 나타내는 스케줄 로그 메시지가 발행됩니다.

```
<?xml version="1.0" encoding="UTF-8"?>
<schedulelog xmlns:xsi="https://www.w3.org/2001/XMLSchema-instance" 
 version="4.00" ID="3" 
              xsi:noNamespaceSchemaLocation="ScheduleLog.xsd"> 
     <originator> 
         <hostName>example.com.</hostName> 
         <userID>mqm</userID> 
         <mqmdUserID>mqm</mqmdUserID> 
     </originator> 
     <action time="2011-01-26T13:03:26Z">expire</action> 
     <sourceAgent agent="AGENT_JUPITER" QMgr="QM_JUPITER"/> 
     <status resultCode="0"/>
</schedulelog>
```
<action> 요소 값인 "expire"는 해당 스케줄 항목이 현재 스케줄 목록에서 제거되었으며 처리되고 있음을 나타냅 니다. 더 이상 존재하지 않는 만기된 입력 항목과 함께 에이전트의 스케줄 메시지가 발행됩니다.

# **관련 참조**

604 페이지의 [『스케줄된](#page-603-0) 전송 로그 메시지 형식』 에이전트가 스케줄된 파일 전송 요청을 처리할 때마다, 스케줄 로그 메시지가 조정 큐 관리자(SYSTEM.FTE/Log/ *agent name*/*schedule ID* 토픽)에 발행됩니다. 이 메시지는 ScheduleLog.xsd XML 스키마를 따릅니다.

596 페이지의 [『스케줄된](#page-595-0) 전송 로그 메시지 예제』

전송이 진행 중인 경우 메시지는 *agent\_name*/*transfer\_ID*의 토픽 문자열이 있는 SYSTEM.FTE 토픽에 발행됩니 다. XML 예에서는 스케줄의 결과로서 파일 전송이 발생할 때 작성되는 로그 메시지를 보여 줍니다.

# **모니터 로그 메시지 형식**

모니터 로그 메시지는 Log/*agent\_name*/*Monitors*/*monitor\_name*/*monitor\_ID*의 토픽 문자열이 있는 SYSTEM.FTE 토픽에 발행됩니다.

데이터를 수집하거나 모니터 조치를 보려면 관심 있는 모니터에 적합한 와일드카드 토픽에 대해 구독을 설정하 십시오. 예를 들면, 다음과 같습니다.

Log/#

또는,

Log/*agent\_name*/#

이 구독은 지속 가능할 수도 있고 그렇지 않을 수도 있습니다. 지속 가능 구독의 경우 구독 애플리케이션과 큐 관 리자의 연결이 닫힌 경우에도 계속 존재합니다. 지속 불가능 구독은 구독 애플리케이션과 큐 관리자의 연결이 열 려 있는 경우에만 존재합니다.

MonitorLog.xsd 스키마 문서는 *MQ\_INSTALLATION\_PATH*/mqft/samples/schema 디렉토리에 있습니 다. MonitorLog.xsd 스키마는 동일한 디렉토리에 있는 fteutils.xsd를 가져옵니다.

# **스키마**

다음 스키마는 모니터 로그 XML 메시지에서 유효한 요소에 대해 설명합니다.

<xsd:schema xmlns:xsd="https://www.w3.org/2001/XMLSchema">

```
 <xsd:include schemaLocation="fteutils.xsd"/>
    <xsd:element name="monitorLog">
        <xsd:complexType>
            <xsd:sequence> 
               <xsd:element name="originator" type="hostUserIDType" maxOccurs="1" 
minOccurs="0"/>
               <xsd:element name="references" type="referencesType" maxOccurs="1" 
minOccurs="0"/>
               <xsd:element name="action" type="monitorActionType" maxOccurs="1" 
minOccurs="1"/> 
              <xsd:element name="monitorAgent" type="agentType" maxOccurs="1"
```

```
minOccurs="1"/>
               <xsd:element name="status" type="statusType" maxOccurs="1"
minOccurs="1"/>
                <xsd:element name="monitorMetaData" type="monitorMetaDataType" maxOccurs="1" 
minOccurs="0"/>
                <xsd:element name="monitorExits" type="exitGroupType" maxOccurs="1" 
minOccurs="0"/>
                <xsd:element name="jobDetails" type="jobType" maxOccurs="1" 
minOccurs="0"/>
                <xsd:element name="taskXMLRequest" type="taskXMLRequestType" maxOccurs="1" 
minOccurs="0"/>
                <xsd:element name="monitorXMLRequest" type="monitorXMLRequestType" 
maxOccurs="1" minOccurs="0"/>
            </xsd:sequence>
 <xsd:attribute name="version" type="versionType" use="required"/>
 <xsd:attribute name="monitorName" type="xsd:string" use="required"/>
 <xsd:attribute name="referenceId" type="xsd:string" use="optional"/>
        </xsd:complexType>
    </xsd:element> 
    <xsd:complexType name="monitorActionType">
        <xsd:simpleContent>
            <xsd:extension base="monitorActionEnumType">
                <xsd:attribute name="time" type="xsd:dateTime" use="required" /> 
            </xsd:extension>
        </xsd:simpleContent>
    </xsd:complexType>
    <xsd:simpleType name="monitorActionEnumType">
        <xsd:restriction base="xsd:token">
            <xsd:enumeration value="create"/>
            <xsd:enumeration value="delete"/>
            <xsd:enumeration value="start"/>
            <xsd:enumeration value="stop"/>
            <xsd:enumeration value="triggerSatisfied"/>
            <xsd:enumeration value="triggerNotSatisfied"/>
            <xsd:enumeration value="triggerFail"/>
        </xsd:restriction>
    </xsd:simpleType>
    <xsd:complexType name="monitorMetaDataType">
        <xsd:sequence>
 <xsd:element name="originalMetaData" type="metaDataSetType" maxOccurs="1" minOccurs="0"/>
 <xsd:element name="updatedMetaData" type="metaDataSetType" maxOccurs="unbounded" 
minOccurs="0"/>
        </xsd:sequence>
    </xsd:complexType>
    <xsd:complexType name="taskXMLRequestType">
        <xsd:sequence>
 <xsd:element name="originalRequest" type="xsd:string" maxOccurs="1" minOccurs="1"/>
 <xsd:element name="updatedRequest" type="xsd:string" maxOccurs="1" minOccurs="0"/>
        </xsd:sequence>
         <xsd:attribute name="taskId" type="xsd:string" use="required"/>
    </xsd:complexType> 
    <xsd:complexType name="referencesType">
        <xsd:sequence>
 <xsd:element name="createRequest" type="xsd:string" maxOccurs="1" minOccurs="0"/>
 <xsd:element name="taskRequest" type="xsd:string" maxOccurs="1" minOccurs="0"/>
        </xsd:sequence>
    </xsd:complexType>
    <xsd:complexType name="monitorXMLRequestType">
        <xsd:simpleContent>
            <xsd:extension base="xsd:string">
                <xsd:attribute name="type" type="xmlContentEnumType" use="required" />
            </xsd:extension>
        </xsd:simpleContent>
    </xsd:complexType>
    <xsd:simpleType name="xmlContentEnumType">
        <xsd:restriction base="xsd:token">
            <xsd:enumeration value="escapedXML"/>
        </xsd:restriction>
    </xsd:simpleType>
</xsd:schema>
```

```
610  Managed File Transfer
```
# **모니터 로그 메시지 이해**

모니터 로그 메시지에서 사용되는 요소 및 속성이 다음 목록에 설명되어 있습니다.

## **<monitorLog>**

모니터가 수행한 조치에 대해 설명하는 요소가 포함된 그룹 요소입니다.

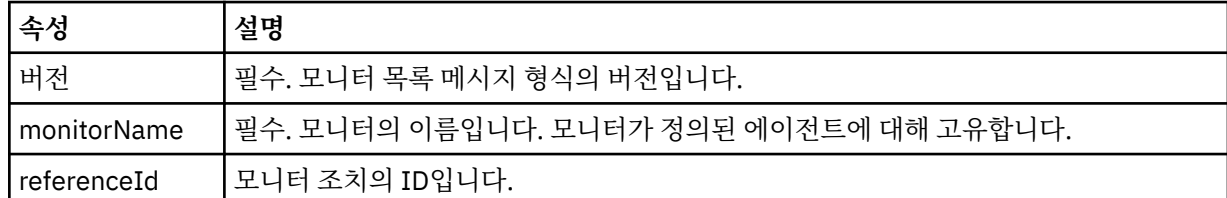

### **<originator>**

요청의 진원지를 지정하는 요소가 포함된 그룹 요소입니다.

### **<hostName>**

소스 파일이 있는 시스템의 호스트 이름입니다.

#### **<userID>**

파일 전송을 시작한 사용자 ID입니다.

### **<mqmdUserID>**

선택사항. 메시지 디스크립터(MQMD)에 제공된 IBM WebSphere MQ 사용자 ID입니다.

## **<references>**

이 모니터 조치와 연관된 기타 메시지의 ID에 대한 참조입니다.

# **<createRequest>**

모니터를 작성하는 데 사용된 XML 요청 메시지의 메시지 ID입니다.

# **<taskRequest>**

이 조치의 결과로서 모니터가 제출하는 XML 요청 메시지의 메시지 ID입니다.

### **<action>**

이 로그 메시지가 연관된 발생한 조치입니다. 요소 내의 값은 create, delete, start, stop, triggerSatisfied, triggerNotSatisfied 또는 triggerFail 중 하나가 될 수 있습니다.

# **<monitorAgent>**

자원을 모니터링하는 에이전트입니다.

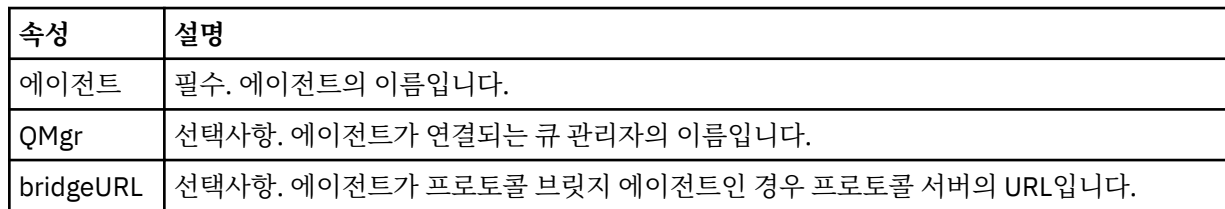

### **<status>**

로깅 중인 자원 모니터 조치의 상태입니다.

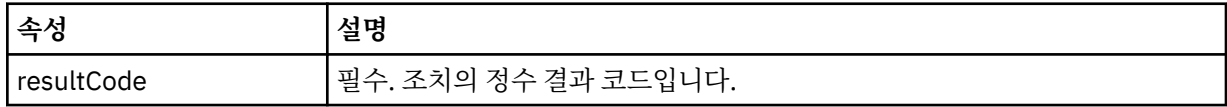

# **<supplement>**

로깅 중인 자원 모니터 조치의 상태에 대한 추가 정보입니다.

# **<monitorMetaData>**

<originalMetaData> 및 <updatedMetaData> 요소를 포함하는 그룹 요소입니다.

### **<originalMetaData>**

조치가 발생하기 전 모니터의 메타데이터에 대해 설명하는 하나 이상의 <metadata> 요소가 포함된 요 소입니다.

### **<updatedMetaData>**

조치가 발생한 후 모니터의 메타데이터에 대해 설명하는 하나 이상의 <metadata> 요소가 포함된 요소 입니다.

## **<metadata>**

메타데이터 키-값 쌍을 정의합니다. 키는 요소의 속성이고 값은 요소의 컨텐츠입니다.

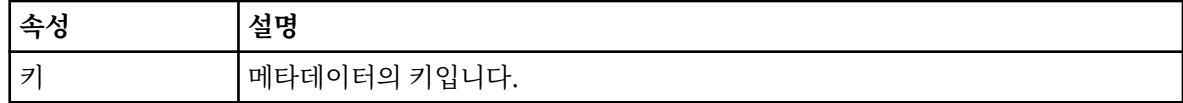

## **<monitorExits>**

하나 이상의 <exit> 요소를 포함하는 그룹 요소입니다.

### **<exits>**

자원 모니터가 실행하는 엑시트에 대해 설명하는 요소입니다.

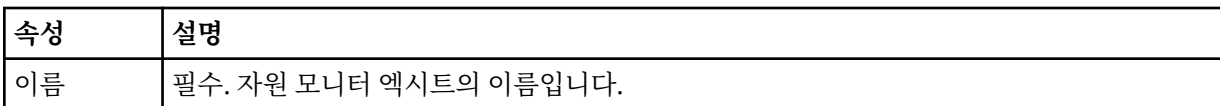

### **<status>**

로깅 중인 자원 모니터 엑시트의 상태입니다.

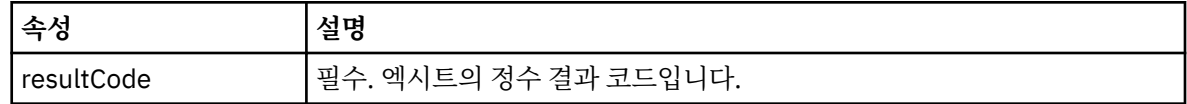

### **<supplement>**

로깅 중인 자원 모니터 엑시트의 상태에 대한 추가 정보입니다.

## **<jobDetails>**

단일 <name> 요소를 포함하는 요소입니다.

### **<name>**

작업의 이름입니다.

# **<taskXMLRequest>**

<originalRequest> 및 <updatedRequest> 요소를 포함하는 그룹 요소입니다.

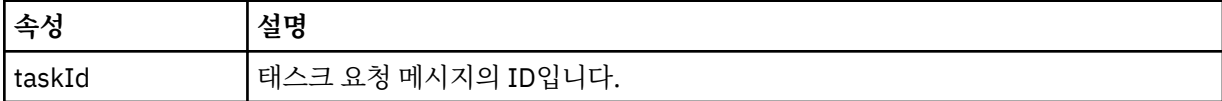

# **<originalRequest>**

모니터가 수행하는 태스크에 대한 이스케이프된 XML 요청 메시지가 포함된 요소입니다.

## **<updatedRequest>**

모니터가 수행하는 태스크에 대한 업데이트된 이스케이프된 XML 요청 메시지가 포함된 요소입니다.

# **<monitorXMLRequest>**

모니터 XML 요청입니다.

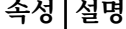

유형 필수. <monitorXMLRequest> 요소의 내부에 있는 모니터 XML 요청 데이터의 형식입니다. 올바른 값은 escapedXML이 유일합니다.

# **예:**

이 스키마를 따르는 XML 메시지의 예가 다음과 같은 모니터 조치 각각에 대해 제공됩니다.

- • [모니터가](#page-612-0) 작성됨
- 모니터가 자원을 폴링할 때 [모니터의](#page-612-0) 조건이 충족됨
• 모니터가 자원을 폴링할 때 모니터의 조건이 [충족되지](#page-613-0) 않음

• [모니터가](#page-613-0) 삭제됨

### **관련 참조**

613 페이지의 『모니터 로그 예제』

모니터 조치가 발생하면 Log/*agent\_name*/*monitor\_ID*의 토픽 문자열이 있는 SYSTEM.FTE 토픽에 발행되는 메 시지의 예입니다.

모니터 로그 예제

모니터 조치가 발생하면 Log/*agent\_name*/*monitor\_ID*의 토픽 문자열이 있는 SYSTEM.FTE 토픽에 발행되는 메 시지의 예입니다.

### **모니터 작성됨 로그 메시지**

```
<?xml version="1.0" encoding="UTF-8"?>
<monitorLog xmlns:xsi="https://www.w3.org/2001/XMLSchema-instance" 
             version="4.00" 
             monitorName="MONITORTWO" 
             referenceId="414d51205553322e42494e44494e47538b0f404d04410020" 
             xsi:noNamespaceSchemaLocation="MonitorLog.xsd">
     <originator>
         <hostName>example.com.</hostName>
         <userID>mqm</userID>
         <mqmdUserID>mqm</mqmdUserID>
     </originator>
     <references>
         <createRequest>414d51205553322e42494e44494e47538b0f404d04410020</createRequest>
    </references>
     <action time="2011-01-26T12:41:24Z">start</action>
     <monitorAgent agent="AGENT_JUPITER" QMgr="QM_JUPITER"/>
     <status resultCode="0"/>
</monitorLog>
```
### **모니터 조건 충족됨 로그 메시지**

```
<?xml version="1.0" encoding="UTF-8"?>
     <monitorLog xmlns:xsi="https://www.w3.org/2001/XMLSchema-instance"
                version="4.00" 
                monitorName="MONITORONE" 
                referenceId="414d51205553322e42494e44494e47538b0f404d09430020"
                xsi:noNamespaceSchemaLocation="MonitorLog.xsd">
     <originator>
         <hostName>example.com.</hostName>
        <userID>mqm</userID>
         <mqmdUserID>mqm</mqmdUserID>
     </originator>
    <references>
        <createRequest>414d51205553322e42494e44494e47538b0f404d09430020</createRequest>
     </references>
 <action time="2011-01-26T12:56:46Z">triggerSatisfied</action>
 <monitorAgent agent="US2.BINDINGS.FILE" QMgr="US2.BINDINGS"/>
     <status resultCode="0"/>
     <monitorMetaData>
        <originalMetaData>
             <metaData key="AGENTNAME">AGENT_JUPITER</metaData>
 <metaData key="LASTMODIFIEDDATEUTC">2011-01-26</metaData>
 <metaData key="CURRENTTIMESTAMPUTC">20110126125646793</metaData>
            <metaData key="CURRENTTIMESTAMP">20110126125646793</metaData>
             <metaData key="LASTMODIFIEDDATE">2011-01-26</metaData>
             <metaData key="FILENAME">new.completed</metaData>
             <metaData key="LASTMODIFIEDTIMEUTC">12.56</metaData>
            <metaData key="LASTMODIFIEDTIME">12.56</metaData>
             <metaData key="FILESIZE">0</metaData>
             <metaData key="FILEPATH">/srv/nfs/incoming/new.completed</metaData>
         </originalMetaData>
         <updatedMetaData>
             <metaData key="AGENTNAME">AGENT_JUPITER</metaData>
 <metaData key="LASTMODIFIEDDATEUTC">2011-01-26</metaData>
 <metaData key="CURRENTTIMESTAMPUTC">20110126125646793</metaData>
             <metaData key="CURRENTTIMESTAMP">20110126125646793</metaData>
 <metaData key="LASTMODIFIEDDATE">2011-01-26</metaData>
 <metaData key="FILENAME">new.completed</metaData>
 <metaData key="LASTMODIFIEDTIMEUTC">12.56</metaData>
             <metaData key="LASTMODIFIEDTIME">12.56</metaData>
```
<span id="page-613-0"></span>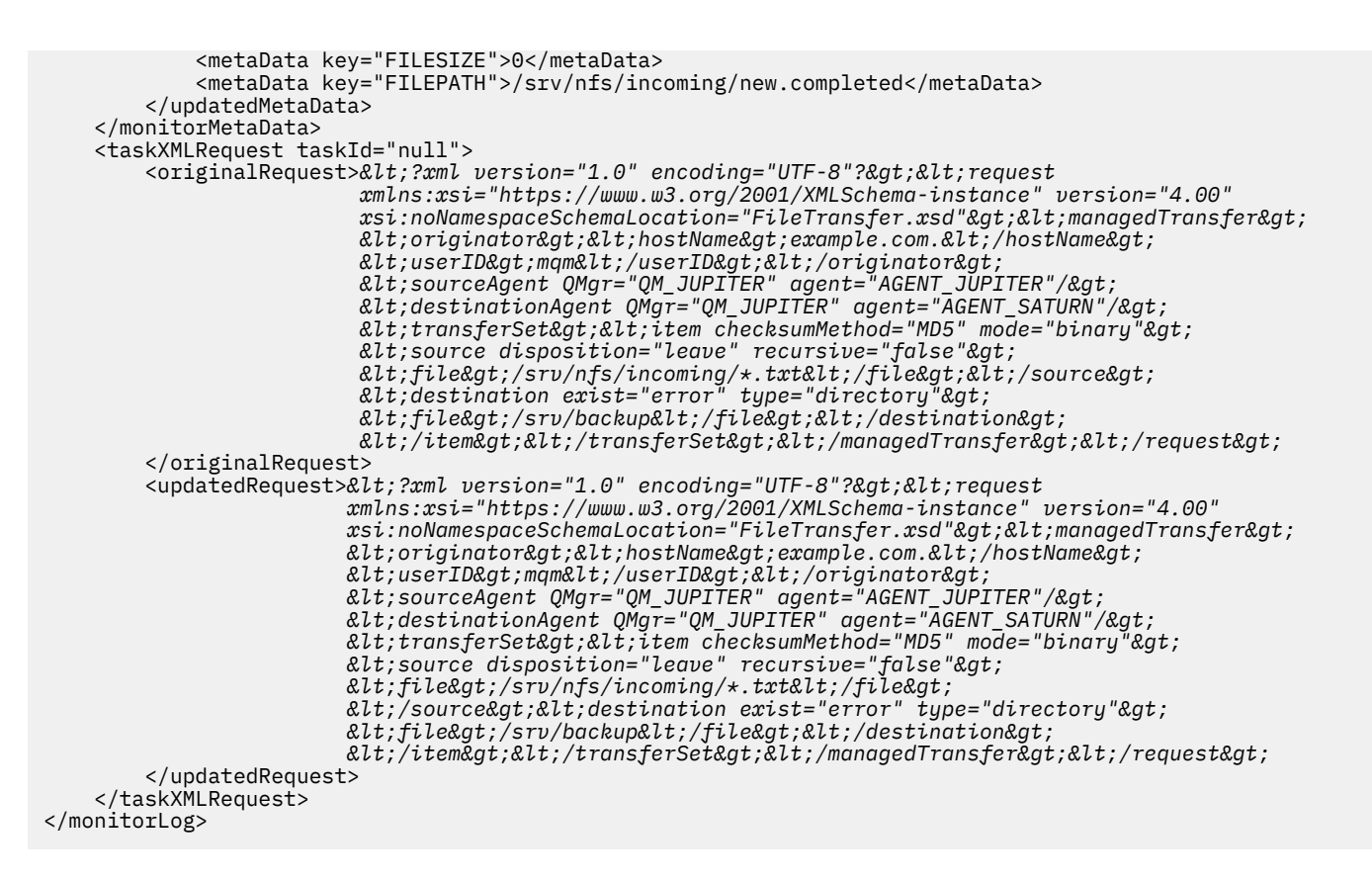

### **모니터 조건 충족되지 않음 로그 메시지**

```
<?xml version="1.0" encoding="UTF-8"?>
<monitorLog xmlns:xsi="https://www.w3.org/2001/XMLSchema-instance"
             version="4.00"
             monitorName="MONITORONE"
             referenceId="414d51205553322e42494e44494e47538b0f404d09430020"
             xsi:noNamespaceSchemaLocation="MonitorLog.xsd">
    <originator> 
         <hostName>example.com.</hostName> 
         <userID>mqm</userID> 
         <mqmdUserID>mqm</mqmdUserID> 
     </originator> 
     <references> 
         <createRequest>414d51205553322e42494e44494e47538b0f404d09430020</createRequest> 
     </references> 
     <action time="2011-01-26T12:58:46Z">triggerNotSatisfied</action> 
     <monitorAgent agent="US2.BINDINGS.FILE" QMgr="US2.BINDINGS"/> 
     <status resultCode="0"/>
</monitorLog>
```
### **모니터 삭제됨 로그 메시지**

```
<?xml version="1.0" encoding="UTF-8"?>
<lst:monitorList xmlns:xsi="https://www.w3.org/2001/XMLSchema-instance" 
 xmlns:lst="https://www.ibm.com/xmlns/wmqfte/7.0.1/MonitorDefinition"
                  version="4.00"
                  agent="AGENT_JUPITER" 
                 monitor="MONITORONE"
                  xsi:schemaLocation="https://www.ibm.com/xmlns/wmqfte/7.0.1/MonitorDefinition 
MonitorList.xsd">
     <status state="deleted"/>
     <configuration> 
         <description/>
         <resources>
             <directory recursionLevel="0" id="">/srv/nfs/incoming</directory> 
        </resources>
         <triggerMatch> 
             <conditions> 
                 <condition> 
                    <name/
```

```
<resource id=""/>
                 <fileMatch> 
                     <pattern>*.completed</pattern> 
                 </fileMatch> 
              </condition> 
          </conditions> 
       </triggerMatch> 
       <tasks> 
           <task> 
             <name/ <description/> 
              <taskXML><?xml version="1.0" encoding="UTF-8"?><request 
                     xmlns:xsi="https://www.w3.org/2001/XMLSchema-instance" version="4.00" 
                    xsi:noNamespaceSchemaLocation="FileTransfer.xsd"><managedTransfer&gt;
                    \<;originator\>;\<;hostName\>;\>aname\>;\>hostName\>;
                     <userID>mqm</userID></originator>
                     <sourceAgent QMgr="QM_JUPITER" agent="AGENT_JUPITER"/>
 <destinationAgent QMgr="QM_JUPITER" agent="AGENT_SATURN"/>
 <transferSet><item checksumMethod="MD5" mode="binary">
 <source disposition="leave" recursive="false">
 <file>/srv/nfs/incoming/*.txt</file></source>
 <destination exist="error" type="directory">
                     <file>/srv/backup</file></destination>
                     </item></transferSet></managedTransfer></request>
              </taskXML> 
           </task> 
       </tasks> 
    </configuration> 
    <pollInterval units="minutes">1</pollInterval> 
    <batch maxSize="1"/>
</lst:monitorList>
```
# **WebSphere MQ Managed File Transfer의 에이전트 큐**

**fteCreateAgent** 명령으로 생성된 MQSC 명령 스크립트는 다음의 값으로 설정된 매개변수를 사용하여 에이 전트 큐를 작성합니다. 제공된 MQSC 스크립트를 사용하여 큐를 작성하지 않고 수동으로 큐를 작성하는 경우, 다 음 매개변수를 지정된 값으로 설정해야 합니다.

# **에이전트 조작 큐**

에이전트 조작 큐의 이름은 다음과 같습니다.

- SYSTEM.FTE.COMMAND.*agent\_name*
- SYSTEM.FTE.DATA.*agent\_name*
- SYSTEM.FTE.EVENT.*agent\_name*
- SYSTEM.FTE.REPLY.*agent\_name*
- SYSTEM.FTE.STATE.*agent\_name*

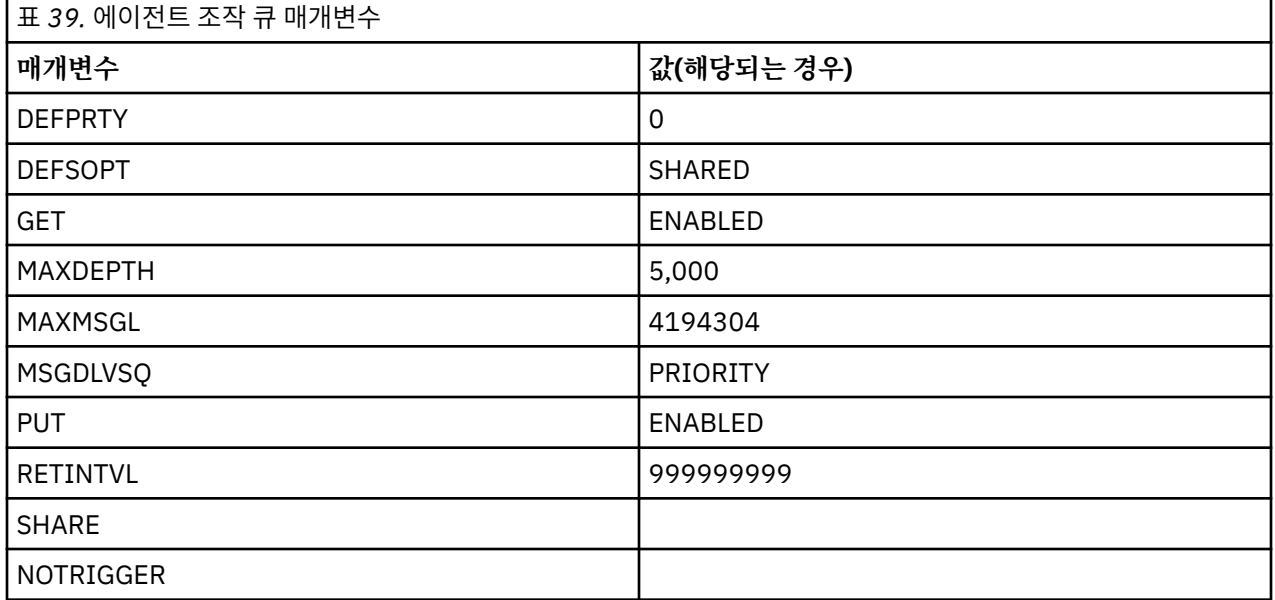

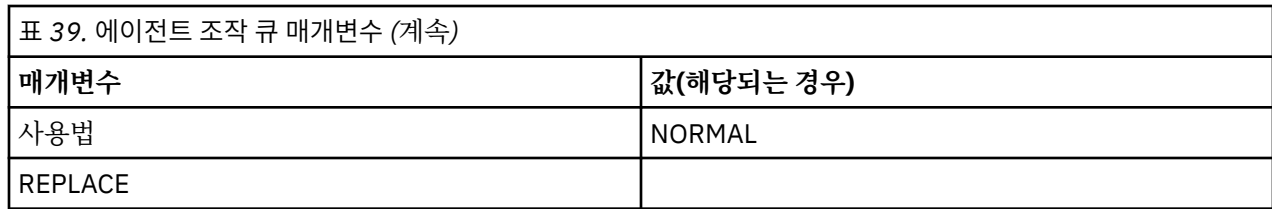

# **에이전트 권한 큐**

에이전트 권한 큐의 이름은 다음과 같습니다.

- SYSTEM.FTE.AUTHADM1.*agent\_name*
- SYSTEM.FTE.AUTHAGT1. *agent\_name*
- SYSTEM.FTE.AUTHMON1.*agent\_name*
- SYSTEM.FTE.AUTHOPS1.*agent\_name*
- SYSTEM.FTE.AUTHSCH1.*agent\_name*
- SYSTEM.FTE.AUTHTRN1.*agent\_name*

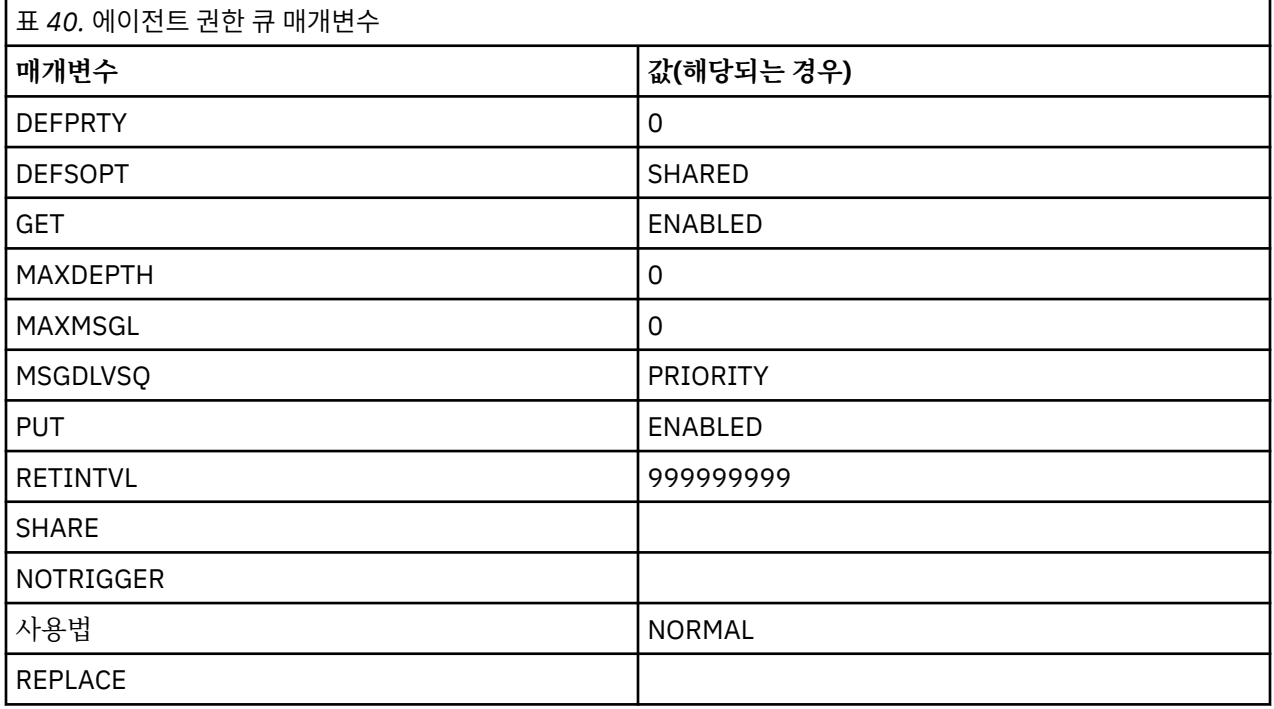

# **웹 에이전트 조작 큐**

에이전트가 웹 에이전트인 경우 두 개의 큐가 추가됩니다. 이러한 큐의 이름은 다음과 같습니다.

- SYSTEM.FTE.WEB.*gateway\_name*
- SYSTEM.FTE.WEB.RESP.*agent\_name*

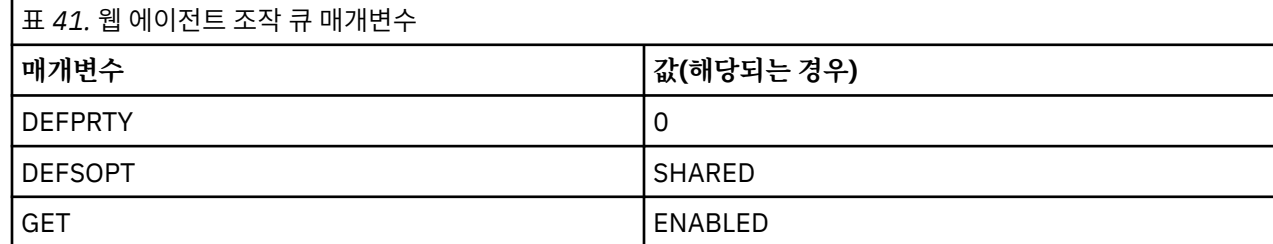

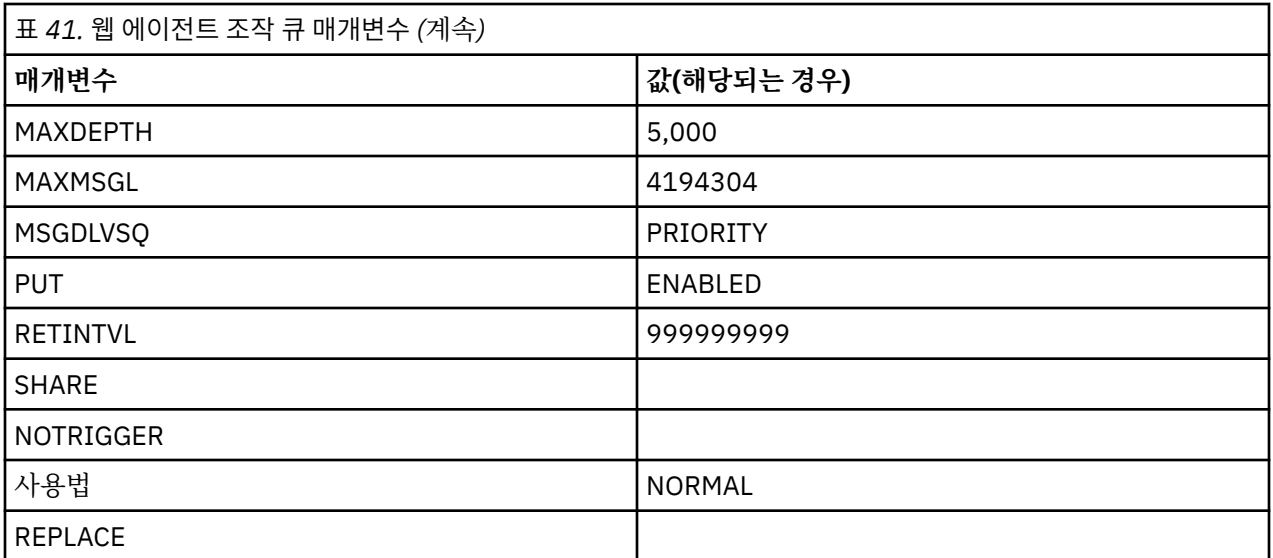

## **관련 참조**

391 페이지의 『[fteCreateAgent\(WebSphere MQ Managed File Transfer](#page-390-0) 에이전트 작성)』 **fteCreateAgent** 명령은 에이전트 및 연관된 구성을 작성합니다.

# **시스템 큐 및 시스템 토픽**

WebSphere MQ Managed File Transfer에 내부 사용만을 위한 하나의 시스템 토픽 및 여러 시스템 큐가 있습니 다. 이러한 오브젝트를 삭제하거나 어떤 방식으로든 변경하지 마십시오.

이름이 SYSTEM.FTE로 시작하는 모든 큐는 WebSphere MQ Managed File Transfer를 위한 내부 시스템 큐입니 다. 또한 이름이 SYSTEM.FTE인 토픽은 내부 사용만을 위한 것입니다. WebSphere MQ Managed File Transfer 의 올바른 작동을 방해하고 메시지를 잃을 수 있기 때문에, 이 토픽 또는 이러한 큐를 수정 또는 삭제하거나 어떤 식으로든 큐 컨텐츠를 변경하지 마십시오.

# **임시 큐**

WebSphere MQ Managed File Transfer는 여러 용도로 임시 큐를 작성합니다. 각 큐의 이름은 WMQFTE로 시작 합니다. 기본적으로 (마침표는 기본 접두부의 일부분임). 이 접두부를 변경하려면 command.properties 파일 이나 coordination.properties 파일 또는 두 파일 모두에서 **dynamicQueuePrefix** 특성을 사용할 수 있습니다. command.properties 파일의 특성은 에이전트로부터의 응답이 필요한 명령에 대한 응답에 작성되 는 임시 큐의 접두부를 설정하는 데 사용됩니다. coordination.properties 파일의 특성은 다른 용도로 작 성된 임시 큐의 접두부를 설정하는 데 사용됩니다. 예를 들어, *WMQFTE.*FTE.TIMECHCK.QUEUE입니다 (*WMQFTE.*가 **dynamicQueuePrefix** 특성으로 정의된 값인 경우).

# **WebSphere MQ Managed File Transfer의 오브젝트 이름 지정 규칙**

WebSphere MQ Managed File Transfer 오브젝트에 다음 이름 지정 규칙을 적용하십시오.

- 에이전트 이름은 최대 28자이며 대소문자를 구분하지 않습니다. 소문자 또는 대소문자를 혼합하여 입력한 에 이전트 이름은 대문자로 변환됩니다. 에이전트 이름은 표준 IBM WebSphere MQ 오브젝트 이름 지정 규칙을 따라야 합니다. 이 규칙에 대해서는 IBM WebSphere MQ 오브젝트 이름 지정 규칙에 자세히 설명되어 있습니 다.
- IBM WebSphere MQ 오브젝트 이름 지정 규칙 외에도, 에이전트 이름에는 슬래시(/) 문자를 사용할 수 없습니 다.
- IBM WebSphere MQ 오브젝트 이름 지정 규칙 외에도, 에이전트 이름에는 퍼센트(%) 문자를 사용할 수 없습 니다.
- 특성 파일에 포함된 특성 이름은 대소문자를 구분합니다.
- 큐 관리자 이름은 대소문자를 구분합니다.
- 일부 플랫폼에서 파일 이름은 대소문자를 구분합니다.
- 자원 모니터 이름은 대소문자를 구분하지 않습니다. 소문자 또는 대소문자를 혼합하여 입력한 자원 모니터 이 름은 대문자로 변환됩니다. 자원 모니터 이름에는 별표(\*), 퍼센트(%) 또는 물음표(?) 문자를 사용할 수 없습니 다.
- 프로토콜 파일 서버 이름은 최소 2자이지만 최대 길이 제한은 없으며 대소문자를 구분하지 않습니다. 프로토콜 서버 이름은 표준 IBM WebSphere MQ 오브젝트 이름 지정 규칙을 따라야 합니다. 이 규칙에 대해서는 IBM WebSphere MQ 오브젝트 이름 지정 규칙에 자세히 설명되어 있습니다.

# **웹 게이트웨이 이름**

- 웹 게이트웨이 이름은 최대 28자이며 대소문자를 구분하지 않습니다. 소문자 또는 대소문자를 혼합하여 입력 한 웹 게이트웨이 이름은 대문자로 변환됩니다. 웹 게이트웨이 이름은 표준 IBM WebSphere MQ 오브젝트 이 름 지정 규칙을 준수해야 합니다. 이러한 규칙에 대해서는 IBM WebSphere MQ 오브젝트의 이름 지정 규칙에 자세히 설명되어 있습니다. IBM WebSphere MQ 오브젝트 이름 지정 규칙 외에도 슬래시(/) 문자 및 퍼센트 (%) 문자는 웹 게이트웨이 이름에 사용할 수 없습니다.
- 동일한 웹 게이트웨이의 다중 인스턴스를 배치하는 경우 각 인스턴스에 동일한 이름을 사용하십시오.
- 둘 이상의 개별 웹 게이트웨이를 배치하는 경우에는 각 게이트웨이에 서로 다른 이름을 사용하십시오. 동일한 이름으로 둘 이상의 웹 게이트웨이를 작성하지 마십시오.
- 웹 게이트웨이의 컴포넌트인 웹 에이전트에 웹 게이트웨이의 이름과 비슷한 이름을 지정하십시오. 예를 들어, 웹 게이트웨이의 이름을 WG1\_GTWY로 지정한 경우 웹 에이전트 이름을 WG1\_AGNT\_OM1으로 지정하십시오.

# **관리**

## **에이전트 상태 값**

**fteListAgents** 및 **fteShowAgentDetails** 명령은 에이전트 상태 정보를 생성합니다. 이러한 상태 값에는 다음과 같이 여러 가지가 있습니다.

### **활성**

에이전트가 실행 중이며 파일을 송신 또는 수신 중입니다. 정기적으로 에이전트의 상태를 공개합니다. 예상 기간 내에 마지막 업데이트가 수신되었습니다.

### **READY**

에이전트가 실행 중이지만 파일을 송신 또는 수신 중이 아닙니다. 정기적으로 에이전트의 상태를 공개합니 다. 예상 기간 내에 마지막 업데이트가 수신되었습니다.

### **STARTING**

에이전트가 시작 중이지만 아직 전송을 수행할 준비가 되지 않았습니다.

### **UNREACHABLE**

예상 시간 간격에 에이전트 상태 업데이트가 수신되지 않았습니다. 에이전트가 오류로 인해 실행을 중지했거 나, 갑자기 종료했거나, 실행 중이지만 통신 문제점이 발생했습니다.

### **STOPPED**

에이전트가 중지되었습니다. 에이전트가 제어된 방식으로 종료되었습니다.

#### **ENDED UNEXPECTEDLY**

에이전트가 예상치 못하게 종료되었습니다. maxRestartInterval 시간 내에 maxRestartCount이(가) 다시 시작되고 maxRestartDelay 값이 0보다 작거나 같지 않으면 에이전트가 자동으로 다시 시작됩니다. 이러한 특성에 대한 자세한 정보는 512 페이지의 『[agent.properties](#page-511-0) 파일』의 내용을 참조하십시오.

### **NO\_INFORMATION**

에이전트 버전은 WebSphere MQ File Transfer Edition 버전 7.0.2 이하일 수 있습니다. 에이전트가 이 명령 에서 처리할 수 있는 양식의 업데이트를 발행 중이지 않습니다.

#### **알 수 없음**

에이전트의 상태를 판별할 수 없습니다. 해당 도구에서 인식되지 않는 상태를 공개했을 수 있습니다. 네트워 크에 혼합된 제품 버전이 있는 경우 해당 도구의 설치 버전을 업그레이드하면 이 문제점이 수정됩니다.

### **PROBLEM**

에이전트 명령 핸들러가 작동 중이 아닐 수 있습니다. 에이전트가 상태 메시지를 발행 중이지만 해당 상태 메 시지가 최신이 아닙니다.

### **관련 참조**

459 페이지의 『fteListAgents(조정 큐 관리자에 대한 [WebSphere MQ Managed File Transfer](#page-458-0) 에이전트 나 열)[』](#page-458-0)

**fteListAgents** 명령을 사용하여 명령행에서 특정 조정 큐 관리자와 함께 등록된 WebSphere MQ Managed File Transfer 에이전트를 모두 나열할 수 있습니다.

489 페이지의 『[fteShowAgentDetails\(WebSphere MQ Managed File Transfer](#page-488-0) 에이전트 세부사항 표시)』 **fteShowAgentDetails** 명령을 사용하여 특정 WebSphere MQ Managed File Transfer 에이전트의 세부사항 을 표시할 수 있습니다. 이러한 세부사항은 WebSphere MQ Managed File Transfer 조정 큐 관리자에 의해 저장 됩니다.

325 페이지의 [『전송이](#page-324-0) 멈춰 있다고 생각하는 경우 수행할 작업』

로드가 많은 시스템에서나 소스 에이전트와 목적지 에이전트 사이에 네트워크 문제점이 있을 때는 전송이 큐 대 기 상태 또는 복구 상태에서 멈춰 있는 것처럼 보이는 경우가 있습니다. 이 문제점에 대한 원인은 여러가지가 있 습니다.

# **에이전트 프로세스 제어기 상태 값**

**fteShowAgentDetails** 명령은 에이전트 프로세스 제어기 상태 정보를 생성합니다. 이러한 상태 값에는 다음 과 같이 여러 가지가 있습니다.

### **대기중**

에이전트 프로세스 제어기는 에이전트를 시작하기 전에 사용 가능하게 되도록 큐 관리자를 기다리는 중입니 다.

### **시작됨**

에이전트 프로세스 제어기가 에이전트 프로세스를 시작했습니다.

### **STOPPED**

에이전트 중지 요청 또는 재시작 간격 내에 에이전트 프로세스가 너무 많이 재시작되었기 때문에 에이전트 프로세스 제어기가 중지되었습니다.

### **RECOVERING**

에이전트 프로세스가 예상치 못하게 중지되어 프로세스 제어기가 재시작하려고 시도합니다.

### **ISTOPPING**

에이전트 프로세스가 즉시 종료 요청을 수신했습니다. 에이전트 프로세스가 중지될 때 프로세스 제어기가 중 지됩니다.

### **CSTOPPING**

에이전트 프로세스가 제어된 방식으로 종료 요청을 수신했습니다. 에이전트 프로세스가 중지될 때 프로세스 제어기가 중지됩니다.

### **알 수 없음**

에이전트 프로세스 제어기 상태가 판별될 수 없습니다. 이는 에이전트 프로세스 제어기가 실행 중이지 않거 나 fteShowAgentDetails 명령이 실행된 다른 시스템에서 실행 중일 수 있습니다.

### **관련 참조**

489 페이지의 『[fteShowAgentDetails\(WebSphere MQ Managed File Transfer](#page-488-0) 에이전트 세부사항 표시)』 **fteShowAgentDetails** 명령을 사용하여 특정 WebSphere MQ Managed File Transfer 에이전트의 세부사항 을 표시할 수 있습니다. 이러한 세부사항은 WebSphere MQ Managed File Transfer 조정 큐 관리자에 의해 저장 됩니다.

# **로거 상태 값**

**fteShowLoggerDetails** 명령은 로거 상태 정보를 생성합니다. 이러한 상태 값에는 다음과 같이 여러 가지가 있습니다.

### **활성**

로거가 실행 중이며 파일을 송신 또는 수신 중입니다. 로거가 해당 상태를 정기적으로 공개합니다. 예상 기간 내에 마지막 업데이트가 수신되었습니다.

#### **READY**

로거가 실행 중이지만 파일을 송신 또는 수신 중이 아닙니다. 로거가 해당 상태를 정기적으로 공개합니다. 예 상 기간 내에 마지막 업데이트가 수신되었습니다.

### **STARTING**

로거가 시작 중이지만 아직 전송을 수행할 준비가 되지 않았습니다.

#### **UNREACHABLE**

예상된 시간 간격에 로거 상태 업데이트를 수신하지 못했습니다. 로거가 오류로 인해 실행 중 중지되었거나, 갑자기 종료되었거나, 실행 중이지만 통신에 문제점이 있을 수 있습니다.

### **STOPPED**

로거가 중지되었습니다. 에이전트가 제어된 방식으로 종료되었습니다.

#### **ENDED UNEXPECTEDLY**

로거가 예상치 못하게 종료되었습니다. maxRestartInterval 시간 내에 maxRestartCount이(가) 다 시 시작되고 maxRestartDelay 값이 0보다 작거나 같지 않으면 로거가 자동으로 다시 시작됩니다. 이러한 특성에 대한 자세한 정보는 132 페이지의 『[WebSphere MQ Managed File Transfer](#page-131-0)에 대한 로거 구성 특 [성』의](#page-131-0) 내용을 참조하십시오.

**fteShowLoggerDetails** 명령의 경우 이 상태의 세부사항에는 로거 프로세스 엑시트 코드에 해당하는 상 태 코드가 포함됩니다. 알려진 엑시트 코드 목록은 "프로세스 엑시트 코드"를 참조하십시오.

#### **NO\_INFORMATION**

로거 버전은 WebSphere MQ File Transfer Edition 버전 7.0.2 이하일 수 있습니다. 로거가 이 명령이 처리할 수 있는 양식의 업데이트를 발행 중이지 않습니다.

### **알 수 없음**

로거의 상태를 판별할 수 없습니다. 해당 도구에서 인식되지 않는 상태를 공개했을 수 있습니다. 네트워크에 혼합된 제품 버전이 있는 경우 해당 도구의 설치 버전을 업그레이드하면 이 문제점이 수정됩니다.

#### **PROBLEM**

로거 명령 핸들러가 작동 중이 아닐 수 있습니다. 로거가 상태 메시지를 발행 중이지만 해당 상태 메시지가 최 신이 아닙니다.

## **로거 프로세스 제어기 상태 값**

**fteShowLoggerDetails** 명령은 로거 프로세스 제어기 상태 정보를 생성합니다. 이러한 상태 값에는 다음과 같이 여러 가지가 있습니다.

#### **대기중**

로거 프로세스 제어기가 로거를 시작하기 전에 큐 관리자가 사용 가능하게 되기를 기다리는 중입니다.

**시작됨**

로거 프로세스 제어기가 로거 프로세스를 시작했습니다.

### **STOPPED**

로거 중지 요청이 있었거나 재시작 간격 내에 로거 프로세스가 너무 많이 재시작되었기 때문에 로거 프로세 스 제어기가 중지되었습니다.

#### **RECOVERING**

로거 프로세스가 예상치 못하게 중지되어 프로세스 제어기가 재시작하려고 시도합니다.

#### **ISTOPPING**

로거 프로세스가 즉시 종료 요청을 수신했습니다. 로거 프로세스가 중지될 때 프로세스 제어기가 중지됩니 다.

#### **CSTOPPING**

로거 프로세스가 제어된 방식으로 종료 요청을 수신했습니다. 로거 프로세스가 중지될 때 프로세스 제어기가 중지됩니다.

<span id="page-620-0"></span>**알 수 없음**

로거 프로세스 제어기 상태를 판별할 수 없습니다. 이는 로거 프로세스 제어기가 실행 중이지 않거나 fteShowLoggerDetails 명령이 실행된 다른 시스템에서 실행 중일 수 있습니다.

# **파일 전송을 위한 지침**

전송이 이루어지는 운영 체제에 따라, 그리고 2진에서 전송되는지 또는 텍스트 모드에서 전송되는지에 따라 예 상되는 동작 내용에 대한 지침이 있습니다.

추가 정보는 관련 주제를 읽으십시오.

### **관련 참조**

621 페이지의 『z/OS 시스템과 분산 시스템 간 파일 및 데이터 세트 전송』

WebSphere MQ Managed File Transfer를 사용하여 z/OS와 분산 파일 시스템 간에 파일 및 지원되는 데이터 세 트 유형을 전송할 수 있습니다. 전송할 시스템의 유형에 따라 다음 작동을 주의 깊게 검토하십시오.

623 페이지의 [『데이터](#page-622-0) 세트 간 전송』

WebSphere MQ Managed File Transfer를 사용하여 z/OS 데이터 세트 간에 데이터를 전송할 수 있습니다. 다음 작동을 주의 깊게 검토하여 데이터 세트가 올바르게 전송되는지 확인하십시오.

625 페이지의 『[Connect:Direct](#page-624-0) 노드 간 데이터 세트 전송』

Connect:Direct 브릿지를 사용하여 WebSphere MQ Managed File Transfer 에이전트와 IBM Sterling Connect:Direct 노드 간에 데이터 세트를 전송할 수 있습니다. 데이터 세트를 전송 소스나 전송 목적지 또는 둘 모두로 지정할 수 있습니다.

626 페이지의 『[Connect:Direct](#page-625-0) 프로세스 명령문 매개변수와 BPXWDYN 키 간에 맵핑』 소스 또는 목적지가 Connect:Direct 노드인 데이터 세트의 전송 요청을 제출하는 경우 사용자가 제공하는 지원 되는 BPXWDYN 키는 Connect:Direct 프로세스가 승인하는 형식으로 변환됩니다.

632 페이지의 『[WebSphere MQ Managed File Transfer](#page-631-0)와 함께 사용해서는 안 되는 BPXWDYN 특성』 일부 BPXWDYN 옵션은 **fteCreateTemplate** 명령, **fteCreateTransfer** 명령 또는 agent.properties 파일의 **bpxwdynAllocAdditionalProperties** 특성 사용 시 지정해서는 안 됩니다.

632 페이지의 [『텍스트](#page-631-0) 파일 전송』

텍스트 파일 전송에는 파일의 코드 페이지를 변환하는 작업이 포함됩니다. 또한 시스템 간에 CRLF(캐리지 리턴-줄 바꾸기) 문자 변환도 포함됩니다. 이 주제에서는 WebSphere MQ Managed File Transfer의 텍스트 파일 전송 작동에 대한 요약을 제공합니다.

633 페이지의 『Connect:Direct 과 (와[\) WebSphere MQ Managed File Transfer](#page-632-0) 사이의 텍스트 파일 전송』 텍스트 전송에는 파일의 코드 페이지를 변환하는 작업이 포함됩니다. 텍스트 파일 전송에는 또한 시스템 간에 CRLF(캐리지 리턴 줄 바꾸기) 문자 변환도 포함됩니다. 이 주제에서는 MQMFT 에이전트 및 Connect:Direct 노 드 간 전송에서의 텍스트 파일 전송 작동을 요약합니다.

634 페이지의 [『프로토콜](#page-633-0) 브릿지 에이전트와 파일 전송』 프로토콜 브릿지 에이전트를 사용하면 WebSphere MQ Managed File Transfer 네트워크 외부의 FTP 또는 SFTP 파일 서버로(부터) 파일을 전송할 수 있습니다.

635 페이지의 『[GDG\(Generation Data Groups\)](#page-634-0) 전송』 WebSphere MQ Managed File Transfer는 z/OS에서 소스 및 목적지 데이터 세트에 대해 GDG(Generation Data Group)를 지원합니다. 절대 및 상대 GDG 이름이 지원됩니다. 새 생성에 쓸 때는 기본 GDG가 존재해야 합니다.

636 페이지의 [『와일드카드](#page-635-0) 문자 사용』

파일 전송에 소스 파일 이름 및 소스 파일 경로를 지정할 때 와일드카드 문자를 사용할 수 있습니다. 이렇게 하면 여러 파일을 동시에 선택할 수 있습니다.

## *z/OS* **시스템과 분산 시스템 간 파일 및 데이터 세트 전송**

WebSphere MQ Managed File Transfer를 사용하여 z/OS와 분산 파일 시스템 간에 파일 및 지원되는 데이터 세 트 유형을 전송할 수 있습니다. 전송할 시스템의 유형에 따라 다음 작동을 주의 깊게 검토하십시오.

## **z/OS 지원**

WebSphere MQ Managed File Transfer 버전 7.5는 z/OS에서 사용할 수 없습니다. 그러나 이 주제에는 사용자 가 z/OS 시스템에서 실행되는 WebSphere MQ File Transfer Edition 버전 등과 서로 데이터 세트를 전송할 수 있 도록 z/OS에 대한 정보가 포함되어 있습니다.

WebSphere MQ Managed File Transfer는 z/OS에서 소스 및 목적지 데이터 세트에 대해 GDG(Generation Data Group)를 지원합니다. 절대 및 상대 GDG 이름이 지원됩니다. 새 생성에 쓸 때는 기본 GDG가 존재해야 합니다.

파일 또는 데이터 세트를 테이프로 전송할 때는 테이프에 이미 있는 기존의 데이터 세트가 대체됩니다. 새 데이터 세트의 속성은 전송 정의로 전달된 속성으로부터 설정됩니다. 속성이 지정되지 않으면 속성이 소스 데이터 세트 의 속성과 동일하게 설정되거나 소스가 파일일 때의 기본값으로 설정됩니다. 기존 테이프 데이터 세트의 속성은 무시합니다.

## **파일에서 데이터 세트로 전송 - 2진 전송**

목적지 데이터 세트의 형식에 따라 목적지 레코드 길이가 결정됩니다. 데이터 세트가 목적지 시스템에 있는지 확 인하거나 데이터 세트가 제대로 작성되도록 올바른 속성을 가진 목적지 데이터 세트를 지정하십시오. 속성을 지 정하지 않으면, 시스템은 기본값(정의되지 않은 레코드 형식의 실제 순차 데이터 세트 및 (DEVTYPE 매크로에서 리턴한) 디바이스의 최대 블록 크기(BLKSIZE)를 지정합니다. 예를 들어 DASD의 경우 크기는 6144이고 테이블 의 경우 크기는 32760입니다. 2진 모드로 분산 시스템의 파일을 z/OS 데이터 세트로 전송하려면 다음 작동에 주 의하십시오.

### **물리적 순차(PS) 목적지 데이터 세트:**

- 분산 시스템의 소스 파일을 순차적으로 읽어 각 레코드 또는 블록을 채웁니다.
- 가변 형식 데이터 세트의 경우에는 각 레코드가 완전히 채워집니다.

### **파티션된 데이터 세트(PDS) 목적지 데이터 세트:**

- 각 소스 파일이 같은 이름 또는 해당 이름을 가진 PDS 멤버에 복사됩니다. 파일 이름이 구성원 이름에 허용 되는 최대 길이보다 길 경우, 파일 이름은 올바른 구성원 이름으로 변환됩니다. 구성원 이름에 대한 자세한 정보는 오브젝트 이름 지정 규칙을 참조하십시오. 소스 파일이 디렉토리이면 해당 디렉토리의 각 파일은 PDS의 구성원이 됩니다.
- PDS 멤버가 존재할 때 전송을 위해 기존 목적지 파일을 덮어쓰도록 지정한 경우 해당 구성원이 덮어써집니 다. 겹쳐쓰기를 지정하지 않으면 전송이 실패합니다.
- 분산 시스템의 소스 파일을 순차적으로 읽어 구성원의 각 레코드 또는 블록을 채웁니다.
- 가변 형식 PDS 멤버에서는 각 레코드가 완전히 채워집니다.

## **파일에서 데이터 세트로 전송 - 텍스트 전송**

목적지 데이터 세트의 형식에 따라 목적지 레코드 길이가 결정됩니다. 데이터 세트가 목적지 시스템에 있는지 확 인하거나 데이터 세트가 제대로 작성되도록 올바른 속성을 가진 목적지 데이터 세트를 지정하십시오. 분산 시스 템의 파일을 z/OS 데이터 세트에 텍스트로 전송하려면 다음 작동에 주의하십시오.

### **물리적 순차(PS) 목적지 데이터 세트:**

- 각 텍스트 행이 레코드 또는 블록(정의되지 않은 레코드 형식(RECFM=U) 데이터 세트의 경우)이 됩니다. 행 끝 문자가 데이터 세트 레코드에 표시되지 않습니다(비ASA 데이터 세트에만 해당).
- ASA 형식 제어 문자가 목적지 데이터 세트에 사용되는 경우, 행 끝 문자가 해당 ASA 형식 제어 문자 코드로 변환됩니다.
- 한 행이 레코드보다 긴 경우에는 레코드 경계에서 행이 분할되어 다음 레코드로 넘겨집니다.

### **PDS 목적지 데이터 세트:**

- 각 소스 파일이 같은 이름 또는 해당 이름을 가진 PDS 멤버에 복사됩니다. 파일 이름이 구성원 이름에 허용 되는 최대 길이보다 길 경우, 파일 이름은 올바른 구성원 이름으로 변환됩니다. 구성원 이름에 대한 자세한 정보는 오브젝트 이름 지정 규칙을 참조하십시오. 소스 파일이 디렉토리이면 해당 디렉토리의 각 파일은 PDS의 구성원이 됩니다.
- PDS 멤버가 존재할 때 전송을 위해 기존 목적지 파일을 덮어쓰도록 지정한 경우 해당 구성원이 덮어써집니 다. 겹쳐쓰기를 지정하지 않으면 전송이 실패합니다.
- 각 텍스트 행이 레코드 또는 블록(정의되지 않은 레코드 형식(RECFM=U) 데이터 세트의 경우)이 됩니다. 행 끝 문자가 구성원 레코드에 표시되지 않습니다(ASA 데이터가 아닌 세트에만 해당).
- ASA 형식 제어 문자가 목적지 데이터 세트에 사용되는 경우, 행 끝 문자가 해당 ASA 형식 제어 문자 코드로 변환됩니다.

<span id="page-622-0"></span>• 한 행이 레코드보다 긴 경우에는 레코드 경계에서 행이 분할되어 다음 레코드로 넘겨집니다.

## **데이터 세트에서 파일로 전송 - 2진 및 텍스트 전송**

2진 또는 텍스트 모드로 데이터 세트에서 파일로 전송하려면 다음 작동에 주의하십시오.

- 각 레코드의 컨텐츠가 2진 양식으로 파일에 전송됩니다. 레코드, 블록 형식 정보 또는 ASA 형식 제어 문자는 전 송되지 않습니다.
- 텍스트 전송의 경우에만 각 데이터 세트 레코드가 목적지 에이전트의 코드 페이지로 변환된 텍스트가 있는 행 이 됩니다. 즉, 캐리지 리턴-줄 바꾸기(CRLF)가 Windows 목적지 시스템에 추가되며 캐리지 리턴(CR)은 UNIX 목적지 시스템에 추가됩니다.
- **비VSAM 및 PS 소스 데이터 세트**. 소스 데이터 세트의 레코드는 목적지 파일로 전송된 다음 모두 병합됩니다. 목적지 파일이 있는 경우에는 파일 전송을 위해 지정된 목적지 파일 작동 옵션에 따라 파일이 덮어써집니다.
- **PDS 소스 데이터 세트**. 각 지정된 구성원 또는 모든 구성원(구성원을 지정하지 않은 경우)이 목적지로 추출됩 니다. 목적지가 디렉토리를 지정하는 경우, 구성원은 별도의 파일로 추출됩니다. 그렇지 않으면 지정된 각 구성 원이 목적지 파일에 덮어써지고 그에 따라 구성원 하나만 전송됩니다. 구성원의 목적지 파일이 존재하는 경우 에는 파일 전송을 위해 지정된 목적지 파일 작동 옵션에 따라 파일이 덮어써집니다.

### **관련 참조**

621 [페이지의](#page-620-0) 『파일 전송을 위한 지침』

전송이 이루어지는 운영 체제에 따라, 그리고 2진에서 전송되는지 또는 텍스트 모드에서 전송되는지에 따라 예 상되는 동작 내용에 대한 지침이 있습니다.

## **데이터 세트 간 전송**

WebSphere MQ Managed File Transfer를 사용하여 z/OS 데이터 세트 간에 데이터를 전송할 수 있습니다. 다음 작동을 주의 깊게 검토하여 데이터 세트가 올바르게 전송되는지 확인하십시오.

### **z/OS**

WebSphere MQ Managed File Transfer 버전 7.5는 z/OS에서 사용할 수 없습니다. 그러나 이 주제에는 사용자 가 z/OS 시스템에서 실행되는 WebSphere MQ File Transfer Edition 버전과 서로 데이터 세트를 전송할 수 있도 록 z/OS에 대한 정보가 포함되어 있습니다.

WebSphere MQ Managed File Transfer는 디스크 또는 테이프에서 카탈로그화되지 않은 데이터 세트를 지원하 지 않습니다. 기존의 데이터 세트는 카탈로그화되어 있어야 하고 새 데이터 세트는 카탈로그화됩니다.

고려할 사항:

#### **z/OS 시스템 간에 데이터 세트를 복사 또는 이동할 때 목적지가 없는 경우**

기본적으로 목적지 데이터 세트는 소스와 동일한 특성으로 작성됩니다. 목적지 데이터 세트의 속성을 지정하 여 기본 특성을 대체할 수 있습니다. 이 작업을 수행하면 성공적인 전송을 보장하기 위해 호환성 검사가 수행 됩니다.

### **z/OS 시스템 간에 데이터 세트를 복사 또는 이동할 때 목적지가 이미 있는 경우**

- 목적지 데이터 세트의 속성을 지정하여 기본 특성을 대체한 경우 필요한 방법으로 목적지 데이터 세트에 액 세스할 수 있도록 호환성 검사가 수행됩니다. 그러나 다음과 같은 속성은 대체할 수 없습니다.
	- 기본 데이터 세트 조직 및 유형
	- 논리적 레코드 길이(LRECL)
	- 블록 크기(BLKSIZE)

### **데이터 세트를 테이프로 전송하는 경우**

데이터 세트를 테이프로 전송할 때는 테이프에 이미 있는 기존의 데이터 세트가 대체됩니다. 새 데이터 세트 의 속성은 전송 정의로 전달된 속성으로부터 설정됩니다. 속성이 지정되지 않으면 소스 데이터 세트와 동일 하게 속성이 설정되거나 소스가 파일이면 기본값으로 설정됩니다. 기존 테이프 데이터 세트의 속성은 무시합 니다.

# **데이터 세트 호환성**

데이터 세트 호환성에 대한 다음 작동 및 제한사항을 검토하십시오.

### **레코드 형식 및 길이 차이:**

• 가변 형식 레코드는 레코드 데이터에서 4바이트 레코드 길이 필드를 사용합니다. 따라서 고정 레코드에서 가변 레코드 데이터 세트로 전송하려면 가변 레코드 길이가 고정 레코드 길이에 4를 더한 값 이상이어야 합 니다. 가변 형식 레코드 데이터 세트에서 고정 형식 레코드 데이터 세트로 전송하려면, 고정 형식 레코드 데 이터 세트 레코드 길이가 가변 레코드 길이에서 4를 뺀 값 이상이어야 합니다.

## **블록 크기 차이:**

- 고정 및 가변 형식 레코드 데이터의 경우 블록 크기가 다르면 소스 및 목적지 데이터 세트의 레이아웃이 달 라집니다.
- 정의되지 않은 형식의 레코드인 경우, 목적지 블록 크기가 소스 데이터 세트 블록 크기보다 크거나 같으면 데이터 세트를 전송할 수 있습니다.
- 정의되지 않은 형식의 데이터 세트인 경우, 소스 블록 크기가 목적지 블록 크기보다 크면 전송할 수 없습니 다.

### **파티션된 데이터 세트(PDS) 및 PDSE(Partitioned Data Set Extended) 데이터 세트**

PDS와 PDSE에는 다음 작동 및 제한사항이 동일하게 적용됩니다.

- PDS 또는 PDSE 구성원을 목적지 PDS 또는 PDSE로 전송하면 목적지 PDS 또는 PDSE의 구성원이 작성됩 니다. 목적지 PDS 또는 PDSE 구성원이 이미 있는 경우, 이 구성원을 덮어씁니다. PDS 또는 PDSE 구성원을 비PDS 또는 비PDSE 목적지 데이터 세트로 전송하면, 구성원 데이터를 포함할 목적지 데이터 세트가 작성 됩니다. 목적지 데이터 세트가 이미 있는 경우, 이 데이터 세트를 덮어씁니다.
- PDS 또는 PDSE를 비PDS 또는 비PDSE 목적지로 전송하려고 시도하면 PDS 또는 PDSE의 모든 구성원이 비PDSE 목적지에 기록됩니다. 이후의 각 구성원을 전송하면 전송 옵션에 따라 비PDSE 목적지의 이전 컨 텐츠가 덮어써지거나 실패합니다.
- PDS 또는 PDSE를 목적지 PDS 또는 PDSE로 전송하면 전체 PDS 또는 PDSE의 사본이 목적지에 작성됩니 다. 목적지 PDS 또는 PDSE가 이미 있는 경우에는 소스의 구성원이 추가됩니다. PDS 또는 PDSE 구성원이 이미 목적지에 있는 경우, 이 구성원을 덮어씁니다.
- 비PDS 또는 비PDSE를 목적지 PDS 또는 PDSE로 전송하면 비PDS 또는 비PDSE의 컨텐츠가 PDS 또는 PDSE의 새 구성원으로 추가됩니다. PDS 멤버가 이미 있는 경우, 이 구성원을 덮어씁니다. 새 구성원의 이 름을 지정하지 않으면 소스 데이터 세트 또는 DD 이름에서 이름이 생성됩니다.
- 디스크 공간이 제한된 시스템의 PDS 및 PDSE 데이터 세트로 전송하는 데에는 알려진 제한사항이 있습니 다. 자세한 정보는 IBM WebSphere MQ File Transfer Edition 문제점 해결 주제를 참조하십시오.
- **참고:** PDS 또는 PDSE를 목적지 PDS 또는 PDSE로 전송하는 경우 구성원 정보 및 통계는 보존되지 않습니 다. 예를 들어, PDS로 저장되는 로드 라이브러리를 전송하는 경우 목적지 PDS는 로드 라이브러리로 사용 할 수 없습니다.

## **2진 및 텍스트 전송**

데이터 세트의 2진 전송은 기본 레코드 형식(type=record)을 사용하여 데이터 세트에서 읽을 수 있는 2진 양식의 레코드 데이터로 정의됩니다. 데이터는 레코드 단위로 읽기 및 쓰기가 됩니다. 시스템 서비스가 필요한 레코드 및 블록 변환(데이터 세트들의 레코드 및 블록 설정이 다른 경우), 그리고 필요한 ASA 및 시스템 제어 코드 변환을 수 행합니다. ASA 형식 제어 문자에 대해 정의된 데이터 세트와 그렇지 않은 데이터 세트가 있는 경우, C/C++ 시스 템 라이브러리 함수 동작을 사용하여 정상 제어 코드로의 변환이 수행됩니다.

## **GDG(Generation Data Groups)**

WebSphere MQ Managed File Transfer는 z/OS에서 소스 및 목적지 데이터 세트에 대해 GDG(Generation Data Group)를 지원합니다. 절대 및 상대 GDG 이름이 지원됩니다. 새 생성에 쓸 때는 기본 GDG가 이미 존재해야 합니 다.

### **관련 참조**

621 [페이지의](#page-620-0) 『파일 전송을 위한 지침』

<span id="page-624-0"></span>전송이 이루어지는 운영 체제에 따라, 그리고 2진에서 전송되는지 또는 텍스트 모드에서 전송되는지에 따라 예 상되는 동작 내용에 대한 지침이 있습니다.

635 페이지의 『[GDG\(Generation Data Groups\)](#page-634-0) 전송』

WebSphere MQ Managed File Transfer는 z/OS에서 소스 및 목적지 데이터 세트에 대해 GDG(Generation Data Group)를 지원합니다. 절대 및 상대 GDG 이름이 지원됩니다. 새 생성에 쓸 때는 기본 GDG가 존재해야 합니다.

625 페이지의 『Connect:Direct 노드 간 데이터 세트 전송』

Connect:Direct 브릿지를 사용하여 WebSphere MQ Managed File Transfer 에이전트와 IBM Sterling Connect:Direct 노드 간에 데이터 세트를 전송할 수 있습니다. 데이터 세트를 전송 소스나 전송 목적지 또는 둘 모두로 지정할 수 있습니다.

## *Connect:Direct* **노드 간 데이터 세트 전송**

Connect:Direct 브릿지를 사용하여 WebSphere MQ Managed File Transfer 에이전트와 IBM Sterling Connect:Direct 노드 간에 데이터 세트를 전송할 수 있습니다. 데이터 세트를 전송 소스나 전송 목적지 또는 둘 모두로 지정할 수 있습니다.

# **데이터 세트 이름 지정**

전송 요청의 Connect:Direct 노드에서 데이터 세트를 지정하려면, 다음 두 변경사항과 함께 WebSphere MQ Managed File Transfer 에이전트 간에 데이터 세트 전송에 사용되는 구문을 사용하십시오.

• Connect:Direct 노드 이름 및 콜론(:)으로 데이터 세트 이름의 접두부를 지정해야 합니다. 구문은 다음과 같습 니다.

*cdNode*:*data\_set\_name*{;*attrib1*;...;*attribN*}

예를 들어, Connect:Direct 노드 CD\_NODE1이 있는 시스템에서 OBJECT.LIB라고 하는 파티션된 데이터 세트 를 지정하려면 다음 구문을 사용하십시오.

CD\_NODE1://'OBJECT.LIB';RECFM(F,B);BLKSIZE(800);LRECL(80)

이 예에서는 세 개의 선택적 속성이 RECFM(F,B);BLKSIZE(800);LRECL(80) 텍스트에 의해 지정됩니다.

• 지정된 데이터 세트 이름은 작은따옴표 문자로 묶여 있는지 여부에 관계 없이 완전한 데이터 세트 이름으로 해 석됩니다. 시스템은 어떤 접두부도 추가하지 않습니다. 에이전트가 실행되는 사용자 ID등의 접두부를 지정하 려면 데이터 세트 이름의 부분으로 지정해야 합니다. 이는 WebSphere MQ Managed File Transfer 에이전트만 포함하는 데이터 세트 전송의 작동과는 다릅니다. 여기서 지정된 데이터 세트 이름이 작은따옴표 문자로 묶여 있지 않은 경우, 시스템은 목적지 에이전트의 기본 상위 레벨 규정자 접두부를 추가합니다.

이러한 두 변경사항을 제외하고, 다음 규칙을 따르는 WebSphere MQ Managed File Transfer 에이전트 간의 데 이터 세트 전송에 사용되는 구문을 사용하여 데이터 세트 이름 및 선택적 속성을 지정하십시오.

- 데이터 세트 이름 앞에 두 개의 슬래시 문자(//)를 추가해야 합니다.
- 데이터 세트 속성을 지정하려면 데이터 세트 이름 다음에 속성을 세미콜론으로 분리하여 제공하십시오. 속성 은 BPXWDYN에 적당한 *key*(*value*) 형식으로 제공되어야 합니다.

전송 요청에서의 데이터 세트 지정에 대한 자세한 정보는 424 페이지의 『[fteCreateTransfer\(](#page-423-0)새 파일 전송 작 성)[』](#page-423-0) 및 412 페이지의 『[fteCreateTemplate\(](#page-411-0)새 파일 전송 템플리트 작성)』의 내용을 참조하십시오.

# **전송 요청에서 사용할 매개변수**

Connect:Direct 노드에서 WebSphere MQ Managed File Transfer 에이전트만 포함하는 데이터 세트 전송의 경 우와 동일한 방법으로 소스 및 목적지 데이터 세트를 지정할 수 있습니다. **source\_specification**, **-ds** 및 **-dp** 매개변수를 **fteCreateTransfer** 또는 **fteCreateTemplate** 명령과 함께 사용하십시오. 다음 시나리 오에 대해 이 구문이 지원됩니다.

- 전송에 포함되는 모든 에이전트는 v7.0.4 이상임
- 소스 에이전트는 Connect:Direct 브릿지 에이전트로, v7.0.4 이상이며 목적지 에이전트는 v7.0.3 이하임

목적지 에이전트가 Connect:Direct 브릿지 에이전트이고 소스 에이전트가 v7.0.3 이하인 경우 전송 요청에 다음 변경사항을 작성해야 합니다.

- <span id="page-625-0"></span>• 순차 데이터 세트 또는 파티션된 데이터 세트(PDS) 멤버를 전송의 목적지로 지정하려면 **-df** 매개변수를 사용 하십시오.
- PDS를 전송의 목적지로 지정하려면 **-dd** 매개변수를 사용하십시오.

또한 소스 에이전트가 v7.0.4 이상인 전송의 일반 **-ds** 및 **-dp** 매개변수의 대안으로 이 구문을 사용할 수 있습니 다. 모든 시나리오 및 v7.0.3 이하의 소스 에이전트를 포함하는 일부 시나리오에 일관적인 구문을 사용하려는 경 우, **-df** 및 **-dd** 매개변수를 사용하십시오.

**참고:** 전송 대상이 PDS이고 대상 에이전트가 Connect:Direct 브릿지 에이전트인 경우 **-de** 매개변수를 overwrite값으로 지정해야 합니다.

# **데이터 세트 속성 지정**

특정 데이터 세트 속성은 WebSphere MQ Managed File Transfer에서 설정하며 매개변수로 Connect:Direct **COPY** 프로세스에 전달됩니다. 적절한 BPXWDYN 키를 지정하여 전송 요청에서 특정 속성을 제공할 수 있습니 다. Connect:Direct 브릿지는 같은 Connect:Direct 특성이 있는 키를 Connect:Direct에서 필요로 하는 형식으로 변환합니다. 예를 들어, 데이터 세트 스펙

CD\_NODE1://'OBJECT.LIB';RECFM(F,B);BLKSIZE(800);LRECL(80)에서 속성 RECFM(F,B);BLKSIZE(800);LRECL(80)은 DCB=(RECFM=FB,BLKSIZE=800,LRECL=80)로 변환됩니 다.

Connect:Direct 전송과 함께 사용하도록 지원되는 BPXWDYN 키에 대한 세부사항을 포함한, 이러한 두 유형의 매개변수 간 맵핑에 대한 세부사항은 626 페이지의 『Connect:Direct 프로세스 명령문 매개변수와 BPXWDYN 키 간에 맵핑』의 내용을 참조하십시오. 모든 BPXWDYN 키에 같은 Connect:Direct 프로세스 매개변수가 있는 것은 아니며 모든 Connect:Direct 프로세스 매개변수에 같은 BPXWDYN 키가 있는 것은 아닙니다.

# **추가적인 고려사항**

• 전송 목적지가 Connect:Direct 노드에서 파티션된 데이터 세트인 경우, Connect:Direct 노드에서 이를 작성하 지 않기 때문에 전송 전에 파티션된 데이터 세트를 작성해야 합니다.

## **관련 개념**

239 페이지의 『[Connect:Direct](#page-238-0) 브릿지』

기존 IBM Sterling Connect:Direct 네트워크에서 또는 해당 네트워크로 파일을 전송할 수 있습니다. WebSphere MQ Managed File Transfer의 컴포넌트인 Connect:Direct 브릿지를 사용하여 MQMFT 및 IBM Sterling Connect:Direct 사이에서 파일을 전송합니다.

### **관련 참조**

623 페이지의 [『데이터](#page-622-0) 세트 간 전송』

WebSphere MQ Managed File Transfer를 사용하여 z/OS 데이터 세트 간에 데이터를 전송할 수 있습니다. 다음 작동을 주의 깊게 검토하여 데이터 세트가 올바르게 전송되는지 확인하십시오.

424 페이지의 『[fteCreateTransfer\(](#page-423-0)새 파일 전송 작성)』

**fteCreateTransfer** 명령으로 명령행에서 새 파일 전송을 작성하고 시작할 수 있습니다. 이 명령은 파일 전송 을 즉시 시작하거나 향후 파일 전송 시간 및 날짜를 스케줄하고 스케줄된 전송을 한 번 이상 반복하고 특정 조건 에 따라 파일 전송을 트리거할 수 있습니다.

412 페이지의 『[fteCreateTemplate\(](#page-411-0)새 파일 전송 템플리트 작성)』

**fteCreateTemplate** 명령은 나중에 사용하기 위해 보관할 수 있는 파일 전송 템플리트를 작성합니다. 필수 매 개변수는 **-tn**(*template\_name*) 매개변수뿐입니다. 기타 모든 매개변수는 선택적이며 소스 파일 스펙을 지정하 는 경우에도 목적지 파일을 제공해야 합니다. 이와 마찬가지로 목적지 파일을 지정하는 경우 소스 파일 스펙도 지 정해야 합니다.

361 페이지의 『두 개의 슬래시를 사용하여 지정된 [Connect:Direct](#page-360-0) 파일 경로』

파일 전송의 일부분으로, 두 개의 슬래시(//)로 시작하는 파일 경로를 사용하여 Connect:Direct 노드에 있는 파일 을 지정하는 경우 파일은 데이터 세트로 처리됩니다.

## *Connect:Direct* **프로세스 명령문 매개변수와** *BPXWDYN* **키 간에 맵핑**

소스 또는 목적지가 Connect:Direct 노드인 데이터 세트의 전송 요청을 제출하는 경우 사용자가 제공하는 지원 되는 BPXWDYN 키는 Connect:Direct 프로세스가 승인하는 형식으로 변환됩니다.

# **z/OS**

WebSphere MQ Managed File Transfer 버전 7.5는 z/OS에서 사용할 수 없습니다. 그러나 이 주제에는 사용자 가 z/OS 시스템에서 실행되는 WebSphere MQ File Transfer Edition 버전과 서로 파일을 전송할 수 있도록 z/OS 에 대한 정보가 포함되어 있습니다.

IBM Sterling Connect:Direct 프로세스 명령문에 대한 자세한 정보는 Connect:Direct [프로세스](https://www.sterlingcommerce.com/Documentation/Processes/CDProcessesLanguageRefGuide.pdf) 언어 참조 안내 [서](https://www.sterlingcommerce.com/Documentation/Processes/CDProcessesLanguageRefGuide.pdf) 를 참조하십시오.

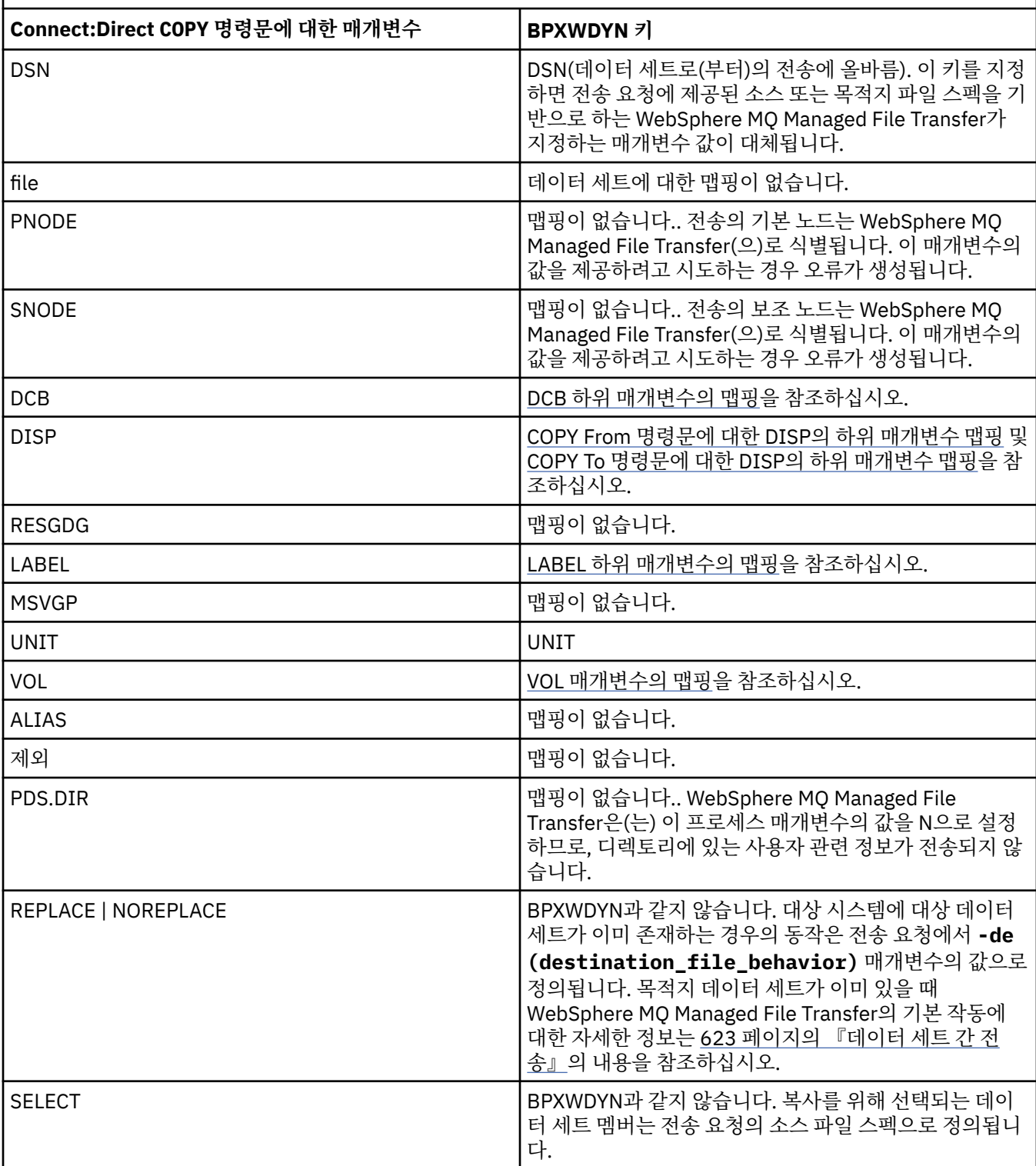

표 *42. Connect:Direct COPY* 문에 대한 매개변수 및 *WebSphere MQ Managed File Transfer* 에서 사용하는 동등한 *BPXWDYN* 키

<span id="page-627-0"></span>표 *42. Connect:Direct COPY* 문에 대한 매개변수 및 *WebSphere MQ Managed File Transfer* 에서 사용하는 동등한 *BPXWDYN* 키 *(*계속*)*

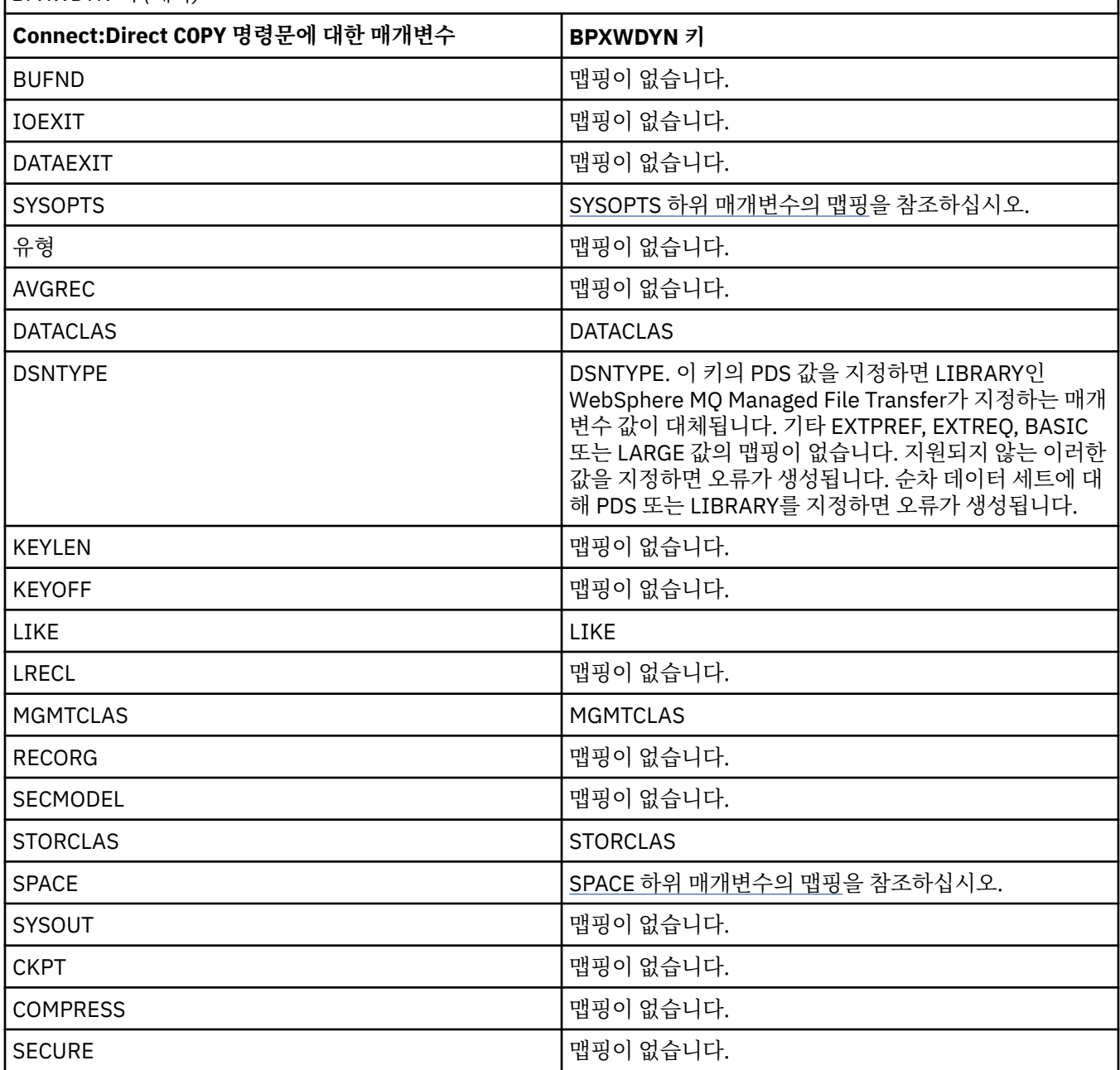

표 *43. Connect:Direct COPY* 문에 대한 *DCB* 매개변수의 하위 매개변수 및 *WebSphere MQ Managed File Transfer* 에서 사용하는 동등한 *BPXWDYN* 키 **DCB 매개변수의 하위 매개변수 BPXWDYN 키** model-file-name 맵핑이 없습니다. BLKSIZE BLKSIZE NCP BUFNO DEN 맵핑이 없습니다. DSORG DSORG DSORG DSORG DSORG DSORG DSORG DSORG DSORG DSORG DSORG DSORG DSORG DSORG DSORG DSORG DSORG DSORG DSORG DSORG DSORG DSORG DSORG DSORG DSORG DSORG DSORG DSORG DSORG DSORG DSORG DSORG DSORG DSORG DSORG DSORG DSORG KEYLEN 맵핑이 없습니다.

<span id="page-628-0"></span>표 *43. Connect:Direct COPY* 문에 대한 *DCB* 매개변수의 하위 매개변수 및 *WebSphere MQ Managed File Transfer* 에서 사용하는 동등한 *BPXWDYN* 키 *(*계속*)*

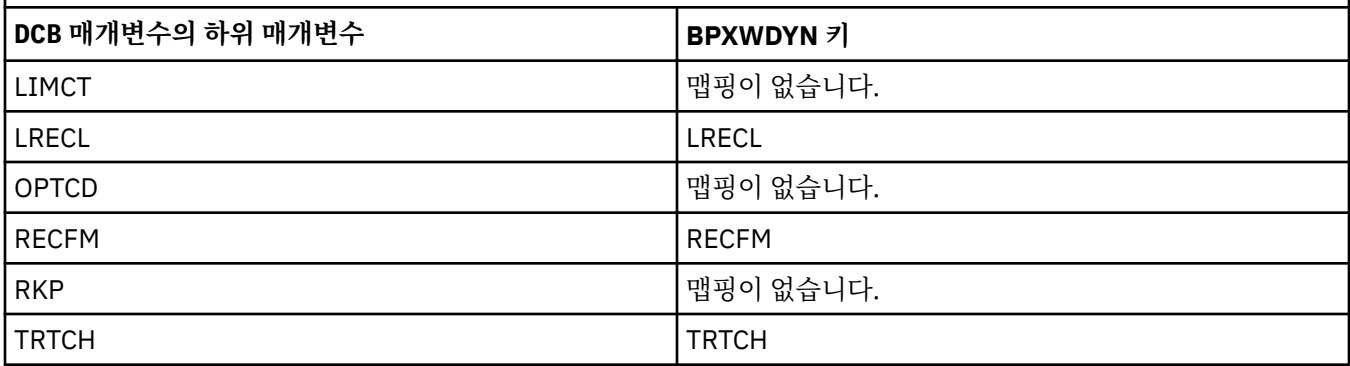

표 *44. Connect:Direct COPY From* 문에 대한 *DISP* 매개변수의 하위 매개변수 및 *WebSphere MQ Managed File Transfer* 에서 사용하는 동등한 *BPXWDYN* 키

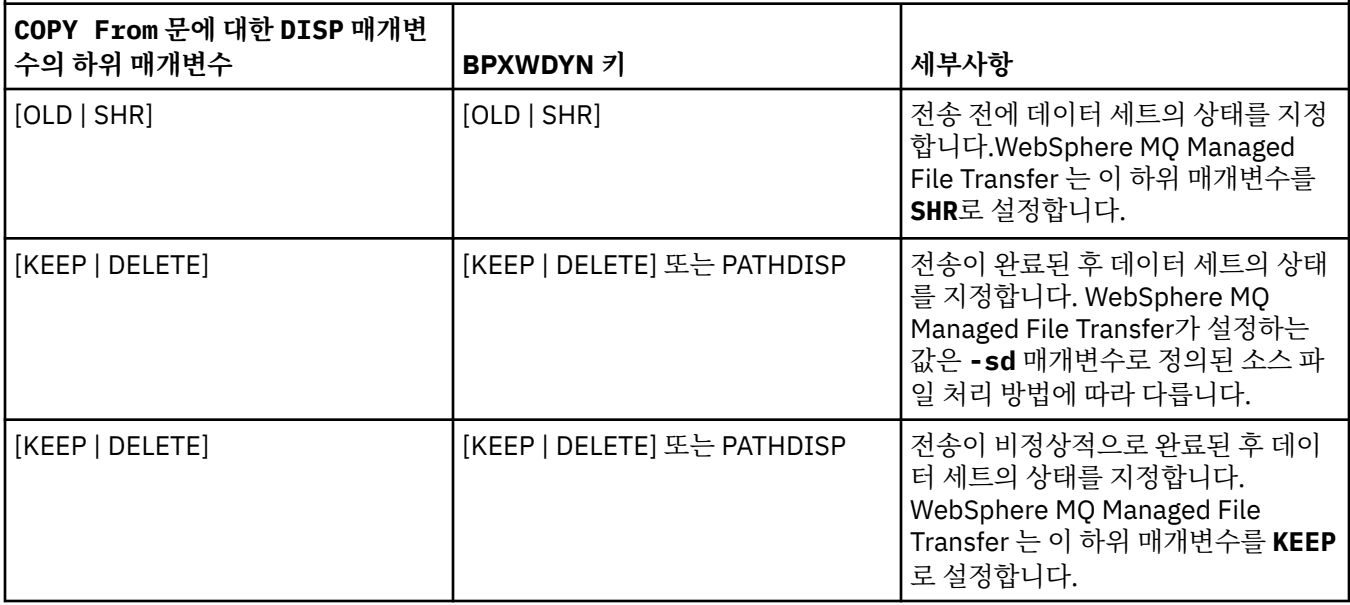

표 *45. Connect:Direct COPY To* 문에 대한 *DISP* 매개변수의 하위 매개변수 및 *WebSphere MQ Managed File Transfer* 에서 사용하는 동등한 *BPXWDYN* 키

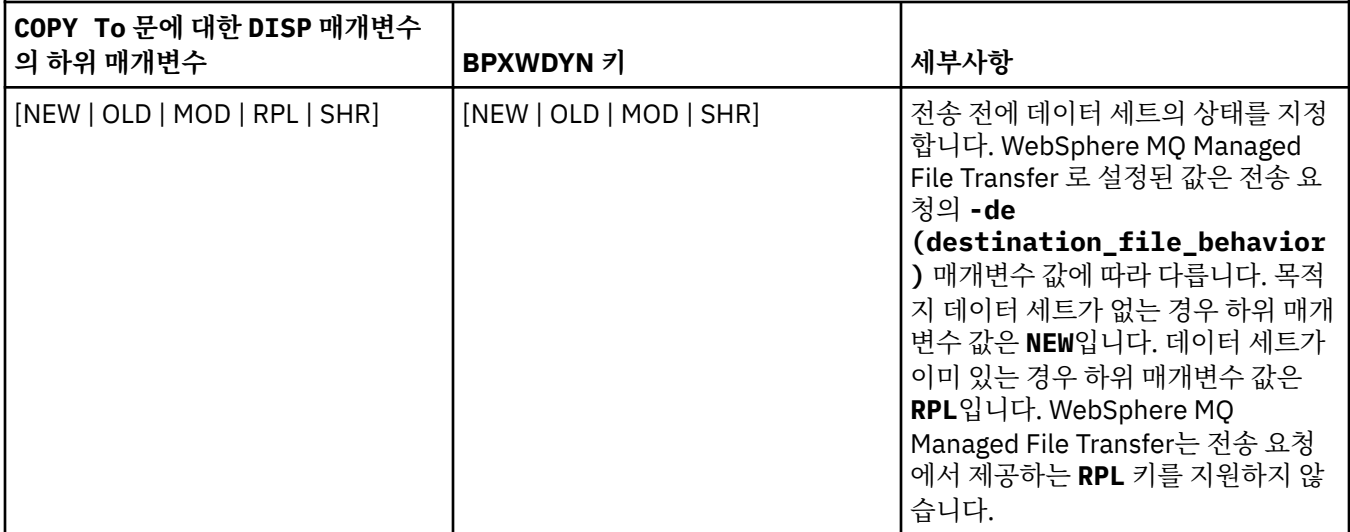

<span id="page-629-0"></span>표 *45. Connect:Direct COPY To* 문에 대한 *DISP* 매개변수의 하위 매개변수 및 *WebSphere MQ Managed File Transfer* 에서 사용하는 동등한 *BPXWDYN* 키 *(*계속*)*

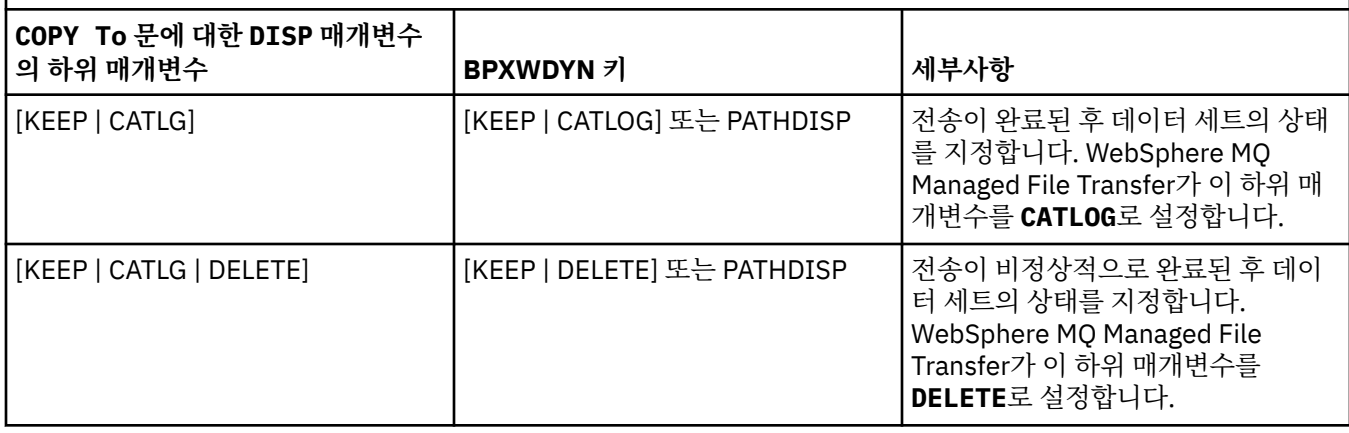

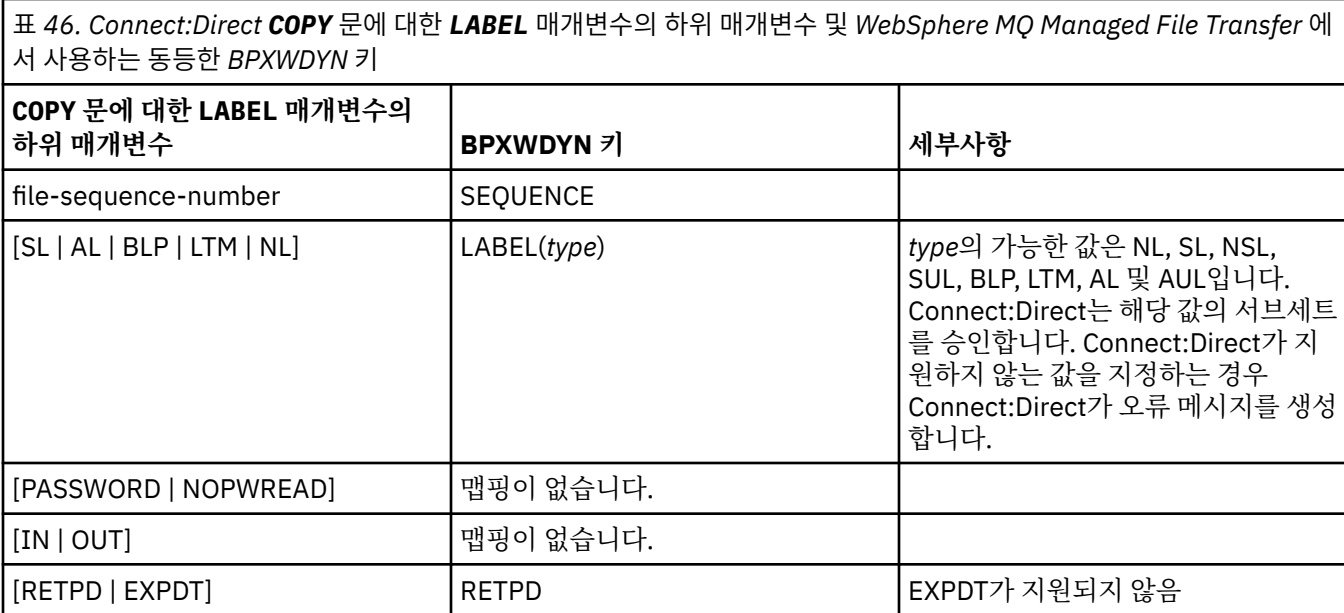

표 *47. Connect:Direct COPY* 문에 대한 *VOL* 매개변수의 하위 매개변수 및 *WebSphere MQ Managed File Transfer* 에서 사용하는 동등한 *BPXWDYN* 키

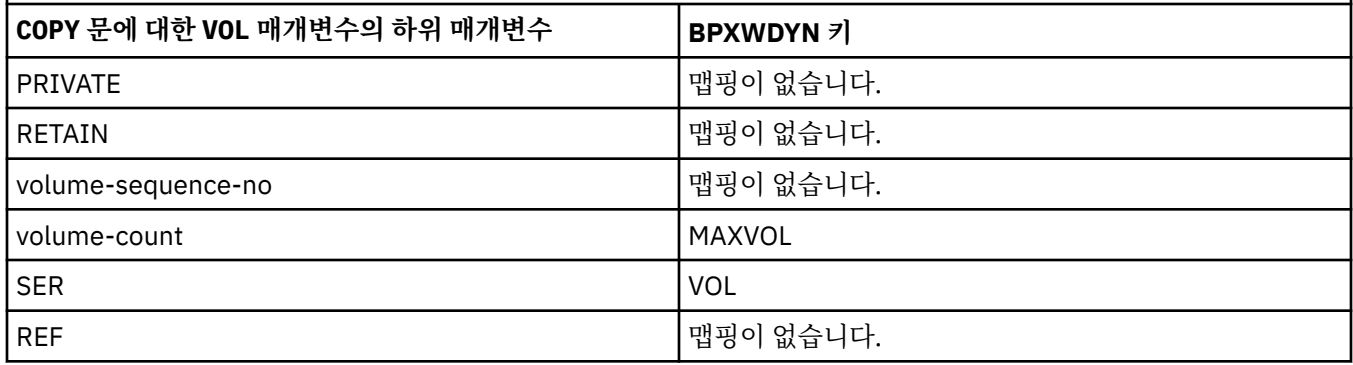

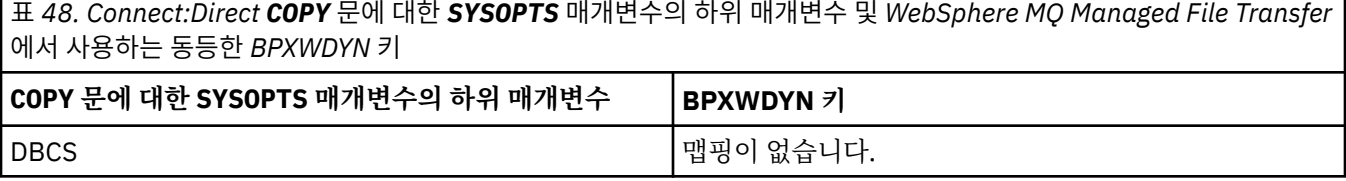

<span id="page-630-0"></span>표 *48. Connect:Direct COPY* 문에 대한 *SYSOPTS* 매개변수의 하위 매개변수 및 *WebSphere MQ Managed File Transfer* 에서 사용하는 동등한 *BPXWDYN* 키 *(*계속*)*

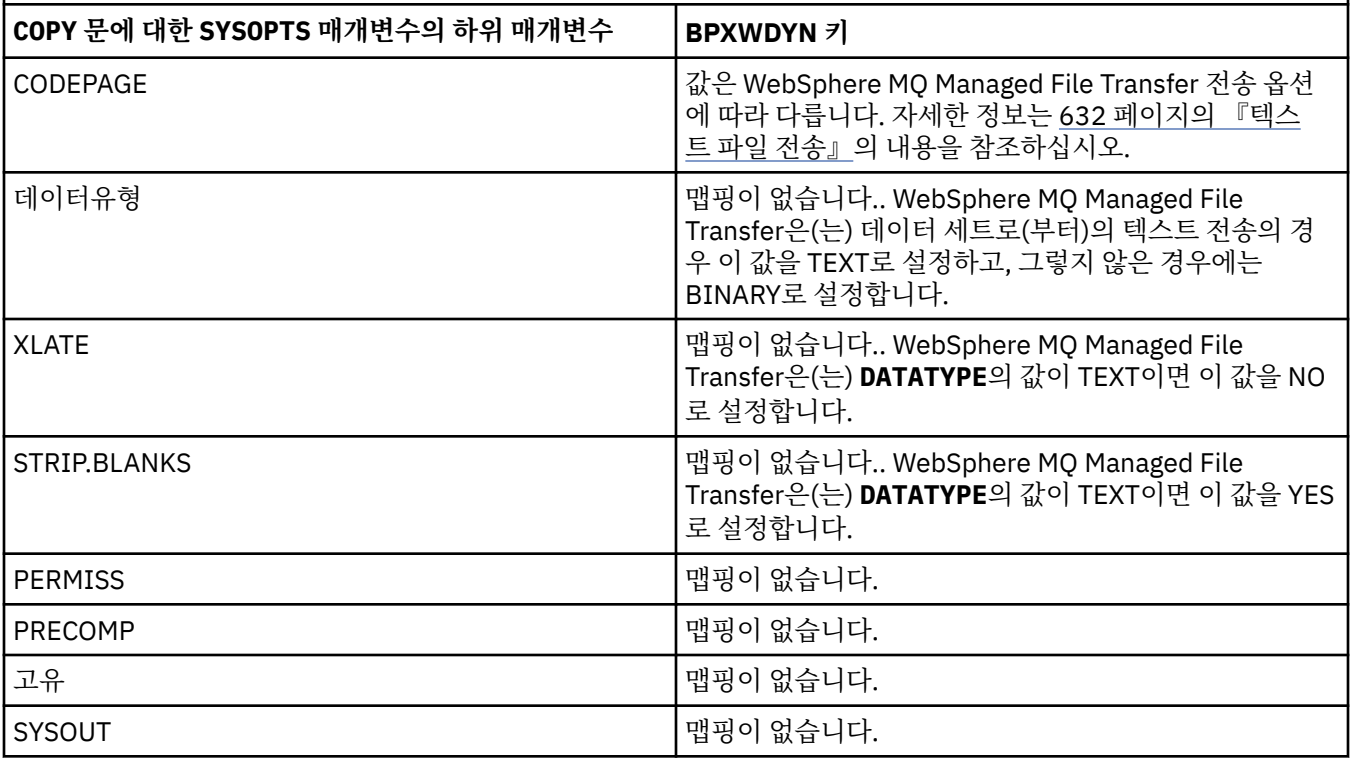

표 *49. Connect:Direct COPY* 문에 대한 *SPACE* 매개변수의 하위 매개변수 및 *WebSphere MQ Managed File Transfer* 에 서 사용하는 동등한 *BPXWDYN* 키

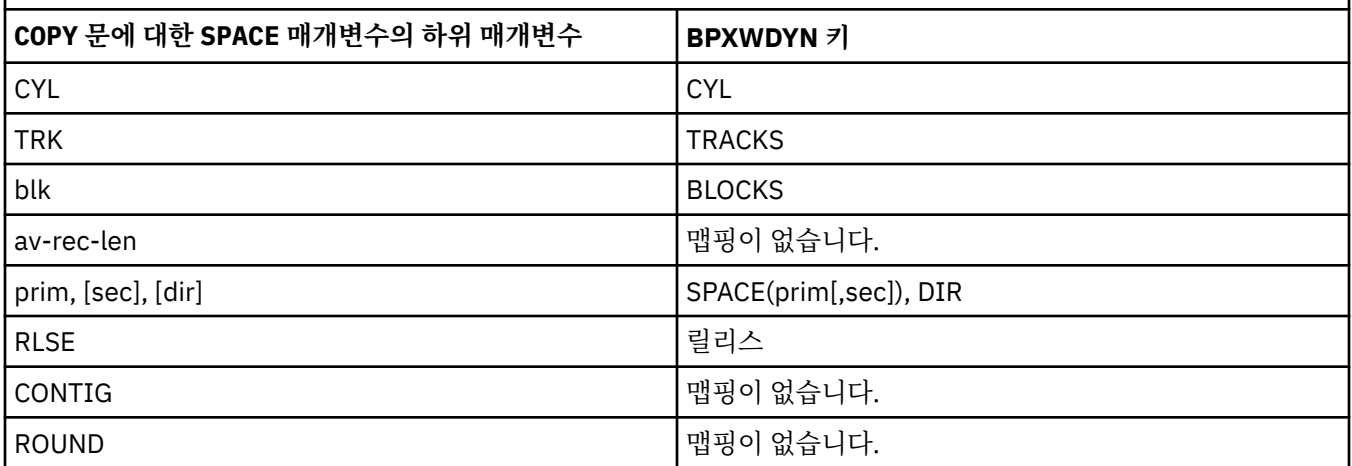

## **관련 개념**

239 페이지의 『[Connect:Direct](#page-238-0) 브릿지』

기존 IBM Sterling Connect:Direct 네트워크에서 또는 해당 네트워크로 파일을 전송할 수 있습니다. WebSphere MQ Managed File Transfer의 컴포넌트인 Connect:Direct 브릿지를 사용하여 MQMFT 및 IBM Sterling Connect:Direct 사이에서 파일을 전송합니다.

## **관련 참조**

[Connect:Direct](#page-624-0) 노드 간 데이터 세트 전송

Connect:Direct 브릿지를 사용하여 WebSphere MQ Managed File Transfer 에이전트와 IBM Sterling Connect:Direct 노드 간에 데이터 세트를 전송할 수 있습니다. 데이터 세트를 전송 소스나 전송 목적지 또는 둘 모두로 지정할 수 있습니다.

# <span id="page-631-0"></span>*WebSphere MQ Managed File Transfer***와 함께 사용해서는 안 되는** *BPXWDYN* **특성**

일부 BPXWDYN 옵션은 **fteCreateTemplate** 명령, **fteCreateTransfer** 명령 또는 agent.properties 파일의 **bpxwdynAllocAdditionalProperties** 특성 사용 시 지정해서는 안 됩니다.

## **z/OS**

WebSphere MQ Managed File Transfer 버전 7.5는 z/OS에서 사용할 수 없습니다. 그러나 이 주제에는 사용자 가 z/OS 시스템에서 실행되는 WebSphere MQ File Transfer Edition 버전 등과 서로 데이터 세트를 전송할 수 있 도록 z/OS에 대한 정보가 포함되어 있습니다.

에이전트에서 사용하거나 지원되지 않기 때문에 WebSphere MQ Managed File Transfer와 함께 지정해서는 안 되는 BPXWDYN 옵션이 있습니다. 이러한 옵션을 사용하면 예측할 수 없는 작동이 발생할 수 있습니다. 이러한 옵션은 다음 표에 나열되어 있습니다.

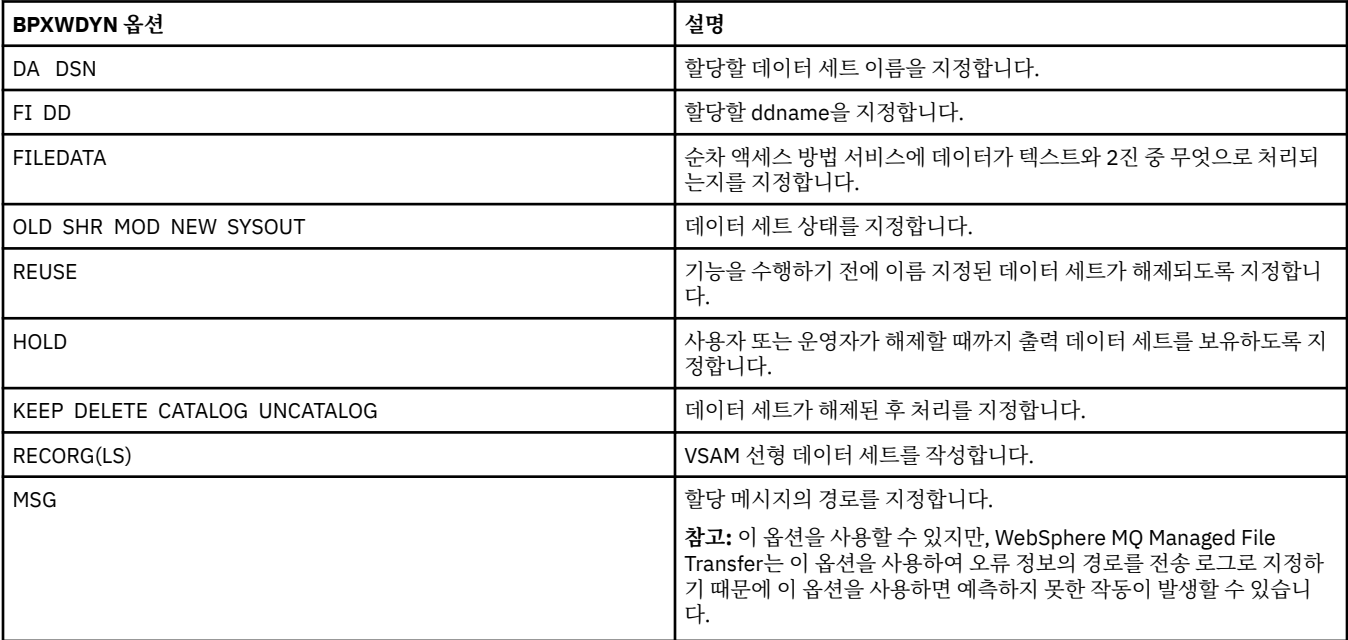

## **텍스트 파일 전송**

텍스트 파일 전송에는 파일의 코드 페이지를 변환하는 작업이 포함됩니다. 또한 시스템 간에 CRLF(캐리지 리턴-줄 바꾸기) 문자 변환도 포함됩니다. 이 주제에서는 WebSphere MQ Managed File Transfer의 텍스트 파일 전송 작동에 대한 요약을 제공합니다.

사용자가 달리 지정하지 않는 한 변환은 파일의 소스 시스템에 있는 기본 코드 페이지에서 목적지 시스템의 기본 코드 페이지로 수행됩니다. 또한 텍스트 파일 전송에서는 줄 바꾸기 변환을 수행하며 이는 목적지 파일의 줄 바꾸 기 문자가 목적지 플랫폼에 고유한 문자임을 의미합니다. 소스 파일 읽기 및 목적지 파일 쓰기에 사용할 코드 페 이지를 지정하여 시스템의 기본 코드 페이지 사용을 대체할 수 있습니다. 목적지 파일에 대해 사용하기 위해 행의 끝 문자 순서를 지정할 수도 있습니다. 자세한 정보는 424 페이지의 『[fteCreateTransfer\(](#page-423-0)새 파일 전송 작성)』 및 189 [페이지의](#page-188-0) 『전송 정의 파일 사용』 주제를 참조하십시오.

텍스트 파일 전송은 코드 페이지 간에 단순 코드 포인트 대체를 수행하며, bidi 데이터나 텍스트 모양의 시각적 및 논리적 양식 간 변환과 같이 복잡한 데이터 전송 또는 변환을 수행하지 않습니다.

<span id="page-632-0"></span>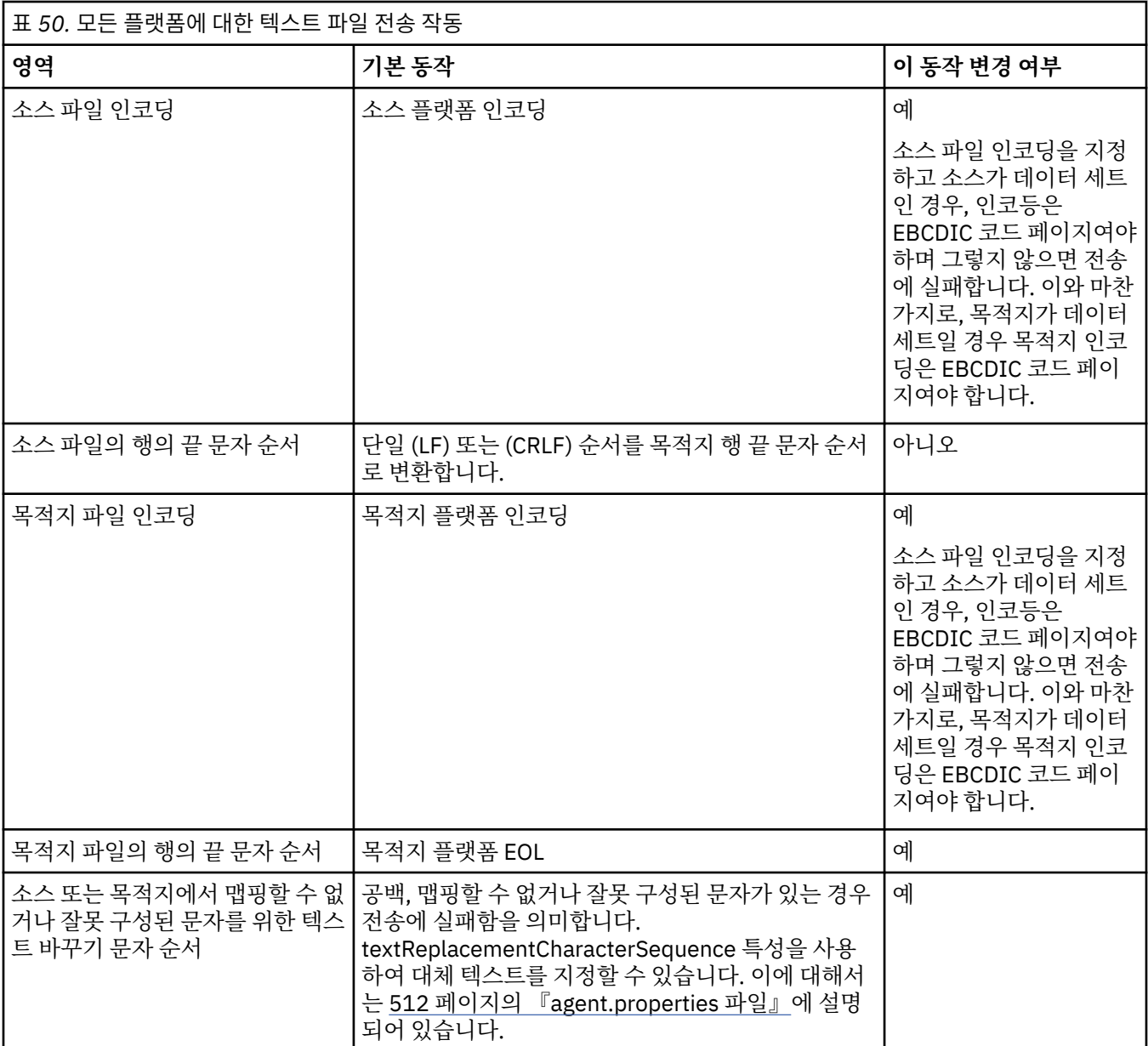

### **관련 참조**

621 [페이지의](#page-620-0) 『파일 전송을 위한 지침』

전송이 이루어지는 운영 체제에 따라, 그리고 2진에서 전송되는지 또는 텍스트 모드에서 전송되는지에 따라 예 상되는 동작 내용에 대한 지침이 있습니다.

633 페이지의 『Connect:Direct 과 (와) WebSphere MQ Managed File Transfer 사이의 텍스트 파일 전송』 텍스트 전송에는 파일의 코드 페이지를 변환하는 작업이 포함됩니다. 텍스트 파일 전송에는 또한 시스템 간에 CRLF(캐리지 리턴 줄 바꾸기) 문자 변환도 포함됩니다. 이 주제에서는 MQMFT 에이전트 및 Connect:Direct 노 드 간 전송에서의 텍스트 파일 전송 작동을 요약합니다.

### 657 페이지의 『사용 가능한 코드 [페이지』](#page-656-0)

이 참조 주제에는 WebSphere MQ Managed File Transfer가 지원하는 여러 플랫폼에서 텍스트 파일 변환에 사 용할 수 있는 모든 문자 인코딩 형식이 나열되어 있습니다.

# *Connect:Direct* **과** *(***와***) WebSphere MQ Managed File Transfer* **사이의 텍스트 파일 전송**

텍스트 전송에는 파일의 코드 페이지를 변환하는 작업이 포함됩니다. 텍스트 파일 전송에는 또한 시스템 간에 CRLF(캐리지 리턴 줄 바꾸기) 문자 변환도 포함됩니다. 이 주제에서는 MQMFT 에이전트 및 Connect:Direct 노 드 간 전송에서의 텍스트 파일 전송 작동을 요약합니다.

<span id="page-633-0"></span>WebSphere MQ Managed File Transfer의 텍스트 전송 작동에 대한 정보는 632 페이지의 [『텍스트](#page-631-0) 파일 전 [송』의](#page-631-0) 내용을 참조하십시오.

- 전송 목적지로 사용되는 Connect:Direct 노드 및 Connect:Direct 브릿지 노드의 네트워크 맵이 올바른 플랫폼 설명을 포함하는지 확인하십시오.
	- Connect:Direct 브릿지 노드가 Windows 시스템에 있는 경우 네트워크 맵의 각 원격 노드에 대해 **운영 체제** 목록에서 올바른 값을 선택했는지 확인하십시오.
		- 원격 노드가 Windows 시스템에 있는 경우 Windows를 선택하십시오.
		- 원격 노드가 UNIX 또는 Linux 시스템에 있는 경우 UNIX를 선택하십시오.

Connect:Direct 브릿지는 기타 운영 체제에 있는 원격 노드로의 전송을 지원하지 않습니다.

– 파일로(부터) 전송하는 각 원격 노드의 경우 Connect:Direct 브릿지 에이전트 구성 디렉토리에 있는 ConnectDirectNodeProperties.xml 파일에서 원격 Connect:Direct 노드의 운영 체제 유형을 지정 했는지 확인하십시오. 자세한 정보는 176 페이지의 『원격 [Connect:Direct](#page-175-0) 노드에 대한 정보를 포함하도록 [ConnectDirectNodeProperties.xml](#page-175-0) 파일을 구성하십시오.』 및 542 페이지의 『[Connect:Direct](#page-541-0) 노드 특 성 파일 [형식』의](#page-541-0) 내용을 참조하십시오.

Connect:Direct에서는 사용할 행 끝을 판별하는 데 네트워크 맵 정보를 사용합니다.

- 전송의 목적지가 MQMFT 에이전트인 경우 이 MQMFT 에이전트는 행 끝 변환을 수행합니다.
- 전송의 목적지가 Connect:Direct 노드인 경우 Connect:Direct 브릿지 에이전트는 행 끝 변환을 수행합니다.

### **관련 참조**

#### 632 페이지의 [『텍스트](#page-631-0) 파일 전송』

텍스트 파일 전송에는 파일의 코드 페이지를 변환하는 작업이 포함됩니다. 또한 시스템 간에 CRLF(캐리지 리턴-줄 바꾸기) 문자 변환도 포함됩니다. 이 주제에서는 WebSphere MQ Managed File Transfer의 텍스트 파일 전송 작동에 대한 요약을 제공합니다.

361 페이지의 『[Connect:Direct](#page-360-0) 노드 간 텍스트 전송이 데이터를 올바르게 변환하지 않는 경우 수행할 작업』 MQMFT 에이전트와 Connect:Direct 노드 간에 텍스트 모드로 파일을 전송할 때, 코드 페이지 및 행의 끝 문자 변 환이 수행됩니다. 전송은 Connect:Direct 브릿지 노드의 네트워크 맵에서 운영 체제 정보를 사용하여 원격 노드 의 행의 끝 문자를 판별합니다. 네트워크 맵의 정보가 올바르지 않은 경우, 행의 끝 문자 변환이 올바르지 않게 수 행될 수 있습니다.

## **프로토콜 브릿지 에이전트와 파일 전송**

프로토콜 브릿지 에이전트를 사용하면 WebSphere MQ Managed File Transfer 네트워크 외부의 FTP 또는 SFTP 파일 서버로(부터) 파일을 전송할 수 있습니다.

프로토콜 브릿지를 사용하여 파일을 전송하는 경우 브릿지는 전송할 파일이 있는 소스 또는 목적지 디렉토리를 읽을 수 있는 권한이 있어야 합니다. 예를 들어, 실행 권한(d--x--x--x)만 있는 /home/fte/bridge 디렉토리에 서 파일을 전송하려는 경우 이 디렉토리에서 시도하는 전송은 실패하며 다음과 같은 오류 메시지가 표시됩니다.

BFGBR0032E: Attempt to read *filename* from the protocol file server has failed with server error 550 Failed to open file.

파일 전송 시 일반적으로 파일은 목적지에 임시 파일로 기록된 후 전송이 완료되면 이름이 바뀝니다. 그러나 전송 목적지가 쓰기 전용으로 구성된 프로토콜 파일 서버인 경우(사용자가 프로토콜 파일 서버에 파일을 업로드할 수 있지만 업로드한 파일을 어떤 식으로든 변경할 수 없는 경우) 전송된 파일이 목적지에 직접 기록됩니다. 따라서 전송 중 문제가 발생한 경우, 부분적으로 기록된 파일이 목적지 프로토콜 파일 서버에 남아 있으며 WebSphere MQ Managed File Transfer가 이러한 파일을 삭제하거나 편집할 수 없음을 의미합니다. 이 상황에서는 전송에 실 패합니다.

WebSphere MQ Managed File Transfer 네트워크에 프로토콜 브릿지 에이전트 외에 다른 에이전트가 있는지 확 인하십시오. 프로토콜 브릿지 에이전트는 FTP 또는 SFTP 서버에 대한 전용 브릿지이며 전송된 파일을 로컬 디스 크에 기록하지 않습니다. FTP 또는 SFTP 서버로(부터) 파일을 전송하려는 경우 프로토콜 브릿지 에이전트를 FTP 또는 SFTP 서버를 나타내는 파일 전송에 대한 목적지 또는 소스로 사용해야 하고 다른 표준 에이전트를 해 당 소스 또는 목적지로 사용해야 합니다.

### **관련 개념**

226 페이지의 [『프로토콜](#page-225-0) 브릿지』

<span id="page-634-0"></span>프로토콜 브릿지를 사용하면 WebSphere MQ Managed File Transfer(MQMFT) 네트워크에서 로컬 도메인 또는 원격 위치에 있는 MQMFT 네트워크 외부의 파일 서버에 저장된 파일에 액세스할 수 있습니다. 이 파일 서버는 FTP, FTPS 또는 SFTP 네트워크 프로토콜을 사용할 수 있습니다. 각 파일 서버에는 전용 에이전트가 하나 이상 필 요합니다. 전용 에이전트는 프로토콜 브릿지 에이전트라고 합니다. 브릿지 에이전트는 여러 파일 서버와 서로 작 용할 수 있습니다.

## *GDG(Generation Data Groups)* **전송**

WebSphere MQ Managed File Transfer는 z/OS에서 소스 및 목적지 데이터 세트에 대해 GDG(Generation Data Group)를 지원합니다. 절대 및 상대 GDG 이름이 지원됩니다. 새 생성에 쓸 때는 기본 GDG가 존재해야 합니다.

### **z/OS 지원**

WebSphere MQ Managed File Transfer 버전 7.5는 z/OS에서 사용할 수 없습니다. 그러나 이 주제에는 사용자 가 z/OS 시스템에서 실행되는 WebSphere MQ File Transfer Edition 버전 등과 서로 GDG를 전송할 수 있도록 z/OS에 대한 정보가 포함되어 있습니다.

**참고:** BASEGDG(+*n*)를 사용하여 배치 환경에서 GDG 항목을 작성하는 경우, 차후에 동일한 양수 생성 번호를 사 용하여 동일한 작업에서 이를 참조할 수 없습니다. 작업 단계 사이에서 동일한 GDG 항목 번호를 유지보수하는 것은 JCL의 기능이며, 동적 할당을 사용하여 GDG를 업데이트하는 유틸리티 함수에는 사용할 수 없습니다. 따라 서 BASEGDG(+1)를 사용하여 새 생성을 작성하는 작업은 전송이 성공적으로 완료되는 즉시 업데이트된 GDG를 찾아 동일한 데이터 세트를 BASEGDG(0)로 참조해야 합니다.

## **GDG 예제**

다음은 GDG를 사용하는 **fteCreateTransfer** 명령의 예입니다. 예에서 이름 BASEGDG는 기존의 기본 GDG 이름을 참조합니다. DSET 이름은 작성될 순차 데이터 세트를 참조합니다. /u/user/file.dat 이름은 소스 데 이터 파일의 이름을 참조합니다.

이 명령은 file.dat를 BASEGDG의 새 생성에 복사합니다. 새 생성의 절대 이름이 전송 로그에 보고됩니다.

fteCreateTransfer -sa A1 -da A2 -ds "//BASEGDG(+1)" /u/user/file.dat

이 명령은 file.dat를 BASEGDG에 지정된 절대 이름을 가진 생성에 복사합니다.

fteCreateTransfer -sa A1 -da A2 -ds "//BASEGDG.G0009V00" /u/user/file.dat

이 명령은 BASEGDG에서 가장 최신 생성을 DSET에 복사합니다. 해당 생성의 절대 이름이 전송 로그에 보고됩니 다.

fteCreateTransfer -sa A1 -da A2 -ds "//DSET" "//BASEGDG(0)"

이 명령은 BASEGDG에서 두 번째 최신 생성을 DSET에 복사합니다. 해당 생성의 절대 이름이 전송 로그에 보고 됩니다.

fteCreateTransfer -sa A1 -da A2 -ds "//DSET" "//BASEGDG(-1)"

### **관련 참조**

621 [페이지의](#page-620-0) 『파일 전송을 위한 지침』

전송이 이루어지는 운영 체제에 따라, 그리고 2진에서 전송되는지 또는 텍스트 모드에서 전송되는지에 따라 예 상되는 동작 내용에 대한 지침이 있습니다.

424 페이지의 『[fteCreateTransfer\(](#page-423-0)새 파일 전송 작성)』

**fteCreateTransfer** 명령으로 명령행에서 새 파일 전송을 작성하고 시작할 수 있습니다. 이 명령은 파일 전송 을 즉시 시작하거나 향후 파일 전송 시간 및 날짜를 스케줄하고 스케줄된 전송을 한 번 이상 반복하고 특정 조건 에 따라 파일 전송을 트리거할 수 있습니다.

623 페이지의 [『데이터](#page-622-0) 세트 간 전송』

WebSphere MQ Managed File Transfer를 사용하여 z/OS 데이터 세트 간에 데이터를 전송할 수 있습니다. 다음 작동을 주의 깊게 검토하여 데이터 세트가 올바르게 전송되는지 확인하십시오.

## <span id="page-635-0"></span>**와일드카드 문자 사용**

파일 전송에 소스 파일 이름 및 소스 파일 경로를 지정할 때 와일드카드 문자를 사용할 수 있습니다. 이렇게 하면 여러 파일을 동시에 선택할 수 있습니다.

## **분산 플랫폼**

분산 플랫폼에서 다음 와일드카드 문자를 사용할 수 있습니다.

**?**

물음표(?)를 사용하여 하나의 문자만 나타냅니다. 나머지 문자는 모두 일치하는 파일 이름에 필요합니다.

예를 들어, ab?d.jpg은(는) abcd.jpg, abed.jpg 및 abfd.jpg 파일과 일치합니다.

**\***

별표 문자(\*)를 사용하여 0개 이상의 문자를 나타냅니다.

예를 들어, \*.txt은(는) abc.txt 및 x.txt 파일과 일치합니다.

파일 이름에서 마침표(.)는 필수 문자이므로 \*txt 패턴은 abc.txt, x.txt 및 newtxt 파일과 일치합니다.

별표 문자(\*)는 큰따옴표로 묶어야 합니다. 그렇지 않으면 명령 쉘에 의해 이 문자가 해석되어 명령이 실패할 수 있습니다.

운영 체제가 파일 및 경로 이름의 대소문자를 구분하지 않는 경우(예: Windows), 패턴 일치에서도 대소문자를 구 분하지 않습니다. 와일드카드 문자를 사용하여 파일 이름만 지정할 수 있습니다. 디렉토리 이름에 와일드카드를 사용할 수 없습니다.

### **프로토콜 브릿지 에이전트**

프로토콜 브릿지 에이전트를 사용하여 FTP, FTPS 또는 SFTP 파일 서버에서 파일을 전송하는 경우, 파일 서버가 실제로 실행 중인 플랫폼에 관계없이 와일드카드 일치에서는 대소문자를 구분합니다.

### **Connect:Direct 브릿지**

전송 소스가 Connect:Direct 노드로부터 파일을 요청하는 Connect:Direct 브릿지 에이전트인 경우 와일드카드 는 지원되지 않습니다.

### **디렉토리**

기본적으로 서브디렉토리와 일치하는 와일드카드 패턴을 사용하여 파일 전송을 작성하는 경우, 서브디렉토리가 전송되지 않습니다. fteCreateTransfer 명령에서 **-r** 매개변수를 지정하여 와일드카드 패턴과 일치하는 서브디렉 토리를 포함할 수 있습니다. 서브디렉토리를 전송할 때 서브디렉토리의 모든 파일, 서브디렉토리 및 숨겨진 파일 을 비롯하여 서브디렉토리의 전체 컨텐츠 및 구조가 전송됩니다.

예를 들어, abc(이)라는 디렉토리가 있는 경우 /opt/abc 및 /opt/abc/\*의 소스 파일 경로를 지정하는 것 사 이에 차이가 있습니다. /opt/abc의 경우 디렉토리가 전송되므로 abc 디렉토리가 대상에 작성되고 모든 파일 컨텐츠가 전송됩니다. /opt/abc/\*의 경우 abc의 컨텐츠가 대상 경로로 전송됩니다.

### **숨겨진 파일**

와일드카드 패턴이 점 문자(.)로 시작할 때 UNIX 유형 플랫폼을 제외하고는 와일드카드가 숨겨진 파일과 일치하 지 않습니다. 예를 들어, /opt/.\* 은(는) opt 디렉토리에 숨겨진 모든 파일을 전송합니다.

Windows에서 숨겨진 파일을 전송하려는 경우, 파일 이름을 정확히 지정하거나 숨겨진 파일이 들어 있는 디렉토 리를 전송하십시오.

## **기호 링크**

기호 링크는 다른 파일 또는 디렉토리에 대한 포인터를 포함하는 파일 유형이며 Windows에서는 바로 가기라고 합니다. 기호 링크 파일을 와일드카드 문자에 대응시킬 수 있습니다. 하지만 목적지 파일이 기호 링크인 소스에서 작성될 때 목적지 파일은 하드 링크(즉, 일반 파일)가 됩니다. 순환 경로가 작성될 수 있으므로 전송 기호 링크를 디렉토리에 전송할 수 없습니다.

## **파일 이름에 와일드카드가 있는 파일 전송**

파일 이름 자체에 와일드카드 문자가 포함되는 경우 파일을 전송할 수 있습니다. 파일 이름을 정확하게 지정하는 경우, 와일드카드에 해당하는 파일 세트가 아닌 지정된 파일만 전송됩니다.

예를 들어, /opt/abc\*.txt(이)라는 파일이 있고 /opt/abc\*.txt에 대한 파일 전송을 작성하는 경우 전송된 유일한 파일은 /opt/abc\*.txt입니다. 그러나 /opt/ab\*.txt에 대한 파일 전송을 작성하는 경우 /opt/ abc\*.txt 파일을 포함하여 /opt/ab\*.txt 패턴과 일치하는 모든 파일이 전송됩니다.

## **와일드카드 문자가 포함된 디렉토리 경로 전송**

쉘이 확장되지 않도록 하려면 와일드카드 문자가 포함된 디렉토리 경로를 큰따옴표(" ") 또는 작은따옴표(' ')로 묶으십시오. 쉘 확장은 문자가 WebSphere MQ Managed File Transfer 명령에 전달되기 전에 운영 체제가 와일 드카드 문자를 확장할 때 발생하며 이로 인해 예상치 못한 작동이 발생할 수 있습니다.

예를 들어, 유닉스에서 **-gt** 매개변수를 사용하여 다음 **fteCreateTransfer** 명령을 실행하십시오. 여기서 \${...} 은 자원 모니터에서 변수로 대체됩니다.

fteCreateTransfer -p QM\_VENUS -sa AGT.QM\_JUPITER -sm QM\_JUPITER -da AGT.QM\_NEPTUNE -dm QM\_NEPTUNE -r -sd delete -t binary -de overwrite –jn MONTASK -gt /home/fteadmin/bin/TransferTask.xml -df "\${FilePath}" "\$

{FilePath}"

쉘은 \${FilePath}을(를) 구문 분석하고 명령에 전달하지 않습니다. 임시 해결책은 \${FilePath}을(를) 큰따 옴표로 묶는 것입니다(즉, "\${FilePath}").

## **와일드카드와 일치하는 파일이 없어도 전송이 성공으로 보고됨**

없는 파일을 전송하려 시도하는 경우 WebSphere MQ Managed File Transfer는 이 시도를 실패한 전송으로 취 급합니다. 파일 이름을 명시적으로 지정했으며(예: /a/missing/filename.txt) MQMFT가 이 파일을 찾을 수 없는 경우에는 다음 오류 메시지가 로그에 보고됩니다.

BFGIO0001E: File "/a/missing/filename.txt" does not exist

이 프로세스의 일환으로, 파일을 찾지 못한 소스 에이전트는 목적지 에이전트에 이 파일 전송이 취소되었음을 알 립니다(소스 에이전트가 읽을 소스 파일을 찾을 수 없으므로). 전송 후의 이 시점에서 엑시트를 트리거하려 한 경 우 목적지 에이전트는 해당 파일 이름에 대한 CANCEL\_FILE의 FileExitResultCode로 DestinationTransferEndExit를 트리거합니다.

그러나 사용자가 와일드카드(예: /a/missing/\*.txt)를 전송하려 하며 소스 에이전트가 이 와일드카드와 일 치하는 파일을 찾지 못하는 경우 MQMFT는 이를 성공한 전송으로 보고합니다. 이는 엄밀히 말해 소스 에이전트 가 0개의 파일을 전송하도록 요청을 받았기 때문입니다. 로그에 다음 오류 메시지가 보고됩니다.

The transfer request has successfully completed, although no files were transferred.

이 예제에서는 목적지 에이전트가 전송에 관여하지 않았기 때문에 이에 대한 엑시트가 호출되지 않았습니다.

### **관련 참조**

621 [페이지의](#page-620-0) 『파일 전송을 위한 지침』

전송이 이루어지는 운영 체제에 따라, 그리고 2진에서 전송되는지 또는 텍스트 모드에서 전송되는지에 따라 예 상되는 동작 내용에 대한 지침이 있습니다.

424 페이지의 『[fteCreateTransfer\(](#page-423-0)새 파일 전송 작성)』

**fteCreateTransfer** 명령으로 명령행에서 새 파일 전송을 작성하고 시작할 수 있습니다. 이 명령은 파일 전송 을 즉시 시작하거나 향후 파일 전송 시간 및 날짜를 스케줄하고 스케줄된 전송을 한 번 이상 반복하고 특정 조건 에 따라 파일 전송을 트리거할 수 있습니다.

# **WebSphere MQ Managed File Transfer에서 사용하는 정규식**

WebSphere MQ Managed File Transfer는 많은 시나리오에서 정규식을 사용합니다. 예를 들어, 정규식은 Connect:Direct 보안 신임 정보의 사용자 ID를 일치시키거나 정규식이 일치할 때마다 새 메시지를 작성하여 파 일을 다중 메시지로 분할하는 데 사용됩니다. WebSphere MQ Managed File Transfer가 사용하는 정규식 구문 은 java.util.regex API가 지원하는 구문입니다. 이 정규식 구문은 Perl 언어에서 사용하는 정규식 구문과 유사하지만 동일하지는 않습니다.

Java 정규식에 대한 자세한 정보는 Java 학습서 [정규식을](https://download.oracle.com/javase/tutorial/essential/regex/intro.html) 참조하십시오.

### **예:**

모든 패턴을 일치시키려면 다음 정규식을 사용하십시오.

.\*

fte 문자열로 시작하는 모든 패턴을 일치시키려면 다음 정규식을 사용하십시오.

fte.\*

하나의 숫자가 뒤에 오는 accounts로 시작하고 .txt로 끝나는 모든 패턴을 일치시키려면 다음 정규식을 사용 하십시오.

accounts[0-9]\.txt

# **사용자 정의 Connect:Direct 프로세스와 함께 사용할 대체 변수**

WebSphere MQ Managed File Transfer에 특정한 고유 기호 변수를 사용하여 사용자 정의 Connect:Direct 프로 세스로 대체할 값을 정의할 수 있습니다.

Connect:Direct 이름 지정 규칙을 따르기 위해 WebSphere MQ Managed File Transfer에서 사용하는 모든 고유 기호 변수는 다섯 개의 대문자 영숫자 문자가 뒤에 오는 %FTE 형식으로 되어 있습니다. 고유 기호 변수에 대한 자 세한 정보는 Connect:Direct 제품 문서를 참조하십시오.

Connect:Direct 노드에서 Connect:Direct 브릿지 시스템으로 파일을 전송하는 프로세스를 작성할 때 Connect:Direct 프로세스에서 TO FILE의 값으로 고유 변수 %FTETFILE을 사용해야 합니다. Connect:Direct 브 릿지 시스템에서 Connect:Direct 노드로 파일을 전송하는 프로세스를 작성할 때 Connect:Direct 프로세스에서 FROM FILE의 값으로 고유 변수 %FTEFFILE을 사용해야 합니다. 이러한 변수에는 Connect:Direct 브릿지 에이 전트가 WebSphere MQ Managed File Transfer 네트워크와 전송을 주고 받는 데 사용하는 임시 파일 경로가 포 함됩니다.

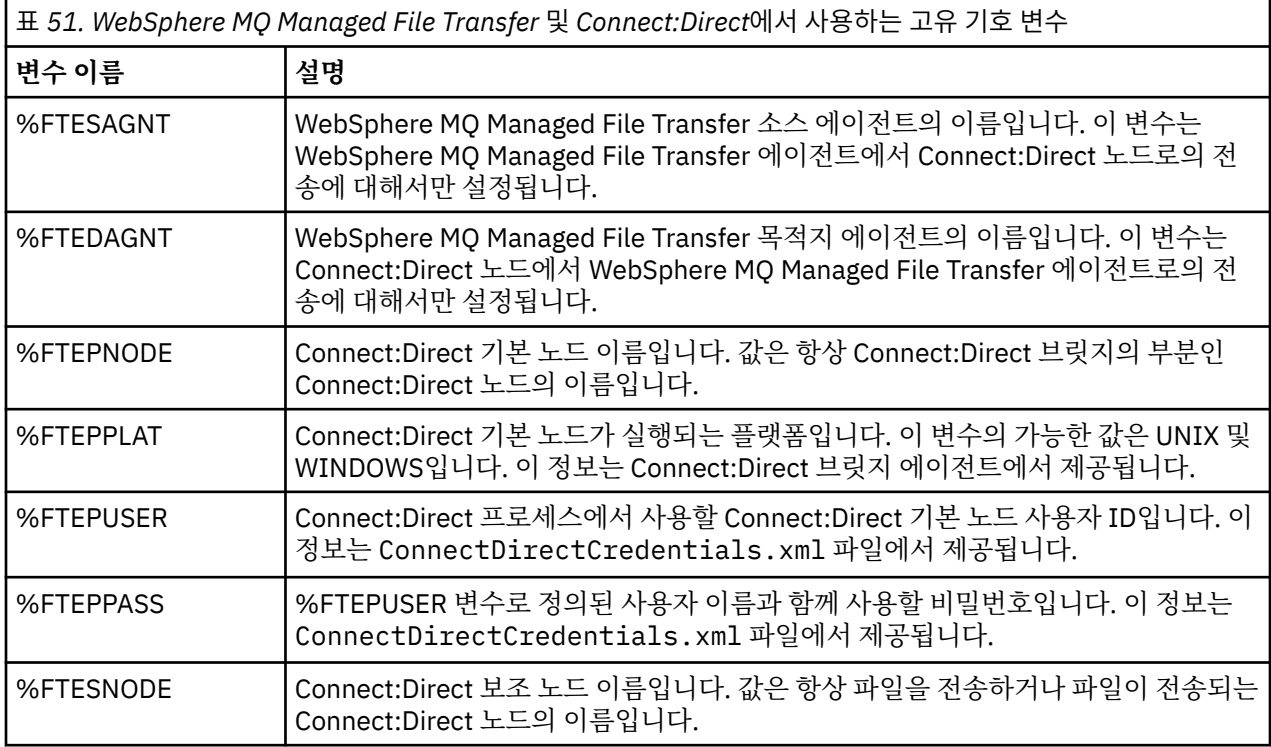

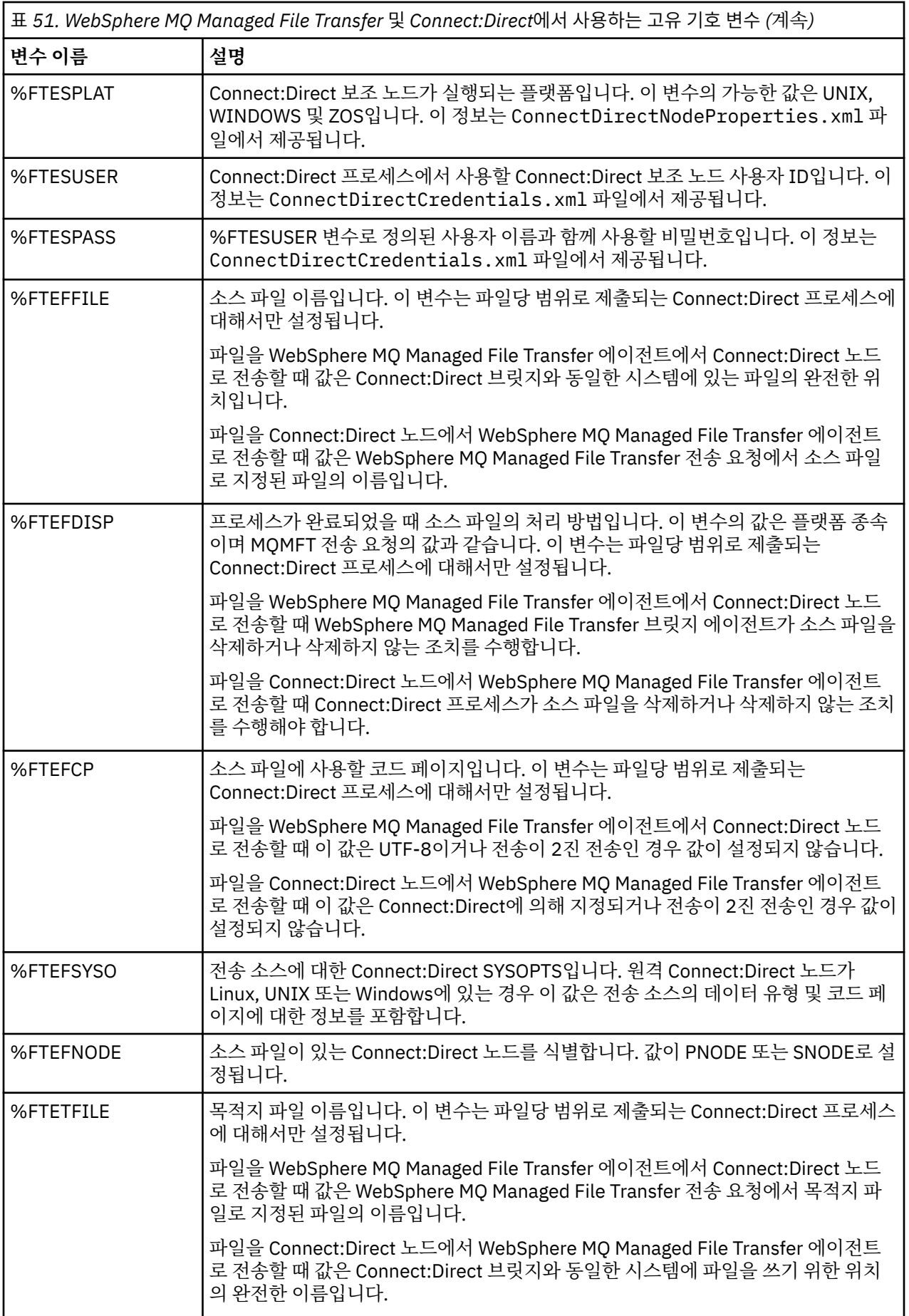

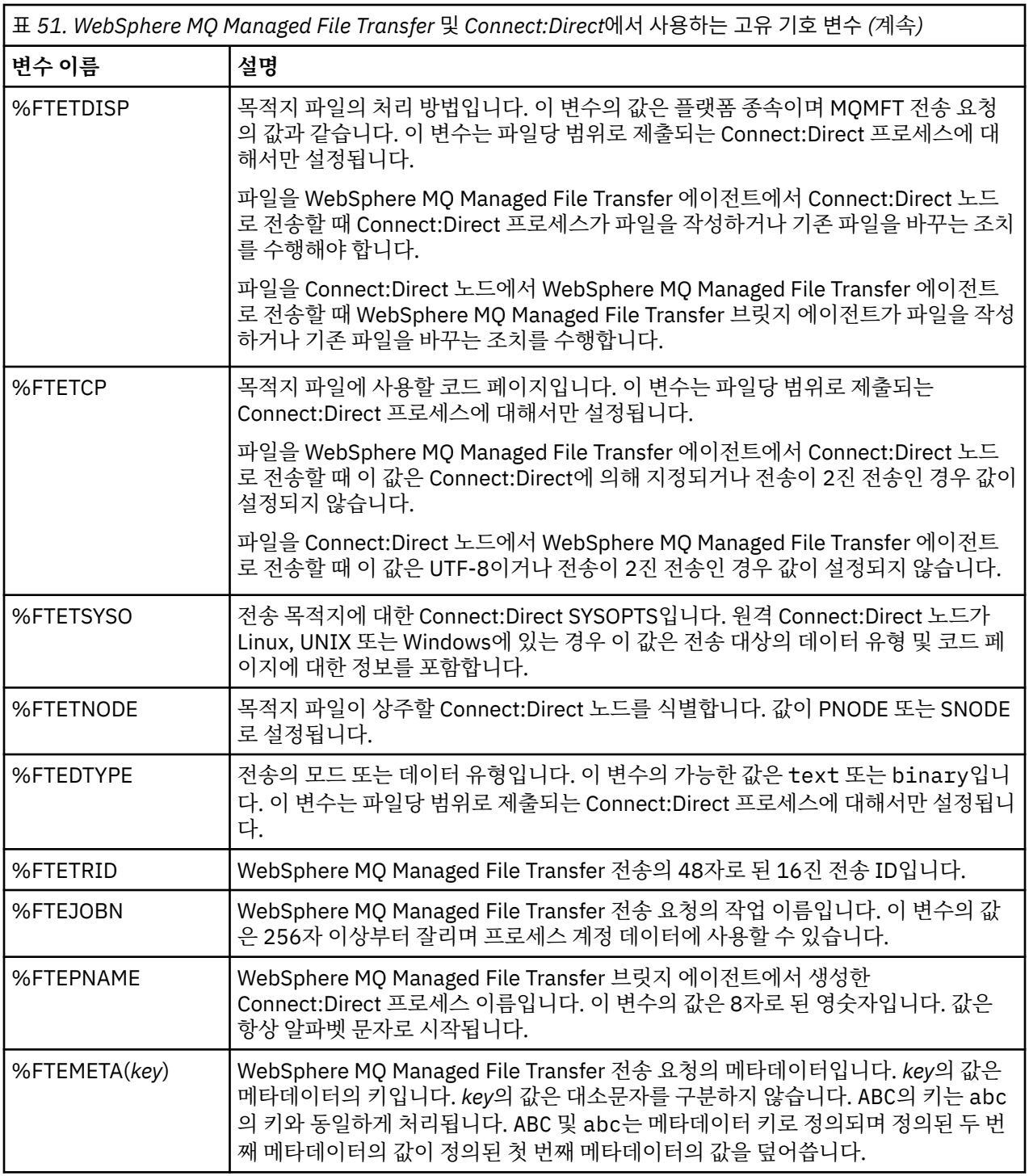

# **ftecxfer 명령을 호출하는 Connect:Direct 프로세스 파일의 예제**

WebSphere MQ Managed File Transfer **ftetag** 명령 및 **ftecxfer** 명령을 호출하는 Connect:Direct 프로세 스 파일의 예제입니다.

- 이 예에서 다음 조치가 발생합니다.
- 1. Connect:Direct COPY 문은 1차 노드가 실행되는 시스템에서 보조 노드가 C:\test\tmp\midpoint.txt 로 실행되는 시스템의 C:\test\from\sent.txt 에서 파일을 전송합니다.
- 2. Connect:Direct 프로세스는 **ftetag** 명령을 호출하여 MQMFT에서 감사 정보를 작성합니다.
- 3. Connect:Direct 프로세스는 **ftecxfer** 명령을 호출합니다.

```
4. ftecxfer 명령은 기본 노드가 실행되고 에이전트 CD_BRIDGE가 실행되는 시스템의
         C:\test\tmp\midpoint.txt에서 에이전트 LINUX_AGENT가 있는 시스템의 /test/to/
         arrived.txt로 파일을 전송합니다.
/*BEGIN_REQUESTER_COMMENTS 
 $PNODE$="cd_win01" $PNODE_OS$="Windows" 
 $SNODE$="CD_WIN01" $SNODE_OS$="Windows" 
     $OPTIONS$="WDOS" 
 END_REQUESTER_COMMENTS*/
TESTPRO PROCESS 
    SNODE=CD_WIN01
 COPY 
     FROM (
        FILE=C:\test\from\sent.txt
       SNODE
\qquad \qquad TO (
        FILE=C:\test\tmp\midpoint.txt
        PNODE
        DISP=RPL
\qquad \qquad COMPRESS Extended
  RUN TASK PNODE 
    SYSOPTS="pgm(C:\wmqfte\bin\ftetag) args(C:\test\tmp\midpoint.txt)"
 RUN TASK PNODE 
    SYSOPTS="pgm(C:\wmqfte\bin\ftecxfer) args(-qmgrname QM_CDBA -connname fish.example.com(1441) 
-channelname SYSTEM.DEF.SVRCONN 
-sa CD_BRIDGE -da LINUX_AGENT -sm QM_CDBA -dm QM_LINUX -de overwrite -df /test/to/arrived.txt 
C:\text{tmp}\mid\text{p}
```

```
PEND
```
## **관련 개념**

250 페이지의 『Connect:Direct 프로세스를 사용하여 [WebSphere MQ Managed File Transfer](#page-249-0) 전송 요청 제 [출』](#page-249-0)

Connect:Direct 프로세스에서 Connect:Direct 브릿지 에이전트에 전송 요청을 제출할 수 있습니다. WebSphere MQ Managed File Transfer 는 Connect:Direct 프로세스의 **RUN TASK** 문에서 호출할 수 있는 명령을 제공합니 다.

## **관련 태스크**

250 페이지의 『Connect:Direct 요청자를 사용하여 [WebSphere MQ Managed File Transfer](#page-249-0)를 호출하는 [Connect:Direct](#page-249-0) 프로세스 작성 및 제출』

Connect:Direct Requester는 WebSphere MQ Managed File Transfer를 호출하는 Connect:Direct 프로세스를 작성하고 제출하는 데 사용할 수 있는 그래픽 사용자 인터페이스입니다.

# **Connect:Direct 브릿지 에이전트의 제한**

Connect:Direct 브릿지 에이전트는 Connect:Direct 노드로(부터) 파일을 전송하도록 구성됩니다. Connect:Direct 브릿지 에이전트가 수행할 수 없는 일부 기능이 있습니다.

- Connect:Direct 브릿지 에이전트는 큐에서 메시지를 읽거나 큐에 메시지를 쓸 수 없습니다. 파일에서 메시지로 전송에서 목적지 에이전트로 작동할 수 없거나, 메시지에서 파일로 전송에서 소스 에이전트로 작동할 수 없습 니다.
- Connect:Direct 브릿지 에이전트에서 자원 모니터를 정의할 수 없습니다.
- Connect:Direct 브릿지 에이전트를 전송의 소스 및 목적지로 가질 수 없습니다. Connect:Direct 브릿지를 통해 Connect:Direct 노드에서 Connect:Direct 노드로 전송할 수 없습니다.
- Connect:Direct 브릿지 에이전트는 전송 전 또는 후에 호출된 사용자 엑시트를 지원하지 않습니다. Connect:Direct 브릿지 에이전트는 신임 정보 맵핑 종료를 지원합니다. 자세한 정보는 179 페이지의 [『엑시트](#page-178-0) 클래스를 사용하여 [Connect:Direct](#page-178-0)에 대한 신임 정보 맵핑』의 내용을 참조하십시오.
- Connect:Direct 브릿지 에이전트를 소스 에이전트로 가진 전송의 presrc 또는 postsrc 프로그램 호출을 정의 할 수 없습니다. 추가 정보는 856 페이지의 [『프로그램](#page-855-0) 호출 중첩 요소』의 내용을 참조하십시오.
- Connect:Direct 브릿지 에이전트를 목적지 에이전트로 가진 전송의 predst 또는 postdst 프로그램 호출을 정 의할 수 없습니다. 추가 정보는 856 페이지의 [『프로그램](#page-855-0) 호출 중첩 요소』의 내용을 참조하십시오.
- 소스 에이전트가 Connect:Direct 브릿지 에이전트인 경우 소스 스펙의 와일드카드 문자를 지정할 수 없습니다.
- Connect:Direct 노드에서 파일 전송 시 delete의 소스 처리(**-sd**)를 지정하는 경우 작동은 일반 소스 처리 작 동과 다릅니다. 다음 중 하나가 발생합니다.
	- Connect:Direct가 WebSphere MQ Managed File Transfer에 의해 생성되는 프로세스를 사용하여 소스로 부터 파일 또는 데이터 세트를 이동하는 경우에는 delete 옵션을 지정하면 전송에 실패합니다. 소스 파일 을 삭제하도록 지정하려면 사용자 정의 Connect:Direct 프로세스를 제출해야 합니다. 자세한 정보는 [246](#page-245-0) 페 이지의 『파일 전송 요청에서 사용자 정의 [Connect:Direct](#page-245-0) 프로세스 제출』의 내용을 참조하십시오.
	- Connect:Direct가 사용자 정의 프로세스를 사용하여 소스에서 파일 또는 데이터 세트를 이동 시 이 매개변 수는 **%FTEFDISP** 고유 기호 변수를 통해 프로세스로 전달됩니다. 사용자 정의 프로세스는 소스 삭제 여부 를 판별합니다. 전송에서 리턴하는 결과는 사용자 정의 프로세스가 리턴하는 결과에 따라 다릅니다.

## **관련 개념**

239 페이지의 『[Connect:Direct](#page-238-0) 브릿지』

기존 IBM Sterling Connect:Direct 네트워크에서 또는 해당 네트워크로 파일을 전송할 수 있습니다. WebSphere MQ Managed File Transfer의 컴포넌트인 Connect:Direct 브릿지를 사용하여 MQMFT 및 IBM Sterling Connect:Direct 사이에서 파일을 전송합니다.

# **프로토콜 브릿지의 FTPS 서버 지원**

프로토콜 브릿지는 RFC-2228, RFC-4217 및 Internet-Draft 제목 *Secure FTP over SSL*에서 정의한 FTPS 프로 토콜 서브세트를 지원합니다.

프로토콜 브릿지 에이전트와 FTPS 서버 사이의 연결에 올바른 암호 스위트 값 목록은 IBM SDK and Runtime Environment Java Technology Edition 버전 7제품 문서의 암호 [스위트](https://www.ibm.com/docs/SSYKE2_7.0.0/com.ibm.java.security.component.70.doc/security-component/jsse2Docs/ciphersuites.html) 를 참조하십시오.

다음 FTPS 프로토콜 기능이 지원됩니다.

- 조작의 암시적 및 명시적 모드.
- 서버 인증서의 유효성 검증.
- 클라이언트 인증서 검사를 사용한 선택적 상호 인증.
- 데이터 채널에 대한 초기 인증 및 보호 레벨이 선택된 후 명확한 제어 채널의 선택적 사용.

다음 FTPS 프로토콜 기능 및 런타임 환경이 지원됩니다.

- 추가 보안 데이터 교환 시 **ADAT** 명령 사용.
- 서버 인증의 유효성이 검증되지 않은 경우에만 채널 암호화에 FTPS 사용.
- **PROT** 명령을 사용하여 지우기, 보안또는 기밀 보호 레벨을 선택합니다.
- **MIC**, **CONF** 및 **ENC** 명령을 사용하여 각 명령의 암호화.
- 서버가 명확한 FTPS를 지원하지 않는 경우 FTP 프로토콜로 대체. 이러한 서버에서 작동하도록 프로토콜 브릿 지에서 제공하는 FTP 지원을 사용하십시오.
- FTPS 서버의 사용 가능한 기능을 판별하기 위해 **FEAT** 명령 사용.
- DN 필드에 대해 일치하는 패턴을 사용하여 인증서의 유효성 검증.
- 인증서 폐기 검사.
- 발행 신뢰 인증 기관의 인증서에 대한 유효성 검증.
- 세션 설정의 SSL 조정 단계에서 사용 가능한 암호 스위트의 명확한 선택.
- FIPS 140-2 공인 암호화 모듈에서 제공하는 암호화에 사용되는 암호화 제한.

### **관련 개념**

### 226 페이지의 [『프로토콜](#page-225-0) 브릿지』

프로토콜 브릿지를 사용하면 WebSphere MQ Managed File Transfer(MQMFT) 네트워크에서 로컬 도메인 또는 원격 위치에 있는 MQMFT 네트워크 외부의 파일 서버에 저장된 파일에 액세스할 수 있습니다. 이 파일 서버는 FTP, FTPS 또는 SFTP 네트워크 프로토콜을 사용할 수 있습니다. 각 파일 서버에는 전용 에이전트가 하나 이상 필 요합니다. 전용 에이전트는 프로토콜 브릿지 에이전트라고 합니다. 브릿지 에이전트는 여러 파일 서버와 서로 작 용할 수 있습니다.

# **FIPS 지원**

WebSphere MQ Managed File Transfer는 에이전트, 명령 및 IBM WebSphere MQ 탐색기에서 큐 관리자로의 클라이언트 연결에서 FIPS 준수 암호화 모듈의 사용을 지원합니다. 큐 관리자에 대한 모든 SSL 연결에서는 TLS 프로토콜만 사용합니다. JKS 및 PKCS#12 키 저장소 유형에 대한 지원이 제공됩니다.

에이전트, 조정 큐 관리자 또는 명령 큐 관리자에 대한 FIPS 지원 사용 여부를 다음과 같이 지정하십시오.

- 특정 에이전트의 FIPS를 사용하려면 해당 에이전트의 agent.properties 파일에서 적절한 agentSsl 특성 을 설정하십시오. 자세한 정보는 555 [페이지의](#page-554-0) 『SSL 특성』을 참조하십시오.
- 특정 조정 큐 관리자의 FIPS를 사용하려면 해당 조정 큐 관리자의 coordination.properties 파일에서 적절한 coordinationSsl 특성을 설정하십시오. 자세한 정보는 555 [페이지의](#page-554-0) 『SSL 특성』을 참조하십시오.
- 특정 명령 큐 관리자의 FIPS를 사용하려면 해당 명령 큐 관리자의 command.properties 파일에서 적절한 connectionSsl 특성을 설정하십시오. 자세한 정보는 555 [페이지의](#page-554-0) 『SSL 특성』을 참조하십시오.

FIPS는 프로토콜 브릿지와의 연결, SFTP 서버에 대한 연결 또는 Connect:Direct 브릿지와의 연결에서는 지원되 지 않습니다.

IBM WebSphere MQ 및 FIPS에 대한 자세한 정보와 필요한 구성 단계는 FIPS(Federal Information Processing Standards)를 참조하십시오.

FIPS를 사용하려면 CipherSuite는 FIPS를 준수해야 하며 그렇지 않으면 연결에 실패합니다. IBM WebSphere MQ에서 지원하는 CipherSpecs 에 대한 자세한 정보는 Java의 IBM WebSphere MQ 클래스에 있는 SSL CipherSpecs 및 CipherSuites 를 참조하십시오

# **FTPS 서버 간의 FIPS 지원**

agentSslFipsRequired 특성을 true로 설정하여 프로토콜 브릿지 에이전트 및 FTPS 서버 간의 연결에 FIPS 지원 을 사용할 수 있습니다. 자세한 정보는 SSL [특성을](#page-554-0) 참조하십시오.

# **로거에서 사용하는 데이터베이스 테이블**

로거를 설치하여 구성한 경우 다음 데이터베이스 테이블이 작성됩니다.

# **AUTH\_EVENT**

충분하지 않은 권한으로 인한 요청 거부 등 권한 검사와 관련되는 이벤트입니다.

• **ID:** 행 ID입니다.

П

- **ACTION:** 수행된 조치 유형입니다.
- **COMMAND\_ID:** 이벤트를 요청한 원본 메시지의 IBM WebSphere MQ 메시지 ID입니다. 전송 요청의 경우 이 것이 전송 ID가 되기도 합니다.
- **TIME:** 이벤트가 발생한 시간입니다.
- **ORIGINATOR\_MQ\_USER:** 권한 검사가 수행된, IBM WebSphere MQ 메시지에 포함된 사용자 ID입니다.
- **AUTHORITY:** 요청된 조치에 필요한 권한입니다.
- **ORIGINAL\_XML\_REQUEST:** 명령 메시지의 페이로드(payload)로, 조치가 거부되었음을 표시합니다.
- **RESULTCODE:** 결과를 식별하는 숫자 코드입니다.
- **RESULT\_TEXT:** 권한 이벤트의 결과를 설명하는 메시지입니다.

# **호출**

WebSphere MQ Managed File Transfer에서 관리되는 운영 체제 명령 또는 Ant 스크립트의 원격 실행입니다. 호 출을 전송에 임베드시키거나 call\_request 행에서 호출을 참조할 수 있습니다.

CALL(이 테이블의 행)은 (TRANSFER\_CALLS를 사용하여 TRANSFERS의 관련 입력 항목에 링크한 경우) 정상적 전송의 일부가 되거나 자체적으로 독립형 관리 호출이 될 수 있습니다(Ant 또는 직접적인 삽입 메시지를 통해서 만 사용 가능). 후자의 경우 TRANSFERS 테이블 대신 CALL\_REQUEST 테이블이 사용됩니다. 호출 요청당 호출 은 하나여야 하므로 TRANSFER CALLS에 대한 호출은 필요하지 않습니다.

• **ID:** 행 ID입니다.

П

П

- **COMMAND:** 실행된 명령입니다. 이 필드에는 명령에 전달된 인수 또는 명령이 위치한 경로는 포함되지 않습니 다.
- **TYPE:** Ant 또는 JCL과 같은 명령의 유형입니다.
- **RETRIES:** 요청된 재시도 횟수입니다.
- **RETRY\_WAIT:** 원래 요청대로 재시도 사이에 대기하는 간격(초)입니다.
- **SUCCESS\_RC:** 명령 완료를 표시하는 리턴 코드입니다. 다른 코드가 수신되는 경우에는 실행에 실패한 것으로 보고됩니다.
- EXECUTED COMMAND: 실행된 명령의 전체 이름으로 경로가 포함됩니다.
- **CAPPED\_RETRIES:** 사용 가능한 재시도 횟수로, 에이전트의 재시도 한도가 요청된 재시도 한도 미만일 경우 이 수는 요청된 수 미만이 될 수 있습니다.
- **CAPPED\_RETRY\_WAIT:** 사용되는 재시도 사이의 간격으로, 에이전트에 구성된 한도가 요청된 재시도 대기 미만일 경우 이 수는 요청된 수 미만이 될 수 있습니다.
- **OUTCOME:** 전반적으로 호출이 성공적이었는지 여부를 나타냅니다. 호출이 여러 번 시도된 경우 각 호출의 결 과는 개별적으로 CALL\_RESULT 테이블에 기록됩니다.
- **PRIORITY:** 이 호출의 유형이 os4690background일 때 백그라운드 애플리케이션에 주어진 애플리케이션 우 선순위입니다.
- **MESSAGE:** 이 호출의 유형이 os4690background일 때 백그라운드 애플리케이션의 초기 상태 메시지입니다. 유형이 os4690background가 아닌 경우에는 NULL을 포함합니다.

## **CALL\_ARGUMENT**

호출된 명령에 제공되는 인수 또는 매개변수입니다.

- **ID:** 행 ID입니다.
- **CALL\_ID:** 인수와 연관된 호출입니다.
- **KEY:** 인수 유형이 키-값 쌍인 경우 키 또는 이름입니다.
- **TYPE:** 인수 유형입니다. 일부는 운영 체제 명령에 대한 위치 매개변수이고, 나머지는 Ant에서 사용되는 이름 지정된 특성입니다.
- **VALUE:** 인수의 값입니다.

## **CALL\_REQUEST**

파일 전송의 일부가 아닌 명령 호출의 수단입니다. Ant를 사용하거나 직접 XML을 삽입하여 ManagedCall 메시지 를 제출할 수 있습니다.

- **ID:** 관리 호출 요청의 16진 ID입니다.
- **CALL\_ID:** 이 호출에 대해 설명하는 CALL 테이블에 있는 행의 데이터베이스 ID입니다.
- **ACTION\_TIME:** 조치가 발생한 시간입니다.
- **AGENT:** 명령이 실행되는 에이전트입니다.
- **AGENT\_QM:** 명령이 실행되는 에이전트에서 사용되는 큐 관리자입니다.
- **ARCHITECTURE:** 에이전트가 실행되는 시스템의 시스템 아키텍처입니다.
- **OS\_NAME:** 에이전트가 실행 중인 운영 체제의 이름입니다.
- **OS\_VERSION:** 운영 체제 버전입니다.
- **ORIGINATOR\_HOST:** 호출 요청이 제출된 원본 시스템의 호스트 이름입니다.
- **ORIGINATOR\_USER:** 요청 XML에 보고된, 호출 요청을 제출한 사용자의 이름입니다.
- **ORIGINATOR\_MQ\_USER:** 요청의 IBM WebSphere MQ 메시지 디스크립터에 포함된, 호출 요청을 제출한 사 용자의 이름입니다.
- **JOB\_NAME:** 사용자 지정 작업 이름입니다.
- **RESULTCODE:** 호출의 전체 결과 코드입니다.
- **RESULTTEXT:** 호출의 전체 결과 메시지입니다.

# **CALL\_RESULT**

명령 호출의 자세한 결과입니다. 재시도가 사용 가능한 경우 하나의 호출로 여러 결과가 발생할 수 있습니다.

• **ID:** 행 ID입니다.

Ī

П

- **CALL\_ID:** 이 결과가 적용되는 CALL 테이블에 있는 행의 데이터베이스 ID입니다.
- **SEQUENCE:** 시도가 여러 번 이루어진 경우 이 결과가 적용되는 시도입니다.
- **OUTCOME:** 명령의 결과입니다(예: 성공 또는 실패).
- **RETURN\_CODE:** 명령 리턴 코드입니다.
- **TIME:** 명령이 완료된 시간입니다.
- **STDOUT:** 명령이 시작된 경우 명령의 표준 출력 스트림입니다.
- **STDERR:** 명령이 시작된 경우 명령의 표준 오류 스트림입니다.
- **ERROR:** 명령을 시작할 수 없는 경우, WebSphere MQ Managed File Transfer에서 오류 메시지를 생성하여 문제점에 대해 설명합니다.

## **FILE\_SPACE\_ENTRY**

각 행은 이름 지정된 파일 공간에 송신된 파일을 나타냅니다.

- **ID:** 파일 공간 입력 항목의 ID입니다.
- **FILE\_SPACE\_NAME:** 파일 공간의 이름입니다. 파일 공간이 속하는 사용자의 이름입니다.
- **TRANSFER\_ITEM\_ID:** 이 행이 관련되는 전송 항목의 ID입니다.
- **ALIAS:** 이 파일 공간 입력 항목의 알리어스 이름입니다. 일반적으로 이 알리어스 이름은 전송 시 소스 파일의 이름입니다.
- **DELETED:** 파일이 파일 공간에서 삭제된 시간입니다. 파일이 삭제되지 않은 경우, 값은 null입니다.

## **METADATA**

전송과 연관된 메타데이터입니다.

- **ID:** 행 ID입니다.
- TRANSFER\_EVENT\_ID: 이 메타데이터가 전송과 관련된 경우 이 메타데이터와 연관된 transfer\_event 행입 니다. 메타데이터가 독립형 관리 호출과 연관된 경우 이 필드는 널입니다.
- **STANDALONE\_CALL\_ID:** 메타데이터가 독립형 관리 호출과 연관된 경우 관련된 관리 호출 요청의 ID입니다.
- **KEY:** 메타데이터 항목의 이름입니다.
- **VALUE:** 메타데이터 항목의 값입니다.

## **MONITOR**

외부 조건에 따라 WebSphere MQ Managed File Transfer 조작을 트리거하는 자원 모니터입니다.

- **AGENT:** 모니터가 실행되는 에이전트입니다.
- **ID:** 모니터의 16진 ID입니다.
- **NAME:** 모니터 이름입니다.
- **QMGR:** 모니터가 실행되는 에이전트의 큐 관리자입니다.

# **MONITOR\_ACTION**

각 행은 모니터와 관련하여 발생하는 조치(예: 작성 및 트리거)를 나타냅니다.

• **ID:** 행 ID입니다.

 $\blacksquare$ 

 $\blacksquare$ 

П

- **ACTION:** 수행된 조치 유형입니다.
- **JOB\_NAME:** 제출된 작업이 있는 경우 제출된 작업의 이름입니다.
- **MONITOR:** 이 조치가 발생한 모니터입니다. 존재하지 않는 모니터에 대해 조치를 요청했기 때문에 조치에 실 패한 경우 이 값은 널입니다.
- **ORIGINAL\_XML\_REQUEST:** 조치가 *create* 또는 *triggerSatisfied* 조치인 경우 모니터가 트리거될 때 시작되 는 XML 요청입니다.
- **ORIGINATOR\_MQ\_USER:** 조치를 시작한 IBM WebSphere MQ 메시지에 포함된 사용자 ID입니다.
- **ORIGINATOR\_USER:** 조치를 수행하도록 요청을 제출한 사용자 이름입니다.
- **ORIGINATOR\_HOST:** 조치를 수행하도록 사용자가 요청을 제출한 시스템입니다.
- **TIME:** 조치가 발생한 시간입니다.
- **UPDATED\_XML\_REQUEST:** 조치가 *triggerSatisfied*인 경우 시작된 XML 요청입니다. 이 요청은 변수 대체로 인해 원래 작성된 XML 요청과 다를 수도 있습니다.

## **MONITOR\_EXIT\_RESULT**

자원 모니터 엑시트의 실행 결과입니다.

- **ID:** 행 ID입니다.
	- ACTION ID: 결과와 연관된 모니터 조치입니다.
	- EXIT\_NAME: 이 결과를 생성한 엑시트의 이름입니다.
	- **RESULTCODE:** 엑시트의 숫자 결과 코드입니다.
	- **RESULTTEXT:** 엑시트의 텍스트 출력이 제공된 경우 이를 나타냅니다.

## **MONITOR\_METADATA**

자원 모니터와 연관된 메타데이터 항목입니다.

- **ID:** 행 ID입니다.
	- **ACTION ID:** 메타데이터와 연관된 monitor action입니다.
	- **KEY:** 메타데이터 항목의 이름입니다.
	- **PHASE:** 이 메타데이터 항목이 원래 제출된 데이터를 나타내는지 또는 변수 대체 이후 업데이트된 버전을 나타 내는지 여부를 표시합니다.
	- **VALUE:** 메타데이터 항목의 값입니다.

# **SCHEDULE**

에이전트에 등록된 전송 스케줄입니다.

- **AGENT:** 해당 스케줄이 있는 에이전트 이름입니다.
- **CREATION\_DATE:** 해당 스케줄이 작성된 시간입니다.
- **ID:** 스케줄의 고유 데이터베이스(에이전트가 아님) ID입니다.
- **ID\_ON\_AGENT:** 에이전트가 데이터베이스 ID로 사용하는 ID입니다. 이 ID는 에이전트 사이에서 고유하지 않 으며 에이전트의 지속 상태가 재설정되는 경우 하나의 에이전트에서도 고유하지 않습니다.
- **LATEST\_ACTION:** 해당 스케줄 상태를 수정한 최근 조치입니다.

## **SCHEDULE\_ACTION**

스케줄 상태를 수정하는 이벤트 발생 시 조치가 기록됩니다.

- **ACTION\_TYPE:** 발생한 조치입니다.
- **ID:** 행 ID입니다.
- **ORIGINATOR\_HOST:** 변경의 원인이 된 요청을 제출한 시스템입니다.
- **ORIGINATOR\_USER:** 변경의 원인이 된 요청을 제출한 사용자입니다.
- **SCHEDULE\_ID:** 이 조치가 적용되는 스케줄입니다.
- **SPEC\_AFTERWARDS:** 조치가 발생한 후 이 스케줄의 상태를 나타내는 schedule\_spec입니다.
- **STATUS\_CODE:** 조치의 결과에 대해 설명하는 숫자 리턴 코드입니다.
- **STATUS TEXT:** 조치 결과에 대한 텍스트 설명입니다. 조치가 성공한 경우에는 일반적으로 널입니다.
- **TIME:** 조치가 발생한 시간입니다.

# **SCHEDULE\_SPEC**

스케줄된 개별 전송의 자세한 내용입니다.

• **ID:** 행 ID입니다.

 $\blacksquare$ 

 $\blacksquare$ 

- **DESTINATION\_AGENT:** 파일이 전송되는 에이전트입니다.
- **DESTINATION\_QM:** 목적지 에이전트에서 사용되는 큐 관리자입니다.
- REPEAT COUNT: 스케줄이 반복되고 종료 시간이 아닌 발생 수로 바인드 되는 경우 반복 횟수입니다.
- REPEAT FREQUENCY: 스케줄된 전송 사이의 repeat intervals 수입니다.
- **REPEAT\_INTERVAL:** 전송이 반복되는 경우 반복 간격입니다(예: 분 단위 또는 주 단위).
- **SOURCE\_AGENT:** 파일이 전송되는 원본 에이전트입니다.
- **SOURCE\_QM:** 소스 에이전트에서 사용되는 큐 관리자입니다.
- **START\_TIME:** 스케줄의 첫 번째 전송이 수행되는 시간입니다.
- **START TIMEBASE:** 전송과 연관된 시간의 시간대입니다. 예를 들어, 에이전트의 시간대를 기준으로 작동할지 관리자의 시간대를 기준으로 작동할지의 여부입니다.
- **START\_TIMEZONE:** 시간축에 상응하고 스케줄 작업 시 사용될 시간대입니다.

# **SCHEDULE\_ITEM**

각 파일 또는 전송 시간에 일치시킬 패턴을 schedule\_item으로 나타냅니다.

- **ID:** 행 ID입니다.
- **CHECKSUM\_METHOD:** 파일의 체크섬을 계산하는 방법입니다.
- **DESTINATION\_EXISTS\_ACTION:** 파일이 이미 목적지에 있는 경우 목적지 에이전트가 수행하는 조치입니 다.
- **DESTINATION\_FILENAME:** 파일이 전송되는 목적지 파일 또는 디렉토리입니다.
- **DESTINATION\_TYPE:** destination\_filename 열이 참조하는 목적지(파일 또는 디렉토리)입니다.
- **FILE\_MODE:** 파일이 전송되는 모드(예: *text* 또는 *binary*)입니다.
- **RECURSIVE:** 에이전트가 스케줄에 따라 전송을 작성하는 경우 에이전트가 소스 디렉토리를 순환하는지(*Y*) 또 는 그렇지 않은지(*N*) 여부를 나타냅니다.
- **SCHEDULE\_SPEC\_ID:** 해당 항목이 연관된 schedule\_spec입니다.
- **SOURCE\_DISPOSITION:** 전송 완료 후 소스 파일에 대해 수행할 조치입니다.
- **SOURCE\_FILENAME:** 소스 파일, 디렉토리 이름 또는 패턴입니다.

## **TRANSFER**

하나 이상의 파일의 단일 전송입니다.

- **TRANSFER\_ID:** 전송의 16진 ID입니다.
- **JOB\_NAME:** 전송과 관련된 사용자 지정 작업 이름입니다.
- **SCHEDULE\_ID:** 스케줄 결과 이 전송이 수행되는 경우 관련된 스케줄의 데이터베이스 행 ID입니다.
- **START ID:** 전송 시작을 나타내는 transfer event의 행 ID입니다.
- **COMPLETE\_ID:** 전송 종료를 나타내는 transfer\_event의 행 ID입니다.
- **RESULTCODE:** 전송의 전체 결과 코드입니다. 이 열에 가능한 값은 341 페이지의 『[WebSphere MQ](#page-340-0) [Managed File Transfer](#page-340-0)의 리턴 코드』 주제에 나열되어 있습니다. 이들 코드는 전체적으로 전송에 적용됩니 다. 개별 항목의 상태는 [TRANSFER\\_ITEM.RESULTCODE](#page-649-0)를 참조하십시오.
- **RESULTTEXT:** 전송과 관련된 결과 텍스트가 있는 경우 전송의 전체 결과 텍스트를 나타냅니다.
- **STATUS:** 전송 상태입니다. 이 열에 가능한 값은 시작됨, 성공, 부분적 성공, 실패 및 취소됨입니다.
- **RELATED\_TRANSFER\_ID:** 이 전송과 관련된 이전 전송의 16진 ID입니다. 예를 들어, 전송이 웹 게이트웨이 를 사용하는 파일 다운로드인 경우 이 필드에서는 파일을 업로드한 전송을 참조합니다.

## **TRANSFER\_CALLS**

실행 가능한 명령 호출을 전송에 링크시킵니다.

• **ID:** 행 ID입니다.

П

- **POST\_DESTINATION\_CALL:** 전송이 완료된 후 목적지에서 작성된 호출입니다.
- POST SOURCE CALL: 전송이 완료된 후 소스 에이전트에서 작성된 호출입니다.
- **PRE\_DESTINATION\_CALL:** 전송이 시작되기 전에 목적지 에이전트에서 작성된 호출입니다.
- **PRE\_SOURCE\_CALL:** 전송이 시작되기 전에 소스 에이전트에서 작성된 호출입니다.
- **TRANSFER\_ID:** 이 행의 호출과 연관된 전송입니다.

## **TRANSFER\_CD\_NODE**

전송에 사용된 Connect:Direct 노드에 대한 정보입니다.

- **PNODE:** 전송의 기본 노드입니다.
- **SNODE:** 전송의 보조 노드입니다.
- **BRIDGE\_IS\_PNODE:** 노드가 Connect:Direct 브릿지의 부분인 노드인지 표시하는 문자입니다. 이 값이 Y인 경우 기본 노드는 브릿지 노드입니다. 이 값이 N인 경우 보조 노드는 브릿지 노드입니다.
- **ID:** 이 행의 ID입니다.

## **TRANSFER\_CORRELATOR**

각 행에는 전송 항목과 연관된 상관 문자열과 번호가 포함되어 있습니다.

- CORRELATION BOOLEAN: Boolean 상관 값입니다. true의 경우 Y 및 false의 경우 N인 단일 문자로 표시됩 니다.
- **CORRELATION\_STRING:** 문자열 상관 값입니다.
- **CORRELATION\_NUMBER:** 숫자 상관 값입니다.
- **ID:** 이 행의 ID입니다.

## **TRANSFER\_EVENT**

전송과 관련된 이벤트입니다(시작 또는 종료).

• **ID:** 행 ID입니다.

 $\blacksquare$ 

- **ACTION\_TIME:** 전송 조치가 수행된 시간입니다.
- **SOURCE\_AGENT:** 파일이 전송되는 소스 에이전트의 이름입니다.
- **SOURCE\_AGENT\_TYPE:** 파일이 전송되는 에이전트의 유형입니다. 가능한 값은 다음과 같습니다. 1 = STANDARD, 2 = BRIDGE, 3 = WEB\_GATEWAY, 4 = EMBEDDED, 5 = CD\_BRIDGE, 6 = SFG
- **SOURCE\_QM:** 소스 에이전트에서 사용되는 큐 관리자입니다.
- **SOURCE\_ARCHITECTURE:** 소스 에이전트를 호스트하는 시스템의 시스템 아키텍처입니다.
- **SOURCE\_OS\_NAME:** 소스 에이전트 시스템의 운영 체제입니다.
- **SOURCE\_OS\_VERSION:** 소스 에이전트 시스템의 운영 체제 버전입니다.
- **SOURCE\_BRIDGE\_URL:** 소스 에이전트가 프로토콜 브릿지 에이전트인 경우 에이전트가 브릿지를 형성하는 데이터 소스의 URL입니다.
- **SOURCE\_WEB\_GATEWAY:** 파일이 전송되는 소스 웹 게이트웨이의 이름입니다.
- **SOURCE\_CD\_NODE\_ID:** 전송의 소스인 Connect:Direct 노드입니다.
- **DESTINATION\_AGENT:** 파일이 전송되는 에이전트의 이름입니다.
- DESTINATION AGENT TYPE: 파일이 전송되는 에이전트의 유형입니다. 가능한 값은 다음과 같습니다. 1 = STANDARD,  $2 = BRIDGE$ ,  $3 = WEB$  GATEWAY,  $4 = EMBEDDED$ ,  $5 = CD$  BRIDGE,  $6 = SFG$
- **DESTINATION\_QM:** 목적지 에이전트에서 사용되는 큐 관리자입니다.
- **DESTINATION\_BRIDGE\_URL:** 목적지 에이전트가 브릿지 에이전트인 경우 에이전트가 브릿지를 형성하는 데이터 소스의 URL입니다.
- **DESTINATION\_WEB\_GATEWAY:** 파일이 전송되는 목적지 웹 게이트웨이의 이름입니다.
- **DESTINATION\_CD\_NODE\_ID:** 전송의 목적지인 Connect:Direct 노드입니다.
- **ORIGINATOR\_HOST:** 전송 요청이 제출된 원본 시스템의 호스트 이름입니다.
- **ORIGINATOR\_USER: fteCreateTransfer** 명령을 통해 보고된, 전송 요청을 제출한 사용자의 이름입니 다.
- **ORIGINATOR\_MQ\_USER:** 요청의 IBM WebSphere MQ 메시지 디스크립터에 포함된, 전송 요청을 제출한 사 용자의 이름입니다.
- **ORIGINATOR\_WEB\_USER:** 요청을 제출한 웹 게이트웨이 사용자의 이름으로 웹 게이트웨이는 사용자의 애 플리케이션 서버 환경에 구성되어 있습니다.
- **TRANSFERSET\_TIME:** 전송 세트가 작성된 시간입니다.
- **TRANSFERSET\_SIZE:** 전송 중인 항목 수입니다.
- TRIGGER\_LOG: 트리거가 관련된 전송 정의의 경우 전송을 발생시키지 않은 트리거 평가를 로그할지 여부를 나타냅니다.

### **TRANSFER\_EXIT**

각 행은 파일 전송의 일부로 실행된 전송 엑시트를 나타냅니다.

• **ID:** 행 ID입니다.

 $\blacksquare$ 

- **EXIT\_NAME:** 엑시트의 이름입니다.
- **TRANSFER\_ID:** 이 엑시트가 적용되는 완료되거나 취소된 전송의 ID입니다.
- **TYPE:** 엑시트의 유형입니다. 유형 값은 *SourceStart*, *SourceEnd*, *DestinationStart* 또는 *DestinationEnd* 중 하나입니다.
- **STATUS:** 엑시트가 리턴한 값입니다. 값은 *cancel* 또는 *proceed*입니다.
- **SUPPLEMENT:** 엑시트의 상태를 설명하는 선택적 메시지입니다.

### **TRANSFER\_ITEM**

각 행은 전송의 일부로 송신된 파일을 나타냅니다.

- DESTINATION CHECKSUM METHOD: 목적지 파일의 체크섬을 계산하는 데 사용된 알고리즘입니다. 전송 이 완료되지 않아 체크섬이 계산되지 않은 경우에는 널입니다.
- DESTINATION CHECKSUM VALUE: 목적지 파일의 체크섬 값입니다. 체크섬이 사용 불가능한 경우 이 값은 널입니다.
- DESTINATION\_ENCODING: 목적지 파일을 텍스트로 전송하는 경우 목적지 파일에서 사용되는 문자 인코딩 입니다.
- **DESTINATION\_EXISTS\_ACTION:** 파일이 목적지에 있는 경우 수행할 조치입니다.
- DESTINATION FILE SIZE: 목적지에서 사용할 파일 이름 크기입니다.
- **DESTINATION\_FILENAME:** 목적지에서 사용할 파일 이름입니다.
- **DESTINATION\_LINEEND:** 목적지 파일을 텍스트로 전송하는 경우 목적지 파일에서 사용되는 줄 바꾸기 양식 입니다.
- DESTINATION\_MESSAGE\_QUEUE\_NAME: 파일에서 메시지로 전송 중 소스 파일로부터 생성되는 메시지의 목적지 큐입니다.
- DESTINATION\_MESSAGE\_GROUP\_ID: 둘 이상의 메시지가 생성되는 경우, 파일에서 메시지로 전송 중 소스 파일로부터 생성되는 메시지에 사용되는 그룹 ID입니다.
- **DESTINATION\_MESSAGE\_MESSAGE\_ID:** 하나의 메시지만 생성되는 경우, 파일에서 메시지로 전송 중 소 스 파일로부터 생성되는 메시지의 메시지 ID입니다.
- **DESTINATION\_MESSAGE\_COUNT:** 파일에서 메시지로 전송 중 소스 파일이 분할된 메시지의 수입니다.
- DESTINATION MESSAGE LENGTH: 파일에서 메시지로 전송 중 소스 파일로부터 생성되는 메시지의 길이 (바이트)입니다. 이 값은 **fteCreateTransfer** 명령의 -qs 옵션을 사용하여 출력 메시지의 길이를 지정하는 경우에만 설정됩니다. -qs 20K을(를) 지정하고 소스 파일의 크기가 50KB인 경우 결과 세 개의 메시지 크기는 20KB, 20KB 및 10KB입니다. 이 경우 DESTINATION\_MESSAGE\_LENGTH의 값은 20480으로 설정됩니다.
- **DESTINATION\_CORRELATOR\_ID:** 목적지의 상관자 정보 ID입니다.
- **FILE\_MODE:** 파일 전송 모드(예: *text* 또는 *binary*)입니다.
- **ID:** 행 ID입니다.
- **RESULTCODE:** 해당 항목의 전송 결과를 표시하는 숫자 코드입니다. 이 열에 가능한 값은 346 [페이지의](#page-345-0) 『전 송 시 파일의 리턴 [코드』](#page-345-0) 주제에 나열되어 있습니다. 이들 코드는 전송의 개별 항목에 적용됩니다. 전체 전송 결과는 [TRANSFER.RESULTCODE](#page-647-0)를 참조하십시오.
- RESULT TEXT: 전송 결과에 대한 텍스트 설명입니다. 전송에 성공한 경우에는 일반적으로 널입니다.
- **SOURCE CHECKSUM\_METHOD:** 소스 파일의 체크섬을 계산하는 데 사용되는 알고리즘입니다.
- **SOURCE\_CHECKSUM\_VALUE:** 소스 파일의 체크섬 값입니다. 체크섬이 사용 불가능한 경우 이 값은 널입니 다.
- **SOURCE\_DISPOSITION:** 전송 완료 시 소스 파일에 대해 수행할 조치입니다.
- **SOURCE\_ENCODING:** 소스 파일을 텍스트로 전송하는 경우 소스 파일에서 사용되는 문자 인코딩입니다.
- **SOURCE\_FILE\_SIZE:** 소스에서 사용할 파일 이름 크기입니다.
- **SOURCE\_FILENAME:** 소스 파일 이름입니다.
- **SOURCE\_LINEEND:** 소스 파일을 텍스트로 전송하는 경우 소스 파일에서 사용되는 줄 바꾸기 양식입니다.
- **SOURCE\_MESSAGE\_QUEUE\_NAME:** 메시지에서 파일로 전송 시 목적지 파일에 포함되는 메시지의 소스 큐 입니다.
- **SOURCE\_MESSAGE\_GROUP\_ID:** 메시지에서 파일로 전송 시 목적지 파일에 포함되는 메시지의 그룹 ID입니 다.
- SOURCE\_MESSAGE\_COUNT: 메시지에서 파일로 전송 시 목적지 파일에 포함되는 메시지의 수입니다.
- **SOURCE\_CORRELATOR\_ID:** 소스의 상관자 정보 ID입니다.
- **TRANSFER\_ID:** 해당 항목이 포함된 전송입니다.

### **TRANSFER\_ITEM\_ATTRIBUTES**

각 행은 TRANSFER\_ITEM 테이블의 행과 연관된 속성 이름-값 쌍을 나타냅니다.

• **ID:** 행 ID입니다.

П

- **TRANSFER\_ITEM ID:** 이 속성 이름-값 쌍과 연관된 TRANSFER\_ITEM 행입니다.
- **ATTRIBUTE\_NAME:** 속성의 이름입니다. 예: DIST
- **ATTRIBUTE\_VALUE:** 속성의 값입니다. 예: MIRRORED,CLOSE 또는 3

IBM 4690에 설치된 WebSphere MQ Managed File Transfer의 배포 속성에 대한 자세한 정보는 82 [페이지의](#page-81-0) 『파일 배포 [속성』의](#page-81-0) 내용을 참조하십시오.

## **TRANSFER\_STATS**

전송의 끝에서 생성되는 통계 세트입니다.

- П • **ID:** 행 ID입니다.
	- **TRANSFER\_ID:** 통계가 참조하는 전송입니다.
	- **START\_TIME:** 전송이 시작된 시간입니다. 사용 중이거나 간헐적 연결성(intermittent connectivity)을 갖는 시 스템에서, 이 시간은 성공적 데이터 전송이 시작된 시점이 아니라 최초 처리가 시작된 시점을 나타내므로 이 시 간이 시작됨 메시지에 보고된 시간 이후일 수 있습니다.
	- **RETRY\_COUNT:** 로드 또는 가용성 문제 때문에 전송이 재시도된 횟수입니다.
	- **FILE\_FAILURES:** 전송하는 데 실패한 파일의 수입니다.
	- **FILE\_WARNINGS:** 전송 시 경고가 보고된 파일의 수입니다.

## **TRIGGER\_CONDITION**

기본 WebSphere MQ Managed File Transfer 조건부 전송에 있는 하나의 조건입니다 (예: ''file example.file exists'').

• **ID:** 행 ID입니다.

 $\blacksquare$ 

- **TRANSFER\_EVENT\_ID:** 트리거와 관련된 전송 이벤트입니다.
- CONDITION TYPE: 트리거에서 사용되는 검사 유형입니다(예: 파일의 존재 또는 파일의 크기).
- **COMPARISON:** 수행할 특정 비교입니다 (예: "보다 크거나 같음").
- **VALUE:** 비교할 값입니다.
- **FILENAME:** 조사할 파일 이름입니다.

### **관련 개념**

121 페이지의 『[WebSphere MQ Managed File Transfer](#page-120-0) 로거 구성』

**관련 참조**

497 페이지의 『[fteStartLogger\(](#page-496-0)로거 시작)』

**fteStartLogger** 명령은 WebSphere MQ Managed File Transfer 로깅 애플리케이션을 시작합니다.

473 페이지의 『[fteModifyLogger\(WebSphere MQ Managed File Transfer](#page-472-0) 로깅 애플리케이션을 Windows 서 [비스로](#page-472-0) 실행)』

**fteModifyLogger** 명령을 사용하여 Windows 서비스로 실행할 수 있도록 로거를 수정할 수 있습니다. Windows 플랫폼에서만 이 명령을 사용할 수 있으며, **fteStopLogger** 명령을 사용하여 로거를 먼저 중지해야 합니다.

502 페이지의 『[fteStopLogger\(](#page-501-0)로거 중지)』 **fteStopLogger** 명령은 로거를 중지시킵니다.

# **로거에 대한 권한**

로거를 실행하는 운영 체제 사용자는 로거 큐 및 SYSTEM.FTE 주제에 대해 특정 IBM WebSphere MQ 권한이 필 요합니다.

로거를 실행하는 운영 체제 사용자에게는 다음 IBM WebSphere MQ 권한이 있어야 합니다.

- 조정 큐 관리자에 대한 CONNECT 및 INQUIRE 권한
- SYSTEM.FTE 토픽에 대한 SUBSCRIBE 권한
- SYSTEM.FTE.LOG.RJCT.*logger\_name* 큐에 대한 PUT 권한
- SYSTEM.FTE.LOG.CMD.*logger\_name* 큐에 대한 GET 권한

### **관련 참조**

369 페이지의 『[WebSphere MQ Managed File Transfer](#page-368-0) 관련 자원에 대한 그룹 권한』

관련된 다양한 모든 오브젝트에 대해 개별 사용자에게 권한을 부여하는 대신, WebSphere MQ Managed File Transfer 액세스 제어를 관리하기 위한 두 개의 보안 그룹인 FTEUSER 및 FTEAGENT를 구성합니다. 이러한 그룹 을 작성하고 채우는 작업은 IBM WebSphere MQ 관리자가 담당합니다. 관리자는 여기에 설명된 제안된 구성을 확장하거나 수정할 수 있습니다.

373 페이지의 『[WebSphere MQ Managed File Transfer](#page-372-0) 조치에 대한 사용자 권한』 그룹을 사용하여 자원에 대한 액세스를 관리할 뿐만 아니라 추가 보안 레벨을 사용하여 사용자가 수행할 수 있는 에이전트 조치를 제한할 수 있습니다. 사용자가 특정 에이전트 조치를 수행할 수 있도록 사용자에게 에이전트 권 한 큐에 대한 권한을 부여합니다.

## **목적지 큐에 기록된 메시지에서 설정된 IBM WebSphere MQ 메시지 특성**

파일에서 메시지로 전송하는 경우, WebSphere MQ Managed File Transfer는 목적지 큐에 기록된 첫 번째 메시 지에서 IBM WebSphere MQ 메시지 특성을 설정할 수 있습니다. 추가 IBM WebSphere MQ 메시지 특성은 파일 에서 메시지로의 전송이 실패하면 설정됩니다.

IBM WebSphere MQ 메시지 특성을 통해 애플리케이션은 처리할 메시지를 선택하거나, MQ 메시지 디스크립터 (MQMD) 또는 MQRFH2 헤더에 액세스하지 않고도 메시지에 대한 정보를 검색할 수 있습니다. 메시지 특성을 참 조하십시오.

## **표준 특성**

**fteCreateTransfer** 명령 또는 **fteCreateTemplate** 명령에서 **-qmp** 매개변수를 사용하여 전송에 의해 목 적지 큐에 기록된 첫 번째 메시지에 IBM WebSphere MQ 메시지 특성이 설정되는지 여부를 지정할 수 있습니다. 이 매개변수의 사용 방법에 대한 예는 217 페이지의 『예: 파일에서 메시지로 전송 시 [IBM WebSphere MQ](#page-216-0) 메시 지 특성 [설정』](#page-216-0) 주제를 참조하십시오.

IBM WebSphere MQ 메시지 특성에는 전송 메타데이터가 포함되어 있습니다. 메시지 특성 이름에는 **usr.WMQFTE**가 접두부로 사용됩니다. **usr.** 접두부는 이러한 메시지 특성을 JMS 애플리케이션이 사용할 수 있 도록 해줍니다.

### **usr.WMQFTETransferId**

고유한 16진 전송 ID입니다.

#### **usr.WMQFTETransferMode**

파일 전송 유형입니다(2진 모드 또는 텍스트 모드).

#### **usr.WMQFTESourceAgent**

소스 에이전트의 이름입니다.

### **usr.WMQFTEDestinationAgent**

목적지 에이전트의 이름입니다.

#### **usr.WMQFTEFileName**

소스 파일의 이름입니다.

#### **usr.WMQFTEFileSize**

소스 파일의 크기(바이트)입니다.

#### **usr.WMQFTEFileLastModified**

소스 파일의 마지막 수정 시간입니다. 이 값은 1970년 1월 1일 00:00:00(UTC)부터 측정된 밀리세컨드 단위 입니다.

#### **usr.WMQFTEFileIndex**

전송 중인 파일 목록에 있는 현재 파일의 색인입니다. 목록에 있는 첫 번째 파일의 색인은 0입니다.

#### **usr.WMQFTEMqmdUser**

전송 요청을 제출한 사용자의 MQMD 사용자 ID입니다.

### **실패 특성**

목적지 에이전트가 하나 이상의 메시지를 목적지 큐에 기록한 후 파일에서 메시지로 전송이 실패하는 경우, WebSphere MQ Managed File Transfer는 공백 메시지를 목적지 큐에 기록합니다. **-qmp** 매개변수가 True로 설 정된 경우, 이 공백 메시지에는 두 개의 IBM WebSphere MQ 메시지 특성이 설정됩니다. 파일에서 메시지로 전 송 실패의 예를 보려면 220 페이지의 [『파일에서](#page-219-0) 메시지로 전송 실패』의 내용을 참조하십시오.

파일에서 메시지로 전송이 완전히 실패한 경우 WebSphere MQ Managed File Transfer는 목적지 큐에 공백 메 시지를 기록합니다. **-qmp** 매개변수가 true로 설정되고 메시지 데이터의 길이가 maxInputOutputMessageLength 값보다 크면 다음 오류 메시지가 명령행에 표시됩니다.

Name WMQFTEResultCode Value 40 Name WMQFTESupplement Value BFGTR0072E: The transfer failed to complete due to the exception BFGIO0205E:The message data length 1290843 being written to the output queue "M2F@q2" is greater than the maximum allowed 1048576.

IBM WebSphere MQ 메시지 특성에 실패에 관한 정보가 포함되어 있습니다. 표준 메시지 특성과 마찬가지로 메 시지 특성 이름에 **usr.WMQFTE**가 접두부로 사용되고 JMS 애플리케이션에도 제공됩니다.

#### **usr.WMQFTEReturnCode**

전송의 리턴 코드입니다. 가능한 리턴 코드 값 목록은 341 페이지의 『[WebSphere MQ Managed File](#page-340-0) [Transfer](#page-340-0)의 리턴 코드』 주제를 참조하십시오.

#### **usr.WMQFTESupplement**

전송이 실패한 이유를 좀 더 자세히 설명하는 보완 메시지입니다.

### **사용자 정의 특성**

**fteCreateTransfer** 명령과 함께 **-md** 매개변수를 사용하여 지정된 메타데이터는 IBM WebSphere MQ 메시 지 특성으로 설정할 수 있습니다. **-qmp** 매개변수가 true로 설정된 경우 사용자가 지정한 메타데이터가 첫 번째 메시지의 메시지 헤더에 추가됩니다.

메타데이터 이름에는 접두부 **usr.**이 표시됩니다. 예를 들어, 메타데이터가 department=accounts인 경우 IBM WebSphere MQ 메시지 헤더는 usr.department=accounts로 설정됩니다.

메타데이터를 사용하여 usr.WMQFTE 또는 usr.com.ibm.wmqfte로 시작되는 헤더를 지정할 수 없습니다. 이름이 WMQFTE 또는 com.ibm.wmqfte로 시작하는 메타데이터를 지정하는 경우 이 메타데이터는 메시지 특 성에서 사용되지 않고 무시됩니다.

### **관련 개념**

213 페이지의 [『파일에서](#page-212-0) 메시지로 데이터 전송』

WebSphere MQ Managed File Transfer의 파일에서 메시지로 기능을 사용하여 파일의 데이터를 IBM WebSphere MQ 큐의 단일 메시지 또는 다중 메시지에 전송할 수 있습니다.

### **관련 태스크**

217 페이지의 『예: 파일에서 메시지로 전송 시 [IBM WebSphere MQ](#page-216-0) 메시지 특성 설정』

**fteCreateTransfer** 명령에서 **-qmp** 매개변수를 사용하여 전송에 의해 목적지 큐에 기록된 첫 번째 메시지에 IBM WebSphere MQ 메시지 특성이 설정되는지 여부를 지정할 수 있습니다. IBM WebSphere MQ 메시지 특성 을 통해 애플리케이션은 처리할 메시지를 선택하거나, IBM WebSphere MQ 메시지 디스크립터(MQMD) 또는 MQRFH2 헤더에 액세스하지 않고도 메시지에 대한 정보를 검색할 수 있습니다.

### **관련 참조**

654 페이지의 『소스 큐의 메시지에서 읽는 [IBM WebSphere MQ](#page-653-0) 메시지 특성』

메시지에서 파일로 전송에서 소스 큐의 메시지를 읽는 에이전트는 메시지에서 IBM WebSphere MQ 메시지 특성 을 읽습니다. 이러한 특성 값은 전송의 작동을 판별하는 데 사용할 수 있습니다.

341 페이지의 『[WebSphere MQ Managed File Transfer](#page-340-0)의 리턴 코드』

WebSphere MQ Managed File Transfer 명령, Ant 태스크 및 로그 메시지는 기능이 제대로 완료되었는지 여부를 표시하기 위한 리턴 코드를 제공합니다.

### 220 페이지의 [『파일에서](#page-219-0) 메시지로 전송 실패』

에이전트가 파일 데이터를 목적지 큐에 쓰기 시작한 이후 파일에서 메시지로 전송이 실패하는 경우 실패가 발생 한 메시지를 이용하는 애플리케이션에 표시하기 위해 에이전트는 큐에 메시지를 씁니다.

### 424 페이지의 『[fteCreateTransfer\(](#page-423-0)새 파일 전송 작성)』

**fteCreateTransfer** 명령으로 명령행에서 새 파일 전송을 작성하고 시작할 수 있습니다. 이 명령은 파일 전송 을 즉시 시작하거나 향후 파일 전송 시간 및 날짜를 스케줄하고 스케줄된 전송을 한 번 이상 반복하고 특정 조건 에 따라 파일 전송을 트리거할 수 있습니다.

## <span id="page-653-0"></span>**소스 큐의 메시지에서 읽는 IBM WebSphere MQ 메시지 특성**

메시지에서 파일로 전송에서 소스 큐의 메시지를 읽는 에이전트는 메시지에서 IBM WebSphere MQ 메시지 특성 을 읽습니다. 이러한 특성 값은 전송의 작동을 판별하는 데 사용할 수 있습니다.

### **메시지에서 파일로 전송을 취소하는 데 사용되는 헤더**

그룹의 마지막 메시지에서 다음 IBM WebSphere MQ 메시지 특성을 설정하여 해당 그룹의 메시지에서 파일로 전송을 취소하십시오.

#### **usr.UserReturnCode**

필수. 전송의 리턴 코드입니다. 전송을 취소할 것으로 표시하려면 이 헤더를 0이 아닌 값으로 설정하십시오.

### **usr.UserSupplement**

선택사항. 전송이 취소된 이유를 설명하는 텍스트입니다.

메시지에서 파일로 전송의 소스 에이전트가 **usr.UserReturnCode** 메시지 특성이 0이 아닌 값으로 설정된 소 스 큐에서 메시지를 읽는 경우 에이전트가 큐에서 메시지 읽기를 중지하고 전송 로그 XML에 전송에 실패했다고 보고합니다. 전송 로그 XML에는 메시지 헤더에 설정된 추가 텍스트 및 리턴 코드가 들어 있습니다. 목적지 에이 전트가 이미 데이터를 임시 파일에 기록한 경우에는 목적지에서 이 파일이 삭제됩니다.

### **변수 대체에서 사용되는 헤더**

모니터되는 큐에서 읽을 첫 번째 메시지의 IBM WebSphere MQ 메시지 특성 값을 태스크 XML 정의로 대체할 수 있습니다. 사용자 정의 메시지 특성에는 usr. 접두부가 추가되지만 이 접두부를 변수 이름에 포함시키지 마십시 오. 변수 이름은 앞에 달러 부호(\$) 문자가 있어야 하고 중괄호({})로 묶어야 합니다. 예를 들어, \${destFileName} 은 소스 큐에서 읽을 첫 번째 메시지의 usr.destFileName 메시지 특성의 값으로 대체됩니다.

예를 들어, 모니터되는 큐에 메시지를 넣는 사용자 또는 프로그램이 파일 전송의 목적지로 사용할 에이전트 및 데 이터를 전송할 파일 이름을 지정하여 그룹의 첫 번째 메시지에서 IBM WebSphere MQ 메시지 특성을 설정할 수 있습니다.

추가 정보는 208 [페이지의](#page-207-0) 『큐 모니터링 및 변수 대체 사용』의 내용을 참조하십시오.

## **메시지 크기와 연관된 IBM WebSphere MQ 속성 및 WebSphere MQ Managed File Transfer 특성 설정에 대한 자세한 내용**

IBM WebSphere MQ 속성 및 WebSphere MQ Managed File Transfer 특성을 변경하여 다양한 크기의 메시지를 읽거나 쓸 때 WebSphere MQ Managed File Transfer의 작동에 영향을 줄 수 있습니다.

소스 큐에서 읽거나 대상 큐에 기록된 메시지의 크기가 1048576바이트 (1MB) 를 초과하는 경우, WebSphere MQ Managed File Transfer 에이전트 특성 **maxInputOutputMessageLength** 의 값을 읽거나 쓸 수 있는 최 대 메시지 크기보다 크거나 같은 값으로 늘려야 합니다.

소스 큐의 메시지가 1048576바이트보다 큰 경우에는 소스 에이전트에서 **maxInputOutputMessageLength** 특성을 설정해야 합니다. 목적지 큐의 메시지가 1048576바이트보다 큰 경우에는 목적지 에이전트에서 **maxInputOutputMessageLength** 특성을 설정해야 합니다. **maxInputOutputMessageLength** 특성에 대한 자세한 정보는 고급 [에이전트](#page-513-0) 특성을 참조하십시오.

• 에이전트에서 기록하고 있거나 읽고 있는 큐가 에이전트 큐 관리자에게 로컬인 경우 WebSphere MQ 큐 관리 자, 큐 및 채널 **MAXMSGL** 속성을 변경해야 할 수도 있습니다.

소스 또는 목적지 큐의 최대 메시지 크기 값이 **maxInputOutputMessageLength** 에이전트 특성 값보다 크 거나 같은지 확인하십시오.

바이트 단위인 다음 WebSphere MQ 속성

- 에이전트 큐 관리자의 최대 메시지 크기
- The maximum message size of the SYSTEM.FTE.STATE.<*agent\_name*> queue
- 클라이언트 채널 최대 메시지 크기(에이전트가 클라이언트 모드의 큐 관리자에 연결하는 경우)

다음 계산의 결과보다 크거나 같은지 확인하십시오.

**파일에서 메시지로의 전송인 경우: maxInputOutputMessageLength**의 값입니다.

**메시지에서 파일로 전송의 경우:**

3 \* (**maxInputOutputMessageLength**) + 1048576의 값입니다.

(이 계산은 세 개의 체크포인트가 상태 메시지에 저장될 수 있고 각 체크포인트가 메시지 데이터 양의 최대 크 기까지 버퍼링해야 할 수 있다는 사실에서 도출됩니다.)

• 에이전트가 기록 중인 큐가 리모트 큐인 경우 WebSphere MQ 큐 관리자, 큐 및 채널 **MAXMSGL** 속성을 변경해 야 할 수도 있습니다.

다음 WebSphere MQ 속성 각각의 값이 **maxInputOutputMessageLength** 에이전트 특성의 값보다 크거나 같은지 확인하십시오.

- 에이전트 큐 관리자에 있는 리모트 큐 관리자 전송 큐의 최대 메시지 크기
- 에이전트 큐 관리자에서 리모트 큐 관리자에 대한 채널의 최대 메시지 크기
- 리모트 큐 관리자에 있는 목적지 큐의 최대 메시지 크기
- 리모트 큐 관리자의 최대 메시지 크기

바이트 단위인 다음 WebSphere MQ 속성

– 에이전트 큐 관리자의 최대 메시지 크기

- The maximum message size of the SYSTEM.FTE.STATE.<*agent\_name*> queue
- 클라이언트 채널 최대 메시지 크기(에이전트가 클라이언트 모드의 큐 관리자에 연결하는 경우)

다음 계산의 결과보다 크거나 같은지 확인하십시오.

**파일에서 메시지로의 전송인 경우:**

**maxInputOutputMessageLength**의 값입니다.

**메시지에서 파일로 전송의 경우:**

### 3 \* (**maxInputOutputMessageLength**) + 1048576의 값입니다.

(이 계산은 세 개의 체크포인트가 상태 메시지에 저장될 수 있고 각 체크포인트가 메시지 데이터 양의 최대 크 기까지 버퍼링해야 할 수 있다는 사실에서 도출됩니다.)

이와 같은 특성 중 하나의 값을 초과하는 경우 에이전트가 중지되고 에이전트 이벤트 로그에 다음 오류가 기록됩 니다.

BFGUT0002E: An internal error has occurred. Product failure data was captured in file "FFDC.FTE.20100928170828514.8172766022149157013.log". BFGSS0025E: An internal error has occurred. The exception is: cc=2 rc=2010 op=put - MQPUT to SYSTEM.FTE.STATE.<*agent\_name*> BFGAG0061E: The agent ended abnormally

다음 IBM WebSphere MQ 이유 코드가 에이전트 이벤트 로그의 이 메시지에 포함될 수 있습니다.

• rc=2010 이 이유 코드는 MQRC\_DATA\_LENGTH\_ERROR에 맵핑되며 클라이언트 채널 최대 메시지 크기의 값이 초과되었음을 표시합니다. 이 문제점을 해결하려면 에이전트 큐 관리자의 클라이언트 채널 최대 메시지 크기가 다음 계산의 결과보다 크거나 같은지 확인하십시오.

3 \* (**maxInputOutputMessageLength**) + 1048576

• rc=2030 This reason code maps to MQRC\_MSG\_TOO\_BIG\_FOR\_Q and indicates that the value of the maximum message size of the SYSTEM.FTE.STATE.<*agent\_name*> queue was exceeded. To resolve this problem ensure that the maximum message size of the SYSTEM.FTE.STATE.<*agent\_name*> queue is greater than or equal to the result of the following calculation:

3 \* (**maxInputOutputMessageLength**) + 1048576

• rc=2031 이 이유 코드는 MQRC\_MSG\_TOO\_BIG\_FOR\_Q\_MGR에 맵핑되며 에이전트 큐 관리자의 최대 메시 지 크기 값이 초과되었음을 표시합니다. 이 문제점을 해결하려면 에이전트 큐 관리자의 최대 메시지 크기가 다 음 계산의 결과보다 크거나 같은지 확인하십시오.

3 \* (**maxInputOutputMessageLength**) + 1048576

### **여러 개의 작은 메시지를 전송할 경우**

에이전트가 큐에서 읽거나 큐에 기록 중인 메시지의 평균 크기가 1310바이트 미만이며 에이전트가 10000개가 넘는 메시지를 읽거나 쓰는 경우 사용자는 큐 관리자에서 커미트되지 않은 메시지 특성의 최대 수를 늘리거나 체 크포인트 간격에서 데이터의 양을 줄여야 합니다.

에이전트가 큐에서 메시지를 읽거나 큐에 메시지를 기록할 때 해당 **GET** 또는 **PUT**이 함께 트랜잭션에 그룹화됩 니다. 트랜잭션에 있는 **GET** 또는 **PUT**의 수는 체크포인트 간격 내의 모든 데이터를 처리하는 데 필요한 수에 따라 결정됩니다. 체크포인트 간격의 대략적인 데이터의 양은 다음 계산을 사용하여 에이전트 특성에서 결정됩니다.

```
Checkpoint interval data size (in bytes) = agentCheckpointInterval \star agentFrameSize \staragentWindowSize \star agentChunkSize.
```
기본 체크포인트 데이터 크기는 1 \* 5 \* 10 \* 262144바이트 = 13107200바이트(12.5MB)입니다. 큐 관리자가 지원하는 트랜잭션의 최대 커미트되지 않은 메시지 수는 **MaxUncommittedMsgs** 큐 관리자 속성을 통해 제어 됩니다. 이 속성의 기본값은 10000개의 메시지입니다. 평균 메시지 크기가 약 1310바이트 미만인 경우 기록해 야 할 메시지가 10000개를 넘으면 기본 최대 커미트되지 않은 메시지 수가 초과됩니다.

**MaxUncommittedMsgs** 한계를 초과하면 에이전트가 중지되고 에이전트 이벤트 로그에 다음 오류가 기록됩니 다.

BFGSS0024E: The agent has received a reason code of '2024' from the message queue interface (MQI). The agent cannot continue processing and will now end. BFGAG0139I: The agent has suspended its current transfers and is now stopping.

이유 코드 2024는 MQRC\_SYNCPOINT\_LIMIT\_REACHED에 맵핑됩니다.

이 문제점을 해결하려면 다음 조치 중 하나를 수행하십시오.

- 큐에서 읽거나 큐에 기록하는 에이전트가 연결하는 큐 관리자의 **MaxUncommittedMsgs** 큐 관리자 특성 값을 늘리십시오. MaxUncommittedMsgs(MQLONG)의 내용을 참조하십시오.
- 체크포인트 간격에서 데이터의 양을 줄이십시오. 이를 수행하려면 다음 에이전트 특성 중 하나 이상의 값을 줄 이십시오.
	- agentCheckpointInterval
	- agentFrameSize
	- agentWindowSize
	- agentChunkSize

이 에이전트 특성에 대한 정보는 고급 [에이전트](#page-513-0) 특성을 참조하십시오.

### **큐에 지속적으로 메시지를 기록할 경우**

큐에 전송 중이고 지속적으로 큐에 메시지를 기록 중인 경우 체크포인트 간격에 모든 데이터를 로그할 수 있도록 큐 관리자 로그 파일 공간의 크기를 늘려야 합니다.

큐 관리자 로그 파일 공간을 초과하면 에이전트가 중지되고 에이전트 이벤트 로그에 다음 오류가 기록됩니다.

BFGSS0024E: The agent has received a reason code of '2102' from the message queue interface (MQI). The agent cannot continue processing and will now end. BFGAG0062E: The agent has received MQI reason code '2102'. The agent cannot continue processing and will now end. BFGAG0061E: The agent ended abnormally

이유 코드 '2102'는 MQRC\_RESOURCE\_PROBLEM에 맵핑됩니다.

이 문제점을 해결하려면 목적지 에이전트 큐 관리자 로그 파일 공간의 크기를 늘리십시오.

# **메시지에서 파일로 전송에 대기 시간 지정에 대한 자세한 내용**

메시지에서 파일로 전송을 지정하는 경우 선택적으로 **-sqwt** 매개변수를 사용하여 전송에 대기 시간을 지정할 수 있습니다. **-sqwt**의 값은 소스 에이전트가 메시지가 소스 큐에 표시될 때까지(소스 큐가 비어 있거나 비워지 는 경우) 또는 전체 그룹이 소스 큐에 표시될 때까지(**-sqgi** 속성이 지정되는 경우) 기다리는 시간입니다.

**-sqwt** 매개변수의 값이 소스 에이전트에 의해 전송이 완료될 때까지 목적지 에이전트가 기다리는 시간 이상의 값인 경우 전송은 완료되지 않습니다. 전송이 완료될 때까지 목적지 에이전트가 기다리는 시간은 다음과 같은 계 산을 통해 제공됩니다.

transferAckTimeout \* transferAckTimeoutRetries

transferAckTimeout 및 transferAckTimeoutRetries 특성은 목적지 에이전트 agent.properties 파일에서 설정됩니다. 이러한 에이전트 특성에 대한 자세한 정보는 512 [페이지의](#page-511-0) 『[agent.properties](#page-511-0) 파일』의 내용을 참조하십시오.

전송 완료를 보장하려면 다음 단계 중 하나를 수행해야 합니다.

• **-sqwt** 매개변수의 값을 목적지 에이전트 transferAckTimeout 특성의 값 미만으로 줄이십시오.

**참고:** transferAckTimeout 특성의 기본값은 60,000밀리세컨드입니다. **-sqwt** 매개변수의 값은 59초 이 하의 값으로 설정됩니다.

• 목적지 에이전트 transferAckTimeout 특성의 값을 **-sqwt** 매개변수의 값보다 큰 값으로 늘리십시오.

**참고:** transferAckTimeout 특성의 값은 밀리세컨드 단위로 제공됩니다. **-sqwt** 매개변수의 값은 초 단위 로 제공됩니다.

### **관련 참조**

424 페이지의 『[fteCreateTransfer\(](#page-423-0)새 파일 전송 작성)』

**fteCreateTransfer** 명령으로 명령행에서 새 파일 전송을 작성하고 시작할 수 있습니다. 이 명령은 파일 전송 을 즉시 시작하거나 향후 파일 전송 시간 및 날짜를 스케줄하고 스케줄된 전송을 한 번 이상 반복하고 특정 조건 에 따라 파일 전송을 트리거할 수 있습니다.

512 페이지의 『[agent.properties](#page-511-0) 파일』

각 에이전트에는 에이전트가 해당 큐 관리자에 연결하는 데 사용하는 정보가 포함되어야 하는 자체 특성 파일 ( agent.properties) 이 있습니다. agent.properties 파일에는 에이전트의 동작을 변경하는 특성도 포 함될 수 있습니다.

## **사용 가능한 코드 페이지**

이 참조 주제에는 WebSphere MQ Managed File Transfer가 지원하는 여러 플랫폼에서 텍스트 파일 변환에 사 용할 수 있는 모든 문자 인코딩 형식이 나열되어 있습니다.

## **공용 인코딩**

지원되는 모든 플랫폼에서 다음 문자 인코딩 형식을 사용할 수 있습니다. 이 표에 있는 형식 중 하나를 사용하여 소스 파일을 인코드하고 이 표의 형식 중 다른 형식을 사용하여 목적지 파일을 작성하려는 경우 플랫폼에 상관 없 이 이를 수행할 수 있습니다. 표준 이름 또는 알리어스를 사용하여 인코딩 형식을 지정할 수 있습니다.

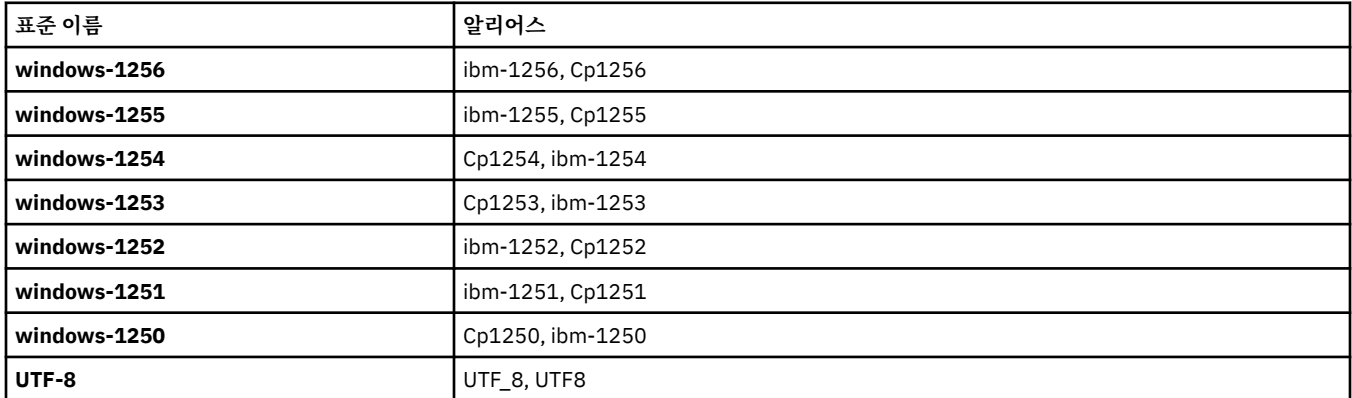

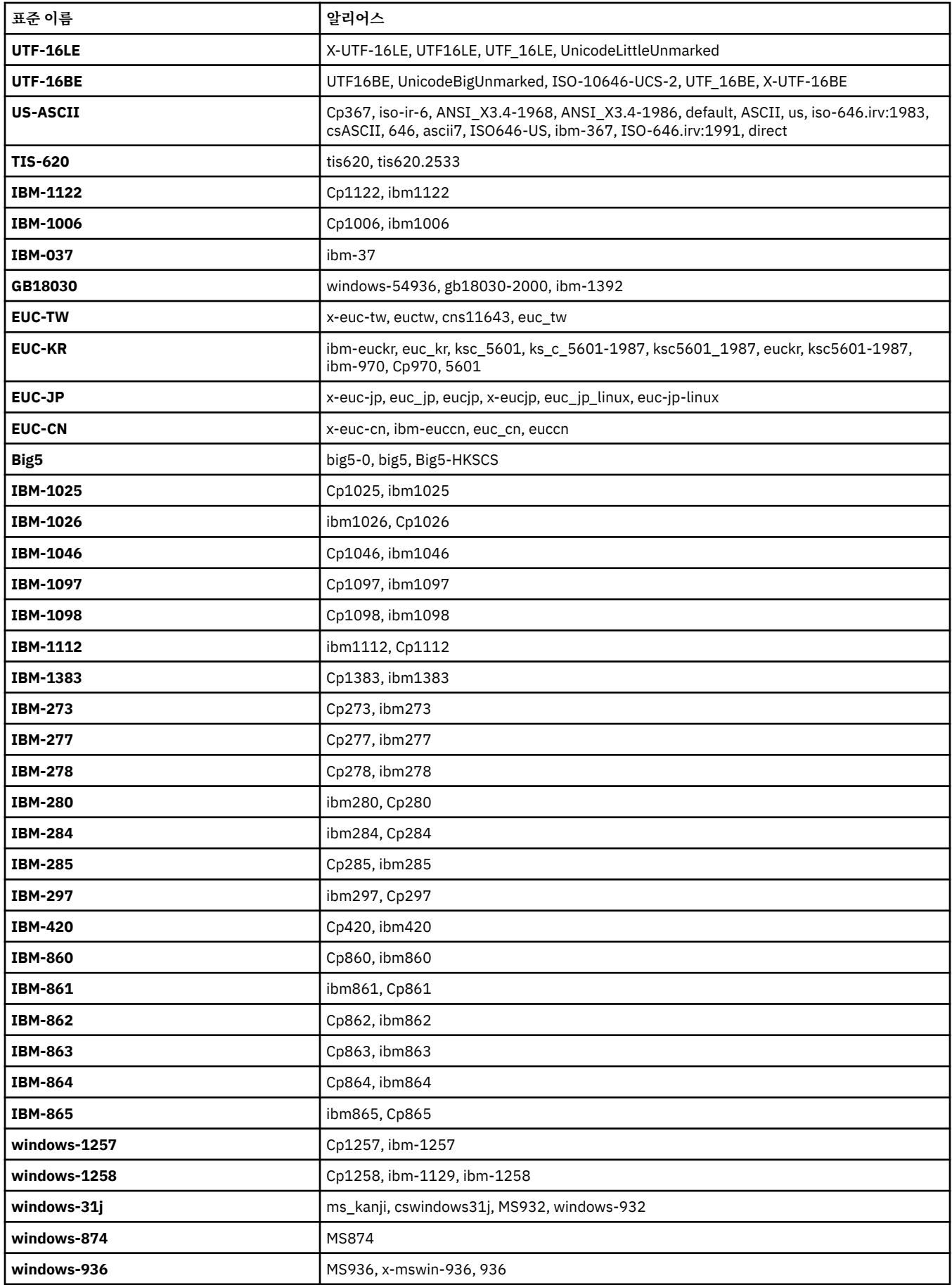

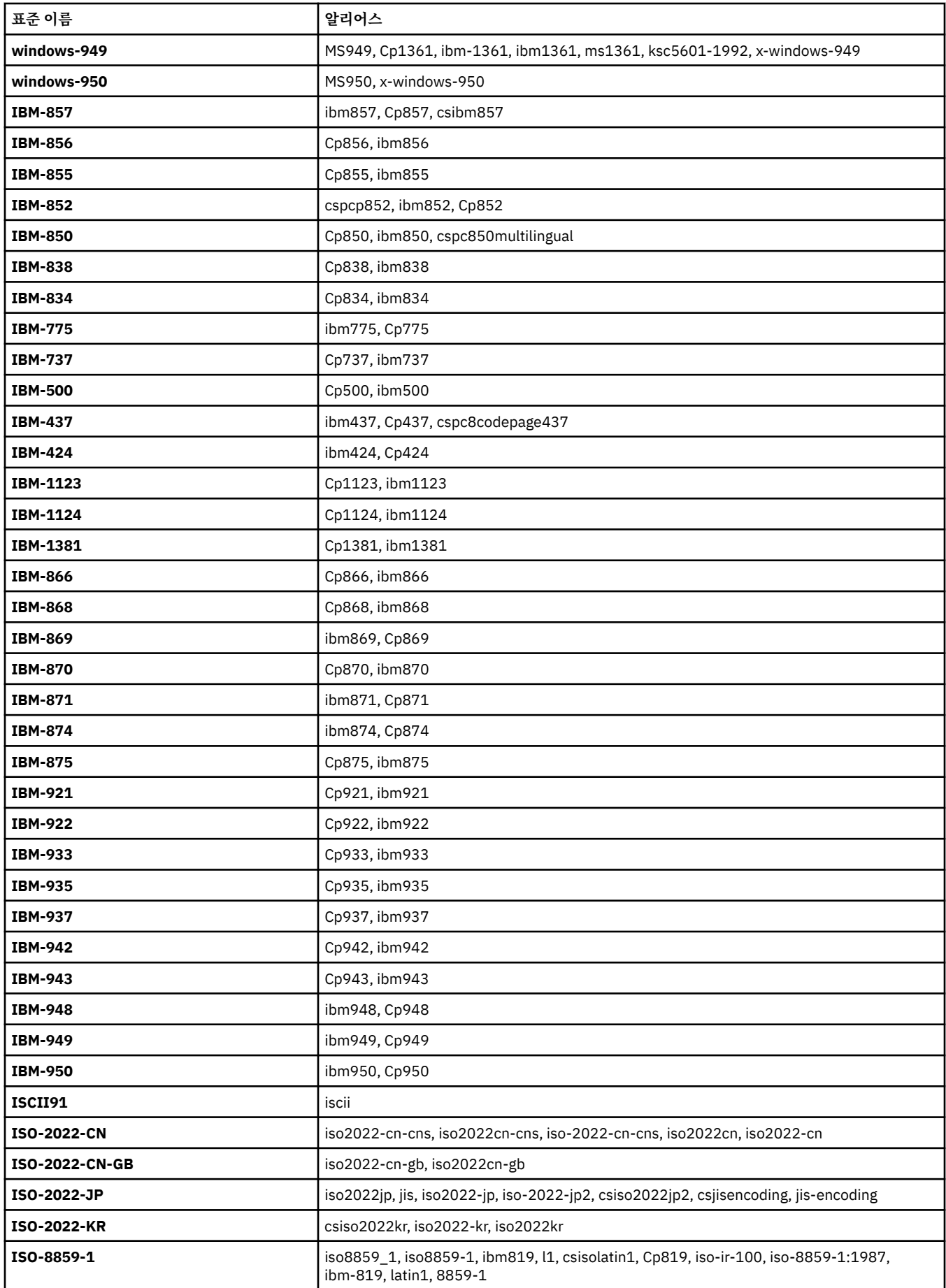

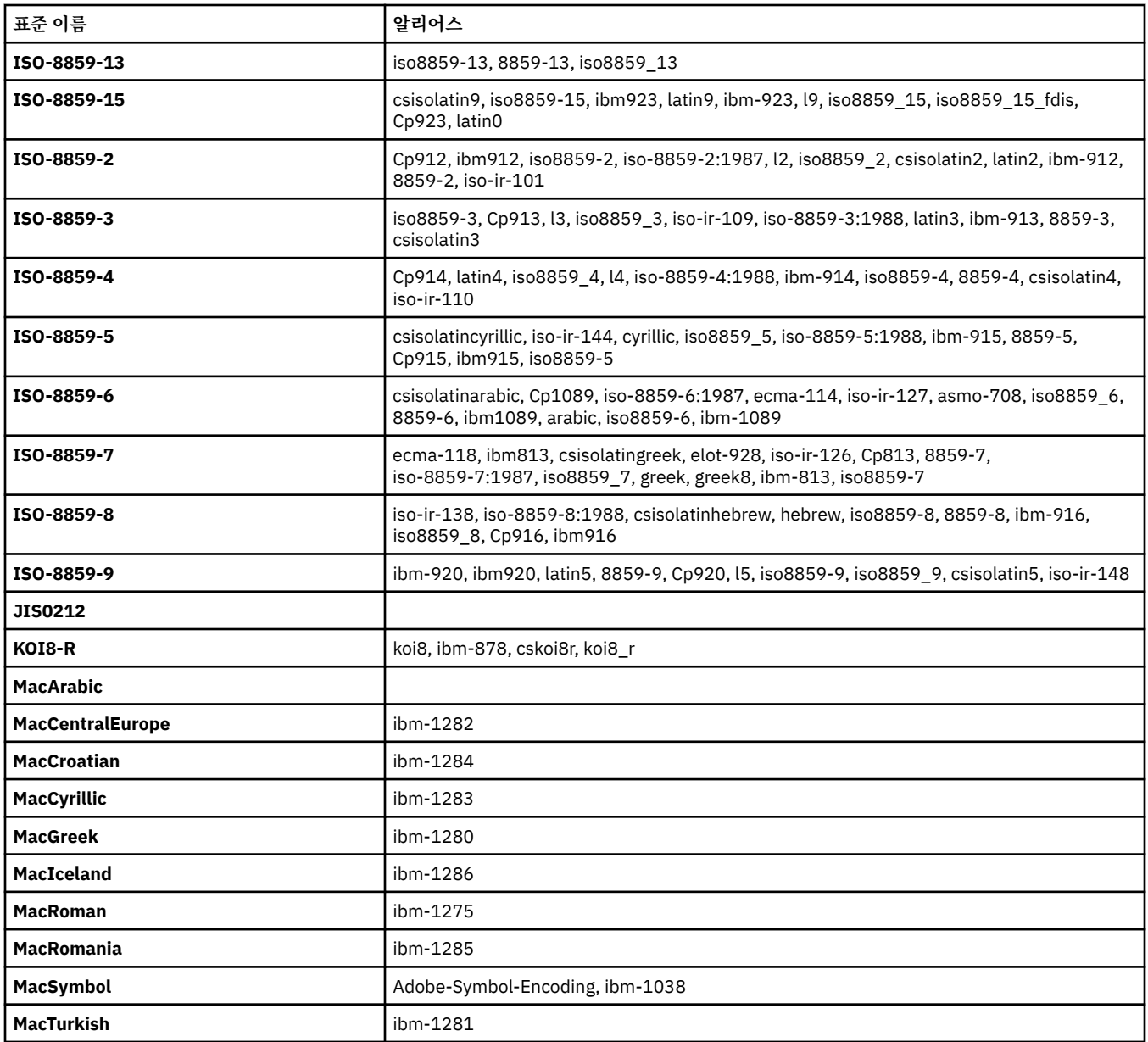

# **소스 플랫폼 기본 인코딩**

소스 파일 또는 목적지 파일에 인코딩을 지정하지 않으면 해당 플랫폼의 기본 인코딩이 사용됩니다. 목적지 에이 전트가 변환을 수행하며 변환이 수행되려면 목적지 에이전트의 플랫폼에서 소스 및 목적지 인코딩 둘 다 지원되 어야 합니다. 목적지 기본 인코딩은 목적지 에이전트에서 항상 지원되므로 이를 지정하지 않아도 됩니다. 그러나 목적지 에이전트가 소스의 기본값을 지원하지 않을 수도 있기 때문에 기본 소스 인코딩을 사용하는 것은 안전하 지 않습니다.

기본 소스 인코딩을 사용 중인 경우 이 주제의 표를 참조하여 해당 조합이 지원되는지 확인해야 합니다.

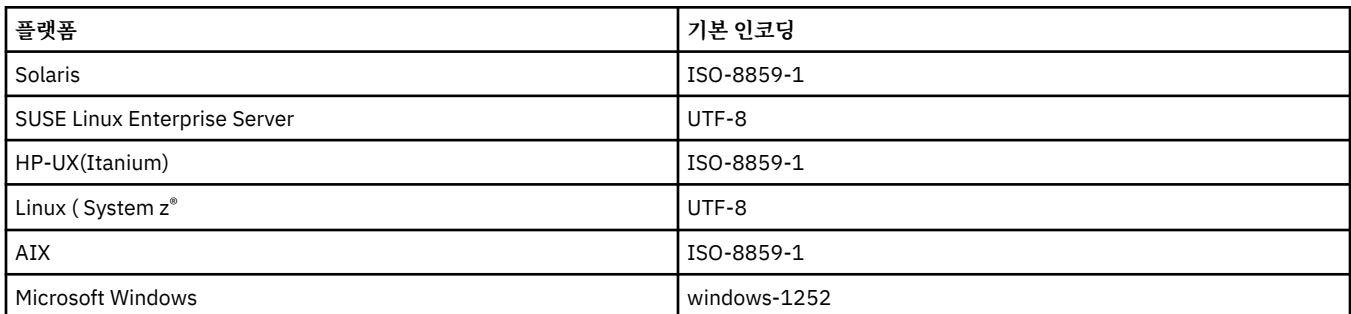

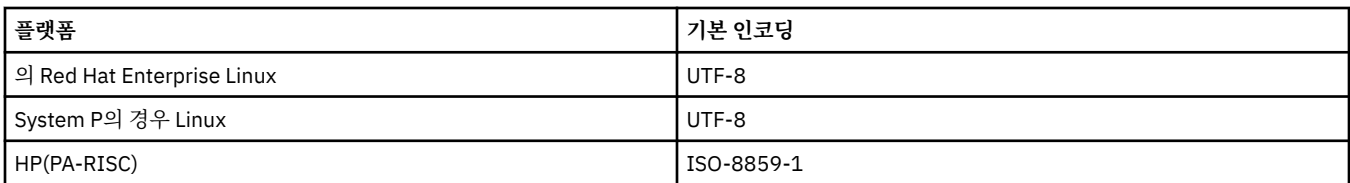

## **플랫폼별 인코딩**

**참고:** 다음 두 표에는 동일한 정보가 포함되어 있습니다. 이 정보는 플랫폼별 또는 인코딩별 검색 여부에 따라 사 용자가 올바른 정보를 찾을 수 있도록 두 가지 다른 방식으로 구성되어 있습니다.

### **플랫폼별 인코딩**

표준 이름은 굵은체로 되어 있고 괄호 안에는 알리어스가 표시되어 있습니다. 인코딩만 지원하는 플랫폼은 공용 인코딩 표에 이미 나열되어 있으며 여기에는 표시되지 않습니다.

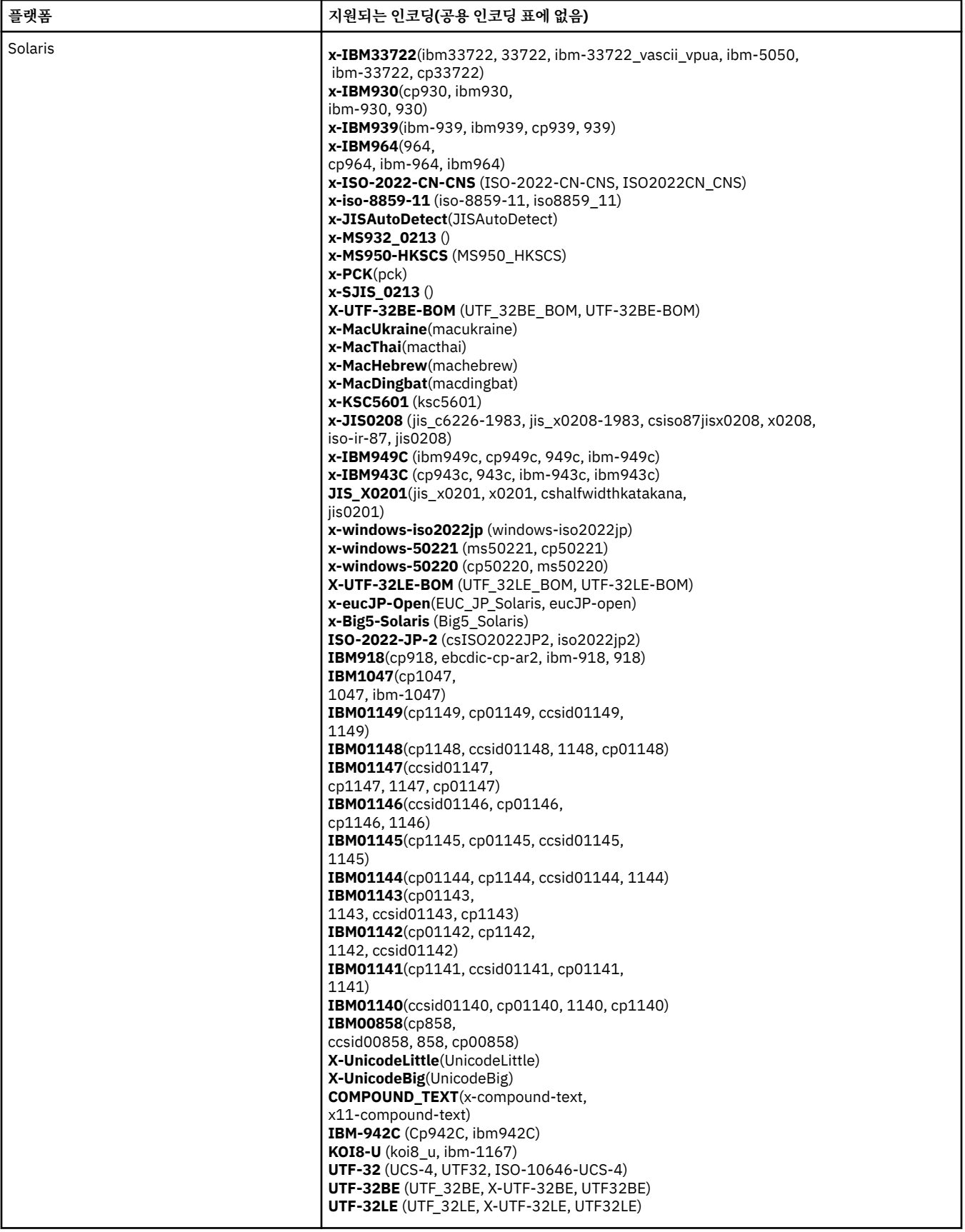

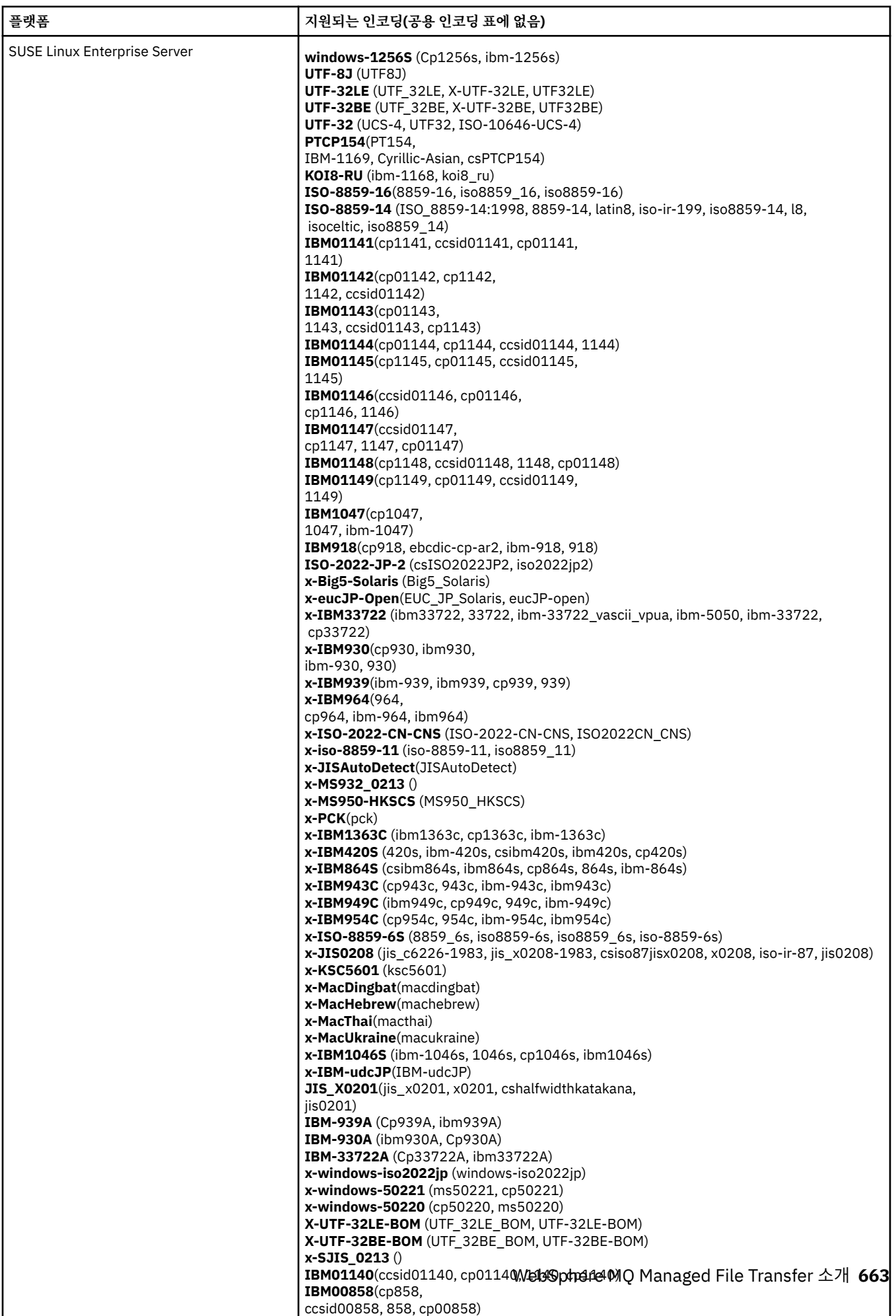

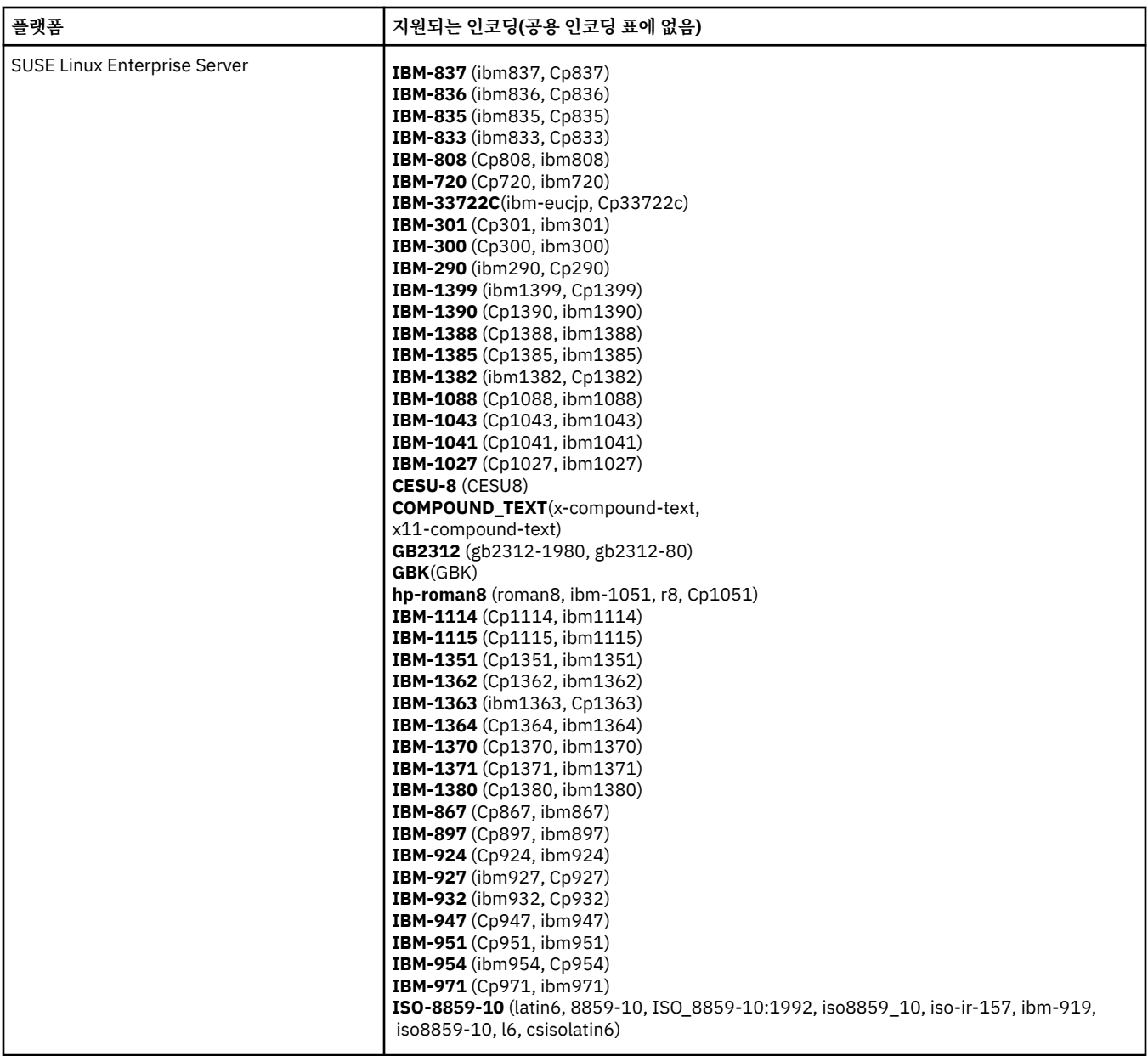

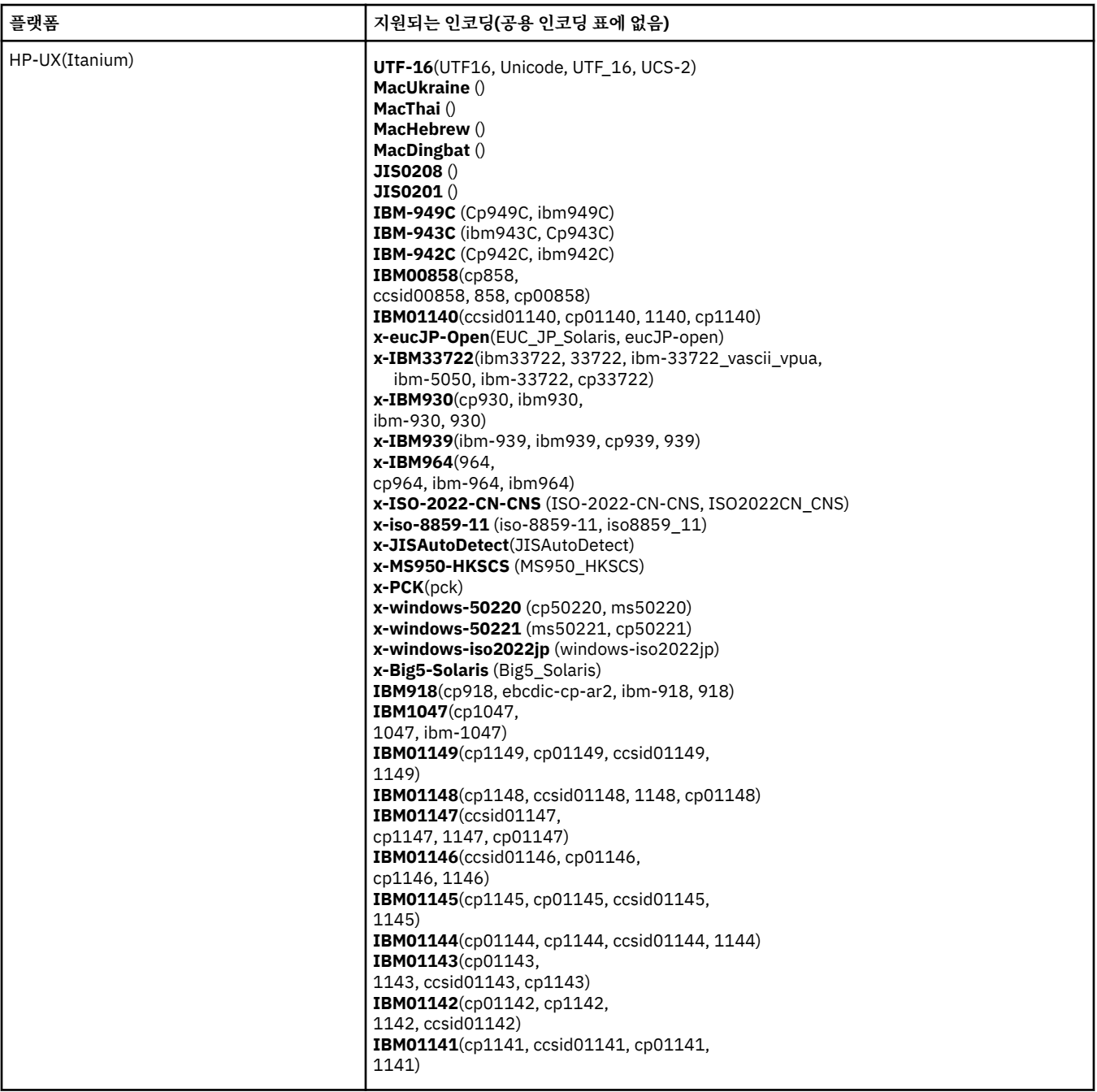

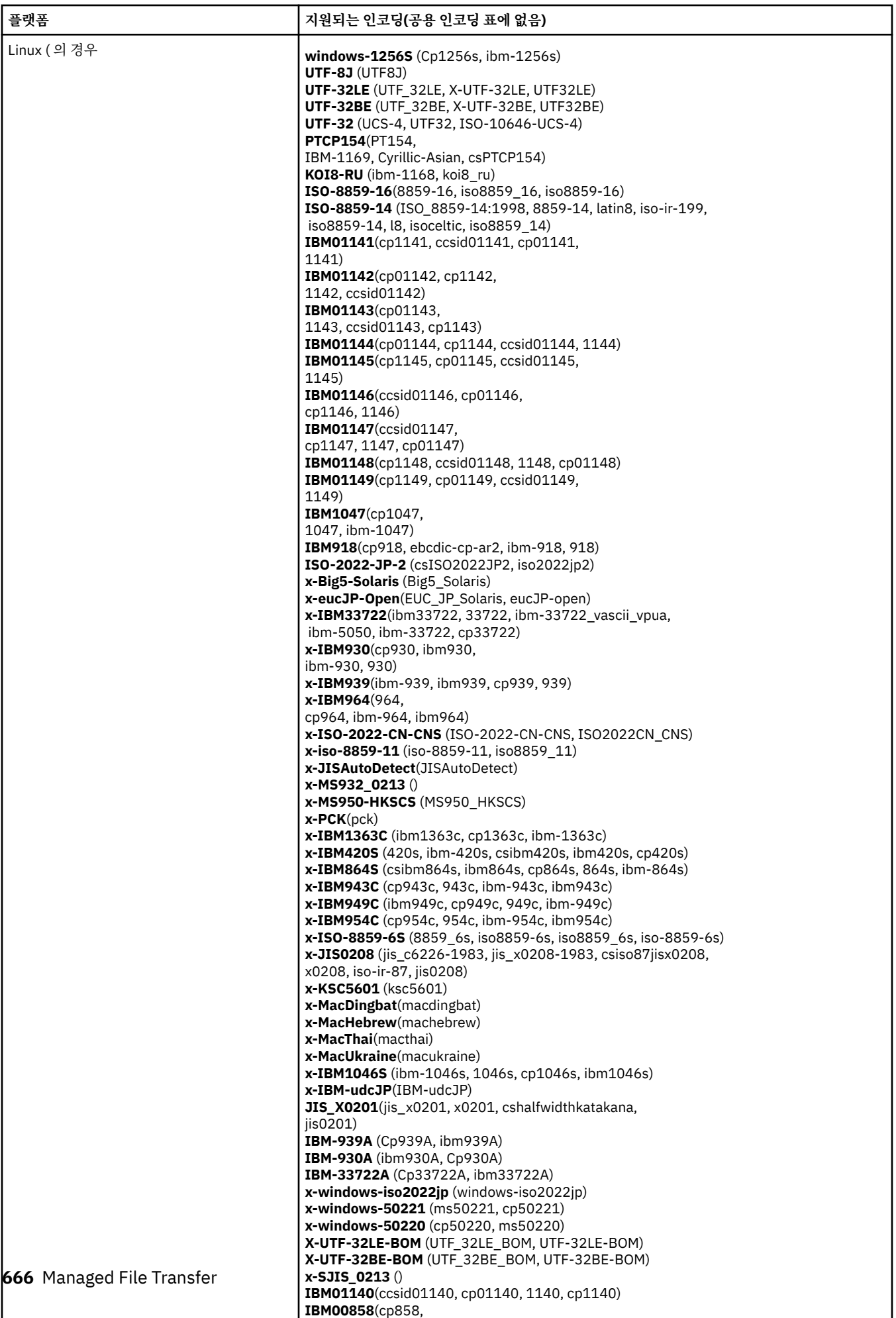

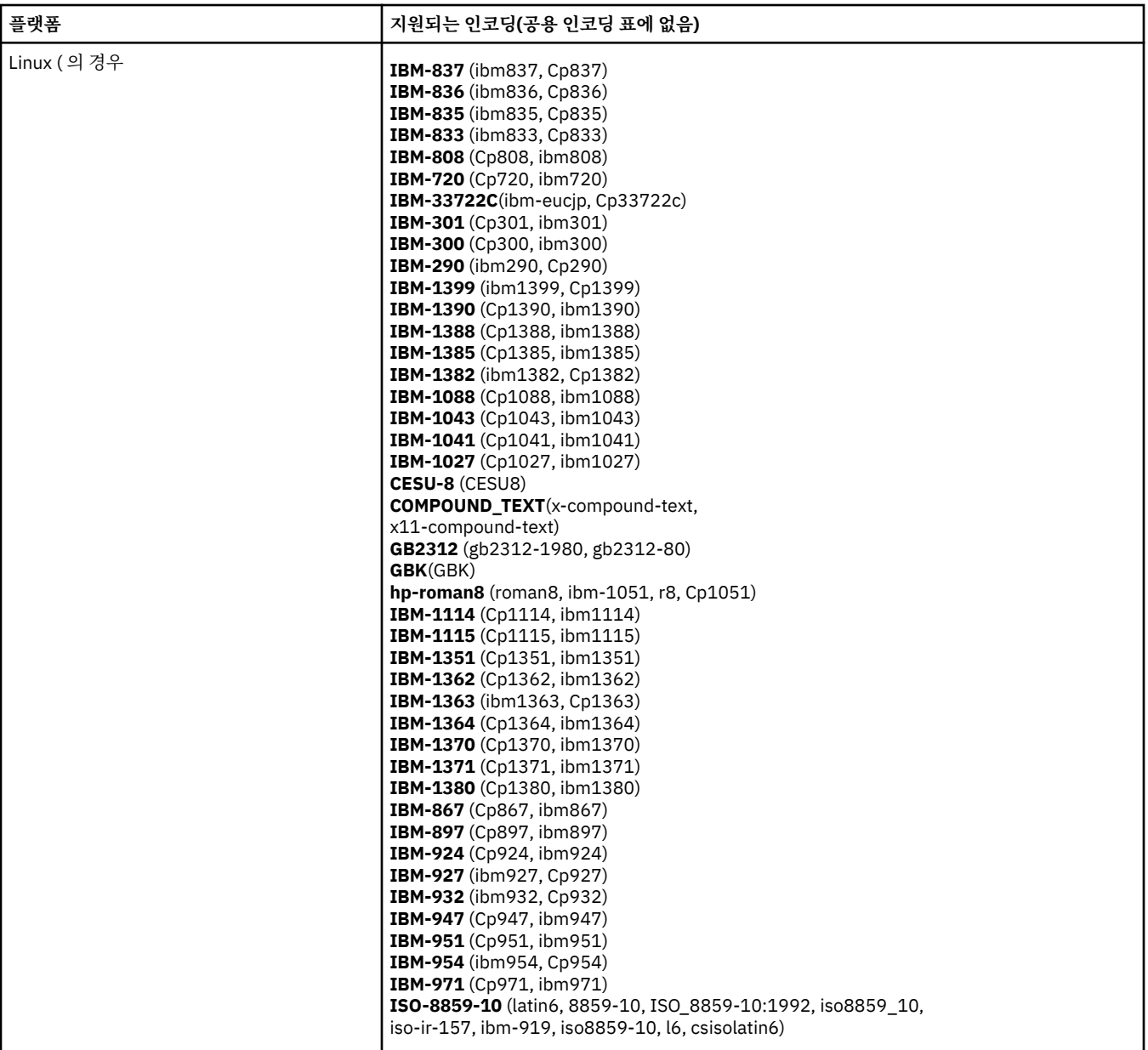

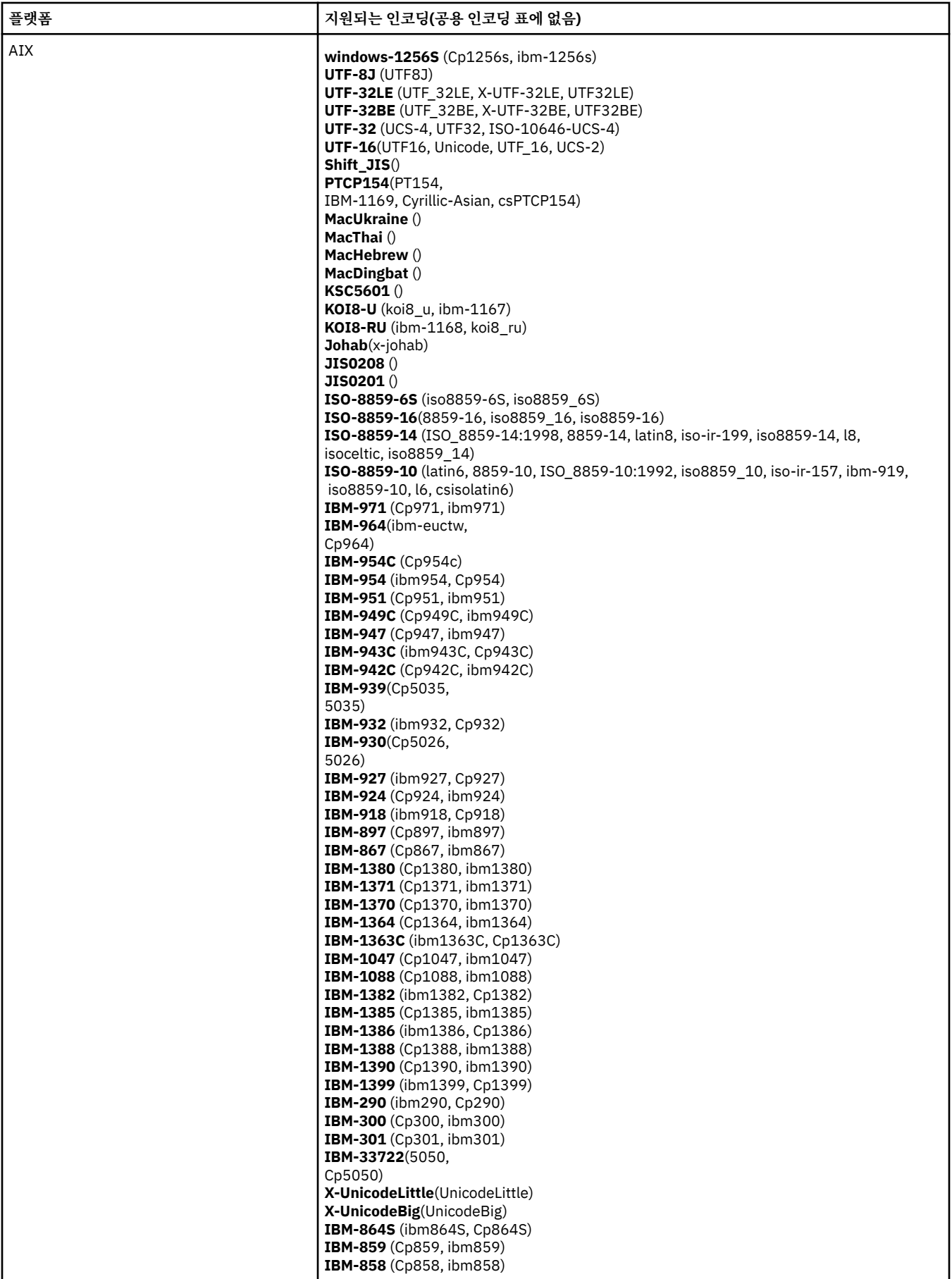

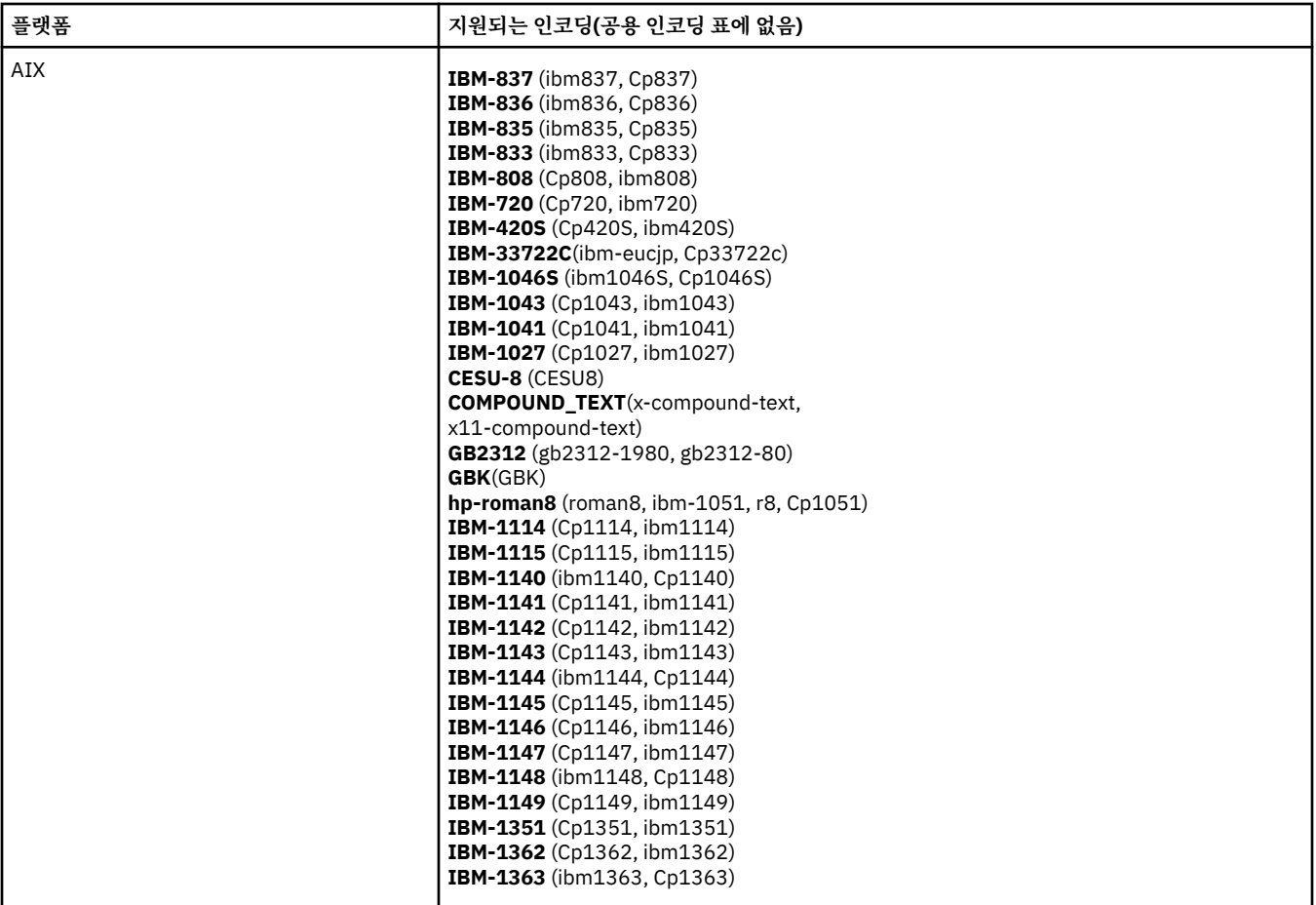

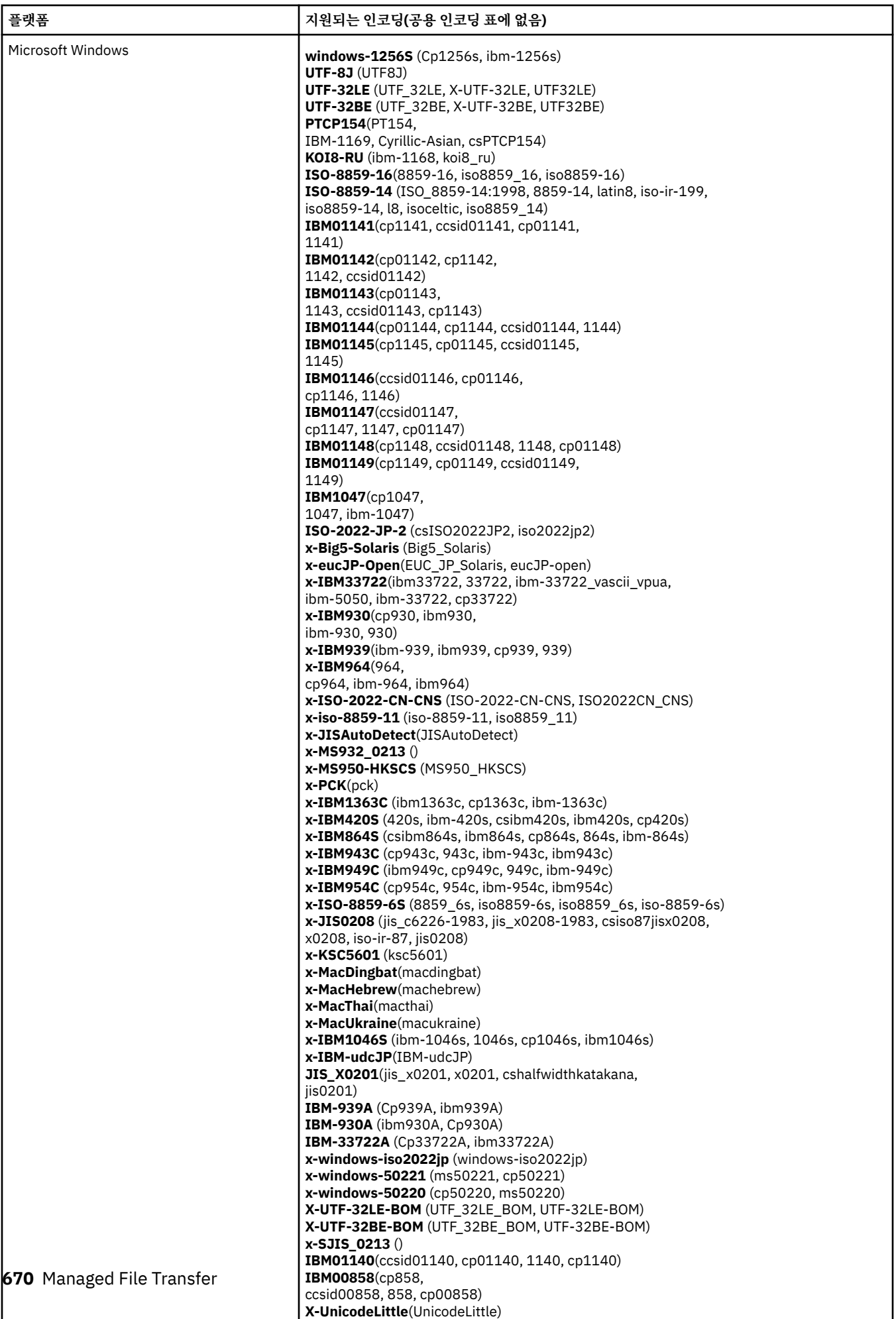

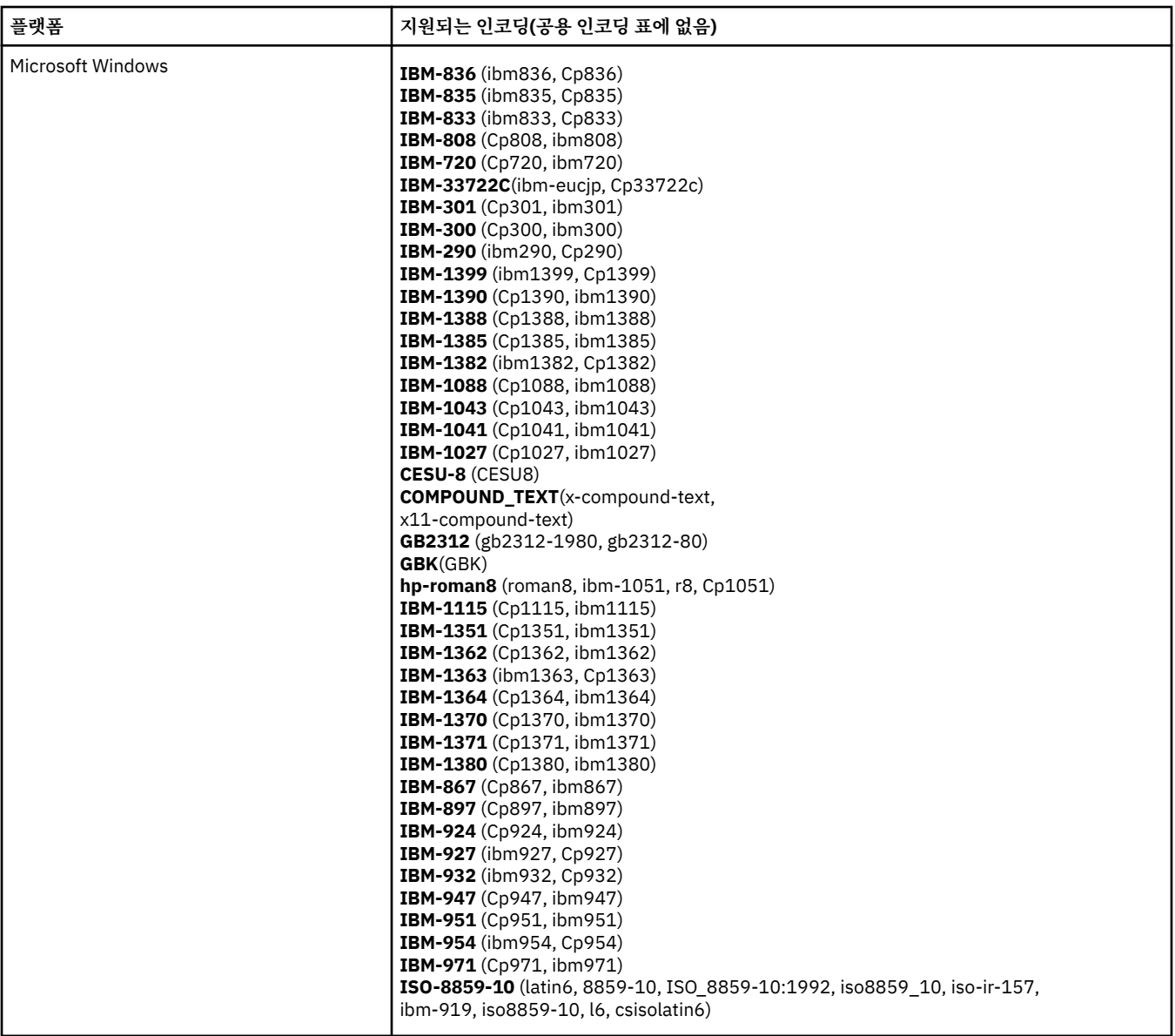

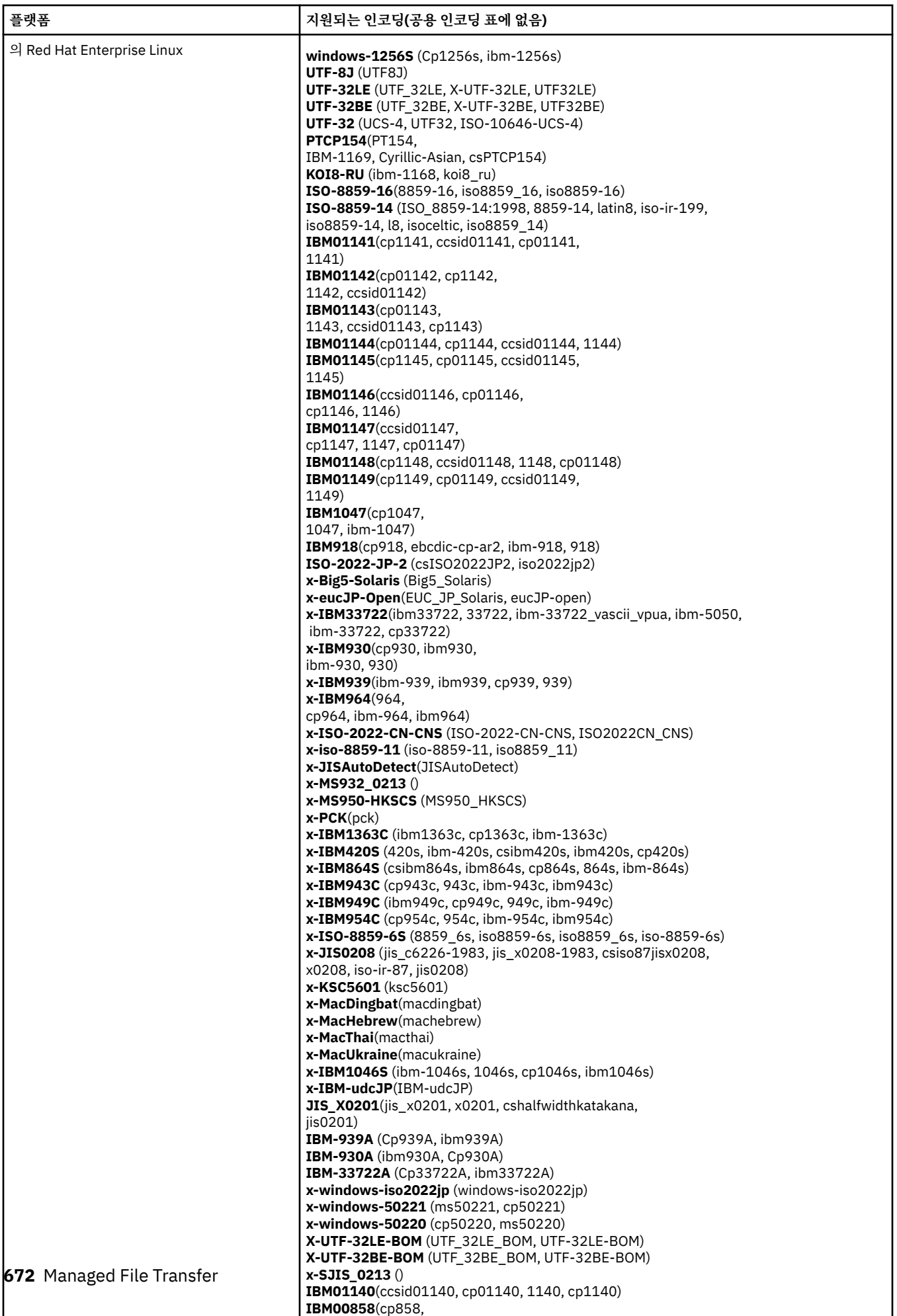

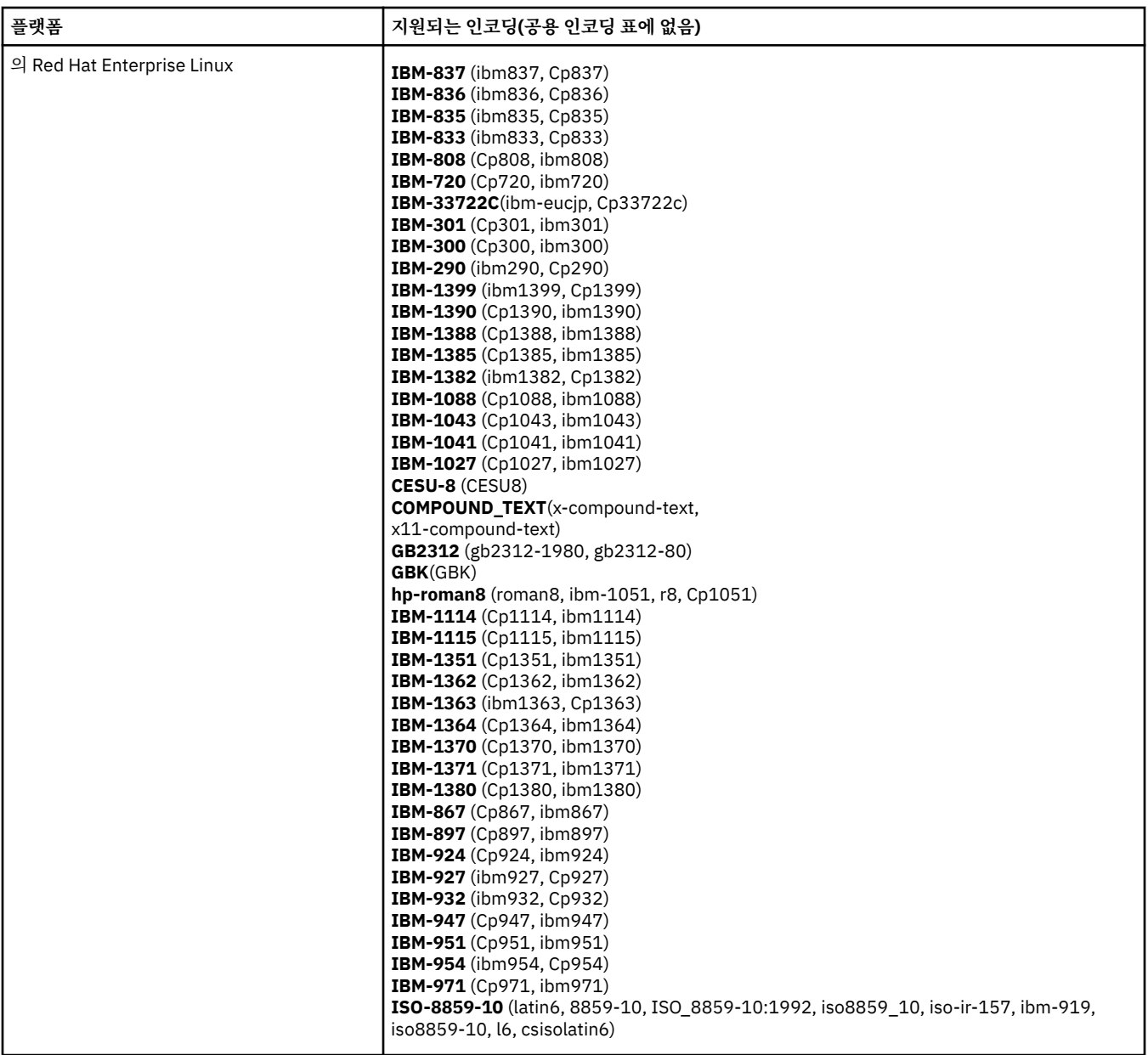

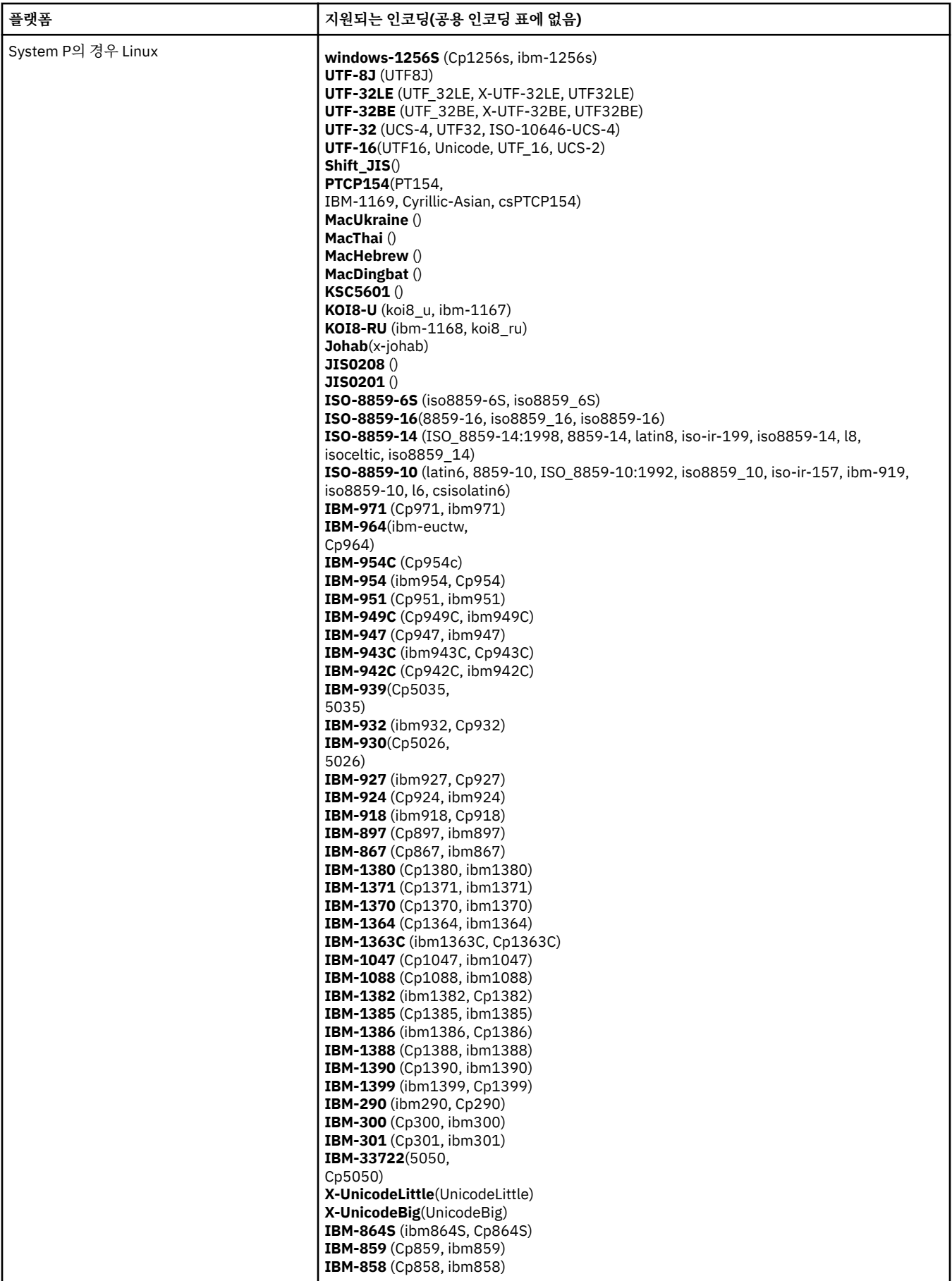

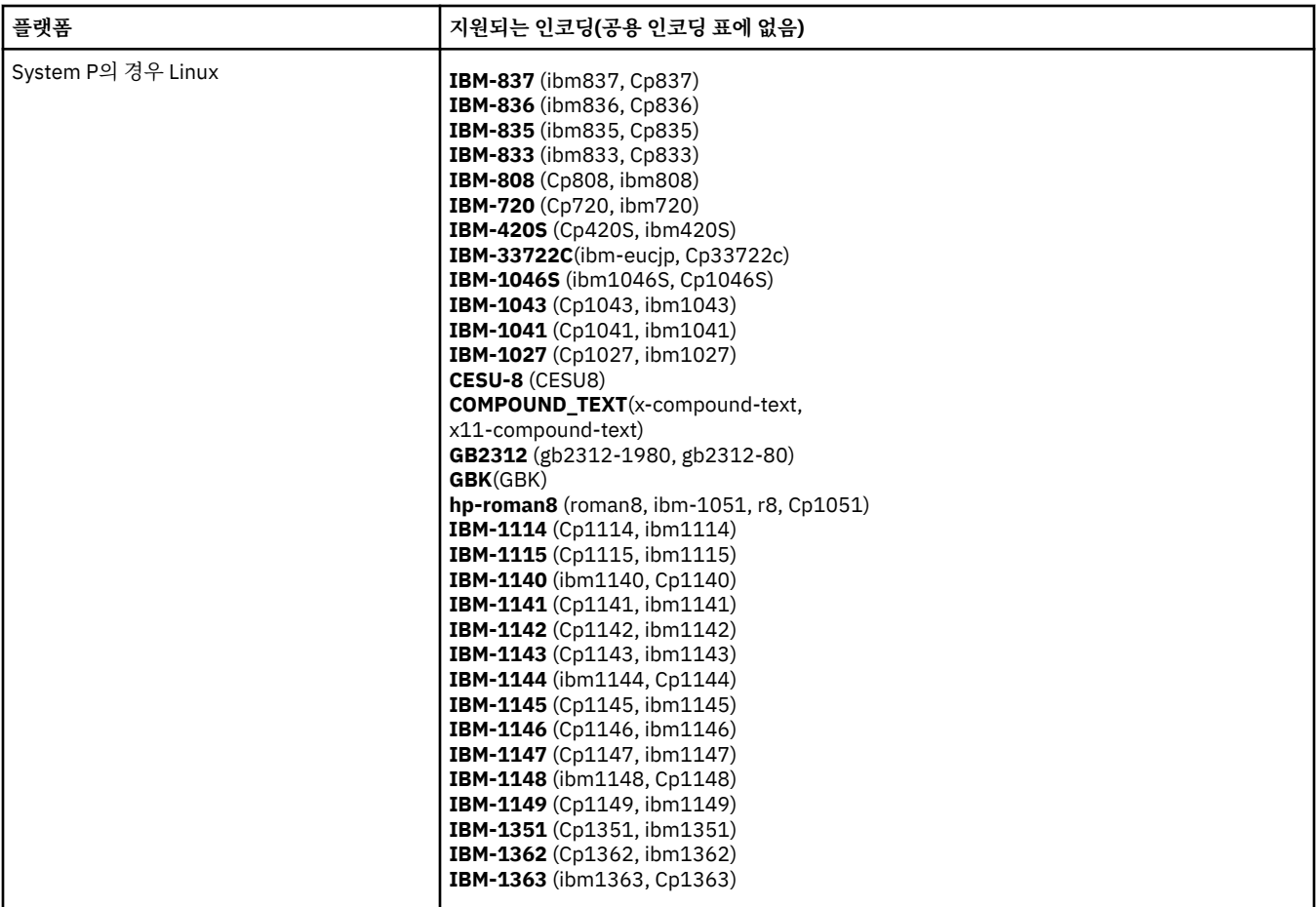

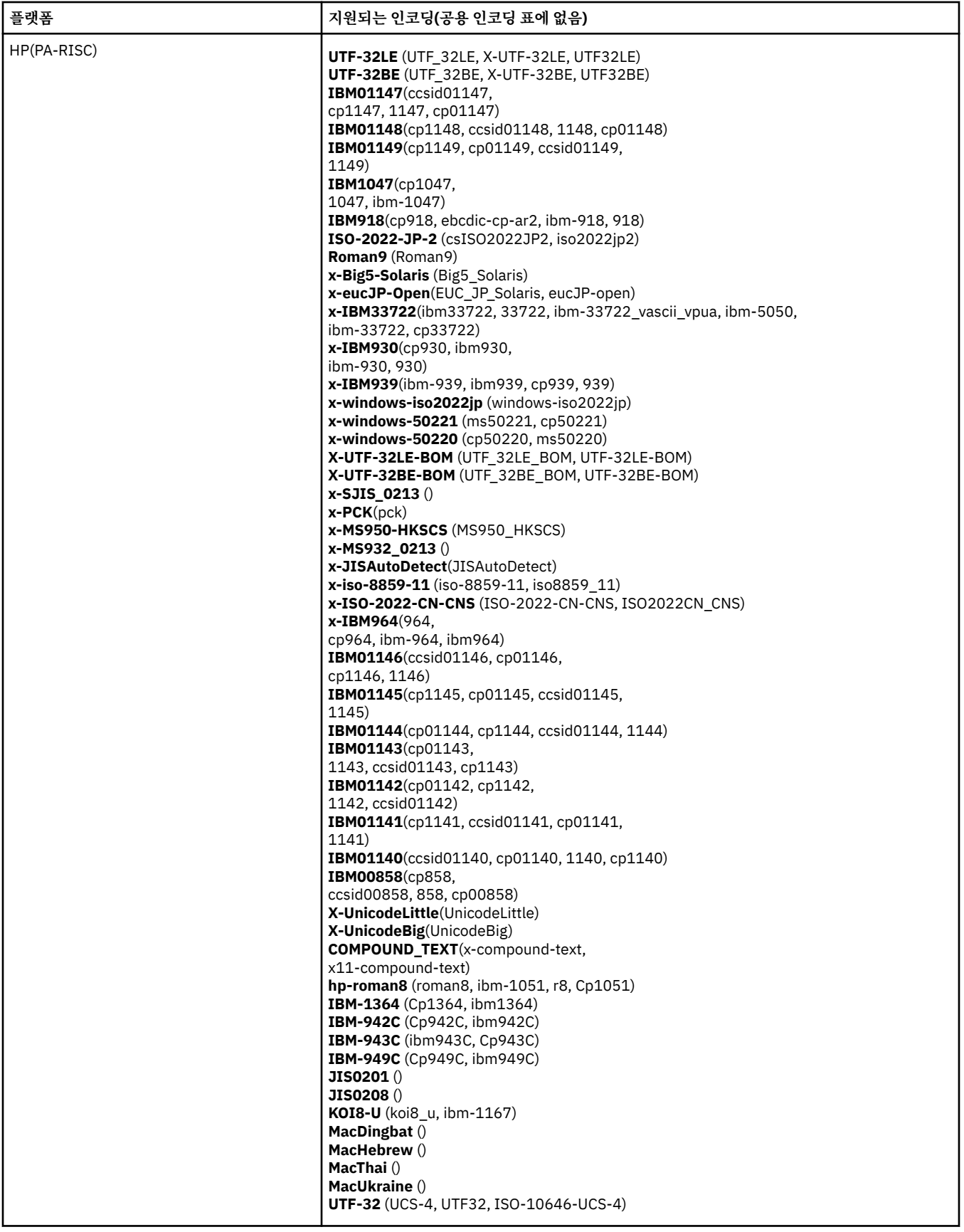

**인코딩별 플랫폼**

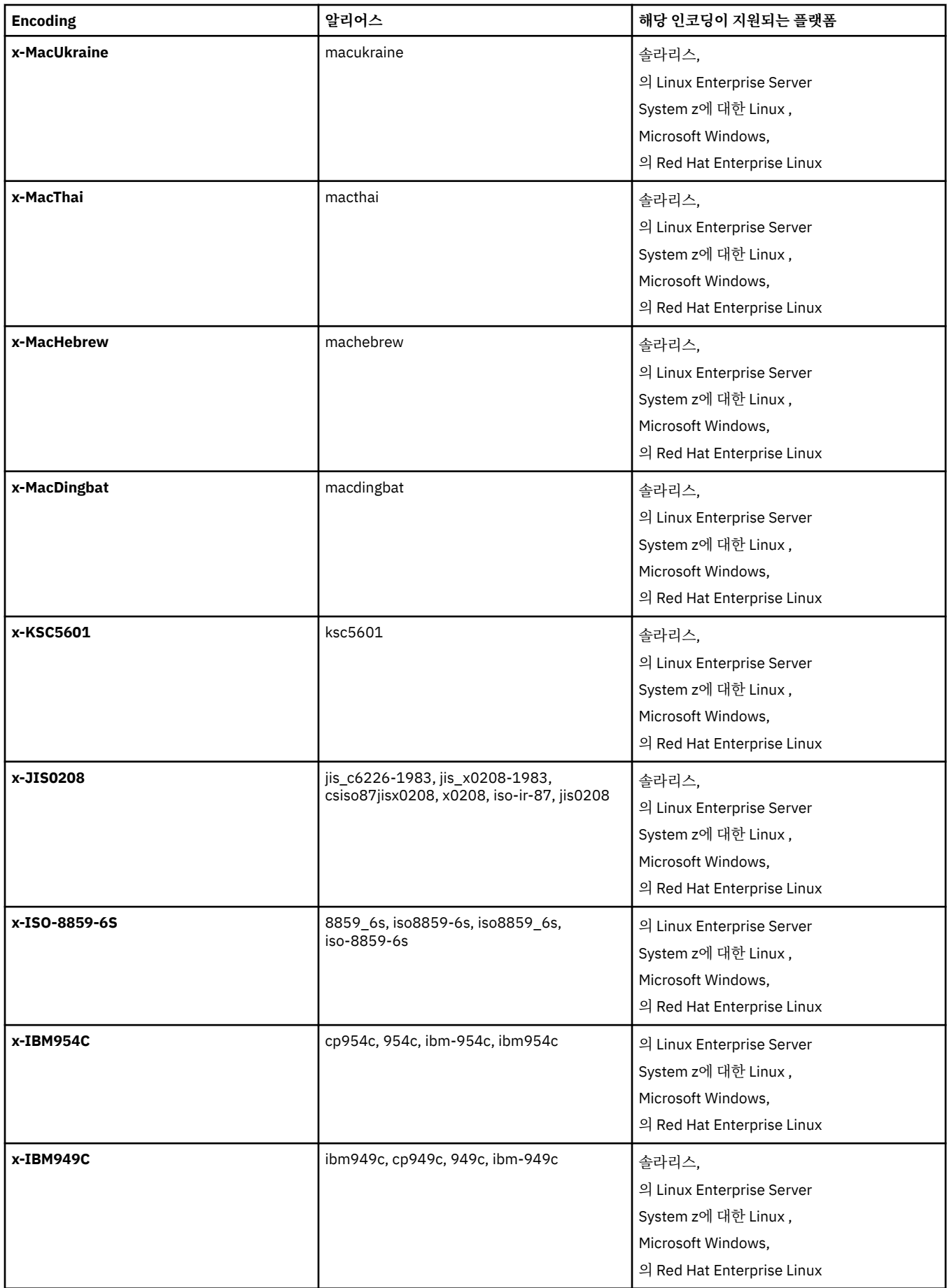

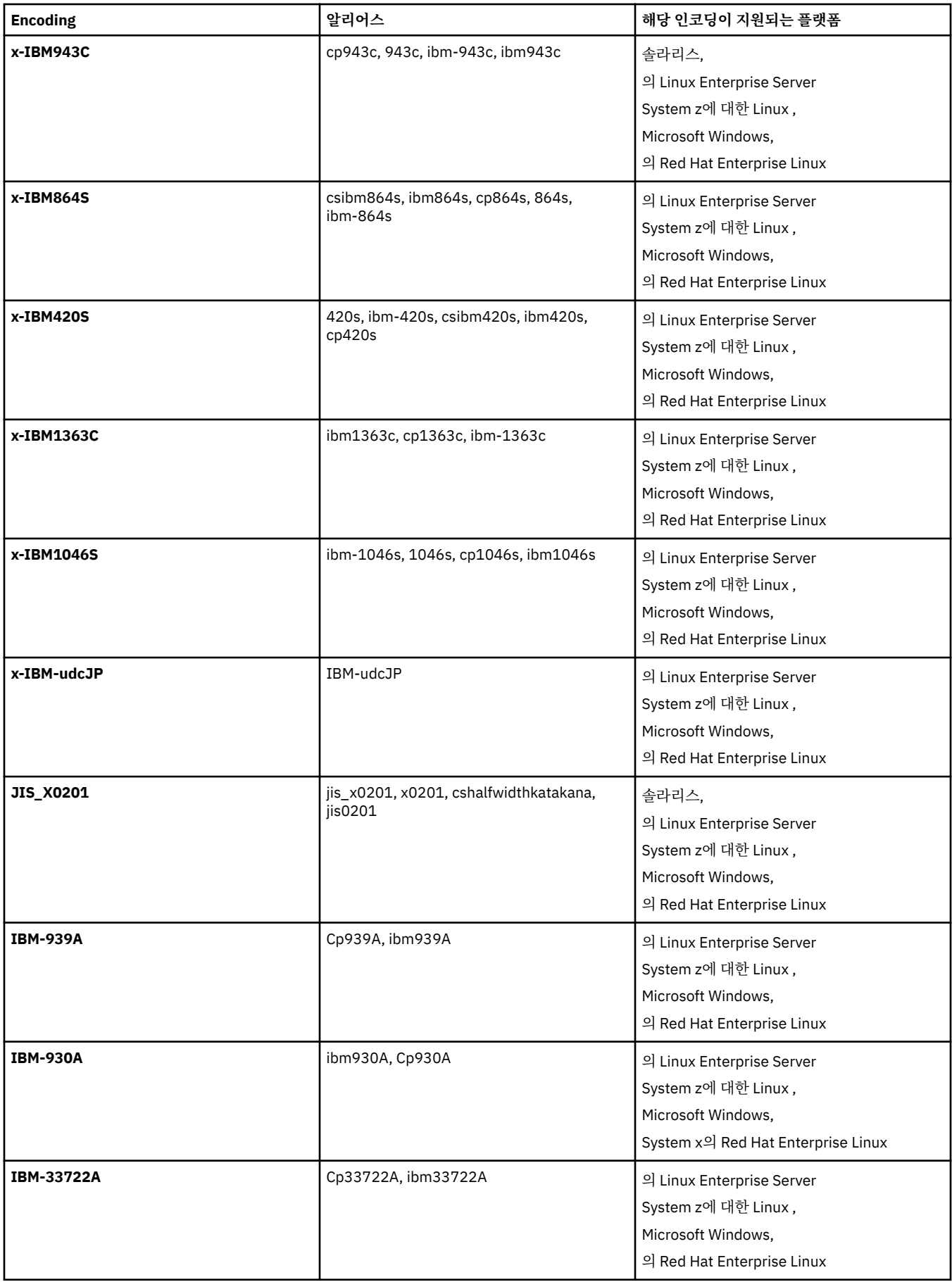

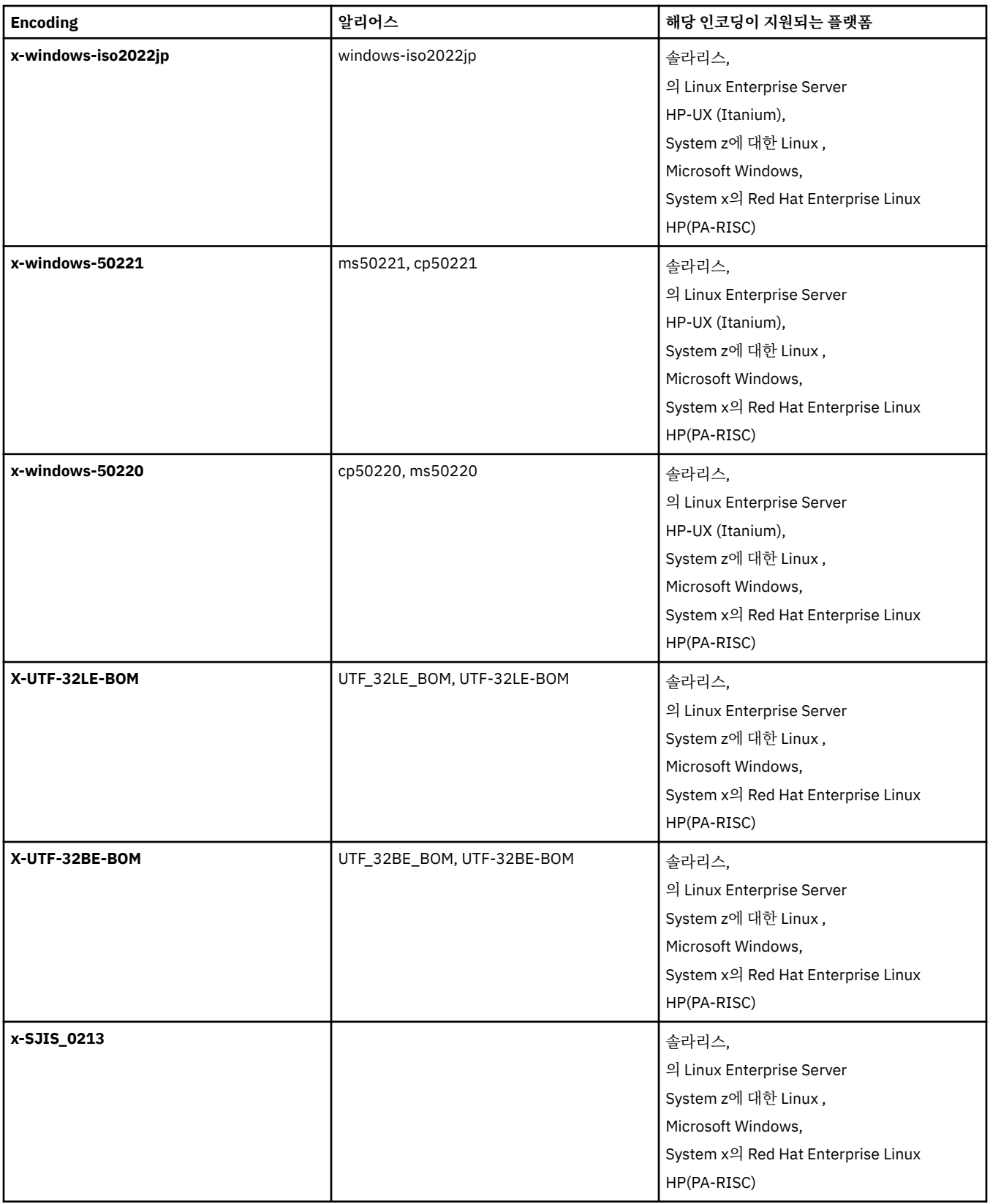

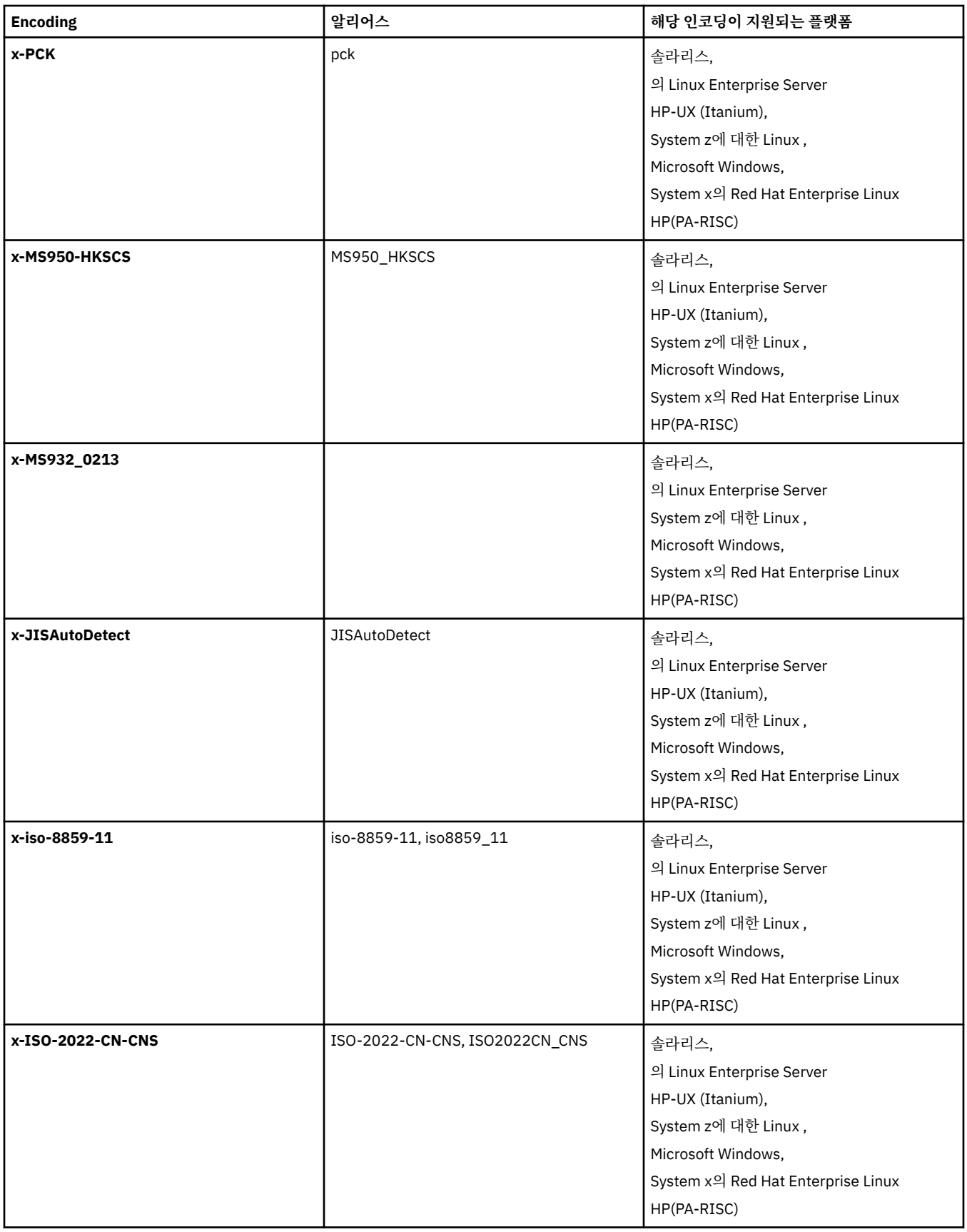

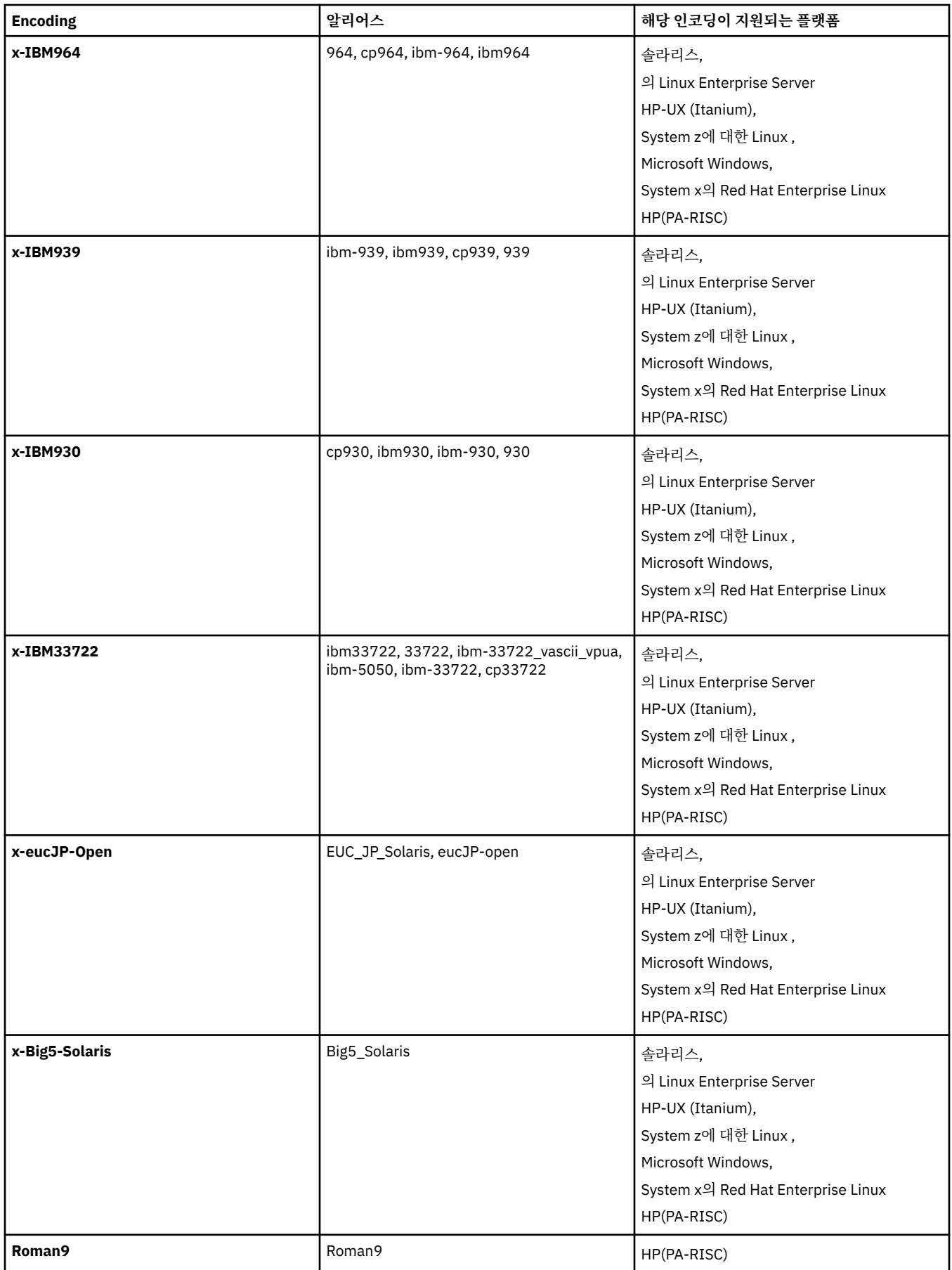

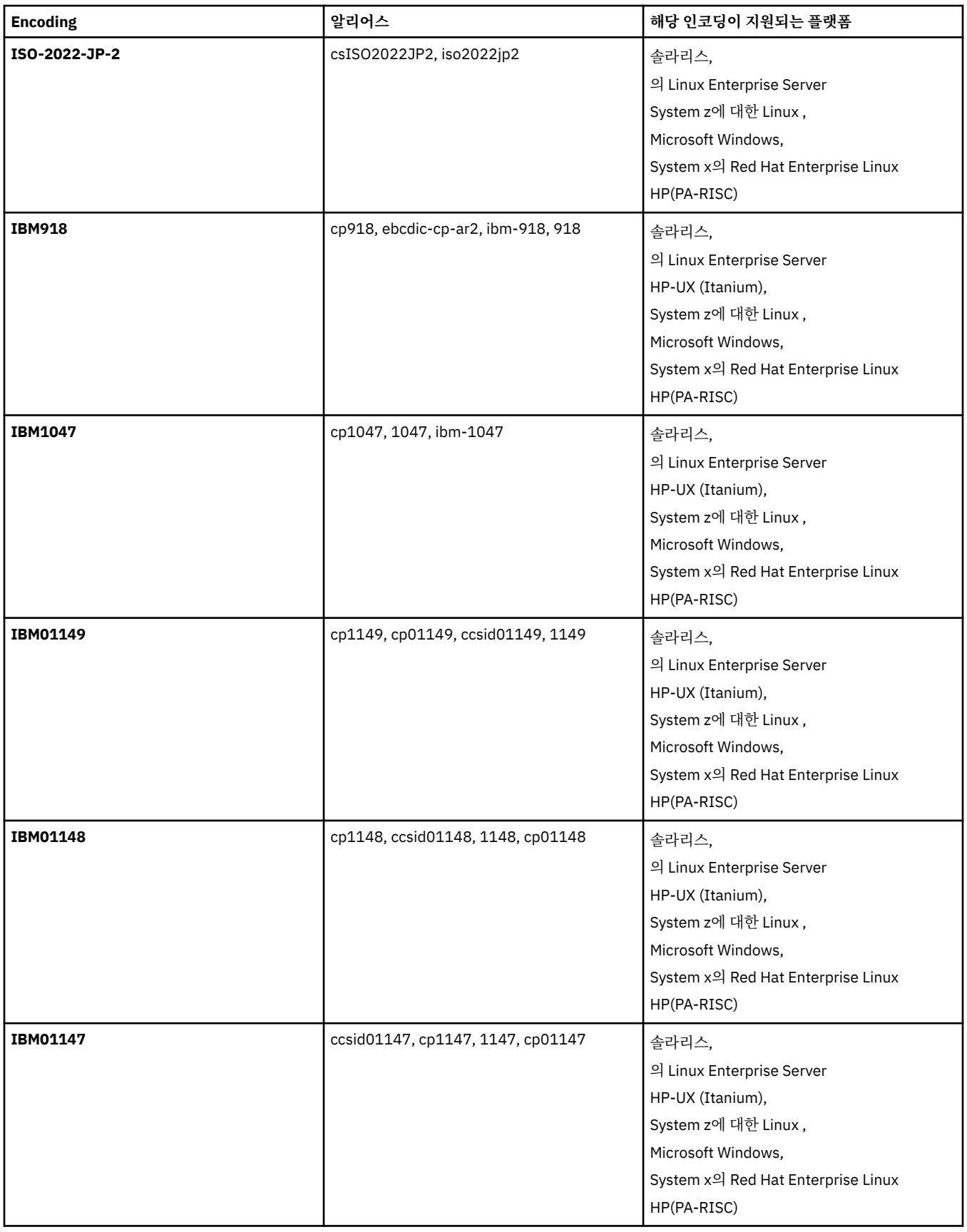

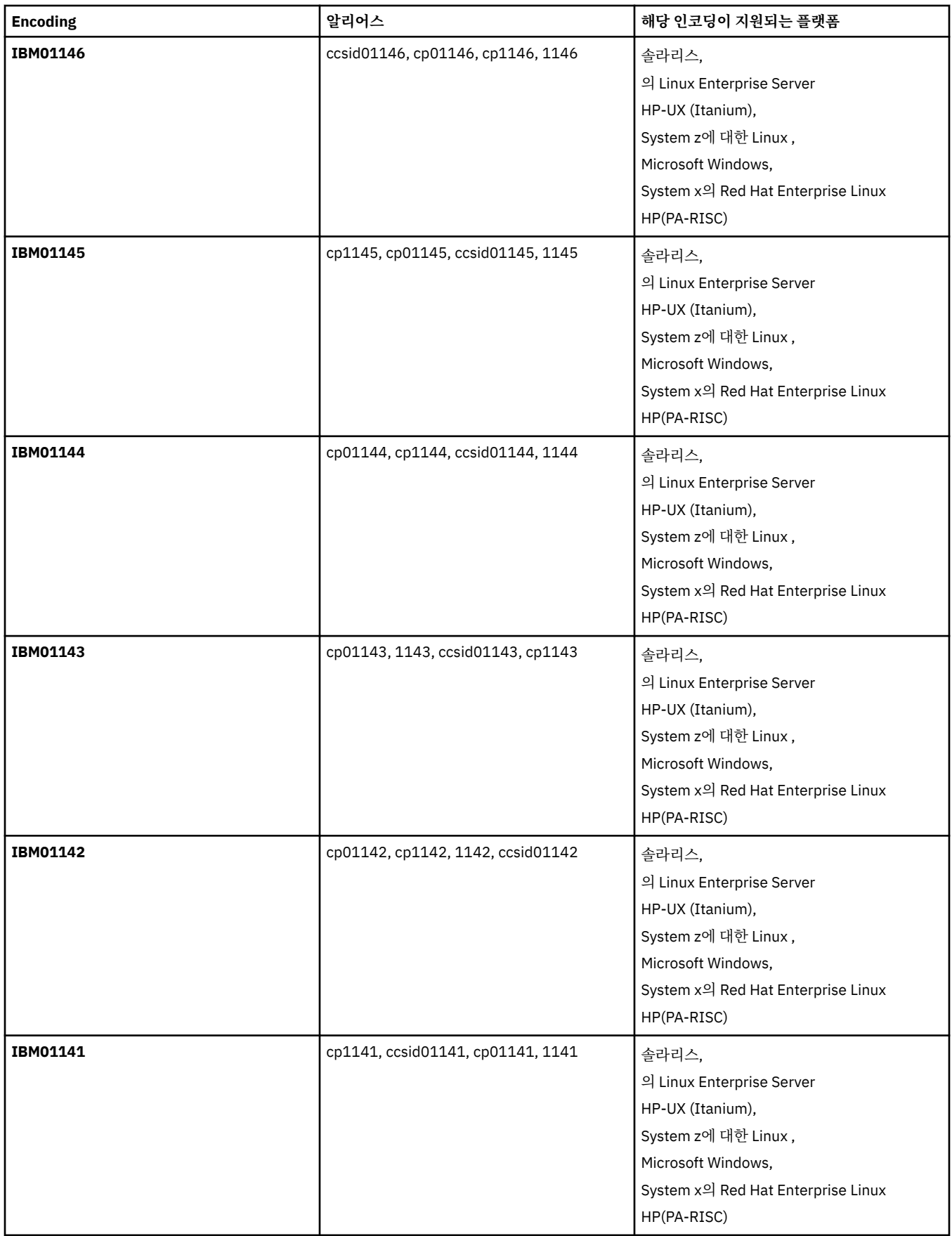

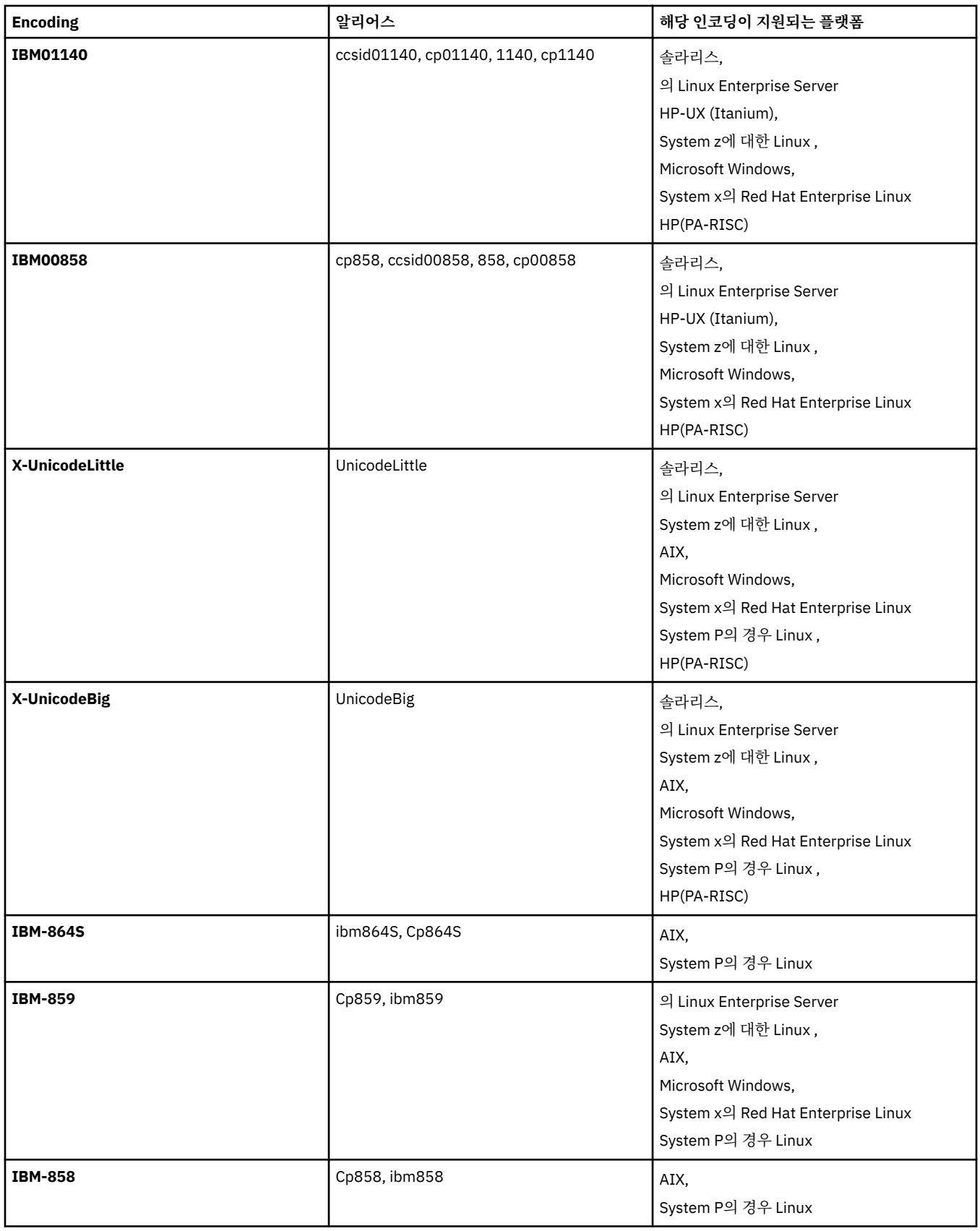
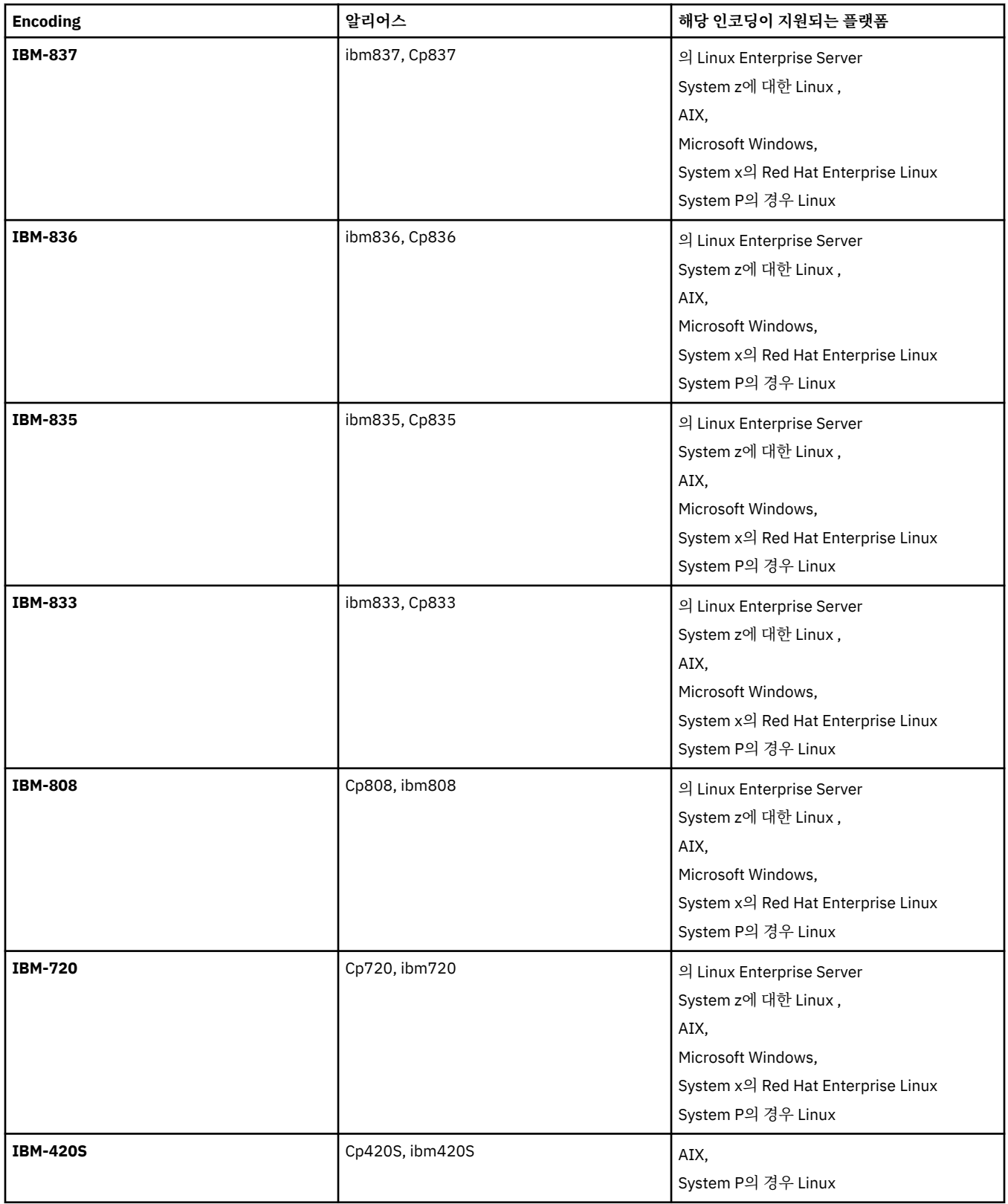

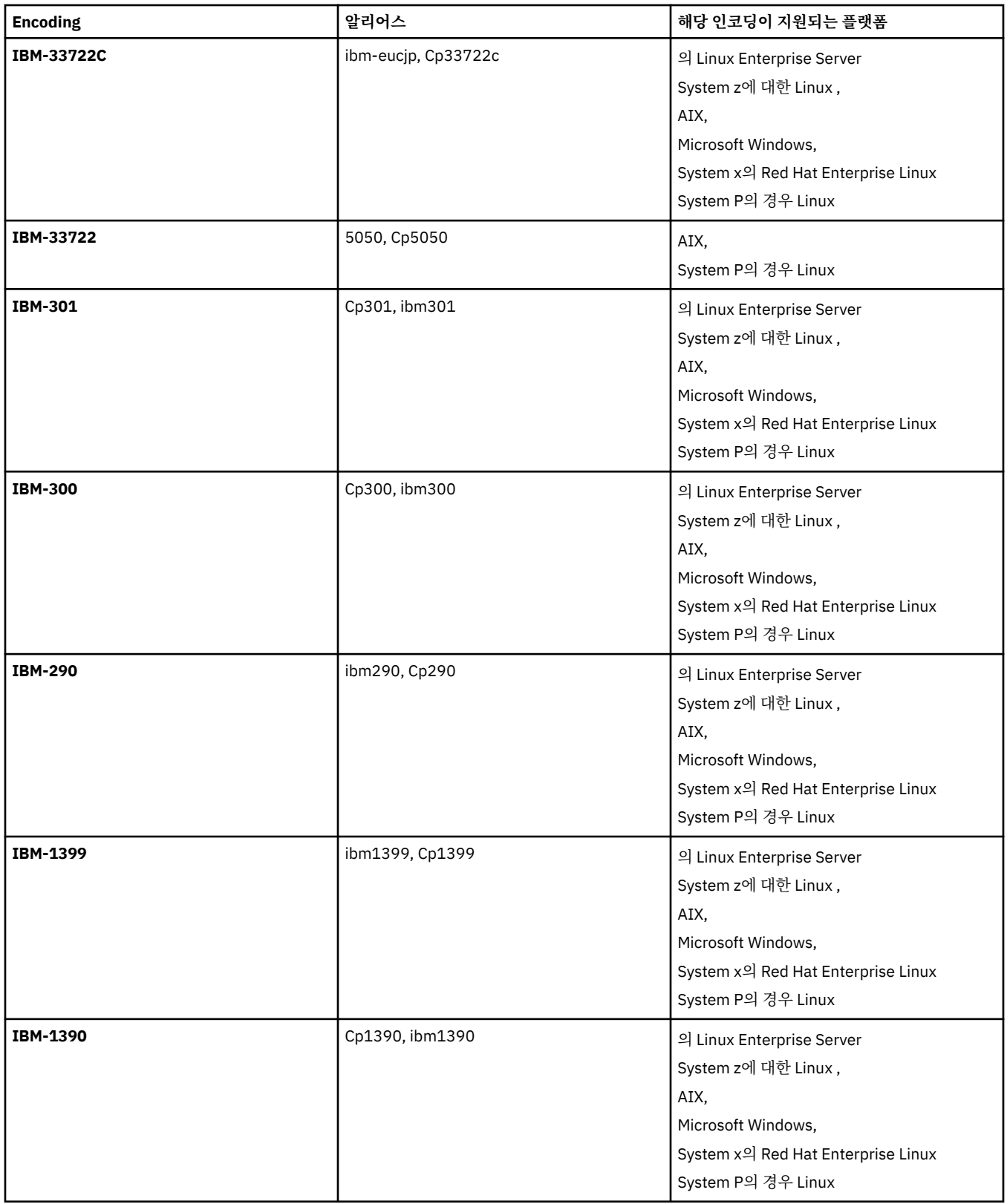

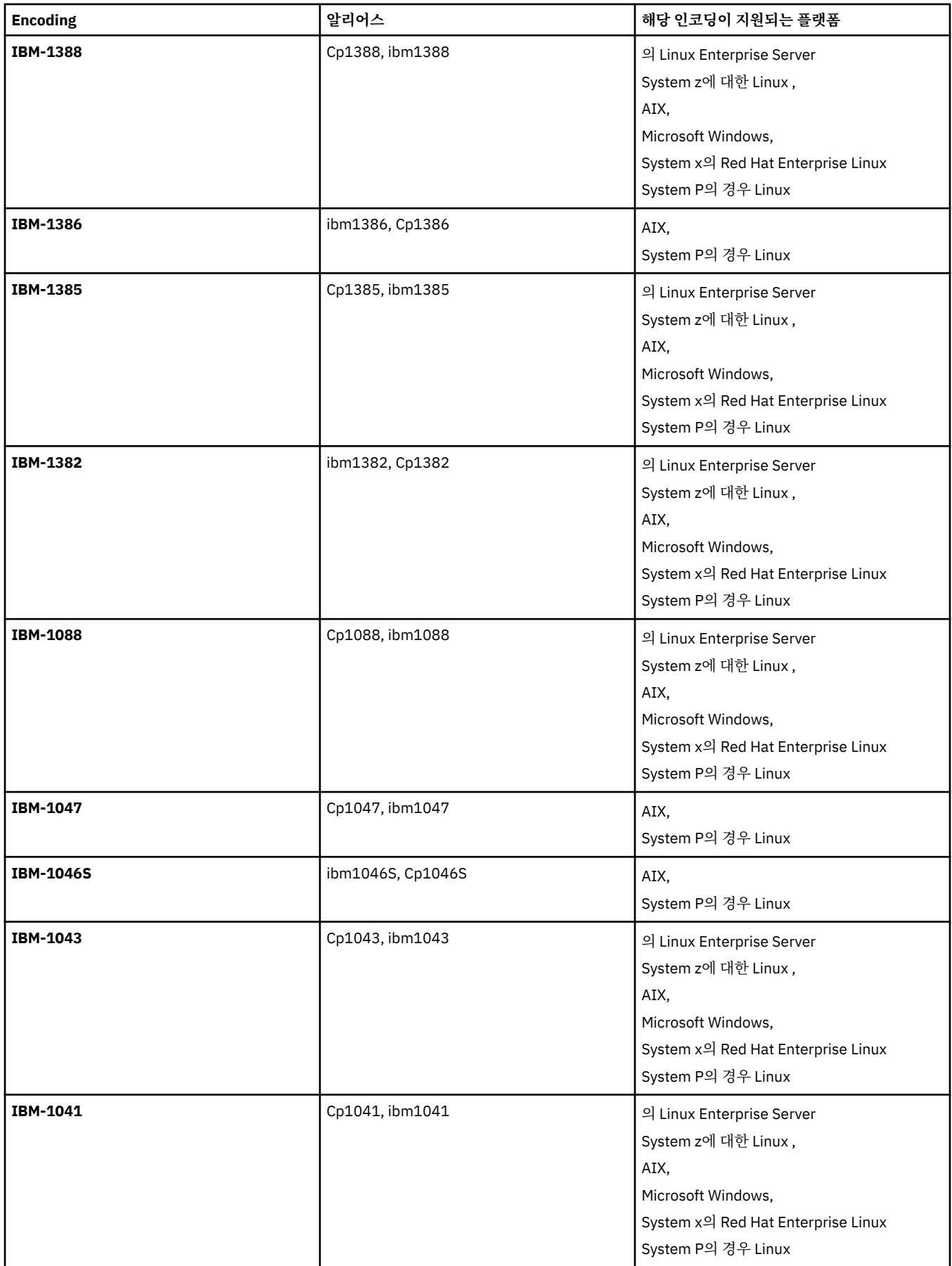

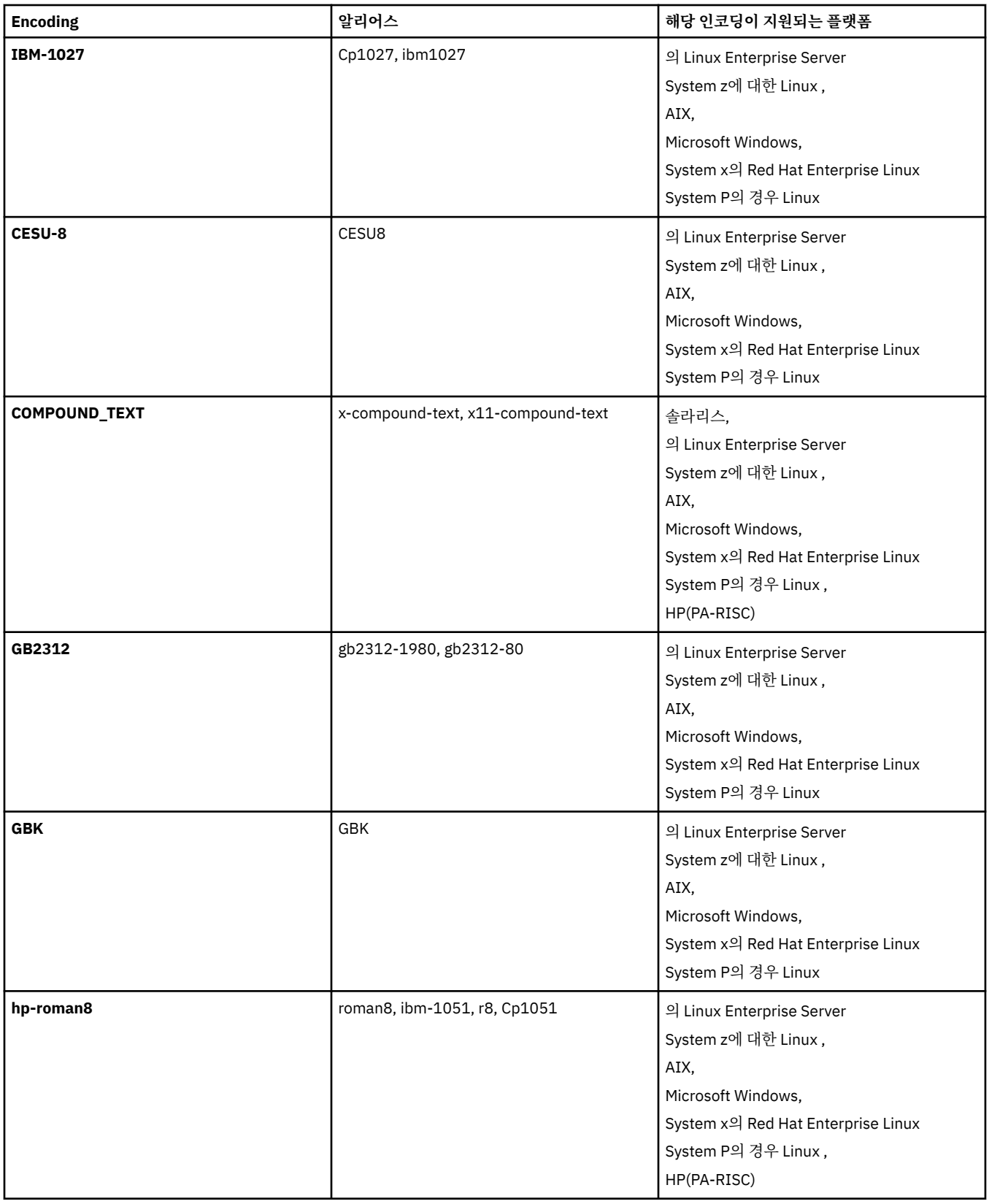

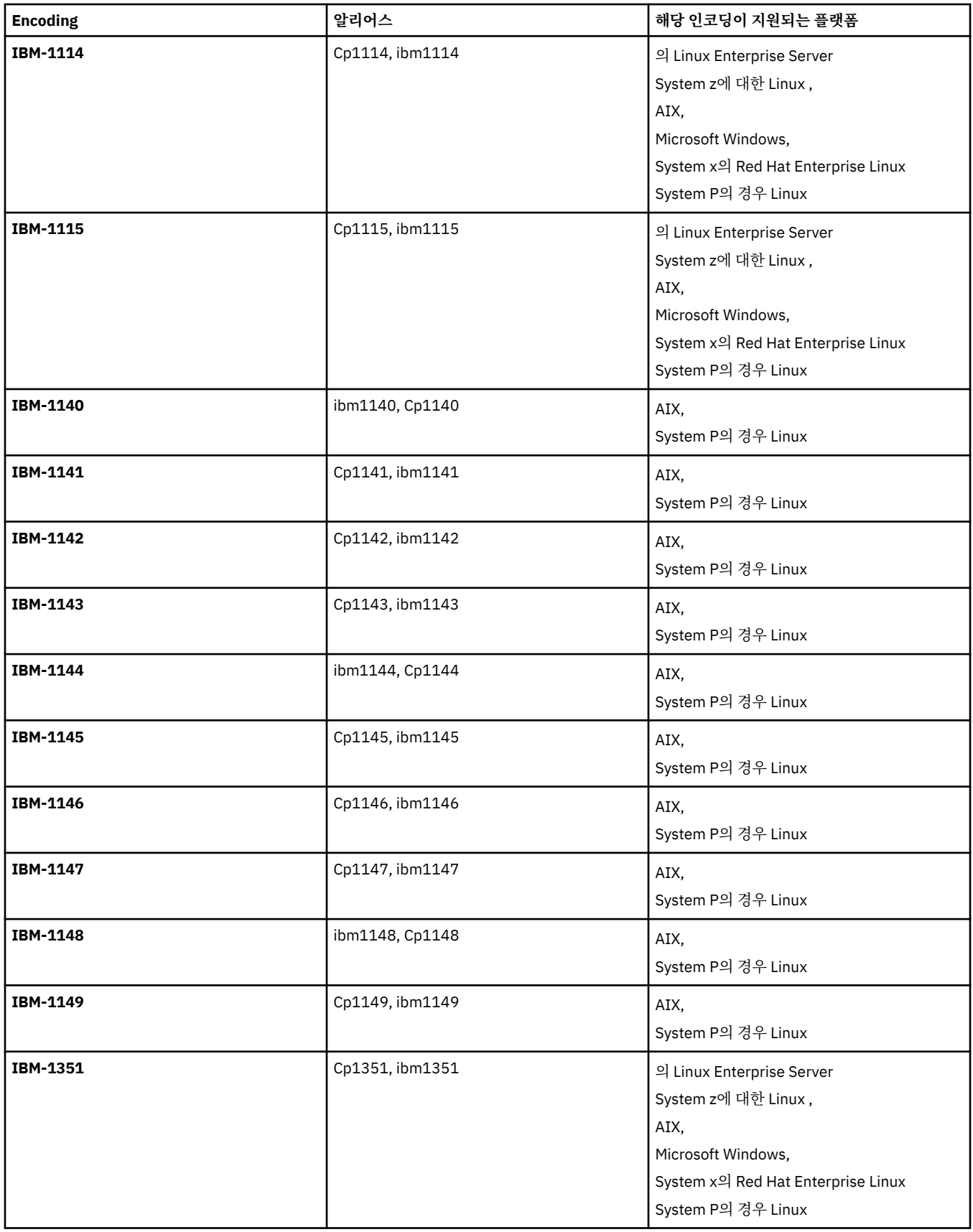

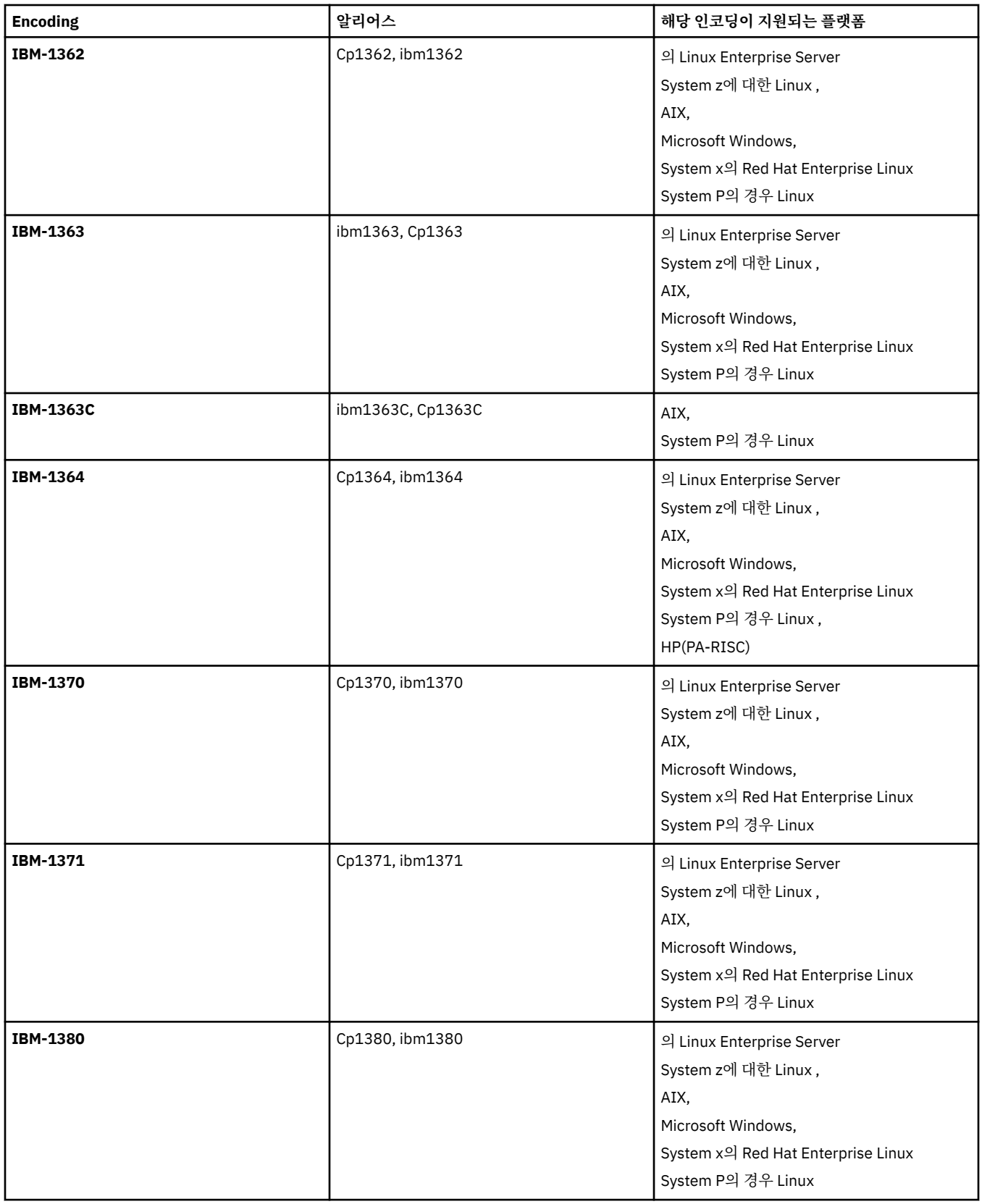

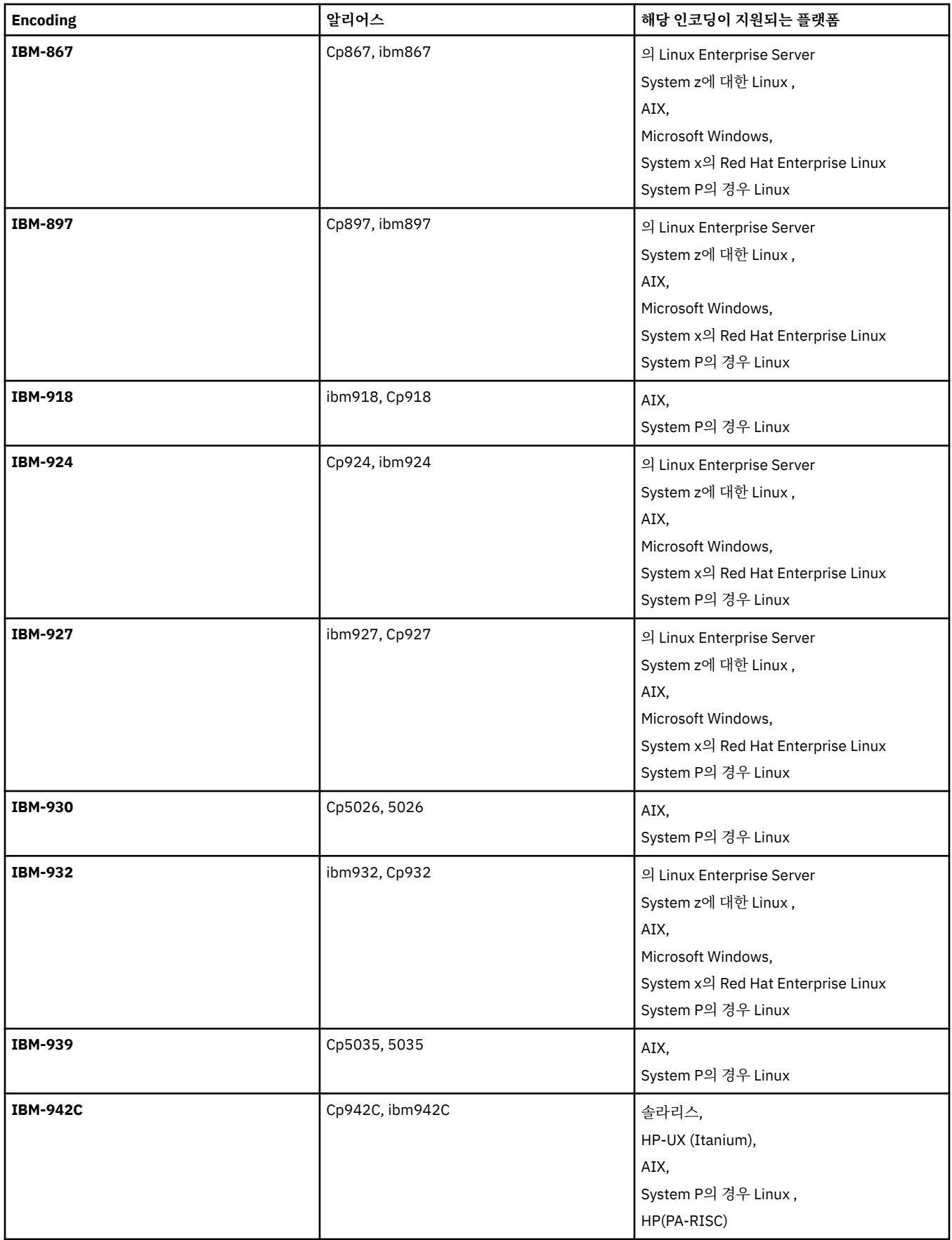

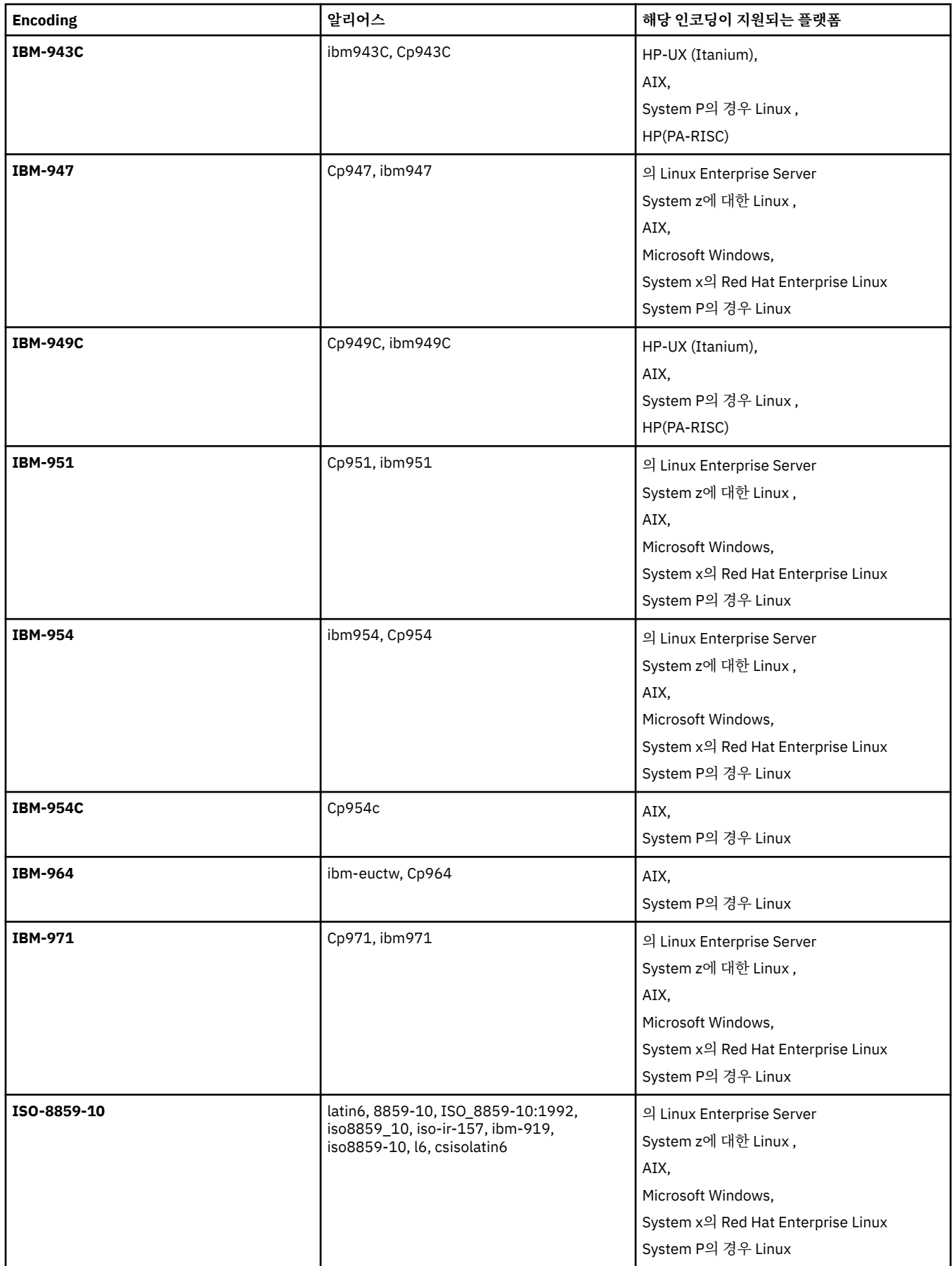

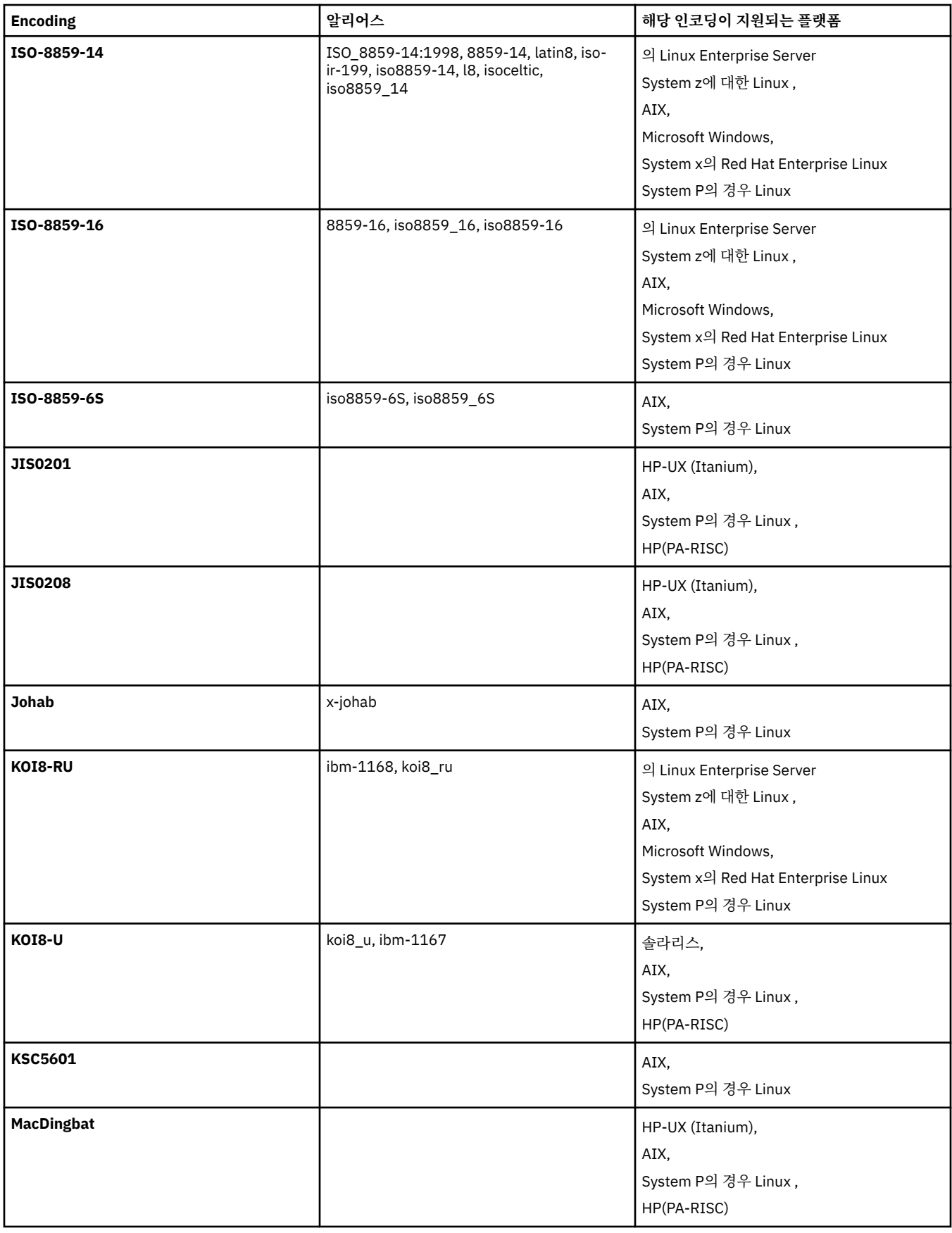

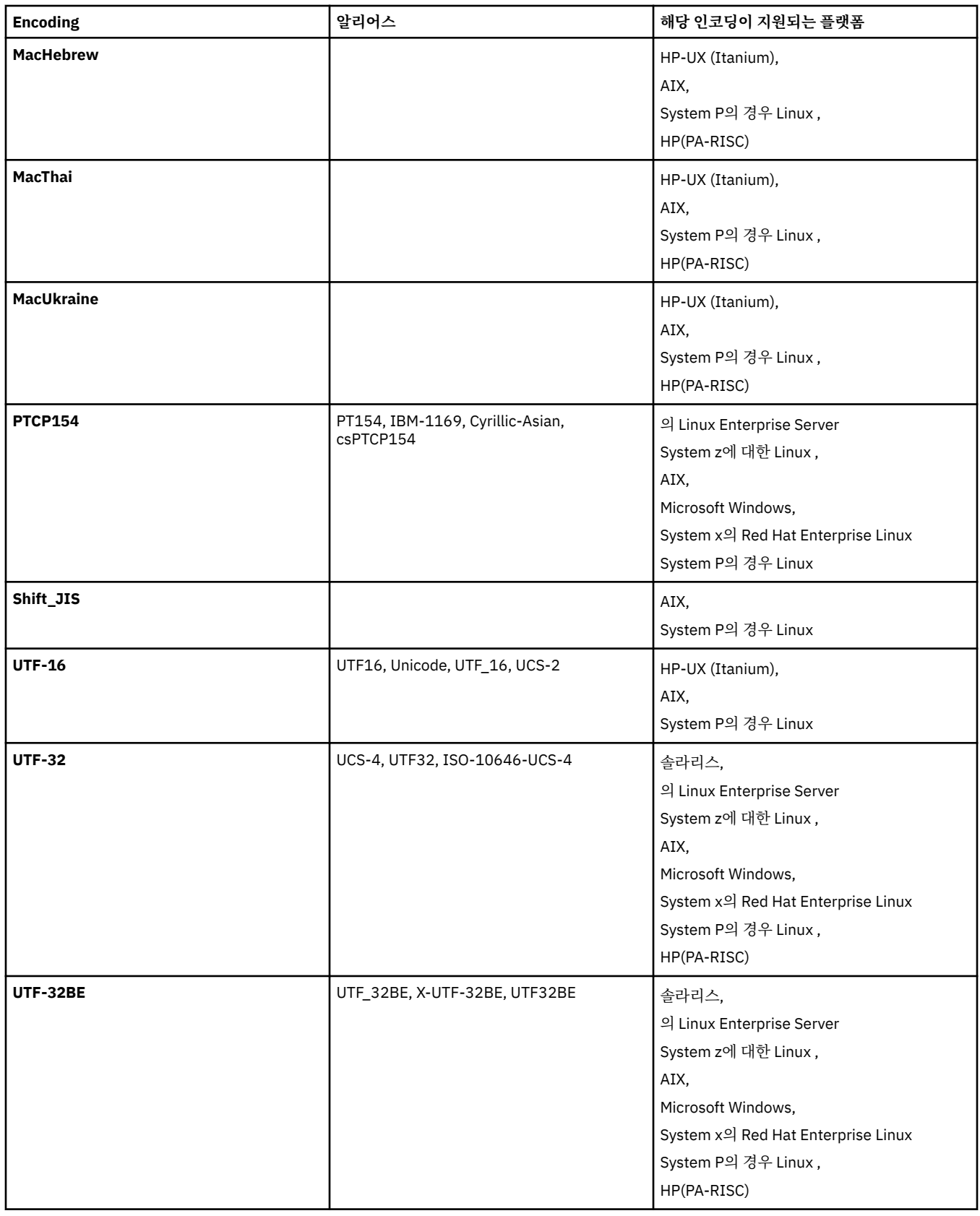

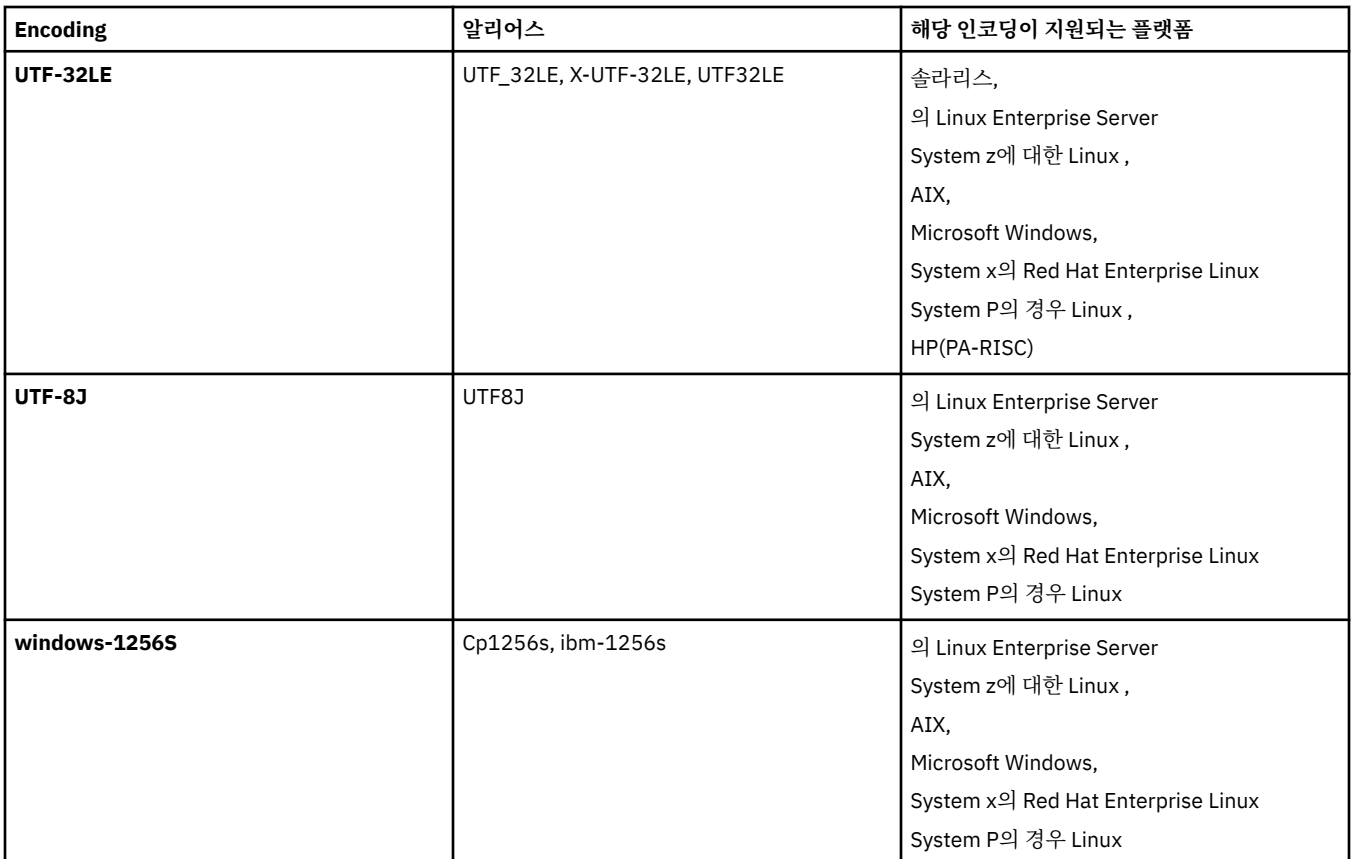

## **관련 개념**

189 [페이지의](#page-188-0) 『전송 정의 파일 사용』 파일 전송 작성 시 사용할 수 있는 전송 정의 파일을 지정할 수 있습니다. 전송 정의 파일은 전송 작성에 필요한 정 보의 전부 또는 일부를 정의하는 XML 파일입니다.

## **관련 참조**

632 페이지의 [『텍스트](#page-631-0) 파일 전송』

텍스트 파일 전송에는 파일의 코드 페이지를 변환하는 작업이 포함됩니다. 또한 시스템 간에 CRLF(캐리지 리턴-줄 바꾸기) 문자 변환도 포함됩니다. 이 주제에서는 WebSphere MQ Managed File Transfer의 텍스트 파일 전송 작동에 대한 요약을 제공합니다.

424 페이지의 『[fteCreateTransfer\(](#page-423-0)새 파일 전송 작성)』

**fteCreateTransfer** 명령으로 명령행에서 새 파일 전송을 작성하고 시작할 수 있습니다. 이 명령은 파일 전송 을 즉시 시작하거나 향후 파일 전송 시간 및 날짜를 스케줄하고 스케줄된 전송을 한 번 이상 반복하고 특정 조건 에 따라 파일 전송을 트리거할 수 있습니다.

# **WebSphere MQ Managed File Transfer의 메시지 형식**

WebSphere MQ Managed File Transfer는 웹 게이트웨이와의 상호작용, 에이전트에 대한 명령 수행, 모니터, 스 케줄 및 전송에 대한 정보 로그 기록 및 구성에 사용되는 정보 정의와 같은 여러 가지 목적을 위해 XML 형식의 메 시지를 사용합니다. 이러한 목적을 위해 사용되는 XML 형식의 논리적 구조는 XML 스키마에 의해 설명됩니다.

WebSphere MQ Managed File Transfer의 각 버전은 XML 스키마를 사용하여 XML로 작성된 메시지의 유효성을 확인합니다. 에이전트는 XML 스키마 버전을 추출하고 스키마가 지원되는지 여부를 판별합니다.

WebSphere MQ Managed File Transfer를 설치한 후 *MQ\_INSTALLATION\_PATH*/mqft/samples/schema 디렉토리에서 WebSphere MQ Managed File Transfer 메시지 스키마 파일을 찾을 수 있습니다. 다음 스키마가 포함되어 있습니다.

**웹 게이트웨이에서 사용하는 XML 메시지를 위한 스키마** Filespace.xsd FileSpaceInfo.xsd

UserInfo.xsd

WebFileSpaceList.xsd

WebTransferStatus.xsd

웹 게이트웨이에서 사용하는 스키마에 대한 자세한 정보는 828 [페이지의](#page-827-0) 『관리 응답 및 요청 형식』 및 816 [페이지의](#page-815-0) 『응답 형식: XML 및 JSON』의 내용을 참조하십시오.

## **에이전트 명령 큐에 추가할 수 있는 XML 메시지를 위한 스키마**

FileTransfer.xsd

Internal.xsd

Monitor.xsd

PingAgent.xsd

에이전트 명령 큐에 XML 메시지 추가에 대한 자세한 정보는 311 페이지의 [『에이전트](#page-310-0) 명령 큐에 메시지를 추가하여 [WebSphere MQ Managed File Transfer](#page-310-0) 제어』의 내용을 참조하십시오.

## **SYSTEM.FTE 토픽에 발행되는 XML 메시지를 위한 스키마**

MonitorList.xsd

MonitorLog.xsd

ScheduleList.xsd

ScheduleLog.xsd

TransferLog.xsd

TransferStatus.xsd

SYSTEM.FTE 토픽의 구조와 SYSTEM.FTE 토픽에 발행되는 XML 메시지에 대한 자세한 정보는 567 [페이지](#page-566-0) 의 『[SYSTEM.FTE](#page-566-0) 토픽』의 내용을 참조하십시오.

## **WebSphere MQ Managed File Transfer에서 사용하는 기타 스키마**

fteutils.xsd. 이 스키마에는 공통 요소 정의가 포함되어 있으며 일부 다른 스키마에 포함되어 있습니다.

Notification.xsd

ProtocolBridgeCredentials.xsd

ProtocolBridgeProperties.xsd

ConnectDirectCredentials.xsd

ConnectDirectNodeProperties.xsd

ConnectDirectProcessDefinitions.xsd

Reply.xsd

UserSandboxes.xsd

## **에이전트 상태 메시지 양식**

에이전트가 작성 또는 시작되면, 에이전트는 조정 큐 관리자의 SYSTEM.FTE 토픽(SYSTEM.FTE/Agents/에이전 트 이름 토픽)에 자세한 내용을 공개합니다.

다음과 같은 정보가 포함됩니다.

- 에이전트 이름
- 에이전트가 실행되고 있는 플랫폼
- 에이전트 설명(제공된 경우)
- 에이전트의 큐 관리자
- 에이전트가 실행되고 있는 시간대
- 에이전트 버전
- 에이전트 전송 한계
- 각 에이전트의 현재 전송 상태. 이러한 상태는 [에이전트](#page-568-0) 전송 상태에 나열됩니다.
- 에이전트 유형

에이전트가 프로토콜 브릿지 에이전트인 경우 다음 정보도 포함됩니다.

- 프로토콜 브릿지 에이전트의 유형
- 프로토콜 브릿지 서버의 호스트 이름 또는 IP 주소

에이전트가 웹 에이전트인 경우 다음 정보도 포함됩니다.

• 웹 에이전트가 연결되는 웹 게이트웨이의 이름

에이전트 전송 상태가 변경될 때마다 에이전트 상태가 다시 발행되지만 기본적으로 30초 이하 간격으로 발행됩 니다. 고급 [에이전트](#page-513-0) 특성에 설명되어 있는 agentStatusPublishRateLimit 에이전트 특성을 사용하여 이 기본 설 정을 변경할 수 있습니다.

다음 예제 출력은 에이전트 상태의 각 데이터 요소에 사용된 키를 보여줍니다.

```
<?xml version="1.0" encoding="UTF-8"?>
<!DOCTYPE properties SYSTEM "http://java.sun.com/dtd/properties.dtd">
<properties>
    <entry key="agentOsName">Windows 7</entry>
    <entry key="agentDescription"/>
 <entry key="queueManager">QM1</entry>
 <entry key="agentTimeZone">Europe/London</entry>
    <entry key="agentVersion">1.00</entry>
    <entry key="agentName">FTEAGENT</entry>
 <entry key="maxDestinationTransfers">25</entry>
 <entry key="maxSourceTransfers">25</entry>
     <entry key="maxQueuedTransfers">100</entry>
     <entry 
key="DestinationTransferStates">414d51204d554e474f20202020202020d857374a60a72622=RunningTransfer
414d51204d554e474f20202020202020d857374a69a72622=RunningTransfer
414d51204d554e474f20202020202020d857374a75a72622=RunningTransfer
    </entry>
     <entry 
key="SourceTransferStates">414d51204d554e474f20202020202020d857374a93a72622=NegotiatingTransfer
414d51204d554e474f20202020202020d857374a78a72622=RunningTransfer
414d51204d554e474f20202020202020d857374aaba72622=NewSenderTransfer
414d51204d554e474f20202020202020d857374a63a72622=RunningTransfer
    </entry>
</properties>
```
다음 예제 출력은 프로토콜 브릿지 에이전트에 대한 에이전트 상태의 각 데이터 요소에 사용된 키를 보여줍니다.

```
<?xml version="1.0" encoding="UTF-8"?><br><!DOCTYPE properties SYSTEM "http://java.sun.com/dtd/properties.dtd"><br><properties>
<entry key="agentOsName">Windows 7</entry><br><entry key="agentDescription"/><br><entry key="agentDescription"/><br><entry key="agentTimeZone">Europe/London</entry><br><entry key="agentTimeZone">Europe/London</entry><br><entry key="agent
 <entry key="maxSourceTransfers">25</entry>
 <entry key="maxQueuedTransfers">100</entry>
        <entry key="DestinationTransferStates">414d51204d554e474f20202020202020d857374a60a72622=RunningTransfer
</entry><br><entry key="SourceTransferStates">414d51204d554e474f20202020202020d857374a93a72622=NegotiatingTransfer<br></entry>
</properties>
```
에이전트 전송 상태

시작된 에이전트는 조정 큐 관리자의 SYSTEM.FTE 토픽에 자세한 내용을 발행합니다. 이러한 세부사항에는 해 당 에이전트에 포함된 각 현재 전송의 상태가 포함됩니다. 이러한 상태는 다음과 같습니다.

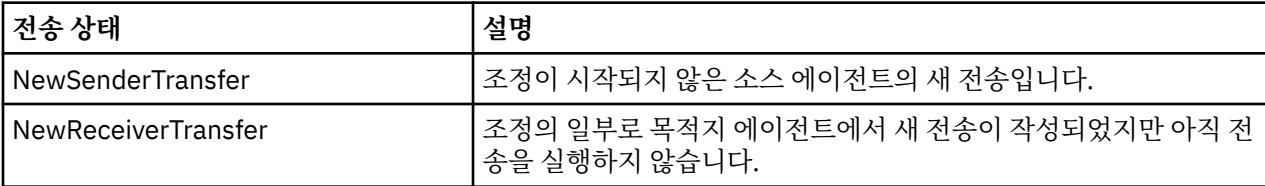

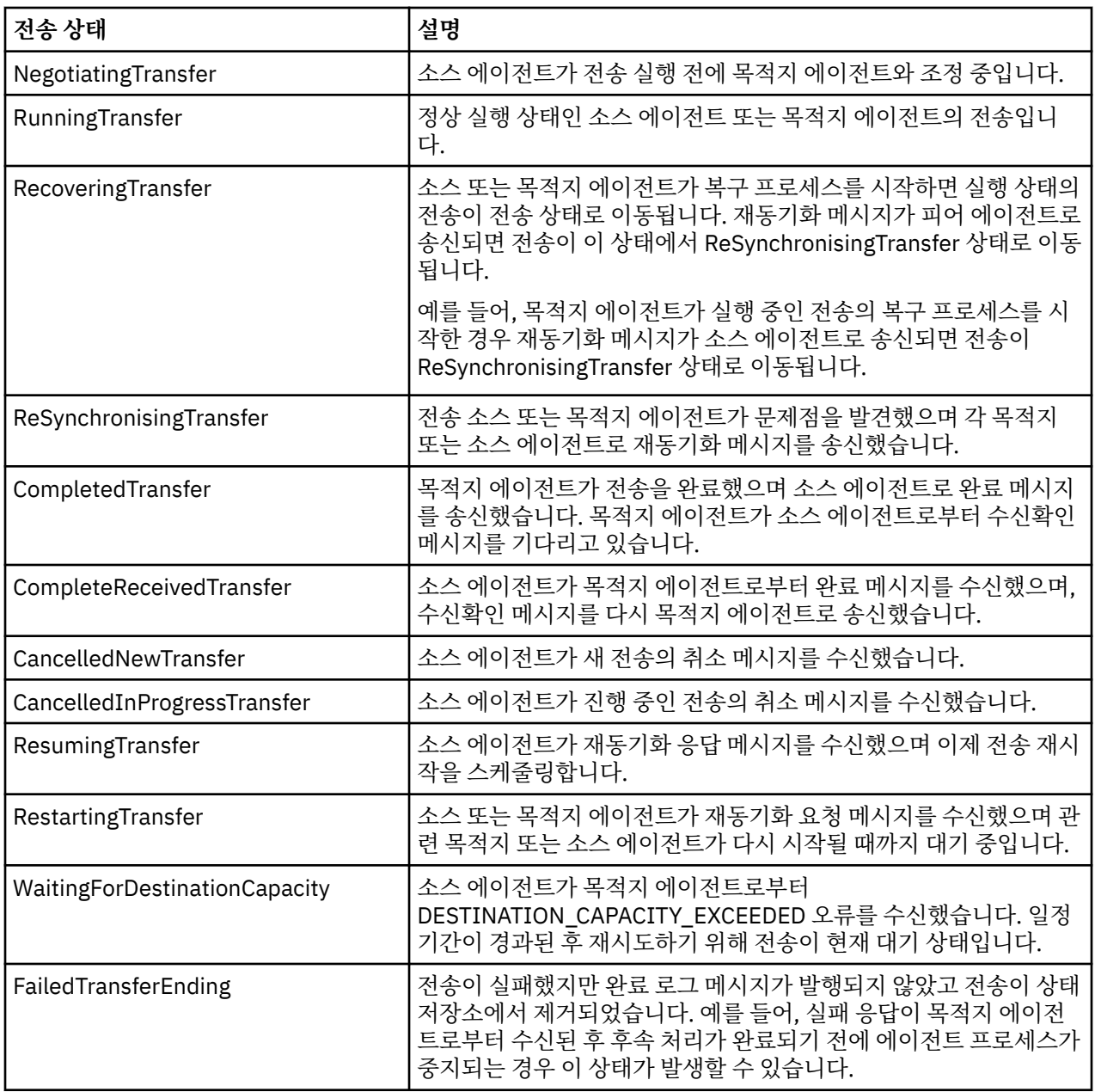

# **모니터 목록 메시지 형식**

보유된 발행물로 주제 문자열 SYSTEM.FTE/monitors/*agent\_name*/*monitor\_name*에 게시되는 XML 메시지는 MonitorList.xsd 스키마를 준수합니다. 각 XML 메시지는 해당 에이전트에 속하는 활성 모니터를 나열합니 다. 이 정보는 사용자에게 모니터 목록을 표시하기 위해 **fteListMonitors** 명령 및 IBM WebSphere MQ Explorer 플러그인에서 사용됩니다. MonitorList.xsd 스키마 문서는 *MQ\_INSTALLATION\_PATH*/mqft/ samples/schema 디렉토리에 있습니다. MonitorList.xsd 스키마는 동일한 디렉토리에 있는 Monitor.xsd를 가져옵니다.

# **스키마**

다음 스키마는 모니터 목록 XML 메시지에서 유효한 요소에 대해 설명합니다.

<xsd:schema xmlns:xsd="https://www.w3.org/2001/XMLSchema" targetNamespace="https://www.ibm.com/xmlns/wmqfte/7.0.1/MonitorDefinition" xmlns="https://www.ibm.com/xmlns/wmqfte/7.0.1/MonitorDefinition">

<xsd:include schemaLocation="Monitor.xsd"/>

```
 <xsd:element name="monitorList">
 <xsd:complexType>
 <xsd:sequence>
```

```
<xsd:element name="status" type="monitorStatusType" minOccurs="1" maxOccurs="1"/><br><xsd:element name="configuration" type="monitorConfigurationType" minOccurs="1"/><br><xsd:element name="pollinterval" type="pollintervalType" m
                         <xsd:any minOccurs="0"/>
                   </xsd:sequence>
 <xsd:attribute name="version" type="versionType" use="required"/>
 <xsd:attribute name="agent" type="xsd:string" use="required"/>
 <xsd:attribute name="monitor" type="xsd:string" use="required"/>
             </xsd:complexType>
      </xsd:element>
      <xsd:complexType name="monitorStatusType">
 <xsd:sequence>
 <xsd:any minOccurs="0"/>
 </xsd:sequence>
 <xsd:attribute name="state" type="xsd:token"/>
             <xsd:anyAttribute/>
      </xsd:complexType>
      <xsd:complexType name="monitorConfigurationType">
           xsd:sequence><br>
<xsd:sequence><br>
<xsd:sequence><br>
<xsd:sequence><br>
+xsd:sequence>
<xsd:element name="description" type="xsd:string" minOccurs="1" maxOccurs="1" /><br><xsd:element name="resources" type="monitorResourcesType" minOccurs="0" maxOccurs="1" /><br><xsd:element name="triggerMatch" type="triggerMatchT
 </xsd:sequence>
 <xsd:anyAttribute/>
      </xsd:complexType>
 <xsd:complexType name="monitorListTasksType">
 <xsd:sequence>
             <xsd:element name="task" type="monitorListTaskType" minOccurs="1" maxOccurs="1" />
            </xsd:sequence>
      </xsd:complexType>
      <xsd:complexType name="monitorListTaskType">
             <xsd:sequence>
 <xsd:element name="name" type="monitorTaskNameType" minOccurs="0" maxOccurs="1" />
 <xsd:element name="description" type="xsd:string" minOccurs="0" maxOccurs="1" />
 <xsd:element name="taskXML" type="xsd:string" minOccurs="0" maxOccurs="1" />
             </xsd:sequence>
      </xsd:complexType>
```
</xsd:schema>

## **모니터 목록 메시지 이해**

모니터 목록 메시지에서 사용되는 요소 및 속성이 다음 목록에 설명되어 있습니다.

## **<monitorList>**

에이전트에 대해 정의된 모니터에 대해 설명하는 요소가 포함된 그룹 요소입니다.

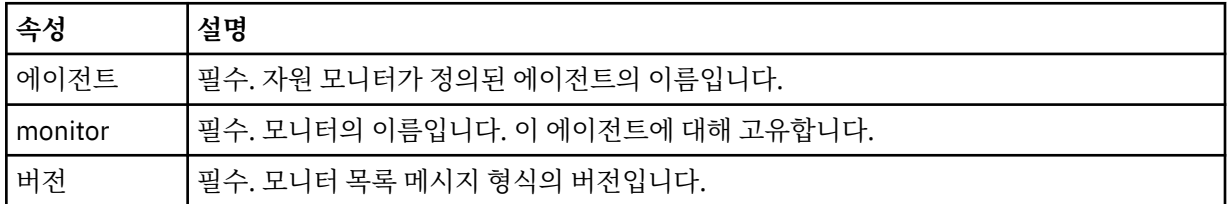

## **<status>**

모니터의 상태입니다.

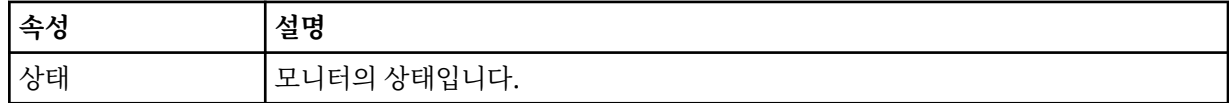

## **<configuration>**

모니터의 구성에 대해 설명하는 요소가 포함된 그룹 요소입니다.

#### **<description>**

모니터에 대한 설명입니다. (현재는 사용되지 않음)

#### **<resources>**

모니터링 중인 자원입니다.

## **<directory>**

모니터링할 디렉토리입니다.

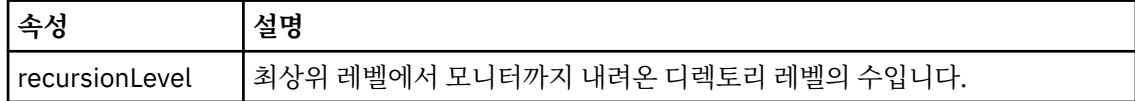

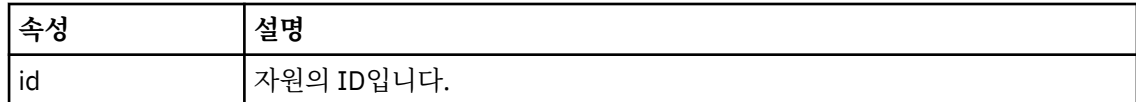

#### **<queue>**

모니터링할 큐입니다.

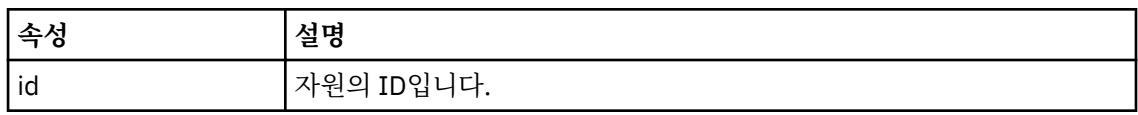

### **<triggerMatch>**

<conditions> 요소를 포함하는 요소입니다.

#### **<conditions>**

자원 모니터가 모니터링 중인 조건이 포함된 요소입니다. 이 요소는 <allOf>, <anyOf> 또는 <condition> 요소 중 하나만 포함할 수 있습니다.

#### **<allOf>**

자원 모니터가 모니터링 중인 조건이 포함된 요소입니다. 이 요소는 하나 이상의 <condition> 요 소를 포함할 수 있습니다. 트리거될 자원 모니터의 경우에는 이 요소 내의 모든 조건이 충족되어 야 합니다.

#### **<anyOf>**

자원 모니터가 모니터링 중인 조건이 포함된 요소입니다. 이 요소는 하나 이상의 <condition> 요 소를 포함할 수 있습니다. 트리거될 자원 모니터의 경우에는 이 요소 내의 조건 하나만 충족되어 야 합니다.

#### **<condition>**

자원 모니터가 모니터링 중인 단일 조건이 포함된 요소입니다. 이 요소는 <fileMatch>, <fileNoMatch>, <fileSize>, <queueNotEmpty>, <completeGroups> 또는 <fileSizeSame> 요 소 중 하나만 포함할 수 있습니다. <name> 요소와 <resource> 요소도 포함할 수 있습니다. 모니터 중인 자원이 디렉토리인 경우 조건에 다음 세 요소 중 하나를 지정해야 합니다.

- fileMatch
- fileNoMatch
- fileSize

모니터 중인 자원이 큐인 경우 조건에 다음 두 요소 중 하나를 지정해야 합니다.

- queueNotEmpty
- completeGroups

#### **<fileMatch>**

파일 이름 일치 조건에 대한 그룹 요소입니다.

## **<pattern>**

파일 이름 일치 패턴을 지정합니다. 조건을 충족하려면 자원의 파일이 패턴에 일치되어야 합 니다. 기본 패턴은 \*(모든 파일이 일치됨)입니다.

## **<fileNoMatch>**

반대 파일 이름 일치 조건에 대한 그룹 요소입니다.

#### **<pattern>**

반대 파일 이름 일치 패턴을 지정합니다. 모니터할 자원의 어떤 파일도 일치하지 않는 경우 조건이 충족됩니다. 기본 패턴은 \*(임의 파일이 없으면 일치됨)입니다.

#### **<fileSize>**

파일 크기 비교에 대한 그룹 요소입니다.

## **<compare>**

파일 크기 비교를 지정합니다. 값은 음수가 아닌 정수여야 합니다.

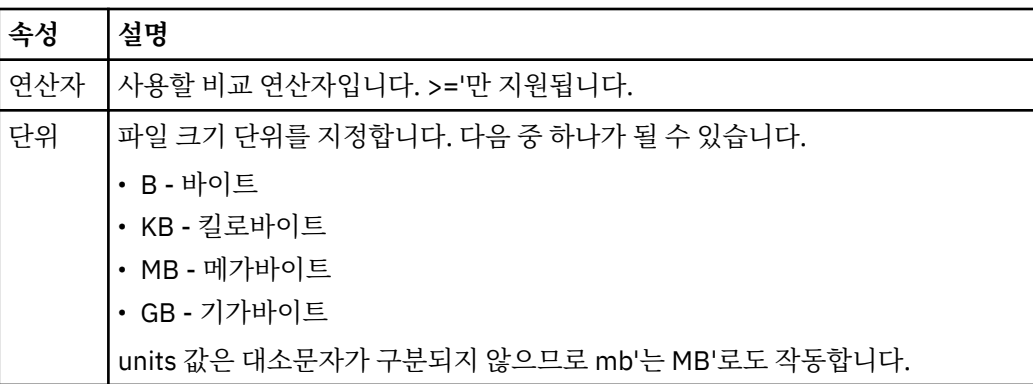

#### **<pattern>**

일치시킬 파일 이름 패턴입니다. 기본값은 \*(모든 파일이 일치함)입니다.

#### **<queueNotEmpty>**

자원이 큐인 경우에만 지정할 수 있습니다. 모니터를 트리거하려면 큐에 메시지가 있어야 함 을 지정합니다.

#### **<completeGroups>**

자원이 큐인 경우에만 지정할 수 있습니다. 모니터를 트리거하려면 전체 메시지 그룹이 큐에 있어야 함을 지정합니다. 큐의 각 완료 그룹에 대해 단일 전송 태스크가 실행됩니다.

## **<name>**

조건의 이름입니다.

#### **<resource>**

조건을 비교할 자원 정의를 식별합니다.

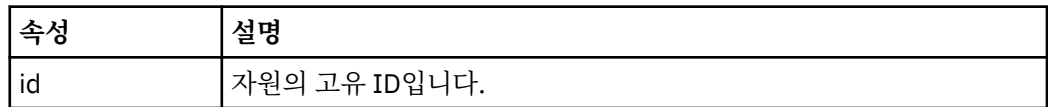

#### **<tasks>**

모니터 트리거 조건이 충족될 때 호출할 태스크를 지정하는 요소를 포함할 그룹 요소입니다.

## **<task>**

트리거 조건이 충족될 때 모니터가 호출할 개별 태스크를 정의하는 그룹 요소입니다. 현재 하나의 태스크 만 지정할 수 있습니다.

## **<name>**

태스크의 이름입니다. 모든 영숫자가 허용됩니다.

#### **<description>**

태스크의 설명입니다. 모든 텍스트 값이 허용됩니다.

## **<taskXML>**

모니터가 수행할 태스크에 대해 설명하는 XML 메시지입니다. 이 요소의 컨텐츠는 이스케이프된 XML 형 식으로 되어 있습니다.

## **<pollInterval>**

트리거 조건에 대한 각 자원 검사 사이의 시간 간격입니다.

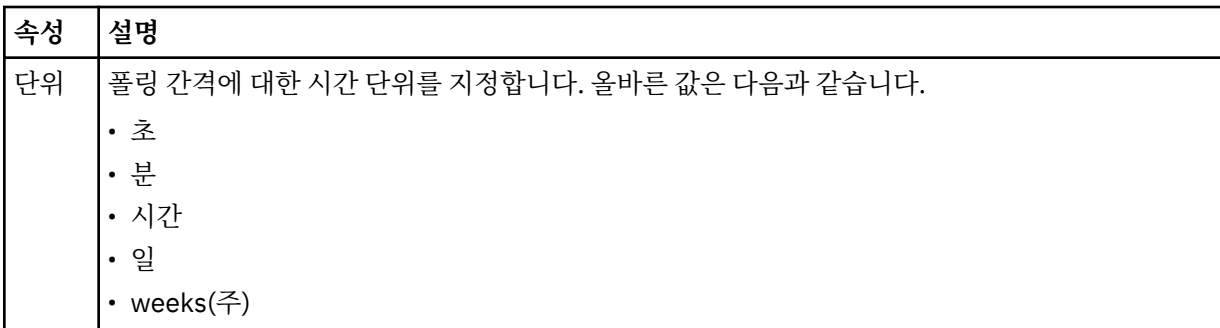

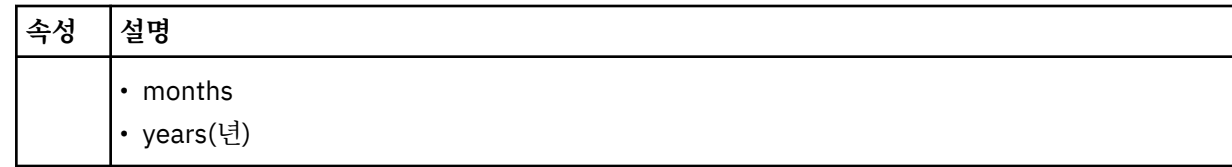

## **<batch>**

하나의 배치에 포함시킬 최대 트리거 일치 수입니다.

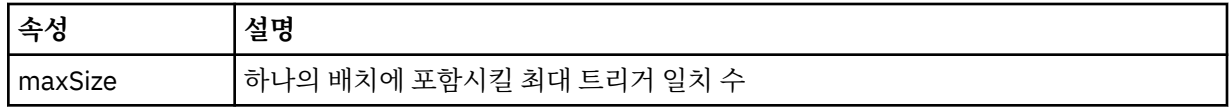

다음 XML에서는 MONITORTWO라는 모니터가 AGENT JUPITER에서 작성될 때 토픽 문자열 SYSTEM.FTE/ monitors/*agent\_name*/MONITORTWO에 발행되는 보유된 발행물의 예를 보여줍니다. <taskXML> 요소에서 이스케이프된 XML은 모니터 조건이 충족되면 제출되는 태스크를 설명합니다.

```
<?xml version="1.0" encoding="UTF-8"?><br><lst:monitorList xmlns:xsi="https://www.w3.org/2001/XMLSchema-instance"<br><lst:monitorList xmlns:1st="https://www.ibm.com/xmlns/wmqfte/7.0.1/MonitorDefinition"
                         xsi:schemaLocation="https://www.ibm.com/xmlns/wmqfte/7.0.1/MonitorDefinition MonitorList.xsd"
version="4.00"<br>agent="AGENT_JUPITER"<br>monitor="MONITORTWO"><br><status state="started"/>
       <configuration>
            <description/>
            <resources>
                  <directory recursionLevel="0" id="">/srv/nfs/incoming</directory>
           </resources>
 <triggerMatch>
 <conditions>
                        <condition>
                             <name/ <resource id=""/>
 <fileMatch>
 <pattern>*.completed</pattern>
 </fileMatch>
                        </condition>
                  </conditions>
            </triggerMatch>
             <tasks>
                  <task>
                       ...<br><name/><br><description/>
<description/><br>
<description/><br>
<description/><br>
x and x are x and x and y and y and x are x and x and x and x and x and x and x and x are x and x are x and y are y are y are y ar
                        </taskXML>
                  </task>
            </tasks>
</configuration><br><pollInterval units="minutes">1</pollInterval>
       <batch maxSize="1"/>
</lst:monitorList>
```
# **스케줄 목록 메시지 형식**

토픽 문자열 SYSTEM.FTE/Scheduler/*agent\_name*에 대해 보유된 발행물에 발행되는 XML 메시지는 ScheduleList.xsd 스키마를 따릅니다. 이 XML 메시지는 해당 에이전트에 속하는 모든 활성 스케줄을 나열 합니다. 이 정보는 사용자에게 스케줄 목록을 표시하기 위해 **fteListScheduledTransfers** 명령 및 IBM WebSphere MQ Explorer 플러그인에서 사용됩니다. ScheduleList.xsd 스키마 문서는 *MQ\_INSTALLATION\_PATH*/mqft/samples/schema 디렉토리에 있습니다. ScheduleList.xsd 스키마는 동일한 디렉토리에 있는 FileTransfer.xsd를 가져옵니다.

## **스키마**

다음 스키마는 모니터 목록 XML 메시지에서 유효한 요소에 대해 설명합니다.

```
<?xml version="1.0" encoding="UTF-8"?>
<xsd:schema xmlns:xsd="https://www.w3.org/2001/XMLSchema">
```

```
 <xsd:include schemaLocation="FileTransfer.xsd"/>
       <xsd:element name="schedules"> 
             <xsd:complexType>
                   <xsd:seque
                    <xsd:element name="managedTransfer" type="scheduledManagedTransferType" minOccurs="0" maxOccurs="unbounded"/>
</xsd:attribute name="version" type="versionType" use="required"/><br><xsd:attribute name="version" type="xsd:nonNegativeInteger" use="required"/><br><xsd:attribute name="size" type="xsd:nonNegativeInteger" use="required"/><br><xsd
      </xsd:element> 
 <xsd:complexType name="scheduledManagedTransferType">
 <xsd:sequence>
<xsd:element name="originator" type="origRequestType" maxOccurs="1" minOccurs="1" <xsd:element name="scolcdule" type="schedulelistType" maxOccurs="1" minOccurs="0"/><br>
<xsd:element name="sourceAgent" type="agentClientType" 
 </xsd:sequence>
 <xsd:attribute name="id" type="idType" use="required"/>
      </xsd:complexType> 
       <xsd:complexType name="scheduleListType">
<xsd:sequence><br><xsd:element name="submit" type="submitType" maxOccurs="1" minOccurs="1"/><br><xsd:element name="repeat" type="repeatType" maxOccurs="1" minOccurs="0"/><br><xsd:element name="next" type="noZoneTimeType" maxOccurs=
              </xsd:sequence>
       </xsd:complexType>
</xsd:schema>
```
# **스케줄 목록 메시지 이해**

스케줄 목록 메시지에서 사용되는 요소 및 속성이 다음 목록에 설명되어 있습니다.

## **<schedules>**

단일 에이전트에 정의된 모든 스케줄에 대한 정보가 들어 있는 그룹 요소입니다.

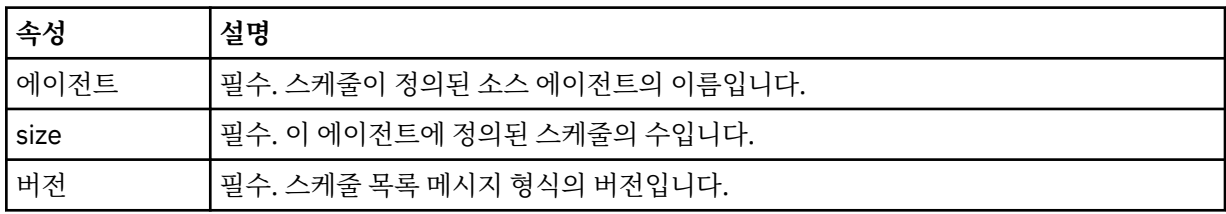

#### **<managedTransfer>**

단일 스케줄에 대한 정보가 들어 있는 그룹 요소입니다.

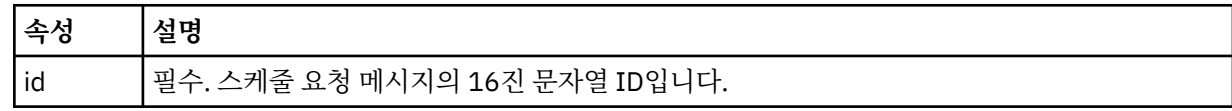

### **<originator>**

스케줄 요청의 진원지입니다.

#### **<hostName>**

스케줄 요청이 제출된 소스 시스템의 호스트 이름입니다.

## **<userID>**

스케줄 요청을 제출한 사용자의 사용자 ID입니다.

#### **<mqmdUserID>**

스케줄 요청을 제출한 사용자의 MQMD 사용자 ID입니다.

#### **<webBrowser>**

스케줄 요청이 웹 게이트웨이를 통해 제출된 경우 요청이 제출된 소스 웹 브라우저입니다.

#### **<webUserID>**

스케줄 요청이 웹 게이트웨이를 통해 제출된 경우 스케줄 요청을 제출한 사용자의 웹 사용자 ID입니다.

#### **<schedule>**

스케줄된 전송이 발생하는 시기에 대해 설명하는 요소가 들어 있는 요소입니다.

#### **<submit>**

스케줄된 전송이 시작되는 날짜 및 시간을 지정합니다.

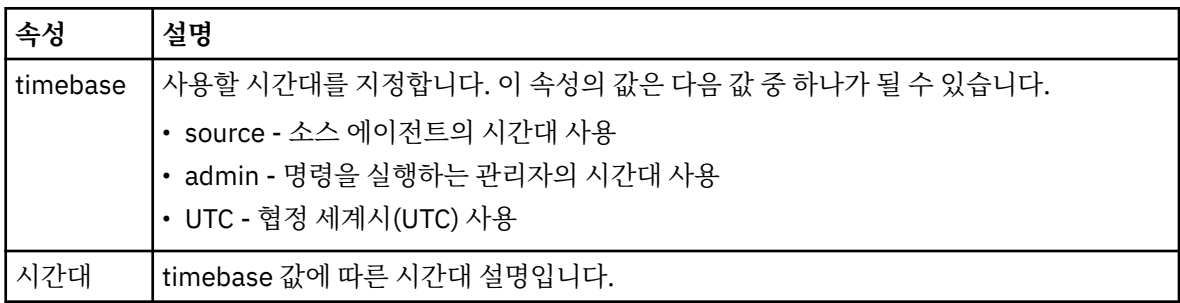

#### **<repeat>**

스케줄된 전송이 반복되는 빈도, 스케줄된 전송이 반복되는 횟수, 스케줄된 전송의 반복이 중지되는 시기 에 대한 자세한 내용이 들어 있는 그룹 요소입니다.

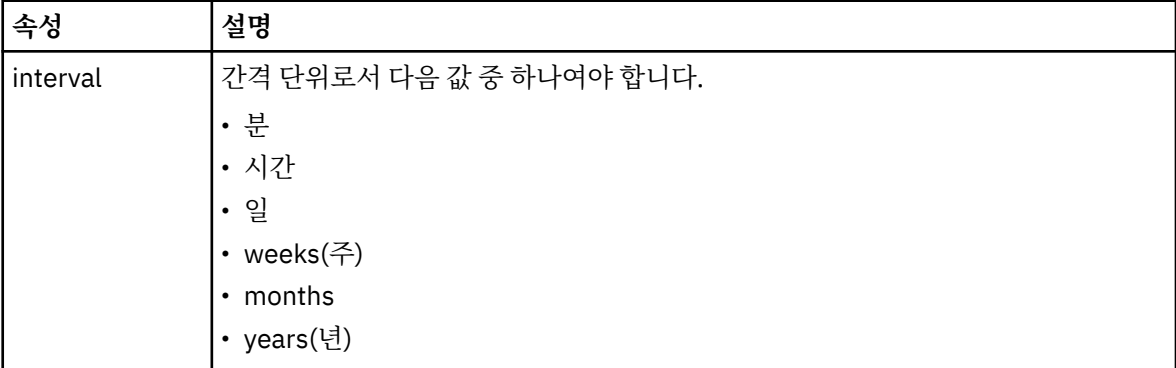

#### **<frequency>**

전송이 반복되기 전에 경과해야 하는 시간입니다.

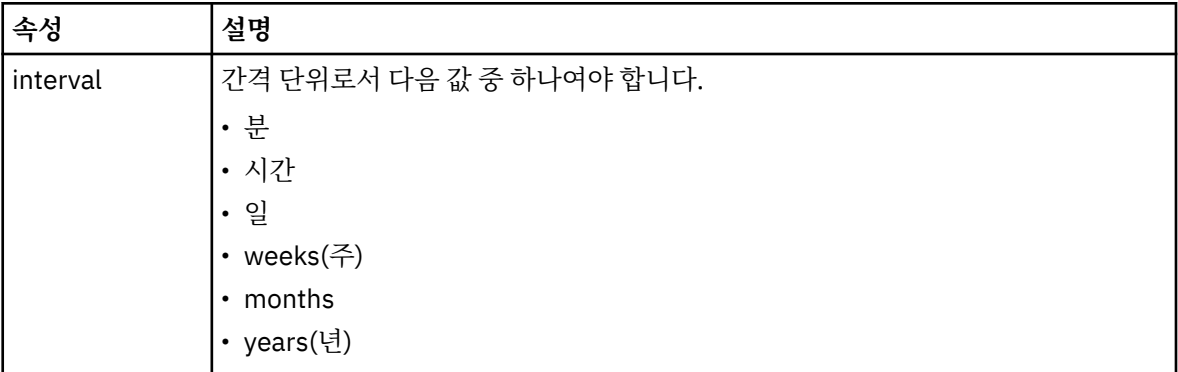

## **<expireTime>**

스케줄된 전송의 반복이 중지되는 날짜 및 시간을 지정하는 그룹 요소입니다. 이 요소와 <expireCount> 요소는 상호 배타적입니다.

## **<expireCount>**

스케줄된 파일 전송이 중지되기 전에 발생하는 횟수를 지정하는 선택적 요소입니다. 이 요소와 <expireTime> 요소는 상호 배타적입니다.

## **<next>**

다음 스케줄된 전송이 시작되는 날짜 및 시간을 지정합니다.

## **<sourceAgent>**

소스 파일이 있는 시스템의 에이전트 이름을 지정합니다.

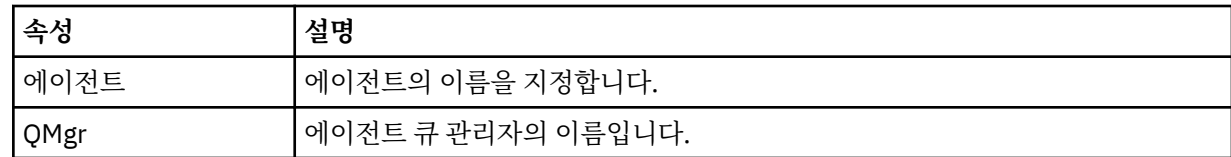

## **<destinationAgent>**

파일을 전송하려는 목적지 시스템의 에이전트 이름을 지정합니다.

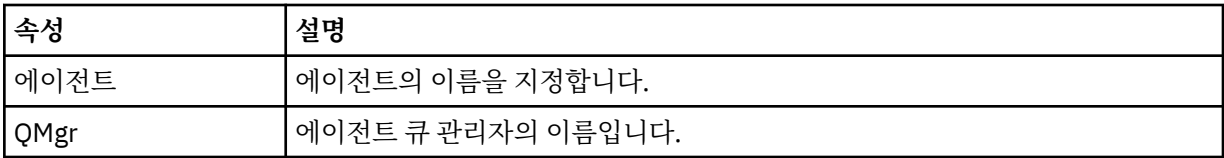

## **<trigger>**

파일 전송이 수행되기 위해 참이어야 하는 조건을 지정하는 선택적 요소입니다.

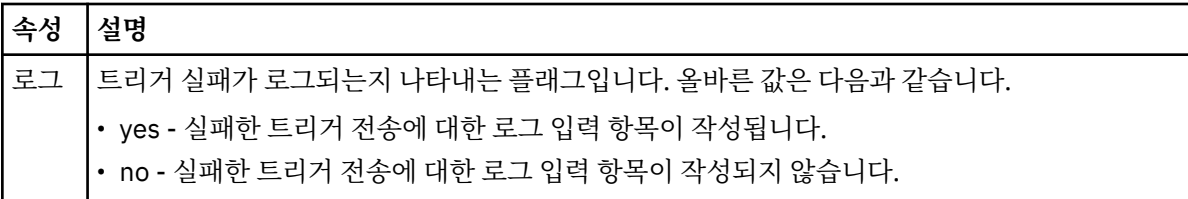

## **<reply>**

동기 파일 전송에 생성된 임시 응답 큐의 이름을 지정합니다(명령행에 **-w** 매개변수으로 지정됨). 큐의 이름 은 command.properties 구성 파일의 **dynamicQueuePrefix** 키 또는 WMQFTE.\*의 기본값에 의해 정 의됩니다. 설정됩니다.

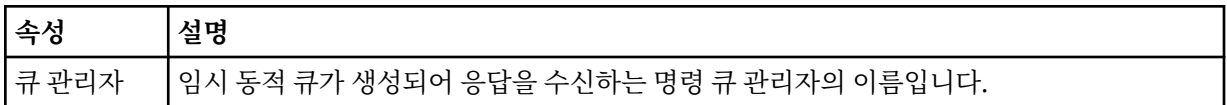

## **<transferSet>**

스케줄된 전송이 함께 수행하도록 할 파일 전송 그룹을 지정합니다. 전송 중에 <transferSet>는 <item> 요소 를 포함하는 그룹 요소입니다.

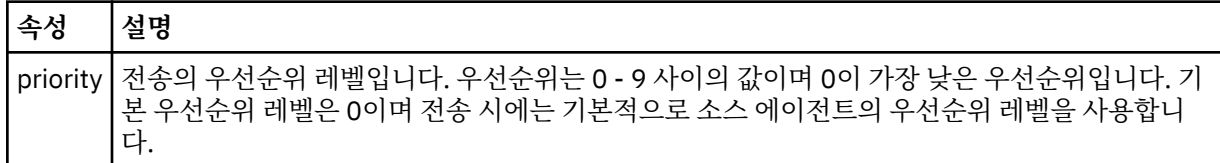

#### **<job>**

전체 전송 스펙에 대한 작업 정보가 포함된 선택적 그룹 요소입니다. <job>은(는) 전송이 시작되면 로그 메시 지에 추가되는 사용자 정의 작업 이름 ID입니다. 이 <job> 요소는 다음 주제에서 설명하는 전송 로그 메시지 에 표시되는 <job> 요소와 동일합니다. 581 [페이지의](#page-580-0) 『파일 전송 로그 메시지 형식』.

## **예**

```
<?xml version="1.0" encoding="UTF-8"?>
<schedules xmlns:xsi="https://www.w3.org/2001/XMLSchema-instance" 
            size="2" 
            version="4.00" 
            agent="AGENT_JUPITER" 
            xsi:noNamespaceSchemaLocation="ScheduleList.xsd"> 
     <managedTransfer id="1"> 
         <originator> 
             <hostName>example.com.</hostName> 
             <userID>mqm</userID> 
         </originator> 
         <schedule>
```

```
 <submit timebase="admin" timezone="Europe/London">2010-01-01T21:00+0000</
submit> 
             <next>2010-01-01T21:00+0000</next> 
         </schedule> 
 <sourceAgent agent="AGENT_JUPITER" QMgr="QM_JUPITER"/> 
 <destinationAgent agent="AGENT_SATURN" QMgr="QM_JUPITER"/> 
 <reply QMGR="QM_JUPITER">WMQFTE.4D400F8B20004E06</reply> 
         <transferSet> 
             <item mode="binary" checksumMethod="MD5"> 
                 <source recursive="false" disposition="leave"> 
                     <file>/etc/passwd</file> 
                 </source> 
                 <destination type="directory" exist="overwrite"> 
                      <file>/tmp</file> 
                 </destination> 
             </item> 
         </transferSet> 
     </managedTransfer> 
     <managedTransfer id="2"> 
         <originator> 
             <hostName>example.com.</hostName> 
             <userID>mqm</userID> 
         </originator> 
         <schedule> 
             <submit timebase="admin" timezone="Europe/London">2010-12-31T09:00+0000</
submit> 
             <next>2010-12-31T09:00+0000</next> 
         </schedule> 
         <sourceAgent agent="AGENT_JUPITER" QMgr="QM_JUPITER"/> 
 <destinationAgent agent="AGENT_NEPTUNE" QMgr="QM_JUPITER"/> 
 <reply QMGR="QM_JUPITER">WMQFTE.4D400F8B20004E09</reply> 
         <transferSet> 
             <item mode="binary" checksumMethod="MD5"> 
                 <source recursive="false" disposition="leave"> 
                      <file>/etc/passwd</file> 
                 </source> 
                 <destination type="directory" exist="overwrite"> 
                      <file>/tmp</file> 
                 </destination> 
             </item> 
         </transferSet> 
     </managedTransfer>
</schedules
```
# **예제 템플리트** *XML* **메시지**

템플리트가 작성되면 메시지가 Templates/*template\_ID*의 토픽 문자열이 있는 SYSTEM.FTE 토픽에 발행됩니 다. 이 XML 예에서는 WebSphere MQ Managed File Transfer 네트워크에 정의된 단일 템플리트에 대해 설명합 니다.

```
<?xml version="1.0" encoding="UTF-8"?>
<transferTemplate version="4.00" id="baf9df73-45c2-4bb0-a085-292232ab66bc">
     <name>BASIC_TEMPLATE</name>
     <sourceAgentName>AGENT_JUPITER</sourceAgentName>
 <sourceAgentQMgr>QM_JUPITER</sourceAgentQMgr>
 <destinationAgentName>AGENT_SATURN</destinationAgentName>
     <destinationAgentQMgr>QM_JUPITER</destinationAgentQMgr>
     <fileSpecs>
         <item mode="binary" checksumMethod="MD5">
             <source recursive="false" disposition="leave">
                 <file>/etc/passwd</file>
             </source>
             <destination type="directory" exist="overwrite">
                 <file>/tmp</file>
             </destination>
         </item>
     </fileSpecs>
     <priority>0</priority>
</transferTemplate>
```
## **관련 태스크**

212 페이지의 『[IBM WebSphere MQ](#page-211-0) 탐색기를 사용하여 파일 전송 템플리트 작성』 IBM WebSphere MQ Explorer 또는 명령행에서 파일 전송 템플리트를 작성할 수 있습니다. 그런 다음 해당 템플 리트를 사용하여 해당 템플리트 세부사항을 사용하는 새 파일 전송을 작성하거나 템플리트를 제출하여 파일 전 송을 시작할 수 있습니다.

**관련 참조**

412 페이지의 『[fteCreateTemplate\(](#page-411-0)새 파일 전송 템플리트 작성)』

**fteCreateTemplate** 명령은 나중에 사용하기 위해 보관할 수 있는 파일 전송 템플리트를 작성합니다. 필수 매 개변수는 **-tn**(*template\_name*) 매개변수뿐입니다. 기타 모든 매개변수는 선택적이며 소스 파일 스펙을 지정하 는 경우에도 목적지 파일을 제공해야 합니다. 이와 마찬가지로 목적지 파일을 지정하는 경우 소스 파일 스펙도 지 정해야 합니다.

## **파일 전송 상태 메시지 형식**

메시지는 조정 큐 관리자에 발행되어 전송 세트에 있는 각 파일의 전송 상태를 표시합니다. 에이전트가 파일 전송 요청을 처리할 때마다 TransferStatus.xsd XML 스키마에 맞게 트랜잭션 메시지가 조정 큐 관리자 (SYSTEM.FTE/Transfers/*agent\_name*/*transfer ID* 토픽)에 발행됩니다. TransferStatus.xsd 파일은 WMQMFT 설치의 *MQ\_INSTALLATION\_PATH*/mqft/samples/schema 디렉토리에 있습니다.

# **스키마**

다음 스키마는 전송 상태 XML 메시지에서 유효한 요소에 대해 설명합니다.

```
<xsd:schema xmlns:xsd="https://www.w3.org/2001/XMLSchema">
     <xsd:include schemaLocation="fteutils.xsd"/>
    <xsd:element name="transaction"> 
         <xsd:complexType> 
             <xsd:sequence> 
                <xsd:element name="sourceAgent"<br>maxOccurs="1"
                                                  type="agentType"<br>minOccurs="1"/>
                 <xsd:element name="destinationAgent" type="agentType" 
 maxOccurs="1" minOccurs="1"/> 
 <xsd:element name="transferSet" type="transferSetType" 
 maxOccurs="1" minOccurs="1"/> 
             </xsd:sequence> 
 <xsd:attribute name="version" type="versionType" use="required"/> 
 <xsd:attribute name="ID" type="IDType" use="required"/> 
         </xsd:complexType> 
    </xsd:element> 
    <xsd:complexType name="transferSetType"> 
         <xsd:sequence> 
            <xsd:element name="stats" type="statsType" 
                        maxOccurs="1" minOccurs="1"
             <xsd:element name="current" type="currentType" 
                         maxOccurs="1" minOccurs="0" /> 
         </xsd:sequence> 
         <xsd:attribute name="time" type="xsd:dateTime" use="required" /> 
    </xsd:complexType> 
    <xsd:complexType name="currentType"> 
         <xsd:sequence> 
           kxsd:element name="source"><br>"maxOccurs="1
                                          type="fileSourceType"<br>minOccurs="1" />
             <xsd:element name="destination" type="fileDestinationType" 
                                         minOccurs="1" />
         </xsd:sequence> 
         <xsd:attribute name="transferred" type="xsd:nonNegativeInteger" 
use="required"
         <xsd:attribute name="size" type="xsd:nonNegativeInteger" use="required" /> 
     </xsd:complexType> 
     <xsd:complexType name="statsType"> 
         <xsd:attribute name="bytes" type="xsd:nonNegativeInteger" 
use="required" /> 
         <xsd:attribute name="seconds" type="xsd:decimal" 
use="required" /> 
         <xsd:attribute name="currentItem" type="xsd:nonNegativeInteger" 
use="required" /><br><xsd:attribute name="totalItems"
                                           type="xsd:nonNegativeInteger" use="required" />
     </xsd:complexType>
```

```
</xsd:schema>
```
# **전송 상태 메시지의 이해**

전송 상태 메시지에 사용되는 요소 및 속성이 다음 목록에 설명되어 있습니다.

#### **<transaction>**

파일 전송을 위한 모든 요소가 포함된 그룹 요소입니다.

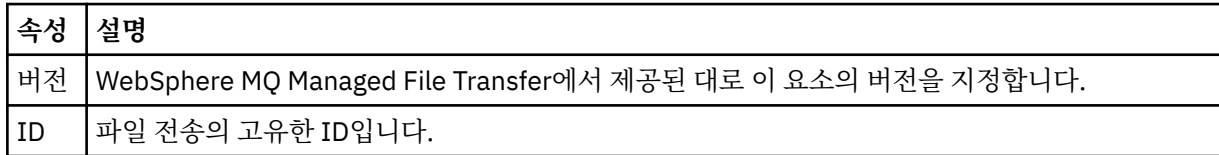

#### **<sourceAgent>**

소스 파일이 있는 시스템의 에이전트 이름을 지정합니다.

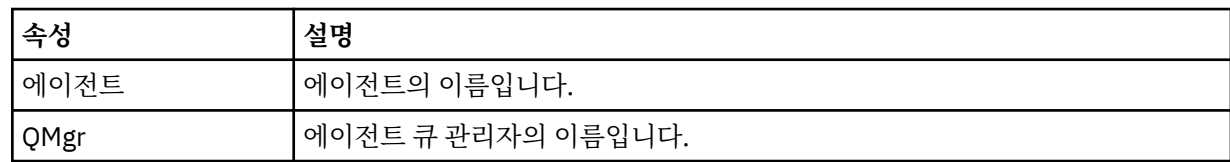

### **<destinationAgent>**

파일을 전송하려는 목적지 시스템의 에이전트 이름을 지정합니다.

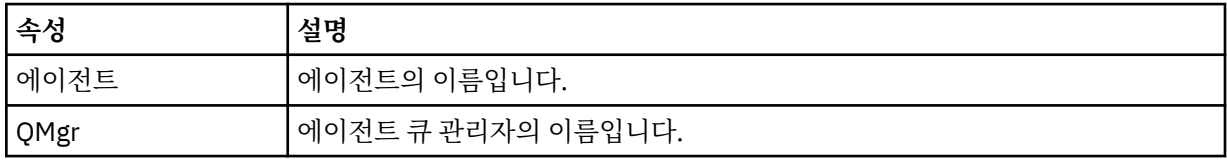

#### **<transferset>**

함께 수행할 파일 전송의 그룹을 지정합니다. 모든 전송 파일은 동일한 소스 에이전트에서 시작되어 동일한 목적지 에이전트에서 끝나야 합니다.

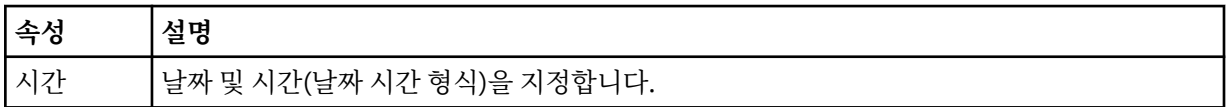

### **<stats>**

필수. 지금까지 복사된 바이트 수를 포함하여 지정된 시간(초)으로 전송에 대한 메트릭을 정의합니다. <transferSet>의 총 항목 수 중 현재 항목 수도 제공합니다.

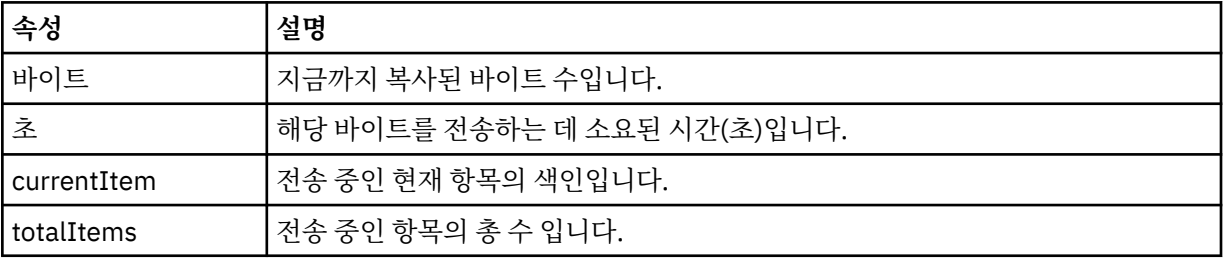

#### **<current>**

선택적 요소입니다. 현재 진행 중인 파일 전송을 지정하는 요소가 포함된 그룹 요소입니다. <current> 요소 는 현재 항목 및 예상되는 총 바이트 수에 대해 지금까지 전송된 데이터의 바이트 수를 표시합니다.

#### **<source>**

소스 파일 이름을 지정하는 요소가 포함된 그룹 요소입니다.

#### **<file>**

전송되는 파일의 소스 경로를 지정합니다. 이 경로는 전송에 대해 지정된 것과 같습니다. 이 경로는 절대 경로 양식으로 된, 전송 로그의 일부로서 결과물인 경로와 다를 수 있습니다.

#### **<destination>**

목적지 파일 이름 또는 스펙을 지정하는 요소가 들어 있는 그룹 요소입니다.

#### **<file>**

전송되는 파일의 대상 경로를 지정합니다. 이 경로는 전송에 대해 지정된 것과 같습니다. 이 경로는 절대 경로 양식으로 된, 전송 로그의 일부로서 결과물인 경로와 다를 수 있습니다.

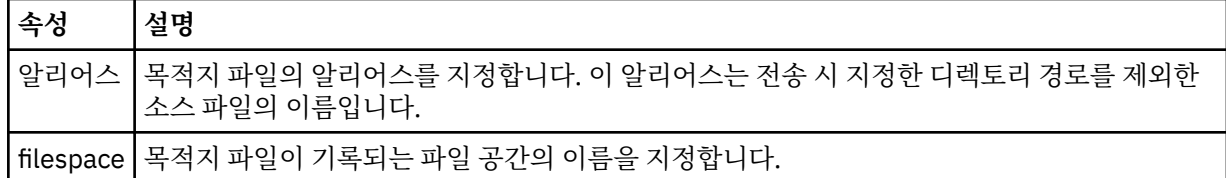

#### **<queue>**

<destination> 요소와 함께 사용되는 경우 전송할 큐의 이름을 지정합니다. 이름의 형식은 QUEUE 또는 QUEUE@QUEUE\_MANAGER입니다.

전송 진행 메시지 예제

전송이 진행 중인 경우 메시지는 Transfers/*agent\_name*/*transfer\_ID*의 토픽 문자열이 있는 SYSTEM.FTE 토픽 에 발행됩니다. XML 예에서는 단일 파일 전송 및 다중 파일 전송에 대한 진행 메시지를 보여 줍니다.

# **단일 파일 전송**

다음 예제는 진행 중인 단일 파일 전송의 세부사항을 보여줍니다.

```
<?xml version="1.0" encoding="UTF-8"?>
<transaction xmlns:xsi="https://www.w3.org/2001/XMLSchema-instance" 
              version="4.00" 
              ID="414d51205553322e42494e44494e47538b0f404d223d0020" 
 xsi:noNamespaceSchemaLocation="TransferStatus.xsd"> 
 <sourceAgent agent="US2.BINDINGS.FILE" QMgr="US2.BINDINGS"/> 
 <destinationAgent agent="US2.BINDINGS.FILE" QMgr="US2.BINDINGS"/> 
        <transferSet time="2011-01-26T13:03:26.542Z">
         <stats bytes="1198" seconds="0.018" currentItem="1" totalItems="1"/> 
         <current transferred="1151" size="1151"> 
             <source> 
                 <file>/etc/passwd</file> 
             </source> 
             <destination> 
                 <file>/tmp/passwd</file> 
             </destination> 
         </current> 
     </transferSet>
</transaction>
```
## **다중 파일 전송**

전송 세트에 많은 수의 파일이 있는 경우, 처리되고 있는 파일과 지금까지 전송된 바이트 수가 전송 상태 메시지 에 표시됩니다.

```
<?xml version="1.0" encoding="UTF-8"?>
<transaction xmlns:xsi="https://www.w3.org/2001/XMLSchema-instance" 
              version="4.00" 
              ID="414d51205553322e42494e44494e47538b0f404d035c0020" 
              xsi:noNamespaceSchemaLocation="TransferStatus.xsd"> 
     <sourceAgent agent="US2.BINDINGS.FILE" QMgr="US2.BINDINGS"/> 
 <destinationAgent agent="US2.BINDINGS.FILE" QMgr="US2.BINDINGS"/> 
 <transferSet time="2011-01-26T13:12:58.636Z"> 
 <stats bytes="440" seconds="0.082" currentItem="10" totalItems="10"/> 
         <current transferred="0" size="0"> 
             <source> 
                 <file>/srv/nfs/incoming/file10.txt</file> 
             </source> 
             <destination> 
                 <file>/srv/nfs/outgoing/file10.txt</file> 
             </destination> 
         </current> 
     </transferSet>
</transaction>
```
## **파일 전송 로그 메시지 형식**

파일 전송 로그 메시지는 Log/*agent\_name*/*transfer\_ID*의 토픽 문자열이 있는 SYSTEM.FTE 토픽에 발행됩니다. 이 메시지는 WebSphere MQ Managed File Transfer 설치의 *MQ\_INSTALLATION\_PATH*/mqft/samples/ schema 디렉토리에 있는 TransferLog.xsd 스키마를 따릅니다.

파일 전송을 모니터하고 이에 대한 데이터를 수집하려면 관심이 있는 전송에 적합한 와일드카드 토픽에 대해 구 독을 설정하십시오. 예를 들면, 다음과 같습니다.

Log/#

또는,

Log/FTEAGENT/#

이 구독은 지속 가능할 수도 있고 그렇지 않을 수도 있습니다. 지속 가능 구독의 경우 구독 애플리케이션과 큐 관 리자의 연결이 닫힌 경우에도 계속 존재합니다. 지속 불가능 구독은 구독 애플리케이션과 큐 관리자의 연결이 열 려 있는 경우에만 존재합니다.

## **스키마**

다음 스키마는 전송 로그 XML 메시지에서 유효한 요소에 대해 설명합니다.

<xsd:schema xmlns:xsd="https://www.w3.org/2001/XMLSchema">

```
 <xsd:include schemaLocation="fteutils.xsd"/>
     <xsd:element name="transaction"> 
         <xsd:complexType> 
             <xsd:sequence> 
                  <xsd:element name="action" type="actionType" 
                               maxOccurs="1" minOccurs="0"/><br>name="sourceAgent" type="agentExitStatusType"
                 <xsd:element name="sourceAgent"<br>maxOccurs="1"
                                                                minOccurs="0" / > <br>type="webGatewayType"<xsd:element name="sourceWebGateway"
                                maxOccurs="1" minOccurs="0"/> 
                 <xsd:element name="sourceWebUser"<br>maxOccurs="1"
                                                                minOccurs="0"/><br>type="agentExitStatusType"
                 <xsd:element name="destinationAgent" type="agentExit</>it>max0ccurs="1" min0ccurs="0"/>
 maxOccurs="1" minOccurs="0"/> 
 <xsd:element name="destinationWebGateway" type="webGatewayType" 
                                 maxOccurs="1" minOccurs="0"/> 
                  <xsd:element name="destinationWebUser" type="webUserType" 
                 /"maxOccurs="1" minOccurs="0"<br><xsd:element name="agent" type="agentExi
                               name="agent" type="agentExitStatusType"<br>maxOccurs="1" minOccurs="0"/>
                                                               minOccurs="0"/><br>type="origRequestType"
                 <xsd:element name="originator"<br>maxOccurs="1"
                                                               minOccurs="1" />
                 <xsd:element name="status"<br>"maxOccurs="1
                                                               type="statusType"<br>minOccurs="0"/><br>type="triggerType"
                 <xsd:element name="trigger"<br>maxOccurs="1"
                                                               minOccurs="0" /><br>type="transferSetType"
                 <xsd:element name="transferSet"<br>maxOccurs="1"
                                                                maxOccurs="1" minOccurs="1"/> 
                 <xsd:element name="job"<br>maxOccurs="1"
                                                              minOccurs="0"/>
                 <xsd:element name="scheduleLog"<br>maxOccurs="1"
                                                              type="scheduleLogType"<br>minOccurs="0"/>
                  <xsd:element name="statistics" type="statisticsType" 
                                maxOccurs="1" minOccurs="0"/> 
              </xsd:sequence> 
              <xsd:attribute name="version" type="versionType" use="required"/> 
 <xsd:attribute name="ID" type="IDType" use="required"/> 
 <xsd:attribute name="relatedID" type="IDType" use="optional"/> 
 <xsd:attribute name="agentRole" type="agentRoleType" use="optional"/> 
         </xsd:complexType> 
     </xsd:element> 
     <xsd:complexType name="agentExitStatusType"> 
         <xsd:complexContent> 
             <xsd:extension base="agentType"> 
                  <xsd:sequence> 
                       <xsd:element name="startExits" type="exitGroupType" minOccurs="0"
```

```
maxOccurs="1"/> 
                        <xsd:element name="endExits" type="exitGroupType" minOccurs="0" 
maxOccurs="1"/> 
                       <xsd:element name="systemInfo" type="systemInfoType" minOccurs="0" 
maxOccurs="1"/> 
                   </xsd:sequence> 
               </xsd:extension> 
          </xsd:complexContent> 
     </xsd:complexType> 
     <xsd:complexType name="transferSetType"> 
          <xsd:sequence> 
              <xsd:element name="metaDataSet" type="metaDataSetType"<br>maxOccurs="1" maxOccurs="1" minOccurs="0" />
                                                             minOccurs="0" /><br>type="callGroupType"
              <xsd:element name="call" type="callGroup</a>nype="callGroup"/></a>nype="callGroup
                            maxOccurs="1" minOccurs="0"/><br>name="preSourceCall" type="callGroupType"
              <xsd:element name="preSourceCall"<br>maxOccurs="1"
                                                            minOccurs="0" / ><br>type="callGroupType"
              <xsd:element name="postSourceCall"<br>maxOccurs="1"
                                                             minOccurs="0" / > <br>type="cal1GroupType"<xsd:element name="preDestinationCall"<br>maxOccurs="1"
                                                            minOccurs="0" / ><br>type="callGroupType"
              <xsd:element name="postDestinationCall"<br>maxOccurs="1"
                                                             minOccurs="0" / > <xsd:element name="item" type="itemType" 
                            maxOccurs="unbounded"</xsd:sequence><br><xsd:attribute name="index"<br><xsd:attribute name="size"
                                             type="xsd:nonNegativeInteger" use="optional" /><br>type="xsd:nonNegativeInteger" use="optional" />
 <xsd:attribute name="size" type="xsd:nonNegativeInteger" use="optional" /> 
 <xsd:attribute name="startTime" type="xsd:dateTime" use="required" /> 
 <xsd:attribute name="total" type="xsd:nonNegativeInteger" use="required" /> 
 <xsd:attribute name="bytesSent" type="xsd:nonNegativeInteger" use="required" /> 
     </xsd:complexType> 
     <xsd:complexType name="itemType"> 
          <xsd:sequence> 
                             <xsd:element name="source" type="fileSourceChecksumType" 
 maxOccurs="1" minOccurs="1" /> 
 <xsd:element name="destination" type="fileDestinationChecksumType" 
                             maxOccurs="1" minOccurs="1" /> 
              <xsd:element name="status"<br>"maxOccurs="1
                                                 maxocore<br>type="statusType"<br>minOccurs="1" />
          </xsd:sequence> 
          <xsd:attribute name="mode" type="modeType" use="required" /> 
     </xsd:complexType> 
     <xsd:complexType name="fileSourceChecksumType"> 
          <xsd:complexContent> 
               <xsd:extension base="fileSourceType"> 
                   <xsd:sequence> 
                        <xsd:element name="checksum" type="checksumType" minOccurs="0" 
maxOccurs="1"/> 
                   </xsd:sequence> 
               </xsd:extension> 
          </xsd:complexContent> 
     </xsd:complexType> 
     <xsd:complexType name="fileDestinationChecksumType"> 
          <xsd:complexContent> 
               <xsd:extension base="fileDestinationType"> 
                   <xsd:sequence> 
                        <xsd:element name="checksum" type="checksumType" 
                                       minOccurs="0" maxOccurs="1"/> 
                   </xsd:sequence> 
               </xsd:extension> 
          </xsd:complexContent> 
     </xsd:complexType> 
     <xsd:complexType name="actionType"> 
          <xsd:simpleContent> 
               <xsd:extension base="actionEnumType"> 
                   <xsd:attribute name="time" type="xsd:dateTime" use="required" /> 
               </xsd:extension> 
          </xsd:simpleContent> 
     </xsd:complexType> 
      <xsd:simpleType name="actionEnumType"> 
          <xsd:restriction base="xsd:token"> 
 <xsd:enumeration value="cancelled"/> 
 <xsd:enumeration value="started"/> 
              <xsd:enumeration value="progress"
               <xsd:enumeration value="completed"/>
```

```
 <xsd:enumeration value="malformed"/> 
           <xsd:enumeration value="notAuthorized"/> 
           <xsd:enumeration value="deleted"/> 
       </xsd:restriction> 
    </xsd:simpleType> 
    <xsd:complexType name="systemInfoType"> 
 <xsd:attribute name="architecture" type="xsd:string" use="required"/> 
 <xsd:attribute name="name" type="xsd:string" use="required"/> 
 <xsd:attribute name="version" type="xsd:string" use="required"/> 
    </xsd:complexType> 
    <xsd:element name="malformed"> 
       <xsd:complexType>
           <xsd:sequence> 
 <xsd:element name="action" type="actionType" 
 maxOccurs="1" minOccurs="1"/> 
 <xsd:element name="agent" type="agentExitStatusType"
 maxOccurs="1" minOccurs="0"/> 
 <xsd:element name="status" type="statusType" 
 maxOccurs="1" minOccurs="1"/> 
           </xsd:sequence> 
           <xsd:attribute name="version" type="versionType" use="required"/> 
          \leqxsd:attribute name="ID"
           <xsd:attribute name="agentRole" type="agentRoleType" use="required"/> 
       </xsd:complexType> 
    </xsd:element> 
    <xsd:element name="notAuthorized"> 
       <xsd:complexType> 
           <xsd:sequence> 
              <xsd:element name="action" type="actionType" 
 maxOccurs="1" minOccurs="1"/> 
 <xsd:element name="originator" type="origRequestType" 
 maxOccurs="1" minOccurs="1"/> 
 <xsd:element name="authority" type="xsd:string" 
 minOccurs="1" maxOccurs="1"/> 
 <xsd:element name="status" type="statusType" 
                         name="status" type="statusType"<br>maxOccurs="1" minOccurs="1"/>
           </xsd:sequence> 
 <xsd:attribute name="version" type="versionType" use="required"/> 
 <xsd:attribute name="ID" type="IDType" use="required"/> 
           <xsd:attribute name="agentRole" type="agentRoleType" use="required"/> 
       </xsd:complexType> 
    </xsd:element> 
    <xsd:complexType name="statisticsType"> 
       <xsd:sequence> 
           <xsd:element name="actualStartTime" type="xsd:dateTime" 
 maxOccurs="1" minOccurs="0"/> 
 <xsd:element name="retryCount" type="xsd:nonNegativeInteger" 
 maxOccurs="1" minOccurs="1"/> 
          maxOccurs="1" minOccurs="1"/><br><xsd:element name="numFileFailures" type="xsd:nonNegativeInteger"<br>maxOccurs="1" minOccurs="1"/>
 maxOccurs="1" minOccurs="1"/> 
 <xsd:element name="numFileWarnings" type="xsd:nonNegativeInteger" 
                      maxOccurs="1" minOccurs="1"/> 
       </xsd:sequence> 
    </xsd:complexType> 
    <xsd:complexType name="webGatewayType"> 
 <xsd:attribute name="webGatewayName" type="xsd:string" use="optional" /> 
 <xsd:attribute name="webGatewayAgentName" type="xsd:string" use="optional" /> 
        <xsd:attribute name="webGatewayAgentQMgr" type="xsd:string" use="optional" /> 
    </xsd:complexType> 
    <xsd:complexType name="webUserType"> 
 <xsd:attribute name="webGatewayName" type="xsd:string" use="required" /> 
 <xsd:attribute name="webGatewayAgentName" type="xsd:string" use="optional" /> 
 <xsd:attribute name="webGatewayAgentQMgr" type="xsd:string" use="optional" /> 
    </xsd:complexType>
```

```
</xsd:schema>
```
## **전송 로그 메시지 이해**

#### **<transaction>**

함께 전송할 그룹을 지정하는 그룹 요소입니다.

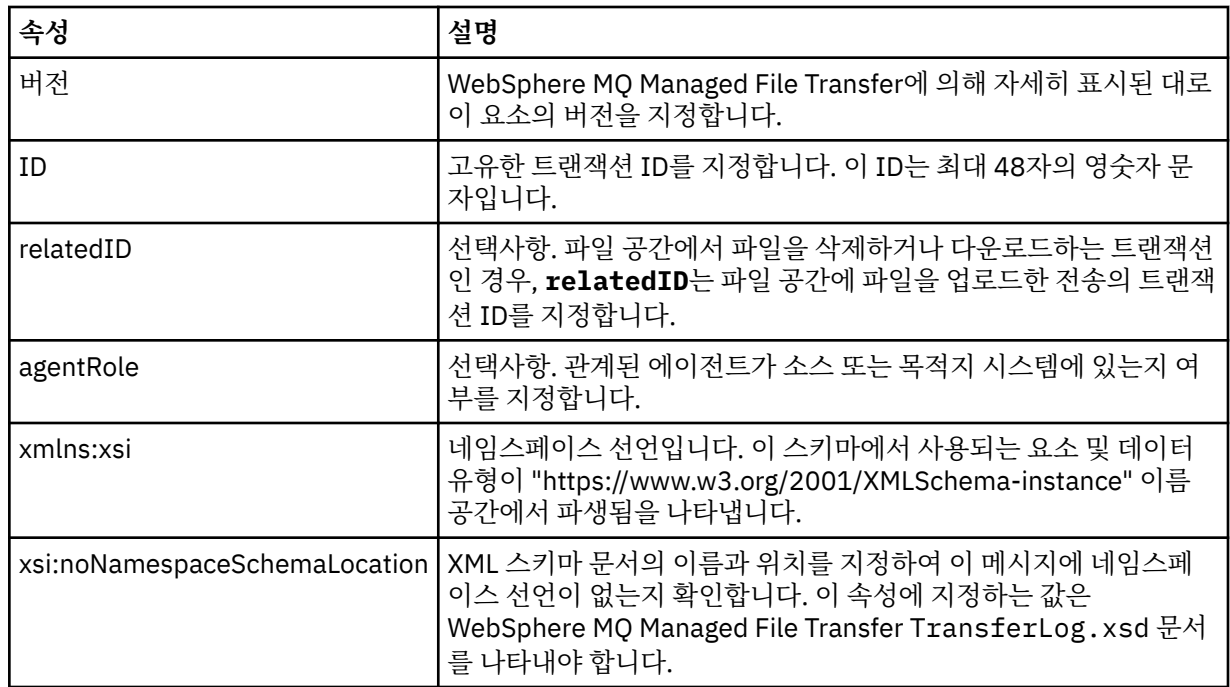

## **<action>**

시간 속성에 의해 로그된 시점의 파일 전송 상태를 설명합니다. 상태는 다음 값 중 하나일 수 있습니다.

- 시작됨
- 진행 중
- 완료됨
- 취소됨
- malformed(파일 전송 요청 메시지 컨텐츠를 해석할 수 없음을 나타냄)
- notAuthorized
- deleted

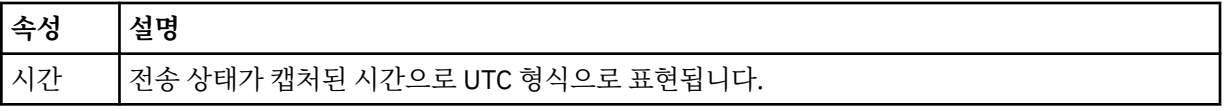

## **<sourceAgent>**

소스 파일이 있는 시스템의 에이전트 이름을 지정합니다. <sourceAgent>, <sourceWebUser> 및 <sourceWebGateway> 중 하나만 지정할 수 있습니다.

## **<startExits>**

하나 이상의 사용자 엑시트 요소가 포함된 그룹 요소입니다. 이 요소는 한 번만 발생합니다.

## **<endExits>**

하나 이상의 사용자 엑시트 요소가 포함된 그룹 요소입니다. 이 요소는 한 번만 발생합니다.

#### **<systemInfo>**

시스템 아키텍처 이름 및 버전을 설명합니다. 이 요소는 한 번만 발생합니다.

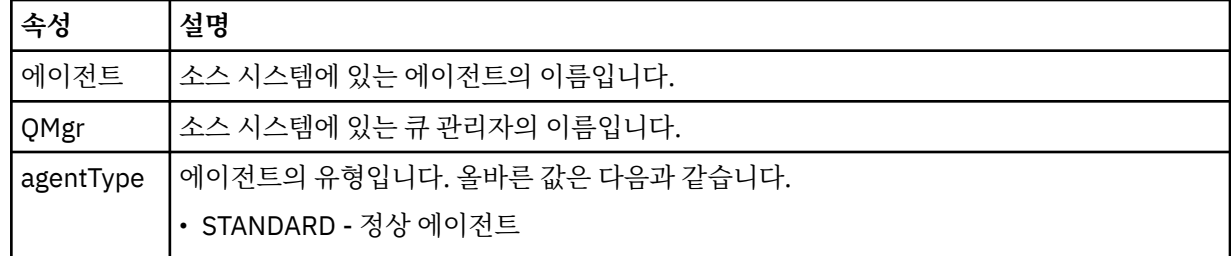

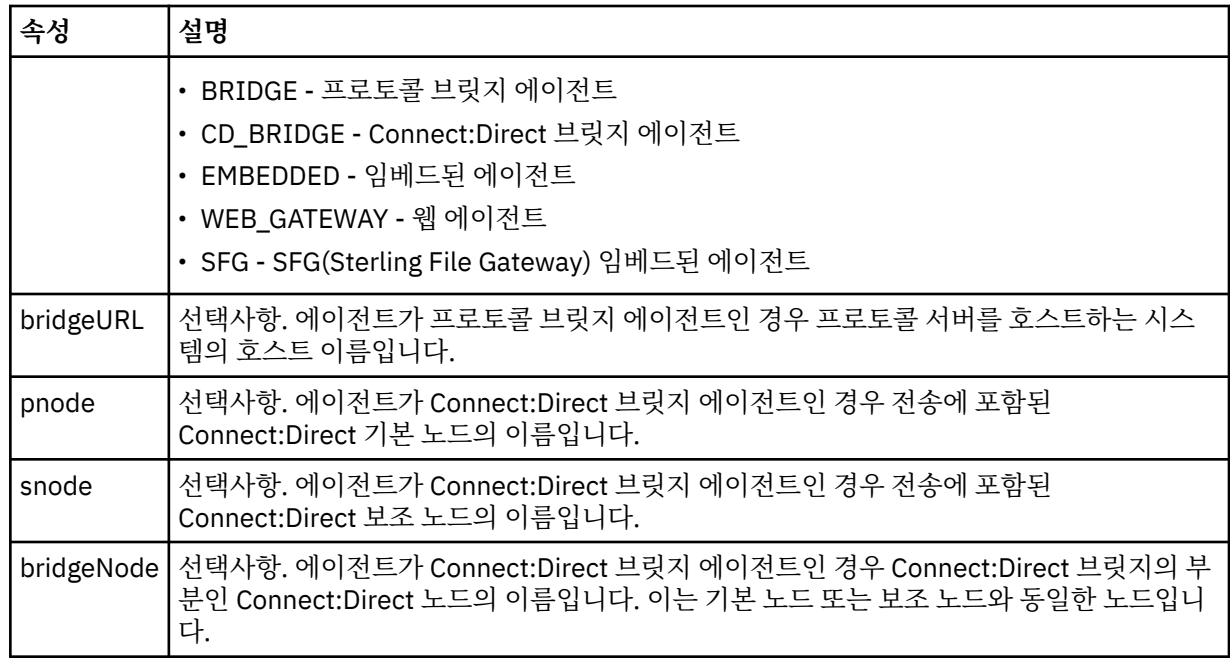

## **<sourceWebUser>**

웹 게이트웨이에 소스 파일을 업로드하는 웹 사용자의 이름을 지정합니다. <sourceAgent>, <sourceWebUser> 및 <sourceWebGateway> 중 하나만 지정할 수 있습니다.

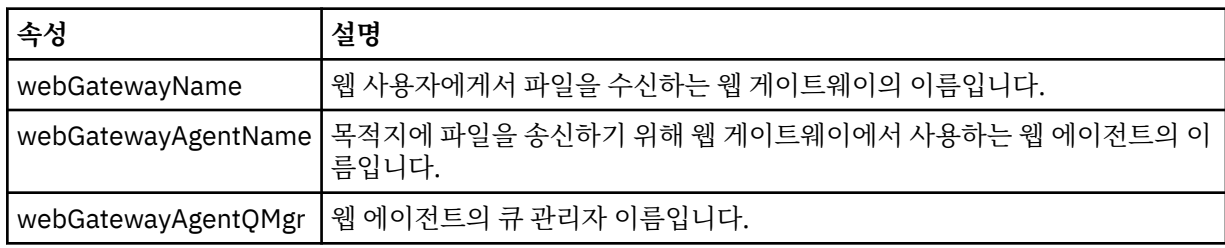

## **<sourceWebGateway>**

소스 파일을 다운로드한 원본 웹 게이트웨이의 이름을 지정합니다. <sourceAgent>, <sourceWebUser> 및 <sourceWebGateway> 중 하나만 지정할 수 있습니다.

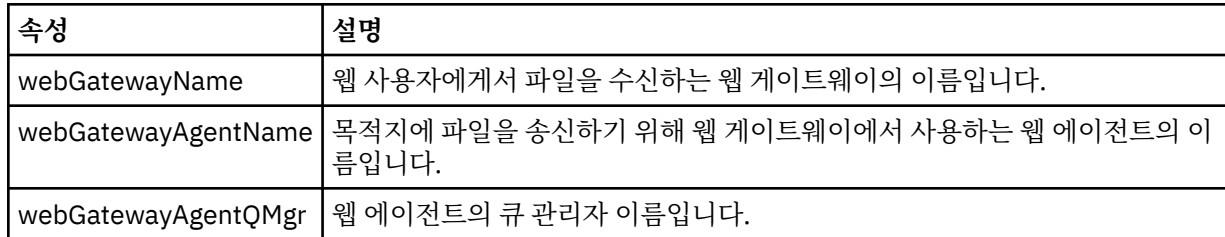

## **<destinationAgent>**

파일이 전송된 시스템의 에이전트 이름을 지정합니다. <destinationAgent>, <destinationWebGateway> 및 <destinationWebUser> 중 하나만 지정할 수 있습니다.

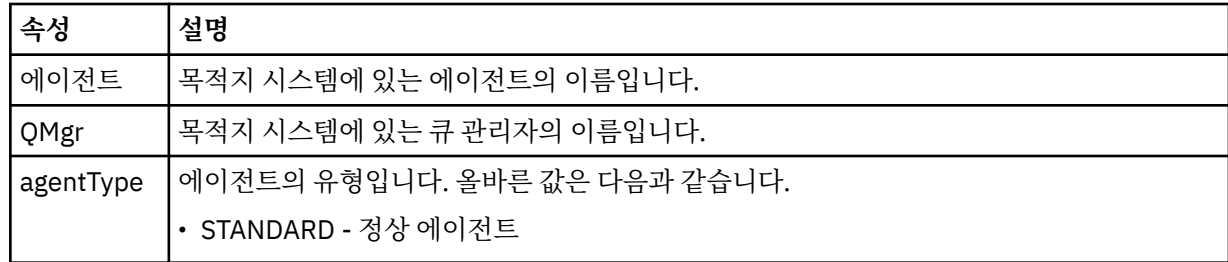

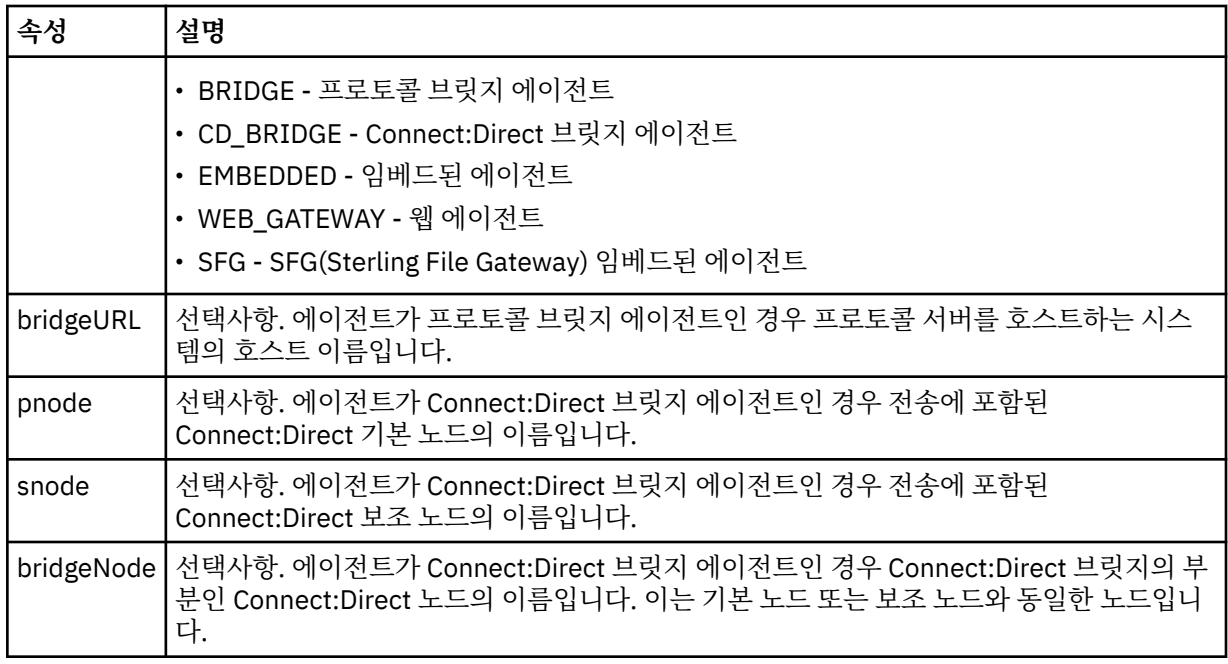

## **<startExits>**

하나 이상의 사용자 엑시트 요소가 포함된 그룹 요소입니다. 이 요소는 한 번만 발생합니다.

## **<endExits>**

하나 이상의 사용자 엑시트 요소가 포함된 그룹 요소입니다. 이 요소는 한 번만 발생합니다.

## **<systemInfo>**

시스템 아키텍처 이름 및 버전을 설명합니다. 이 요소는 한 번만 발생합니다.

## **<destinationWebUser>**

웹 게이트웨이에서 파일을 다운로드하는 웹 사용자의 이름을 지정합니다. <destinationAgent>, <destinationWebGateway> 및 <destinationWebUser> 중 하나만 지정할 수 있습니다.

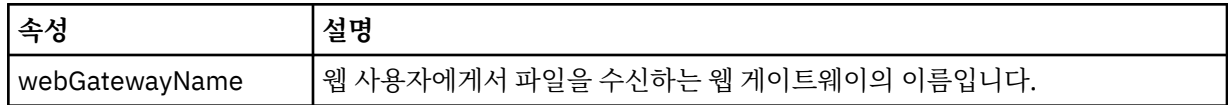

### **<destinationWebGateway>**

웹 게이트웨이에서 파일을 다운로드하는 웹 사용자의 이름을 지정합니다. <destinationAgent>, <destinationWebGateway> 및 <destinationWebUser> 중 하나만 지정할 수 있습니다.

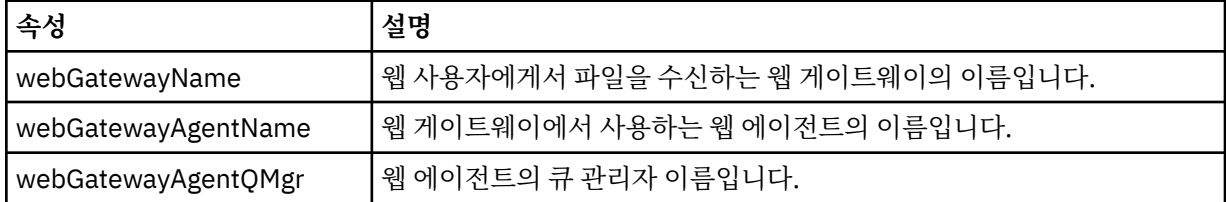

## **<originator>**

요청의 진원지를 지정하는 요소가 포함된 그룹 요소입니다.

### **<hostName>**

소스 파일이 있는 시스템의 호스트 이름입니다.

## **<userID>**

파일 전송을 시작한 사용자 ID입니다.

## **<mqmdUserID>**

메시지 디스크립터(MQMD)에 제공된 IBM WebSphere MQ 사용자 ID입니다.

## **<webUserID>**

선택사항. 전송 요청을 제출하는 웹 브라우저에 제공된 사용자 ID입니다.

#### **<webBrowser>**

선택사항. 전송 요청을 제출한 원래 웹 브라우저입니다.

#### **<status>**

결과 코드 및 보조 메시지입니다.

#### **<trigger>**

원래 전송 요청에 정의된 트리거 요소가 포함된 그룹 요소입니다. 이러한 요소는 다음 값 중 하나 또는 둘 다 될 수 있습니다.

## **<fileExist>**

파일이 있는지 여부에 따른 트리거 조건입니다.

### **<fileSize>**

파일이 지정된 크기에 맞거나 초과하는지 여부에 따른 트리거 조건입니다.

#### **<transferSet>**

함께 수행할 파일 전송의 그룹을 지정합니다. 전송 중에 <transferSet>는 <item> 요소를 포함하는 그룹 요소 입니다.

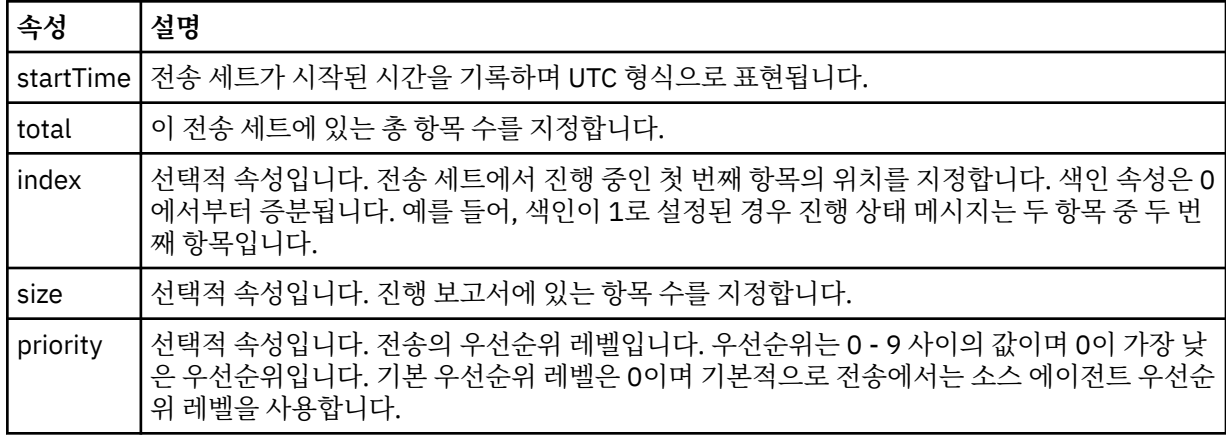

#### **<metaDataSet>**

다음 속성 중 하나 이상 들어 있는 그룹 요소입니다.

## **<metaData>**

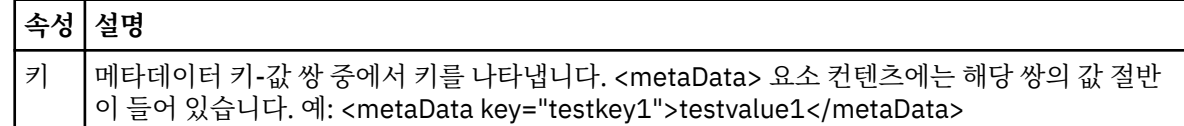

## **<job>**

작업 세부사항을 지정하는 요소가 포함된 그룹 요소입니다. ≤job> 은 전송이 시작될 때 로그 메시지에 추가 되는 사용자 정의 작업 이름 ID입니다. This <job> element is the same as the <job> element that is included in the transfer request message, which is described in the following topic: 744 [페이지의](#page-743-0) [『파일](#page-743-0) 전송 요청 메시지 형식』.

## **<name>**

이름 값은 임의의 문자열입니다.

#### **<scheduleLog>**

소스 및 목적지 파일 이름과 위치를 지정하는 요소가 포함된 그룹 요소입니다.

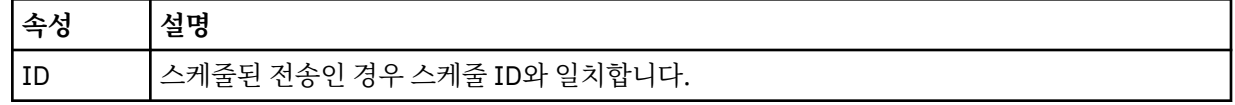

#### **<item>**

소스 및 목적지 파일 이름과 위치를 지정하는 요소가 포함된 그룹 요소입니다.

## **<source>**

소스 시스템의 파일에 대한 <checksum> 요소 및 <file> 또는 <queue> 요소를 포함하고 있는 그룹 요소입니 다.

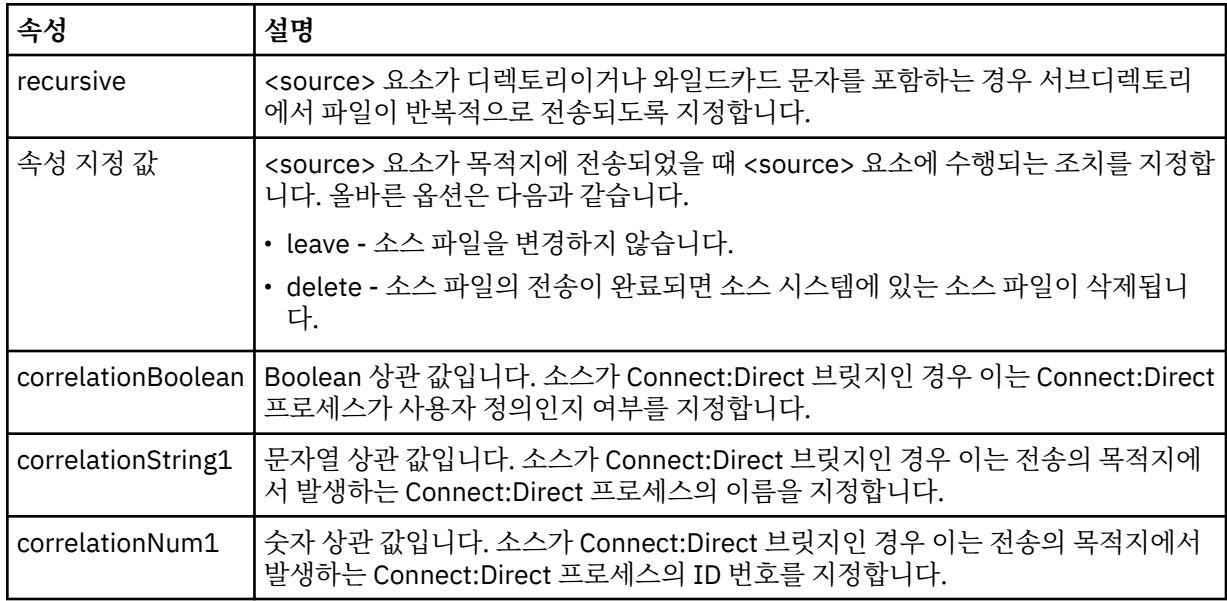

## **<queue>**

<source> 요소와 함께 사용되는 경우 소스 에이전트 큐 관리자에 있는 전송된 메시지를 읽어온 큐의 이름을 지정합니다.

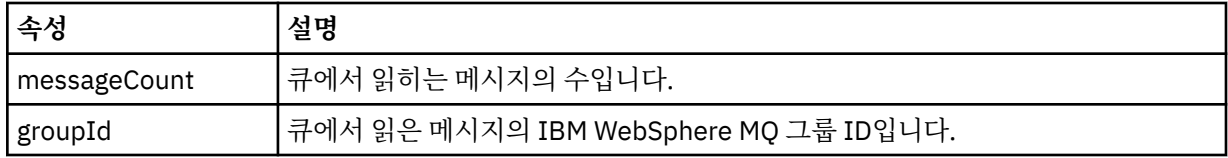

## **<destination>**

목적지에 대한 <checksum> 요소 및 <file> 또는 <queue> 요소를 포함하고 있는 그룹 요소입니다.

<file> 및 <queue> 중 하나만 목적지의 하위 요소로 표시됩니다.

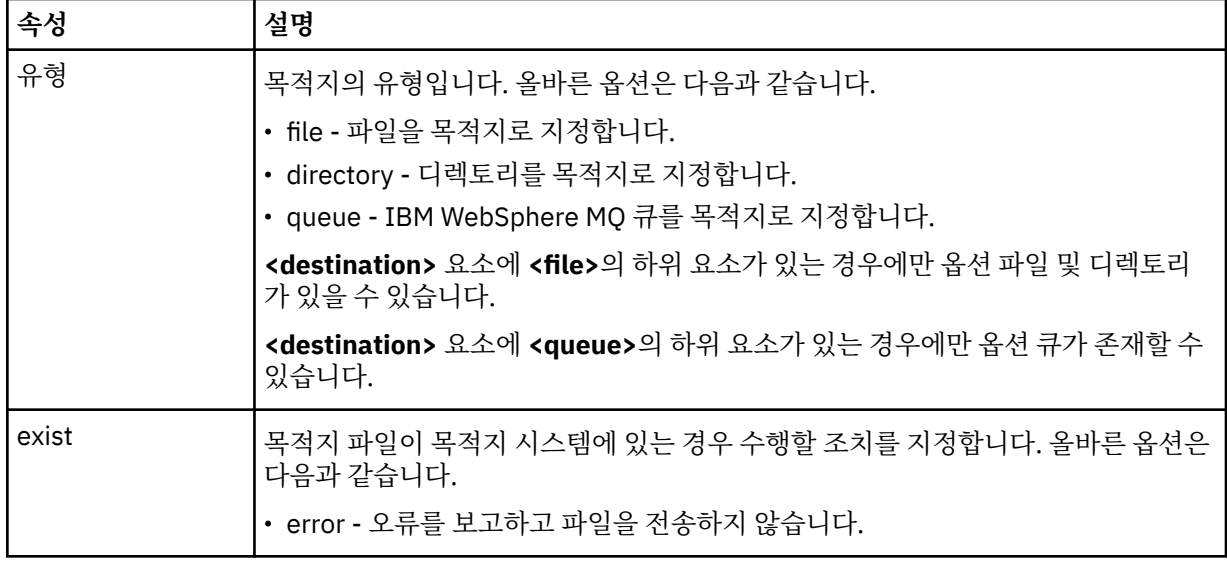

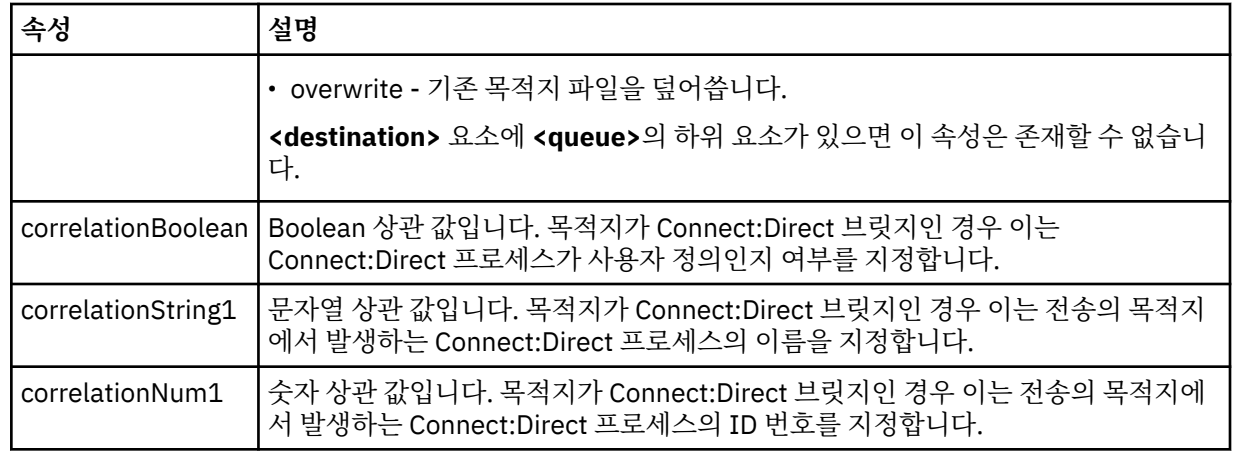

## **<file>**

전송된 파일의 절대 경로(소스 및 목적지 모두)를 지정합니다. 완전한 경로는 사용자의 운영 체제에 적합한 형식입니다(예: C:/from/here.txt). 파일 URI는 사용되지 않습니다.

## **<queue>**

<destination> 요소와 함께 사용되는 경우, 목적지 에이전트 큐 관리자와 연결된 임의의 큐 관리자로 전송된 큐의 이름을 지정합니다.

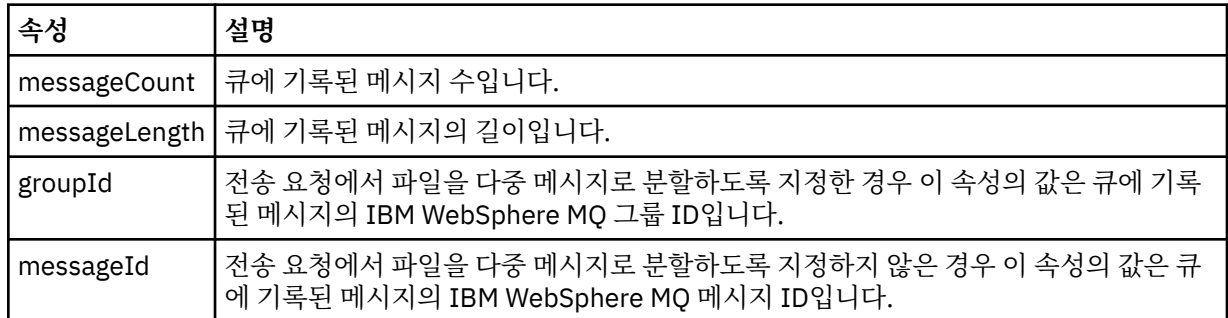

## **<checksum>**

선택적 요소입니다.

디지털 서명을 작성하기 위한 메시지 요약을 생성한 해시 알고리즘의 유형을 지정합니다. 현재 WebSphere MQ Managed File Transfer는 Message Digest 알고리즘 5(MD5)만 지원합니다. 체크섬은 전송된 파일의 무 결성이 보존됨을 확인하는 방법을 제공합니다.

#### **<malformed>**

생성 결함 메시지의 그룹 요소입니다.

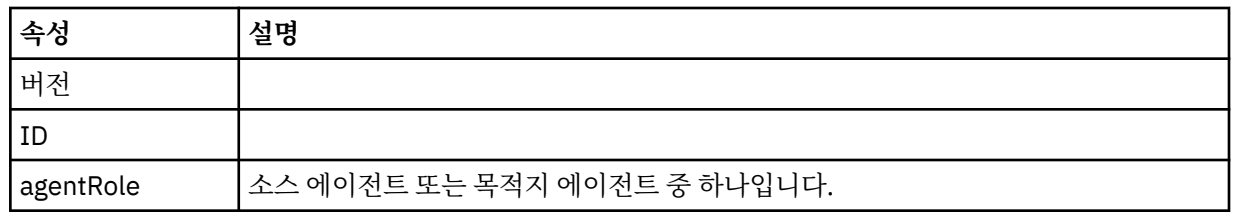

## **<statistics>**

전송에 필요한 통계 정보의 그룹 요소입니다(사용 가능한 경우).

#### **<actualStartTime>**

에이전트가 전송 실행을 시작한 실제 시간입니다. 일반적으로 이 시간은 전송을 위해 기록된 시작 시간과 동일하거나 매우 비슷합니다. 그러나 에이전트가 사용 중인 경우에는 에이전트가 전송을 실행할 수 있을 때까지 제출된 전송이 큐에 대기합니다.

#### **<retryCount>**

전송이 복구 상태가 되고 에이전트가 전송을 재시도한 횟수입니다. 전송이 복구 상태가 되는 이유는 IBM WebSphere MQ 네트워크 오류가 있거나 소스 및 목적지 에이전트가 일정 기간 동안 데이터 또는 수신확 인 메시지를 받지 않아서 소스 및 목적지 에이전트의 통신이 끊어지기 때문입니다. 이 기간은 에이전트 특성 transferAckTimeout 및 transferAckTimeoutRetries에 의해 결정됩니다.

#### **<numFileFailures>**

전송에 실패한 transferSet의 파일 수입니다.

#### **<numFileWarnings>**

전송 중 경고를 생성하였지만 경고가 없었다면 정상적으로 전송되었을 transferSet의 파일 수입니다.

## **예:**

이 스키마를 따르는 XML 메시지의 예가 다음과 같은 전송 유형 각각에 대해 제공됩니다.

- 단일 [파일](#page-589-0) 전송
- 다중 [파일이](#page-591-0) 포함된 전송
- • [실패한](#page-593-0) 파일 전송
- • [트리거를](#page-595-0) 통해 정의된 전송
- • [스케줄에](#page-595-0) 의해 시작된 전송
- 사용자 [엑시트를](#page-596-0) 호출하는 전송
- 웹 [게이트웨이를](#page-598-0) 통해 요청된 전송
- [Connect:Direct](#page-600-0) 브릿지 노드를 통한 전송

## 단일 전송 로그 메시지 예제

전송이 발생하면 Log/*agent\_name*/*transfer\_ID*의 토픽 문자열이 있는 SYSTEM.FTE 토픽에 메시지가 발행됩니 다. XML 예에서는 시작 중이고 진행 중이고 완료된 단일 파일 전송에 대한 로그 메시지를 보여 줍니다.

## **단일 파일 전송 - 시작됨**

```
<?xml version="1.0" encoding="UTF-8"?>
<transaction xmlns:xsi="https://www.w3.org/2001/XMLSchema-instance" 
              version="4.00" 
             ID="414d51205553322e42494e44494e47538b0f404d223d0020" 
 agentRole="sourceAgent" 
 xsi:noNamespaceSchemaLocation="TransferLog.xsd"
 xmlns=""> 
    <action time="2011-01-26T13:03:26.484Z">started</action> 
 <sourceAgent agent="AGENT_JUPITER" QMgr="QM_JUPITER"> 
 <systemInfo architecture="x86" name="Linux" version="2.6.31-21-generic"/> 
     </sourceAgent> 
     <destinationAgent agent="AGENT_JUPITER" QMgr="QM_JUPITER"/> 
     <originator> 
         <hostName>dhcp-9-20-240-199.hursley.ibm.com.</hostName> 
         <userID>mqm</userID> 
         <mqmdUserID>mqm</mqmdUserID> 
     </originator> 
     <transferSet startTime="2011-01-26T13:03:26.484Z" total="1" bytesSent="0"> 
         <metaDataSet> 
             <metaData key="com.ibm.wmqfte.SourceAgent">AGENT_JUPITER</metaData> 
             <metaData key="com.ibm.wmqfte.DestinationAgent">AGENT_JUPITER</metaData> 
 <metaData key="com.ibm.wmqfte.MqmdUser">mqm</metaData> 
 <metaData key="com.ibm.wmqfte.OriginatingUser">mqm</metaData> 
             <metaData key="com.ibm.wmqfte.OriginatingHost">dhcp-9-20-240-199.hursley.ibm.com.</
metaData> 
            <metaData key="com.ibm.wmqfte.TransferId">414d51205553322e42494e44494e47538b0f404d223d0020</
metaData>
             <metaData key="com.ibm.wmqfte.ScheduleId">3</metaData> 
             <metaData key="com.ibm.wmqfte.Priority">0</metaData> 
        </metaDataSet> 
     </transferSet> 
     <scheduleLog ID="3"/>
</transaction>
```
# **단일 파일 전송 성공 - 진행 중**

```
<?xml version="1.0" encoding="UTF-8"?>
<transaction xmlns:xsi="https://www.w3.org/2001/XMLSchema-instance" 
             version="4.00" 
             ID="414d51205553322e42494e44494e47538b0f404d223d0020" 
             agentRole="sourceAgent" 
             xsi:noNamespaceSchemaLocation="TransferLog.xsd"
 xmlns=""> 
 <action time="2011-01-26T13:03:26.615Z">progress</action> 
 <sourceAgent agent="AGENT_JUPITER" QMgr="QM_JUPITER"> 
 <systemInfo architecture="x86" name="Linux" version="2.6.31-21-generic"/> 
        </sourceAgent> 
 <destinationAgent agent="AGENT_JUPITER" QMgr="QM_JUPITER"> 
 <systemInfo architecture="x86" name="Linux" version="2.6.31-21-generic"/> 
         </destinationAgent> 
        <originator> 
            <hostName>example.com.</hostName> 
            <userID>mqm</userID> 
            <mqmdUserID>mqm</mqmdUserID> 
         </originator> 
         <transferSet index="0" size="1" startTime="2011-01-26T13:03:26.484Z" total="1" 
bytesSent="1198"> 
         <item mode="binary"> 
 <source disposition="leave" type="file"> 
 <file size="1151" last-modified="2009-11-02T10:37:01.000Z">/etc/passwd</file> 
                <checksum method="MD5">2287181c07199f879de28296371cb24c</checksum> 
            </source> 
            <destination type="file"> 
 <file size="1151" last-modified="2011-01-26T13:03:26.000Z">/tmp/passwd</file> 
 <checksum method="MD5">2287181c07199f879de28296371cb24c</checksum> 
            </destination> 
            <status resultCode="0"/> 
         </item> 
     </transferSet>
</transaction>
```
## **단일 파일 전송 성공 - 완료됨**

```
<?xml version="1.0" encoding="UTF-8"?>
<transaction xmlns:xsi="https://www.w3.org/2001/XMLSchema-instance" 
              version="4.00" 
              ID="414d51205553322e42494e44494e47538b0f404d223d0020" 
              agentRole="sourceAgent" 
              xsi:noNamespaceSchemaLocation="TransferLog.xsd"
              xmlns=""> 
     <action time="2011-01-26T13:03:26.622Z">completed</action> 
 <sourceAgent agent="AGENT_JUPITER" QMgr="QM_JUPITER"> 
 <systemInfo architecture="x86" name="Linux" version="2.6.31-21-generic"/> 
     </sourceAgent> 
 <destinationAgent agent="AGENT_JUPITER" QMgr="QM_JUPITER"> 
 <systemInfo architecture="x86" name="Linux" version="2.6.31-21-generic"/> 
     </destinationAgent> 
     <originator> 
         <hostName>example.com.</hostName> 
         <userID>mqm</userID> 
         <mqmdUserID>mqm</mqmdUserID> 
     </originator> 
     <status resultCode="0"> 
         <supplement>BFGRP0032I: The file transfer request has successfully completed.</supplement> 
     </status> 
     <transferSet startTime="2011-01-26T13:03:26.484Z" total="1" bytesSent="1198"> 
         <metaDataSet> 
             <metaData key="com.ibm.wmqfte.SourceAgent">AGENT_JUPITER</metaData> 
             <metaData key="com.ibm.wmqfte.DestinationAgent">AGENT_JUPITER</metaData> 
             <metaData key="com.ibm.wmqfte.MqmdUser">mqm</metaData> 
 <metaData key="com.ibm.wmqfte.OriginatingUser">mqm</metaData> 
 <metaData key="com.ibm.wmqfte.OriginatingHost">example.com.</metaData> 
 <metaData key="com.ibm.wmqfte.TransferId">414d51205553322e42494e44494e47538b0f404d223d0020</
metaData> 
             <metaData key="com.ibm.wmqfte.ScheduleId">3</metaData> 
             <metaData key="com.ibm.wmqfte.Priority">0</metaData> 
         </metaDataSet> 
     </transferSet> 
     <statistics> 
         <actualStartTime>2011-01-26T13:03:26.541Z</actualStartTime> 
        <retryCount>0</retryCount>
```
```
 <numFileFailures>0</numFileFailures> 
         <numFileWarnings>0</numFileWarnings> 
     </statistics>
</transaction>
```
다중 파일 전송 로그 메시지 예제 다중 파일을 포함하는 전송이 발생하면 Log/*agent\_name*/*transfer\_ID*의 토픽 문자열이 있는 SYSTEM.FTE 토픽 에 발행되는 메시지의 예입니다.

# **다중 파일 전송 - 시작됨**

```
<?xml version="1.0" encoding="UTF-8"?>
<transaction xmlns:xsi="https://www.w3.org/2001/XMLSchema-instance" 
              version="4.00" 
              ID="414d51205553322e42494e44494e47538b0f404d035c0020" 
              agentRole="sourceAgent" 
              xsi:noNamespaceSchemaLocation="TransferLog.xsd"
              xmlns=""> 
     <action time="2011-01-26T13:12:58.534Z">started</action> 
     <sourceAgent agent="AGENT_JUPITER" QMgr="QM_JUPITER"> 
         <systemInfo architecture="x86" name="Linux" version="2.6.31-21-generic"/> 
     </sourceAgent> 
     <destinationAgent agent="AGENT_JUPITER" QMgr="QM_JUPITER"/> 
     <originator> 
         <hostName>example.com</hostName> 
         <userID>mqm</userID> 
         <mqmdUserID>mqm</mqmdUserID> 
     </originator> 
     <transferSet startTime="2011-01-26T13:12:58.534Z" total="6" bytesSent="0"> 
         <metaDataSet> 
             <metaData key="com.ibm.wmqfte.SourceAgent">AGENT_JUPITER</metaData> 
             <metaData key="com.ibm.wmqfte.DestinationAgent">AGENT_JUPITER</metaData> 
             <metaData key="com.ibm.wmqfte.MqmdUser">mqm</metaData> 
 <metaData key="com.ibm.wmqfte.OriginatingUser">mqm</metaData> 
 <metaData key="com.ibm.wmqfte.OriginatingHost">example.com</metaData> 
 <metaData key="com.ibm.wmqfte.TransferId">414d51205553322e42494e44494e47538b0f404d035c0020</
metaData> 
             <metaData key="com.ibm.wmqfte.Priority">0</metaData> 
         </metaDataSet> 
     </transferSet>
</transaction>
```

```
다중 파일 전송 - 진행 중
```

```
<?xml version="1.0" encoding="UTF-8"?>
<transaction xmlns:xsi="https://www.w3.org/2001/XMLSchema-instance" 
 version="4.00" 
              ID="414d51205553322e42494e44494e47538b0f404d035c0020" 
              agentRole="sourceAgent" 
              xsi:noNamespaceSchemaLocation="TransferLog.xsd"
              xmlns=""> 
 <action time="2011-01-26T13:12:58.753Z">progress</action> 
 <sourceAgent agent="AGENT_JUPITER" QMgr="QM_JUPITER"> 
 <systemInfo architecture="x86" name="Linux" version="2.6.31-21-generic"/> 
     </sourceAgent> 
 <destinationAgent agent="AGENT_JUPITER" QMgr="QM_JUPITER"> 
 <systemInfo architecture="x86" name="Linux" version="2.6.31-21-generic"/> 
     </destinationAgent> 
     <originator> 
         <hostName>example.com.</hostName> 
         <userID>mqm</userID> 
         <mqmdUserID>mqm</mqmdUserID> 
     </originator> 
     <transferSet index="0" size="6" startTime="2011-01-26T13:12:58.534Z" total="6" bytesSent="440"> 
        <item mode="binary
             <source disposition="leave" type="file"> 
                 <file size="0" last-modified="2011-01-26T13:10:19.000Z">/srv/nfs/incoming/file01.txt</
file> 
                 <checksum method="MD5">d41d8cd98f00b204e9800998ecf8427e</checksum> 
             </source> 
             <destination type="file"> 
                 <file size="0" last-modified="2011-01-26T13:12:58.000Z">/srv/nfs/outgoing/file01.txt</
file> 
                 <checksum method="MD5">d41d8cd98f00b204e9800998ecf8427e</checksum> 
             </destination>
```

```
 <status resultCode="0"/> 
        \langleitem\rangle <item mode="binary"> 
             <source disposition="leave" type="file"> 
                 <file size="0" last-modified="2011-01-26T13:10:19.000Z">/srv/nfs/incoming/file02.txt</
file> 
                 <checksum method="MD5">d41d8cd98f00b204e9800998ecf8427e</checksum> 
             </source> 
             <destination type="file"> 
                 <file size="0" last-modified="2011-01-26T13:12:58.000Z">/srv/nfs/outgoing/file02.txt</
file> 
                 <checksum method="MD5">d41d8cd98f00b204e9800998ecf8427e</checksum> 
             </destination> 
             <status resultCode="0"/> 
         </item> 
         <item mode="binary"> 
             <source disposition="leave" type="file"> 
                 <file size="0" last-modified="2011-01-26T13:10:19.000Z">/srv/nfs/incoming/file03.txt</
file> 
                 <checksum method="MD5">d41d8cd98f00b204e9800998ecf8427e</checksum> 
             </source> 
             <destination type="file"> 
                 <file size="0" last-modified="2011-01-26T13:12:58.000Z">/srv/nfs/outgoing/file03.txt</
file> 
                 <checksum method="MD5">d41d8cd98f00b204e9800998ecf8427e</checksum> 
             </destination> 
             <status resultCode="0"/> 
         </item> 
         <item mode="binary"> 
             <source disposition="leave" type="file"> 
                 <file size="0" last-modified="2011-01-26T13:10:19.000Z">/srv/nfs/incoming/file04.txt</
file> 
                 <checksum method="MD5">d41d8cd98f00b204e9800998ecf8427e</checksum> 
             </source> 
 <destination type="file"> 
 <file size="0" last-modified="2011-01-26T13:12:58.000Z">/srv/nfs/outgoing/file04.txt</
file> 
                 <checksum method="MD5">d41d8cd98f00b204e9800998ecf8427e</checksum> 
             </destination> 
             <status resultCode="0"/> 
         </item> 
         <item mode="binary"> 
             <source disposition="leave" type="file"> 
                 <file size="0" last-modified="2011-01-26T13:10:19.000Z">/srv/nfs/incoming/file05.txt</
file> 
                 <checksum method="MD5">d41d8cd98f00b204e9800998ecf8427e</checksum> 
             </source> 
             <destination type="file"> 
                 <file size="0" last-modified="2011-01-26T13:12:58.000Z">/srv/nfs/outgoing/file05.txt</
file> 
                 <checksum method="MD5">d41d8cd98f00b204e9800998ecf8427e</checksum> 
             </destination> 
             <status resultCode="0"/> 
         </item> 
         <item mode="binary"> 
 <source disposition="leave" type="file"> 
 <file size="0" last-modified="2011-01-26T13:10:19.000Z">/srv/nfs/incoming/file06.txt</
file> 
                  <checksum method="MD5">d41d8cd98f00b204e9800998ecf8427e</checksum> 
             </source> 
             <destination type="file"> 
                 <file size="0" last-modified="2011-01-26T13:12:58.000Z">/srv/nfs/outgoing/file06.txt</
file> 
                 <checksum method="MD5">d41d8cd98f00b204e9800998ecf8427e</checksum> 
             </destination> 
             <status resultCode="0"/> 
         </item> 
     </transferSet>
</transaction>
```
# **다중 파일 전송 - 완료됨**

```
<?xml version="1.0" encoding="UTF-8"?>
<transaction xmlns:xsi="https://www.w3.org/2001/XMLSchema-instance" 
              version="4.00" 
              ID="414d51205553322e42494e44494e47538b0f404d035c0020" 
              agentRole="sourceAgent" 
              xsi:noNamespaceSchemaLocation="TransferLog.xsd"
              xmlns="">
```

```
 <action time="2011-01-26T13:12:58.766Z">completed</action> 
 <sourceAgent agent="AGENT_JUPITER" QMgr="QM_JUPITER"> 
 <systemInfo architecture="x86" name="Linux" version="2.6.31-21-generic"/> 
     </sourceAgent> 
 <destinationAgent agent="AGENT_JUPITER" QMgr="QM_JUPITER"> 
 <systemInfo architecture="x86" name="Linux" version="2.6.31-21-generic"/> 
     </destinationAgent> 
    <originator> 
         <hostName>example.com.</hostName> 
        <userID>mqm</userID> 
         <mqmdUserID>mqm</mqmdUserID> 
     </originator> 
     <status resultCode="0"> 
         <supplement>BFGRP0032I: The file transfer request has successfully completed.</supplement> 
     </status> 
     <transferSet startTime="2011-01-26T13:12:58.534Z" total="6" bytesSent="440"> 
        <metaDataSet> 
 <metaData key="com.ibm.wmqfte.SourceAgent">AGENT_JUPITER</metaData> 
 <metaData key="com.ibm.wmqfte.DestinationAgent">AGENT_JUPITER</metaData> 
             <metaData key="com.ibm.wmqfte.MqmdUser">mqm</metaData> 
 <metaData key="com.ibm.wmqfte.OriginatingUser">mqm</metaData> 
 <metaData key="com.ibm.wmqfte.OriginatingHost">example.com.</metaData> 
 <metaData key="com.ibm.wmqfte.TransferId">414d51205553322e42494e44494e47538b0f404d035c0020</
metaData> 
             <metaData key="com.ibm.wmqfte.Priority">0</metaData> 
         </metaDataSet> 
    </transferSet> 
     <statistics> 
         <actualStartTime>2011-01-26T13:12:58.634Z</actualStartTime> 
        <retryCount>0</retryCount>
         <numFileFailures>0</numFileFailures> 
        <numFileWarnings>0</numFileWarnings> 
     </statistics>
</transaction>
```

```
실패한 전송 로그 메시지 예제
```
전송이 발생하면 Log/*agent\_name*/*transfer\_ID*의 토픽 문자열이 있는 SYSTEM.FTE 토픽에 메시지가 발행됩니 다. XML 예에서는 실패하고 시작 중이고 진행 중이고 완료된 파일 전송에 대한 로그 메시지를 보여 줍니다.

# **파일 전송 실패 - 시작됨**

```
<?xml version="1.0" encoding="UTF-8"?>
<transaction xmlns:xsi="https://www.w3.org/2001/XMLSchema-instance" 
                         version="4.00" 
                         ID="414d51205553322e42494e44494e47538b0f404d03620020" 
                         agentRole="sourceAgent" 
                         xsi:noNamespaceSchemaLocation="TransferLog.xsd"
 xmlns="">
 <action time="2011-01-26T13:19:15.767Z">started</action> 
 <sourceAgent agent="AGENT_JUPITER" QMgr="QM_JUPITER"> 
         <systemInfo architecture="x86" name="Linux" version="2.6.31-21-generic"/> 
     </sourceAgent> 
     <destinationAgent agent="AGENT_JUPITER" QMgr="QM_JUPITER"/> 
     <originator> 
         <hostName>example.com.</hostName> 
         <userID>mqm</userID> 
         <mqmdUserID>mqm</mqmdUserID> 
     </originator> 
     <transferSet startTime="2011-01-26T13:19:15.767Z" total="1" bytesSent="0"> 
         <metaDataSet> 
             <metaData key="com.ibm.wmqfte.SourceAgent">AGENT_JUPITER</metaData> 
             <metaData key="com.ibm.wmqfte.DestinationAgent">AGENT_JUPITER</metaData> 
             <metaData key="com.ibm.wmqfte.MqmdUser">mqm</metaData> 
 <metaData key="com.ibm.wmqfte.OriginatingUser">mqm</metaData> 
 <metaData key="com.ibm.wmqfte.OriginatingHost">example.com.</metaData> 
 <metaData key="com.ibm.wmqfte.TransferId">414d51205553322e42494e44494e47538b0f404d03620020</
metaData>
             <metaData key="com.ibm.wmqfte.Priority">0</metaData> 
         </metaDataSet> 
     </transferSet>
</transaction>
```
# **파일 전송 실패 - 진행 중**

```
<?xml version="1.0" encoding="UTF-8"?>
<transaction xmlns:xsi="https://www.w3.org/2001/XMLSchema-instance" 
              version="4.00" 
              ID="414d51205553322e42494e44494e47538b0f404d03620020" 
              agentRole="sourceAgent" 
              xsi:noNamespaceSchemaLocation="TransferLog.xsd"
             xmlns="
     <action time="2011-01-26T13:19:15.944Z">progress</action> 
 <sourceAgent agent="AGENT_JUPITER" QMgr="QM_JUPITER"> 
 <systemInfo architecture="x86" name="Linux" version="2.6.31-21-generic"/> 
     </sourceAgent> 
 <destinationAgent agent="AGENT_JUPITER" QMgr="QM_JUPITER"> 
 <systemInfo architecture="x86" name="Linux" version="2.6.31-21-generic"/> 
     </destinationAgent> 
     <originator> 
         <hostName>example.com.</hostName> 
         <userID>mqm</userID> 
         <mqmdUserID>mqm</mqmdUserID> 
     </originator> 
     <transferSet index="0" size="1" startTime="2011-01-26T13:19:15.767Z" total="1" bytesSent="0"> 
        <item mode="binary"
             <source disposition="leave" type="file"> 
                 <file size="0" last-modified="2011-01-26T13:10:19.000Z">/srv/nfs/incoming/file01.txt</
file> 
                 <checksum method="MD5">d41d8cd98f00b204e9800998ecf8427e</checksum> 
             </source> 
             <destination type="file"> 
                 <file>/srv/nfs/outgoing/file01.txt</file> 
             </destination> 
             <status resultCode="1"> 
                 <supplement>BFGIO0006E: File "/srv/nfs/outgoing/file01.txt" already exists.</
supplement> 
             </status> 
         </item> 
     </transferSet>
</transaction>
```
# **파일 전송 실패 - 완료됨**

```
<?xml version="1.0" encoding="UTF-8"?>
<transaction xmlns:xsi="https://www.w3.org/2001/XMLSchema-instance" 
              version="4.00" 
              ID="414d51205553322e42494e44494e47538b0f404d03620020" 
              agentRole="sourceAgent" 
              xsi:noNamespaceSchemaLocation="TransferLog.xsd"
              xmlns=""> 
 <action time="2011-01-26T13:19:15.948Z">completed</action> 
 <sourceAgent agent="AGENT_JUPITER" QMgr="QM_JUPITER"> 
 <systemInfo architecture="x86" name="Linux" version="2.6.31-21-generic"/> 
     </sourceAgent>
     <destinationAgent agent="AGENT_JUPITER" QMgr="QM_JUPITER"> 
         <systemInfo architecture="x86" name="Linux" version="2.6.31-21-generic"/> 
     </destinationAgent> 
     <originator> 
         <hostName>example.com.</hostName> 
         <userID>mqm</userID> 
         <mqmdUserID>mqm</mqmdUserID> 
     </originator> 
     <status resultCode="40"> 
         <supplement>BFGRP0034I: The file transfer request has 
                        completed with no files being transferred.
         </supplement> 
     </status> 
     <transferSet startTime="2011-01-26T13:19:15.767Z" total="1" bytesSent="0"> 
         <metaDataSet> 
             <metaData key="com.ibm.wmqfte.SourceAgent">AGENT_JUPITER</metaData> 
             <metaData key="com.ibm.wmqfte.DestinationAgent">AGENT_JUPITER</metaData> 
             <metaData key="com.ibm.wmqfte.MqmdUser">mqm</metaData> 
 <metaData key="com.ibm.wmqfte.OriginatingUser">mqm</metaData> 
 <metaData key="com.ibm.wmqfte.OriginatingHost">example.com.</metaData> 
 <metaData key="com.ibm.wmqfte.TransferId">414d51205553322e42494e44494e47538b0f404d03620020</
metaData> 
             <metaData key="com.ibm.wmqfte.Priority">0</metaData> 
         </metaDataSet> 
     </transferSet> 
     <statistics>
```

```
 <actualStartTime>2011-01-26T13:19:15.878Z</actualStartTime> 
        <retryCount>0</retryCount>
         <numFileFailures>1</numFileFailures> 
         <numFileWarnings>0</numFileWarnings> 
    </statistics>
</transaction>
```
트리거된 전송 메시지 양식 전송이 진행 중인 경우 메시지는 *agent\_name*/*transfer\_ID*의 토픽 문자열이 있는 SYSTEM.FTE 토픽에 발행됩니 다. XML 예에서는 트리거 조건이 포함된 파일 전송이 시작될 때 작성되는 로그 메시지를 보여 줍니다.

# **단일 파일 전송 트리거 성공 - 시작됨**

```
<?xml version="1.0" encoding="UTF-8"?>
<transaction version="1.00"
    ID="414d5120514d312020202020202020207e970d492000a102" agentRole="sourceAgent"
    xmlns:xsi="https://www.w3.org/2001/XMLSchema-instance"
    xsi:noNamespaceSchemaLocation="TransferLog.xsd"
    xmlns="">
    <action time="2008-11-02T22:05:18.703Z">started</action>
 <sourceAgent agent="FTEAGENT" QMgr="QM1">
 <systemInfo architecture="x86" name="Windows 7"
             version="6.1 build 7601 Service Pack 1" />
    </sourceAgent>
    <destinationAgent agent="FTEAGENT" QMgr="QM1" />
    <originator>
         <hostName>reportserver.com</hostName>
         <userID>USER1</userID>
         <mqmdUserID>USER1 </mqmdUserID>
    </originator>
    <trigger log="yes">
         <fileExist comparison="=" value="exist">c:\trigger.txt</fileExist>
     </trigger>
     <transferSet startTime="2008-11-02T22:05:18.703Z" total="1"></transferSet>
</transaction>
```
스케줄된 전송 로그 메시지 예제

전송이 진행 중인 경우 메시지는 *agent\_name*/*transfer\_ID*의 토픽 문자열이 있는 SYSTEM.FTE 토픽에 발행됩니 다. XML 예에서는 스케줄의 결과로서 파일 전송이 발생할 때 작성되는 로그 메시지를 보여 줍니다.

# **스케줄 전송 트랜잭션 메시지**

스케줄 입력 항목이 만기된 결과로 파일 전송이 시작되면 파일 전송은 다음에 대해 YSTEM.FTE/Log/*agent\_ name* 토픽에 대한 트랜잭션 메시지의 일반적인 발행 순서를 따릅니다.

- 조치 시작됨(TransferLog.xsd)
- 조치 진행 중(TransferLog.xsd)
- 조치 완료됨(TransferLog.xsd)

started 조치가 있는 로그 트랜잭션 메시지에만 <scheduleLog> 요소의 ID 속성에 있는 스케줄된 전송의 ID가 들 어 있습니다. 따라서 전체 전송 라이프사이클 동안 스케줄 ID가 전송 ID와 연관됩니다.

**시작됨:**

```
<?xml version="1.0" encoding="UTF-8"?>
<transaction version="1.00"
    ID="414d5120514d31202020202020202020248e294920004016" agentRole="sourceAgent"
    xmlns:xsi="https://www.w3.org/2001/XMLSchema-instance"
    xsi:noNamespaceSchemaLocation="TransferLog.xsd"
    xmlns="">
    <action time="2008-11-23T21:55:03.111Z">started</action>
 .
 .
 .
    <scheduleLog ID="6" />
</transaction>
```

```
진행 중:
```

```
<?xml version="1.0" encoding="UTF-8"?>
<transaction version="1.00"
    ID="414d5120514d31202020202020202020248e294920004016" agentRole="sourceAgent"
 xmlns:xsi="https://www.w3.org/2001/XMLSchema-instance"
 xsi:noNamespaceSchemaLocation="TransferLog.xsd"
    xmlns="">
    <action time="2008-11-23T21:55:03.377Z">progress</action>
 .
 .
 .
```
</transaction>

## **완료됨:**

```
<?xml version="1.0" encoding="UTF-8"?>
<transaction version="1.00"
    ID="414d5120514d31202020202020202020248e294920004016" agentRole="sourceAgent"
 xmlns:xsi="https://www.w3.org/2001/XMLSchema-instance"
 xsi:noNamespaceSchemaLocation="TransferLog.xsd"
    xmlns="">
    <action time="2008-11-23T21:55:03.424Z">completed</action>
 .
 .
 .
```
</transaction>

사용자 엑시트 메시지 양식 전송이 진행 중인 경우 메시지는 *agent\_name*/*transfer\_ID*의 토픽 문자열이 있는 SYSTEM.FTE 토픽에 발행됩니 다. XML 예제에서는 사용자 엑시트에 대한 호출이 포함된 파일 전송이 발생할 때 작성되는 로그 메시지를 보여 줍니다.

# **단일 파일 전송 종료 진행 - 시작됨**

```
<?xml version="1.0" encoding="UTF-8"?>
<transaction version="1.00"
    ID="414d5120514d312020202020202020207e970d492000d502" agentRole="sourceAgent"
 xmlns:xsi="https://www.w3.org/2001/XMLSchema-instance"
 xsi:noNamespaceSchemaLocation="TransferLog.xsd"
    xmlns="">
     <action time="2008-11-02T22:36:13.046Z">started</action>
 <sourceAgent agent="FTEAGENT" QMgr="QM1">
 <systemInfo architecture="x86" name="Windows 7"
            version="6.1 build 7601 Service Pack 1" />
    </sourceAgent>
     <destinationAgent agent="FTEAGENT" QMgr="QM1" />
     <originator>
         <hostName>reportserver.com</hostName>
         <userID>USER1</userID>
         <mqmdUserID>USER1 </mqmdUserID>
     </originator>
     <transferSet startTime="2008-11-02T22:36:13.046Z" total="1">
         <metaDataSet>
 <metaData key="testkey1">testvalue1</metaData>
 <metaData key="testkey2">testvalue2</metaData>
         </metaDataSet>
     </transferSet>
</transaction>
```
# **단일 파일 전송 종료 진행 - 완료됨**

```
<?xml version="1.0" encoding="UTF-8"?>
<transaction version="1.00"
    ID="414d5120514d312020202020202020207e970d492000d502"
  agentRole="sourceAgent"
     xmlns:xsi="https://www.w3.org/2001/XMLSchema-instance"
    xsi:noNamespaceSchemaLocation="TransferLog.xsd"
    xmlns="">
     <action time="2008-11-02T22:36:13.546Z">completed</action>
     <sourceAgent agent="FTEAGENT" QMgr="QM1">
         <startExits>
```

```
 <exit name="class testExits.SourceExit1">
                 <status resultCode="proceed">
                     <supplement>Source Start, modified metadata</supplement>
                 </status>
             </exit>
         </startExits>
         <endExits>
             <exit name="class testExits.SourceExit1">
                 <status>
                     <supplement>Source End</supplement>
                 </status>
             </exit>
         </endExits>
         <systemInfo architecture="x86" name="Windows 7"
             version="6.1 build 7601 Service Pack 1" />
     </sourceAgent>
     <destinationAgent agent="FTEAGENT" QMgr="QM1">
         <startExits>
             <exit name="class testExits.DestinationExitProceed">
                 <status resultCode="proceed">
                     <supplement>Destination start, with proceed</supplement>
                 </status>
             </exit>
         </startExits>
         <endExits>
             <exit name="class testExits.DestinationExitProceed">
                 <status>
                     <supplement>destination end</supplement>
                 </status>
             </exit>
         </endExits>
         <systemInfo architecture="x86" name="Windows 7"
             version="6.1 build 7601 Service Pack 1" />
     </destinationAgent>
     <originator>
         <hostName>reportserver.com</hostName>
         <userID>USER1</userID>
         <mqmdUserID>USER1 </mqmdUserID>
     </originator>
     <transferSet startTime="2008-11-02T22:36:13.046Z" total="1">
         <metaDataSet>
             <metaData key="newkey2">newvalue2</metaData>
 <metaData key="newkey1">newvalue1</metaData>
 <metaData key="newkey4">newvalue4</metaData>
 <metaData key="newkey3">newvalue3</metaData>
             <metaData key="newkey5">newvalue5</metaData>
 <metaData key="testkey1">testvalue1</metaData>
 <metaData key="testkey2">testvalue2</metaData>
         </metaDataSet>
     </transferSet>
</transaction>
\lt ! - -
    In this example the source transfer start exit has modified the
  metadata as follows:
    Added keys and values for:
 newkey1, newvalue1
 newkey2, newvalue2
 newkey3, newvalue3
 newkey4, newvalue4
 newkey5, newvalue5
     Replaced values for:
    key1 to modifiedValue1
     Deleted keys and values for:
    key2
-->
```
# **단일 파일 전송 종료 취소 - 취소됨**

```
<?xml version="1.0" encoding="UTF-8"?>
<transaction version="1.00"
    ID="414d5120514d312020202020202020207e970d492000c702" agentRole="sourceAgent"
    xmlns:xsi="https://www.w3.org/2001/XMLSchema-instance"
     xsi:noNamespaceSchemaLocation="TransferLog.xsd"
     xmlns="">
    <action time="2008-11-02T22:25:59.328Z">cancelled</action>
```

```
 <sourceAgent agent="FTEAGENT" QMgr="QM1">
         <startExits>
             <exit name="class testExits.SourceExit1">
                 <status resultCode="proceed">
                      <supplement>Source Start, modified metadata</supplement>
                 </status>
             </exit>
         </startExits>
         <endExits>
             <exit name="class testExits.SourceExit1">
                 <status>
                     <supplement>Source End</supplement>
                 </status>
             </exit>
         </endExits>
         <systemInfo architecture="x86" name="Windows 7"
             version="6.1 build 7601 Service Pack 1" />
     </sourceAgent>
     <destinationAgent agent="FTEAGENT" QMgr="QM1">
         <startExits>
             <exit name="class testExits.DestinationExit1">
                 <status resultCode="cancelTransfer">
                      <supplement>Destination start, with cancel</supplement>
                 </status>
             </exit>
         </startExits>
         <endExits>
             <exit name="class testExits.DestinationExit1">
                 <status>
                      <supplement>destination end</supplement>
                 </status>
             </exit>
         </endExits>
         <systemInfo architecture="x86" name="Windows 7"
             version="6.1 build 7601 Service Pack 1" />
    </destinationAgent>
     <originator>
         <hostName>reportserver.com</hostName>
         <userID>USER1</userID>
         <mqmdUserID>USER1 </mqmdUserID>
     </originator>
     <transferSet startTime="2008-11-02T22:25:59.078Z" total="1" />
</transaction>
```
## 웹 기반 전송을 위한 추가 메시지 양식

WebSphere MQ Managed File Transfer 웹 게이트웨이 SupportPac 를 통해 요청된 전송의 Started 및 Completed 로그 메시지에는 추가 메타데이터가 포함됩니다. 이 메타데이터에는 웹 게이트웨이를 호스팅하는 애플리케이션 서버와 HTTP 요청에 대한 정보가 포함되어 있습니다.

# **웹 메타데이터의 정의**

## **com.ibm.wmqfte.web.request.authtype**

웹 게이트웨이에 요청을 제출한 사용자가 사용하는 권한 부여 메소드입니다.

### **com.ibm.wmqfte.web.request.locale**

웹 게이트웨이에 요청을 제출한 사용자의 로케일입니다.

### **com.ibm.wmqfte.web.appsrv.type**

웹 게이트웨이를 호스팅하는 애플리케이션 서버의 유형입니다.

### **com.ibm.wmqfte.web.appsrv.host**

웹 게이트웨이를 호스팅하는 애플리케이션 서버가 실행되는 시스템의 호스트 이름 또는 IP 주소입니다.

### **com.ibm.wmqfte.web.appsrv.port**

웹 게이트웨이를 호스팅하는 애플리케이션 서버가 대기하는 포트 번호입니다.

다음 예에서는 웹 게이트웨이를 통해 요청된 전송의 로그 메시지에 포함된 메타데이터가 강조표시됩니다.

# **단일 파일 전송 - 성공**

```
<?xml version="1.0" encoding="UTF-8"?>
<transaction version="1.00"
    ID="414d5120514d312020202020202020207e970d4920008202" agentRole="sourceAgent"
     xmlns:xsi="https://www.w3.org/2001/XMLSchema-instance"
    xsi:noNamespaceSchemaLocation="TransferLog.xsd"
    xmlns="">
 <action time="2008-11-02T21:20:37.578Z">started</action>
 <sourceAgent agent="FTEAGENT" QMgr="QM1">
         <systemInfo architecture="x86" name="Windows 7"
             version="6.1 build 7601 Service Pack 1" />
    </sourceAgent>
    <destinationAgent agent="FTEAGENT" QMgr="QM1" />
     <originator>
         <hostName>requestor.example.com</hostName>
         <userID>USER1 </userID>
         <mqmdUserID>USER1</mqmdUserID>
     </originator>
     <transferSet startTime="2008-11-02T21:20:37.593Z" total="1">
         <metaDataSet>
 <metaData key="com.ibm.wmqfte.web.request.authtype">BASIC</metaData>
 <metaData key="com.ibm.wmqfte.web.request.locale">en_GB</metaData>
             <metaData key="com.ibm.wmqfte.web.appsrv.type">
                Apache Geronimo (Embedded Tomcat/6.0.20-20090724)
             </metaData>
             <metaData key="com.ibm.wmqfte.web.appsrv.port">8080</metaData>
             <metaData key="com.ibm.wmqfte.web.appsrv.host">gateway.example.com</metaData>
         </metaDataSet>
     </transferSet>
</transaction>
```
# **단일 파일 전송 성공 - 완료됨**

```
<?xml version="1.0" encoding="UTF-8"?>
<transaction version="1.00"
    ID="414d5120514d312020202020202020207e970d4920008202" agentRole="sourceAgent"
 xmlns:xsi="https://www.w3.org/2001/XMLSchema-instance"
 xsi:noNamespaceSchemaLocation="TransferLog.xsd"
    xmlns="">
     <action time="2008-11-02T21:20:38.234Z">completed</action>
 <sourceAgent agent="FTEAGENT" QMgr="QM1">
 <systemInfo architecture="x86" name="Windows 7"
            version="6.1 build 7601 Service Pack 1"
     </sourceAgent>
 <destinationAgent agent="FTEAGENT" QMgr="QM1">
 <systemInfo architecture="x86" name="Windows 7"
             version="6.1 build 7601 Service Pack 1" />
     </destinationAgent>
     <originator>
         <hostName>requestor.example.com</hostName>
        <userID>USER1</userID><br><mqmdUserID>USER1 </mqmdUserID>
        <mqmdUserID>USER1
     </originator>
     <transferSet startTime="2008-11-02T21:20:37.593Z" total="1">
         <metaDataSet>
             <metaData key="com.ibm.wmqfte.web.request.authtype">BASIC</metaData>
             <metaData key="com.ibm.wmqfte.web.request.locale">en_GB</metaData>
             <metaData key="com.ibm.wmqfte.web.appsrv.type">
                Apache Geronimo (Embedded Tomcat/6.0.20-20090724)
             </metaData>
             <metaData key="com.ibm.wmqfte.web.appsrv.port">8080</metaData>
             <metaData key="com.ibm.wmqfte.web.appsrv.host">gateway.example.com</metaData>
         </metaDataSet>
     </transferSet>
</transaction>
```
**참고:** 참고: 여기서 설명하는 XML 메시지 양식은 웹 게이트웨이의 응답으로 리턴되는 메시지 양식과 같지 않습니 다. 웹 게이트웨이에서 리턴하는 XML 양식은 816 [페이지의](#page-815-0) 『응답 형식: XML 및 JSON』에 설명되어 있습니 다.

## **관련 참조**

590 [페이지의](#page-589-0) 『단일 전송 로그 메시지 예제』

전송이 발생하면 Log/*agent\_name*/*transfer\_ID*의 토픽 문자열이 있는 SYSTEM.FTE 토픽에 메시지가 발행됩니 다. XML 예에서는 시작 중이고 진행 중이고 완료된 단일 파일 전송에 대한 로그 메시지를 보여 줍니다.

596 페이지의 [『트리거된](#page-595-0) 전송 메시지 양식』

전송이 진행 중인 경우 메시지는 *agent\_name*/*transfer\_ID*의 토픽 문자열이 있는 SYSTEM.FTE 토픽에 발행됩니 다. XML 예에서는 트리거 조건이 포함된 파일 전송이 시작될 때 작성되는 로그 메시지를 보여 줍니다.

597 페이지의 [『사용자](#page-596-0) 엑시트 메시지 양식』

전송이 진행 중인 경우 메시지는 *agent\_name*/*transfer\_ID*의 토픽 문자열이 있는 SYSTEM.FTE 토픽에 발행됩니 다. XML 예제에서는 사용자 엑시트에 대한 호출이 포함된 파일 전송이 발생할 때 작성되는 로그 메시지를 보여 줍니다.

581 [페이지의](#page-580-0) 『파일 전송 로그 메시지 형식』

파일 전송 로그 메시지는 Log/*agent\_name*/*transfer\_ID*의 토픽 문자열이 있는 SYSTEM.FTE 토픽에 발행됩니다. 이 메시지는 WebSphere MQ Managed File Transfer 설치의 *MQ\_INSTALLATION\_PATH*/mqft/samples/ schema 디렉토리에 있는 TransferLog.xsd 스키마를 따릅니다.

*Connect:Direct* 브릿지 전송 메시지 예제

목적지 에이전트 또는 소스 에이전트가 Connect:Direct 브릿지 에이전트인 경우, destinationAgent 또는 sourceAgent 요소는 추가 속성을 포함합니다. Started 로그 메시지에는 Connect:Direct 전송에 대한 정보의 서브세트만 포함됩니다. Progress 및 Completed 로그 메시지에는 Connect:Direct 전송에 대한 전체 정보가 포 함됩니다.

# **소스 에이전트: Connect:Direct 브릿지 에이전트 시작됨:**

```
<?xml version="1.0" encoding="UTF-8"?>
<transaction xmlns:xsi="https://www.w3.org/2001/XMLSchema-instance" 
              ID="414d5120514d5f696b6b796f20202020a704654d20092507" 
              agentRole="sourceAgent" 
              version="4.00" 
              xsi:noNamespaceSchemaLocation="TransferLog.xsd"
             xmlns=" <action time="2011-03-07T13:05:01.838Z">started</action> 
 <sourceAgent QMgr="QM_KUIPER" agent="VARUNA" agentType="CD_BRIDGE" bridgeNode="CDNODE_VARUNA"> 
 <systemInfo architecture="x86" name="Windows 7" version="6.1 build 7601 Service Pack 1"/> 
    </sourceAgent> 
    <destinationAgent QMgr="QM_KUIPER" agent="IXION"/> 
    <originator> 
         <hostName>kuiper.example.com.</hostName> 
         <userID>sol</userID> 
         <mqmdUserID>sol</mqmdUserID> 
    </originator> 
     <transferSet bytesSent="0" startTime="2011-03-07T13:05:01.838Z" total="1"> 
         <metaDataSet> 
              <metaData key="com.ibm.wmqfte.SourceAgent">VARUNA</metaData> 
              <metaData key="com.ibm.wmqfte.DestinationAgent">IXION</metaData> 
              <metaData key="com.ibm.wmqfte.MqmdUser">sol</metaData> 
 <metaData key="com.ibm.wmqfte.OriginatingUser">sol</metaData> 
 <metaData key="com.ibm.wmqfte.OriginatingHost">kuiper.example.com.</metaData> 
              <metaData key="com.ibm.wmqfte.TransferId">414d5120514d5f696b6b796f20202020a704654d20092507</
metaData> 
              <metaData key="com.ibm.wmqfte.Priority">0</metaData> 
         </metaDataSet> 
    </transferSet>
</transaction>
```
### **진행 중:**

```
<?xml version="1.0" encoding="UTF-8"?>
<transaction xmlns:xsi="https://www.w3.org/2001/XMLSchema-instance" 
             ID="414d5120514d5f696b6b796f20202020a704654d20092507" 
             agentRole="sourceAgent" 
              version="4.00" 
             xsi:noNamespaceSchemaLocation="TransferLog.xsd"
             xmlns=""> 
    <action time="2011-03-07T13:05:03.448Z">progress</action> 
 <sourceAgent QMgr="QM_KUIPER" agent="VARUNA" agentType="CD_BRIDGE" 
 bridgeNode="CDNODE_VARUNA" pnode="CDNODE_VARUNA" snode="CDNODE_ERIS"> 
 <systemInfo architecture="x86" name="Windows 7" version="6.1 build 7601 Service Pack 1"/> 
    </sourceAgent> 
 <destinationAgent QMgr="QM_KUIPER" agent="IXION" agentType="STANDARD"> 
 <systemInfo architecture="x86" name="Windows 7" version="6.1 build 7601 Service Pack 1"/> 
     </destinationAgent> 
    <originator>
```

```
 <hostName>kuiper.example.com.</hostName> 
         <userID>sol</userID> 
         <mqmdUserID>sol</mqmdUserID> 
     </originator> 
     <transferSet bytesSent="48" index="0" size="1" startTime="2011-03-07T13:05:01.838Z" total="1"> 
         <item mode="binary"> 
             <source disposition="leave" processName="f2007567" processNumber="68" type="file"> 
                  <file last-modified="2011-03-07T13:05:02.573Z" size="4">CDNODE_ERIS:D:/AGENTS/
CDNODE_ERIS/test.txt</file> 
                 <checksum method="MD5">098f6bcd4621d373cade4e832627b4f6</checksum> 
             </source> 
             <destination type="file"> 
                 <file last-modified="2011-03-07T13:05:03.338Z" size="4">D:\AGENTS\IXION\test.txt</file>
                 <checksum method="MD5">098f6bcd4621d373cade4e832627b4f6</checksum> 
             </destination> 
             <status resultCode="0"/> 
         </item> 
     </transferSet>
</transaction>
```
#### **완료됨:**

```
<?xml version="1.0" encoding="UTF-8"?>
<transaction xmlns:xsi="https://www.w3.org/2001/XMLSchema-instance" 
 ID="414d5120514d5f696b6b796f20202020a704654d20092507" 
             agentRole="sourceAgent" 
              version="4.00" xsi:noNamespaceSchemaLocation="TransferLog.xsd"
              xmlns=""> 
 <action time="2011-03-07T13:05:03.495Z">completed</action> 
 <sourceAgent QMgr="QM_KUIPER" agent="VARUNA" agentType="CD_BRIDGE" 
 bridgeNode="CDNODE_VARUNA" pnode="CDNODE_VARUNA" snode="CDNODE_ERIS"> 
 <systemInfo architecture="x86" name="Windows 7" version="6.1 build 7601 Service Pack 1"/> 
    </sourceAgent> 
 <destinationAgent QMgr="QM_KUIPER" agent="IXION" agentType="STANDARD"> 
 <systemInfo architecture="x86" name="Windows 7" version="6.1 build 7601 Service Pack 1"/> 
     </destinationAgent> 
    <originator> 
         <hostName>kuiper.example.com.</hostName> 
         <userID>sol</userID> 
         <mqmdUserID>sol</mqmdUserID> 
     </originator> 
     <status resultCode="0"> 
         <supplement>BFGRP0032I: The file transfer request has successfully completed.</supplement> 
     </status> 
     <transferSet bytesSent="48" startTime="2011-03-07T13:05:01.838Z" total="1">
        <metaDataSet> 
              <metaData key="com.ibm.wmqfte.SourceAgent">VARUNA</metaData> 
              <metaData key="com.ibm.wmqfte.DestinationAgent">IXION</metaData> 
              <metaData key="com.ibm.wmqfte.MqmdUser">sol</metaData> 
 <metaData key="com.ibm.wmqfte.OriginatingUser">sol</metaData> 
 <metaData key="com.ibm.wmqfte.OriginatingHost">kuiper.example.com.</metaData> 
 <metaData key="com.ibm.wmqfte.TransferId">414d5120514d5f696b6b796f20202020a704654d20092507</
metaData> 
             <metaData key="com.ibm.wmqfte.Priority">0</metaData> 
        </metaDataSet>
    </transferSet> 
    <statistics> 
         <actualStartTime>2011-03-07T13:05:02.041Z</actualStartTime> 
        <retryCount>0</retryCount>
        <numFileFailures>0</numFileFailures> 
        <numFileWarnings>0</numFileWarnings> 
     </statistics>
</transaction>
```
## **목적지 에이전트: Connect:Direct 브릿지 에이전트 시작됨:**

```
<?xml version="1.0" encoding="UTF-8"?>
<transaction xmlns:xsi="https://www.w3.org/2001/XMLSchema-instance" 
              ID="414d5120514d5f696b6b796f20202020a704654d2008e102" 
              agentRole="sourceAgent" 
              version="4.00" 
              xsi:noNamespaceSchemaLocation="TransferLog.xsd"
              xmlns=""> 
 <action time="2011-03-07T10:29:44.854Z">started</action> 
 <sourceAgent QMgr="QM_ASTEROID" agent="PALLAS" agentType="STANDARD"> 
 <systemInfo architecture="x86" name="Windows 7" version="6.1 build 7601 Service Pack 1"/> 
     </sourceAgent>
```

```
 <destinationAgent QMgr="QM_ASTEROID" agent="VESTA"/> 
     <originator> 
         <hostName>belt.example.com.</hostName> 
         <userID>sol</userID> 
         <mqmdUserID>sol</mqmdUserID> 
     </originator> 
     <transferSet bytesSent="0" startTime="2011-03-07T10:29:44.854Z" total="1"> 
         <metaDataSet> 
             <metaData key="com.ibm.wmqfte.SourceAgent">PALLAS</metaData> 
             <metaData key="com.ibm.wmqfte.DestinationAgent">VESTA</metaData> 
             <metaData key="com.ibm.wmqfte.MqmdUser">sol</metaData> 
             <metaData key="com.ibm.wmqfte.OriginatingUser">sol</metaData> 
             <metaData key="com.ibm.wmqfte.OriginatingHost">belt.example.com.</metaData> 
             <metaData key="com.ibm.wmqfte.TransferId">414d5120514d5f696b6b796f20202020a704654d2008e102</
metaData> 
             <metaData key="com.ibm.wmqfte.Priority">0</metaData> 
         </metaDataSet> 
     </transferSet>
</transaction>
```
## **진행 중:**

```
<?xml version="1.0" encoding="UTF-8"?>
<transaction xmlns:xsi="https://www.w3.org/2001/XMLSchema-instance"
             ID="414d5120514d5f696b6b796f20202020a704654d2008e102" 
             agentRole="sourceAgent" 
             version="4.00" 
             xsi:noNamespaceSchemaLocation="TransferLog.xsd"
             xmlns=""> 
    <action time="2011-03-07T10:29:46.682Z">progress</action> 
 <sourceAgent QMgr="QM_ASTEROID" agent="PALLAS" agentType="STANDARD"> 
 <systemInfo architecture="x86" name="Windows 7" version="6.1 build 7601 Service Pack 1"/> 
    </sourceAgent> 
 <destinationAgent QMgr="QM_ASTEROID" agent="VESTA" agentType="CD_BRIDGE" 
 bridgeNode="CDNODE_VESTA" pnode="CDNODE_VESTA" snode="CDNODE_HYGIEA"> 
 <systemInfo architecture="x86" name="Windows 7" version="6.1 build 7601 Service Pack 1"/> 
    </destinationAgent> 
    <originator> 
         <hostName>belt.example.com</hostName> 
        <userID>sol</userID> 
        <mqmdUserID>sol</mqmdUserID> 
    </originator> 
    <transferSet bytesSent="48" index="0" size="1" startTime="2011-03-07T10:29:44.854Z" total="1"> 
        <item mode="binary"> 
            <source disposition="leave" type="file"> 
                <file last-modified="2011-03-04T14:53:28.323Z" size="4">D:\AGENTS\PALLAS\test.txt</
file> 
                <checksum method="MD5">098f6bcd4621d373cade4e832627b4f6</checksum> 
            </source> 
 <destination processName="f2006965" processNumber="59" type="file"> 
 <file size="4">CDNODE_VESTA:D:/AGENTS/CDNODE_VESTA/test.txt</file> 
 <checksum method="MD5">098f6bcd4621d373cade4e832627b4f6</checksum> 
            </destination> 
            <status resultCode="0"/> 
        </item> 
    </transferSet>
</transaction>
```
## **완료됨:**

```
<?xml version="1.0" encoding="UTF-8"?>
<transaction xmlns:xsi="https://www.w3.org/2001/XMLSchema-instance" 
             ID="414d5120514d5f696b6b796f20202020a704654d2008e102" 
             agentRole="sourceAgent" 
              version="4.00" 
             xsi:noNamespaceSchemaLocation="TransferLog.xsd"
              xmlns=""> 
 <action time="2011-03-07T10:29:46.698Z">completed</action> 
 <sourceAgent QMgr="QM_ASTEROID" agent="PALLAS" agentType="STANDARD"> 
 <systemInfo architecture="x86" name="Windows 7" version="6.1 build 7601 Service Pack 1"/> 
    </sourceAgent> 
 <destinationAgent QMgr="QM_ASTEROID" agent="VESTA" agentType="CD_BRIDGE" 
 bridgeNode="CDNODE_VESTA" pnode="CDNODE_VESTA" snode="CDNODE_HYGIEA"> 
        <systemInfo architecture="x86" name="Windows 7" version="6.1 build 7601 Service Pack 1"/> 
    </destinationAgent> 
    <originator> 
         <hostName>belt.example.com</hostName> 
         <userID>sol</userID> 
        <mqmdUserID>sol</mqmdUserID> 
    </originator>
```

```
 <status resultCode="0"> 
         <supplement>BFGRP0032I: The file transfer request has successfully completed.</supplement> 
     </status> 
     <transferSet bytesSent="48" startTime="2011-03-07T10:29:44.854Z" total="1"> 
         <metaDataSet> 
             <metaData key="com.ibm.wmqfte.SourceAgent">PALLAS</metaData> 
             <metaData key="com.ibm.wmqfte.DestinationAgent">VESTA</metaData> 
             <metaData key="com.ibm.wmqfte.MqmdUser">sol</metaData> 
             <metaData key="com.ibm.wmqfte.OriginatingUser">sol</metaData> 
             <metaData key="com.ibm.wmqfte.OriginatingHost">belt.example.com.</metaData> 
             <metaData key="com.ibm.wmqfte.TransferId">414d5120514d5f696b6b796f20202020a704654d2008e102</
metaData>
             <metaData key="com.ibm.wmqfte.Priority">0</metaData> 
         </metaDataSet> 
     </transferSet> 
     <statistics> 
         <actualStartTime>2011-03-07T10:29:45.010Z</actualStartTime> 
        <retryCount>0</retryCount>
         <numFileFailures>0</numFileFailures> 
         <numFileWarnings>0</numFileWarnings> 
     </statistics>
</transaction>
```
## **스케줄된 전송 로그 메시지 형식**

에이전트가 스케줄된 파일 전송 요청을 처리할 때마다, 스케줄 로그 메시지가 조정 큐 관리자(SYSTEM.FTE/Log/ *agent name*/*schedule ID* 토픽)에 발행됩니다. 이 메시지는 ScheduleLog.xsd XML 스키마를 따릅니다.

# **스키마**

다음 스키마는 스케줄 로그 XML 메시지에서 유효한 요소에 대해 설명합니다.

```
<xsd:schema xmlns:xsd="https://www.w3.org/2001/XMLSchema">
    <xsd:include schemaLocation="fteutils.xsd"/> 
    <xsd:element name="schedulelog"> 
       <xsd:complexType> 
          <xsd:sequence> 
              <xsd:element name="originator" type="hostUserIDType" 
             maxOccurs="1" minOccurs="0"/><br><xsd:element name="action" type="actionType">
 <xsd:element name="action" type="actionType" 
 maxOccurs="1" minOccurs="1"/> 
 <xsd:element name="schedule" type="scheduleType" 
 maxOccurs="1" minOccurs="0"/> 
 <xsd:element name="sourceAgent" type="agentType" 
 maxOccurs="1" minOccurs="0"/> 
              <xsd:element name="destinationAgent" type="agentClientType" 
 maxOccurs="1" minOccurs="0" /> 
 <xsd:element name="status" type="statusType" 
 maxOccurs="1" minOccurs="0"/> 
 <xsd:element name="transferSet" type="transferSetType" 
 maxOccurs="1" minOccurs="0"/> 
 <xsd:element name="job" type="jobType" 
 maxOccurs="1" minOccurs="0" /> 
          </xsd:sequence> 
 <xsd:attribute name="version" type="versionType" use="required"/> 
 <xsd:attribute name="ID" type="xsd:string" use="required"/> 
       </xsd:complexType> 
    </xsd:element> 
    <xsd:complexType name="actionType"> 
       <xsd:simpleContent> 
          <xsd:extension base="actionEnumType"> 
              <xsd:attribute name="time" type="xsd:dateTime" use="required" /> 
          </xsd:extension> 
       </xsd:simpleContent> 
    </xsd:complexType> 
    <xsd:simpleType name="actionEnumType"> 
       <xsd:restriction base="xsd:token"> 
         \leqxsd: enumeration value="submit"
          <xsd:enumeration value="delete"/> 
 <xsd:enumeration value="expire"/> 
 <xsd:enumeration value="skipped"/> 
       </xsd:restriction>
    </xsd:simpleType> 
    <xsd:complexType name="transferSetType">
```

```
 <xsd:sequence> 
 <xsd:element name="item" type="itemType" 
 maxOccurs="unbounded" minOccurs="1" /> 
        </xsd:sequence> 
 <xsd:attribute name="size" type="xsd:int" use="required" /> 
 <xsd:attribute name="priority" type="priorityType" use="optional" /> 
    </xsd:complexType> 
    <xsd:complexType name="itemType"> 
        <xsd:sequence> 
           <xsd:element name="source" type="fileSourceType" 
                                        minOccurs="1" />
           <xsd:element name="destination" type="fileDestinationType" 
                                        minOccurs="1" />
        </xsd:sequence> 
        <xsd:attribute name="mode" type="modeType" use="required" /> 
        <xsd:attribute name="checksumMethod" type="checkSumMethod" use="required" /> 
    </xsd:complexType>
```

```
</xsd:schema>
```
# **스케줄 로그 메시지의 이해**

스케줄 로그 메시지에 사용되는 요소 및 속성은 다음과 같습니다.

## **<schedulelog>**

제출된 단일 스케줄된 파일 전송을 설명하는 그룹 요소입니다.

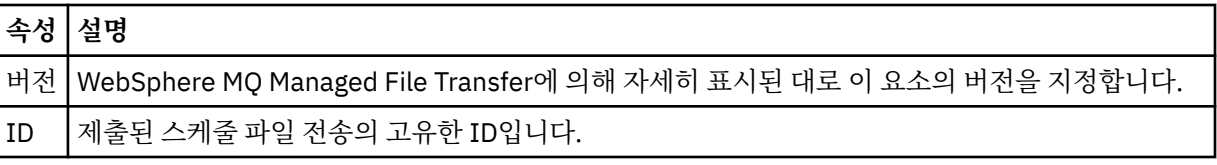

## **<originator>**

요청의 진원지를 지정하는 요소가 포함된 그룹 요소입니다.

### **<hostName>**

소스 파일이 있는 시스템의 호스트 이름입니다.

### **<userID>**

파일 전송을 시작한 사용자 ID입니다.

### **<mqmdUserID>**

메시지 디스크립터(MQMD)에 제공된 IBM WebSphere MQ 사용자 ID입니다.

### **<action>**

<schedulelog> 요소의 ID 속성과 일치하는 스케줄된 전송을 사용하여 수행하는 조치를 지정합니다. 이 요소 의 값은 다음 중 하나여야 합니다.

- submit 새 스케줄된 제출
- delete 스케줄 전송 취소
- expire 처리될 스케줄 전송 항목
- skipped 에이전트가 오프라인 상태여서 스케줄된 전송을 시작할 수 없음. 이 메시지는 에이전트를 사용 할 수 있게 되면 기록되어 전송을 건너뛰었음을 나타냅니다.

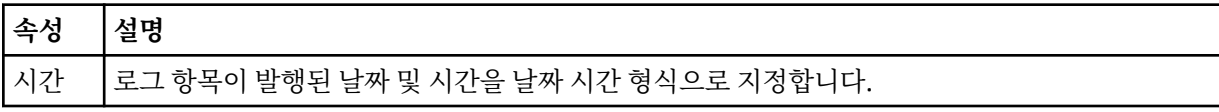

## **<sourceAgent>**

소스 파일이 있는 시스템의 에이전트 이름을 지정합니다.

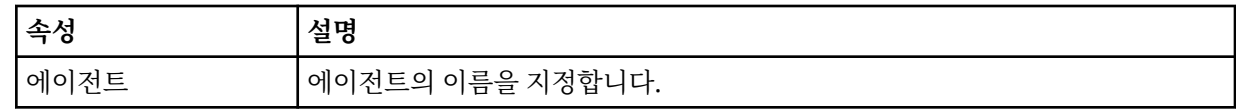

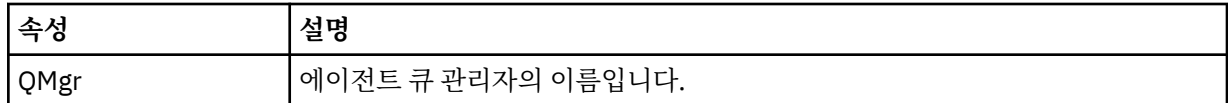

## **<destinationAgent>**

파일을 전송하려는 목적지 시스템의 에이전트 이름을 지정합니다.

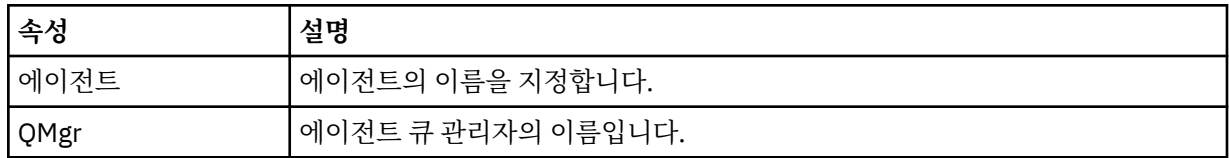

## **<status>**

결과 코드 및 보조 메시지입니다.

## **<transferSet>**

함께 수행할 파일 전송의 그룹을 지정합니다. 전송 중에 <transferSet>는 <item> 요소를 포함하는 그룹 요소 입니다.

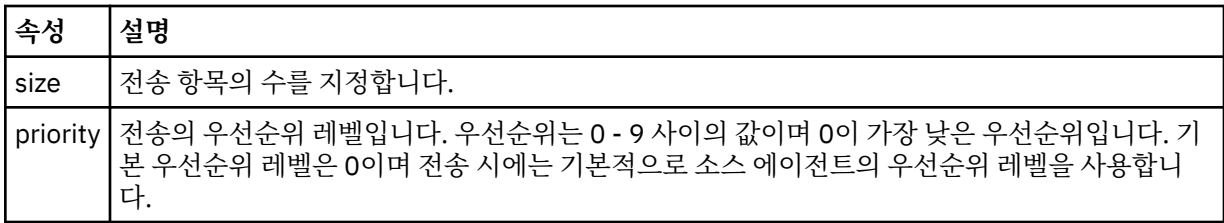

## **<item>**

소스 및 목적지 파일 이름과 위치를 지정하는 요소가 포함된 그룹 요소입니다.

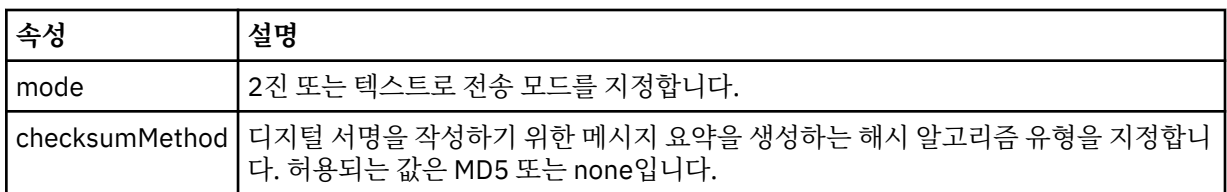

## **<source>**

소스 시스템의 파일에 대한 <file> 및 <checksum> 요소를 포함하고 있는 그룹 요소입니다.

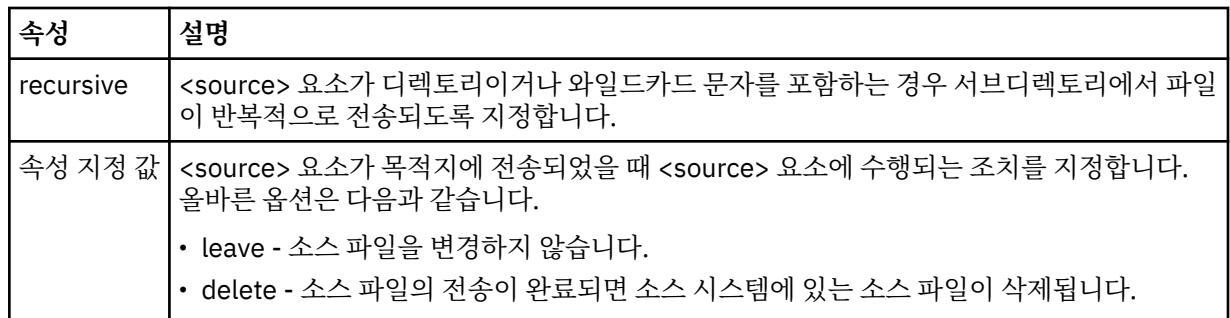

## **<destination>**

목적지 시스템의 파일에 대한 <file> 및 <checksum> 요소를 포함하고 있는 그룹 요소입니다.

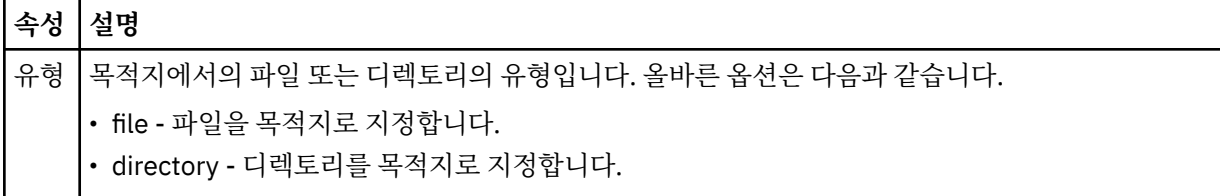

## **속성 설명**

exist 목적지 파일이 목적지 시스템에 있는 경우 수행할 조치를 지정합니다. 올바른 옵션은 다음과 같습니 다. • error - 오류를 보고하고 파일을 전송하지 않습니다.

• overwrite - 기존 목적지 파일을 덮어씁니다.

## **<file>**

전송할 파일의 이름을 지정합니다. 운영 체제에 적합한 형식의 완전한 경로를 사용하십시오(예: C:/from/ here.txt). URI는 사용할 수 없습니다.

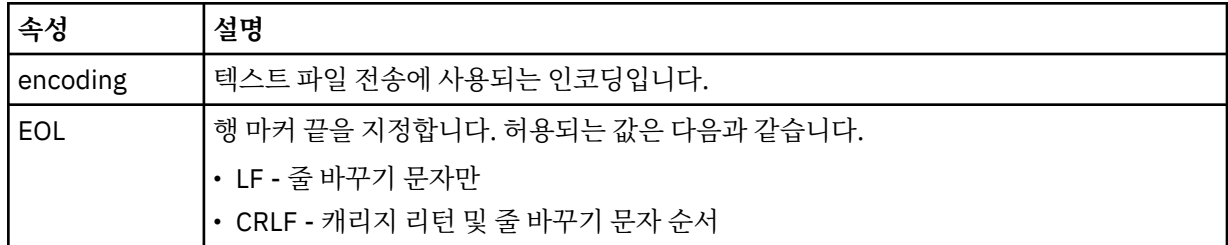

## **<job>**

작업 세부사항을 지정하는 요소가 포함된 그룹 요소입니다. ≤job> 은 전송이 시작될 때 로그 메시지에 추가 되는 사용자 정의 작업 이름 ID입니다. This <job> element is the same as the <job> element that is included in the transfer request message, which is described in the following topic: 744 [페이지의](#page-743-0) [『파일](#page-743-0) 전송 요청 메시지 형식』.

### **<name>**

이름 값은 임의의 문자열입니다.

## **예:**

이 스키마를 따르는 XML 메시지의 예가 다음과 같은 스케줄된 전송 조치 각각에 대해 제공됩니다.

- • [스케줄된](#page-607-0) 전송이 작성됨
- • [스케줄된](#page-607-0) 전송이 취소됨
- 스케줄 [전송이](#page-608-0) 만기됨

스케줄에 의해 시작되는 전송은 표준 전송과 동일한 방식으로 로그가 기록됩니다. 스케줄에 의해 시작되는 전송 에 대한 로그 메시지의 예는 596 페이지의 [『스케줄된](#page-595-0) 전송 로그 메시지 예제』의 내용을 참조하십시오.

스케줄 로그 예제

스케줄된 전송 조치가 발생하면 Log/*agent\_name*/*schedule\_ID*의 토픽 문자열이 있는 SYSTEM.FTE 토픽에 발 행되는 메시지의 예입니다.

# **스케줄된 전송 로그 메시지**

에이전트가 스케줄된 파일 전송 요청을 처리할 때마다, 스케줄 로그 메시지가 조정 큐 관리자(SYSTEM.FTE/Log/ *agent name*/*schedule ID* 토픽)에 발행됩니다. 이 메시지는 ScheduleLog.xsd XML 스키마를 따릅니다. 예를 들면, 다음과 같습니다.

```
<?xml version="1.0" encoding="UTF-8"?>
<schedulelog version="1.00" ID="5"
 xmlns:xsi="https://www.w3.org/2001/XMLSchema-instance"
 xsi:noNamespaceSchemaLocation="ScheduleLog.xsd">
     <originator>
         <hostName>reportserver.com</hostName>
         <userID>USER1</userID>
    </originator>
     <action time="2008-11-23T21:32:01Z">submit</action>
     <schedule>
         <submit timebase="admin" timezone="Europe/London">2008-11-23T22:00</submit>
```

```
 </schedule>
 <sourceAgent agent="FTEAGENT" QMgr="QM1" />
 <destinationAgent agent="FTEAGENT" QMgr="QM1" />
    <status resultCode="0" />
 <transferSet size="1" priority="0">
 <item mode="binary" checksumMethod="MD5">
 <source recursive="false" disposition="leave">
                <file>c:\sourcefiles\source1.doc</file>
            </source>
            <destination type="file" exist="overwrite">
                <file>c:\destinationfiles\dest1.doc</file>
            </destination>
         </item>
     </transferSet>
</schedulelog>
```
이 메시지는 다음 정보의 로그입니다.

- 요청을 생성한 사람
- 요청이 제출된 시기
- 스케줄된 전송이 시작되는 시기
- 소스 및 목적지 에이전트 세부사항
- 전송 스펙

<schedulelog> 요소의 ID 속성은 소스 에이전트에서 이 스케줄된 전송의 고유한 ID입니다. 이 ID는 스케줄 항목 을 실제 파일 전송과 상호 연결하는 데 사용됩니다.

submit의 <action> 요소 값은 요청을 수신했음을 확인합니다.

# **스케줄된 전송 취소 로그 메시지**

보류 중인 스케줄된 파일 전송을 취소하라는 요청을 에이전트가 수신하면 다음 메시지가 SYSTEM.FTE/Log/ *agent\_name* 토픽에 발행됩니다.

```
<?xml version="1.0" encoding="UTF-8"?>
<schedulelog version="1.00" ID="5"
 xmlns:xsi="https://www.w3.org/2001/XMLSchema-instance"
     xsi:noNamespaceSchemaLocation="ScheduleLog.xsd">
     <originator>
         <hostName>reportserver.com</hostName>
         <userID>USER1</userID>
     </originator>
     <action time="2008-11-23T21:56:27Z">delete</action>
     <status resultCode="0" />
</schedulelog>
```
ID 속성 값은 스케줄 메시지의 보류 중인 전송 요청 ID의 ID에 해당합니다.

# **스케줄된 전송 만료 로그 메시지**

현재 시간이 스케줄 목록에서 가장 먼저 보류 중인 파일 전송의 시간과 일치하는 경우(<next> 요소의 값으로 표 시됨), 스케줄된 전송 항목이 만료되었음을 나타내는 스케줄 로그 메시지가 발행됩니다.

```
<?xml version="1.0" encoding="UTF-8"?>
<schedulelog xmlns:xsi="https://www.w3.org/2001/XMLSchema-instance" 
              version="4.00" ID="3" 
              xsi:noNamespaceSchemaLocation="ScheduleLog.xsd"> 
     <originator> 
         <hostName>example.com.</hostName> 
         <userID>mqm</userID> 
         <mqmdUserID>mqm</mqmdUserID> 
     </originator> 
     <action time="2011-01-26T13:03:26Z">expire</action> 
     <sourceAgent agent="AGENT_JUPITER" QMgr="QM_JUPITER"/> 
     <status resultCode="0"/>
</schedulelog>
```
<action> 요소 값인 "expire"는 해당 스케줄 항목이 현재 스케줄 목록에서 제거되었으며 처리되고 있음을 나타냅 니다. 더 이상 존재하지 않는 만기된 입력 항목과 함께 에이전트의 스케줄 메시지가 발행됩니다.

## **관련 참조**

604 페이지의 [『스케줄된](#page-603-0) 전송 로그 메시지 형식』 에이전트가 스케줄된 파일 전송 요청을 처리할 때마다, 스케줄 로그 메시지가 조정 큐 관리자(SYSTEM.FTE/Log/ *agent name*/*schedule ID* 토픽)에 발행됩니다. 이 메시지는 ScheduleLog.xsd XML 스키마를 따릅니다.

596 페이지의 [『스케줄된](#page-595-0) 전송 로그 메시지 예제』

전송이 진행 중인 경우 메시지는 *agent\_name*/*transfer\_ID*의 토픽 문자열이 있는 SYSTEM.FTE 토픽에 발행됩니 다. XML 예에서는 스케줄의 결과로서 파일 전송이 발생할 때 작성되는 로그 메시지를 보여 줍니다.

## **모니터 로그 메시지 형식**

모니터 로그 메시지는 Log/*agent\_name*/*Monitors*/*monitor\_name*/*monitor\_ID*의 토픽 문자열이 있는 SYSTEM.FTE 토픽에 발행됩니다.

데이터를 수집하거나 모니터 조치를 보려면 관심 있는 모니터에 적합한 와일드카드 토픽에 대해 구독을 설정하 십시오. 예를 들면, 다음과 같습니다.

Log/#

또는,

Log/*agent\_name*/#

이 구독은 지속 가능할 수도 있고 그렇지 않을 수도 있습니다. 지속 가능 구독의 경우 구독 애플리케이션과 큐 관 리자의 연결이 닫힌 경우에도 계속 존재합니다. 지속 불가능 구독은 구독 애플리케이션과 큐 관리자의 연결이 열 려 있는 경우에만 존재합니다.

MonitorLog.xsd 스키마 문서는 *MQ\_INSTALLATION\_PATH*/mqft/samples/schema 디렉토리에 있습니 다. MonitorLog.xsd 스키마는 동일한 디렉토리에 있는 fteutils.xsd를 가져옵니다.

# **스키마**

다음 스키마는 모니터 로그 XML 메시지에서 유효한 요소에 대해 설명합니다.

<xsd:schema xmlns:xsd="https://www.w3.org/2001/XMLSchema">

```
 <xsd:include schemaLocation="fteutils.xsd"/>
    <xsd:element name="monitorLog">
        <xsd:complexType>
            <xsd:sequence> 
               <xsd:element name="originator" type="hostUserIDType" maxOccurs="1"
minOccurs="0"/>
                <xsd:element name="references" type="referencesType" maxOccurs="1" 
minOccurs="0"/>
               <xsd:element name="action" type="monitorActionType" maxOccurs="1"
minOccurs="1"/> 
                <xsd:element name="monitorAgent" type="agentType" maxOccurs="1" 
minOccurs="1"/>
               <xsd:element name="status" type="statusType" maxOccurs="1"
minOccurs="1"/>
                <xsd:element name="monitorMetaData" type="monitorMetaDataType" maxOccurs="1" 
minOccurs="0"/>
               <xsd:element name="monitorExits"                type="exitGroupType" maxOccurs="1"
minOccurs="0"/>
                <xsd:element name="jobDetails" type="jobType" maxOccurs="1" 
minOccurs="0"/>
                <xsd:element name="taskXMLRequest" type="taskXMLRequestType" maxOccurs="1" 
minOccurs="0"/>
                <xsd:element name="monitorXMLRequest" type="monitorXMLRequestType" 
maxOccurs="1" minOccurs="0"/>
            </xsd:sequence>
 <xsd:attribute name="version" type="versionType" use="required"/>
 <xsd:attribute name="monitorName" type="xsd:string" use="required"/>
 <xsd:attribute name="referenceId" type="xsd:string" use="optional"/>
        </xsd:complexType>
    </xsd:element> 
     <xsd:complexType name="monitorActionType">
        <xsd:simpleContent>
            <xsd:extension base="monitorActionEnumType">
                <xsd:attribute name="time" type="xsd:dateTime" use="required" />
```

```
 </xsd:extension>
        </xsd:simpleContent>
    </xsd:complexType>
    <xsd:simpleType name="monitorActionEnumType">
        <xsd:restriction base="xsd:token">
            <xsd:enumeration value="create"/>
            <xsd:enumeration value="delete"/>
            <xsd:enumeration value="start"/>
            <xsd:enumeration value="stop"/>
 <xsd:enumeration value="triggerSatisfied"/>
 <xsd:enumeration value="triggerNotSatisfied"/>
            <xsd:enumeration value="triggerFail"/>
        </xsd:restriction>
    </xsd:simpleType>
    <xsd:complexType name="monitorMetaDataType">
        <xsd:sequence>
 <xsd:element name="originalMetaData" type="metaDataSetType" maxOccurs="1" minOccurs="0"/>
 <xsd:element name="updatedMetaData" type="metaDataSetType" maxOccurs="unbounded" 
minOccurs="0"/>
        </xsd:sequence>
    </xsd:complexType>
    <xsd:complexType name="taskXMLRequestType">
        <xsd:sequence>
 <xsd:element name="originalRequest" type="xsd:string" maxOccurs="1" minOccurs="1"/>
 <xsd:element name="updatedRequest" type="xsd:string" maxOccurs="1" minOccurs="0"/>
        </xsd:sequence>
        <xsd:attribute name="taskId" type="xsd:string" use="required"/>
    </xsd:complexType> 
    <xsd:complexType name="referencesType">
        <xsd:sequence>
 <xsd:element name="createRequest" type="xsd:string" maxOccurs="1" minOccurs="0"/>
 <xsd:element name="taskRequest" type="xsd:string" maxOccurs="1" minOccurs="0"/>
        </xsd:sequence>
    </xsd:complexType>
    <xsd:complexType name="monitorXMLRequestType">
        <xsd:simpleContent>
            <xsd:extension base="xsd:string">
                <xsd:attribute name="type" type="xmlContentEnumType" use="required" />
            </xsd:extension>
        </xsd:simpleContent>
    </xsd:complexType>
    <xsd:simpleType name="xmlContentEnumType">
        <xsd:restriction base="xsd:token">
            <xsd:enumeration value="escapedXML"/>
        </xsd:restriction>
    </xsd:simpleType>
```
</xsd:schema>

# **모니터 로그 메시지 이해**

모니터 로그 메시지에서 사용되는 요소 및 속성이 다음 목록에 설명되어 있습니다.

### **<monitorLog>**

모니터가 수행한 조치에 대해 설명하는 요소가 포함된 그룹 요소입니다.

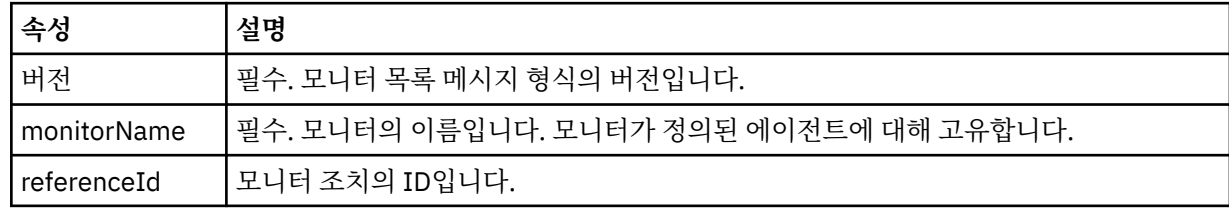

## **<originator>**

요청의 진원지를 지정하는 요소가 포함된 그룹 요소입니다.

#### **<hostName>**

소스 파일이 있는 시스템의 호스트 이름입니다.

### **<userID>**

파일 전송을 시작한 사용자 ID입니다.

#### **<mqmdUserID>**

선택사항. 메시지 디스크립터(MQMD)에 제공된 IBM WebSphere MQ 사용자 ID입니다.

## **<references>**

이 모니터 조치와 연관된 기타 메시지의 ID에 대한 참조입니다.

### **<createRequest>**

모니터를 작성하는 데 사용된 XML 요청 메시지의 메시지 ID입니다.

### **<taskRequest>**

이 조치의 결과로서 모니터가 제출하는 XML 요청 메시지의 메시지 ID입니다.

### **<action>**

이 로그 메시지가 연관된 발생한 조치입니다. 요소 내의 값은 create, delete, start, stop, triggerSatisfied, triggerNotSatisfied 또는 triggerFail 중 하나가 될 수 있습니다.

#### **<monitorAgent>**

자원을 모니터링하는 에이전트입니다.

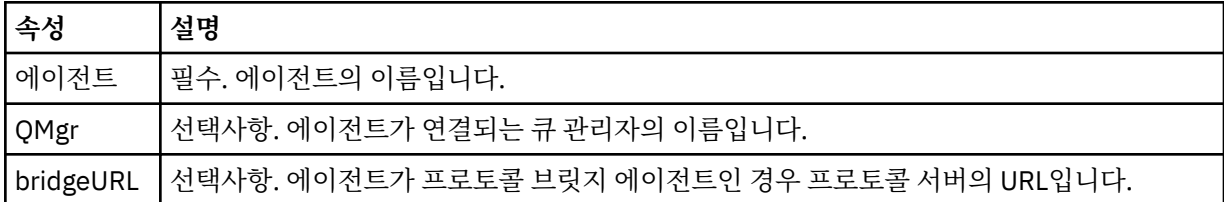

### **<status>**

로깅 중인 자원 모니터 조치의 상태입니다.

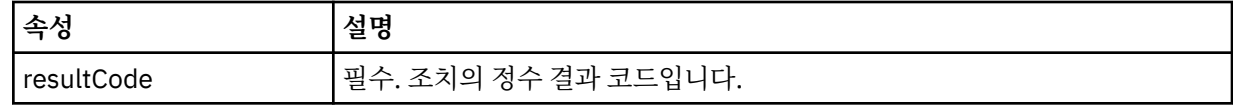

### **<supplement>**

로깅 중인 자원 모니터 조치의 상태에 대한 추가 정보입니다.

#### **<monitorMetaData>**

<originalMetaData> 및 <updatedMetaData> 요소를 포함하는 그룹 요소입니다.

## **<originalMetaData>**

조치가 발생하기 전 모니터의 메타데이터에 대해 설명하는 하나 이상의 <metadata> 요소가 포함된 요 소입니다.

### **<updatedMetaData>**

조치가 발생한 후 모니터의 메타데이터에 대해 설명하는 하나 이상의 <metadata> 요소가 포함된 요소 입니다.

## **<metadata>**

메타데이터 키-값 쌍을 정의합니다. 키는 요소의 속성이고 값은 요소의 컨텐츠입니다.

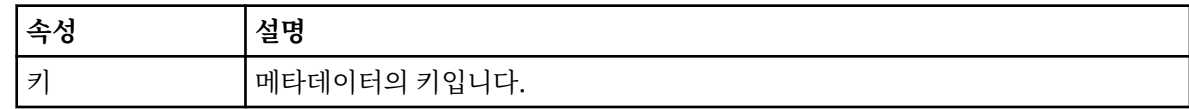

### **<monitorExits>**

하나 이상의 <exit> 요소를 포함하는 그룹 요소입니다.

## **<exits>**

자원 모니터가 실행하는 엑시트에 대해 설명하는 요소입니다.

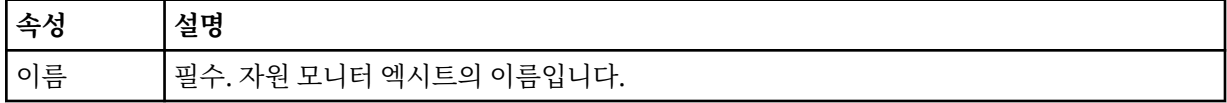

## **<status>**

로깅 중인 자원 모니터 엑시트의 상태입니다.

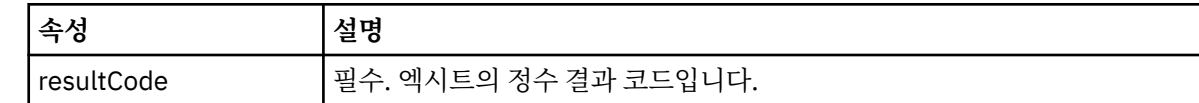

#### **<supplement>**

로깅 중인 자원 모니터 엑시트의 상태에 대한 추가 정보입니다.

#### **<jobDetails>**

단일 <name> 요소를 포함하는 요소입니다.

#### **<name>**

작업의 이름입니다.

## **<taskXMLRequest>**

<originalRequest> 및 <updatedRequest> 요소를 포함하는 그룹 요소입니다.

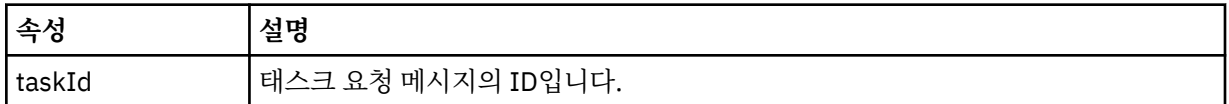

#### **<originalRequest>**

모니터가 수행하는 태스크에 대한 이스케이프된 XML 요청 메시지가 포함된 요소입니다.

# **<updatedRequest>**

모니터가 수행하는 태스크에 대한 업데이트된 이스케이프된 XML 요청 메시지가 포함된 요소입니다.

#### **<monitorXMLRequest>**

모니터 XML 요청입니다.

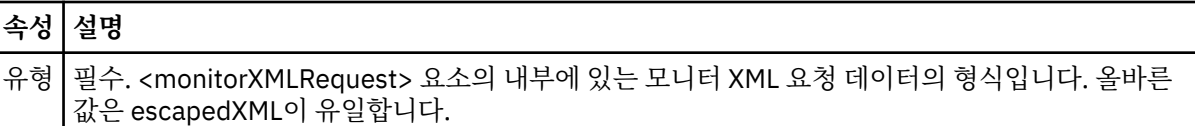

## **예:**

이 스키마를 따르는 XML 메시지의 예가 다음과 같은 모니터 조치 각각에 대해 제공됩니다.

- • [모니터가](#page-612-0) 작성됨
- 모니터가 자원을 폴링할 때 [모니터의](#page-612-0) 조건이 충족됨
- 모니터가 자원을 폴링할 때 모니터의 조건이 [충족되지](#page-613-0) 않음
- • [모니터가](#page-613-0) 삭제됨

## **관련 참조**

613 페이지의 [『모니터](#page-612-0) 로그 예제』

모니터 조치가 발생하면 Log/*agent\_name*/*monitor\_ID*의 토픽 문자열이 있는 SYSTEM.FTE 토픽에 발행되는 메 시지의 예입니다.

모니터 로그 예제 모니터 조치가 발생하면 Log/*agent\_name*/*monitor\_ID*의 토픽 문자열이 있는 SYSTEM.FTE 토픽에 발행되는 메 시지의 예입니다.

### **모니터 작성됨 로그 메시지**

```
<?xml version="1.0" encoding="UTF-8"?>
<monitorLog xmlns:xsi="https://www.w3.org/2001/XMLSchema-instance" 
            version="4.00" 
 monitorName="MONITORTWO" 
 referenceId="414d51205553322e42494e44494e47538b0f404d04410020" 
            xsi:noNamespaceSchemaLocation="MonitorLog.xsd">
```

```
 <originator>
         <hostName>example.com.</hostName>
         <userID>mqm</userID>
         <mqmdUserID>mqm</mqmdUserID>
    </originator>
    <references>
         <createRequest>414d51205553322e42494e44494e47538b0f404d04410020</createRequest>
     </references>
 <action time="2011-01-26T12:41:24Z">start</action>
 <monitorAgent agent="AGENT_JUPITER" QMgr="QM_JUPITER"/>
     <status resultCode="0"/>
</monitorLog>
```
## **모니터 조건 충족됨 로그 메시지**

```
<?xml version="1.0" encoding="UTF-8"?>
    <monitorLog xmlns:xsi="https://www.w3.org/2001/XMLSchema-instance"
              version="4.00" 
              monitorName="MONITORONE" 
              referenceId="414d51205553322e42494e44494e47538b0f404d09430020"
              xsi:noNamespaceSchemaLocation="MonitorLog.xsd">
    <originator>
       <hostName>example.com.</hostName>
       <userID>mqm</userID>
       <mqmdUserID>mqm</mqmdUserID>
    </originator>
    <references>
       <createRequest>414d51205553322e42494e44494e47538b0f404d09430020</createRequest>
   </references>
    <action time="2011-01-26T12:56:46Z">triggerSatisfied</action>
    <monitorAgent agent="US2.BINDINGS.FILE" QMgr="US2.BINDINGS"/>
    <status resultCode="0"/>
    <monitorMetaData>
       <originalMetaData>
           <metaData key="AGENTNAME">AGENT_JUPITER</metaData>
           <metaData key="LASTMODIFIEDDATEUTC">2011-01-26</metaData>
           <metaData key="CURRENTTIMESTAMPUTC">20110126125646793</metaData>
 <metaData key="CURRENTTIMESTAMP">20110126125646793</metaData>
 <metaData key="LASTMODIFIEDDATE">2011-01-26</metaData>
           <metaData key="FILENAME">new.completed</metaData>
           <metaData key="LASTMODIFIEDTIMEUTC">12.56</metaData>
 <metaData key="LASTMODIFIEDTIME">12.56</metaData>
 <metaData key="FILESIZE">0</metaData>
           <metaData key="FILEPATH">/srv/nfs/incoming/new.completed</metaData>
       </originalMetaData>
       <updatedMetaData>
           <metaData key="AGENTNAME">AGENT_JUPITER</metaData>
 <metaData key="LASTMODIFIEDDATEUTC">2011-01-26</metaData>
 <metaData key="CURRENTTIMESTAMPUTC">20110126125646793</metaData>
           <metaData key="CURRENTTIMESTAMP">20110126125646793</metaData>
 <metaData key="LASTMODIFIEDDATE">2011-01-26</metaData>
 <metaData key="FILENAME">new.completed</metaData>
 <metaData key="LASTMODIFIEDTIMEUTC">12.56</metaData>
           <metaData key="LASTMODIFIEDTIME">12.56</metaData>
           <metaData key="FILESIZE">0</metaData>
           <metaData key="FILEPATH">/srv/nfs/incoming/new.completed</metaData>
       </updatedMetaData>
    </monitorMetaData>
    <taskXMLRequest taskId="null">
       <originalRequest><?xml version="1.0" encoding="UTF-8"?><request 
 xmlns:xsi="https://www.w3.org/2001/XMLSchema-instance" version="4.00" 
 xsi:noNamespaceSchemaLocation="FileTransfer.xsd"><managedTransfer>
                     \<; originator>; <.lt; hostName>; >enderight;userID>mqm</userID&gt;&lt;/originator&gt;_
 <sourceAgent QMgr="QM_JUPITER" agent="AGENT_JUPITER"/>
 <destinationAgent QMgr="QM_JUPITER" agent="AGENT_SATURN"/>
 <transferSet><item checksumMethod="MD5" mode="binary">
 <source disposition="leave" recursive="false">
 <file>/srv/nfs/incoming/*.txt</file></source>
 <destination exist="error" type="directory">
 <file>/srv/backup</file></destination>
                      </item></transferSet></managedTransfer></request>
       </originalRequest>
      \alphaupdatedRequest><?xml version="1.0" encoding="UTF-8"?&gt;&lt;request
 xmlns:xsi="https://www.w3.org/2001/XMLSchema-instance" version="4.00" 
\emph{xsi:}noNamespaceSchemaLocation="FileTransfer.xsd"><managedTransfer&gt;
                    \<l; originator\>l: \<l; hostName\>g; \>lelt;userID>mqm</userID&gt;&lt;/originator&gt;\?userID&gt
 <sourceAgent QMgr="QM_JUPITER" agent="AGENT_JUPITER"/>
```
 *<destinationAgent QMgr="QM\_JUPITER" agent="AGENT\_SATURN"/>*  $\<$ t;transferSet>  $\<$ lt; item checksumMethod="MD5" mode="binary"  $\>$ gt;  *<source disposition="leave" recursive="false"> <file>/srv/nfs/incoming/\*.txt</file>*  $\;/source $\>l$ : $\;destination exist="error" type="directory" $\>gt$ ;$$  *<file>/srv/backup</file></destination>*  $\;/item $>$ ; $;/transferSet> $t;/managedTransfer> $;/request>$$$$  </updatedRequest> </taskXMLRequest> </monitorLog>

### **모니터 조건 충족되지 않음 로그 메시지**

```
<?xml version="1.0" encoding="UTF-8"?>
<monitorLog xmlns:xsi="https://www.w3.org/2001/XMLSchema-instance"
             version="4.00"
             monitorName="MONITORONE"
             referenceId="414d51205553322e42494e44494e47538b0f404d09430020"
             xsi:noNamespaceSchemaLocation="MonitorLog.xsd">
    <originator> 
         <hostName>example.com.</hostName> 
         <userID>mqm</userID> 
         <mqmdUserID>mqm</mqmdUserID> 
    </originator> 
    <references> 
         <createRequest>414d51205553322e42494e44494e47538b0f404d09430020</createRequest> 
     </references> 
 <action time="2011-01-26T12:58:46Z">triggerNotSatisfied</action> 
 <monitorAgent agent="US2.BINDINGS.FILE" QMgr="US2.BINDINGS"/> 
     <status resultCode="0"/>
</monitorLog>
```
## **모니터 삭제됨 로그 메시지**

```
<?xml version="1.0" encoding="UTF-8"?>
<lst:monitorList xmlns:xsi="https://www.w3.org/2001/XMLSchema-instance" 
 xmlns:lst="https://www.ibm.com/xmlns/wmqfte/7.0.1/MonitorDefinition"
 version="4.00"
               agent="AGENT_JUPITER" 
               monitor="MONITORONE" 
               xsi:schemaLocation="https://www.ibm.com/xmlns/wmqfte/7.0.1/MonitorDefinition 
MonitorList.xsd">
    <status state="deleted"/>
    <configuration> 
       <description/>
       <resources>
           <directory recursionLevel="0" id="">/srv/nfs/incoming</directory> 
      </resources>
       <triggerMatch> 
           <conditions> 
              <condition> 
                <name/ <resource id=""/> 
                 <fileMatch> 
                     <pattern>*.completed</pattern> 
                 </fileMatch> 
              </condition> 
           </conditions> 
       </triggerMatch> 
       <tasks> 
           <task> 
             <name/ <description/> 
              <taskXML><?xml version="1.0" encoding="UTF-8"?><request 
                     xmlns:xsi="https://www.w3.org/2001/XMLSchema-instance" version="4.00" 
                      xsi:noNamespaceSchemaLocation="FileTransfer.xsd"><managedTransfer>
                     \<;originator>;<;hostName>;example.ibm.com.<;/hostName>;
enderidat;userID>mqm</userID&gt;&lt;/originator&gt;_
 <sourceAgent QMgr="QM_JUPITER" agent="AGENT_JUPITER"/>
 <destinationAgent QMgr="QM_JUPITER" agent="AGENT_SATURN"/>
 <transferSet><item checksumMethod="MD5" mode="binary">
 <source disposition="leave" recursive="false">
 <file>/srv/nfs/incoming/*.txt</file></source>
 <destination exist="error" type="directory">
 <file>/srv/backup</file></destination>
                      </item></transferSet></managedTransfer></request>
              </taskXML>
```

```
 </task> 
         </tasks> 
     </configuration> 
     <pollInterval units="minutes">1</pollInterval> 
     <batch maxSize="1"/>
</lst:monitorList>
```
# **파일 전송 요청 메시지 형식**

파일 전송은 일반적으로 사용자가 파일 전송 명령을 발행하거나 IBM WebSphere MQ Explorer 플러그인을 사용 한 결과로 에이전트 명령 큐에 도달하는 XML 메시지에 의해 시작됩니다. 전송 요청 XML은 FileTransfer.xsd 스키마를 따르고 <request> 요소를 루트 요소로 사용해야 합니다. FileTransfer.xsd 스키마 문서는 *MQ\_INSTALLATION\_PATH*/mqft/samples/schema 디렉토리에 있습 니다. FileTransfer.xsd 스키마는 동일한 디렉토리에 있는 fteutils.xsd를 가져옵니다.

파일 전송 메시지에는 다음 세 루트 요소 중 하나가 있습니다.

- <request> 새 파일 전송 요청, 관리 호출 요청 또는 보류 중인 스케줄된 전송을 삭제하는 경우
- <cancel> 진행 중인 파일 전송을 취소하는 경우
- <transferSpecifications> for specifying multiple transfer file groups, used by the **fteCreateTransfer** command

For information about specifying multiple transfer groups by using the <transferSpecifications> element, see 전송 정의 파일 [사용하기](#page-188-0).

# **스키마**

다음 스키마는 전송 요청 XML 메시지에서 유효한 요소에 대해 설명합니다.

 $\left\| \mathbf{V}\right\|_{\mathbf{X}},$   $\left\| \mathbf{X}\right\|_{\mathbf{X}}$   $\leq$   $\mathbf{X}$   $\leq$   $\mathbf{X}$   $\leq$   $\mathbf{X}$   $\leq$   $\mathbf{X}$   $\leq$   $\mathbf{X}$   $\leq$   $\mathbf{X}$   $\leq$   $\mathbf{X}$   $\leq$   $\mathbf{X}$   $\leq$   $\mathbf{X}$   $\leq$   $\mathbf{X}$   $\leq$   $\mathbf{X}$   $\leq$   $\mathbf$ 

```
<xsd:include schemaLocation="fteutils.xsd"/>
   < 1 - Defines the request of a managed transfer and version number
       <request version="1.00"
            <managedTransfer>
 ...
 </managedTransfer>
       \langle request>
     -->
    <xsd:element name="request">
        <xsd:complexType>
            <xsd:choice>
 <xsd:element name="managedTransfer" type="managedTransferType"/>
 <xsd:element name="deleteScheduledTransfer" type="deleteScheduledTransferType" />
 <xsd:element name="managedCall" type="managedCallType"/>
            </xsd:choice>
             <xsd:attribute name="version" type="versionType" use="required" />
        </xsd:complexType>
    </xsd:element>
   < 1 - Defines the cancel request of a managed transfer and version number
        <cancel version="1.00"
                  xmlns:xsi="https://www.w3.org/2001/XMLSchema-instance"
                  xsi:noNamespaceSchemaLocation="FileTransfer.xsd">
            <originator>
                 <hostName>myMachine</hostName>
           <userID>myUserId</userID><br></originator> - Delete a
                             - Delete a scheduled transfer.
             <transfer>
               Transfer ID to Cancel
            </transfer>
        </cancel>
     -->
    <xsd:element name="cancel">
        <xsd:complexType>
            <xsd:sequence>
                <xsd:element name="originator" type="hostUserIDType" maxOccurs="1" minOccurs="1" />
                <xsd:choice> 
                    <xsd:element name="transfer" type="IDType" maxOccurs="1" minOccurs="1" />
```

```
 <xsd:element name="call" type="IDType" maxOccurs="1" minOccurs="1" />
                </xsd:choice><br><xsd:element name="reply"
                                                type="replyType" maxOccurs="1" minOccurs="0" />
             </xsd:sequence>
             <xsd:attribute name="version" type="versionType" use="required" />
         </xsd:complexType>
     </xsd:element>
    \leq ! - -
         Defines the transfer definition element structure.
         <transferSpecifications>
             <item ...
             <item ...
         </transferSpecifications>
      -->
     <xsd:element name="transferSpecifications">
         <xsd:complexType>
             <xsd:sequence>
                 <xsd:element name="item" type="itemType" minOccurs="1" maxOccurs="unbounded" />
             </xsd:sequence>
         </xsd:complexType>
     </xsd:element>
    \lt ! - -
         Define a managed transfer of an instigator and request
         <managedTransfer>
             <originator>
 ...
             </originator>
             <schedule>
                 <submit timebase="source"|"UTC">2008-12-07T16:07"</submit>
                 <repeat>
                     <frequency interval="hours">2</frequency>
                     <expireTime>2008-12-0816:07</expireTime>
                \langle repeat>
             </schedule>
             <sourceAgent agent="here" QMgr="near" />
             <destinationAgent agent="there" QMgr="far" />
             <trigger>
 ...
             </trigger>
             <transferSet>
 ...
             </transferSet>
         </managedTransfer>
      -->
      <xsd:complexType name="managedTransferType">
          <xsd:sequence>
                                                 type="origTransferRequestType" maxOccurs="1"
minOccurs="1"/>
 <xsd:element name="schedule" type="scheduleType" maxOccurs="1" minOccurs="0"/>
 <xsd:element name="sourceAgent" type="agentType" maxOccurs="1" minOccurs="1"/>
            xsd:element name="destinationAgent" type="agentClientType"<br>xsd:element name="destinationAgent" type="agentClientType"<br>type="triggerType"
 <xsd:element name="trigger" type="triggerType" maxOccurs="1" minOccurs="0" />
 <xsd:element name="reply" type="replyType" maxOccurs="1" minOccurs="0" />
 <xsd:element name="transferSet" type="transferSetType" maxOccurs="1" minOccurs="1" />
            xsd:element name="traps" type="replyType" maxOccurs="1" minOccurs="0" /<br>
\type="transferSetType" maxOccurs="1" minOccurs="0" /<br>
\type="transferSetType" maxOccurs="1" minOccurs="1" /<br>
\type="jobType" maxOccurs="1" minOccurs
         </xsd:sequence>
     </xsd:complexType>
    <! - This is a modified form of origRequestType which is used on a managed transfer request.
          The hostName and userID are mandatory attributes in this case.
      -->
     <xsd:complexType name="origTransferRequestType">
         <xsd:sequence>
 <xsd:element name="hostName" type="xsd:string" minOccurs="1" maxOccurs="1"/>
 <xsd:element name="userID" type="xsd:string" minOccurs="1" maxOccurs="1"/>
 <xsd:element name="mqmdUserID" type="xsd:string" minOccurs="0" maxOccurs="1"/>
 <xsd:element name="webBrowser" type="xsd:string" minOccurs="0" maxOccurs="1"/>
<xsd:element name="webUserID" type="xsd:string" minOccurs="0" maxOccurs="1"/>
         </xsd:sequence>
     </xsd:complexType>
    <! - Defines the transferset of source and destination agent and one or more files
```

```
 <transferset priority="1">
            <metaDataSet>
                 <metaData key="keyname">keyvalue</metaData>
                 <metaData key="keyname">keyvalue</metaData>
            </metaDataSet>
            <item>
 ...
           \langleitem\rangle </transferset>
      -->
     <xsd:complexType name="transferSetType">
       <xsd:sequence><br><xsd:element name="metaDataSet"
             <xsd:element name="metaDataSet" type="metaDataSetType" maxOccurs="1" minOccurs="0" />
                                                   type="commandActionType" maxOccurs="1"
minOccurs="0" /><br>
<xsd:element name="postSourceCall"
                                                   type="commandActionType" maxOccurs="1"
minOccurs="0" />
 <xsd:element name="preDestinationCall" type="commandActionType" maxOccurs="1" 
minOccurs="0" />
             <xsd:element name="postDestinationCall" type="commandActionType" maxOccurs="1" 
minOccurs="0" />
            <xsd:element name="item" type="itemType" maxOccurs="unbounded" minOccurs="0" />
        </xsd:sequence>
         <xsd:attribute name="priority" type="priorityType" use="optional" />
     </xsd:complexType>
   <! --
        Define a file pair with source and destination
        <item mode=[binary|text]>
            <source recursive="false" disposition="leave">
                <file>filename</file>
            </source>
            <destination type="file" exist="error">
                <file>filename</file>
            </destination>
        </item>
 -->
    <xsd:complexType name="itemType">
        <xsd:sequence>
 <xsd:element name="source" type="fileSourceType" maxOccurs="1" minOccurs="1" />
 <xsd:element name="destination" type="fileDestinationType" maxOccurs="1" minOccurs="1" />
        </xsd:sequence>
 <xsd:attribute name="mode" type="modeType" use="required" />
 <xsd:attribute name="checksumMethod" type="checkSumMethod" use="required" />
     </xsd:complexType>
    <! - Defines the request to delete scheduled file transfer.
        <deleteScheduledTransfer>
             <originator>
                 <delete>
                    <hostName>myMachine</hostName>
                     <userID>myUserId</userID>
                 </delete>
            </originator>
            <ID>56</ID>
        </deleteScheduledTransfer>
     -->
     <xsd:complexType name ="deleteScheduledTransferType">
        <xsd:sequence>
            <xsd:element name="originator" type="origDeleteType" maxOccurs="1" minOccurs="1" />
 <xsd:element name="ID" type="idType" maxOccurs="1" minOccurs="1" />
 <xsd:element name="reply" type="replyType" maxOccurs="1" minOccurs="0" />
        </xsd:sequence>
     </xsd:complexType>
     <xsd:complexType name="managedCallType">
       <xsd:sequence><br><xsd:element name="originator" type="origRequestType" maxOccurs="1" minOccurs="1"/><br><xsd:element name="agent" type="agentType" maxOccurs="1" minOccurs="1"/>
 <xsd:element name="originator" type="origRequestType" maxOccurs="1" minOccurs="1"/>
 <xsd:element name="agent" type="agentType" maxOccurs="1" minOccurs="1"/>
 <xsd:element name="reply" type="replyType" maxOccurs="1" minOccurs="0" />
 <xsd:element name="transferSet" type="callTransferSetType" maxOccurs="1" minOccurs="1" />
 <xsd:element name="job" type="jobType" maxOccurs="1" minOccurs="0"/>
         </xsd:sequence>
    </xsd:complexType>
     <xsd:complexType name="callTransferSetType">
```

```
 <xsd:sequence>
             <xsd:element name="metaDataSet" type="metaDataSetType" maxOccurs="1" minOccurs="0" />
             <xsd:element name="call" type="commandActionType" maxOccurs="1" minOccurs="1" />
        </xsd:sequence>
         <xsd:attribute name="priority" type="priorityType" use="optional" />
    </xsd:complexType>
</xsd:schema>
```
## **전송 요청 메시지의 이해**

전송 요청 메시지에 사용되는 요소 및 속성은 다음 목록에서 설명됩니다.

# **요소 설명**

## **<request>**

파일 전송 요청을 지정하는 데 필요한 모든 요소가 포함된 그룹 요소입니다.

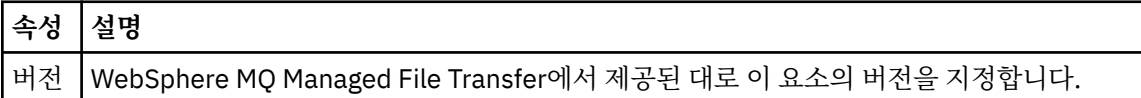

### **<managedTransfer>**

단일 파일 전송 또는 단일 파일 그룹 전송에 필요한 모든 요소가 포함된 그룹 요소입니다.

## **<deleteScheduledTransfer>**

스케줄 전송을 취소할 진원지 및 ID 정보가 포함된 그룹 요소입니다.

### **<managedCall>**

프로그램 또는 실행 파일의 단일 관리 호출에 필요한 모든 요소가 포함된 그룹 요소입니다.

## **<ID>**

보류 중인 스케줄된 전송 목록에서 삭제할 전송 요청을 지정하는 고유한 ID입니다.

### **<originator>**

요청의 진원지를 지정하는 요소가 포함된 그룹 요소입니다.

### **<hostName>**

소스 파일이 있는 시스템의 호스트 이름입니다.

### **<userID>**

파일 전송을 시작한 사용자 ID입니다.

### **<mqmdUserID>**

선택사항. 메시지 디스크립터(MQMD)에 제공된 IBM WebSphere MQ 사용자 ID입니다.

### **<schedule>**

파일 전송, 반복 동작 및 다음 전송이 발생할 시기가 스케줄된 시간을 설명하는 그룹 요소입니다.

### **<submit>**

스케줄된 전송이 시작되는 날짜 및 시간을 지정합니다.

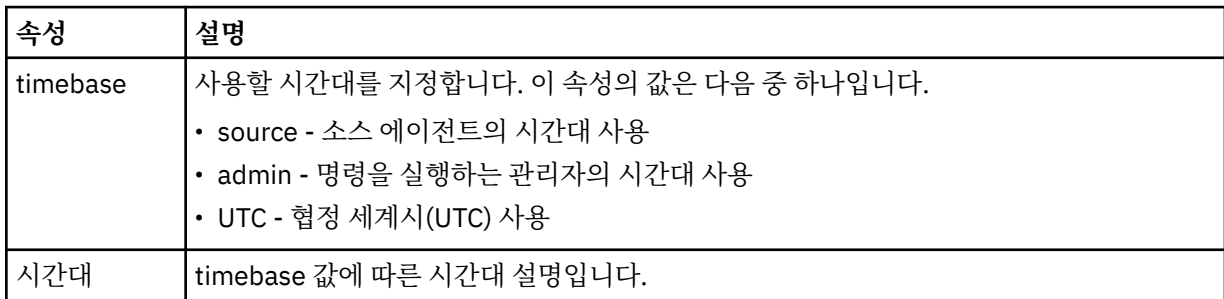

### **<repeat>**

스케줄된 전송이 반복되는 빈도, 스케줄된 전송이 반복되는 횟수, 스케줄된 전송의 반복이 중지되는 시기에 대한 자세한 내용이 들어 있는 그룹 요소입니다.

## **<frequency>**

전송이 반복되기 전에 경과해야 하는 시간입니다.

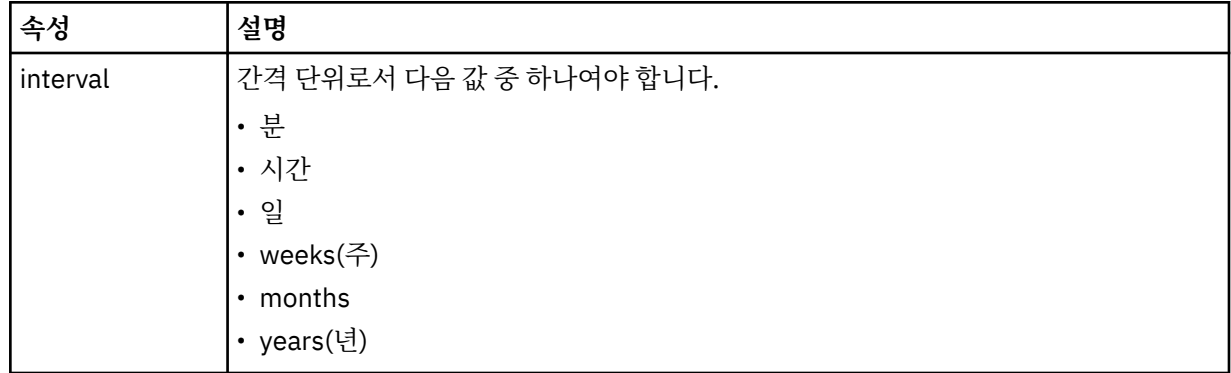

### **<expireTime>**

스케줄된 전송의 반복이 중지되는 날짜 및 시간을 지정하는 그룹 요소입니다. 이 요소와 <expireCount> 요 소는 상호 배타적입니다.

#### **<expireCount>**

스케줄된 파일 전송이 중지되기 전에 발생하는 횟수를 지정하는 선택적 요소입니다. 이 요소와 <expireTime> 요소는 상호 배타적입니다.

## **<sourceAgent>**

소스 파일이 있는 시스템의 에이전트 이름을 지정합니다.

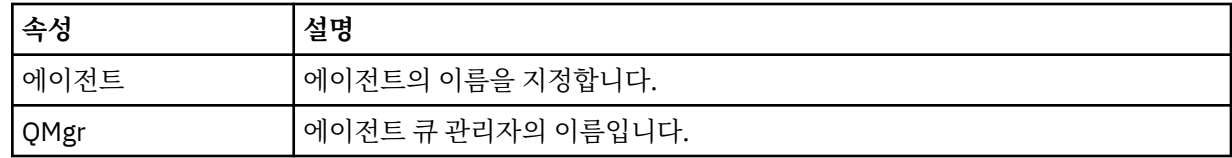

### **<destinationAgent>**

파일을 전송하려는 목적지 시스템의 에이전트 이름을 지정합니다.

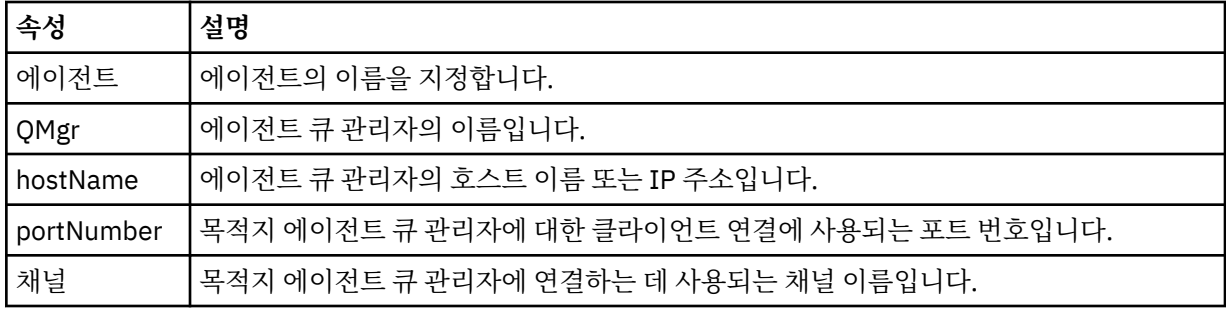

## **<trigger>**

파일 전송이 수행되기 위해 참이어야 하는 조건을 지정하는 선택적 요소입니다.

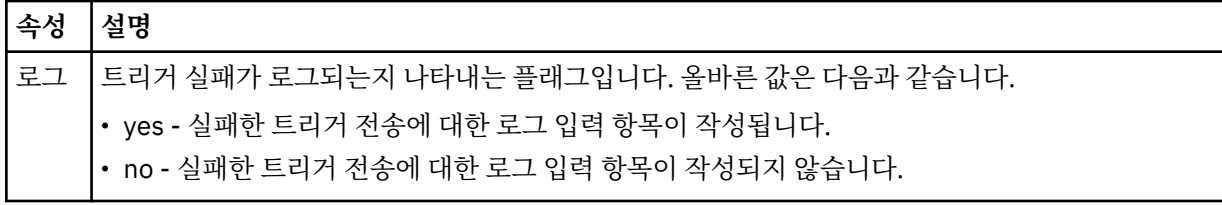

## **<fileExist>**

소스 에이전트와 동일한 시스템에 있는 파일 이름의 쉼표로 구분된 목록을 지정합니다. 이 이름 목록에 있는 파일이 트리거 조건을 충족하면 전송이 수행됩니다. 이 요소와 <fileSize> 요소는 상호 배타적입니다.

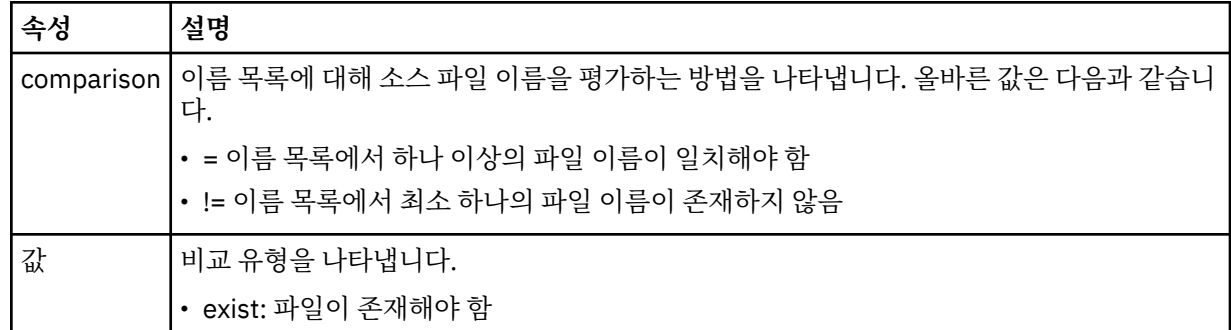

## **<fileSize>**

소스 에이전트와 동일한 시스템에 있는 파일 이름의 쉼표로 구분된 목록을 지정합니다. 이 이름 목록에 있는 파일이 트리거 조건을 충족하면 전송이 수행됩니다. 이 요소와 <fileExist> 요소는 상호 배타적입니다.

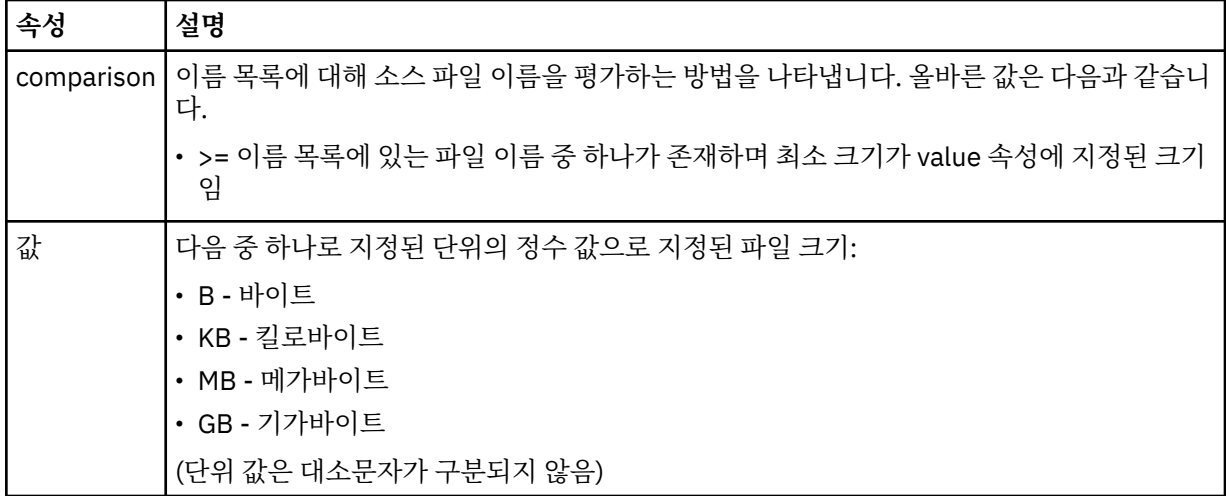

#### **<reply>**

동기 파일 전송에 생성된 임시 응답 큐의 이름을 지정합니다(명령행에 **-w** 매개변수으로 지정됨). 큐의 이름 은 command.properties 구성 파일의 **dynamicQueuePrefix** 키 또는 WMQFTE.\*의 기본값에 의해 정 의됩니다. 설정됩니다.

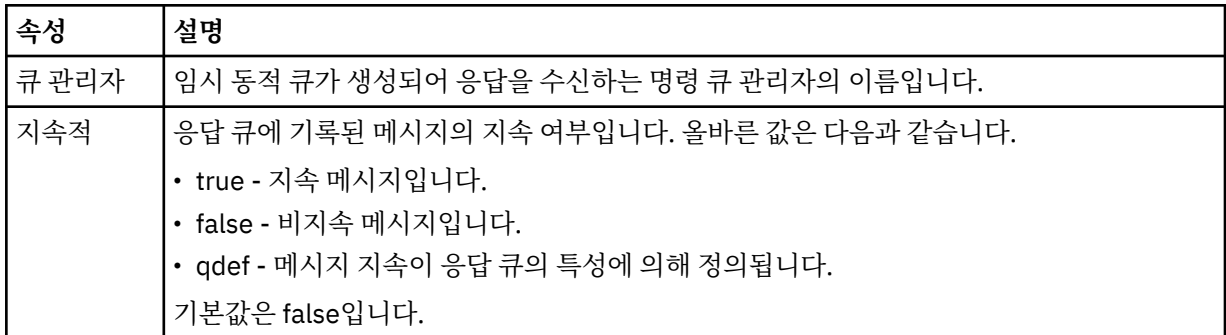

## **<transferSet>**

함께 수행할 파일 전송의 그룹 및 함께 수행할 관리 호출의 그룹을 지정합니다. 전송 중에 <transferSet>는 <item> 요소를 포함하는 그룹 요소입니다.

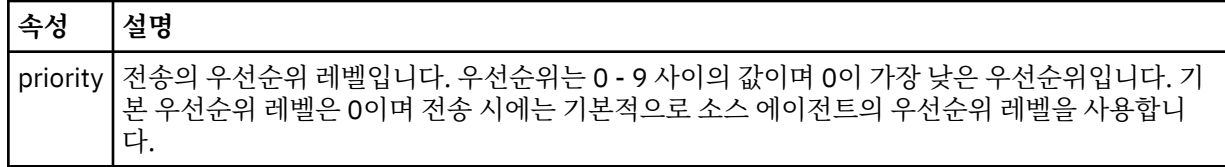

## **<metaDataSet>**

하나 이상의 메타데이터 항목이 포함된 선택적 그룹 요소입니다.

## **<metaData>**

에이전트가 호출하는 종료점에 전달되는 사용자 정의 메타데이터를 지정합니다. 메타데이터 값이 문자열로 포함된 요소입니다.

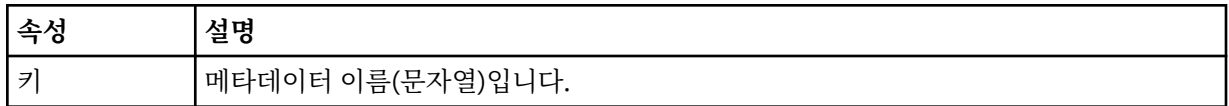

### **<call>**

호출할 프로그램 또는 실행 파일을 지정하는 <command> 요소가 포함된 그룹 요소입니다.

### **<command>**

호출할 프로그램 또는 실행 파일을 지정합니다. 명령은 에이전트 명령 경로에 위치해야 합니다. 자세한 정보 는 514 [페이지의](#page-513-0) 표 33의 내용을 참조하십시오. 이 요소는 선택적 <argument> 요소를 포함할 수 있습니다.

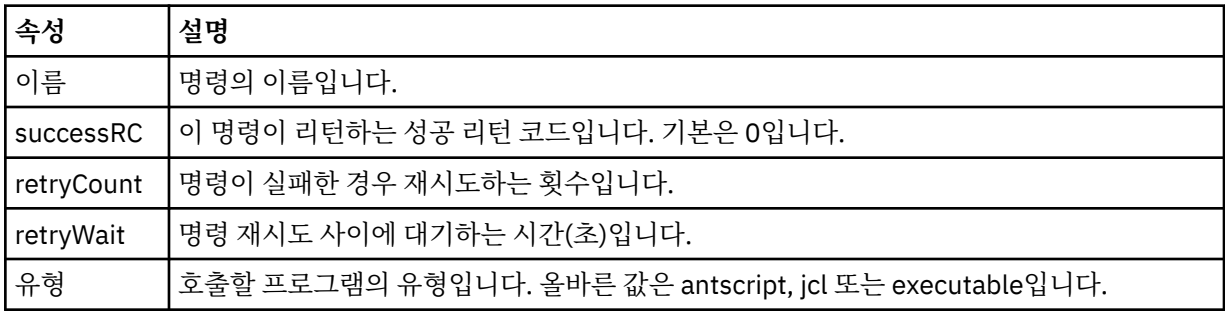

### **<argument>**

명령에 전달할 인수를 지정합니다.

### **<item>**

소스 및 목적지 파일 이름과 위치를 지정하는 요소가 포함된 그룹 요소입니다.

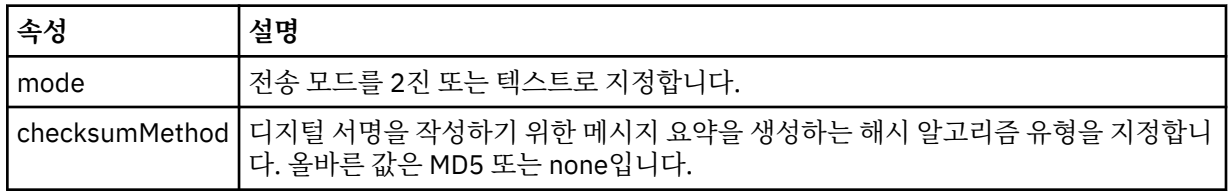

### **<source>**

소스 시스템에 파일을 지정하고 전송이 완료된 후 제거될지 여부를 지정하는 그룹 요소입니다.

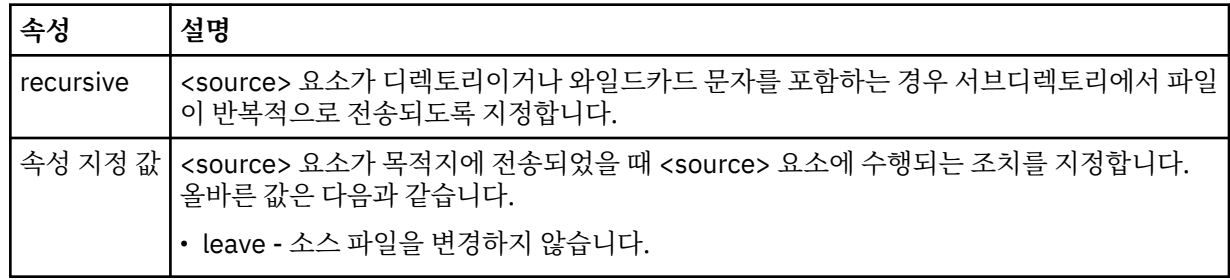

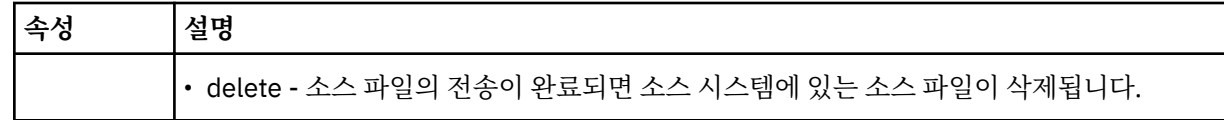

## **<file>**

전송 소스(파일 또는 디렉토리 이름일 수 있음)를 지정합니다. 운영 체제와 일치하는 형식으로 완전한 경로를 사용하십시오 (예: C:/from/here.txt). URI는 사용할 수 없습니다.

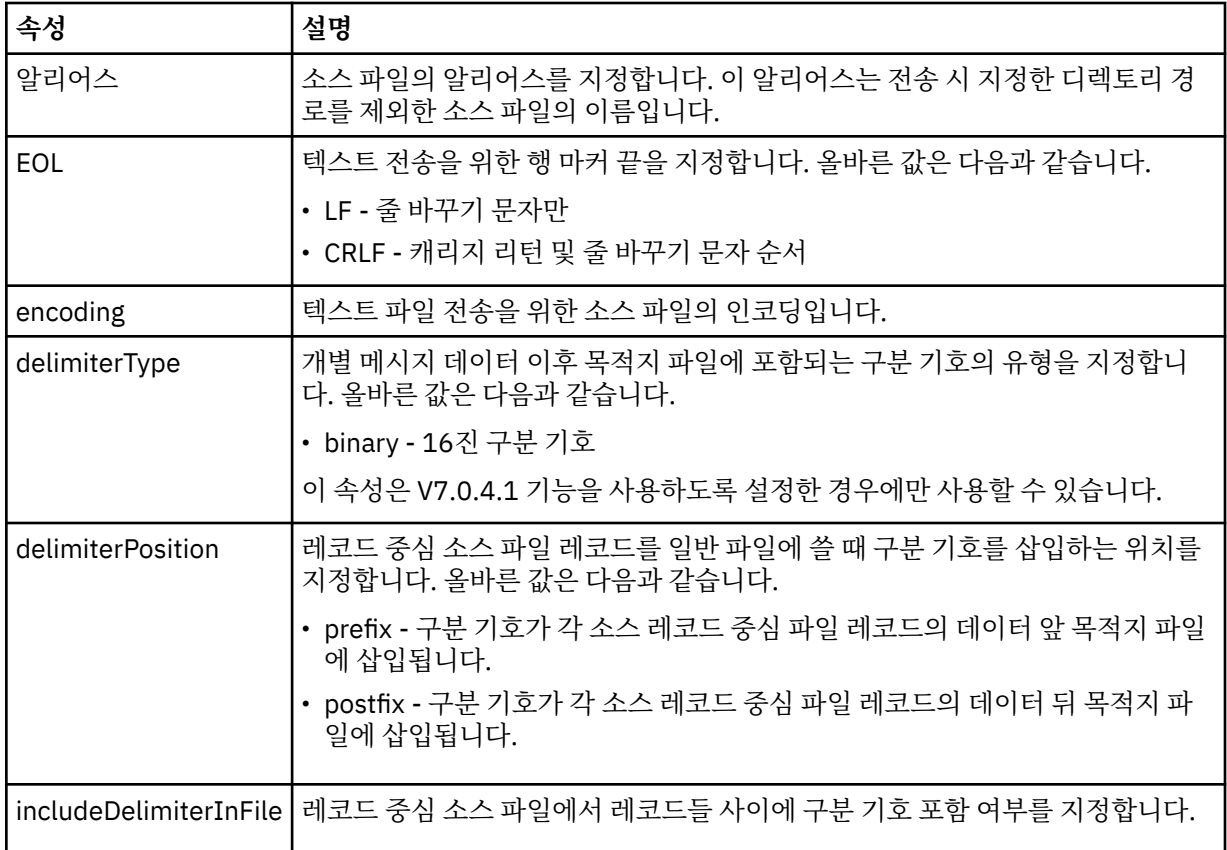

## **<queue>**

<source> 요소와 함께 사용되는 경우 소스 에이전트 큐 관리자에 있어야 하는 전송 소스 큐의 이름을 지정합 니다. *QUEUE* 양식을 사용하십시오. 큐 관리자 이름을 포함하지 마십시오. 큐는 소스 에이전트 큐 관리자에 있어야 합니다. <destination> 요소 내에서 <queue> 요소를 사용한 경우에는 <source> 요소 내에서 해당 요소를 사용할 수 없습니다.

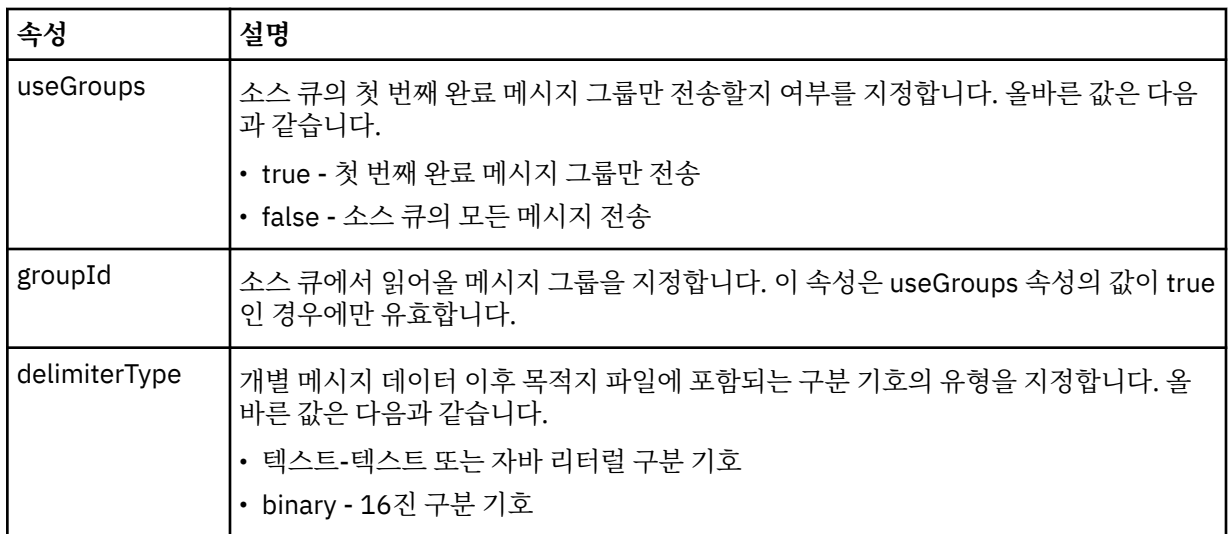

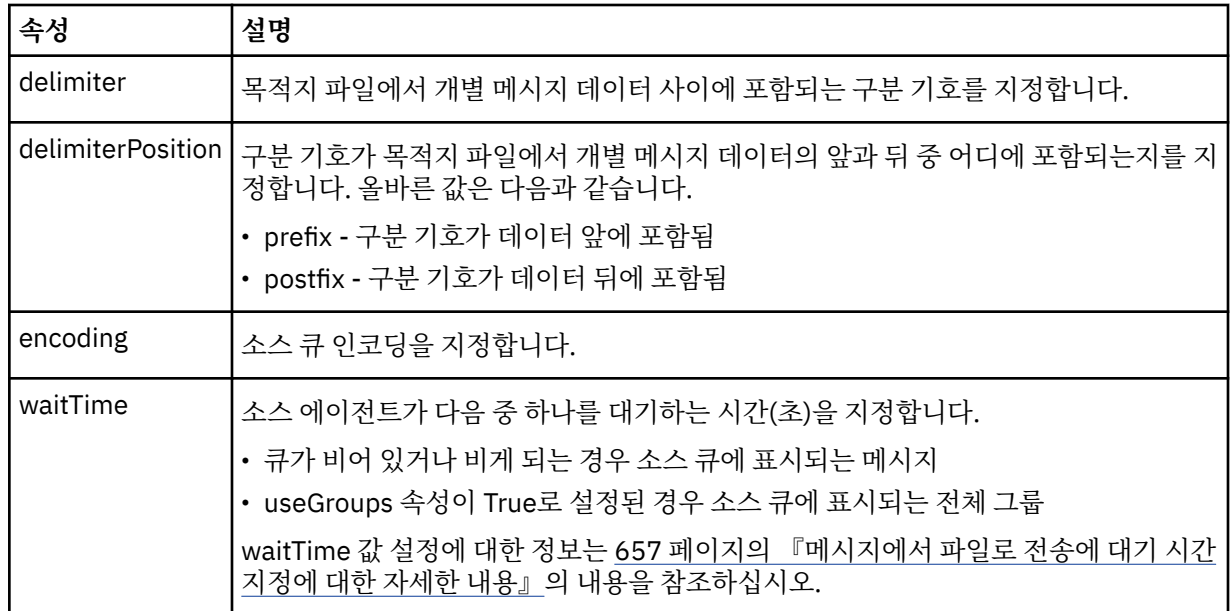

## **<destination>**

목적지 에이전트에 파일이 존재하는 경우 목적지 및 작동을 지정하는 그룹 요소입니다.

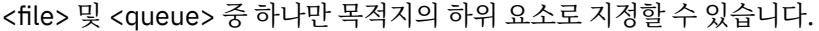

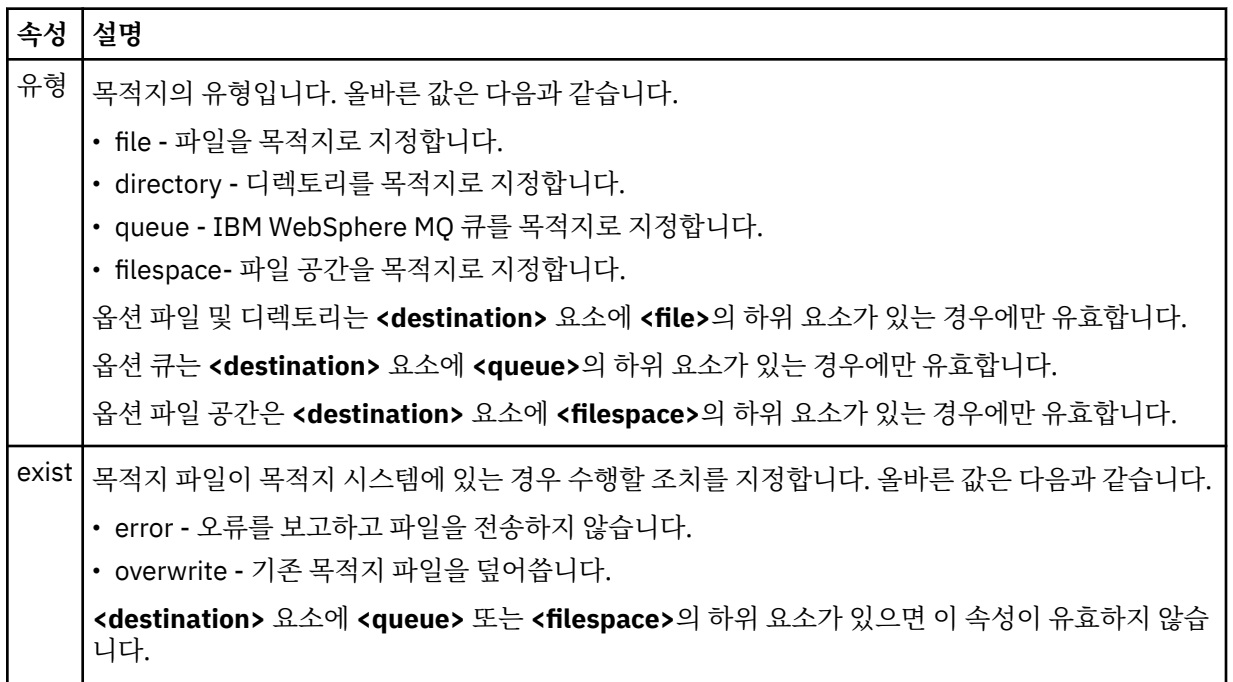

## **<file>**

전송 목적지(파일 또는 디렉토리 이름일 수 있음)를 지정합니다. 운영 체제에 적합한 형식의 완전한 경로를 사용하십시오(예: C:/from/here.txt). URI는 사용할 수 없습니다.

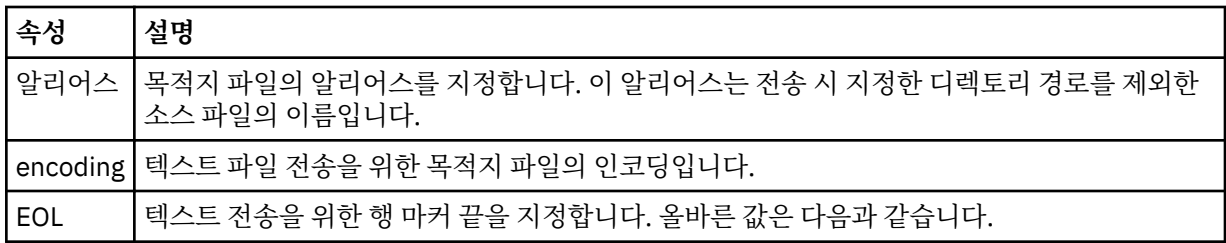

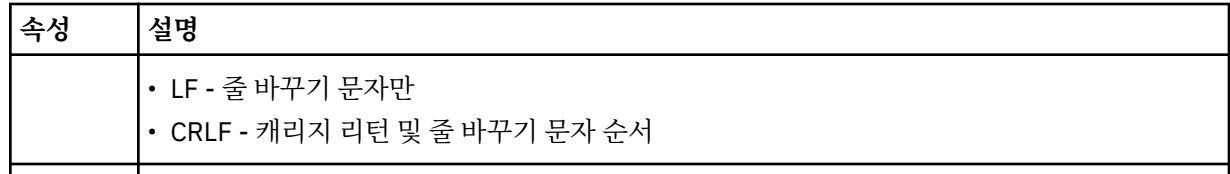

### **<queue>**

<destination> 요소와 함께 사용되는 경우, 목적지 에이전트 큐 관리자와 연결된 임의의 큐 관리자에 위치하 는 전송 목적지 큐의 이름을 지정합니다. *QUEUE@QM* 양식을 사용하십시오. 여기서 *QUEUE*는 메시지를 추 가할 큐의 이름이고 *QM*은 큐가 위치한 큐 관리자입니다. <source> 요소 내에서 <queue> 요소를 사용한 경 우에는 <destination> 요소 내에서 해당 요소를 사용할 수 없습니다.

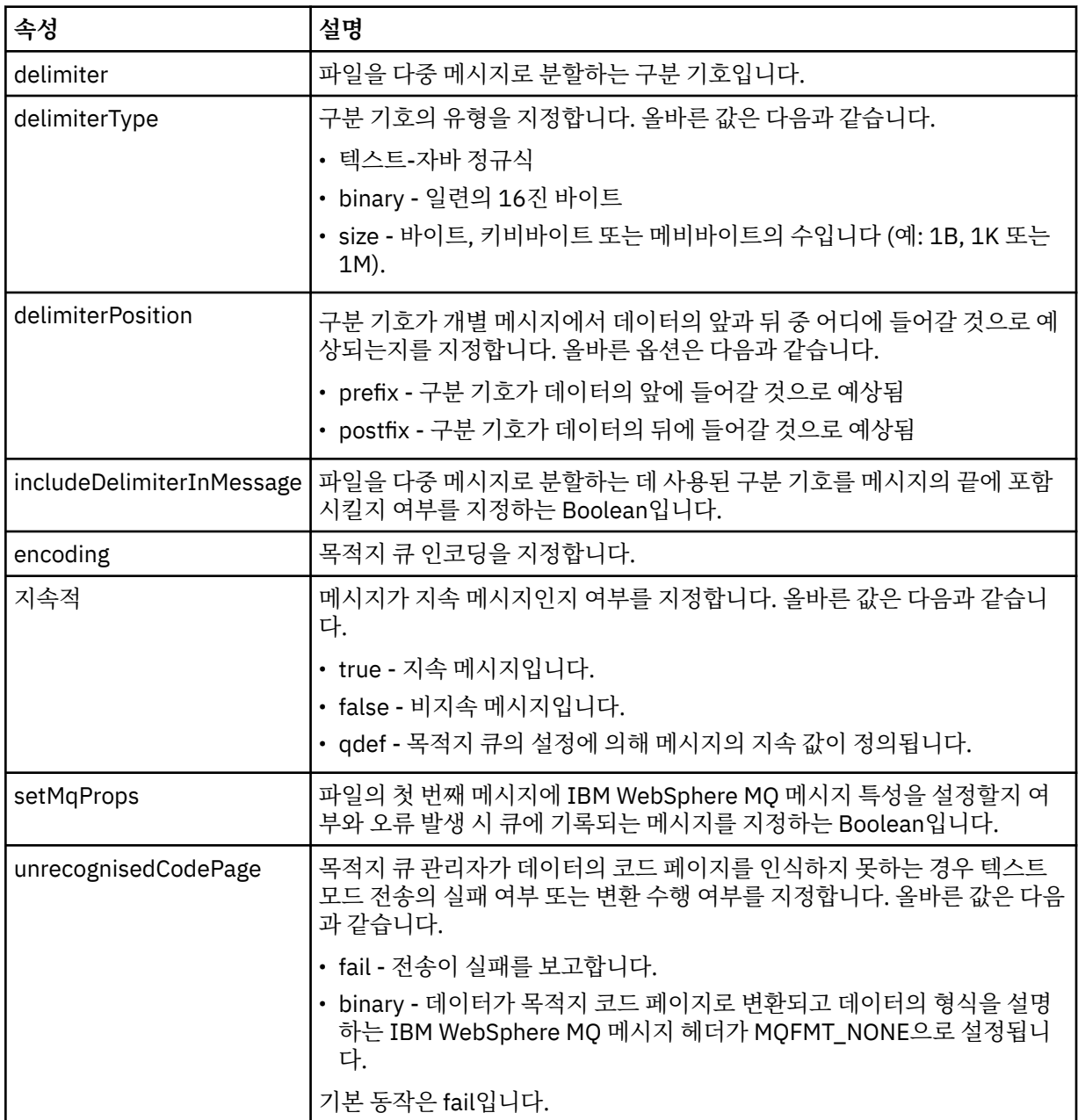

## **<filespace>**

전송할 파일 공간의 이름을 지정하는 그룹 요소입니다.

#### **<name>**

<filespace> 요소와 함께 사용되는 경우 이 요소의 값이 파일 공간의 이름을 지정합니다.

## **<attributes>**

Optional group element that contains one or more <attribute> elements to specify distribution attribute information if you are transferring files to a IBM 4690 store controller.

## **<attribute>**

파일 배포 속성을 지정하는 선택적 요소입니다. 기호 또는 숫자 값을 지정하십시오.

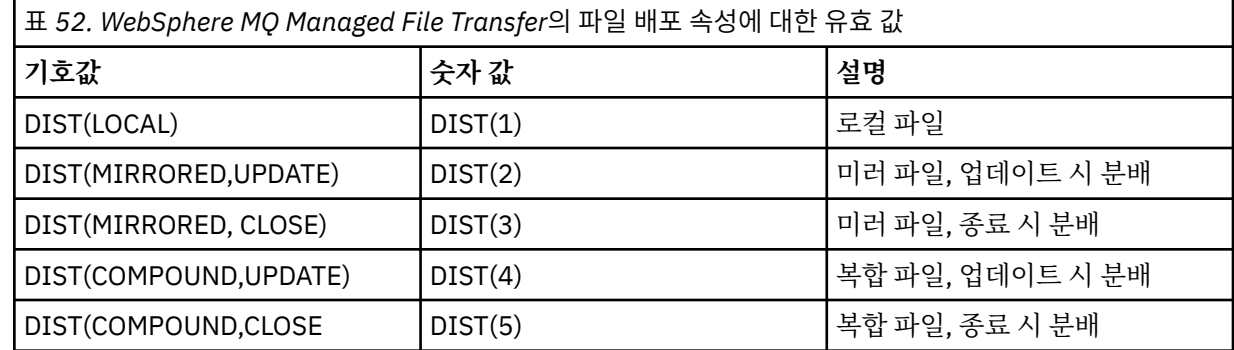

IBM 4690에 설치된 WebSphere MQ Managed File Transfer의 배포 속성에 대한 자세한 정보는 82 [페이지](#page-81-0) 의 『파일 배포 [속성』의](#page-81-0) 내용을 참조하십시오.

### **<preSourceCall>**

전송 시작 전에 전송의 소스에서 호출할 명령을 지정하는 그룹 요소입니다.

### **<postSourceCall>**

전송 완료 후에 전송의 소스에서 호출할 명령을 지정하는 그룹 요소입니다.

### **<preDestinationCall>**

전송 시작 전에 전송의 목적지에서 호출할 명령을 지정하는 그룹 요소입니다.

### **<postDestinationCall>**

전송 완료 후에 전송의 목적지에서 호출할 명령을 지정하는 그룹 요소입니다.

### **<command>**

<preSourceCall>, <postSourceCall>, <preDestinationCall> 또는 <postDestinationCall> 요소와 함께 사 용되는 경우 이 요소는 호출될 명령을 지정합니다. 명령은 에이전트 명령 경로에 위치해야 합니다. 자세한 정 보는 514 [페이지의](#page-513-0) 표 33의 내용을 참조하십시오.

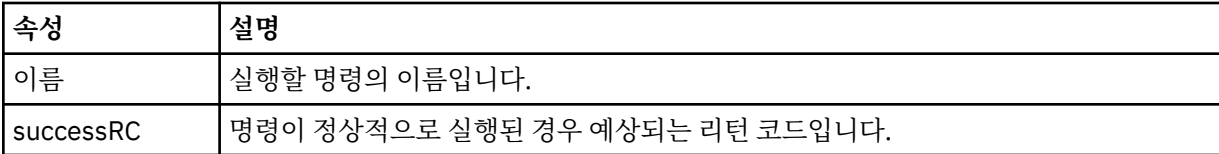

### **<argument>**

<command> 요소와 함께 사용되는 경우 이 요소는 명령에 전달될 인수를 지정합니다. <command> 요소 내 에서 임의 숫자의 <argument> 요소를 사용할 수 있습니다.

### **<job>**

전체 전송 스펙에 대한 작업 정보가 포함된 선택적 그룹 요소입니다. <job>은(는) 전송이 시작되면 로그 메시 지에 추가되는 사용자 정의 작업 이름 ID입니다. 이 <job> 요소는 다음 주제에서 설명하는 전송 로그 메시지 에 표시되는 <job> 요소와 동일합니다. 581 [페이지의](#page-580-0) 『파일 전송 로그 메시지 형식』.

## **<name>**

<job> 요소와 함께 사용되는 경우 이 요소의 값이 작업의 이름을 지정합니다.

## **<transferSpecifications>**

여러 전송 그룹의 <item> 요소가 포함된 그룹 요소입니다. 이 요소 사용 방법에 대한 자세한 내용은 [전송](#page-188-0) 정 의 [파일](#page-188-0) 사용을 참조하십시오.

### **<cancel>**

진행 중인 파일 전송을 취소하는 데 필요한 모든 요소가 포함된 그룹 요소입니다.

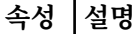

버전 WebSphere MQ Managed File Transfer에서 제공된 대로 이 요소의 버전을 지정합니다.

### **<transfer>**

<cancel> 요소와 함께 사용할 때 이 요소 값이 취소될 전송 요청 ID를 지정합니다.

### **<job>**

작업 정보를 포함하는 그룹 요소입니다.

#### **<jobName>**

논리 작업 ID를 지정합니다.

## **파일 전송 취소 메시지 양식**

파일 전송 요청은 특정 에이전트의 전송을 식별하는 48자로 된 ID를 리턴합니다. 이 ID는 전송을 취소하는 데 사 용됩니다.

## **전송 취소 메시지의 이해**

전송 취소 메시지에 사용되는 요소 및 속성은 다음과 같습니다.

## **<cancel>**

진행 중인 파일 전송을 취소하는 데 필요한 모든 요소가 포함된 그룹 요소입니다.

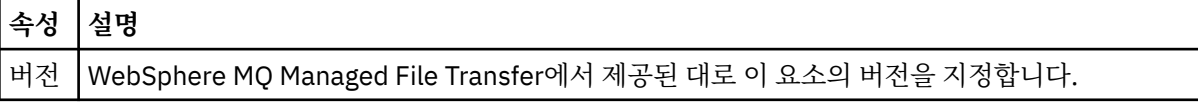

#### **<originator>**

요청의 진원지를 지정하는 요소가 포함된 그룹 요소입니다.

## **<hostName>**

소스 파일이 있는 시스템의 호스트 이름입니다.

## **<userID>**

파일 전송을 시작한 사용자 ID입니다.

#### **<mqmdUserID>**

선택사항. 메시지 디스크립터(MQMD)에 제공된 IBM WebSphere MQ 사용자 ID입니다.

## **<transfer>**

<cancel> 요소와 함께 사용할 때 이 요소 값이 취소될 전송 요청 ID를 지정합니다.

### **<job>**

선택사항. 작업 정보를 포함하는 그룹 요소입니다.

## **<jobName>**

논리 작업 ID를 지정합니다.

## **예:**

이 스키마를 따르는 XML 메시지의 예가 다음과 같은 요청 각각에 대해 제공됩니다.

- 파일 [전송](#page-755-0) 작성
- • [비동기](#page-756-0) 파일 전송 작성 요청
- 파일 [전송](#page-756-0) 취소
- • [스케줄된](#page-757-0) 전송 작성
- <span id="page-755-0"></span>• [스케줄된](#page-757-0) 전송 삭제
- 관리 [호출](#page-757-0) 작성
- 관리 호출을 [포함하는](#page-758-0) 파일 전송 작성

전송 요청 예제

에이전트가 전송을 작성하거나 취소하도록 요청하기 위해 에이전트 명령 큐에 추가할 수 있는 메시지의 예입니 다.

**전송 작성 요청**

```
<?xml version="1.0" encoding="UTF-8"?>
<request xmlns:xsi="https://www.w3.org/2001/XMLSchema-instance" 
version="4.00" 
xsi:noNamespaceSchemaLocation="FileTransfer.xsd">
     <managedTransfer>
         <originator>
             <hostName>example.com.</hostName>
             <userID>mqm</userID> 
         </originator> 
         <sourceAgent QMgr="QM_JUPITER" agent="AGENT_JUPITER"/>
         <destinationAgent QMgr="QM_JUPITER" agent="AGENT_JUPITER"/>
         <transferSet> 
 <item checksumMethod="MD5" mode="binary">
 <source disposition="leave" recursive="false">
                 <file>/etc/passwd</file>
             </source>
             <destination exist="overwrite" type="directory">
                 <file>/tmp</file>
             </destination>
        </item> 
         </transferSet> 
     </managedTransfer>
</request>
```
# **전송 요청 작성 - IBM 4690에 전송**

이 예제 XML에서 파일 xyz.txt는 IBM 4690 상점 제어기의 c:\adx\_test 디렉토리로 전송될 때 닫기 시 미 러로 설정되어 있습니다.

```
<?xml version="1.0" encoding="UTF-8"?>
<request version="5.00"
          xmlns:xsi="https://www.w3.org/2001/XMLSchema-instance"
          xsi:noNamespaceSchemaLocation="FileTransfer.xsd">
   <managedTransfer>
     <originator>
       <hostName>example.com.</hostName><userID>bob</userID>
     </originator>
     <sourceAgent agent="AGENT_A" QMgr="qm_a"/>
     <destinationAgent agent="AGENT_B" QMgr="qm_b"/>
     <transferSet>
       <item mode="binary" checksumMethod="MD5">
         <source recursive="false" disposition="leave">
           <file>xyz.txt</file>
         </source>
         <destination type="directory" exist="error">
           <file>c:\adx_test</file>
           <attributes>
              <attribute>DIST(MIRRORED,CLOSE)</attribute>
           </attributes>
         </destination>
       </item>
     </transferSet>
   </managedTransfer>
\langle request>
```
IBM 4690에 설치된 WebSphere MQ Managed File Transfer의 배포 유형 속성에 대한 자세한 정보는 82 [페이지](#page-81-0) 의 『파일 배포 [속성』의](#page-81-0) 내용을 참조하십시오.
사용자가 동기화 요청 차단을 요청하면(즉, 전송이 완료되고 상태 메시지를 수신할 때까지 대기하는 경우) 명령 큐에 저장된 메시지에는 응답 메시지가 송신되는 큐를 지정하는 응답 요소가 들어 있습니다. 다음 예제는 FTEAGENT에서 사용하는 명령 큐에 배치된 메시지를 표시합니다.

```
<?xml version="1.0" encoding="UTF-8"?>
<request version="4.00"
          xmlns:xsi="https://www.w3.org/2001/XMLSchema-instance"
          xsi:noNamespaceSchemaLocation="FileTransfer.xsd">
   <managedTransfer>
    <originator>
         <hostName>reportserver.com</hostName>
         <userID>USER1</userID>
     </originator>
    <sourceAgent agent="FTEAGENT"
                  QMgr="QM1"/>
 <destinationAgent agent="AGENT2"
 QMgr="QM2"/>
    <reply QMGR="QM1">WMQFTE.492D0D5502770020</reply> 
    <transferSet>
 <item mode="binary" checksumMethod="MD5">
 <source recursive="false" disposition="leave">
           <file>c:\sourcefiles\source1.doc</file>
         </source>
         <destination type="file" exist="overwrite">
          <file>c:\destinationfiles\dest1.doc</file>
         </destination>
       </item>
     </transferSet>
   </managedTransfer>
\langle request>
```
<reply> 요소는 임시 동적 큐가 작성되어 전송 완료의 성공 또는 실패에 대한 응답을 수신하는 명령 큐 관리자의 이름으로 채워집니다. 임시 동적 큐의 이름은 두 부분으로 구성되어 있습니다.

- command.properties 구성 파일의 키 **dynamicQueuePrefix**에 의해 정의된 접두어입니다(기본적으로 는 WMQFTE.임).
- IBM WebSphere MQ에 의해 생성되는 큐 ID

## **전송 취소 요청**

```
<?xml version="1.0" encoding="UTF-8"?>
<cancel xmlns:xsi="https://www.w3.org/2001/XMLSchema-instance" 
         version="4.00" 
         xsi:noNamespaceSchemaLocation="FileTransfer.xsd">
     <originator>
         <hostName>example.com.</hostName>
         <userID>mqm</userID>
     </originator>
     <transfer>414D51205553322E42494E44494E47538B0F404D032C0020</transfer>
     <reply QMGR="QM_JUPITER">WMQFTE.4D400F8B20002007</reply>
</cancel>
```
### **관련 참조**

744 [페이지의](#page-743-0) 『파일 전송 요청 메시지 형식』 파일 전송은 일반적으로 사용자가 파일 전송 명령을 발행하거나 IBM WebSphere MQ Explorer 플러그인을 사용 한 결과로 에이전트 명령 큐에 도달하는 XML 메시지에 의해 시작됩니다. 전송 요청 XML은 FileTransfer.xsd 스키마를 따르고 <request> 요소를 루트 요소로 사용해야 합니다. FileTransfer.xsd 스키마 문서는 *MQ\_INSTALLATION\_PATH*/mqft/samples/schema 디렉토리에 있습 니다. FileTransfer.xsd 스키마는 동일한 디렉토리에 있는 fteutils.xsd를 가져옵니다.

스케줄된 전송 메시지 예제

에이전트가 스케줄을 작성 또는 삭제하도록 요청하기 위해 에이전트 명령 큐에 추가할 수 있는 메시지의 예입니 다.

# **스케줄된 전송 작성**

```
<?xml version="1.0" encoding="UTF-8"?>
<request xmlns:xsi="https://www.w3.org/2001/XMLSchema-instance" 
          version="4.00" 
          xsi:noNamespaceSchemaLocation="FileTransfer.xsd">
     <managedTransfer> 
         <originator> 
              <hostName>example.com.</hostName> 
              <userID>mqm</userID> 
         </originator> 
         <schedule> 
              <submit timebase="admin" timezone="Europe/London">2010-01-01T21:00</submit> 
         </schedule> 
         <sourceAgent QMgr="US2.BINDINGS" agent="US2.BINDINGS.FILE"/> 
         <destinationAgent QMgr="US2.BINDINGS" agent="US2.BINDINGS.FILE"/> 
         <transferSet> 
              <item checksumMethod="MD5" mode="binary"> 
                  <source disposition="leave" recursive="false"> 
                      <file>/etc/passwd</file> 
                  </source> 
                  <destination exist="overwrite" type="directory"> 
                      <file>/tmp</file> 
                  </destination> 
              </item> 
         </transferSet> 
     </managedTransfer>
</request>
```
## **스케줄된 전송 삭제**

```
<?xml version="1.0" encoding="UTF-8"?>
<request xmlns:xsi="https://www.w3.org/2001/XMLSchema-instance" 
          version="4.00" 
          xsi:noNamespaceSchemaLocation="FileTransfer.xsd">
     <deleteScheduledTransfer>
         <originator>
             <delete>
                  <hostName>example.com.</hostName>
                  <userID>mqm</userID>
             </delete>
         </originator>
         <ID>1</ID>
        <reply QMGR="US2.BINDINGS">WMQFTE.4D400F8B20003902</reply>
     </deleteScheduledTransfer>
\langlerequest>
```
## **관련 참조**

744 [페이지의](#page-743-0) 『파일 전송 요청 메시지 형식』 파일 전송은 일반적으로 사용자가 파일 전송 명령을 발행하거나 IBM WebSphere MQ Explorer 플러그인을 사용 한 결과로 에이전트 명령 큐에 도달하는 XML 메시지에 의해 시작됩니다. 전송 요청 XML은 FileTransfer.xsd 스키마를 따르고 <request> 요소를 루트 요소로 사용해야 합니다. FileTransfer.xsd 스키마 문서는 *MQ\_INSTALLATION\_PATH*/mqft/samples/schema 디렉토리에 있습 니다. FileTransfer.xsd 스키마는 동일한 디렉토리에 있는 fteutils.xsd를 가져옵니다.

호출 요청 메시지 예제 에이전트가 관리 호출을 작성하거나 프로그램을 호출하는 전송을 작성하도록 요청하기 위해 에이전트 명령 큐에 추가할 수 있는 메시지의 예제입니다.

## **관리 호출 요청 예제**

```
<?xml version="1.0" encoding="UTF-8"?>
<request xmlns:xsi="https://www.w3.org/2001/XMLSchema-instance" 
          version="1.00" 
          xsi:noNamespaceSchemaLocation="FileTransfer.xsd">
     <managedCall>
         <originator>
             <hostName>example.com.</hostName>
             <userID>mqm</userID>
         </originator>
         <agent agent="DNWE" QMgr="QM1"/>
```

```
 <transferSet>
              <call>
                  <command name="echo" successRC="0">
                     <argument>call</argument>
                      <argument>test</argument>
                  </command>
              </call>
         </transferSet>
         <job>
              <name>managedCallCalls.xml</name>
         </job>
     </managedCall>
</request>
```
## **호출이 포함된 관리 전송 요청 예제**

```
<?xml version="1.0" encoding="UTF-8"?>
<request xmlns:xsi="https://www.w3.org/2001/XMLSchema-instance" 
          version="1.00" 
          xsi:noNamespaceSchemaLocation="FileTransfer.xsd">
     <managedTransfer>
         <originator>
              <hostName>example.com.</hostName>
              <userID>mqm</userID>
         </originator>
         <sourceAgent agent="DNWE" QMgr="QM1"/>
         <destinationAgent agent="DNWE" QMgr="QM1"/>
         <transferSet> 
              <preSourceCall>
                  <command name="echo" successRC="0">
                      <argument>preSourceCall</argument>
                      <argument>test</argument>
                  </command>
              </preSourceCall>
              <postSourceCall> 
                  <command name="echo" successRC="0"> 
                      <argument>postSourceCall</argument>
                      <argument>test</argument> 
                  </command> 
              </postSourceCall>
              <preDestinationCall>
                  <command name="echo" successRC="0">
                      <argument>preDestinationCall</argument> 
                      <argument>test</argument> 
                  </command> 
              </preDestinationCall> 
              <postDestinationCall>
                  <command name="echo" successRC="0"> 
                      <argument>postDestinationCall</argument>
                      <argument>test</argument>
                  </command> 
              </postDestinationCall>
         </transferSet> 
         <job>
              <name>managedTransferCalls.xml</name> 
         </job>
     </managedTransfer>
</request>
```
## **관련 개념**

252 페이지의 [『실행할](#page-251-0) 프로그램 지정』

IBM WebSphere MQ 관리 파일 전송 에이전트가 실행 중인 시스템에서 프로그램을 실행할 수 있습니다. 파일 전 송 요청의 일부분으로 전송이 시작되기 전이나 완료된 후에 실행할 프로그램을 지정할 수 있습니다. 또한 관리 호 출 요청을 제출하여 파일 전송 요청의 일부분이 아닌 프로그램을 시작할 수 있습니다.

### **관련 참조**

744 [페이지의](#page-743-0) 『파일 전송 요청 메시지 형식』

파일 전송은 일반적으로 사용자가 파일 전송 명령을 발행하거나 IBM WebSphere MQ Explorer 플러그인을 사용 한 결과로 에이전트 명령 큐에 도달하는 XML 메시지에 의해 시작됩니다. 전송 요청 XML은

FileTransfer.xsd 스키마를 따르고 <request> 요소를 루트 요소로 사용해야 합니다.

FileTransfer.xsd 스키마 문서는 *MQ\_INSTALLATION\_PATH*/mqft/samples/schema 디렉토리에 있습 니다. FileTransfer.xsd 스키마는 동일한 디렉토리에 있는 fteutils.xsd를 가져옵니다.

## <span id="page-759-0"></span>**모니터 요청 메시지 형식**

자원 모니터는 일반적으로 사용자가 fteCreateMonitor 명령을 발행하거나 IBM WebSphere MQ Explorer 인터 페이스를 사용한 결과로 적절한 XML 메시지가 에이전트의 명령 큐에 도달할 때 작성됩니다.

모니터 XML은 <monitor> 요소를 루트 요소로 사용하는 Monitor.xsd 스키마를 준수해야 합니다.

모니터 메시지에는 다음 루트 요소 중 하나가 포함되어 있을 수 있습니다.

• <monitor> - 새 자원 모니터를 작성 및 시작하는 경우

• <deleteMonitor> - 기존 모니터를 중지 및 삭제하는 경우

fteListMonitors 명령은 SYSTEM.FTE 토픽에서 일치하는 모니터 정의를 직접 검색하기 때문에 이 명령에 대한 명 령 메시지는 없습니다.

## **스키마**

다음 스키마는 모니터 요청 XML 메시지에서 유효한 요소에 대해 설명합니다.

```
<xsd:schema xmlns:xsd="https://www.w3.org/2001/XMLSchema" 
               targetNamespace="https://www.ibm.com/xmlns/wmqfte/7.0.1/
MonitorDefinition" 
               xmlns="https://www.ibm.com/xmlns/wmqfte/7.0.1/MonitorDefinition"> 
<xsd:include schemaLocation="FileTransfer.xsd" /> 
     <xsd:element name="monitor"> 
          <xsd:complexType> 
               <xsd:sequence> 
                   <xsd:element name="name" type="monitorNameType" 
 minOccurs="1" maxOccurs="1" /> 
 <xsd:element name="description" type="xsd:string" 
 minOccurs="0" maxOccurs="1" /> 
                   <xsd:element name="pollInterval" type="pollIntervalType" 
                                 minOccurs="1"default="10" /> 
                   <xsd:element name="batch" type="batchType" 
                                                             type="batchType"<br>maxOccurs="1" /><br>type="agentNameType"
                   <xsd:element name="agent" type="agentNameType"
                                                             maxOccurs="1" /><br>type="monitorResourcesType"
                  <xsd:element name="resources"
                                  minOccurs="0" 
maxOccurs="1" /> 
                  <xsd:element name="triggerMatch"
                                 name="triggerMatch" type="triggerMatchType"<br>maxOccurs="1" minOccurs="1" /><br>name="reply" type="replyType"
                  <xsd:element name="reply"<br>maxOccurs="1"
                                                             minOccurs="0" /><br>type="monitorTasksType"
                  <xsd:element name="tasks" type="monitorTas<br/>\verb|max0cours="1" | 2" maxOccurs="1" minOccurs="1" /> 
 <xsd:element name="originator" type="origRequestType" 
 maxOccurs="1" minOccurs="1"/>
 <xsd:element name="job" type="jobType" 
 maxOccurs="1" minOccurs="0"/> 
                  \xspace \times \text{SG:element name} = \text{output} \begin{array}{rcl} \text{curve} & \text{type} - \text{output} \\ \text{max}0 \text{curs} = "1" & \text{min}0 \text{curs} = "1" / > \\ \text{exsd:element name} = "job" & \text{type} = "job" / > \\ \text{max}0 \text{curs} = "1" & \text{min}0 \text{curs} = "0" / > \\ \text{max}0 \text{curs} = "1" & \text{min}0 \text{curs} = "0" / > \\ \text{max}0 \text{curs} = "1" & \text{min}0 \text{curs} = "0" / > \\ \end{array}minoccurs="0" />
               </xsd:sequence> 
               <xsd:attribute name="version" type="versionType" use="required" /> 
          </xsd:complexType> 
     </xsd:element> 
     <xsd:element name="deleteMonitor"> 
          <xsd:complexType> 
               <xsd:sequence> 
                   <xsd:element name="name" type="monitorNameType" 
 minOccurs="1" maxOccurs="1" /> 
 <xsd:element name="originator" type="origRequestType" 
                                 maxOccurs="1" minOccurs="1"/><br>name="reply" type="replyType"<br>maxOccurs="1" minOccurs="0"/>
 <xsd:element name="reply" type="replyType" 
 maxOccurs="1" minOccurs="0" /> 
               </xsd:sequence> 
               <xsd:attribute name="version" type="versionType" use="required" /> 
          </xsd:complexType> 
     </xsd:element> 
     <xsd:complexType name="transferRequestType"> 
          <xsd:choice> 
               <xsd:element name="managedTransfer" type="managedTransferType" />
```

```
 <xsd:element name="managedCall" type="managedCallType" /> 
        </xsd:choice> 
        <xsd:attribute name="version" type="versionType" /> 
    </xsd:complexType> 
    <xsd:complexType name="monitorResourcesType"> 
        <xsd:choice> 
            <xsd:sequence> 
 <xsd:element name="directory" type="monitoredDirectoryType" 
 minOccurs="1" maxOccurs="unbounded" /> 
            </xsd:sequence> 
            <xsd:element name="queue" type="monitoredQueueType"/> 
        </xsd:choice> 
        </xsd:complexType> 
    <xsd:complexType name="monitoredDirectoryType"> 
        <xsd:simpleContent> 
            <xsd:extension base="xsd:string"> 
               <xsd:attribute name="recursionLevel" 
type="xsd:nonNegativeInteger" /> 
                <xsd:attribute name="id" type="resourceIdAttrType" /> 
            </xsd:extension> 
        </xsd:simpleContent> 
    </xsd:complexType> 
    <xsd:complexType name="monitoredQueueType"> 
        <xsd:simpleContent> 
 <xsd:extension base="xsd:string"> 
 <xsd:attribute name="id" type="resourceIdAttrType" /> 
            </xsd:extension> 
        </xsd:simpleContent> 
    </xsd:complexType> 
    <xsd:complexType name="triggerMatchType"> 
        <xsd:sequence> 
 <xsd:element name="conditions" type="conditionsType" 
 minOccurs="1" maxOccurs="1" /> 
        </xsd:sequence> 
    </xsd:complexType> 
    <xsd:complexType name="conditionsType"> 
        <xsd:choice minOccurs="1"> 
 <xsd:element name="allOf" type="listPredicateType" 
 minOccurs="1" maxOccurs="1" /> 
 <xsd:element name="anyOf" type="listPredicateType" 
 minOccurs="1" maxOccurs="1" /> 
            <xsd:element name="condition" type="conditionType" 
                                     maxOccurs="1" />
        </xsd:choice> 
    </xsd:complexType>
    <xsd:complexType name="listPredicateType">
        <xsd:choice>
            <xsd:element name="condition" type="conditionType" 
                        minOccurs="1" maxOccurs="unbounded" /> 
        </xsd:choice> 
    </xsd:complexType> 
    <xsd:complexType name="conditionType"> 
        <xsd:sequence> 
 <xsd:element name="name" type="conditionNameType" 
 minOccurs="0" maxOccurs="1" /> 
            <xsd:element name="resource" type="resourceIdType" 
                        minOccurs="0" maxOccurs="1" /> 
            <xsd:choice minOccurs="1"> 
                <xsd:element name="fileMatch" 
type="fileMatchConditionType" 
                                                maxOccurs="1" />
                <xsd:element name="fileNoMatch" 
type="fileNoMatchConditionType" 
                           minOccurs="1" 
maxOccurs="1" /> 
                <xsd:element name="fileSize" 
type="fileSizeConditionType" 
                                                maxOccurs="1" />
               <xsd:element name="queueNotEmpty" 
type="queueNotEmptyConditionType" 
                                                maxOccurs="1" />
               <xsd:element name="completeGroups" 
type="completeGroupsConditionType" 
                                                maxOccurs="1" />
               <xsd:element name="fileSizeSame" type="fileSizeSameType"
```

```
 minOccurs="1" maxOccurs="1"/> 
            </xsd:choice> 
        </xsd:sequence> 
    </xsd:complexType> 
    <xsd:complexType name="fileMatchConditionType"> 
        <xsd:sequence> 
 <xsd:element name="pattern" type="conditionPatternType" 
 minOccurs="0" default="*.*" /> 
 <xsd:element name="exclude" type="conditionPatternType" 
 minOccurs="0" maxOccurs="1"/> 
        </xsd:sequence> 
    </xsd:complexType> 
    <xsd:complexType name="fileNoMatchConditionType"> 
        <xsd:sequence> 
 <xsd:element name="pattern" type="conditionPatternType" 
 minOccurs="0" default="*.*" /> 
 <xsd:element name="exclude" type="conditionPatternType" 
                        minOccurs="0" maxOccurs="1"/>
        </xsd:sequence> 
    </xsd:complexType> 
    <xsd:complexType name="fileSizeConditionType"> 
        <xsd:sequence> 
 <xsd:element name="compare" type="sizeCompareType" 
 minOccurs="1" default="0" /> 
 <xsd:element name="pattern" type="conditionPatternType" 
 minOccurs="0" default="*.*" /> 
 <xsd:element name="exclude" type="conditionPatternType" 
 minOccurs="0" maxOccurs="1"/> 
        </xsd:sequence> 
    </xsd:complexType> 
    <xsd:complexType name="sizeCompareType"> 
        <xsd:simpleContent> 
            <xsd:extension base="xsd:int"> 
                <xsd:attribute name="operator" type="sizeOperatorType" 
use="required" /> 
                <xsd:attribute name="units" type="fileSizeUnitsType" 
use="required" /> 
            </xsd:extension> 
        </xsd:simpleContent> 
    </xsd:complexType> 
    <xsd:simpleType name="sizeOperatorType"> 
        <xsd:restriction base="xsd:string"> 
            <xsd:enumeration value=">=" /> 
        </xsd:restriction> 
    </xsd:simpleType> 
    <xsd:simpleType name="fileSizeUnitsType"> 
 <xsd:restriction base="xsd:string"> 
 <xsd:pattern value="[bB]|[kK][bB]|[mM][bB]|[gG][bB]" /> 
        </xsd:restriction> 
    </xsd:simpleType> 
    <xsd:complexType name="conditionPatternType"> 
        <xsd:simpleContent> 
 <xsd:extension base="xsd:string"> 
 <xsd:attribute name="type" type="patternTypeAttributeType" 
               xsd:attribute name="type" type="patternTypeAtt:<br><xsd:attribute name="type" type="patternTypeAtt:<br>use="optional" default="wildcard"/>
            </xsd:extension> 
        </xsd:simpleContent> 
    </xsd:complexType> 
    <xsd:simpleType name="patternTypeAttributeType"> 
 <xsd:restriction base="xsd:token"> 
 <xsd:enumeration value="regex" /> 
            <xsd:enumeration value="wildcard" /> 
        </xsd:restriction> 
    </xsd:simpleType> 
    <xsd:complexType name="conditionNameType"> 
        <xsd:simpleContent> 
            <xsd:extension base="xsd:string" /> 
        </xsd:simpleContent> 
    </xsd:complexType> 
    <xsd:complexType name="queueNotEmptyConditionType"/> 
    <xsd:complexType name="completeGroupsConditionType"/>
```

```
 <xsd:complexType name="fileSizeSameType"> 
        <xsd:sequence> 
 <xsd:element name="pattern" type="conditionPatternType" 
 minOccurs="1" maxOccurs="1"/> 
 <xsd:element name="exclude" type="conditionPatternType" 
 minOccurs="0" maxOccurs="1"/> 
        </xsd:sequence> 
        <xsd:attribute name="polls" type="positiveIntegerType" use="required" /> 
    </xsd:complexType> 
    <xsd:complexType name="pollIntervalType"> 
        <xsd:simpleContent> 
            <xsd:extension base="xsd:int"> 
                <xsd:attribute name="units" type="timeUnitsType" 
                             use="optional" default="minutes"
             </xsd:extension> 
        </xsd:simpleContent> 
    </xsd:complexType> 
    <xsd:complexType name="batchType"> 
        <xsd:attribute name="maxSize" type="positiveIntegerType" use="required"/> 
    </xsd:complexType> 
    <xsd:simpleType name="timeUnitsType"> 
        <xsd:restriction base="xsd:token"> 
 <xsd:enumeration value="seconds" /> 
 <xsd:enumeration value="minutes" /> 
            <xsd:enumeration value="hours" /> 
           <xsd:enumeration value="days" /><br><xsd:enumeration value="days" />
 <xsd:enumeration value="weeks" /> 
 <xsd:enumeration value="months" /> 
            <xsd:enumeration value="years" /> 
        </xsd:restriction> 
    </xsd:simpleType> 
    <xsd:complexType name="monitorTasksType"> 
        <xsd:sequence> 
            <xsd:element name="task" type="monitorTaskType" 
                       minOccurs="1" maxOccurs="1" />
        </xsd:sequence> 
    </xsd:complexType> 
    <xsd:complexType name="monitorTaskType"> 
        <xsd:sequence> 
                       name="name" type="monitorTaskNameType"<br>minOccurs="1" maxOccurs="1" />
 minOccurs="1" maxOccurs="1" /> 
 <xsd:element name="description" type="xsd:string" 
 minOccurs="0" maxOccurs="1" /> 
 <xsd:element name="transfer" type="transferTaskType" 
                        minOccurs="0" maxOccurs="1" /> 
        </xsd:sequence> 
    </xsd:complexType> 
    <xsd:complexType name="transferTaskType"> 
        <xsd:sequence> 
 <xsd:element name="request" type="transferRequestType" 
 minOccurs="1" maxOccurs="1" /> 
        </xsd:sequence> 
    </xsd:complexType> 
    <xsd:complexType name="resourceIdType"> 
        <xsd:attribute name="id" type="xsd:string" use="optional" /> 
    </xsd:complexType> 
 <xsd:simpleType name="resourceIdAttrType"> 
 <xsd:restriction base="xsd:string"></xsd:restriction> 
    </xsd:simpleType> 
    <xsd:simpleType name="monitorNameType"> 
 <xsd:restriction base="xsd:string"> 
 <xsd:pattern value="[^%\*]+" /> 
        </xsd:restriction> 
    </xsd:simpleType> 
    <xsd:simpleType name="agentNameType"> 
        <xsd:restriction base="xsd:string"> 
            <xsd:pattern value="[.%_0-9A-Z]*" /> 
        </xsd:restriction> 
    </xsd:simpleType> 
    <xsd:simpleType name="monitorTaskNameType">
```

```
 <xsd:restriction base="xsd:string"> 
         <xsd:pattern value=".*" /> 
     </xsd:restriction> 
 </xsd:simpleType> 
 <xsd:complexType name="defaultVariablesType"> 
     <xsd:sequence> 
         <xsd:element name="variable" type="variableType" 
                       maxOccurs="unbounded" minOccurs="1" /> 
     </xsd:sequence> 
 </xsd:complexType> 
 <xsd:complexType name="variableType"> 
     <xsd:simpleContent> 
         <xsd:extension base="xsd:string"> 
             <xsd:attribute name="key" type="xsd:string" use="required" /> 
         </xsd:extension> 
     </xsd:simpleContent> 
 </xsd:complexType>
```

```
</xsd:schema>
```
## **모니터 작성 메시지의 이해**

모니터 작성 메시지에 사용되는 요소 및 속성이 설명되어 있습니다.

## **요소 설명**

## **<monitor>**

진행 중인 파일 전송을 취소하는 데 필요한 모든 요소가 포함된 그룹 요소입니다.

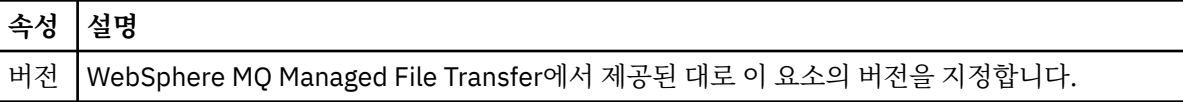

### **<name>**

모니터의 에이전트 내에서 고유한 모니터 이름입니다.

### **<description>**

모니터의 설명입니다(현재 사용되지 않음).

### **<pollInterval>**

트리거 조건에 대한 각 자원 검사 사이의 시간 간격입니다.

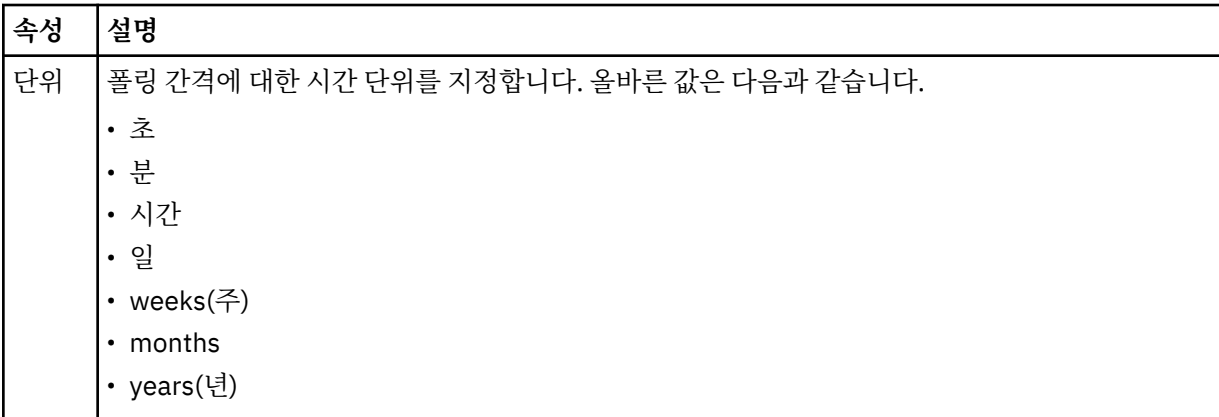

### **<agent>**

모니터가 연관되는 에이전트의 이름입니다.

### **<resources>**

모니터할 자원을 지정하는 요소를 포함하는 그룹 요소입니다.

### **<directory>**

모니터의 에이전트 시스템에서 모니터할 디렉토리를 지정하는 완전한 경로입니다.

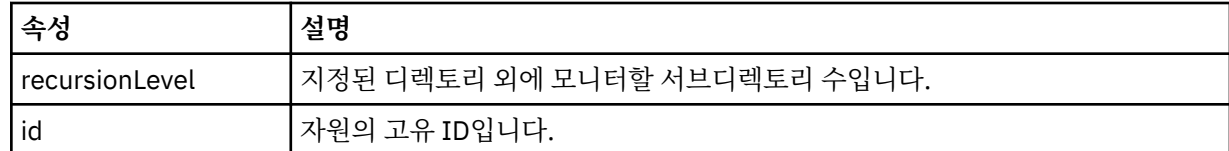

#### **<queue>**

모니터링 에이전트의 큐 관리자에서 모니터할 큐를 지정하는 큐 이름입니다.

#### **<triggerMatch>**

모니터할 자원과 비교할 트리거 조건을 지정하는 요소가 포함된 그룹 요소입니다.

#### **<conditions>**

모니터할 자원과 비교할 조건의 유형을 지정하는 요소가 포함된 그룹 요소입니다.

#### **<allOf>**

포함된 모든 조건을 충족해야 함을 지정하는 술어입니다.

#### **<anyOf>**

포함된 임의 조건을 충족해야 함을 지정하는 술어입니다.

#### **<condition>**

전체 모니터 트리거 조건에 기여할 비교 조건을 정의합니다.

#### **<name>**

조건의 이름입니다.

#### **<resource>**

조건을 비교할 자원 정의를 식별합니다.

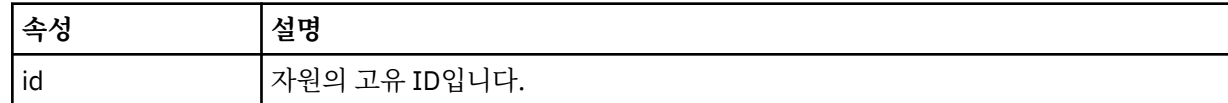

모니터 중인 자원이 디렉토리인 경우 조건에 다음 세 요소 중 하나를 지정해야 합니다.

#### • fileMatch

- fileNoMatch
- fileSize

모니터 중인 자원이 큐인 경우 조건에 다음 두 요소 중 하나를 지정해야 합니다.

- queueNotEmpty
- completeGroups

#### **<fileMatch>**

파일 이름 일치 조건에 대한 그룹 요소입니다.

#### **<pattern>**

파일 이름 일치 패턴을 지정합니다. 조건을 충족하려면 자원의 파일이 패턴에 일치되어야 합니다. 기본 패턴 은 \*(모든 파일이 일치됨)입니다.

## **<fileNoMatch>**

반대 파일 이름 일치 조건에 대한 그룹 요소입니다.

#### **<pattern>**

반대 파일 이름 일치 패턴을 지정합니다. 모니터할 자원의 어떤 파일도 일치하지 않는 경우 조건이 충족됩니 다. 기본 패턴은 \*(임의 파일이 없으면 일치됨)입니다.

### **<fileSize>**

파일 크기 비교에 대한 그룹 요소입니다.

#### **<compare>**

파일 크기 비교를 지정합니다. 값은 음수가 아닌 정수여야 합니다.

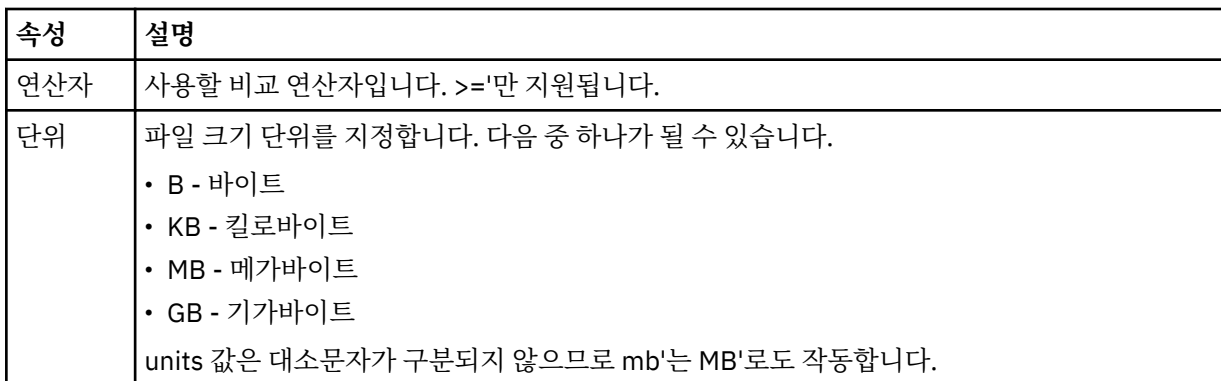

#### **<pattern>**

일치시킬 파일 이름 패턴입니다. 기본값은 \*(모든 파일이 일치함)입니다.

#### **<queueNotEmpty>**

자원이 큐인 경우에만 지정할 수 있습니다. 모니터를 트리거하려면 큐에 메시지가 있어야 함을 지정합니다.

#### **<completeGroups>**

자원이 큐인 경우에만 지정할 수 있습니다. 모니터를 트리거하려면 전체 메시지 그룹이 큐에 있어야 함을 지 정합니다. 큐의 각 완료 그룹에 대해 단일 전송 태스크가 실행됩니다.

#### **<reply>**

비동기 요청에 대한 응답 큐를 지정하기 위해 사용되는 선택적 요소입니다.

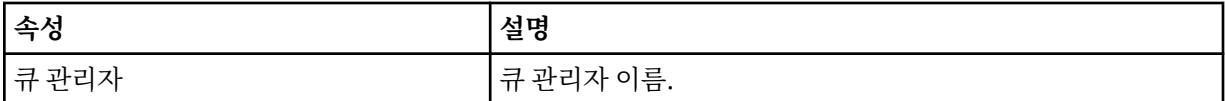

#### **<tasks>**

모니터 트리거 조건이 충족될 때 호출할 태스크를 지정하는 요소를 포함할 그룹 요소입니다.

#### **<task>**

트리거 조건이 충족될 때 모니터가 호출할 개별 태스크를 정의하는 그룹 요소입니다. 현재 하나의 태스크만 지정할 수 있습니다.

#### **<name>**

태스크의 이름입니다. 모든 영숫자가 허용됩니다.

#### **<description>**

태스크의 설명입니다. 모든 텍스트 값이 허용됩니다.

#### **<transfer>**

전송 태스크를 정의하는 그룹 요소입니다.

#### **<request>**

태스크의 유형을 정의하는 그룹 요소입니다. 이 요소는 FileTransfer.xsd 스키마 정의에서 상속되는 다 음 요소 중 하나를 포함해야 합니다.

#### • [managedTransfer](#page-746-0)

• managedCall

## **속성 설명**

버전 WebSphere MQ Managed File Transfer에서 제공된 요청의 버전입니다. n.mm 양식이며, 여기서 n 은 주 릴리스 버전이고 mm은 부 버전입니다. 예를 들어, 1.00과 같습니다.

### **<originator>**

요청의 진원지를 지정하는 요소가 포함된 그룹 요소입니다.

#### **<hostName>**

소스 파일이 있는 시스템의 호스트 이름입니다.

**<userID>**

파일 전송을 시작한 사용자 ID입니다.

#### **<mqmdUserID>**

선택사항. 메시지 디스크립터(MQMD)에 제공된 IBM WebSphere MQ 사용자 ID입니다.

**<job>**

작업 정보를 포함하는 그룹 요소입니다.

### **<jobName>**

논리 작업 ID를 지정합니다.

### **<defaultVariables>**

하나 이상의 variable 요소가 포함된 그룹 요소입니다. 큐를 모니터할 때 이들 변수를 변수 대체에 사용합니 다. 변수 대체에 대한 자세한 정보는 205 [페이지의](#page-204-0) 『변수 대체로 태스크 사용자 정의』의 내용을 참조하십 시오.

### **<variable>**

key 속성으로 지정된 키와 연관된 값을 포함하는 요소입니다.

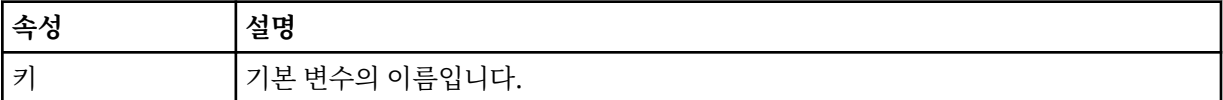

## **모니터 삭제 메시지의 이해**

모니터 삭제 메시지에 사용되는 요소 및 속성이 설명되어 있습니다.

## **요소 설명**

#### **<deleteMonitor>**

모니터를 중지 및 삭제하는 데 필요한 모든 요소가 포함된 그룹 요소입니다.

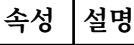

버전 WebSphere MQ Managed File Transfer에서 제공된 대로 이 요소의 버전을 지정합니다.

#### **<name>**

삭제할 모니터의 이름입니다.

#### **<originator>**

요청의 진원지를 지정하는 요소가 포함된 그룹 요소입니다.

#### **<hostName>**

소스 파일이 있는 시스템의 호스트 이름입니다.

## **<userID>**

파일 전송을 시작한 사용자 ID입니다.

## **<mqmdUserID>**

선택사항. 메시지 디스크립터(MQMD)에 제공된 IBM WebSphere MQ 사용자 ID입니다.

### **<reply>**

요청에 대해 생성된 임시 응답 큐의 이름을 지정합니다. 큐 이름은 command.properties 구성 파일에서 dynamicQueuePrefix 키로 정의된 것과 같습니다. 이 키가 지정되지 않는 경우, 큐 이름으로 기본값인 WMQFTE가 사용됩니다.

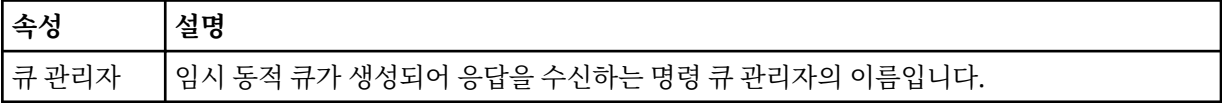

**예:**

이 스키마를 따르는 XML 메시지의 예가 다음과 같은 모니터 요청 각각에 대해 제공됩니다.

• [모니터](#page-767-0) 작성

```
• 모니터 삭제
```
모니터 요청 메시지 예제

에이전트가 모니터를 작성 또는 삭제하도록 요청하기 위해 에이전트 명령 큐에 추가할 수 있는 메시지의 예입니 다.

## **모니터 작성 요청**

```
<?xml version="1.0" encoding="UTF-8"?>
<monitor:monitor xmlns:xsi="https://www.w3.org/2001/XMLSchema-instance" 
                   xmlns:monitor="https://www.ibm.com/xmlns/wmqfte/7.0.1/MonitorDefinition" 
                   version="4.00" 
                   xsi:schemaLocation="https://www.ibm.com/xmlns/wmqfte/7.0.1/MonitorDefinition ./
Monitor.xsd"> 
     <name>EXAMPLEMONITOR</name> 
     <pollInterval>1</pollInterval> 
    <agent>US2.BINDINGS.FILE</agent>
     <resources> 
         <directory recursionLevel="0">/srv/nfs/incoming</directory> 
    </resources>
     <triggerMatch> 
         <conditions> 
              <allOf> 
                  <condition> 
                       <fileMatch> 
                           <pattern>*.completed</pattern> 
                       </fileMatch> 
                  </condition> 
             \langleallOf>
         </conditions> 
     </triggerMatch> 
     <reply QMGR="US2.BINDINGS">WMQFTE.4D400F8B20003702</reply> 
     <tasks> 
         <task> 
             <name/ <transfer> 
                  <request xmlns:xsi="https://www.w3.org/2001/XMLSchema-instance" 
                            version="4.00" 
                            xsi:noNamespaceSchemaLocation="FileTransfer.xsd"> 
                       <managedTransfer> 
                           <originator> 
                               <hostName>example.com.</hostName> 
                               <userID>mqm</userID> 
                           </originator> 
                           <sourceAgent QMgr="US2.BINDINGS" agent="US2.BINDINGS.FILE"/> 
                           <destinationAgent QMgr="US2.BINDINGS" agent="US2.BINDINGS.FILE"/> 
                           <transferSet> 
                               <item checksumMethod="MD5" mode="binary"> 
                                    <source disposition="leave" recursive="false"> 
                                        <file>/srv/nfs/incoming/*.txt</file> 
                                    </source> 
                                    <destination exist="error" type="directory"> 
                                        <file>/srv/backup</file> 
                                    </destination> 
                               </item> 
                           </transferSet> 
                       </managedTransfer> 
                  </request> 
              </transfer> 
         </task> 
     </tasks> 
     <originator> 
          <hostName>example.com.</hostName> 
         <userID>mqm</userID> 
     </originator>
</monitor:monitor>
```
## **모니터 삭제 요청**

```
<?xml version="1.0" encoding="UTF-8"?>
<monitor:deleteMonitor xmlns:xsi="https://www.w3.org/2001/XMLSchema-instance" 
                        xmlns:monitor="https://www.ibm.com/xmlns/wmqfte/7.0.1/MonitorDefinition" 
                         version="4.00" 
                        xsi:schemaLocation="https://www.ibm.com/xmlns/wmqfte/7.0.1/MonitorDefinition ./
Monitor.xsd"> 
     <name>EXAMPLEMONITOR</name>
```

```
 <originator> 
         <hostName>example.com.</hostName> 
         <userID>mqm</userID> 
     </originator> 
    <reply QMGR="QM_JUPITER">WMQFTE.4D400F8B20003705</reply>
</monitor:deleteMonitor>
```
## **관련 참조**

760 페이지의 [『모니터](#page-759-0) 요청 메시지 형식』

자원 모니터는 일반적으로 사용자가 fteCreateMonitor 명령을 발행하거나 IBM WebSphere MQ Explorer 인터 페이스를 사용한 결과로 적절한 XML 메시지가 에이전트의 명령 큐에 도달할 때 작성됩니다.

## **에이전트** *ping* **요청 메시지 형식**

**ftePingAgent** 명령을 실행하거나 에이전트 명령 큐에 XML 메시지를 추가하여 에이전트를 ping할 수 있습니 다. 에이전트 ping 요청 XML은 PingAgent.xsd 스키마를 따라야 합니다. WebSphere MQ Managed File Transfer를 설치하고 나면, *MQ\_INSTALLATION\_PATH*/mqft/samples/schema 디렉토리에서 PingAgent.xsd 스키마 파일을 찾을 수 있습니다. PingAgent.xsd 스키마는 동일한 디렉토리에 있는 fteutils.xsd를 가져옵니다.

에이전트가 명령 큐에 에이전트 ping 요청 메시지를 수신하는 경우 에이전트가 활성 상태이면 명령 큐에 에이전 트 ping 요청 메시지를 추가하는 애플리케이션 또는 명령에 XML 응답 메시지가 리턴됩니다. 에이전트로부터의 응답 메시지는 Reply.xsd에 의해 정의된 형식으로 되어 있습니다. 이 형식에 대한 자세한 정보는 770 [페이지](#page-769-0) 의 [『응답](#page-769-0) 메시지 형식』의 내용을 참조하십시오.

## **스키마**

다음 스키마는 에이전트 ping 요청 XML 메시지에서 유효한 요소에 대해 설명합니다.

```
<xsd:schema xmlns:xsd="https://www.w3.org/2001/XMLSchema"
            xmlns="https://www.ibm.com/xmlns/wmqfte/7.0.1/PingAgent"
            targetNamespace="https://www.ibm.com/xmlns/wmqfte/7.0.1/PingAgent">
    <xsd:include schemaLocation="fteutils.xsd"/>
    <xsd:element name="pingAgent">
        <xsd:complexType>
            <xsd:sequence>
 <xsd:element name="originator" type="origRequestType" maxOccurs="1" minOccurs="1"/>
 <xsd:element name="agent" type="agentType" maxOccurs="1" minOccurs="1"/>
                <xsd:element name="reply" type="replyType" maxOccurs="1" minOccurs="0" />
            </xsd:sequence>
            <xsd:attribute name="version" type="versionType" use="required" />
        </xsd:complexType>
    </xsd:element>
```
</xsd:schema>

## **에이전트 ping 요청 메시지 이해**

에이전트 ping 요청 메시지에 사용되는 요소 및 속성이 다음 목록에 설명되어 있습니다.

### **<pingAgent>**

에이전트 ping 요청을 지정하기 위해 필요한 모든 요소가 포함된 그룹 요소입니다.

#### **<originator>**

Ping 요청의 진원지를 지정하기 위해 필요한 모든 요소가 포함된 그룹 요소입니다.

#### **<hostName>**

요청이 생성된 시스템의 호스트 이름입니다.

### **<userID>**

요청 진원지의 사용자 이름입니다.

### **<mqmdUserID>**

요청 진원지의 MQMD 사용자 이름입니다.

#### **<agent>**

Ping할 에이전트입니다.

<span id="page-769-0"></span>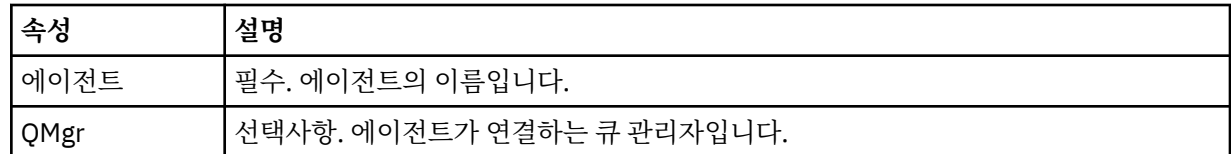

### **<reply>**

응답 메시지를 송신할 에이전트의 큐 이름입니다.

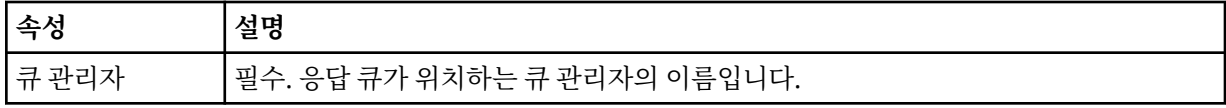

### **예**

이 예에서는 에이전트 AGENT\_JUPITER에 송신된 에이전트 ping 메시지를 보여 줍니다. AGENT\_JUPITER가 활 성 상태이고 에이전트 요청을 처리할 수 있는 경우에는 응답 메시지가 QM\_JUPITER의 큐 WMQFTE.4D400F8B20003708에 송신됩니다.

```
<?xml version="1.0" encoding="UTF-8"?>
<ping:pingAgent xmlns:xsi="https://www.w3.org/2001/XMLSchema-instance" 
                 xmlns:ping="https://www.ibm.com/xmlns/wmqfte/7.0.1/PingAgent" 
                 version="4.00"> 
      <originator> 
           <hostName>example.com.</hostName> 
           <userID>mqm</userID> 
      </originator> 
 <agent agent="AGENT_JUPITER" QMgr="QM_JUPITER"/> 
 <reply QMGR="QM_JUPITER">WMQFTE.4D400F8B20003708</reply>
</ping:pingAgent>
```
## **응답 메시지 형식**

에이전트가 에이전트 명령 큐에 XML 메시지를 수신하는 경우 응답이 필요하면 에이전트가 XML 응답 메시지를 원래 메시지에 정의된 응답 큐에 송신합니다. 응답 XML은 Reply.xsd 스키마를 따릅니다. Reply.xsd 스키마 문서는 *MQ\_INSTALLATION\_PATH*/mqft/samples/schema 디렉토리에 있습니다. Reply.xsd 스키마는 동일한 디렉토리에 있는 fteutils.xsd를 가져옵니다.

## **스키마**

다음 스키마는 응답 XML 메시지에서 유효한 요소에 대해 설명합니다.

```
<xsd:schema xmlns:xsd="https://www.w3.org/2001/XMLSchema">
<xsd:include schemaLocation="TransferLog.xsd"/>
     <xsd:element name="reply">
         <xsd:complexType>
             <xsd:sequence>
                 <xsd:element name="transferSet" type="transferSetType" minOccurs="0" 
maxOccurs="1" />
                 <xsd:element name="status" type="statusType" minOccurs="1" maxOccurs="1" />
             </xsd:sequence>
             <xsd:attribute name="version" type="versionType" use="required"/>
            \leqxsd:attribute name="ID"
         </xsd:complexType> 
     </xsd:element>
```

```
</xsd:schema>
```
## **응답 메시지 이해**

응답 메시지에서 사용되는 요소 및 속성이 다음 목록에 설명되어 있습니다.

#### **<reply>**

응답 정보를 지정하는 요소가 들어 있는 요소입니다.

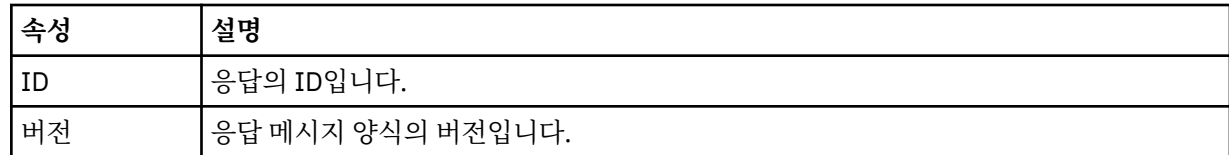

#### **<status>**

에이전트가 수행하도록 요청된 조치의 상태입니다.

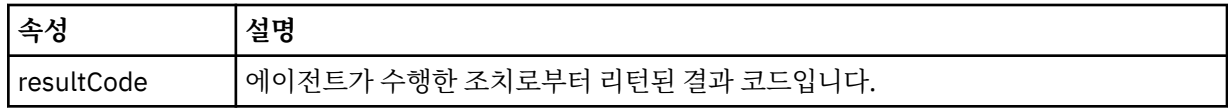

#### **<supplement>**

에이전트가 수행하도록 요청된 조치에 대한 추가 응답 정보입니다.

#### **예**

다음 섹션에는 예제 응답 메시지가 들어 있습니다.

```
<reply version="1.00" xmlns:xsi="https://www.w3.org/2001/XMLSchema-instance"
                                 xsi:noNamespaceSchemaLocation="Reply.xsd" 
                                 ID="010202030000000000000000000000000000000000000000">
     <status resultCode="65">
         <supplement>Additional reply information</supplement>
     </status>
```

```
</reply>
```
## **보안의 메시지 형식**

이 주제에서는 보안과 관련된 조정 큐 관리자에 발행되는 메시지에 대해 설명합니다.

## **권한이 부여되지 않은 로그 메시지**

사용자 권한 검사가 사용 가능한 경우 에이전트는 권한이 부여되지 않은 메시지를 조정 큐 관리자에 발행할 수 있 습니다. 373 페이지의 『[WebSphere MQ Managed File Transfer](#page-372-0) 조치에 대한 사용자 권한』에서는 사용자 권 한 검사를 사용하는 방법에 대해 설명합니다.

WebSphere MQ Managed File Transfer 명령을 사용하거나 IBM WebSphere MQ Explorer 플러그인을 사용하 여 사용자가 제한된 조치를 수행하기 위한 요청을 에이전트에 제출할 때마다 에이전트는 사용자에게 조치를 수 행할 수 있는 권한이 있는지 검사합니다. 사용자가 이러한 권한 검사에 실패하는 경우에는 권한이 부여되지 않음 로그 메시지가 조정 큐 관리자의 SYSTEM.FTE/Log/*agent\_name*/NotAuthorized 토픽에 발행됩니다.

이 메시지는 TransferLog.xsd XML 스키마를 따릅니다. 예를 들면, 다음과 같습니다.

```
<?xml version="1.0" encoding="UTF-8"?>
<notAuthorized version="3.00" 
               ID="414d5120716d312020202020202020204da5924a2010ce03" 
                agentRole="sourceAgent" 
                xmlns:xsi="https://www.w3.org/2001/XMLSchema-instance" 
                xsi:noNamespaceSchemaLocation="TransferLog.xsd"
               xmlns="">
     <action time="2009-08-28T12:31:15.781Z">not_authorized</action>
   <originator>
         <mqmdUserID>test1</mqmdUserID>
   </originator>
   <authority>administration</authority>
   <status resultCode="53">
         <supplement>BFGCH0083E: The user (test1) does not have the authority (ADMINISTRATION) required 
to shut down agent 'AGENT'.</supplement>
         <supplement>
<?xml version=&quot;1.0&quot; encoding=&quot;UTF-8&quot;?&gt;
&dt; internal: request version=&qquot3.00&qquot; xmlns: xsi=&qquot; https://www.w3.org/2001/XMLSchema-
instance&quot:
 xmlns:internal="http://wmqfte.ibm.com/internal">
<1; internal: shutdown agent=<quot; SYSTEM.FTE.COMMAND.AGENT<quot; hostname= <quot; qm1<quot;
mode=" controlled" / >
&dt; reply QMGR=" qm1" > WMQFTE.4A92A54D02CE1020< / reply&gt;
<;/internal:request>
    </supplement>
```
이 메시지는 다음 정보의 로그입니다.

- 요청을 생성한 사람
- 요청을 수행하는 데 필요한 WebSphere MQ Managed File Transfer 액세스 권한의 레벨
- 요청의 상태
- 요청 스펙

## **권한이 부여되지 않은 로그 메시지 이해**

권한이 부여되지 않은 메시지에 사용되는 요소 및 속성은 다음과 같습니다.

## **<notAuthorized>**

실패한 단일 사용자 권한 검사에 대해 설명하는 그룹 요소입니다.

## **속성 설명**

버전 WebSphere MQ Managed File Transfer에 의해 자세히 표시된 대로 이 요소의 버전을 지정합니다.

ID 권한이 부여되지 않은 요청의 고유 ID입니다.

## **<originator>**

요청의 진원지를 지정하는 요소가 포함된 그룹 요소입니다.

## **<authority>**

사용자가 제한된 요청을 수행하는 데 필요한 WebSphere MQ Managed File Transfer 액세스 권한의 레벨을 지정합니다.

### **<mqmdUserID>**

메시지 디스크립터(MQMD)에 제공된 IBM WebSphere MQ 사용자 ID입니다.

### **<action>**

<notAuthorized> 요소의 ID 속성과 일치하는 요청의 권한 부여 상태를 지정합니다.

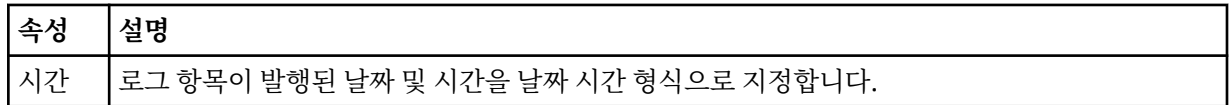

### **<status>**

결과 코드 및 보조 메시지입니다.

## *MQMFT* **신임 정보 파일 양식**

MQMFTCredentials.xml 파일은 WebSphere MQ Managed File Transfer V7.5의 새 파일입니다. 이 파일은 이전에 개별 특성 파일에 보유된 중요한 정보를 포함합니다. 신임 정보 파일의 보안은 사용자의 책임입니다.

```
MQMFTCredentials.xml 파일은 MQMFTCredentials.xsd 스키마를 준수해야 합니다.
MQMFTCredentials.xml 스키마 문서는 WebSphere MQ Managed File Transfer 설치의
MQ_INSTALLATION_PATH/mqft/samples/schema 디렉토리에 있습니다.
```
## **스키마**

다음 스키마는 MQMFTCredentials.xml 파일에서 유효한 요소를 설명합니다.

```
<?xml version="1.0" encoding="UTF-8"?>
  \lt ! -
     @start_non_restricted_prolog@
     Version: %Z% %I% %W% %E% %U% [%H% %T%]
     Licensed Materials - Property of IBM
     5724-H72
```

```
 Copyright IBM Corp. 2012, 2024. All Rights Reserved.
    US Government Users Restricted Rights - Use, duplication or
    disclosure restricted by GSA ADP Schedule Contract with
      IBM Corp.
    @end_non_restricted_prolog@
   -->
 <! - This schema defines the format of an MQMFTCredentials file. Files of this type
    store credential information for agent and logger processes. They can contain
    user names and passwords either in clear text or which have been obfuscated
    using the fteObfuscate command.
 -->
  <!-- Example MQMFTCredentials.xml file:
  <?xml version="1.0" encoding="UTF-8"?>
    <tns:mqmftCredentials xmlns:tns="http://wmqfte.ibm.com/MQMFTCredentials" 
      xmlns:xsi="https://www.w3.org/2001/XMLSchema-instance"
      xsi:schemaLocation="http://wmqfte.ibm.com/MQMFTCredentials MQMFTCredentials.xsd">
 <tns:logger name="LOG1" user="user1" password="passw0rd"/>
 <tns:logger name="ORACLE" userCipher="kj2h3dfkgf" passwordCipher="la3n67eaer"/>
 <tns:file path="home/emma/trust.jks" password="passw0rd"/>
      <tns:file path="/var/tmp/keystore.jks" passwordCipher="e71vKCg2pf"/>
 <tns:qmgr name="QM_COORD" user="tim" mqUserId="user1" mqPassword="passw0rd"/>
 <tns:qmgr name="QM_COORD" user="tom" mqUserId="user1" mqPasswordCipher="e71vKCg2pf"/>>
    </tns:mqmftCredentials>
 --> 
<schema targetNamespace="http://wmqfte.ibm.com/MQMFTCredentials"
  elementFormDefault="qualified"
  xmlns="https://www.w3.org/2001/XMLSchema"
  xmlns:tns="http://wmqfte.ibm.com/MQMFTCredentials">
  <element name="mqmftCredentials" type="tns:mqmftCredentialsType"/>
  <complexType name="mqmftCredentialsType">
    <sequence>
      <choice minOccurs="0" maxOccurs="unbounded">
 <element name="logger" type="tns:loggerType"/> 
 <element name="file" type="tns:fileType"/>
      </choice> 
    </sequence>
  </complexType>
  <complexType name="loggerType">
 <attribute name="name" type="string" use="required"/>
 <attribute name="user" type="string" use="optional"/>
 <attribute name="userCipher" type="string" use="optional"/>
 <attribute name="password" type="string" use="optional"/>
    <attribute name="passwordCipher" type="string" use="optional"/>
  </complexType>
  <complexType name="fileType">
 <attribute name="path" type="string" use="required"/>
 <attribute name="password" type="string" use="optional"/>
 <attribute name="passwordCipher" type="string" use="optional"/>
  </complexType>
  <!-- Example XML: 
 <tns:qmgr name="QM_COORD" user="tim" mqUserId="user1" mqPassword="passw0rd"/>
 <tns:qmgr name="QM_COORD" user="tom" mqUserIdCipher="xh5U7812x" 
mqPasswordCipher="e71vKCg2pf"/>
  <tns:qmgr name="QM_COORD" mqUserId="defaultUser" mqPassword="passw0rd"/>
-->
  <complexType name="mqUserPassType">
   <attribute name="name" type="string" use="required"/><br><attribute name="use="required"/><br><attribute name="use="use="conting" use="optional"/>
 <attribute name="user" type="string" use="optional"/>
 <attribute name="mqUserId" type="string" use="optional"/>
 <attribute name="mqUserIdCipher" type="string" use="optional"/>
 <attribute name="mqPassword" type="string" use="optional"/>
    <attribute name="mqPasswordCipher" type="string" use="optional"/>
  </complexType>
```
</schema>

## **MQMFTCredentials.xml 파일 이해**

MQMFTCredentials.xml 파일에서 사용되는 요소 및 속성은 다음 목록에 설명되어 있습니다.

### **<mqmftCredentials>**

XML 문서의 루트 요소입니다.

### **<file>**

전송의 파일입니다.

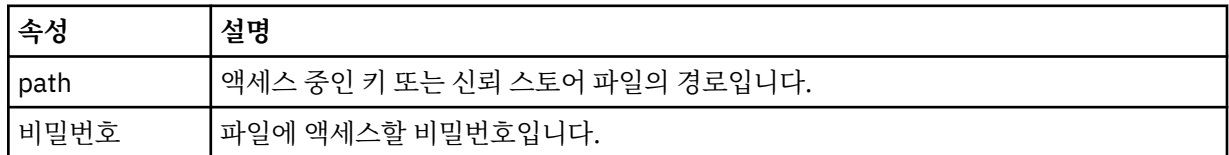

#### **<logger>**

로깅 활동을 담당하는 로거입니다.

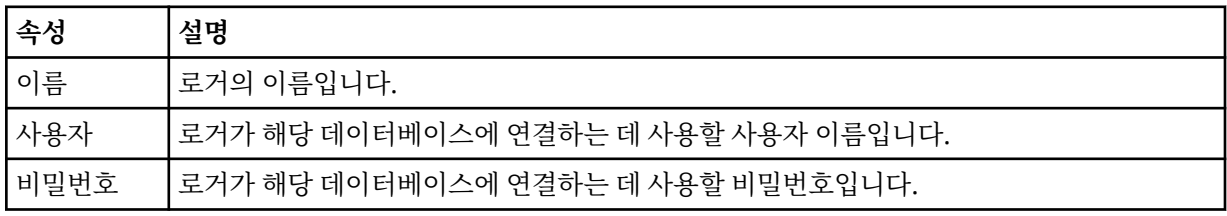

**참고:** MQMFTCredentials.xml 파일에는 민감한 정보가 포함될 수 있으므로, 작성될 때 파일 권한을 반드시 검토해야 합니다. 샌드박스를 사용하는 경우 제외되도록 설정하십시오. 샌드박스에 대한 자세한 정보는 96 [페이](#page-95-0) 지의 [『에이전트](#page-95-0) 샌드박스에 대한 작업』의 내용을 참조하십시오.

### **관련 참조**

476 페이지의 『[fteObfuscate\(](#page-475-0)중요한 데이터 암호화)』

**fteObfuscate** 명령은 신임 정보 파일에서 중요한 데이터를 암호화합니다. 이는 파일에 액세스할 수 있는 사용 자가 신임 정보 파일의 컨텐츠를 읽지 못하도록 합니다.

## **프로토콜 브릿지 신임 정보 파일 형식**

에이전트 구성 디렉토리에 있는 ProtocolBridgeCredentials.xml 파일은 프로토콜 브릿지 에이전트가 스스로에게 프로토콜 서버에 대한 권한을 부여하기 위해 사용하는 사용자 이름 및 신임 정보를 정의합니다.

ProtocolBridgeCredentials.xml 파일은 ProtocolBridgeCredentials.xsd 스키마를 따라야 합 니다. ProtocolBridgeCredentials.xsd 스키마 문서는 MQMFT 설치의 *MQ\_INSTALLATION\_PATH*/ mqft/samples/schema 디렉토리에 있습니다. 사용자는 ProtocolBridgeCredentials.xml 파일을 수 동으로 작성해야 합니다. 해당 파일은 **fteCreateBridgeAgent** 명령에 의해 더 이상 작성되지 않습니다. 샘플 파일은 MQMFT 설치의 *MQ\_INSTALLATION\_PATH*/mqft/samples 디렉토리에서 사용 가능합니다.

V7.5 소개 a new <agent> element that contains the <server> or <serverHost> element for the named agent.

ProtocolBridgeCredentials.xml 파일은 에이전트에서 주기적으로 다시 로드하며 파일에 대한 올바른 변경이 에이전트의 작동에 영향을 줍니다. 기본 다시 로드 간격은 30초입니다. 이 간격은 agent.properties 파일에서 에이전트 특성 xmlConfigReloadInterval을 지정하여 변경할 수 있습니다.

## **스키마 - V7.5**

다음 스키마는 V7.5의 ProtocolBridgeCredentials.xml 파일에서 올바른 요소에 대해 설명합니다.

<schema targetNamespace="http://wmqfte.ibm.com/ProtocolBridgeCredentials" elementFormDefault="qualified" xmlns="https://www.w3.org/2001/XMLSchema" xmlns:tns="http://wmqfte.ibm.com/ ProtocolBridgeCredentials">

```
<! - - <?xml version="1.0" encoding="UTF-8"?>
 <tns:credentials xmlns:tns="http://wmqfte.ibm.com/ProtocolBridgeCredentials" 
 xmlns:xsi="https://www.w3.org/2001/XMLSchema-instance"
      xsi:schemaLocation="http://wmqfte.ibm.com/ProtocolBridgeCredentials 
     ProtocolBridgeCredentials.xsd
          <tns:agent name="agent1"> 
            <tns:serverHost name="myserver">
 <tns:user name="fred" serverPassword="pwd" serverUserId="bill"/>
 <tns:user name="jane" serverUserId="june" hostKey="1F:2e:f3">
 <tns:privateKey associationName="test" keyPassword="pwd2">
                 .... private key ...
                </tns:privateKey>
             </tns:user>
            </tns:serverHost>
          </tns:agent>
          <tns:agent name="agent2"> 
            <tns:server name="server*" pattern="wildcard">
 <tns:user name="fred" serverPassword="pwd" serverUserId="bill"/>
 <tns:user name="jane" serverUserId="june" hostKey="1F:2e:f3">
                <tns:privateKey associationName="test" keyPassword="pwd2">
                  .. private key ...
                </tns:privateKey>
             </tns:user>
            </tns:server>
          </tns:agent>
          <tns:agent name="agent3"> 
            <tns:serverHost name="ftpsServer" 
                            keyStorePassword="keypass" 
                            trustStorePassword="trustpass">
              <tns:user name="fred" serverPassword="pwd" serverUserId="bill"/>
            </tns:serverHost>
          </tns:agent> 
        </tns:credentials>
 -->
    <element name="credentials" type="tns:credentialsType"/>
    <complexType name="credentialsType">
        <sequence>
            <element name="agent" type="tns:agentType" minOccurs="0" maxOccurs="unbounded"/>
        </sequence> 
    </complexType> 
    <complexType name="agentType">
        <choice minOccurs="0" maxOccurs="1">
 <element name="serverHost" type="tns:serverHostType" minOccurs="0" maxOccurs="unbounded"/>
 <element name="server" type="tns:serverType" minOccurs="0" maxOccurs="unbounded"/>
        </choice>
        <attribute name="name" type="string" use="required"/>
    </complexType>
    <complexType name="serverHostType">
        <sequence>
            <element ref="tns:user" minOccurs="0" maxOccurs="unbounded"/>
        </sequence>
 <attribute name="name" type="string" use="required"/>
 <attribute name="keyStorePassword" type="string" use="optional"/>
 <attribute name="keyStorePasswordCipher" type="string" use="optional"/>
 <attribute name="trustStorePassword" type="string" use="optional"/>
 <attribute name="trustStorePasswordCipher" type="string" use="optional"/>
    </complexType>
    <complexType name="serverType">
        <sequence>
            <element ref="tns:user" minOccurs="0" maxOccurs="unbounded"/>
        </sequence>
        <attribute name="name" type="string" use="required"/>
 <attribute name="pattern" type="tns:patternType" use="optional" />
 <attribute name="keyStorePassword" type="string" use="optional"/>
 <attribute name="keyStorePasswordCipher" type="string" use="optional"/>
 <attribute name="trustStorePassword" type="string" use="optional"/>
 <attribute name="trustStorePasswordCipher" type="string" use="optional"/>
    </complexType>
    <element name="user" type="tns:userType"/>
    <complexType name="userType">
```

```
 <sequence>
            <element ref="tns:privateKey" minOccurs="0" maxOccurs="unbounded"/>
        </sequence>
 <attribute name="name" type="string" use="required"/>
 <attribute name="serverUserId" type="string" use="optional"/>
 <attribute name="serverUserIdCipher" type="string" use="optional"/>
        <attribute name="serverPassword" type="string" use="optional"/>
 <attribute name="serverPasswordCipher" type="string" use="optional"/>
 <attribute name="hostKey" use="optional">
            <simpleType>
                <restriction base="string">
                    <pattern
                        value="([a-fA-F0-9]){2}(:([a-fA-F0-9]){2})*">
                    </pattern>
                </restriction>
            </simpleType>
        </attribute>
    </complexType>
    <element name="privateKey" type="tns:privateKeyType"/>
    <complexType name="privateKeyType"> 
        <simpleContent> 
            <extension base="string">
 <attribute name="keyPassword" type="string" use="optional"/>
 <attribute name="keyPasswordCipher" type="string" use="optional"/>
               <attribute name="associationName" type="string" use="required"/>
            </extension>
        </simpleContent>
    </complexType>
   <! - Determines the type of pattern matching to use.
     -->
    <simpleType name="patternType">
        <restriction base="string">
            <enumeration value="regex" />
            <enumeration value="wildcard" />
       </restriction>
     </simpleType>
</schema>
```
## **ProtocolBridgeCredentials.xml 파일 이해**

ProtocolBridgeCredentials.xml 파일에서 사용되는 요소 및 속성이 다음 목록에서 설명됩니다.

#### **<credentials>**

프로토콜 브릿지 에이전트가 프로토콜 서버에 연결하기 위해 사용하는 신임 정보에 대해 설명하는 요소가 포 함된 그룹 요소입니다.

#### **<agent>**

이름 지정된 에이전트의 <server> 또는 <serverHost> 정의를 포함하는 요소

#### **<server>**

프로토콜 브릿지가 연결되는 프로토콜 서버입니다.

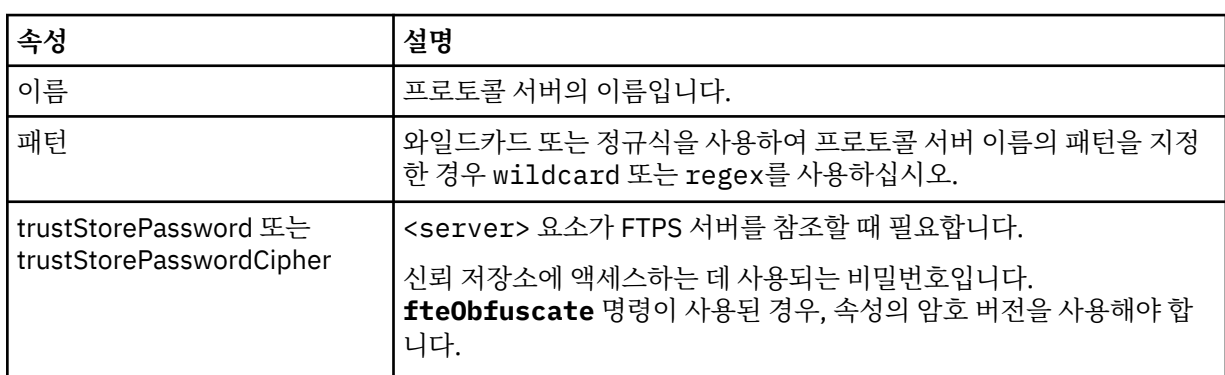

<server> 요소는 V7.0.4 이하에는 지원되지 않습니다.

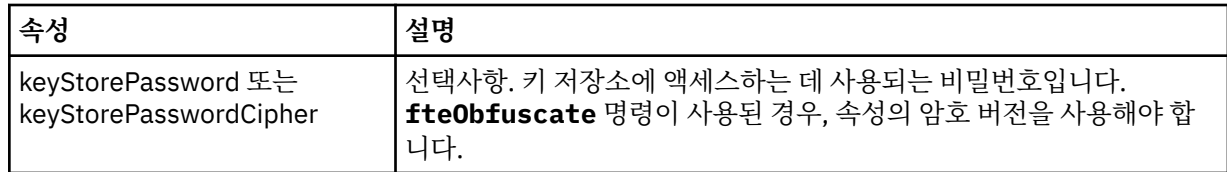

## **<serverHost>**

프로토콜 브릿지가 연결되는 프로토콜 서버의 호스트 이름입니다.

ProtocolBridgeCredentials.xml 파일은 <serverHost> 요소 또는 <server> 요소를 포함할 수 있지 만 두 가지 다른 유형을 혼합하여 사용할 수는 없습니다. <serverHost>를 사용할 때 이름을 프로토콜 서버의 호스트 이름과 일치시킵니다. <server>을(를) 사용하면 이름이 프로토콜 서버의 이름에 대해 일치됩니다 (ProtocolBridgeProperties.xml 파일에 정의된 대로).

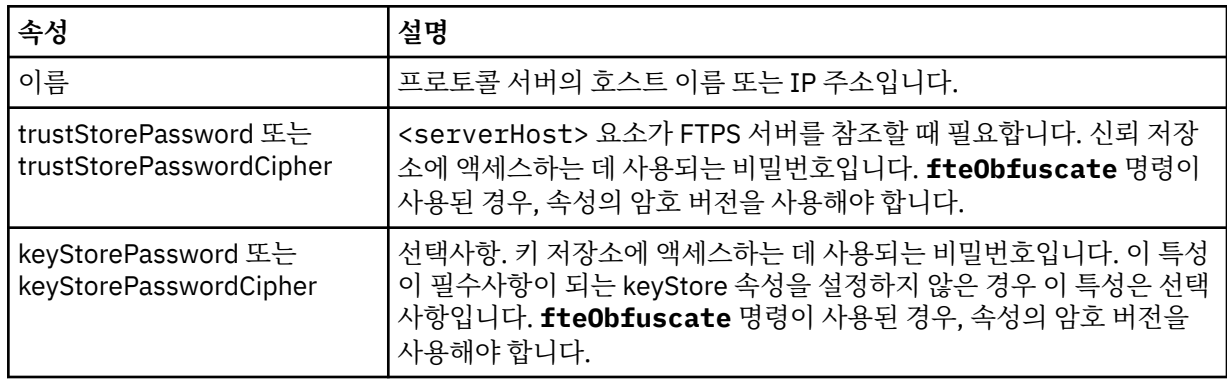

### **<user>**

WebSphere MQ Managed File Transfer 사용자 이름에서 프로토콜 서버 사용자 이름으로의 사용자 맵핑입 니다.

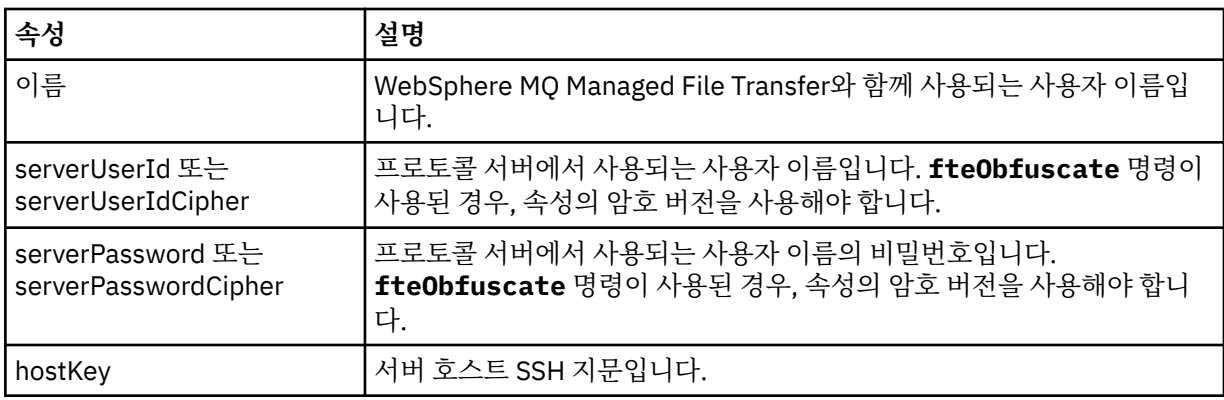

## **<privateKey>**

사용자의 개인 키입니다.

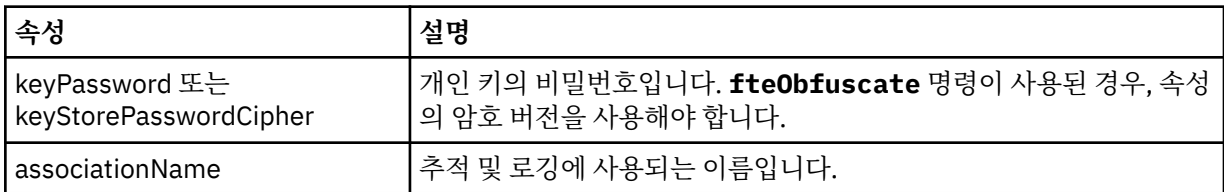

## **프로토콜 브릿지 특성 파일 형식**

에이전트 구성 디렉토리의 ProtocolBridgeProperties.xml 파일은 프로토콜 파일 서버의 특성을 정의합 니다.

ProtocolBridgeProperties.xml 파일은 ProtocolBridgeProperties.xsd 스키마를 준수해야 합니 다. ProtocolBridgeProperties.xsd 스키마 문서는 MQMFT 설치의 *MQ\_INSTALLATION\_PATH*/mqft/ samples/schema 디렉토리에 있습니다. 템플리트 파일 ProtocolBridgeProperties.xml은 에이전트 구성 디렉토리에서 **fteCreateBridgeAgent** 명령에 의해 작성됩니다.

ProtocolBridgeProperties.xml 파일은 에이전트가 주기적으로 다시 로드하며 이 파일에 대한 유효한 변 경사항은 에이전트의 작동에 영향을 미칩니다. 기본 다시 로드 간격은 30초입니다. 이 간격은 agent.properties 파일에서 xmlConfigReloadInterval 에이전트 특성을 지정하여 변경할 수 있습니다.

## **스키마**

다음 스키마는 ProtocolBridgeProperties.xml 파일을 설명합니다.

**참고:** maxReconnectRetry 및 reconnectWaitPeriod 속성은 IBM WebSphere MQ V7.5 또는 WebSphere MQ Managed File Transfer V7.0.2 이상에서 지원되지 않습니다.

```
<?xml version="1.0" encoding="UTF-8"?>
\zeta ! . .
@start_non_restricted_prolog@
Version: %Z% %I% %W% %E% %U% [%H% %T%]
Licensed Materials - Property of IBM
5724-H72
Copyright IBM Corp. 2011, 2024. All Rights Reserved.
US Government Users Restricted Rights - Use, duplication or
disclosure restricted by GSA ADP Schedule Contract with
IBM Corp.
@end_non_restricted_prolog@
  -->
<!-- This schema defines the format of the ProtocolBridgeProperties.xml file that is located in the 
agent 
    properties directory of a protocol bridge agent. This XML file
    is used to define properties for protocol servers.
    For more information, see the WebSphere MQ product documentation.
  -->
<schema targetNamespace="http://wmqfte.ibm.com/ProtocolBridgeProperties" elementFormDefault="qualified"
    xmlns="https://www.w3.org/2001/XMLSchema" xmlns:tns="http://wmqfte.ibm.com/ProtocolBridgeProperties">
   <! - - Example: ProtocolBridgeProperties.xml
        <?xml version="1.0" encoding="UTF-8"?>
        <tns:serverProperties xmlns:tns="http://wmqfte.ibm.com/ProtocolBridgeProperties"
 xmlns:xsi="https://www.w3.org/2001/XMLSchema-instance"
 xsi:schemaLocation="http://wmqfte.ibm.com/ProtocolBridgeProperties
                             ProtocolBridgeProperties.xsd">
            <tns:credentialsFile path="$HOME/ProtocolBridgeCredentials.xml" /> 
 <tns:defaultServer name="myserver" />
 <tns:ftpServer name="myserver" host="myhost.hursley.ibm.com" port="1234" platform="windows"
 timeZone="Europe/London" locale="en-GB" fileEncoding="UTF-8"
                          listFormat="unix" limitedWrite="false" />
 <tns:sftpServer name="server1" host="myhost.hursley.ibm.com" platform="windows"
 fileEncoding="UTF-8" limitedWrite="false">
                <limits maxListFileNames="10" />
            </tns:sftpServer>
        </tns:serverProperties>
 -->
    <!-- Root element for the document -->
    <element name="serverProperties" type="tns:serverPropertiesType"></element>
   \lt ! –
        A container for all protocol bridge server properties
    -->
    <complexType name="serverPropertiesType">
        <sequence>
 <element name="credentialsFile" type="tns:credentialsFileName" minOccurs="0" maxOccurs="1" />
 <element name="defaultServer" type="tns:serverName" minOccurs="0" maxOccurs="1" />
 <choice minOccurs="0" maxOccurs="unbounded">
                <element name="ftpServer" type="tns:ftpServerType" />
 <element name="sftpServer" type="tns:sftpServerType" />
 <element name="ftpsServer" type="tns:ftpsServerType" />
 <element name="ftpsfgServer" type="tns:ftpsfgServerType" />
```

```
 <element name="ftpssfgServer" type="tns:ftpssfgServerType" />
             </choice>
        </sequence>
    </complexType>
   <! - - A container for a server name
 -->
    <complexType name="serverName">
        <attribute name="name" type="tns:serverNameType" use="required" />
    </complexType>
   < 1 - - A container for a credentials file name
    -->
    <complexType name="credentialsFileName">
        <attribute name="path" type="string" use="required" />
    </complexType>
   < 1 - - A container for all the information about an FTP server
    -->
    <complexType name="ftpServerType">
        <sequence>
            <element name="limits" type="tns:generalLimitsType" minOccurs="0" maxOccurs="1" />
        </sequence>
        <attributeGroup ref="tns:ftpServerAttributes"/>
        <attribute name="passiveMode" type="boolean" use="optional" /> 
    </complexType>
   <! --
       A container for all the information about an SFG FTP server
    -->
    <complexType name="ftpsfgServerType">
        <sequence>
            <element name="limits" type="tns:generalLimitsType" minOccurs="0" maxOccurs="1" />
        </sequence>
        <attributeGroup ref="tns:ftpServerAttributes"/>
    </complexType>
   \lt ! - -
       A container for all the information about an SFTP server
    -->
    <complexType name="sftpServerType">
        <sequence>
            <element name="limits" type="tns:sftpLimitsType" minOccurs="0" maxOccurs="1" />
        </sequence>
        <attributeGroup ref="tns:sftpServerAttributes"/>
    </complexType>
   <! --
        A container for all the information about a FTPS server
    -->
    <complexType name="ftpsServerType">
        <sequence>
            <element name="limits" type="tns:generalLimitsType" minOccurs="0" maxOccurs="1" />
        </sequence>
        <attributeGroup ref="tns:ftpsServerAttributes"/>
    </complexType>
   \lt ! - -
        A container for all the information about a SFG FTPS server
    -->
    <complexType name="ftpssfgServerType">
        <sequence>
            <element name="limits" type="tns:generalLimitsType" minOccurs="0" maxOccurs="1" />
        </sequence>
        <attributeGroup ref="tns:ftpsServerAttributes"/>
    </complexType>
   2! Attributes common to all server types
 -->
    <attributeGroup name="generalServerAttributes">
 <attribute name="name" type="tns:serverNameType" use="required" />
 <attribute name="host" type="string" use="required" />
 <attribute name="port" type="nonNegativeInteger" use="optional" />
 <attribute name="platform" type="tns:platformType" use="required" />
 <attribute name="fileEncoding" type="string" use="required" />
 <attribute name="limitedWrite" type="boolean" use="optional" />
 <attribute name="controlEncoding" type="string" use="optional" />
```

```
 </attributeGroup>
```

```
\lt ! - -
       Attributes common to ftp and ftps server types
     -->
     <attributeGroup name="ftpServerAttributes">
        <attributeGroup ref="tns:generalServerAttributes"/>
 <attribute name="timeZone" type="string" use="required" />
 <attribute name="locale" type="tns:localeType" use="required" />
 <attribute name="listFormat" type="tns:listFormatType" use="optional" />
 <attribute name="listFileRecentDateFormat" type="tns:dateFormatType" use="optional" /> 
 <attribute name="listFileOldDateFormat" type="tns:dateFormatType" use="optional" />
         <attribute name="monthShortNames" type="tns:monthShortNamesType" use="optional" />
     </attributeGroup>
    <! - Attributes common to ftps server types
 -->
     <attributeGroup name="ftpsServerAttributes">
        <attributeGroup ref="tns:ftpServerAttributes"/>
 <attribute name="ftpsType" type="tns:ftpsTypeType" use="optional" />
 <attribute name="trustStore" type="string" use="required" />
 <attribute name="trustStoreType" type="string" use="optional" />
 <attribute name="keyStore" type="string" use="optional" />
 <attribute name="keyStoreType" type="string" use="optional" />
 <attribute name="ccc" type="boolean" use="optional" />
 <attribute name="protFirst" type="boolean" use="optional" />
 <attribute name="auth" type="string" use="optional" />
 <attribute name="connectTimeout" type="nonNegativeInteger" use="optional"/>
 <attribute name="cipherSuiteList" type="string" use="optional" />
     </attributeGroup>
    \lt ! - -
        A container for limit-type attributes for a server. Limit parameters
        are optional, and if not specified a system default will be used.
 -->
     <complexType name="generalLimitsType">
         <attributeGroup ref="tns:generalLimitAttributes"/>
    </complexType>
     <complexType name="sftpLimitsType">
         <attributeGroup ref="tns:generalLimitAttributes"/>
         <attribute name="connectionTimeout" type="nonNegativeInteger" use="optional" />
     </complexType>
    \lt! : - -
       Attributes for limits common to all server types
     -->
    <attributeGroup name="generalLimitAttributes">
 <attribute name="maxListFileNames" type="positiveInteger" use="optional" />
 <attribute name="maxListDirectoryLevels" type="nonNegativeInteger" use="optional" />
 <attribute name="maxReconnectRetry" type="nonNegativeInteger" use="optional" />
 <attribute name="reconnectWaitPeriod" type="nonNegativeInteger" use="optional" />
 <attribute name="maxSessions" type="positiveInteger" use="optional" />
 <attribute name="socketTimeout" type="nonNegativeInteger" use="optional" />
    </attributeGroup>
\langle!--
        The type for matching valid server names. Server names must be at least 2 characters in length 
and 
        are limited to alphanumeric characters and the following characters: ".", "_", "/" and "%".
     -->
     <simpleType name="serverNameType">
       <restriction base="string"
           <pattern value="[0-9a-zA-Z\._/%\-]{2,}"/>
       </restriction>
     </simpleType>
    \lt ! - -
       The types of platform supported.
 -->
     <simpleType name="platformType">
        <restriction base="string">
        </restriction>
     </simpleType>
\langle!--
       The type for matching a locale specification.
     -->
     <simpleType name="localeType">
         <restriction base="string">
```

```
\epsilon <pattern value="( \ldots )[\text{-}]( \ldots )"/>
         </restriction>
    </simpleType>
   \lt ! - -
        The types of list format supported (for FTP servers). 
     -->
     <simpleType name="listFormatType">
        <restriction base="string"
         </restriction>
     </simpleType>
    < 1 - - Date format for FTP client directory listing on an FTP server. This is
 the format to be passed to methods setDefaultDateFormatStr and 
         setRecentDateFormatStr for Java class:
         org.apache.commons.net.ftp.FTPClientConfig
     -->
     <simpleType name="dateFormatType">
        <restriction base="string">
         </restriction>
    </simpleType>
    \lt ! - -
         A list of language-defined short month names can be specified. These are
         used for translating the directory listing received from the FTP server.
         The format is a string of three character month names separated by "|"
     -->
     <simpleType name="monthShortNamesType">
         <restriction base="string">
            \langle <pattern value="(...)}{11}(...)"/>
         </restriction>
    </simpleType>
    <! - The enumerations of the allowed FTPS types: "implicit" & "explicit"
        If not specified the default is "explicit"
     -->
     <simpleType name="ftpsTypeType">
         <restriction base="string">
             <enumeration value="explicit"/>
             <enumeration value="implicit"/>
         </restriction>
     </simpleType>
   \lt ! - Attribute Group for SFTP Servers
     -->
     <attributeGroup name="sftpServerAttributes">
         <attributeGroup ref="tns:generalServerAttributes"/>
         <attribute name="cipherList" type="string" use="optional" />
     </attributeGroup>
</schema>
```
## **ProtocolBridgeProperties.xml 파일 이해**

ProtocolBridgeProperties.xml 파일에서 사용되는 요소 및 속성은 다음 목록에 설명되어 있습니다.

### **<serverProperties>**

XML 문서의 루트 요소

#### **<credentialsFile>**

신임 정보를 포함하는 파일의 경로입니다. WebSphere MQ V7.5의 경우 이 특성 값에는 환경 변수가 포 함될 수 있습니다. 자세한 정보는 503 페이지의 『[WebSphere MQ Managed File Transfer](#page-502-0) 특성의 환경 [변수』](#page-502-0)의 내용을 참조하십시오.

### **<defaultServer>**

파일 전송의 기본 서버 역할을 수행하는 프로토콜 파일 서버

**<ftpServer>**

FTP 파일 서버

## **<sftpServer>**

SFTP 파일 서버

# **<ftpsServer>**

FTPS 파일 서버

**모든 유형의 프로토콜 파일 서버에 적용되는 일반 서버 속성**:

| 속성              | 설명                                                                                                    |
|-----------------|----------------------------------------------------------------------------------------------------|
| 이름              | 필수입니다. 프로토콜 파일 서버의 이름입니다. 프로토콜 서버 이름은 최소한 2자여야<br>하며 대소문자를 구분하지 않고 영숫자 문자와 다음 문자를 사용하도록 제한됩니다.                                                                                                    |
|                 | • 마침표(.)<br>• 밑줄( )<br>• 슬래시(/)<br>• 퍼센트 부호(%)                                                                                                    |
| 호스트             | 필수입니다. 파일을 송수신할 프로토콜 파일 서버의 호스트 이름 또는 IP 주소입니다.                                                                                                    |
| 포트              | 선택사항. 파일을 송수신할 프로토콜 파일 서버의 포트 이름입니다.                                                                                                    |
| 플랫폼             | 필수입니다. 파일을 송수신할 프로토콜 파일 서버의 플랫폼입니다. UNIX 또는<br>WINDOWS를 지정하십시오. FTP, FTPS 또는 SFTP 서버에 경로를 입력하는 방식에 따라<br>이 특성을 지정하십시오. 예를 들어. Windows에서 FTP 서버를 실행하고 있지만 서버에<br>로그인하는 경우 UNIX 스타일 경로(즉, 슬래시 사용)를 입력하고 이 값을 WINDOWS가<br>아닌 UNIX로 입력해야 합니다. Windows에서 실행 중인 서버는 주로 UNIX 스타일 파일<br>시스템을 제공합니다. |
| fileEncoding    | 필수입니다. 파일 서버에서 사용하는 문자 인코딩을 정의합니다. 플랫폼 간 파일 이동 시<br>올바른 인코딩 순서가 변경되도록 파일을 텍스트 모드에서 전송할 때 이 특성이 사용됩<br>니다(예: UTF-8).                                                                                                    |
| limitedWrite    | 선택사항. 파일 서버에 기록할 때 기본 모드는 임시 파일을 작성한 후 전송이 완료되면<br>해당 파일의 이름을 바꾸는 것입니다. 쓰기 전용으로 구성된 파일 서버의 경우 파일의 최<br>종 이름을 사용하여 파일이 바로 작성됩니다. 이 특성의 값은 true 또는 false가 될 수<br>있습니다. 기본값은 false입니다.                                                                                                    |
| controlEncoding | 선택사항. 프로토콜 파일 서버로 보내는 제어 메시지의 제어 인코딩 값입니다. 이 특성은<br>사용되는 파일 이름의 인코딩에 영향을 미치며 프로토콜 파일 서버의 제어 인코딩과 호<br>환되어야 합니다. 기본값은 UTF-8입니다.                                                                                                    |

## **FTP 및 FTPS 서버에만 적용되는 일반 속성**:

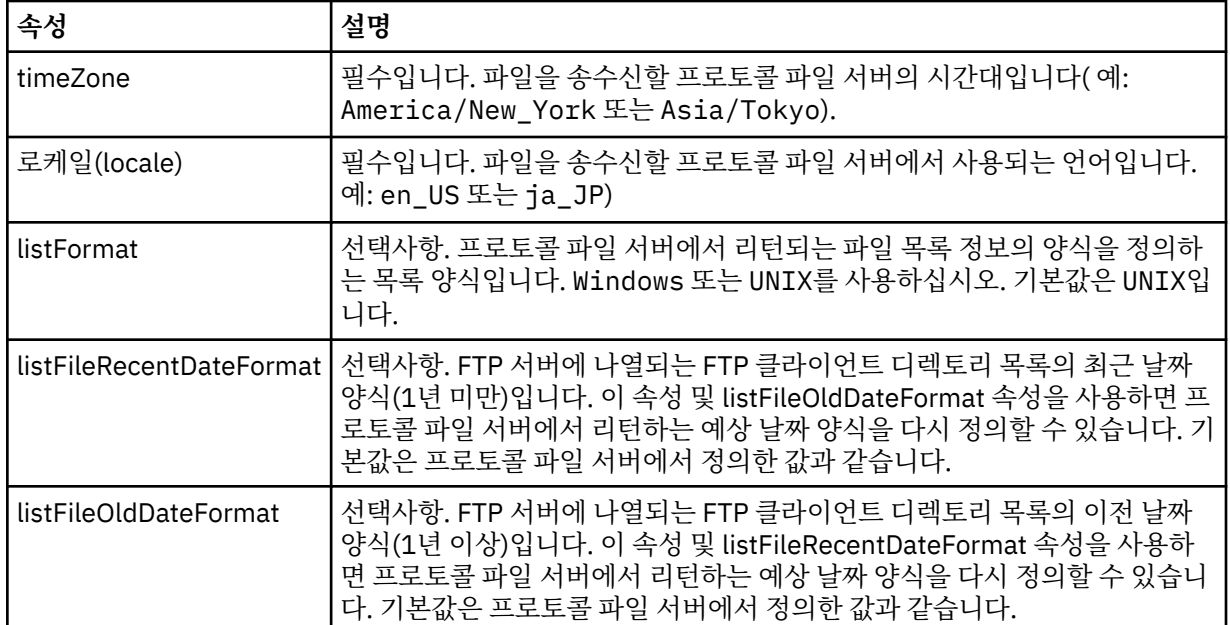

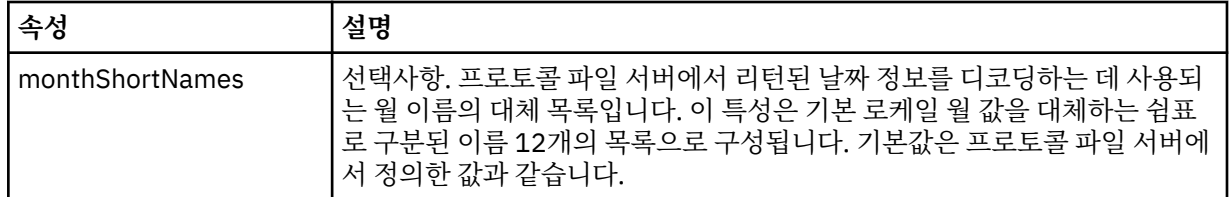

## **FTP 서버에만 적용되는 일반 속성**:

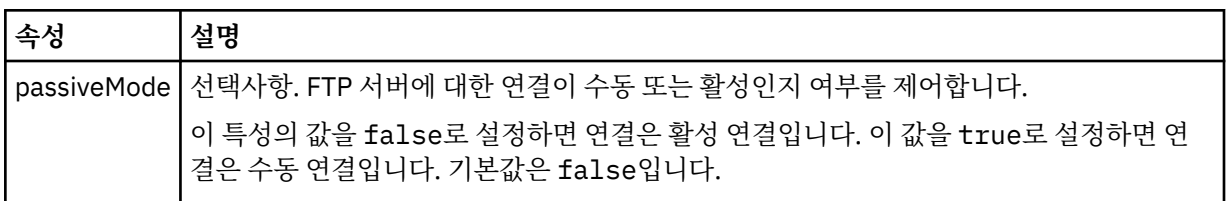

# **FTPS 서버에만 적용되는 일반 속성**:

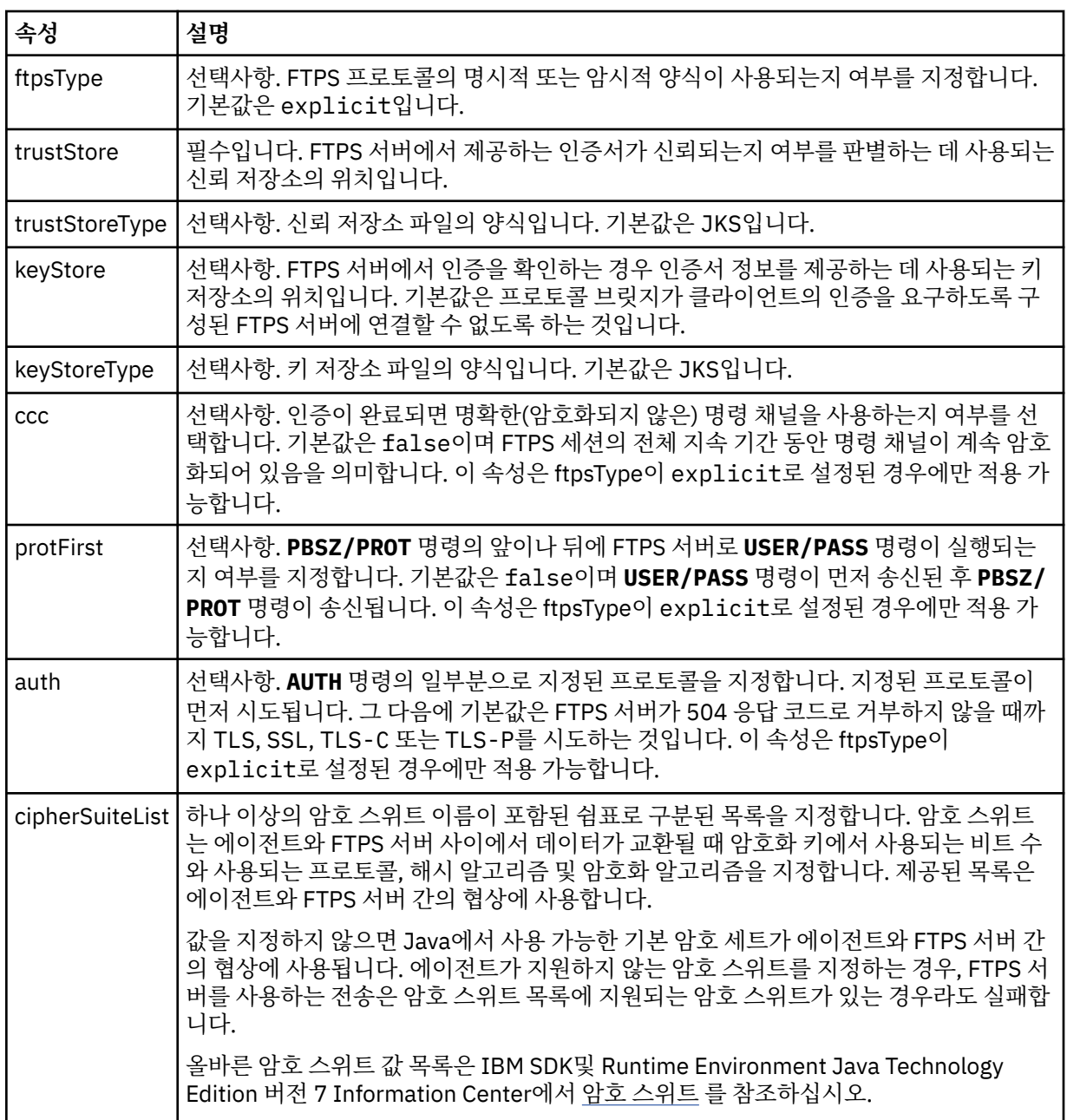

## **<limits>**

모든 서버 유형에 공통되는 속성 및 한 서버 유형의 특정 속성에 대한 컨테이너 요소:

**모든 유형의 프로토콜 파일 서버에 적용되는 일반 한계 속성**:

| 속성                                                    | 설명                                                                                                    |
|-------------------------------------------------------|----------------------------------------------------------------------------------------------------|
| maxListFileNames                                      | 선택사항. 파일 이름에 대한 프로토콜 파일 서버에서 디렉토리 스캔 시 수집<br>되는 최대 이름 수입니다. 기본값은 999999999입니다.                                                                                                    |
| maxListDirectoryLevels                                | 선택사항. 파일 이름을 반복적으로 스캔하기 위해 프로토콜 서버에 있는 최<br>대 디렉토리 레벨 수입니다. 기본값은 1000입니다.                                                                                                    |
| maxReconnectRetry<br>(이 속성은 이제 더 이상 사용<br>되지 않습니다.)   | 더 이상 사용되지 않습니다. 이 속성은 IBM WebSphere MQ V7.5 또는<br>WebSphere MQ Managed File Transfer V7.0.2 이상에서 지원되지 않습니<br>다.<br>선택사항. 프로토콜 브릿지 에이전트가 시도를 중지하기 전에 프로토콜 서<br>버가 다시 연결하려고 시도하는 최대 횟수입니다. 기본값은 2입니다.                                                              |
| reconnectWaitPeriod<br>(이 속성은 이제 더 이상 사용<br>되지 않습니다.) | 더 이상 사용되지 않습니다. 이 속성은 IBM WebSphere MQ V7.5 또는<br>WebSphere MQ Managed File Transfer V7.0.2 이상에서 지원되지 않습니<br>다.<br>선택사항. 다시 연결하기 전에 대기하는 시간(초)을 지정합니다. 기본값은<br>10초입니다.                                                                                           |
| maxSessions                                           | 선택사항. 프로토콜 서버의 최대 세션 수입니다. 이 수는 프로토콜 브릿지<br>에이전트의 최대 소스 및 목적지 전송 수 합계 이상이어야 합니다. 기본값은<br>에이전트 특성 maxSourceTransfers, maxDestinationTransfers 및<br>maxCommandHandlerThreads의 값의 합계에 1을 더한 값입니다. 이 3개<br>의 특성이 기본값 25, 25 및 5를 사용하는 경우 maxSessions의 기본값은<br>56입니다. |
| socketTimeout                                         | 선택사항. 소켓 제한시간(초)입니다. 이 속성의 값은 파일 스트리밍 중에 사<br>용됩니다. 기본값은 30초입니다.                                                                                                    |

## **SFTP 서버에만 적용되는 한계 속성**:

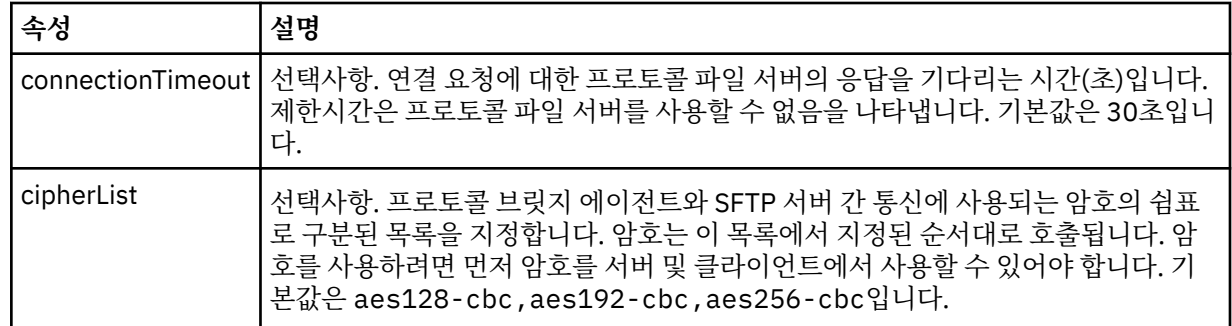

## *Connect:Direct* **신임 정보 파일 형식**

에이전트 구성 디렉토리의 ConnectDirectCredentials.xml 파일은 Connect:Direct 에이전트가 Connect:Direct 노드에 권한을 부여하는 데 사용하는 사용자 이름 및 신임 정보를 정의합니다.

ConnectDirectCredentials.xml 파일은 ConnectDirectCredentials.xsd 스키마를 따라야 합니 다. ConnectDirectCredentials.xsd 스키마 문서는 MQMFT 설치의 *MQ\_INSTALLATION\_PATH*/mqft/ samples/schema 디렉토리에 있습니다. 샘플 ConnectDirectCredentials.xml 파일은 MQMFT 설치의 *MQ\_INSTALLATION\_PATH*/mqft/samples/credentials 디렉토리에 있습니다.

ConnectDirectCredentials.xml 파일은 에이전트에서 주기적으로 다시 로드하며 파일에 대한 올바른 변 경이 에이전트의 작동에 영향을 줍니다. 기본 다시 로드 간격은 30초입니다. 이 간격은 agent.properties 파 일에서 에이전트 특성 **xmlConfigReloadInterval**을 지정하여 변경할 수 있습니다.

# **스키마**

다음 스키마는 ConnectDirectCredentials.xml 파일에서 유효한 요소에 대해 설명합니다.

```
<?xml version="1.0" encoding="UTF-8"?>
<! - This schema defines the format of the XML file that is located in the agent properties 
  directory of a Connect:Direct bridge agent. The XML file ConnectDirectCredentials.xml
  is used by the default credential validation of the Connect:Direct bridge.
  For more information, see the WebSphere MQ InfoCenter
-->
<schema targetNamespace="http://wmqfte.ibm.com/ConnectDirectCredentials"
 elementFormDefault="qualified" 
         xmlns="https://www.w3.org/2001/XMLSchema" 
         xmlns:tns="http://wmqfte.ibm.com/ConnectDirectCredentials"
 < 1 - - <?xml version="1.0" encoding="UTF-8"?>
    <tns:credentials xmlns:tns="http://wmqfte.ibm.com/ConnectDirectCredentials"
 xmlns:xsi="https://www.w3.org/2001/XMLSchema-instance"
 xsi:schemaLocation="http://wmqfte.ibm.com/ConnectDirectCredentials
                        ConnectDirectCredentials.xsd">
      <tns:agent name="CDAGENT01">
 <tns:pnode name="cdnode*" pattern="wildcard">
 <tns:user name="MUSR_.*"
            ignorecase="true"
            pattern="regex"
            cdUserId="bob"
            cdPassword="passw0rd"
            pnodeUserId="bill"
            pnodePassword="alacazam">
          <tns:snode name="cdnode2" pattern="wildcard" userId="sue" password="foo"/>
          </tns:user>
        </tns:pnode>
      </tns:agent>
    </tns:credentials>
   -->
  <element name="credentials" type="tns:credentialsType"/>
  <complexType name="credentialsType">
    <sequence>
      <element name="agent" type="tns:agentType" minOccurs="0" maxOccurs="unbounded"/>
    </sequence> 
  </complexType 
  <complexType name="agentType">
    <sequence>
      <element name="pnode" type="tns:pnodeType" minOccurs="0" maxOccurs="unbounded"/>
    </sequence>
     <attribute name="name" type="string" use="required"/>
  </complexType>
  <complexType name="pnodeType">
    <sequence>
      <element name="user" type="tns:userType" minOccurs="0" maxOccurs="unbounded"/>
    </sequence>
    <attribute name="name" type="string" use="required"/>
    <attribute name="pattern" type="tns:patternType" use="optional"/>
  </complexType
  <complexType name="userType">
    <sequence>
      <element name="snode" type="tns:snodeType" minOccurs="0" maxOccurs="unbounded"/>
    </sequence>
    <attribute name="name" type="string" use="required"/>
 <attribute name="ignorecase" type="boolean" use="optional"/>
 <attribute name="pattern" type="tns:patternType" use="optional"/>
 <attribute name="cdUserId" type="string" use="optional"/>
```

```
 <attribute name="cdUserIdCipher" type="string" use="optional"/>
 <attribute name="cdPassword" type="string" use="optional"/>
 <attribute name="cdPasswordCipher" type="string" use="optional"/>
 <attribute name="pnodeUserId" type="string" use="optional"/>
 <attribute name="pnodeUserIdCipher" type="string" use="optional"/>
 <attribute name="pnodePassword" type="string" use="optional"/>
 <attribute name="pnodePasswordCipher" type="string" use="optional"/>
  </complexType>
  <complexType name="snodeType"
 <attribute name="name" type="string" use="required"/>
 <attribute name="pattern" type="tns:patternType" use="optional"/>
 <attribute name="userId" type="string" use="optional"/>
 <attribute name="userIdCipher" type="string" use="optional"/>
 <attribute name="password" type="string" use="optional"/>
 <attribute name="passwordCipher" type="string" use="optional"/>
  </complexType>
  <simpleType name="patternType">
    <restriction base="string">
 <enumeration value="regex"/>
 <enumeration value="wildcard"/>
    </restriction>
  </simpleType>
</schema>
```
## **ConnectDirectCredentials.xml 파일 이해**

ConnectDirectCredentials.xml 파일에서 사용되는 요소 및 속성이 다음 목록에 설명되어 있습니다.

### **<credentials>**

Group element containing elements that describe the credentials used by a Connect:Direct bridge agent to connect to a Connect:Direct node.

### **<agent>**

이름 지정된 에이전트에 대한 <pnode> 정의의 요소를 포함하는 그룹 요소입니다.

#### **<pnode>**

Connect:Direct 전송의 기본 노드 (PNODE) 입니다. 이 노드가 보조 노드(SNODE)에 대한 연결을 시작합니 다.

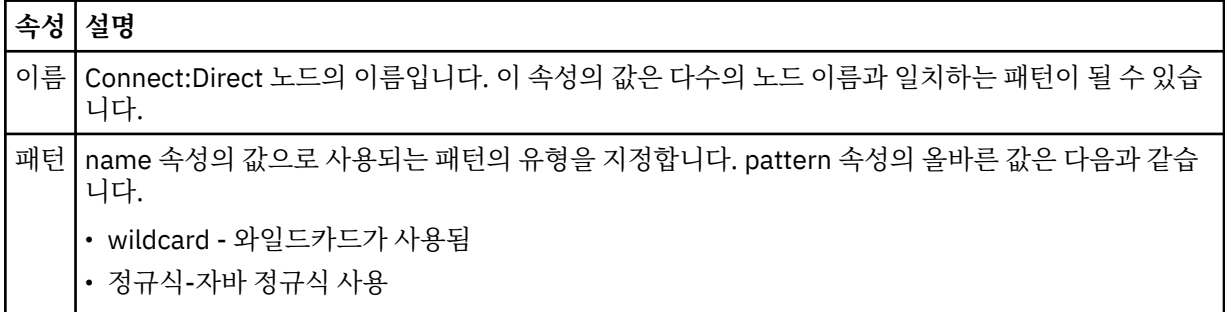

## **<user>**

전송 요청을 제출하는 IBM WebSphere MQ 사용자입니다.

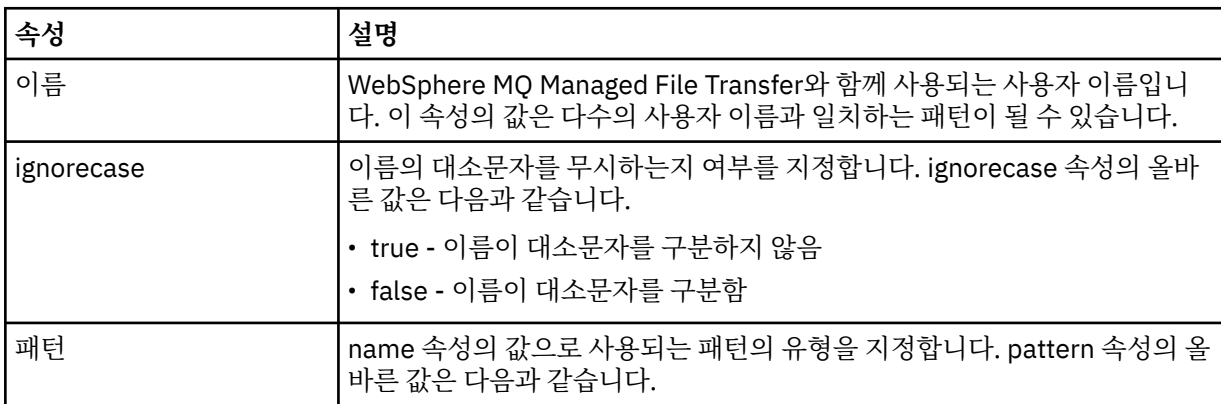

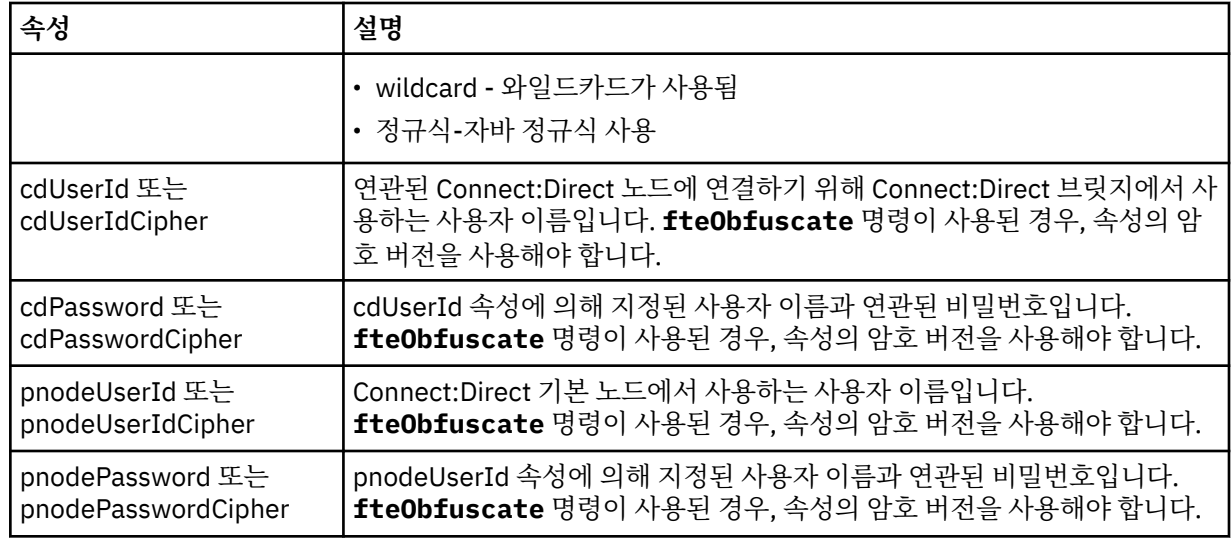

### **<snode>**

Connect:Direct 파일 전송 중에 보조 노드 (SNODE) 의 역할을 수행하는 Connect:Direct 노드입니다.

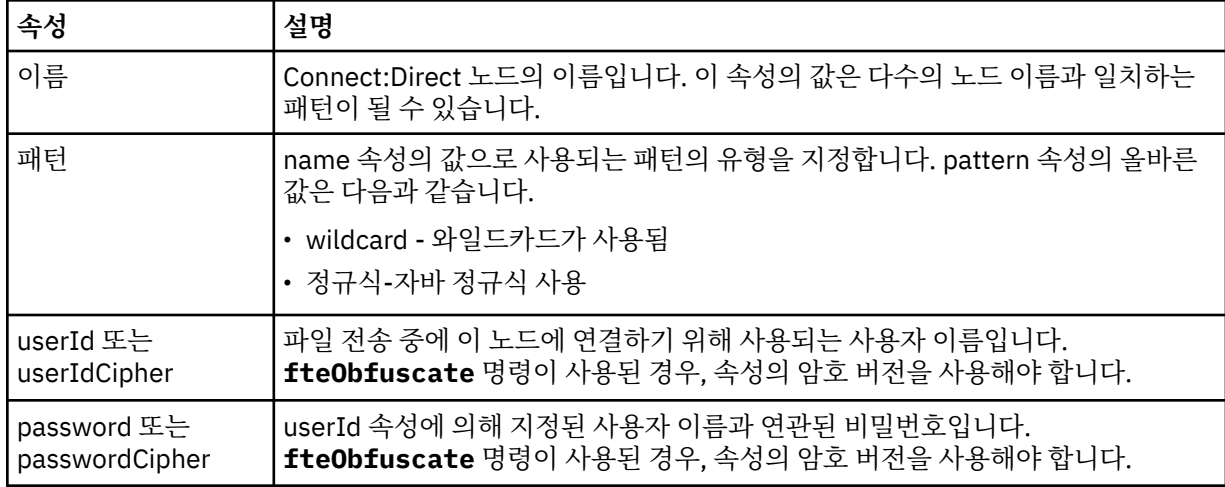

## **예**

이 예제에서 Connect:Direct 브릿지 에이전트는 Connect:Direct 노드 pnode1에 연결합니다. 예를 들어, fteuser2접두부로 fteuser 하는 사용자 이름을 가진 IBM WebSphere MQ 사용자가 Connect:Direct 브릿지 와 관련된 전송을 요청하는 경우 Connect:Direct 브릿지 에이전트는 Connect:Direct 노드 pnode1에 연결하기 위해 사용자 이름 cduser 및 암호 passw0rd 를 사용합니다. Connect:Direct 노드 pnode1 가 전송의 일부를 수행하면 사용자 이름 pnodeuser 및 암호 passw0rd1를 사용합니다.

Connect:Direct 전송의 보조 노드에 접두어 FISH로 시작하는 이름이 있는 경우, pnode1 노드는 사용자 이름 fishuser 및 암호 passw0rd2 를 사용하여 보조 노드에 연결합니다. Connect:Direct 전송의 보조 노드에 접두 어 CHIPS로 시작하는 이름이 있는 경우, pnode1 노드는 사용자 이름 chipsuser 및 암호 passw0rd3 를 사용 하여 보조 노드에 연결합니다.

```
<?xml version="1.0" encoding="UTF-8"?>
<tns:credentials xmlns:tns="http://wmqfte.ibm.com/ConnectDirectCredentials"
                  xmlns:xsi="https://www.w3.org/2001/XMLSchema-instance"
                  xsi:schemaLocation="http://wmqfte.ibm.com/ConnectDirectCredentials 
ConnectDirectCredentials.xsd">
   <tns:agent name="CDAGENT01">
 <tns:pnode name="pnode1" pattern="wildcard">
 <tns:user name="fteuser?" pattern="wildcard" ignorecase="true" 
         cdUserId="cduser" cdPassword="passw0rd"
         pnodeUserId="pnodeuser" pnodePassword="passw0rd1">
       <tns:snode name="FISH*" pattern="wildcard"
```

```
 userId="fishuser" password="passw0rd2"/>
       <tns:snode name="CHIPS*" pattern="wildcard" 
         userId="chipsuser" password="passw0rd3"/>
       </tns:user>
   </tns:pnode>
  </tns:agent>
</tns:credentials>
```
## *Connect:Direct* **프로세스 정의 파일 형식**

Connect:Direct 브릿지 에이전트 구성 디렉토리의 ConnectDirectProcessDefinitions.xml 파일은 파 일 전송의 일부로 시작할 사용자 정의 Connect:Direct 프로세스를 지정합니다.

ConnectDirectProcessDefinitions.xml 파일은 ConnectDirectProcessDefinitions.xsd 스 키마를 따라야 합니다. ConnectDirectProcessDefinitions.xsd 스키마 문서는 MQMFT 설치의 *MQ\_INSTALLATION\_PATH*/mqft/samples/schema 디렉토리에 있습니다. 템플리트 ConnectDirectProcessDefinitions.xml 파일은 에이전트 구성 디렉토리에서 **fteCreateCDAgent** 명령으로 작성됩니다.

ConnectDirectProcessDefinitions.xml 파일은 에이전트에서 주기적으로 다시 로드하며 파일에 대한 올바른 변경이 에이전트의 작동에 영향을 줍니다. 기본 다시 로드 간격은 30초입니다. 이 간격은 agent.properties 파일에서 에이전트 특성 xmlConfigReloadInterval을 지정하여 변경할 수 있습니다.

# **스키마**

다음 스키마는 ConnectDirectProcessDefinitions.xml 파일에서 올바른 요소에 대해 설명합니다.

```
<schema targetNamespace="http://wmqfte.ibm.com/ConnectDirectProcessDefinitions" 
        elementFormDefault="qualified" 
        xmlns="https://www.w3.org/2001/XMLSchema" 
        xmlns:tns="http://wmqfte.ibm.com/ConnectDirectProcessDefinitions"> 
    <element name="cdprocess" type="tns:cdprocessType"></element> 
    <complexType name="cdprocessType"> 
        <sequence> 
            <element name="processSet" type="tns:processSetType" 
                                   maxOccurs="unbounded"></element>
        </sequence> 
    </complexType> 
    <complexType name="processSetType"> 
        <sequence> 
 <element name="condition" type="tns:conditionType" 
 minOccurs="0" maxOccurs="1" /> 
 <element name="process" type="tns:processType" 
 minOccurs="1" maxOccurs="1" /> 
        </sequence> 
    </complexType> 
    <complexType name="conditionType"> 
        <choice minOccurs="0" maxOccurs="unbounded"> 
 <element name="match" type="tns:matchType" /> 
 <element name="defined" type="tns:definedType" /> 
        </choice> 
    </complexType> 
    <complexType name="matchType"> 
        <attribute name="variable" type="string" use="required" /> 
 <attribute name="value" type="string" use="required" /> 
 <attribute name="pattern" type="tns:patternType" use="optional" /> 
    </complexType> 
 <complexType name="definedType"> 
 <attribute name="variable" type="string" use="required" /> 
    </complexType> 
    <complexType name="processType"> 
        <sequence> 
            <element name="preTransfer" type="tns:transferType" 
                                              maxOccurs="1" /><br>type="tns:transferType"
           <element name="transfer"<br>"minOccurs="0"
                                              maxOccurs="1" />
            <element name="postTransferSuccess" type="tns:transferType" 
                                        maxOccurs="1" />
```

```
 <element name="postTransferFailure" type="tns:transferType" 
                                                   maxOccurs="1" />
         </sequence> 
     </complexType> 
     <complexType name="transferType"> 
         <attribute name="process" type="string" use="required" /> 
     </complexType> 
     <simpleType name="patternType"> 
         <restriction base="string"> 
             <enumeration value="regex" /> 
             <enumeration value="wildcard" /> 
         </restriction> 
     </simpleType> 
</schema>
```
## **ConnectDirectProcessDefinitions.xml 파일 이해**

ConnectDirectProcessDefinitions.xml 파일에서 사용된 요소 및 속성이 다음 목록에 설명되어 있습니 다.

## **cdProcess**

XML 문서의 루트 요소입니다.

### **processSet**

사용자 정의 프로세스의 세트에 대한 모든 정보가 포함된 그룹 요소입니다.

### **condition**

전송이 processSet 요소에 포함된 프로세스 세트가 사용되는지 여부를 판별하기 위해 테스트되는 조건을 포 함하는 그룹 요소입니다.

#### **match**

변수 값이 제공된 값과 일치하는지 여부를 테스트하는 조건입니다.

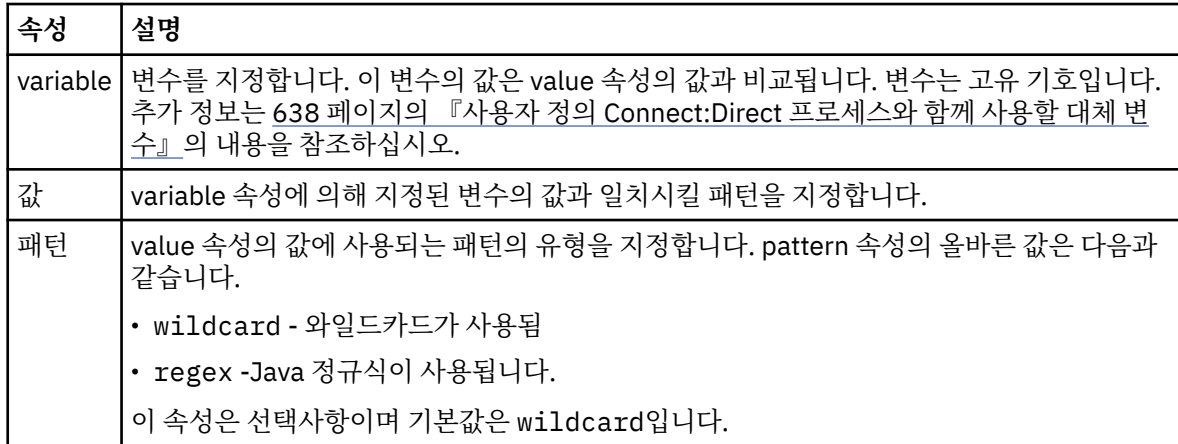

#### **defined**

변수가 정의되었는지 여부를 테스트하는 조건입니다.

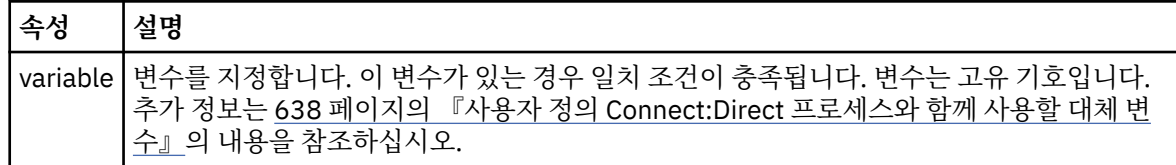

#### **process**

일치가 발견될 때 호출할 Connect:Direct 프로세스를 찾을 위치에 대한 정보가 포함된 그룹 요소입니다.

### **transfer**

전송 요청 중에 호출할 Connect:Direct 프로세스입니다.

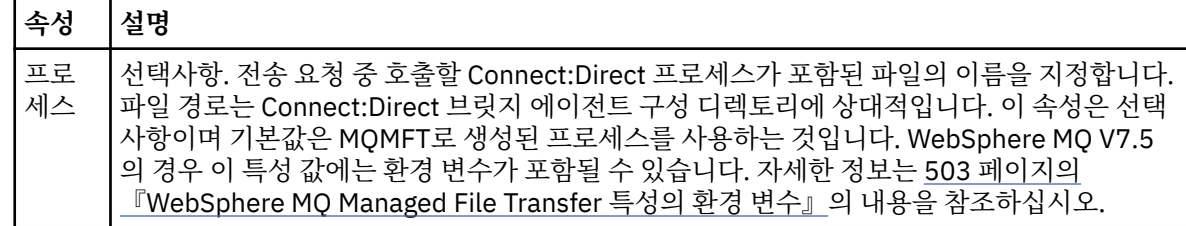

## **예**

이 예에는, 세 개의 processSet 요소가 있습니다.

The first processSet element specifies that if a transfer request has a **%FTESNODE** variable with a value that matches the pattern Client\* and a **%FTESUSER** variable with a value of Admin, the Connect:Direct bridge agent submits the Connect:Direct process located in the *agent\_configuration\_directory*/ AdminClient.cdp as part of the transfer.

두 번째 processSet 요소는 전송 요청에 Client\*패턴과 일치하는 값이 있는 **%FTESNODE** 변수가 있는 경우 Connect:Direct 브릿지 에이전트가 전송의 일부로 *agent\_configuration\_directory*/Client.cdp 에 있는 Connect:Direct 프로세스를 제출하도록 지정합니다. Connect:Direct 브릿지 에이전트는 정의된 순서대로 processSet 요소를 읽고 일치를 찾으면 첫 번째 일치를 사용하고 다른 일치를 찾지 않습니다. 첫 번째 및 두 번째 processSet의 조건과 일치하는 전송 요청의 경우, Connect:Direct 브릿지 에이전트는 첫 번째 processSet에 지 정된 프로세스만 호출합니다.

세 번째 processSet 요소는 조건이 없으며 모든 전송과 일치합니다. 전송 요청이 첫 번째 또는 두 번째 processSet의 조건과 일치하지 않는 경우, Connect:Direct 브릿지 에이전트는 세 번째 조건으로 지정된 Connect:Direct 프로세스를 제출합니다. 이 프로세스는 전송의 부분으로 *agent\_configuration\_directory*/Default.cdp에 있습니다.

```
<?xml version="1.0" encoding="UTF-8"?>
<tns:cdprocess xmlns:tns="http://wmqfte.ibm.com/ConnectDirectProcessDefinitions"
 xmlns:xsi="https://www.w3.org/2001/XMLSchema-instance"
                xsi:schemaLocation="http://wmqfte.ibm.com/ConnectDirectProcessDefinitions 
ConnectDirectProcessDefinitions.xsd"> 
     <tns:processSet> 
         <tns:condition> 
 <tns:match variable="%FTESNODE" value="Client*" pattern="wildcard" /> 
 <tns:match variable="%FTESUSER" value="Admin" pattern="wildcard" /> 
         </tns:condition> 
         <tns:process> 
             <tns:transfer process="AdminClient.cdp" /> 
         </tns:process> 
     </tns:processSet> 
     <tns:processSet> 
         <tns:condition> 
             <tns:match variable="%FTESNODE" value="Client*" pattern="wildcard" /> 
         </tns:condition> 
         <tns:process> 
             <tns:transfer process="Client.cdp" /> 
        </tns:process>
     </tns:processSet> 
     <tns:processSet> 
         <tns:process> 
             <tns:transfer process="Default.cdp" /> 
         </tns:process> 
     </tns:processSet>
```

```
</tns:cdprocess>
```
## *Connect:Direct* **노드 특성 파일 형식**

Connect:Direct 브릿지 에이전트 구성 디렉토리의 ConnectDirectNodeProperties.xml 파일은 파일 전 송에 관련된 원격 Connect:Direct 노드에 대한 정보를 지정합니다.

ConnectDirectNodeProperties.xml 파일은 ConnectDirectNodeProperties.xsd 스키마를 따라 야 합니다. ConnectDirectNodeProperties.xsd 스키마 문서는 MQMFT 설치의

*MQ\_INSTALLATION\_PATH*/mqft/samples/schema 디렉토리에 있습니다. 템플리트 ConnectDirectNodeProperties.xml 파일은 에이전트 구성 디렉토리에서 **fteCreateCDAgent** 명령으 로 작성됩니다.

ConnectDirectNodeProperties.xml 파일은 에이전트에서 주기적으로 다시 로드하며 파일에 대한 올바 른 변경이 에이전트의 작동에 영향을 줍니다. 기본 다시 로드 간격은 30초입니다. 이 간격은 agent.properties 파 일에서 에이전트 특성 xmlConfigReloadInterval을 지정하여 변경할 수 있습니다.

# **스키마**

다음 스키마는 ConnectDirectNodeProperties.xml 파일에서 올바른 요소에 대해 설명합니다.

```
<?xml version="1.0" encoding="UTF-8"?>
<schema targetNamespace="http://wmqfte.ibm.com/ConnectDirectNodeProperties"
   elementFormDefault="qualified"
   xmlns="https://www.w3.org/2001/XMLSchema"
   xmlns:tns="http://wmqfte.ibm.com/ConnectDirectNodeProperties">
   <element name="nodeProperties" type="tns:nodePropertiesType"></element> 
   <complexType name="nodePropertiesType">
     <sequence>
       <element name="credentialsFile" type="tns:credentialsFileName" minOccurs="0" maxOccurs="1" />
       <element name="node" type="tns:nodeType" minOccurs="0" maxOccurs="unbounded"></element>
     </sequence>
   </complexType>
 <complexType name="nodeType">
 <attribute name="name" type="string" use="required" />
 <attribute name="pattern" type="tns:patternType" use="optional" />
 <attribute name="type" type="string" use="required" />
  </complexType>
  <simpleType name="patternType">
    <restriction base="string">
 <enumeration value="regex" />
 <enumeration value="wildcard" />
     </restriction>
   </simpleType>
```
</schema>

## **ConnectDirectNodeProperties.xml 파일 이해**

ConnectDirectNodeProperties.xml 파일에서 사용된 요소 및 속성이 다음 목록에 설명되어 있습니다.

### **nodeProperties**

XML 문서의 루트 요소입니다.

### **credentialsFile**

중요한 정보가 저장되는 신임 정보 파일의 경로입니다. WebSphere MQ V7.5의 경우 이 특성 값에는 환경 변 수가 포함될 수 있습니다. 자세한 정보는 503 페이지의 『[WebSphere MQ Managed File Transfer](#page-502-0) 특성의 환경 [변수』](#page-502-0)의 내용을 참조하십시오.

**node**

하나 이상의 Connect:Direct 노드를 지정합니다.

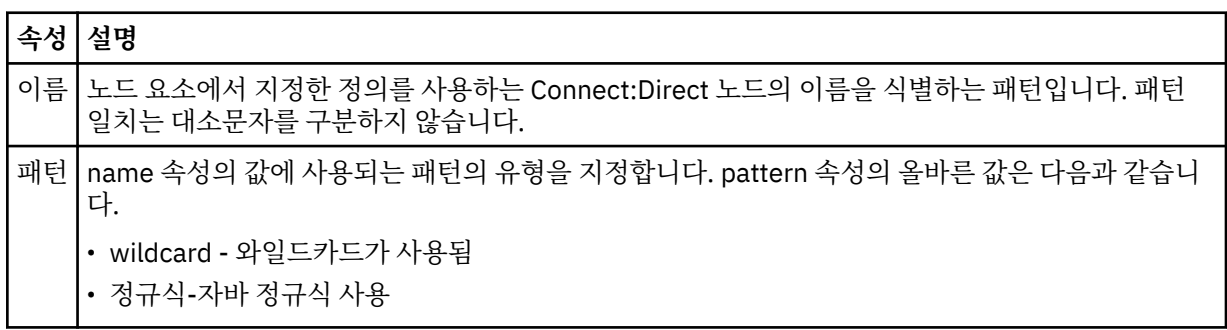

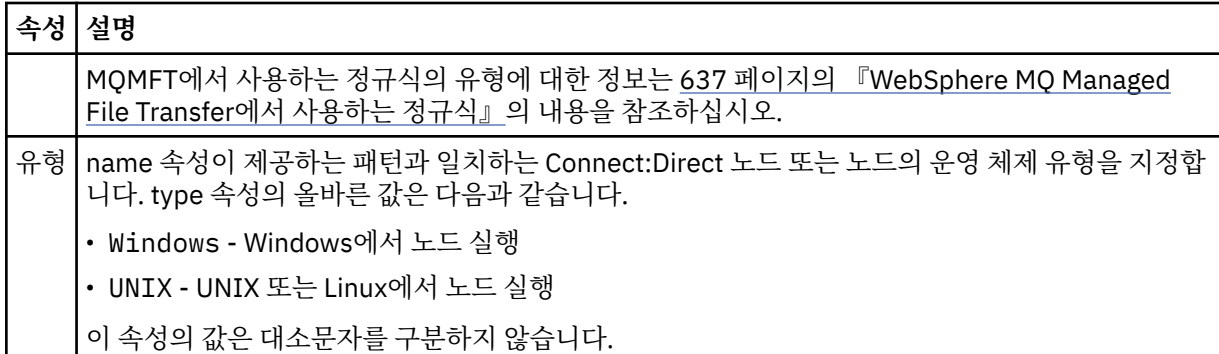

## **예**

In this example, the file specifies that all Connect:Direct nodes that have a name that begins with "cdnodew" run on a 윈도우 platform and all Connect:Direct nodes that have a name that begins with "cdnodeu" run on a 유닉스 platform. 이 파일은 다른 모든 Connect:Direct 노드가 유닉스 플랫폼에서 실행되도 록 지정합니다. Connect:Direct 브릿지 에이전트는 파일의 시작부터 파일 끝까지의 일치를 검색하고 찾은 첫 번 째 일치를 사용합니다. Connect:Direct 신임 정보 파일이 ConnectDirectCredentials.xml로 지정되었습 니다.

```
<?xml version="1.0" encoding="UTF-8"?> 
<tns:nodeProperties xmlns:tns="http://wmqfte.ibm.com/ConnectDirectNodeProperties"
 xmlns:xsi="https://www.w3.org/2001/XMLSchema-instance"
                    xsi:schemaLocation="http://wmqfte.ibm.com/ConnectDirectNodeProperties 
                                                            ConnectDirectNodeProperties.xsd"> 
    <tns:credentialsFile path="ConnectDirectCredentials.xml" />
 <tns:node name="cdnodew*" pattern="wildcard" type="windows" />
 <tns:node name="cdnodeu.*" pattern="regex" type="unix" />
 <tns:node name="*" pattern="wildcard" type="unix" />
```
</tns:nodeProperties>

## *fteutils.xsd* **스키마 파일**

이 스키마는 많은 다른 WebSphere MQ Managed File Transfer 스키마에서 사용되는 요소 및 유형을 정의합니 다.

## **스키마**

```
<?xml version="1.0" encoding="UTF-8"?>
< 1 - -@start_non_restricted_prolog@
Version: %Z% %I% %W% %E% %U% [%H% %T%]
Licensed Materials - Property of IBM
5724-H72
Copyright IBM Corp. 2008, 2024. All Rights Reserved.
US Government Users Restricted Rights - Use, duplication or
disclosure restricted by GSA ADP Schedule Contract with
IBM Corp.
@end_non_restricted_prolog@
-->
<! -This schema defines elements and types used by many of the other MQMFT schemas.
For more information about MQMFT XML message formats, see
https://www.ibm.com/docs/en/ibm-mq/7.5?topic=administering-message-formats
-->
<xsd:schema xmlns:xsd="https://www.w3.org/2001/XMLSchema">
    <! - -
          Defines the version type 1.00 - 99.00
          <transaction version= 1.00
      -->
     <xsd:simpleType name="versionType">
         <xsd:restriction base="xsd:string">
```
```
 <xsd:pattern value="[0-9]+\.[0-9][0-9]"/>
         </xsd:restriction>
     </xsd:simpleType>
   \lt! - -
         Defines the transaction reference
          <transaction version= 1.00 ID="414d5120514d312020202020202020205ecf0a4920011802"
      -->
 <xsd:simpleType name="IDType">
 <xsd:restriction base="xsd:string">
             <xsd:pattern value="[0-9a-fA-F]{48}"/>
         </xsd:restriction>
     </xsd:simpleType>
    < 1 - - This is an alias for hostUserIDType.
         Here to allow addition of attributes on originator elements
      -->
     <xsd:complexType name="origRequestType">
         <xsd:complexContent>
             <xsd:extension base="hostUserIDType">
                 <xsd:sequence>
                     <xsd:element name="webBrowser" type="xsd:string" minOccurs="0" 
maxOccurs="1"/>
                     <xsd:element name="webUserID" type="xsd:string" minOccurs="0" 
maxOccurs="1"/>
                 </xsd:sequence>
             </xsd:extension>
         </xsd:complexContent>
    </xsd:complexType>
    <! - Defines a Delete originator as a machine and user pair
        <hostName>myMachine</hostName>
         <userName>myUserId</userName>
      -->
     <xsd:complexType name="origDeleteType">
         <xsd:sequence>
             <xsd:element name="delete" type="hostUserIDType" maxOccurs="1" minOccurs="0"/>
         </xsd:sequence>
    </xsd:complexType>
    < 1 - - Defines a machine, user, MQMD userID triple
         <hostName>myMachine</hostName>
         <userID>myUserId</userID>
        <mqmdUserID>MQMDUSERID</mqmdUserID>
 -->
     <xsd:complexType name="hostUserIDType">
         <xsd:sequence>
 <xsd:element name="hostName" type="xsd:string" minOccurs="0" maxOccurs="1"/>
 <xsd:element name="userID" type="xsd:string" minOccurs="0" maxOccurs="1"/>
 <xsd:element name="mqmdUserID" type="xsd:string" minOccurs="0" maxOccurs="1"/>
         </xsd:sequence>
     </xsd:complexType>
\langle!--
         Define the destinationAgent with agent and queue manager name
 <destinationAgent agent="there" QMgr="far" agentType="BRIDGE" bridgeURL="ftp://
server.example.net:21" bridgeNode="DEST_NODE"/>
 optional agentType attribute expected to be one of STANDARD, BRIDGE, WEB_GATEWAY, 
EMBEDDED, CD_BRIDGE
 -->
     <xsd:complexType name="agentType">
 <xsd:attribute name="agent" type="xsd:string" use="required"/>
 <xsd:attribute name="agentType" type="xsd:string" use="optional"/>
 <xsd:attribute name="QMgr" type="xsd:string" use="optional"/>
 <xsd:attribute name="bridgeURL" type="xsd:string" use="optional"/>
 <xsd:attribute name="bridgeNode" type="xsd:string" use="optional"/>
 <xsd:attribute name="pnode" type="xsd:string" use="optional"/>
         <xsd:attribute name="snode" type="xsd:string" use="optional"/>
     </xsd:complexType>
    \lt \vdash \div Defines the status type; attr/resultCode and 0 or many supplements
        There may also be additional command specific data, either: transfer, ping or call data
         <status resultCode="8011">
             <supplement>Azionamento del USB</supplement>
             <supplement>morto come norweign azzurro</supplement>
        </status>
 -->
     <xsd:complexType name="statusType">
         <xsd:sequence>
             <xsd:element name="supplement" type="xsd:string" maxOccurs="unbounded" 
minOccurs="0"/>
             <xsd:choice>
                 <xsd:element name="filespace" type="fileSpaceReplyType" minOccurs="0" 
maxOccurs="1"/>
```

```
 </xsd:choice>
        </xsd:sequence>
        <xsd:attribute name="resultCode" type="resultCodeType" use="required"/>
    </xsd:complexType>
   <! - Defines the filespace type for use with communication between a web agent
         and a web gateway
         <filespace name="" location=""><Quota bytes=""/></filespace>
      -->
    <xsd:complexType name="fileSpaceReplyType">
 <xsd:attribute name="name" use="required" type="xsd:string"/>
 <xsd:attribute name="location" use="required" type="xsd:string"/>
        <xsd:attribute name="quota" use="required" type="xsd:long"/>
    </xsd:complexType>
   <! - Defines the destinationAgent with agent and queue manager name, plus connection 
details.
         <destinationAgent agent="there" QMgr="far"/>
      -->
    <xsd:complexType name="agentClientType">
 <xsd:attribute name="agent" type="xsd:string" use="required"/>
 <xsd:attribute name="QMgr" type="xsd:string" use="optional"/>
 <xsd:attribute name="hostName" type="xsd:string" use="optional"/>
 <xsd:attribute name="portNumber" type="xsd:nonNegativeInteger" use="optional"/>
        <xsd:attribute name="channel" type="xsd:string" use="optional"/>
    </xsd:complexType>
   \lt ! - -
 Defines the fileURI type as string
 <file encoding="UTF8" EOL="CR">C:/from/here.txt</file>
      -->
    <xsd:complexType name="fileType">
        <xsd:simpleContent>
            <xsd:extension base="xsd:string">
                <xsd:attribute name="filespace" type="filespaceNameType" use="optional"/>
 <xsd:attribute name="alias" type="xsd:string" use="optional"/>
 <xsd:attribute name="encoding" type="encodingType" use="optional"/>
 <xsd:attribute name="EOL" type="EOLType" use="optional"/>
V7.5.0.3 <xsd:attribute name="size" type="xsd:long" use="optional"/>
 <xsd:attribute name="last-modified" type="xsd:dateTime" use="optional"/>
 <xsd:attribute name="delimiter" type="xsd:string" use="optional"/>
 <xsd:attribute name="delimiterType" type="xsd:string" use="optional"/>
 <xsd:attribute name="delimiterPosition" type="delimiterPositionType" 
use="optional"/>
 <xsd:attribute name="includeDelimiterInFile" type="xsd:boolean" use="optional"/>
 <xsd:attribute name="keepTrailingSpaces" type="xsd:boolean" use="optional"/>
            </xsd:extension>
        </xsd:simpleContent>
    </xsd:complexType>
   < 1 - - Defines the filespace type as string
              <filespace>
                     <name>tarquin</name>
         </filespace>
      -->
    <xsd:complexType name="filespaceType">
        <xsd:sequence>
            <xsd:element name="name" type="filespaceNameType"/>
        </xsd:sequence>
    </xsd:complexType>
   <! -</math> Defines a name element
         <name>bob</name>
      -->
    <xsd:simpleType name="filespaceNameType">
        <xsd:restriction base="xsd:string"/>
    </xsd:simpleType>
   <! - Defines the accepted choices for the persistent attribute.
      -->
    <xsd:simpleType name="persistenceType">
        <xsd:restriction base="xsd:token">
            <xsd:enumeration value="true"/>
            <xsd:enumeration value="false"/>
            <xsd:enumeration value="qdef"/>
        </xsd:restriction>
    </xsd:simpleType>
   \lt ! - -
         Defines the queueURI type as string with all supported attributes.
         <queue>QUEUE@QM</queue>
 -->
 <xsd:complexType name="queueType">
```

```
 <xsd:simpleContent>
            <xsd:extension base="xsd:string">
 <xsd:attribute name="persistent" type="persistenceType" use="optional"/>
 <xsd:attribute name="eofMarker" type="xsd:boolean" use="optional"/>
 <xsd:attribute name="setMqProps" type="xsd:boolean" use="optional"/>
 <xsd:attribute name="split" type="xsd:boolean" use="optional"/>
 <xsd:attribute name="useGroups" type="xsd:boolean" use="optional"/>
 <xsd:attribute name="delimiter" type="xsd:string" use="optional"/>
 <xsd:attribute name="delimiterType" type="xsd:string" use="optional"/>
 <xsd:attribute name="delimiterPosition" type="delimiterPositionType" 
use="optional"/>
                <xsd:attribute name="includeDelimiterInMessage" type="xsd:boolean" 
use="optional"/>
 <xsd:attribute name="groupId" type="groupIdType" use="optional"/>
 <xsd:attribute name="messageId" type="messageIdType" use="optional"/>
 <xsd:attribute name="messageCount" type="xsd:nonNegativeInteger" 
use="optional"/>
                <xsd:attribute name="messageLength" type="xsd:nonNegativeInteger" 
use="optional"/>
 <xsd:attribute name="waitTime" type="xsd:nonNegativeInteger" use="optional"/>
 <xsd:attribute name="encoding" type="encodingType" use="optional"/>
 <xsd:attribute name="EOL" type="EOLType" use="optional"/>
                <xsd:attribute name="unrecognisedCodePage" type="unrecognisedCodePageType" 
use="optional"/>
            </xsd:extension>
        </xsd:simpleContent>
    </xsd:complexType>
   \lt!! --
         Defines the accepted values for the delimiterPosition attribute.
     -->
    <xsd:simpleType name="delimiterPositionType">
        <xsd:restriction base="xsd:token">
            <xsd:enumeration value="postfix"/>
            <xsd:enumeration value="prefix"/>
        </xsd:restriction>
    </xsd:simpleType>
   \lt! : - -
 Defines the groupId type
 <queue groupId="414d5120514d312020202020202020205ecf0a4920011802">
        Also allow a substitution variable of the form $\{variable\} -->
    <xsd:simpleType name="groupIdType">
        <xsd:restriction base="xsd:string">
            <xsd:pattern value="[0-9a-fA-F]{48}|$\{.*\}"/>
        </xsd:restriction>
    </xsd:simpleType>
   \lt! : - -
 Defines the messageId type
 <queue messageId="414d5120514d312020202020202020205ecf0a4920011802">
        Also allow a substitution variable of the form ${variable}
      -->
    <xsd:simpleType name="messageIdType">
 <xsd:restriction base="xsd:string">
 <xsd:pattern value="[0-9a-fA-F]{48}|$\{.*\}"/>
        </xsd:restriction>
    </xsd:simpleType>
    <!-- Defines the accepted values for the unrecognisedCodePage attribute. -->
    <xsd:simpleType name="unrecognisedCodePageType">
        <xsd:restriction base="xsd:token">
            <xsd:enumeration value="fail"/>
            <xsd:enumeration value="binary"/>
        </xsd:restriction>
    </xsd:simpleType>
   \lt ! -
         Defines a single source file reference
         <source type="file" recursive="false" disposition="leave">
             <file>filename</file>
        <source/> -->
    <xsd:complexType name="fileSourceType">
        <xsd:sequence>
            <xsd:choice>
 <xsd:element name="file" type="fileType"/>
 <xsd:element name="queue" type="queueType"/>
            </xsd:choice>
        </xsd:sequence>
 <xsd:attribute name="type" type="SourceType" use="optional"/>
 <xsd:attribute name="recursive" type="xsd:boolean" use="optional"/>
 <xsd:attribute name="disposition" type="sourceDispositionType" use="optional"/>
 <xsd:attribute name="correlationString1" type="xsd:string" use="optional"/>
 <xsd:attribute name="correlationNum1" type="xsd:nonNegativeInteger" use="optional"/>
 <xsd:attribute name="correlationBoolean1" type="xsd:boolean" use="optional"/>
```

```
 </xsd:complexType>
   \lt ! -
         Defines the enumeration values for source type
        type="file|queue"
      -->
    <xsd:simpleType name="SourceType">
         <xsd:restriction base="xsd:token">
             <xsd:enumeration value="file"/>
             <xsd:enumeration value="queue"/>
         </xsd:restriction>
    </xsd:simpleType>
\langle!--
         Defines the enumeration values for source disposition
        disposition="leave|delete"
      -->
    <xsd:simpleType name="sourceDispositionType">
         <xsd:restriction base="xsd:token">
             <xsd:enumeration value="leave"/>
             <xsd:enumeration value="delete"/>
         </xsd:restriction>
    </xsd:simpleType>
\langle!--
          Defines a single destination file reference
          <destination type="file" exist="overwrite">
              <file>filename</file>
          <destination/>
      -->
    <xsd:complexType name="fileDestinationType">
         <xsd:sequence>
             <xsd:choice>
 <xsd:element name="file" type="fileType"/>
 <xsd:element name="filespace" type="filespaceType"/>
 <xsd:element name="queue" type="queueType"/>
             </xsd:choice> 
             <xsd:element name="attributes" type="attributeType" minOccurs="0" maxOccurs="1"/>
         </xsd:sequence>
 <xsd:attribute name="type" type="DestinationType" use="optional"/>
 <xsd:attribute name="exist" type="existType" use="optional"/>
 <xsd:attribute name="correlationString1" type="xsd:string" use="optional"/>
 <xsd:attribute name="correlationNum1" type="xsd:nonNegativeInteger" use="optional"/>
 <xsd:attribute name="correlationBoolean1" type="xsd:boolean" use="optional"/>
    </xsd:complexType>
   \lt ! - -
        Defines the enumeration values for destination file type
         type="file|directory|queue|dataset|pds|filespace"
         'dataset' and 'pds' only apply to z/OS environments.
      -->
    <xsd:simpleType name="DestinationType">
         <xsd:restriction base="xsd:token">
             <xsd:enumeration value="file"/>
             <xsd:enumeration value="directory"/>
             <xsd:enumeration value="queue"/>
             <xsd:enumeration value="dataset"/>
             <xsd:enumeration value="pds"/>
             <xsd:enumeration value="filespace"/>
         </xsd:restriction>
    </xsd:simpleType>
   \lt ! - -
        Defines the enumerations values for file exists on destination behavior
        exist="error|overwrite"
      -->
    <xsd:simpleType name="existType">
         <xsd:restriction base="xsd:token">
             <xsd:enumeration value="error"/>
             <xsd:enumeration value="overwrite"/>
         </xsd:restriction>
    </xsd:simpleType>
   <! - Defines one or more file attributes
 <destination encoding=? CFLF=?>
 <file>filename</file>
              <attributes>
                 <attribute>DIST(MIRRORED,UPDATE)</attribute>
              </attributes>
         <destination/>
      -->
    <xsd:complexType name="attributeType">
         <xsd:sequence>
             <xsd:element name="attribute" type="xsd:string" maxOccurs="unbounded" 
minOccurs="1"/>
        </xsd:sequence>
```

```
 </xsd:complexType>
   <! - -
 Defines a single file reference
 <source encodings=? CFLF=?>
             <file>filename</file>
             <checksum method="MD5">3445678</checksum>
         <source/>
          .. or ..
         <destination encoding=? CFLF=?>
             <file>filename</file>
             <checksum method="MD5">3445678</checksum>
         <destination/>
     -->
    <xsd:complexType name="fileCheckSumType">
        <xsd:sequence>
 <xsd:element name="file" type="fileType"/>
 <xsd:element name="checksum" type="checksumType" maxOccurs="1" minOccurs="0"/>
        </xsd:sequence>
    </xsd:complexType>
\langle!--
 Defines the checksum type and method
 <checksum method="MD5|none">3445678</checksum>
     -->
    <xsd:complexType name="checksumType">
        <xsd:simpleContent>
 <xsd:extension base="xsd:string">
 <xsd:attribute name="method" type="checkSumMethod" use="required"/>
            </xsd:extension>
        </xsd:simpleContent>
    </xsd:complexType>
   < 1 - - Defines the enumeration values for checksumMethod
        <checksum method="MD5|none">3445678</checksum>
        Note: uppercase is used since MD5 is acronym and normally written uppercase.
     -->
    <xsd:simpleType name="checkSumMethod">
        <xsd:restriction base="xsd:token">
            <xsd:enumeration value="none"/>
            <xsd:enumeration value="MD5"/>
        </xsd:restriction>
    </xsd:simpleType>
   <! - Defines the enumeration values for agentRole
        agentRole="sourceAgent|destinationAgent"
     -->
    <xsd:simpleType name="agentRoleType">
        <xsd:restriction base="xsd:token">
            <xsd:enumeration value="sourceAgent"/>
 <xsd:enumeration value="destinationAgent"/>
 <xsd:enumeration value="callAgent"/>
        </xsd:restriction>
    </xsd:simpleType>
   \left\{ 1 - - \right\} Defines the enumeration values for mode.
 text, binary or a substitution variable
 <item mode="binary|text||${variableName}">
     -->
    <xsd:simpleType name="modeType">
 <xsd:restriction base="xsd:string">
 <xsd:pattern value="binary|text|$\{.*\}"/>
        </xsd:restriction>
    </xsd:simpleType>
   \langle ! - -
        Defines the enumeration values for EOL
        <file EOL="LF|CRLF">
     -->
    <xsd:simpleType name="EOLType">
        <xsd:restriction base="xsd:token">
 <xsd:enumeration value="LF"/>
 <xsd:enumeration value="CRLF"/>
        </xsd:restriction>
    </xsd:simpleType>
   < 1 - - Defines the encoding type as a string
      -->
    <xsd:simpleType name="encodingType">
        <xsd:restriction base="xsd:string"/>
    </xsd:simpleType>
   \lt ! - <schedule>
```

```
 <submit timebase="source"|"admin">2008-12-07T16:07"</submit>
            <repeat>
                 <frequency interval="hours">2</frequency>
                 <expireTime>2008-12-0816:07</exipreTime>
            </repeat>
        </schedule>
     -->
    <xsd:complexType name="scheduleType">
        <xsd:sequence>
 <xsd:element name="submit" type="submitType" maxOccurs="1" minOccurs="1"/>
 <xsd:element name="repeat" type="repeatType" maxOccurs="1" minOccurs="0"/>
        </xsd:sequence>
    </xsd:complexType>
   \langle! - -
         <submit timebase="source|admin|UTC">2008-12-07T16:07"</submit>
     -->
    <xsd:complexType name="submitType">
        <xsd:simpleContent>
            <xsd:extension base="noZoneTimeType">
 <xsd:attribute name="timebase" type="timebaseType" use="required"/>
 <xsd:attribute name="timezone" type="xsd:string" use="required"/>
            </xsd:extension>
        </xsd:simpleContent>
    </xsd:complexType>
   \lt ! - -
        <repeat>
            <frequency interval="hours">2</frequency>
             ..optionally..
            <expireTime>2008-12-0816:07</expireTime>
            ..or..
            <expireCount>2</expireCount>
       </repeat>
     -->
    <xsd:complexType name="repeatType">
        <xsd:sequence>
            <xsd:element name="frequency" type="freqType" maxOccurs="1" minOccurs="1"/>
            <xsd:choice minOccurs="0">
 <xsd:element name="expireTime" type="noZoneTimeType"/>
 <xsd:element name="expireCount" type="positiveIntegerType"/>
             </xsd:choice>
        </xsd:sequence>
    </xsd:complexType>
   \lt ! - -
         <frequency interval="hours">2</frequency>
     -->
    <xsd:complexType name="freqType">
        <xsd:simpleContent>
 <xsd:extension base="positiveIntegerType">
 <xsd:attribute name="interval" type="intervalType" use="required"/>
             </xsd:extension>
        </xsd:simpleContent>
    </xsd:complexType>
   <! -</math> Defines positive integer type
         i.e., 1+
     -->
    <xsd:simpleType name="positiveIntegerType">
       <xsd:restriction base="xsd:integer"
             <xsd:minInclusive value="1"/>
        </xsd:restriction>
    </xsd:simpleType>
   \leq \sim \sim \sim Defines the interval enumeration values of
          "minutes","hours","days", "weeks", "months" or "years"
      -->
    <xsd:simpleType name="intervalType">
        <xsd:restriction base="xsd:token">
            <xsd:enumeration value="minutes"/>
            <xsd:enumeration value="hours"/>
            <xsd:enumeration value="days"/>
 <xsd:enumeration value="weeks"/>
 <xsd:enumeration value="months"/>
             <xsd:enumeration value="years"/>
        </xsd:restriction>
    </xsd:simpleType>
   <! -</math> Defines the interval of either "source","admin" or "UTC"
             source = use timezone of the source Agent.
             admin = use timezone of the administrator executing the command script.
             UTC = Timezone is UTC.
     -->
    <xsd:simpleType name="timebaseType">
```

```
 <xsd:restriction base="xsd:token">
             <xsd:enumeration value="source"/>
             <xsd:enumeration value="admin"/>
             <xsd:enumeration value="UTC"/>
         </xsd:restriction>
     </xsd:simpleType>
    < 1 - - Defines a date and time without a time zone (2008-12-08T16:07)
 -->
     <xsd:simpleType name="noZoneTimeType">
 <xsd:restriction base="xsd:string">
 <xsd:pattern value="[\n\r\t ]*\d{4}\-(0[1-9]|1[0-2])\-(0[1-9]|[1-2][0-9]|
3[0-1])T([0-1][0-9]|2[0-3]):[0-5][0-9]([\+\-]\d{4}|Z)?[\n\r\t ]*"/>
         </xsd:restriction>
     </xsd:simpleType>
    <! - - Defines the ID element, e.g. 56
      -->
     <xsd:simpleType name="idType">
         <xsd:restriction base="xsd:string"/>
     </xsd:simpleType>
    \langle!
         Defines the resultCode type -2 - 9999
        <status resultCode="8011">
      -->
     <xsd:simpleType name="resultCodeType">
         <xsd:restriction base="xsd:int">
            <xsd:minInclusive value="-2"
             <xsd:maxInclusive value="9999"/>
         </xsd:restriction>
     </xsd:simpleType>
\langle!--
         Define the metaDataSet type comprising one or more key value pairs
         <metaDataSet>
             <metaData key="name">value</metaData>
             <metaData key="name">value</metaData>
        </metaDataSet>
      -->
     <xsd:complexType name="metaDataSetType">
         <xsd:sequence>
             <xsd:element name="metaData" type="metaDataType" maxOccurs="unbounded" 
minOccurs="1"/>
         </xsd:sequence>
     </xsd:complexType>
    \lt ! - -
        Define the metaData type which is made up of a key and a value
        <metaData key="name">value</metaData>
      -->
     <xsd:complexType name="metaDataType">
         <xsd:simpleContent>
             <xsd:extension base="xsd:string">
                 <xsd:attribute name="key" type="xsd:string" use="required"/>
             </xsd:extension>
         </xsd:simpleContent>
     </xsd:complexType>
    \lt! : - -
 Defines containing element for triggers
 <trigger log="yes">
              <fileExist comparison="=" value="Exist">file1</fileExist>
              <fileSize comparison=">=" value="1GB">file1</fileSize>
          </trigger>
      -->
 <xsd:complexType name="triggerType">
 <xsd:choice minOccurs="0" maxOccurs="unbounded">
 <xsd:element name="fileExist" type="fileExistTriggerType" maxOccurs="unbounded" 
minOccurs="1"/>
 <xsd:element name="fileSize" type="fileSizeTriggerType" maxOccurs="unbounded" 
minOccurs="1"/>
         </xsd:choice>
         <xsd:attribute name="log" type="logEnabledType" use="required"/>
     </xsd:complexType>
    \leq \sim \sim \sim Defines the file exists trigger type
          <fileExist comparison="=" value="Exist">file1</trigger>
      -->
     <xsd:complexType name="fileExistTriggerType">
         <xsd:simpleContent>
             <xsd:extension base="xsd:string">
                 <xsd:attribute name="comparison" type="comparisonFileExistTriggerType" 
use="required"/>
                 <xsd:attribute name="value" type="valueFileExistTriggerType" use="required"/>
             </xsd:extension>
```

```
 </xsd:simpleContent>
     </xsd:complexType>
    <! - Defines file size trigger type
 <fileSize comparison="=" value="1GB">file1,file2,file3</trigger>
      -->
     <xsd:complexType name="fileSizeTriggerType">
         <xsd:simpleContent>
             <xsd:extension base="xsd:string">
                 <xsd:attribute name="comparison" type="comparisonFileSizeTriggerType" 
use="required"/>
                 <xsd:attribute name="value" type="valueFileSizeTriggerType" use="required"/>
             </xsd:extension>
         </xsd:simpleContent>
     </xsd:complexType>
    <! - Defines the enumeration values for file exists trigger conditions
        valueFileExistTriggerType="exist|noexist"
      -->
     <xsd:simpleType name="valueFileExistTriggerType">
         <xsd:restriction base="xsd:token">
             <xsd:enumeration value="exist"/>
             <xsd:enumeration value="noexist"/>
         </xsd:restriction>
     </xsd:simpleType>
    < 1 - - Defines the enumeration values for file exists trigger comparison operator
        comparisonFileExistTriggerType="="|"!="
      -->
     <xsd:simpleType name="comparisonFileExistTriggerType">
         <xsd:restriction base="xsd:token">
             <xsd:enumeration value="="/>
             <xsd:enumeration value="!="/>
         </xsd:restriction>
     </xsd:simpleType>
    <! - Defines the enumeration values for file size trigger comparison operator
        comparisonFileSizeTriggerType=">="
 -->
     <xsd:simpleType name="comparisonFileSizeTriggerType">
         <xsd:restriction base="xsd:token">
            <xsd:enumeration value="&amp;gt;="/>
         </xsd:restriction>
     </xsd:simpleType>
    \lt! ! - -
          Defines the file size value pattern
          <fileSize comparison=">=" value="10|10B|10KB|10MB|10GB">file1</fileSize>
      -->
     <xsd:simpleType name="valueFileSizeTriggerType">
        <xsd:restriction base="xsd:string"
             <xsd:pattern value="[0123456789]+([bB]|[kK][bB]|[mM][bB]|[gG][bB]|)"/>
         </xsd:restriction>
     </xsd:simpleType>
    <! - Defines the enumeration values for trigger logging enabled flag
        <trigger log="yes|no">
      -->
     <xsd:simpleType name="logEnabledType">
         <xsd:restriction base="xsd:token">
             <xsd:enumeration value="yes"/>
             <xsd:enumeration value="no"/>
         </xsd:restriction>
     </xsd:simpleType>
    \lt ! -
          Defines the reply type
          <reply QMGR="QMGR name" persistent="true">Queue Name</reply>
      -->
     <xsd:complexType name="replyType">
         <xsd:simpleContent>
             <xsd:extension base="xsd:string">
 <xsd:attribute name="QMGR" type="xsd:string" use="required"/>
 <xsd:attribute name="persistent" type="persistenceType" use="optional"/>
                                  <xsd:attribute name="detailed" type="detailedType" 
use="optional" />
             </xsd:extension>
         </xsd:simpleContent>
     </xsd:complexType>
        \lt! : - -
            Defines the accepted choices for the detailed attribute. 
         -->
         <xsd:simpleType name="detailedType">
```

```
 <xsd:restriction base="xsd:token">
                <xsd:enumeration value="true"/>
                <xsd:enumeration value="false"/>
            </xsd:restriction>
        </xsd:simpleType>
   < 1 - - Defines the priority type
 <transferset priority="1">
     -->
    <xsd:simpleType name="priorityType">
        <xsd:restriction base="xsd:string">
            <xsd:pattern value="[0123456789]"/>
        </xsd:restriction>
    </xsd:simpleType>
   <! - Define the job information element
         <job>
             <name>JOBNAME</name>
         </job>
      -->
    <xsd:complexType name="jobType">
        <xsd:sequence>
            <xsd:element name="name" type="xsd:string"/>
        </xsd:sequence>
    </xsd:complexType>
   <! - -
         Defines an action
         <action>
             <runCommand name="myCommand.sh" />
         </action>
      -->
    <xsd:complexType name="commandActionType">
        <xsd:choice>
            <xsd:element name="command" type="commandType" maxOccurs="1" minOccurs="0"/>
        </xsd:choice>
    </xsd:complexType>
   \lt ! - -
        Defines a command
        <command name="runme" successRC="0" maxReplyLength="1024">
            <argument>firstArg</argument>
            <argument>secondArg</argument>
        </command>
     -->
    <xsd:complexType name="commandType">
        <xsd:sequence>
 <xsd:element name="argument" type="xsd:string" maxOccurs="unbounded" minOccurs="0"/>
 <xsd:element name="target" type="xsd:string" maxOccurs="unbounded" minOccurs="0"/>
 <xsd:element name="property" type="propertyType" maxOccurs="unbounded" 
minOccurs="0"/>
        </xsd:sequence>
        <xsd:attribute name="name" type="xsd:string" use="required"/>
 <xsd:attribute name="successRC" type="xsd:string" use="optional"/>
 <xsd:attribute name="retryCount" type="nonNegativeIntegerType" use="optional"/>
 <xsd:attribute name="retryWait" type="nonNegativeIntegerType" use="optional"/>
 <xsd:attribute name="type" type="callTypeType" use="optional"/>
 <xsd:attribute name="priority" type="commandPriorityType" use="optional"/>
 <xsd:attribute name="message" type="xsd:string" use="optional"/>
    </xsd:complexType>
   \lt! ! - -
        Defines the enumeration values for the type of a command
        type="executable|antscript|jcl|os4690background"
     -->
 <xsd:simpleType name="callTypeType">
 <xsd:restriction base="xsd:token">
 <xsd:enumeration value="executable"/>
 <xsd:enumeration value="antscript"/>
 <xsd:enumeration value="jcl"/>
            <xsd:enumeration value="os4690background"/>
        </xsd:restriction>
    </xsd:simpleType>
\langle!--
         Defines the priority type for a command
         priority="5"
 -->
    <xsd:simpleType name="commandPriorityType">
 <xsd:restriction base="xsd:string">
 <xsd:pattern value="[123456789]"/>
        </xsd:restriction>
    </xsd:simpleType>
   <! -</math>
```

```
 Defines the property type that is used as a child of commandType
 <property name="xxx" value="yyy"/>
      -->
     <xsd:complexType name="propertyType">
 <xsd:attribute name="name" type="xsd:string" use="required"/>
 <xsd:attribute name="value" type="xsd:string" use="required"/>
     </xsd:complexType>
 <!-- Defines a non-negative integer type -->
 <xsd:simpleType name="nonNegativeIntegerType">
         <xsd:restriction base="xsd:integer">
             <xsd:minInclusive value="0"/>
         </xsd:restriction>
     </xsd:simpleType>
    \lt! ! - -
        Defines the transfer command specific reply information, to be included as part the 
general reply
         <transferReply>
             <preSourceData>
                  <runCommandReply resultCode="0">
                  <stdout>
                      <line>the quick brown fox jumped over the lazy dog</line>
                  </stdout>
                  <stderr></stderr>
                 </runCommandReply>
             </preSourceData>
        </transferReply>
      -->
     <xsd:complexType name="transferReplyType">
         <xsd:sequence>
             <xsd:element name="preSourceData" type="actionReplyType" minOccurs="0" 
maxOccurs="1"/>
             <xsd:element name="postSourceData" type="actionReplyType" minOccurs="0" 
maxOccurs="1"/>
             <xsd:element name="preDestinationData" type="actionReplyType" minOccurs="0" 
maxOccurs="1"/>
             <xsd:element name="postDestinationData" type="actionReplyType" minOccurs="0" 
maxOccurs="1"/>
         </xsd:sequence>
     </xsd:complexType>
    \lt ! - -
          Define the action reply type information
          <actionReply>
              <runCommandReply resultCode="1">
                  <stdout></stdout>
                  <stderr>
                      <line>permission denied</line>
                  </stderr>
             </runCommandReply>
          </actionReply>
 -->
     <xsd:complexType name="actionReplyType">
 <xsd:choice>
 <xsd:element name="runCommandReply" type="commandReplyType" maxOccurs="1" 
minOccurs="0"/>
         </xsd:choice>
     </xsd:complexType>
    \langle ! - .
         Defines command specific reply information, to be included as part the general reply
         <commandReply resultCode="0">
              <stdout>
                  <line>first line of output text</line>
                  <line>second line of output text</line>
              </stdout>
              <stderr>
                  <line>line of error text</line>
              </stderr>
         </commandReply>
      -->
     <xsd:complexType name="commandReplyType">
         <xsd:sequence>
 <xsd:element name="stdout" type="textLinesType" maxOccurs="1" minOccurs="1"/>
 <xsd:element name="stderr" type="textLinesType" maxOccurs="1" minOccurs="1"/>
         </xsd:sequence>
         <xsd:attribute name="resultCode" type="xsd:int" use="required"/>
     </xsd:complexType>
     <!-- Defines type for lines of text -->
     <xsd:complexType name="textLinesType">
         <xsd:sequence>
             <xsd:element name="line" type="xsd:string" maxOccurs="unbounded" minOccurs="0"/>
         </xsd:sequence>
     </xsd:complexType>
    \lt ! - -
```

```
 Defines the ping agent command specific reply information, to be included as part the 
general reply
         <pingAgentReply resultCode="0">
              <agentVersion>Build level: f000-20090408-1200</agentVersion>
        </pingAgentReply>
      -->
     <xsd:complexType name="pingAgentReplyType">
         <xsd:sequence>
             <xsd:element name="agentVersion" type="xsd:string" maxOccurs="1" minOccurs="0"/>
         </xsd:sequence>
     </xsd:complexType>
\langle!--
         Defines sequence of exit elements
         <exit ...
        <exit ...
      -->
     <xsd:complexType name="exitGroupType">
         <xsd:sequence>
             <xsd:element name="exit" type="exitType" minOccurs="1" maxOccurs="unbounded"/>
         </xsd:sequence>
     </xsd:complexType>
\langle!--
         Defines the outcome of calling a command
         <command ...
         <callResult ...
      -->
     <xsd:complexType name="callGroupType">
         <xsd:sequence>
             <xsd:element name="command" type="commandType" minOccurs="1" maxOccurs="1"/>
             <xsd:element name="callResult" type="callResultType" minOccurs="0" maxOccurs="1"/>
         </xsd:sequence>
     </xsd:complexType>
    < 1 - - Defines eiter the successful call of a command, or a failed attempt to call a commad
 <callResultType outcome="success|failure|error" retries="X">
           <result \ldots />
         </callResultType>
      -->
     <xsd:complexType name="callResultType">
         <xsd:sequence>
             <xsd:element name="result" type="resultType" minOccurs="1" maxOccurs="unbounded"/>
         </xsd:sequence>
 <xsd:attribute name="returnCode" type="xsd:integer" use="optional"/>
 <xsd:attribute name="retries" type="xsd:integer" use="optional"/>
 <xsd:attribute name="outcome" type="outcomeType" use="required"/>
     </xsd:complexType>
    \lt! : - -
         Defines the information recorded for the successfull call of a command
         <result...>
                 <stdout...
                 <stderr...
                 <error...
        \langle result...>
      -->
     <xsd:complexType name="resultType">
         <xsd:sequence>
 <xsd:element name="stdout" type="outputType" minOccurs="0" maxOccurs="1"/>
 <xsd:element name="stderr" type="outputType" minOccurs="0" maxOccurs="1"/>
 <xsd:element name="error" type="xsd:string" maxOccurs="1" minOccurs="0"/>
         </xsd:sequence>
 <xsd:attribute name="returnCode" type="xsd:integer" use="optional"/>
 <xsd:attribute name="outcome" type="outcomeType" use="required"/>
         <xsd:attribute name="time" type="xsd:dateTime" use="required"/>
     </xsd:complexType>
     <!-- Enumeration of call outcomes - success, failure or error -->
     <xsd:simpleType name="outcomeType">
         <xsd:restriction base="xsd:token">
             <xsd:enumeration value="success"/>
             <xsd:enumeration value="failure"/>
             <xsd:enumeration value="error"/>
         </xsd:restriction>
     </xsd:simpleType>
    \lt! ! - -
         Defines the information recorded for each line of standard output / standard error
         generated by calling a program
         <line>line 1</line>
         <line>line 2</line>
        etc.
      -->
     <xsd:complexType name="outputType">
         <xsd:sequence>
             <xsd:element name="line" type="xsd:string" maxOccurs="unbounded" minOccurs="1"/>
```

```
 </xsd:sequence>
     </xsd:complexType>
    <! - Defines the information recorded for an unsuccessful program call.
      -->
     <xsd:complexType name="callFailedType">
         <xsd:simpleContent>
             <xsd:extension base="xsd:string"/>
         </xsd:simpleContent>
    </xsd:complexType>
    \lt ! -
         Defines the exit type; records the transfer exit class name and a status message
         <exit name="class com.example.exit.StartExit">
               <status ...
        </exit>
      -->
     <xsd:complexType name="exitType">
         <xsd:sequence>
            <xsd:element name="status" type="exitStatusType" minOccurs="1" maxOccurs="1"/>
         </xsd:sequence>
         <xsd:attribute name="name" type="xsd:string" use="required"/>
     </xsd:complexType>
    < 1 - - Defines exit status to record whether exit voted to proceed or cancel transfer.
         <status resultCode="proceed">
                 <supplement>go ahead</supplement>
         </status>
      -->
     <xsd:complexType name="exitStatusType">
         <xsd:sequence>
             <xsd:element name="supplement" type="xsd:string" maxOccurs="unbounded" 
minOccurs="0"/>
         </xsd:sequence>
         <xsd:attribute name="resultCode" type="exitResultEnumType" use="optional"/>
     </xsd:complexType>
    \lt ! -
         Defines the enumeration for transfer exit result values.
         <status resultCode="proceed">
 -->
     <xsd:simpleType name="exitResultEnumType">
         <xsd:restriction base="xsd:token">
             <xsd:enumeration value="proceed"/>
             <xsd:enumeration value="cancelTransfer"/>
             <xsd:enumeration value="cancelTask"/>
         </xsd:restriction>
     </xsd:simpleType>
</xsd:schema>
```
## **관련 개념**

695 페이지의 『[WebSphere MQ Managed File Transfer](#page-694-0)의 메시지 형식』 WebSphere MQ Managed File Transfer는 웹 게이트웨이와의 상호작용, 에이전트에 대한 명령 수행, 모니터, 스 케줄 및 전송에 대한 정보 로그 기록 및 구성에 사용되는 정보 정의와 같은 여러 가지 목적을 위해 XML 형식의 메 시지를 사용합니다. 이러한 목적을 위해 사용되는 XML 형식의 논리적 구조는 XML 스키마에 의해 설명됩니다.

# **애플리케이션 개발**

# **전송 이전 또는 이후 프로그램 실행**

## *fteCreateTransfer***를 사용한 프로그램 시작 예 fteCreateTransfer** 명령을 사용하여 전송 전후에 실행할 프로그램을 지정할 수 있습니다.

**fteCreateTransfer**의 사용 외에 전송 전이나 후에 프로그램을 호출하는 다른 방법이 있습니다. 자세한 정보 는 252 페이지의 [『실행할](#page-251-0) 프로그램 지정』의 내용을 참조하십시오.

이러한 모든 예에서는 다음 구문을 사용하여 프로그램을 지정합니다.

[*type*:]*commandspec*[,[*retrycount*][,[*retrywait*][,*successrc*]]]

이 구문에 대한 자세한 정보는 424 페이지의 『[fteCreateTransfer\(](#page-423-0)새 파일 전송 작성)』를 참조하십시오.

## **실행 가능 프로그램 실행**

다음 예에서는 mycommand라는 실행 가능 프로그램을 지정하고 두 개의 인수 a 및 b를 프로그램에 전달합니다.

mycommand(a,b)

전송 시작 전에 소스 에이전트 AGENT1에서 이 프로그램을 실행하려면 다음 명령을 사용하십시오.

fteCreateTransfer -sa AGENT1 -da AGENT2 -presrc mycommand(a,b) *destinationSpecification sourceSpecification*

## **실행 가능 프로그램 실행 및 재시도**

다음 예에서는 인수를 사용하지 않는 simple이라는 실행 가능 프로그램을 지정합니다. retrycount에는 값 1 이 지정되고 retrywait에는 값 5가 지정됩니다. 이러한 값은 완료 리턴 코드를 리턴하지 않으면 5분 대기한 후 프로그램을 다시 한 번 시도함을 의미합니다. successrc에는 값이 지정되지 않으므로 기본값 0만 완료 리턴 코 드입니다.

executable:simple,1,5

전송 완료 후에 소스 에이전트 AGENT1에서 이 프로그램을 실행하려면 다음 명령을 사용하십시오.

```
fteCreateTransfer -sa AGENT1 -da AGENT2 -postsrc executable:simple,1,5 
destinationSpecification sourceSpecification
```
#### **백그라운드에서 IBM 4690 실행 가능 프로그램 실행**

다음 예제에서는 mycmd.bat라는 실행 가능 프로그램을 지정합니다. priority에는 값 9가 지정되어 있으며 message에는 값 message123이 지정되어 있습니다. 이들 값은 이 프로그램에 가장 높은 우선순위가 주어지며 명령의 IBM 4690 시스템 백그라운드 제어 화면에 message123이 표시된다는 것을 의미합니다. successrc 에는 값이 지정되지 않으므로 기본값 0만 완료 리턴 코드입니다.

os4690background:mycmd.bat(arg1,arg2),,,9,message123

전송 시작 전에 소스 에이전트 AGENT1에서 이 프로그램을 실행하려면 다음 명령을 사용하십시오.

fteCreateTransfer -sa AGENT1 -presrc os4690background:mycmd.bat(arg1,arg2),,,9,message123

## **Ant 스크립트 실행 및 완료 리턴 코드 지정**

다음 예에서는 myscript라는 Ant 스크립트를 지정하고 두 개의 특성을 스크립트에 전달합니다. 스크립트는 **fteAnt** 명령을 사용하여 실행됩니다. successrc의 값은 >2&<7&!5|0|14로 지정되며, 리턴 코드 0, 3, 4, 6 및 14는 성공을 나타내도록 지정합니다.

antscript:myscript(prop1=fred,prop2=bob),,,>2&<7&!5|0|14

전송 시작 전에 목적지 에이전트 AGENT2에서 이 프로그램을 실행하려면 다음 명령을 사용하십시오.

fteCreateTransfer -sa AGENT1 -da AGENT2 -predst "antscript:myscript(prop1=fred,prop2=bob),,,>2&<7&!5|0|14" *destinationSpecification sourceSpecification*

#### **Ant 스크립트 실행 및 호출할 대상 지정**

다음 예는 script2라는 Ant 스크립트와 호출할 두 개의 대상 target1 및 target2를 지정합니다. prop1 특 성도 전달되며 값은 recmfm(F,B)입니다. 이 값의 쉼표(,)와 괄호는 백슬래시 문자(\)를 사용하여 이스케이프됩 니다.

antscript:script2(target1,target2,prop1=recmfm\(F\,B\)),,,>2&<7&!5|0|14

전송 완료 후에 목적지 에이전트 AGENT2에서 이 프로그램을 실행하려면 다음 명령을 사용하십시오.

<span id="page-805-0"></span>fteCreateTransfer -sa AGENT1 -da AGENT2 -postdst "antscript:script2(target1,target2,prop1=recmfm\(F\,B\)),,,>2&<7&!5|0|14" *destinationSpecification sourceSpecification*

### **JCL 스크립트 실행**

다음 예에서는 JCL 스크립트 zosbatch를 지정합니다. retrycount에는 값 3, retrywait에는 값 30, successrc에는 값 0이 지정됩니다. 이러한 값은 완료 리턴 코드 0을 리턴하지 않으면 각 시도 사이에 30초 대 기한 후 스크립트를 재시도함을 의미합니다.

jcl:zosbatch,3,30,0

전송 완료 후에 소스 에이전트 AGENT1에서 이 프로그램을 실행하려면 다음 명령을 사용하십시오.

fteCreateTransfer -sa AGENT1 -da AGENT2 -postsrc jcl:zosbatch,3,30,0 *destinationSpecification sourceSpecification*

## **관련 개념**

252 페이지의 [『실행할](#page-251-0) 프로그램 지정』

IBM WebSphere MQ 관리 파일 전송 에이전트가 실행 중인 시스템에서 프로그램을 실행할 수 있습니다. 파일 전 송 요청의 일부분으로 전송이 시작되기 전이나 완료된 후에 실행할 프로그램을 지정할 수 있습니다. 또한 관리 호 출 요청을 제출하여 파일 전송 요청의 일부분이 아닌 프로그램을 시작할 수 있습니다.

#### **관련 참조**

424 페이지의 『[fteCreateTransfer\(](#page-423-0)새 파일 전송 작성)』

**fteCreateTransfer** 명령으로 명령행에서 새 파일 전송을 작성하고 시작할 수 있습니다. 이 명령은 파일 전송 을 즉시 시작하거나 향후 파일 전송 시간 및 날짜를 스케줄하고 스케줄된 전송을 한 번 이상 반복하고 특정 조건 에 따라 파일 전송을 트리거할 수 있습니다.

# **웹 게이트웨이에 대한 작업**

## **웹 게이트웨이** *API* **참조**

WebSphere MQ Managed File Transfer 웹 게이트웨이는 HTTP 요청 및 응답을 사용하여 전송을 작성하고 파일 공간에서 파일을 다운로드하며 제출된 전송의 상태를 보기 위한 RESTful HTTP API(Application Programming Interface)를 정의합니다.

이 참조 주제에서는 사용자 조치에 사용할 API에 대해 설명합니다. 파일 공간 작성 및 삭제와 같은 관리 조치는 824 페이지의 『웹 [게이트웨이](#page-823-0) 관리 API 참조』의 내용을 참조하십시오.

## **자원 유형**

이 스펙은 다음과 같은 WebSphere MQ Managed File Transfer 오브젝트 유형을 지원합니다.

**파일**

WebSphere MQ Managed File Transfer 에이전트 간에 전송되는 파일입니다.

### **파일 공간**

해당 파일 공간과 연관된 사용자 또는 그룹에 송신된 파일이 들어 있는 로컬 영역입니다.

**전송**

WebSphere MQ Managed File Transfer 전송의 인스턴스입니다.

## **HTTP verb**

이 스펙은 다음 테이블의 HTTP verb를 지원합니다.

<span id="page-806-0"></span>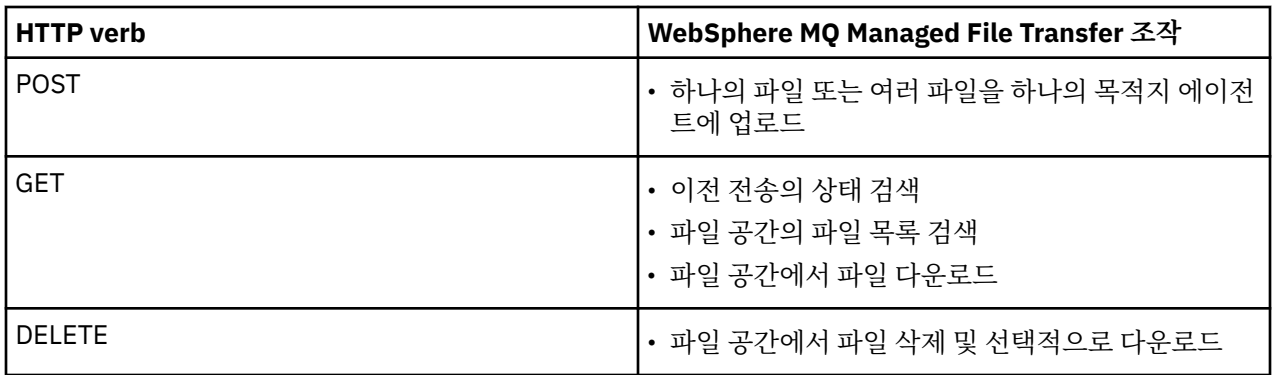

웹 게이트웨이 사용을 위한 *HTTP* 헤더 및 *HTML* 형식 필드

HTTP 헤더 또는 HTML 형식 필드를 사용하여 자원을 작성 또는 검색하도록 요청을 사용자 정의할 수 있습니다. 각 매개변수는 WebSphere MQ Managed File Transfer의 특성 또는 기능에 맵핑됩니다.

HTTP 규칙은 x- 다음에 제품별 ID가 오는 사용자 정의 헤더를 미리 표시하는 것입니다. WebSphere MQ Managed File Transfer 는 제품 ID fte-을 사용합니다.

다음 테이블에 나열된 각 헤더 또는 양식 필드의 가능한 값은 해당 WebSphere MQ Managed File Transfer 명령 및 매개변수에 대해 설명하는 주제를 참조하십시오. 예를 들어, x-fte-action 헤더에 가능한 값의 세트는 -de 매개변수와 함께 사용할 경우 fteCreateTransfer 명령에 가능한 값의 세트입니다.

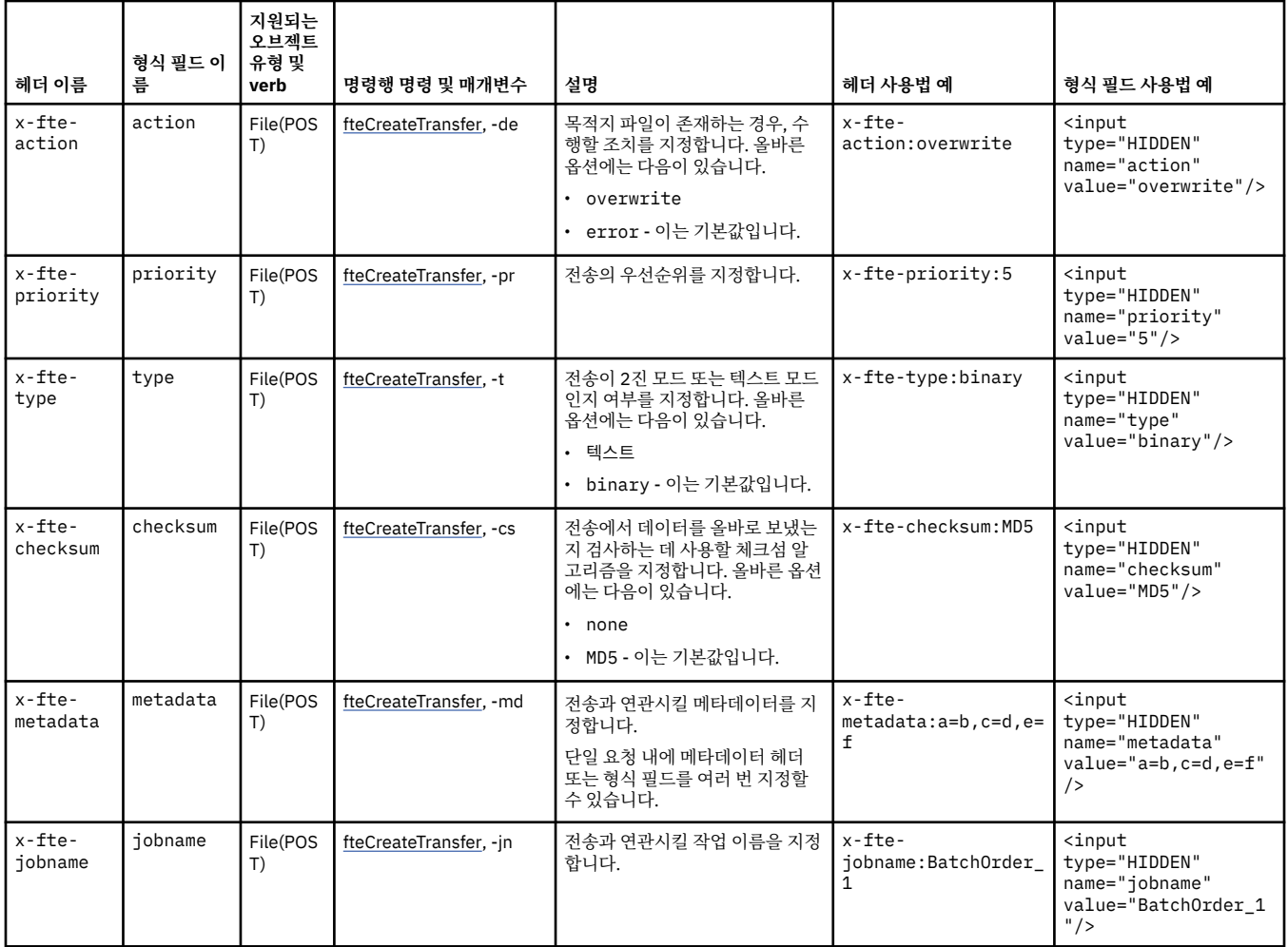

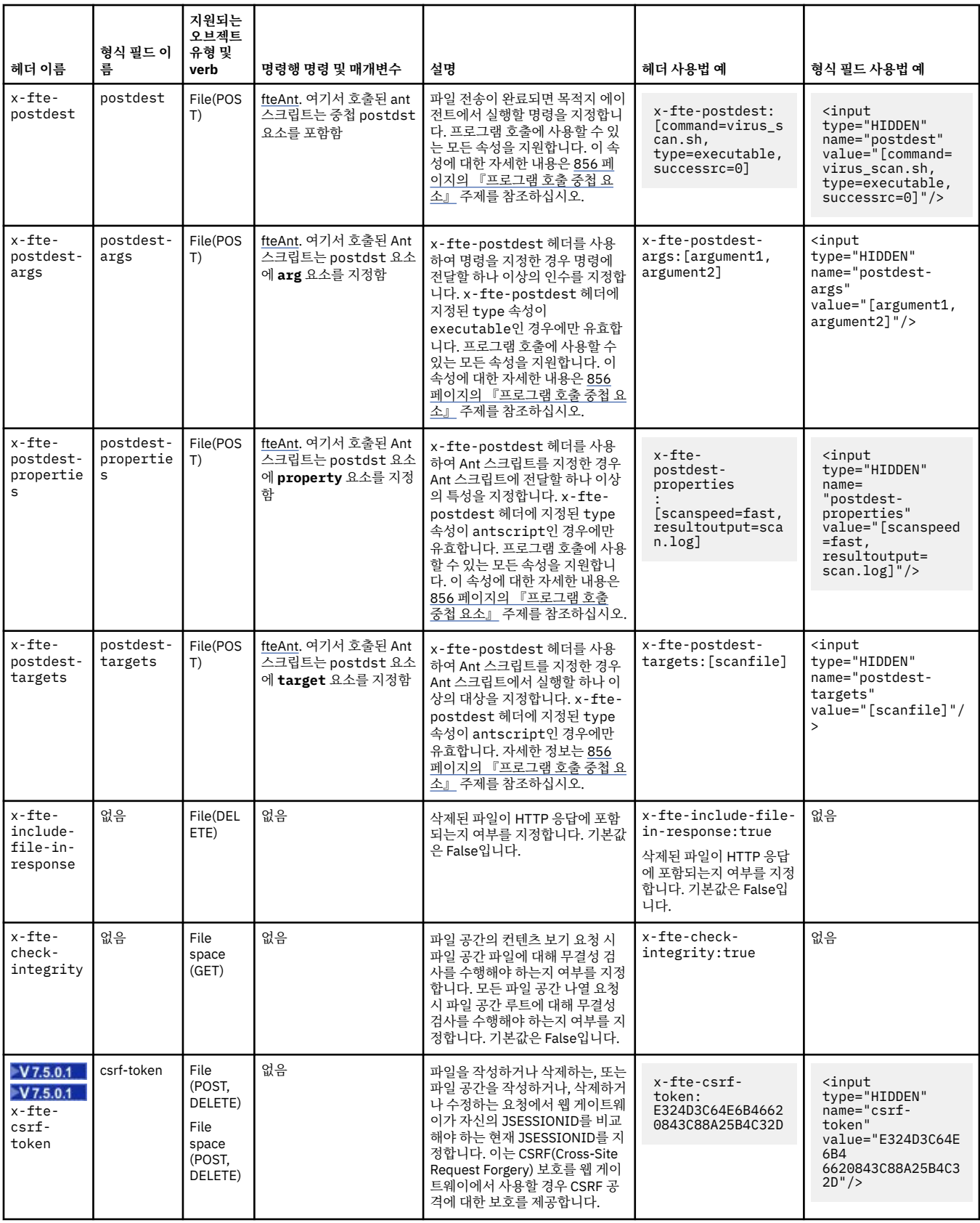

웹 게이트웨이 사용을 위한 *URI(Uniform Resource Identifier)* 구문

URI(WebSphere MQ Managed File Transfer Uniform Resource Identifier)는 배치 시 지정한 컨텍스트 루트에 의해 다른 IBM WebSphere MQ URI와 구분됩니다. 권장 컨텍스트 루트는 /wmqfte입니다.

WebSphere MQ Managed File Transfer 자원은 유형에 의해 서로 구분됩니다. 자원의 주소는 자원 유형과 식별 토큰으로 지정됩니다.

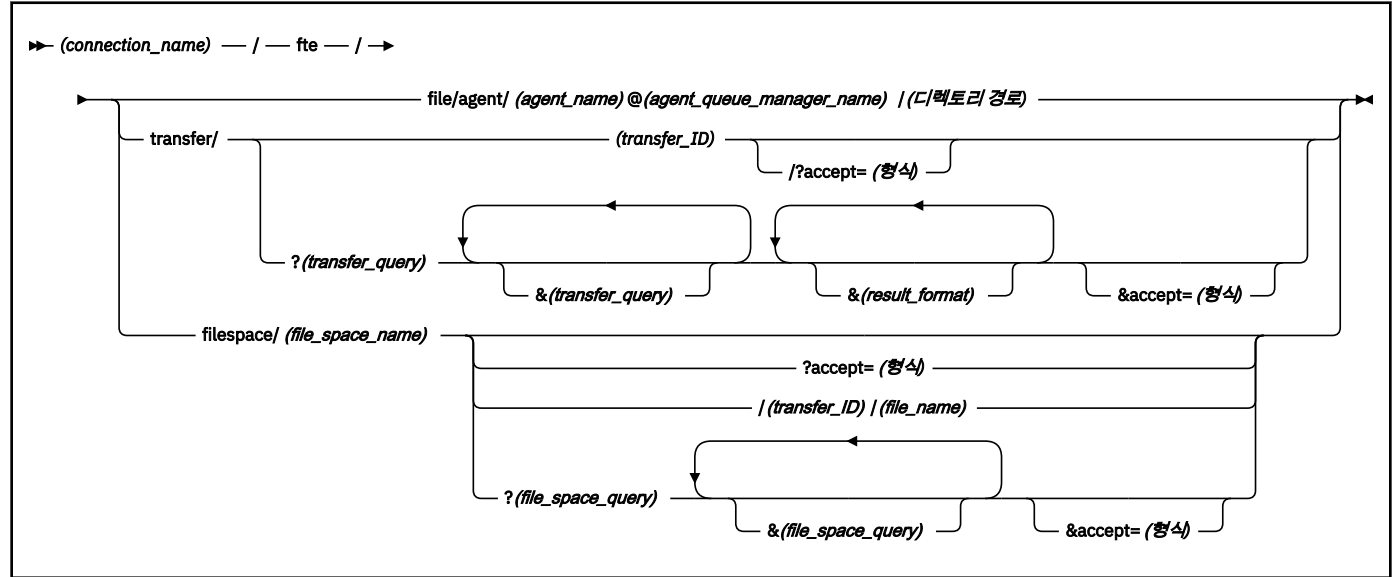

## **WMQFTE URI(Uniform Resource Identifier) 구문 다이어그램**

## **매개변수**

## **(***connection\_name***)**

필수. 호스트 이름과 선택사항인 WebSphere MQ Managed File Transfer 웹 게이트웨이를 호스트하는 서버 의 포트입니다. 대소문자를 구분하지 않습니다.

#### **fte**

필수. URI가 WebSphere MQ Managed File Transfer 웹 게이트웨이의 주소임을 표시하는 접두부입니다. 대 소문자를 구분합니다.

#### **file**

선택사항. 파일 자원의 주소를 지정하고 있음을 표시합니다. 대소문자를 구분합니다.

#### **agent**

선택사항. 목적지의 유형이 에이전트임을 표시합니다. 대소문자를 구분합니다.

#### **(***agent\_name***)**

선택사항. 파일을 송신할 에이전트의 이름입니다. 대소문자를 구분하지 않으며 에이전트 이름은 대문자로 변 환됩니다.

#### **(***agent\_queue\_manager\_name***)**

필수. 파일을 송신할 에이전트가 사용하는 큐 관리자의 이름입니다. 대소문자를 구분합니다.

### **(***directory\_path***)**

선택사항. 주소 지정 중인 목적지 에이전트 파일 시스템에 있는 디렉토리의 경로입니다. 디렉토리 경로에는 예약되지 않은 문자 또는 이스케이프된 문자만 사용할 수 있습니다. 대소문자를 구분합니다.

경로 구분 기호로 사용되는 슬래시(/) 문자 외에 URI의 *directory\_path* 부분이 슬래시 문자로 시작되는 경우 *directory\_path*를 절대 경로로 해석합니다. 절대 경로에 파일을 업로드하려면 슬래시가 제거되지 않도록 슬 래시를 %2F 문자열로 인코딩해야 합니다. 웹 게이트웨이 업로드에서 목적지 에이전트 파일 시스템의 절대 경로에 쓰지 못하도록 하려면 목적지 에이전트에서 사용자 또는 에이전트 샌드박싱을 구성해야 합니다.

*directory\_path*가 추가 슬래시 문자로 시작하지 않으면, 디렉토리 경로는 목적지 에이전트의 전송 루트 디렉 토리와 관련하여 해석됩니다.

#### **transfer**

선택사항. 전송 자원의 주소를 지정하고 있음을 표시합니다. 대소문자를 구분합니다.

**(***transfer\_ID***)**

선택사항. 전송 ID는 전송을 식별하는 고유의 48자 16진 문자열입니다. 대소문자를 구분하지 않습니다.

#### **accept=(***format***)**

선택사항. 웹 게이트웨이가 리턴하는 응답의 양식을 지정합니다. *format*의 값은 다음 값 중 하나입니다.

- **JSON** 응답이 JavaScript Object Notation 형식이 되도록 지정합니다.
- **XML** 응답이 XML 양식이 되도록 지정합니다. 기본값입니다.

대소문자를 구분하지 않습니다. 요청에 Accept: 헤더를 사용하여 응답의 양식을 지정할 수도 있습니다. URI를 사용하여 설정한 양식이 Accept: 헤더를 사용하여 설정한 양식에 우선합니다.

#### **(***transfer\_query***)**

선택사항. WebSphere MQ Managed File Transfer 웹 게이트웨이에서 조회에 부합하는 모든 전송에 대한 정 보를 요청합니다. 앰퍼샌드 문자(&)로 구분하여 여러 개의 조회를 지정할 수 있습니다. 단, 각 조회 유형 중 하 나만 사용할 수 있습니다.

조회는 다음 유형 중 하나입니다.

- srcagent=(*agent\_name*)
- destagent=(*agent\_name*)
- agent=(*agent\_name*)
- status=(*status\_value*)
- metadata=(*metadata\_info*)
- endafter=(*date*)
- endbefore=(*date*)
- startafter=(*date*)
- startbefore=(*date*)
- srcfile=(*file\_path*)
- destfile=(*file\_path*)
- jobname=(*job\_name*)
- returncode=(*return\_code*)

이러한 조회에 대한 자세한 정보는 811 페이지의 『조회 [매개변수』의](#page-810-0) 내용을 참조하십시오.

#### **filespace**

선택사항. 파일 공간 자원의 주소를 지정하고 있음을 표시합니다. 대소문자를 구분합니다.

#### **(***file\_space\_name***)**

선택사항. 주소 지정 중인 파일 공간의 이름입니다. 이것은 파일 공간과 연관된 사용자의 이름입니다. 대소문 자를 구분합니다.

#### **(***file\_name***)**

선택사항. 다운로드할 파일의 이름입니다. 파일 이름에 공백 문자가 있는 경우 URI에서 이 문자는 %20 문자 열로 표시해야 합니다. 대소문자를 구분합니다.

## **(***file\_space\_query***)**

선택사항. WebSphere MQ Managed File Transfer 웹 게이트웨이에서 조회에 부합하는 파일 공간의 모든 파 일에 대한 정보를 요청합니다. 앰퍼샌드 문자(&)로 구분하여 여러 개의 조회를 지정할 수 있습니다. 단, 각 조 회 유형 중 하나만 사용할 수 있습니다.

조회는 다음 유형 중 하나입니다.

- <span id="page-810-0"></span>• endafter=(*date*)
- endbefore=(*date*)
- startafter=(*date*)
- startbefore=(*date*)

이러한 조회에 대한 자세한 정보는 811 페이지의 『조회 매개변수』의 내용을 참조하십시오.

## **(***result\_format***)**

- sortby=(*sort\_by\_values*)
- sort=(*sort\_values*)
- start=(*start\_value*)
- count=(*count\_value*)

이러한 결과 양식에 대한 자세한 정보는 814 페이지의 『결과 양식 [매개변수』](#page-813-0)의 내용을 참조하십시오.

# **조회 매개변수**

## **srcagent=(***agent\_name***)**

소스 에이전트가 *agent\_name*인 전송에 대한 정보를 요청합니다. *agent\_name*의 값은 대소문자를 구분하지 않으며 에이전트 이름은 대문자로 변환됩니다.

**srcagent** 조회를 사용하는 경우 **agent** 조회를 사용할 수 없습니다.

## **destagent=(***agent\_name***)**

목적지 에이전트가 *agent\_name*인 전송에 대한 정보를 요청합니다. *agent\_name*의 값은 대소문자를 구분하 지 않으며 에이전트 이름은 대문자로 변환됩니다.

**destagent** 조회를 사용하는 경우 **agent** 조회를 사용할 수 없습니다.

## **agent=(***agent\_name***)**

소스 에이전트, 목적지 에이전트 또는 둘 다가 *agent\_name*인 전송에 대한 정보를 요청합니다. *agent\_name* 의 값은 대소문자를 구분하지 않으며 에이전트 이름은 대문자로 변환됩니다.

**agent** 조회를 사용하는 경우 **srcagent** 또는 **destagent** 조회를 사용할 수 없습니다.

## **status=(***status\_value***)**

전송 상태가 *agent\_name*인 전송에 대한 정보를 요청합니다. *status\_value* 값은 대소문자를 구분하며 대괄 호 ([]) 로 묶인 쉼표로 구분된 목록입니다. 쉼표로 구분된 목록에는 다음 값 중 하나 또는 여러 개가 포함됩니 다.

- **submitted**
- **started**
- **success**
- **partial success**
- **cancelled**
- **failure**

## **metadata=(***metadata\_info***)**

메타데이터의 부분이 *metadata\_info*인 전송에 대한 정보를 요청합니다. *metadata\_info*의 값은 다음 양식 중 하나입니다.

#### **이름**

메타데이터 이름-값 쌍의 이름 부분입니다. 전송에 이 이름과 임의의 값을 갖는 메타데이터가 있는 경우 전송이 조회에 부합합니다.

#### *name***=***value*

메타데이터 이름-값 쌍입니다. 전송에 이 이름과 이 값을 갖는 메타데이터가 있는 경우 전송이 조회에 부 합합니다.

#### **endafter=(***date***)**

*date* 값이 지정하는 날짜 이후에 완료된 전송에 대한 정보를 요청합니다. *date*의 값은 다음 양식 중 하나입니 다.

## **yyyy-MM-ddTHH:mm:ss**

날짜 및 시간입니다 (예: 2010-08-26T12:25:40).

## **yyyy-MM-ddTHH:mm**

초가 없는 날짜 및 시간입니다 (예: 2010-08-26T12:25). 이는 2010-08-26T12:25:00로 해석됩니 다.

#### **yyyy-MM-ddTHH**

초와 분이 없는 날짜 및 시간입니다 (예: 2010-08-26T12). 이는 2010-08-26T12:00:00로 해석됩 니다.

## **yyyy-MM-dd**

날짜입니다 (예: 2010-08-26). 이는 2010-08-26T00:00:00로 해석됩니다.

### **yyyy-MM**

일자가 없는 날짜입니다 (예: 2010-08). 이는 2010-07-31T23:59:59로 해석됩니다.

#### **yyyy**

연도입니다 (예: 2010). 이는 2009-12-31T23:59:59로 해석됩니다.

날짜 및 시간은 협정 세계시(UTC)를 따릅니다.

앞 부분에 더하기(+) 부호 또는 빼기(-) 부호가 있는 네 자리 숫자를 날짜의 끝 부분에 추가하여 UTC와 사용자 가 사용 중인 시간대의 차이를 표시함으로써 다른 시간대의 날짜를 지정할 수 있습니다. 예를 들어, UTC보다 7시간이 늦은 San Francisco, Pacific Daylight Time의 시간대로 2010년 8월 26일 오후 7시를 지정하려면 2010-08-26T19:00-0700 값을 사용하십시오.

### **endbefore=(***date***)**

*date* 값이 지정하는 날짜 이전에 완료된 전송에 대한 정보를 요청합니다. *date*의 값은 다음 양식 중 하나입니 다.

#### **yyyy-MM-ddTHH:mm:ss**

날짜 및 시간입니다 (예: 2010-08-26T12:25:40).

#### **yyyy-MM-ddTHH:mm**

초가 없는 날짜 및 시간입니다 (예: 2010-08-26T12:25). 이는 2010-08-26T12:25:00로 해석됩니 다.

## **yyyy-MM-ddTHH**

초와 분이 없는 날짜 및 시간입니다 (예: 2010-08-26T12). 이는 2010-08-26T12:00:00로 해석됩 니다.

#### **yyyy-MM-dd**

날짜입니다 (예: 2010-08-26). 이는 2010-08-26T00:00:00로 해석됩니다.

#### **yyyy-MM**

일자가 없는 날짜입니다 (예: 2010-08). 이는 2010-07-31T23:59:59로 해석됩니다.

#### **yyyy**

연도입니다 (예: 2010). 이는 2009-12-31T23:59:59로 해석됩니다.

날짜 및 시간은 협정 세계시(UTC)를 따릅니다.

앞 부분에 더하기(+) 부호 또는 빼기(-) 부호가 있는 네 자리 숫자를 날짜의 끝 부분에 추가하여 UTC와 사용자 가 사용 중인 시간대의 차이를 표시함으로써 다른 시간대의 날짜를 지정할 수 있습니다. 예를 들어, UTC보다 7시간이 늦은 San Francisco, Pacific Daylight Time의 시간대로 2010년 8월 26일 오후 7시를 지정하려면 2010-08-26T19:00-0700 값을 사용하십시오.

### **startafter=(***date***)**

*date* 값이 지정하는 날짜 이후에 시작된 전송에 대한 정보를 요청합니다. *date*의 값은 다음 양식 중 하나입니 다.

#### **yyyy-MM-ddTHH:mm:ss**

날짜 및 시간입니다 (예: 2010-08-26T12:25:40).

#### **yyyy-MM-ddTHH:mm**

초가 없는 날짜 및 시간입니다 (예: 2010-08-26T12:25). 이는 2010-08-26T12:25:00로 해석됩니 다.

#### **yyyy-MM-ddTHH**

초와 분이 없는 날짜 및 시간입니다 (예: 2010-08-26T12). 이는 2010-08-26T12:00:00로 해석됩 니다.

#### **yyyy-MM-dd**

날짜입니다 (예: 2010-08-26). 이는 2010-08-26T00:00:00로 해석됩니다.

#### **yyyy-MM**

일자가 없는 날짜입니다 (예: 2010-08). 이는 2010-07-31T23:59:59로 해석됩니다.

#### **yyyy**

연도입니다 (예: 2010). 이는 2009-12-31T23:59:59로 해석됩니다.

날짜 및 시간은 협정 세계시(UTC)를 따릅니다.

앞 부분에 더하기(+) 부호 또는 빼기(-) 부호가 있는 네 자리 숫자를 날짜의 끝 부분에 추가하여 UTC와 사용자 가 사용 중인 시간대의 차이를 표시함으로써 다른 시간대의 날짜를 지정할 수 있습니다. 예를 들어, UTC보다 7시간이 늦은 San Francisco, Pacific Daylight Time의 시간대로 2010년 8월 26일 오후 7시를 지정하려면 2010-08-26T19:00-0700 값을 사용하십시오.

#### **startbefore=(***date***)**

*date* 값이 지정하는 날짜 이전에 시작된 전송에 대한 정보를 요청합니다. *date*의 값은 다음 양식 중 하나입니 다.

#### **yyyy-MM-ddTHH:mm:ss**

날짜 및 시간입니다 (예: 2010-08-26T12:25:40).

#### **yyyy-MM-ddTHH:mm**

초가 없는 날짜 및 시간입니다 (예: 2010-08-26T12:25). 이는 2010-08-26T12:25:00로 해석됩니 다.

### **yyyy-MM-ddTHH**

초와 분이 없는 날짜 및 시간입니다 (예: 2010-08-26T12). 이는 2010-08-26T12:00:00로 해석됩 니다.

## **yyyy-MM-dd**

날짜입니다 (예: 2010-08-26). 이는 2010-08-26T00:00:00로 해석됩니다.

#### **yyyy-MM**

일자가 없는 날짜입니다 (예: 2010-08). 이는 2010-07-31T23:59:59로 해석됩니다.

#### **yyyy**

연도입니다 (예: 2010). 이는 2009-12-31T23:59:59로 해석됩니다.

날짜 및 시간은 협정 세계시(UTC)를 따릅니다.

나열된 양식 중 날짜의 끝에 *Z*를 추가하여 다른 시간대로 날짜를 지정할 수 있습니다. *Z*의 값은 네 자리 숫자 이며 UTC와 사용 중인 시간대 사이에 차이가 있음을 표시합니다. 예를 들어, UTC보다 7시간이 늦은 San

<span id="page-813-0"></span>Francisco, Pacific Daylight Time의 시간대로 2010년 8월 26일 오후 7시를 지정하려면 2010-08-26T19:00-0700 값을 사용하십시오.

### **srcfile=(***file\_path***)**

전체 소스 파일 경로가 *file\_path*인 전송에 대한 정보를 요청합니다. 대소문자를 구분합니다. 파일 경로에 공백 문자가 있는 경우 조회에서는 이 문자를 %20 문자열로 표시해야 합니다.

## **destfile=(***file\_path***)**

전체 목적지 파일 경로가 *file\_path*인 전송에 대한 정보를 요청합니다. 대소문자를 구분합니다. 파일 경로에 공백 문자가 있는 경우 조회에서는 이 문자를 %20 문자열로 표시해야 합니다.

#### **jobname=(***job\_name***)**

작업 이름이 *job\_name*인 전송에 대한 정보를 요청합니다. 작업 이름은 대소문자를 구분합니다.

#### **returncode=(***return\_code***)**

리턴 코드가 *return\_code*인 전송에 대한 정보를 요청합니다. 전송의 리턴 코드는 양의 정수입니다. 가능한 리 턴 코드의 목록은 341 페이지의 『[WebSphere MQ Managed File Transfer](#page-340-0)의 리턴 코드』의 내용을 참조하 십시오.

## **transferid=(***transfer\_ID***)**

선택사항. 전송 ID는 파일을 파일 공간에 전송한 전송을 식별하는 고유의 48자 16진 문자열입니다. 대소문 자를 구분하지 않습니다.

## **결과 양식 매개변수**

## **sortby=(***sort\_by\_values***)**

결과를 정렬할 기준 값을 지정합니다. 전송 조회의 경우 *sort\_by\_value*의 값은 다음 값 중 하나입니다.

- **srcagent**
- **destagent**
- **status**
- **startdate**
- **enddate**
- **jobname**

기본적으로 결과는 **startdate**를 기준으로 정렬됩니다.

#### **sort=(***sort\_value***)**

리턴되는 결과가 **sortby** 조회에 지정된 값의 오름차순 또는 내림차순으로 정렬되도록 지정합니다. *sort\_value*의 값은 다음 값 중 하나입니다.

- **ascending**
- **descending**

**sortby** 조회를 지정한 경우 **sort** 조회만 지정할 수 있습니다.

#### **start=(***start\_value***)**

리턴할 첫 번째 결과의 색인을 지정합니다. *start\_value*의 값은 0이거나 양의 정수입니다. 웹 게이트웨이에서 발견하는 첫 번째 결과의 색인은 0입니다.

#### **count=(***count\_value***)**

리턴할 결과의 수를 지정합니다. *count\_value*의 값은 100 미만의 양의 정수입니다. 한 번에 리턴할 수 있는 결과는 100개 미만입니다.

**예:**

예를 들어, POST 요청을 사용하여 DEPT1이라는 에이전트 큐 관리자를 사용하는 ACCOUNTS라는 목적지 에이 전트에 파일 자원을 전송하려면 다음 URI를 사용하십시오.

http://example.org/wmqfte/file/agent/ACCOUNTS@DEPT1/

이 예제에서

- http://example.org는 호스트 시스템입니다.
- /wmqfte는 URI가 WebSphere MQ Managed File Transfer URI임을 표시합니다.
- /file은 주소 지정 중인 자원이 파일 자원임을 표시합니다.
- /agent/ACCOUNTS@DEPT1/은 식별 토큰입니다. 이 식별 토큰은 목적지 유형(여기서는 agent), 목적지 에 이전트 이름(여기서는 ACCOUNTS) 및 @ 부호가 접두어로 사용된 목적지 에이전트 큐 관리자 이름(여기서는 @DEPT1)의 조합입니다.

예를 들어, 전송 자원의 주소를 지정하는 경우에는 다음과 같습니다.

http://example.org/wmqfte/transfer/ 414d5120514d5f4c4d343336303920201159c54820027102

이 예제에서

- http://example.org는 호스트 시스템입니다.
- /wmqfte는 URI가 WebSphere MQ Managed File Transfer URI임을 표시합니다.
- /transfer는 주소 지정 중인 자원이 전송 자원임을 표시합니다.
- /414d5120514d5f4c4d343336303920201159c54820027102는 식별 토큰으로 여기서는 16진 전송 ID입니다.

웹 게이트웨이 사용을 위한 컨텐츠 유형

WebSphere MQ Managed File Transfer Web Gateway SupportPac에 제출하는 파일 전송 요청은 특정 매체 유 형에 부합해야 합니다. 웹 게이트웨이의 응답은 application/xml 또는 application/json의 매체 유형을 갖습니다.

# **요청**

HTTP를 사용하여 WebSphere MQ Managed File Transfer에 전송되는 컨텐츠는 다음 표에 있는 형식 중 하나여 야 합니다.

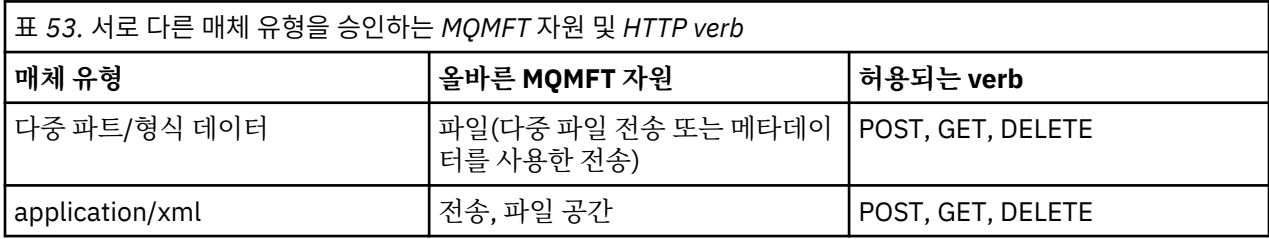

다중 파트 요청의 일부로 파일을 게시(POST)하는 경우 각 다중 파트 경계에서 모든 매체 유형을 사용할 수 있습 니다. x-fte-type 헤더를 사용하여 모드를 대체하지 않을 경우 파일의 매체 유형이 2진 또는 텍스트 모드 중에 서 파일 전송 모드를 결정합니다.

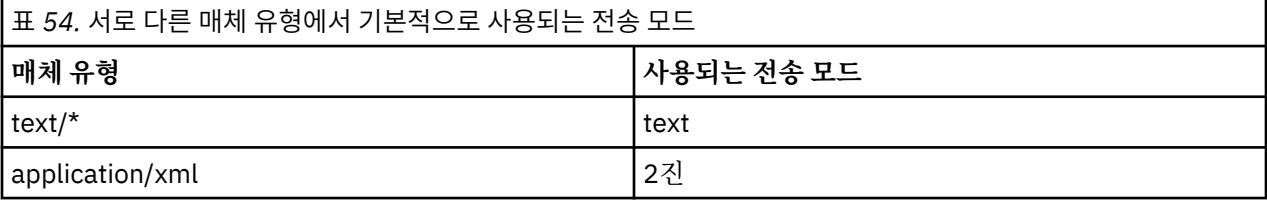

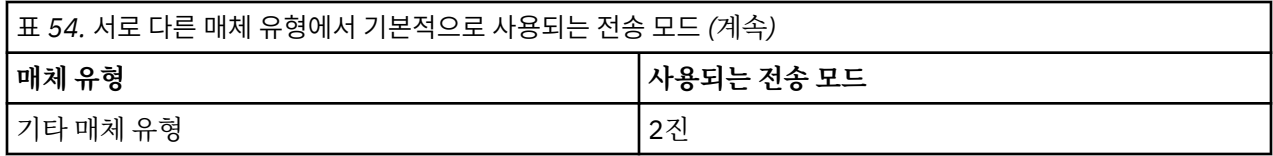

## **응답 본문**

웹 게이트웨이는 파일 업로드 요청(FILE 자원의 POST) 및 전송 상태 요청(TRANSFER 자원의 GET)에 대한 응답 시 application/xml 또는 application/json 매체 유형을 사용하여 응답을 리턴할 수 있습니다. JSON 및 XML 응답 형식에 대한 자세한 정보는 816 페이지의 『응답 형식: XML 및 JSON』의 내용을 참조하십시오. 웹 게이트웨이는 파일 다운로드 요청(FILESPACE 자원의 GET)에 대한 응답 시 모든 매체 유형을 사용하여 응답을 리턴할 수 있습니다.

응답 형식*: XML* 및 *JSON*

WebSphere MQ Managed File Transfer 웹 게이트웨이는 XML 형식 또는 JSON(JavaScript Object Notation) 형식 중 하나로 조회에 대한 응답을 리턴합니다.

요청에 Accept: *return-type* 헤더를 포함시키거나 URI에 accept=*return-type* 조회를 포함시켜 웹 게 이트웨이로부터의 응답 형식을 지정할 수 있습니다. 웹 애플리케이션을 사용하여 XML 또는 JSON 응답의 컨텐츠 를 구문 분석하고 이를 적절한 형식으로 웹 사용자에게 표시할 수 있습니다.

기본 형식은 XML입니다. URI에 Accept: 헤더와 accept= 조회를 모두 사용하여 형식을 지정하는 경우 웹 게 이트웨이는 URI에서 조회를 사용하여 지정한 형식으로 응답을 리턴합니다.

전송 조회 응답 형식

WebSphere MQ Managed File Transfer 웹 게이트웨이에서 단일 또는 다중 전송의 상태를 요청하는 경우, JSON 또는 XML 형식으로 응답이 리턴됩니다.

## **XML**

다음 예는 간단한 전송 조회 XML 응답의 형식을 보여줍니다.

```
<transfers xsi:noNamespaceSchemaLocation="WebTransferStatus.xsd">
  <transfer end-time="2010-08-26T12:00:00.260Z" 
             start-time="2010-08-26T11:55:00.076Z" 
            status="Success" 
             id="414d51205745422e4654452020202020c1a1a34b03720120">
    <source>
      <agent qmgr="QM_JUPITER" name="AGENT_CALLISTO"/>
       <metadata>
 <key value="FIRST_JOB" name="com.ibm.wmqfte.JobName"/>
 <key value="AGENT_CALLISTO" name="com.ibm.wmqfte.SourceAgent"/>
 <key value="AGENT_EUROPA" name="com.ibm.wmqfte.DestinationAgent"/>
        <key value="serenity.example.com." 
             name="com.ibm.wmqfte.OriginatingHost"/>
        <key value="user1" name="com.ibm.wmqfte.MqmdUser"/>
        <key value="414d51205745422e4654452020202020c1a1a34b03720120" 
             name="com.ibm.wmqfte.TransferId"/>
        <key value="user1" name="com.ibm.wmqfte.OriginatingUser"/>
      </metadata>
    </source>
    <destination>
      <agent qmgr="QM_JUPITER" name="AGENT_EUROPA"/>
       <metadata>
        <key value="FIRST_JOB" name="com.ibm.wmqfte.JobName"/>
 <key value="AGENT_CALLISTO" name="com.ibm.wmqfte.SourceAgent"/>
 <key value="AGENT_EUROPA" name="com.ibm.wmqfte.DestinationAgent"/>
 <key value="user1" name="com.ibm.wmqfte.MqmdUser"/>
        <key value="serenity.example.com." 
             name="com.ibm.wmqfte.OriginatingHost"/>
        <key value="user1" name="com.ibm.wmqfte.OriginatingUser"/>
        <key value="414d51205745422e4654452020202020c1a1a34b03720120" 
             name="com.ibm.wmqfte.TransferId"/>
      </metadata>
    </destination>
    <stats retry-count="0" file-warnings="0" file-failures="0" 
           bytes-transferred="259354303"/>
    <result text="BFGRP0032I: The file transfer request has successfully completed." 
            code="0"/>
```

```
 <transfer-set>
 <file result-code="0" mode="text">
 <source-file name="/home/user1/output.zip">
         <attribute-values last-modified="2010-08-19T14:16:57.000Z" 
 file-size="259354303" disposition="leave" 
 checksum-value="98611a272a27d373f92d73a08cf0d4f4" 
                        checksum-method="MD5"/>
       </source-file>
 <destination-file name="/tmp/output.zip">
 <attribute-values last-modified="2010-08-26T12:00:00.000Z" 
 file-size="259354303" exists-action="error" 
 checksum-value="98611a272a27d373f92d73a08cf0d4f4" 
                        checksum-method="MD5"/>
       </destination-file>
    \langlefile>
    </transfer-set>
  </transfer>
</transfers>
```
## **JSON**

다음 예는 간단한 전송 조회 JSON 응답의 형식을 보여줍니다.

## {

```
 "transfers" : {
 "transfer" : {
 "end-time" : "2010-08-26T12:00:00.260Z",
 "status" : "Success",
 "start-time" : "2010-08-26T11:55:00.076Z",
                     "id" : "414d51205745422e4654452020202020c1a1a34b03720120",
\blacksquare \blacksquare \blacksquare \blacksquare \blacksquare \blacksquare \blacksquare \blacksquare \blacksquare \blacksquare \blacksquare \blacksquare \blacksquare\blacksquare \blacksquare \blacksquare \blacksquare \blacksquare \blacksquare \blacksquare \blacksquare \blacksquare \blacksquare \blacksquare \blacksquare \blacksquare "text" : "BFGRP0032I: The file transfer request has successfully completed."
                    }
, where \mathcal{L}\frac{1}{2}" destination" : {
                          " metadata" : \overline{\xi}<br>"key" : [
                                  "key"<br>}
{ } \overline{\phantom{a}} \overline{\phantom{a}} 
 "name" : "com.ibm.wmqfte.JobName",
 "value" : "FIRST_JOB"
\}, where \mathcal{L} is the set of \mathcal{L}{ } \overline{\phantom{a}} \overline{\phantom{a}} 
 "name" : "com.ibm.wmqfte.SourceAgent",
 "value" : "AGENT_CALLISTO"
\}, where \mathcal{L} is the set of \mathcal{L}{ } \overline{\phantom{a}} \overline{\phantom{a}} 
 "name" : "com.ibm.wmqfte.DestinationAgent",
 "value" : "AGENT_EUROPA"
\frac{3}{2}, where \mathcal{L} is the set of \mathcal{L}{ } \overline{\phantom{a}} \overline{\phantom{a}} 
 "name" : "com.ibm.wmqfte.MqmdUser",
 "value" : "user1"
\frac{3}{2}, where \mathcal{L} is the set of \mathcal{L}{ } \overline{\phantom{a}} \overline{\phantom{a}} 
 "name" : "com.ibm.wmqfte.OriginatingHost",
 "value" : "serenity.example.com."
\frac{3}{2}, where \mathcal{L} is the set of \mathcal{L}{f} "name" : "com.ibm.wmqfte.OriginatingUser",
 "value" : "user1"
\frac{3}{2}, where \mathcal{L} is the set of \mathcal{L}{f} "name" : "com.ibm.wmqfte.TransferId",
 "value" : "414d51205745422e4654452020202020c1a1a34b03720120"
\frac{3}{2} ]
                           }
, where \mathcal{L} = \mathcal{L} \times \mathcal{L}\blacksquare agent" : {
 "name" : "AGENT_EUROPA",
 "qmgr" : "QM_JUPITER"
```

```
 }
, where \mathcal{L} is the set of \mathcal{L}"stats" : {
 "bytes-transferred" : "259354303",
 "retry-count" : "0",
 "file-warnings" : "0",
                        "file-failures" : "0"
                  }
, where \mathcal{L} is the set of \mathcal{L} "transfer-set" : {
                        "file" : \{ "result-code" : "0",
 "mode" : "text",
\blacksquare source-file" : {
 "name" : "\/home\/user1\/output.zip",
\blacksquare \blacksquare \blacks "last-modified" : "2010-08-19T14:16:57.000Z",
 "checksum-value" : "98611a272a27d373f92d73a08cf0d4f4",
 "checksum-method" : "MD5",
 "file-size" : "259354303",
 "disposition" : "leave"
\frac{3}{2} }
, where \mathcal{L} is the state \mathcal{L}"destination-file" : {
                                    "name" : "\/tmp\/output.zip",
\blacksquare \blacksquare \blacks "exists-action" : "error",
 "last-modified" : "2010-08-26T12:00:00.000Z",
 "checksum-value" : "98611a272a27d373f92d73a08cf0d4f4",
 "checksum-method" : "MD5",
 "file-size" : "259354303"
\frac{3}{2} }
                       }
                 }
, where \mathcal{L} "source" : {
                        "metadata" : {
                               "key" : [
{f} "name" : "com.ibm.wmqfte.JobName",
 "value" : "FIRST_JOB"
\}, where \mathcal{L} is the set of \mathcal{L}{ } \overline{\phantom{a}} \overline{\phantom{a}} 
 "name" : "com.ibm.wmqfte.SourceAgent",
 "value" : "AGENT_CALLISTO"
\}, where \mathcal{L} is the set of \mathcal{L}{ } \overline{\phantom{a}} \overline{\phantom{a}} 
 "name" : "com.ibm.wmqfte.DestinationAgent",
 "value" : "AGENT_EUROPA"
\}, where \mathcal{L} is the set of \mathcal{L}{ } \overline{\phantom{a}} \overline{\phantom{a}} 
 "name" : "com.ibm.wmqfte.OriginatingHost",
 "value" : "serenity,example.com."
\}, where \mathcal{L} is the set of \mathcal{L}{ } \overline{\phantom{a}} \overline{\phantom{a}} 
 "name" : "com.ibm.wmqfte.MqmdUser",
 "value" : "user1"
\mathbb{R} , we have the set of \mathbb{R}, where \mathcal{L} is the set of \mathcal{L}{ } \overline{\phantom{a}} \overline{\phantom{a}} 
 "name" : "com.ibm.wmqfte.TransferId",
 "value" : "414d51205745422e4654452020202020c1a1a34b03720120"
\mathbb{R} , we have the set of \mathbb{R}, where \mathcal{L} is the set of \mathcal{L}{f} "name" : "com.ibm.wmqfte.OriginatingUser",
 "value" : "user1"
\mathbb{R} , we have the set of \mathbb{R} ]
                       }
, where \mathcal{L} is the set of \mathcal{L}\blacksquare agent" : {
 "name" : "AGENT_CALLISTO",
 "qmgr" : "QM_JUPITER"
 }
```
}

 }  $\frac{3}{5}$  } }

## **전송 조회 응답의 이해**

XML 응답 형식의 요소 및 속성의 이름과 JSON 응답 형식의 오브젝트 이름은 동일합니다. 이러한 요소, 속성 및 오브젝트가 다음 목록에 설명되어 있습니다.

## **transfers**

조회에 부합하는 모든 전송의 전송 정보가 들어 있는 그룹입니다.

**전송**

단일 전송에 대한 정보가 들어 있는 그룹입니다.

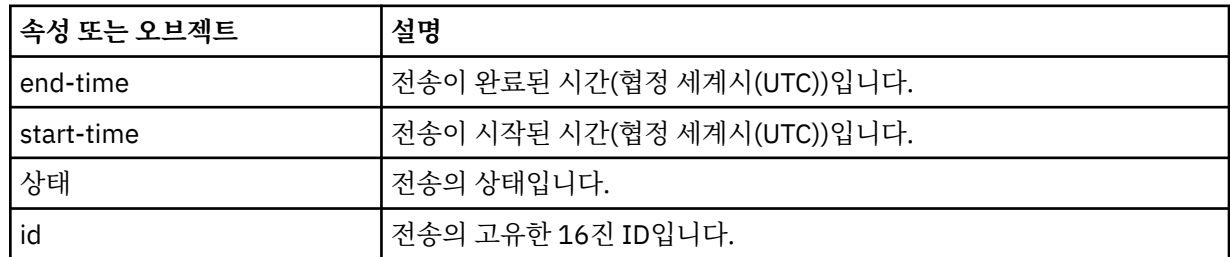

### **source**

전송의 소스에 대한 정보가 들어 있는 그룹입니다.

**대상**

전송의 목적지에 대한 정보가 들어 있는 그룹입니다.

#### **에이전트**

에이전트의 큐 관리자와 이름을 지정합니다. **source** 오브젝트 또는 요소 내에서 사용되는 경우 이 요소나 오브젝트가 소스 에이전트 정보를 지정합니다. **destination** 오브젝트 또는 요소 내에서 사용되는 경우 이 요소나 오브젝트가 목적지 에이전트 정보를 지정합니다.

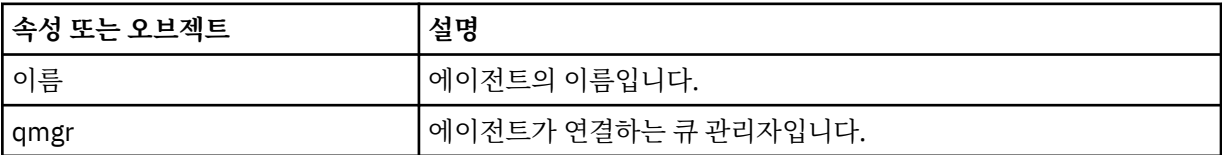

#### **메타데이터**

이름-값 쌍의 전송 정보가 들어 있는 그룹입니다.

**키**

이름-값 쌍을 지정합니다.

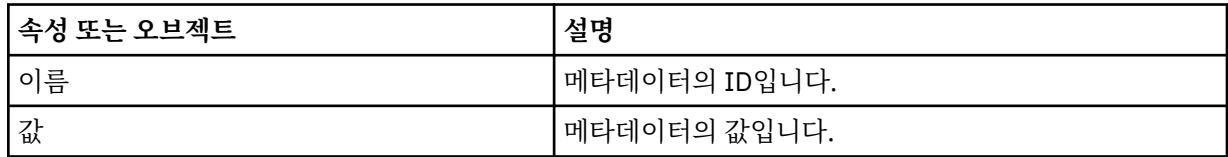

#### **통계**

전체 전송에 관한 정보를 지정합니다.

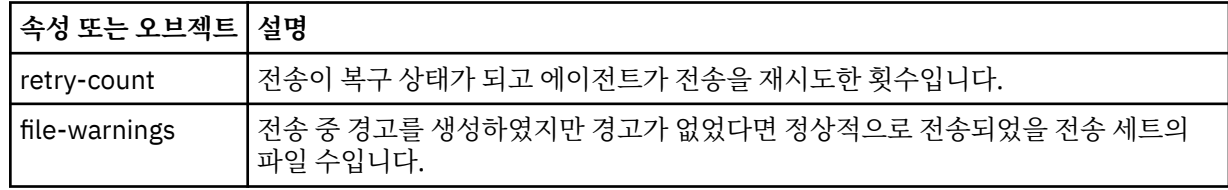

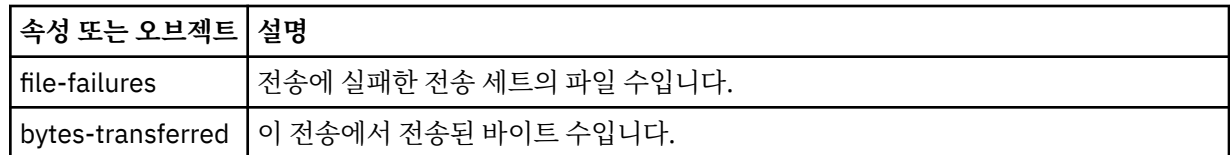

### **result**

전송의 결과 코드와 보충 정보를 지정합니다.

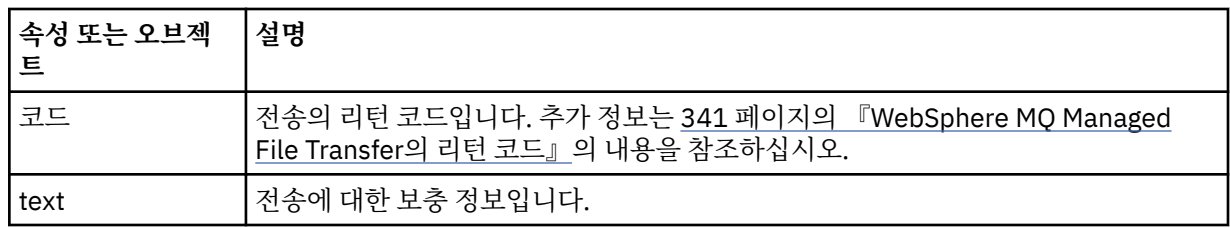

## **transfer-set**

전송된 파일에 대한 정보가 들어 있는 그룹입니다.

#### **file**

전송의 한 파일에 대한 정보가 들어 있는 그룹입니다.

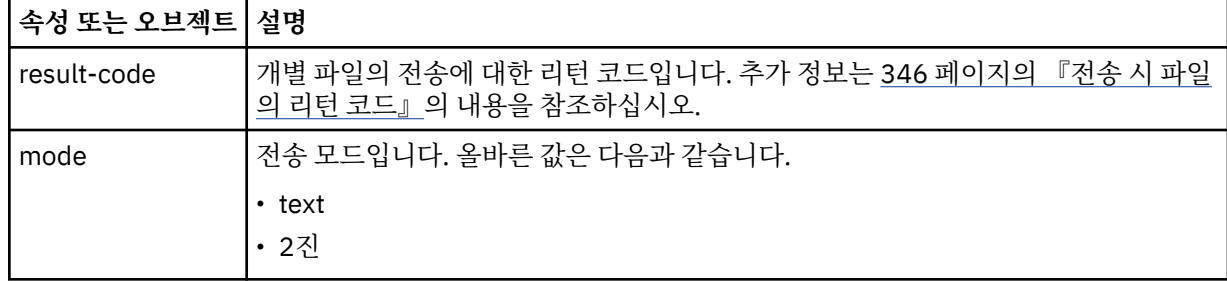

## **source-file**

소스 파일의 이름을 지정합니다.

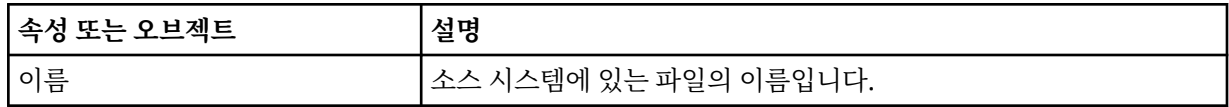

## **destination-file**

목적지 파일의 이름을 지정합니다.

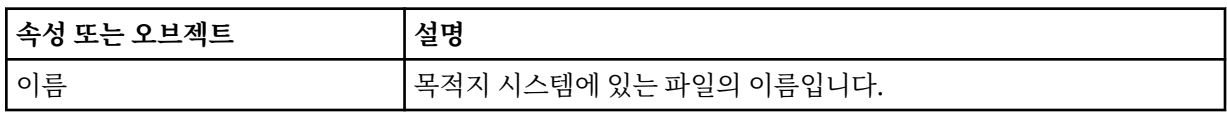

## **attribute-values**

전송 중인 파일에 대한 추가 정보를 지정합니다. 요소 또는 오브젝트 내에서 사용되는 경우 **source-file** 이 요소 또는 오브젝트는 소스 시스템의 파일에 대한 정보를 지정합니다. 이때 요소 또는 오브젝트 **destination-file** 에서 이 요소 또는 오브젝트는 대상 시스템의 파일에 대한 정보를 지정합니다.

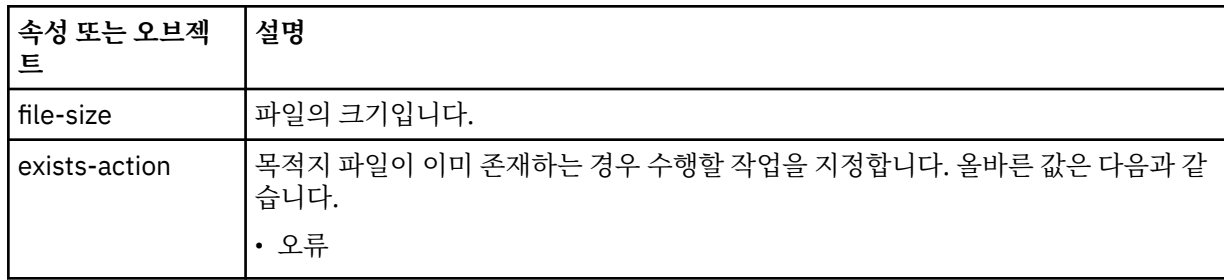

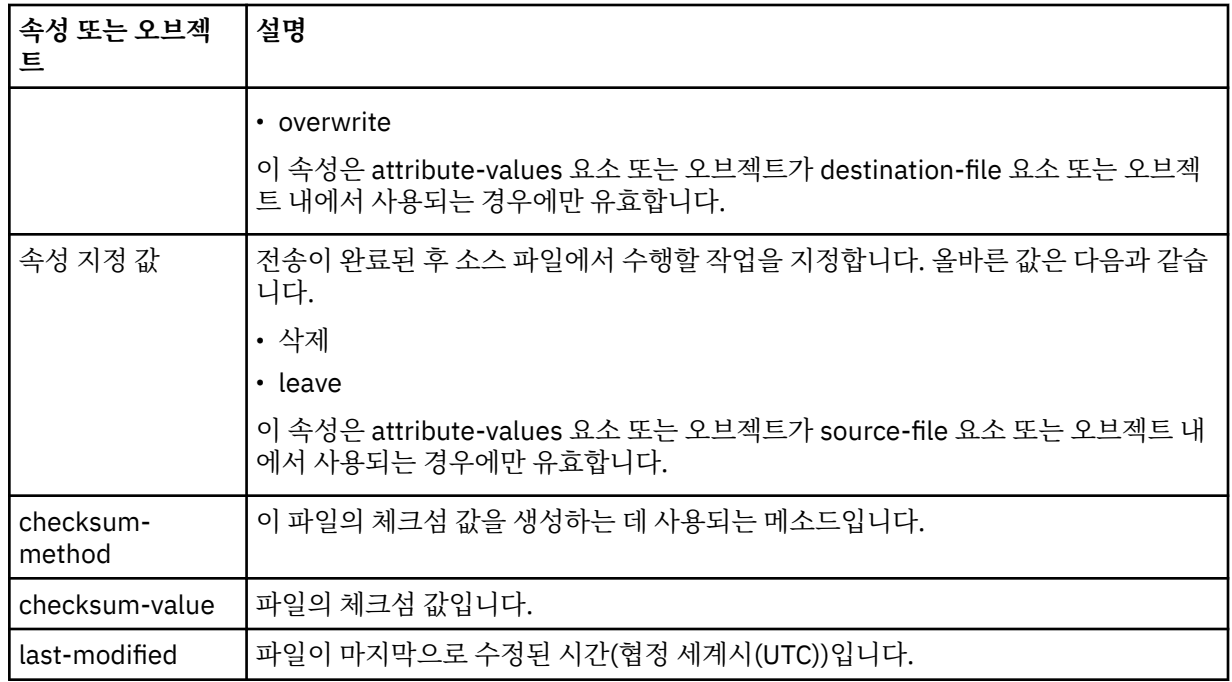

파일 공간 조회 응답 형식

WebSphere MQ Managed File Transfer 서비스 Web Gateway로부터 파일 공간에 있는 일부 또는 모든 파일의 목록을 요청하는 경우 응답은 Accept: 헤더를 사용하여 지정한 내용에 따라 JSON 또는 XML 형식으로 리턴됩 니다.

## **XML**

다음 예는 간단한 파일 공간 조회 XML 응답의 형식을 보여줍니다.

```
<fileSpaces xsi:noNamespaceSchemaLocation="WebFileSpaceList.xsd">
  <fileSpace size="1" name="james">
    <file fileLink="/wmqfte/filespace/james/414d51205745422e4654452020202020c1a1a34b03720120/file.zip" 
           transferLink="/wmqfte/transfer/414d51205745422e4654452020202020c1a1a34b03720120" 
           transferID="414d51205745422e4654452020202020c1a1a34b03720120" 
           name="/tmp/ae55bc7">
       <attribute-values mode="text" time="2010-08-26T19:00:02.000Z" 
                          file-size="259354303" 
                          checksum-value="98611a272a27d373f92d73a08cf0d4f4" 
                         checksum-method="none"/>
    \langlefile>
  </fileSpace>
</fileSpaces>
```
XML 응답은 MQMFT 설치의 *MQ\_INSTALLATION\_PATH*/mqft/samples/schema 디렉토리에 있는 WebFileSpaceList.xsd 스키마를 따릅니다.

## **JSON**

다음 예는 간단한 파일 공간 조회 JSON 응답의 형식을 보여줍니다.

```
{
   "fileSpaces" : {
 "fileSpace" : {
 "name" : "james",
 "size" : "1",
        "file" : \{ "transferLink" : "\/wmqfte\/transfer\/414d51205745422e4654452020202020c1a1a34b03720120",
 "fileLink" : "\/wmqfte\/filespace\/1234\/414d51205745422e4654452020202020c1a1a34b03720120\/
file.zip",
 "name" : "\/tmp\/ae55bc7",
 "transferID" : "414d51205745422e4654452020202020c1a1a34b03720120",
            "attribute-values" : {
              "checksum-value" : "98611a272a27d373f92d73a08cf0d4f4",
```

```
 "checksum-method" : "none",
 "time" : "2010-08-26T19:00:02.000Z",
 "file-size" : "259354303",
 "mode" : "text"
 }
 }
\frac{3}{5} }
}
```
# **파일 공간 조회 응답의 이해**

XML 응답 형식의 요소 및 속성의 이름과 JSON 응답 형식의 오브젝트 이름은 동일합니다. 이러한 요소, 속성 및 오브젝트가 다음 목록에 설명되어 있습니다.

## **filespaces**

파일 공간 정보가 들어 있는 그룹입니다.

### **filespace**

단일 파일 공간에 대한 정보가 들어 있는 그룹입니다.

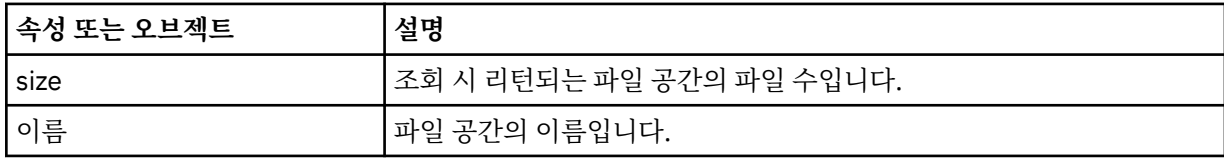

### **file**

파일 정보가 들어 있는 그룹입니다.

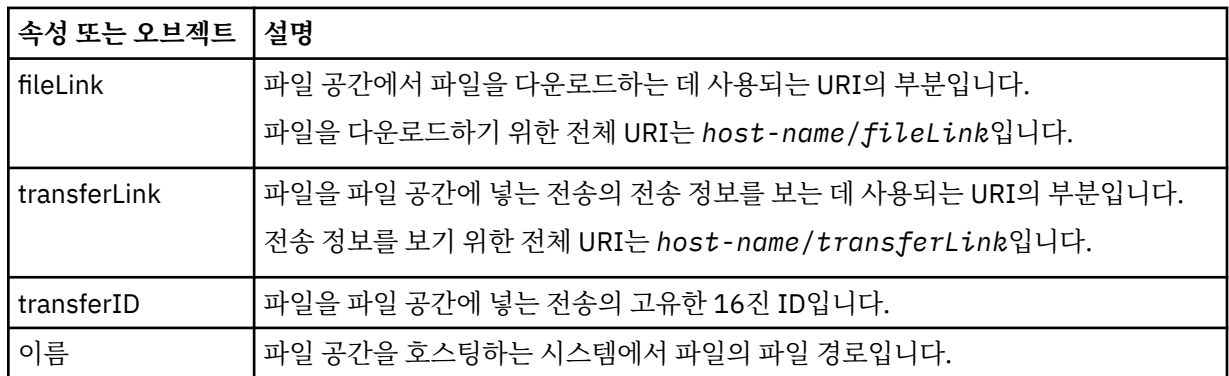

## **attribute-values**

전송 중인 파일에 대한 추가 정보를 지정합니다.

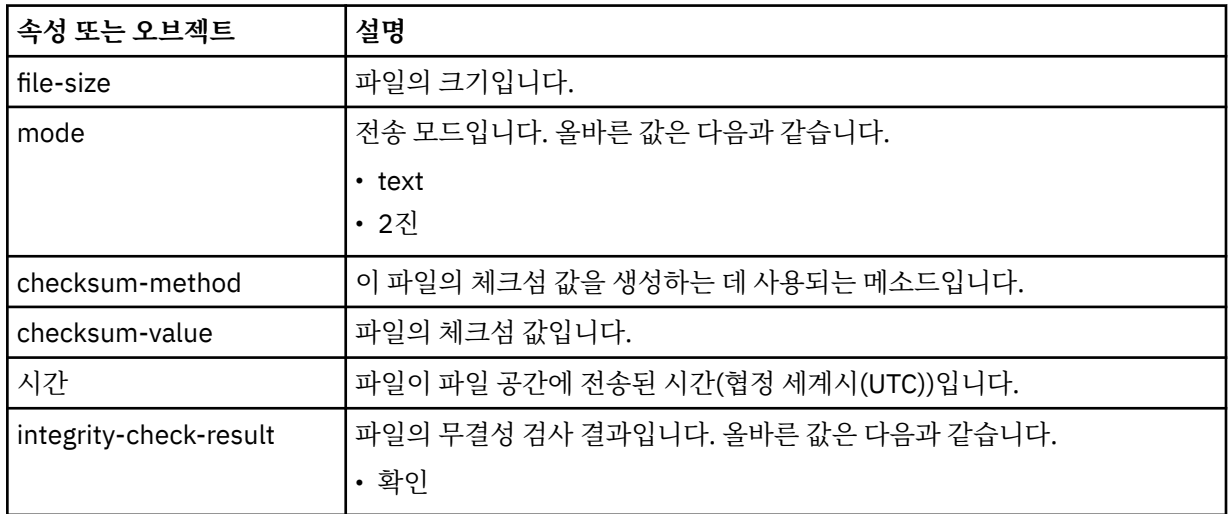

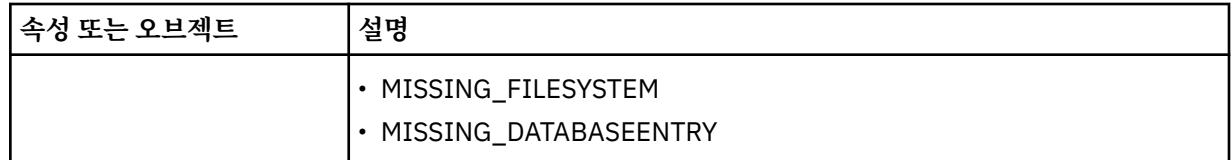

*HTTP* 응답 코드

에 대한 요청에 HTTP 응답으로 상태 코드가 리턴됩니다.

웹 게이트웨이에서 리턴하는 응답의 헤더에 HTTP 응답 코드가 포함되어 있습니다. 다음 예제의 HTTP 헤더에는 HTTP 응답 코드 200 OK가 포함되어 있습니다.

HTTP/1.1 **200 OK** Server: WAS/6.0 Content-length: 0

다음 표에서는 HTTP 응답 코드의 가능한 값과 리턴할 수 있는 연관된 WebSphere MQ Managed File Transfer 오류 코드의 예에 대해 설명합니다. WebSphere MQ Managed File Transfer 오류 코드에 대한 자세한 정보는 [진](#page-925-0) 단 [메시지](#page-925-0)를 참조하십시오.

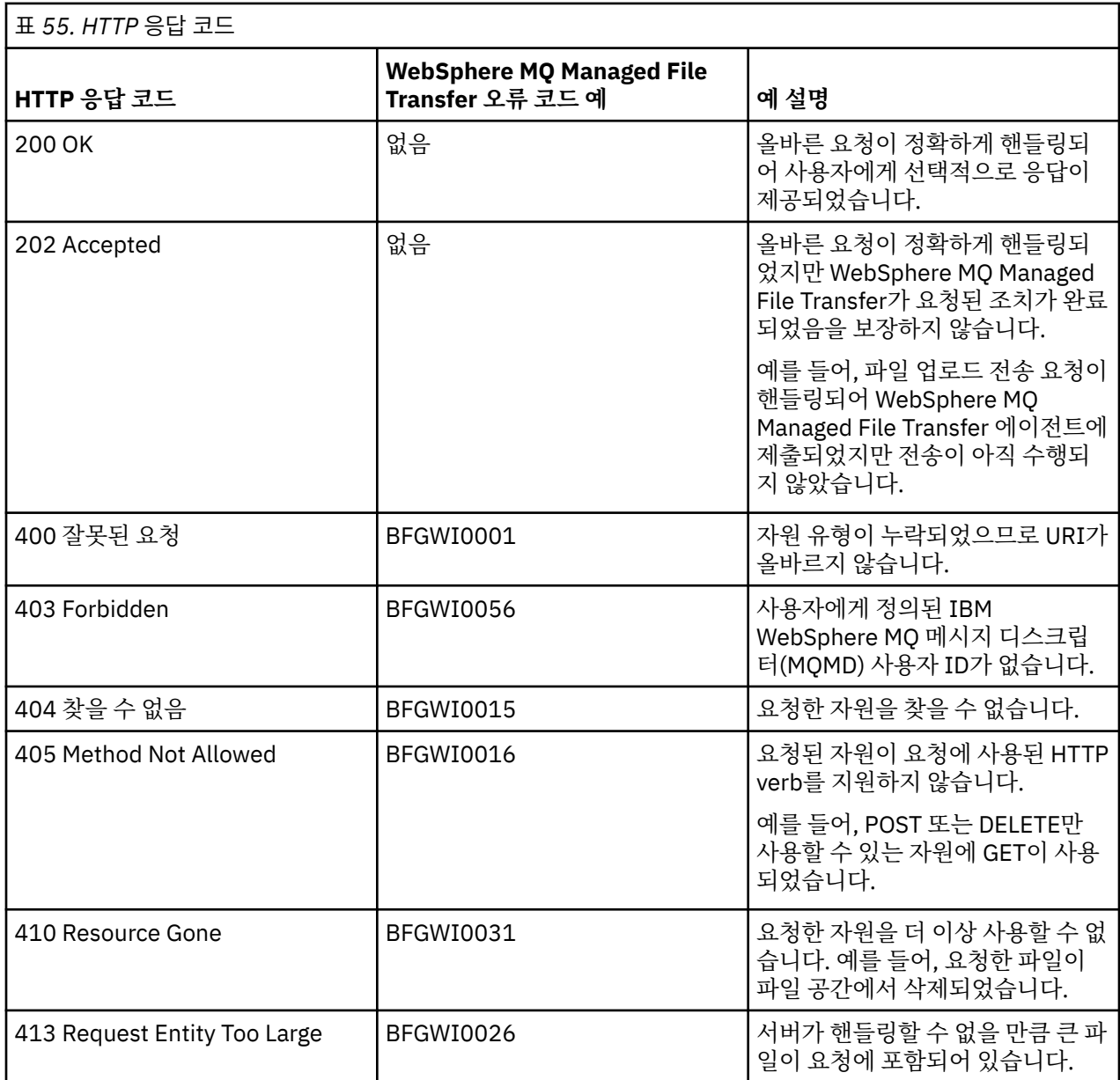

<span id="page-823-0"></span>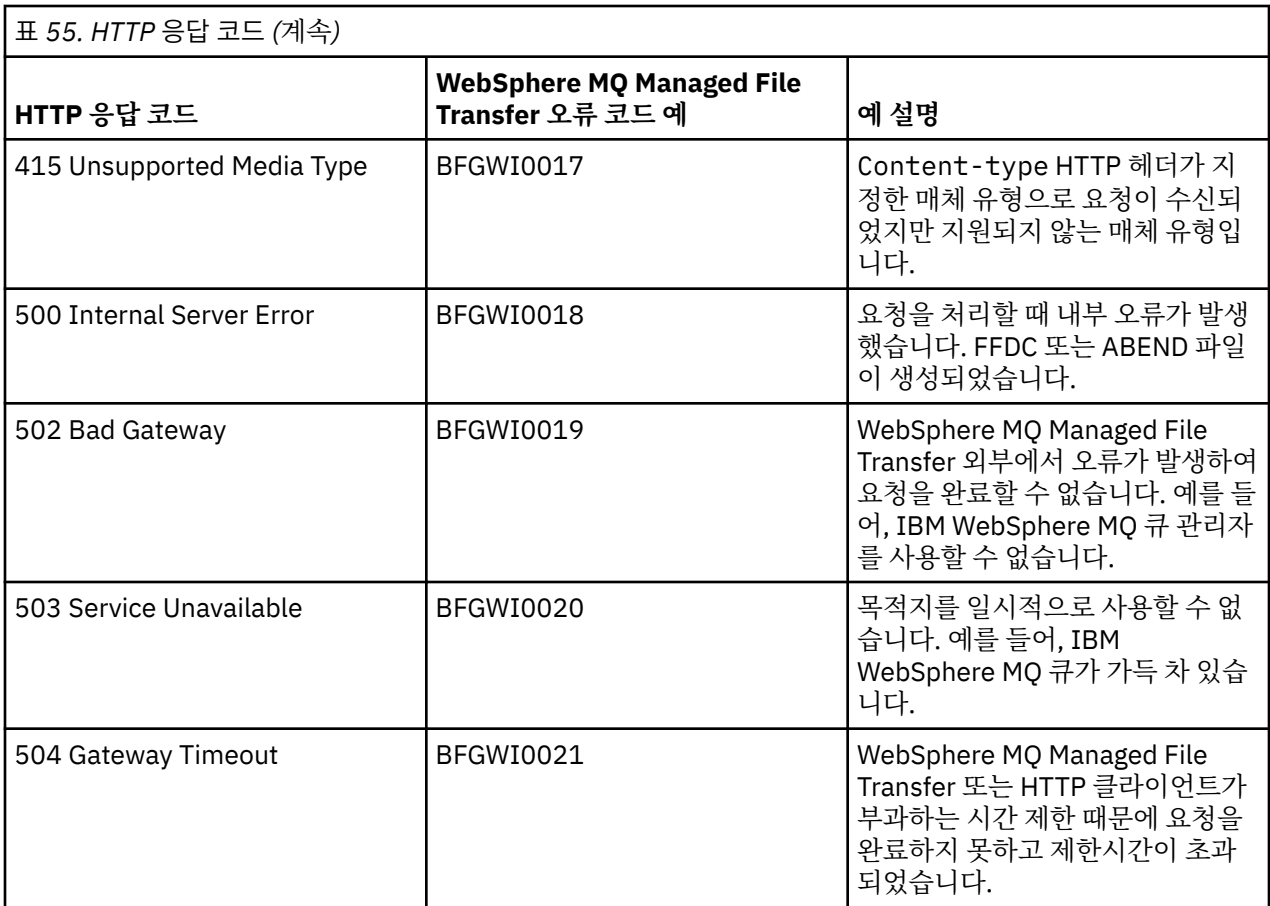

# **웹 게이트웨이 관리** *API* **참조**

WebSphere MQ Managed File Transfer 웹 게이트웨이는 파일 전송 아티팩트를 관리하기 위한 RESTful HTTP API(Application Programming Interface)를 정의합니다.

이 참조 정보에서는 파일 공간과 같은 웹 게이트웨이 오브젝트를 관리하는 데 사용할 API에 대해 설명합니다. 비 관리 태스크에 사용할 API에 대한 정보는 806 페이지의 『웹 [게이트웨이](#page-805-0) API 참조』의 내용을 참조하십시오.

# **자원 유형**

이 스펙은 다음과 같은 WebSphere MQ Managed File Transfer 오브젝트 유형을 지원합니다.

**파일 공간**

해당 파일 공간과 연관된 사용자 또는 그룹에 송신된 파일이 들어 있는 로컬 영역입니다.

## **사용자**

웹 사용자 ID와 IBM WebSphere MQ Message Descriptor(MQMD) 사용자 ID 간 맵핑 세트입니다. 이러한 맵핑은 파일 전송 요청에 사용되는 MQMD 사용자 ID를 제어합니다.

# **HTTP verb**

이 스펙은 다음 테이블의 HTTP verb를 지원합니다.

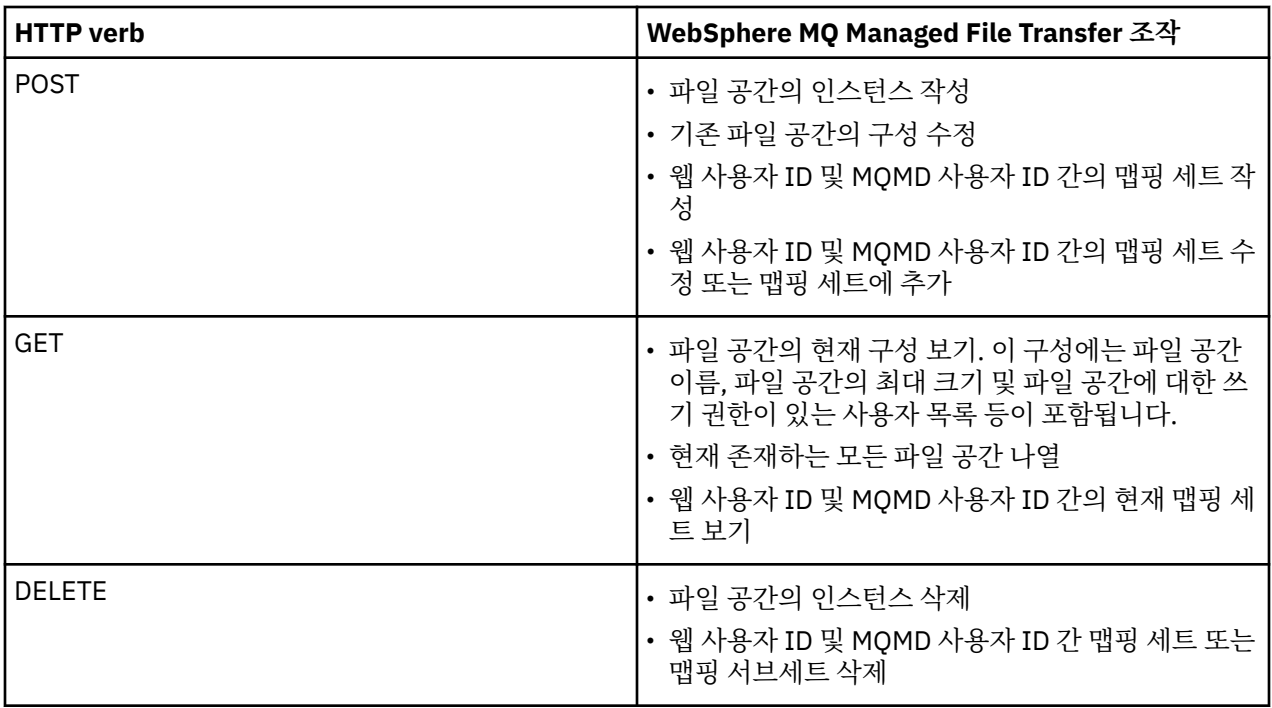

웹 게이트웨이 관리를 위한 *HTTP* 헤더

HTTP 헤더를 사용하여 자원을 작성 또는 검색하도록 요청을 사용자 정의할 수 있습니다. WebSphere MQ Managed File Transfer 웹 게이트웨이용 관리 API에 사용하기 위한 헤더는 정의되어 있지 않습니다.

HTTP 규칙은 x- 다음에 제품별 ID가 오는 사용자 정의 헤더를 미리 표시하는 것입니다. WebSphere MQ Managed File Transfer 는 제품 ID fte-을 사용합니다.웹 게이트웨이 API에서 지원하는 헤더에 대한 자세한 내 용은 807 페이지의 『웹 [게이트웨이](#page-806-0) 사용을 위한 HTTP 헤더 및 HTML 형식 필드』의 내용을 참조하십시오. 관 리 목적으로는 추가 헤더가 정의되어 있지 않습니다.

웹 게이트웨이 관리를 위한 *URI(Uniform Resource Identifier)* 구문

URI(WebSphere MQ Managed File Transfer Uniform Resource Identifier)는 배치 시 지정한 컨텍스트 루트에 의해 다른 IBM WebSphere MQ URI와 구분됩니다. 권장 컨텍스트 루트는 /wmqfte입니다. 관리 타스크에 사용 되는 URI는 /admin용어에 의해 기존 WebSphere MQ Managed File Transfer URI와 구별됩니다.

WebSphere MQ Managed File Transfer 자원은 유형에 의해 서로 구분됩니다. 자원의 주소는 자원 유형과 식별 토큰으로 지정됩니다.

## **WebSphere MQ Managed File Transfer 관리 URI(Uniform Resource Identifier) 구문 다 이어그램**

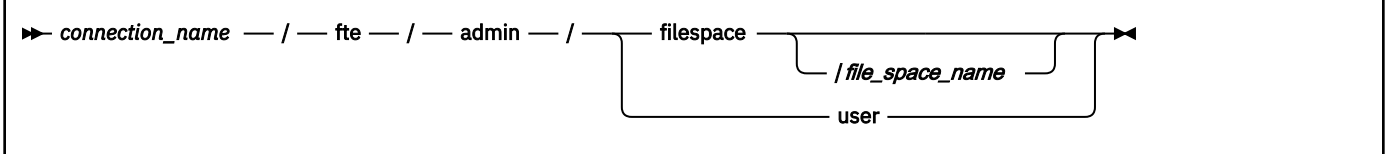

## **매개변수**

*connection\_name*

필수. 호스트 이름과 선택사항인 웹 게이트웨이를 호스팅하는 서버의 포트입니다. 대소문자를 구분하지 않습 니다.

**fte**

필수. URI가 웹 게이트웨이의 주소임을 표시합니다. 대소문자를 구분합니다.

<span id="page-825-0"></span>**admin**

필수. 웹 게이트웨이의 관리 기능을 사용하는 중임을 표시합니다. 대소문자를 구분합니다.

## **filespace**

파일 공간 자원의 주소를 지정하고 있음을 표시합니다. 파일 공간에 대한 자세한 정보는 285 [페이지의](#page-284-0) 『파 일 [공간』](#page-284-0)의 내용을 참조하십시오. 대소문자를 구분합니다.

**filespace** 또는 **user** 매개변수 중 하나는 필수입니다.

## *file\_space\_name*

주소 지정 중인 파일 공간의 이름입니다. 이것은 파일 공간과 연관된 사용자의 이름입니다. *file\_space\_name* 의 값은 255자 이하여야 합니다. 대소문자를 구분합니다.

**filespace**를 지정하는 경우에만 적용할 수 있습니다. HTTP verb GET을 사용하는 경우 선택적이고 POST 또는 DELETE를 사용하는 경우 필수입니다. HTTP verb GET을 사용하고 *file\_space\_name*의 값을 제공하지 않으면 웹 게이트웨이가 모든 파일 공간의 목록을 리턴합니다.

#### **user**

웹 사용자 ID 및 MQMD 사용자 ID 간 맵핑 세트의 주소를 지정하고 있음을 표시합니다. 이 맵핑 세트의 형식 에 대한 자세한 정보는 831 페이지의 『MQMD 사용자 ID에 웹 사용자 ID를 [맵핑하는](#page-830-0) 데 사용할 XML 형 [식』의](#page-830-0) 내용을 참조하십시오. 대소문자를 구분합니다.

**filespace** 또는 **user** 매개변수 중 하나는 필수입니다.

## **예:**

예를 들어, 사용자 sarah가 소유하는 파일 공간 자원의 주소를 지정하려면 다음 URI를 사용하십시오.

http://example.org/wmqfte/admin/filespace/sarah/

이 예제에서

- http://example.org는 호스트 시스템입니다.
- /wmqfte 는 URI가 WebSphere MQ Managed File Transfer URI임을 표시합니다.
- /admin은 웹 게이트웨이의 관리 기능에 액세스하고 있음을 표시합니다.
- /filespace는 주소 지정 중인 자원이 파일 공간 자원임을 표시합니다.
- /sarah/는 식별 토큰입니다. 이 토큰은 파일 공간의 이름으로 파일 공간을 소유하는 사용자의 이름이기도 합 니다.

예를 들어, 사용자 ID와 MQMD ID 간 맵핑 세트의 주소를 지정하려면 다음 URI를 사용하십시오.

http://example.org/wmqfte/admin/user

웹 게이트웨이의 관리를 위한 컨텐츠 유형

WebSphere MQ Managed File Transfer Web Gateway 관리 API에 제출하는 HTTP 요청의 매체 유형은 application/xml이어야 합니다. 또한 웹 게이트웨이로부터의 응답도 application/xml 매체 유형입니 다.

## **요청**

관리 API에 대한 응답의 일부로, HTTP를 사용하여 WebSphere MQ Managed File Transfer에 전송되는 컨텐츠 는 다음 표에 있는 형식 중 하나여야 합니다.

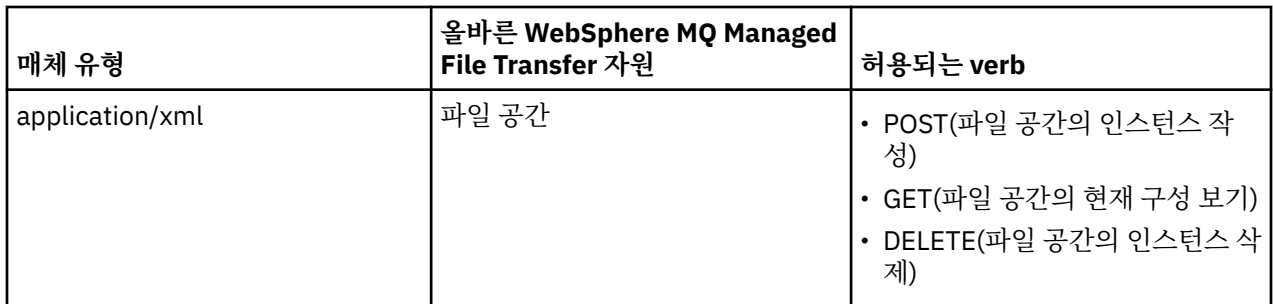

# **응답 본문**

HTTP 요청에 성공하는 경우 웹 게이트웨이는 application/xml 매체 유형으로 응답을 리턴합니다. 이 응답 의 XML 스키마에 대한 자세한 내용은 828 [페이지의](#page-827-0) 『파일 공간 정보 응답 형식』의 내용을 참조하십시오.

웹 게이트웨이 관리 *API*의 *HTTP* 응답 코드

WebSphere MQ Managed File Transfer 웹 게이트웨이 관리 API에 대한 요청에 HTTP 응답으로 상태 코드가 리 턴됩니다.

웹 게이트웨이에서 리턴하는 응답의 헤더에 HTTP 응답 코드가 포함되어 있습니다. 다음 예제의 HTTP 헤더에는 HTTP 응답 코드 200 OK가 포함되어 있습니다.

HTTP/1.1 **200 OK** Server: WAS/6.0 Content-length: 0

다음 표에서는 HTTP 응답 코드의 가능한 값과 관리 API가 리턴할 수 있는 추가 WebSphere MQ Managed File Transfer 오류 코드의 일부에 대해 설명합니다.

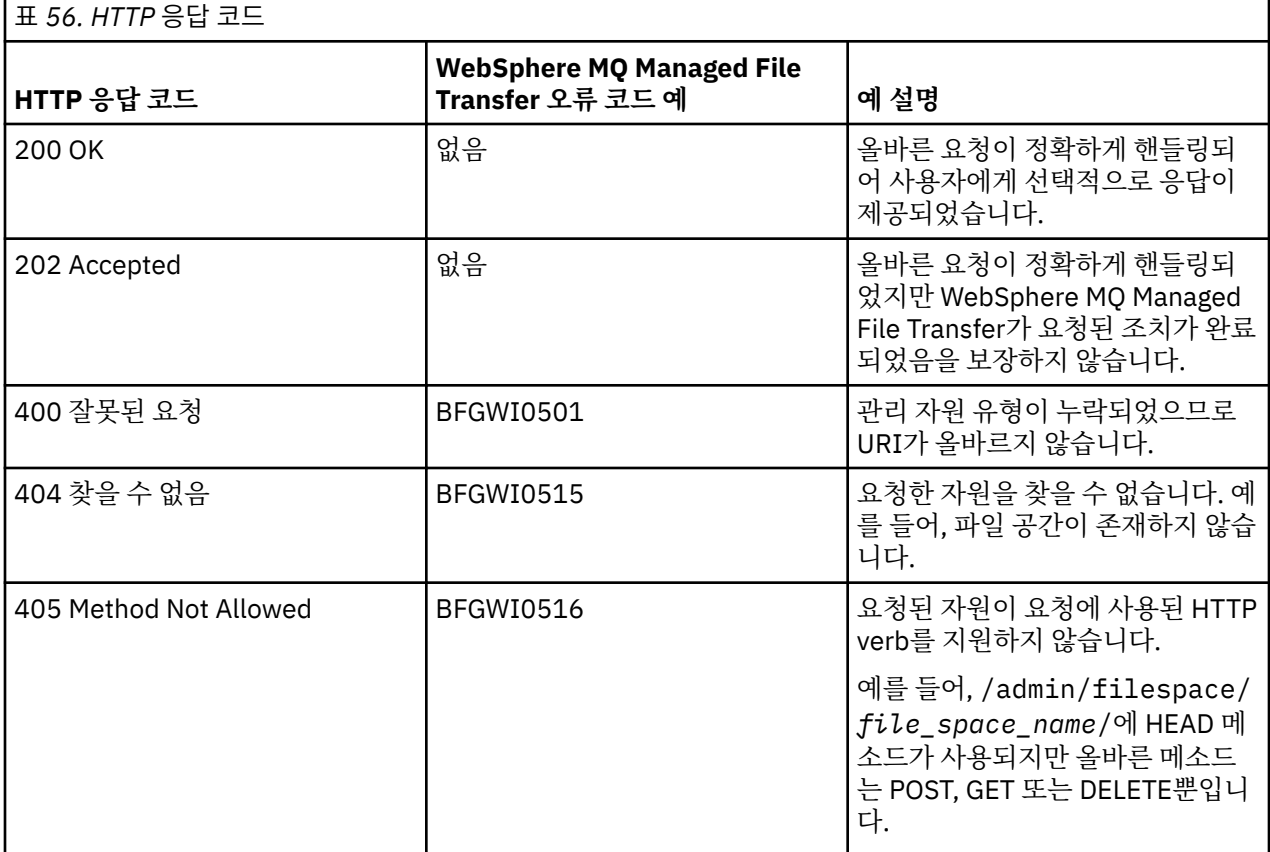

<span id="page-827-0"></span>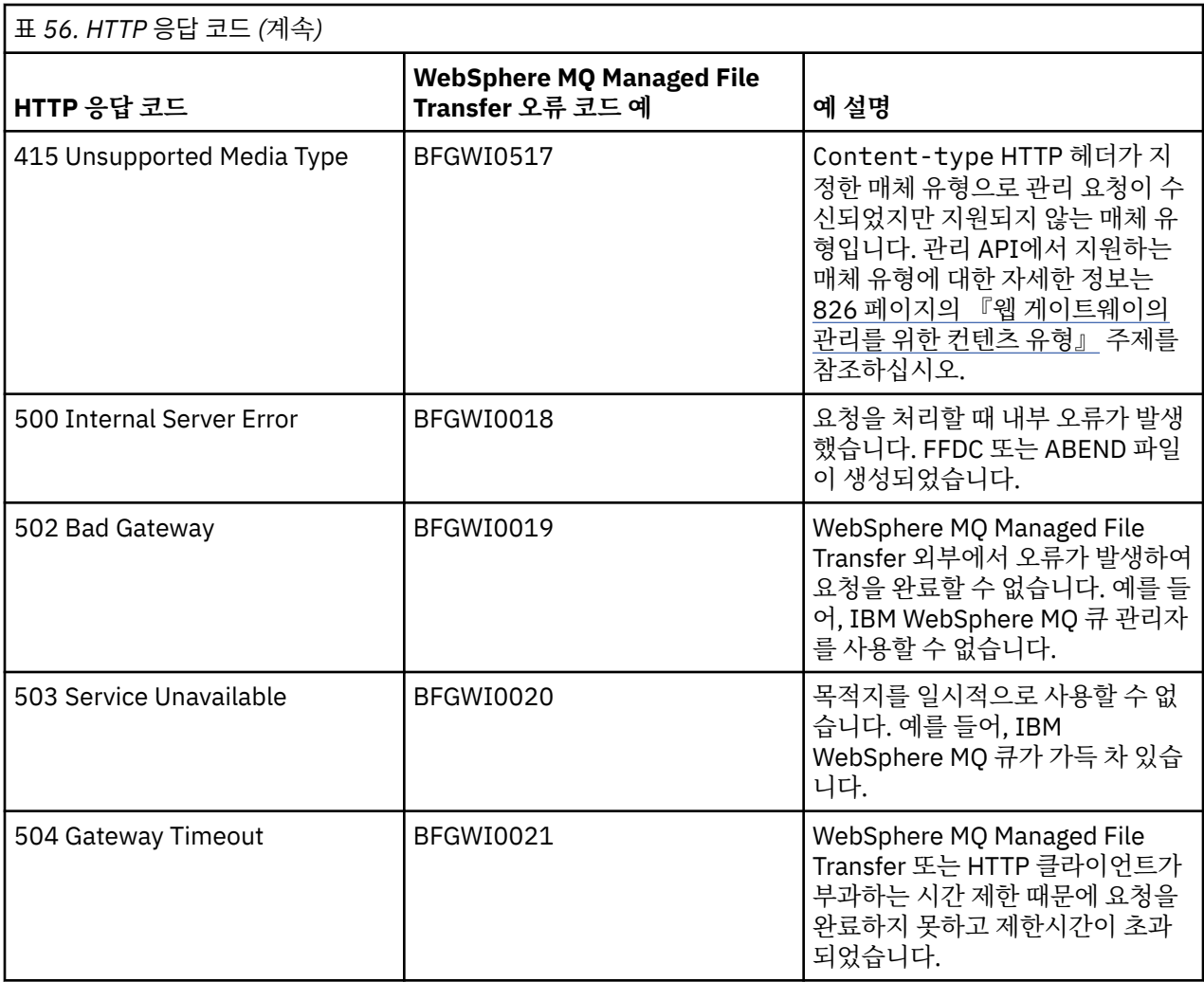

웹 게이트웨이에서 리턴할 수 있는 추가 WebSphere MQ Managed File Transfer 오류 응답 코드에 대한 정보는 진단 [메시지](#page-925-0) 주제를 참조하십시오.

## 관리 응답 및 요청 형식

WebSphere MQ Managed File Transfer 웹 게이트웨이는 XML 형식 또는 JSON(JavaScript Object Notation) 형식 중 하나로 조회에 대한 응답을 리턴합니다. 파일 공간을 작성, 수정 및 삭제하는 요청을 제출하거나 XML 형 식으로만 웹 게이트웨이에 MQMD 사용자 ID에 대한 사용자 이름을 맵핑할 수 있습니다.

요청에 Accept: *return-type* 헤더를 포함시키거나 URI에 accept=*return-type* 조회를 포함시켜 웹 게 이트웨이로부터의 응답 형식을 지정할 수 있습니다. 웹 애플리케이션을 사용하여 XML 또는 JSON 응답의 컨텐츠 를 구문 분석하고 이를 적절한 형식으로 웹 사용자에게 표시할 수 있습니다.

기본 형식은 XML입니다. URI에 Accept: 헤더와 accept= 조회를 모두 사용하여 형식을 지정하는 경우 웹 게 이트웨이는 URI에서 조회를 사용하여 지정한 형식으로 응답을 리턴합니다.

## 파일 공간 정보 응답 형식

WebSphere MQ Managed File Transfer 서비스 웹 게이트웨이에서 파일 공간의 목적지 및 속성에 정보를 요청 하는 경우, XML 형식 또는 JSON 형식으로 응답이 리턴됩니다. XML 응답은 MQMFT 설치의 *MQ\_INSTALLATION\_PATH*/mqft/samples/schema 디렉토리에 있는 FileSpaceInfo.xsd 스키마를 따 릅니다.
```
XML
```
다음 예는 간단한 파일 공간 정보 XML 응답의 형식을 보여줍니다.

```
<filespaces xsi:noNamespaceSchemaLocation="FileSpaceInfo.xsd">
 <filespace transfers="1" location="/tmp/filespace/daniel" name="daniel">
 <quota bytes="1048576"/>
    <writers>
       <authorized>
         <agent-user>daniel</agent-user>
         <agent-user>SYS.ADMIN.*</agent-user>
       </authorized>
       <unauthorized>
         <agent-user>dave</agent-user>
       </unauthorized>
    </writers>
  </filespace>
</filespaces>
```
## **JSON**

다음 예는 간단한 파일 공간 정보 JSON 응답의 형식을 보여줍니다.

```
{ 
 "filespaces":{
 "filespace":{
 "transfers":"1",
 "location":"/tmp/filespace/daniel",
 "name":"daniel",
     "name": "daniel",<br>"writers": {
"authorized":{
 "agent-user":"daniel",
 "agent-user":"SYS.ADMIN.*"
 },
 "unauthorized":{
 "agent-user":"dave"
 } 
     }<br>"
 "quota":{
 "bytes":"1048576"
      }
    }
  }
}
```
## **파일 공간 정보 응답의 이해**

파일 공간 정보 응답의 요소와 속성이 다음 목록에 설명되어 있습니다.

## **filespaces**

하나 이상의 <filespace> 요소가 포함된 그룹입니다.

## **filespace**

파일 공간에 대한 정보가 들어 있는 그룹입니다.

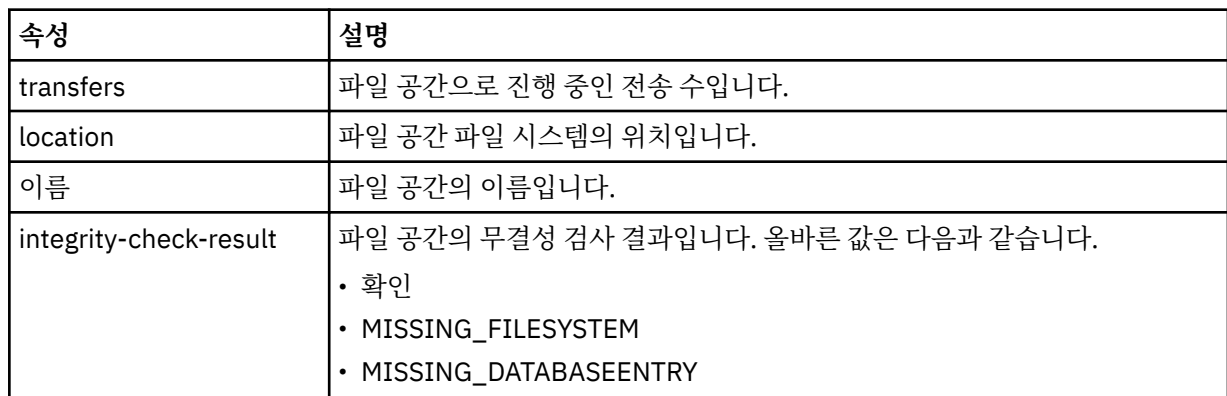

**quota**

파일 공간이 사용할 수 있는 파일 시스템 공간의 양을 기술하는 요소입니다.

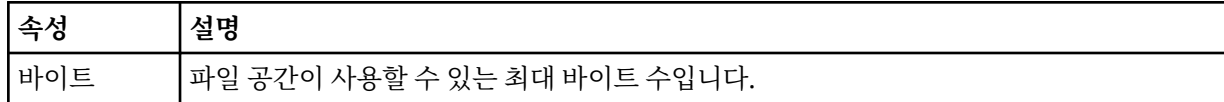

#### **writers**

파일 공간에 대한 액세스 권한이 있는 사용자와 권한이 없는 사용자에 대한 정보가 들어 있는 그룹입니다.

#### **authorized**

파일 공간에 대한 액세스 권한이 있는 사용자의 목록이 들어 있는 그룹입니다.

**권한 없음**

파일 공간에 대한 액세스 권한이 없는 사용자의 목록이 들어 있는 그룹입니다. 사용자 이름 또는 사용자 와일 드카드가 권한 부여된 목록과 권한 부여되지 않은 목록에 모두 표시되는 경우 이 사용자는 파일 공간에 대한 액세스 권한이 없습니다.

#### **agent-user**

권한이 부여되거나 권한이 없는 사용자의 이름이 들어 있는 요소입니다. 이 사용자 이름에는 다중 사용자를 일치시키기 위한 와일드카드 문자를 사용할 수 있습니다.

#### 파일 공간 작성 또는 대체 요청 형식

HTTP 요청에 XML 형식의 컨텐츠를 포함하여 WebSphere MQ Managed File Transfer 웹 게이트웨이에서 파일 공간을 작성 또는 대체하도록 요청할 수 있습니다. XML 형식은 WMQMFT 설치의 *MQ\_INSTALLATION\_PATH*/ mqft/samples/schema 디렉토리에 있는 FileSpaceInfo.xsd 스키마를 따릅니다.

다음 예는 파일 공간을 작성하기 위한 XML 요청 형식을 보여줍니다.

```
<filespaces>
   <filespace>
     <quota bytes="1048576"/>
     <writers>
       <authorized>
         <agent-user>SYS.ADMIN.*</agent-user>
       </authorized>
       <unauthorized>
         <agent-user>dave</agent-user>
       </unauthorized>
     </writers>
   </filespace>
</filespaces>
```
다음 예는 기존 파일 공간의 구성을 수정하기 위한 XML 요청의 형식을 보여줍니다. action=add,

action=remove 및 action=overwrite 속성을 사용하여 권한이 부여된 작성자 및 권한이 부여되지 않은 작 성자의 목록을 변경해야 합니다.

```
<filespaces>
   <filespace>
     <quota bytes="2097152"/>
     <writers>
       <authorized action="add">
         <agent-user>emily</agent-user>
       </authorized>
       <unauthorized action="remove">
         <agent-user>dave</agent-user>
       </unauthorized>
     </writers>
   </filespace>
</filespaces>
```
## **파일 공간 작성 또는 수정 요청의 이해**

요청의 요소 및 속성이 다음 목록에 설명되어 있습니다.

### **filespaces**

단일 <filespace> 요소를 포함하는 요소입니다.

### **filespace**

파일 공간에 대한 정보가 포함된 그룹 요소입니다.

### **quota**

파일 공간이 사용할 수 있는 파일 시스템 공간의 양을 기술하는 요소입니다. 사용자가 파일 공간의 할당량을 초과하는 파일 전송 요청을 제출하는 경우 전송에 실패하고 오류가 생성됩니다.

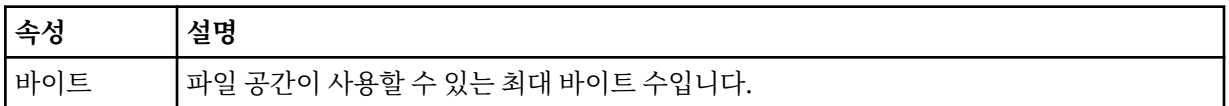

### **writers**

파일 공간에 대한 액세스 권한이 있는 사용자와 권한이 없는 사용자에 대한 정보가 들어 있는 그룹입니다.

### **authorized**

파일 공간에 대한 액세스 권한이 있는 사용자의 목록이 들어 있는 그룹입니다.

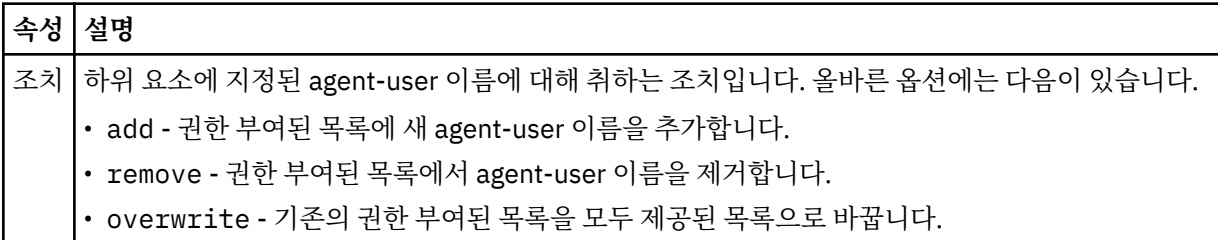

## **권한 없음**

파일 공간에 대한 액세스 권한이 없는 사용자의 목록이 들어 있는 그룹입니다. 사용자가 권한 부여된 사용자 목록과 권한이 부여되지 않은 사용자 목록에 모두 포함되는 경우 이 사용자는 파일 공간에 대한 액세스 권한 이 없습니다.

## **속성 설명**

조치 하위 요소에 지정된 agent-user 이름에 대해 취하는 조치입니다. 올바른 옵션에는 다음이 있습니다.

• add - 권한 없는 목록에 새 agent-user 이름을 추가합니다.

• remove - 권한 없는 목록에서 agent-user 이름을 제거합니다.

• overwrite - 기존의 권한 없는 목록을 모두 제공된 목록으로 바꿉니다.

### **agent-user**

권한이 부여되거나 권한이 없는 사용자의 이름이 들어 있는 요소입니다. 이 사용자 이름에는 다중 사용자를 일치시키기 위한 와일드카드 문자를 사용할 수 있습니다.

*MQMD* 사용자 *ID*에 웹 사용자 *ID*를 맵핑하는 데 사용할 *XML* 형식 WebSphere MQ Managed File Transfer Web Gateway에 요청을 제출하여 웹 사용자 ID와 IBM WebSphere MQ 메시지 설명자 (MQMD) 사용자 ID 사이의 맵핑 세트를 작성할 수 있습니다. HTTP 요청에는 다음 XML 형식 의 컨텐츠가 포함되어야 합니다.

다음 예는 맵핑 세트를 작성하기 위한 XML 요청의 형식을 보여줍니다. 기존 맵핑 세트를 수정하려면 동일한 형식 을 사용하십시오.

<users>  $\langle$ user> <userID>mike</userID> <mqmdUserID>mqmike</mqmdUserID> </user> <user> <userID>lisa</userID> <mqmdUserID>mqlisa</mqmdUserID>

```
 </user>
</users>
```
MQMD 사용자 ID에 맵핑되지 않은 웹 사용자 ID를 사용하여 파일 업로드를 시작하려고 하면 defaultMQMDUserID 초기화 매개변수의 값이 사용됩니다. 애플리케이션 서버 환경에 웹 게이트웨이 애플리케 이션을 배치할 때 이 매개변수의 값이 설정됩니다. 자세한 정보는 168 페이지의 『[WebSphere Application](#page-167-0) Server 버전 7.0에 웹 [게이트웨이](#page-167-0) 배치』 및 152 페이지의 『[WebSphere Application Server Community](#page-151-0) Edition에 웹 [게이트웨이](#page-151-0) 배치 준비』를 참조하십시오.

## **사용자 ID 맵핑 작성 요청 또는 변경 요청 이해**

요청의 요소 및 속성이 다음 목록에 설명되어 있습니다.

### **사용자**

<user> 요소가 포함된 그룹 요소입니다.

### **사용자**

웹 게이트웨이의 사용자에 대한 정보가 포함된 요소입니다.

#### **userID**

사용자의 웹 사용자 ID가 포함된 요소입니다. 이 사용자 ID는 웹 게이트웨이를 호스트하는 애플리케이션 서 버 환경에 정의된 사용자 ID입니다.

#### **mqmdUserId**

사용자가 시작한 파일 업로드 전송에 사용할 MQMD 사용자 ID(메시지 디스크립터에서 제공되는 IBM WebSphere MQ 사용자 ID)의 이름이 포함된 요소입니다.

mqmdUserID 속성의 최대 길이는 12자입니다.

파일 공간 관리 로깅 형식

파일 공간이 작성, 대체 또는 삭제되면 파일 공간의 변경사항이 웹 게이트웨이를 호스팅하는 애플리케이션 서버 의 이벤트 로그에 로그됩니다. 이를 통해 관리자가 파일 공간의 변경사항을 볼 수 있습니다.

## **로그 형식**

FTELOG: *operation* - *status*. Requested by *user\_ID* at *host\_name*. Information: *information*

### **operation**

파일 공간에서 수행하도록 요청된 조작입니다. 조작 값은 다음과 같습니다.

- create file space
- modify file space
- delete file space

**상태**

요청된 조작이 정상적으로 완료되었는지 여부입니다. 상태 값은 다음과 같습니다.

- successful
- failed(이 경우 실패 이유도 표시됨)

### **user\_ID**

파일 공간 조작을 요청한 사용자의 사용자 이름입니다.

#### **host\_name**

사용자가 요청을 작성한 소스 시스템의 호스트 이름입니다.

### **information**

요청에 대한 정보입니다. 예를 들면, 다음과 같습니다.

File space: fred, quota: 123456 bytes, added authorized writers: [tom dick harry], added unauthorized writers: [tarzan jane], removed unauthorized writers: [bob]

이와 같은 로그 메시지는 애플리케이션 서버의 이벤트 로그에 기록됩니다. 다음 디렉토리에서 해당 파일을 찾을 수 있습니다.

- WebSphere Application Server 버전 7.0: *WAS7\_install\_location*/profiles/*profile\_name*/ logs/*server\_name*
- WebSphere Application Server Community Edition: *WASCE\_install\_location*/var/log

## *fteCreateWebAgent(WebSphere MQ Managed File Transfer* **웹 에이전트 작성***)*

**fteCreateWebAgent** 명령은 웹 게이트웨이에서 사용하기 위한 에이전트 및 연관된 구성을 작성합니다. 이 명 령은 WebSphere MQ Managed File Transfer 서버에서 제공됩니다.

## **목적**

**fteCreateWebAgent** 명령을 사용하여 웹 에이전트를 작성합니다. 이 명령은 다음 에이전트 큐를 작성하기 위 해 에이전트에서 사용하는 에이전트 큐 관리자에서 실행되어야 하는 MQSC 명령을 제공합니다.

- SYSTEM.FTE.AUTHADM1.*agent\_name*
- SYSTEM.FTE.AUTHAGT1.*agent\_name*
- SYSTEM.FTE.AUTHMON1.*agent\_name*
- SYSTEM.FTE.AUTHOPS1.*agent\_name*
- SYSTEM.FTE.AUTHSCH1.*agent\_name*
- SYSTEM.FTE.AUTHTRN1.*agent\_name*
- SYSTEM.FTE.COMMAND.*agent\_name*
- SYSTEM.FTE.DATA.*agent\_name*
- SYSTEM.FTE.EVENT.*agent\_name*
- SYSTEM.FTE.REPLY.*agent\_name*
- SYSTEM.FTE.STATE.*agent\_name*

에이전트는 웹 게이트웨이에 사용하기 위한 것이기 때문에 이전 목록에 추가로 두 개의 큐가 작성됩니다.

- SYSTEM.FTE.WEB.RESP.*agent\_name*
- SYSTEM.FTE.WEB.*gateway\_name*

이러한 큐는 에이전트를 삭제하지 않는 한 메시지를 수정, 삭제 또는 읽지 않아야 하는 내부 시스템 큐입니다. 실 행할 MQSC 명령은 다음 위치에 있는 파일에도 제공됩니다.

*MQ\_DATA\_PATH*\mqft\config\*coordination\_qmgr\_name*\agents\*agent\_name*\*agent\_name*\_cr eate.mqsc

또한 이 명령은 나중에 에이전트를 삭제하려는 경우 에이전트에 속하는 큐를 정리한 후 삭제하기 위해 실행해야 하는 MQSC 명령을 제공합니다. MQSC 명령은 다음 위치의 파일에 있습니다.

*MQ\_DATA\_PATH*\mqft\config\*coordination\_qmgr\_name*\agents\*agent\_name*\*agent\_name*\_de lete.mqsc

WebSphere MQ Managed File Transfer에서는 에이전트를 구성하는 데 도움이 되는 고급 에이전트 특성을 제공 합니다. 이러한 특성은 [IBM WebSphere MQ File Transfer Edition](#page-511-0)의 특성 파일에 설명되어 있습니다.

**참고:** 웹 에이전트를 실행하는 사용자는 애플리케이션 서버를 실행하는 사용자와 동일하거나 애플리케이션 서버 를 실행하는 사용자와 동일한 그룹에 있어야 합니다.

## **웹 에이전트의 제한사항**

- 웹 에이전트는 웹 게이트웨이가 시작한 전송을 위한 소스 에이전트만 될 수 있습니다. 다른 메소드에 의해 웹 에이전트가 소스인 전송을 수행하면 전송이 실패하고 리턴 코드 68(TRANSFER\_NOT\_SUPPORTED)이 표시됩 니다.
- 웹 에이전트는 목적지가 파일 공간으로 지정된 경우 전송을 위한 목적지 에이전트만 될 수 있습니다. 웹 에이전 트가 목적지 에이전트이지만 다른 목적지 유형인 전송을 수행하면 전송이 실패하고 다음 오류 메시지가 표시됩

니다. BFGCH0103: 전송 요청에서 웹 게이트웨이 에이전트 '*web\_agent\_name*'을 목적지 에이전트로 지정합 니다. 웹 게이트웨이 에이전트는 파일 공간에 대한 전송만을 위한 목적지가 될 수 있습니다.

• 웹 에이전트는 자원을 모니터링할 수 없습니다. 웹 에이전트에 대한 자원 모니터를 작성하면 명령이 실패하고 리턴 코드 113(MONITOR\_NOT\_SUPPORTED)이 표시됩니다.

## **Syntax**

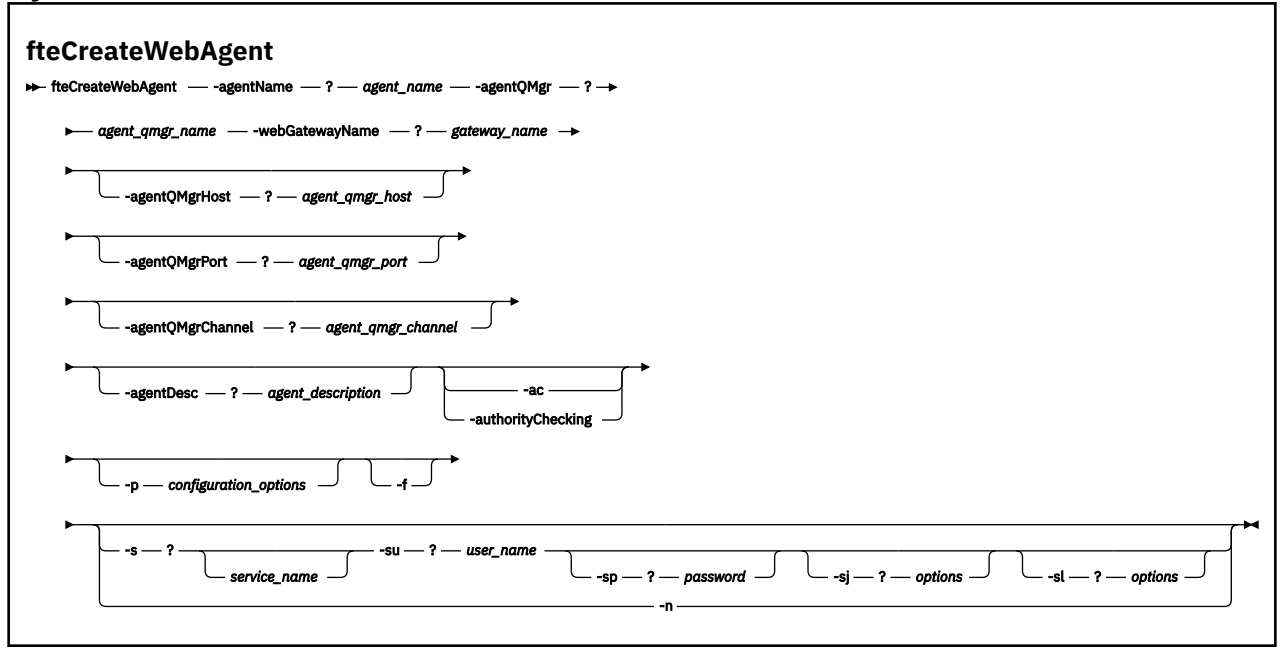

## **매개변수**

### **-agentName** *agent\_name*

필수. 작성할 에이전트의 이름입니다. 에이전트 이름은 조정 큐 관리자에서 고유해야 합니다.

에이전트 이름 지정에 대한 자세한 정보는 [오브젝트](#page-616-0) 이름 지정 규칙을 참조하십시오.

### **-agentQMgr** *agent\_qmgr\_name*

필수. 에이전트 큐 관리자의 이름입니다.

### **-webGatewayName** *gateway\_name*

필수. 에이전트가 컴포넌트로 속해 있는 웹 게이트웨이의 이름입니다.

웹 게이트웨이 이름 지정에 대한 자세한 정보는 [오브젝트](#page-616-0) 이름 지정 규칙을 참조하십시오.

### **-agentQMgrHost** *agent\_qmgr\_host*

선택사항. 에이전트 큐 관리자의 호스트 이름 또는 IP 주소입니다. 이 매개변수를 지정하지 않을 경우 바인딩 모드 연결이 사용됩니다.

## **-agentQMgrPort** *agent\_qmgr\_port*

선택사항. 에이전트 큐 관리자에 대한 클라이언트 연결에 사용되는 포트 번호입니다. 이 매개변수는 **agentQMgrHost** 매개변수를 지정한 경우에만 사용됩니다. **agentQMgrPort** 매개변수를 지정하지 않으 면 기본 포트인 1414가 사용됩니다.

### **-agentQMgrChannel** *agent\_qmgr\_channel*

선택사항. 이 매개변수는 **agentQMgrHost** 매개변수를 지정한 경우에만 사용됩니다. **agentQMgrChannel** 매개변수를 지정하지 않을 경우 기본 채널인 SYSTEM.DEF.SVRCONN이 사용됩니다.

### **-agentDesc** *agent\_description*

선택사항. IBM WebSphere MQ에 표시되는 에이전트에 대한 설명입니다.

## **-ac 또는 -authorityChecking**

선택사항. 이 매개변수는 권한 검사를 사용 가능하게 합니다. 이 매개변수를 지정하는 경우 에이전트는 요청 을 제출하는 사용자에게 요청된 조치를 수행할 권한이 있는지 검사합니다.

#### **-p** *configuration\_options*

선택사항. 에이전트 작성에 사용되는 구성 옵션 세트의 이름입니다. 규칙에 따라 이 이름은 조정 큐 관리자의 이름입니다. 이 매개변수를 지정하지 않는 경우 기본 구성 옵션 세트가 사용됩니다.

**-f**

선택사항. 명령을 강제 실행하여 기존 구성을 덮어씁니다.

## **-s** *service\_name*

선택사항(Windows 전용)입니다. 에이전트가 Windows 서비스로 실행됨을 표시합니다. *service\_name*를 지 정하지 않으면 서비스 이름은 mqmftAgent*<AGENT><QMGR>*입니다. 여기서 *<AGENT>* 은 에이전트 이름이 고 *<QMGR>* 은 에이전트 큐 관리자 이름입니다.

**이름** 컬럼의 윈도우 **서비스** 창에 표시되는 서비스의 표시 이름은 항상 **WebSphere MQ Managed File Transfer agent** *<AGENT>***@***<QMGR>*입니다.

### **-su** *user\_name*

선택사항(Windows 전용)입니다. 에이전트가 Windows 서비스로 실행될 경우 이 매개변수는 서비스를 실행 해야 하는 계정의 이름을 지정합니다. Windows 도메인 사용자 계정을 사용하여 에이전트를 실행하려면 DomainName\UserName 양식으로 값을 지정하십시오. 로컬 기본 제공 도메인의 계정을 사용하여 서비스 를 실행하려면 UserName 양식으로 값을 지정하십시오.

**-su** 매개변수를 사용하여 지정하는 윈도우 사용자 계정에는 **Log on as a service** 권한이 있어야 합니 다. 이 권한을 부여하는 방법에 대한 정보는 335 페이지의 [『에이전트](#page-334-0) 또는 로거를 Windows 서비스로 실행 하는 데 필요한 자세한 [내용』의](#page-334-0) 내용을 참조하십시오.

**-s**이(가) 지정된 경우 필수입니다. **-serviceUser**와 동일합니다.

## **-sp** *password*

선택사항(Windows 전용)입니다. **-su** 또는 **-serviceUser** 매개변수를 통해 설정된 사용자 계정의 비밀번 호입니다.

이 매개변수는 **-s**이(가) 지정된 경우에만 유효합니다. **-servicePassword**와 동일합니다. **-s** 매개변수를 지정할 때 이 매개변수를 지정하지 않는 경우, 경고 메시지가 생성됩니다. 이 메시지는 서비스를 시작하기 전 에 Windows 서비스 도구를 사용하여 비밀번호를 설정해야 한다고 경고합니다.

### **-sj** *options*

선택사항(Windows 전용)입니다. 에이전트가 Windows 서비스로 시작되는 경우 옵션 목록을 JVM에 전달될 -D 또는 -X 형식으로 정의합니다. 번호 부호(#) 또는 세미콜론(;) 문자를 사용하여 옵션을 구분합니다. # 또 는 ; 문자를 임베드해야 하는 경우에는 해당 문자를 작은따옴표로 묶으십시오.

이 매개변수는 **-s**이(가) 지정된 경우에만 유효합니다. **-serviceJVMOptions**와 동일합니다.

### **-sl** *options*

선택사항(Windows 전용)입니다. Windows 서비스 로그 레벨을 설정합니다. 올바른 옵션은 error, info, warn, debug입니다. 기본값은 info입니다. Windows 서비스에 문제점이 있는 경우 이 옵션이 유용합니다. 디 버그하도록 설정하면 서비스 로그 파일에 자세한 정보가 제공됩니다.

이 매개변수는 **-s**이(가) 지정된 경우에만 유효합니다. **-serviceLogLevel**와 동일합니다.

**-n**

선택사항(Windows 전용)입니다. 에이전트가 일반 프로세스로 실행됨을 표시합니다. 이는 **-s** 옵션과 상호 배타적입니다. **-s** 또는 **-n** 옵션이 지정되지 않은 경우 에이전트는 일반 프로세스 구성됩니다.

## **-normal**과 동일합니다.

## **-? or -h**

선택사항. 명령 구문을 표시합니다.

**예**

이 예에서는 에이전트 WEBAGENT1이 에이전트 큐 관리자 QM\_NEPTUNE 및 웹 게이트웨이 GATEWAY\_ONE과 함께 작성됩니다. 에이전트는 기본 조정 큐 관리자를 사용합니다.

fteCreateWebAgent -agentName WEBAGENT1 -webGatewayName GATEWAY\_ONE -agentQMgr QM\_NEPTUNE -agentQMgrHost myhost.ibm.com -agentQMgrPort 1415 -agentQMgrChannel CHANNEL1

## **리턴 코드**

**0**

명령이 성공적으로 완료되었습니다.

**1**

명령이 성공하지 못하고 종료되었습니다.

## **웹 게이트웨이에서 사용하는 데이터베이스 테이블**

WebSphere MQ Managed File Transfer 웹 게이트웨이는 다음과 같은 데이터베이스 테이블을 사용하여 사용자 파일 공간을 구성 및 보안합니다.

다음 데이터베이스 테이블은 웹 게이트웨이에서 사용하므로, 이러한 테이블 또는 테이블에 포함된 데이터를 삭 제하거나 수정하지 마십시오.

- FILE SPACE
- FILE SPACE ENTRY
- PERMISSIONS
- USER\_MQMD\_MAPPING
- WEBGATEWAY CONFIG

또한 웹 게이트웨이는 데이터베이스 로거 테이블의 감사 정보를 사용하여 사용자에게 전송 정보를 제공합니다. 자세한 정보는 643 페이지의 『로거에서 사용하는 [데이터베이스](#page-642-0) 테이블』의 내용을 참조하십시오.

웹 게이트웨이에서 사용하는 데이터베이스 테이블은 데이터베이스 로거에서 사용하는 테이블과 동일한 데이터 베이스에 있을 수 있습니다(단, 두 테이블 세트의 스키마 이름이 달라야 함).

## **관련 태스크**

150 페이지의 『파일 공간에서 사용하도록 [데이터베이스](#page-149-0) 설정』

파일 공간을 사용하기 전에 먼저 파일 공간 정보를 저장할 웹 게이트웨이의 데이터베이스 테이블을 설정해야 합 니다. 기존 로그 데이터베이스에 이러한 테이블을 작성하거나 테이블을 포함할 새 데이터베이스를 작성할 수 있 습니다.

## **WebSphere MQ Managed File Transfer에서 Apache Ant 사용**

## *fteAnt ( WebSphere MQ Managed File Transfer* **환경에서** *Ant* **태스크 실행***)*

**fteAnt** 명령은 WebSphere MQ Managed File Transfer Ant 태스크가 사용 가능한 환경에서 Ant 스크립트를 실행합니다.

## **목적**

**fteAnt** 명령을 사용하여 WebSphere MQ Managed File Transfer가 있는 환경에서 Ant 스크립트를 실행하십시 오. 표준 **ant** 명령과는 달리 **fteAnt**를 실행하려면 스크립트 파일을 정의해야 합니다.

**fteAnt** 명령은 IBM 4690 시스템에서 직접 실행할 수 없습니다. 그러나 Ant 스크립트에서는 IBM 4690 시스템 을 참조할 수 있습니다. IBM 4690 환경에서 WebSphere MQ Managed File Transfer를 사용하는 데 대한 자세 한 정보는 35 페이지의 『소매 환경에서 [WebSphere MQ Managed File Transfer](#page-34-0) 사용』의 내용을 참조하십시 오.

**구문 fteAnt Realt** -d -debug -q -quiet -v -verbose -k -keep-going -D*property=value* -propertyfile *(name)* -f *(Ant* 스크립트*)* -file *(Ant* 스크립트*)* -buildfile *(Ant* 스크립트*) (targets)*

## **매개변수**

**-debug 또는 -d**

선택사항. 디버깅 출력을 생성합니다.

### **-quiet 또는 -q**

선택사항. 간단한 출력을 생성합니다.

### **-verbose 또는 -v**

선택사항. 자세한 출력을 생성합니다.

### **-keep-going 또는 -k**

선택사항. 실패한 대상에 의존하지 않는 모든 대상을 실행합니다.

## **-D** *property***=***value*

선택사항. 지정된 *property*의 *value*를 사용하십시오. **-D**로 설정된 특성은 특성 파일에 설정된 특성에 우선합 니다.

**com.ibm.wmqfte.propertyset** 특성을 사용하여 Ant 태스크에 사용되는 구성 옵션 세트를 지정하십시 오. 기본값이 아닌 조정 큐 관리자의 이름을 이 특성의 값으로 사용하십시오. 그러면 Ant 태스크는 기본값이 아닌 조정 큐 관리자와 연관된 구성 옵션 세트를 사용합니다. 이 특성을 지정하지 않는 경우에는 기본 조정 큐 관리자를 기반으로 한 기본 구성 옵션 세트가 사용됩니다. Ant 태스크에 대해 **cmdqm** 속성을 지정하는 경우 이 속성은 **fteAnt** 명령에 대해 지정되는 구성 옵션 세트보다 우선 적용됩니다. 이 작동은 기본 구성 옵션 세 트를 사용하거나 **com.ibm.wmqfte.propertyset** 특성을 사용하여 세트를 지정하는지 여부에 관계없이 적용됩니다.

## **-propertyfile(***name***)**

선택사항. 우선 적용되는 **-D** 특성이 있는 파일로부터 모든 특성을 로드합니다.

## **-f(***Ant* **스크립트), -file(***Ant* **스크립트) 또는 -buildfile(***Ant* **스크립트)**

필수. 실행할 Ant 스크립트의 이름을 지정합니다.

### *targets*

선택사항. Ant 스크립트에서 실행할 하나 이상의 대상 이름입니다. 이 매개변수의 값을 지정하지 않는 경우, 스크립트의 기본 대상이 실행됩니다.

## **-version**

선택사항. WebSphere MQ Managed File Transfer 명령 및 Ant 버전을 표시합니다.

## <span id="page-837-0"></span>**-? or -h**

선택사항. 명령 구문을 표시합니다.

## **예**

이 예제에서는 Ant 스크립트 fte\_script.xml의 대상 **copy**가 실행되고 명령이 디버깅 출력을 표준 출력에 씁 니다.

fteAnt -d -f fte\_script.xml copy

## **리턴 코드**

**0**

명령이 성공적으로 완료되었습니다.

**1**

명령이 성공하지 못하고 종료되었습니다.

Ant 스크립트에서 다른 상태 리턴 코드를 지정할 수도 있습니다(예를 들어, Ant 실패 태스크 사용).

## *WebSphere MQ Managed File Transfer***에서 제공하는** *Ant* **태스크**

WebSphere MQ Managed File Transfer는 파일 전송 기능에 액세스할 때 사용하는 다양한 Ant 태스크를 제공합 니다.

## **태스크**

- 838 페이지의 『fte:awaitoutcome』
- [fte:call](#page-838-0)
- [fte:cancel](#page-840-0)
- [fte:filecopy](#page-841-0)
- [fte:filemove](#page-844-0)
- [fte:ignoreoutcome](#page-847-0)
- [fte:ping](#page-847-0)
- [fte:uuid](#page-848-0)

## **중첩 매개변수**

다음과 같은 중첩 매개변수는 몇 가지 제공된 Ant 태스크에서 공통으로 사용되는 중첩 요소 세트에 대해 설명합 니다.

- [fte:filespec](#page-849-0)
- [fte:metadata](#page-854-0)
- 프로그램 호출을 위한 [매개변수](#page-855-0)

## *fte:awaitoutcome*

**fte:filecopy**, **fte:filemove** 또는 **fte:call** 조작이 완료될 때까지 기다립니다.

# **속성**

## **id**

필수. 결과 수신을 위해 대기하고 있는 전송을 식별합니다. 일반적으로 이 속성은 [fte:filecopy,](#page-841-0) [fte:filemove](#page-844-0) 또는 [fte:call](#page-838-0) 태스크의 idProperty 속성에 의해 설정되는 특성입니다.

## **rcproperty**

필수. **fte:awaitoutcome** 태스크의 리턴 코드를 저장할 특성의 이름을 지정합니다.

### <span id="page-838-0"></span>**timeout**

선택사항. 조작이 완료될 때까지 대기하는 최대 시간(초)입니다. 최소 제한시간은 1초입니다. 제한시간 값을 지정하지 않으면 **fte:awaitoutcome** 태스크가 조작의 결과가 판별될 때까지 무한정 기다립니다.

## **예**

이 예제에서는 파일 복사가 시작되고 해당 ID가 copy.id 특성에 저장됩니다. 복사를 진행하는 동안 다른 처리 가 발생할 수 있습니다. **fte:awaitoutcome**문은 복사 조작이 완료될 때까지 대기하기 위해 사용됩니다. **fte:awaitoutcome**문은 copy.id 특성에 저장된 ID를 사용하여 대기할 조작을 식별합니다. **fte:awaitoutcome**은 복사 조작의 결과를 표시하는 리턴 코드를 copy.result라는 특성에 저장합니다.

```
<-- issue a file copy request -->
<fte:filecopy cmdqm="qm1@localhost@1414@SYSTEM.DEF.SVRCONN"
               src="agent1@qm1"
               dst="agent1@qm1"
               idproperty="copy.id"
               outcome="defer"/>
<!-- do some other things -->
<!-- get the result of the file copy --> 
<fte:awaitoutcome id="${copy.id}" rcProperty="copy.result"/>
```
## **관련 참조**

298 페이지의 『[WebSphere MQ Managed File Transfer](#page-297-0)에 Apache Ant 사용』 WebSphere MQ Managed File Transfer는 파일 전송 기능을 Apache Ant 도구에 통합하는 데 사용할 수 있는 태 스크를 제공합니다.

838 페이지의 『[WebSphere MQ Managed File Transfer](#page-837-0)에서 제공하는 Ant 태스크』 WebSphere MQ Managed File Transfer는 파일 전송 기능에 액세스할 때 사용하는 다양한 Ant 태스크를 제공합 니다.

*fte:call*

**fte:call** 태스크를 사용하면 스크립트 및 프로그램을 원격으로 호출할 수 있습니다.

이 태스크를 사용하면 **fte:call** 요청을 에이전트에 송신할 수 있습니다. 에이전트는 스크립트나 프로그램을 실행하고 결과를 리턴하여 해당 요청을 처리합니다. 호출할 명령은 에이전트에 액세스할 수 있어야 합니다. agent.properties 파일의 commandPath 특성 값에 호출할 명령의 위치가 포함되어 있는지 확인하십시오. 명령 중첩 요소에 지정된 경로 정보는 commandPath 특성에 지정된 위치에 상대적이어야 합니다. 기본적으로 commandPath는 비어 있으므로 에이전트가 명령을 호출할 수 없습니다. 이 특성에 대한 자세한 정보는 commandPath 특성 사용을 참조하십시오.

agent.properties 파일에 대한 자세한 정보는 512 페이지의 『[agent.properties](#page-511-0) 파일』의 내용을 참조하십 시오.

## **속성**

**agent**

필수. **fte:call** 요청을 제출할 에이전트를 지정합니다. 에이전트 정보는 *agentname*@*qmgrname* 형식으 로 지정하십시오. 여기서 *agentname*은 에이전트의 이름이고 *qmgrname*은 이 에이전트가 직접 연결되는 큐 관리자의 이름입니다.

### **cmdqm**

선택사항. 요청을 제출할 대상 명령 큐 관리자입니다. 이 정보는 *qmgrname*@*host*@*port*@*channel* 형식으 로 지정하십시오. 여기서,

- *qmgrname*은 큐 관리자의 이름입니다.
- *host*는 큐 관리자를 실행 중인 시스템의 선택적 호스트 이름입니다.
- *port*는 큐 관리자가 대기하고 있는 선택적 포트 번호입니다.
- *channel*은 사용할 선택적 SVRCONN 채널입니다.

명령 큐 관리자에 대한 *host*, *port* 또는 *channel* 정보를 생략하면 command.properties 파일에 지정 된 연결 정보가 사용됩니다. 자세한 정보는 509 페이지의 『[command.properties](#page-508-0) 파일』을 참조하십시오.

**com.ibm.wmqfte.propertySet** 특성을 사용하여 사용할 command.properties 파일을 지정할 수 있 습니다. 자세한 정보는 [com.ibm.wmqfte.propertySet](#page-382-0)를 참조하십시오.

cmdqm 속성을 사용하지 않는 경우, 이 특성을 설정하면

com.ibm.wmqfte.ant.commandQueueManager 특성을 사용하도록 태스크가 기본 설정됩니다.

com.ibm.wmqfte.ant.commandQueueManager 특성이 설정되지 않은 경우에는

command.properties 파일에 정의된 기본 큐 관리자에 대한 연결이 시도됩니다.

com.ibm.wmqfte.ant.commandQueueManager 특성의 형식은 cmdqm 속성과 동일합니다. 즉, qmgrname@host@port@channel입니다.

## **idproperty**

defer의 outcome을 지정하지 않는 한 선택사항입니다. 전송 ID를 지정할 특성의 이름을 지정합니다. 전송 ID는 전송 요청을 제출할 때 생성되며, 전송 ID를 사용하여 전송 진행 상태를 추적하고 전송 문제점을 진단하 며 전송을 취소할 수 있습니다.

ignore의 outcome 특성을 지정한 경우 이 특성을 지정할 수 없습니다. 그러나, defer의 outcome 특성을 지정한 경우에는 idproperty를 지정해야 합니다.

### **jobname**

선택사항. **fte:call** 요청에 작업 이름을 지정합니다. 해당 작업 이름을 사용하여 전송의 논리 그룹을 작성 할 수 있습니다. 의사(pseudo) 고유 작업 이름을 생성하려면 849 [페이지의](#page-848-0) 『fte:uuid』 태스크를 사용하 십시오. jobname 속성을 사용하지 않는 경우, 이 특성을 설정하면 com.ibm.wmqfte.ant.jobName 특성 값을 사용하도록 태스크가 기본 설정됩니다. 이 특성을 설정하지 않으면 **fte:call** 요청과 연관되는 작업 이름이 없습니다.

#### **origuser**

선택사항. **fte:call** 요청과 연관시킬 원래 사용자 ID를 지정합니다. origuser 속성을 사용하지 않는 경우, Ant 스크립트를 실행할 때 사용되는 사용자 ID를 사용하도록 태스크가 기본 설정됩니다.

#### **outcome**

선택사항. Ant 스크립트로 제어를 되돌리기 전에 **fte:call** 조작이 완료될 때까지 태스크가 대기하는지 여 부를 판별합니다. 다음 옵션 중 하나를 지정합니다.

#### **await**

제어를 되돌리기 전에 **fte:call** 조작이 완료될 때까지 태스크가 대기합니다. await의 outcome이 지 정된 경우 idproperty 속성은 선택사항입니다.

#### **defer**

태스크는 **fte:call** 요청이 제출된 후 바로 제어를 되돌리고 [awaitoutcome](#page-837-0) 또는 [ignoreoutcome](#page-847-0) 태스 크를 사용하여 나중에 호출 조작 결과가 처리된다고 간주합니다. defer의 outcome이 지정된 경우 idproperty 속성은 필수입니다.

#### **ignore**

**fte:call** 조작의 결과가 중요하지 않은 경우 ignore의 값을 지정할 수 있습니다. 그러면 명령의 결과 를 추적하기 위해 자원을 할당하지 않고 **fte:call** 요청이 제출된 후 바로 태스크가 제어를 되돌립니다. ignore의 outcome이 지정된 경우 idproperty 속성은 지정할 수 없습니다.

outcome 속성을 지정하지 않는 경우 태스크는 기본적으로 await 값을 사용합니다.

### **rcproperty**

선택사항. **fte:call** 요청의 결과 코드를 지정할 특성의 이름을 지정합니다. 결과 코드는 **fte:call** 요청 의 전체 결과를 반영합니다.

ignore 또는 defer의 outcome 특성을 지정한 경우 이 특성을 지정할 수 없습니다. 그러나, await의 결과 를 지정한 경우에는 rcproperty를 지정해야 합니다.

## <span id="page-840-0"></span>**중첩 요소로 지정되는 매개변수**

## **[fte:command](#page-855-0)**

에이전트가 호출할 명령을 지정합니다. 단일 fte:command 요소를 특정 **fte:call** 조작과 연관시킬 수만 있습니다. 호출할 명령은 에이전트의 agent.properties 파일의 commandPath 특성이 지정하는 경로에 있어야 합니다.

## **[fte:metadata](#page-854-0)**

호출 조작과 연관시킬 메타데이터를 지정할 수 있습니다. 이 메타데이터는 호출 조작에서 생성한 로그 메시 지에 기록됩니다. 메타데이터의 단일 블록을 특정 전송 요소와 연관시킬 수만 있습니다. 그러나 이 블록은 많 은 메타데이터를 포함할 수 있습니다.

## **예**

이 예제는 큐 관리자 QM1에서 실행 중인 AGENT1에서 명령을 호출하는 방법을 보여줍니다. 호출 명령은 command.sh 스크립트이고 해당 스크립트는 단일 인수 xyz를 사용하여 호출합니다. command.sh 명령은 에 이전트의 agent.properties 파일의 commandPath 특성이 지정하는 경로에 있습니다.

```
<fte:call cmdqm="QM0@localhost@1414@SYSTEM.DEF.SVRCONN" 
            agent="AGENT1@QM1" 
 rcproperty="call.rc" 
 origuser="bob" 
            jobname="${job.id}">
    <fte:command command="command.sh" successrc="1" retrycount="5" retrywait="30">
        <fte:arg value="xyz"/>
    </fte:command>
    <fte:metadata>
        <fte:entry name="org.foo.accountName" value="BDG3R"/>
    </fte:metadata>
```
</fte:call>

## **관련 참조**

298 페이지의 『[WebSphere MQ Managed File Transfer](#page-297-0)에 Apache Ant 사용』 WebSphere MQ Managed File Transfer는 파일 전송 기능을 Apache Ant 도구에 통합하는 데 사용할 수 있는 태 스크를 제공합니다.

838 페이지의 『[WebSphere MQ Managed File Transfer](#page-837-0)에서 제공하는 Ant 태스크』 WebSphere MQ Managed File Transfer는 파일 전송 기능에 액세스할 때 사용하는 다양한 Ant 태스크를 제공합 니다.

## *fte:cancel*

WebSphere MQ Managed File Transfer 관리 전송 또는 관리 호출을 취소합니다. 관리 전송은 **fte:filecopy** 또는 **fte:filemove** 태스크를 사용하여 작성되었을 수 있습니다. 관리 호출은 **fte:call** 태스크를 사용하여 작성되었을 수 있습니다.

## **속성**

## **agent**

필수. **fte:cancel** 요청을 제출할 에이전트를 지정합니다. 값은 *agentname*@*qmgrname* 형식으로 지정됩 니다. 여기서 *agentname*은 에이전트의 이름이고 *qmgrname*은 이 에이전트가 직접 연결되는 큐 관리자의 이름입니다.

## **cmdqm**

선택사항. 요청을 제출할 대상 명령 큐 관리자입니다. 이 정보는 *qmgrname*@*host*@*port*@*channel* 형식으 로 지정하십시오. 여기서,

- *qmgrname*은 큐 관리자의 이름입니다.
- *host*는 큐 관리자를 실행 중인 시스템의 선택적 호스트 이름입니다.
- *port*는 큐 관리자가 대기하고 있는 선택적 포트 번호입니다.
- *channel*은 사용할 선택적 SVRCONN 채널입니다.

<span id="page-841-0"></span>명령 큐 관리자에 대한 *host*, *port* 또는 *channel* 정보를 생략하면 command.properties 파일에 지정 된 연결 정보가 사용됩니다. 자세한 정보는 509 페이지의 『[command.properties](#page-508-0) 파일』을 참조하십시오.

**com.ibm.wmqfte.propertySet** 특성을 사용하여 사용할 command.properties 파일을 지정할 수 있 습니다. 자세한 정보는 [com.ibm.wmqfte.propertySet](#page-382-0)를 참조하십시오.

```
cmdqm 속성을 사용하지 않는 경우, 이 특성을 설정하면
```
com.ibm.wmqfte.ant.commandQueueManager 특성을 사용하도록 태스크가 기본 설정됩니다.

com.ibm.wmqfte.ant.commandQueueManager 특성이 설정되지 않은 경우에는

command.properties 파일에 정의된 기본 큐 관리자에 대한 연결이 시도됩니다.

com.ibm.wmqfte.ant.commandQueueManager 특성의 형식은 cmdqm 속성과 동일합니다. 즉, qmgrname@host@port@channel입니다.

### **id**

필수. 취소할 전송의 전송 ID를 지정합니다. 전송 식별자는 fte:filecopy 및 [fte:filemove](#page-844-0) 태스크 모두를 통해 전송 요청이 제출될 때 생성됩니다.

## **origuser**

선택사항. **cancel** 요청과 연관시킬 원래 사용자 ID를 지정합니다. origuser 속성을 사용하지 않는 경우 Ant 스크립트를 실행하는 데 사용되는 사용자 ID를 사용하도록 태스크가 기본 설정됩니다.

## **예**

예제에서는 **fte:cancel** 요청을 명령 큐 관리자 qm0에 송신합니다. **fte:cancel** 요청의 대상은 transfer.id 변수에 의해 채워진 전송 ID에 대한 큐 관리자 qm1의 agent1으로 지정됩니다. 요청은 "bob" 사 용자 ID를 사용하여 실행됩니다.

```
<fte:cancel cmdqm="qm0@localhost@1414@SYSTEM.DEF.SVRCONN" 
 agent="agent1@qm1"
id = "\\frac{1}{2}transfer.id}"
 origuser="bob"/>
```
## **관련 참조**

298 페이지의 『[WebSphere MQ Managed File Transfer](#page-297-0)에 Apache Ant 사용』 WebSphere MQ Managed File Transfer는 파일 전송 기능을 Apache Ant 도구에 통합하는 데 사용할 수 있는 태 스크를 제공합니다.

838 페이지의 『[WebSphere MQ Managed File Transfer](#page-837-0)에서 제공하는 Ant 태스크』 WebSphere MQ Managed File Transfer는 파일 전송 기능에 액세스할 때 사용하는 다양한 Ant 태스크를 제공합 니다.

## *fte:filecopy*

**fte:filecopy** 태스크는 WebSphere MQ Managed File Transfer 에이전트 사이에서 파일을 복사합니다. 파 일은 소스 에이전트에서 삭제되지 않습니다.

## **속성**

**cmdqm**

선택사항. 요청을 제출할 대상 명령 큐 관리자입니다. 이 정보는 *qmgrname*@*host*@*port*@*channel* 형식으 로 지정하십시오. 여기서,

- *qmgrname*은 큐 관리자의 이름입니다.
- *host*는 큐 관리자를 실행 중인 시스템의 선택적 호스트 이름입니다.
- *port*는 큐 관리자가 대기하고 있는 선택적 포트 번호입니다.
- *channel*은 사용할 선택적 SVRCONN 채널입니다.

명령 큐 관리자에 대한 *host*, *port* 또는 *channel* 정보를 생략하면 command.properties 파일에 지정 된 연결 정보가 사용됩니다. 자세한 정보는 509 페이지의 『[command.properties](#page-508-0) 파일』을 참조하십시오.

**com.ibm.wmqfte.propertySet** 특성을 사용하여 사용할 command.properties 파일을 지정할 수 있 습니다. 자세한 정보는 [com.ibm.wmqfte.propertySet](#page-382-0)를 참조하십시오.

cmdqm 속성을 사용하지 않는 경우, 이 특성을 설정하면 com.ibm.wmqfte.ant.commandQueueManager 특성을 사용하도록 태스크가 기본 설정됩니다. com.ibm.wmqfte.ant.commandQueueManager 특성이 설정되지 않은 경우에는 command.properties 파일에 정의된 기본 큐 관리자에 대한 연결이 시도됩니다. com.ibm.wmqfte.ant.commandQueueManager 특성의 형식은 cmdqm 속성과 동일합니다. 즉, qmgrname@host@port@channel입니다.

#### **dst**

필수. 복사 조작의 목적지 에이전트를 지정합니다. 이 정보는 agentname@qmgrname 형식으로 지정하십시 오. 여기서 agentname은 목적지 에이전트의 이름이고 qmgrname은 이 에이전트가 직접 연결된 큐 관리자 의 이름입니다.

#### **idproperty**

defer의 outcome을 지정하지 않는 한 선택사항입니다. 전송 ID를 지정할 특성의 이름을 지정합니다. 전송 ID는 전송 요청을 제출할 때 생성되며, 전송 ID를 사용하여 전송 진행 상태를 추적하고 전송 문제점을 진단하 며 전송을 취소할 수 있습니다.

ignore의 outcome 특성을 지정한 경우 이 특성을 지정할 수 없습니다. 그러나, defer의 outcome 특성을 지정한 경우에는 idproperty를 지정해야 합니다.

### **jobname**

선택사항. 복사 요청에 작업 이름을 지정합니다. 해당 작업 이름을 사용하여 전송의 논리 그룹을 작성할 수 있 습니다. 의사(pseudo) 고유 작업 이름을 생성하려면 849 [페이지의](#page-848-0) 『fte:uuid』 태스크를 사용하십시오. jobname 속성을 사용하지 않는 경우, 이 특성을 설정하면 com.ibm.wmqfte.ant.jobName 특성 값을 사 용하도록 태스크가 기본 설정됩니다. 이 특성을 설정하지 않은 경우 복사 요청과 연관되는 작업 이름이 없습 니다.

#### **origuser**

선택사항. 복사 요청과 연관시킬 원래 사용자 ID를 지정합니다. origuser 속성을 사용하지 않는 경우, Ant 스 크립트를 실행할 때 사용되는 사용자 ID를 사용하도록 태스크가 기본 설정됩니다.

#### **outcome**

선택사항. Ant 스크립트로 제어를 되돌리기 전에 복사 조작이 완료될 때까지 태스크가 대기하는지 여부를 판 별합니다. 다음 옵션 중 하나를 지정합니다.

#### **await**

제어를 되돌리기 전에 복사 조작이 완료될 때까지 태스크가 대기합니다. await의 outcome이 지정된 경우 idproperty 속성은 선택사항입니다.

#### **defer**

태스크는 복사 요청이 제출된 후 바로 제어를 되돌리고 [awaitoutcome](#page-837-0) 또는 848 [페이지의](#page-847-0) 『[fte:ignoreoutcome](#page-847-0)』 태스크를 사용하여 나중에 복사 조작의 결과가 처리된다고 가정합니다. defer 의 outcome이 지정된 경우 idproperty 속성은 필수입니다.

### **ignore**

복사 조작의 결과가 중요하지 않으면 ignore 값을 지정할 수 있습니다. 그러면 태스크는 전송 결과를 추 적하기 위해 자원을 할당하지 않고 복사 요청이 제출된 후 바로 제어를 되돌립니다. ignore의 outcome 이 지정된 경우 idproperty 속성은 지정할 수 없습니다.

outcome 속성을 지정하지 않는 경우 태스크는 기본적으로 await 값을 사용합니다.

#### **priority**

선택사항. 복사 요청과 연관시킬 우선순위를 지정합니다. 일반적으로, 우선순위가 높은 전송 요청이 우선순 위가 낮은 요청보다 우선 처리됩니다. 우선순위 값은 0 - 9 사이의 값이어야 합니다(두 값 포함). 우선순위 값 0이 가장 낮은 우선순위이고 우선순위 값 9가 가장 높은 우선순위입니다. priority 속성을 지정하지 않으 면 전송이 우선순위 0으로 기본 설정됩니다.

#### **rcproperty**

선택사항. 복사 요청의 결과 코드를 지정할 특성의 이름을 지정합니다. 결과 코드는 복사 요청의 전체 결과를 반영합니다.

ignore 또는 defer의 outcome 특성을 지정한 경우 이 특성을 지정할 수 없습니다. 하지만 await의 결과 를 지정하는 경우에는 rcproperty를 지정해야 합니다.

**src**

필수. 복사 조작의 소스 에이전트를 지정합니다. 이 정보는 *agentname*@*qmgrname* 형식으로 지정하십시 오. 여기서 *agentname*은 소스 에이전트의 이름이고 *qmgrname*은 이 에이전트가 직접 연결되는 큐 관리자 의 이름입니다.

## **중첩 요소로 지정되는 매개변수**

### **fte:filespec**

필수. 복사할 파일을 식별하는 파일 스펙을 하나 이상 지정해야 합니다. 필요하면 둘 이상의 파일 스펙을 지정 할 수 있습니다. 자세한 정보는 [fte:filespec](#page-849-0) 토픽을 참조하십시오.

#### **fte:metadata**

복사 조작과 연관시킬 메타데이터를 지정할 수 있습니다. 이 메타데이터는 전송과 함께 전달되며 전송에서 생성한 로그 메시지에 기록됩니다. 메타데이터의 단일 블록을 특정 전송 요소와 연관시킬 수만 있습니다. 그 러나 이 블록은 많은 메타데이터를 포함할 수 있습니다. 자세한 정보는 [fte:metadata](#page-854-0) 토픽을 참조하십시오.

#### **fte:presrc**

전송 시작 전에 소스 에이전트에서 발생하는 프로그램 호출을 지정합니다. 단일 fte:presrc 요소를 특정 전송과 연관시킬 수만 있습니다. 자세한 정보는 [프로그램](#page-855-0) 호출 주제를 참조하십시오.

#### **fte:predst**

전송 시작 전에 목적지 에이전트에서 발생할 프로그램 호출을 지정합니다. 단일 fte:predst 요소를 특정 전송과 연관시킬 수만 있습니다. 자세한 정보는 [프로그램](#page-855-0) 호출 주제를 참조하십시오.

#### **fte:postsrc**

전송 완료 후에 소스 에이전트에서 발생하는 프로그램 호출을 지정합니다. 단일 fte:postsrc 요소를 특정 전송과 연관시킬 수만 있습니다. 자세한 정보는 [프로그램](#page-855-0) 호출 주제를 참조하십시오.

### **fte:postdst**

전송 완료 후에 목적지 에이전트에서 발생하는 프로그램 호출을 지정합니다. 단일 fte:postdst 요소를 특 정 전송과 연관시킬 수만 있습니다. 자세한 정보는 [프로그램](#page-855-0) 호출 주제를 참조하십시오.

fte:presrc, fte:predst, fte:postsrc, fte:postdst 및 엑시트가 성공 상태를 리턴하지 않는 경우 규칙은 다음과 같 으며 지정된 순서를 따릅니다.

- 1. 소스 시작 엑시트를 실행하십시오. 소스 시작 엑시트에 실패하는 경우 전송에 실패하고 추가적인 조치가 실행 되지 않습니다.
- 2. 사전 소스 호출이 제공되는 경우 이를 실행하십시오. 사전 소스 호출에 실패하는 경우 전송에 실패하고 추가 적인 조치가 실행되지 않습니다.
- 3. 목적지 시작 엑시트를 실행하십시오. 목적지 시작 엑시트에 실패하는 경우 전송에 실패하고 추가적인 조치가 실행되지 않습니다.
- 4. 사전 목적지 호출이 제공되는 경우 이를 실행하십시오. 사전 목적지 호출에 실패하는 경우 전송에 실패하고 추가적인 조치가 실행되지 않습니다.
- 5. 파일 전송을 수행하십시오.
- 6. 목적지 종료 엑시트를 실행하십시오. 이러한 엑시트에 해당하는 실패 상태가 없습니다.
- 7. 전송에 성공할 경우(일부 파일의 전송이 완료되면 전송에 성공한 것으로 간주됨) 사후 목적지 호출(존재하는 경우)을 실행하십시오. 사후 목적지 호출에 실패하는 경우 전송에 실패합니다.
- 8. 소스 종료 엑시트를 실행하십시오. 이러한 엑시트에 해당하는 실패 상태가 없습니다.
- 9. 전송에 성공할 경우 사후 소스 호출(존재하는 경우)을 실행하십시오. 사후 소스 호출에 실패하는 경우 전송에 실패합니다.

<span id="page-844-0"></span>이 예제는 agent1과 agent2 사이의 기본 파일 전송을 보여줍니다. 파일 전송을 시작하는 명령은 클라이언트 전송 모드 연결을 사용하여 qm0,(이)라는 큐 관리자로 전송됩니다. 파일 전송 조작의 결과가 copy.result라 는 특성에 지정됩니다.

```
<fte:filecopy cmdqm="qm0@localhost@1414@SYSTEM.DEF.SVRCONN" 
 src="agent1@qm1" dst="agent2@qm2"
 rcproperty="copy.result">
```

```
 <fte:filespec srcfilespec="/home/fteuser1/file.bin" dstfile="/home/fteuser2/file.bin"/>
```
</fte:filecopy>

이 예에서는 동일하지만 전송 완료 후 소스 에이전트에서 수행되는 프로그램 시작과 메타데이터가 추가된 파일 전송을 보여 줍니다.

```
<fte:filecopy cmdqm="qm0@localhost@1414@SYSTEM.DEF.SVRCONN" 
               src="agent1@qm"1 dst="agent2@qm2"
               rcproperty="copy.result">
     <fte:metadata>
             <fte:entry name="org.example.departId" value="ACCOUNTS"/>
             <fte:entry name="org.example.batchGroup" value="A1"/>
     </fte:metadata> 
     <fte:filespec srcfilespec="/home/fteuser1/file.bin" dstfile="/home/fteuser2/file.bin"/>
     <fte:postsrc command="/home/fteuser2/scripts/post.sh" successrc="1" >
             <fte:arg value="/home/fteuser2/file.bin"/> 
   </fte:postsrc>
</fte:filecopy>
```
## **관련 참조**

298 페이지의 『[WebSphere MQ Managed File Transfer](#page-297-0)에 Apache Ant 사용』 WebSphere MQ Managed File Transfer는 파일 전송 기능을 Apache Ant 도구에 통합하는 데 사용할 수 있는 태 스크를 제공합니다.

838 페이지의 『[WebSphere MQ Managed File Transfer](#page-837-0)에서 제공하는 Ant 태스크』 WebSphere MQ Managed File Transfer는 파일 전송 기능에 액세스할 때 사용하는 다양한 Ant 태스크를 제공합 니다.

## *fte:filemove*

**fte:filemove** 태스크는 WebSphere MQ Managed File Transfer 에이전트 사이에서 파일을 이동시킵니다. 소스 에이전트에서 목적지 에이전트로 파일이 성공적으로 전송되면 소스 에이전트에서 해당 파일이 삭제됩니다.

## **속성**

**cmdqm**

선택사항. 요청을 제출할 대상 명령 큐 관리자입니다. 이 정보는 *qmgrname*@*host*@*port*@*channel* 형식으 로 지정하십시오. 여기서,

- *qmgrname*은 큐 관리자의 이름입니다.
- *host*는 큐 관리자를 실행 중인 시스템의 선택적 호스트 이름입니다.
- *port*는 큐 관리자가 대기하고 있는 선택적 포트 번호입니다.
- *channel*은 사용할 선택적 SVRCONN 채널입니다.

명령 큐 관리자에 대한 *host*, *port* 또는 *channel* 정보를 생략하면 command.properties 파일에 지정 된 연결 정보가 사용됩니다. 자세한 정보는 509 페이지의 『[command.properties](#page-508-0) 파일』을 참조하십시오.

**com.ibm.wmqfte.propertySet** 특성을 사용하여 사용할 command.properties 파일을 지정할 수 있 습니다. 자세한 정보는 [com.ibm.wmqfte.propertySet](#page-382-0)를 참조하십시오.

cmdqm 속성을 사용하지 않는 경우, 이 특성을 설정하면

com.ibm.wmqfte.ant.commandQueueManager 특성을 사용하도록 태스크가 기본 설정됩니다.

com.ibm.wmqfte.ant.commandQueueManager 특성이 설정되지 않은 경우에는 command.properties 파일에 정의된 기본 큐 관리자에 대한 연결이 시도됩니다. com.ibm.wmqfte.ant.commandQueueManager 특성의 형식은 cmdqm 속성과 동일합니다. 즉, qmgrname@host@port@channel입니다.

#### **dst**

필수. 복사 조작의 목적지 에이전트를 지정합니다. 이 정보는 *agentname*@*qmgrname* 형식으로 지정하십시 오. 여기서 *agentname*은 목적지 에이전트의 이름이고 *qmgrname*은 이 에이전트가 직접 연결되는 큐 관리 자의 이름입니다.

#### **idproperty**

defer의 outcome을 지정하지 않는 한 선택사항입니다. 전송 ID를 지정할 특성의 이름을 지정합니다. 전송 ID는 전송 요청을 제출할 때 생성되며, 전송 ID를 사용하여 전송 진행 상태를 추적하고 전송 문제점을 진단하 며 전송을 취소할 수 있습니다.

ignore의 outcome 특성을 지정한 경우 이 특성을 지정할 수 없습니다. 그러나, defer의 outcome 특성을 지정한 경우에는 idproperty를 지정해야 합니다.

#### **jobname**

선택사항. 이동 요청에 작업 이름을 지정합니다. 해당 작업 이름을 사용하여 전송의 논리 그룹을 작성할 수 있 습니다. [fte:uuid](#page-848-0) 태스크를 사용하여 의사(pseudo) 고유 작업 이름을 생성하십시오. jobname 속성을 사용하 지 않는 경우, 이 특성을 설정하면 com.ibm.wmqfte.ant.jobName 특성 값을 사용하도록 태스크가 기본 설정됩니다. 이 특성을 설정하지 않은 경우 이동 요청과 연관되는 작업 이름이 없습니다.

#### **origuser**

선택사항. 이동 요청과 연관시킬 원래 사용자 ID를 지정합니다. origuser 속성을 사용하지 않는 경우, Ant 스 크립트를 실행할 때 사용되는 사용자 ID를 사용하도록 태스크가 기본 설정됩니다.

#### **outcome**

선택사항. Ant 스크립트로 제어를 되돌리기 전에 이동 조작이 완료될 때까지 태스크가 대기하는지 여부를 판 별합니다. 다음 옵션 중 하나를 지정합니다.

#### **await**

제어를 되돌리기 전에 이동 조작이 완료될 때까지 태스크가 대기합니다. await의 outcome이 지정된 경우 idproperty 속성은 선택사항입니다.

#### **defer**

태스크는 이동 요청이 제출된 후 바로 제어를 되돌리고 838 페이지의 『[fte:awaitoutcome](#page-837-0)』 또는 [848](#page-847-0) 페이지의 『[fte:ignoreoutcome](#page-847-0)』 태스크를 사용하여 나중에 이동 조작의 결과가 처리된다고 가정합니 다. defer의 outcome이 지정된 경우 idproperty 속성은 필수입니다.

#### **ignore**

이동 조작의 결과가 중요하지 않으면 ignore의 값을 지정할 수 있습니다. 그러면 태스크는 전송 결과를 추적하기 위해 자원을 할당하지 않고 이동 요청이 제출된 후 바로 제어를 되돌립니다. ignore의 outcome이 지정된 경우 idproperty 속성은 지정할 수 없습니다.

outcome 속성을 지정하지 않는 경우 태스크는 기본적으로 await 값을 사용합니다.

#### **priority**

선택사항. 이동 요청과 연관시킬 우선순위를 지정합니다. 일반적으로, 우선순위가 높은 전송 요청이 우선순 위가 낮은 요청보다 우선 처리됩니다. 우선순위 값은 0 - 9 사이의 값이어야 합니다(두 값 포함). 우선순위 값 0이 가장 낮은 우선순위이고 우선순위 값 9가 가장 높은 우선순위입니다. priority 속성을 지정하지 않으 면 전송이 우선순위 0으로 기본 설정됩니다.

#### **rcproperty**

선택사항. 이동 요청의 결과 코드를 지정할 특성의 이름을 지정합니다. 결과 코드는 이동 요청의 전체 결과를 반영합니다.

ignore 또는 defer의 outcome 특성을 지정한 경우 이 특성을 지정할 수 없습니다. 그러나, await의 결과 를 지정한 경우에는 rcproperty를 지정해야 합니다.

**src**

필수. 이동 조작의 소스 에이전트를 지정합니다. 이 정보는 *agentname*@*qmgrname* 형식으로 지정하십시 오. 여기서 *agentname*은 소스 에이전트의 이름이고 *qmgrname*은 이 에이전트가 직접 연결되는 큐 관리자 의 이름입니다.

## **중첩 요소로 지정되는 매개변수**

#### **fte:filespec**

필수. 이동시킬 파일을 식별하는 파일 스펙을 하나 이상 지정해야 합니다. 필요하면 둘 이상의 파일 스펙을 지 정할 수 있습니다. 자세한 정보는 [fte:filespec](#page-849-0) 토픽을 참조하십시오.

#### **fte:metadata**

선택사항. 파일 이동 조작과 연관시킬 메타데이터를 지정할 수 있습니다. 이 메타데이터는 전송과 함께 전달 되며 전송에서 생성한 로그 메시지에 기록됩니다. 메타데이터의 단일 블록을 특정 전송 요소와 연관시킬 수 만 있습니다. 그러나 이 블록은 많은 메타데이터를 포함할 수 있습니다. 자세한 정보는 [fte:metadata](#page-854-0) 토픽을 참조하십시오.

#### **fte:presrc**

선택사항. 전송 시작 전에 소스 에이전트에서 발생하는 프로그램 호출을 지정합니다. 단일 fte:presrc 요 소를 특정 전송과 연관시킬 수만 있습니다. 자세한 정보는 [프로그램](#page-855-0) 호출 주제를 참조하십시오.

#### **fte:predst**

선택사항. 전송 시작 전에 목적지 에이전트에서 발생할 프로그램 호출을 지정합니다. 단일 fte:predst 요 소를 특정 전송과 연관시킬 수만 있습니다. 자세한 정보는 [프로그램](#page-855-0) 호출 주제를 참조하십시오.

#### **fte:postsrc**

선택사항. 전송 완료 후에 소스 에이전트에서 발생하는 프로그램 호출을 지정합니다. 단일 fte:postsrc 요소를 특정 전송과 연관시킬 수만 있습니다. 자세한 정보는 [프로그램](#page-855-0) 호출 주제를 참조하십시오.

#### **fte:postdst**

선택사항. 전송 완료 후에 목적지 에이전트에서 발생하는 프로그램 호출을 지정합니다. 단일 fte:postdst 요소를 특정 전송과 연관시킬 수만 있습니다. 자세한 정보는 [프로그램](#page-855-0) 호출 주제를 참조하십시오.

fte:presrc, fte:predst, fte:postsrc, fte:postdst 및 엑시트가 성공 상태를 리턴하지 않는 경우 규칙은 다음과 같 으며 지정된 순서를 따릅니다.

- 1. 소스 시작 엑시트를 실행하십시오. 소스 시작 엑시트에 실패하는 경우 전송에 실패하고 추가적인 조치가 실행 되지 않습니다.
- 2. 사전 소스 호출이 제공되는 경우 이를 실행하십시오. 사전 소스 호출에 실패하는 경우 전송에 실패하고 추가 적인 조치가 실행되지 않습니다.
- 3. 목적지 시작 엑시트를 실행하십시오. 목적지 시작 엑시트에 실패하는 경우 전송에 실패하고 추가적인 조치가 실행되지 않습니다.
- 4. 사전 목적지 호출이 제공되는 경우 이를 실행하십시오. 사전 목적지 호출에 실패하는 경우 전송에 실패하고 추가적인 조치가 실행되지 않습니다.
- 5. 파일 전송을 수행하십시오.
- 6. 목적지 종료 엑시트를 실행하십시오. 이러한 엑시트에 해당하는 실패 상태가 없습니다.
- 7. 전송에 성공할 경우(일부 파일의 전송이 완료되면 전송에 성공한 것으로 간주됨) 사후 목적지 호출(존재하는 경우)을 실행하십시오. 사후 목적지 호출에 실패하는 경우 전송에 실패합니다.
- 8. 소스 종료 엑시트를 실행하십시오. 이러한 엑시트에 해당하는 실패 상태가 없습니다.
- 9. 전송에 성공할 경우 사후 소스 호출(존재하는 경우)을 실행하십시오. 사후 소스 호출에 실패하는 경우 전송에 실패합니다.

## **예:**

이 예제는 agent1과 agent2 사이의 기본 파일 이동을 보여줍니다. 파일 이동을 시작하는 명령은 클라이언트 전송 모드 연결을 사용하여 qm0,(이)라는 큐 관리자로 전송됩니다. 파일 전송 조작의 결과가 move.result라 는 특성에 지정됩니다.

<fte:filemove cmdqm="qm0@localhost@1414@SYSTEM.DEF.SVRCONN" src="agent1@qm1" dst="agent2@qm2"

```
 rcproperty="move.result">
```
<fte:filespec srcfilespec="/home/fteuser1/file.bin" dstfile="/home/fteuser2/file.bin"/>

```
</fte:filemove>
```
## **관련 참조**

298 페이지의 『[WebSphere MQ Managed File Transfer](#page-297-0)에 Apache Ant 사용』 WebSphere MQ Managed File Transfer는 파일 전송 기능을 Apache Ant 도구에 통합하는 데 사용할 수 있는 태 스크를 제공합니다.

838 페이지의 『[WebSphere MQ Managed File Transfer](#page-837-0)에서 제공하는 Ant 태스크』 WebSphere MQ Managed File Transfer는 파일 전송 기능에 액세스할 때 사용하는 다양한 Ant 태스크를 제공합 니다.

## *fte:ignoreoutcome*

**fte:filecopy**, **fte:filemove** 또는 **fte:call** 명령의 결과는 무시합니다. **fte:filecopy**, **fte:filemove** 또는 **fte:call** 태스크에 defer의 결과가 수반되도록 지정하면 Ant 태스크가 이 결과의 추 적에 자원을 할당합니다. 더 이상 결과가 중요하지 않은 경우에는 **fte:ignoreoutcome** 태스크를 사용하여 해 당 자원을 해제할 수 있습니다.

## **속성**

## **id**

필수. 더 이상 중요하지 않은 결과를 식별합니다. 일반적으로 842 페이지의 『[fte:filecopy](#page-841-0)』, 845 [페이지의](#page-844-0) 『[fte:filemove](#page-844-0)』 또는 839 [페이지의](#page-838-0) 『fte:call』 태스크의 idproperty 속성을 사용하여 설정한 특성을 사용하여 이 ID를 지정합니다.

## **예**

이 예에서는 fte:ignoreoutcome 태스크를 사용하여 이전 842 페이지의 『[fte:filecopy](#page-841-0)』 태스크의 결과 추적에 할당된 자원을 해제하는 방법을 보여 줍니다.

```
<!-- issue a file copy request -->
<fte:filecopy cmdqm="qm1@localhost@1414@SYSTEM.DEF.SVRCONN" 
                   src="agent1@qm1" dst="agent1@qm1"
                   idproperty="copy.id"
                   outcome="defer"/>
<!-- do some other things -->
```
<!-- decide that the result of the copy is not interesting --> <fte:ignoreoutcome id="\${copy.id}"/>

## **관련 참조**

298 페이지의 『[WebSphere MQ Managed File Transfer](#page-297-0)에 Apache Ant 사용』 WebSphere MQ Managed File Transfer는 파일 전송 기능을 Apache Ant 도구에 통합하는 데 사용할 수 있는 태 스크를 제공합니다.

838 페이지의 『[WebSphere MQ Managed File Transfer](#page-837-0)에서 제공하는 Ant 태스크』 WebSphere MQ Managed File Transfer는 파일 전송 기능에 액세스할 때 사용하는 다양한 Ant 태스크를 제공합 니다.

*fte:ping* 에이전트를 ping하여 응답을 유도하고 에이전트가 전송을 처리할 수 있는지 판별합니다.

## **속성**

**agent**

필수. **fte:ping** 요청을 제출할 에이전트를 지정합니다. 값은 *agentname*@*qmgrname* 형식으로 지정됩니 다. 여기서 *agentname*은 에이전트의 이름이고 *qmgrname*은 이 에이전트가 직접 연결되는 큐 관리자의 이 름입니다.

### <span id="page-848-0"></span>**cmdqm**

선택사항. 요청을 제출할 대상 명령 큐 관리자입니다. 이 정보는 *qmgrname*@*host*@*port*@*channel* 형식으 로 지정하십시오. 여기서,

- *qmgrname*은 큐 관리자의 이름입니다.
- *host*는 큐 관리자를 실행 중인 시스템의 선택적 호스트 이름입니다.
- *port*는 큐 관리자가 대기하고 있는 선택적 포트 번호입니다.
- *channel*은 사용할 선택적 SVRCONN 채널입니다.

명령 큐 관리자에 대한 *host*, *port* 또는 *channel* 정보를 생략하면 command.properties 파일에 지정 된 연결 정보가 사용됩니다. 자세한 정보는 509 페이지의 『[command.properties](#page-508-0) 파일』을 참조하십시오.

**com.ibm.wmqfte.propertySet** 특성을 사용하여 사용할 command.properties 파일을 지정할 수 있 습니다. 자세한 정보는 [com.ibm.wmqfte.propertySet](#page-382-0)를 참조하십시오.

cmdqm 속성을 사용하지 않는 경우, 이 특성을 설정하면

com.ibm.wmqfte.ant.commandQueueManager 특성을 사용하도록 태스크가 기본 설정됩니다.

com.ibm.wmqfte.ant.commandQueueManager 특성이 설정되지 않은 경우에는

command.properties 파일에 정의된 기본 큐 관리자에 대한 연결이 시도됩니다.

com.ibm.wmqfte.ant.commandQueueManager 특성의 형식은 cmdqm 속성과 동일합니다. 즉, qmgrname@host@port@channel입니다.

### **rcproperty**

필수. **ping** 조작의 리턴 코드를 저장할 특성을 지정합니다.

### **timeout**

선택사항. 태스크가 에이전트 응답을 기다리는 최대 시간(초)입니다. 최소 제한시간은 0초이지만 명령이 에 이전트가 응답할 때까지 무한정 기다리도록 제한시간을 -1로 지정할 수도 있습니다. timeout에 값을 지정 하지 않으면 기본값인 5초까지 에이전트의 응답을 기다리는 것으로 지정됩니다.

### **예**

이 예에서는 qm1에서 호스트하는 agent1에 **fte:ping** 요청을 송신합니다. **fte:ping** 요청은 15초 동안 에이 전트의 응답을 기다립니다. **fte:ping** 요청의 결과는 ping.rc라는 특성에 저장됩니다.

<fte:ping agent="agent1@qm1" rcproperty="ping.rc" timeout="15"/>

## **리턴 코드**

### **0**

명령이 성공적으로 완료되었습니다.

### **2**

명령 시간이 종료되었습니다.

### **관련 참조**

298 페이지의 『[WebSphere MQ Managed File Transfer](#page-297-0)에 Apache Ant 사용』 WebSphere MQ Managed File Transfer는 파일 전송 기능을 Apache Ant 도구에 통합하는 데 사용할 수 있는 태 스크를 제공합니다.

838 페이지의 『[WebSphere MQ Managed File Transfer](#page-837-0)에서 제공하는 Ant 태스크』 WebSphere MQ Managed File Transfer는 파일 전송 기능에 액세스할 때 사용하는 다양한 Ant 태스크를 제공합 니다.

*fte:uuid*

의사(pseudo) 무작위 고유 ID를 생성하고 제공된 특성에 지정합니다. 예를 들어, 이 ID를 사용하여 다른 파일 전 송 조작의 작업 이름을 생성할 수 있습니다.

## <span id="page-849-0"></span>**속성**

## **length**

필수. 생성할 UUID의 숫자 길이입니다. 이 길이 값은 prefix 매개변수에 의해 지정되는 접두부의 길이는 포 함하지 않습니다.

## **property**

필수. 생성된 UUID를 지정할 특성의 이름입니다.

## **prefix**

선택사항. 생성된 UUID에 추가할 접두부입니다. 이 접두부는 length 매개변수에 의해 지정된 대로 UUID 길이의 일부로 계산되지 않습니다.

## **예**

이 예제에서는 ABC 문자로 시작하고 16자의 의사(pseudo) 무작위 16진수 문자가 뒤에 오는 UUID를 정의합니 다. UUID는 uuid.property라는 특성에 지정됩니다.

<fte:uuid length="16" property="uuid.property" prefix="ABC"/>

## **관련 참조**

298 페이지의 『[WebSphere MQ Managed File Transfer](#page-297-0)에 Apache Ant 사용』 WebSphere MQ Managed File Transfer는 파일 전송 기능을 Apache Ant 도구에 통합하는 데 사용할 수 있는 태 스크를 제공합니다.

838 페이지의 『[WebSphere MQ Managed File Transfer](#page-837-0)에서 제공하는 Ant 태스크』 WebSphere MQ Managed File Transfer는 파일 전송 기능에 액세스할 때 사용하는 다양한 Ant 태스크를 제공합 니다.

## *fte:filespec*

**fte:filespec** 매개변수는 다른 태스크에서 중첩된 요소로 사용됩니다. **fte:filespec**을(를) 사용하면 하 나 이상의 소스 파일, 디렉토리 및 목적지 간의 맵핑을 설명할 수 있습니다. 일반적으로 이 요소는 이동시키거나 복사할 파일 세트, 디렉토리를 표현할 때 사용됩니다.

## **중첩 주체**

- [fte:filecopy](#page-841-0) 태스크
- [fte:filemove](#page-844-0) 태스크

## **소스 스펙 속성**

srcfilespec 또는 srcqueue 중 하나를 지정해야 합니다.

## **srcfilespec**

파일 조작의 소스를 지정합니다. 이 속성 값에는 와일드카드를 사용할 수 있습니다.

## **srcqueue**

전송 소스가 큐가 되도록 지정합니다. 전송하면 이 속성으로 지정한 큐에 저장된 메시지에서 데이터가 이동 됩니다. **fte:filespec** 태스크가 **fte:filecopy** 태스크 내에 중첩된 경우 이 속성을 지정할 수 없습니 다.

소스 에이전트가 프로토콜 브릿지 에이전트인 경우에는 srcqueue 속성이 지원되지 않습니다.

## **목적지 스펙 속성**

dstdir, dstds, dstfilespace, dstfile, dstqueue 또는 dstpds 중 하나를 지정해야 합니다.

## **dstdir**

파일 조작의 목적지로 디렉토리를 지정합니다.

### **dstfile**

파일 조작의 목적지로 파일을 지정합니다.

#### **dstfilespace**

파일 공간을 파일 조작의 목적지로 지정합니다.

### **dstqueue**

파일에서 메시지로 조작의 목적지로 큐를 지정합니다. QUEUE@QUEUEMANAGER 양식을 사용하여 선택적 으로 이 스펙에 큐 관리자 이름을 포함시킬 수 있습니다. 큐 관리자 이름을 지정하지 않으면 목적지 에이전트 큐 관리자가 사용됩니다. 큐 관리자에 존재하는 올바른 큐 이름을 지정해야 합니다.

dstqueue 속성을 지정하는 경우, 이 속성이 상호 배타적이므로 srcqueue 속성을 지정할 수 없습니다.

목적지 에이전트가 프로토콜 브릿지 에이전트인 경우에는 dstqueue 속성이 지원되지 않습니다.

## **소스 옵션 속성**

#### **srcencoding**

선택사항. 전송할 파일에서 사용하는 문자 세트 인코딩입니다.

conversion 속성이 text. 값으로 설정된 경우에만 이 속성을 지정할 수 있습니다.

srcencoding 속성을 지정하지 않을 경우 텍스트 전송에 소스 시스템의 문자 세트가 사용됩니다.

#### **srceol**

선택사항. 전송 중인 파일에서 사용하는 행 구분 기호의 끝입니다. 올바른 값은 다음과 같습니다.

- CRLF 캐리지 리턴 문자와 줄 바꿈 문자를 줄 끝 구분 기호로 사용합니다. 이 변환은 Windows 시스템에서 일반적입니다.
- LF 줄 바꿈 문자를 줄 끝 구분 기호로 사용합니다. 이 변환은 UNIX 시스템에서 일반적입니다.

conversion 속성이 text 값으로 설정된 경우에만 이 속성을 지정할 수 있습니다. srceol 속성을 지정하지 않 을 경우 텍스트 전송에서 소스 에이전트의 운영 체제를 기반으로 자동으로 올바른 값을 판별합니다.

### **srcmsgdelimbytes**

선택사항. 여러 개의 메시지를 하나의 2진 파일에 추가할 때 구분 기호로 삽입할 하나 이상의 바이트값을 지 정합니다. 각 값은 00-FF 범위의 16진 숫자 두 개로 지정되어야 하며, x로 접두부가 지정되어야 합니다. 다중 바이트는 쉼표로 분리해야 합니다. 예: srcmsgdelimbytes="x08,xA4". 또한 srcqueue 속성을 지정한 경우에만 srcmsgdelimbytes 속성을 지정할 수 있습니다. conversion 속성에 text 값을 지정한 경우에는 srcmsgdelimbytes 속성을 지정할 수 없습니다.

### **srcmsgdelimtext**

선택사항. 여러 개의 메시지를 한 텍스트 파일에 추가할 때 구분 기호로 삽입할 텍스트의 순서를 지정합니다. 분리문자에 문자열 리터럴에 대한 자바 이스케이프 시퀀스를 포함시킬 수 있습니다. 예: srcmsgdelimtext="\u007d\n". 소스 에이전트에 의해 각 메시지 뒤에 텍스트 구분 기호가 삽입됩니다. 텍스트 구분 기호는 전송의 소스 인코딩을 사용하여 2진 양식으로 인코딩됩니다. 각 메시지는 2진 양식으로 읽히고 인코딩된 구분 문자가 2진 양식으로 메시지에 추가되며 결과는 2진 양식으로 목적지 에이전트에 전 송됩니다. 소스 에이전트 코드 페이지에 SI(shift-in) 및 SO(shift-out) 상태가 포함된 경우 에이전트는 각 메 시지가 메시지의 끝에서 SO 상태가 되는 것으로 간주합니다. 목적지 에이전트에서 2진 데이터는 파일 대 파 일 텍스트 전송과 동일한 방식으로 변환됩니다. 또한 srcqueue 속성을 지정하고 conversion 속성에 text 값 을 지정한 경우에는 srcmsgdelimtext 속성만 지정할 수 있습니다.

## **srcmsgdelimposition**

선택사항. 텍스트 또는 2진 구분 기호가 삽입되는 위치를 지정합니다. 올바른 값은 다음과 같습니다.

- prefix 각 메시지의 데이터 앞에 구분 기호가 목적지 파일에 삽입됩니다.
- postfix 각 메시지의 데이터 다음에 구분 기호가 목적지 파일에 삽입됩니다.

또한 srcmsgdelimbytes 또는 srcmsgdelimtext 속성 중 하나를 지정한 경우에만 srcmsgdelimposition 속 성을 지정할 수 있습니다.

### **srcmsggroups**

선택사항. IBM WebSphere MQ 그룹 ID별로 메시지가 그룹화되도록 지정합니다. 첫 번째 완료 그룹이 목적 지 파일에 기록됩니다. 이 속성을 지정하지 않는 경우, 소스 큐의 모든 메시지가 목적지 파일에 기록됩니다. 또한 srcqueue 속성을 지정한 경우에만 srcmsggroups 속성을 지정할 수 있습니다.

### **srcqueuetimeout**

선택사항. 다음 조건 중 하나가 충족될 때까지 대기하는 시간(초)을 지정합니다.

- 새 메시지가 큐에 기록됨
- srcmsggroups 속성이 지정된 경우, 전체 그룹이 큐에 기록됨

이러한 조건 중 하나라도 srcqueuetimeout에서 지정한 시간 내에 충족되지 않으면, 소스 에이전트는 큐 읽 기를 중지하고 전송을 완료합니다. srcqueuetimeout 속성을 지정하지 않는 경우, 소스 큐가 비어 있거나 srcmsggroups 속성을 지정했지만 큐에 전체 그룹이 없으면 소스 에이전트는 즉시 소스 큐 읽기를 중지합니 다. 또한 srcqueue 속성을 지정한 경우에만 srcqueuetimeout 속성을 지정할 수 있습니다.

srcqueuetimeout 값 설정에 대한 정보는 657 페이지의 [『메시지에서](#page-656-0) 파일로 전송에 대기 시간 지정에 대한 자세한 [내용』의](#page-656-0) 내용을 참조하십시오.

### **srcrecdelimpos**

선택사항. 2진 구분 기호가 삽입되는 위치를 지정합니다. 올바른 값은 다음과 같습니다.

- prefix 구분 기호가 각 소스 레코드 중심 파일 레코드의 데이터 앞 목적지 파일에 삽입됩니다.
- postfix 구분 기호가 각 소스 레코드 중심 파일 레코드의 데이터 뒤 목적지 파일에 삽입됩니다.

또한 srcrecdelimbytes 속성을 지정한 경우에만 srcrecdelimpos 속성을 지정할 수 있습니다.

## **목적지 옵션 속성**

### **dstAttributes**

선택사항. 전송 내의 목적지 파일과 연관된 파일 속성의, 세미콜론으로 구분된 목록을 지정합니다. 값과 함께 또는 값 없이 속성을 지정할 수 있습니다.

예를 들어, 속성에 값이 없는 경우는 다음과 같습니다.

dstAttributes="ATTRIBUTE1;ATTRIBUTE2"

예를 들어, 속성에 값이 있는 경우는 다음과 같습니다.

dstAttributes="ATTRIBUTE1(VALUE);ATTRIBUTE2(VALUE)"

예를 들어, 한 속성에는 값이 있고 다른 속성에는 없는 경우는 다음과 같습니다.

dstAttributes="ATTRIBUTE1;ATTRIBUTE2(VALUE)"

IBM 4690에 설치된 WebSphere MQ Managed File Transfer의 파일 속성에 대한 정보는 82 [페이지의](#page-81-0) 『파 일 배포 [속성』](#page-81-0)의 내용을 참조하십시오.

#### **dstencoding**

선택사항. 전송된 파일에 사용하는 문자 세트 인코딩입니다.

conversion 속성이 text. 값으로 설정된 경우에만 이 속성을 지정할 수 있습니다.

dstencoding 속성이 지정되지 않은 경우 텍스트 전송에 목적지 시스템의 문자 세트가 사용됩니다.

#### **dsteol**

선택사항. 전송된 파일에 사용하는 행 구분 기호의 끝입니다. 올바른 값은 다음과 같습니다.

- CRLF 캐리지 리턴 문자와 줄 바꿈 문자를 줄 끝 구분 기호로 사용합니다. 이 변환은 Windows 시스템에서 일반적입니다.
- LF 줄 바꿈 문자를 줄 끝 구분 기호로 사용합니다. 이 변환은 UNIX 시스템에서 일반적입니다. conversion 속성이 text. 값으로 설정된 경우에만 이 속성을 지정할 수 있습니다.

dsteol 속성을 지정하지 않으면 텍스트 전송에서 목적지 에이전트의 운영 체제를 기반으로 자동으로 올바른 값을 판별합니다.

### **dstmsgdelimbytes**

선택사항. 2진 파일을 다중 메시지로 분할할 때 사용할 16진 구분 기호를 지정합니다. 모든 메시지는 동일한 IBM WebSphere MQ 그룹 ID를 가지며 그룹의 마지막 메시지에는 IBM WebSphere MQ LAST\_MSG\_IN\_GROUP 플래그 세트가 있습니다. 구분 기호로 16진수 바이트를 지정하기 위한 형식은 xNN 이며, 여기서 N은 0-9 또는 a-f 범위의 문자입니다. 16진수 바이트의 쉼표로 구분된 목록(예: x3e,x20,x20,xbf)을 지정하여 구분 기호로 16진수 바이트 시퀀스를 지정할 수 있습니다.

또한 dstqueue 속성을 지정하고 전송이 2진 모드인 경우에만 dstmsgdelimbytes 속성을 지정할 수 있습니 다. dstmsgsize, dstmsgdelimbytes 및 dstmsgdelimpattern 속성 중 하나만 지정할 수 있습니다.

### **dstmsgdelimpattern**

선택사항. 텍스트 파일을 여러 메시지로 분할할 때 사용할 자바 정규식을 지정합니다. 모든 메시지는 동일한 IBM WebSphere MQ 그룹 ID를 가지며 그룹의 마지막 메시지에는 IBM WebSphere MQ LAST\_MSG\_IN\_GROUP 플래그 세트가 있습니다. 정규식을 구분 기호로 지정하기 위한 양식은 정규식을 (*regular\_expression*)와 같이 괄호로 묶거나 "*regular\_expression*"와 같이 큰따옴표로 묶는 것 입니다. 자세한 정보는 637 페이지의 『[WebSphere MQ Managed File Transfer](#page-636-0)에서 사용하는 정규식』의 내용을 참조하십시오.

기본적으로 정규식이 일치시킬 수 있는 문자열의 길이는 목적지 에이전트에 의해 다섯자로 제한됩니다. **maxDelimiterMatchLength** 에이전트 특성을 사용하여 이 동작을 변경할 수 있습니다. 자세한 정보는 513 [페이지의](#page-512-0) 『고급 에이전트 특성』의 내용을 참조하십시오.

또한 dstqueue 속성을 지정하고 전송이 텍스트 모드인 경우에만 dstmsgdelimpattern 속성을 지정할 수 있 습니다. dstmsgsize, dstmsgdelimbytes 및 dstmsgdelimpattern 속성 중 하나만 지정할 수 있습니다.

#### **dstmsgdelimposition**

선택사항. 텍스트 또는 2진 구분 기호가 있을 것으로 예상되는 위치를 지정합니다. 올바른 값은 다음과 같습 니다.

- prefix 구분 기호가 각 행의 시작 부분에 있어야 합니다.
- postfix 구분 기호가 각 행의 끝에 있어야 합니다.

dstmsgdelimpattern 속성도 지정한 경우에만 dstmsgdelimposition 속성을 지정할 수 있습니다.

#### **dstmsgincludedelim**

선택사항. 파일을 다중 메시지로 분할하는 데 사용되는 구분 기호를 메시지에 포함시킬지 여부를 지정합니 다. dstmsgincludedelim 속성을 지정하는 경우, 구분 기호 앞에 파일 데이터를 포함하는 메시지의 끝에 구분 기호가 포함됩니다. 기본적으로, 구분 기호는 메시지에 포함되지 않습니다. 또한 dstmsgdelimpattern 및 dstmsgdelimbytes 속성 중 하나를 지정한 경우에만 dstmsgincludedelim 속성을 지정할 수 있습니다.

#### **dstmsgpersist**

선택사항. 목적지 큐에 기록되는 메시지가 지속 메시지인지 여부를 지정합니다. 올바른 값은 다음과 같습니 다.

- true 목적지 큐에 지속 메시지를 기록합니다. 이는 기본값입니다.
- false 목적지 큐에 비지속 메시지를 기록합니다.
- qdef 지속성 값은 목적지 큐의 DefPersistence 속성에서 가져옵니다.

또한 dstqueue 속성이 지정된 경우에만 이 속성을 지정할 수 있습니다.

#### **dstmsgprops**

선택사항. 전송에 의해 목적지 큐에 기록된 첫 번째 메시지에 IBM WebSphere MQ 메시지 특성이 설정되는 지 여부를 지정합니다. 가능한 값은 다음과 같습니다.

- true 전송에 의해 작성된 첫 번째 메시지에 메시지 특성을 설정합니다.
- false 전송에 의해 작성된 첫 번째 메시지에 메시지 특성을 설정하지 않습니다. 이는 기본값입니다.

자세한 정보는 652 페이지의 『목적지 큐에 기록된 메시지에서 설정된 [IBM WebSphere MQ](#page-651-0) 메시지 특성』 의 내용을 참조하십시오.

또한 dstqueue 속성이 지정된 경우에만 이 속성을 지정할 수 있습니다.

## **dstmsgsize**

선택사항. 파일을 여러 개의 고정 길이 메시지로 분할할지 여부를 지정합니다. 모든 메시지에 동일한 IBM WebSphere MQ 그룹 ID가 있습니다. 그룹의 마지막 메시지에는 IBM WebSphere MQ LAST\_MSG\_IN\_GROUP 플래그 세트가 있습니다. 메시지의 크기는 dstmsgsize의 값으로 지정됩니다. The format of dstmsgsize is <길이><단위>, where 길이 is a positive integer value and 단위 is one of the following values:

- B 바이트. 허용되는 최소값은 목적지 메시지 코드 페이지의 문자당 최대 바이트 수의 두 배입니다.
- K 키비바이트. 1024바이트와 동일합니다.
- M 메비바이트. 1024키비바이트와 동일합니다.

파일이 텍스트 모드에서 전송되어 2바이트 문자 세트 또는 다중 바이트 문자 세트로 되어 있는 경우, 파일은 지정한 메시지 크기에 가장 근접한 문자 경계에서 메시지로 분할됩니다.

또한 dstqueue 속성을 지정한 경우에만 dstmsgsize 속성을 지정할 수 있습니다. dstmsgsize, dstmsgdelimbytes 및 dstmsgdelimpattern 속성 중 하나만 지정할 수 있습니다.

## **dstunsupportedcodepage**

선택사항. dstqueue 속성을 통해 지정한 대로 목적지 큐 관리자가 파일 데이터를 큐에 텍스트 전송으로 전송 할 때 사용되는 코드 페이지를 지원하지 않는 경우 수행할 조치를 지정합니다. 이 속성의 올바른 값은 다음과 같습니다.

- binary 전송을 계속하지만 전송 중인 데이터에 코드 페이지 변환을 적용하지 않습니다. 이 값을 지정하 는 것은 conversion 속성을 text(으)로 설정하지 않는 것과 같습니다.
- fail 전송 조작을 계속하지 않습니다. 파일이 전송에 실패한 것으로 레코드됩니다. 기본값입니다.

또한 dstqueue 속성을 지정하고 conversion 속성에 text 값을 지정한 경우에는 dstunsupportedcodepage 속성만 지정할 수 있습니다.

선택사항. LRECL 데이터 세트 속성보다 긴 목적지 레코드가 잘리도록 지정합니다. true로 설정하면 레코드 가 잘립니다. false로 설정하면 레코드가 줄 바꿈됩니다. 기본 설정은 false입니다. 이 매개변수는 목적지가 데이터 세트인 텍스트 모드 전송의 경우에만 유효합니다.

## **기타 속성**

### **checksum**

선택사항. 전송된 파일 체크섬에 사용되는 알고리즘을 판별합니다.

- MD5 MD5 해싱 알고리즘을 사용합니다.
- NONE 체크섬 알고리즘을 사용하지 않습니다.

checksum 속성을 지정하지 않으면 MD5의 기본값이 사용됩니다.

### **conversion**

선택사항. 전송할 때 파일에 적용할 변환 유형을 지정합니다. 가능한 값은 다음과 같습니다.

- binary 변환을 적용하지 않습니다.
- text 소스 시스템과 목적지 시스템 간에 코드 페이지 변환을 적용합니다. 행 구분 기호 변환도 적용합니 다. srcencoding, dstencoding, srceol 및 dsteol 속성이 적용되는 변환에 영향을 줍니다.

conversion 속성을 지정하지 않으면 binary의 기본값이 지정됩니다.

### **overwrite**

선택사항. 조작이 기존 목적지 파일의 덮어쓰기 여부를 판별합니다. true 값을 지정하면 모든 기존 목적지 파일을 겹쳐씁니다. false 값을 지정하면 목적지에 중복 파일이 있는 경우 조작이 실패합니다. 겹쳐쓰기 속 성이 지정되지 않은 경우 기본값인 false이(가) 지정됩니다.

#### <span id="page-854-0"></span>**recurse**

선택사항. 파일 전송이 서브디렉토리에 반복되는지 여부를 판별합니다. true 값을 지정하면 전송이 서브디 렉토리에 대해 반복됩니다. false 값을 지정하면 전송이 서브디렉토리에 대해 반복되지 않습니다. recurse 속성이 지정되지 않은 경우 기본값인 false이(가) 지정됩니다.

## **예**

이 예제는 소스 파일이 file1.bin이고 대상 파일이 file2.bin.인 fte:filespec을 지정합니다.

<fte:filespec srcfilespec="/home/fteuser/file1.bin" dstfile="/home/fteuser/file2.bin"/>

## **관련 참조**

298 페이지의 『[WebSphere MQ Managed File Transfer](#page-297-0)에 Apache Ant 사용』 WebSphere MQ Managed File Transfer는 파일 전송 기능을 Apache Ant 도구에 통합하는 데 사용할 수 있는 태 스크를 제공합니다.

838 페이지의 『[WebSphere MQ Managed File Transfer](#page-837-0)에서 제공하는 Ant 태스크』 WebSphere MQ Managed File Transfer는 파일 전송 기능에 액세스할 때 사용하는 다양한 Ant 태스크를 제공합 니다.

*fte:metadata*

메타데이터는 추가 사용자 정의된 정보를 파일 전송 조작과 함께 전달하는 데 사용됩니다.

WebSphere MQ Managed File Transfer가 메타데이터를 사용하는 방법에 대한 자세한 정보는 859 [페이지의](#page-858-0) 『사용자 엑시트 루틴에 대한 [메타데이터』](#page-858-0)의 내용을 참조하십시오.

## **중첩 주체**

- [fte:filecopy](#page-841-0) 태스크
- [fte:filemove](#page-844-0) 태스크
- [fte:call](#page-838-0) 태스크

## **중첩 요소로 지정되는 매개변수**

#### **fte:entry**

fte:metadata 중첩 요소 내에 하나 이상의 항목을 지정해야 합니다. 둘 이상의 입력 항목을 지정할 수도 있습 니다. 입력 항목은 키 이름과 값을 연관시킵니다. 키는 fte:metadata 블록에서 고유해야 합니다.

## **입력 항목 속성**

## **이름**

필수. 이 입력 항목에 속하는 키의 이름입니다. 이 이름은 fte:metadata 요소 내에 중첩된 모든 entry 매개 변수에서 고유해야 합니다.

## **값**

필수. 이 entry에 지정할 값입니다.

## **예**

이 예에서는 두 개의 항목을 포함하는 fte:metadata 정의를 표시합니다.

```
<fte:metadata>
 <fte:entry name="org.foo.partColor" value="red"/> 
 <fte:entry name="org.foo.partSize" value="medium"/>
</fte:metadata>
```
## **관련 참조**

298 페이지의 『[WebSphere MQ Managed File Transfer](#page-297-0)에 Apache Ant 사용』 WebSphere MQ Managed File Transfer는 파일 전송 기능을 Apache Ant 도구에 통합하는 데 사용할 수 있는 태 스크를 제공합니다.

<span id="page-855-0"></span>838 페이지의 『[WebSphere MQ Managed File Transfer](#page-837-0)에서 제공하는 Ant 태스크』 WebSphere MQ Managed File Transfer는 파일 전송 기능에 액세스할 때 사용하는 다양한 Ant 태스크를 제공합 니다.

## 프로그램 호출 중첩 요소

fte:presrc, fte:predst, fte:postdst, fte:postsrc 및 fte:command라는 다섯 개의 중첩 요소 중 하나를 사용하여 프로그램을 시작할 수 있습니다. 이 중첩 요소는 처리의 일부로 외부 프로그램을 호출하도록 에 이전트에 지시합니다. 프로그램을 시작하려면 먼저 명령이 해당 명령을 실행하는 에이전트의 agent.properties 파일에 있는 commandPath 특성에 의해 지정된 위치에 있는지 확인합니다.

각 프로그램 호출 요소는 이름이 서로 다르더라도 동일한 속성과 중첩 요소 설정을 공유합니다. 프로그램은 **fte:filecopy**, **fte:filemove** 및 **fte:command** Ant 태스크로 시작할 수 있습니다. 에이전트에 파일을 업 로드할 수 있도록 웹 게이트웨이를 구성한 경우 HTTP 요청에 postdest 형식의 필드를 사용하거나 x-ftepostdest 헤더를 지정하여 fte:postdst 프로그램 호출을 구성하십시오.

Connect:Direct 브릿지 에이전트에서 프로그램을 호출할 수 없습니다.

## **프로그램을 호출할 수 있는 Ant 태스크**

- [fte:filecopy](#page-841-0) 태스크는 fte:predst, fte:postdst, fte:presrc 및 fte:postsrc 중첩 요소를 사용하여 프로그램 호출 매개변수를 중첩시킵니다.
- [fte:filemove](#page-844-0) 태스크는 fte:predst, fte:postdst, fte:presrc 및 fte:postsrc 중첩 요소를 사용하 여 프로그램 호출 매개변수를 중첩시킵니다.
- [fte:call](#page-838-0) 태스크는 fte:command 중첩 요소를 사용하여 프로그램 호출 매개변수를 중첩시킵니다.

## **속성**

### **command**

필수. 호출할 프로그램을 지정합니다. 에이전트가 명령을 실행할 수 있으려면, 명령이 에이전트의 agent.properties 파일에 있는 commandPath 특성에 지정된 위치에 있어야 합니다. 추가 정보는 [377](#page-376-0) 페이지의 『[commandPath](#page-376-0) 특성』의 내용을 참조하십시오. command 속성에 지정된 경로 정보는 commandPath 특성에 지정된 위치에 상대적인 것으로 간주됩니다. type이 executable인 경우, 실행 가 능 프로그램이 예상되지만, 그렇지 않으면 호출 유형에 적절한 스크립트가 예상됩니다.

### **retrycount**

선택사항. 프로그램이 성공 리턴 코드를 리턴하지 않은 경우 프로그램 호출을 재시도하는 횟수입니다. command 속성에 의해 지정된 프로그램은 최대 이 횟수까지 호출됩니다. 이 속성에 지정된 값은 음수가 아니 어야 합니다. retrycount 속성을 지정하지 않으면 기본값 0이 사용됩니다.

### **retrywait**

선택사항. 프로그램 호출을 재시도하기 전에 대기하는 시간(초)입니다. command 속성이 성공 리턴 코드를 리턴하지 않고 retrycount 속성이 0이 아닌 값을 지정하는 경우, 이 매개변수는 재시도 간 대기 시간을 판 별합니다. 이 속성에 지정된 값은 음수가 아니어야 합니다. retrywait 속성을 지정하지 않으면 기본값 0이 사용됩니다.

### **successrc**

선택사항. 이 속성의 값은 프로그램 호출이 성공적으로 실행되는 시기를 판별하는 데 사용됩니다. 이 표현식 을 사용하여 명령의 프로세스 리턴 코드를 평가합니다. 값은 부울 OR을 나타내는 세로 막대 문자(|) 또는 부 울 AND를 나타내는 앰퍼샌드(&) 문자와 결합된 하나 이상의 표현식으로 구성될 수 있습니다. 각 표현식은 다 음 유형의 표현식 중 하나입니다.

- 프로세스 리턴 코드와 숫자 사이에 동등 테스트를 표시하는 숫자
- 숫자와 프로세스 리턴 코드 사이에 보다 큼(greater-than) 테스트를 표시하기 위해 ">" 문자가 앞에 붙은 숫자
- 숫자와 프로세스 리턴 코드 사이에 미만 테스트를 표시하기 위해보다 "<" 문자가 접두부에 사용된 숫자.

• "!" 문자가 접두부로 오는 숫자는 숫자와 프로세스 리턴 코드 사이의 같지 않음(not-equal-to) 테스트를 나 타냅니다.

예를 들어, >2&<7&!5|0|14는 0, 3, 4, 6, 14와 같은 성공 리턴 코드로 해석됩니다. 다른 모든 리턴 코드는 실패로 해석됩니다. successrc 속성을 지정하지 않으면 기본값 0이 사용됩니다. 이것은 코드 0을 리턴하 는 경우에만 명령이 성공적으로 실행된 것으로 평가됨을 의미합니다.

#### *priority*

선택사항(os4690background에만 해당)입니다. IBM 4690 시스템 상의 백그라운드 태스크에 지정하는 우 선순위 레벨입니다. 기본값은 5이며 유효 값의 범위는 1 - 9입니다.

## **메시지**

선택사항(os4690background에만 해당)입니다. 실행된 명령에 대해 IBM 4690 시스템 백그라운드 제어 화 면에 표시할 상태 메시지입니다.

#### **type**

선택사항. 이 속성의 값은 호출되는 프로그램 유형을 지정합니다. 다음 옵션 중 하나를 지정합니다.

## **executable**

태스크는 실행 가능 프로그램을 호출합니다. arg 중첩 요소를 사용하여 추가 인수가 지정되도록 할 수 있 습니다. 프로그램은 commandPath에서 액세스할 수 있으며 적용 가능한 경우 실행 권한 세트를 가지고 있을 것으로 예상됩니다. 쉘 프로그램을 지정하는 한 스크립트 호출할 수 있습니다 (예를 들어, 쉘 스크립 트 파일의 첫 번째 행은 #!/bin/sh임). stderr 또는 stdout에 기록된 명령 출력은 호출을 위해 IBM WebSphere MQ File Transfer Edition 로그에 전송됩니다. 하지만 데이터 출력량은 에이전트 구성에 의 해 제한됩니다. 기본값은 10KB의 데이터이지만 에이전트 특성 maxCommandOutput을 사용하여 이 기 본값을 대체할 수 있습니다.

### **antscript**

태스크는 **fteAnt** 명령을 사용하여 지정된 Ant 스크립트를 실행합니다. 특성은 property 중첩 요소를 사 용하여 지정할 수 있습니다. Ant 대상은 target 중첩 요소를 사용하여 지정할 수 있습니다. Ant 스크립트 는 commandPath에서 액세스 가능할 것으로 예상됩니다. stderr 또는 stdout에 기록되는 Ant 출력은 호 출을 위해 WebSphere MQ Managed File Transfer 로그에 송신됩니다. 하지만 데이터 출력량은 에이전 트 구성에 의해 제한됩니다. 기본값은 10KB의 데이터이지만 에이전트 특성 maxCommandOutput을 사 용하여 이 기본값을 대체할 수 있습니다.

## **os4690background**

이 태스크는 OS4690BACKGROUND 프로그램을 호출합니다. IBM 4690 시스템의 전송 프로그램 호출 이 백그라운드에서 실행될 수 있습니다. 이러한 호출 유형은 기본 IBM 4690 애플리케이션 및 일괄처리 명령 스크립트의 실행을 지원합니다. 일괄처리 스크립트를 실행할 경우 COMMAND.286 애플리케이션 이 -C 옵션과 함께 애플리케이션으로 사용되어 일괄처리 스크립트 및 지정된 인수를 매개변수로 전달합 니다.

## **중첩 요소로 지정되는 매개변수**

### **fte:arg**

type 속성의 값이 executable인 경우에만 적용됩니다. 중첩 fte:arg 요소를 사용하여 프로그램 호출의 일 부로 호출 중인 프로그램에 인수를 지정하십시오. 프로그램 인수는 fte:arg 요소가 발견되는 순서대로 fte:arg 요소에 의해 지정된 값에 기반하여 빌드됩니다. 0개 이상의 fte:arg 요소를 프로그램 호출의 중 첩 요소로 지정하도록 선택할 수 있습니다.

### **fte:property**

type 속성의 값이 antscript인 경우에만 적용됩니다. 중첩 fte:property 요소의 name 및 value 속성을 사용하여 이름-값 쌍을 Ant 스크립트에 전달하십시오. 0개 이상의 fte:property 요소를 프로그램 호출의 중첩 요소로 지정하도록 선택할 수 있습니다.

### **fte:target**

type 속성의 값이 antscript인 경우에만 적용됩니다. Ant 스크립트에서 호출할 대상을 지정합니다. 0개 이 상의 fte:target 요소를 프로그램 호출의 중첩 요소로 지정하도록 선택할 수 있습니다.

## **Arg 속성**

**값**

필수. 호출 중인 프로그램에 전달할 인수의 값입니다.

## **특성 속성**

**이름**

필수. Ant 스크립트에 전달할 특성의 이름입니다.

**값**

필수. Ant 스크립트에 전달되는 특성 이름과 연관시킬 값입니다.

**예:**

이 예에서는 [fte:filecopy](#page-841-0) 태스크의 일부로 지정 중인 fte:postsrc 프로그램 호출을 보여 줍니다. 프로그램 호 출은 post.sh(이)라는 프로그램에 대해 수행하며 /home/fteuser2/file.bin.의 단일 인수가 제공됩니 다.

```
<fte:filecopy cmdqm="qm0@localhost@1414@SYSTEM.DEF.SVRCONN" 
               src="agent1@qm1" dst="agent2@qm2"
              rcproperty="copy.result
         <fte:filespec srcfilespec="/home/fteuser1/file.bin" dstfile="/home/fteuser2/file.bin"/>
         <fte:postsrc command="post.sh" successrc="1" > 
                 <fte:arg value="/home/fteuser2/file.bin"/>
         </fte:postsrc>
```
</fte:filecopy>

이 예제는 [fte:call](#page-838-0) 태스크의 일부로 지정되는 fte:command 프로그램 호출을 보여줍니다. 프로그램 호출은 command.sh 실행 파일에 대한 것으로 여기에는 명령행 인수가 전달되지 않습니다. command.sh에서 성공 리 턴 코드 1을 리턴하지 않으면 30초 후에 명령을 다시 시도합니다.

```
<fte:call cmdqm="qm0@localhost@1414@SYSTEM.DEF.SVRCONN"
            agent="agent1@qm1" 
 rcproperty="call.rc" 
 origuser="bob" 
            jobname="${job.id}"> 
        <fte:command command="command.sh" successrc="1" retrycount="5" retrywait="30"/> 
</fte:call>
```
이 예제는 [fte:call](#page-838-0) 태스크의 일부로 지정되는 fte:command 프로그램 호출을 보여줍니다. 프로그램 호출은 script.xml Ant 스크립트의 복사 및 압축 대상에 대한 것으로, 두 개의 특성을 전달합니다.

```
<fte:call cmdqm="qm0@localhost@1414@SYSTEM.DEF.SVRCONN"
           agent="agent1@qm1" 
           rcproperty="call.rc" 
 origuser="bob" 
 jobname="${job.id}"> 
 <fte:command command="script.xml" type="antscript">
 <property name="src" value="AGENT5@QM5"/>
 <property name="dst" value="AGENT3@QM3"/>
 <target name="copy"/> 
 <target name="compress"/>
    </fte:command> 
</fte:call>
```
## **관련 개념**

252 페이지의 [『실행할](#page-251-0) 프로그램 지정』

IBM WebSphere MQ 관리 파일 전송 에이전트가 실행 중인 시스템에서 프로그램을 실행할 수 있습니다. 파일 전 송 요청의 일부분으로 전송이 시작되기 전이나 완료된 후에 실행할 프로그램을 지정할 수 있습니다. 또한 관리 호 출 요청을 제출하여 파일 전송 요청의 일부분이 아닌 프로그램을 시작할 수 있습니다.

## **관련 참조**

298 페이지의 『[WebSphere MQ Managed File Transfer](#page-297-0)에 Apache Ant 사용』

WebSphere MQ Managed File Transfer는 파일 전송 기능을 Apache Ant 도구에 통합하는 데 사용할 수 있는 태 스크를 제공합니다.

<span id="page-858-0"></span>838 페이지의 『[WebSphere MQ Managed File Transfer](#page-837-0)에서 제공하는 Ant 태스크』

WebSphere MQ Managed File Transfer는 파일 전송 기능에 액세스할 때 사용하는 다양한 Ant 태스크를 제공합 니다.

## **사용자 정의의 사용자 엑시트에 대한 작업**

## **사용자 엑시트 루틴에 대한 메타데이터**

WebSphere MQ Managed File Transfer의 사용자 엑시트 루틴에 제공할 수 있는 세 가지 메타데이터 유형(환경, 전송 및 파일 메타데이터)이 있습니다. 이 메타데이터는 자바 키-값 쌍의 맵으로 제공됩니다.

## **환경 메타데이터**

환경 메타데이터는 사용자 엑시트 루틴 모두에 전달되며 사용자 엑시트 루틴이 호출되는 에이전트의 런타임 환 경을 설명합니다. 이 메타데이터는 읽기 전용이며 사용자 엑시트 루틴으로 업데이트할 수 없습니다.

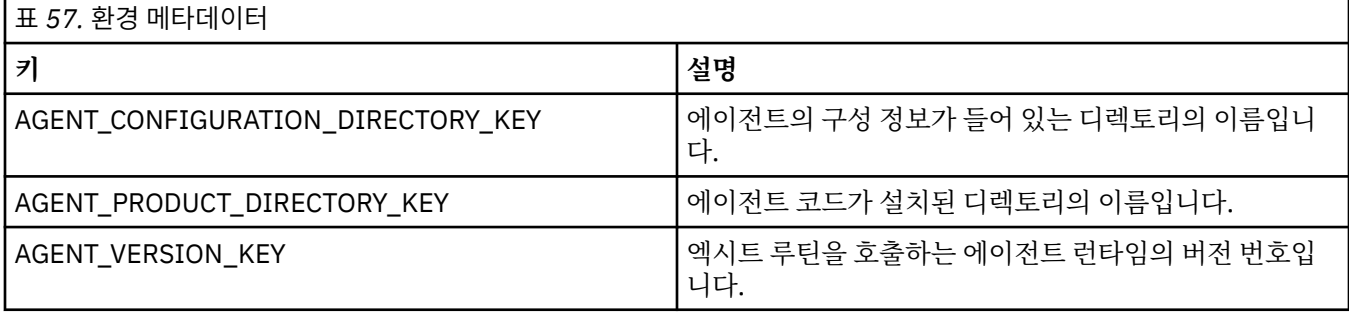

표 1에 지정된 키 이름 및 값 이름은 EnvironmentMetaDataConstants 인터페이스에 정의된 상수입니다.

## **전송 메타데이터**

전송 메타데이터는 사용자 엑시트 루틴 모두에 전달됩니다. 메타데이터는 시스템 제공 값 및 사용자 제공 값으로 구성됩니다. 시스템 제공 값을 변경하는 경우 해당 변경사항은 무시됩니다. 소스 전송 시작 사용자 엑시트의 초기 사용자 제공 값은 전송 정의 시 제공한 값을 기반으로 합니다. 소스 에이전트는 소스 전송 시작 사용자 엑시트 처 리 과정에서 사용자 제공 값을 변경할 수 있습니다. 이 사용자 엑시트는 전체 파일 전송이 시작되기 전에 호출됩 니다. 이러한 변경사항은 해당 전송과 관련한 기타 엑시트 루틴에 대한 연속 호출에 사용됩니다. 전송 메타데이터 는 전체 전송에 적용됩니다.

모든 사용자 엑시트가 전송 메타데이터에서 값을 읽을 수 있지만, 소스 전송 시작의 사용자 엑시트만 전송 메타데 이터를 변경할 수 있습니다.

서로 다른 파일 전송 사이에서 정보를 전달하는 경우에는 전송 메타데이터를 사용할 수 없습니다.

시스템 제공 전송 메타데이터에 대해서는 표 2에 자세히 설명되어 있습니다.

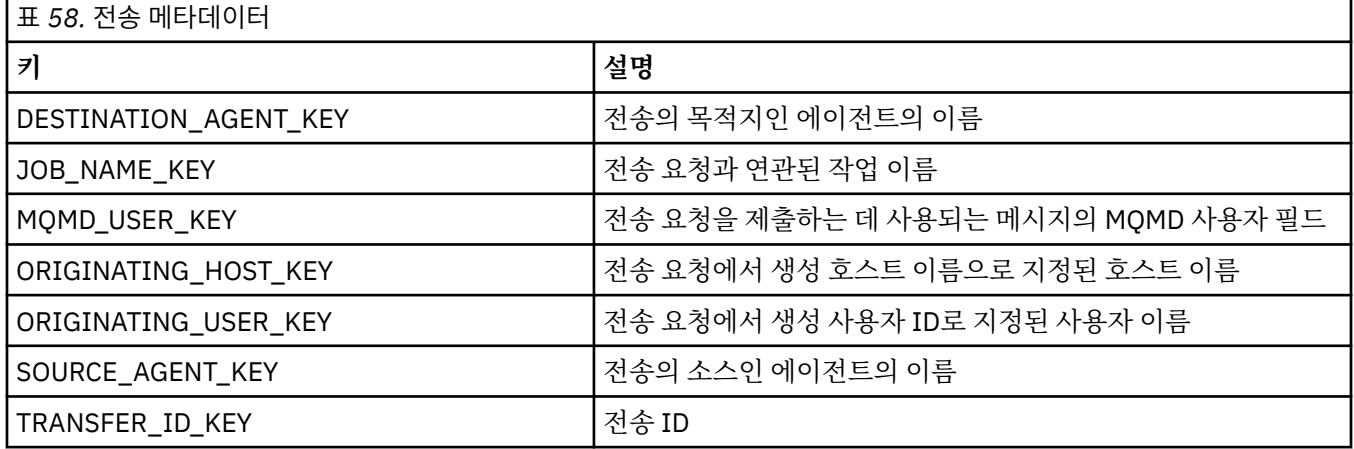

표 2에 지정된 키 이름 및 값 이름은 TransferMetaDataConstants 인터페이스에 정의된 상수입니다.

## **파일 메타데이터**

파일 메타데이터는 파일 스펙의 일부로 소스 전송 시작 엑시트에 전달됩니다. 소스 및 목적지 파일에 대한 개별 파일 메타데이터가 있습니다.

서로 다른 파일 전송 사이에서 정보를 전달하는 경우에는 파일 메타데이터를 사용할 수 없습니다.

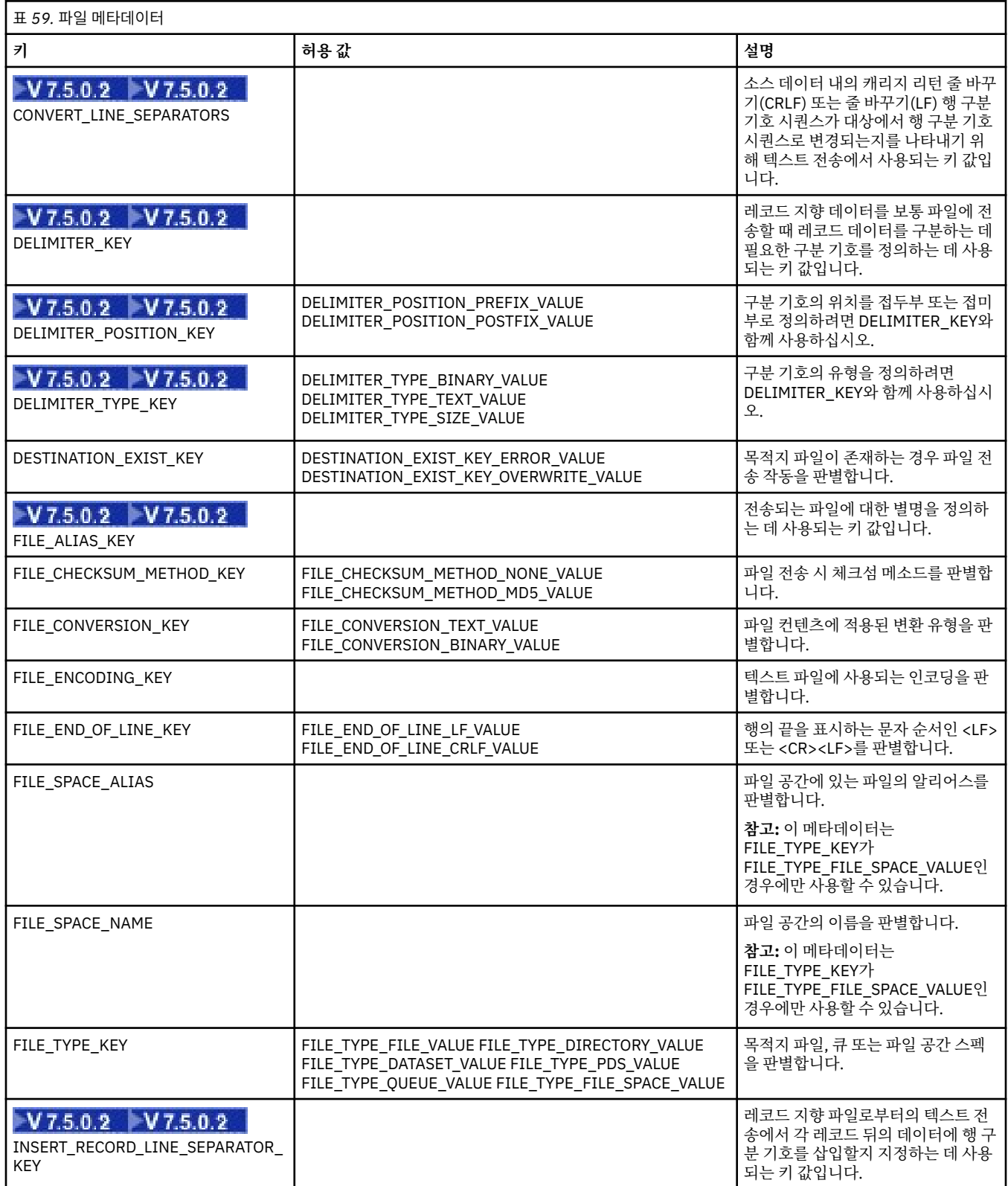

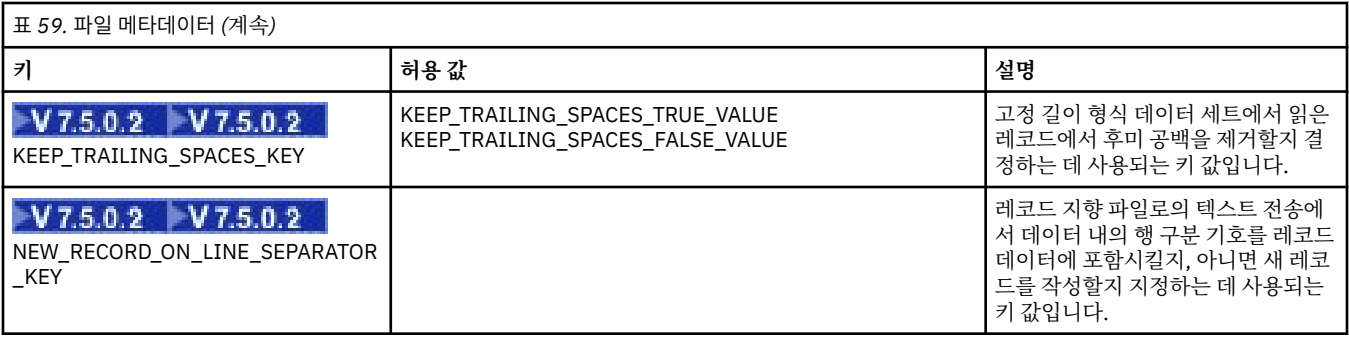

표 3에 지정된 키 이름 및 값 이름은 FileMetaDataConstants 인터페이스에 정의된 상수입니다.

## **자원 모니터 사용자 엑시트**

자원 모니터 사용자 엑시트를 사용하면 모니터의 트리거 조건이 충족될 때 연관된 태스크가 시작되기 전에 실행 할 사용자 정의 코드를 구성할 수 있습니다.

사용자 엑시트 코드에서 직접 새 전송을 호출하는 것은 좋지 않습니다. 사용자 엑시트는 에이전트 다시 시작에 대 해 복원력이 없기 때문에 일부 상황에서 이는 파일의 복수 전송을 발생시킬 수 있습니다.

자원 모니터 사용자 엑시트는 사용자 엑시트에 대한 기존 인프라를 사용합니다. 모니터 사용자 엑시트는 모니터 가 트리거된 후, 해당되는 태스크가 모니터 태스크에 의해 실행되기 전에 호출됩니다. 그러면 사용자 엑시트는 실 행할 태스크를 수정하고 태스크를 진행해야 하는지 여부를 결정할 수 있습니다. 모니터 메타데이터를 업데이트 하여 모니터 태스크를 수정할 수 있습니다. 그런 다음 원래 모니터 작성에 의해 작성된 태스크 문서에서 변수 대 체에 사용됩니다. 또한 모니터 엑시트는 매개변수로 전달되는 태스크 정의 XML 문자열을 바꾸거나 업데이트할 수도 있습니다. 모니터 엑시트는 태스크에 대한 '진행' 또는 '취소'의 결과 코드를 리턴할 수 있습니다. 취소가 리 턴되는 경우, 태스크는 시작되지 않고 모니터는 모니터할 자원이 트리거 조건과 일치할 때까지 다시 시작하지 않 습니다. 자원이 변경되지 않으면 트리거는 시작하지 않습니다. 다른 사용자 엑시트와 같이, 모니터 엑시트를 함께 체인으로 연결할 수 있습니다. 엑시트 중 하나가 취소 결과 코드를 리턴하는 경우 전체 결과는 취소이고 태스크는 시작하지 않습니다.

- 환경 메타데이터의 맵(다른 사용자 엑시트와 같음)
- 변하지 않는 시스템 메타데이터와 변하기 쉬운 사용자 메타데이터를 포함한 모니터 메타데이터의 맵. 변하지 않는 시스템 메타데이터는 다음과 같습니다.
	- FILENAME 트리거 조건을 충족한 파일의 이름
	- FILEPATH 트리거 조건을 충족한 파일의 경로
	- FILESIZE(바이트 단위 이 메타데이터는 존재하지 않을 수도 있음) 트리거 조건을 충족한 파일의 크기
	- LASTMODIFIEDDATE(로컬) 트리거 조건을 충족한 파일이 마지막으로 변경된 날짜. 이 날짜는 에이전트가 실행 중인 시간대의 로컬 날짜로 표현되고 ISO 8601 날짜로 양식화됩니다.
	- LASTMODIFIEDTIME(로컬) 트리거 조건을 충족한 파일이 마지막으로 변경된 로컬 양식 시간. 이 시간은 에이전트가 실행 중인 시간대의 로컬 시간으로 표현되고 ISO 8601 시간으로 양식화됩니다.
	- LASTMODIFIEDDATEUTC 트리거 조건을 충족한 파일이 마지막으로 변경된 범용 양식 날짜. 이 날짜는 UTC 시간대로 변환된 로컬 날짜로 표현되고 ISO 8601 날짜로 양식화됩니다.
	- LASTMODIFIEDTIMEUTC 트리거 조건을 충족한 파일이 마지막으로 변경된 범용 양식 시간. 이 시간은 UTC 시간대로 변환된 로컬 시간으로 표현되고 ISO 8601 시간으로 양식화됩니다.
	- AGENTNAME 모니터 에이전트 이름
- 모니터 트리거의 결과로 실행할 태스크를 표시하는 XML 문자열

모니터 엑시트는 다음 데이터를 리턴합니다.

- 추가 진행 여부(진행 또는 취소)를 지정하는 표시기
- 트리거 충족 로그 메시지에 삽입할 문자열

모니터 엑시트 코드의 실행 결과로, 원래 매개변수로 전달된 모니터 메타데이터 및 태스크 정의 XML 문자열도 업 데이트될 수 있습니다.

에이전트 특성 monitorExitClasses(agent.properties 파일에 있는)의 값은 로드할 모니터 엑시트 클래스를 지정합니다. 각 엑시트 클래스는 쉼표로 구분합니다. 예를 들면, 다음과 같습니다.

monitorExitClasses=testExits.TestExit1,testExits.testExit2

모니터 사용자 엑시트에 대한 인터페이스는 다음과 같습니다.

```
package com.ibm.wmqfte.exitroutine.api;
import java.util.Map;
/**
 * An interface that is implemented by classes that want to be invoked as part of
 * user exit routine processing. This interface defines a method that will be
 * invoked immediately prior to starting a task as the result of a monitor trigger
 */
public interface MonitorExit {
    /**
     * Invoked immediately prior to starting a task as the result of a monitor 
     * trigger.
\star * @param environmentMetaData
                meta data about the environment in which the implementation
\star of this method is running. This information can only be read,
\star it cannot be updated by the implementation. The constant
 * defined in <code>EnvironmentMetaDataConstants</code> class can 
\star be used to access the data held by this map.
\star * @param monitorMetaData
                meta data to associate with the monitor. The meta data passed
     * to this method can be altered, and the changes will be
     * reflected in subsequent exit routine invocations. This map
                also contains keys with IBM reserved names. These entries are
                 * defined in the <code>MonitorMetaDataConstants</code> class and
\star have special semantics. The the values of the IBM reserved names
\,\star cannot be modified by the exit
\star * @param taskDetails
\,\star \,\star An XML String representing the task to be executed as a result of
\star the monitor triggering. This XML string may be modified by the
                exit
\star* @return a monitor exit result object which is used to determine if the
    * task should proceed, or be cancelled.
     */
 MonitorExitResult onMonitor(Map<String, String> environmentMetaData,
 Map<String, String> monitorMetaData, 
 Reference<String> taskDetails);
}
```
모니터 메타데이터에서 IBM 예약 값에 대한 상수는 다음과 같습니다.

```
package com.ibm.wmqfte.exitroutine.api;
/**
\star Constants for IBM reserved values placed into the monitor meta data
* maps used by the monitor exit routines.
\star/public interface MonitorMetaDataConstants {
/**
\star The value associated with this key is the name of the trigger
* file associated with the monitor. Any modification performed 
* to this property by user exit routines will be ignored.
*/
final String FILE_NAME_KEY = "FILENAME";
/**
```

```
* The value associated with this key is the path to the trigger
* file associated with the monitor. Any modification performed
* to this property by user exit routines will be ignored.
*/
final String FILE PATH KEY = "FILEPATH";
/**
\star The value associated with this key is the size of the trigger
\star file associated with the monitor. This will not be present in
* the cases where the size cannot be determined. Any modification
* performed to this property by user exit routines will be ignored.
*/
final String FILE_SIZE_KEY = "FILESIZE";
/**
* The value associated with this key is the local date on which
* the trigger file associated with the monitor was last modified.
* Any modification performed to this property by user exit routines
* will be ignored.
*/
final String LAST MODIFIED DATE KEY = "LASTMODIFIEDDATE";
/**
\star The value associated with this key is the local time at which
\star the trigger file associated with the monitor was last modified.
* Any modification performed to this property by user exit routines 
* will be ignored.
*/
final String LAST_MODIFIED_TIME_KEY = "LASTMODIFIEDTIME";
/**
* The value associated with this key is the UTC date on which
* the trigger file associated with the monitor was last modified.
* Any modification performed to this property by user exit routines
\star will be ignored.
*/
final String LAST_MODIFIED_DATE_KEY_UTC = "LASTMODIFIEDDATEUTC";
/**
\star The value associated with this key is the UTC time at which
* the trigger file associated with the monitor was last modified.
* Any modification performed to this property by user exit routines 
\star will be ignored.
*/
final String LAST_MODIFIED_TIME_KEY_UTC = "LASTMODIFIEDTIMEUTC"; 
/**
* The value associated with this key is the name of the agent on which
\star the monitor is running. Any modification performed to this property by
\star user exit routines will be ignored.
*/
final String MONITOR_AGENT_KEY = "AGENTNAME";
}
```
## **모니터 사용자 엑시트 예제**

이 예제 클래스는 MonitorExit 인터페이스를 구현합니다. 이 예제에서는 사용자 정의 대체 변수를 *REDIRECTEDAGENT*라는 모니터 메타데이터에 추가합니다. 이 메타데이터는 홀수 시간인 경우 LONDON 값으로, 짝수 시간인 경우에는 PARIS 값으로 채워집니다. 모니터 엑시트 결과 코드는 항상 proceed를 리턴하도록 설정 됩니다.

```
package com.ibm.wmqfte.monitor;
import java.util.Calendar;
import java.util.Map;
import com.ibm.wmqfte.exitroutine.api.MonitorExit;
import com.ibm.wmqfte.exitroutine.api.MonitorExitResult;
import com.ibm.wmqfte.exitroutine.api.Reference;
/**
* Example resource monitor user exit that changes the monitor mutable
  * metadata value between 'LONDON' and 'PARIS' depending on the hour of the day.
 *
  */
public class TestMonitorExit implements MonitorExit {
```

```
 // custom variable that will substitute destination agent
     final static String REDIRECTED_AGENT = "REDIRECTEDAGENT";
     public MonitorExitResult onMonitor(
Map<String, String> environmentMetaData,
             Map<String, String> monitorMetaData, 
Reference<String> taskDetails) {
         // always succeed
         final MonitorExitResult result = MonitorExitResult.PROCEED_RESULT;
        final int hour = Calendar.getInstance().get(Calendar.HOUR OF DAY);
        if (hour%2 == 1) \{ monitorMetaData.put(REDIRECTED_AGENT, "LONDON");
         else {
         monitorMetaData.put(REDIRECTED_AGENT, "PARIS"); 
 }
         return result;
    }
}
```
*REDIRECTEDAGENT* 대체 변수를 사용하는 모니터에 해당하는 태스크는 다음과 비슷하게 표시됩니다.

```
<?xml version="1.0" encoding="UTF-8"?>
<request version="4.00"
          xmlns:xsi="https://www.w3.org/2001/XMLSchema-instance"
          xsi:noNamespaceSchemaLocation="FileTransfer.xsd">
   <managedTransfer>
     <originator>
         <hostName>reportserver.com</hostName>
         <userID>USER1</userID>
     </originator>
     <sourceAgent agent="AGENT1"
                   QMgr="QM1"/>
     <destinationAgent agent="${REDIRECTEDAGENT}"
                        QMgr="QM2"/>
     <transferSet>
       <item mode="binary" checksumMethod="MD5">
         <source recursive="false" disposition="delete">
           <file>c:\sourcefiles\reports.doc</file>
         </source>
         <destination type="file" exist="overwrite">
           <file>c:\destinationfiles\reports.doc</file>
         </destination>
       </item>
     </transferSet>
   </managedTransfer>
\langle request>
```
이 전송이 시작되기 전에 <destinationAgent> 요소의 에이전트 속성 값이 LONDON 또는 PARIS(으)로 바뀝니다.

태스크 정의 XML 및 모니터 엑시트 클래스의 대체 변수는 대문자로 지정해야 합니다.

## **관련 개념**

300 페이지의 『사용자 엑시트 루틴으로 [WebSphere MQ Managed File Transfer](#page-299-0) 사용자 정의』 사용자 엑시트 루틴으로 알려진 고유 프로그램을 사용하여 WebSphere MQ Managed File Transfer의 기능을 사 용자 정의할 수 있습니다.

859 페이지의 『사용자 엑시트 루틴에 대한 [메타데이터』](#page-858-0) WebSphere MQ Managed File Transfer의 사용자 엑시트 루틴에 제공할 수 있는 세 가지 메타데이터 유형(환경, 전송 및 파일 메타데이터)이 있습니다. 이 메타데이터는 자바 키-값 쌍의 맵으로 제공됩니다.

```
867 페이지의 『사용자 엑시트 루틴에 대한 Java 인터페이스』
이 절의 주제를 사용하여 사용자 엑시트 루틴에 대한 자바 인터페이스에 대한 정보를 참조하십시오.
```
## **관련 참조**

865 페이지의 [『사용자](#page-864-0) 엑시트에 대한 에이전트 특성』

agent.properties 파일의 표준 특성 외에도 사용자 엑시트 루틴에 대한 몇 가지 고급 특성이 있습니다. 이러 한 고급 특성은 기본적으로 포함되지 않으므로 이들 중 하나를 사용하려면 agent.properties 파일을 직접 편집해야 합니다. 에이전트가 실행되는 동안 agent.properties 파일을 변경하려면 해당 에이전트를 중지시 키고 재시작하여 변경사항을 적용하십시오.
# **사용자 엑시트에 대한 에이전트 특성**

agent.properties 파일의 표준 특성 외에도 사용자 엑시트 루틴에 대한 몇 가지 고급 특성이 있습니다. 이러 한 고급 특성은 기본적으로 포함되지 않으므로 이들 중 하나를 사용하려면 agent.properties 파일을 직접 편집해야 합니다. 에이전트가 실행되는 동안 agent.properties 파일을 변경하려면 해당 에이전트를 중지시 키고 재시작하여 변경사항을 적용하십시오.

WebSphere MQ V7.5의 경우 파일 또는 디렉토리 위치를 나타내는 일부 Managed File Transfer 특성에서 사용 .............<br>할 환경 변수를 위한 기능이 있습니다. 이 경우 제품의 부분을 실행 중일 때 사용되는 파일 또는 디렉토리의 위치 가 환경 변경사항(예: 프로세스를 실행 중인 사용자)에 따라 달라질 수 있습니다. 추가 정보는 503 [페이지의](#page-502-0) 『[WebSphere MQ Managed File Transfer](#page-502-0) 특성의 환경 변수』의 내용을 참조하십시오.

# **사용자 엑시트 루틴 특성**

다음 표에 나열된 순서대로 사용자 엑시트 루틴이 호출됩니다. agent.properties 파일에 대한 자세한 정보 는 고급 [에이전트](#page-522-0) 특성: 사용자 엑시트 루틴의 내용을 참조하십시오.

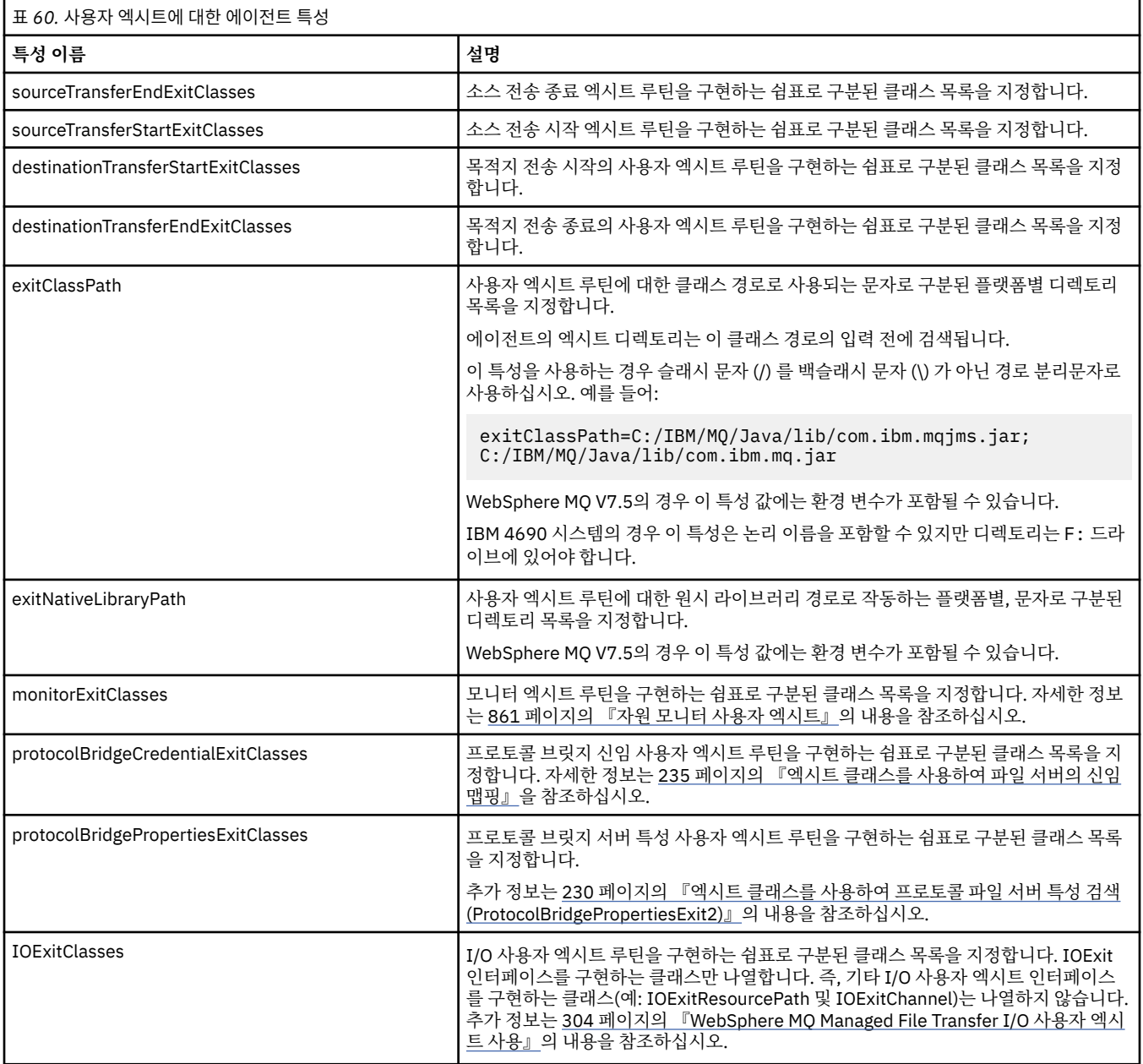

# **엑시트 호출 순서**

소스 및 목적지 엑시트는 다음 순서로 호출됩니다.

- 1. SourceTransferStartExit
- 2. DestinationTransferStartExit
- 3. DestinationTransferEndExit
- 4. SourceTransferEndExit

# **소스 및 목적지 엑시트 체인**

여러 개의 엑시트를 지정하는 경우, 목록에 있는 첫 번째 엑시트가 먼저 호출된 후에 순서대로 다음 엑시트가 호 출됩니다. 첫 번째 엑시트에 의한 변경사항은 차례대로 호출되는 엑시트에 대한 입력으로 전달됩니다. 예를 들어, 두 개의 소스 전송 시작 엑시트가 있는 경우 첫 번째 엑시트에 의한 전송 메타데이터의 변경사항은 두 번째 엑시 트에 입력됩니다. 각 엑시트는 고유 결과를 리턴합니다. 주어진 유형의 모든 엑시트가 전송 결과 코드로 PROCEED를 리턴하면 전체 결과는 PROCEED입니다. 하나 이상의 엑시트가 CANCEL\_TRANSFER를 리턴하면, 전체 결과도 CANCEL\_TRANSFER입니다. 엑시트가 리턴하는 모든 결과 코드 및 문자열은 전송 로그에 출력됩니 다.

소스 전송 시작 엑시트의 전체 결과가 PROCEED이면, 엑시트에 의한 변경사항을 사용하여 전송이 진행됩니다. 전체 결과가 CANCEL\_TRANSFER이면 소스 전송 종료 엑시트가 호출된 다음 전송이 취소됩니다. 전송 로그의 완 료 상태는 "취소"입니다.

목적지 전송 시작 엑시트의 전체 결과가 PROCEED이면, 엑시트에 의한 변경사항을 사용하여 전송이 진행됩니다. 전체 결과가 CANCEL\_TRANSFER이면 목적지 전송 종료 엑시트가 호출된 다음 소스 전송 종료 엑시트가 호출됩 니다. 마지막으로 전송이 취소됩니다. 전송 로그의 완료 상태는 "취소"입니다.

소스 또는 목적지 엑시트가 연쇄적으로 또는 실행 순서대로 정보를 다음 엑시트에 전달해야 하는 경우, 전송 메타 데이터를 업데이트하여 수행해야 합니다. 전송 메타데이터의 사용법은 엑시트 구현과 관련됩니다. 예를 들어, 엑 시트가 리턴 결과를 CANCEL\_TRANSFER로 설정했는데 전송이 취소된 다음 엑시트와 통신해야 하는 경우, 다른 엑시트가 인식할 수 있는 방법으로 전송 메타데이터 값을 설정하여 이를 수행해야 합니다.

### **예**

sourceTransferStartExitClasses=com.ibm.wmqfte.test.MFTTestSourceTransferStartExit sourceTransferEndExitClasses=com.ibm.wmqfte.test.MFTTestSourceTransferEndExit destinationTransferStartExitClasses=com.ibm.wmqfte.test.MFTTestDestinationTransferStartExit destinationTransferEndExitClasses=com.ibm.wmqfte.test.MFTTestDestinationTransferEndExit exitClassPath=C:/IBM/MQ/Java/lib/com.ibm.mqjms.jar;C:/IBM/MQ/Java/lib/com.ibm.mq.jar

# **관련 개념**

300 페이지의 『사용자 엑시트 루틴으로 [WebSphere MQ Managed File Transfer](#page-299-0) 사용자 정의』 사용자 엑시트 루틴으로 알려진 고유 프로그램을 사용하여 WebSphere MQ Managed File Transfer의 기능을 사 용자 정의할 수 있습니다.

859 페이지의 『사용자 엑시트 루틴에 대한 [메타데이터』](#page-858-0)

WebSphere MQ Managed File Transfer의 사용자 엑시트 루틴에 제공할 수 있는 세 가지 메타데이터 유형(환경, 전송 및 파일 메타데이터)이 있습니다. 이 메타데이터는 자바 키-값 쌍의 맵으로 제공됩니다.

867 페이지의 『사용자 엑시트 루틴에 대한 Java [인터페이스』](#page-866-0) 이 절의 주제를 사용하여 사용자 엑시트 루틴에 대한 자바 인터페이스에 대한 정보를 참조하십시오.

### **관련 참조**

861 페이지의 『자원 모니터 사용자 [엑시트』](#page-860-0)

자원 모니터 사용자 엑시트를 사용하면 모니터의 트리거 조건이 충족될 때 연관된 태스크가 시작되기 전에 실행 할 사용자 정의 코드를 구성할 수 있습니다.

### 503 페이지의 『[WebSphere MQ Managed File Transfer](#page-502-0) 특성의 환경 변수』

WebSphere MQ V7.5에서 파일이나 디렉토리 위치를 나타내는 Managed File Transfer 특성에서 환경 변수를 사 용할 수 있습니다. 이 경우 제품의 부분을 실행 중일 때 사용되는 파일 또는 디렉토리의 위치가 환경 변경사항에 따라 달라질 수 있습니다 (예: 프로세스를 실행 중인 사용자).

512 페이지의 『[agent.properties](#page-511-0) 파일』

<span id="page-866-0"></span>각 에이전트에는 에이전트가 해당 큐 관리자에 연결하는 데 사용하는 정보가 포함되어야 하는 자체 특성 파일 ( agent.properties) 이 있습니다. agent.properties 파일에는 에이전트의 동작을 변경하는 특성도 포 함될 수 있습니다.

# **사용자 엑시트 루틴에 대한** *Java* **인터페이스**

이 절의 주제를 사용하여 사용자 엑시트 루틴에 대한 자바 인터페이스에 대한 정보를 참조하십시오.

*CDCredentialExit.java* 인터페이스

#### **CDCredentialExit.java**

```
\frac{1}{1}Licensed Materials - Property of IBM
 *
     * "Restricted Materials of IBM"
 *
 * 5724-H72
  * 
    (c) Copyright IBM Corp. 2011, 2024. All Rights Reserved.
  * 
 * US Government Users Restricted Rights - Use, duplication or
 * disclosure restricted by GSA ADP Schedule Contract with
  * IBM Corp.
  */
package com.ibm.wmqfte.exitroutine.api;
import java.util.Map;
/**
* An interface that is implemented by classes that are invoked as part of
 * user exit routine processing. This interface defines methods that are
 * invoked by a Connect:Direct bridge agent to map the WebSphere MQ user ID of the transfer to 
credentials
 * that are used to access the Connect:Direct node.
 * There will be one instance of each implementation class per Connect:Direct bridge agent. The methods
 * can be called from different threads so the methods must be synchronized.
 */
public interface CDCredentialExit {
     /**
     * Invoked once when a Connect:Direct bridge agent is started. It is intended to initialize
    * any resources that are required by the exit
\star * @param bridgeProperties
                  The values of properties defined for the Connect:Direct bridge.
                 These values can only be read, they cannot be updated by
                 the implementation.
\star * @return true if the initialisation is successful and false if unsuccessful
                 If false is returned from an exit the Connect:Direct bridge agent does not
                 start.
\star/ public boolean initialize(final Map<String, String> bridgeProperties); 
      /**
      * Invoked once per transfer to map the WebSphere MQ user ID in the transfer message to the
      * credentials to be used to access the Connect:Direct node.
 *
       * @param mqUserId The WebSphere MQ user ID from which to map to the credentials to be used
     * to access the Connect:Direct node
                      The name of the Connect:Direct SNODE specified as the cdNode in the
      * file path. This is used to map the correct user ID and password for the
                       S<sub>NODE</sub>
     * @return A credential exit result object that contains the result of the map and
      * the credentials to use to access the Connect:Direct node
      */
     public CDCredentialExitResult mapMQUserId(final String mqUserId, final String snode);
/** * Invoked once when a Connect:Direct bridge agent is shutdown. This method releases
      * any resources that were allocated by the exit
\star * @param bridgeProperties
       * The values of properties defined for the Connect:Direct bridge.
                   These values can only be read, they cannot be updated by
```

```
the implementation.
 *
       * @return
     */
    public void shutdown(final Map<String, String> bridgeProperties); }
```
*DestinationTransferEndExit.java* 인터페이스

#### **DestinationTransferEndExit.java**

```
/*
     Licensed Materials - Property of IBM
 *
 * "Restricted Materials of IBM"
 *
     5724-H72
 * 
\star \boxtimes Copyright IBM Corp. 2008, 2024. All Rights Reserved.
  * 
    US Government Users Restricted Rights - Use, duplication or
 * disclosure restricted by GSA ADP Schedule Contract with
 * IBM Corp.
 */
package com.ibm.wmqfte.exitpoint.api;
/**
* An interface that is implemented by classes that want to be invoked as part of
 * user exit routine processing. This interface defines a method that will be
* invoked immediately after completing a transfer on the agent acting as the
\star destination of the transfer.
 */
public interface DestinationTransferEndExit {
     /**
\star Invoked immediately after the completion of a transfer on the agent acting as
\star the destination of the transfer.
\star * @param transferExitResult
                  a result object reflecting whether or not the transfer completed
      * successfully.
\star * @param sourceAgentName
                  the name of the agent acting as the source of the transfer.
\star * @param destinationAgentName
                  the name of the agent acting as the destination of the
\star transfer. This is the name of the agent that the
 * implementation of this method will be invoked from.
\star * @param environmentMetaData
                  meta data about the environment in which the implementation
\star of this method is running. This information can only be read,
\star it cannot be updated by the implementation. The constants
                  defined in <code>EnvironmentMetaDataConstants</code> class can
                  be used to access the data held by this map.
\star@param transferMetaData
                  meta data to associate with the transfer. The information can<br>only be read, it cannot be undated by the implementation. This
                  only be read, it cannot be updated by the implementation.
                  map may also contain keys with IBM reserved names. These
                  entries are defined in the <code>TransferMetaDataConstants</code>
                  class and have special semantics.
\star * @param fileResults
                  a list of file transfer result objects that describe the source
                  file name, destination file name and result of each file transfer
                  operation attempted.
\star * @return an optional description to enter into the log message describing
                  transfer completion. A value of <code>null<7code> can be used
                  when no description is required.
      */
     String onDestinationTransferEnd(TransferExitResult transferExitResult,
                     String sourceAgentName,
                     String destinationAgentName,
                     Map<String, String>environmentMetaData,
                     Map<String, String>transferMetaData,
```
<span id="page-868-0"></span>}

### **관련 개념**

300 페이지의 『사용자 엑시트 루틴으로 [WebSphere MQ Managed File Transfer](#page-299-0) 사용자 정의』 사용자 엑시트 루틴으로 알려진 고유 프로그램을 사용하여 WebSphere MQ Managed File Transfer의 기능을 사 용자 정의할 수 있습니다.

### **관련 참조**

897 페이지의 『[SourceTransferStartExit.java](#page-896-0) 인터페이스』

896 페이지의 『[SourceTransferEndExit.java](#page-895-0) 인터페이스』

869 페이지의 『DestinationTransferStartExit.java 인터페이스』

890 페이지의 『[MonitorExit.java](#page-889-0) 인터페이스』

891 페이지의 『[ProtocolBridgeCredentialExit.java](#page-890-0) 인터페이스』

*DestinationTransferStartExit.java* 인터페이스

### **DestinationTransferStartExit.java**

```
/*
 * Licensed Materials - Property of IBM
  *
 * "Restricted Materials of IBM"
 *
 * 5724-H72
 * 
     \boxtimes Copyright IBM Corp. 2008, 2024. All Rights Reserved.
 * 
 * US Government Users Restricted Rights - Use, duplication or
 * disclosure restricted by GSA ADP Schedule Contract with
    IBM Corp.
 */
package com.ibm.wmqfte.exitpoint.api;
/**
 * An interface that is implemented by classes that want to be invoked as part of
 * user exit routine processing. This interface defines a method that will be
 * invoked immediately prior to starting a transfer on the agent acting as the
* destination of the transfer.
 */
public interface DestinationTransferStartExit {
 /**
\,\star\, Invoked immediately prior to starting a transfer on the agent acting as
\star the destination of the transfer.
\star * @param sourceAgentName
                  the name of the agent acting as the source of the transfer.
\star\star @param destinationAgentName
                  the name of the agent acting as the destination of the
                  transfer. This is the name of the agent that the
                  implementation of this method will be invoked from.
\star@param environmentMetaData
\star \qquad meta data about the environment in which the implementation
\star of this method is running. This information can only be read,
\star it cannot be updated by the implementation. The constants
                   * defined in <code>EnvironmentMetaDataConstants</code> class can 
                  be used to access the data held by this map.
\star * @param transferMetaData
                  meta data to associate with the transfer. The information can<br>only be read, it cannot be updated by the implementation. This
                  only be read, it cannot be updated by the implementation.
                  map may also contain keys with IBM reserved names. These
 * entries are defined in the <code>TransferMetaDataConstants</code> 
\star class and have special semantics.
\star * @param fileSpecs
\,\star \,\, a list of file specifications that govern the file data to
\star transfer. The implementation of this method can modify the
                  entries in this list and the changes will be reflected in the
                  files transferred. However, new entries may not be added and
```
\* existing entries may not be removed.

 $\star$  \* @return a transfer exit result object which is used to determine if the \* transfer should proceed, or be cancelled. \*/

 TransferExitResult onDestinationTransferStart(String sourceAgentName, String destinationAgentName,

 Map<String, String> environmentMetaData, Map<String, String> transferMetaData, List<Reference<String>> fileSpecs);

### **관련 개념**

300 페이지의 『사용자 엑시트 루틴으로 [WebSphere MQ Managed File Transfer](#page-299-0) 사용자 정의』 사용자 엑시트 루틴으로 알려진 고유 프로그램을 사용하여 WebSphere MQ Managed File Transfer의 기능을 사 용자 정의할 수 있습니다.

# **관련 참조**

897 페이지의 『[SourceTransferStartExit.java](#page-896-0) 인터페이스』

896 페이지의 『[SourceTransferEndExit.java](#page-895-0) 인터페이스』

868 페이지의 『[DestinationTransferEndExit.java](#page-867-0) 인터페이스』

890 페이지의 『[MonitorExit.java](#page-889-0) 인터페이스』

891 페이지의 『[ProtocolBridgeCredentialExit.java](#page-890-0) 인터페이스』

*IOExit.java* 인터페이스

### **IOExit.java**

```
\frac{1}{\ast}Licensed Materials - Property of IBM
  *
      * "Restricted Materials of IBM"
  *
 * 5724-H72
 * 
 \star \boxtimes Copyright IBM Corp. 2011, 2024. All Rights Reserved.
  * 
     US Government Users Restricted Rights - Use, duplication or
  * disclosure restricted by GSA ADP Schedule Contract with
  * IBM Corp.
 */
package com.ibm.wmqfte.exitroutine.api;
import java.io.IOException;
import java.util.Map;
import com.ibm.wmqfte.exitroutine.api.IOExitRecordResourcePath.RecordFormat;
/**
* An interface that is implemented by classes that you want to be invoked as
 * part of user exit routine processing. This interface defines methods that
* will be invoked during transfers to perform the underlying file system I/O
 * work for WMQFTE transfers.
\star <p>
 * The {@link #initialize(Map)} method will be called once when the exit is
 * first installed. The WMQFTE agent properties are passed to this method, thus
\star enabling the exit to understand its environment.
\star <p>
 * The {@link #isSupported(String)} method will be invoked during WMQFTE
 * transfers to determine whether the user exit should be used. If the
 * {@link #isSupported(String)} method returns a value of {@code true}, the
 * {@link #newPath(String)} method will be invoked for the paths specified for
  * the transfer request. The returned {@link IOExitPath} instance from a
  * {@link #newPath(String)} method invocation will then be used by the WMQFTE
 * transfer to obtain information about the resource and to transfer data to or
 * from the resource.
* <p>
 * To obtain transfer context for an I/O exit, a {@link SourceTransferStartExit}
 * or {@link DestinationTransferStartExit} as appropriate, should be installed
 * to enable information to be seen by this exit. The
 * {@link SourceTransferStartExit} or {@link DestinationTransferStartExit} are
  * passed the transfer's environment, metadata, and a list of file
 * specifications for the transfer. The paths for the file specifications are
```

```
* the paths passed to the I/O exit's {@link #newPath(String)} method.
 * <p>
 * Note also that the {@link #isSupported(String)} and {@link #newPath(String)}
 * methods might be called at other times by a WMQFTE agent and not just during
  * transfers. For example, at transfer setup time the I/O system is queried to
 * resolve the full resource paths for transfer.
  */
public interface IOExit {
     /**
      * Invoked once when the I/O exit is first required for use. It is intended
     * to initialize any resources that are required by the exit.
\star * @param agentProperties
\star \qquad The values of properties defined for the WMQFTE agent. These
 * values can only be read, they cannot be updated by the
                  implementation.
\,\star\, @return {@code true} if the initialization is successful and {@code
\,\star false} if unsuccessful. If {@code false} is returned from an
      * exit, the exit will not be used.
      */
     boolean initialize(final Map<String, String> agentProperties);
     /**
     * Indicates whether this I/O user exit supports the specified path.
     * <p>
     * This method is used by WMQFTE to determine whether the I/O user exit
\star should be used within a transfer. If no I/O user exit returns true for
\star this method, the default WMQFTE file I/O function will be used.
\star * @param path
                 The path to the required I/O resource.
      * @return {@code true} if the specified path is supported by the I/O exit,
               {@code false} otherwise
\star/ boolean isSupported(String path);
     /**
     * Obtains a new {@link IOExitPath} instance for the specified I/O resource
      * path.
     * <p>
     * This method will be invoked by WMQFTE only if the
      * {@link #isSupported(String)} method has been called for the path and
      * returned {@code true}.
\star * @param path
      * The path to the required I/O resource.
      * @return A {@link IOExitPath} instance for the specified path.
      * @throws IOException
                  If the path cannot be created for any reason.
\star/ IOExitPath newPath(String path) throws IOException;
     /**
     * Obtains a new {@link IOExitPath} instance for the specified I/O resource
      * path and passes record format and length information required by the
      * WMQFTE transfer.
     * <p>
     * Typically this method will be called for the following cases:
      * <ul>
 * <li>A path where a call to {@link #newPath(String)} has previously
\,\star\, returned a {@link IOExitRecordResourcePath} instance and WMQFTE is
\star re-establishing a new {@link IOExitPath} instance for the path, from an
\,\star\, internally-serialized state. The passed recordFormat and recordLength
      * will be the same as those for the original
      * {@link IOExitRecordResourcePath} instance.</li>
     \star <li>A transfer destination path where the source of the transfer is
      * record oriented. The passed recordFormat and recordLength will be the
      * same as those for the source.</li>
     \star </ul>
\star The implementation can act on the record format and length information as
\star deemed appropriate. For example, for a destination agent if the
     * destination does not already exist and the source of the transfer is
\,\star\, record oriented, the passed recordFormat and recordLength information
\star could be used to create an appropriate record-oriented destination path.
\star If the destination path already exists, the passed recordFormat and
\,\star\, recordLength information could be used to perform a compatibility check
      * and throw an {@link IOException} if the path is not compatible. A
\star compatibility check could ensure that a record oriented path's record
\star format is the same as the passed record format or that the record length
     * is greater or equal to the passed record length.
     * <p>
```

```
* This method will be invoked by WMQFTE only if the
     * {@link #isSupported(String)} method has been called for the path and
     * returned {@code true}.
\star * @param path
                  The path to the required I/O resource.
     * @param recordFormat
                  The advised record format.
     * @param recordLength
                  The advised record length.
     * @return A {@link IOExitPath} instance for the specified path.
     * @throws IOException
                   If the path cannot be created for any reason. For example,
                   the passed record format or length is incompatible with the
                   path's actual record format or length.
     */
    IOExitPath newPath(String path, RecordFormat recordFormat, int recordLength)
             throws IOException;
```

```
300 페이지의 『사용자 엑시트 루틴으로 WebSphere MQ Managed File Transfer 사용자 정의』
사용자 엑시트 루틴으로 알려진 고유 프로그램을 사용하여 WebSphere MQ Managed File Transfer의 기능을 사
용자 정의할 수 있습니다.
```
## **관련 참조**

304 페이지의 『[WebSphere MQ Managed File Transfer I/O](#page-303-0) 사용자 엑시트 사용』 WebSphere MQ Managed File Transfer 전송 I/O 사용자 엑시트를 사용하면 WebSphere MQ Managed File Transfer 전송을 위한 근본적인 파일 시스템 I/O 작업을 수행하도록 사용자 정의 코드를 구성할 수 있습니다.

*IOExit2.java* 인터페이스

#### **IOExit2.java**

```
/*
    Licensed Materials - Property of IBM
  *
 * "Restricted Materials of IBM"
 *
    5724-H72
 * 
\star \boxtimes Copyright IBM Corp. 2012, 2024. All Rights Reserved.
 * 
 * US Government Users Restricted Rights - Use, duplication or
 * disclosure restricted by GSA ADP Schedule Contract with
  * IBM Corp.
  */
package com.ibm.wmqfte.exitroutine.api;
import java.io.IOException;
import java.util.List;
import com.ibm.wmqfte.exitroutine.api.IOExitRecordResourcePath.RecordFormat;
public interface IOExit2 extends IOExit {
     /**
     * An extension to the {@link IOExit#newPath(String)} which 
     * allows path attributes to be specified, for use when 
     \star creating or updating a path.
\star * @param path as per {@link IOExit#newPath(String)}
\star * @param attributes a list of path attributes which the 
                        exit can choose to apply to file system
                        objects that are created, updated
                        or read using this path.
\star * @return as per {@link IOExit#newPath(String)}
\star * @throws IOException as per {@link IOExit#newPath(String)}. 
                        Can also be thrown if the
     * <code>attributes</code> parameter 
     * contains a 
                         <code>I0ExitPathAttribute</code> which
     * the exit implementation does not 
                        understand.
```

```
\star/ IOExitPath newPath(String path, 
 List<IOExitPathAttribute> attributes)
    throws IOException;
    /**
    * An extension to the
 * {@link IOExit#newPath(String, RecordFormat, int)} which 
\star allows path attributes to be specified, for use when
    * creating or updating a path.
\star * @param path as per {@link IOExit#newPath(String)}
\star* @param attributes a list of path attributes which the exit
                       can choose to apply to file system
                       objects that are created, updated
                       or read using this path.
\star * @param recordFormat as per {@link IOExit#newPath(String)}
\star * @param recordLength as per {@link IOExit#newPath(String)}
\star * @return as per {@link IOExit#newPath(String)}
\star * @throws IOException as per {@link IOExit#newPath(String)}. 
                         Can also be thrown if the
                          * <code>attributes</code> parameter 
     * contains a 
                          * <code>IOExitPathAttribute</code> 
     * which the exit implementation
                         does not understand.
\star/ IOExitPath newPath(String path, 
                      List<IOExitPathAttribute> attributes,
                      RecordFormat recordFormat, 
                      int recordLength)
    throws IOException;
```

```
}
```
300 페이지의 『사용자 엑시트 루틴으로 [WebSphere MQ Managed File Transfer](#page-299-0) 사용자 정의』 사용자 엑시트 루틴으로 알려진 고유 프로그램을 사용하여 WebSphere MQ Managed File Transfer의 기능을 사 용자 정의할 수 있습니다.

#### **관련 참조**

304 페이지의 『[WebSphere MQ Managed File Transfer I/O](#page-303-0) 사용자 엑시트 사용』 WebSphere MQ Managed File Transfer 전송 I/O 사용자 엑시트를 사용하면 WebSphere MQ Managed File Transfer 전송을 위한 근본적인 파일 시스템 I/O 작업을 수행하도록 사용자 정의 코드를 구성할 수 있습니다.

*IOExitChannel.java* 인터페이스

#### **IOExitChannel.java**

```
/*
 * Licensed Materials - Property of IBM
  *
 * "Restricted Materials of IBM"
 *
 * 5724-H72
  * 
 \star \boxtimes Copyright IBM Corp. 2011, 2024. All Rights Reserved.
 * 
  * US Government Users Restricted Rights - Use, duplication or
  * disclosure restricted by GSA ADP Schedule Contract with
 * IBM Corp.
\star/package com.ibm.wmqfte.exitroutine.api;
import java.io.IOException;
import java.nio.ByteBuffer;
/**
 * Represents a channel that enables data to be read from or written to an
  * {@link IOExitResourcePath} resource.
 */
```

```
public interface IOExitChannel {
     /**
     * Obtains the data size for the associated {@link IOExitResourcePath} in
     * bytes.
\star * @return The data size in bytes.
     * @throws IOException
                  If a problem occurs while attempting obtain the size.
     */
    long size() throws IOException;
    /**
     * Closes the channel, flushing any buffered write data to the resource and
     * releasing any locks.
\star * @throws RecoverableIOException
 * If a recoverable problem occurs while closing the resource.
\star This means that WMQFTE can attempt to recover the transfer.
     * @throws IOException
                  If some other I/O problem occurs. For example, the channel might
                  already be closed.
     */
    void close() throws RecoverableIOException, IOException;
    /**
\star Reads data from this channel into the given buffer, starting at this
\star channel's current position, and updates the current position by the
     * amount of data read.
    \star <p>
\star Data is copied into the buffer starting at its current position and up to
\star its limit. On return, the buffer's position is updated to reflect the
     * number of bytes read.
\star * @param buffer
                  The buffer that the data is to be copied into.
     * @return The number of bytes read, which might be zero, or -1 if the end of
              data has been reached.
     * @throws RecoverableIOException
                  If a recoverable problem occurs while reading the data. For a
                  WMQFTE transfer this means that it will attempt to recover.
     * @throws IOException
                  If some other I/O problem occurs. For a WMQFTE transfer this
                  means that it will be failed.
\star/ int read(ByteBuffer buffer) throws RecoverableIOException, IOException;
     /**
    * Writes data to this channel from the given buffer, starting at this
    * channel's current position, and updates the current position by the
\,\star\, amount of data written. The channel's resource is grown to accommodate
\star the data, if necessary.
    * <p>
     * Data is copied from the buffer starting at its current position and up to
    * its limit. On return, the buffer's position is updated to reflect the
     * number of bytes written.
\star * @param buffer
                 The buffer containing the data to be written.
     * @return The number of bytes written, which might be zero.
     * @throws RecoverableIOException
                  If a recoverable problem occurs while writing the data. For a
                   WMQFTE transfer this means that it will attempt to recover.
     * @throws IOException
                   If some other I/O problem occurs. For a WMQFTE transfer this
                  means that it will be failed.
\star/ int write(ByteBuffer buffer) throws RecoverableIOException, IOException;
     /**
    * Forces any updates to this channel's resource to be written to its
     * storage device.
    * < p\star This method is required to force changes to both the resource's content
\star and any associated metadata to be written to storage.
\star * @throws RecoverableIOException
                  If a recoverable problem occurs while performing the force.
                  For a WMQFTE transfer this means that it will attempt to
                  recover.
     * @throws IOException
                  If some other I/O problem occurs. For a WMOFTE transfer this
```

```
means that it will be failed.
\star/ void force() throws RecoverableIOException, IOException;
    /**
    * Attempts to lock the entire resource associated with the channel for
     * shared or exclusive access.
    * <p>
    * The intention is for this method not to block if the lock is currently
     * unavailable.
\star\star @param shared
                  {6}code true} if a shared lock is required, {6}code false} if an
     * exclusive lock is required.
     * @return A {@link IOExitLock} instance representing the newly acquired
              lock or null if the lock cannot be obtained.
     * @throws IOException
                  If a problem occurs while attempting to acquire the lock.
\star/ IOExitLock tryLock(boolean shared) throws IOException;
```

```
}
```

```
300 페이지의 『사용자 엑시트 루틴으로 WebSphere MQ Managed File Transfer 사용자 정의』
사용자 엑시트 루틴으로 알려진 고유 프로그램을 사용하여 WebSphere MQ Managed File Transfer의 기능을 사
용자 정의할 수 있습니다.
```
### **관련 참조**

304 페이지의 『[WebSphere MQ Managed File Transfer I/O](#page-303-0) 사용자 엑시트 사용』 WebSphere MQ Managed File Transfer 전송 I/O 사용자 엑시트를 사용하면 WebSphere MQ Managed File Transfer 전송을 위한 근본적인 파일 시스템 I/O 작업을 수행하도록 사용자 정의 코드를 구성할 수 있습니다.

*IOExitLock.java* 인터페이스

### **IOExitLock.java**

```
/*
     Licensed Materials - Property of IBM
  *
  * "Restricted Materials of IBM"
  *
     5724-H72
  * 
  *  Copyright IBM Corp. 2011, 2024. All Rights Reserved.
  * 
  * US Government Users Restricted Rights - Use, duplication or
  * disclosure restricted by GSA ADP Schedule Contract with
     IBM Corp.
 */
package com.ibm.wmqfte.exitroutine.api;
import java.io.IOException;
/**
 * Represents a lock on a resource for either shared or exclusive access.
 * {@link IOExitLock} instances are returned from
 * {@link IOExitChannel#tryLock(boolean)} calls and WMQFTE will request the
* release of the lock at the appropriate time during a transfer. Additionally, when
 * a {@link IOExitChannel#close()} method is called it will be the
  * responsibility of the channel to release any associated locks.
 */
public interface IOExitLock {
     /**
      * Releases the lock.
     * <p>
     * After this method has been successfully called the lock is to be deemed as invalid.
      * 
      * @throws IOException
                   If the channel associated with the lock is not open or
                   another problem occurs while attempting to release the lock.
\star/ void release() throws IOException;
     /**
      * Indicates whether this lock is valid.
```

```
* <p>
     * A lock is considered valid until its @ {@link #release()} method is
     * called or the associated {@link IOExitChannel} is closed.
\star* @return {@code true} if this lock is valid, {@code false} otherwise.
     */
    boolean isValid();
    /**
     * @return {@code true} if this lock is for shared access, {@code false} if
     * this lock is for exclusive access.
     */
    boolean isShared();
```
}

300 페이지의 『사용자 엑시트 루틴으로 [WebSphere MQ Managed File Transfer](#page-299-0) 사용자 정의』 사용자 엑시트 루틴으로 알려진 고유 프로그램을 사용하여 WebSphere MQ Managed File Transfer의 기능을 사 용자 정의할 수 있습니다.

#### **관련 참조**

304 페이지의 『[WebSphere MQ Managed File Transfer I/O](#page-303-0) 사용자 엑시트 사용』 WebSphere MQ Managed File Transfer 전송 I/O 사용자 엑시트를 사용하면 WebSphere MQ Managed File Transfer 전송을 위한 근본적인 파일 시스템 I/O 작업을 수행하도록 사용자 정의 코드를 구성할 수 있습니다.

*IOExitPath.java* 인터페이스

#### **IOExitPath.java**

```
/*
 * Licensed Materials - Property of IBM
 *
  * "Restricted Materials of IBM"
 *
     5724-H72
 * 
 \star \boxtimes Copyright IBM Corp. 2011, 2024. All Rights Reserved.
  * 
 * US Government Users Restricted Rights - Use, duplication or
 * disclosure restricted by GSA ADP Schedule Contract with
     IBM Corp.
  */
package com.ibm.wmqfte.exitroutine.api;
/**
* Represents an abstract path that can be inspected and queried by WMQFTE for
 * transfer purposes.
* <p>
 * There are two types of path supported:
 * <ul>
 * <li>{@link IOExitResourcePath} - Represents a path that denotes a data
 * resource. For example, a file, directory, or group of database records.</li>
 * <li>{@link IOExitWildcardPath} - Represents a wildcard path that can be
 * expanded to multiple {@link IOExitResourcePath} instances.</li>
 \star </ul>
 */
public abstract interface IOExitPath {
     /**
     * Obtains the abstract path as a {@link String}.
\star * @return The abstract path as a {@link String}.
\star/ String getPath();
     /**
     * Obtains the name portion of this abstract path as a {@link String}.
     \star <p>
\star For example, a UNIX-style file system implementation evaluates the
 * path {@code /home/fteuser/file1.txt} as having a name of {@code
      * file1.txt}.
\star * @return the name portion of this abstract path as a {@link String}.
      */
     String getName();
```

```
 /**
     * Obtains the parent path for this abstract path as a {@link String}.
    * <p>
\star For example, a UNIX-style file system implementation evaluates the
 * path {@code /home/fteuser/file1.txt} as having a parent path of {@code
     * /home/fteuser}.
\star* @return The parent portion of the path as a {@link String}.
\star/ String getParent();
    /**
    * Obtains the abstract paths that match this abstract path.
    * <p>
    * If this abstract path denotes a directory resource, a list of paths
    * for all resources within the directory are returned.
    * <p>
    * If this abstract path denotes a wildcard, a list of all paths
    * matching the wildcard are returned.
    * <p>
    * Otherwise null is returned, because this abstract path probably denotes a
     * single file resource.
\star * @return An array of {@IOExitResourcePath}s that
              match this path, or null if this method is not applicable.
     */
    IOExitResourcePath[] listPaths();
```
}

300 페이지의 『사용자 엑시트 루틴으로 [WebSphere MQ Managed File Transfer](#page-299-0) 사용자 정의』 사용자 엑시트 루틴으로 알려진 고유 프로그램을 사용하여 WebSphere MQ Managed File Transfer의 기능을 사 용자 정의할 수 있습니다.

### **관련 참조**

304 페이지의 『[WebSphere MQ Managed File Transfer I/O](#page-303-0) 사용자 엑시트 사용』 WebSphere MQ Managed File Transfer 전송 I/O 사용자 엑시트를 사용하면 WebSphere MQ Managed File Transfer 전송을 위한 근본적인 파일 시스템 I/O 작업을 수행하도록 사용자 정의 코드를 구성할 수 있습니다.

*IOExitPathAttribute.java* 인터페이스

### **IOExitPathAttribute.java**

```
/*
     Licensed Materials - Property of IBM
 *
  * "Restricted Materials of IBM"
 *
 * 5724-H72
 * 
 \star \boxtimes Copyright IBM Corp. 2011, 2024. All Rights Reserved.
  * 
 * US Government Users Restricted Rights - Use, duplication or
 * disclosure restricted by GSA ADP Schedule Contract with
  * IBM Corp.
  */
package com.ibm.wmqfte.exitroutine.api;
/**
 * Represents an attribute associated with an IOExit path.
 * The exit can choose to apply attributes to file system objects
 *
 */
public class IOExitPathAttribute {
 private final String name;
 private final String value;
     /**
      * Constructor for an attribute with a name but no value
      * @param name
\star/ public IOExitPathAttribute(final String name) {
         this.name = name;
         this.value = null;
     }
```

```
 /**
  * Constructor for an attribute with a name and value
 * @param name The name of the attribute
  * @param value The value of the attribute
  */
 public IOExitPathAttribute(final String name, 
                              final String value) {
     this.name = name;
     this.value = value;
}
 public boolean hasValue() {
     return value != null;
 }
 public String getName() {
     return name;
 }
 public String getValue() {
     return value;
 }
```
}

```
300 페이지의 『사용자 엑시트 루틴으로 WebSphere MQ Managed File Transfer 사용자 정의』
사용자 엑시트 루틴으로 알려진 고유 프로그램을 사용하여 WebSphere MQ Managed File Transfer의 기능을 사
용자 정의할 수 있습니다.
```
### **관련 참조**

304 페이지의 『[WebSphere MQ Managed File Transfer I/O](#page-303-0) 사용자 엑시트 사용』 WebSphere MQ Managed File Transfer 전송 I/O 사용자 엑시트를 사용하면 WebSphere MQ Managed File Transfer 전송을 위한 근본적인 파일 시스템 I/O 작업을 수행하도록 사용자 정의 코드를 구성할 수 있습니다.

*IOExitProperties.java* 인터페이스

#### **IOExitProperties.java**

```
/*
 * Licensed Materials - Property of IBM
 *
 * "Restricted Materials of IBM"
 *
     5724-H72
 * 
 \star \boxtimes Copyright IBM Corp. 2011, 2024. All Rights Reserved.
 * 
 * US Government Users Restricted Rights - Use, duplication or
  * disclosure restricted by GSA ADP Schedule Contract with
    IBM Corp.
  */
package com.ibm.wmqfte.exitroutine.api;
/**
 * Properties that determine how WMQFTE treats an {@link IOExitPath} for certain
  * aspects of I/O. For example, whether to use intermediate files.
 */
public class IOExitProperties {
     private boolean rereadSourceOnRestart = true;
     private boolean rechecksumSourceOnRestart = true;
     private boolean rechecksumDestinationOnRestart = true;
     private boolean useIntermediateFileAtDestination = true;
     private boolean requiresSingleThreadedChannelIO = false;
     /**
     \star Determines whether the I/O exit implementation expects the resource to be
      * re-read from the start if a transfer is restarted.
\star\,\star\, @return {@code true} if, on restart, the I/O exit expects the source
 * resource to be opened at the beginning and re-read from the
      * beginning (the {@link IOExitPath#openForRead(long)} method is
      * always invoked with 0L as an argument). {@code false} if, on
     * restart, the I/O exit expects the source to be opened at the<br>* 0 offset that the source agent intends to start reading from (
               offset that the source agent intends to start reading from (the
```

```
{[0]1ink IOExitPath#openForRead(long)} method can be invoked with a
              non-zero value as its argument).
     */
    public boolean getRereadSourceOnRestart() {
        return rereadSourceOnRestart;
    }
    /**
    * Sets the value to determine whether the I/O exit implementation expects
     * the resource to be re-read from the beginning if a transfer is restarted.
\star <p>
    * The default is {@code true}. The I/O exit should call this method when
     * required to change this value.
\star * @param rereadSourceOnRestart
                 {[@code true} if, on restart, the I/O exit expects the source
                 resource to be opened at the beginning and re-read from the
 * beginning (the {@link IOExitPath#openForRead(long)} method
\star \qquad \qquad is always invoked with OL as an argument). {@code false}
     * if, on restart, the I/O exit expects the source to be opened
                 at the offset that the source agent intends to start reading
                 from (the {@link IOExitPath#openForRead(long)} method can be
     * invoked with a non-zero value as its argument).
     */
    public void setRereadSourceOnRestart(boolean rereadSourceOnRestart) {
        this.rereadSourceOnRestart = rereadSourceOnRestart;
   }
    /**
    * Determines whether the I/O exit implementation requires the source
 * resource to be re-checksummed if the transfer is restarted.
\star Re-checksumming takes place only if the
     * {@link #getRereadSourceOnRestart()} method returns {@code true}.
\star * @return {@code true} if, on restart, the I/O exit expects the already-
              transferred portion of the source to be re-checksummed for
     * inconsistencies. Use this option in environments
\star where the source could be changed during a restart. {@code
\star false} if, on restart, the I/O exit does not require the
              already-transferred portion of the source to be re-checksummed.
     */
    public boolean getRechecksumSourceOnRestart() {
        return rechecksumSourceOnRestart;
    }
    /**
     * Sets the value to determine whether the I/O exit implementation requires
    * the source resource to be re-checksummed if the transfer is restarted.
    * Re-checksumming takes place only if the
     * {@link #getRereadSourceOnRestart()} method returns {@code true}.
    * <p>
    * The default is {@code true}. The I/O exit should call this method when
     * required to change this value.
\star * @param rechecksumSourceOnRestart
     * {@code true} if, on restart, the I/O exit expects the already
     * transferred portion of the source to be re-checksummed 
    \star for inconsistencies. Use this option in environments<br>\star where the source could be changed during a restart.
                 where the source could be changed during a restart.
                 {[0 \text{code false}]} if, on restart, the I/O exit does not
     * require the already-transferred portion of the source to be
     * re-checksummed.
\star/ public void setRechecksumSourceOnRestart(boolean rechecksumSourceOnRestart) {
        this.rechecksumSourceOnRestart = rechecksumSourceOnRestart;
   }
    /**
    * Determines whether the I/O exit implementation requires the destination
     * resource to be re-checksummed if the transfer is restarted.
\star* @return {@code true} if, on restart, the I/O exit expects the already
\,\star transferred portion of the destination to be re-checksummed to
 * check for inconsistencies. This option should be used in
     * environments where the destination could have been changed while
     * a restart is occurring. {@code false} if, on restart, the I/O exit
     * does not require the already transferred portion of the
              destination to be re-checksummed.
\star/ public boolean getRechecksumDestinationOnRestart() {
        return rechecksumDestinationOnRestart;
    }
```

```
 /**
    * Sets the value to determine whether the I/O exit implementation requires
     * the destination resource to be re-checksummed if the transfer is
     * restarted.
    * <p>
    * The default is {@code true}. The I/O exit should call this method when
    * required to change this value.
\star * @param rechecksumDestinationOnRestart
                 {[@code true} if, on restart, the I/O exit expects the already-
                 transferred portion of the destination to be re-checksummed
                 for inconsistencies. Use this option in environments
     * where the destination could have been changed during a 
     * restart. {@code false} if, on restart, the I/O exit does not
                 require the already-transferred portion of the destination
                 to be re-checksummed.
\star/ public void setRechecksumDestinationOnRestart(
            boolean rechecksumDestinationOnRestart) {
        this.rechecksumDestinationOnRestart = rechecksumDestinationOnRestart;
    }
    /**
    * Determines whether the I/O exit implementation requires the use of an
    * intermediate file when writing the data at the destination. The
     * intermediate file mechanism is typically used to prevent an incomplete
     * destination resource from being processed.
\star * @return {@code true} if data should be written to an intermediate file at
\star the destination and then renamed (to the requested destination
\star bath name as specified in the transfer request) after the transfer is
     * complete. {@code false} if data should be written directly to the
    \star requested destination path name without the use of an \starintermediate file.
     */
    public boolean getUseIntermediateFileAtDestination() {
        return useIntermediateFileAtDestination;
    }
    /**
    * Sets the value to determine whether the I/O exit implementation requires
    * the use of an intermediate file when writing the data at the destination.
    * The intermediate file mechanism is typically used to prevent an
     * incomplete destination resource from being processed.
\star* < p* The default is {@code true}. The I/O exit should call this method when
    * required to change this value.
\star\star @param useIntermediateFileAtDestination
\,\star \,\phantom{i} {@code true} if data should be written to an intermediate file
                 at the destination and then renamed (to the requested
\star destination path name as specified in the transfer request) after
\star the transfer is complete. {@code false} if data should be written
     * directly to the requested destination path name without the
     * use of an intermediate file
\star/ public void setUseIntermediateFileAtDestination(
            boolean useIntermediateFileAtDestination) {
        this.useIntermediateFileAtDestination = useIntermediateFileAtDestination;
    }
    /**
    * Determines whether the I/O exit implementation requires
     * {@link IOExitChannel} instances to be accessed by a single thread only.
\star * @return {@code true} if {@link IOExitChannel} instances are to be
              accessed by a single thread only.
\star/ public boolean requiresSingleThreadedChannelIO() {
        return requiresSingleThreadedChannelIO;
    }
    /**
    * Sets the value to determine whether the I/O exit implementation requires
    * channel operations for a particular instance to be accessed by a
    * single thread only.
    * < p* For certain I/O implementations it is necessary that resource path
\star operations such as open, read, write, and close are invoked only from a
\star single execution {@link Thread}. When set {@code true}, WMQFTE ensures
```

```
* that the following are invoked on a single thread:
     \star <ul>
     * <li>{@link IOExitResourcePath#openForRead(long) method and all methods of
    * the returned {@link IOExitChannel} instance.</li>
     * <li>{@link IOExitResourcePath#openForWrite(boolean)) method and all
     * methods of the returned {@link IOExitChannel} instance.</li>
     \star </ul>
    * <p>
\,\star This has a slight performance impact, hence enable single-threaded channel
\star I/O only when absolutely necessary.
    \star <p>
    * The default is {@code false}. The I/O exit should call this method when
     * required to change this value.
\star * @param requiresSingleThreadedChannelIO
                  {[@code\times "true"]} if {[@link\textrm{ 10ExitChannel}} instances are to be
                  accessed by a single thread only.
     \star public void setRequiresSingleThreadedChannelIO(boolean requiresSingleThreadedChannelIO) {
         this.requiresSingleThreadedChannelIO = requiresSingleThreadedChannelIO;
    }
```
}

```
300 페이지의 『사용자 엑시트 루틴으로 WebSphere MQ Managed File Transfer 사용자 정의』
사용자 엑시트 루틴으로 알려진 고유 프로그램을 사용하여 WebSphere MQ Managed File Transfer의 기능을 사
용자 정의할 수 있습니다.
```
#### **관련 참조**

304 페이지의 『[WebSphere MQ Managed File Transfer I/O](#page-303-0) 사용자 엑시트 사용』 WebSphere MQ Managed File Transfer 전송 I/O 사용자 엑시트를 사용하면 WebSphere MQ Managed File Transfer 전송을 위한 근본적인 파일 시스템 I/O 작업을 수행하도록 사용자 정의 코드를 구성할 수 있습니다.

*IOExitRecordChannel.java* 인터페이스

#### **IOExitRecordChannel.java**

```
/*
     Licensed Materials - Property of IBM
 *
 * "Restricted Materials of IBM"
 *
  * 5724-H72
  * 
\star \boxtimes Copyright IBM Corp. 2011, 2024. All Rights Reserved.
  * 
 * US Government Users Restricted Rights - Use, duplication or
 * disclosure restricted by GSA ADP Schedule Contract with
  * IBM Corp.
  */
package com.ibm.wmqfte.exitroutine.api;
import java.io.IOException;
import java.nio.ByteBuffer;
/**
* Represents a channel that enables records of data to be read from or written
 * to an {@link IOExitRecordResourcePath} resource.
 * < p >* This is an extension of the {@link IOExitChannel} interface such that the
 * {@link #read(java.nio.ByteBuffer)} and {@link #write(java.nio.ByteBuffer)}
 * methods are expected to deal in whole records of data only. That is, the
  * {@link java.nio.ByteBuffer} returned from the read method and passed to the
  * write method is assumed to contain one or more complete records.
 */
public interface IOExitRecordChannel extends IOExitChannel {
     /**
     * Reads records from this channel into the given buffer, starting at this
     * channel's current position, and updates the current position by the
      * amount of data read.
     * < p > * Record data is copied into the buffer starting at its current position
     * and up to its limit. On return, the buffer's position is updated to
     * reflect the number of bytes read.
     \star <p>
```
 $*$  Only whole records are copied into the buffer.  $*$  <p> \* For a fixed-record-format resource, this might be multiple records. The \* amount of data in the return buffer does not necessarily need to be a \* multiple of the record length, but the last record is still to be treated  $*$  as a complete record and padded as required by the caller.  $*$  <p>  $\star$  For a variable-format resource, this is a single whole record of a size  $\star$  corresponding to the amount of return data or multiple whole records with \* all except the last being treated as records of maximum size.  $\star$  \* @param buffer The buffer that the record data is to be copied into. \* @return The number of bytes read, which might be zero, or -1 if the end of data has been reached. \* @throws RecoverableIOException If a recoverable problem occurs while reading the data. For a WMQFTE transfer this means that it will attempt to recover. \* @throws IOException If some other  $I/O$  problem occurs, for example, if the passed buffer is insufficient to contain at least one complete record). For a WMQFTE transfer this means that it will be \* failed. \*/ int read(ByteBuffer buffer) throws RecoverableIOException, IOException; /\*\*  $\star$  Writes records to this channel from the given buffer, starting at this  $\star$  channel's current position, and updates the current position by the \* amount of data written. The channel's resource is grown to accommodate  $*$  the data, if necessary.  $\star$  <p> \* Record data is copied from the buffer starting at its current position  $*$  and up to its limit. On return, the buffer's position is updated to \* reflect the number of bytes written.  $*$  <p>  $*$  The buffer is expected to contain only whole records.  $*$  <p> \* For a fixed-record-format resource, this might be multiple records and if  $*$  there is insufficient data in the buffer for a complete record, the  $*$  record is to be padded as required to complete the record.  $*$   $<$ n $>$  \* For a variable-record format resource the buffer is normally expected to  $*$  contain a single record of length corresponding to the amount of data  $*$  within the buffer. However, if the amount of data within the buffer \* exceeds the maximum record length, the implementation can either: \* <ol> \* <li>throw an {@link IOException} indicating that it cannot handle the \* situation.</li> \* <li>Consume a record's worth of data from the buffer, leaving the remaining  $\star$  data within the buffer.</li>  $\star$  <li>Consume all the buffer data and just write what it can to the current \* record. This effectively truncates the data.</li>  $\star$  <li>Consume all the buffer data and write to multiple records.</li>  $\star$  </ol> \*  $\star$  @param buffer The buffer containing the data to be written.  $*$  @return The number of bytes written, which might be zero. \* @throws RecoverableIOException  $\star$   $\qquad$  If a recoverable problem occurs while writing the data. For a  $\star$  WMQFTE transfer this means that it will attempt to recover. \* @throws IOException \* If some other I/O problem occurs. For a WMQFTE transfer this  $\star$  means that it will be failed.  $\star/$ int write(ByteBuffer buffer) throws RecoverableIOException, IOException;

}

#### **관련 개념**

300 페이지의 『사용자 엑시트 루틴으로 [WebSphere MQ Managed File Transfer](#page-299-0) 사용자 정의』 사용자 엑시트 루틴으로 알려진 고유 프로그램을 사용하여 WebSphere MQ Managed File Transfer의 기능을 사 용자 정의할 수 있습니다.

### **관련 참조**

304 페이지의 『[WebSphere MQ Managed File Transfer I/O](#page-303-0) 사용자 엑시트 사용』 WebSphere MQ Managed File Transfer 전송 I/O 사용자 엑시트를 사용하면 WebSphere MQ Managed File Transfer 전송을 위한 근본적인 파일 시스템 I/O 작업을 수행하도록 사용자 정의 코드를 구성할 수 있습니다.

#### **IOExitRecordResourcePath.java**

```
/*
 * Licensed Materials - Property of IBM
  *
 * "Restricted Materials of IBM"
  *
     5724-H72
  * 
\star \boxtimes Copyright IBM Corp. 2011, 2024. All Rights Reserved.
  * 
 * US Government Users Restricted Rights - Use, duplication or
 * disclosure restricted by GSA ADP Schedule Contract with
  * IBM Corp.
 */
package com.ibm.wmqfte.exitroutine.api;
import java.io.IOException;
/**
 * Represents a path that denotes a record-oriented data resource (for example,
 * a z/OS data set). It allows the data to be located, the record format to be
 * understood, and {@link IOExitRecordChannel} instances to be created for read
 * or write operations.
 */
public interface IOExitRecordResourcePath extends IOExitResourcePath {
     /**
      * Record formats for record-oriented resources.
      */
     public enum RecordFormat {
        FIXED, VARIABLE
     }
     /**
     * Obtains the record length for records that are maintained by the resource
    * denoted by this abstract path.
     \star <p>
     * For a resource with fixed-length records, the data for each record read
     * and written is assumed to be this length.
     \star <p>
      * For a resource with variable-length records, this is the maximum length
      * for a record's data.
     * <p>
\star This method should return a value greater than zero, otherwise it can
\star result in the failure of a WMQFTE transfer that involves this abstract
      * path. 
\star* @return The record length, in bytes, for records maintained by the
               resource.
      */
     int getRecordLength();
     /**
\star Obtains record format, as a {@link RecordFormat} instance, for records
\star that are maintained by the resource denoted by this abstract path.
\star * @return A {@link RecordFormat} instance for the record format for records
      * that are maintained by the resource denoted by this abstract
      * path.
      */
     RecordFormat getRecordFormat();
     /**
     * Opens a {@link IOExitRecordChannel} instance for reading data from the
\,\star\, resource denoted by this abstract path. The current data byte position
\star for the resource is expected to be the passed position value, such that
      * when {@link IOExitRecordChannel#read(java.nio.ByteBuffer)} is called,
     * data starting from that position is read.
     * <p>
     * Note that the data byte read position will be on a record boundary.
\star * @param position
\star The required data byte read position.
\star @return A new {@link IOExitRecordChannel} instance allowing data to be
               read from the resource denoted by this abstract path.
      * @throws RecoverableIOException
```

```
If a recoverable problem occurs while attempting to open the
                  resource for reading. This means that WMQFTE can attempt to
                  recover the transfer.
     * @throws IOException
     * If some other I/O problem occurs.
\star/ IOExitRecordChannel openForRead(long position)
            throws RecoverableIOException, IOException;
    /**
     * Opens a {@link IOExitRecordChannel} instance for writing data to the
     * resource denoted by this abstract path. Writing of data, using the
     * {@link IOExitRecordChannel#write(java.nio.ByteBuffer)} method, starts at
    * either the beginning of the resource or end of the current data for the
     * resource, depending on the specified append parameter.
\star\star @param append
 * When {@code true} indicates that data written to the resource
\star should be appended to the end of the current data. When
                 {@code false} indicates that writing of data is to start at
 * the beginning of the resource; any existing data is lost.
\,\star\, @return A new {@link IOExitRecordChannel} instance allowing data to be
              written to the resource denoted by this abstract path.
     * @throws RecoverableIOException
                  If a recoverable problem occurs while attempting to open the
                  resource for writing. This means that WMQFTE can attempt to
                  recover the transfer.
     * @throws IOException
                  If some other I/O problem occurs.
\star/ IOExitRecordChannel openForWrite(boolean append)
            throws RecoverableIOException, IOException;
```

```
}
```
300 페이지의 『사용자 엑시트 루틴으로 [WebSphere MQ Managed File Transfer](#page-299-0) 사용자 정의』 사용자 엑시트 루틴으로 알려진 고유 프로그램을 사용하여 WebSphere MQ Managed File Transfer의 기능을 사 용자 정의할 수 있습니다.

### **관련 참조**

304 페이지의 『[WebSphere MQ Managed File Transfer I/O](#page-303-0) 사용자 엑시트 사용』 WebSphere MQ Managed File Transfer 전송 I/O 사용자 엑시트를 사용하면 WebSphere MQ Managed File Transfer 전송을 위한 근본적인 파일 시스템 I/O 작업을 수행하도록 사용자 정의 코드를 구성할 수 있습니다.

*IOExitRecordResourcePath2.java* 인터페이스

### **IOExitRecordResourcePath2.java**

```
\frac{1}{\ast}Licensed Materials - Property of IBM
  *
  * "Restricted Materials of IBM"
  *
  * 5724-H72
  * 
 \star \boxtimes Copyright IBM Corp. 2011, 2024. All Rights Reserved.
 * 
  * US Government Users Restricted Rights - Use, duplication or
  * disclosure restricted by GSA ADP Schedule Contract with
     IBM Corp.
  */
package com.ibm.wmqfte.exitroutine.api;
```
public interface IOExitRecordResourcePath2 extends IOExitResourcePath2, IOExitRecordResourcePath {

# }

```
관련 개념
300 페이지의 『사용자 엑시트 루틴으로 WebSphere MQ Managed File Transfer 사용자 정의』
사용자 엑시트 루틴으로 알려진 고유 프로그램을 사용하여 WebSphere MQ Managed File Transfer의 기능을 사
용자 정의할 수 있습니다.
```
#### **관련 참조**

304 페이지의 『[WebSphere MQ Managed File Transfer I/O](#page-303-0) 사용자 엑시트 사용』 WebSphere MQ Managed File Transfer 전송 I/O 사용자 엑시트를 사용하면 WebSphere MQ Managed File Transfer 전송을 위한 근본적인 파일 시스템 I/O 작업을 수행하도록 사용자 정의 코드를 구성할 수 있습니다.

*IOExitResourcePath.java* 인터페이스

#### **IOExitResourcePath.java**

```
/*
 * Licensed Materials - Property of IBM
  *
 * "Restricted Materials of IBM"
 *
     5724-H72
  * 
* \boxtimes Copyright IBM Corp. 2011, 2024. All Rights Reserved.
 * 
  * US Government Users Restricted Rights - Use, duplication or
  * disclosure restricted by GSA ADP Schedule Contract with
    IBM Corp.
 */
package com.ibm.wmqfte.exitroutine.api;
import java.io.IOException;
/**
 * Represents a path that denotes a data resource (for example, a file,
 * directory, or group of database records). It allows the data to be located
 * and {@link IOExitChannel} instances to be created for read or write
 * operations.
* <p>
* There are two types of data resources as follows:
\star <ul>
 * <li>Directory - a container for other data resources. The
\star {@link #isDirectory()} method returns {@code true} for these.</li>
 * <li>File - a data container. This allows data to be read from or written to
 * it. The {@link #isFile()} method returns {@code true} for these.</li>
 \star </ul>
 */
public interface IOExitResourcePath extends IOExitPath {
     /**
    * Creates a new {@link IOExitResourcePath} instance for a child path of the
     * resource denoted by this abstract path.
     * <p>
\star For example, with a UNIX-style path, {@code
 * IOExitResourcePath("/home/fteuser/test").newPath("subtest")} could be
      * equivalent to: {@code IOExitResourcePath("/home/fteuser/test/subtest")}
\star * @param child
                  The child path name.
      * @return A new {@link IOExitResourcePath} instance that represents a child
               of this path.
\star/ IOExitResourcePath newPath(final String child);
     /**
     * Creates the directory path for the resource denoted by this abstract
     * path, including any necessary but nonexistent parent directories. If the
     * directory path already exists, this method has no effect.
\star <p>
     * If this operation fails, it might have succeeded in creating some of the
      * necessary parent directories.
\star * @throws IOException
                   If the directory path cannot be fully created, when it does
      * not already exist.
      */
     void makePath() throws IOException;
     /**
     * Obtains the canonical path of the abstract path as a {@link String}.
     \star <p>
     * A canonical path is defined as being absolute and unique. For example,
      * the path can be represented as UNIX-style relative path: {@code
     * test/file.txt? but the absolute and unique canonical path representation
```

```
 * is: {@code /home/fteuser/test/file.txt}
\star* @return The canonical path as a \{@link String?.
     * @throws IOException
     * If the canonical path cannot be determined for any reason.
     */
    String getCanonicalPath() throws IOException;
    /**
    * Tests if this abstract path is an absolute path.
    \star <p>
     * For example, a UNIX-style path, {@code /home/fteuser/test} is an absolute
     * path, whereas {@code fteuser/test} is not.
\star * @return {@code true} if this abstract path is an absolute path, {@code
              false} otherwise.
     */
    boolean isAbsolute();
    /**
    * Tests if the resource denoted by this abstract path exists.
\star * @return {@code true} if the resource denoted by this abstract path
              exists, {0code false} otherwise.
     * @throws IOException
                  If the existence of the resource cannot be determined for any
                  reason.
     */
    boolean exists() throws IOException;
    /**
     * Tests whether the calling application can read the resource denoted by
    * this abstract path.
\star * @return {@code true} if the resource for this path exists and can be
              read, {@code false} otherwise.
     * @throws IOException
     * If a problem occurs while attempting to determine if the
                  resource can be read.
\star/ boolean canRead() throws IOException;
    /**
    * Tests whether the calling application can modify the resource denoted by
    * this abstract path.
\star * @return {@code true} if the resource for this path exists and can be
              model, {@code false} otherwise.
     * @throws IOException
                  If a problem occurs while attempting to determine if the
     * resource can be modified.
     */
    boolean canWrite() throws IOException;
    /**
    * Tests whether the specified user is permitted to read the resource
    * denoted by this abstract path.
\star <p>
    * When WMQFTE invokes this method, the user identifier is the MQMD user
    * identifier for the requesting transfer.
\star * @param userId
                 User identifier to test for access.
\,\star\, @return {@code true} if the resource for this abstract path exists and is
\star permitted to be read by the specified user, {@code false}
     * otherwise.
     * @throws IOException
                  If a problem occurs while attempting to determine if the user
                  is permitted to read the resource.
     */
    boolean readPermitted(String userId) throws IOException;
    /**
    * Tests whether the specified user is permitted to modify the resource
     * denoted by this abstract path.
    * <p>
    * When WMQFTE invokes this method, the user identifier is the MQMD user
    * identifier for the requesting transfer.
\star * @param userId
                 User identifier to test for access.
    * @return {@code true} if the resource for this abstract path exists and is
```

```
permitted to be modified by the specified user, {@code false}
               otherwise.
     * @throws IOException
                  If a problem occurs while attempting to determine if the user
     * is permitted to modify the resource.
     */
    boolean writePermitted(String userId) throws IOException;
    /**
    * Tests if the resource denoted by this abstract path is a directory-type
     * resource.
\star * @return {@code true} if the resource denoted by this abstract path is a
              directory type resource, {@code false} otherwise.
\star/ boolean isDirectory();
    /**
     * Creates the resource denoted by this abstract path, if it does not
     * already exist.
\star * @return {@code true} if the resource does not exist and was successfully
               created, {@code false} if the resource already existed.
     * @throws RecoverableIOException
                   If a recoverable problem occurs while attempting to create
                   the resource. This means that WMQFTE can attempt to recover
                  the transfer.
     * @throws IOException
                  If some other I/O problem occurs.
\star/ boolean createNewPath() throws RecoverableIOException, IOException;
    /**
    * Tests if the resource denoted by this abstract path is a file-type
     * resource.
\star * @return {@code true} if the resource denoted by this abstract path is a
     * file type resource, {@code false} otherwise.
     */
    boolean isFile();
    /**
     * Obtains the last modified time for the resource denoted by this abstract
     * path.
    * <p>
    * This time is measured in milliseconds since the epoch (00:00:00 GMT,
     * January 1, 1970).
\star* @return The last modified time for the resource denoted by this abstract
              path, or a value of 0L if the resource does not exist or a
     * problem occurs.
     */
    long lastModified();
    /**
     * Deletes the resource denoted by this abstract path.
    * <p:
    * If the resource is a directory, it must be empty for the delete to work.
\star * @throws IOException
                  If the delete of the resource fails for any reason.
     */
    void delete() throws IOException;
    /**
     * Renames the resource denoted by this abstract path to the specified
    * destination abstract path.
     * <p>
    * The rename should still be successful if the resource for the specified
    * destination abstract path already exists and it is possible to replace
    \star it.
\star\star @param destination
                 The new abstract path for the resource denoted by this
                 abstract path.
     * @throws IOException
                  If the rename of the resource fails for any reason.
     */
    void renameTo(IOExitResourcePath destination) throws IOException;
 /**
    * Creates a new path to use for writing to a temporary resource that did
```

```
 * not previously exist.
    * <p>
    * The implementation can choose the abstract path name for the temporary
     * resource. However, for clarity and problem diagnosis, the abstract path
     * name for the temporary resource should be based on this abstract path
     * name with the specified suffix appended and additional characters to make
    * the path unique (for example, sequence numbers), as required.
    * <p>
     * When WMQFTE transfers data to a destination it normally attempts to first
    * write to a temporary resource then on transfer completion renames the
\star temporary resource to the required destination. This method is called by
\star WMQFTE to create a new temporary resource path. The returned path should
    * be new and the resource should not previously exist.
\star * @param suffix
                 Recommended suffix to use for the generated temporary path.
\star\,\star\, @return A new {@link IOExitResourcePath} instance for the temporary
 * resource path, that did not previously exist.
     * @throws RecoverableIOException
                   If a recoverable problem occurs whilst attempting to create
                   the temporary resource. This means that WMQFTE can attempt to
                  recover the transfer.
     * @throws IOException
                  If some other I/O problem occurs.
     */
    IOExitResourcePath createTempPath(String suffix)
            throws RecoverableIOException, IOException;
    /**
     * Opens a {@link IOExitChannel} instance for reading data from the resource
\star denoted by this abstract path. The current data byte position for the
\,\star\, resource is expected to be the passed position value, such that when
     * {@link IOExitChannel#read(java.nio.ByteBuffer)} is called, data starting
     * from that position is read.
\star\star @param position
\star The required data byte read position.
 * @return A new {@link IOExitChannel} instance allowing data to be read
              from the resource denoted by this abstract path.
     * @throws RecoverableIOException
                  If a recoverable problem occurs while attempting to open the
                   resource for reading. This means that WMQFTE can attempt to
                  recover the transfer.
     * @throws IOException
                  If some other I/O problem occurs.
\star/ IOExitChannel openForRead(long position) throws RecoverableIOException,
            IOException;
    /**
     * Opens a {@link IOExitChannel} instance for writing data to the resource
\star denoted by this abstract path. Writing of data, using the
 * {@link IOExitChannel#write(java.nio.ByteBuffer)} method, starts at either
    * the beginning of the resource or end of the current data for the
     * resource, depending on the specified append parameter.
\star* @param append
                 When {[0] code true} indicates that data written to the resource
                  should be appended to the end of the current data. When
\,\star \,\phantom{i} \,\phantom{i} \,\phantom{i} {@code false} indicates that writing of data is to start at
 * the beginning of the resource; any existing data is lost.
     * @return A new {@link IOExitChannel} instance allowing data to be written
               to the resource denoted by this abstract path.
     * @throws RecoverableIOException
                  If a recoverable problem occurs whilst attempting to open the
                   resource for writing. This means that WMQFTE can attempt to
                   recover the transfer.
     * @throws IOException
                  If some other I/O problem occurs.
\star/ IOExitChannel openForWrite(boolean append) throws RecoverableIOException,
            IOException;
    /**
    * Tests if the resource denoted by this abstract path is in use by another
\star application. Typically, this is because another application has a lock on
 * the resource either for shared or exclusive access.
\star* @return {code true} if resource denoted by this abstract path is in use
              by another application, {@code false} otherwise.
     */
```
boolean inUse();

```
 /**
     * Obtains a {@link IOExitProperties} instance for properties associated
    * with the resource denoted by this abstract path.
\star <p>
    * WMQFTE will read these properties to govern how a transfer behaves when
    * interacting with the resource.
\star * @return A {@link IOExitProperties} instance for properties associated
              with the resource denoted by this abstract path.
\star/ IOExitProperties getProperties();
```
## **관련 개념**

}

300 페이지의 『사용자 엑시트 루틴으로 [WebSphere MQ Managed File Transfer](#page-299-0) 사용자 정의』 사용자 엑시트 루틴으로 알려진 고유 프로그램을 사용하여 WebSphere MQ Managed File Transfer의 기능을 사 용자 정의할 수 있습니다.

#### **관련 참조**

304 페이지의 『[WebSphere MQ Managed File Transfer I/O](#page-303-0) 사용자 엑시트 사용』 WebSphere MQ Managed File Transfer 전송 I/O 사용자 엑시트를 사용하면 WebSphere MQ Managed File Transfer 전송을 위한 근본적인 파일 시스템 I/O 작업을 수행하도록 사용자 정의 코드를 구성할 수 있습니다.

*IOExitResourcePath2.java* 인터페이스

#### **IOExitResourcePath2.java**

```
\frac{1}{\ast}Licensed Materials - Property of IBM
  *
  * "Restricted Materials of IBM"
  *
 * 5724-H72
  * 
    \boxtimes Copyright IBM Corp. 2011, 2024. All Rights Reserved.
 * 
 * US Government Users Restricted Rights - Use, duplication or
 * disclosure restricted by GSA ADP Schedule Contract with
  * IBM Corp.
\star/package com.ibm.wmqfte.exitroutine.api;
import java.io.IOException;
import java.util.List;
public interface IOExitResourcePath2 extends IOExitResourcePath {
 /**
     * @return a list of path attributes which the exit wishes
      * to associate with data read from the path.
      */
     List<IOExitPathAttribute> getAttributes();
     /**
     * An extension to the 
      * {@link IOExitResourcePath#newPath(String)} which allows
     * path attributes to be specified, for use when creating
     * or updating a path.
\star * @param child as per 
                     * {@link IOExitResourcePath#newPath(String)}
\star\star @param attributes a list of path attributes which the
\star exit can choose to apply to file system \starobjects that are created, updated
                        or read using this path.
\star * @return as per {@link IOExitResourcePath#newPath(String)}
\star * @throws IOException as per 
      * {@link IOExitResourcePath#newPath(String)}. 
      * Can also be thrown if the 
                       * <code>attributes</code> parameter
```

```
 * contains a 
     * \times code>IOExitPathAttribute</code> which<br>* \times the exit implementation does not
                       the exit implementation does not
      * understand.
\star/ IOExitResourcePath newPath(final String child, 
                         List<IOExitPathAttribute> attributes) 
     throws IOException;
```

```
}
```
300 페이지의 『사용자 엑시트 루틴으로 [WebSphere MQ Managed File Transfer](#page-299-0) 사용자 정의』 사용자 엑시트 루틴으로 알려진 고유 프로그램을 사용하여 WebSphere MQ Managed File Transfer의 기능을 사 용자 정의할 수 있습니다.

### **관련 참조**

304 페이지의 『[WebSphere MQ Managed File Transfer I/O](#page-303-0) 사용자 엑시트 사용』 WebSphere MQ Managed File Transfer 전송 I/O 사용자 엑시트를 사용하면 WebSphere MQ Managed File Transfer 전송을 위한 근본적인 파일 시스템 I/O 작업을 수행하도록 사용자 정의 코드를 구성할 수 있습니다.

*IOExitWildcardPath.java* 인터페이스

### **IOExitWildcardPath.java**

```
/*
    Licensed Materials - Property of IBM
  *
      * "Restricted Materials of IBM"
 *
 * 5724-H72
  * 
     \% Copyright IBM Corp. 2011, 2024. All Rights Reserved.
  * 
  * US Government Users Restricted Rights - Use, duplication or
 * disclosure restricted by GSA ADP Schedule Contract with
  * IBM Corp.
  */
package com.ibm.wmqfte.exitroutine.api;
/**
* Represents a path that denotes a wildcard. This can be used to match multiple
  * resource paths.
 */
```
public interface IOExitWildcardPath extends IOExitPath {

### **관련 개념**

300 페이지의 『사용자 엑시트 루틴으로 [WebSphere MQ Managed File Transfer](#page-299-0) 사용자 정의』 사용자 엑시트 루틴으로 알려진 고유 프로그램을 사용하여 WebSphere MQ Managed File Transfer의 기능을 사 용자 정의할 수 있습니다.

# **관련 참조**

304 페이지의 『[WebSphere MQ Managed File Transfer I/O](#page-303-0) 사용자 엑시트 사용』 WebSphere MQ Managed File Transfer 전송 I/O 사용자 엑시트를 사용하면 WebSphere MQ Managed File Transfer 전송을 위한 근본적인 파일 시스템 I/O 작업을 수행하도록 사용자 정의 코드를 구성할 수 있습니다.

*MonitorExit.java* 인터페이스

### **MonitorExit.java**

```
/*
    Licensed Materials - Property of IBM
 *
 * "Restricted Materials of IBM"
 *
 * 5724-H72
 * 
    \boxtimes Copyright IBM Corp. 2009, 2024. All Rights Reserved.
 * 
 * US Government Users Restricted Rights - Use, duplication or
 * disclosure restricted by GSA ADP Schedule Contract with
 * IBM Corp.
```

```
 */
package com.ibm.wmqfte.exitroutine.api;
import java.util.Map;
/**
* An interface that is implemented by classes that want to be invoked as part of
 * user exit routine processing. This interface defines a method that will be
  invoked immediately prior to starting a task as the result of a monitor trigger
 */
public interface MonitorExit {
    /**
     * Invoked immediately prior to starting a task as the result of a monitor 
     * trigger.
\star * @param environmentMetaData
\star \qquad meta data about the environment in which the implementation
\star \hspace{1cm} of this method is running. This information can only be read,
\star it cannot be updated by the implementation. The constant
                  * defined in <code>EnvironmentMetaDataConstants</code> class can 
                 be used to access the data held by this map.
\star * @param monitorMetaData
                 meta data to associate with the monitor. The meta data passed
                 to this method can be altered, and the changes will be
\star reflected in subsequent exit routine invocations. This map \star\star also contains keys with IBM reserved names. These entries are
 * defined in the <code>MonitorMetaDataConstants</code> class and
                 have special semantics. The the values of the IBM reserved names
                 cannot be modified by the exit
\star * @param taskDetails
                 An XML String representing the task to be executed as a result of
                 the monitor triggering. This XML string may be modified by the
                 exit
\star * @return a monitor exit result object which is used to determine if the
                 task should proceed, or be cancelled.
     */
 MonitorExitResult onMonitor(Map<String, String> environmentMetaData,
 Map<String, String> monitorMetaData, 
                               Reference<String> taskDetails);
```
}

### **관련 개념**

196 페이지의 『자원 [모니터링』](#page-195-0)

WebSphere MQ Managed File Transfer 자원(예: 큐 또는 디렉토리)을 모니터할 수 있습니다. 이 자원의 조건이 충족되면 자원 모니터가 파일 전송과 같은 태스크를 시작합니다. IBM WebSphere MQ 탐색기의 WebSphere MQ Managed File Transfer 플러그인에서 **fteCreateMonitor** 명령 또는 **모니터** 보기를 사용하여 자원 모니 터를 작성할 수 있습니다.

300 페이지의 『사용자 엑시트 루틴으로 [WebSphere MQ Managed File Transfer](#page-299-0) 사용자 정의』 사용자 엑시트 루틴으로 알려진 고유 프로그램을 사용하여 WebSphere MQ Managed File Transfer의 기능을 사 용자 정의할 수 있습니다.

### **관련 참조**

897 페이지의 『[SourceTransferStartExit.java](#page-896-0) 인터페이스』

896 페이지의 『[SourceTransferEndExit.java](#page-895-0) 인터페이스』

869 페이지의 『[DestinationTransferStartExit.java](#page-868-0) 인터페이스』

868 페이지의 『[DestinationTransferEndExit.java](#page-867-0) 인터페이스』

891 페이지의 『ProtocolBridgeCredentialExit.java 인터페이스』

*ProtocolBridgeCredentialExit.java* 인터페이스

### **ProtocolBridgeCredentialExit.java**

/\*

\*

- Licensed Materials Property of IBM
- \* "Restricted Materials of IBM"

```
 *
 * 5724-H72
 * 
\star \boxtimes Copyright IBM Corp. 2008, 2024. All Rights Reserved.
 * 
  * US Government Users Restricted Rights - Use, duplication or
  * disclosure restricted by GSA ADP Schedule Contract with
  * IBM Corp.
\star/package com.ibm.wmqfte.exitroutine.api;
import java.util.Map;
/**
* An interface that is implemented by classes that are to be invoked as part of
 * user exit routine processing. This interface defines methods that will
 * be invoked by a protocol bridge agent to map the MQ user id of the transfer to credentials
* that are to be used to access the protocol server.
 * There will be one instance of each implementation class per protocol bridge agent. The methods
  * can be called from different threads so the methods must be synchronized.
 */
public interface ProtocolBridgeCredentialExit {
     /**
     * Invoked once when a protocol bridge agent is started. It is intended to initialize
      * any resources that are required by the exit
\star * @param bridgeProperties
                  The values of properties defined for the protocol bridge.
                  These values can only be read, they cannot be updated by
      * the implementation. 
\star\star * @return true if the initialization is successful and false if unsuccessful
                  If false is returned from an exit the protocol bridge agent will not
      * start 
      */
   public boolean initialize(final Map<String> bridgeProperties);
       /**
       * Invoked once for each transfer to map the MQ user id in the transfer message to the
       * credentials to be used to access the protocol server
\star* @param mqUserId The MQ user id from which to map to the credentials to be used
      * access the protocol server
                        A credential exit result object that contains the result of the map and
                        the credentials to use to access the protocol server
      */
   public CredentialExitResult mapMQUserId(final String mqUserId); 
    /**
      * Invoked once when a protocol bridge agent is shutdown. It is intended to release
      * any resources that were allocated by the exit
\star * @param bridgeProperties
                  The values of properties defined for the protocol bridge.
                  These values can only be read, they cannot be updated by
       * the implementation.
\star * @return 
 */
   public void shutdown(final Map<String> bridgeProperties);
```
### }

#### **관련 개념**

300 페이지의 『사용자 엑시트 루틴으로 [WebSphere MQ Managed File Transfer](#page-299-0) 사용자 정의』 사용자 엑시트 루틴으로 알려진 고유 프로그램을 사용하여 WebSphere MQ Managed File Transfer의 기능을 사 용자 정의할 수 있습니다.

#### **관련 태스크**

235 페이지의 [『엑시트](#page-234-0) 클래스를 사용하여 파일 서버의 신임 맵핑』 프로토콜 브릿지 에이전트의 기본 신임 정보 맵핑 기능을 사용하지 않으려는 경우에는 고유의 사용자 엑시트를 작성하여 WebSphere MQ Managed File Transfer의 사용자 신임 정보를 파일 서버의 사용자 신임 정보에 맵핑 할 수 있습니다. WebSphere MQ Managed File Transfer는 사용자 신임 맵핑을 수행하는 샘플 사용자 엑시트를 제공합니다. 신임 정보 맵핑 사용자 엑시트를 구성하는 경우 기본 신임 정보 맵핑 기능을 대신합니다.

*ProtocolBridgeCredentialExit2.java* 인터페이스

### **ProtocolBridgeCredentialExit2.java**

```
\frac{1}{\ast}Licensed Materials - Property of IBM
 *
 * "Restricted Materials of IBM"
 *
    5724-H72
 * 
* \boxtimes Copyright IBM Corp. 2011, 2024. All Rights Reserved.
 * 
 * US Government Users Restricted Rights - Use, duplication or
 * disclosure restricted by GSA ADP Schedule Contract with
 * IBM Corp.
 */
package com.ibm.wmqfte.exitroutine.api;
/**
\star An interface that is implemented by classes that are invoked as part of user
 * exit routine processing. This interface defines methods that are invoked by a
 * protocol bridge agent to map the MQ user ID of the transfer to credentials
 * used to access a specified protocol bridge server. There will be one instance
 * of each implementation class for each protocol bridge agent. The methods can
 * be called from different threads so the methods must be synchronized.
 */
public interface ProtocolBridgeCredentialExit2 extends
         ProtocolBridgeCredentialExit {
     /**
    * Invoked once for each transfer to map the MQ user ID in the transfer
     * message to the credentials used to access a specified protocol server.
\star * @param endPoint
                  Information that describes the protocol server to be accessed.
      * @param mqUserId
                  The MQ user ID from which to map the credentials used to
\star access the protocol server.
 * @return A {@link CredentialExitResult) instance that contains the result
      * of the map and the credentials to use to access the protocol
      * server.
\star/ public CredentialExitResult mapMQUserId(
             final ProtocolServerEndPoint endPoint, final String mqUserId);
}
```
# **관련 개념**

300 페이지의 『사용자 엑시트 루틴으로 [WebSphere MQ Managed File Transfer](#page-299-0) 사용자 정의』 사용자 엑시트 루틴으로 알려진 고유 프로그램을 사용하여 WebSphere MQ Managed File Transfer의 기능을 사 용자 정의할 수 있습니다.

### **관련 태스크**

235 페이지의 [『엑시트](#page-234-0) 클래스를 사용하여 파일 서버의 신임 맵핑』 프로토콜 브릿지 에이전트의 기본 신임 정보 맵핑 기능을 사용하지 않으려는 경우에는 고유의 사용자 엑시트를 작성하여 WebSphere MQ Managed File Transfer의 사용자 신임 정보를 파일 서버의 사용자 신임 정보에 맵핑 할 수 있습니다. WebSphere MQ Managed File Transfer는 사용자 신임 맵핑을 수행하는 샘플 사용자 엑시트를 제공합니다. 신임 정보 맵핑 사용자 엑시트를 구성하는 경우 기본 신임 정보 맵핑 기능을 대신합니다.

*ProtocolBridgePropertiesExit2.java* 인터페이스

# **ProtocolBridgePropertiesExit2.java**

```
/*
 * Licensed Materials - Property of IBM
 *
 * "Restricted Materials of IBM"
 *
     * 5724-H72
```

```
 * 
\star \boxtimes Copyright IBM Corp. 2011, 2024. All Rights Reserved.
 * 
 * US Government Users Restricted Rights - Use, duplication or
  * disclosure restricted by GSA ADP Schedule Contract with
     IBM Corp.
 */
package com.ibm.wmqfte.exitroutine.api;
import java.util.Map;
import java.util.Properties;
/**
* An interface that is implemented by classes that are to be invoked as part of
 * user exit routine processing. This interface defines methods that will be
 * invoked by a protocol bridge agent to look up properties for protocol servers
* that are referenced in transfers.
* <p>
 * There will be one instance of each implementation class for each protocol
 * bridge agent. The methods can be called from different threads so the methods
  * must be synchronised.
 */
public interface ProtocolBridgePropertiesExit2 {
 /**
    * Invoked once when a protocol bridge agent is started. It is intended to
     * initialize any resources that are required by the exit.
\star * @param bridgeProperties
                  The values of properties defined for the protocol bridge.
                  These values can only be read, they cannot be updated by the
      * implementation.
      * @return {@code true} if the initialization is successful and {@code
\,\star false} if unsuccessful. If {@code false} is returned from an exit
\star the protocol bridge agent will not start.
      */
     public boolean initialize(final Map<String, String> bridgeProperties);
 /**
      * Invoked when the Protocol Bridge needs to access the protocol bridge credentials XML file.
\star * @return a {@link String} object giving the location of the ProtocolBridgeCredentials.xml 
\star/ public String getCredentialLocation ();
 /**
     * Obtains a set of properties for the specified protocol server name.
     * <p>
     \star The returned {@link Properties} must contain entries with key names
      * corresponding to the constants defined in
      * {@link ProtocolServerPropertyConstants} and in particular must include an
     * entry for all appropriate constants described as required.
\star * @param protocolServerName
                  The name of the protocol server whose properties are to be
                  returned. If a null or a blank value is specified, properties
                 for the default protocol server are to be returned.
      * @return The {@link Properties} for the specified protocol server, or null
              if the server cannot be found.
\star/ public Properties getProtocolServerProperties(
             final String protocolServerName);
     /**
     * Invoked once when a protocol bridge agent is shut down. It is intended to
      * release any resources that were allocated by the exit.
\star * @param bridgeProperties
      * The values of properties defined for the protocol bridge.
      * These values can only be read, they cannot be updated by the
                  implementation.
\star/ public void shutdown(final Map<String, String> bridgeProperties);
      관련 개념
```

```
232 페이지의 『엑시트 클래스를 사용하여 프로토콜 파일 서버 특성 검색
(ProtocolBridgePropertiesExit.java)』
```
}

<span id="page-894-0"></span>프로토콜 파일 서버가 많이 있는 경우

com.ibm.wmqfte.exitroutine.api.ProtocolBridgePropertiesExit 인터페이스를 구현하여 전 송에서 참조되는 프로토콜 파일 서버 특성을 검색할 수 있습니다. ProtocolBridgeProperties.xml 파일 유지보수보다 우선적으로 이 인터페이스를 구현할 수 있습니다. ProtocolBridgePropertiesExit2.java 인터페이 스를 사용하는 것이 좋습니다. 하지만 ProtocolBridgePropertiesExit.java 인터페이스도 지원됩니다.

WebSphere MQ File Transfer Edition에서 구현된 기존 ProtocolBridgePropertiesExit.java 인터페이스가 있는 경우 WebSphere MQ V7.5에서 해당 인터페이스를 사용할 수 있습니다. ProtocolBridgePropertiesExit2.java의 새 getCredentialLocation 메소드는 ProtocolBridgeCredentials.xml 파일의 기본 위치(홈 디렉토리에 해당)를 사용합니다.

300 페이지의 『사용자 엑시트 루틴으로 [WebSphere MQ Managed File Transfer](#page-299-0) 사용자 정의』 사용자 엑시트 루틴으로 알려진 고유 프로그램을 사용하여 WebSphere MQ Managed File Transfer의 기능을 사 용자 정의할 수 있습니다.

### **관련 태스크**

235 페이지의 [『엑시트](#page-234-0) 클래스를 사용하여 파일 서버의 신임 맵핑』

프로토콜 브릿지 에이전트의 기본 신임 정보 맵핑 기능을 사용하지 않으려는 경우에는 고유의 사용자 엑시트를 작성하여 WebSphere MQ Managed File Transfer의 사용자 신임 정보를 파일 서버의 사용자 신임 정보에 맵핑 할 수 있습니다. WebSphere MQ Managed File Transfer는 사용자 신임 맵핑을 수행하는 샘플 사용자 엑시트를 제공합니다. 신임 정보 맵핑 사용자 엑시트를 구성하는 경우 기본 신임 정보 맵핑 기능을 대신합니다.

*SourceFileExitFileSpecification.java* 클래스

### **SourceFileExitFileSpecification.java**

```
\frac{1}{\ast}Licensed Materials - Property of IBM
 *
  * "Restricted Materials of IBM"
  *
  * 5724-H72
 * 
\star \boxtimes Copyright IBM Corp. 2012, 2024. All Rights Reserved.
 * 
 * US Government Users Restricted Rights - Use, duplication or
 * disclosure restricted by GSA ADP Schedule Contract with
 * IBM Corp.
\star/package com.ibm.wmqfte.exitroutine.api;
import java.util.Map;
/**
 * A specification of the file names to use for a file transfer, as evaluated by the
* agent acting as the source of the transfer.
 */
public final class SourceFileExitFileSpecification {
     private final String sourceFileSpecification;
     private final String destinationFileSpecification;
 private final Map<String, String> sourceFileMetaData;
 private final Map<String, String> destinationFileMetaData;
     /**
      * Constructor. Creates a source file exit file specification.
      * 
      * @param sourceFileSpecification
                  the source file specification to associate with the source file
                  exit file specification.
\star * @param destinationFileSpecification
                  the destination file specification to associate with the
                  source file exit file specification.
\star * @param sourceFileMetaData
                  the source file meta data.
\star * @param destinationFileMetaData
                  the destination file meta data
\star/ public SourceFileExitFileSpecification(final String sourceFileSpecification,
                                              final String destinationFileSpecification,
```

```
 final Map<String, String> sourceFileMetaData,
                                               final Map<String, String> destinationFileMetaData) {
         this.sourceFileSpecification = sourceFileSpecification;
         this.destinationFileSpecification = destinationFileSpecification;
         this.sourceFileMetaData = sourceFileMetaData;
         this.destinationFileMetaData = destinationFileMetaData;
    }
    /**
     * Returns the destination file specification.
\star* @return the destination file specification. This represents the location,<br>* 000 the agent acting as the destination for the transfer, where the
                  on the agent acting as the destination for the transfer, where the
     * file should be written. Exit routines installed into the agent 
     * acting as the destination for the transfer may override this value. 
     */
    public String getDestination() {
         return destinationFileSpecification;
    }
     /**
     * Returns the source file specification.
     *
     * @return the source file specification. This represents the location where
     * the file data will be read from.
     */
    public String getSource() {
        return sourceFileSpecification;
    }
    /**
    * Returns the file meta data that relates to the source file specification.
     *
    * @return the file meta data that relates to the source file specification.
\star/ public Map<String, String> getSourceFileMetaData() {
       return sourceFileMetaData;
    }
    /**
    * Returns the file meta data that relates to the destination file specification.
     *
     * @return the file meta data that relates to the destination file specification.
\star/ public Map<String, String> getDestinationFileMetaData() {
        return destinationFileMetaData;
   }
```
}

859 페이지의 『사용자 엑시트 루틴에 대한 [메타데이터』](#page-858-0)

WebSphere MQ Managed File Transfer의 사용자 엑시트 루틴에 제공할 수 있는 세 가지 메타데이터 유형(환경, 전송 및 파일 메타데이터)이 있습니다. 이 메타데이터는 자바 키-값 쌍의 맵으로 제공됩니다.

*SourceTransferEndExit.java* 인터페이스

### **SourceTransferEndExit.java**

/\* \* Licensed Materials - Property of IBM \* \* "Restricted Materials of IBM" \* 5724-H72 \* \*  $\boxtimes$  Copyright IBM Corp. 2008, 2024. All Rights Reserved. \* \* US Government Users Restricted Rights - Use, duplication or \* disclosure restricted by GSA ADP Schedule Contract with IBM Corp. \*/ package com.ibm.wmqfte.exitpoint.api; /\*\* \* An interface that is implemented by classes that want to be invoked as part of \* user exit routine processing. This interface defines a method that will be  $*$  invoked immediately after completing a transfer on the agent acting as the \* source of the transfer.

```
 */
public interface SourceTransferEndExit {
 /**
     * Invoked immediately after the completion of a transfer on the agent acting as
     * the source of the transfer.
\star * @param transferExitResult
                a result object reflecting whether or not the transfer completed
                successfully.
\star@param sourceAgentName
                the name of the agent acting as the source of the transfer.
                This is the name of the agent that the implementation of this
                method will be invoked from.
\star * @param destinationAgentName
                the name of the agent acting as the destination of the
                transfer.
\star * @param environmentMetaData
                meta data about the environment in which the implementation
 * of this method is running. This information can only be read,
\star it cannot be updated by the implementation. The constants
                 * defined in <code>EnvironmentMetaDataConstants</code> class can 
                be used to access the data held by this map.
\star * @param transferMetaData
                meta data to associate with the transfer. The information can
                only be read, it cannot be updated by the implementation. This
                map may also contain keys with IBM reserved names. These
                \frac{m}{2} are defined in the <code>TransferMetaDataConstants</code>
                class and have special semantics.
\star@param fileResults
                a list of file transfer result objects that describe the source
                file name, destination file name and result of each file transfer
     * operation attempted.
\star@return an optional description to enter into the log message describing
 * transfer completion. A value of <code>null</code> can be used
\star when no description is required.
\star/ String onSourceTransferEnd(TransferExitResult transferExitResult,
                  String sourceAgentName,
                  String destinationAgentName,
 Map<String, String>environmentMetaData,
 Map<String, String>transferMetaData,
 List<FileTransferResult>fileResults);
```

```
}
```
300 페이지의 『사용자 엑시트 루틴으로 [WebSphere MQ Managed File Transfer](#page-299-0) 사용자 정의』 사용자 엑시트 루틴으로 알려진 고유 프로그램을 사용하여 WebSphere MQ Managed File Transfer의 기능을 사 용자 정의할 수 있습니다.

# **관련 참조**

897 페이지의 『SourceTransferStartExit.java 인터페이스』

869 페이지의 『[DestinationTransferStartExit.java](#page-868-0) 인터페이스』

868 페이지의 『[DestinationTransferEndExit.java](#page-867-0) 인터페이스』

890 페이지의 『[MonitorExit.java](#page-889-0) 인터페이스』

891 페이지의 『[ProtocolBridgeCredentialExit.java](#page-890-0) 인터페이스』

*SourceTransferStartExit.java* 인터페이스

# **SourceTransferStartExit.java**

/\*

- \* Licensed Materials Property of IBM
- \* \* "Restricted Materials of IBM"

```
 *
    5724-H72
 * 
\star \boxtimes Copyright IBM Corp. 2008, 2024. All Rights Reserved.
 * 
    US Government Users Restricted Rights - Use, duplication or
 * disclosure restricted by GSA ADP Schedule Contract with
 * IBM Corp.
\star/package com.ibm.wmqfte.exitpoint.api;
import java.util.List;
import java.util.Map;
/**
 * An interface that is implemented by classes that want to be invoked as part of
 * user exit routine processing. This interface defines a method that will be
 * invoked immediately prior to starting a transfer on the agent acting as the
 * source of the transfer.
 */
public interface SourceTransferStartExit {
     /**
    * Invoked immediately prior to starting a transfer on the agent acting as
      * the source of the transfer.
\star * @param sourceAgentName
                 the name of the agent acting as the source of the transfer.
                 This is the name of the agent that the implementation of this
                 method will be invoked from.
\star * @param destinationAgentName
                 the name of the agent acting as the destination of the
                 transfer.
\star * @param environmentMetaData
                 meta data about the environment in which the implementation
\star \hspace{1cm} of this method is running. This information can only be read,
\star it cannot be updated by the implementation. The constants
                  * defined in <code>EnvironmentMetaDataConstants</code> class can 
                 be used to access the data held by this map.
\star@param transferMetaData
                 meta data to associate with the transfer. The meta data passed
                 to this method can be altered, and the changes to will be
                 reflected in subsequent exit routine invocations. This map may
                 also contain keys with IBM reserved names. These entries are
                 defined in the <code>TransferMetaDataConstants</code> class and
                 have special semantics.
\star * @param fileSpecs
                 a list of file specifications that govern the file data to
                 transfer. The implementation of this method can add entries,
\star remove entries, or modify entries in this list and the changes
 * will be reflected in the files transferred.
\star * @return a transfer exit result object which is used to determine if the
                 transfer should proceed, or be cancelled.
     */
     TransferExitResult onSourceTransferStart(String sourceAgentName,
                         String destinationAgentName,
 Map<String, String> environmentMetaData,
 Map<String, String>transferMetaData, 
                         List<SourceFileExitFileSpecification>fileSpecs);
}
```
300 페이지의 『사용자 엑시트 루틴으로 [WebSphere MQ Managed File Transfer](#page-299-0) 사용자 정의』 사용자 엑시트 루틴으로 알려진 고유 프로그램을 사용하여 WebSphere MQ Managed File Transfer의 기능을 사 용자 정의할 수 있습니다.

# **관련 참조**

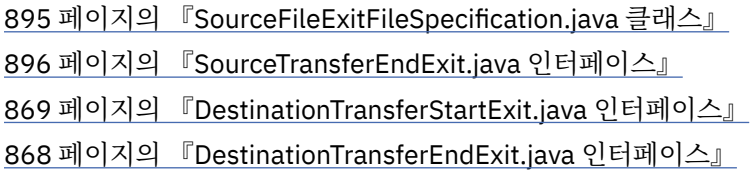

890 페이지의 『[MonitorExit.java](#page-889-0) 인터페이스』

891 페이지의 『[ProtocolBridgeCredentialExit.java](#page-890-0) 인터페이스』

# **에이전트 명령 큐에 추가할 수 있는 메시지의 메시지 형식**

다음 XML 스키마는 에이전트가 조치를 수행하도록 요청하기 위해 에이전트 명령 큐에 추가할 수 있는 메시지의 형식을 정의합니다. XML 메시지는 명령행 명령 또는 애플리케이션을 사용하여 에이전트 명령 큐에 추가할 수 있 습니다.

# **파일 전송 요청 메시지 형식**

파일 전송은 일반적으로 사용자가 파일 전송 명령을 발행하거나 IBM WebSphere MQ Explorer 플러그인을 사용 한 결과로 에이전트 명령 큐에 도달하는 XML 메시지에 의해 시작됩니다. 전송 요청 XML은 FileTransfer.xsd 스키마를 따르고 <request> 요소를 루트 요소로 사용해야 합니다. FileTransfer.xsd 스키마 문서는 *MQ\_INSTALLATION\_PATH*/mqft/samples/schema 디렉토리에 있습 니다. FileTransfer.xsd 스키마는 동일한 디렉토리에 있는 fteutils.xsd를 가져옵니다.

파일 전송 메시지에는 다음 세 루트 요소 중 하나가 있습니다.

- <request> 새 파일 전송 요청, 관리 호출 요청 또는 보류 중인 스케줄된 전송을 삭제하는 경우
- <cancel> 진행 중인 파일 전송을 취소하는 경우
- <transferSpecifications> for specifying multiple transfer file groups, used by the **fteCreateTransfer** command

For information about specifying multiple transfer groups by using the <transferSpecifications> element, see 전송 정의 파일 [사용하기](#page-188-0).

# **스키마**

다음 스키마는 전송 요청 XML 메시지에서 유효한 요소에 대해 설명합니다.

 $\left\| \mathbf{V} \mathbf{7.5.0.1} \right\|_{\leq x \, \mathrm{sd:}}$ schema xmlns:xsd="https://www.w3.org/2001/XMLSchema">

```
<xsd:include schemaLocation="fteutils.xsd"/>
    \lt!! --
         Defines the request of a managed transfer and version number
         <request version="1.00" ...
             <managedTransfer>
 ...
             </managedTransfer>
        </request>
       -->
     <xsd:element name="request">
         <xsd:complexType>
             <xsd:choice>
                 <xsd:element name="managedTransfer" type="managedTransferType"/>
                 <xsd:element name="deleteScheduledTransfer" type="deleteScheduledTransferType" />
                 <xsd:element name="managedCall" type="managedCallType"/>
             </xsd:choice>
             <xsd:attribute name="version" type="versionType" use="required" />
         </xsd:complexType>
     </xsd:element>
    \lt!! - -
         Defines the cancel request of a managed transfer and version number
         <cancel version="1.00"
                   xmlns:xsi="https://www.w3.org/2001/XMLSchema-instance"
                   xsi:noNamespaceSchemaLocation="FileTransfer.xsd">
             <originator>
                  <hostName>myMachine</hostName>
             <userID>myUserId</userID>
                               - Delete a scheduled transfer.
             <transfer>
                Transfer ID to Cancel
             </transfer>
         </cancel>
      -->
     <xsd:element name="cancel">
```

```
 <xsd:complexType>
            <xsd:sequence>
                <xsd:element name="originator" type="hostUserIDType" maxOccurs="1" minOccurs="1" />
                <xsd:choice> 
 <xsd:element name="transfer" type="IDType" maxOccurs="1" minOccurs="1" />
 <xsd:element name="call" type="IDType" maxOccurs="1" minOccurs="1" />
                </xsd:choice>
                                             type="replyType" maxOccurs="1" minOccurs="0" />
            </xsd:sequence>
            <xsd:attribute name="version" type="versionType" use="required" />
        </xsd:complexType>
    </xsd:element>
   \lt ! - -
        Defines the transfer definition element structure.
        <transferSpecifications>
            <item ...
           \texttt{<item} </transferSpecifications>
     -->
     <xsd:element name="transferSpecifications">
        <xsd:complexType>
            <xsd:sequence>
                <xsd:element name="item" type="itemType" minOccurs="1" maxOccurs="unbounded" />
            </xsd:sequence>
        </xsd:complexType>
    </xsd:element>
   <! - Define a managed transfer of an instigator and request
        <managedTransfer>
            <originator>
 ...
            </originator>
            <schedule>
                <submit timebase="source"|"UTC">2008-12-07T16:07"</submit>
                <repeat>
                    <frequency interval="hours">2</frequency>
                    <expireTime>2008-12-0816:07</expireTime>
               \langle/repeat>
            </schedule>
            <sourceAgent agent="here" QMgr="near" />
            <destinationAgent agent="there" QMgr="far" />
            <trigger>
 ...
            </trigger>
            <transferSet>
 ...
            </transferSet>
        </managedTransfer>
      -->
      <xsd:complexType name="managedTransferType">
         <xsd:sequence>
                                              type="origTransferRequestType" maxOccurs="1"
minOccurs="1"/><br><xsd:element name="schedule"
                                               type="scheduleType" maxOccurs="1" minOccurs="0"/><br>type="agentType" maxOccurs="1" minOccurs="1"/><br>type="triggerType" maxOccurs="1" minOccurs="0" />
           \leqxsd:element name="sourceAgent"
 <xsd:element name="destinationAgent" type="agentClientType" maxOccurs="1" minOccurs="1" />
 <xsd:element name="trigger" type="triggerType" maxOccurs="1" minOccurs="0" />
 <xsd:element name="reply" type="replyType" maxOccurs="1" minOccurs="0" />
 <xsd:element name="transferSet" type="transferSetType" maxOccurs="1" minOccurs="1" />
 <xsd:element name="job" type="jobType" maxOccurs="1" minOccurs="0"/>
        </xsd:sequence>
    </xsd:complexType>
   2! This is a modified form of origRequestType which is used on a managed transfer request.
         The hostName and userID are mandatory attributes in this case.
      -->
     <xsd:complexType name="origTransferRequestType">
        <xsd:sequence>
            <xsd:element name="hostName" type="xsd:string" minOccurs="1" maxOccurs="1"/>
 <xsd:element name="userID" type="xsd:string" minOccurs="1" maxOccurs="1"/>
 <xsd:element name="mqmdUserID" type="xsd:string" minOccurs="0" maxOccurs="1"/>
 <xsd:element name="webBrowser" type="xsd:string" minOccurs="0" maxOccurs="1"/>
<xsd:element name="webUserID" type="xsd:string" minOccurs="0" maxOccurs="1"/>
```
```
 </xsd:sequence>
    </xsd:complexType>
   \lt! - -
        Defines the transferset of source and destination agent and one or more files
        <transferset priority="1">
            <metaDataSet>
                <metaData key="keyname">keyvalue</metaData>
                <metaData key="keyname">keyvalue</metaData>
            </metaDataSet>
            <item>
 ...
            </item>
        </transferset>
      -->
    <xsd:complexType name="transferSetType">
       <xsd:sequence><br><xsd:element name="metaDataSet"
            <xsd:element name="metaDataSet" type="metaDataSetType" maxOccurs="1" minOccurs="0" />
                                                  type="commandActionType" maxOccurs="1"
minOccurs="0" /><br>"
<xsd:element name="postSourceCall"
                                                  type="commandActionType" maxOccurs="1"
minOccurs="0" />
 <xsd:element name="preDestinationCall" type="commandActionType" maxOccurs="1" 
minOccurs="0" />
            <xsd:element name="postDestinationCall" type="commandActionType" maxOccurs="1" 
minOccurs="0" />
            <xsd:element name="item" type="itemType" maxOccurs="unbounded" minOccurs="0" />
        </xsd:sequence>
         <xsd:attribute name="priority" type="priorityType" use="optional" />
    </xsd:complexType>
   <! - Define a file pair with source and destination
        <item mode=[binary|text]>
            <source recursive="false" disposition="leave">
                <file>filename</file>
            </source>
            <destination type="file" exist="error">
                <file>filename</file>
            </destination>
        </item>
     -->
    <xsd:complexType name="itemType">
        <xsd:sequence>
 <xsd:element name="source" type="fileSourceType" maxOccurs="1" minOccurs="1" />
 <xsd:element name="destination" type="fileDestinationType" maxOccurs="1" minOccurs="1" />
        </xsd:sequence>
        <xsd:attribute name="mode" type="modeType" use="required" />
        <xsd:attribute name="checksumMethod" type="checkSumMethod" use="required" />
    </xsd:complexType>
   \lt! : - -
        Defines the request to delete scheduled file transfer.
        <deleteScheduledTransfer>
            <originator>
                <delete>
                    <hostName>myMachine</hostName>
                    <userID>myUserId</userID>
                </delete>
            </originator>
           \langleID>56\langle/ID>
        </deleteScheduledTransfer>
      -->
    <xsd:complexType name ="deleteScheduledTransferType">
        <xsd:sequence>
 <xsd:element name="originator" type="origDeleteType" maxOccurs="1" minOccurs="1" />
 <xsd:element name="ID" type="idType" maxOccurs="1" minOccurs="1" />
 <xsd:element name="reply" type="replyType" maxOccurs="1" minOccurs="0" />
        </xsd:sequence>
    </xsd:complexType>
    <xsd:complexType name="managedCallType">
        <xsd:sequence>
 <xsd:element name="originator" type="origRequestType" maxOccurs="1" minOccurs="1"/>
 <xsd:element name="agent" type="agentType" maxOccurs="1" minOccurs="1"/>
 <xsd:element name="reply" type="replyType" maxOccurs="1" minOccurs="0" />
 <xsd:element name="transferSet" type="callTransferSetType" maxOccurs="1" minOccurs="1" />
```

```
 <xsd:element name="job" type="jobType" maxOccurs="1" minOccurs="0"/>
        </xsd:sequence>
    </xsd:complexType>
    <xsd:complexType name="callTransferSetType">
        <xsd:sequence>
            <xsd:element name="metaDataSet" type="metaDataSetType" maxOccurs="1" minOccurs="0" />
            <xsd:element name="call" type="commandActionType" maxOccurs="1" minOccurs="1" />
        </xsd:sequence>
        <xsd:attribute name="priority" type="priorityType" use="optional" />
    </xsd:complexType>
</xsd:schema>
```
## **전송 요청 메시지의 이해**

전송 요청 메시지에 사용되는 요소 및 속성은 다음 목록에서 설명됩니다.

## **요소 설명**

#### **<request>**

파일 전송 요청을 지정하는 데 필요한 모든 요소가 포함된 그룹 요소입니다.

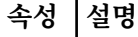

버전 WebSphere MQ Managed File Transfer에서 제공된 대로 이 요소의 버전을 지정합니다.

#### **<managedTransfer>**

단일 파일 전송 또는 단일 파일 그룹 전송에 필요한 모든 요소가 포함된 그룹 요소입니다.

#### **<deleteScheduledTransfer>**

스케줄 전송을 취소할 진원지 및 ID 정보가 포함된 그룹 요소입니다.

#### **<managedCall>**

프로그램 또는 실행 파일의 단일 관리 호출에 필요한 모든 요소가 포함된 그룹 요소입니다.

#### **<ID>**

보류 중인 스케줄된 전송 목록에서 삭제할 전송 요청을 지정하는 고유한 ID입니다.

#### **<originator>**

요청의 진원지를 지정하는 요소가 포함된 그룹 요소입니다.

**<hostName>**

소스 파일이 있는 시스템의 호스트 이름입니다.

#### **<userID>**

파일 전송을 시작한 사용자 ID입니다.

#### **<mqmdUserID>**

선택사항. 메시지 디스크립터(MQMD)에 제공된 IBM WebSphere MQ 사용자 ID입니다.

#### **<schedule>**

파일 전송, 반복 동작 및 다음 전송이 발생할 시기가 스케줄된 시간을 설명하는 그룹 요소입니다.

#### **<submit>**

스케줄된 전송이 시작되는 날짜 및 시간을 지정합니다.

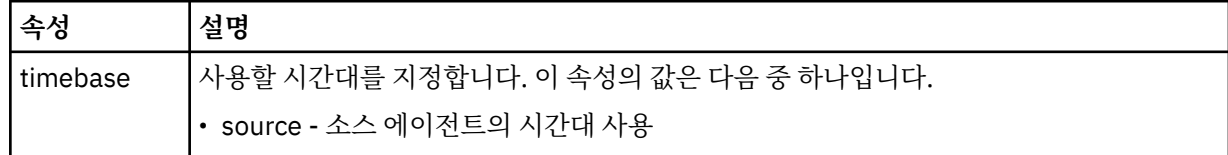

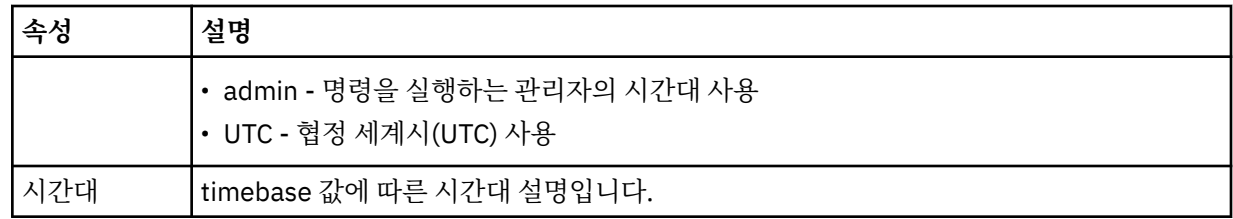

#### **<repeat>**

스케줄된 전송이 반복되는 빈도, 스케줄된 전송이 반복되는 횟수, 스케줄된 전송의 반복이 중지되는 시기에 대한 자세한 내용이 들어 있는 그룹 요소입니다.

#### **<frequency>**

전송이 반복되기 전에 경과해야 하는 시간입니다.

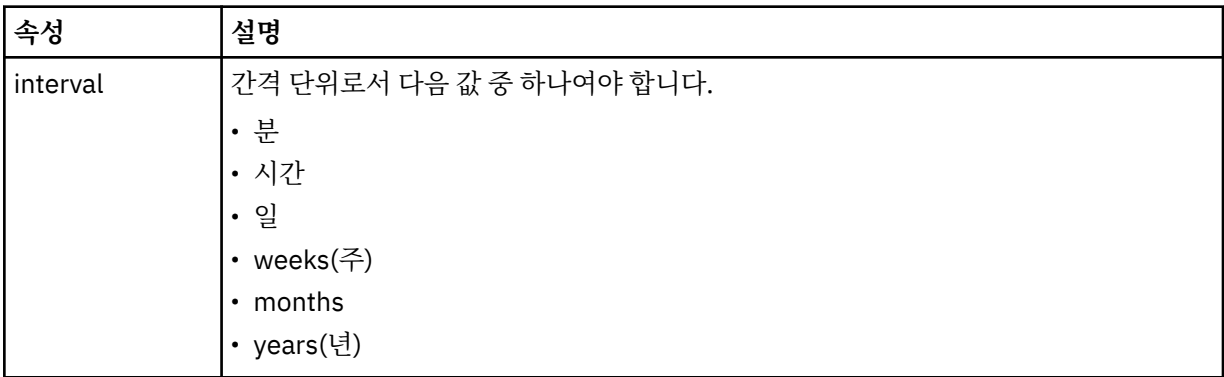

#### **<expireTime>**

스케줄된 전송의 반복이 중지되는 날짜 및 시간을 지정하는 그룹 요소입니다. 이 요소와 <expireCount> 요 소는 상호 배타적입니다.

#### **<expireCount>**

스케줄된 파일 전송이 중지되기 전에 발생하는 횟수를 지정하는 선택적 요소입니다. 이 요소와 <expireTime> 요소는 상호 배타적입니다.

#### **<sourceAgent>**

소스 파일이 있는 시스템의 에이전트 이름을 지정합니다.

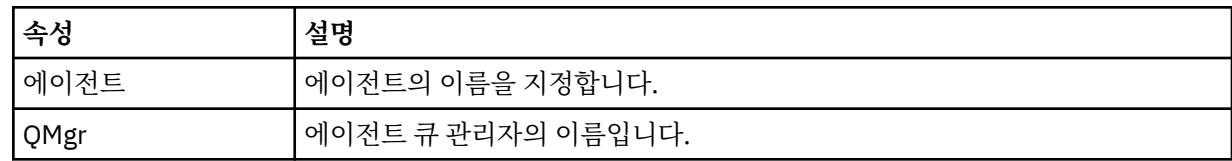

#### **<destinationAgent>**

파일을 전송하려는 목적지 시스템의 에이전트 이름을 지정합니다.

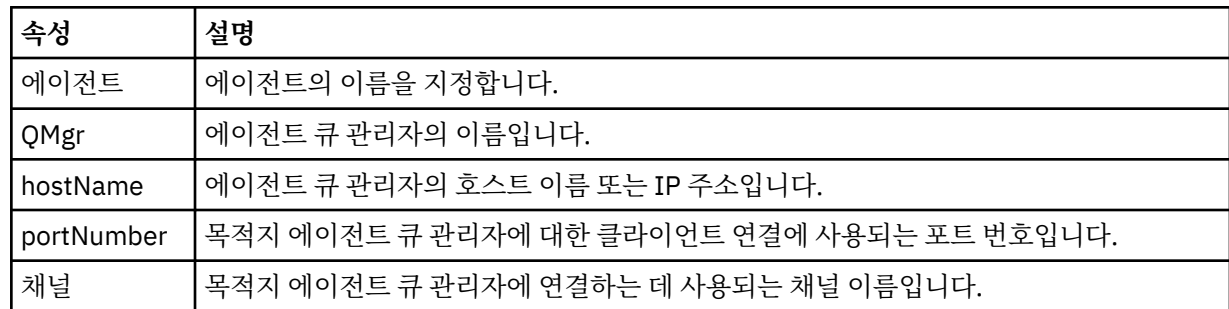

#### **<trigger>**

파일 전송이 수행되기 위해 참이어야 하는 조건을 지정하는 선택적 요소입니다.

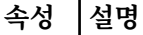

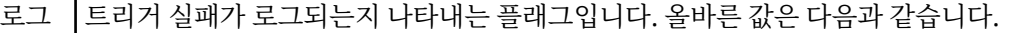

- yes 실패한 트리거 전송에 대한 로그 입력 항목이 작성됩니다.
- no 실패한 트리거 전송에 대한 로그 입력 항목이 작성되지 않습니다.

## **<fileExist>**

소스 에이전트와 동일한 시스템에 있는 파일 이름의 쉼표로 구분된 목록을 지정합니다. 이 이름 목록에 있는 파일이 트리거 조건을 충족하면 전송이 수행됩니다. 이 요소와 <fileSize> 요소는 상호 배타적입니다.

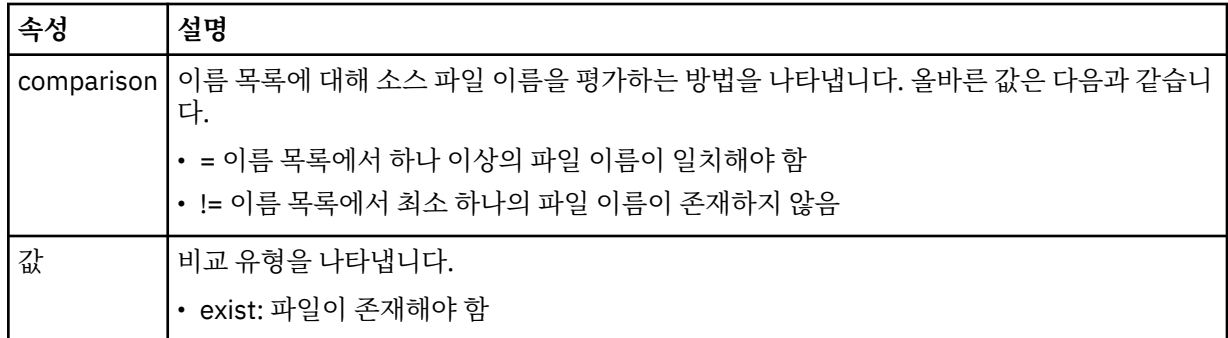

## **<fileSize>**

소스 에이전트와 동일한 시스템에 있는 파일 이름의 쉼표로 구분된 목록을 지정합니다. 이 이름 목록에 있는 파일이 트리거 조건을 충족하면 전송이 수행됩니다. 이 요소와 <fileExist> 요소는 상호 배타적입니다.

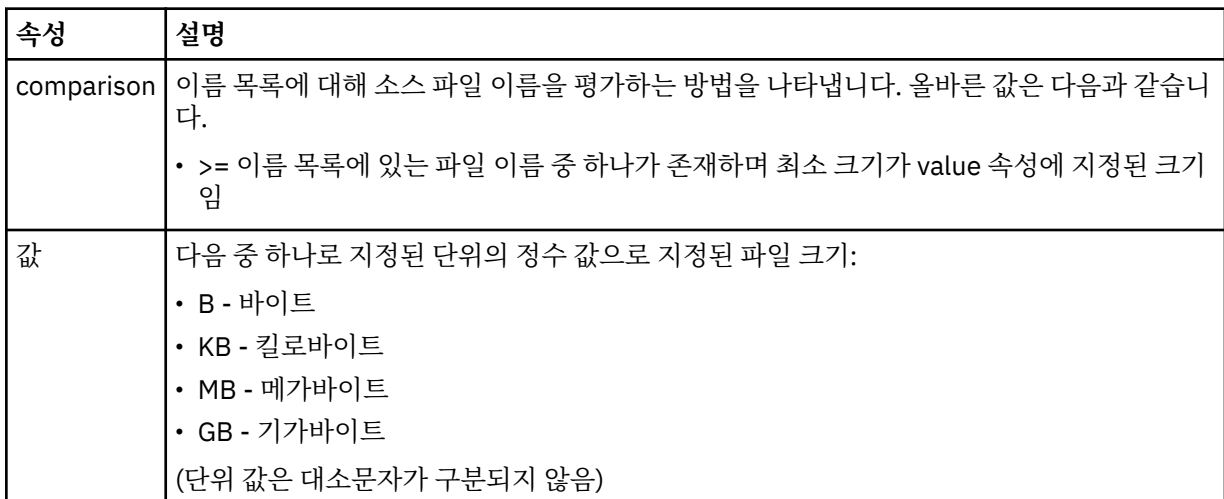

#### **<reply>**

동기 파일 전송에 생성된 임시 응답 큐의 이름을 지정합니다(명령행에 **-w** 매개변수으로 지정됨). 큐의 이름 은 command.properties 구성 파일의 **dynamicQueuePrefix** 키 또는 WMQFTE.\*의 기본값에 의해 정 의됩니다. 설정됩니다.

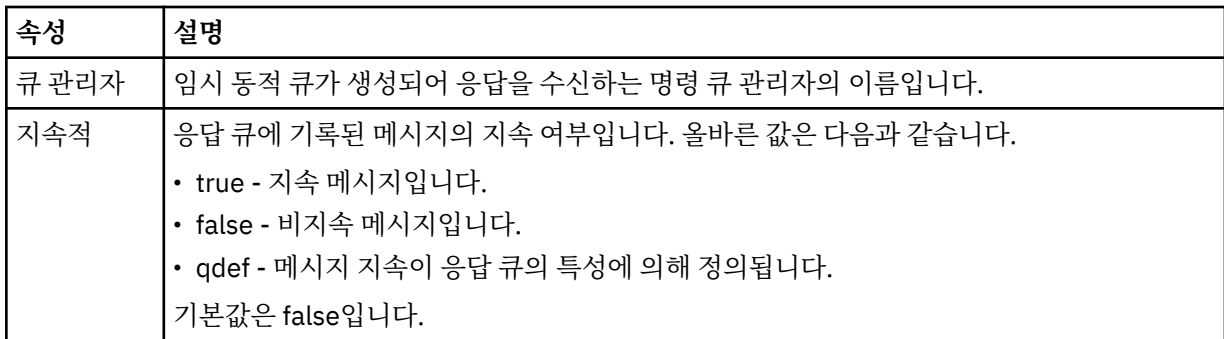

#### **<transferSet>**

함께 수행할 파일 전송의 그룹 및 함께 수행할 관리 호출의 그룹을 지정합니다. 전송 중에 <transferSet>는 <item> 요소를 포함하는 그룹 요소입니다.

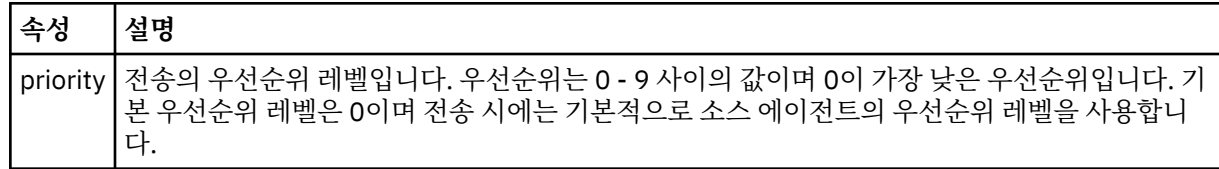

#### **<metaDataSet>**

하나 이상의 메타데이터 항목이 포함된 선택적 그룹 요소입니다.

### **<metaData>**

에이전트가 호출하는 종료점에 전달되는 사용자 정의 메타데이터를 지정합니다. 메타데이터 값이 문자열로 포함된 요소입니다.

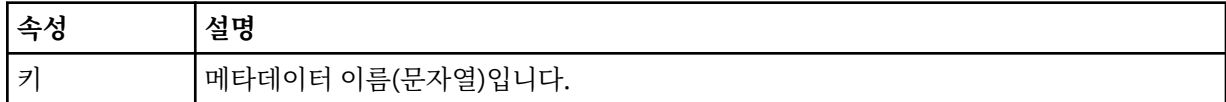

#### **<call>**

호출할 프로그램 또는 실행 파일을 지정하는 <command> 요소가 포함된 그룹 요소입니다.

#### **<command>**

호출할 프로그램 또는 실행 파일을 지정합니다. 명령은 에이전트 명령 경로에 위치해야 합니다. 자세한 정보 는 514 [페이지의](#page-513-0) 표 33의 내용을 참조하십시오. 이 요소는 선택적 <argument> 요소를 포함할 수 있습니다.

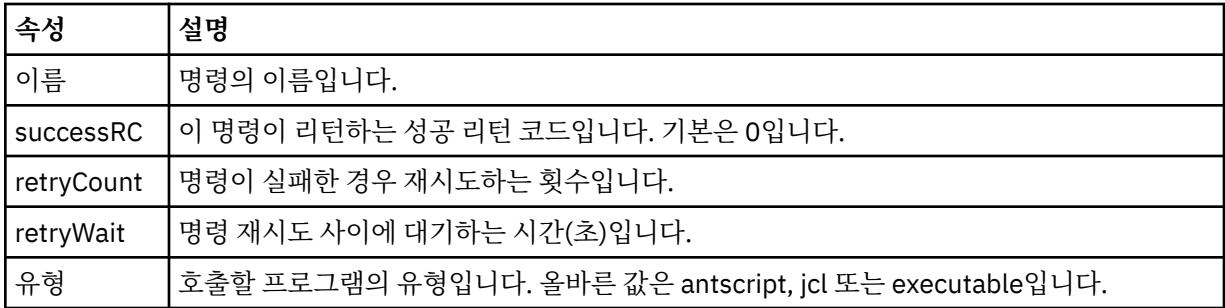

#### **<argument>**

명령에 전달할 인수를 지정합니다.

#### **<item>**

소스 및 목적지 파일 이름과 위치를 지정하는 요소가 포함된 그룹 요소입니다.

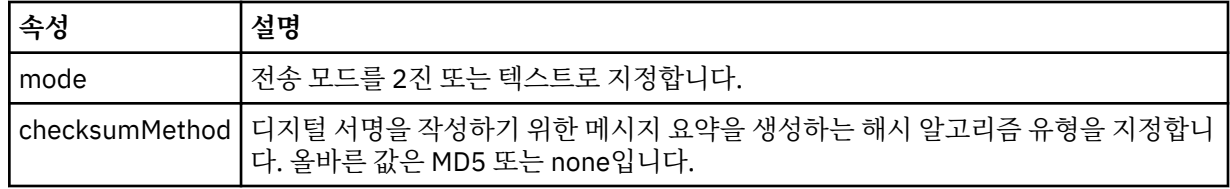

#### **<source>**

소스 시스템에 파일을 지정하고 전송이 완료된 후 제거될지 여부를 지정하는 그룹 요소입니다.

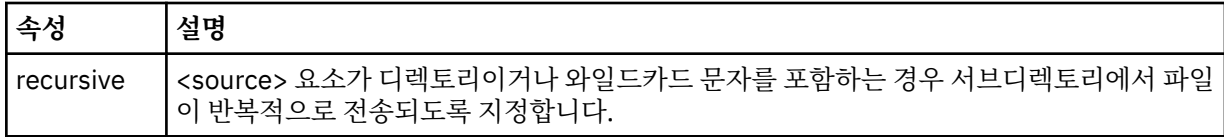

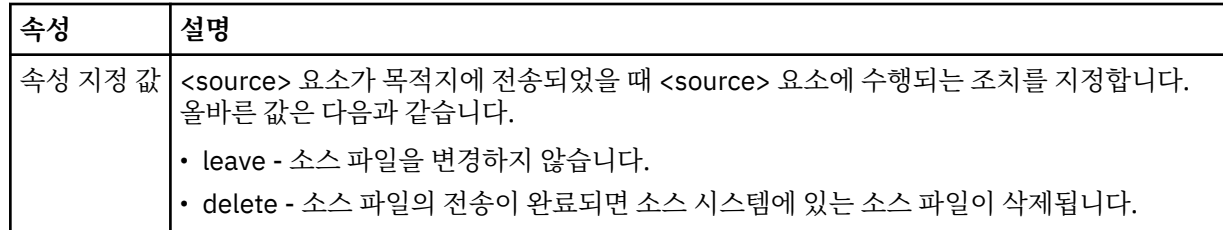

**<file>**

전송 소스(파일 또는 디렉토리 이름일 수 있음)를 지정합니다. 운영 체제와 일치하는 형식으로 완전한 경로를 사용하십시오 (예: C:/from/here.txt). URI는 사용할 수 없습니다.

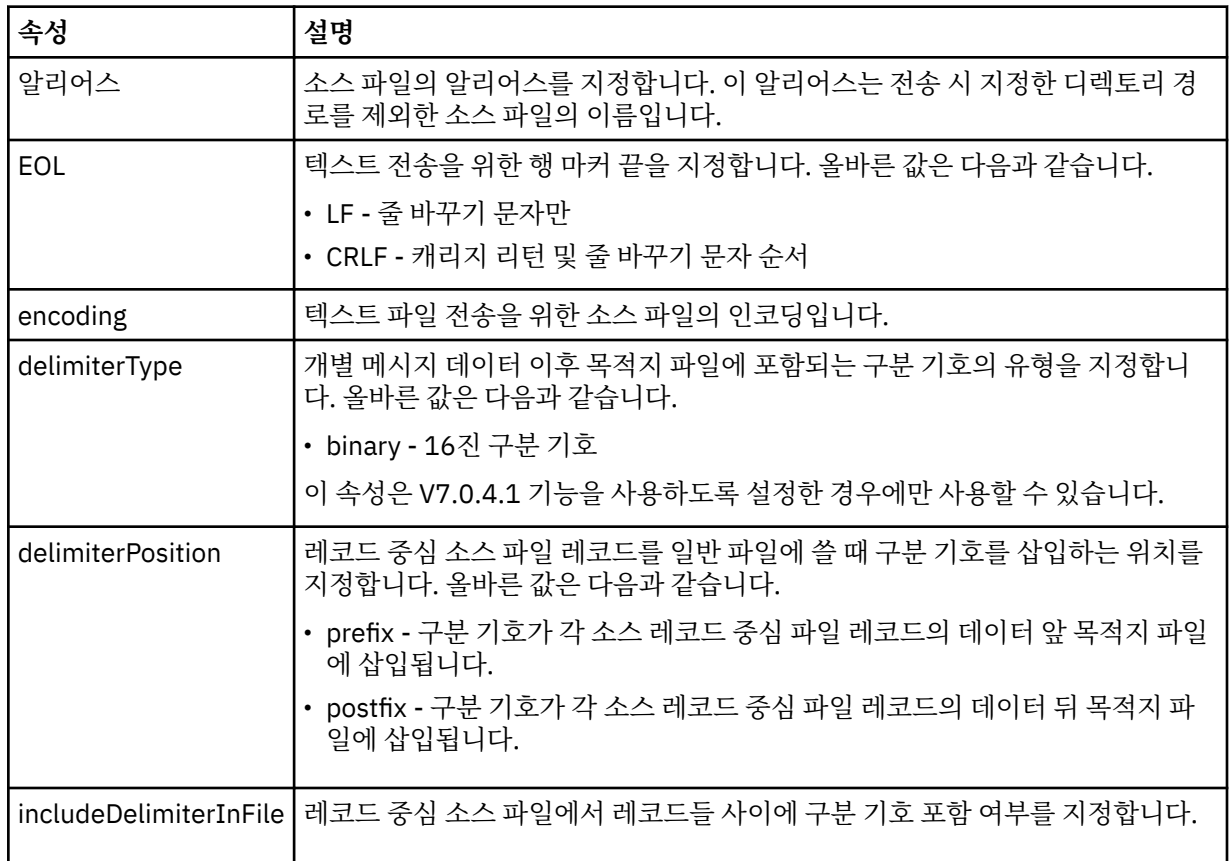

#### **<queue>**

<source> 요소와 함께 사용되는 경우 소스 에이전트 큐 관리자에 있어야 하는 전송 소스 큐의 이름을 지정합 니다. *QUEUE* 양식을 사용하십시오. 큐 관리자 이름을 포함하지 마십시오. 큐는 소스 에이전트 큐 관리자에 있어야 합니다. <destination> 요소 내에서 <queue> 요소를 사용한 경우에는 <source> 요소 내에서 해당 요소를 사용할 수 없습니다.

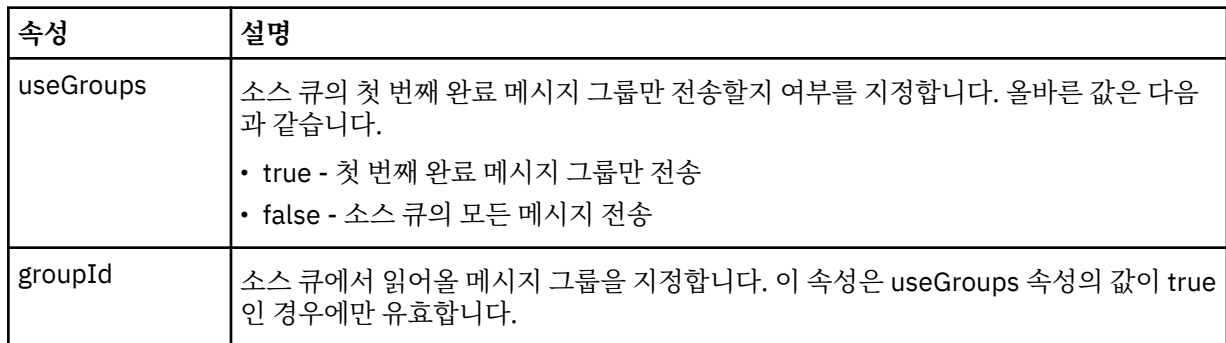

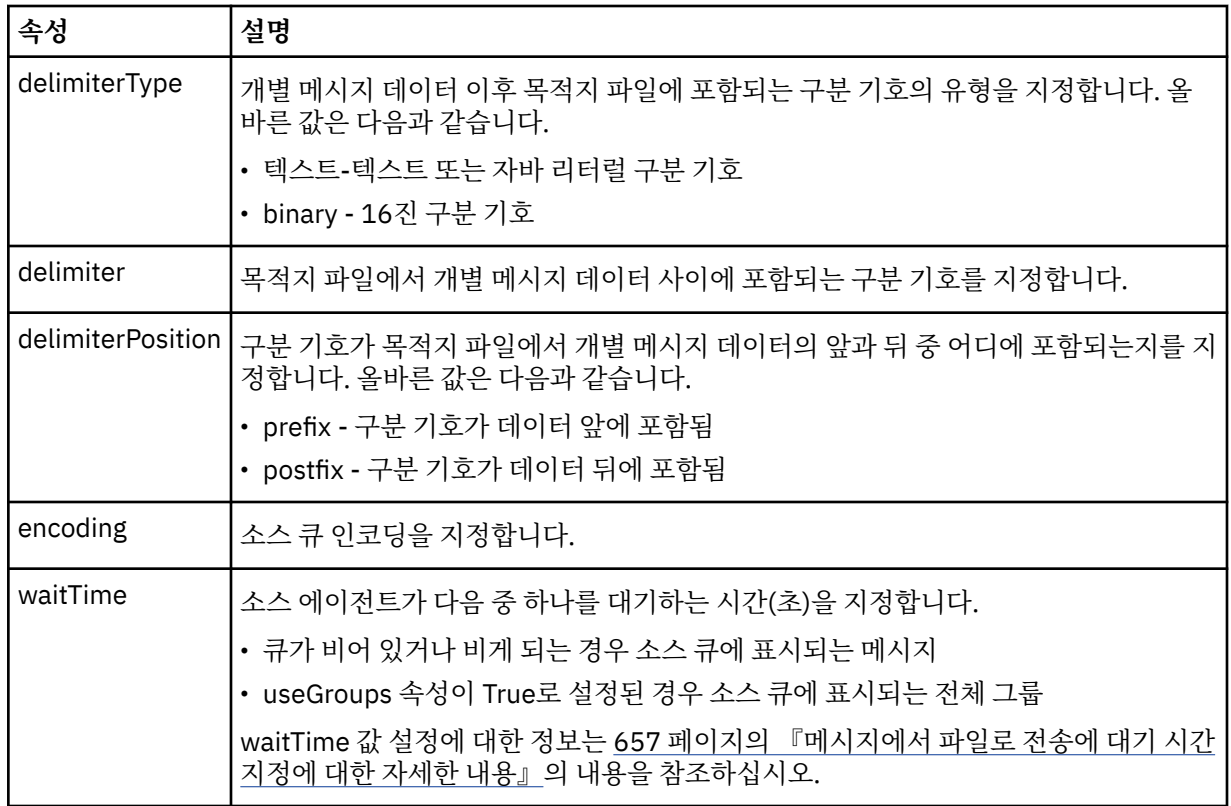

### **<destination>**

목적지 에이전트에 파일이 존재하는 경우 목적지 및 작동을 지정하는 그룹 요소입니다.

<file> 및 <queue> 중 하나만 목적지의 하위 요소로 지정할 수 있습니다.

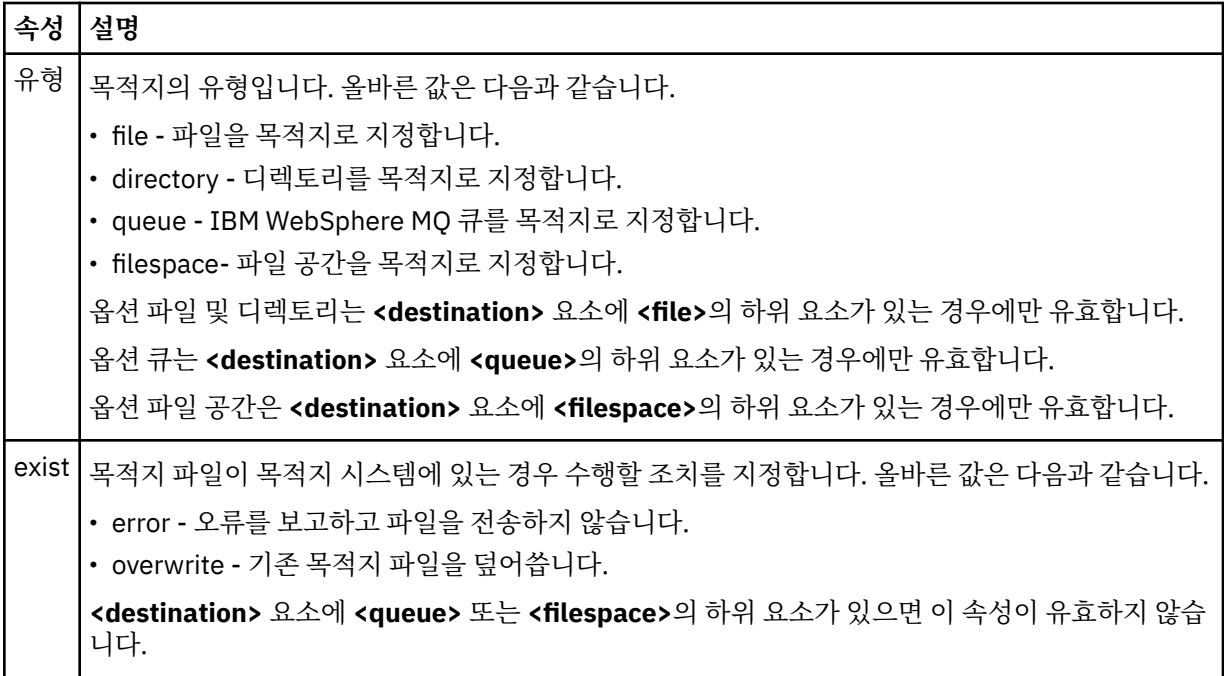

**<file>**

전송 목적지(파일 또는 디렉토리 이름일 수 있음)를 지정합니다. 운영 체제에 적합한 형식의 완전한 경로를 사용하십시오(예: C:/from/here.txt). URI는 사용할 수 없습니다.

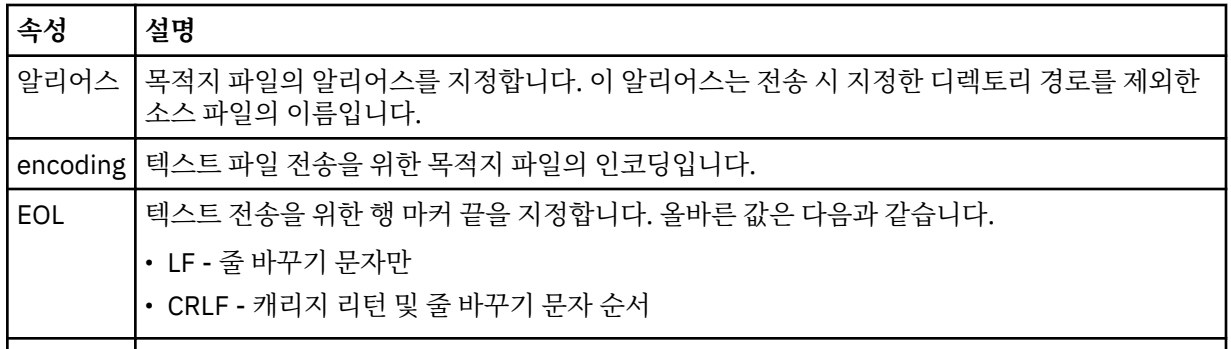

#### **<queue>**

<destination> 요소와 함께 사용되는 경우, 목적지 에이전트 큐 관리자와 연결된 임의의 큐 관리자에 위치하 는 전송 목적지 큐의 이름을 지정합니다. *QUEUE@QM* 양식을 사용하십시오. 여기서 *QUEUE*는 메시지를 추 가할 큐의 이름이고 *QM*은 큐가 위치한 큐 관리자입니다. <source> 요소 내에서 <queue> 요소를 사용한 경 우에는 <destination> 요소 내에서 해당 요소를 사용할 수 없습니다.

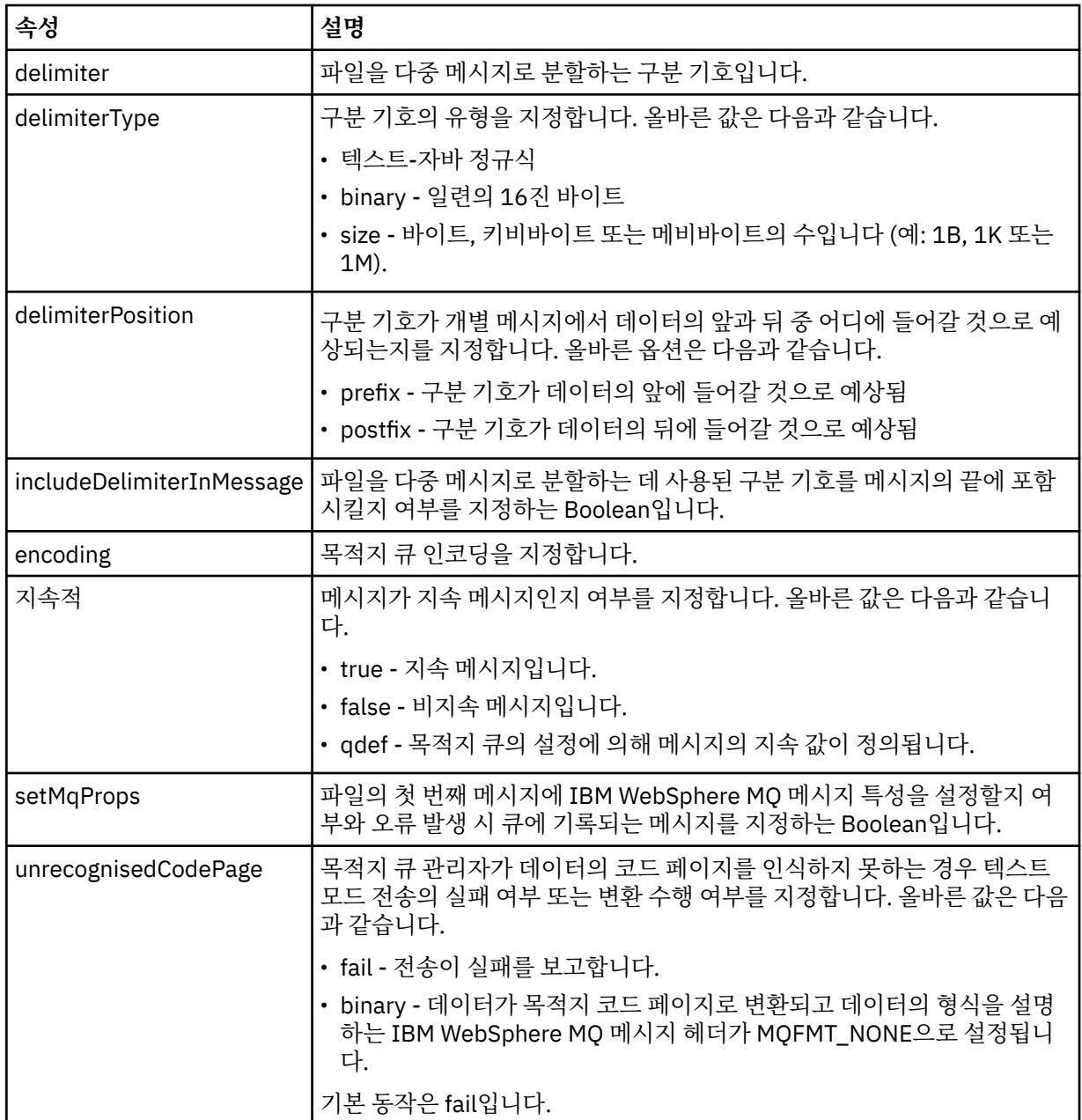

#### **<filespace>**

전송할 파일 공간의 이름을 지정하는 그룹 요소입니다.

#### **<name>**

<filespace> 요소와 함께 사용되는 경우 이 요소의 값이 파일 공간의 이름을 지정합니다.

#### **<attributes>**

Optional group element that contains one or more <attribute> elements to specify distribution attribute information if you are transferring files to a IBM 4690 store controller.

#### **<attribute>**

п

파일 배포 속성을 지정하는 선택적 요소입니다. 기호 또는 숫자 값을 지정하십시오.

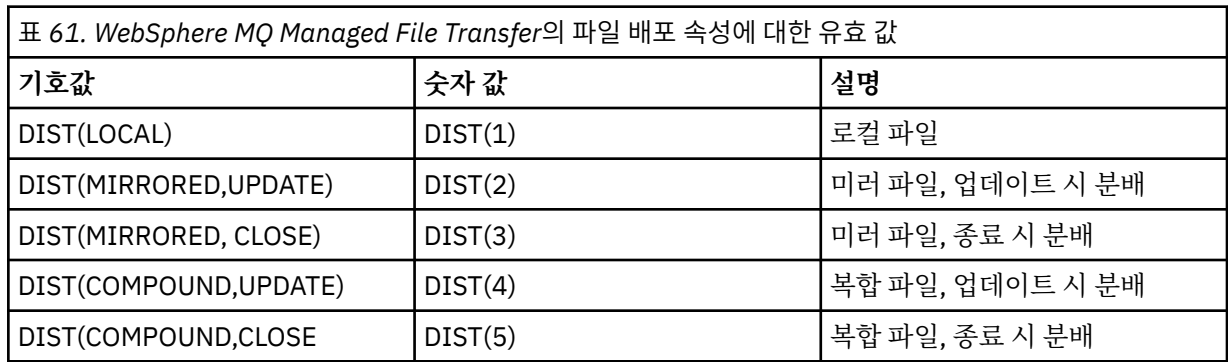

IBM 4690에 설치된 WebSphere MQ Managed File Transfer의 배포 속성에 대한 자세한 정보는 82 [페이지](#page-81-0) 의 『파일 배포 [속성』의](#page-81-0) 내용을 참조하십시오.

#### **<preSourceCall>**

전송 시작 전에 전송의 소스에서 호출할 명령을 지정하는 그룹 요소입니다.

#### **<postSourceCall>**

전송 완료 후에 전송의 소스에서 호출할 명령을 지정하는 그룹 요소입니다.

#### **<preDestinationCall>**

전송 시작 전에 전송의 목적지에서 호출할 명령을 지정하는 그룹 요소입니다.

#### **<postDestinationCall>**

전송 완료 후에 전송의 목적지에서 호출할 명령을 지정하는 그룹 요소입니다.

#### **<command>**

<preSourceCall>, <postSourceCall>, <preDestinationCall> 또는 <postDestinationCall> 요소와 함께 사 용되는 경우 이 요소는 호출될 명령을 지정합니다. 명령은 에이전트 명령 경로에 위치해야 합니다. 자세한 정 보는 514 [페이지의](#page-513-0) 표 33의 내용을 참조하십시오.

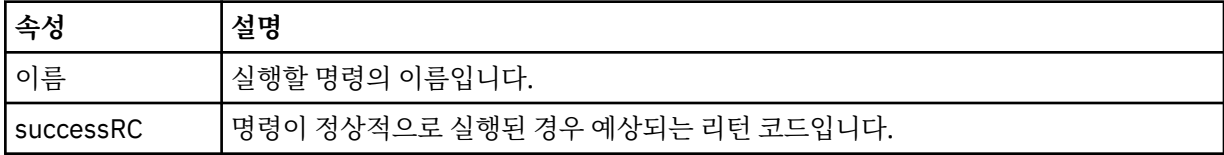

#### **<argument>**

<command> 요소와 함께 사용되는 경우 이 요소는 명령에 전달될 인수를 지정합니다. <command> 요소 내 에서 임의 숫자의 <argument> 요소를 사용할 수 있습니다.

#### **<job>**

전체 전송 스펙에 대한 작업 정보가 포함된 선택적 그룹 요소입니다. <job>은(는) 전송이 시작되면 로그 메시 지에 추가되는 사용자 정의 작업 이름 ID입니다. 이 <job> 요소는 다음 주제에서 설명하는 전송 로그 메시지 에 표시되는 <job> 요소와 동일합니다. 581 [페이지의](#page-580-0) 『파일 전송 로그 메시지 형식』.

#### **<name>**

<job> 요소와 함께 사용되는 경우 이 요소의 값이 작업의 이름을 지정합니다.

#### **<transferSpecifications>**

여러 전송 그룹의 <item> 요소가 포함된 그룹 요소입니다. 이 요소 사용 방법에 대한 자세한 내용은 [전송](#page-188-0) 정 의 [파일](#page-188-0) 사용을 참조하십시오.

#### **<cancel>**

진행 중인 파일 전송을 취소하는 데 필요한 모든 요소가 포함된 그룹 요소입니다.

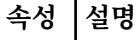

버전 WebSphere MQ Managed File Transfer에서 제공된 대로 이 요소의 버전을 지정합니다.

#### **<transfer>**

<cancel> 요소와 함께 사용할 때 이 요소 값이 취소될 전송 요청 ID를 지정합니다.

#### **<job>**

작업 정보를 포함하는 그룹 요소입니다.

#### **<jobName>**

논리 작업 ID를 지정합니다.

#### **파일 전송 취소 메시지 양식**

파일 전송 요청은 특정 에이전트의 전송을 식별하는 48자로 된 ID를 리턴합니다. 이 ID는 전송을 취소하는 데 사 용됩니다.

#### **전송 취소 메시지의 이해**

전송 취소 메시지에 사용되는 요소 및 속성은 다음과 같습니다.

#### **<cancel>**

진행 중인 파일 전송을 취소하는 데 필요한 모든 요소가 포함된 그룹 요소입니다.

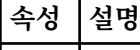

버전 WebSphere MQ Managed File Transfer에서 제공된 대로 이 요소의 버전을 지정합니다.

#### **<originator>**

요청의 진원지를 지정하는 요소가 포함된 그룹 요소입니다.

#### **<hostName>**

소스 파일이 있는 시스템의 호스트 이름입니다.

#### **<userID>**

파일 전송을 시작한 사용자 ID입니다.

#### **<mqmdUserID>**

선택사항. 메시지 디스크립터(MQMD)에 제공된 IBM WebSphere MQ 사용자 ID입니다.

#### **<transfer>**

<cancel> 요소와 함께 사용할 때 이 요소 값이 취소될 전송 요청 ID를 지정합니다.

#### **<job>**

선택사항. 작업 정보를 포함하는 그룹 요소입니다.

#### **<jobName>**

논리 작업 ID를 지정합니다.

#### **예:**

이 스키마를 따르는 XML 메시지의 예가 다음과 같은 요청 각각에 대해 제공됩니다.

#### **910** Managed File Transfer

- 파일 [전송](#page-755-0) 작성
- • [비동기](#page-756-0) 파일 전송 작성 요청
- 파일 [전송](#page-756-0) 취소
- • [스케줄된](#page-757-0) 전송 작성
- • [스케줄된](#page-757-0) 전송 삭제
- 관리 [호출](#page-757-0) 작성
- 관리 호출을 [포함하는](#page-758-0) 파일 전송 작성

전송 요청 예제

에이전트가 전송을 작성하거나 취소하도록 요청하기 위해 에이전트 명령 큐에 추가할 수 있는 메시지의 예입니 다.

## **전송 작성 요청**

```
<?xml version="1.0" encoding="UTF-8"?>
<request xmlns:xsi="https://www.w3.org/2001/XMLSchema-instance" 
version="4.00" 
xsi:noNamespaceSchemaLocation="FileTransfer.xsd">
     <managedTransfer>
         <originator>
             <hostName>example.com.</hostName>
             <userID>mqm</userID> 
         </originator> 
         <sourceAgent QMgr="QM_JUPITER" agent="AGENT_JUPITER"/>
         <destinationAgent QMgr="QM_JUPITER" agent="AGENT_JUPITER"/>
         <transferSet> 
             <item checksumMethod="MD5" mode="binary">
             <source disposition="leave" recursive="false">
                  <file>/etc/passwd</file>
             </source>
             <destination exist="overwrite" type="directory">
                  <file>/tmp</file>
             </destination>
        </item> 
         </transferSet> 
     </managedTransfer>
</request>
```
## **전송 요청 작성 - IBM 4690에 전송**

이 예제 XML에서 파일 xyz.txt는 IBM 4690 상점 제어기의 c:\adx\_test 디렉토리로 전송될 때 닫기 시 미 러로 설정되어 있습니다.

```
<?xml version="1.0" encoding="UTF-8"?>
<request version="5.00"
          xmlns:xsi="https://www.w3.org/2001/XMLSchema-instance"
          xsi:noNamespaceSchemaLocation="FileTransfer.xsd">
  <managedTransfer>
    <originator>
       <hostName>example.com.</hostName><userID>bob</userID>
     </originator>
 <sourceAgent agent="AGENT_A" QMgr="qm_a"/>
 <destinationAgent agent="AGENT_B" QMgr="qm_b"/>
     <transferSet>
 <item mode="binary" checksumMethod="MD5">
 <source recursive="false" disposition="leave">
           <file>xyz.txt</file>
         </source>
         <destination type="directory" exist="error">
           <file>c:\adx_test</file>
           <attributes>
             <attribute>DIST(MIRRORED,CLOSE)</attribute>
           </attributes>
         </destination>
      \langleitem\rangle </transferSet>
  </managedTransfer>
\langle request>
```
IBM 4690에 설치된 WebSphere MQ Managed File Transfer의 배포 유형 속성에 대한 자세한 정보는 82 [페이지](#page-81-0) 의 『파일 배포 [속성』의](#page-81-0) 내용을 참조하십시오.

## **전송 작성 요청 - 비동기**

사용자가 동기화 요청 차단을 요청하면(즉, 전송이 완료되고 상태 메시지를 수신할 때까지 대기하는 경우) 명령 큐에 저장된 메시지에는 응답 메시지가 송신되는 큐를 지정하는 응답 요소가 들어 있습니다. 다음 예제는 FTEAGENT에서 사용하는 명령 큐에 배치된 메시지를 표시합니다.

```
<?xml version="1.0" encoding="UTF-8"?>
<request version="4.00"
          xmlns:xsi="https://www.w3.org/2001/XMLSchema-instance"
          xsi:noNamespaceSchemaLocation="FileTransfer.xsd">
  <managedTransfer>
    <originator>
         <hostName>reportserver.com</hostName>
         <userID>USER1</userID>
     </originator>
    <sourceAgent agent="FTEAGENT"
                  QMgr="QM1"/>
    <destinationAgent agent="AGENT2"
                       QMgr="QM2"/>
    <reply QMGR="QM1">WMQFTE.492D0D5502770020</reply> 
    <transferSet>
 <item mode="binary" checksumMethod="MD5">
 <source recursive="false" disposition="leave">
           <file>c:\sourcefiles\source1.doc</file>
         </source>
         <destination type="file" exist="overwrite">
           <file>c:\destinationfiles\dest1.doc</file>
         </destination>
       </item>
    </transferSet>
   </managedTransfer>
</request>
```
<reply> 요소는 임시 동적 큐가 작성되어 전송 완료의 성공 또는 실패에 대한 응답을 수신하는 명령 큐 관리자의 이름으로 채워집니다. 임시 동적 큐의 이름은 두 부분으로 구성되어 있습니다.

- command.properties 구성 파일의 키 **dynamicQueuePrefix**에 의해 정의된 접두어입니다(기본적으로 는 WMQFTE.임).
- IBM WebSphere MQ에 의해 생성되는 큐 ID

## **전송 취소 요청**

```
<?xml version="1.0" encoding="UTF-8"?>
<cancel xmlns:xsi="https://www.w3.org/2001/XMLSchema-instance" 
         version="4.00" 
         xsi:noNamespaceSchemaLocation="FileTransfer.xsd">
    <originator>
         <hostName>example.com.</hostName>
         <userID>mqm</userID>
     </originator>
     <transfer>414D51205553322E42494E44494E47538B0F404D032C0020</transfer>
     <reply QMGR="QM_JUPITER">WMQFTE.4D400F8B20002007</reply>
</cancel>
```
#### **관련 참조**

744 [페이지의](#page-743-0) 『파일 전송 요청 메시지 형식』 파일 전송은 일반적으로 사용자가 파일 전송 명령을 발행하거나 IBM WebSphere MQ Explorer 플러그인을 사용 한 결과로 에이전트 명령 큐에 도달하는 XML 메시지에 의해 시작됩니다. 전송 요청 XML은 FileTransfer.xsd 스키마를 따르고 <request> 요소를 루트 요소로 사용해야 합니다. FileTransfer.xsd 스키마 문서는 *MQ\_INSTALLATION\_PATH*/mqft/samples/schema 디렉토리에 있습 니다. FileTransfer.xsd 스키마는 동일한 디렉토리에 있는 fteutils.xsd를 가져옵니다.

스케줄된 전송 메시지 예제 에이전트가 스케줄을 작성 또는 삭제하도록 요청하기 위해 에이전트 명령 큐에 추가할 수 있는 메시지의 예입니 다.

## **스케줄된 전송 작성**

```
<?xml version="1.0" encoding="UTF-8"?>
<request xmlns:xsi="https://www.w3.org/2001/XMLSchema-instance" 
          version="4.00" 
          xsi:noNamespaceSchemaLocation="FileTransfer.xsd">
     <managedTransfer> 
         <originator> 
              <hostName>example.com.</hostName> 
              <userID>mqm</userID> 
         </originator> 
         <schedule> 
              <submit timebase="admin" timezone="Europe/London">2010-01-01T21:00</submit> 
         </schedule> 
         <sourceAgent QMgr="US2.BINDINGS" agent="US2.BINDINGS.FILE"/> 
         <destinationAgent QMgr="US2.BINDINGS" agent="US2.BINDINGS.FILE"/> 
         <transferSet> 
              <item checksumMethod="MD5" mode="binary"> 
                  <source disposition="leave" recursive="false"> 
                      <file>/etc/passwd</file> 
                  </source> 
                  <destination exist="overwrite" type="directory"> 
                      <file>/tmp</file> 
                  </destination> 
              </item> 
         </transferSet> 
     </managedTransfer>
</request>
```
## **스케줄된 전송 삭제**

```
<?xml version="1.0" encoding="UTF-8"?>
<request xmlns:xsi="https://www.w3.org/2001/XMLSchema-instance" 
          version="4.00" 
          xsi:noNamespaceSchemaLocation="FileTransfer.xsd">
     <deleteScheduledTransfer>
         <originator>
             <delete>
                 <hostName>example.com.</hostName>
                 <userID>mqm</userID>
             </delete>
         </originator>
         <ID>1</ID>
        <reply QMGR="US2.BINDINGS">WMQFTE.4D400F8B20003902</reply>
     </deleteScheduledTransfer>
</request>
```
### **관련 참조**

744 [페이지의](#page-743-0) 『파일 전송 요청 메시지 형식』 파일 전송은 일반적으로 사용자가 파일 전송 명령을 발행하거나 IBM WebSphere MQ Explorer 플러그인을 사용 한 결과로 에이전트 명령 큐에 도달하는 XML 메시지에 의해 시작됩니다. 전송 요청 XML은 FileTransfer.xsd 스키마를 따르고 <request> 요소를 루트 요소로 사용해야 합니다. FileTransfer.xsd 스키마 문서는 *MQ\_INSTALLATION\_PATH*/mqft/samples/schema 디렉토리에 있습 니다. FileTransfer.xsd 스키마는 동일한 디렉토리에 있는 fteutils.xsd를 가져옵니다.

호출 요청 메시지 예제 에이전트가 관리 호출을 작성하거나 프로그램을 호출하는 전송을 작성하도록 요청하기 위해 에이전트 명령 큐에 추가할 수 있는 메시지의 예제입니다.

## **관리 호출 요청 예제**

```
<?xml version="1.0" encoding="UTF-8"?>
<request xmlns:xsi="https://www.w3.org/2001/XMLSchema-instance" 
          version="1.00" 
          xsi:noNamespaceSchemaLocation="FileTransfer.xsd">
     <managedCall>
         <originator>
             <hostName>example.com.</hostName>
             <userID>mqm</userID>
         </originator>
         <agent agent="DNWE" QMgr="QM1"/>
```

```
 <transferSet>
              <call>
                  <command name="echo" successRC="0">
                     <argument>call</argument>
                      <argument>test</argument>
                  </command>
              </call>
         </transferSet>
         <job>
              <name>managedCallCalls.xml</name>
         </job>
     </managedCall>
</request>
```
## **호출이 포함된 관리 전송 요청 예제**

```
<?xml version="1.0" encoding="UTF-8"?>
<request xmlns:xsi="https://www.w3.org/2001/XMLSchema-instance" 
          version="1.00" 
          xsi:noNamespaceSchemaLocation="FileTransfer.xsd">
     <managedTransfer>
         <originator>
              <hostName>example.com.</hostName>
              <userID>mqm</userID>
         </originator>
         <sourceAgent agent="DNWE" QMgr="QM1"/>
         <destinationAgent agent="DNWE" QMgr="QM1"/>
         <transferSet> 
              <preSourceCall>
                  <command name="echo" successRC="0">
                      <argument>preSourceCall</argument>
                      <argument>test</argument>
                  </command>
              </preSourceCall>
              <postSourceCall> 
                  <command name="echo" successRC="0"> 
                      <argument>postSourceCall</argument>
                      <argument>test</argument> 
                  </command> 
              </postSourceCall>
              <preDestinationCall>
                  <command name="echo" successRC="0">
                      <argument>preDestinationCall</argument> 
                      <argument>test</argument> 
                  </command> 
              </preDestinationCall> 
              <postDestinationCall>
                  <command name="echo" successRC="0"> 
                      <argument>postDestinationCall</argument>
                      <argument>test</argument>
                  </command> 
              </postDestinationCall>
         </transferSet> 
         <job>
              <name>managedTransferCalls.xml</name> 
         </job>
     </managedTransfer>
</request>
```
### **관련 개념**

252 페이지의 [『실행할](#page-251-0) 프로그램 지정』

IBM WebSphere MQ 관리 파일 전송 에이전트가 실행 중인 시스템에서 프로그램을 실행할 수 있습니다. 파일 전 송 요청의 일부분으로 전송이 시작되기 전이나 완료된 후에 실행할 프로그램을 지정할 수 있습니다. 또한 관리 호 출 요청을 제출하여 파일 전송 요청의 일부분이 아닌 프로그램을 시작할 수 있습니다.

#### **관련 참조**

744 [페이지의](#page-743-0) 『파일 전송 요청 메시지 형식』

파일 전송은 일반적으로 사용자가 파일 전송 명령을 발행하거나 IBM WebSphere MQ Explorer 플러그인을 사용 한 결과로 에이전트 명령 큐에 도달하는 XML 메시지에 의해 시작됩니다. 전송 요청 XML은

FileTransfer.xsd 스키마를 따르고 <request> 요소를 루트 요소로 사용해야 합니다.

FileTransfer.xsd 스키마 문서는 *MQ\_INSTALLATION\_PATH*/mqft/samples/schema 디렉토리에 있습 니다. FileTransfer.xsd 스키마는 동일한 디렉토리에 있는 fteutils.xsd를 가져옵니다.

## **모니터 요청 메시지 형식**

자원 모니터는 일반적으로 사용자가 fteCreateMonitor 명령을 발행하거나 IBM WebSphere MQ Explorer 인터 페이스를 사용한 결과로 적절한 XML 메시지가 에이전트의 명령 큐에 도달할 때 작성됩니다.

모니터 XML은 <monitor> 요소를 루트 요소로 사용하는 Monitor.xsd 스키마를 준수해야 합니다.

모니터 메시지에는 다음 루트 요소 중 하나가 포함되어 있을 수 있습니다.

• <monitor> - 새 자원 모니터를 작성 및 시작하는 경우

• <deleteMonitor> - 기존 모니터를 중지 및 삭제하는 경우

fteListMonitors 명령은 SYSTEM.FTE 토픽에서 일치하는 모니터 정의를 직접 검색하기 때문에 이 명령에 대한 명 령 메시지는 없습니다.

## **스키마**

다음 스키마는 모니터 요청 XML 메시지에서 유효한 요소에 대해 설명합니다.

```
<xsd:schema xmlns:xsd="https://www.w3.org/2001/XMLSchema" 
             targetNamespace="https://www.ibm.com/xmlns/wmqfte/7.0.1/
MonitorDefinition" 
             xmlns="https://www.ibm.com/xmlns/wmqfte/7.0.1/MonitorDefinition"> 
<xsd:include schemaLocation="FileTransfer.xsd" /> 
     <xsd:element name="monitor"> 
         <xsd:complexType> 
             <xsd:sequence> 
                 <xsd:element name="name" type="monitorNameType" 
 minOccurs="1" maxOccurs="1" /> 
 <xsd:element name="description" type="xsd:string" 
 minOccurs="0" maxOccurs="1" /> 
 <xsd:element name="pollInterval" type="pollIntervalType" 
 minOccurs="1" maxOccurs="1" 
default="10" /> 
                 <xsd:element name="batch" type="batchType" 
                                                    type="batchType"<br>maxOccurs="1" /><br>type="agentNameType"
                 <xsd:element name="agent" type="agentNameType"
                                                     maxOccurs="1" /><br>type="monitorResourcesType"
                <xsd:element name="resources"
                              minOccurs="0" 
maxOccurs="1" /> 
                <xsd:element name="triggerMatch"
                             name="triggerMatch" type="triggerMatchType"<br>maxOccurs="1" minOccurs="1" /><br>name="reply" type="replyType"
                <xsd:element name="reply"<br>maxOccurs="1"
                                                    minOccurs="0" />
                 <xsd:element name="tasks" type="monitorTasksType" 
 maxOccurs="1" minOccurs="1" /> 
 <xsd:element name="originator" type="origRequestType" 
 maxOccurs="1" minOccurs="1"/>
                <xsd:element name="job"<br>maxOccurs="1"
                                                   minoccurs="1"/><br>type="origRequestType"<br>minOccurs="1"/><br>minOccurs="0"/>
                 <xsd:element name="defaultVariables" type="defaultVariablesType" 
                                                     minOccurs="0" />
             </xsd:sequence> 
             <xsd:attribute name="version" type="versionType" use="required" /> 
         </xsd:complexType> 
     </xsd:element> 
     <xsd:element name="deleteMonitor"> 
         <xsd:complexType> 
             <xsd:sequence> 
                             name="name" type="monitorNameType"<br>minOccurs="1" maxOccurs="1" />
 minOccurs="1" maxOccurs="1" /> 
 <xsd:element name="originator" type="origRequestType" 
                             maxOccurs="1" minOccurs="1"/><br>name="reply" type="replyType"<br>maxOccurs="1" minOccurs="0"/>
 <xsd:element name="reply" type="replyType" 
 maxOccurs="1" minOccurs="0" /> 
             </xsd:sequence> 
             <xsd:attribute name="version" type="versionType" use="required" /> 
         </xsd:complexType> 
     </xsd:element> 
     <xsd:complexType name="transferRequestType"> 
         <xsd:choice> 
             <xsd:element name="managedTransfer" type="managedTransferType" />
```

```
 <xsd:element name="managedCall" type="managedCallType" /> 
        </xsd:choice> 
        <xsd:attribute name="version" type="versionType" /> 
    </xsd:complexType> 
    <xsd:complexType name="monitorResourcesType"> 
        <xsd:choice> 
            <xsd:sequence> 
 <xsd:element name="directory" type="monitoredDirectoryType" 
 minOccurs="1" maxOccurs="unbounded" /> 
            </xsd:sequence> 
            <xsd:element name="queue" type="monitoredQueueType"/> 
        </xsd:choice> 
        </xsd:complexType> 
    <xsd:complexType name="monitoredDirectoryType"> 
        <xsd:simpleContent> 
            <xsd:extension base="xsd:string"> 
               <xsd:attribute name="recursionLevel" 
type="xsd:nonNegativeInteger" /> 
                <xsd:attribute name="id" type="resourceIdAttrType" /> 
            </xsd:extension> 
        </xsd:simpleContent> 
    </xsd:complexType> 
    <xsd:complexType name="monitoredQueueType"> 
        <xsd:simpleContent> 
 <xsd:extension base="xsd:string"> 
 <xsd:attribute name="id" type="resourceIdAttrType" /> 
            </xsd:extension> 
        </xsd:simpleContent> 
    </xsd:complexType> 
    <xsd:complexType name="triggerMatchType"> 
        <xsd:sequence> 
 <xsd:element name="conditions" type="conditionsType" 
 minOccurs="1" maxOccurs="1" /> 
        </xsd:sequence> 
    </xsd:complexType> 
    <xsd:complexType name="conditionsType"> 
        <xsd:choice minOccurs="1"> 
 <xsd:element name="allOf" type="listPredicateType" 
 minOccurs="1" maxOccurs="1" /> 
 <xsd:element name="anyOf" type="listPredicateType" 
 minOccurs="1" maxOccurs="1" /> 
            <xsd:element name="condition" type="conditionType" 
                                     maxOccurs="1" />
        </xsd:choice> 
    </xsd:complexType>
    <xsd:complexType name="listPredicateType">
        <xsd:choice>
            <xsd:element name="condition" type="conditionType" 
                        minOccurs="1" maxOccurs="unbounded" /> 
        </xsd:choice> 
    </xsd:complexType> 
    <xsd:complexType name="conditionType"> 
        <xsd:sequence> 
 <xsd:element name="name" type="conditionNameType" 
 minOccurs="0" maxOccurs="1" /> 
            <xsd:element name="resource" type="resourceIdType" 
                        minOccurs="0" maxOccurs="1" /> 
            <xsd:choice minOccurs="1"> 
                <xsd:element name="fileMatch" 
type="fileMatchConditionType" 
                                                maxOccurs="1" />
                <xsd:element name="fileNoMatch" 
type="fileNoMatchConditionType" 
                           minOccurs="1" 
maxOccurs="1" /> 
                <xsd:element name="fileSize" 
type="fileSizeConditionType" 
                                                maxOccurs="1" />
               <xsd:element name="queueNotEmpty" 
type="queueNotEmptyConditionType" 
                                                maxOccurs="1" />
 <xsd:element name="completeGroups" 
type="completeGroupsConditionType" 
                           minOccurs="1" maxOccurs="1" /> 
                <xsd:element name="fileSizeSame" type="fileSizeSameType"
```

```
 minOccurs="1" maxOccurs="1"/> 
             </xsd:choice> 
        </xsd:sequence> 
    </xsd:complexType> 
    <xsd:complexType name="fileMatchConditionType"> 
        <xsd:sequence> 
 <xsd:element name="pattern" type="conditionPatternType" 
 minOccurs="0" default="*.*" /> 
 <xsd:element name="exclude" type="conditionPatternType" 
 minOccurs="0" maxOccurs="1"/> 
        </xsd:sequence> 
    </xsd:complexType> 
    <xsd:complexType name="fileNoMatchConditionType"> 
        <xsd:sequence> 
 <xsd:element name="pattern" type="conditionPatternType" 
 minOccurs="0" default="*.*" /> 
 <xsd:element name="exclude" type="conditionPatternType" 
                        minOccurs="0" maxOccurs="1"/>
        </xsd:sequence> 
    </xsd:complexType> 
    <xsd:complexType name="fileSizeConditionType"> 
        <xsd:sequence> 
 <xsd:element name="compare" type="sizeCompareType" 
 minOccurs="1" default="0" /> 
 <xsd:element name="pattern" type="conditionPatternType" 
 minOccurs="0" default="*.*" /> 
 <xsd:element name="exclude" type="conditionPatternType" 
 minOccurs="0" maxOccurs="1"/> 
        </xsd:sequence> 
    </xsd:complexType> 
    <xsd:complexType name="sizeCompareType"> 
        <xsd:simpleContent> 
            <xsd:extension base="xsd:int"> 
                <xsd:attribute name="operator" type="sizeOperatorType" 
use="required" /> 
                <xsd:attribute name="units" type="fileSizeUnitsType" 
use="required" /> 
            </xsd:extension> 
        </xsd:simpleContent> 
    </xsd:complexType> 
    <xsd:simpleType name="sizeOperatorType"> 
        <xsd:restriction base="xsd:string"> 
           <xsd:enumeration value=">="
        </xsd:restriction> 
    </xsd:simpleType> 
    <xsd:simpleType name="fileSizeUnitsType"> 
 <xsd:restriction base="xsd:string"> 
 <xsd:pattern value="[bB]|[kK][bB]|[mM][bB]|[gG][bB]" /> 
        </xsd:restriction> 
    </xsd:simpleType> 
    <xsd:complexType name="conditionPatternType"> 
        <xsd:simpleContent> 
 <xsd:extension base="xsd:string"> 
 <xsd:attribute name="type" type="patternTypeAttributeType" 
               xxecunouse="constant" definitional" default="patternTypeAtt:<br><xsd:attribute name="type" type="patternTypeAtt:<br>use="optional" default="wildcard"/>
            </xsd:extension> 
        </xsd:simpleContent> 
    </xsd:complexType> 
    <xsd:simpleType name="patternTypeAttributeType"> 
 <xsd:restriction base="xsd:token"> 
 <xsd:enumeration value="regex" /> 
            <xsd:enumeration value="wildcard" /> 
        </xsd:restriction> 
    </xsd:simpleType> 
    <xsd:complexType name="conditionNameType"> 
        <xsd:simpleContent> 
            <xsd:extension base="xsd:string" /> 
         </xsd:simpleContent> 
    </xsd:complexType> 
    <xsd:complexType name="queueNotEmptyConditionType"/> 
    <xsd:complexType name="completeGroupsConditionType"/>
```

```
 <xsd:complexType name="fileSizeSameType"> 
        <xsd:sequence> 
 <xsd:element name="pattern" type="conditionPatternType" 
 minOccurs="1" maxOccurs="1"/> 
 <xsd:element name="exclude" type="conditionPatternType" 
 minOccurs="0" maxOccurs="1"/> 
        </xsd:sequence> 
        <xsd:attribute name="polls" type="positiveIntegerType" use="required" /> 
    </xsd:complexType> 
    <xsd:complexType name="pollIntervalType"> 
        <xsd:simpleContent> 
            <xsd:extension base="xsd:int"> 
               <xsd:attribute name="units" type="timeUnitsType" 
                            use="optional" default="minutes"
            </xsd:extension> 
        </xsd:simpleContent> 
    </xsd:complexType> 
    <xsd:complexType name="batchType"> 
        <xsd:attribute name="maxSize" type="positiveIntegerType" use="required"/> 
    </xsd:complexType> 
    <xsd:simpleType name="timeUnitsType"> 
        <xsd:restriction base="xsd:token"> 
 <xsd:enumeration value="seconds" /> 
 <xsd:enumeration value="minutes" /> 
            <xsd:enumeration value="hours" /> 
 <xsd:enumeration value="days" /> 
 <xsd:enumeration value="weeks" /> 
 <xsd:enumeration value="months" /> 
            <xsd:enumeration value="years" /> 
        </xsd:restriction> 
    </xsd:simpleType> 
    <xsd:complexType name="monitorTasksType"> 
        <xsd:sequence> 
            <xsd:element name="task" type="monitorTaskType" 
                       minOccurs="1" maxOccurs="1" />
        </xsd:sequence> 
    </xsd:complexType> 
    <xsd:complexType name="monitorTaskType"> 
        <xsd:sequence> 
                       name="name" type="monitorTaskNameType"<br>minOccurs="1" maxOccurs="1" />
 minOccurs="1" maxOccurs="1" /> 
 <xsd:element name="description" type="xsd:string" 
 minOccurs="0" maxOccurs="1" /> 
 <xsd:element name="transfer" type="transferTaskType" 
                        minOccurs="0" maxOccurs="1" /> 
        </xsd:sequence> 
    </xsd:complexType> 
    <xsd:complexType name="transferTaskType"> 
        <xsd:sequence> 
 <xsd:element name="request" type="transferRequestType" 
 minOccurs="1" maxOccurs="1" /> 
        </xsd:sequence> 
    </xsd:complexType> 
    <xsd:complexType name="resourceIdType"> 
        <xsd:attribute name="id" type="xsd:string" use="optional" /> 
    </xsd:complexType> 
 <xsd:simpleType name="resourceIdAttrType"> 
 <xsd:restriction base="xsd:string"></xsd:restriction> 
    </xsd:simpleType> 
    <xsd:simpleType name="monitorNameType"> 
 <xsd:restriction base="xsd:string"> 
 <xsd:pattern value="[^%\*]+" /> 
        </xsd:restriction> 
    </xsd:simpleType> 
    <xsd:simpleType name="agentNameType"> 
 <xsd:restriction base="xsd:string"> 
 <xsd:pattern value="[.%_0-9A-Z]*" /> 
        </xsd:restriction> 
    </xsd:simpleType> 
    <xsd:simpleType name="monitorTaskNameType">
```

```
 <xsd:restriction base="xsd:string"> 
            <xsd:pattern value=".*" /> 
        </xsd:restriction> 
    </xsd:simpleType> 
    <xsd:complexType name="defaultVariablesType"> 
        <xsd:sequence> 
            <xsd:element name="variable" type="variableType" 
                         maxOccurs="unbounded" minOccurs="1" /> 
        </xsd:sequence> 
    </xsd:complexType> 
    <xsd:complexType name="variableType"> 
        <xsd:simpleContent> 
 <xsd:extension base="xsd:string"> 
 <xsd:attribute name="key" type="xsd:string" use="required" /> 
            </xsd:extension> 
        </xsd:simpleContent> 
    </xsd:complexType>
```

```
</xsd:schema>
```
## **모니터 작성 메시지의 이해**

모니터 작성 메시지에 사용되는 요소 및 속성이 설명되어 있습니다.

## **요소 설명**

## **<monitor>**

진행 중인 파일 전송을 취소하는 데 필요한 모든 요소가 포함된 그룹 요소입니다.

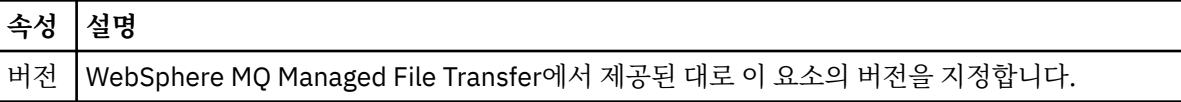

#### **<name>**

모니터의 에이전트 내에서 고유한 모니터 이름입니다.

#### **<description>**

모니터의 설명입니다(현재 사용되지 않음).

#### **<pollInterval>**

트리거 조건에 대한 각 자원 검사 사이의 시간 간격입니다.

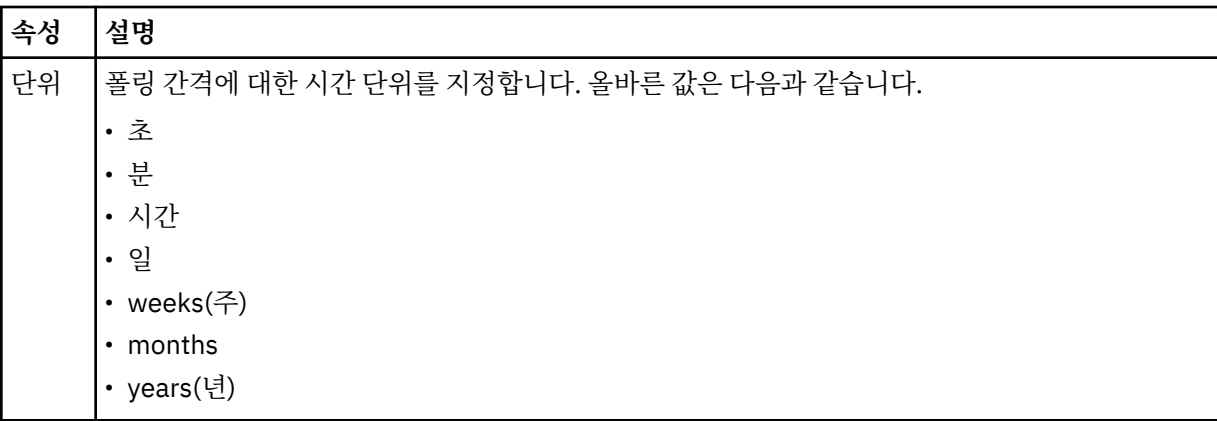

#### **<agent>**

모니터가 연관되는 에이전트의 이름입니다.

#### **<resources>**

모니터할 자원을 지정하는 요소를 포함하는 그룹 요소입니다.

#### **<directory>**

모니터의 에이전트 시스템에서 모니터할 디렉토리를 지정하는 완전한 경로입니다.

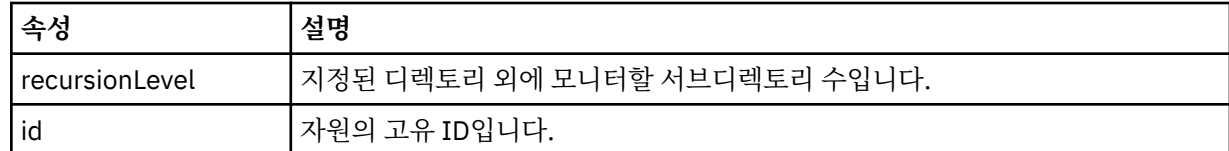

#### **<queue>**

모니터링 에이전트의 큐 관리자에서 모니터할 큐를 지정하는 큐 이름입니다.

#### **<triggerMatch>**

모니터할 자원과 비교할 트리거 조건을 지정하는 요소가 포함된 그룹 요소입니다.

#### **<conditions>**

모니터할 자원과 비교할 조건의 유형을 지정하는 요소가 포함된 그룹 요소입니다.

#### **<allOf>**

포함된 모든 조건을 충족해야 함을 지정하는 술어입니다.

#### **<anyOf>**

포함된 임의 조건을 충족해야 함을 지정하는 술어입니다.

#### **<condition>**

전체 모니터 트리거 조건에 기여할 비교 조건을 정의합니다.

#### **<name>**

조건의 이름입니다.

#### **<resource>**

조건을 비교할 자원 정의를 식별합니다.

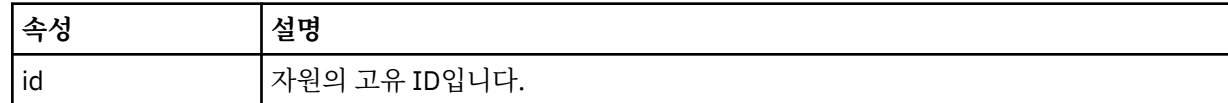

모니터 중인 자원이 디렉토리인 경우 조건에 다음 세 요소 중 하나를 지정해야 합니다.

#### • fileMatch

- fileNoMatch
- fileSize

모니터 중인 자원이 큐인 경우 조건에 다음 두 요소 중 하나를 지정해야 합니다.

- queueNotEmpty
- completeGroups

#### **<fileMatch>**

파일 이름 일치 조건에 대한 그룹 요소입니다.

#### **<pattern>**

파일 이름 일치 패턴을 지정합니다. 조건을 충족하려면 자원의 파일이 패턴에 일치되어야 합니다. 기본 패턴 은 \*(모든 파일이 일치됨)입니다.

### **<fileNoMatch>**

반대 파일 이름 일치 조건에 대한 그룹 요소입니다.

#### **<pattern>**

반대 파일 이름 일치 패턴을 지정합니다. 모니터할 자원의 어떤 파일도 일치하지 않는 경우 조건이 충족됩니 다. 기본 패턴은 \*(임의 파일이 없으면 일치됨)입니다.

#### **<fileSize>**

파일 크기 비교에 대한 그룹 요소입니다.

#### **<compare>**

파일 크기 비교를 지정합니다. 값은 음수가 아닌 정수여야 합니다.

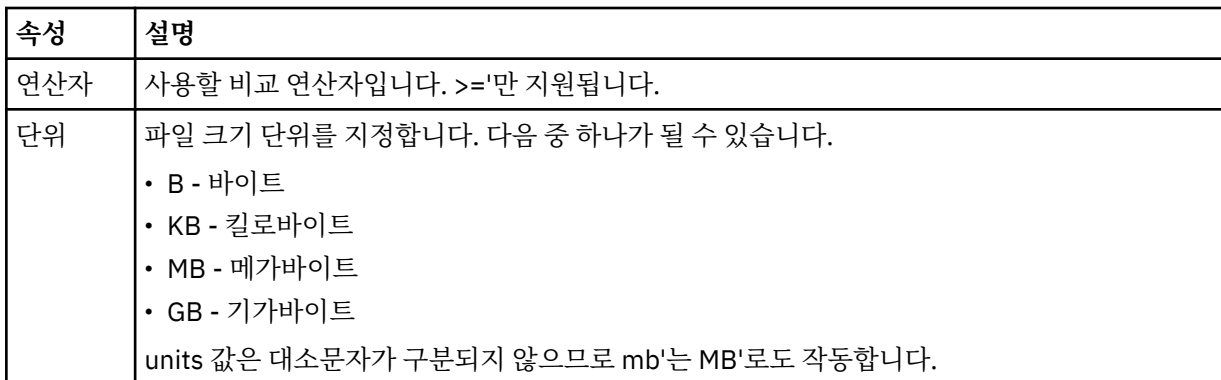

#### **<pattern>**

일치시킬 파일 이름 패턴입니다. 기본값은 \*(모든 파일이 일치함)입니다.

#### **<queueNotEmpty>**

자원이 큐인 경우에만 지정할 수 있습니다. 모니터를 트리거하려면 큐에 메시지가 있어야 함을 지정합니다.

#### **<completeGroups>**

자원이 큐인 경우에만 지정할 수 있습니다. 모니터를 트리거하려면 전체 메시지 그룹이 큐에 있어야 함을 지 정합니다. 큐의 각 완료 그룹에 대해 단일 전송 태스크가 실행됩니다.

#### **<reply>**

비동기 요청에 대한 응답 큐를 지정하기 위해 사용되는 선택적 요소입니다.

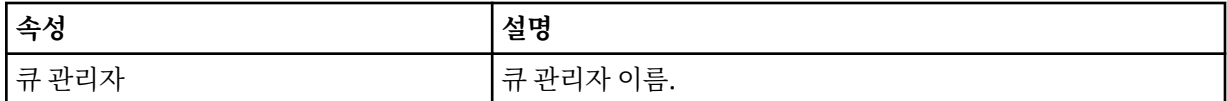

#### **<tasks>**

모니터 트리거 조건이 충족될 때 호출할 태스크를 지정하는 요소를 포함할 그룹 요소입니다.

#### **<task>**

트리거 조건이 충족될 때 모니터가 호출할 개별 태스크를 정의하는 그룹 요소입니다. 현재 하나의 태스크만 지정할 수 있습니다.

#### **<name>**

태스크의 이름입니다. 모든 영숫자가 허용됩니다.

#### **<description>**

태스크의 설명입니다. 모든 텍스트 값이 허용됩니다.

#### **<transfer>**

전송 태스크를 정의하는 그룹 요소입니다.

#### **<request>**

태스크의 유형을 정의하는 그룹 요소입니다. 이 요소는 FileTransfer.xsd 스키마 정의에서 상속되는 다 음 요소 중 하나를 포함해야 합니다.

#### • [managedTransfer](#page-746-0)

• managedCall

### **속성 설명**

버전 WebSphere MQ Managed File Transfer에서 제공된 요청의 버전입니다. n.mm 양식이며, 여기서 n 은 주 릴리스 버전이고 mm은 부 버전입니다. 예를 들어, 1.00과 같습니다.

#### **<originator>**

요청의 진원지를 지정하는 요소가 포함된 그룹 요소입니다.

#### **<hostName>**

소스 파일이 있는 시스템의 호스트 이름입니다.

**<userID>**

파일 전송을 시작한 사용자 ID입니다.

#### **<mqmdUserID>**

선택사항. 메시지 디스크립터(MQMD)에 제공된 IBM WebSphere MQ 사용자 ID입니다.

**<job>**

작업 정보를 포함하는 그룹 요소입니다.

#### **<jobName>**

논리 작업 ID를 지정합니다.

#### **<defaultVariables>**

하나 이상의 variable 요소가 포함된 그룹 요소입니다. 큐를 모니터할 때 이들 변수를 변수 대체에 사용합니 다. 변수 대체에 대한 자세한 정보는 205 [페이지의](#page-204-0) 『변수 대체로 태스크 사용자 정의』의 내용을 참조하십 시오.

#### **<variable>**

key 속성으로 지정된 키와 연관된 값을 포함하는 요소입니다.

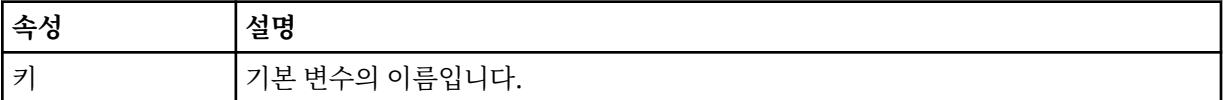

### **모니터 삭제 메시지의 이해**

모니터 삭제 메시지에 사용되는 요소 및 속성이 설명되어 있습니다.

## **요소 설명**

#### **<deleteMonitor>**

모니터를 중지 및 삭제하는 데 필요한 모든 요소가 포함된 그룹 요소입니다.

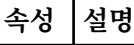

버전 WebSphere MQ Managed File Transfer에서 제공된 대로 이 요소의 버전을 지정합니다.

#### **<name>**

삭제할 모니터의 이름입니다.

#### **<originator>**

요청의 진원지를 지정하는 요소가 포함된 그룹 요소입니다.

#### **<hostName>**

소스 파일이 있는 시스템의 호스트 이름입니다.

#### **<userID>**

파일 전송을 시작한 사용자 ID입니다.

#### **<mqmdUserID>**

선택사항. 메시지 디스크립터(MQMD)에 제공된 IBM WebSphere MQ 사용자 ID입니다.

#### **<reply>**

요청에 대해 생성된 임시 응답 큐의 이름을 지정합니다. 큐 이름은 command.properties 구성 파일에서 dynamicQueuePrefix 키로 정의된 것과 같습니다. 이 키가 지정되지 않는 경우, 큐 이름으로 기본값인 WMQFTE가 사용됩니다.

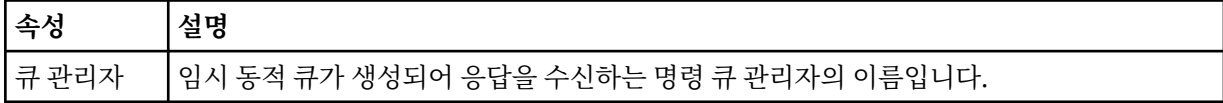

**예:**

이 스키마를 따르는 XML 메시지의 예가 다음과 같은 모니터 요청 각각에 대해 제공됩니다.

• [모니터](#page-767-0) 작성

```
• 모니터 삭제
```
모니터 요청 메시지 예제

에이전트가 모니터를 작성 또는 삭제하도록 요청하기 위해 에이전트 명령 큐에 추가할 수 있는 메시지의 예입니 다.

## **모니터 작성 요청**

```
<?xml version="1.0" encoding="UTF-8"?>
<monitor:monitor xmlns:xsi="https://www.w3.org/2001/XMLSchema-instance" 
                   xmlns:monitor="https://www.ibm.com/xmlns/wmqfte/7.0.1/MonitorDefinition" 
                   version="4.00" 
                   xsi:schemaLocation="https://www.ibm.com/xmlns/wmqfte/7.0.1/MonitorDefinition ./
Monitor.xsd"> 
     <name>EXAMPLEMONITOR</name> 
     <pollInterval>1</pollInterval> 
    <agent>US2.BINDINGS.FILE</agent>
     <resources> 
         <directory recursionLevel="0">/srv/nfs/incoming</directory> 
    </resources>
     <triggerMatch> 
          <conditions> 
              <allOf> 
                   <condition> 
                       <fileMatch> 
                           <pattern>*.completed</pattern> 
                       </fileMatch> 
                   </condition> 
             \langleallOf>
         </conditions> 
     </triggerMatch> 
     <reply QMGR="US2.BINDINGS">WMQFTE.4D400F8B20003702</reply> 
     <tasks> 
          <task> 
             <name/ <transfer> 
                  <request xmlns:xsi="https://www.w3.org/2001/XMLSchema-instance" 
                            version="4.00" 
                            xsi:noNamespaceSchemaLocation="FileTransfer.xsd"> 
                       <managedTransfer> 
                           <originator> 
                               <hostName>example.com.</hostName> 
                                <userID>mqm</userID> 
                           </originator> 
                           <sourceAgent QMgr="US2.BINDINGS" agent="US2.BINDINGS.FILE"/> 
                           <destinationAgent QMgr="US2.BINDINGS" agent="US2.BINDINGS.FILE"/> 
                           <transferSet> 
                                <item checksumMethod="MD5" mode="binary"> 
                                    <source disposition="leave" recursive="false"> 
                                        <file>/srv/nfs/incoming/*.txt</file> 
                                    </source> 
                                    <destination exist="error" type="directory"> 
                                        <file>/srv/backup</file> 
                                    </destination> 
                               </item> 
                           </transferSet> 
                       </managedTransfer> 
                 \langle/request>
              </transfer> 
        \langle/task>
     </tasks> 
     <originator> 
          <hostName>example.com.</hostName> 
          <userID>mqm</userID> 
     </originator>
</monitor:monitor>
```
## **모니터 삭제 요청**

```
<?xml version="1.0" encoding="UTF-8"?>
<monitor:deleteMonitor xmlns:xsi="https://www.w3.org/2001/XMLSchema-instance" 
                        xmlns:monitor="https://www.ibm.com/xmlns/wmqfte/7.0.1/MonitorDefinition" 
                         version="4.00" 
                        xsi:schemaLocation="https://www.ibm.com/xmlns/wmqfte/7.0.1/MonitorDefinition ./
Monitor.xsd"> 
     <name>EXAMPLEMONITOR</name>
```

```
 <originator> 
         <hostName>example.com.</hostName> 
         <userID>mqm</userID> 
     </originator> 
    <reply QMGR="QM_JUPITER">WMQFTE.4D400F8B20003705</reply>
</monitor:deleteMonitor>
```
## **관련 참조**

760 페이지의 [『모니터](#page-759-0) 요청 메시지 형식』

자원 모니터는 일반적으로 사용자가 fteCreateMonitor 명령을 발행하거나 IBM WebSphere MQ Explorer 인터 페이스를 사용한 결과로 적절한 XML 메시지가 에이전트의 명령 큐에 도달할 때 작성됩니다.

## **에이전트** *ping* **요청 메시지 형식**

**ftePingAgent** 명령을 실행하거나 에이전트 명령 큐에 XML 메시지를 추가하여 에이전트를 ping할 수 있습니 다. 에이전트 ping 요청 XML은 PingAgent.xsd 스키마를 따라야 합니다. WebSphere MQ Managed File Transfer를 설치하고 나면, *MQ\_INSTALLATION\_PATH*/mqft/samples/schema 디렉토리에서 PingAgent.xsd 스키마 파일을 찾을 수 있습니다. PingAgent.xsd 스키마는 동일한 디렉토리에 있는 fteutils.xsd를 가져옵니다.

에이전트가 명령 큐에 에이전트 ping 요청 메시지를 수신하는 경우 에이전트가 활성 상태이면 명령 큐에 에이전 트 ping 요청 메시지를 추가하는 애플리케이션 또는 명령에 XML 응답 메시지가 리턴됩니다. 에이전트로부터의 응답 메시지는 Reply.xsd에 의해 정의된 형식으로 되어 있습니다. 이 형식에 대한 자세한 정보는 770 [페이지](#page-769-0) 의 [『응답](#page-769-0) 메시지 형식』의 내용을 참조하십시오.

## **스키마**

다음 스키마는 에이전트 ping 요청 XML 메시지에서 유효한 요소에 대해 설명합니다.

```
<xsd:schema xmlns:xsd="https://www.w3.org/2001/XMLSchema"
            xmlns="https://www.ibm.com/xmlns/wmqfte/7.0.1/PingAgent"
            targetNamespace="https://www.ibm.com/xmlns/wmqfte/7.0.1/PingAgent">
    <xsd:include schemaLocation="fteutils.xsd"/>
    <xsd:element name="pingAgent">
        <xsd:complexType>
            <xsd:sequence>
 <xsd:element name="originator" type="origRequestType" maxOccurs="1" minOccurs="1"/>
 <xsd:element name="agent" type="agentType" maxOccurs="1" minOccurs="1"/>
                <xsd:element name="reply" type="replyType" maxOccurs="1" minOccurs="0" />
            </xsd:sequence>
            <xsd:attribute name="version" type="versionType" use="required" />
        </xsd:complexType>
    </xsd:element>
```
</xsd:schema>

## **에이전트 ping 요청 메시지 이해**

에이전트 ping 요청 메시지에 사용되는 요소 및 속성이 다음 목록에 설명되어 있습니다.

#### **<pingAgent>**

에이전트 ping 요청을 지정하기 위해 필요한 모든 요소가 포함된 그룹 요소입니다.

#### **<originator>**

Ping 요청의 진원지를 지정하기 위해 필요한 모든 요소가 포함된 그룹 요소입니다.

#### **<hostName>**

요청이 생성된 시스템의 호스트 이름입니다.

#### **<userID>**

요청 진원지의 사용자 이름입니다.

## **<mqmdUserID>**

요청 진원지의 MQMD 사용자 이름입니다.

#### **<agent>**

Ping할 에이전트입니다.

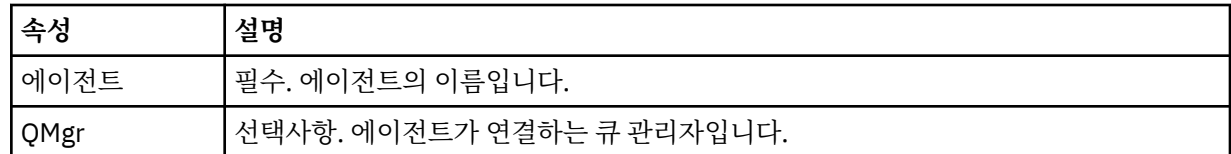

#### **<reply>**

응답 메시지를 송신할 에이전트의 큐 이름입니다.

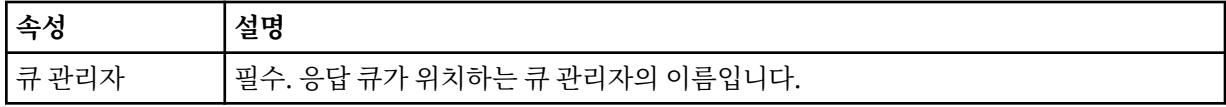

#### **예**

이 예에서는 에이전트 AGENT\_JUPITER에 송신된 에이전트 ping 메시지를 보여 줍니다. AGENT\_JUPITER가 활 성 상태이고 에이전트 요청을 처리할 수 있는 경우에는 응답 메시지가 QM\_JUPITER의 큐 WMQFTE.4D400F8B20003708에 송신됩니다.

```
<?xml version="1.0" encoding="UTF-8"?>
<ping:pingAgent xmlns:xsi="https://www.w3.org/2001/XMLSchema-instance" 
                 xmlns:ping="https://www.ibm.com/xmlns/wmqfte/7.0.1/PingAgent" 
                 version="4.00"> 
      <originator> 
           <hostName>example.com.</hostName> 
           <userID>mqm</userID> 
      </originator> 
 <agent agent="AGENT_JUPITER" QMgr="QM_JUPITER"/> 
 <reply QMGR="QM_JUPITER">WMQFTE.4D400F8B20003708</reply>
</ping:pingAgent>
```
## **응답 메시지 형식**

에이전트가 에이전트 명령 큐에 XML 메시지를 수신하는 경우 응답이 필요하면 에이전트가 XML 응답 메시지를 원래 메시지에 정의된 응답 큐에 송신합니다. 응답 XML은 Reply.xsd 스키마를 따릅니다. Reply.xsd 스키마 문서는 *MQ\_INSTALLATION\_PATH*/mqft/samples/schema 디렉토리에 있습니다. Reply.xsd 스키마는 동일한 디렉토리에 있는 fteutils.xsd를 가져옵니다.

## **스키마**

다음 스키마는 응답 XML 메시지에서 유효한 요소에 대해 설명합니다.

```
<xsd:schema xmlns:xsd="https://www.w3.org/2001/XMLSchema">
<xsd:include schemaLocation="TransferLog.xsd"/>
     <xsd:element name="reply">
         <xsd:complexType>
             <xsd:sequence>
                 <xsd:element name="transferSet" type="transferSetType" minOccurs="0" 
maxOccurs="1" />
                 <xsd:element name="status" type="statusType" minOccurs="1" maxOccurs="1" />
             </xsd:sequence>
             <xsd:attribute name="version" type="versionType" use="required"/>
            \leqxsd:attribute name="ID"
         </xsd:complexType> 
     </xsd:element>
```

```
</xsd:schema>
```
## **응답 메시지 이해**

응답 메시지에서 사용되는 요소 및 속성이 다음 목록에 설명되어 있습니다.

#### **<reply>**

응답 정보를 지정하는 요소가 들어 있는 요소입니다.

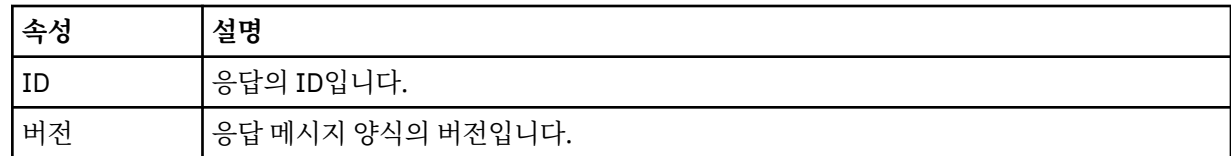

#### **<status>**

에이전트가 수행하도록 요청된 조치의 상태입니다.

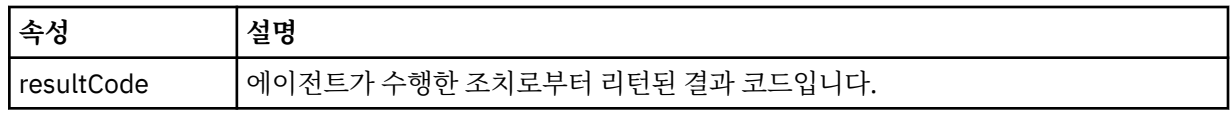

#### **<supplement>**

에이전트가 수행하도록 요청된 조치에 대한 추가 응답 정보입니다.

### **예**

```
다음 섹션에는 예제 응답 메시지가 들어 있습니다.
<reply version="1.00" xmlns:xsi="https://www.w3.org/2001/XMLSchema-instance"
 xsi:noNamespaceSchemaLocation="Reply.xsd" 
                             ID="010202030000000000000000000000000000000000000000">
    <status resultCode="65">
       <supplement>Additional reply information</supplement>
    </status>
\langle/reply\rangle
```
## **WebSphere MQ Managed File Transfer 진단 메시지**

진단 메시지는 시작되는 관리 파일 전송의 부분에 따라 숫자 순서대로 여기에서 사용 가능합니다.

해당 메시지의 세부 정보는 IBM Documentation: [https://www.ibm.com/docs/SSFKSJ\\_7.5.0/](https://www.ibm.com/docs/SSFKSJ_7.5.0/com.ibm.wmqfte.doc/messages_main.html) [com.ibm.wmqfte.doc/messages\\_main.html](https://www.ibm.com/docs/SSFKSJ_7.5.0/com.ibm.wmqfte.doc/messages_main.html)의 내용을 참조하십시오.

# **주의사항**

이 정보는 미국에서 제공되는 제품 및 서비스용으로 작성된 것입니다.

IBM은 다른 국가에서 이 책에 기술된 제품, 서비스 또는 기능을 제공하지 않을 수도 있습니다. 현재 사용할 수 있 는 제품 및 서비스에 대한 정보는 한국 IBM 담당자에게 문의하십시오. 이 책에서 IBM 제품, 프로그램 또는 서비 스를 언급했다고 해서 해당 IBM 제품, 프로그램 또는 서비스만을 사용할 수 있다는 것을 의미하지는 않습니다. IBM의 지적 재산권을 침해하지 않는 한, 기능상으로 동등한 제품, 프로그램 또는 서비스를 대신 사용할 수도 있 습니다. 그러나 비IBM 제품, 프로그램 또는 서비스의 운영에 대한 평가 및 검증은 사용자의 책임입니다.

IBM은 이 책에서 다루고 있는 특정 내용에 대해 특허를 보유하고 있거나 현재 특허 출원 중일 수 있습니다. 이 책 을 제공한다고 해서 특허에 대한 라이센스까지 부여하는 것은 아닙니다. 라이센스에 대한 의문사항은 다음으로 문의하십시오.

150-945 서울특별시 영등포구 국제금융로 10, 3IFC 한국 아이.비.엠 주식회사  $U.S.A$ 

2바이트(DBCS) 정보에 관한 라이센스 문의는 한국 IBM에 문의하거나 다음 주소로 서면 문의하시기 바랍니다.

지적 재산권 라이센스 부여 2-31 Roppongi 3-chome, Minato-Ku IBM Japan, Ltd. 19-21, Nihonbashi-Hakozakicho, Chuo-ku Tokyo 103-8510, Japan

**다음 단락은 현지법과 상충하는 영국이나 기타 국가에서는 적용되지 않습니다.** IBM은 타인의 권리 비침해, 상품 성 및 특정 목적에의 적합성에 대한 묵시적 보증을 포함하여(단, 이에 한하지 않음) 명시적 또는 묵시적인 일체의 보증 없이 이 책을 "현상태대로" 제공합니다. 일부 국가에서는 특정 거래에서 명시적 또는 묵시적 보증의 면책사 항을 허용하지 않으므로, 이 사항이 적용되지 않을 수도 있습니다.

이 정보에는 기술적으로 부정확한 내용이나 인쇄상의 오류가 있을 수 있습니다. 이 정보는 주기적으로 변경되며, 변경된 사항은 최신판에 통합됩니다. IBM은 이 책에서 설명한 제품 및/또는 프로그램을 사전 통지 없이 언제든지 개선 및/또는 변경할 수 있습니다.

이 정보에서 언급되는 비IBM의 웹 사이트는 단지 편의상 제공된 것으로, 어떤 방식으로든 이들 웹 사이트를 옹호 하고자 하는 것은 아닙니다. 해당 웹 사이트의 자료는 본 IBM 제품 자료의 일부가 아니므로 해당 웹 사이트 사용 으로 인한 위험은 사용자 본인이 감수해야 합니다.

IBM은 귀하의 권리를 침해하지 않는 범위 내에서 적절하다고 생각하는 방식으로 귀하가 제공한 정보를 사용하 거나 배포할 수 있습니다.

(i) 독립적으로 작성된 프로그램과 기타 프로그램(본 프로그램 포함) 간의 정보 교환 및 (ii) 교환된 정보의 상호 이 용을 목적으로 본 프로그램에 관한 정보를 얻고자 하는 라이센스 사용자는 다음 주소로 문의하십시오.

서울특별시 영등포구 서울특별시 강남구 도곡동 467-12, 군인공제회관빌딩 한국 아이.비.엠 주식회사 U.S.A.

이러한 정보는 해당 조건(예를 들면, 사용료 지불 등)하에서 사용될 수 있습니다.

이 정보에 기술된 라이센스가 부여된 프로그램 및 프로그램에 대해 사용 가능한 모든 라이센스가 부여된 자료는 IBM이 IBM 기본 계약, IBM 프로그램 라이센스 계약(IPLA) 또는 이와 동등한 계약에 따라 제공한 것입니다.

본 문서에 포함된 모든 성능 데이터는 제한된 환경에서 산출된 것입니다. 따라서 다른 운영 환경에서 얻어진 결과 는 상당히 다를 수 있습니다. 일부 성능은 개발 단계의 시스템에서 측정되었을 수 있으므로 이러한 측정치가 일반 적으로 사용되고 있는 시스템에서도 동일하게 나타날 것이라고는 보증할 수 없습니다. 또한 일부 성능은 추정을

통해 추측되었을 수도 있으므로 실제 결과는 다를 수 있습니다. 이 책의 사용자는 해당 데이터를 본인의 특정 환 경에서 검증해야 합니다.

비IBM 제품에 관한 정보는 해당 제품의 공급업체, 공개 자료 또는 기타 범용 소스로부터 얻은 것입니다. IBM에 서는 이러한 제품들을 테스트하지 않았으므로, 비IBM 제품과 관련된 성능의 정확성, 호환성 또는 기타 청구에 대 해서는 확신할 수 없습니다. 비IBM 제품의 성능에 대한 의문사항은 해당 제품의 공급업체에 문의하십시오.

IBM이 제시하는 방향 또는 의도에 관한 모든 언급은 특별한 통지 없이 변경될 수 있습니다.

이 정보에는 일상의 비즈니스 운영에서 사용되는 자료 및 보고서에 대한 예제가 들어 있습니다. 이들 예제에는 개 념을 가능한 완벽하게 설명하기 위하여 개인, 회사, 상표 및 제품의 이름이 사용될 수 있습니다. 이들 이름은 모두 가공의 것이며 실제 기업의 이름 및 주소와 유사하더라도 이는 전적으로 우연입니다.

저작권 라이센스:

이 정보에는 여러 운영 플랫폼에서의 프로그래밍 기법을 보여주는 원어로 된 샘플 응용프로그램이 들어 있습니 다. 귀하는 이러한 샘플 프로그램의 작성 기준이 된 운영 플랫폼의 응용프로그램 프로그래밍 인터페이스(API)에 부합하는 응용프로그램을 개발, 사용, 판매 또는 배포할 목적으로 IBM에 추가 비용을 지불하지 않고 이들 샘플 프로그램을 어떠한 형태로든 복사, 수정 및 배포할 수 있습니다. 이러한 샘플 프로그램은 모든 조건하에서 완전히 테스트된 것은 아닙니다. 따라서 IBM은 이들 샘플 프로그램의 신뢰성, 서비스 가능성 또는 기능을 보증하거나 진 술하지 않습니다.

이 정보를 소프트카피로 확인하는 경우에는 사진과 컬러 삽화가 제대로 나타나지 않을 수도 있습니다.

## **프로그래밍 인터페이스 정보**

프로그래밍 인터페이스 정보는 본 프로그램과 함께 사용하기 위한 응용프로그램 소프트웨어 작성을 돕기 위해 제공됩니다.

This book contains information on intended programming interfaces that allow the customer to write programs to obtain the services of IBM WebSphere MQ.

그러나 본 정보에는 진단, 수정 및 성능 조정 정보도 포함되어 있습니다. 진단, 수정 및 성능 조정 정보는 응용프로 그램 소프트웨어의 디버그를 돕기 위해 제공된 것입니다.

**중요사항:** 이 진단, 수정 및 튜닝 정보는 변경될 수 있으므로 프로그래밍 인터페이스로 사용하지 마십시오.

## **상표**

IBM, IBM 로고, ibm.com®는 전세계 여러 국가에 등록된 IBM Corporation의 상표입니다. 현재 IBM 상표 목록은 웹 "저작권 및 상표 정보"(www.ibm.com/legal/copytrade.shtml) 에 있습니다. 기타 제품 및 서비스 이름은 IBM 또는 타사의 상표입니다.

Microsoft 및 Windows는 미국 또는 기타 국가에서 사용되는 Microsoft Corporation의 상표입니다.

UNIX는 미국 또는 기타 국가에서 사용되는 The Open Group의 등록상표입니다.

Linux는 미국 또는 기타 국가에서 사용되는 Linus Torvalds의 등록상표입니다.

이 제품에는 Eclipse 프로젝트 (http://www.eclipse.org/) 에서 개발한 소프트웨어가 포함되어 있습니다.

Java 및 모든 Java 기반 상표와 로고는 Oracle 및/또는 그 계열사의 상표 또는 등록상표입니다.

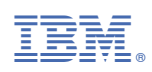

부품 번호: